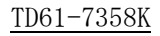

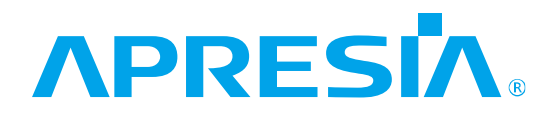

ApresiaNP2000 シリーズ AEOS-NP2000 Ver. 1.09

コマンドリファレンス

# APRESIA Systems 株式会社

制 定 ・ 改 訂 来 歴 表

<span id="page-1-0"></span>

| No. | 月<br>年<br>日 | 内<br>容                                                   |
|-----|-------------|----------------------------------------------------------|
|     | 2020年11月30日 | • TD61-7092D AEOS-NP2000 Ver. 1.08 コマンドリファレンスより作成        |
|     |             | • 全章を対象に誤字・脱字・体裁を修正                                      |
|     |             | • 「2.1 インターフェースコマンド」の以下を修正                               |
|     |             | - interface を修正                                          |
|     |             | - interface range のパラメーターを修正                             |
|     |             | - show interfaces の使用例を修正                                |
|     |             | - show counters の対象バージョン、使用例を修正                          |
|     |             | • 「2.2 ポート設定コマンド」の以下を修正                                  |
|     |             | - snmp-server enable traps sfpを追加                        |
|     |             | • 「2.3 ブザーおよびアラーム LED コマンド」の以下を修正                        |
|     |             | - alarm buzzer beep-type を修正                             |
|     |             | • 「2.5 PoE コマンド」の以下を修正                                   |
|     |             | - poe power-inline を修正                                   |
|     |             | - poe power-inline neverの注意事項、使用例を追加                     |
|     |             | - show poe power-inlineの対象バージョン、使用例を修正                   |
|     |             | • 「2.6 PDモニタリングコマンド」の以下を修正                               |
|     |             | - pd-monitoring restart-poe retry のガイドラインを修正、注意事項<br>を追加 |
|     |             | 「2.7 スタックコマンド」の以下を修正                                     |
|     |             | - show stack を修正                                         |
|     |             | • 「3.9 システムファイル管理コマンド」の以下を修正                             |
|     |             | - backup clone を修正                                       |
|     |             | - reboot を修正                                             |
|     |             | - backup を修正                                             |
|     |             | - restore を修正                                            |
|     |             | • 「4.8 NTP コマンド」の以下を修正                                   |
|     |             | - ntp update-calendar を修正                                |
|     |             | - show ntp associations の使用例を修正                          |
|     |             | 「4.12 sFlow コマンド」の以下を修正                                  |
|     |             | - show sflowの使用例を修正                                      |
|     |             | 「4.13 SNMP コマンド」の以下を修正                                   |
|     |             | - snmp-server の注意事項を追加                                   |
|     |             | - snmp-server enable traps snmpの制限事項を追加                  |
|     |             | - snmp-server enable traps environment を修正               |
|     |             | - show snmp-server traps の対象バージョン、使用例を修正                 |
|     |             | 「4.19 Zero Touch Provisioning(ZTP)コマンド」の以下を修正            |
|     |             | - ztp enable のガイドラインを修正                                  |
|     |             | - show ztp を修正                                           |
|     |             | 「4.20 タイムレンジコマンド」を追加                                     |
|     |             | 「5.6 ループ検知コマンド」の以下を修正                                    |
|     |             | - loop-detection no-check-src の注意事項を修正                   |
|     |             | 「5.7 ストームコントロールコマンド」の以下を修正                               |
|     |             | - storm-control を修正                                      |
|     |             | - storm-control actionを修正                                |
|     |             | - snmp-server enable traps storm-controlを追加              |
|     |             | - show storm-control を修正                                 |

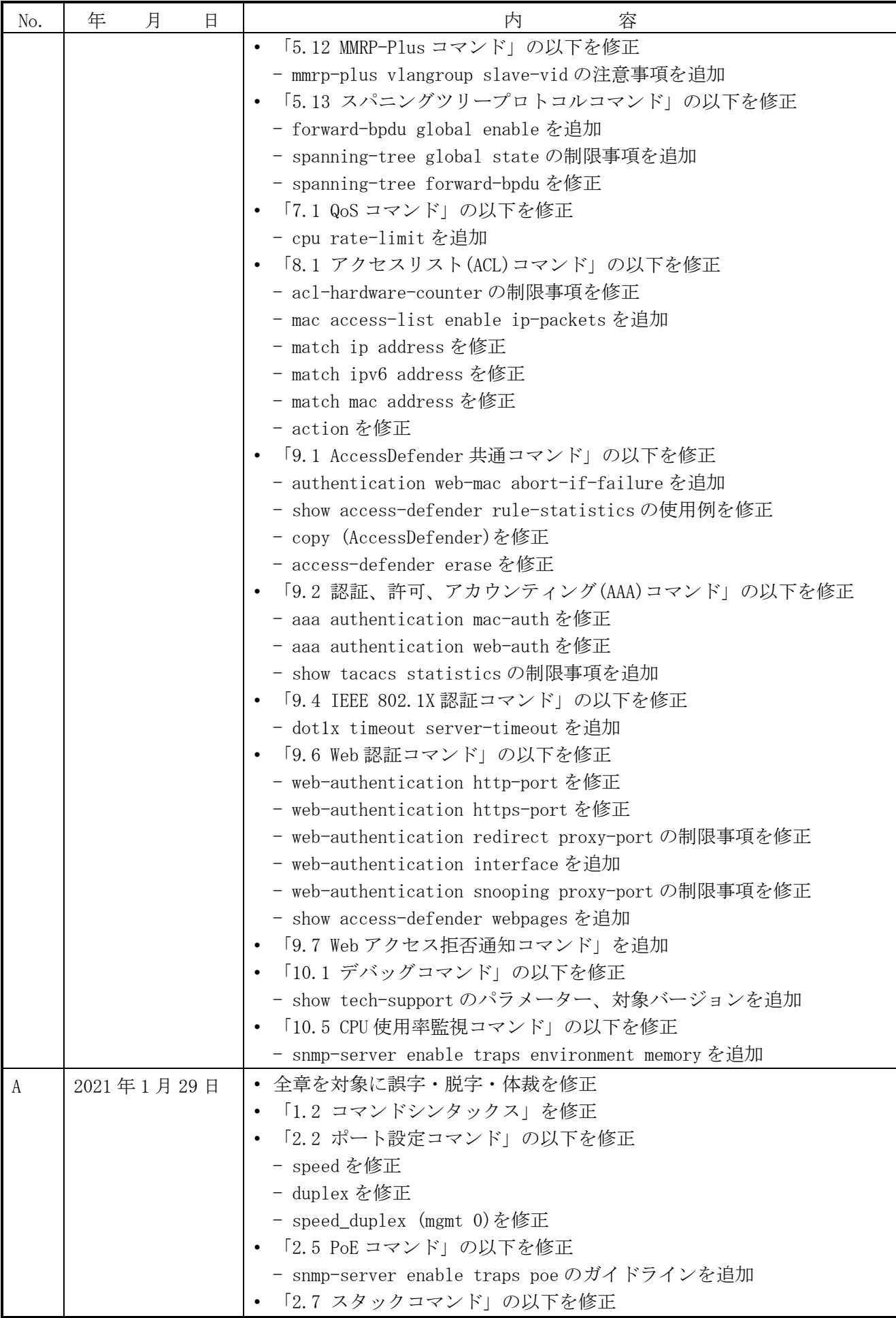

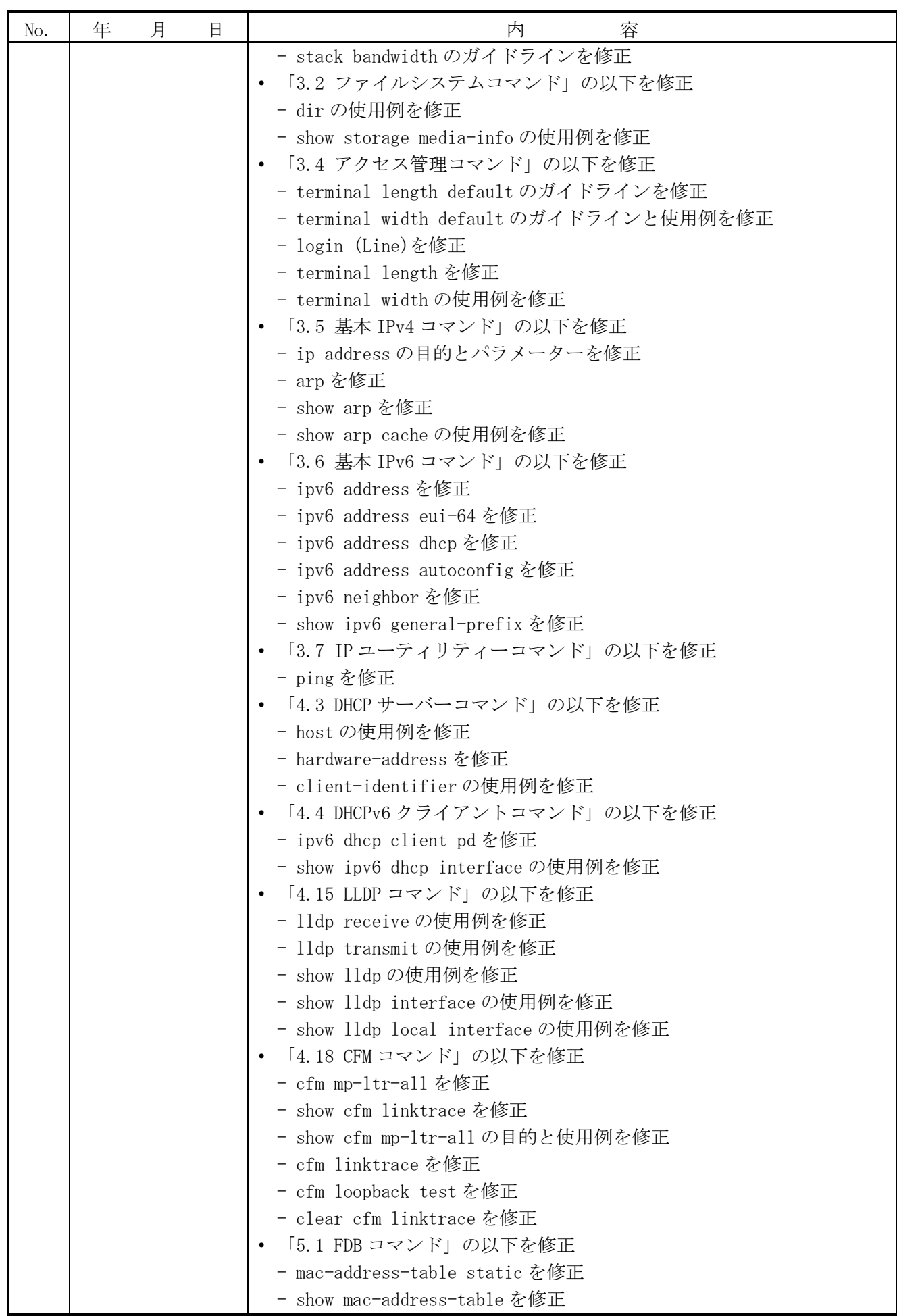

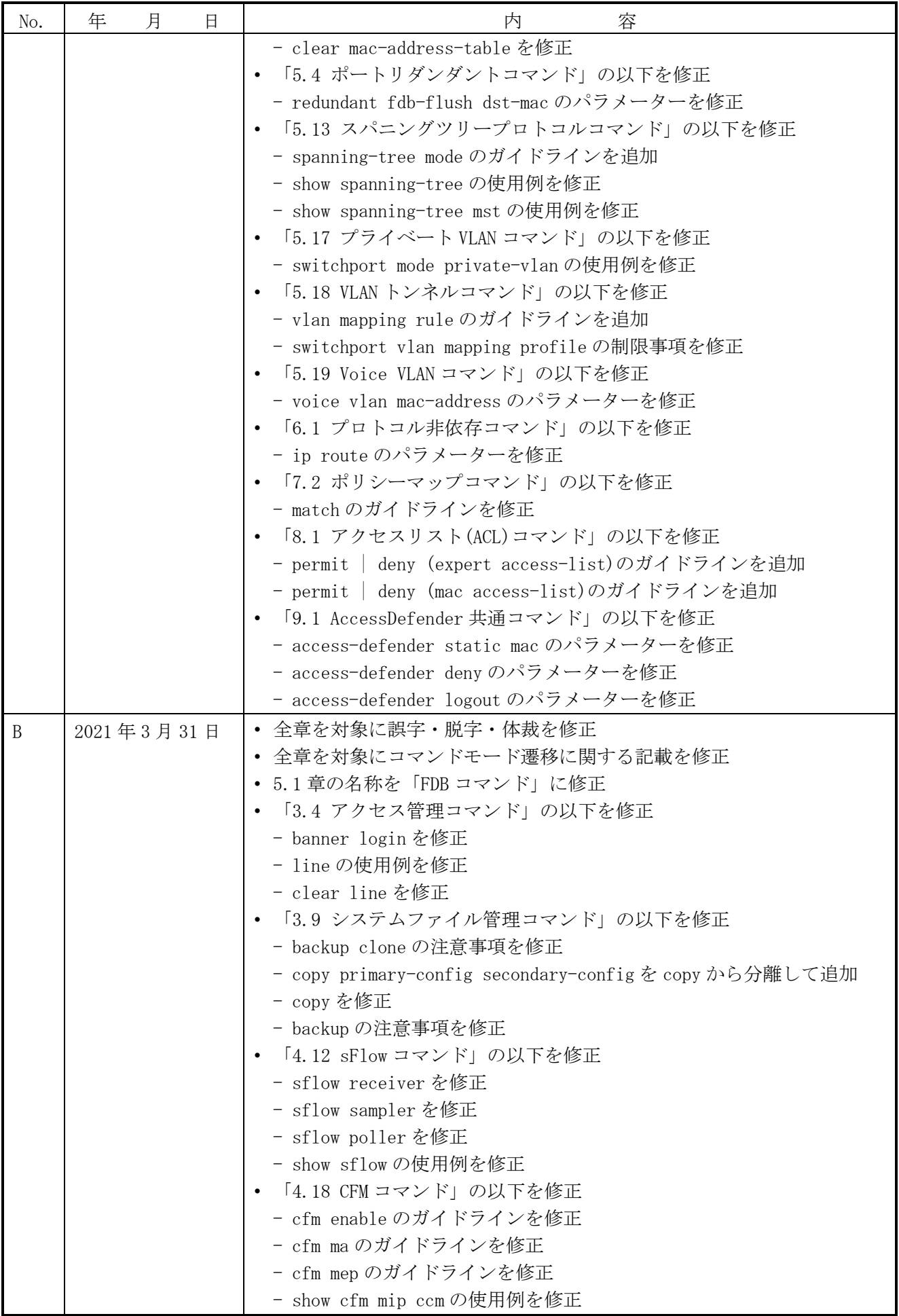

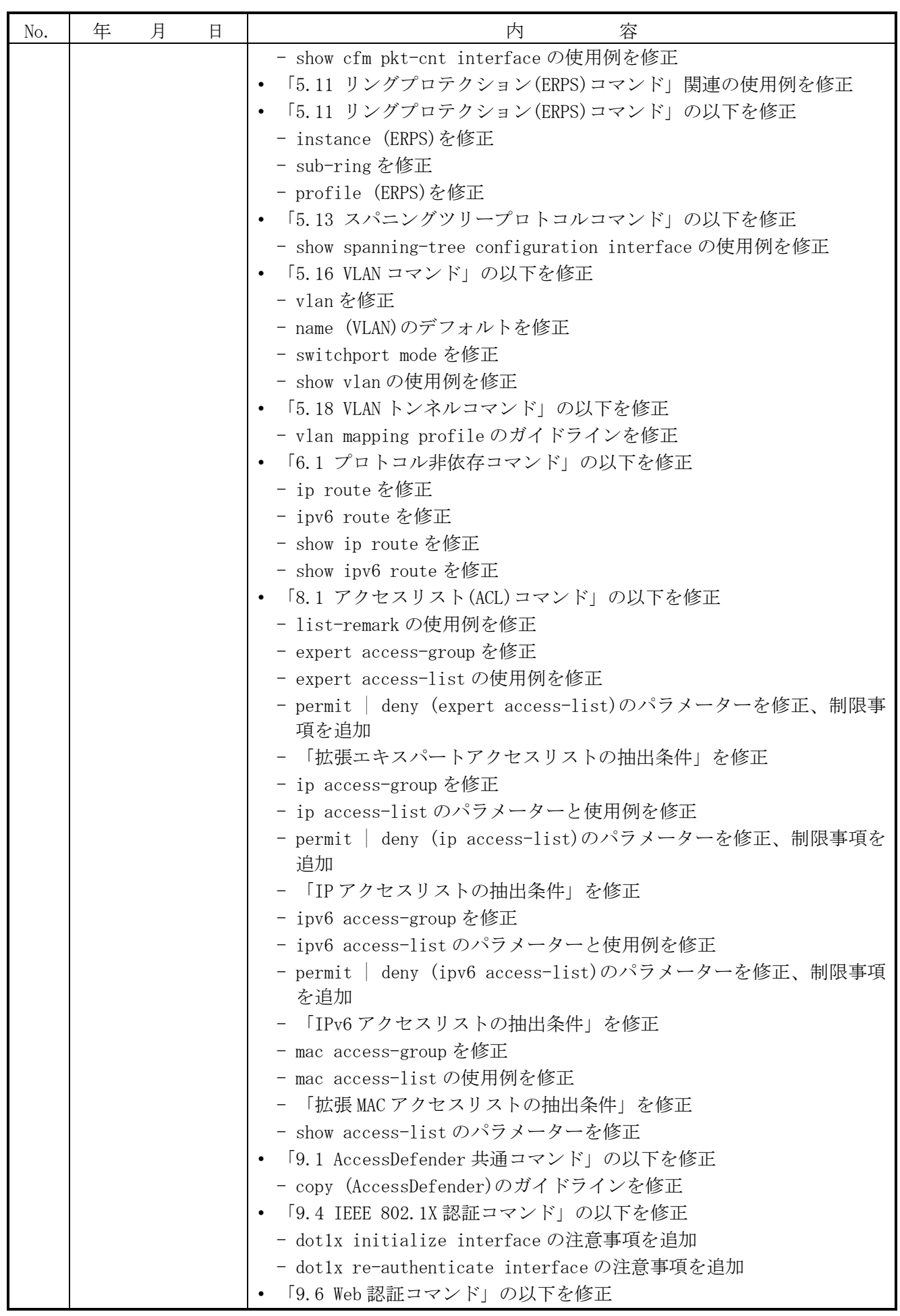

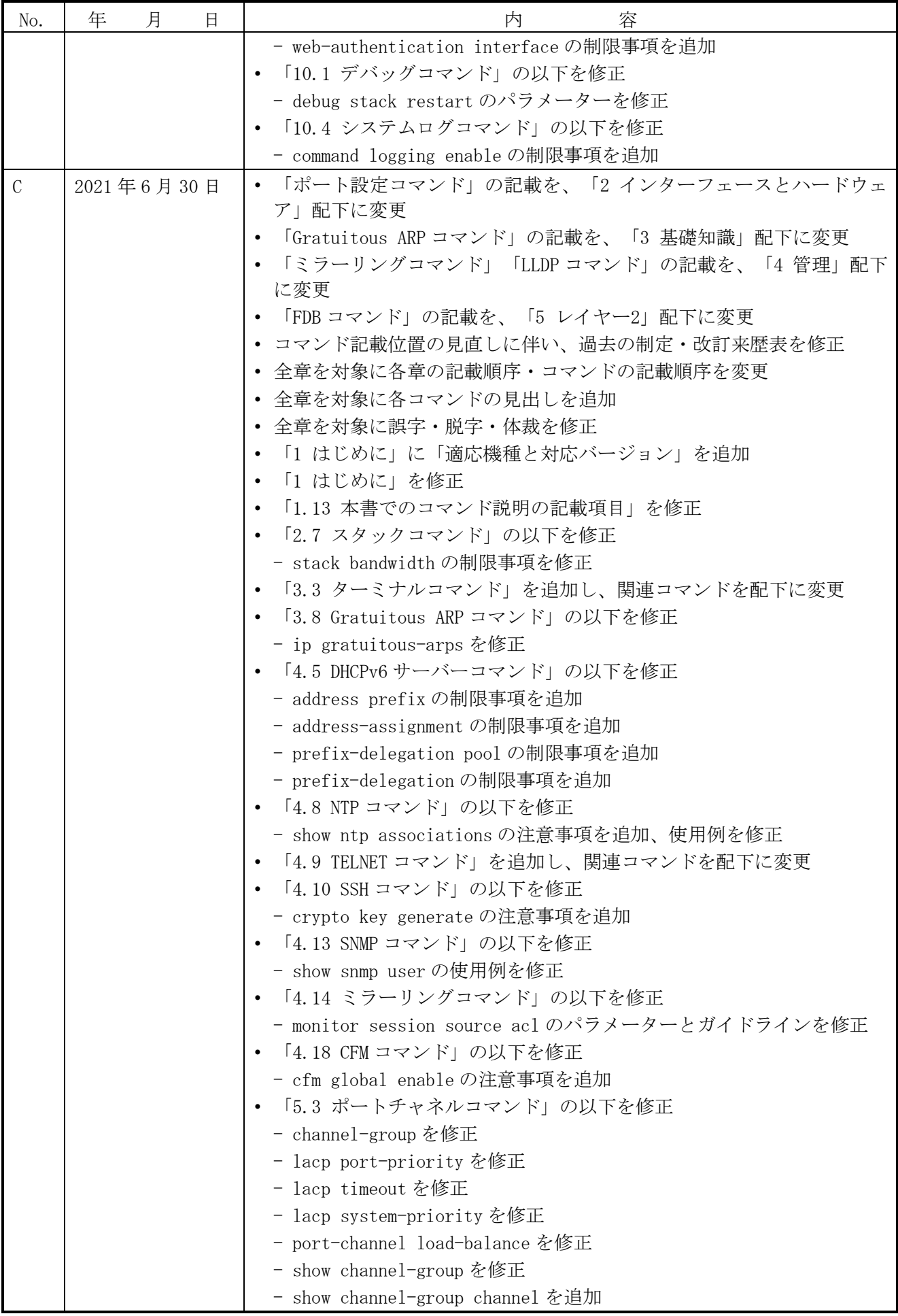

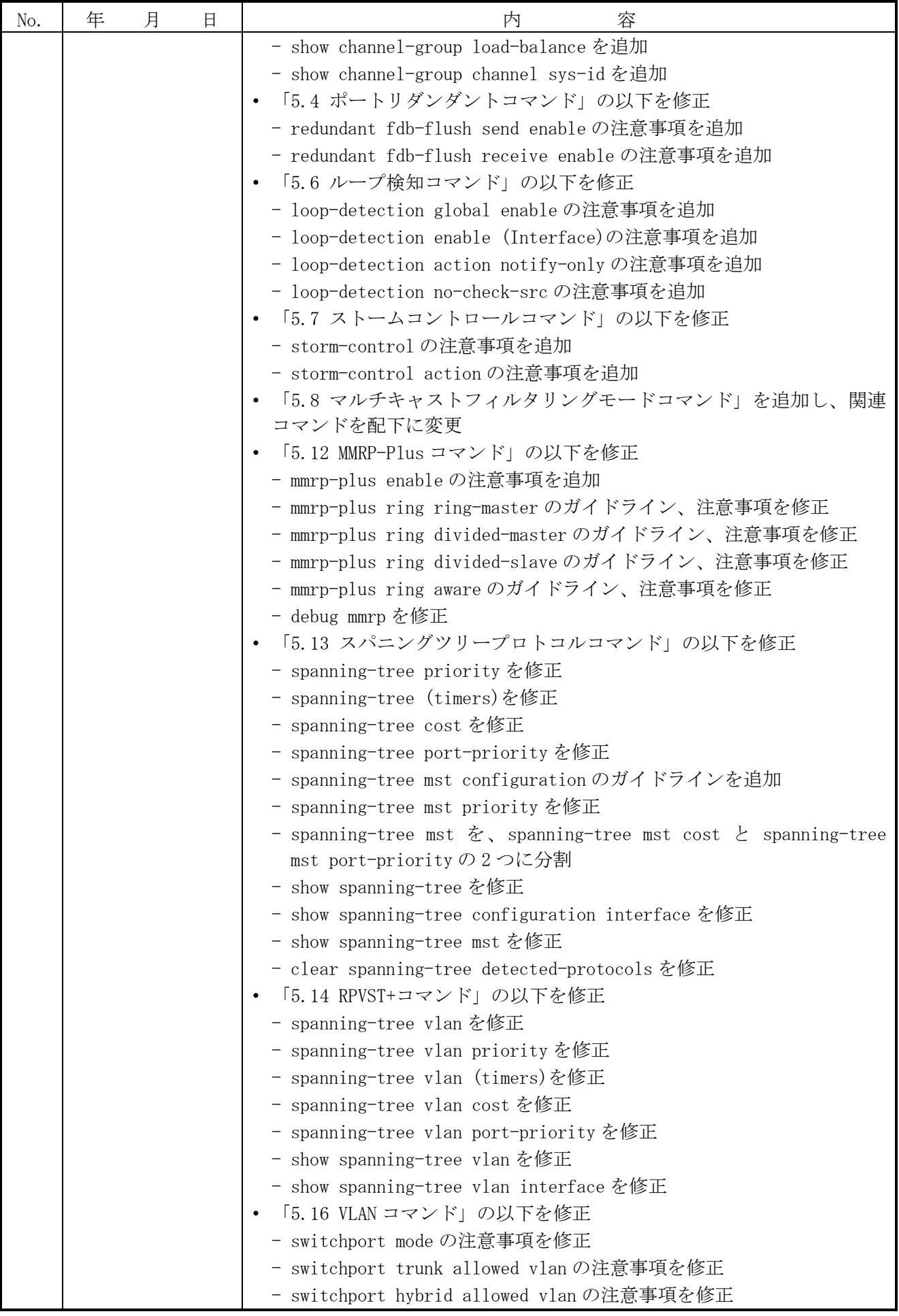

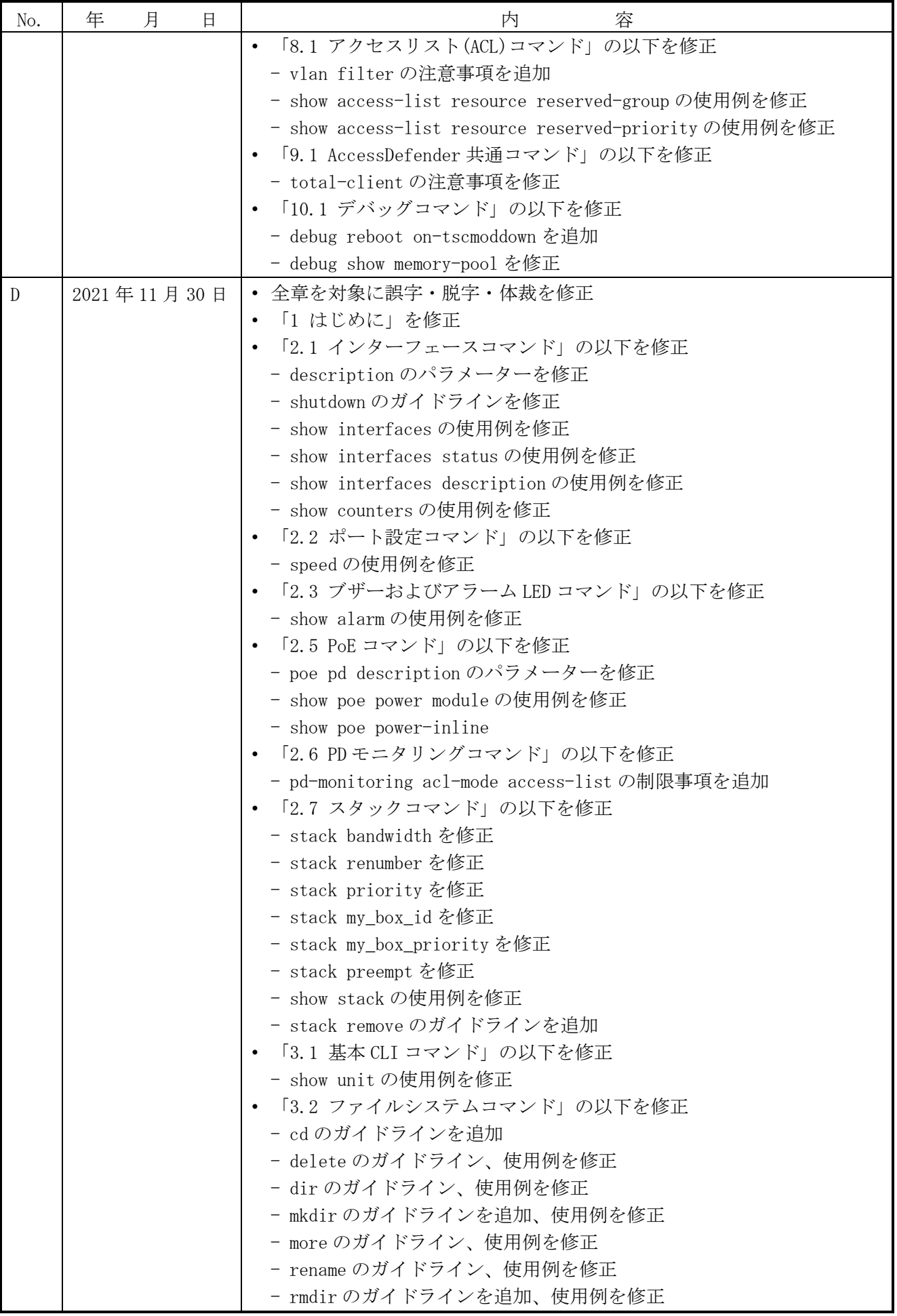

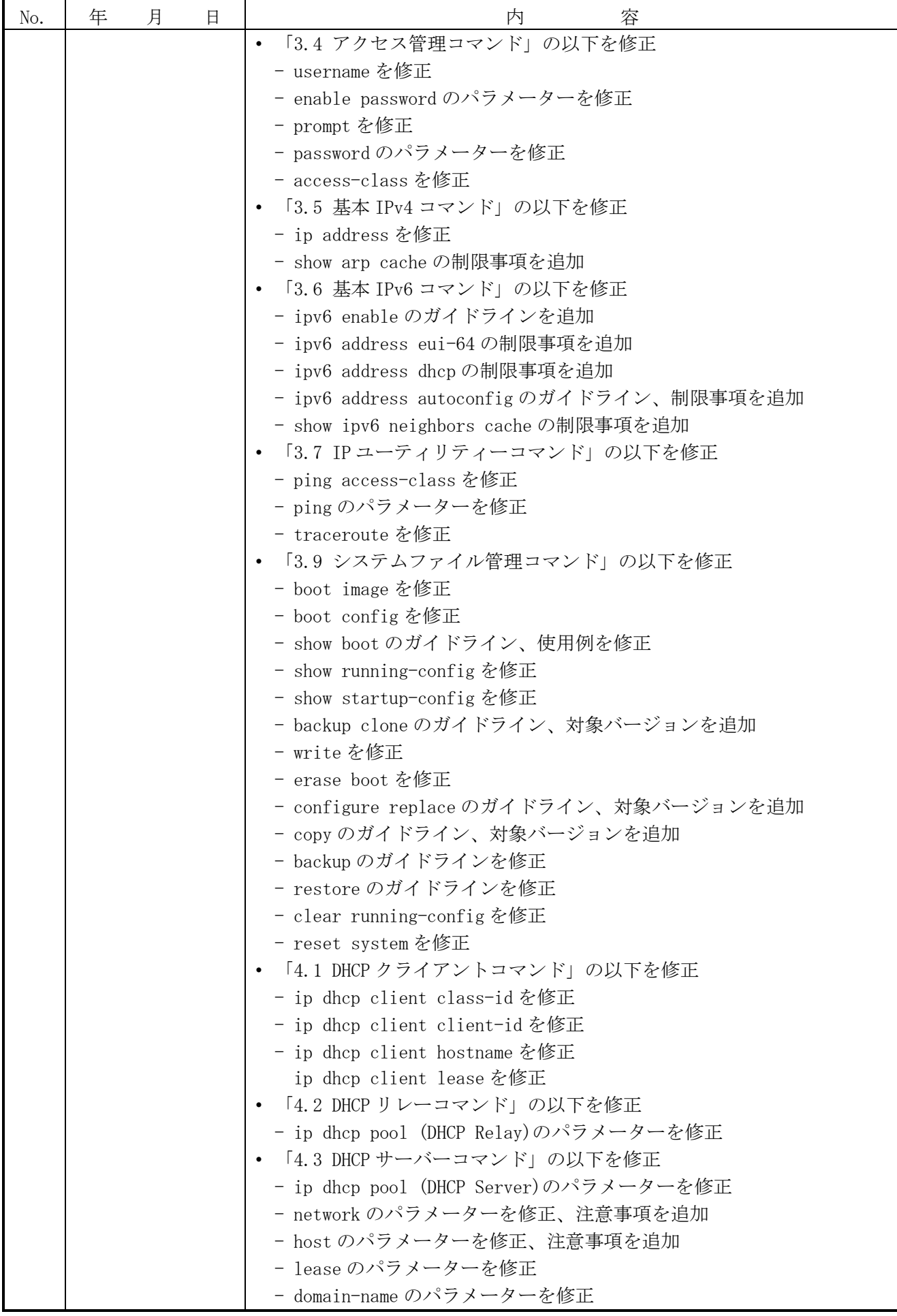

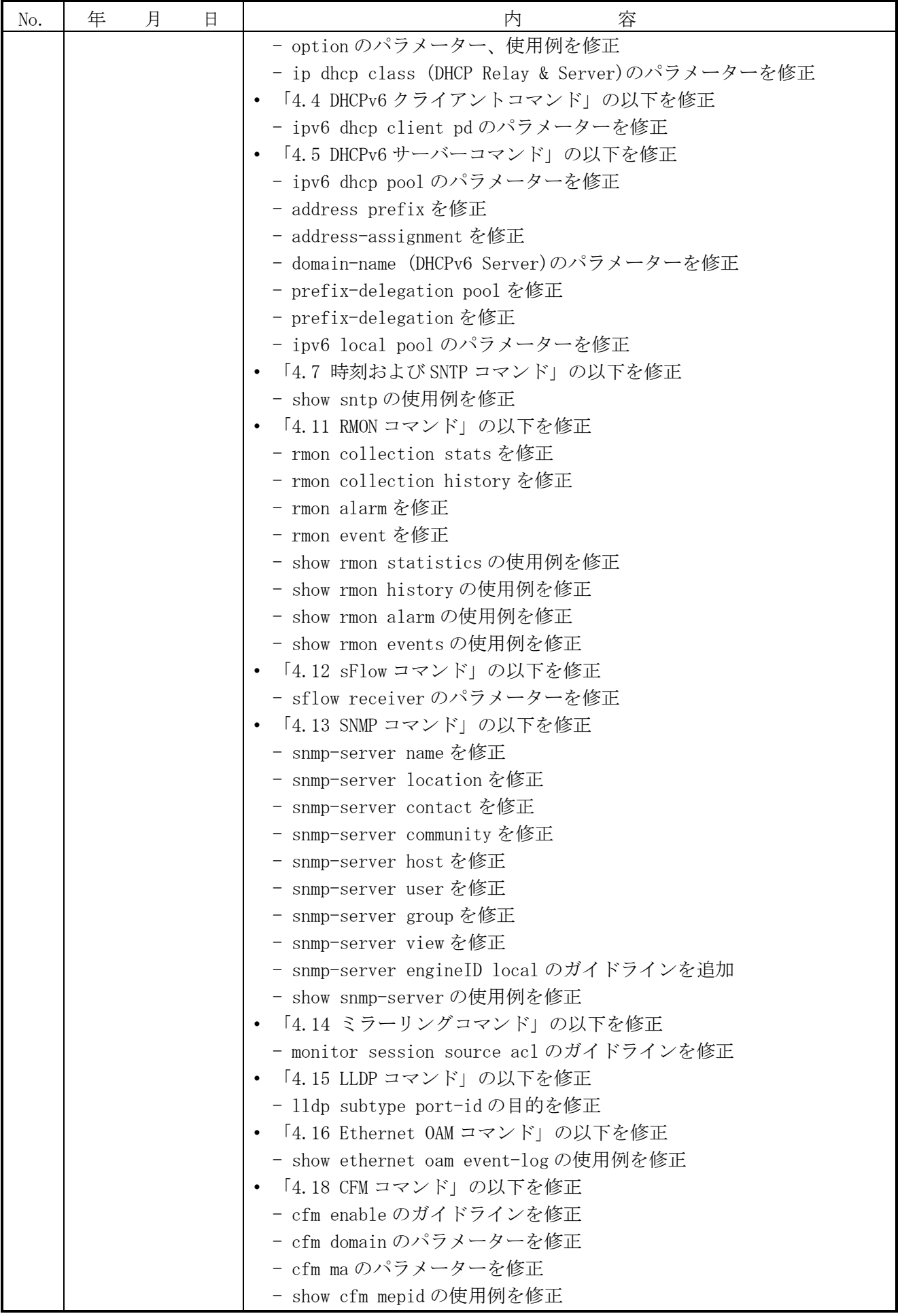

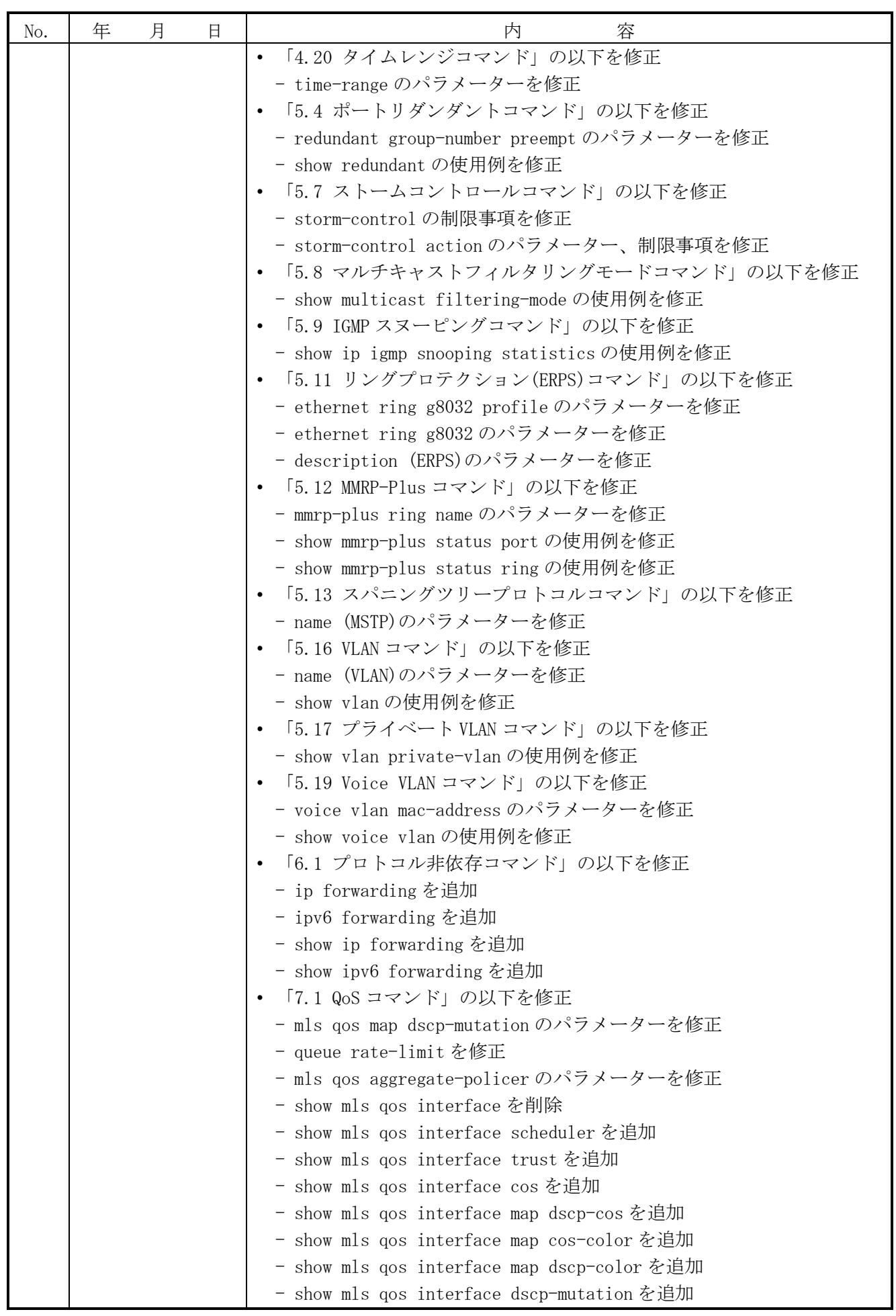

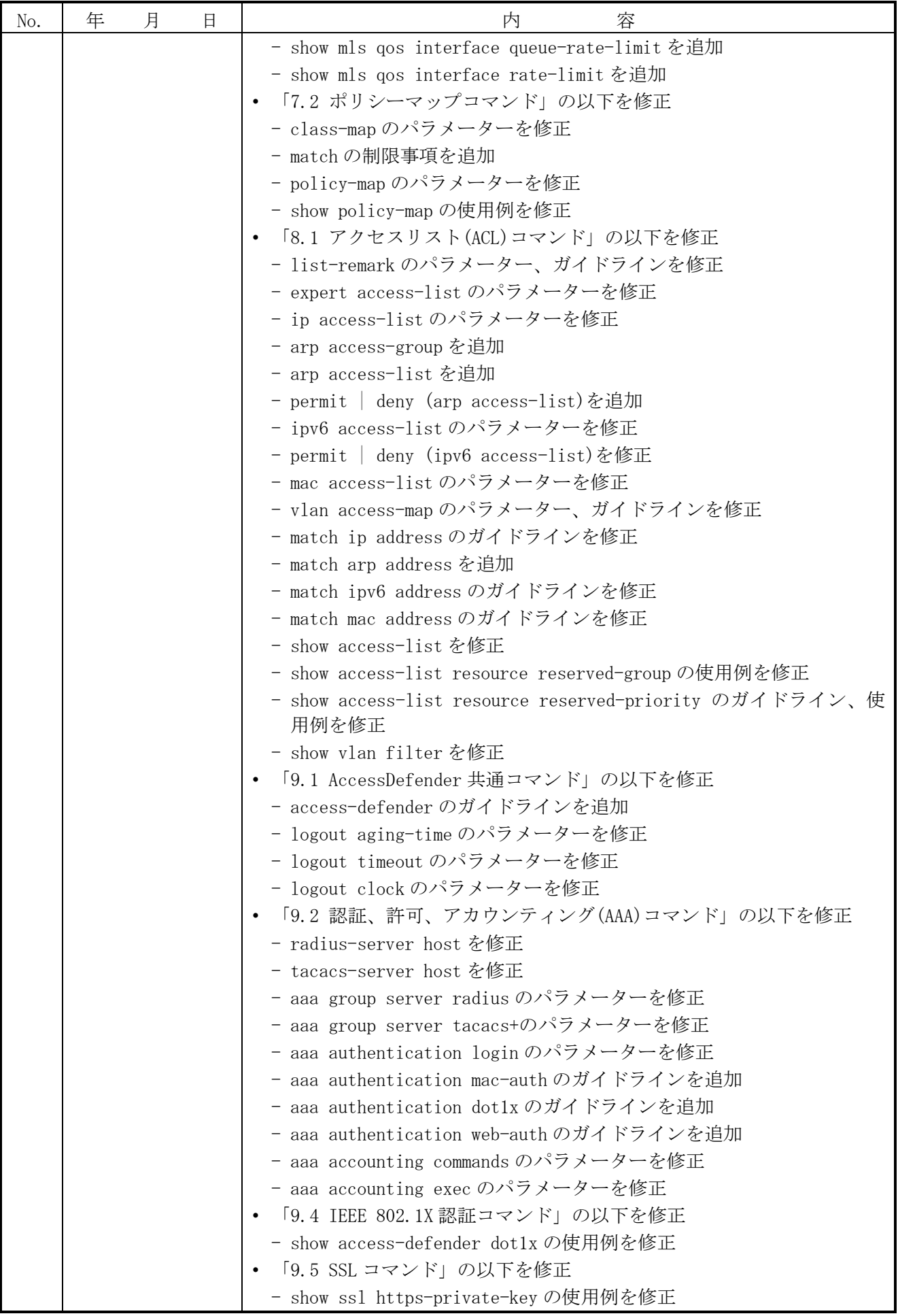

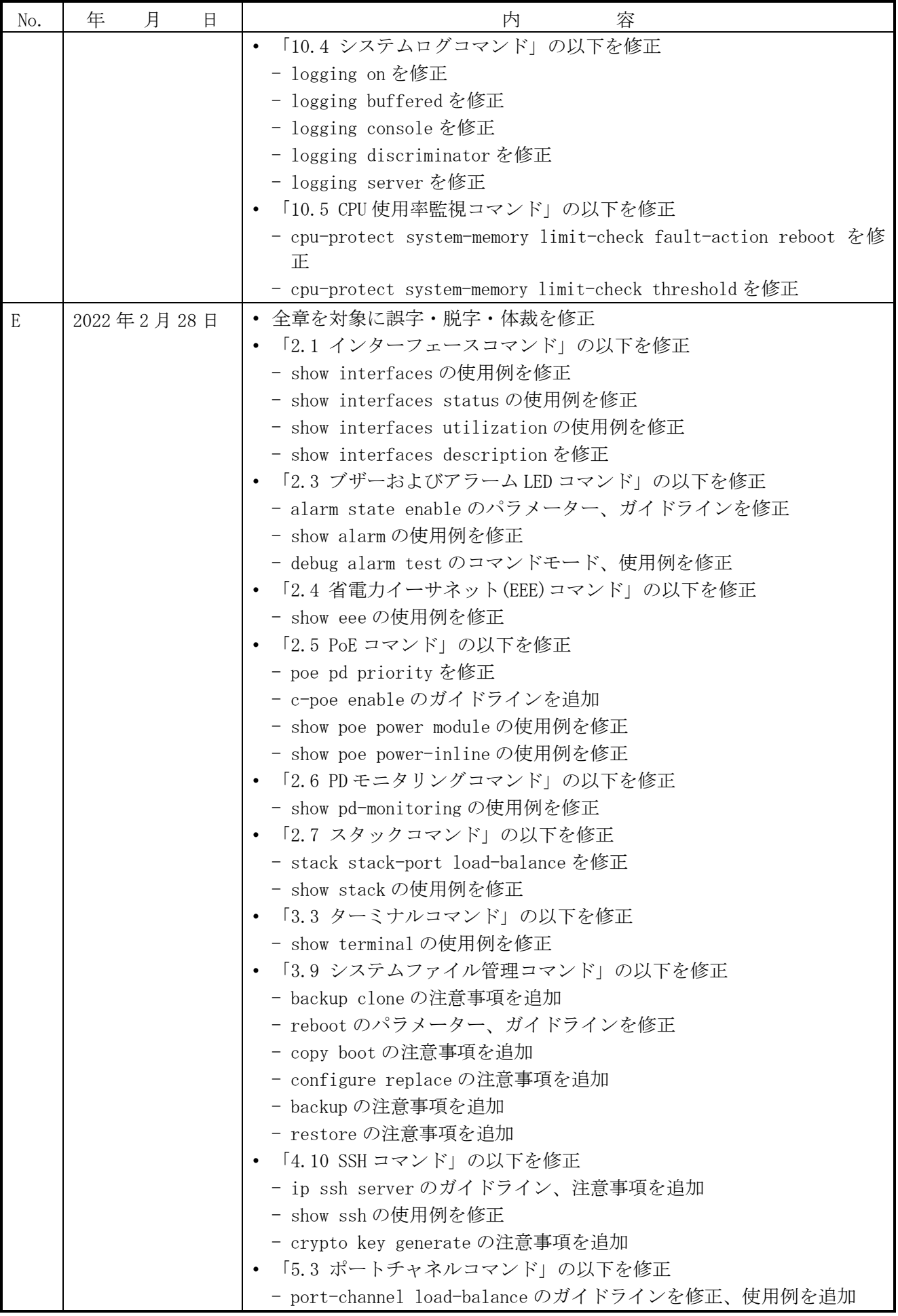

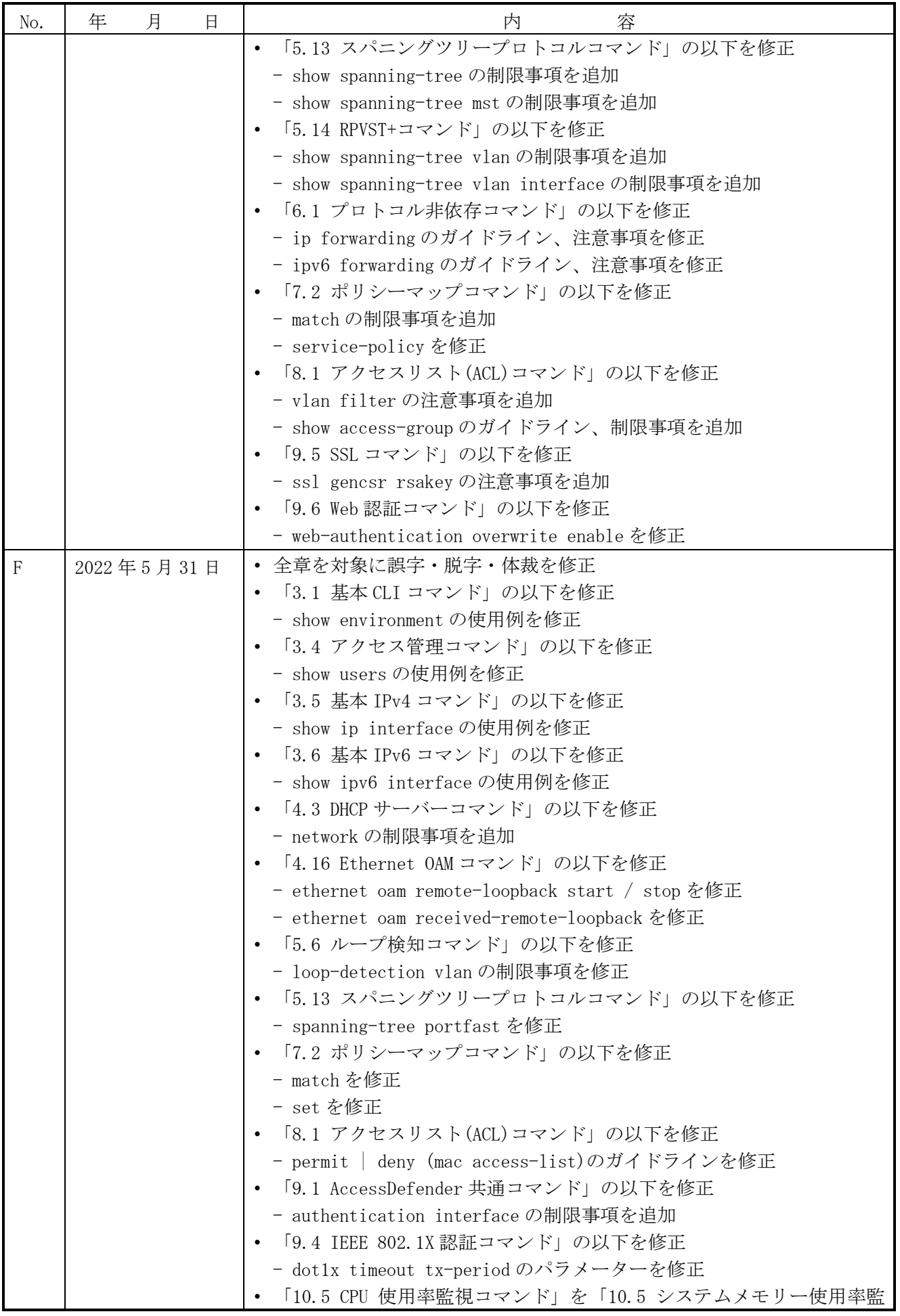

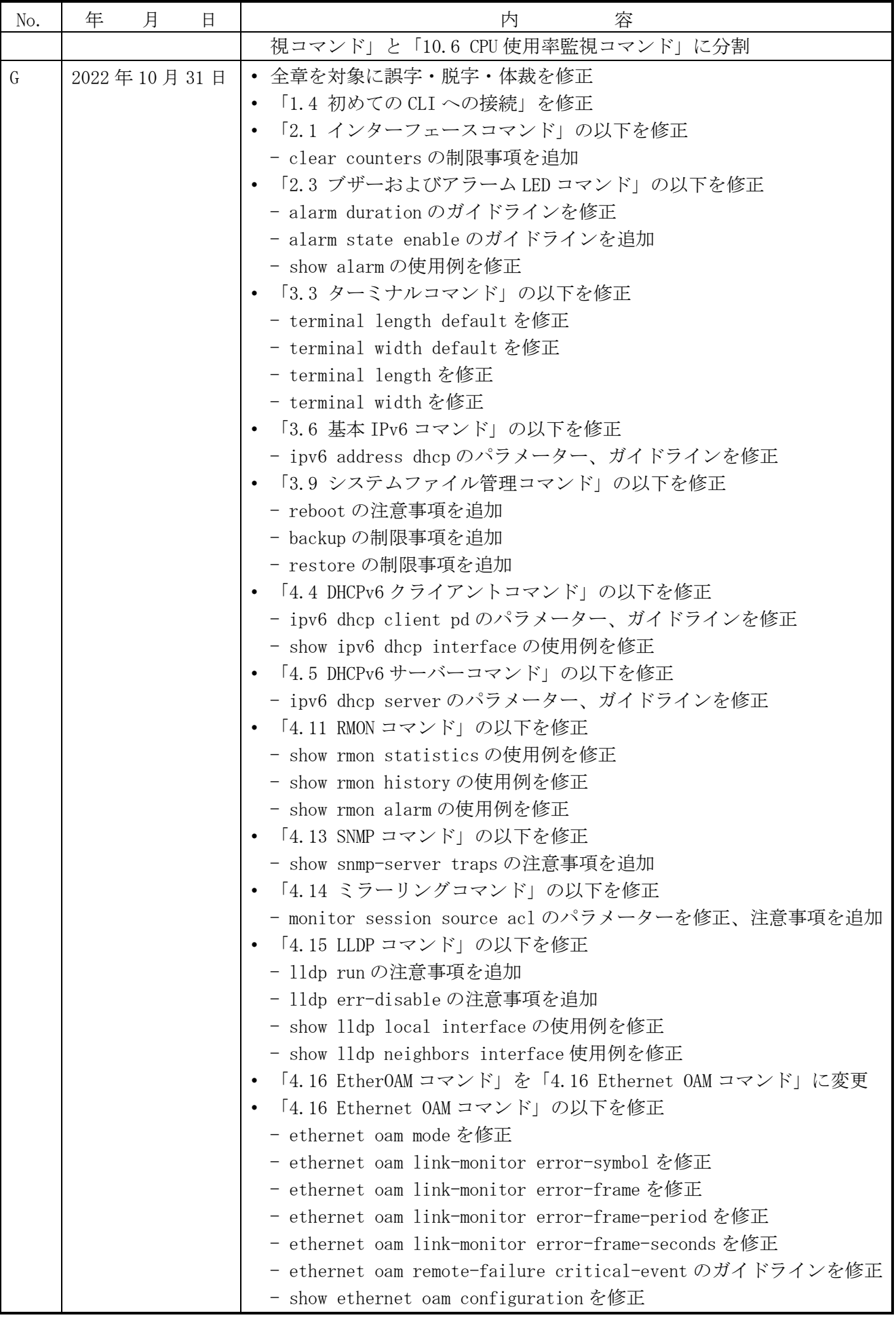

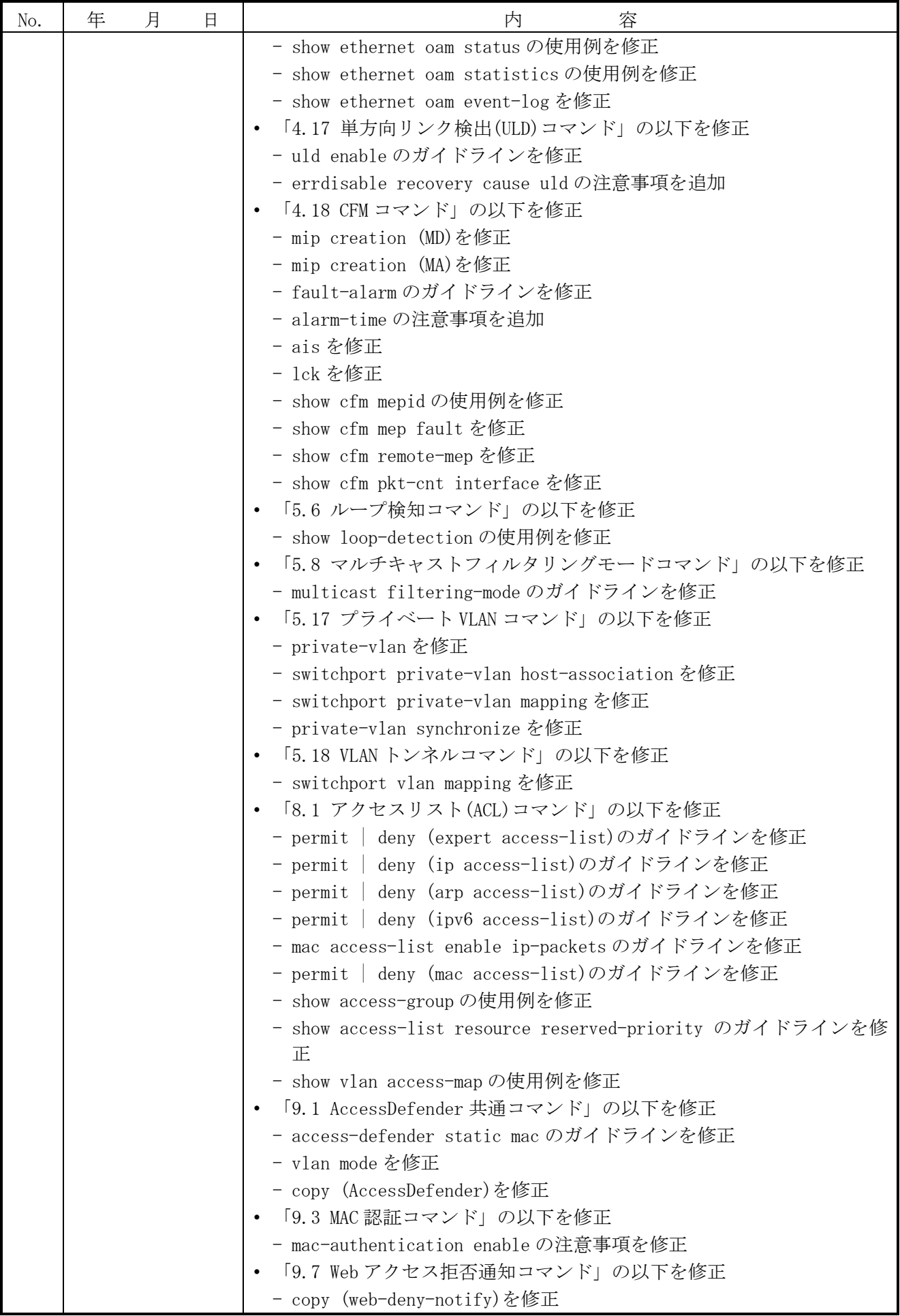

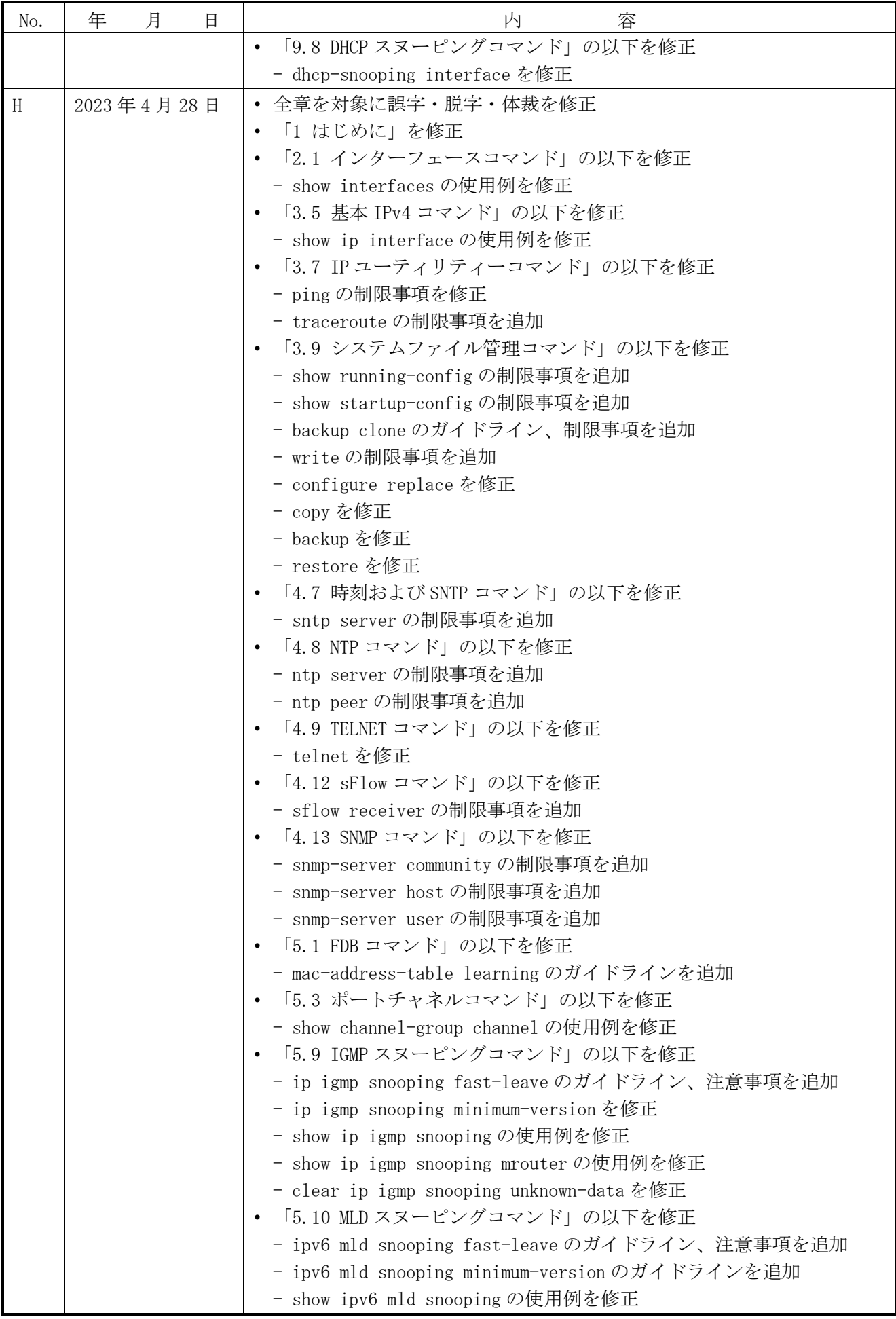

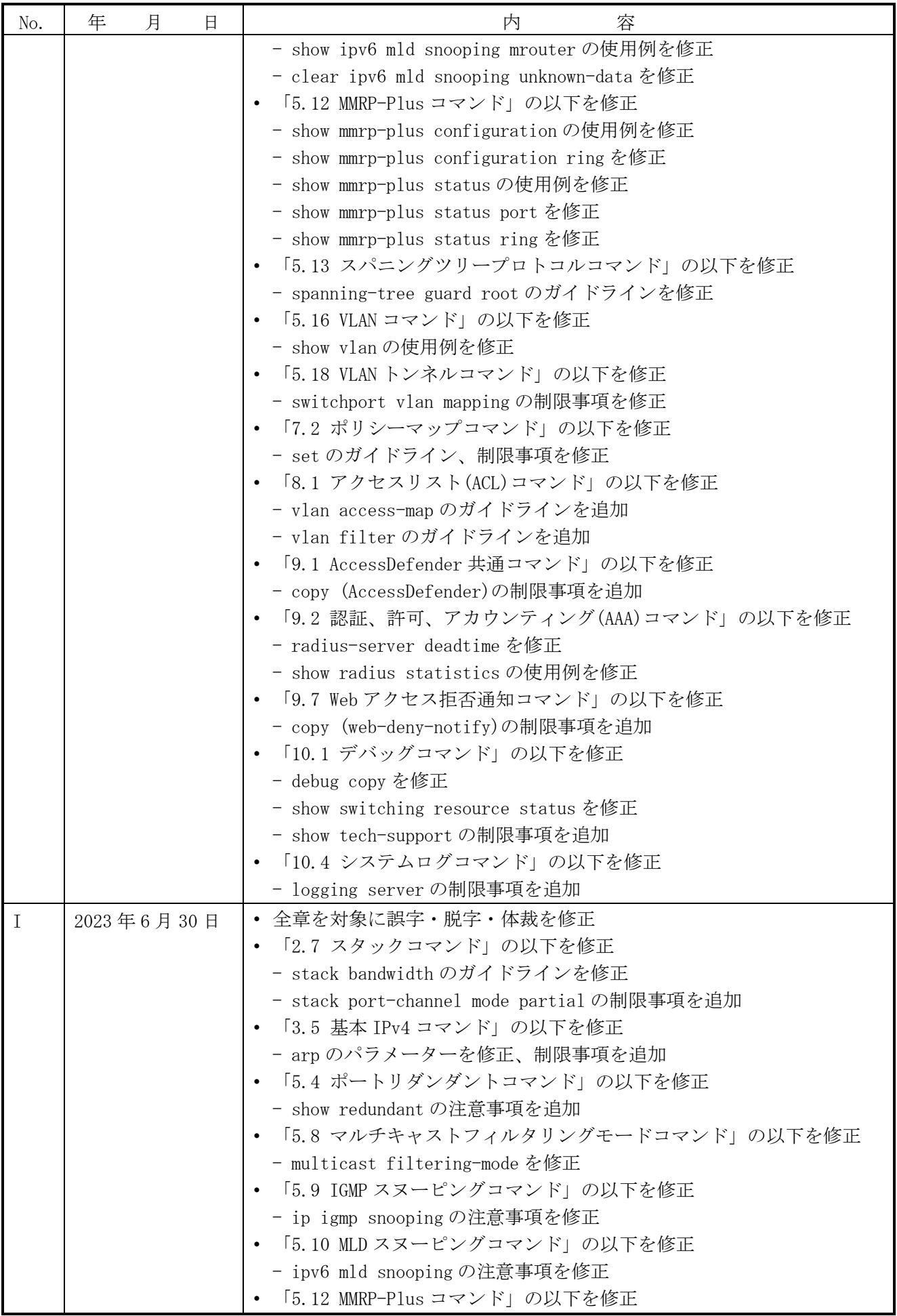

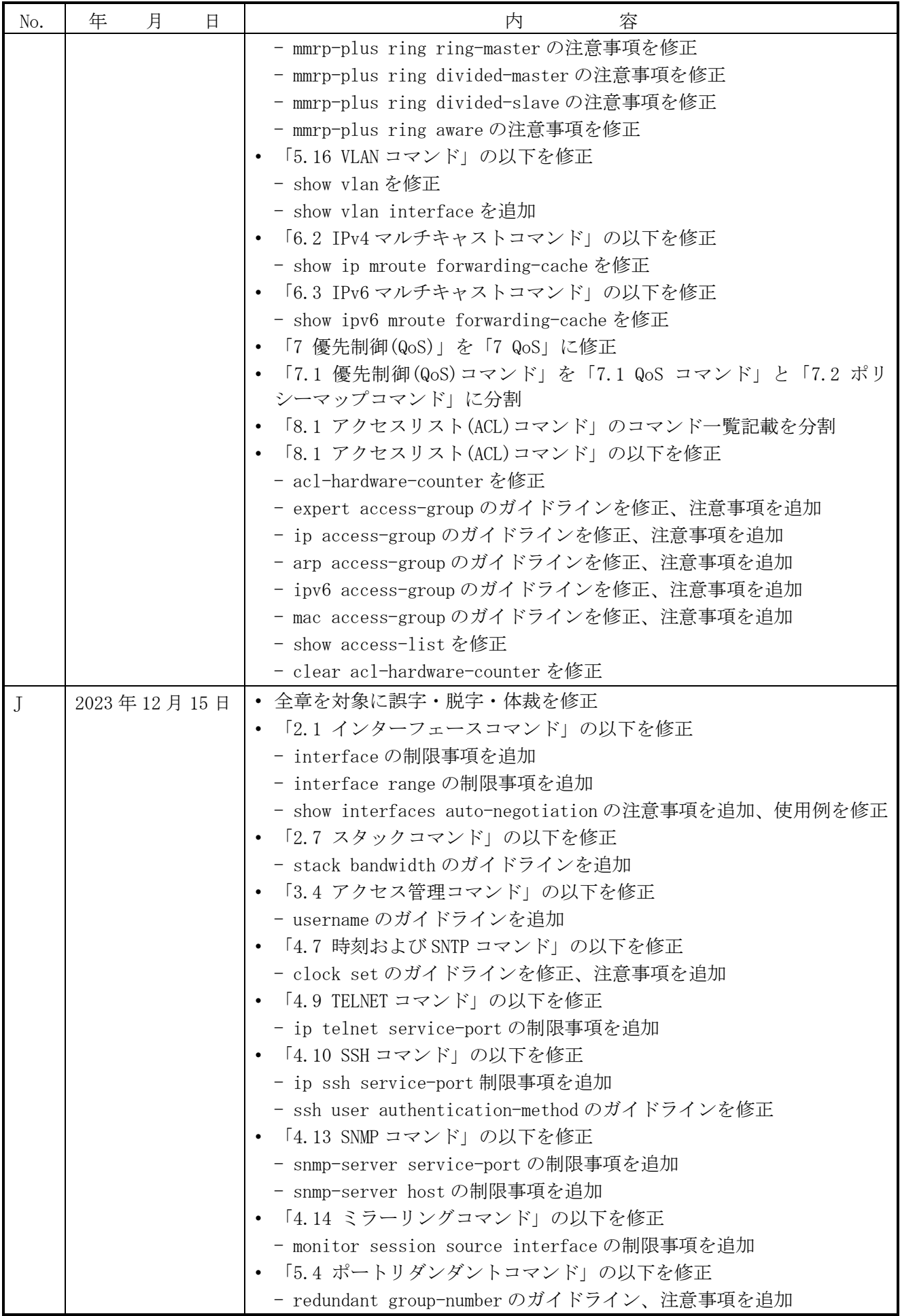

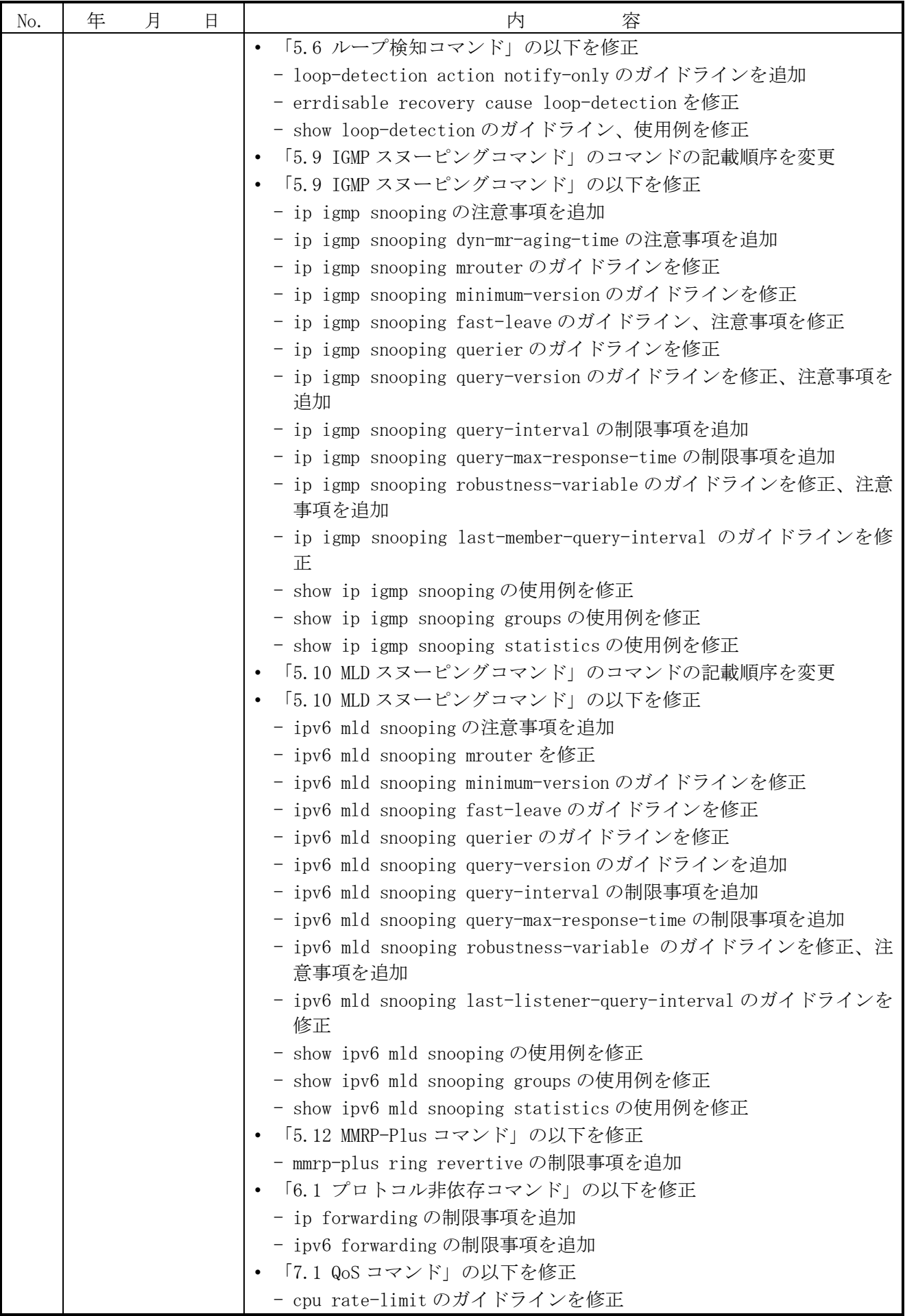

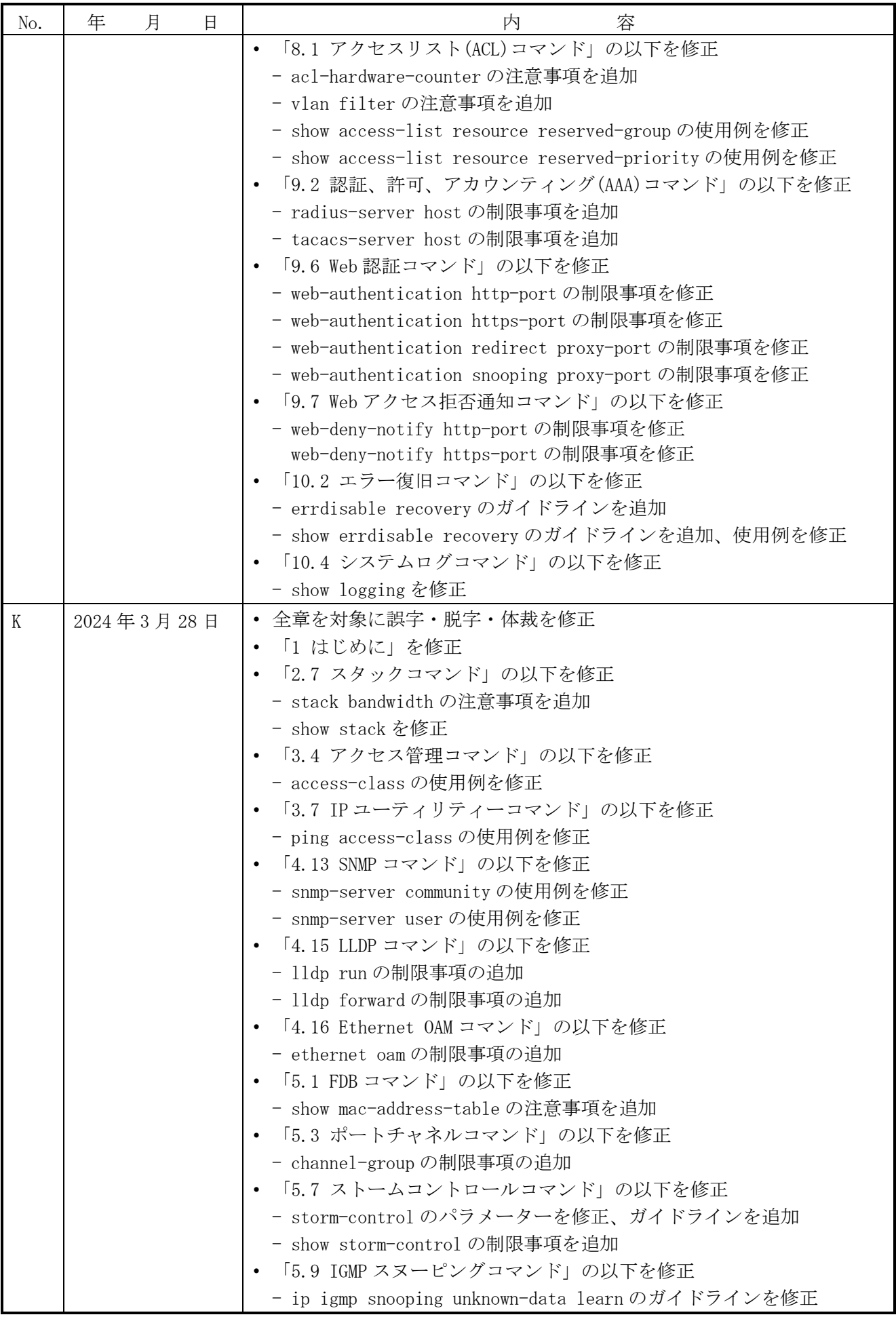

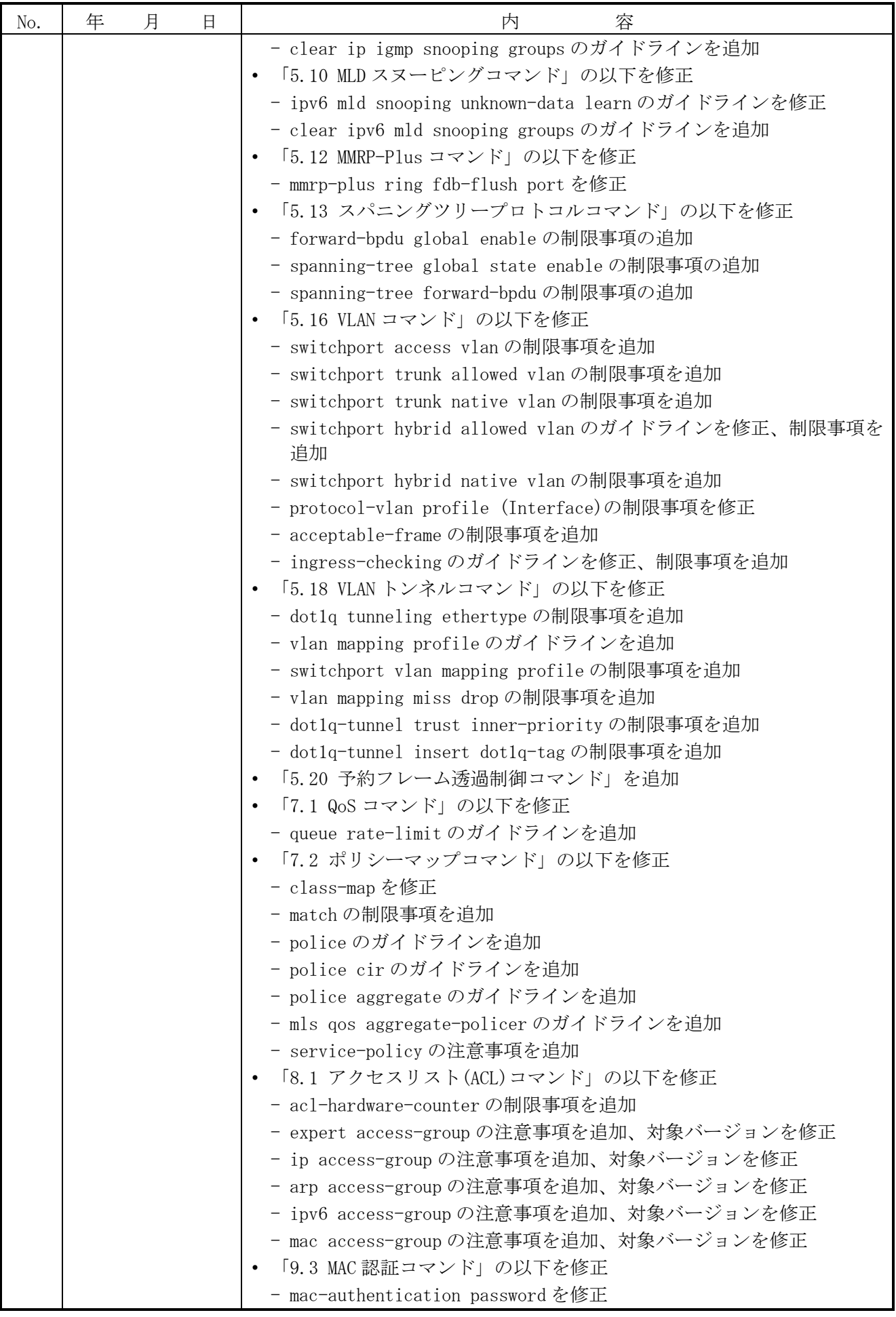

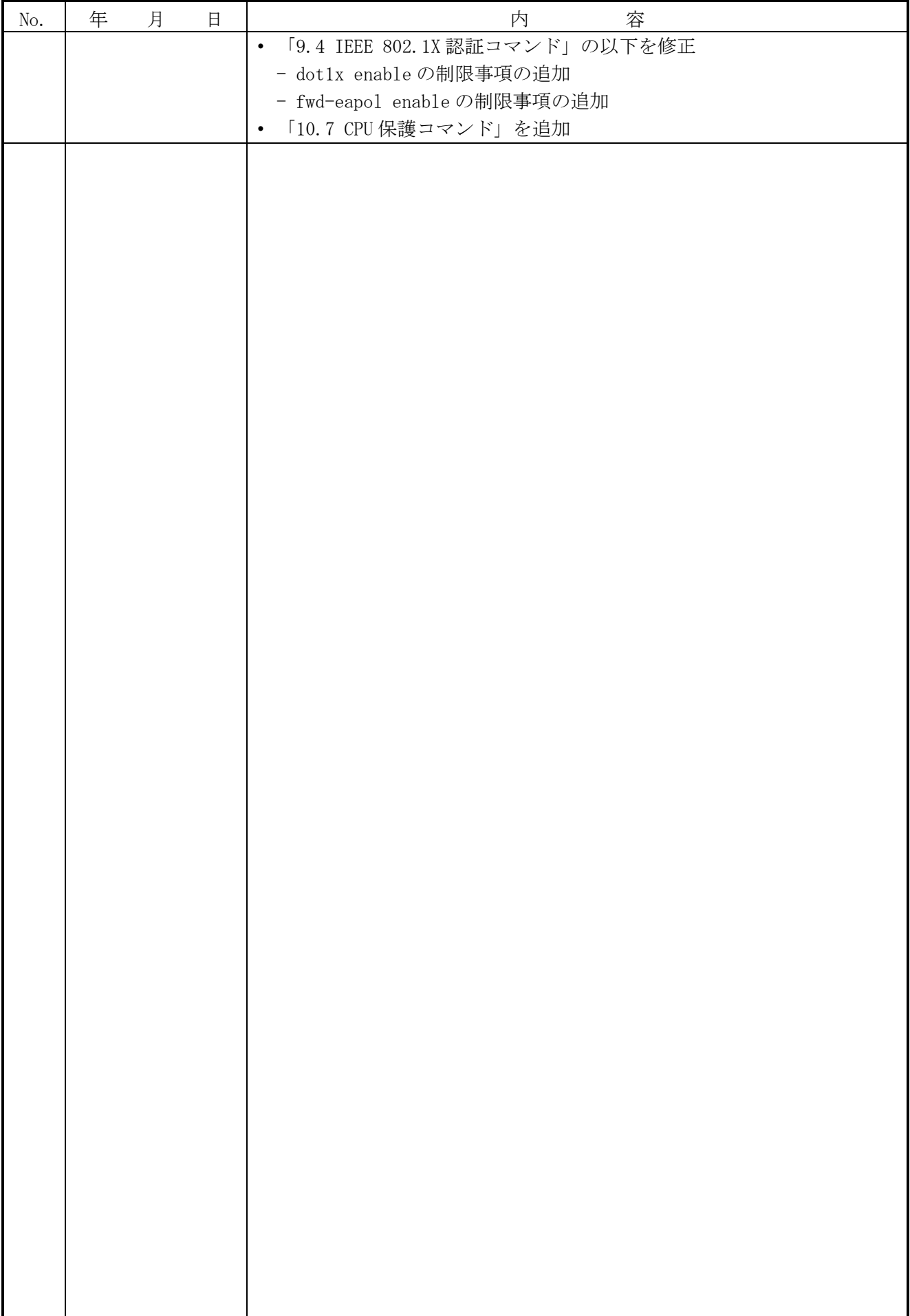

### 目次

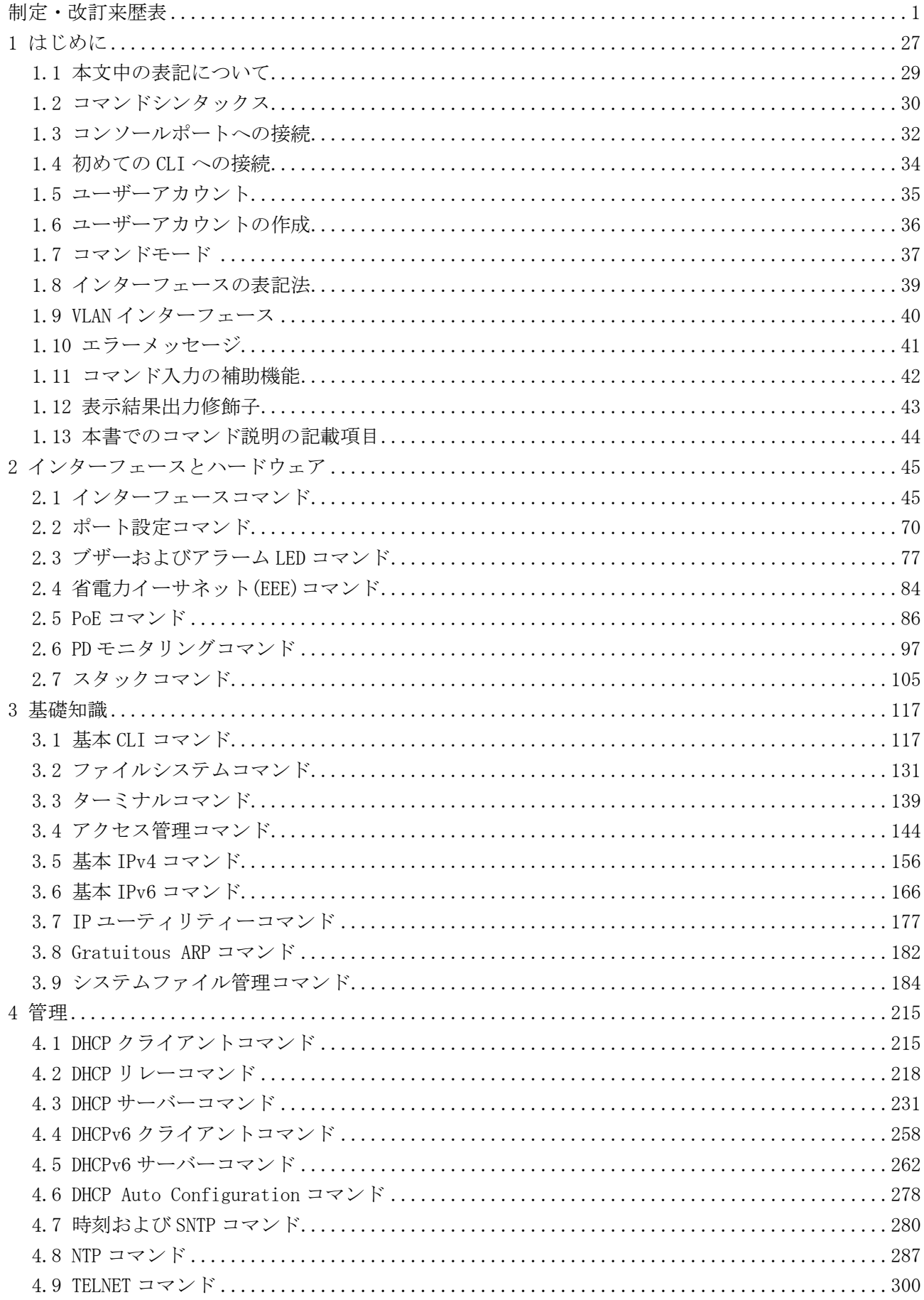

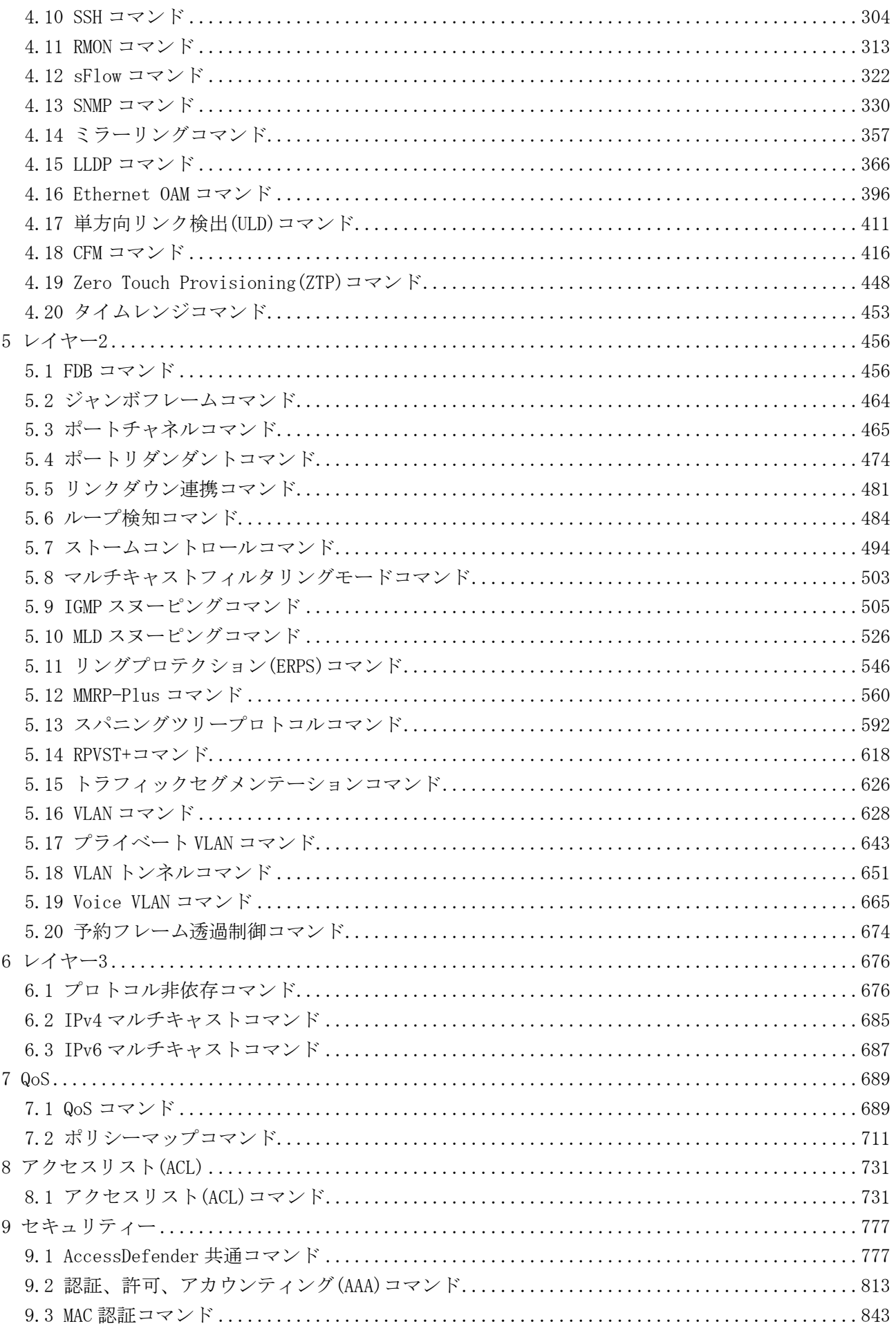

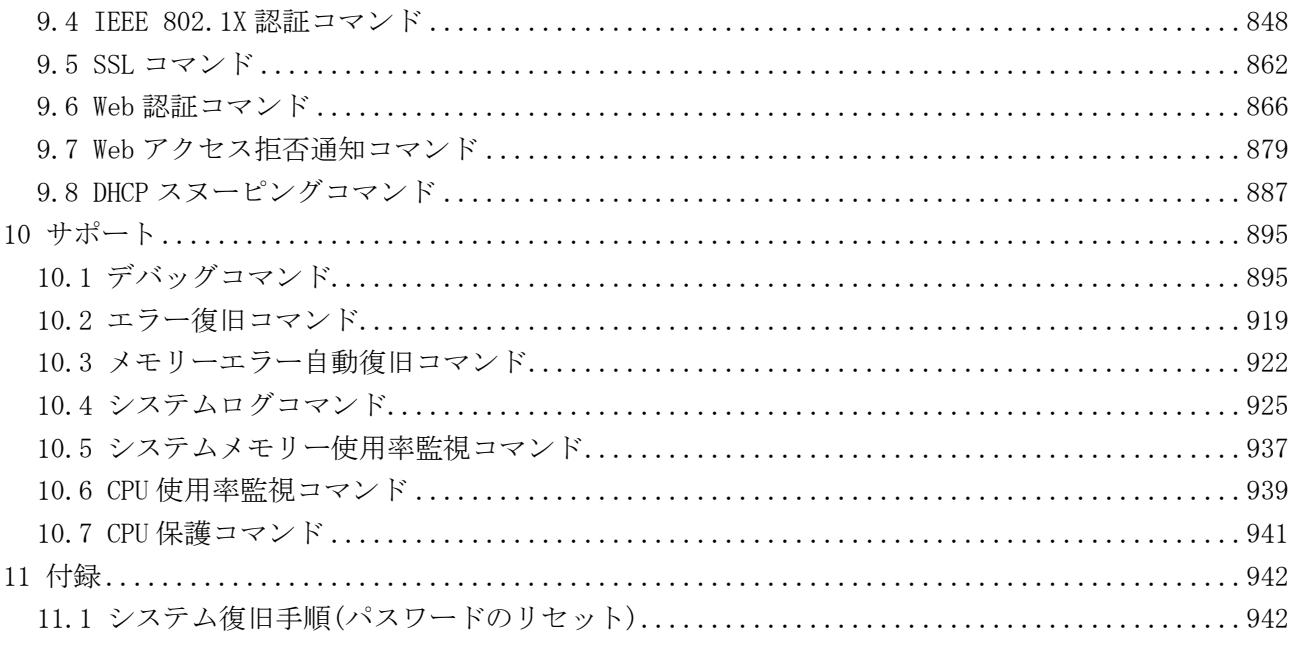

## <span id="page-27-0"></span>1 はじめに

■ 本書の目的

ApresiaNP2000 シリーズを設定、管理、および監視するためのコマンドラインインターフェース(CLI) を説明します。

■ 適応機種と対応バージョン

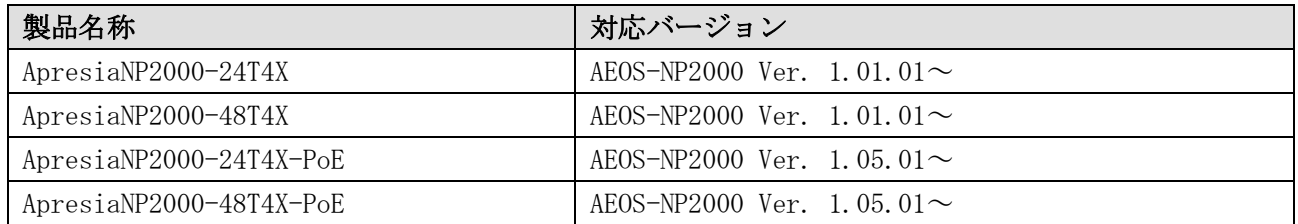

### ■ 対象読者

ネットワーク管理に必要な、基本的な概念や用語は十分に理解されているものとします。主にネット ワーク管理者をはじめとしたネットワークの管理業務を行うユーザーを対象にしています。

■ 運用上のご注意

- 本書に未記載のコマンドは ApresiaNP2000 シリーズでは未サポートです。また、各コマンドの初回 サポートバージョンは、各コマンドの対象バージョン項目を参照してください。
- SD LED 点滅中は SD カードの抜き差しを行わないでください。
- SD カードを再初期化する際は、FAT16 でフォーマットしてください。
- フォーマットには SD カードメーカー各社より提供されている SD カードフォーマットソフトウェア をご使用ください。
- 本装置では 4 メガバイト以上の構成情報は使用できません。構成情報が 4 メガバイト未満に収まる ようにしてご使用ください。
- ApresiaNP2000 シリーズでは以下のレイヤー3 中継機能をサポートしています。
	- VLAN 間のレイヤー3 中継
	- スタティックルート
- 本書の使用例などに用いている IP アドレス、MAC アドレスは他組織所有である場合があるため、ご 使用時に留意してください。

■ 輸出する際のご注意

本製品や本資料を輸出、または再輸出する際には、日本国ならびに輸出先に適用される法令、規制に 従い必要な手続きをお取りください。

ご不明な点がございましたら、販売店、または当社の営業担当にお問い合わせください。

1 はじめに

■ 使用条件と免責事項

ユーザーは、本製品を使用することにより、本ハードウェア内部で動作するルーティングソフトウェ アを含むすべてのソフトウェア (以下、本ソフトウェアといいます) に関して、以下の諸条件に同意 したものといたします。

本ソフトウェアの使用に起因する、または本ソフトウェアの使用不能によって生じたいかなる直接的、 または間接的な損失・損害等 (人の生命・身体に対する被害、事業の中断、事業情報の損失、または その他の金銭的損害を含み、これに限定されない) については、その責を負わないものとします。

- 本ソフトウェアを逆コンパイル、リバースエンジニアリング、逆アセンブルすることはできま せん。
- 本ソフトウェアを本ハードウェアから分離すること、または本ハードウェアに組み込まれた状 態以外で本ソフトウェアを使用すること、または本ハードウェアでの使用を目的とせず本ソフ トウェアを移動することはできません。
- 本ソフトウェアでは、本資料に記載しているコマンドのみをサポートしています。未記載のコ マンドを入力した場合の動作は保証されません。

### ■ 商標登録

APRESIA は、APRESIA Systems 株式会社の登録商標です。

AEOS は、APRESIA Systems 株式会社の登録商標です。

MMRP は、APRESIA Systems 株式会社の登録商標です。

AccessDefender は、APRESIA Systems 株式会社の登録商標です。

Ethernet およびイーサネットは、富士フイルムビジネスイノベーション株式会社の登録商標です。

sFlow は、米国 InMon Corp.の登録商標です。

その他ブランド名は、各所有者の商標もしくは登録商標です。

## <span id="page-29-0"></span>1.1 本文中の表記について

本文中の表記について、以下に示します。

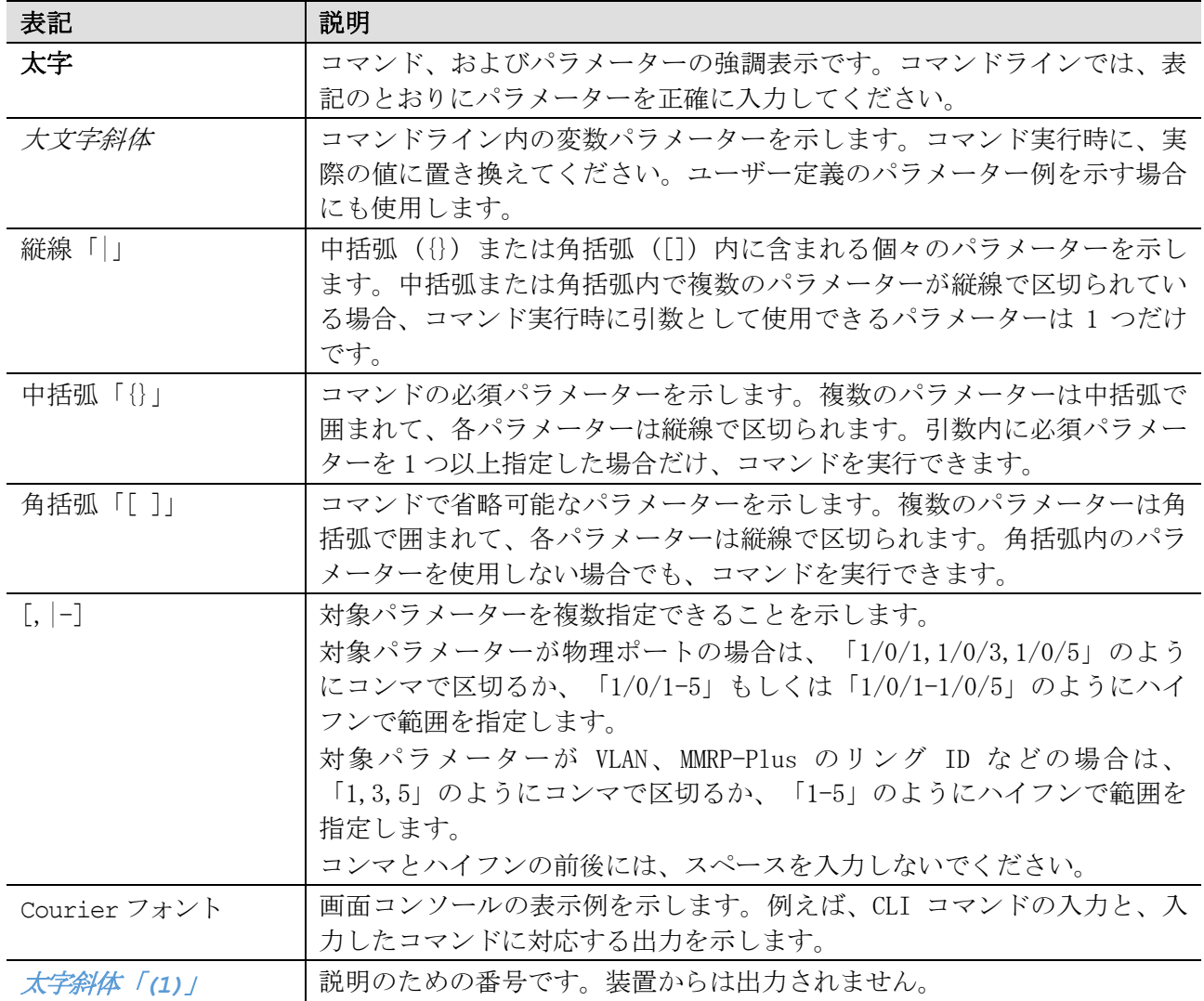

1 はじめに | 1.2 コマンドシンタックス

## <span id="page-30-0"></span>1.2 コマンドシンタックス

コマンドの入力方法と値や引数の指定方法の説明で使用する記号を、以下に示します。

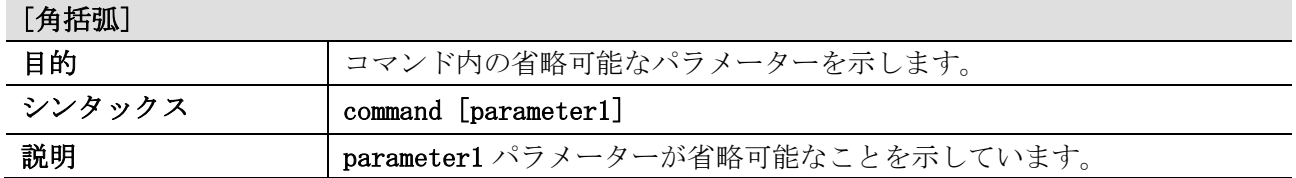

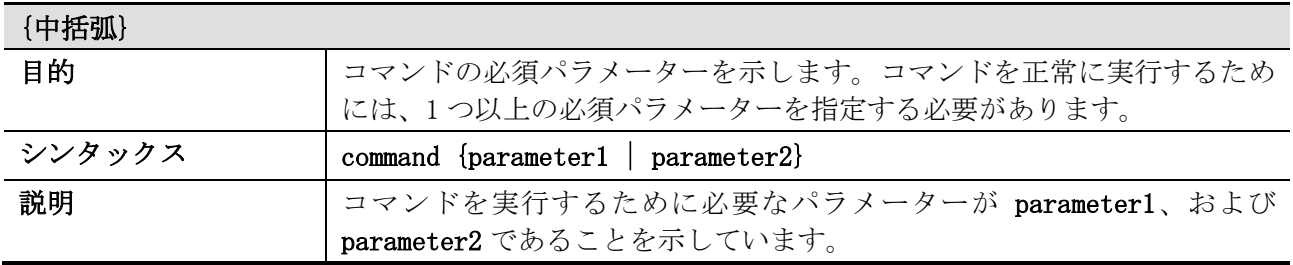

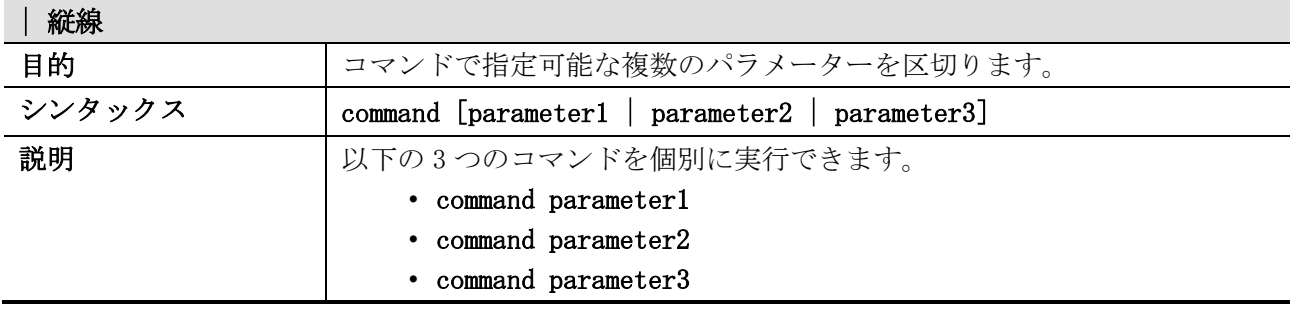

### コマンド入力で使用できる操作キーとショートカットキーを、以下に示します。

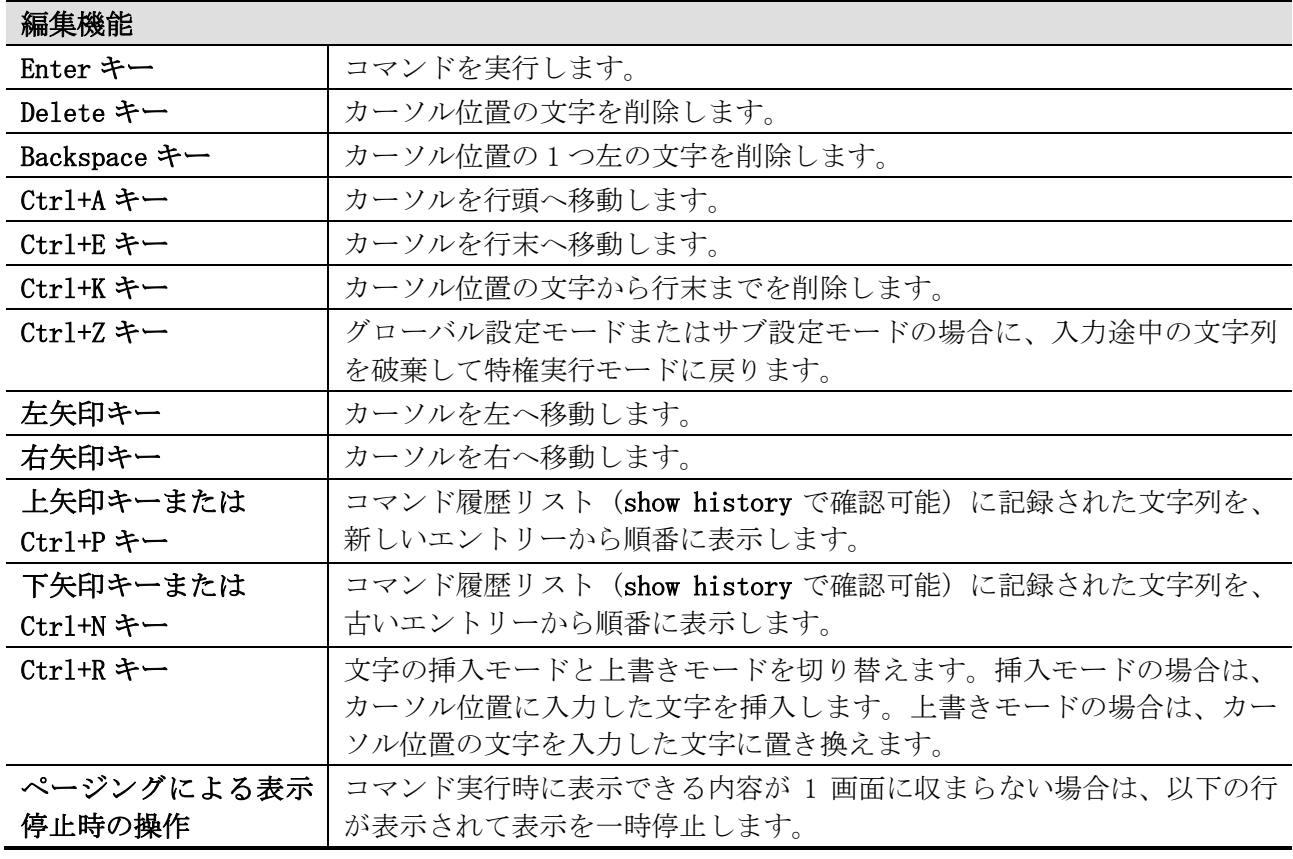

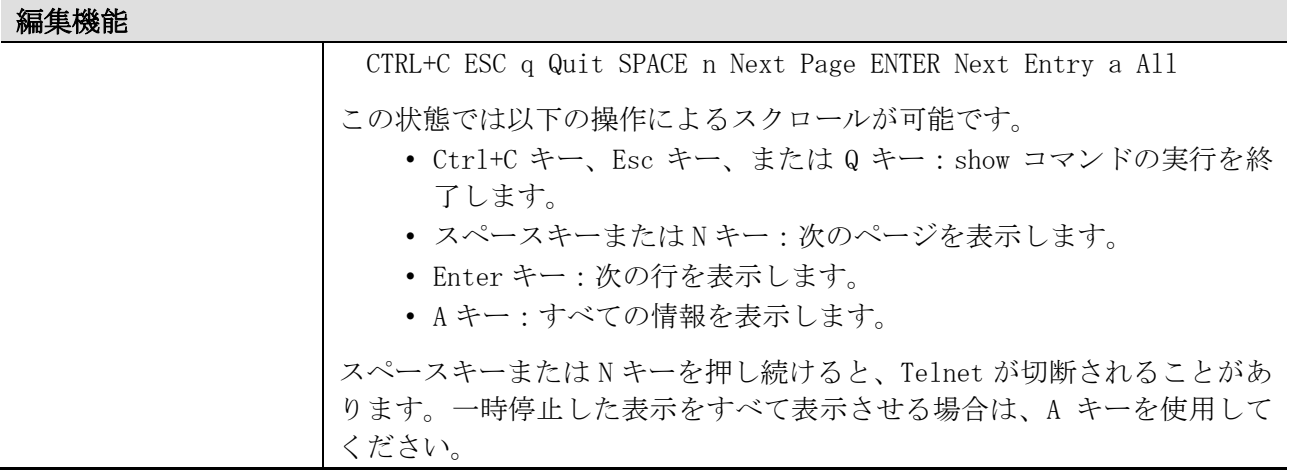

1 はじめに | 1.3 コンソールポートへの接続

## <span id="page-32-0"></span>1.3 コンソールポートへの接続

装置の監視や設定を行うには、コンソールポート (RJ-45 ポート) にパラメーター設定端末を接続しま す。パラメーター設定端末は、RS-232C シリアルポートを備えており、端末エミュレータを利用できる 必要があります。

装置とパラメーター設定端末を接続するには、コンソールケーブル (一方が RJ-45 コネクターで、も う一方がメス型 DB-9 コネクター) を、装置のコンソールポートと、パラメーター設定端末の RS-232C シリアルポートに挿入します。

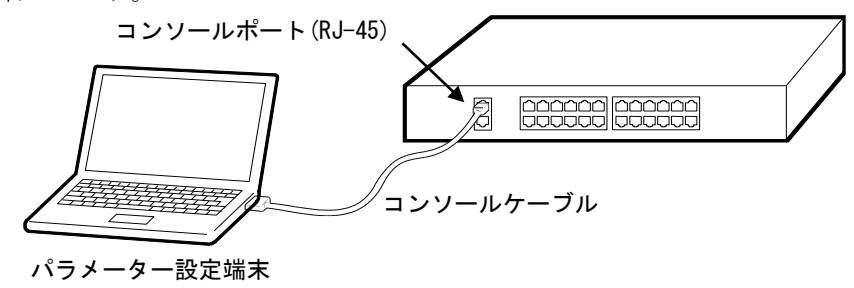

端末エミュレータの接続プロパティは以下のように設定してください。なお、エミュレーションモー ドを選択できる場合は、「VT100」に設定してください。

- ボー・レート:9600 bit/s (装置側設定により可変)
- データ長:8bit
- ストップビット:1bit
- パリティー:なし
- フロー制御:なし

パラメーター設定端末を正しく設定したら、装置の電源を入れます。起動シーケンスが端末エミュ レータのウィンドウに表示されます。

Boot Procedure V1.00.00 MAC Address: 00-40-66-B4-96-B5 H/W Version: A Power On Self Test: 100 % Please Wait, Loading V1.07.01 Firmware: 100 % UART init: 100 % Starting firmware... Device Discovery: 100 % Configuration init: 100 % ~~省略~~ Switch con0 is now available ~~省略~~ Press any key to login...

AEOS-NP2000 Ver. 1.07.01 以降では ZTP 機能をサポートしており、以下の条件を満たす場合に ZTP 機 能が動作します。

1 はじめに | 1.3 コンソールポートへの接続

- ztp enable (デフォルト設定) で、startup-config が工場出荷状態の場合
- ztp enable force 設定の場合

ZTP 機能が動作する場合は、ZTP 機能の動作が完了するか、もしくは ZTP 機能が中断されると、ユー ザー実行モードで CLI にアクセスが許可されます。

ZTP 機能が DHCP タイムアウト(30 秒)して中断された場合の例を示します。

Start ZTP, lock CLI for process! Exit ZTP process by CTRL+C. ZTP : DHCP connection timeout. ZTP restore old config. ZTP Fail: still use old image&config. ZTP Fail: Unlock CLI.

また、Ctrl+C キーを入力して ZTP 機能を中断した場合の例を示します。

Start ZTP, lock CLI for process! Exit ZTP process by CTRL+C. ZTP : interrupted ZTP processing from console. ZTP restore old config. ZTP Fail: still use old image&config. ZTP Fail: Unlock CLI.

### <span id="page-34-0"></span>1.4 初めての CLI への接続

設定が工場出荷状態の場合は、ユーザーアカウントは作成されていません。装置の電源を入れ、起動 シーケンスが完了すると、ユーザー実行モードで CLI にアクセスが許可されます。なお、CLI のプロン プトはコマンドモードを示しており、ユーザー実行モードの場合はプロンプトが > で表示されます。 Ethernet Switch ApresiaNP2000-24T4X

Firmware: Build 1.03.01

>

ユーザー実行モードで enable コマンドを実行すると、特権実行モードに遷移します。特権実行モード の場合はプロンプトが # で表示されます。enable password コマンド未設定時には、コンソールポー ト接続で装置にログインしている場合のみ、パスワードなしで特権実行モードに遷移できます。

> enable #

特権実行モードで configure terminal コマンドを実行すると、グローバル設定モードに遷移します。 グローバル設定モードの場合はプロンプトが (config)# で表示されます。

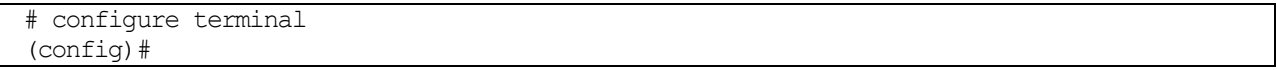

コマンドモードの詳細については、「[1.7](#page-37-0) [コマンドモード」](#page-37-0)を参照してください。

IP アドレスや Telnet/SSH 関連の設定が設定されていて、装置がネットワークに接続されている場合は、 Telnet/SSH でログインすることもできます。

- SSH の最大セッション数は、マネージメントポート専用が 1、それ以外が 8 です。
- ApresiaNP2000 シリーズでは、Telnet の最大セッション数は、マネージメントポート専用が 1、 それ以外が 8 です。

1 はじめに | 1.5 ユーザーアカウント

## <span id="page-35-0"></span>1.5 ユーザーアカウント

セキュリティー上、装置のインターフェースに対するアクセスを管理して、制御するためのユーザー アカウントを作成することを推奨します。ユーザーアカウントは、割り当てられている特権レベルに 応じて相互に区別されます。例えば、特権レベルが 15 のユーザーアカウントを作成すると、 Administrator ユーザーアカウントが作成されます。

下表に示す定義済みの特権レベルを使用して、ユーザーアカウントを作成できます。

| 特権レベル  | ユーザーアカウント     | コマンドモード                            | 説明                                                                                          |
|--------|---------------|------------------------------------|---------------------------------------------------------------------------------------------|
| レベル1   | Basic User    | ユーザー実行モード                          | すべてのユーザーアカウントの中<br>で、最も低い特権レベルです。必要<br>最小限のコマンドを実行できます。<br>主に監視用の表示コマンドにアクセ<br>スするために使用します。 |
| レベル 12 | Operator      | 特権実行モード<br>グローバル設定モード<br>制限付き設定モード | 装置の CLI で使用できる表示コマン<br>ド、および設定コマンドの大半にア<br>クセスできます。セキュリティー関<br>連の設定は行えません。                  |
| レベル 15 | Administrator | 特権実行モード<br>グローバル設定モード<br>任意の設定モード  | 装置の CLI で使用できるすべてのコ<br>マンドに、無制限にアクセスできま<br>す。                                               |

ユーザーが装置にログインすると、ユーザーアカウントの特権レベルによって、ログイン後のコマン ドモードが決定されます。ユーザーは、ユーザー実行モードまたは特権実行モードのどちらかにログ インします。

- Basic User アカウントは、ユーザー実行モードで装置にログインします。
- Operator アカウントと Administrator アカウントは、特権実行モードで装置にログインします。
## 1.6 ユーザーアカウントの作成

ユーザーアカウントを作成する方法、および新しく作成したユーザーアカウントで CLI にログインで きることを確認する方法を説明します。

ユーザーアカウントを作成するには username コマンドを使用して作成します。以下に、「ユーザー名 が admin、特権レベルが 15、パスワードが pass1234」のユーザーアカウントを作成する例を示します。 > enable

# configure terminal (config)# username admin privilege 15 password pass1234 (config)#

この例の実行内容は以下です。

- enable コマンドを実行してユーザー実行モードから特権実行モードに遷移。enable password コマンド未設定時には、コンソールポート接続で装置にログインしている場合のみ、パスワー ドなしで特権実行モードに遷移可能。
- configure terminal コマンドを実行して特権実行モードからグローバル設定モードに遷移。
- username コマンドを実行して、「ユーザー名が admin、特権レベルが 15、パスワードが pass1234」のユーザーアカウントを作成。

次に、新しく作成したユーザーアカウントで CLI にログインできることを確認する例を示します。

```
(config)# line console
(config-line)# login local
(config-line)# end
# logout
Switch con0 is now available
Press any key to login...
Ethernet Switch ApresiaNP2000-24T4X
Firmware: Build 1.08.01
User Verification Access
Username:admin
Password:********
#
```
この例の実行内容は以下です。

- line console コマンドを実行してコンソールポートのライン設定モードに遷移。
- login local コマンドを実行して、コンソールポート接続で装置にログインする際に、ローカ ルユーザーアカウントを使用するように設定。
- end コマンドを実行して特権実行モードに遷移。
- logout コマンドを実行してログアウト。
- 新しく作成したユーザーアカウント「ユーザー名が admin、パスワードが pass1234」でログイ ン。特権レベルが 15 のユーザーアカウントのため、ログイン後は特権実行モード。

# <span id="page-37-0"></span>1.7 コマンドモード

装置の CLI では、いくつかのコマンドモードを使用できます。各コマンドモードでは、装置の特定の 機能を設定するための、固有のコマンドのセットが提供されます。

ユーザーアカウント、およびユーザーアカウントの特権レベルによって、ログイン後のモードは以下 のどちらかになります。

- ユーザー実行モード
- 特権実行モード

特権実行モードでは、グローバル設定モードにアクセスできます。また、グローバル設定モードでは、 インターフェース設定モードなどの他の設定モードにアクセスできます。インターフェース設定モー ドなどの他の設定モードは、一般的にはサブ設定モードとして分類されます。サブ設定モードに分類 される設定モードの例を以下に示します。

- ライン設定モード
- CFM MEP 設定モード
- DHCP プール設定モード
- インターフェース設定モード

| コマンドモード       | 特権レベル  | 説明                           |
|---------------|--------|------------------------------|
| ユーザー実行モード     | レベル1   | 基本のシステム設定をチェックするための、制限され     |
| $\mathcal{P}$ |        | た表示コマンドにアクセスできます。レベル 1 ユー    |
|               |        | ザーアカウントが使用できる最上位のコマンドモード     |
|               |        | です。                          |
| 特権実行モード       | レベル 12 | ほとんどの表示コマンドにアクセスできます。ローカ     |
| #             |        | ルとグローバルの端末設定を設定できます。また、制     |
|               |        | 限されたシステム管理タスクを実行できます。ほとん     |
|               |        | どの clear コマンド操作は、このレベルで実行されま |
|               |        | す。                           |
|               | レベル 15 | このモードで提供されるすべてのコマンドにアクセス     |
|               |        | できます。                        |
| グローバル設定モード    | レベル 12 | ほとんどのグローバル設定操作を実行できます。ま      |
| $(config)$ #  |        | た、ほとんどのサブ設定モードへのアクセスと、サブ     |
|               |        | 設定モードより下位の操作を実行できます。ただし、     |
|               |        | セキュリティー関連の設定は、実行できません。       |
|               | レベル 15 | このモードで提供されるすべてのコマンド、およびす     |
|               |        | べてのサブ設定モードへのアクセスが可能です。ま      |
|               |        | た、サブ設定モードより下位の操作を実行できます。     |

コマンドモードと特権レベルの説明を以下に示します。

#### インターフェース設定モードの説明を以下に示します。

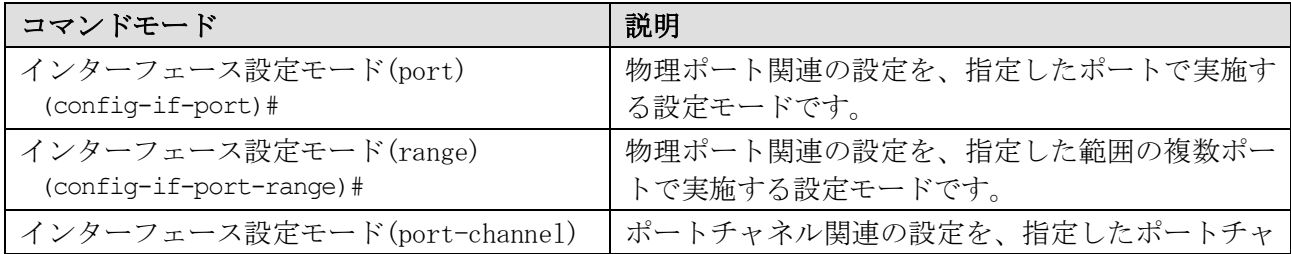

1 はじめに | 1.7 コマンドモード

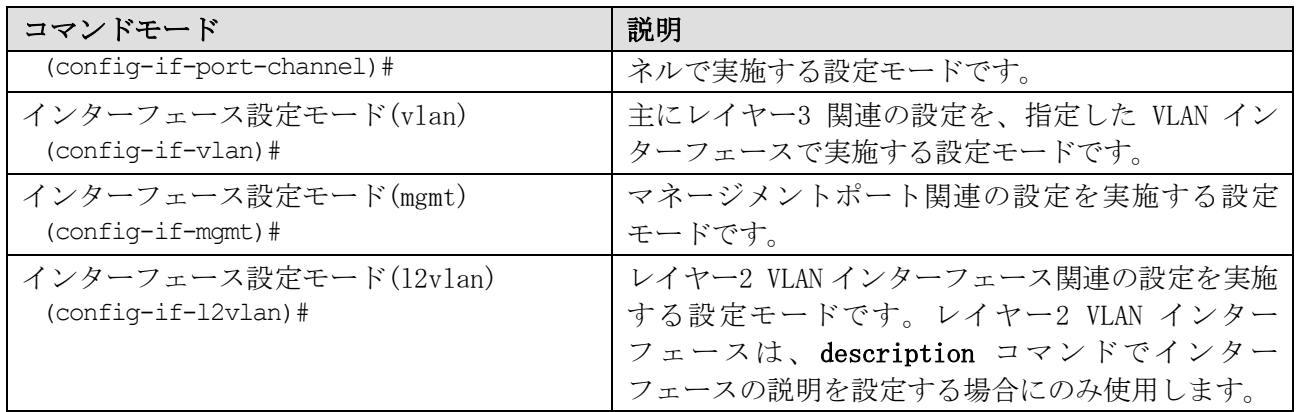

1 はじめに | 1.8 インターフェースの表記法

# 1.8 インターフェースの表記法

本装置で物理ポートを設定する場合のインターフェースの表記法を説明します。物理ポートは以下の 表記で指定します。

- port インターフェースユニットの ID/空きスロットの ID/ポートの ID
	- インターフェースユニットの ID は、スタックメンバーのボックス ID です。非スタック 装置の場合は1です。
	- 空きスロットの ID は、本装置の場合は常に 0 です。
	- ポートの ID は物理ポート番号です。

以下に、ポート 1/0/1 のインターフェース設定モード(port)に遷移する例を示します。

# configure terminal (config)# interface port 1/0/1 (config-if-port)#

# 1.9 VLAN インターフェース

本装置で VLAN インターフェースを設定する場合の表記法を説明します。VLAN インターフェースは以下 の表記で指定します。

• vlanX (X は VLAN ID で、1~4094 の範囲で指定)

なお、「vlan 10」のように vlan と VLAN ID の間に半角スペースが必要なコマンド、「vlan10」のよ うに vlan と VLAN ID の間を空けない文字列のみ受け付けるコマンド、両方の文字列を受け付けるコマ ンドがあります。

以下に、VLAN 10 のインターフェース設定モード(vlan)に遷移する例を示します。

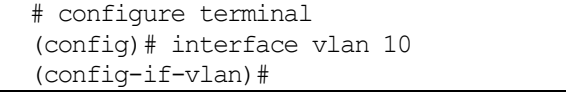

1 はじめに | 1.10 エラーメッセージ

# 1.10 エラーメッセージ

装置で認識されないコマンドをユーザーが実行すると、発生したミスに関する基本的な情報を示して、 エラーメッセージが生成されます。表示される可能性のあるエラーメッセージのリストを、以下の表 に示します。

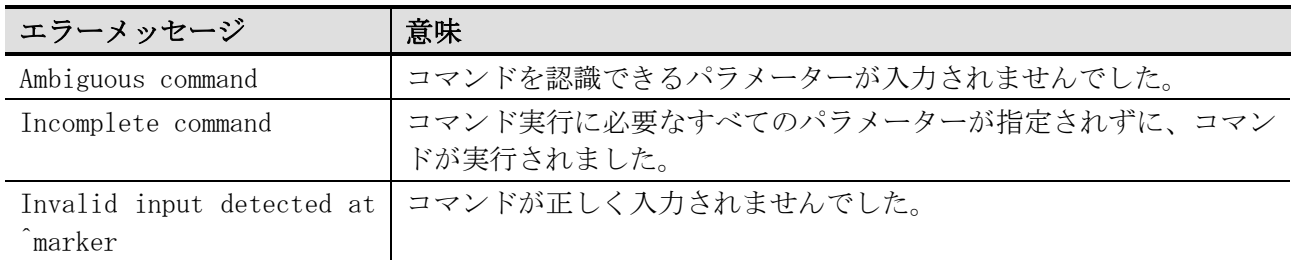

「Ambiguous command」 (あいまいなコマンド) エラーメッセージが出力される例を示します。 # show v Ambiguous command

「Incomplete command」 (不完全なコマンド) エラーメッセージが出力される例を示します。 # show Incomplete command

「Invalid input...」 (無効な入力が...) エラーメッセージが出力される例を示します。

# show verb  $\sim$   $\sim$ 

Invalid input detected at ^marker

# 1.11 コマンド入力の補助機能

■ 省略形式での実行

コマンドの入力の際は、そのコマンドが認識できる最小限の文字列のみ入力することにより、コマン ド文字列の入力を省略することができます。

例えば、"sh ter"と入力して実行すると、show terminal コマンドが実行されます。

# sh ter Terminal Settings: Length: 24 lines Width: 80 columns Default Length: 24 lines Default Width: 80 columns Baud Rate: 9600 bps

■ [TAB]キーによるコマンド補完

コマンドの入力途中で[TAB]キーを押すと、その時点で選択できるコマンドが 1 つの場合は、残りのコ マンド文字列が自動的に補完されます。

例えば、"show en"と入力した時点で[TAB]キーを押した場合は、"show environment "(末尾に半角空 白) に補完されます。

# show en[TAB]キー押下 # show environment

■ [?]キーによるヘルプ機能

[?]キーを押した場合、選択可能なコマンド候補やパラメーターのヘルプが表示されます。

例えば、"show m"と入力した時点で[?]キーを押した場合は、"show m"以降で選択可能なすべてのコマ ンド候補が表示されます。

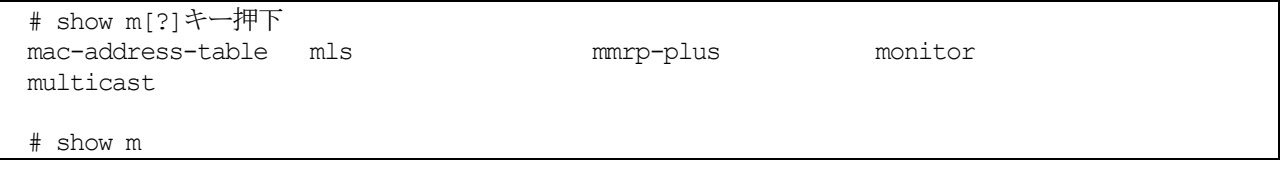

例えば、"show environment "(末尾に半角空白) と入力した時点で[?]キーを押した場合は、"show environment "(末尾に半角空白) 以降に選択可能なパラメーターとヘルプが表示されます。

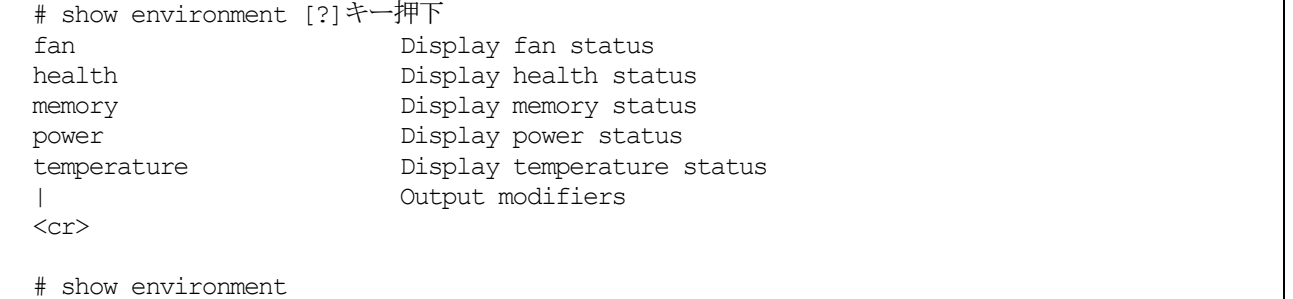

# 1.12 表示結果出力修飾子

show コマンドで表示される結果は、以下のパラメーターでフィルタリングできます。

- begin FILTER-STRING フィルター文字列と一致する最初の行で、表示を開始します。
- include FILTER-STRING フィルター文字列と一致するすべての行を表示します。
- exclude FILTER-STRING フィルター文字列と一致する行を、表示から除外します。

以下に、show running-config コマンドで begin パラメーターを使用した場合の例を示します。

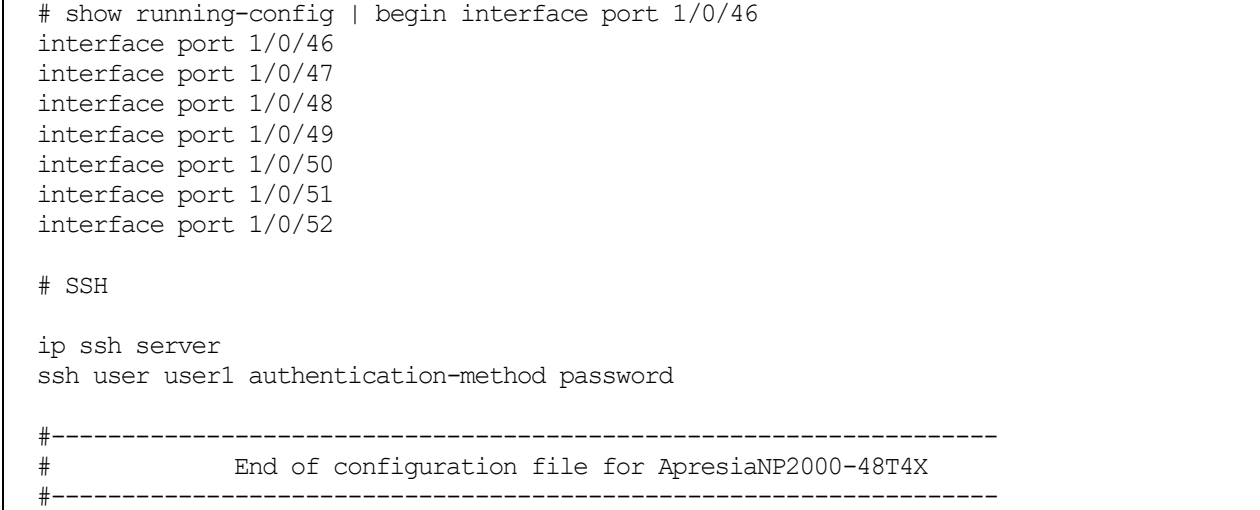

#### 以下に、show running-config コマンドで include パラメーターを使用した場合の例を示します。

# show running-config | include ssh user ssh user user1 authentication-method password

#### 以下に、show interfaces status コマンドで exclude パラメーターを使用した場合の例を示します。

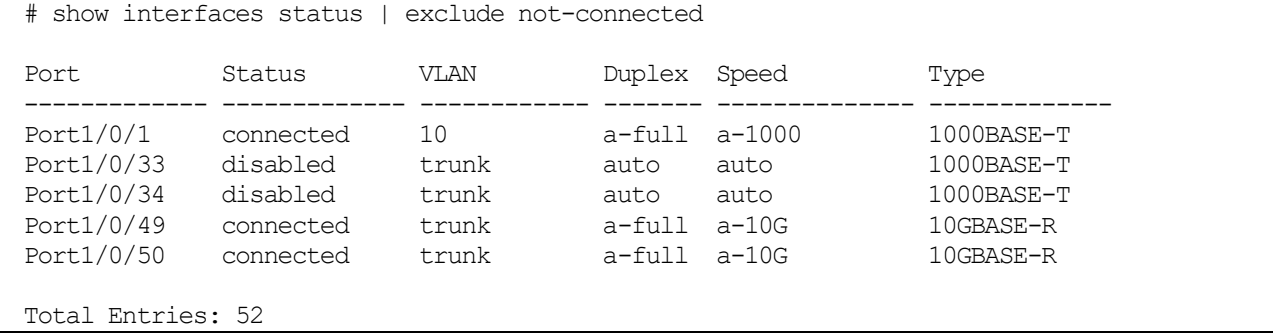

# 1.13 本書でのコマンド説明の記載項目

| 見出し     | 内容                                   |
|---------|--------------------------------------|
| 目的      | コマンドの使用目的を示します。                      |
| シンタックス  | コマンド構文を示します。                         |
| パラメーター  | 各パラメーターの詳細情報(省略の可否、設定範囲など)を示します。     |
| デフォルト   | 工場出荷時のデフォルト状態とパラメーター値を示します。          |
| コマンドモード | コマンドを実行できるコマンドモードを示します。コマンドモードについては、 |
|         | 「1.7 コマンドモード」を参照してください。              |
| 特権レベル   | コマンドの特権レベルを示します。                     |
| ガイドライン  | コマンドの詳細な説明を示します。                     |
| 制限事項    | コマンドの制限事項を示します。                      |
| 注意事項    | コマンドの注意事項を示します。                      |
| 対象バージョン | コマンド、追加パラメーター、仕様変更などのバージョン情報を示します。記載 |
|         | したバージョン以降でサポートしています。                 |

本書では、各コマンドを以下の構成で説明しています。

使用例:コマンドの実行例を示します。基本的には特権実行モードからの操作を示しています。

# 2 インターフェースとハードウェア

# 2.1 インターフェースコマンド

#### インターフェース関連の設定コマンドは以下のとおりです。

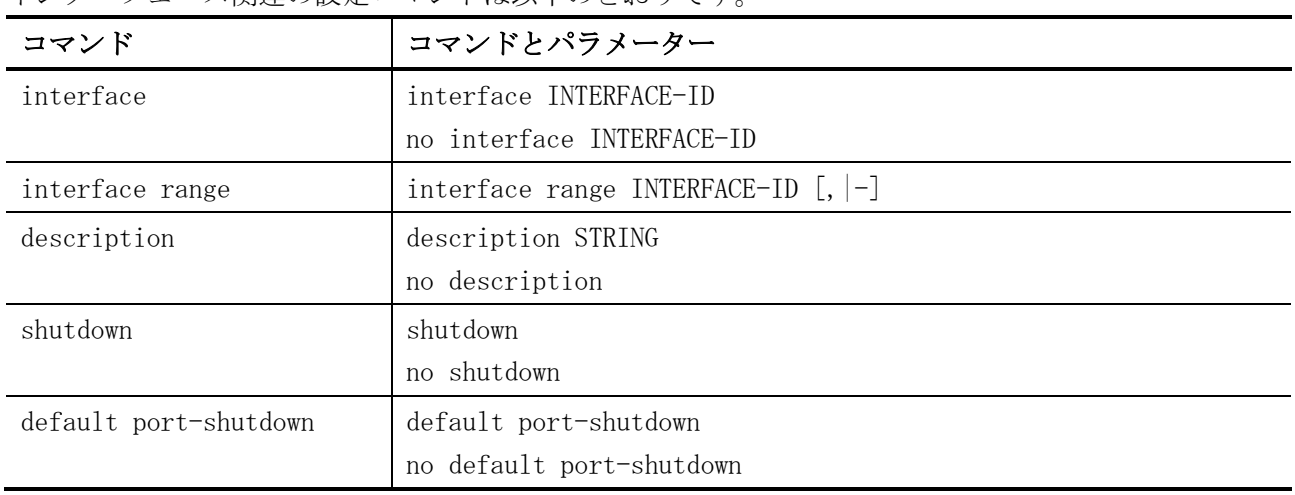

#### インターフェース関連の show/操作コマンドは以下のとおりです。

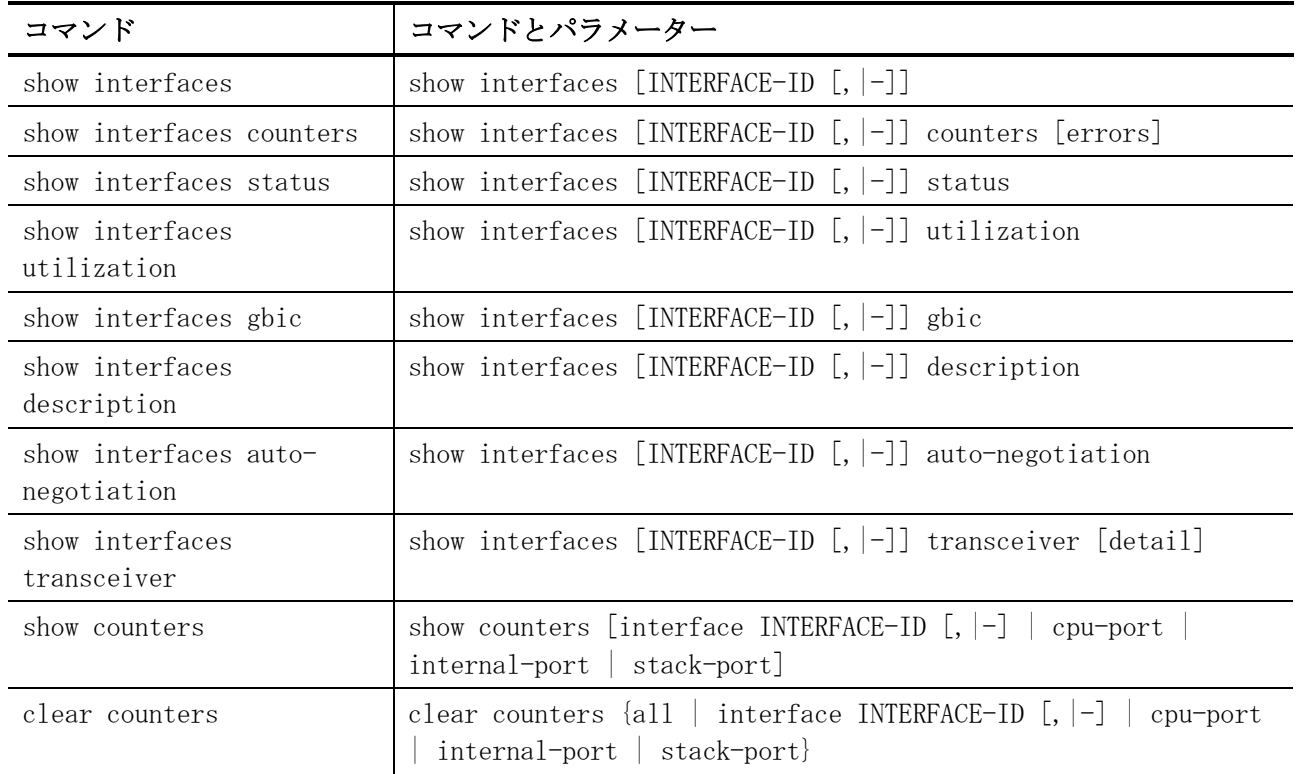

## <span id="page-45-0"></span>2.1.1 interface

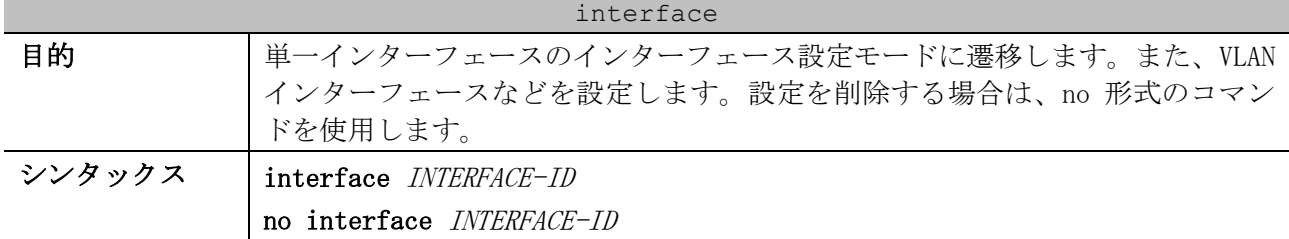

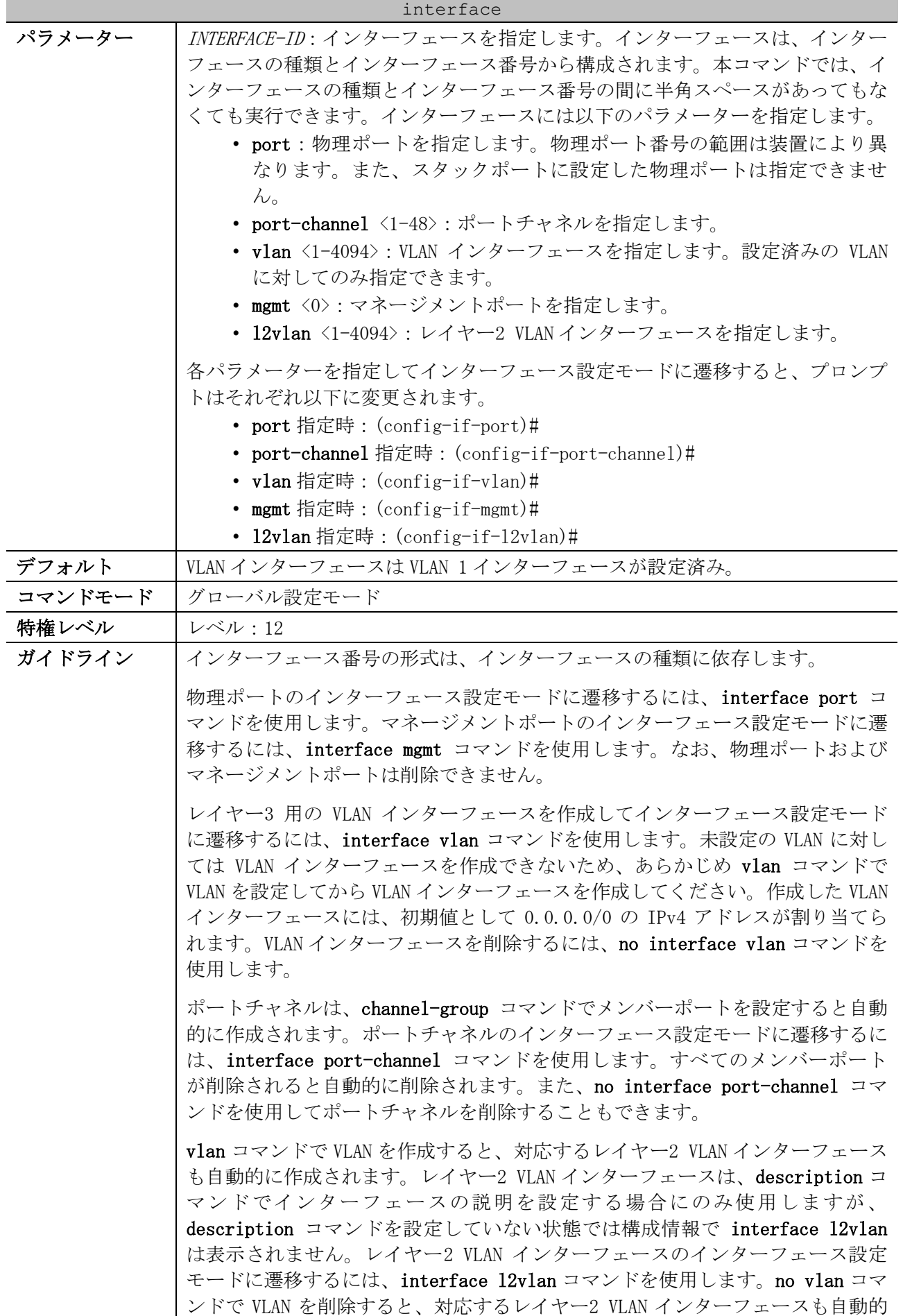

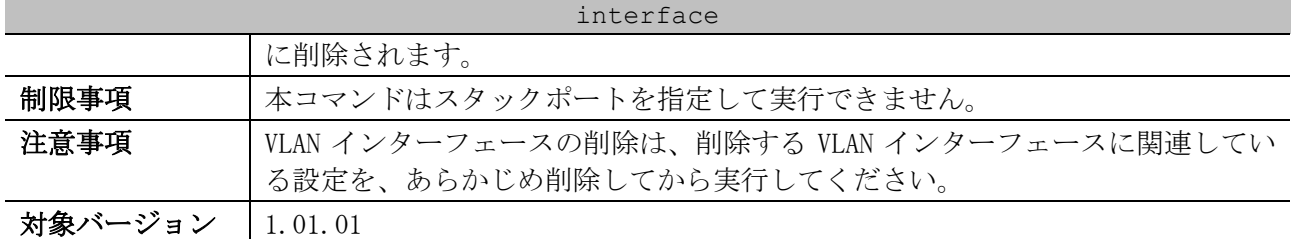

使用例:ポート 1/0/5 のインターフェース設定モード(port)に遷移する方法を示します。

# configure terminal (config)# interface port 1/0/5 (config-if-port)#

使用例:VLAN 100 のインターフェース設定モード(vlan)に遷移する方法を示します。

# configure terminal (config)# interface vlan 100 (config-if-vlan)#

使用例:ポートチャネル 3 のインターフェース設定モード(port-channel)に遷移する方法を示します。

# configure terminal (config)# interface port-channel 3 (config-if-port-channel)#

使用例:VLAN 1 のレイヤー2 VLAN インターフェースで、インターフェースの説明「control\_vlan」を 設定する方法を示します。

# configure terminal (config)# interface l2vlan 1 (config-if-l2vlan)# description control\_vlan (config-if-l2vlan)#

#### <span id="page-47-0"></span>2.1.2 interface range

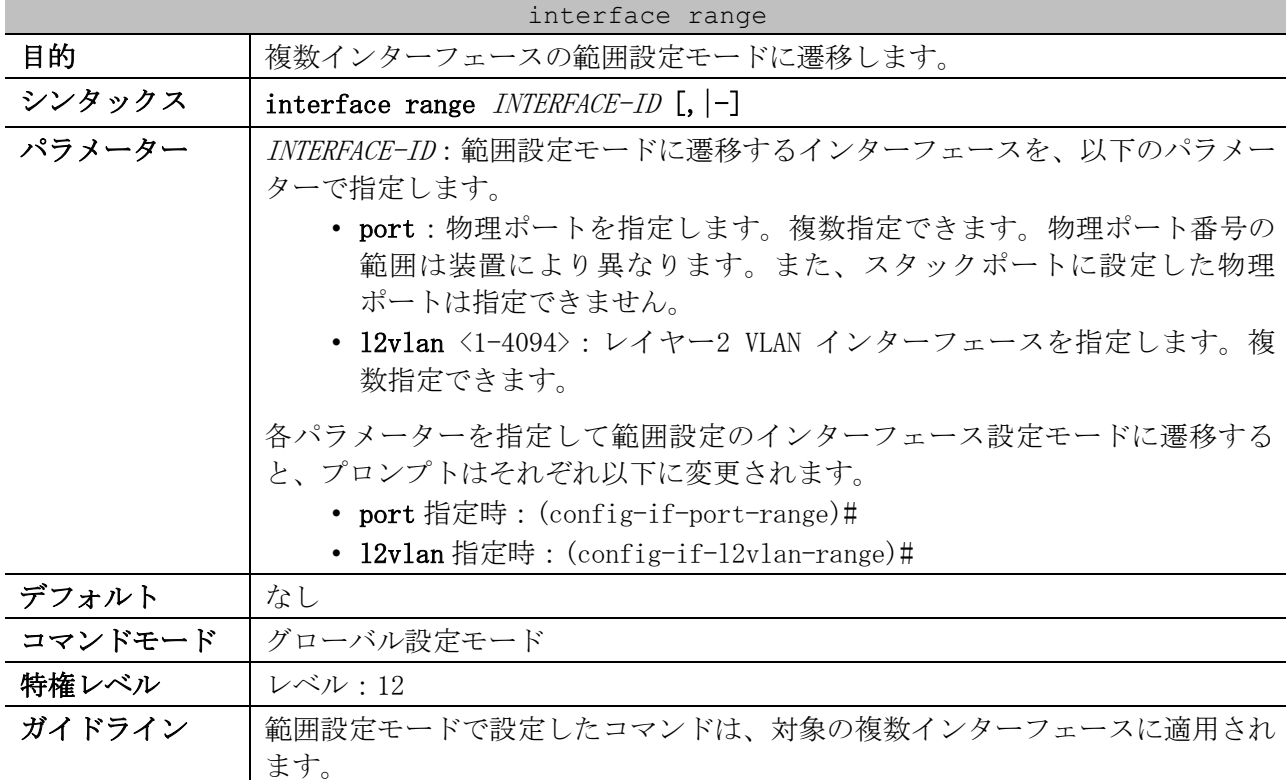

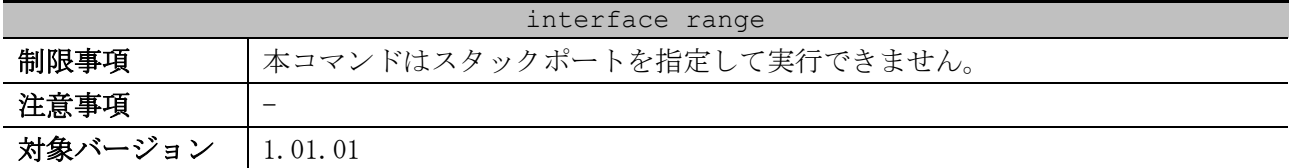

使用例:ポート 1/0/1 からポート 1/0/5 を指定して、複数インターフェースの範囲設定モードに遷移 する方法を示します。

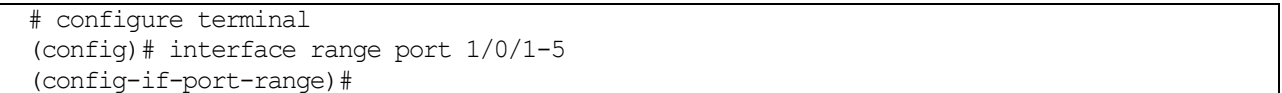

#### <span id="page-48-0"></span>2.1.3 description

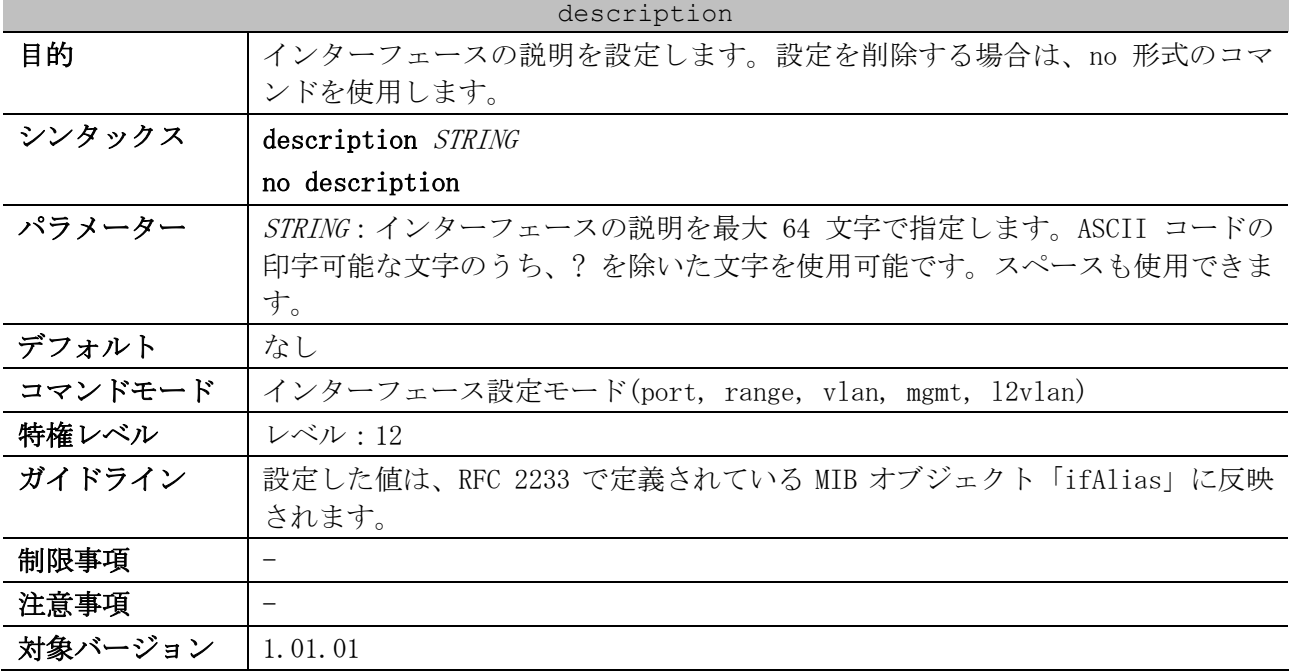

使用例:ポート 1/0/10 で、インターフェースの説明「Physical port 10」を設定する方法を示します。

# configure terminal (config)# interface port 1/0/10 (config-if-port)# description Physical port 10 (config-if-port)#

## <span id="page-48-1"></span>2.1.4 shutdown

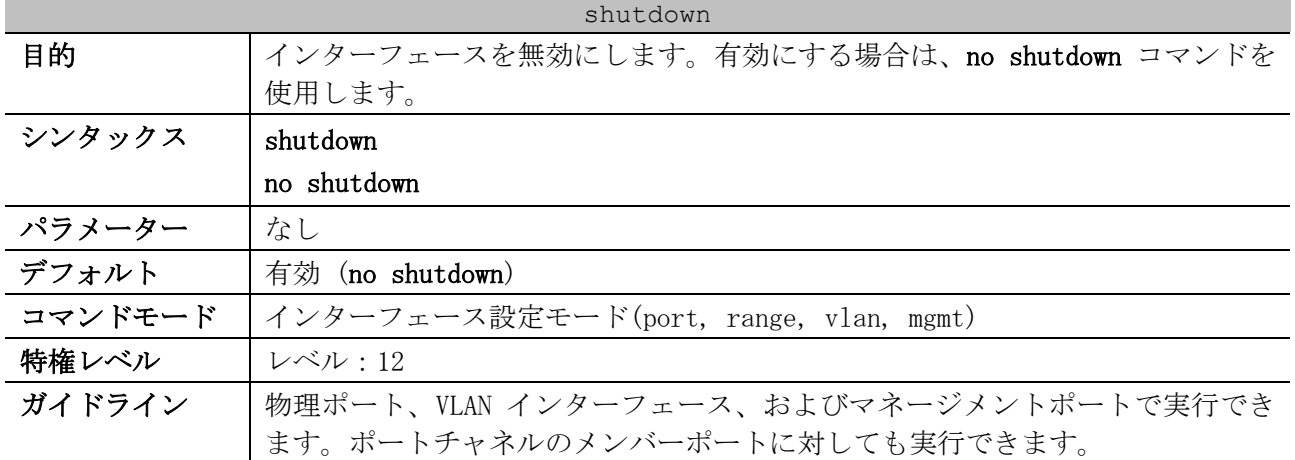

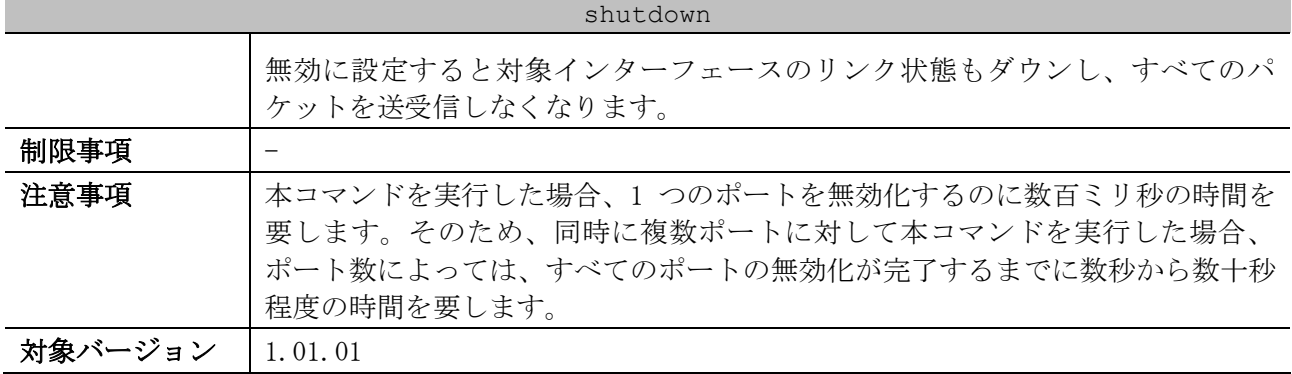

使用例:shutdown コマンドで、ポート 1/0/1 を無効にする方法を示します。

# configure terminal (config)# interface port 1/0/1 (config-if-port)# shutdown

#### <span id="page-49-0"></span>2.1.5 default port-shutdown

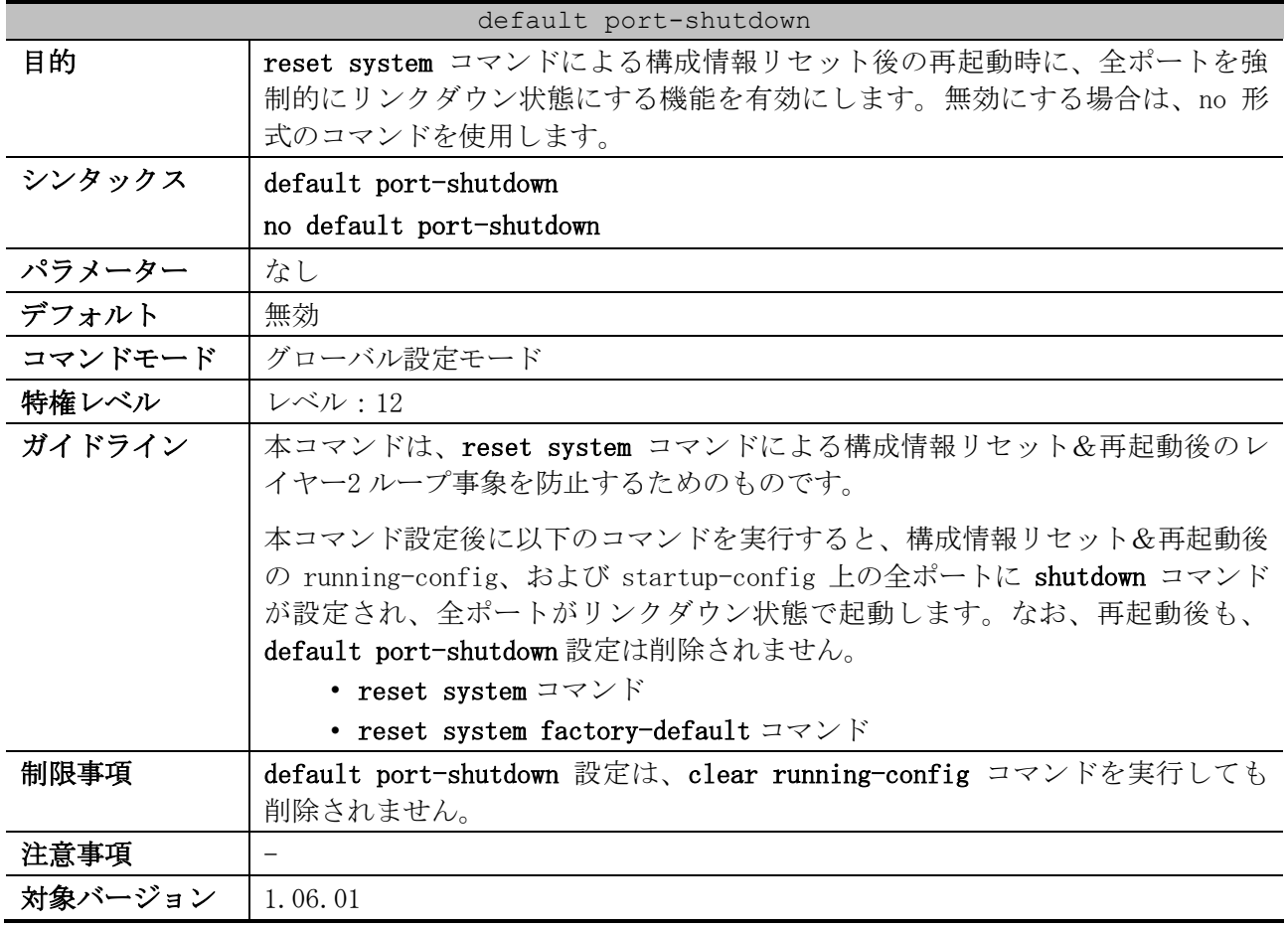

使用例:reset system コマンドによる構成情報リセット後の再起動時に、全ポートを強制的にリンク ダウン状態にする機能を有効にする方法を示します。

# configure terminal (config)# default port-shutdown (config)#

#### <span id="page-50-0"></span>2.1.6 show interfaces

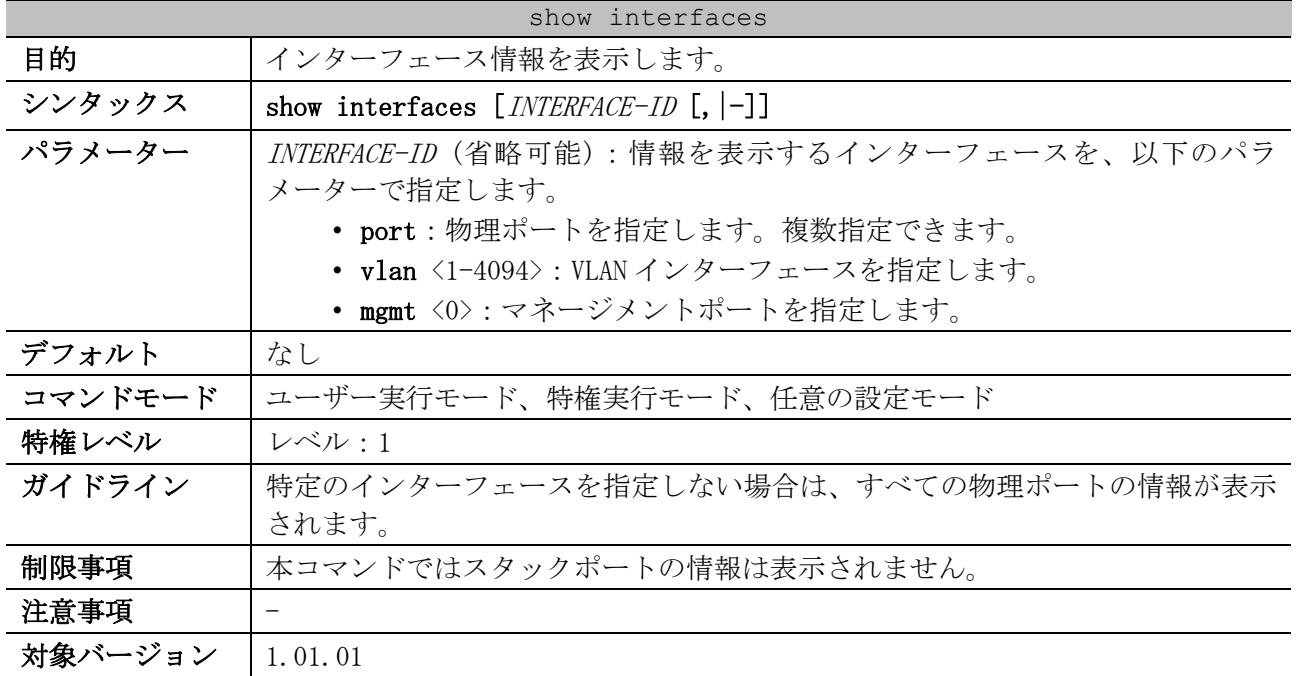

使用例:VLAN 1 インターフェースの情報を表示する方法を示します。

```
# show interfaces vlan 1
(1) (2)
vlan1 is enabled, link status is up
  Interface type: VLAN ...(3)
   Interface description: ...(4)
  MAC address: 00-40-66-AF-F0-48 ...(5)
```
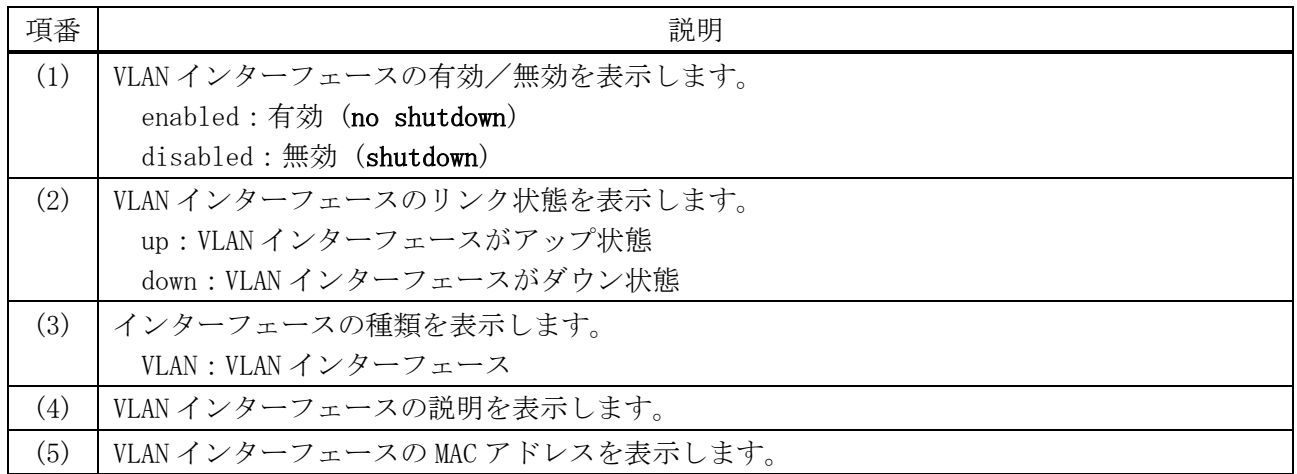

使用例:ポート 1/0/1 のインターフェース情報を表示する方法を示します。

```
# show interfaces port 1/0/1
(1) (2)
Port1/0/1 is enabled, link status is up
  Interface type: 1000BASE-T ...(3)
  Interface description: ...(4)
  MAC Address: 00-40-66-AF-F0-49 ...(5)
  Auto-duplex, auto-speed, auto-mdix ...(6)
   Send flow-control: off, receive flow-control: off ...(7)
   Send flow-control oper: off, receive flow-control oper: off ...(8)
   Full-duplex, 1Gb/s ...(9)
  Maximum transmit unit: 1536 bytes ...(10)
```
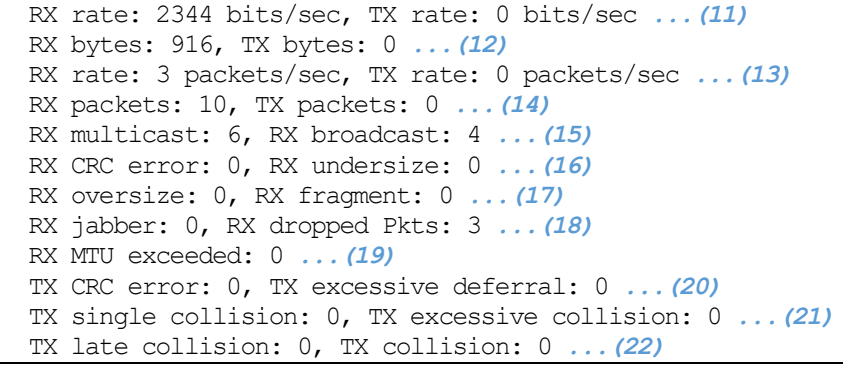

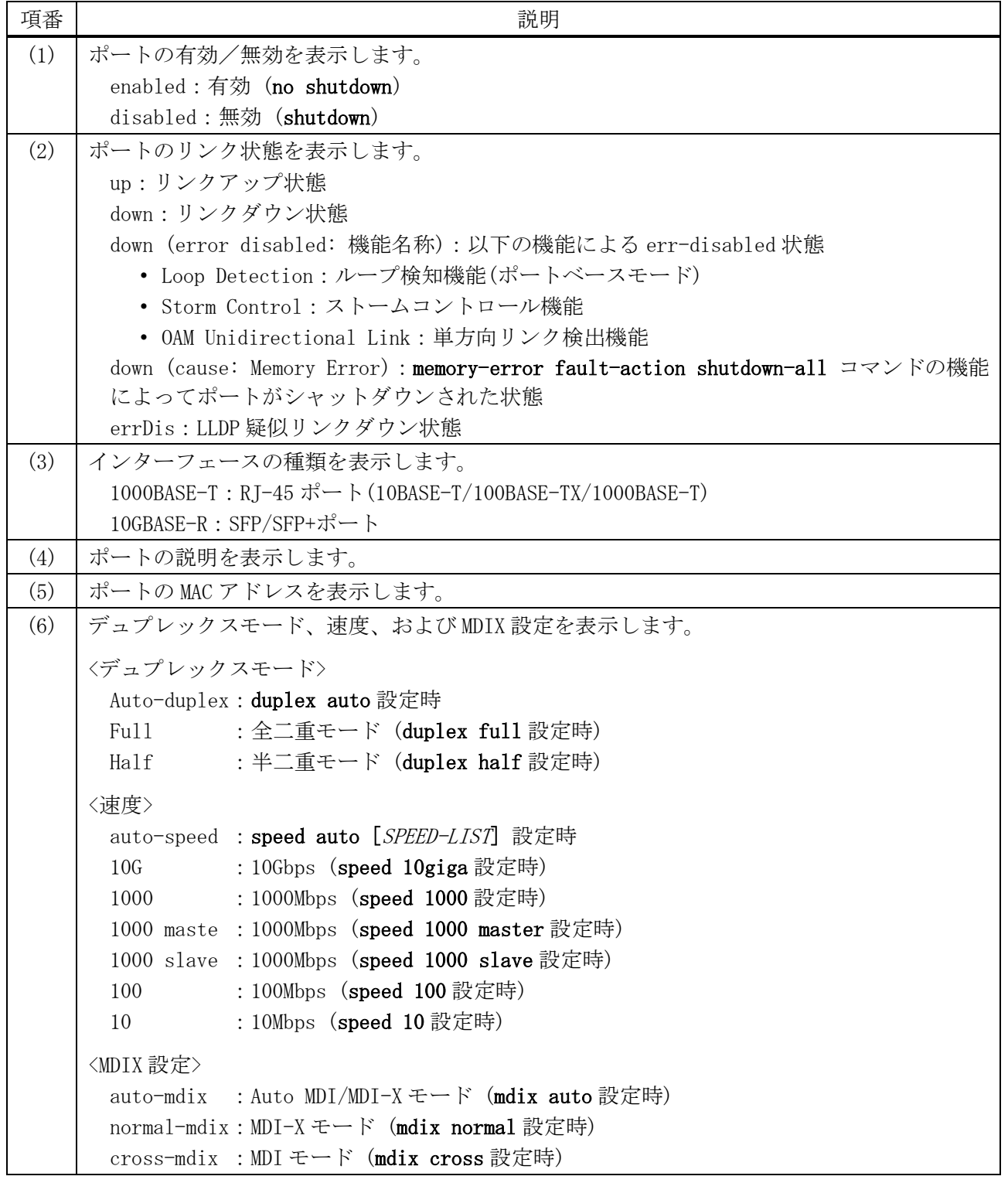

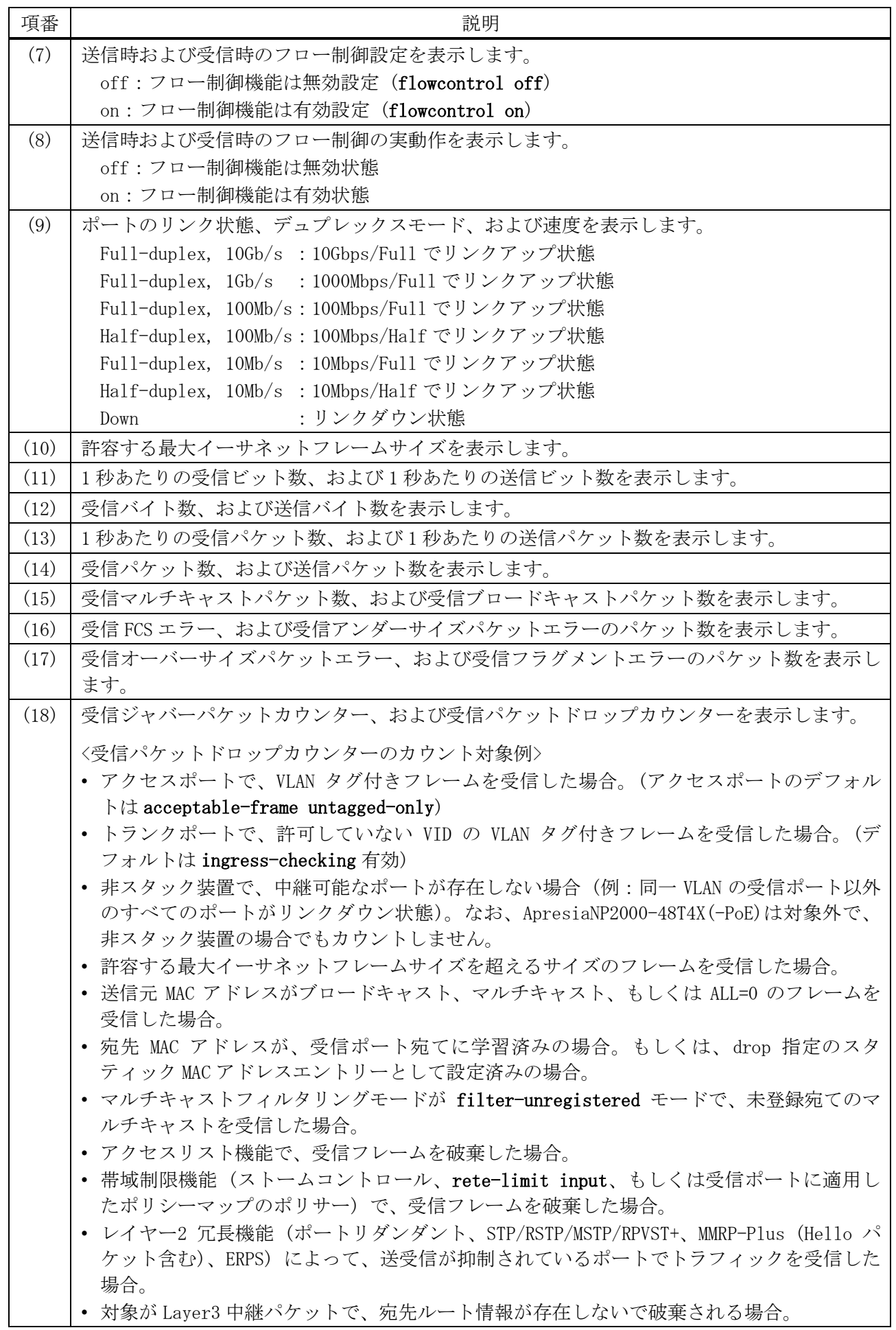

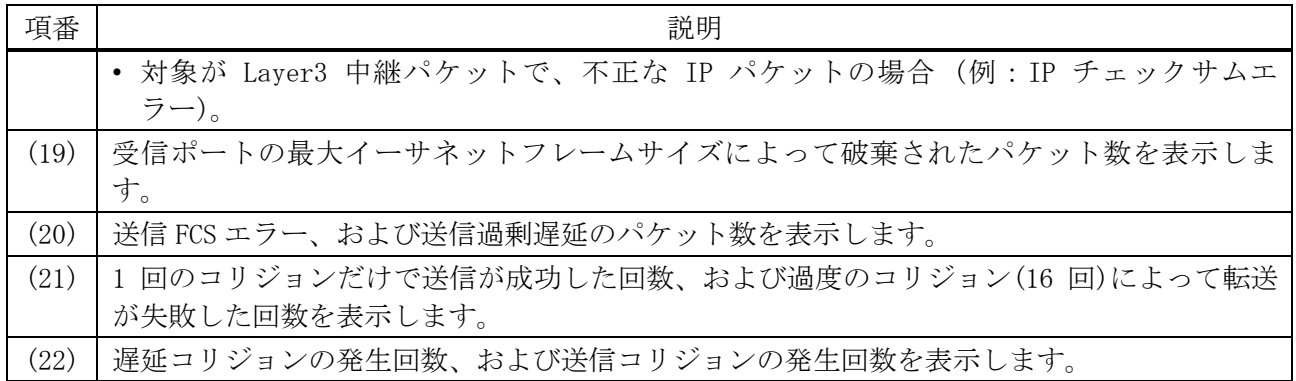

使用例:マネージメントポート 0 のインターフェース情報を表示する方法を示します。

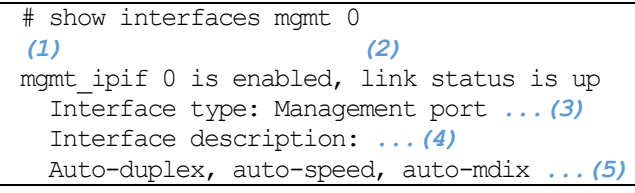

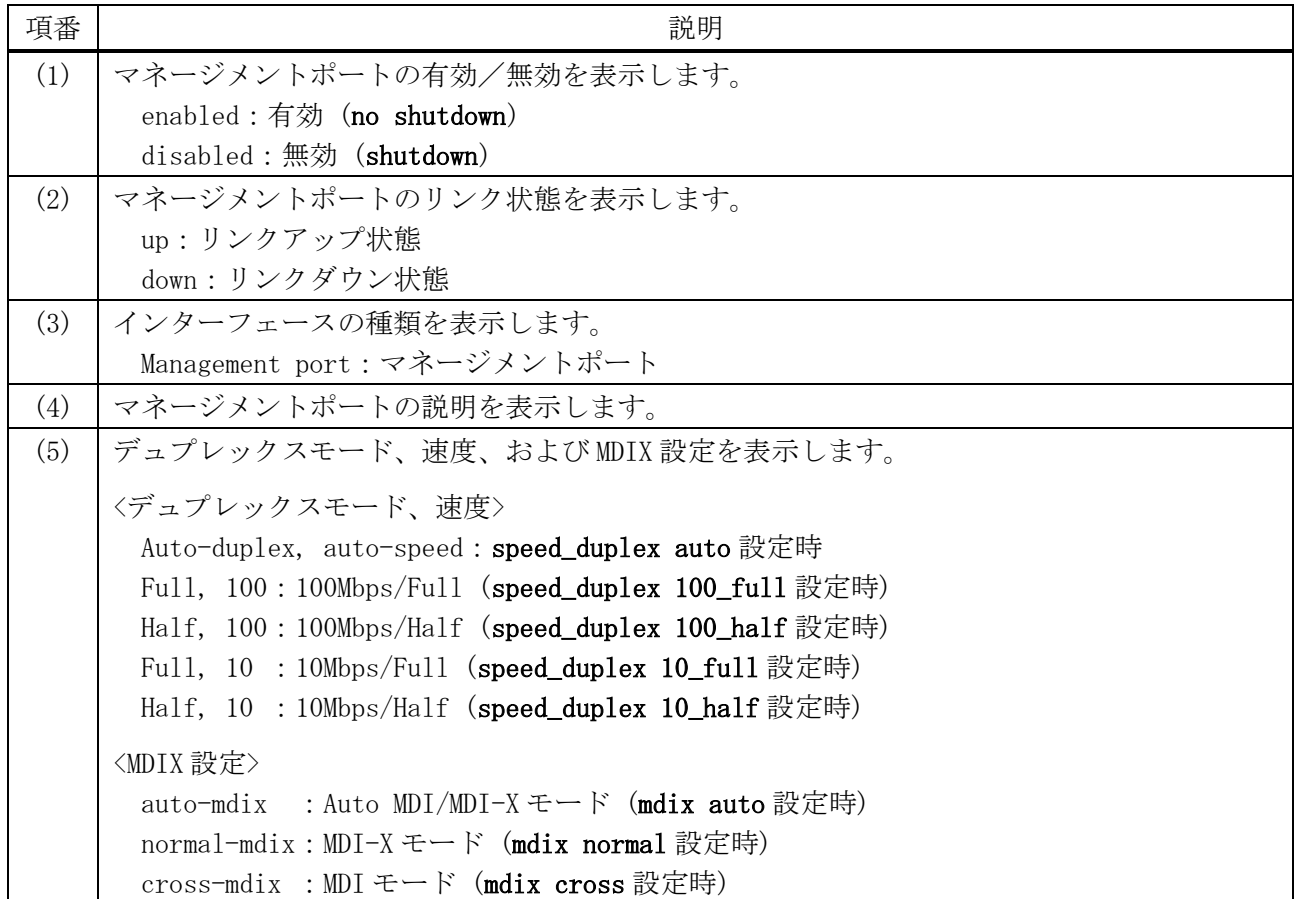

## <span id="page-53-0"></span>2.1.7 show interfaces counters

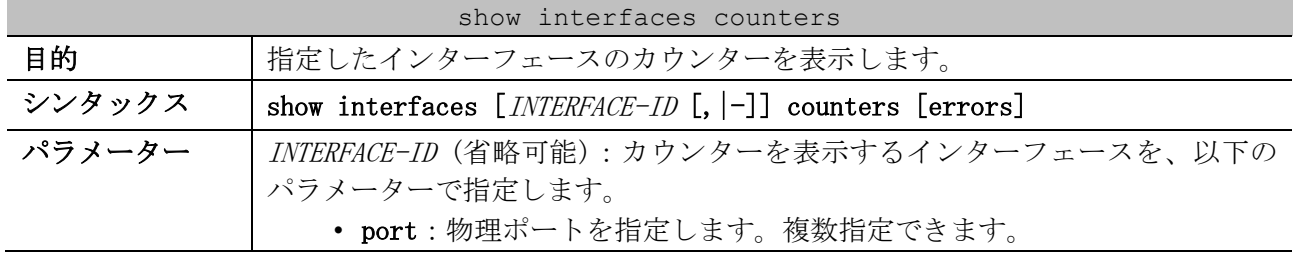

| show interfaces counters |                                                                         |  |
|--------------------------|-------------------------------------------------------------------------|--|
|                          | • mgmt <0> : マネージメントポートを指定します。マネージメントポート<br>の場合は、errors パラメーターは省略できません。 |  |
|                          | errors (省略可能):エラーカウンターを表示する場合に指定します。                                    |  |
| デフォルト                    | なし                                                                      |  |
| コマンドモード                  | ユーザー実行モード、特権実行モード、任意の設定モード                                              |  |
| 特権レベル                    | レベル・1                                                                   |  |
| ガイドライン                   | 特定のインターフェースを指定しない場合は、すべての物理ポートの情報が表示                                    |  |
|                          | されます。                                                                   |  |
| 制限事項                     | 本コマンドではスタックポートの情報は表示されません。                                              |  |
| 注意事項                     |                                                                         |  |
| 対象バージョン                  | 1.01.01                                                                 |  |

使用例:ポート 1/0/1 からポート 1/0/2 のカウンターを表示する方法を示します。

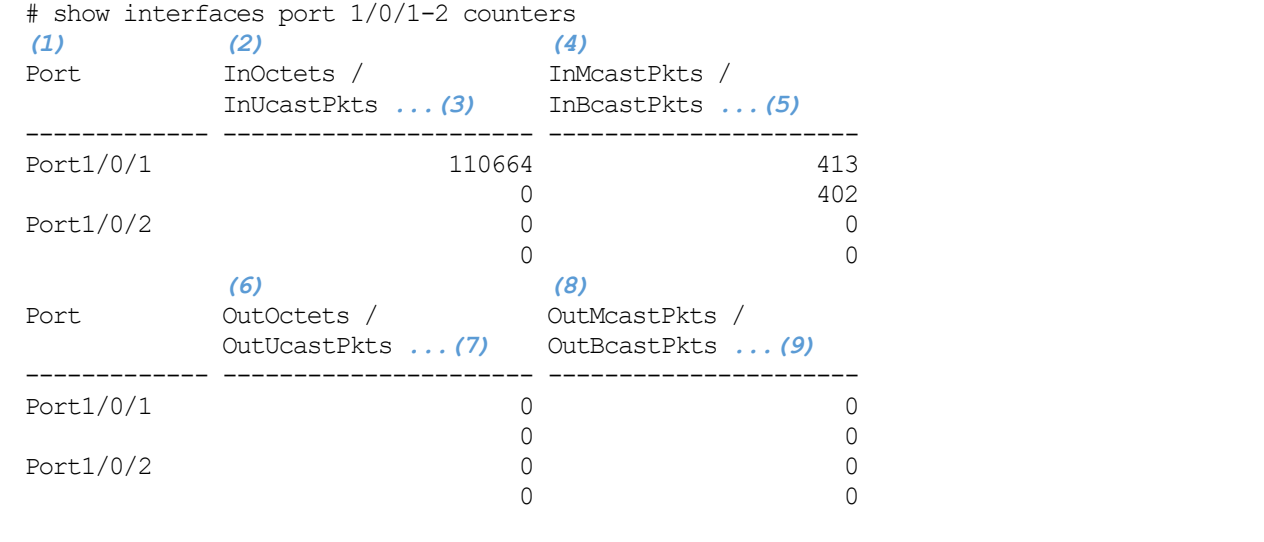

Total Entries: 2

| 項番  | 説明                         |
|-----|----------------------------|
| (1) | ポート番号を表示します。               |
| (2) | 受信バイトカウンターを表示します。          |
| (3) | 受信ユニキャストパケットカウンターを表示します。   |
| (4) | 受信マルチキャストパケットカウンターを表示します。  |
| (5) | 受信ブロードキャストパケットカウンターを表示します。 |
| (6) | 送信オクテットカウンターを表示します。        |
| (7) | 送信ユニキャストパケットカウンターを表示します。   |
| (8) | 送信マルチキャストパケットカウンターを表示します。  |
| (9) | 送信ブロードキャストパケットカウンターを表示します。 |

使用例:ポート 1/0/1 からポート 1/0/2 のエラーカウンターを表示する方法を示します。

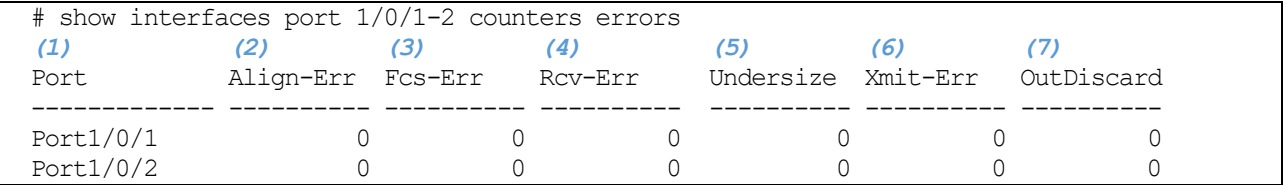

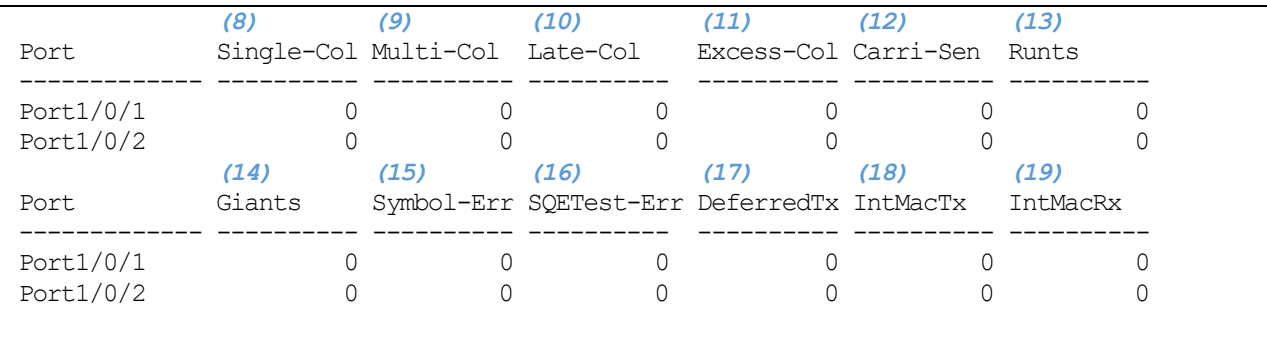

Total Entries: 2

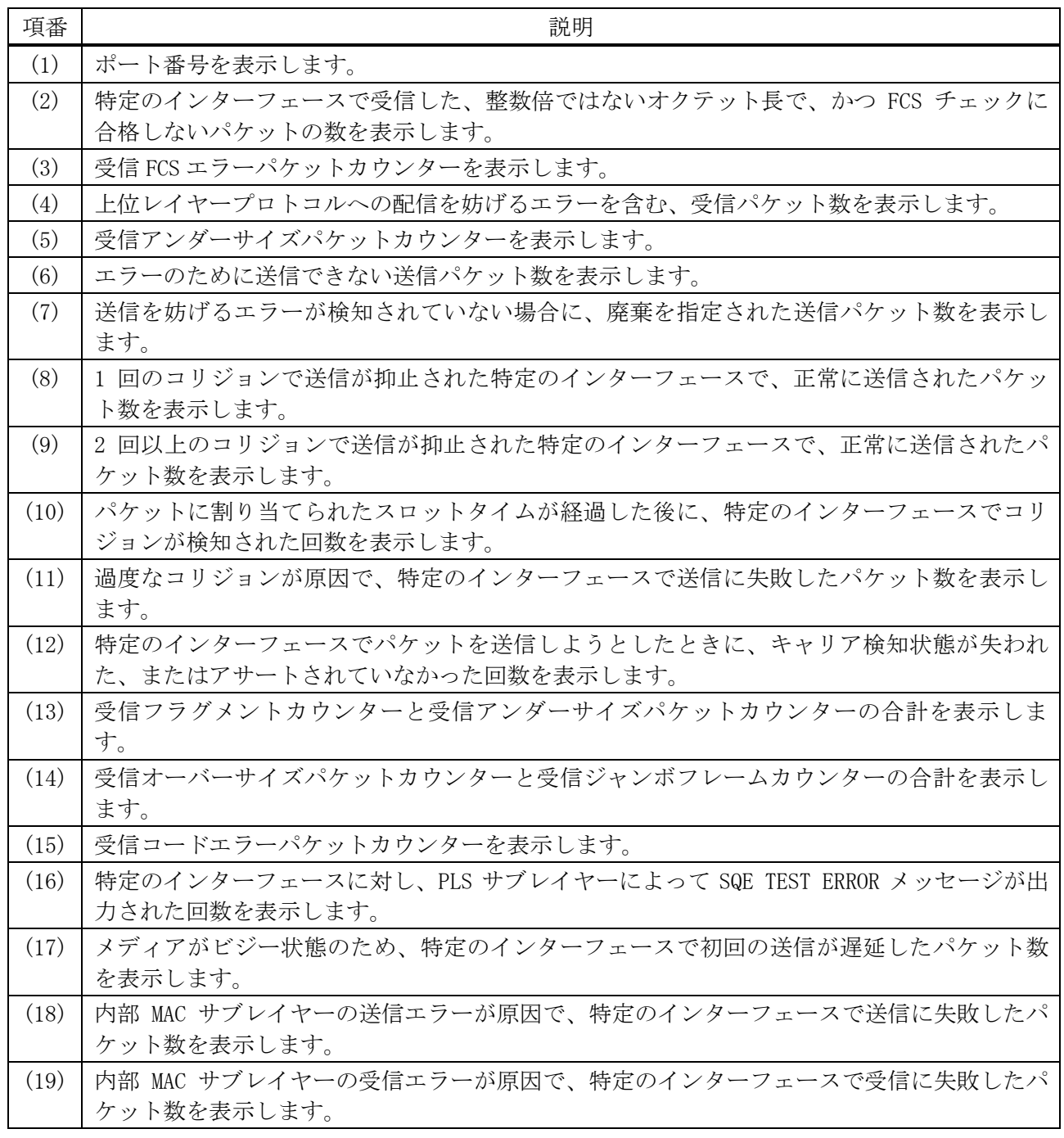

使用例:マネージメントポートのエラーカウンターを表示する方法を示します。

# show interfaces mgmt 0 counters errors

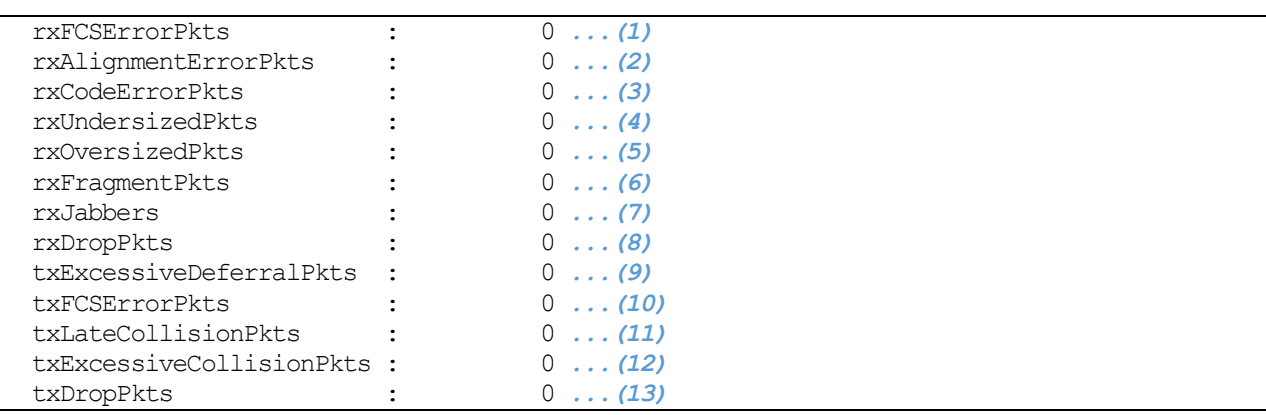

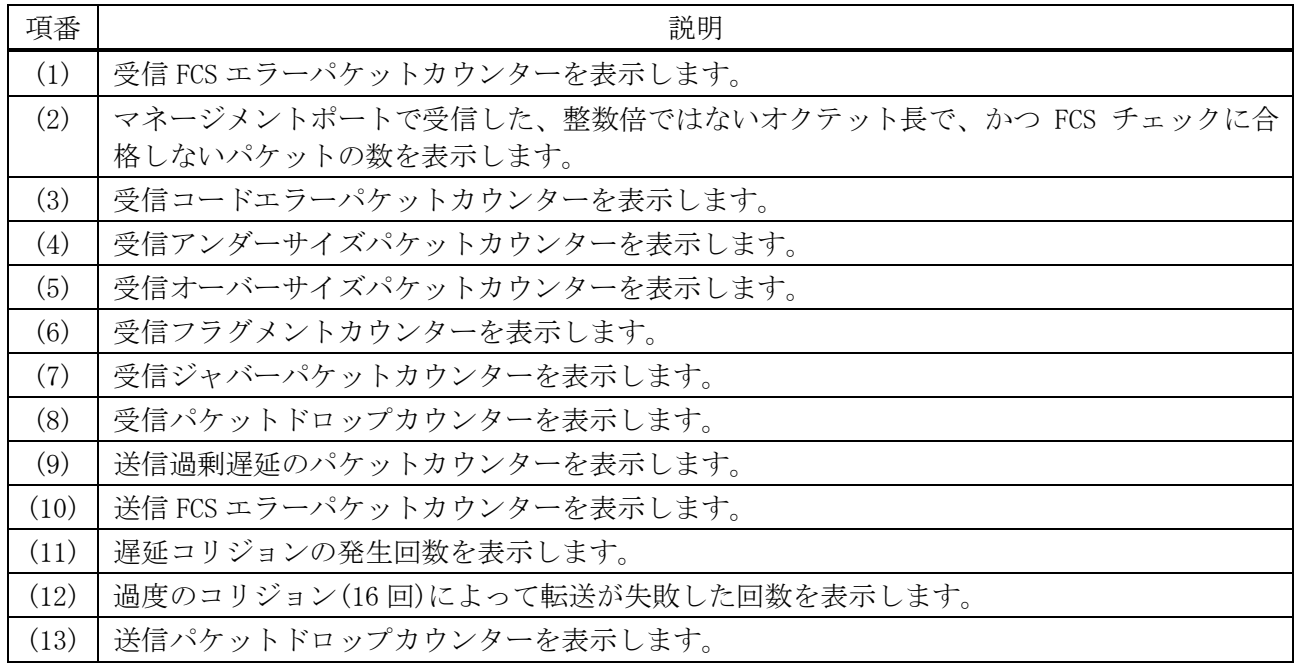

## <span id="page-56-0"></span>2.1.8 show interfaces status

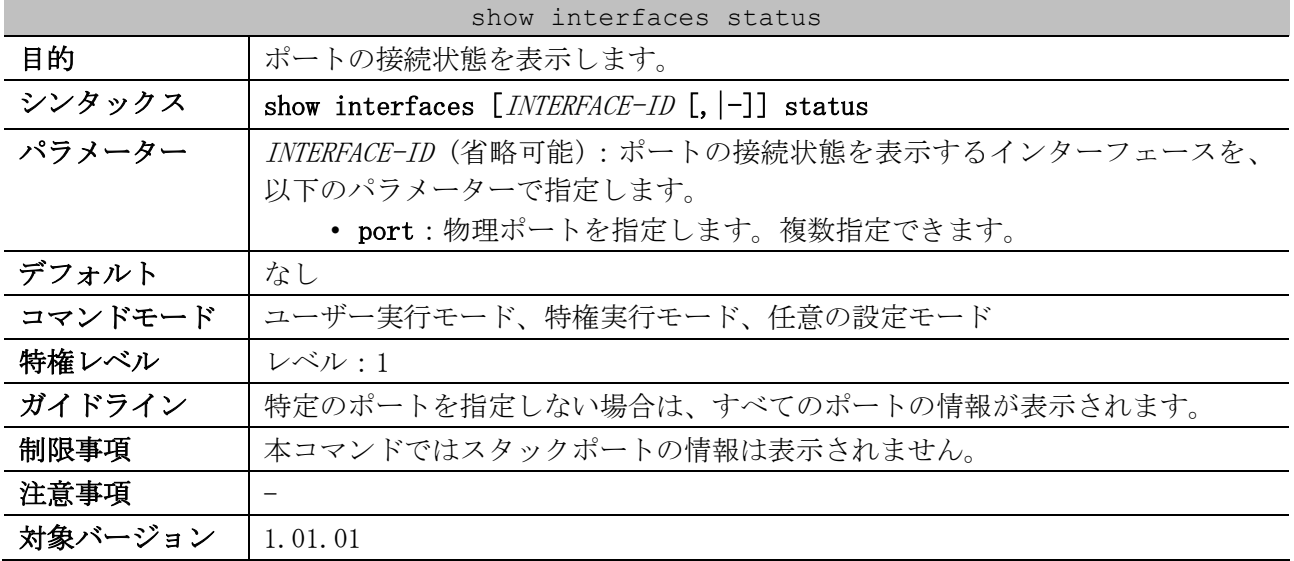

使用例:ポート 1/0/1 からポート 1/0/8 のポート接続状態を表示する方法を示します。

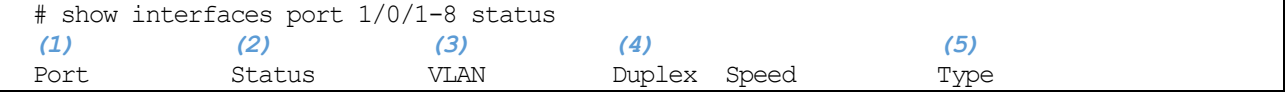

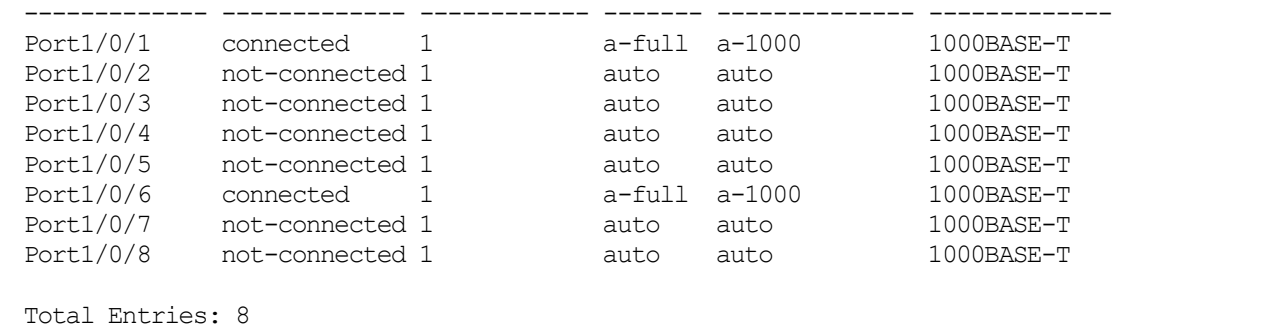

項番 説明 (1) ポート番号を表示します。 (2) ポートの状態を表示します。 connected:リンクアップ状態 not-connected:有効設定 (no shutdown) で、リンクダウン状態 disabled:無効設定 (shutdown) で、リンクダウン状態 err-disabled:err-disabled 状態 memory-error: memory-error fault-action shutdown-all コマンドの機能によってポート がシャットダウンされた状態 (3) アクセス VLAN またはネイティブ VLAN の VLAN ID を表示します。 対象ポートがポートチャネルのメンバーポートの場合は trunk と表示されます。 対象ポートがプライベート VLAN プロミスキャスポートの場合はプライマリーVLAN の、プラ イベート VLAN ホストポートの場合はセカンダリーVLAN の VLAN ID を表示します。 (4) | デュプレックスモードと通信速度を表示します。  $\blacksquare$  RJ-45 ポート (10BASE-T/100BASE-TX/1000BASE-T) a-full a-1000:オートネゴシエーション有効、1000Mbps/Full ※1 a-full a-100 :オートネゴシエーション有効、100Mbps/Full ※1 a-half a-100 : オートネゴシエーション有効、100Mbps/Half ※1 a-full a-10 :オートネゴシエーション有効、10Mbps/Full ※1 a-half a-10 : オートネゴシエーション有効、10Mbps/Half ※1 auto auto : speed 設定/duplex 設定の両方、またはどちらかが auto 設定で、リンク アップしていない状態の場合 full 100 :100Mbps/Full 固定設定 ※2 half 100 : 100Mbps/Half 固定設定 ※2 full 10 : 10Mbps/Full 固定設定 ※2 half 10 : 10Mbps/Half 固定設定 ※2 ■ SFP/SFP+ポート a-full a-10G : 10Gbps/Full (speed auto, duplex auto 設定時) ※1 a-full a-1000:オートネゴシエーション有効、1000Mbps/Full ※1 auto auto : speed 設定/duplex 設定の両方、またはどちらかが auto 設定で、リンク アップしていない状態の場合 full 10G : 10Gbps/Full (speed 10giga, duplex full 設定時) ※2 full 1000 :1000Mbps/Full 固定設定 ※2 ※1:リンクアップ状態の場合 ※2:この設定パターンの場合は、リンク状態にかかわらず常にこの表示 (5) インターフェースの種類を表示します。 1000BASE-T:RJ-45 ポート(10BASE-T/100BASE-TX/1000BASE-T)

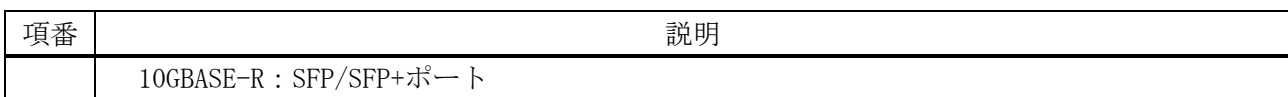

#### <span id="page-58-0"></span>2.1.9 show interfaces utilization

| show interfaces utilization |                                                        |  |  |  |
|-----------------------------|--------------------------------------------------------|--|--|--|
| 目的                          | ポートの使用率を表示します。                                         |  |  |  |
| シンタックス                      | show interfaces $[INTERFACE-ID$ [, $ -]$ ] utilization |  |  |  |
| パラメーター                      | INTERFACE-ID (省略可能):使用率情報を表示するインターフェースを、以下の            |  |  |  |
|                             | パラメーターで指定します。                                          |  |  |  |
|                             | • port:物理ポートを指定します。複数指定できます。                           |  |  |  |
| デフォルト                       | なし                                                     |  |  |  |
| コマンドモード                     | ユーザー実行モード、特権実行モード、任意の設定モード                             |  |  |  |
| 特権レベル                       | レベル・1                                                  |  |  |  |
| ガイドライン                      | 特定のポートを指定しない場合は、すべてのポートの情報が表示されます。                     |  |  |  |
| 制限事項                        | 本コマンドではスタックポートの情報は表示されません。                             |  |  |  |
| 注意事項                        |                                                        |  |  |  |
| 対象バージョン                     | 1.01.01                                                |  |  |  |

使用例:ポート 1/0/1 からポート 1/0/2 のポートの使用率を表示する方法を示します。

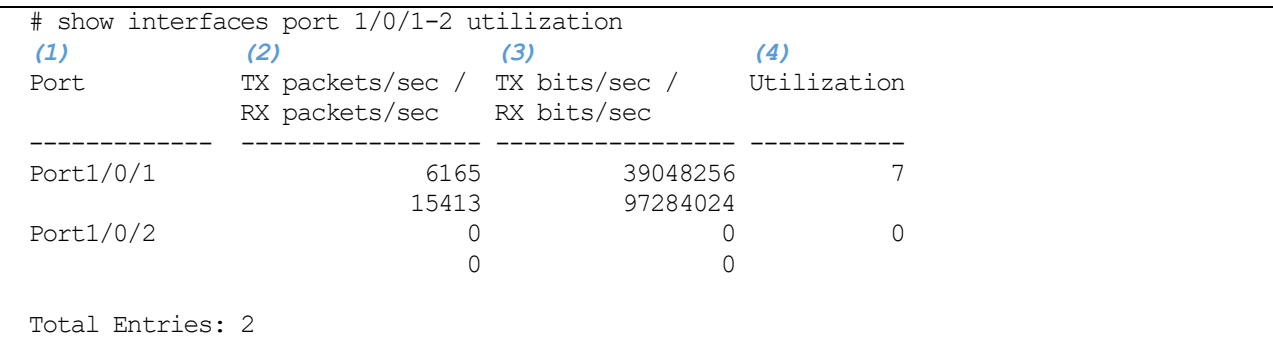

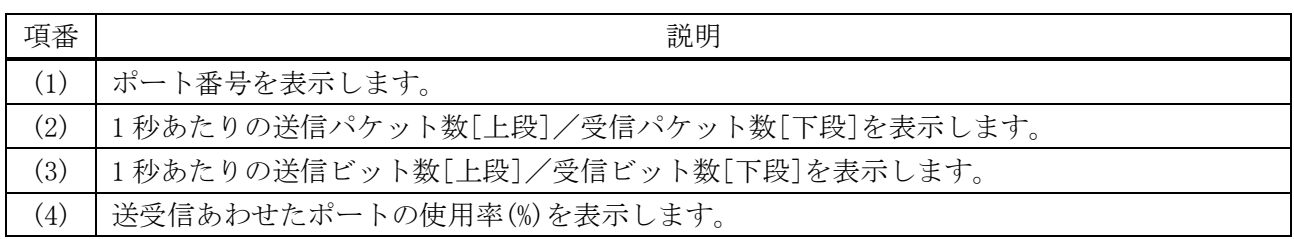

## <span id="page-58-1"></span>2.1.10 show interfaces gbic

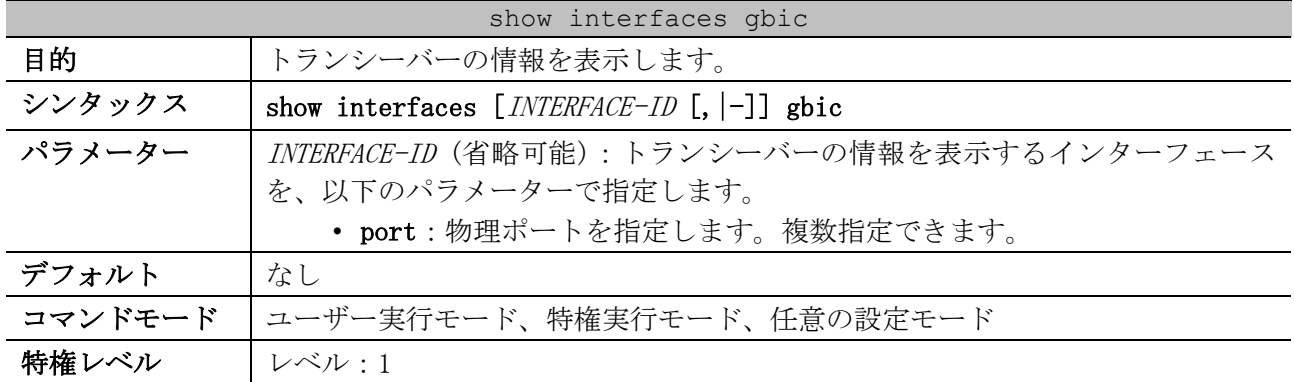

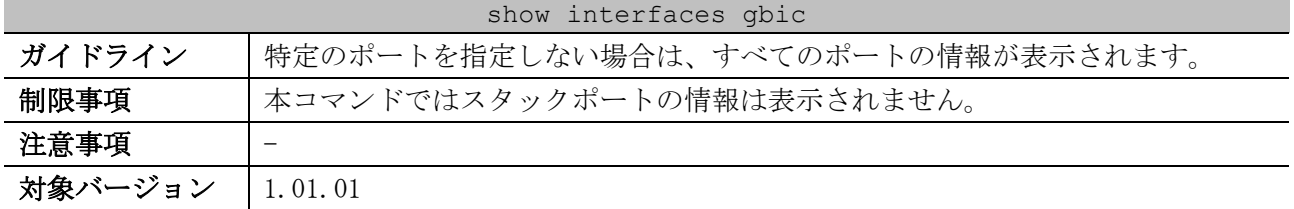

使用例:ポート 1/0/25 のトランシーバーの情報を表示する方法を示します。

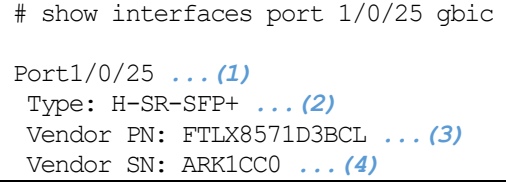

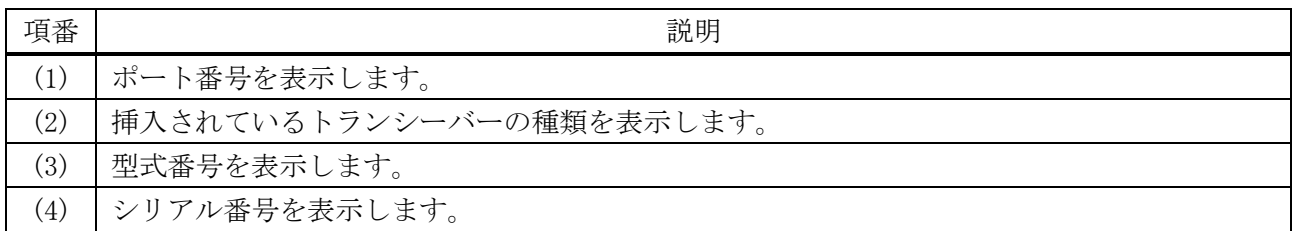

## <span id="page-59-0"></span>2.1.11 show interfaces description

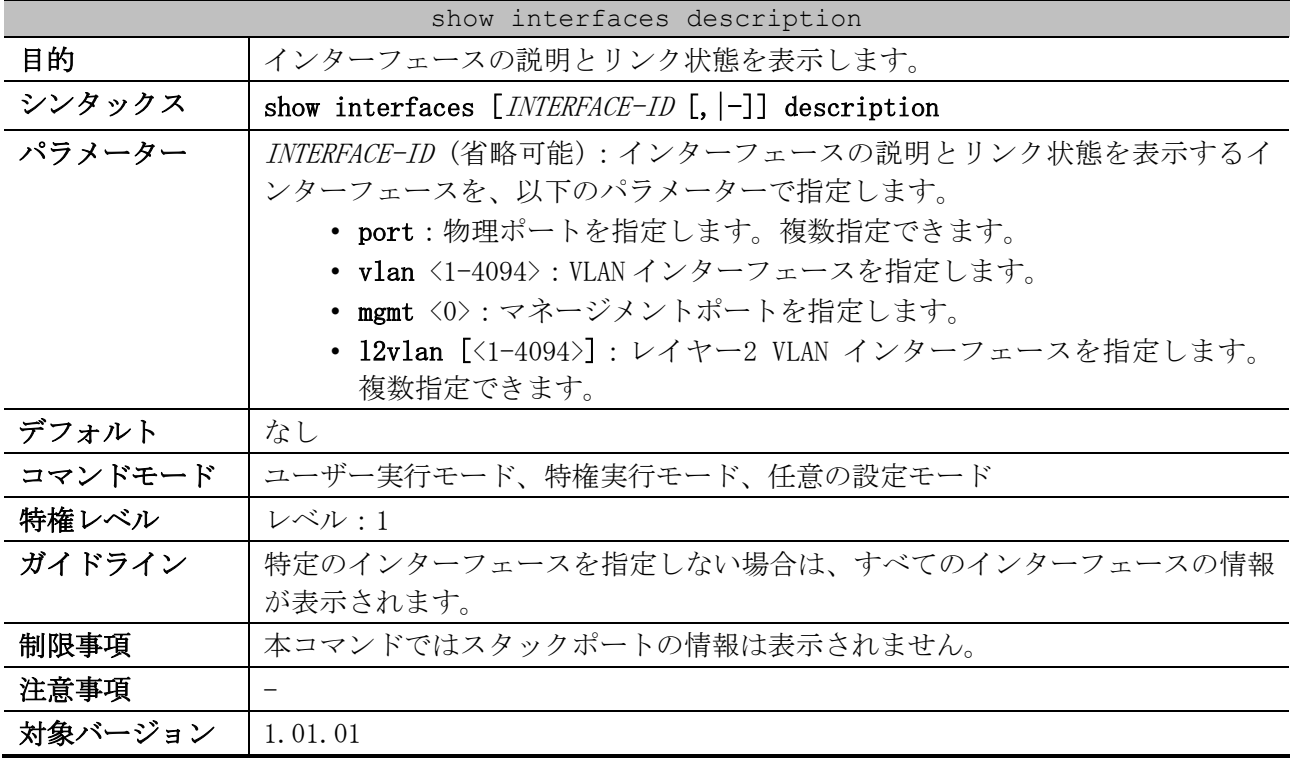

使用例:インターフェースの説明とリンク状態を表示する方法を示します。

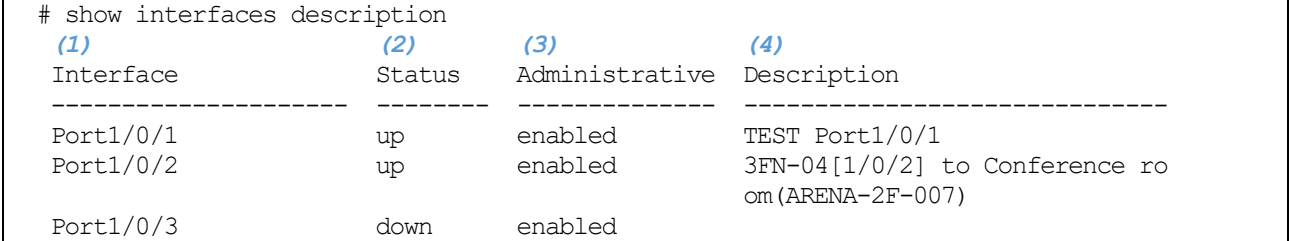

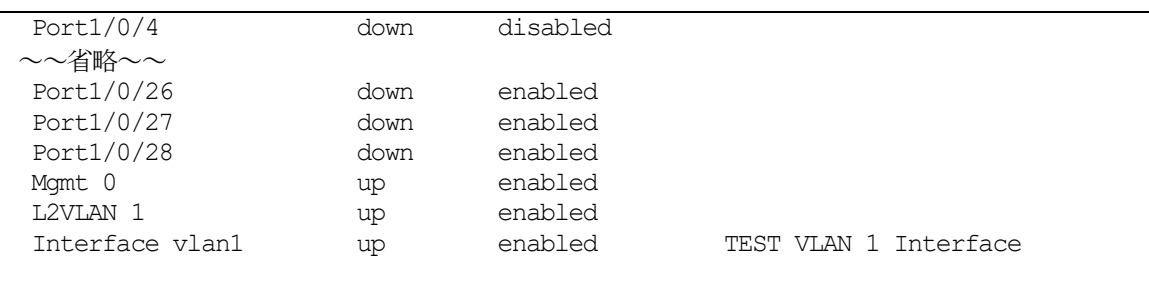

項番 説明 (1) | ポート番号などのインターフェース ID を表示します。 (2) インターフェースの状態を表示します。 up:アップ状態 down:ダウン状態 errDis:LLDP 疑似リンクダウン状態 (物理ポートの場合のみ) (3) インターフェースの有効/無効設定を表示します。ポートチャネル、レイヤー2 VLAN イン ターフェースは常に enabled 表示です。 enabled: 有効 (no shutdown) disabled:無効 (shutdown) (4) インターフェースの説明を表示します。description コマンドで設定した文字列 (最大 64 文 字) が 30 文字を超える場合、31 文字以降、61 文字以降は行が変更されて表示されます。

#### <span id="page-60-0"></span>2.1.12 show interfaces auto-negotiation

Total Entries: 31

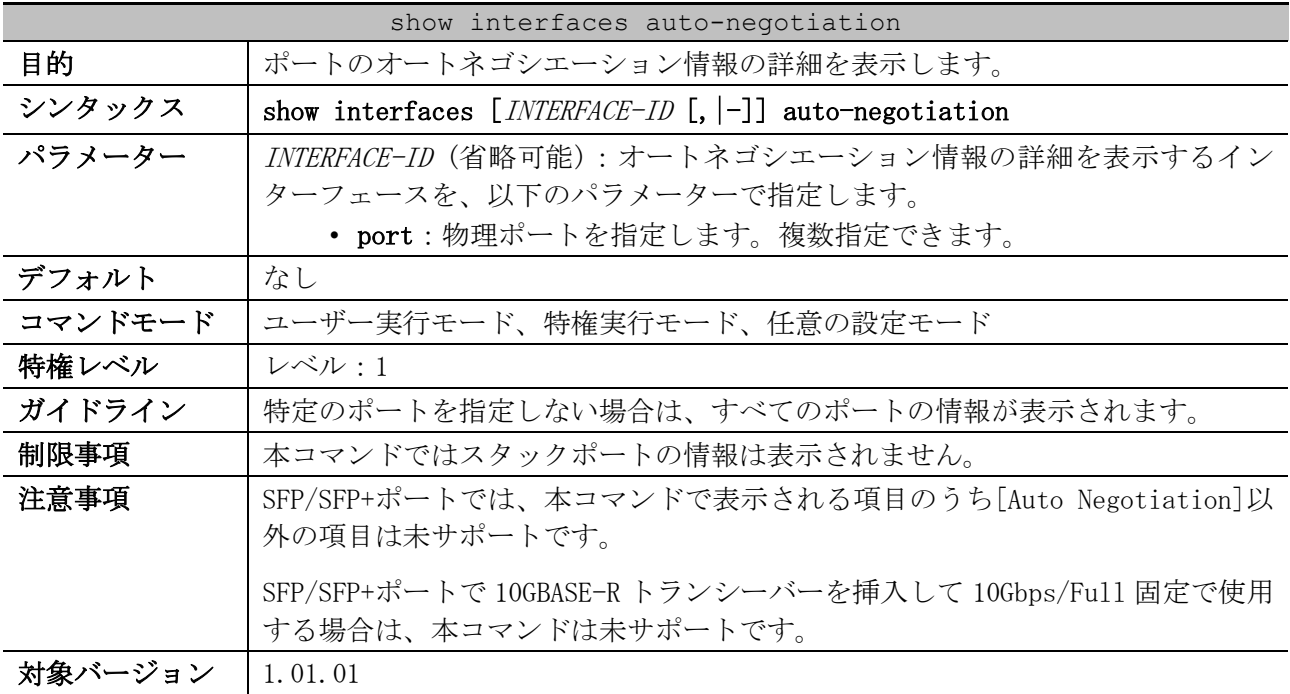

使用例:ポート 1/0/1 のオートネゴシエーション情報の詳細を表示する方法を示します。

```
# show interfaces port 1/0/1 auto-negotiation
Port1/0/1 ...(1)
Auto Negotiation: Enabled ...(2)
 Speed auto downgrade: Disabled ...(3)
 Remote Signaling: Not detected ...(4)
```
Configure Status: Complete *...(5)* Capability Bits: 10M\_Half, 10M\_Full, 100M\_Half, 100M\_Full, 1000M\_Full *...(6)* Capability Advertised Bits: 10M\_Half, 10M\_Full, 100M\_Half, 100M\_Full, 1000M\_Full *...(7)* Capability Received Bits: 10M\_Half, 10M\_Full, 100M\_Half, 100M\_Full, 1000M\_Full *...(8)* RemoteFaultAdvertised: Disabled *...(9)* RemoteFaultReceived: NoError *...(10)*

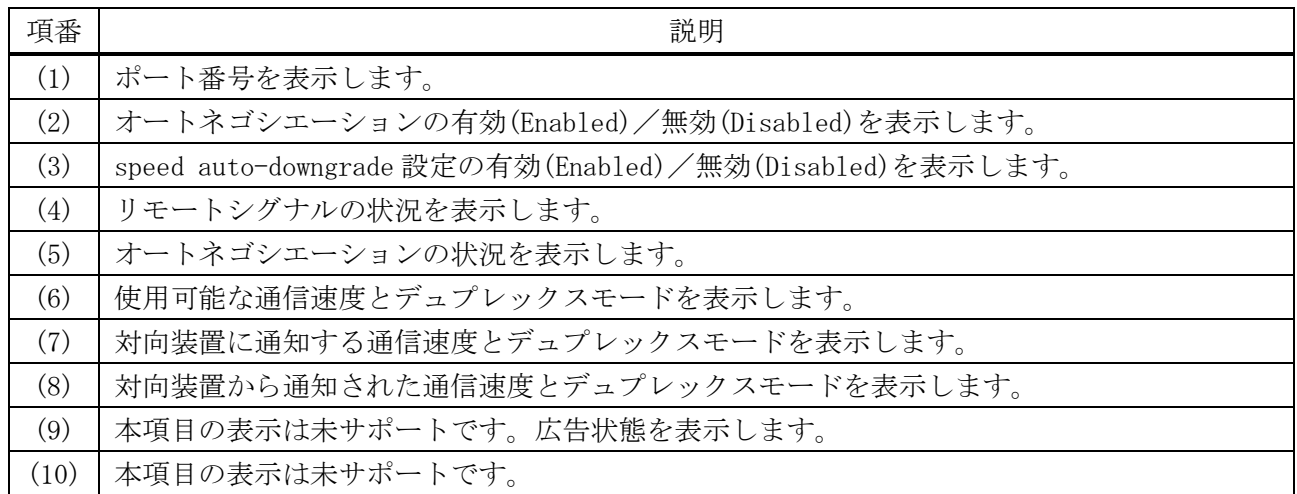

## <span id="page-61-0"></span>2.1.13 show interfaces transceiver

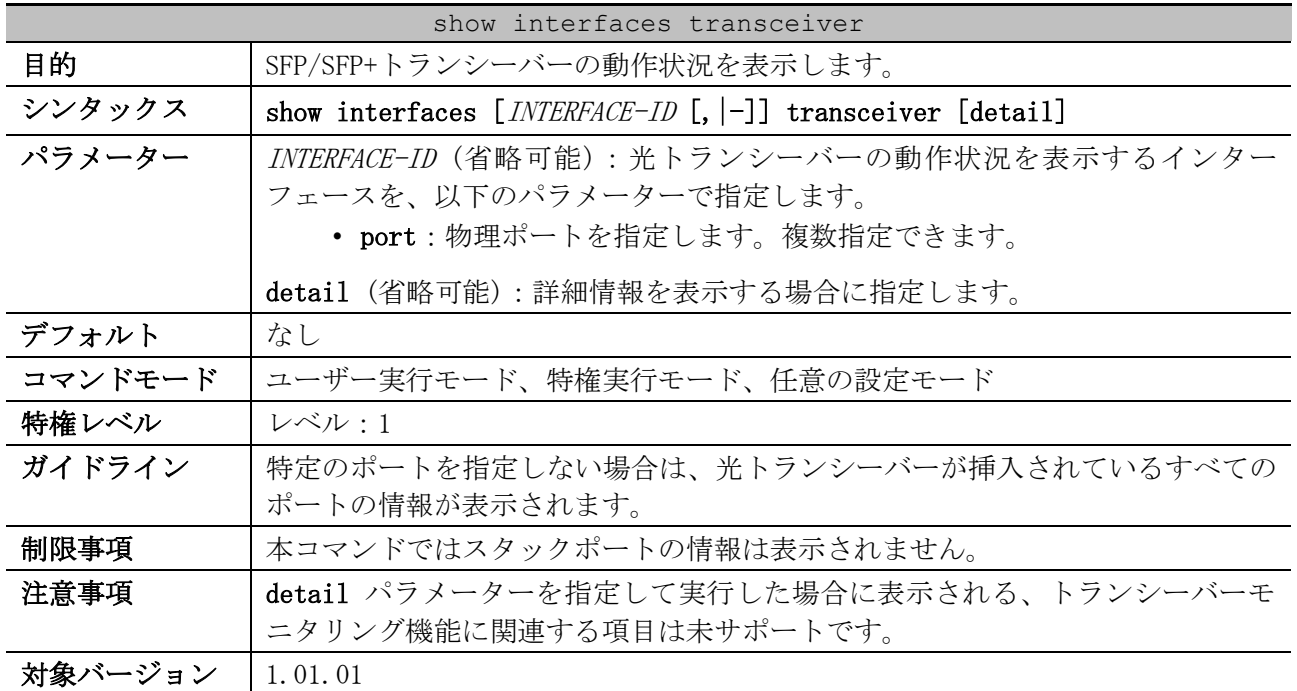

使用例:すべての光トランシーバーの動作状況を表示する方法を示します。

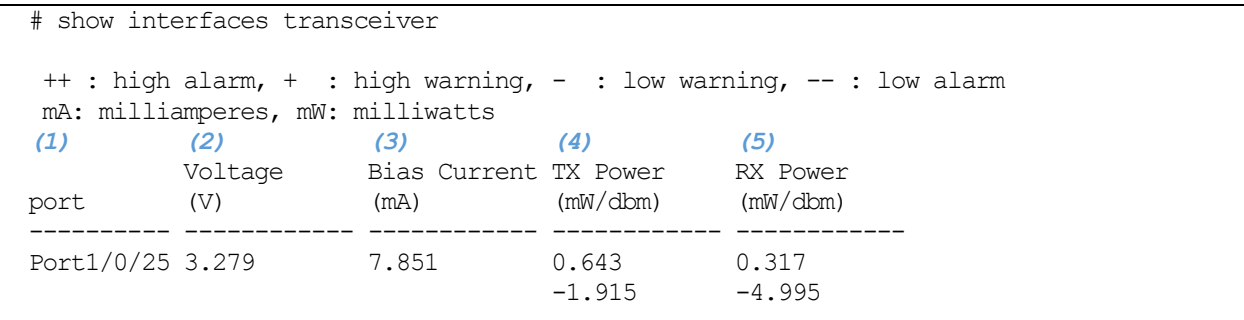

Total Entries: 1

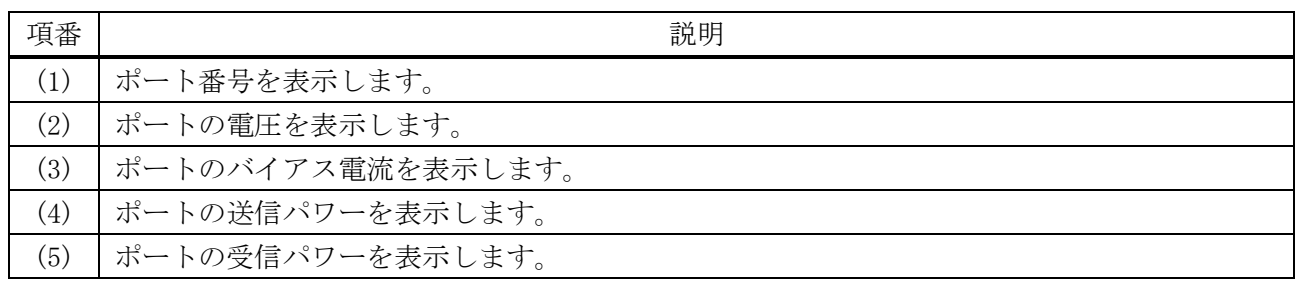

## <span id="page-62-0"></span>2.1.14 show counters

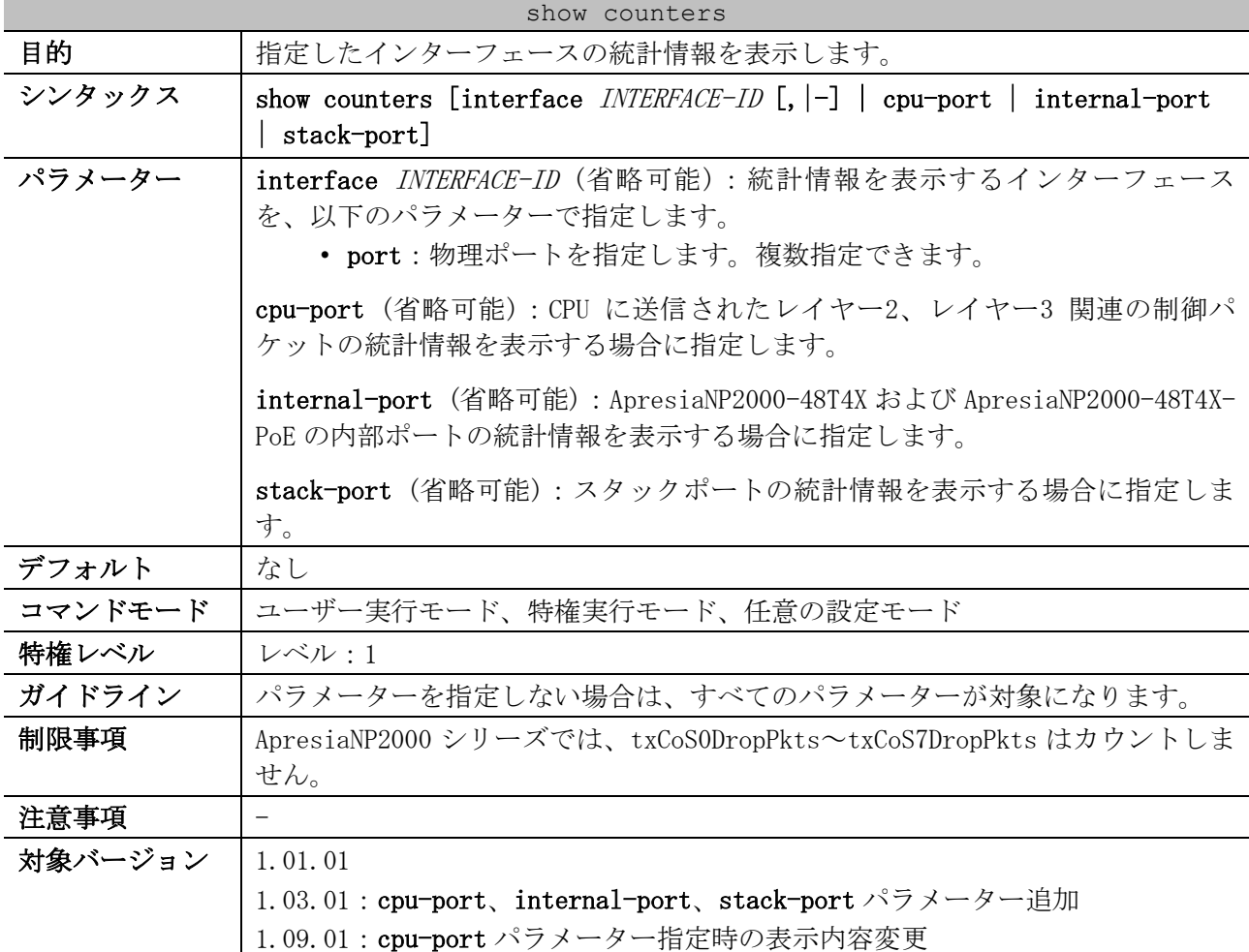

使用例:ポート 1/0/1 のカウンターを表示する方法を示します。

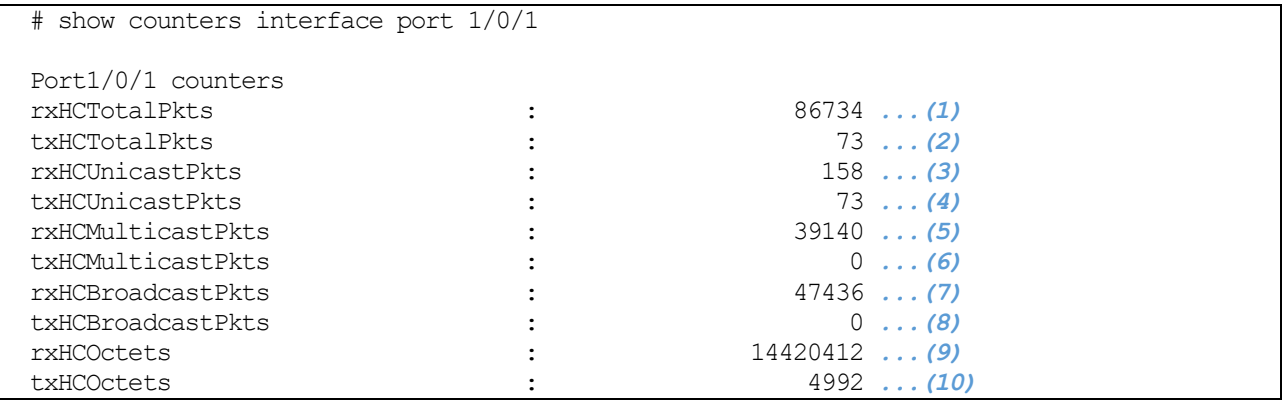

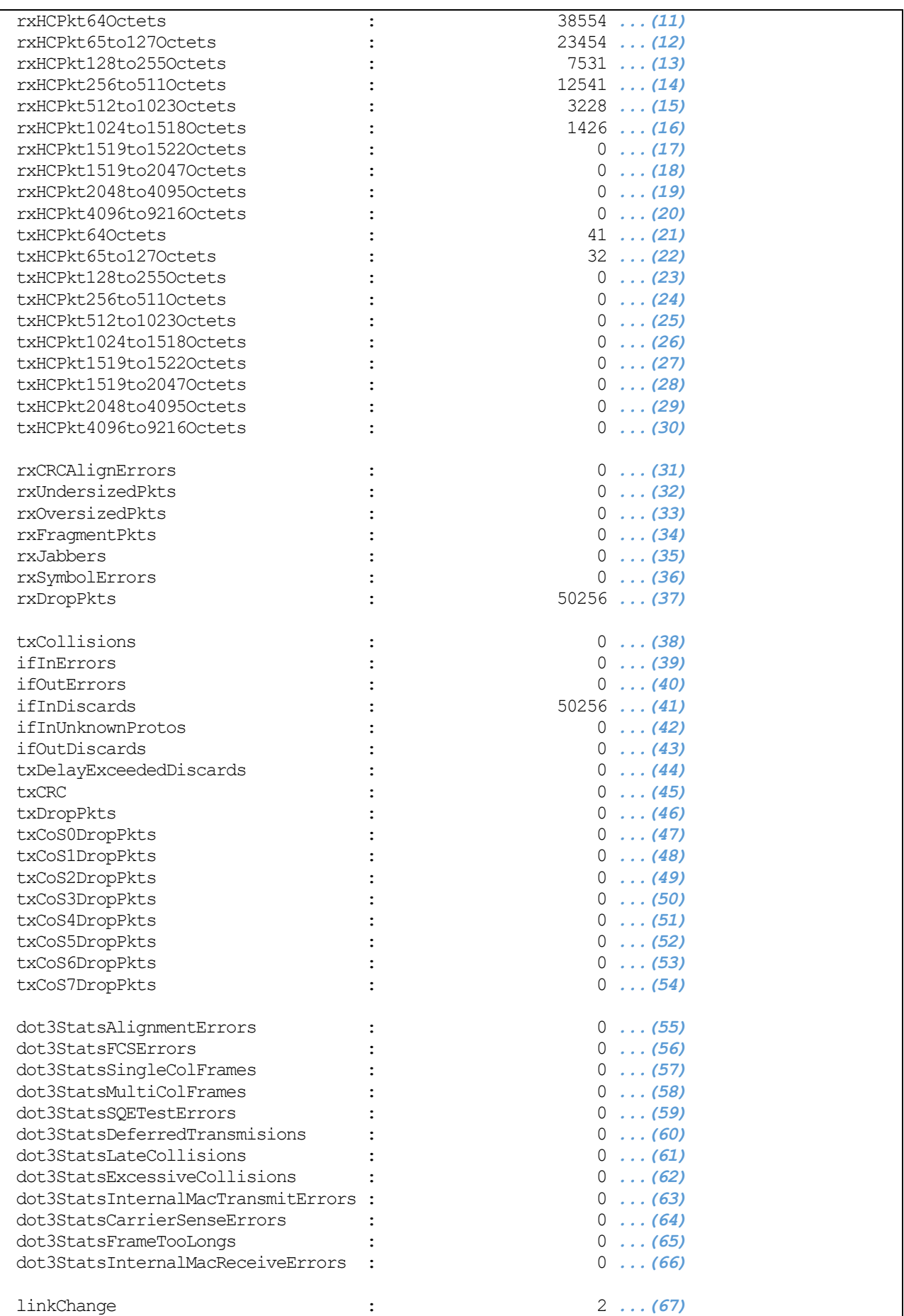

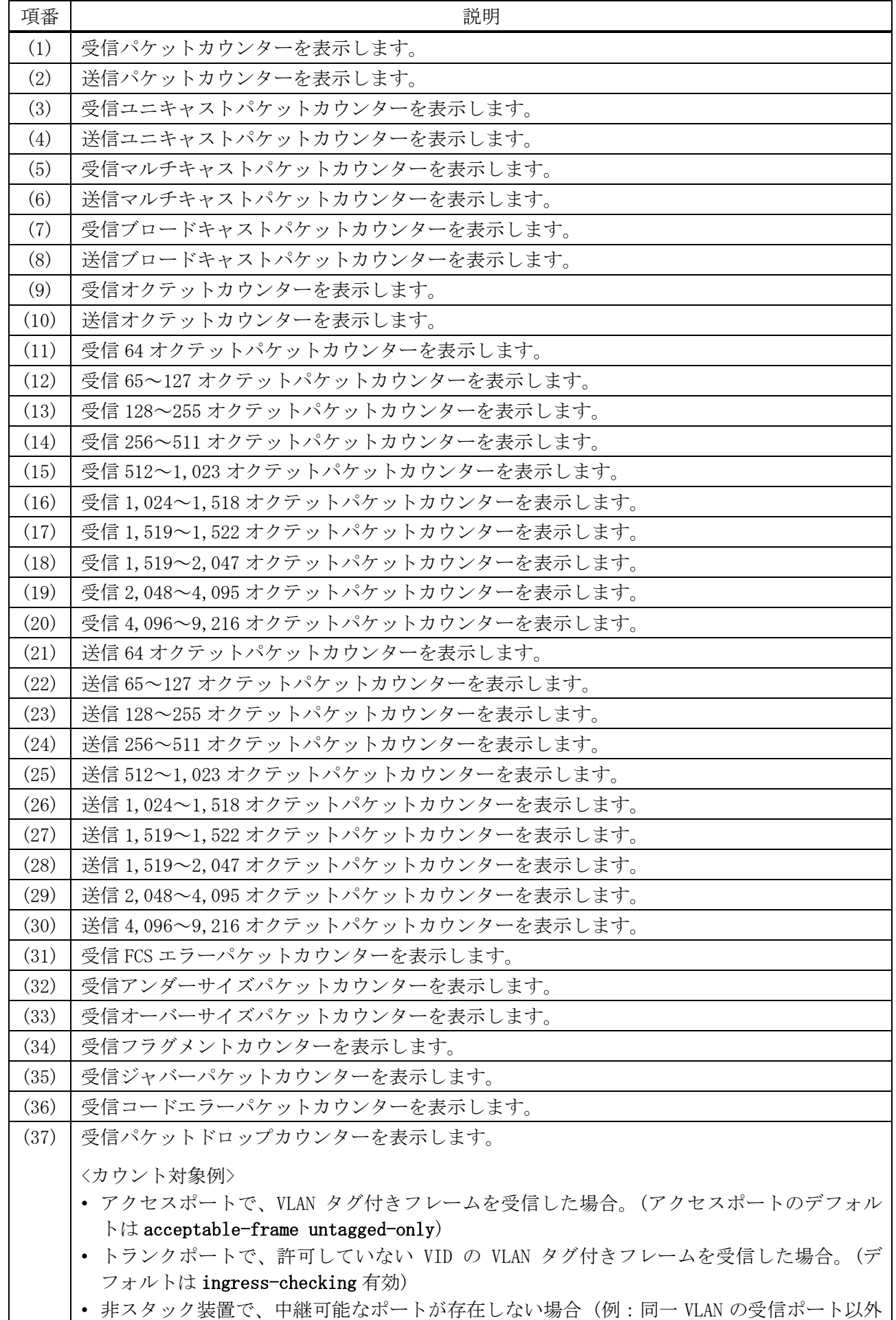

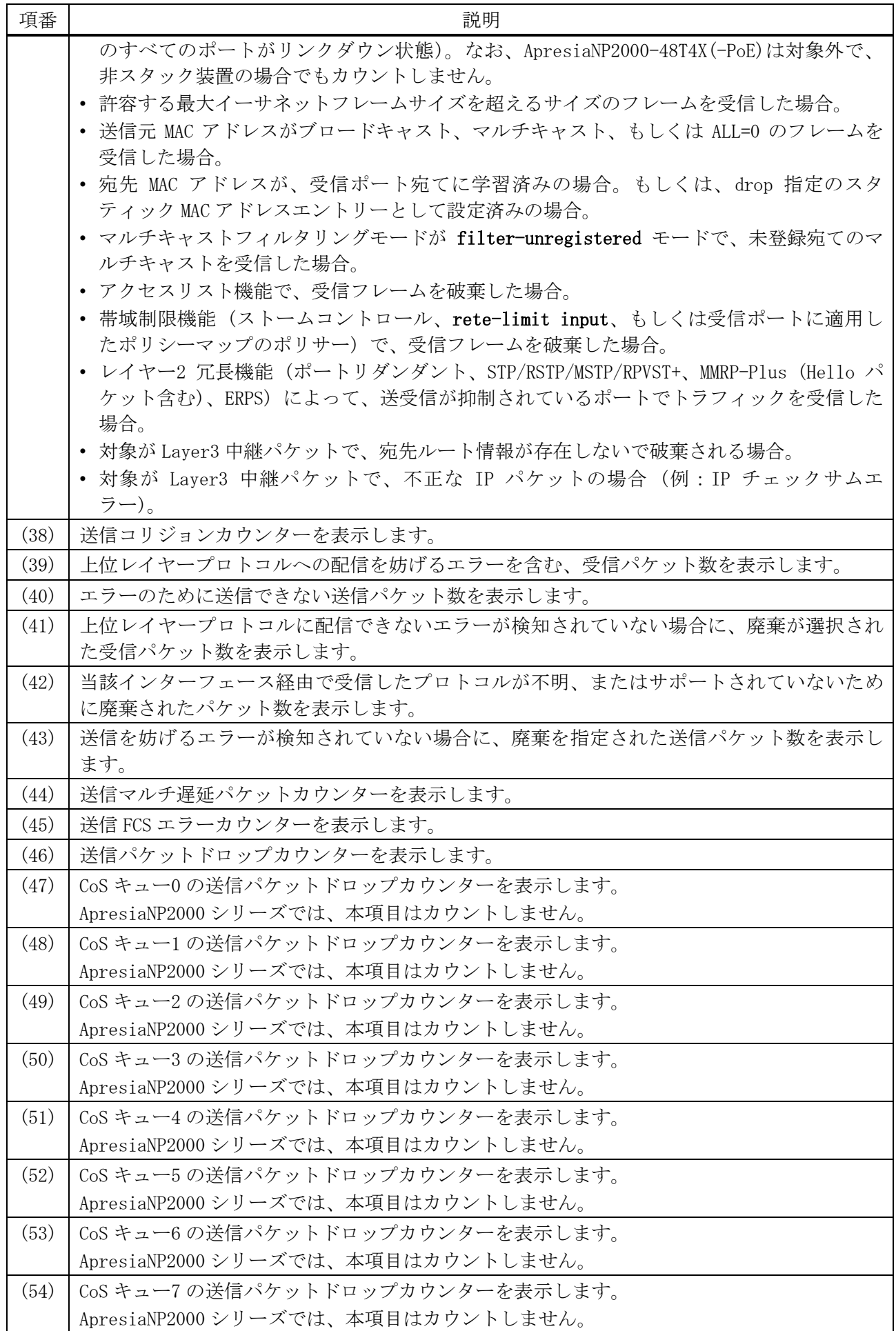

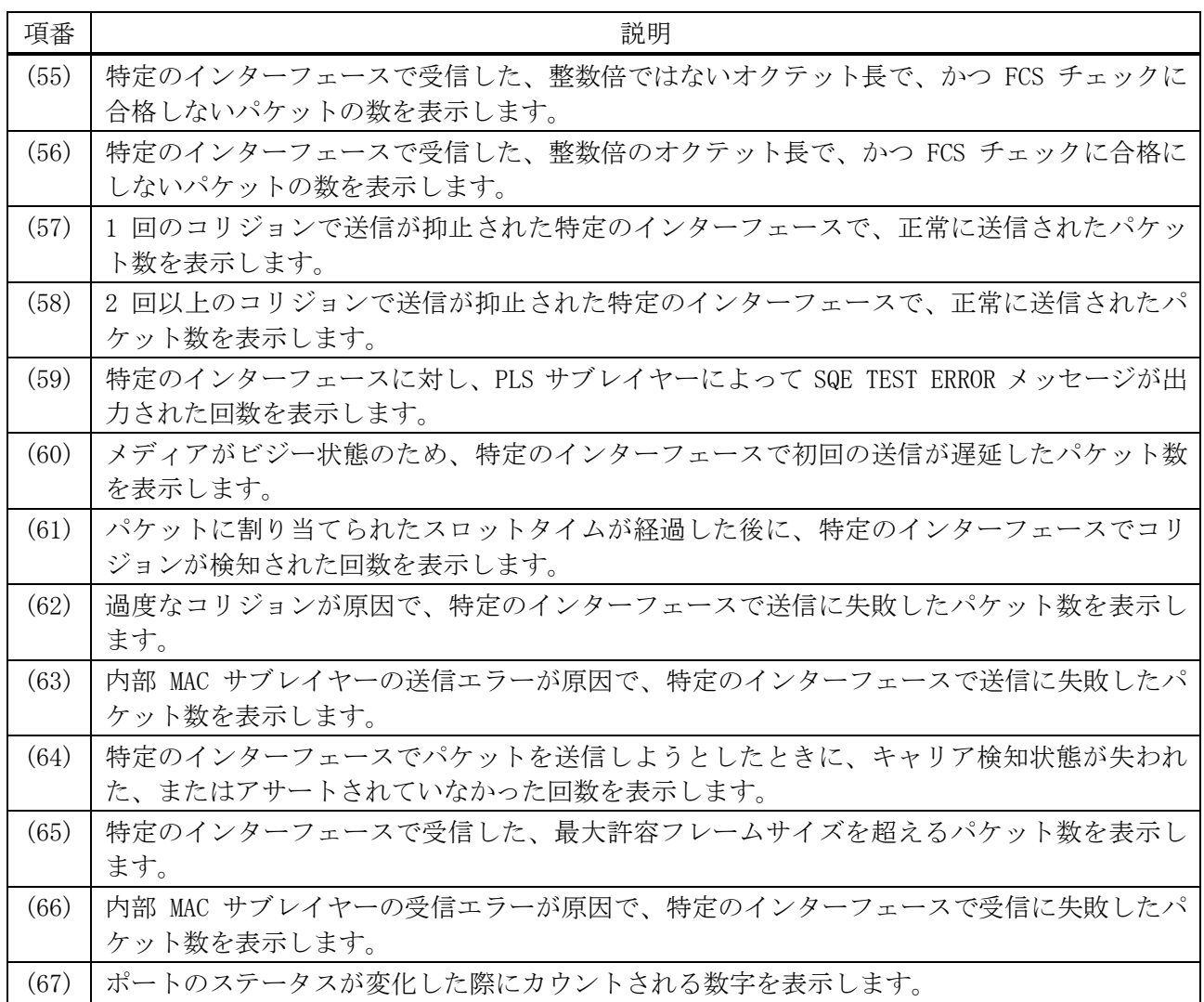

#### 使用例:ApresiaNP2000-48T4X の内部ポートのカウンターを表示する方法を示します。

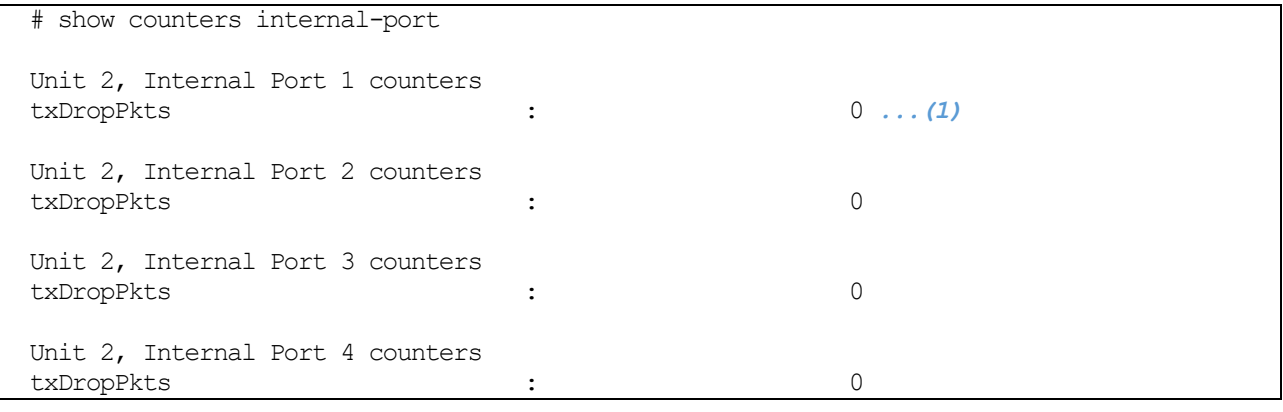

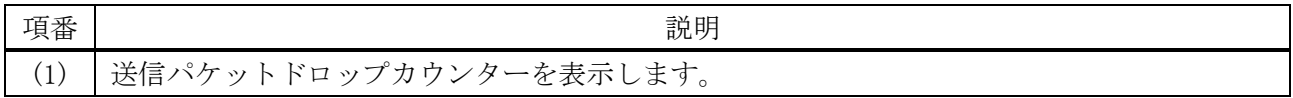

#### 使用例:スタックポートのカウンターを表示する方法を示します。

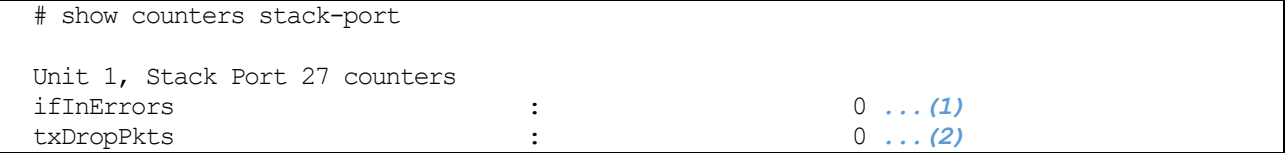

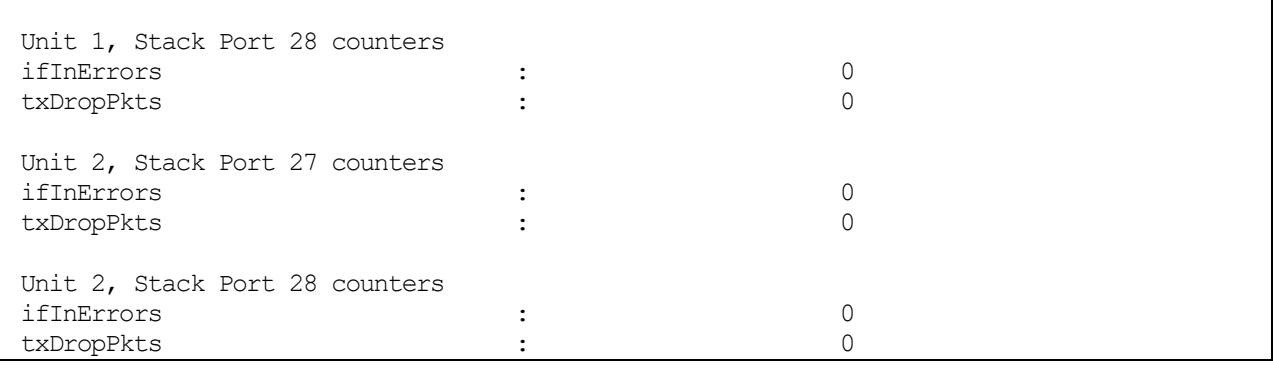

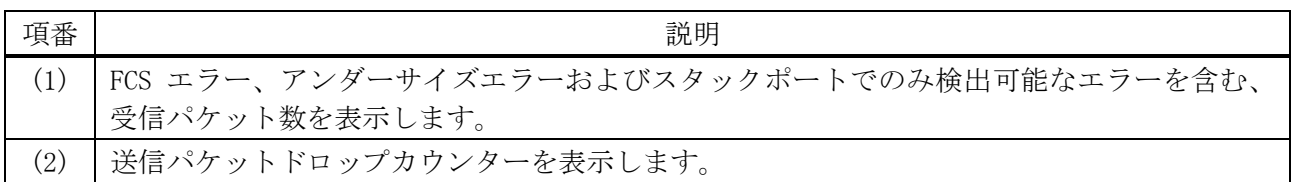

使用例:CPU に送信されたレイヤー2、レイヤー3 関連の制御パケットのカウンターを表示する方法を 示します。

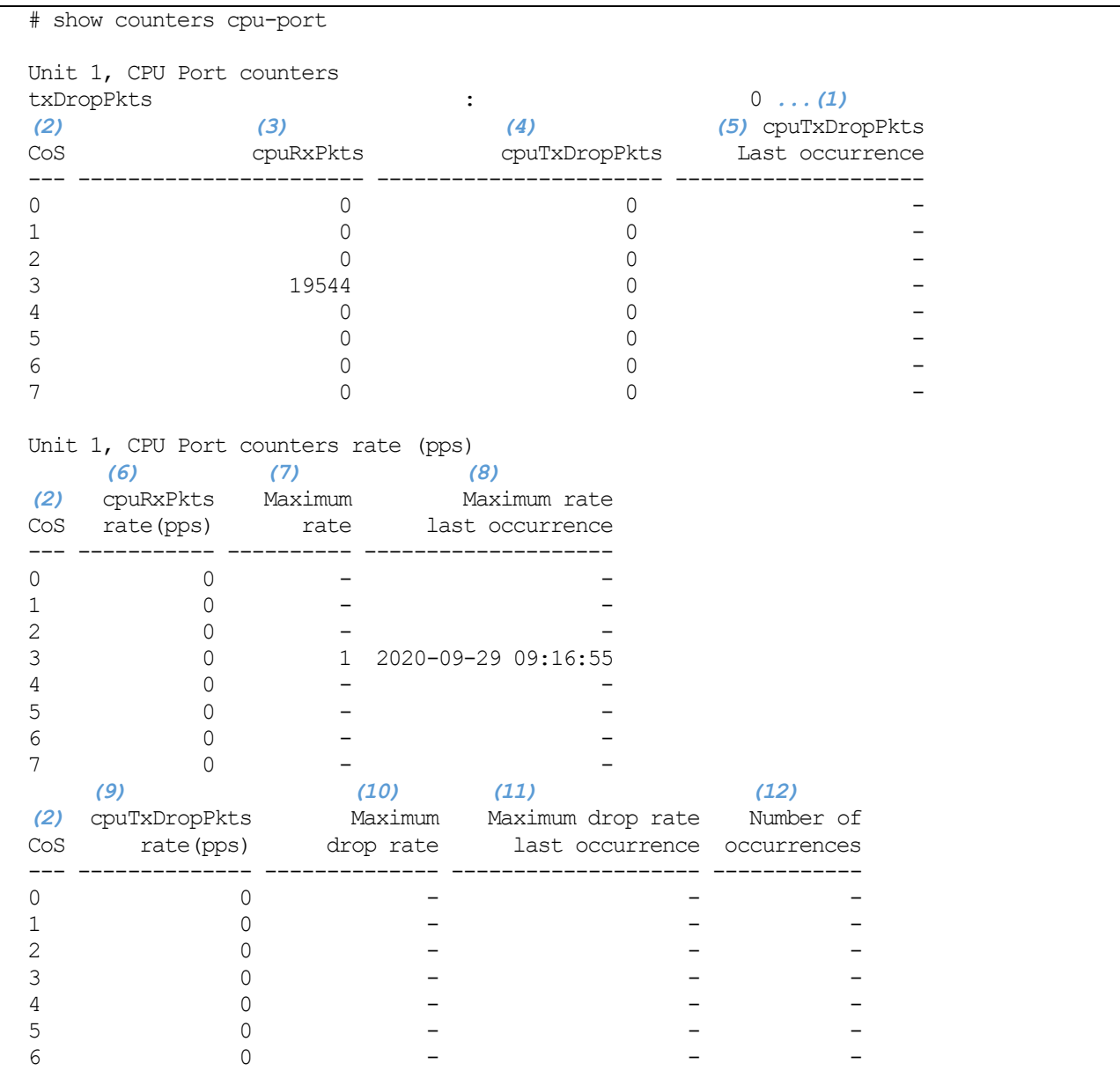

 $\overline{7}$  0 - - - - -

Unit 2, CPU Port counters ~~省略~~

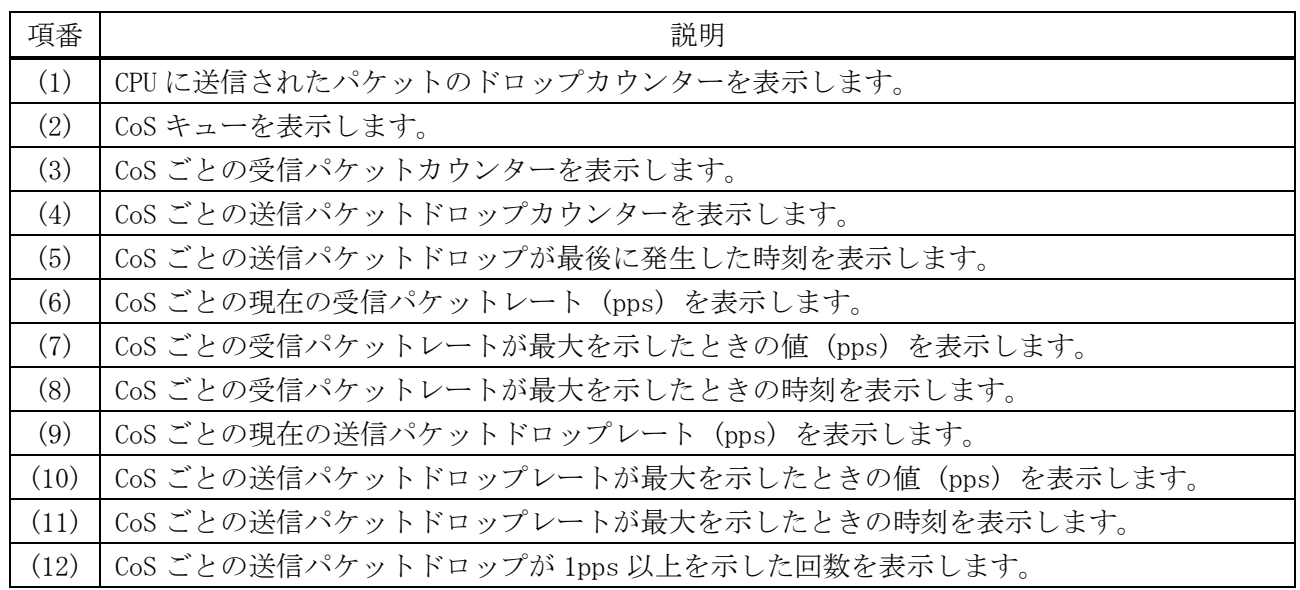

## <span id="page-68-0"></span>2.1.15 clear counters

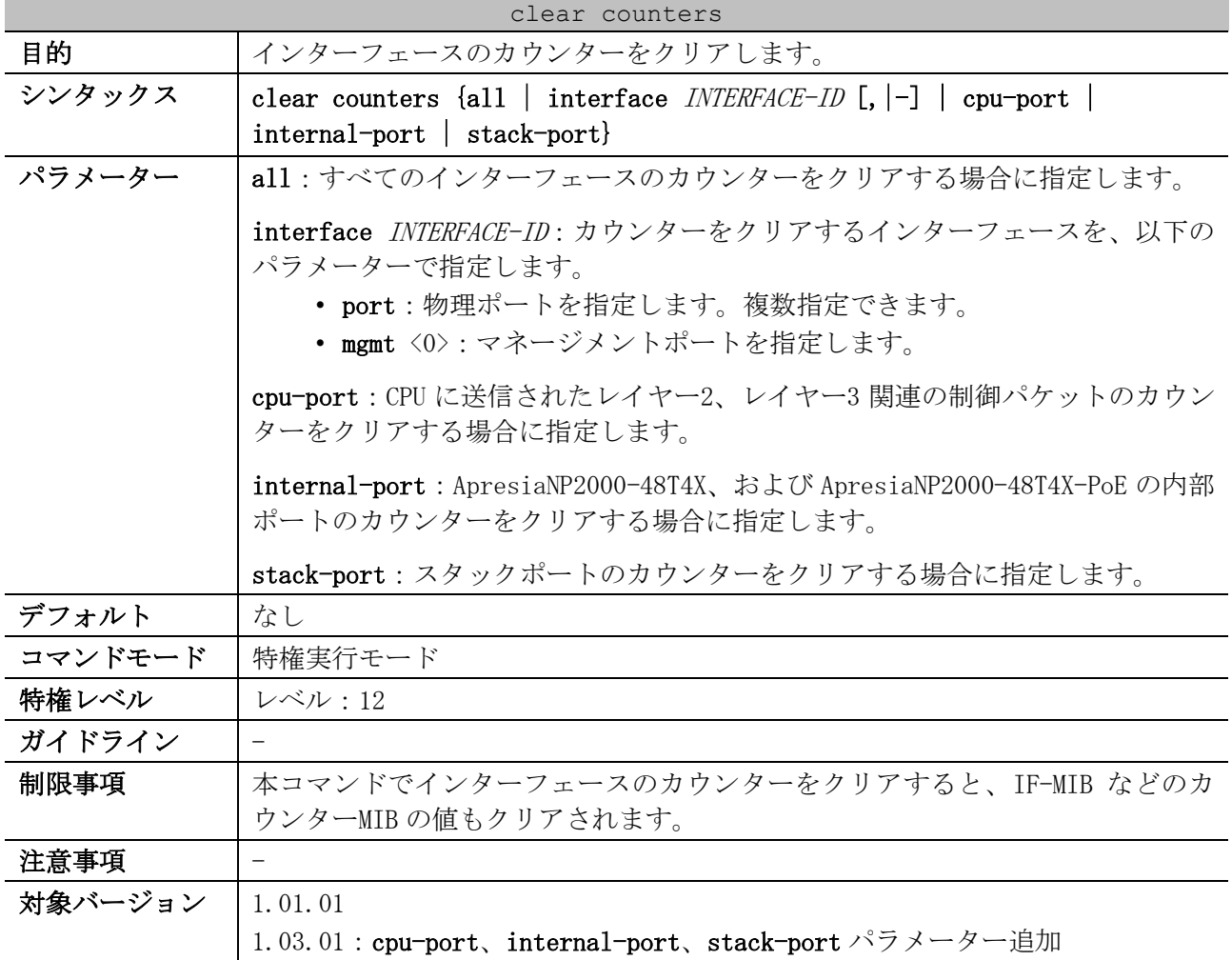

使用例:ポート 1/0/1 のカウンターをクリアする方法を示します。

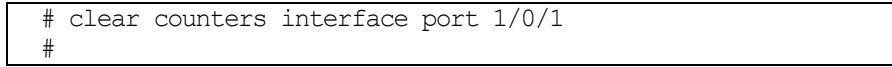

# 2.2 ポート設定コマンド

ポート設定関連のコマンドは以下のとおりです。

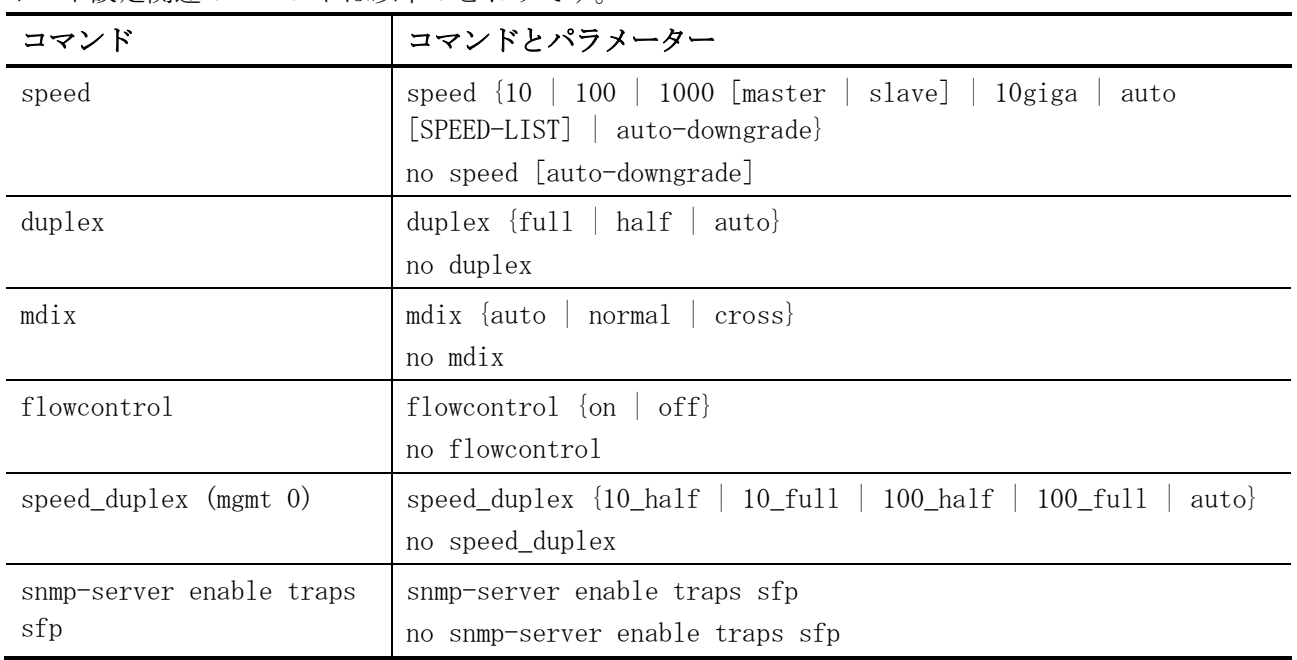

## <span id="page-70-0"></span>2.2.1 speed

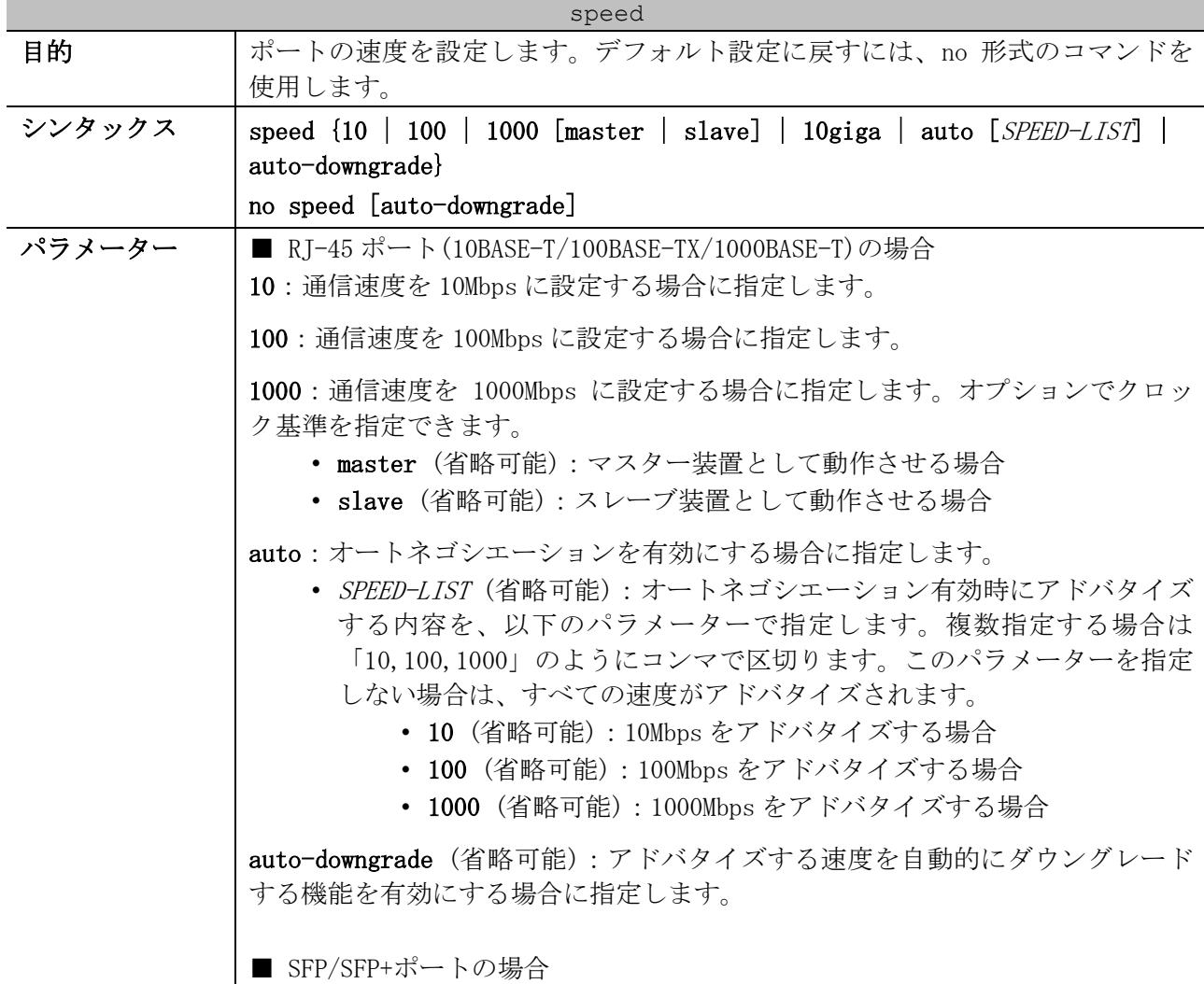

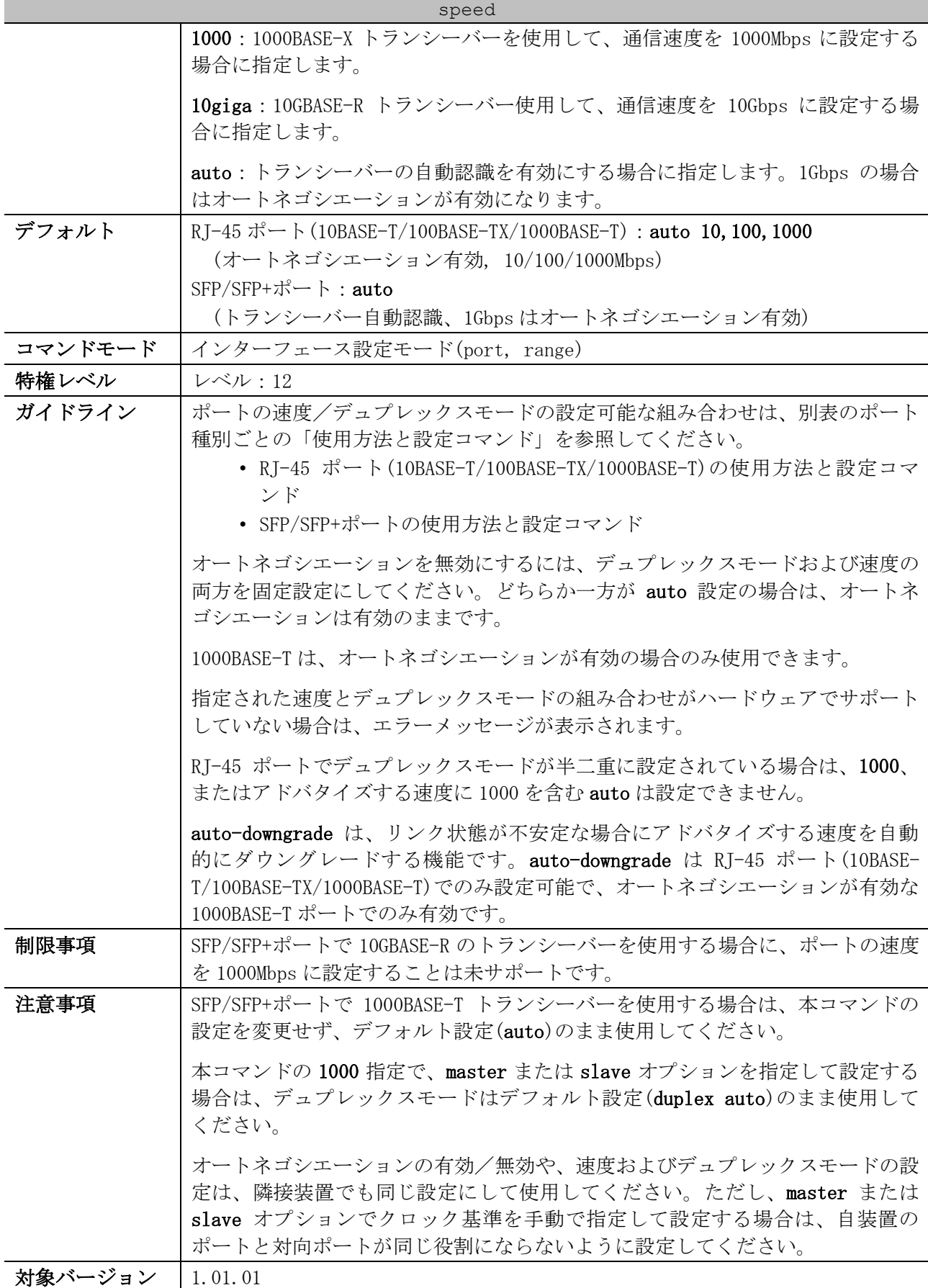

<span id="page-71-0"></span>■ RJ-45 ポート(10BASE-T/100BASE-TX/1000BASE-T)の使用方法と設定コマンド

• ApresiaNP2000-24T4X / ApresiaNP2000-24T4X-PoE の Port  $1/0/1 \sim 1/0/24$
2 インターフェースとハードウェア | 2.2 ポート設定コマンド

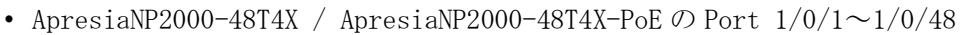

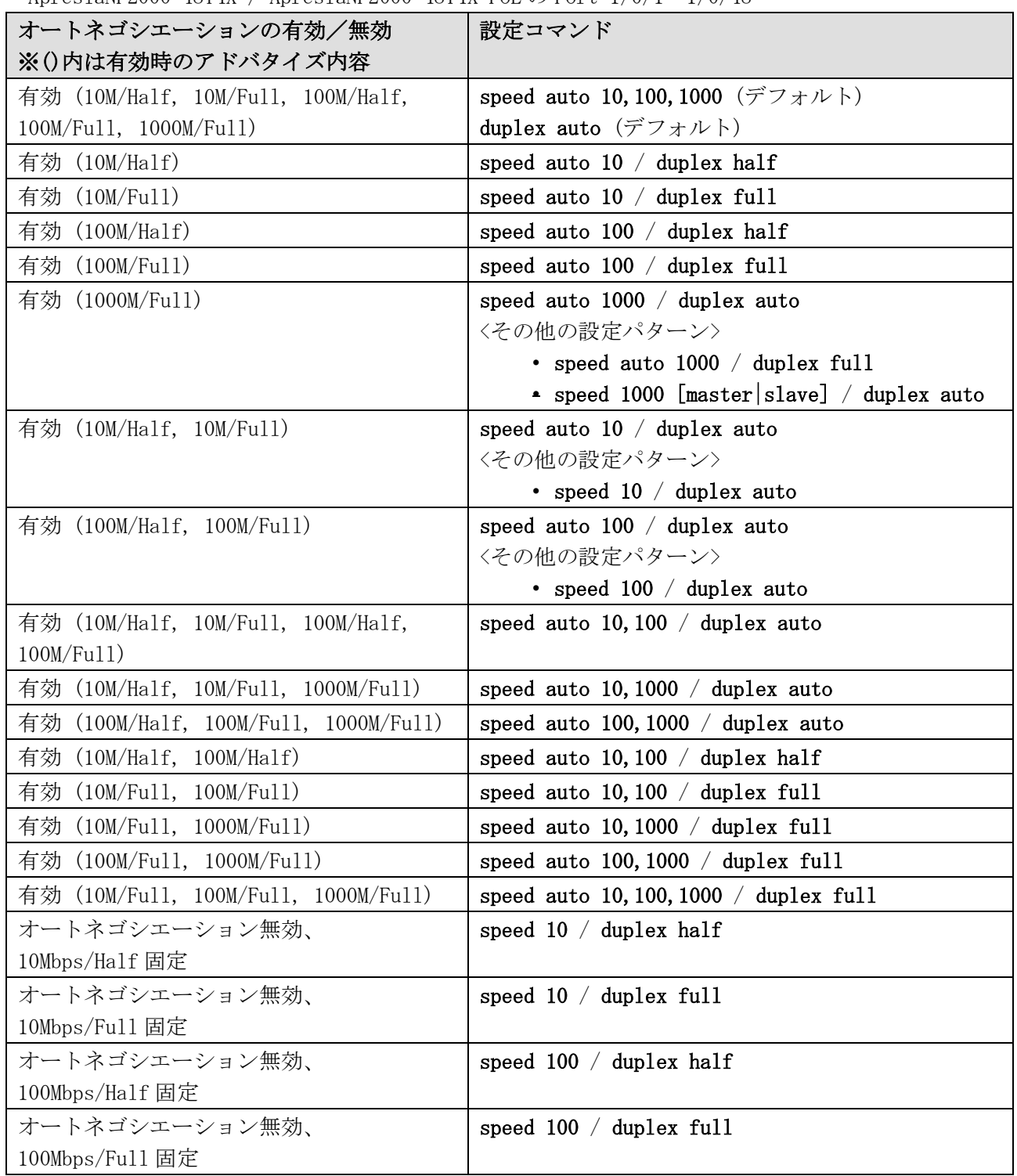

<span id="page-72-0"></span>■ SFP/SFP+ポートの使用方法と設定コマンド

• ApresiaNP2000-24T4X / ApresiaNP2000-24T4X-PoE の Port  $1/0/25 \sim 1/0/28$ 

• ApresiaNP2000-48T4X / ApresiaNP2000-48T4X-PoE の Port 1/0/49~1/0/52

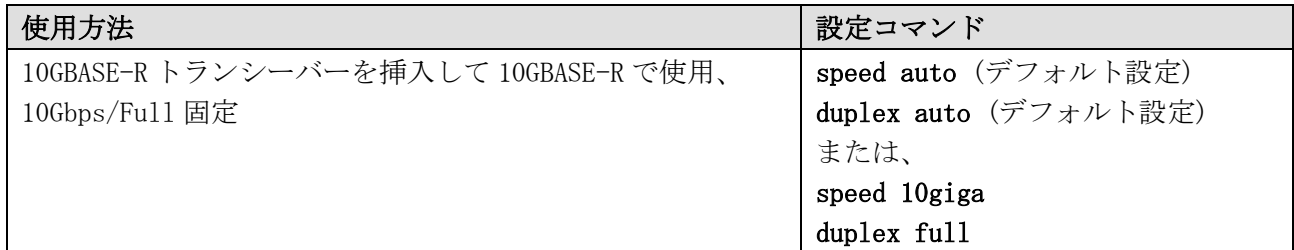

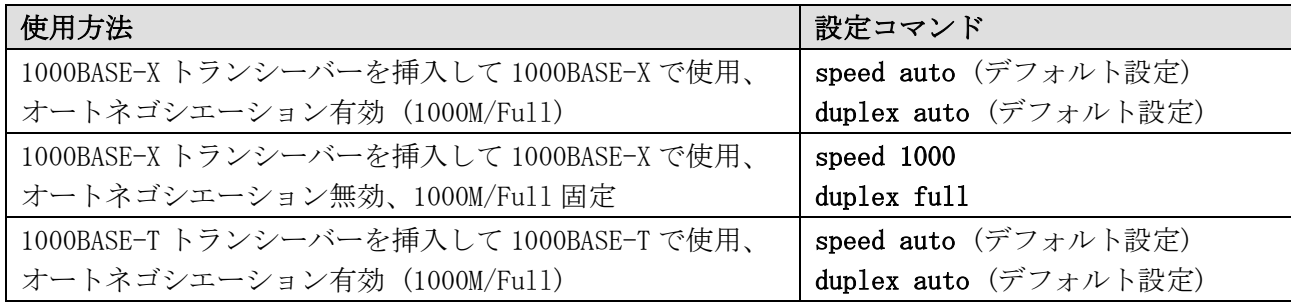

## 2.2.2 duplex

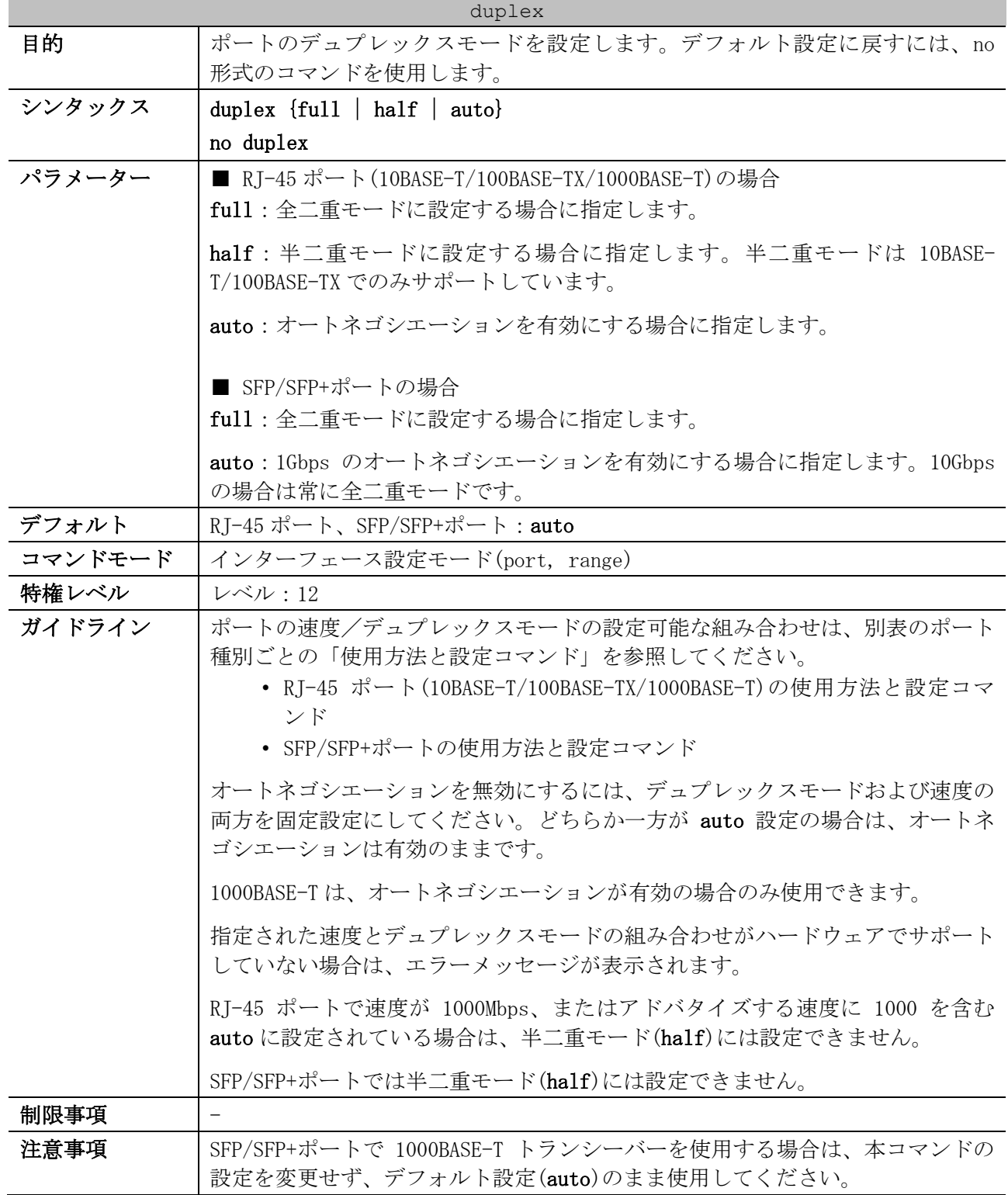

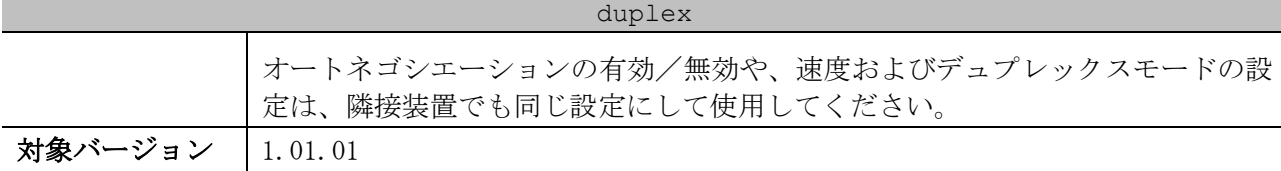

使用例:ポート 1/0/10 を、1000Mbps/Full 固定に設定する方法を示します。

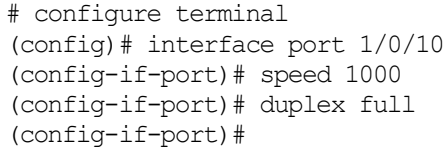

### 2.2.3 mdix

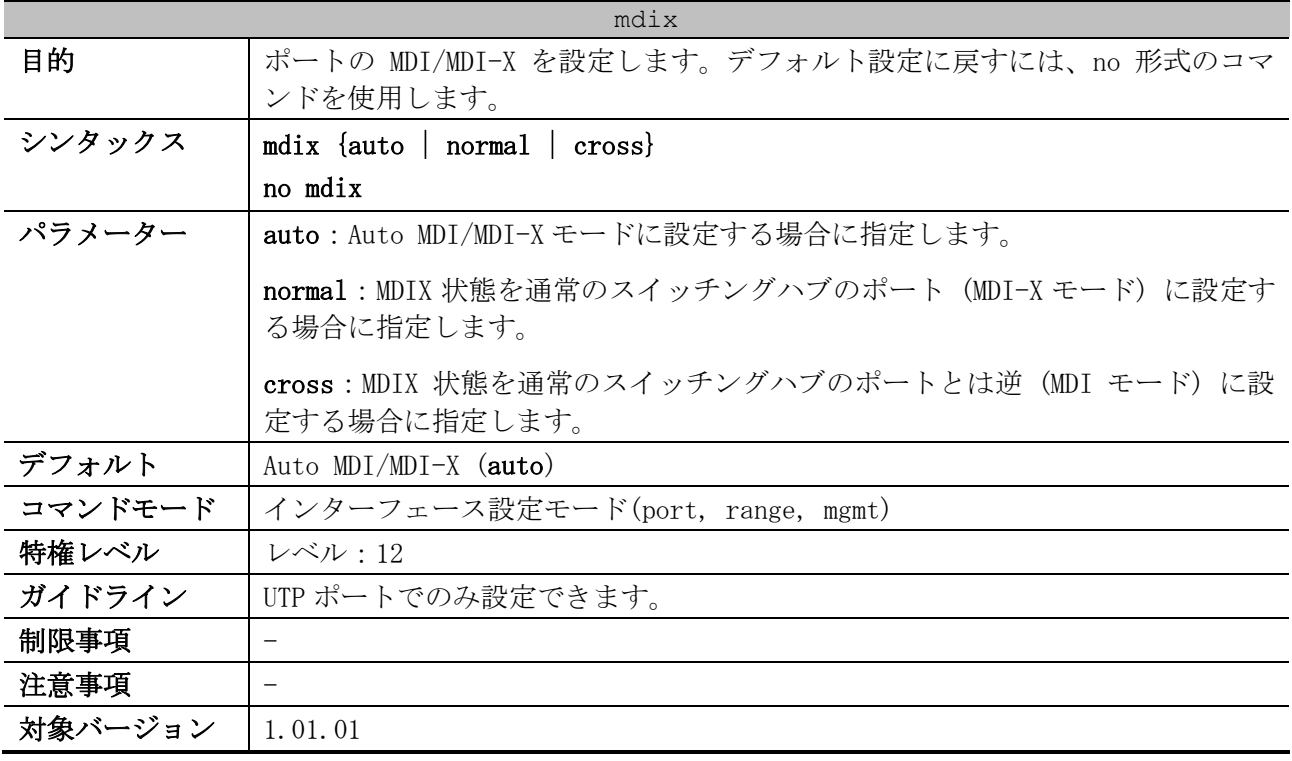

使用例:マネージメントポートの MDI/MDI-X を、Auto MDI/MDI-X モードに設定する方法を示します。

# configure terminal (config)# interface mgmt 0 (config-if-mgmt)# mdix auto (config-if-mgmt)#

## 2.2.4 flowcontrol

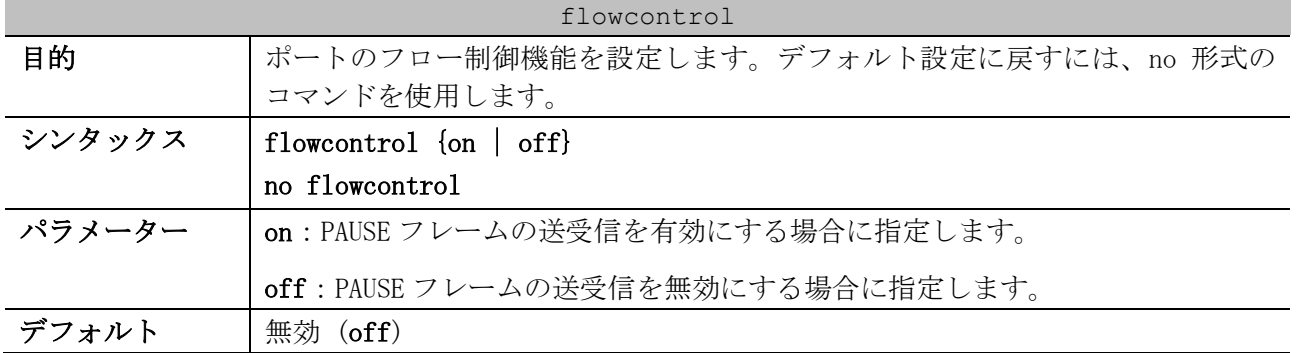

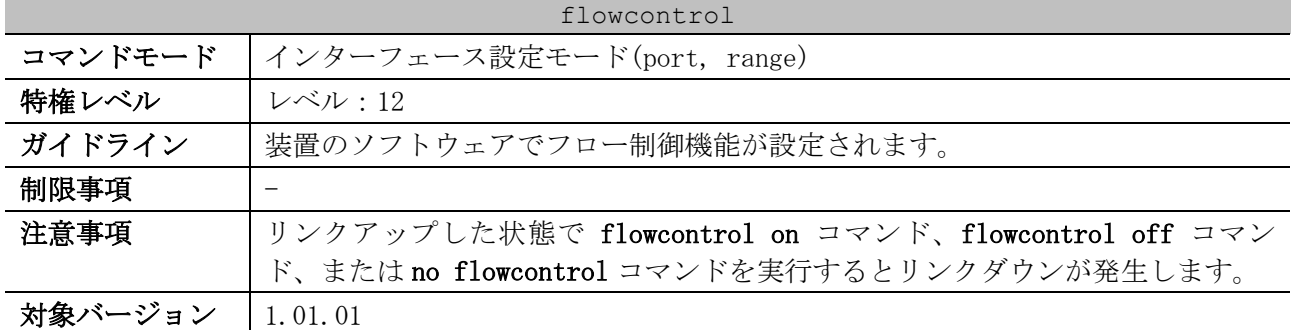

使用例:ポート 1/0/10 で、フロー制御を有効にする方法を示します。

```
# configure terminal
(config)# interface port 1/0/10
(config-if-port)# flowcontrol on
(config-if-port)#
```
#### 2.2.5 speed\_duplex (mgmt 0)

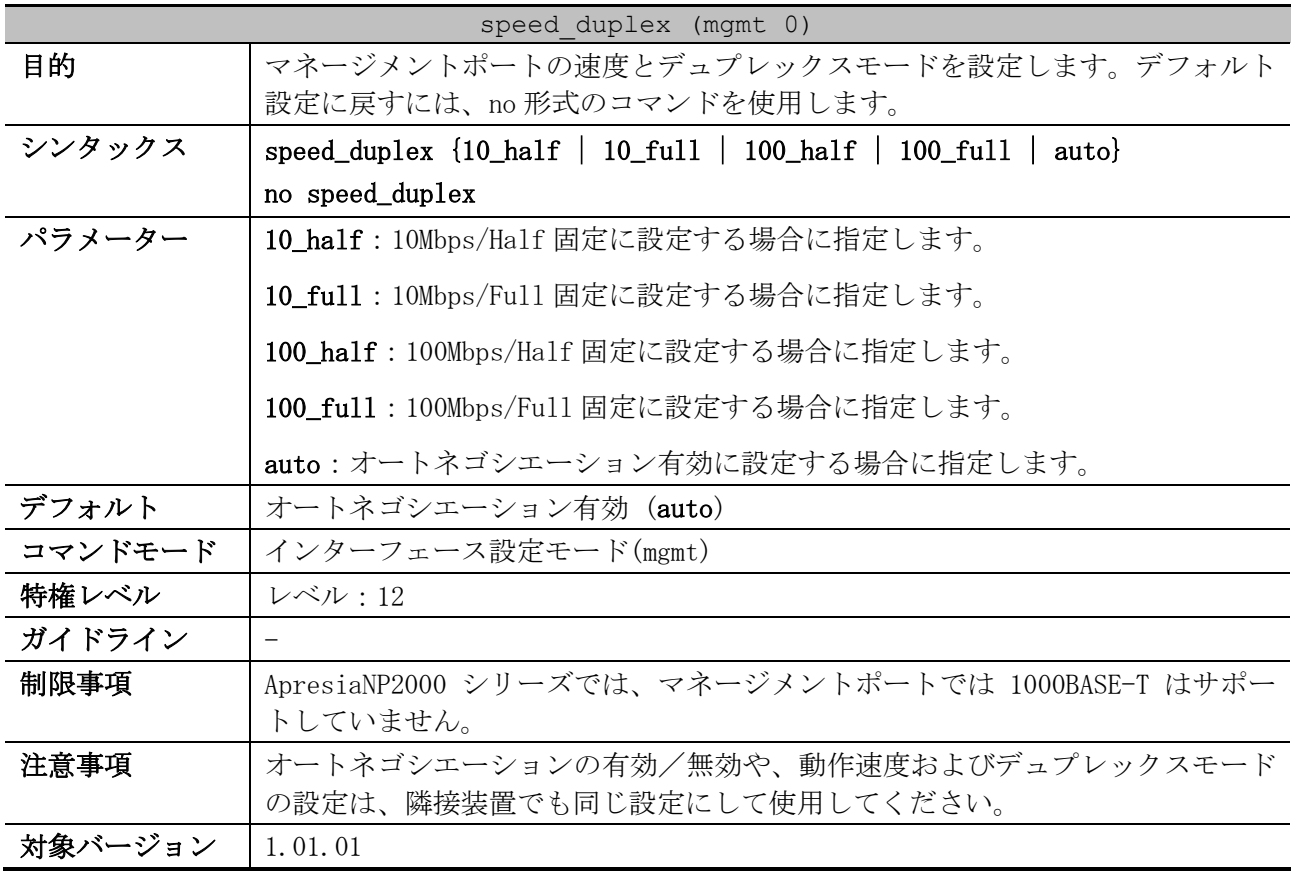

使用例:マネージメントポートを 100Mbps/Full 固定に設定する方法を示します。

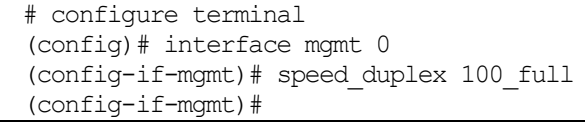

## 2.2.6 snmp-server enable traps sfp

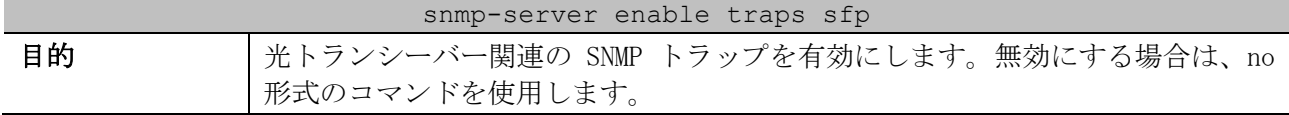

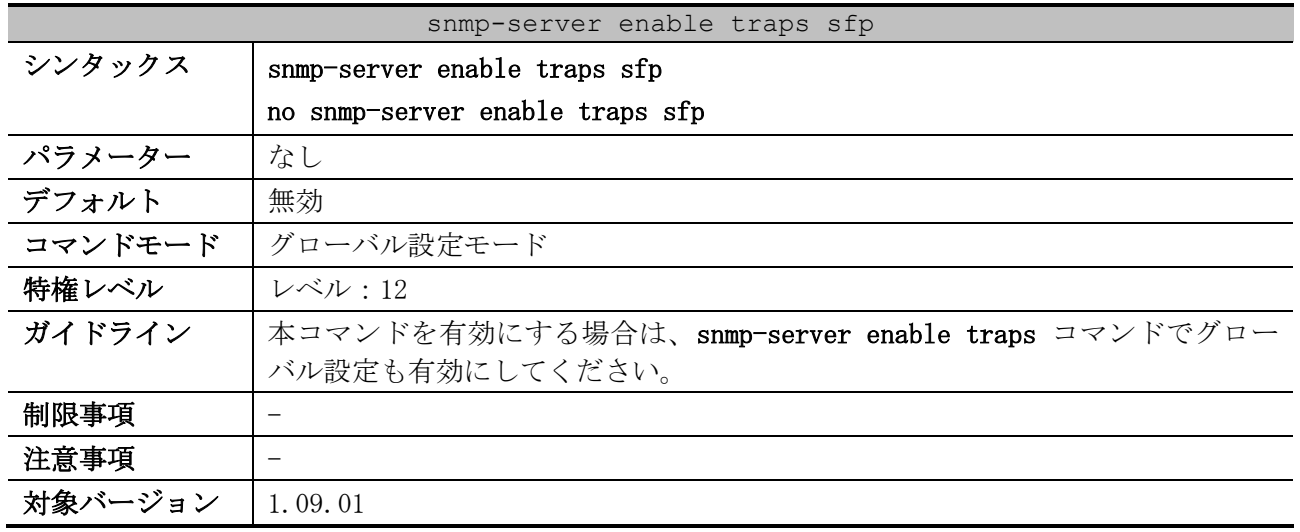

使用例:光トランシーバー関連の SNMP トラップを有効にする方法を示します。

# configure terminal (config)# snmp-server enable traps sfp (config)#

# 2.3 ブザーおよびアラーム LED コマンド

ブザーおよびアラーム LED 関連のコマンドは以下のとおりです。

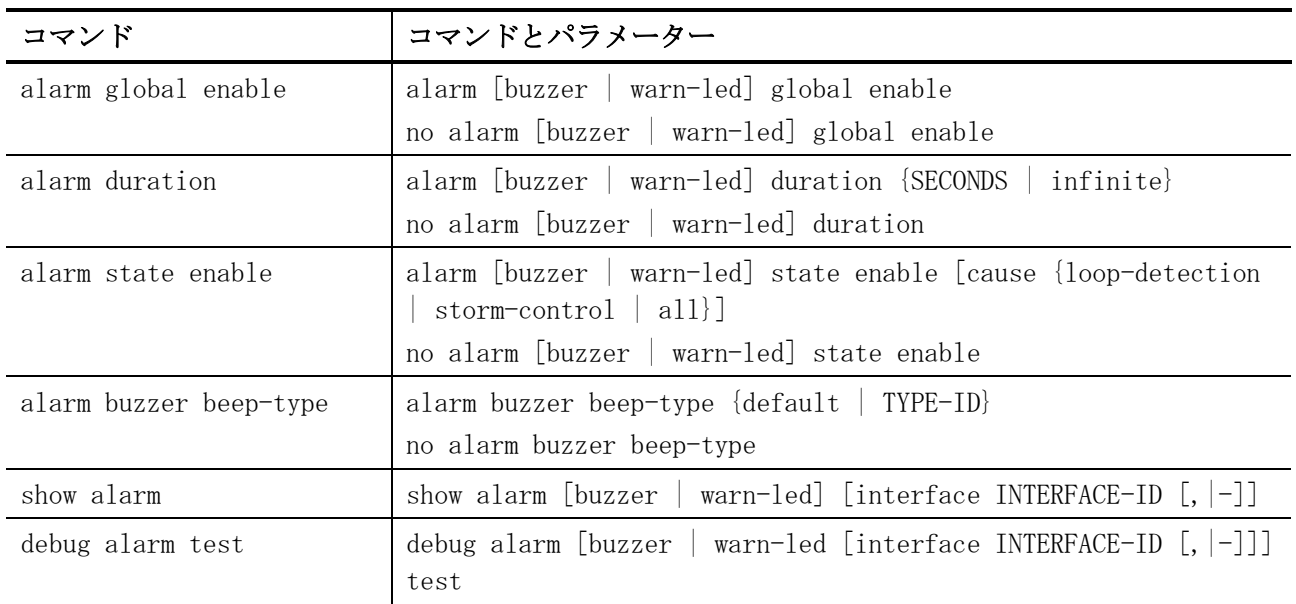

### <span id="page-77-0"></span>2.3.1 alarm global enable

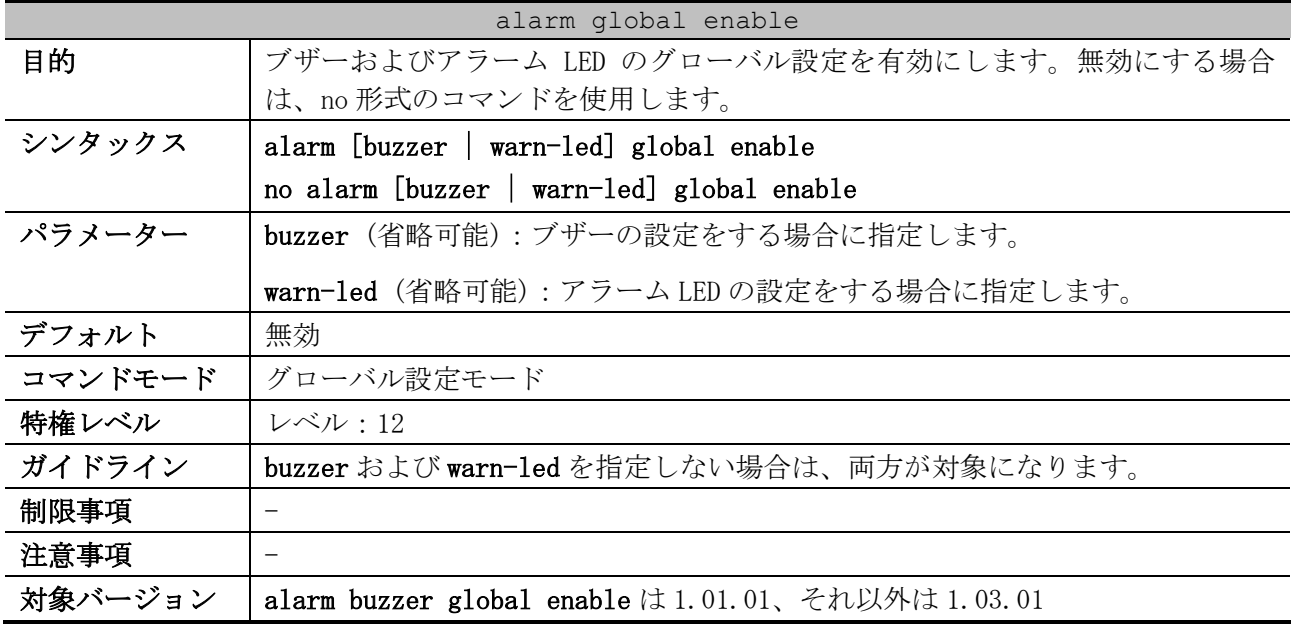

使用例:ブザーおよびアラーム LED のグローバル設定を有効にする方法を示します。

# configure terminal (config)# alarm global enable (config)#

## <span id="page-77-1"></span>2.3.2 alarm duration

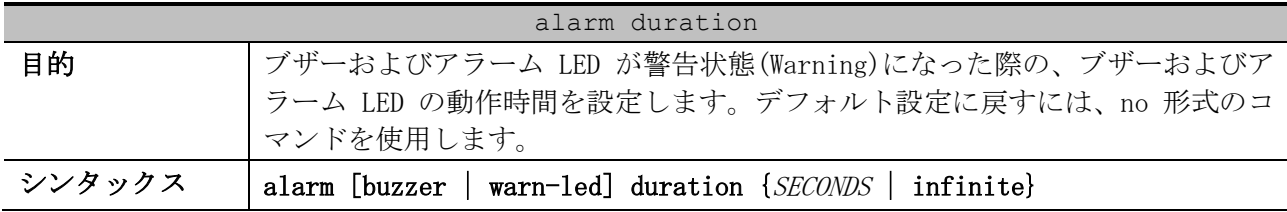

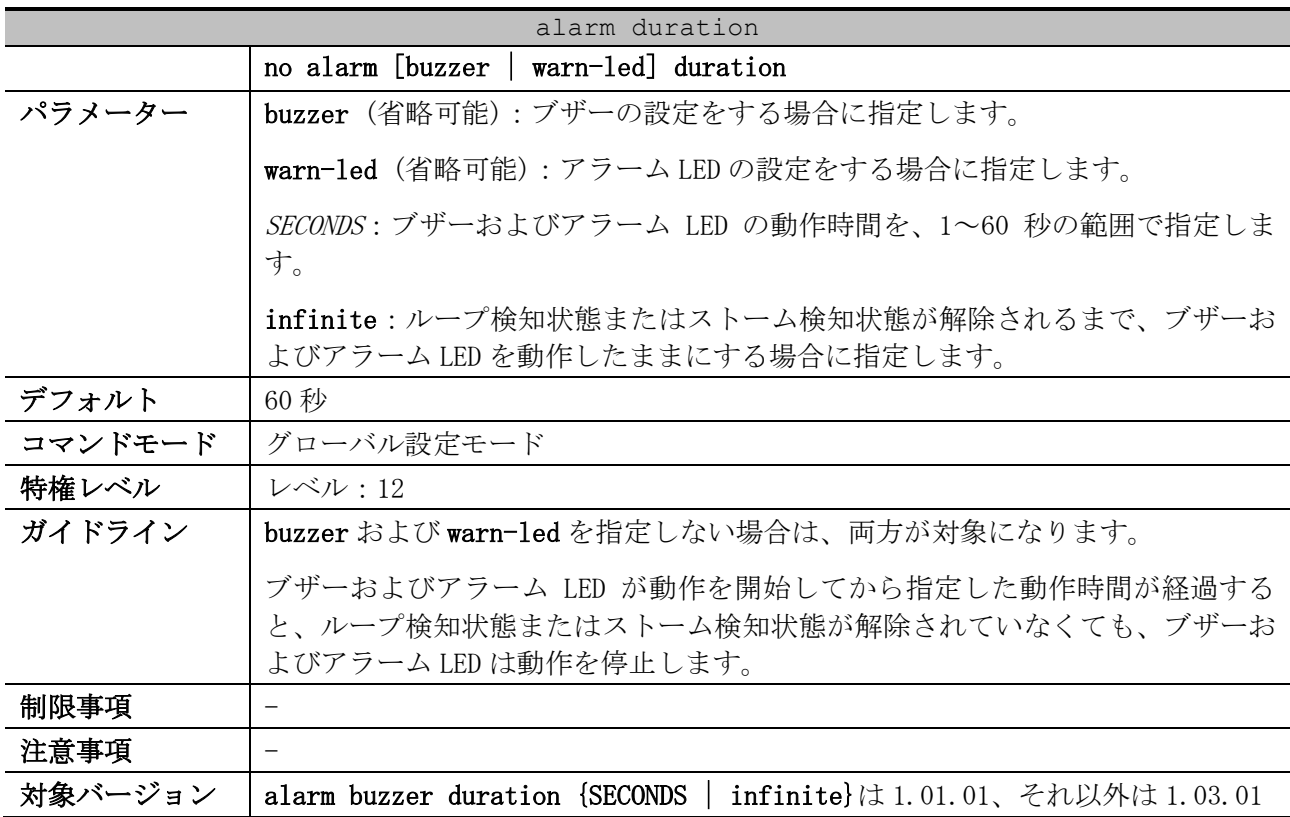

#### 使用例:ブザーの動作時間を 30 秒に設定する方法を示します。

# configure terminal (config)# alarm buzzer duration 30 (config)#

#### <span id="page-78-0"></span>2.3.3 alarm state enable

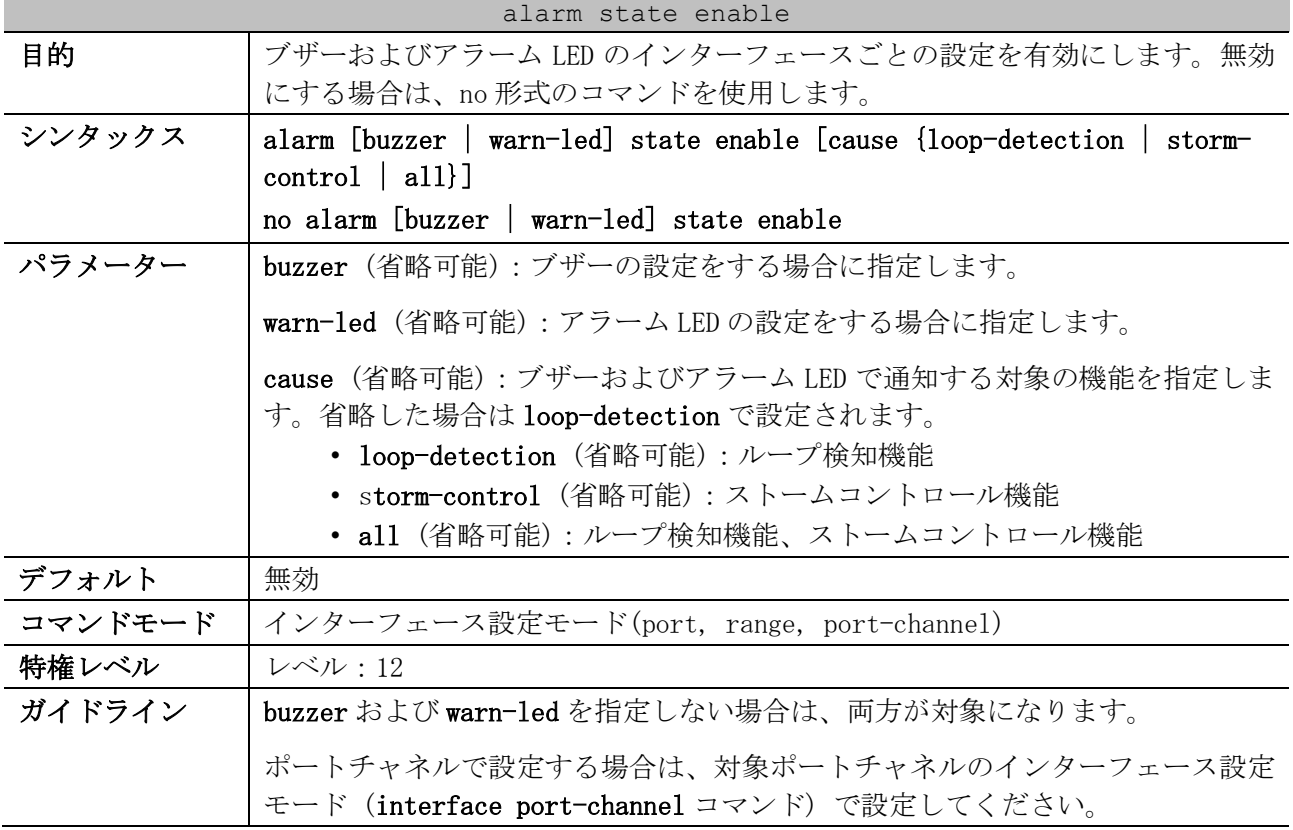

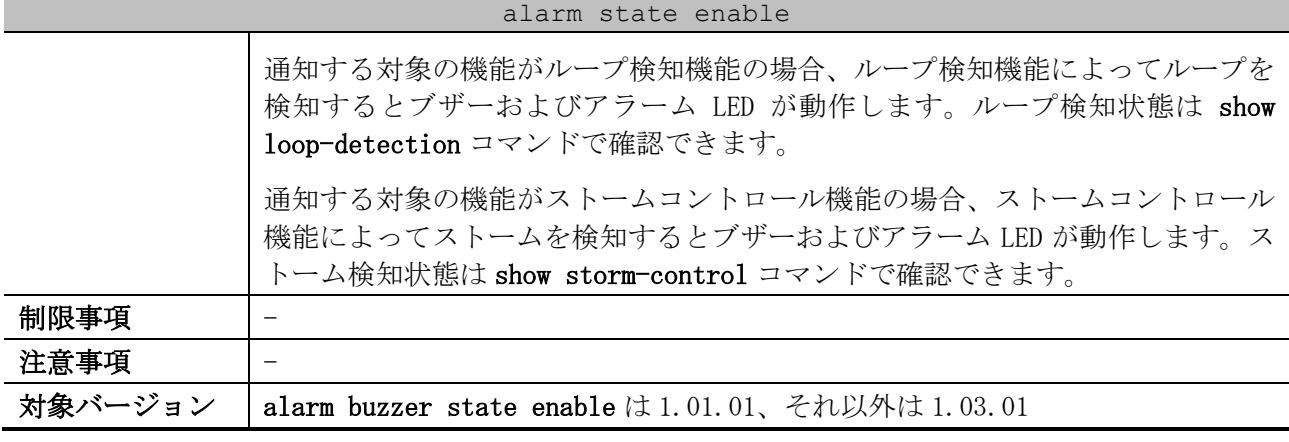

使用例:ポート 1/0/1 において、通知する対象の機能をループ検知機能で指定して、ブザーのイン ターフェースごとの設定を有効にする方法を示します。

# configure terminal (config)# interface port 1/0/1 (config-if-port)# alarm buzzer state enable cause loop-detection (config-if-port)#

### <span id="page-79-0"></span>2.3.4 alarm buzzer beep-type

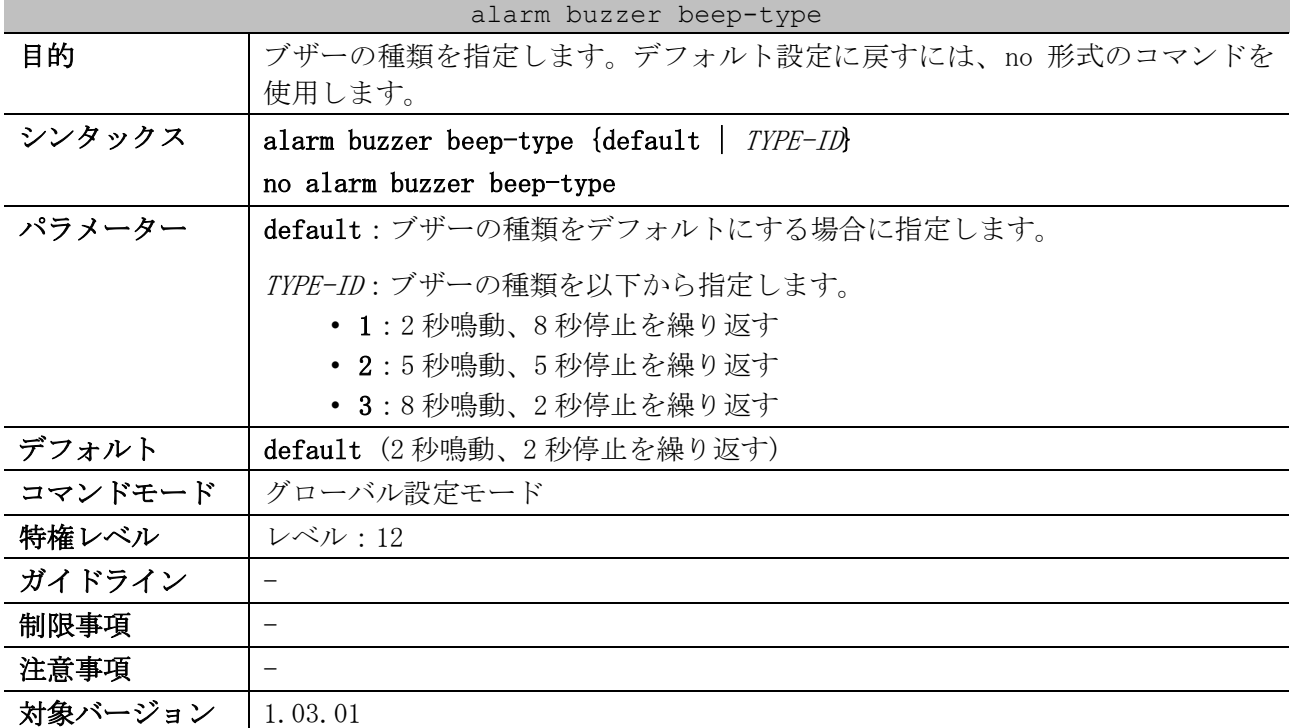

使用例:ブザーの種類を 1 (2 秒鳴動、8 秒停止を繰り返す) に設定する方法を示します。

```
# configure terminal
(config)# alarm buzzer beep-type 1
(config)#
```
## <span id="page-79-1"></span>2.3.5 show alarm

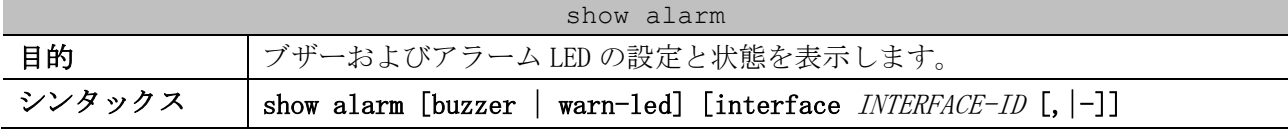

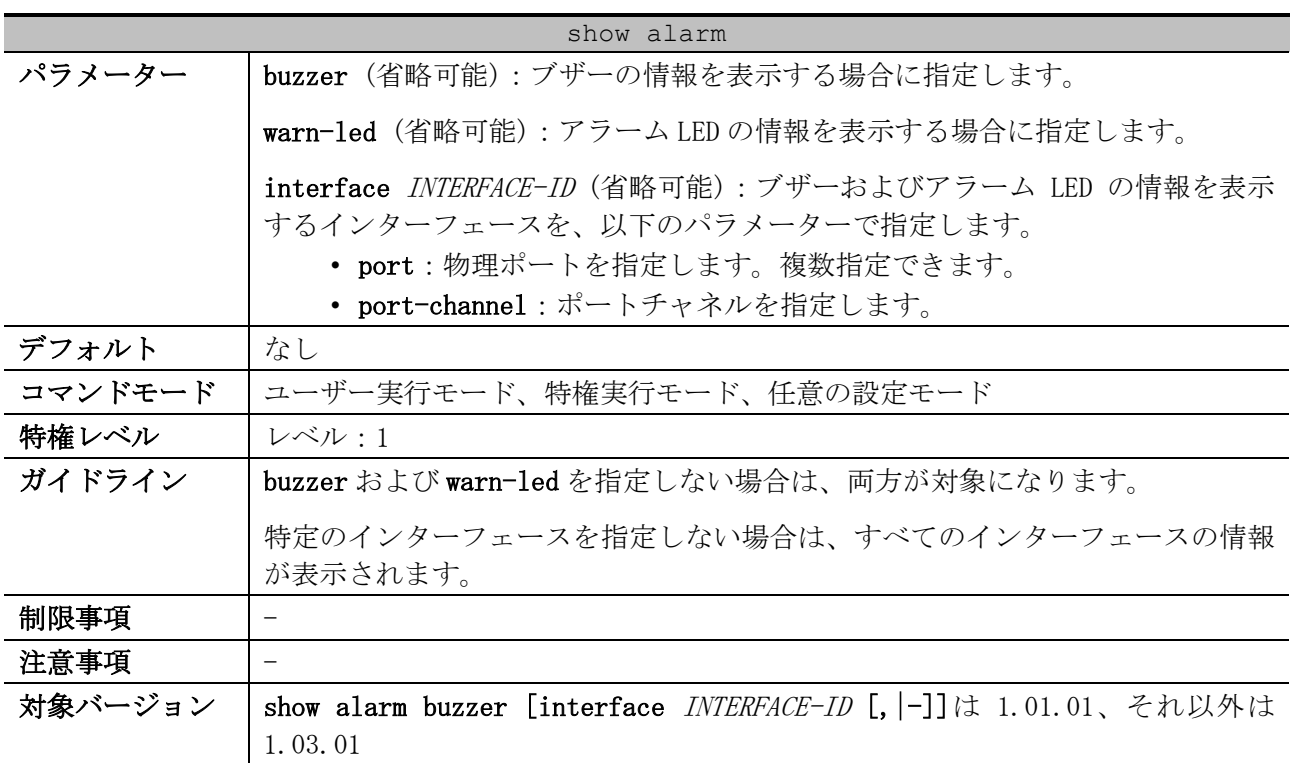

使用例:ブザーの設定と状態を表示する方法を示します。

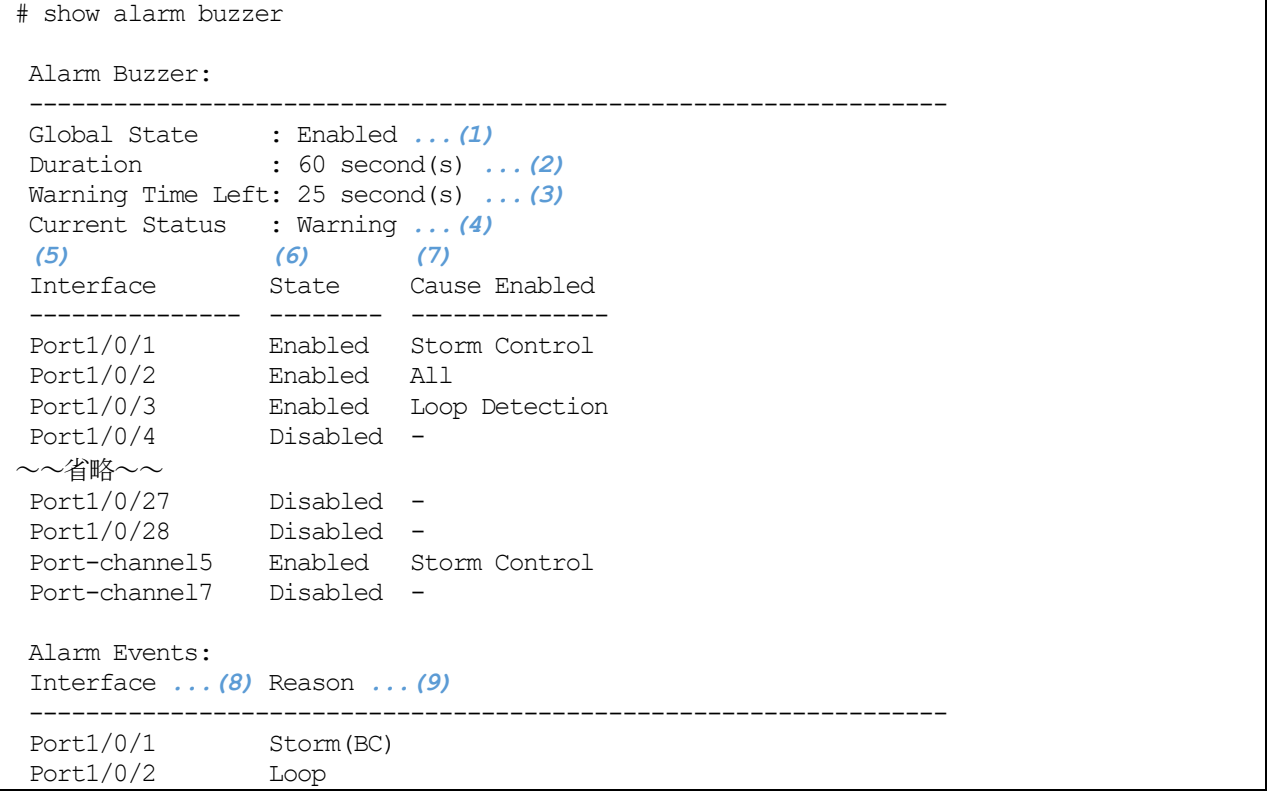

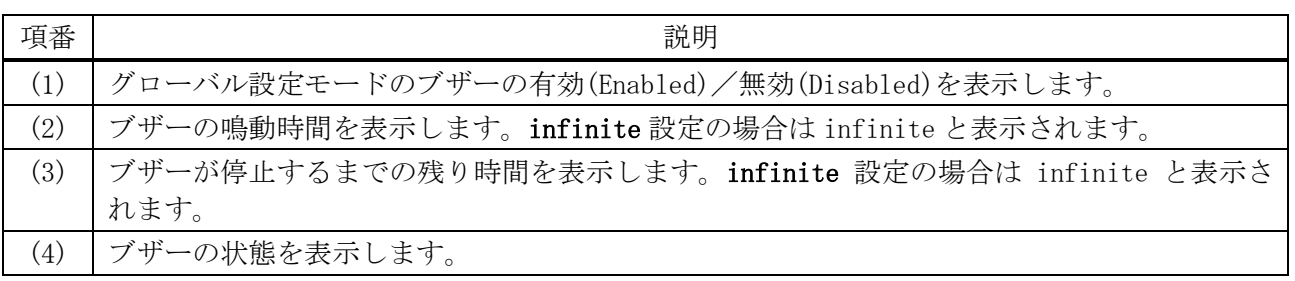

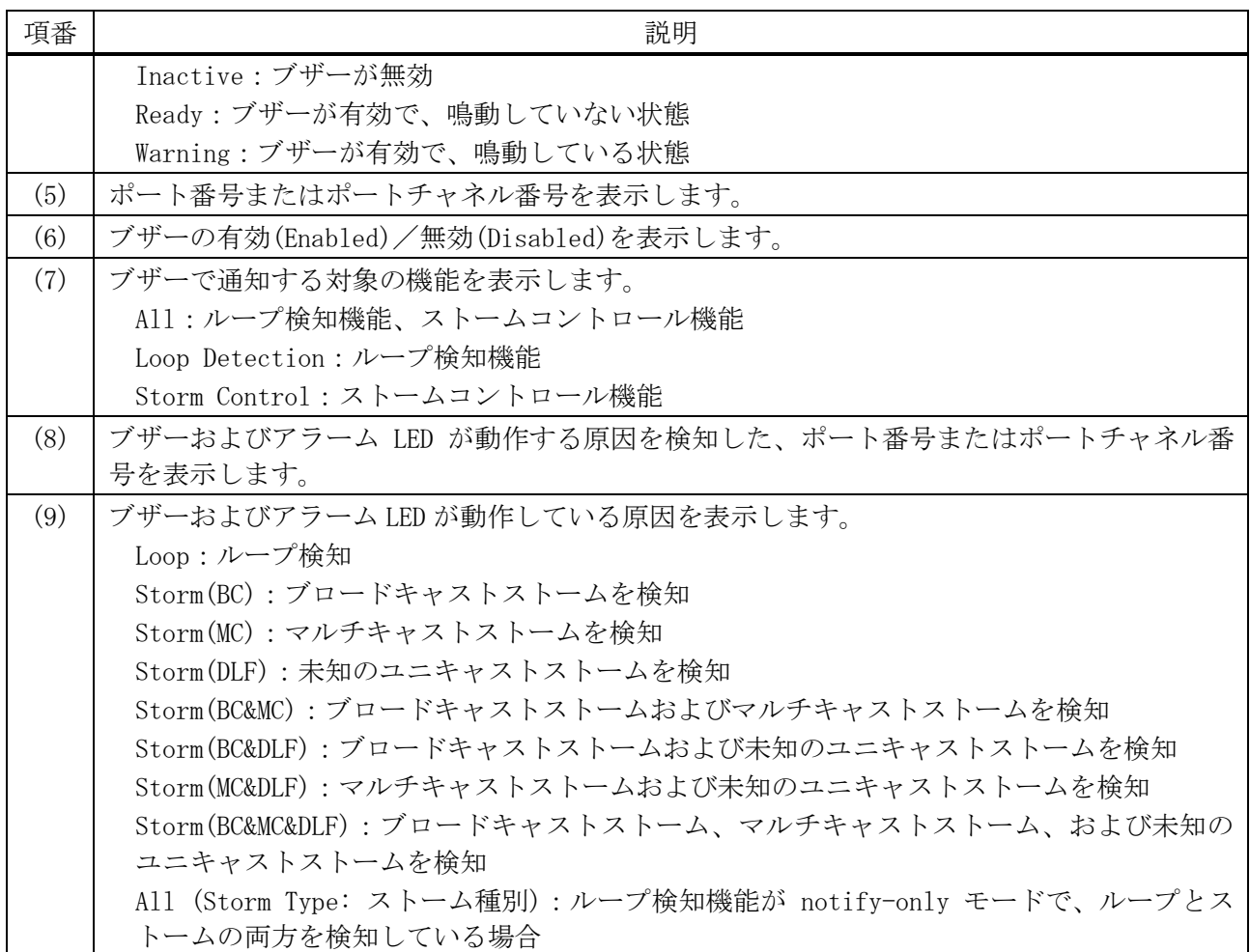

使用例:アラーム LED の設定と状態を表示する方法を示します。

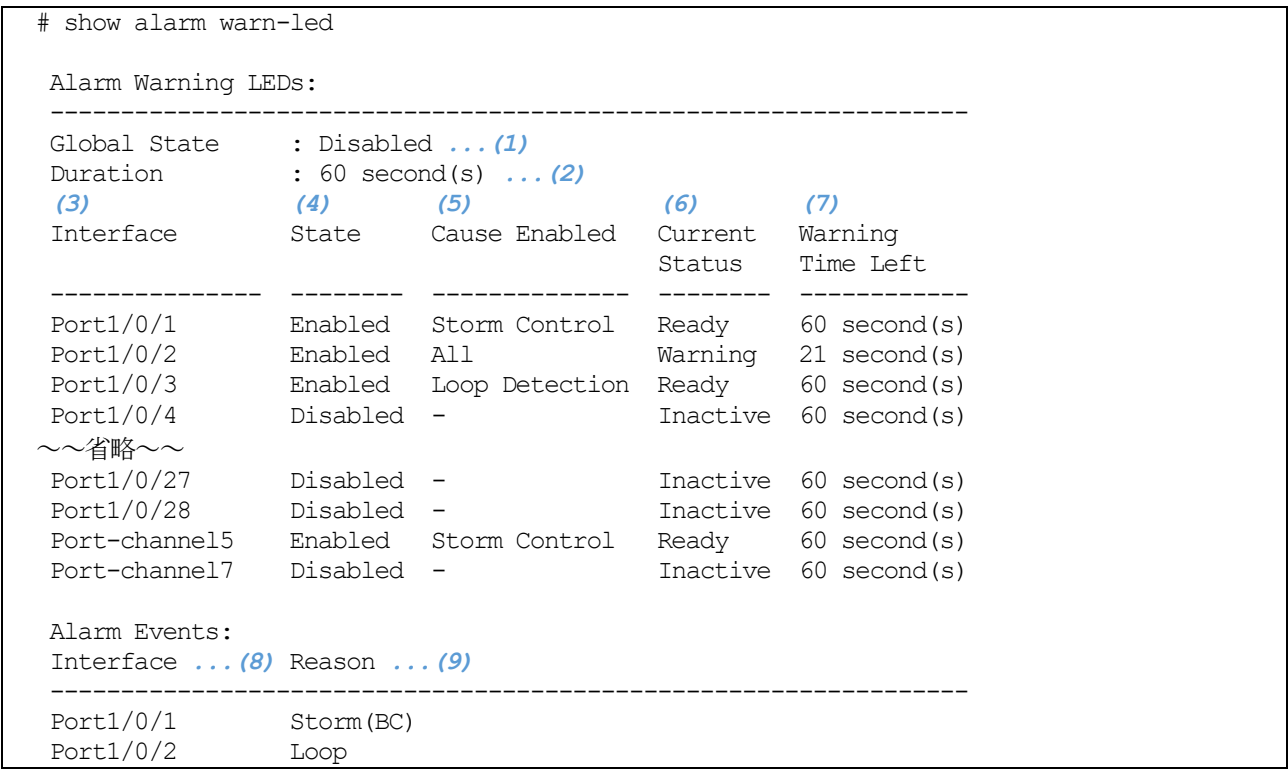

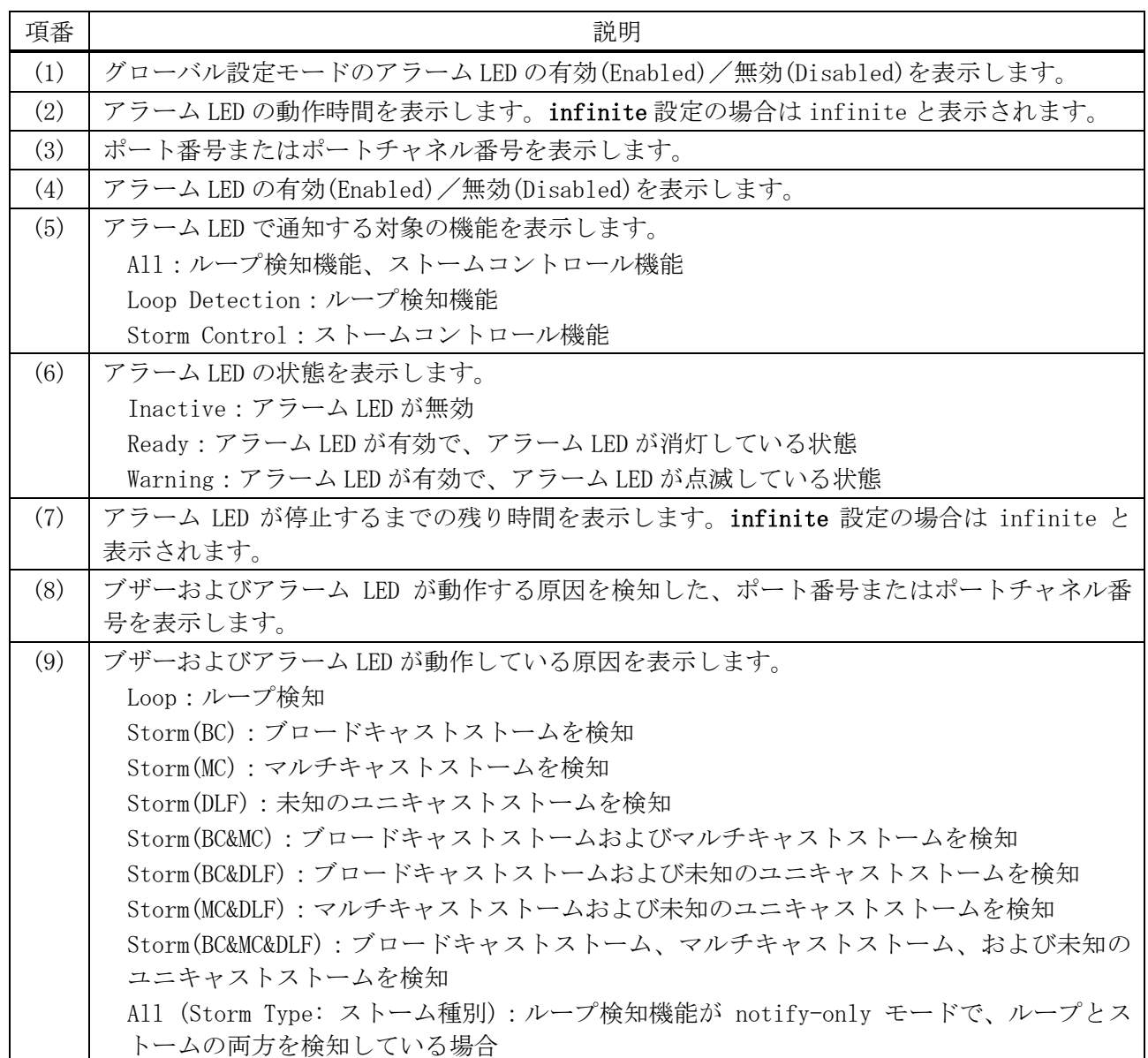

## <span id="page-82-0"></span>2.3.6 debug alarm test

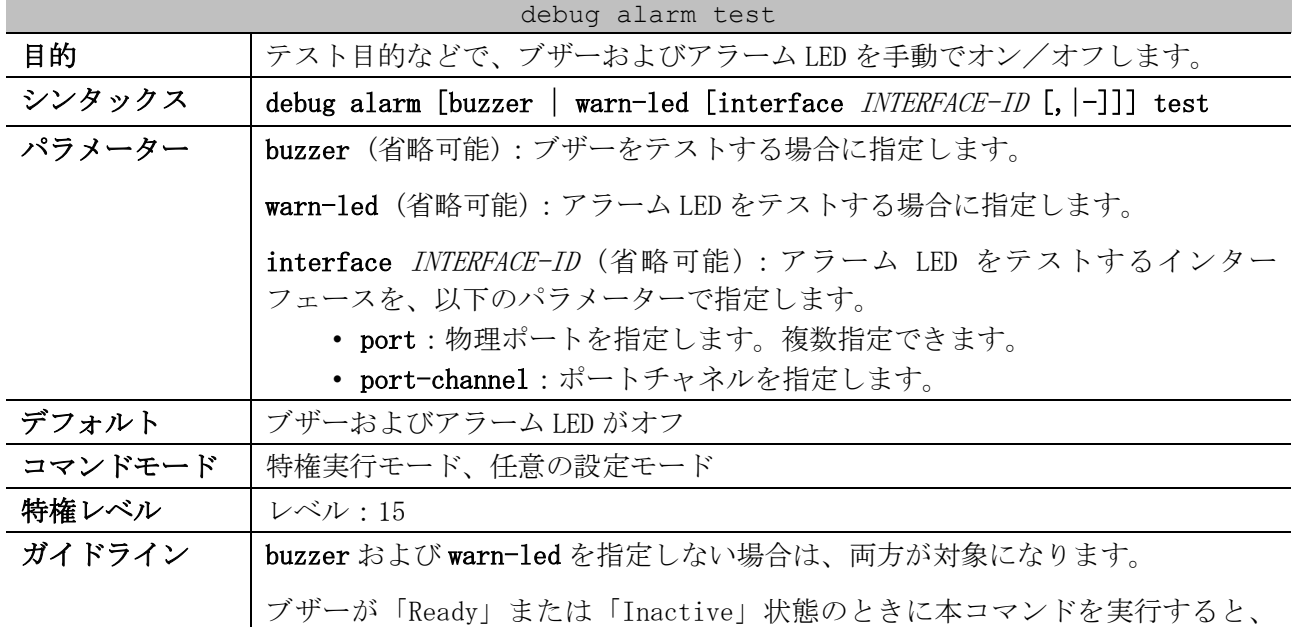

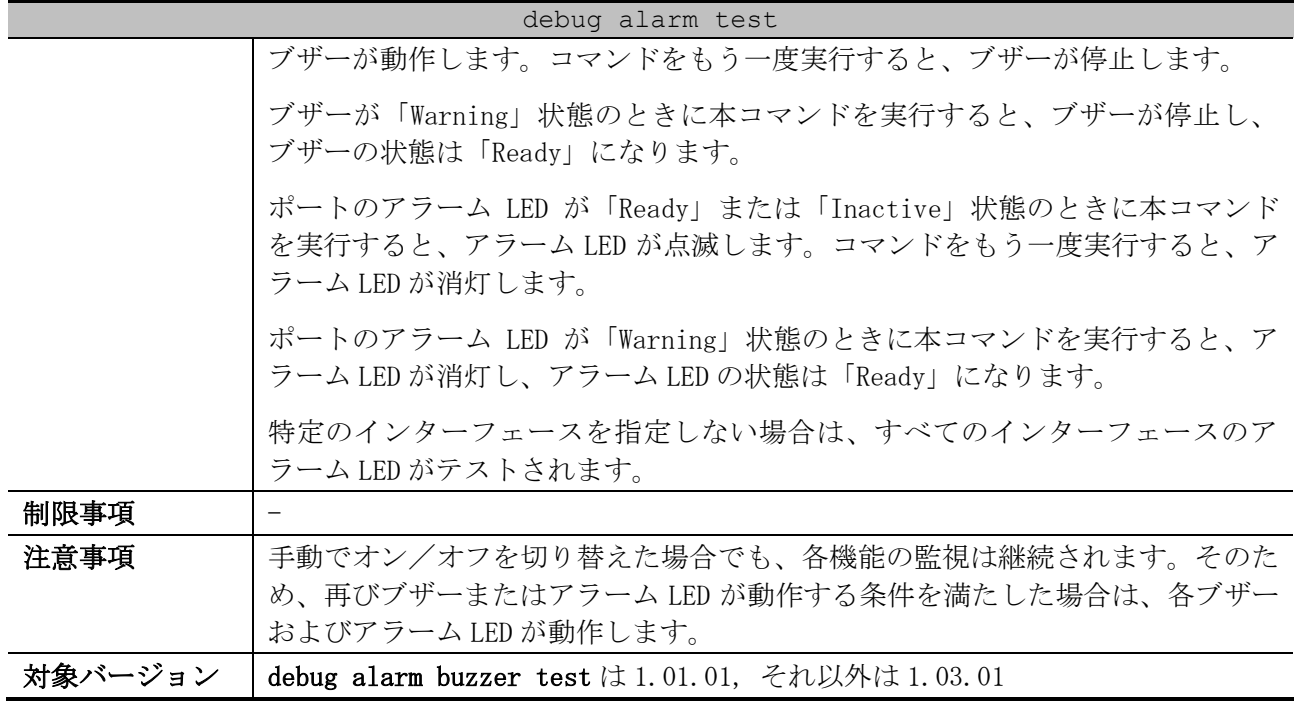

使用例:ブザーを手動でオン/オフする方法を示します。

# debug alarm buzzer test #

使用例:ポート 1/0/1 のアラーム LED を手動でオン/オフする方法を示します。

# debug alarm warn-led interface port 1/0/1 test #

83/942

## 2.4 省電力イーサネット(EEE)コマンド

省電力イーサネット(EEE)関連のコマンドは以下のとおりです。

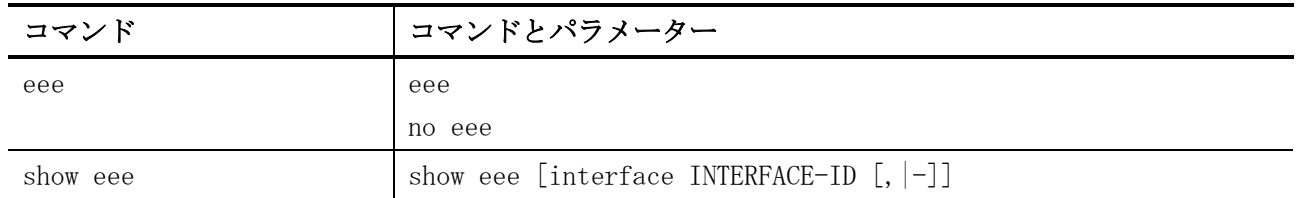

#### <span id="page-84-0"></span>2.4.1 eee

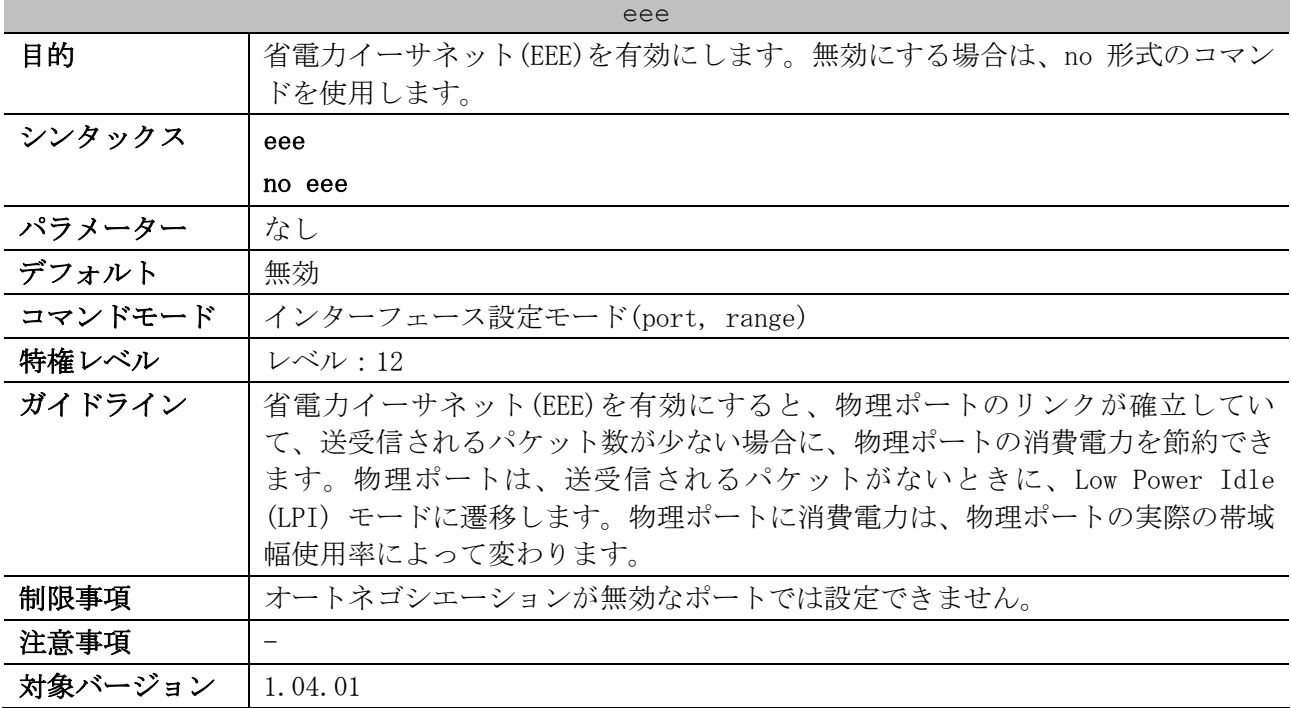

使用例:ポート 1/0/1 の省電力イーサネット(EEE)を有効にする方法を示します。

```
# configure terminal
(config)# interface port 1/0/1
(config-if-port)# eee
(config-if-port)#
```
#### <span id="page-84-1"></span>2.4.2 show eee

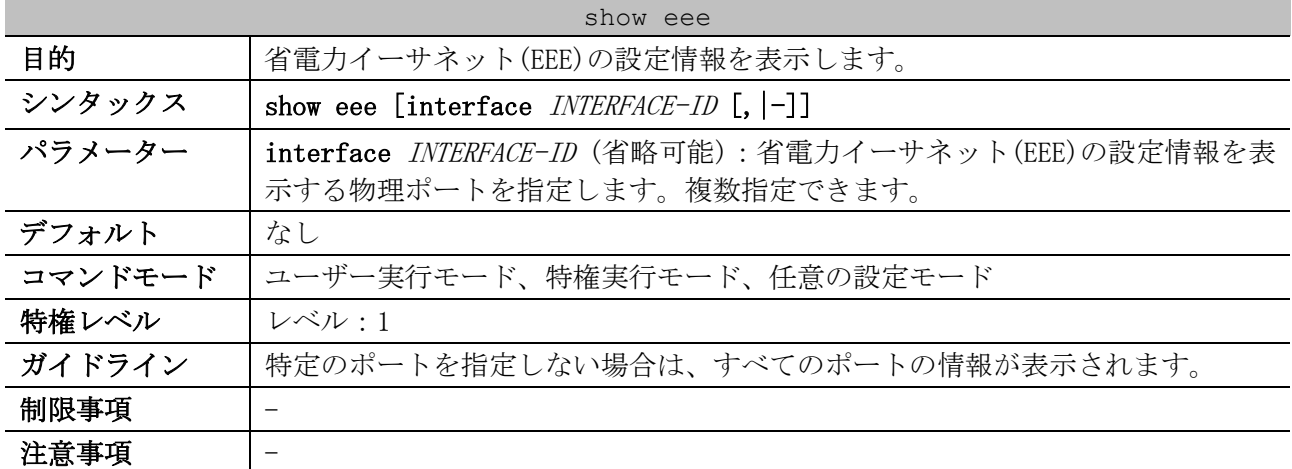

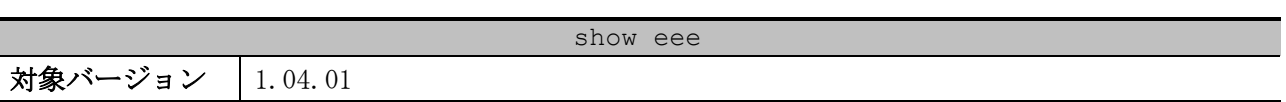

使用例:省電力イーサネット(EEE)の有効または無効を表示する方法を示します。

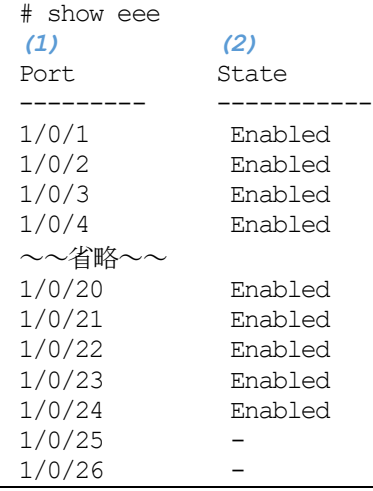

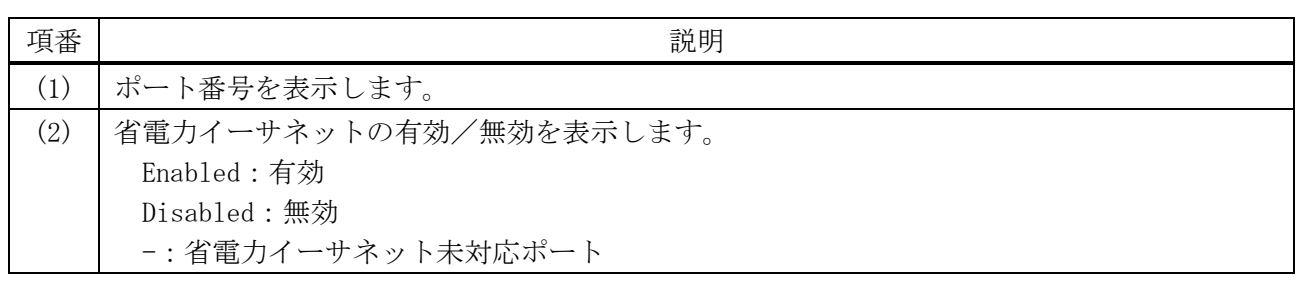

## 2.5 PoE コマンド

PoE 関連の設定コマンドは以下のとおりです。

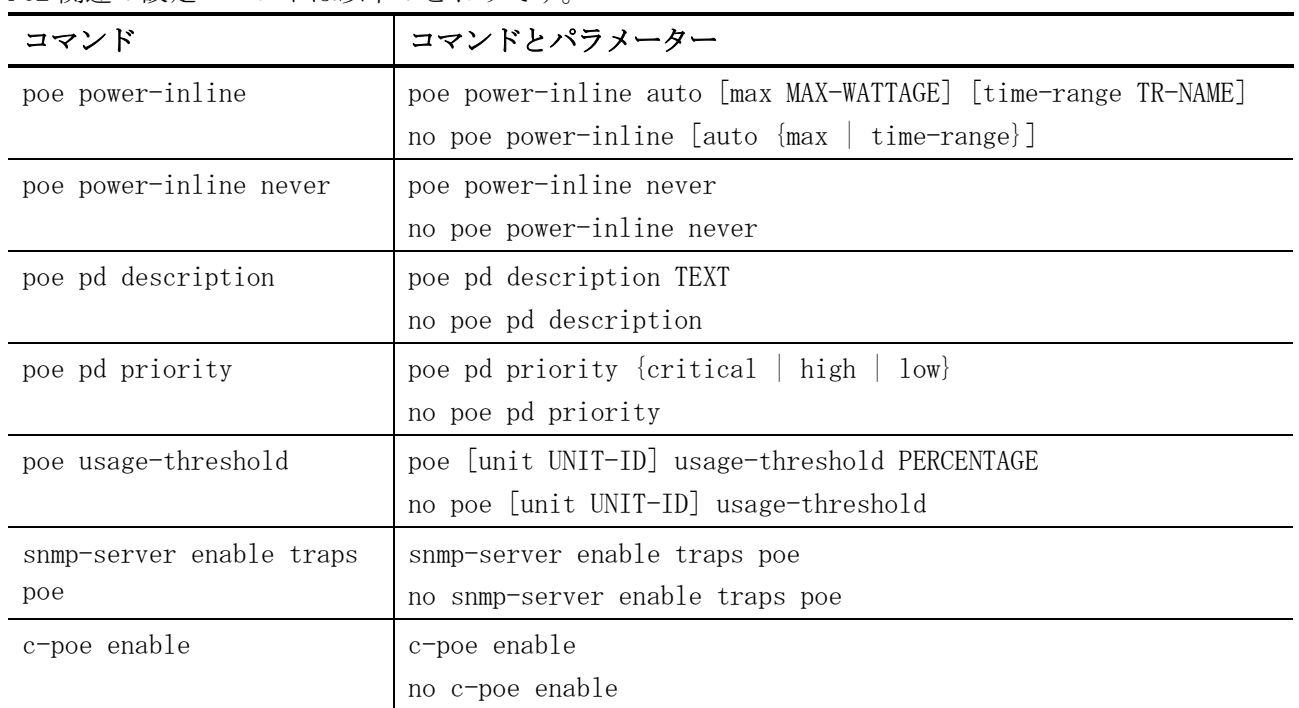

PoE 関連の show/操作コマンドは以下のとおりです。

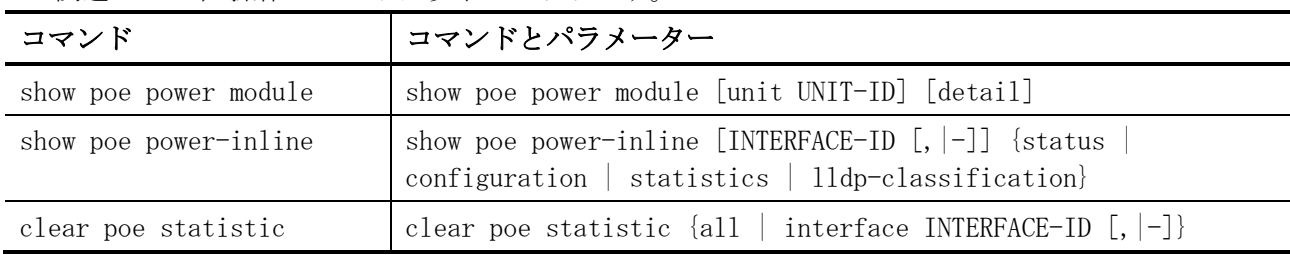

## <span id="page-86-0"></span>2.5.1 poe power-inline

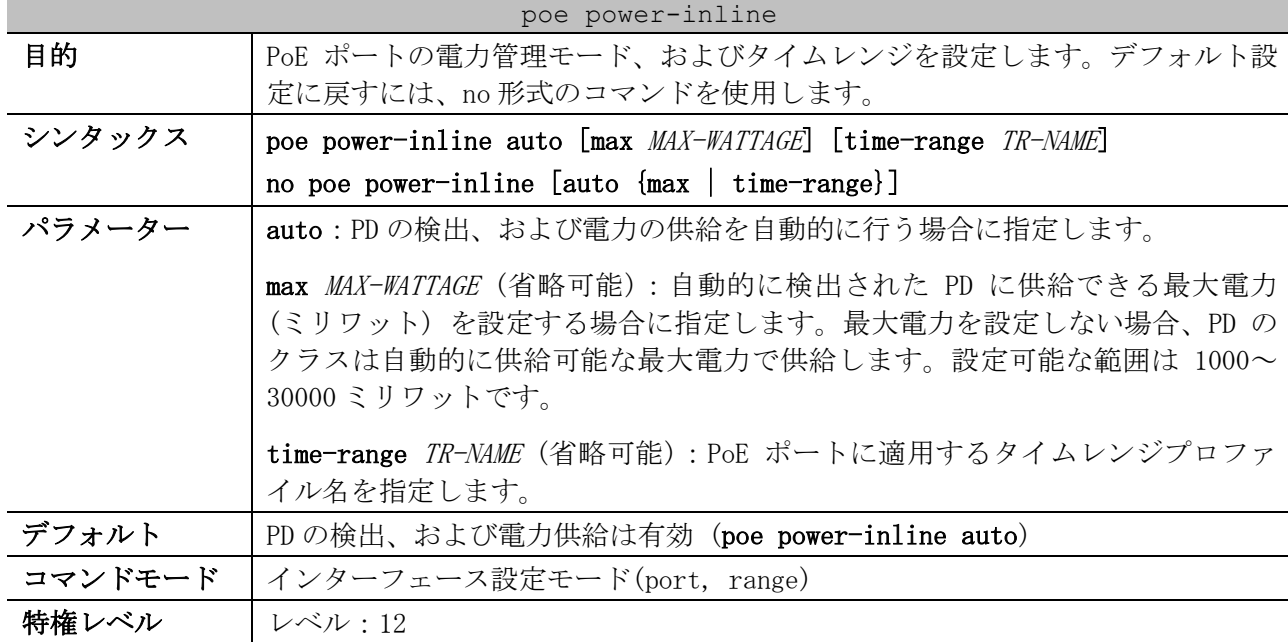

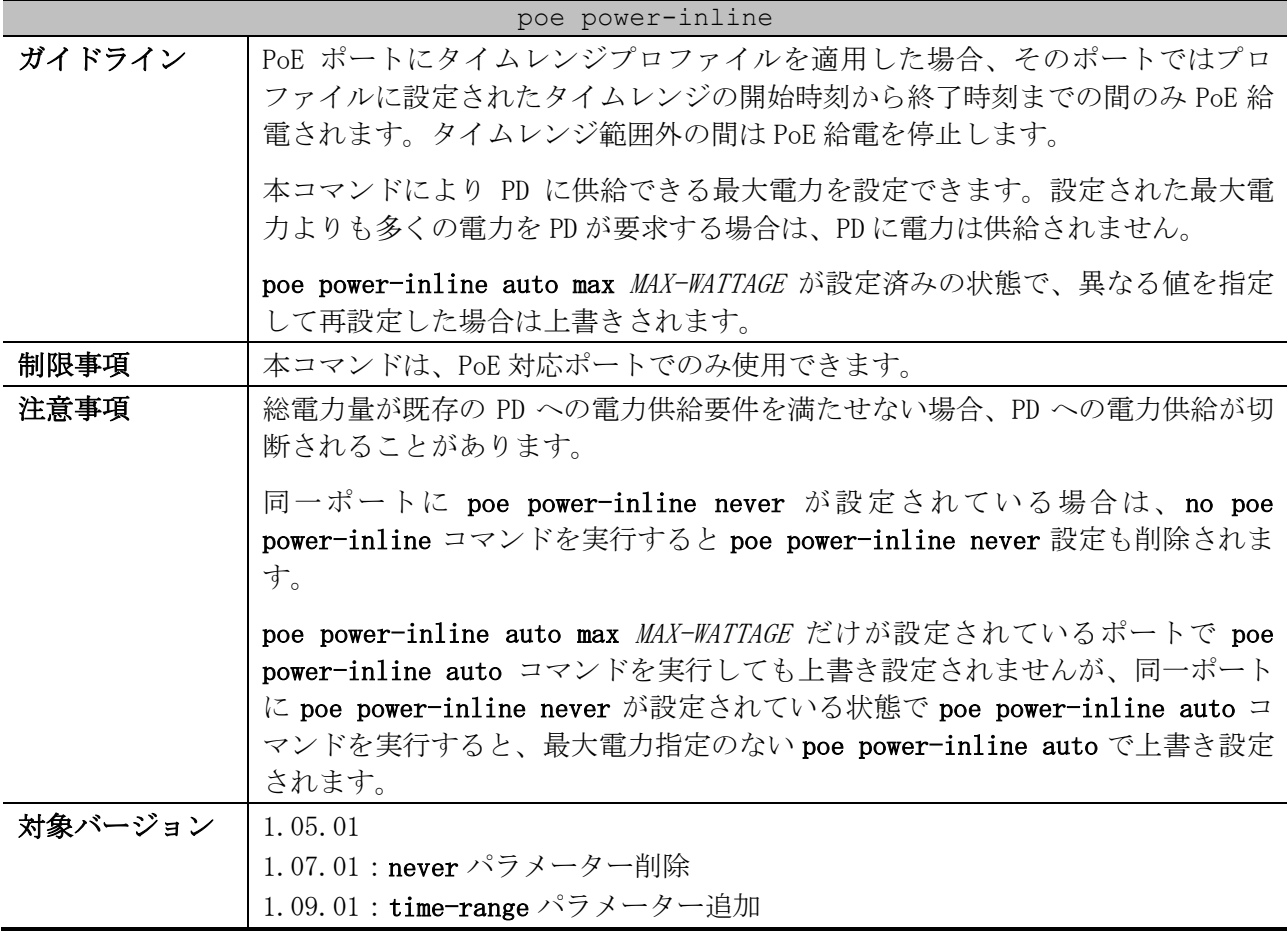

使用例:ポート 1/0/1 に接続された PD の検出、および電力の供給を自動的に行う設定にする方法を示 します。

# configure terminal (config)# interface port 1/0/1 (config-if-port)# poe power-inline auto (config-if-port)# no poe power-inline never (config-if-port)#

使用例:ポート 1/0/1 に接続された PD に供給する最大電力を 7 ワットに設定する方法を示します。

# configure terminal (config)# interface port 1/0/1 (config-if-port)# poe power-inline auto max 7000 (config-if-port)#

```
使用例:ポート 1/0/1 にタイムレンジプロファイル「weekdays」を適用する方法を示します。
```

```
# configure terminal
(config)# interface port 1/0/1
(config-if-port)# poe power-inline auto time-range weekdays
(config-if-port)#
```
#### <span id="page-87-0"></span>2.5.2 poe power-inline never

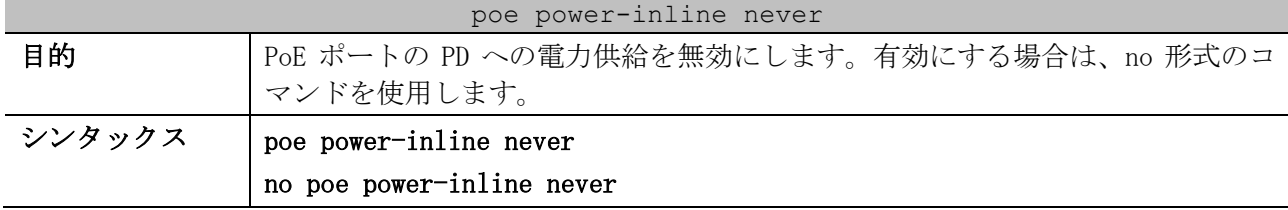

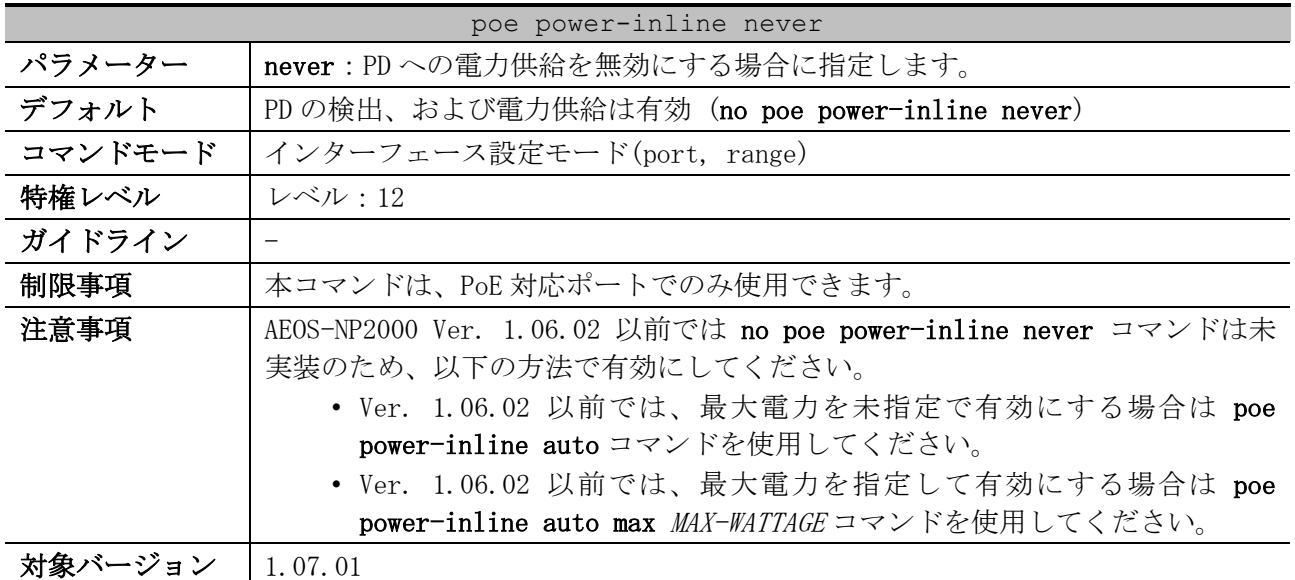

使用例:ポート 1/0/1 に接続された PD への電力供給を無効に設定にする方法を示します。

# configure terminal (config)# interface port 1/0/1 (config-if-port)# poe power-inline never (config-if-port)#

使用例:AEOS-NP2000 Ver. 1.07.01 以降で、ポート 1/0/1 の PoE 給電を有効にする方法を示します。

# configure terminal (config)# interface port 1/0/1 (config-if-port)# no poe power-inline never (config-if-port)#

使用例:AEOS-NP2000 Ver. 1.06.02 以前で、ポート 1/0/1 の PoE 給電を最大電力を未指定で有効にす る方法を示します。

```
# configure terminal
(config)# interface port 1/0/1
(config-if-port)# poe power-inline auto
(config-if-port)#
```
#### <span id="page-88-0"></span>2.5.3 poe pd description

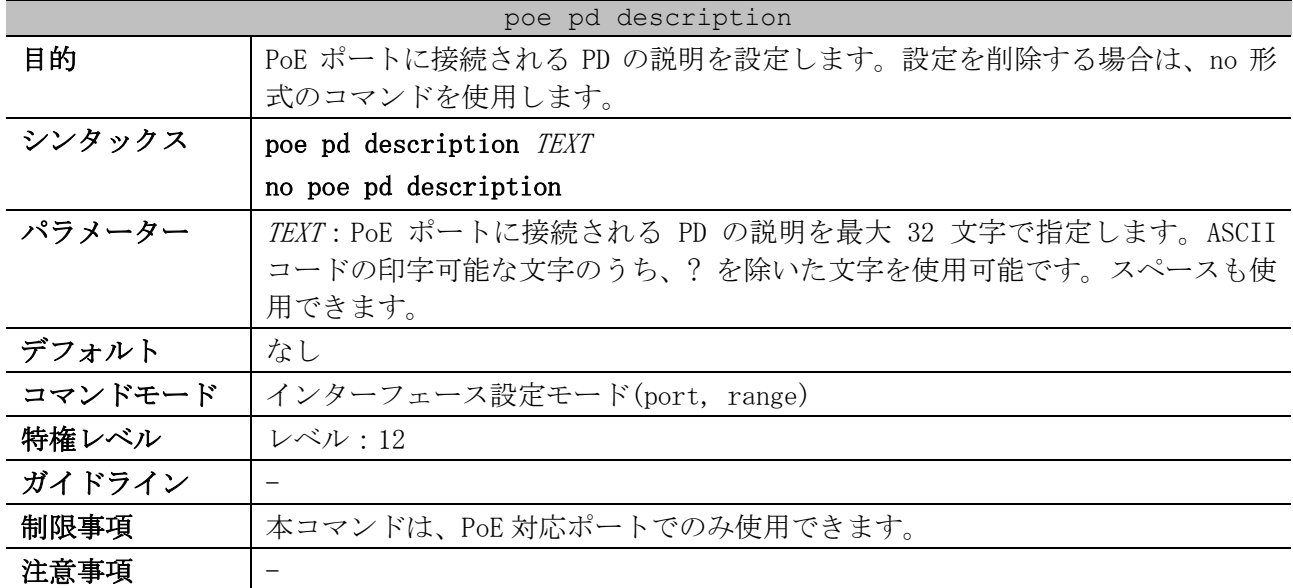

poe pd description

対象バージョン | 1.05.01

使用例:ポート 1/0/1 の PD の説明として「For VOIP usage」を設定する方法を示します。

# configure terminal (config)# interface port 1/0/1 (config-if-port)# poe pd description For VOIP usage (config-if-port)#

### <span id="page-89-0"></span>2.5.4 poe pd priority

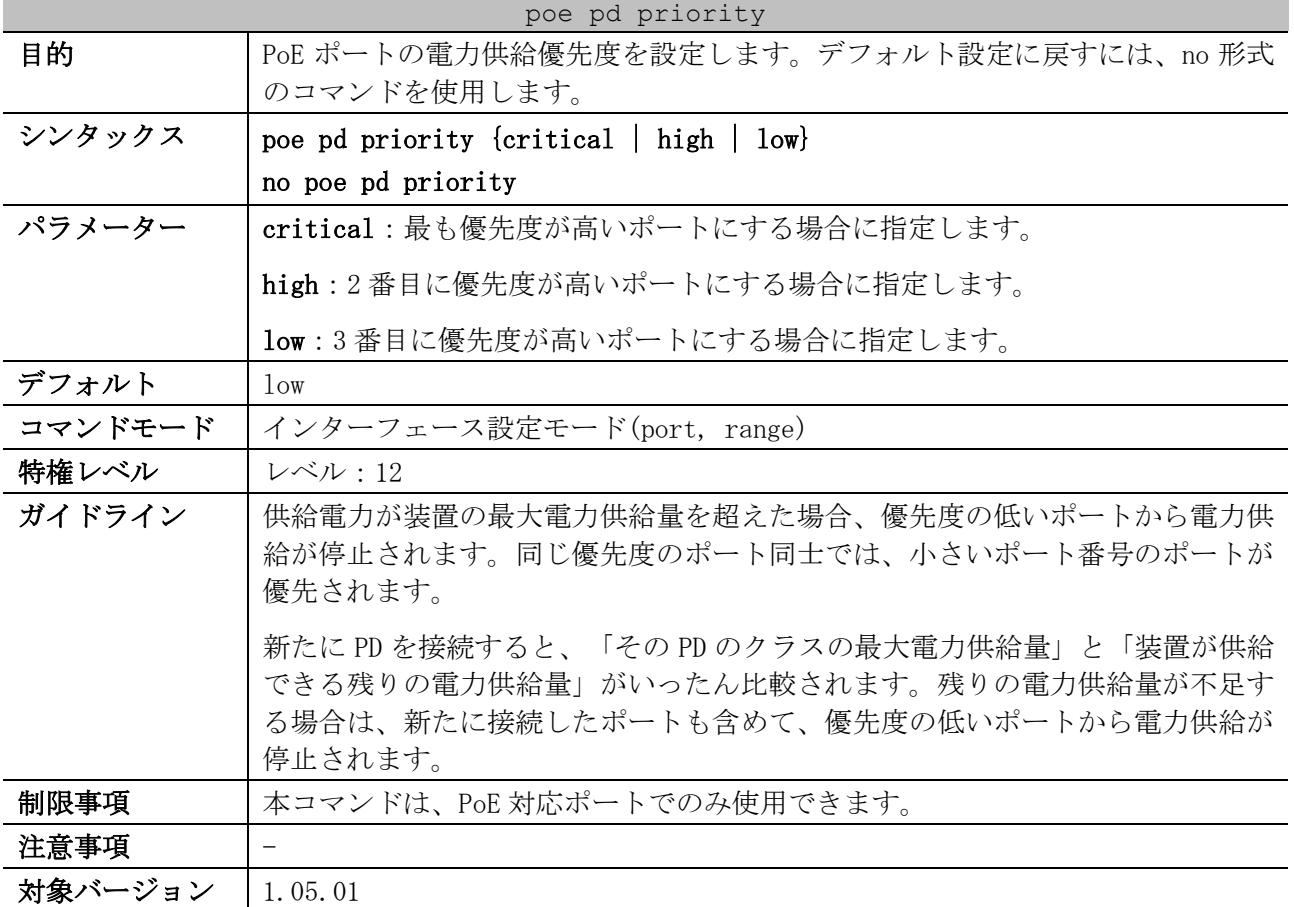

使用例:ポート 1/0/1 において、電力供給優先度を最も高い優先度(critical)に設定にする方法を示 します。

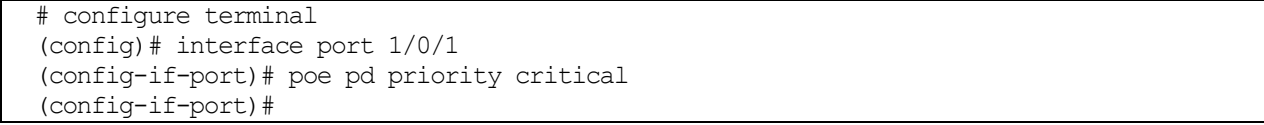

#### <span id="page-89-1"></span>2.5.5 poe usage-threshold

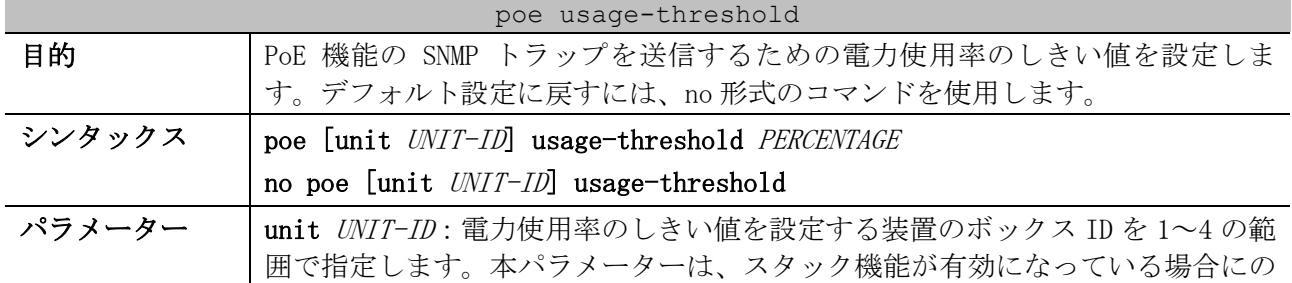

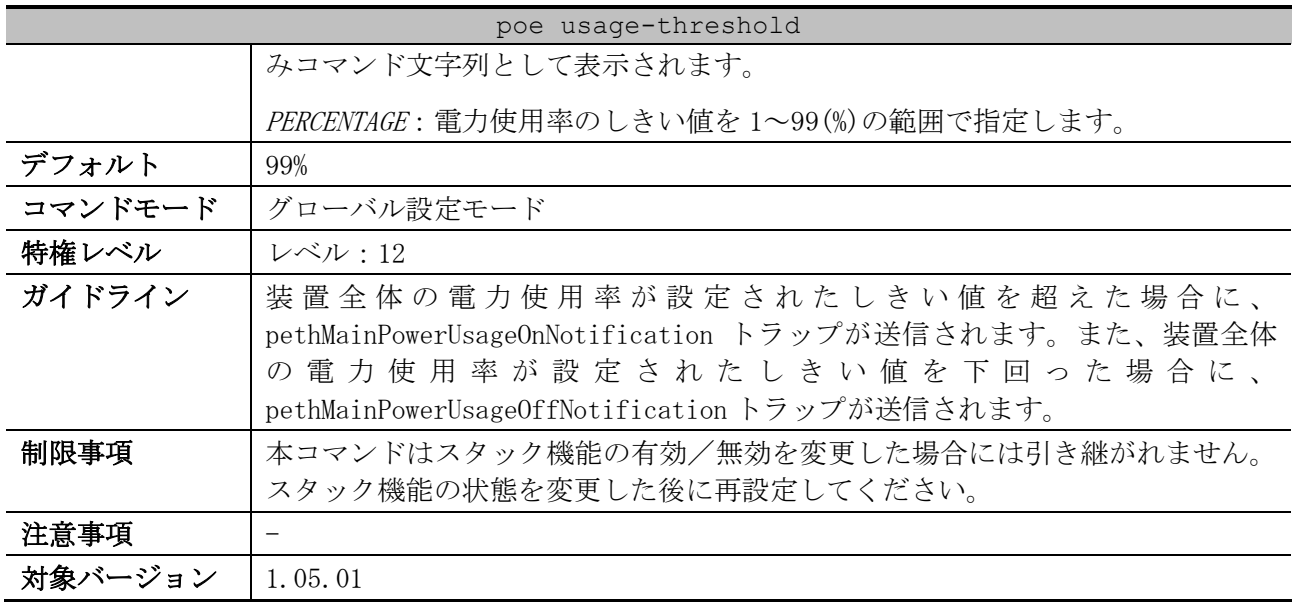

使用例:ボックス ID 1 の装置において、SNMP トラップを送信するための電力使用率のしきい値を 50% に設定にする方法を示します。

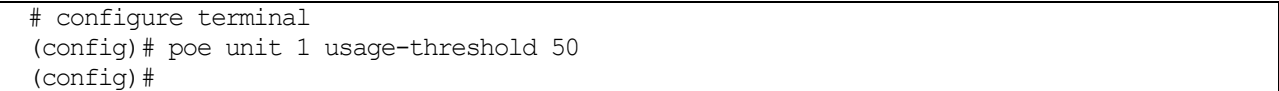

## <span id="page-90-0"></span>2.5.6 snmp-server enable traps poe

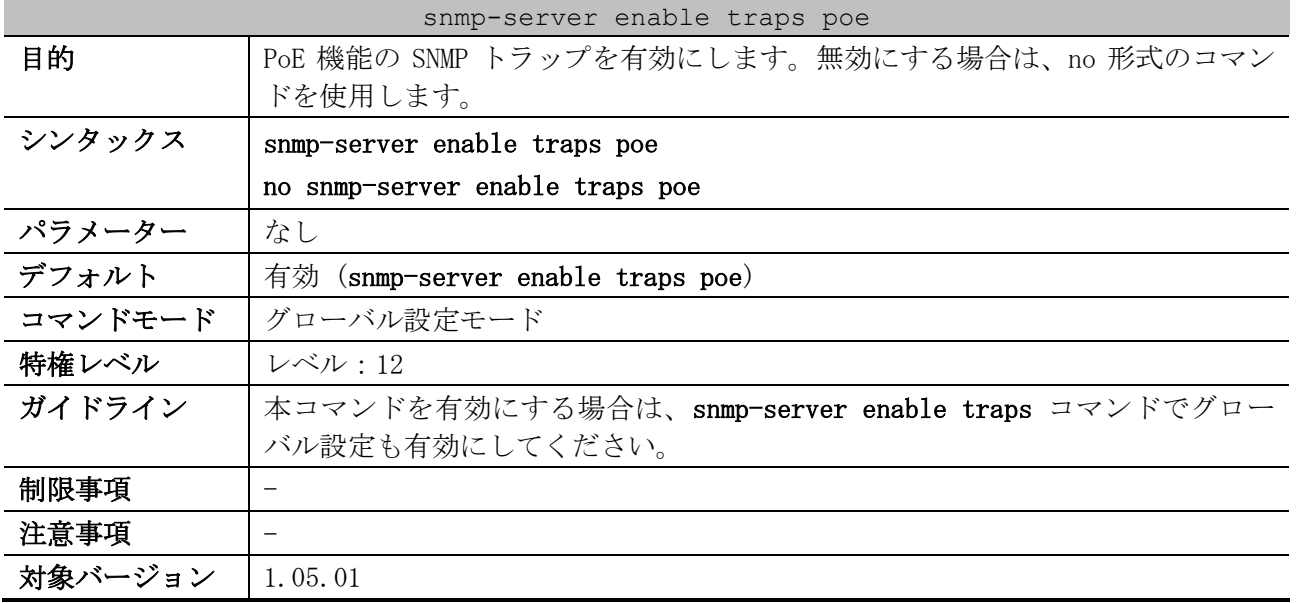

使用例:PoE 機能の SNMP トラップを無効に設定にする方法を示します。

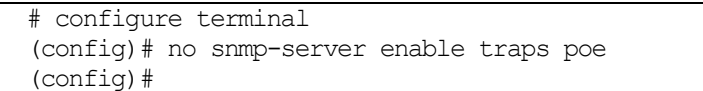

## <span id="page-90-1"></span>2.5.7 c-poe enable

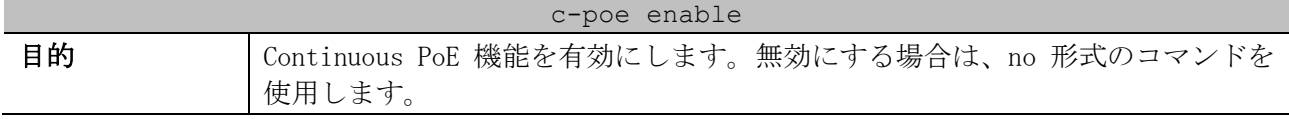

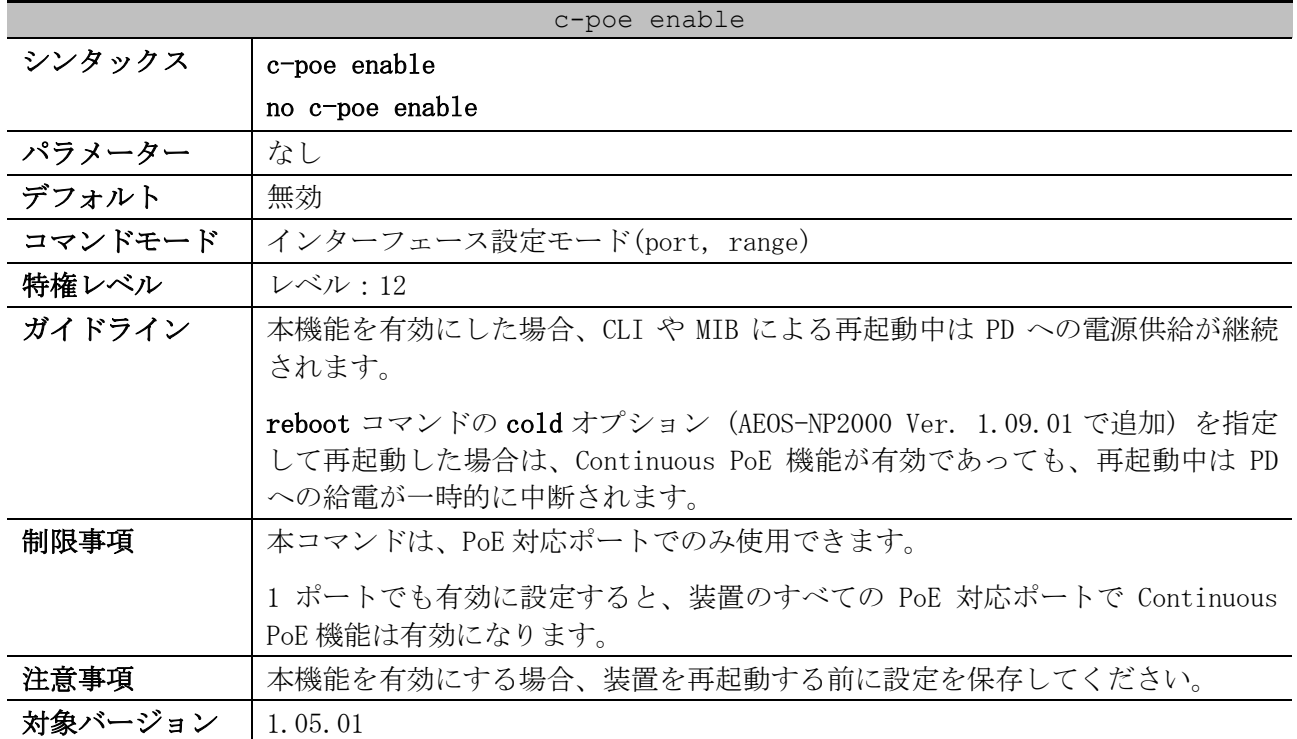

使用例:ApresiaNP2000-24T4X-PoE において、ポート 1/0/1 からポート 1/0/24 の PoE 対応ポートで Continuous PoE 機能を有効にする方法を示します。

# configure terminal (config)# interface range port 1/0/1-24 (config-if-port-range)# c-poe enable (config-if-port-range)#

#### <span id="page-91-0"></span>2.5.8 show poe power module

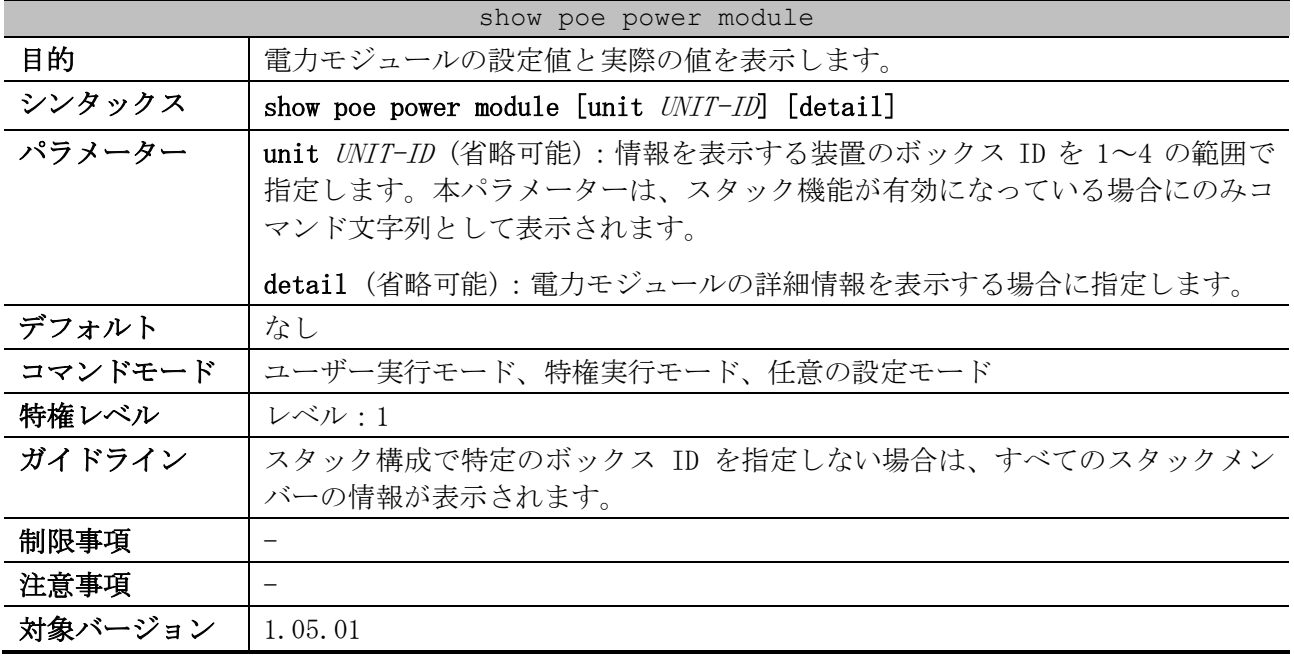

使用例:電力モジュールの設定値と実際の値を表示する方法を示します。

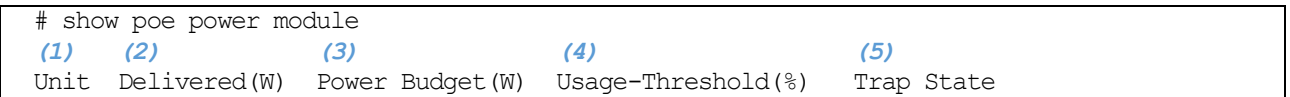

2 インターフェースとハードウェア | 2.5 PoE コマンド

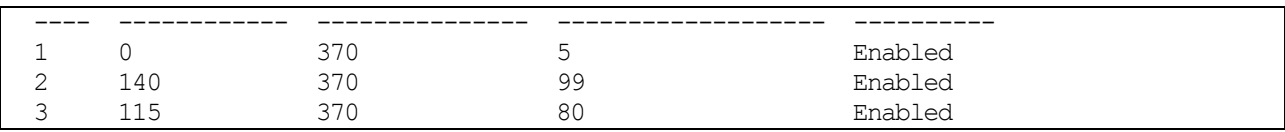

| 項番  | 説明                                                |
|-----|---------------------------------------------------|
| (1) | 装置のボックスIDを表示します。スタックを構成していない場合は1が表示されます。          |
| (2) | 実際の合計電力供給量(ワット)を表示します。                            |
| (3) | 装置の最大電力供給量(ワット)を表示します。                            |
| (4) | PoE 機能の SNMP トラップを送信するための電力使用率のしきい値を表示します。        |
| (5) | PoE 機能の SNMP トラップの有効(Enabled)/無効(Disabled)を表示します。 |

使用例:ボックス ID 1 の電力モジュールの詳細情報を表示する方法を示します。

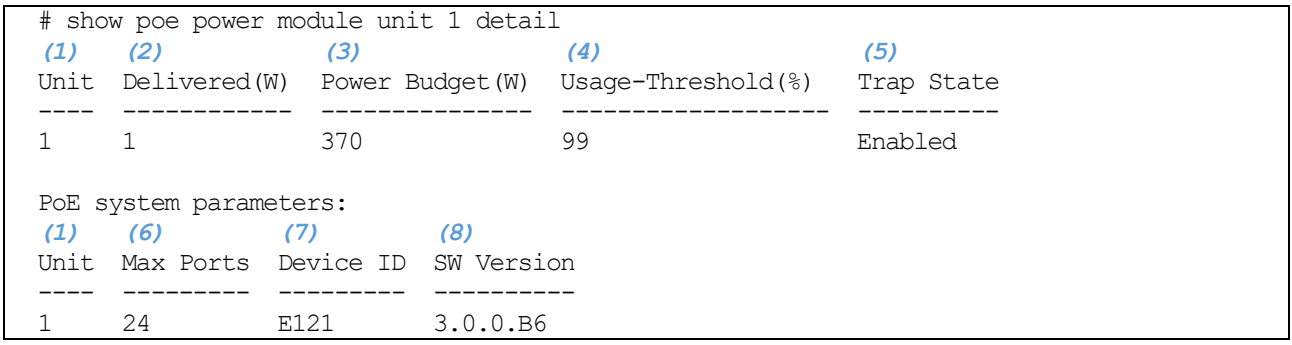

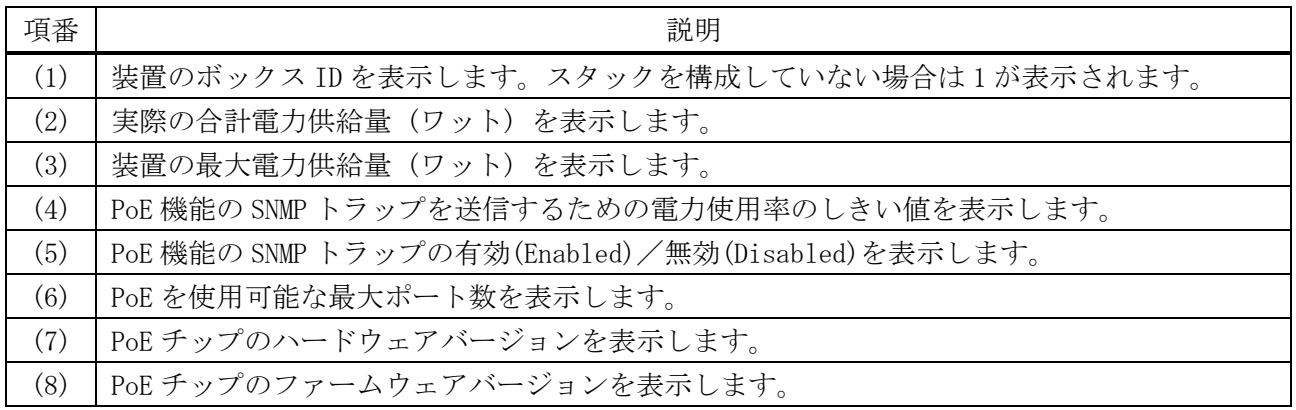

## <span id="page-92-0"></span>2.5.9 show poe power-inline

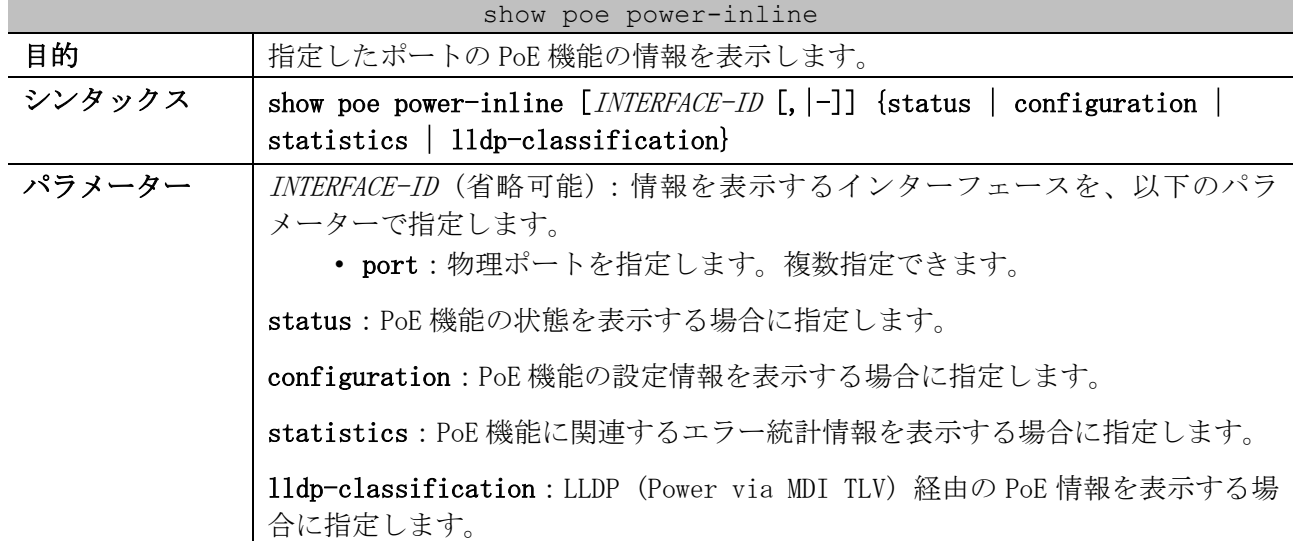

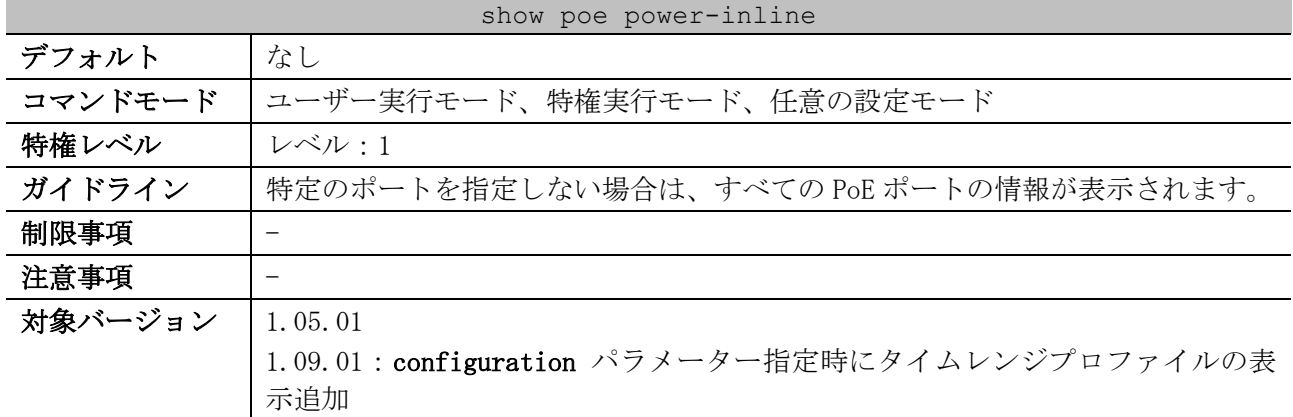

## 使用例:PoE 機能の状態を表示する方法を示します。

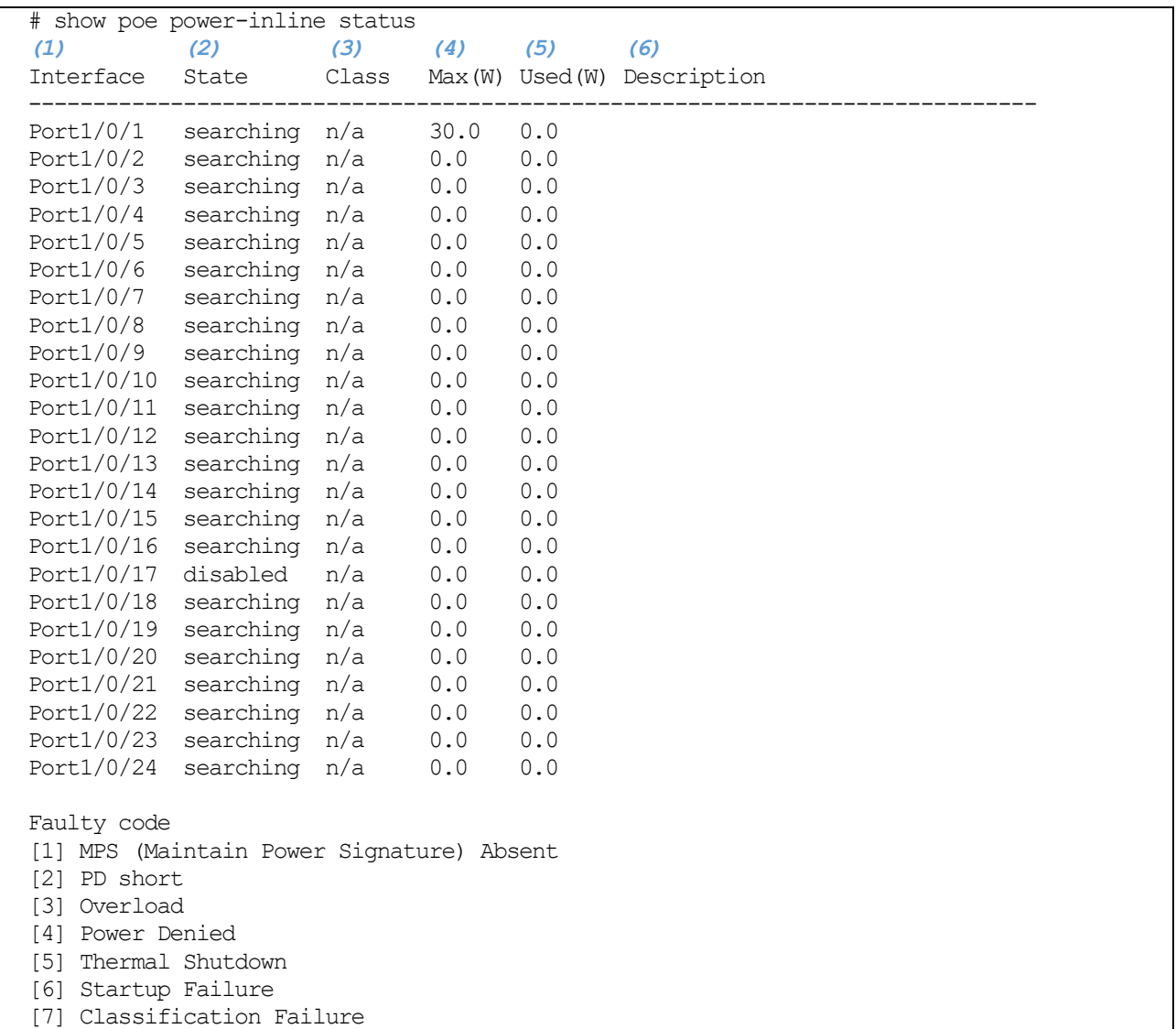

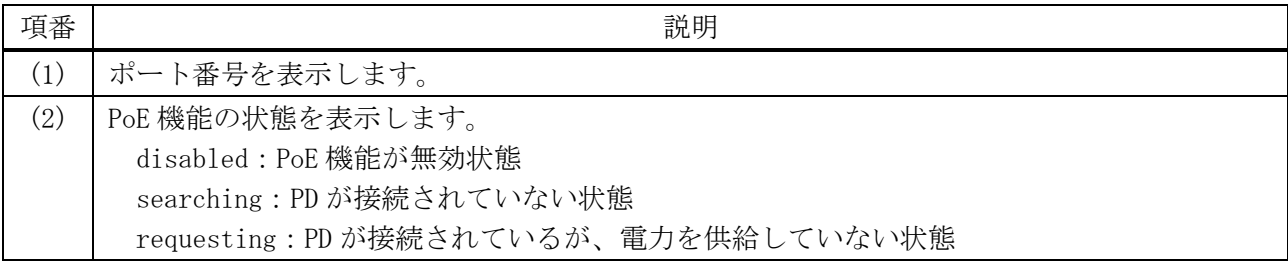

| 項番  | 説明                                                         |
|-----|------------------------------------------------------------|
|     | delivering: 電力供給状態                                         |
|     | faulty[X]: 電力供給が失敗している状態。Xはエラーコード。                         |
|     | • [1] MPS (Maintain Power Signature) Absent : 電力シグネチャの監視不可 |
|     | • $[2]$ PD short : PD $\geq$ $\exists -\, \uparrow$        |
|     | • [3] Overload : 過負荷                                       |
|     | • [4] Power Denied : 電源拒否                                  |
|     | • [5] Thermal Shutdown : サーマルシャットダウン                       |
|     | • [6] Startup Failure : 起動失敗                               |
|     | • [7] Classification Failure : 電力クラス分類の失敗 (IEEE 802.3at)   |
| (3) | IEEE 規格の電力クラスを表示します。                                       |
| (4) | ポートの最大電力供給量(ワット)を表示します。                                    |
| (5) | 実際の電力供給量(ワット)を表示します。                                       |
| (6) | poe pd description コマンドで設定された、PD の説明を表示します。                |

使用例:PoE 機能の設定情報を表示する方法を示します。

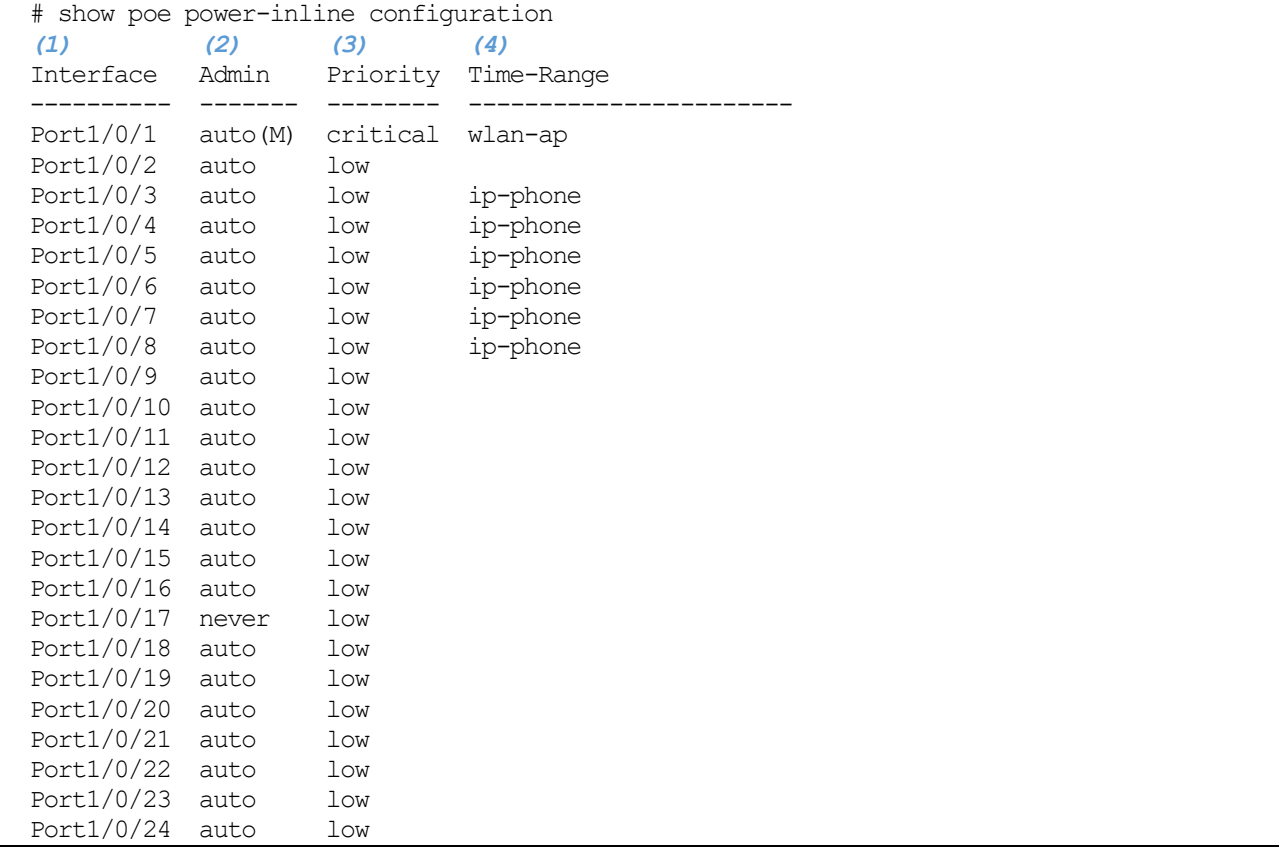

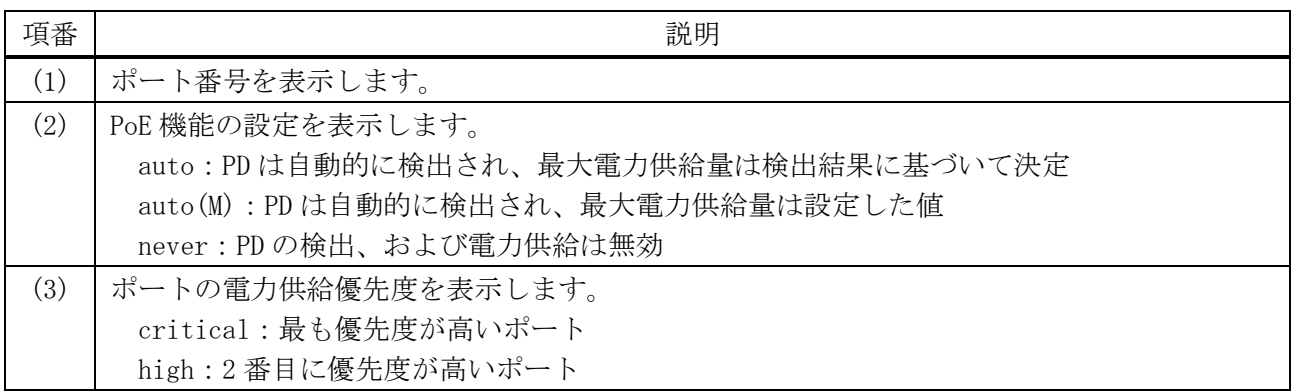

2 インターフェースとハードウェア | 2.5 PoE コマンド

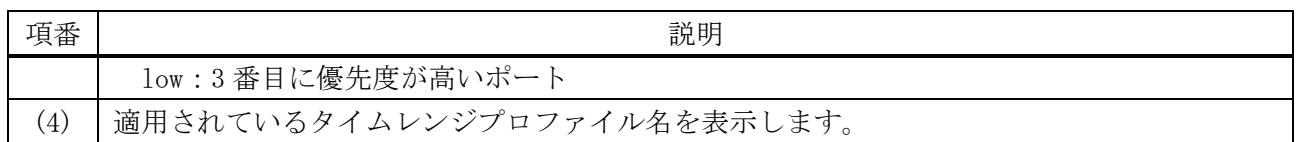

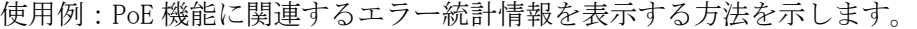

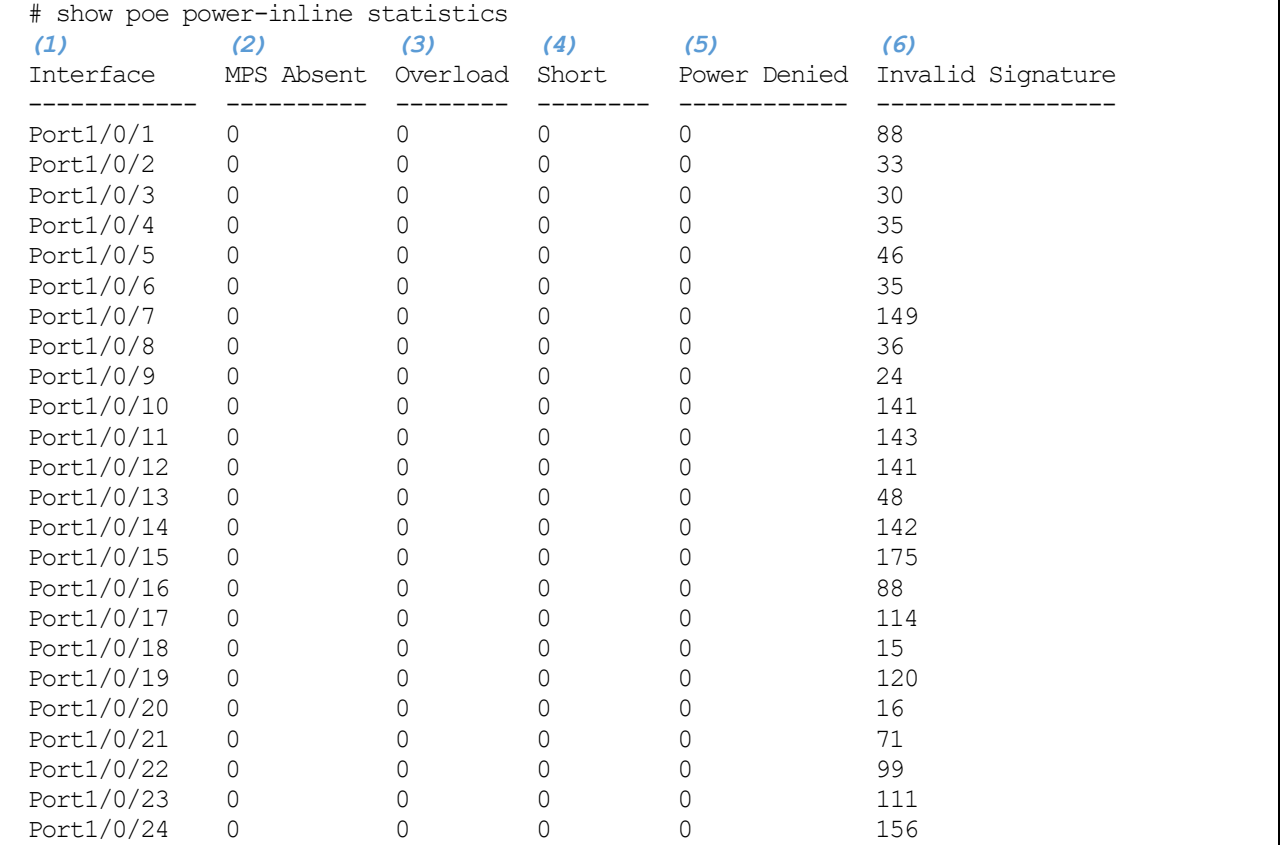

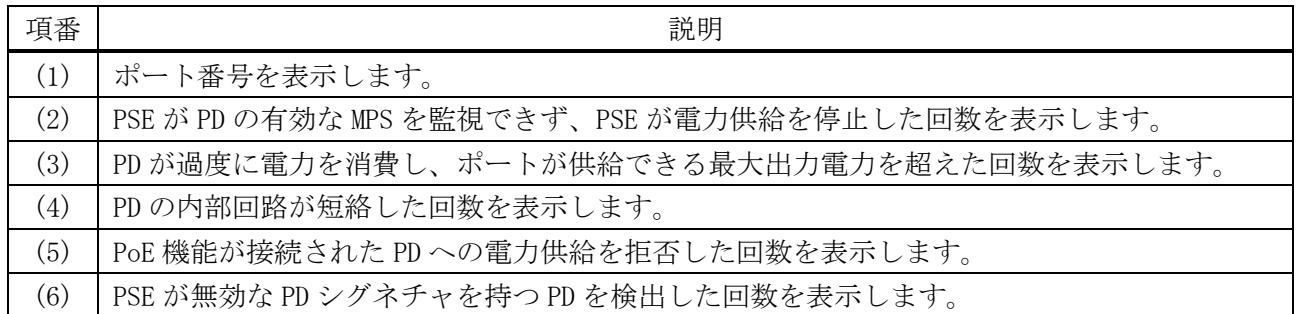

使用例:LLDP (Power via MDI TLV) 経由の PoE 情報を表示する方法を示します。

```
# show poe power-inline lldp-classification
Interface Port1/0/1 ...(1)
PSE TX information:
   Power type: type 2 PSE ...(2)
   Power source: primary power source ...(3)
  Power priority: low ...(4)
  PD requeseted power value: 25.0W ...(5)
  PSE allocated power value: 25.0W ...(6)
Information from PD:
   Power type: type 2 PD
```
 Power source: PSE Power priority: low PD requeseted power value: 25.0W PSE allocated power value: 25.0W

Interface Port1/0/2 PSE TX information:

none

Information from PD: CTRL+C ESC q Quit SPACE n Next Page ENTER Next Entry a All

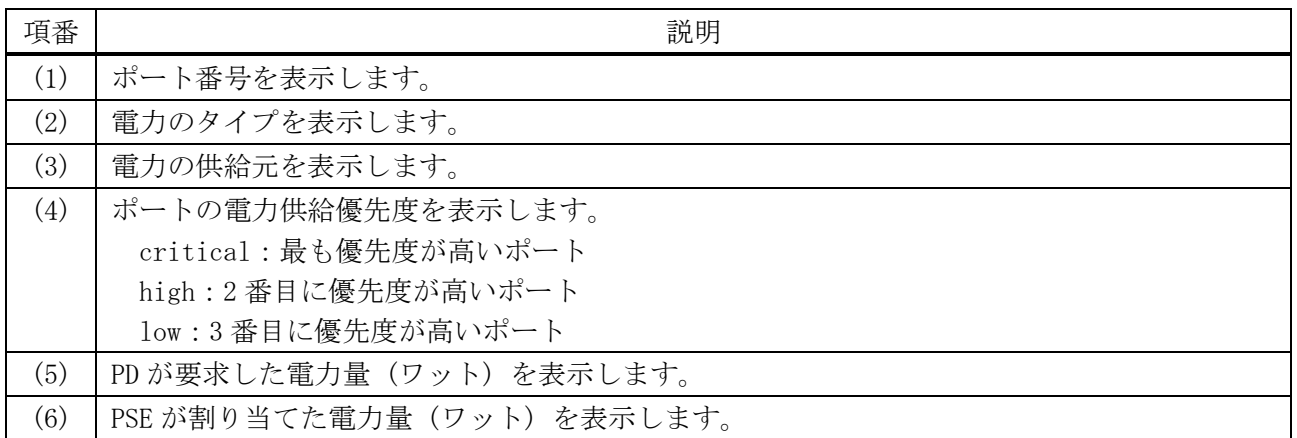

## <span id="page-96-0"></span>2.5.10 clear poe statistic

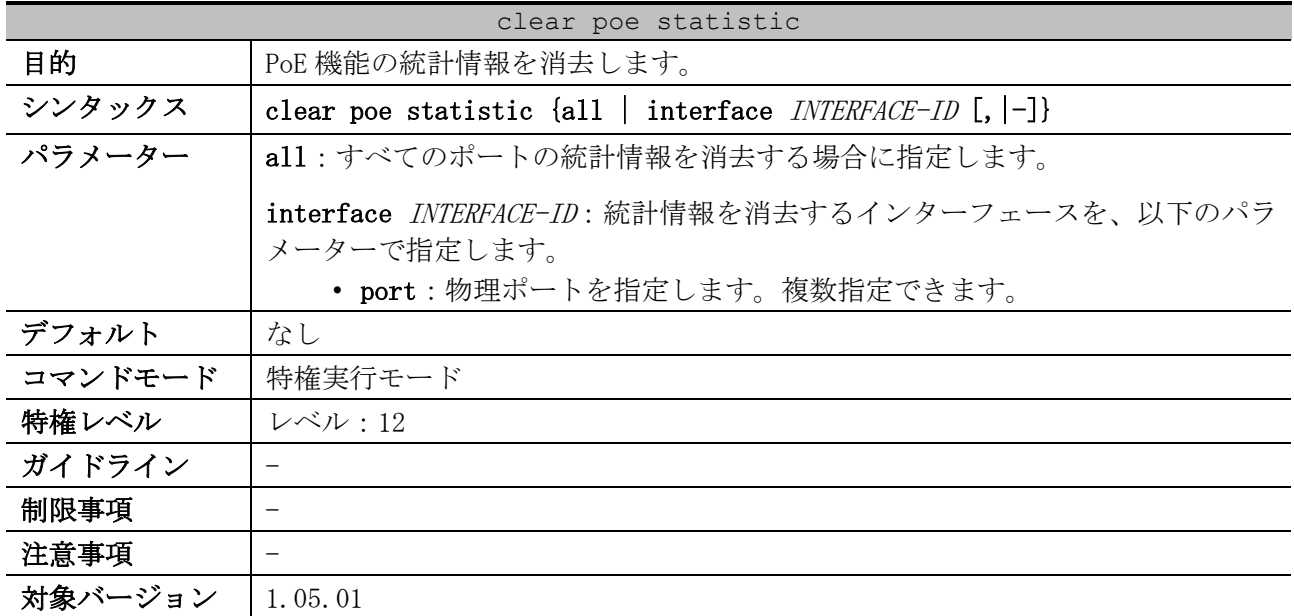

使用例:ポート 1/0/1 の PoE 機能の統計情報を消去する方法を示します。

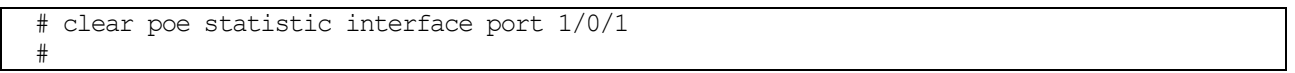

# 2.6 PD モニタリングコマンド

PD モニタリング関連のコマンドは以下のとおりです。

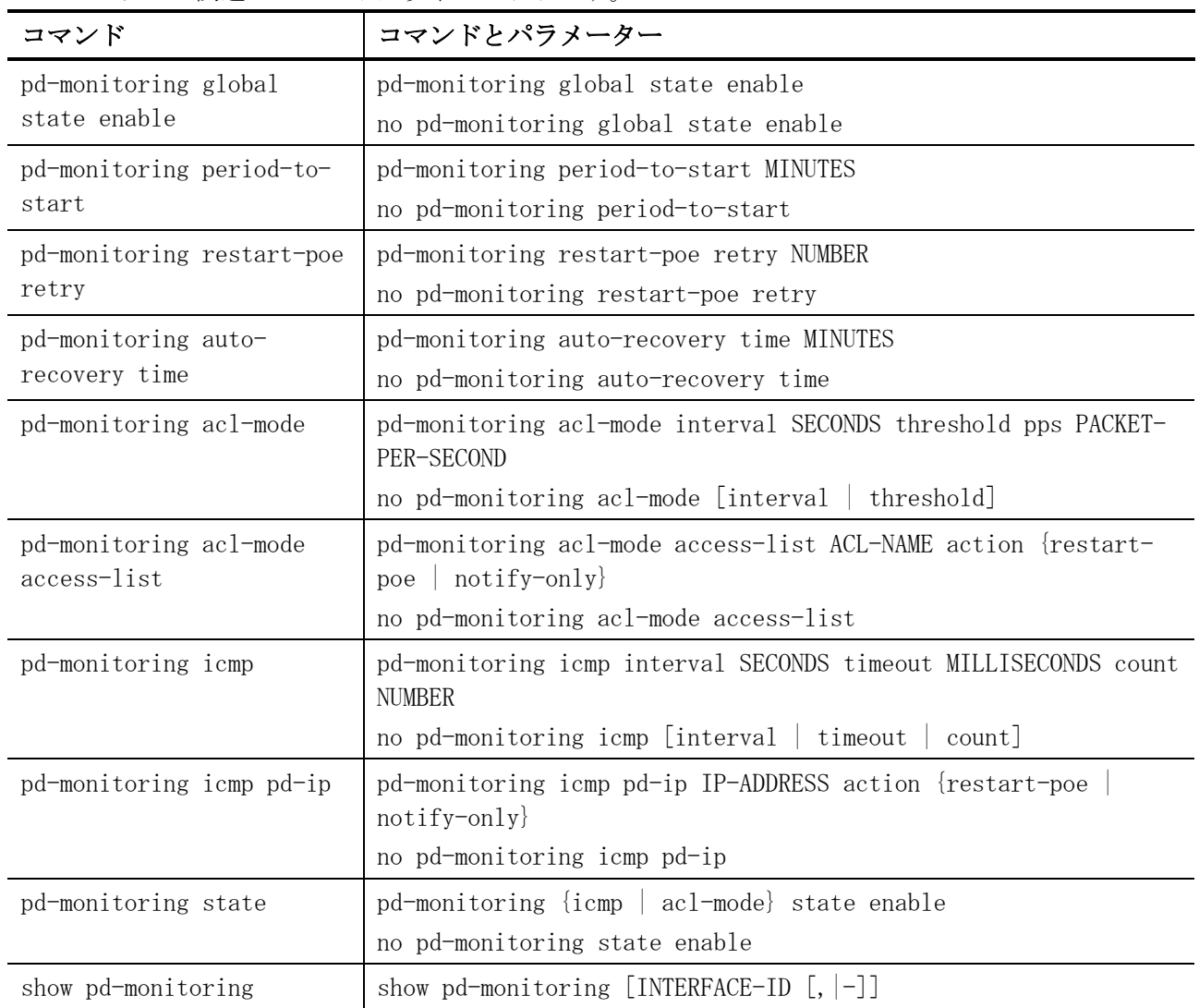

## <span id="page-97-0"></span>2.6.1 pd-monitoring global state enable

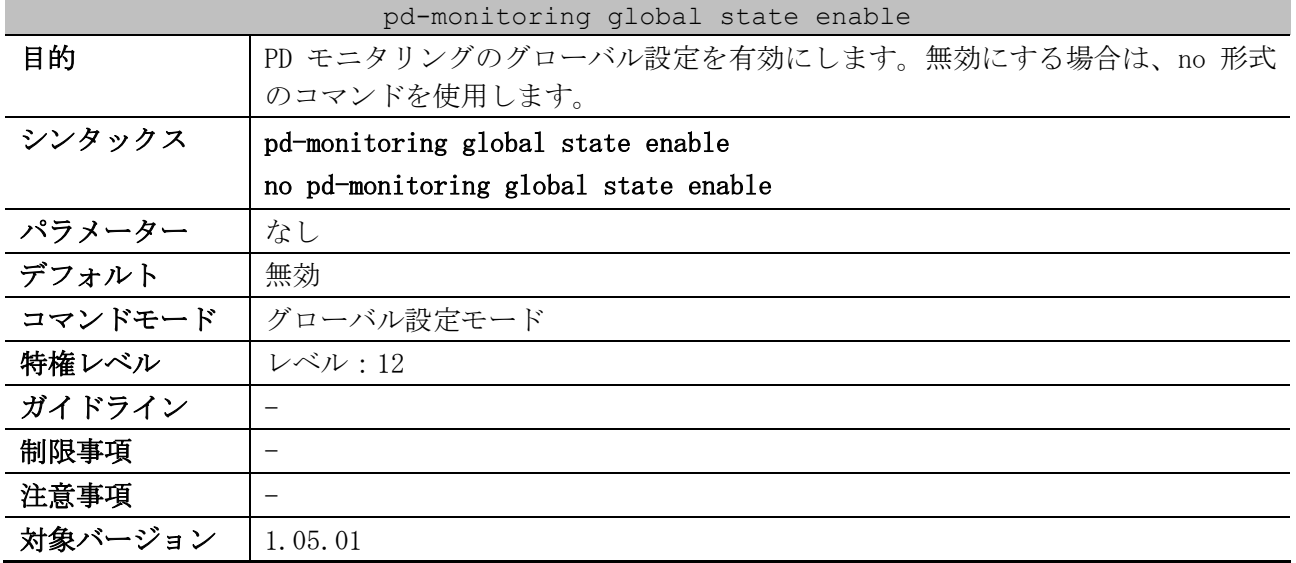

2 インターフェースとハードウェア | 2.6 PD モニタリングコマンド

使用例:PD モニタリングを有効にする方法を示します。

```
# configure terminal
(config)# pd-monitoring global state enable
(config)#
```
## <span id="page-98-0"></span>2.6.2 pd-monitoring period-to-start

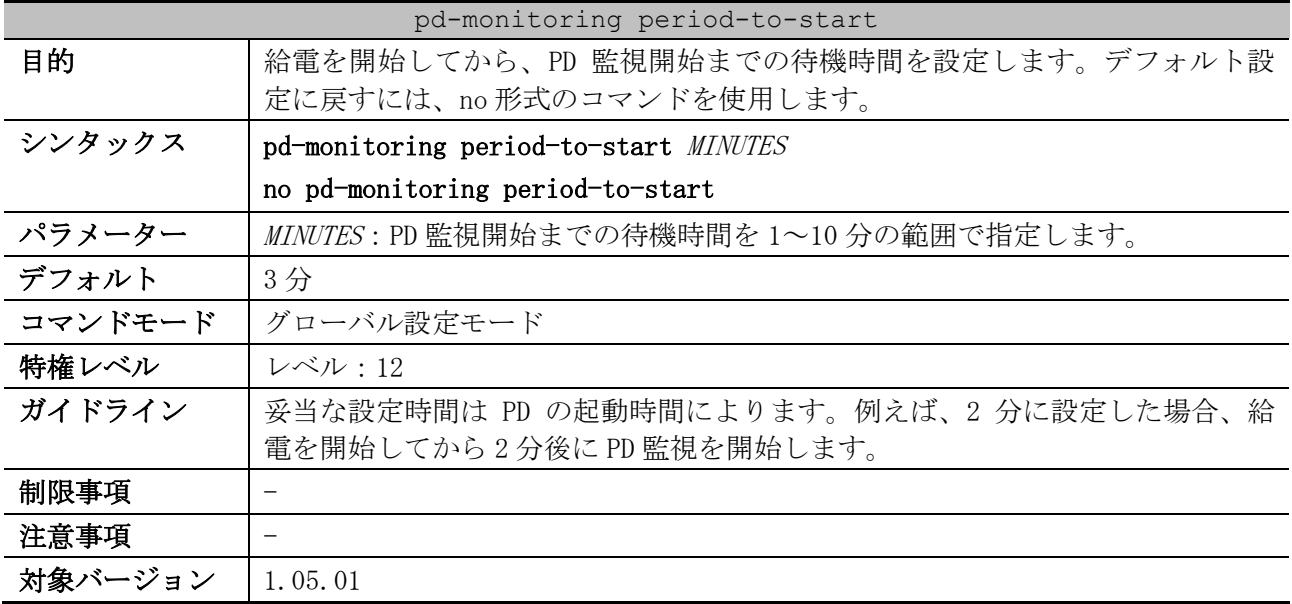

使用例:PD の監視開始までの待機時間を 2 分に設定する方法を示します。

```
# configure terminal
(config)# pd-monitoring period-to-start 2
(config)#
```
## <span id="page-98-1"></span>2.6.3 pd-monitoring restart-poe retry

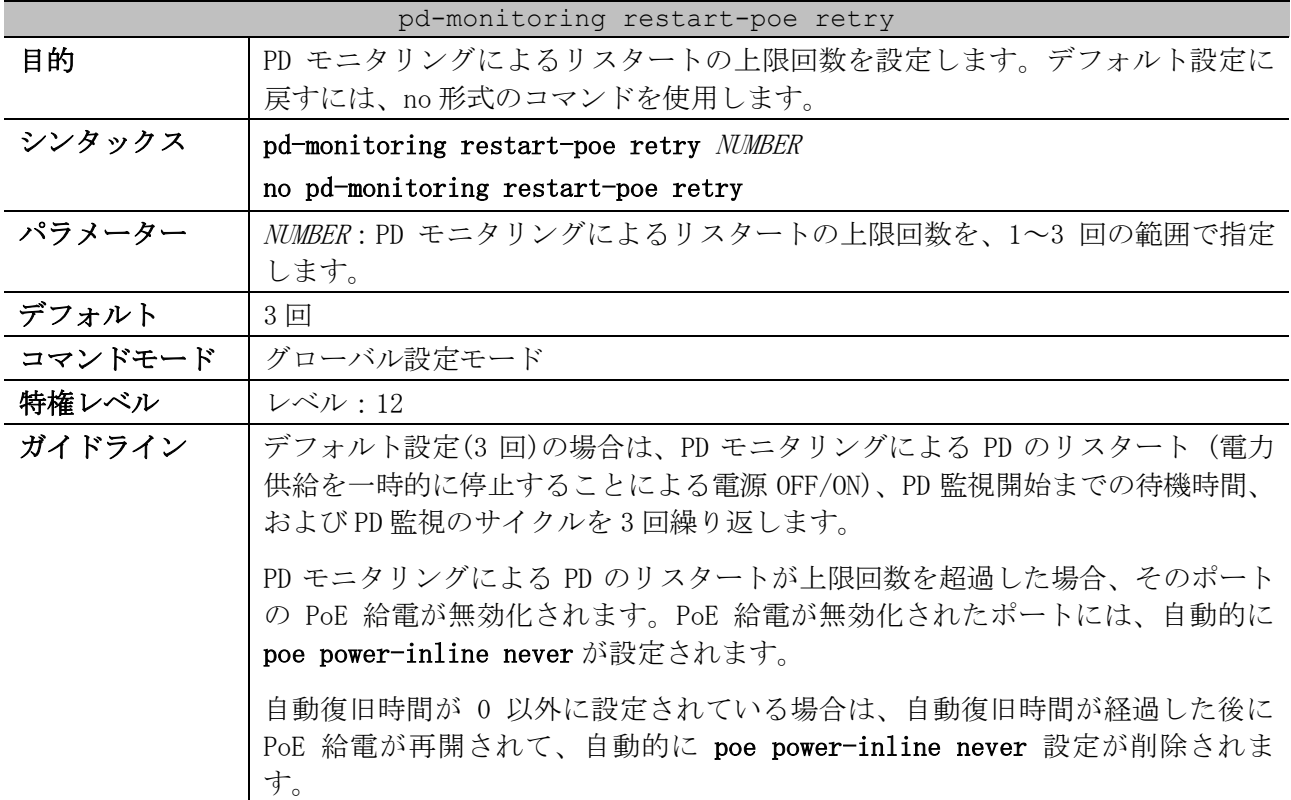

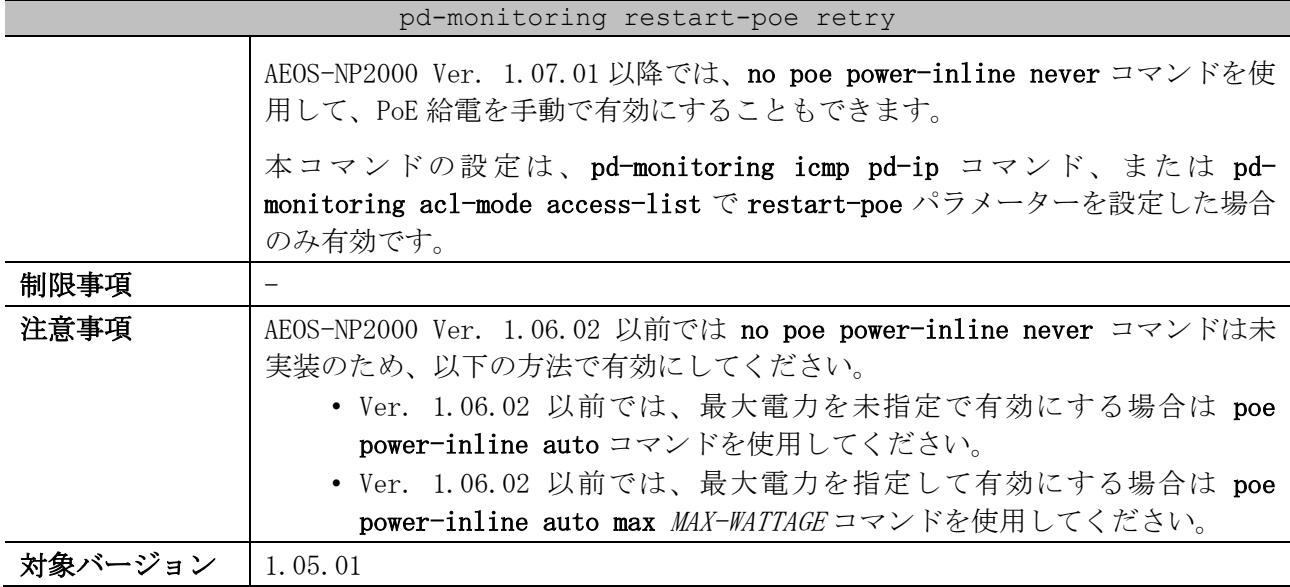

使用例:PD モニタリングによるリスタートの上限回数を 2 回に設定する方法を示します。

```
# configure terminal
(config)# pd-monitoring restart-poe retry 2
(config)#
```
#### <span id="page-99-0"></span>2.6.4 pd-monitoring auto-recovery time

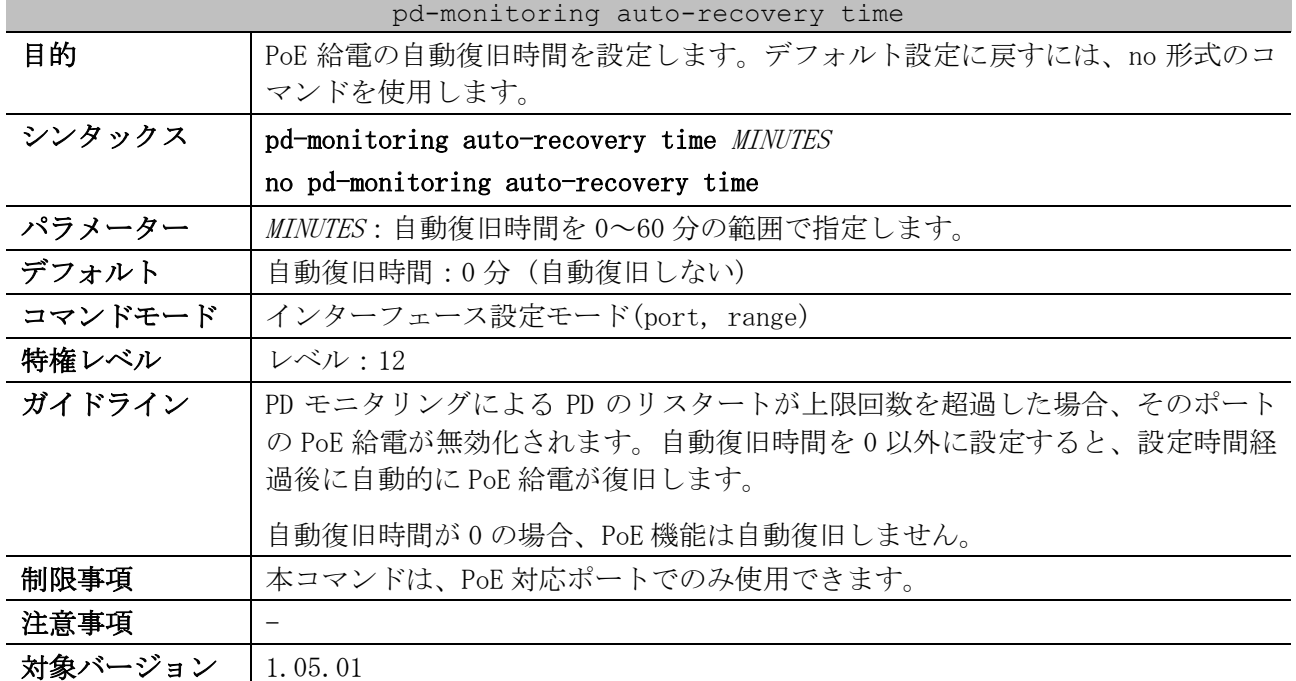

使用例:ポート 1/0/1 において、PoE 給電の自動復旧時間を 5 分に設定する方法を示します。

# configure terminal (config)# interface port 1/0/1 (config-if-port)# pd-monitoring auto-recovery time 5 (config-if-port)#

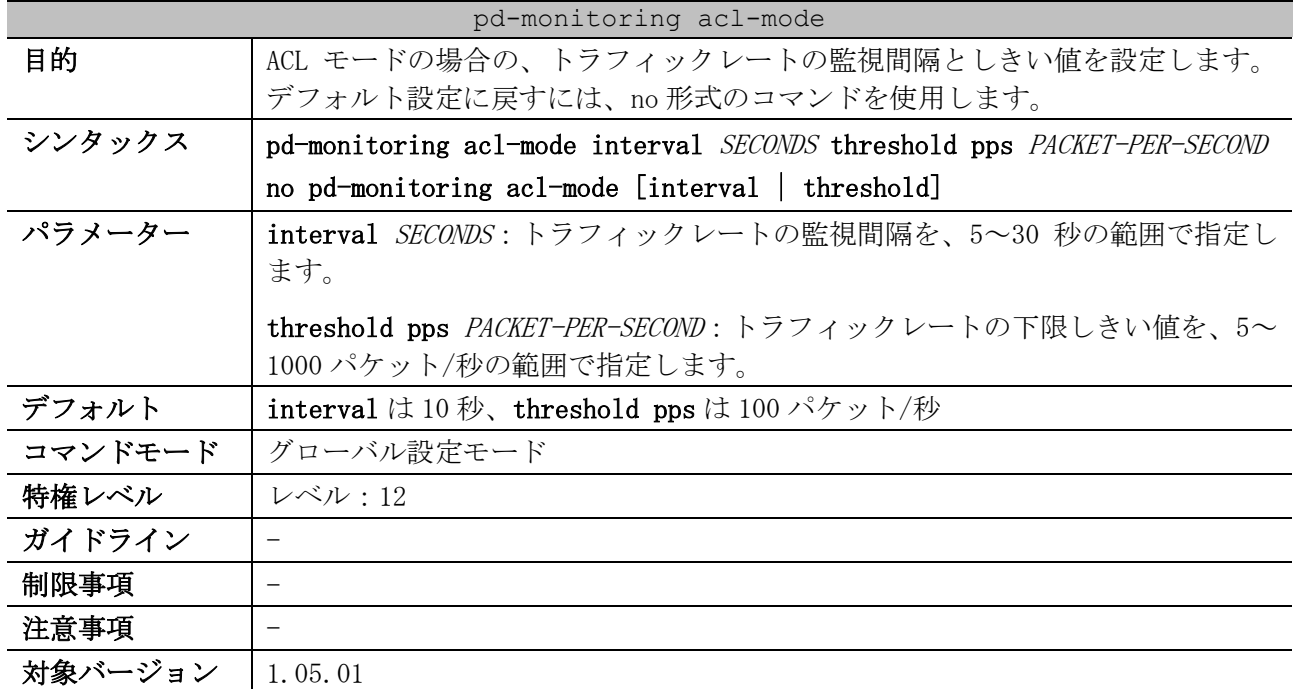

#### <span id="page-100-0"></span>2.6.5 pd-monitoring acl-mode

使用例:トラフィックレートの監視間隔を 5 秒、下限しきい値を 800 パケット/秒に設定する方法を示 します。

# configure terminal (config)# pd-monitoring acl-mode interval 5 threshold pps 800 (config)#

### <span id="page-100-1"></span>2.6.6 pd-monitoring acl-mode access-list

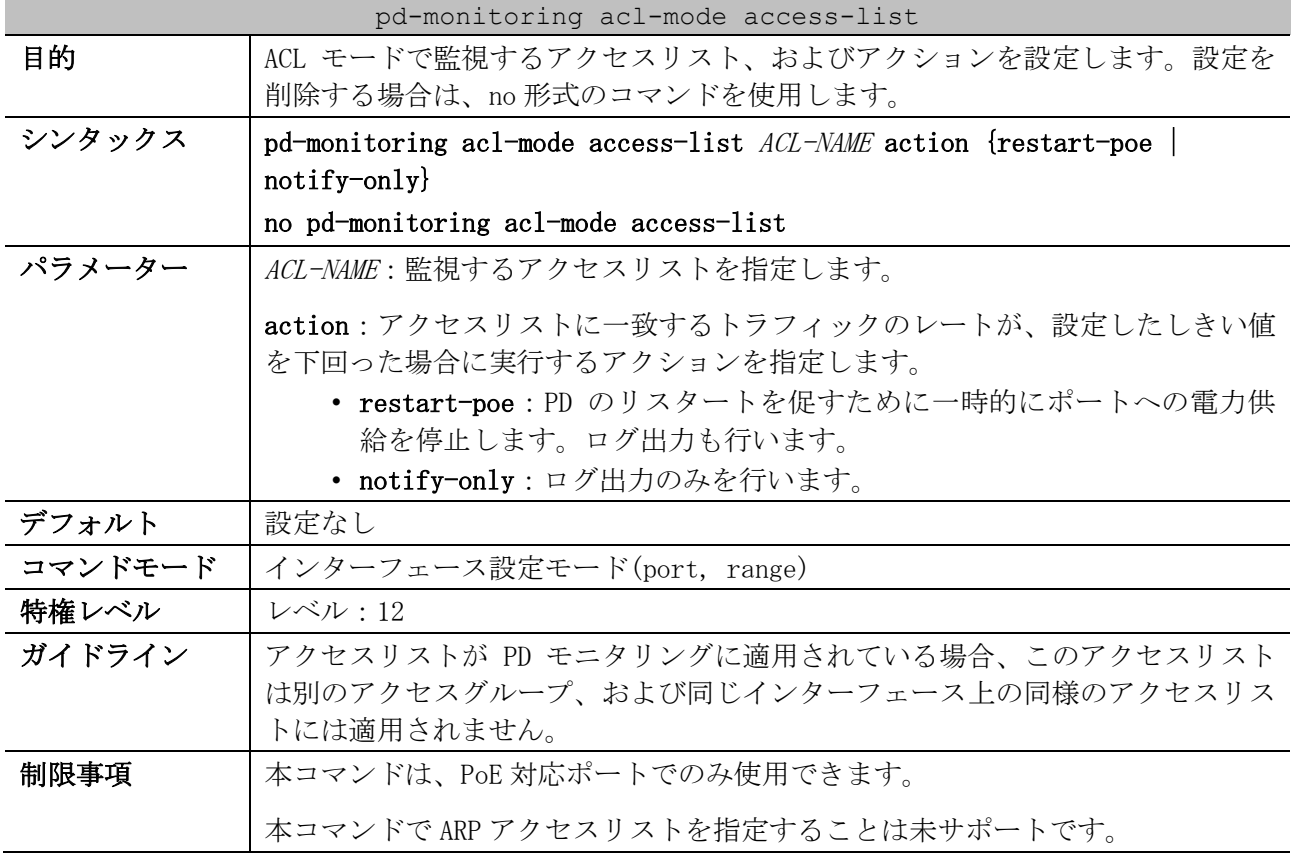

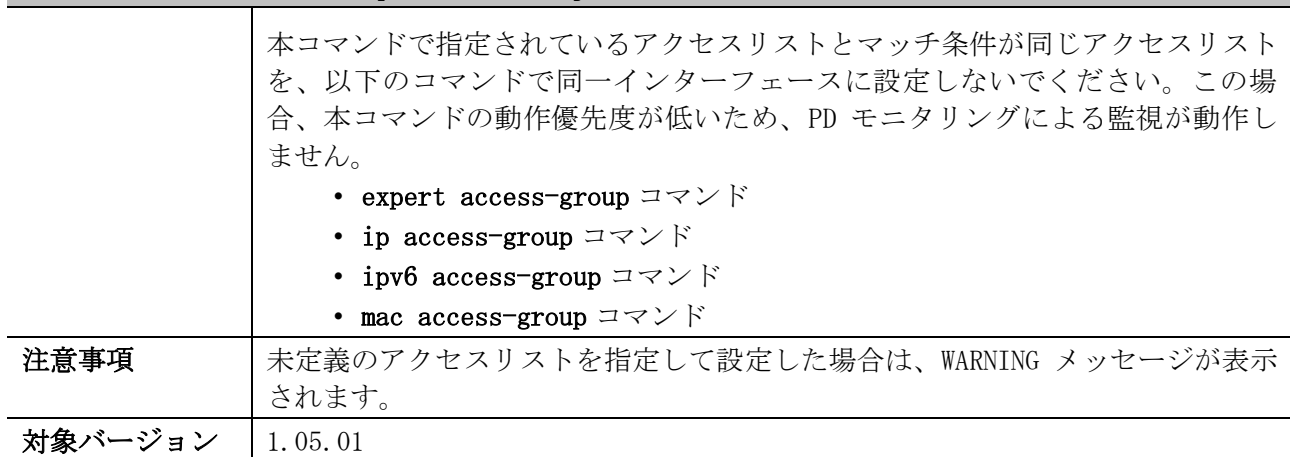

pd-monitoring acl-mode access-list

使用例:ポート 1/0/1 において、ACL モードで監視するアクセスリストを acl2、アクションをログ出 力のみに設定する方法を示します。

```
# configure terminal
(config)# interface port 1/0/1
(config-if-port)# pd-monitoring acl-mode access-list acl2 action notify-only
(config-if-port)#
```
### <span id="page-101-0"></span>2.6.7 pd-monitoring icmp

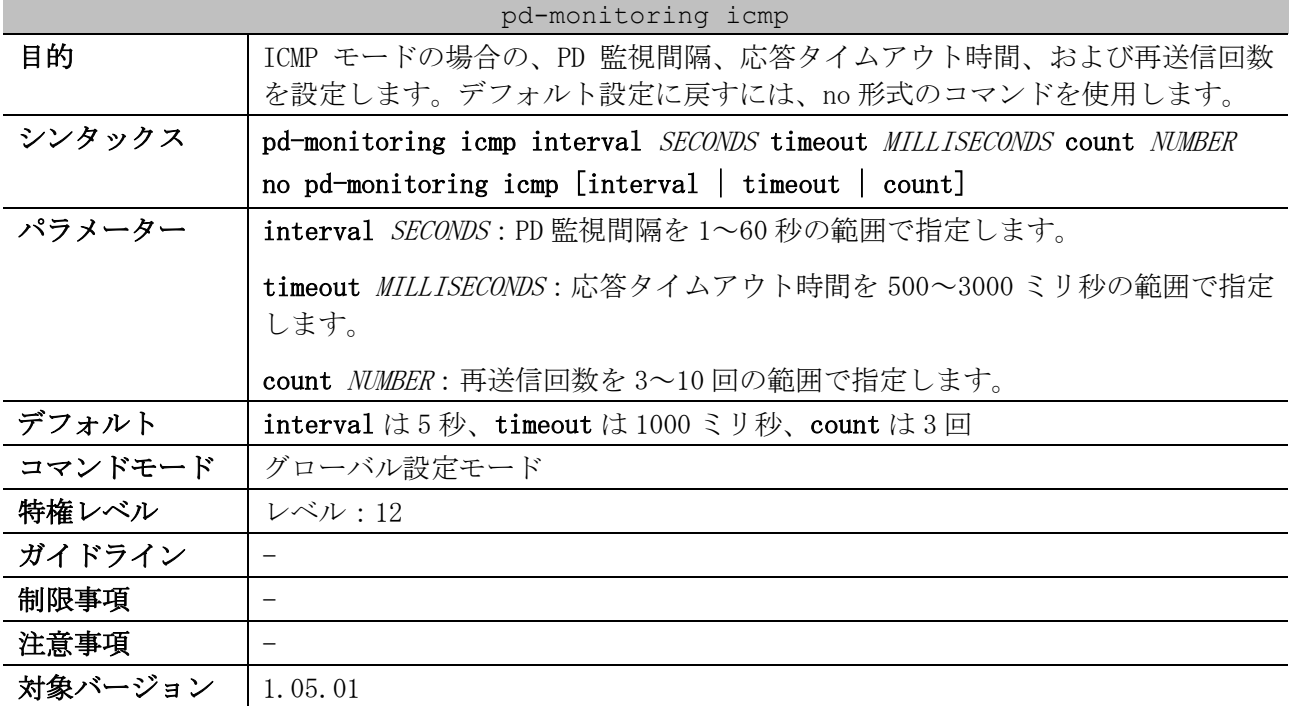

使用例:ICMP による PD 監視間隔を 3 秒、応答タイムアウト時間を 2000 ミリ秒、再送信回数を 5 回に 設定する方法を示します。

```
# configure terminal
(config)# pd-monitoring icmp interval 3 timeout 2000 count 5
(config)#
```
#### <span id="page-101-1"></span>2.6.8 pd-monitoring icmp pd-ip

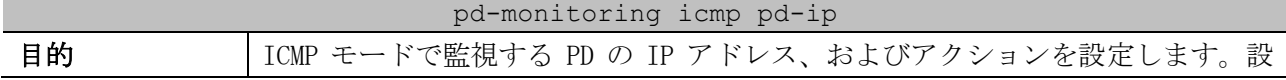

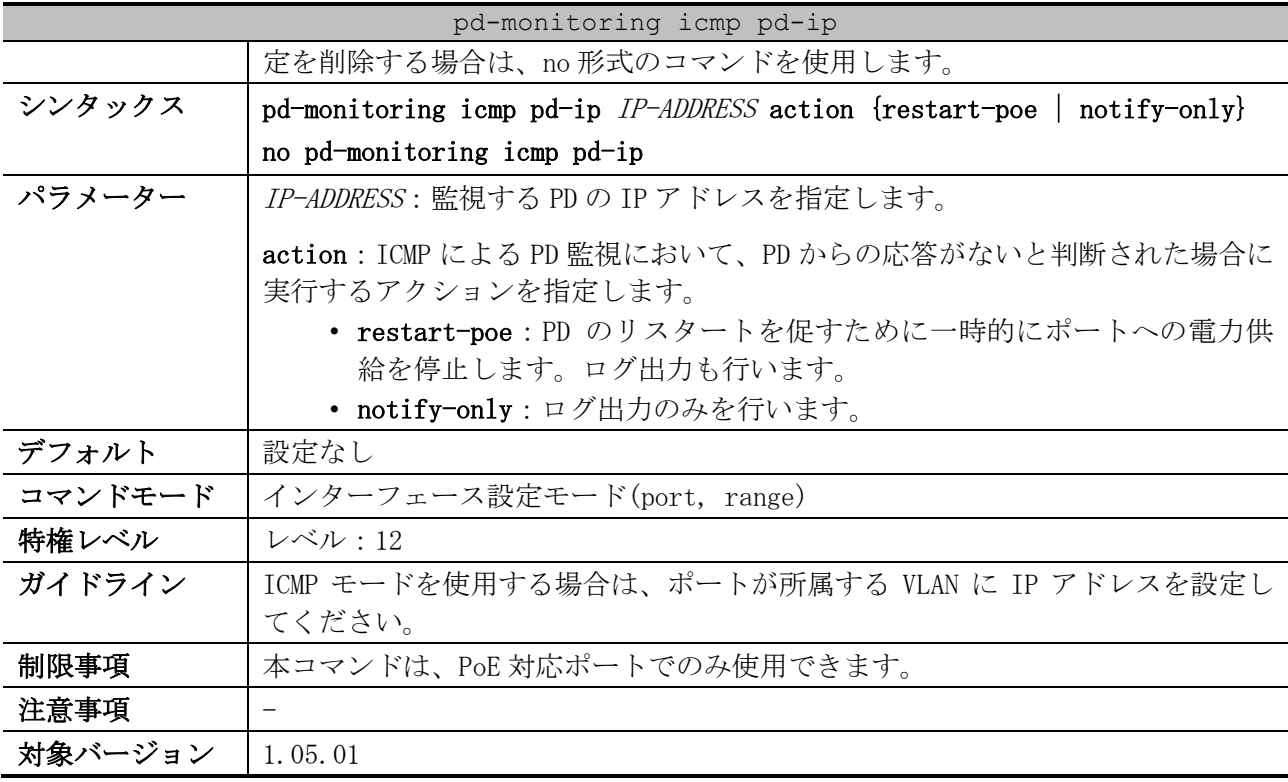

使用例:ポート 1/0/1 において、ICMP モードで監視する PD の IP アドレスを 192.168.1.1、アクショ ンをログ出力のみに設定する方法を示します。

# configure terminal (config)# interface port 1/0/1 (config-if-port)# pd-monitoring icmp pd-ip 192.168.1.1 action notify-only (config-if-port)#

#### <span id="page-102-0"></span>2.6.9 pd-monitoring state

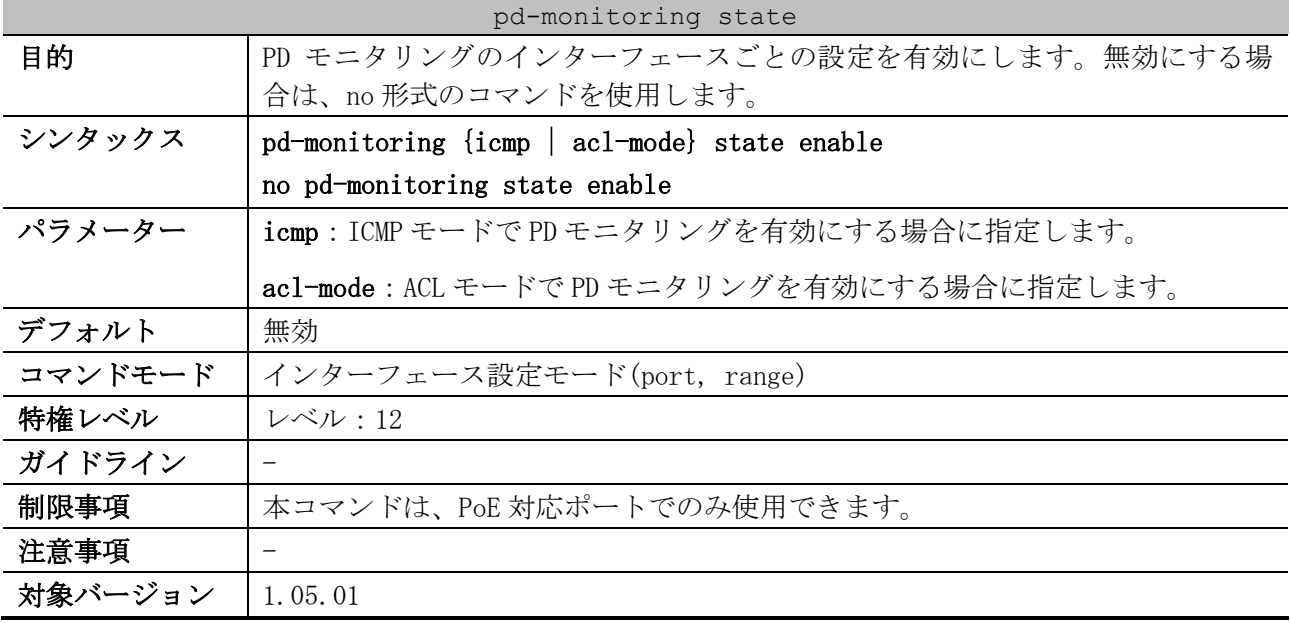

使用例:ポート 1/0/1 からポート 1/0/2 で、ICMP モードで PD モニタリングを有効にする方法を示しま す。

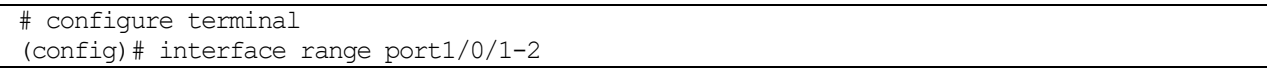

```
(config-if-port-range)# pd-monitoring icmp state enable
(config-if-port-range)#
```
### <span id="page-103-0"></span>2.6.10 show pd-monitoring

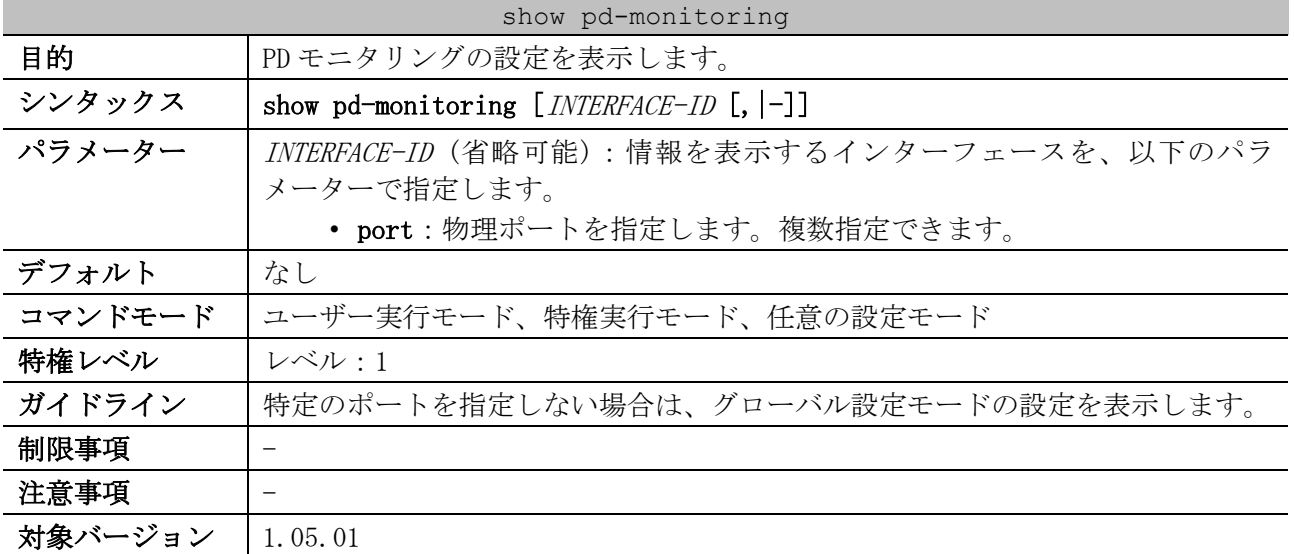

使用例:グローバル設定モードの PD モニタリングの設定を表示する方法を示します。

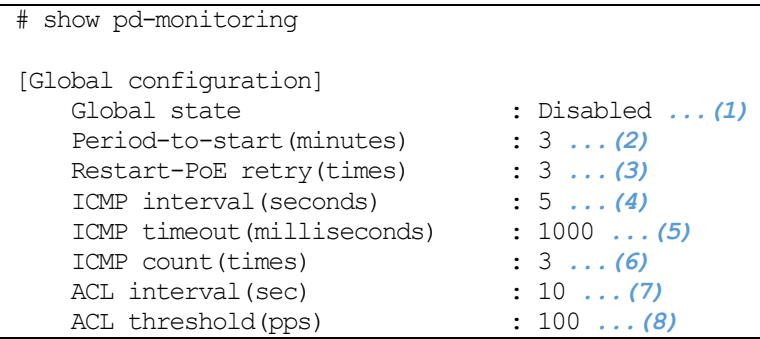

| 項番  | 説明                                        |
|-----|-------------------------------------------|
| (1) | PD モニタリングの有効(Enabled)/無効(Disabled)を表示します。 |
| (2) | 給電を開始してから、PD 監視開始までの待機時間(分)を表示します。        |
| (3) | PD モニタリングによるリスタートの上限回数を表示します。             |
| (4) | ICMP モードの PD 監視間隔 (秒) を表示します。             |
| (5) | ICMP モードの応答タイムアウト時間 (ミリ秒) を表示します。         |
| (6) | ICMP モードの再送信回数を表示します。                     |
| (7) | ACL モードのトラフィックレートの監視間隔(秒)を表示します。          |
| (8) | ACLモードのトラフィックレートのしきい値 (pps) を表示します。       |

使用例:ポート 1/0/1 の PD モニタリングの設定を表示する方法を示します。

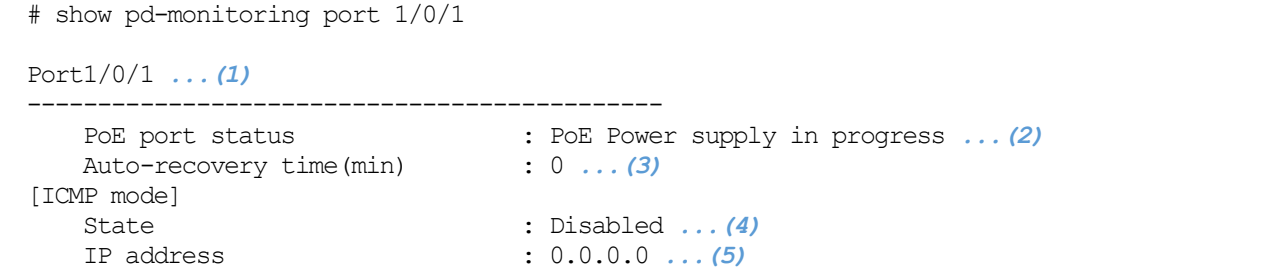

2 インターフェースとハードウェア | 2.6 PD モニタリングコマンド

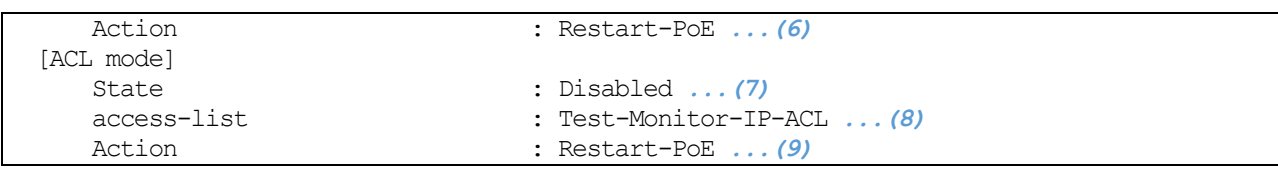

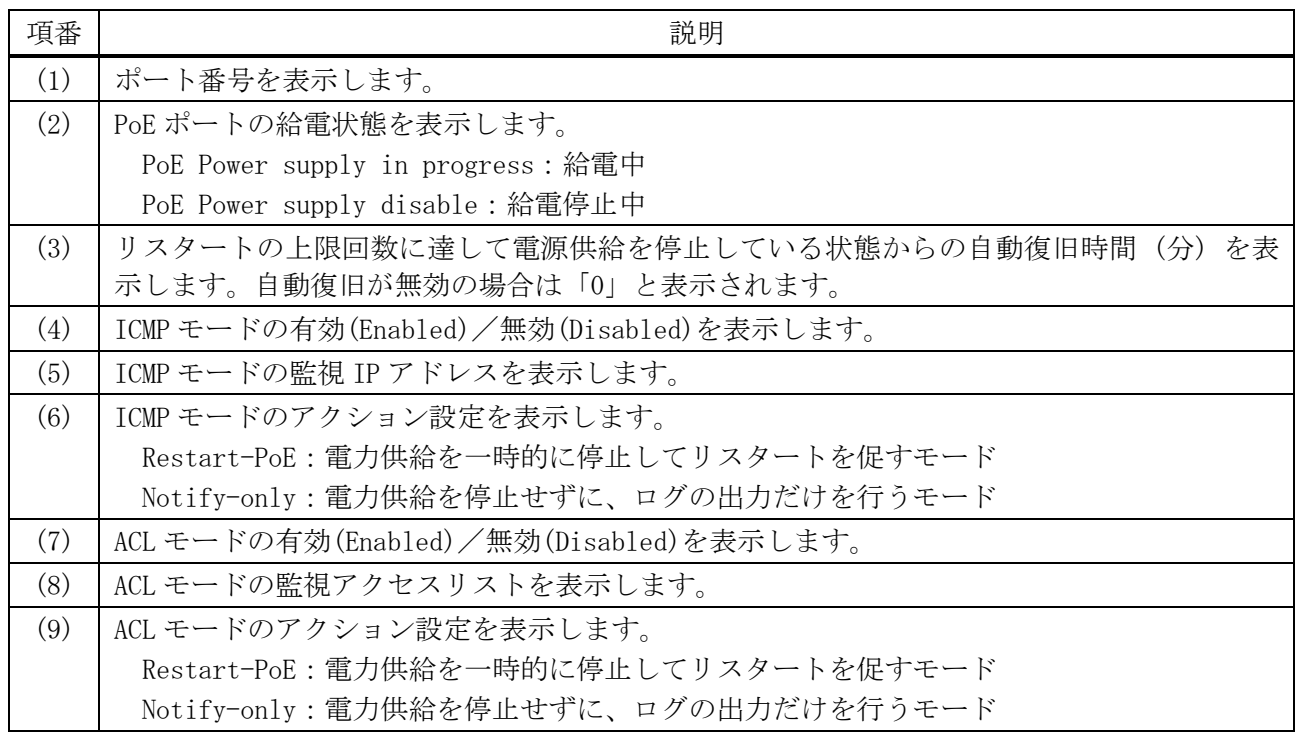

# 2.7 スタックコマンド

スタック関連の設定コマンドは以下のとおりです。

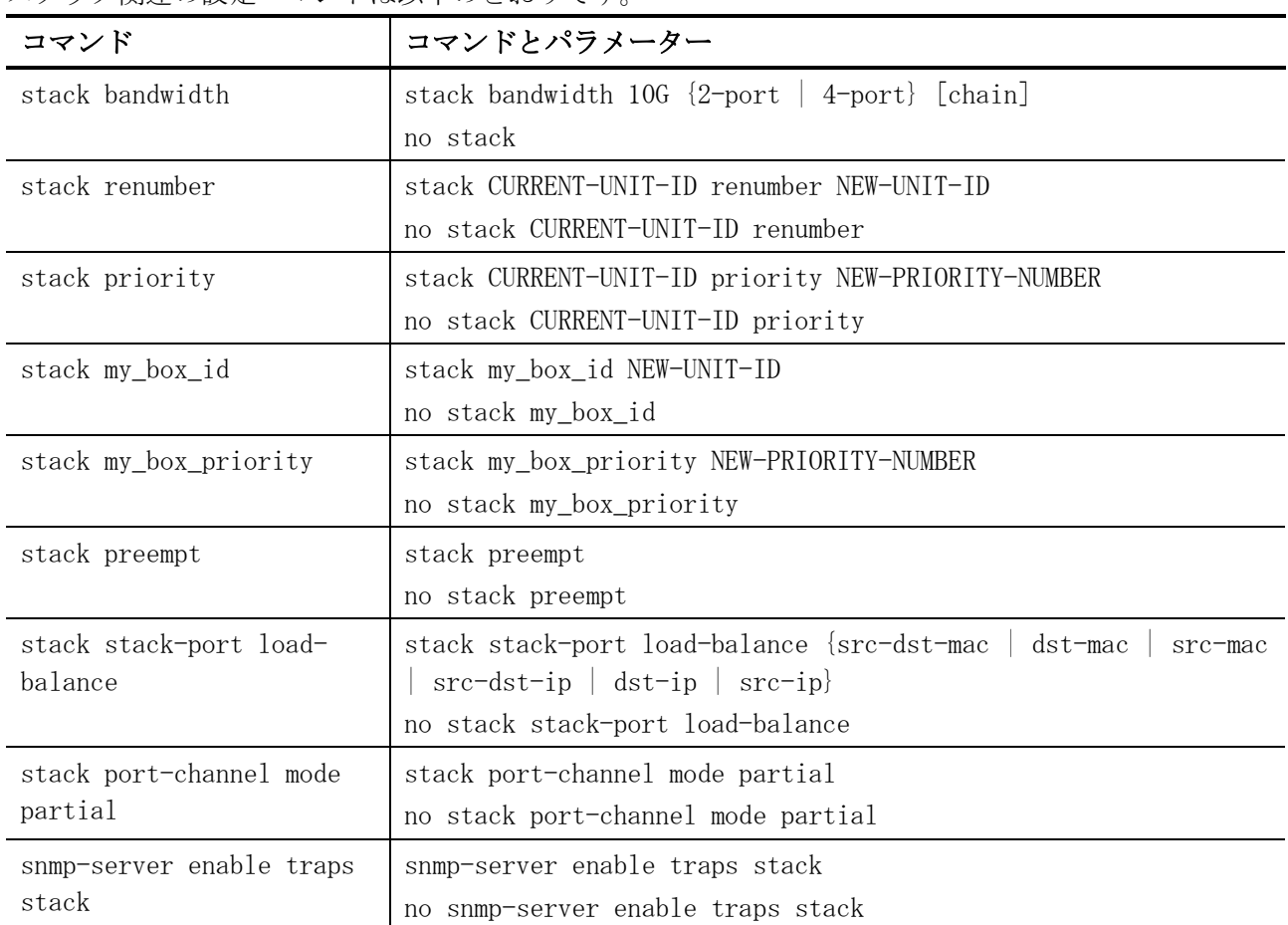

#### スタック関連の show/操作コマンドは以下のとおりです。

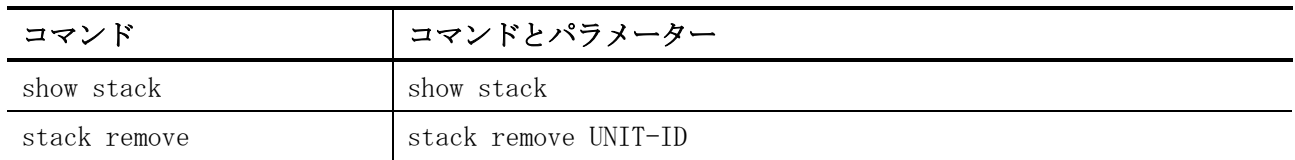

## <span id="page-105-0"></span>2.7.1 stack bandwidth

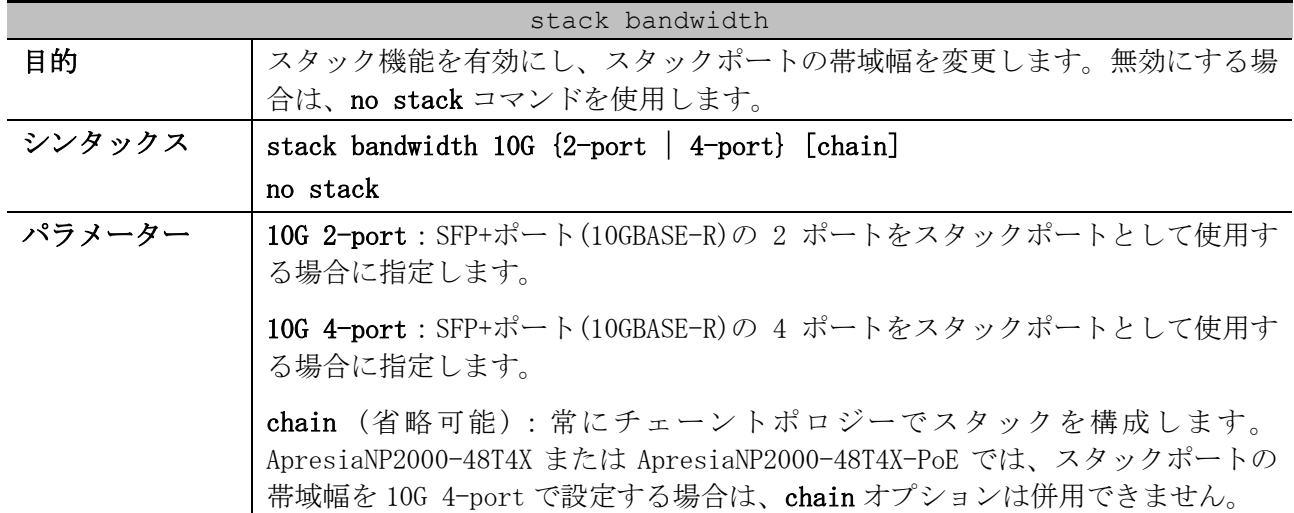

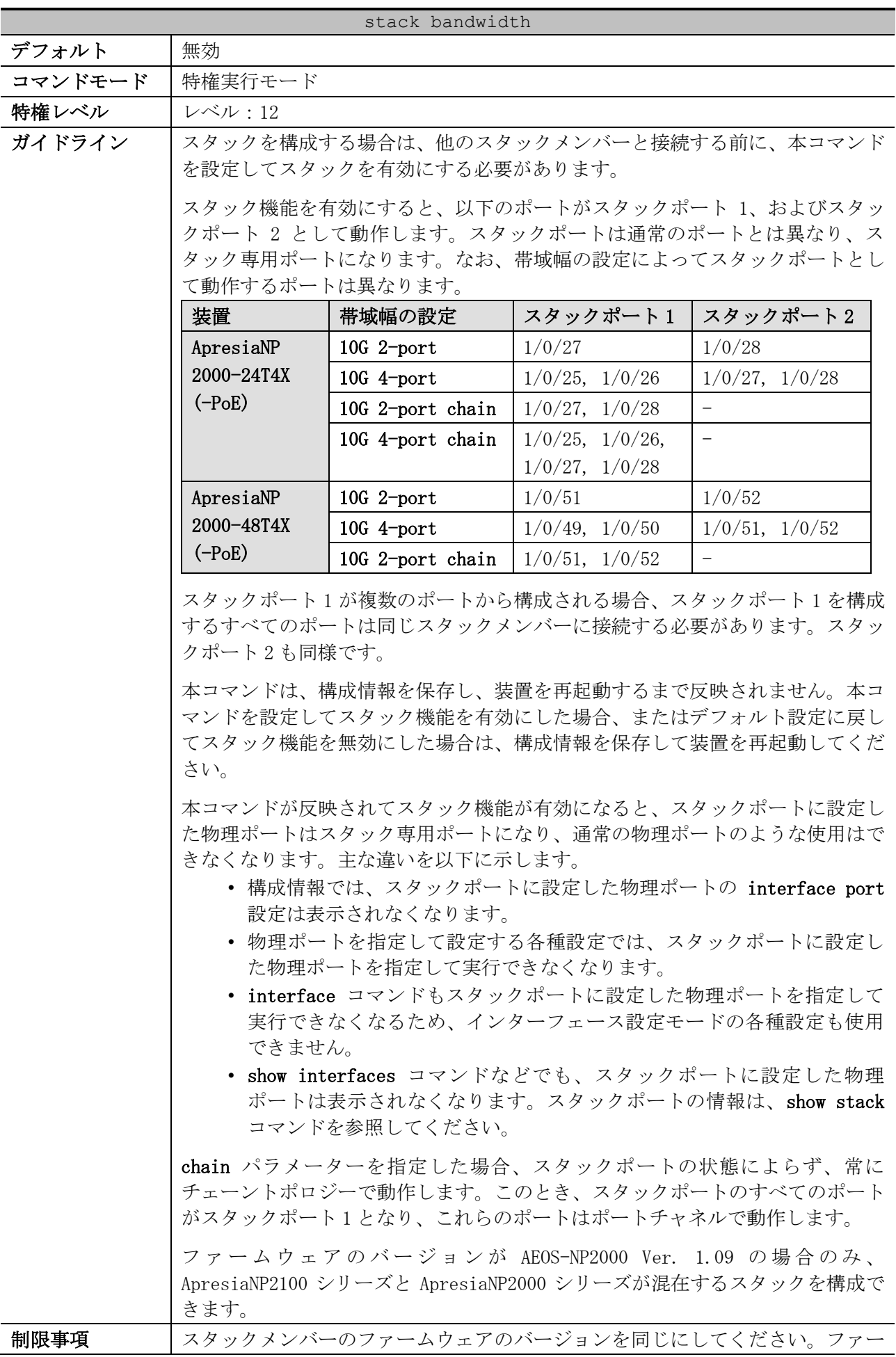

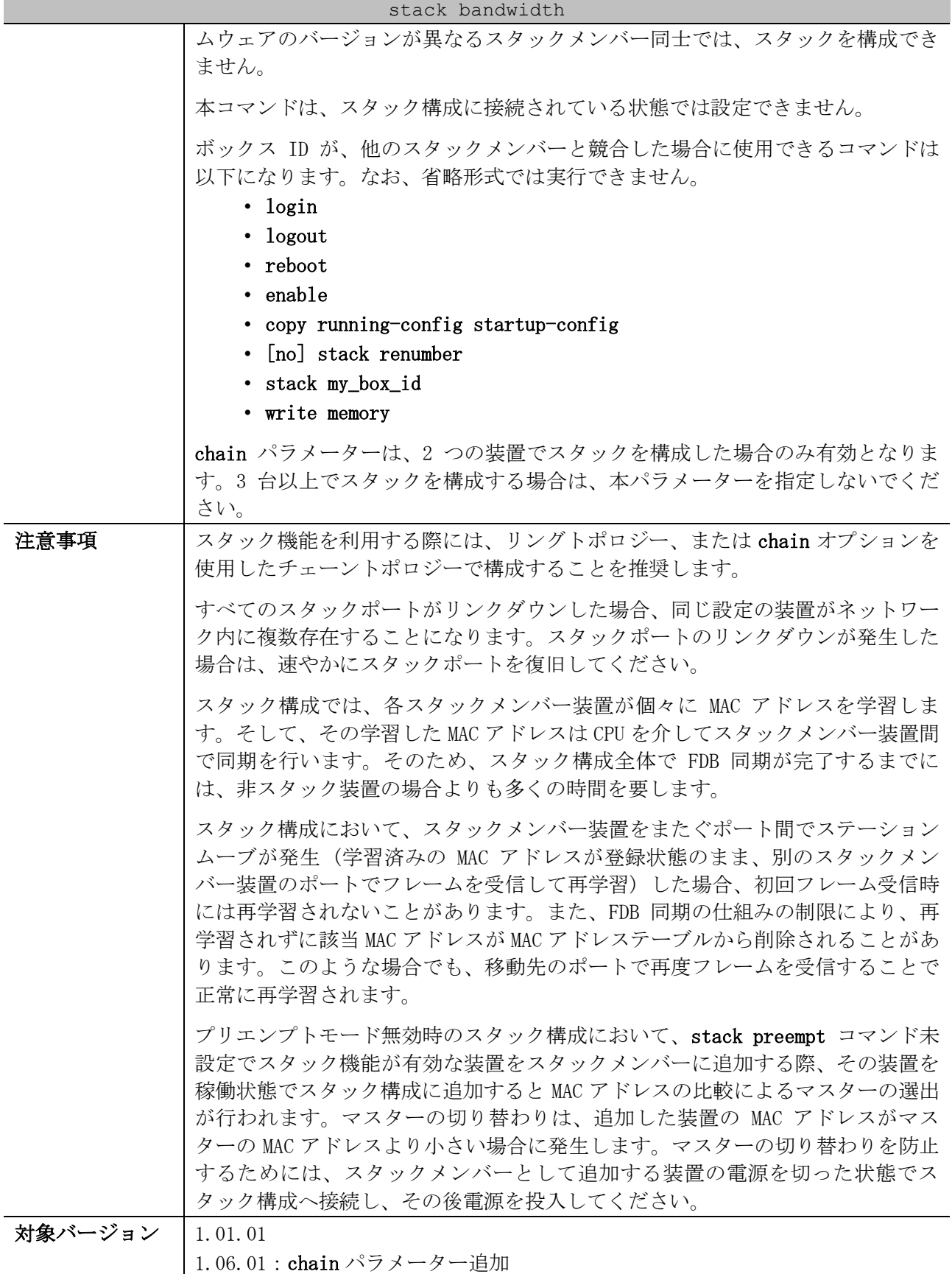

使用例:スタックポートの帯域幅を 10G 4-port に設定する方法を示します。

# stack bandwidth 10G 4-port

WARNING: The command does not take effect until the next reboot.
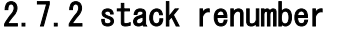

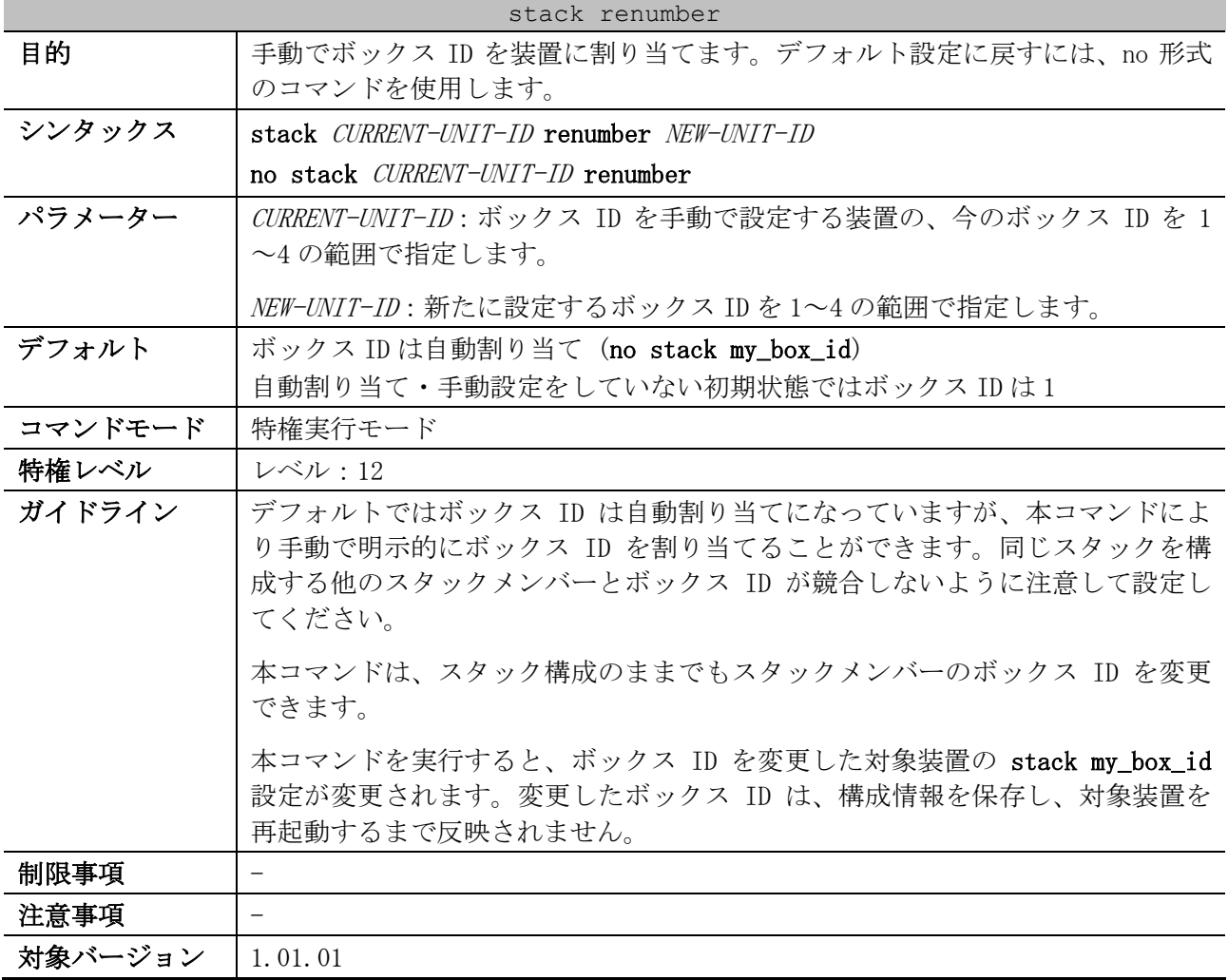

使用例:今のボックス ID が 2 の装置のボックス ID を、3 に変更する方法を示します。

# stack 2 renumber 3

WARNING: The command does not take effect until the next reboot.

# 2.7.3 stack priority

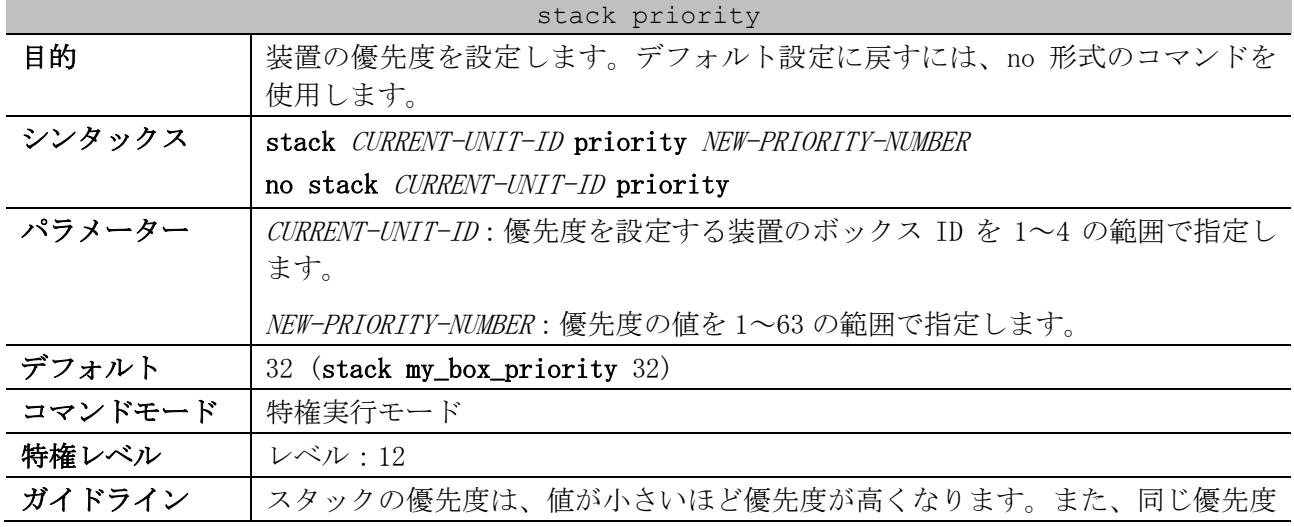

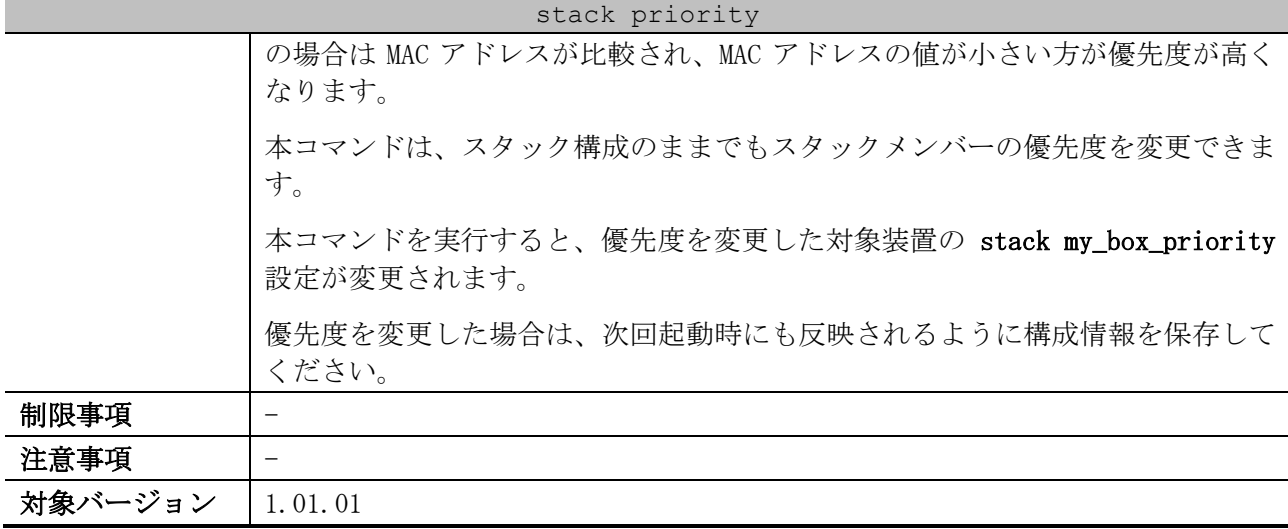

使用例:ボックス ID 2 の装置の優先度を、10 に設定する方法を示します。

# stack 2 priority 10 #

## 2.7.4 stack my\_box\_id

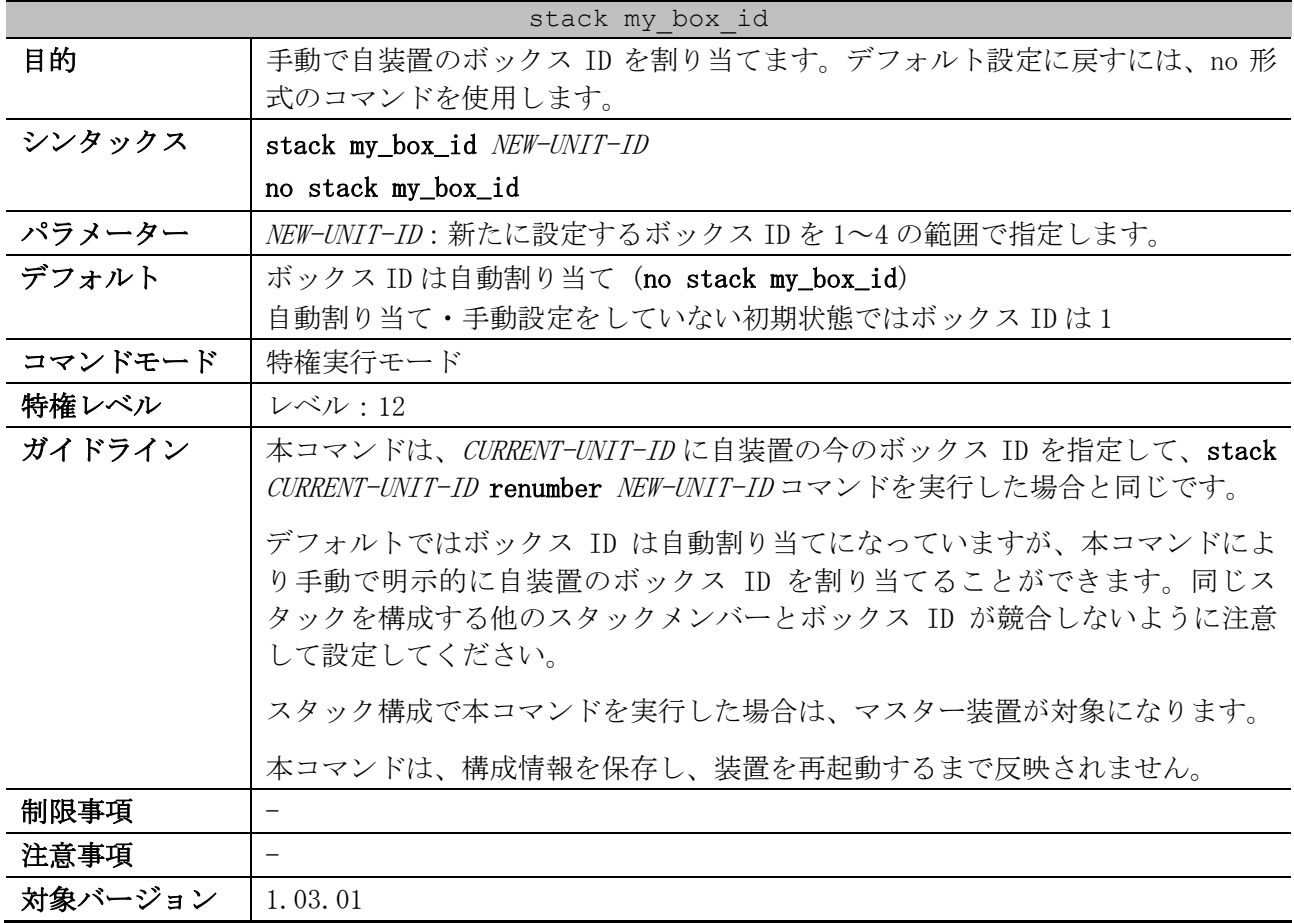

使用例:自装置のボックス ID を 3 に変更する方法を示します。

# stack my\_box\_id 3

WARNING: The command does not take effect until the next reboot.

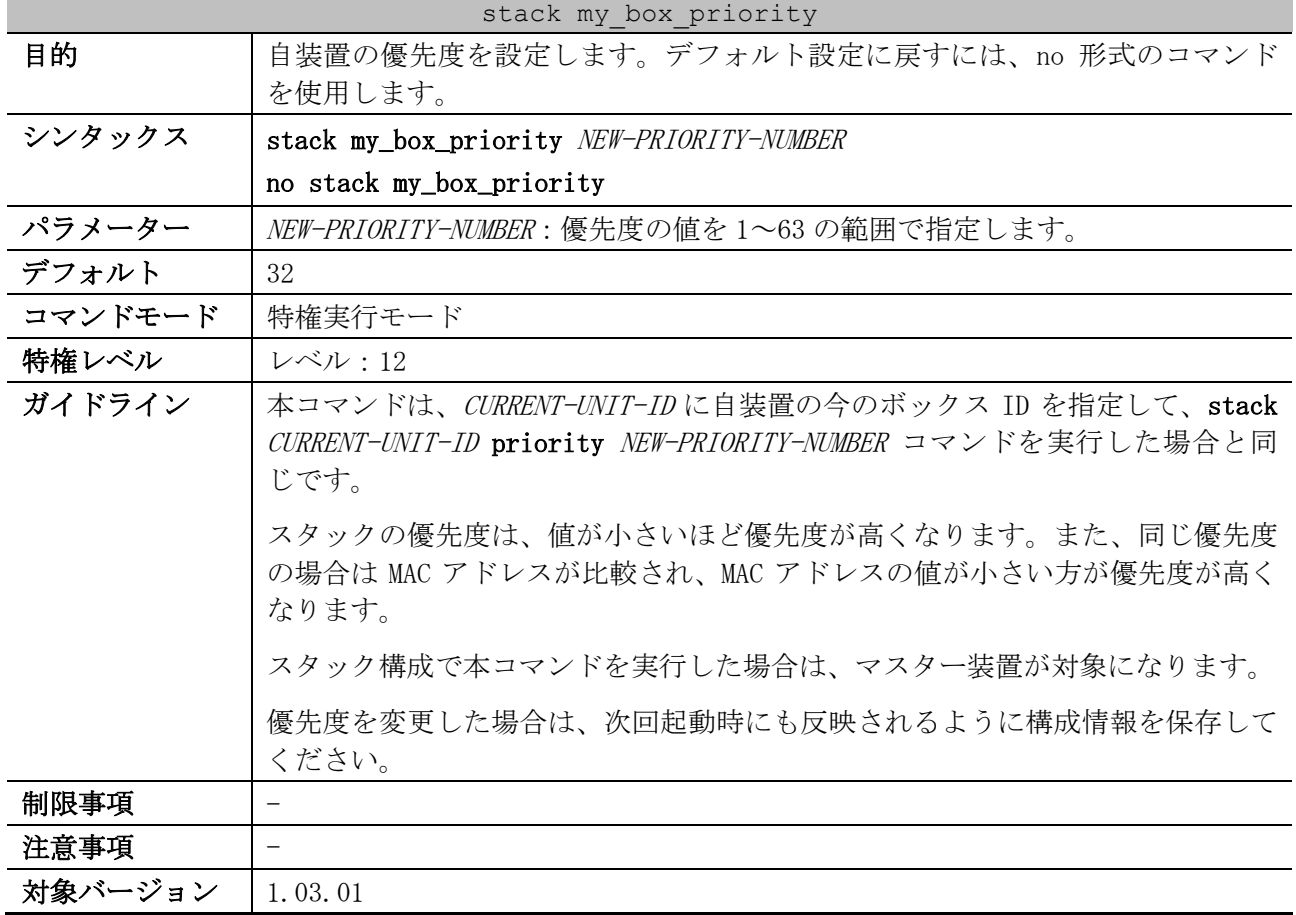

# 2.7.5 stack my\_box\_priority

使用例:自装置の優先度を 10 に設定する方法を示します。

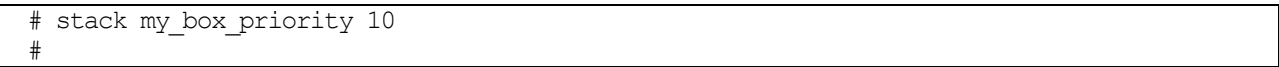

# 2.7.6 stack preempt

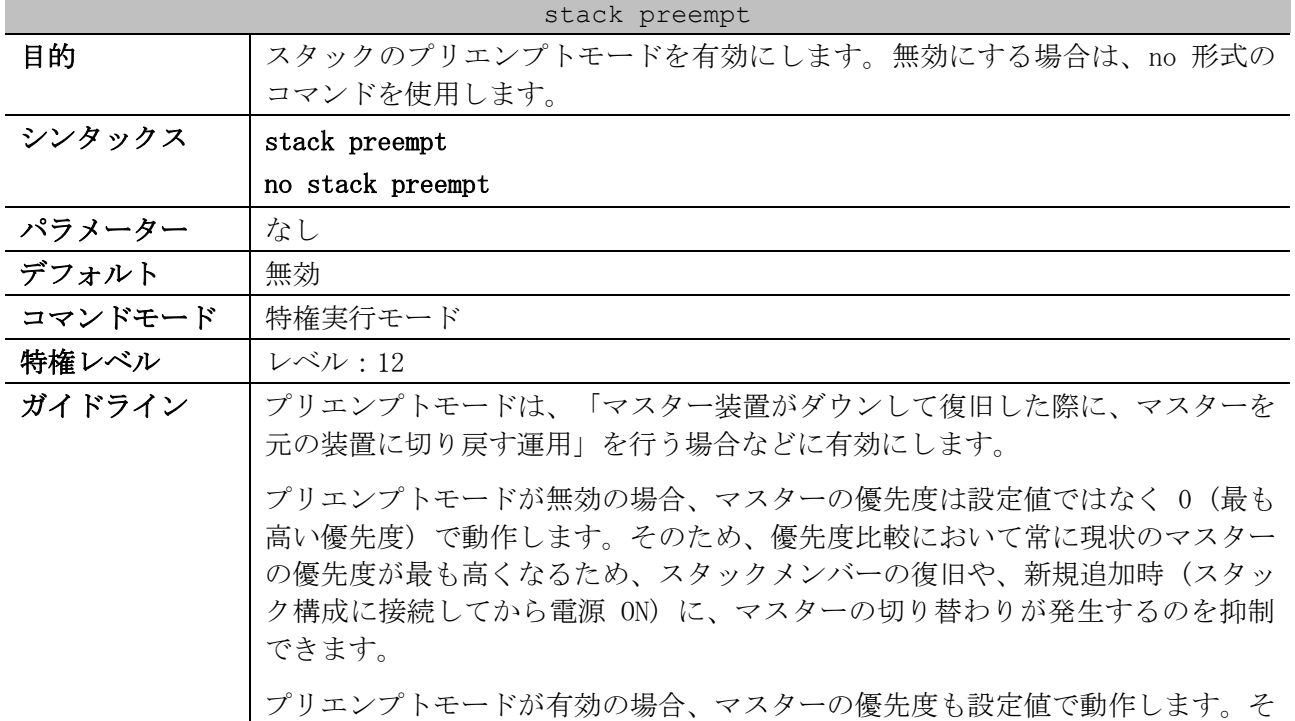

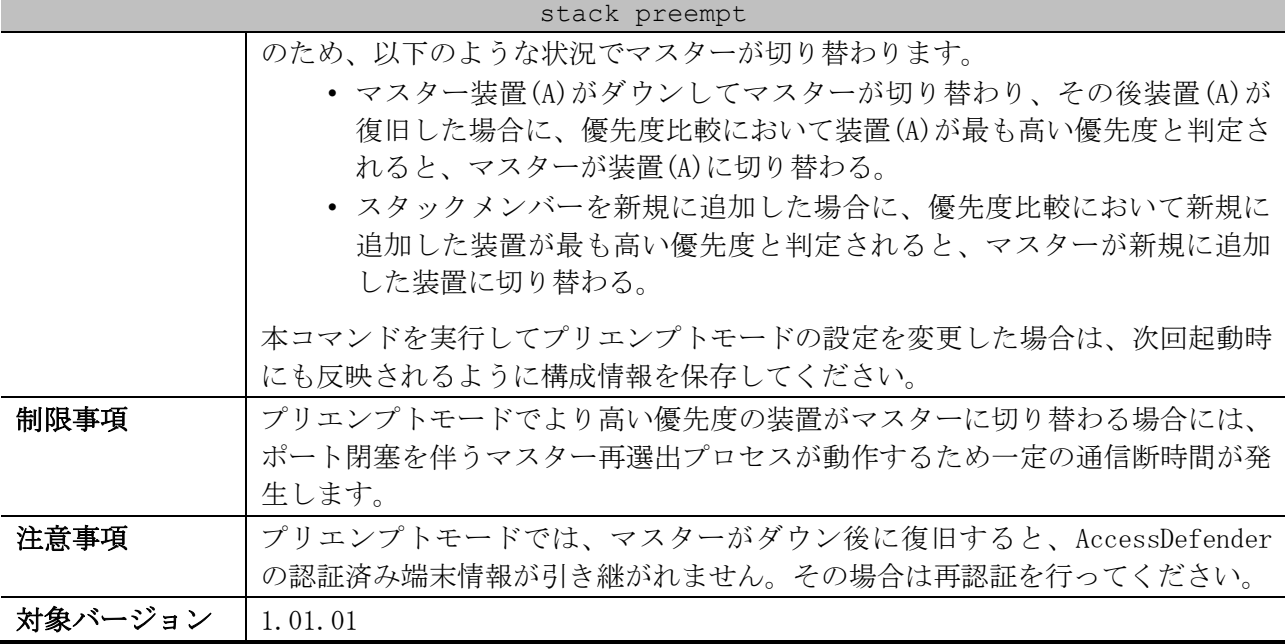

使用例:プリエンプトモードを有効にする方法を示します。

# stack preempt #

# 2.7.7 stack stack-port load-balance

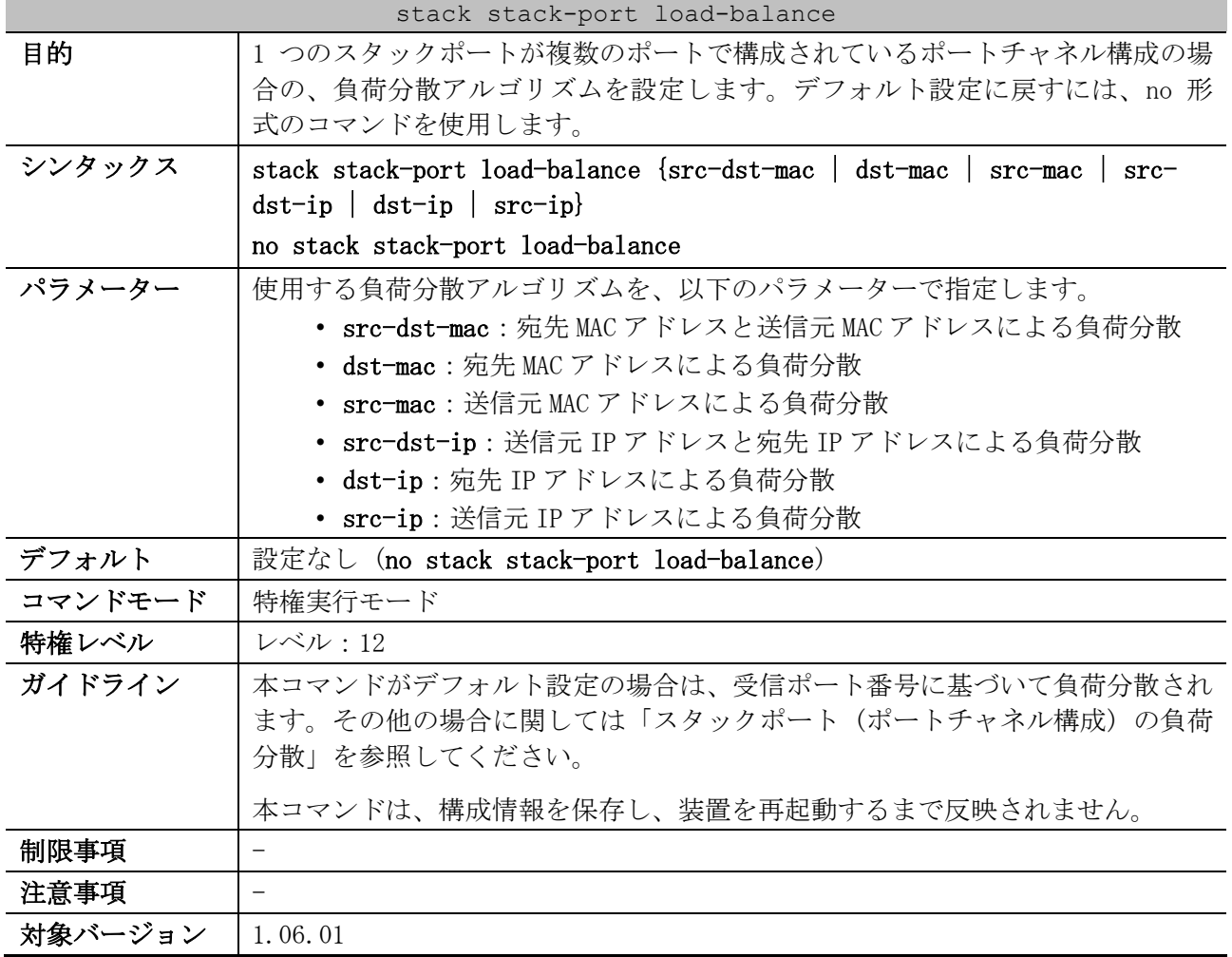

| 設定           | 対象                                             | 負荷分散の基になる情報                             |  |  |
|--------------|------------------------------------------------|-----------------------------------------|--|--|
| デフォルト        | すべて                                            | 受信ポート番号                                 |  |  |
| src-dst-mac  | すべて                                            | 宛先 MAC アドレス、送信元 MAC アドレス、VLAN ID、イーサタイプ |  |  |
| $dst = mac$  | すべて                                            | 宛先 MAC アドレス、VLAN ID、イーサタイプ              |  |  |
| src-mac      | すべて                                            | 送信元 MAC アドレス、VLAN ID、イーサタイプ             |  |  |
| $src-dst-ip$ | 送信元 IPv4/IPv6 アドレス、宛先 IPv4/IPv6 アドレス<br>IPパケット |                                         |  |  |
|              | 非 IP パケット                                      | 宛先 MAC アドレス、送信元 MAC アドレス、VLAN ID、イーサタイプ |  |  |
| $dst-ip$     | IPパケット                                         | 宛先 IPv4/IPv6 アドレス                       |  |  |
|              | 非 IP パケット                                      | 宛先 MAC アドレス、VLAN ID、イーサタイプ              |  |  |
| $src - ip$   | IPパケット                                         | 送信元 IPv4/IPv6 アドレス                      |  |  |
|              | 非 IP パケット                                      | 送信元 MAC アドレス、VLAN ID、イーサタイプ             |  |  |

<span id="page-112-0"></span>■ スタックポート (ポートチャネル構成)の負荷分散

使用例:1 つのスタックポートが複数のポートで構成されているポートチャネル構成の場合の負荷分散 アルゴリズムを、src-ip に設定する方法を示します。

# stack stack-port load-balance src-ip

WARNING: The command does not take effect until the next reboot.

### 2.7.8 stack port-channel mode partial

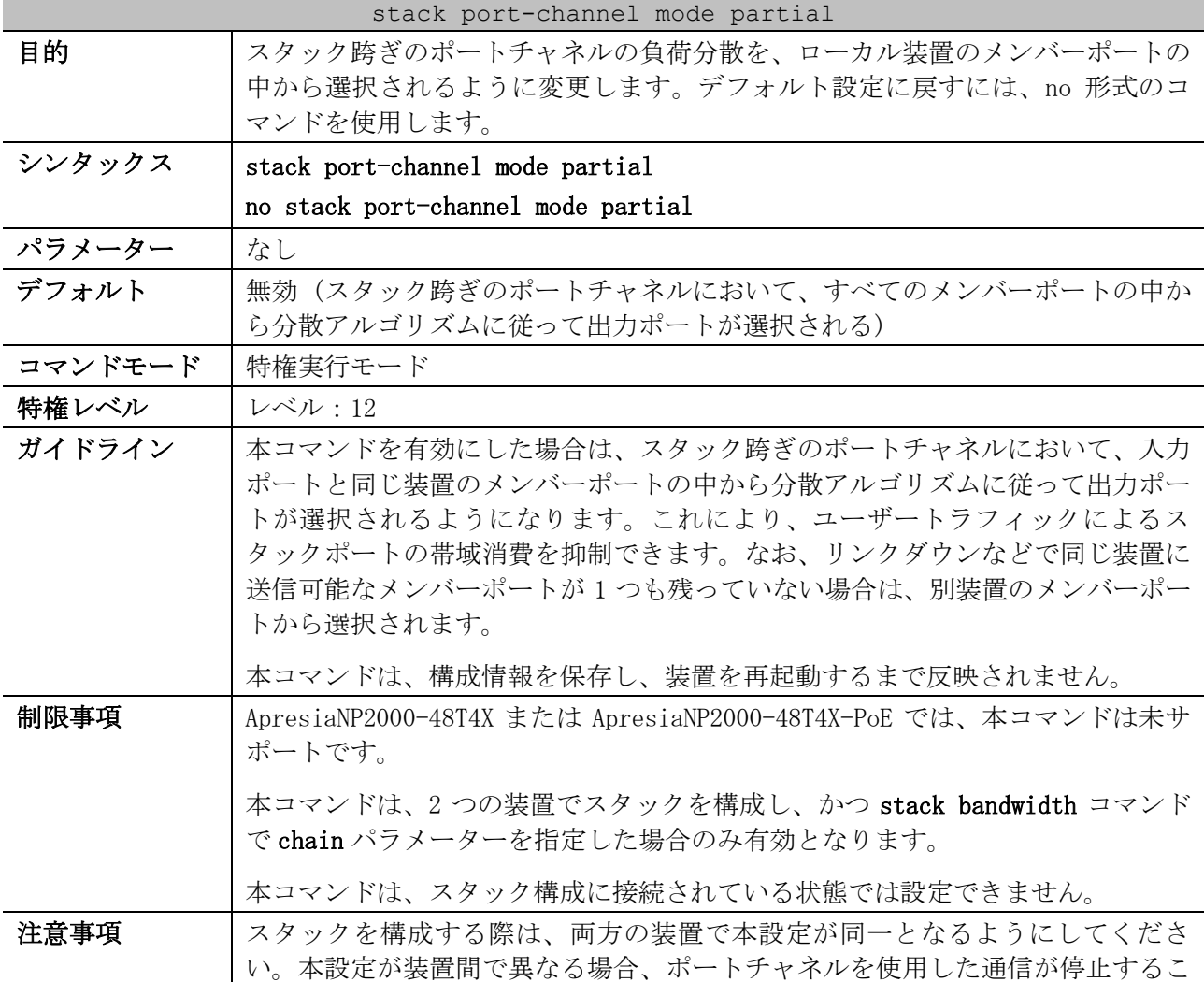

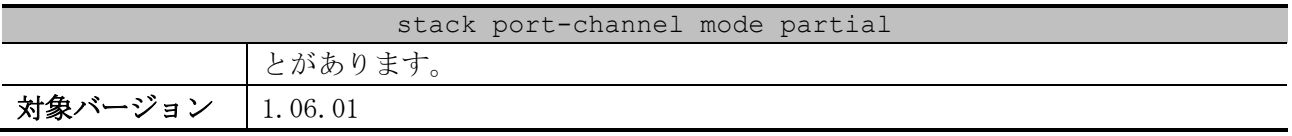

使用例:スタックを跨いだポートチャネルでの装置跨ぎの負荷分散を無効にする方法を示します。

# stack port-channel mode partial

WARNING: The command does not take effect until the next reboot.

# 2.7.9 snmp-server enable traps stack

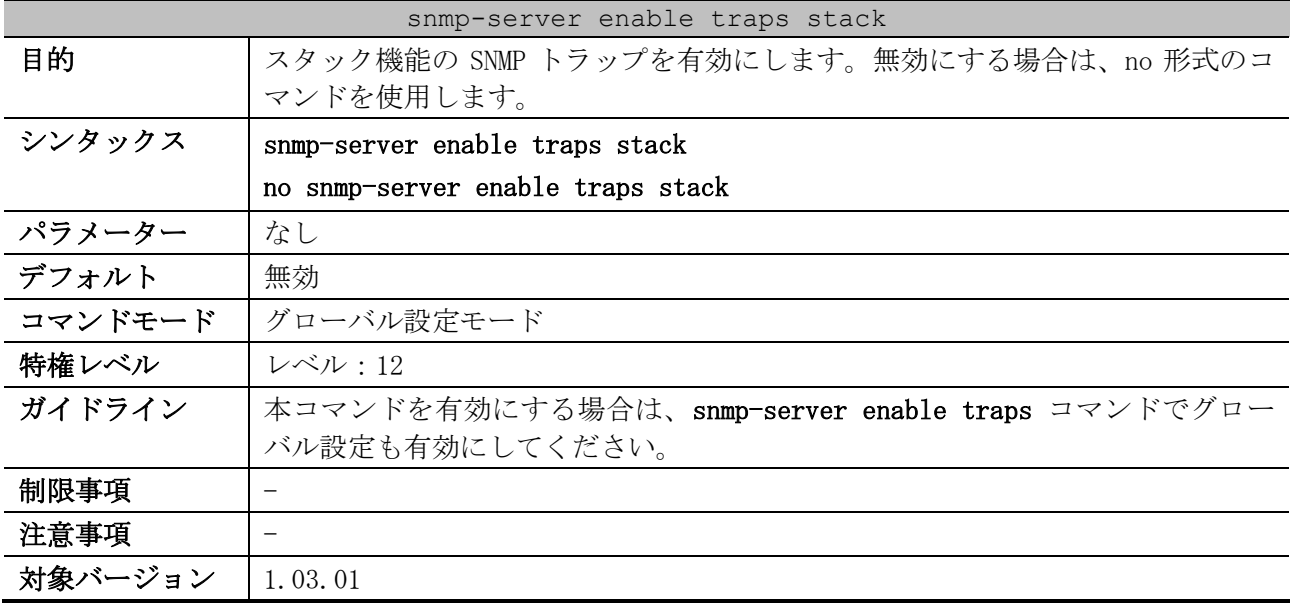

使用例:スタック機能の SNMP トラップを有効にする方法を示します。

```
# configure terminal
(config)# snmp-server enable traps stack
(config)#
```
## 2.7.10 show stack

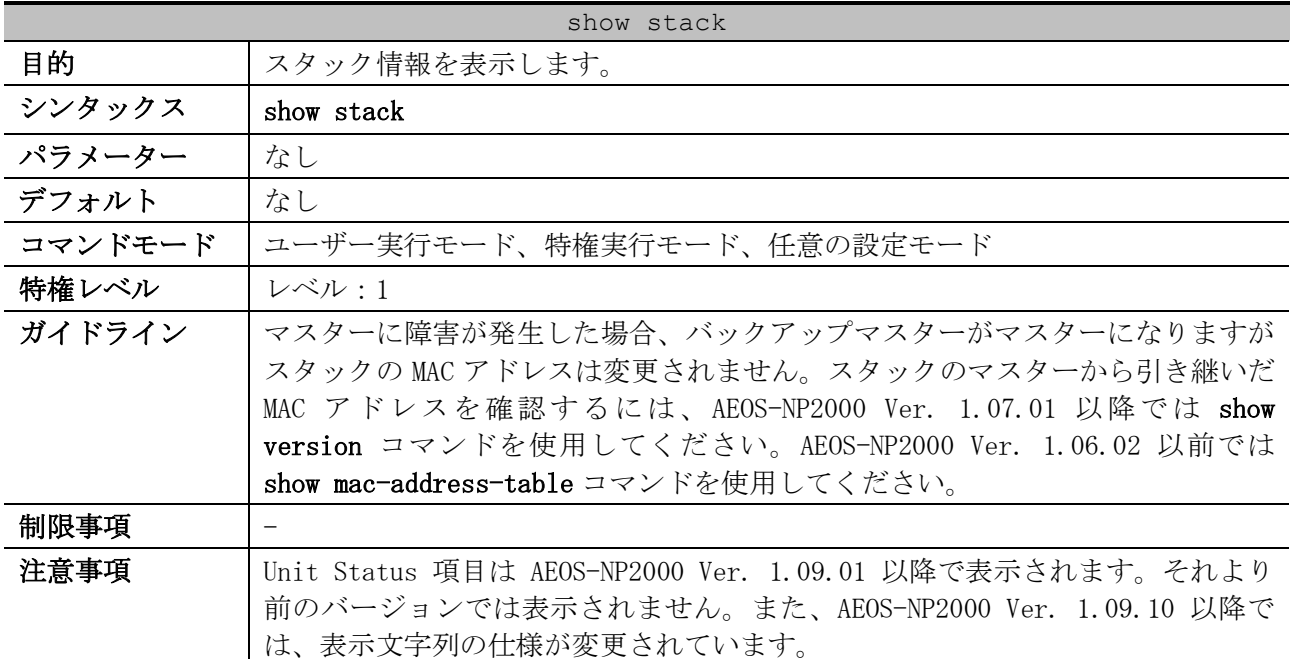

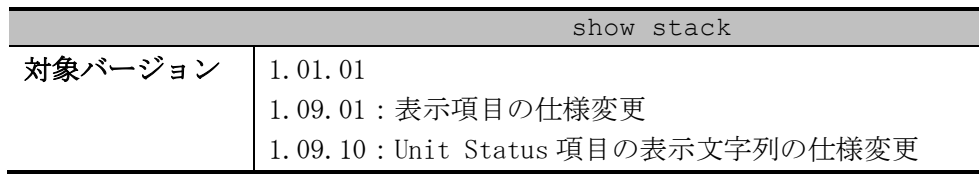

使用例:スタック情報を表示する方法を示します。

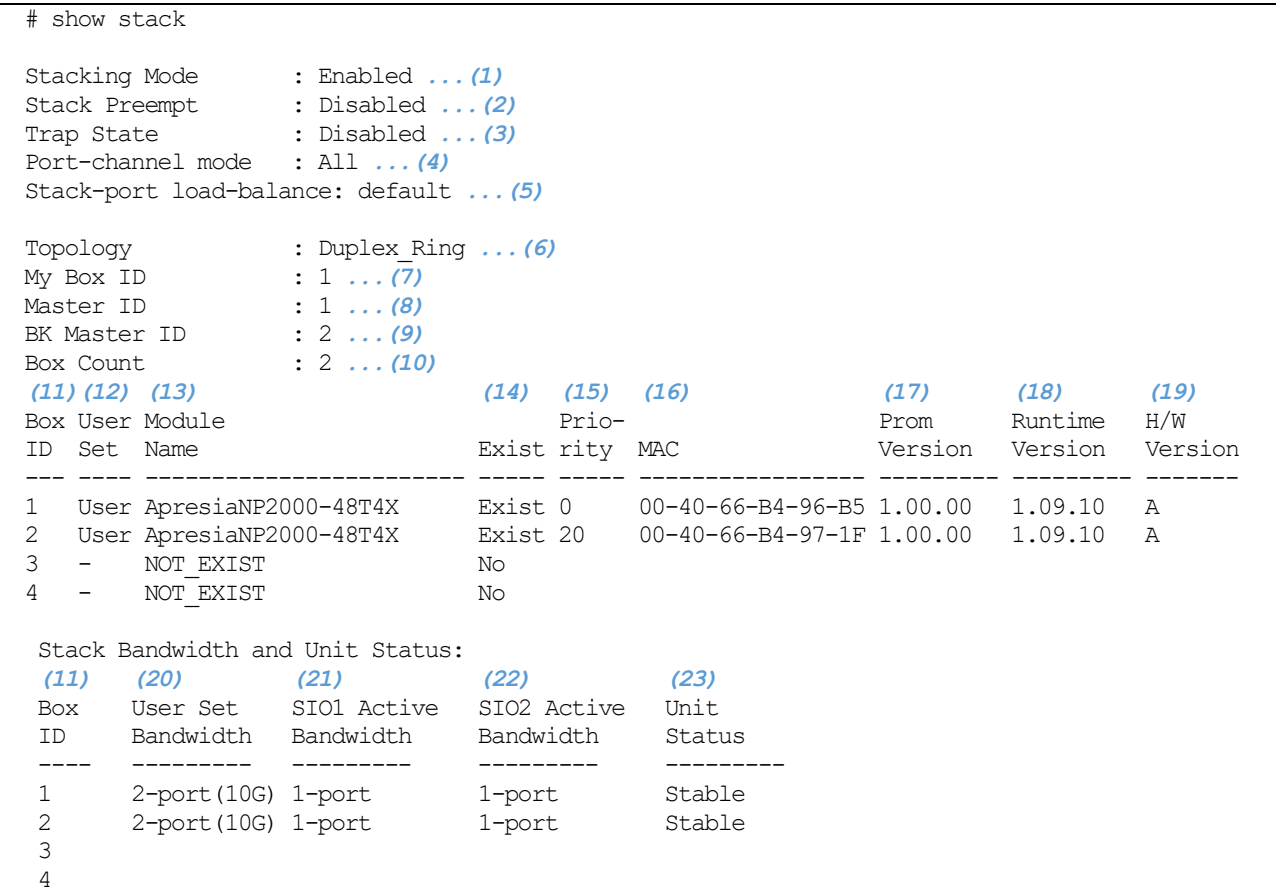

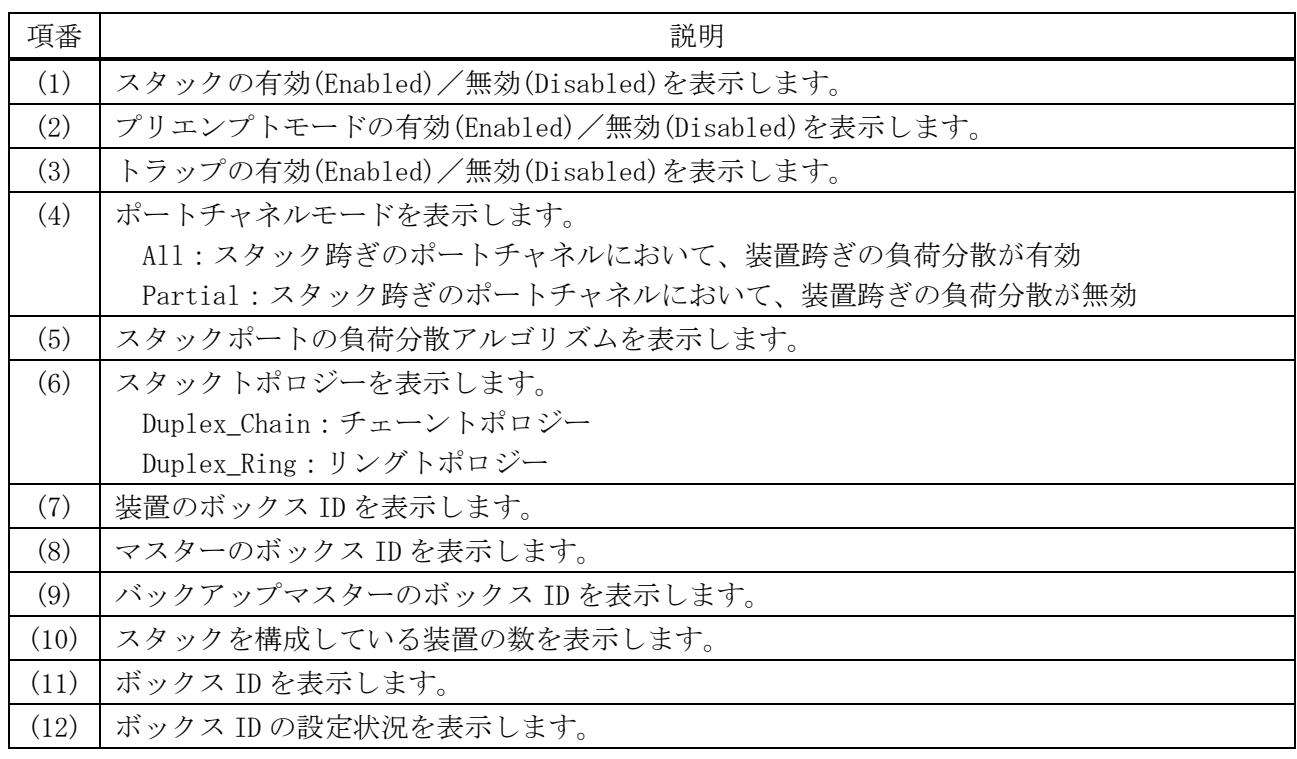

2 インターフェースとハードウェア | 2.7 スタックコマンド

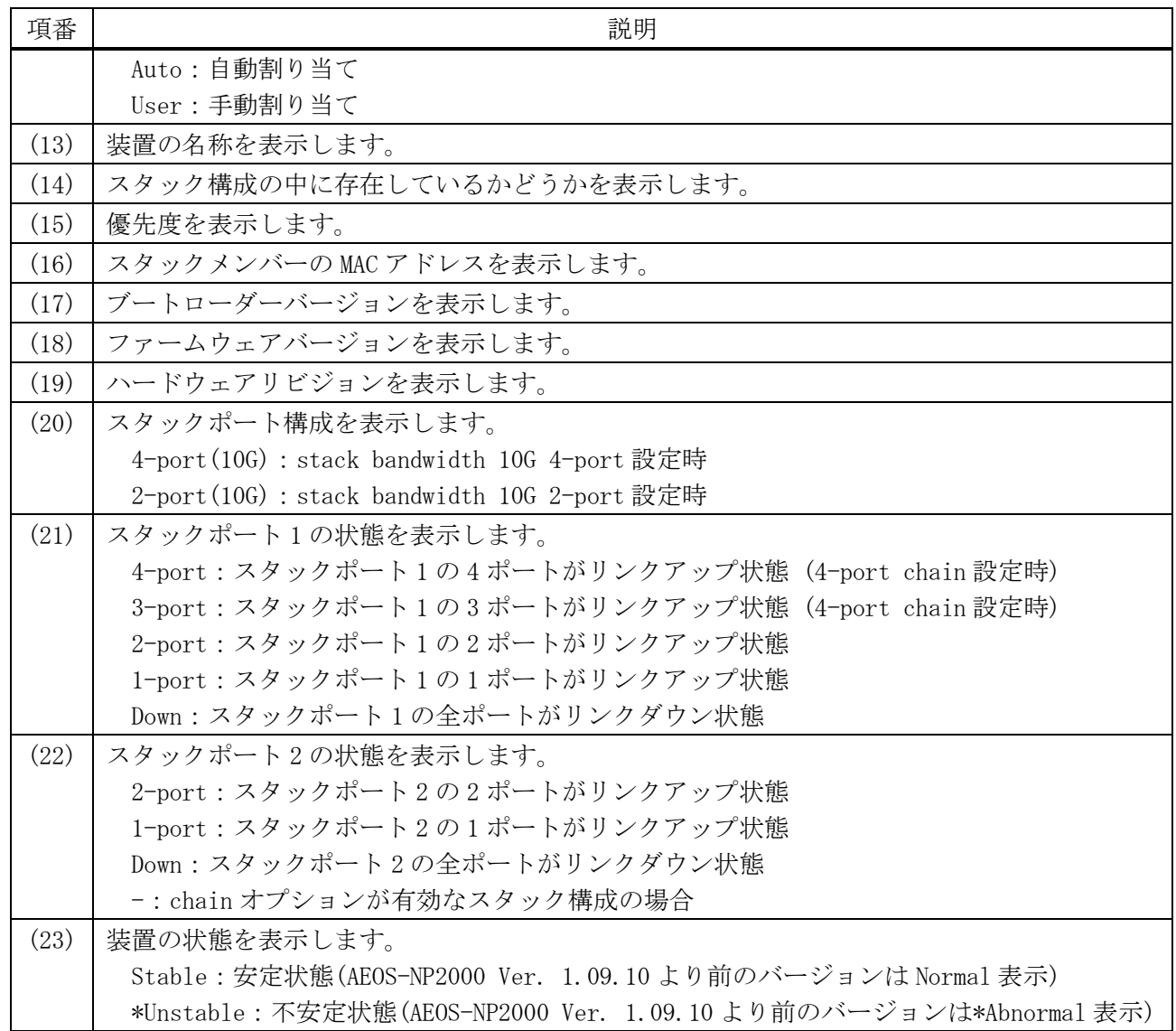

# 2.7.11 stack remove

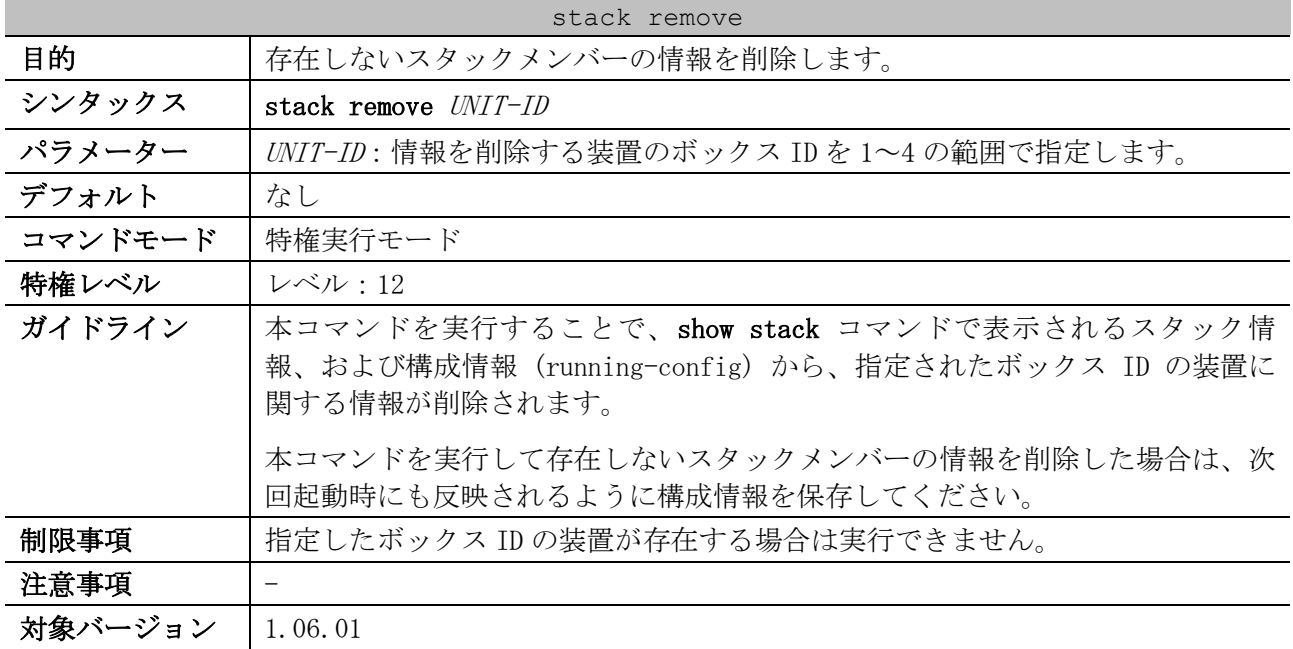

#### 2 インターフェースとハードウェア | 2.7 スタックコマンド

使用例:ボックス ID 3 の装置の情報を削除する方法を示します。

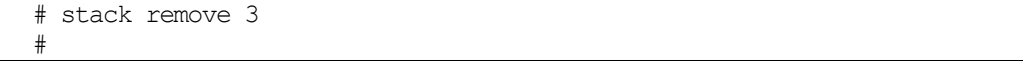

# 3 基礎知識

# 3.1 基本 CLI コマンド

基本 CLI 関連のコマンドは以下のとおりです。

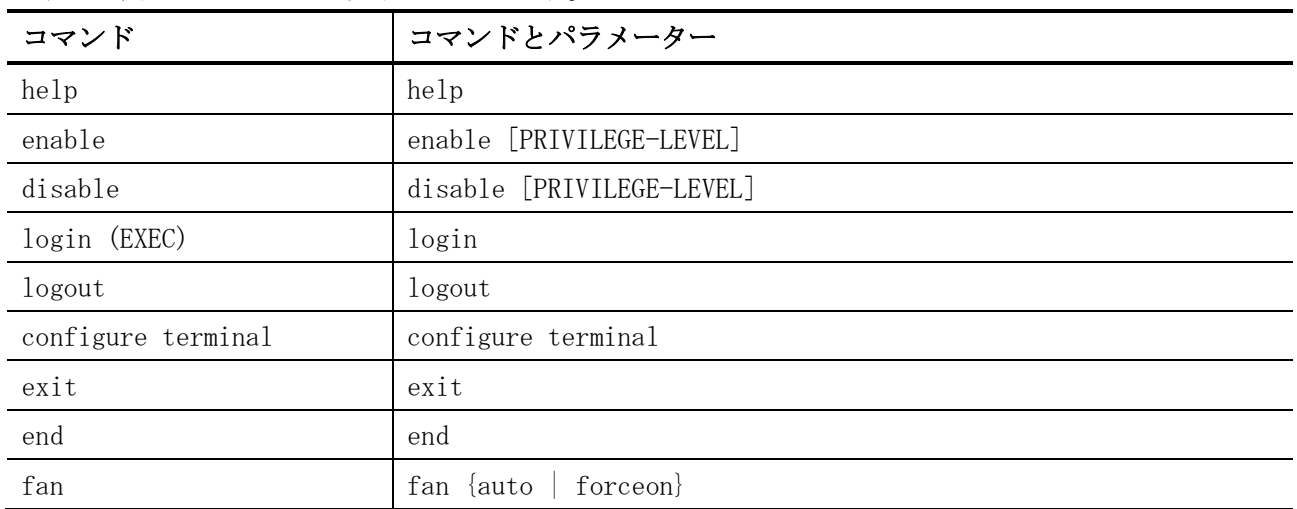

#### 装置の基本的な状態を確認するための show/操作コマンドは以下のとおりです。

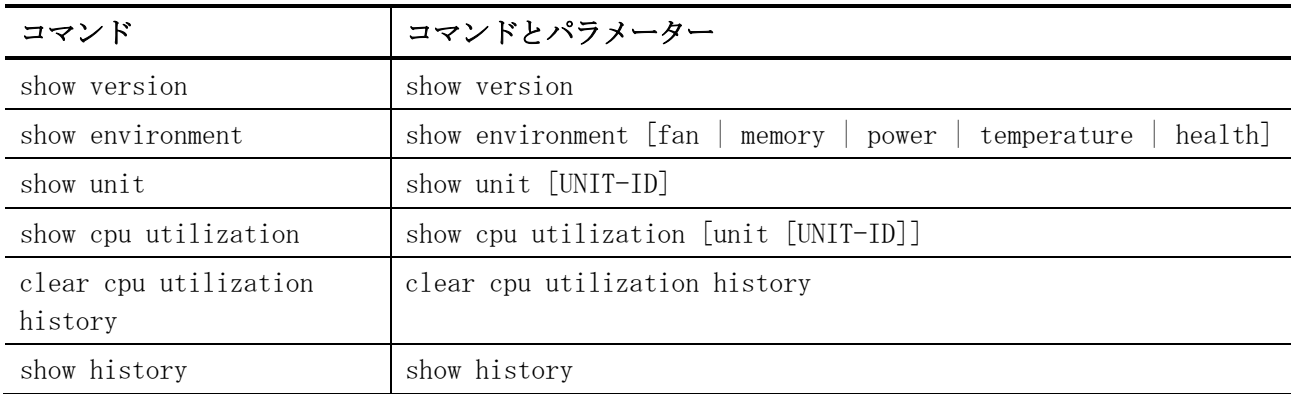

# <span id="page-117-0"></span>3.1.1 help

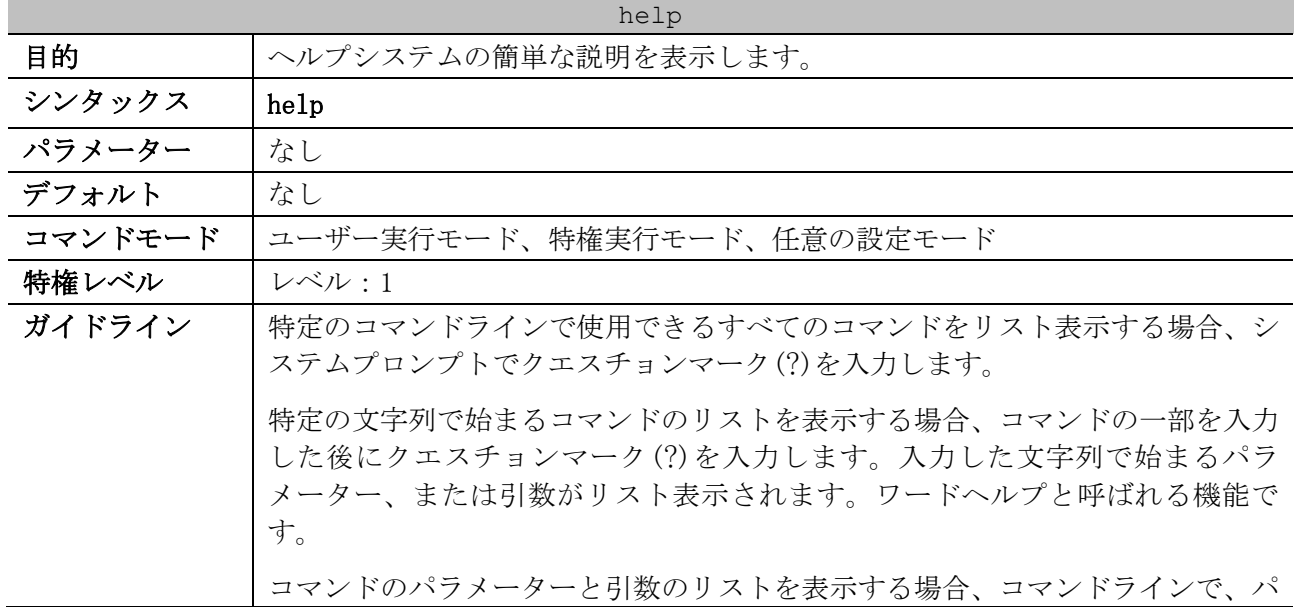

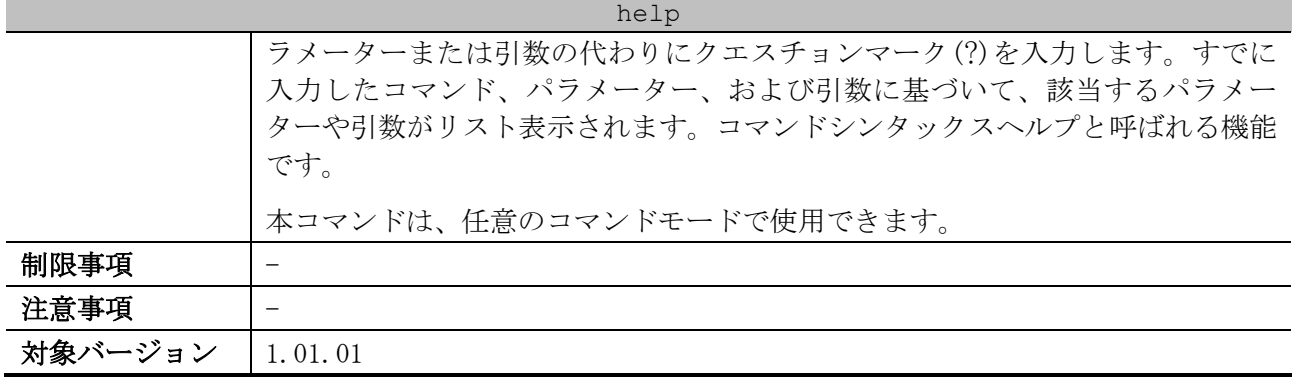

#### 使用例:help コマンドを使用して、ヘルプシステムの簡単な説明を表示する方法を示します。

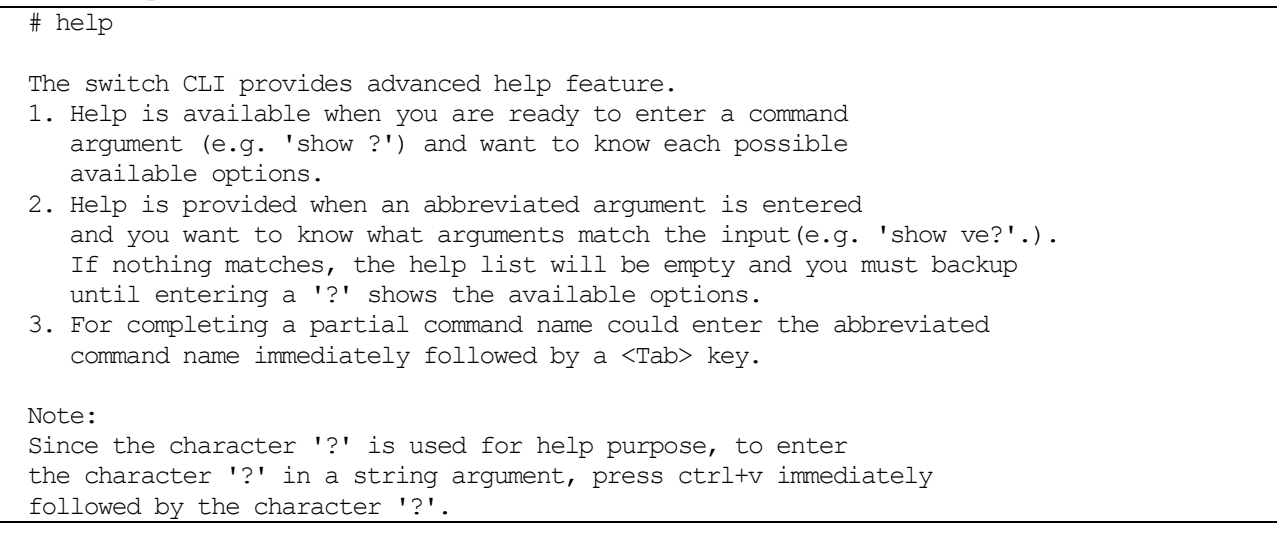

使用例:ワードヘルプを使用して、"re"で始まるすべての特権実行モードコマンドを表示する方法を 示します。クエスチョンマーク(?)の前に入力した文字は、ユーザーがコマンドの入力を続行できるよ うに、次のコマンドラインに再表示されます。

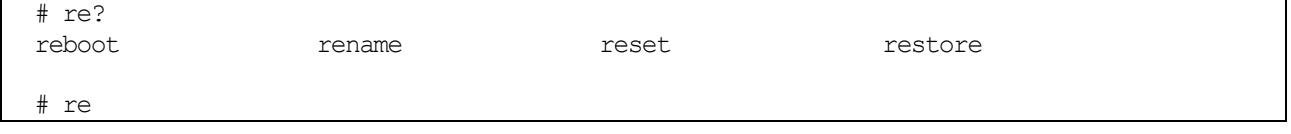

使用例:コマンドシンタックスヘルプを使用して、部分的に入力した ip access-list の次の引数を表 示する方法を示します。クエスチョンマーク(?)の前に入力された文字は、ユーザーがコマンドの入力 を続行できるように、次のコマンドラインに再表示されます。

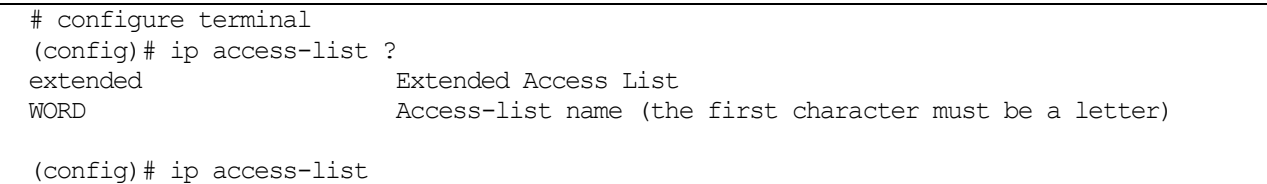

#### <span id="page-118-0"></span>3.1.2 enable

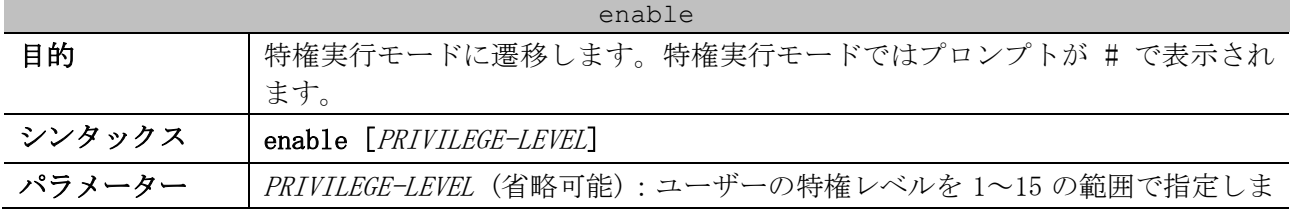

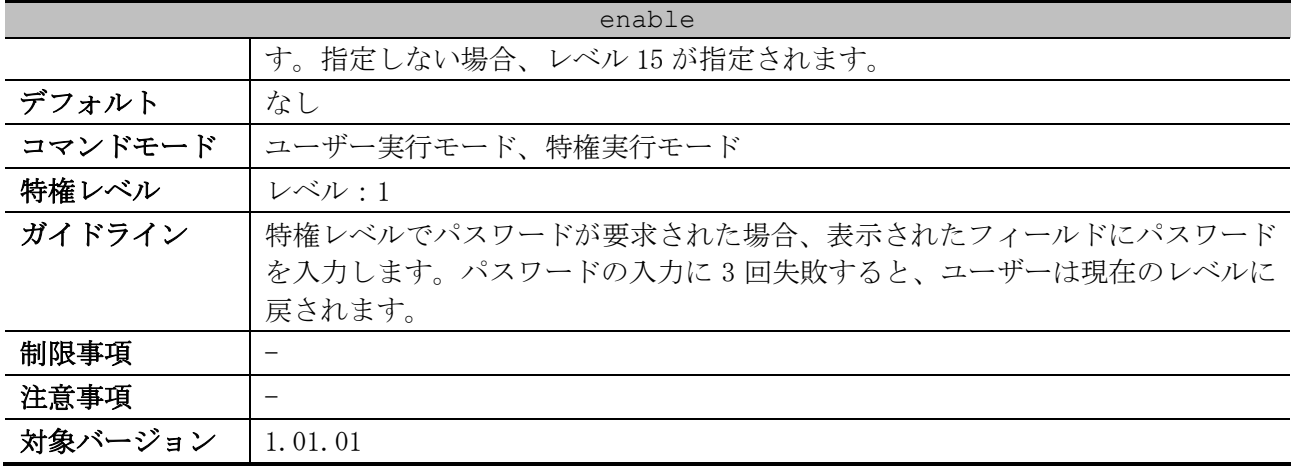

使用例:特権実行モードに遷移する方法を示します。

> enable

Password:\*\*\*\*\*\*  $#$ 

# <span id="page-119-0"></span>3.1.3 disable

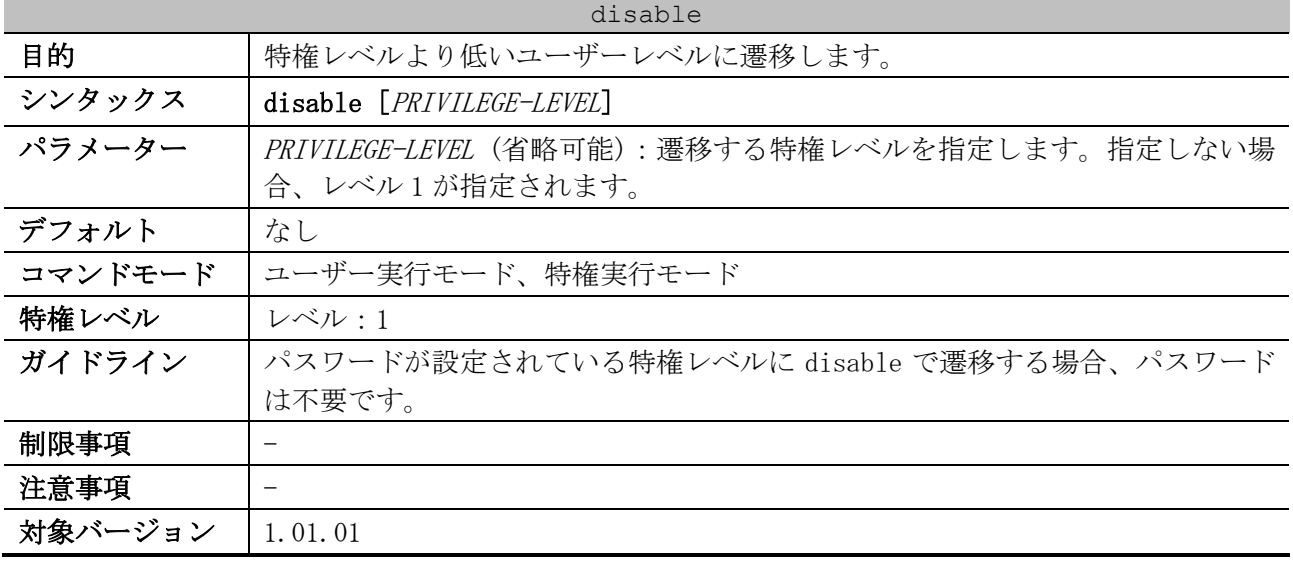

使用例:レベル 12 に遷移する方法を示します。

# disable 12 #

# <span id="page-119-1"></span>3.1.4 login (EXEC)

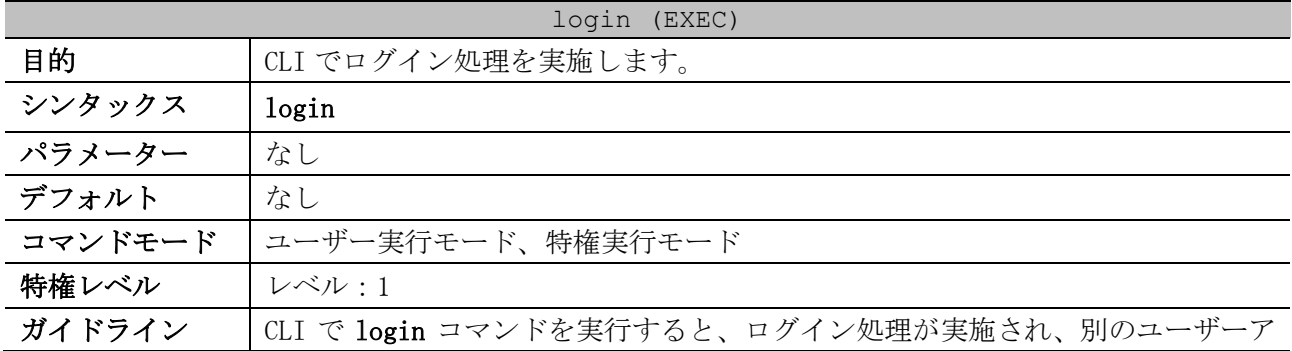

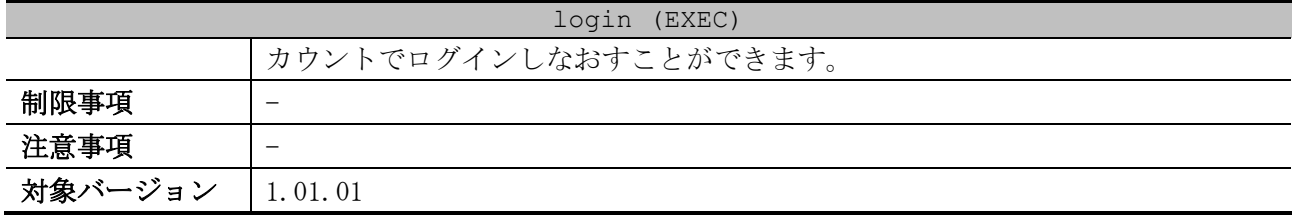

使用例:ユーザー名「user1」でログインする方法を示します。

# login Username:user1 Password:\*\*\*\*\*\*

## <span id="page-120-0"></span>3.1.5 logout

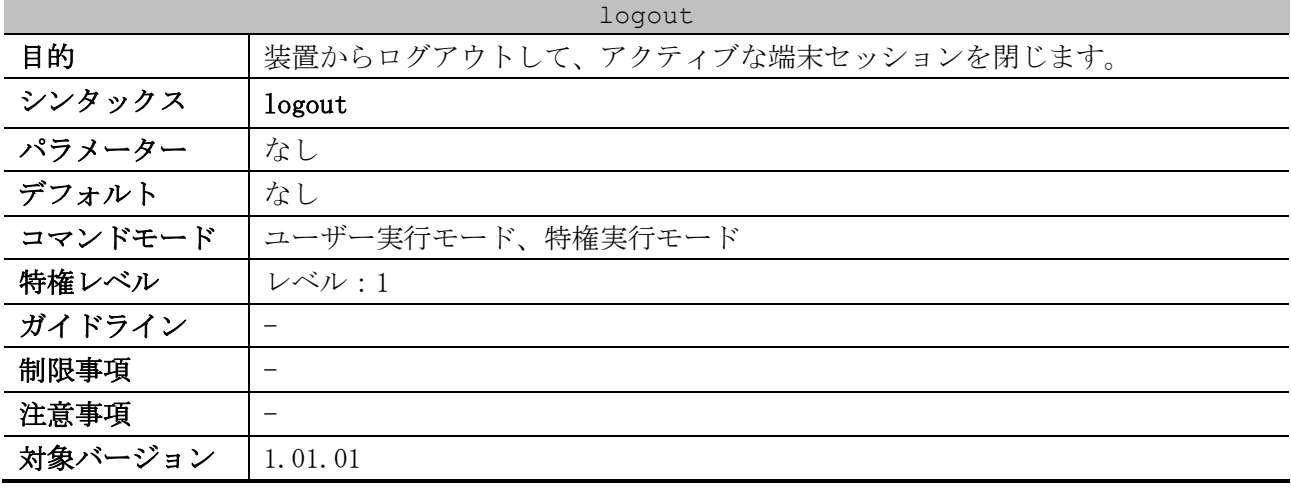

使用例:ログアウトする方法を示します。

# logout

# <span id="page-120-1"></span>3.1.6 configure terminal

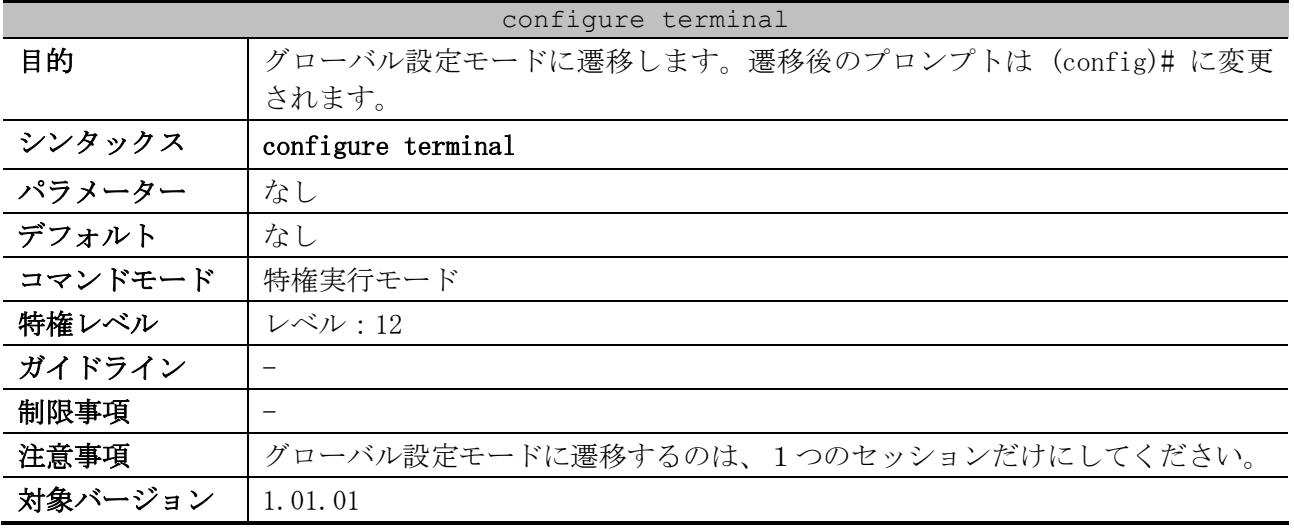

使用例:グローバル設定モードに遷移する方法を示します。

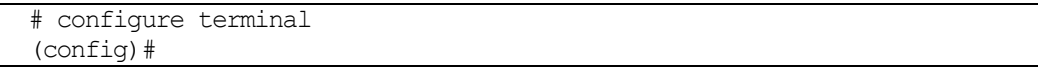

## <span id="page-121-0"></span>3.1.7 exit

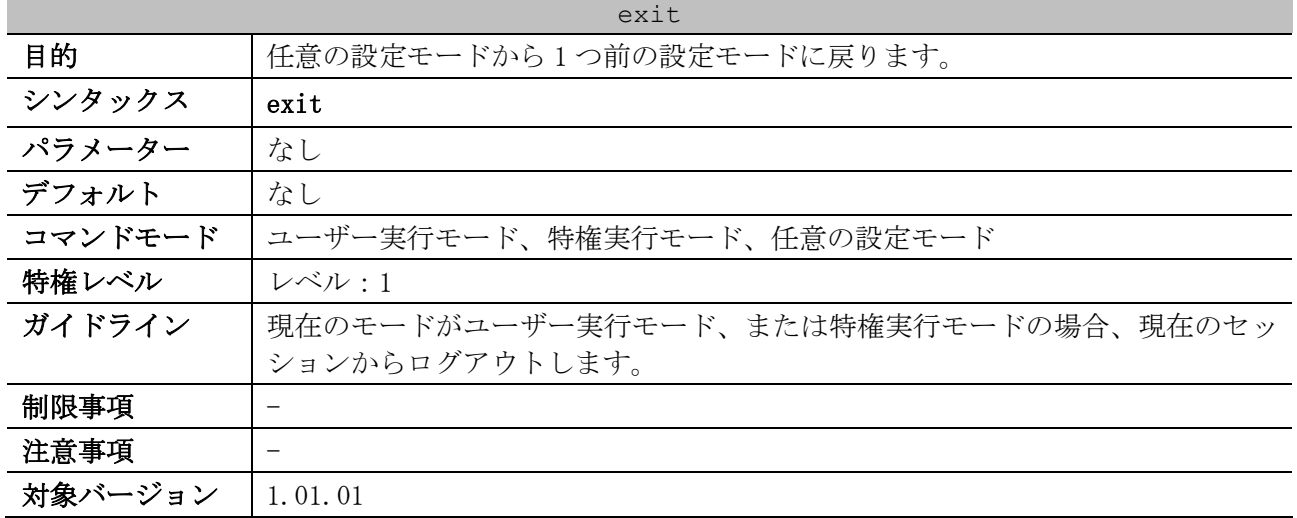

使用例:インターフェース設定モード(port)からグローバル設定モードに戻る方法を示します。

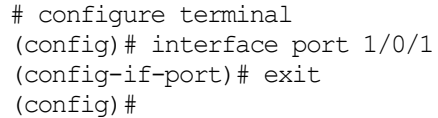

#### <span id="page-121-1"></span>3.1.8 end

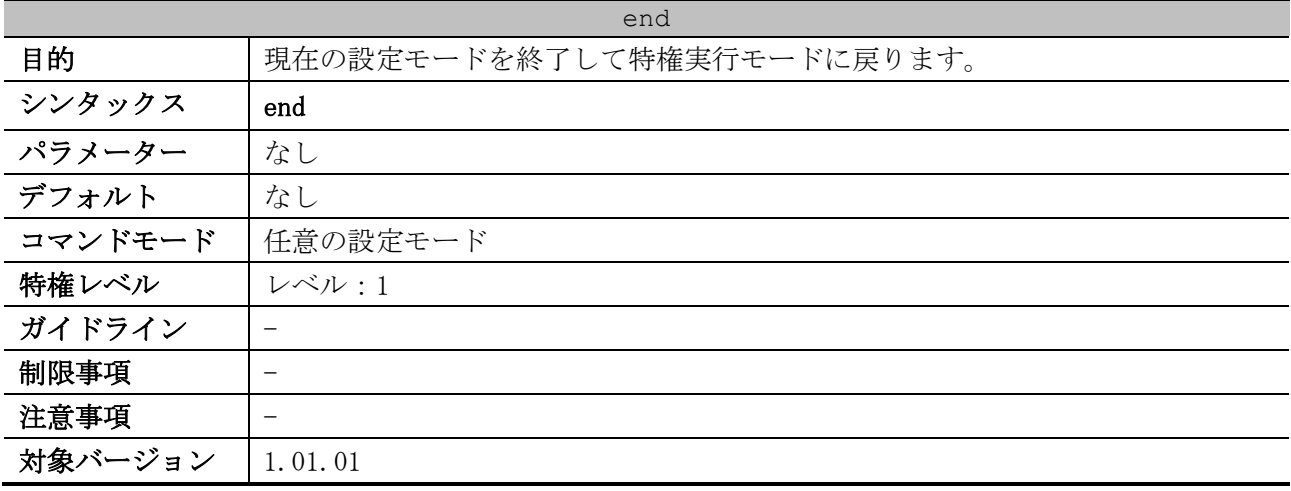

使用例:インターフェース設定モード(port)を終了して、特権実行モードに戻る方法を示します。

# configure terminal (config)# interface port 1/0/1 (config-if-port)# end #

## <span id="page-121-2"></span>3.1.9 fan

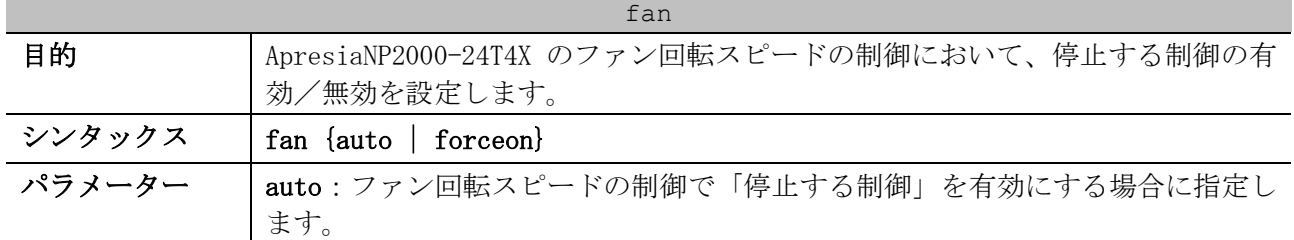

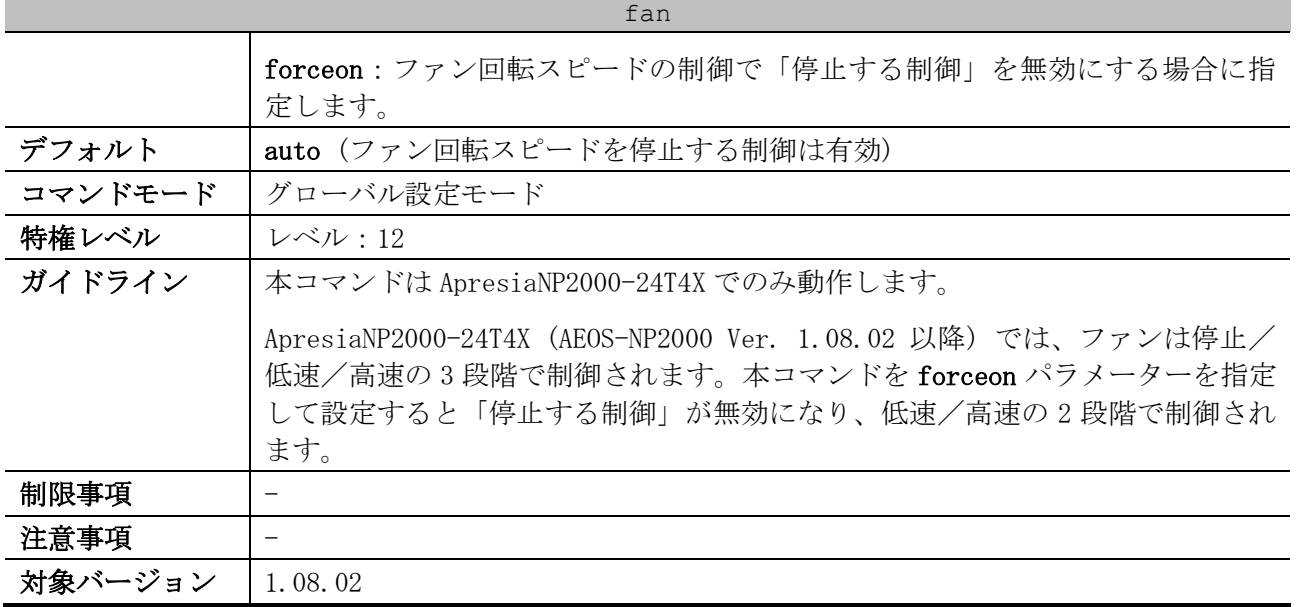

使用例:ファン回転スピードの制御において、停止する制御を無効にする方法を示します。

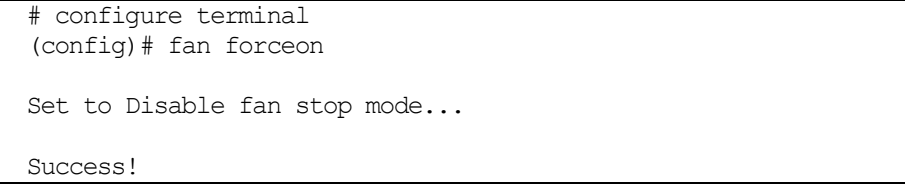

# <span id="page-122-0"></span>3.1.10 show version

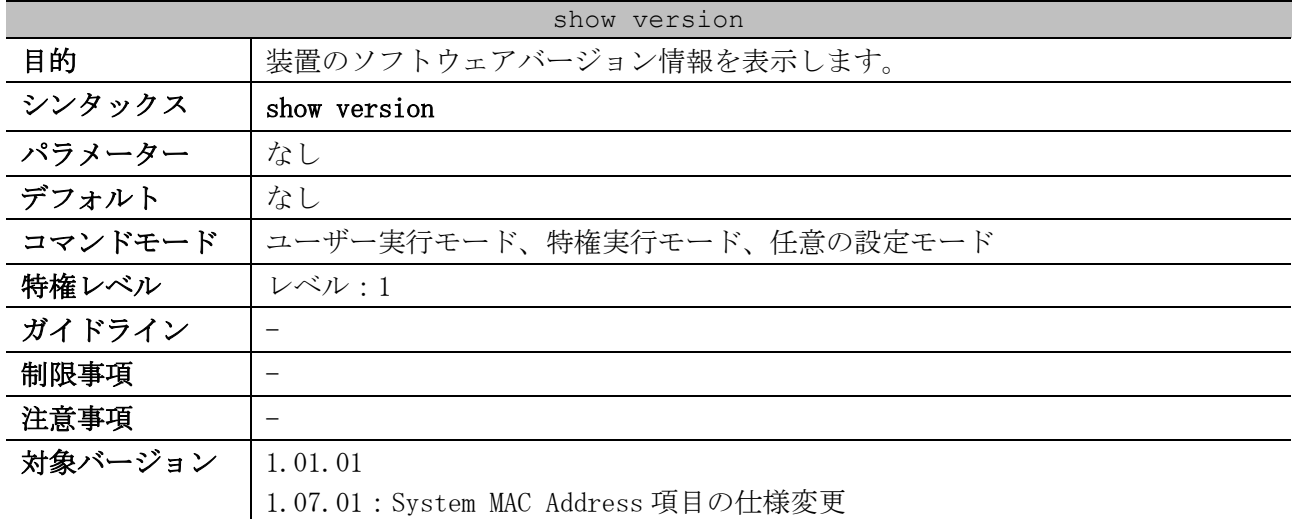

使用例:装置のバージョン情報を表示する方法を示します。

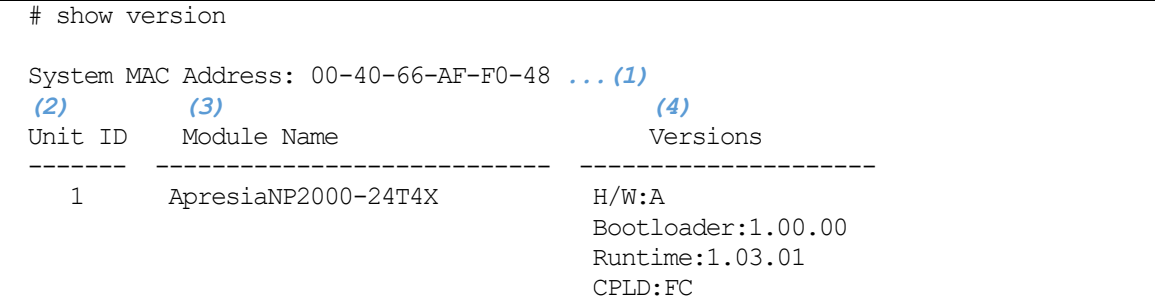

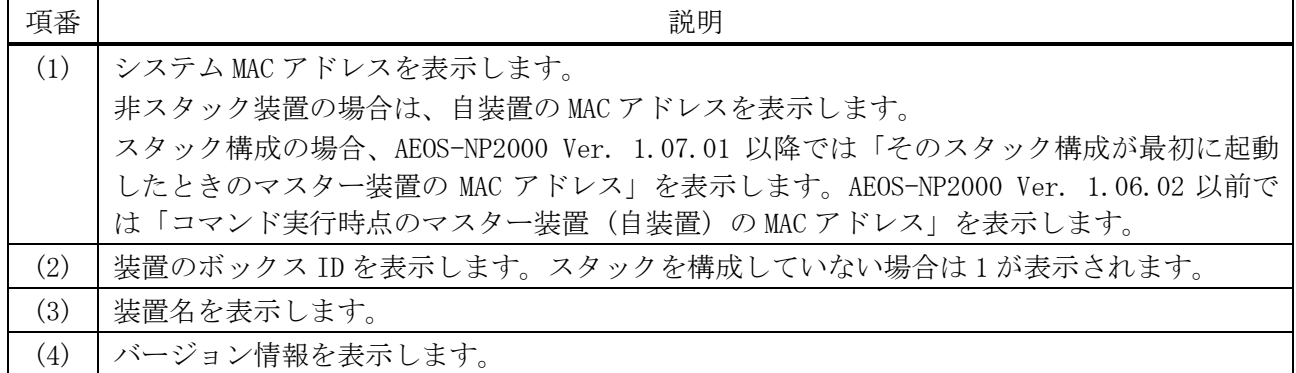

# <span id="page-123-0"></span>3.1.11 show environment

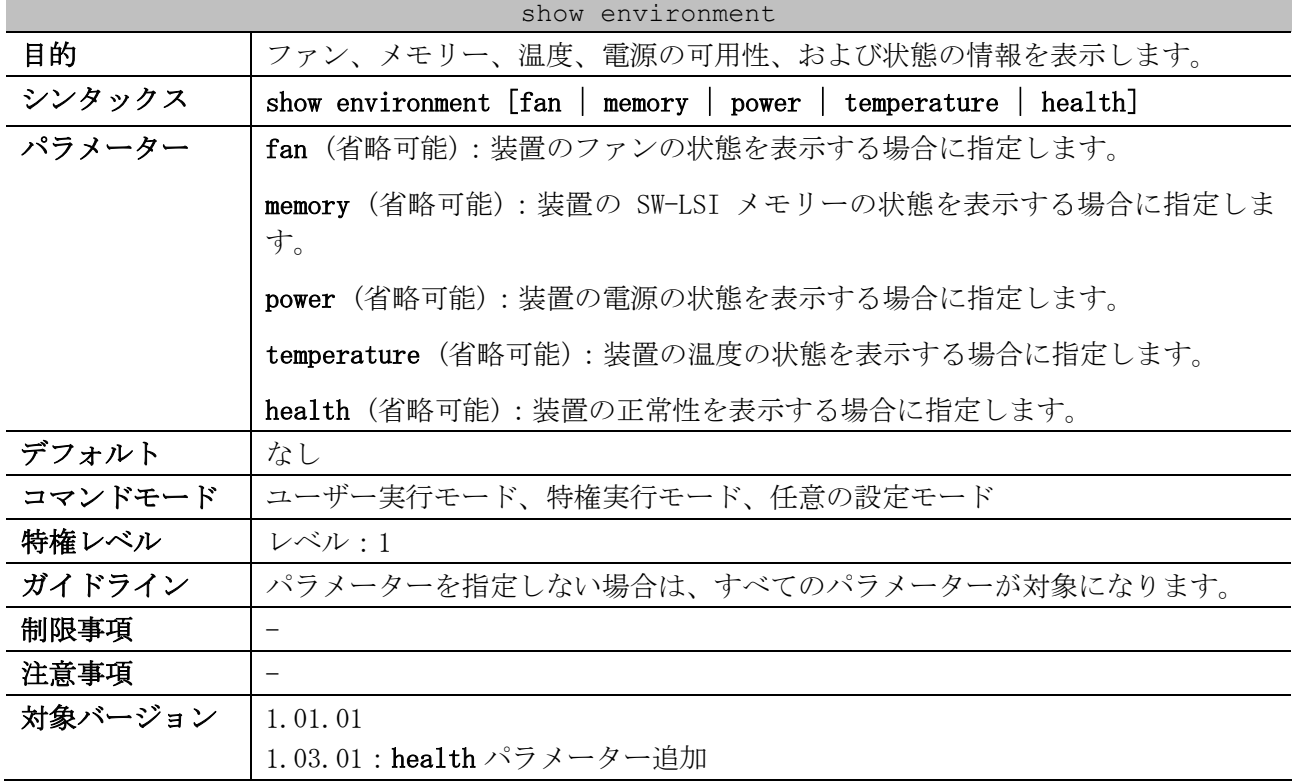

使用例:単体装置の状態を表示する方法を示します。

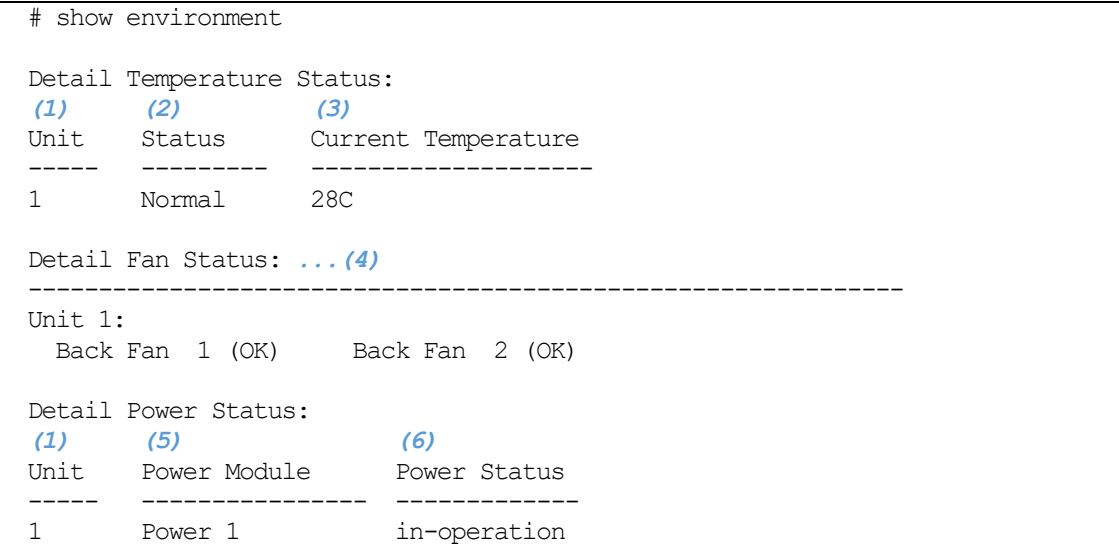

3 基礎知識 | 3.1 基本 CLI コマンド

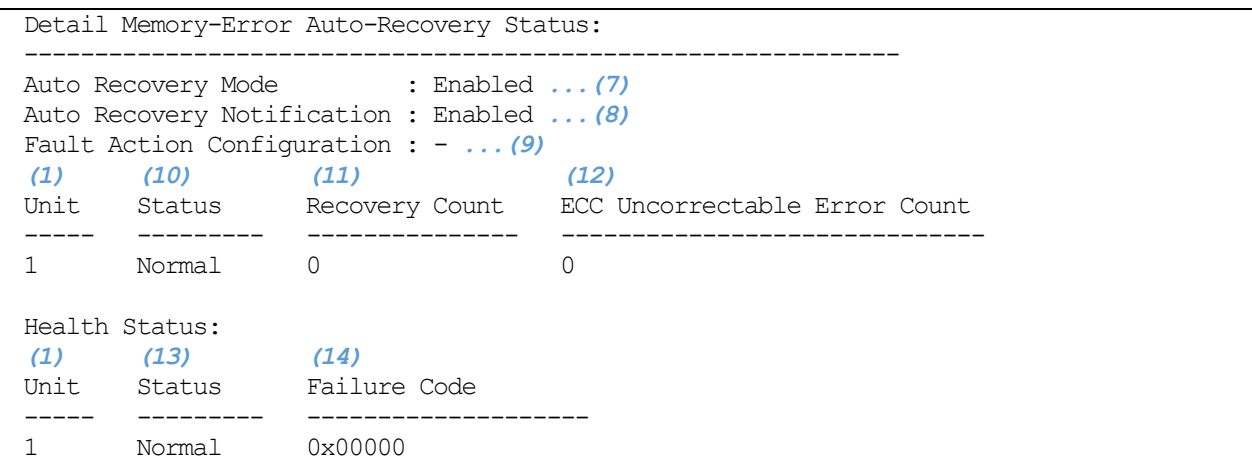

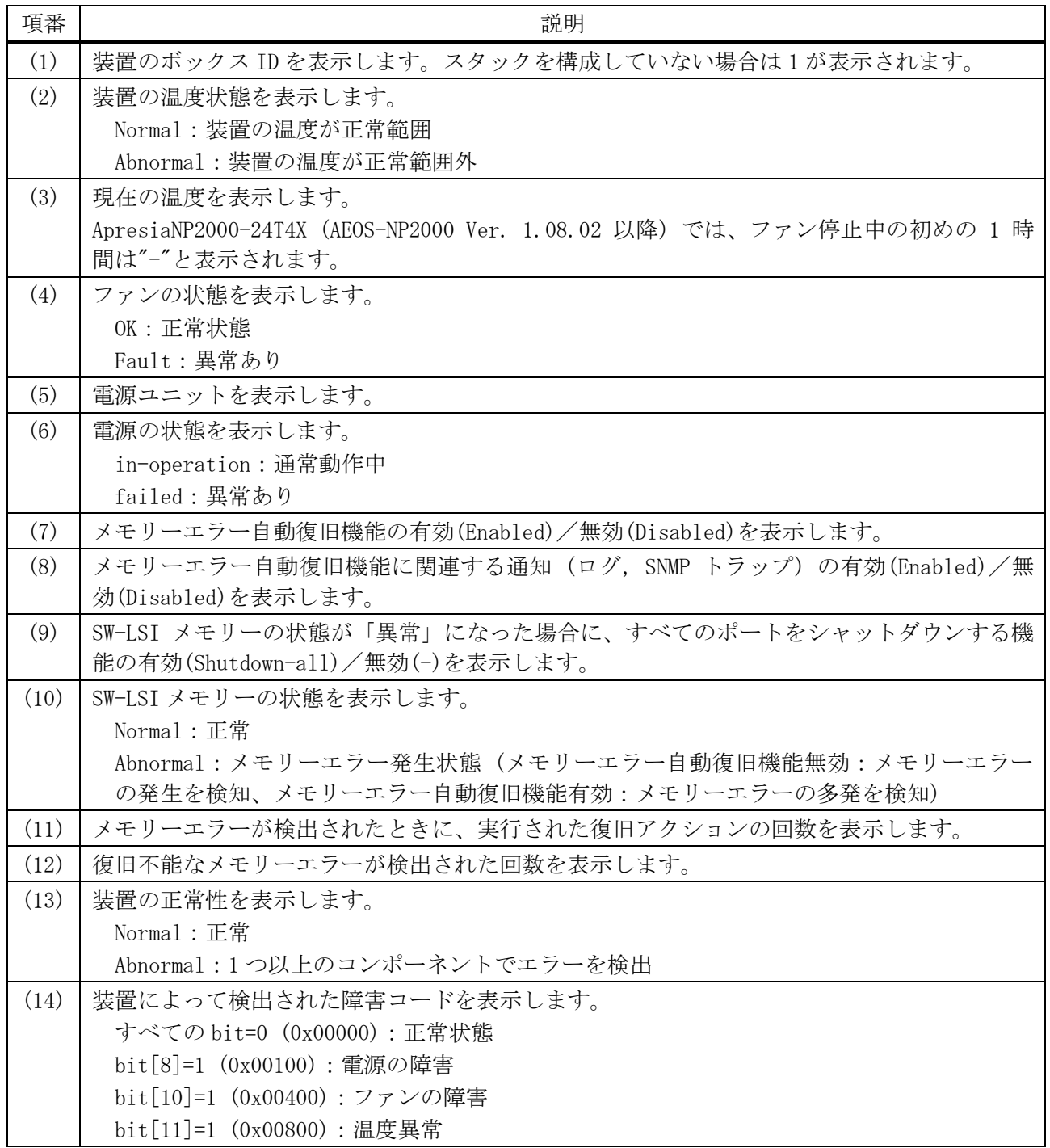

| 項番 | 説明                                                 |
|----|----------------------------------------------------|
|    | bit[14]=1 (0x04000): SW-LSI のメモリーエラー               |
|    | bit[15]=1 (0x08000): SW-LSI の復旧不能なメモリーエラー          |
|    | bit[16]=1 (0x10000): SW-LSI のメモリーエラー (ハードエラー)      |
|    | bit[17]=1 (0x20000): SW-LSI の復旧不能なメモリーエラー (ハードエラー) |
|    |                                                    |
|    | 「復旧可能なメモリーエラーを検出した場合」<br>※メモリーエラー自動復旧機能が無効で、       |
|    | は、bit[14]=1 (0x04000)を表示します。                       |
|    | ※メモリーエラー自動復旧機能が無効で、<br>「復旧不能なメモリーエラーを検出した場合」       |
|    | は、bit[15]=1 (0x08000)を表示します。                       |
|    | ※メモリーエラー自動復旧機能が有効で、<br>「SW-LSI の同じメモリー領域で、メモリーエラー  |
|    | の検出および復旧アクションが 10 回以上動作して、監視対象外になった場合」は、           |
|    | bit[16]=1 (0x10000)を表示します。                         |
|    | ※メモリーエラー自動復旧機能が有効で、<br>「復旧不能なメモリーエラーを検出した場合」       |
|    | は、bit[17]=1 (0x20000)を表示します。                       |

使用例:スタックを構成する装置の状態を表示する方法を示します。

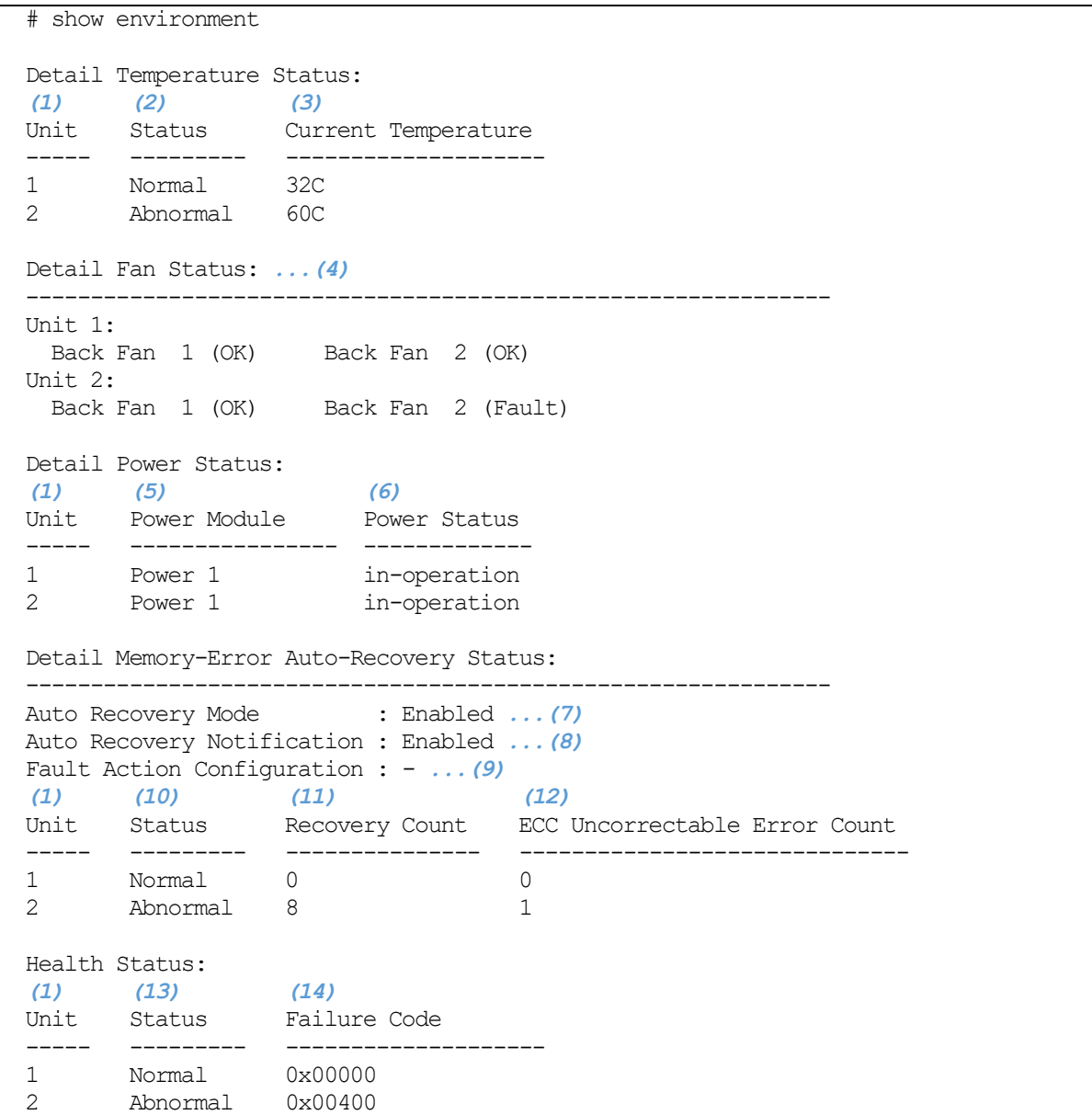

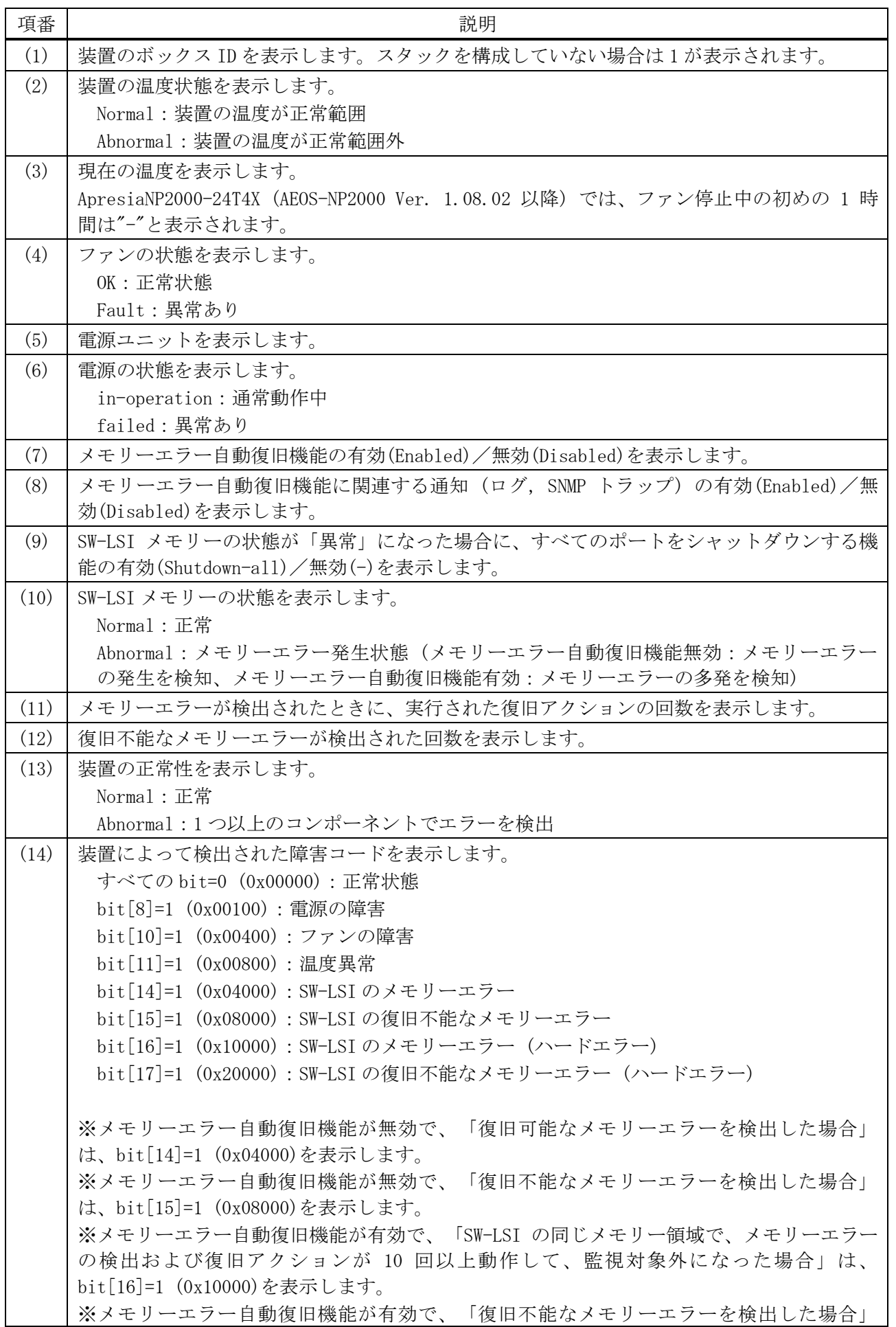

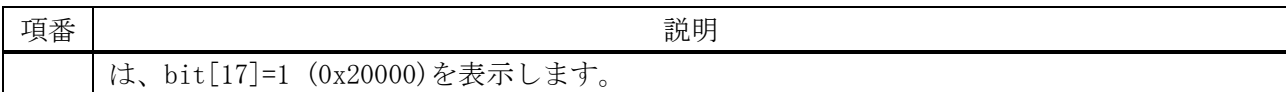

使用例:メモリーの詳細状態を表示する方法を示します。

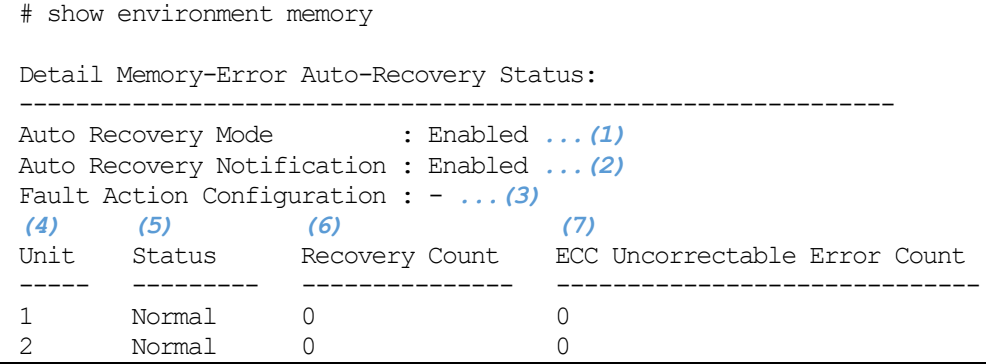

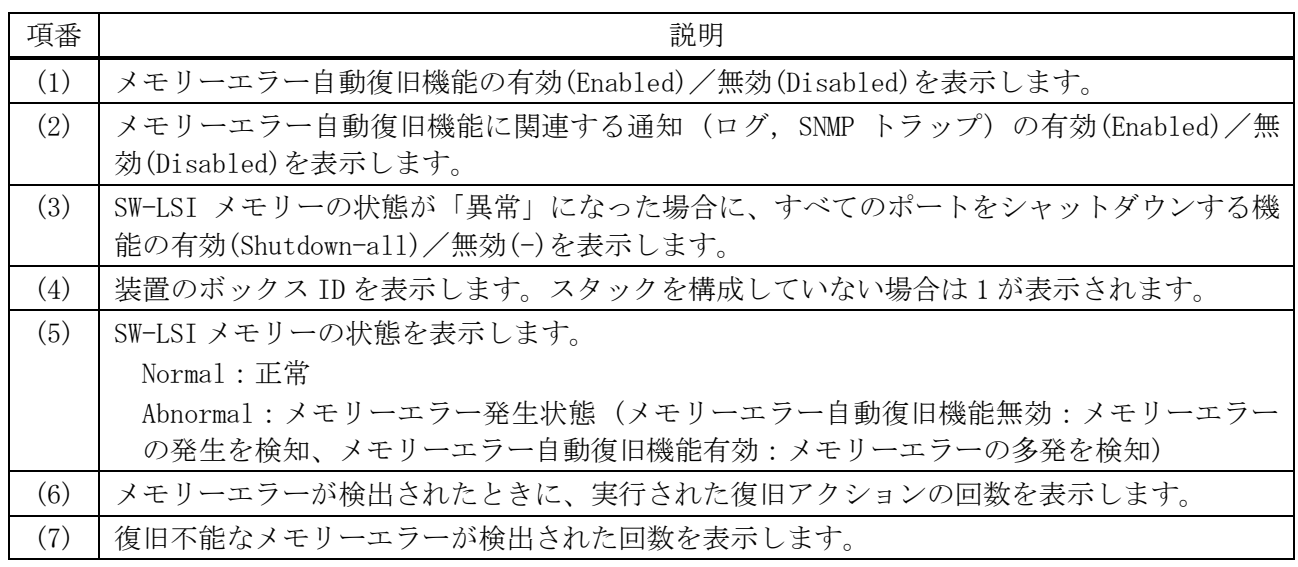

# <span id="page-127-0"></span>3.1.12 show unit

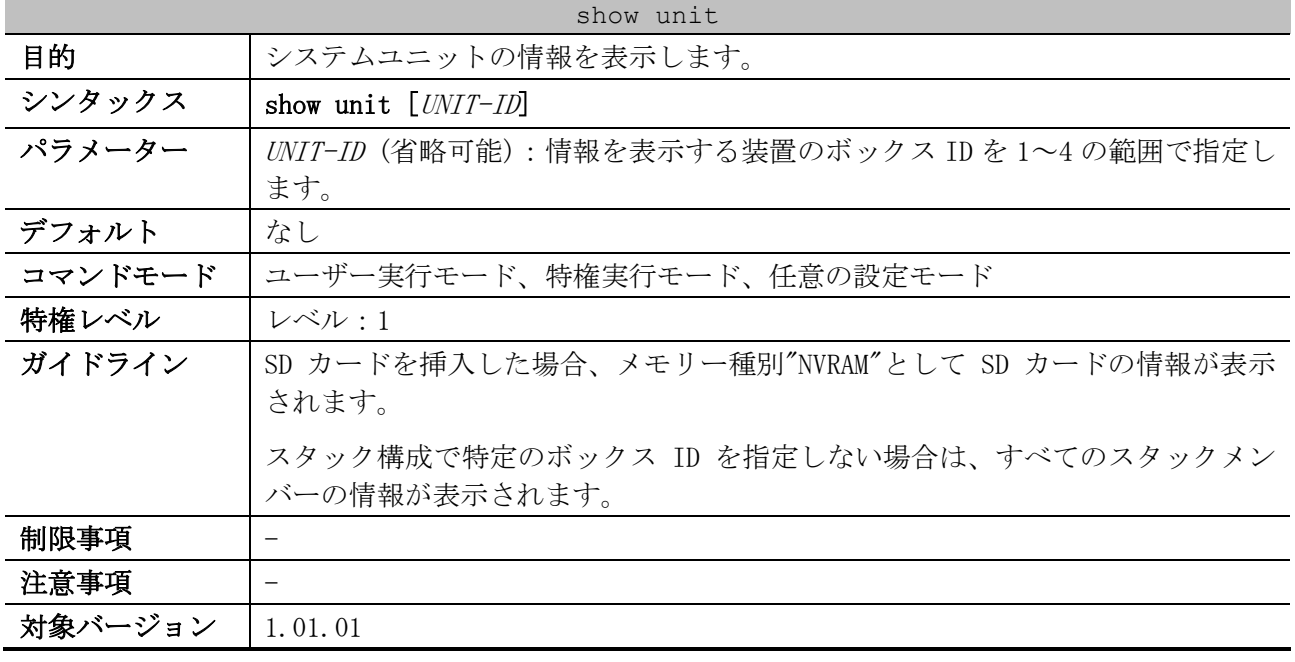

使用例:システム上のユニットの情報を表示する方法を示します。

| # show unit  |                     |              |         |          |              |  |  |
|--------------|---------------------|--------------|---------|----------|--------------|--|--|
| (1)          | (2)                 |              |         |          |              |  |  |
| Unit         | Model Name          |              |         |          |              |  |  |
|              |                     |              |         |          |              |  |  |
| $\mathbf 1$  | ApresiaNP2000-24T4X |              |         |          |              |  |  |
| $\mathbf{2}$ | ApresiaNP2000-24T4X |              |         |          |              |  |  |
| (1)          | (3)                 |              |         | (4)      | (5)          |  |  |
| Unit         | Serial-Number       |              |         | Status   | Up Time      |  |  |
|              |                     |              |         |          |              |  |  |
| $\mathbf 1$  | 202410000029        |              |         | ok       | ODT15H51M42S |  |  |
| 2            | 202410000040        |              |         | ok       | 0DT15H51M37S |  |  |
| (1)          | (6)                 | (7)          | (8)     | (9)      |              |  |  |
| Unit         |                     | Memory Total | Used    | Free     |              |  |  |
|              |                     |              |         |          |              |  |  |
| 1            | DRAM                | 262144 K     | 83632 K | 178512 K |              |  |  |
|              | FLASH               | 29937 K      | 21193 K | 8744 K   |              |  |  |
| 2            | DRAM                | 262144 K     | 83499 K | 178645 K |              |  |  |
| 2            | FLASH               | 29937 K      | 19470 K | 10467 K  |              |  |  |

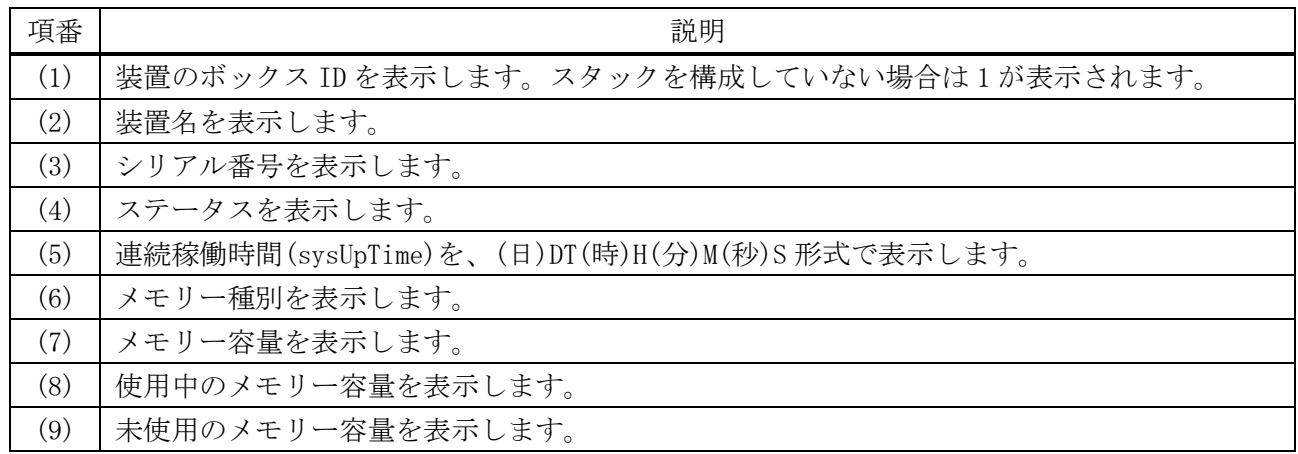

# <span id="page-128-0"></span>3.1.13 show cpu utilization

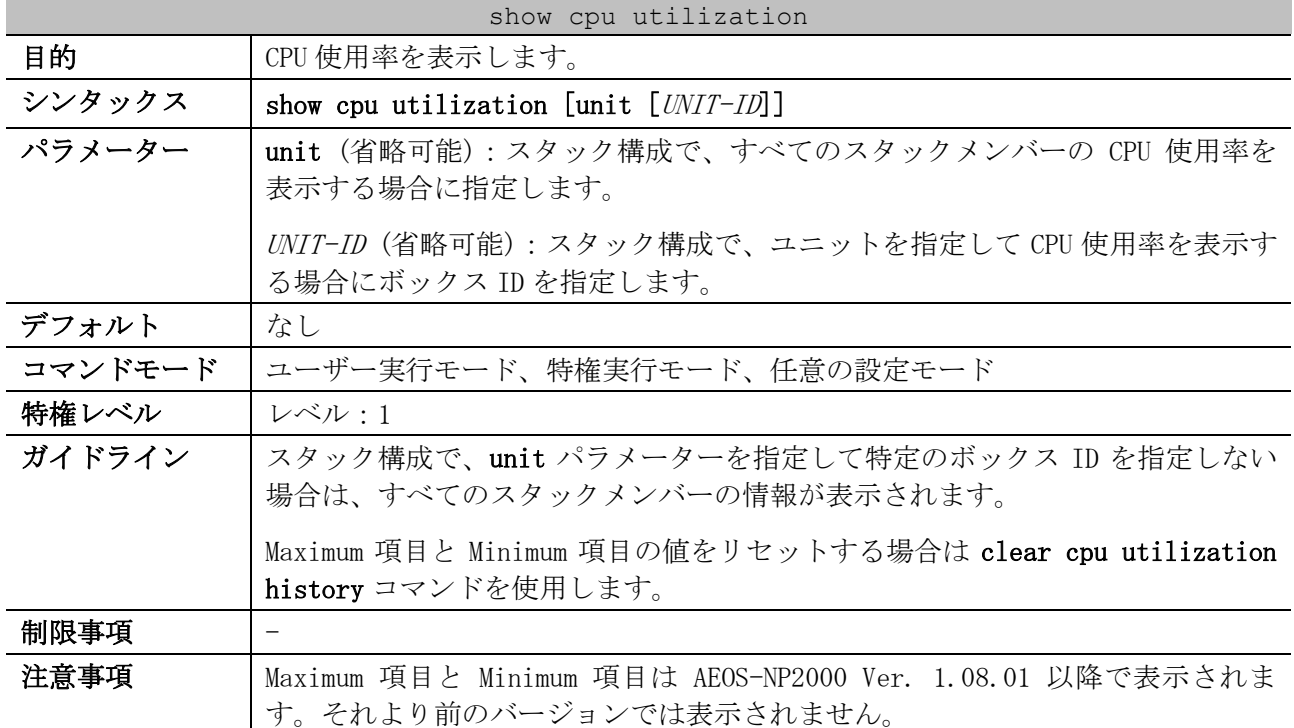

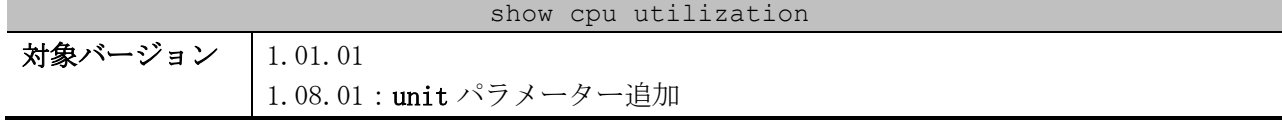

使用例:CPU 使用率を表示する方法を示します。

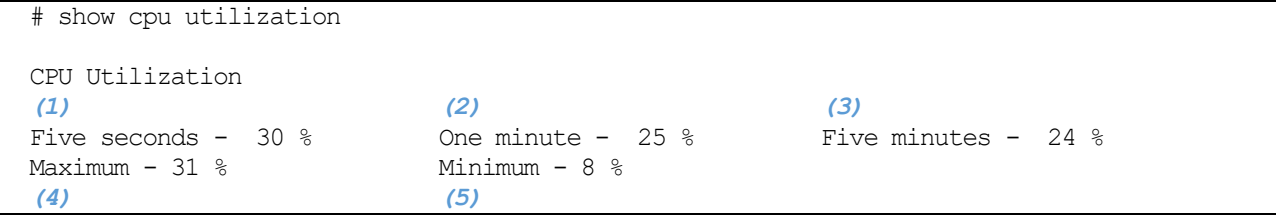

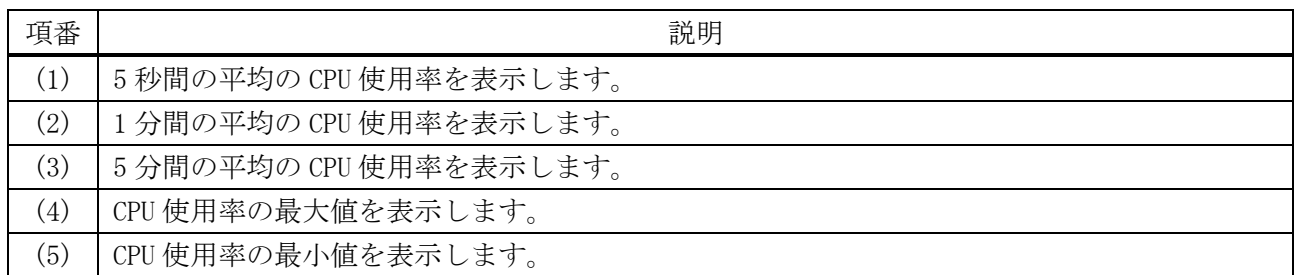

使用例:すべてのスタックメンバーの CPU 使用率を表示する方法を示します。

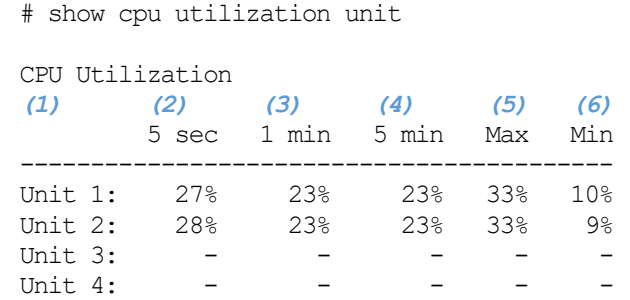

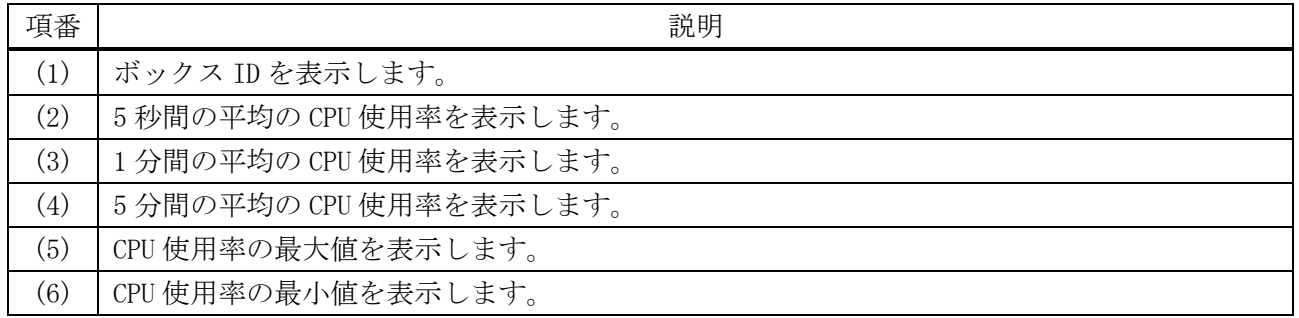

使用例:ボックス ID 2 のスタックメンバーの CPU 使用率を表示する方法を示します。

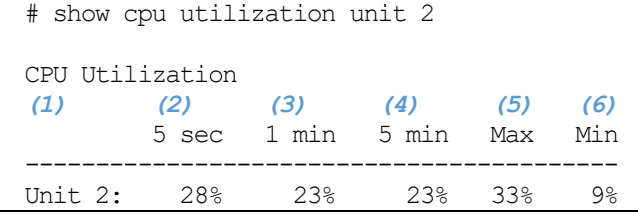

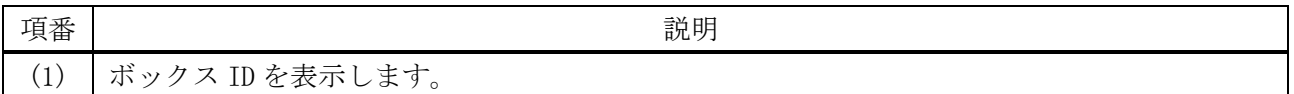

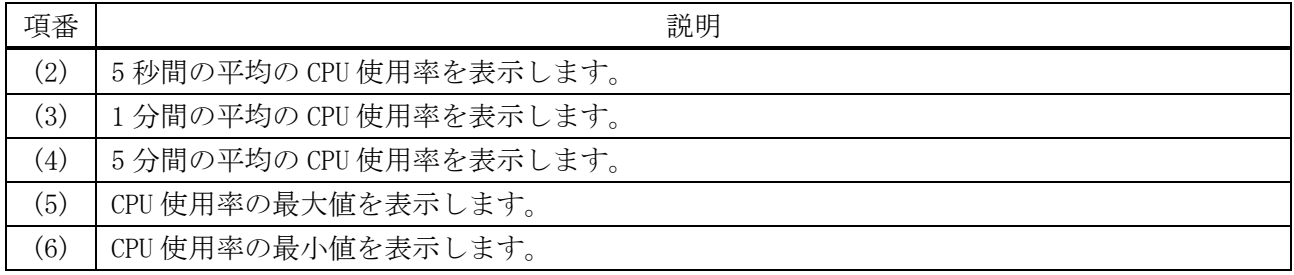

# <span id="page-130-0"></span>3.1.14 clear cpu utilization history

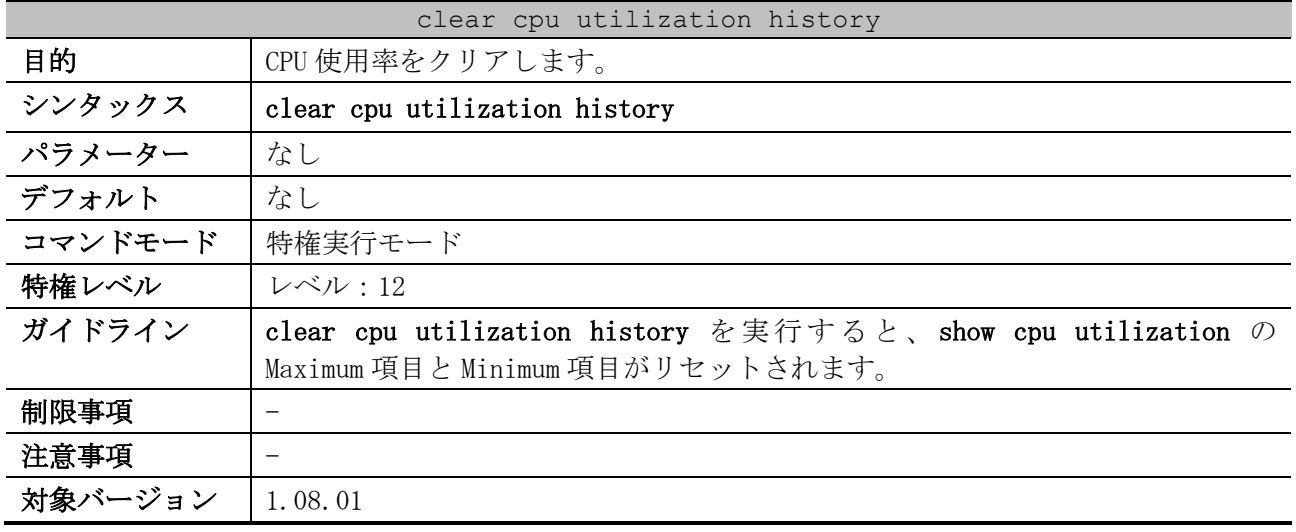

使用例:CPU 使用率をクリアする方法を示します。

# clear cpu utilization history #

## <span id="page-130-1"></span>3.1.15 show history

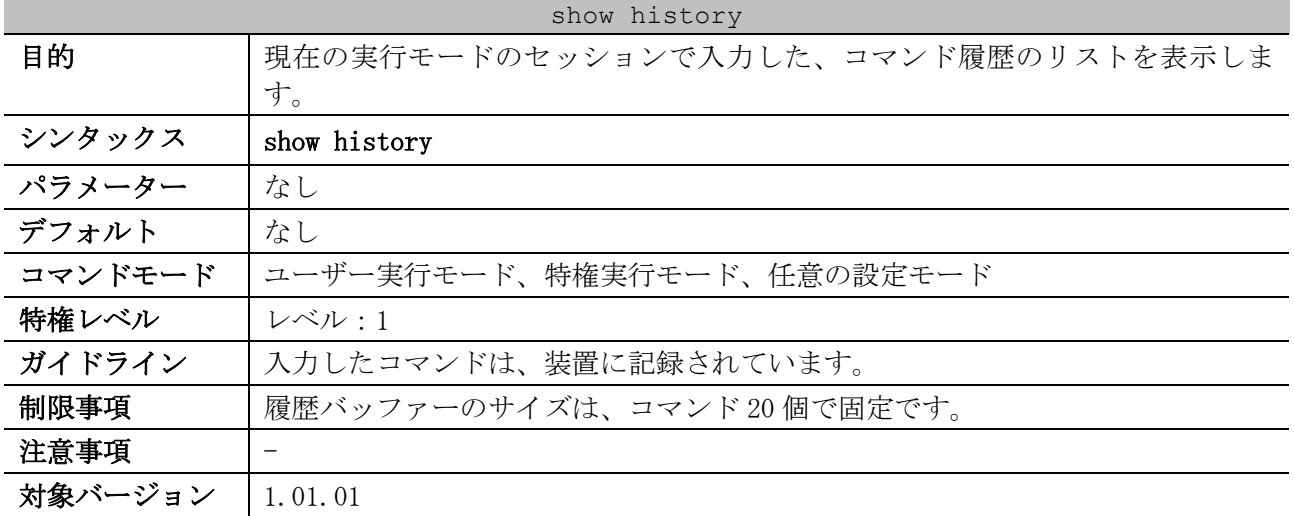

使用例:コマンドバッファーの履歴を表示する方法を示します。

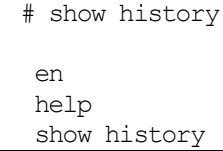

# 3.2 ファイルシステムコマンド

ファイルシステム関連のコマンドは以下のとおりです。

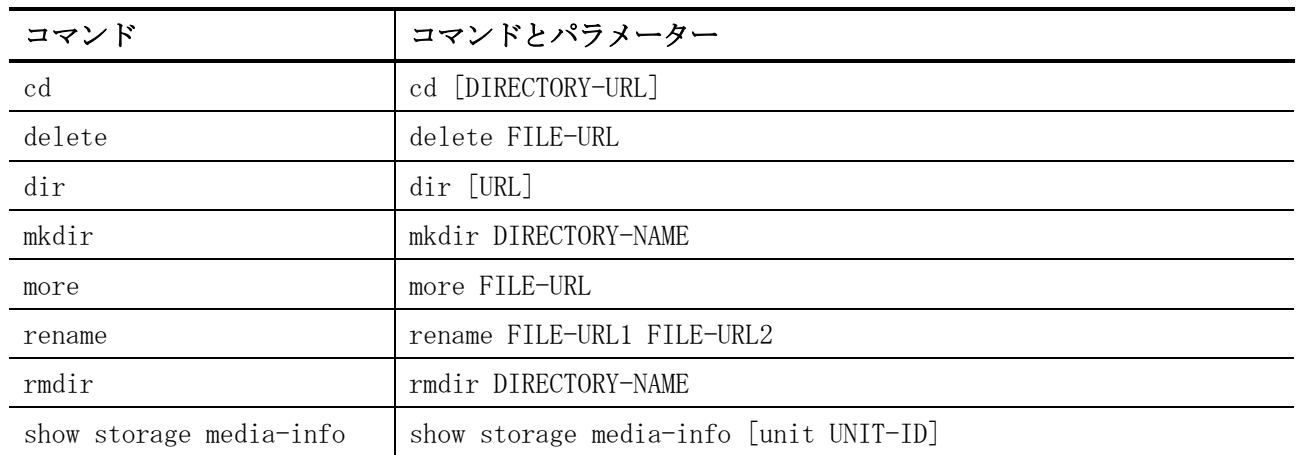

## <span id="page-131-0"></span>3.2.1 cd

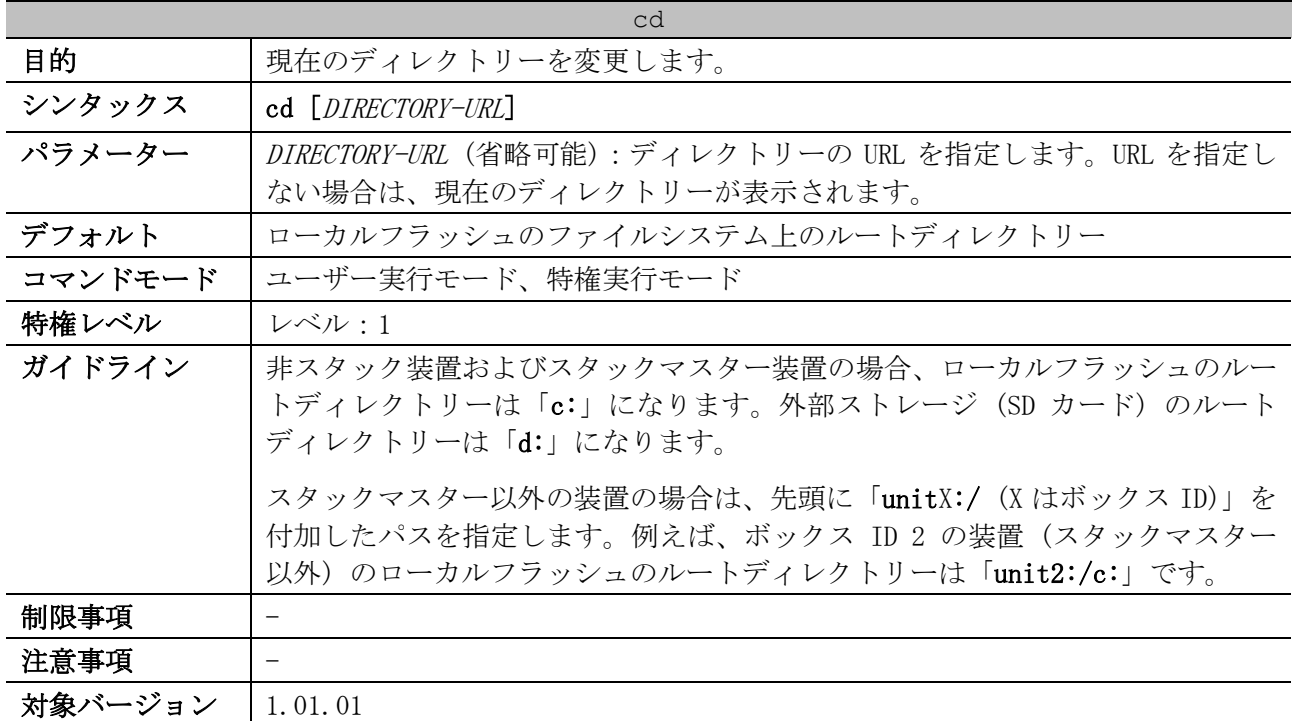

使用例:現在のディレクトリーを「c:/log」に変更する方法を示します。

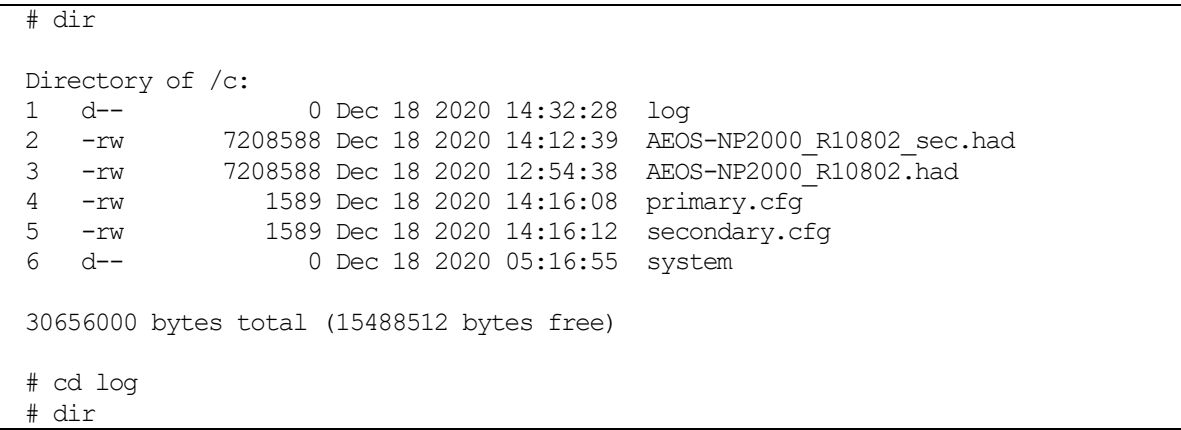

Directory of /c:/log No files in directory 30656000 bytes total (15488512 bytes free)

使用例:現在のディレクトリーを表示する方法を示します。

# cd Current directory is /c:/log *...(1)*

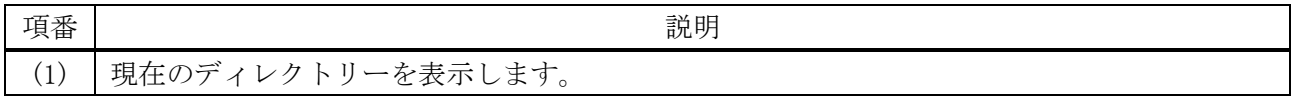

### <span id="page-132-0"></span>3.2.2 delete

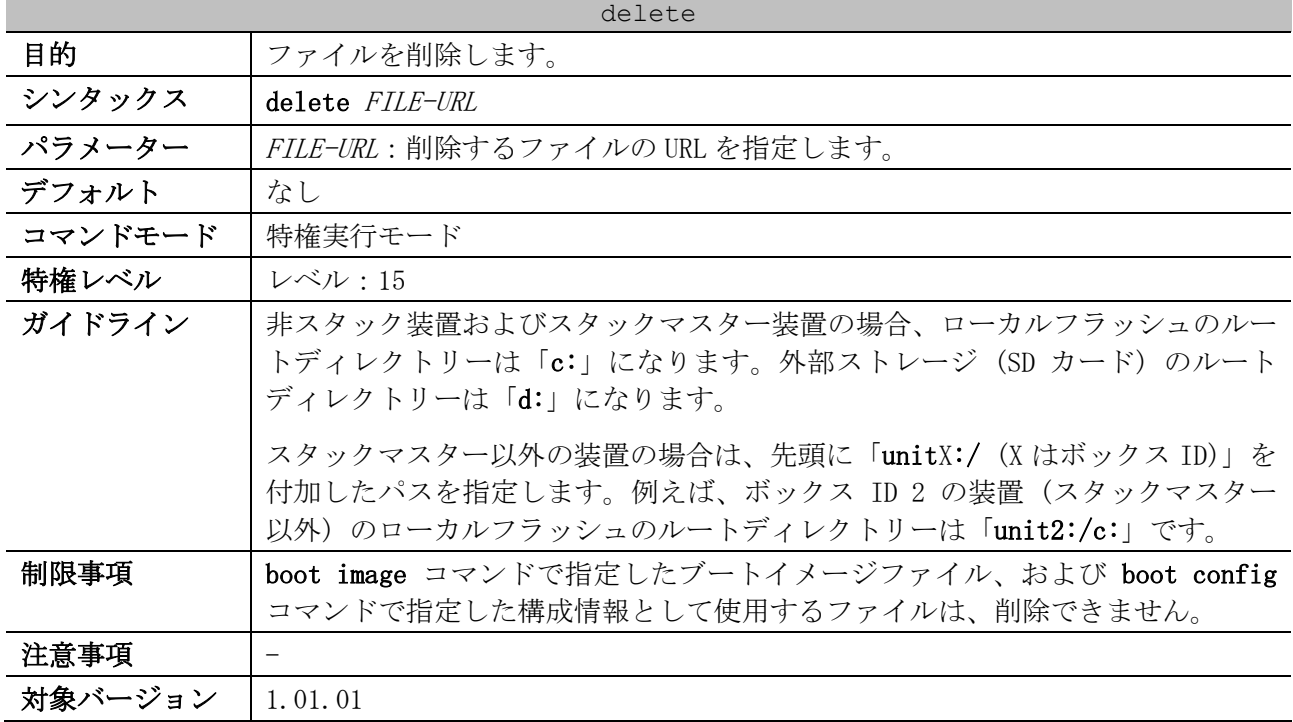

使用例:現在のディレクトリーのファイル「test.txt」を削除する方法を示します。

# delete test.txt Delete test.txt? (y/n) [n] y File is deleted.

使用例:スタック構成において、ボックス ID 2 の装置 (スタックマスター以外) のローカルフラッ シュのファイル「test.txt」を削除する方法を示します。

# delete unit2:/c:/test.txt Delete unit2:/c:/test.txt? (y/n) [n] y File is deleted.

## <span id="page-132-1"></span>3.2.3 dir

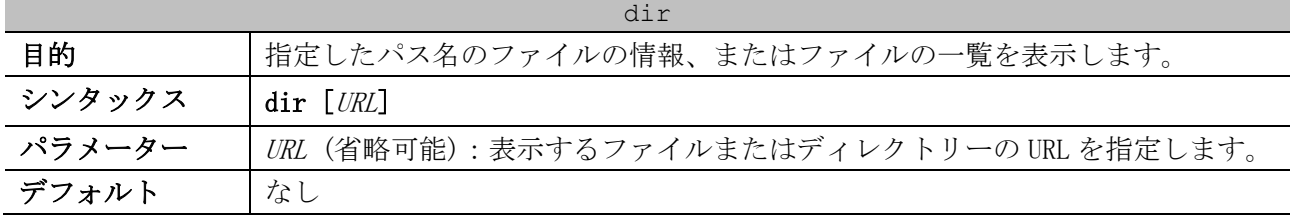

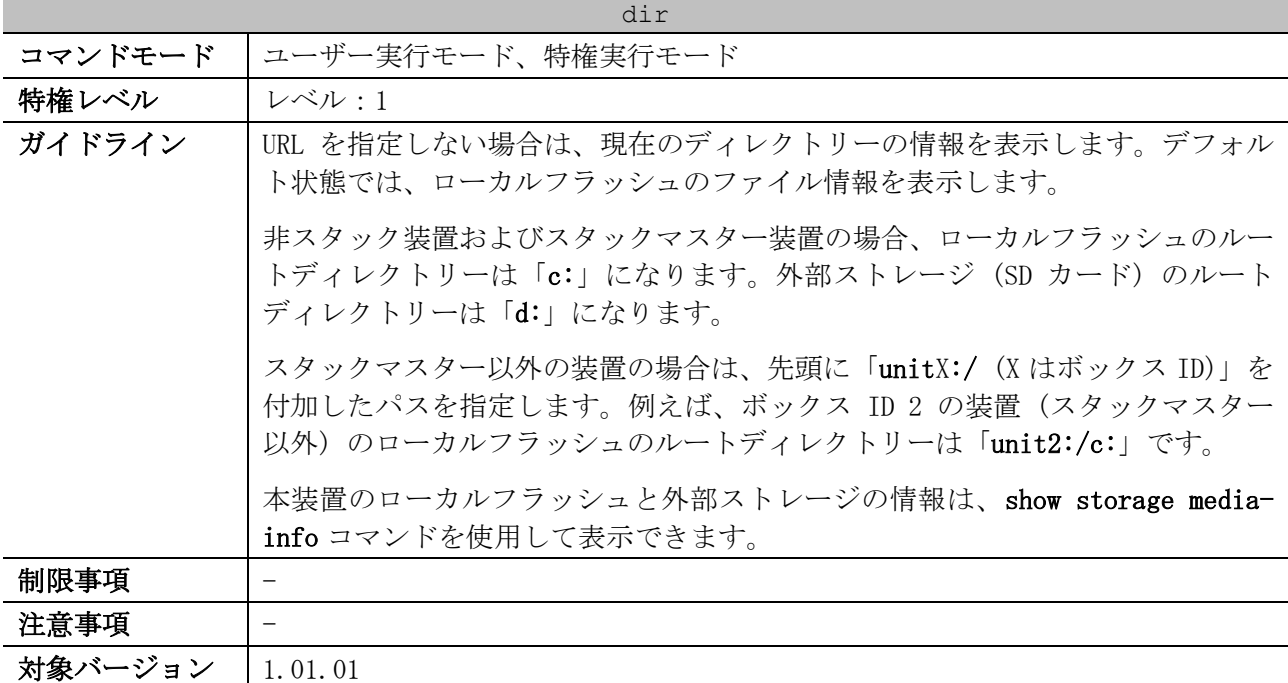

使用例:現在のディレクトリーの情報を表示する方法を示します。

# dir

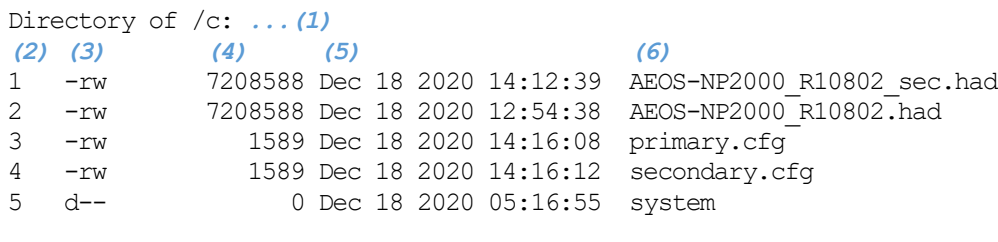

30656000 bytes total (15489024 bytes free) *...(7)*

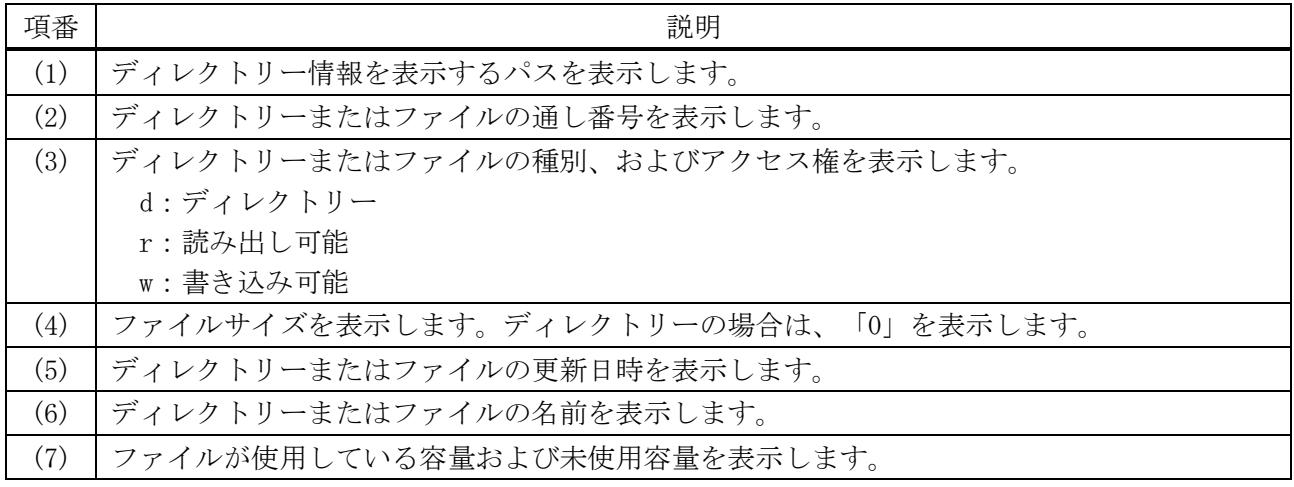

使用例:スタック構成において、ボックス ID 2 の装置 (スタックマスター以外) のディレクトリー 「c:」の情報を表示する方法を示します。

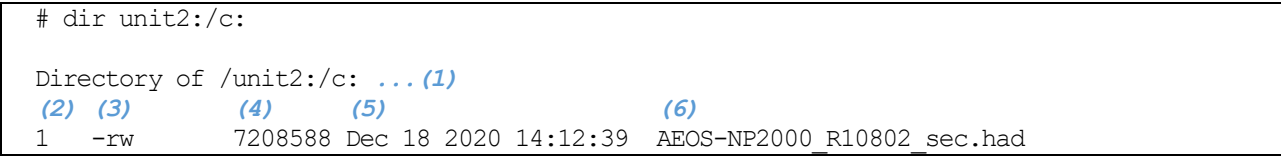

3 基礎知識 | 3.2 ファイルシステムコマンド

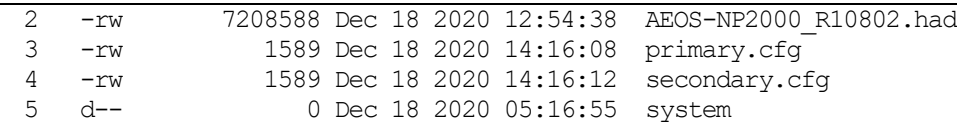

30656000 bytes total (15489024 bytes free) *...(7)*

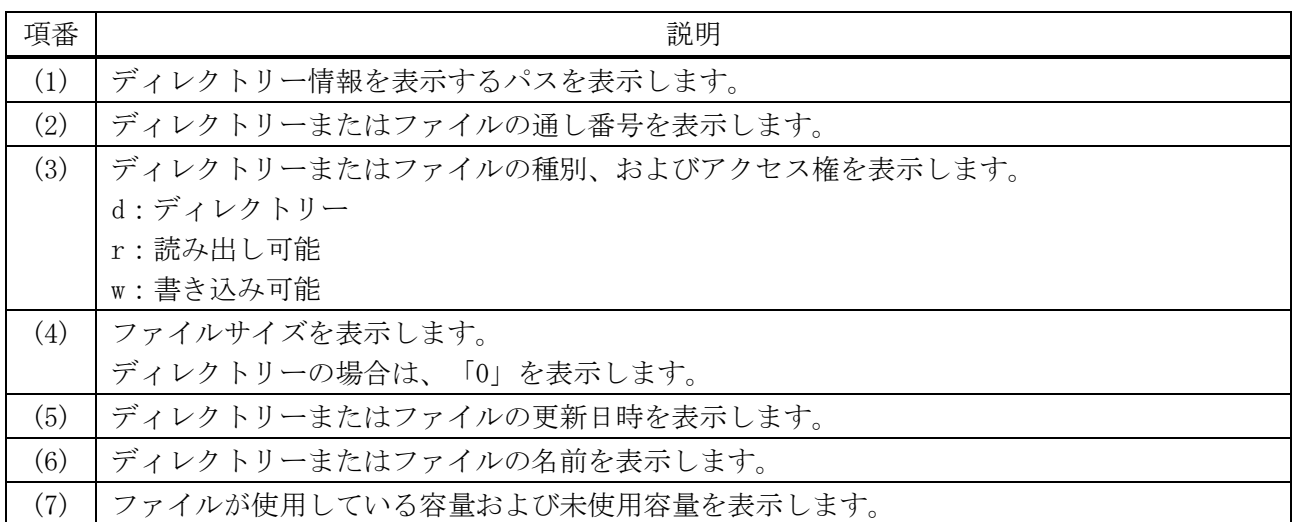

## <span id="page-134-0"></span>3.2.4 mkdir

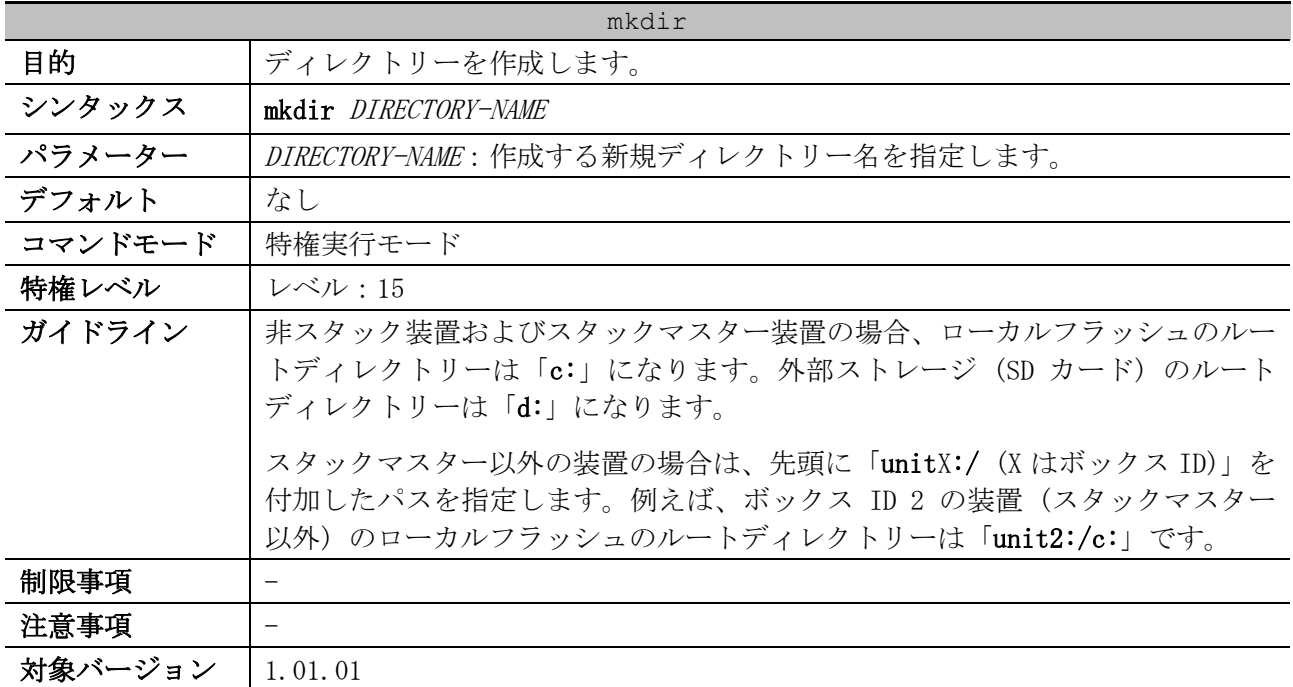

使用例:現在のディレクトリーに、ディレクトリー「newdir」を作成する方法を示します。

# mkdir newdir # dir Directory of /c: 1 d-- 0 Dec 18 2020 13:09:20 newdir 2 -rw 4717 Dec 14 2020 13:17:48 primary.cfg ~~省略~~

3 基礎知識 | 3.2 ファイルシステムコマンド

使用例:スタック構成において、ボックス ID 2 の装置 (スタックマスター以外) のローカルフラッ シュに、ディレクトリー「test\_dir」を作成する方法を示します。

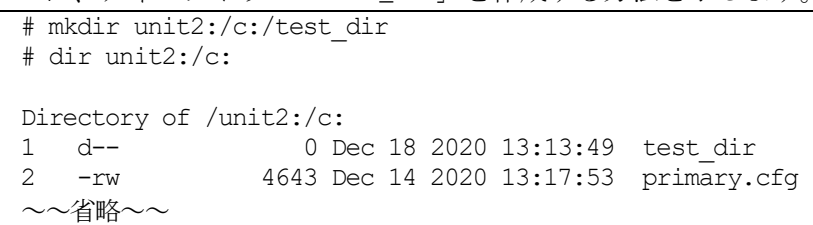

## <span id="page-135-0"></span>3.2.5 more

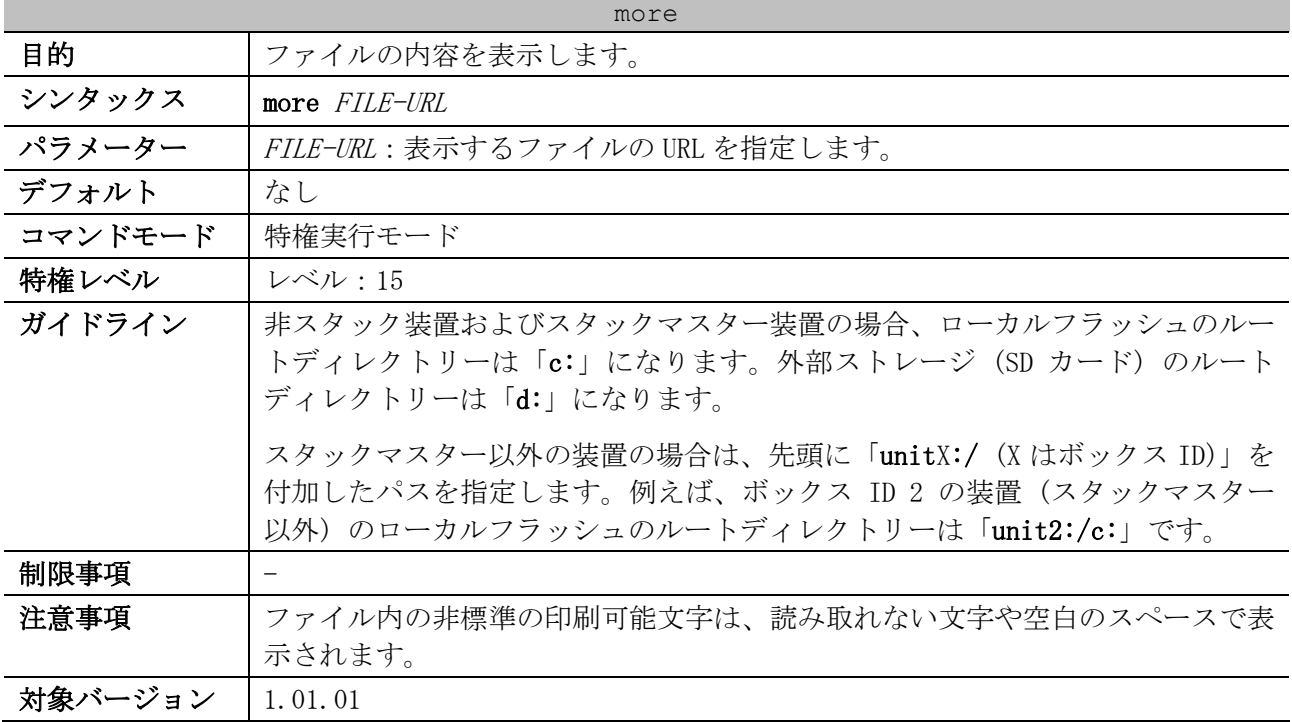

使用例:現在のディレクトリーのファイル「primary.cfg」の内容を表示する方法を示します。

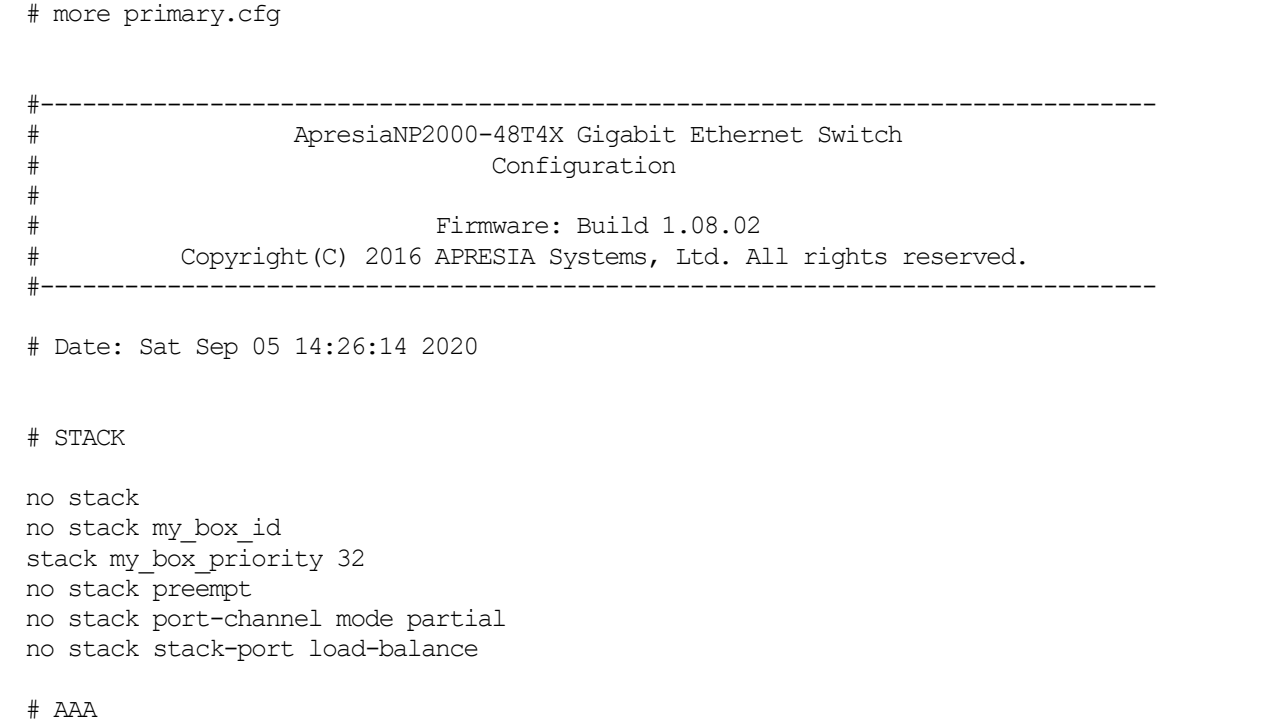

CTRL+C ESC q Quit SPACE n Next Page ENTER Next Entry a All

使用例:スタック構成において、ボックス ID 2 の装置 (スタックマスター以外) のファイル 「primary.cfg」の内容を表示する方法を示します。

# more unit2:/c:/primary.cfg

#------------------------------------------------------------------------------- # ApresiaNP2000-24T4X Gigabit Ethernet Switch # Configuration # # Firmware: Build 1.08.02 # Copyright(C) 2016 APRESIA Systems, Ltd. All rights reserved. #------------------------------------------------------------------------------- # Date: Sat Sep 05 14:26:20 2020 # STACK ## stacking config information ## #Box Prio- ## #ID Type Exist rity ## #--- ------------------------ ----- ----- ## # 1 ApresiaNP2000-48T4X exist 10 ## # 2 ApresiaNP2000-24T4X exist 20 ## # 3 NOT\_EXIST no ## # 4 NOT\_EXIST no stack bandwidth 10G 2-port CTRL+C ESC q Quit SPACE n Next Page ENTER Next Entry a All

### <span id="page-136-0"></span>3.2.6 rename

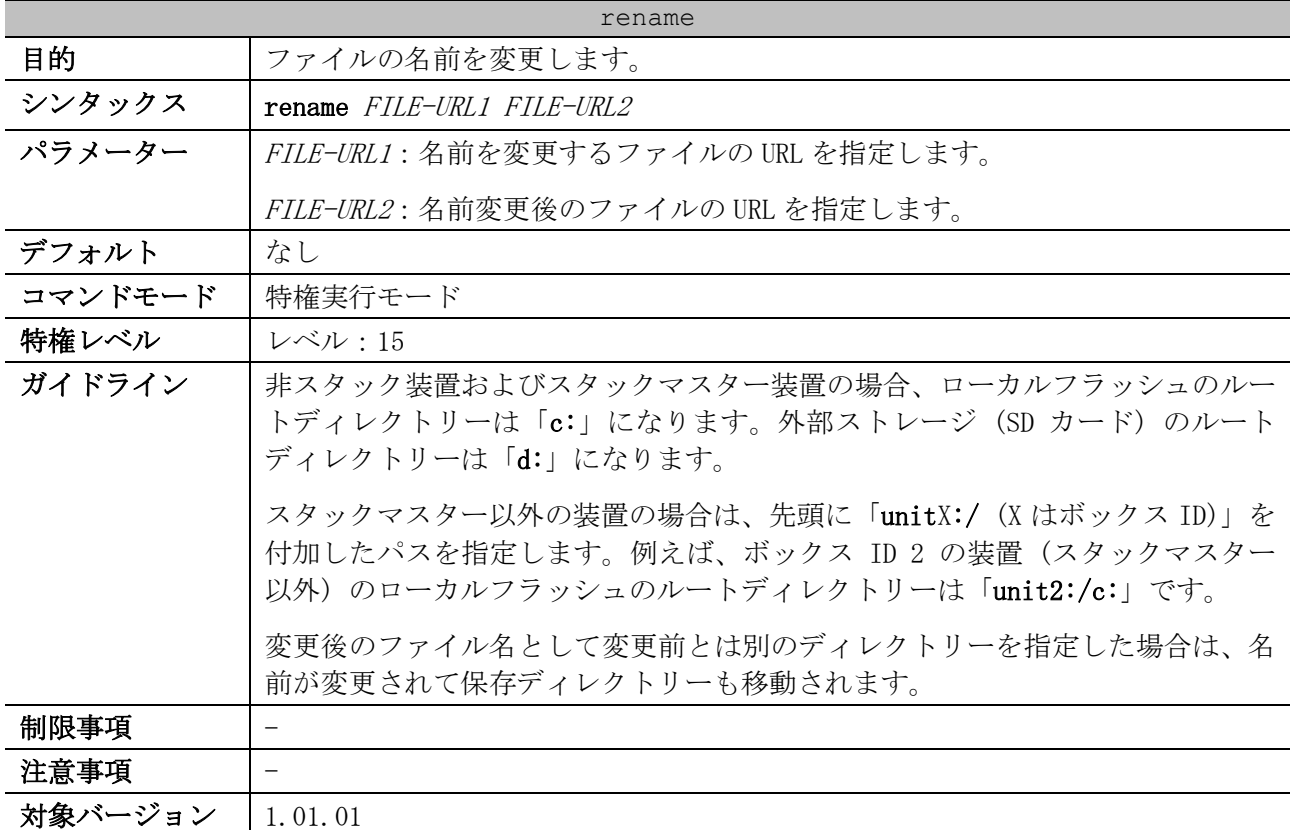

使用例:現在のディレクトリーのファイル「doc1.txt」の名称を、「test.txt」に変更する方法を示 します。

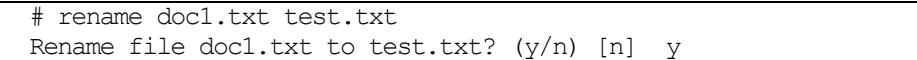

使用例:スタック構成において、ボックス ID 2 の装置 (スタックマスター以外) のローカルフラッ シュのファイル「before.txt」の名称を、「after.txt」に変更する方法を示します。

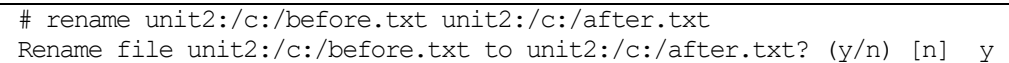

### <span id="page-137-0"></span>3.2.7 rmdir

| rmdir   |                                                                                                    |  |  |  |
|---------|----------------------------------------------------------------------------------------------------|--|--|--|
| 目的      | ディレクトリーを削除します。                                                                                                    |  |  |  |
| シンタックス  | rmdir DIRECTORY-NAME                                                                                                    |  |  |  |
| パラメーター  | DIRECTORY-NAME:削除するディレクトリー名を指定します。                                                                                                |  |  |  |
| デフォルト   | なし                                                                                                    |  |  |  |
| コマンドモード | 特権実行モード                                                                                                    |  |  |  |
| 特権レベル   | レベル・15                                                                                                    |  |  |  |
| ガイドライン  | 非スタック装置およびスタックマスター装置の場合、ローカルフラッシュのルー<br>トディレクトリーは「c:」になります。外部ストレージ (SD カード) のルート<br>ディレクトリーは「d:」になります。                            |  |  |  |
|         | スタックマスター以外の装置の場合は、先頭に「unitX:/ (Xはボックス ID)」を<br>付加したパスを指定します。例えば、ボックス ID 2 の装置(スタックマスター<br>以外)のローカルフラッシュのルートディレクトリーは「unit2:/c:」です。 |  |  |  |
| 制限事項    |                                                                                                    |  |  |  |
| 注意事項    |                                                                                                    |  |  |  |
| 対象バージョン | 1.01.01                                                                                                    |  |  |  |

使用例:現在のディレクトリー配下に存在するディレクトリー「newdir」を削除する方法を示します。

# rmdir newdir Remove directory newdir? (y/n) [n] y The directory is removed.

使用例:スタック構成において、ボックス ID 2 の装置 (スタックマスター以外) のローカルフラッ シュ配下に存在するディレクトリー「test\_dir」を削除する方法を示します。

# rmdir unit2:/c:/test\_dir Remove directory unit2:/c:/test dir? (y/n) [n] y The directory is removed.

### <span id="page-137-1"></span>3.2.8 show storage media-info

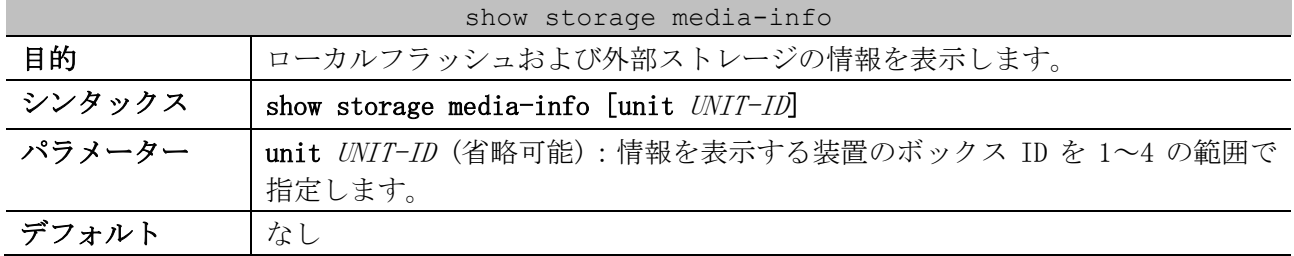

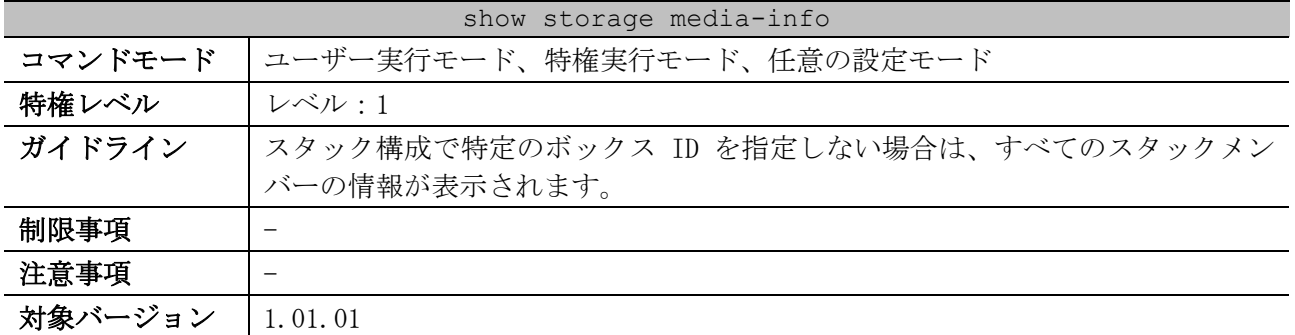

使用例:ローカルフラッシュおよび外部ストレージの情報を表示する方法を示します。

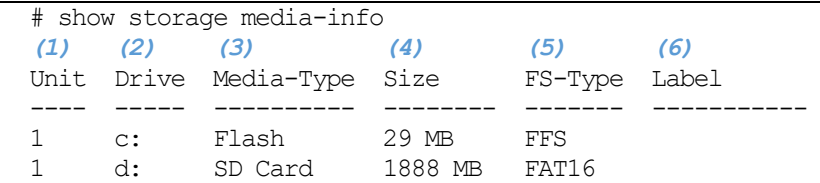

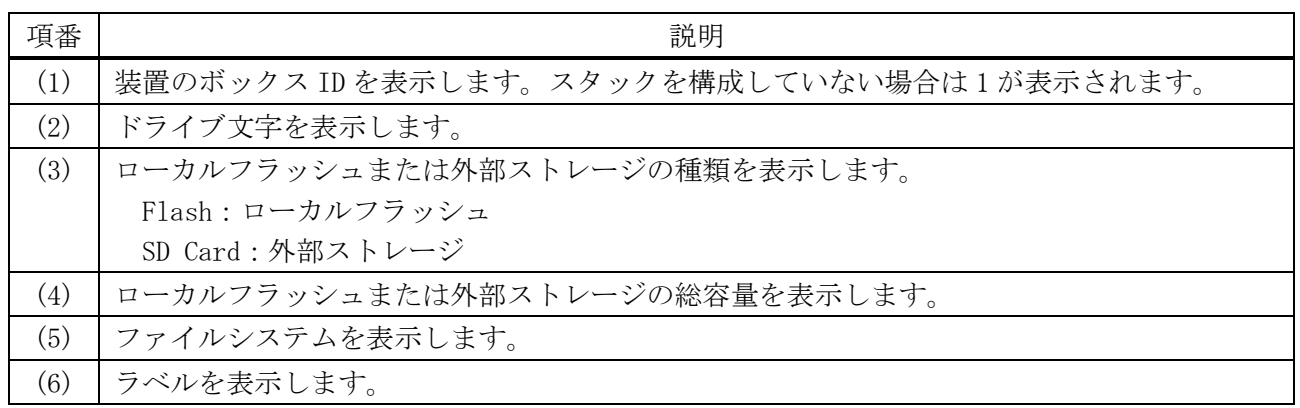

# 3.3 ターミナルコマンド

ターミナル関連の設定コマンドは以下のとおりです。

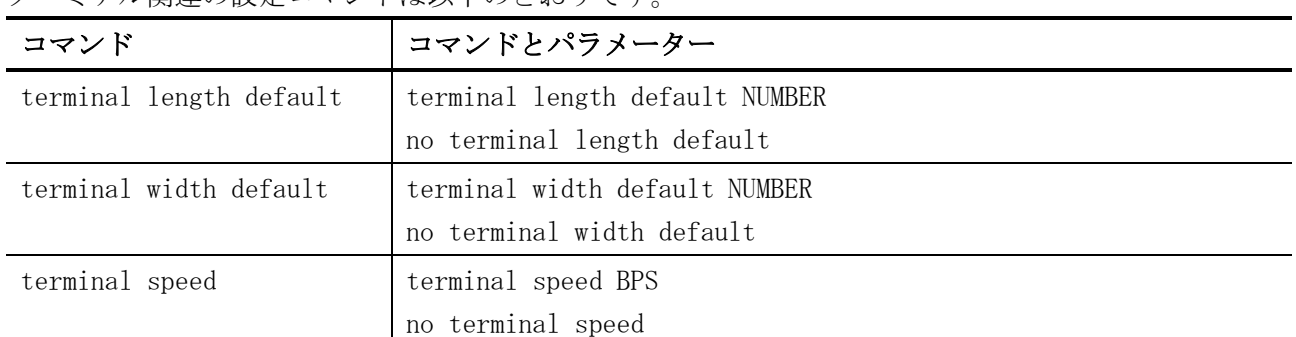

#### ターミナル関連の show/操作コマンドは以下のとおりです。

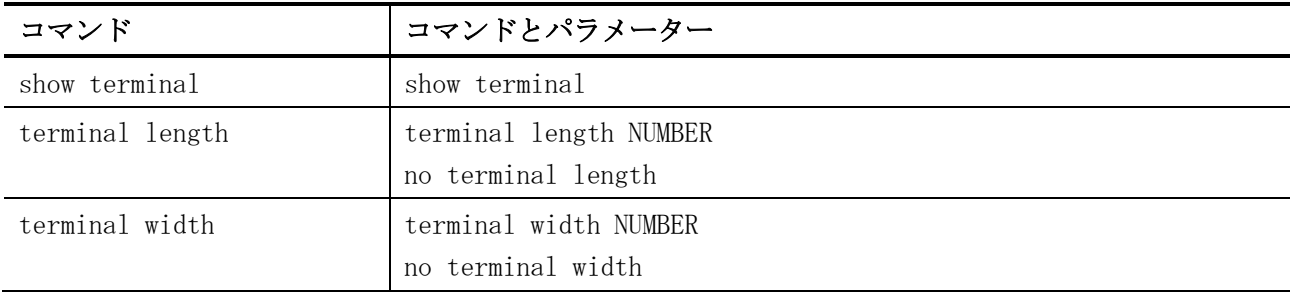

# <span id="page-139-0"></span>3.3.1 terminal length default

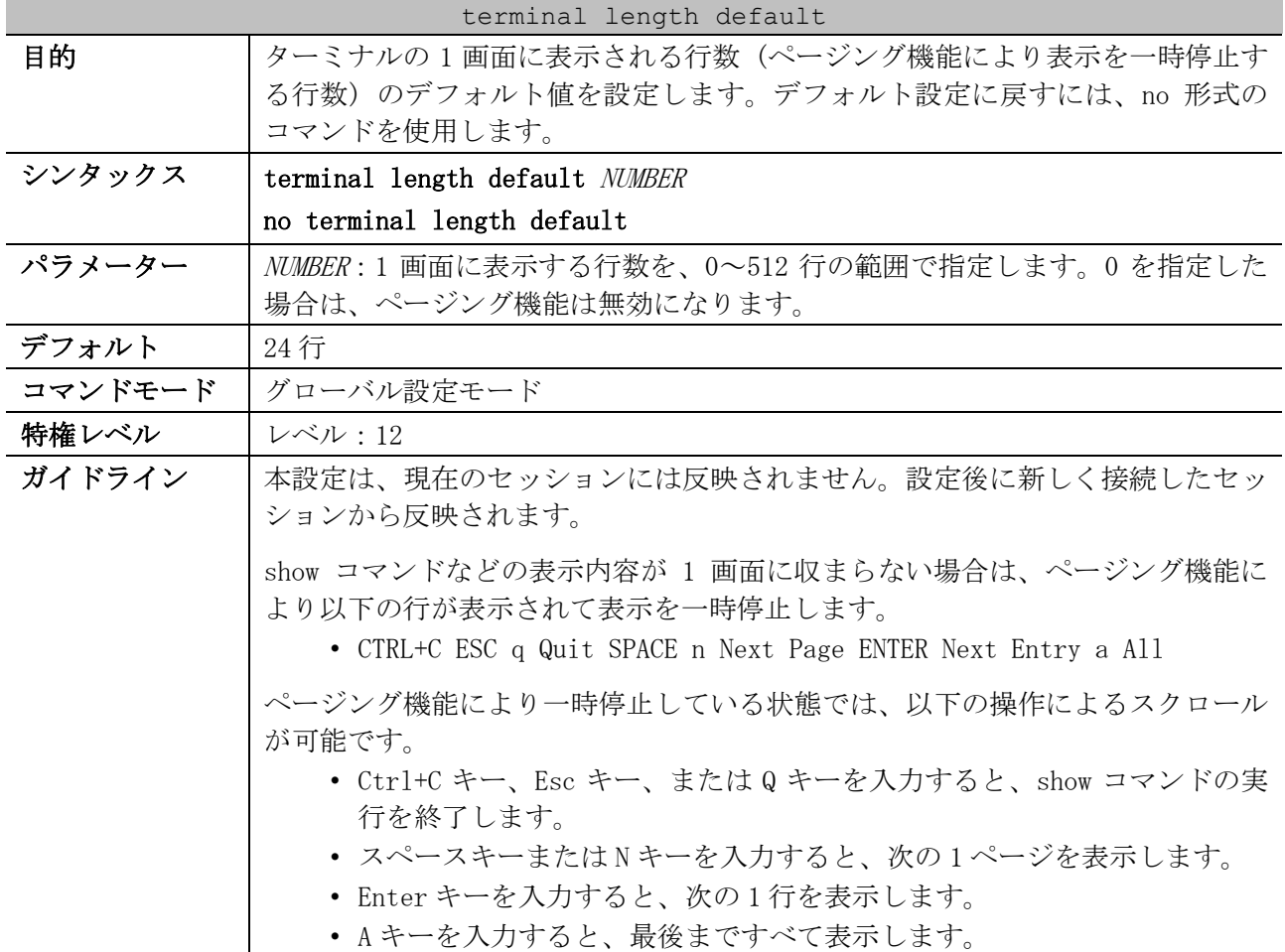

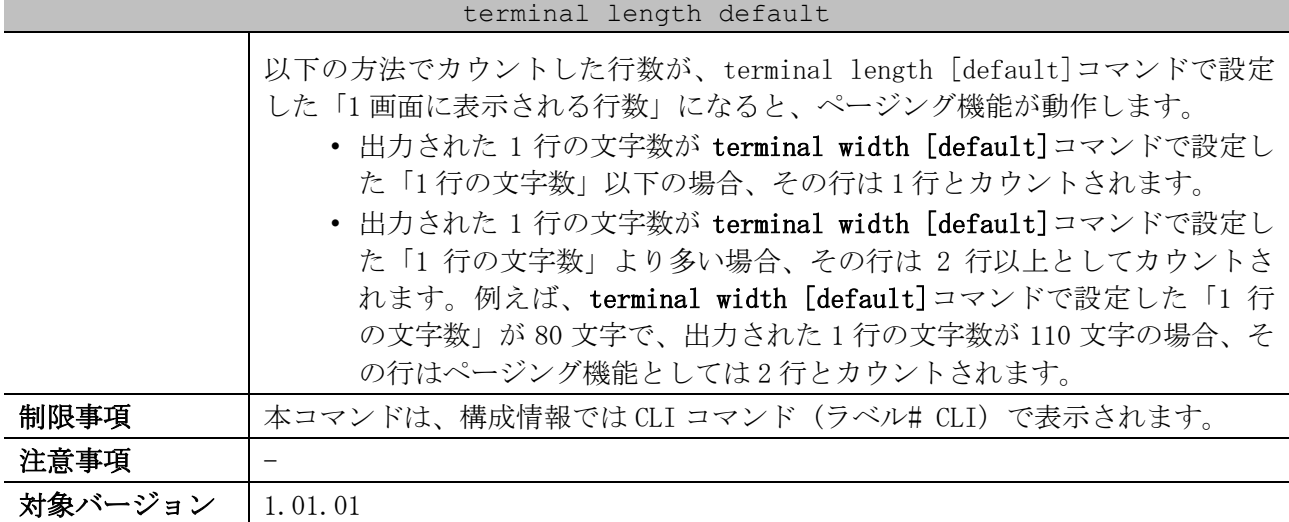

使用例:ターミナルの 1 画面に表示される行数 (ページング機能により表示を一時停止する行数) の デフォルト値を、50 行に設定する方法を示します。

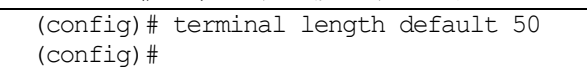

# <span id="page-140-0"></span>3.3.2 terminal width default

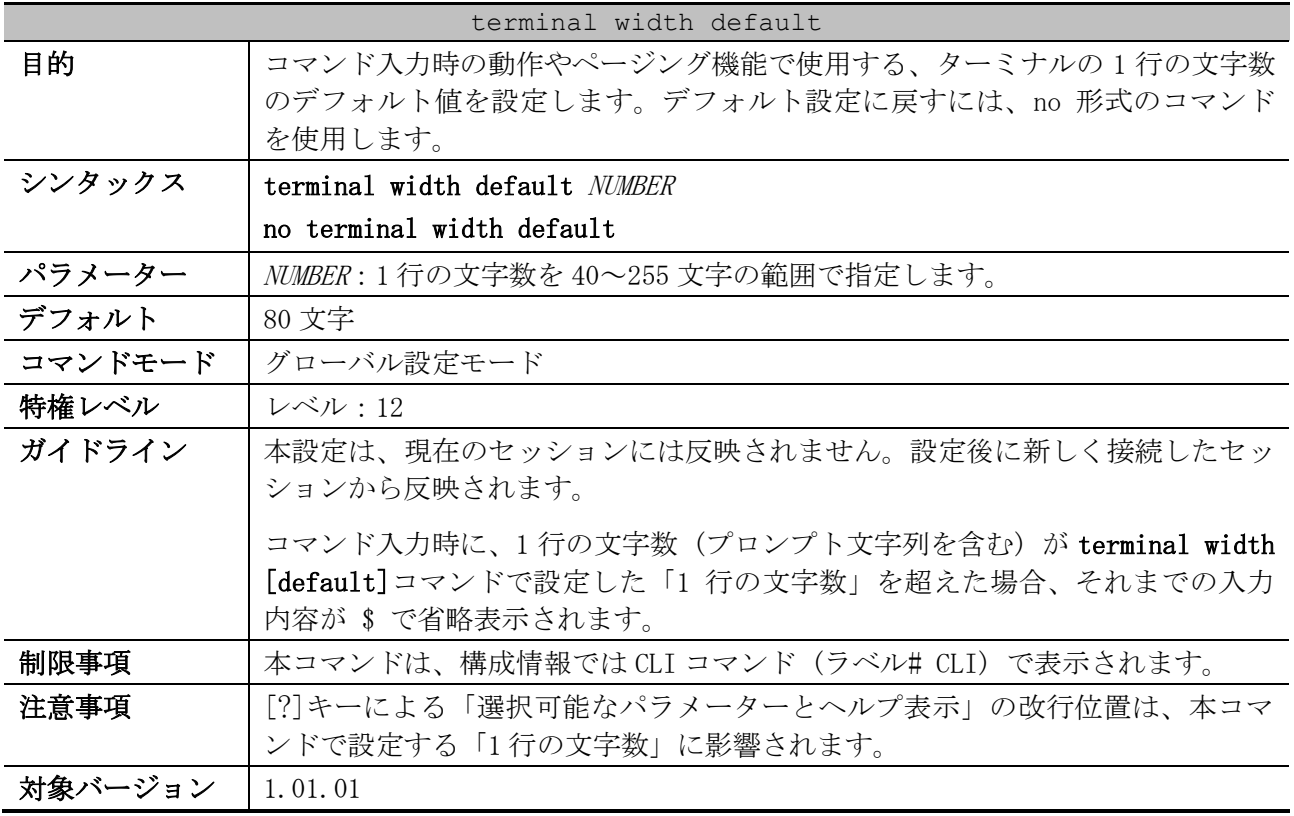

使用例:コマンド入力時の動作やページング機能で使用する、ターミナルの 1 行の文字数のデフォル ト値を、100 文字に設定する方法を示します。

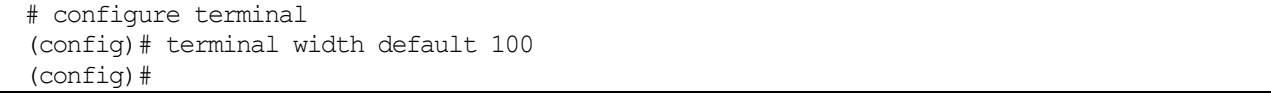

#### <span id="page-141-0"></span>3.3.3 terminal speed

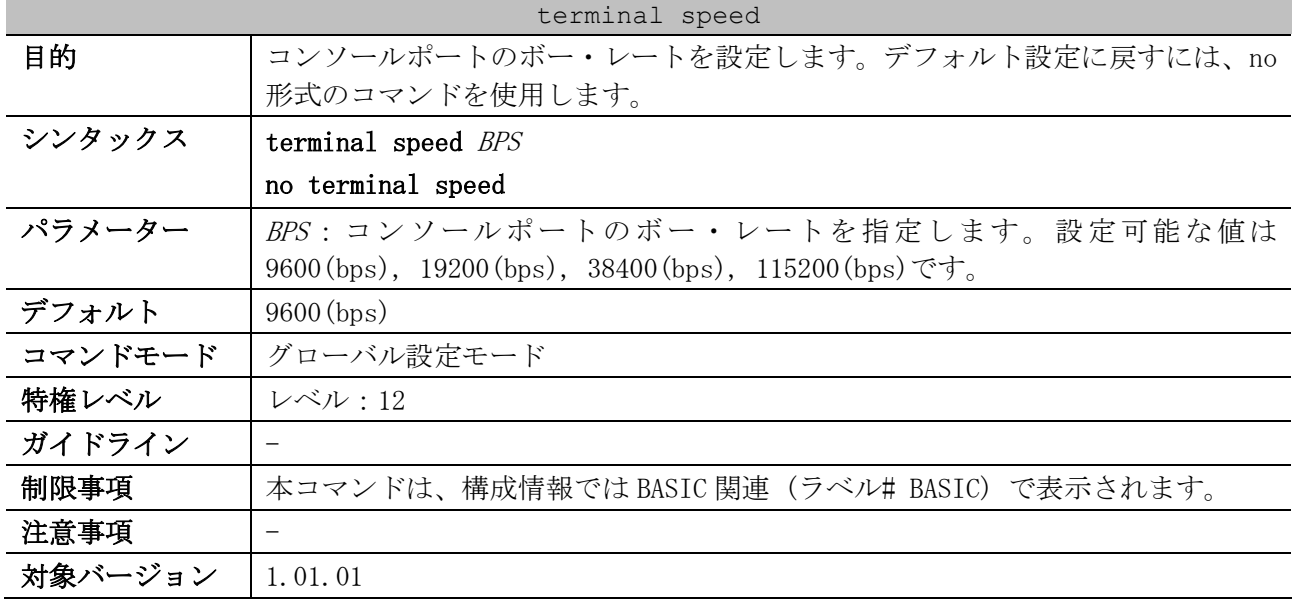

使用例:コンソールポートのボー・レートを 115200 に設定する方法を示します。

```
# configure terminal
(config)# terminal speed 115200
(config)#
```
## <span id="page-141-1"></span>3.3.4 show terminal

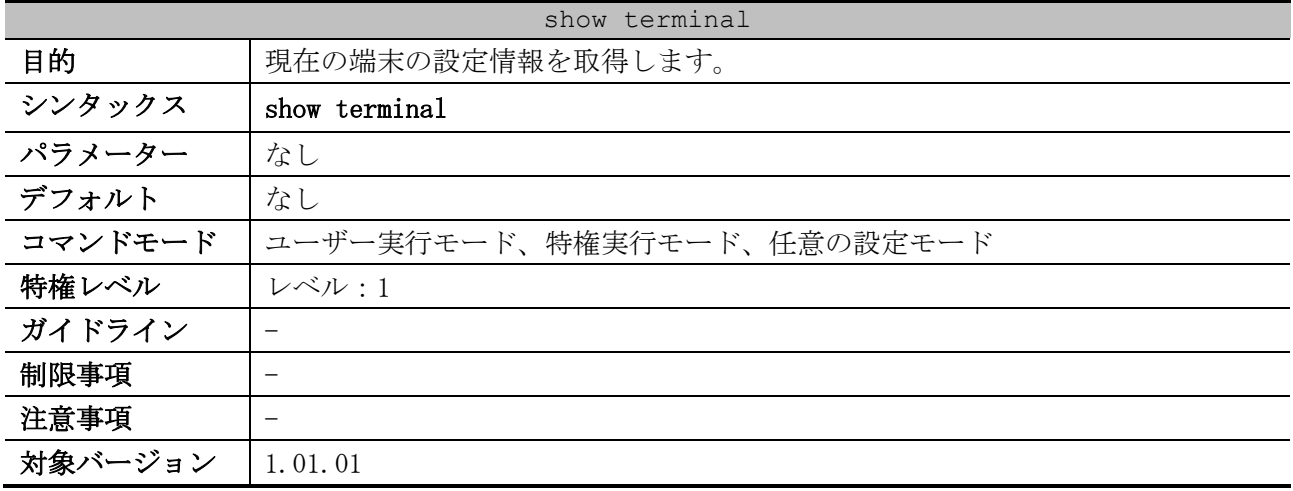

使用例:現在の端末の設定情報を表示する方法を示します。

```
# show terminal
Terminal Settings:
Length: 24 lines ...(1)
Width: 80 columns ...(2)
Default Length: 24 lines ...(3)
Default Width: 80 columns ...(4)
Baud Rate: 9600 bps ...(5)
```
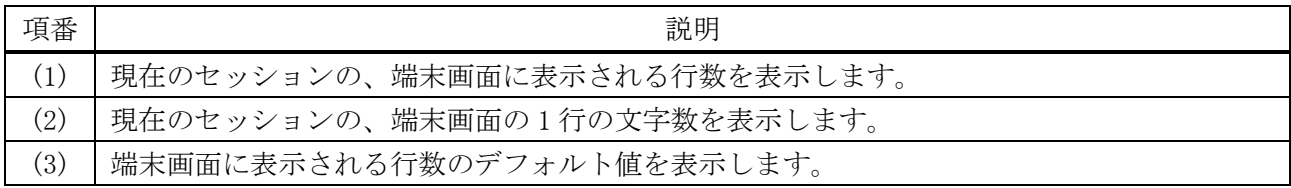

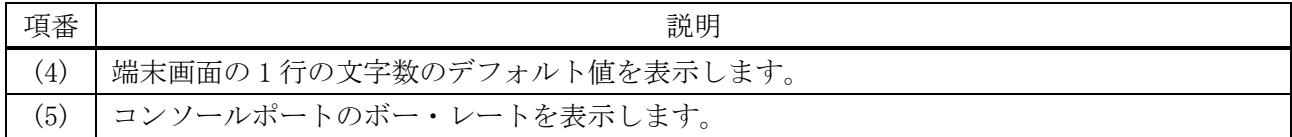

# <span id="page-142-0"></span>3.3.5 terminal length

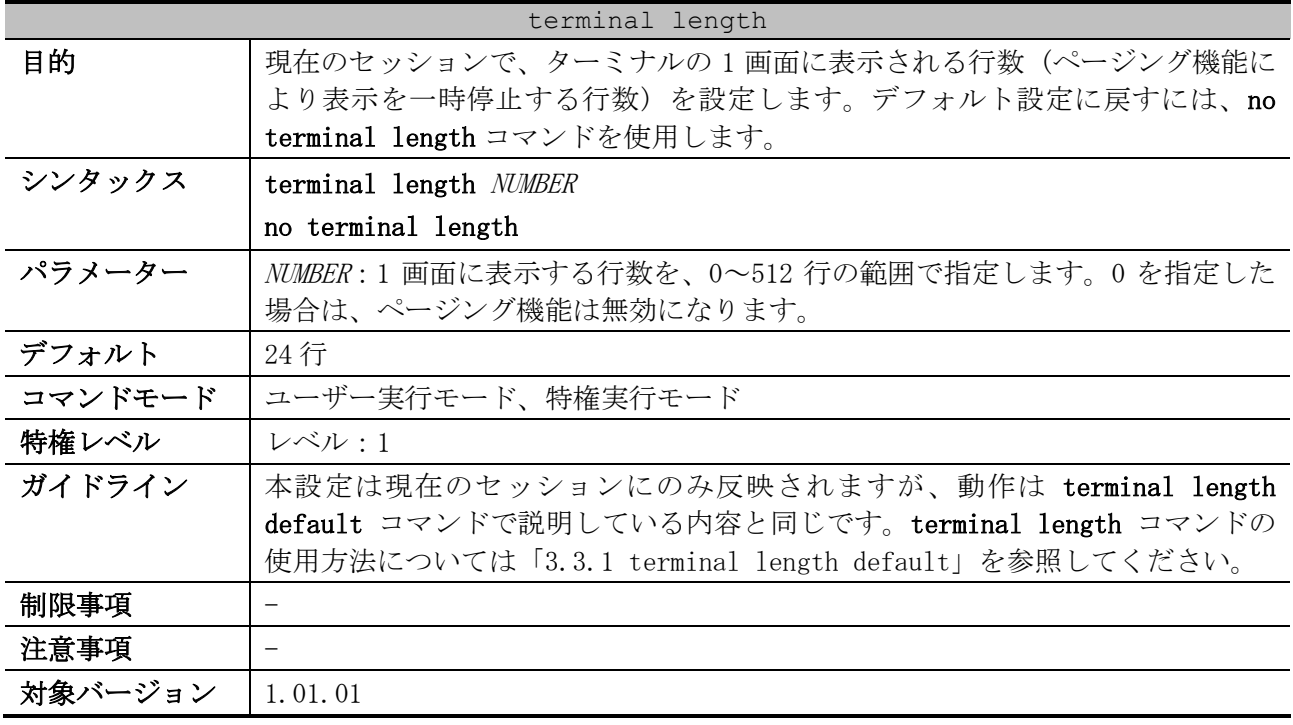

使用例:現在のセッションで、ターミナルの 1 画面に表示される行数 (ページング機能により表示を 一時停止する行数) を、50 行に設定する方法を示します。

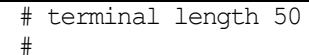

# <span id="page-142-1"></span>3.3.6 terminal width

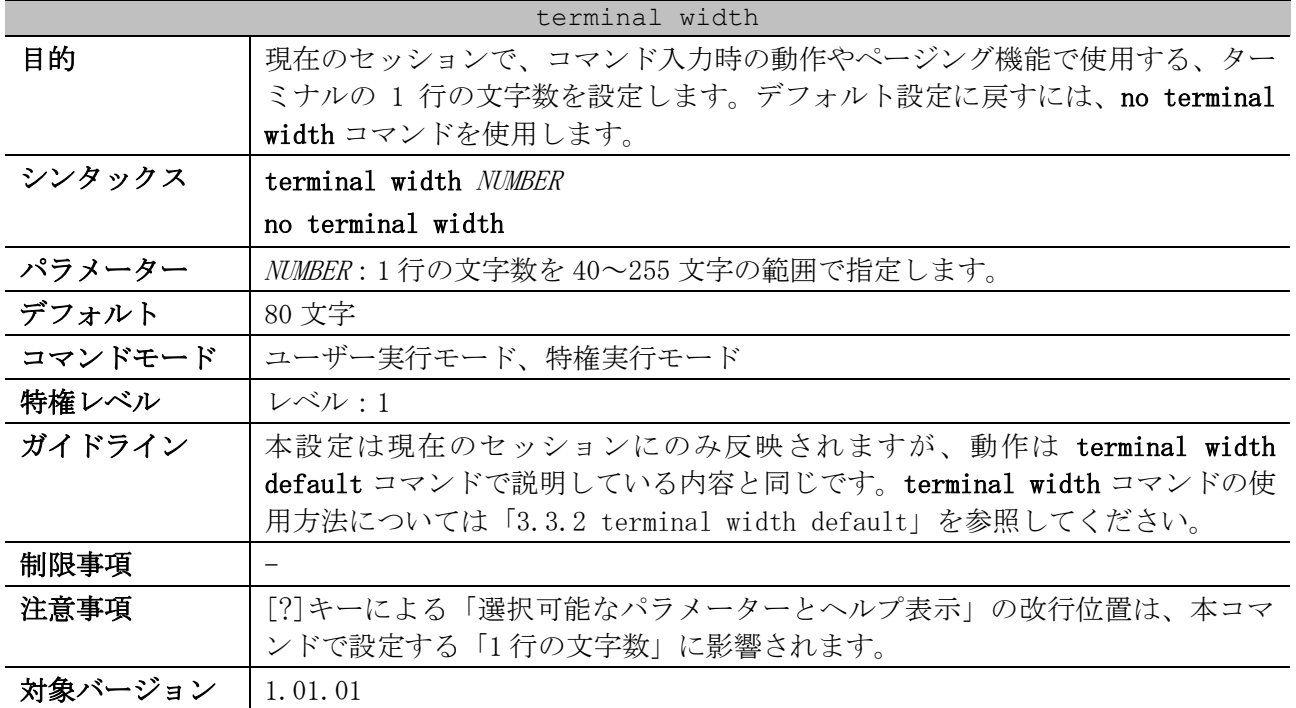

使用例:現在のセッションで、コマンド入力時の動作やページング機能で使用する、ターミナルの 1 行の文字数を 100 文字に設定する方法を示します。 

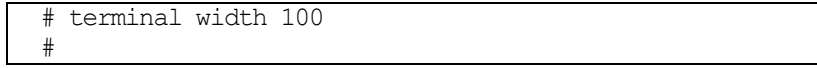
# 3.4 アクセス管理コマンド

アクセス管理関連の設定コマンドは以下のとおりです。

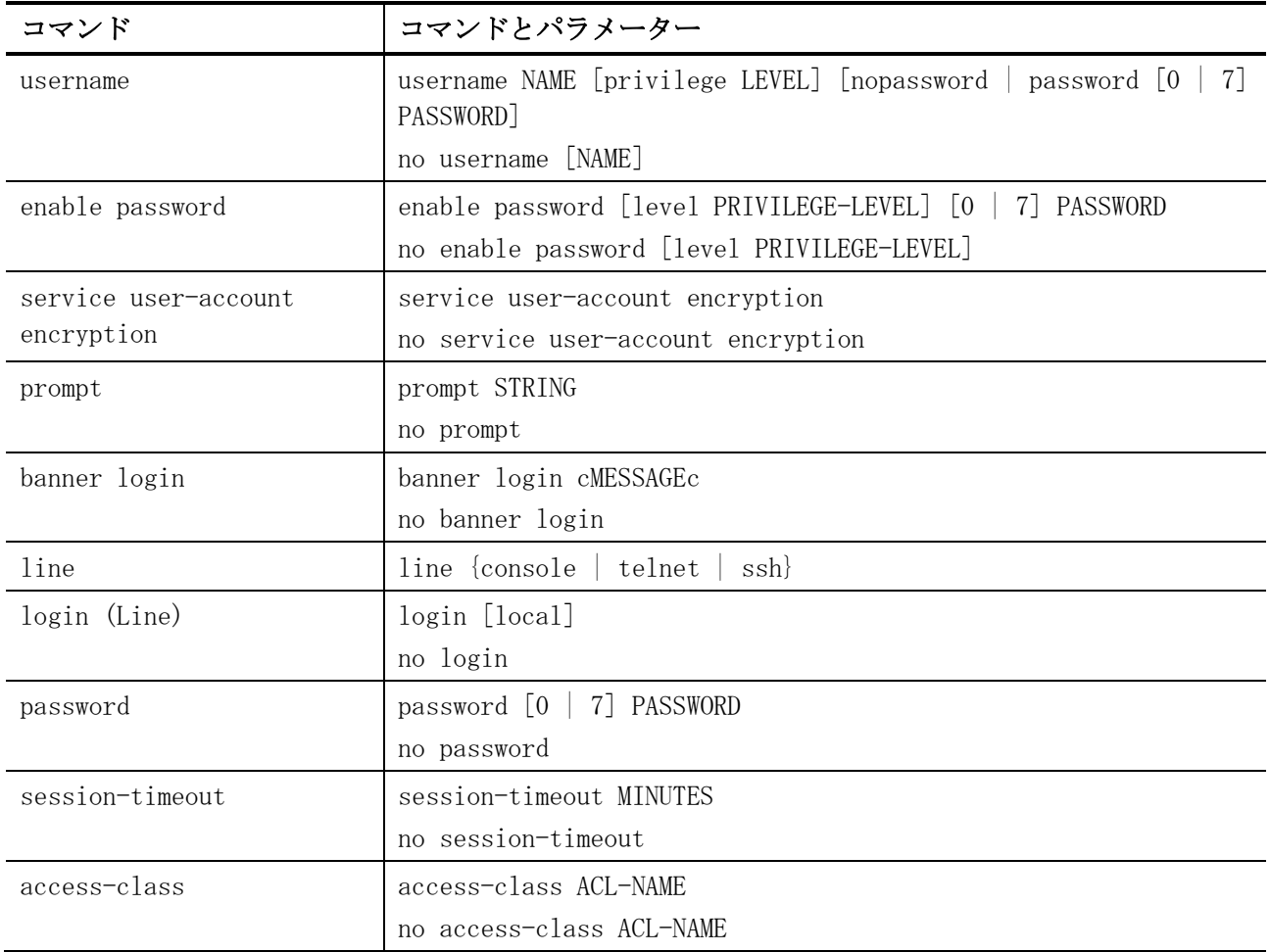

#### アクセス管理関連の show/操作コマンドは以下のとおりです。

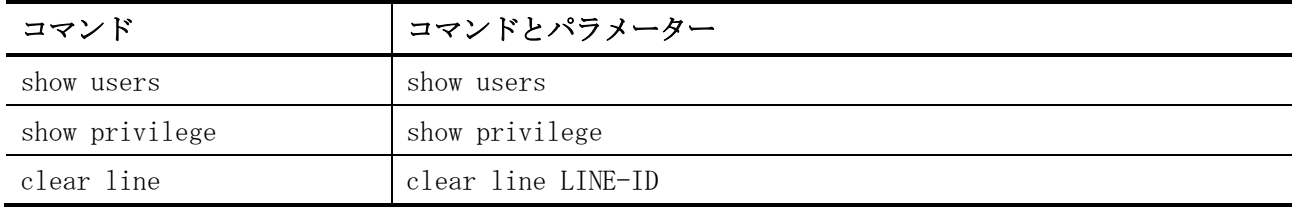

#### <span id="page-144-0"></span>3.4.1 username

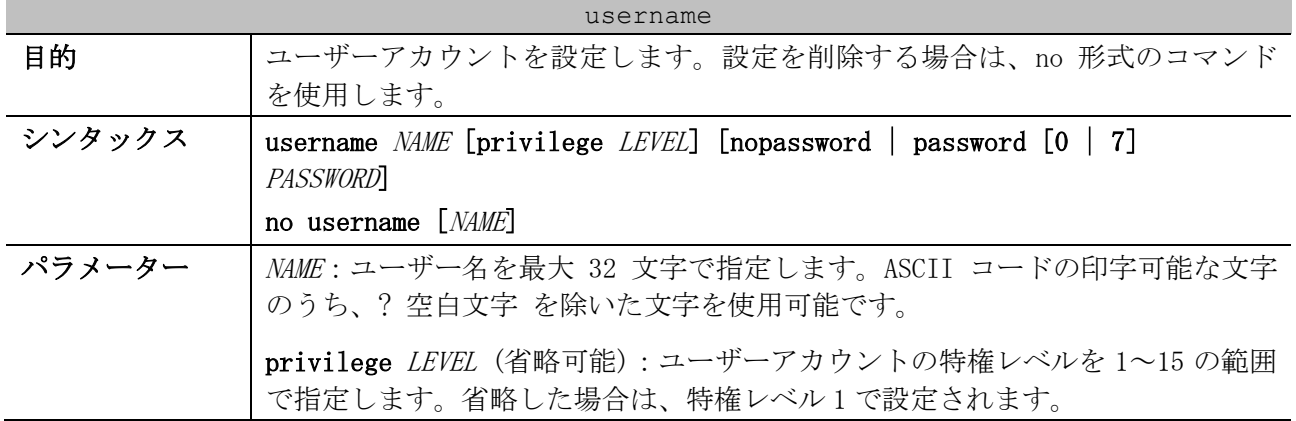

| username |                                                                                                    |  |  |  |
|----------|----------------------------------------------------------------------------------------------------|--|--|--|
|          | nopassword (省略可能): パスワードを設定しない場合に指定します。省略した<br>場合は、nopassword で設定されます。                                                                                                    |  |  |  |
|          | password [0   7] PASSWORD (省略可能):パスワードを設定する場合に指定しま<br>す。省略した場合は、nopasswordで設定されます。<br>• [0   7] (省略可能) : 後に続くパスワードの文字列の形式を明示する場<br>合に指定します。0の場合は平文(最大32文字)を、7の場合は暗号化<br>された形式(最大35文字)を意味します。省略した場合は、平文で入力<br>します。<br>• PASSWORD: 平文で入力する場合は、パスワードを最大 32 文字で指定しま<br>す。ASCII コードの印字可能な文字のうち、?を除いた文字を使用可能 |  |  |  |
|          | です。スペースも使用できます。                                                                                                    |  |  |  |
| デフォルト    | ユーザーアカウントなし                                                                                                    |  |  |  |
| コマンドモード  | グローバル設定モード                                                                                                    |  |  |  |
| 特権レベル    | <b>レベル:15</b>                                                                                                    |  |  |  |
| ガイドライン   | ユーザーアカウントの最大数は、256 個です。レベル 1 のユーザーは、ユーザー<br>実行モードへのアクセスが許可されます。また、特権実行モードに遷移する場合<br>は、enable コマンドを実行してください。                                                                                                    |  |  |  |
|          | 2 以上のレベルにログインしたユーザーは、特権実行モードを使用できます。レ<br>ベル2~15にログインしたユーザーは、特権実行モードにアクセスできます。                                                                                                    |  |  |  |
|          | ユーザー名を指定せずに no username コマンドを実行した場合、すべてのユー<br>ザーが削除されます。                                                                                                    |  |  |  |
|          | デフォルトでは、ユーザーアカウントはありません。ユーザーアカウントがない<br>ときは、ユーザーはレベル1のユーザー実行モードに直接配置されます。特権実<br>行モードに遷移する場合は、enable コマンドを実行します。                                                                                                    |  |  |  |
|          | 本コマンドでユーザーアカウントを設定すると、そのユーザーアカウントに対応<br>した ssh user authentication-method 設定も自動的に作成されます。また、<br>ユーザーアカウントを削除すると、対応する ssh user authentication-method<br>設定も自動的に削除されます。                                                                                                    |  |  |  |
| 制限事項     |                                                                                                    |  |  |  |
| 注意事項     | ユーザー名として、装置のパスワード・設定の初期化が実行される特別なアカウ<br>ント文字列「ap_recovery」を指定することはできません。                                                                                                    |  |  |  |
|          | 構成情報では、username <i>NAME</i> privilege <i>LEVEL</i> 設定は別行で表示されます。特<br>権レベル1 (デフォルト設定)の場合は表示されません。                                                                                                    |  |  |  |
| 対象バージョン  | 1.01.01                                                                                                    |  |  |  |

使用例:「ユーザー名が admin、特権レベルが 15、パスワードが mypassword」のユーザーアカウント を設定する方法を示します。

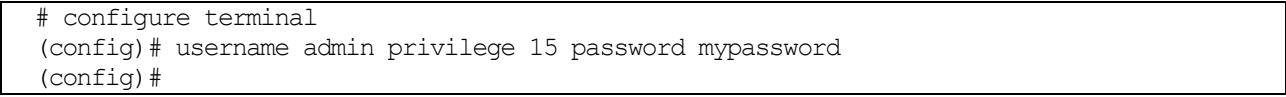

# <span id="page-145-0"></span>3.4.2 enable password

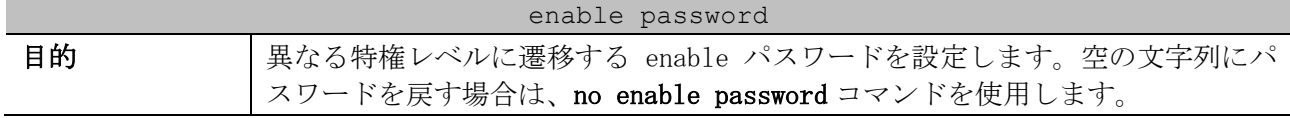

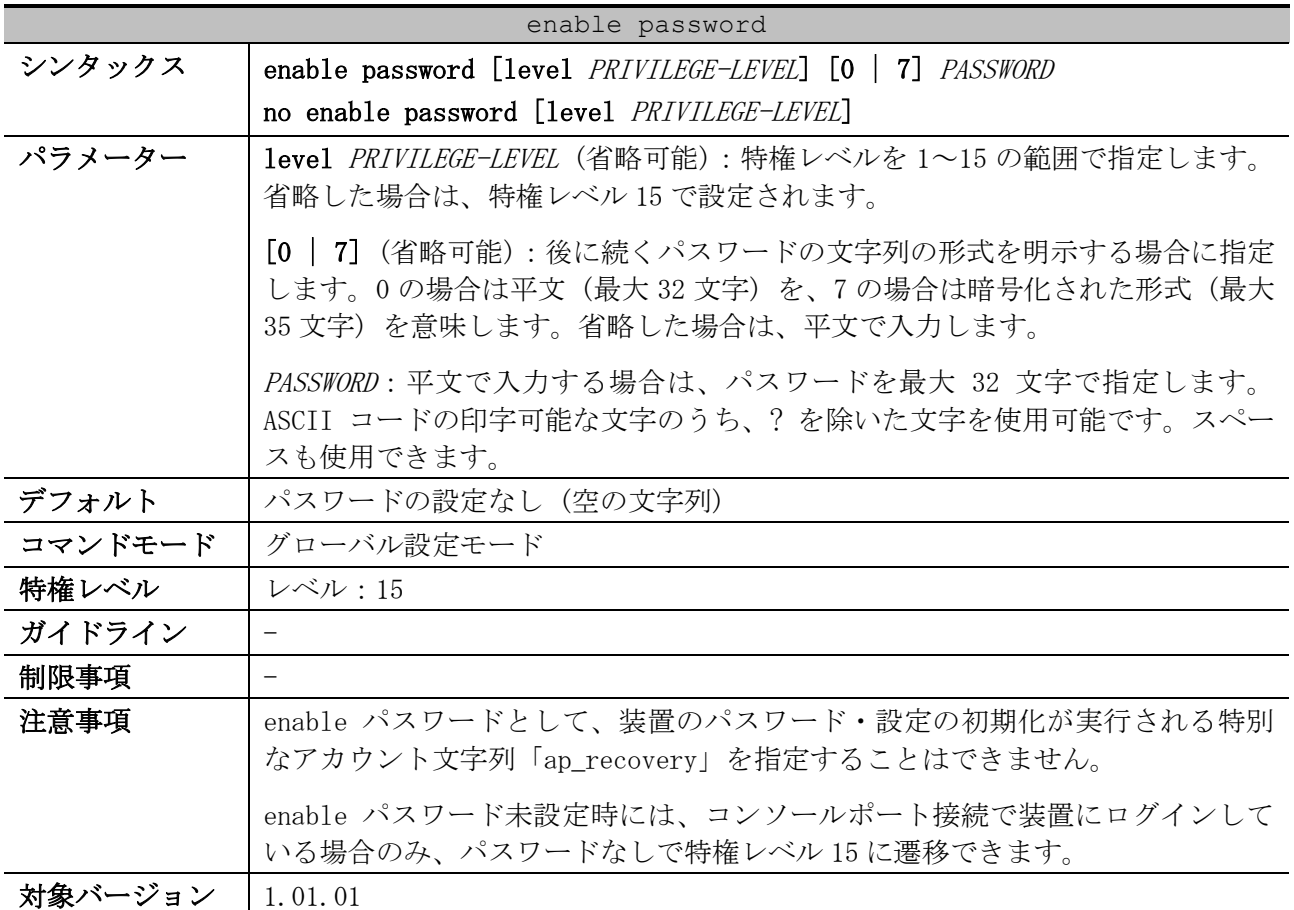

使用例:特権レベル 15 の enable パスワード「MyEnablePassword」を設定する方法を示します。

```
# configure terminal
(config)# enable password MyEnablePassword
(config)# exit
# disable
> enable
Password:****************
#
```
#### <span id="page-146-0"></span>3.4.3 service user-account encryption

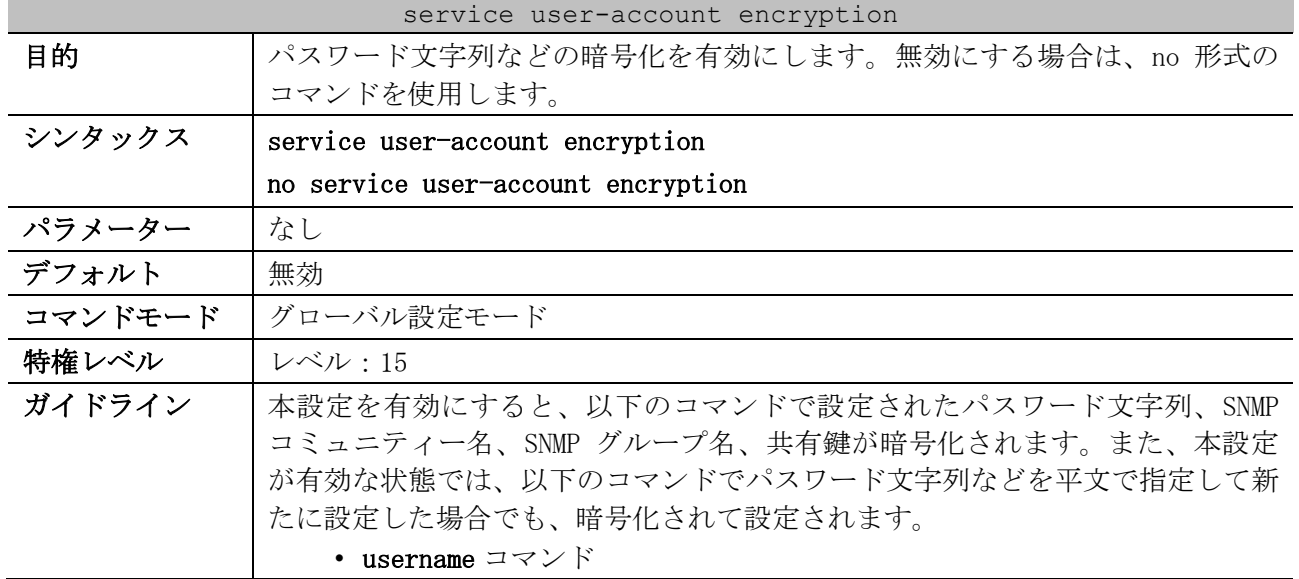

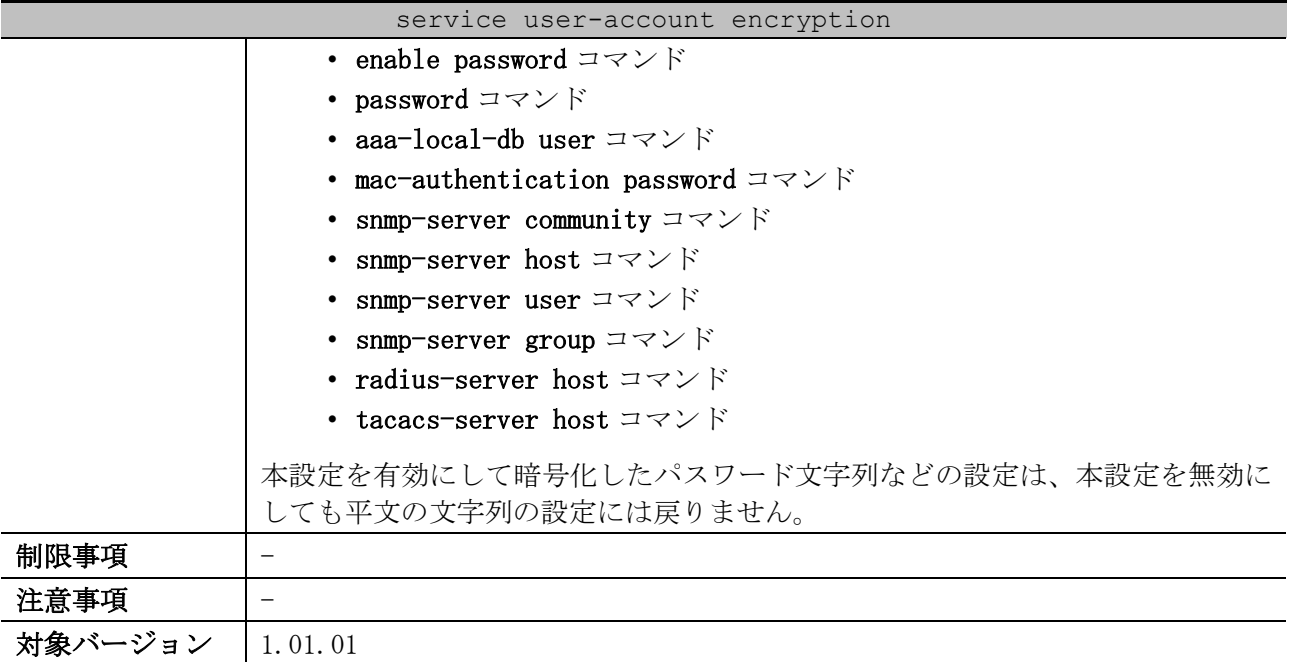

使用例:パスワード文字列などの暗号化を有効にする方法を示します。

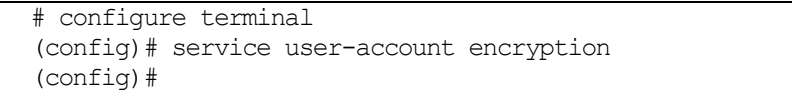

#### <span id="page-147-0"></span>3.4.4 prompt

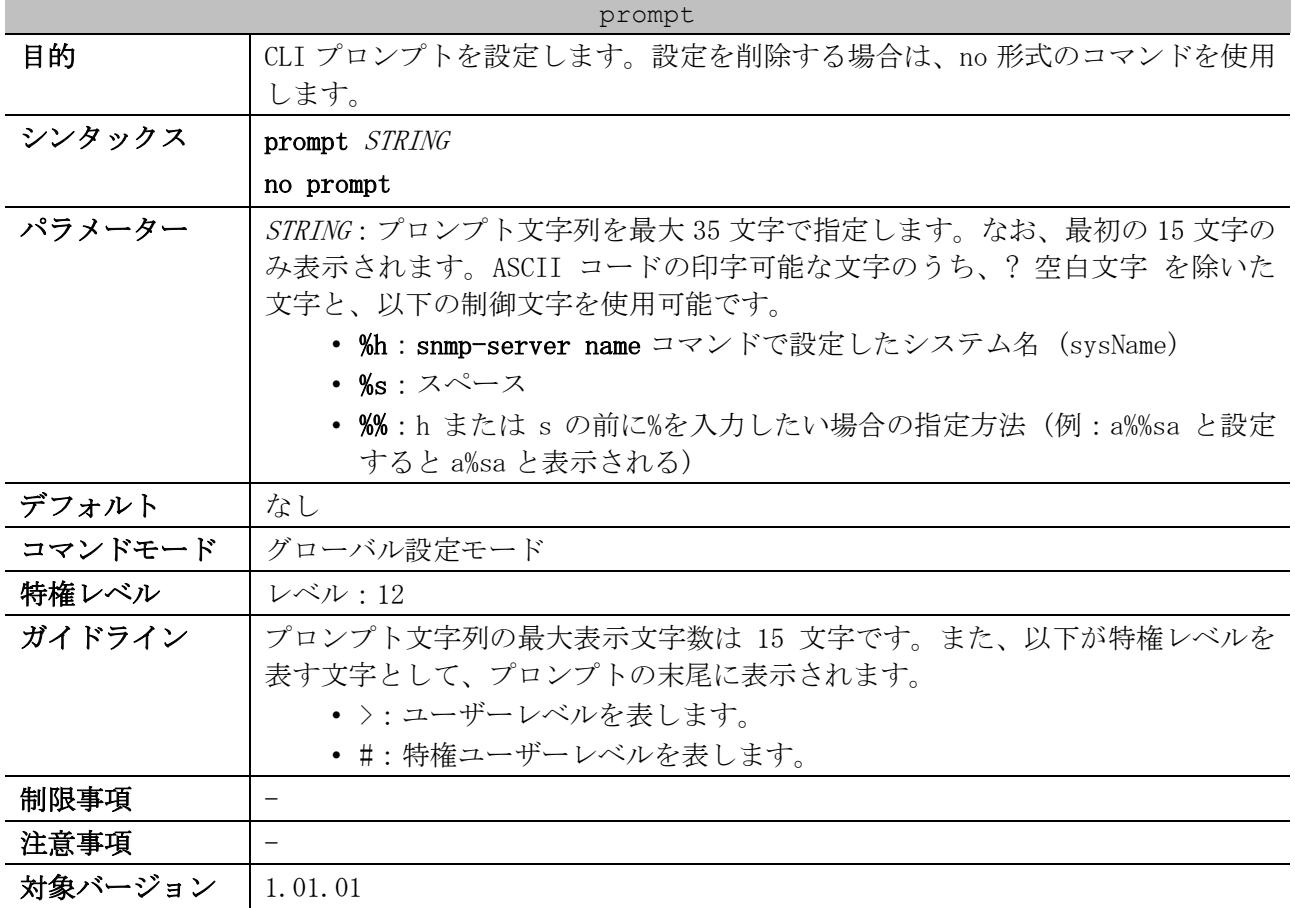

使用例:CLI プロンプトを「BRANCH A」に設定する方法を示します。

# configure terminal (config)# prompt BRANCH%sA BRANCH A(config)#

#### <span id="page-148-0"></span>3.4.5 banner login

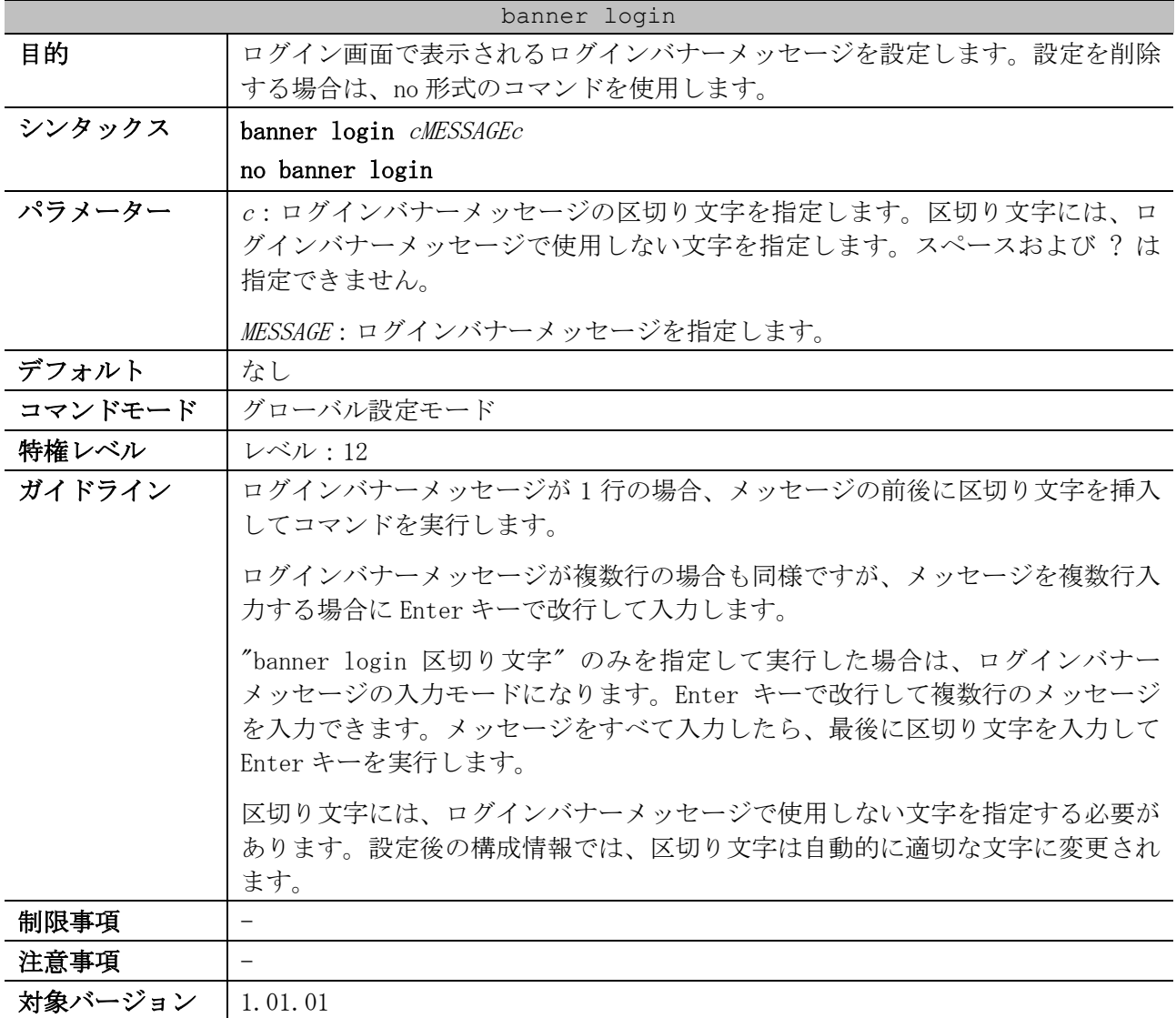

使用例:1 行のログインバナーメッセージを設定する方法を示します。区切り文字「#」、メッセージ 「Apresia Systems LAN」とします。

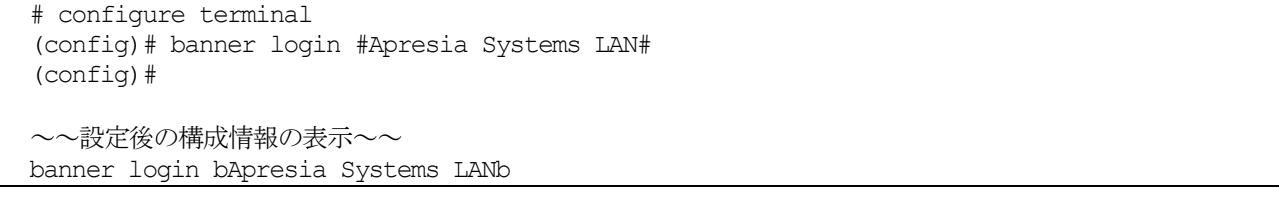

使用例:複数行のログインバナーメッセージを設定する方法を示します。区切り文字「%」、メッセー ジ 1 行目「#####################################」、2 行目「### 2F-L2-05, Apresia Systems LAN ###」、3 行目「### Location: TNTC-2Fb01 ###」とします。

# configure terminal (config)# banner login % LINE c banner-text c, where 'c' is a delimiting character 3 基礎知識 | 3.4 アクセス管理コマンド

```
#####################################
### 2F-L2-05, Apresia Systems LAN ###
           Location: TNTC-2Fb01 ###%
(config)# 
~~設定後の構成情報の表示~~
banner login d#####################################
### 2F-L2-05, Apresia Systems LAN ###
```
# ### Location: TNTC-2Fb01 ###d

## <span id="page-149-0"></span>3.4.6 line

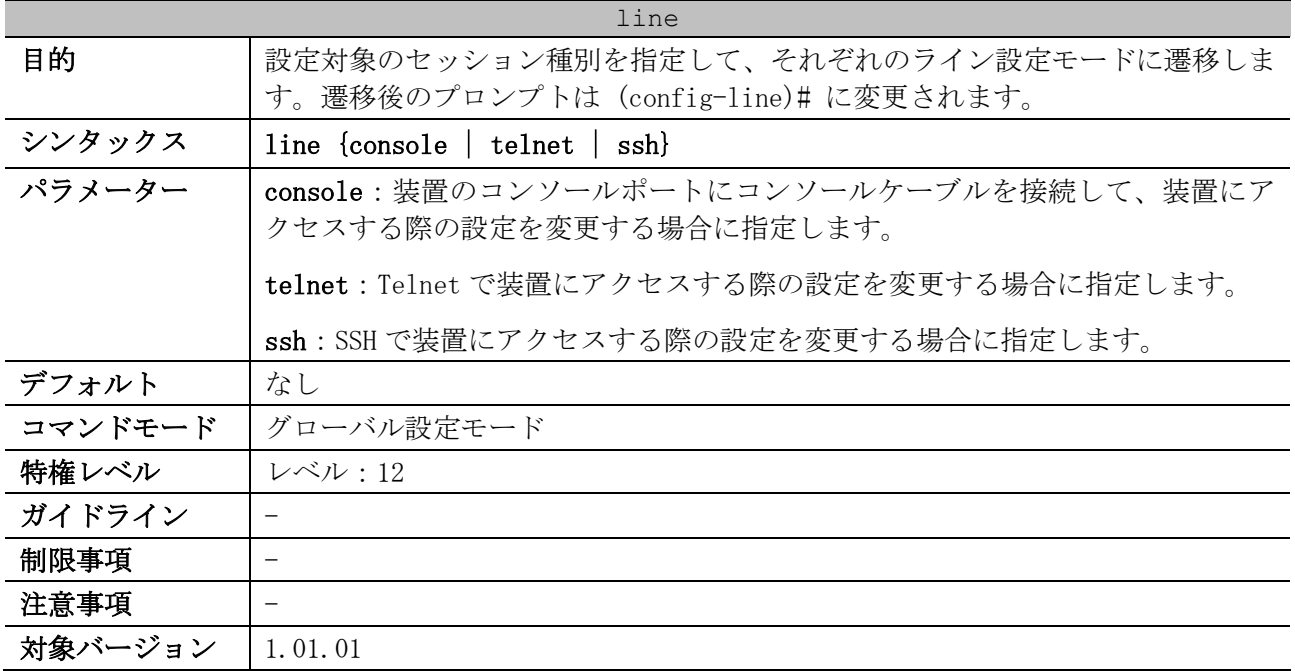

使用例:ラインセッション(SSH)のライン設定モードに遷移する方法を示します。

# configure terminal (config)# line ssh (config-line)#

### <span id="page-149-1"></span>3.4.7 login (Line)

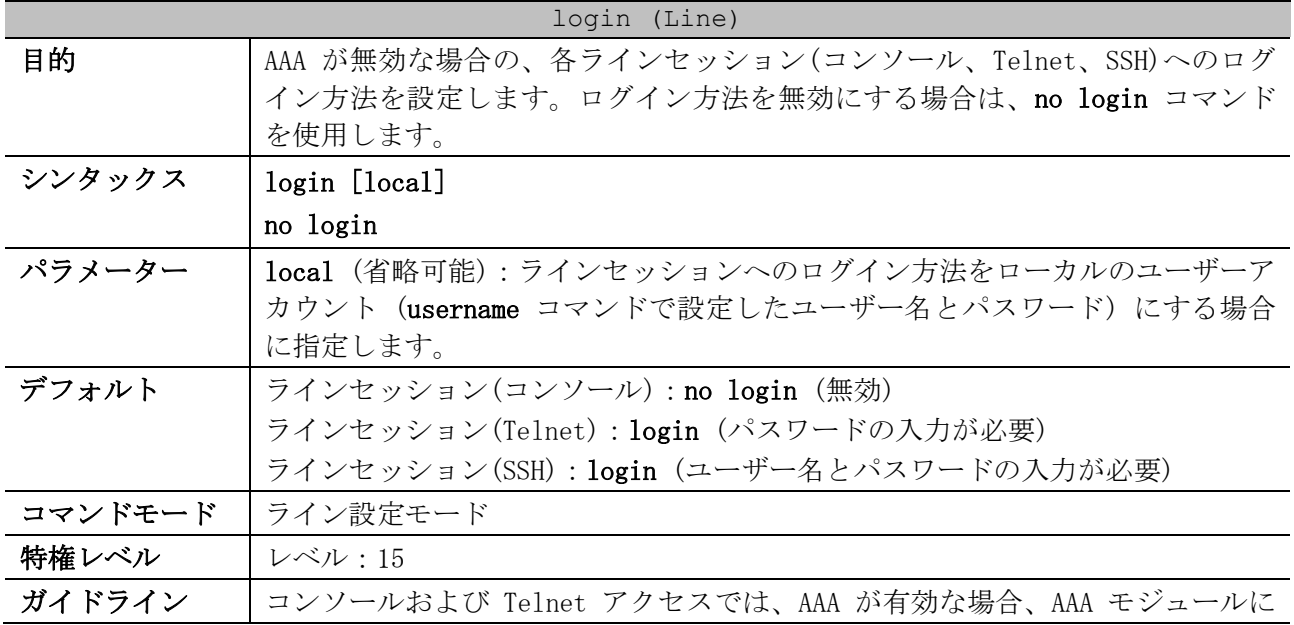

| login (Line) |                                                                                                    |  |  |  |  |
|--------------|----------------------------------------------------------------------------------------------------|--|--|--|--|
|              | よって設定されたルールが適用されます。AAA が無効な場合、以下の認証ルール                                                                                                    |  |  |  |  |
|              | が適用されます。<br>• ログイン方法が無効 no login 設定の場合、ユーザー名とパスワードの入<br>力無しでレベル1の特権レベルでログインします。<br>• ログイン方法が login 設定で password コマンドでパスワードが設定され<br>ている場合は、パスワードを入力するとレベル 1 の特権レベルでログイ<br>ンします。パスワードが設定されていない場合は、エラーメッセージが<br>表示されセッションが閉じられます。<br>• ログイン方法が login local 設定の場合は、ローカルのユーザーアカウ<br>ント (username コマンドで設定したユーザー名とパスワード)でログイ<br>ンできるようになります。                                                                                                    |  |  |  |  |
|              | SSH アクセスでは、AAA が有効な場合、AAA モジュールによって設定されたルー<br>ルが適用されます。また、SSH の認証方式は以下の 3 種類の認証方式が使用でき<br>ますが、SSH 公開鍵またはホストベース認証の場合は、本コマンドの設定に影響<br>を受けません。<br>• SSH 公開鍵<br>• ホストベース認証<br>• パスワード認証                                                                                                    |  |  |  |  |
|              | AAA が無効で SSH の認証方式がパスワード認証の場合は、SSH サーバーと SSH ク<br>ライアントの間の認証方式を確認するために、あらかじめ username コマンドで<br>ユーザー名を設定する必要があります。認証方式が一致した場合、以下の認証<br>ルールが適用されます。<br>• ログイン方法が no login 設定の場合、認証時にパスワードが無視されま<br>す。username コマンドで設定したユーザー名と、パスワードとして任意<br>の文字列を入力すると、レベル1の特権レベルでログインします。<br>• ログイン方法が login 設定の場合は password コマンドでパスワードの設<br>定が必要です。username コマンドで設定したユーザー名と、password コ<br>マンドで設定したパスワードを入力すると、レベル 1 の特権レベルでロ<br>グインします。<br>• ログイン方法が login local 設定の場合は、ローカルのユーザーアカウ |  |  |  |  |
|              | ント (username コマンドで設定したユーザー名とパスワード) でログイ<br>ンできるようになります。                                                                                                    |  |  |  |  |
| 制限事項         | 本コマンドは、AAA が無効 (no aaa new-model (デフォルト設定)) の場合に設<br>定できます。                                                                                                    |  |  |  |  |
|              | 本コマンドは、構成情報ではアクセス管理コマンド(ラベル# PRIVMGMT)で表示<br>されます。                                                                                                    |  |  |  |  |
| 注意事項         |                                                                                                    |  |  |  |  |
| 対象バージョン      | 1.01.01                                                                                                    |  |  |  |  |

使用例:ラインセッション(コンソール)でのログイン用のパスワードを「loginpassword」に設定し、 ログイン方法を login に設定する方法を示します。

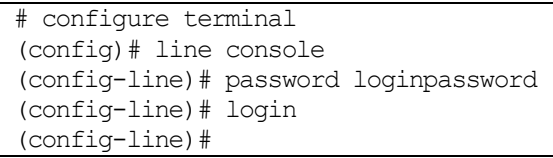

使用例:ラインセッション(Telnet)でのログイン方法を login local に設定する方法を示します。

```
# configure terminal
(config)# line telnet
(config-line)# login local
(config-line)#
```
#### <span id="page-151-0"></span>3.4.8 password

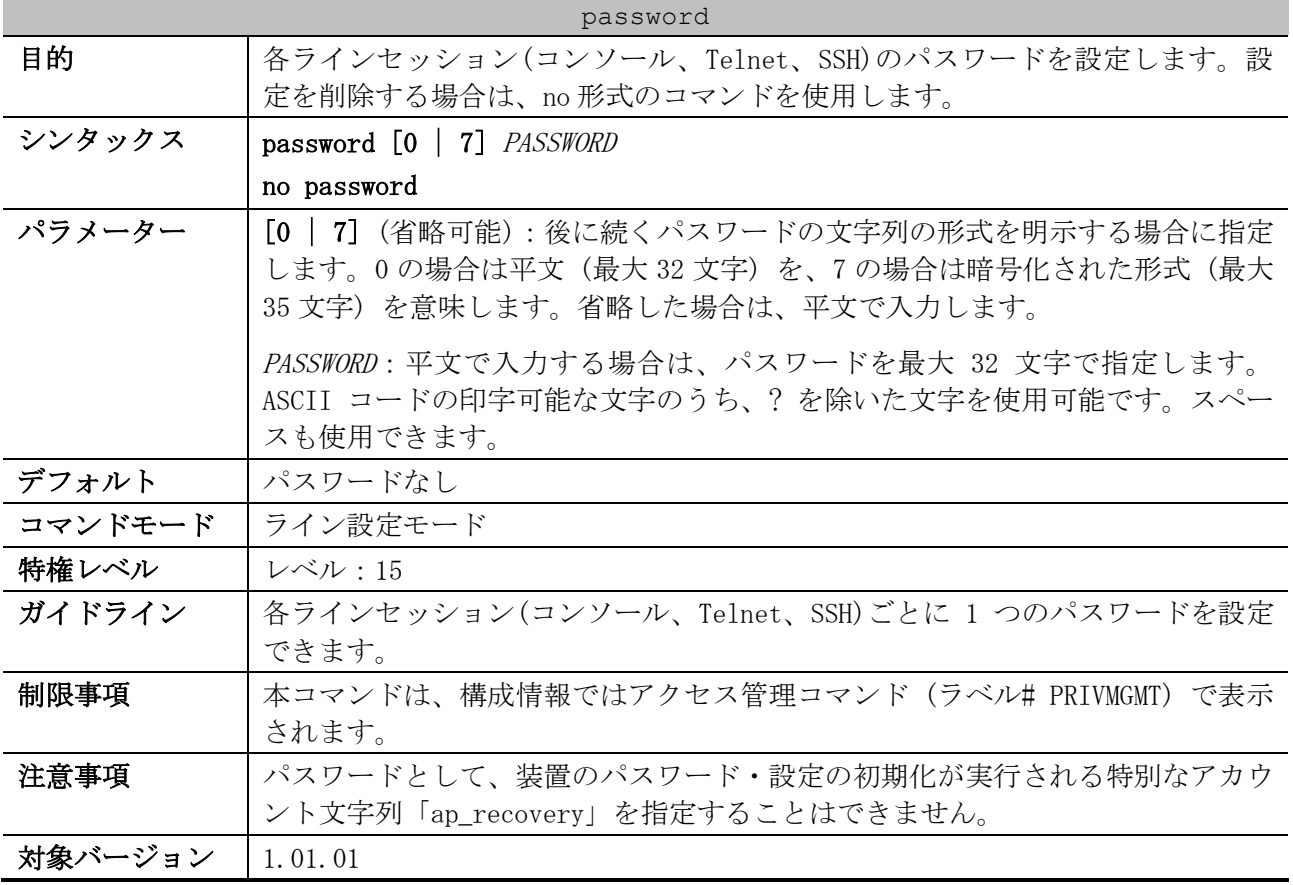

使用例:ラインセッション(コンソール)のパスワードを設定する方法を示します。

```
# configure terminal
(config)# line console
(config-line)# password 123
(config-line)#
```
### <span id="page-151-1"></span>3.4.9 session-timeout

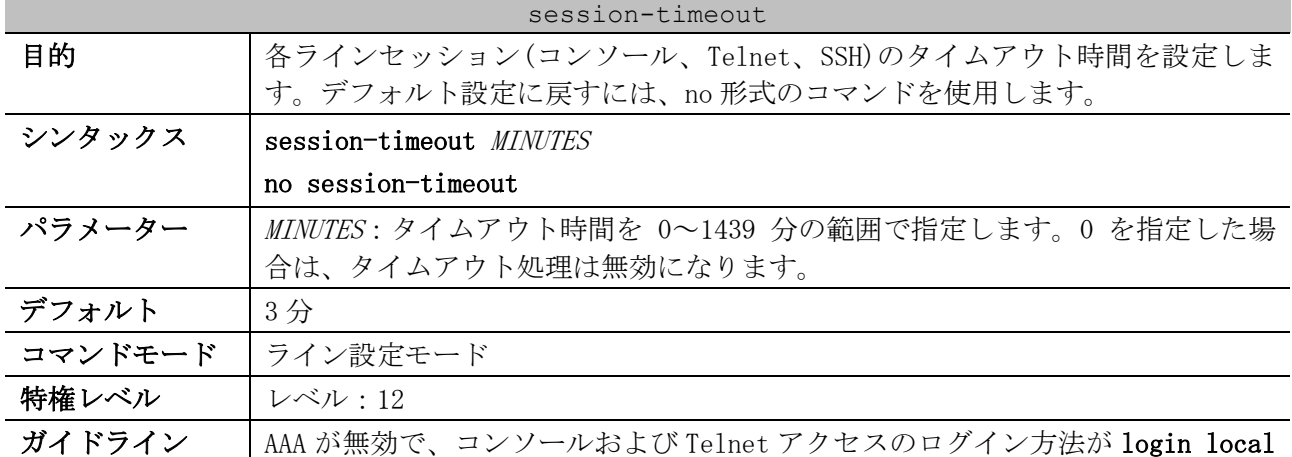

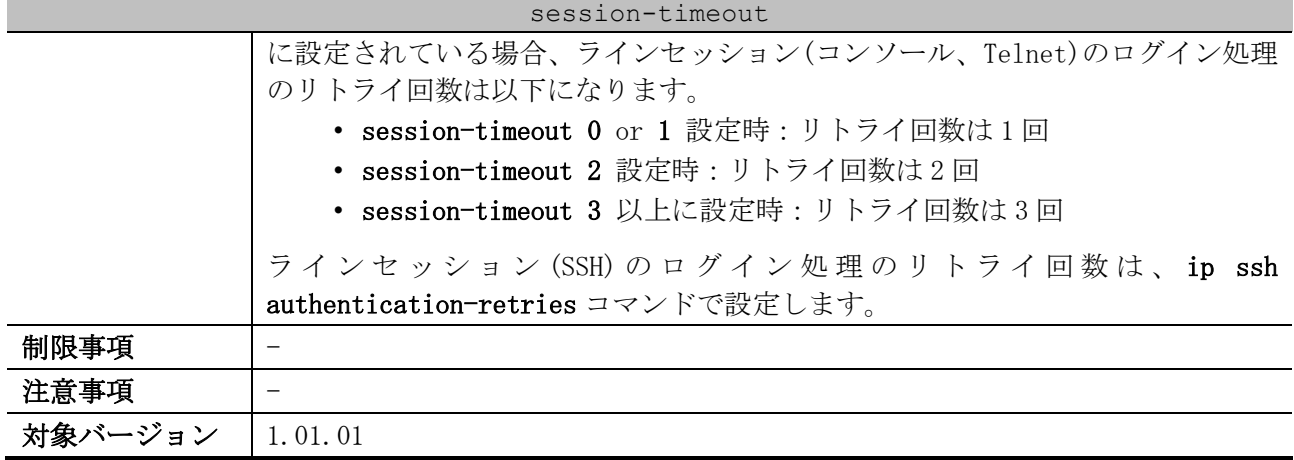

使用例:ラインセッション(コンソール)のタイムアウト処理を無効にする方法を示します。

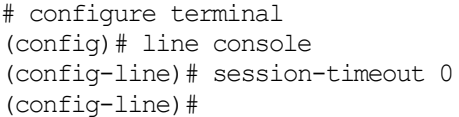

#### <span id="page-152-0"></span>3.4.10 access-class

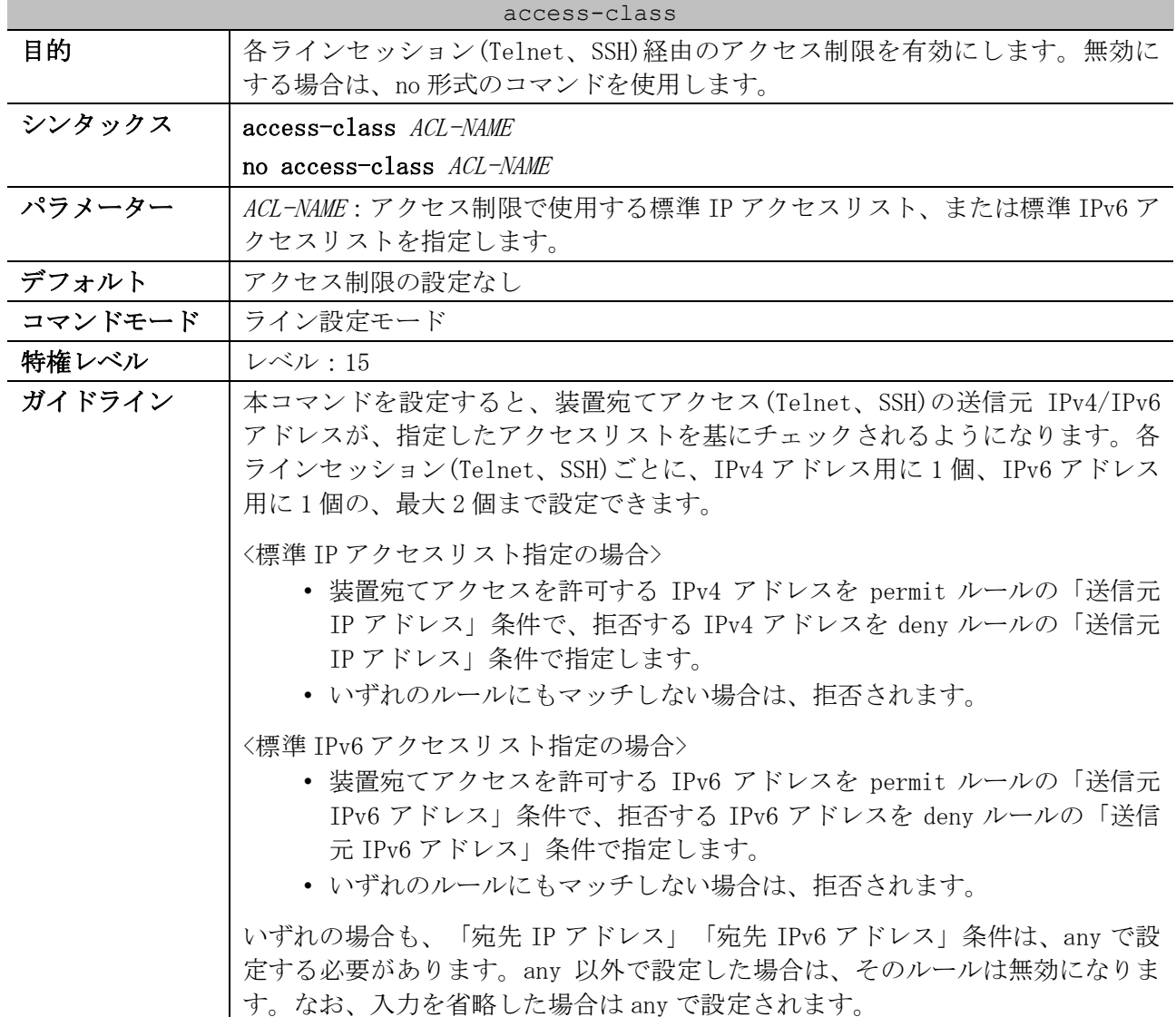

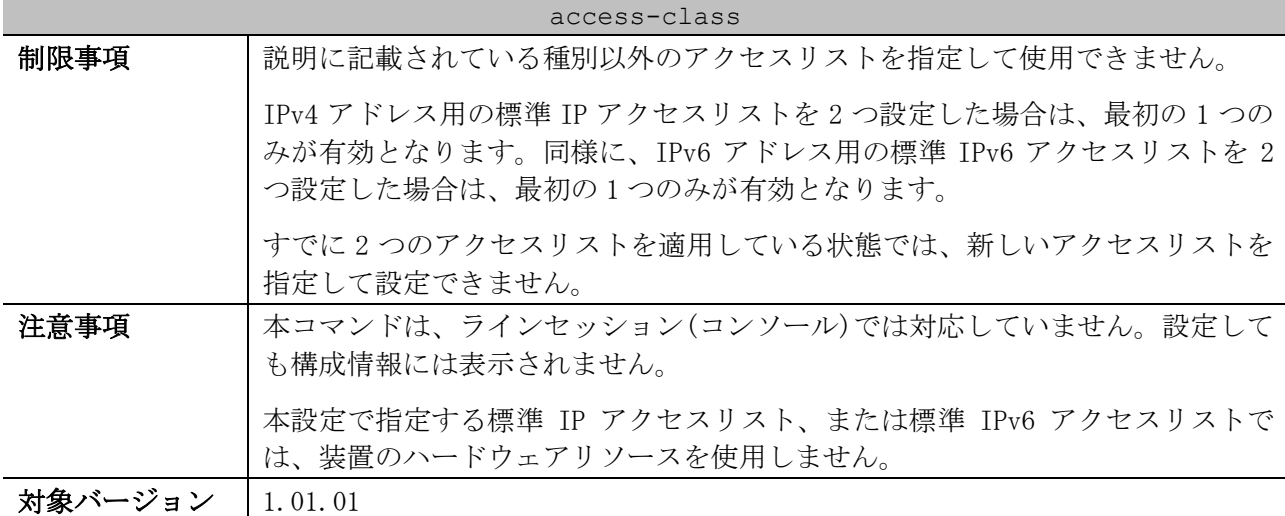

使用例:以下の内容で Telnet によるアクセス制限を有効にする方法を示します。アクセス制限用の標 準 IP アクセスリスト名は「TELNET-LIST」とします。

- 192.0.2.0/24 からの Telnet アクセスを許可
- 10.0.0.100/32 からの Telnet アクセスを許可
- それ以外からの Telnet アクセスを拒否

```
# configure terminal
(config)# ip access-list TELNET-LIST
(config-ip-acl)# permit 192.0.2.0 0.0.0.255
(config-ip-acl)# permit host 10.0.0.100
(config-ip-acl)# exit
(config)# 
(config)# line telnet
(config-line)# access-class TELNET-LIST
(config-line)#
```
使用例:以下の内容で SSH によるアクセス制限を有効にする方法を示します。アクセス制限用の標準 IP アクセスリスト名は「SSH-LIST」とします。

- ルール 10:192.0.2.100/32 からの SSH アクセスを許可
- ルール 20:192.0.2.100 以外の 192.0.2.0/24 からの SSH アクセスを拒否
- ルール 100:それ以外からの SSH アクセスを許可

```
# configure terminal
(config)# ip access-list SSH-LIST
(config-ip-acl)# 10 permit host 192.0.2.100
(config-ip-acl)# 20 deny 192.0.2.0 0.0.0.255
(config-ip-acl)# 100 permit any
(config-ip-acl)# exit
(config)# 
(config)# line ssh
(config-line)# access-class SSH-LIST
(config-line)#
```
#### <span id="page-153-0"></span>3.4.11 show users

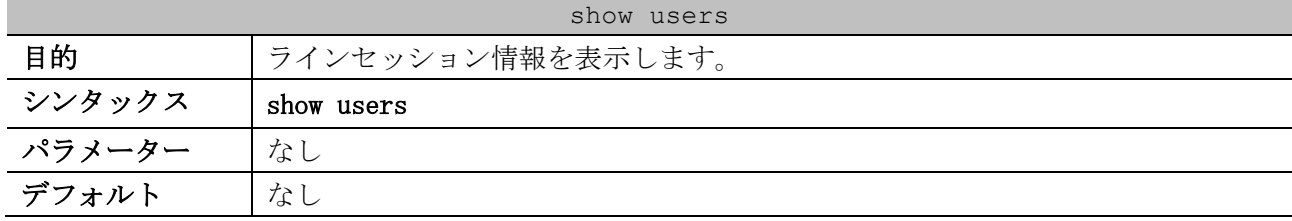

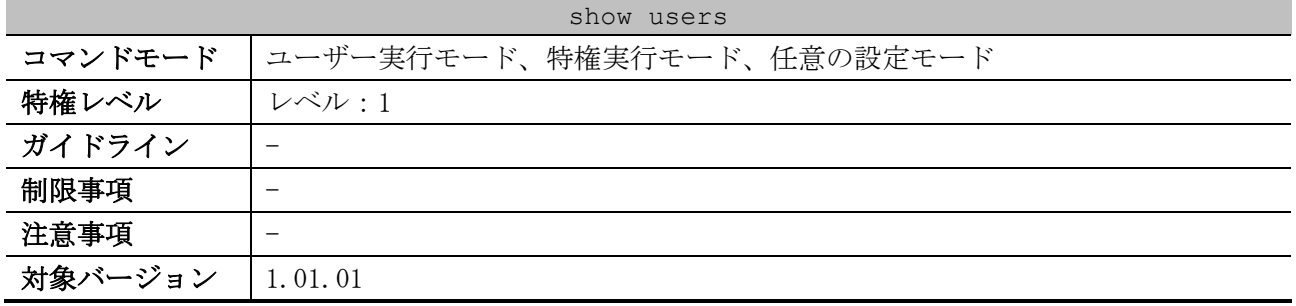

使用例:すべてのラインセッション情報を表示する方法を示します。

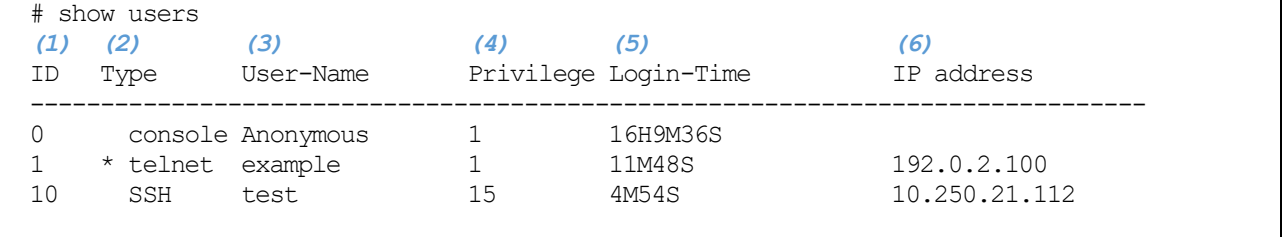

Total Entries: 3

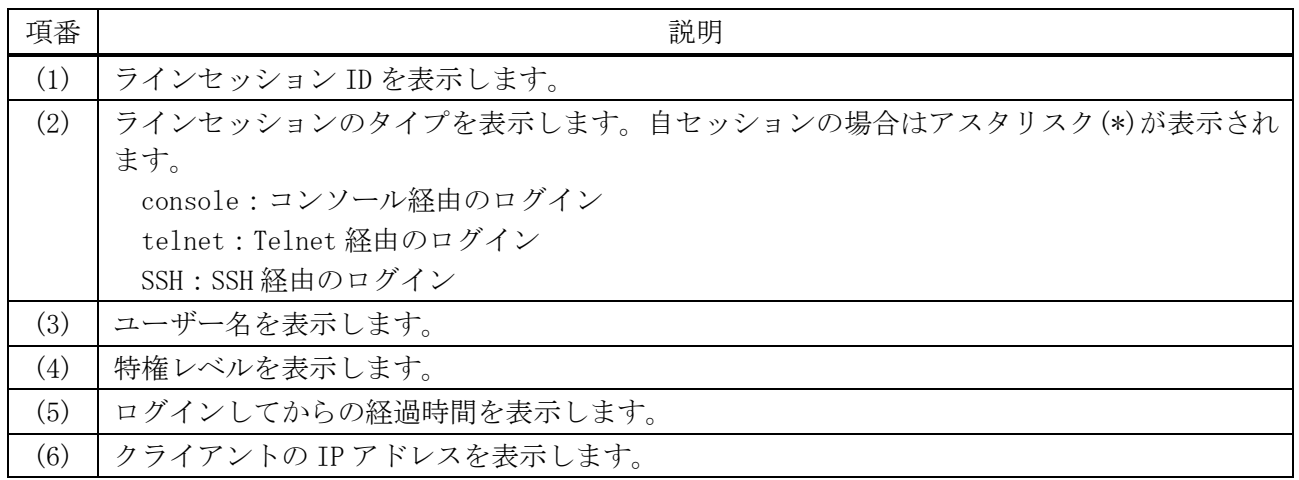

### <span id="page-154-0"></span>3.4.12 show privilege

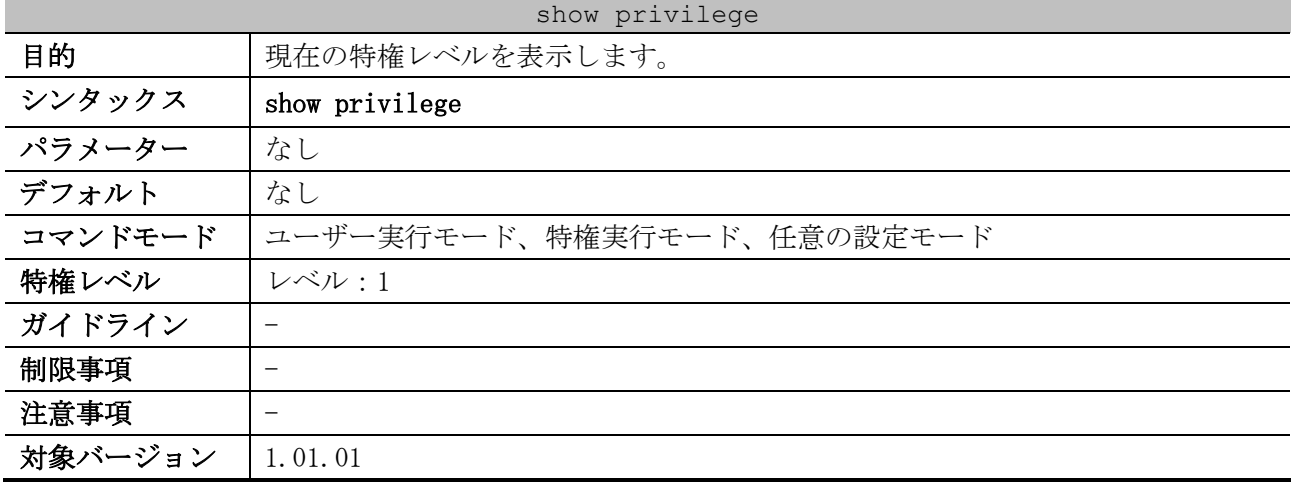

使用例:現在の特権レベルを表示する方法を示します。

# show privilege

Current privilege level is 15

## <span id="page-155-0"></span>3.4.13 clear line

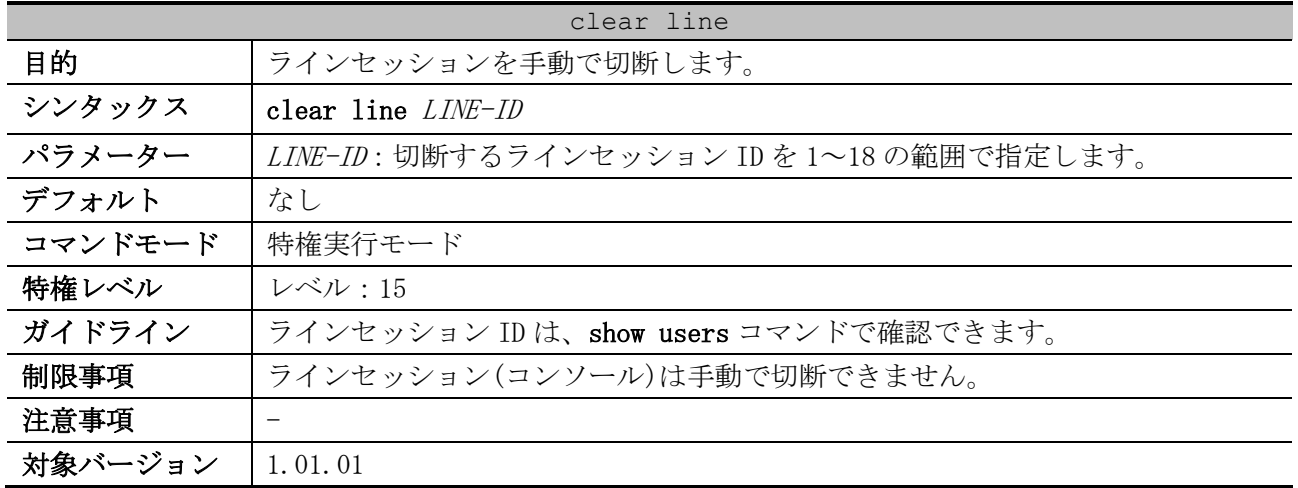

使用例:ラインセッション ID=1 を手動で切断する方法を示します。

# clear line 1 #

# 3.5 基本 IPv4 コマンド

基本 IPv4 関連の設定コマンドは以下のとおりです。

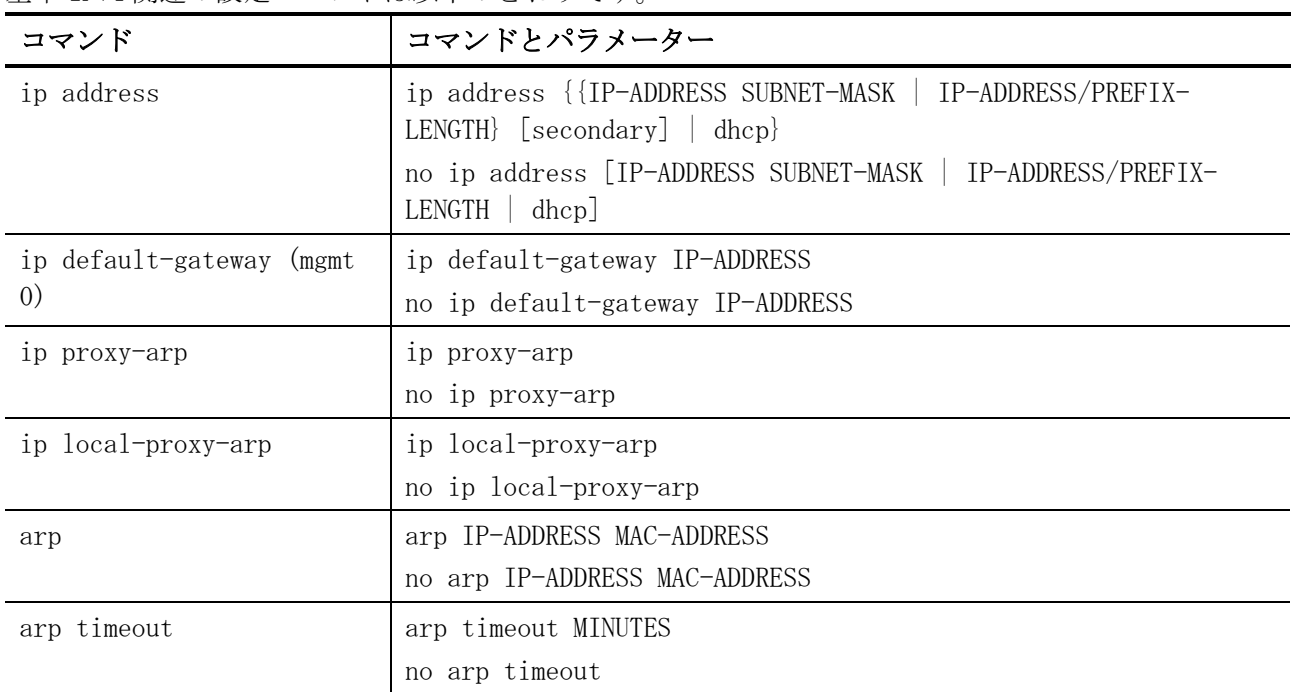

基本 IPv4 関連の show/操作コマンドは以下のとおりです。

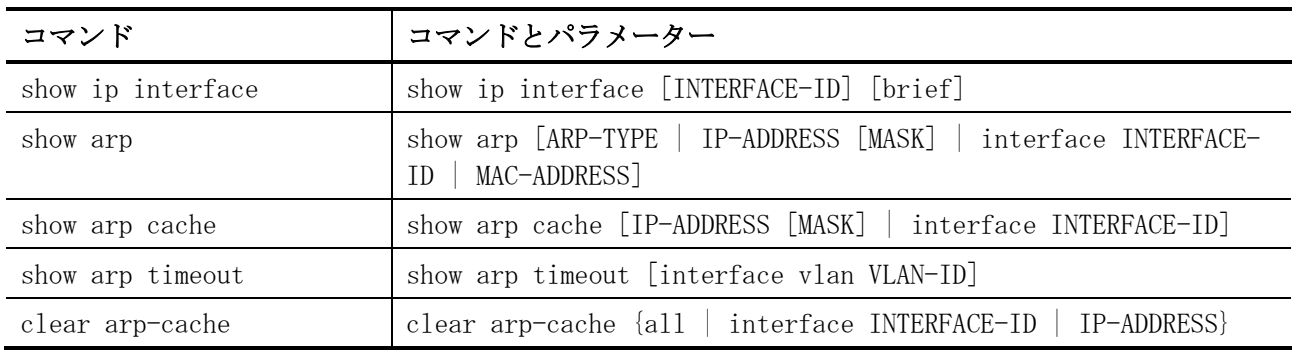

# <span id="page-156-0"></span>3.5.1 ip address

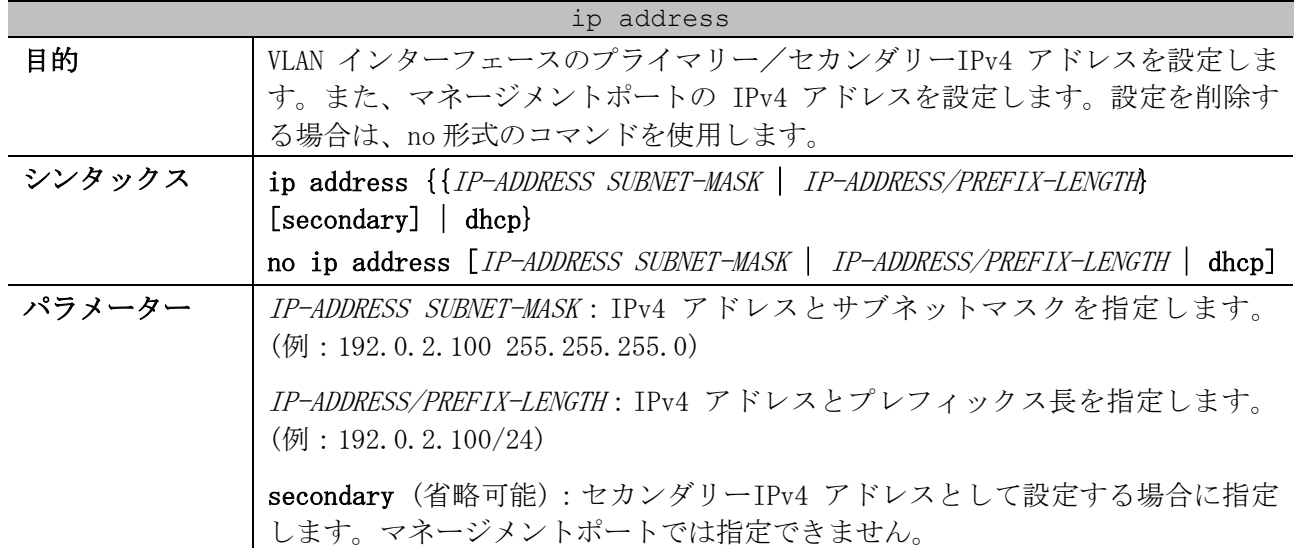

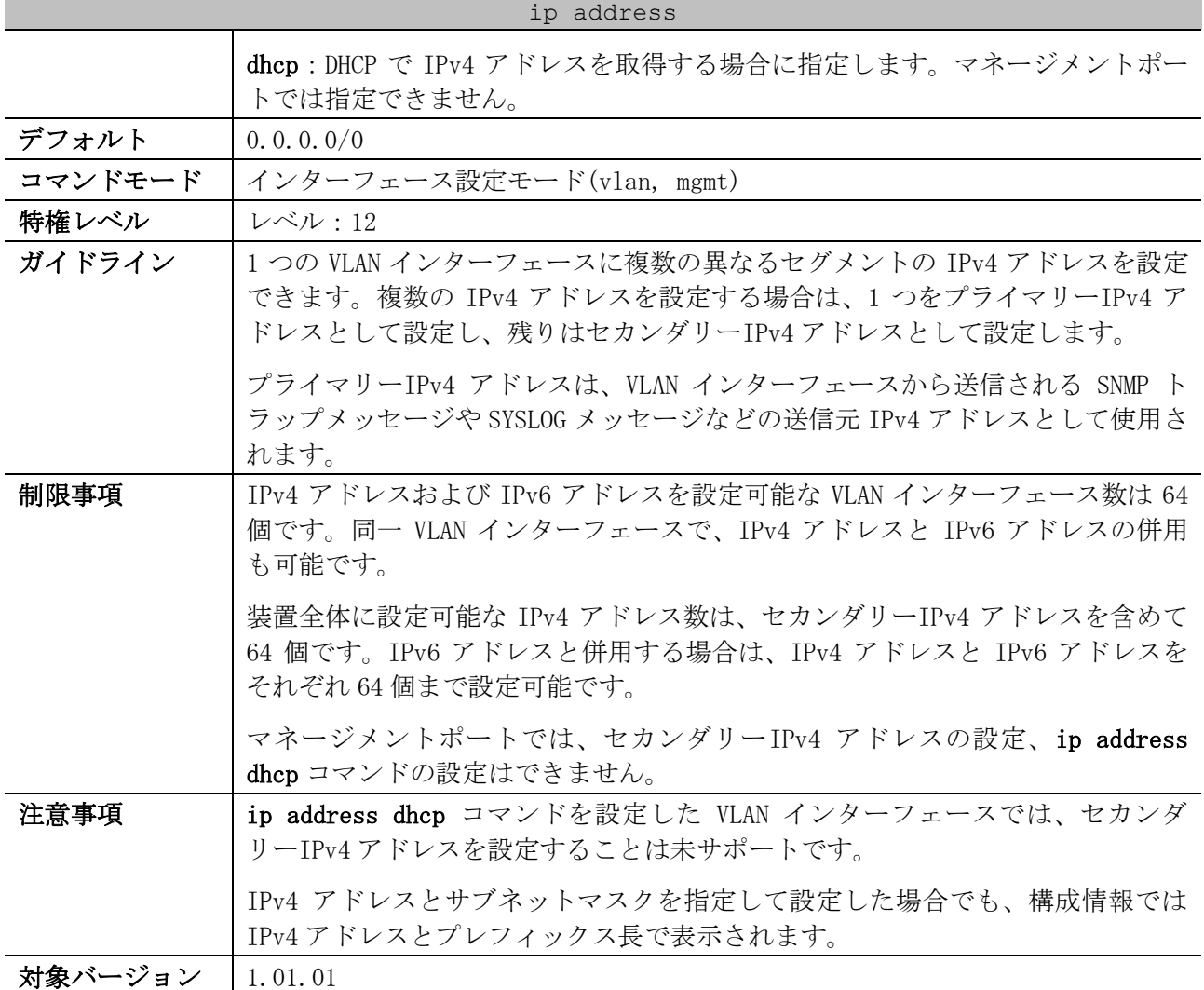

使用例:VLAN 100 インターフェースにおいて、プライマリーIPv4 アドレスとして 192.0.2.254/24 を、 セカンダリーIPv4 アドレスとして 172.16.0.20/24 と 192.168.50.30/24 を設定する方法を示します。

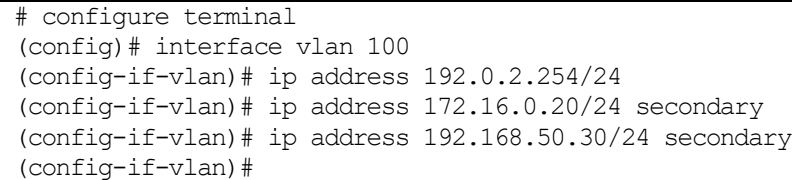

## <span id="page-157-0"></span>3.5.2 ip default-gateway (mgmt 0)

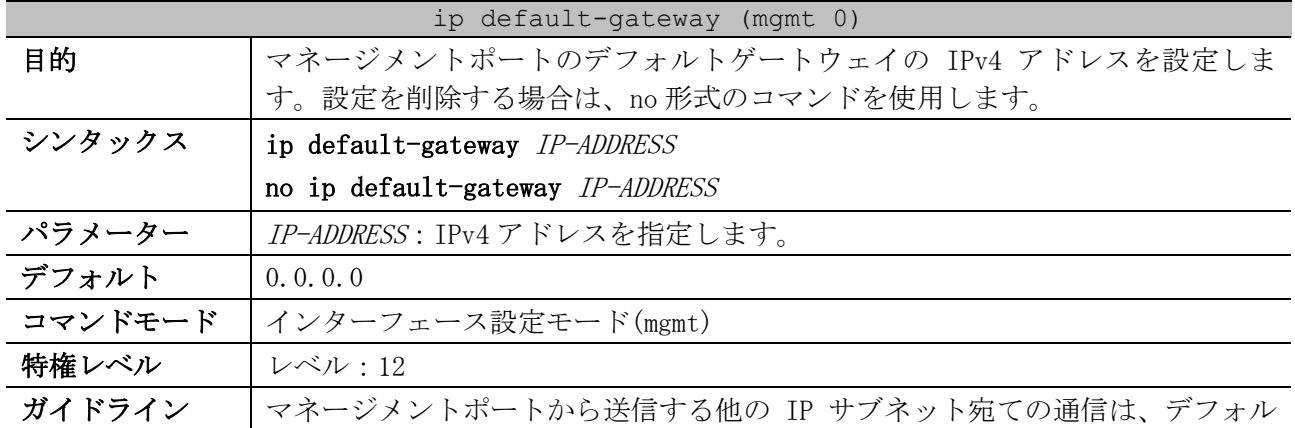

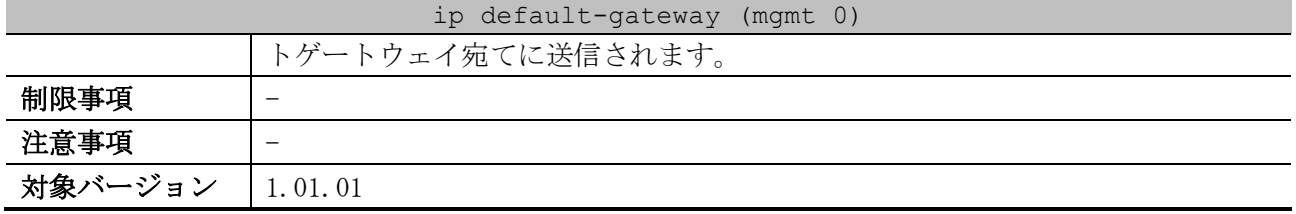

使用例:マネージメントポートのデフォルトゲートウェイの IPv4 アドレスを、192.0.2.1 に設定する 方法を示します。

# configure terminal (config)# interface mgmt 0 (config-if-mgmt)# ip default-gateway 192.0.2.1 (config-if-mgmt)#

# <span id="page-158-0"></span>3.5.3 ip proxy-arp

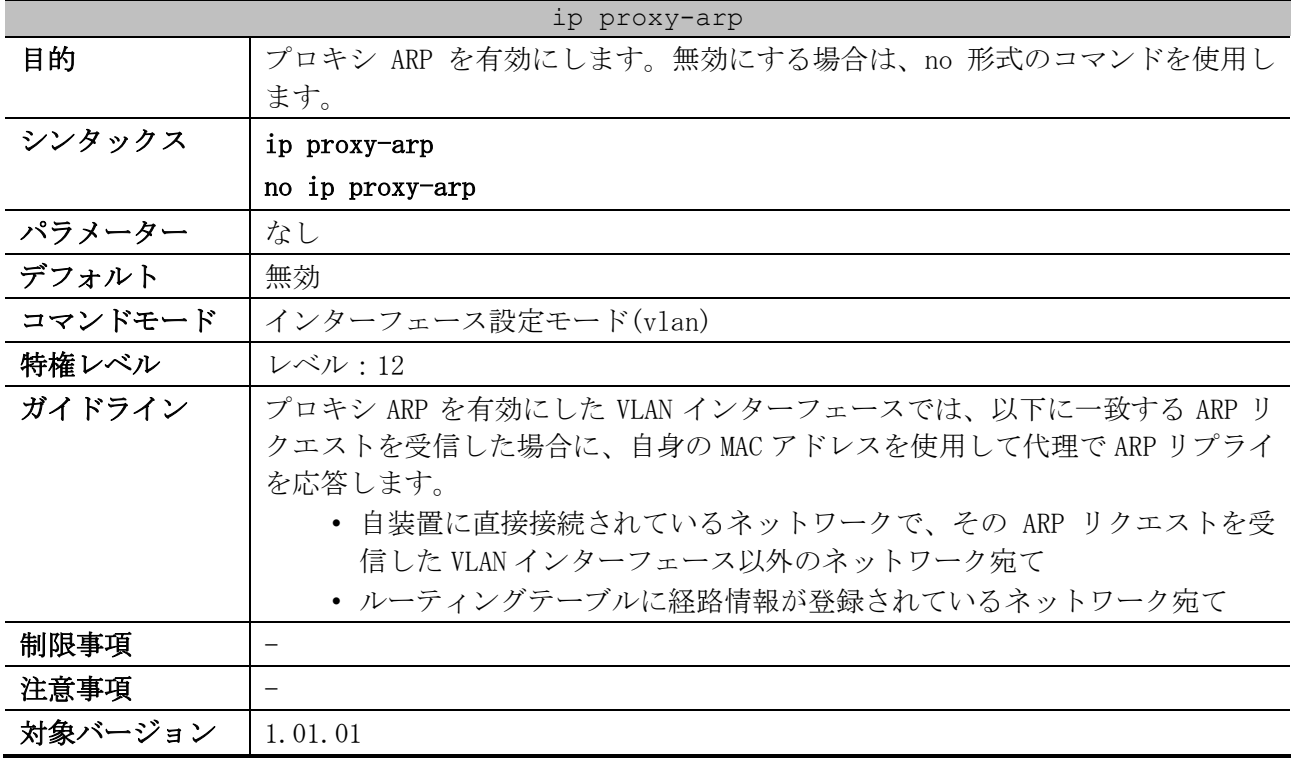

使用例:VLAN 100 インターフェースで、プロキシ ARP を有効にする方法を示します。

# configure terminal (config)# interface vlan 100 (config-if-vlan)# ip proxy-arp (config-if-vlan)#

#### <span id="page-158-1"></span>3.5.4 ip local-proxy-arp

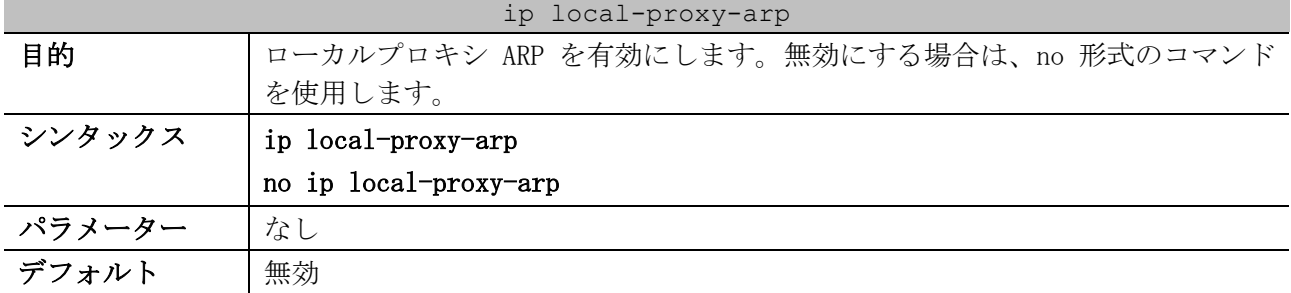

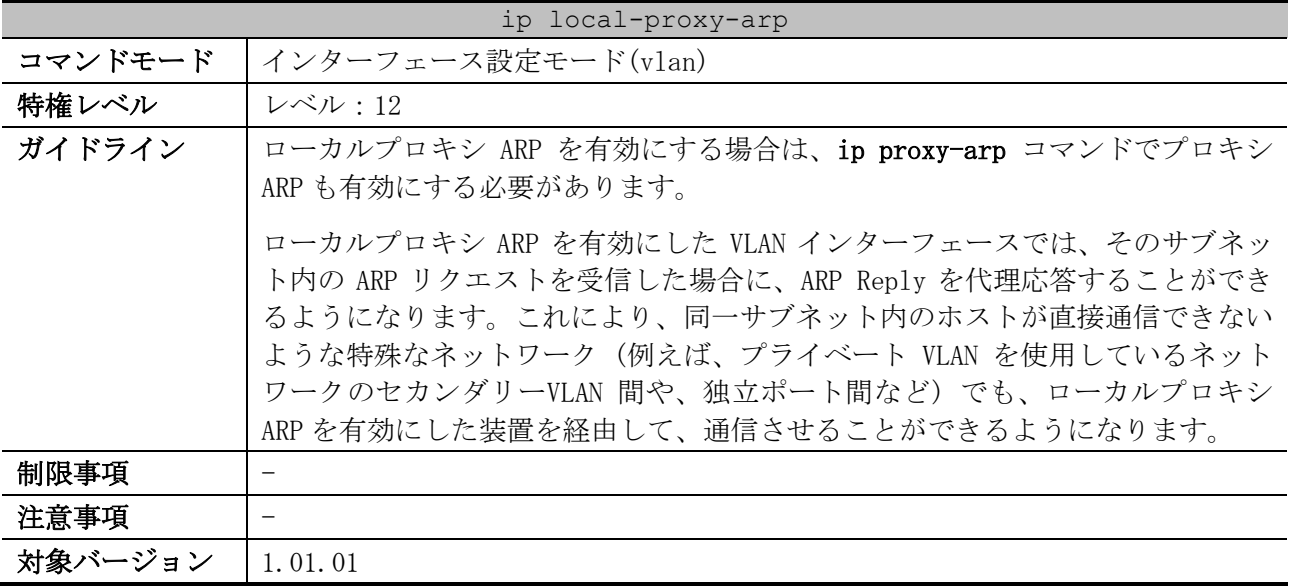

使用例:VLAN 100 インターフェースで、ローカルプロキシ ARP を有効にする方法を示します。

# configure terminal (config)# interface vlan 100 (config-if-vlan)# ip local-proxy-arp (config-if-vlan)#

## <span id="page-159-0"></span>3.5.5 arp

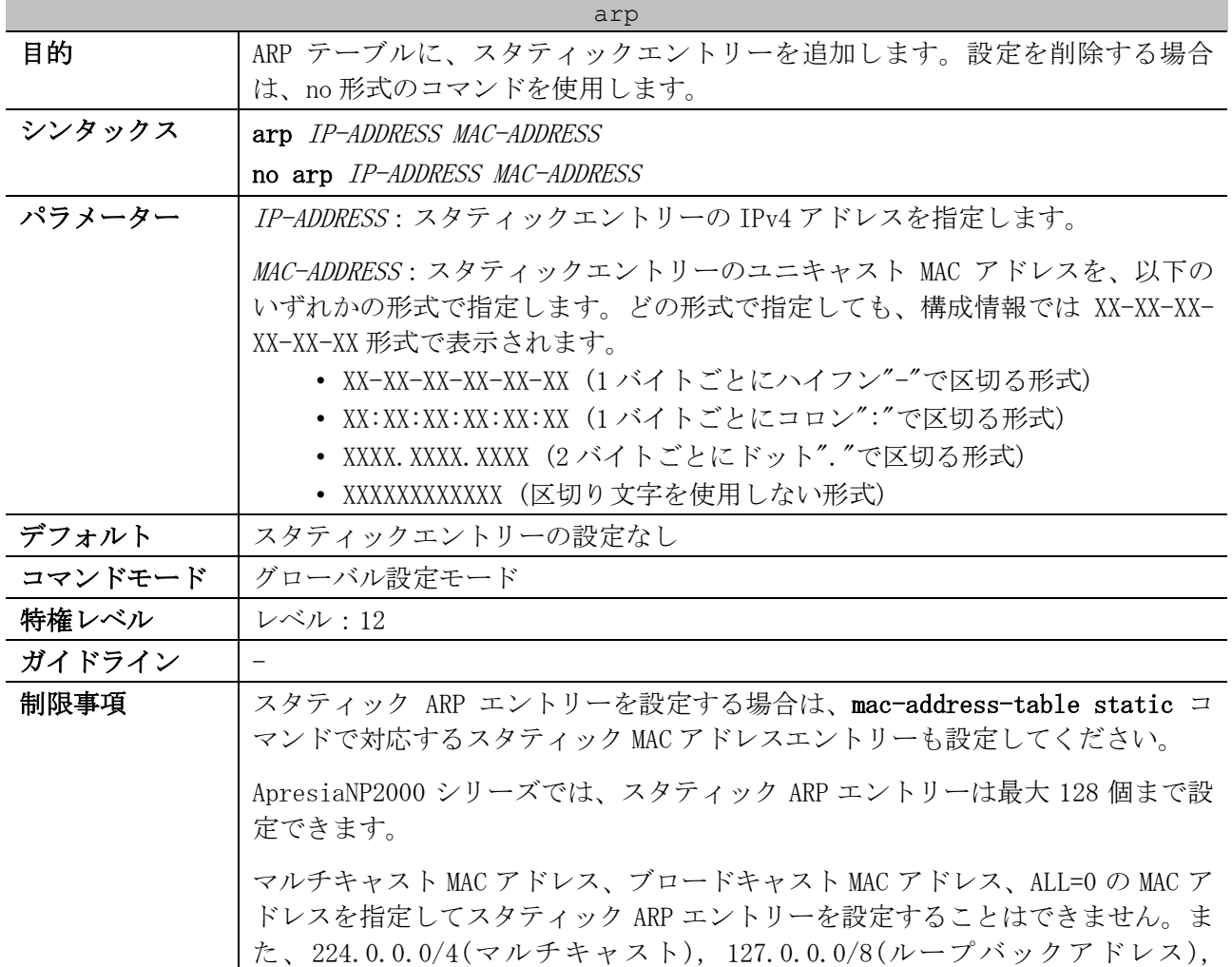

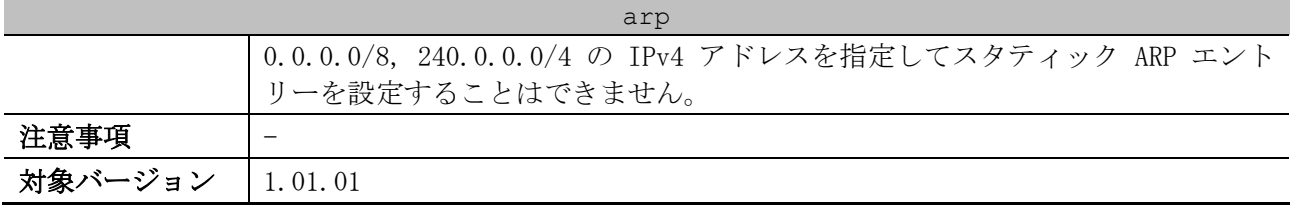

使用例:スタティック ARP エントリー「IP=192.0.2.101、MAC=00:00:5E:00:53:11」を設定する方法を 示します。

```
# configure terminal
(config)# arp 192.0.2.101 0000.5e00.5311
(config)#
```
#### <span id="page-160-0"></span>3.5.6 arp timeout

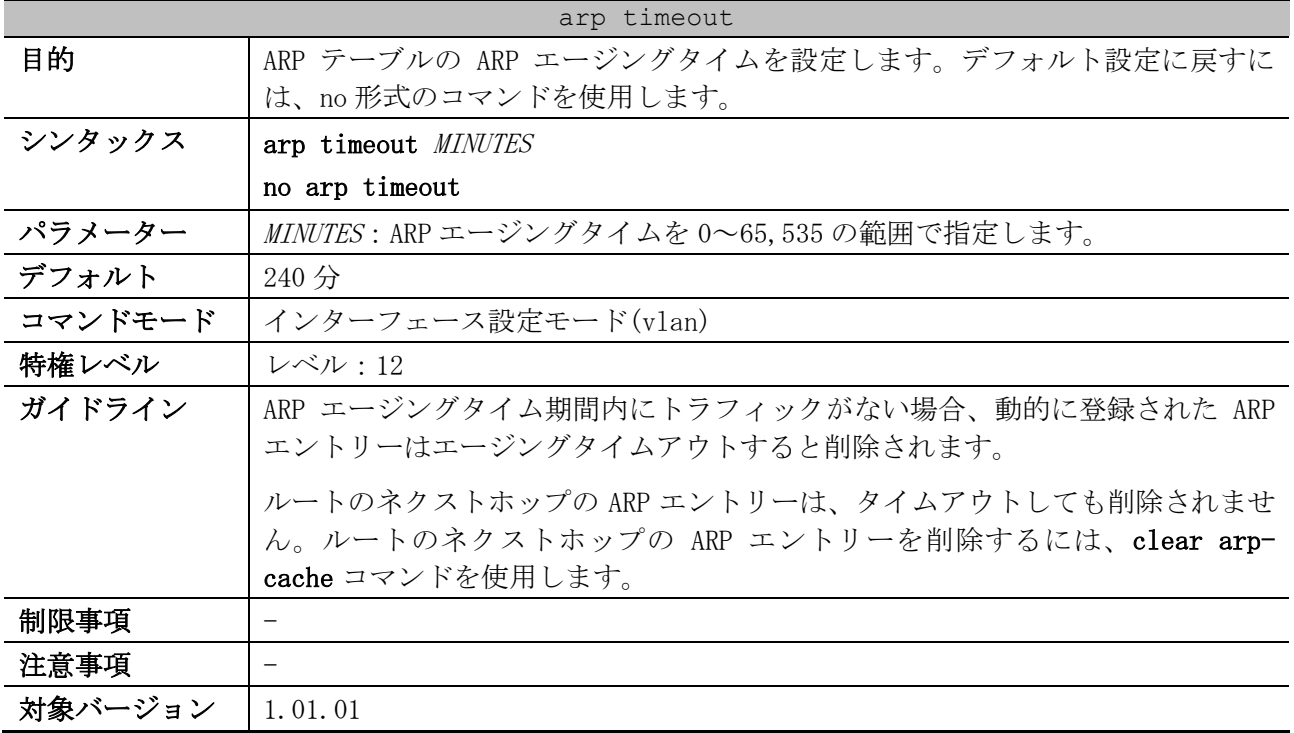

使用例:VLAN 1 インターフェースの ARP エージングタイムを 60 分に設定する方法を示します。

```
# configure terminal
(config)# interface vlan 1
(config-if-vlan)# arp timeout 60
(config-if-vlan)#
```
#### <span id="page-160-1"></span>3.5.7 show ip interface

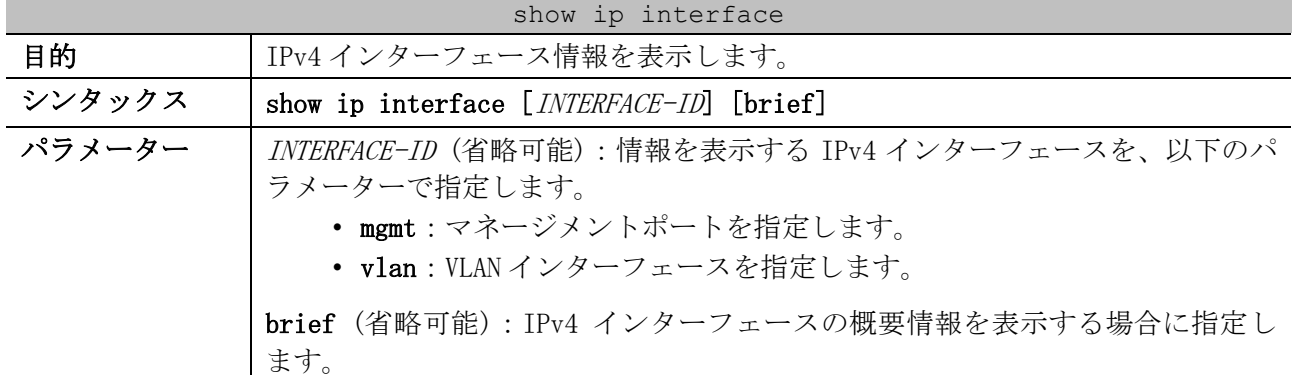

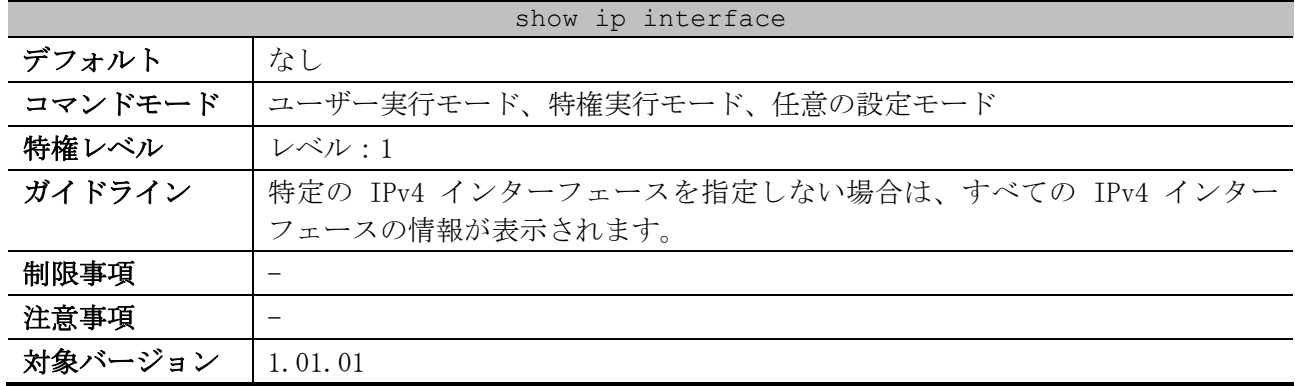

#### 使用例:IPv4 インターフェースの概要情報を表示する方法を示します。

# show ip interface brief

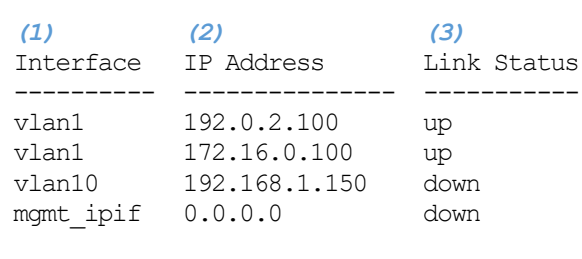

Total Entries: 4

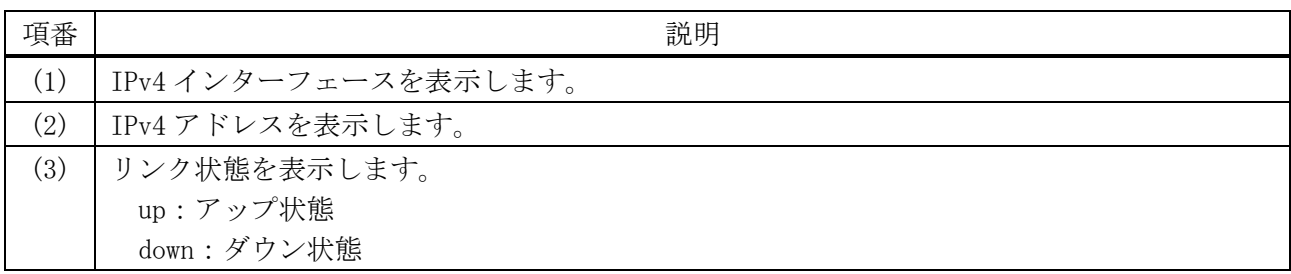

使用例:VLAN 1 の IPv4 インターフェース情報を表示する方法を示します。

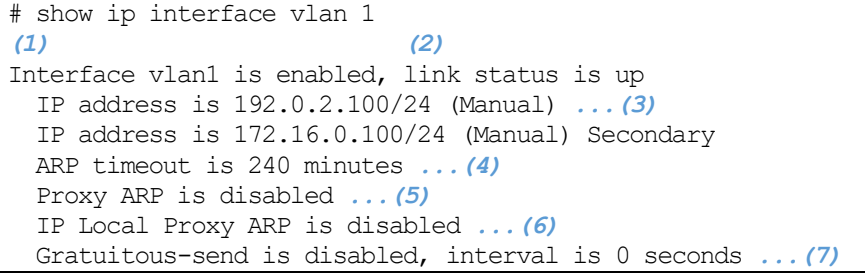

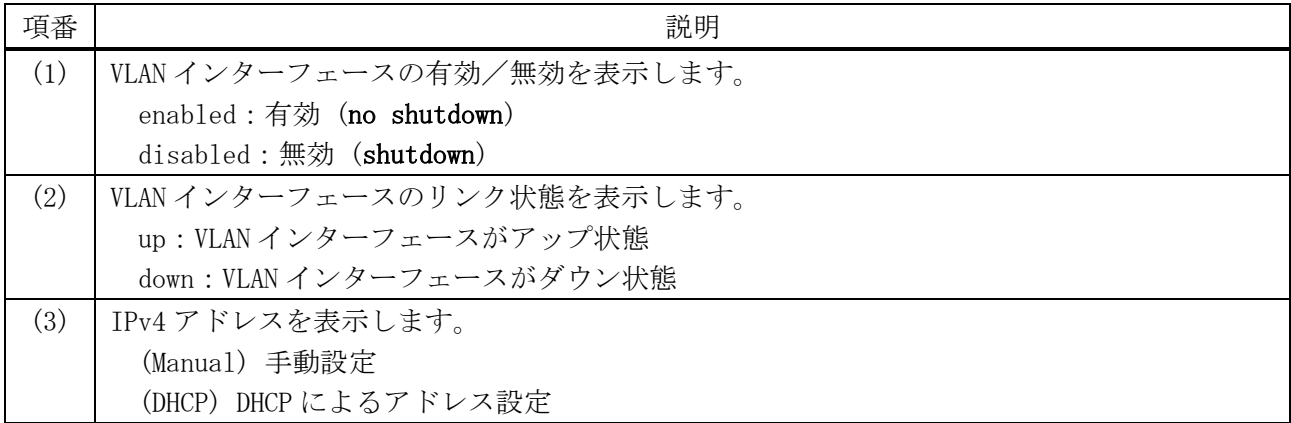

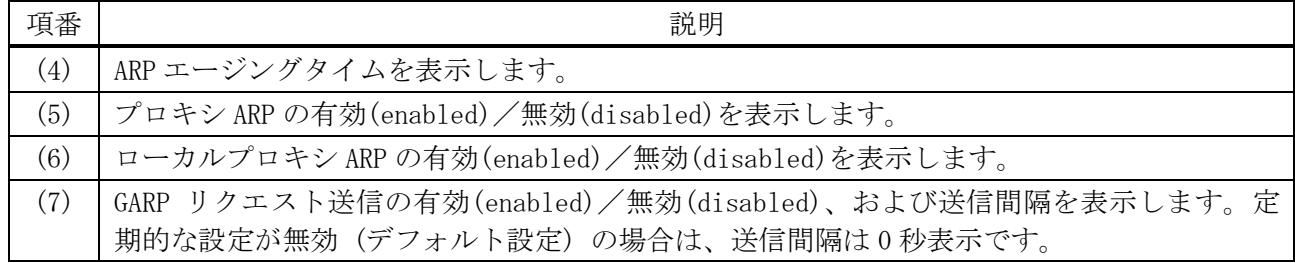

### <span id="page-162-0"></span>3.5.8 show arp

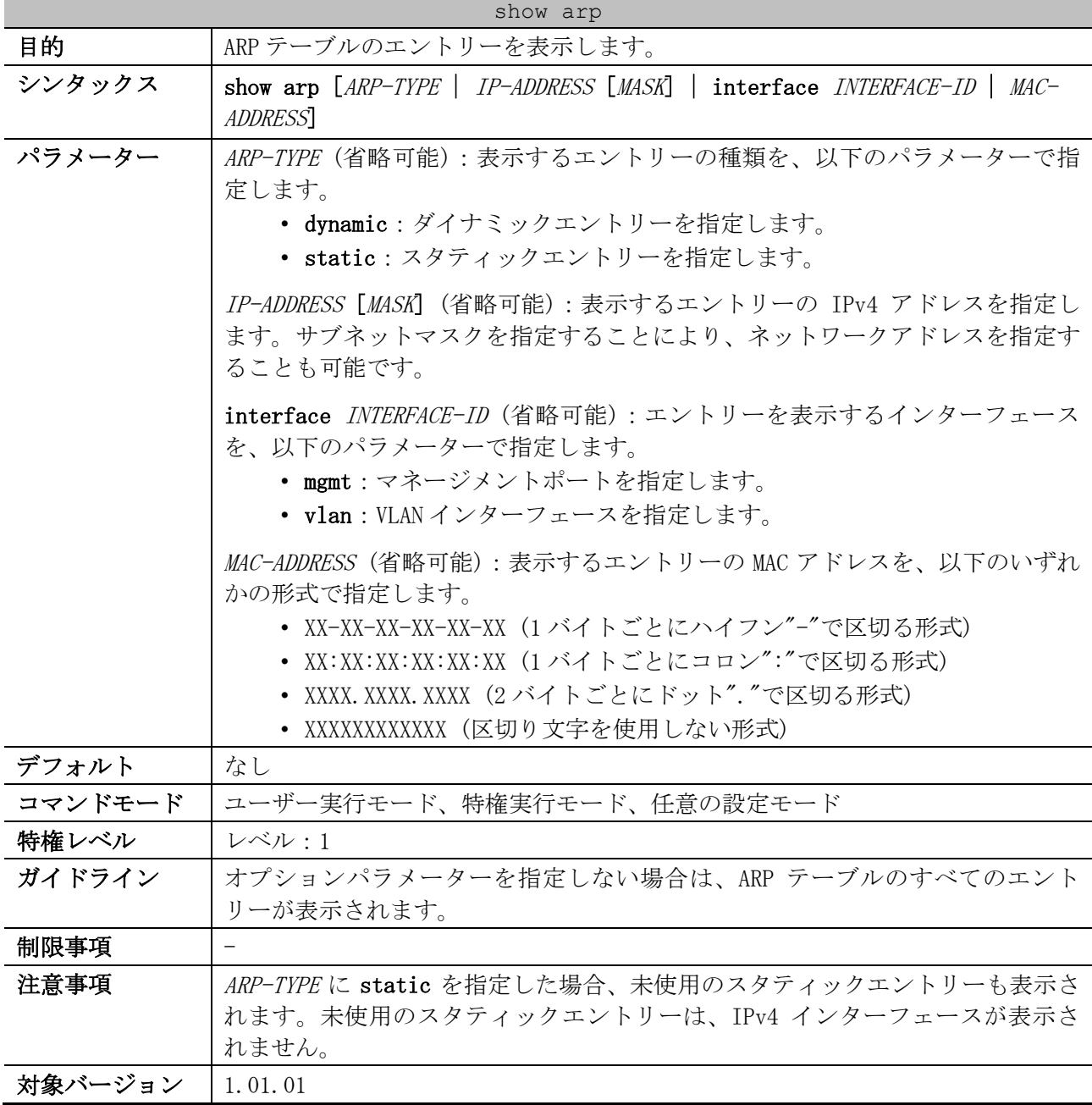

使用例:ARP テーブルを表示する方法を示します。

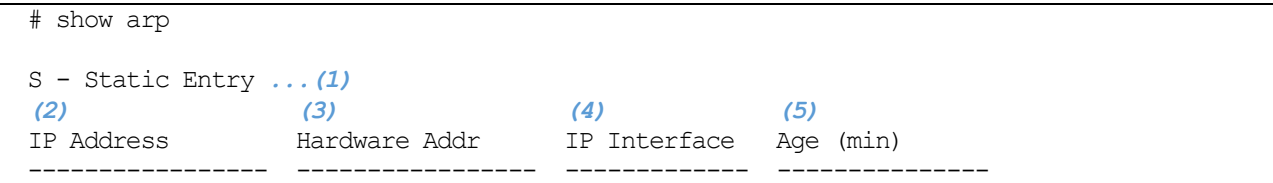

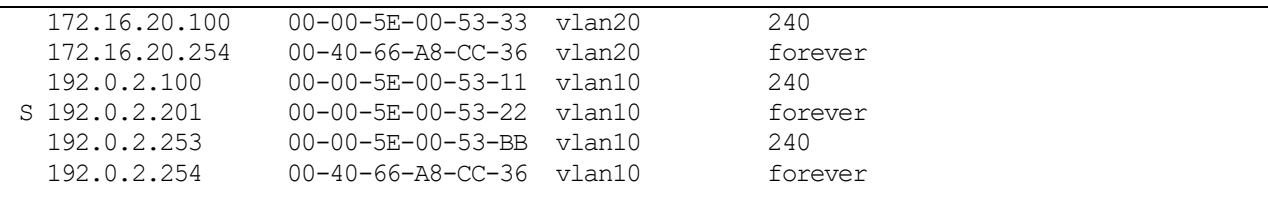

Total Entries: 6

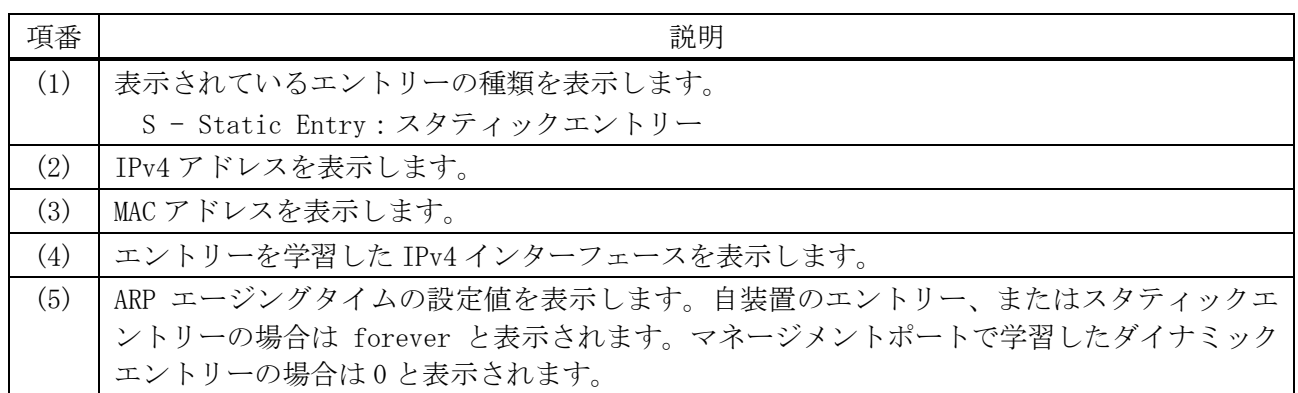

# <span id="page-163-0"></span>3.5.9 show arp cache

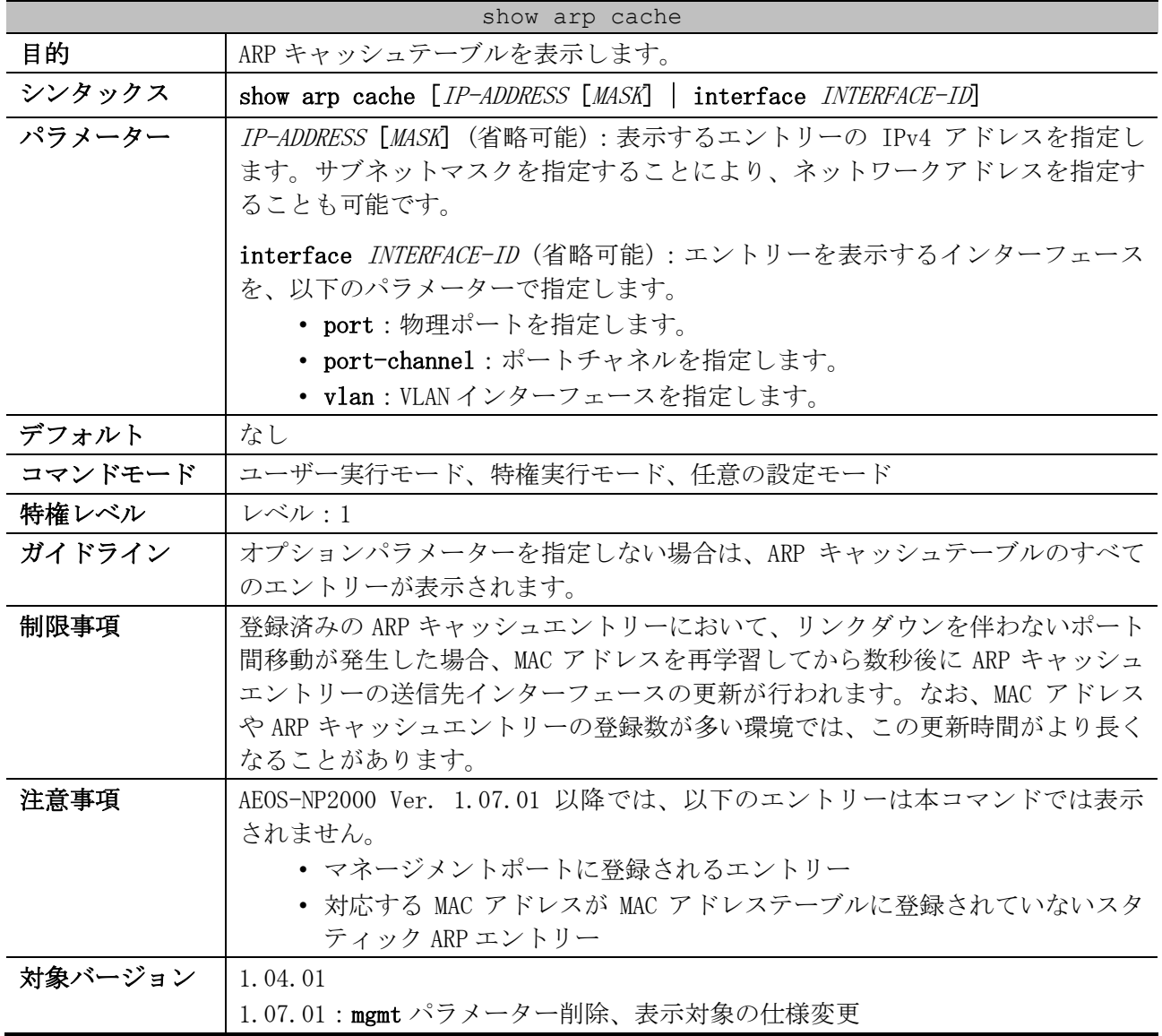

使用例:ARP キャッシュテーブルを表示する方法を示します。

| (1)           | (2) | (3)                                   | (4)       | (5)     |
|---------------|-----|---------------------------------------|-----------|---------|
| IP Address    | VID | Hardware Addr                         | Interface | Age     |
|               |     |                                       |           |         |
| 172.16.20.100 | 20  | $00 - 00 - 5E - 00 - 53 - 33$ $1/0/2$ |           | 240     |
| 172.16.20.254 | 20  | $00 - 40 - 66 - 88 - CC - 36$         | CPU       | forever |
| 192.0.2.100   | 1 O | 00-00-5E-00-53-11                     | C/5       | 240     |
| 192.0.2.201   | 10  | $00 - 00 - 5E - 00 - 53 - 22$ $C/5$   |           | forever |
| 192.0.2.253   | 10. | $00 - 00 - 5E - 00 - 53 - BB$         | 1/0/11    | 240     |
| 192.0.2.254   | 10. | $00 - 40 - 66 - 88 - CC - 36$ CPU     |           | forever |

Total Entries: 6

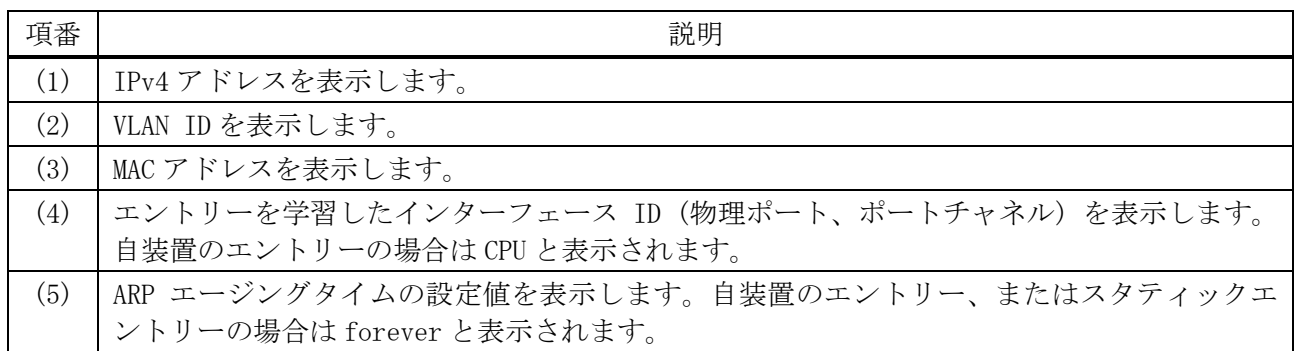

### <span id="page-164-0"></span>3.5.10 show arp timeout

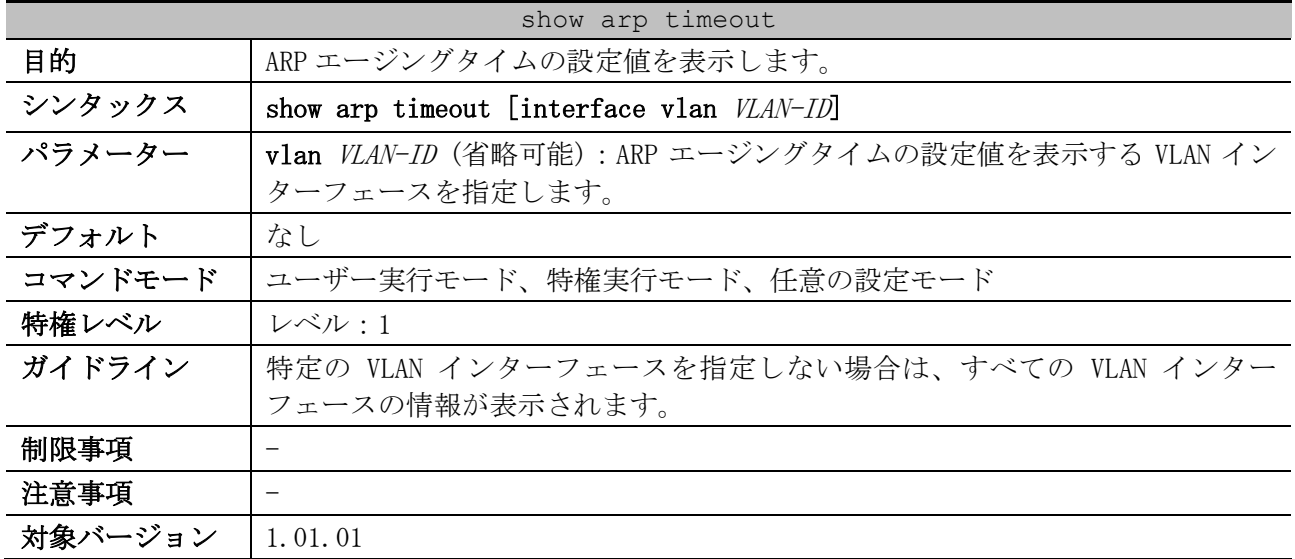

使用例:ARP エージングタイムの設定値を表示する方法を示します。

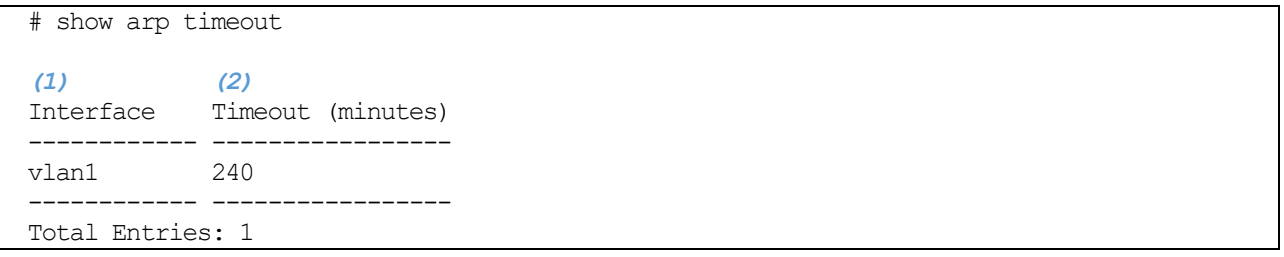

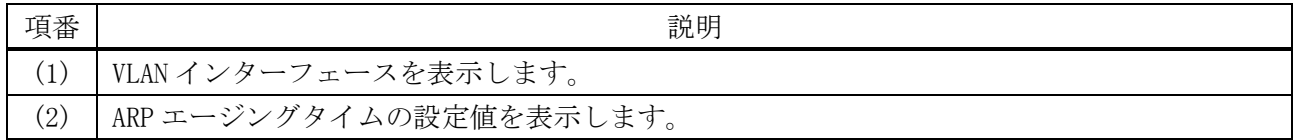

# <span id="page-165-0"></span>3.5.11 clear arp-cache

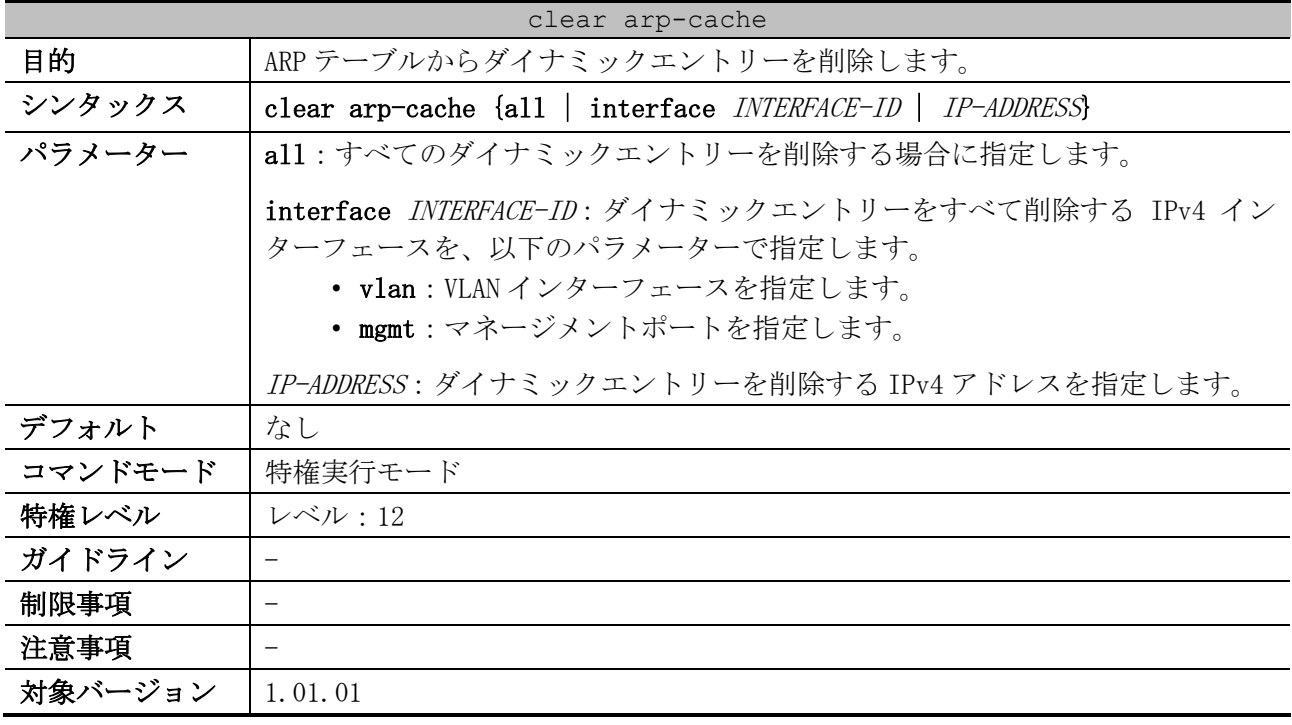

使用例:すべてのダイナミックエントリーを ARP テーブルから削除する方法を示します。

# clear arp-cache all #

165/942

# 3.6 基本 IPv6 コマンド

基本 IPv6 関連の設定コマンドは以下のとおりです。

| コマンド                    | コマンドとパラメーター                                                                                                    |
|-------------------------|----------------------------------------------------------------------------------------------------|
| ipv6 enable             | ipv6 enable                                                                                                    |
|                         | no ipv6 enable                                                                                                    |
| ipv6 address            | ipv6 address {IPV6-ADDRESS/PREFIX-LENGTH   PREFIX-NAME SUB-<br>BITS/PREFIX-LENGTH   IPV6-ADDRESS link-local}<br>no ipv6 address {IPV6-ADDRESS/PREFIX-LENGTH   PREFIX-NAME SUB-<br>BITS/PREFIX-LENGTH   IPV6-ADDRESS link-local} |
|                         |                                                                                                    |
| ipv6 address eui-64     | ipv6 address IPV6-PREFIX/PREFIX-LENGTH eui-64                                                                                                    |
|                         | no ipv6 address IPV6-PREFIX/PREFIX-LENGTH eui-64                                                                                                    |
| ipv6 address dhcp       | ipv6 address dhcp [rapid-commit]                                                                                                    |
|                         | no ipv6 address dhcp                                                                                                    |
| ipv6 address autoconfig | ipv6 address autoconfig [default]                                                                                                    |
|                         | no ipv6 address autoconfig                                                                                                    |
| ipv6 nd ns-interval     | ipv6 nd ns-interval MILLI-SECONDS                                                                                                    |
|                         | no ipv6 nd ns-interval                                                                                                    |
| ipv6 neighbor           | ipv6 neighbor IPV6-ADDRESS INTERFACE-NAME MAC-ADDRESS                                                                                                    |
|                         | no ipv6 neighbor IPV6-ADDRESS INTERFACE-NAME                                                                                                    |

基本 IPv6 関連の show/操作コマンドは以下のとおりです。

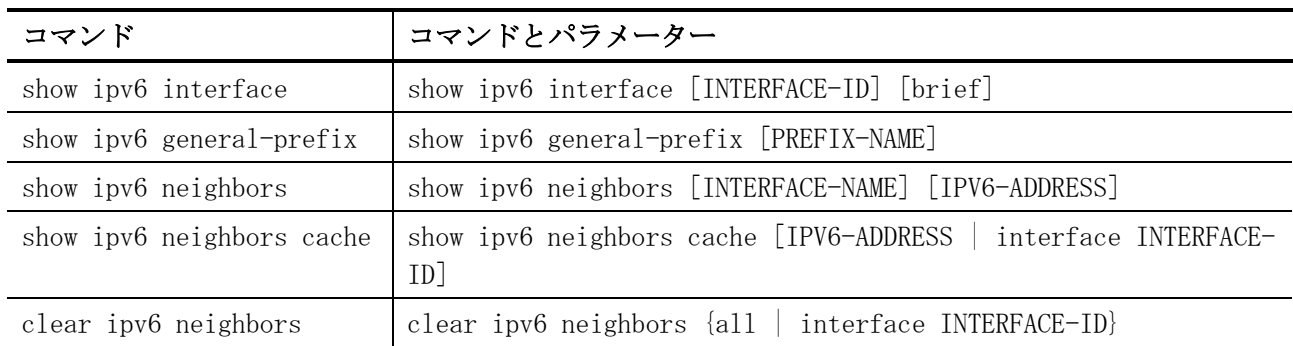

## <span id="page-166-0"></span>3.6.1 ipv6 enable

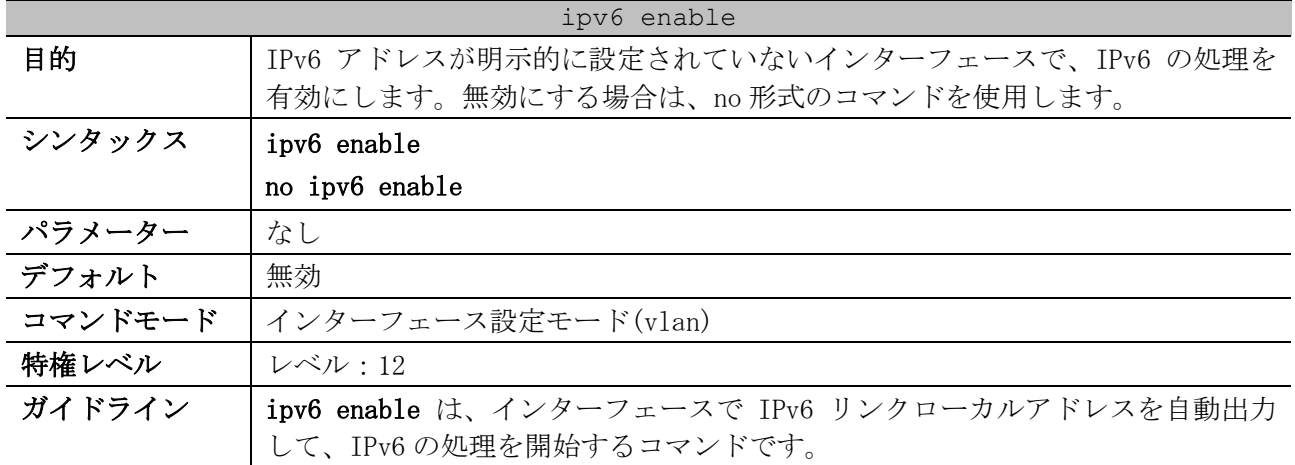

#### ipv6 enable

ApresiaNP2000 シリーズの場合、本コマンドを有効にすると、ステートレス自動 構成とルートタイプが SLAAC (Stateless address autoconfiguration) のデ フォルトルートの登録 (ipv6 address autoconfig default 設定相当の動作) も 必ず有効になります。ApresiaNP2000 シリーズでは、本コマンドが有効設定の状 態でステートレス自動構成を無効にすることはできません。

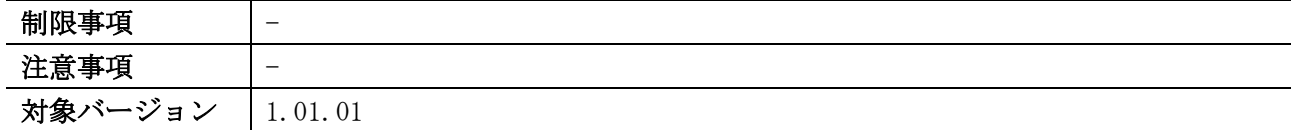

使用例:VLAN 1 インターフェースで、IPv6 を有効にする方法を示します。

```
# configure terminal
(config)# interface vlan 1
(config-if-vlan)# ipv6 enable
(config-if-vlan)#
```
#### <span id="page-167-0"></span>3.6.2 ipv6 address

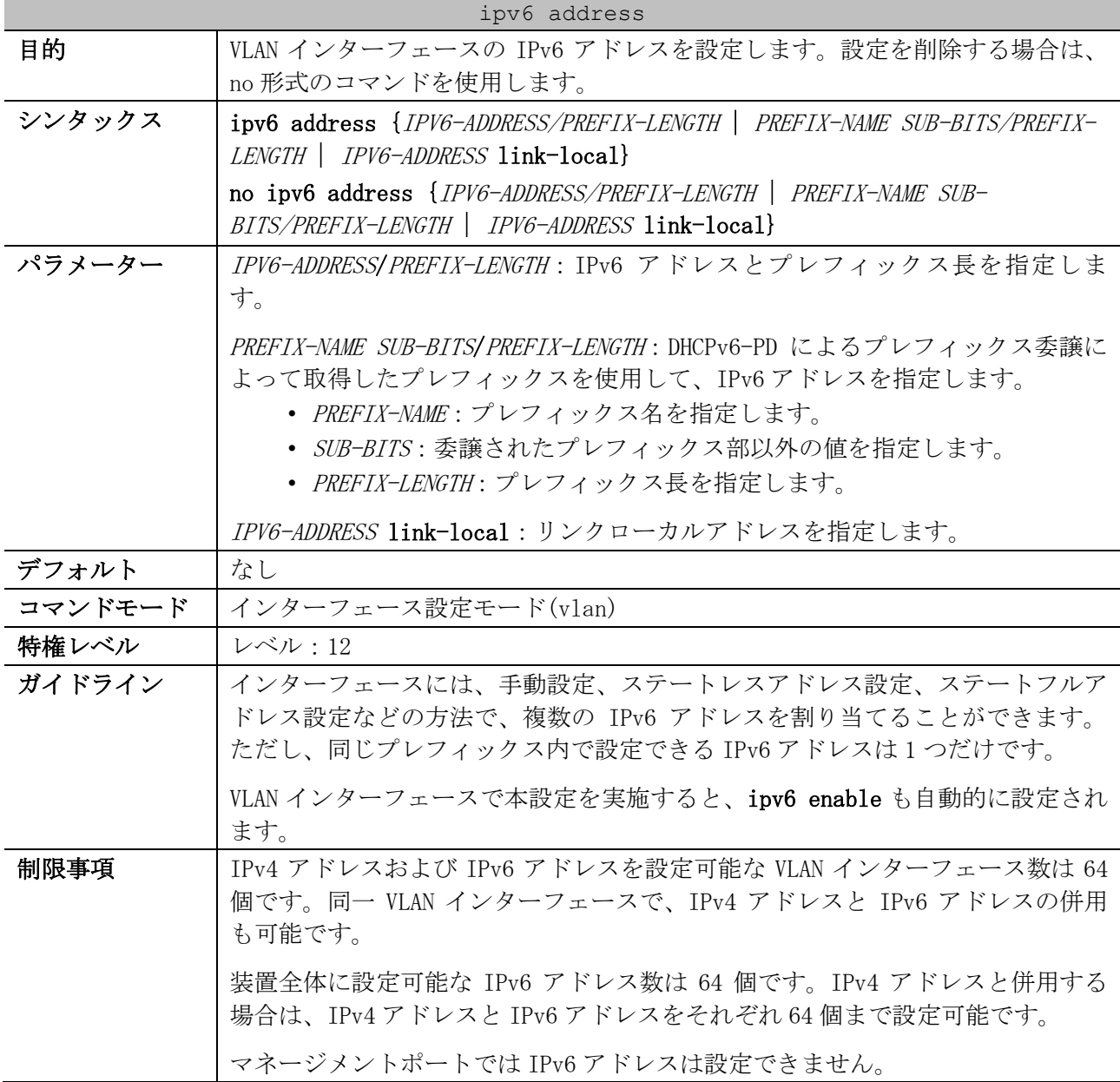

ipv6 address

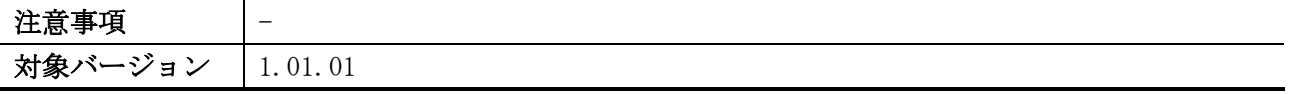

使用例:VLAN 1 インターフェースで IPv6 アドレス 2001:db8:1:2::5555/64 を設定する方法を示します。

# configure terminal (config)# interface vlan 1 (config-if-vlan)# ipv6 address 2001:db8:1:2::5555/64 (config-if-vlan)#

使用例:VLAN 1 インターフェースで IPv6 アドレス 2001:db8:1:2::5555/64 を削除する方法を示します。

# configure terminal (config)# interface vlan 1 (config-if-vlan)# no ipv6 address 2001:db8:1:2::5555/64 (config-if-vlan)#

使用例:VLAN 1 インターフェースで、DHCPv6-PD によって取得したプレフィックスを使用して、IPv6 アドレスを設定する方法を示します。この例では、DHCPv6-PD によって「プレフィックス名:testprefix、IPv6 プレフィックス:2001:db8:aaaa:bbbb::/64」を取得しているとします。そのため、この 例では最終的には IPv6 アドレスとして 2001:db8:aaaa:bbbb::1111:2222/64 が設定されます。

# configure terminal (config)# interface vlan 1 (config-if-vlan)# ipv6 address test-prefix ::1111:2222/64 (config-if-vlan)#

使用例:VLAN 1 インターフェースで、DHCPv6-PD によって取得したプレフィックスを使用して設定し た IPv6 アドレス("test-prefix ::1111:2222/64")を削除する方法を示します。

# configure terminal (config)# interface vlan 1 (config-if-vlan)# no ipv6 address test-prefix ::1111:2222/64 (config-if-vlan)#

#### <span id="page-168-0"></span>3.6.3 ipv6 address eui-64

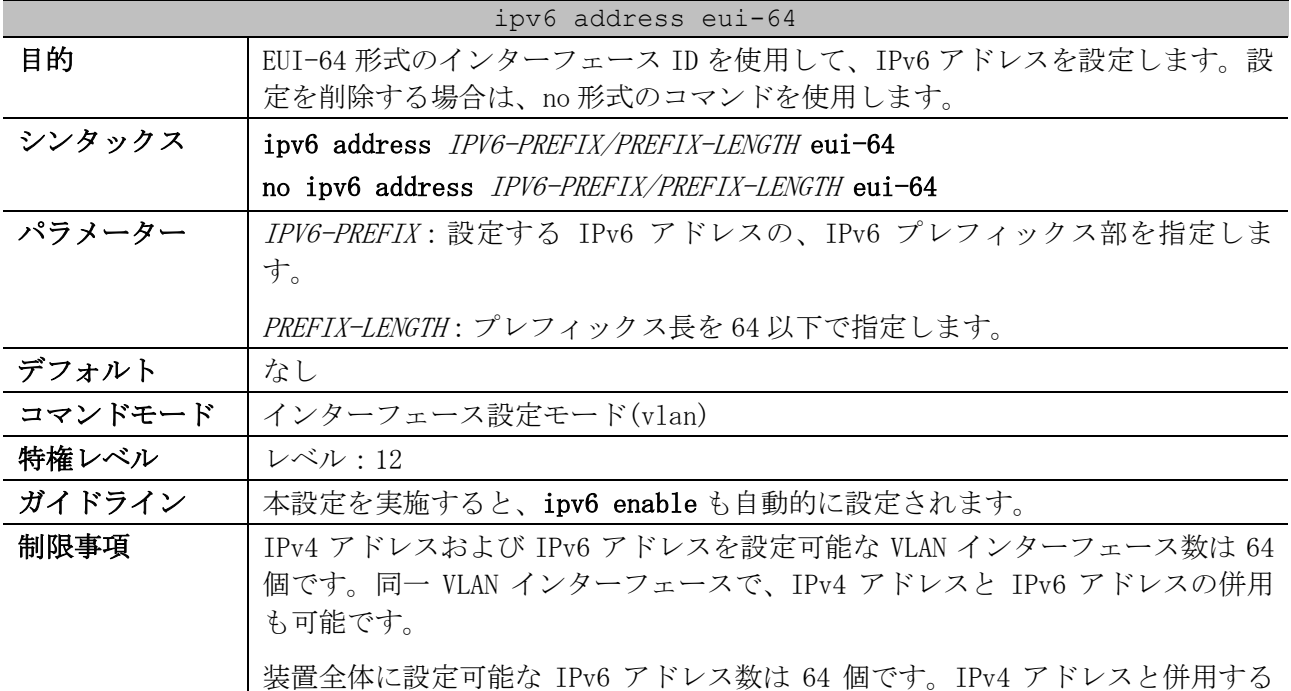

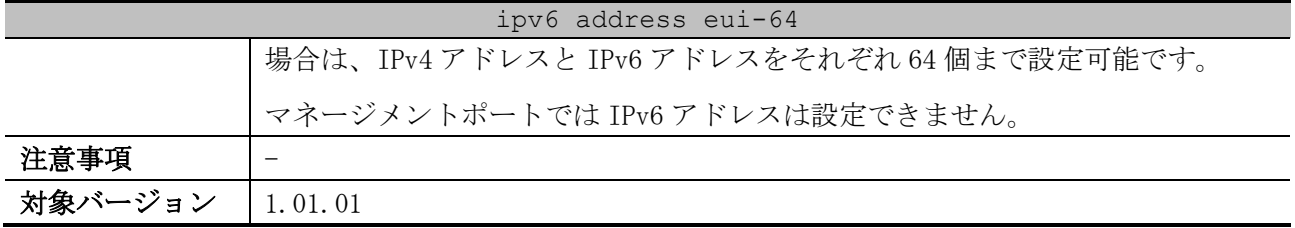

使用例:VLAN 1 インターフェースで、IPv6 プレフィックス部を「2001:db8:a:b」に指定し、EUI-64 形 式のインターフェース ID を使用して IPv6 アドレスを設定する方法を示します。

# configure terminal (config)# interface vlan 1 (config-if-vlan)# ipv6 address 2001:db8:a:b::/64 eui-64 (config-if-vlan)#

#### <span id="page-169-0"></span>3.6.4 ipv6 address dhcp

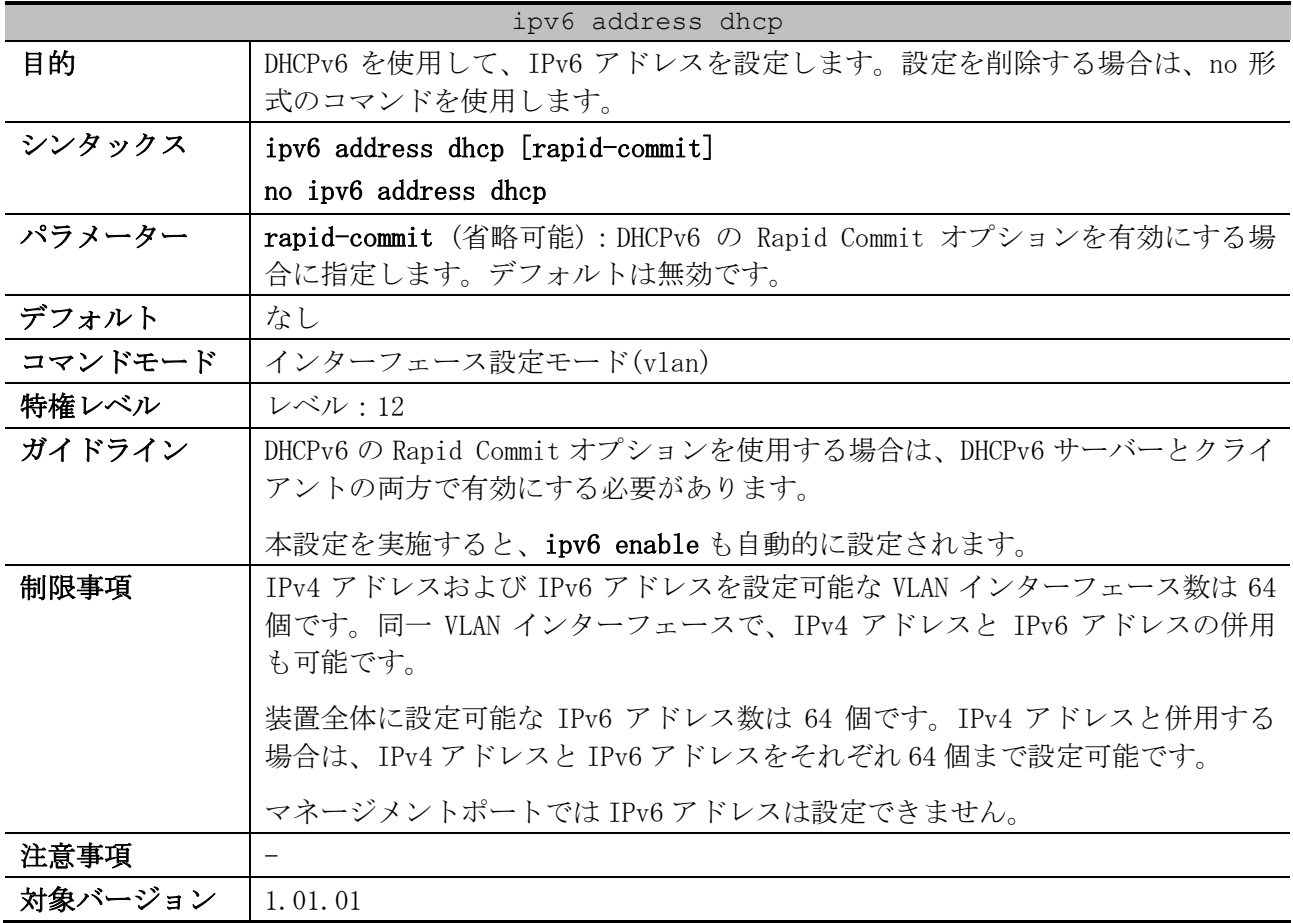

使用例:VLAN 1 インターフェースで、DHCPv6 を使用して IPv6 アドレスを設定する方法を示します。

# configure terminal (config)# interface vlan 1 (config-if-vlan)# ipv6 address dhcp (config-if-vlan)#

#### <span id="page-169-1"></span>3.6.5 ipv6 address autoconfig

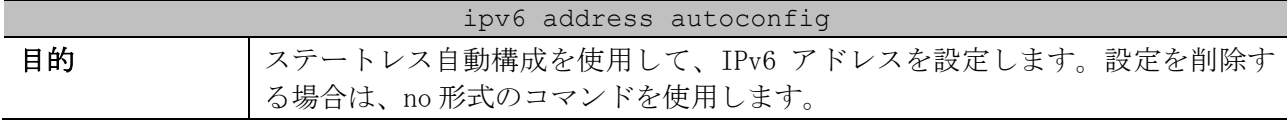

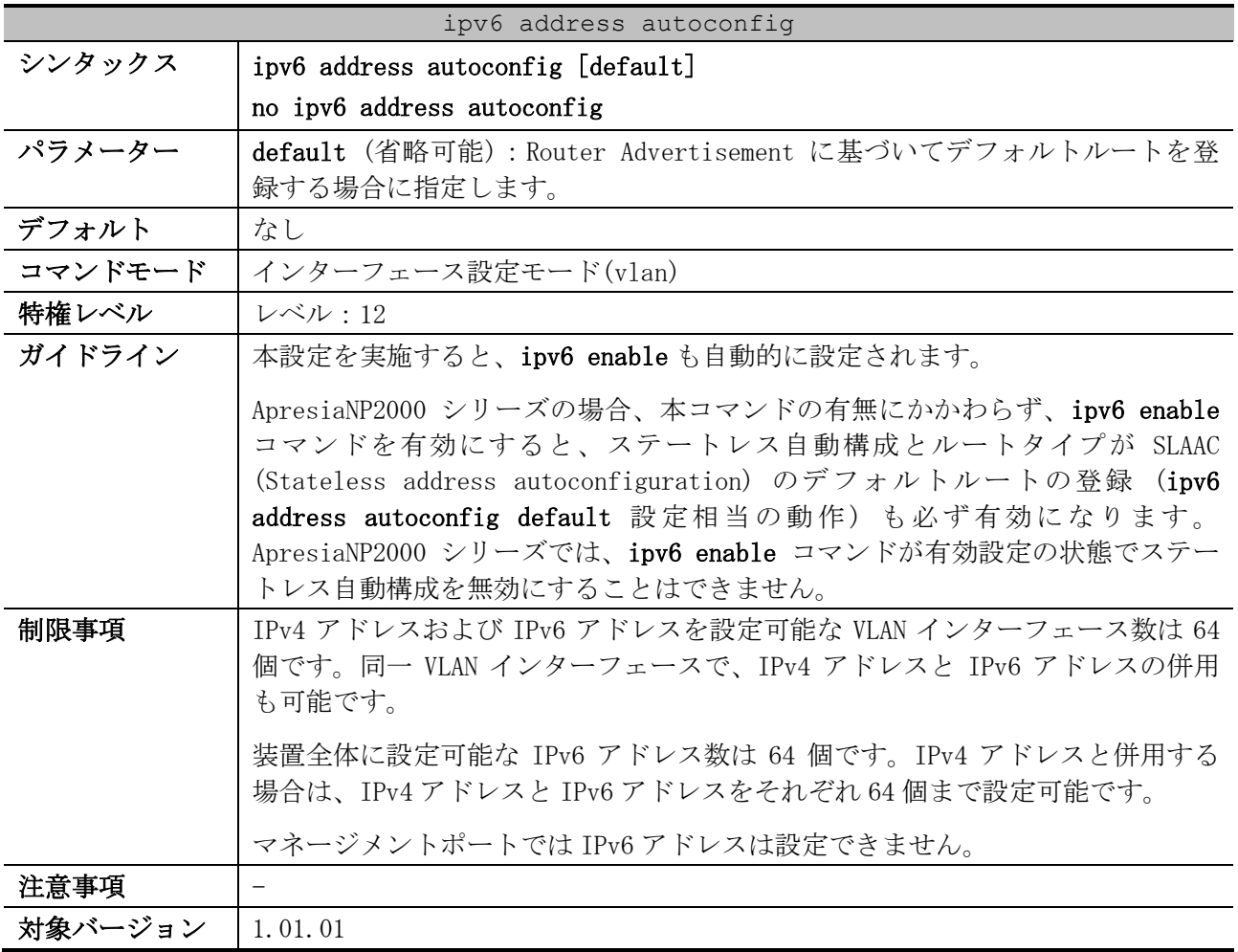

使用例:VLAN 1 インターフェースで、ステートレス自動構成を使用して IPv6 アドレスを設定する方法 を示します。

# configure terminal (config)# interface vlan 1 (config-if-vlan)# ipv6 address autoconfig (config-if-vlan)#

# <span id="page-170-0"></span>3.6.6 ipv6 nd ns-interval

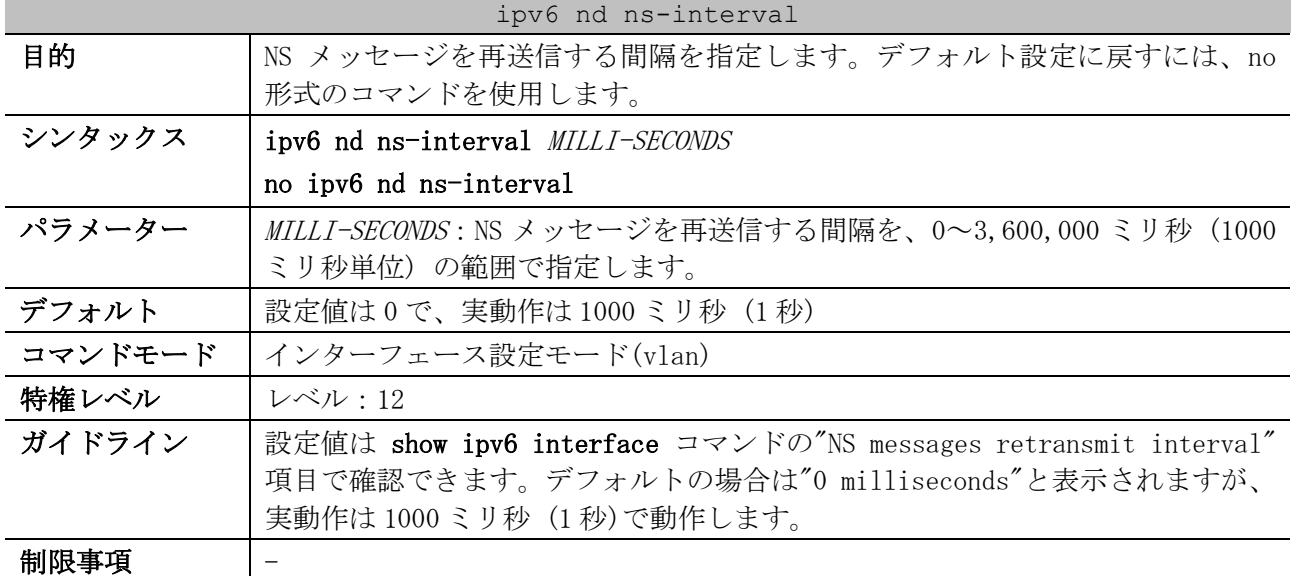

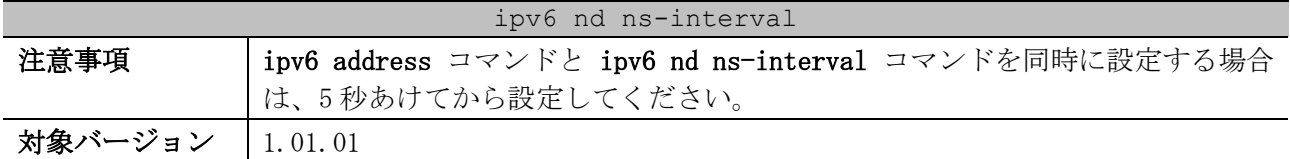

使用例:IPv6 NS メッセージの再送信間隔を、6 秒に設定する方法を示します。

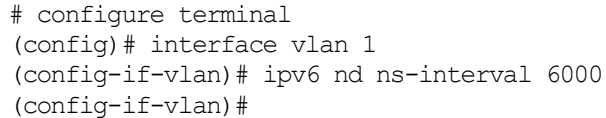

#### <span id="page-171-0"></span>3.6.7 ipv6 neighbor

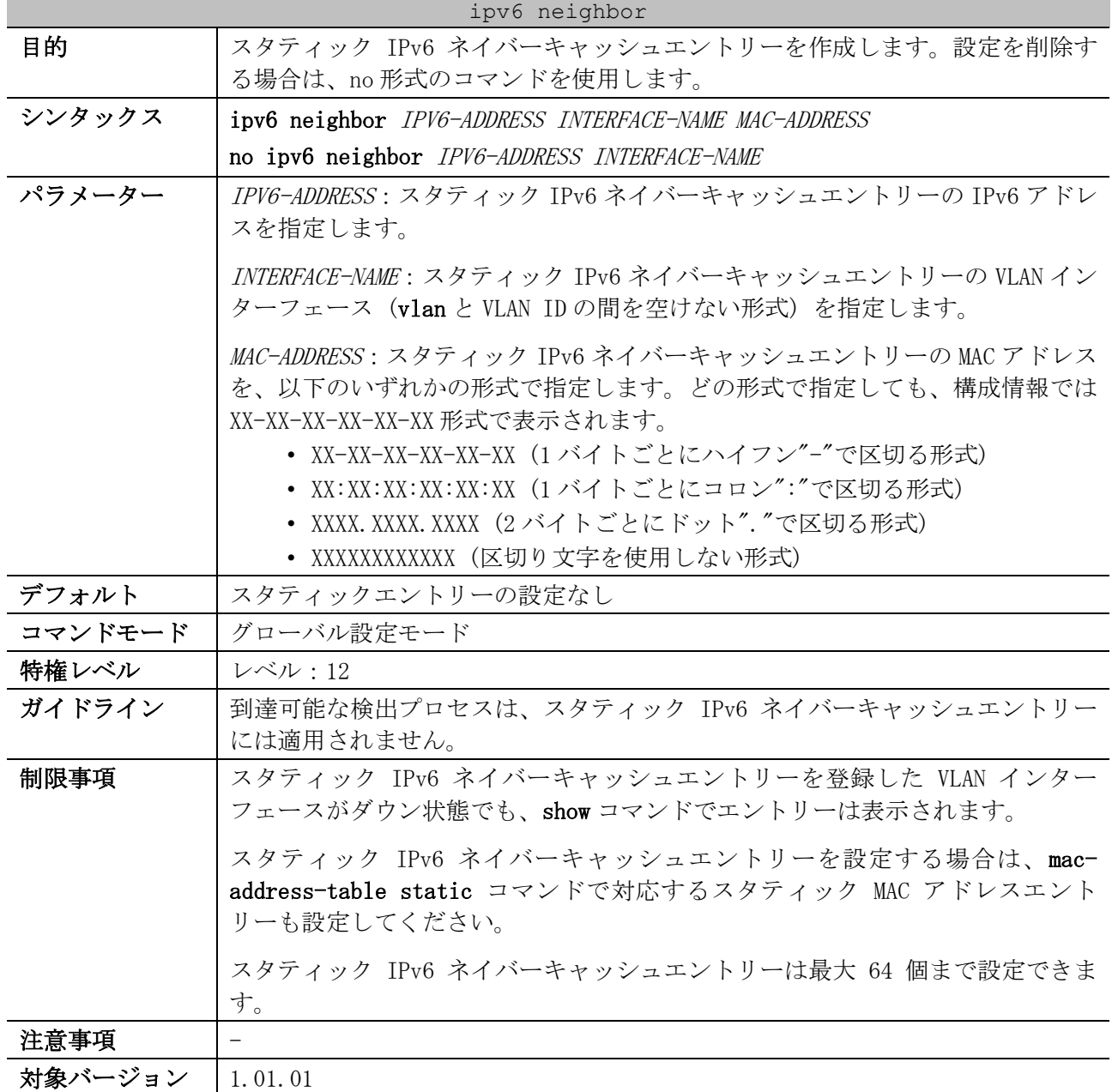

使用例:スタティック IPv6 ネイバーキャッシュエントリー「IPv6=2001:db8::101、VLAN 1 インター フェース、MAC=00:00:5E:00:53:11」を設定する方法を示します。

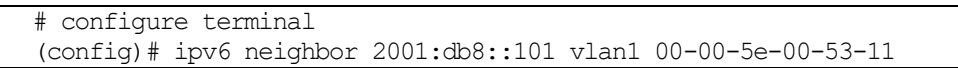

(config)#

#### <span id="page-172-0"></span>3.6.8 show ipv6 interface

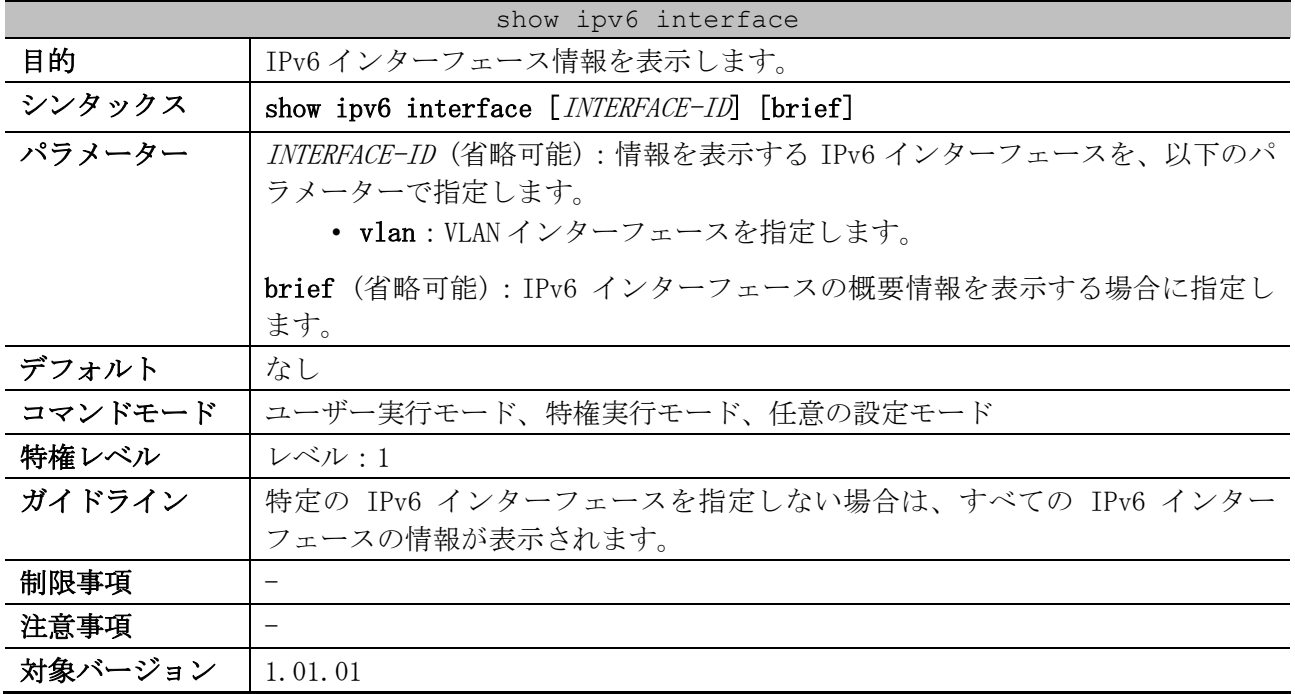

使用例:IPv6 インターフェース情報を表示する方法を示します。

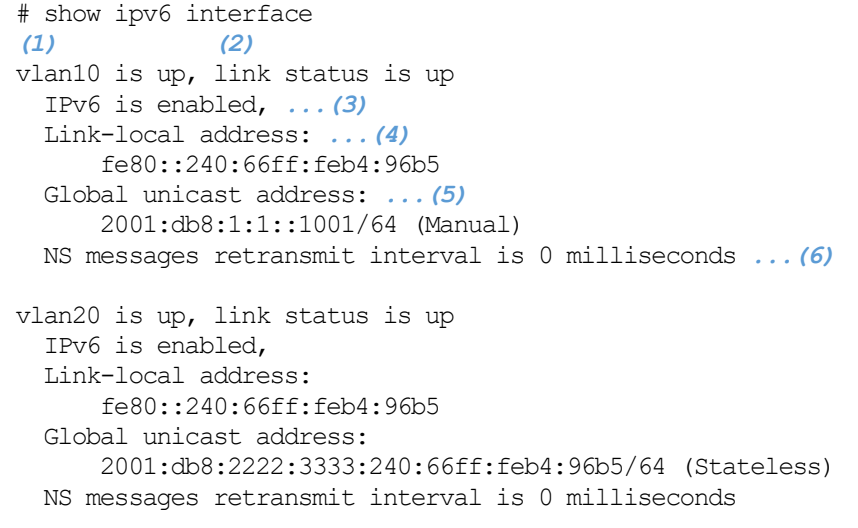

Total Entries: 2

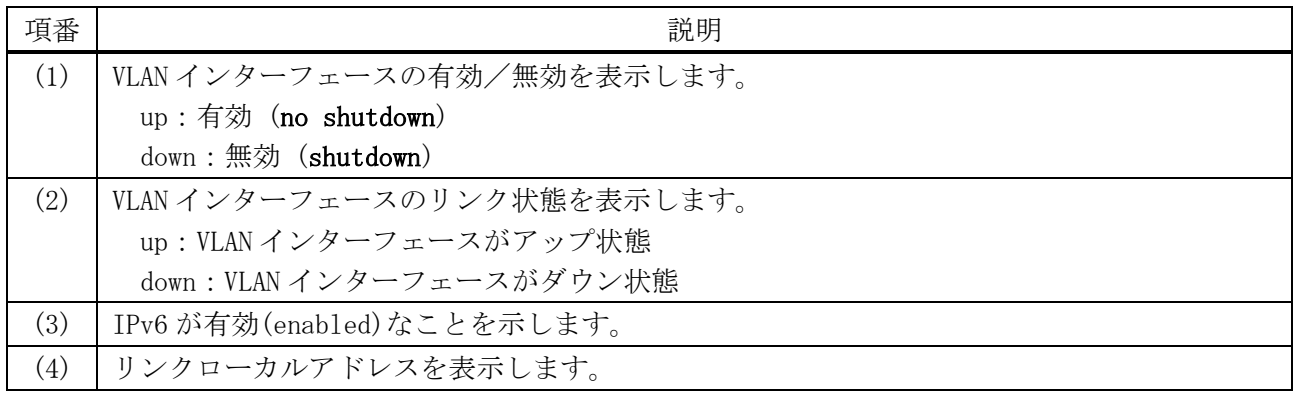

3 基礎知識 | 3.6 基本 IPv6 コマンド

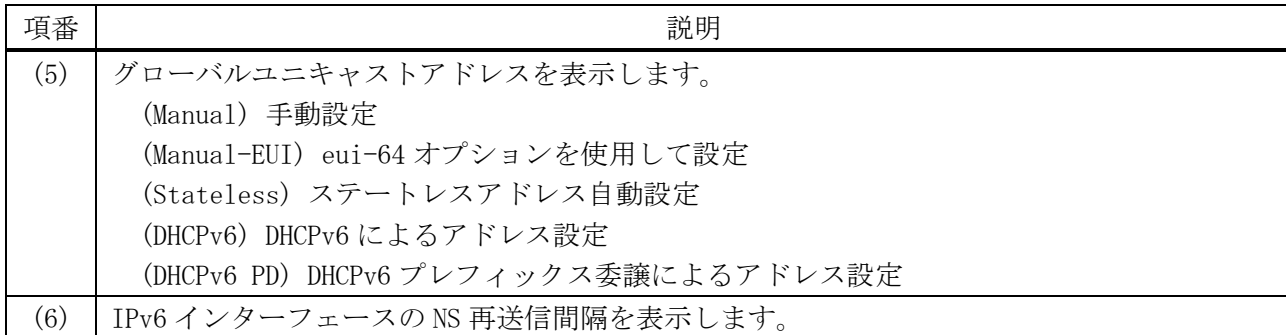

使用例:IPv6 インターフェースの概要情報を表示する方法を示します。

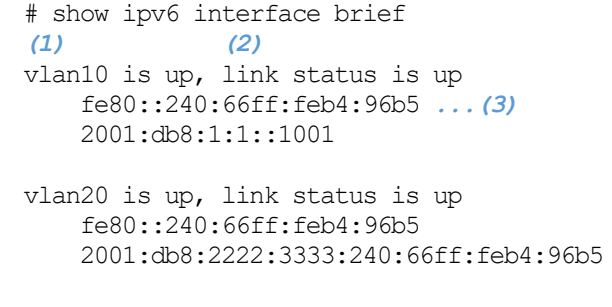

Total Entries: 2

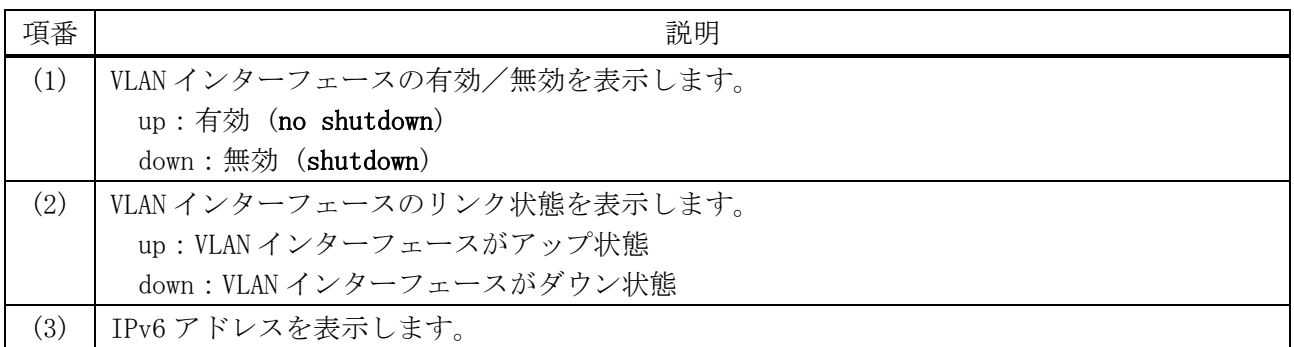

### <span id="page-173-0"></span>3.6.9 show ipv6 general-prefix

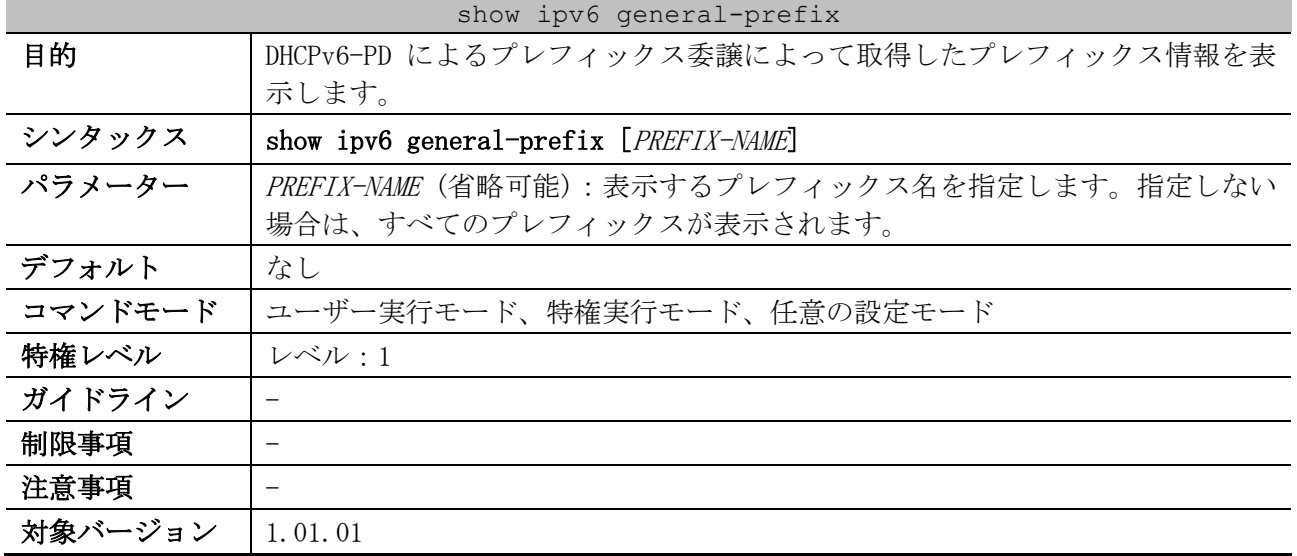

3 基礎知識 | 3.6 基本 IPv6 コマンド

使用例:DHCPv6-PD によるプレフィックス委譲によって取得したプレフィックス情報を表示する方法を 示します。

```
# show ipv6 general-prefix
IPv6 prefix test-pd01 ...(1)
Acquired via DHCPv6 PD ...(2)
   vlan10: 2001:db8:1111:1::/64
       Valid lifetime 2592000, preferred lifetime 604800
   Apply to interfaces ...(3)
     vlan201: ::1:2:3:4/64
IPv6 prefix test-pd02 ...(1)
Acquired via DHCPv6 PD ...(2)
   vlan20: 2001:db8:2222:1::/64
        Valid lifetime 2592000, preferred lifetime 604800
```
Total Entries: 2

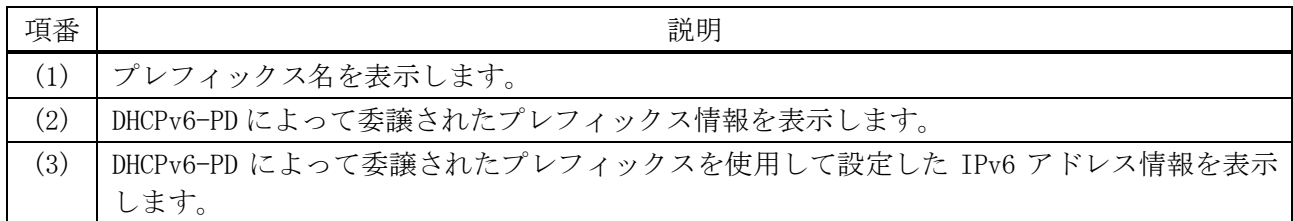

### <span id="page-174-0"></span>3.6.10 show ipv6 neighbors

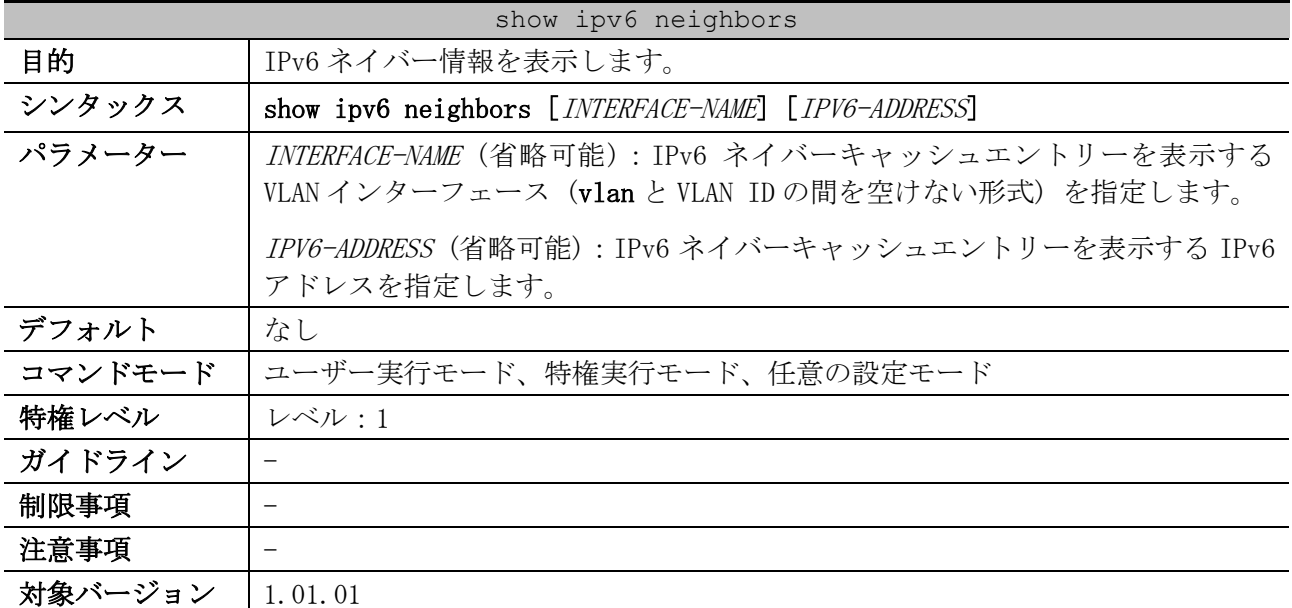

使用例:IPv6 ネイバーキャッシュエントリーを表示する方法を示します。

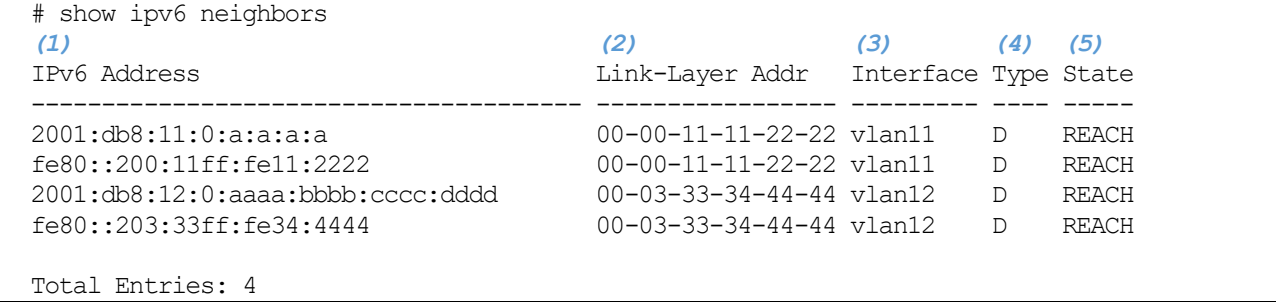

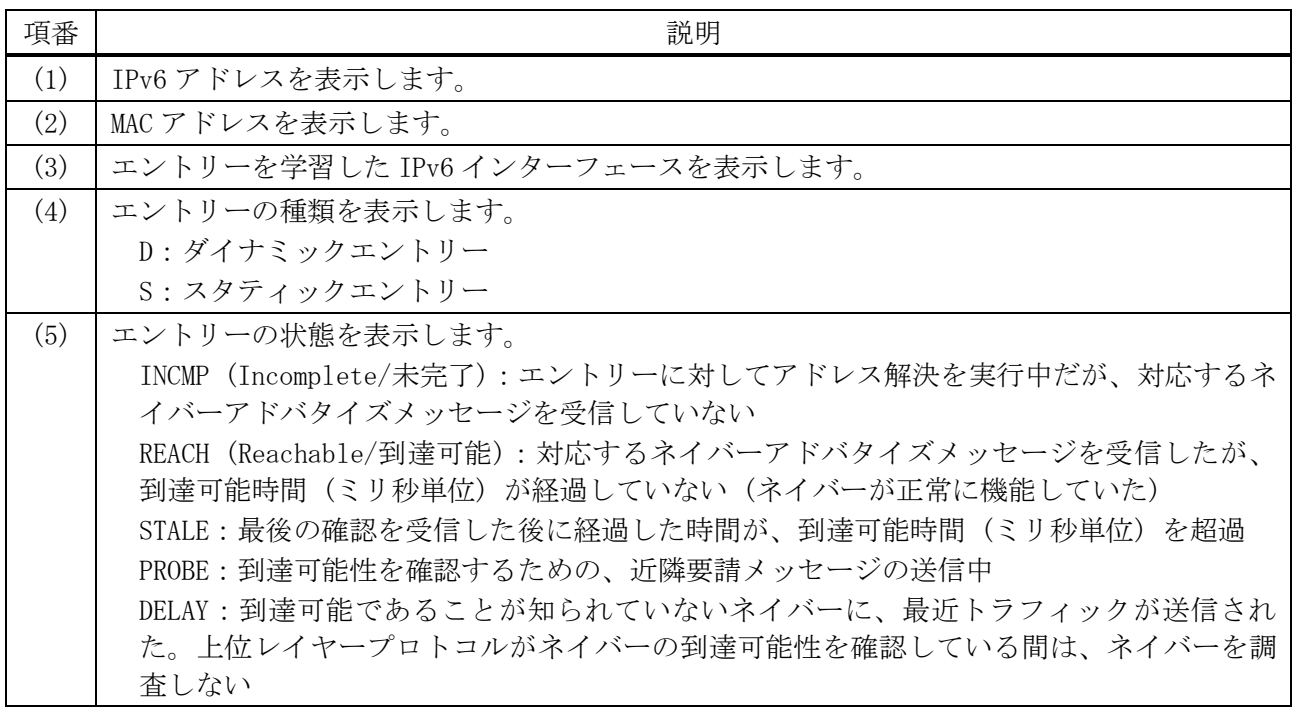

# <span id="page-175-0"></span>3.6.11 show ipv6 neighbors cache

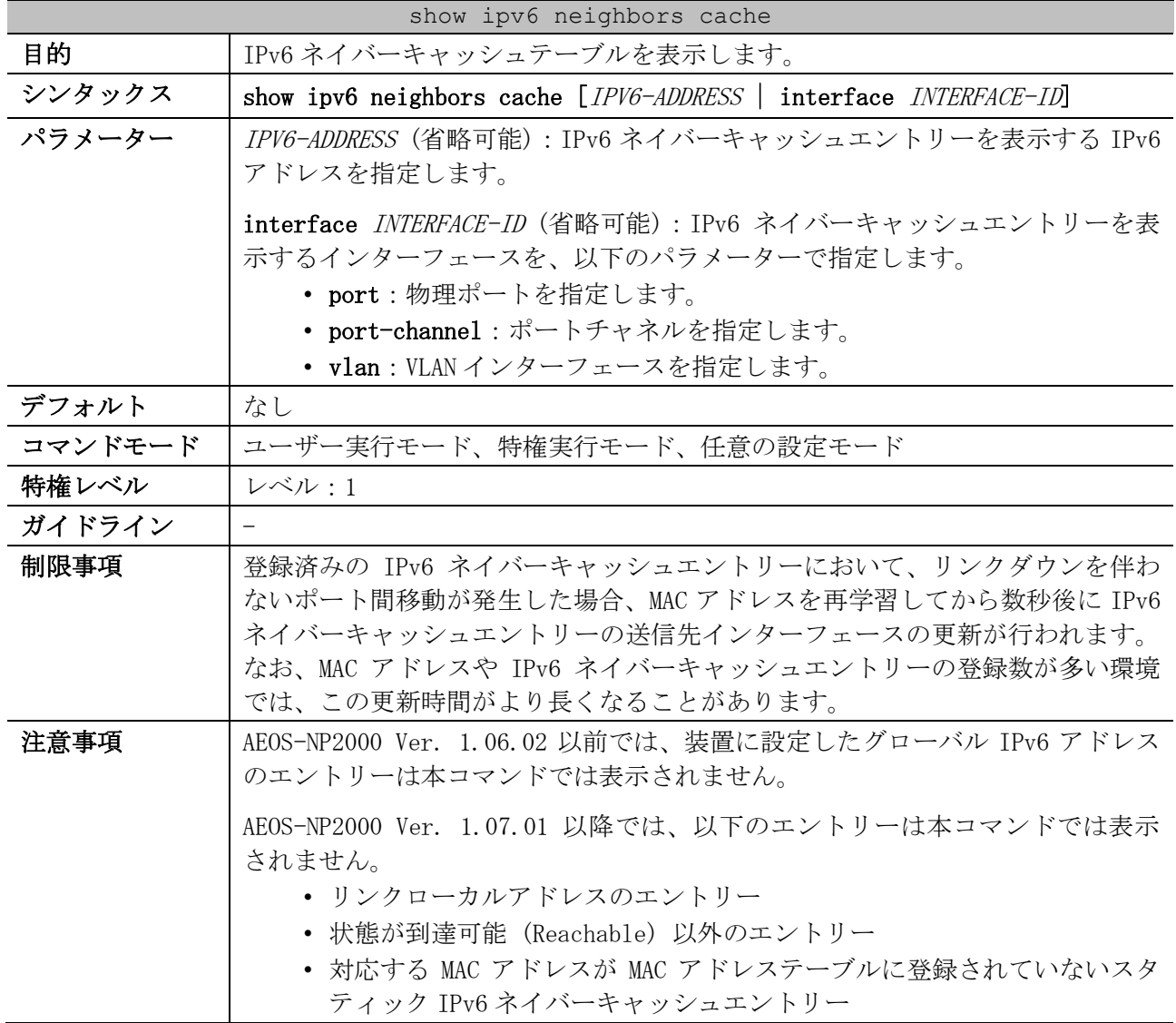

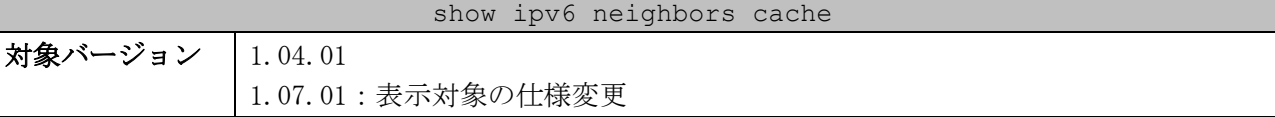

使用例:IPv6 ネイバーキャッシュエントリーを表示する方法を示します。

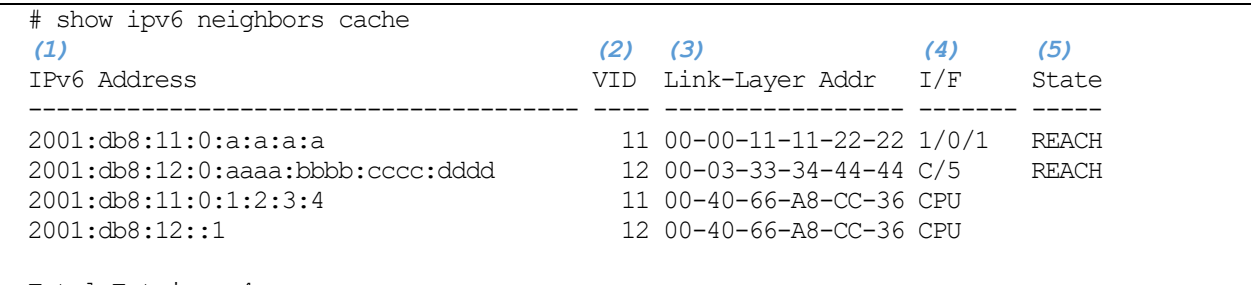

Total Entries: 4

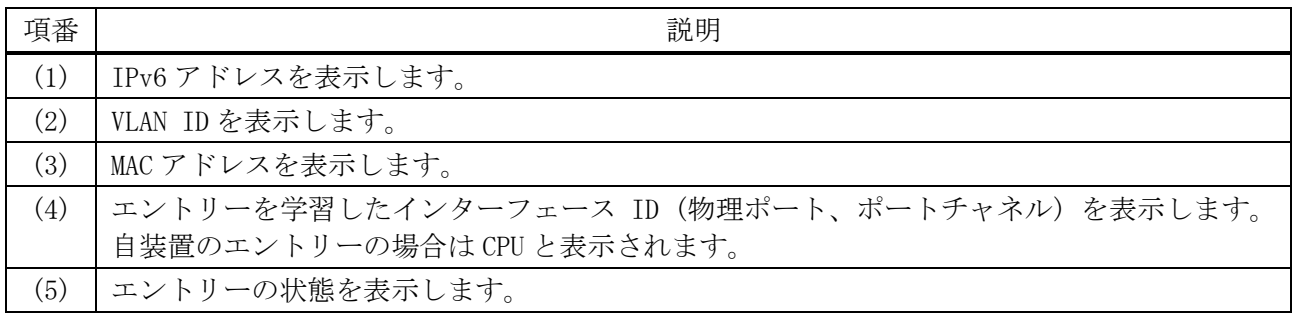

#### <span id="page-176-0"></span>3.6.12 clear ipv6 neighbors

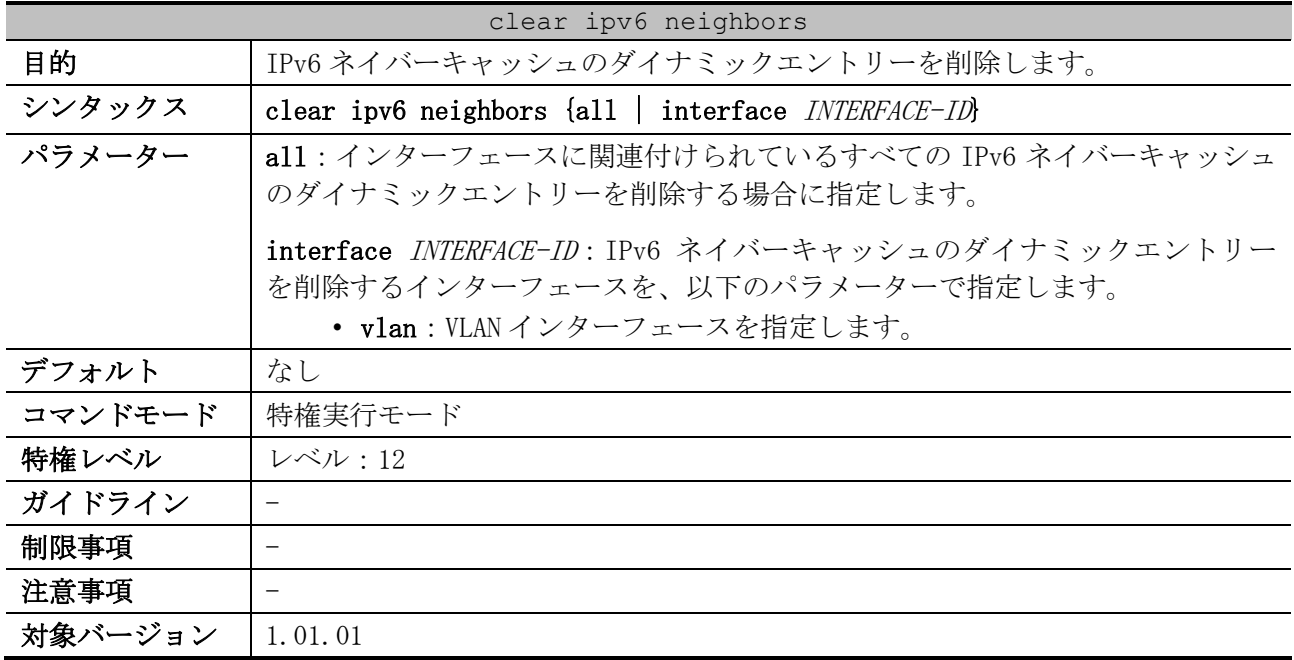

使用例:VLAN 1 インターフェースに関連付けられている、IPv6 ネイバーキャッシュのダイナミックエ ントリーを削除する方法を示します。

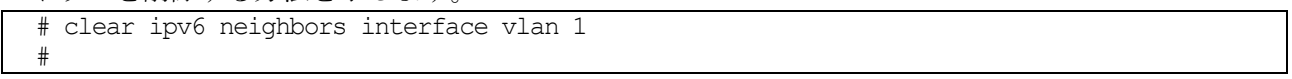

# 3.7 IP ユーティリティーコマンド

IP ユーティリティー関連のコマンドは以下のとおりです。

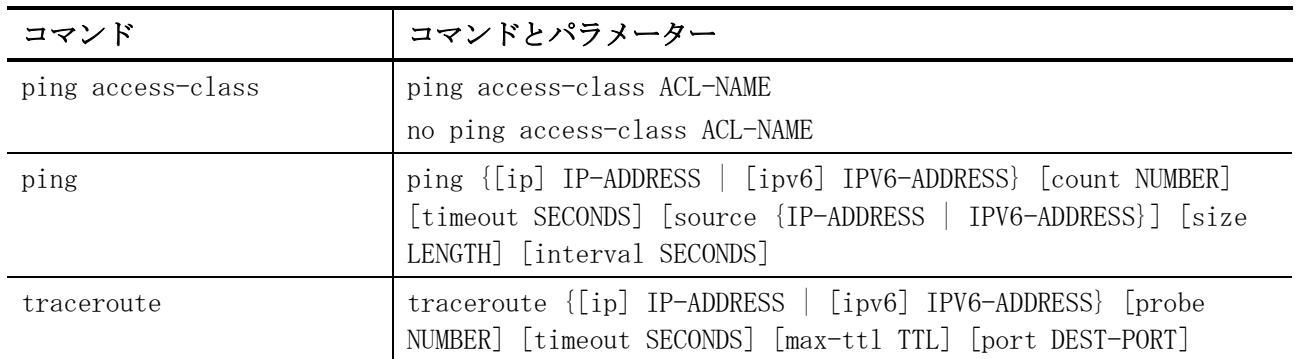

### <span id="page-177-0"></span>3.7.1 ping access-class

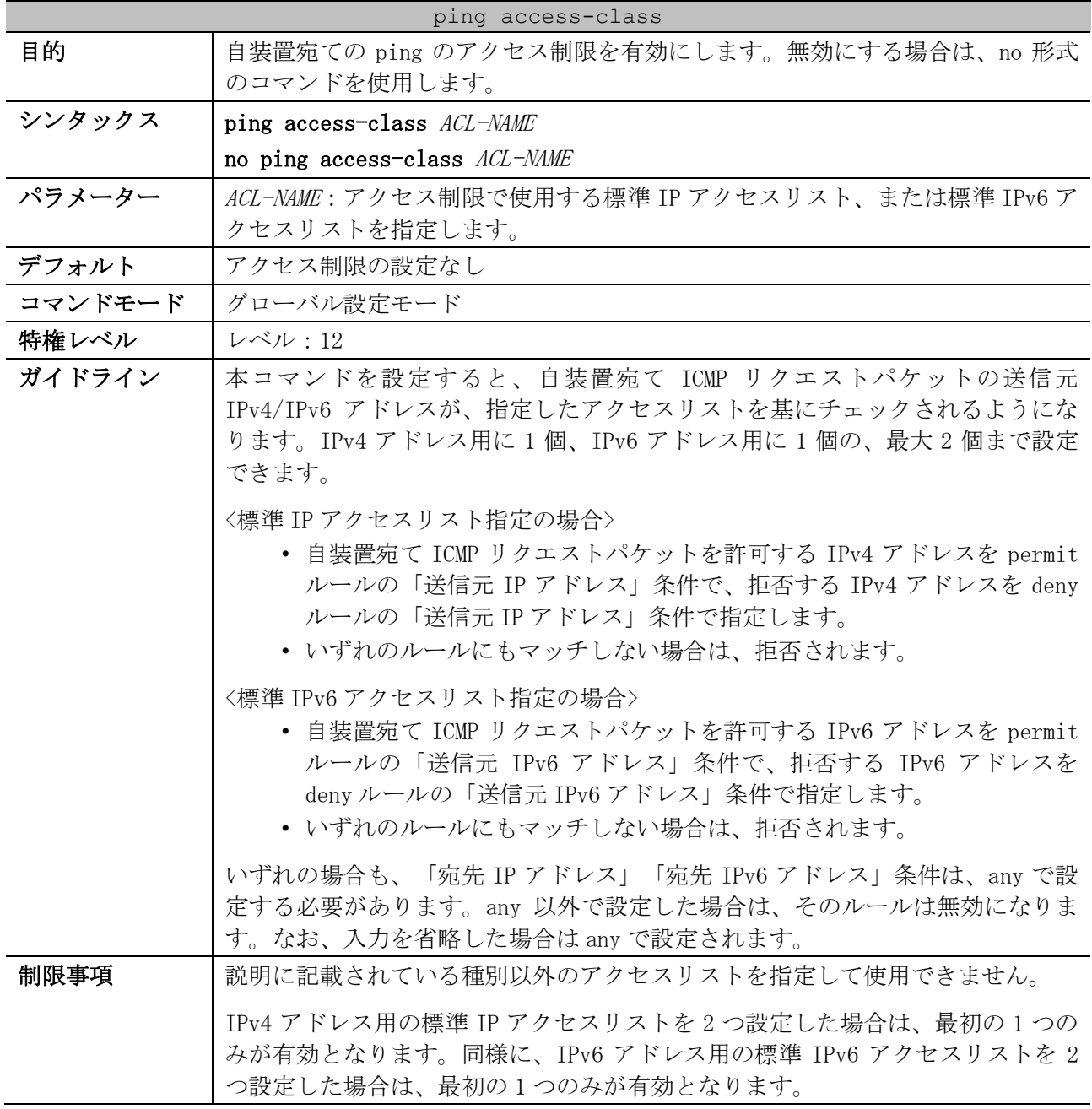

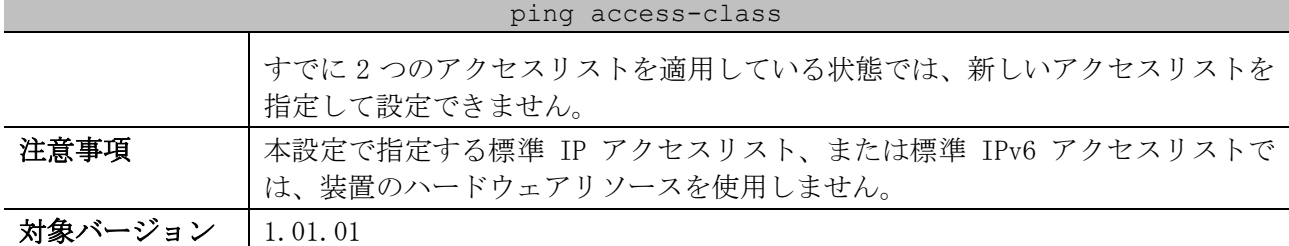

使用例:以下の内容で自装置宛ての ping のアクセス制限を有効にする方法を示します。アクセス制限 用の標準 IP アクセスリスト名は「ping-permit-list」とします。

- 192.0.2.0/24 からの ping を許可
- 10.0.0.100/32 からの ping を許可
- それ以外からの ping を拒否

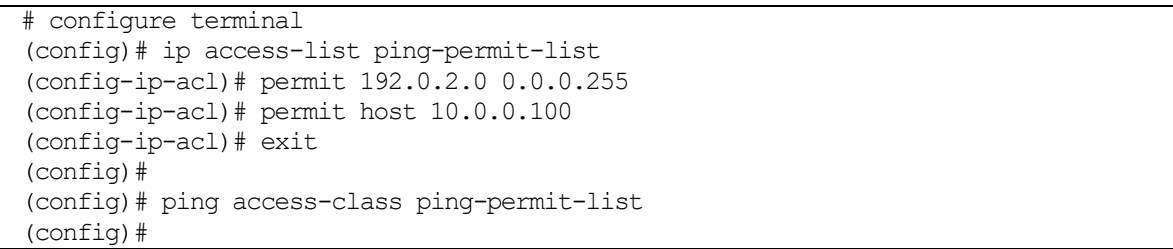

使用例:以下の内容で自装置宛ての ping のアクセス制限を有効にする方法を示します。アクセス制限 用の標準 IP アクセスリスト名は「ping-list」とします。

- ルール 10:192.0.2.100/32 からの ping を許可
- ルール 20:192.0.2.100 以外の 192.0.2.0/24 からの ping を拒否
- ルール 100:それ以外からの ping を許可

```
# configure terminal
(config)# ip access-list ping-list
(config-ip-acl)# 10 permit host 192.0.2.100
(config-ip-acl)# 20 deny 192.0.2.0 0.0.0.255
(config-ip-acl)# 100 permit any
(config-ip-acl)# exit
(config)# 
(config)# ping access-class ping-list
(config)#
```
#### <span id="page-178-0"></span>3.7.2 ping

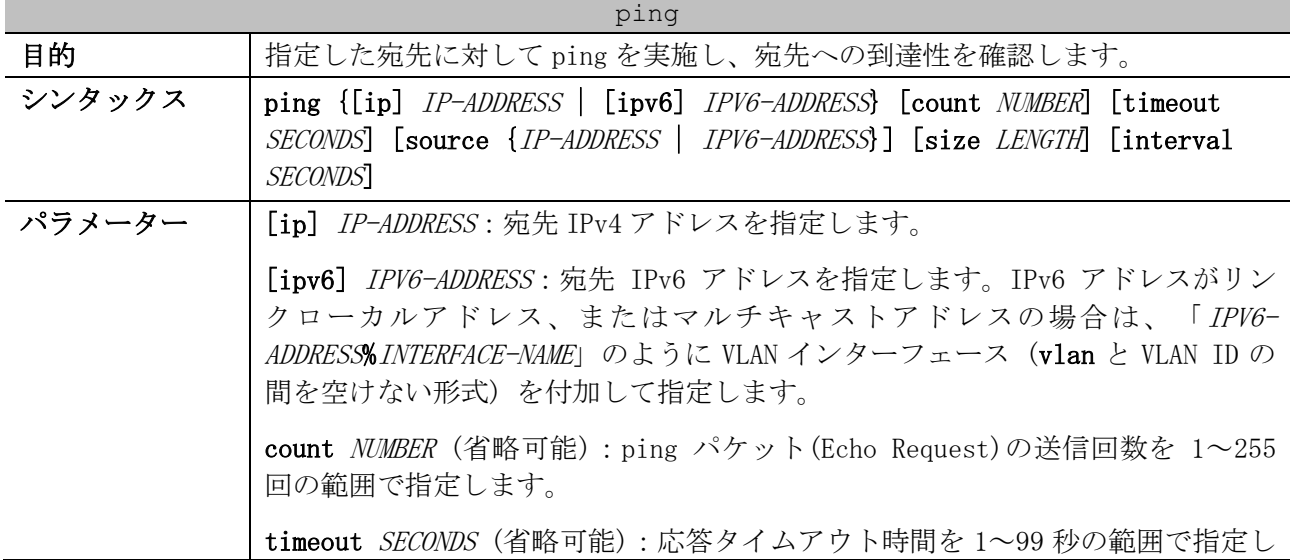

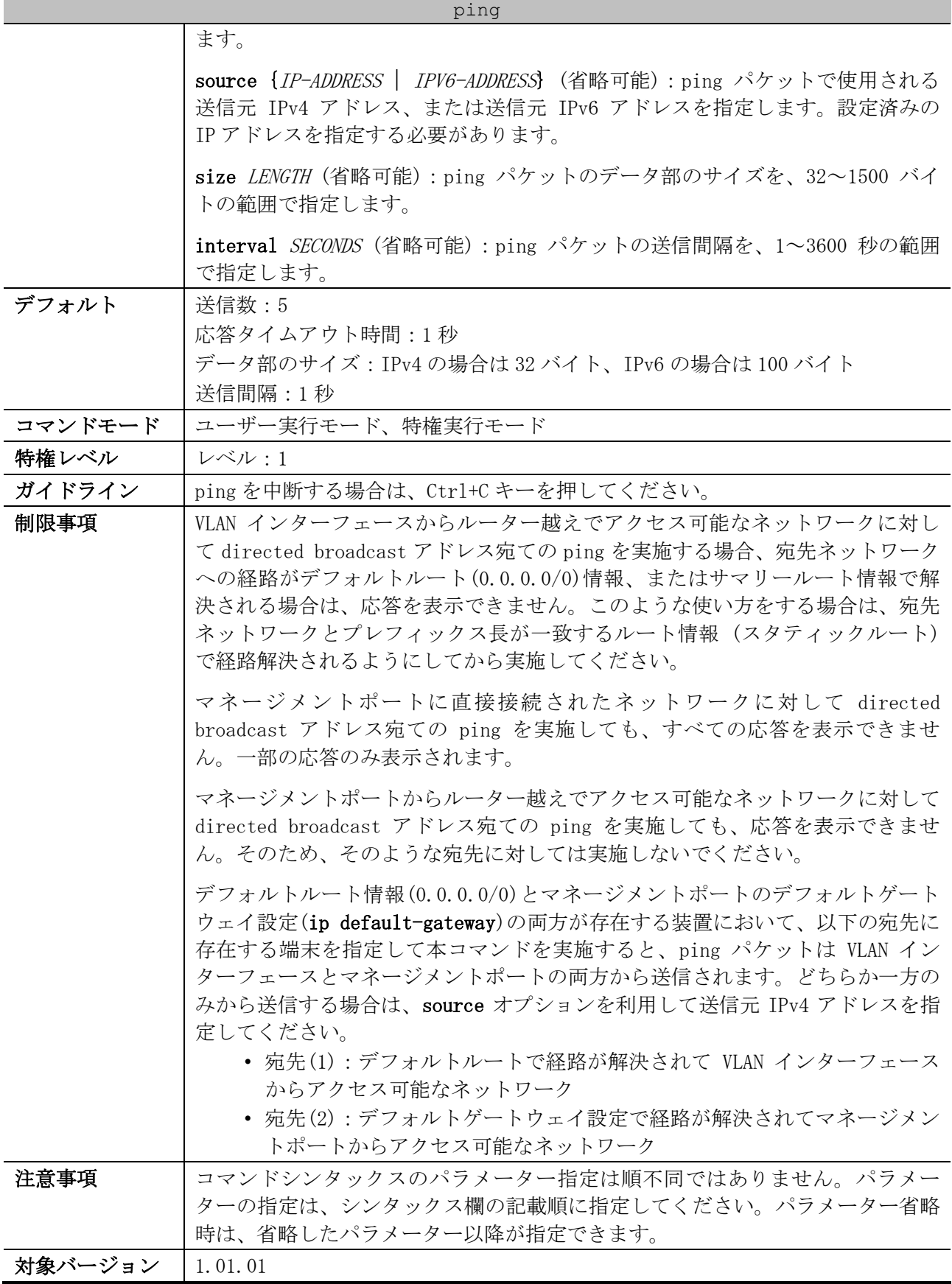

使用例:IPv4 アドレス 192.0.2.200 宛てに ping を実施する方法を示します。

# ping 192.0.2.200

Reply from 192.0.2.200, bytes=32, time=10ms
3 基礎知識 | 3.7 IP ユーティリティーコマンド

Reply from 192.0.2.200, bytes=32, time<10ms Reply from 192.0.2.200, bytes=32, time<10ms Reply from 192.0.2.200, bytes=32, time<10ms Reply from 192.0.2.200, bytes=32, time<10ms Ping Statistics for 192.0.2.200 Packets: Sent =5, Received =5, Lost =0

使用例:VLAN 110 インターフェース経由で IPv6 マルチキャストアドレス ff02::1 宛てに ping を実施 する方法を示します。

```
# ping ipv6 ff02::1%vlan110 count 2
Reply to request 1 from fe80::240:66ff:fea8:cfa2, bytes=100, time<10 ms
Reply to request 1 from fe80::201:2ff:fe03:400, bytes=100, time<10 ms
  Request 1 received 2 replies.
Reply to request 2 from fe80::240:66ff:fea8:cfa2, bytes=100, time<10 ms
Reply to request 2 from fe80::201:2ff:fe03:400, bytes=100, time<10 ms
  Request 2 received 2 replies.
 Ping Statistics for ff02::1
 Packets: Sent =2, Received =4, Lost =0
```
#### 3.7.3 traceroute

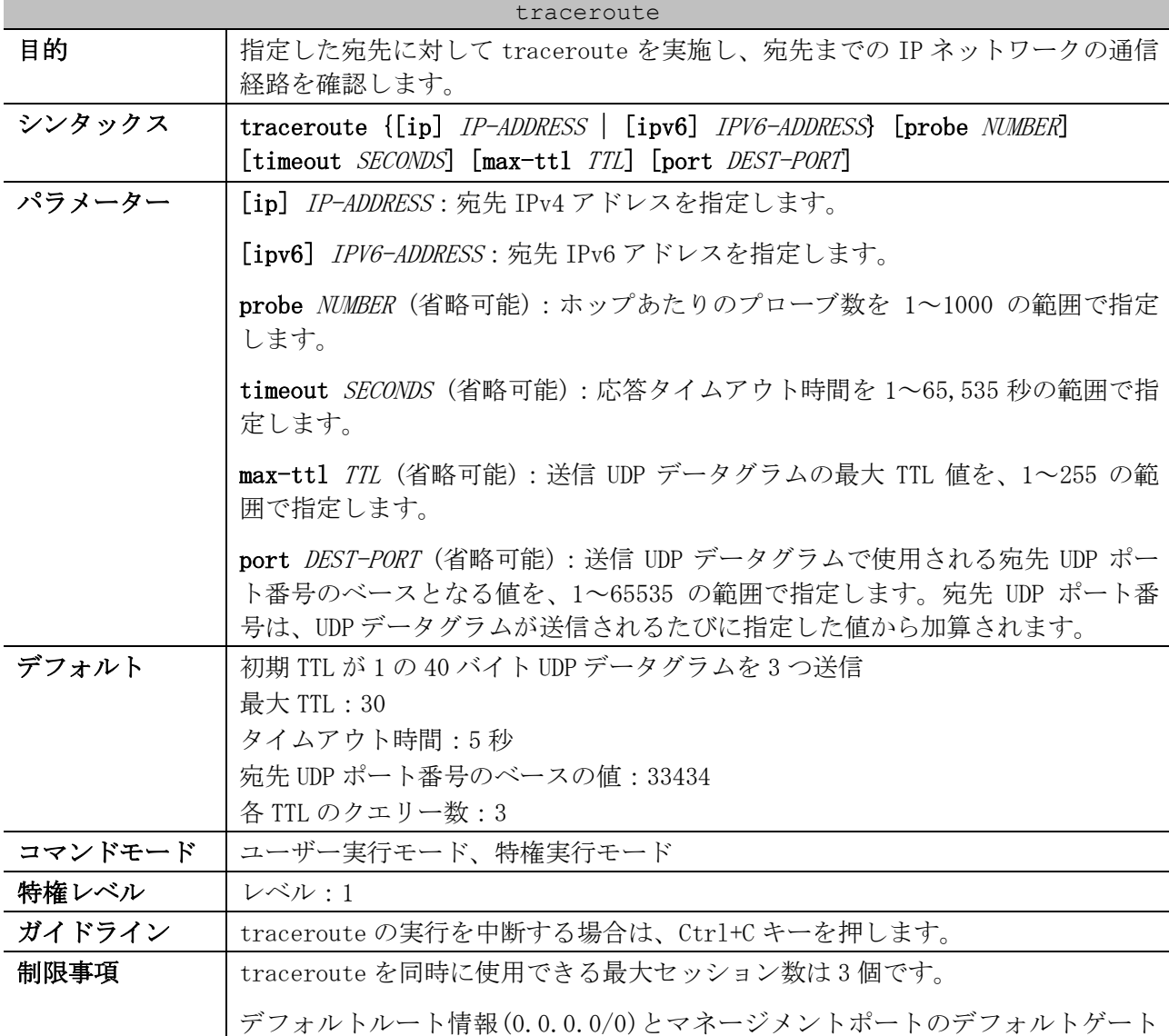

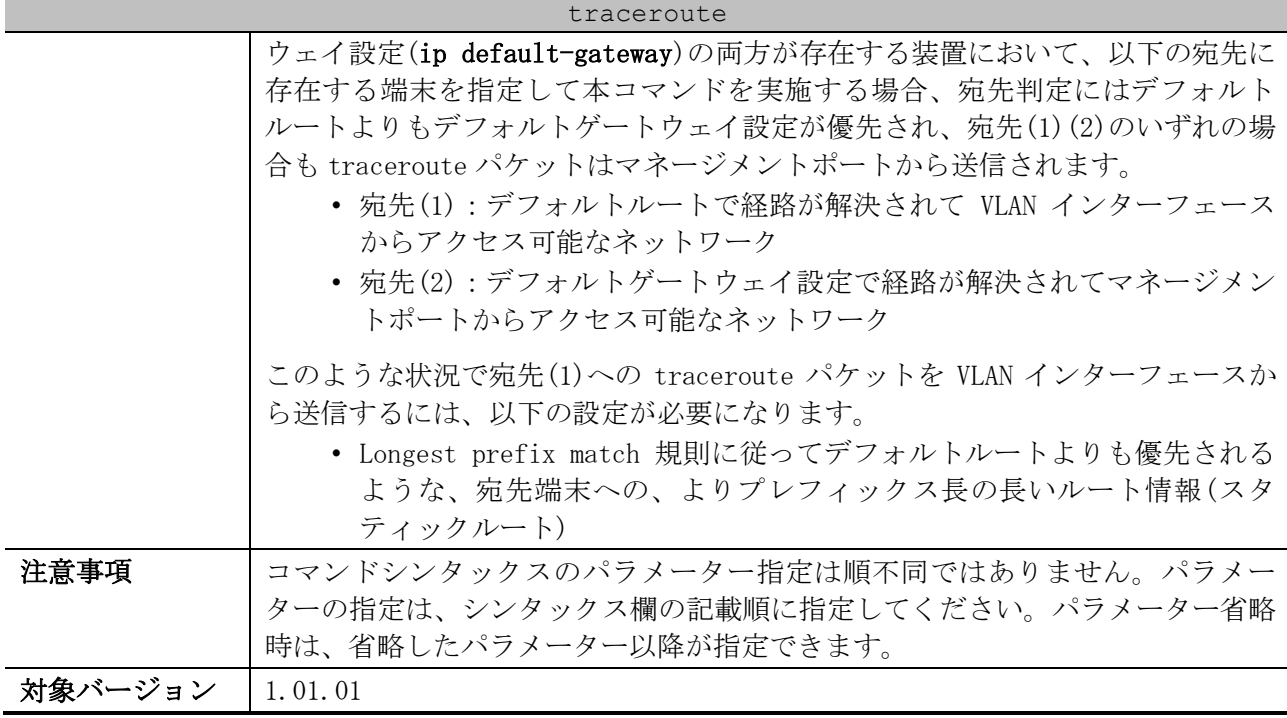

使用例:IPv4 アドレス 192.0.2.100 宛てに traceroute を実施する方法を示します。

# traceroute 192.0.2.100 <10 ms 172.16.10.253 <10 ms 172.16.10.253 <10 ms 172.16.10.253 <10 ms 192.168.20.254 <10 ms 192.168.20.254 <10 ms 192.168.20.254 <10 ms 192.0.2.100 Trace complete.

使用例:IPv6 アドレス 2001:db8:4::5555 宛てに traceroute を実施する方法を示します。

<10 ms 2001:db8:2::2222 <10 ms 2001:db8:2::2222 <10 ms 2001:db8:2::2222 <10 ms 2001:db8:3::abcd <10 ms 2001:db8:3::abcd <10 ms 2001:db8:3::abcd <10 ms 2001:db8:4::5555 Trace complete.

# traceroute 2001:db8:4::5555

# 3.8 Gratuitous ARP コマンド

Gratuitous ARP 関連のコマンドは以下のとおりです。

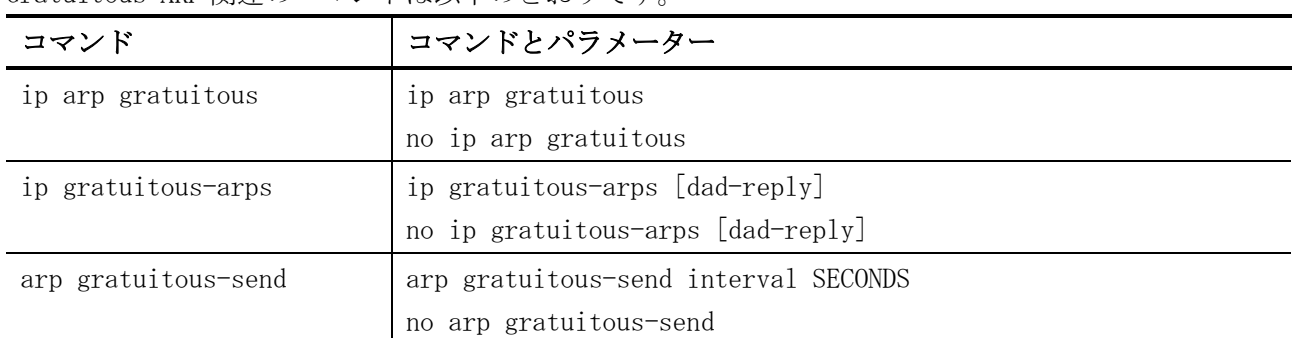

## <span id="page-182-0"></span>3.8.1 ip arp gratuitous

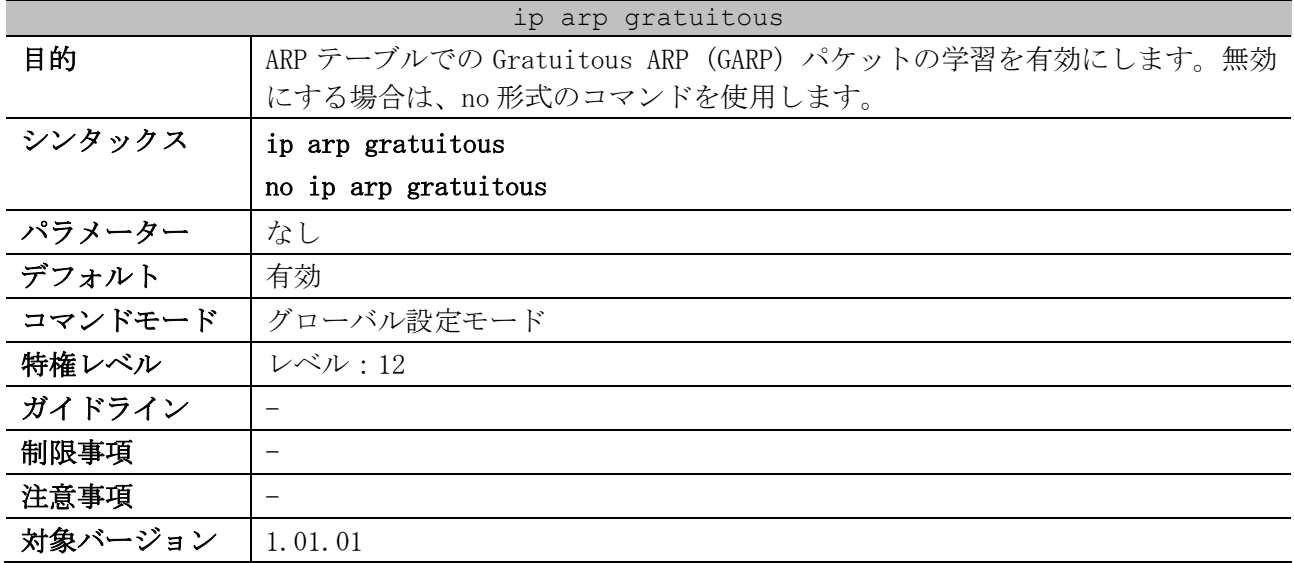

使用例:ARP テーブルでの GARP パケットの学習を無効にする方法を示します。

```
# configure terminal
(config)# no ip arp gratuitous
(config)#
```
### <span id="page-182-1"></span>3.8.2 ip gratuitous-arps

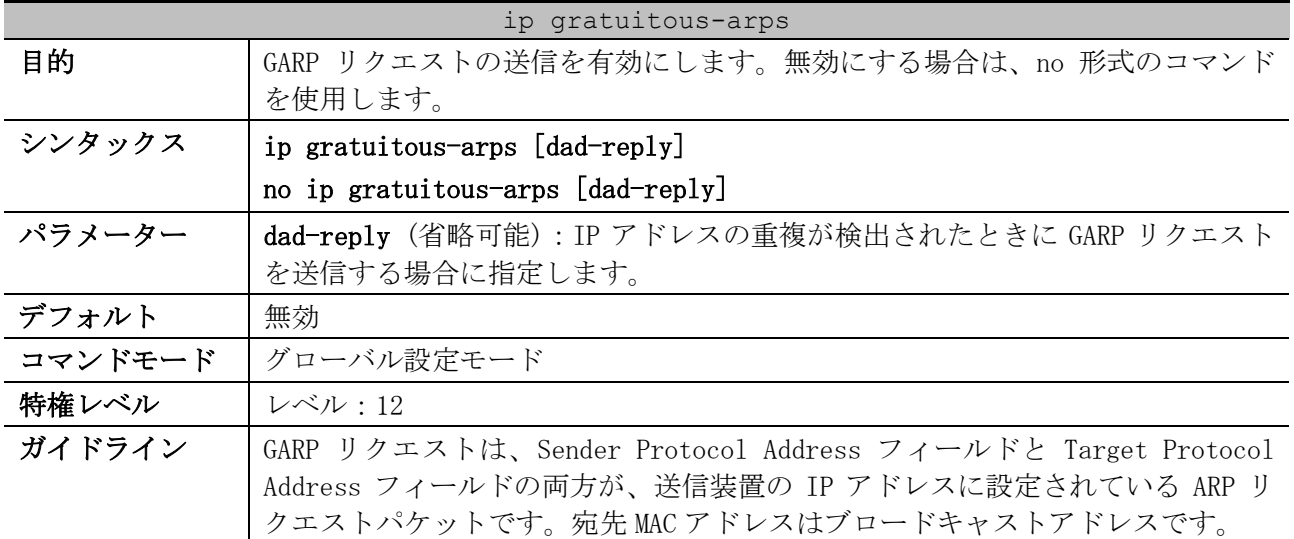

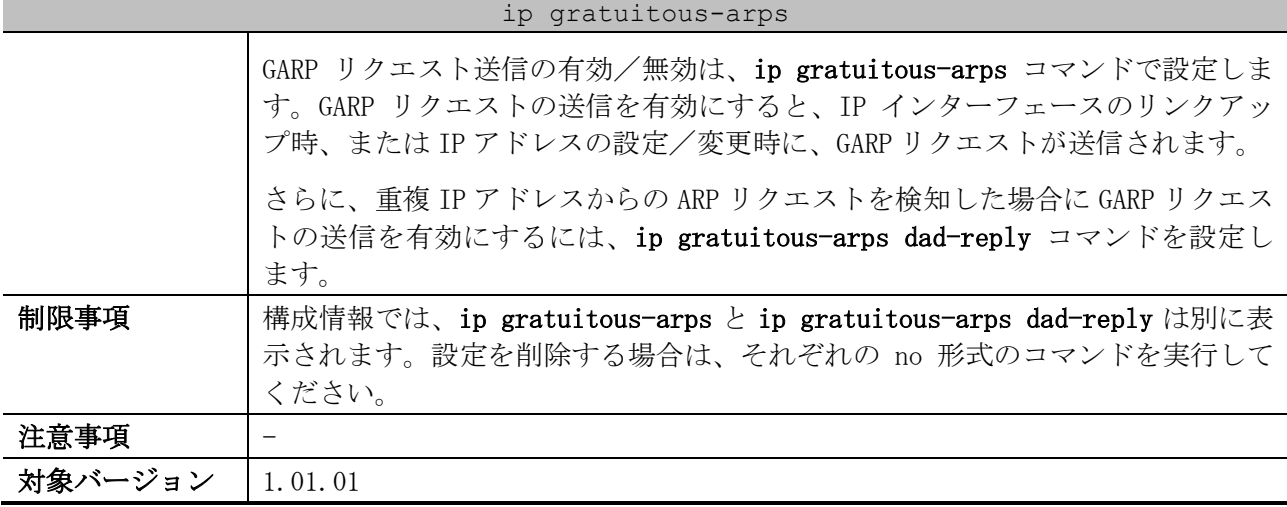

使用例:GARP リクエストの送信を有効にする方法を示します。

```
# configure terminal
```

```
(config)# ip gratuitous-arps
(config)#
```
# <span id="page-183-0"></span>3.8.3 arp gratuitous-send

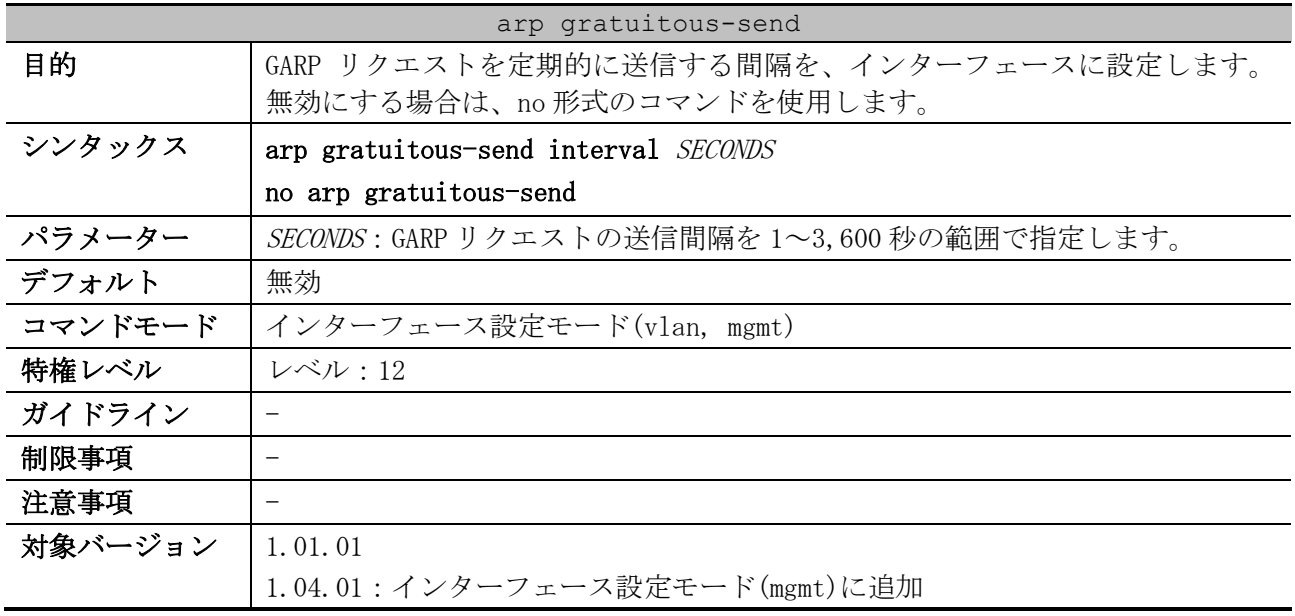

使用例:GARP メッセージの送信を有効にし、VLAN 100 インターフェースから 300 秒ごとに定期的に送 信する方法を示します。

# configure terminal (config)# ip gratuitous-arps (config)# interface vlan 100 (config-if-vlan)# arp gratuitous-send interval 300 (config-if-vlan)#

# 3.9 システムファイル管理コマンド

システムファイル管理関連の設定コマンドは以下のとおりです。

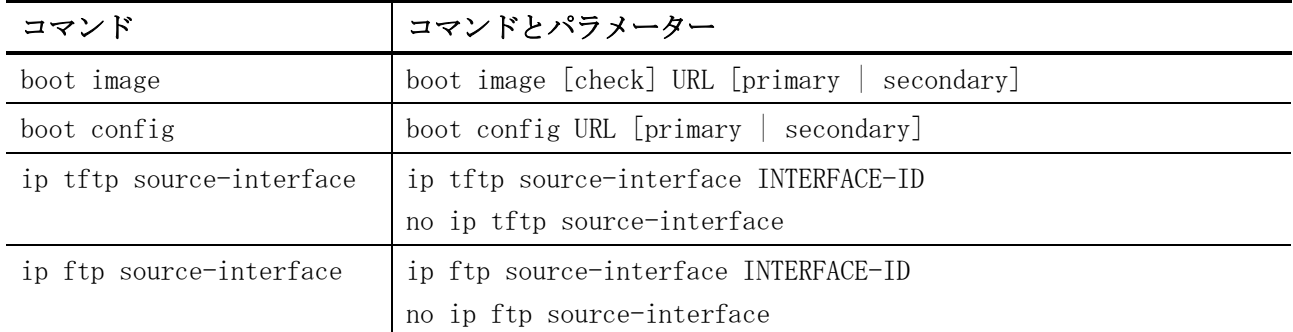

#### システムファイル管理関連の show/操作コマンドは以下のとおりです。

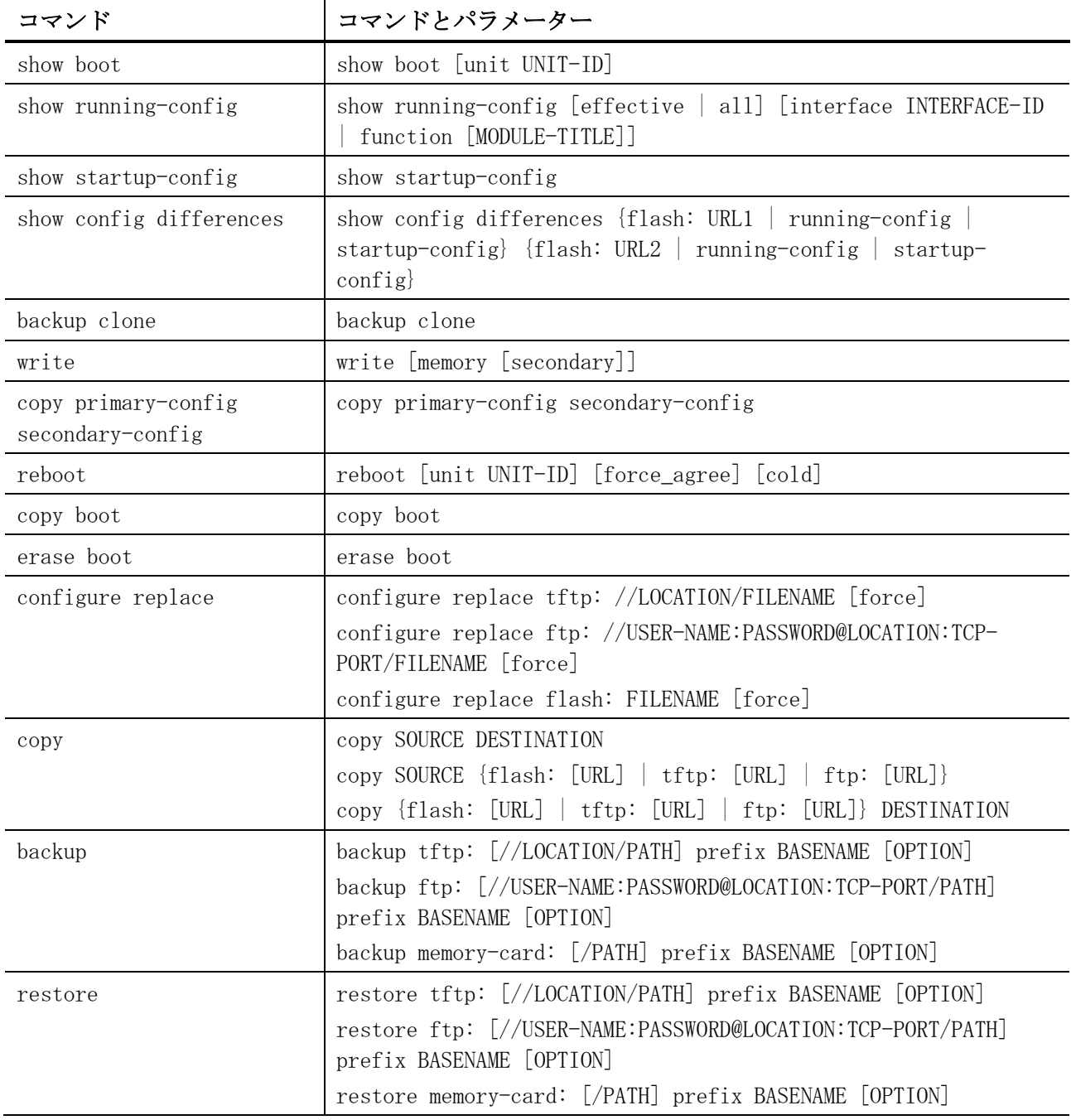

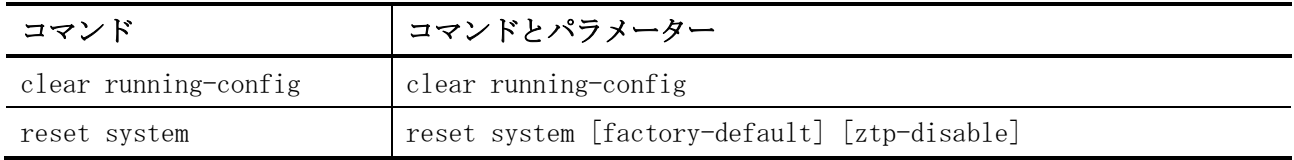

# <span id="page-185-0"></span>3.9.1 boot image

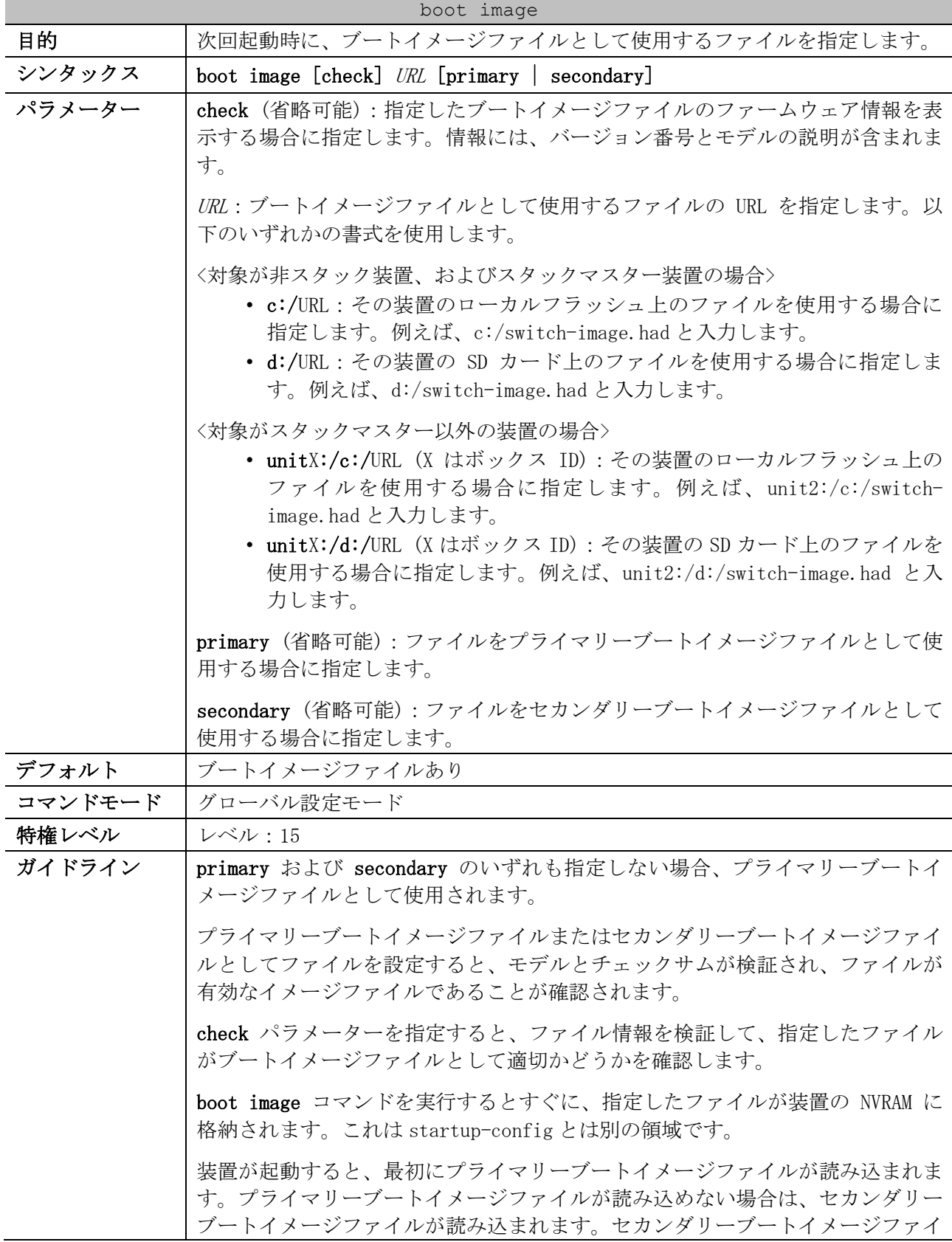

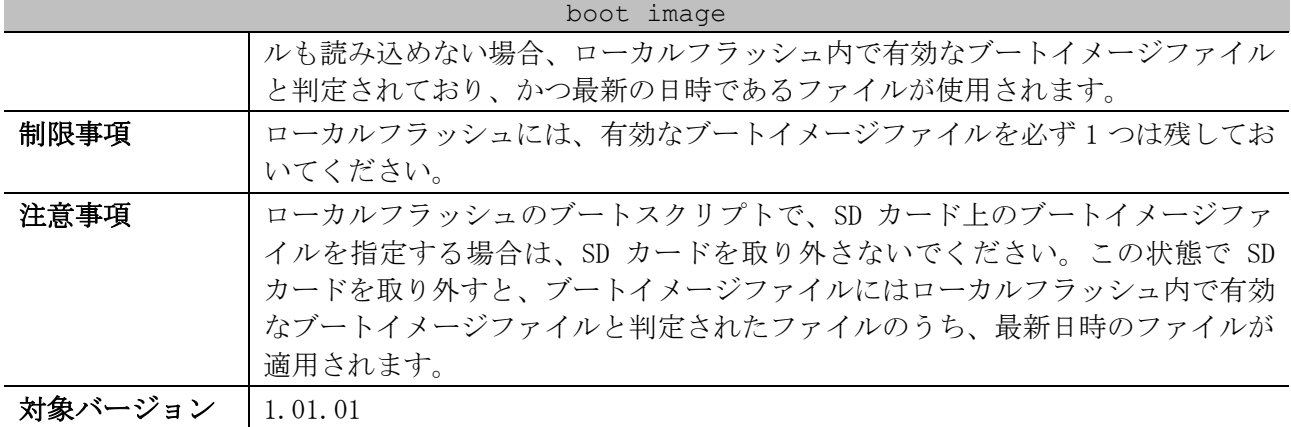

使用例:装置のローカルフラッシュ上の「switch-image.had」を、プライマリーブートイメージファ イルとして使用する方法を示します。

# configure terminal (config)# boot image c:/switch-image.had primary (config)#

使用例:SD カード上の「switch-image.had」を、プライマリーブートイメージファイルとして使用す る方法を示します。

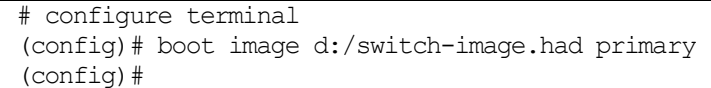

使用例:スタック構成において、対象がボックス ID 2 の装置 (スタックマスター以外) で、その装置 のローカルフラッシュ上の「switch-image.had」を、プライマリーブートイメージファイルとして使 用する方法を示します。

# configure terminal (config)# boot image unit2:/c:/switch-image.had primary (config)#

使用例:ブートイメージファイル「c:/switch-image.had」を検証する方法を示します。検証された ブートイメージファイルのチェックサムは正常であることが示されています。また、ブートイメージ ファイルの情報が表示されています。

# configure terminal (config)# boot image check c:/switch-image.had ---------------------- Image information ---------------------- Version: 1.08.02 Description: APRESIA Systems, Ltd Gigabit Ethernet Switch

(config)#

使用例:ブートイメージファイル「c:/switch-image.had」を検証する方法を示します。ブートイメー ジファイルのチェックサムに異常があり、エラーメッセージが表示されています。

# configure terminal (config)# boot image check c:/switch-image.had ERROR:Invalid firmware image. (config)#

# <span id="page-187-0"></span>3.9.2 boot config

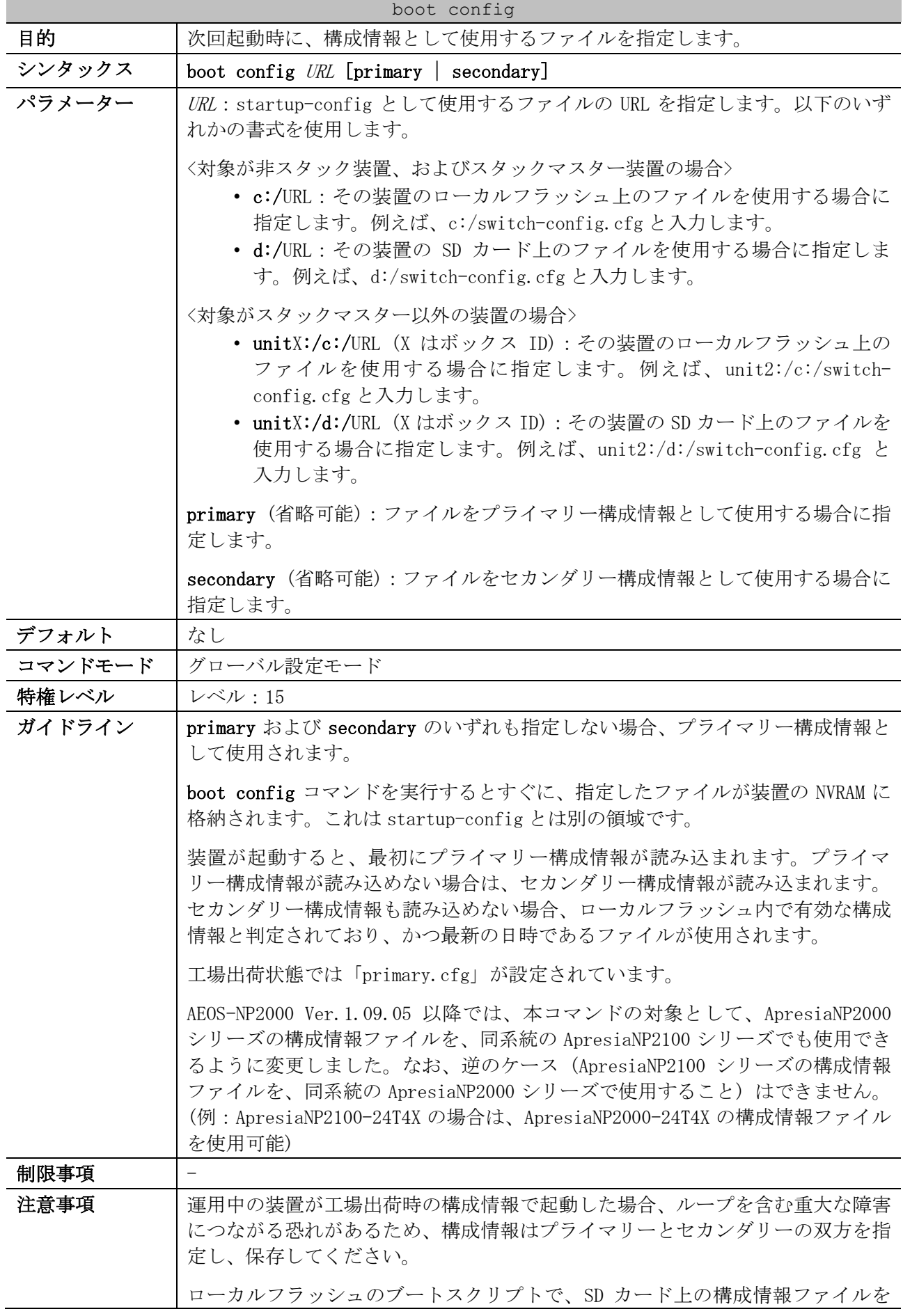

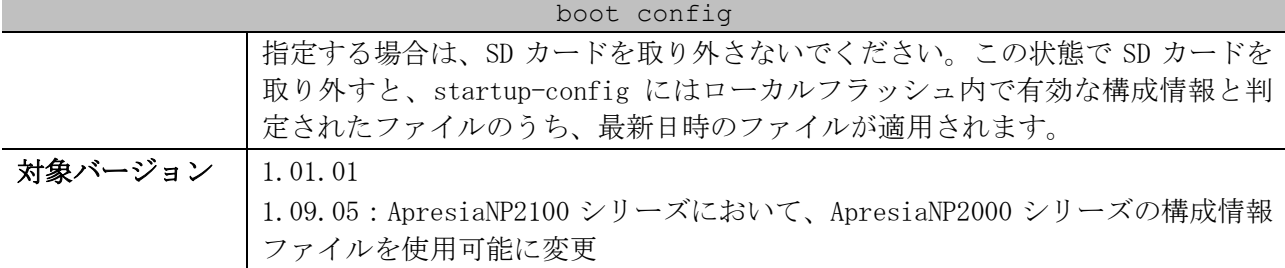

使用例:startup-config ファイルとしてファイル「switch-config.cfg」を設定する方法を示します。

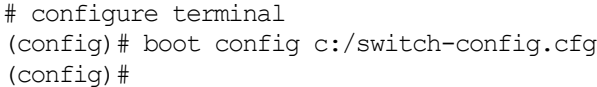

使用例:装置のローカルフラッシュ上の「switch-config.cfg」を、プライマリー構成情報として使用 する方法を示します。

# configure terminal (config)# boot config c:/switch-config.cfg primary (config)#

使用例:SD カード上の「switch-config.cfg」を、プライマリー構成情報として使用する方法を示しま す。

```
# configure terminal
(config)# boot config d:/switch-config.cfg primary
(config)#
```
使用例:スタック構成において、対象がボックス ID 2 の装置 (スタックマスター以外) で、その装置 のローカルフラッシュ上の「switch-config.cfg」を、プライマリー構成情報として使用する方法を示 します。

```
# configure terminal
(config)# boot config unit2:/c:/switch-config.cfg primary
(config)#
```
#### <span id="page-188-0"></span>3.9.3 ip tftp source-interface

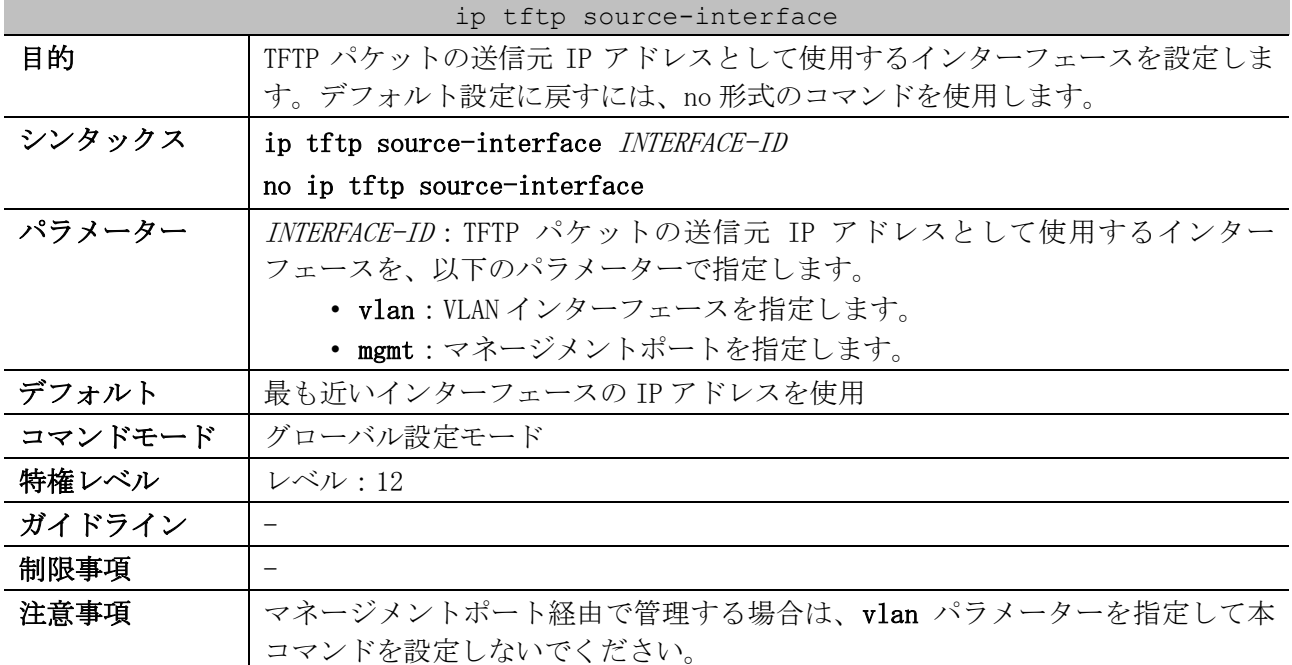

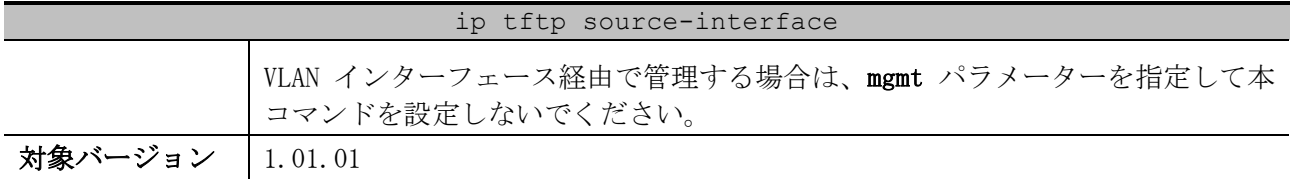

使用例:TFTP パケットの送信元 IP アドレスとして、VLAN 10 インターフェースの IP アドレスを設定 する方法を示します。

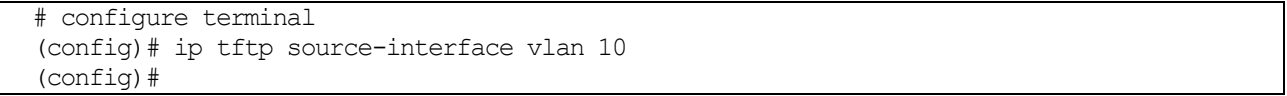

### <span id="page-189-0"></span>3.9.4 ip ftp source-interface

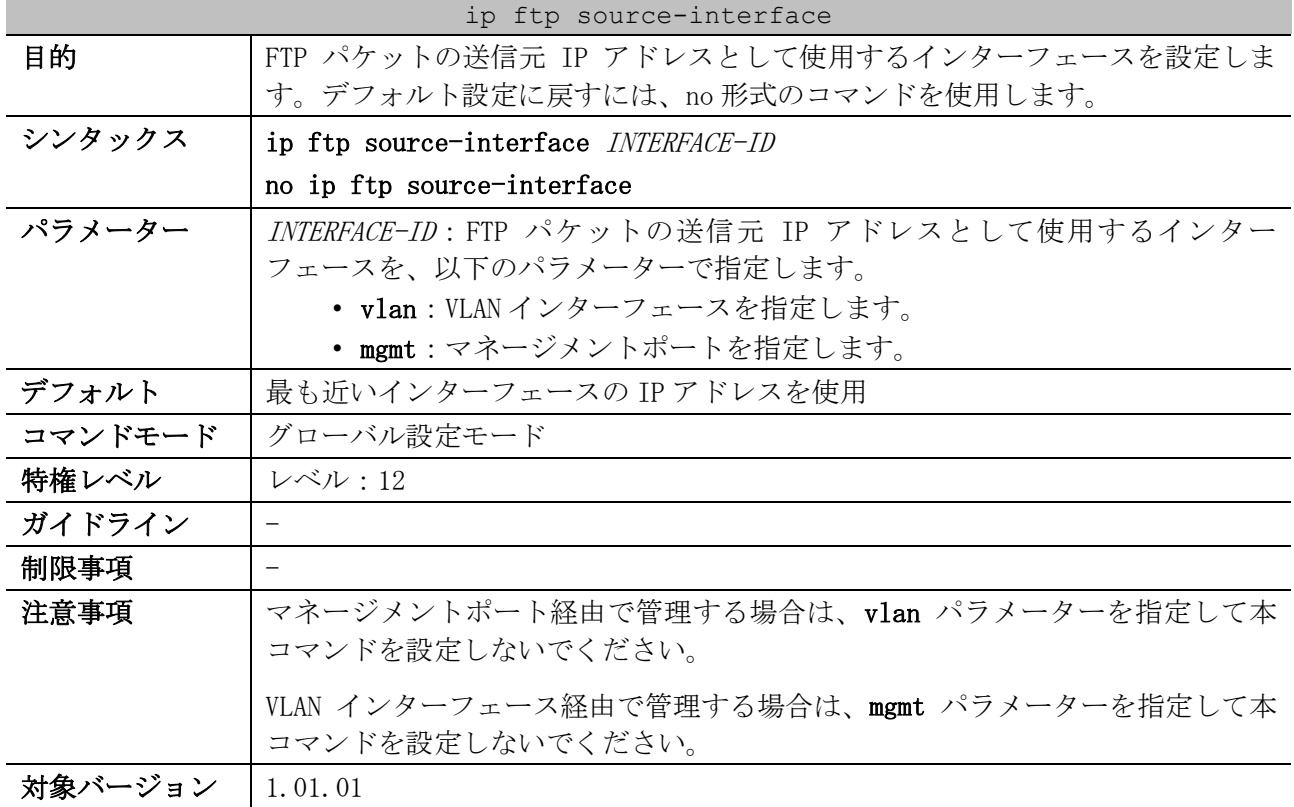

使用例:FTP パケットの送信元 IP アドレスとして、VLAN 10 インターフェースの IP アドレスを設定す る方法を示します。

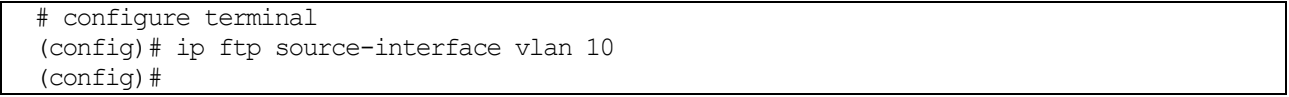

# <span id="page-189-1"></span>3.9.5 show boot

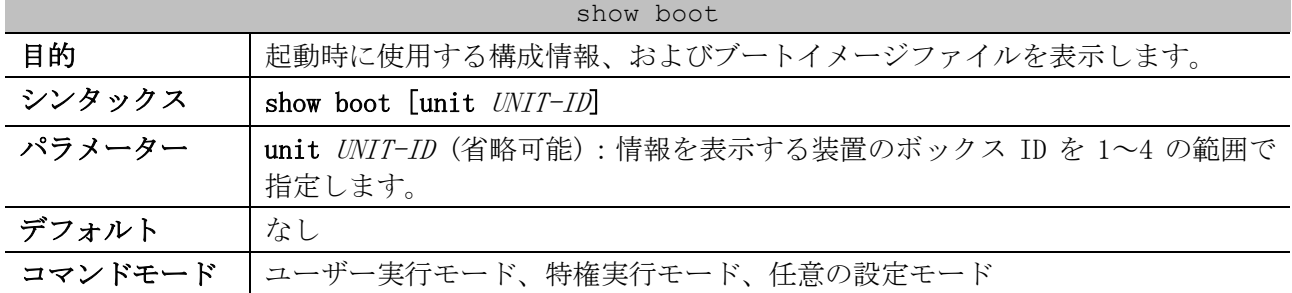

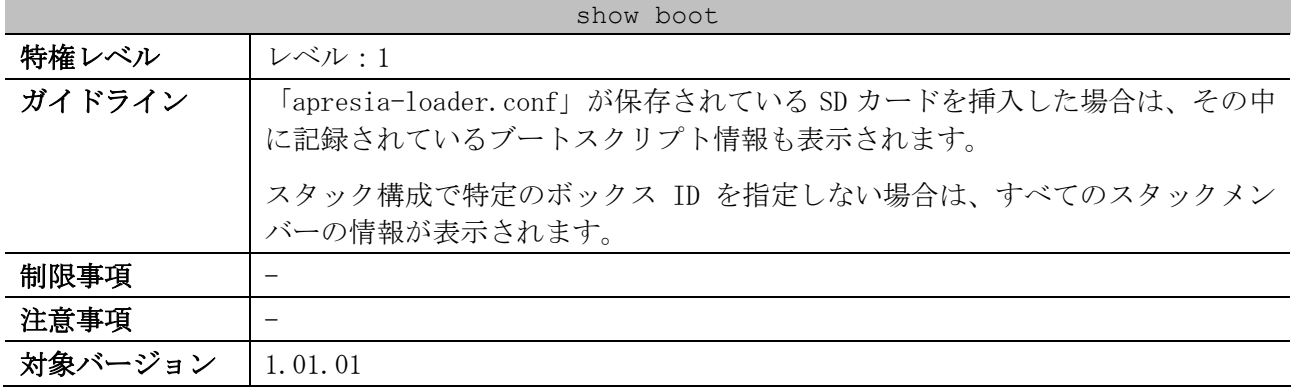

使用例:起動時に使用する構成情報、およびブートイメージファイルを表示する方法を示します。こ の例では「apresia-loader.conf」が保存されている SD カードが挿入されています。

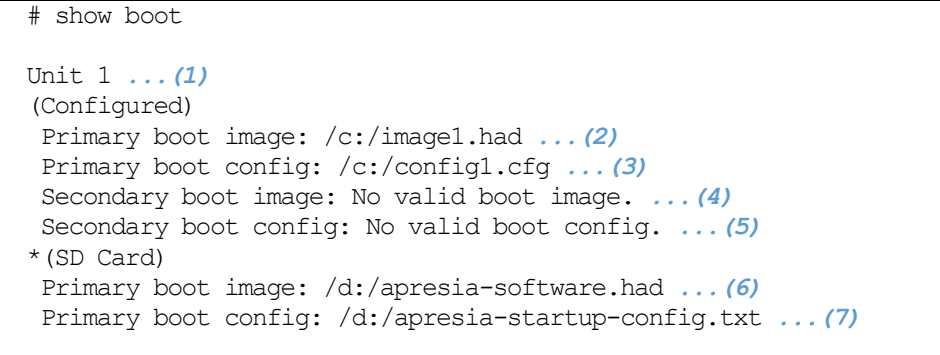

Note: \* indicates the used boot information.

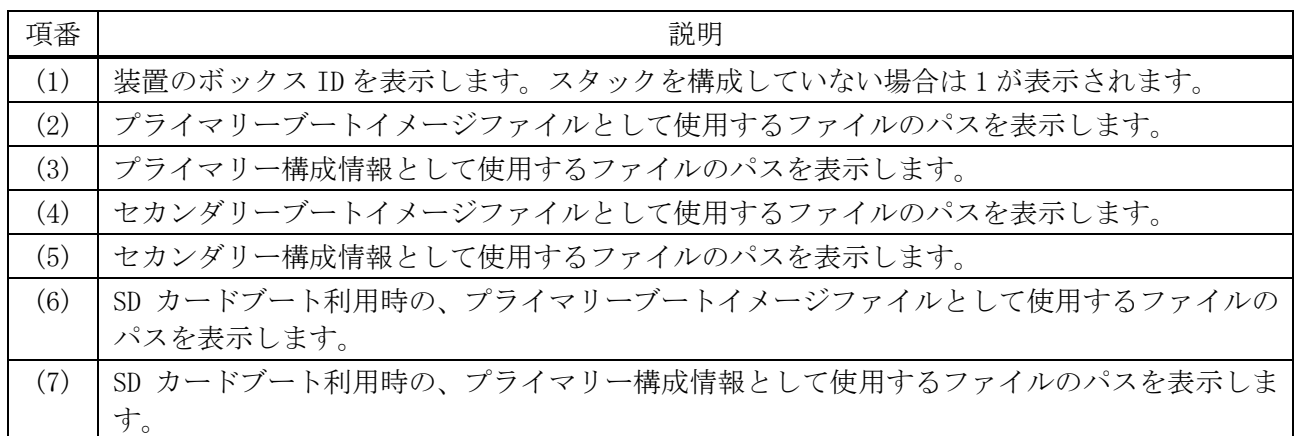

# <span id="page-190-0"></span>3.9.6 show running-config

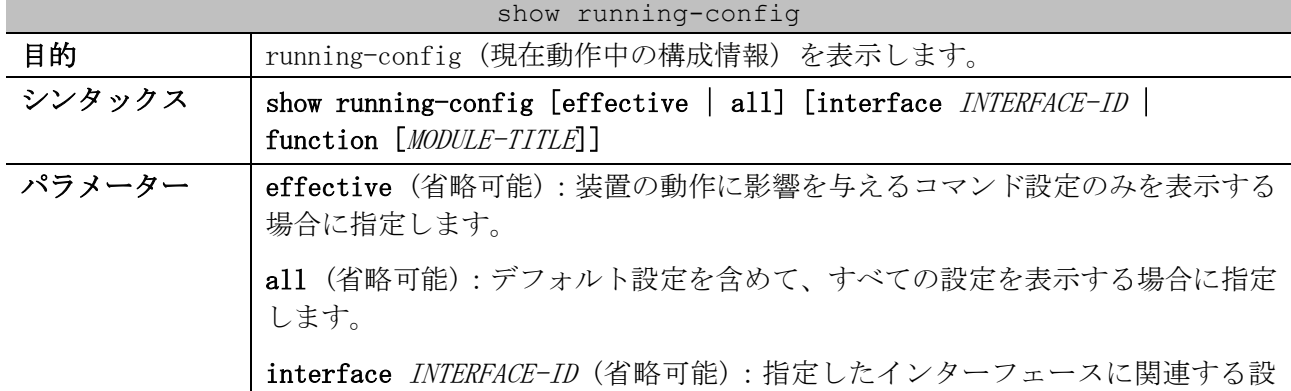

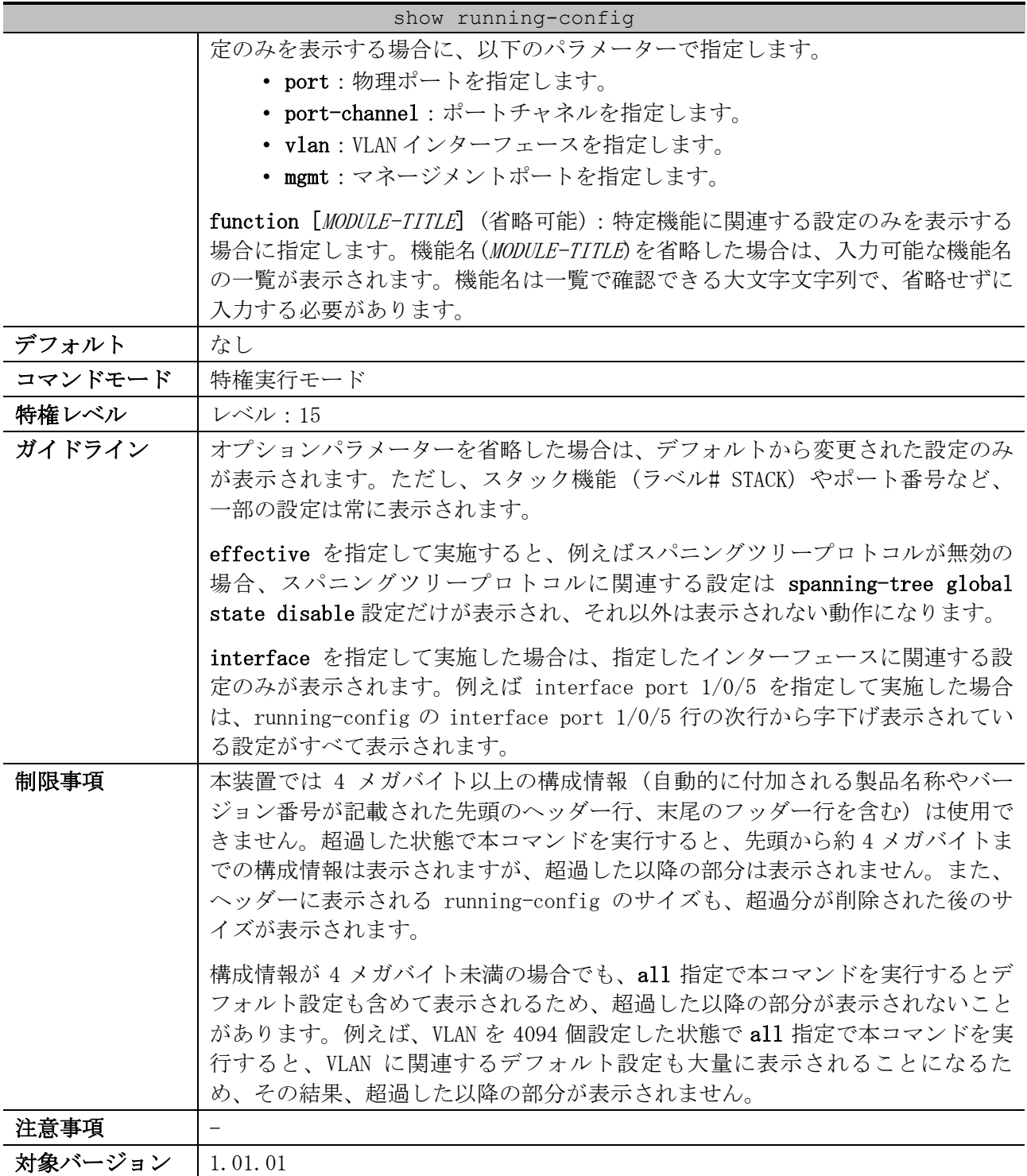

使用例:running-config (現在動作中の構成情報) を表示する方法を示します。

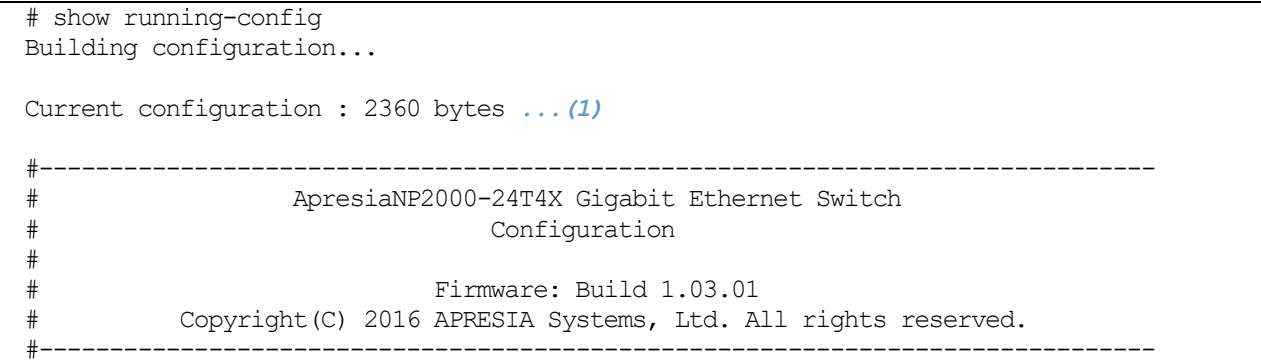

```
# Date: Wed Nov 09 10:44:28 2016
# STACK
## stacking config information
## #Box Prio-
## #ID Type Exist rity
## #--- ----------- ----- -----
## # 1 ApresiaNP2000-24T4X exist 32
## # 2 ApresiaNP2000-24T4X no
## # 3 NOT_EXIST no
CTRL+C ESC q Quit SPACE n Next Page ENTER Next Entry a All
```
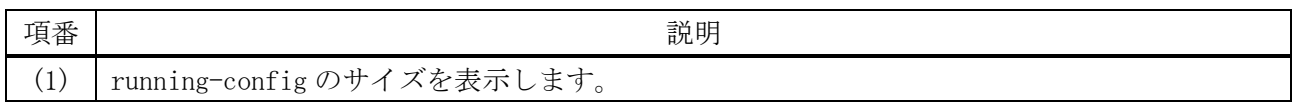

使用例:機能名 IP を指定して、running-config を表示する方法を示します。

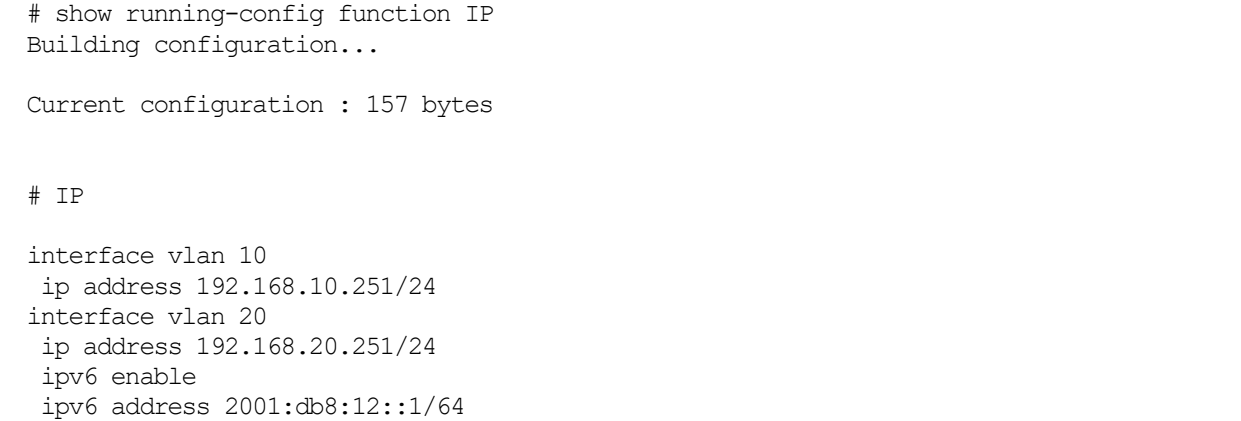

#### <span id="page-192-0"></span>3.9.7 show startup-config

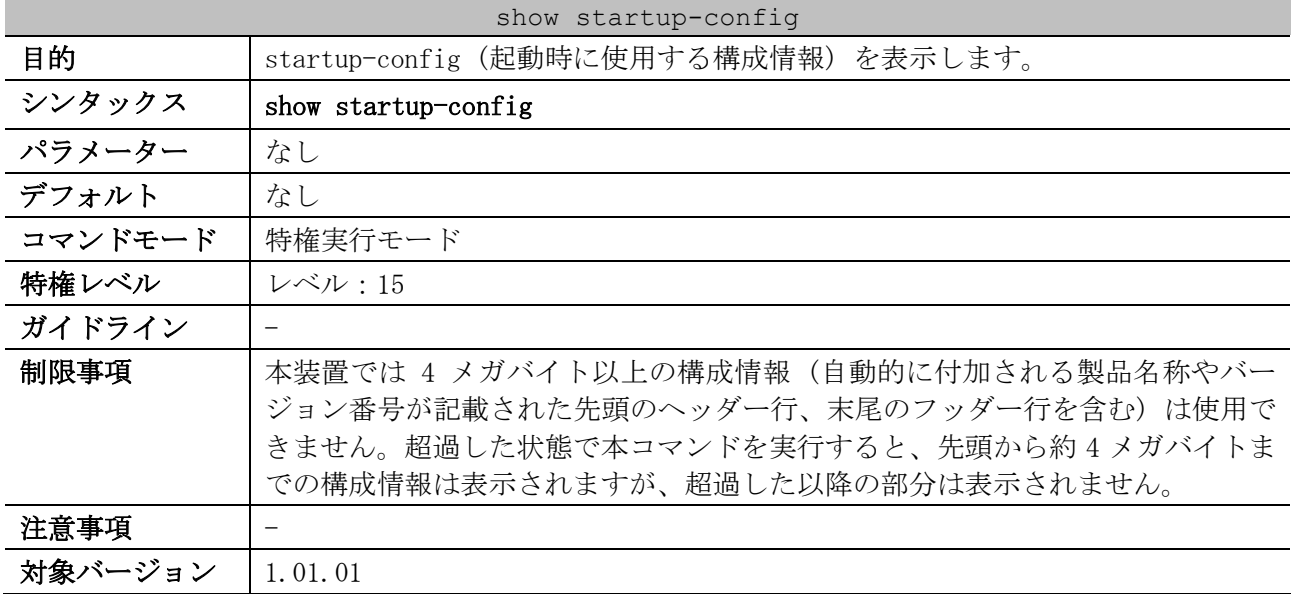

使用例:startup-config (起動時に使用する構成情報) を表示する方法を示します。

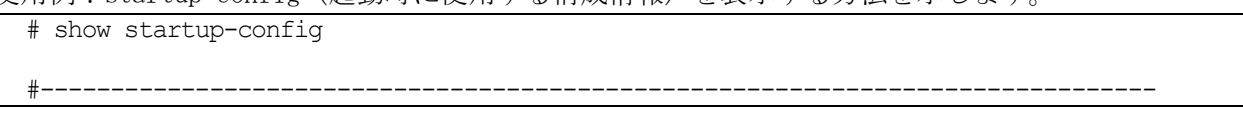

```
# ApresiaNP2000-24T4X Gigabit Ethernet Switch
                             Configuration
#
# Firmware: Build 1.03.01
# Copyright(C) 2016 APRESIA Systems, Ltd. All rights reserved.
#-------------------------------------------------------------------------------
# Date: Wed Feb 24 16:32:19 2016
# STACK
no stack
no stack my_box_id
stack my_box_priority 32
no stack preempt
# PRIVMGMT
username 15 password 0 15
username 15 privilege 15
line console
CTRL+C ESC q Quit SPACE n Next Page ENTER Next Entry a All
```
#### <span id="page-193-0"></span>3.9.8 show config differences

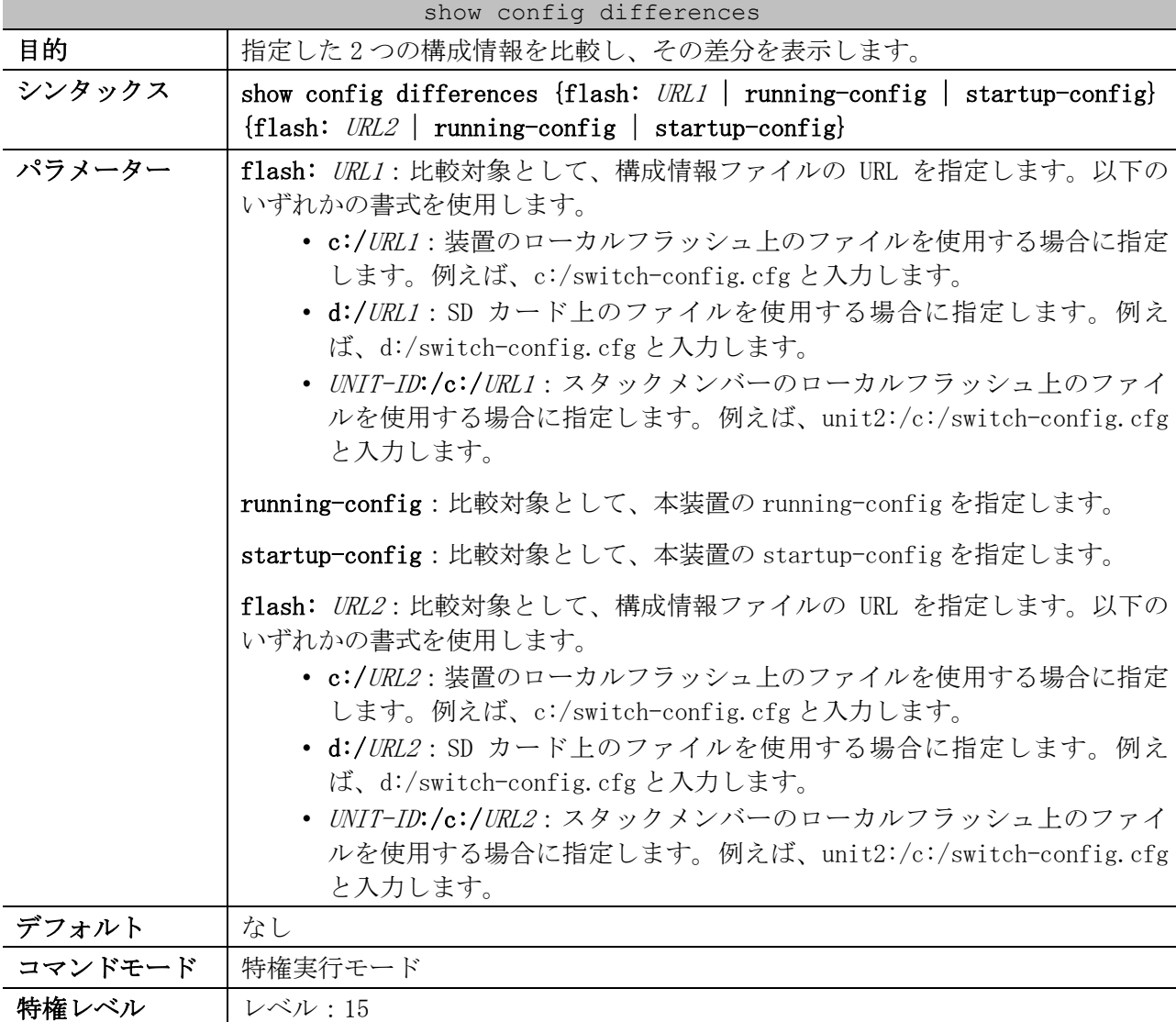

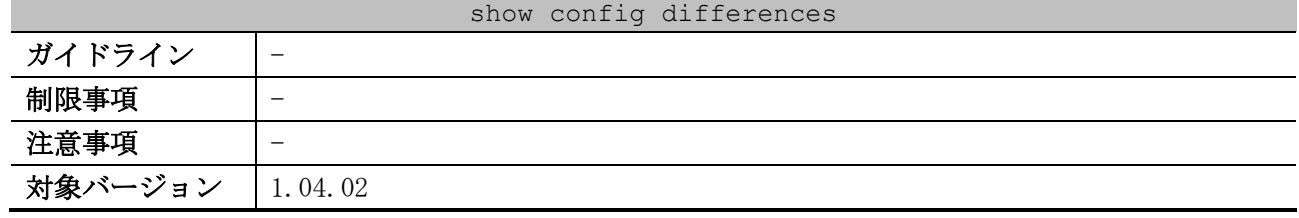

使用例:SD カード上の「config.cfg」と本装置の running-config の差分を表示する方法を示します。

# show config differences flash: d:/config.cfg running-config Config Differences: *...(1)* +vlan 10,20,500 +interface port 1/0/25 + switchport access vlan 500 -vlan 10,20 -logging server 10.249.234.112 severity debugging facility 23 port 514

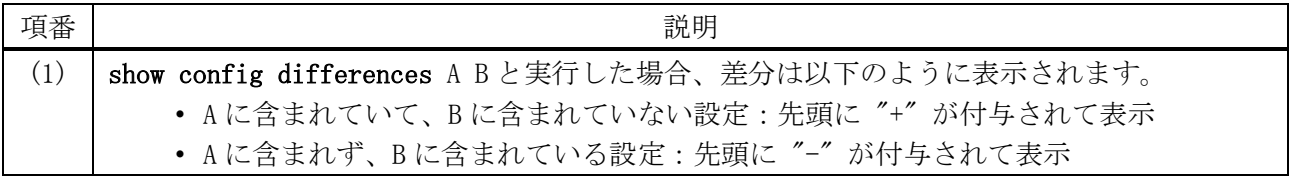

#### <span id="page-194-0"></span>3.9.9 backup clone

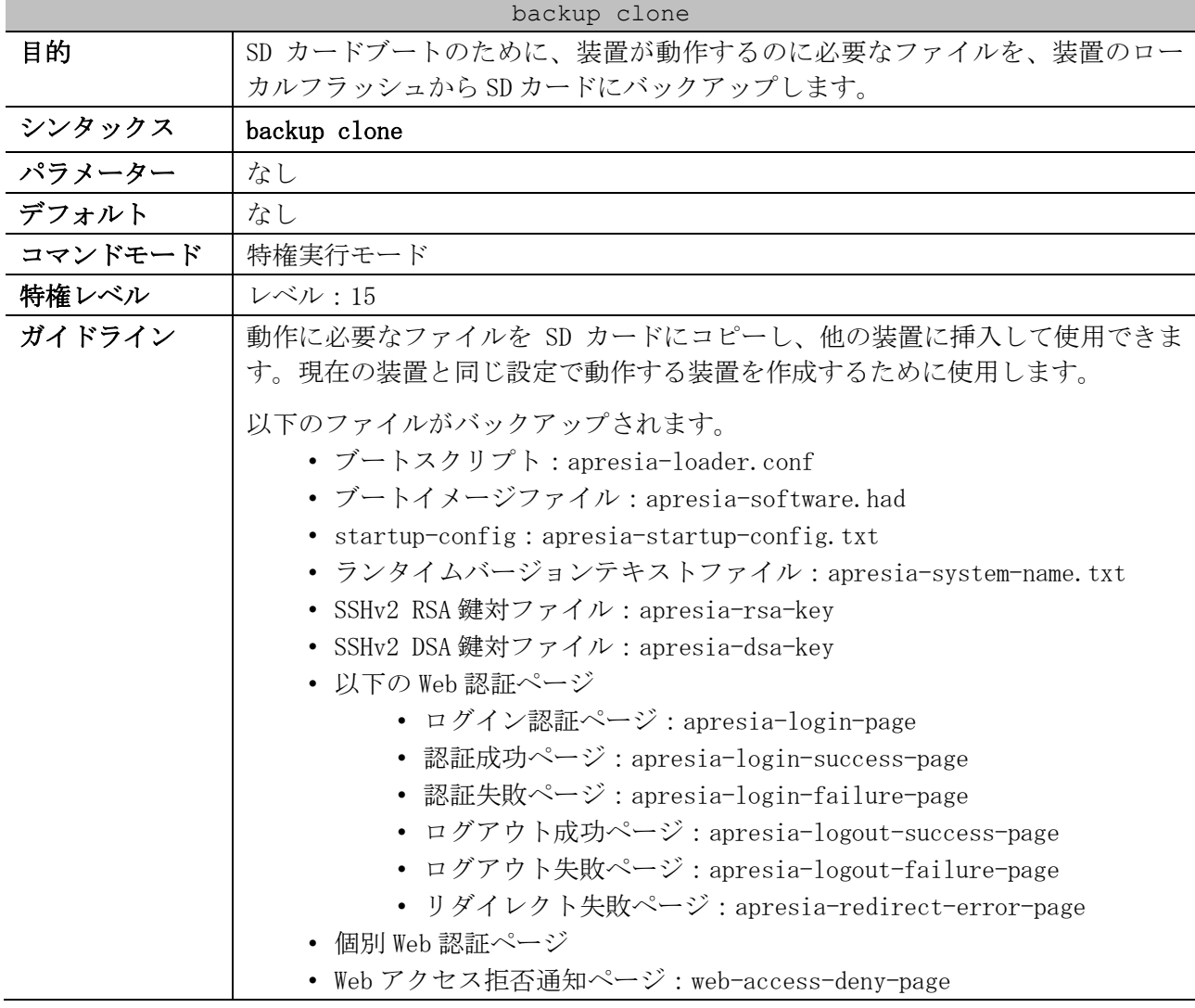

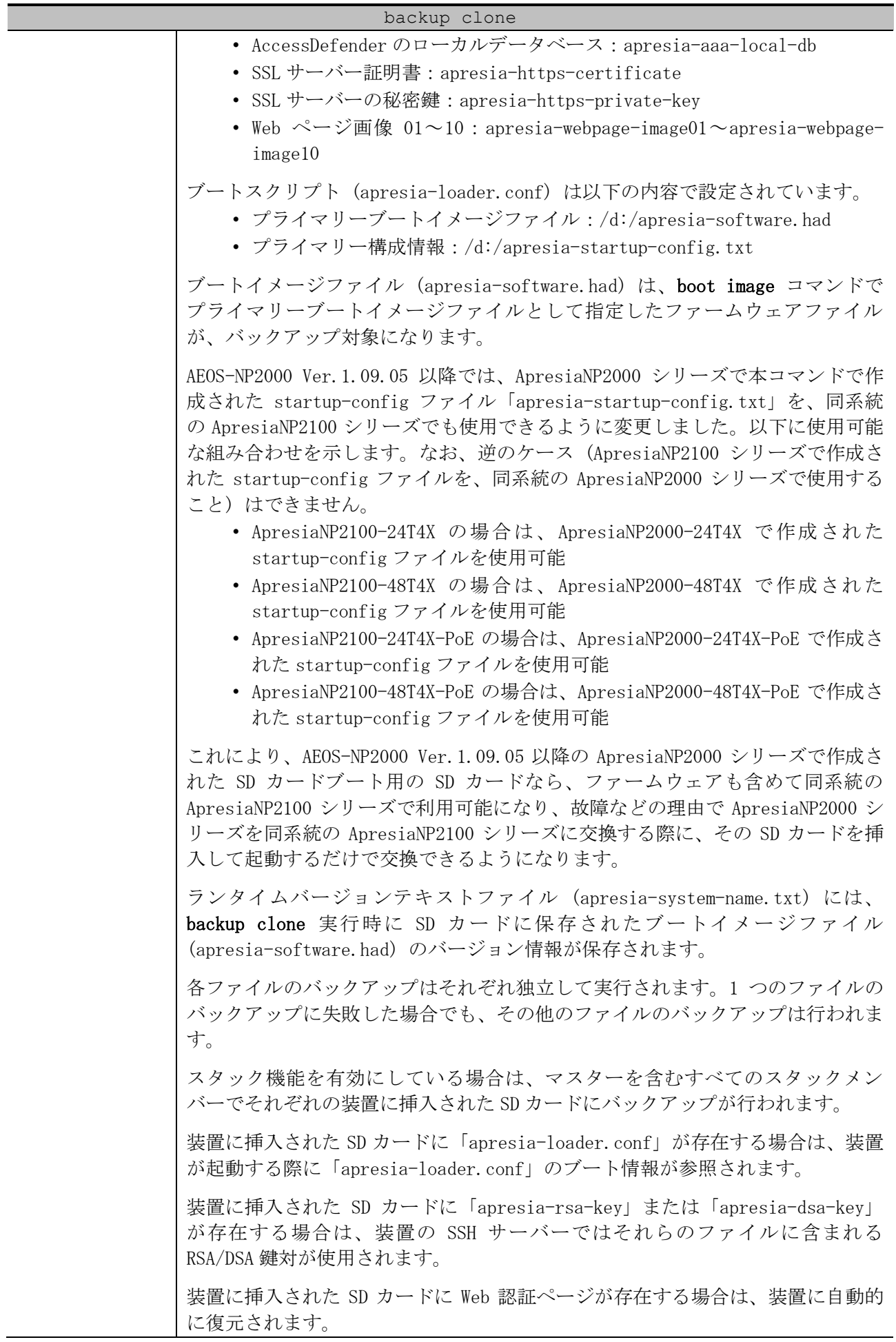

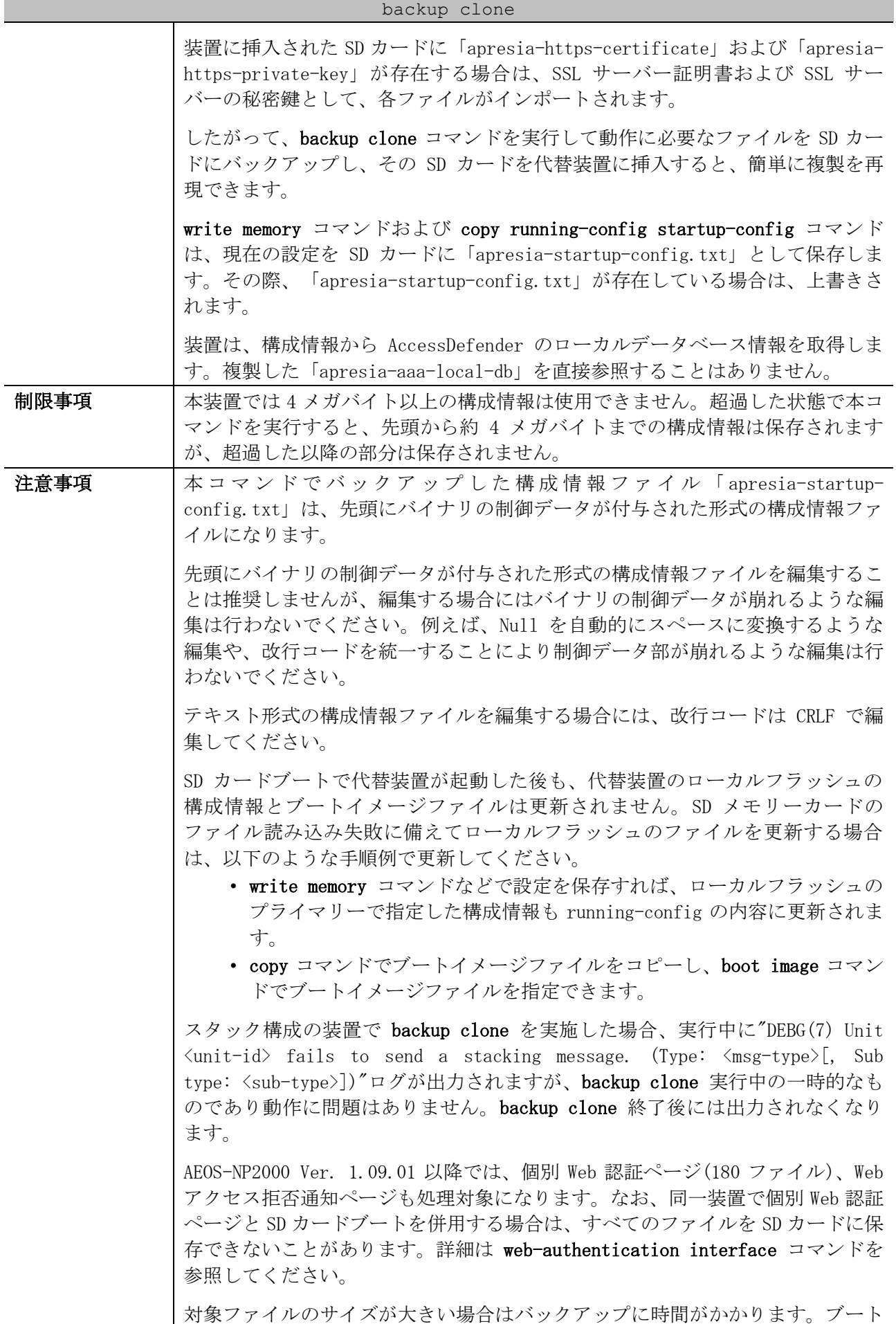

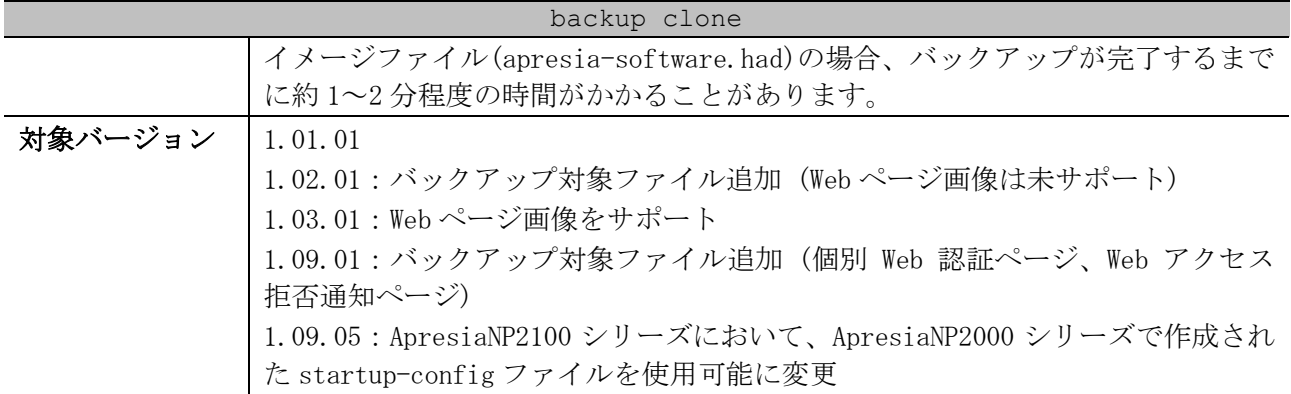

使用例:AEOS-NP2000 Ver. 1.09.01 より前のバージョンで、装置のローカルフラッシュから SD カード に、動作に必要なファイルをバックアップする方法を示します。

| # backup clone                                                                            |
|-------------------------------------------------------------------------------------------|
| Uploading boot information (apresia-loader.conf) Done.                                    |
| Uploading firmware image file (apresia-software.had) Done.                                |
| Uploading start-up configuration file (apresia-startup-config.txt) Done.                  |
| Uploading system name file (apresia-system-name.txt) Done.                                |
| Uploading SSH RSA key file (apresia-rsa-key) Fail.                                        |
| Uploading SSH DSA key file (apresia-dsa-key) Done.                                        |
| Uploading web authentication login-page file (apresia-login-page) Done.                   |
| Uploading web authentication login-success-page file (apresia-login-success-page) Done.   |
| Uploading web authentication login-failure-page file (apresia-login-failure-page) Done.   |
| Uploading web authentication logout-success-page file (apresia-logout-success-page) Done. |
| Uploading web authentication logout-failure-page file (apresia-logout-failure-page) Done. |
| Uploading web authentication redirect-error-page file (apresia-redirect-error-page) Done. |
| Uploading access defender local database settings file (apresia-aaa-local-db) Done.       |
| Uploading SSL server certificate file (apresia-https-certificate) Done.                   |
| Uploading SSL server private key file (apresia-https-private-key) Done.                   |
| Uploading web authentication webpage-image01 file (apresia-webpage-image01) Done.         |
| Uploading web authentication webpage-image02 file (apresia-webpage-image02) Done.         |
| Uploading web authentication webpage-image 03 file (apresia-webpage-image $03)$ Done.     |
| Uploading web authentication webpage-image04 file (apresia-webpage-image04) Done.         |
| Uploading web authentication webpage-image05 file (apresia-webpage-image05) Done.         |
| Uploading web authentication webpage-image06 file (apresia-webpage-image06) Done.         |
| Uploading web authentication webpage-image07 file (apresia-webpage-image07) Done.         |
| Uploading web authentication webpage-image08 file (apresia-webpage-image08) Done.         |
| Uploading web authentication webpage-image09 file (apresia-webpage-image09) Done.         |
| Uploading web authentication webpage-image10 file (apresia-webpage-image10) Done.         |

使用例:AEOS-NP2000 Ver. 1.09.01 以降で、装置のローカルフラッシュから SD カードに、動作に必要 なファイルをバックアップする方法を示します。

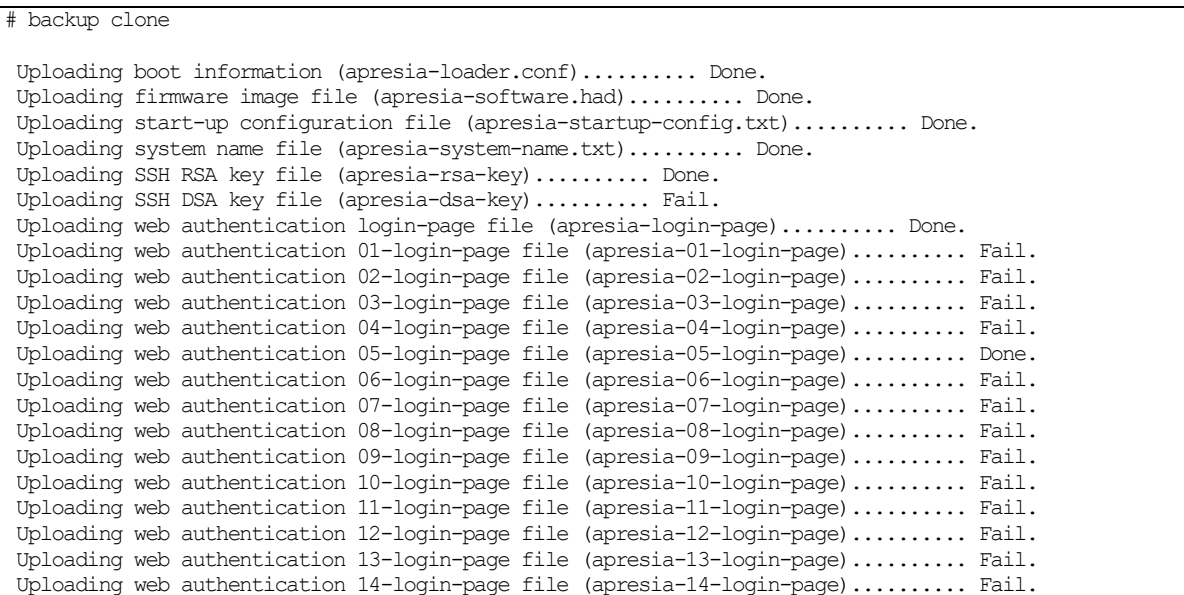

Uploading web authentication 15-login-page file (apresia-15-login-page).......... Fail.  $\sim$ ~省略~~

## <span id="page-198-0"></span>3.9.10 write

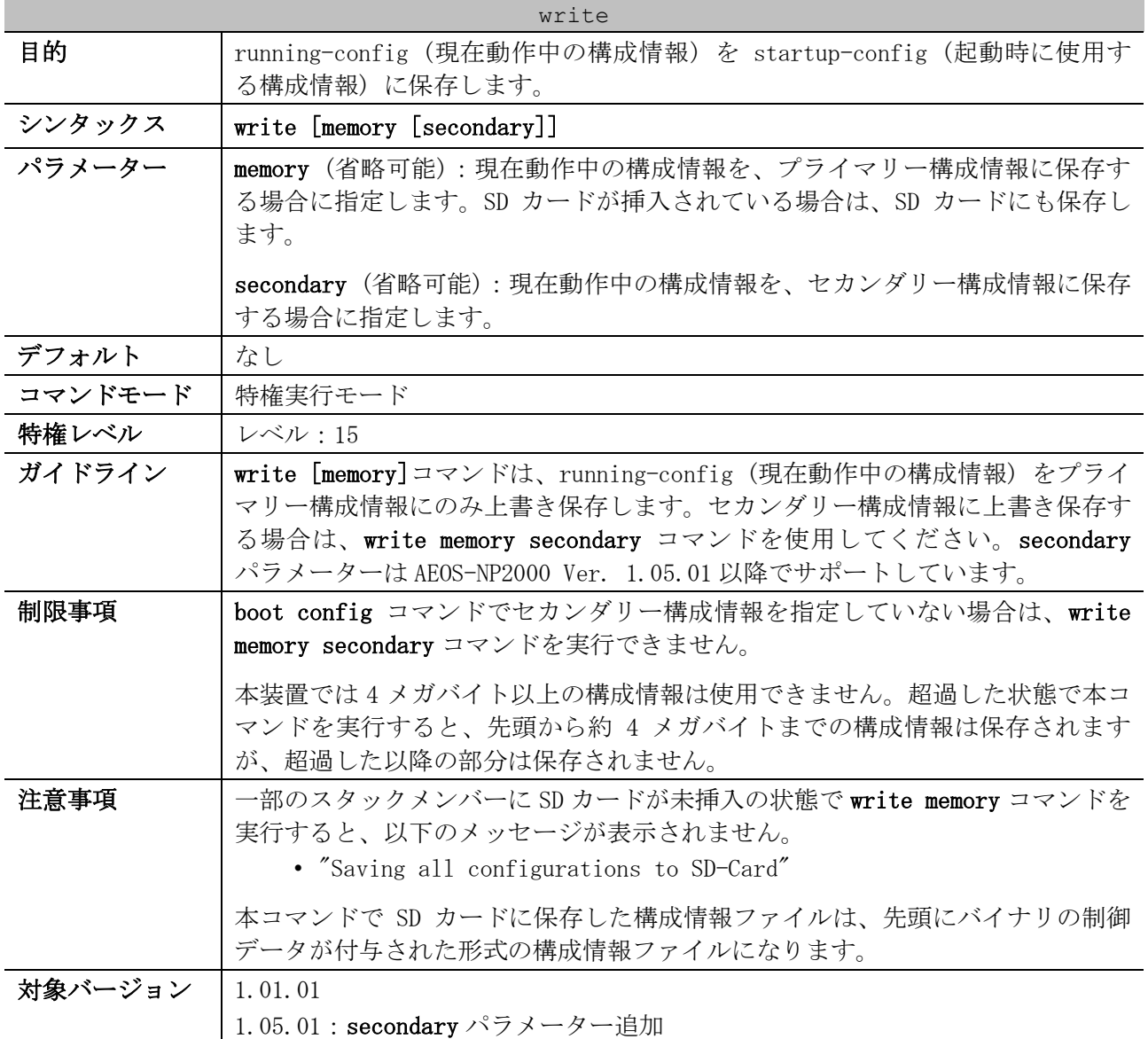

使用例:running-config (現在動作中の構成情報) を startup-config (起動時に使用する構成情報) に保存する方法を示します。

# write memory Destination filename startup-config? [y/n]: y

Saving all configurations to NV-RAM.......... Done.

# <span id="page-198-1"></span>3.9.11 copy primary-config secondary-config

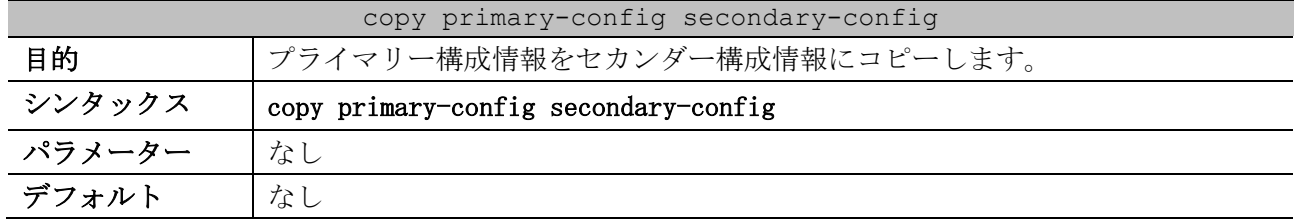

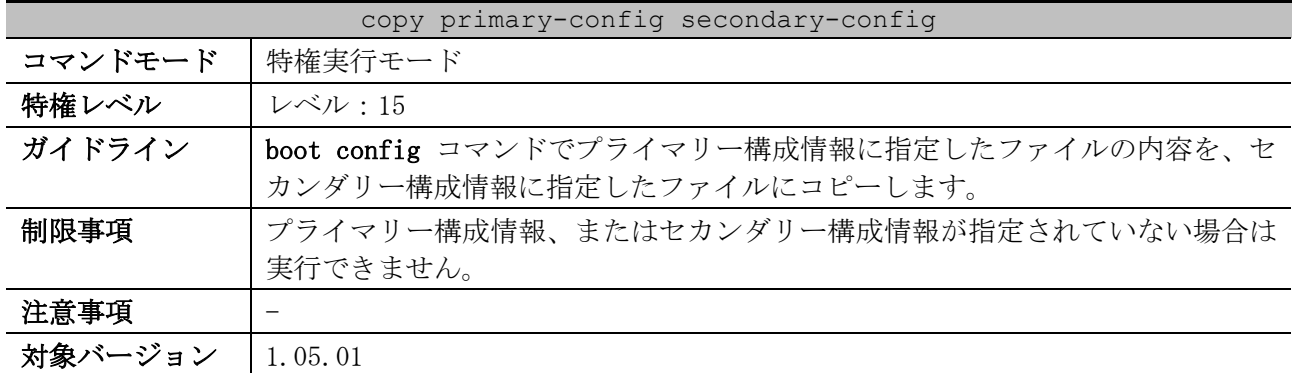

使用例:プライマリー構成情報をセカンダー構成情報にコピーする方法を示します。

# copy primary-config secondary-config

Success

#### <span id="page-199-0"></span>3.9.12 reboot

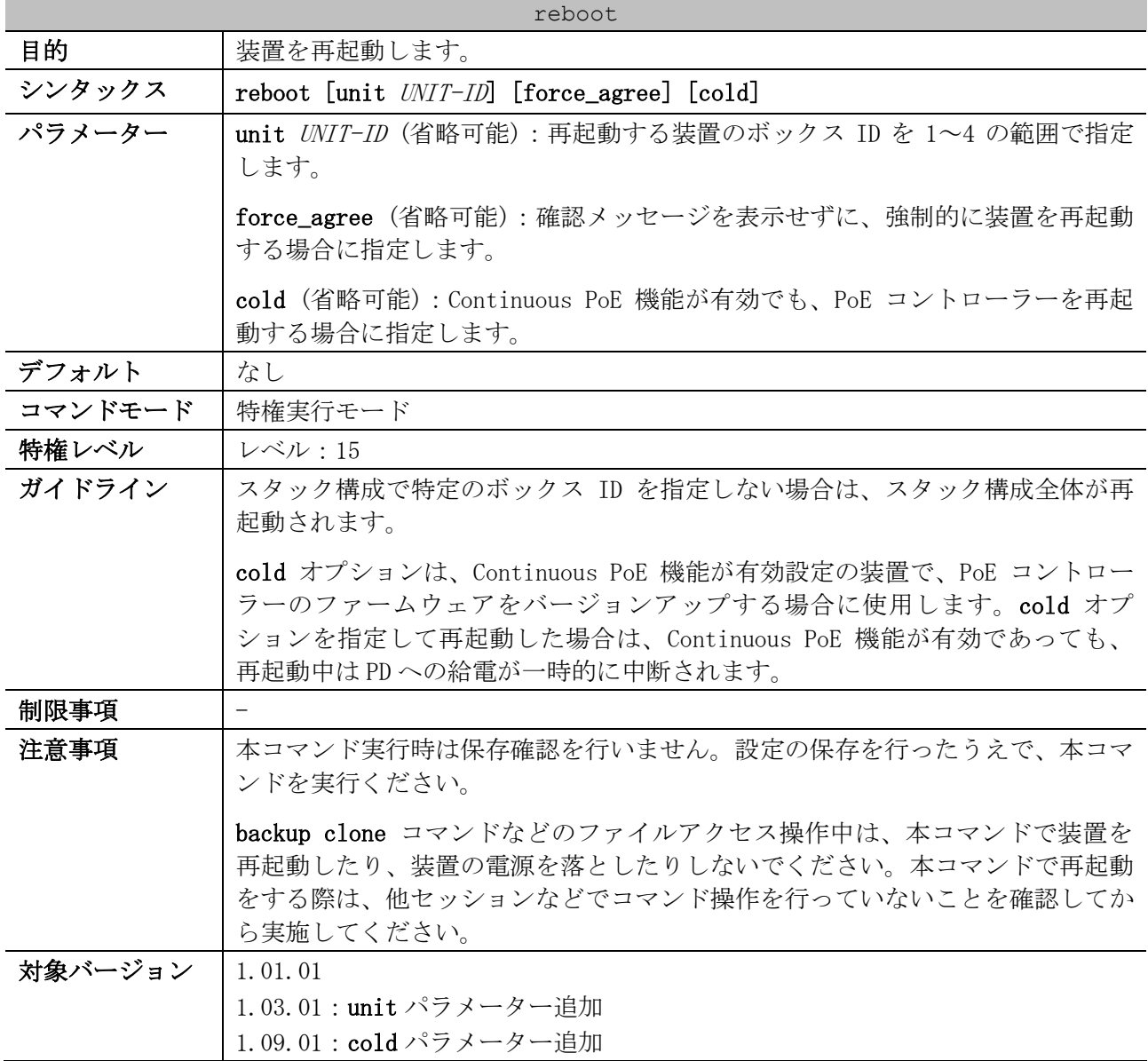

3 基礎知識 | 3.9 システムファイル管理コマンド

使用例:装置を再起動する方法を示します。

```
# reboot
```

```
Are you sure you want to proceed with the system reboot? (y/n) y
Please wait, the switch is rebooting...
```
使用例:確認メッセージを表示せずに、強制的に装置を再起動する方法を示します。

# reboot force\_agree

Please wait, the switch is rebooting...

#### <span id="page-200-0"></span>3.9.13 copy boot

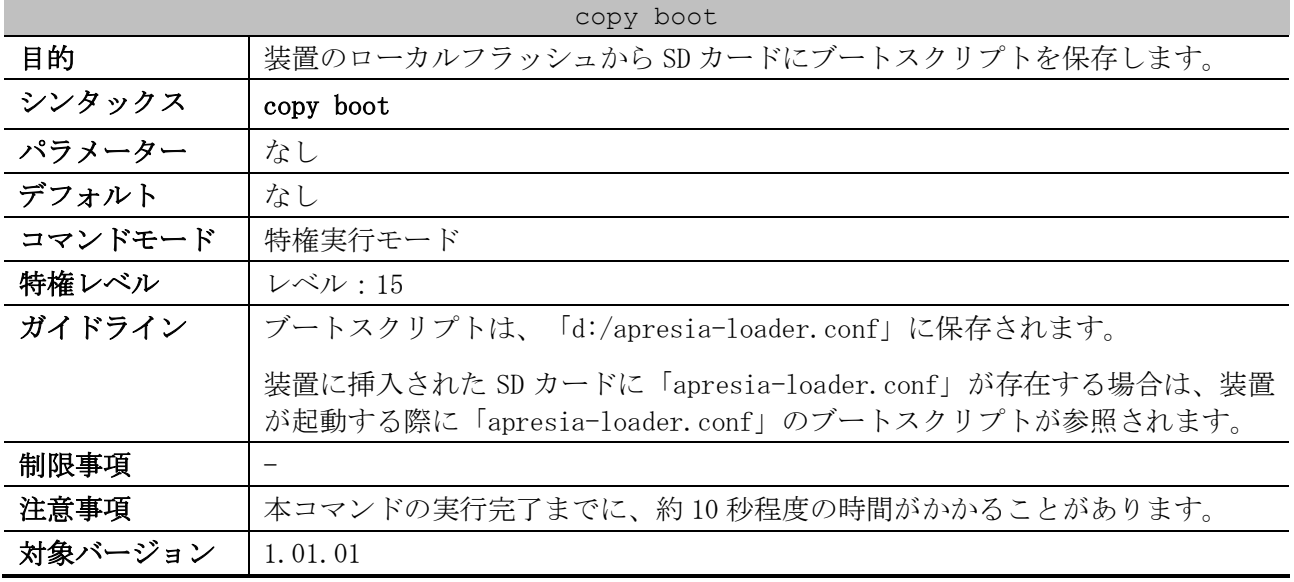

使用例:装置のローカルフラッシュから SD カードにブートスクリプトを保存する方法を示します。

# copy boot

Writing the boot information to SD card.......... Done.

#### <span id="page-200-1"></span>3.9.14 erase boot

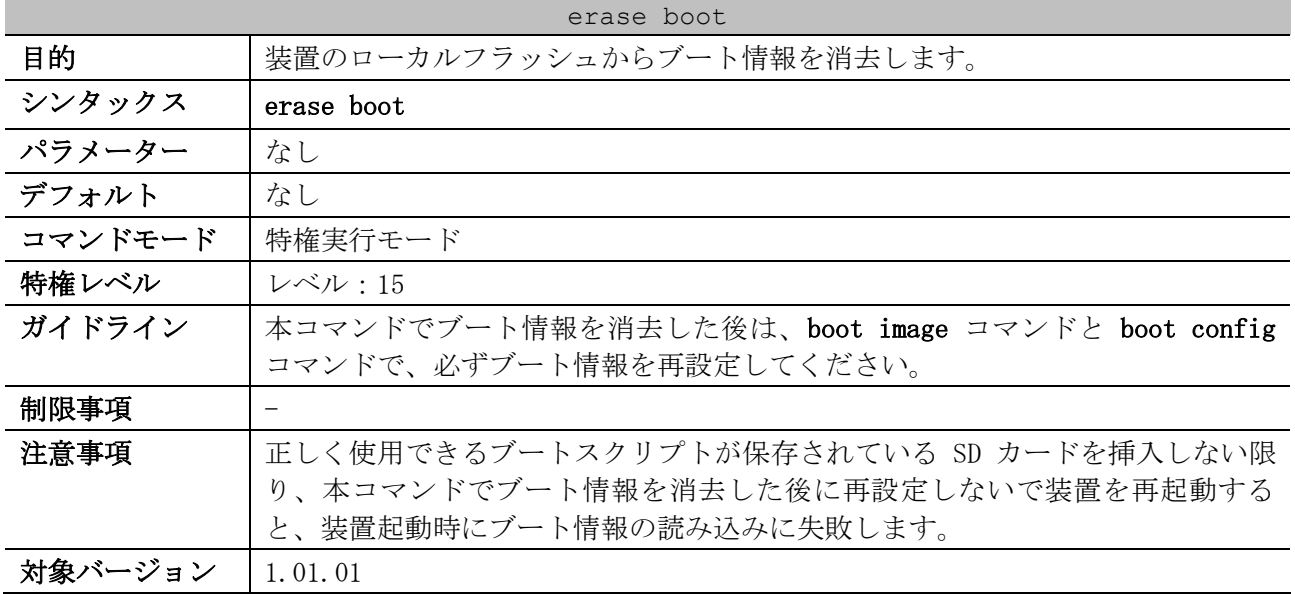

3 基礎知識 | 3.9 システムファイル管理コマンド

使用例:装置のローカルフラッシュからブート情報を消去する方法を示します。

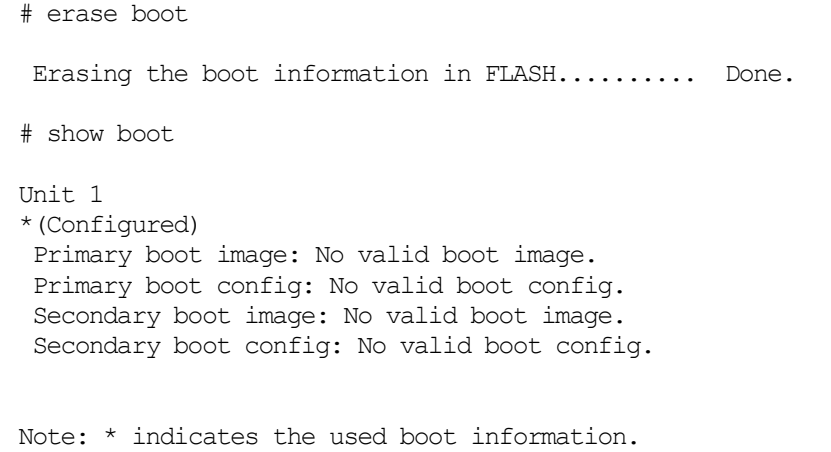

# <span id="page-201-0"></span>3.9.15 configure replace

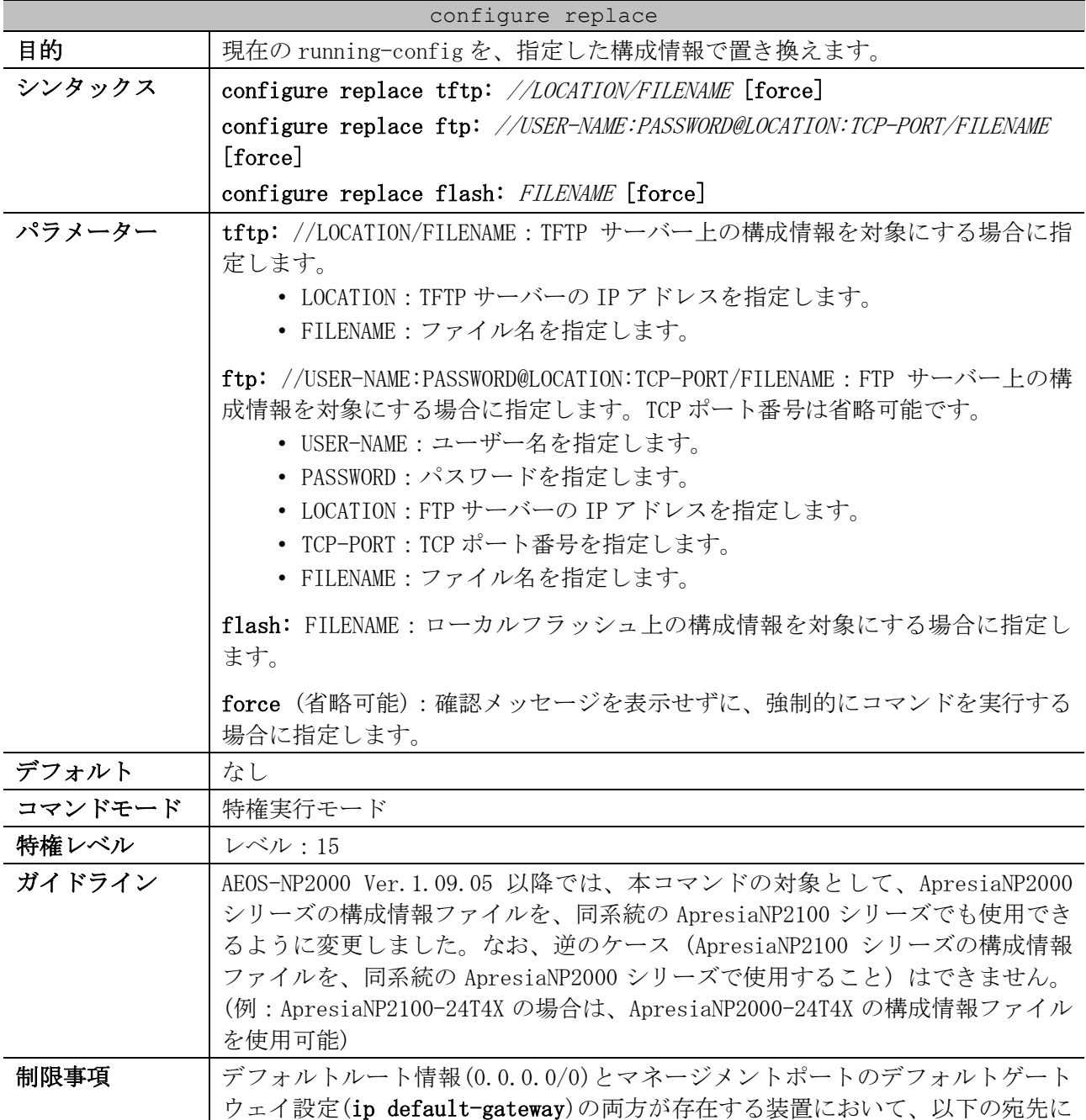

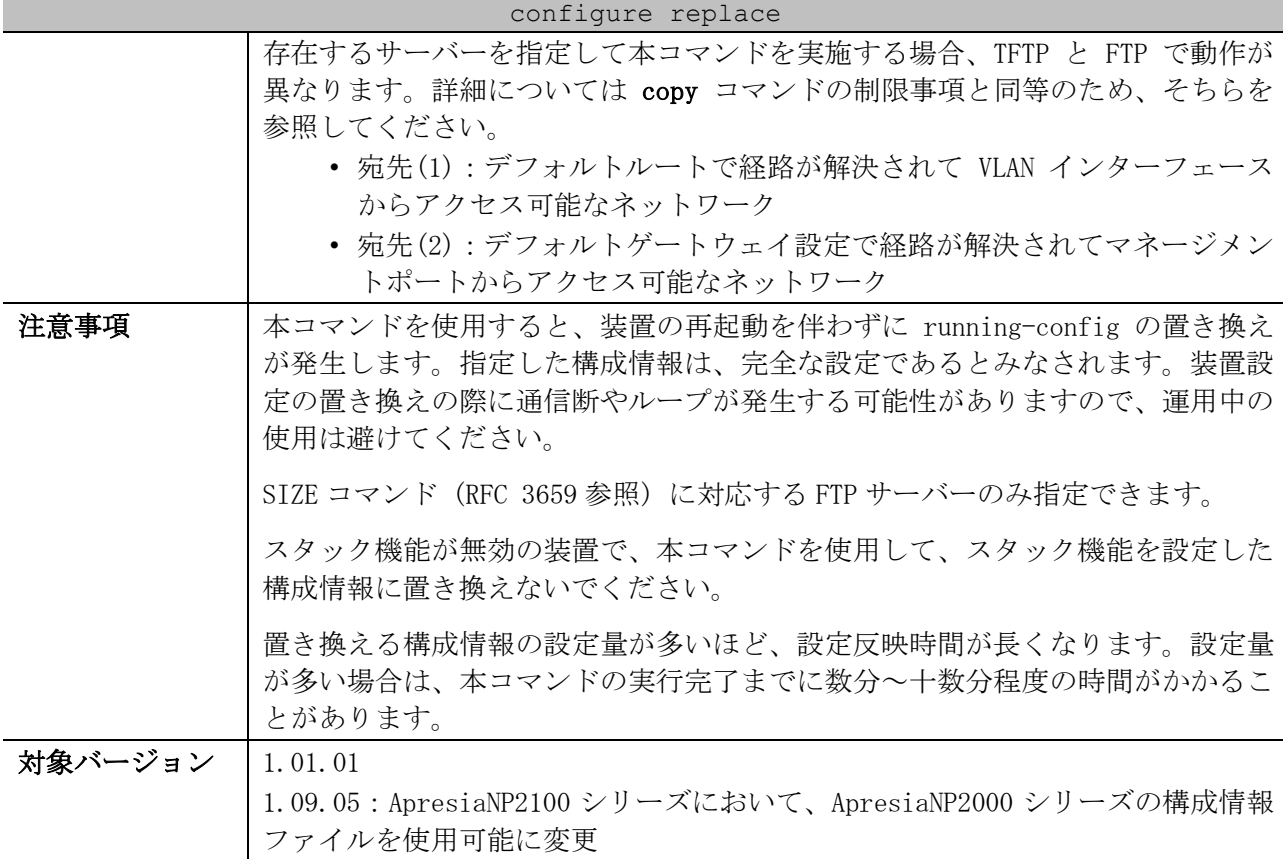

使用例:TFTP サーバー(192.0.2.100)に保存されている構成情報ファイル(config.cfg)を指定して、現 在の running-config を置き換える方法を示します。

# configure replace tftp: //192.0.2.100/config.cfg This will apply all necessary additions and deletions to replace the current running configuration with the contents of the specified configuration file, which is assumed to be a complete configuration, not a partial configuration. [y/n]: y Accessing tftp://192.0.2.100/config.cfg... Transmission start... Transmission finished, file length 45422 bytes. Executing script file config.cfg ...... Executing done

使用例:FTP サーバー(192.0.2.100, ユーザー名:test, パスワード:12test34)に保存されている構 成情報ファイル(config.cfg)を指定し、force オプションを使用して現在の running-config を置き換 える方法を示します。

```
# configure replace ftp: //test:12test34@192.0.2.100/config.cfg force
Accessing ftp://192.0.2.100/config.cfg...
Transmission start... 
Transmission finished, file length 45422 bytes.
Executing script file config.cfg ......
Executing done
```
使用例:ローカルフラッシュ(c:)に保存されている構成情報ファイル(config.cfg)を指定し、force オ プションを使用して現在の running-config を置き換える方法を示します。

# configure replace flash: config.cfg force

```
Executing script file config.cfg ......
Executing done
```
# <span id="page-203-0"></span>3.9.16 copy

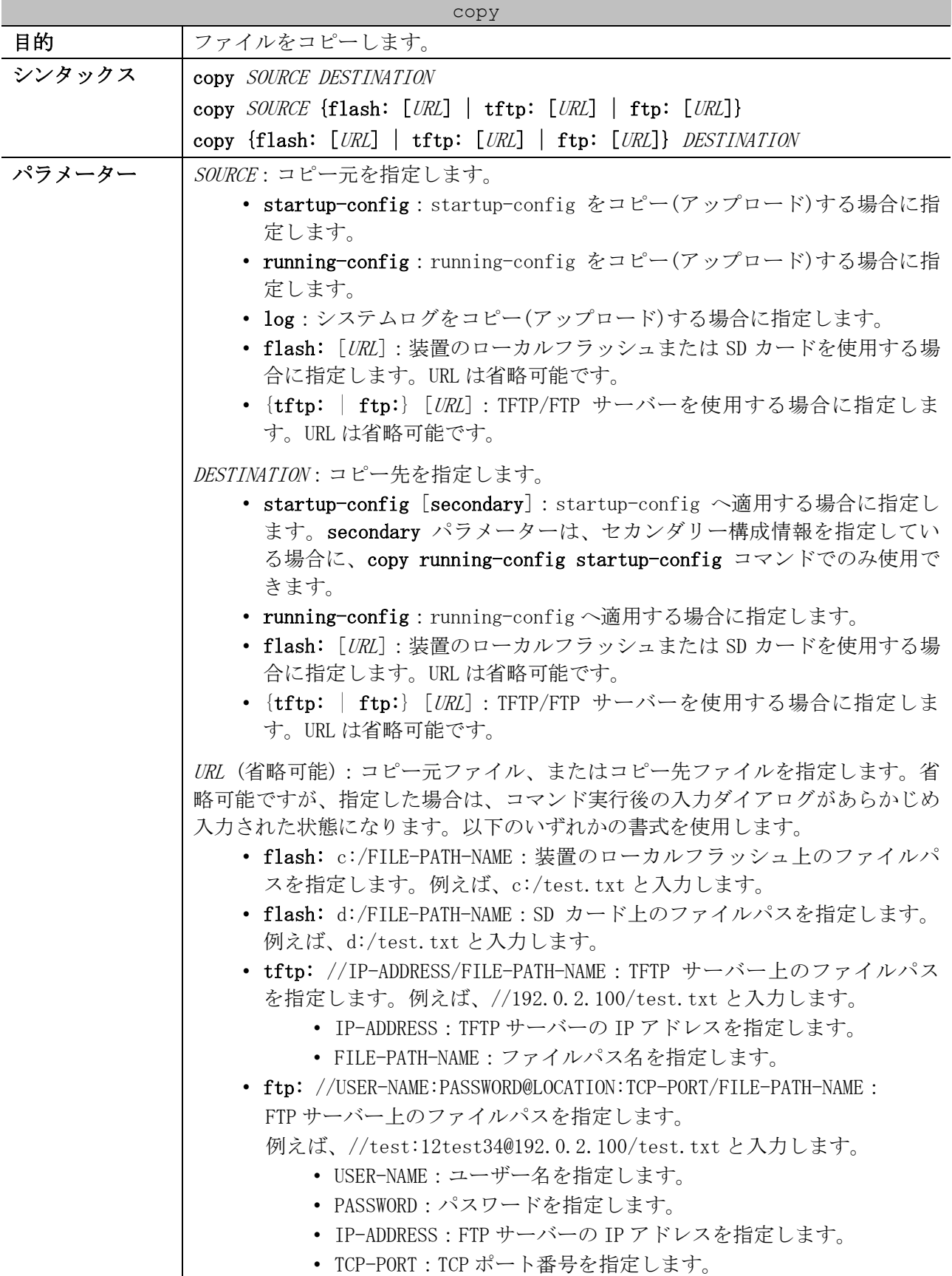

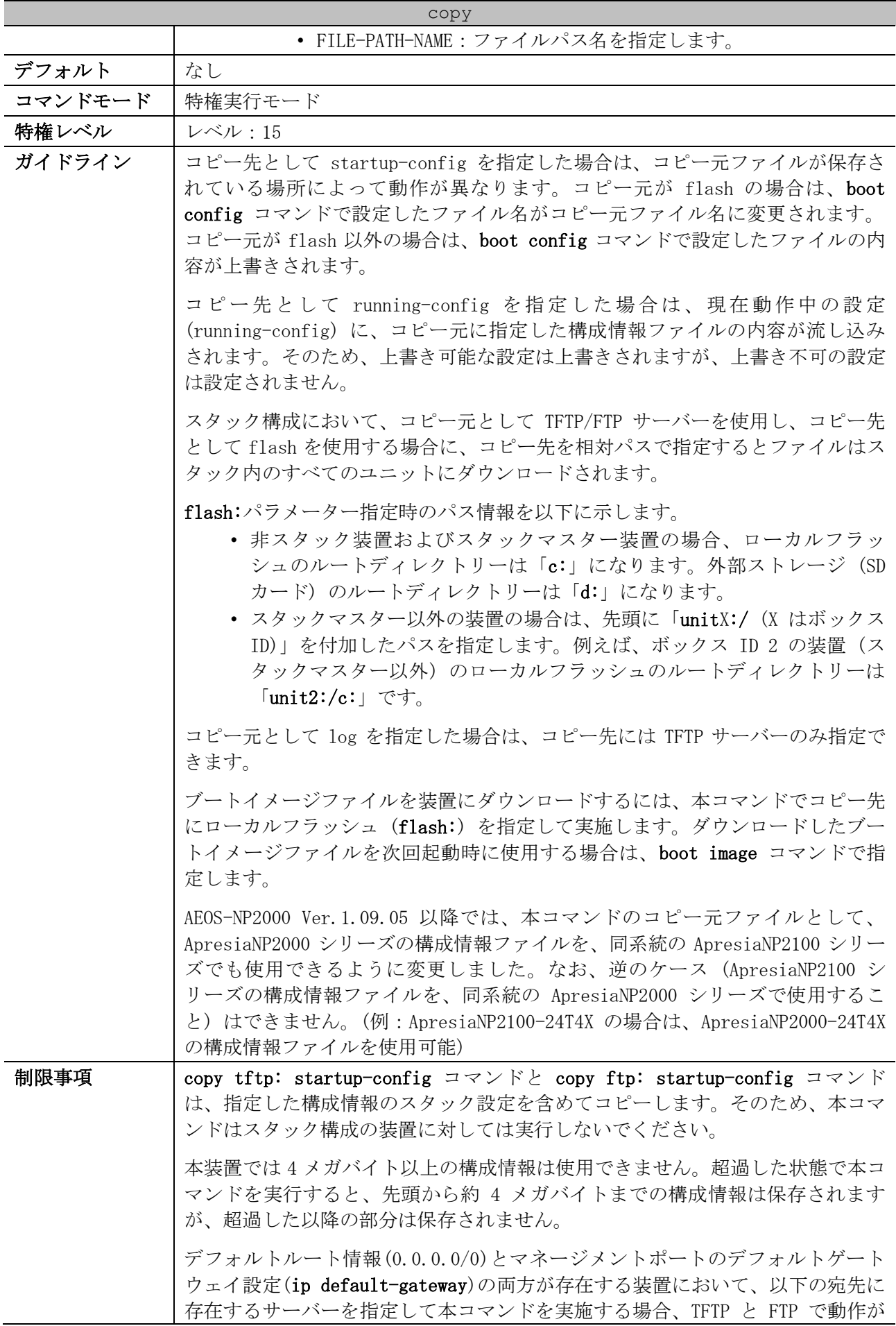

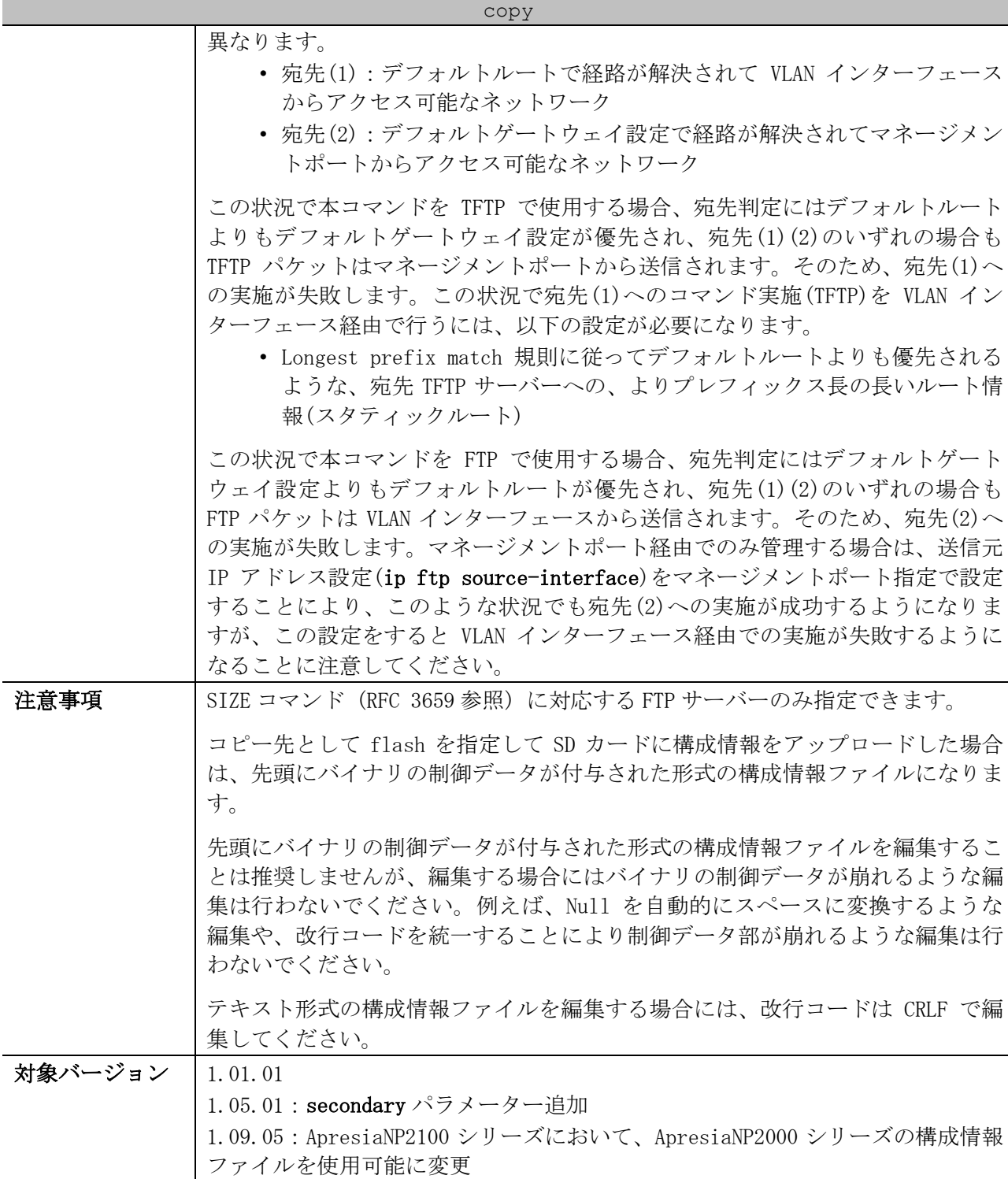

使用例:running-config に、TFTP サーバー10.1.1.254 の「switch-config.cfg」の内容を流し込む方 法を示します。

# copy tftp: //10.1.1.254/switch-config.cfg running-config Address of remote host []? 10.1.1.254 Source filename []? switch-config.cfg Destination filename running-config? [y/n]: y Accessing tftp://10.1.1.254/switch-config.cfg... Transmission start... Transmission finished, file length 45421 bytes. Executing script file switch-config.cfg ......

Executing done

使用例:running-config を、TFTP サーバー10.1.1.254 にファイル名「switch-config.cfg」でアップ ロードする方法を示します。

```
# copy running-config tftp: //10.1.1.254/switch-config.cfg
Address of remote host []? 10.1.1.254
Destination filename []? switch-config.cfg
Accessing tftp://10.1.1.254/switch-config.cfg...
 Transmission start...
```
Transmission finished, file length 45421 bytes.

使用例:running-config を startup-config にコピーする方法を示します。

```
# copy running-config startup-config
Destination filename startup-config? [y/n]: y
Saving all configurations to NV-RAM.......... Done.
```
使用例:running-config に、フラッシュメモリーに保存された「switch-config.cfg」の内容を流し込 む方法を示します。

```
# copy flash: switch-config.cfg running-config
Source filename [switch-config.cfg]?
Destination filename running-config? [y/n]: y
Executing script file switch-config.cfg ......
```
使用例:TFTP サーバーからスタック内のすべてのユニットに、ブートイメージファイルをダウンロー ドする方法を示します。

```
# copy tftp: //10.1.1.254/image.had flash: image.had
Address of remote host [10.1.1.254]?
Source filename [image.had]?
Destination filename [image.had]?
Accessing tftp://10.1.1.254/image.had...
Transmission start...
Transmission finished, file length 8315060 bytes.
Transmission to slave start.................. Done.
Transmission to slave finished, file length 8315060 bytes.
Please wait, programming flash.............. Done.
 Wait slave programming flash complete...
 Done.
```
#### <span id="page-206-0"></span>3.9.17 backup

Executing done

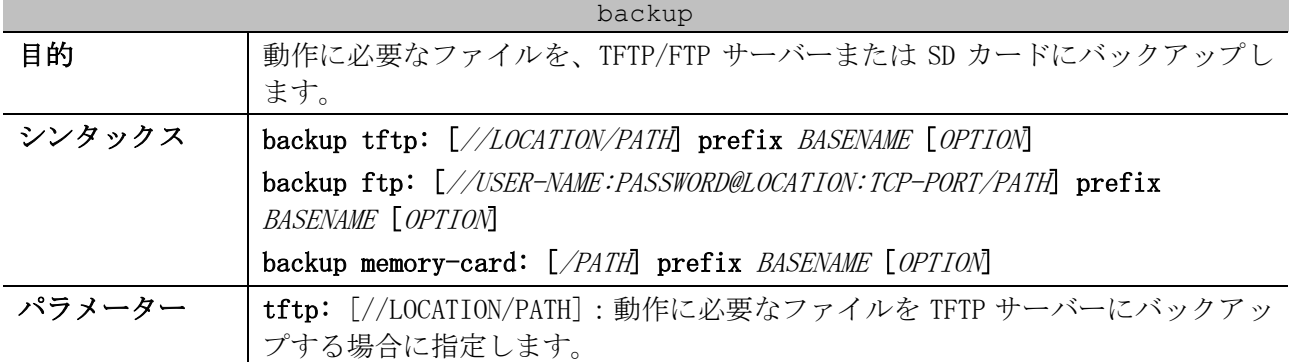

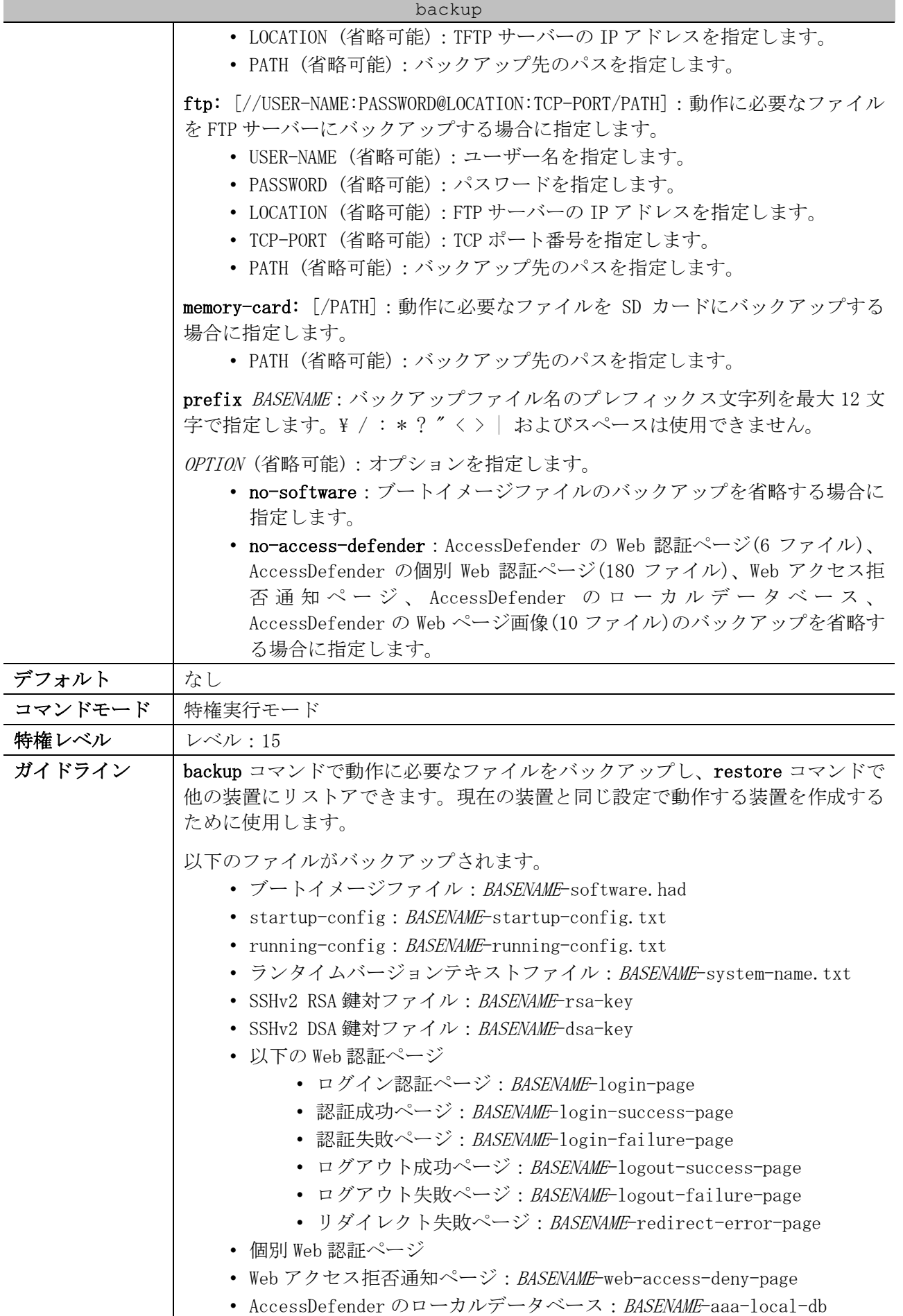

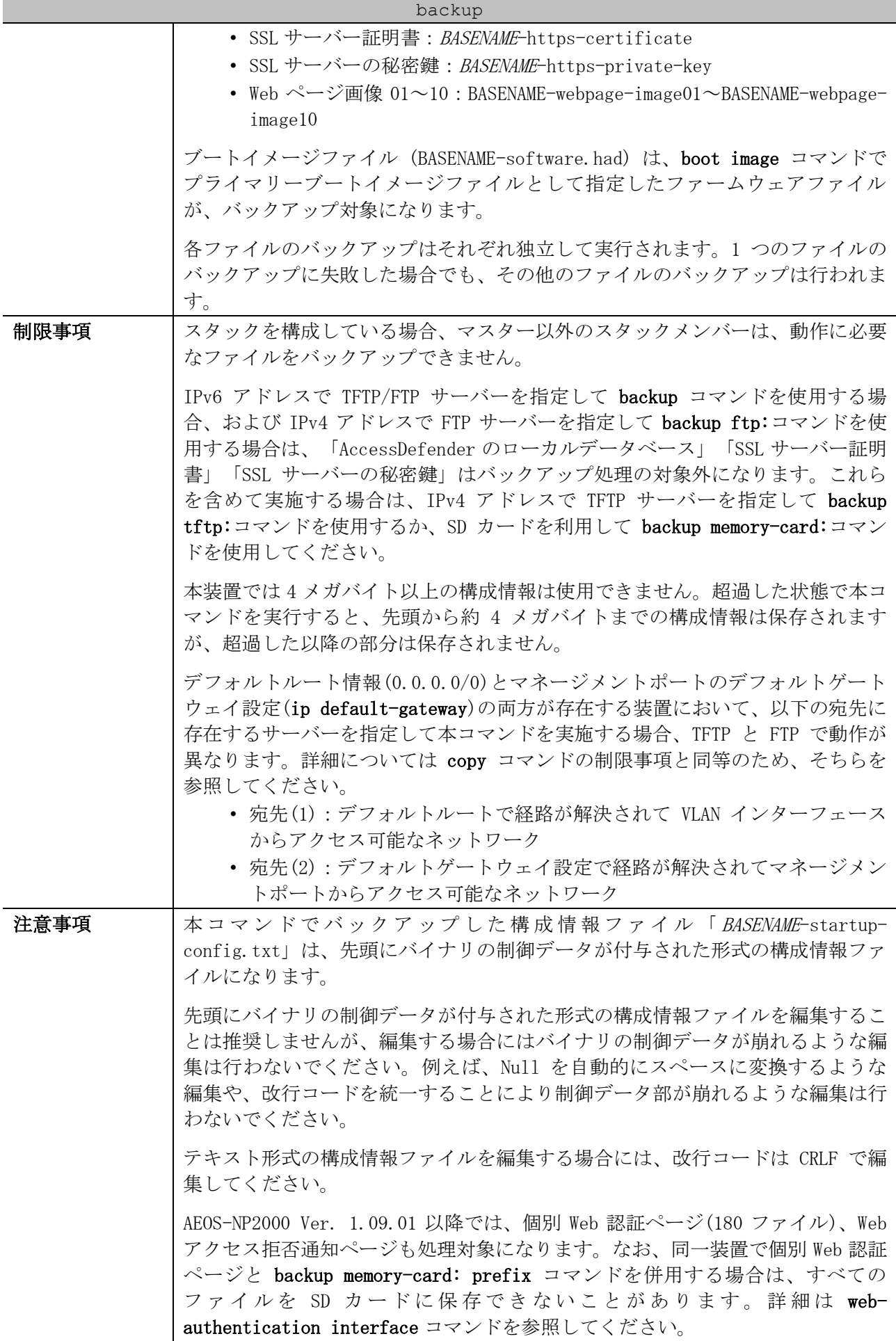

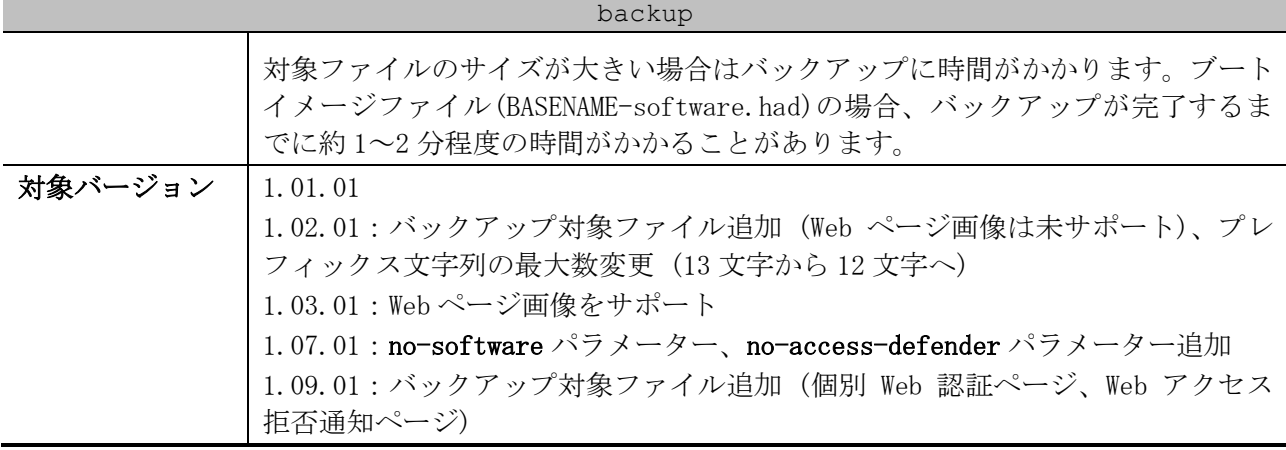

使用例:AEOS-NP2000 Ver. 1.09.01 より前のバージョンで、プレフィックス文字列を「backup1」とし て、動作に必要なファイルを装置のローカルフラッシュから SD カードにバックアップする方法を示し ます。

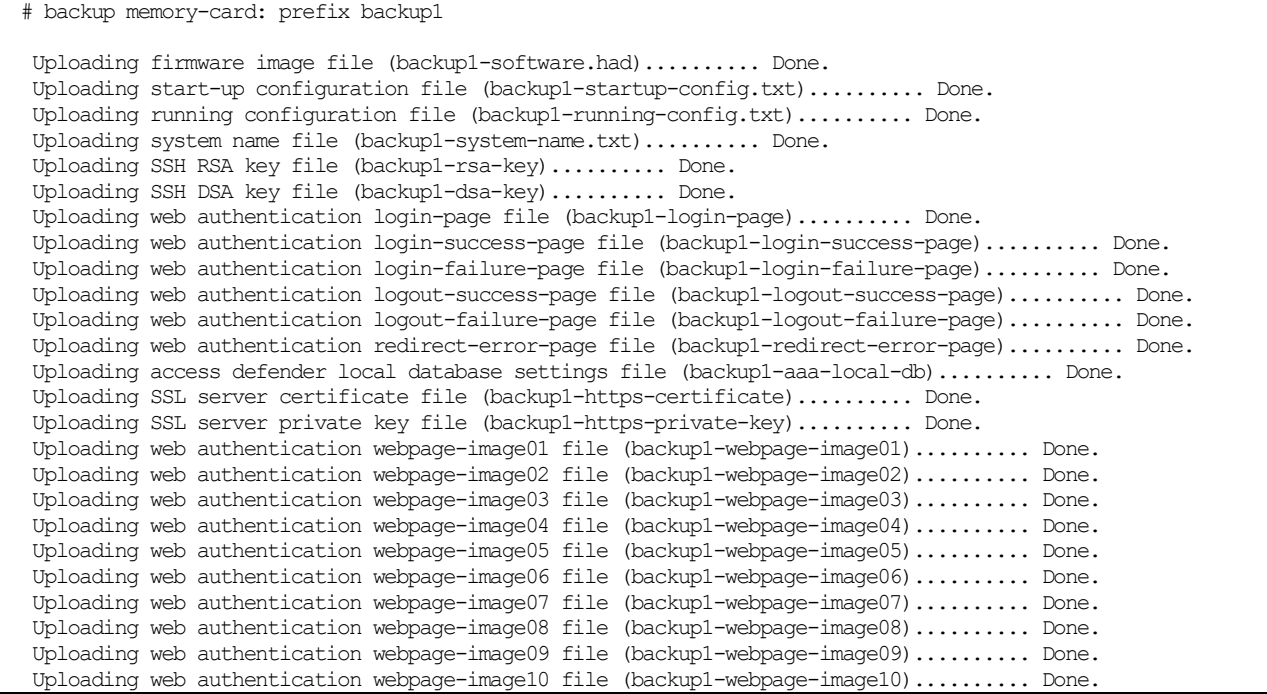

使用例:AEOS-NP2000 Ver. 1.09.01 以降で、プレフィックス文字列を「test」として、動作に必要な ファイルを装置のローカルフラッシュから SD カードにバックアップする方法を示します。

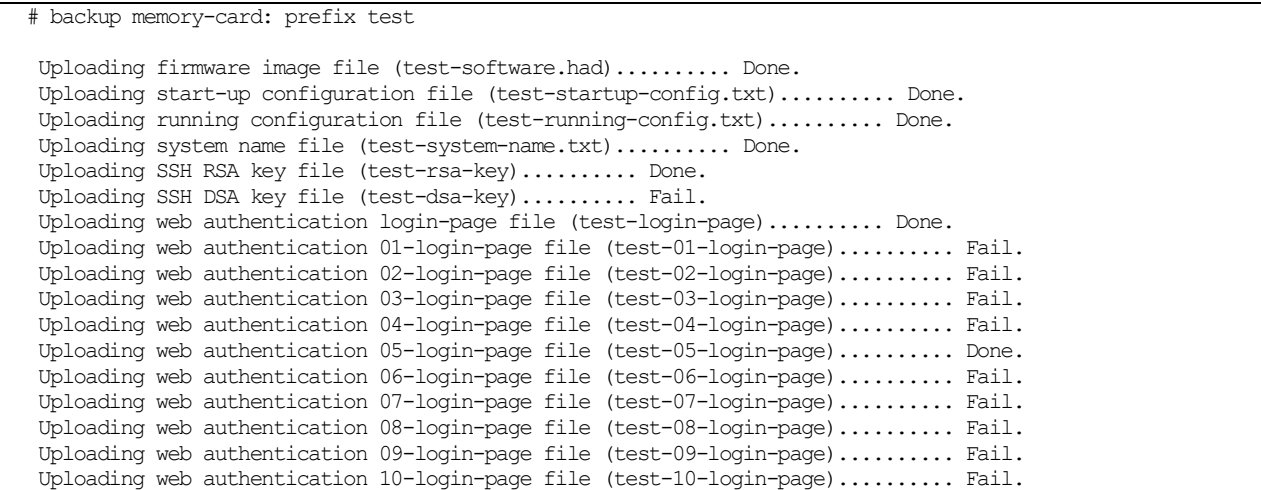

```
Uploading web authentication 11-login-page file (test-11-login-page).......... Fail.
 Uploading web authentication 12-login-page file (test-12-login-page).......... Fail.
Uploading web authentication 13-login-page file (test-13-login-page).......... Fail.
 Uploading web authentication 14-login-page file (test-14-login-page).......... Fail.
 Uploading web authentication 15-login-page file (test-15-login-page).......... Fail.
~~省略~~
```
#### <span id="page-210-0"></span>3.9.18 restore

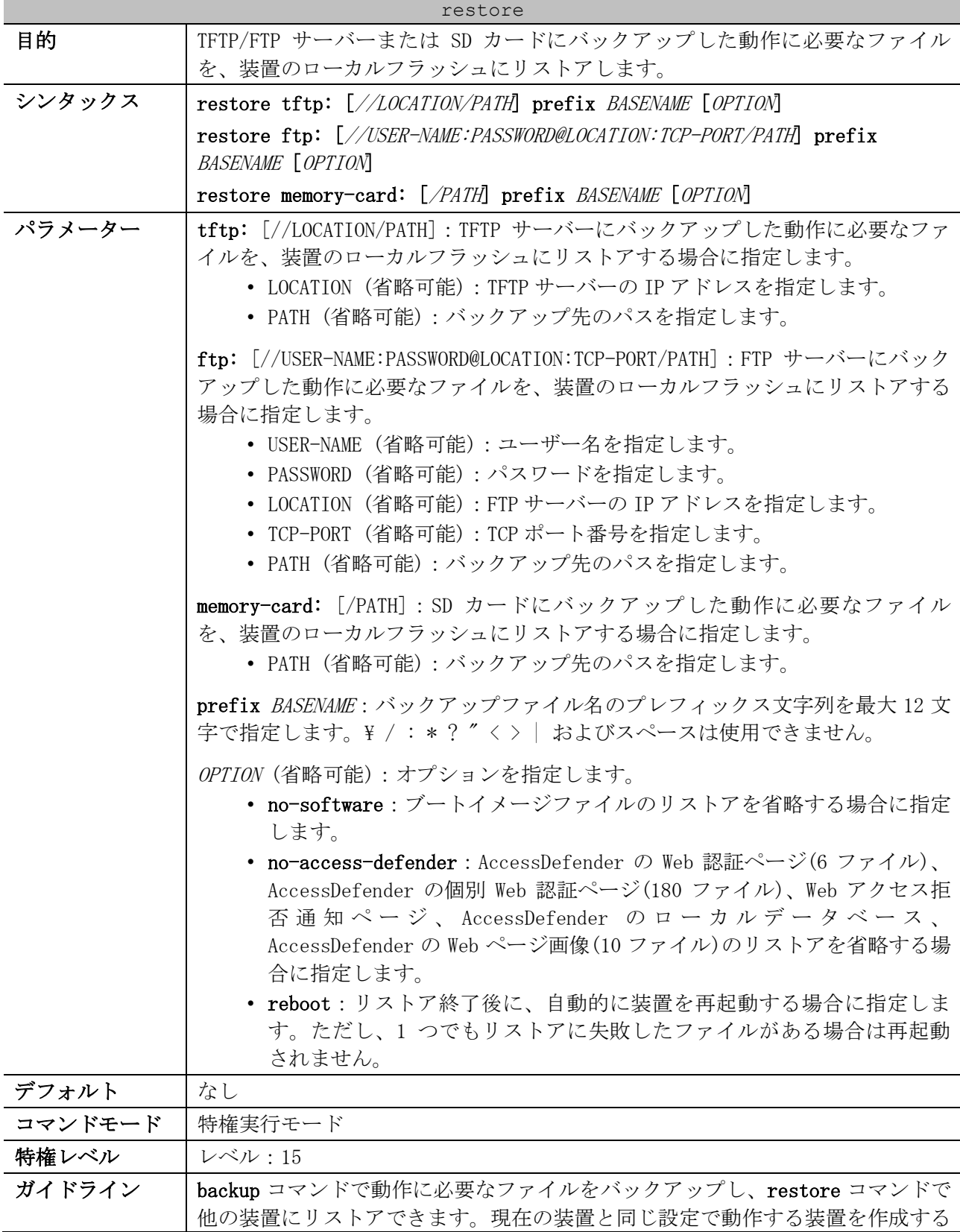

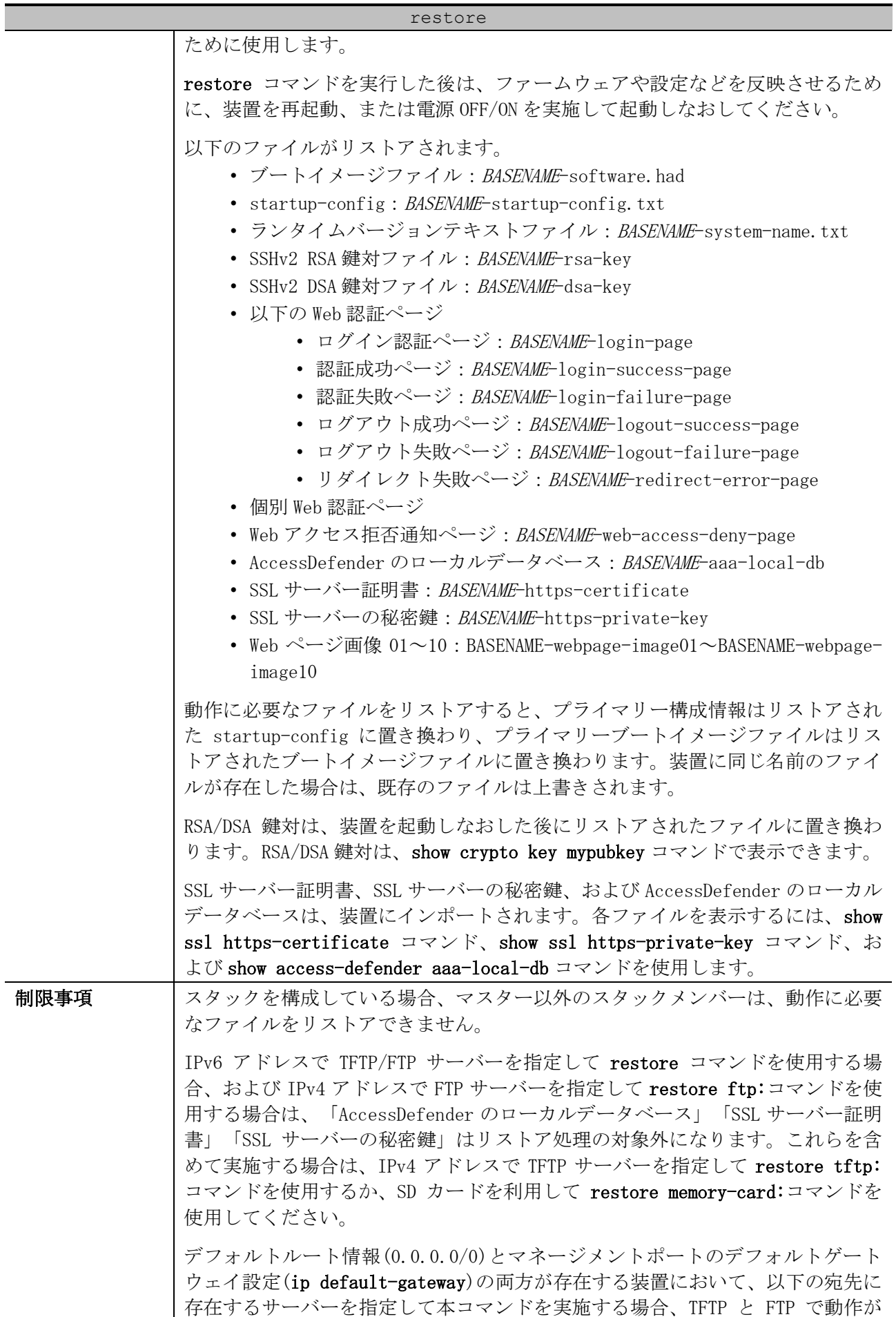

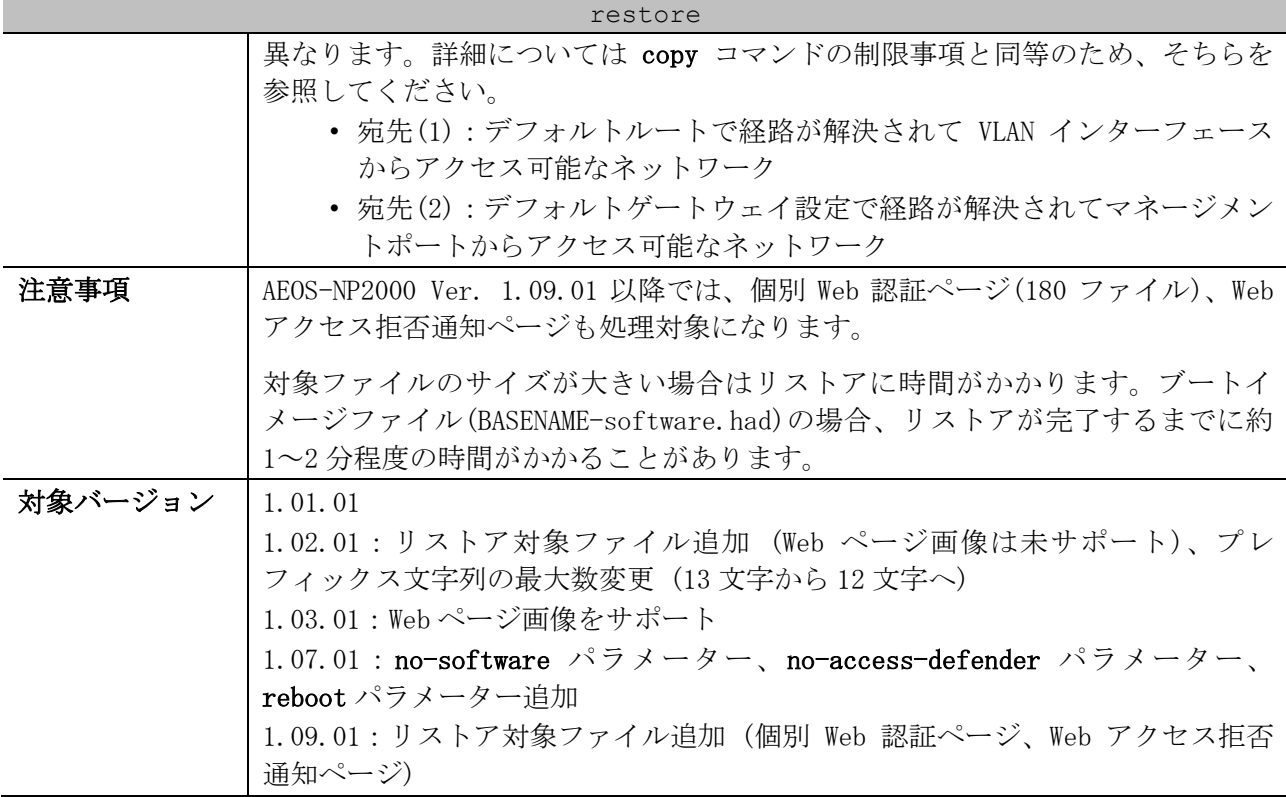

使用例:AEOS-NP2000 Ver. 1.09.01 より前のバージョンで、プレフィックス文字列を「backup1」とし てバックアップした動作に必要なファイルを、SD カードから装置のローカルフラッシュにリストアす る方法を示します。

# restore memory-card: prefix backup1

# restore memory-card: prefix test

Downloading firmware image file (backup1-software.had).......... Done. Downloading start-up configuration file (backup1-startup-config.txt).......... Done. Downloading system name file (backup1-system-name.txt).......... Done. Downloading SSH RSA key file (backup1-rsa-key).......... Done. Downloading SSH DSA key file (backup1-dsa-key).......... Done. Downloading web authentication login-page file (backup1-login-page).......... Done. Downloading web authentication login-success-page file (backup1-login-success-page).......... Done. Downloading web authentication login-failure-page file (backup1-login-failure-page).......... Done. Downloading web authentication logout-success-page file (backup1-logout-success-page).......... Done. Downloading web authentication logout-failure-page file (backup1-logout-failure-page).......... Done. Downloading web authentication redirect-error-page file (backup1-redirect-error-page).......... Done. Downloading access defender local database settings file (backup1-aaa-local-db).......... Done. Downloading SSL server certificate file (backup1-https-certificate).......... Done. Downloading SSL server private key file (backup1-https-private-key).......... Done. Downloading web authentication webpage-image01 file (backup1-webpage-image01).......... Done. Downloading web authentication webpage-image02 file (backup1-webpage-image02).......... Done. Downloading web authentication webpage-image03 file (backup1-webpage-image03).......... Done. Downloading web authentication webpage-image04 file (backup1-webpage-image04).......... Done. Downloading web authentication webpage-image05 file (backup1-webpage-image05).......... Done. Downloading web authentication webpage-image06 file (backup1-webpage-image06).......... Done. Downloading web authentication webpage-image07 file (backup1-webpage-image07).......... Done. Downloading web authentication webpage-image08 file (backup1-webpage-image08).......... Done. Downloading web authentication webpage-image09 file (backup1-webpage-image09).......... Done. Downloading web authentication webpage-image10 file (backup1-webpage-image10).......... Done.

使用例:AEOS-NP2000 Ver. 1.09.01 以降で、プレフィックス文字列を「test」としてバックアップし た動作に必要なファイルを、SD カードから装置のローカルフラッシュにリストアする方法を示します。

| Downloading firmware image file (test-software.had) Done.               |
|-------------------------------------------------------------------------|
| Downloading start-up configuration file (test-startup-config.txt) Done. |
| Downloading system name file (test-system-name.txt) Done.               |
| Downloading SSH RSA key file (test-rsa-key) Done.                       |
| Downloading SSH DSA key file (test-dsa-key) Fail.                       |

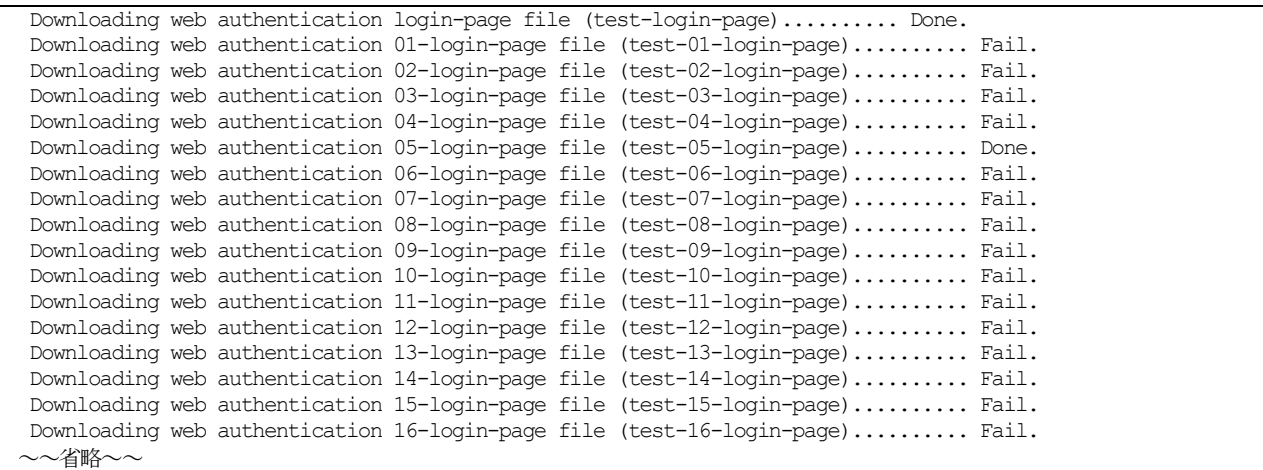

# <span id="page-213-0"></span>3.9.19 clear running-config

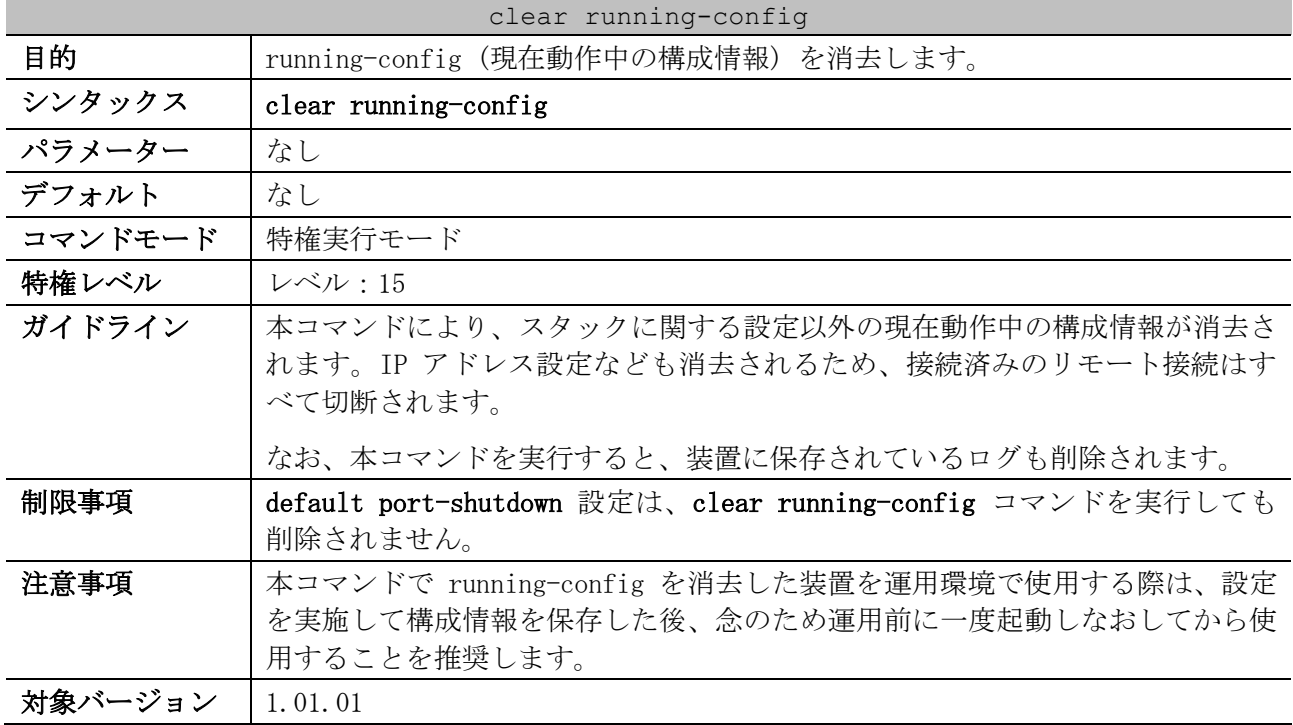

使用例:running-config (現在動作中の構成情報) を消去する方法を示します。

# clear running-config This command will clear the system's configuration to the factory default settings, including the IP address. Clear running configuration? (y/n) [n] y

### <span id="page-213-1"></span>3.9.20 reset system

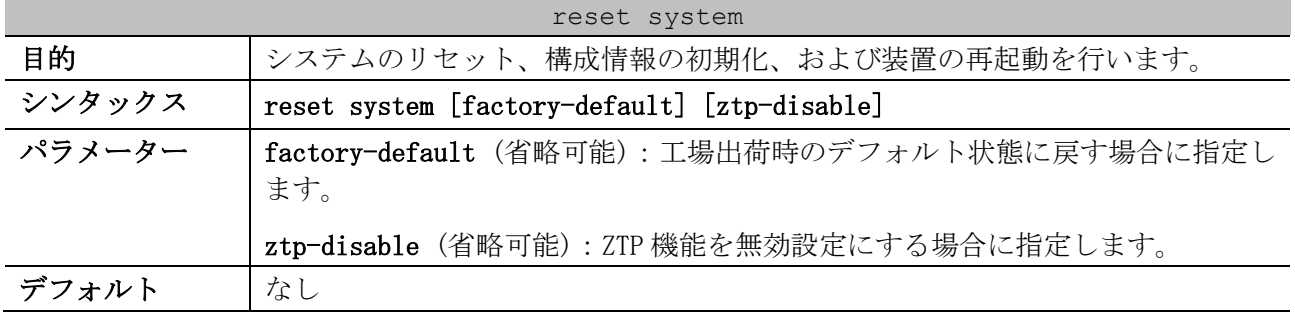

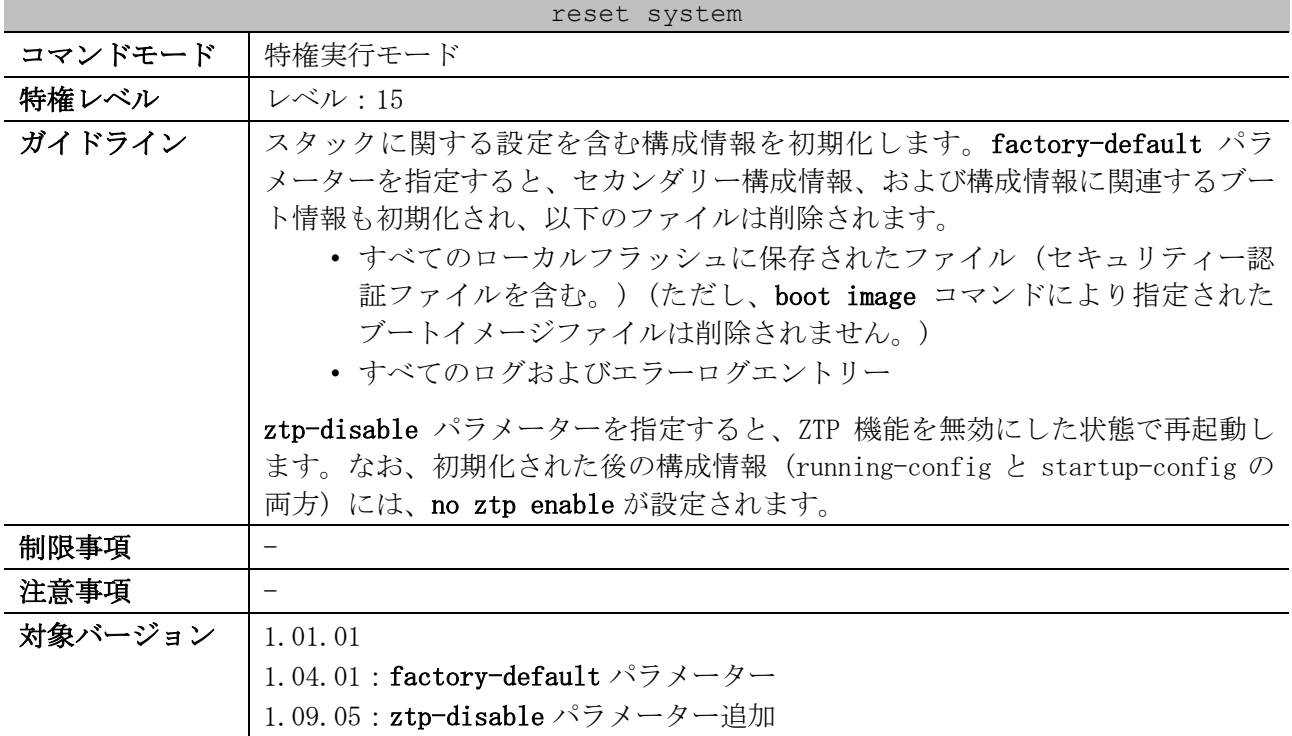

#### 使用例:装置をデフォルト設定に戻す方法を示します。

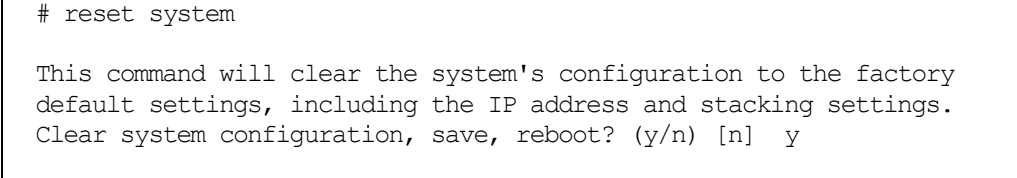

Saving configurations and logs to NV-RAM...... Done. Please wait, the switch is rebooting...

4 管理

# 4.1 DHCP クライアントコマンド

DHCP クライアント関連のコマンドは以下のとおりです。

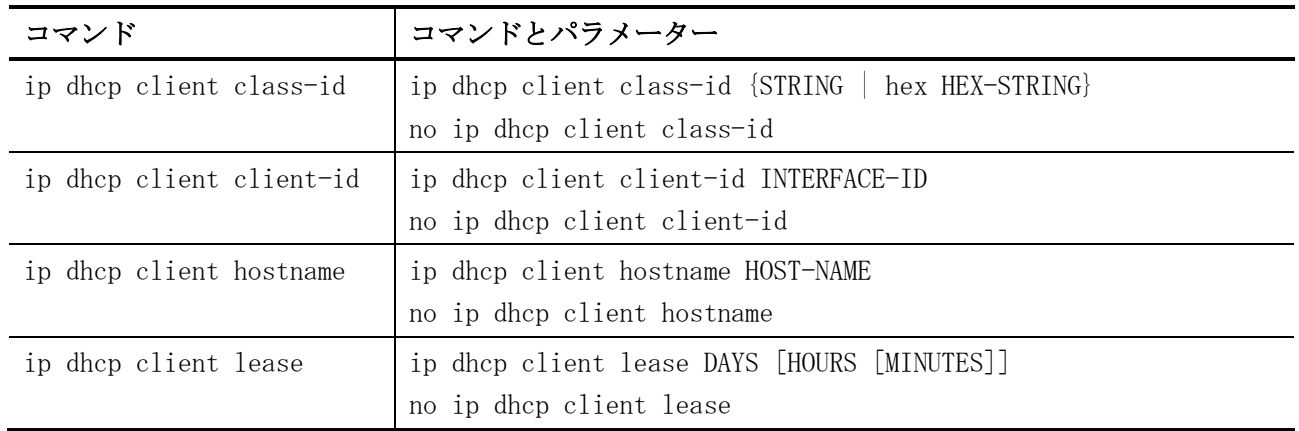

# <span id="page-215-0"></span>4.1.1 ip dhcp client class-id

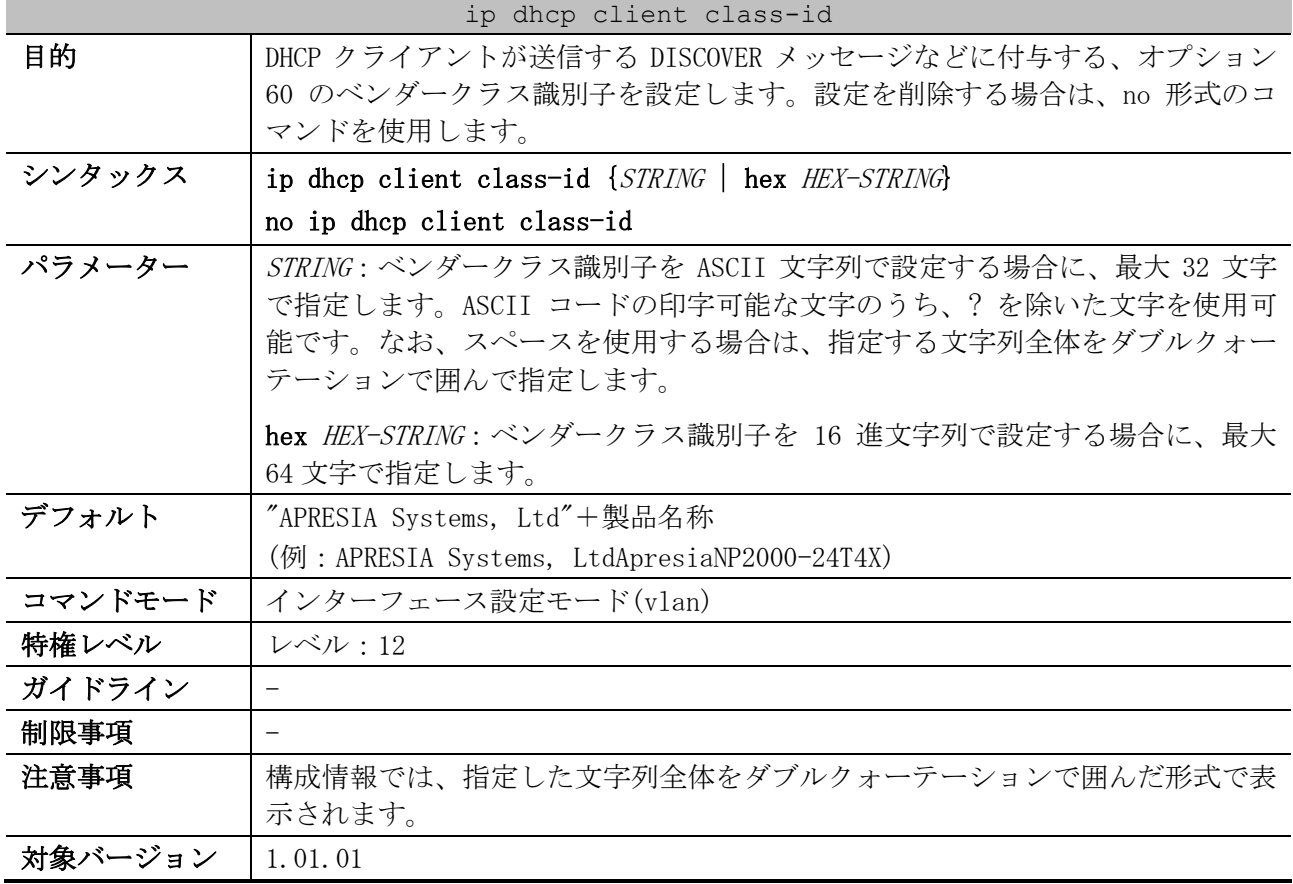

使用例:VLAN100 インターフェースにおいて、ベンダークラス識別子を Verndor-A に設定する方法を示 します。

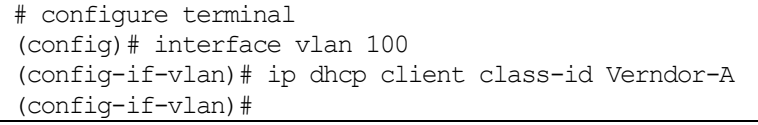
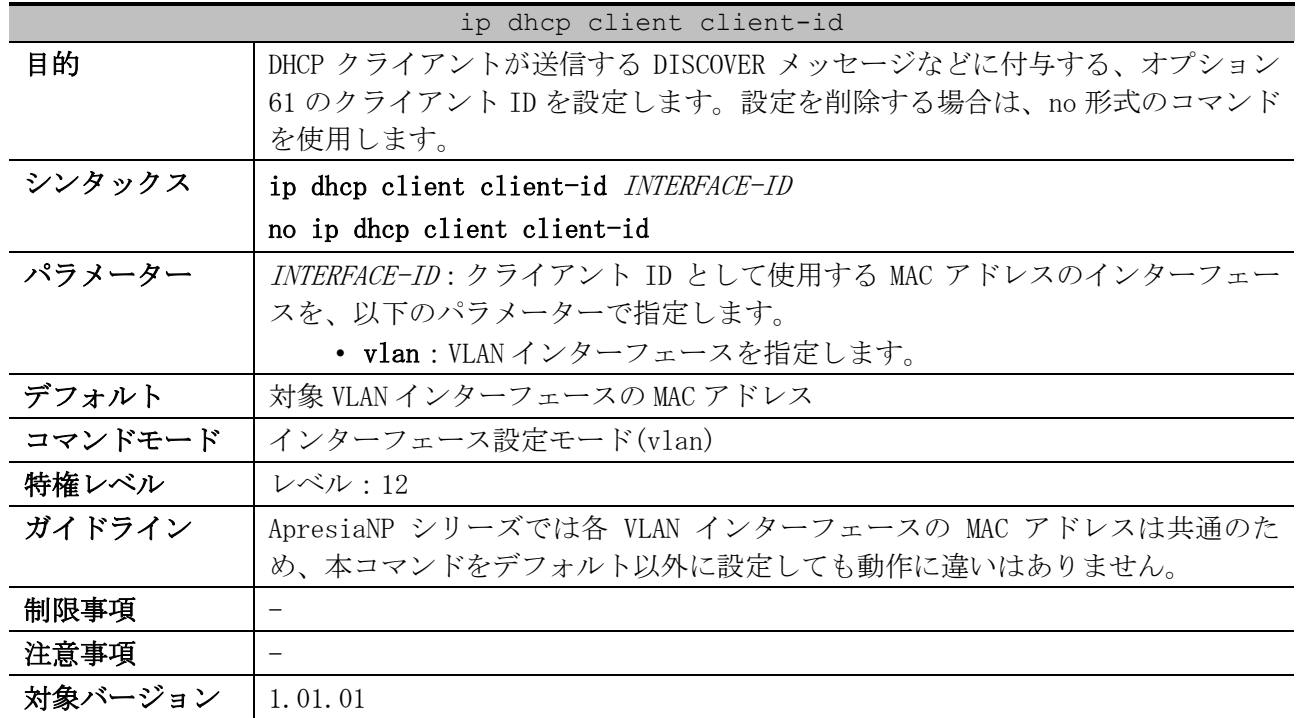

## 4.1.2 ip dhcp client client-id

使用例:VLAN 100 インターフェースのクライアント ID を、VLAN 200 インターフェースの MAC アドレ スに設定する方法を示します。

# configure terminal (config)# interface vlan 100 (config-if-vlan)# ip dhcp client client-id vlan 200 (config-if-vlan)#

## 4.1.3 ip dhcp client hostname

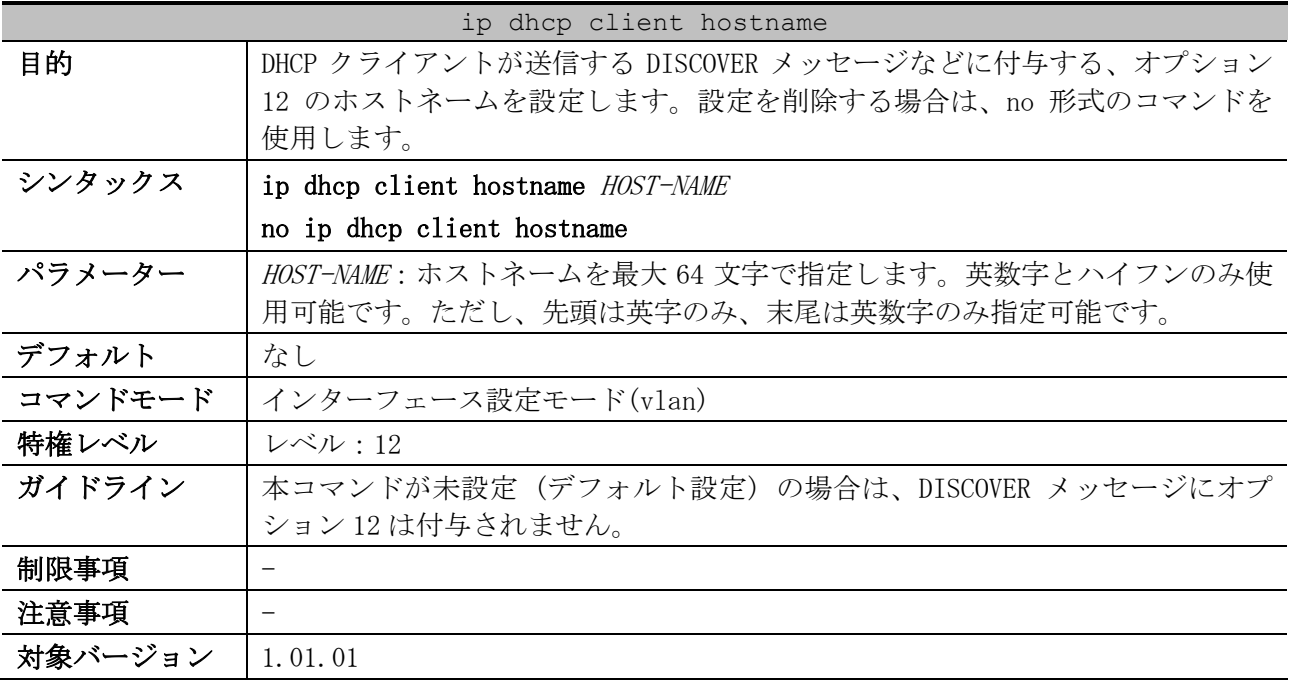

使用例:VLAN 100 インターフェースにおいて、オプション 12 のホストネームを Site-A-Switch に設定 する方法を示します。

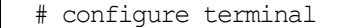

```
(config)# interface vlan 100
(config-if-vlan)# ip dhcp client hostname Site-A-Switch
(config-if-vlan)#
```
## 4.1.4 ip dhcp client lease

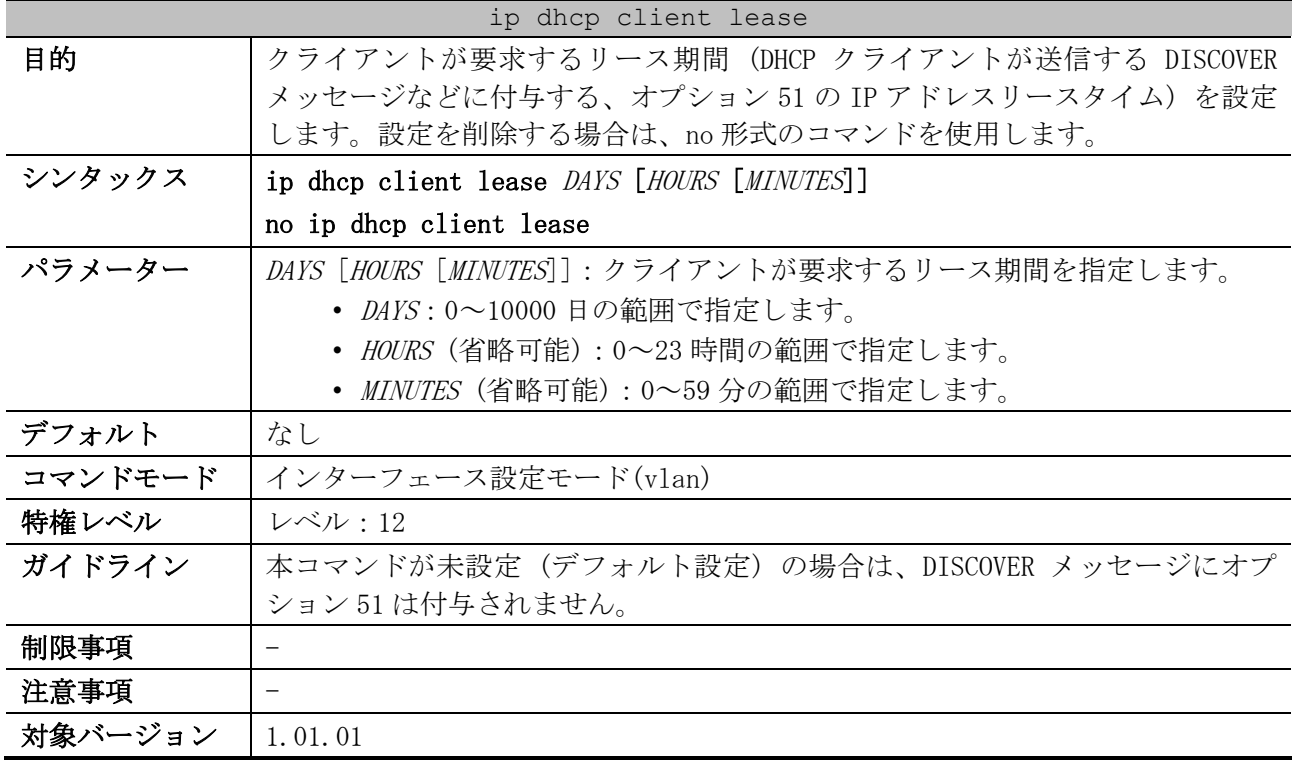

使用例:VLAN 100 インターフェースにおいて、クライアントが要求するリース期間を 5 日に設定する 方法を示します。

# configure terminal (config)# interface vlan 100 (config-if-vlan)# ip dhcp client lease 5 (config-if-vlan)#

# 4.2 DHCP リレーコマンド

DHCP リレー関連のコマンドは以下のとおりです。 コマンド コマンドとパラメーター [ip dhcp pool \(DHCP Relay\)](#page-219-0) ip dhcp pool POOL-NAME no ip dhcp pool POOL-NAME [relay destination](#page-219-1) relay destination IP-ADDRESS no relay destination IP-ADDRESS [relay source](#page-220-0) relay source {NETWORK-PREFIX PREFIX-MASK | NETWORK-ADDRESS/MASK-LENGTH} no relay source {NETWORK-PREFIX PREFIX-MASK | NETWORK-ADDRESS/MASK-LENGTH} [relay target](#page-221-0) relay target IP-ADDRESS no relay target IP-ADDRESS [ip dhcp relay unicast](#page-222-0)  $\vert$  ip dhcp relay unicast no ip dhcp relay unicast [ip dhcp relay information](#page-222-1)  [check](#page-222-1) ip dhcp relay information check no ip dhcp relay information check [ip dhcp relay information](#page-223-0)  [check-reply](#page-223-0) ip dhcp relay information check-reply [none] no ip dhcp relay information check-reply [none] [ip dhcp relay information](#page-224-0)  [option](#page-224-0) ip dhcp relay information option no ip dhcp relay information option [ip dhcp relay information](#page-224-1)  [option-insert](#page-224-1) ip dhcp relay information option-insert [none] no ip dhcp relay information option-insert [none] [ip dhcp relay information](#page-225-0)  [policy](#page-225-0) ip dhcp relay information policy {drop | keep | replace} no ip dhcp relay information policy [ip dhcp relay information](#page-226-0)  [policy-action](#page-226-0) ip dhcp relay information policy-action {drop | keep | replace} no ip dhcp relay information policy-action [ip dhcp relay information](#page-227-0)  [trust-all](#page-227-0) ip dhcp relay information trust-all no ip dhcp relay information trust-all [ip dhcp relay information](#page-227-1)  [trusted](#page-227-1) ip dhcp relay information trusted no ip dhcp relay information trusted [service dhcp \(DHCP Relay\)](#page-228-0) service dhcp no service dhcp [show ip dhcp relay](#page-229-0)  [information trusted](#page-229-0)[sources](#page-229-0) show ip dhcp relay information trusted-sources [show ip dhcp relay](#page-229-1)  [information option-insert](#page-229-1) show ip dhcp relay information option-insert [show ip dhcp relay](#page-230-0)  [information policy-action](#page-230-0) show ip dhcp relay information policy-action

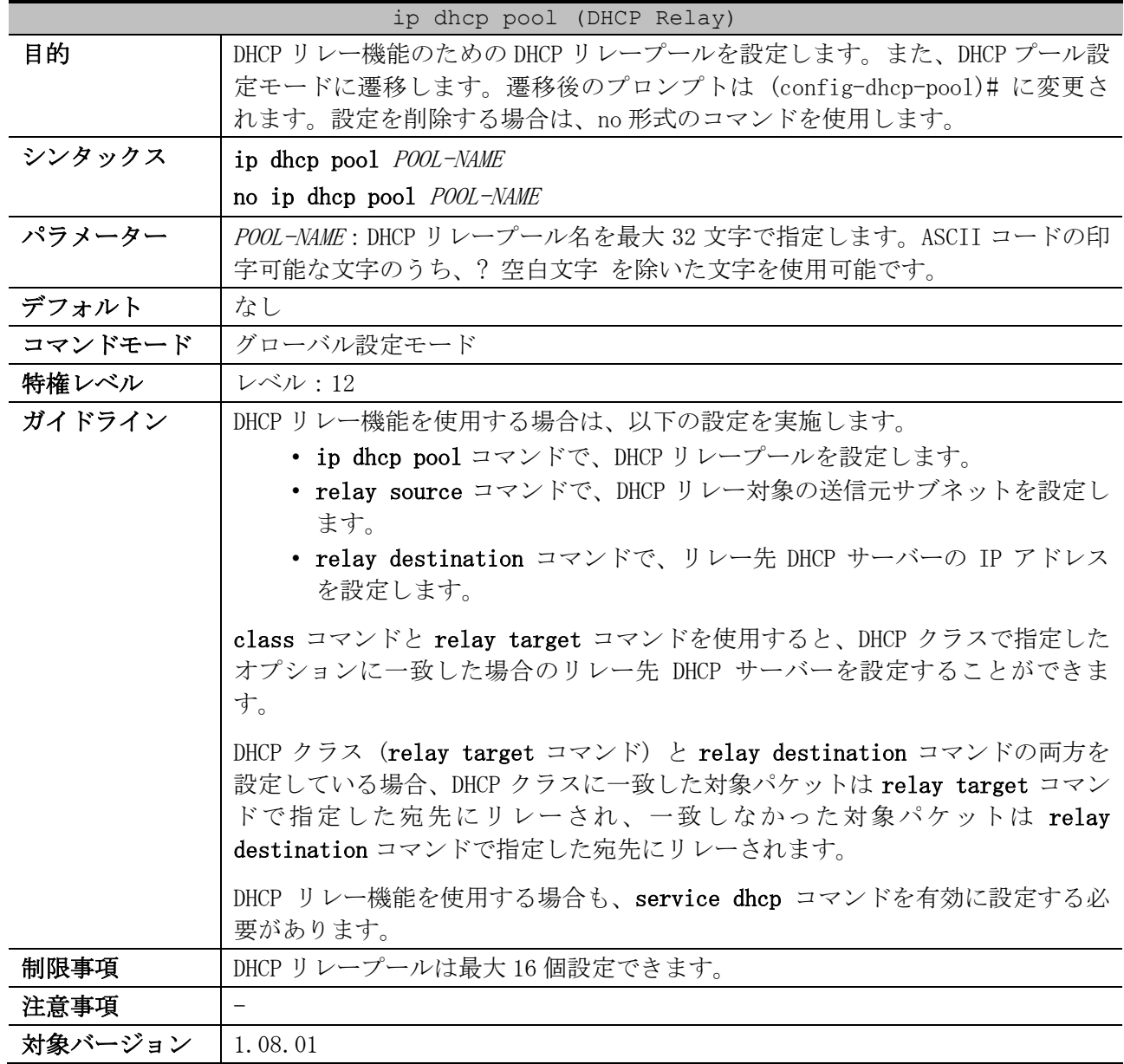

## <span id="page-219-0"></span>4.2.1 ip dhcp pool (DHCP Relay)

使用例:DHCP リレープール「pool1」を設定し、DHCP リレー対象の送信元サブネットを

172.16.10.0/24 に、リレー先 DHCP サーバーの IP アドレスを 192.168.1.100 に設定する方法を示しま す。

```
# configure terminal
(config)# ip dhcp pool pool1
(config-dhcp-pool)# relay source 172.16.10.0/24
(config-dhcp-pool)# relay destination 192.168.1.100
(config-dhcp-pool)#
```
# <span id="page-219-1"></span>4.2.2 relay destination

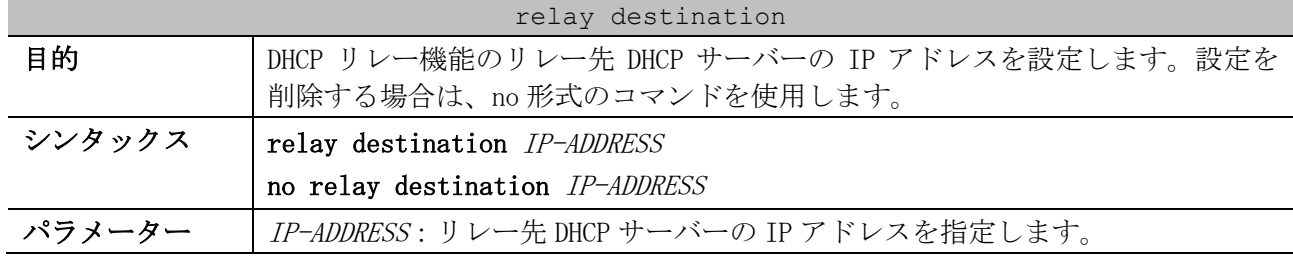

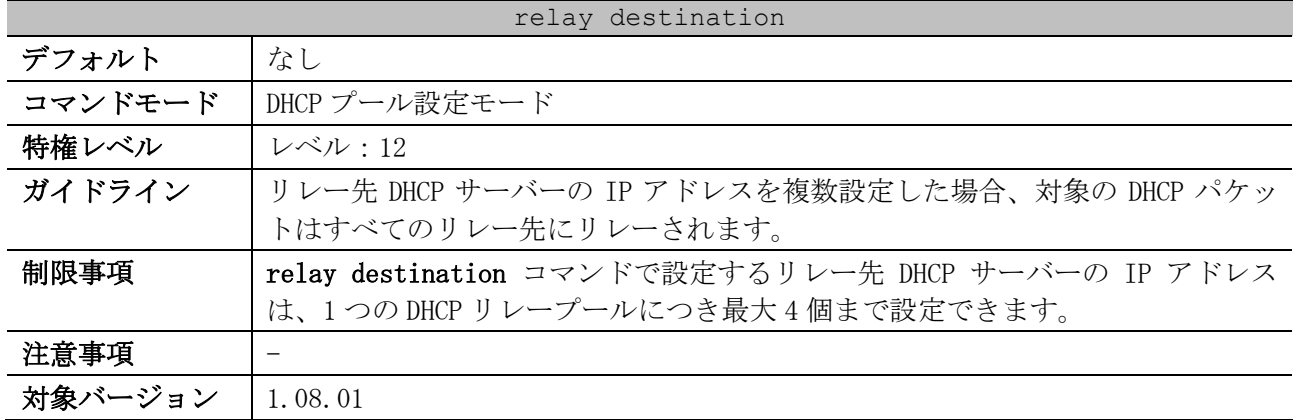

使用例:DHCP リレープール「pool1」を設定し、DHCP リレー対象の送信元サブネットを

172.16.10.0/24 に、リレー先 DHCP サーバーの IP アドレスを 192.168.1.100 と 192.168.2.200 に設定 する方法を示します。

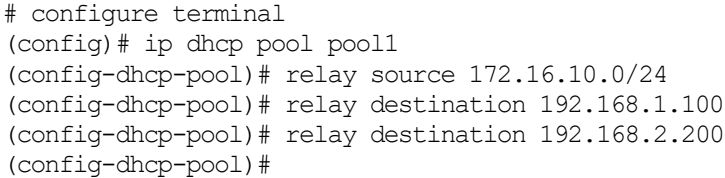

# <span id="page-220-0"></span>4.2.3 relay source

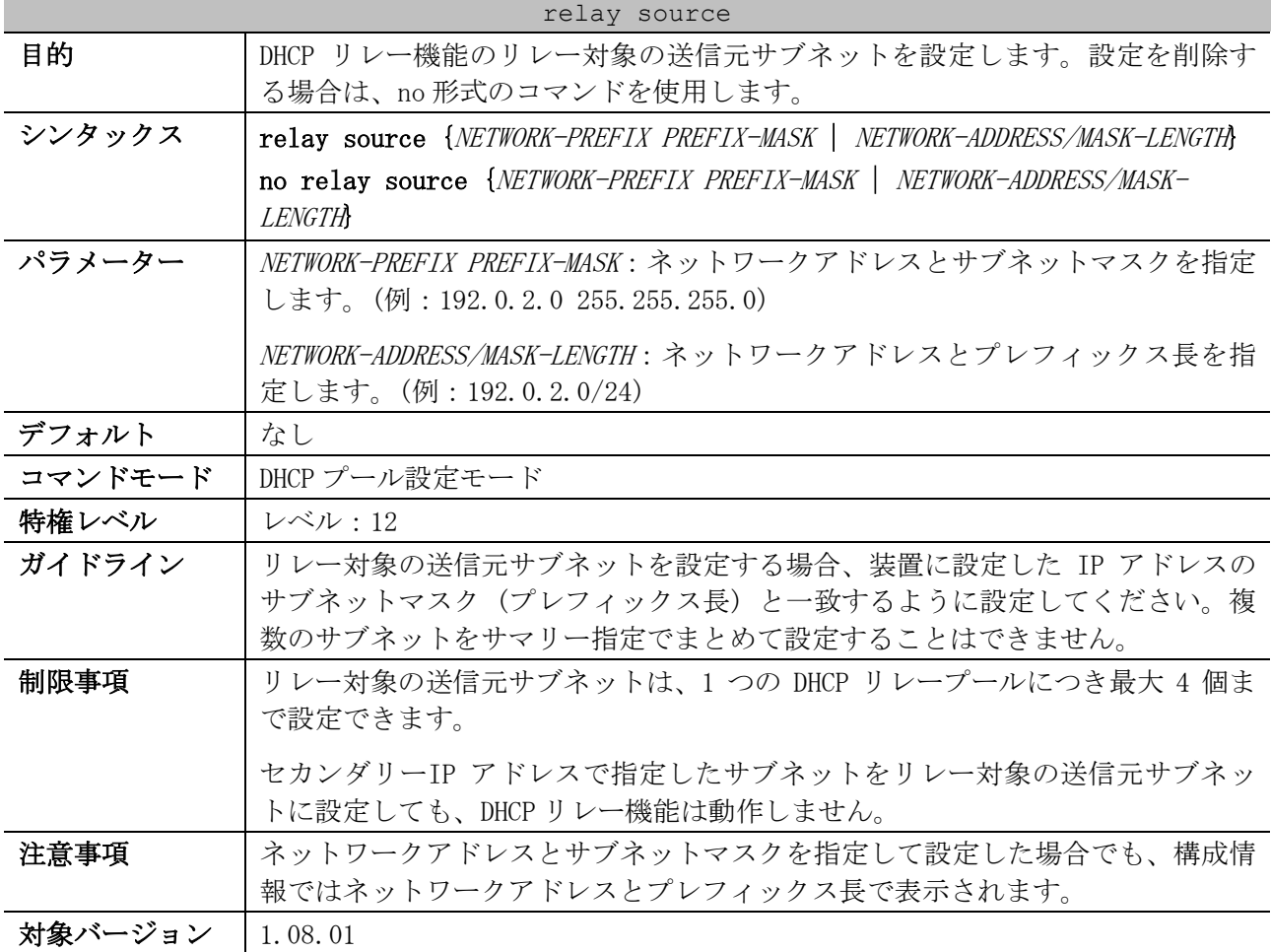

4 管理 | 4.2 DHCP リレーコマンド

使用例:DHCP リレープール「pool1」「pool2」を以下の内容で設定する方法を示します。

- pool1:DHCP リレー対象の送信元サブネットを 172.16.10.0/24、172.16.11.0/24 に、リレー先 DHCP サーバーの IP アドレスを 192.168.1.100 に設定
- pool2:DHCP リレー対象の送信元サブネットを 172.16.20.0/24、172.16.21.0/24 に、リレー先 DHCP サーバーの IP アドレスを 192.168.1.100 に設定

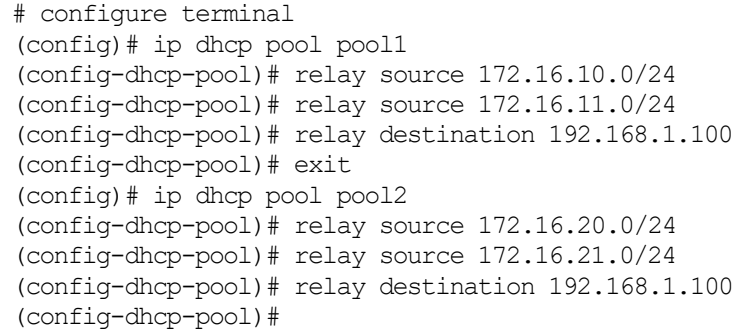

# <span id="page-221-0"></span>4.2.4 relay target

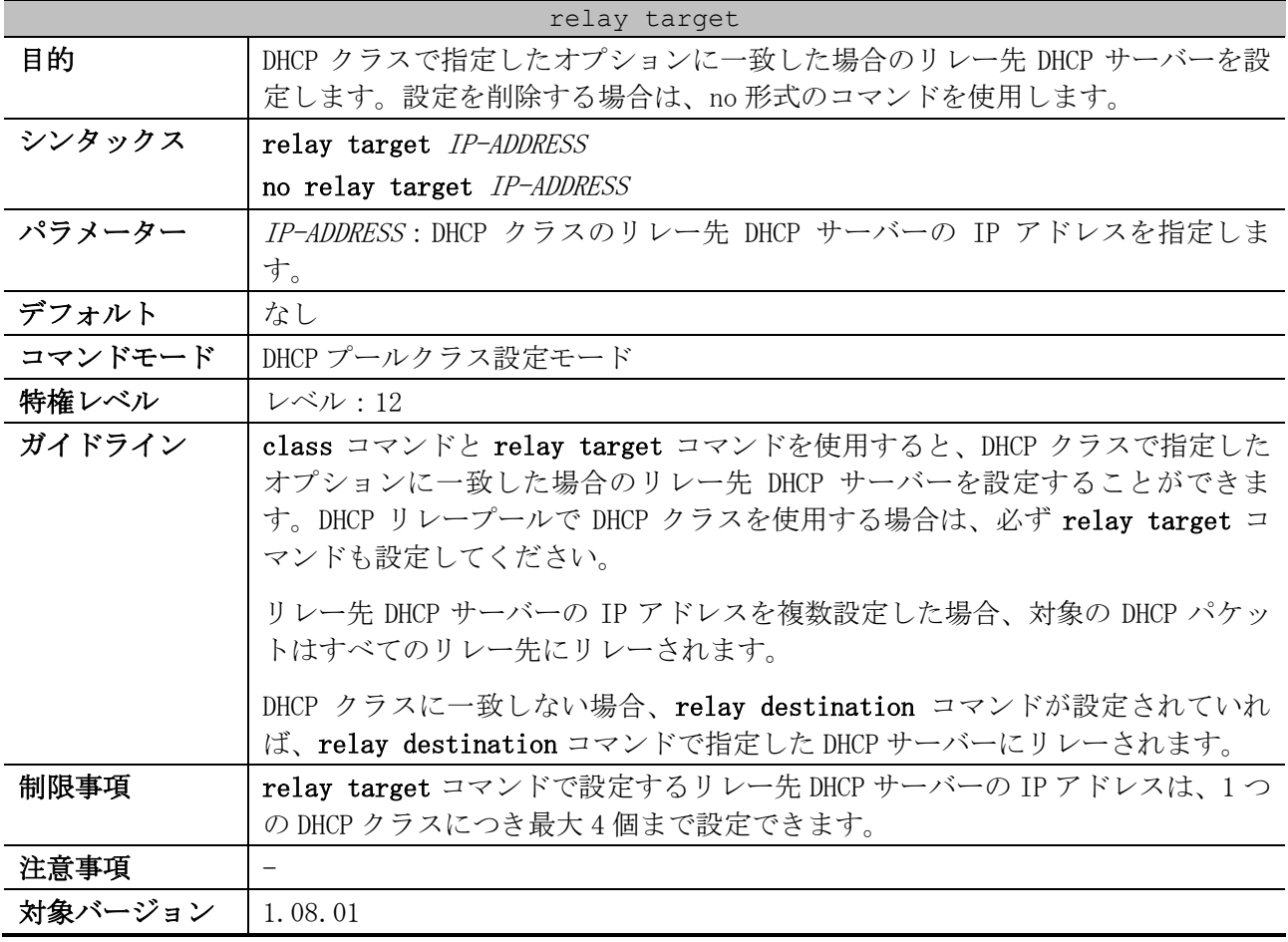

使用例:DHCP リレープール「pool1」を設定し、DHCP リレー対象の送信元サブネットを 172.16.10.0/24 に、DHCP クラス「Service-A」のリレー先 DHCP サーバーの IP アドレスを 192.168.1.100 に設定する方法を示します。

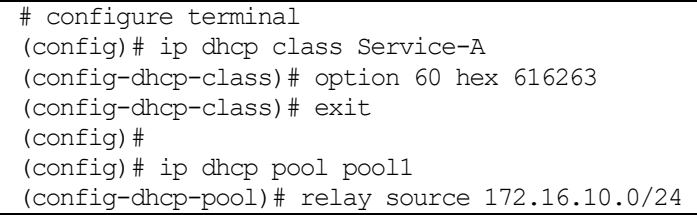

```
(config-dhcp-pool)# class Service-A
(config-dhcp-pool-class)# relay target 192.168.1.100
(config-dhcp-pool-class)#
```
# <span id="page-222-0"></span>4.2.5 ip dhcp relay unicast

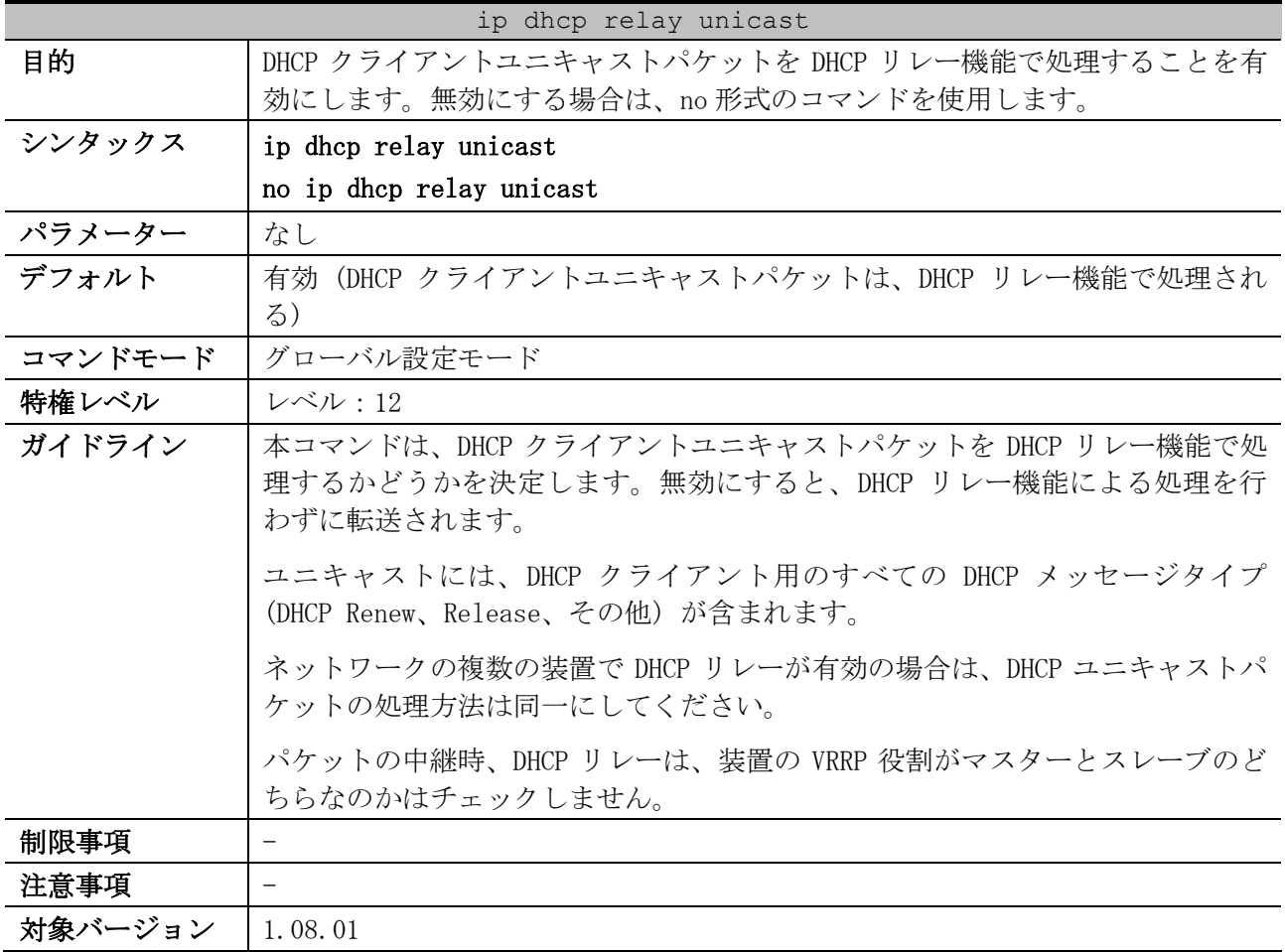

使用例:DHCP クライアントユニキャストパケットを、DHCP リレー機能で処理することを無効にする方 法を示します。

# configure terminal (config)# no ip dhcp relay unicast (config)#

# <span id="page-222-1"></span>4.2.6 ip dhcp relay information check

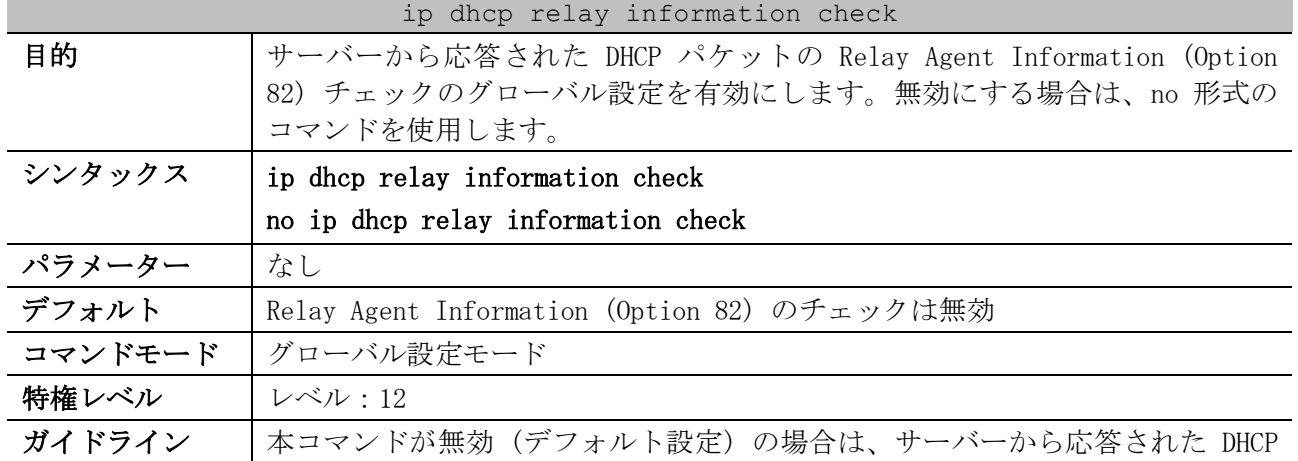

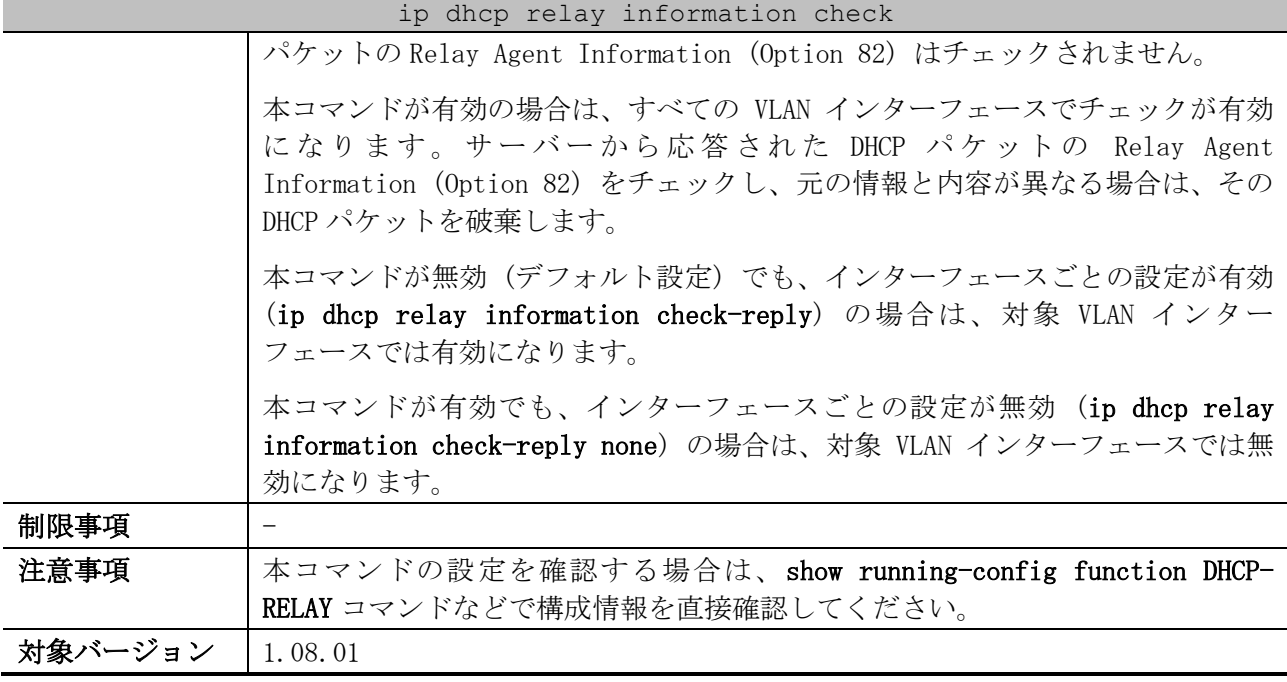

使用例:Relay Agent Information (Option 82) チェックのグローバル設定を有効にする方法を示し ます。

# configure terminal (config)# ip dhcp relay information check (config)#

# <span id="page-223-0"></span>4.2.7 ip dhcp relay information check-reply

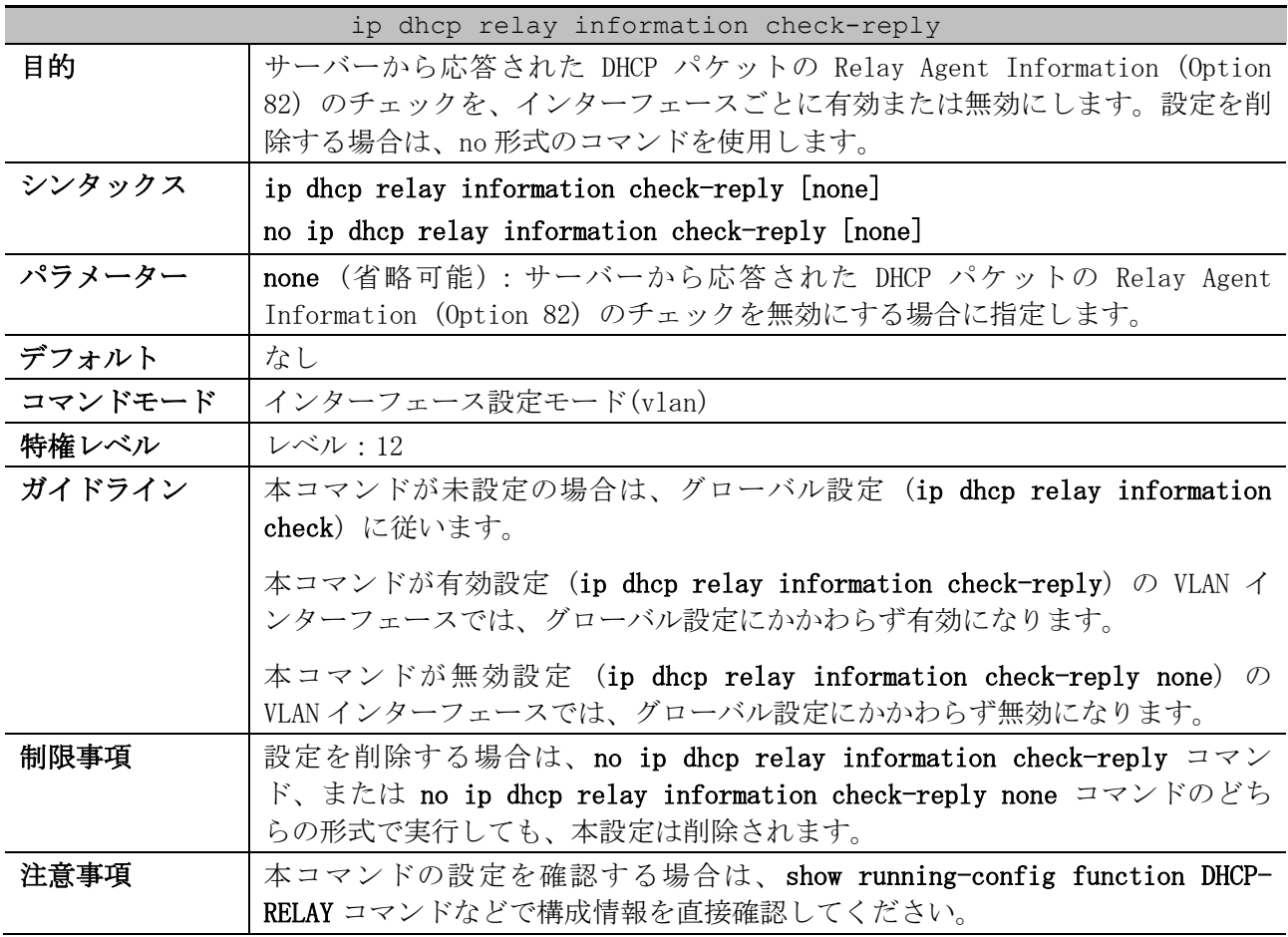

ip dhcp relay information check-reply

対象バージョン | 1.08.01

使用例:Relay Agent Information (Option 82) チェックのグローバル設定は無効に、VLAN 100 イン ターフェースでは有効にする方法を示します。

# configure terminal (config)# no ip dhcp relay information check (config)# interface vlan 100 (config-if-vlan)# ip dhcp relay information check-reply

# <span id="page-224-0"></span>4.2.8 ip dhcp relay information option

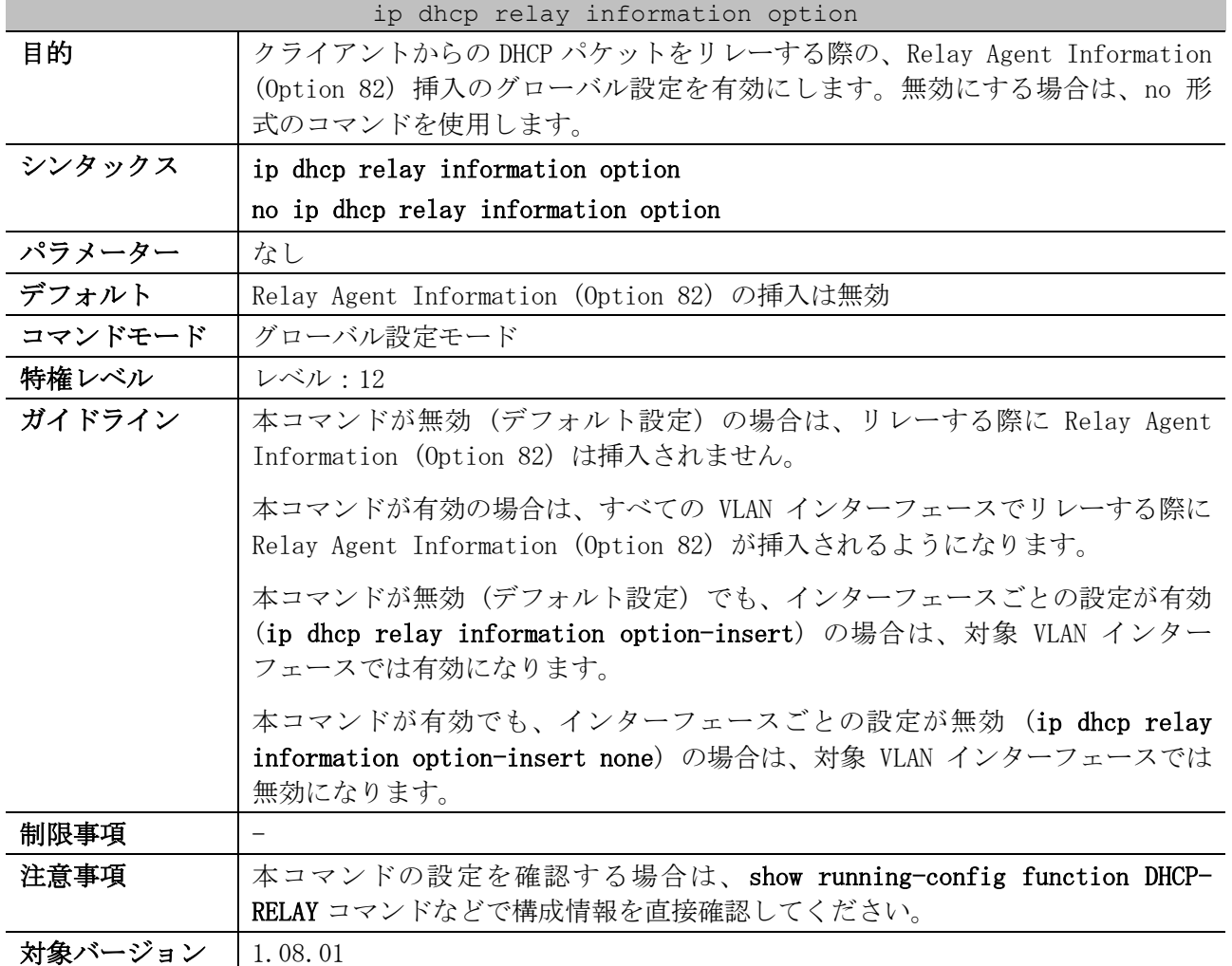

使用例:Relay Agent Information (Option 82) 挿入のグローバル設定を有効にする方法を示します。

# configure terminal (config)# ip dhcp relay information option

(config)#

## <span id="page-224-1"></span>4.2.9 ip dhcp relay information option-insert

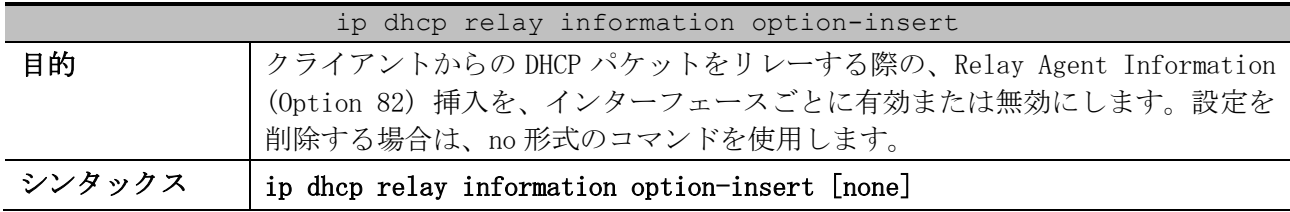

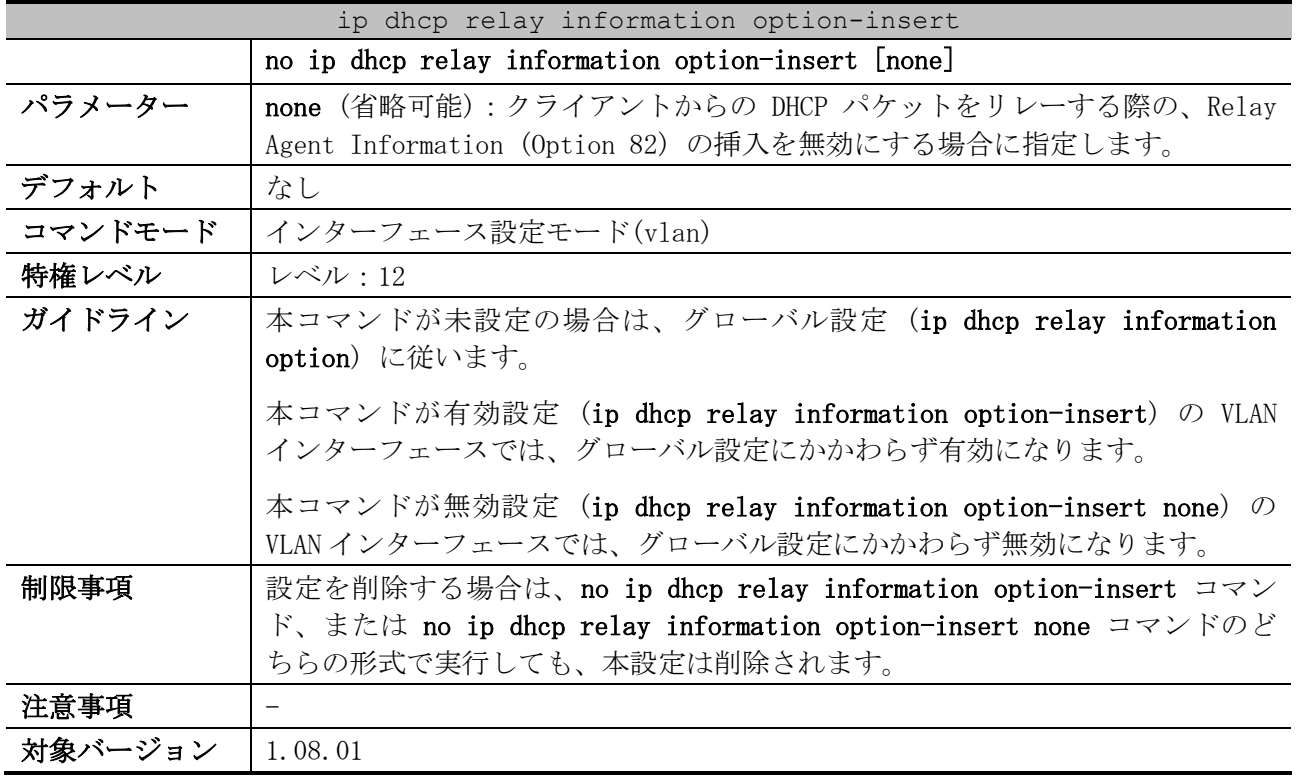

使用例:Relay Agent Information (Option 82) 挿入のグローバル設定は有効に、VLAN 100 インター フェースでは無効にする方法を示します。

# configure terminal (config)# ip dhcp relay information option (config)# interface vlan 100 (config-if-vlan)# ip dhcp relay information option-insert none (config-if-vlan)#

# <span id="page-225-0"></span>4.2.10 ip dhcp relay information policy

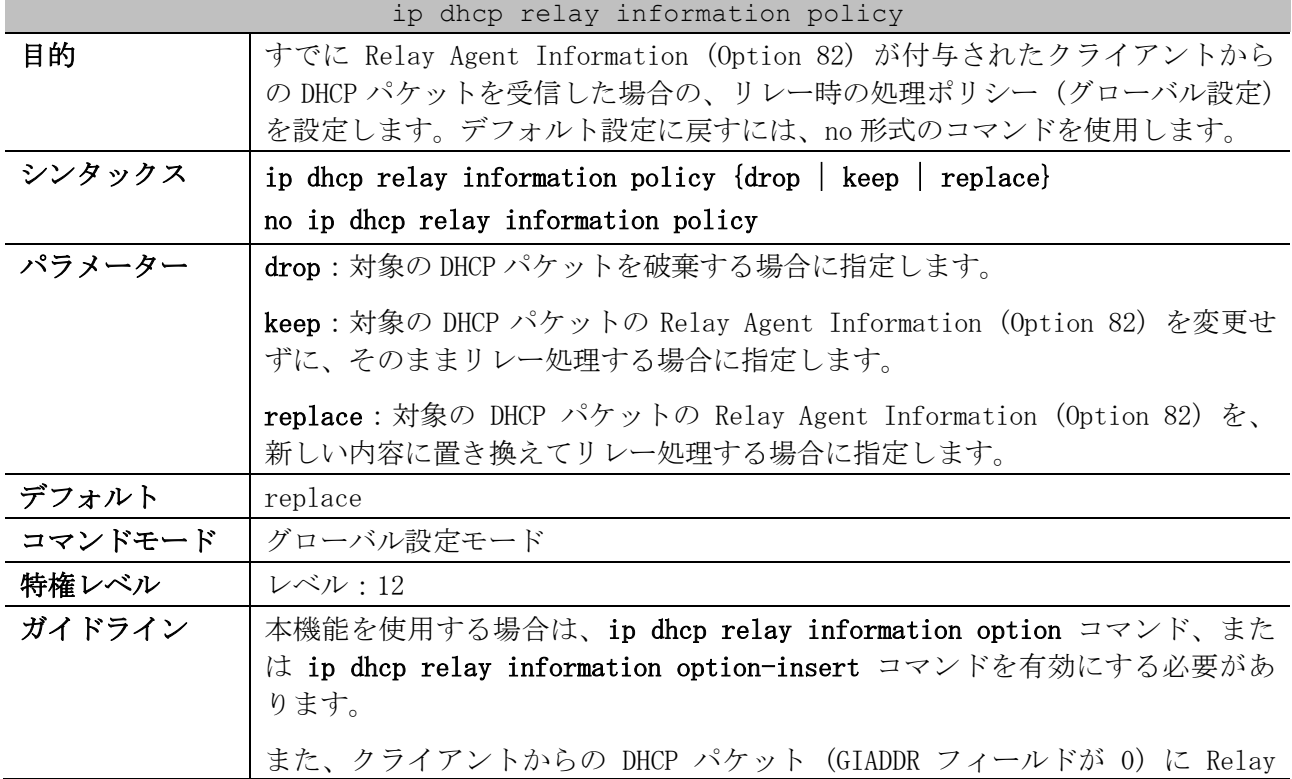

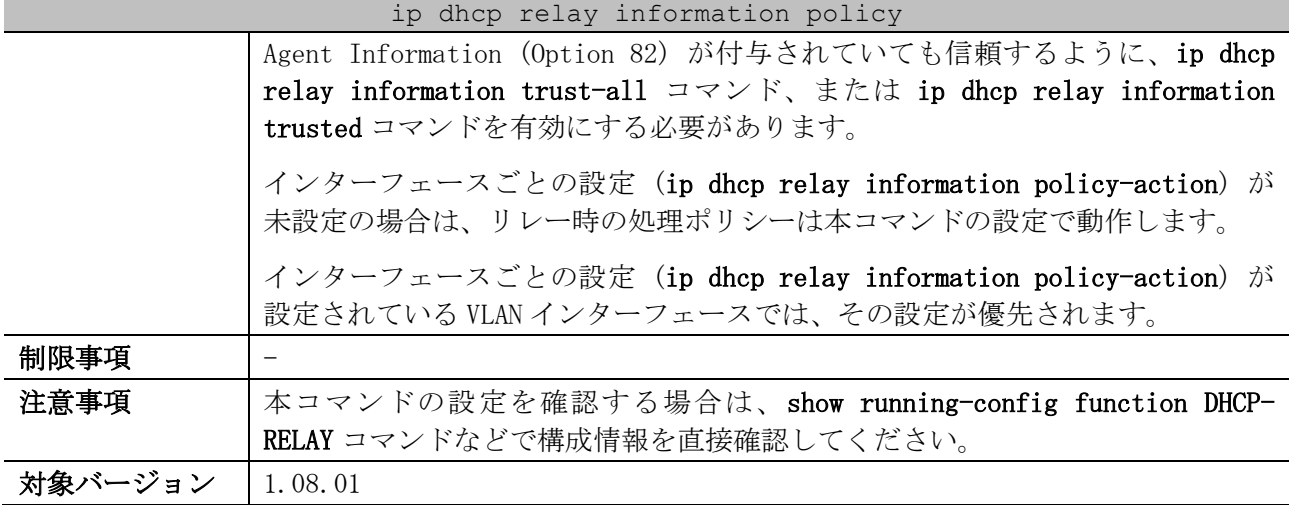

使用例:リレー時の処理ポリシー (グローバル設定) を keep に設定する方法を示します。

```
# configure terminal
(config)# ip dhcp relay information policy keep
(config)#
```
# <span id="page-226-0"></span>4.2.11 ip dhcp relay information policy-action

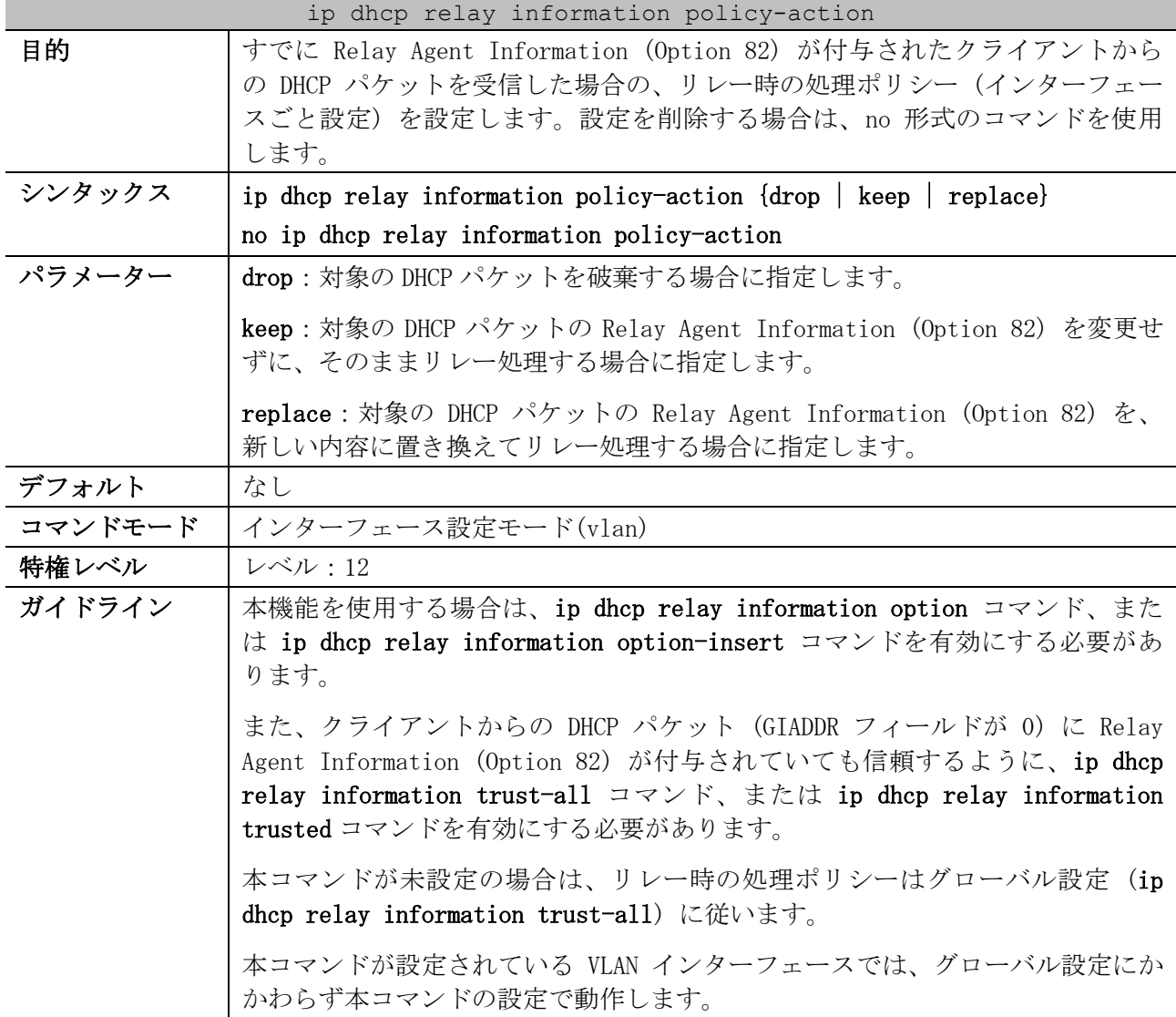

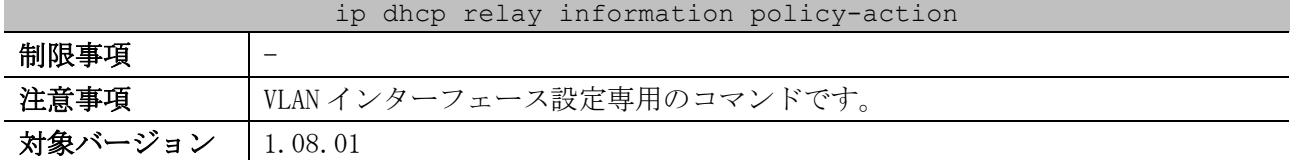

使用例:リレー時の処理ポリシー (グローバル設定) を keep に設定し、VLAN 100 インターフェースで は drop に設定する方法を示します。

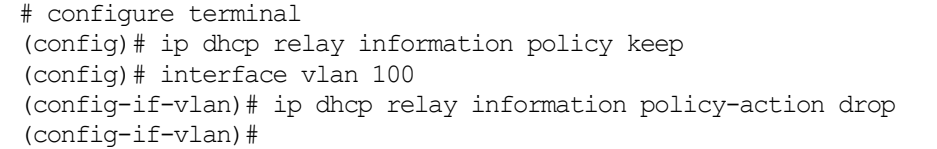

# <span id="page-227-0"></span>4.2.12 ip dhcp relay information trust-all

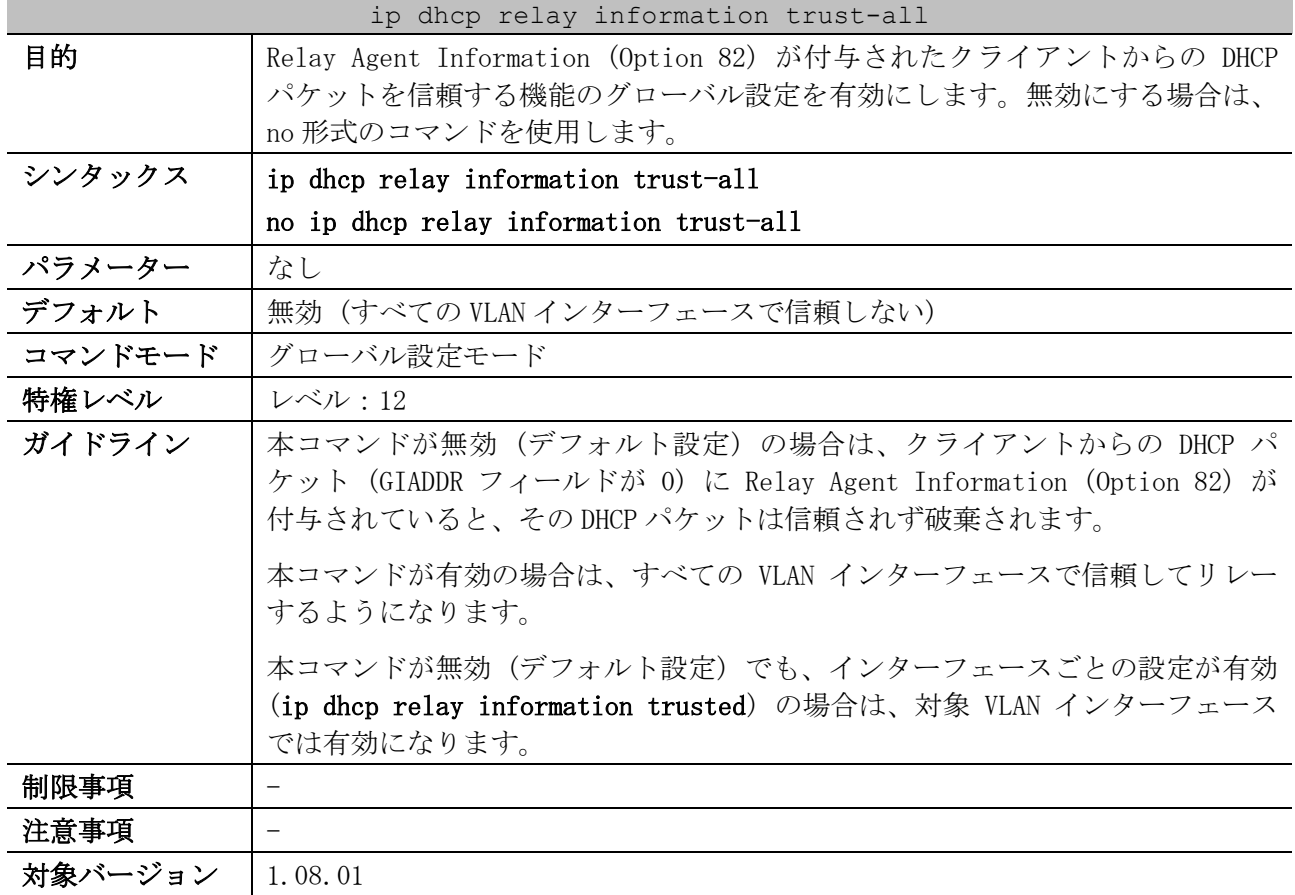

使用例:Relay Agent Information (Option 82) が付与されたクライアントからの DHCP パケットを信 頼する機能のグローバル設定を有効にする方法を示します。

# configure terminal (config)# ip dhcp relay information trust-all (config)#

## <span id="page-227-1"></span>4.2.13 ip dhcp relay information trusted

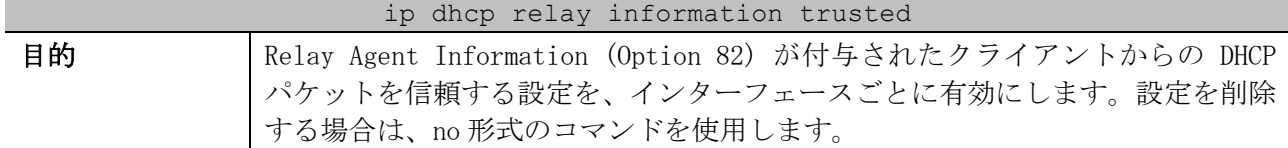

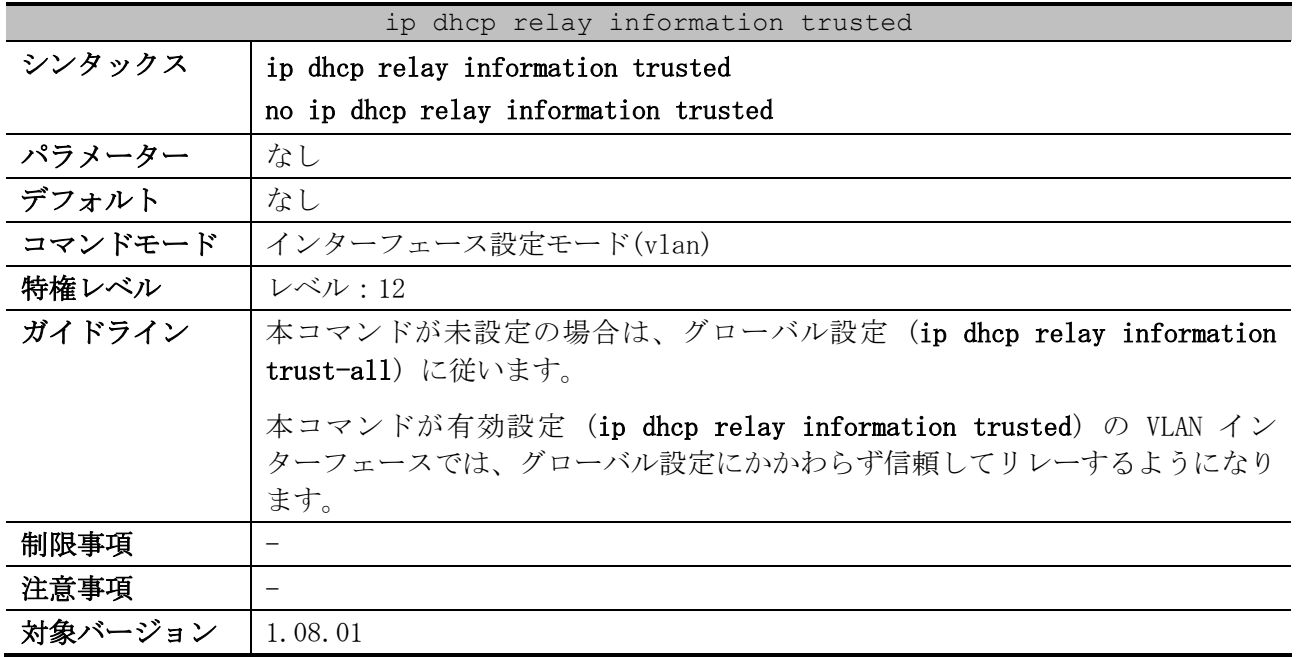

使用例:Relay Agent Information (Option 82) が付与されたクライアントからの DHCP パケットを信 頼する機能のグローバル設定は無効に、VLAN 100 インターフェースでは有効にする方法を示します。

# configure terminal (config)# no ip dhcp relay information trust-all (config)# interface vlan 100 (config-if-vlan)# ip dhcp relay information trusted (config-if-vlan)#

# <span id="page-228-0"></span>4.2.14 service dhcp (DHCP Relay)

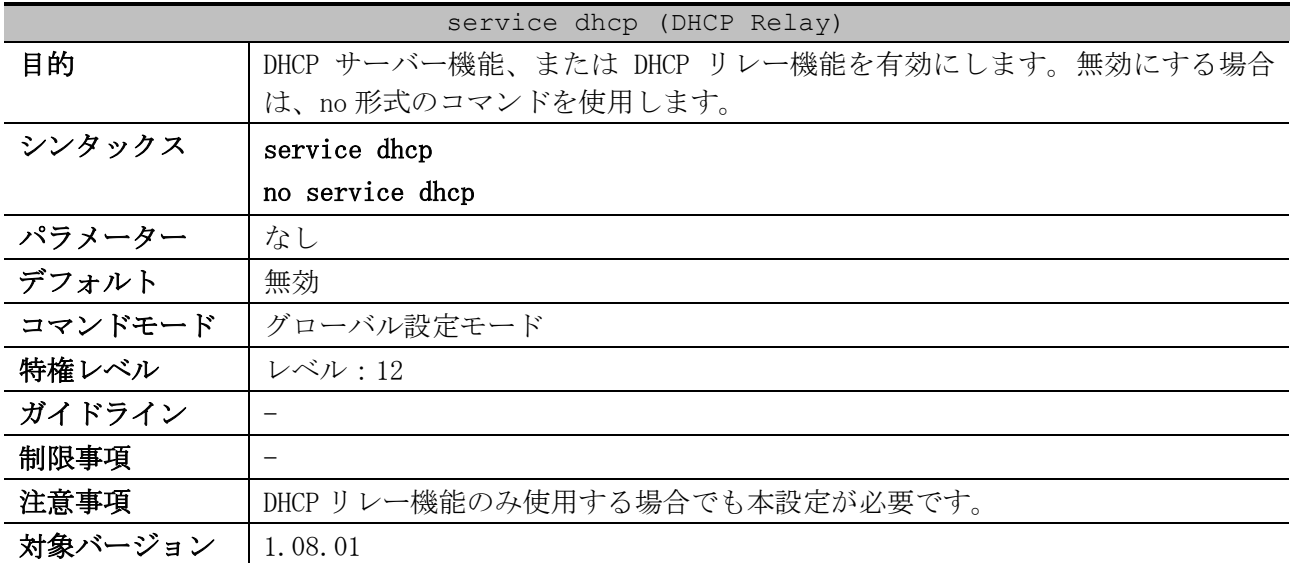

使用例:DHCP サーバー機能、または DHCP リレー機能を有効にする方法を示します。

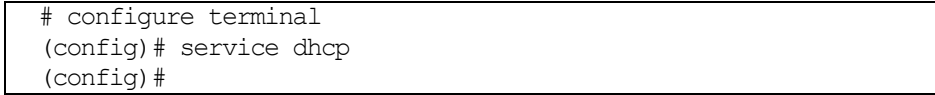

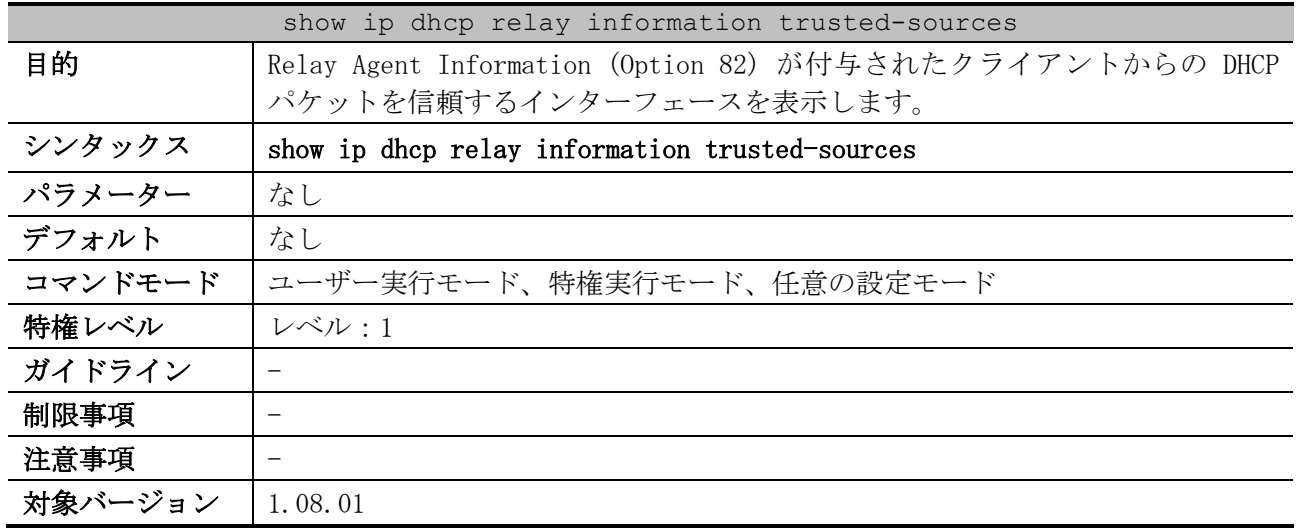

#### <span id="page-229-0"></span>4.2.15 show ip dhcp relay information trusted-sources

使用例:Relay Agent Information (Option 82) が付与されたクライアントからの DHCP パケットを信 頼するインターフェースを表示する方法を示します。

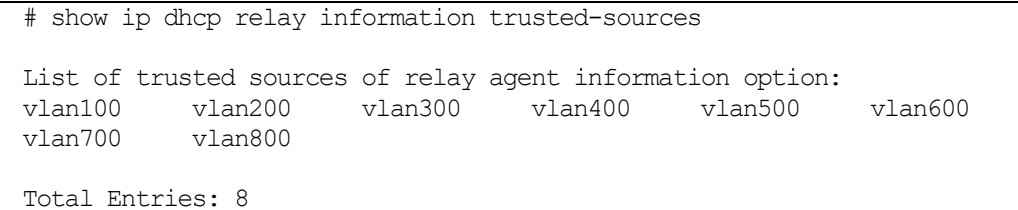

使用例:すべてのインターフェースが信頼するインターフェースの場合は、以下のように表示されま す。

# show ip dhcp relay information trusted-sources

All interfaces are trusted source of relay agent information option

## <span id="page-229-1"></span>4.2.16 show ip dhcp relay information option-insert

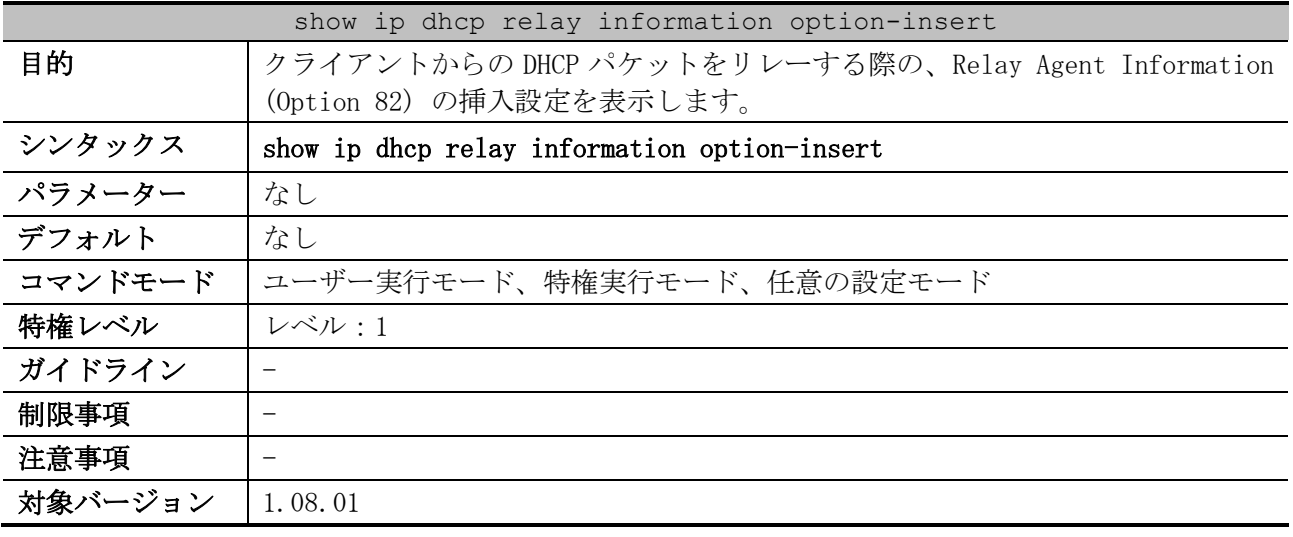

使用例:クライアントからの DHCP パケットをリレーする際の、Relay Agent Information (Option 82) の挿入設定を表示する方法を示します。

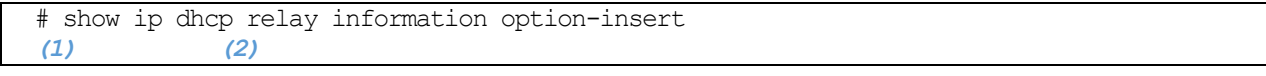

4 管理 | 4.2 DHCP リレーコマンド

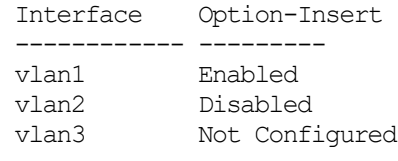

Total Entries: 3

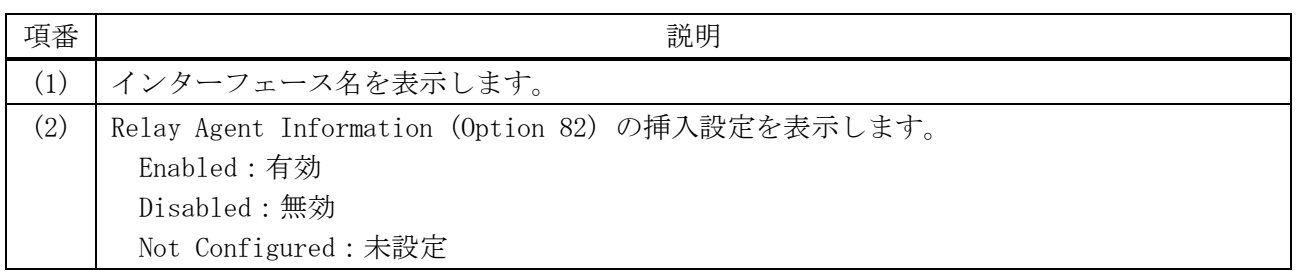

# <span id="page-230-0"></span>4.2.17 show ip dhcp relay information policy-action

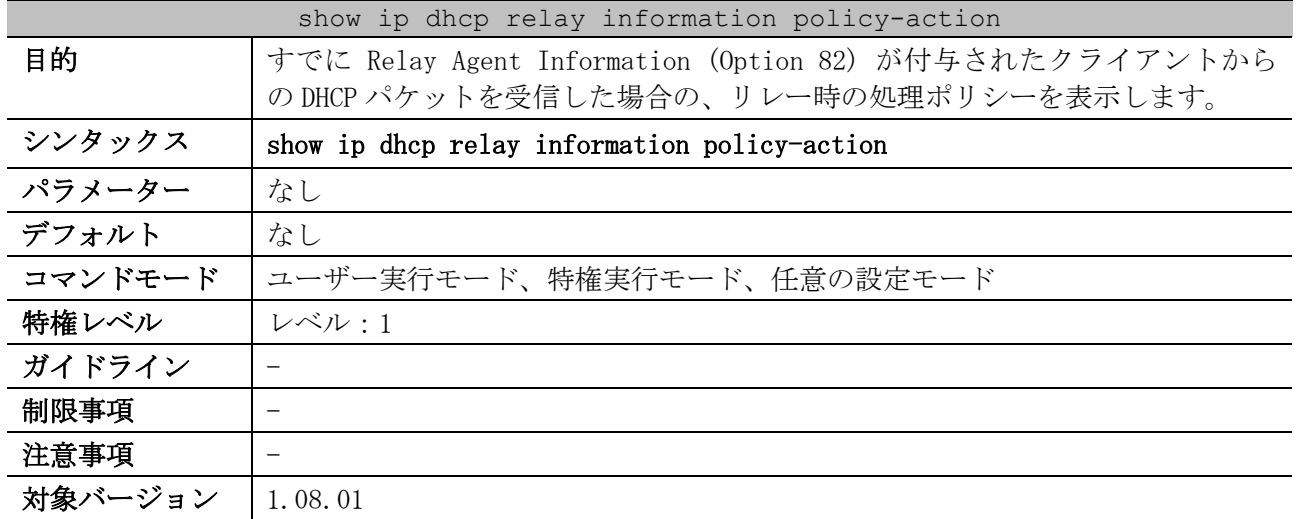

使用例:すでに Relay Agent Information (Option 82) が付与されたクライアントからの DHCP パケッ トを受信した場合の、リレー時の処理ポリシーを表示する方法を示します。

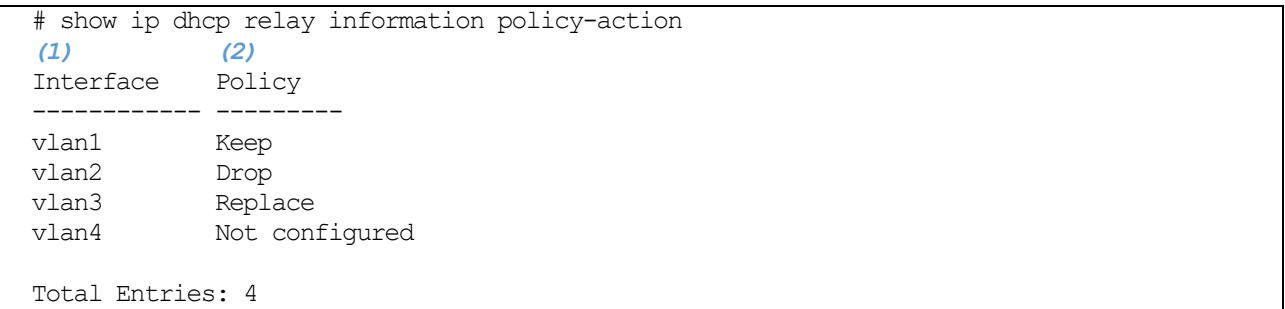

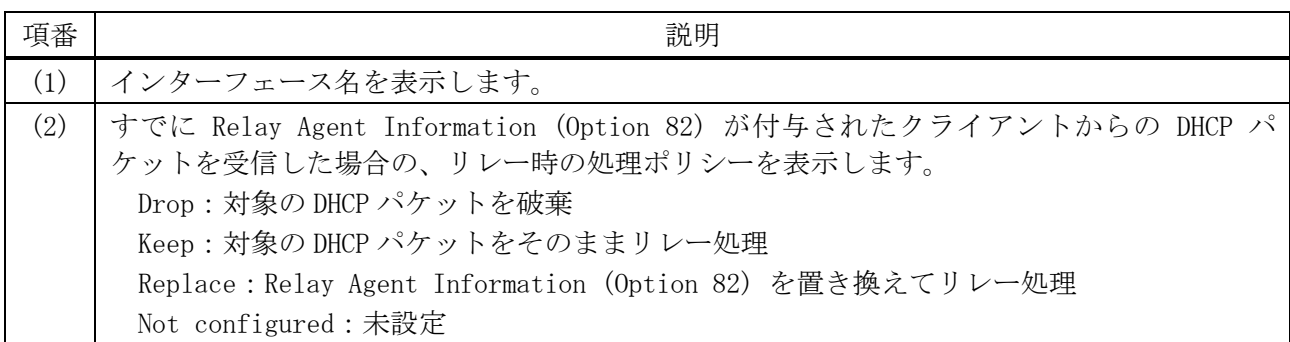

# 4.3 DHCP サーバーコマンド

DHCP サーバー関連の設定コマンドは以下のとおりです。

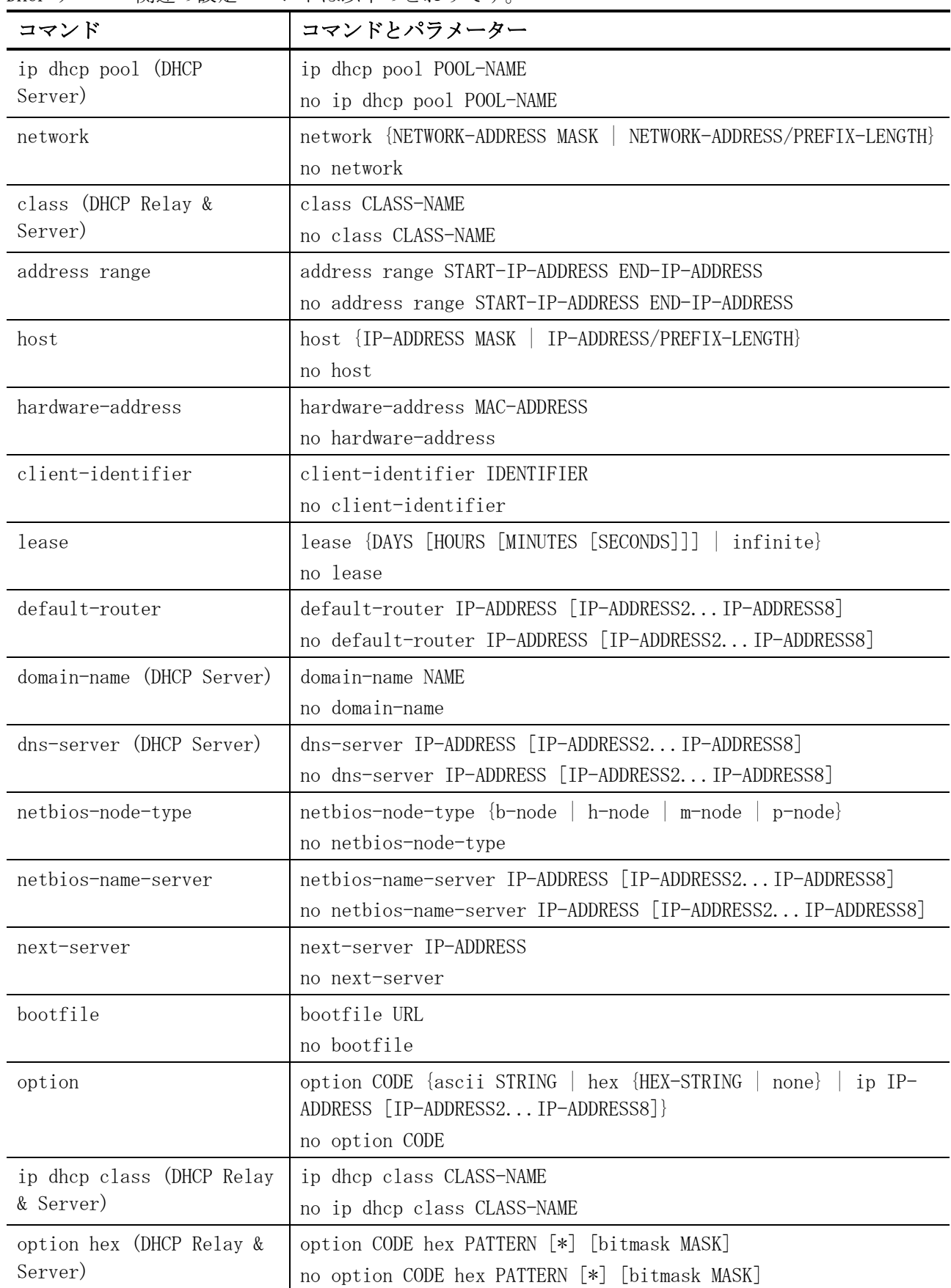

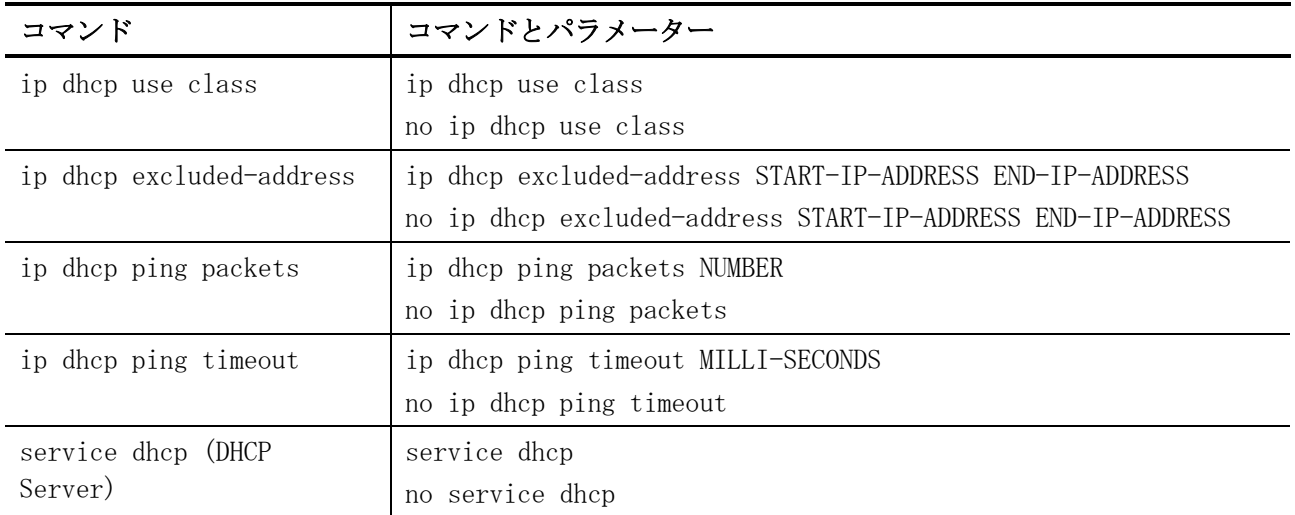

DHCP サーバー関連の show/操作コマンドは以下のとおりです。

| コマンド                               | コマンドとパラメーター                                                          |
|------------------------------------|----------------------------------------------------------------------|
| show ip dhep binding               | show ip dhep binding [IP-ADDRESS]                                    |
| show ip dhep conflict              | show ip dhcp conflict [IP-ADDRESS]                                   |
| show ip dhep pool                  | show ip dhep pool [POOL-NAME]                                        |
| show ip dhep server                | show ip dhcp server                                                  |
| show ip dhcp server<br>statistics  | show ip dhep server statistics                                       |
| clear ip dhcp binding              | clear ip dhcp $\{all \}$ pool POOL-NAME} binding $\{*\}$ IP-ADDRESS} |
| clear ip dhcp conflict             | clear ip dhcp $\{all \}$ pool POOL-NAME conflict $\{*\}$ IP-ADDRESS  |
| clear ip dhcp server<br>statistics | clear ip dhcp server statistics                                      |

# <span id="page-232-0"></span>4.3.1 ip dhcp pool (DHCP Server)

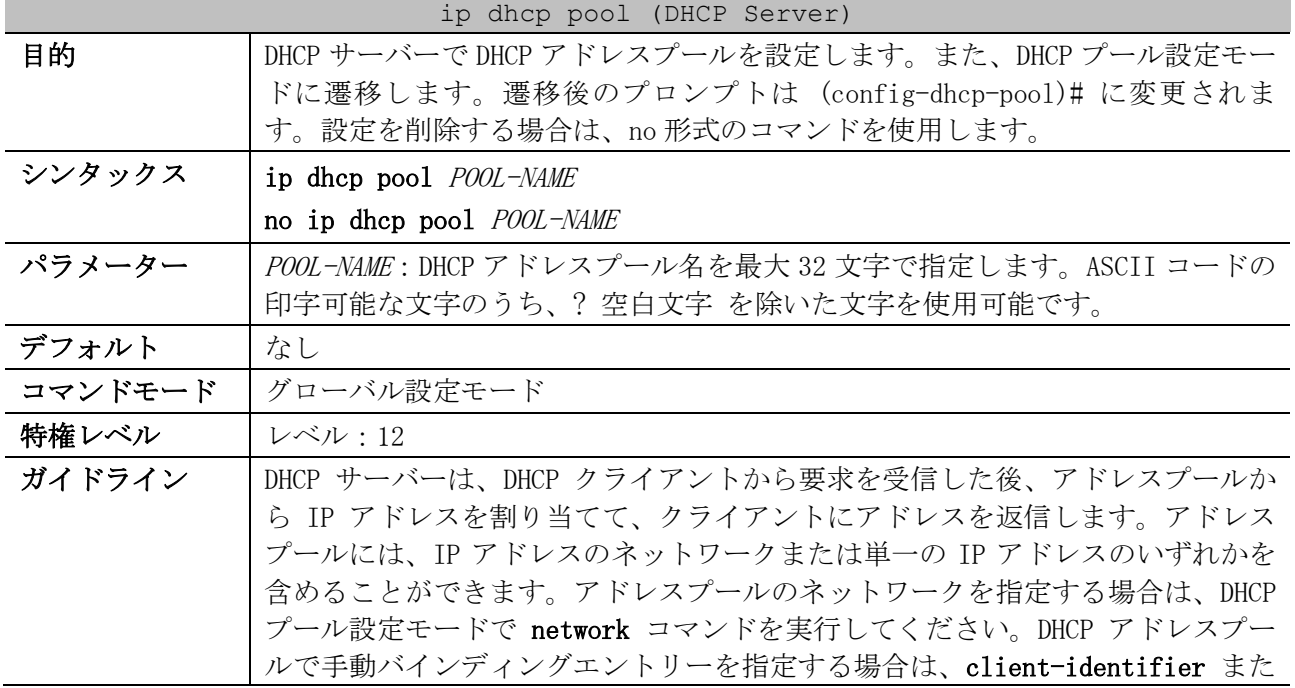

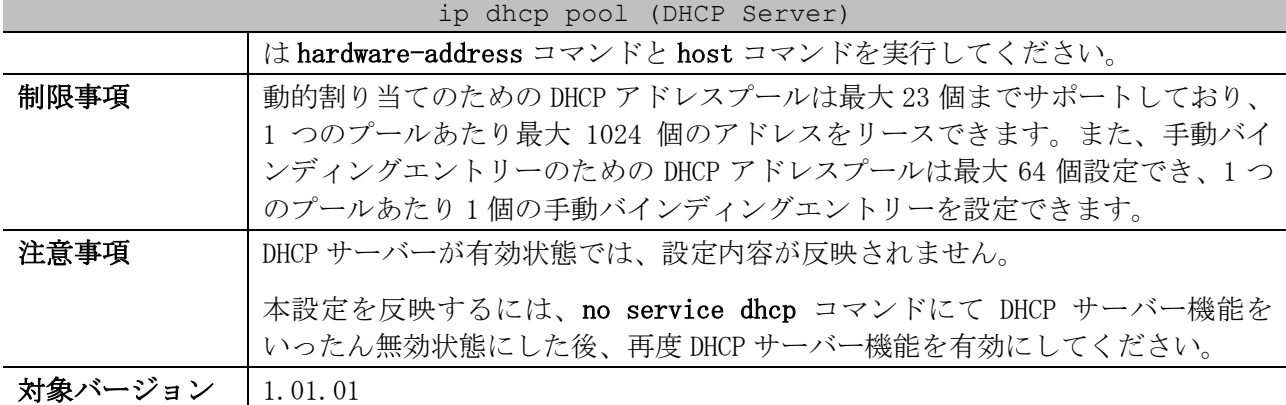

使用例:DHCP アドレスプール「pool1」を設定する方法を示します。

# configure terminal (config)# ip dhcp pool pool1 (config-dhcp-pool)#

# <span id="page-233-0"></span>4.3.2 network

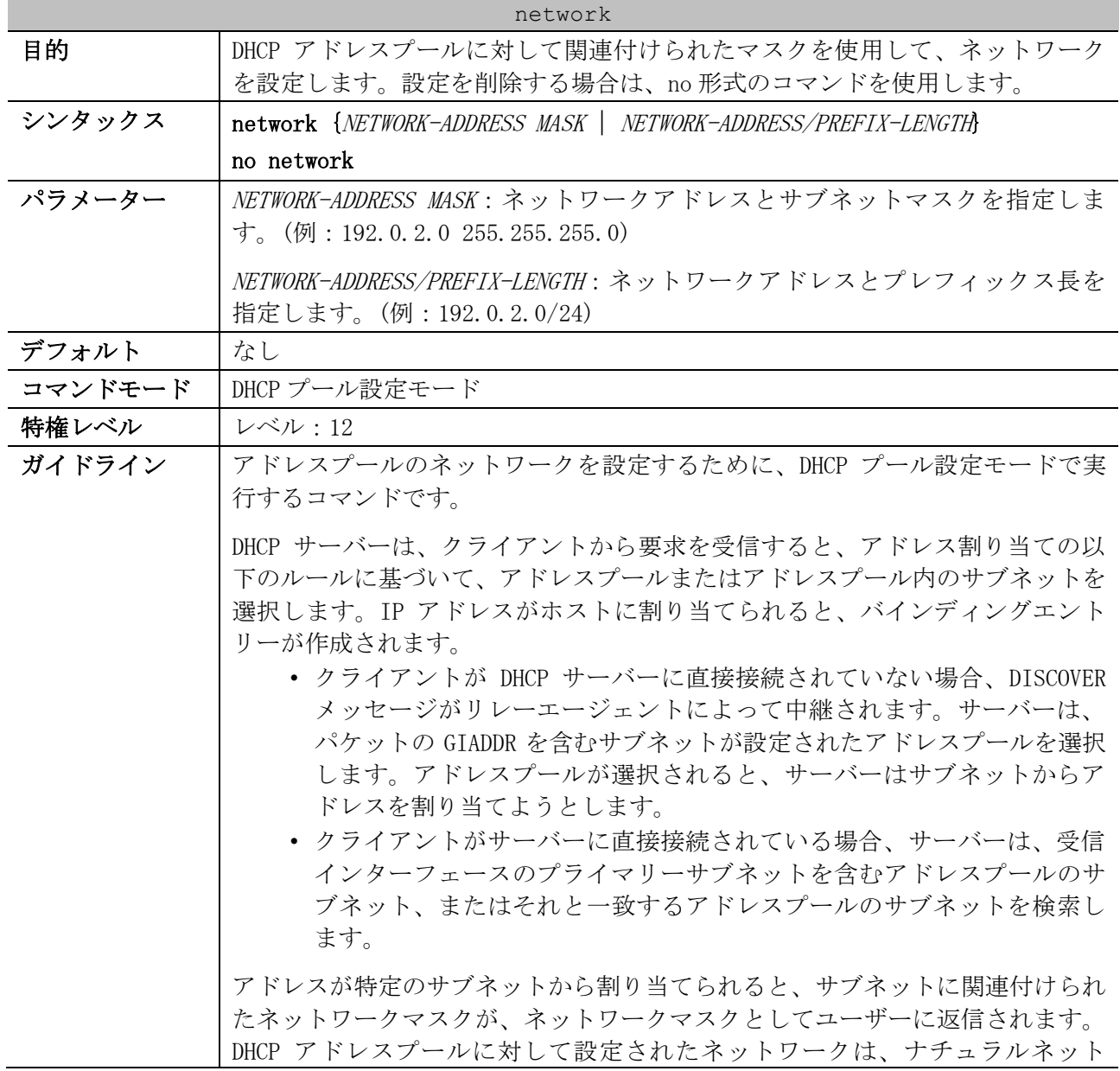

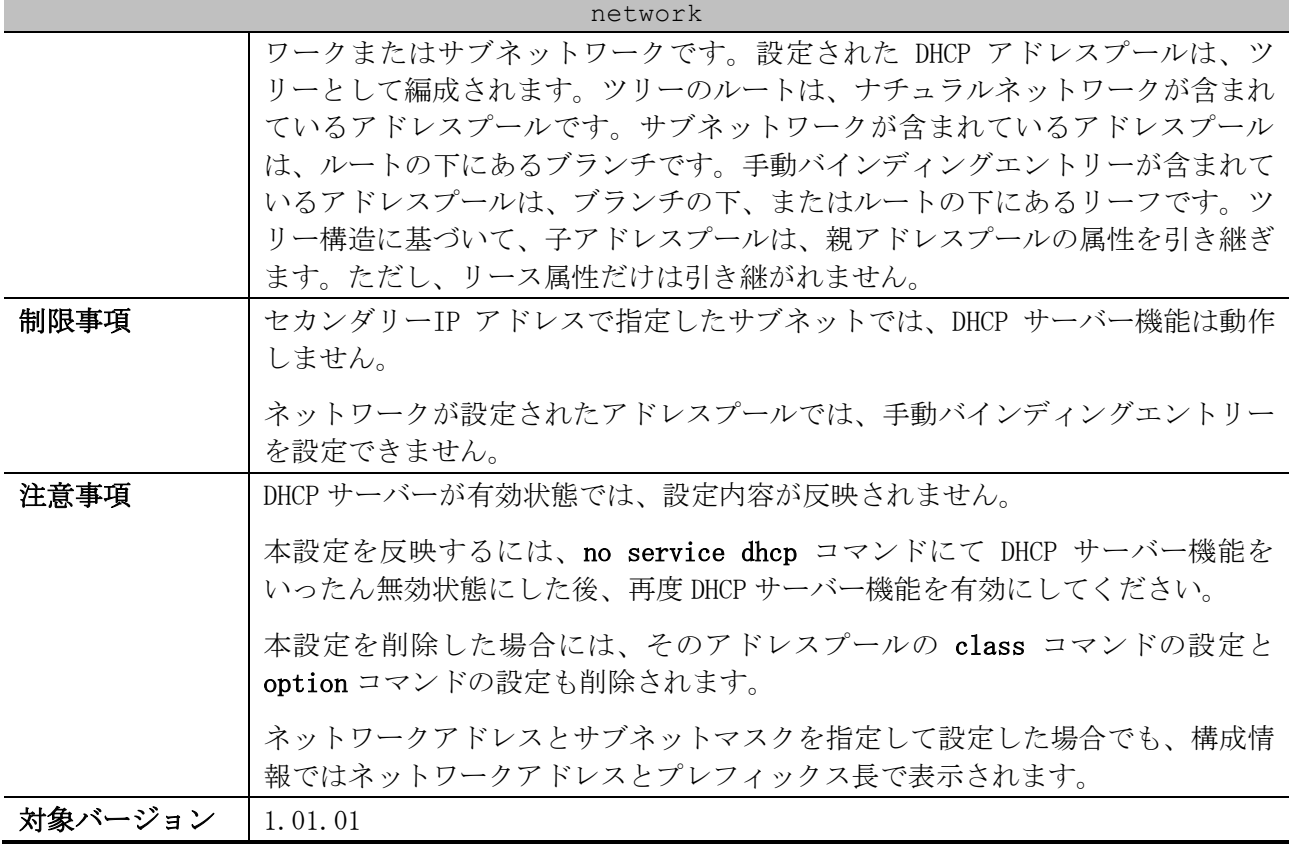

使用例:DHCP アドレスプール pool1 に対して、サブネット 10.1.0.0/16 を設定する方法を示します。

# configure terminal (config)# ip dhcp pool pool1 (config-dhcp-pool)# network 10.1.0.0/16 (config-dhcp-pool)# default-router 10.1.1.1 (config-dhcp-pool)#

# <span id="page-234-0"></span>4.3.3 class (DHCP Relay & Server)

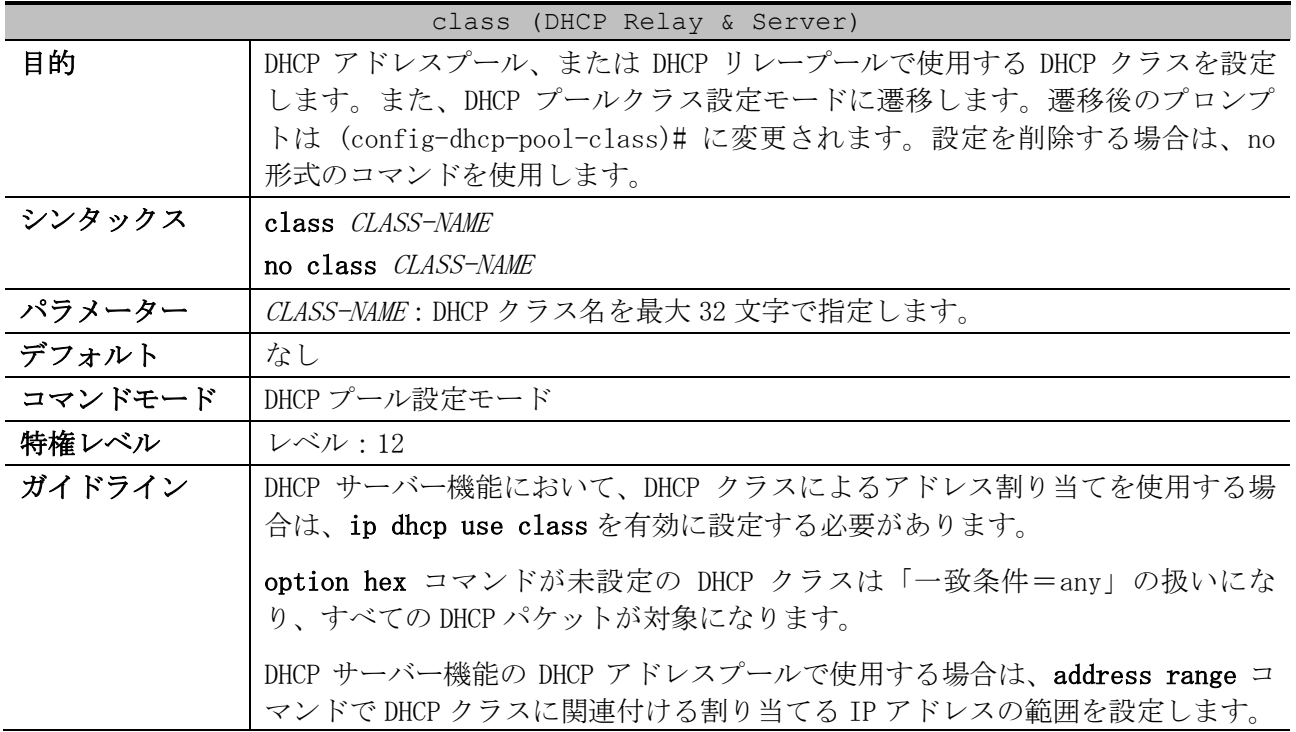

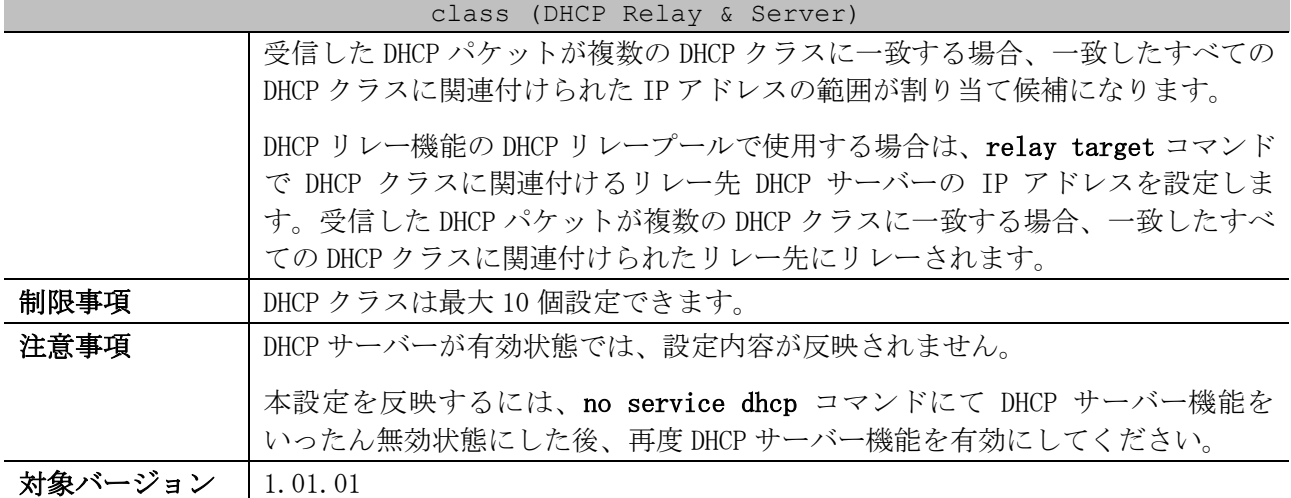

使用例:DHCP アドレスプール「Server-pool」で使用する DHCP クラスとして「Server-class」を設定 する方法を示します。

```
# configure terminal
(config)# ip dhcp class Server-class
(config-dhcp-class)# exit
(config)# 
(config)# ip dhcp pool Server-pool
(config-dhcp-pool)# network 192.168.10.0/24
(config-dhcp-pool)# class Server-class
(config-dhcp-pool-class)#
```
使用例:DHCP リレープール「Relay-pool」で使用する DHCP クラスとして「Relay-class」を設定する 方法を示します。

```
# configure terminal
(config)# ip dhcp class Relay-class
(config-dhcp-class)# exit
(config)# 
(config)# ip dhcp pool Relay-pool
(config-dhcp-pool)# relay source 192.168.20.0/24
(config-dhcp-pool)# class Relay-class
(config-dhcp-pool-class)#
```
## <span id="page-235-0"></span>4.3.4 address range

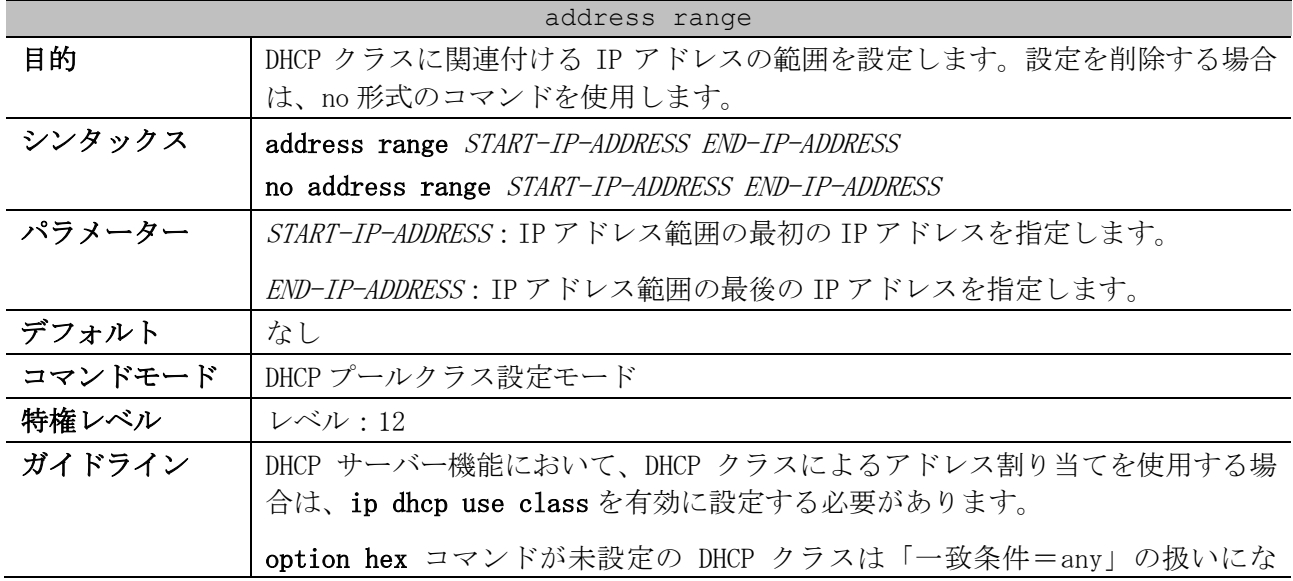

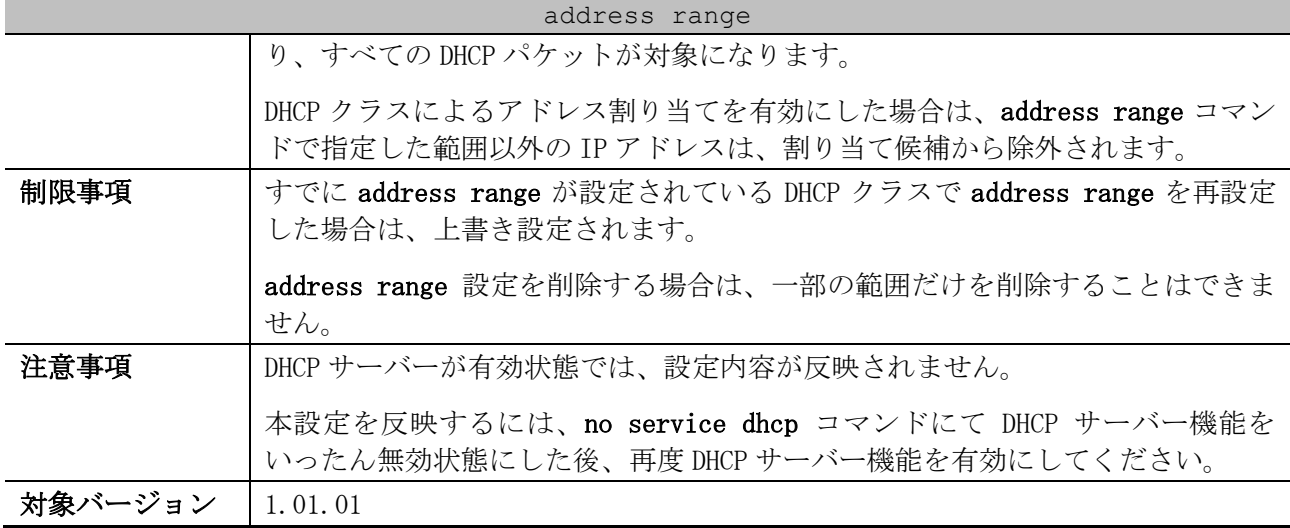

使用例:DHCP アドレスプール「pool1」の DHCP クラス「Customer-A」で、DHCP クラスに関連付ける IP アドレスの範囲を 192.169.10.100 から 192.168.10.200 に設定する方法を示します。

```
# configure terminal
(config)# ip dhcp class Customer-A
(config-dhcp-class)# exit
(config)# 
(config)# ip dhcp pool pool1
(config-dhcp-pool)# network 192.168.10.0/24
(config-dhcp-pool)# class Customer-A
(config-dhcp-pool-class)# address range 192.168.10.100 192.168.10.200
(config-dhcp-pool-class)#
```
## <span id="page-236-0"></span>4.3.5 host

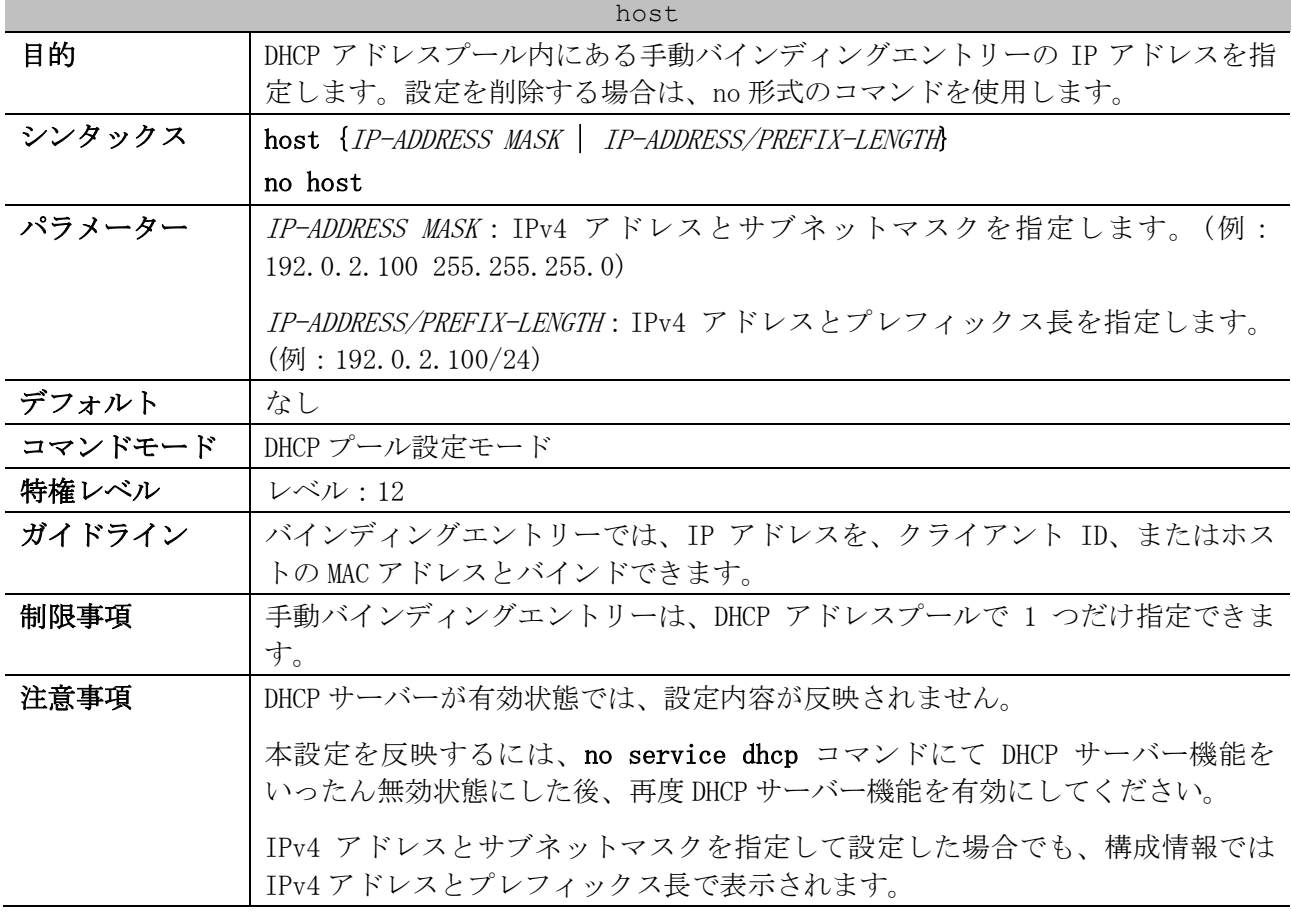

# 対象バージョン | 1.01.01

host

使用例:「IP アドレス=192.0.2.201/24、MAC アドレス=00:00:5E:00:53:A1」の手動バインディングエ ントリー「pool1」を設定する方法を示します。

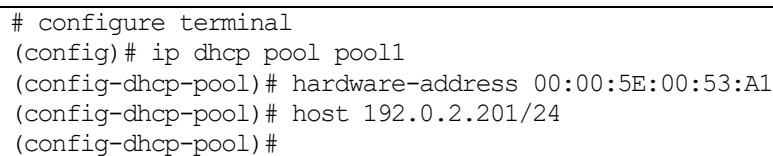

# <span id="page-237-0"></span>4.3.6 hardware-address

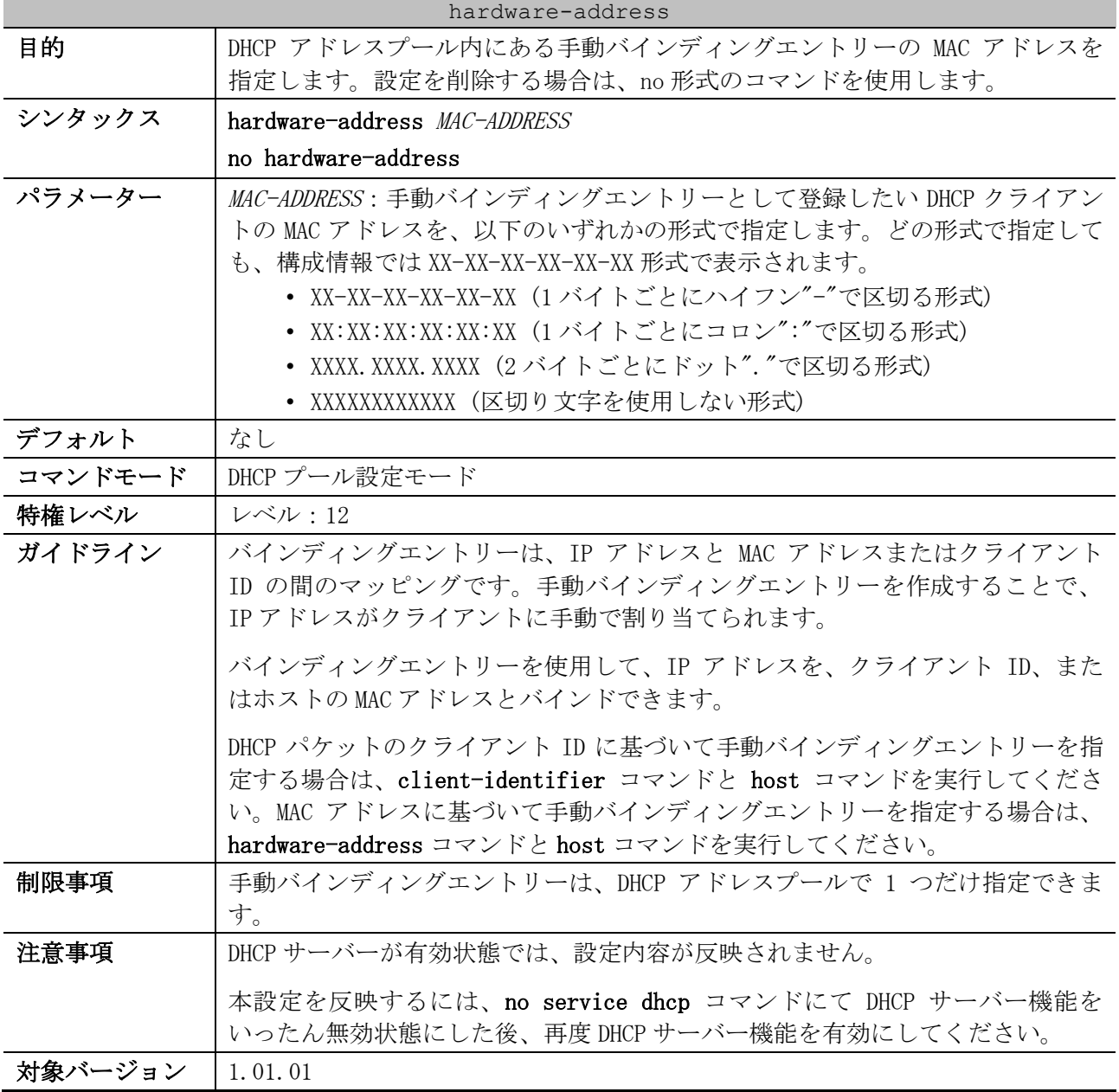

使用例:「IP アドレス=192.0.2.201/24、MAC アドレス=00:00:5E:00:53:A1」の手動バインディングエ ントリー「pool1」を設定する方法を示します。

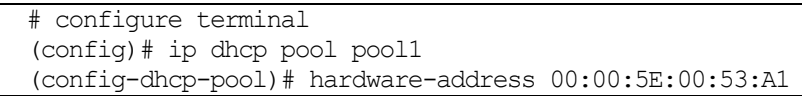

```
(config-dhcp-pool)# host 192.0.2.201/24
(config-dhcp-pool)#
```
# <span id="page-238-0"></span>4.3.7 client-identifier

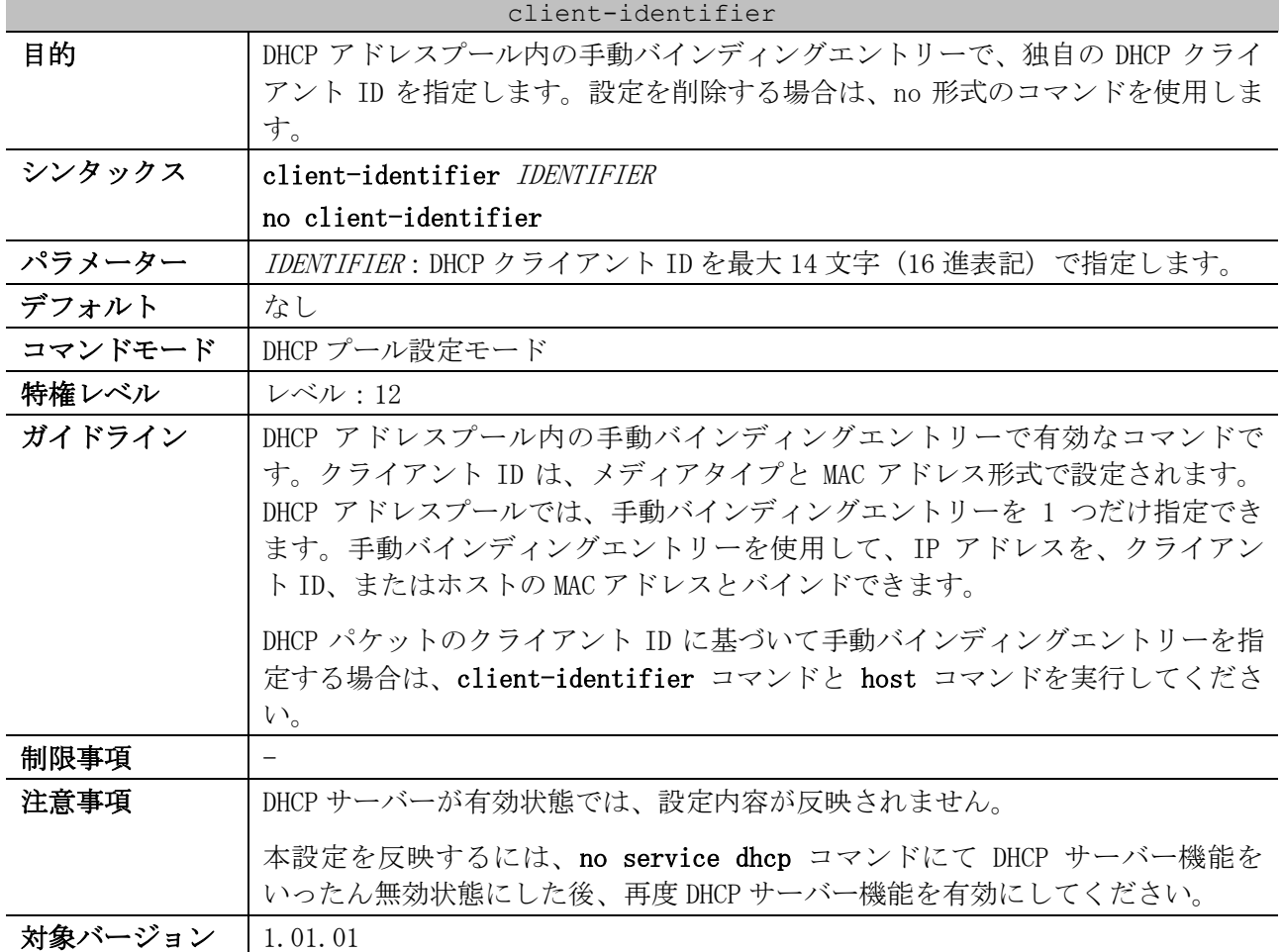

使用例:「IP アドレス=192.0.2.202/24、クライアント ID=0x01524153203124」の手動バインディング エントリー「pool2」を設定する方法を示します。

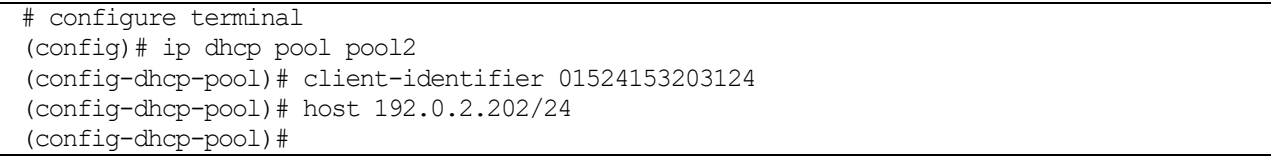

# <span id="page-238-1"></span>4.3.8 lease

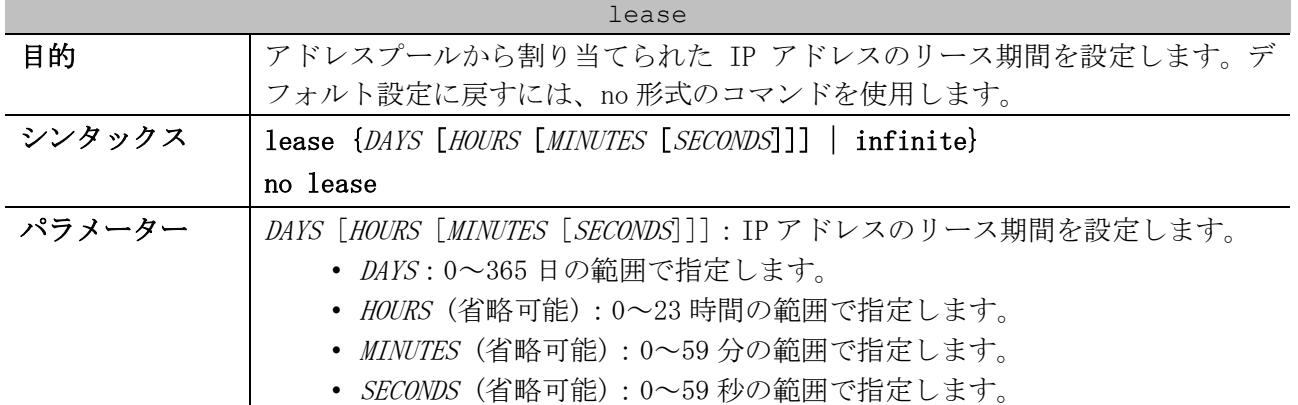

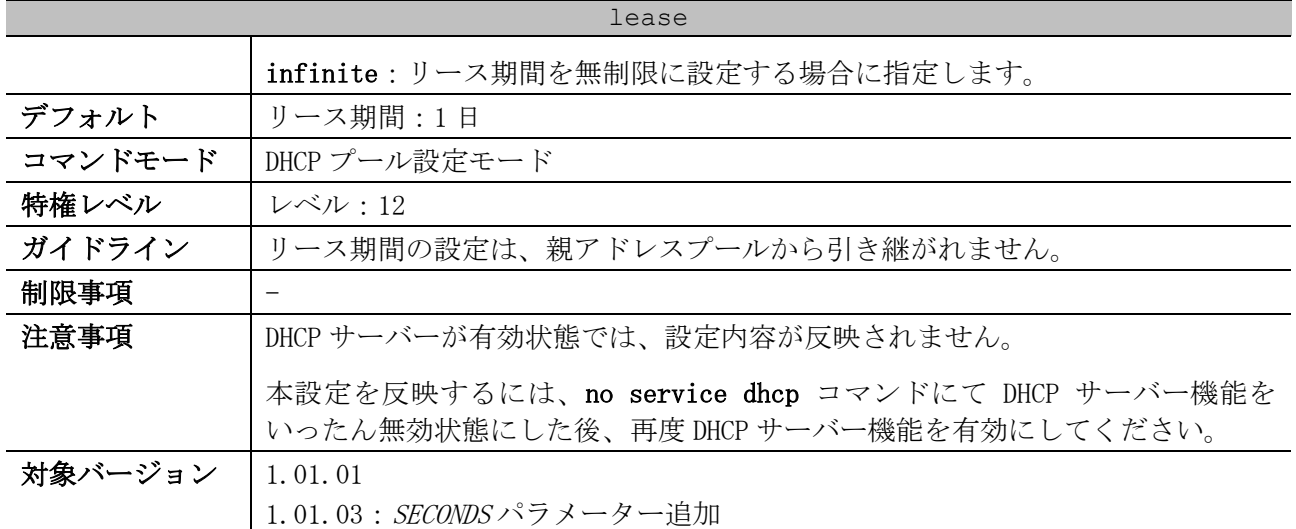

使用例:アドレスプール「pool1」でのリースを 1 日に設定する方法を示します。

# configure terminal (config)# ip dhcp pool pool1 (config-dhcp-pool)# lease 1

使用例:アドレスプール「pool1」でのリースを 1 時間に設定する方法を示します。

# configure terminal (config)# ip dhcp pool pool1 (config-dhcp-pool)# lease 0 1

# <span id="page-239-0"></span>4.3.9 default-router

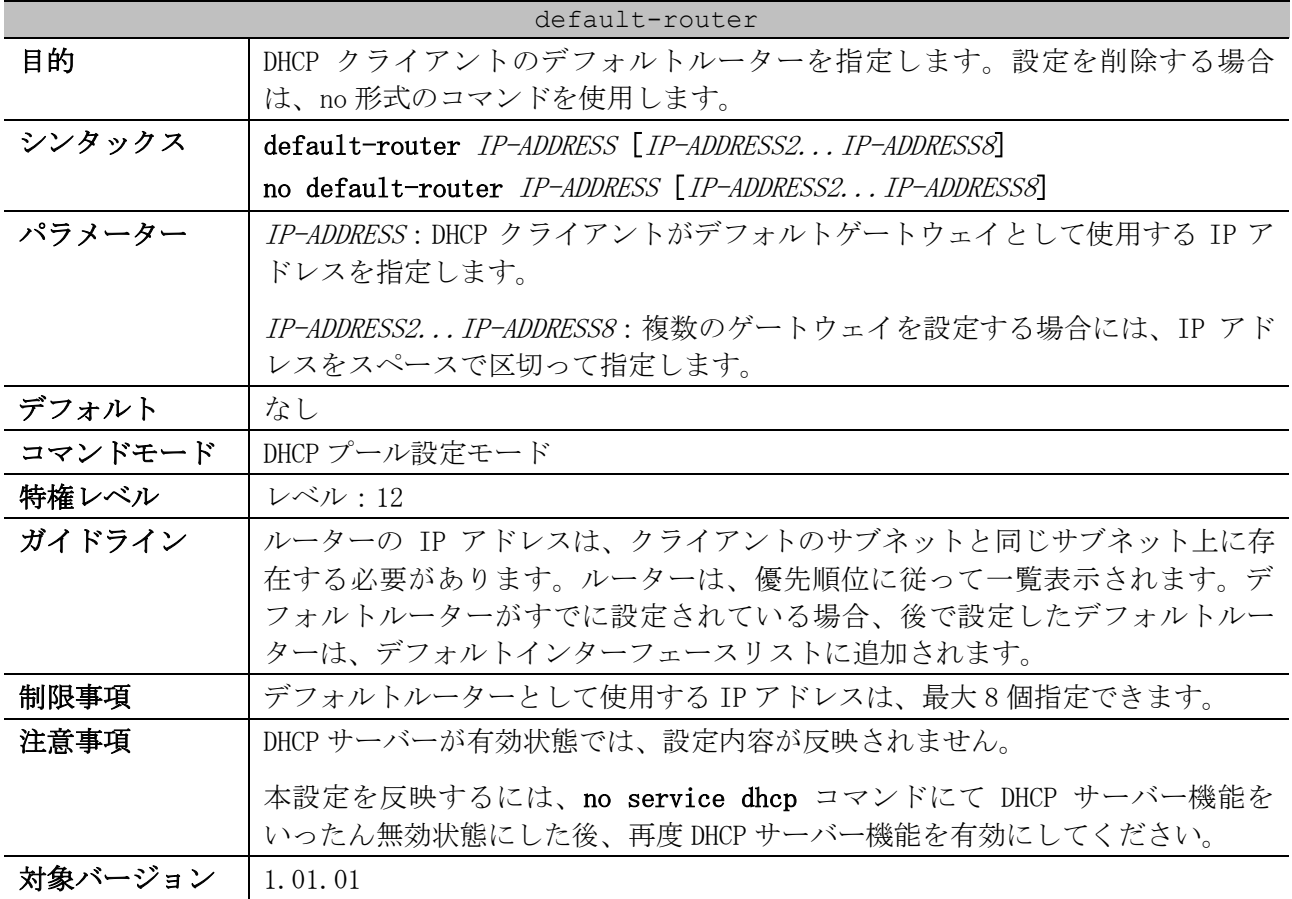

#### 4 管理 | 4.3 DHCP サーバーコマンド

使用例:DHCP アドレスプール内のデフォルトルーターの IP アドレスとして、10.1.1.1 を指定する方 法を示します。

# configure terminal (config)# ip dhcp pool pool1 (config-dhcp-pool)# default-router 10.1.1.1

## <span id="page-240-0"></span>4.3.10 domain-name (DHCP Server)

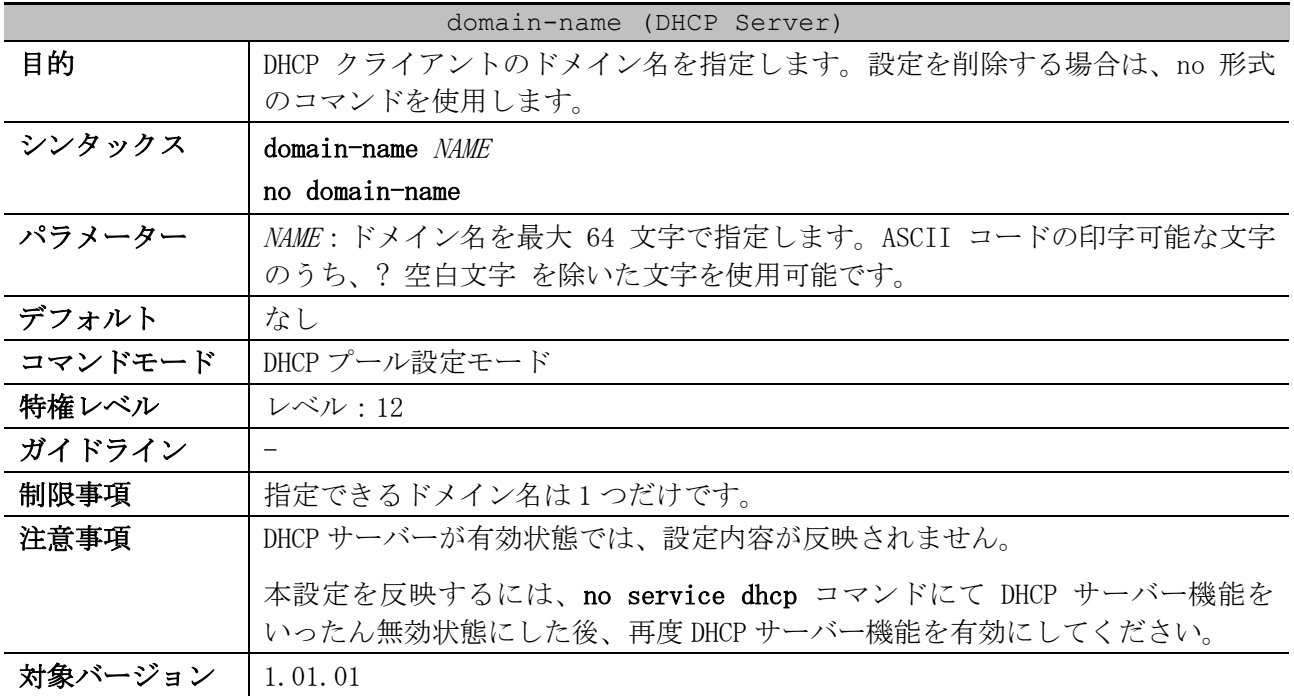

使用例:DHCP アドレスプール内でドメイン名に domain.com を指定する方法を示します。

# configure terminal (config)# ip dhcp pool pool1 (config-dhcp-pool)# domain-name domain.com

## <span id="page-240-1"></span>4.3.11 dns-server (DHCP Server)

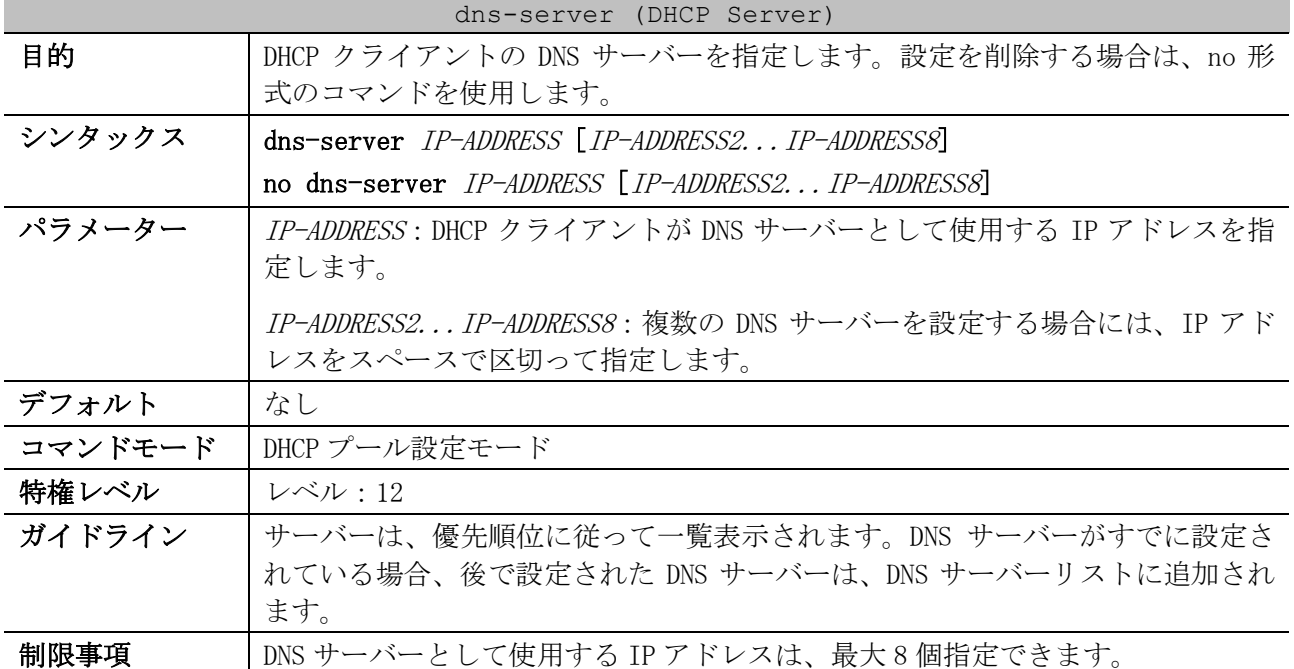

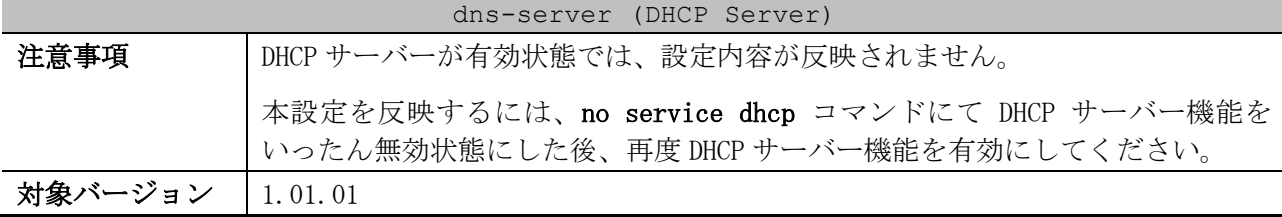

使用例:DHCP アドレスプール内の DNS サーバーの IP アドレスとして、10.1.1.1 を指定する方法を示 します。

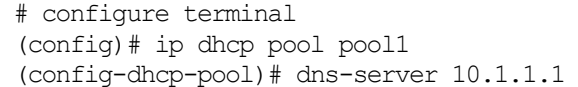

# <span id="page-241-0"></span>4.3.12 netbios-node-type

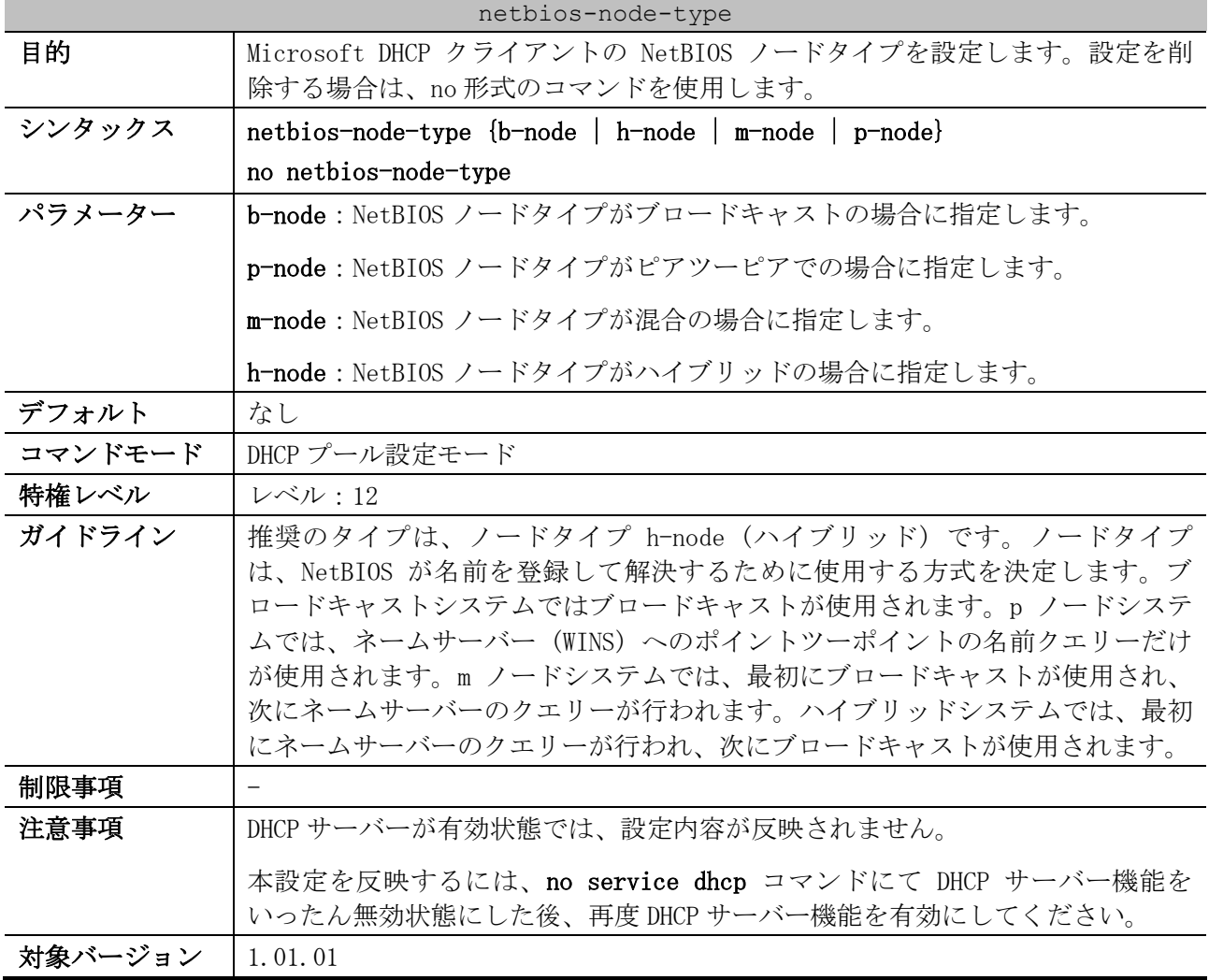

使用例:NetBIOS ノードタイプを h-node として設定する方法を示します。

# configure terminal (config)# ip dhcp pool pool1 (config-dhcp-pool)# netbios-node-type h-node (config-dhcp-pool)#

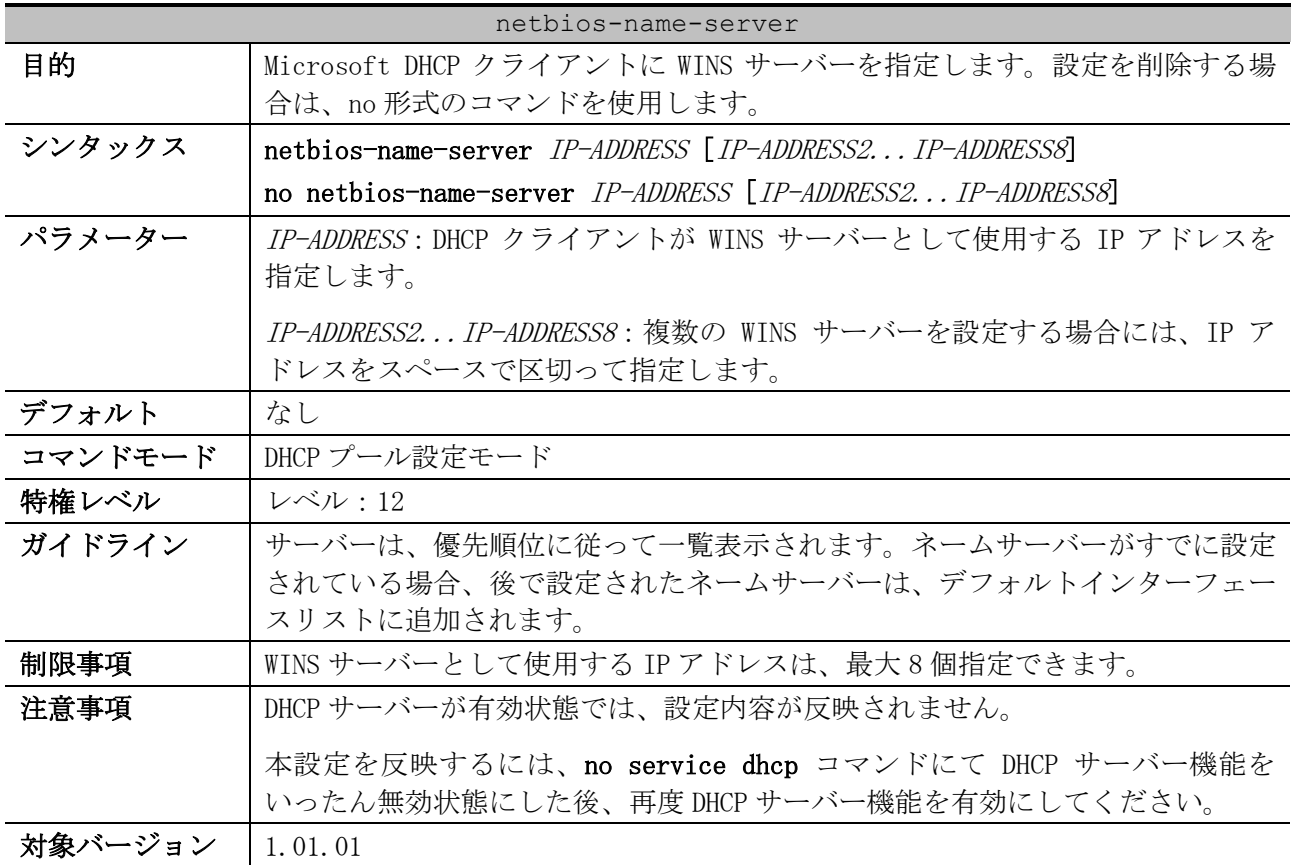

# <span id="page-242-0"></span>4.3.13 netbios-name-server

使用例:アドレスプール「pool1」の WINS サーバーとして、10.1.1.100 と 10.1.1.200 を設定する方法 を示します。

# configure terminal (config)# ip dhcp pool pool1 (config-dhcp-pool)# netbios-name-server 10.1.1.100 10.1.1.200 (config-dhcp-pool)#

## <span id="page-242-1"></span>4.3.14 next-server

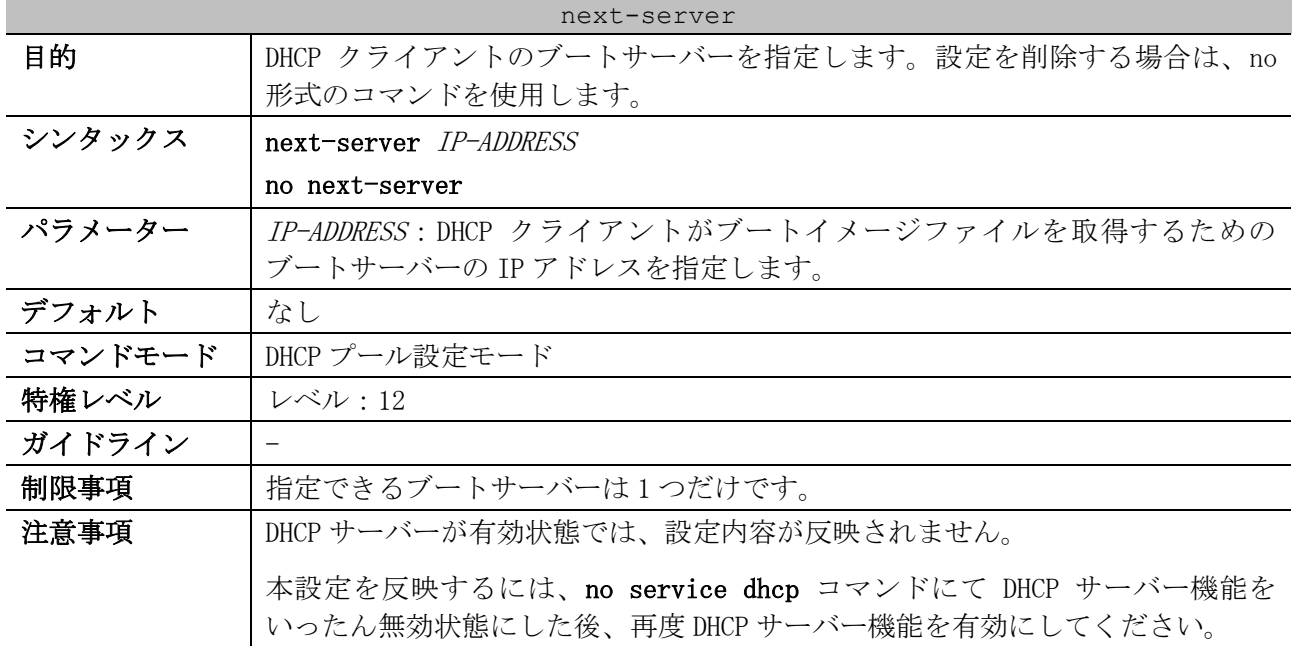

next-server

### 対象バージョン | 1.01.01

使用例:DHCP アドレスプール「pool1」で、ブートサーバー「10.1.1.1」を設定する方法を示します。

```
# configure terminal
(config)# ip dhcp pool pool1
```
# (config-dhcp-pool)# next-server 10.1.1.1

# <span id="page-243-0"></span>4.3.15 bootfile

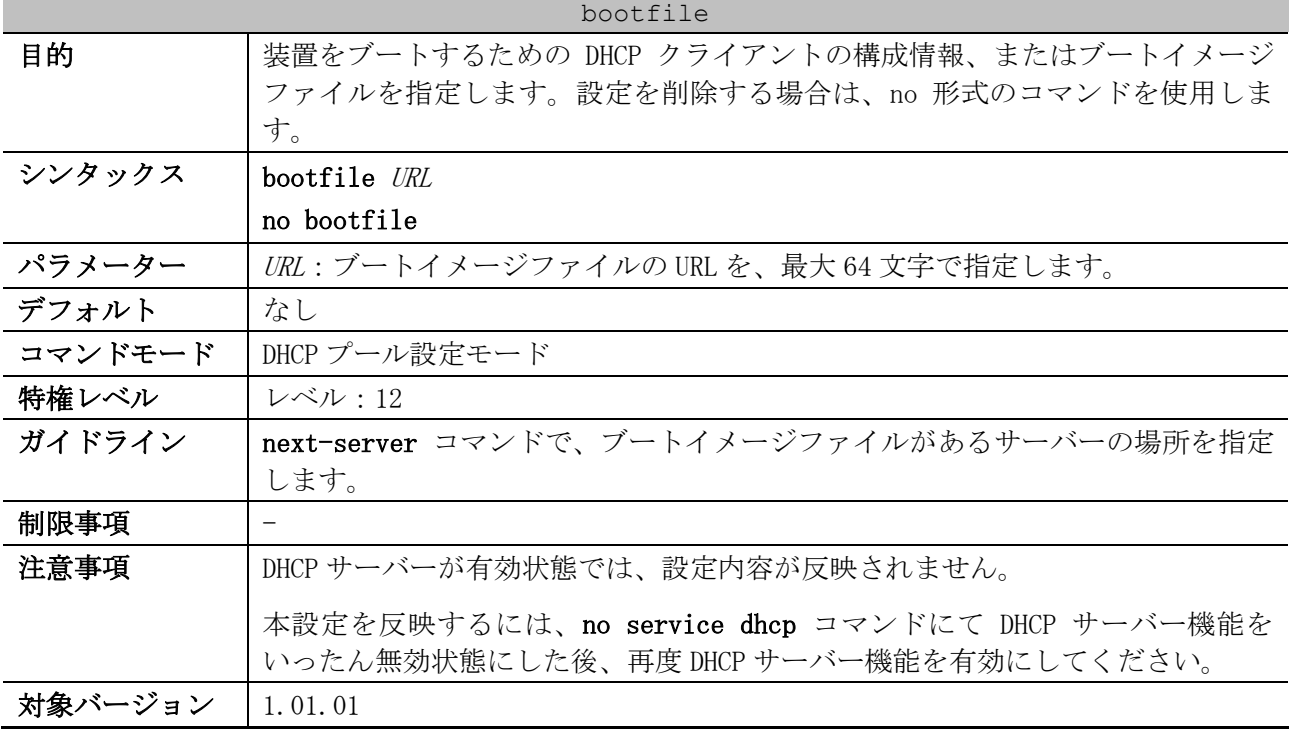

使用例:DHCP プール 1 のブートイメージファイルの名前として「dhcpbootfile.bin」を指定する方法 を示します。

```
# configure terminal
(config)# ip dhcp pool pool1
(config-dhcp-pool)# bootfile \bootimage\dhcpbootfile.bin
(config-dhcp-pool)#
```
# <span id="page-243-1"></span>4.3.16 option

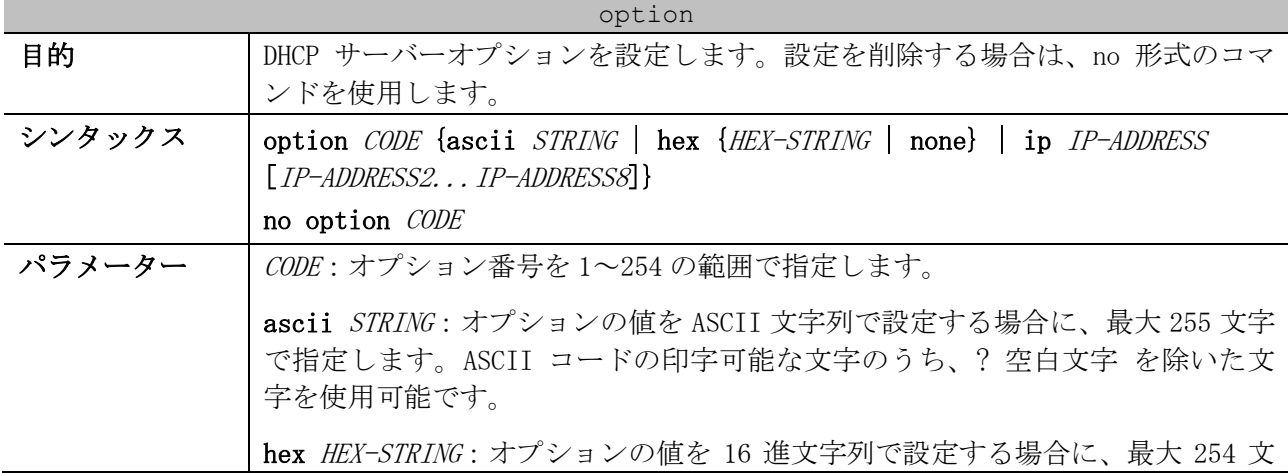

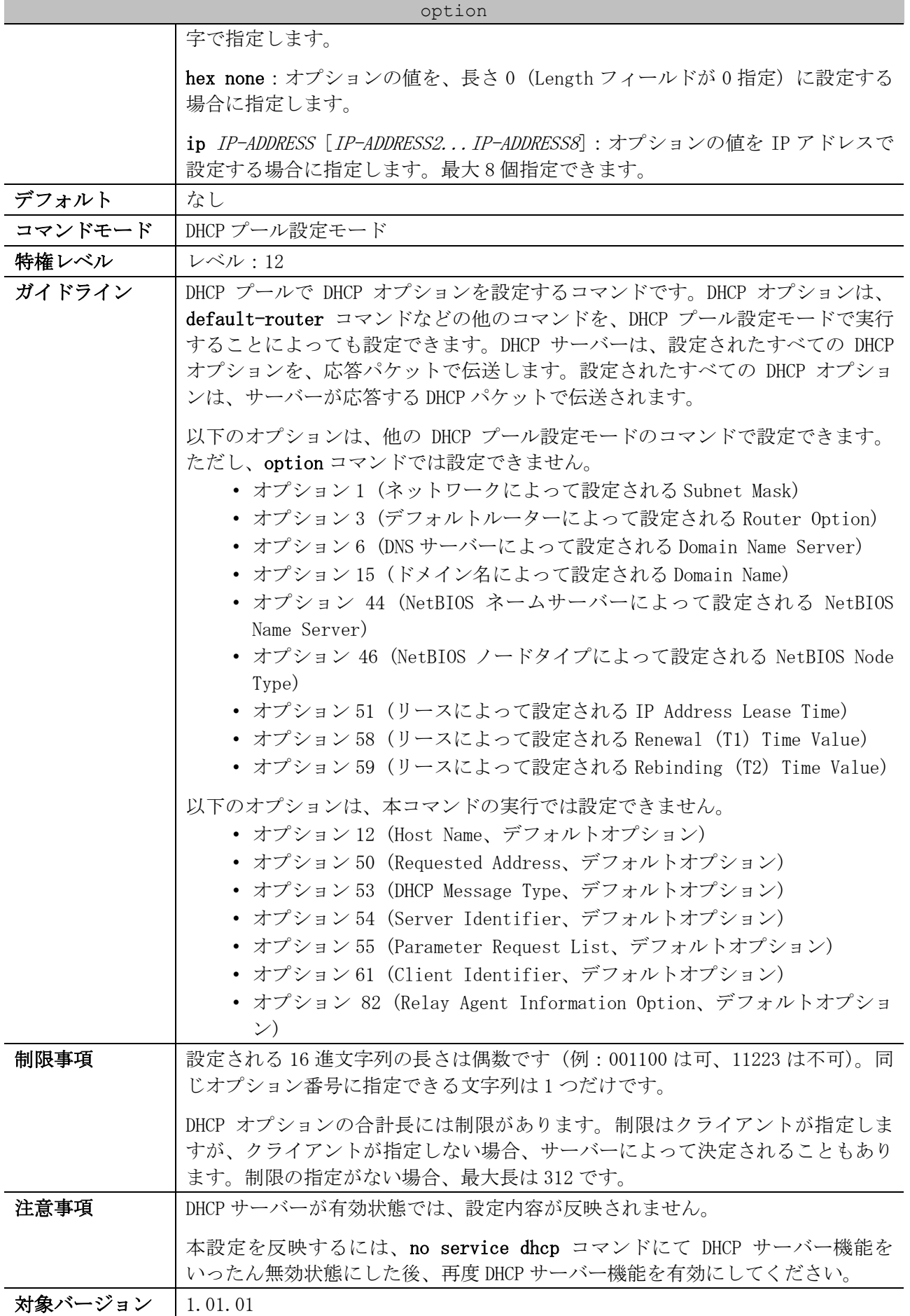

使用例:DHCP アドレスプール test で、オプション 40 (NIS Domain) を ASCII 文字列 example.com で 設定する方法を示します。

# configure terminal (config)# ip dhcp pool test (config-dhcp-pool)# option 40 ascii example.com (config-dhcp-pool)#

使用例:DHCP アドレスプール test で、オプション 72 (WWW Server) を IP アドレス 192.0.2.100 と 192.0.2.200 で設定する方法を示します。

# configure terminal (config)# ip dhcp pool test (config-dhcp-pool)# option 72 ip 192.0.2.100 192.0.2.200 (config-dhcp-pool)#

## <span id="page-245-0"></span>4.3.17 ip dhcp class (DHCP Relay & Server)

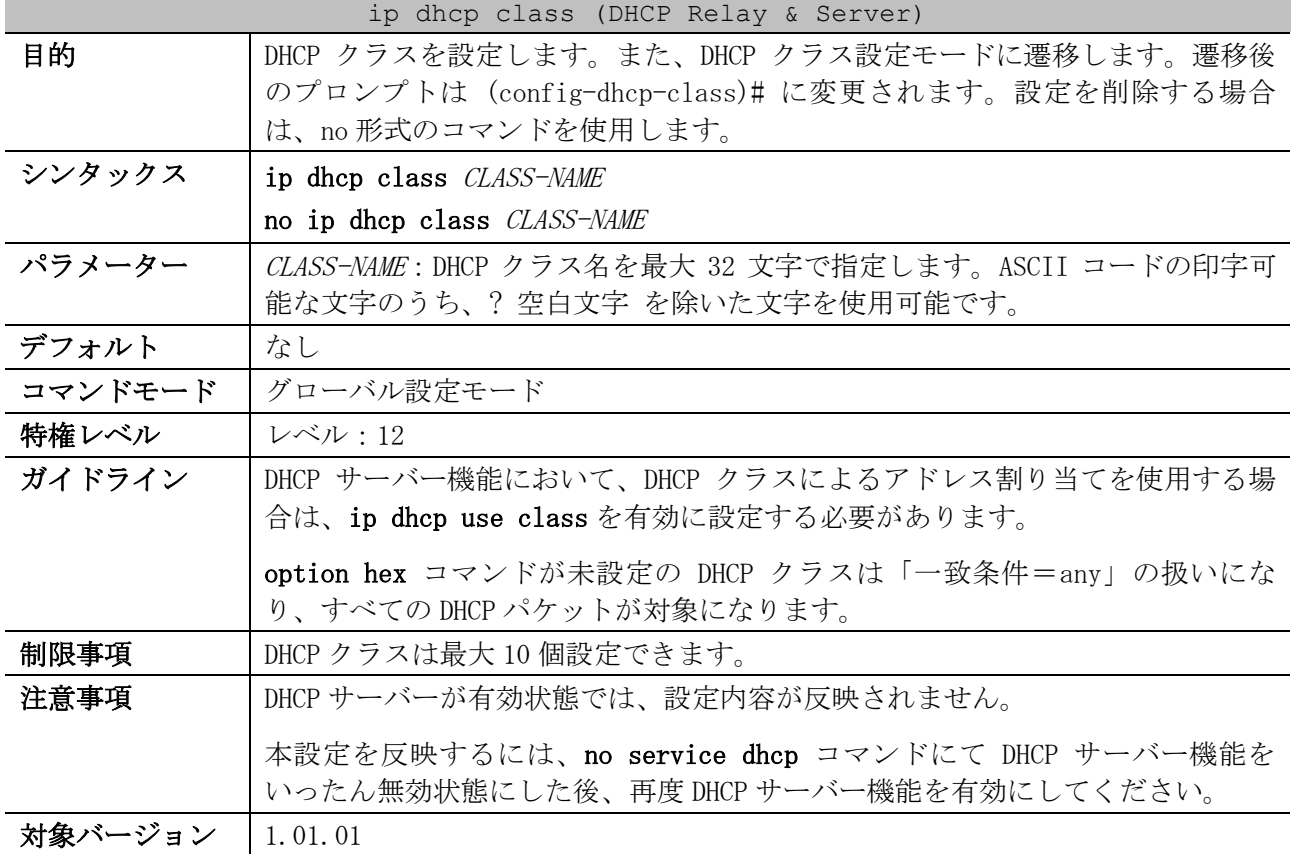

使用例:DHCP クラス「Service-A」で、DHCP オプション 60 の一致パターンを 0x616263 に設定する方 法を示します。

# configure terminal (config)# ip dhcp class Service-A (config-dhcp-class)# option 60 hex 616263 (config-dhcp-class)#

# <span id="page-245-1"></span>4.3.18 option hex (DHCP Relay & Server)

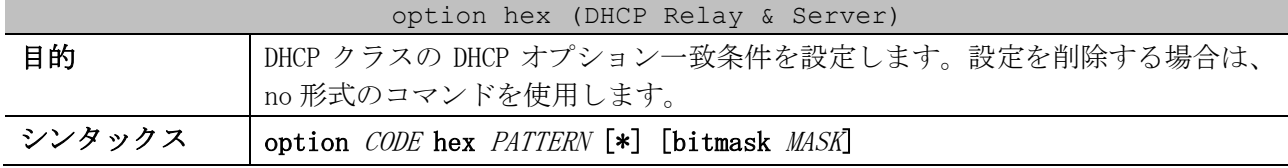

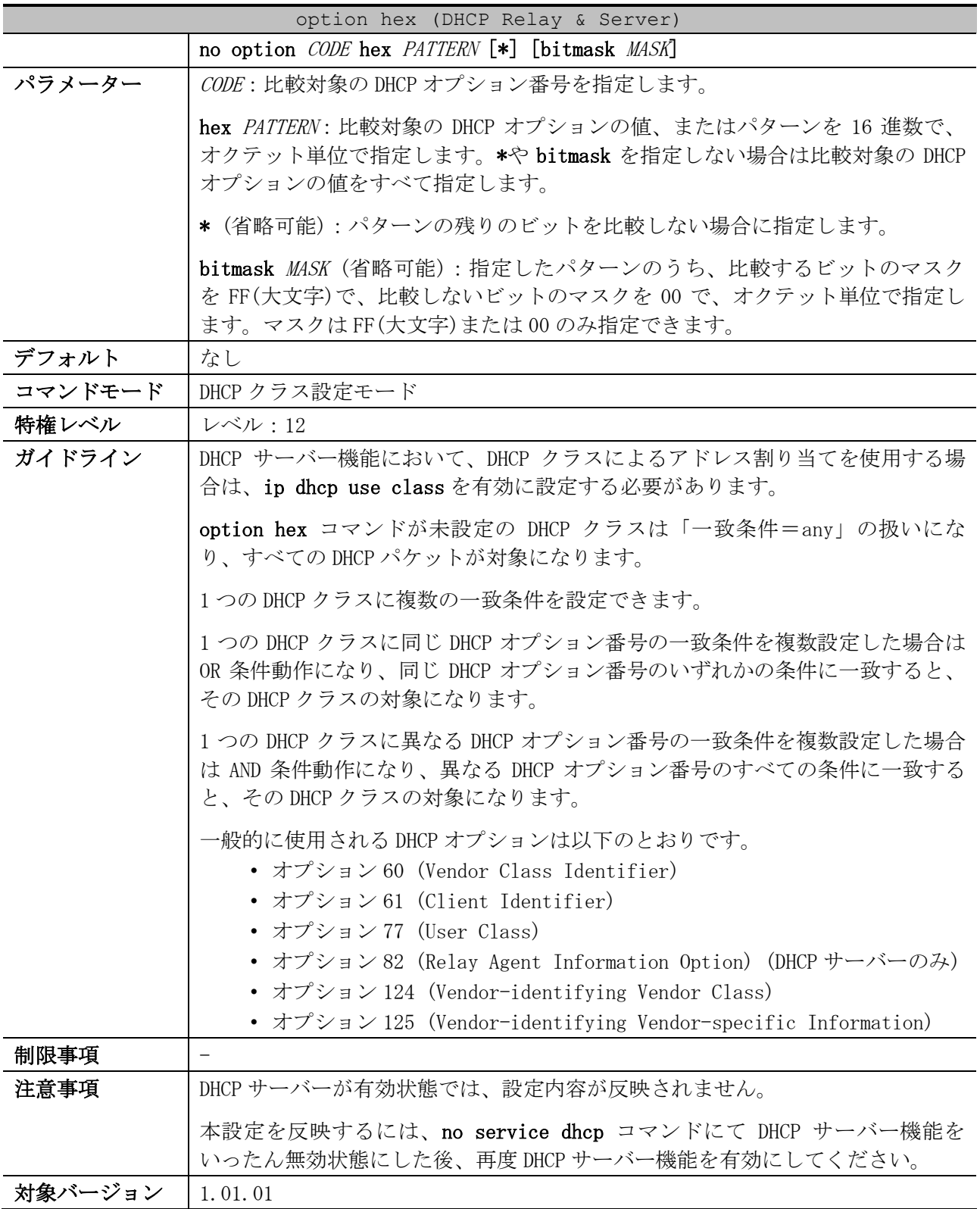

使用例:DHCP クラス「Service-A」で、DHCP オプション 60 の一致パターンを 0x616263 と 0x414243 に 設定する方法を示します。また、DHCP クラス「Service-B」で、DHCP オプション 60 の一致パターンを 0x4150\*と 0x6170\*に設定する方法を示します。

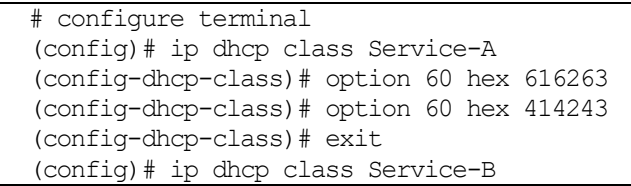

```
(config-dhcp-class)# option 60 hex 4150 *
(config-dhcp-class)# option 60 hex 6170 *
(config-dhcp-class)# exit
(config)#
```
# <span id="page-247-0"></span>4.3.19 ip dhcp use class

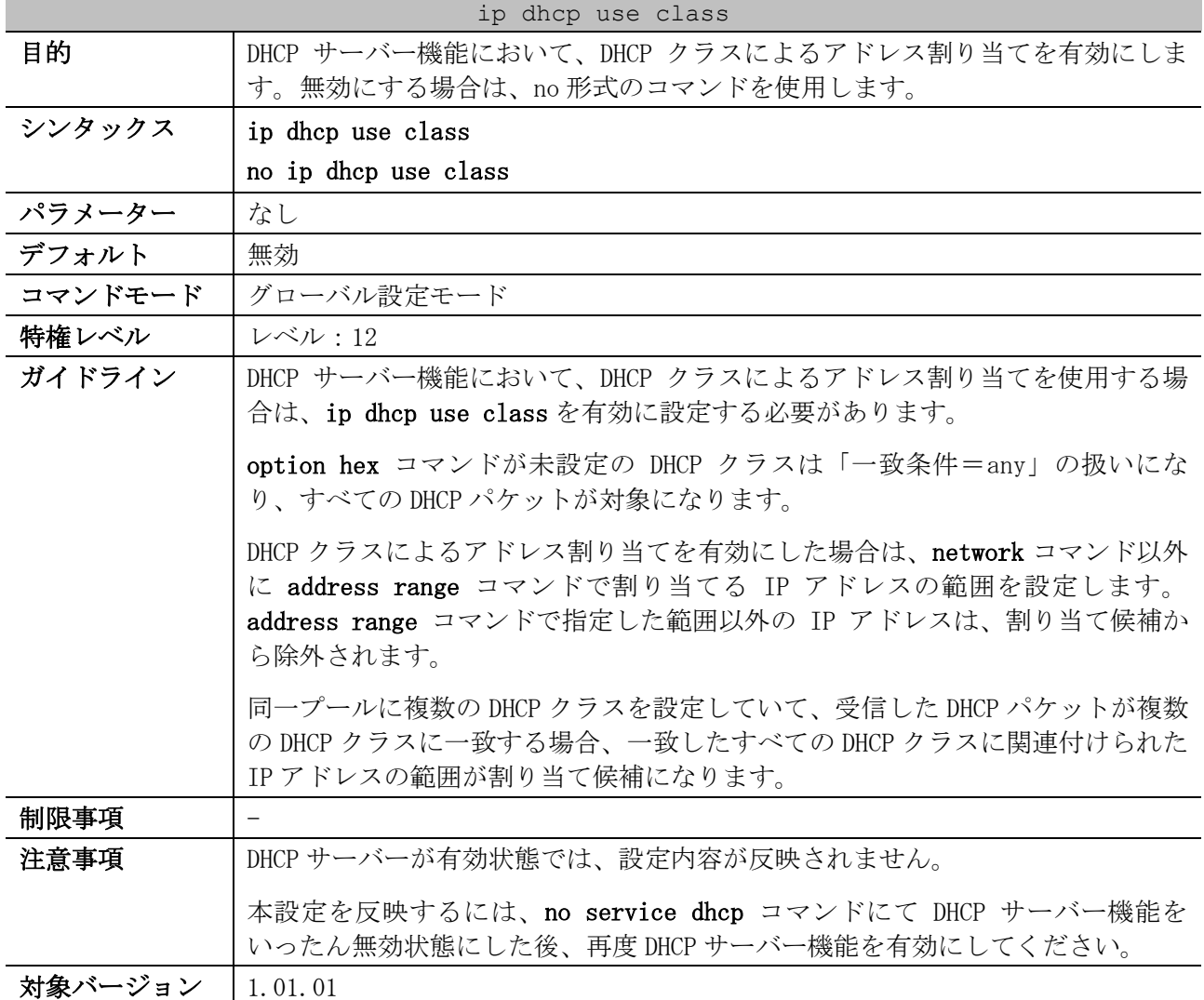

使用例:DHCP サーバー機能において、DHCP クラスによるアドレス割り当てを有効にする方法を示しま す。

# configure terminal (config)# ip dhcp use class (config)#

# <span id="page-247-1"></span>4.3.20 ip dhcp excluded-address

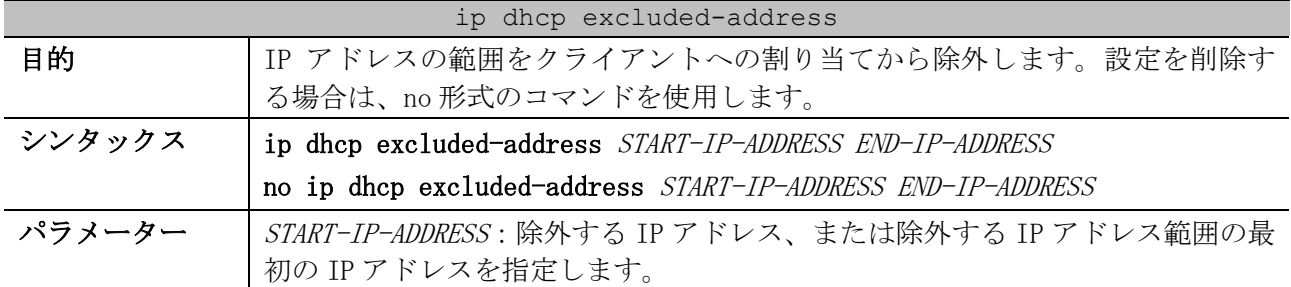

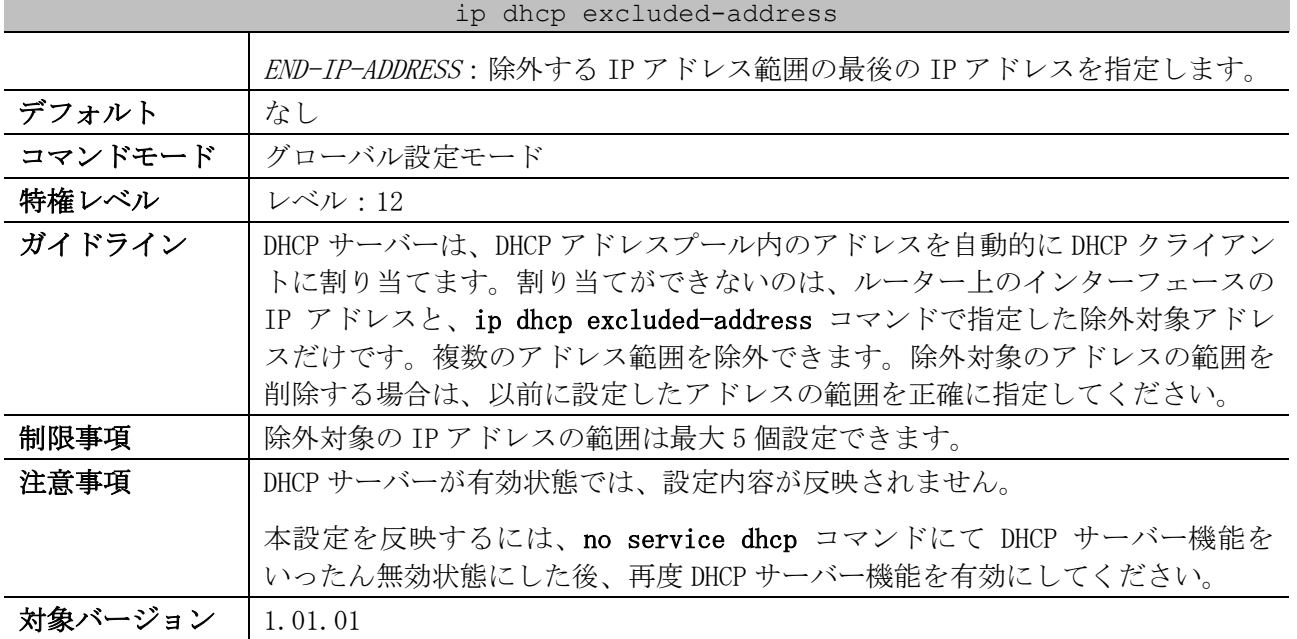

使用例:アドレス範囲 10.1.1.1~10.1.1.255 と 10.2.1.1~10.2.1.255 を除外する方法を示します。

# configure terminal (config)# ip dhcp excluded-address 10.1.1.1 10.1.1.255 (config)# ip dhcp excluded-address 10.2.1.1 10.2.1.255

# <span id="page-248-0"></span>4.3.21 ip dhcp ping packets

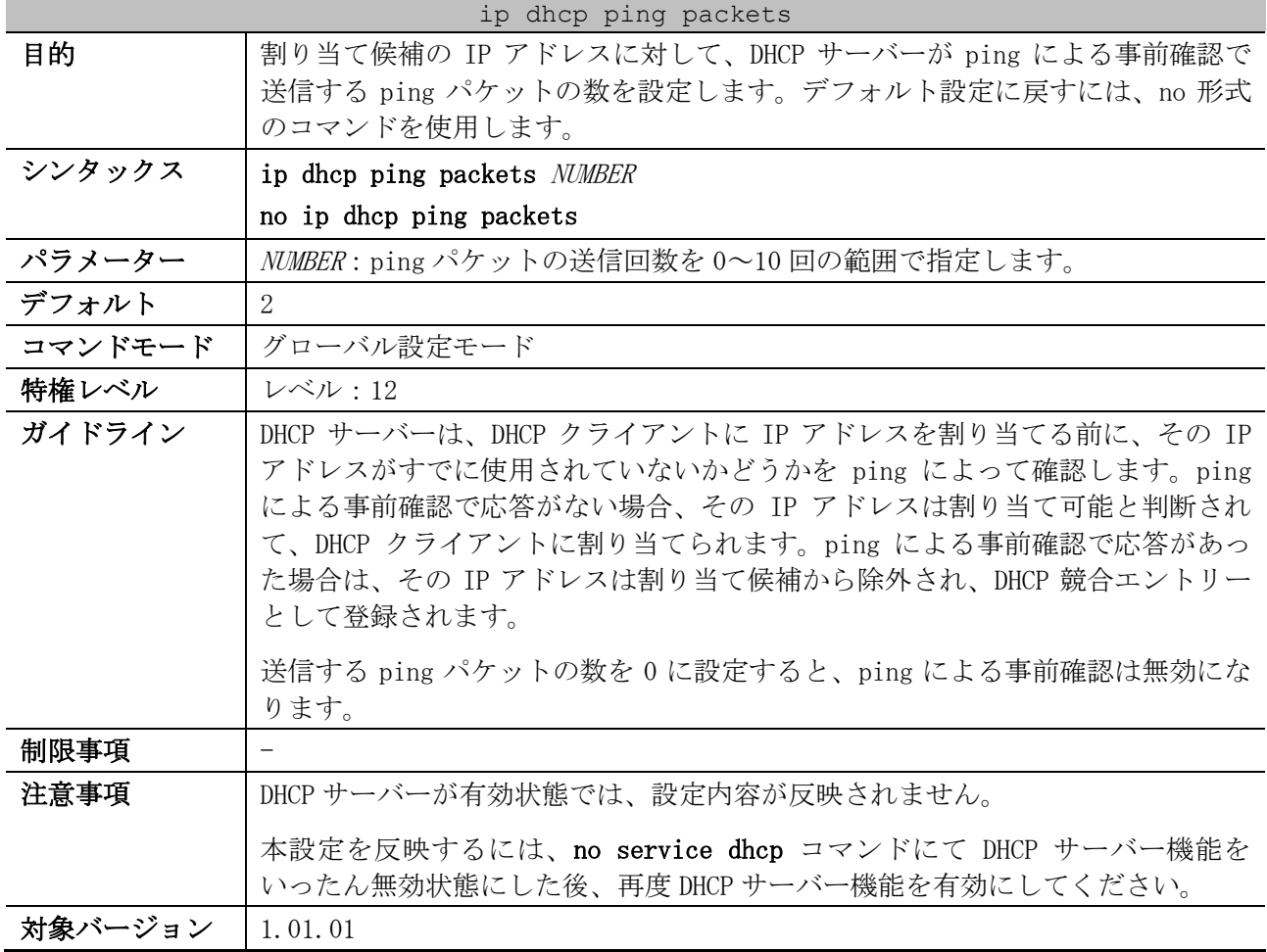

使用例:ping による事前確認で送信する ping パケットの数を、3 に設定する方法を示します。

```
# configure terminal
(config)# ip dhcp ping packets 3
(config)#
```
# <span id="page-249-0"></span>4.3.22 ip dhcp ping timeout

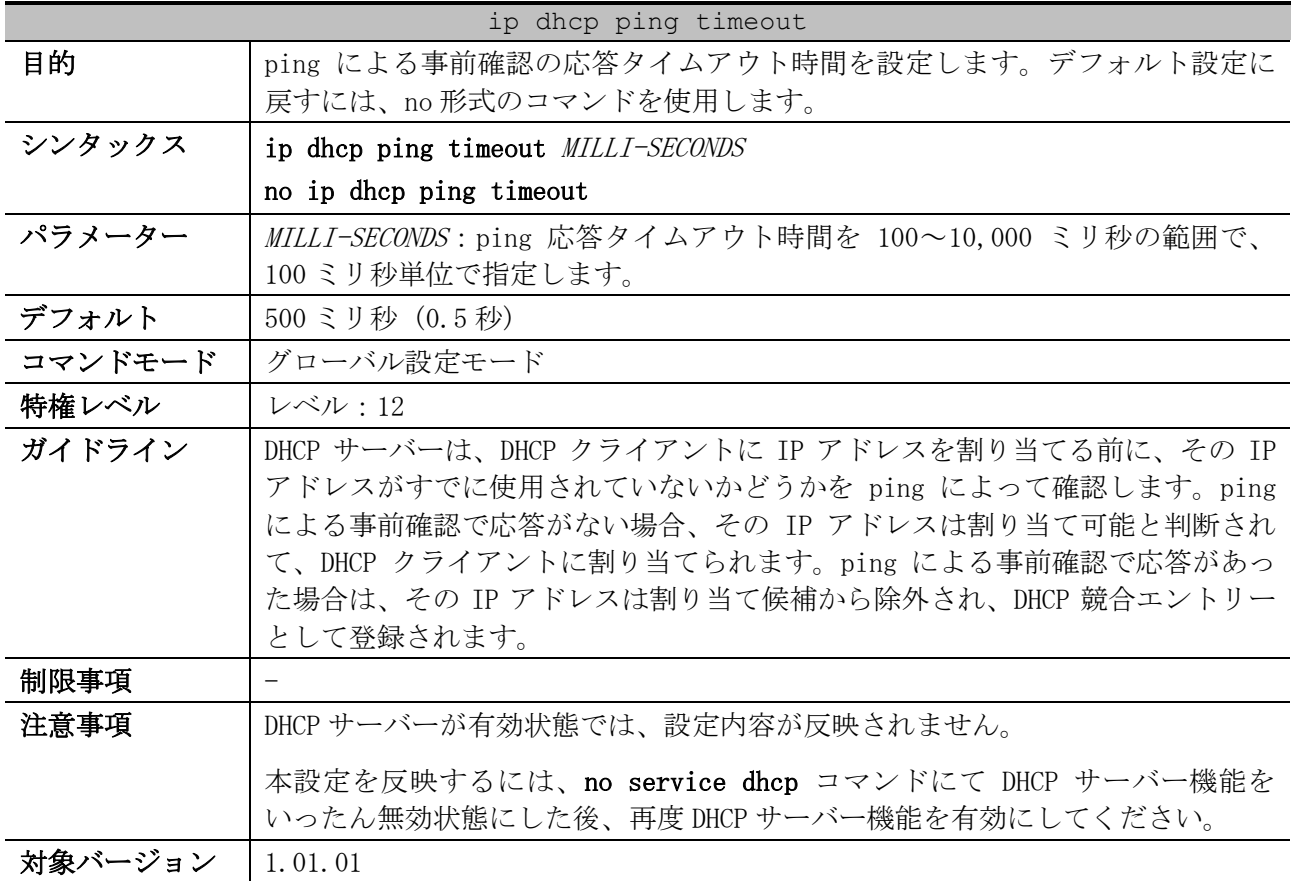

使用例:ping による事前確認の応答タイムアウト時間を、800 ミリ秒に設定する方法を示します。

# configure terminal (config)# ip dhcp ping timeout 800 (config)#

# <span id="page-249-1"></span>4.3.23 service dhcp (DHCP Server)

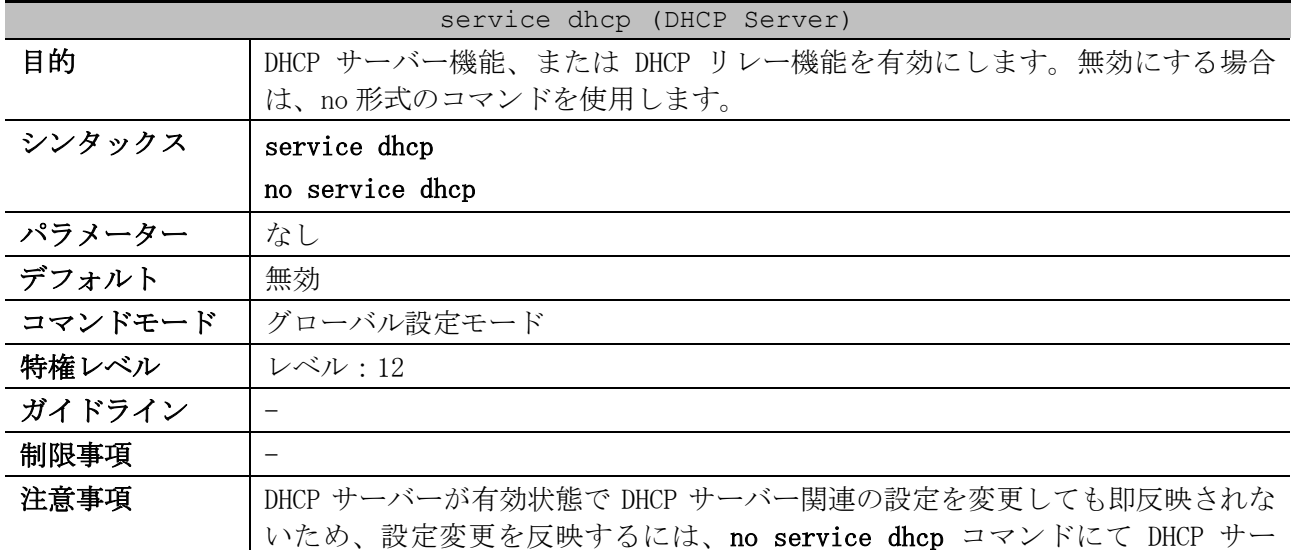

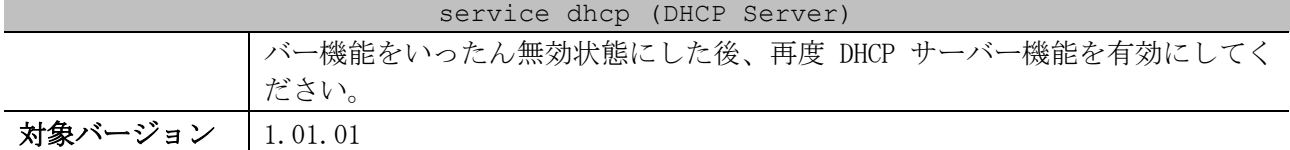

使用例:DHCP サーバー機能、または DHCP リレー機能を有効にする方法を示します。

# configure terminal (config)# service dhcp (config)#

# <span id="page-250-0"></span>4.3.24 show ip dhcp binding

| show ip dhcp binding |                                                            |
|----------------------|------------------------------------------------------------|
| 目的                   | DHCP サーバーでアドレスバインディングエントリーを表示します。                          |
| シンタックス               | show ip dhep binding [IP-ADDRESS]                          |
| パラメーター               | IP-ADDRESS (省略可能):表示するアドレスバインディングエントリーの IP アド<br>レスを指定します。 |
| デフォルト                | なし                                                         |
| コマンドモード              | ユーザー実行モード、特権実行モード、任意の設定モード                                 |
| 特権レベル                | レベル・1                                                      |
| ガイドライン               | IP アドレスを指定しない場合、すべてのアドレスバインディングエントリーが<br>表示されます。           |
| 制限事項                 |                                                            |
| 注意事項                 | $\overline{\phantom{0}}$                                   |
| 対象バージョン              | 1.01.01                                                    |

使用例:すべてのバインディングエントリーを表示する方法を示します。

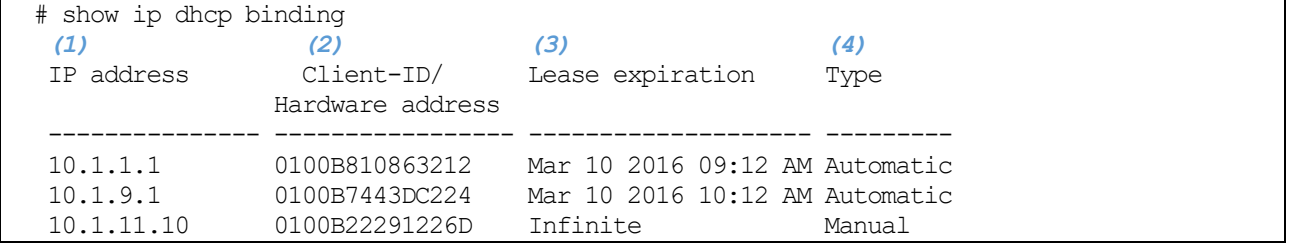

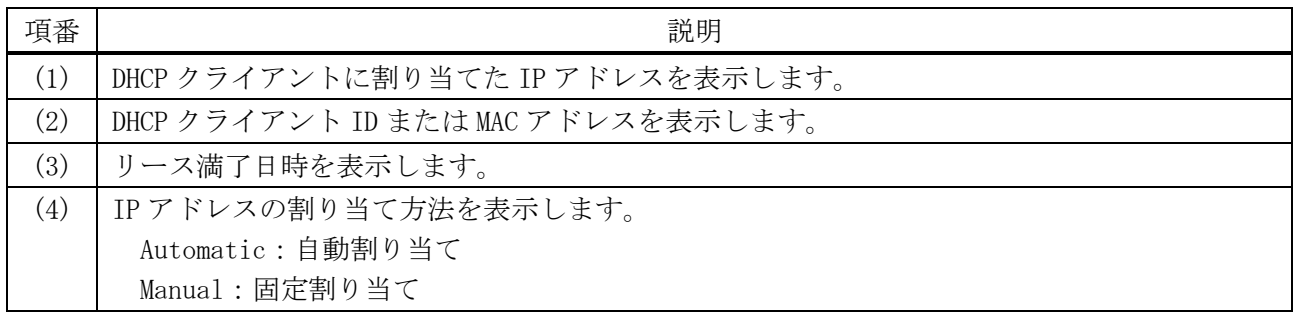

使用例:IP アドレス 10.1.1.1 を指定して、バインディングエントリーを表示する方法を示します。

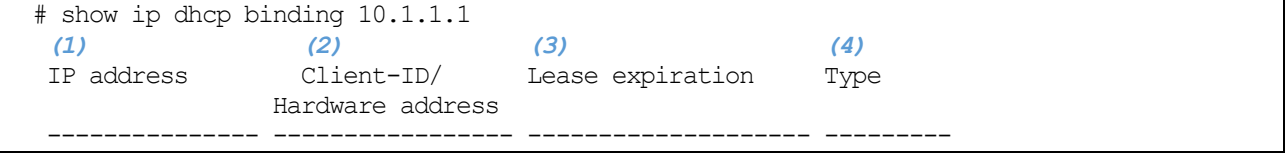

4 管理 | 4.3 DHCP サーバーコマンド

10.1.1.1 0100B810863212 Mar 10 2016 09:12 AM Automatic

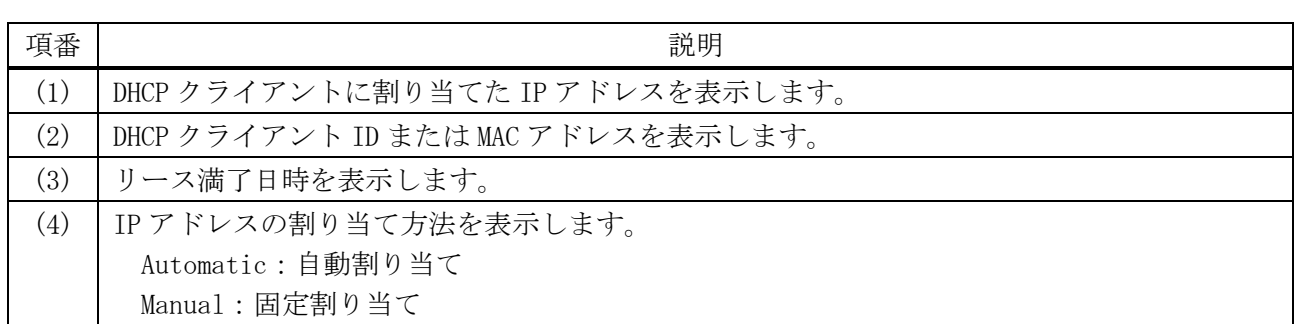

# <span id="page-251-0"></span>4.3.25 show ip dhcp conflict

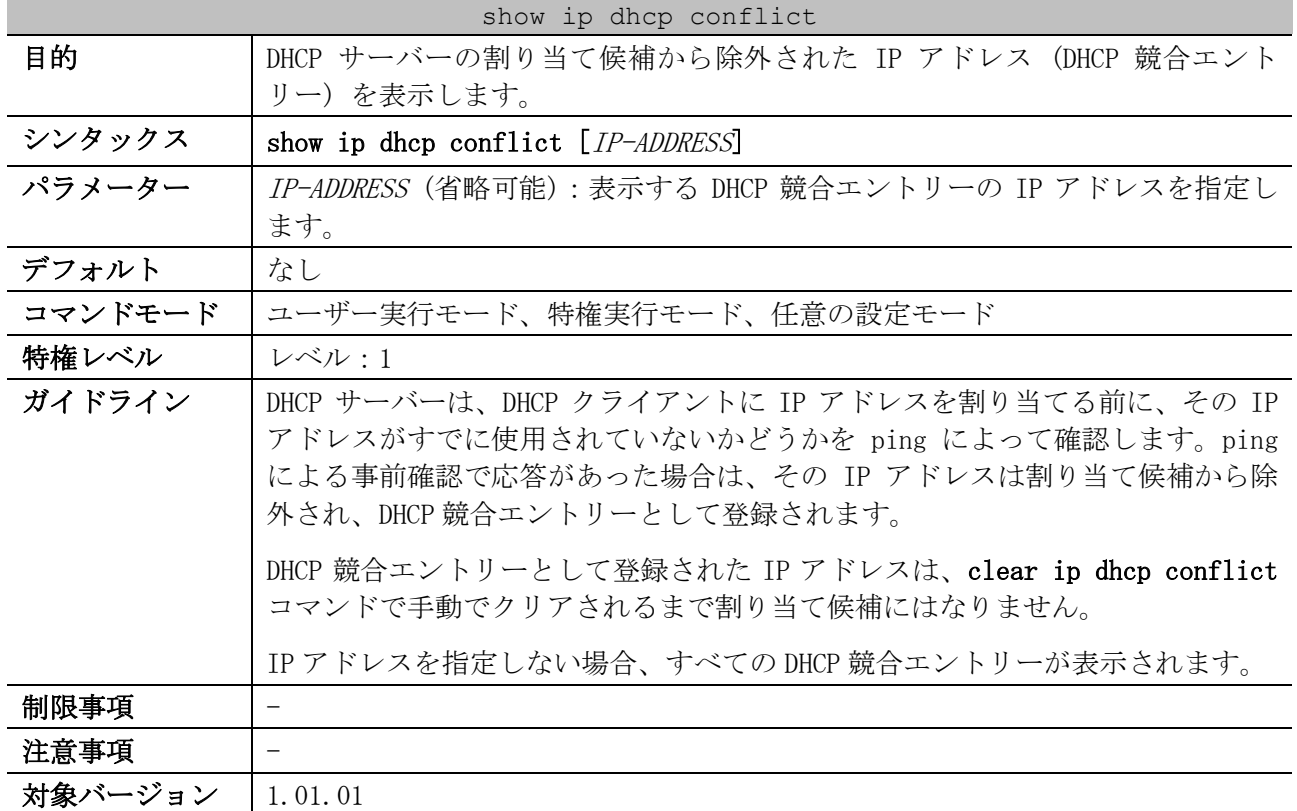

使用例:すべての DHCP 競合エントリーを表示する方法を示します。

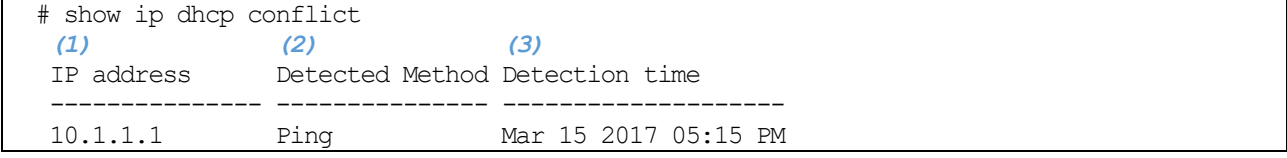

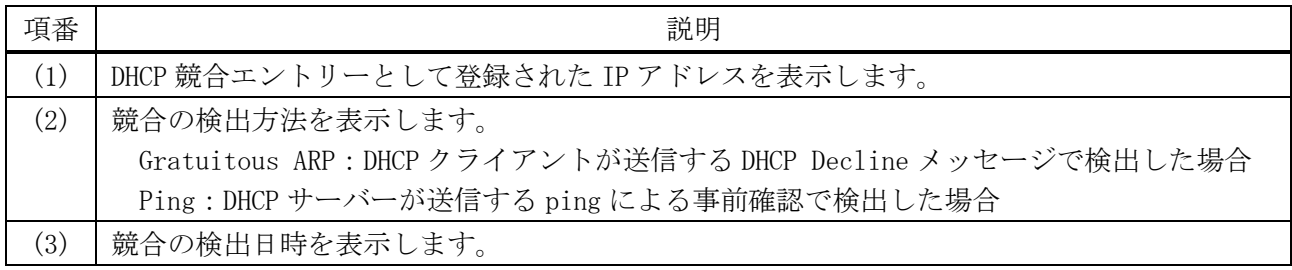
# 4.3.26 show ip dhcp pool

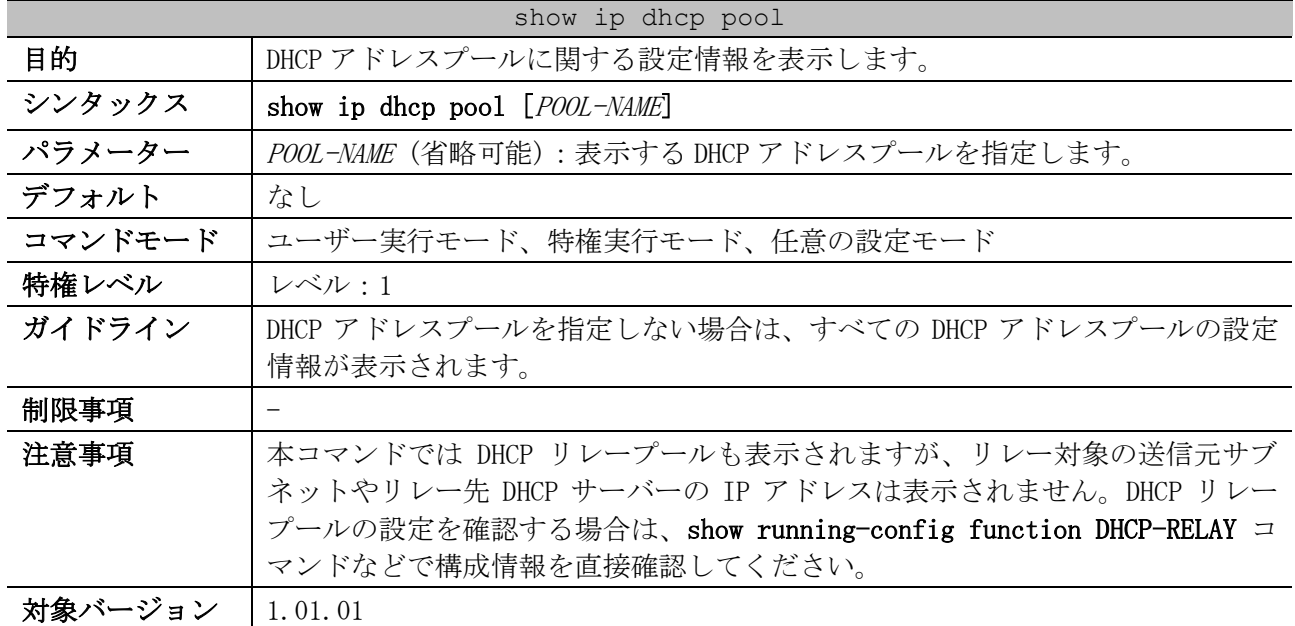

使用例:すべての DHCP アドレスプールの設定情報を表示する方法を示します。

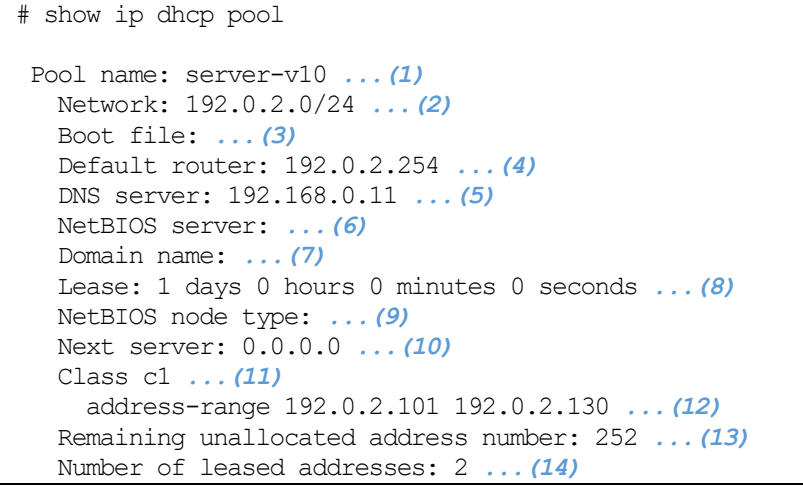

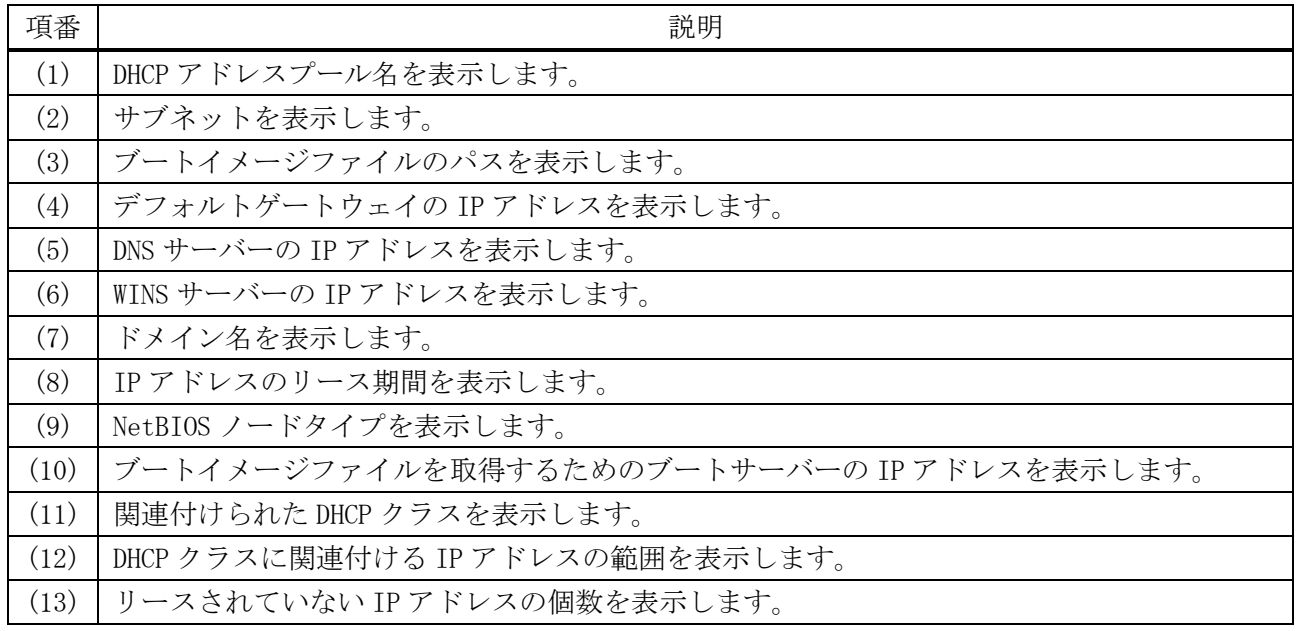

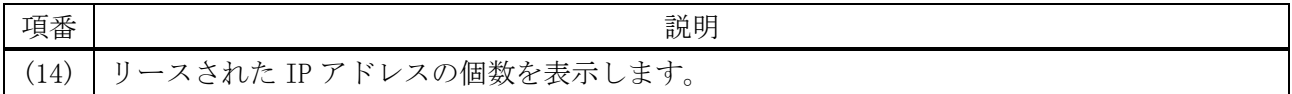

#### 4.3.27 show ip dhcp server

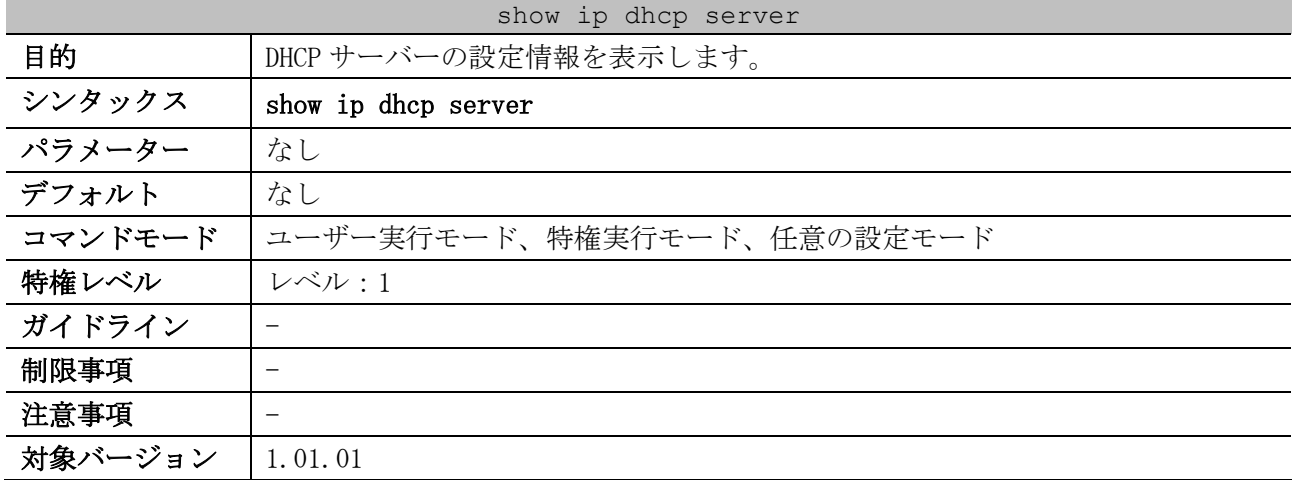

使用例:DHCP サーバーの設定情報を表示する方法を示します。

```
# show ip dhcp server
DHCP Service: Disabled ...(1)
Ping packets number: 3 ...(2)
Ping timeout: 500 ms ...(3)
Excluded Addresses ...(4)
10.1.1.1 - 10.1.1.255List of DHCP server configured address pool ...(5)
 pool1 pool2 pool3 pool4
 pool5 pool6 pool7 pool8
  pool9
```
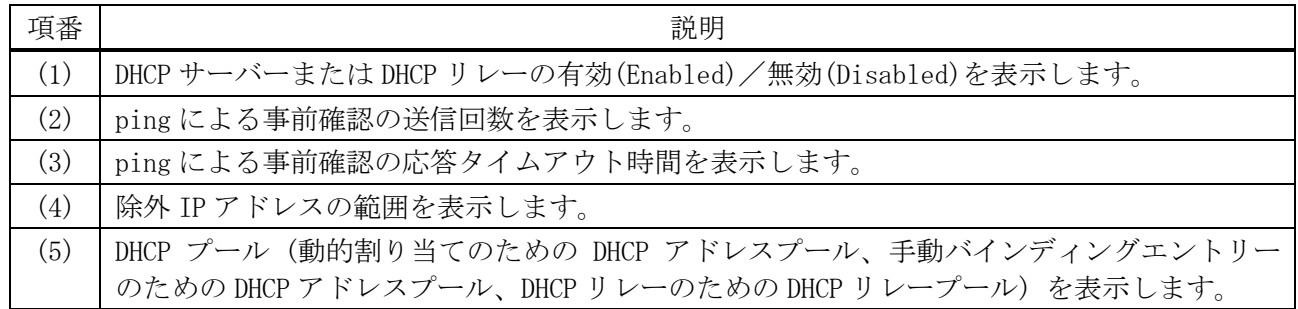

## 4.3.28 show ip dhcp server statistics

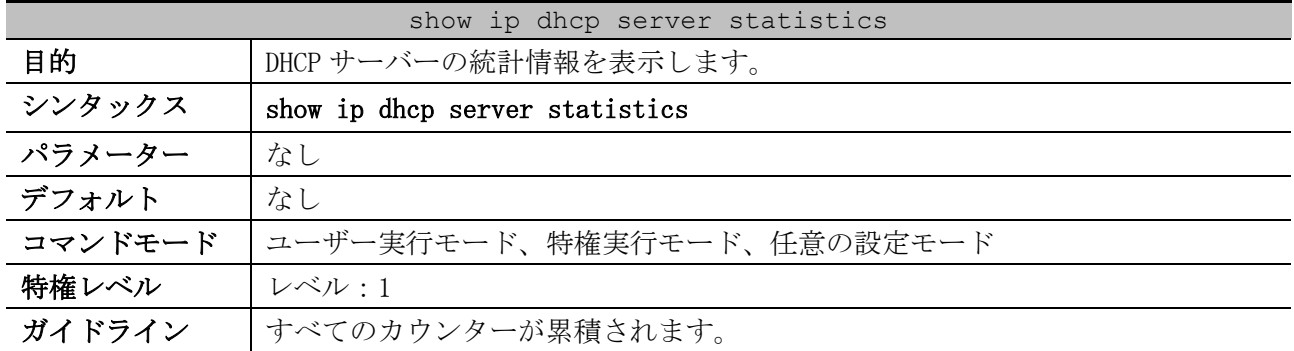

#### show ip dhcp server statistics

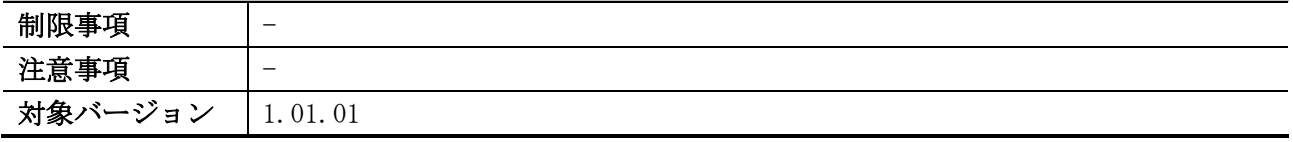

使用例:DHCP サーバーの統計情報を表示する方法を示します。

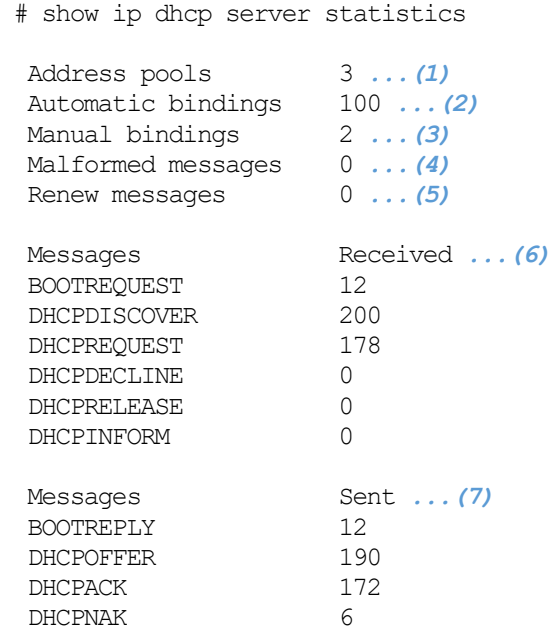

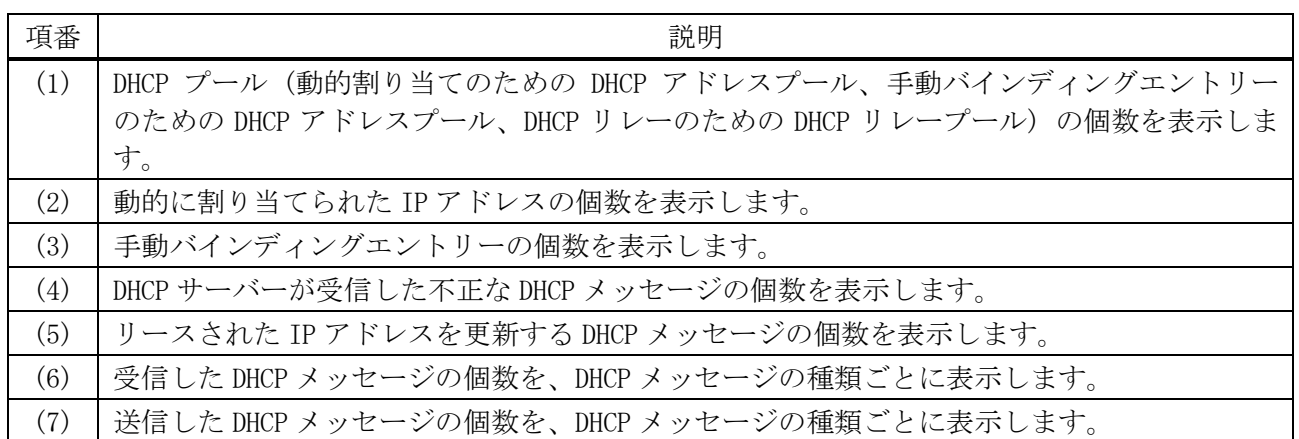

### 4.3.29 clear ip dhcp binding

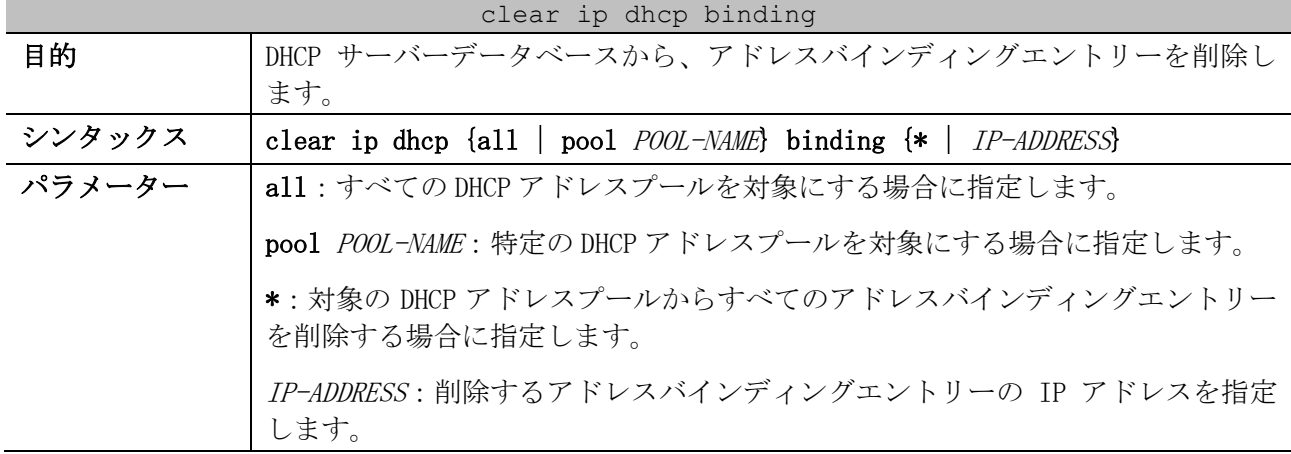

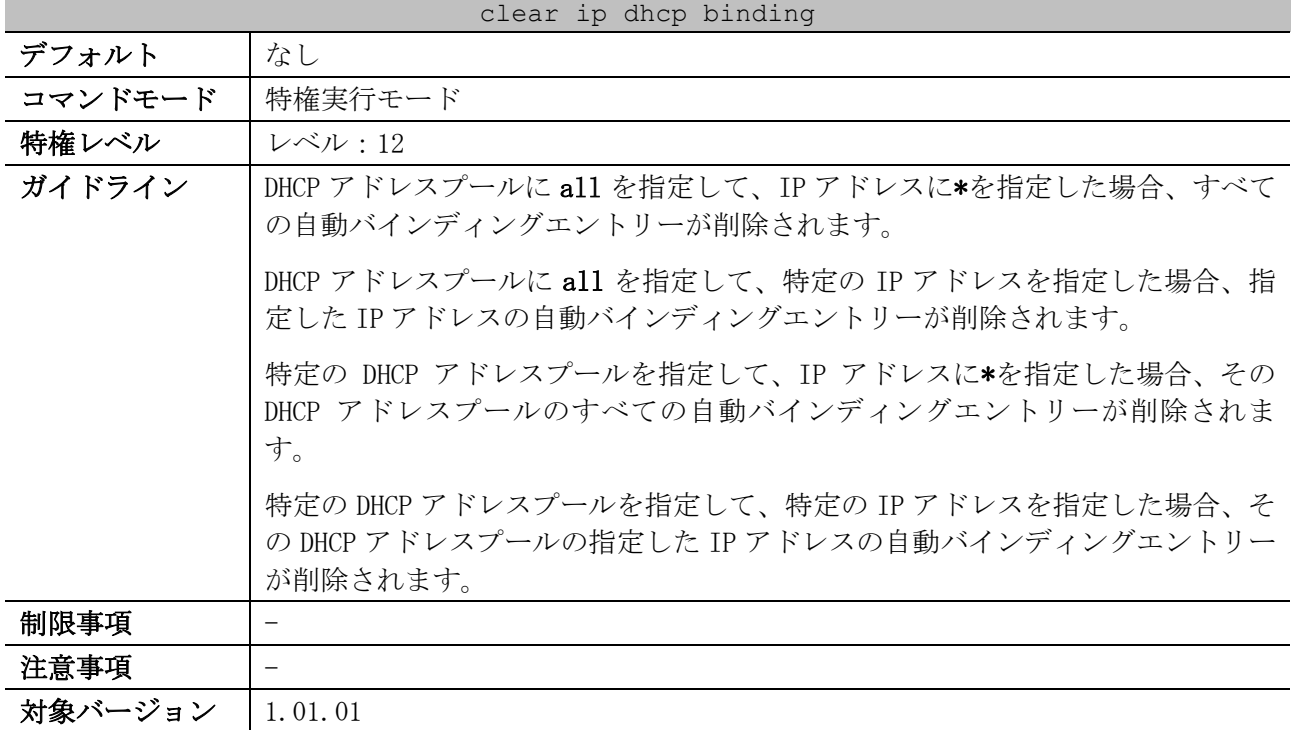

使用例:IP アドレスが 10.12.1.99 の自動バインディングエントリーを削除する方法を示します。 # clear ip dhcp all binding 10.12.1.99

#

使用例:すべての自動バインディングエントリーを削除する方法を示します。

# clear ip dhcp all binding \*

#

#

使用例:DHCP アドレスプール「pool1」のすべての自動バインディングエントリーを削除する方法を示 します。

# clear ip dhcp pool pool1 binding \*

使用例:DHCP アドレスプール「pool2」の、IP アドレスが 10.13.2.99 の自動バインディングエント リーを削除する方法を示します。

# clear ip dhcp pool pool2 binding 10.13.2.99 #

#### 4.3.30 clear ip dhcp conflict

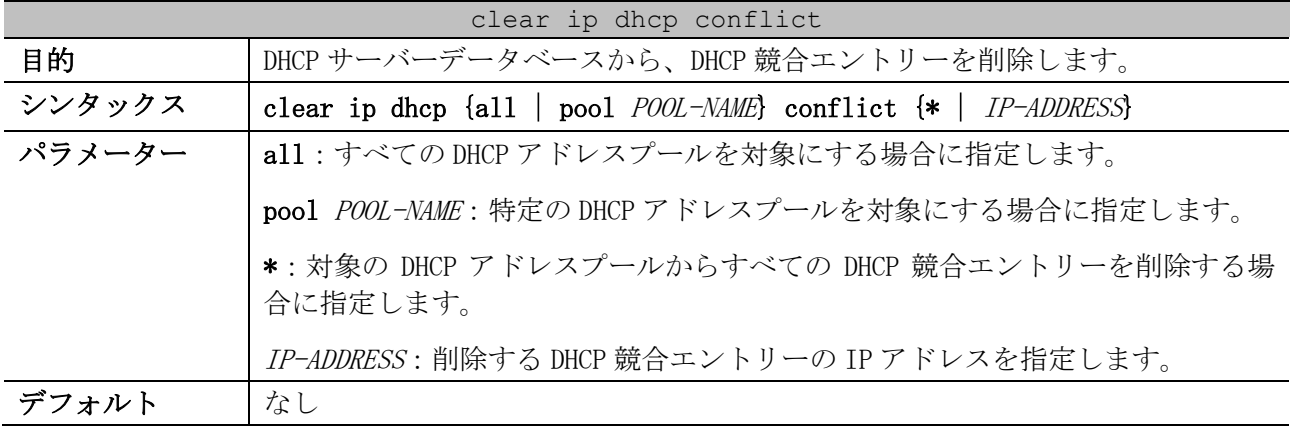

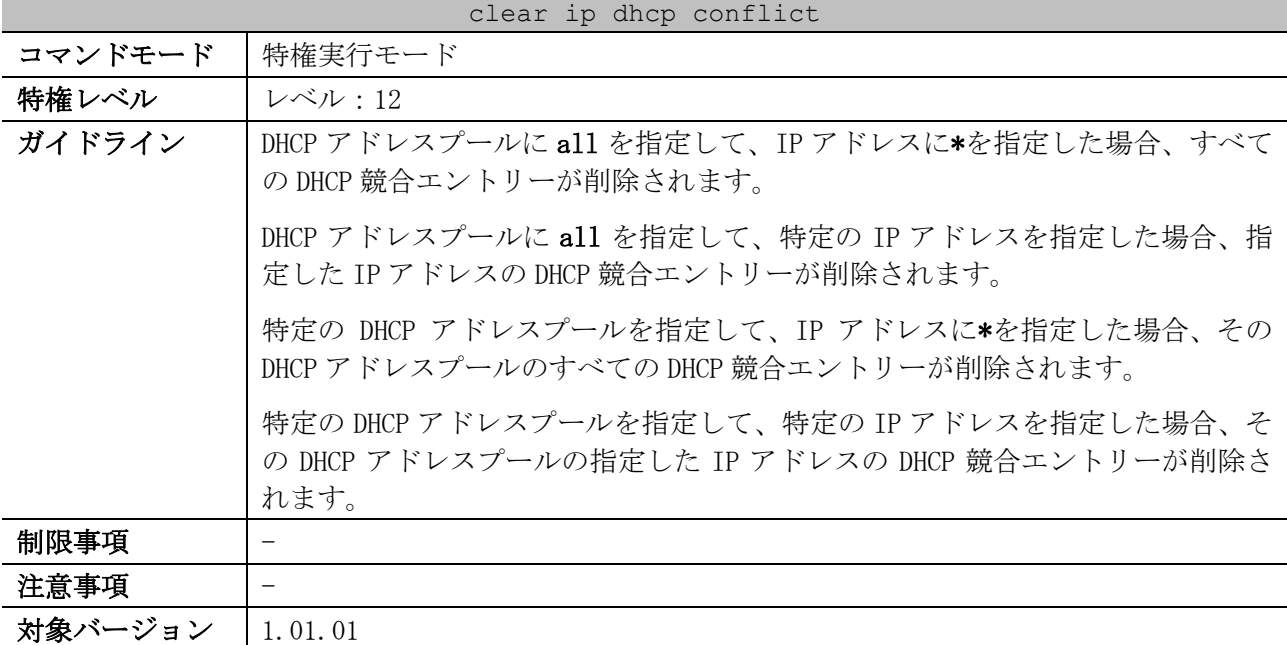

使用例:IP アドレスが 10.12.1.99 の DHCP 競合エントリーを削除する方法を示します。

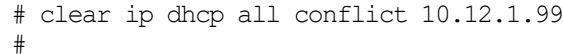

使用例:すべての DHCP 競合エントリーを削除する方法を示します。

# clear ip dhcp all conflict \* #

#

使用例:DHCP アドレスプール「pool1」のすべての DHCP 競合エントリーを削除する方法を示します。

# clear ip dhcp pool pool1 conflict \* #

使用例:DHCP アドレスプール「pool2」の、IP アドレスが 10.13.2.99 の DHCP 競合エントリーを削除 する方法を示します。

# clear ip dhcp pool pool2 conflict 10.13.2.99

#### 4.3.31 clear ip dhcp server statistics

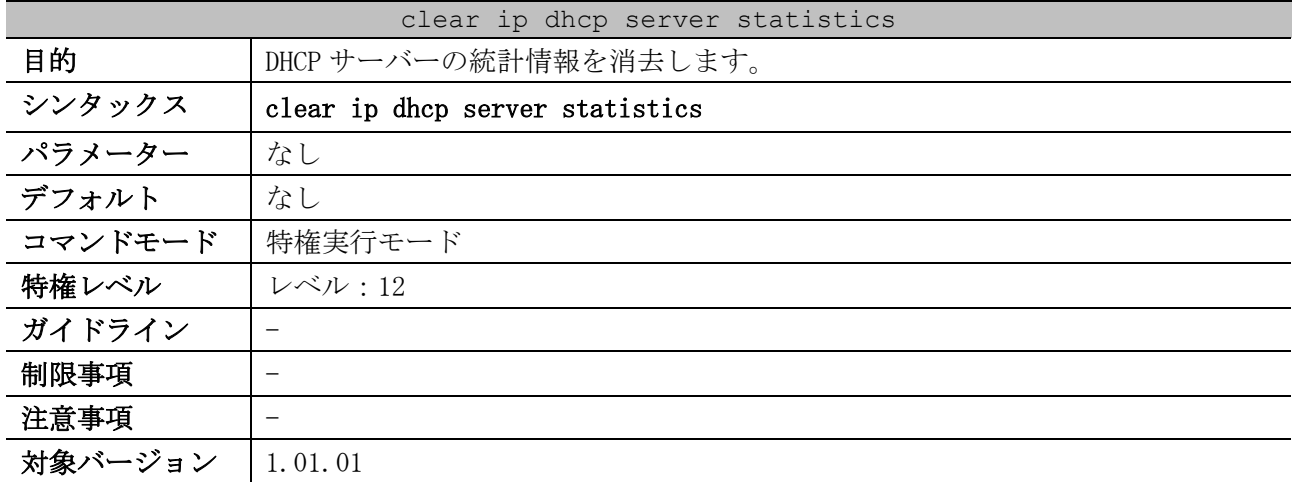

使用例:DHCP サーバーの統計情報を消去する方法を示します。

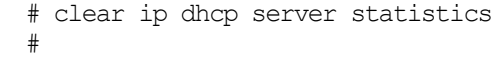

# 4.4 DHCPv6 クライアントコマンド

DHCPv6 クライアント関連のコマンドは以下のとおりです。

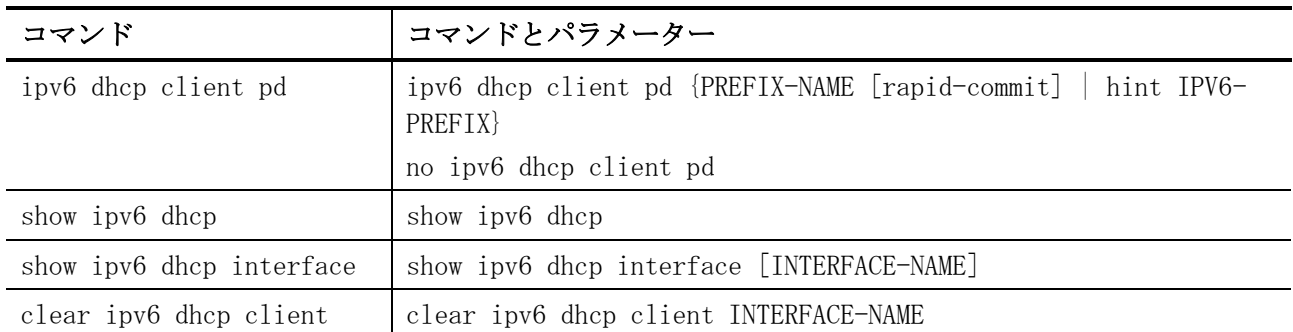

### <span id="page-258-0"></span>4.4.1 ipv6 dhcp client pd

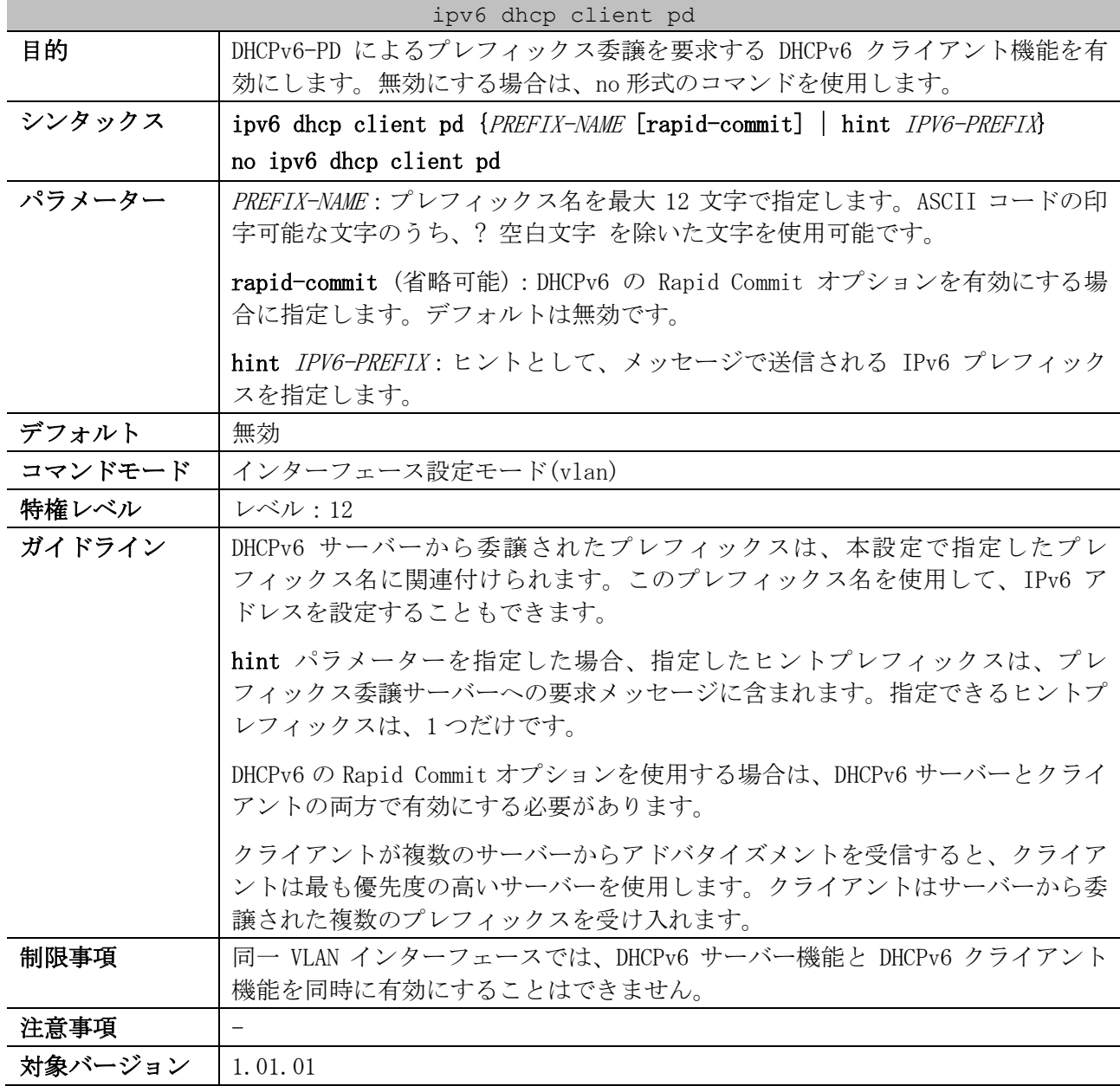

使用例:VLAN 1 インターフェースで、DHCPv6-PD によるプレフィックス委譲を要求する DHCPv6 クライ アント機能を有効にする方法を示します。関連付けるプレフィックス名は「test-prefix」とします。

```
# configure terminal
(config)# interface vlan 1
(config-if-vlan)# ipv6 dhcp client pd test-prefix
(config-if-vlan)#
```
#### <span id="page-259-0"></span>4.4.2 show ipv6 dhcp

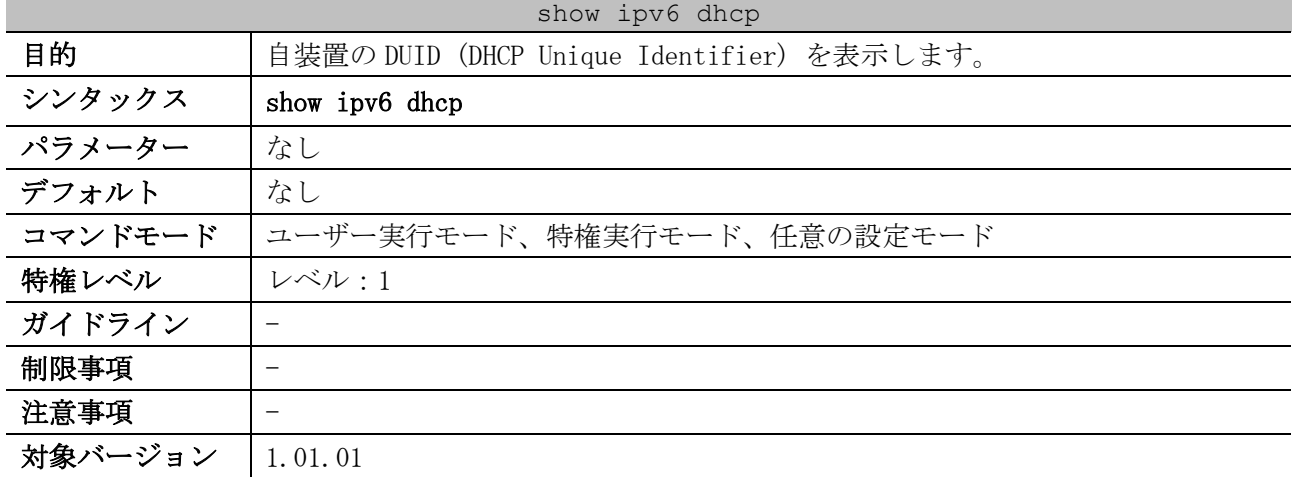

使用例:自装置の DUID (DHCP Unique Identifier) を表示する方法を示します。

# show ipv6 dhcp

This device's DUID is 00030006004066040608 *...(1)*

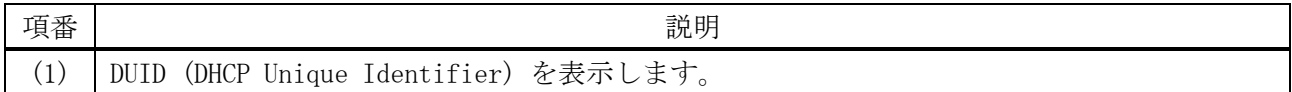

#### <span id="page-259-1"></span>4.4.3 show ipv6 dhcp interface

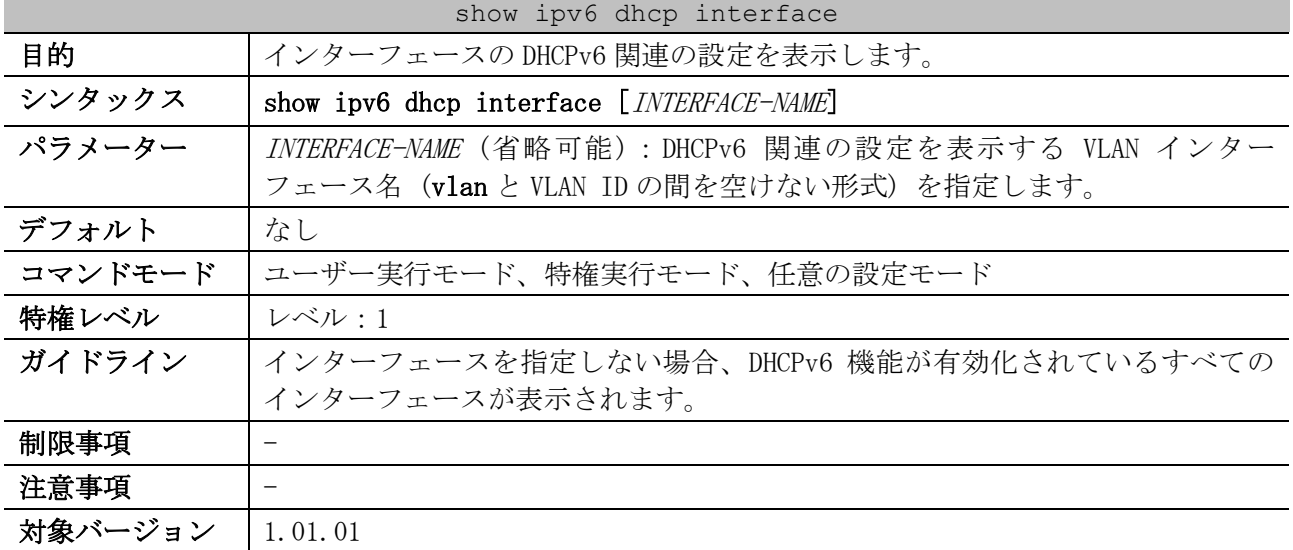

使用例:VLAN 1 インターフェースが、DHCPv6 サーバーとして動作している場合の表示例を示します。 # show ipv6 dhcp interface vlan1

vlan1 is in server mode *...(1)*

4 管理 | 4.4 DHCPv6 クライアントコマンド

```
 IPv6 DHCP pool is pool1 ...(2)
 Preference value: 0 ...(3)
 Hint from client: ignored ...(4)
 Rapid-Commit is disabled ...(5)
```

| 項番  | 説明                                                                        |
|-----|---------------------------------------------------------------------------|
| (1) | インターフェースの DHCPv6 関連の設定情報を表示します。                                           |
|     | <interface-name> is not in DHCPv6 mode: DHCPv6 関連の設定が未設定</interface-name> |
|     | <interface-name> is in server mode: DHCPv6 サーバーモード</interface-name>       |
| (2) | DHCPv6 プレフィックスプール名を表示します。                                                 |
| (3) | アドバタイズメントメッセージ内のプリファレンス(優先度)を表示します。                                       |
| (4) | DHCP SOLICITメッセージ内のクライアントからのヒントの扱いを表示します。                                 |
|     | allowed:ヒントを利用する                                                          |
|     | ignored:ヒントを無視する                                                          |
| (5) | DHCPv6 の Rapid Commit オプションの有効(enabled)/無効(disabled)を表示します。               |

使用例:VLAN 1 インターフェースが DHCPv6 クライアントとして動作し、DHCPv6-PD でプレフィックス 委譲された場合の表示例を示します。

```
# show ipv6 dhcp interface
vlan1 is in client mode ...(1)
  State is OPEN
  List of known servers:
    Reachable via address: fe80::240:66ff:feac:31e9 ...(2)
    Configuration parameters:
        IA PD: IA ID 2, T1 302400, T2 483840 ...(3)
          Prefix: fd00:10:10:10:10::/96 ...(4)
 (5) (6)
               preferred lifetime 604800, valid lifetime 2592000
  Prefix name: test-001 ...(7)
  Rapid-Commit: disabled ...(8)
```

```
使用例:VLAN 1 インターフェースが DHCPv6 クライアントとして動作し、DHCPv6 で IPv6 アドレスを割
り当てられた場合の表示例を示します。
```

```
# show ipv6 dhcp interface 
vlan1 is in client mode ...(1)
  State is OPEN
  List of known servers:
    Reachable via address: fe80::240:66ff:feac:31e9 ...(2)
    Configuration parameters:
        IA NA: IA ID 2, T1 302400, T2 483840 ...(9)
          Address: fd00:192:168:10::1001/64 ...(10)
 (5) (6)
                  preferred lifetime 604800, valid lifetime 2592000
  Rapid-Commit: disabled ...(8)
```
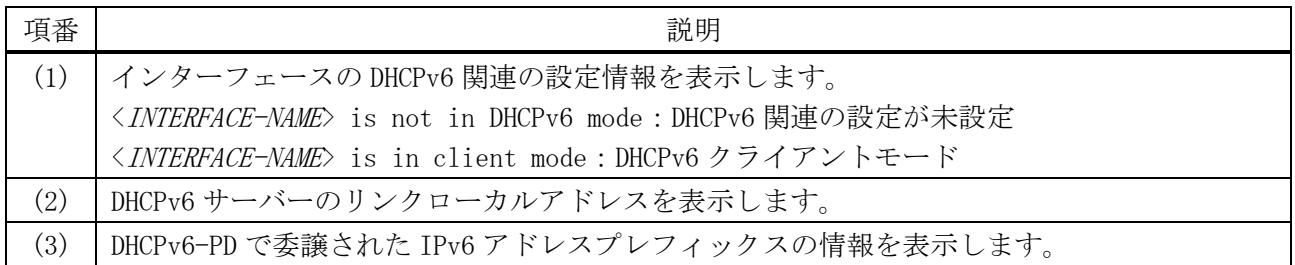

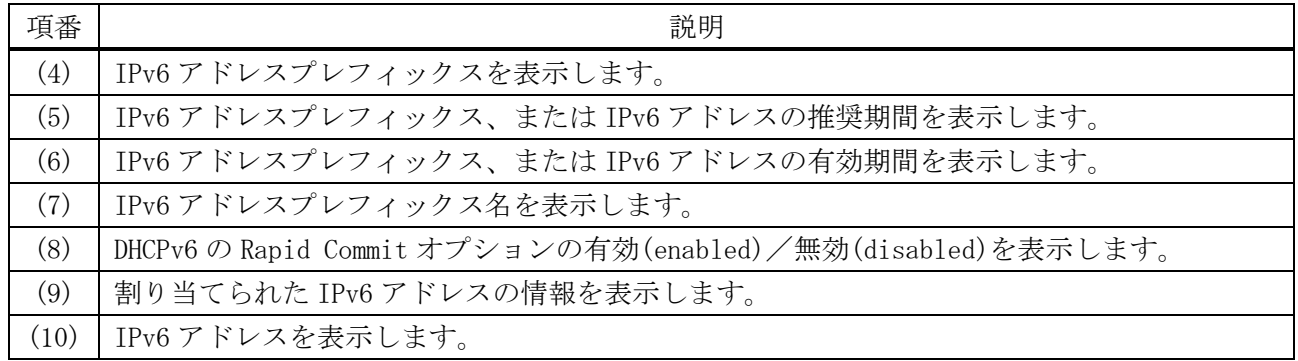

# <span id="page-261-0"></span>4.4.4 clear ipv6 dhcp client

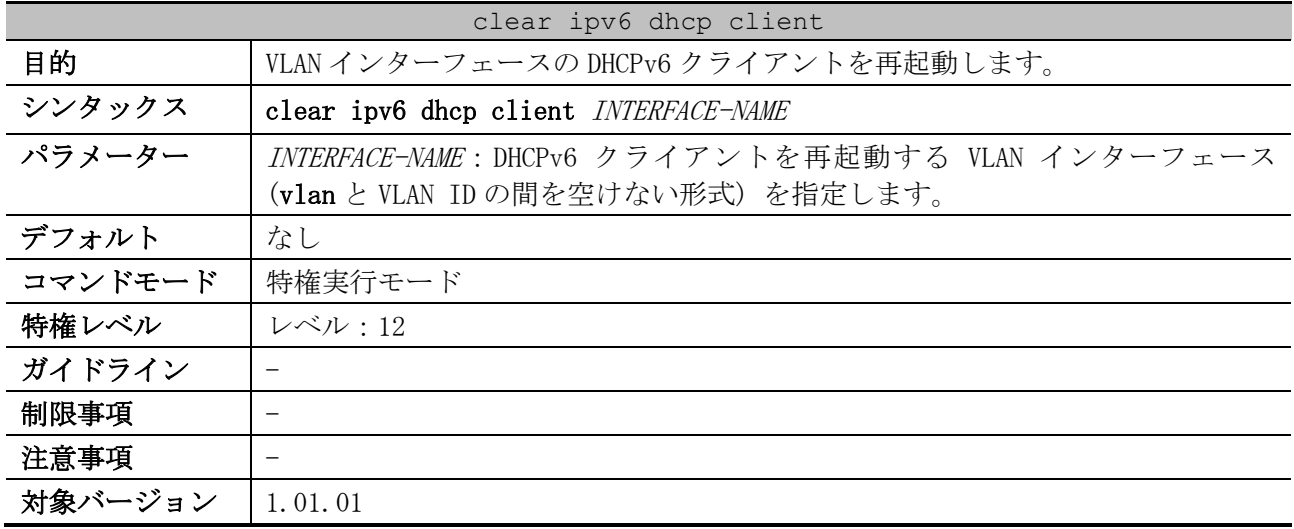

使用例:VLAN 1 インターフェースの DHCPv6 クライアントを再起動する方法を示します。

# clear ipv6 dhcp client vlan1 #

261/942

# 4.5 DHCPv6 サーバーコマンド

DHCPv6 サーバー関連の設定コマンドは以下のとおりです。

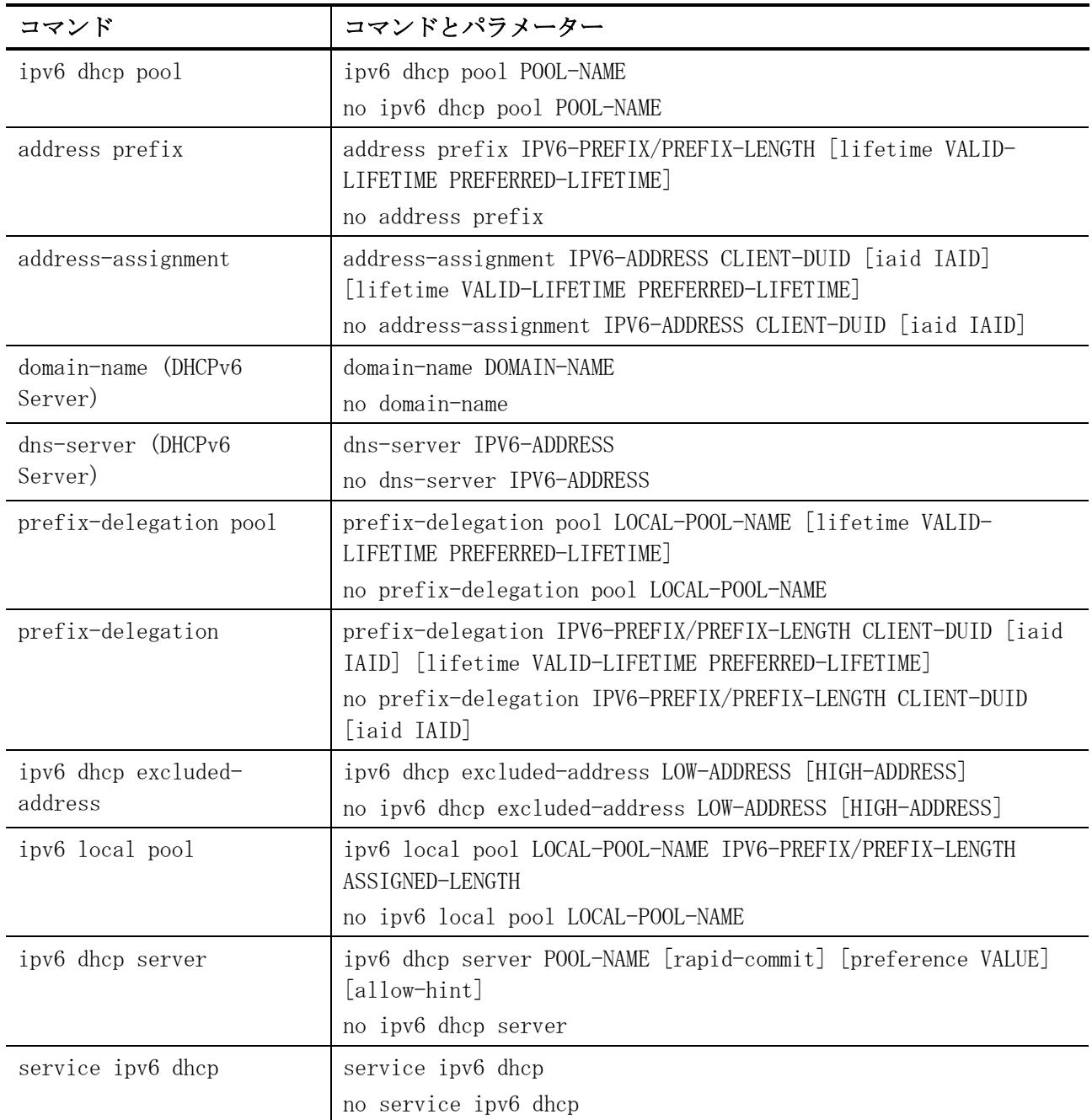

DHCPv6 サーバー関連の show/操作コマンドは以下のとおりです。

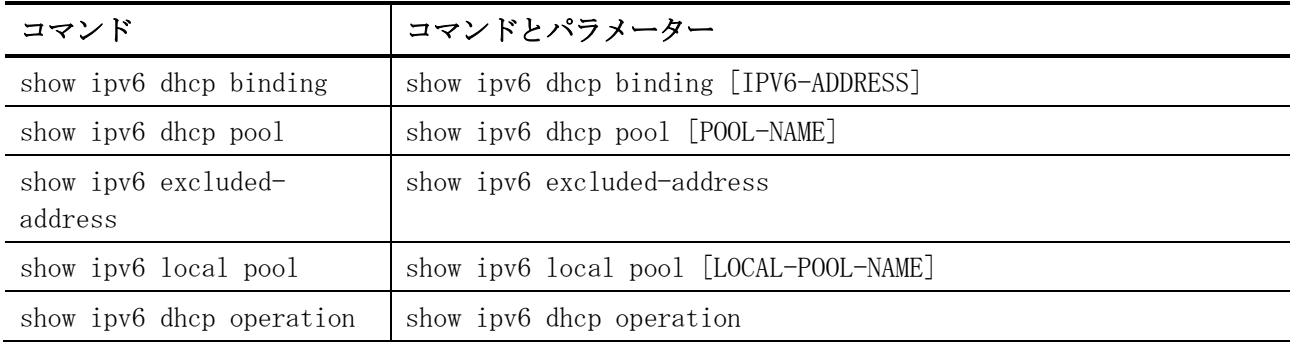

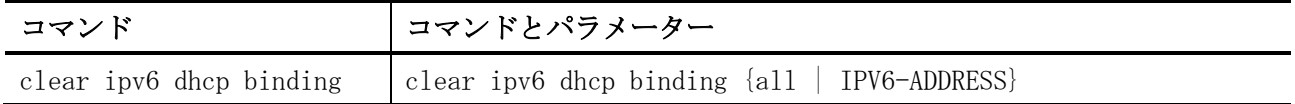

### <span id="page-263-0"></span>4.5.1 ipv6 dhcp pool

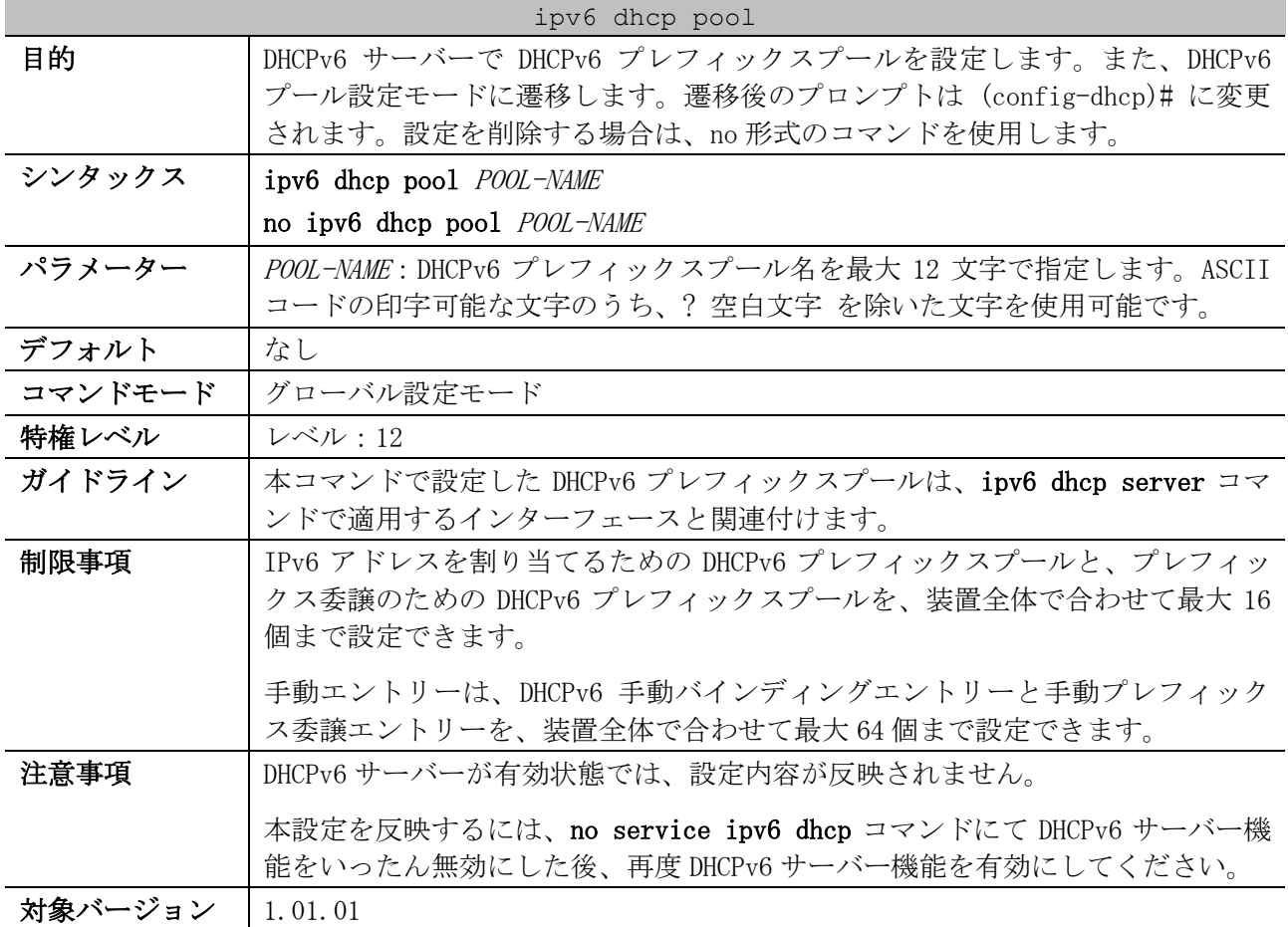

使用例:DHCPv6 プレフィックスプール「pool1」を設定する方法を示します。

# configure terminal (config)# ipv6 dhcp pool pool1 (config-dhcp)#

## <span id="page-263-1"></span>4.5.2 address prefix

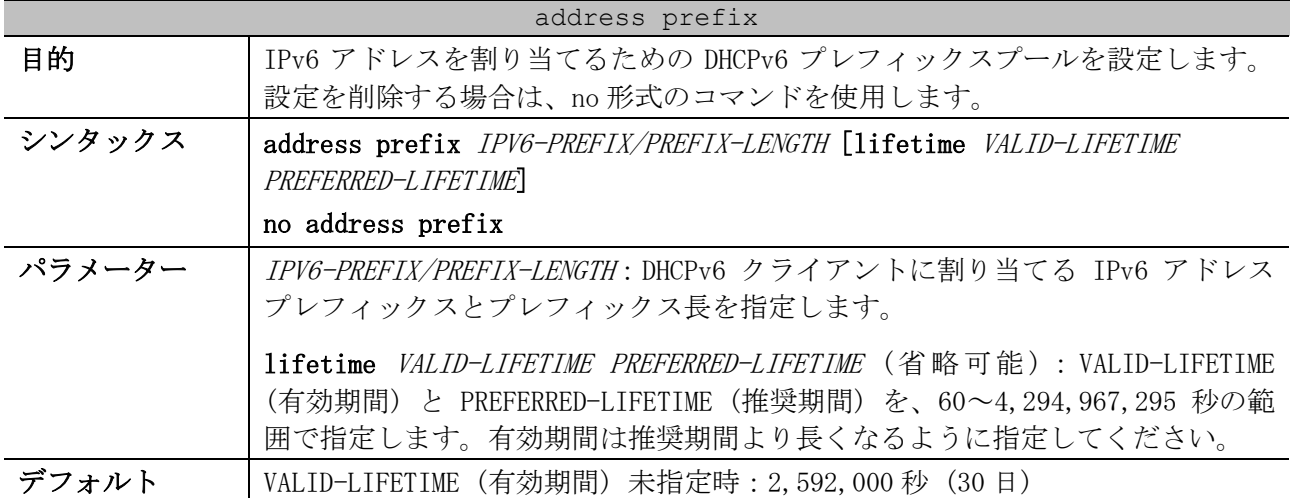

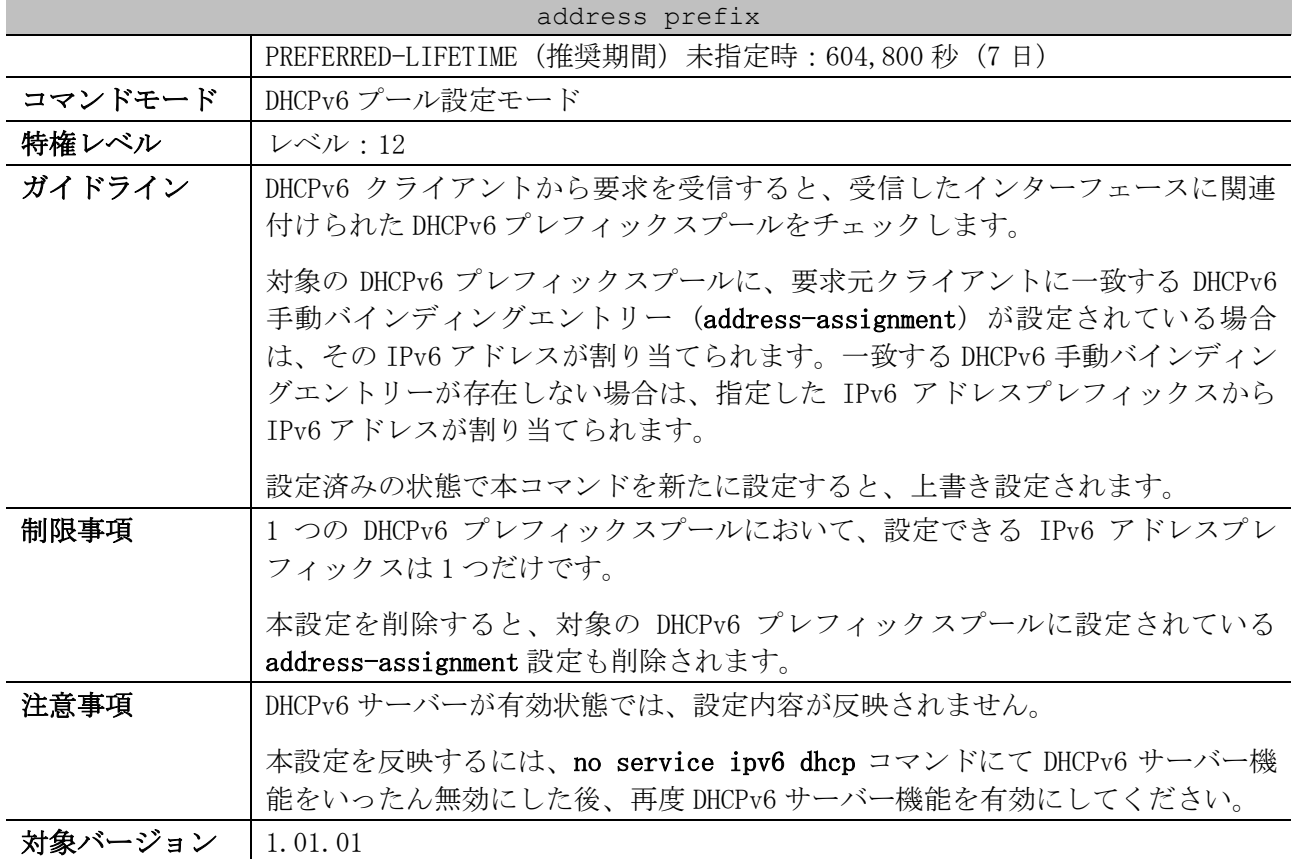

使用例:DHCPv6 プレフィックスプール「v6-pool-1」において、IPv6 アドレスプレフィックス 「2001:db8:10:10::/64」を設定する方法を示します。

# configure terminal (config)# ipv6 dhcp pool v6-pool-1 (config-dhcp)# address prefix 2001:db8:10:10::/64 (config-dhcp)#

## <span id="page-264-0"></span>4.5.3 address-assignment

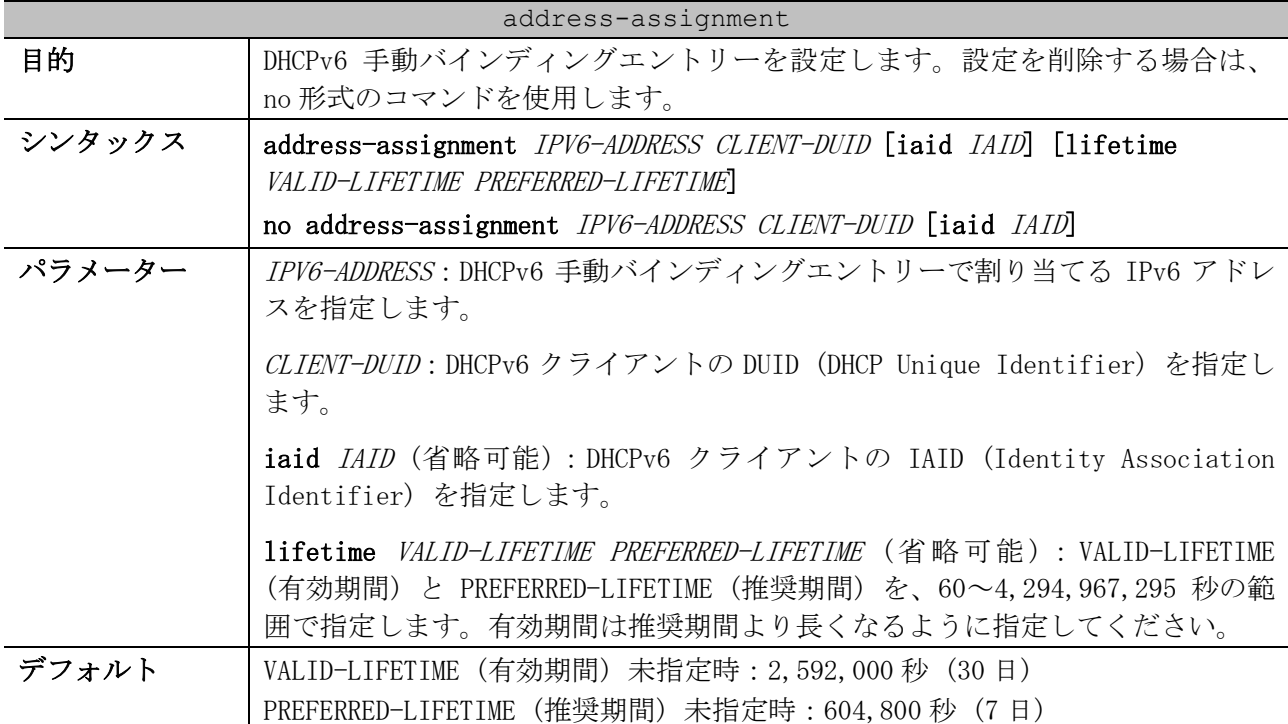

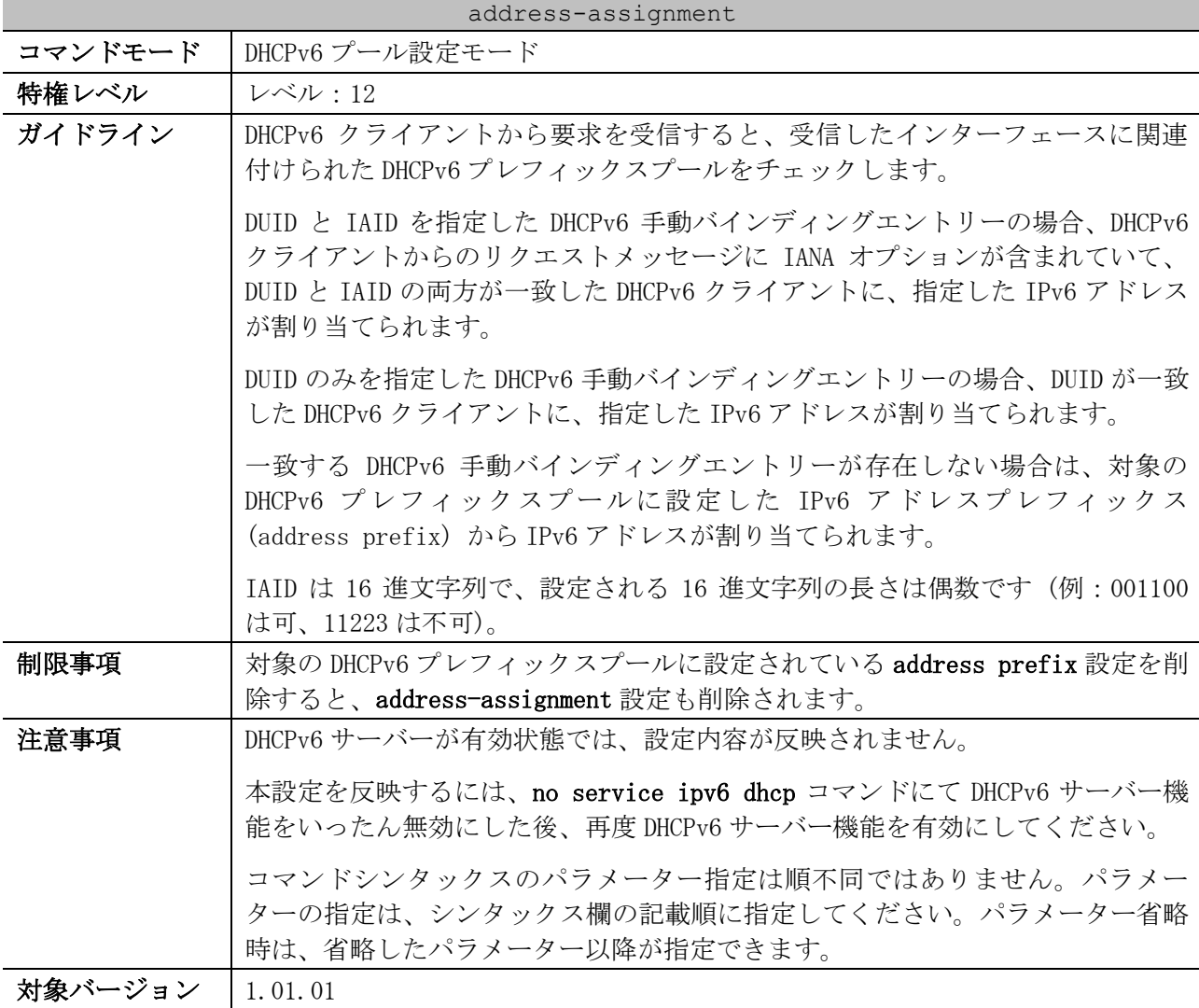

使用例:DHCPv6 プレフィックスプール「v6-pool-1」において、DHCPv6 手動バインディングエント リー「割り当てる IPv6 アドレス=2001:db8:10:10::aaaa、DUID=000300010506bbccddee」を設定する方 法を示します。

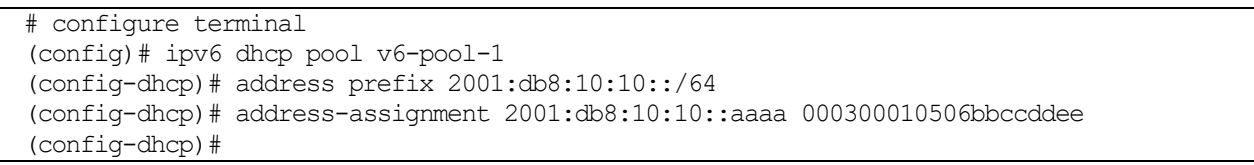

#### <span id="page-265-0"></span>4.5.4 domain-name (DHCPv6 Server)

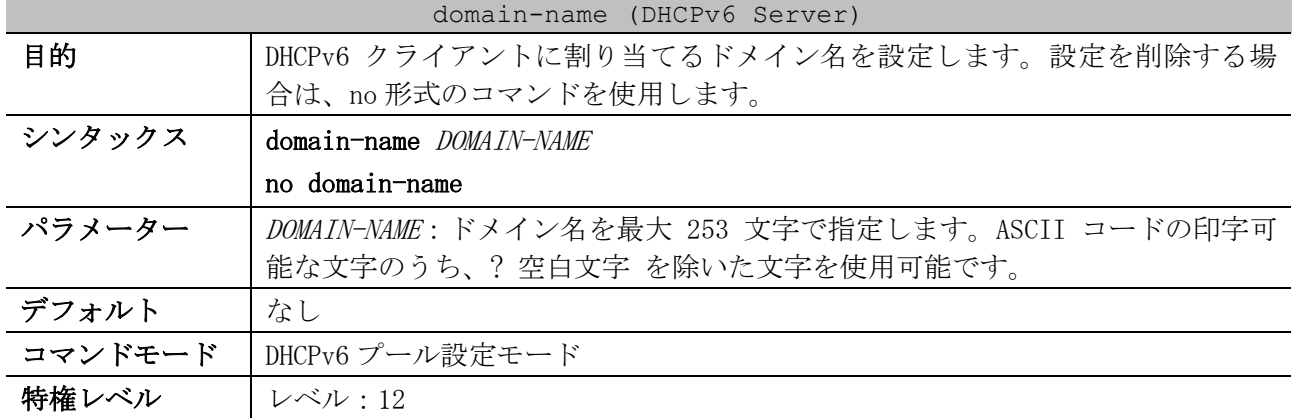

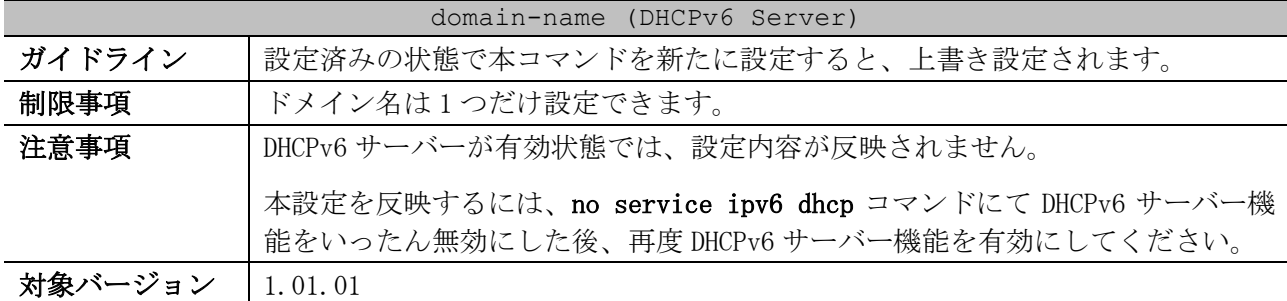

使用例:DHCPv6 プレフィックスプール「pool1」において、DHCPv6 クライアントに割り当てるドメイ ン名「v6domain」を設定する方法を示します。

# configure terminal (config)# ipv6 dhcp pool pool1 (config-dhcp)# domain-name v6domain (config-dhcp)#

#### <span id="page-266-0"></span>4.5.5 dns-server (DHCPv6 Server)

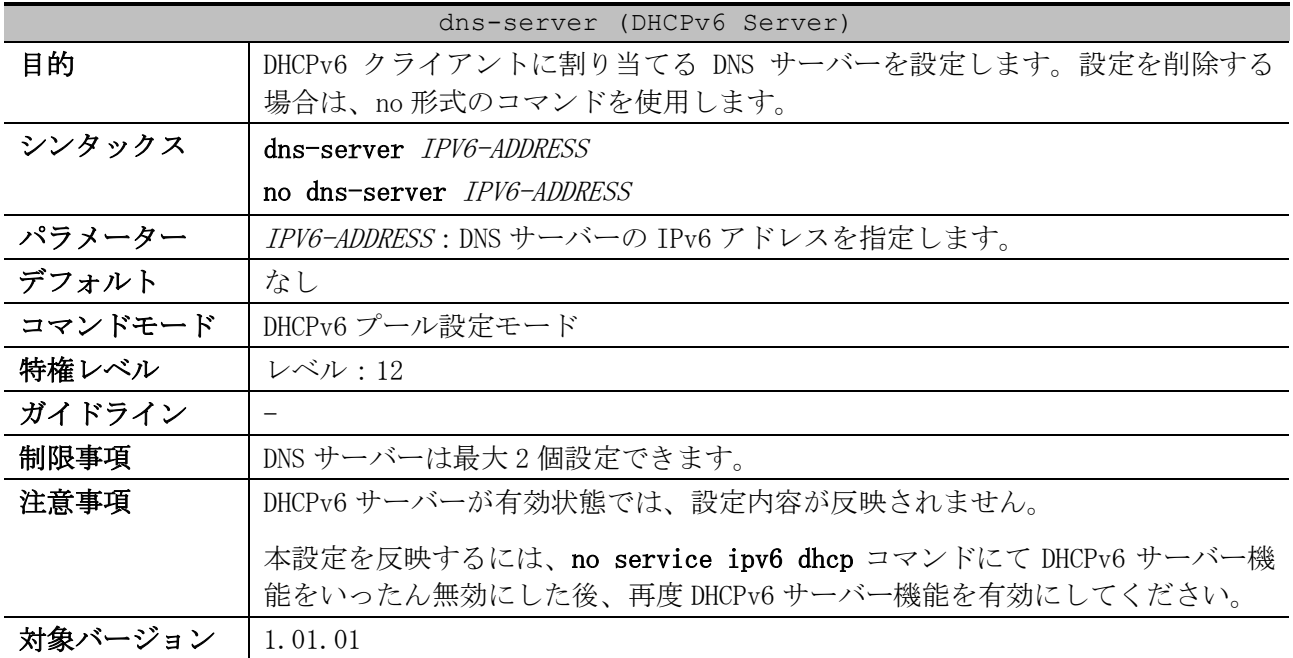

使用例:DHCPv6 プレフィックスプール「pool1」において、DHCPv6 クライアントに割り当てる DNS サーバー「2001:db8:3000:3000::42」を設定する方法を示します。

# configure terminal (config)# ipv6 dhcp pool pool1 (config-dhcp)# dns-server 2001:0db8:3000:3000::42 (config-dhcp)#

#### <span id="page-266-1"></span>4.5.6 prefix-delegation pool

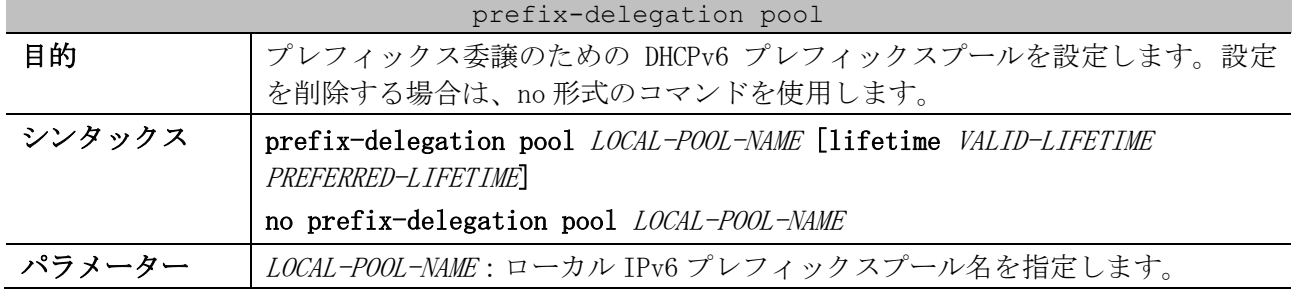

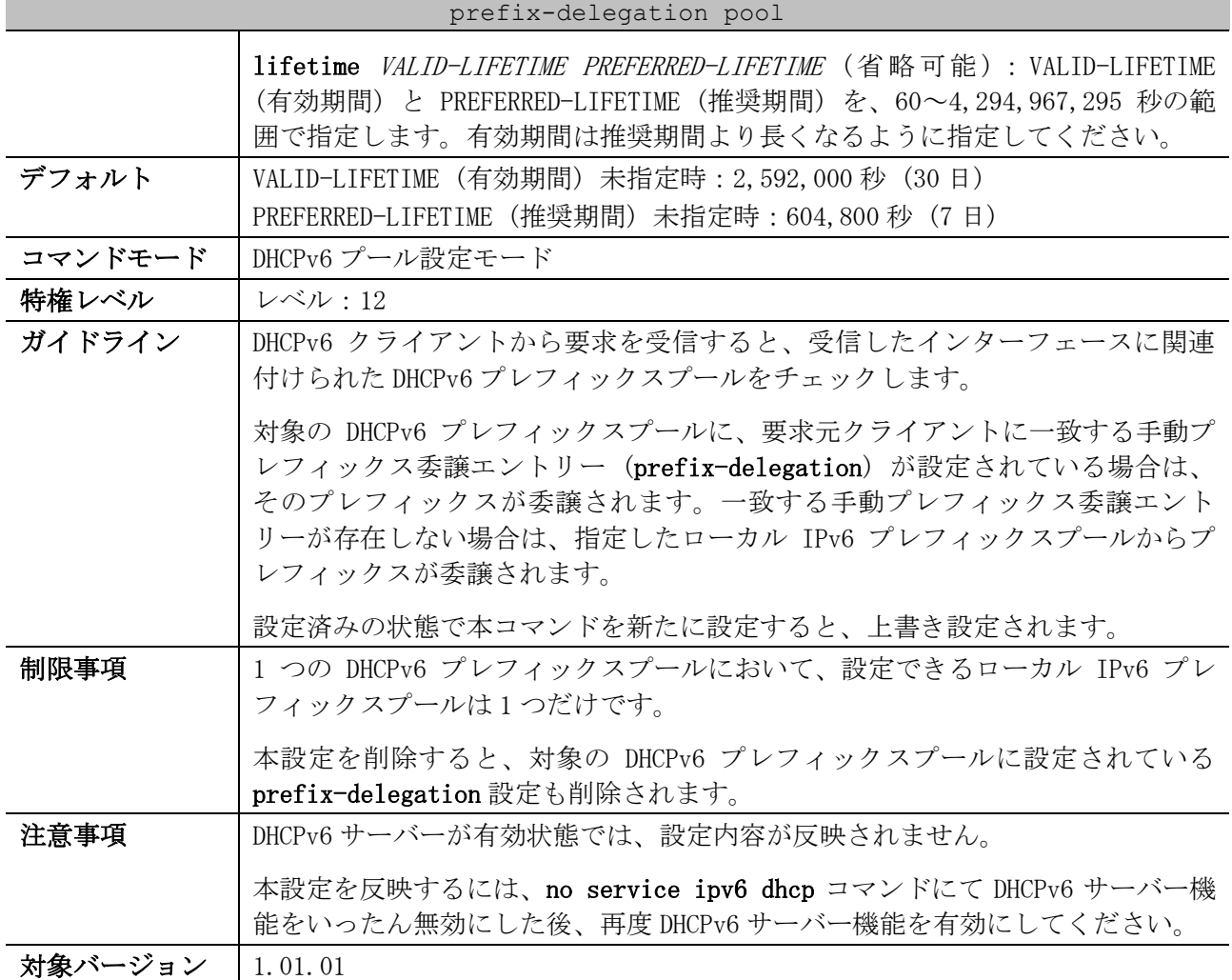

使用例:DHCPv6 プレフィックスプール「prefix-1」において、ローカル IPv6 プレフィックスプール 「v6-local-1」を指定して、DHCPv6-PD によるプレフィックス委譲を設定する方法を示します。

# configure terminal (config)# ipv6 local pool v6-local-1 2001:db8:ffff::/48 64 (config)# ipv6 dhcp pool prefix-1 (config-dhcp)# prefix-delegation pool v6-local-1 (config-dhcp)#

## <span id="page-267-0"></span>4.5.7 prefix-delegation

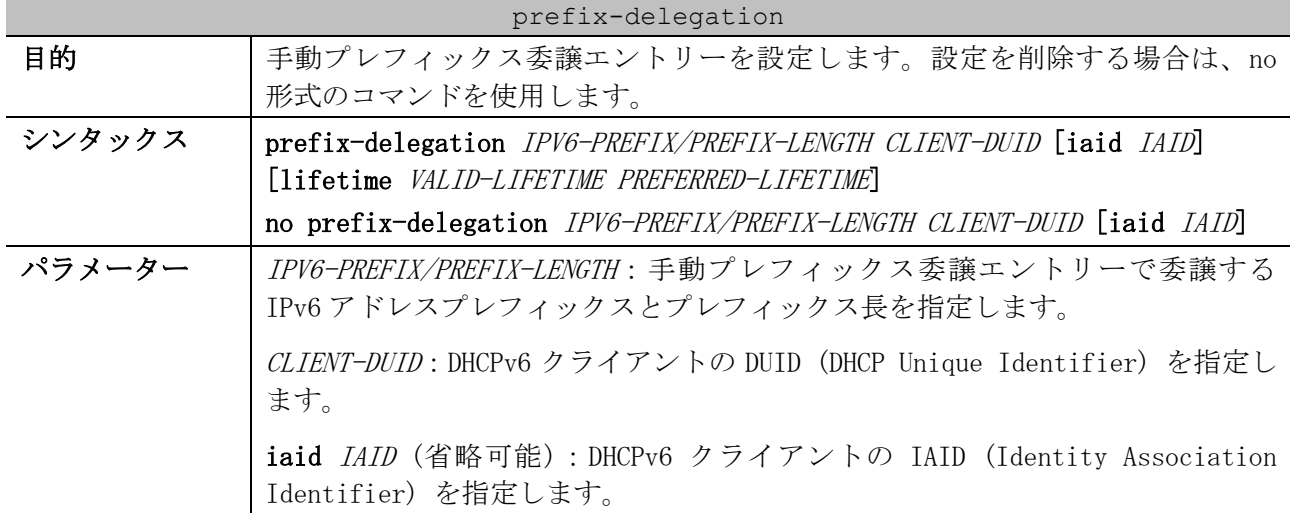

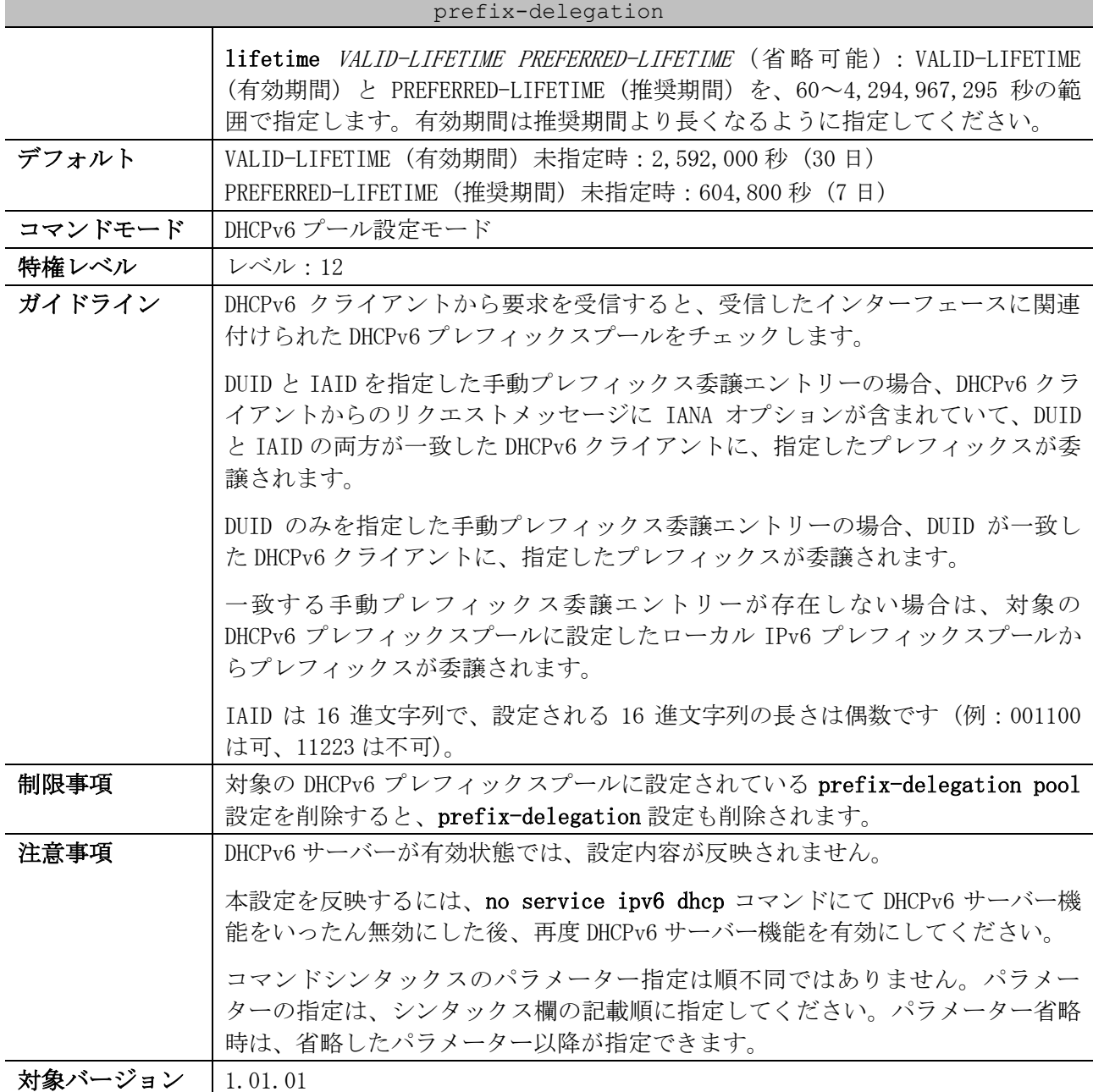

使用例:DHCPv6 プレフィックスプール「prefix-1」において、手動プレフィックス委譲エントリー 「割り当てるプレフィックス=2001:db8:ffff:100::/64、DUID=000300010506bbccddee」を設定する方 法を示します。

```
# configure terminal
(config)# ipv6 local pool v6-local-1 2001:db8:ffff::/48 64
(config)# ipv6 dhcp pool prefix-1
(config-dhcp)# prefix-delegation pool v6-local-1
(config-dhcp)# prefix-delegation 2001:db8:ffff:100::/64 000300010506bbccddee
(config-dhcp)#
```
#### <span id="page-268-0"></span>4.5.8 ipv6 dhcp excluded-address

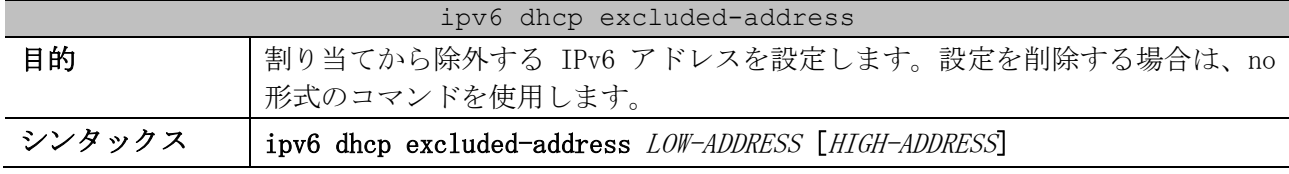

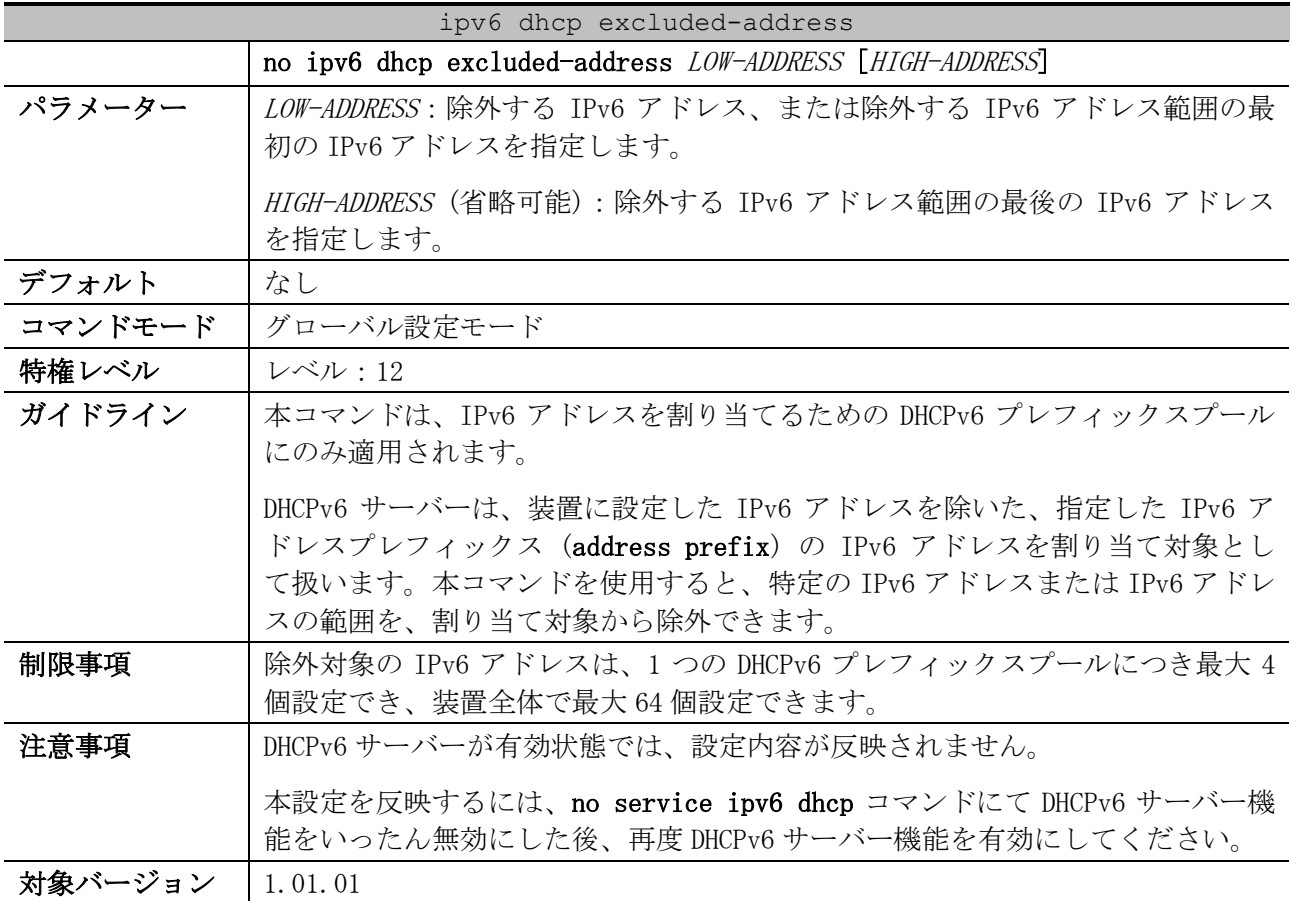

使用例:IPv6 アドレス「2001:db8:10::1000~2001:db8:10::1fff」を除外対象として設定する方法を 示します。

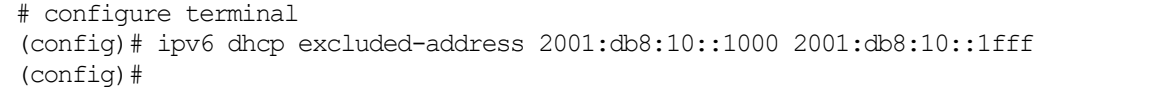

# <span id="page-269-0"></span>4.5.9 ipv6 local pool

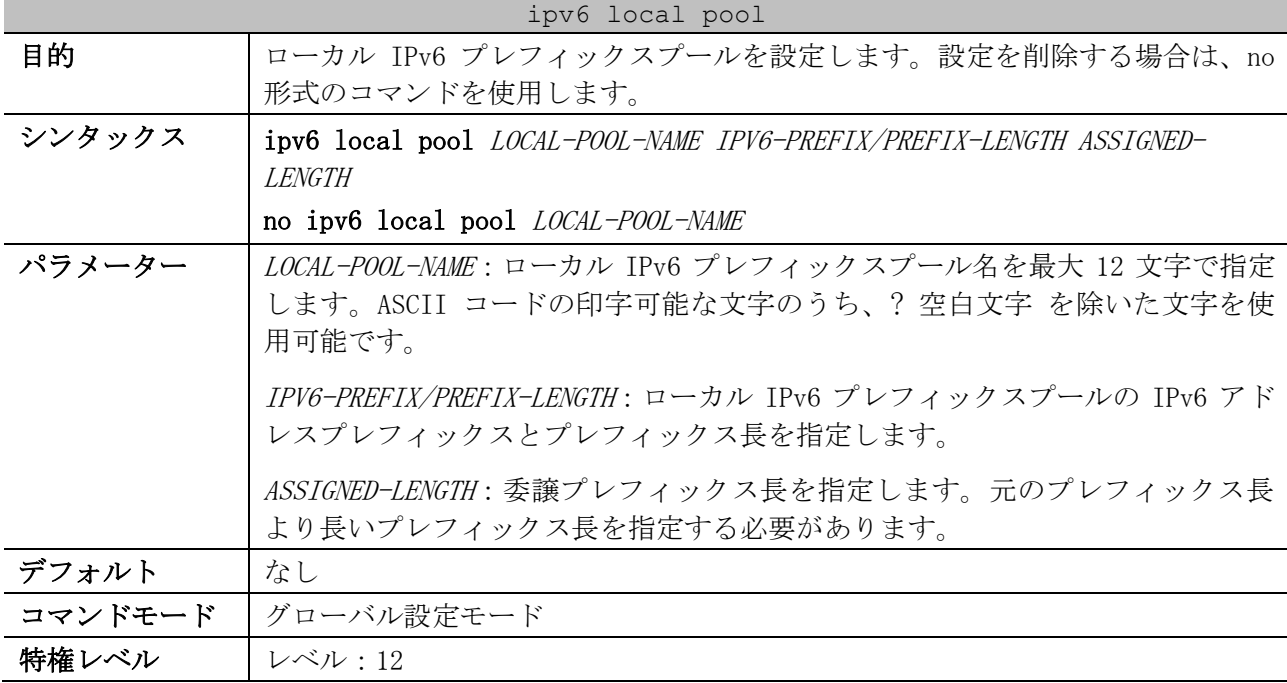

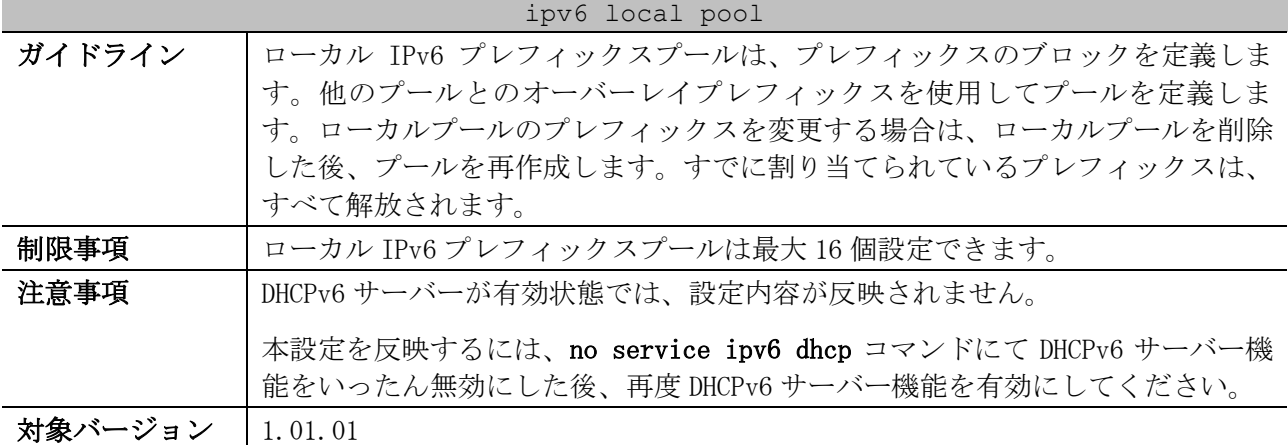

使用例:ローカル IPv6 プレフィックスプール「v6-local-1」を、「IPv6 アドレスプレフィックス 2001:db8:ffff::/48、委譲プレフィックス長=64」で設定する方法を示します。

# configure terminal (config)# ipv6 local pool v6-local-1 2001:db8:ffff::/48 64 (config)#

#### <span id="page-270-0"></span>4.5.10 ipv6 dhcp server

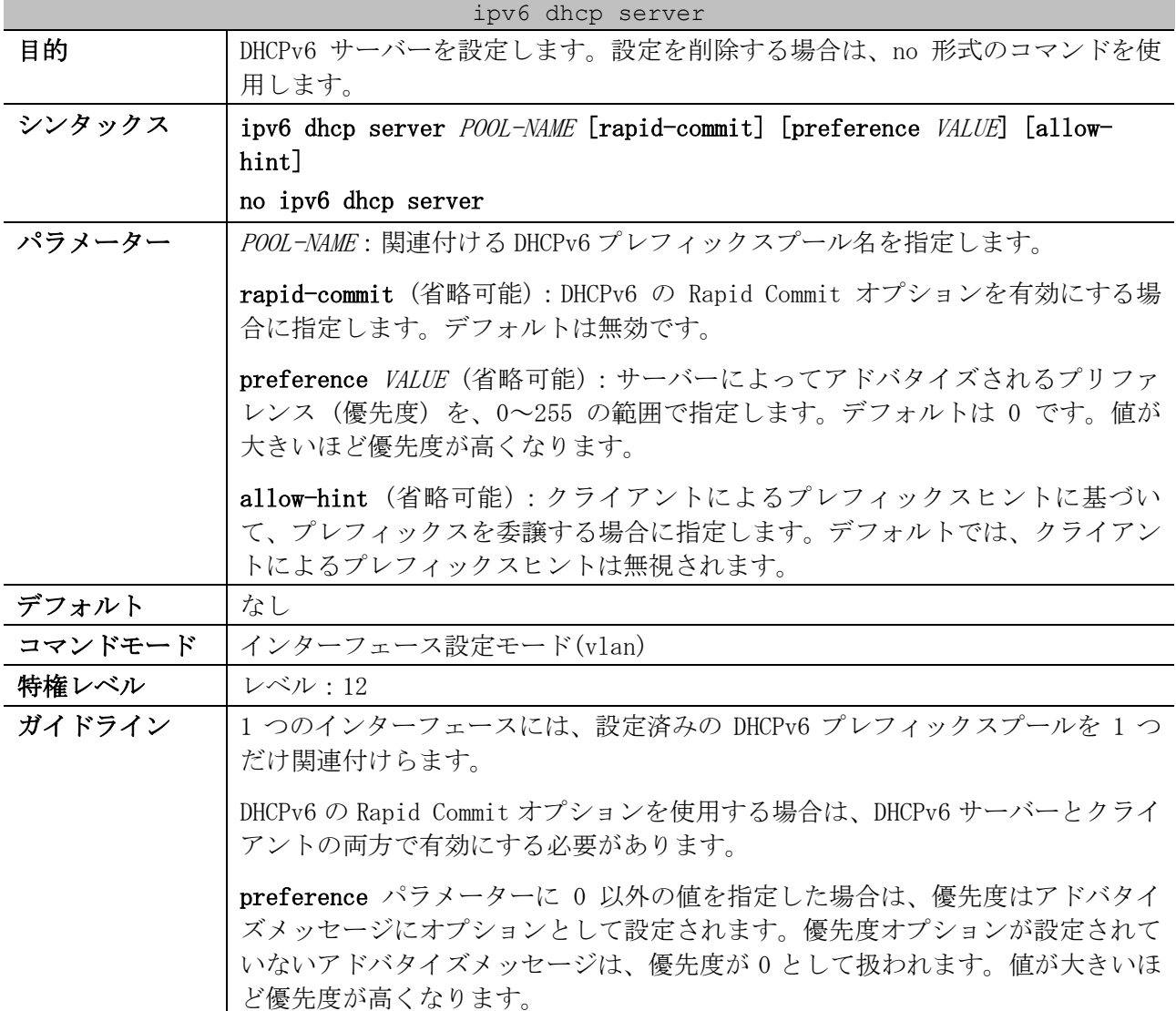

| ipv6 dhcp server |                                                                                                    |  |
|------------------|----------------------------------------------------------------------------------------------------|--|
|                  | allow-hint パラメーターを指定した場合は、DHCP サーバーはクライアントによ<br>るプレフィックスヒントに基づいて、プレフィックスを委譲します。指定しない<br>場合は、クライアントによるプレフィックスヒントは無視されます。 |  |
| 制限事項             | 1 つのインターフェースでは、DHCPv6 クライアント機能、DHCPv6 サーバー機能                                                                            |  |
|                  | のいずれか1つのみ有効にできます。                                                                                                    |  |
| 注意事項             | DHCPv6 サーバーが有効状態では、設定内容が反映されません。                                                                                        |  |
|                  | 本設定を反映するには、no service ipv6 dhcp コマンドにて DHCPv6 サーバー機<br>能をいったん無効にした後、再度 DHCPv6 サーバー機能を有効にしてください。                         |  |
| 対象バージョン          | 1.01.01                                                                                                    |  |

使用例:VLAN 100 インターフェースにおいて、設定済みの DHCPv6 プレフィックスプール「pool1」を 指定して、DHCPv6 サーバーを設定する方法を示します。

# configure terminal (config)# ipv6 dhcp pool pool1 (config-dhcp)# exit (config)# interface vlan 100 (config-if-vlan)# ipv6 dhcp server pool1 (config-if-vlan)#

#### <span id="page-271-0"></span>4.5.11 service ipv6 dhcp

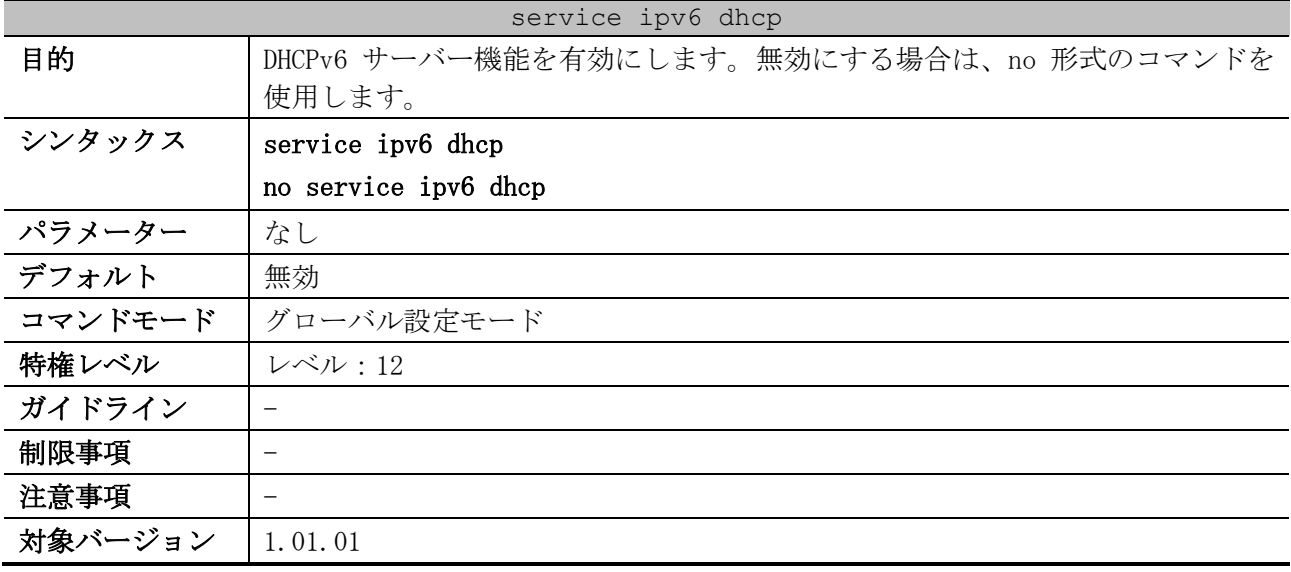

使用例:DHCPv6 サーバー機能を有効にする方法を示します。

```
# configure terminal
(config)# service ipv6 dhcp
(config)#
```
### <span id="page-271-1"></span>4.5.12 show ipv6 dhcp binding

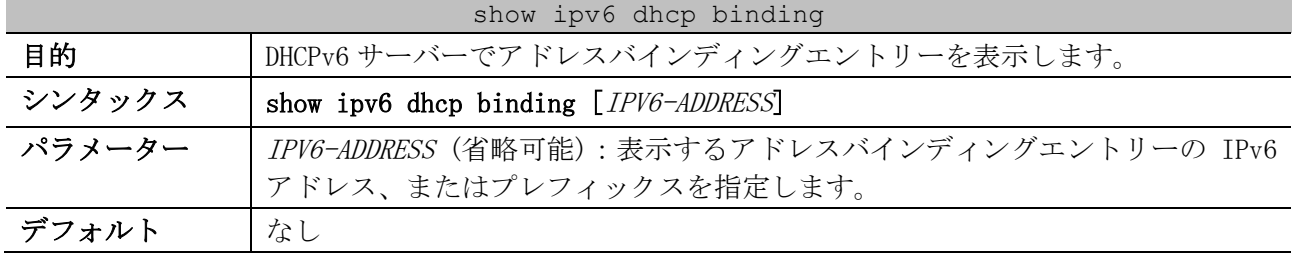

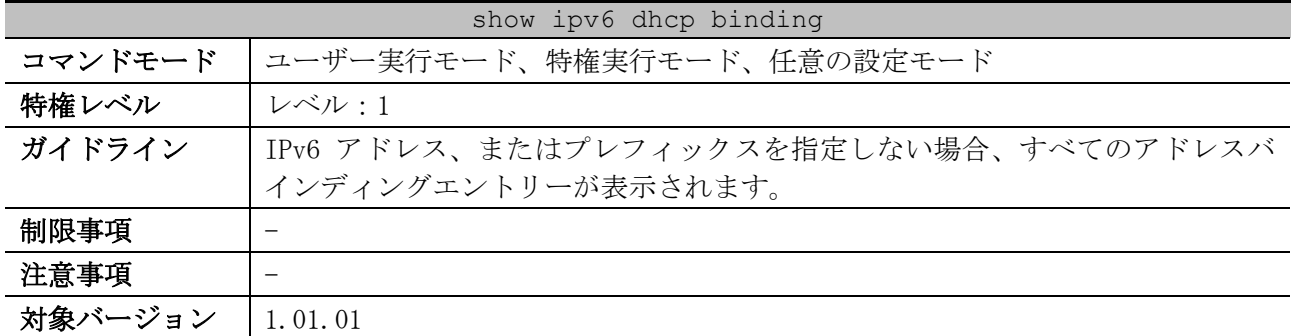

使用例:すべてのバインディングエントリーを表示する方法を示します。

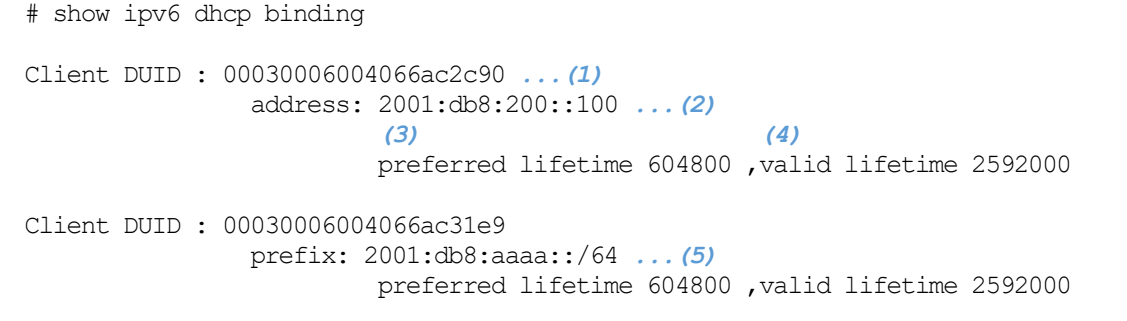

Total Entries: 2 *...(6)*

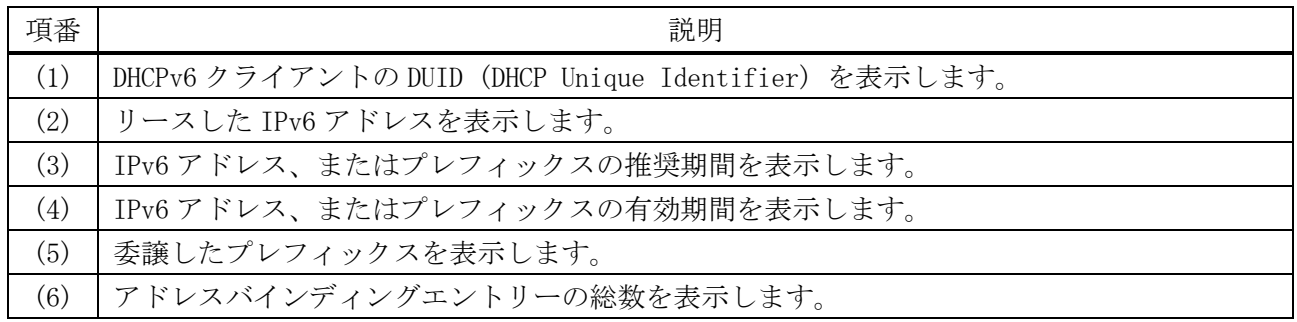

## <span id="page-272-0"></span>4.5.13 show ipv6 dhcp pool

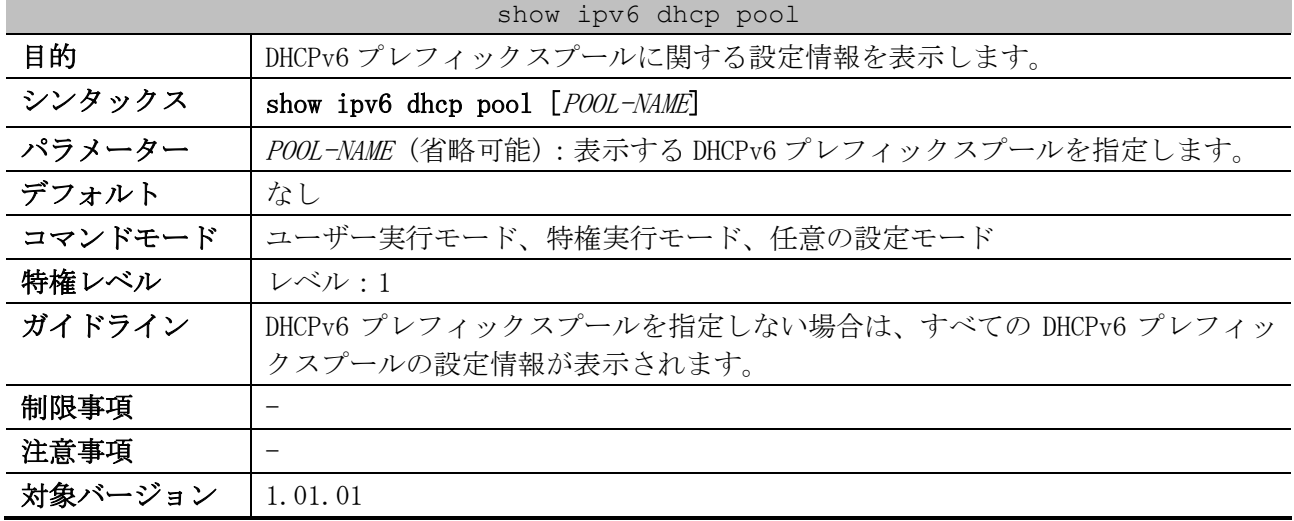

使用例:IPv6 アドレスを割り当てるための DHCPv6 プレフィックスプールの場合の表示例を示します。

# show ipv6 dhcp pool

```
DHCPv6 pool: address-pool ...(1)
        Static bindings:
          Binding for client 00030006004066aaaaaa ...(2)
           IA NA: IA ID not specified ...(3)
             Address: 2001:db8:200::aaaa ...(4)
 (5) (6)
              preferred lifetime 604800, valid lifetime 2592000
          Binding for client 00030006004066bbbbbb
           IA NA: IA ID not specified
             Address: 2001:db8:200::bbbb
             preferred lifetime 604800, valid lifetime 2592000
        Address prefix: 2001:db8:200::/64 ...(7)
 (8) (9)
             preferred lifetime 604800, valid lifetime 2592000
        DNS server: 1:db8:3000:3000::42 ...(10)
        Domain name: v6domain ...(11)
        Active clients: 0 ...(12)
```

| 項番   | 説明                                                                |
|------|-------------------------------------------------------------------|
| (1)  | DHCPv6 プレフィックスプール名を表示します。                                         |
| (2)  | DHCPv6 手動バインディングエントリーの DUID (DHCP Unique Identifier) を表示します。      |
| (3)  | DHCPv6 手動バインディングエントリーの IAID (Identity Association Identifier) を表示 |
|      | します。                                                              |
| (4)  | DHCPv6 手動バインディングエントリーに割り当てる IPv6 アドレスを表示します。                      |
| (5)  | DHCPv6 手動バインディングエントリーの推奨期間を表示します。                                 |
| (6)  | DHCPv6 手動バインディングエントリーの有効期間を表示します。                                 |
| (7)  | DHCPv6 クライアントに IPv6 アドレスを割り当てるプレフィックスを表示します。                      |
| (8)  | IPv6 アドレスの推奨期間を表示します。                                             |
| (9)  | IPv6 アドレスの有効期間を表示します。                                             |
| (10) | DNS サーバーの IPv6 アドレスを表示します。                                        |
| (11) | ドメイン名を表示します。                                                      |
| (12) | アクティブな DHCPv6 クライアントの個数を表示します。                                    |

使用例:プレフィックス委譲のための DHCPv6 プレフィックスプールの場合の表示例を示します。

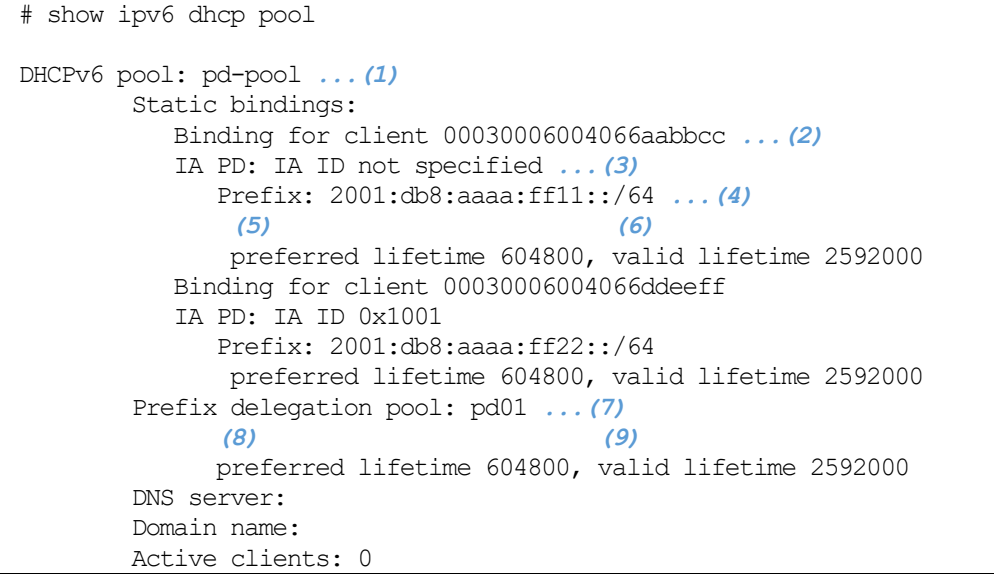

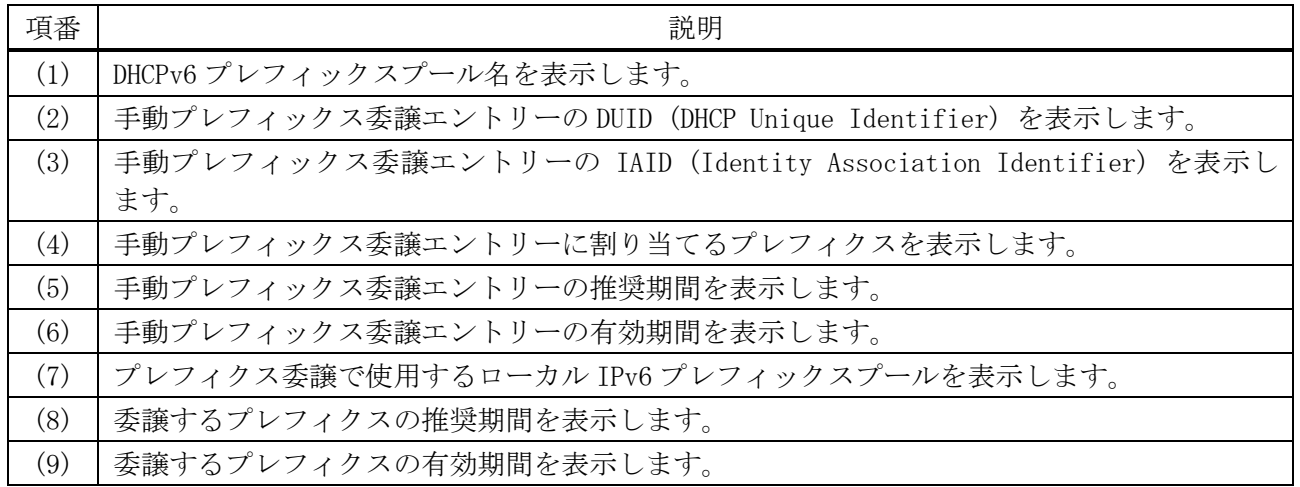

## <span id="page-274-0"></span>4.5.14 show ipv6 excluded-address

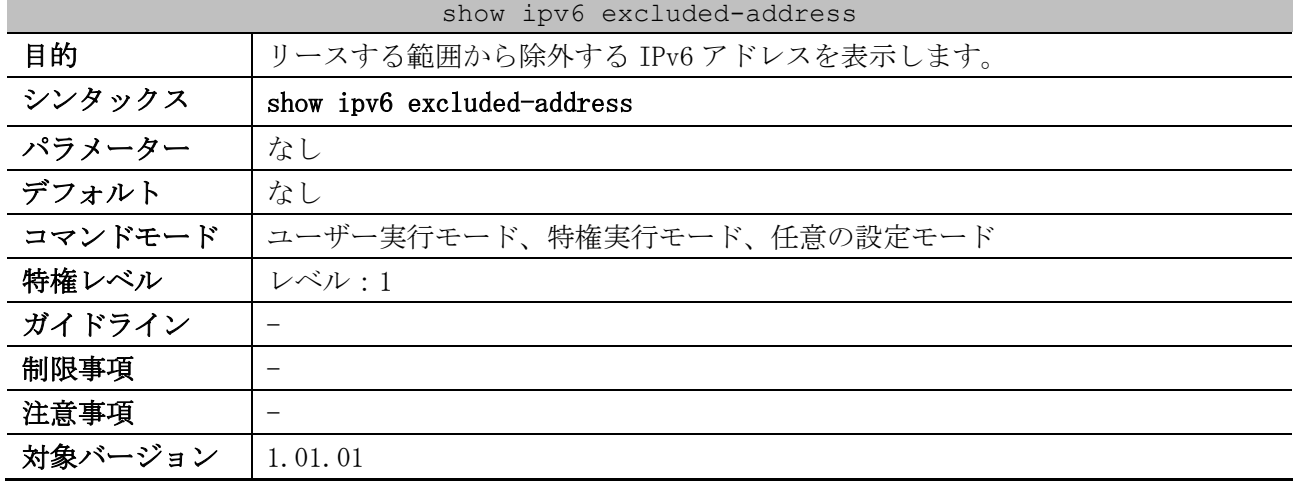

使用例:リースする範囲から除外する IPv6 アドレスを表示する方法を示します。

```
# show ipv6 excluded-address 
IPv6 excluded address: ...(1)
 1. 2001:db8:200::1 - 2001:db8:200::ff
 2. 2001:db8:200::abcd:1 - 2001:db8:200::abcd:ffff
Total Entries: 2 ...(2)
```
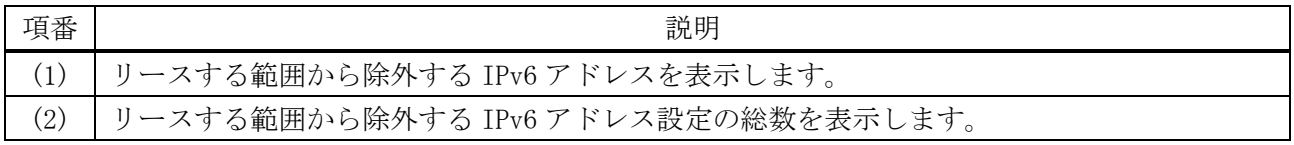

## <span id="page-274-1"></span>4.5.15 show ipv6 local pool

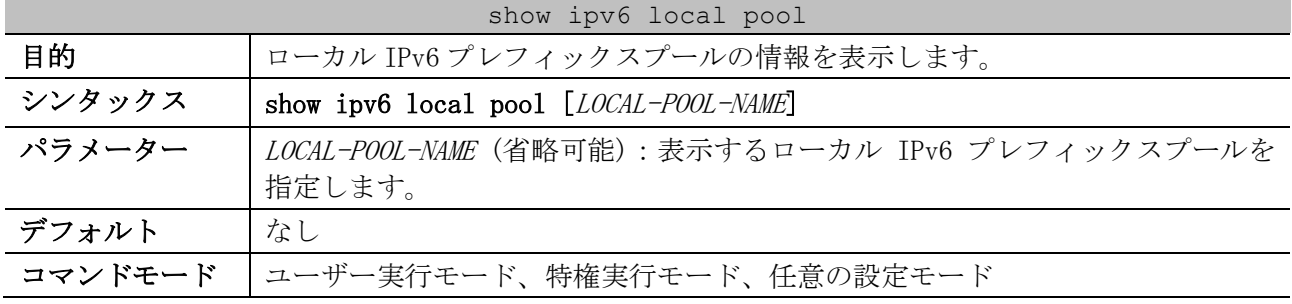

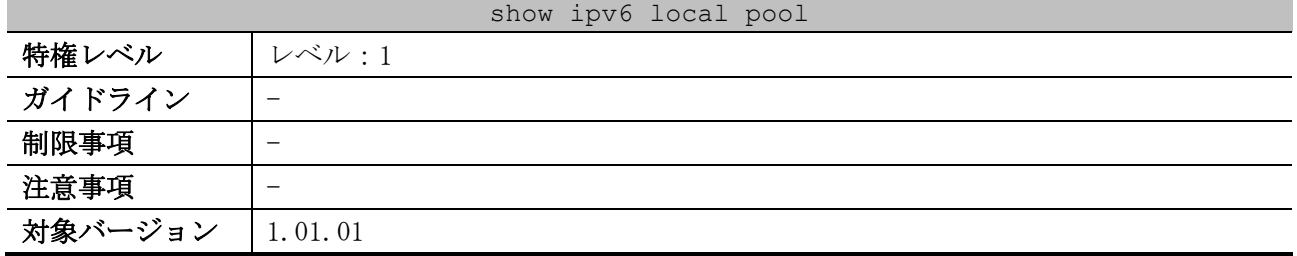

使用例:ローカル IPv6 プレフィックスプールの情報を表示する方法を示します。

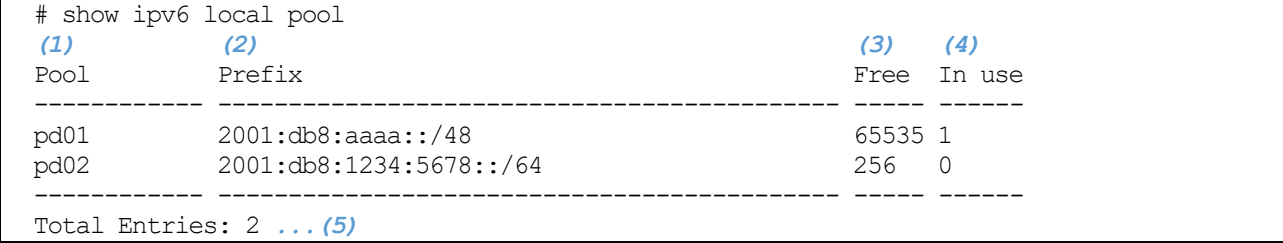

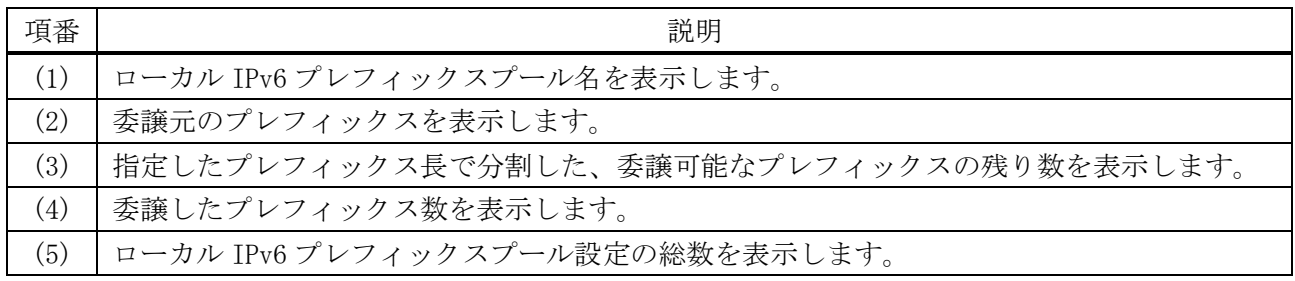

#### <span id="page-275-0"></span>4.5.16 show ipv6 dhcp operation

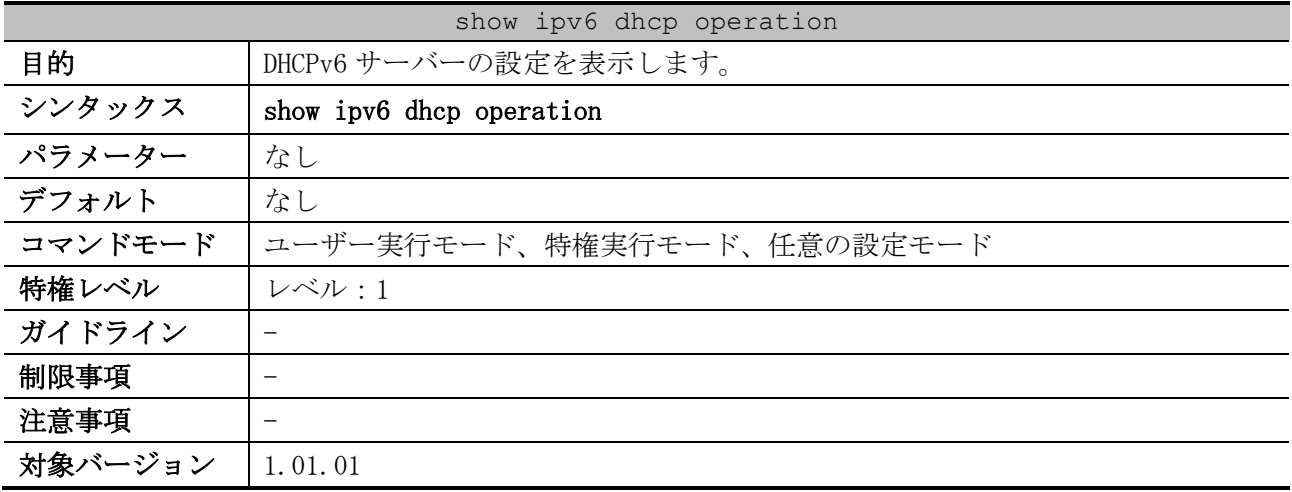

使用例:DHCPv6 サーバーの設定を表示する方法を示します。

```
# show ipv6 dhcp operation 
DHCPv6 pool: address-pool ...(1)
        Address prefix: 2001:db8:200::/64 ...(2)
        Static bindings:
          Binding for client 00030006004066aaaaaa ...(3)
           IA NA: IA ID not specified ...(4)
             Address: 2001:db8:200::aaaa ...(5)
 (6) (7)
              preferred lifetime 604800, valid lifetime 2592000
           Binding for client 00030006004066bbbbbb
           IA NA: IA ID not specified
```

```
 Address: 2001:db8:200::bbbb
              preferred lifetime 604800, valid lifetime 2592000
        IPv6 excluded address: 2001:db8:200::1 - 2001:db8:200::ff ...(8)
                              2001:db8:200::abcd:1 - 2001:db8:200::abcd:ffff
         (9) (10)
        preferred lifetime 604800, valid lifetime 2592000
        DNS server: 1:db8:3000:3000::42 ...(11)
        Domain name: v6domain ...(12)
DHCPv6 pool: pd-pool
        Prefix delegation pool: pd01, prefix is 2001:db8:aaaa::/48 64 ...(13)
        Static bindings:
           Binding for client 00030006004066aabbcc ...(14)
             IA PD: IA ID not specified ...(15)
             Prefix: 2001:db8:aaaa:ff11::/64 ...(16)
 (17) (18)
             preferred lifetime 604800, valid lifetime 2592000
           Binding for client 00030006004066ddeeff
             IA PD: IA ID 0x1001
             Prefix: 2001:db8:aaaa:ff22::/64
             preferred lifetime 604800, valid lifetime 2592000
         (19) (20)
        preferred lifetime 604800, valid lifetime 2592000
        DNS server: 
        Domain name:
```
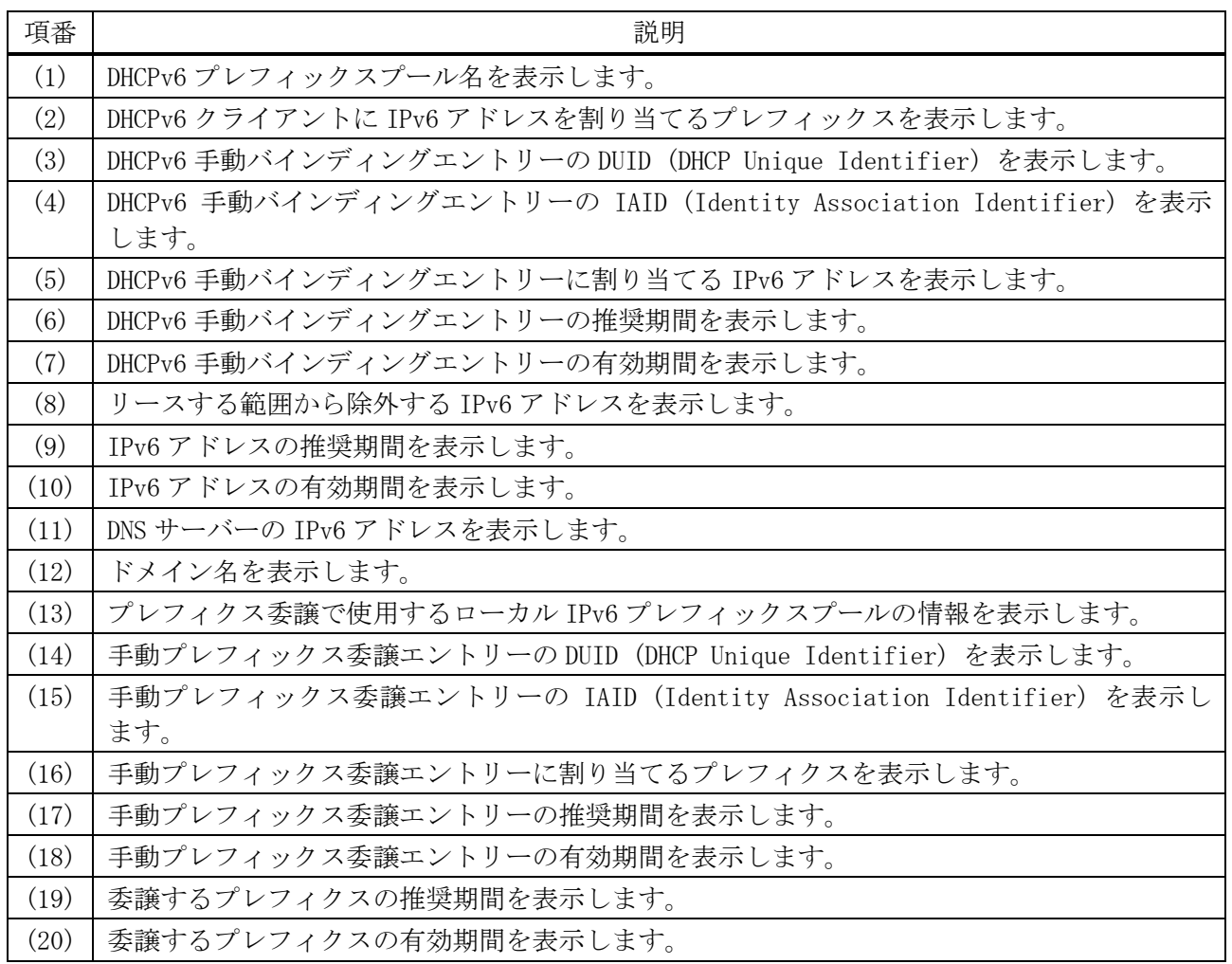

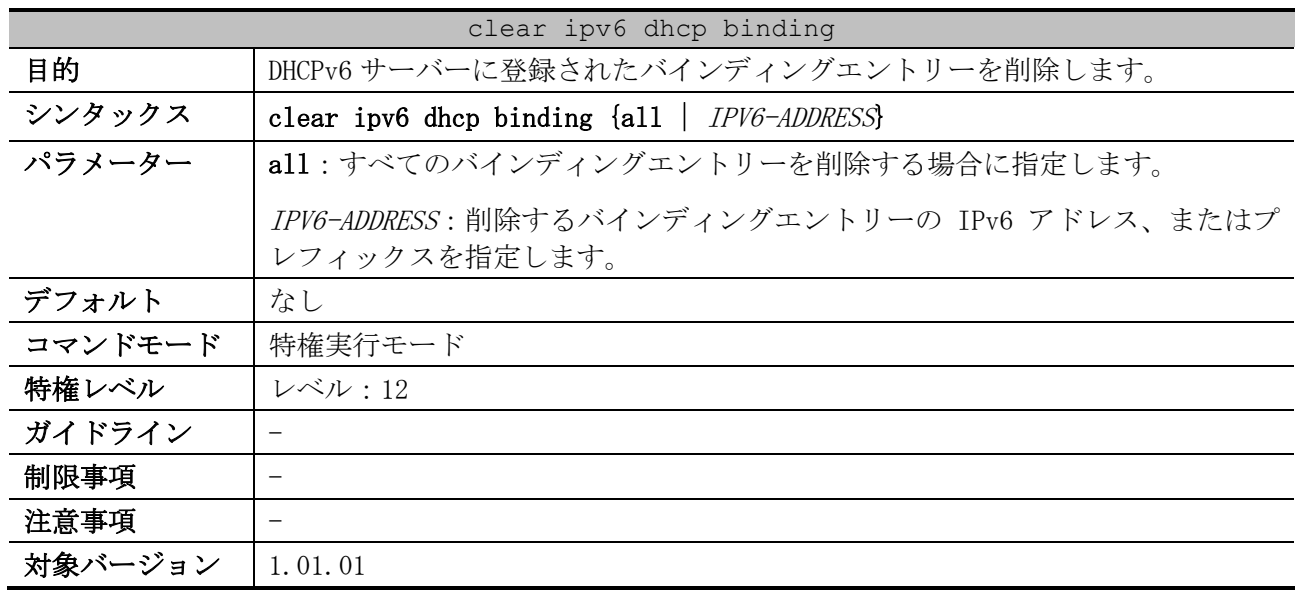

### <span id="page-277-0"></span>4.5.17 clear ipv6 dhcp binding

使用例:DHCPv6 サーバーに登録されたすべてのバインディングエントリーを削除する方法を示します。

# clear ipv6 dhcp binding all #

# 4.6 DHCP Auto Configuration コマンド

DHCP Auto Configuration 関連のコマンドは以下のとおりです。

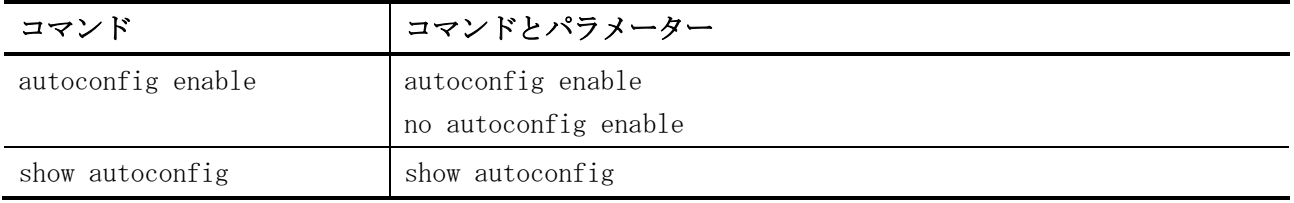

### <span id="page-278-0"></span>4.6.1 autoconfig enable

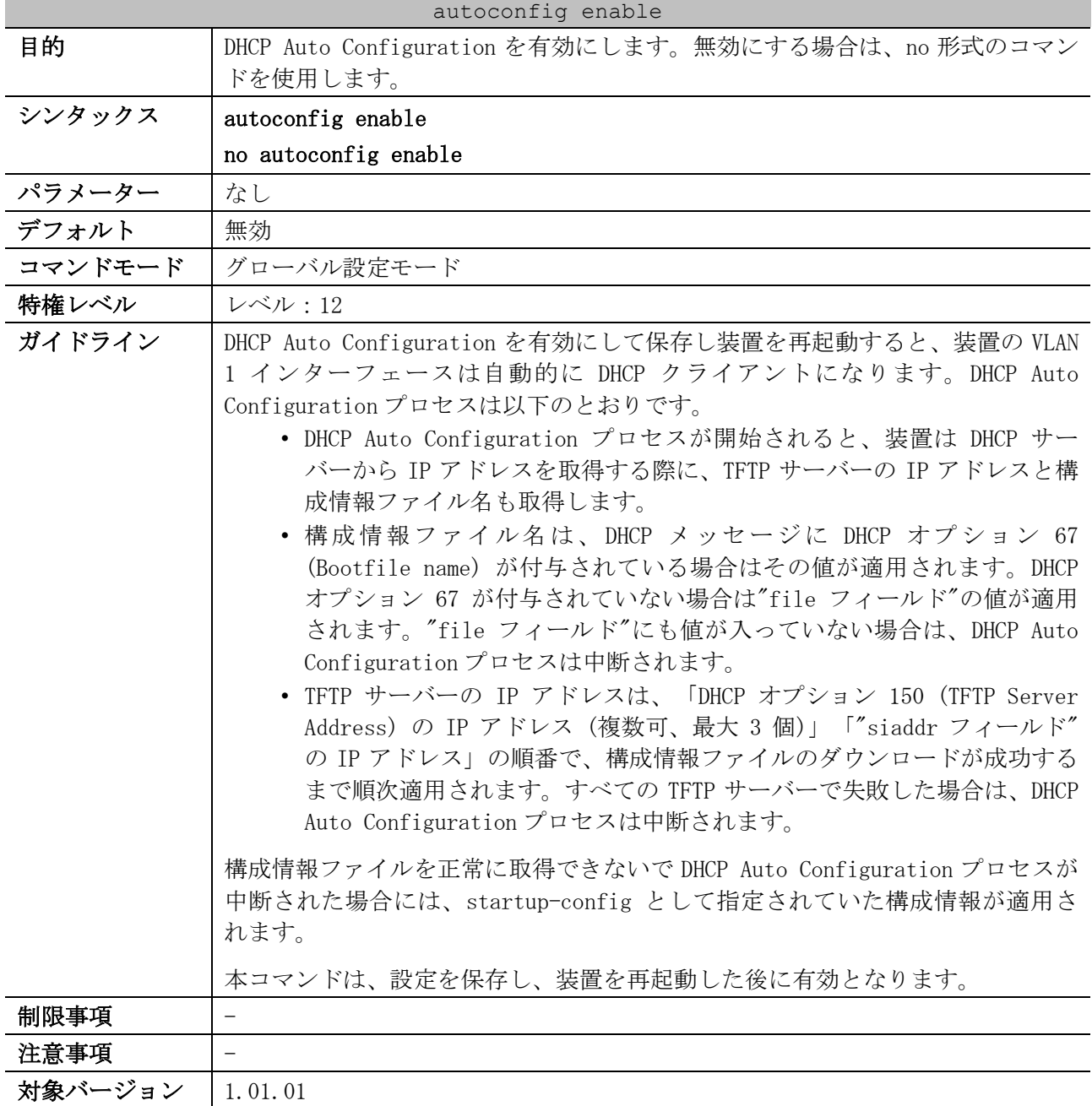

使用例:DHCP Auto Configuration を有効にする方法を示します。

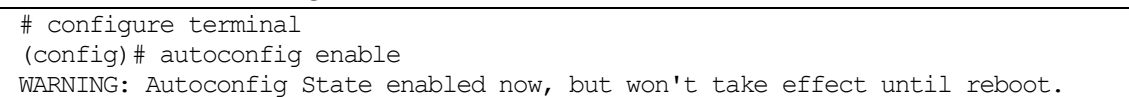

(config)#

#### <span id="page-279-0"></span>4.6.2 show autoconfig

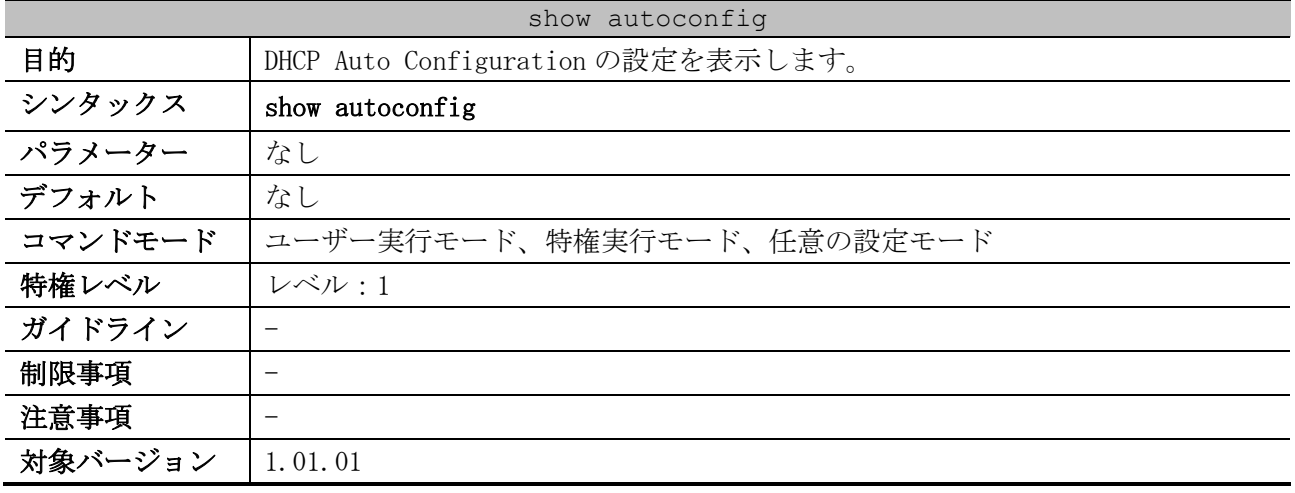

使用例:DHCP Auto Configuration の設定を表示する方法を示します。

# show autoconfig

Autoconfig State: Disabled *...(1)*

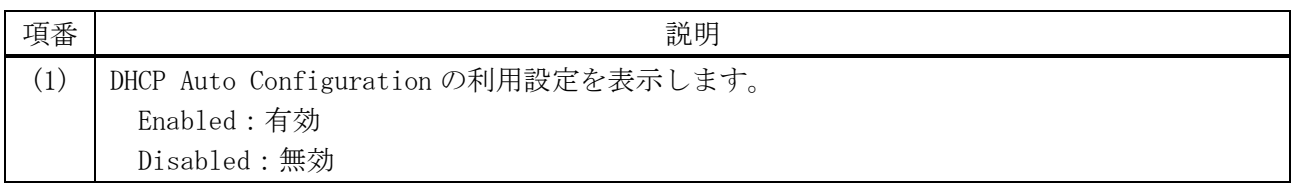

# 4.7 時刻および SNTP コマンド

時刻および SNTP (Simple Network Time Protocol) 関連のコマンドは以下のとおりです。

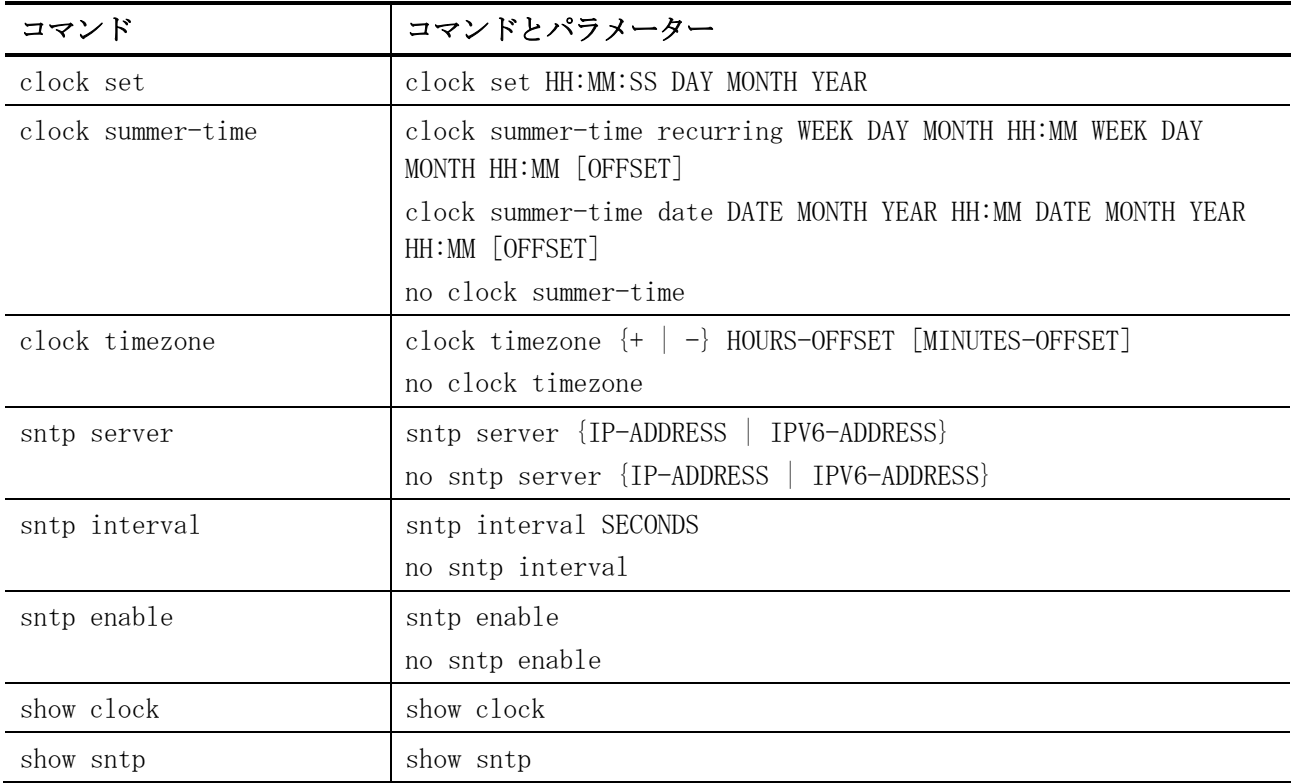

### <span id="page-280-0"></span>4.7.1 clock set

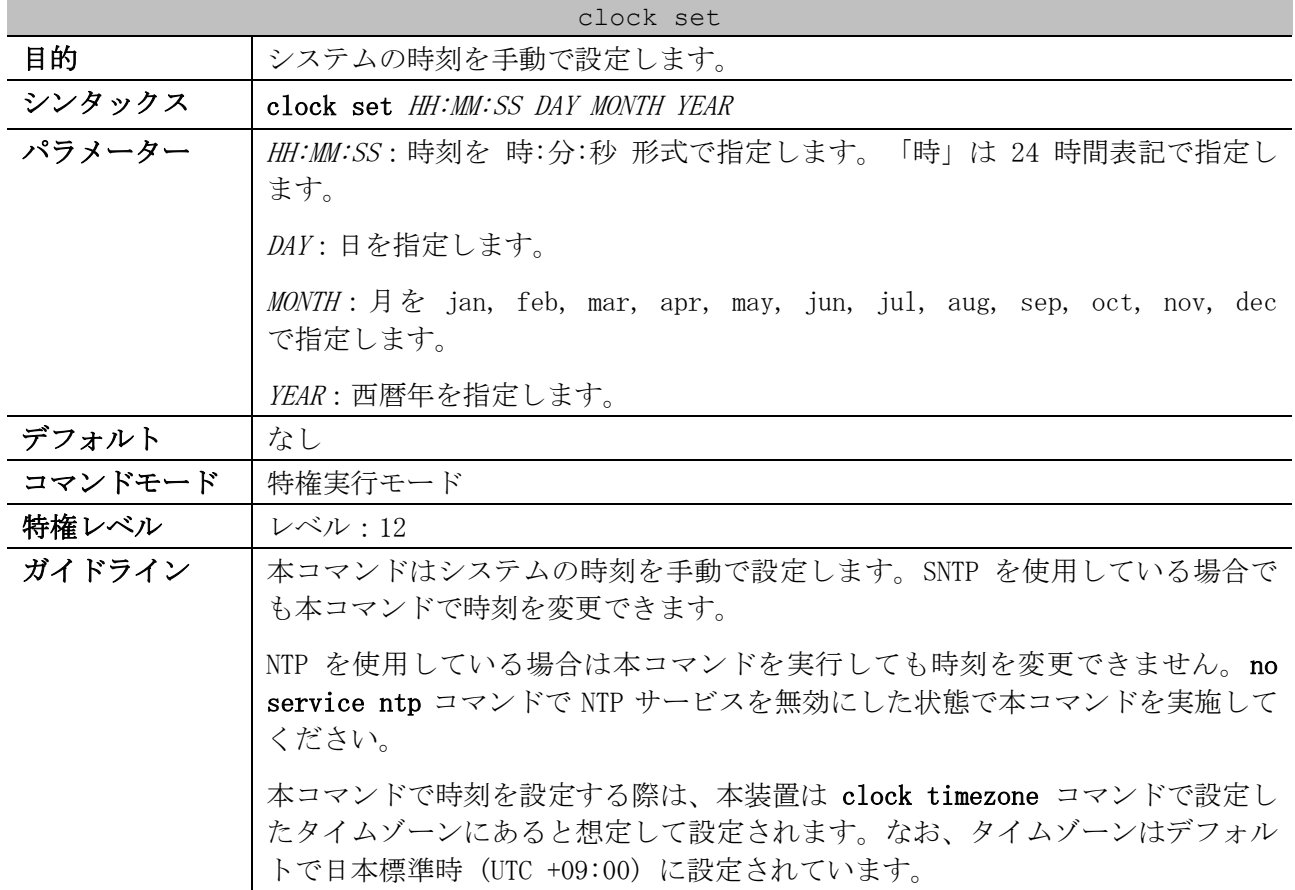

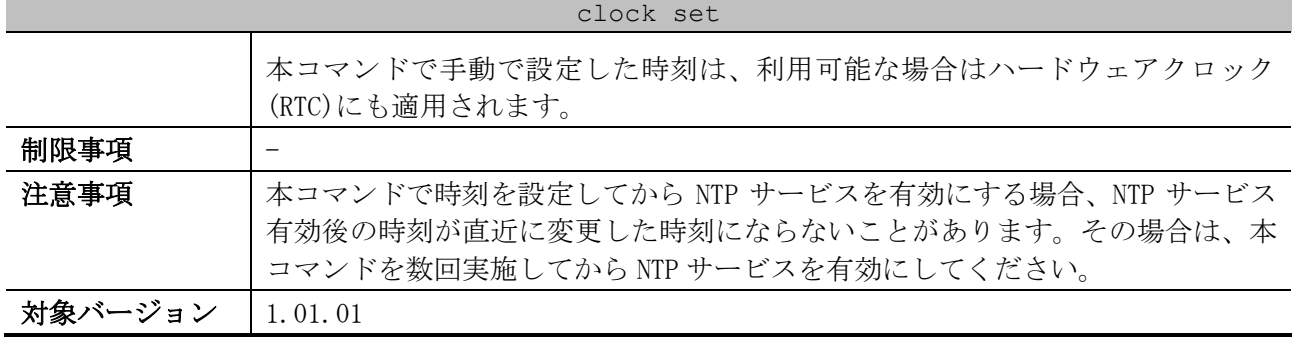

使用例:システムの時刻を手動で 2016 年 3 月 1 日 18:00 に設定する方法を示します。 # clock set 18:00:00 1 Mar 2016

#### <span id="page-281-0"></span>4.7.2 clock summer-time

#

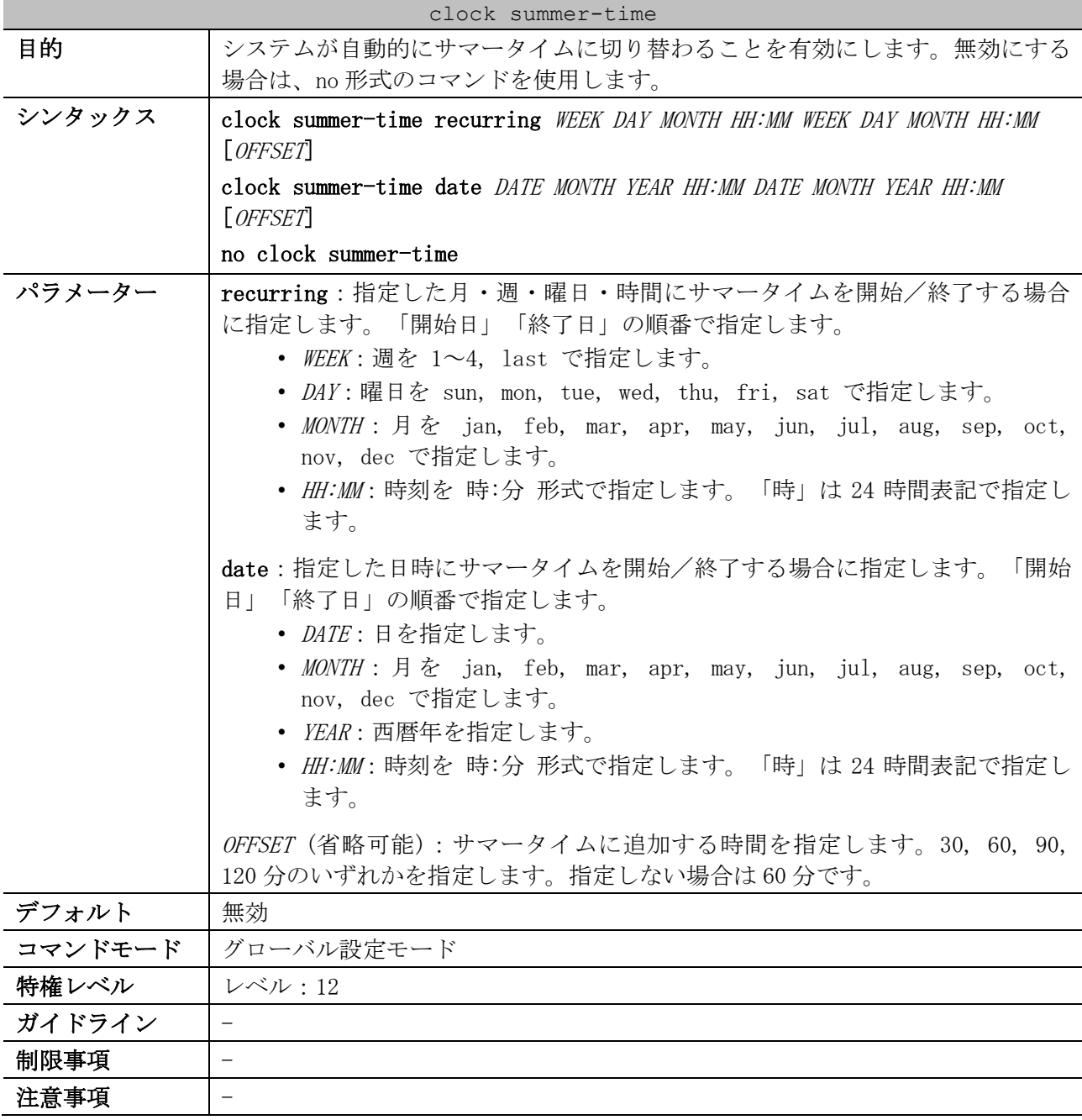

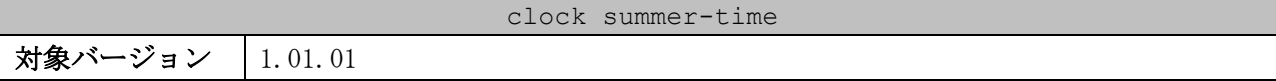

使用例:サマータイムの開始日を「4 月、第 1 週の日曜日、2:00」に、終了日を「10 月、最終週の日 曜日、2:00」に指定する方法を示します。

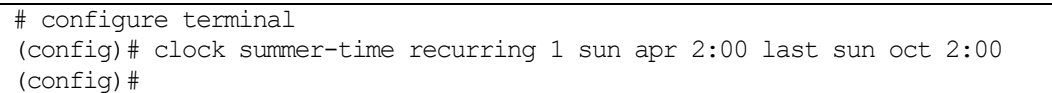

## <span id="page-282-0"></span>4.7.3 clock timezone

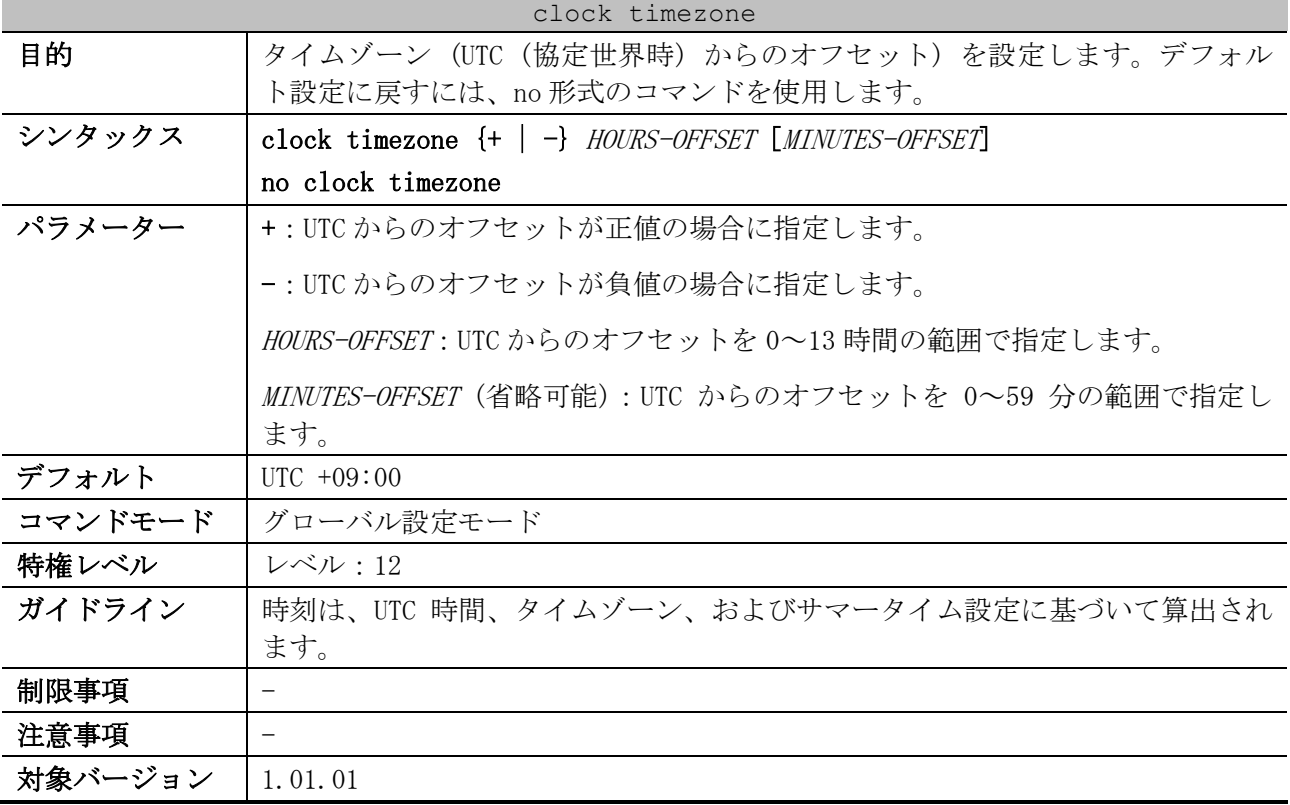

使用例:UTC からのオフセットが-8:00 の太平洋標準時(PST)にタイムゾーンを設定する方法を示しま す。

```
# configure terminal
(config)# clock timezone - 8
(config)#
```
#### <span id="page-282-1"></span>4.7.4 sntp server

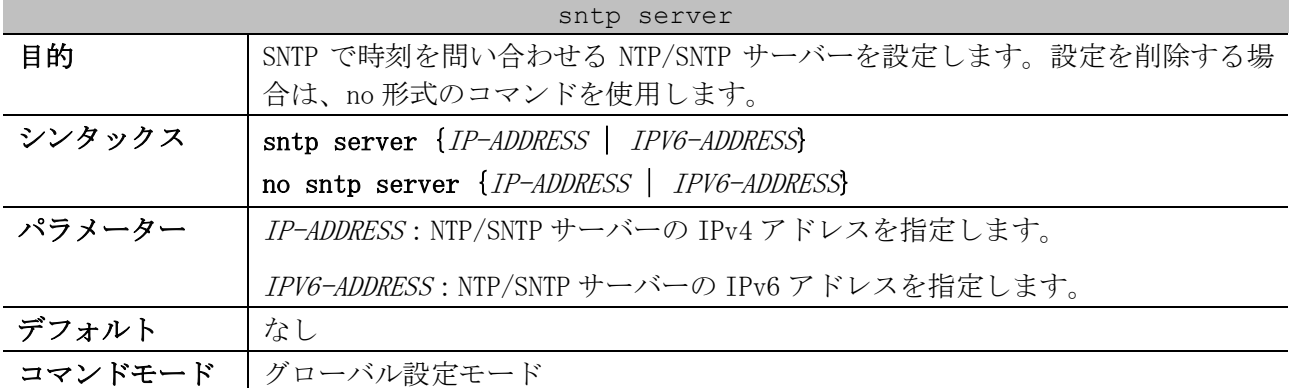

| sntp server |                                                                                                    |  |
|-------------|----------------------------------------------------------------------------------------------------|--|
| 特権レベル       | レベル:12                                                                                                    |  |
| ガイドライン      | SNTP クライアント機能のみ対応しています。                                                                                                    |  |
|             | 複数の NTP/SNTP サーバーを設定した場合は、設定順 (show sntp での表示順)<br>で、時刻の問い合わせが行われます。なお、IPv4 アドレスで登録した NTP/SNTP<br>サーバーの方が、IPv6 アドレスで登録した NTP/SNTP サーバーよりも優先されま<br>す。                                                                                                    |  |
|             | 1 台目の NTP/SNTP サーバーから時刻を取得できた場合は、2 台目以降の<br>NTP/SNTP サーバーに問い合わせは行われません。                                                                                                    |  |
|             | 1 台目の NTP/SNTP サーバーからの応答がない場合は、2 台目の NTP/SNTP サー<br>バーに問い合わせを行います。それ以降も同様の動作です。                                                                                                    |  |
| 制限事項        | SNTP で時刻を問い合わせる NTP/SNTP サーバーは、IPv4 アドレスで最大 2 個、<br>IPv6 アドレスで最大2個まで設定できます。                                                                                                    |  |
|             | デフォルトルート情報(0.0.0.0/0)とマネージメントポートのデフォルトゲート<br>ウェイ設定(ip default-gateway)の両方が存在する装置において、以下の宛先に<br>存在する NTP/SNTP サーバーを指定して設定した場合、宛先判定にはデフォルト<br>ルートよりもデフォルトゲートウェイ設定が優先され、宛先(1)(2)のいずれの場<br>合も SNTP パケットはマネージメントポートから送信されます。<br>• 宛先(1):デフォルトルートで経路が解決されて VLAN インターフェース<br>からアクセス可能なネットワーク |  |
|             | • 宛先(2):デフォルトゲートウェイ設定で経路が解決されてマネージメン<br>トポートからアクセス可能なネットワーク                                                                                                    |  |
|             | このような状況で宛先(1)への SNTP パケットを VLAN インターフェースから送信<br>するには、以下の設定が必要になります。                                                                                                    |  |
|             | • Longest prefix match 規則に従ってデフォルトルートよりも優先される<br>ような、宛先 NTP/SNTP サーバーへの、よりプレフィックス長の長いルー<br>ト情報(スタティックルート)                                                                                                    |  |
| 注意事項        |                                                                                                    |  |
| 対象バージョン     | 1, 01, 01                                                                                                    |  |

使用例:SNTP で時刻を問い合わせる NTP/SNTP サーバーとして 192.0.2.100 を設定する方法を示します。

# configure terminal (config)# sntp server 192.0.2.100 (config)#

#### <span id="page-283-0"></span>4.7.5 sntp interval

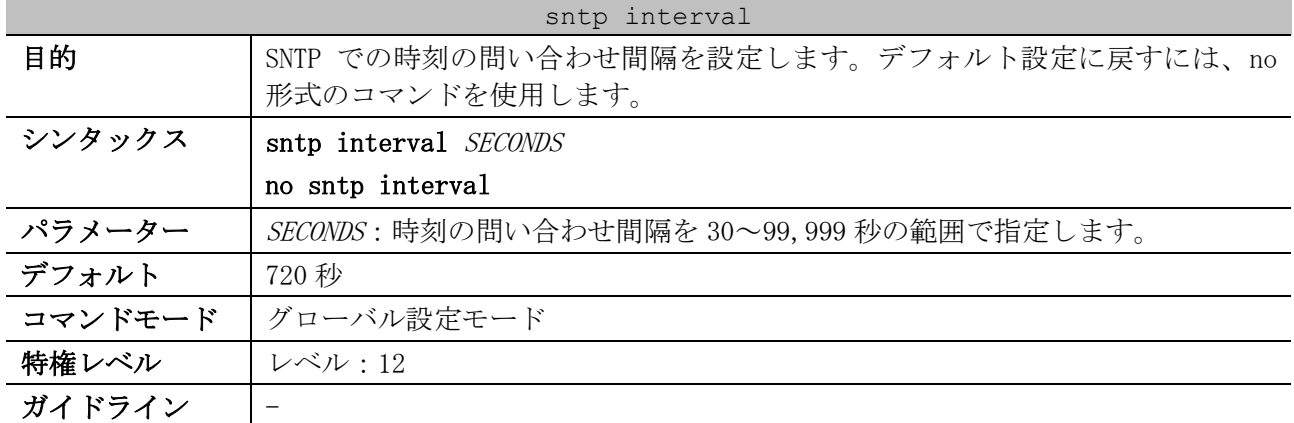

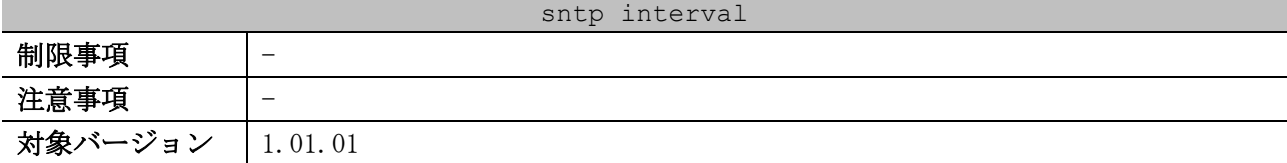

使用例:SNTP での時刻の問い合わせ間隔を 100 秒に設定する方法を示します。

```
# configure terminal
(config)# sntp interval 100
(config)#
```
### <span id="page-284-0"></span>4.7.6 sntp enable

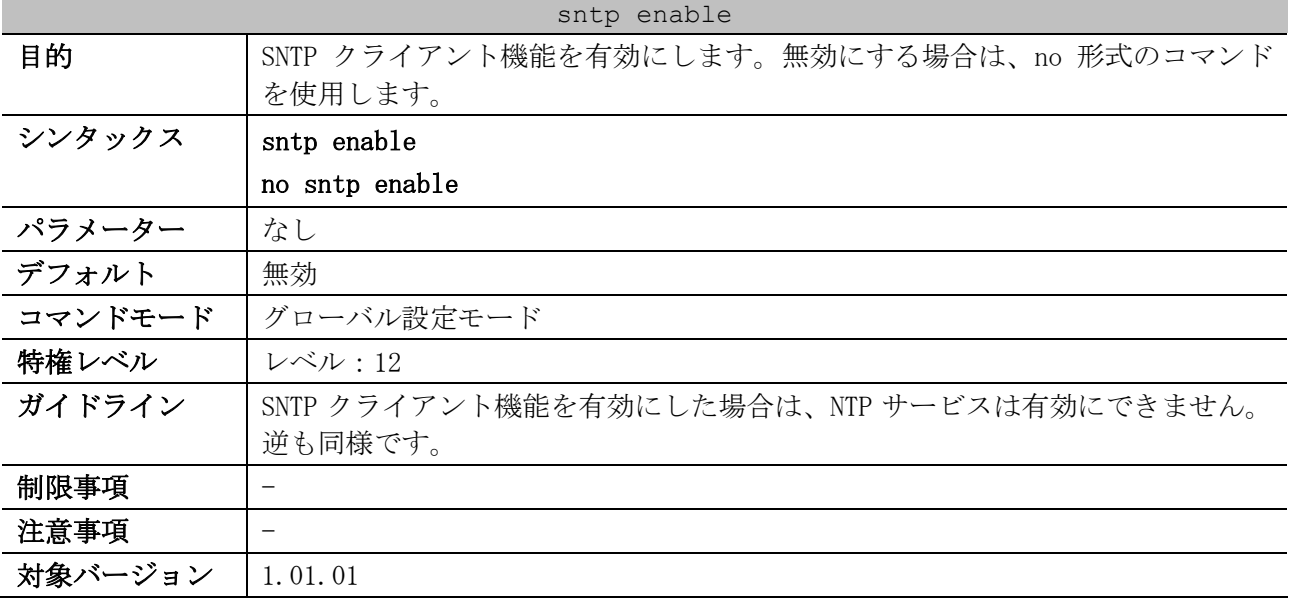

使用例:SNTP クライアント機能を有効にする方法を示します。

```
# configure terminal
(config)# sntp enable
(config)#
```
#### <span id="page-284-1"></span>4.7.7 show clock

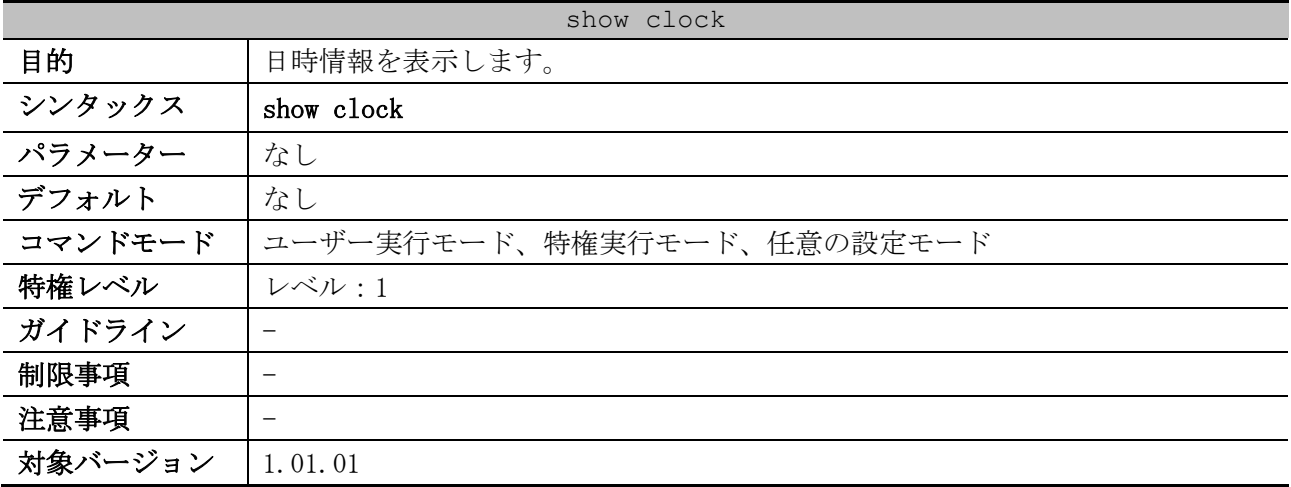

使用例:現在の時刻を表示する方法を示します。

# show clock

4 管理 | 4.7 時刻および SNTP コマンド

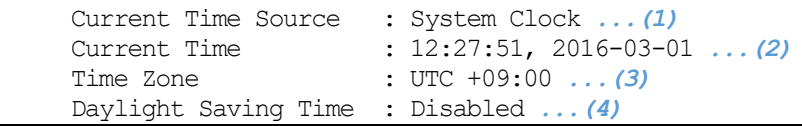

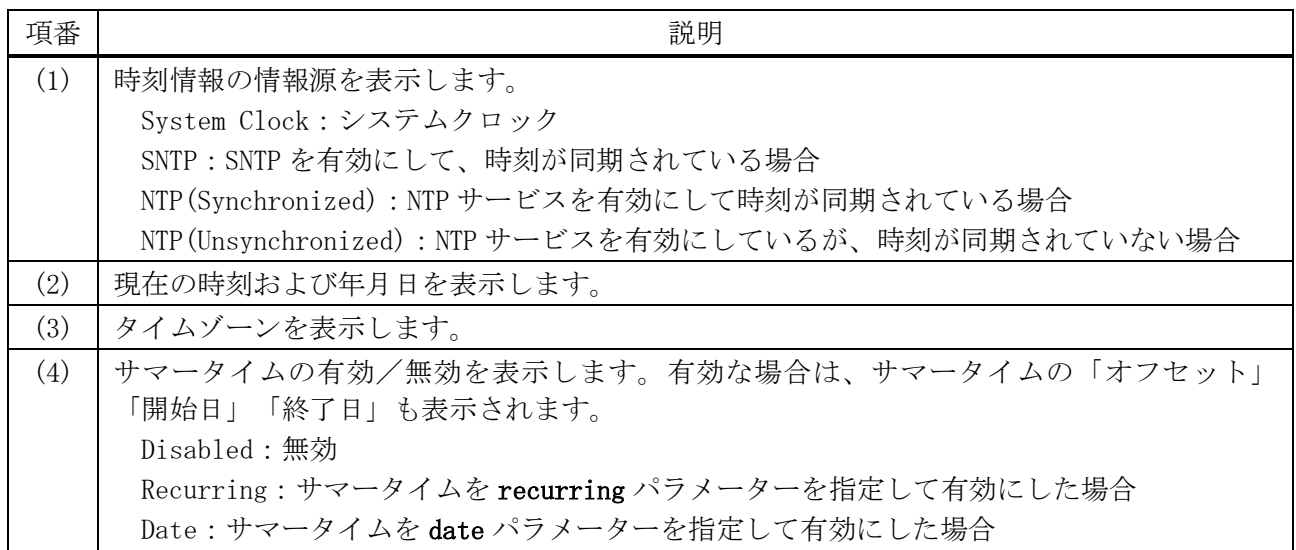

# <span id="page-285-0"></span>4.7.8 show sntp

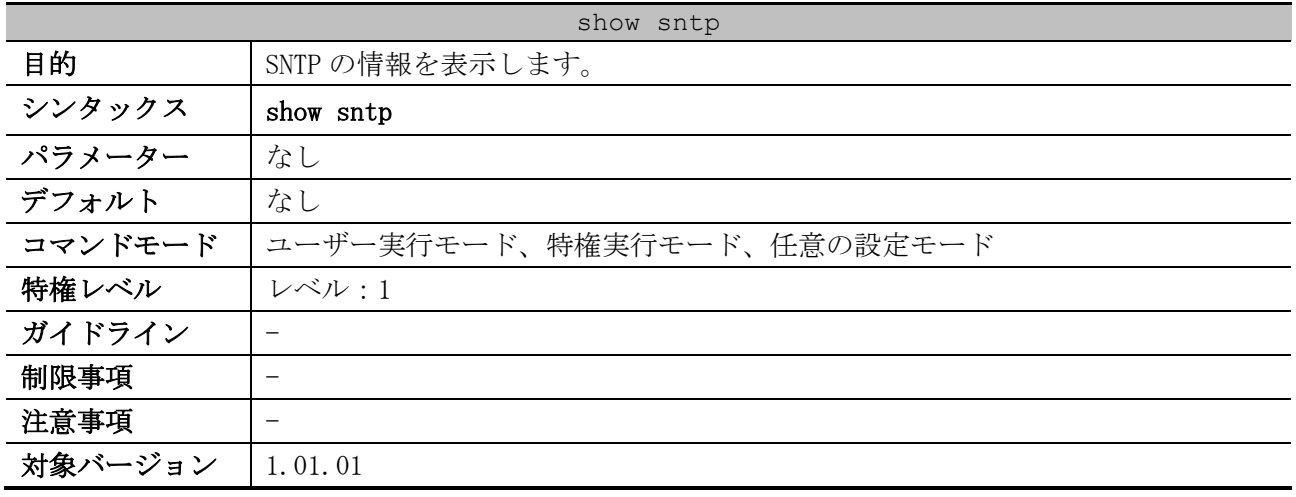

使用例:SNTP の情報を表示する方法を示します。

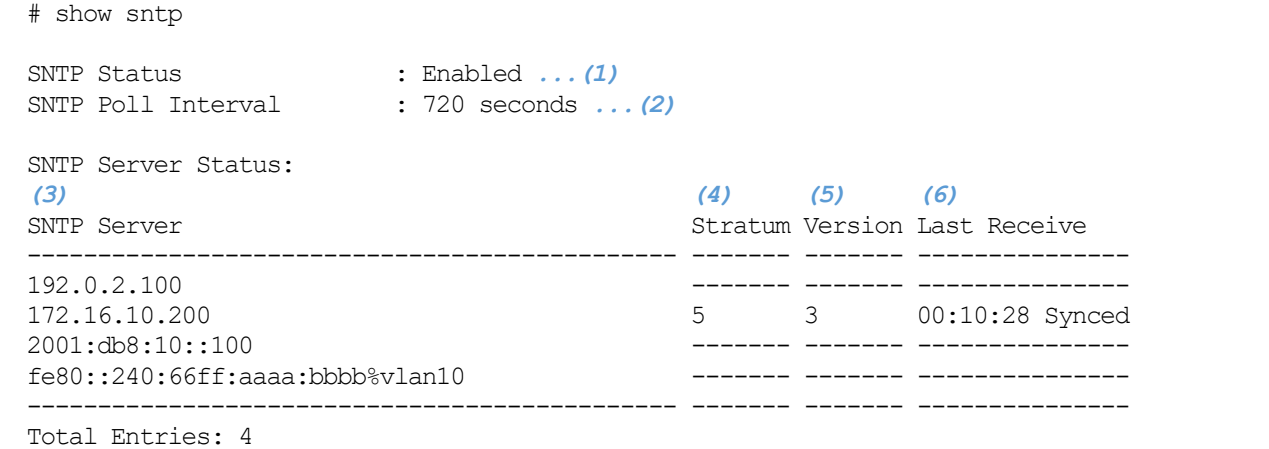

4 管理 | 4.7 時刻および SNTP コマンド

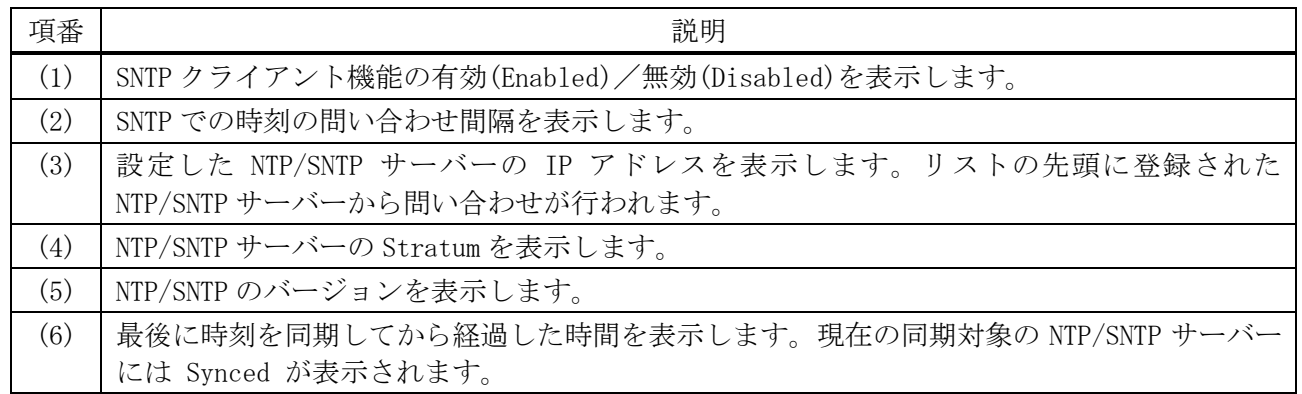

# 4.8 NTP コマンド

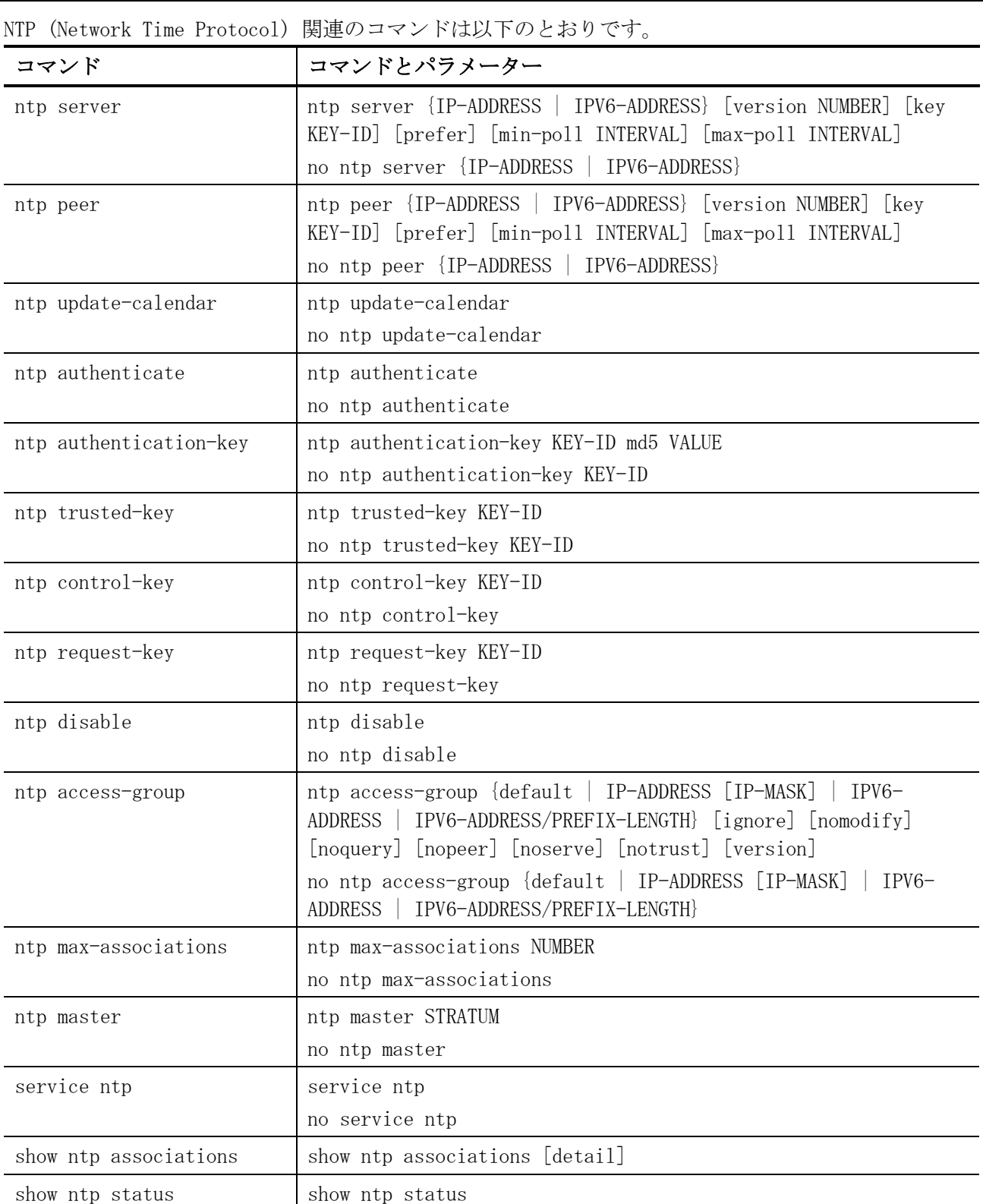

# <span id="page-287-0"></span>4.8.1 ntp server

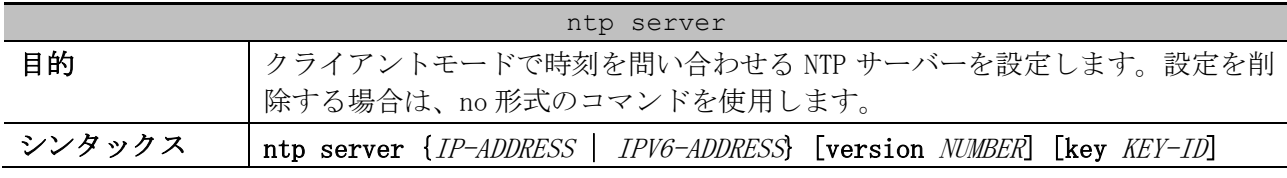
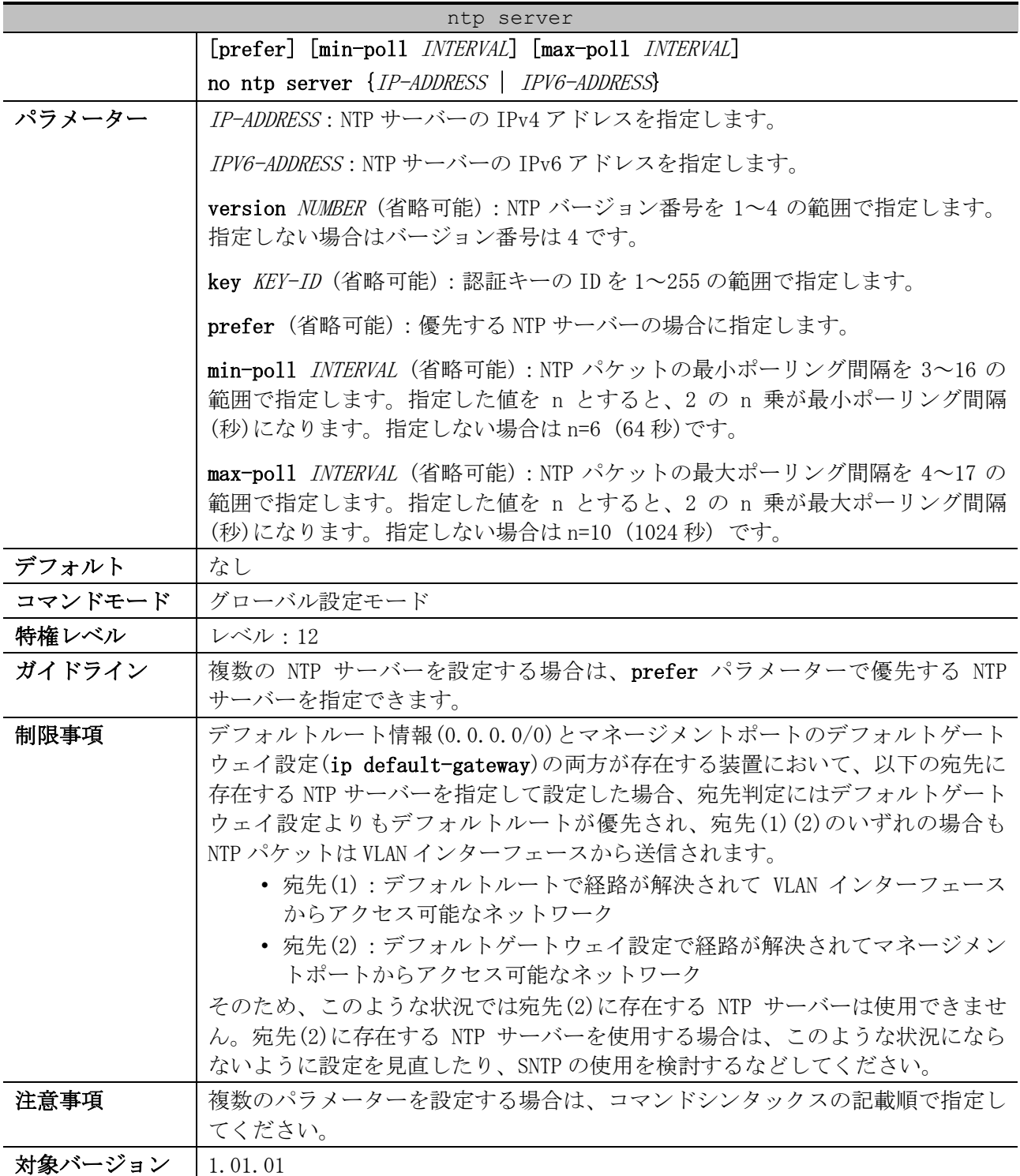

使用例:クライアントモードで時刻を問い合わせる NTP サーバーとして 192.0.2.100 を設定する方法 を示します。

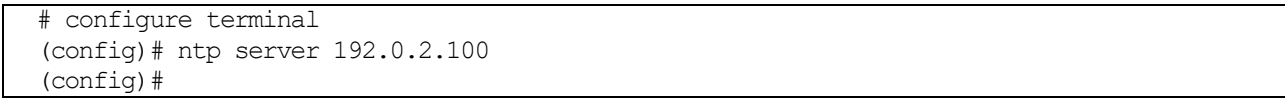

# 4.8.2 ntp peer

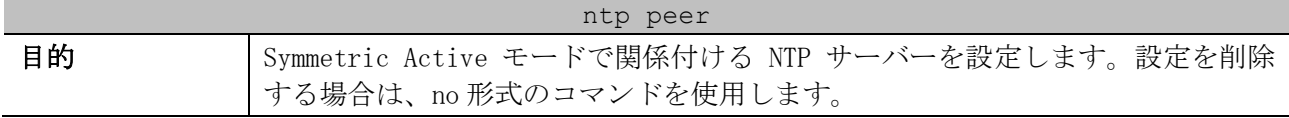

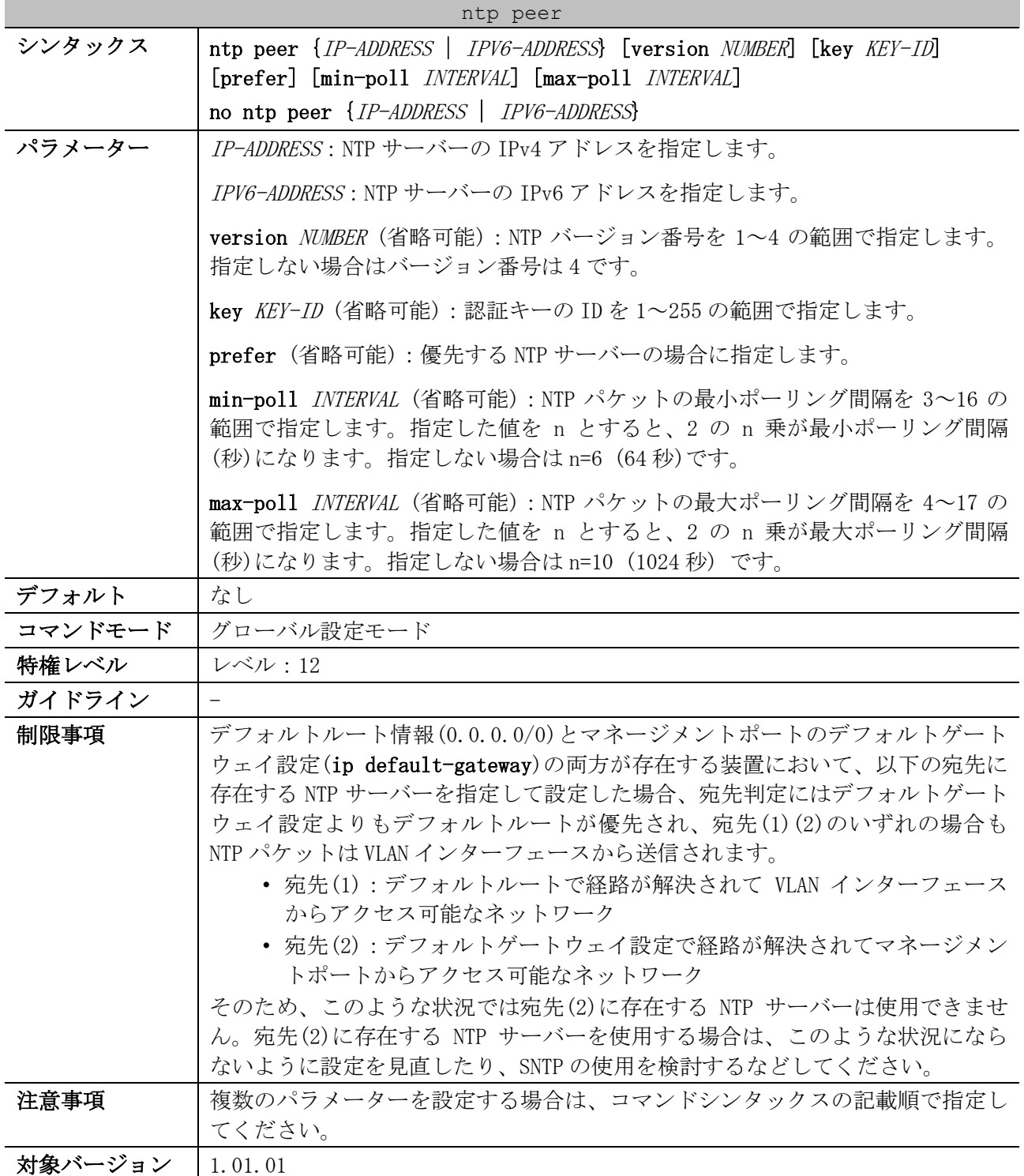

使用例:Symmetric Active モードで関係付ける NTP サーバーとして 192.0.2.100 を設定する方法を示 します。

# configure terminal (config)# ntp peer 192.0.2.100 (config)#

# 4.8.3 ntp update-calendar

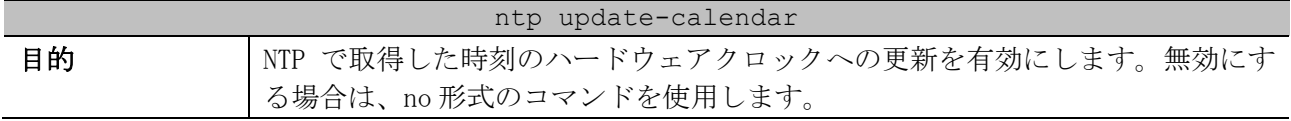

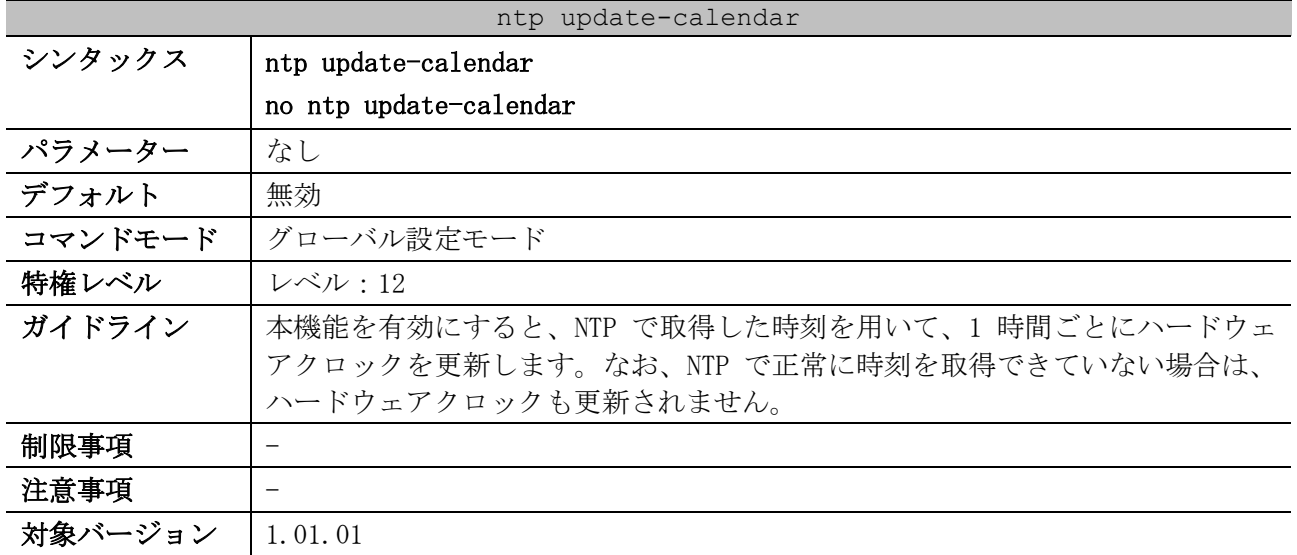

使用例:NTP で取得した時刻のハードウェアクロックへの更新を有効にする方法を示します。

# configure terminal (config)# ntp update-calendar (config)#

# 4.8.4 ntp authenticate

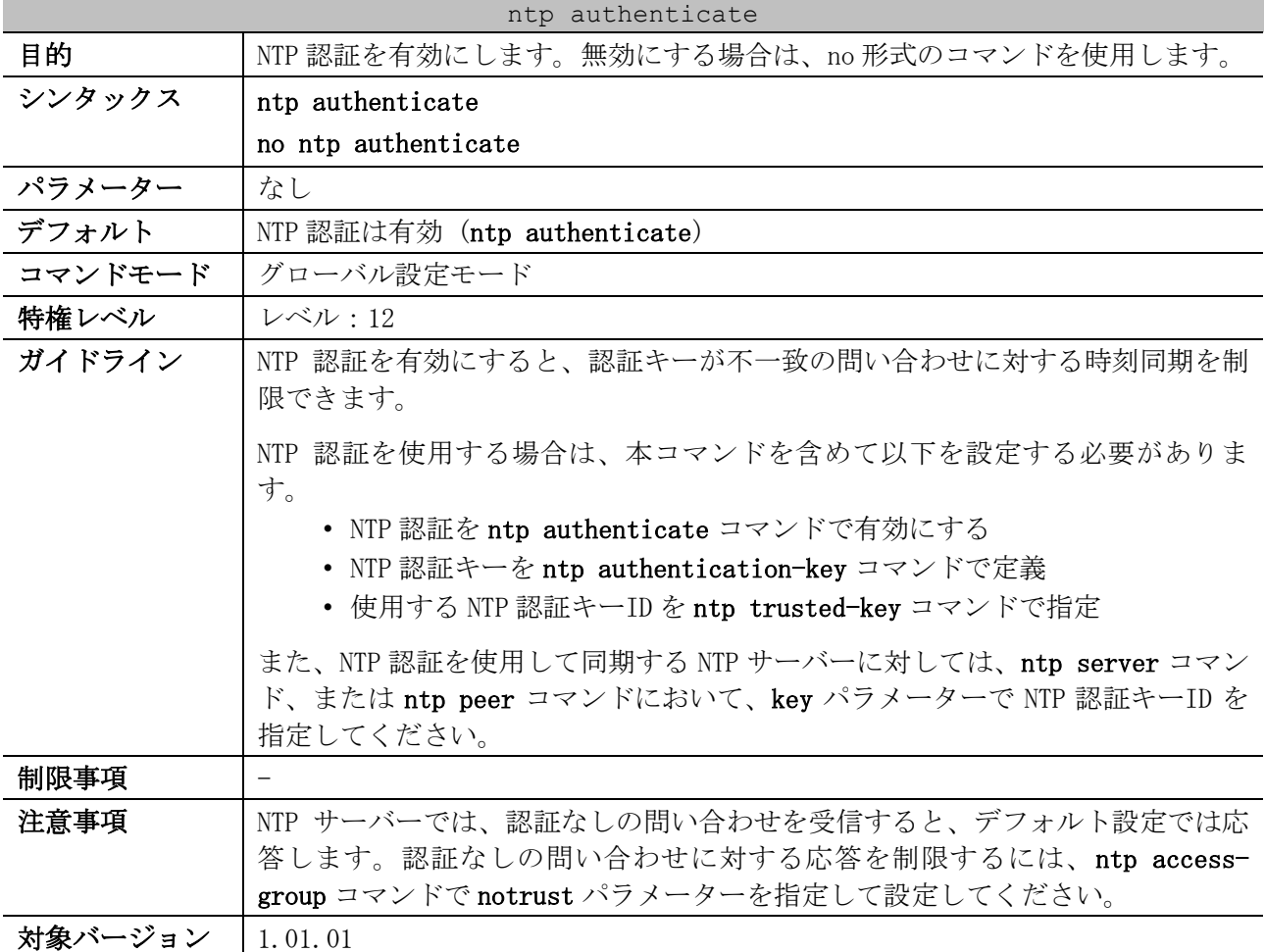

使用例:NTP 認証を無効にする方法を示します。

# configure terminal

```
(config)# no ntp authenticate
(config)#
```
## 4.8.5 ntp authentication-key

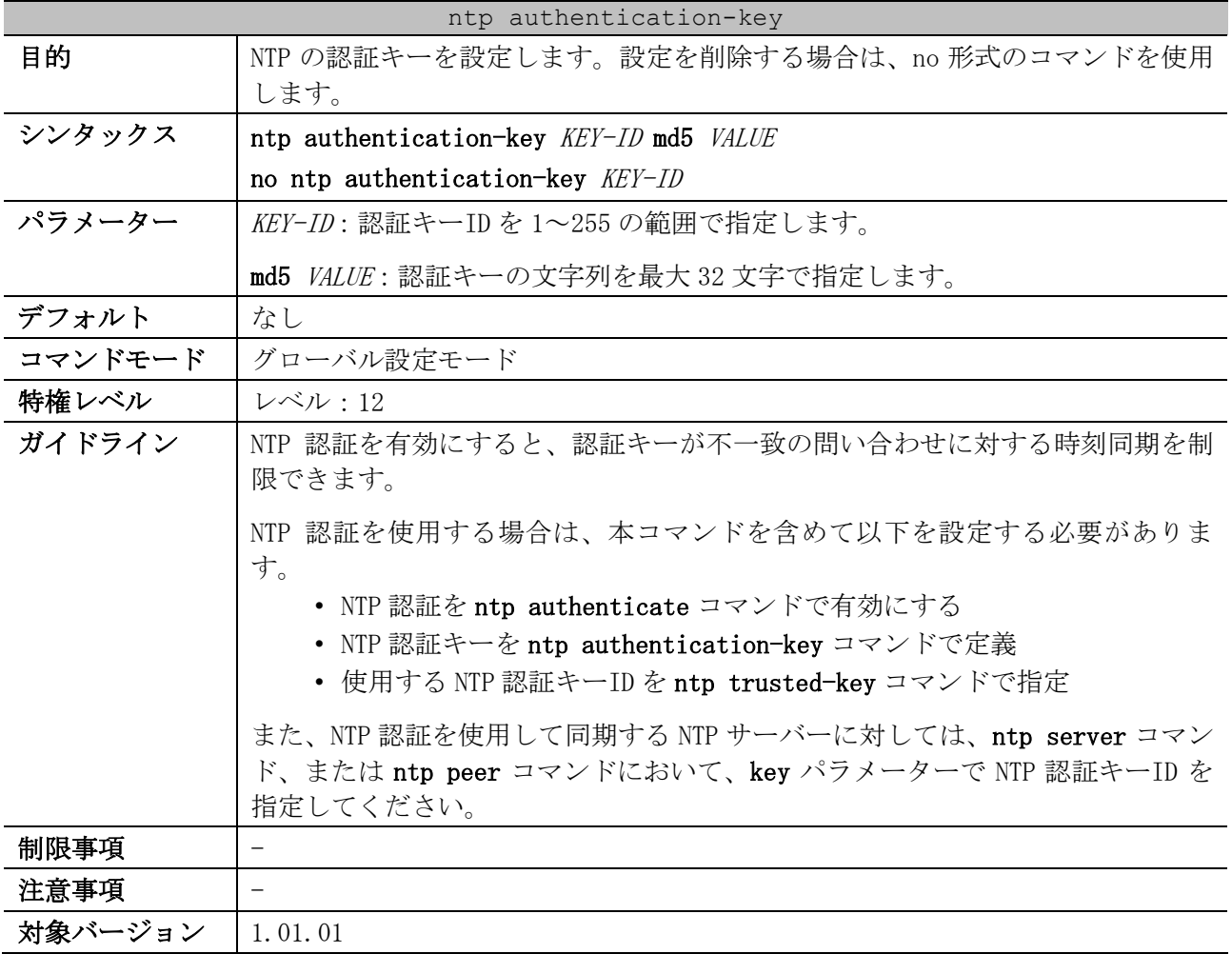

使用例:NTP の認証キーを、ID=42、文字列「aNiceKey」で設定する方法を示します。

```
# configure terminal
(config)# ntp authentication-key 42 md5 aNiceKey
(config)#
```
## 4.8.6 ntp trusted-key

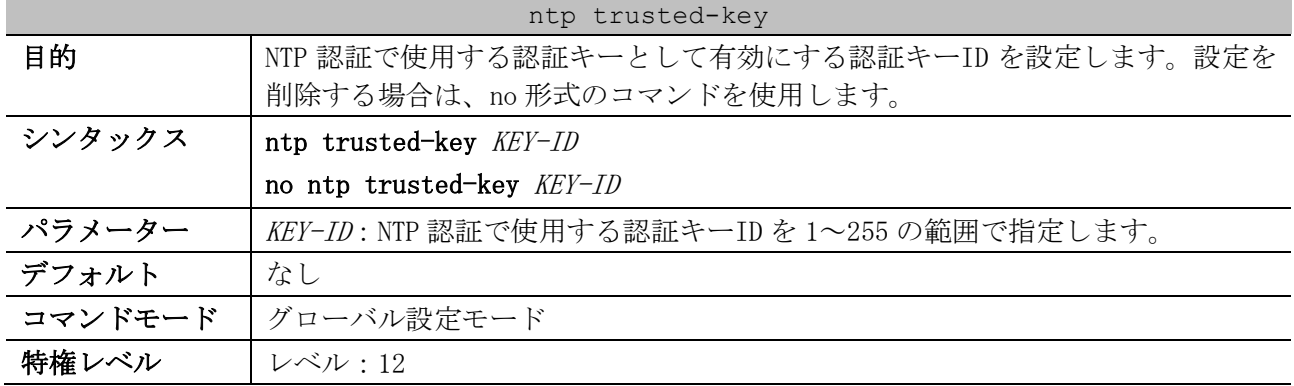

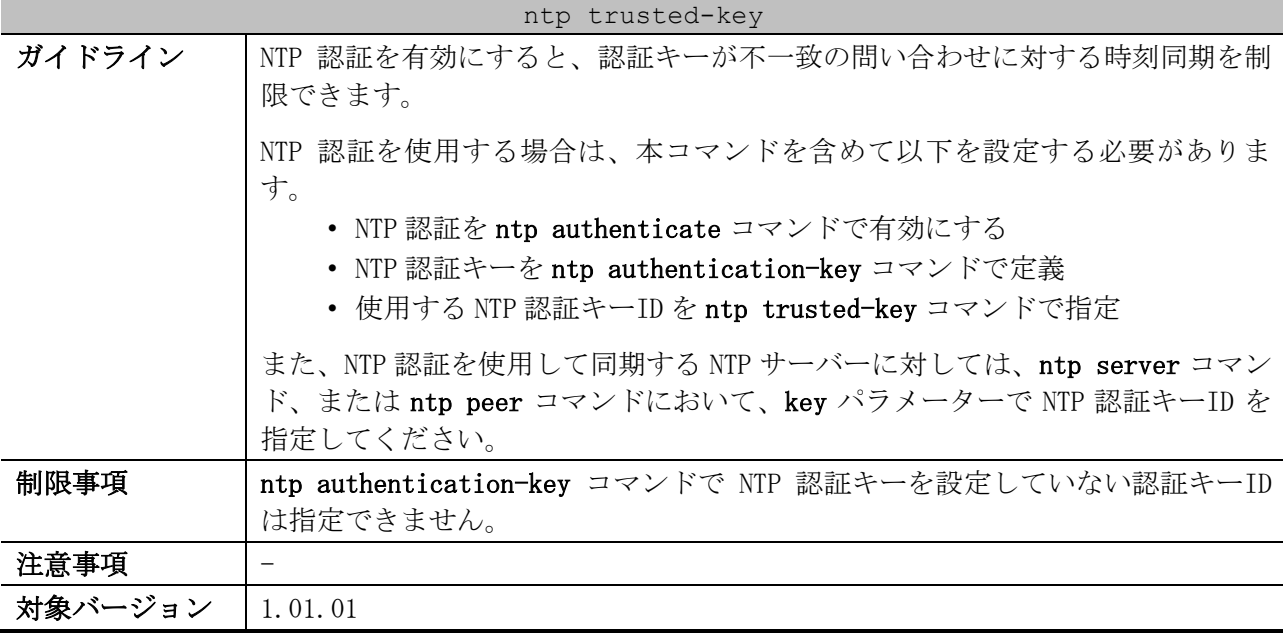

使用例:NTP 認証で使用する認証キーID を、ID=42 に設定する方法を示します。

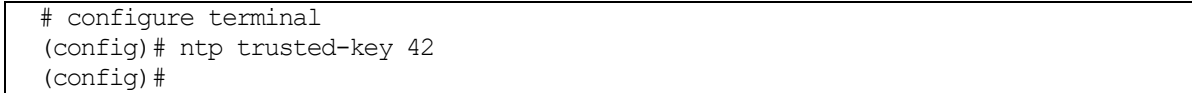

## 4.8.7 ntp control-key

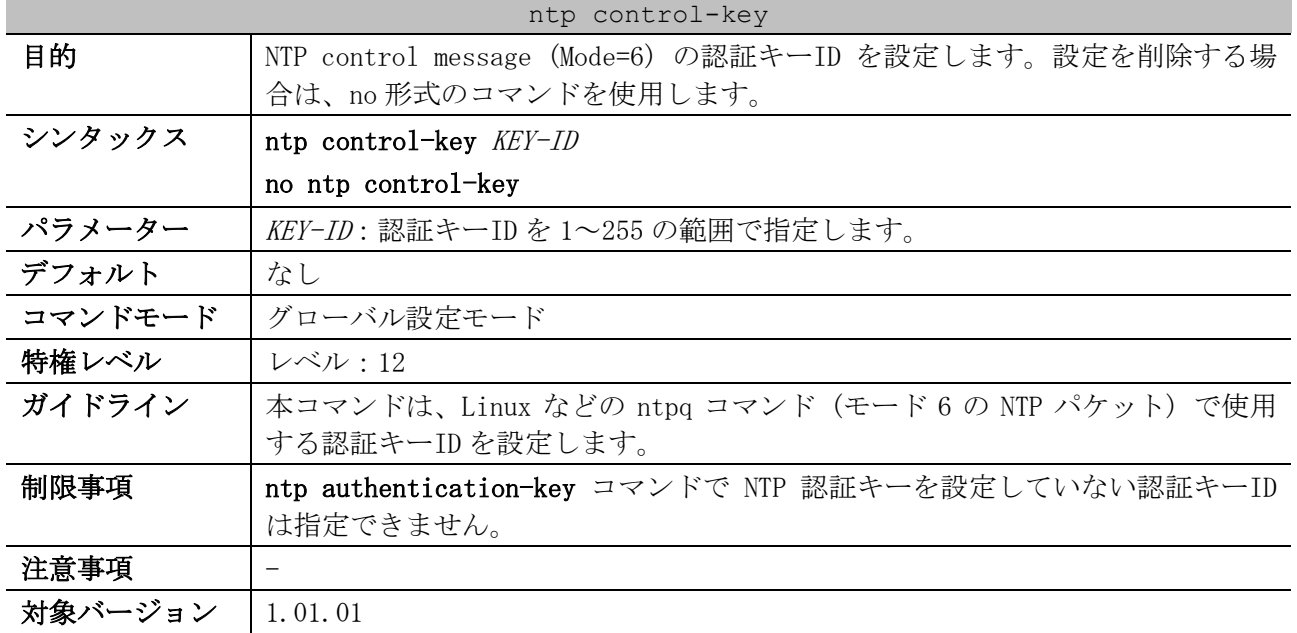

使用例:NTP control message (Mode=6) で使用する認証キーID を、ID=42 に設定する方法を示します。

```
# configure terminal
(config)# ntp control-key 42
(config)#
```
## 4.8.8 ntp request-key

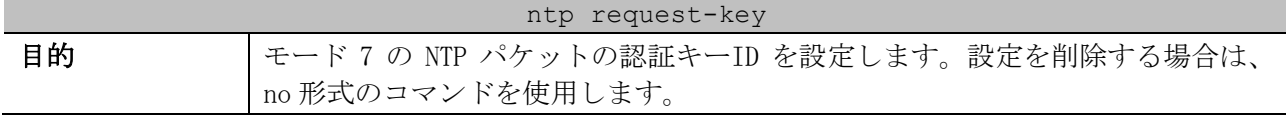

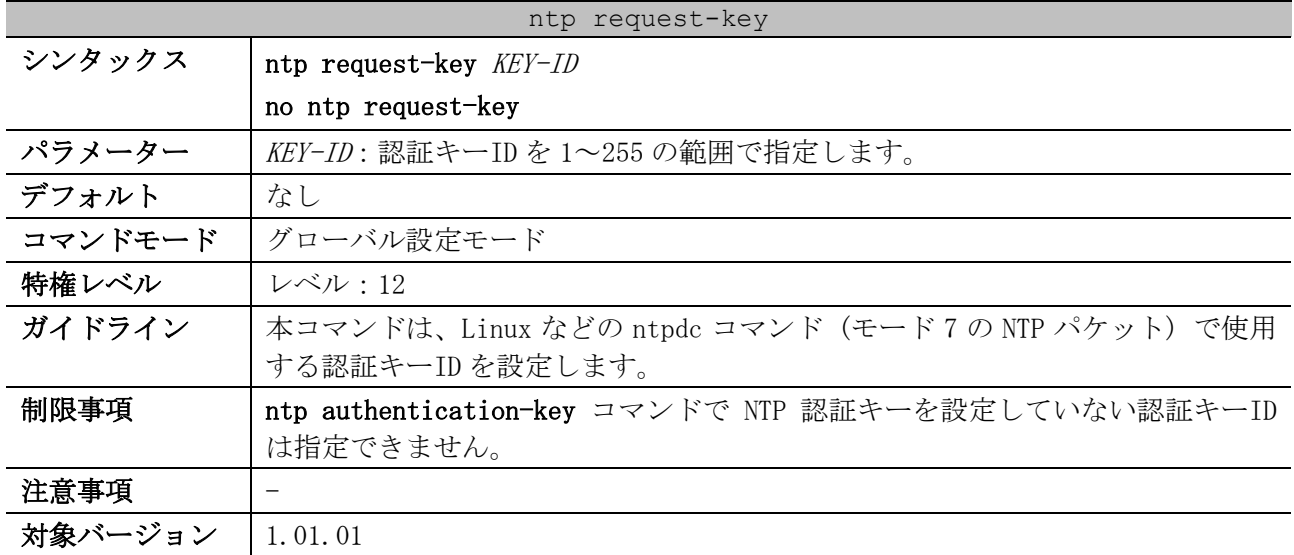

使用例:モード 7 の NTP パケットで使用する認証キーID を、ID=42 に設定する方法を示します。

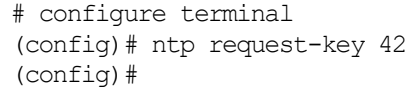

# 4.8.9 ntp disable

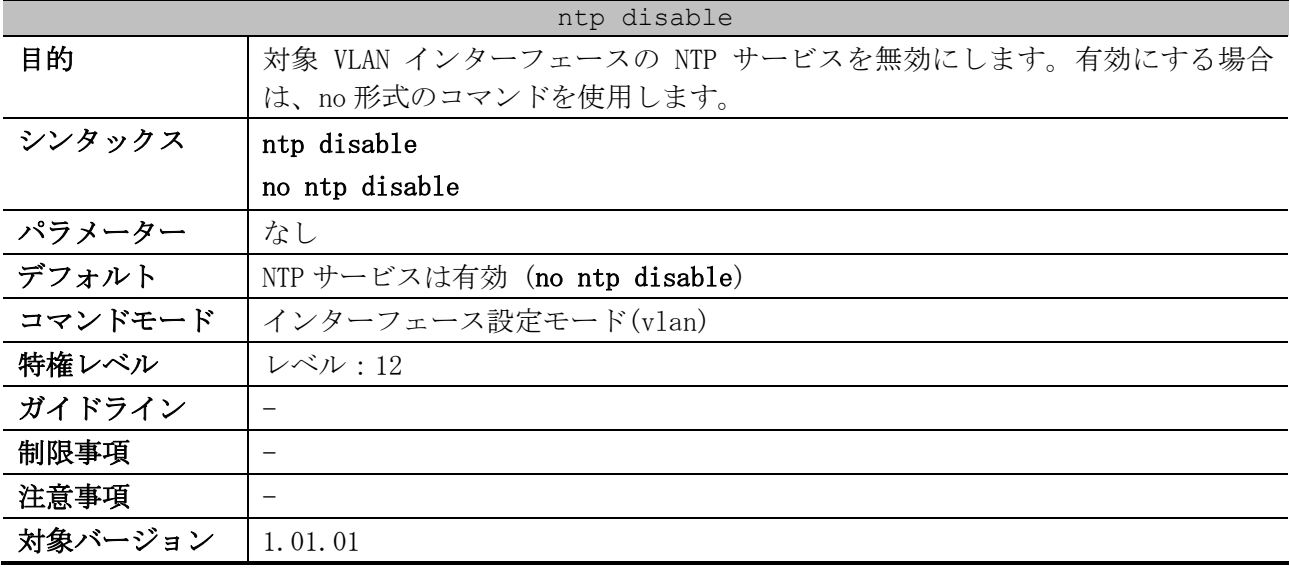

使用例:VLAN 1 インターフェースの NTP サービスを無効にする方法を示します。

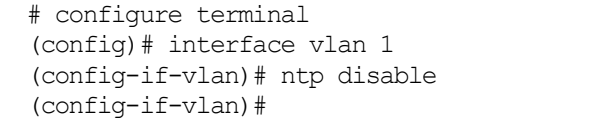

# 4.8.10 ntp access-group

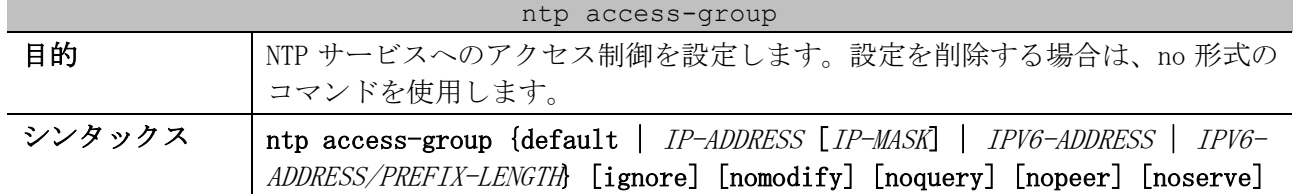

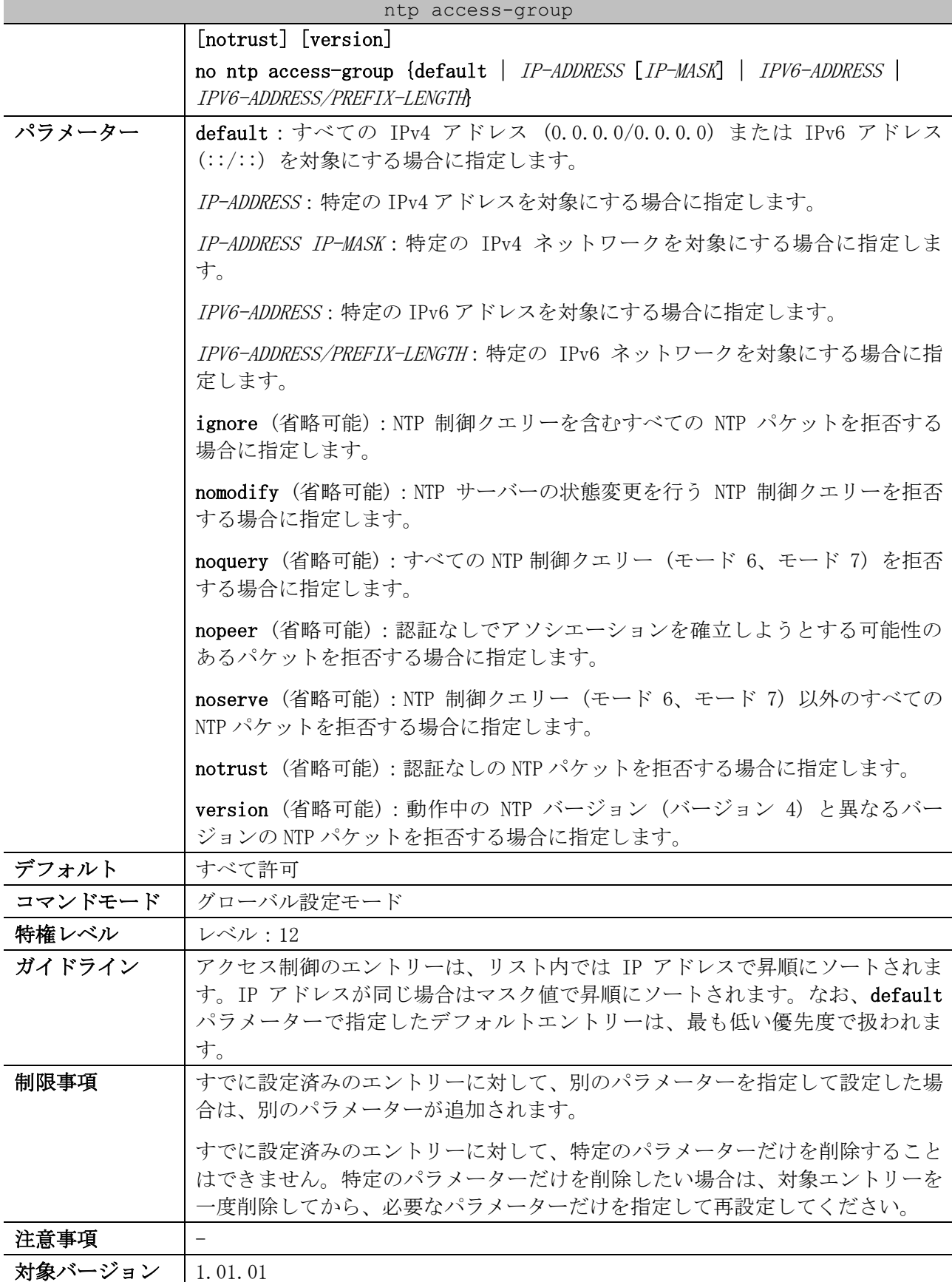

使用例:認証なしの NTP パケットを拒否する方法を示します。

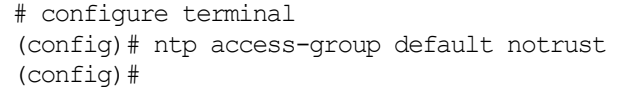

# 4.8.11 ntp max-associations

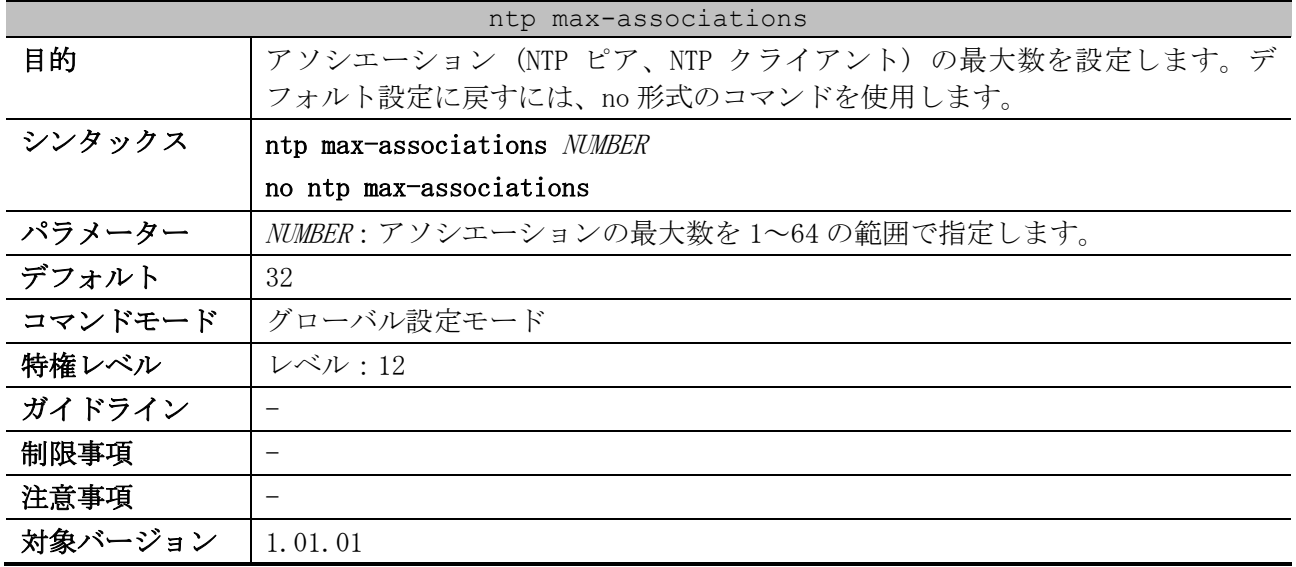

使用例:アソシエーションの最大数を 20 に設定する方法を示します。

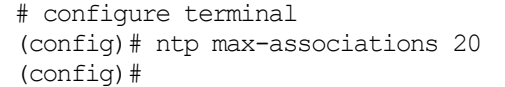

# 4.8.12 ntp master

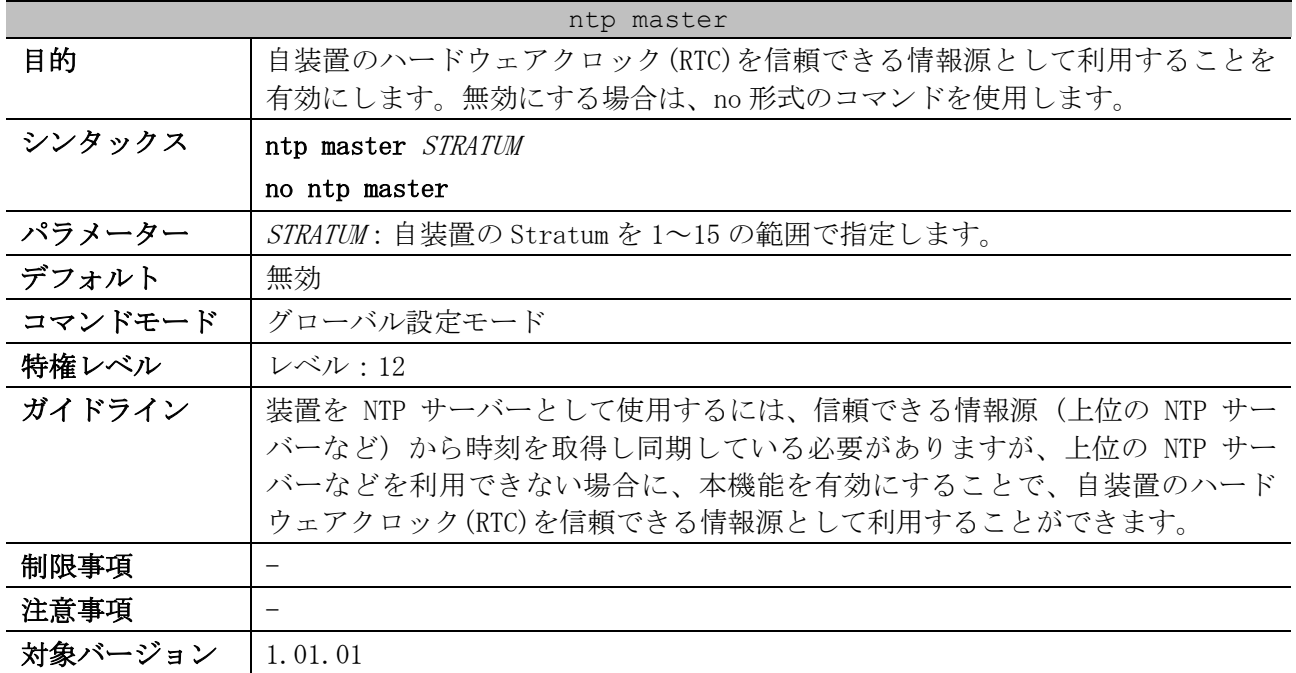

使用例:自装置のハードウェアクロック(RTC)を信頼できる情報源として利用することを有効にする方 法を示します。この例では、その際に自装置の Stratum が 5 になるように設定しています。

# configure terminal (config)# ntp master 5 (config)#

# 4.8.13 service ntp

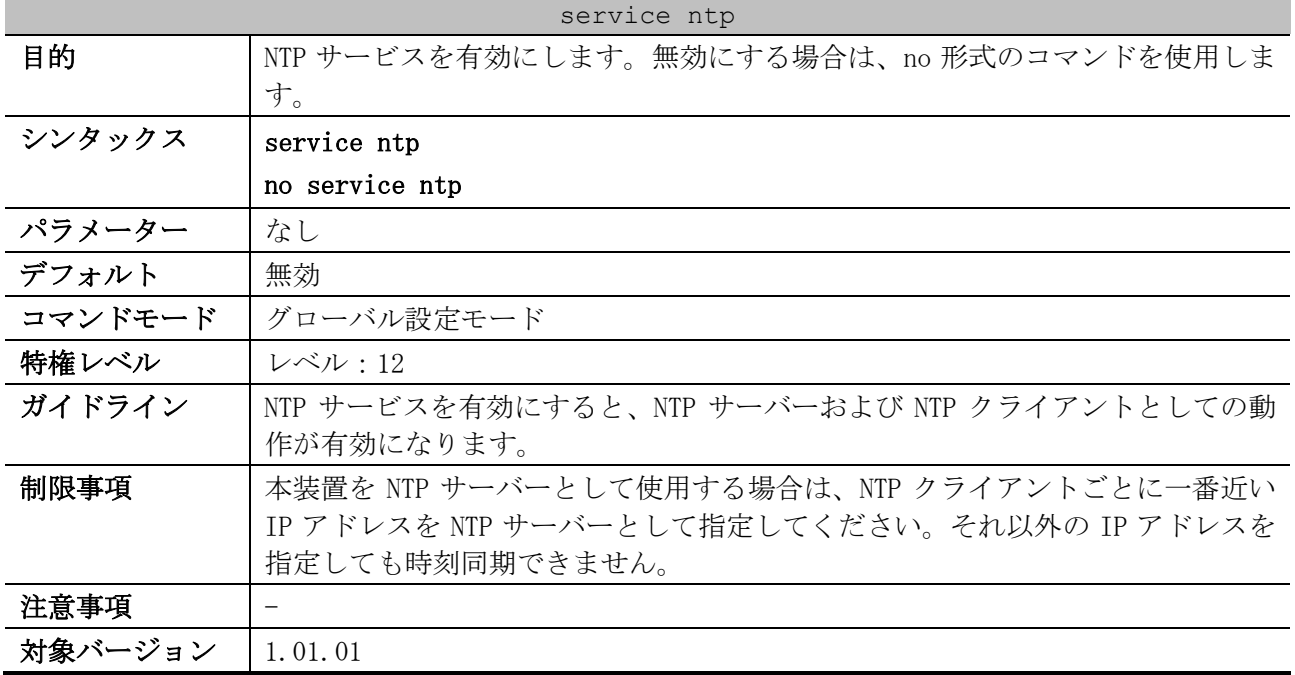

使用例:NTP サービスを有効にする方法を示します。

# configure terminal (config)# service ntp (config)#

## 4.8.14 show ntp associations

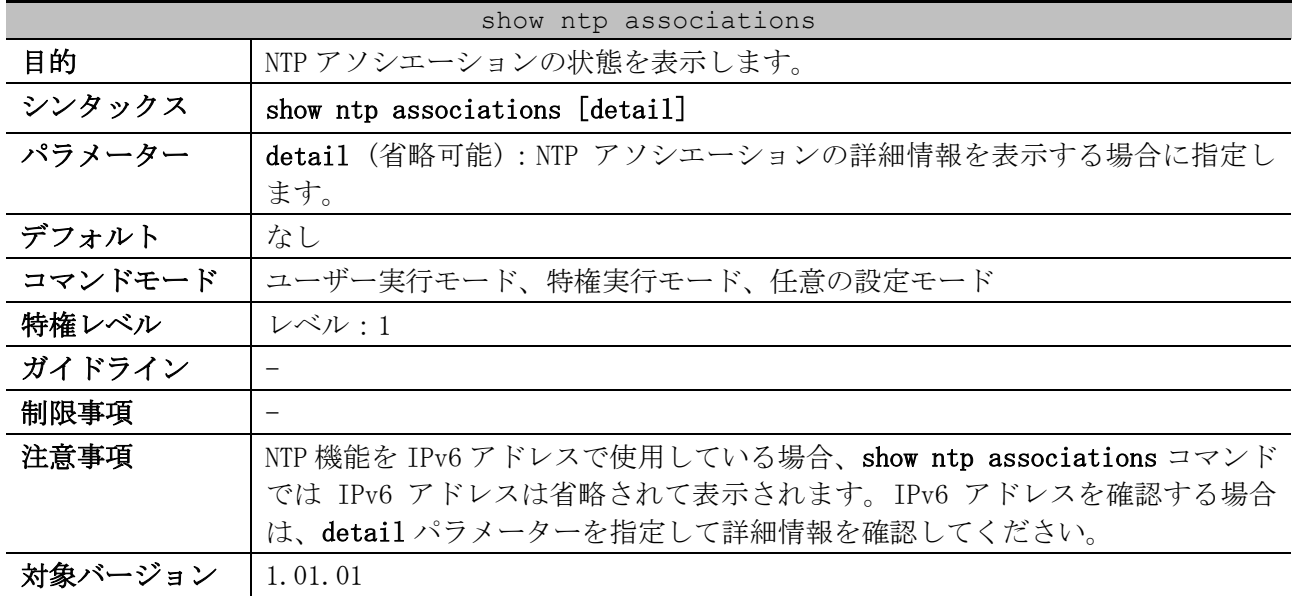

使用例:NTP アソシエーションの状態を表示する方法を示します。

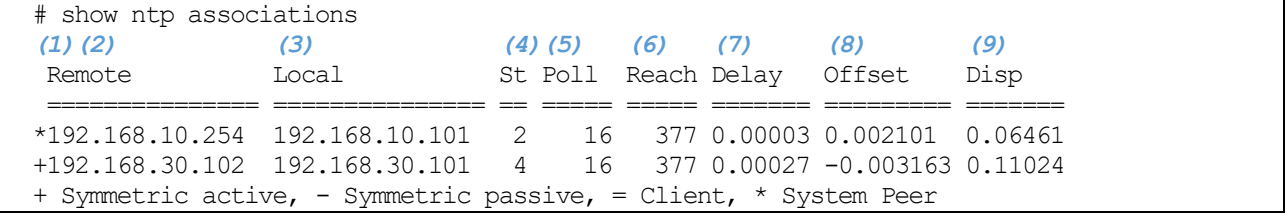

4 管理 | 4.8 NTP コマンド

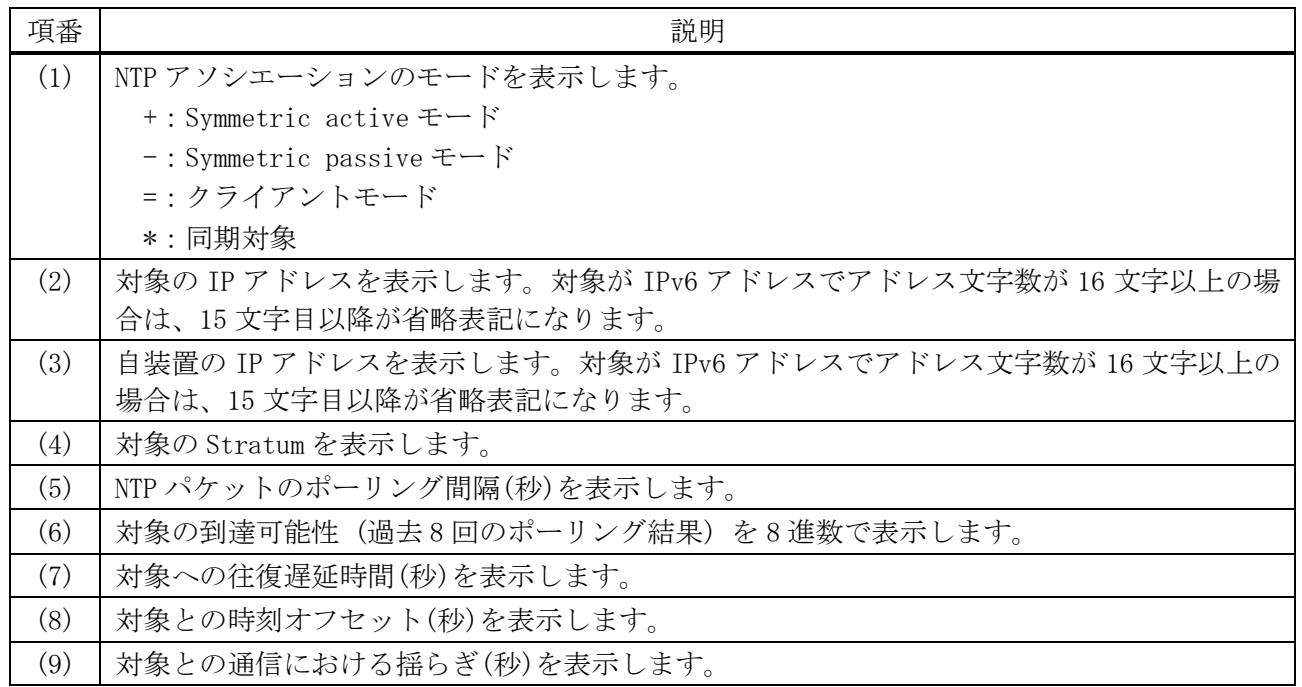

使用例:NTP アソシエーションの詳細情報を表示する方法を示します。

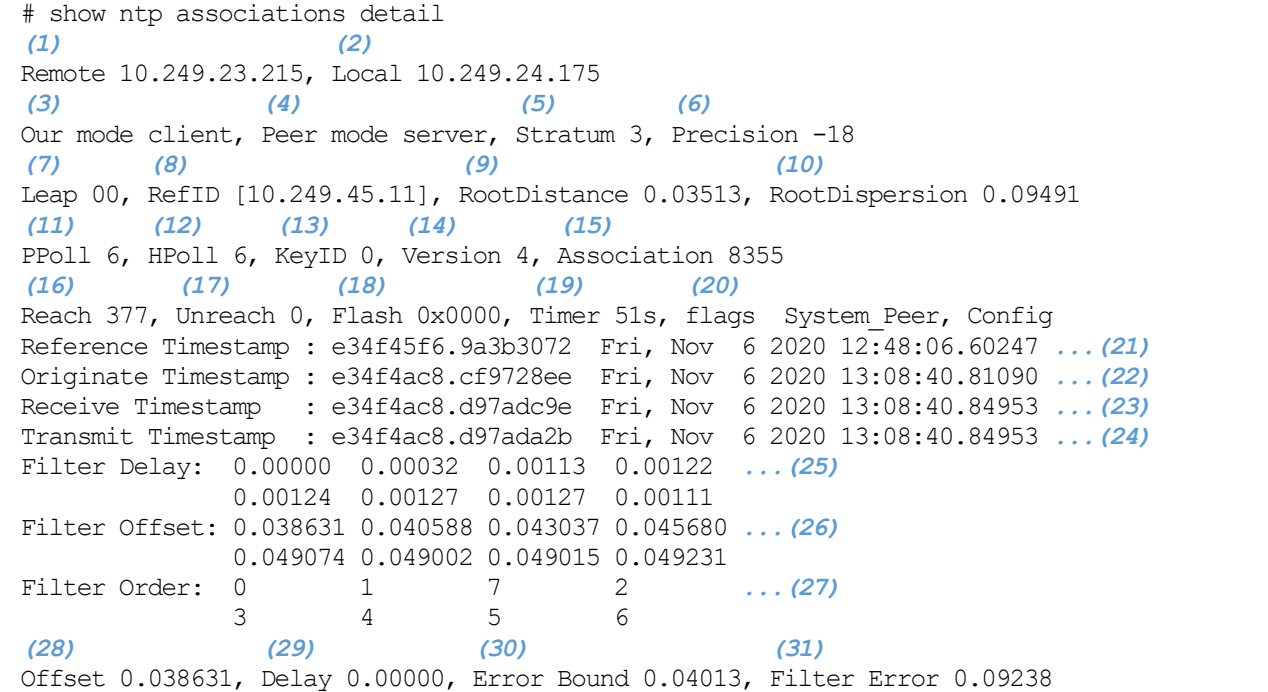

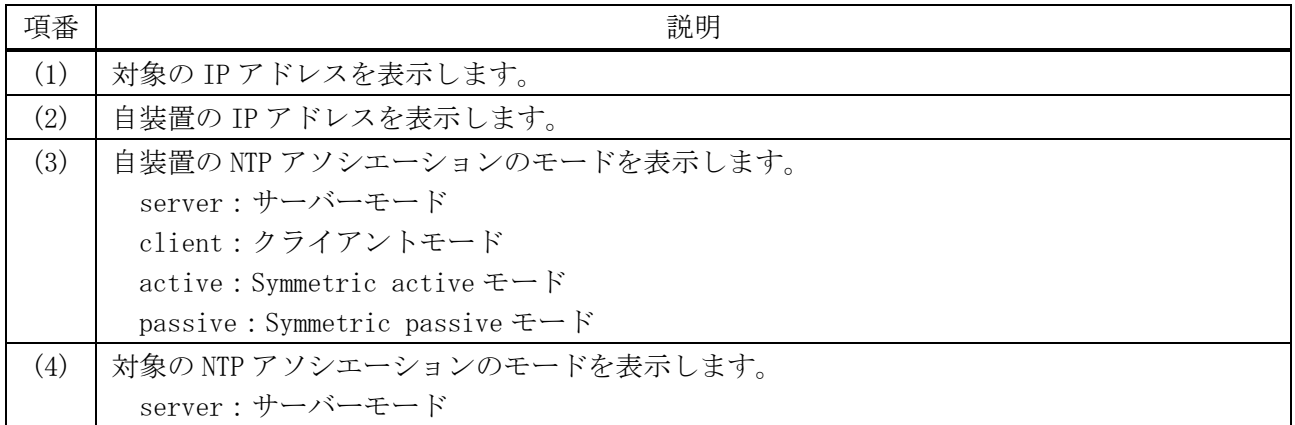

4 管理 | 4.8 NTP コマンド

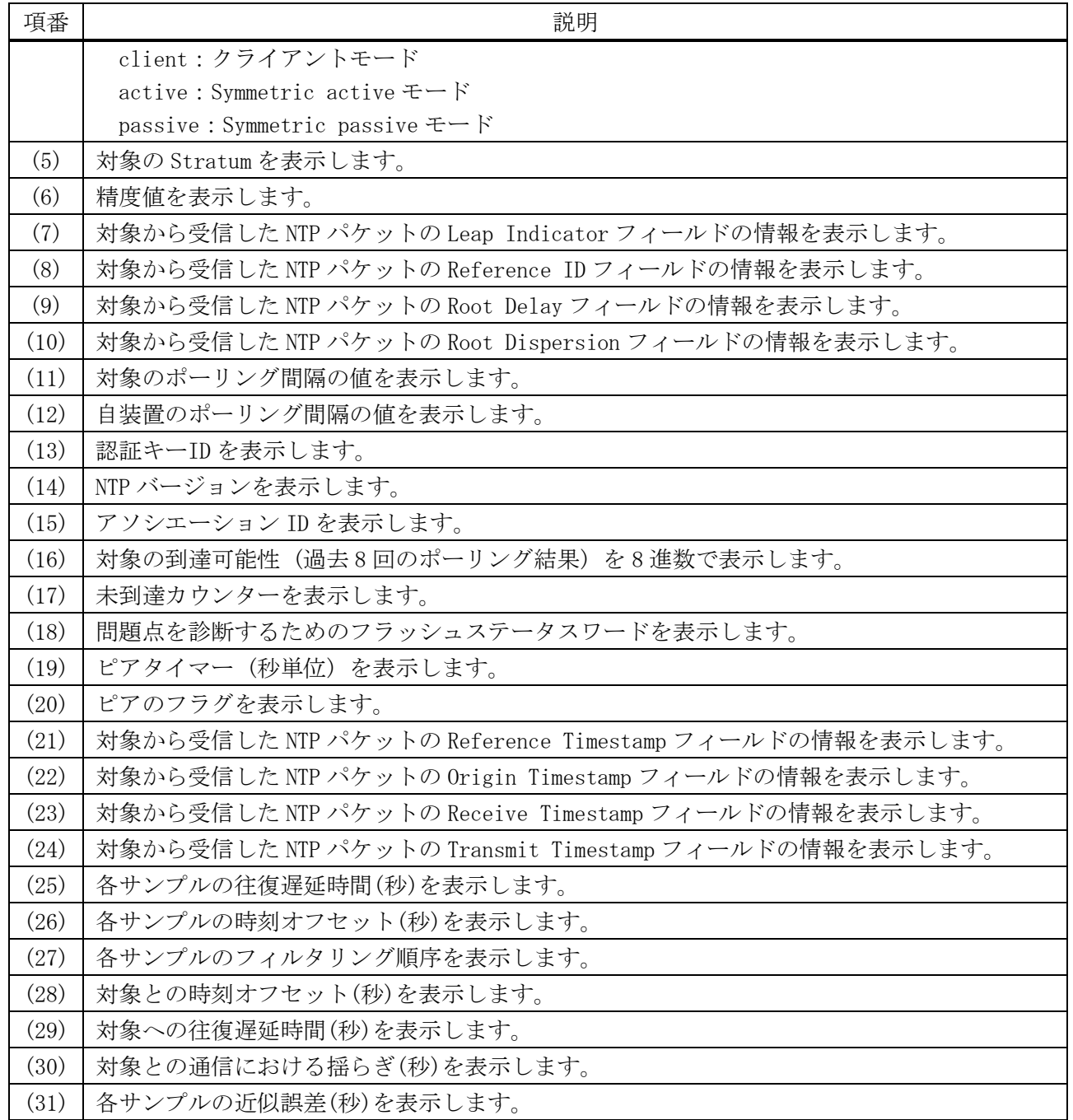

# 4.8.15 show ntp status

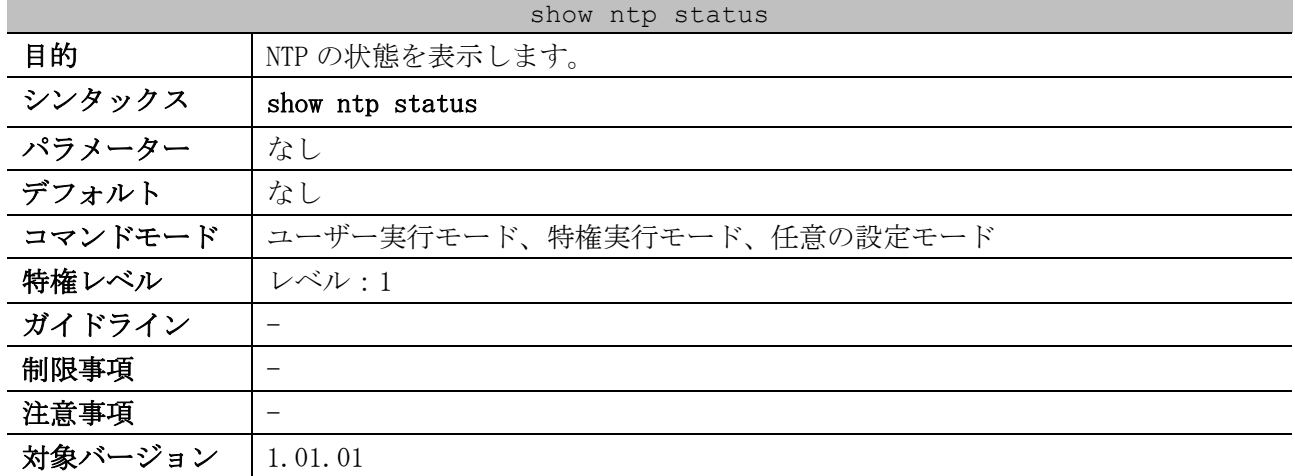

# 使用例:NTP の状態を表示する方法を示します。

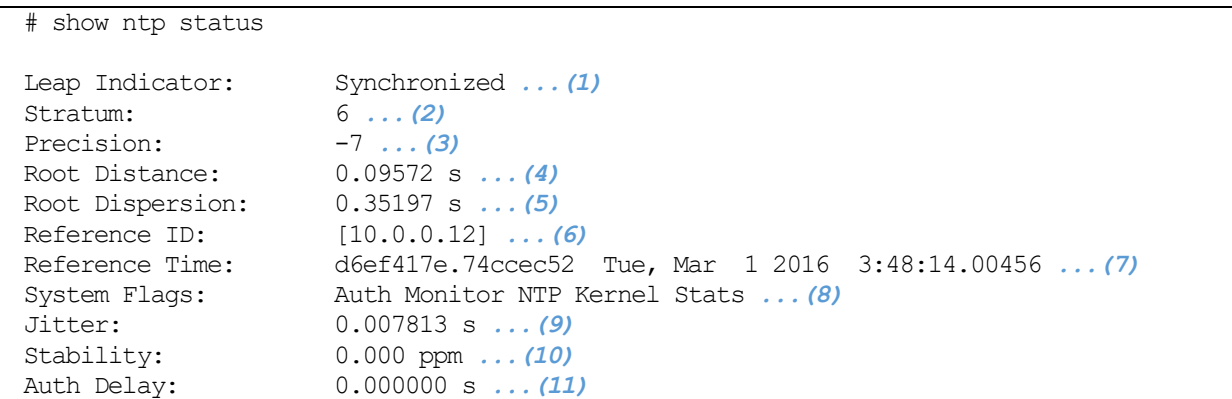

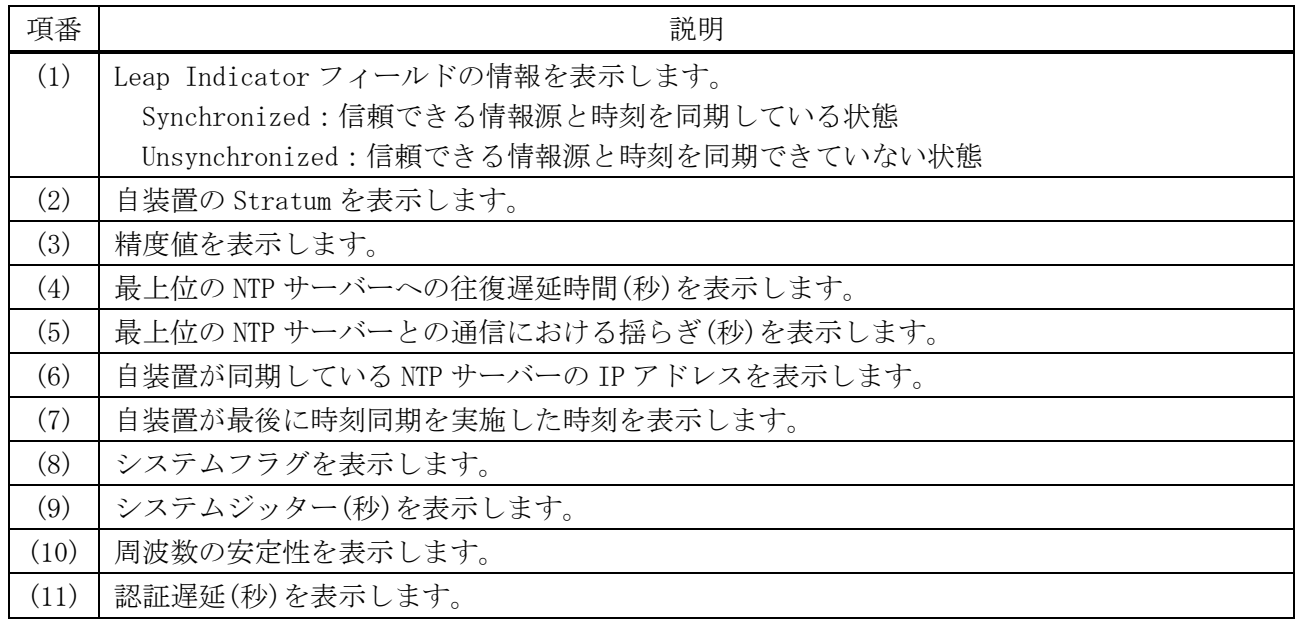

# 4.9 TELNET コマンド

TELNET 関連の設定コマンドは以下のとおりです。

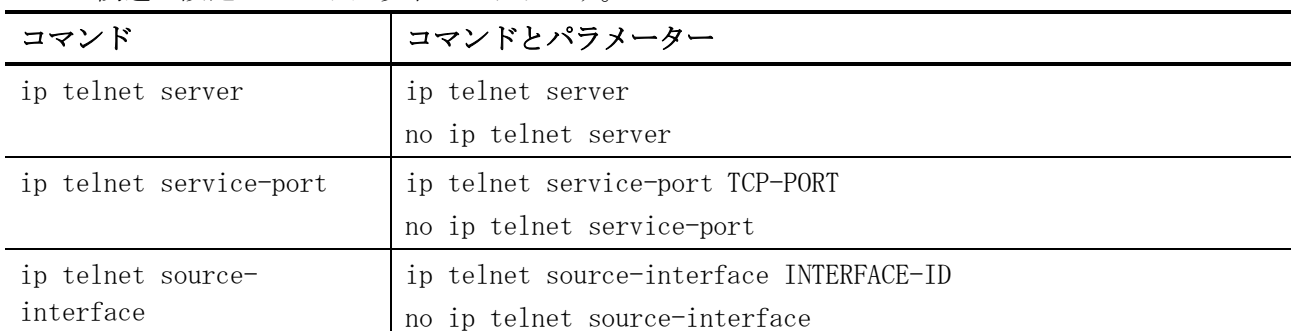

TELNET 関連の show/操作コマンドは以下のとおりです。

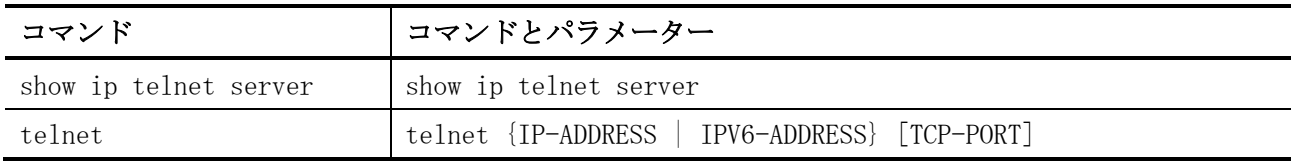

# <span id="page-300-0"></span>4.9.1 ip telnet server

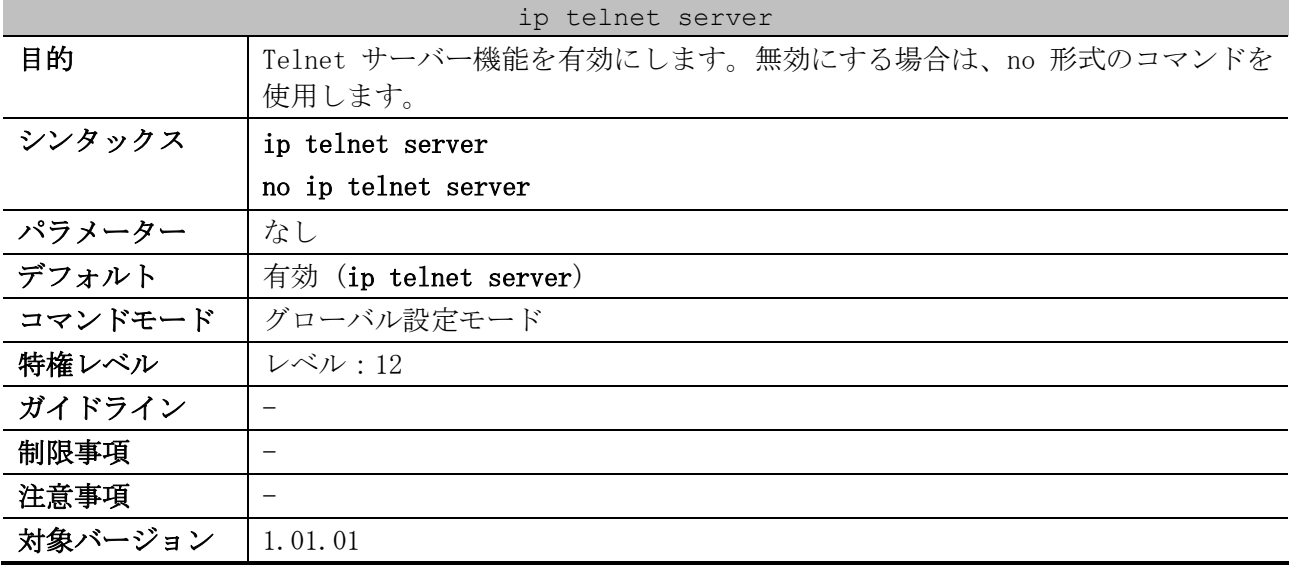

使用例:Telnet サーバー機能を有効にする方法を示します。

# configure terminal (config)# ip telnet server (config)#

# <span id="page-300-1"></span>4.9.2 ip telnet service-port

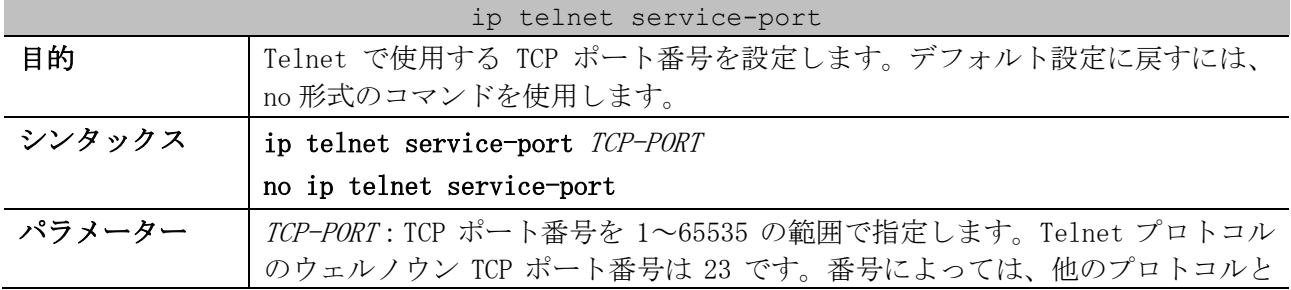

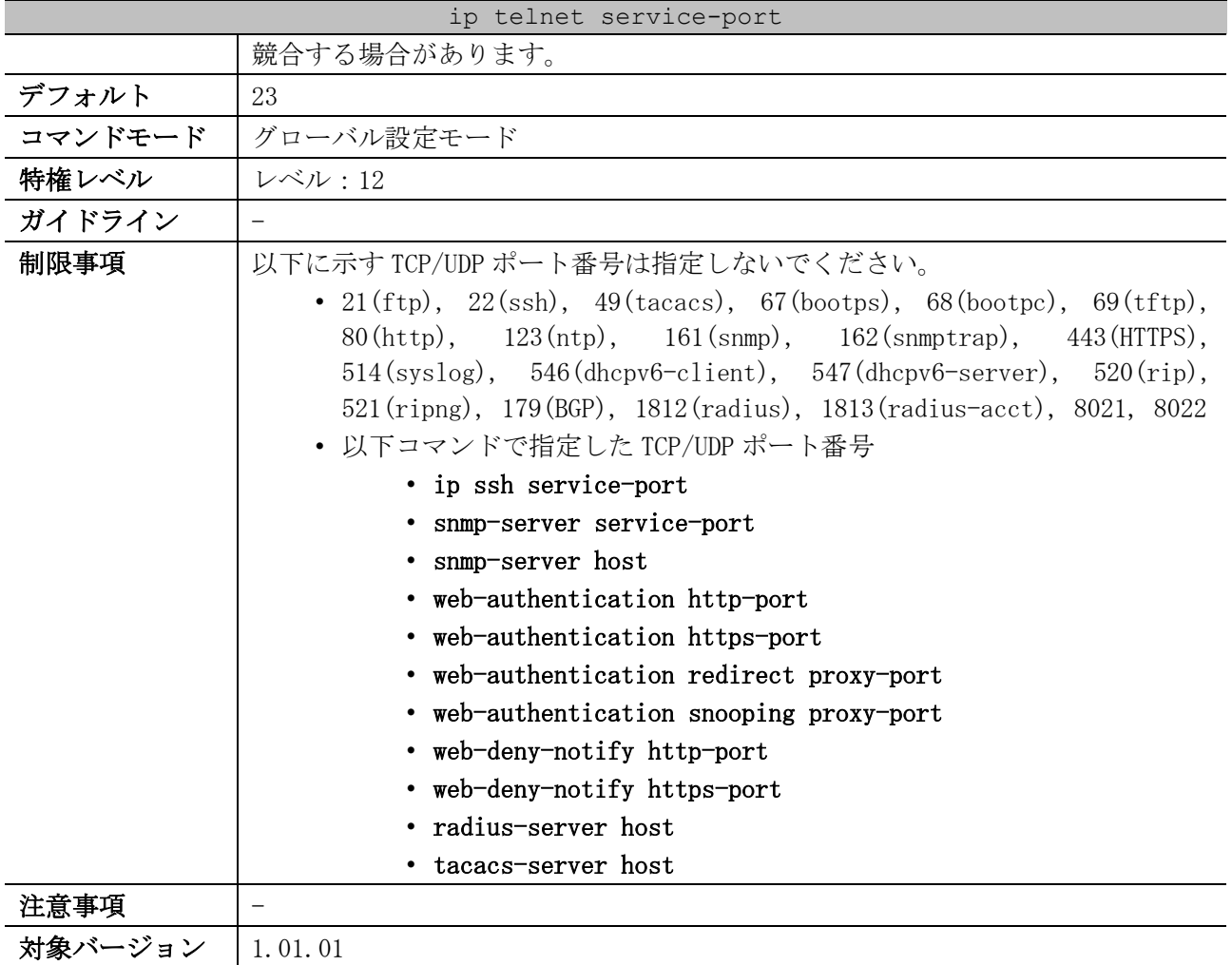

使用例:Telnet で使用する TCP ポート番号を 3000 に設定する方法を示します。

# configure terminal (config)# ip telnet service-port 3000 (config)#

# <span id="page-301-0"></span>4.9.3 ip telnet source-interface

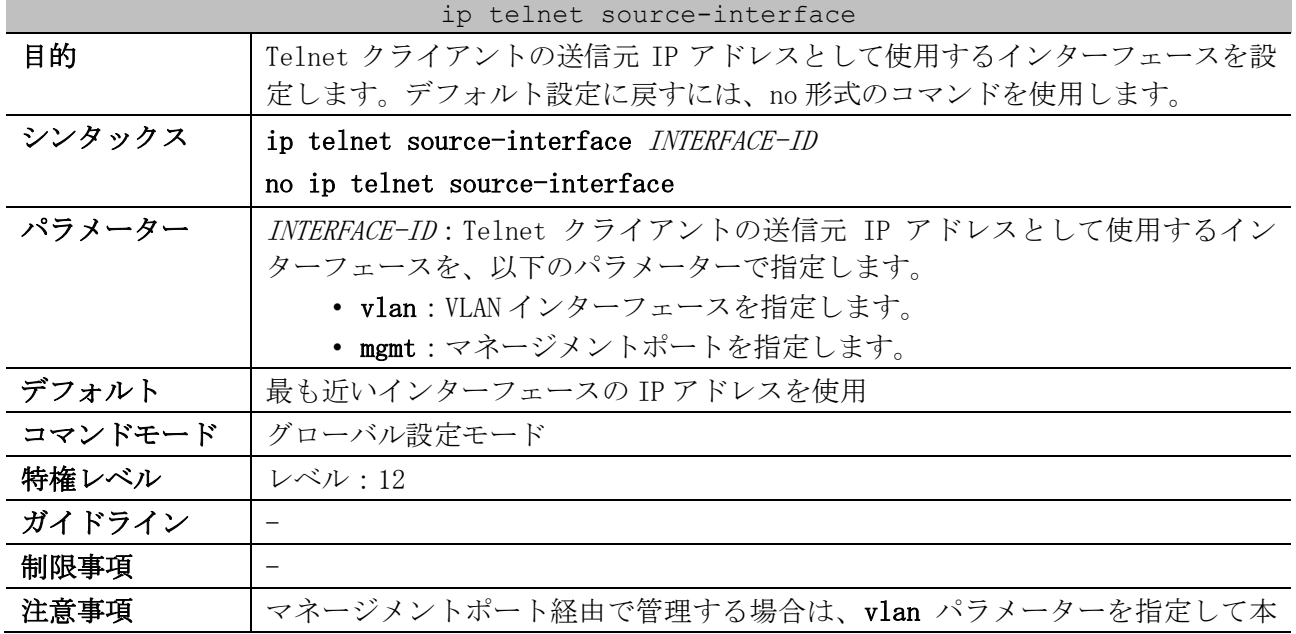

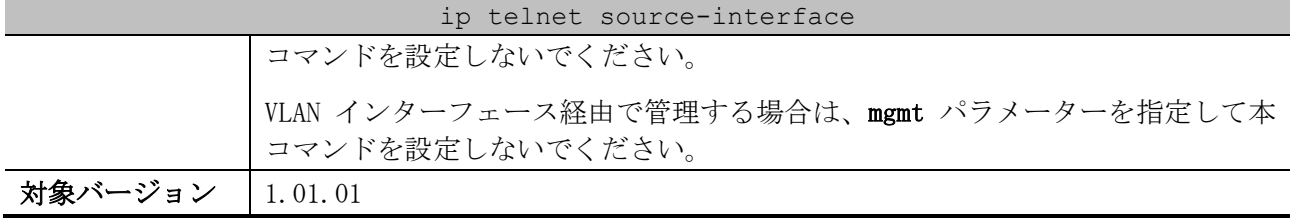

使用例:Telnet クライアントの送信元 IP アドレスとして、VLAN 100 インターフェースの IP アドレス を設定する方法を示します。

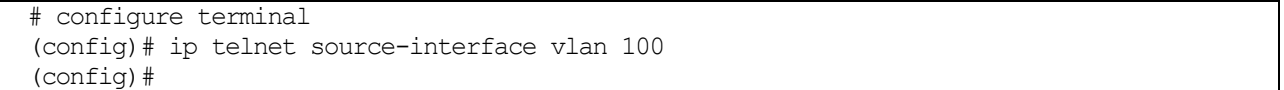

#### <span id="page-302-0"></span>4.9.4 show ip telnet server

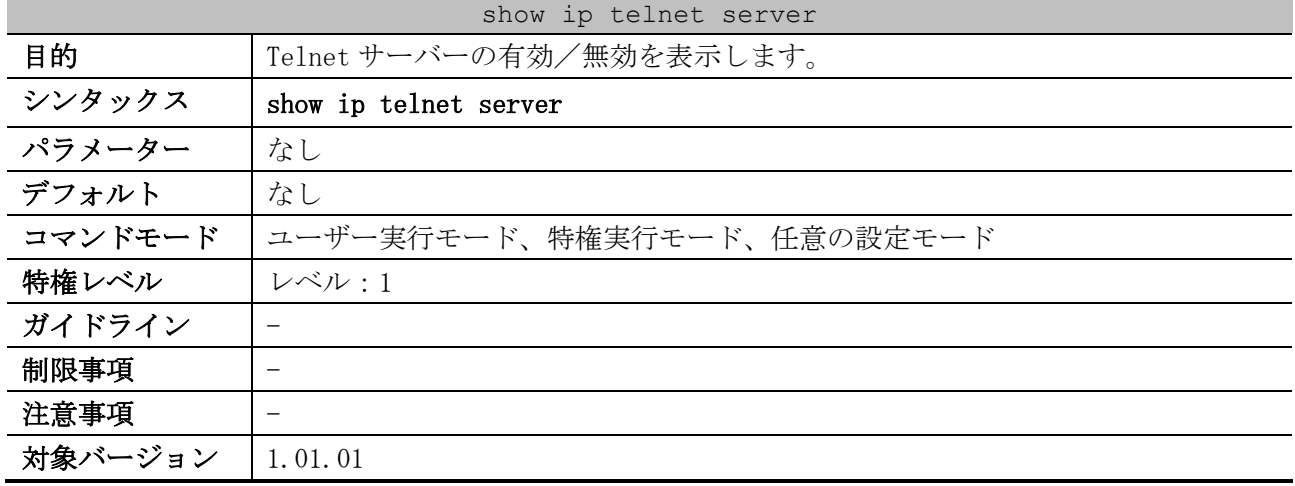

使用例:Telnet サーバーの状態を表示する方法を示します。

# show ip telnet server

Server State: Enabled *...(1)*

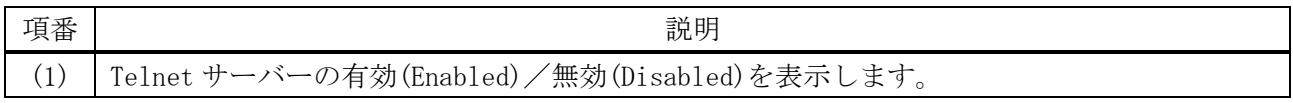

## <span id="page-302-1"></span>4.9.5 telnet

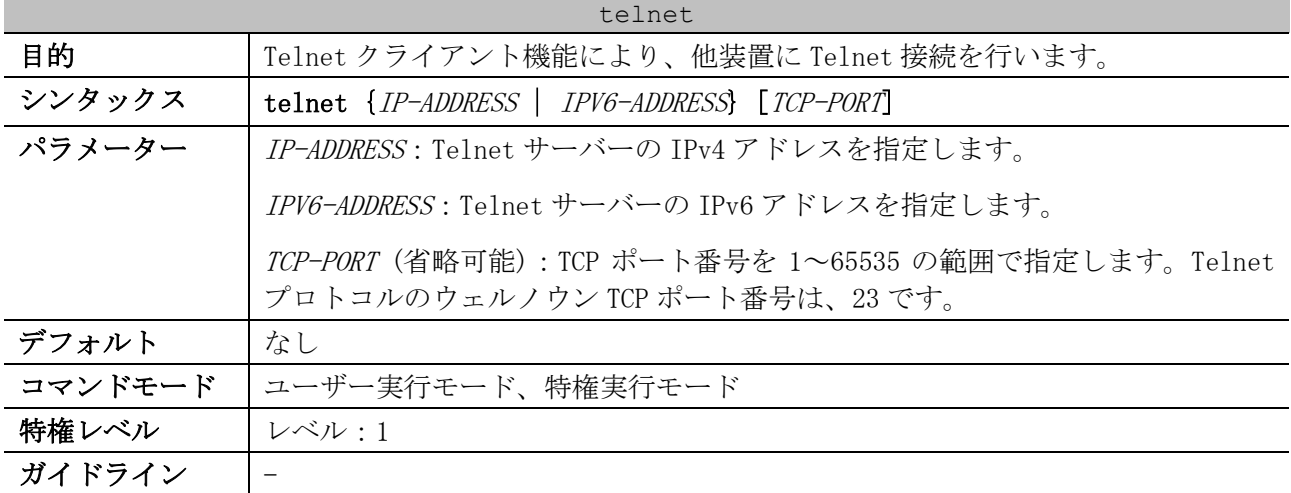

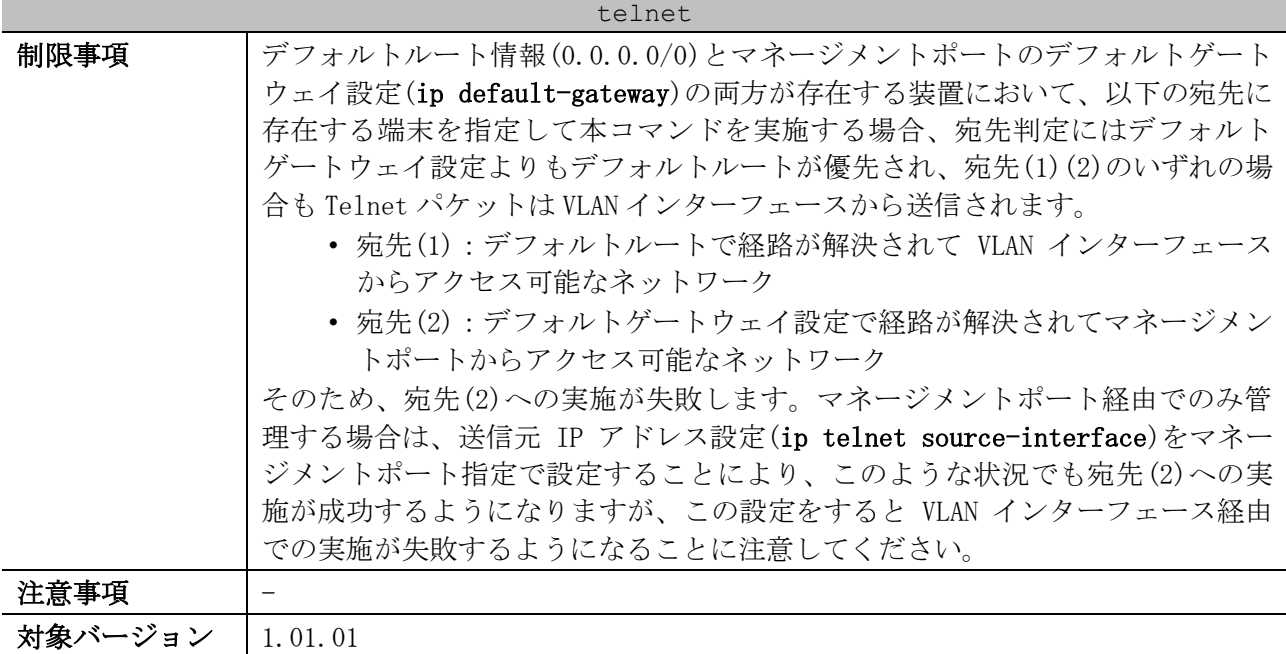

使用例:デフォルトの TCP ポート番号 23 で、IP アドレスが 10.0.0.103 の装置(ApresiaNP7000-48X6L) に Telnet する方法を示します。

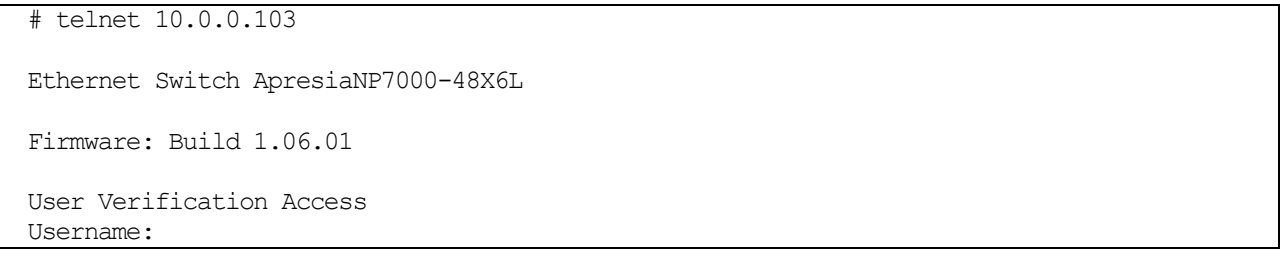

# 4.10 SSH コマンド

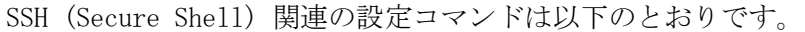

| コマンド                               | コマンドとパラメーター                                                                                                    |
|------------------------------------|----------------------------------------------------------------------------------------------------|
| ip ssh server                      | ip ssh server                                                                                                    |
|                                    | no ip ssh server                                                                                                    |
| ip ssh service-port                | ip ssh service-port TCP-PORT                                                                                                    |
|                                    | no ip ssh service-port                                                                                                    |
| ip ssh timeout                     | ip ssh timeout SECONDS                                                                                                    |
|                                    | no ip ssh timeout                                                                                                    |
| ip ssh authentication-<br>retries  | ip ssh authentication-retries NUMBER                                                                                                    |
|                                    | no ip ssh authentication-retries                                                                                                    |
| ssh user authentication-<br>method | ssh user NAME authentication-method {password  <br>publickey URL<br>hostbased URL host-name HOSTNAME [IP-ADDRESS<br>TPV6-<br>ADDRESS] } |
|                                    | no ssh user NAME authentication-method                                                                                                  |

SSH (Secure Shell) 関連の show/操作コマンドは以下のとおりです。

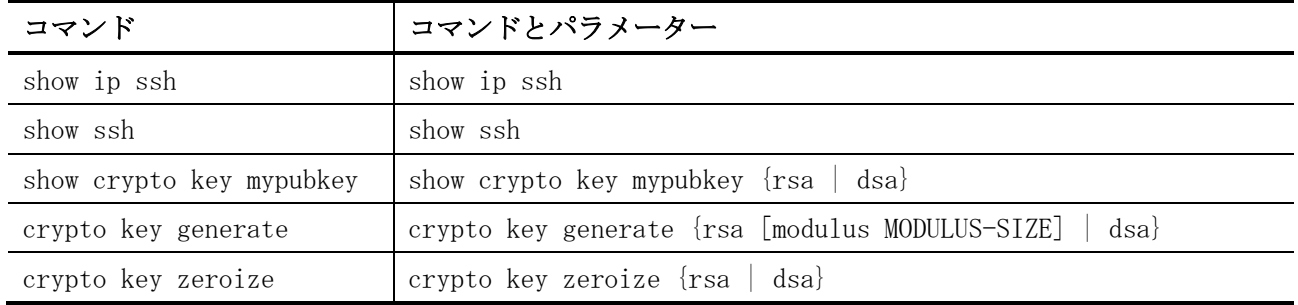

# <span id="page-304-0"></span>4.10.1 ip ssh server

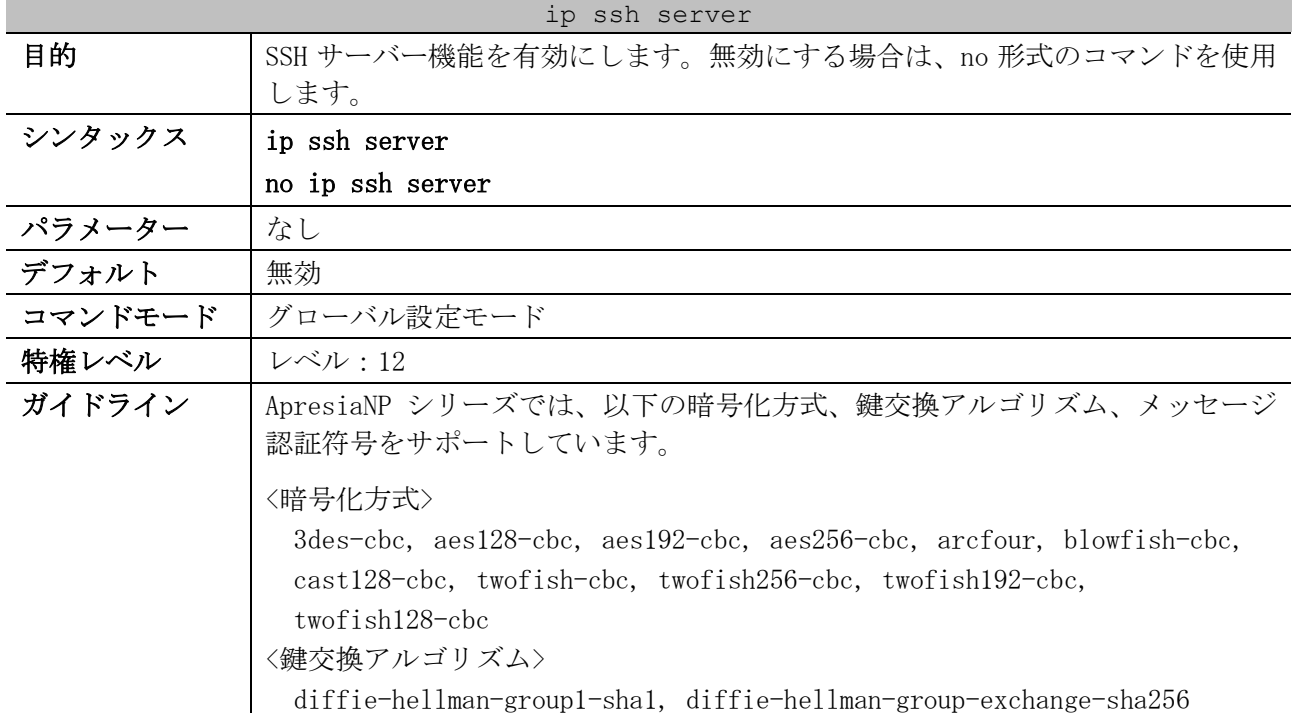

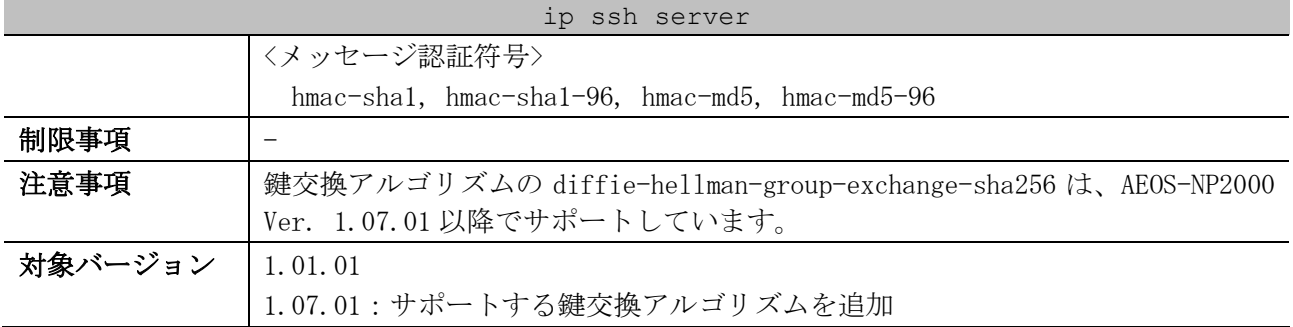

使用例:SSH サーバー機能を有効にする方法を示します。

# configure terminal (config)# ip ssh server (config)#

# <span id="page-305-0"></span>4.10.2 ip ssh service-port

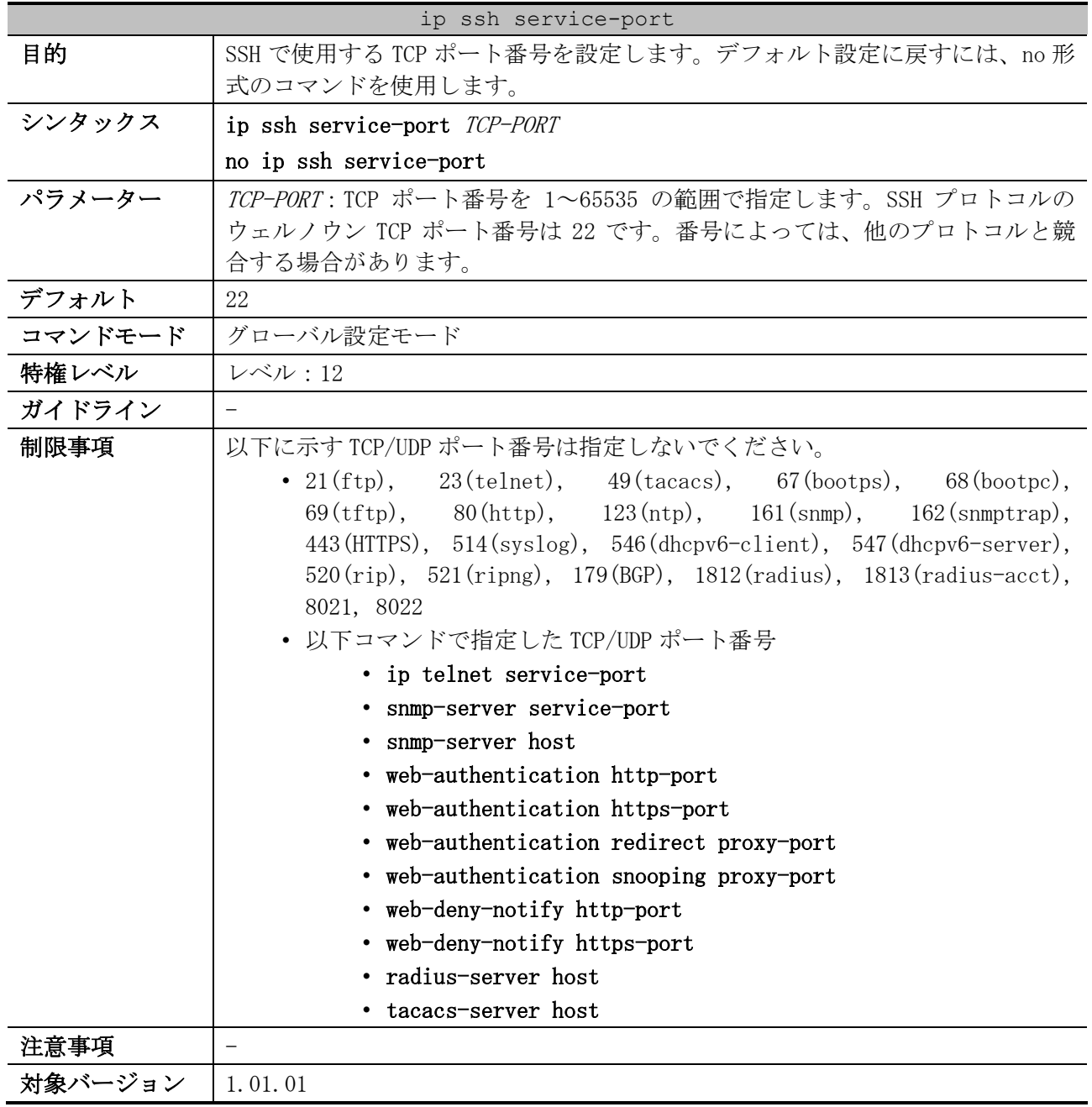

使用例:SSH で使用する TCP ポート番号を 3000 に設定する方法を示します。

```
# configure terminal
(config)# ip ssh service-port 3000
(config)#
```
#### <span id="page-306-0"></span>4.10.3 ip ssh timeout

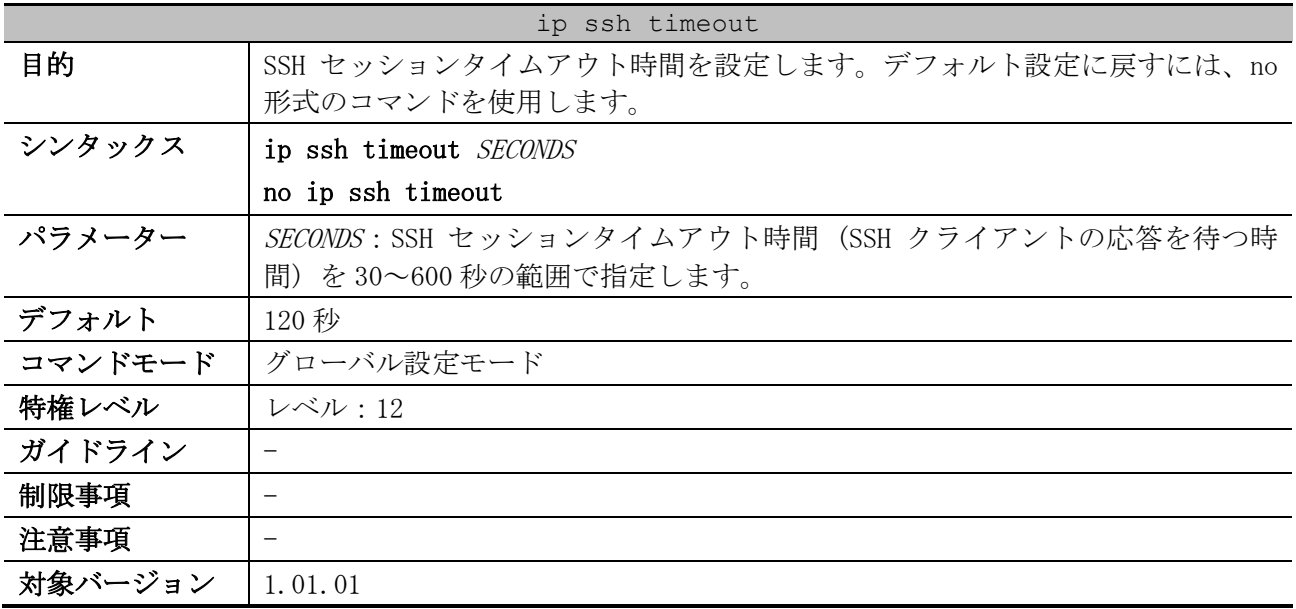

使用例:SSH セッションタイムアウト時間を 160 秒に設定する方法を示します。

# configure terminal (config)# ip ssh timeout 160 (config)#

#### <span id="page-306-1"></span>4.10.4 ip ssh authentication-retries

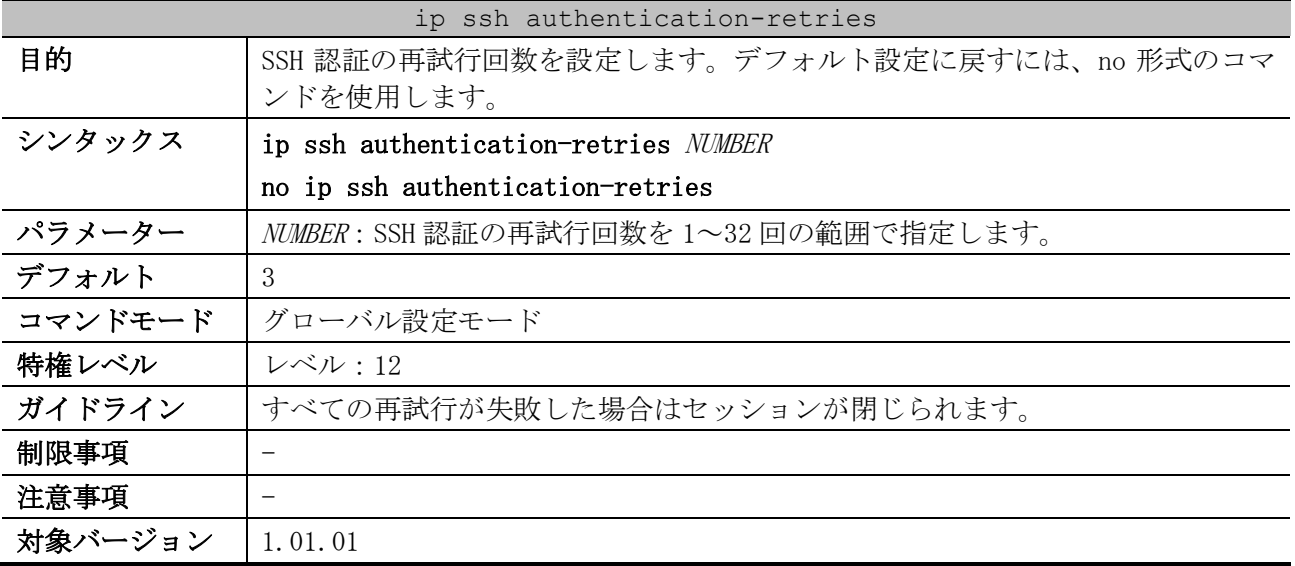

使用例:SSH 認証の再試行回数を 2 回に設定する方法を示します。

```
# configure terminal
(config)# ip ssh authentication-retries 2
(config)#
```
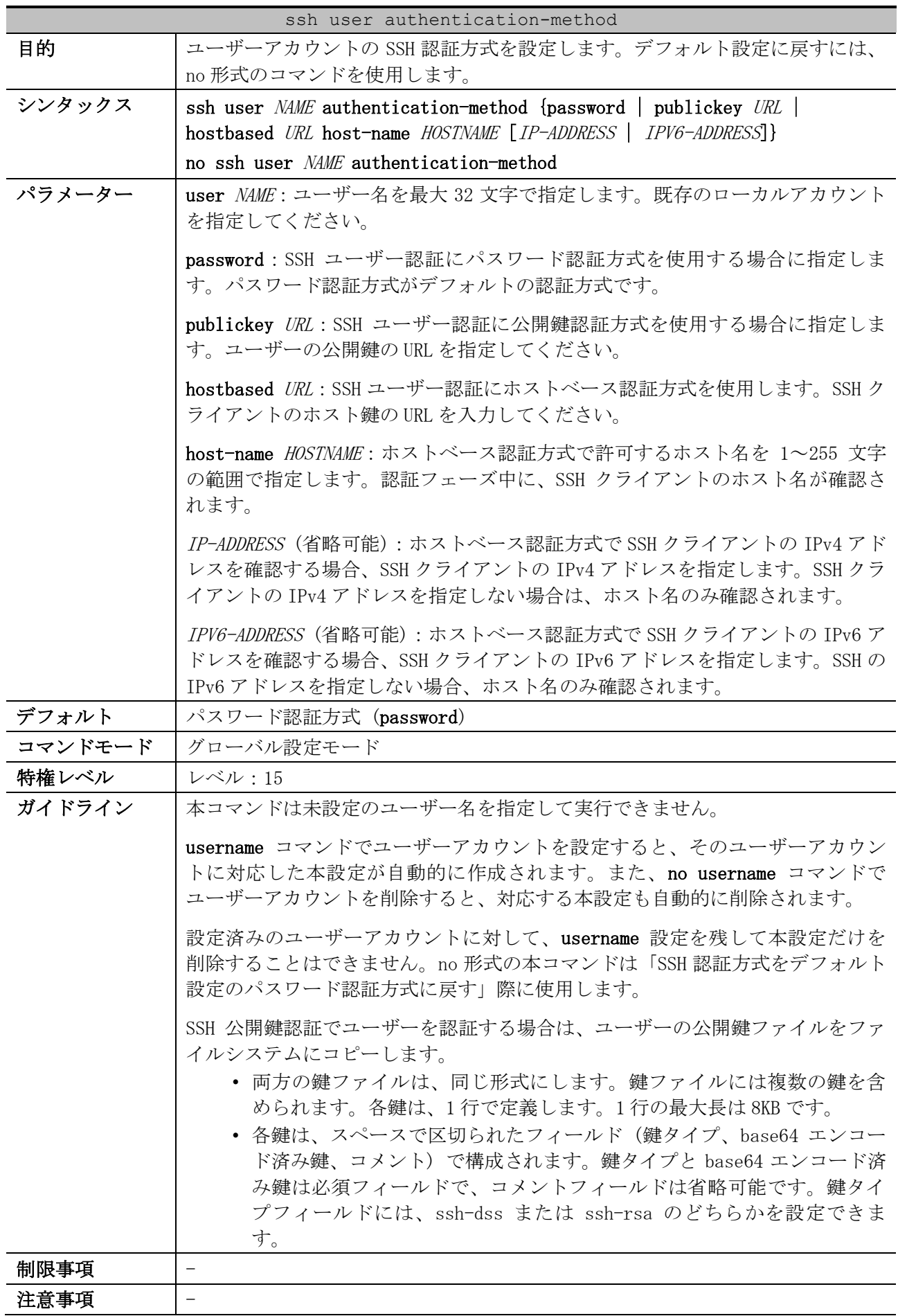

# <span id="page-307-0"></span>4.10.5 ssh user authentication-method

#### ssh user authentication-method

#### 対象バージョン | 1.01.01

使用例:ユーザー「user1」の認証方式を、ユーザーの公開鍵の URL「c:/user1.pub」を指定して公開 鍵認証方式に設定する方法を示します。

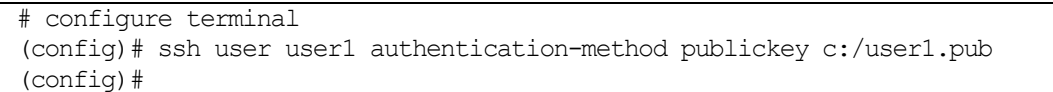

## <span id="page-308-0"></span>4.10.6 show ip ssh

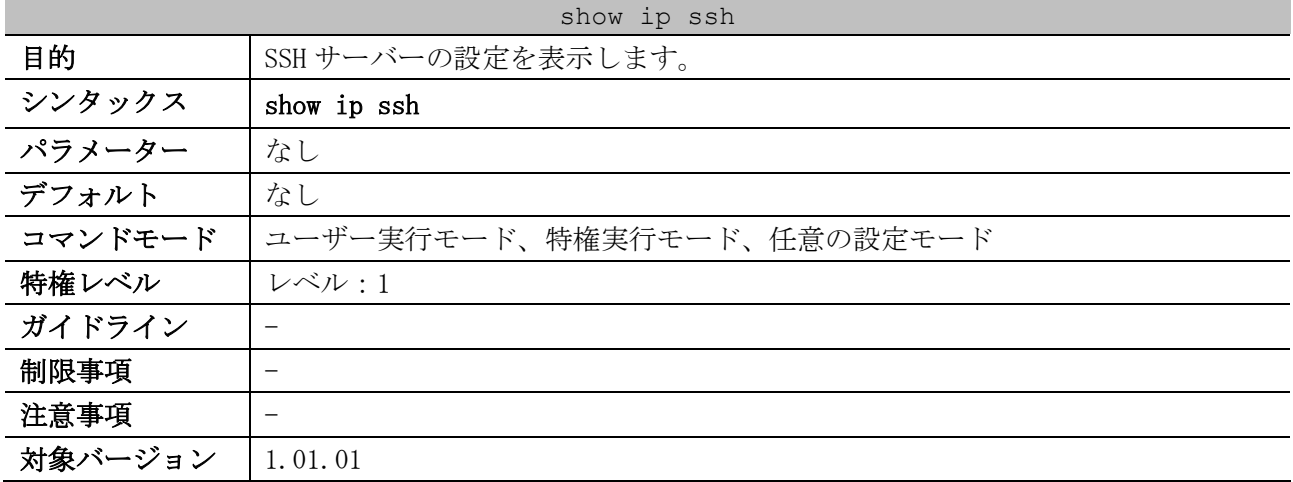

使用例:SSH サーバーの設定を表示する方法を示します。

# show ip ssh

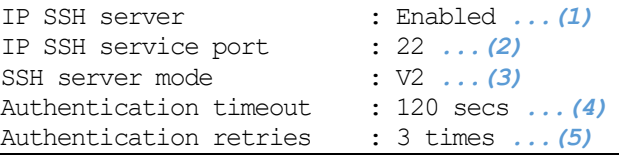

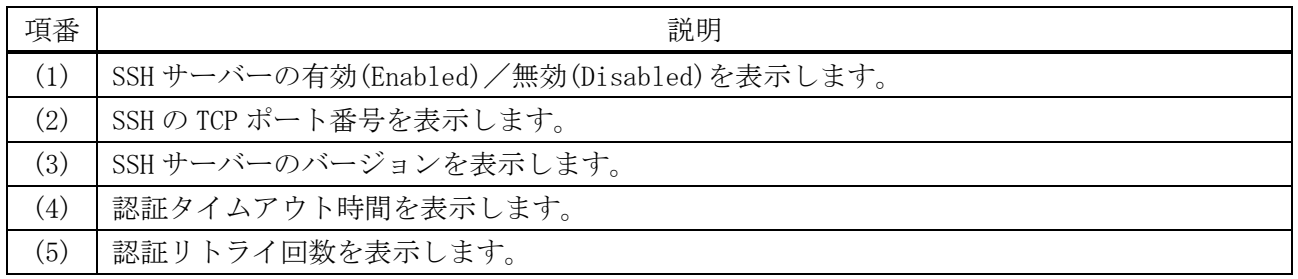

# <span id="page-308-1"></span>4.10.7 show ssh

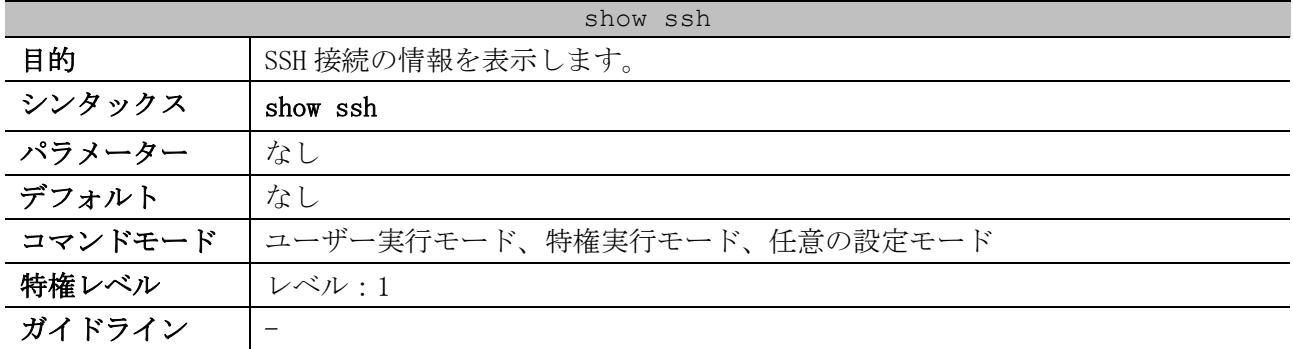

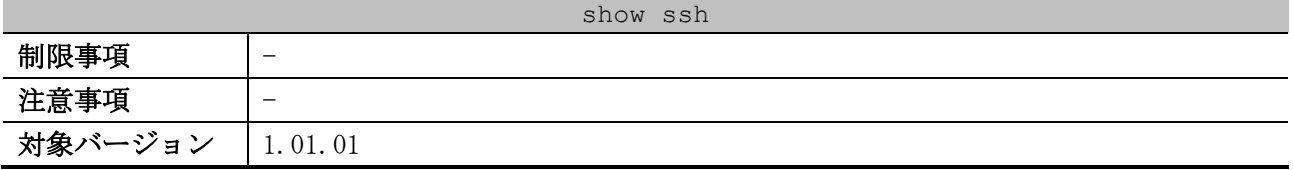

使用例:SSH 接続の情報を表示する方法を示します。

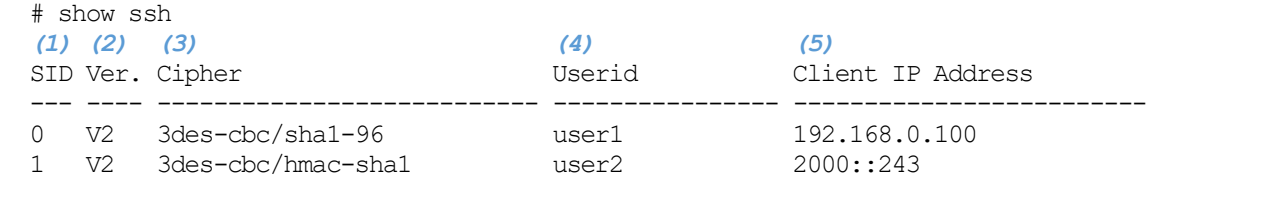

Total Entries: 2

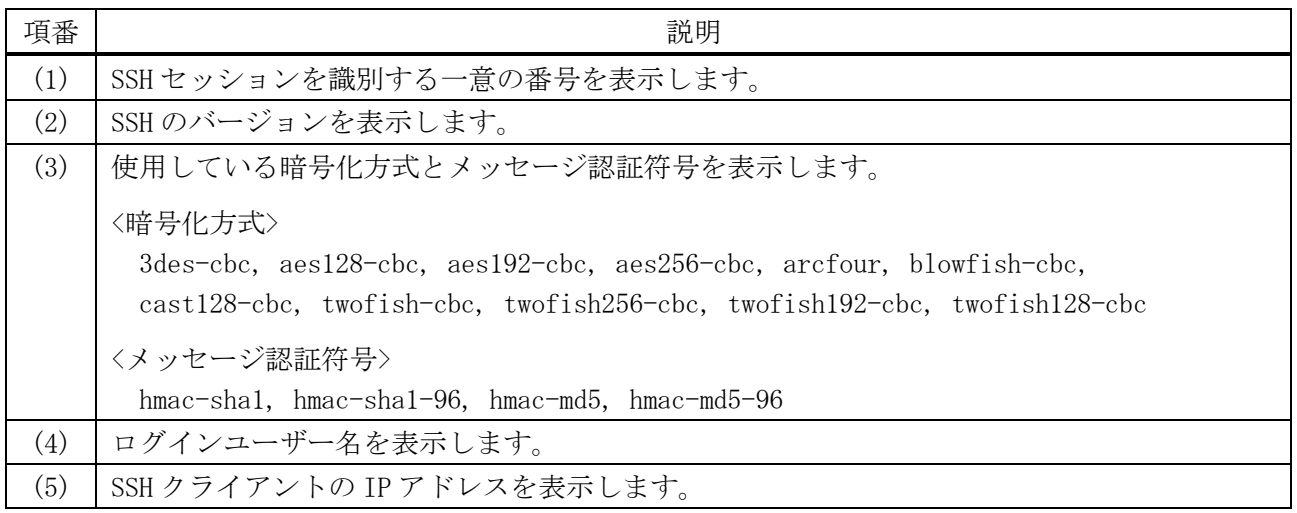

## <span id="page-309-0"></span>4.10.8 show crypto key mypubkey

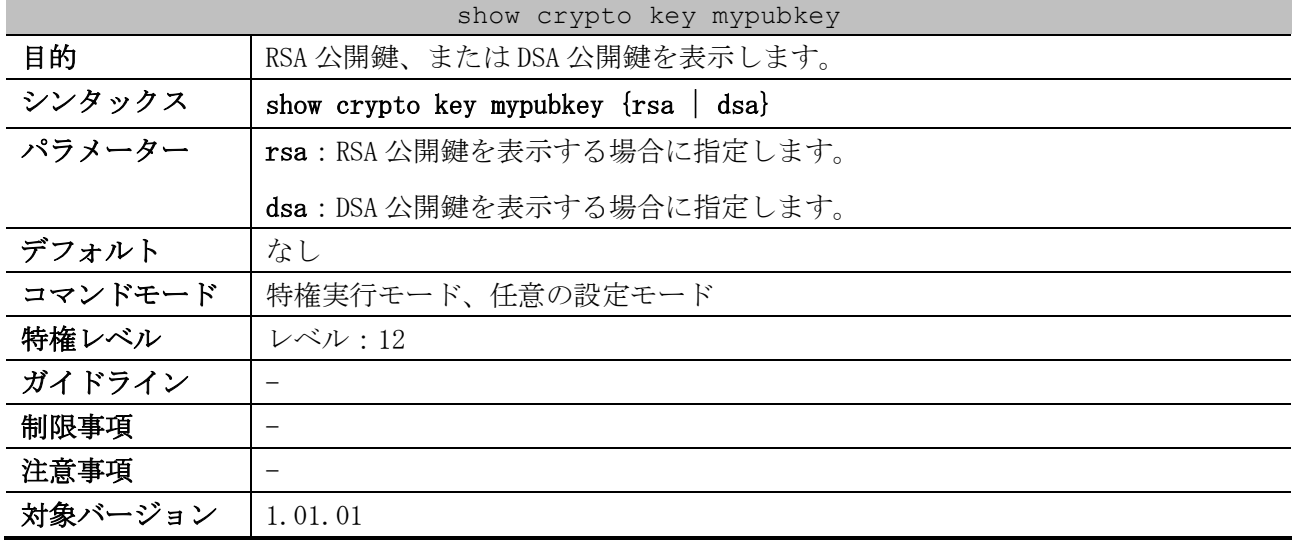

使用例:RSA 公開鍵に関する情報を表示する方法を示します。

```
# show crypto key mypubkey rsa
% Key pair was generated at: 09:48:40, 2016-03-01 ...(1)
Key Size: 768 bits ...(2)
Key Data: ...(3)
```
AAAAB3Nz aC1yc2EA AAADAQAB AAAAQwCN 6IRFHCBf jsHvYjQG iCL0p2kz 2v38ULC8 kAKra/Ze mG7IW3eC 8STcrkr5 s7l9H/bh jG/oqkwj SlUJSGqR e/sj6Ws=

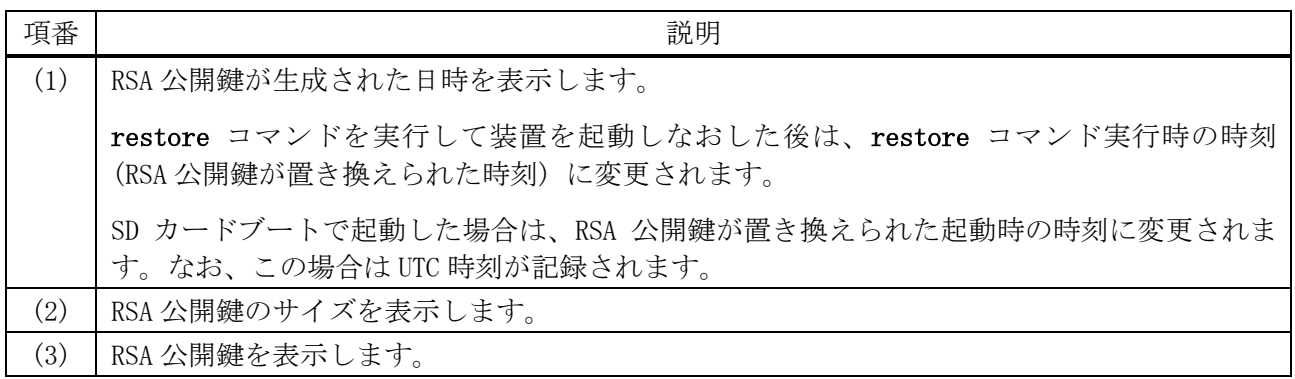

## 使用例:DSA 公開鍵に関する情報を表示する方法を示します。

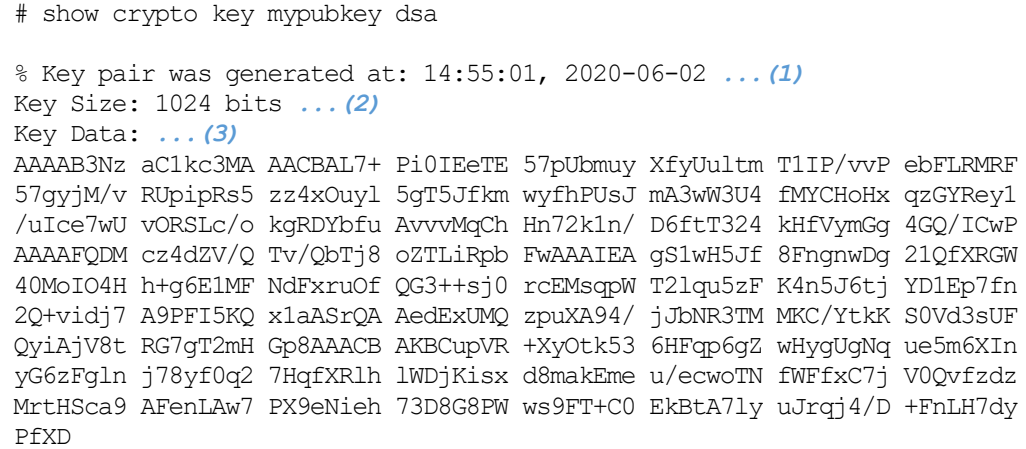

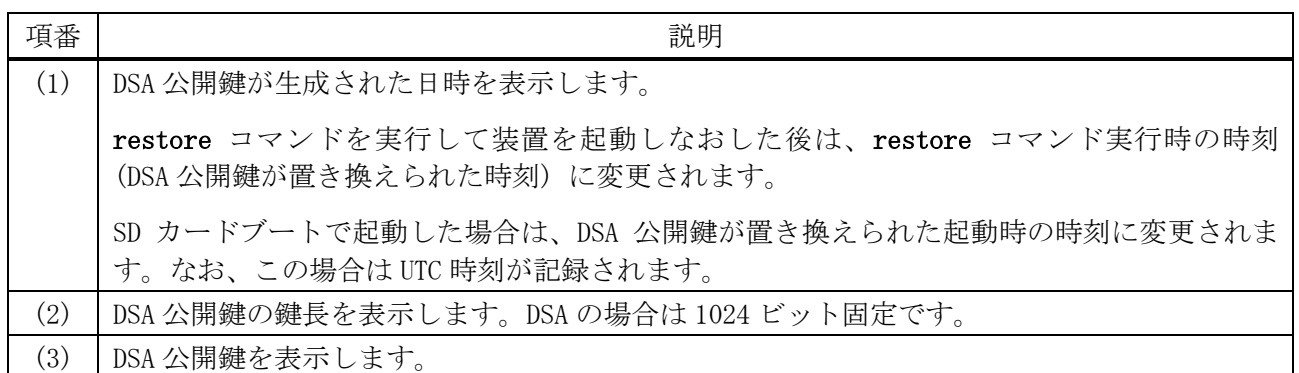

# <span id="page-310-0"></span>4.10.9 crypto key generate

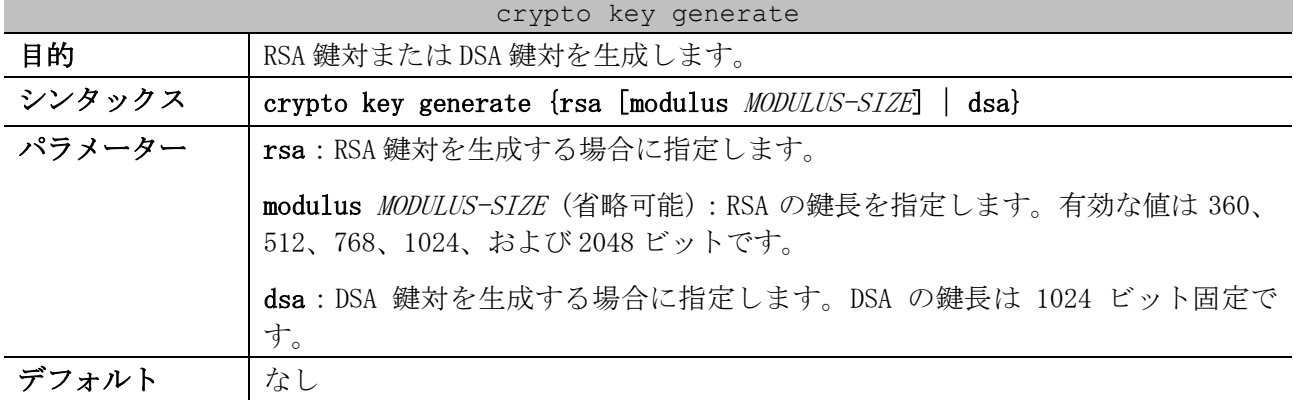

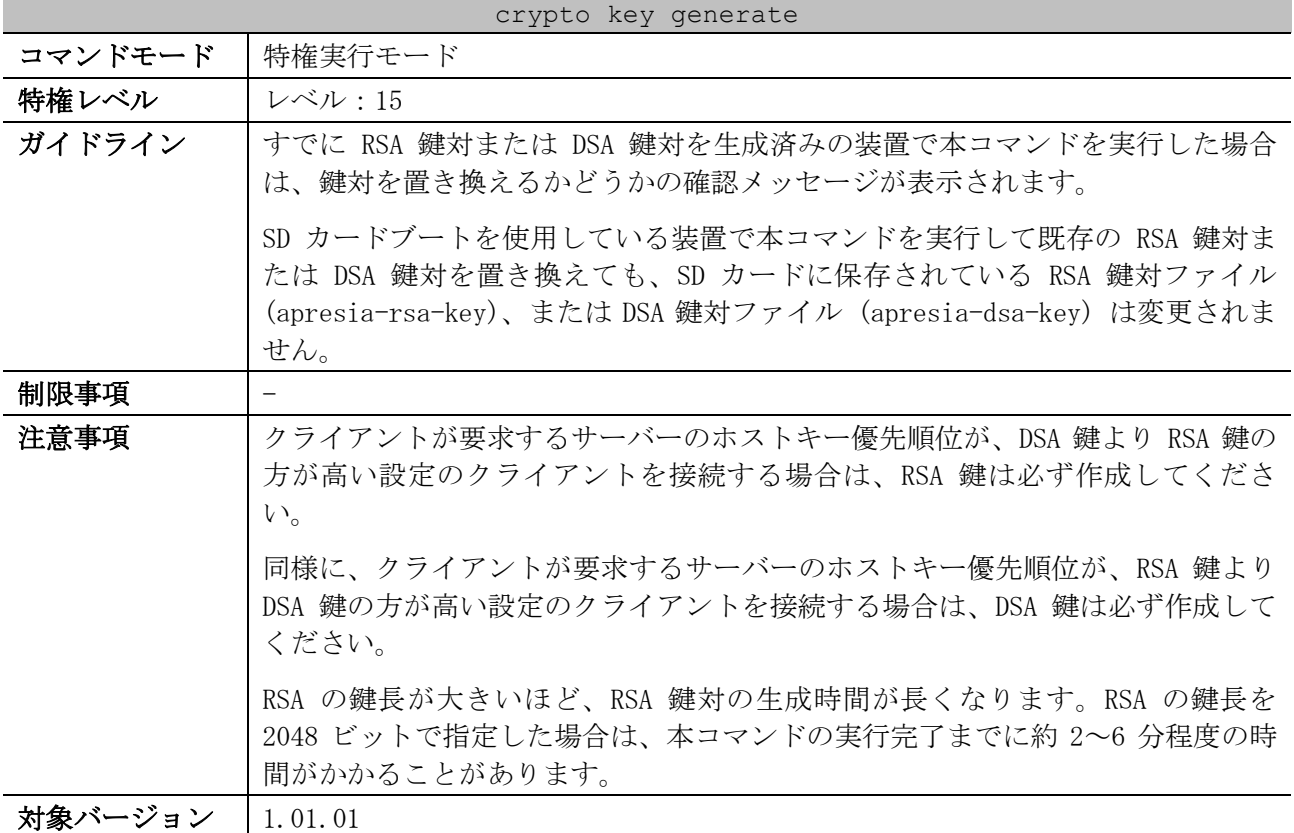

使用例:RSA 鍵対の生成方法を示します。

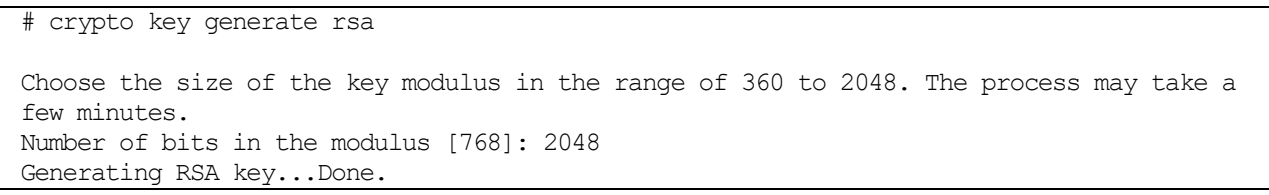

使用例:DSA 鍵対の生成方法を示します。

# crypto key generate dsa

Generating DSA key...Done.

# <span id="page-311-0"></span>4.10.10 crypto key zeroize

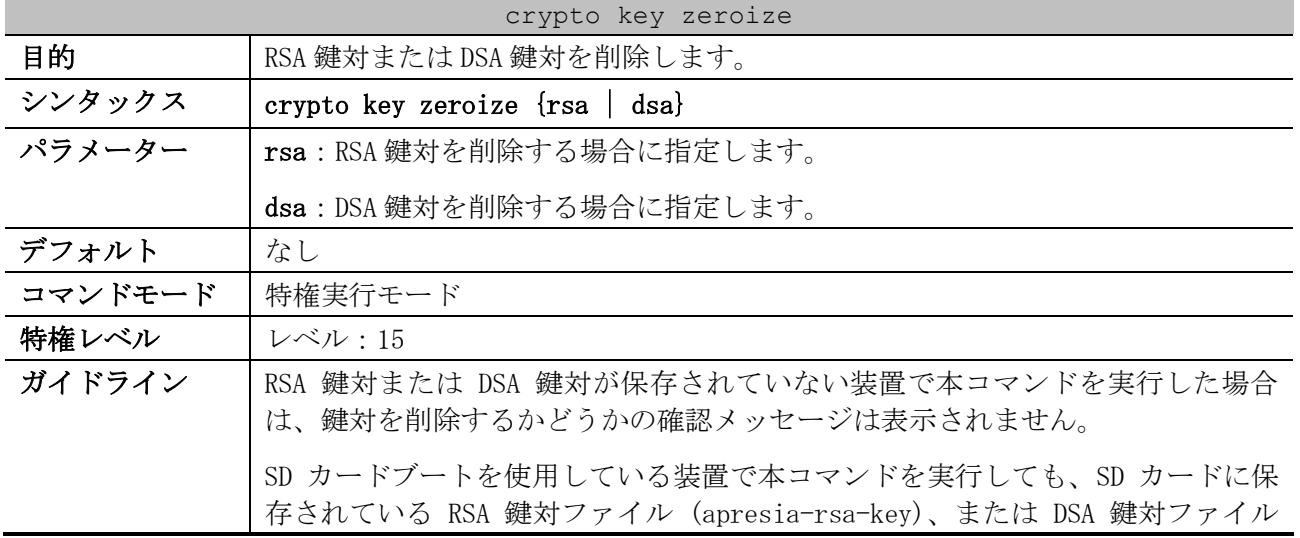

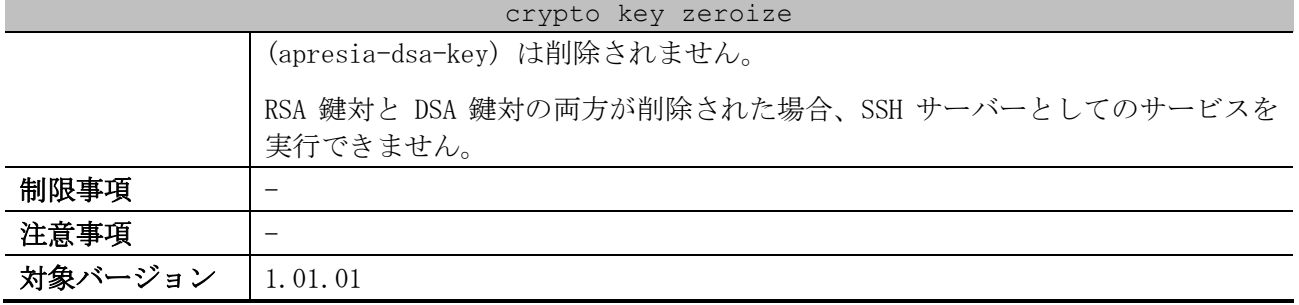

使用例:RSA 鍵対の削除方法を示します。

# crypto key zeroize rsa

Do you really want to remove the key?  $(y/n)$  [n]: y

使用例:DSA 鍵対の削除方法を示します。

# crypto key zeroize dsa

Do you really want to remove the key?  $(y/n)[n]: y$ 

# 4.11 RMON コマンド

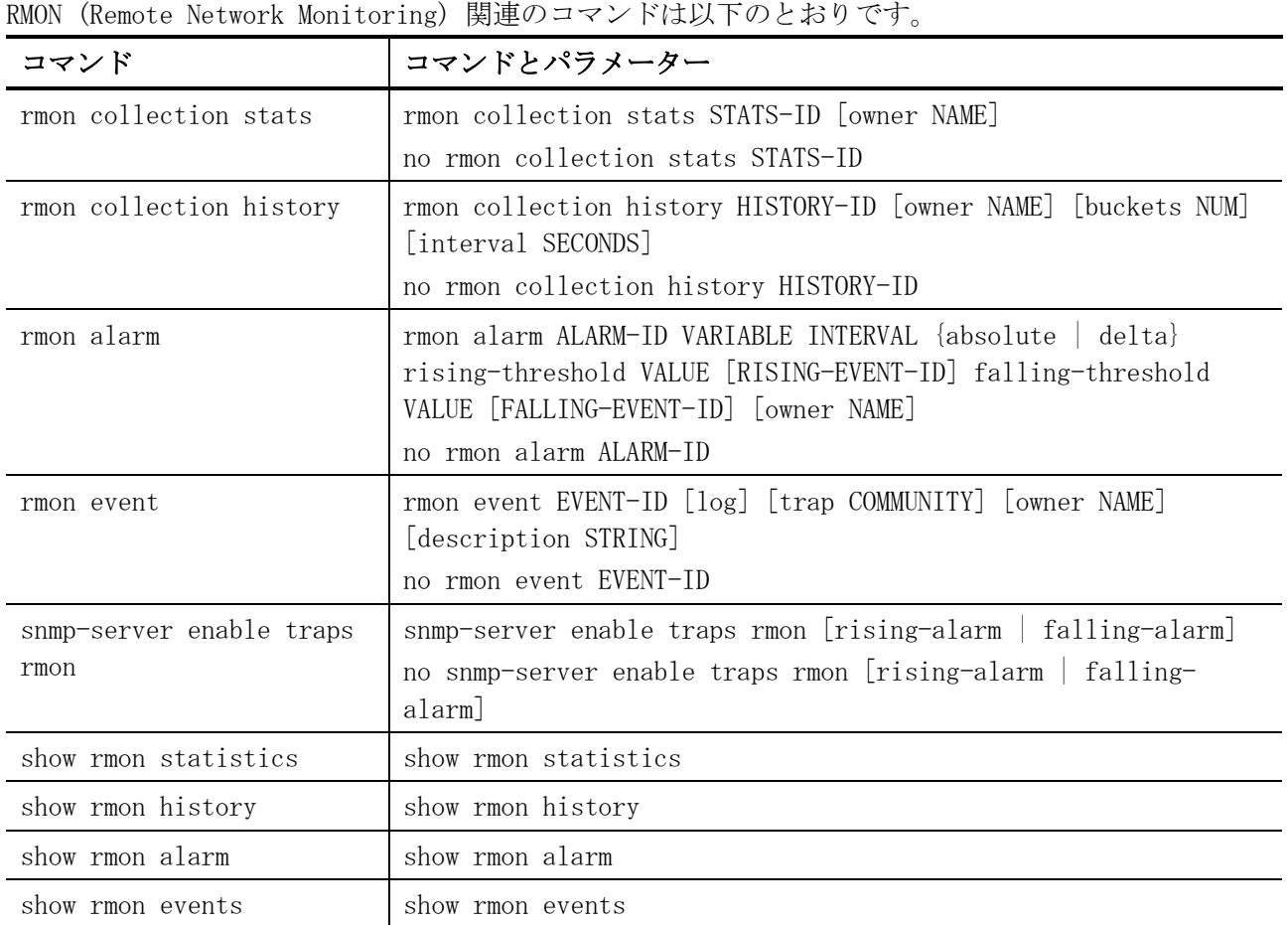

# <span id="page-313-0"></span>4.11.1 rmon collection stats

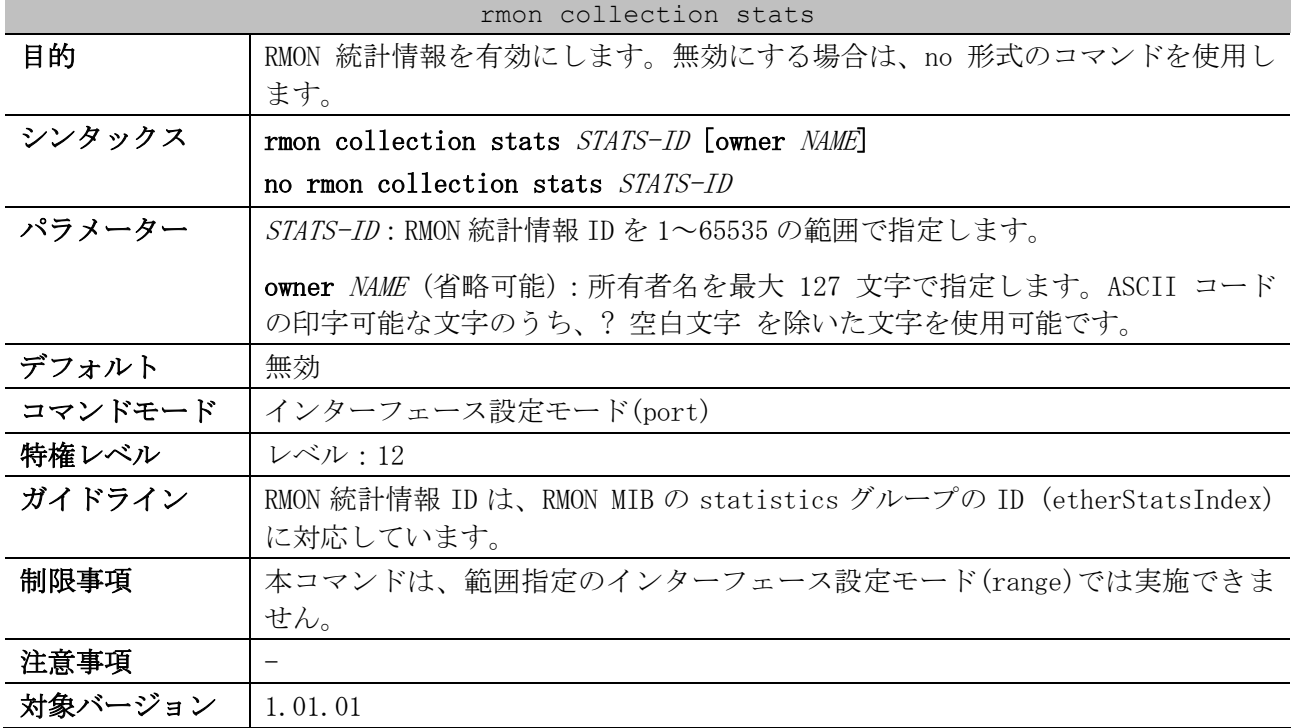

4 管理 | 4.11 RMON コマンド

使用例:ポート 1/0/2 で、RMON 統計情報 ID=65、所有者名「guest」で RMON 統計情報を有効にする方 法を示します。

```
# configure terminal
(config)# interface port 1/0/2
(config-if-port)# rmon collection stats 65 owner guest
(config-if-port)#
```
# <span id="page-314-0"></span>4.11.2 rmon collection history

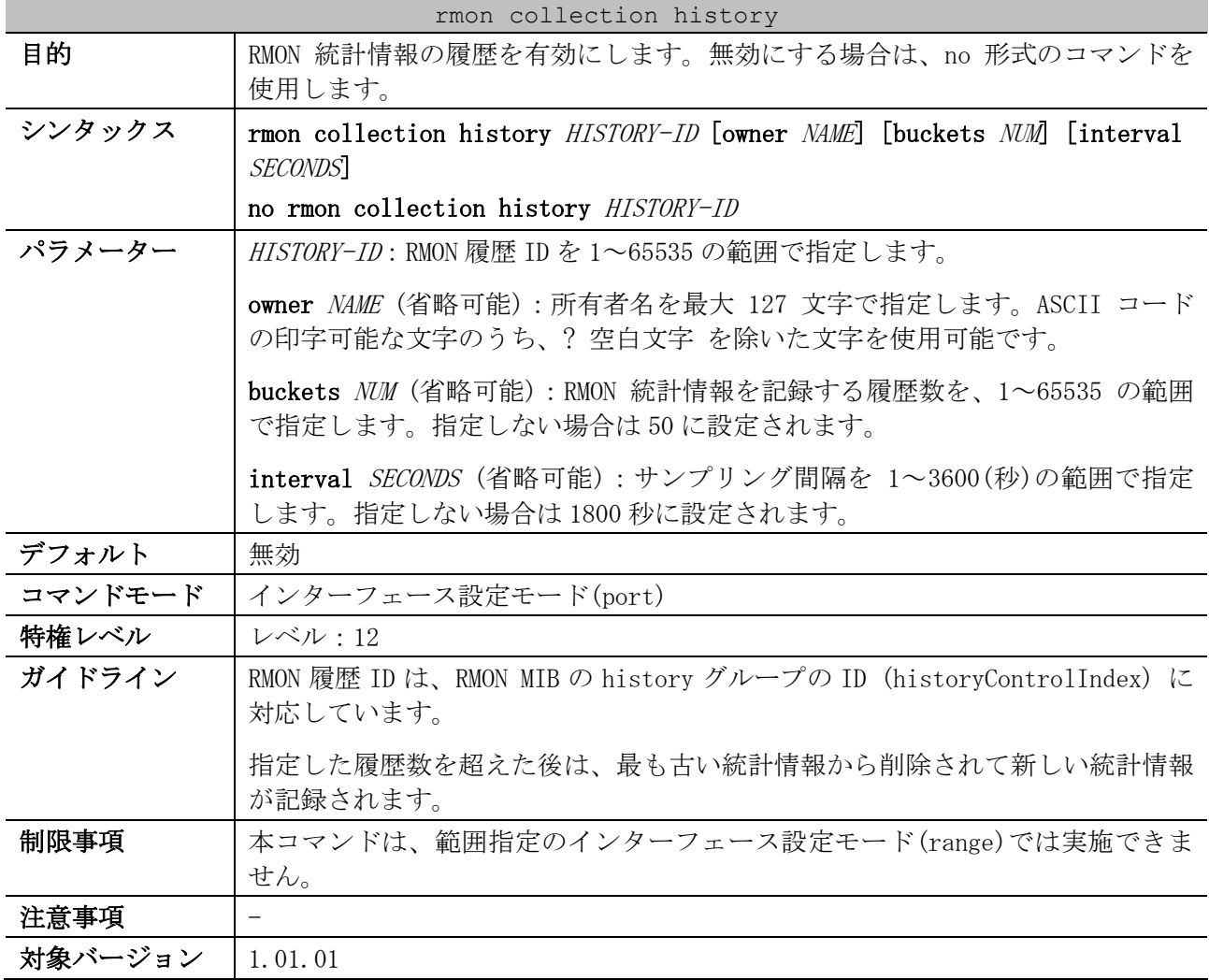

使用例:ポート 1/0/8 で、RMON 履歴 ID=101、所有者名「guest」、サンプリング間隔=2000 秒で RMON 統計情報の履歴を有効にする方法を示します。

```
# configure terminal
(config)# interface port 1/0/8
(config-if-port)# rmon collection history 101 owner guest interval 2000
(config-if-port)#
```
# <span id="page-314-1"></span>4.11.3 rmon alarm

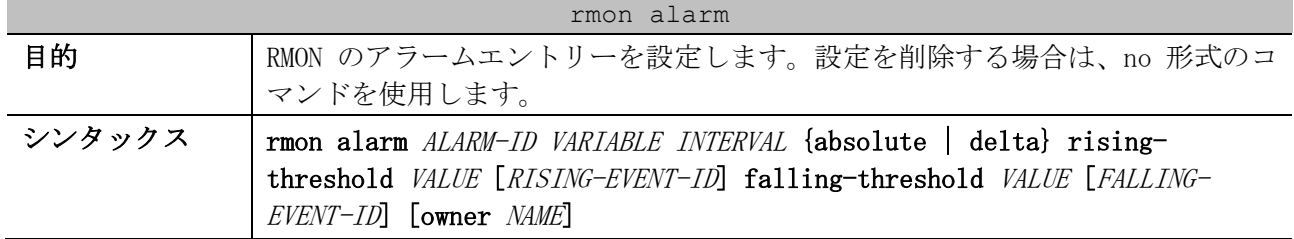

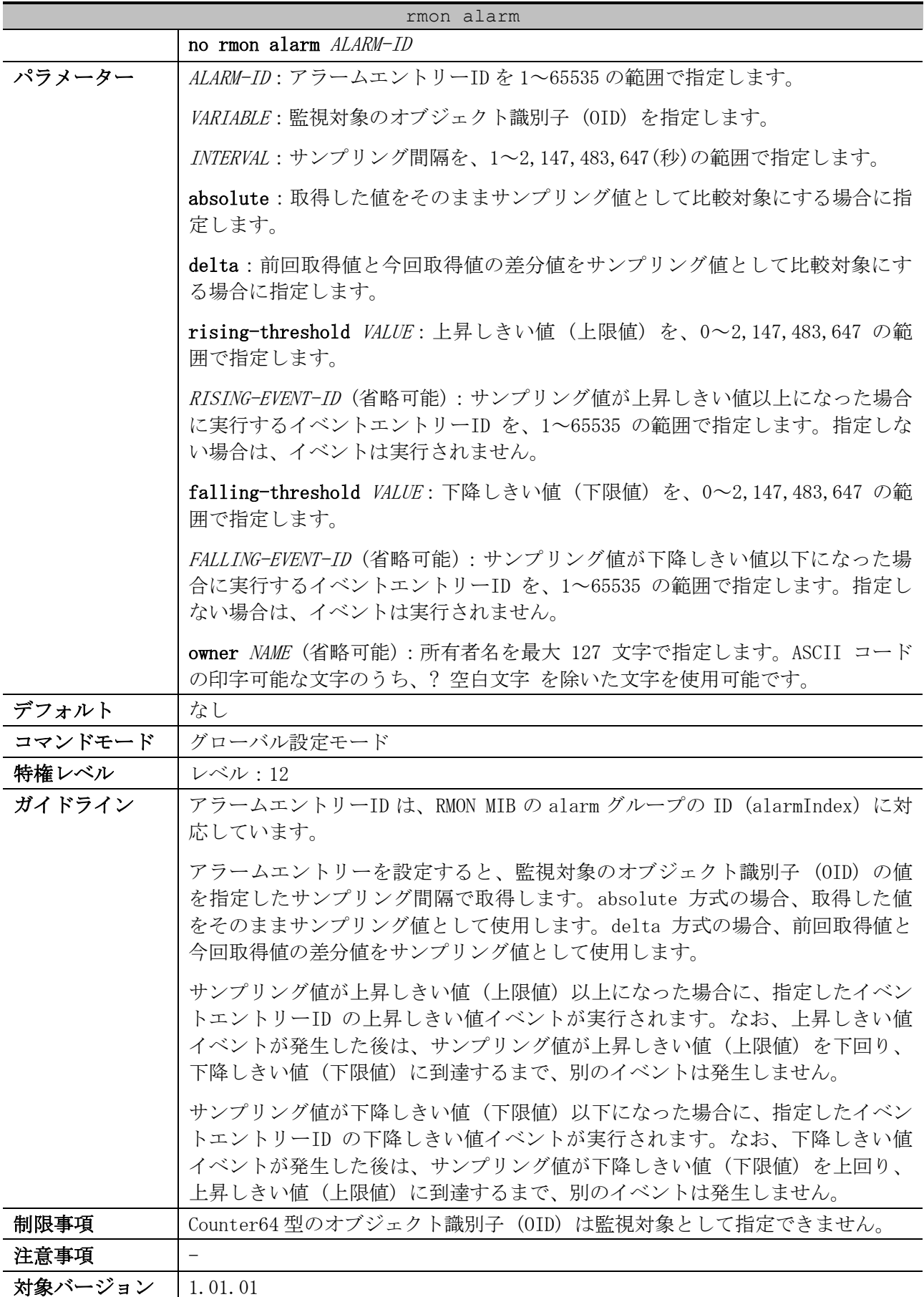

使用例:アラームエントリーID=783、監視対象 OID=1.3.6.1.2.1.2.2.1.12.6、サンプリング間隔=30 秒、比較方式=delta 方式、上昇しきい値(上限値)=20、上昇しきい値のイベントエントリーID=1、下降 4 管理 | 4.11 RMON コマンド

しきい値(下限値)=10、下降しきい値のイベントエントリーID=2、所有者名「guest」でアラームエン トリーを設定する方法を示します。

```
# configure terminal
(config)# rmon alarm 783 1.3.6.1.2.1.2.2.1.12.6 30 delta rising-threshold 20 1 falling-
threshold 10 2 owner guest
(config)#
```
#### <span id="page-316-0"></span>4.11.4 rmon event

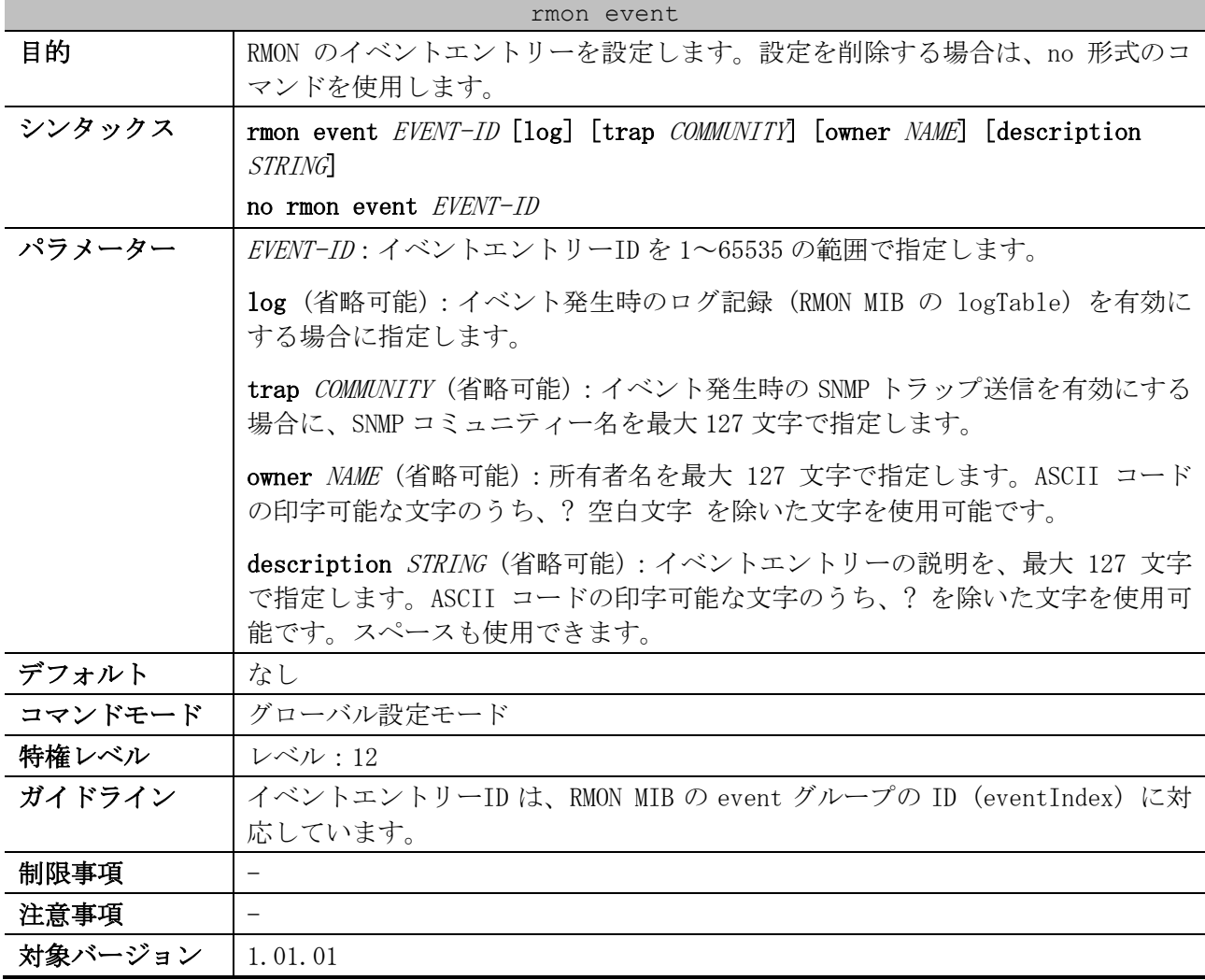

使用例:イベントエントリーID=13、ログ記録 (RMON MIB の logTable) は有効、SNMP トラップ送信は 有効で SNMP コミュニティー名「public」、所有者名「guest」、イベントエントリーの説明

「ifInErrors is too much」でイベントエントリーを設定する方法を示します。 # configure terminal (config)# rmon event 13 log trap public owner guest description ifInErrors is too much (config)#

#### <span id="page-316-1"></span>4.11.5 snmp-server enable traps rmon

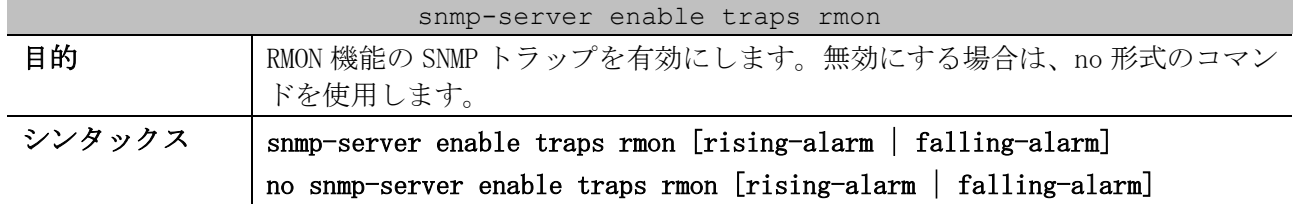

| snmp-server enable traps rmon |                                                  |
|-------------------------------|--------------------------------------------------|
| パラメーター                        | rising-alarm (省略可能) : 上昇しきい値イベント通知を有効にする場合に指定    |
|                               | します。                                             |
|                               | falling-alarm (省略可能):下降しきい値イベント通知を有効にする場合に指定     |
|                               | します。                                             |
| デフォルト                         | 無効                                               |
| コマンドモード                       | グローバル設定モード                                       |
| 特権レベル                         | レベル: 12                                          |
| ガイドライン                        | パラメーターを指定しない場合は、すべてのパラメーターが対象になります。              |
|                               | 本コマンドを有効にする場合は、snmp-server enable traps コマンドでグロー |
|                               | バル設定も有効にしてください。                                  |
| 制限事項                          |                                                  |
| 注意事項                          |                                                  |
| 対象バージョン                       | 1.01.01                                          |

使用例:RMON 機能の SNMP トラップを有効にする方法を示します。

```
# configure terminal
(config)# snmp-server enable traps rmon
```

```
(config)#
```
#### <span id="page-317-0"></span>4.11.6 show rmon statistics

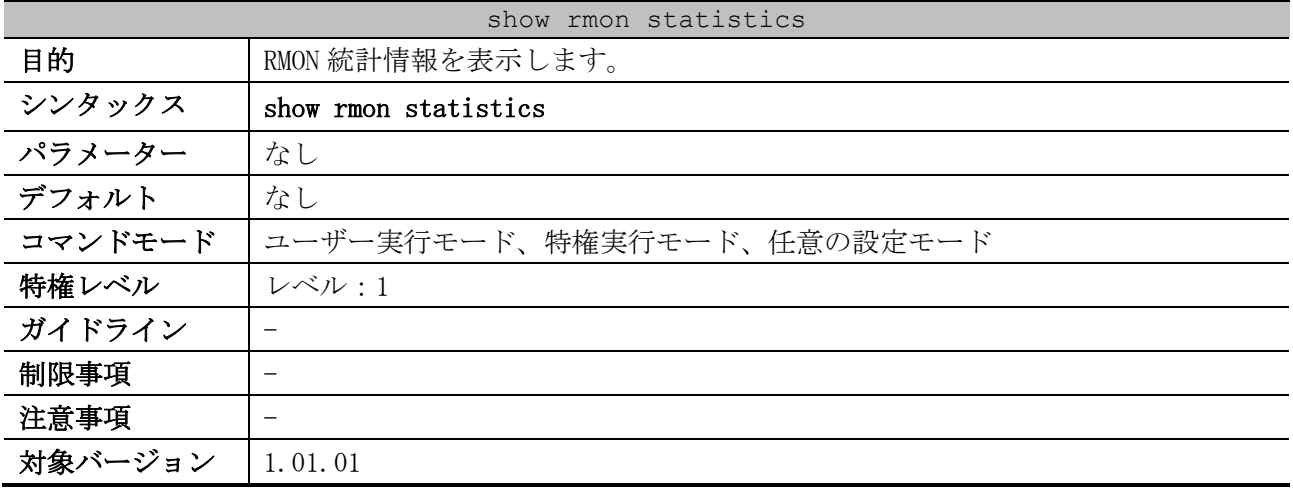

使用例:RMON 統計情報を表示する方法を示します。

```
# show rmon statistics
(1) (2) (3)
Index 1, owned by guest, Data source is Port1/0/1
  Received octets: 518394321, Received packets: 5228964 ...(4)
  Broadcast packets: 2559743, Multicast packets: 988945 ...(5)
  Undersized packets: 0, Oversized packets: 0 ...(6)
  Fragments: 0, Jabbers: 0 ...(7)
  CRC alignment errors: 0, Collisions: 0 ...(8)
  Drop events: 887 ...(9)
  Packets in 64 octets: 4255288, Packets in 65-127 octets: 128250 ...(10)
  Packets in 128-255 octets: 576077, Packets in 256-511 octets: 102826 ...(10)
   Packets in 512-1023 octets: 165799, Packets in 1024-1518 octets: 724 ...(10)
```
4 管理 | 4.11 RMON コマンド

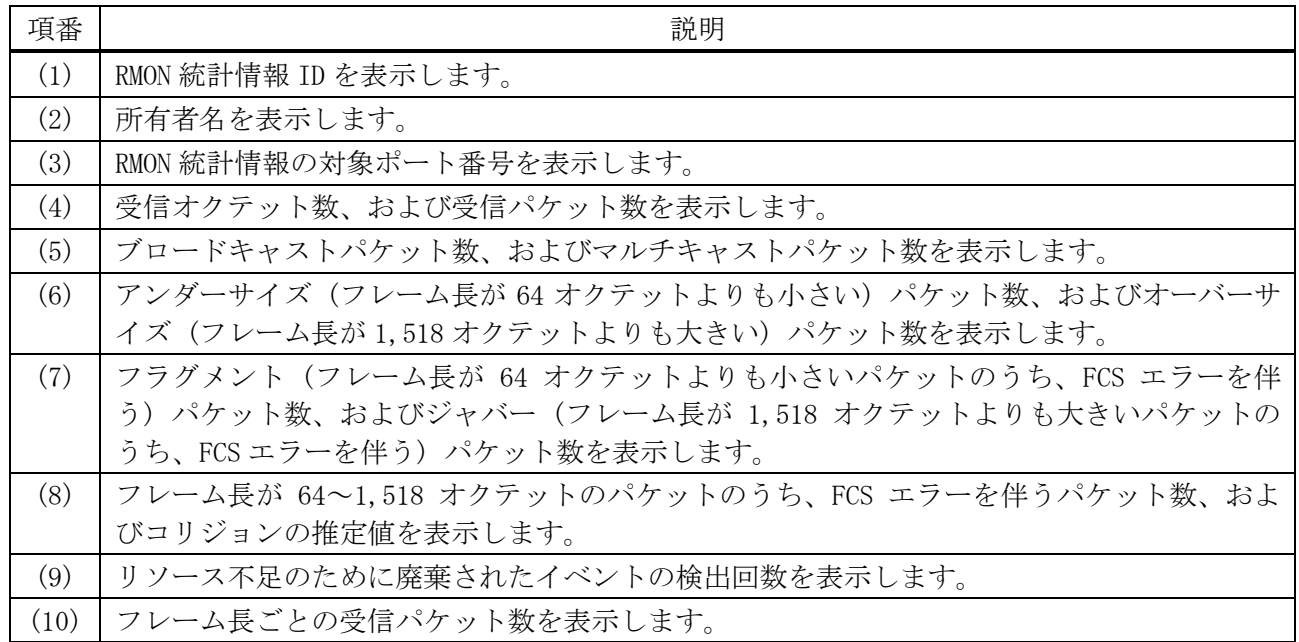

#### <span id="page-318-0"></span>4.11.7 show rmon history

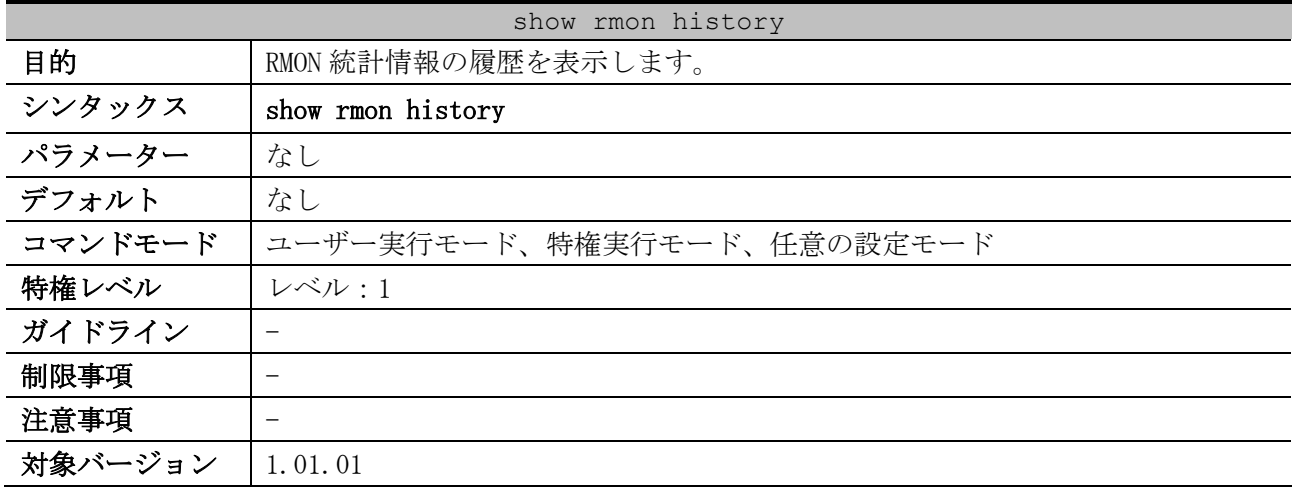

使用例:RMON 統計情報の履歴を表示する方法を示します。

```
# show rmon history
(1) (2) (3)
Index 101, owned by test, Data source is Port1/0/1
Interval: 60 seconds ...(4)
Requested buckets: 50, Granted buckets: 50 ...(5)
Sample 1 ...(6)
  Received octets: 9303, Received packets: 107 ...(7)
  Broadcast packets: 37, Multicast packets: 14 ...(8)
  Estimated utilization: 100 ...(9)
  Undersized packets: 0, Oversized packets: 0 ...(10)
  Fragments: 0, Jabbers: 0 ...(11)
  CRC alignment errors: 0, Collisions: 0 ...(12)
  Drop events: 0 ...(13)
 Sample 2
  Received octets: 11027, Received packets: 110
  Broadcast packets: 32, Multicast packets: 20
  Estimated utilization: 0
  Undersized packets: 0, Oversized packets: 0
   Fragments: 0, Jabbers: 0
  CRC alignment errors: 0, Collisions: 0
   Drop events: 0
```
4 管理 | 4.11 RMON コマンド

```
Sample 3
  Received octets: 8762, Received packets: 103
   Broadcast packets: 29, Multicast packets: 17
   Estimated utilization: 100
CTRL+C ESC q Quit SPACE n Next Page ENTER Next Entry a All
```
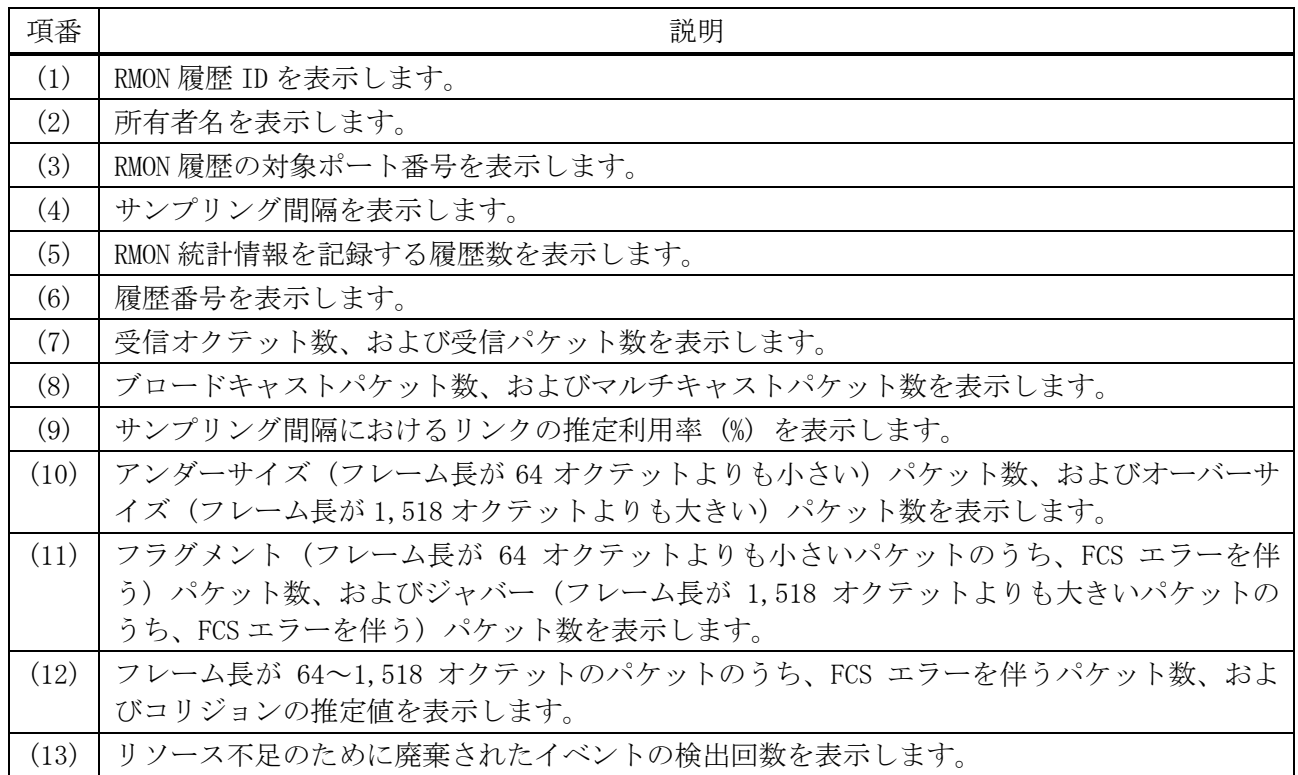

## <span id="page-319-0"></span>4.11.8 show rmon alarm

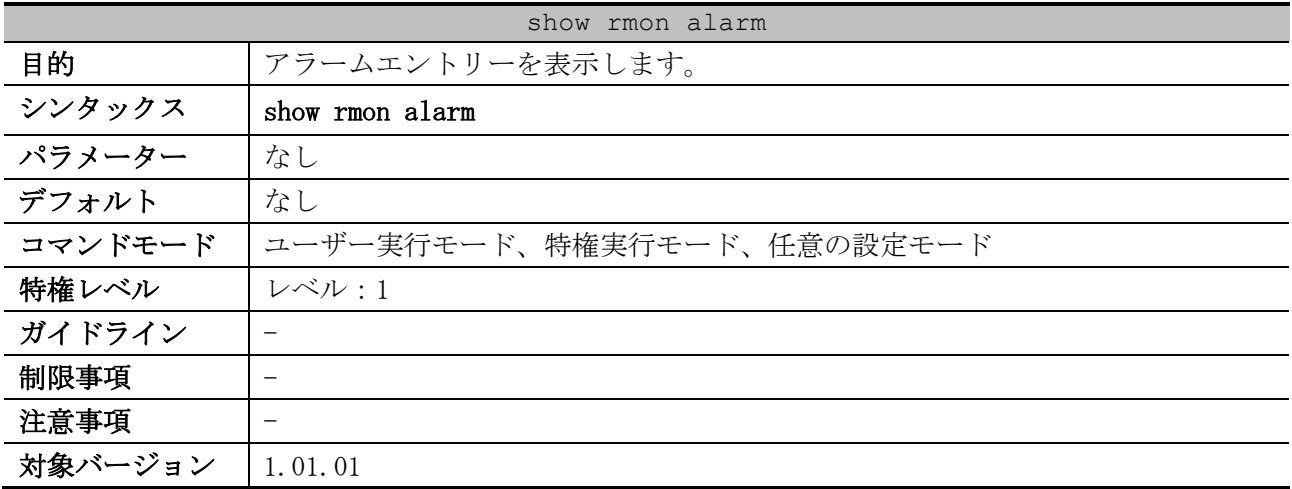

使用例:アラームエントリーを表示する方法を示します。

```
# show rmon alarm
(1) (2)
Alarm Index 23, owned by IT
Monitors OID: 1.3.6.1.2.1.2.2.1.10.1 ...(3)
every 120 second(s) ...(4)
 (5) (6)
Taking delta samples, last value was 2500
Rising threshold is 2000, assigned to event 12 ...(7)
Falling threshold is 1100, assigned to event 12 ...(8)
On startup enable rising or falling alarm ...(9)
```
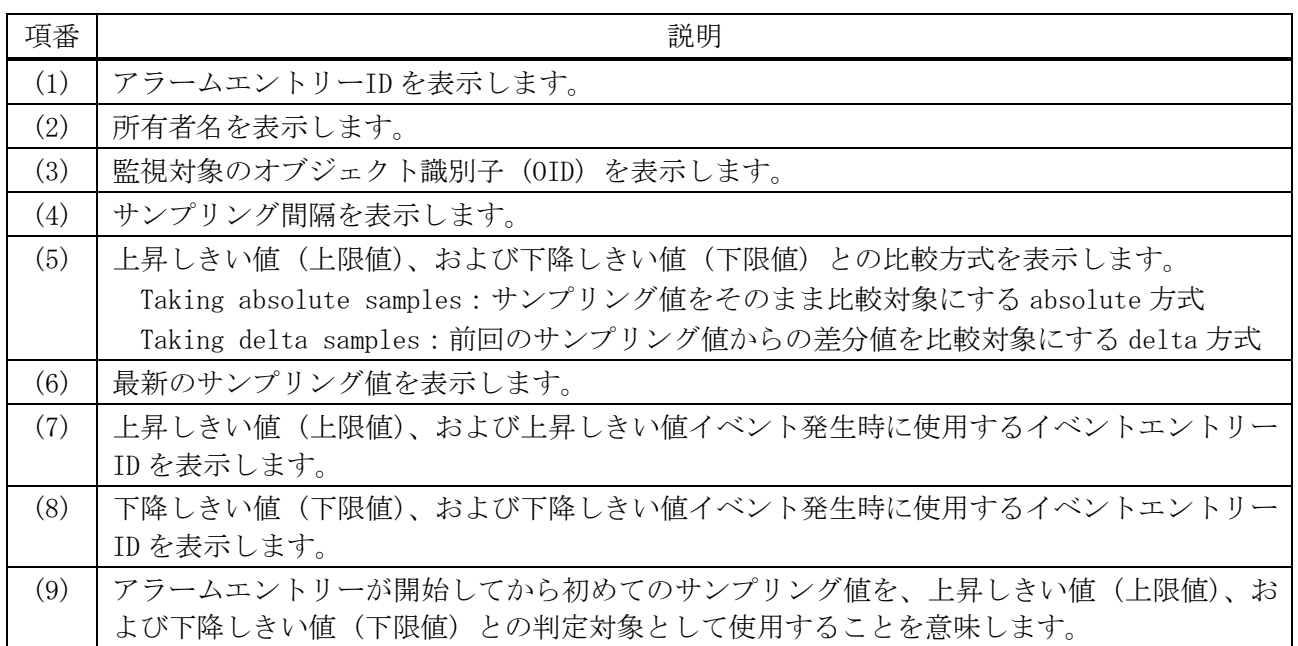

#### <span id="page-320-0"></span>4.11.9 show rmon events

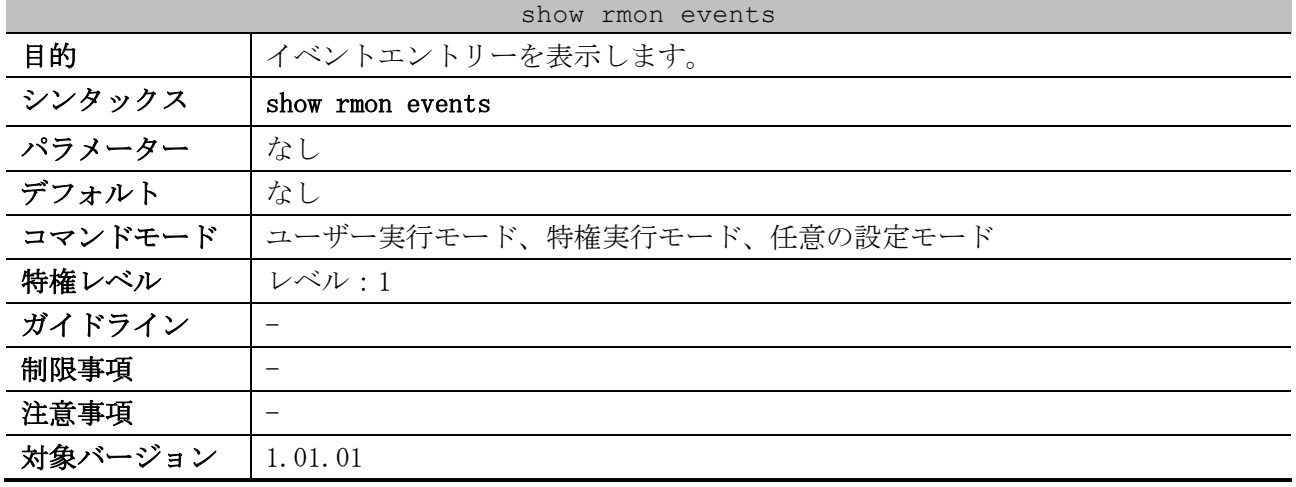

使用例:イベントエントリーを表示する方法を示します。

```
# show rmon events
(1) (2)
Event 1001, owned by guest
Description is Errors over 100 packets ...(3)
 Event trigger action: log & trap send to community public ...(4)
Last triggered time: 21:59:2, 3 ...(5)
Log: 1 ...(6)
  Log Time: 3d, 21h:57m:32s ...(7)
  Log Description: Errors over 100 packets ...(8)
Log: 2
  Log Time: 3d, 21h:59m:2s
  Log Description: Errors over 100 packets
```
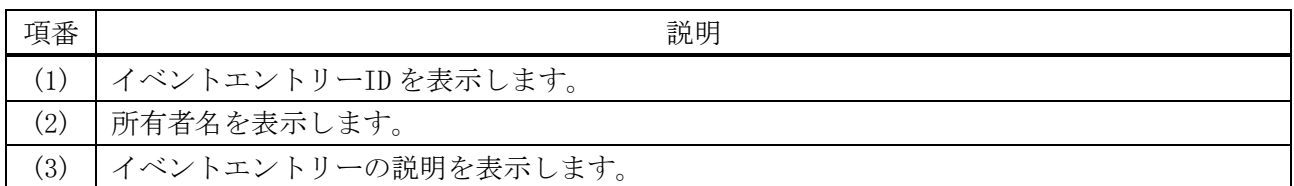

4 管理 | 4.11 RMON コマンド

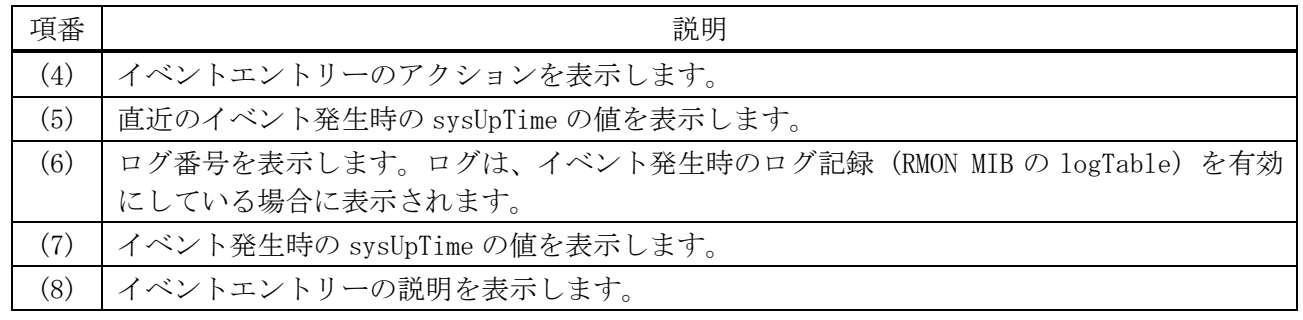

# 4.12 sFlow コマンド

sFlow 関連のコマンドは以下のとおりです。

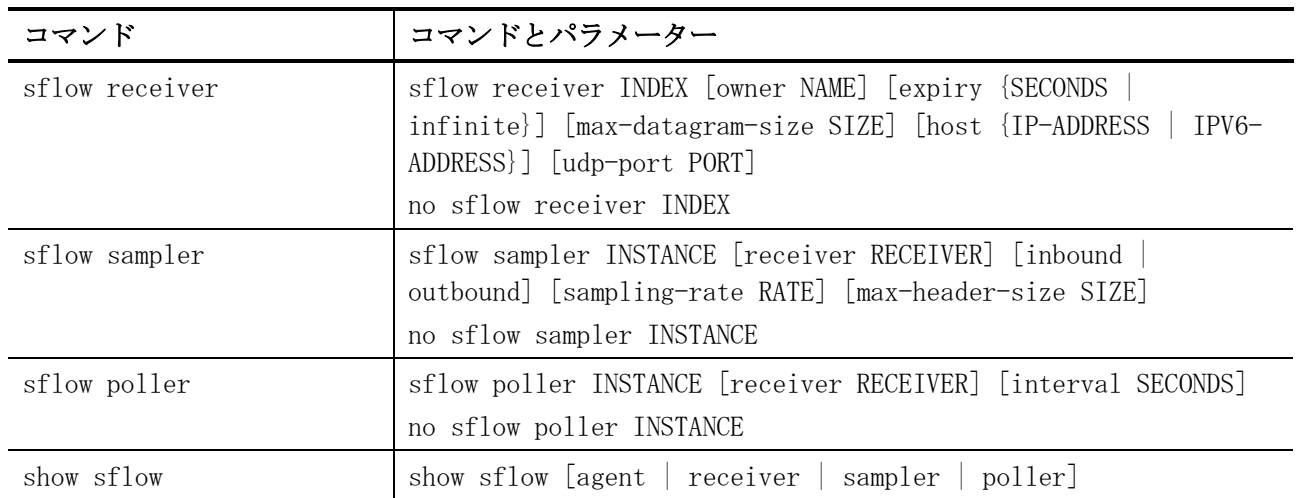

# <span id="page-322-0"></span>4.12.1 sflow receiver

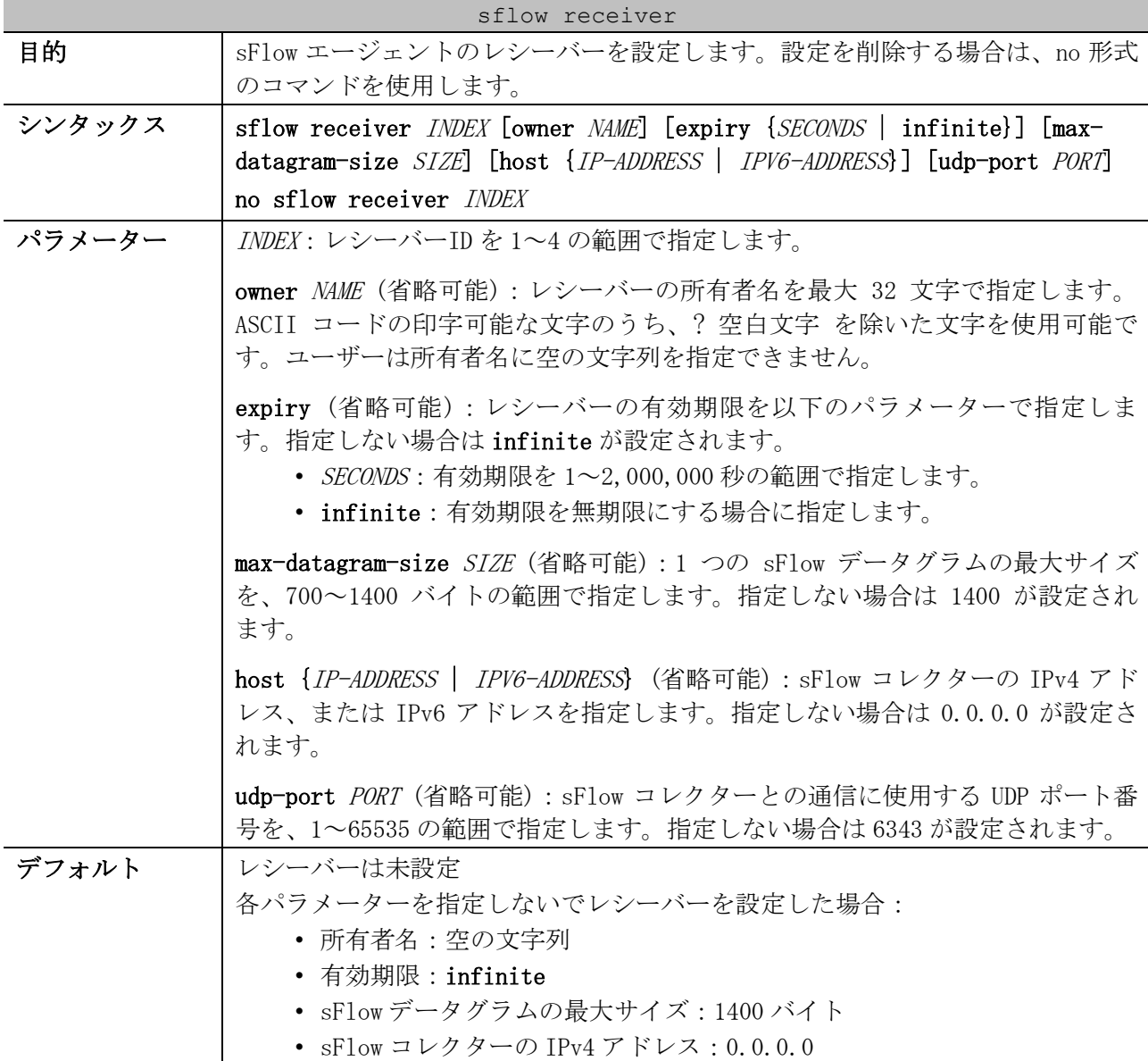

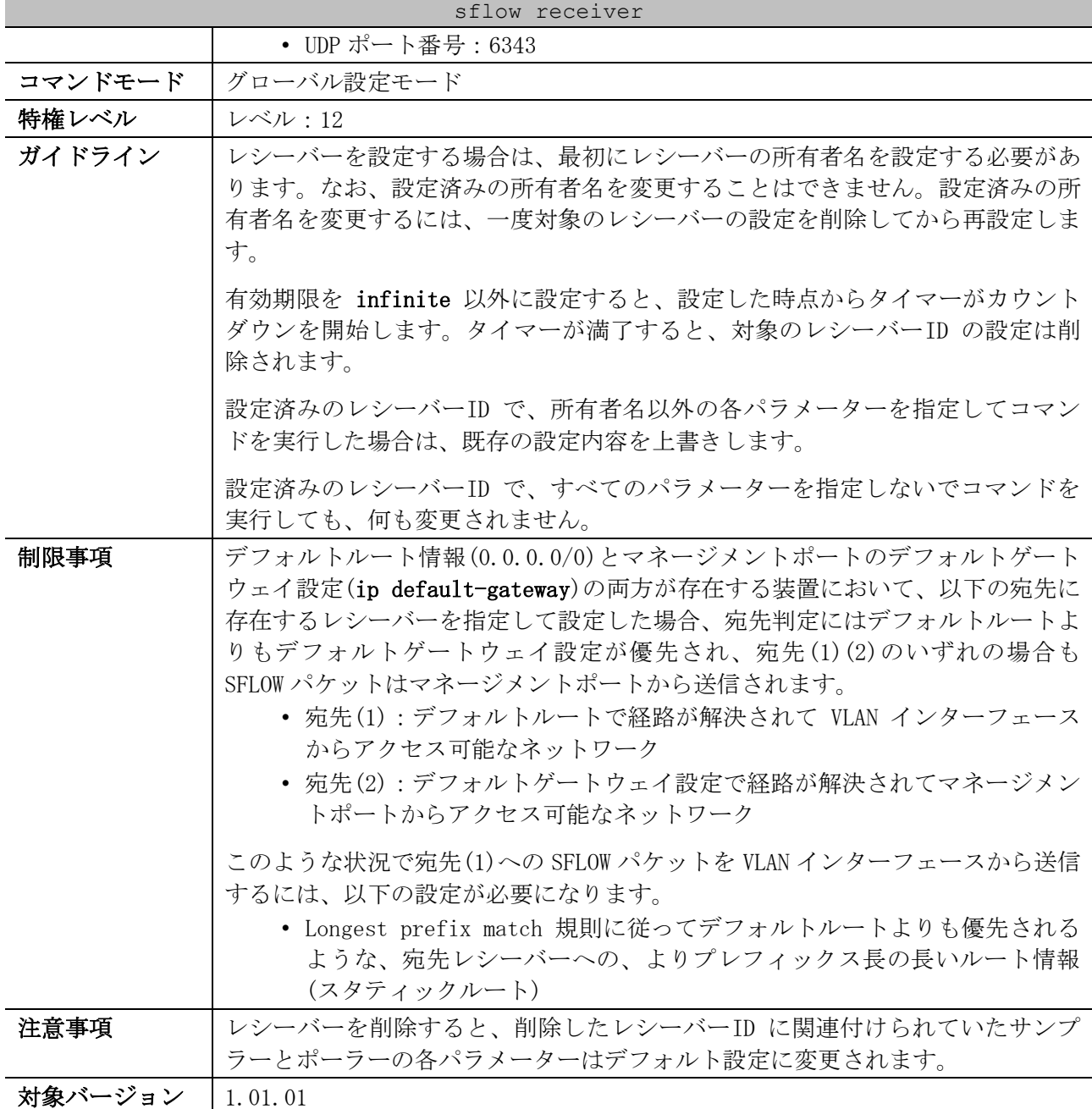

使用例:レシーバーID=1、所有者名を collector1、有効期限を 86,400 秒、sFlow コレクターの IP ア ドレスを 10.1.1.2 でレシーバーを設定する方法を示します。

# configure terminal (config)# sflow receiver 1 owner collector1 expiry 86400 host 10.1.1.2 (config)#

# <span id="page-323-0"></span>4.12.2 sflow sampler

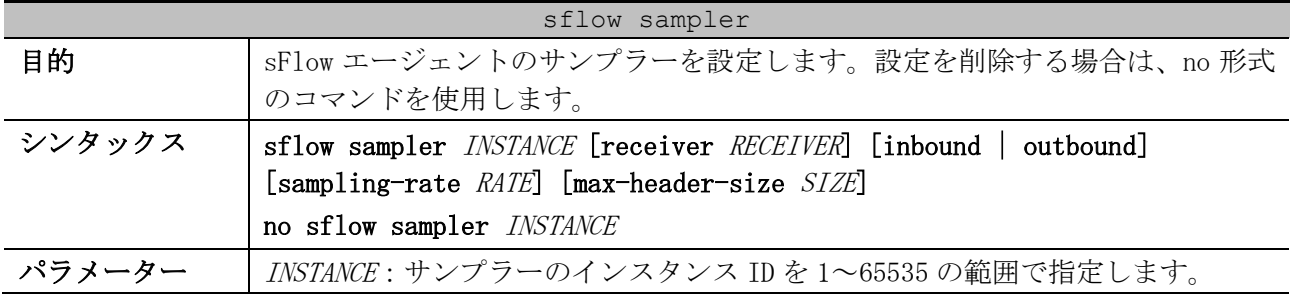
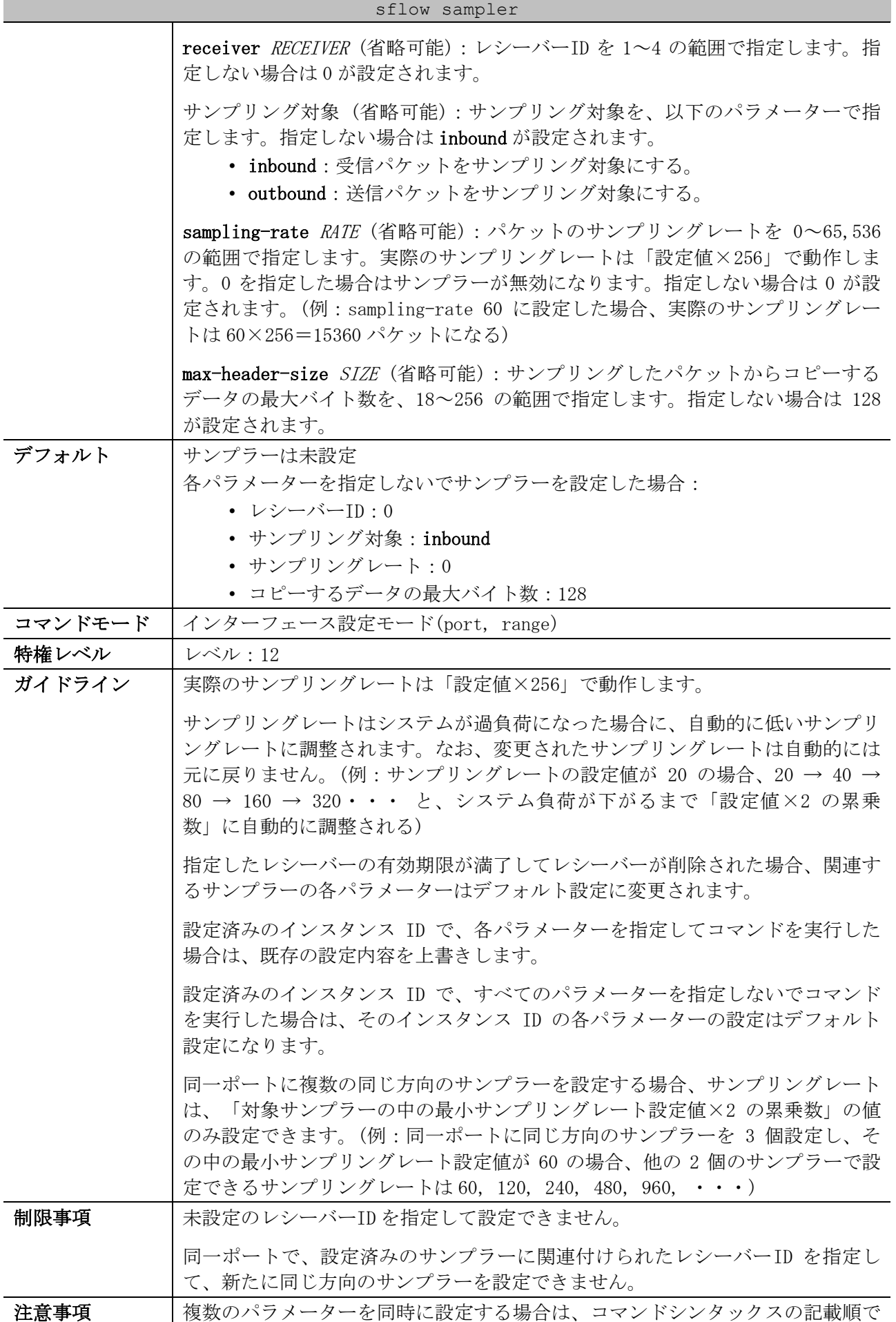

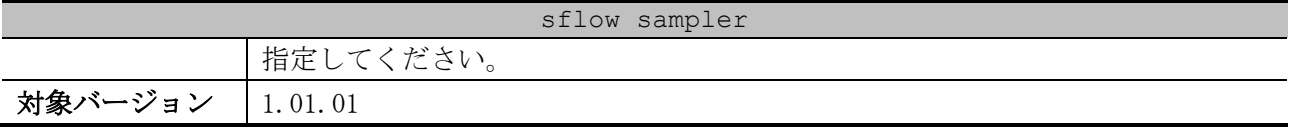

使用例:ポート 1/0/1 で、サンプラーのインスタンス ID=1、レシーバーID=1、サンプリング対象を受 信パケット、サンプリングレートを 1024 (1024×256=262144 パケット)でサンプラーを設定する方法 を示します。

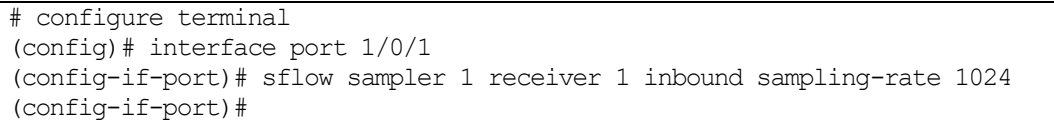

## 4.12.3 sflow poller

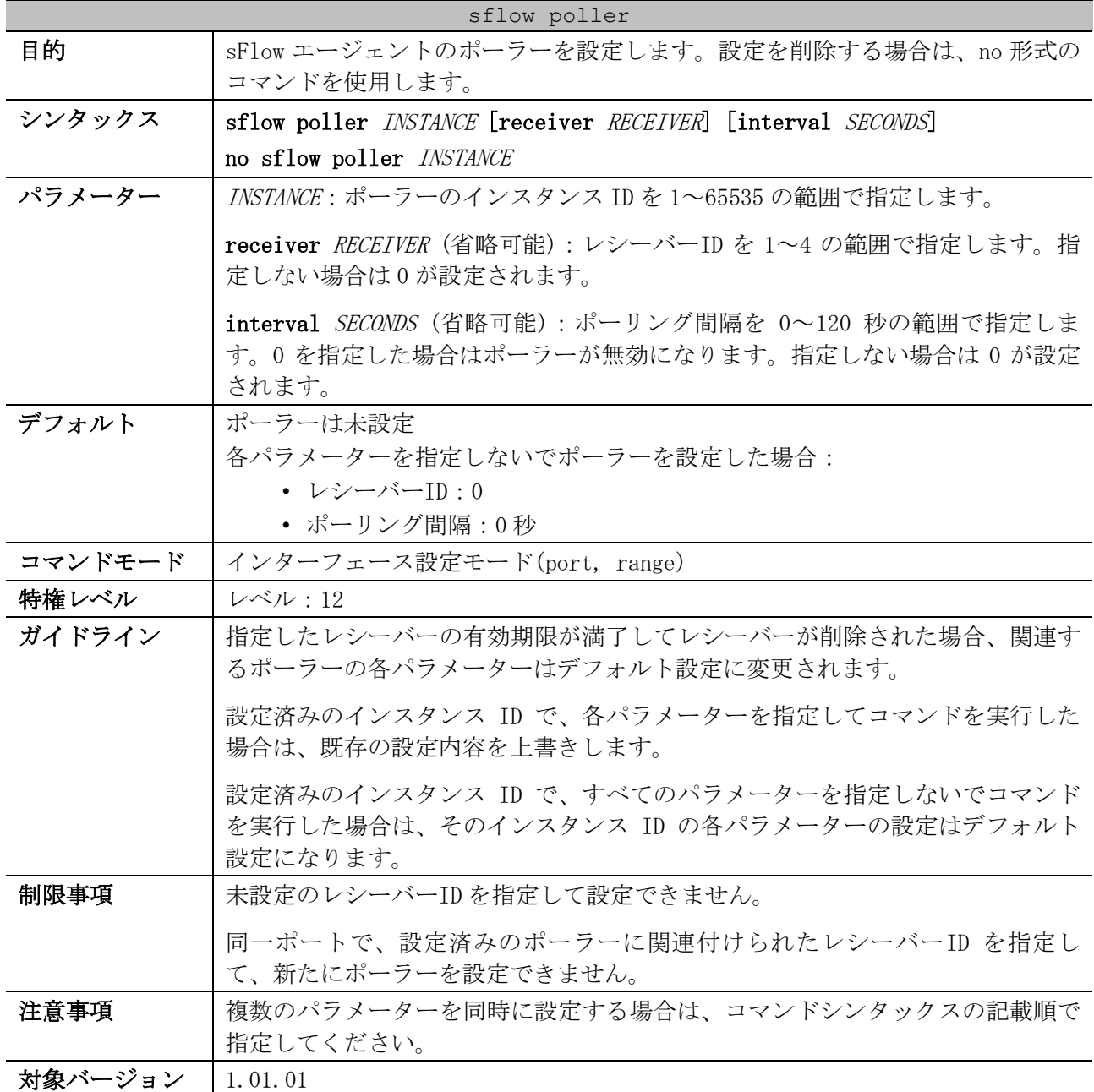

使用例:ポート 1/0/1 で、ポーラーのインスタンス ID=1、レシーバーID=1、ポーリング間隔を 60 秒で ポーラーを設定する方法を示します。

```
# configure terminal
(config)# interface port 1/0/1
(config-if-port)# sflow poller 1 receiver 1 interval 60
(config-if-port)#
```
#### 4.12.4 show sflow

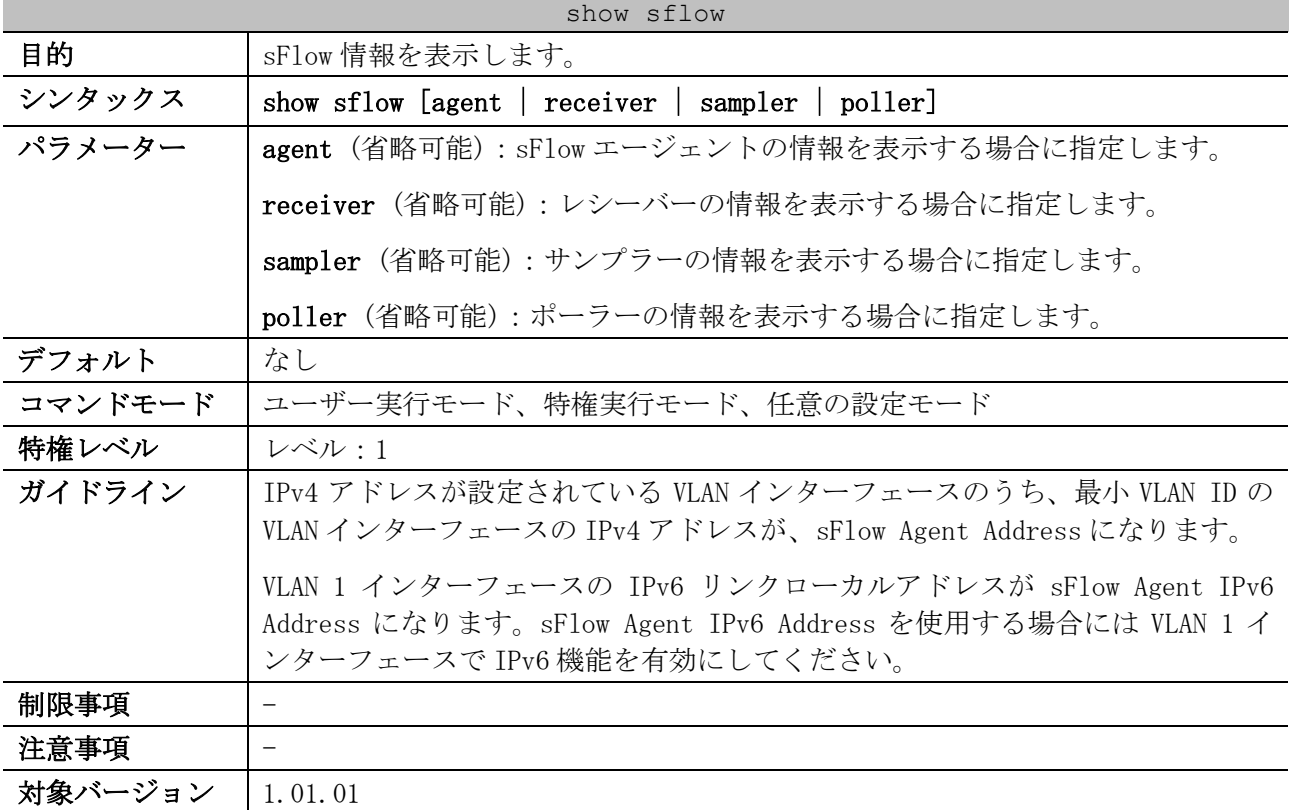

使用例:すべての sFlow 情報を表示する方法を示します。  $#$  show sflow

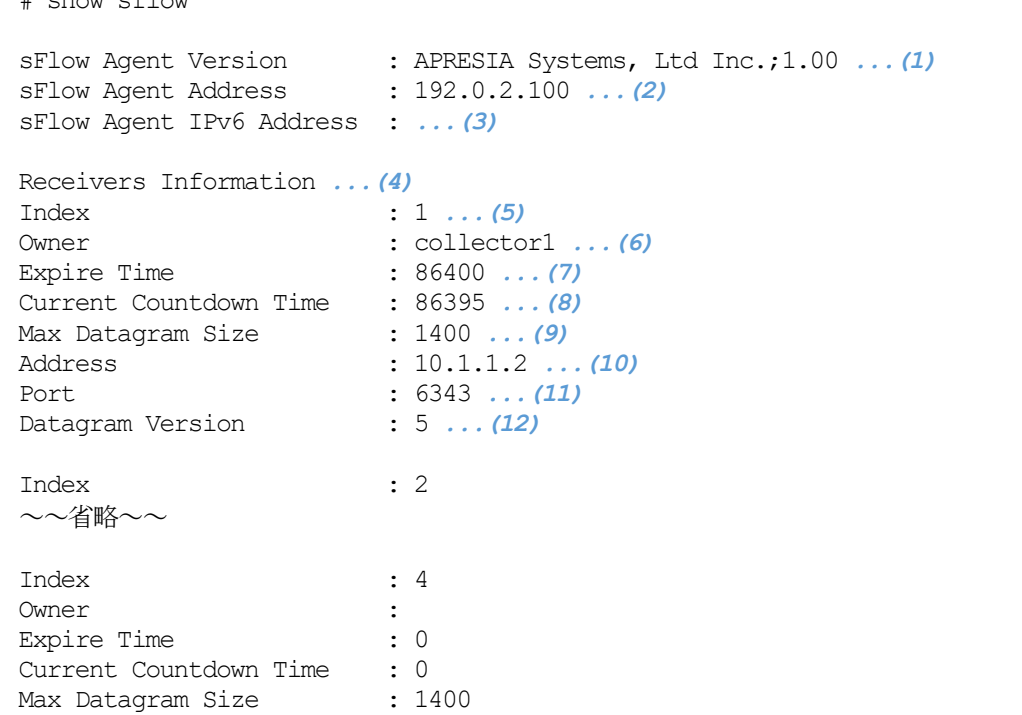

#### 4 管理 | 4.12 sFlow コマンド

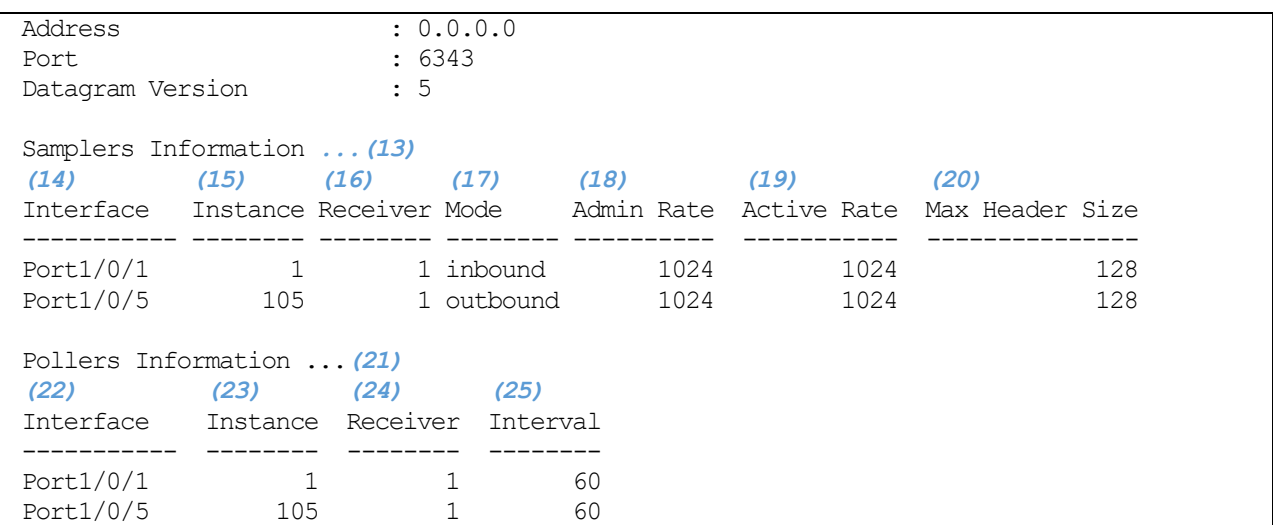

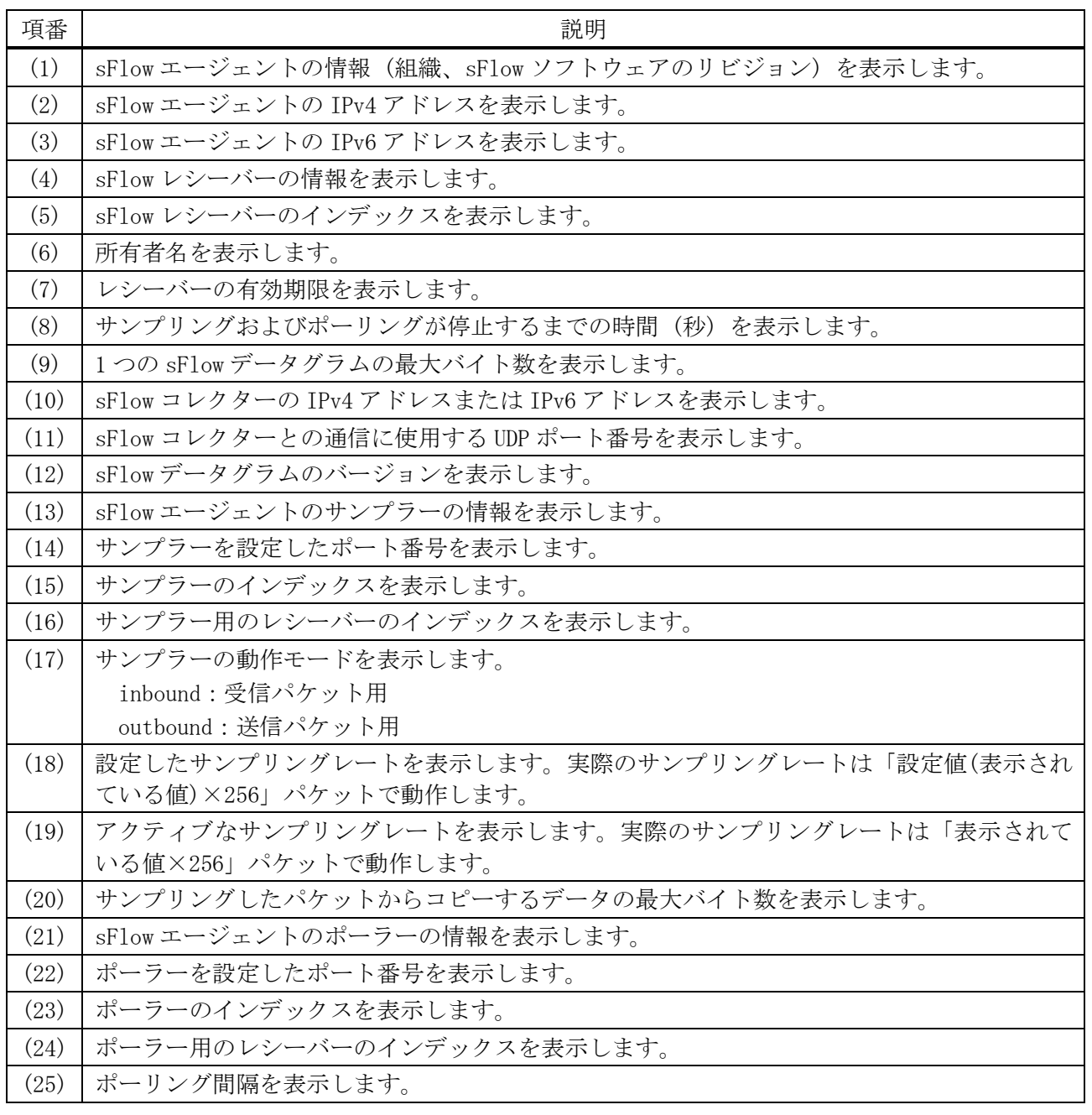

4 管理 | 4.12 sFlow コマンド

使用例:sFlow エージェントの情報を表示する方法を示します。

# show sflow agent

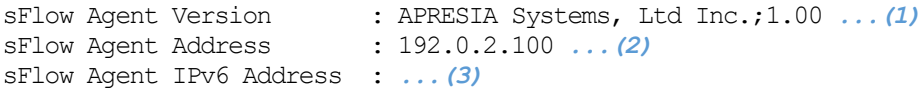

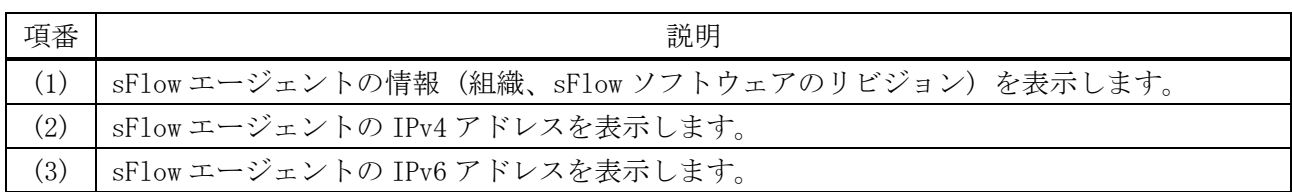

使用例:sFlow エージェントのレシーバーを表示する方法を示します。

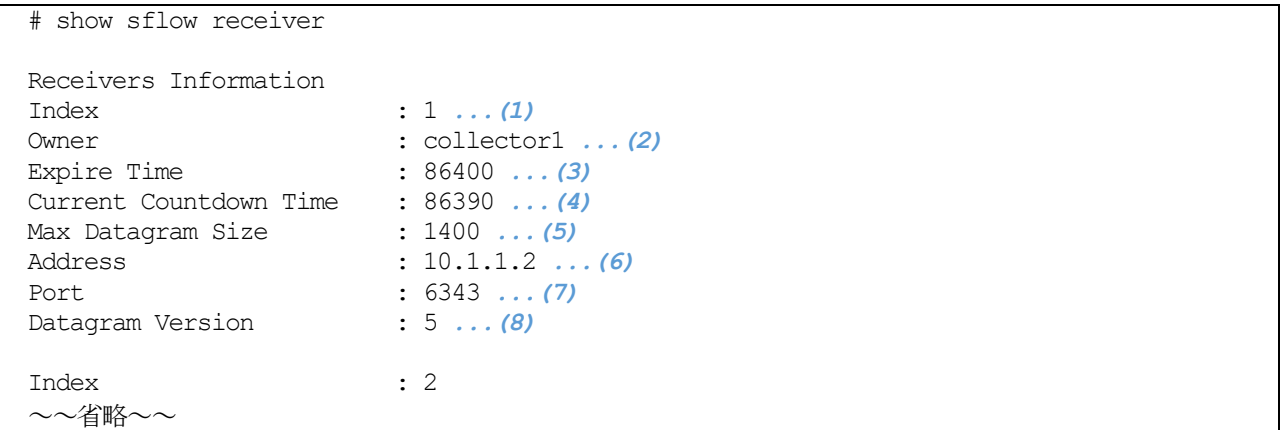

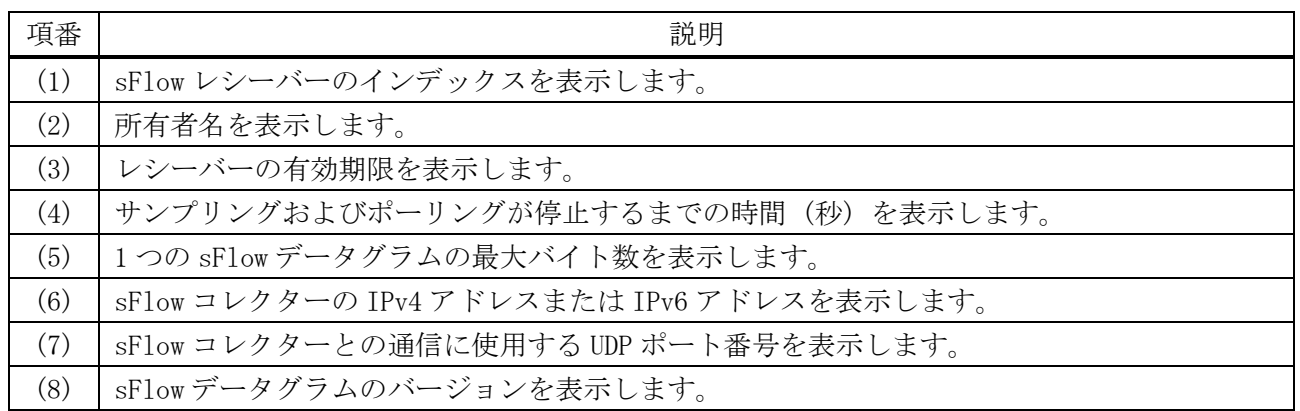

#### 使用例:sFlow エージェントのサンプラーを表示する方法を示します。 # show sflow sampler

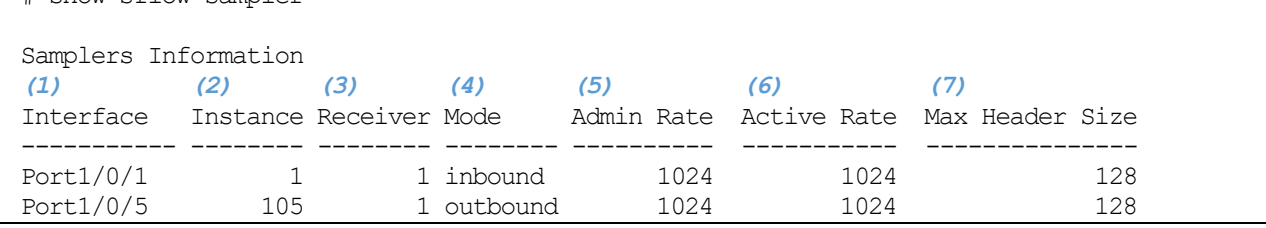

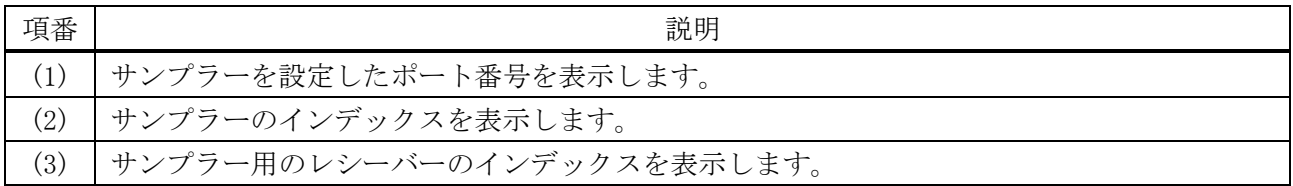

4 管理 | 4.12 sFlow コマンド

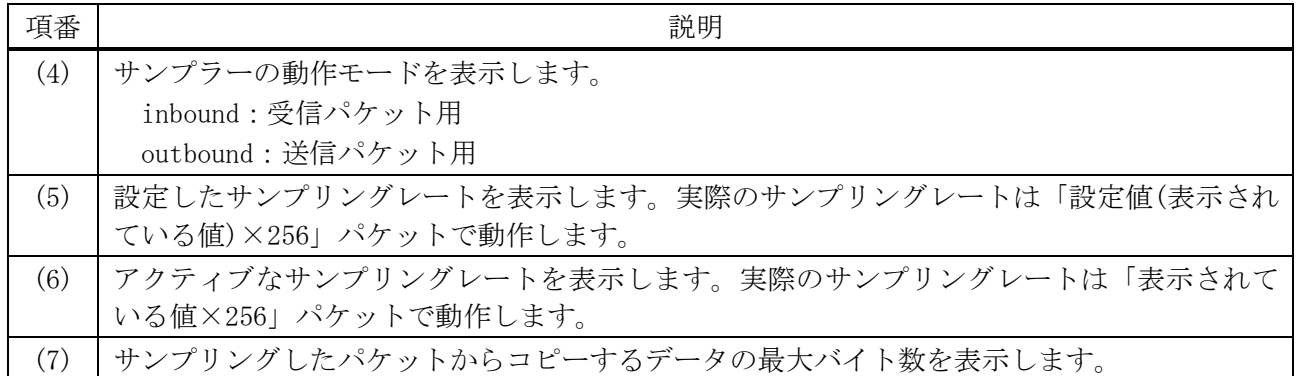

使用例:sFlow エージェントのポーラーを表示する方法を示します。

# show sflow poller Pollers Information *(1) (2) (3) (4)* Interface Instance Receiver Interval ----------- -------- -------- -------- Port1/0/1 1 1 60 Port1/0/5 105 1 60

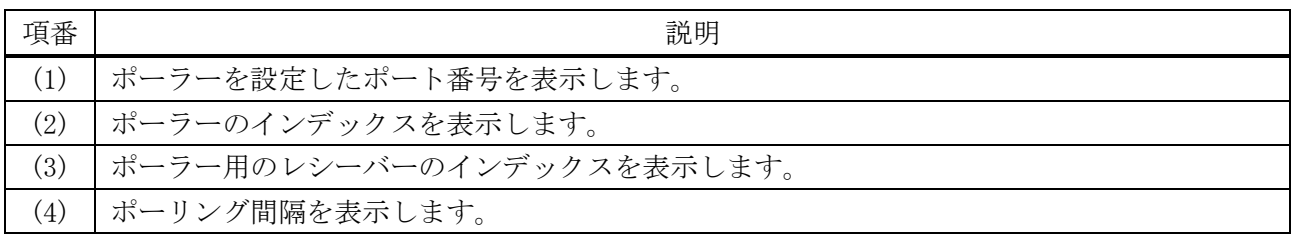

# 4.13 SNMP コマンド

SNMP (Simple Network Management Protocol) 関連の設定コマンドは以下のとおりです。

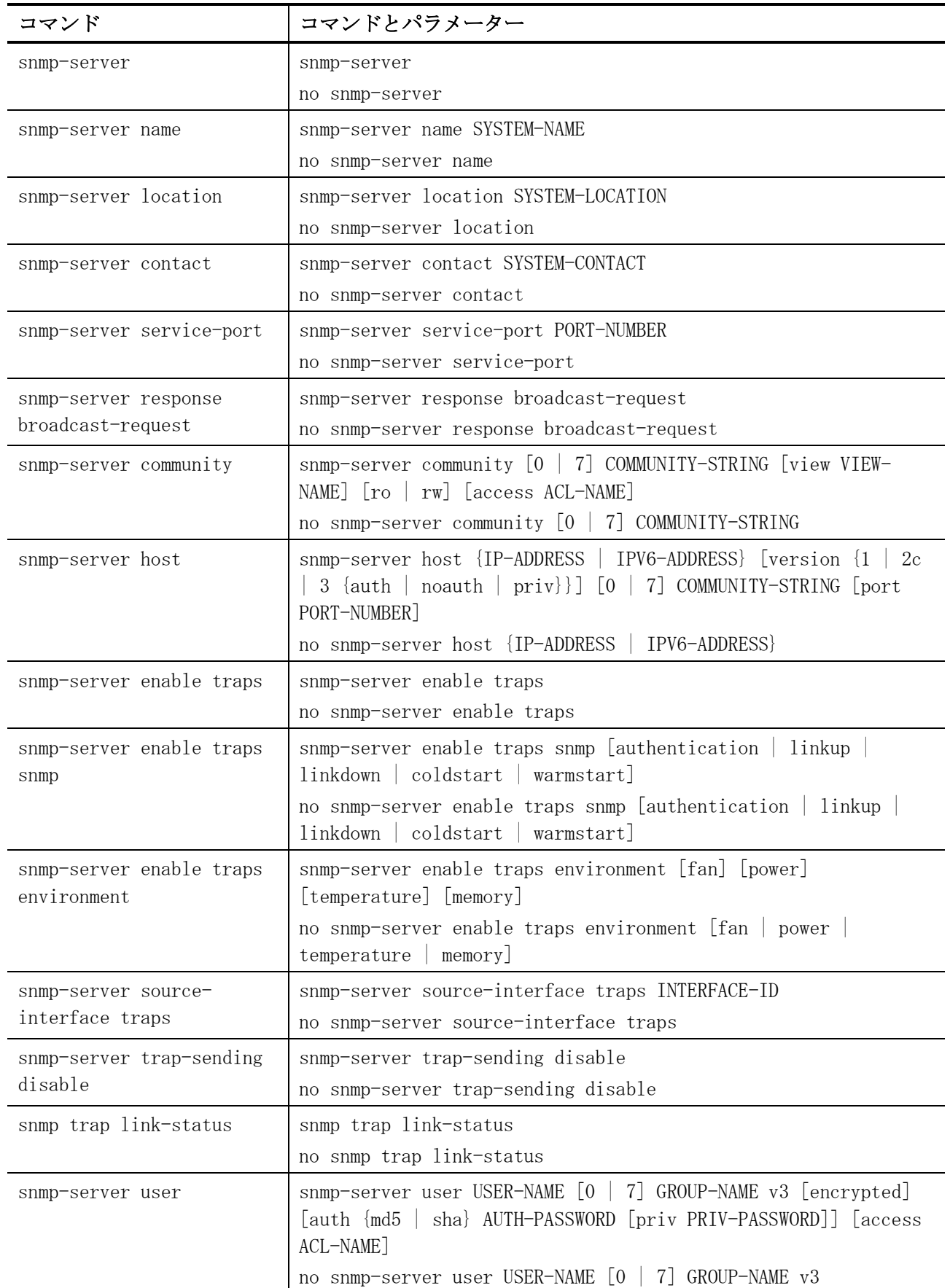

| コマンド                          | コマンドとパラメーター                                                                                                    |
|-------------------------------|----------------------------------------------------------------------------------------------------|
| snmp-server group             | snmp-server group $[0 \mid 7]$ GROUP-NAME $\{v1 \mid v2c \mid v3 \}$ auth  <br>noauth   priv}} [read READ-VIEW] [write WRITE-VIEW] [notify<br>NOTIFY-VIEW] [access ACL-NAME]<br>no snmp-server group $[0 \mid 7]$ GROUP-NAME $\{v1 \mid v2c \mid v3 \}$ auth $\mid$<br>$\{p : \text{noauth} \mid \text{priv}\}$ |
| snmp-server view              | snmp-server view VIEW-NAME OID-TREE {included   excluded}<br>no snmp-server view VIEW-NAME                                                                                                    |
| snmp-server engineID<br>local | snmp-server engineID local ENGINEID-STRING<br>no snmp-server engineID local                                                                                                    |

SNMP (Simple Network Management Protocol) 関連の show コマンドは以下のとおりです。

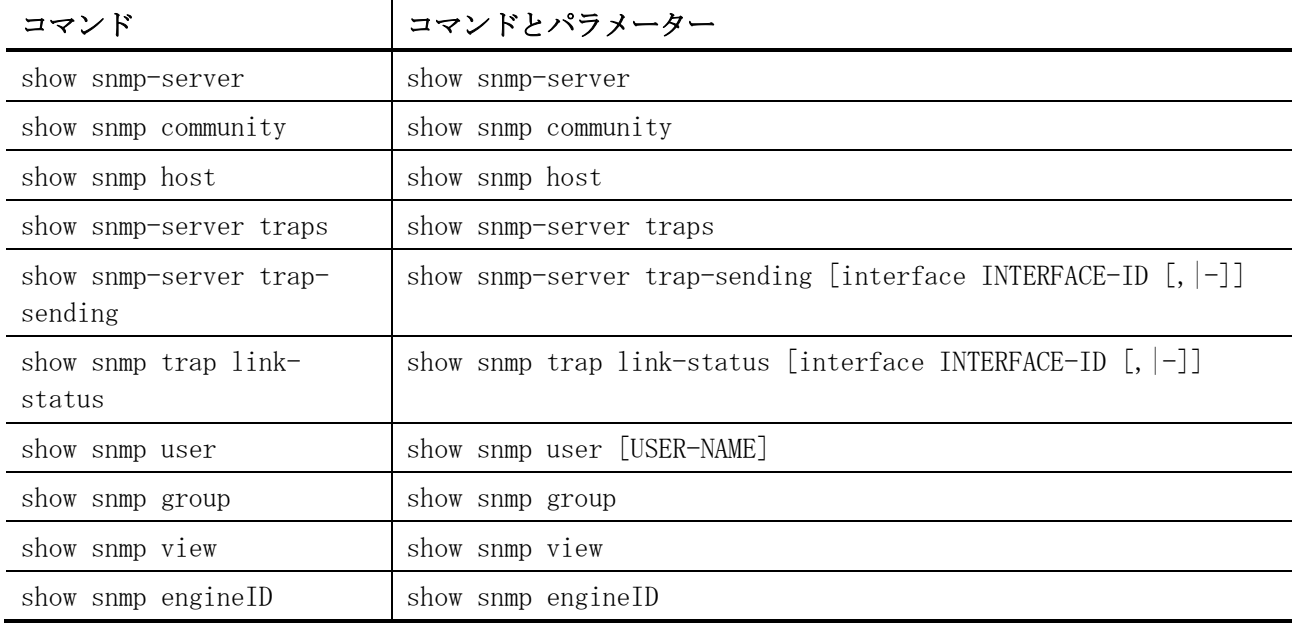

# <span id="page-331-0"></span>4.13.1 snmp-server

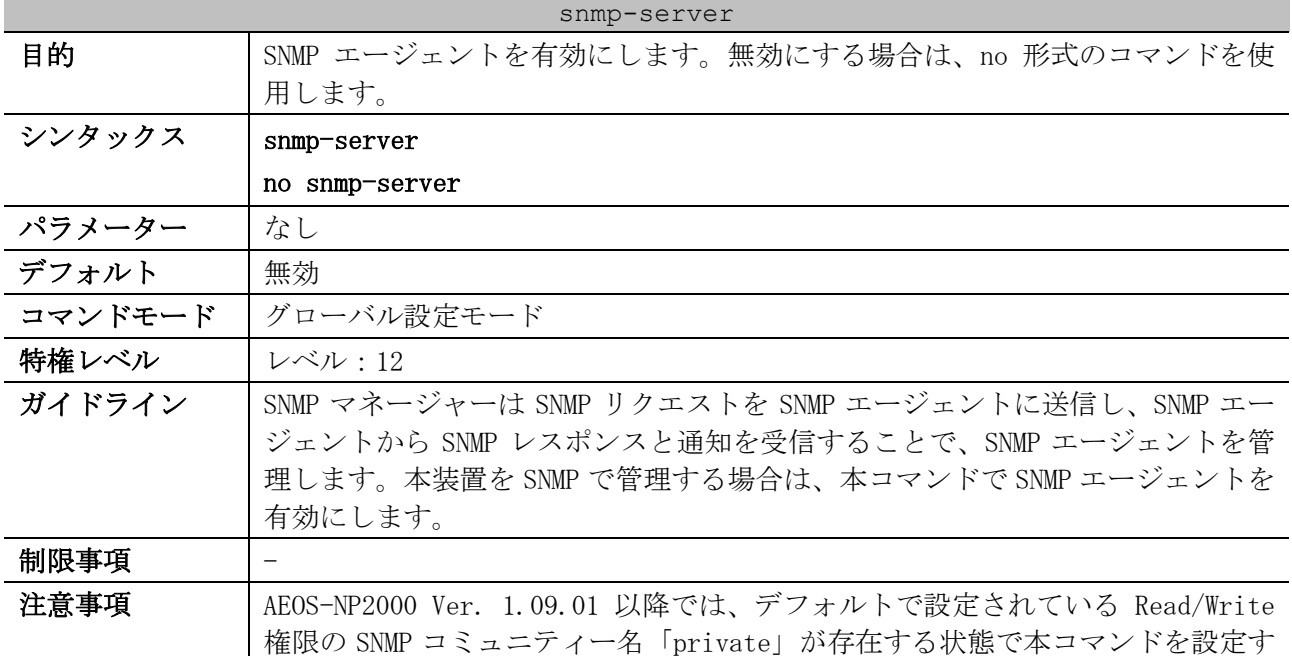

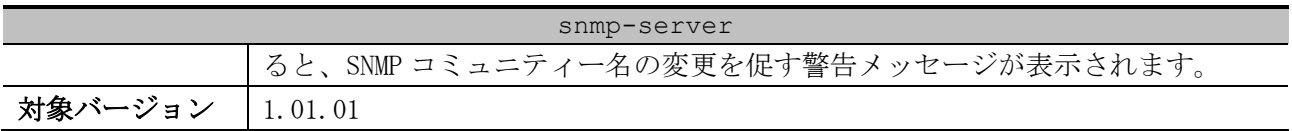

使用例:SNMP エージェントを有効にする方法を示します。

# configure terminal (config)# snmp-server (config)#

#### <span id="page-332-0"></span>4.13.2 snmp-server name

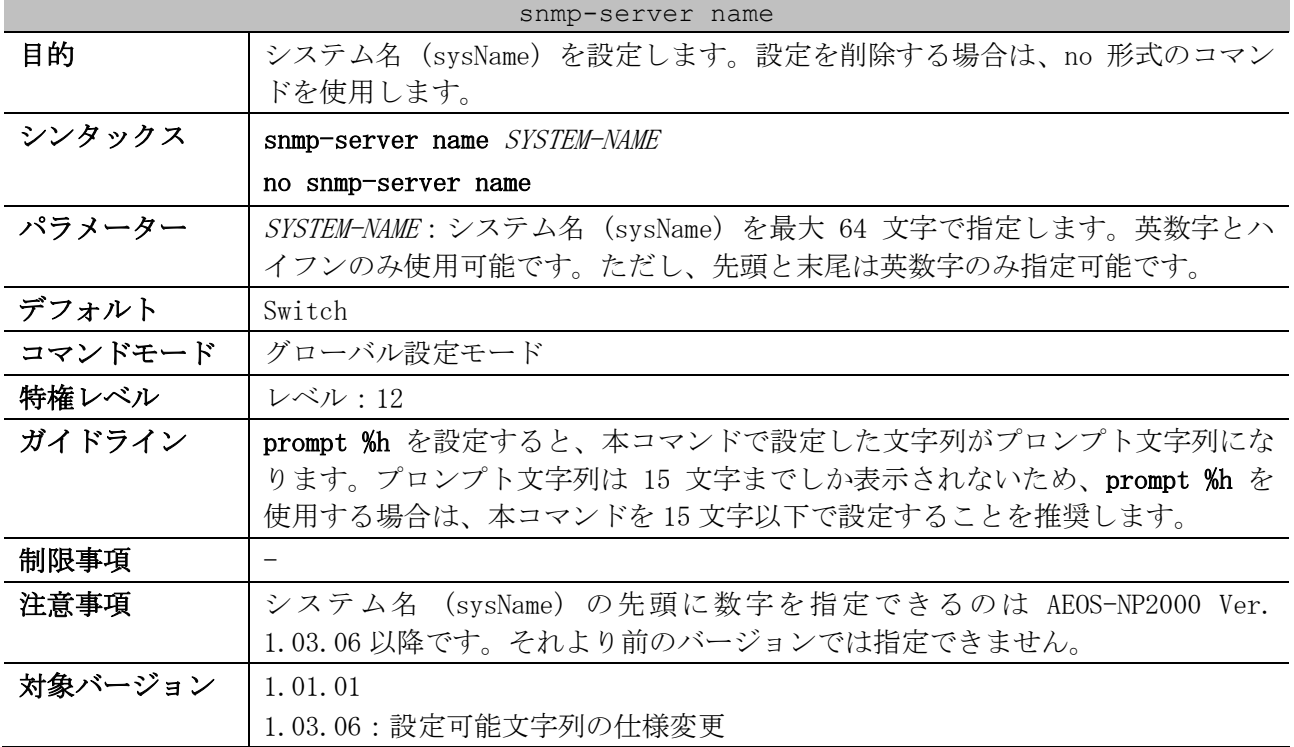

使用例:システム名 (sysName) を「SiteA-switch」に設定する方法を示します。

# configure terminal (config)# snmp-server name SiteA-switch (config)#

#### <span id="page-332-1"></span>4.13.3 snmp-server location

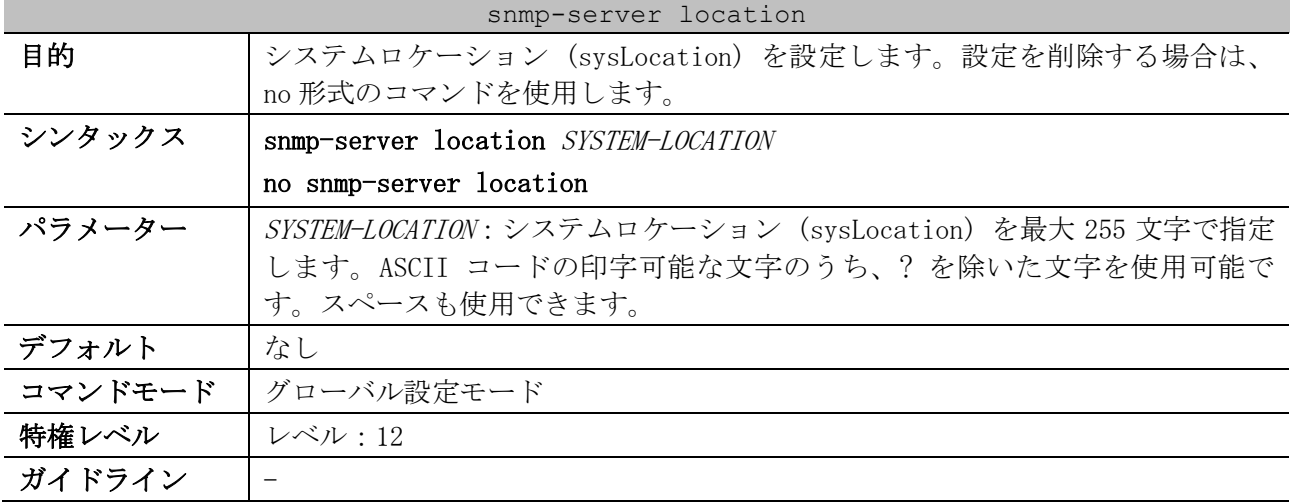

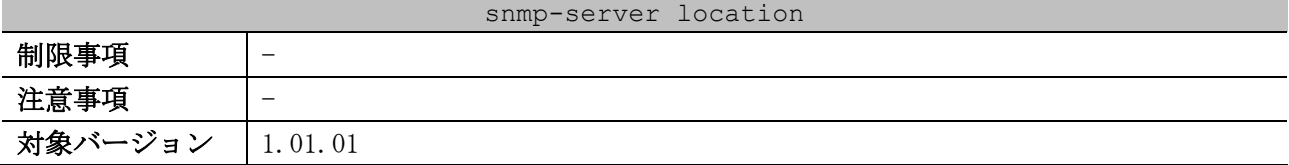

使用例:システムロケーション (sysLocation) を「HQ 15F」に設定する方法を示します。

# configure terminal (config)# snmp-server location HQ 15F (config)#

#### <span id="page-333-0"></span>4.13.4 snmp-server contact

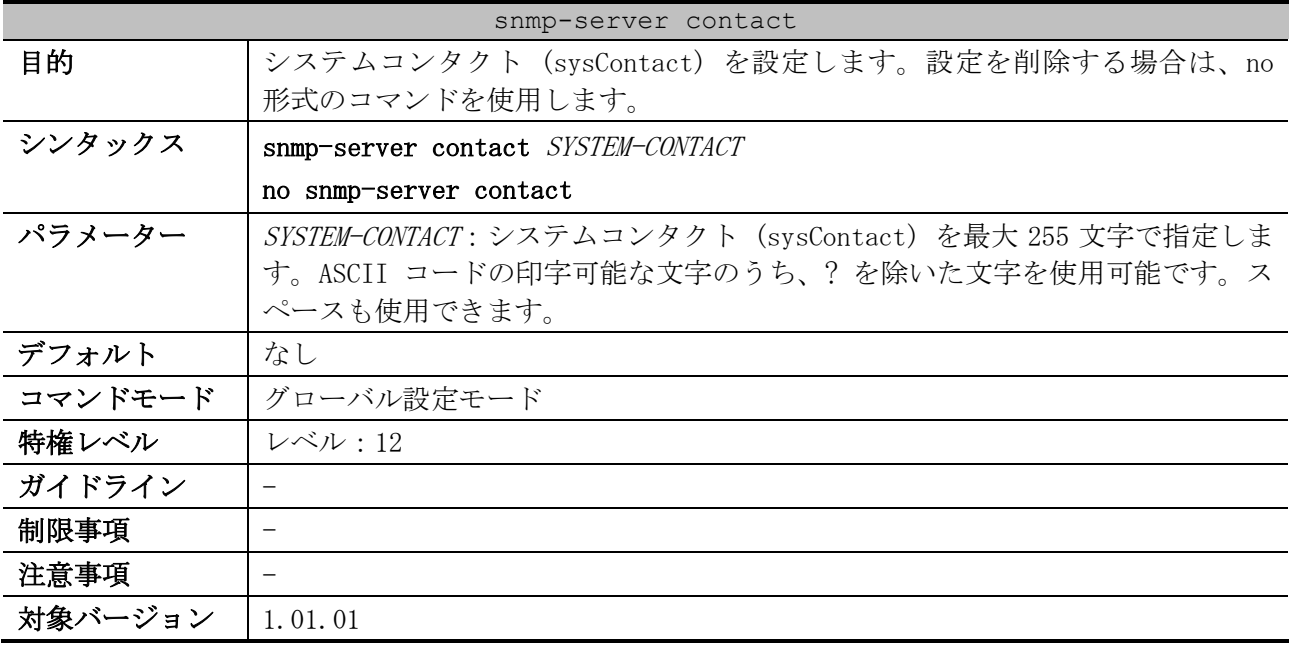

使用例:システムコンタクト (sysContact) を「MIS Department II」に設定する方法を示します。

```
# configure terminal
(config)# snmp-server contact MIS Department II
(config)#
```
## <span id="page-333-1"></span>4.13.5 snmp-server service-port

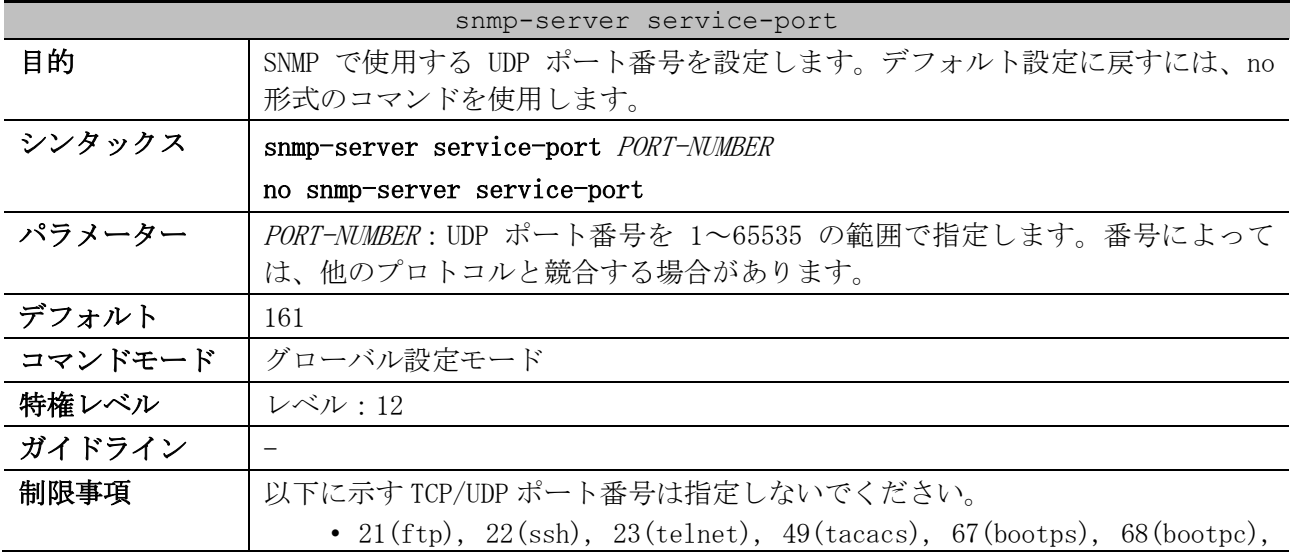

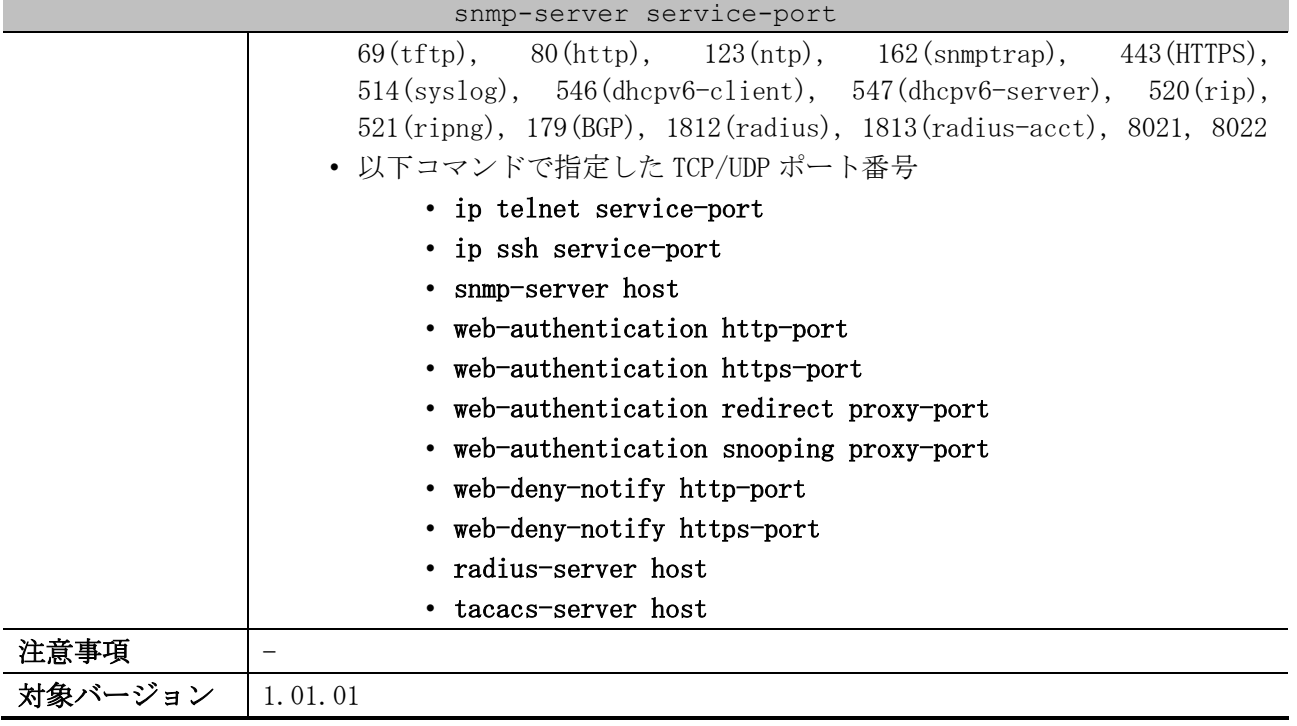

使用例:SNMP で使用する UDP ポート番号を 50000 に設定する方法を示します。

```
# configure terminal
(config)# snmp-server service-port 50000
(config)#
```
#### <span id="page-334-0"></span>4.13.6 snmp-server response broadcast-request

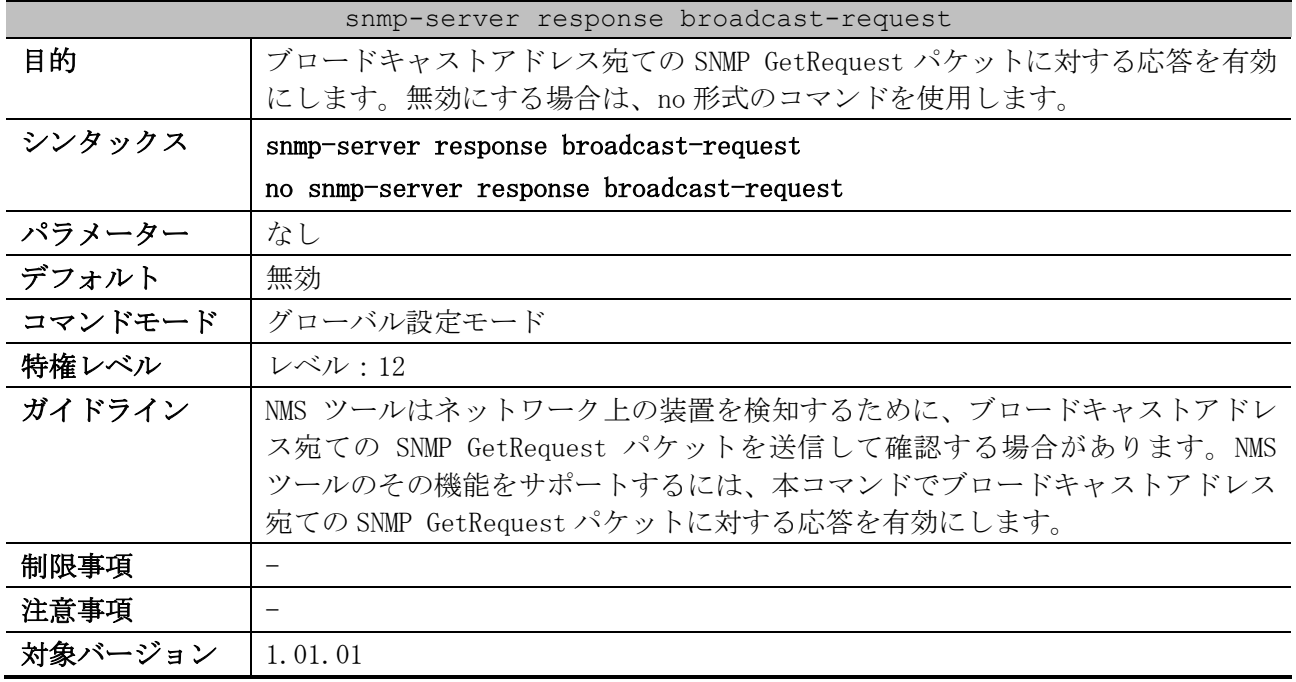

使用例:ブロードキャストアドレス宛ての SNMP GetRequest パケットに対する応答を有効にする方法 を示します。

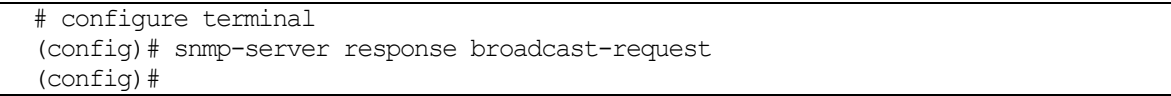

# <span id="page-335-0"></span>4.13.7 snmp-server community

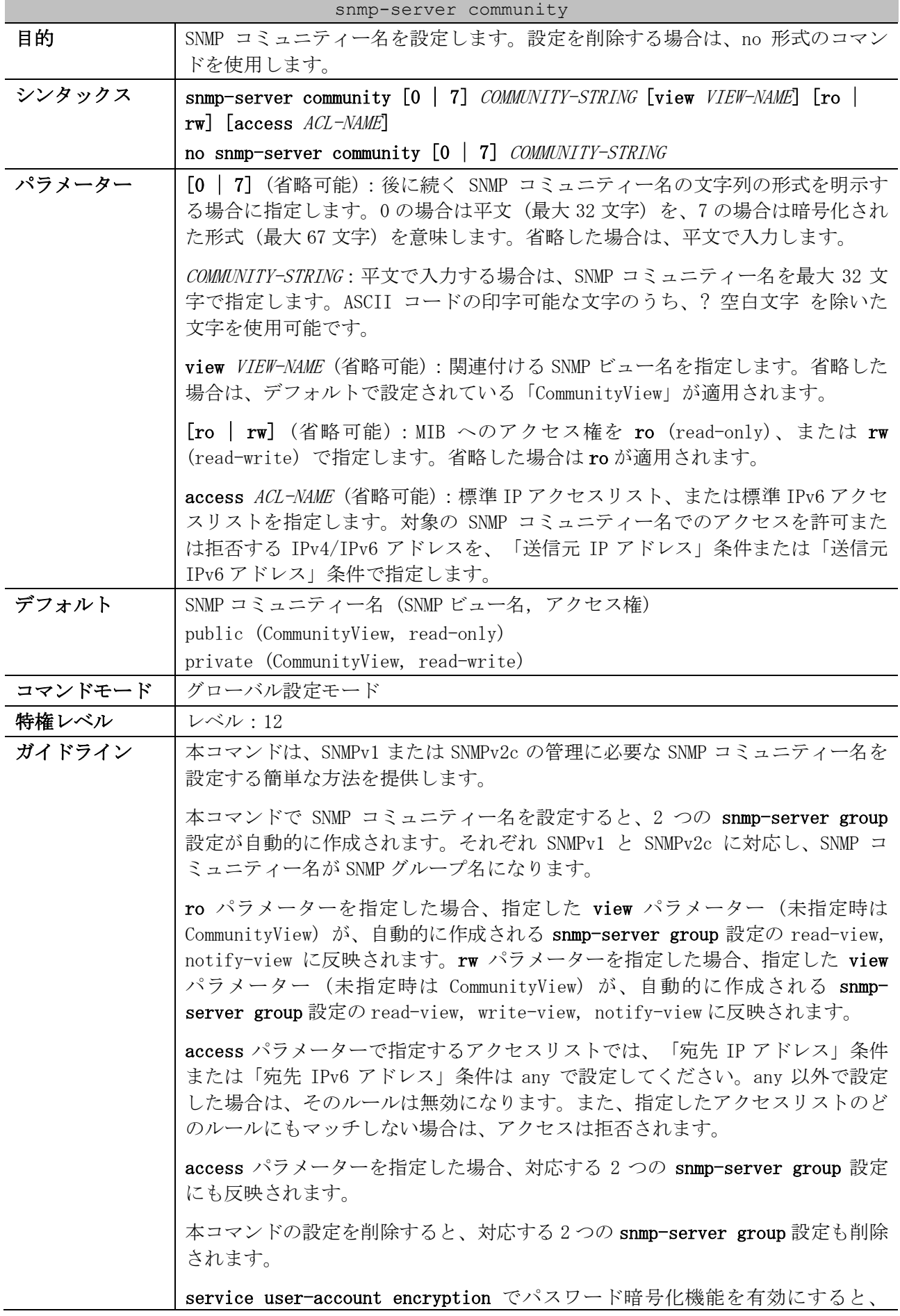

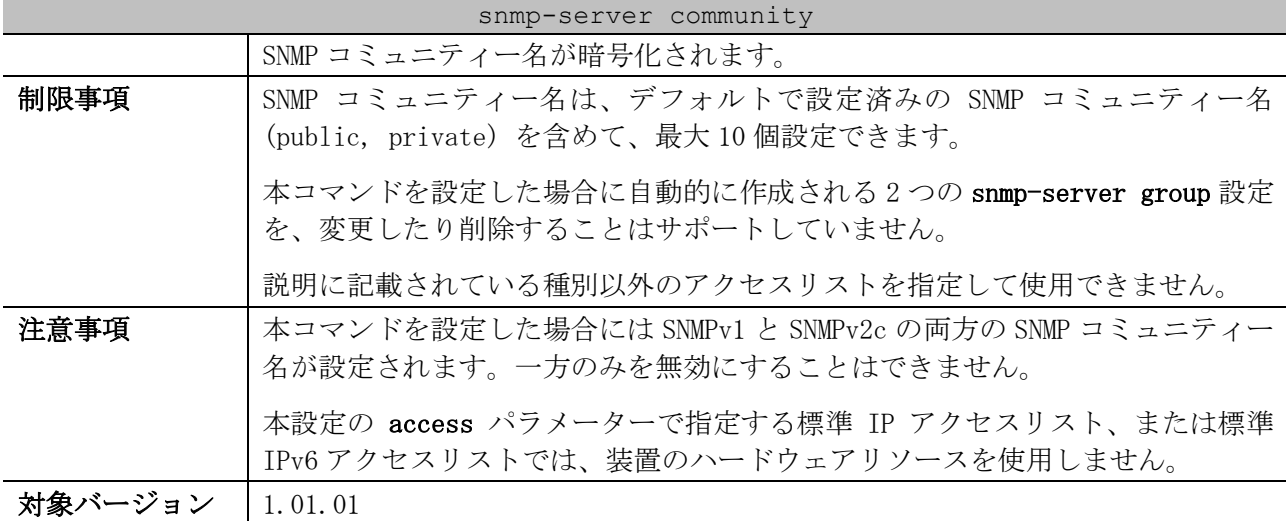

使用例:SNMP コミュニティー名「test-com1」、SNMP ビュー名「interfacesMibView」(事前に設定済 み想定)、アクセス権「rw (read-write)」で SNMP コミュニティー名を設定する方法を示します。

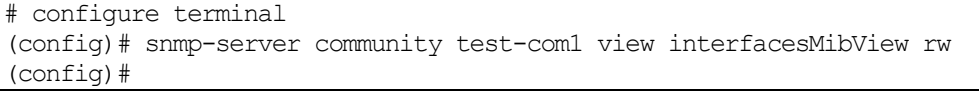

使用例:以下の内容で SNMP によるアクセス制限を有効にした SNMP コミュニティー名「test-com2」を、 SNMP ビュー名の指定は省略、アクセス権「ro (read-only)」、アクセス制限用の標準 IP アクセスリス ト名は「snmp-permit-list」で設定する方法を示します。

- 192.0.2.0/24 からの SNMP アクセスを許可
- 10.0.0.100/32 からの SNMP アクセスを許可
- それ以外からの SNMP アクセスを拒否

```
# configure terminal
(config)# ip access-list snmp-permit-list
(config-ip-acl)# permit 192.0.2.0 0.0.0.255
(config-ip-acl)# permit host 10.0.0.100
(config-ip-acl)# exit
(config)# 
(config)# snmp-server community test-com2 ro access snmp-permit-list
(config)#
```
使用例:以下の内容で SNMP によるアクセス制限を有効にした SNMP コミュニティー名「test-com3」を、 SNMP ビュー名の指定は省略、アクセス権「ro (read-only)」、アクセス制限用の標準 IP アクセスリス ト名は「SNMP-LIST」で設定する方法を示します。

- ルール 10:192.0.2.100/32 からの SNMP アクセスを許可
- ルール 20:192.0.2.100 以外の 192.0.2.0/24 からの SNMP アクセスを拒否
- ルール 100:それ以外からの SNMP アクセスを許可

```
# configure terminal
(config)# ip access-list SNMP-LIST
(config-ip-acl)# 10 permit host 192.0.2.100
(config-ip-acl)# 20 deny 192.0.2.0 0.0.0.255
(config-ip-acl)# 100 permit any 
(config-ip-acl)# exit
(config)# 
(config)# snmp-server community test-com3 ro access SNMP-LIST
(config)#
```
# <span id="page-337-0"></span>4.13.8 snmp-server host

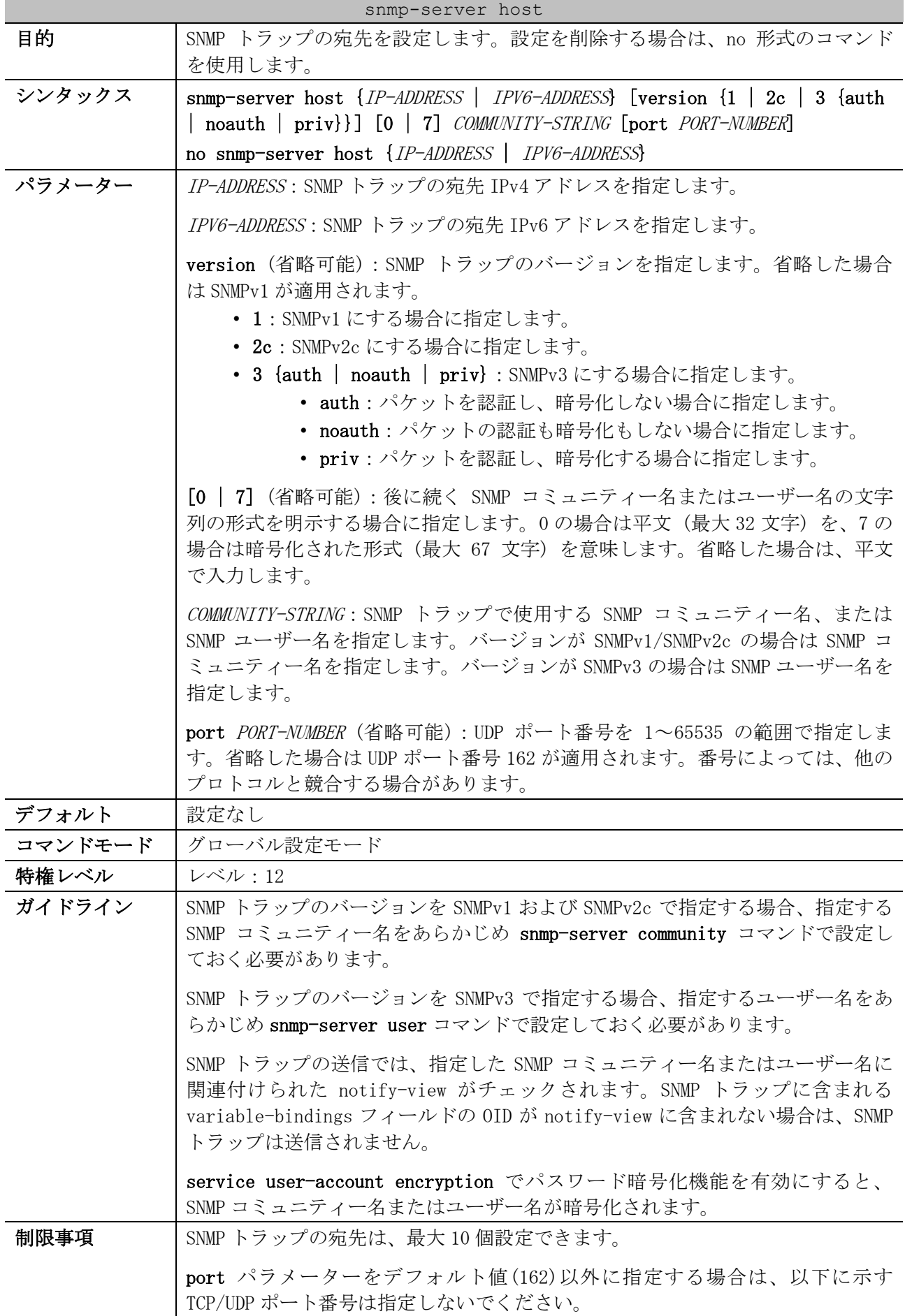

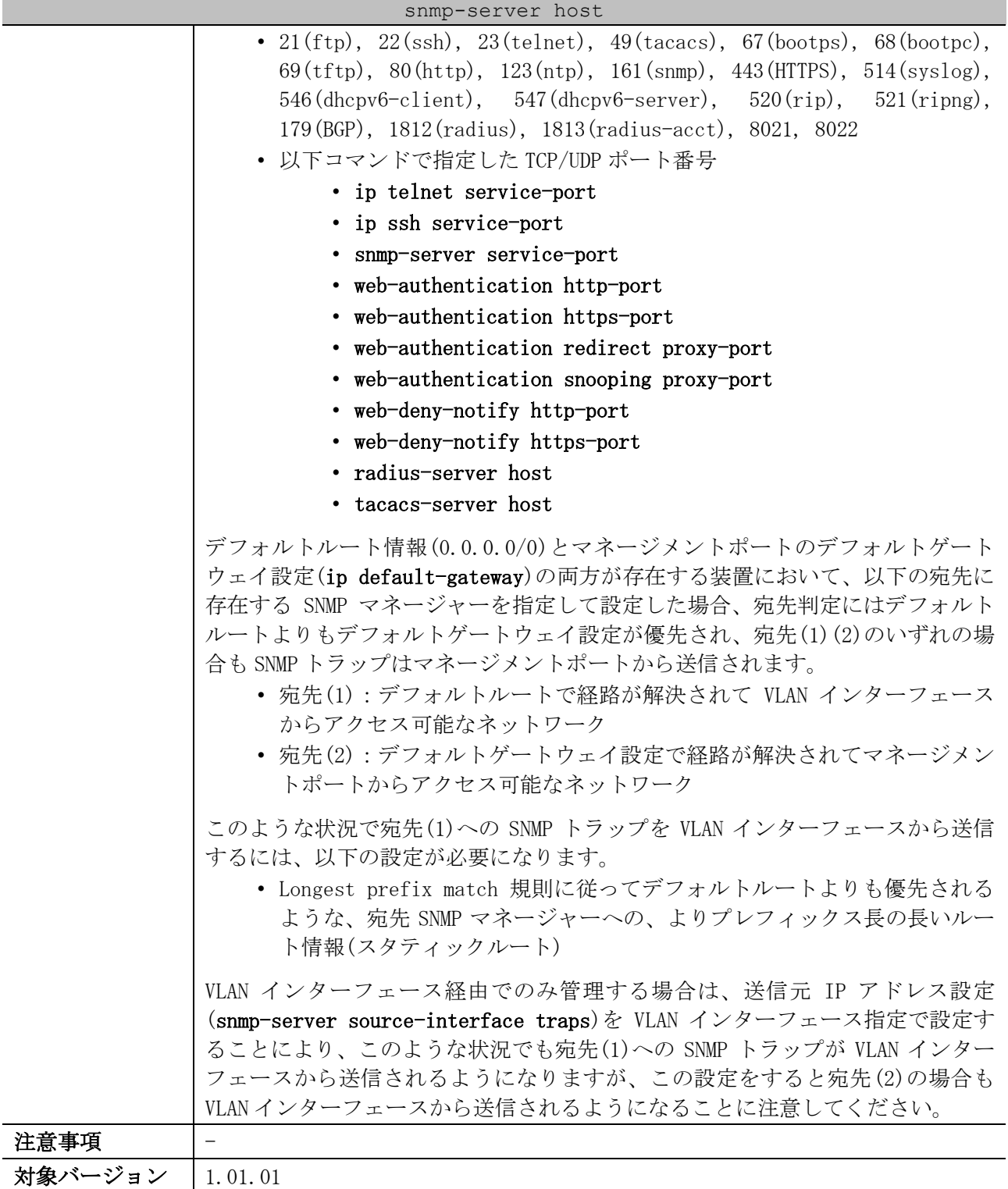

使用例:宛先 IPv4 アドレス「192.0.2.100」、バージョンを SNMPv1、SNMP コミュニティー名 「comaccess」で SNMP トラップの宛先を設定する方法を示します。

# configure terminal (config)# snmp-server community comaccess rw (config)# snmp-server host 192.0.2.100 version 1 comaccess (config)#

## <span id="page-339-0"></span>4.13.9 snmp-server enable traps

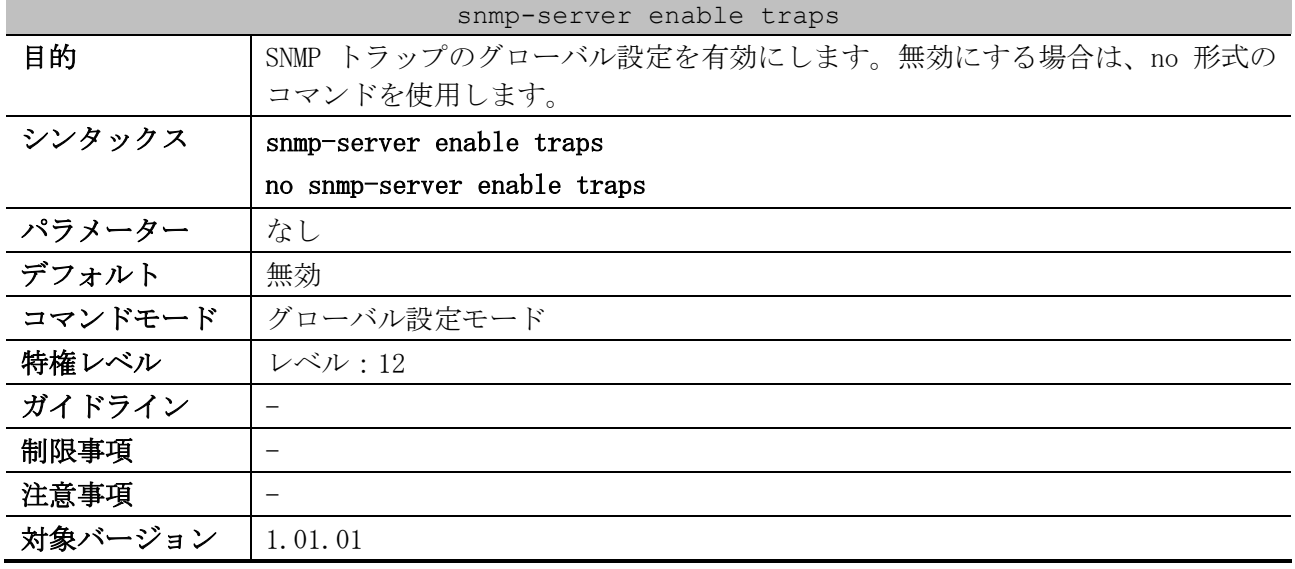

使用例:SNMP トラップのグローバル設定を有効にする方法を示します。

# configure terminal (config)# snmp-server enable traps

#### (config)#

# <span id="page-339-1"></span>4.13.10 snmp-server enable traps snmp

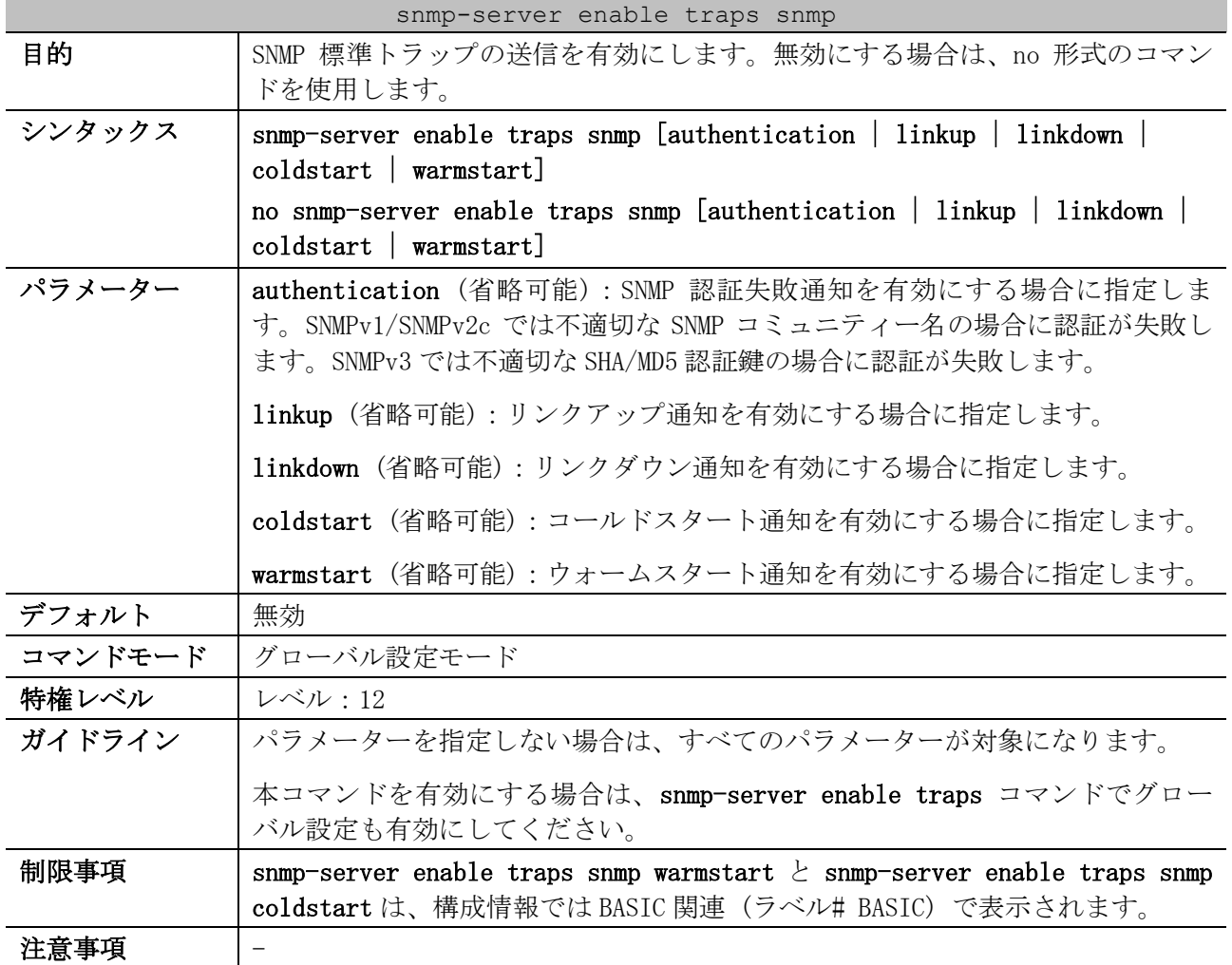

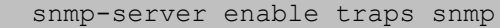

対象バージョン | 1.01.01

使用例:SNMP 標準トラップの送信を有効にする方法を示します。

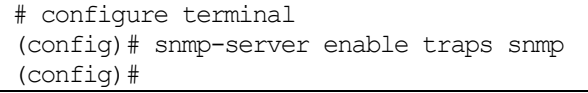

#### <span id="page-340-0"></span>4.13.11 snmp-server enable traps environment

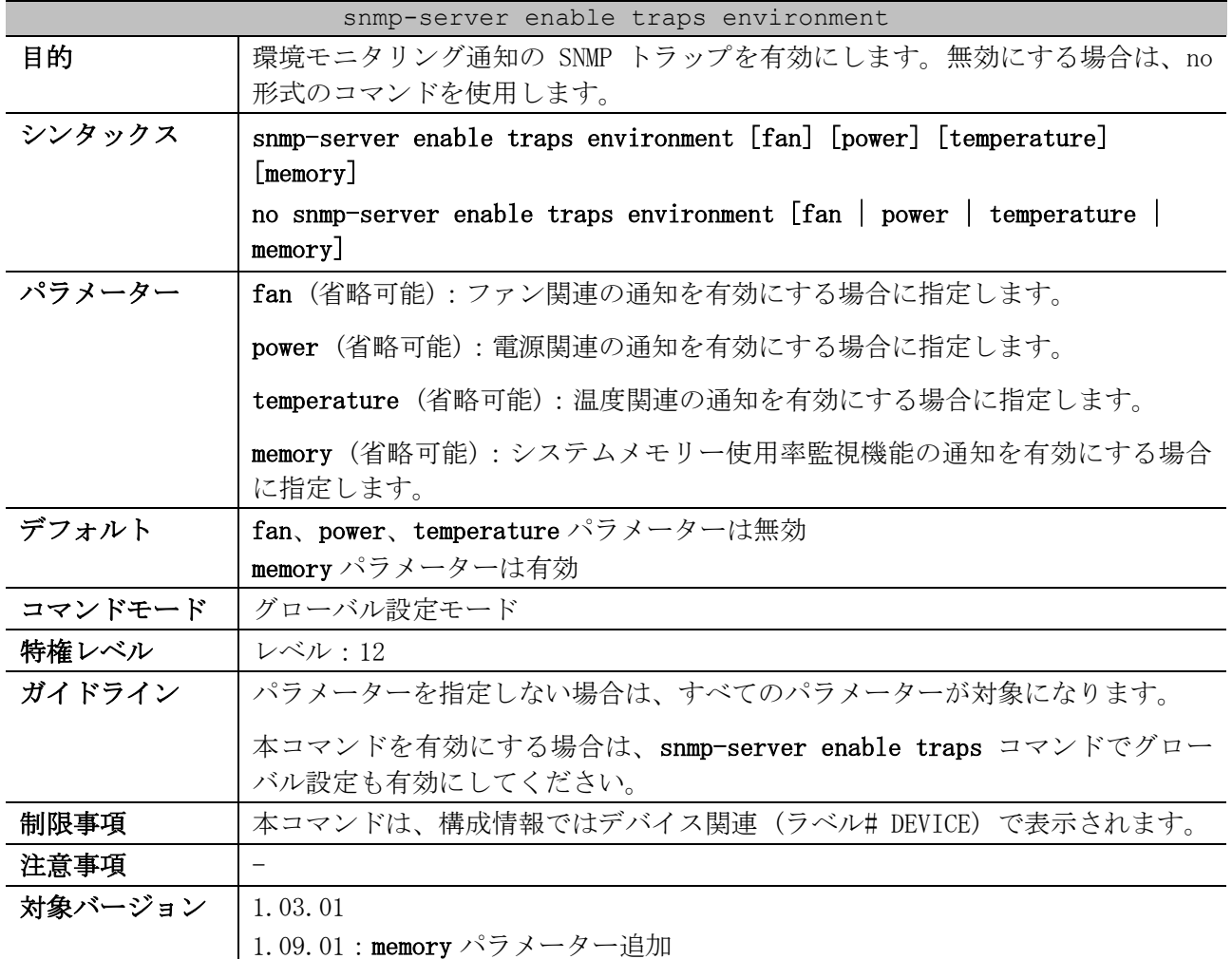

使用例:環境モニタリング通知の SNMP トラップを有効にする方法を示します。

# configure terminal (config)# snmp-server enable traps environment (config)#

## <span id="page-340-1"></span>4.13.12 snmp-server source-interface traps

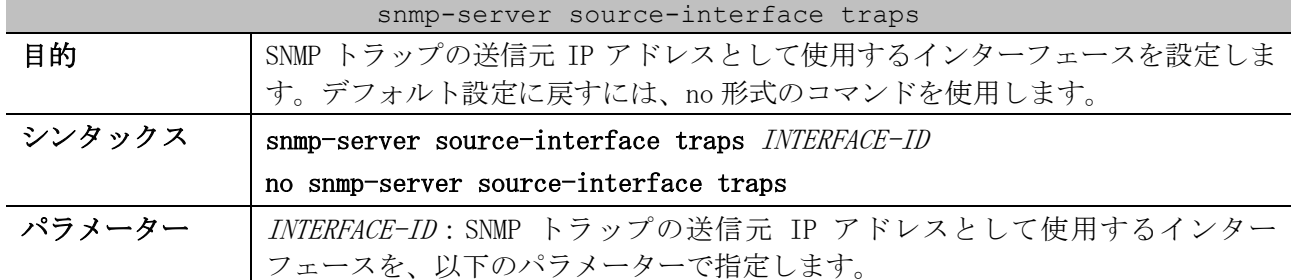

| snmp-server source-interface traps |                                                               |
|------------------------------------|---------------------------------------------------------------|
|                                    | • vlan: VLAN インターフェースを指定します。                                  |
|                                    | • mgmt : マネージメントポートを指定します。                                    |
| デフォルト                              | 最も近いインターフェースの IP アドレスを使用                                      |
| コマンドモード                            | グローバル設定モード                                                    |
| 特権レベル                              | レベル・12                                                        |
| ガイドライン                             |                                                               |
| 制限事項                               |                                                               |
| 注意事項                               | マネージメントポート経由で管理する場合は、vlan パラメーターを指定して本<br>コマンドを設定しないでください。    |
|                                    | VLAN インターフェース経由で管理する場合は、mgmt パラメーターを指定して本<br>コマンドを設定しないでください。 |
| 対象バージョン                            | 1.01.01                                                       |

使用例:SNMP トラップの送信元 IP アドレスとして、VLAN 100 インターフェースの IP アドレスを設定 する方法を示します。

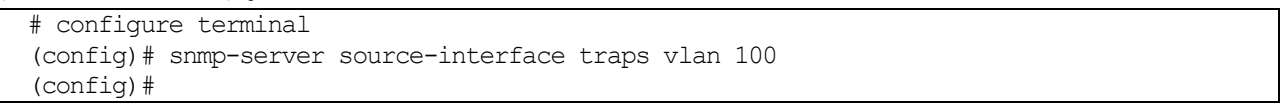

## <span id="page-341-0"></span>4.13.13 snmp-server trap-sending disable

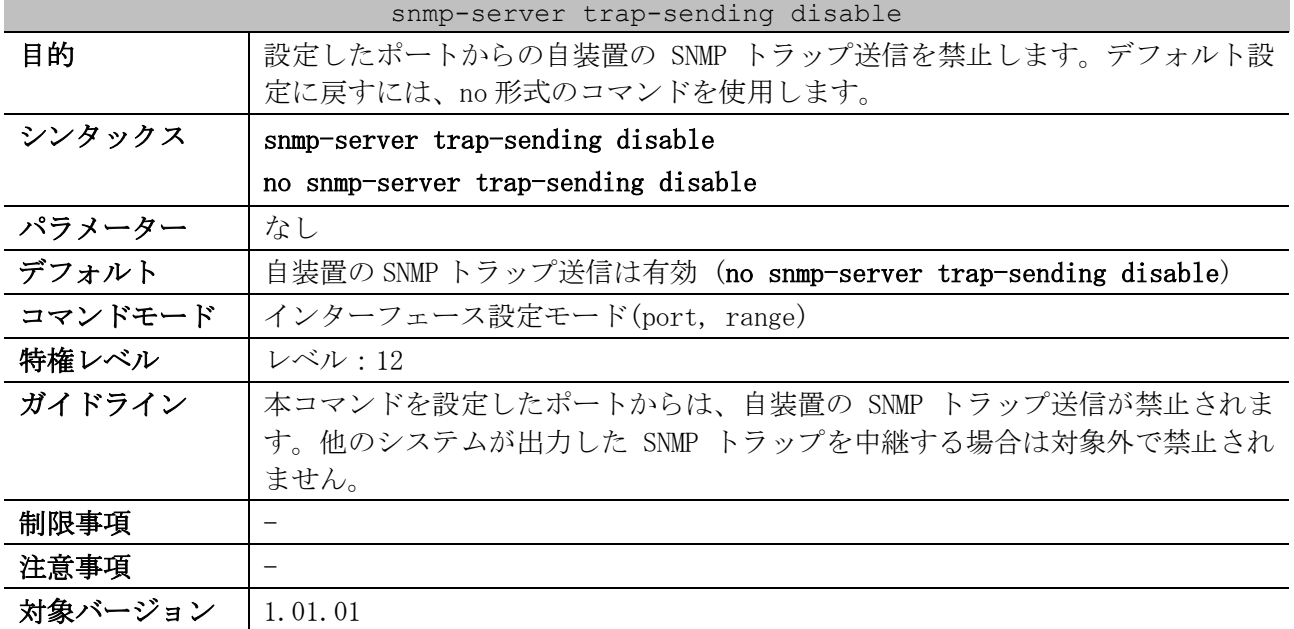

使用例:ポート 1/0/8 からの自装置の SNMP トラップ送信を禁止する方法を示します。

```
# configure terminal
(config)# interface port 1/0/8
(config-if-port)# snmp-server trap-sending disable
(config-if-port)#
```
# <span id="page-341-1"></span>4.13.14 snmp trap link-status

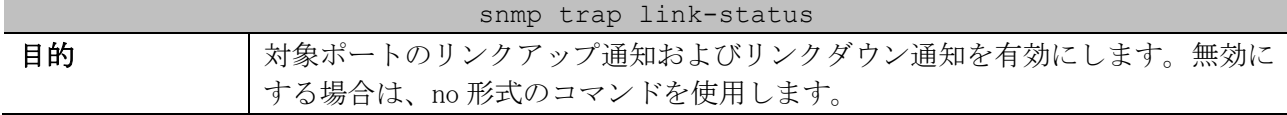

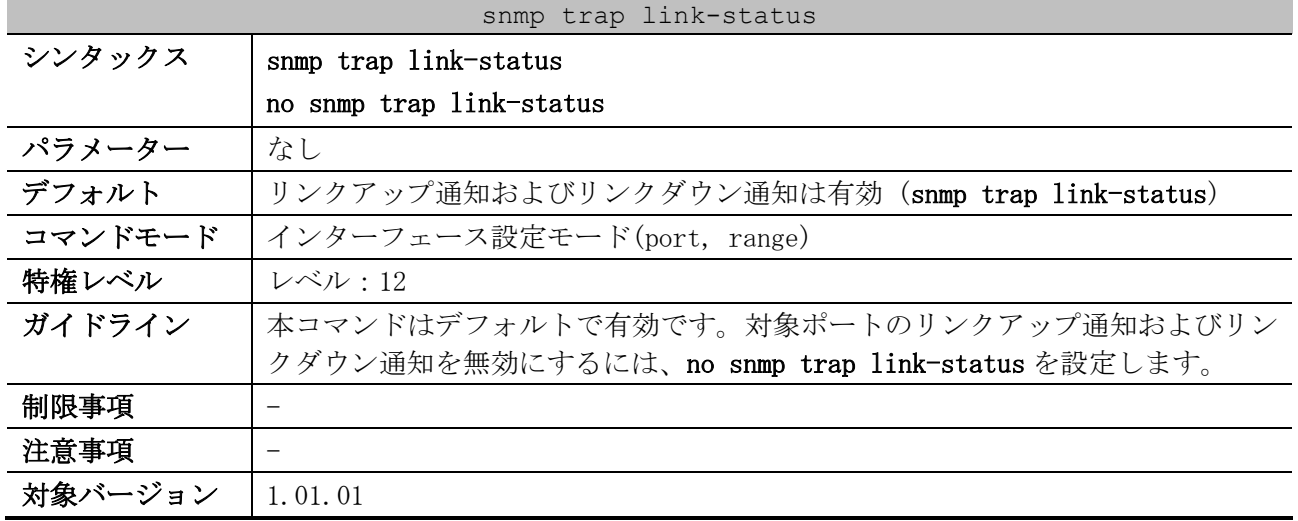

使用例:ポート 1/0/1 で、リンクアップ通知およびリンクダウン通知を無効にする方法を示します。

```
# configure terminal
(config)# interface port 1/0/1
(config-if-port)# no snmp trap link-status
(config-if-port)#
```
#### <span id="page-342-0"></span>4.13.15 snmp-server user

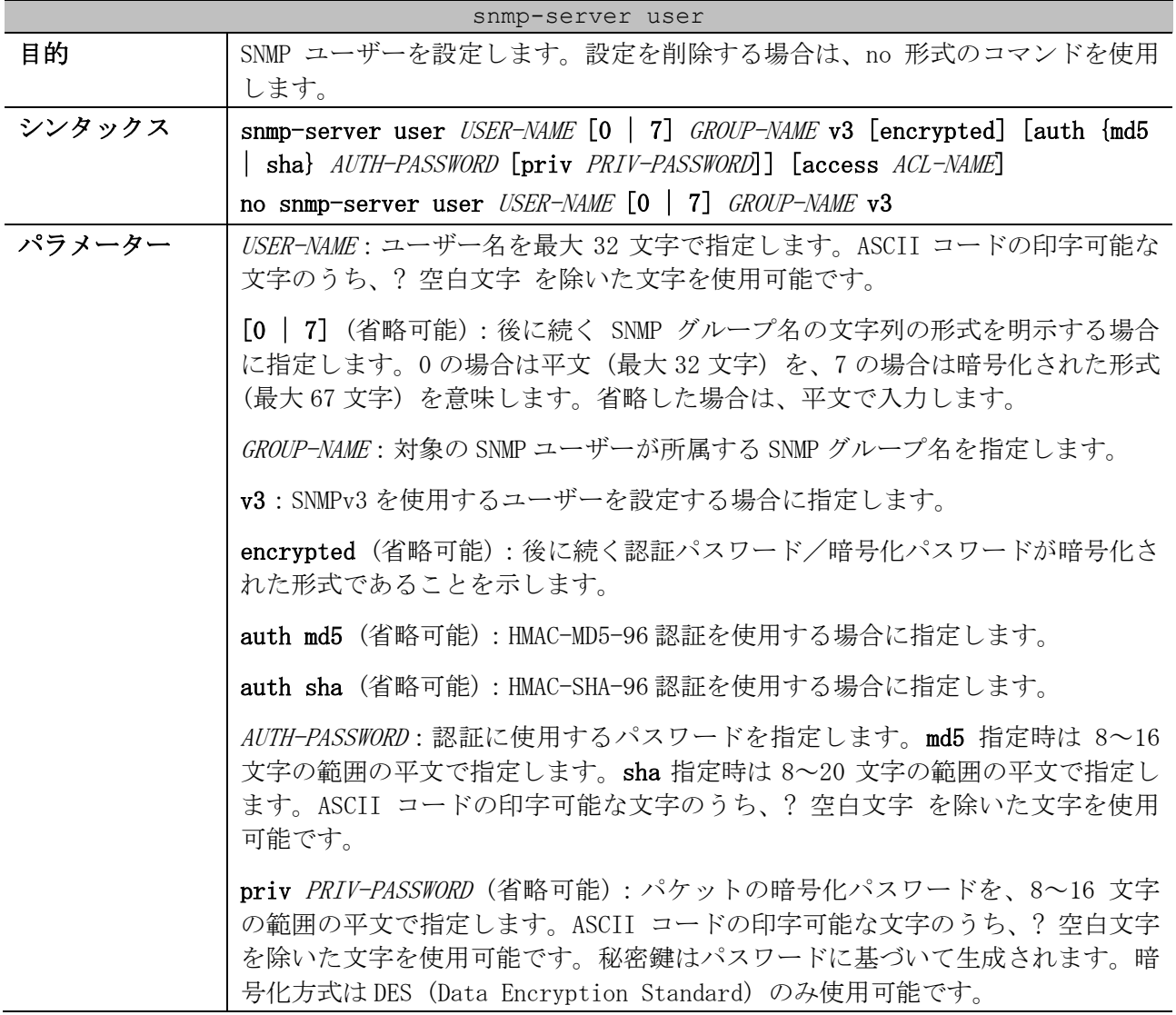

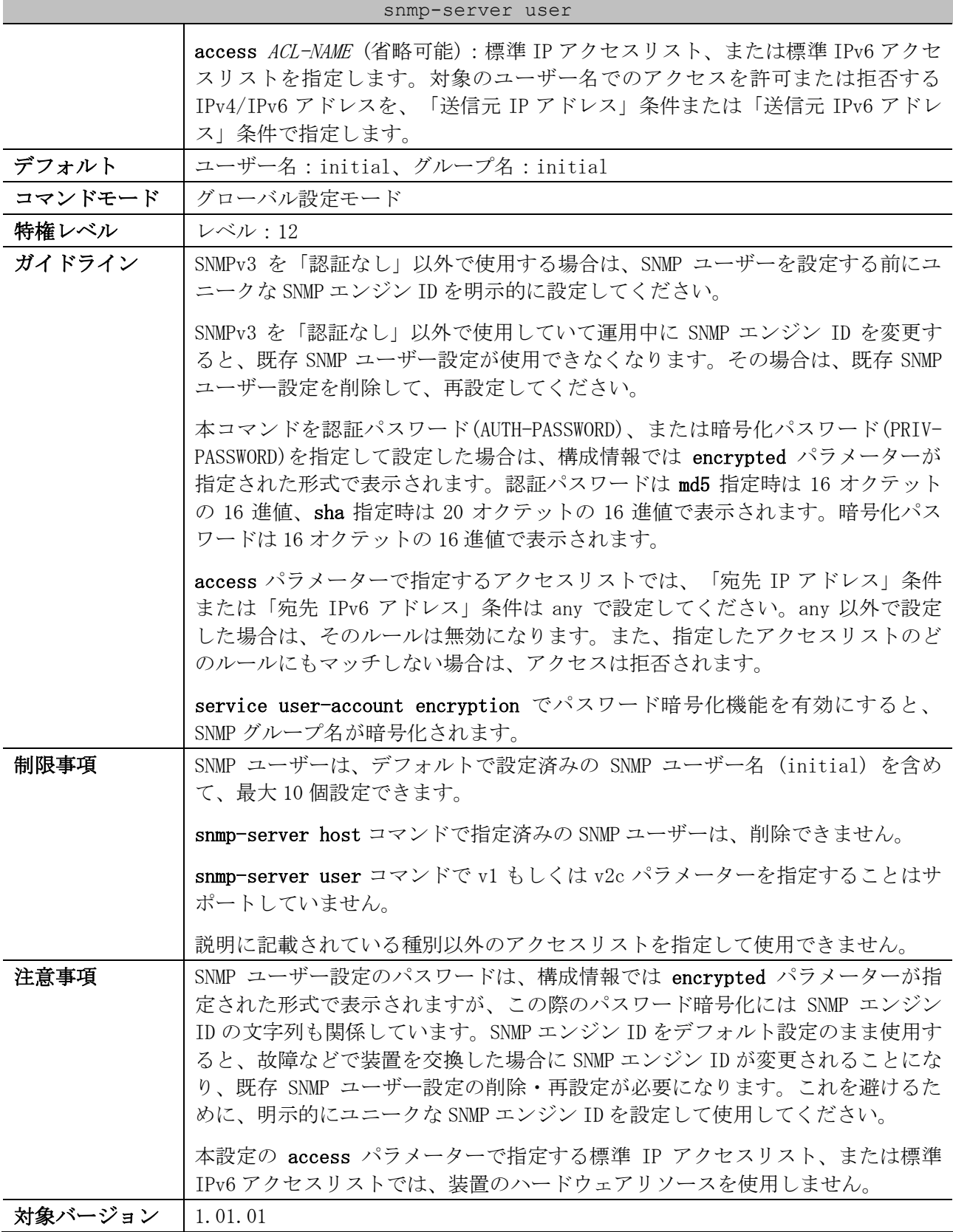

使用例:SNMP ユーザー名「user1」、SNMP グループ名「test-group」(事前に設定済み想定)、バー ジョンを SNMPv3、md5 指定、認証パスワード「authpassword」、暗号化パスワード「privpassword」 で SNMP ユーザーを設定する方法を示します。

# configure terminal (config)# snmp-server user user1 test-group v3 auth md5 authpassword priv privpassword (config)#

使用例:以下の内容で SNMP によるアクセス制限を有効にした SNMP ユーザー名「user2」を、SNMP グ ループ名「initial」(デフォルトで設定済み)、バージョンを SNMPv3、アクセス制限用の標準 IP アク セスリスト名は「SNMP-LIST」で設定する方法を示します。

- 192.0.2.0/24 からの SNMP アクセスを許可
- 10.0.0.100/32 からの SNMP アクセスを許可
- それ以外からの SNMP アクセスを拒否

```
# configure terminal
(config)# ip access-list SNMP-LIST
(config-ip-acl)# 10 permit host 192.0.2.100
(config-ip-acl)# 20 deny 192.0.2.0 0.0.0.255
(config-ip-acl)# 100 permit any
(config-ip-acl)# exit
(config)# 
(config)# snmp-server user user2 initial v3 access snmp-permit-list
(config)#
```
使用例:以下の内容で SNMP によるアクセス制限を有効にした SNMP ユーザー名「user3」を、SNMP グ ループ名「initial」(デフォルトで設定済み)、バージョンを SNMPv3、アクセス制限用の標準 IP アク セスリスト名は「SNMP-LIST」で設定する方法を示します。

- ルール 10:192.0.2.100/32 からの SNMP アクセスを許可
- ルール 20:192.0.2.100 以外の 192.0.2.0/24 からの SNMP アクセスを拒否
- ルール 100:それ以外からの SNMP アクセスを許可

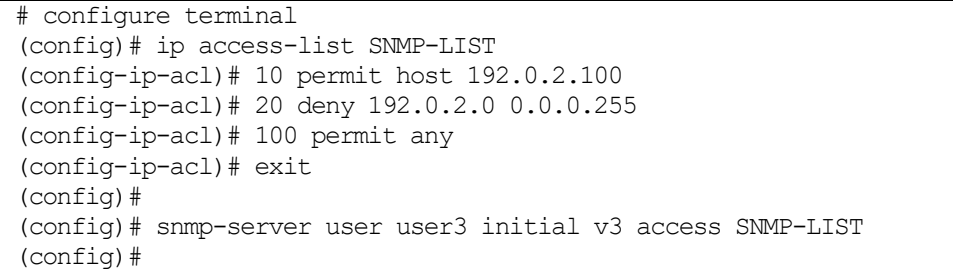

#### <span id="page-344-0"></span>4.13.16 snmp-server group

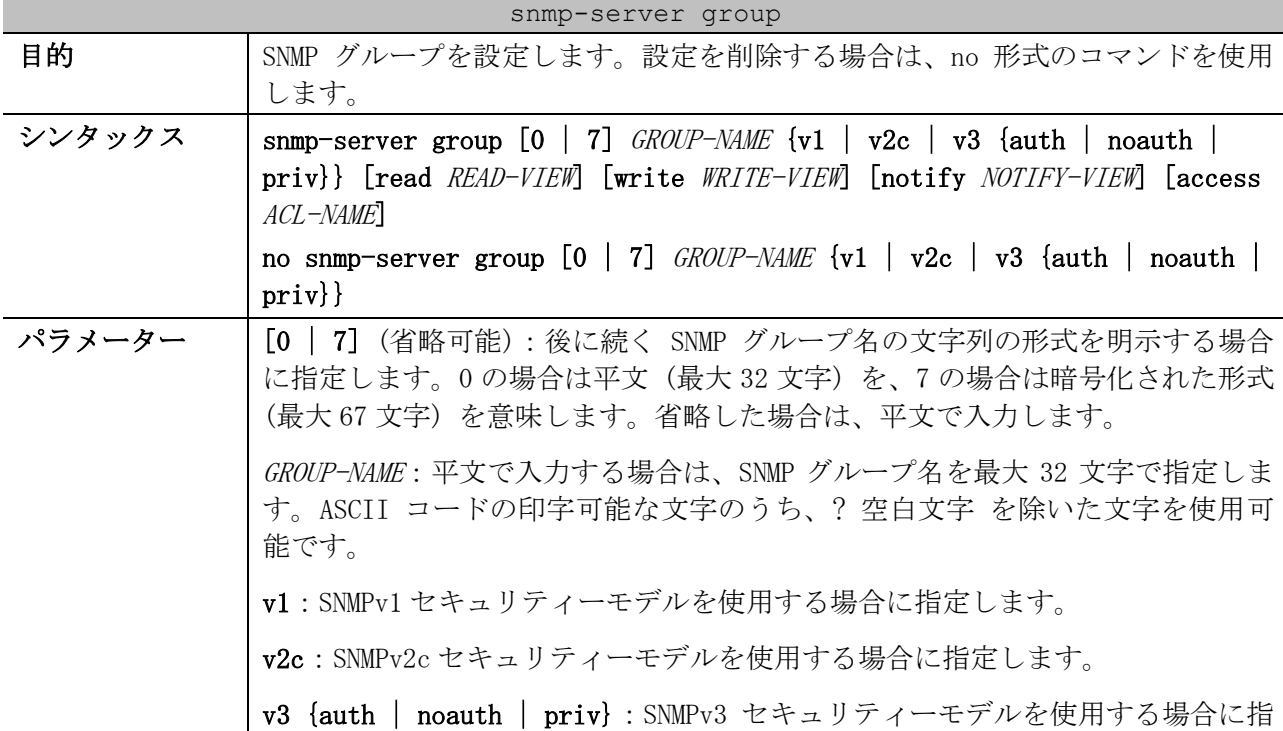

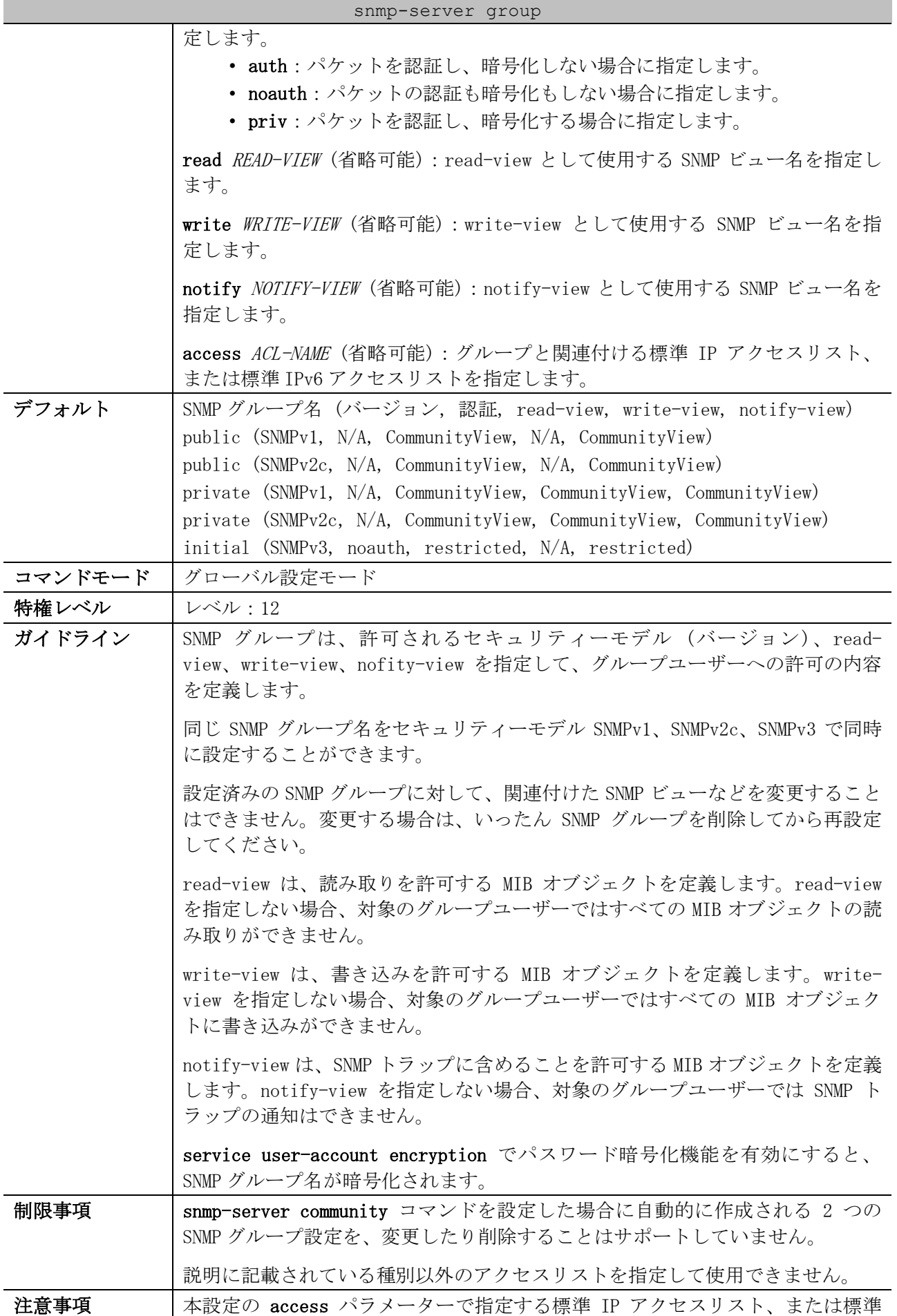

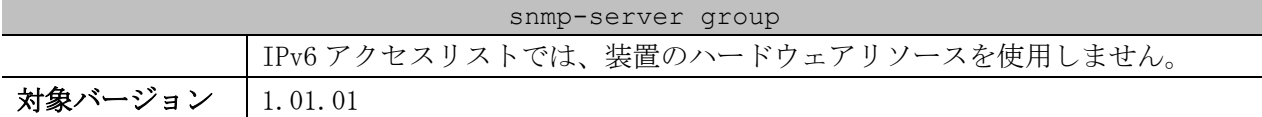

使用例:SNMP グループ名「guestgroup」、セキュリティーモデル「v3 auth」、read-view 「CommunityView」、write-view「CommunityView」で SNMP グループを設定する方法を示します。

# configure terminal (config)# snmp-server group guestgroup v3 auth read CommunityView write CommunityView (config)#

## <span id="page-346-0"></span>4.13.17 snmp-server view

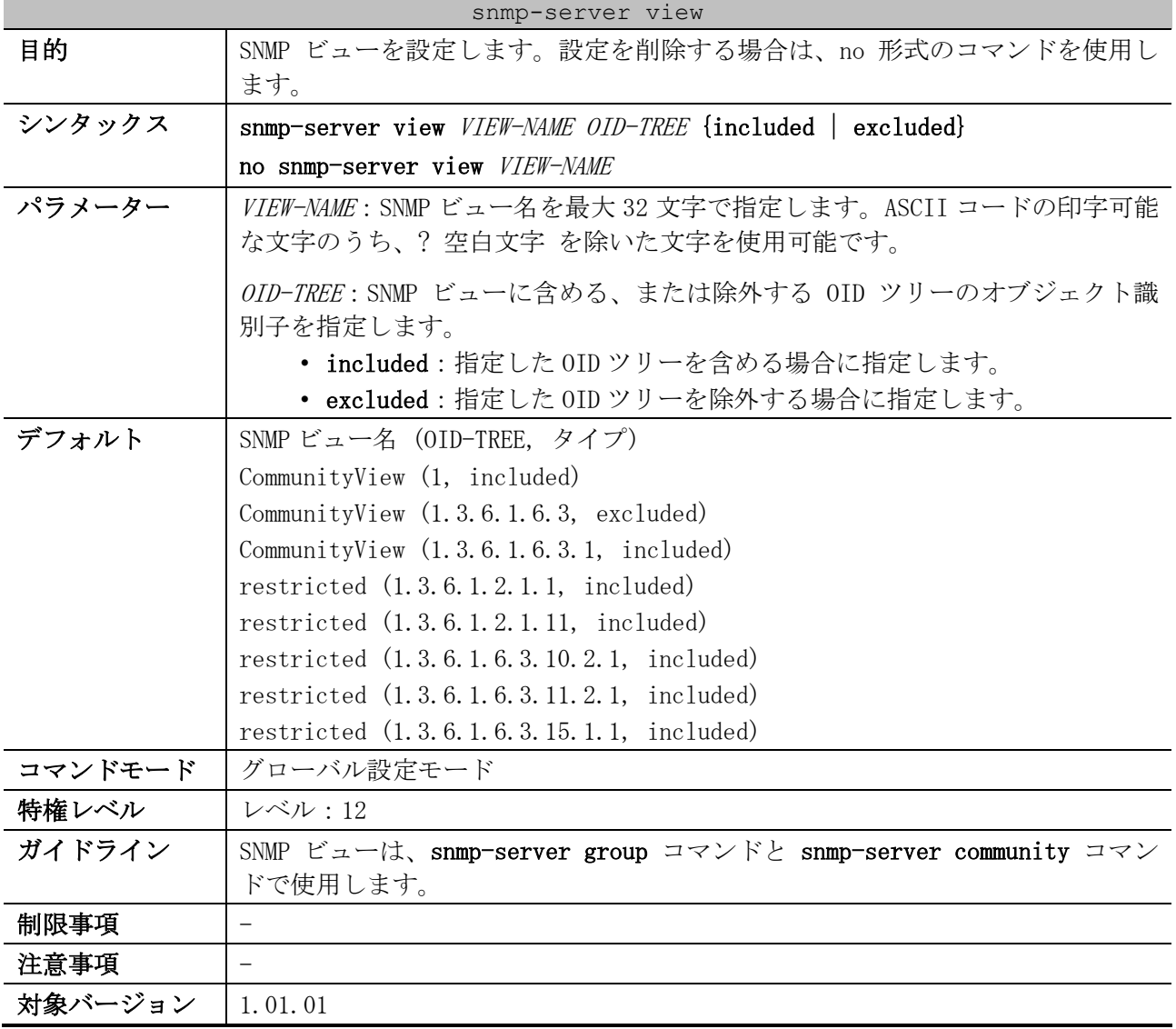

使用例:SNMP ビュー名「interfacesMibView」、SNMP ビューに含める OID ツリーのオブジェクト識別 子「1.3.6.1.2.1.2」で SNMP ビューを設定する方法を示します。

# configure terminal (config)# snmp-server view interfacesMibView 1.3.6.1.2.1.2 included (config)#

<span id="page-347-0"></span>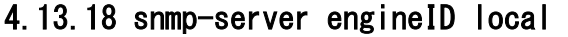

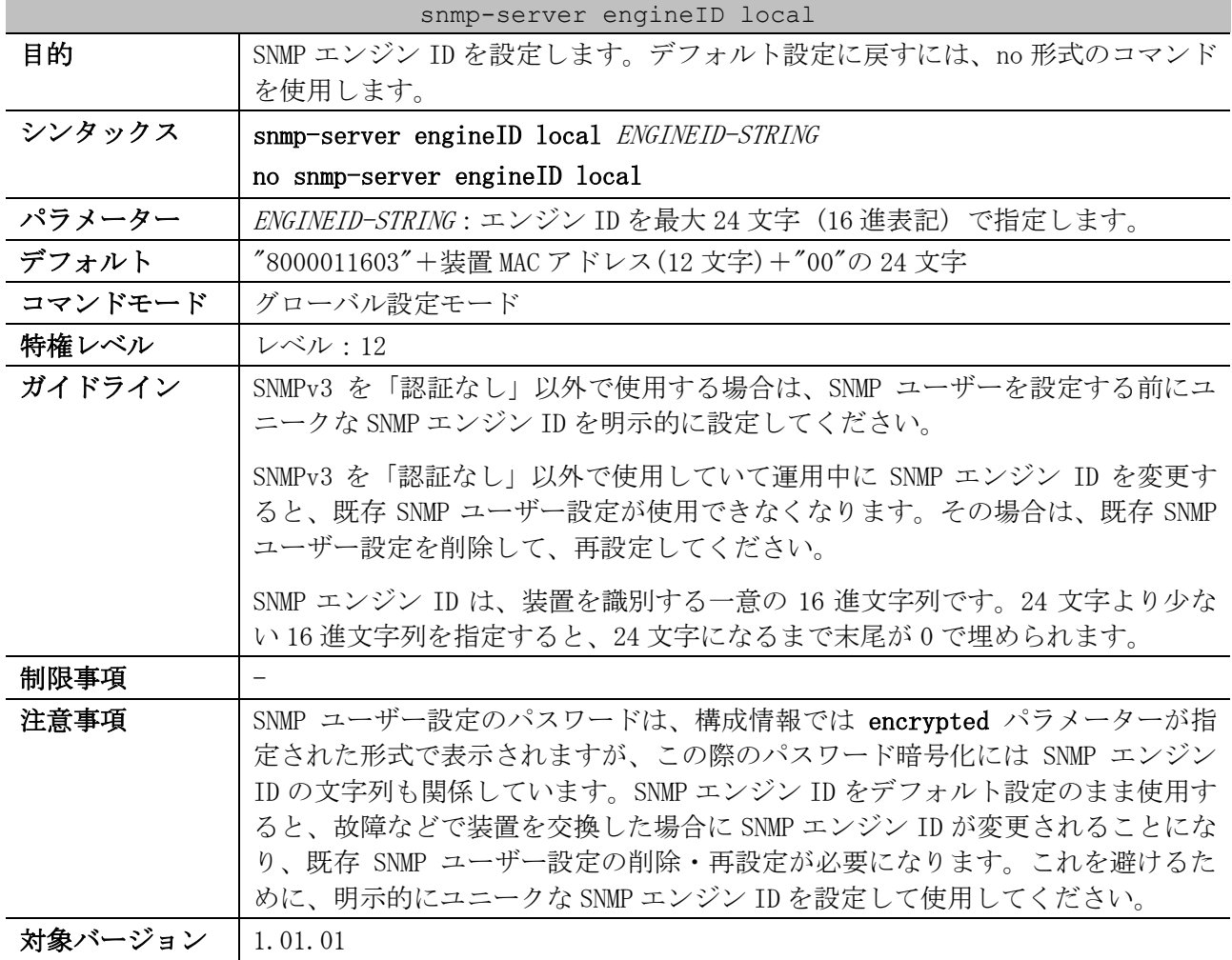

使用例:SNMP エンジン ID を 800001160501020304050607 に設定する方法を示します。

# configure terminal (config)# snmp-server engineID local 800001160501020304050607 (config)#

## <span id="page-347-1"></span>4.13.19 show snmp-server

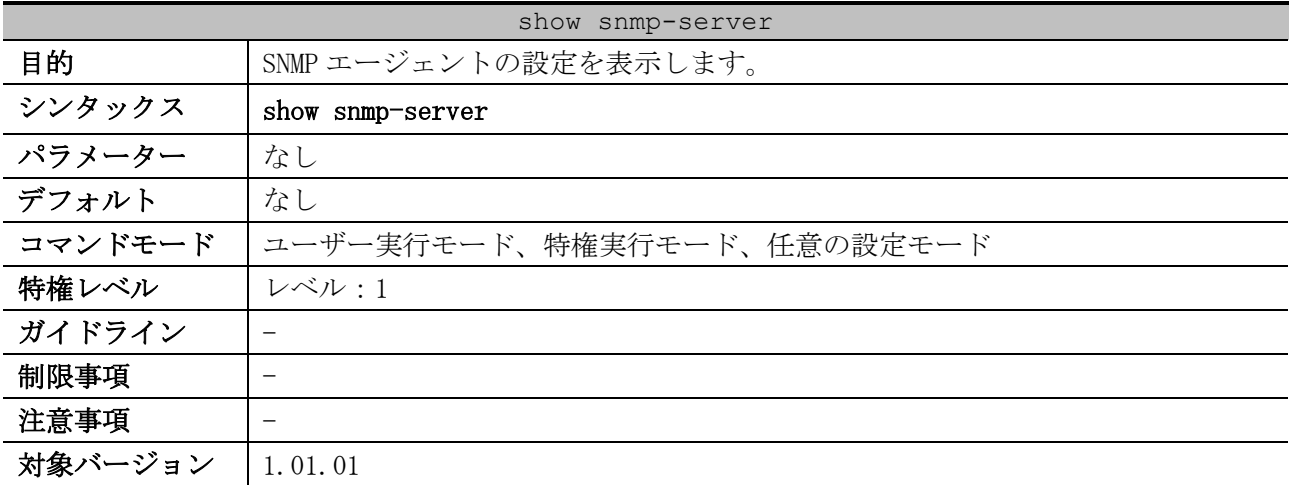

使用例:SNMP エージェントの設定を表示する方法を示します。

# show snmp-server

SNMP Server : Enabled *...(1)* Name : SiteA-Switch *...(2)* Location : HQ 15F *...(3)* Contact : MIS Department II *...(4)* SNMP UDP Port : 50000 *...(5)* SNMP Response Broadcast Request : Enabled *...(6)*

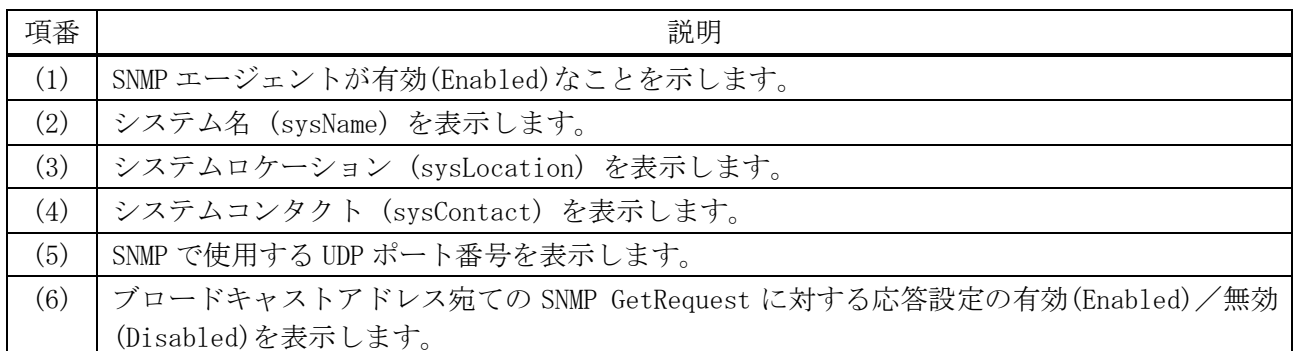

#### <span id="page-348-0"></span>4.13.20 show snmp community

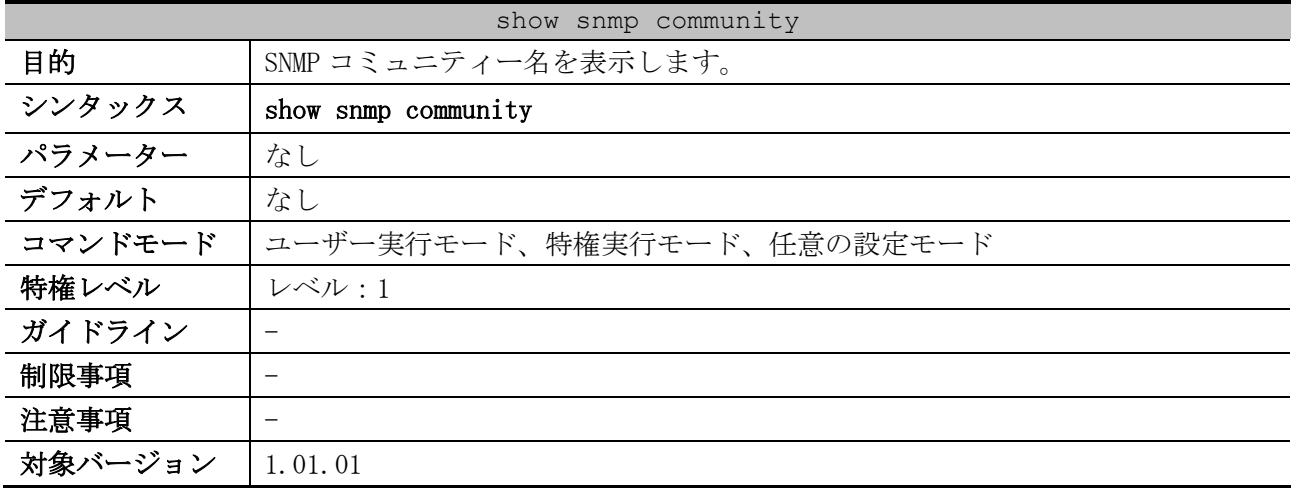

使用例:SNMP コミュニティー名を表示する方法を示します。

# show snmp community Community : public *...(1)* Access : read-only *...(2)* View : CommunityView *...(3)* Community : private Access : read-write View : CommunityView

Total Entries: 2

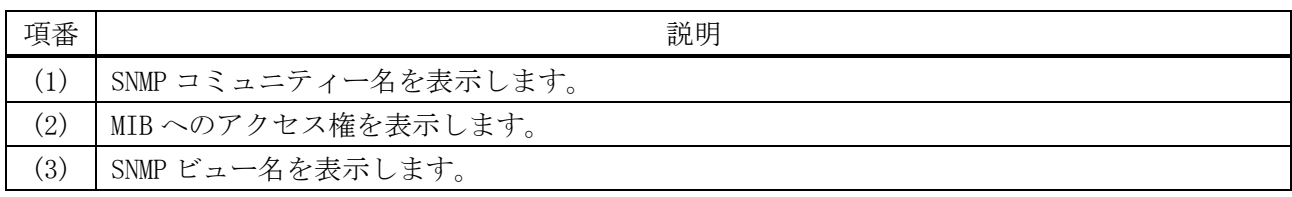

#### <span id="page-349-0"></span>4.13.21 show snmp host

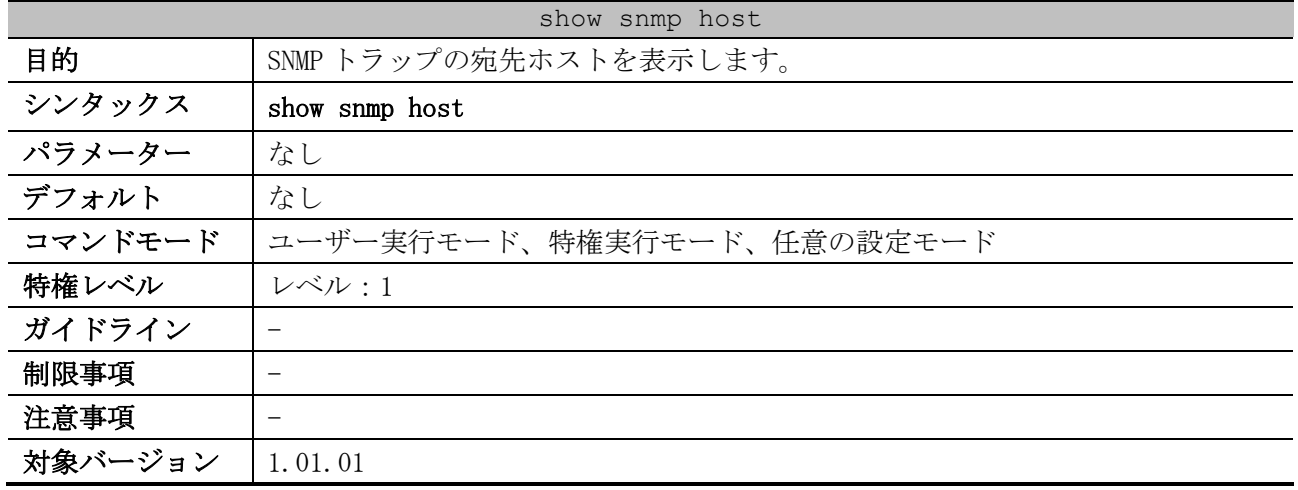

使用例:SNMP トラップの宛先ホストを表示する方法を示します。

```
# show snmp host
Host IP Address : 192.0.2.100 ...(1)
SNMP Version : V1 ...(2)
Community Name : public ...(3)
UDP Port : 50001 ...(4)
Host IP Address : 10.10.10.1
SNMP Version : V3 noauthnopriv
SNMPv3 User Name : user1 ...(5)
UDP Port : 50001
Host IPv6 Address: 2001:db8::100 ...(6)
SNMP Version : V3 noauthnopriv
SNMPv3 User Name : user2
UDP Port : 162
Total Entries: 3
```
項番 説明 (1) SNMP トラップの宛先ホストの IPv4 アドレスを表示します。 (2) SNMP トラップの送信に使用する SNMP のバージョンを表示します。 V1:SNMPv1 V2C:SNMPv2c V3 noauthnopriv:SNMPv3 (認証なし、暗号化なし) V3 authnopriv:SNMPv3 (認証あり、暗号化なし) V3 authpriv:SNMPv3 (認証あり、暗号化あり) (3) SNMP トラップで通知する SNMP コミュニティー名を表示します。 (4) UDP ポート番号を表示します。 (5) SNMP トラップで通知する SNMP ユーザー名を表示します。 (6) SNMP トラップの宛先ホストの IPv6 アドレスを表示します。

#### <span id="page-349-1"></span>4.13.22 show snmp-server traps

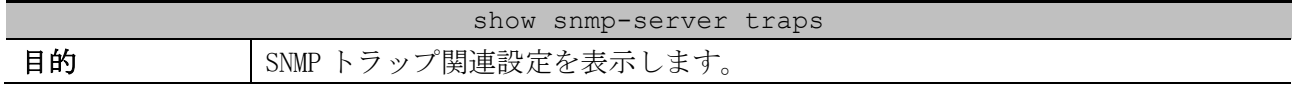

| show snmp-server traps |                                                                                                    |  |
|------------------------|----------------------------------------------------------------------------------------------------|--|
| シンタックス                 | show snmp-server traps                                                                                                    |  |
| パラメーター                 | なし                                                                                                    |  |
| デフォルト                  | なし                                                                                                    |  |
| コマンドモード                | ユーザー実行モード、特権実行モード、任意の設定モード                                                                                                    |  |
| 特権レベル                  | レベル・1                                                                                                    |  |
| ガイドライン                 |                                                                                                    |  |
| 制限事項                   |                                                                                                    |  |
| 注意事項                   | 以下項目は、AEOS-NP2000 Ver. 1.09.01 以降で表示されます。それより前の<br>バージョンでは表示されません。<br>• STACK 項目, Environment 項目, SYSTEM 項目, STORM 項目, PORT 項目,<br>STP 項目, PoE 項目, LLDP 項目, RMON 項目 |  |
| 対象バージョン                | 1.01.01                                                                                                    |  |
|                        | 1.09.01: 表示内容を拡張                                                                                                    |  |

使用例:SNMP トラップ関連設定を表示する方法を示します。

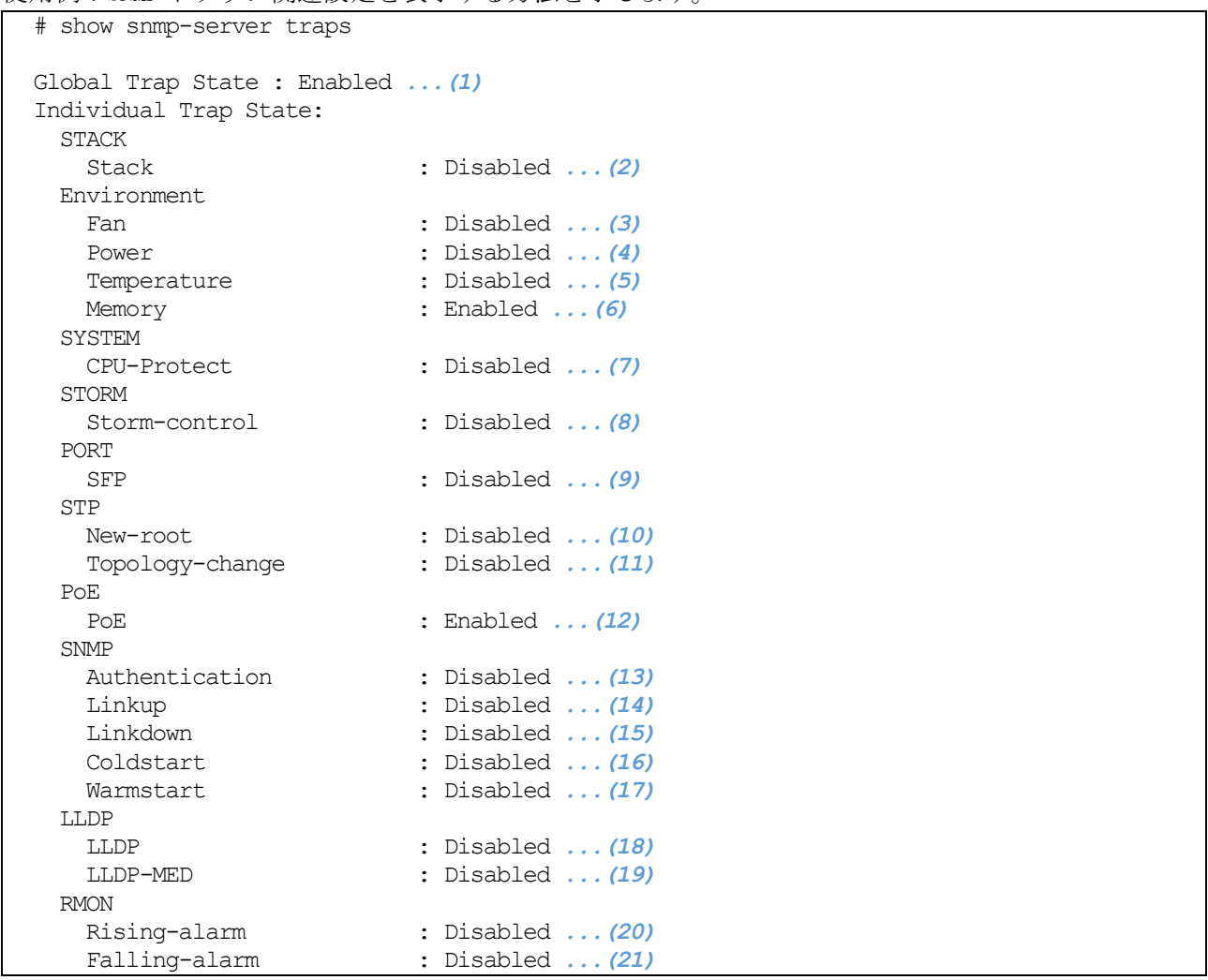

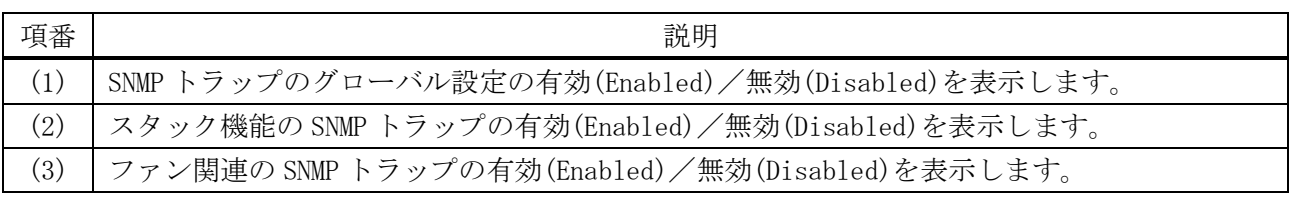

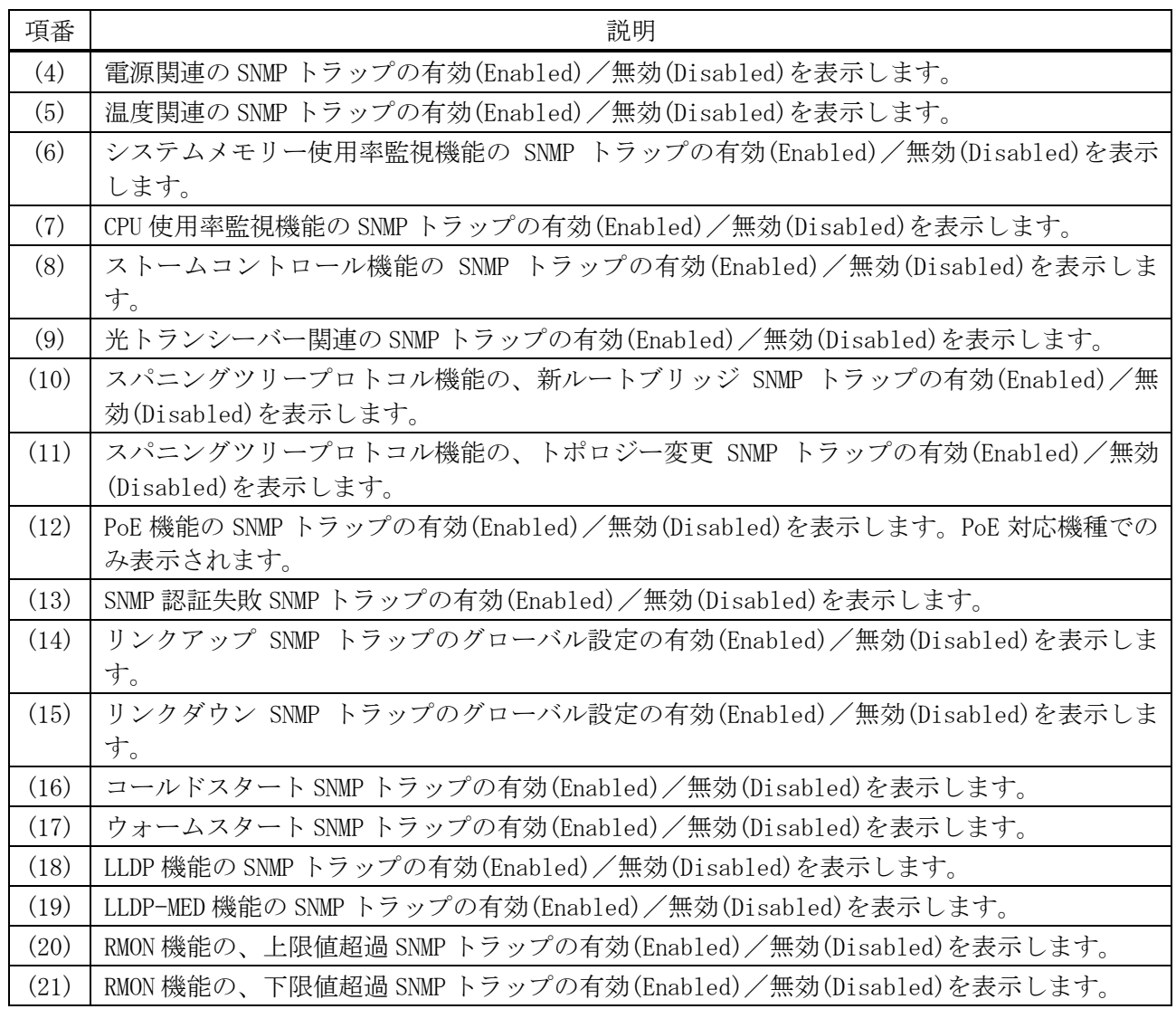

## <span id="page-351-0"></span>4.13.23 show snmp-server trap-sending

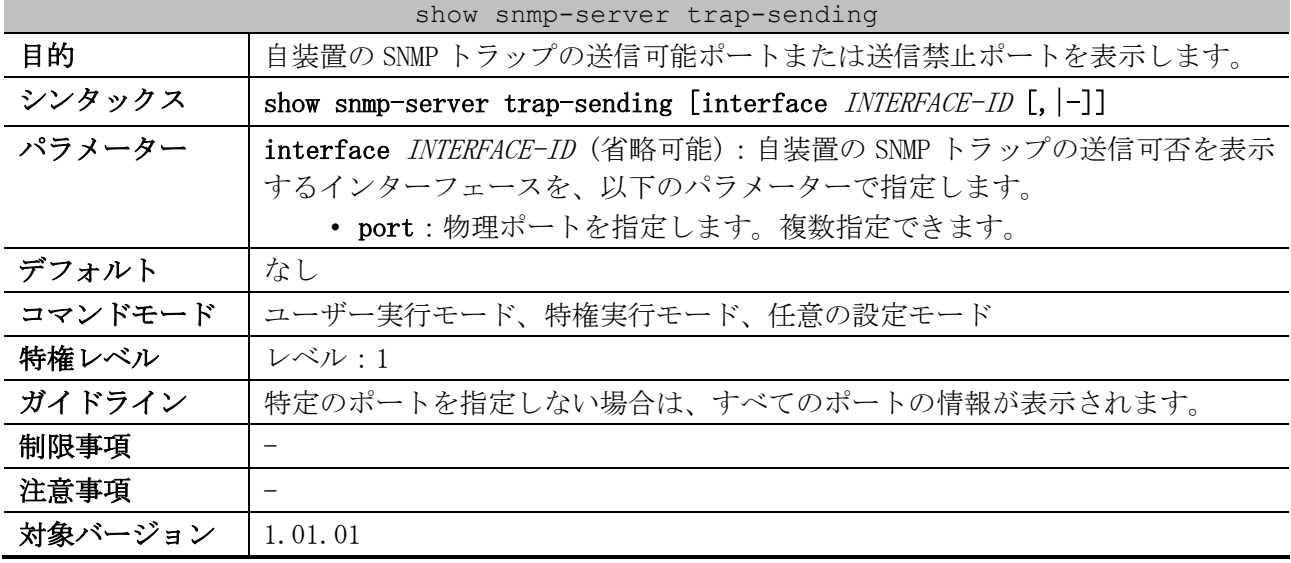

使用例:ポート 1/0/1 からポート 1/0/9 の、自装置の SNMP トラップの送信可否を表示する方法を示し ます。

# show snmp-server trap-sending interface port 1/0/1-1/0/9

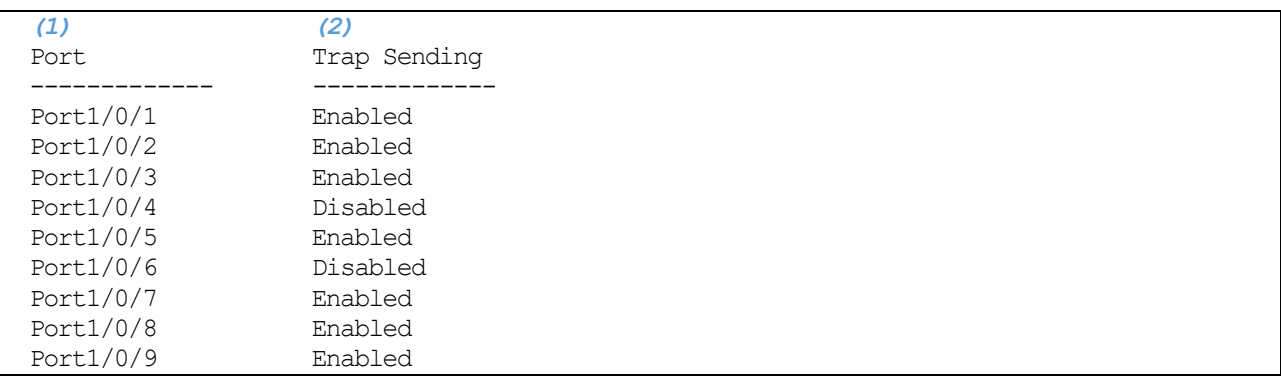

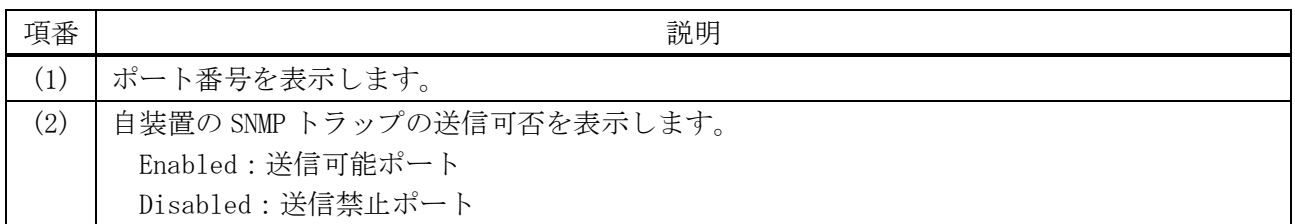

# <span id="page-352-0"></span>4.13.24 show snmp trap link-status

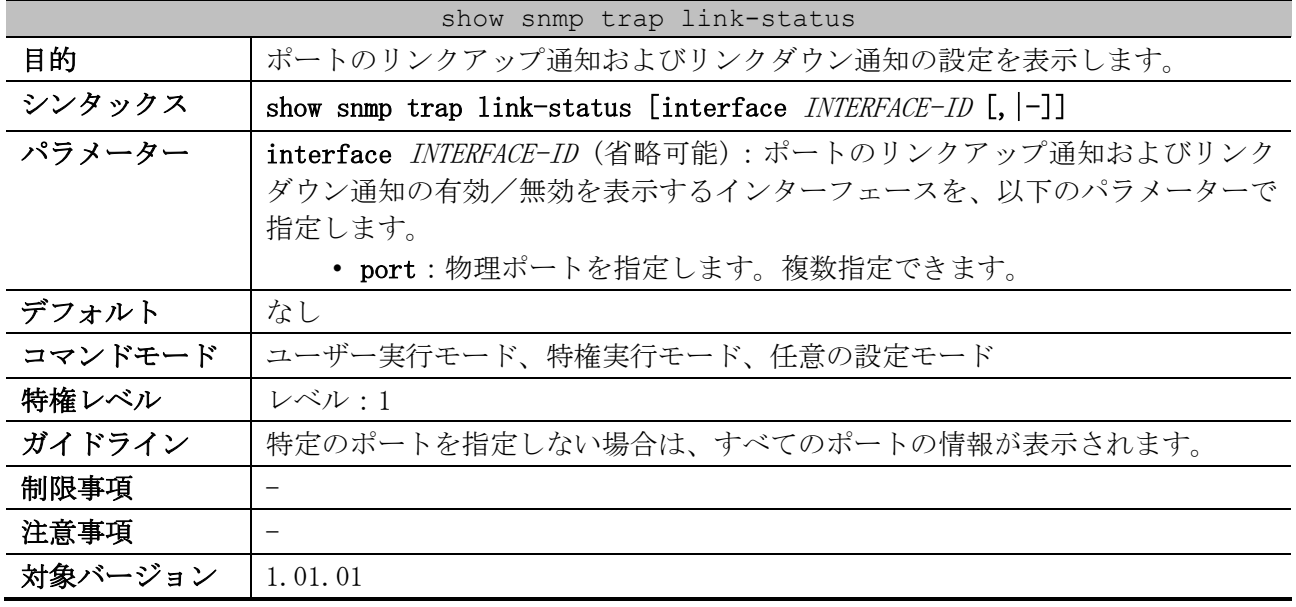

使用例:ポート 1/0/1 からポート 1/0/9 の、リンクアップ通知およびリンクダウン通知の有効/無効 を表示する方法を示します。

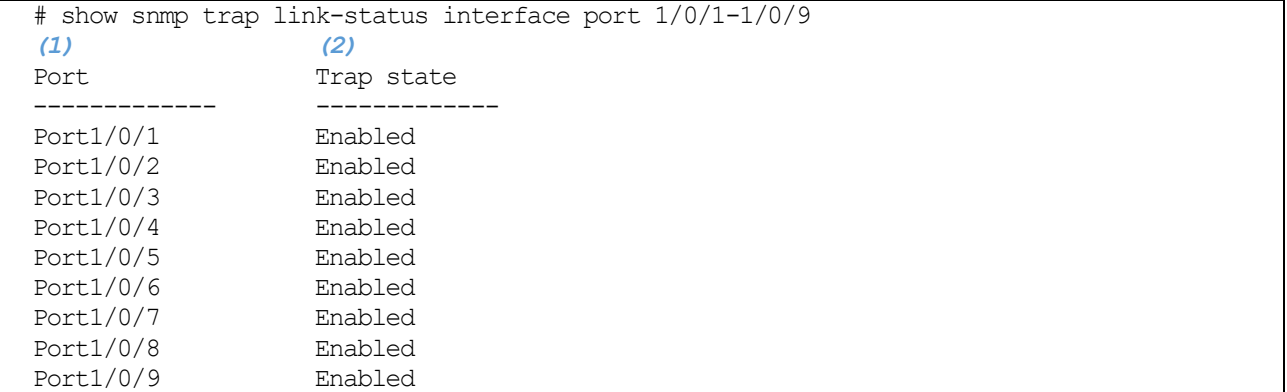

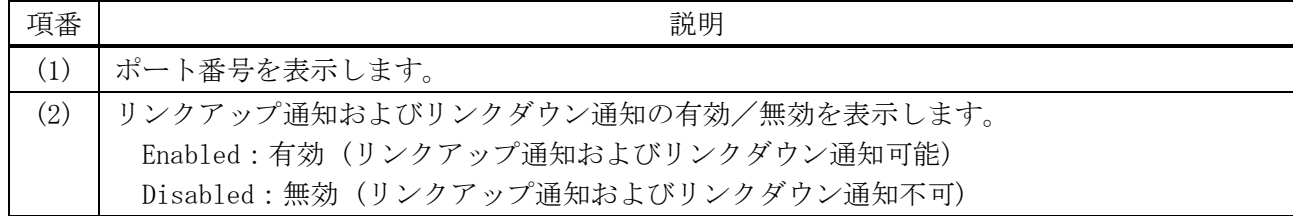

# <span id="page-353-0"></span>4.13.25 show snmp user

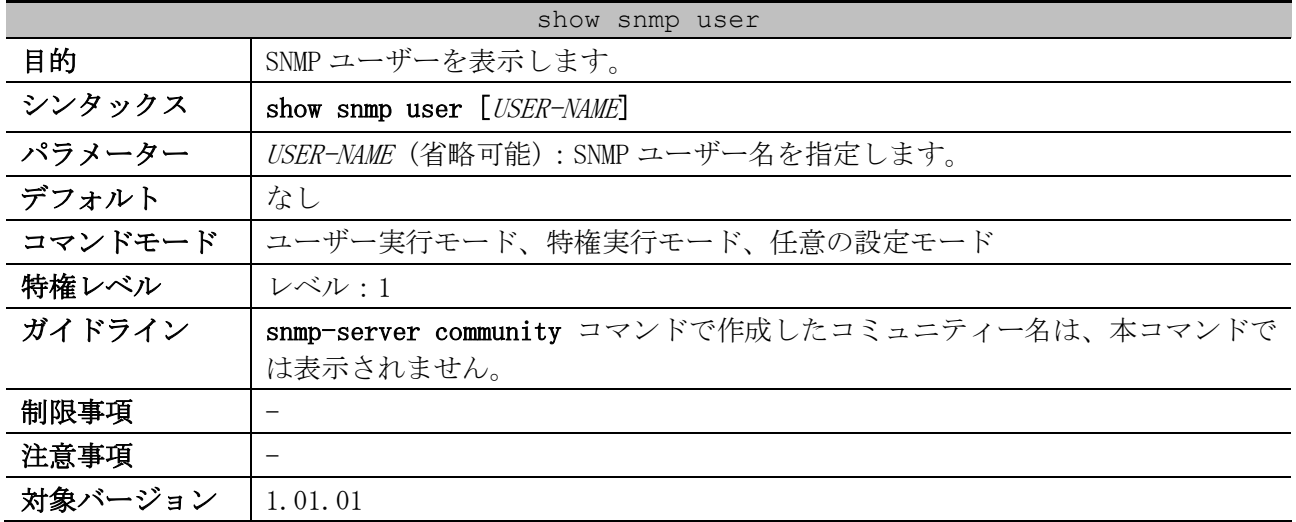

使用例:SNMP ユーザーを表示する方法を示します。

```
# show snmp user
User Name: initial ...(1)
  Security Model: 3 ...(2)
  Group Name: initial ...(3)
  Authentication Protocol: None ...(4)
  Privacy Protocol: None ...(5)
  Engine ID: 8000011603004066a8cc3600 ...(6)
   IP access control list: ...(7)
```
Total Entries: 1

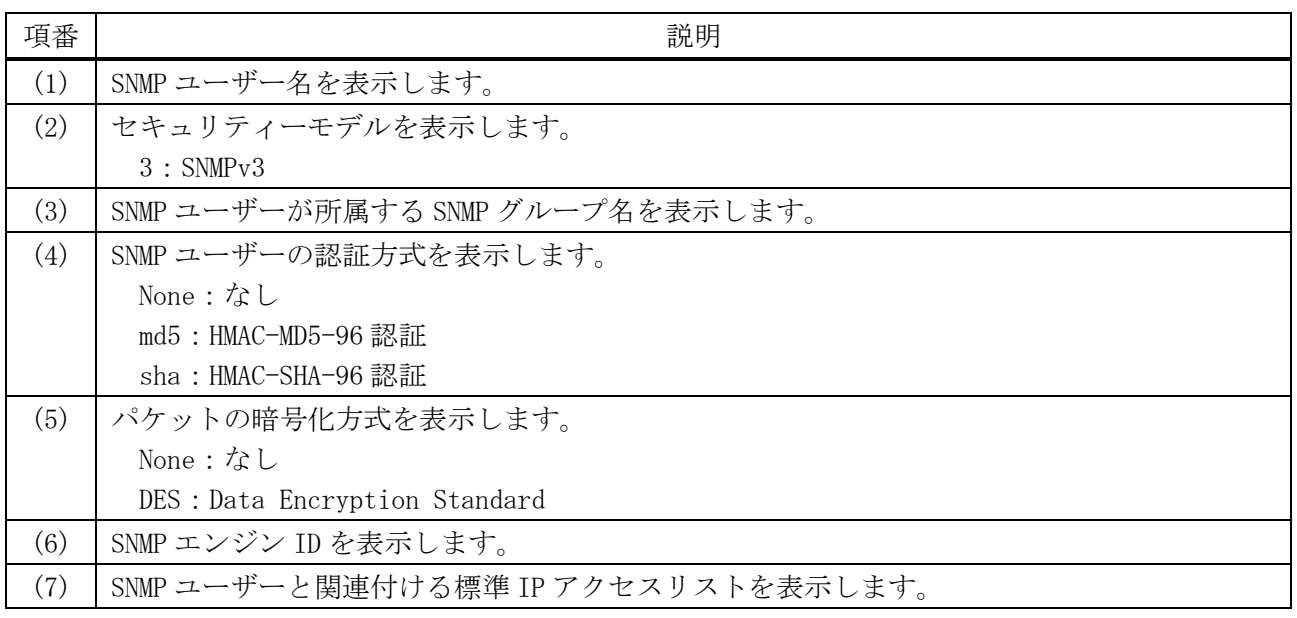

#### <span id="page-354-0"></span>4.13.26 show snmp group

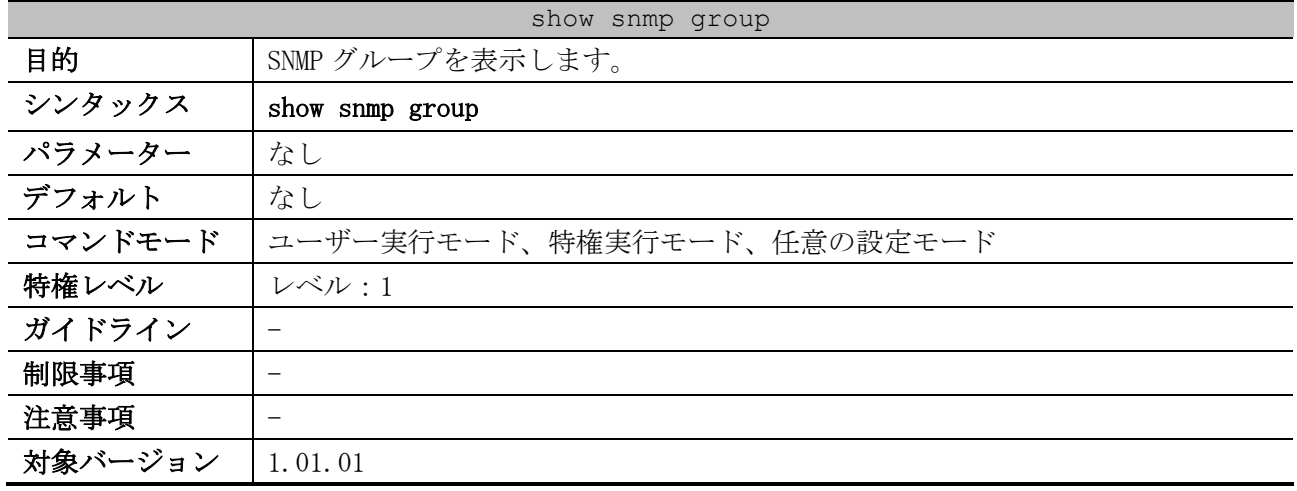

使用例:SNMP グループを表示する方法を示します。

```
# show snmp group
GroupName: public ...(1)
SecurityModel: v1 ...(2)
 ReadView : CommunityView ...(3) WriteView : ...(4)
 NotifyView : CommunityView ...(5)
  IP access control list: ...(6)
GroupName: public
SecurityModel: v2c
ReadView : CommunityView MriteView :
 NotifyView : CommunityView
  IP access control list:
GroupName: initial
SecurityModel: v3/noauth
ReadView : restricted WriteView :
 NotifyView : restricted
  IP access control list:
GroupName: private
SecurityModel: v1
                                 WriteView : CommunityView
 ReadView : CommunityView<br>NotifyView : CommunityView
  IP access control list:
GroupName: private
SecurityModel: v2c
 ReadView : CommunityView MriteView : CommunityView
  NotifyView : CommunityView
  IP access control list:
```
Total Entries: 5

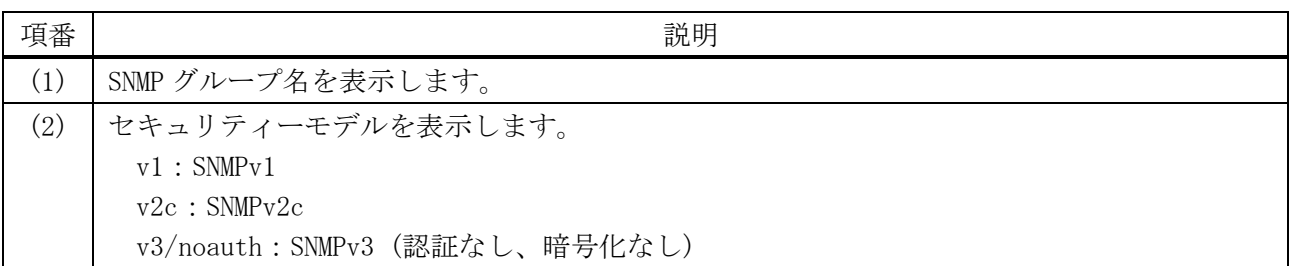

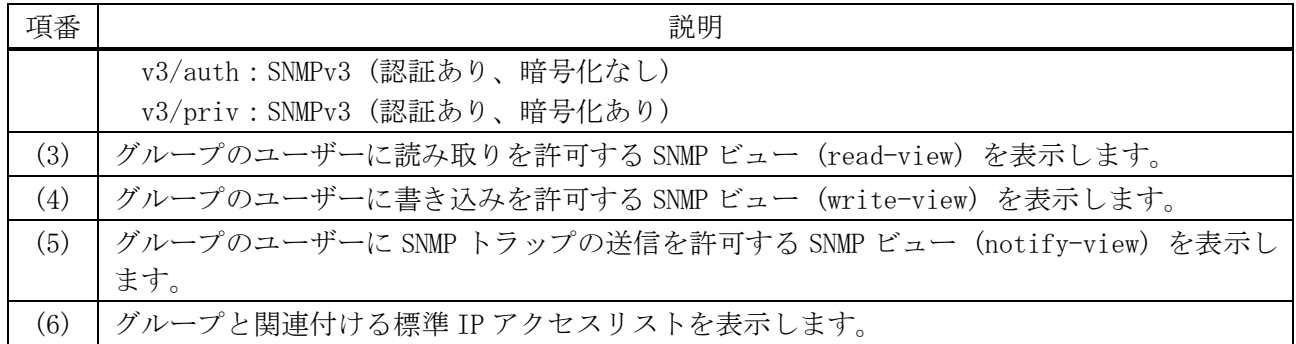

#### <span id="page-355-0"></span>4.13.27 show snmp view

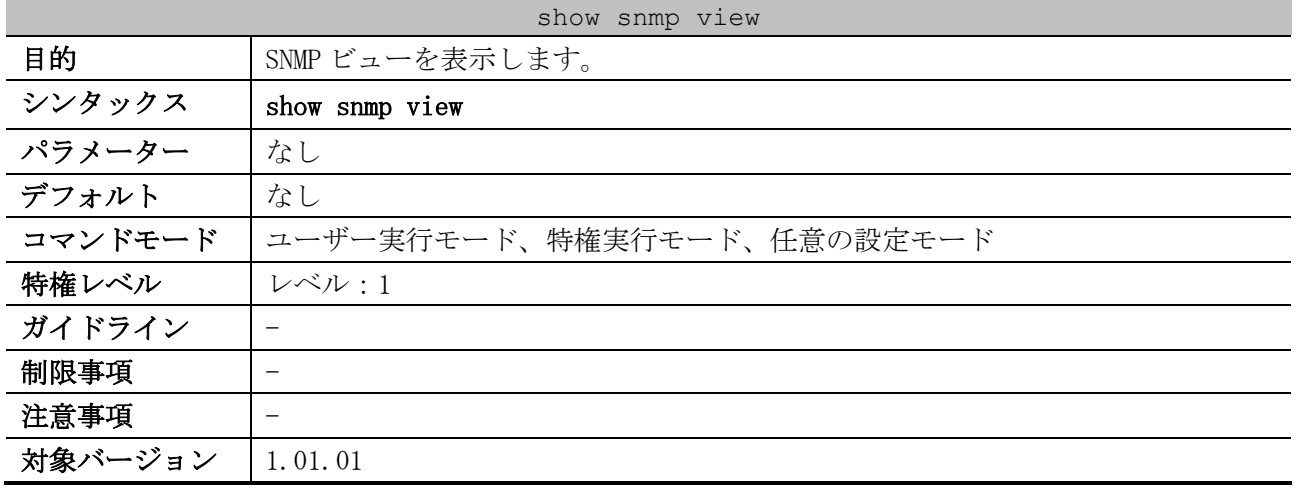

使用例:SNMP ビューを表示する方法を示します。

```
# show snmp view
(1) (2) (3)
restricted(included) 1.3.6.1.2.1.1
restricted(included) 1.3.6.1.2.1.11
restricted(included) 1.3.6.1.6.3.10.2.1
restricted(included) 1.3.6.1.6.3.11.2.1
restricted(included) 1.3.6.1.6.3.15.1.1
CommunityView(included) 1
CommunityView(excluded) 1.3.6.1.6.3
CommunityView(included) 1.3.6.1.6.3.1
```
Total Entries: 8

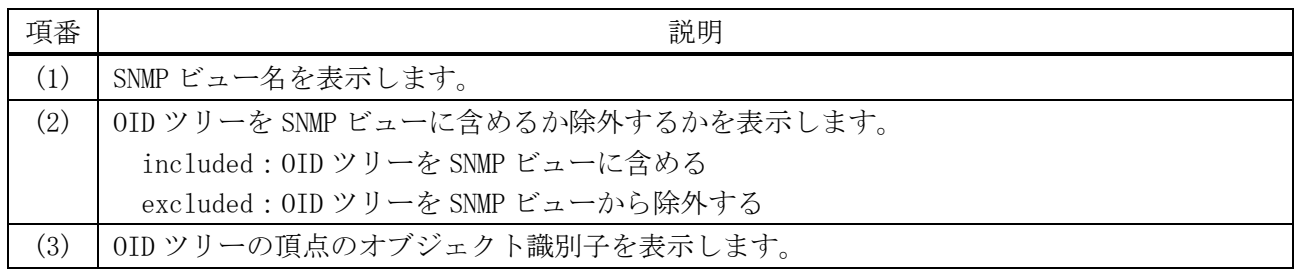

## <span id="page-355-1"></span>4.13.28 show snmp engineID

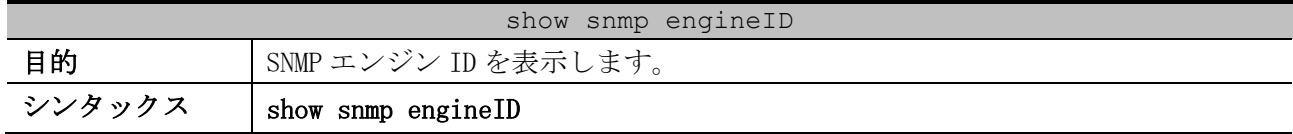

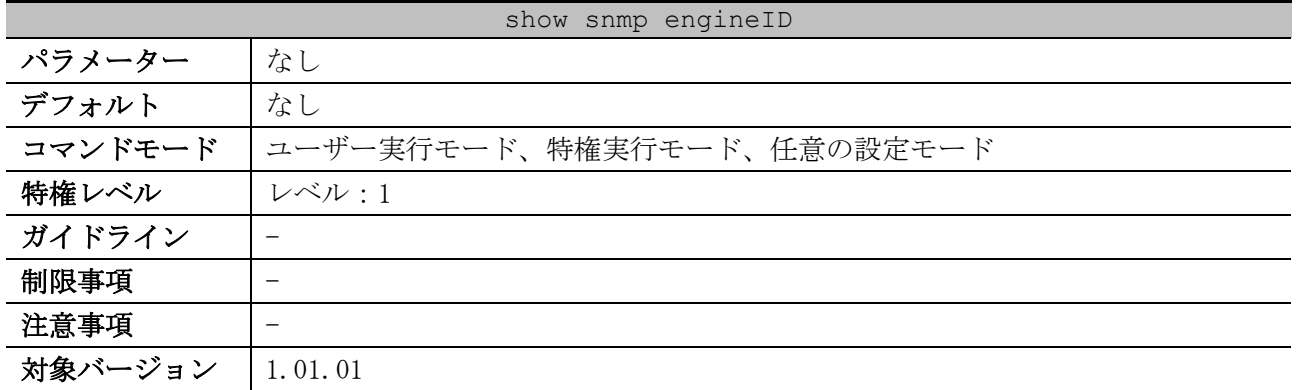

使用例:SNMP エンジン ID を表示する方法を示します。

# show snmp engineID

Local SNMP engineID: 800001160300406670450000 *...(1)*

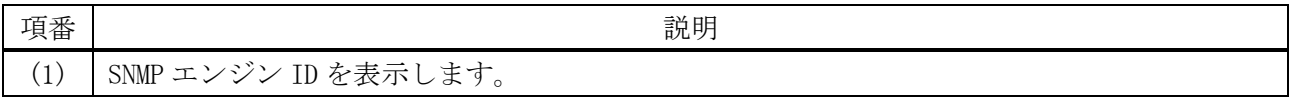

# 4.14 ミラーリングコマンド

ミラーリング関連のコマンドは以下のとおりです。

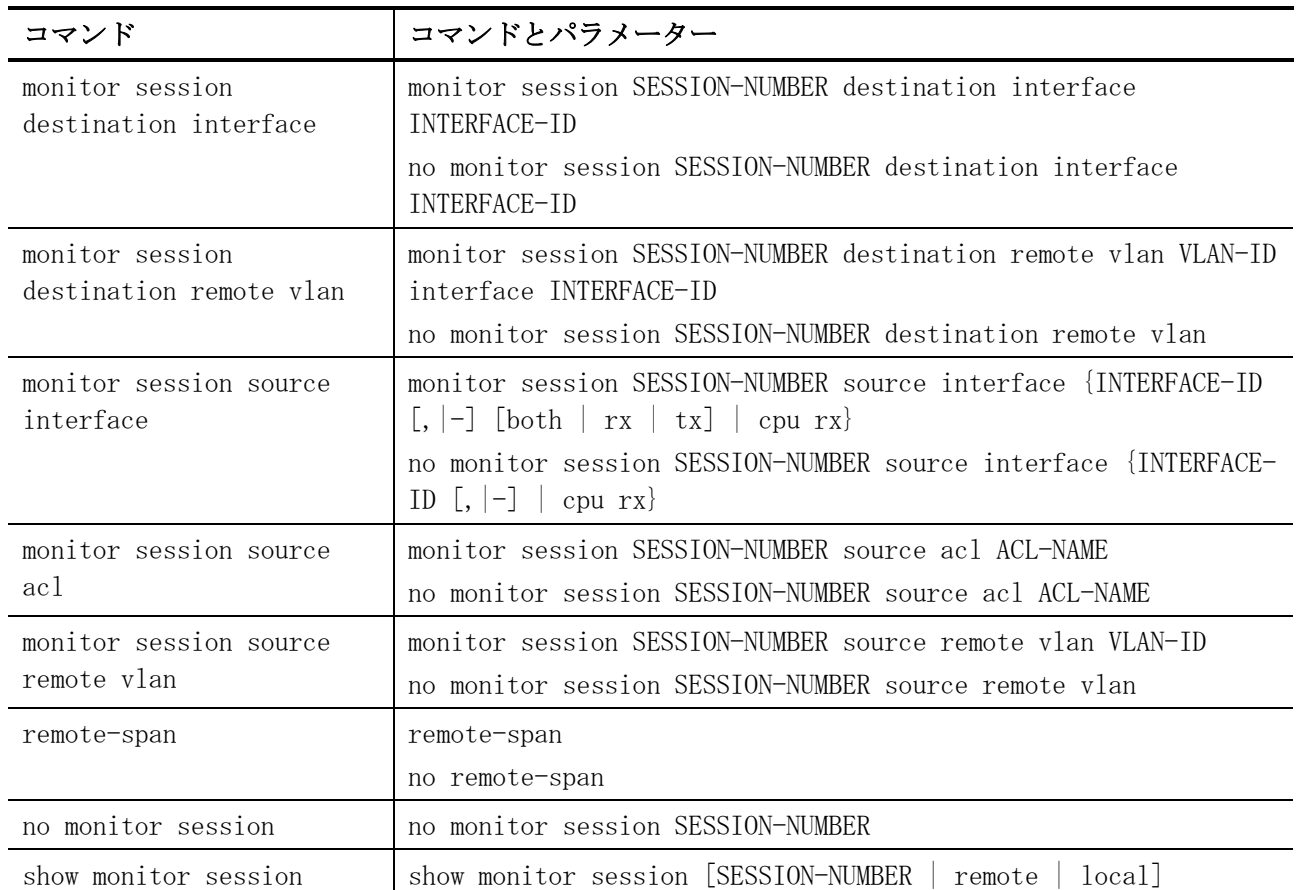

# <span id="page-357-0"></span>4.14.1 monitor session destination interface

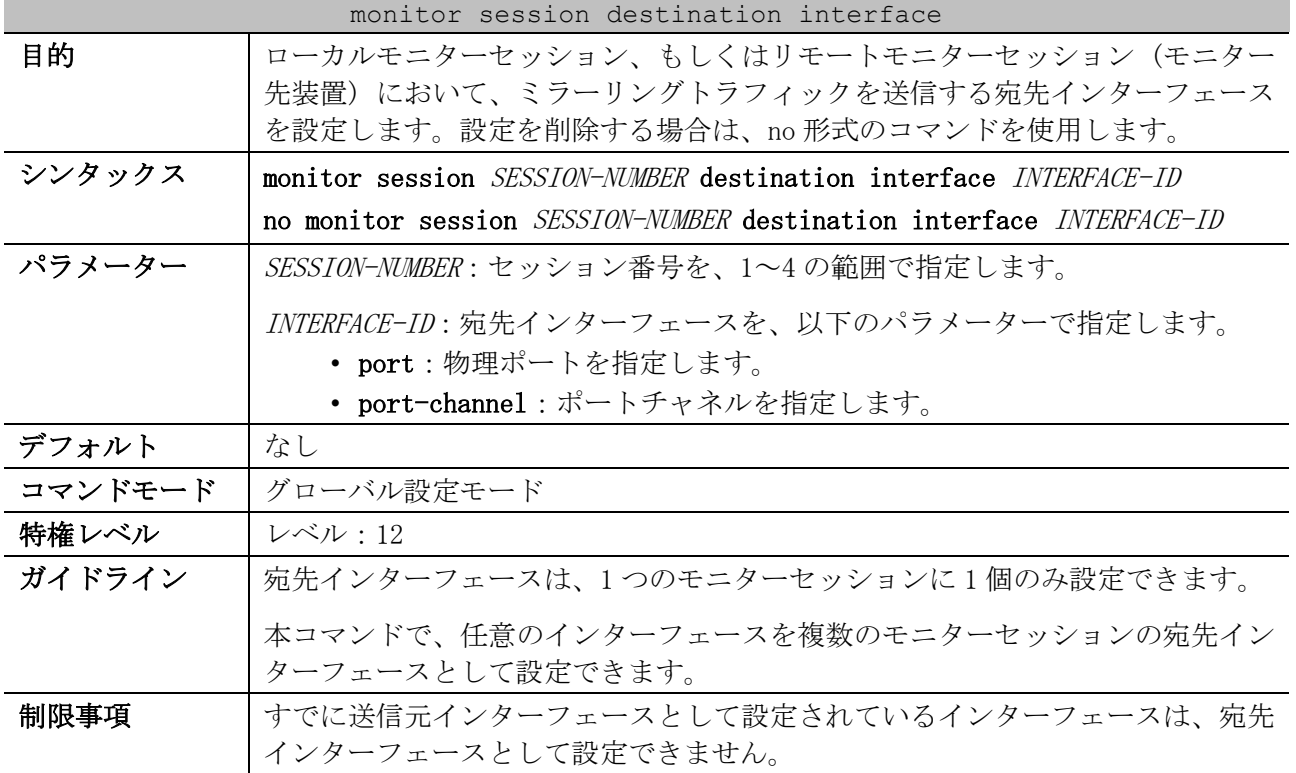

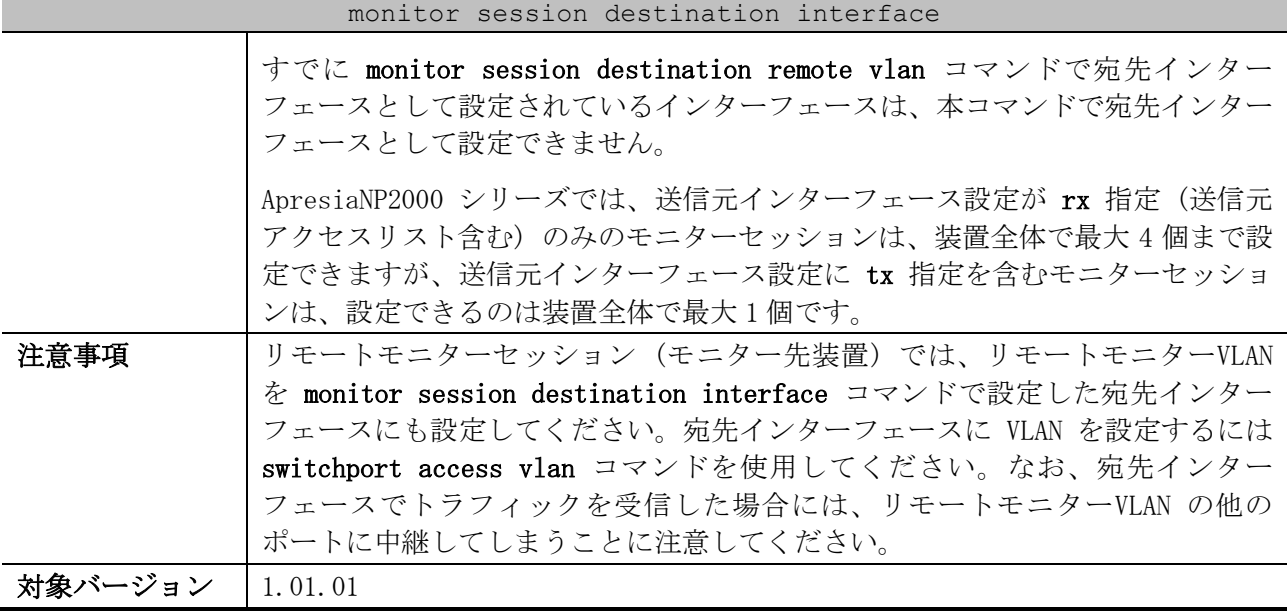

使用例:セッション番号 1、宛先インターフェースをポート 1/0/1、送信元インターフェースをポート 1/0/2 からポート 1/0/4 として、ローカルモニターセッションを設定する方法を示します。

# configure terminal (config)# monitor session 1 destination interface port 1/0/1 (config)# monitor session 1 source interface port 1/0/2-4 (config)#

#### <span id="page-358-0"></span>4.14.2 monitor session destination remote vlan

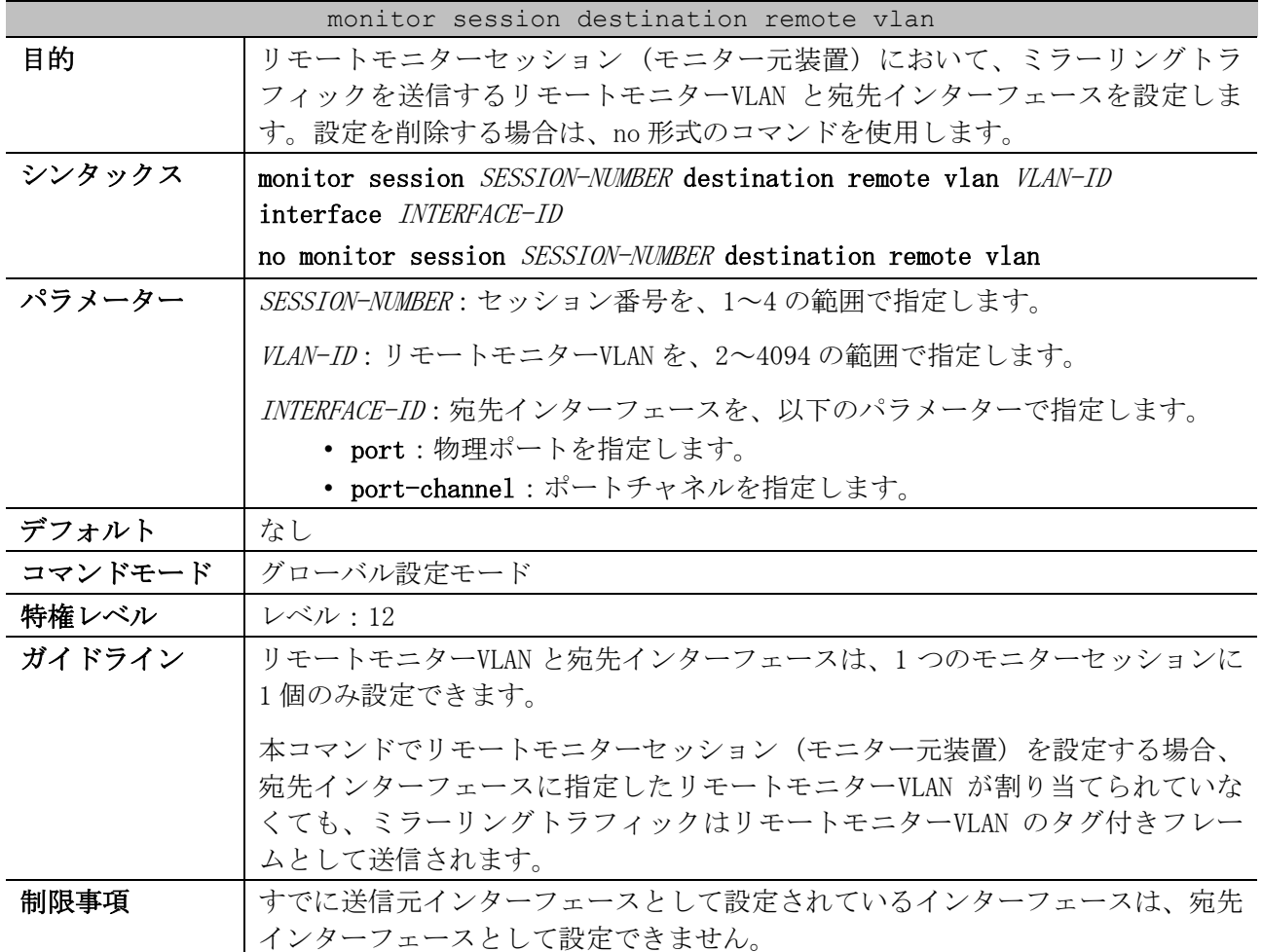

| monitor session destination remote vlan |                                                                                                    |  |
|-----------------------------------------|----------------------------------------------------------------------------------------------------|--|
|                                         | すでに宛先インターフェースとして設定されているインターフェースは、本コマ<br>ンドで宛先インターフェースとして設定できません。                                                                                           |  |
|                                         | すでに任意のモニターセッションでリモートモニターVLAN として設定されてい<br>る VLAN は、別のモニターセッションのリモートモニターVLAN として設定できま<br>サん。                                                                |  |
|                                         | ApresiaNP2000 シリーズでは、送信元インターフェース設定が rx 指定 (送信元<br>アクセスリスト含む)のみのモニターセッションは、装置全体で最大4個まで設<br>定できますが、送信元インターフェース設定に tx 指定を含むモニターセッショ<br>ンは、設定できるのは装置全体で最大1個です。 |  |
| 注意事項                                    |                                                                                                    |  |
| 対象バージョン                                 | 1.01.01                                                                                                    |  |

使用例:セッション番号 2、リモートモニターVLAN を 100、宛先インターフェースをポート 1/0/6、送 信元インターフェースをポート 1/0/2 からポート 1/0/4 として、リモートモニターセッション (モニ ター元装置) を設定する方法を示します。

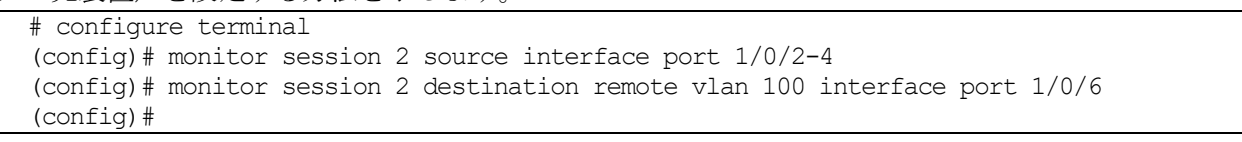

#### <span id="page-359-0"></span>4.14.3 monitor session source interface

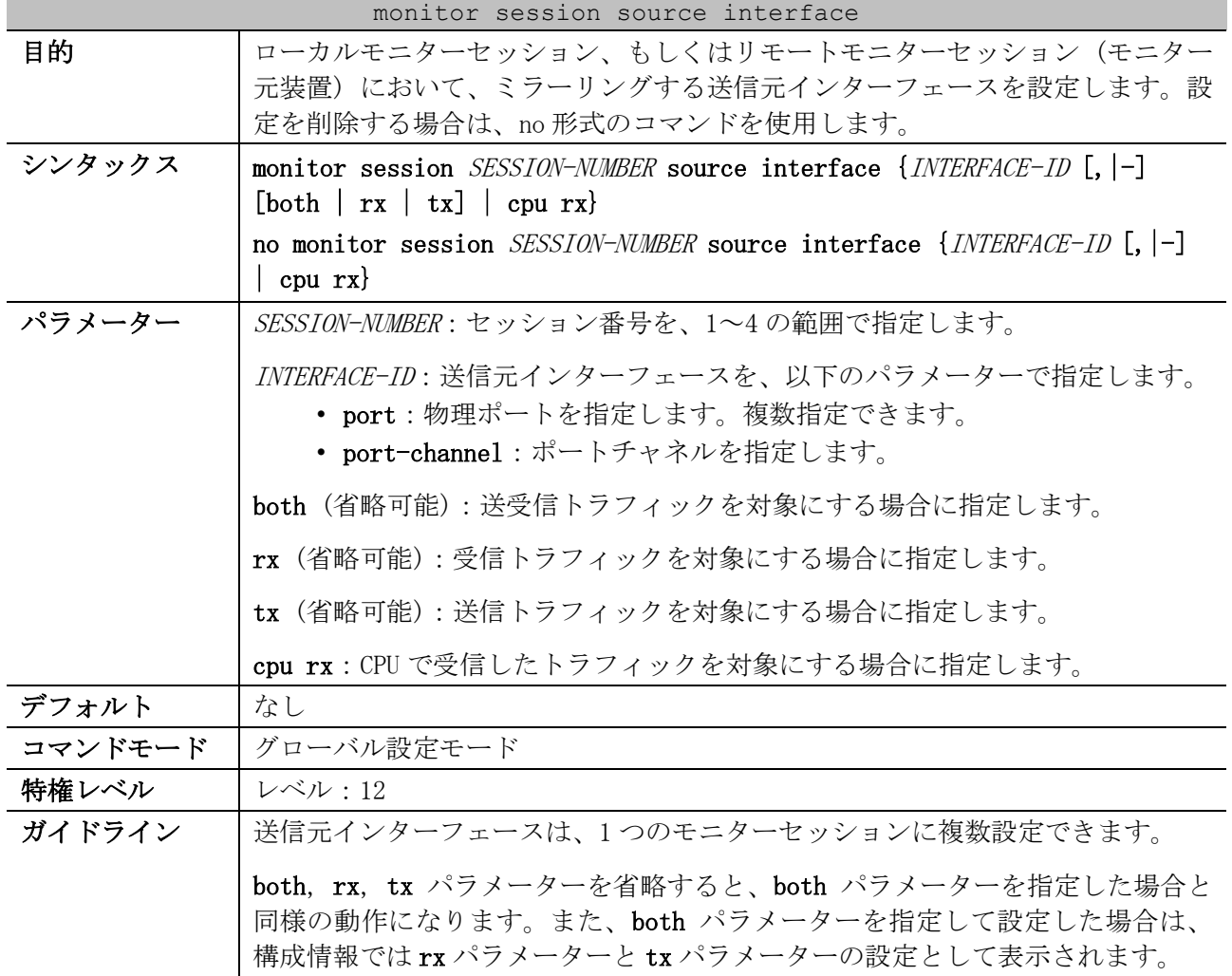
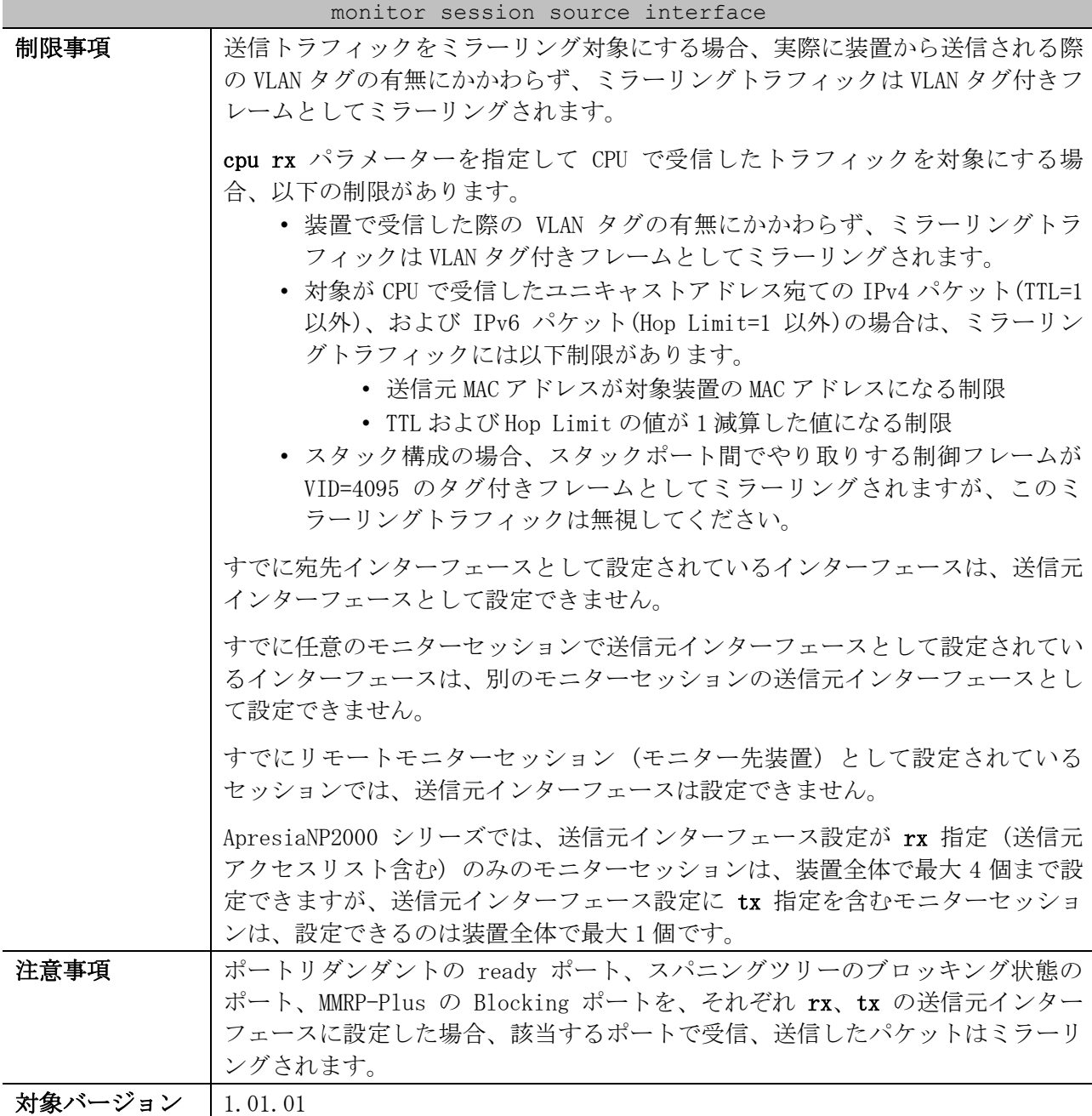

使用例:セッション番号 1、宛先インターフェースをポート 1/0/1、送信元インターフェースをポート 1/0/2 からポート 1/0/4 として、ローカルモニターセッションを設定する方法を示します。

```
# configure terminal
(config)# monitor session 1 destination interface port 1/0/1
(config)# monitor session 1 source interface port 1/0/2-4
(config)#
```
## 4.14.4 monitor session source acl

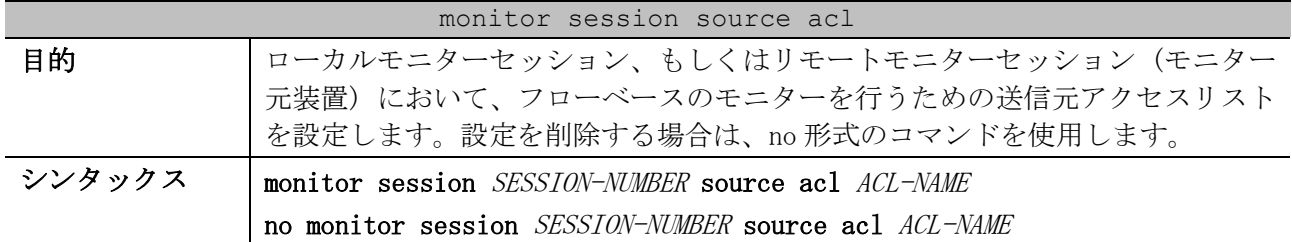

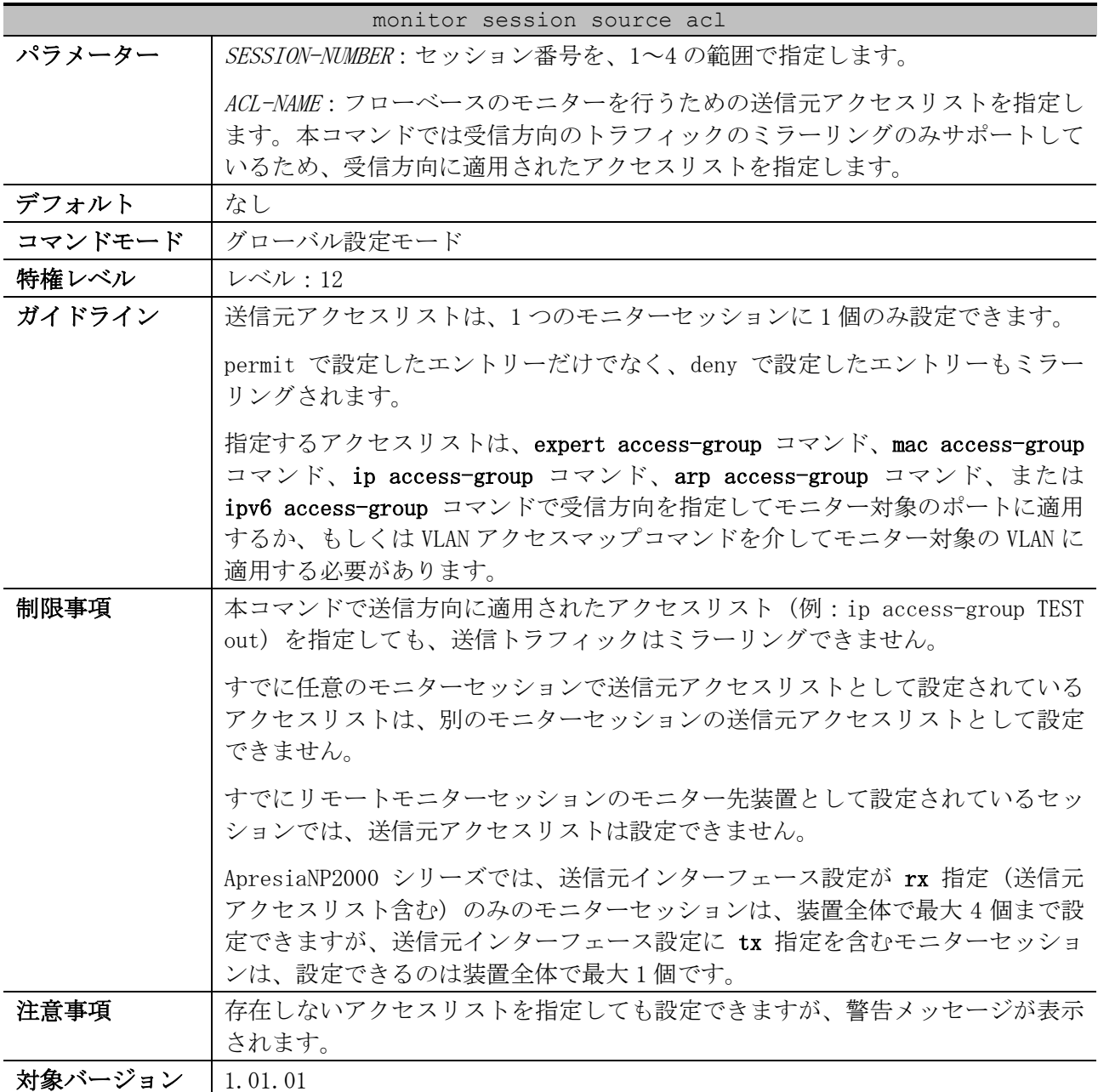

使用例:セッション番号 2、宛先インターフェースをポート 1/0/1、送信元アクセスリストを受信方向 に適用された拡張 MAC アクセスリスト「MAC-Monitored-Flow」として、ローカルモニターセッション を設定する方法を示します。

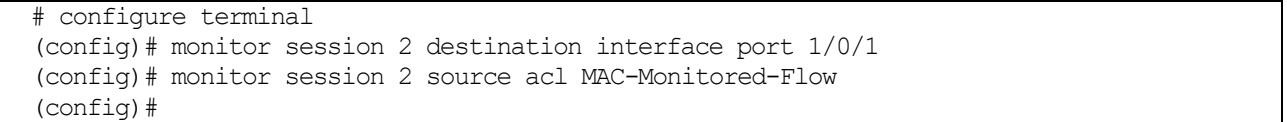

#### 4.14.5 monitor session source remote vlan

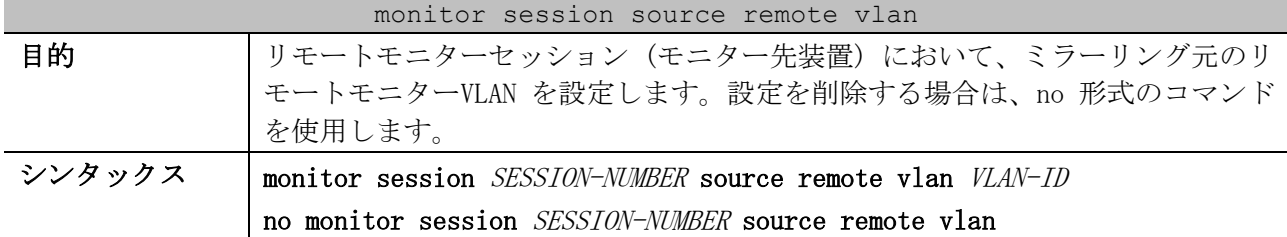

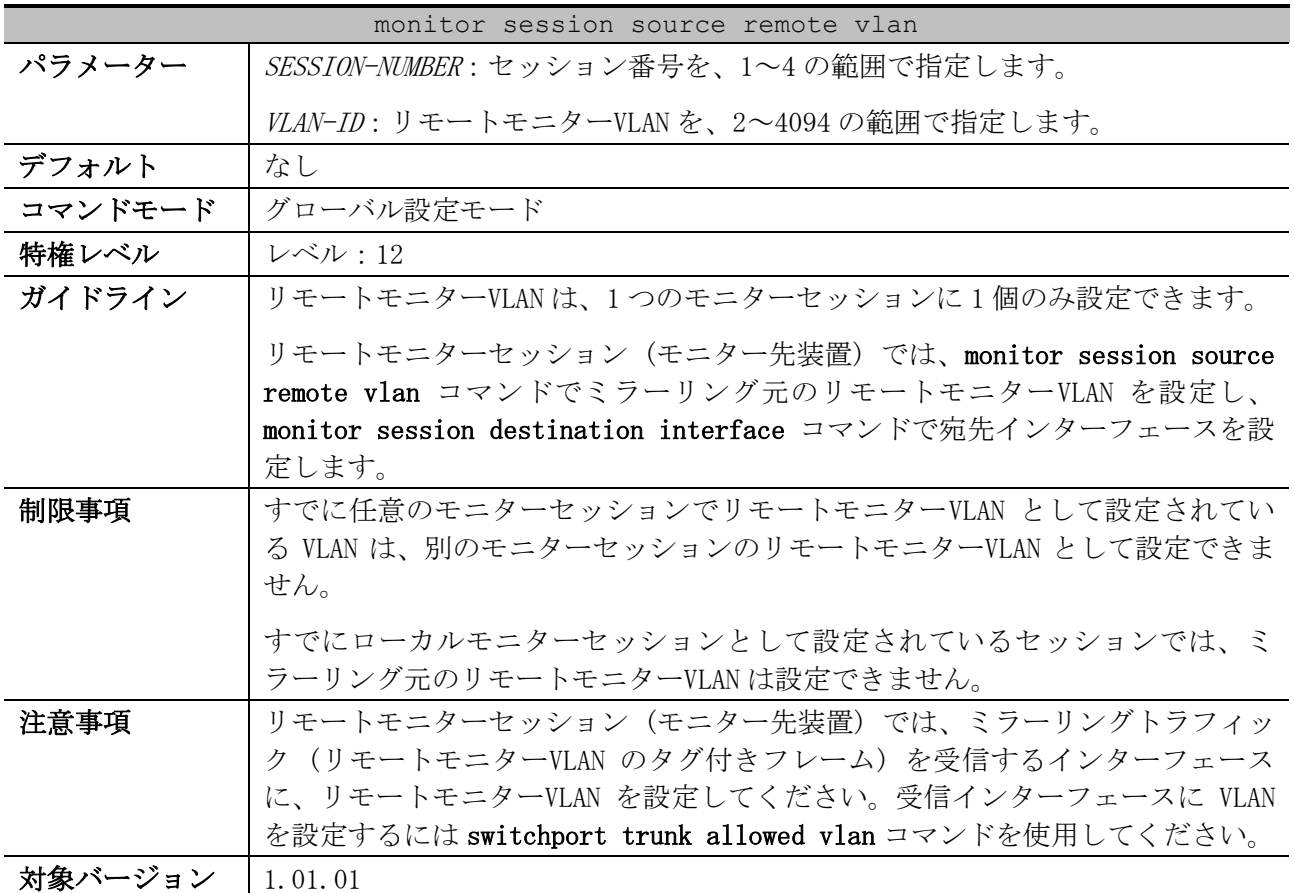

使用例:セッション番号 2、宛先インターフェースをポート 1/0/4、ミラーリング元のリモートモニ ターVLAN を VLAN 100 として、リモートモニターセッション (モニター先装置) を設定する方法を示し ます。なお、本設定例ではモニター元のミラーリングトラフィックはポート 1/0/1 で受信して、ポー ト 1/0/4 から送信されます。

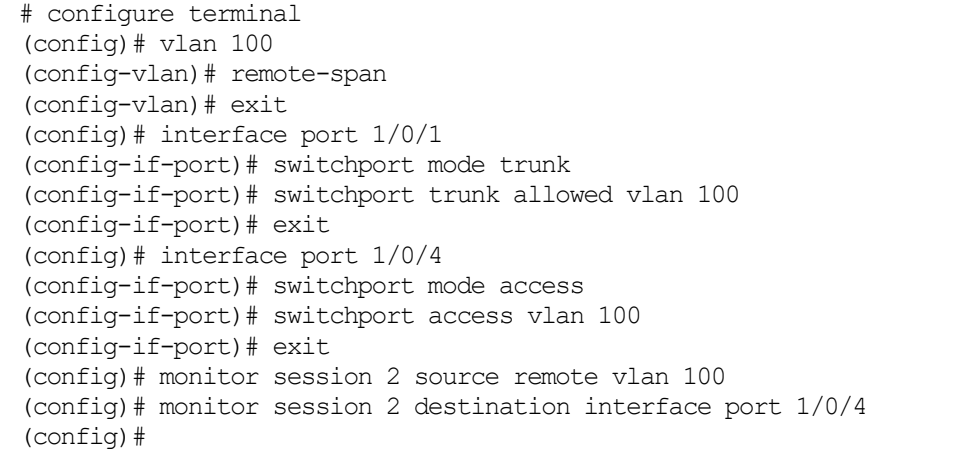

#### 4.14.6 remote-span

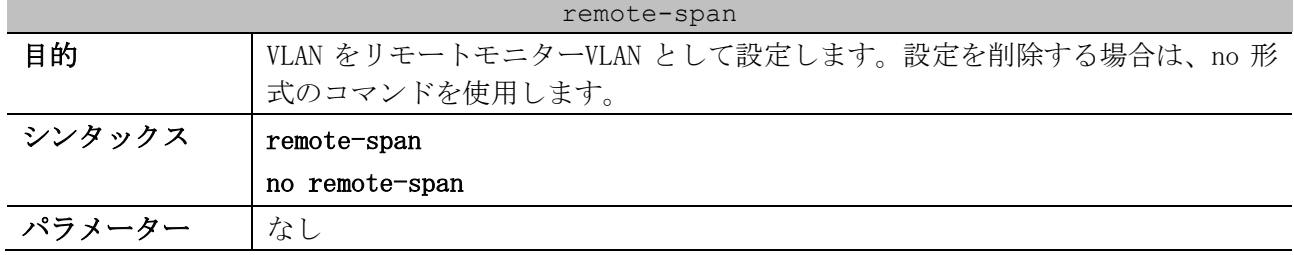

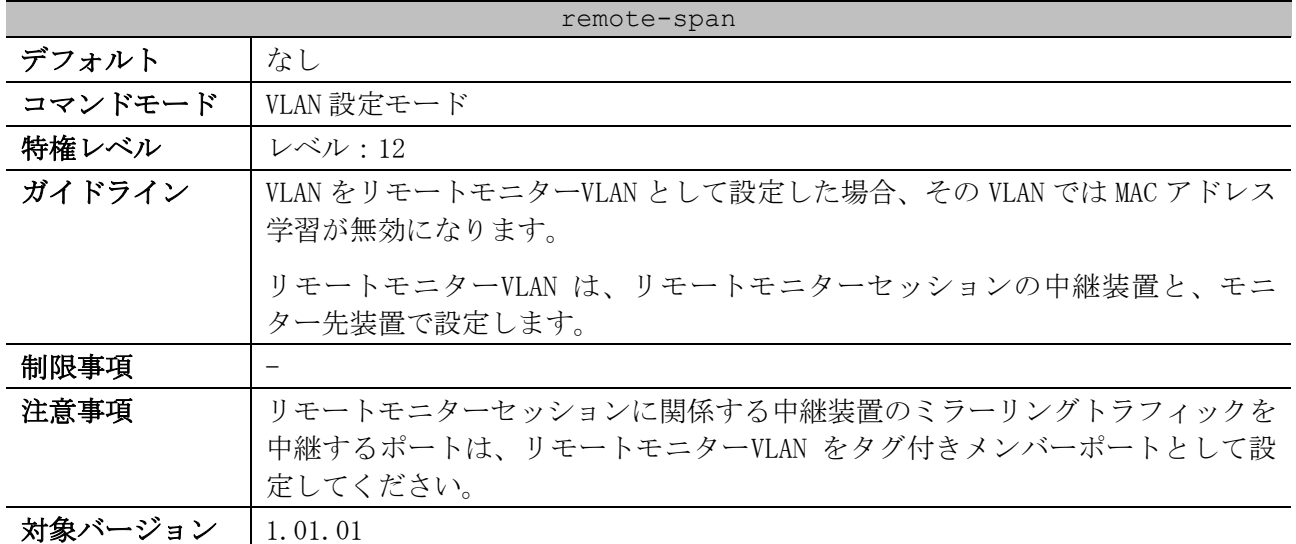

使用例:リモートモニターセッションの中継装置で、VLAN 100 をリモートモニターVLAN として設定し、 ポート 1/0/1 とポート 1/0/5 を中継ポートとして設定する方法を示します。

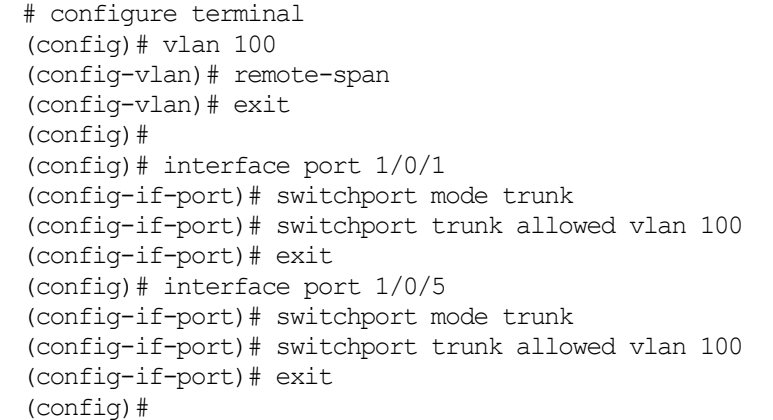

## 4.14.7 no monitor session

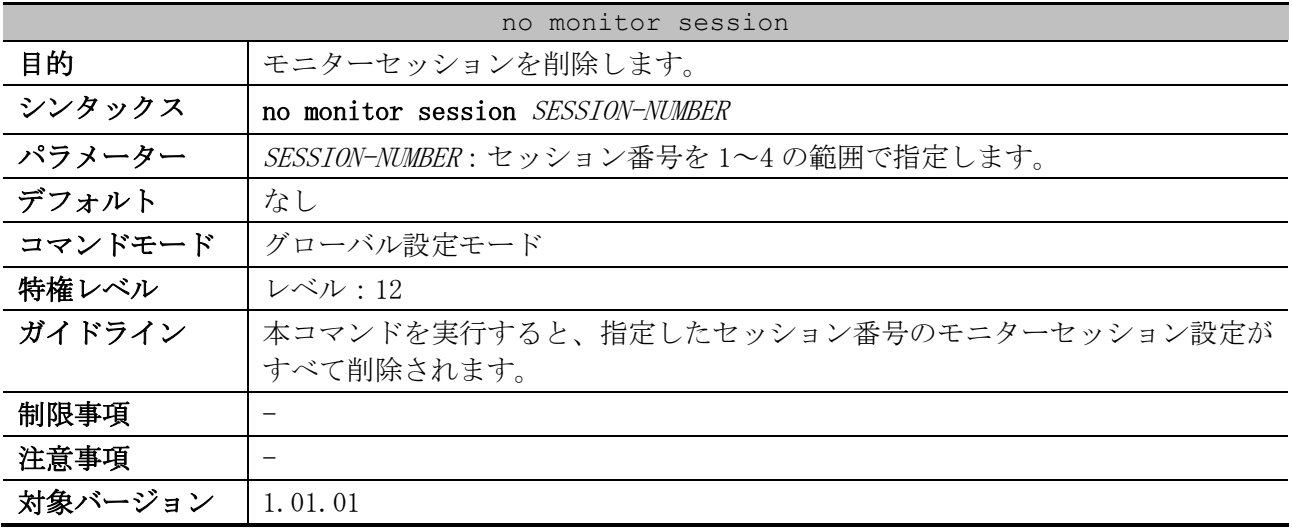

使用例:セッション番号 1 のモニターセッションを削除する方法を示します。

# configure terminal (config)# no monitor session 1 (config)#

## 4.14.8 show monitor session

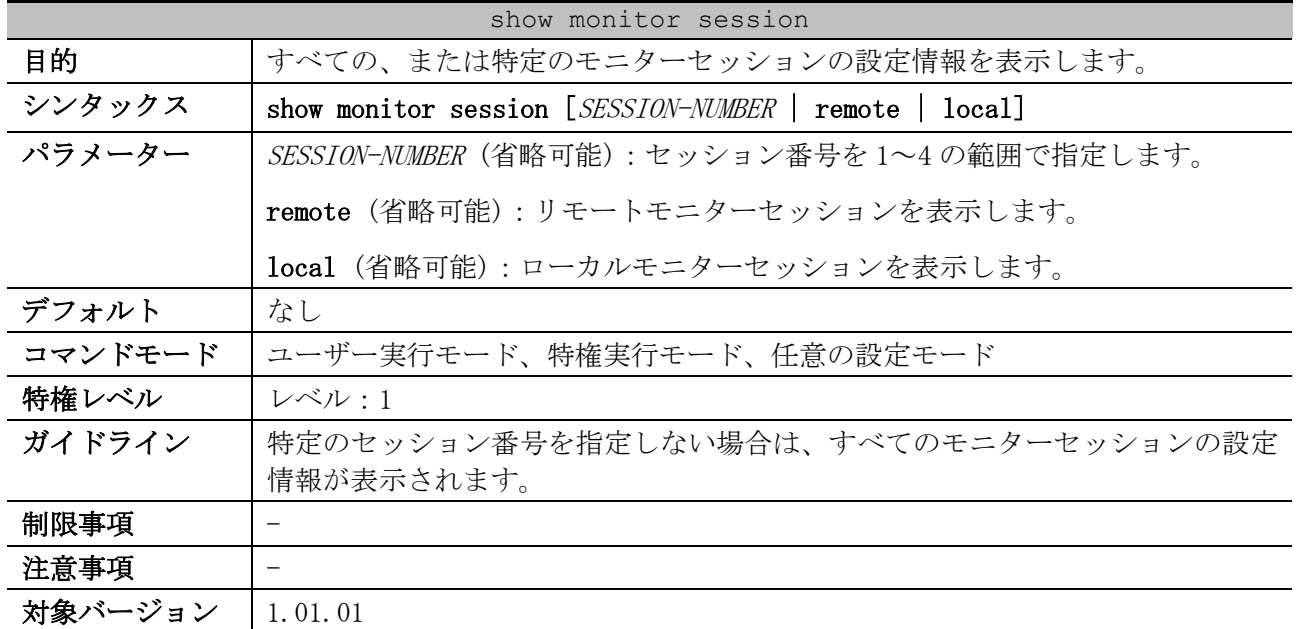

使用例:セッション番号 1 のモニターセッションの設定情報を表示する方法を示します。

```
# show monitor session 1
 Session 1 ...(1)
     Session Type: local session ...(2)
      Destination Port: Port1/0/1 ...(3)
      Flow Based Source: IPv4-Monitor-List ...(4)
      Source Ports: ...(5)
         Both:
              Port1/0/4
          RX:
              Port1/0/3
          TX:
              Port1/0/2
```
Total Entries: 1

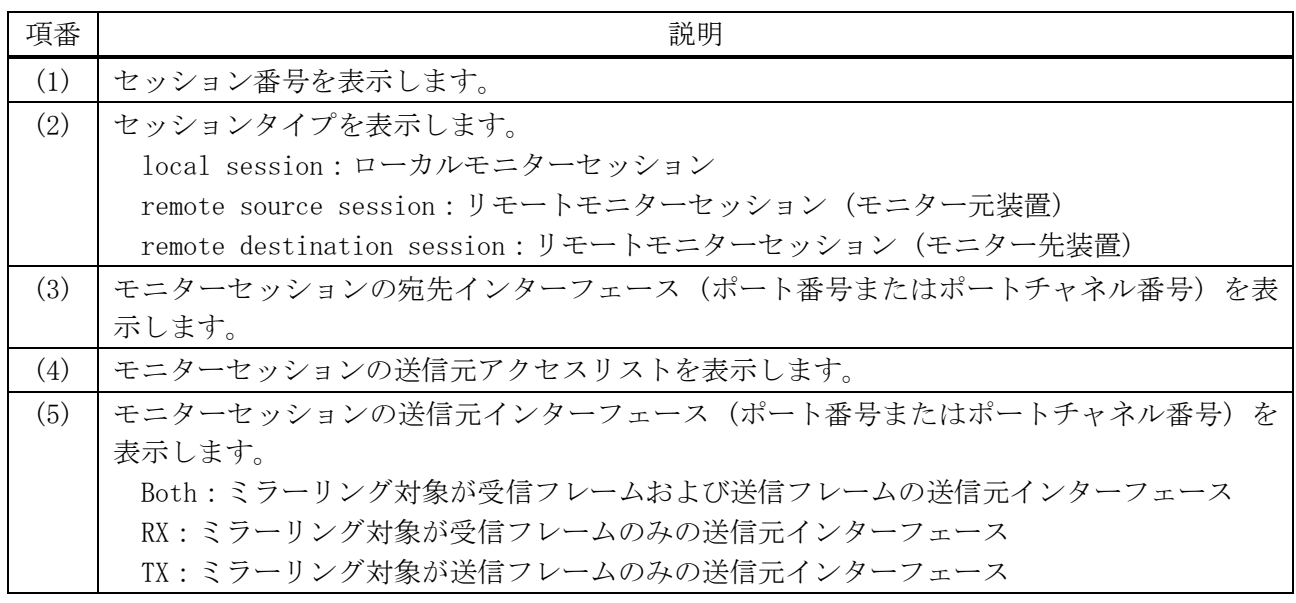

4 管理 | 4.14 ミラーリングコマンド

使用例:リモートモニターセッションの設定情報を表示する方法を示します。

| # show monitor session remote                                                                                                    |
|----------------------------------------------------------------------------------------------------|
| Session $1 \ldots (1)$<br>Session Type: remote source session  (2)<br>Destination Remote VLAN: VLAN 2001  (3)                                        |
| Destination Port: Port1/0/19  (4)                                                                                                    |
| Source Ports:  (5)<br>RX:                                                                                                    |
| Port1/0/10                                                                                                    |
| Session $4 \ldots (1)$<br>Session Type: remote destination session  (2)<br>Source Remote VLAN: VLAN $4090 (6)$<br>Destination Port: $Port1/0/48$ (4) |

Total Entries: 2

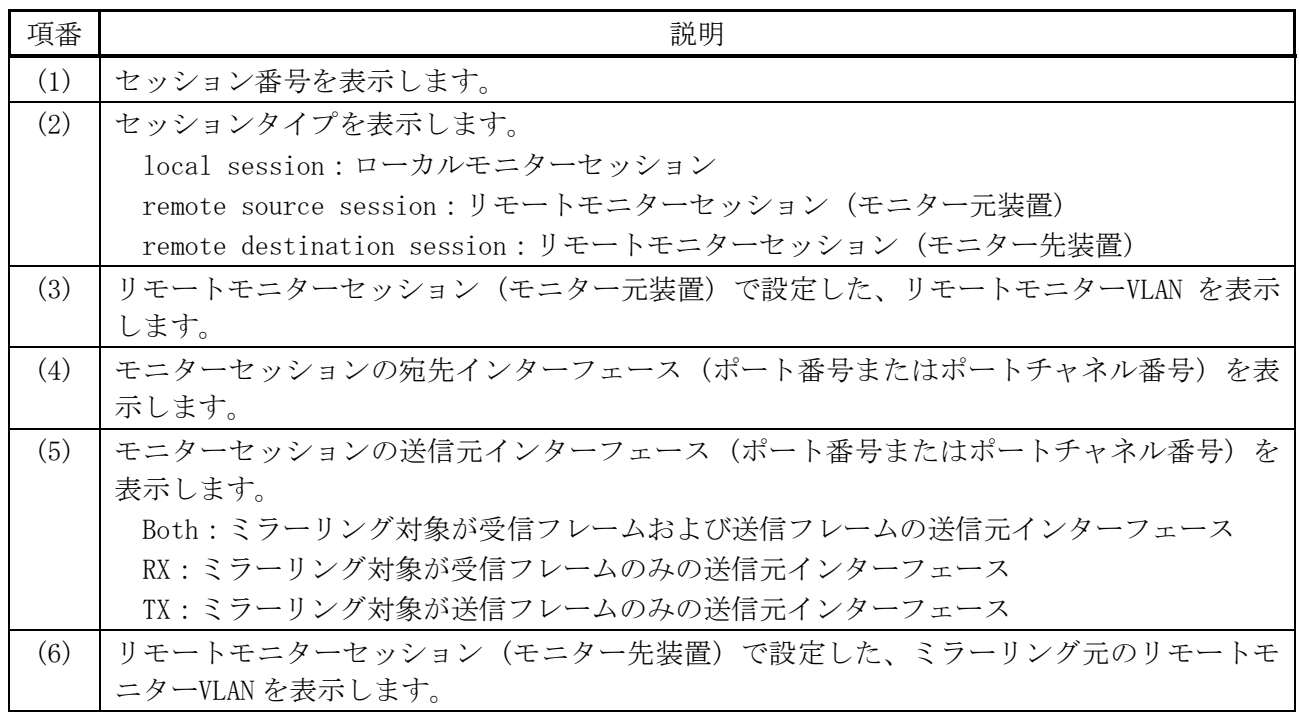

# 4.15 LLDP コマンド

LLDP (Link Layer Discovery Protocol) 関連の設定コマンドは以下のとおりです。

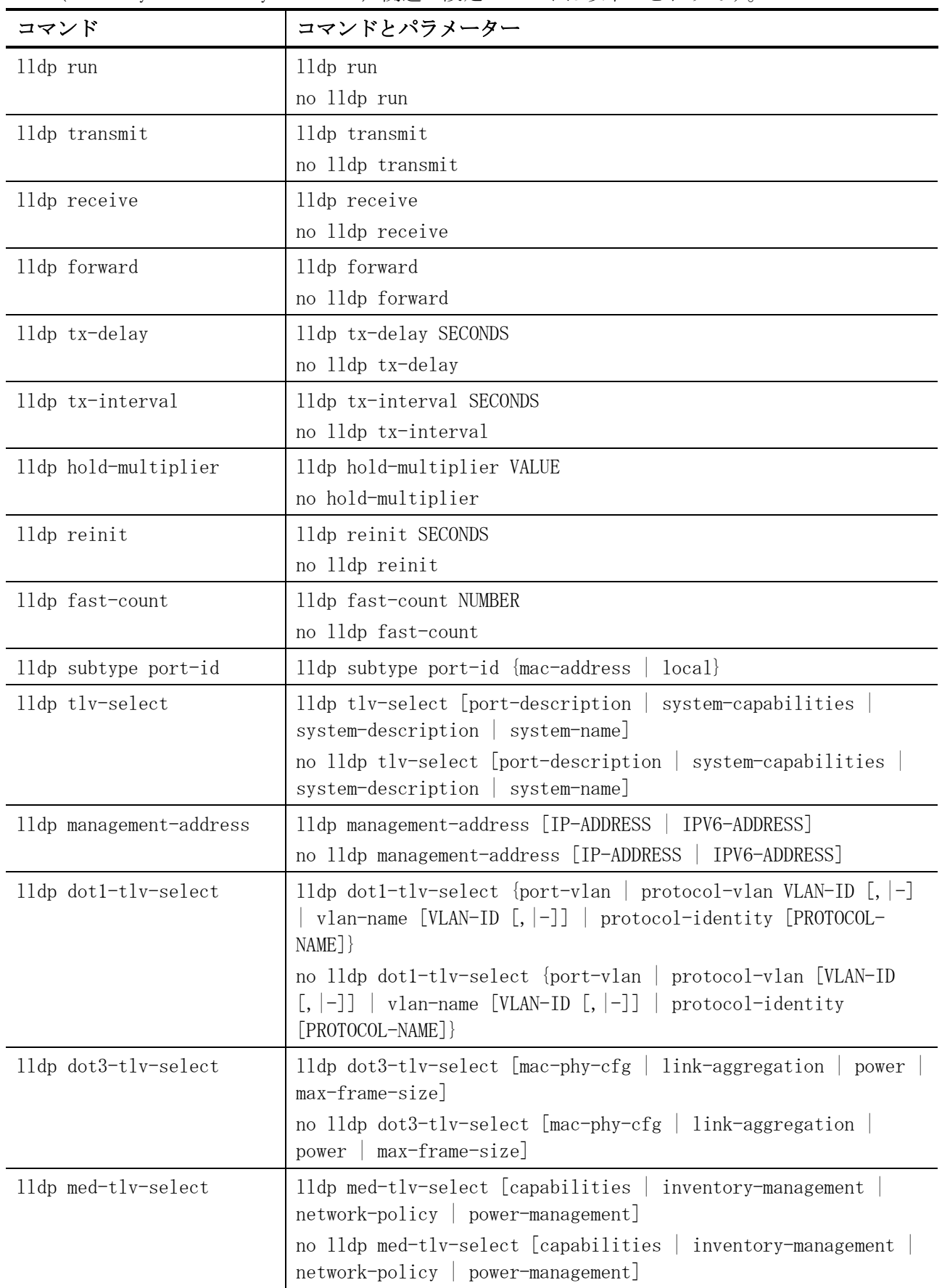

| コマンド                            | コマンドとパラメーター                          |
|---------------------------------|--------------------------------------|
| lldp err-disable                | lldp err-disable                     |
|                                 | no lldp err-disable                  |
| lldp notification enable        | lldp notification enable             |
|                                 | no lldp notification enable          |
| lldp med notification<br>enable | lldp med notification enable         |
|                                 | no lldp med notification enable      |
| snmp-server enable traps        | snmp-server enable traps lldp        |
| 11dp                            | no snmp-server enable traps lldp     |
| snmp-server enable traps        | snmp-server enable traps lldp med    |
| lldp med                        | no snmp-server enable traps lldp med |

LLDP (Link Layer Discovery Protocol) 関連の show/操作コマンドは以下のとおりです。

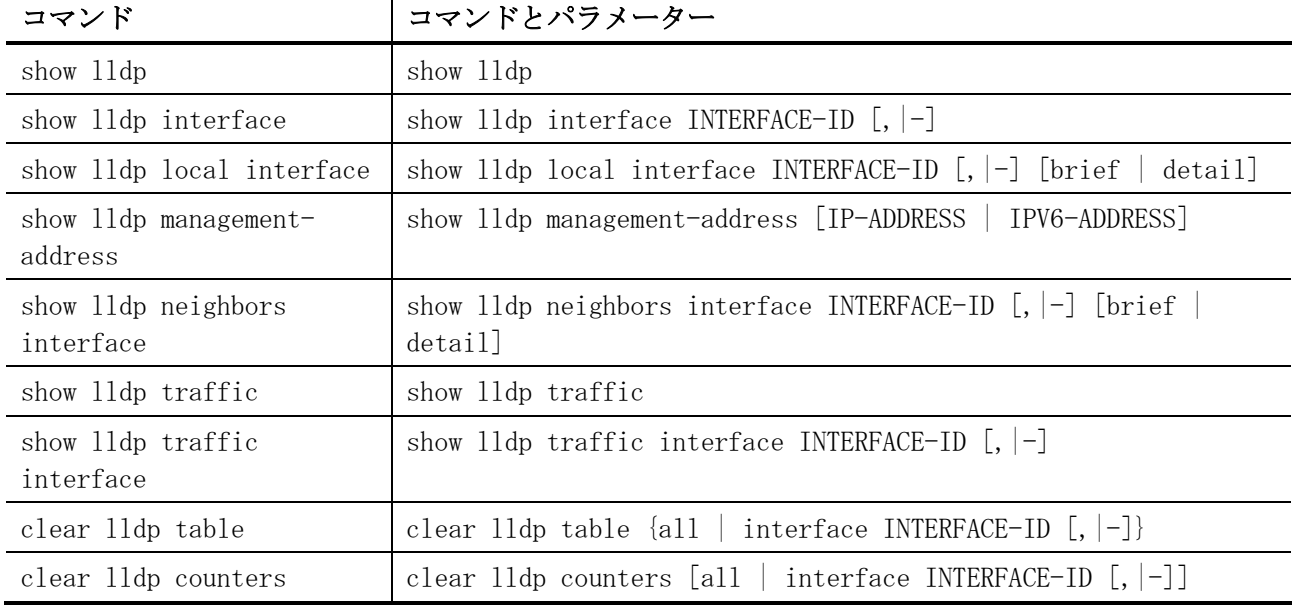

## <span id="page-367-0"></span>4.15.1 lldp run

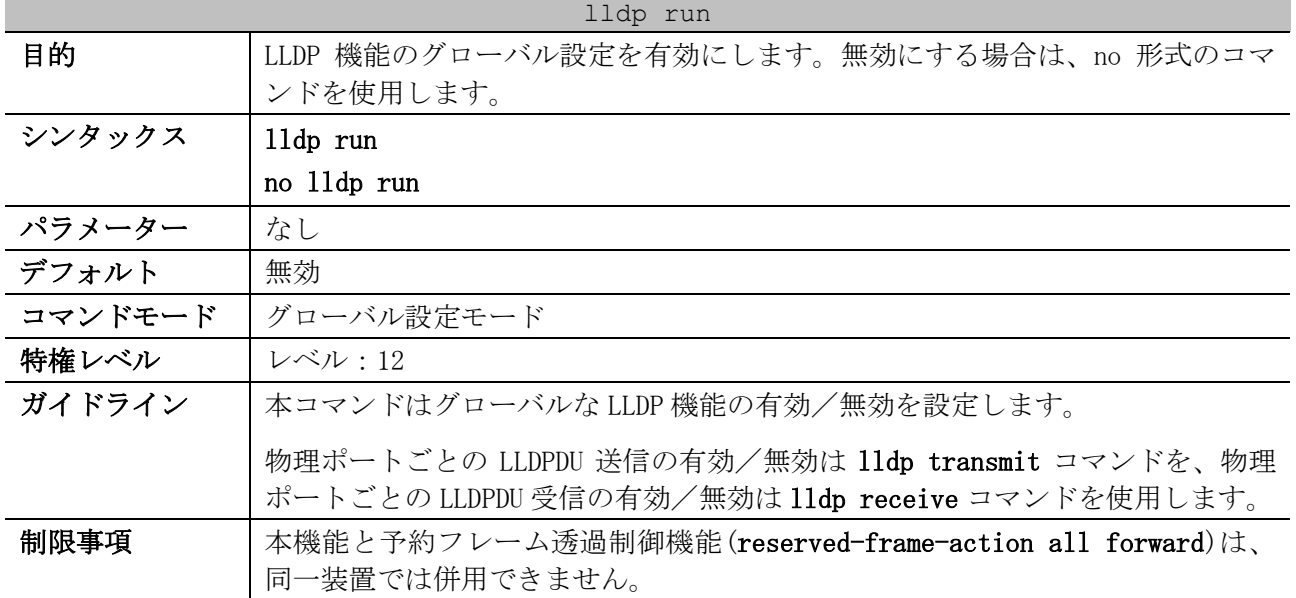

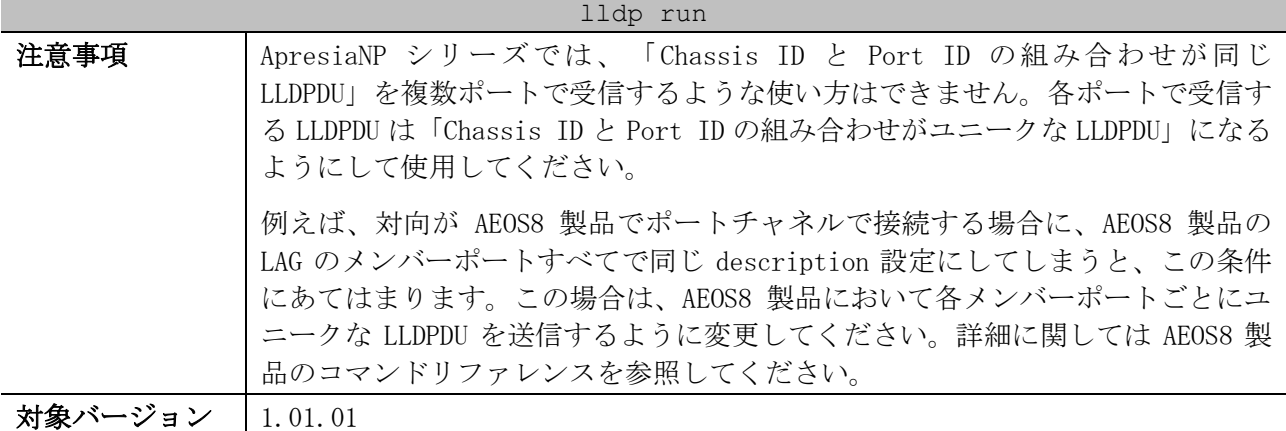

使用例:LLDP 機能のグローバル設定を有効にする方法を示します。

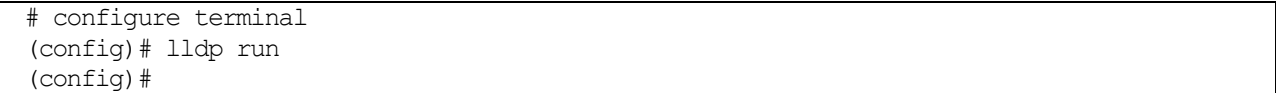

#### <span id="page-368-0"></span>4.15.2 lldp transmit

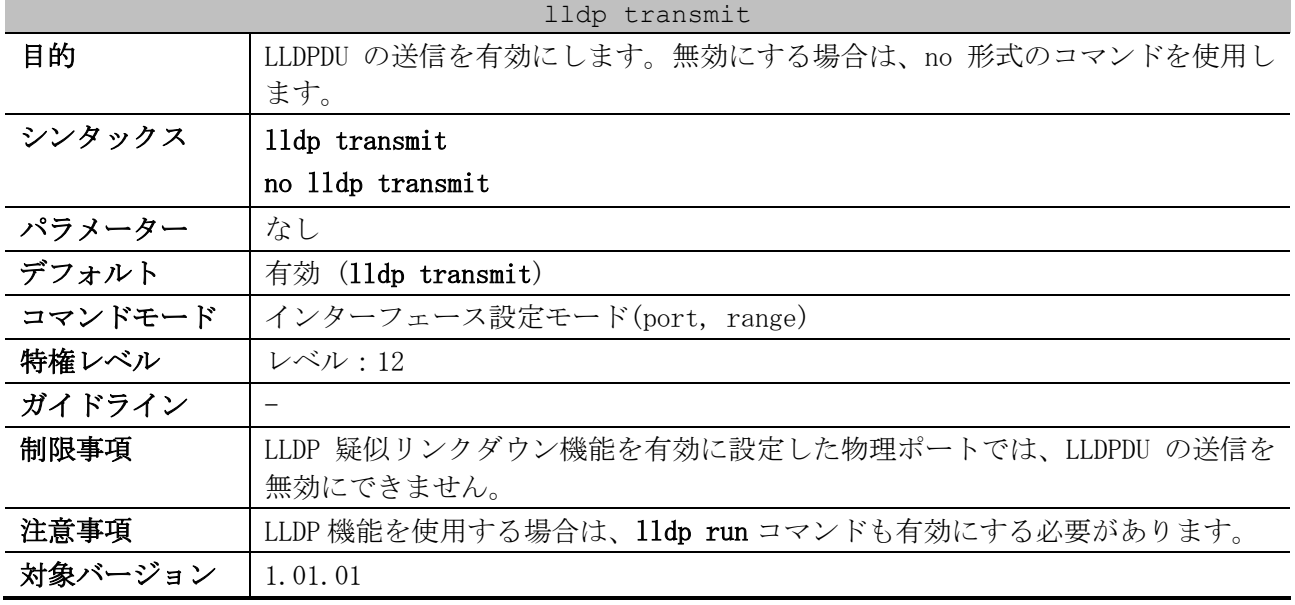

使用例:ポート 1/0/1 で、LLDPDU の送信を無効にする方法を示します。

# configure terminal (config)# interface port 1/0/1 (config-if-port)# no lldp transmit (config-if-port)#

### <span id="page-368-1"></span>4.15.3 lldp receive

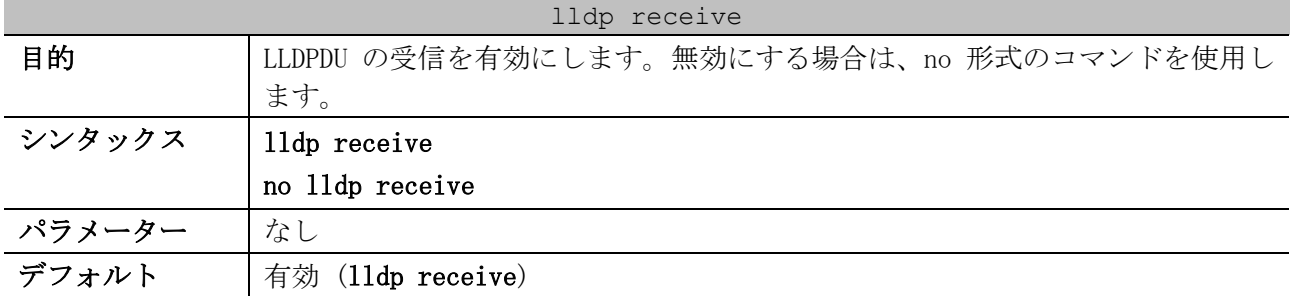

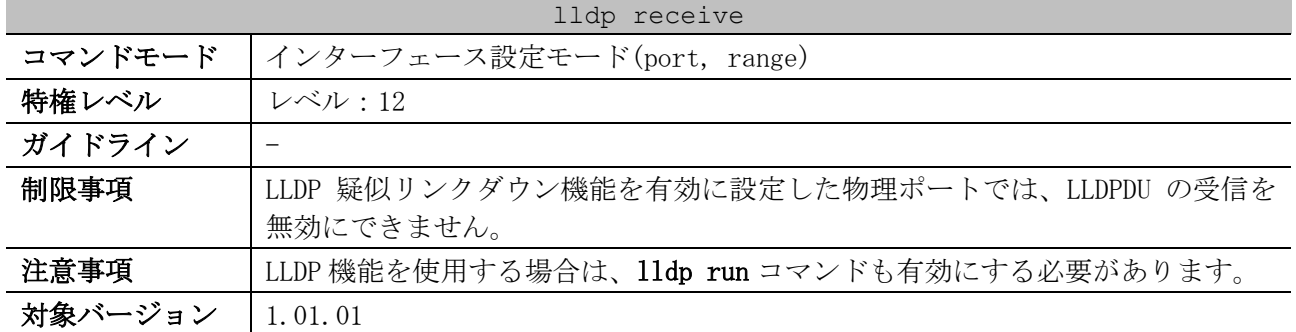

使用例:ポート 1/0/1 で、LLDPDU の受信を無効にする方法を示します。

```
# configure terminal
(config)# interface port 1/0/1
(config-if-port)# no lldp receive
(config-if-port)#
```
#### <span id="page-369-0"></span>4.15.4 lldp forward

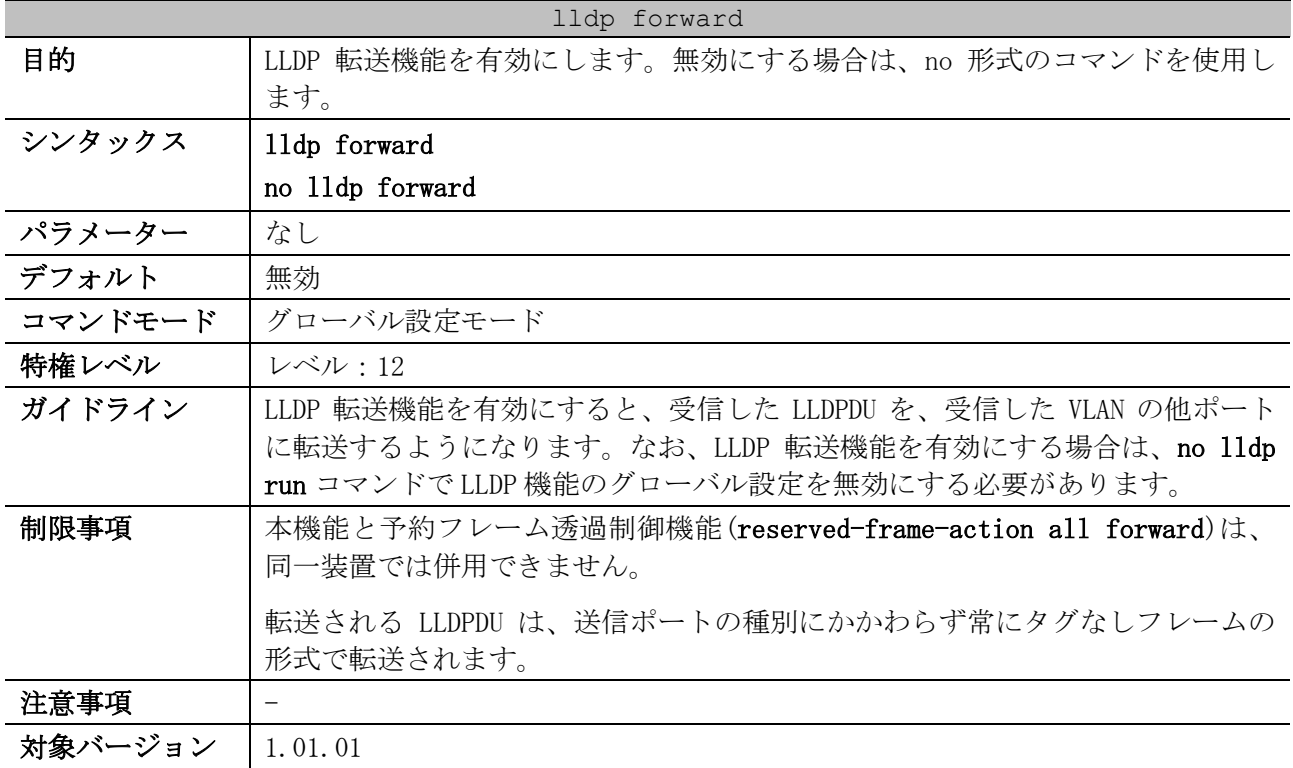

#### 使用例:LLDP 転送機能を有効にする方法を示します。

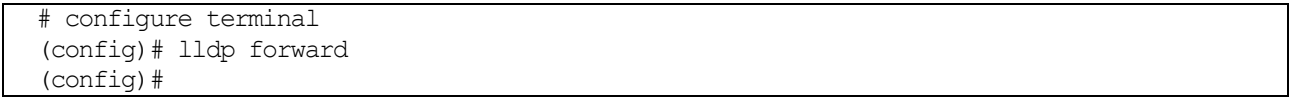

#### <span id="page-369-1"></span>4.15.5 lldp tx-delay

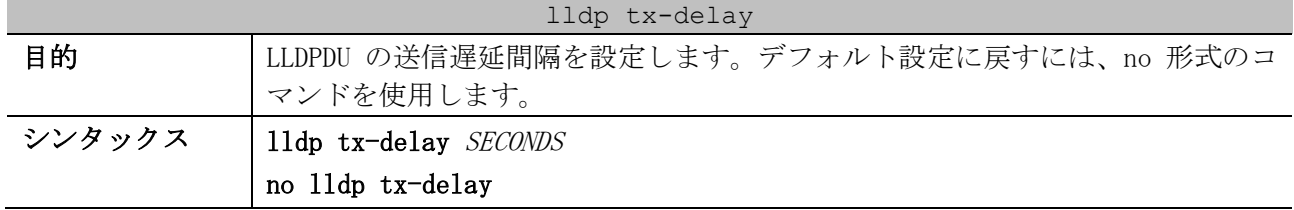

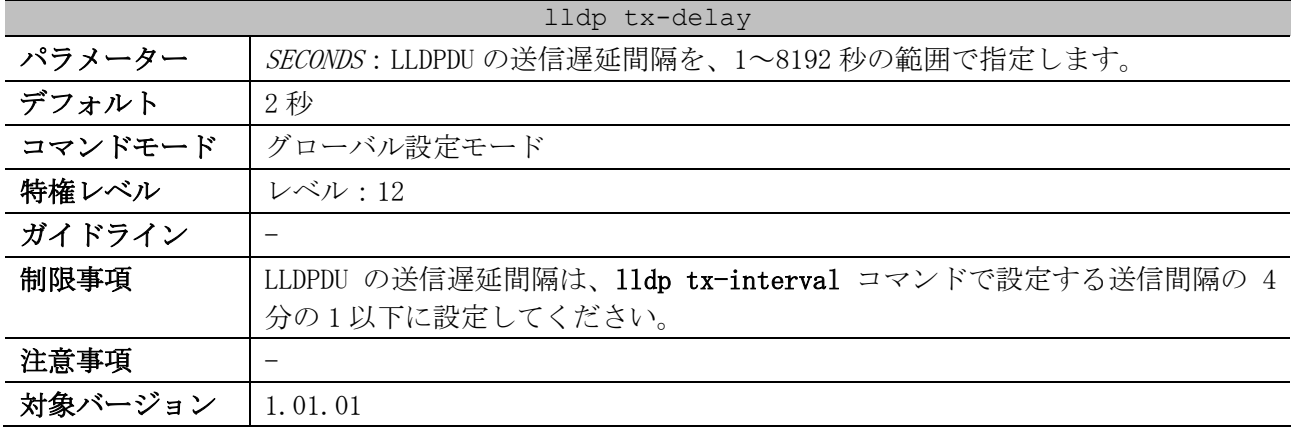

使用例:LLDPDU の送信遅延間隔を 8 秒に設定する方法を示します。

```
# configure terminal
(config)# lldp tx-delay 8
(config)#
```
#### <span id="page-370-0"></span>4.15.6 lldp tx-interval

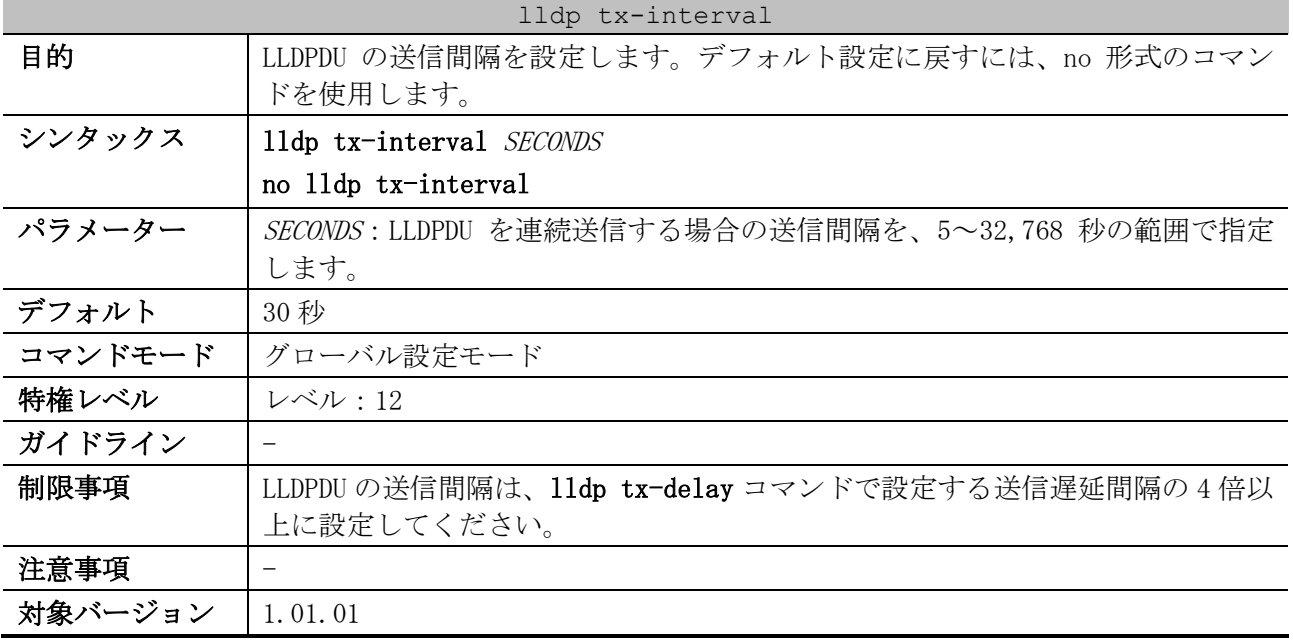

使用例:LLDPDU の送信間隔を 50 秒に設定する方法を示します。

# configure terminal (config)# lldp tx-interval 50 (config)#

### <span id="page-370-1"></span>4.15.7 lldp hold-multiplier

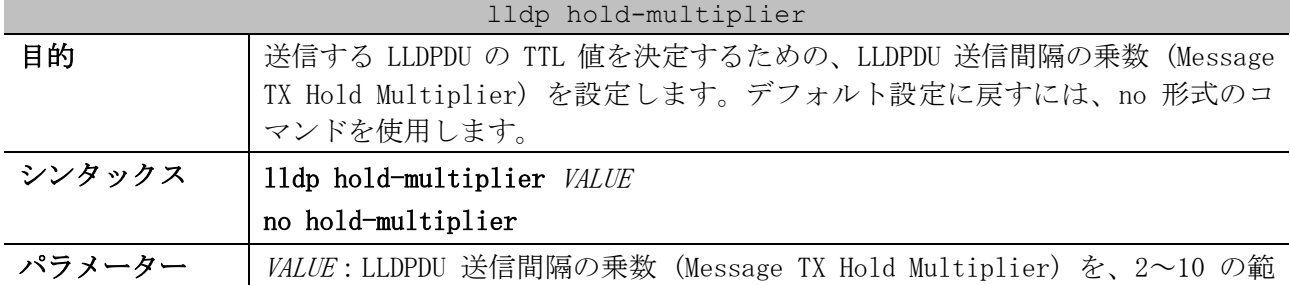

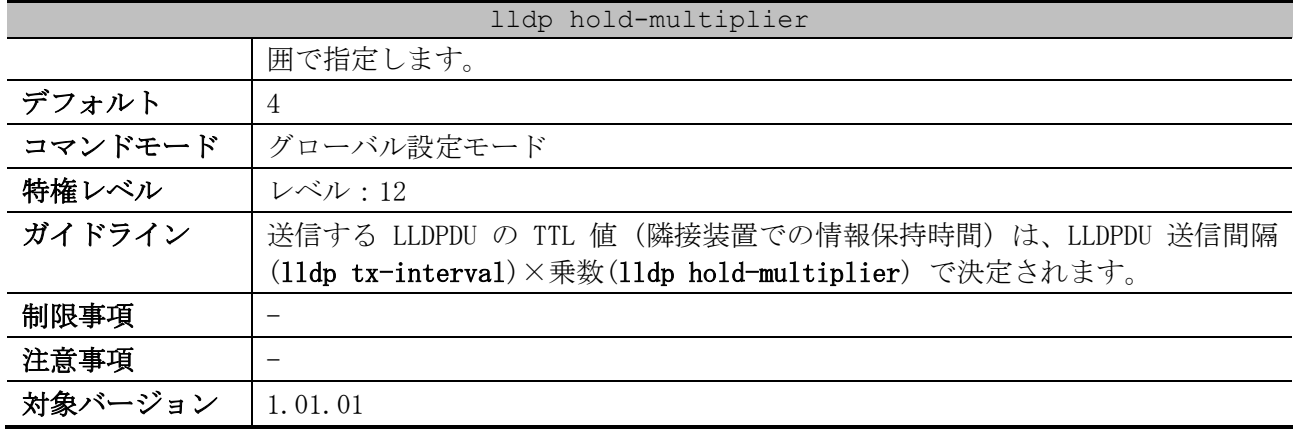

使用例:LLDPDU 送信間隔の乗数 (Message TX Hold Multiplier) を 3 に設定する方法を示します。

```
# configure terminal
(config)# lldp hold-multiplier 3
(config)#
```
## <span id="page-371-0"></span>4.15.8 lldp reinit

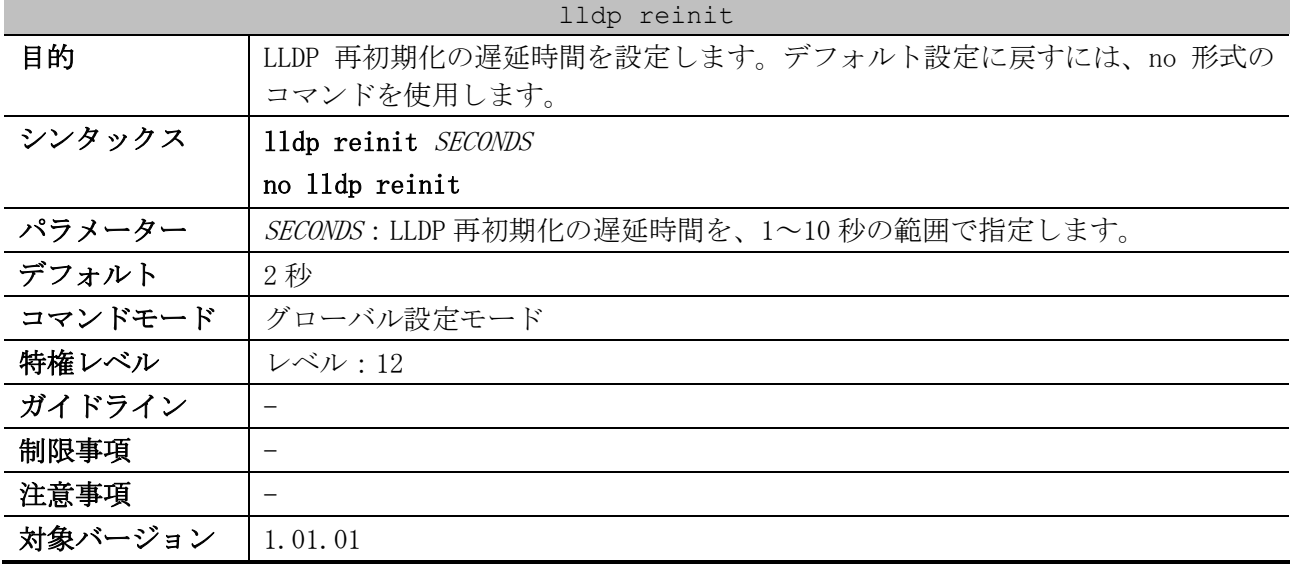

使用例:LLDP 再初期化の遅延時間を 5 秒に設定する方法を示します。

# configure terminal (config)# lldp reinit 5 (config)#

### <span id="page-371-1"></span>4.15.9 lldp fast-count

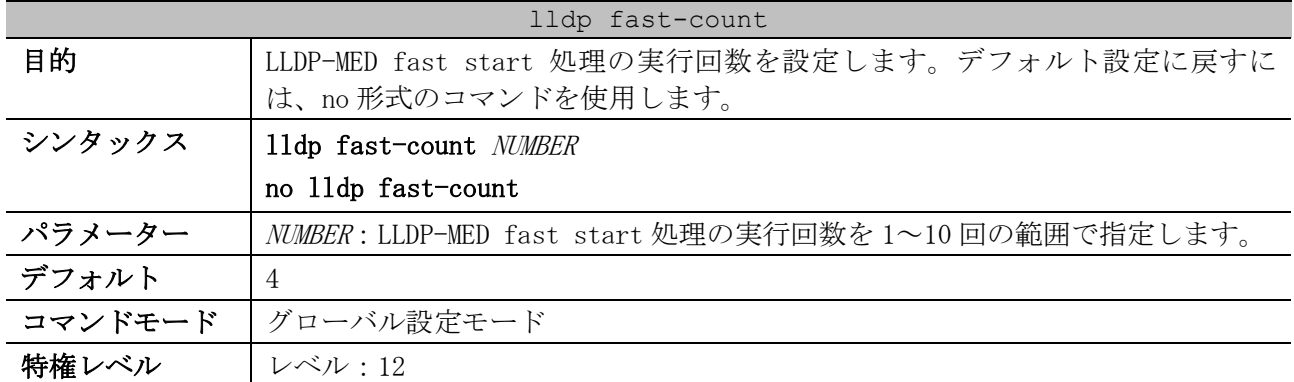

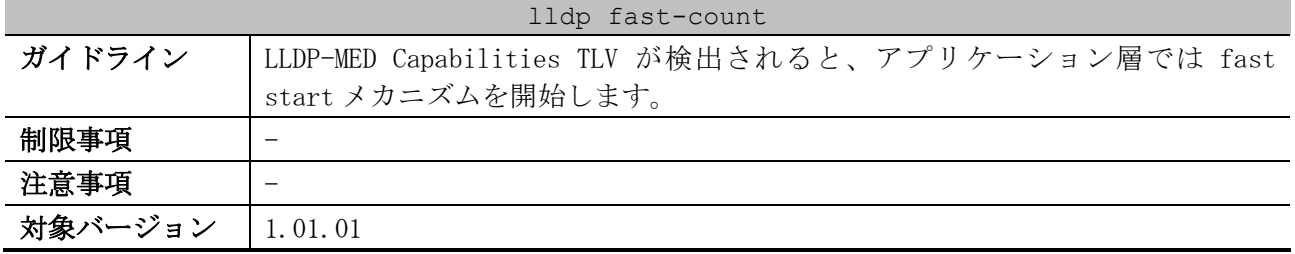

使用例:LLDP-MED fast start 処理の実行回数を 10 回に設定する方法を示します。

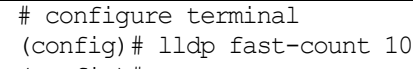

(config)#

#### <span id="page-372-0"></span>4.15.10 lldp subtype port-id

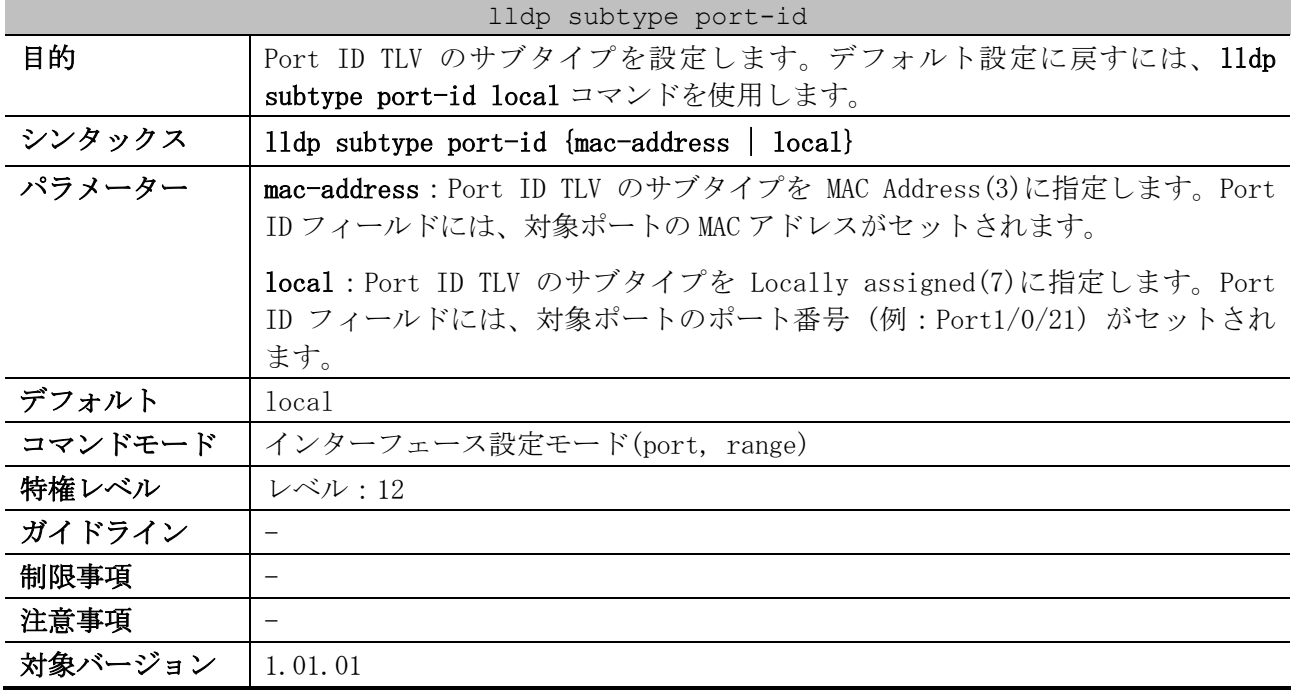

使用例:ポート 1/0/1 で、Port ID TLV のサブタイプを mac-address に設定する方法を示します。

# configure terminal (config)# interface port 1/0/1 (config-if-port)# lldp subtype port-id mac-address (config-if-port)#

#### <span id="page-372-1"></span>4.15.11 lldp tlv-select

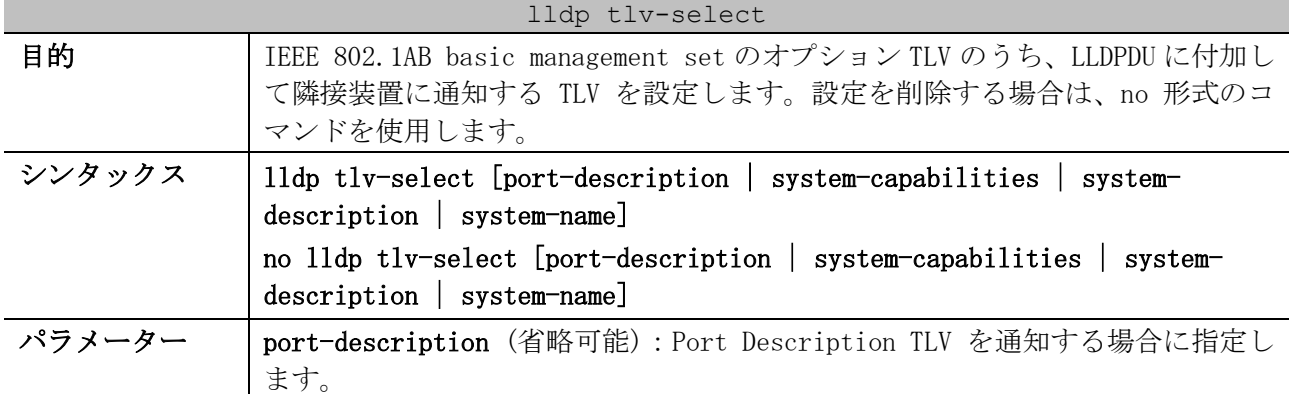

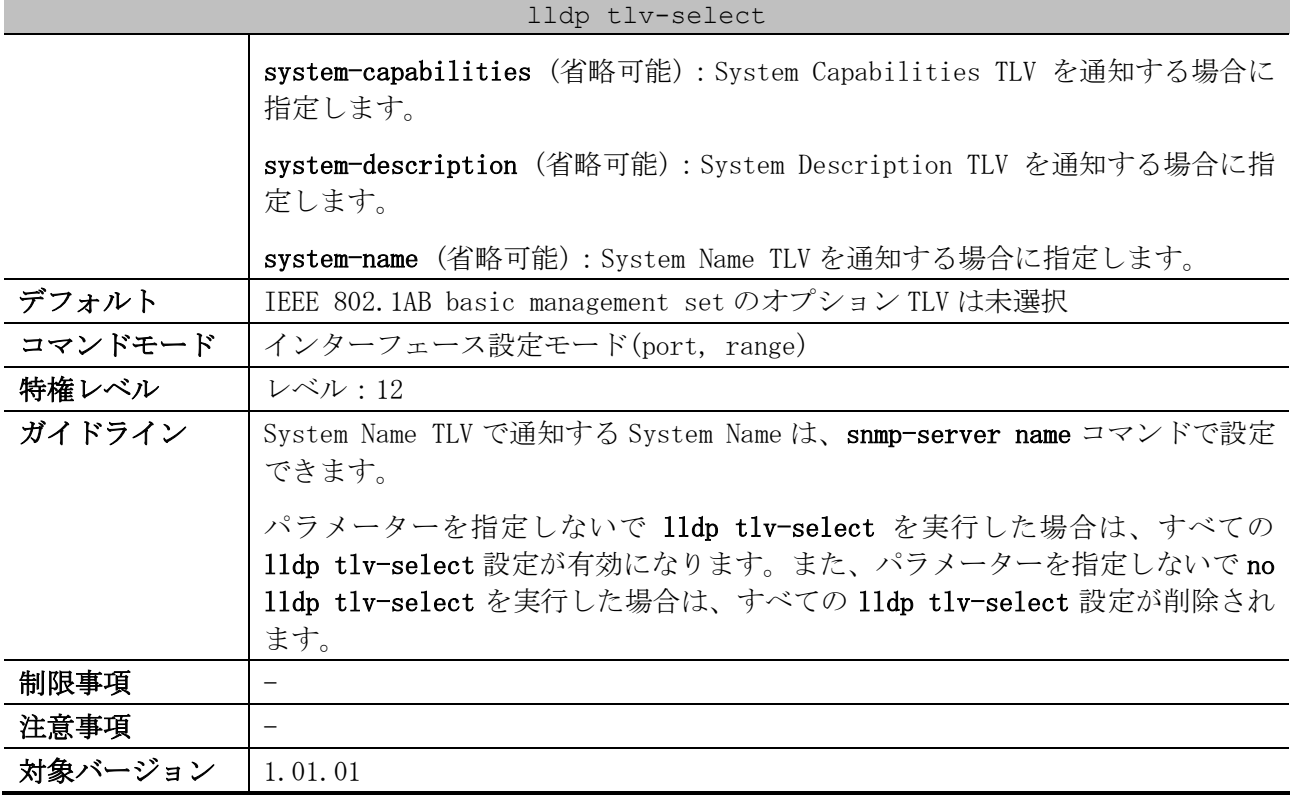

使用例:ポート 1/0/1 で、すべての lldp tlv-select 設定を有効にする方法を示します。

```
# configure terminal
(config)# interface port 1/0/1
(config-if-port)# lldp tlv-select
(config-if-port)#
```
使用例:ポート 1/0/1 で、System Name TLV の通知を有効にする方法を示します。

```
# configure terminal
(config)# interface port 1/0/1
(config-if-port)# lldp tlv-select system-name
(config-if-port)#
```
#### <span id="page-373-0"></span>4.15.12 lldp management-address

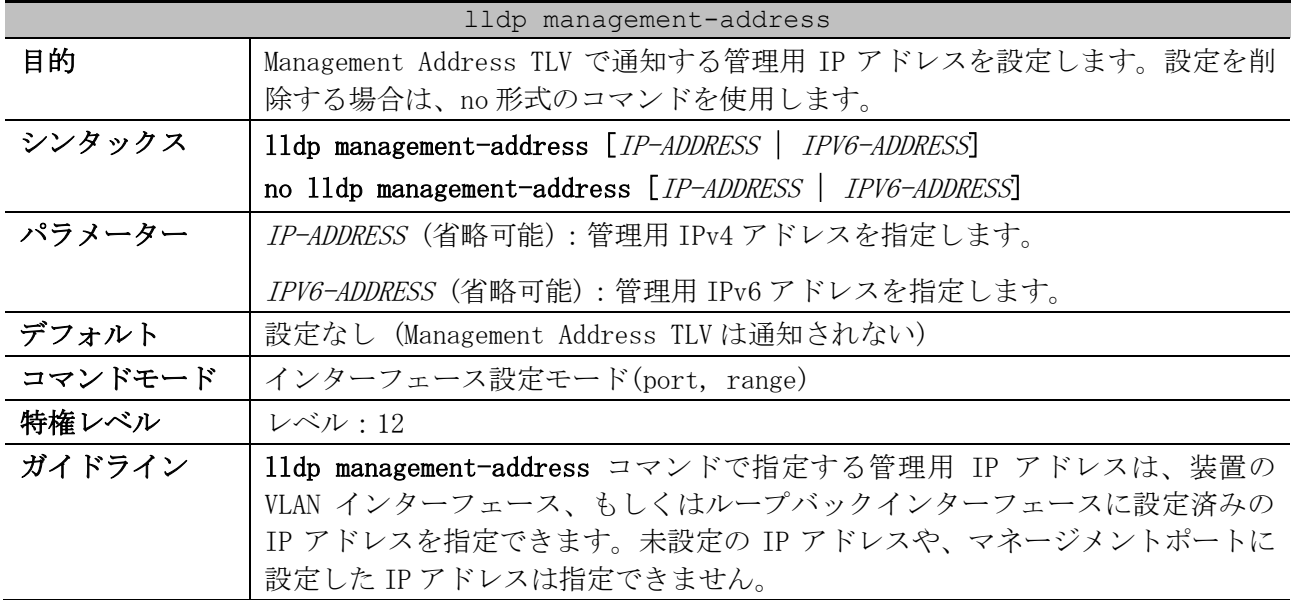

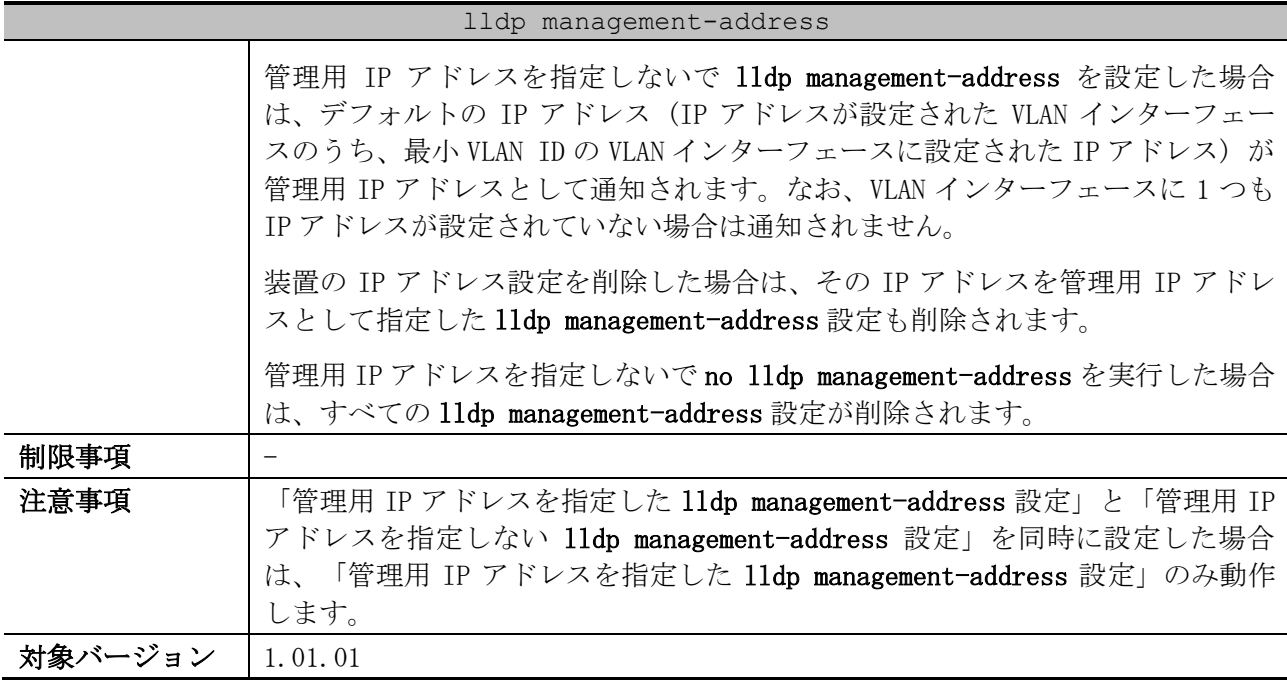

使用例:ポート 1/0/1 からポート 1/0/2 で、Management Address TLV で通知する管理用 IPv4 アドレス を 10.1.1.1 に設定する方法を示します。

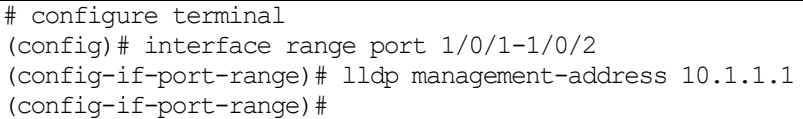

使用例:ポート 1/0/3 からポート 1/0/4 で、Management Address TLV で通知する管理用 IPv6 アドレス を 2001:db8:10:10::100 に設定する方法を示します。

# configure terminal (config)# interface range port 1/0/3-1/0/4 (config-if-port-range)# lldp management-address 2001:db8:10:10::100 (config-if-port-range)#

使用例:ポート 1/0/5 で、すべての lldp management-address 設定を削除して、Management Address TLV が通知されないようにする方法を示します。

# configure terminal (config)# interface port 1/0/5 (config-if-port)# no lldp management-address (config-if-port)#

#### <span id="page-374-0"></span>4.15.13 lldp dot1-tlv-select

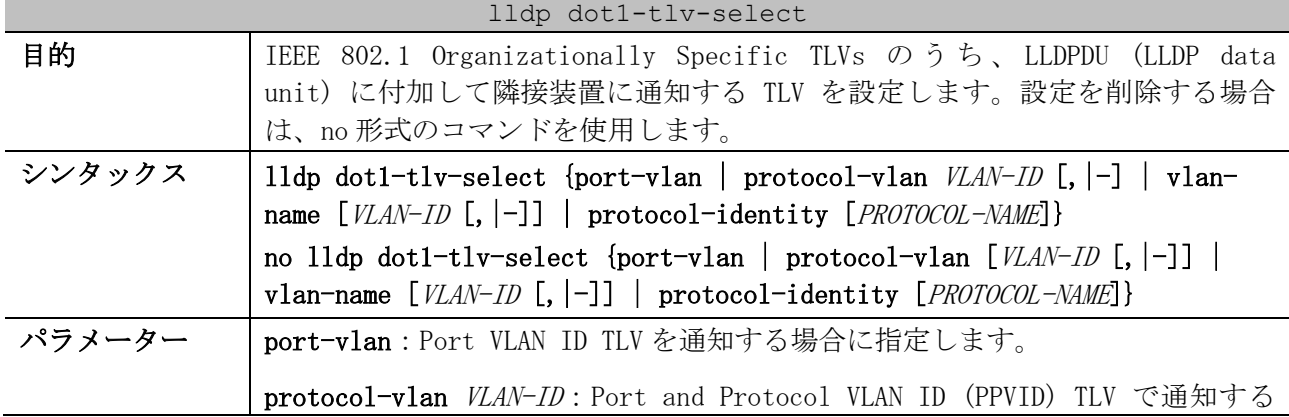

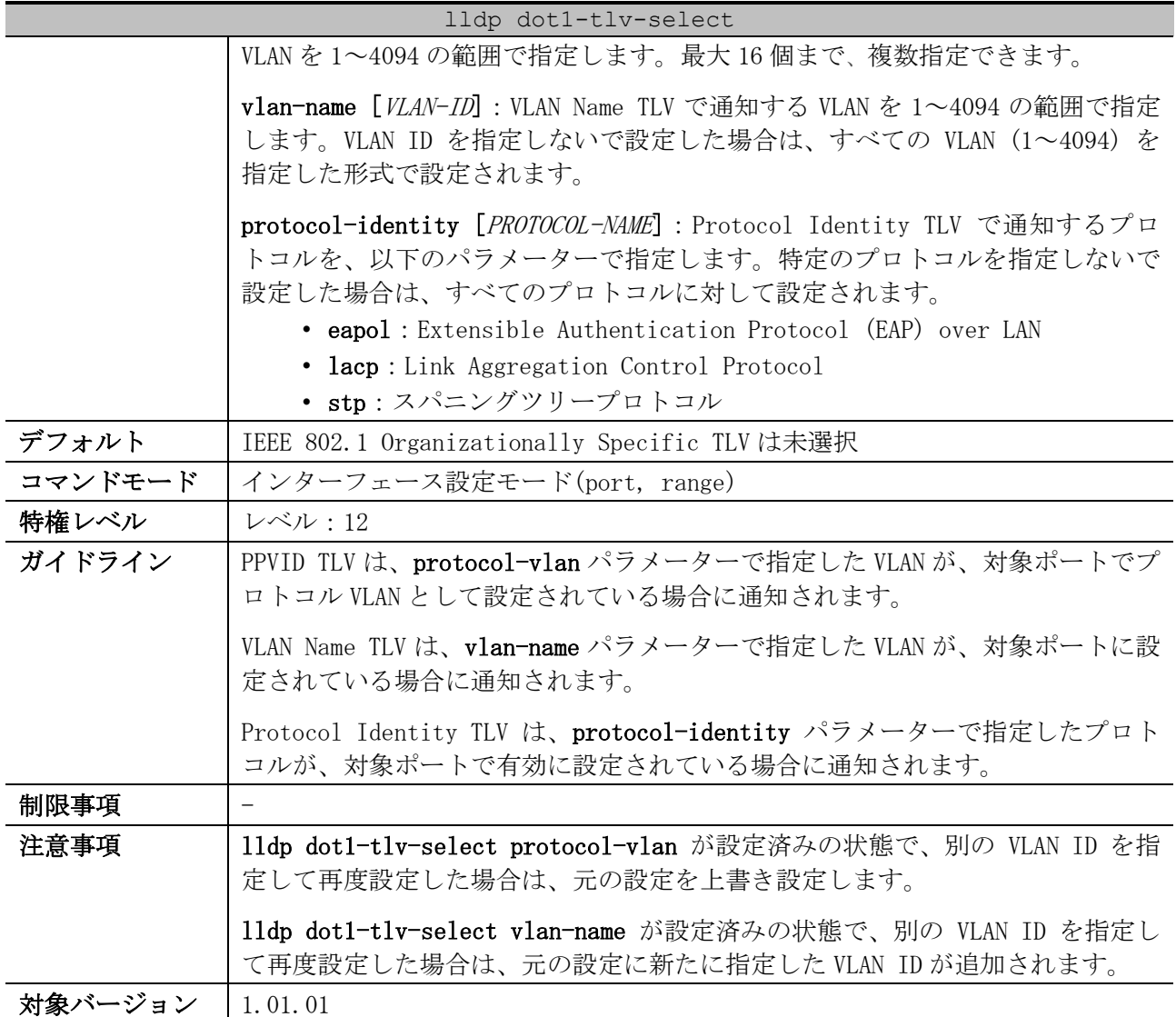

使用例:ポート 1/0/1 で、Port VLAN ID TLV の通知を有効にする方法を示します。

```
# configure terminal
(config)# interface port 1/0/1
(config-if-port)# lldp dot1-tlv-select port-vlan
(config-if-port)#
```

```
使用例:ポート 1/0/1 で、VLAN 1~3 を指定して、PPVID TLV の通知を有効にする方法を示します。
```
# configure terminal (config)# interface port 1/0/1 (config-if-port)# lldp dot1-tlv-select protocol-vlan 1-3 (config-if-port)#

```
使用例:ポート 1/0/1 で、VLAN 1~3 を指定して、VLAN Name TLV の通知を有効にする方法を示します。
```
# configure terminal (config)# interface port 1/0/1 (config-if-port)# lldp dot1-tlv-select vlan-name 1-3 (config-if-port)#

使用例:ポート 1/0/1 で、LACP を指定して、Protocol Identity TLV の通知を有効にする方法を示し ます。

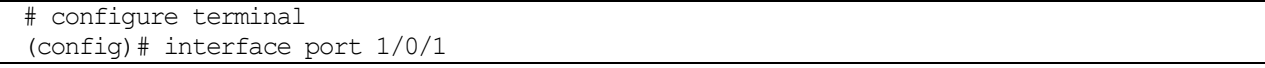

```
(config-if-port)# lldp dot1-tlv-select protocol-identity lacp
(config-if-port)#
```
#### <span id="page-376-0"></span>4.15.14 lldp dot3-tlv-select

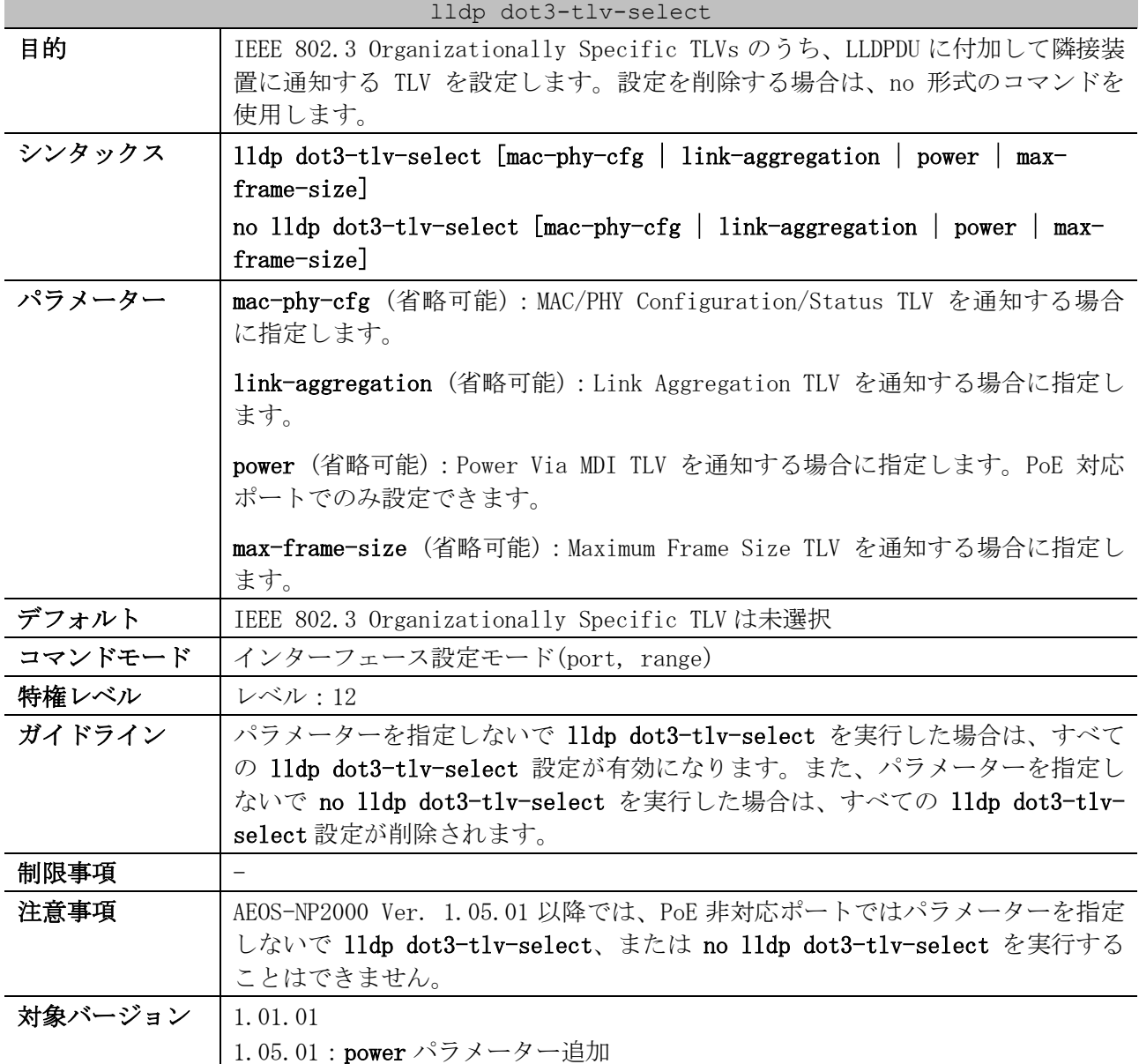

使用例:ポート 1/0/1 で、MAC/PHY Configuration/Status TLV の通知を有効にする方法を示します。

```
# configure terminal
(config)# interface port 1/0/1
(config-if-port)# lldp dot3-tlv-select mac-phy-cfg
(config-if-port)#
```
#### <span id="page-376-1"></span>4.15.15 lldp med-tlv-select

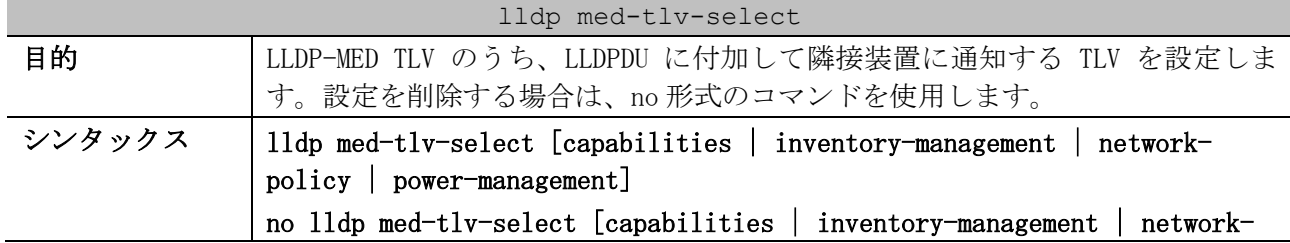

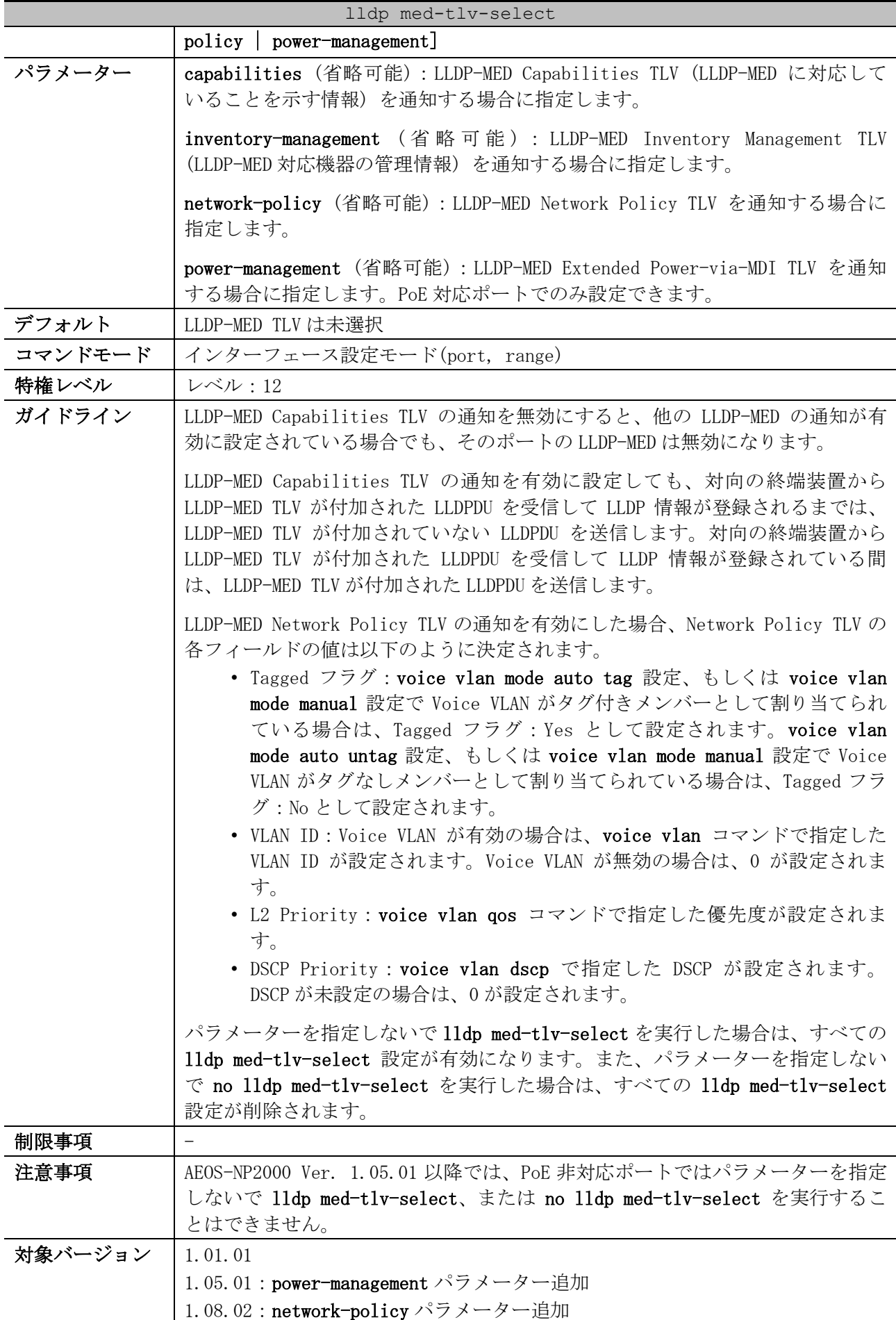

使用例:ポート 1/0/1 で、LLDP-MED Capabilities TLV の通知を有効にする方法を示します。

```
# configure terminal
(config)# interface port 1/0/1
(config-if-port)# lldp med-tlv-select capabilities
(config-if-port)#
```
#### <span id="page-378-0"></span>4.15.16 lldp err-disable

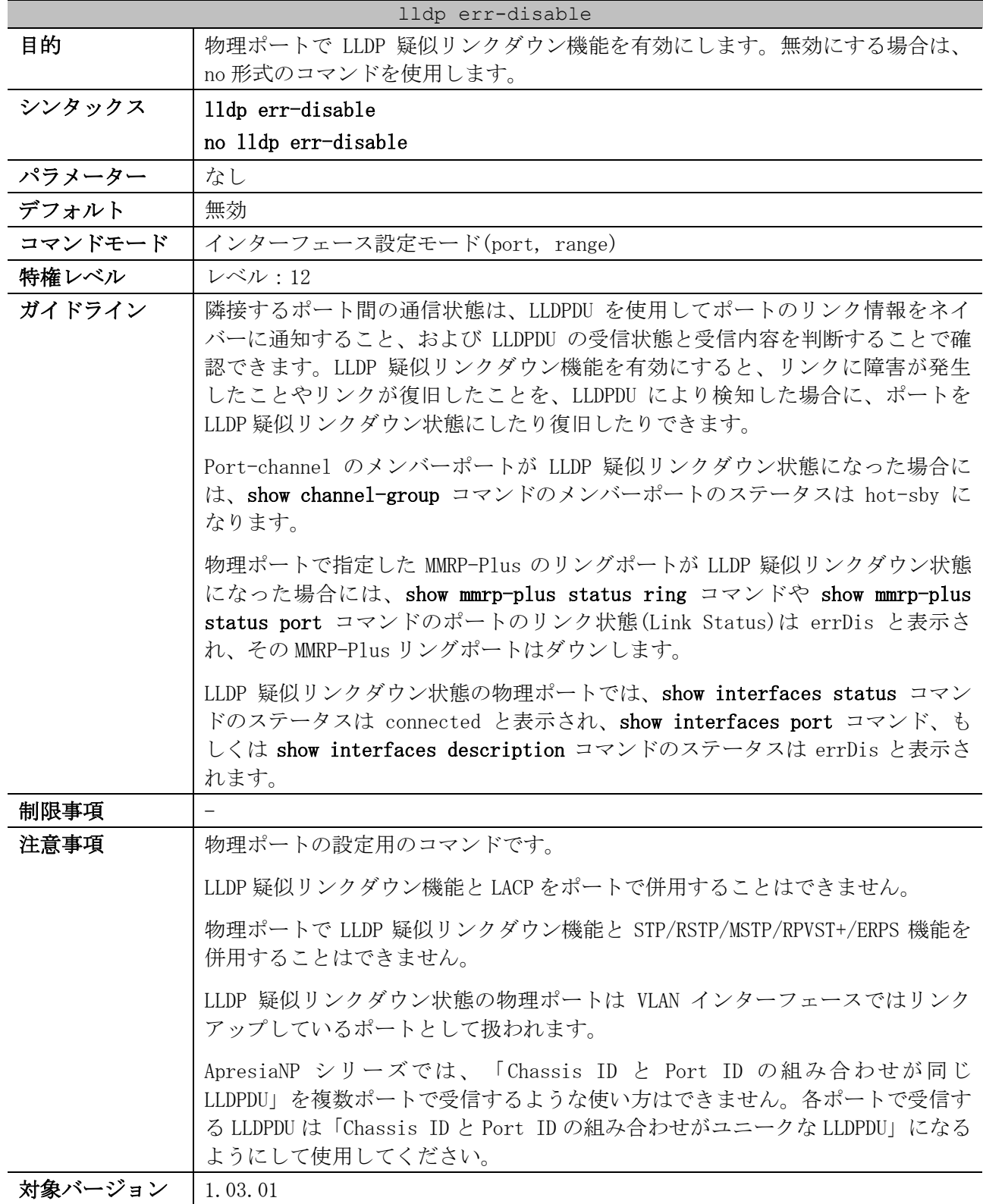

使用例:ポート 1/0/1 で、LLDP 疑似リンクダウン機能を有効にする方法を示します。

```
# configure terminal
(config)# interface port 1/0/1
(config-if-port)# lldp err-disable
(config-if-port)#
```
### <span id="page-379-0"></span>4.15.17 lldp notification enable

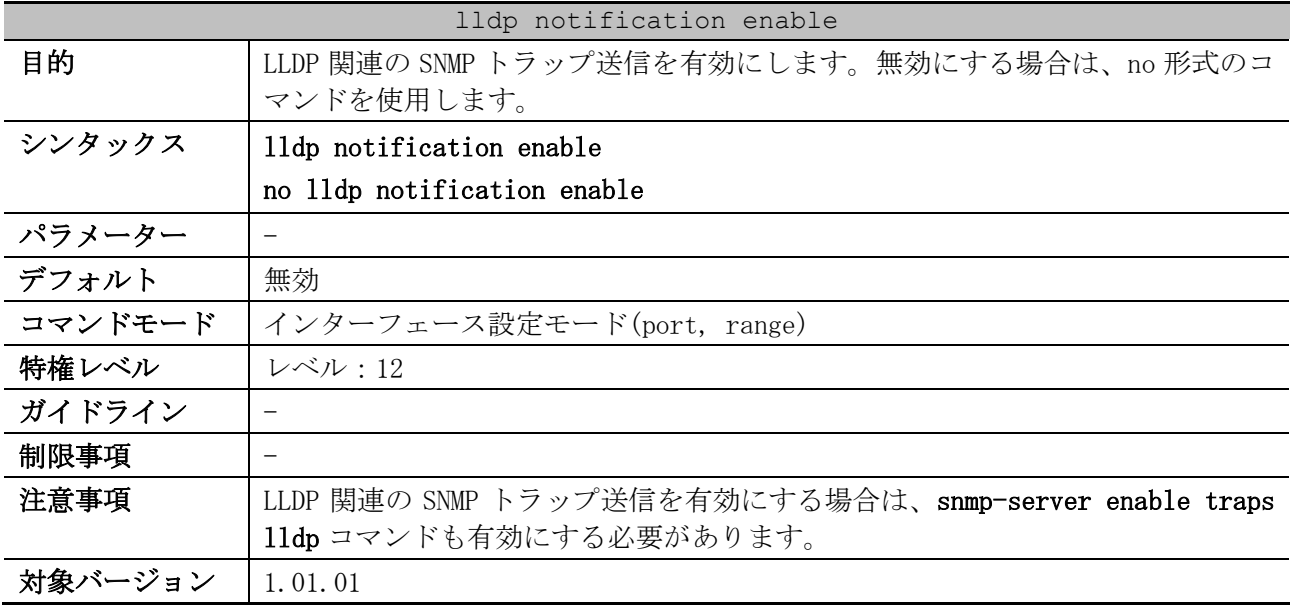

使用例:ポート 1/0/1 で、LLDP 関連の SNMP トラップ送信を有効にする方法を示します。

# configure terminal (config)# interface port 1/0/1 (config-if-port)# lldp notification enable (config-if-port)#

#### <span id="page-379-1"></span>4.15.18 lldp med notification enable

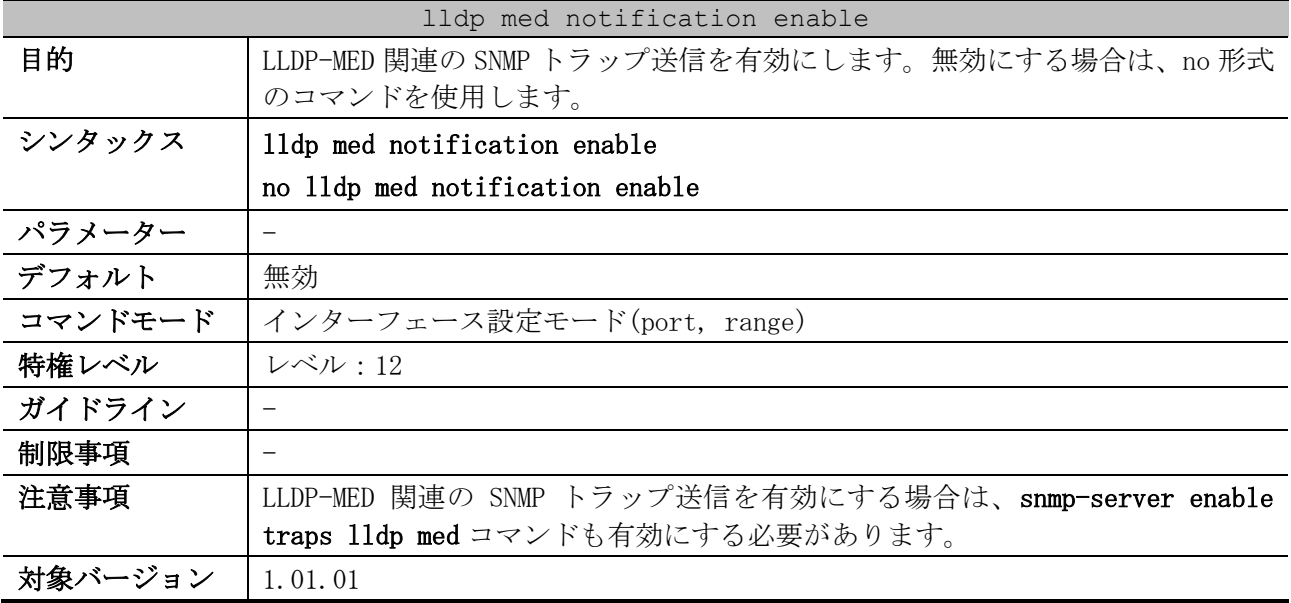

使用例:ポート 1/0/1 で、LLDP-MED 関連の SNMP トラップ送信を有効にする方法を示します。

# configure terminal (config)# interface port 1/0/1

```
(config-if-port)# lldp med notification enable
(config-if-port)#
```
#### <span id="page-380-0"></span>4.15.19 snmp-server enable traps lldp

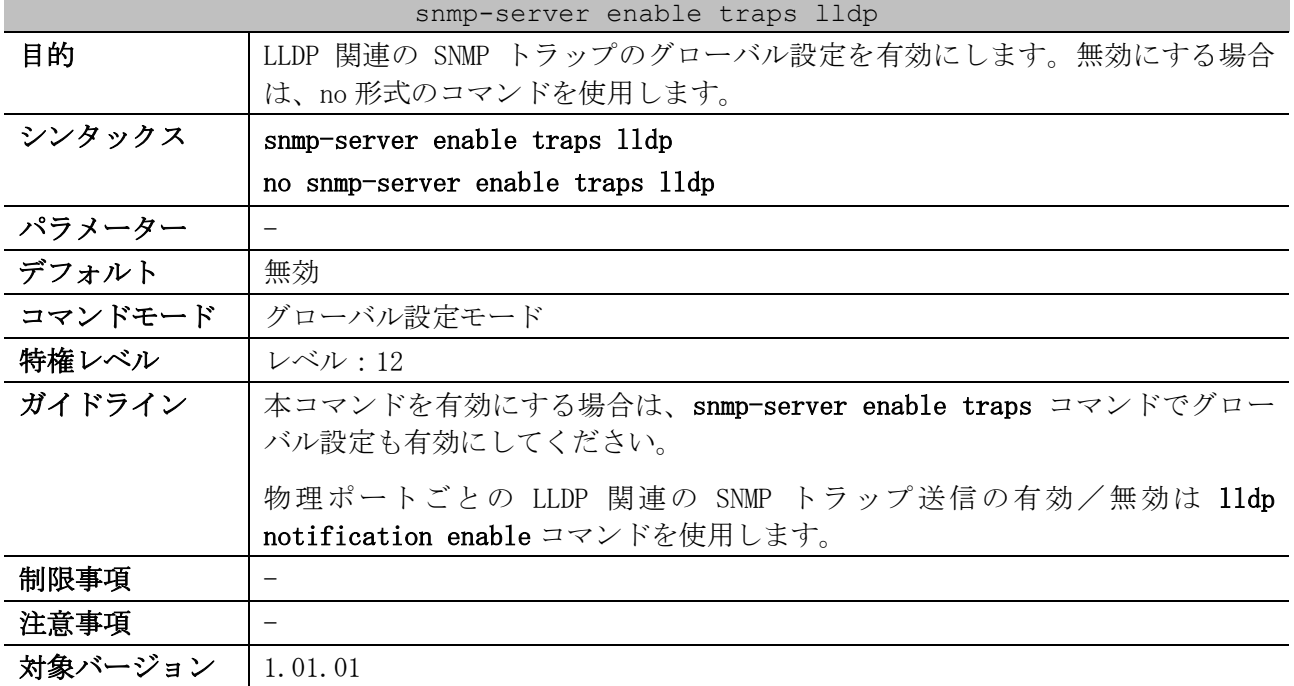

使用例:LLDP 関連の SNMP トラップのグローバル設定を有効にする方法を示します。

# configure terminal (config)# snmp-server enable traps lldp (config)#

#### <span id="page-380-1"></span>4.15.20 snmp-server enable traps lldp med

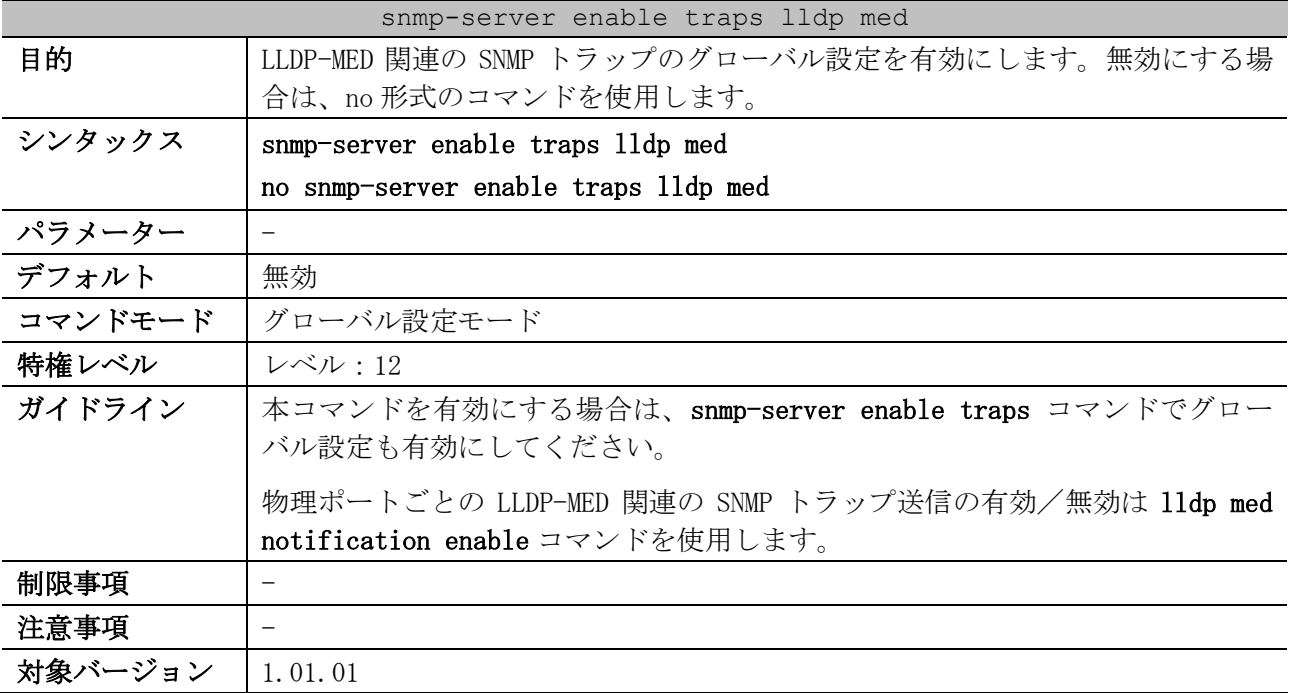

使用例:LLDP-MED 関連の SNMP トラップのグローバル設定を有効にする方法を示します。

# configure terminal

```
(config)# snmp-server enable traps lldp med
(config)#
```
#### <span id="page-381-0"></span>4.15.21 show lldp

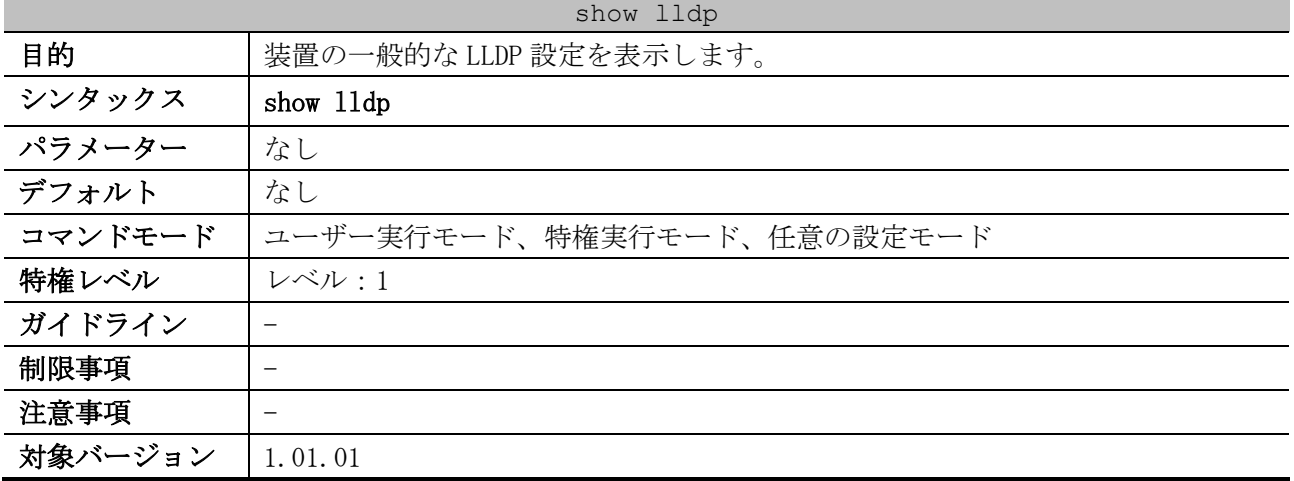

使用例:装置の一般的な LLDP 設定の表示方法を示します。

```
# show lldp
LLDP System Information
   Chassis ID Subtype : MAC Address ...(1)
                           Chassis ID : 00-40-66-B4-94-07 ...(2)
   chassis ID : 00-40-66-B4-9<br>System Name : Switch ...(3)
    System Description : ApresiaNP2000-24T4X-PoE Gigabit Ethernet Switch
                             Ver.1.09.01 ...(4)
    System Capabilities Supported: Bridge, Router ...(5)
    System Capabilities Enabled : Bridge, Router ...(6)
LLDP-MED System Information:
Device Class : Network Connectivity Device ... (7)
 Hardware Revision : A ...(8)
 Firmware Revision : 1.00.00 ...(9)
 Software Revision : 1.09.01 ...(10)
 Serial Number : 188770000009 ...(11)
 Manufacturer Name : APRESIA Systems, Ltd ...(12)
 Model Name : ApresiaNP2000-24T4X-PoE Gigabit ...(13)
 Asset ID : ...(14)
PoE Device Type : PSE Device ... (15)
 PoE PSE Power Source : Primary ...(16)
LLDP Configurations
    LLDP State : Disabled ...(17)
 LLDP Forward State : Disabled ...(18)
 Message TX Interval : 30 ...(19)
    Message TX Hold Multiplier: 4 ...(20)
   ReInit Delay : 2 ... (21)<br>TX Delay : 2 ... (22)
                          : 2 \ldots (22)LLDP-MED Configuration:
    Fast Start Repeat Count : 4 ...(23)
```
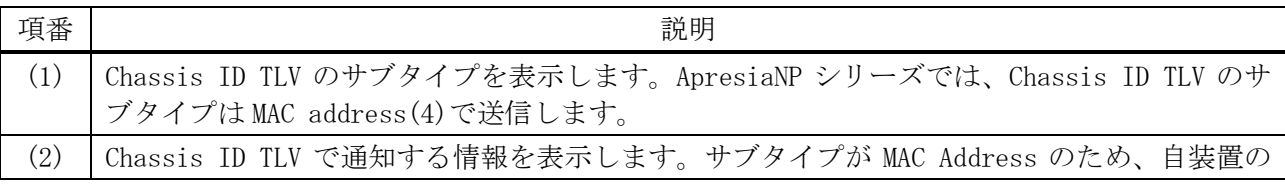

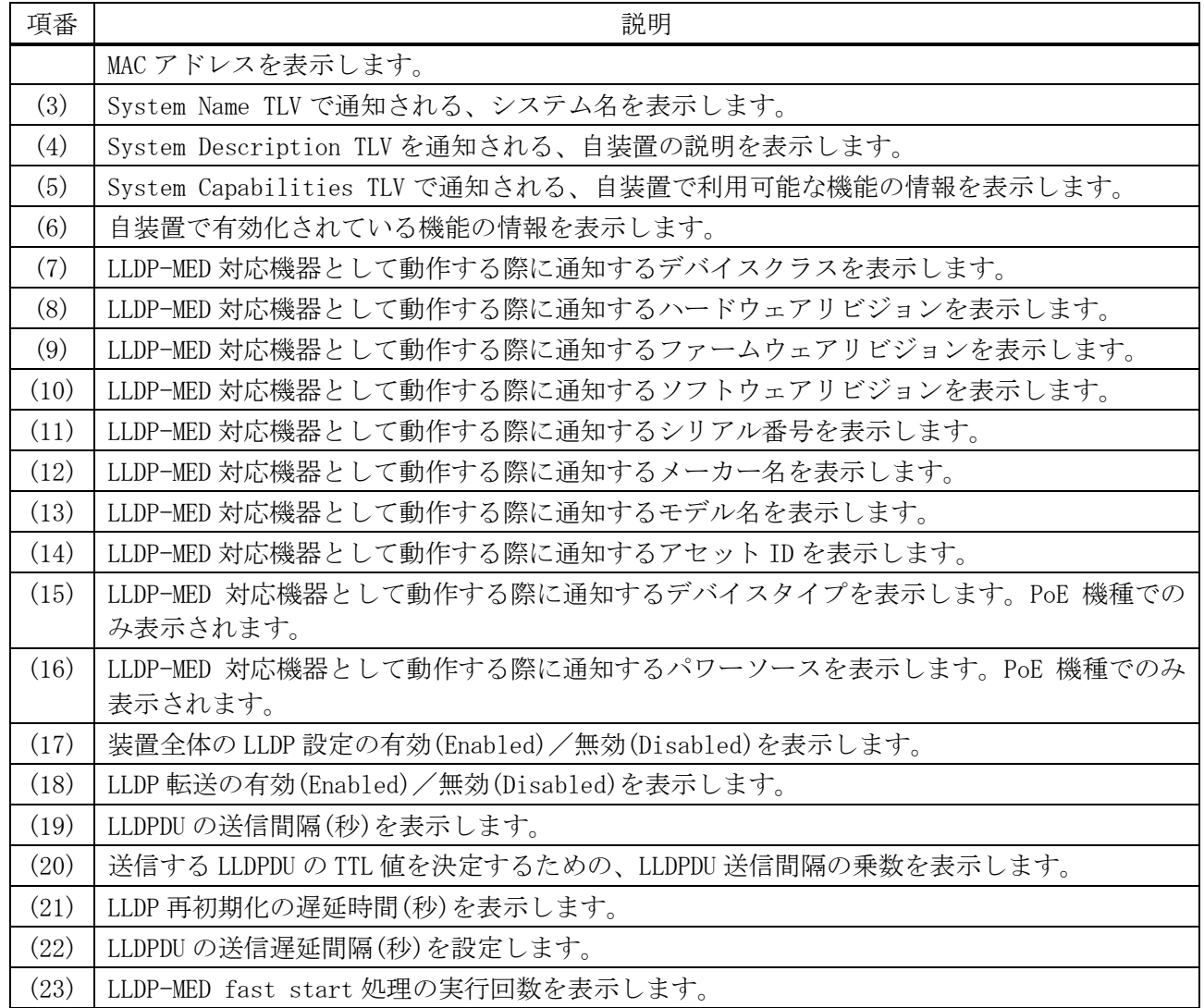

### <span id="page-382-0"></span>4.15.22 show lldp interface

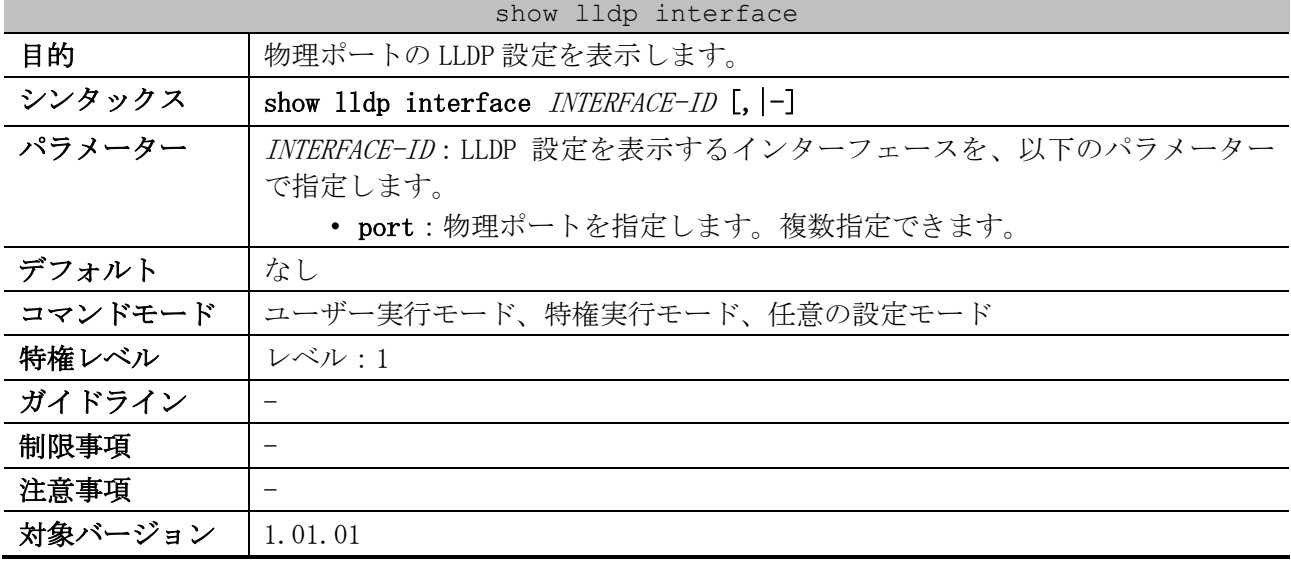

使用例:ポート 1/0/1 の LLDP 設定を表示する方法を示します。

# show lldp interface port 1/0/1

Port ID: Port1/0/1 *...(1)*

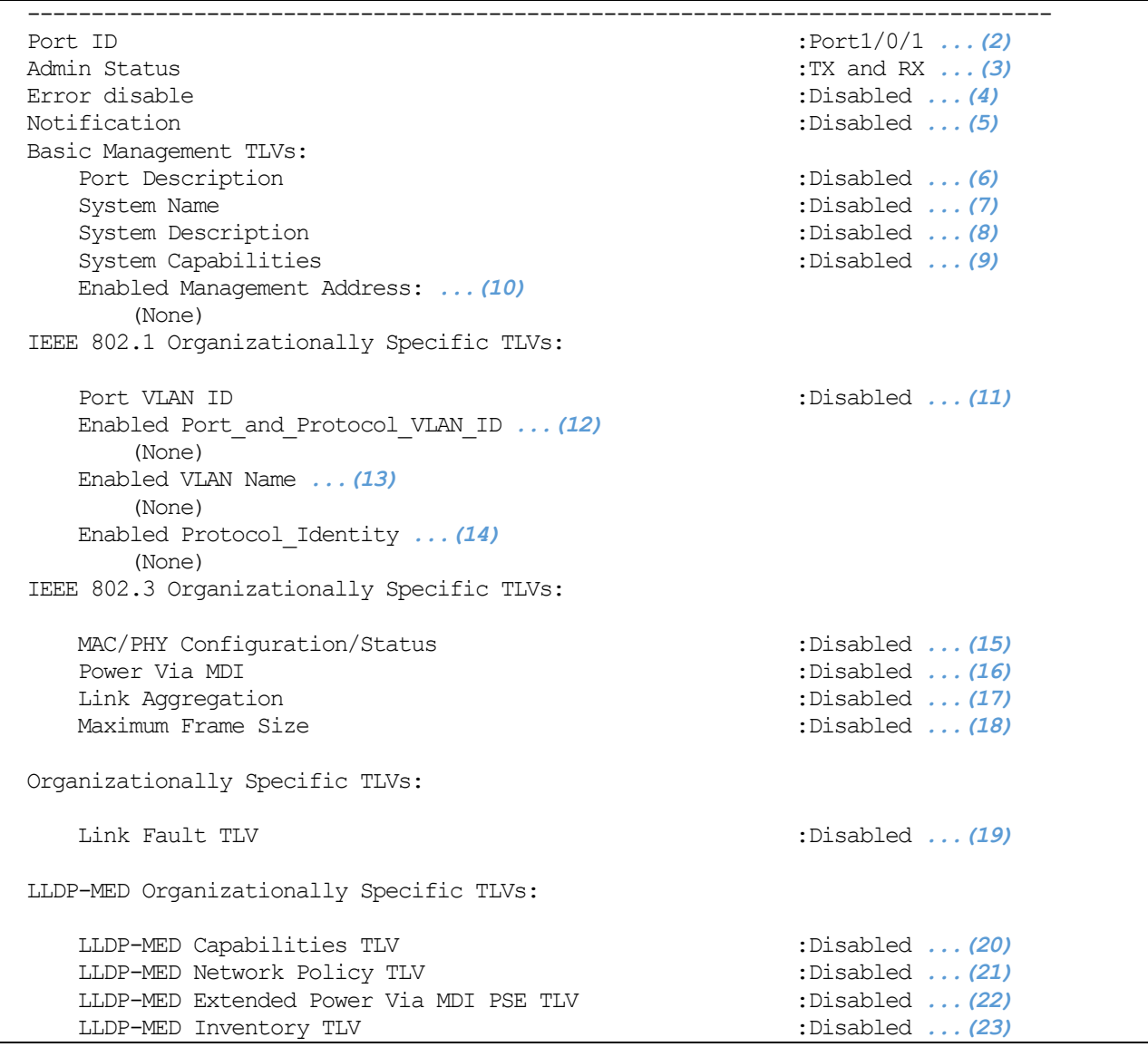

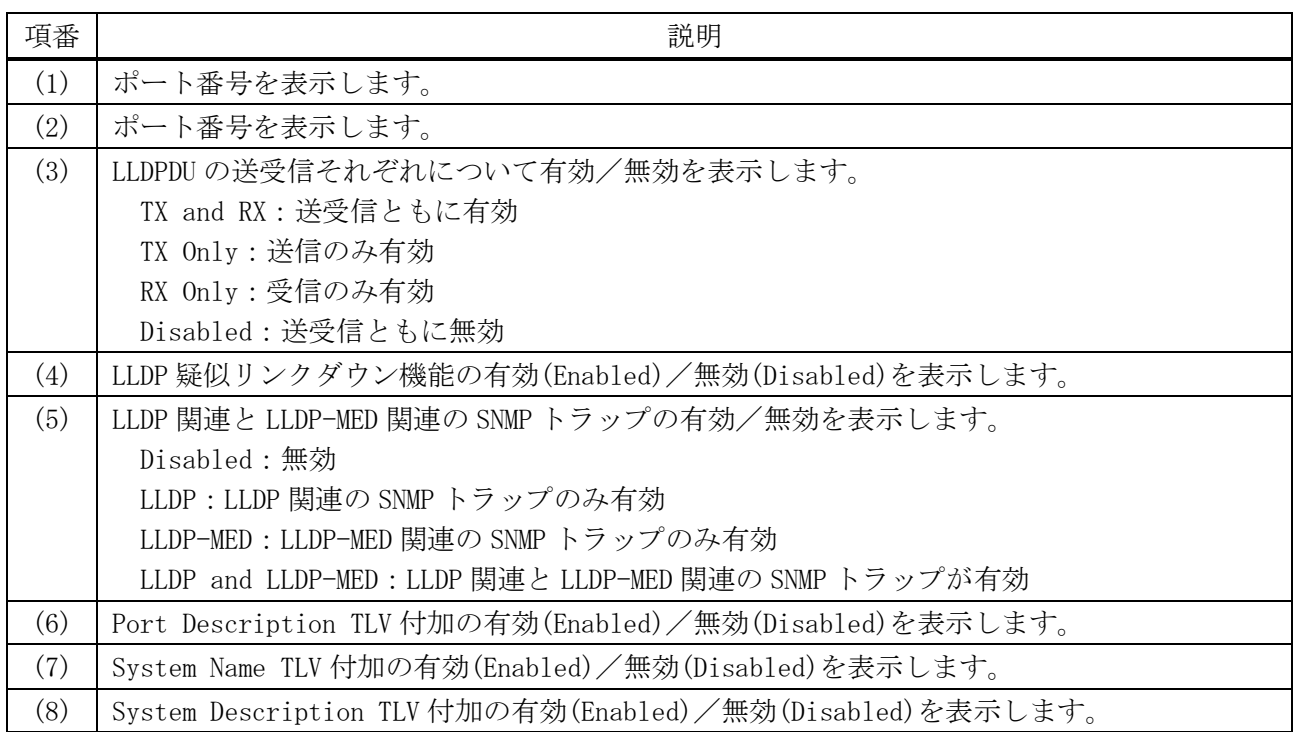

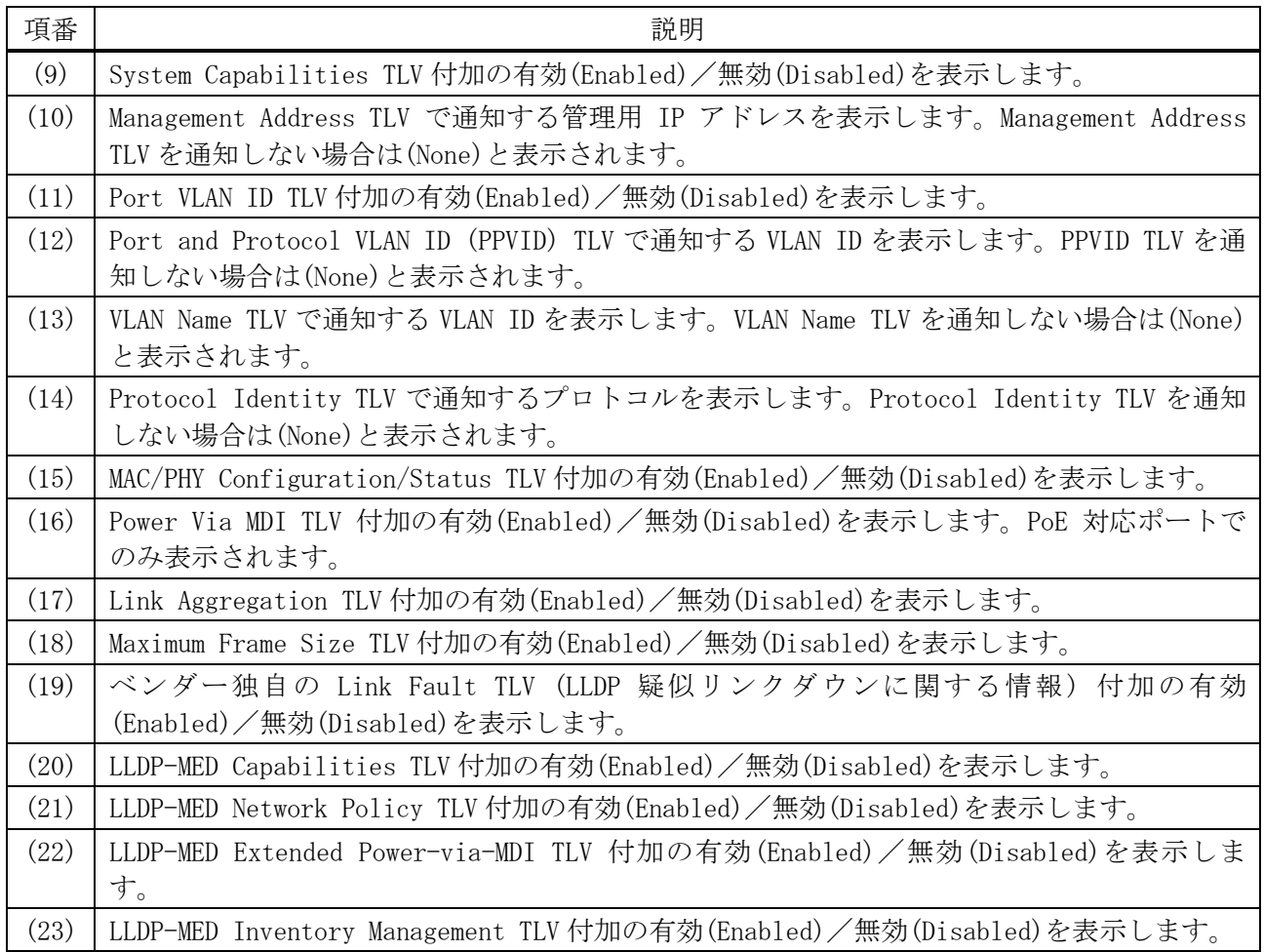

## <span id="page-384-0"></span>4.15.23 show lldp local interface

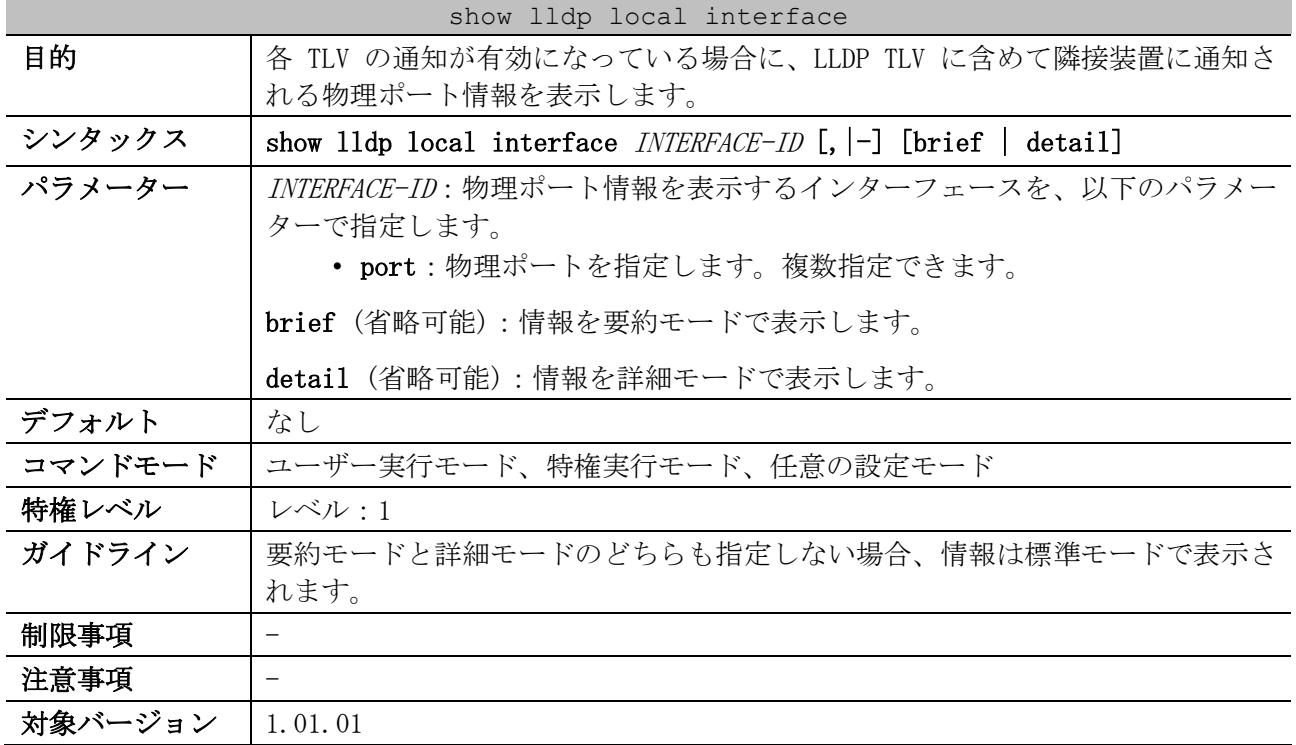

使用例:隣接装置に通知する場合のポート 1/0/8 の物理ポート情報を、標準モードで表示する方法を 示します。

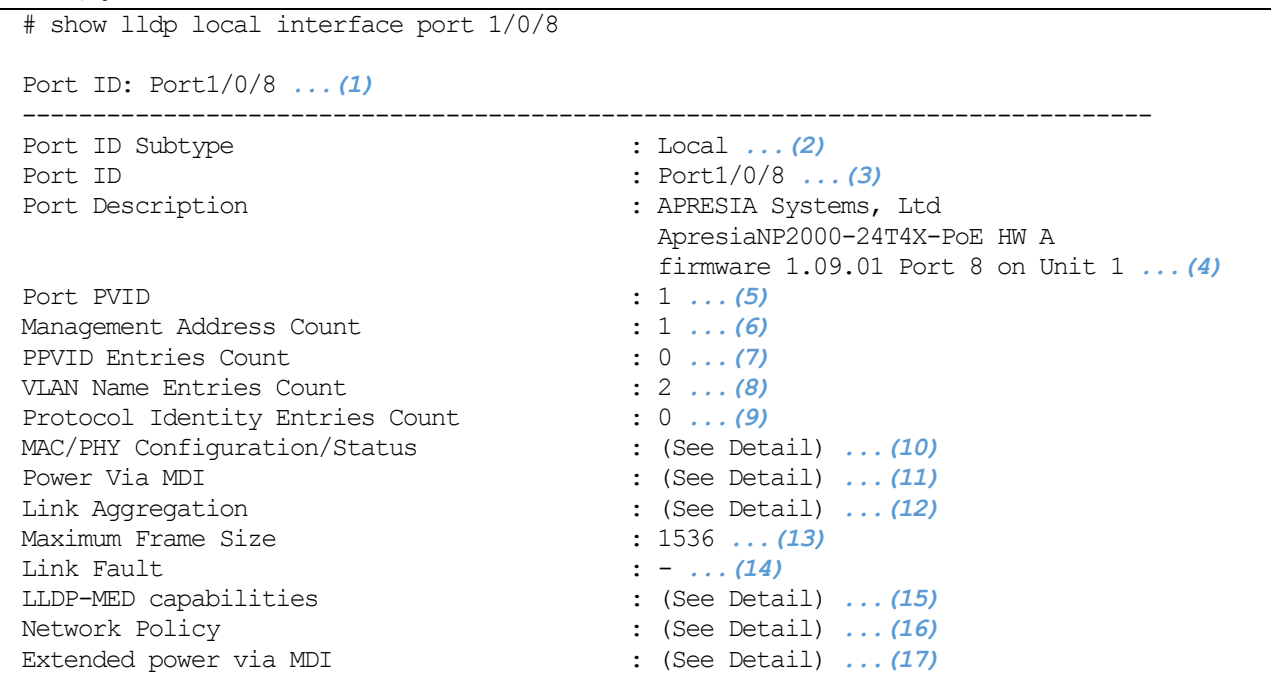

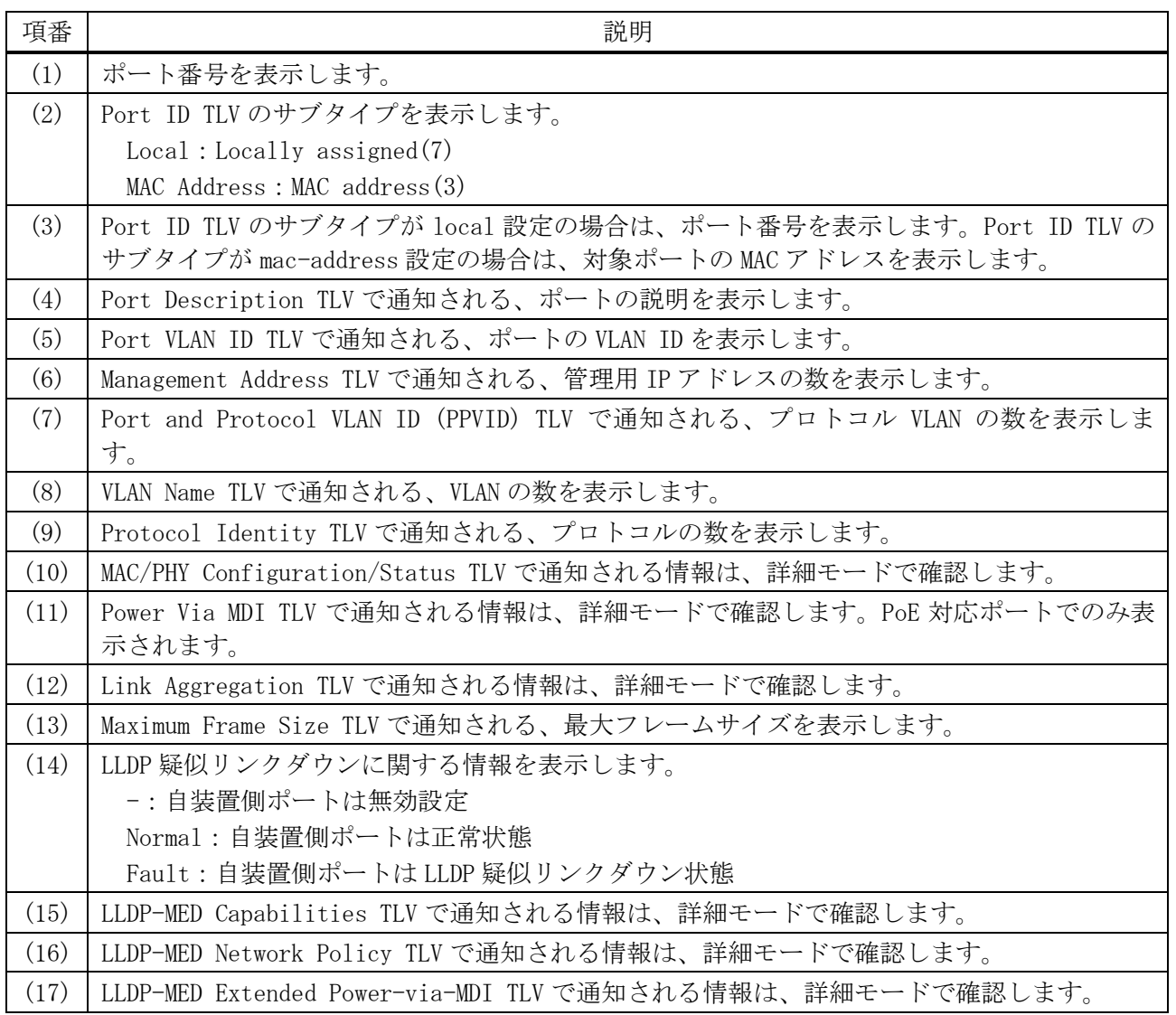

使用例:隣接装置に通知する場合のポート 1/0/8 の物理ポート情報を、要約モードで表示する方法を 示します。

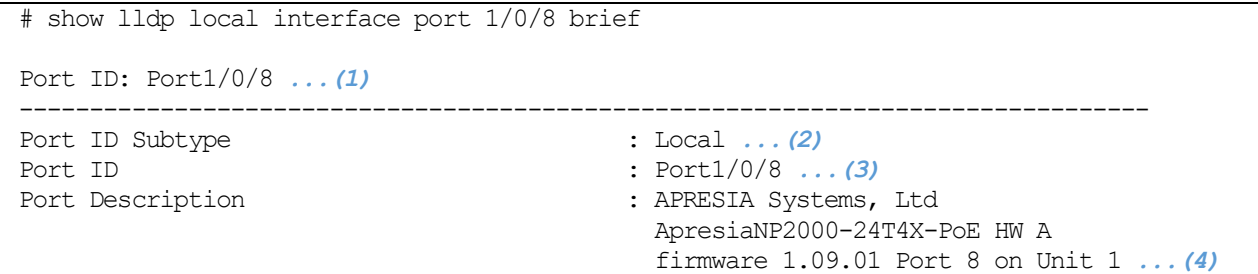

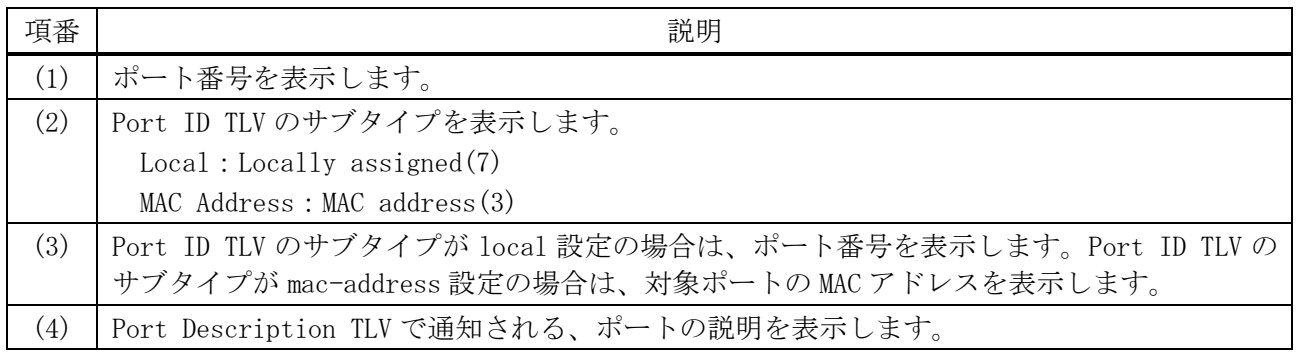

使用例:隣接装置に通知する場合のポート 1/0/8 の物理ポート情報を、詳細モードで表示する方法を 示します。

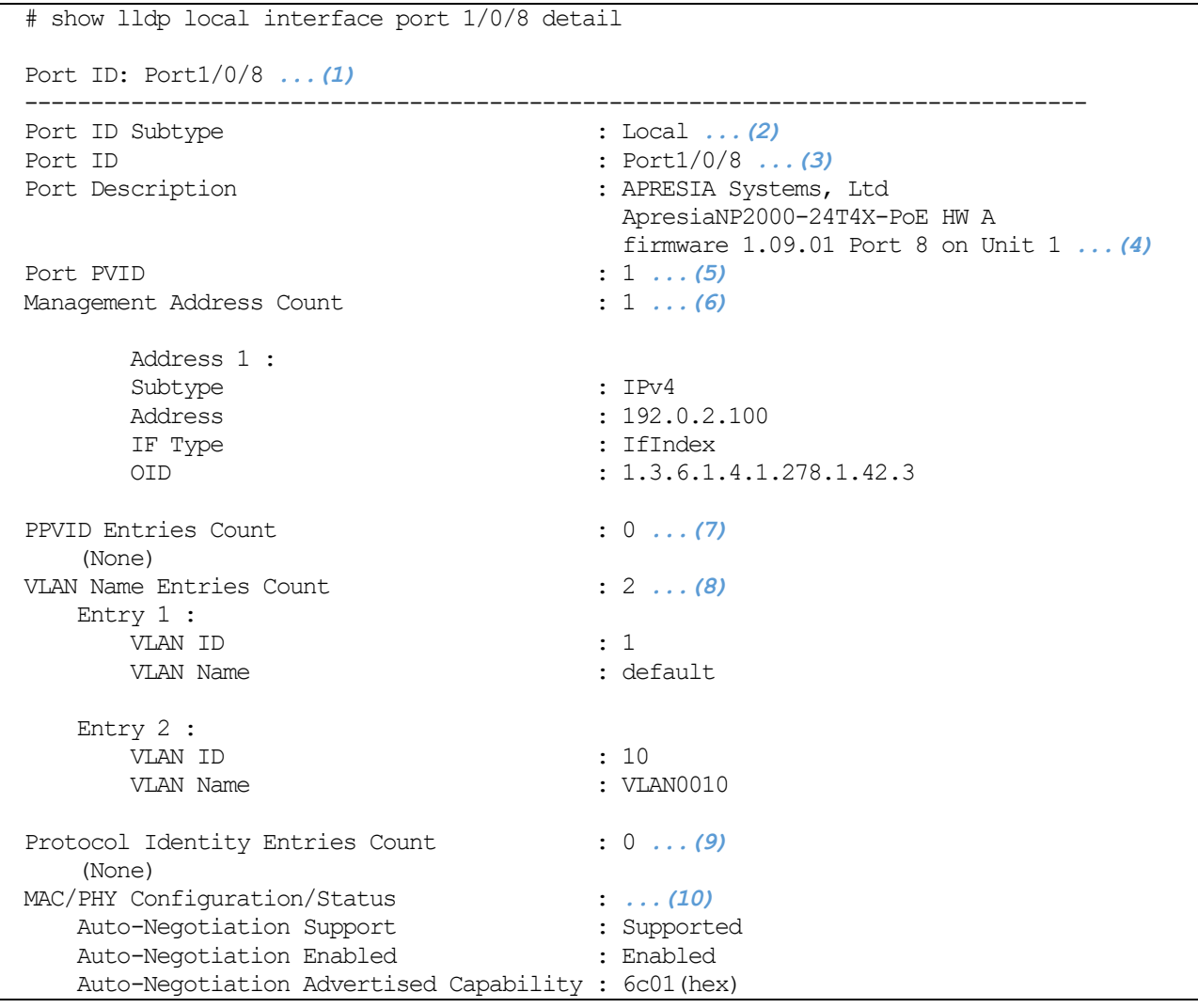

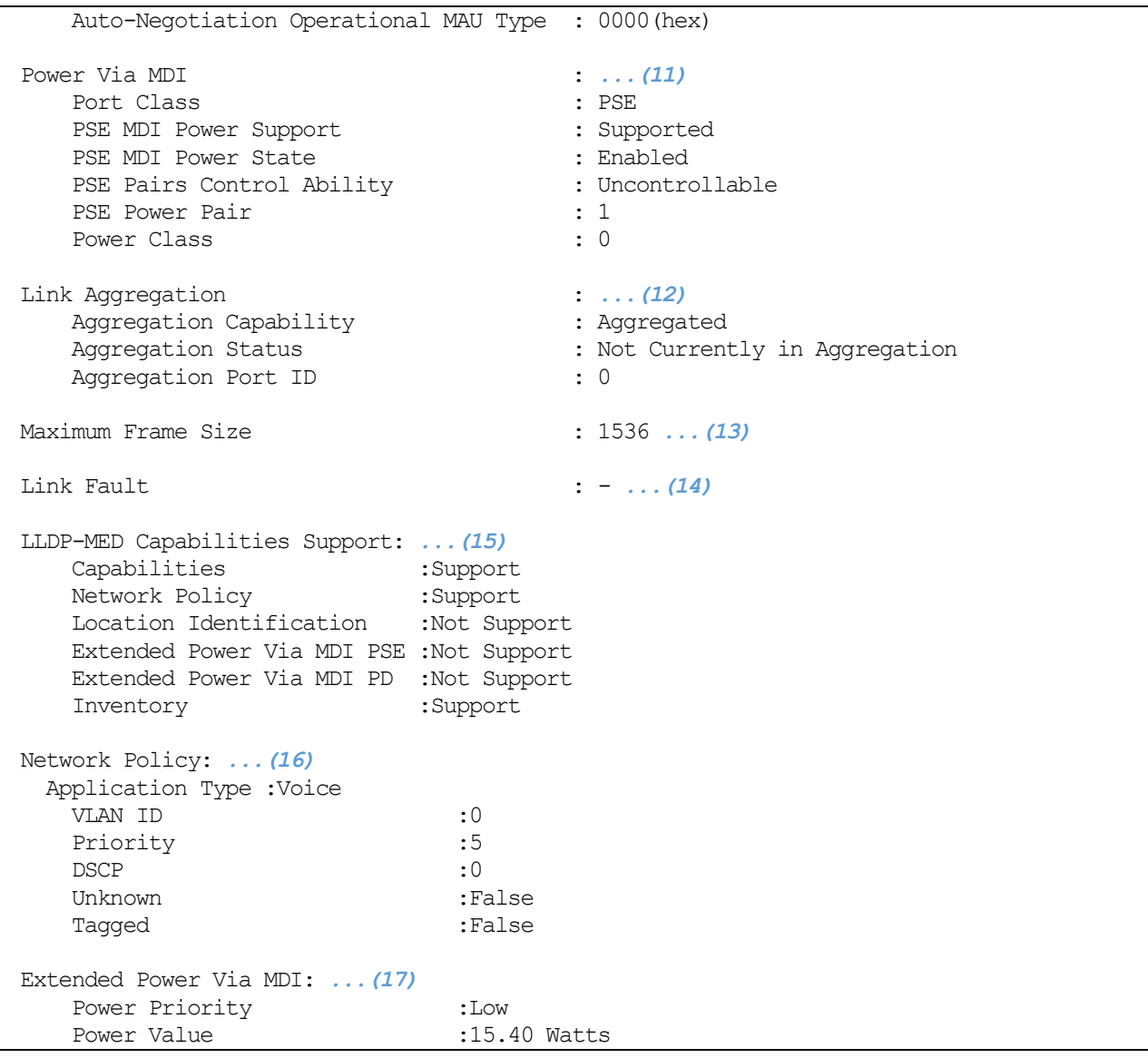

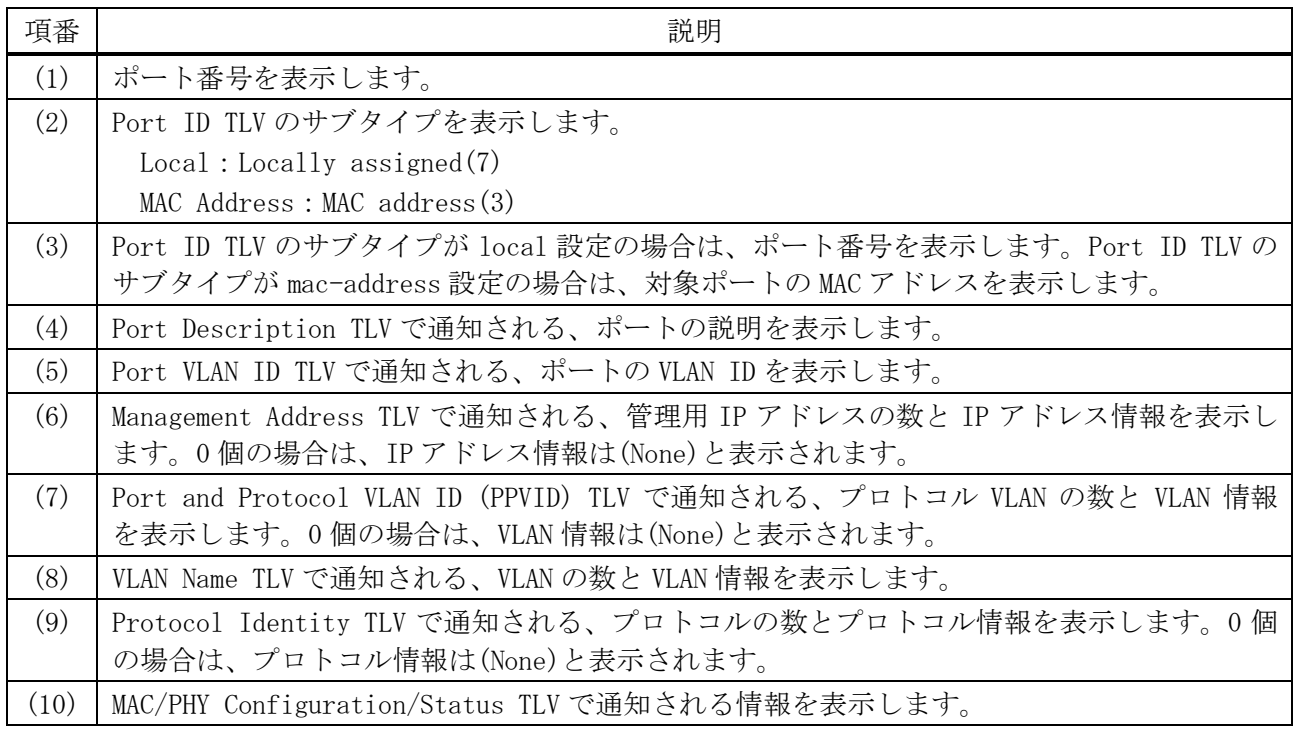

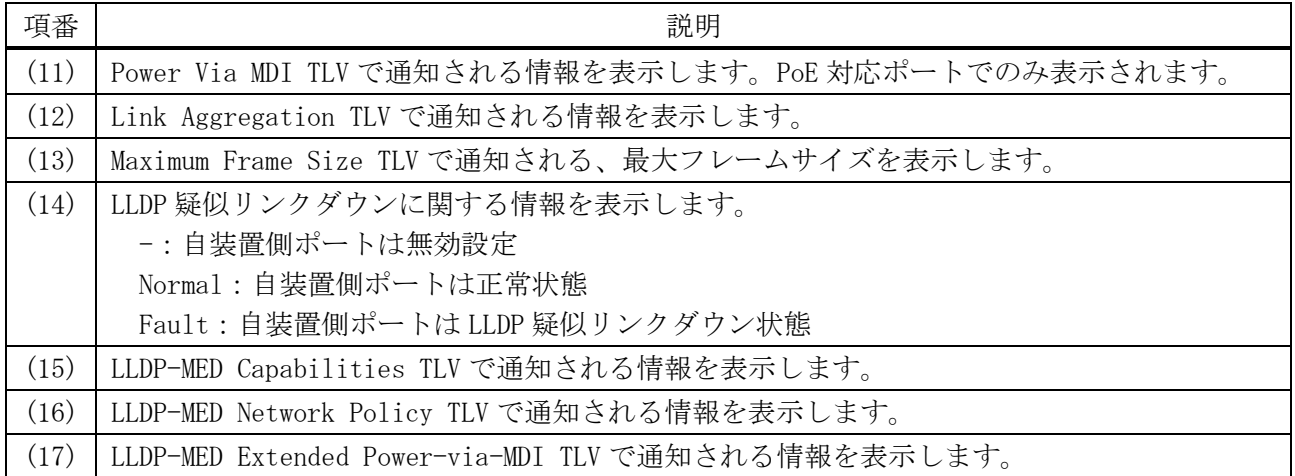

## <span id="page-388-0"></span>4.15.24 show lldp management-address

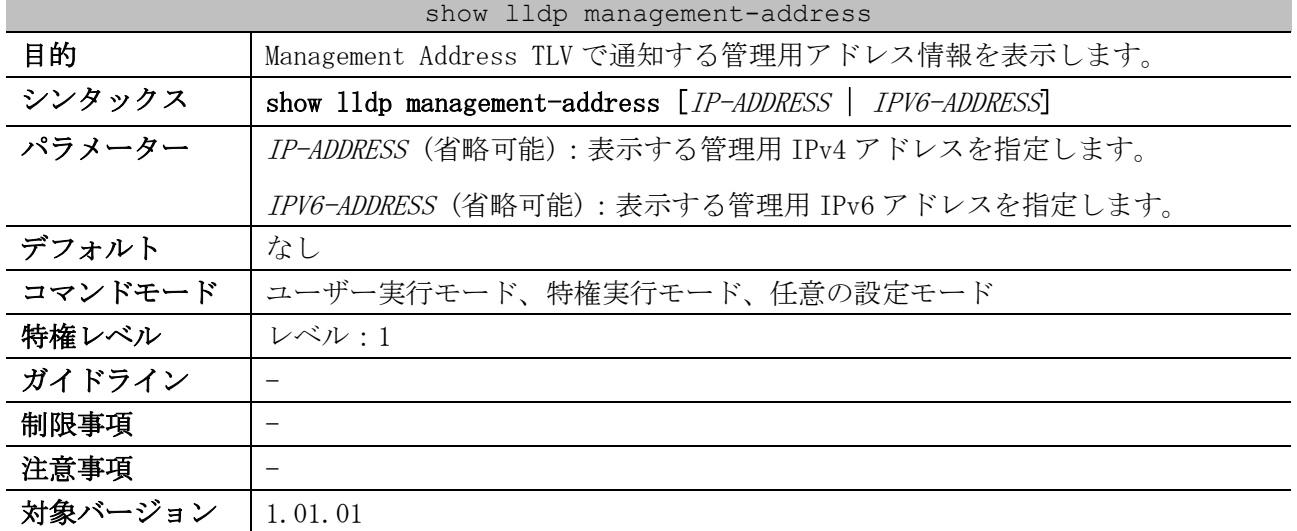

使用例:すべての管理用アドレス情報を表示する方法を示します。

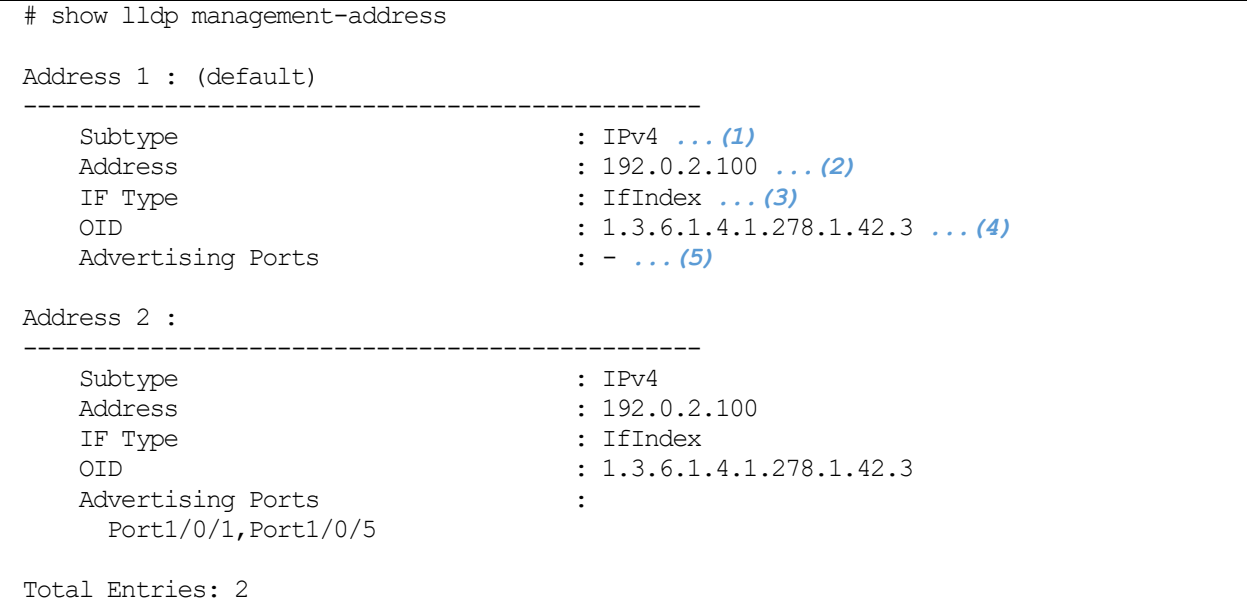

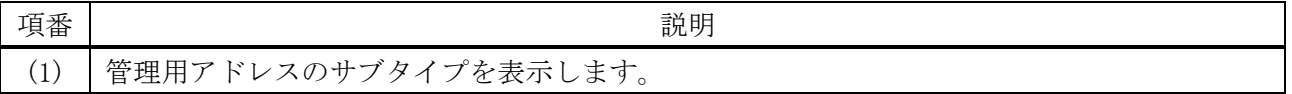

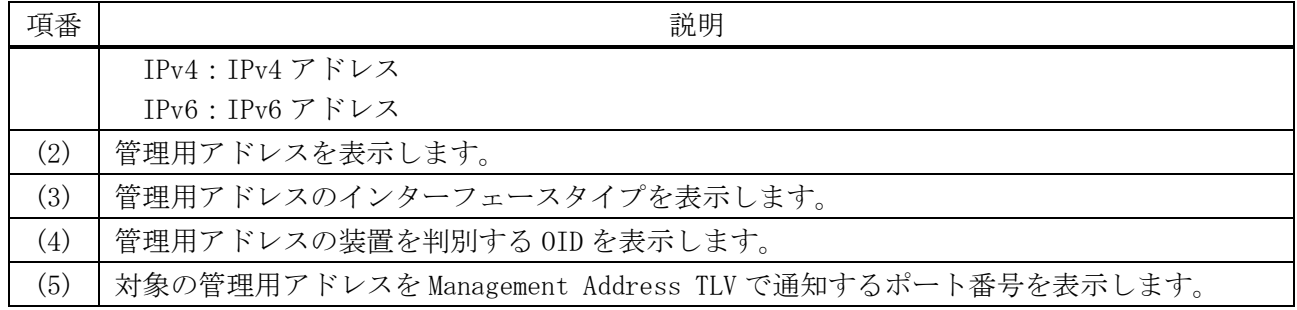

#### <span id="page-389-0"></span>4.15.25 show lldp neighbors interface

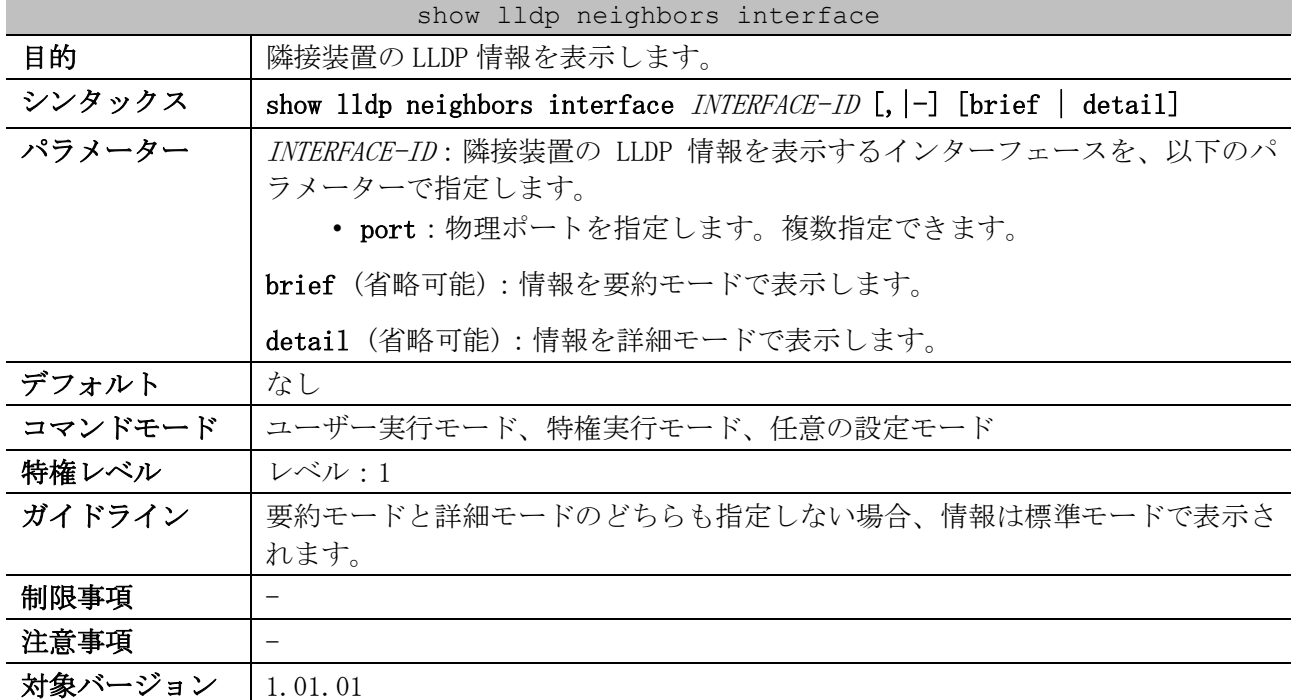

使用例:ポート 1/0/15 で学習した隣接装置の LLDP 情報を、標準モードで表示する方法を示します。 # show lldp neighbors interface port 1/0/15

Port ID: Port1/0/15 *...(1)* -------------------------------------------------------------------------------- Remote Entities Count : 1 *...(2)* Entity 1 *...(3)* Chassis ID Subtype : MAC Address ... (4) Chassis ID : 00-40-66-AC-2C-90 *...(5)* Port ID Subtype : Local *...(6)* Port ID : Port1/0/20 *...(7)* Port Description : APRESIA Systems, Ltd ApresiaNP5 000-48T4X HW A firmware 1.05.01 Port 20 on Unit 1 *...(8)* System Name : Test-NP5000 *...(9)* System Description : ApresiaNP5000-48T4X Gigabit Eth ernet Switch Ver.1.05.01 *...(10)* System Capabilities : Bridge, Router *...(11)* Management Address Count : 1 *...(12)* Port PVID : 0 *...(13)* PPVID Entries Count : 0 *...(14)* VLAN Name Entries Count : 2 *...(15)* Protocol ID Entries Count : 0 *...(16)* MAC/PHY Configuration/Status : (None) *...(17)* Power Via MDI : (None) *...(18)*

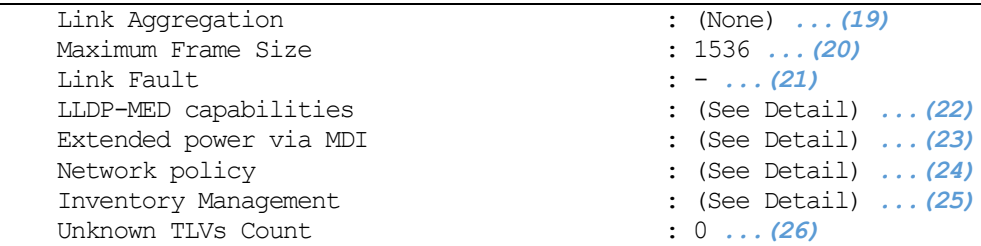

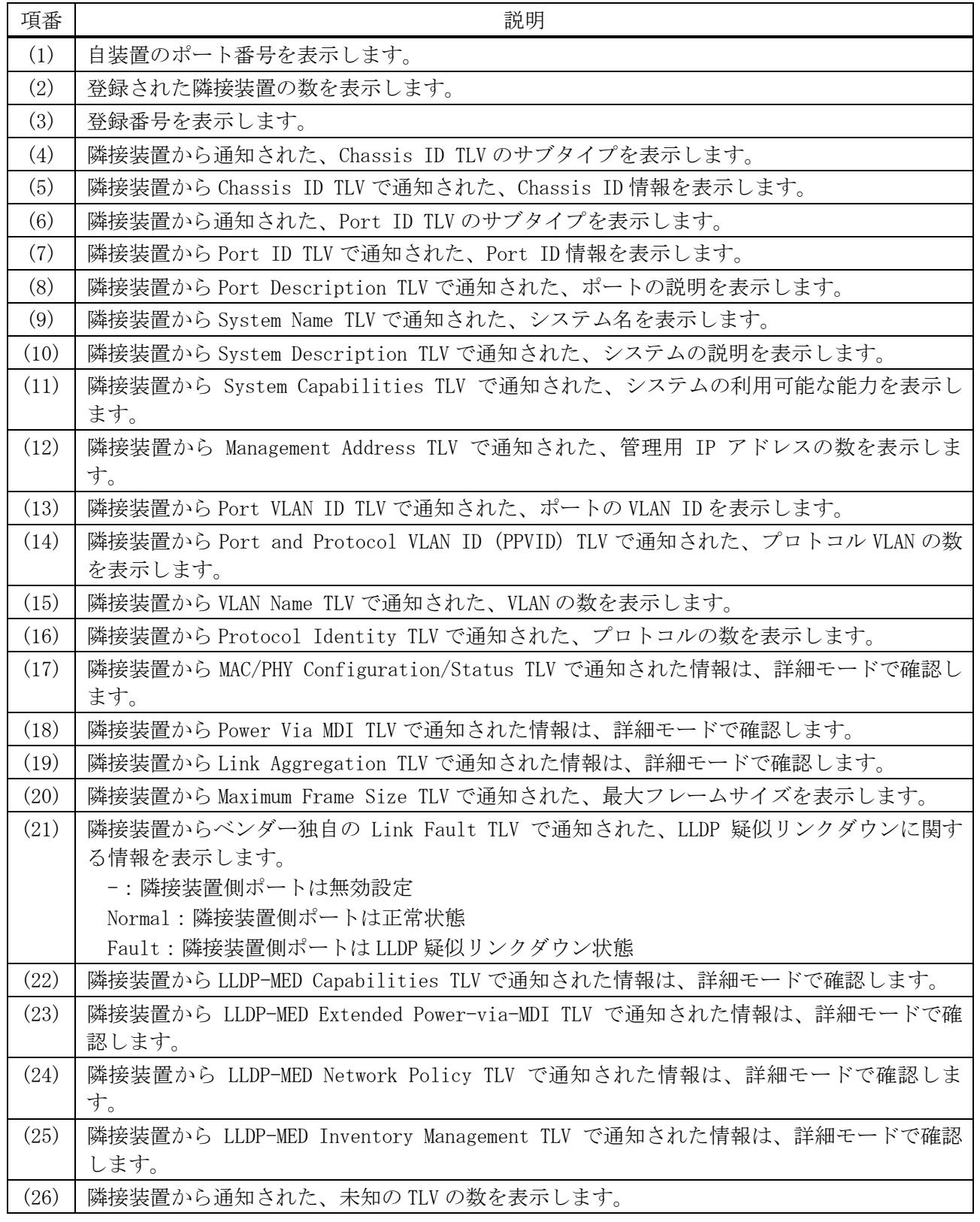

使用例:ポート 1/0/15 で学習した隣接装置の LLDP 情報を、要約モードで表示する方法を示します。

# show lldp neighbors interface port 1/0/15 brief

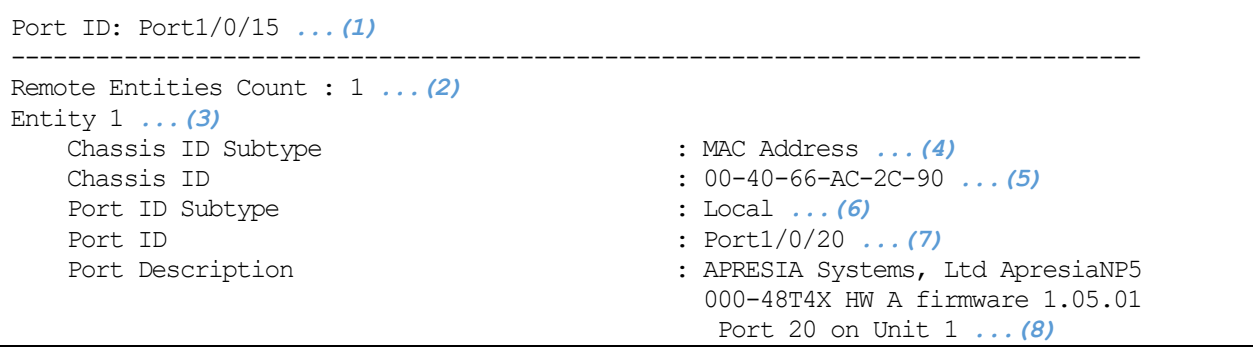

| 項番  | 説明                                                |
|-----|---------------------------------------------------|
| (1) | 自装置のポート番号を表示します。                                  |
| (2) | 登録された隣接装置の数を表示します。                                |
| (3) | 登録番号を表示します。                                       |
| (4) | 隣接装置から通知された、Chassis ID TLV のサブタイプを表示します。          |
| (5) | 隣接装置から Chassis ID TLV で通知された、Chassis ID 情報を表示します。 |
| (6) | 隣接装置から通知された、Port ID TLV のサブタイプを表示します。             |
| (7) | 隣接装置から Port ID TLV で通知された、Port ID 情報を表示します。       |
| (8) | 隣接装置から Port Description TLV で通知された、ポートの説明を表示します。  |

使用例:ポート 1/0/15 で学習した隣接装置の LLDP 情報を、詳細モードで表示する方法を示します。 # show lldp neighbors interface port 1/0/15 detail

Port ID: Port1/0/15 *...(1)* -------------------------------------------------------------------------------- Remote Entities Count : 1 *...(2)* Entity 1 *...(3)* Chassis ID Subtype : MAC Address *...(4)* Chassis ID : 00-40-66-AC-2C-90 *...(5)* Port ID Subtype : Local *...(6)* Port ID : Port1/0/20 *...(7)* Port Description : APRESIA Systems, Ltd ApresiaNP5 000-48T4X HW A firmware 1.05.01 Port 20 on Unit 1 *...(8)* System Name : Test-NP5000 *...(9)* System Description : ApresiaNP5000-48T4X Gigabit Eth ernet Switch Ver.1.05.01 *...(10)* System Capabilities : Bridge, Router *...* (11) Management Address Count : 1 *...(12)* Entry 1 : Subtype : IPv4 Address : 192.168.10.100 IF Type : IfIndex OID : 1.3.6.1.4.1.278.1.42.2.0 Port PVID : 0 *...(13)* PPVID Entries Count : 0 *...(14)* (None) VLAN Name Entries Count : 2 *...(15)* Entry 1 : VLAN ID : 1

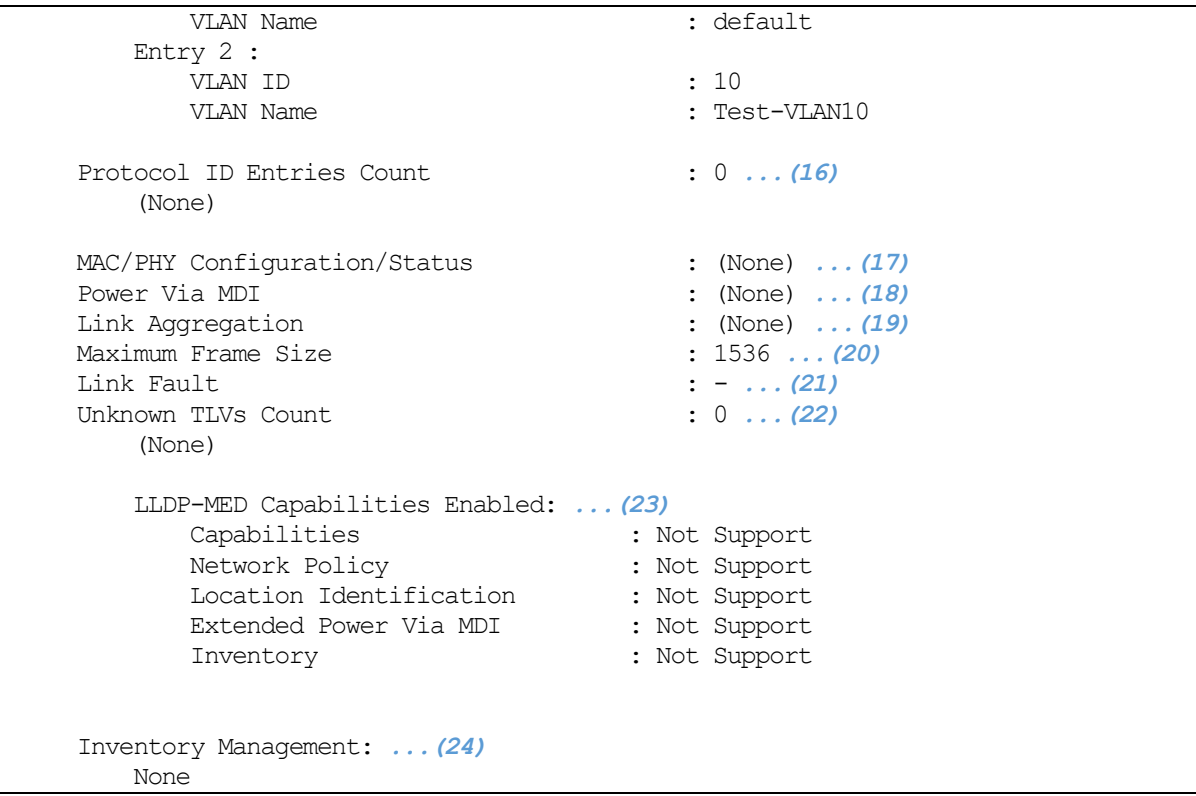

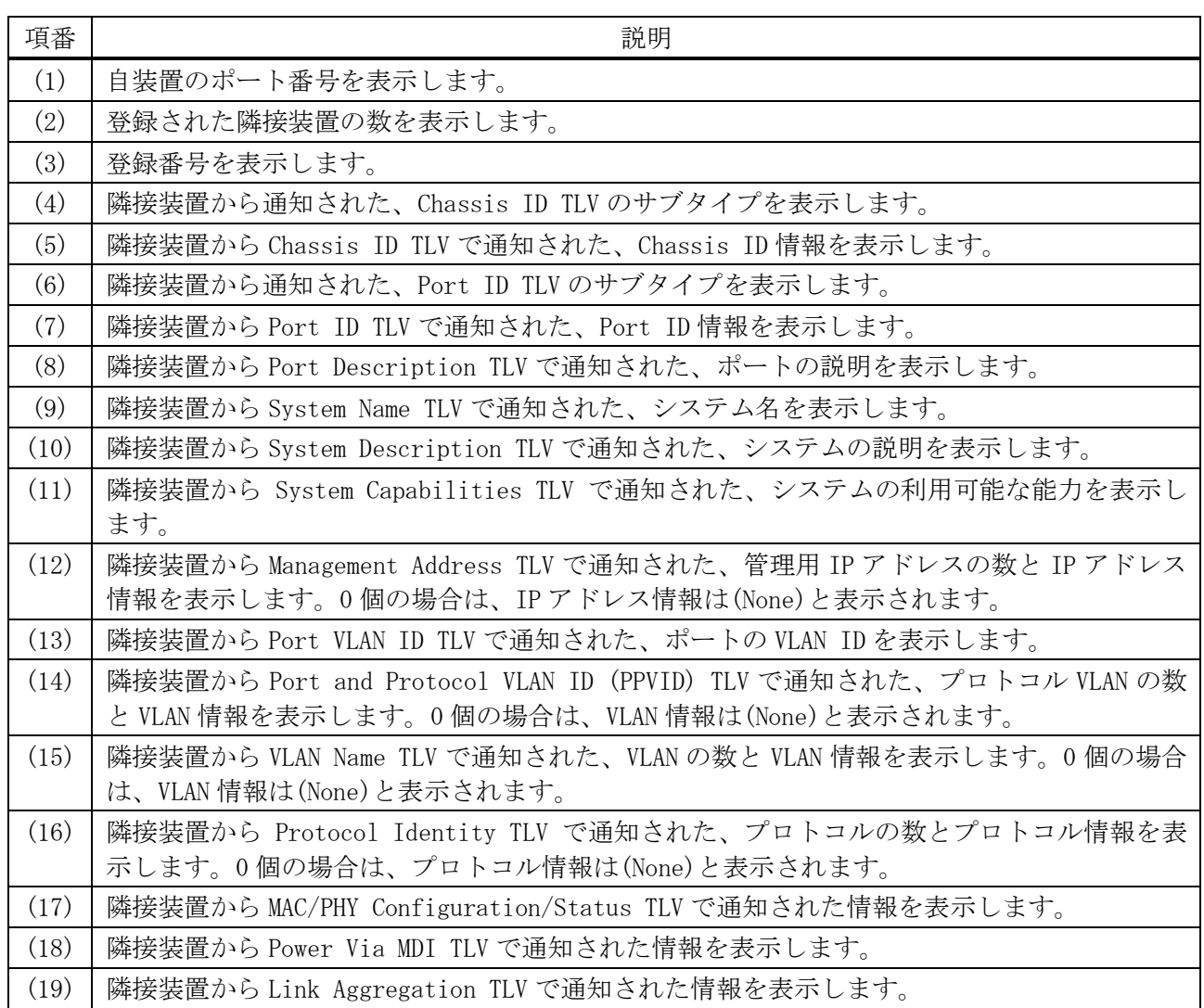

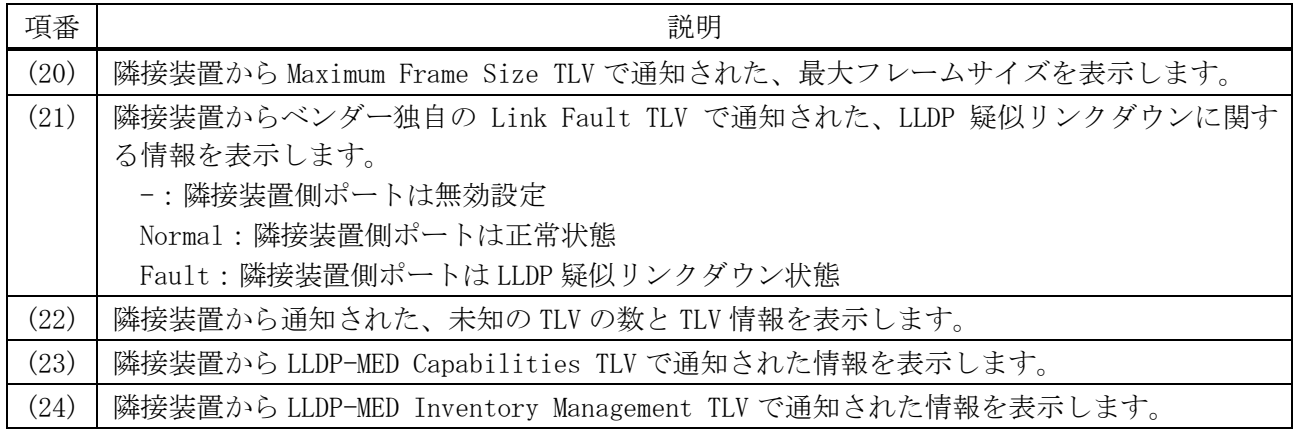

#### <span id="page-393-0"></span>4.15.26 show lldp traffic

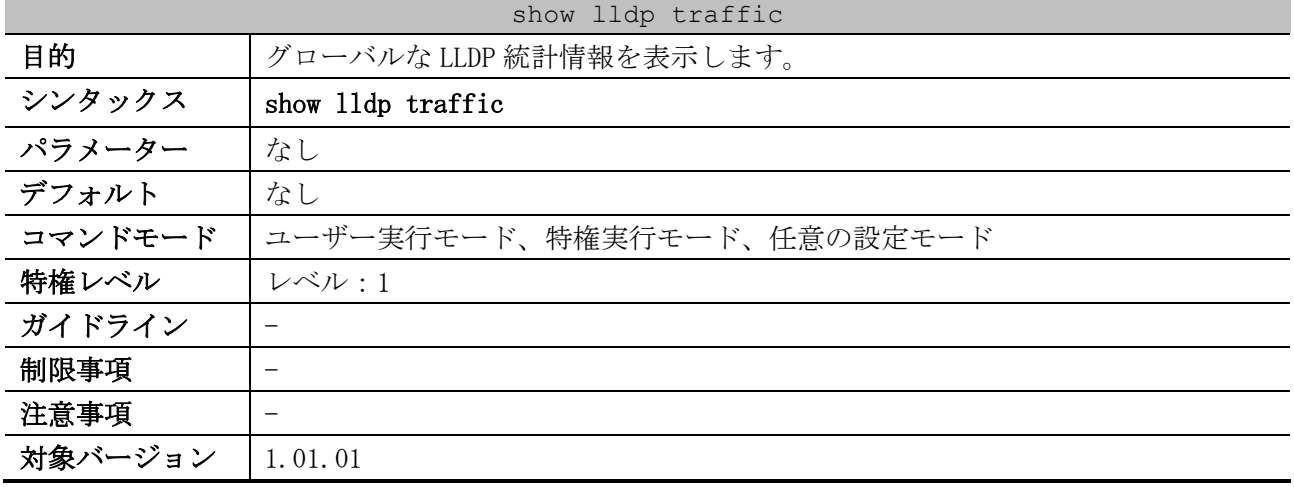

使用例:グローバルな LLDP 統計情報を表示する方法を示します。

```
# show lldp traffic
Last Change Time : 293034 ...(1)
Total Inserts : 3 ...(2)
Total Deletes : 0 ...(3)
Total Drops : 0 ...(4)
Total Ageouts : 2 ...(5)
```
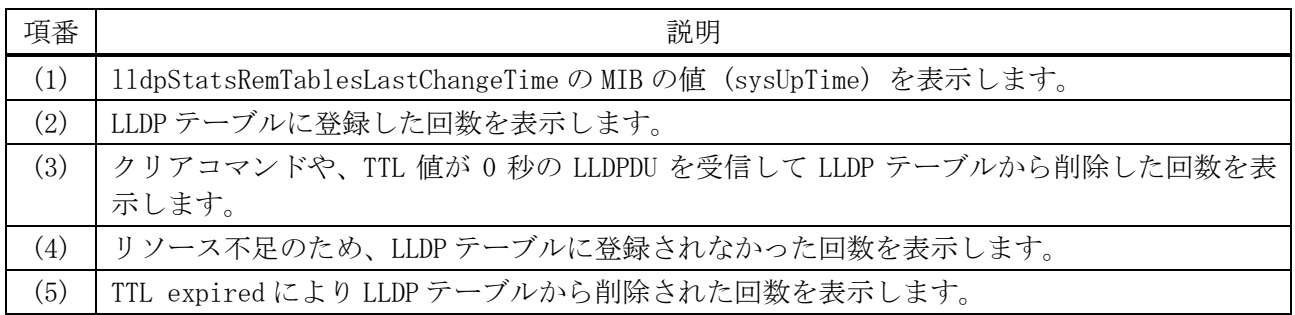

## <span id="page-393-1"></span>4.15.27 show lldp traffic interface

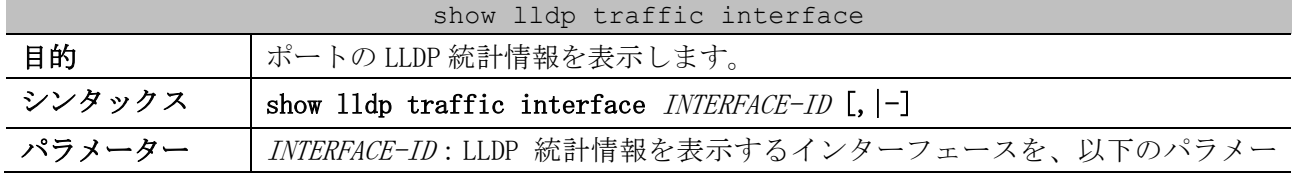

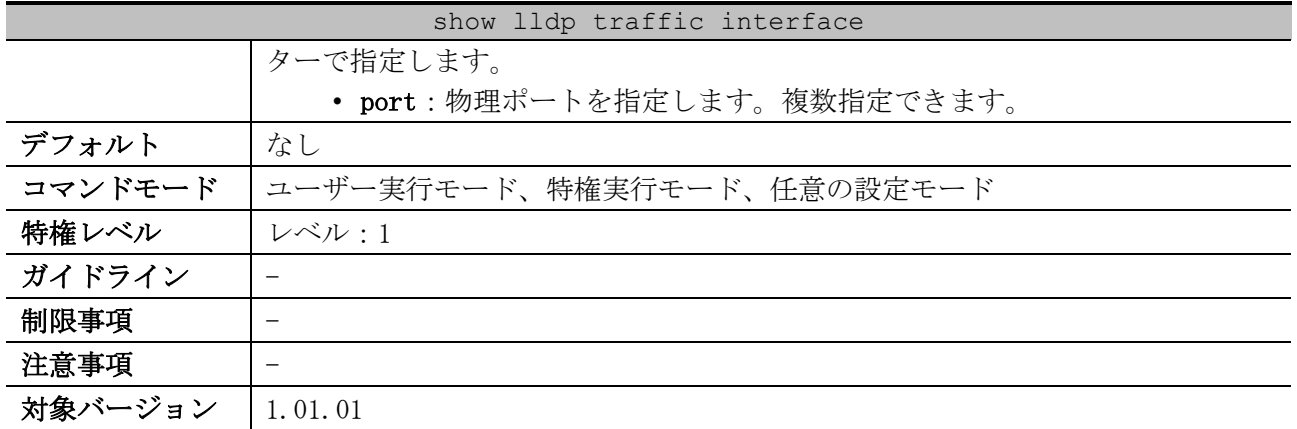

## 使用例:ポート 1/0/1 の LLDP 統計情報を表示する方法を示します。

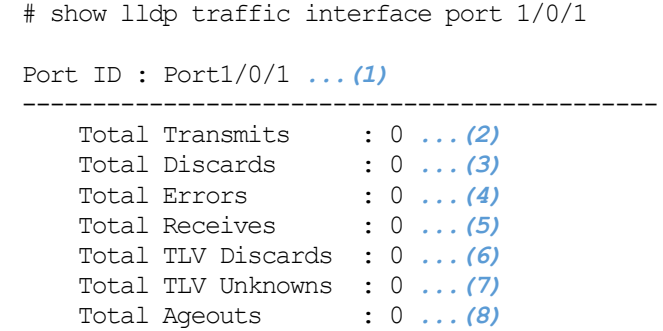

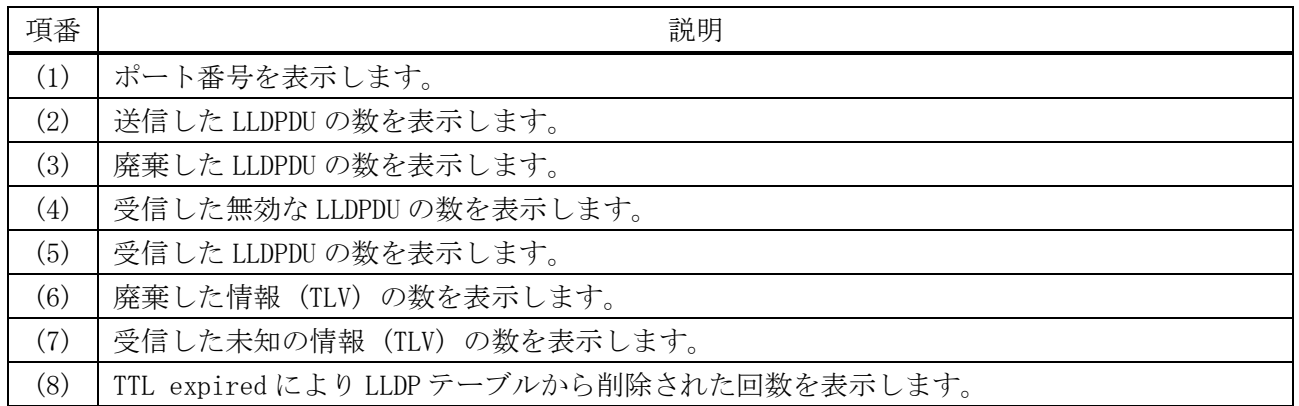

## <span id="page-394-0"></span>4.15.28 clear lldp table

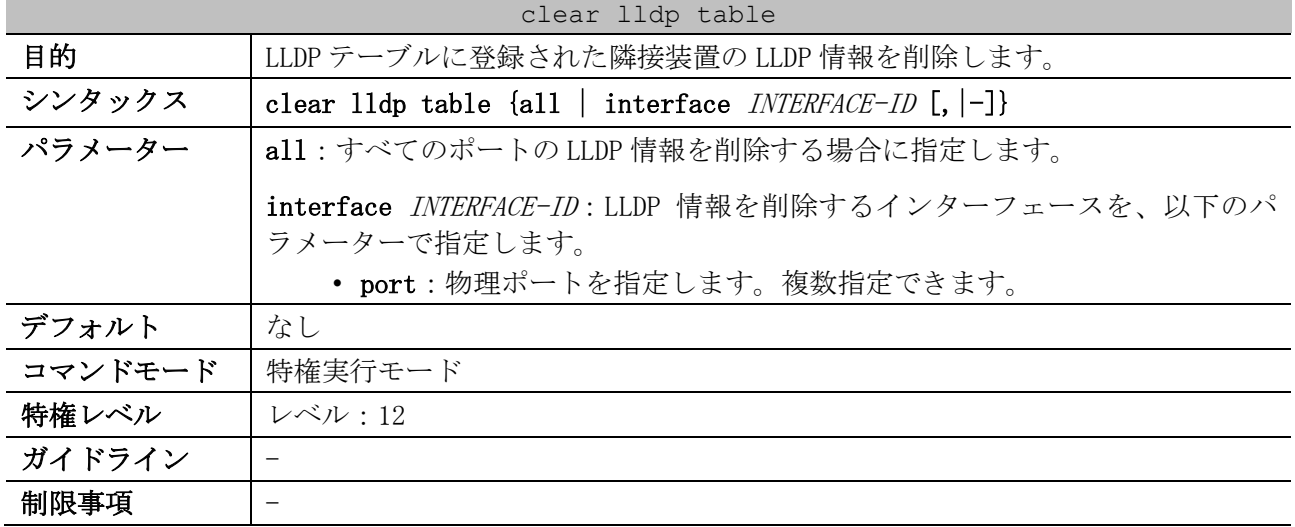

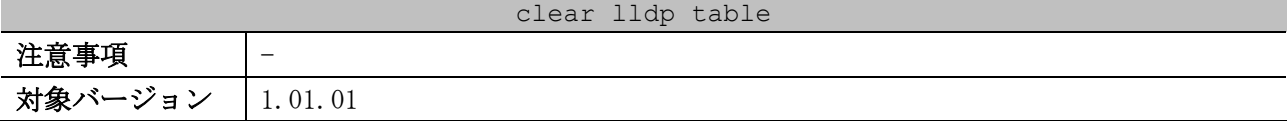

使用例:すべてのポートの LLDP 情報を削除する方法を示します。

# clear lldp table all #

#### <span id="page-395-0"></span>4.15.29 clear lldp counters

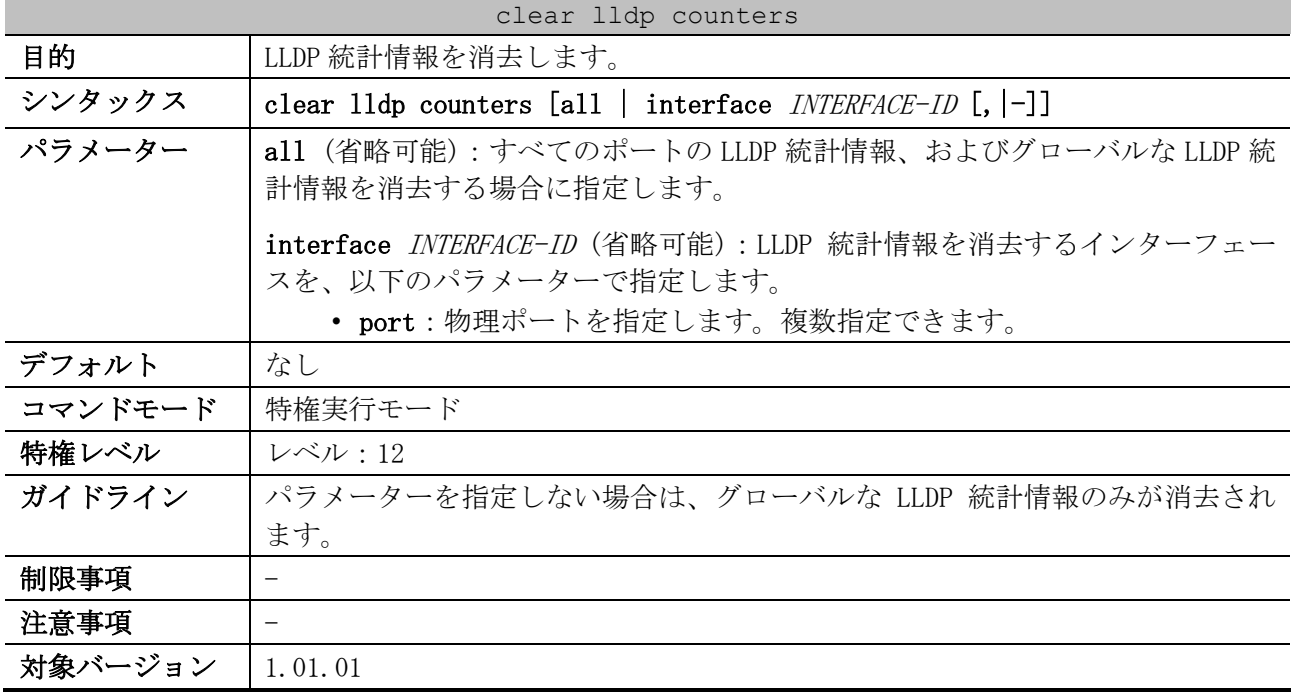

使用例:すべてのポートの LLDP 統計情報、およびグローバルな LLDP 統計情報を消去する方法を示し ます。

# clear lldp counters all #
# 4.16 Ethernet OAM コマンド

Ethernet OAM 関連の設定コマンドは以下のとおりです。

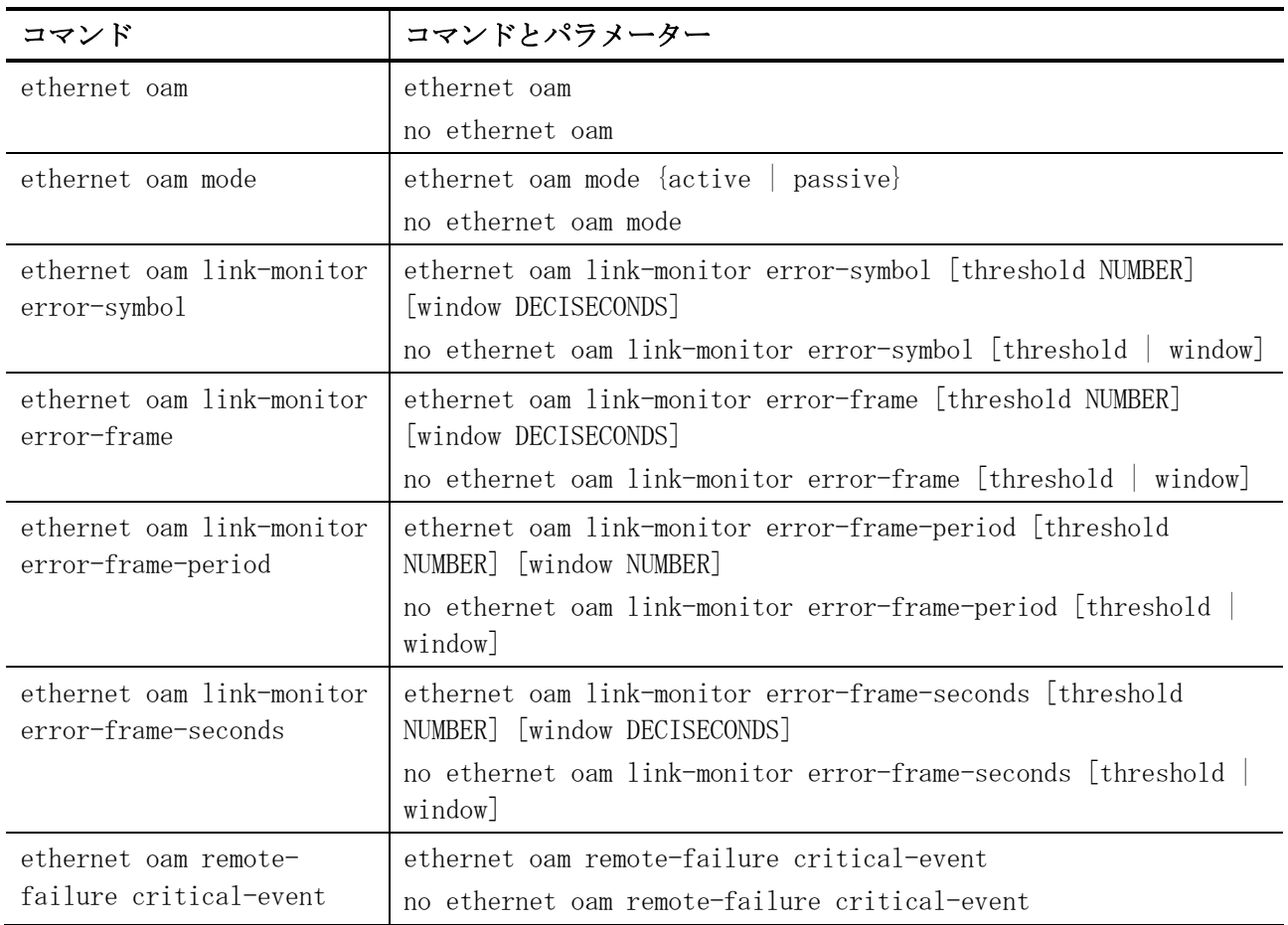

#### Ethernet OAM 関連の show/操作コマンドは以下のとおりです。

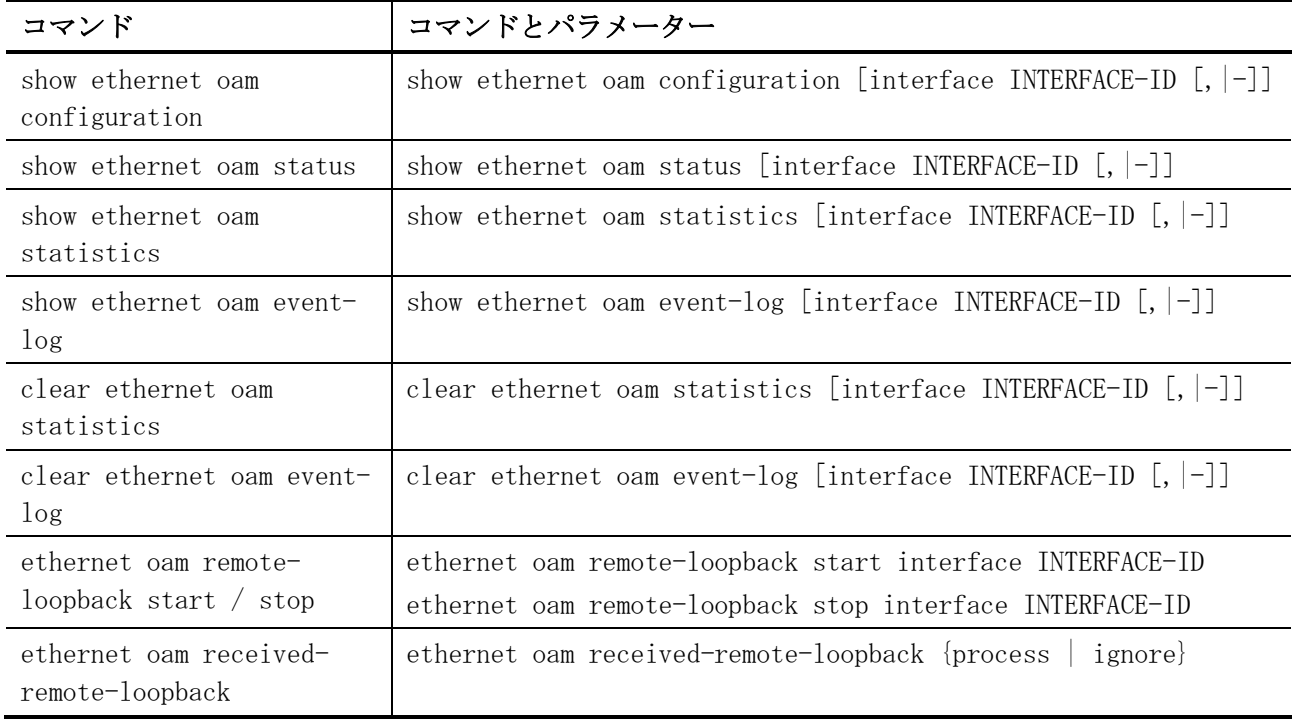

### <span id="page-397-0"></span>4.16.1 ethernet oam

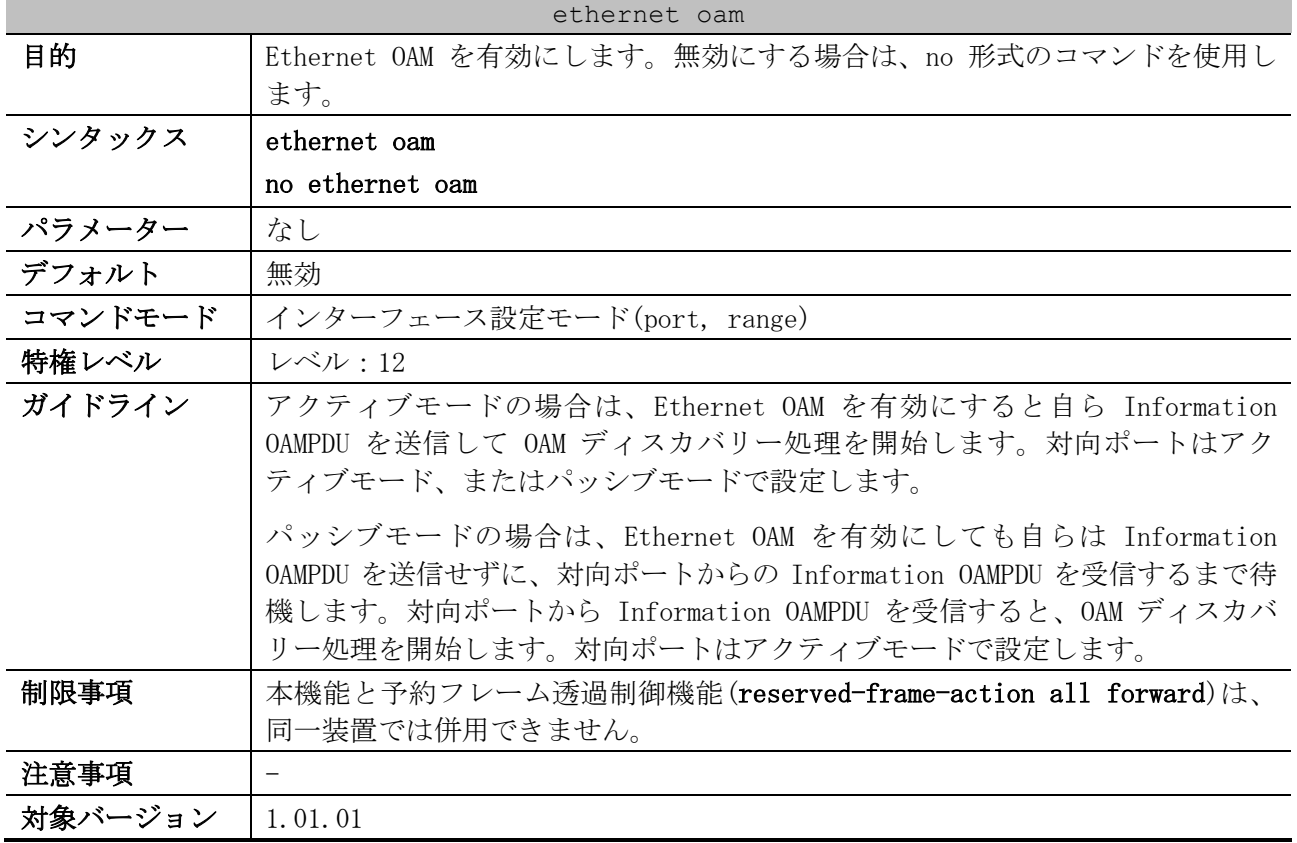

使用例:ポート 1/0/1 で Ethernet OAM を有効にする方法を示します。

# configure terminal (config)# interface port 1/0/1 (config-if-port)# ethernet oam (config-if-port)#

#### <span id="page-397-1"></span>4.16.2 ethernet oam mode

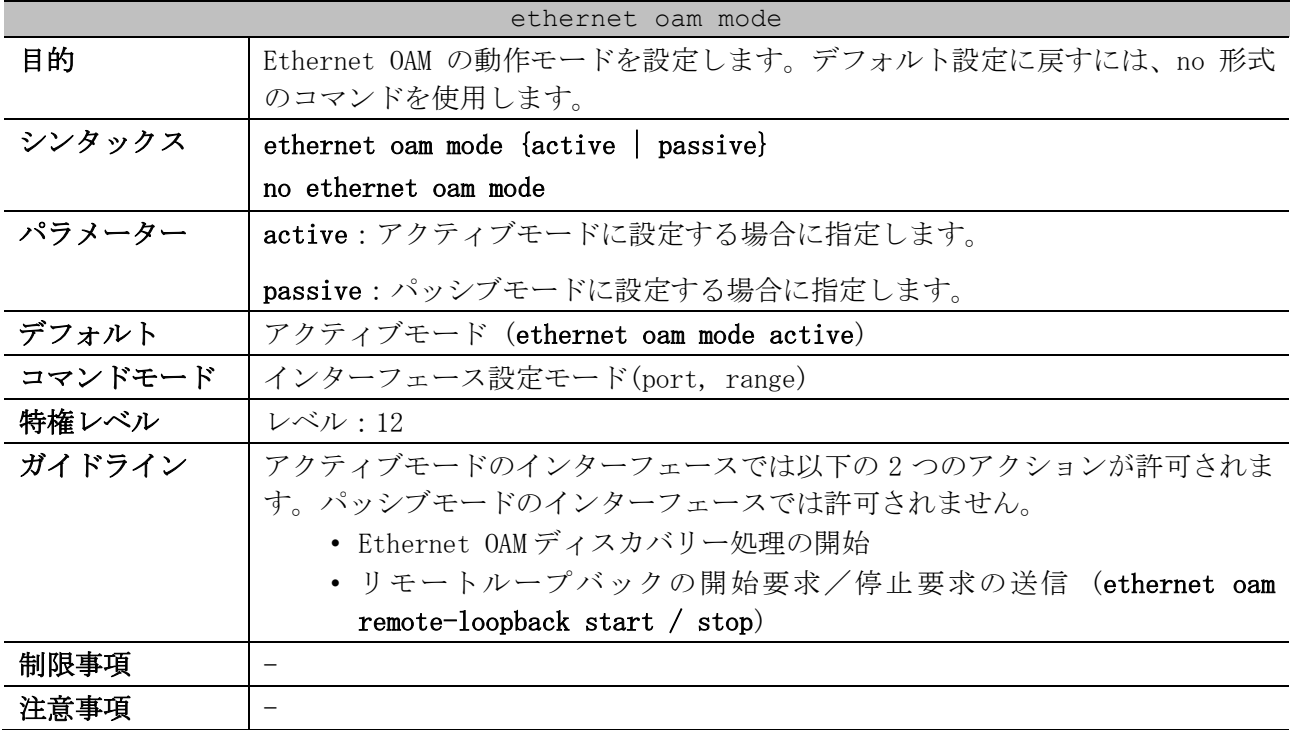

#### ethernet oam mode

対象バージョン | 1.01.01

使用例:ポート 1/0/1 の Ethernet OAM の動作モードをアクティブモードに設定する方法を示します。

```
# configure terminal
(config)# interface port 1/0/1
(config-if-port)# ethernet oam mode active
(config-if-port)#
```
#### <span id="page-398-0"></span>4.16.3 ethernet oam link-monitor error-symbol

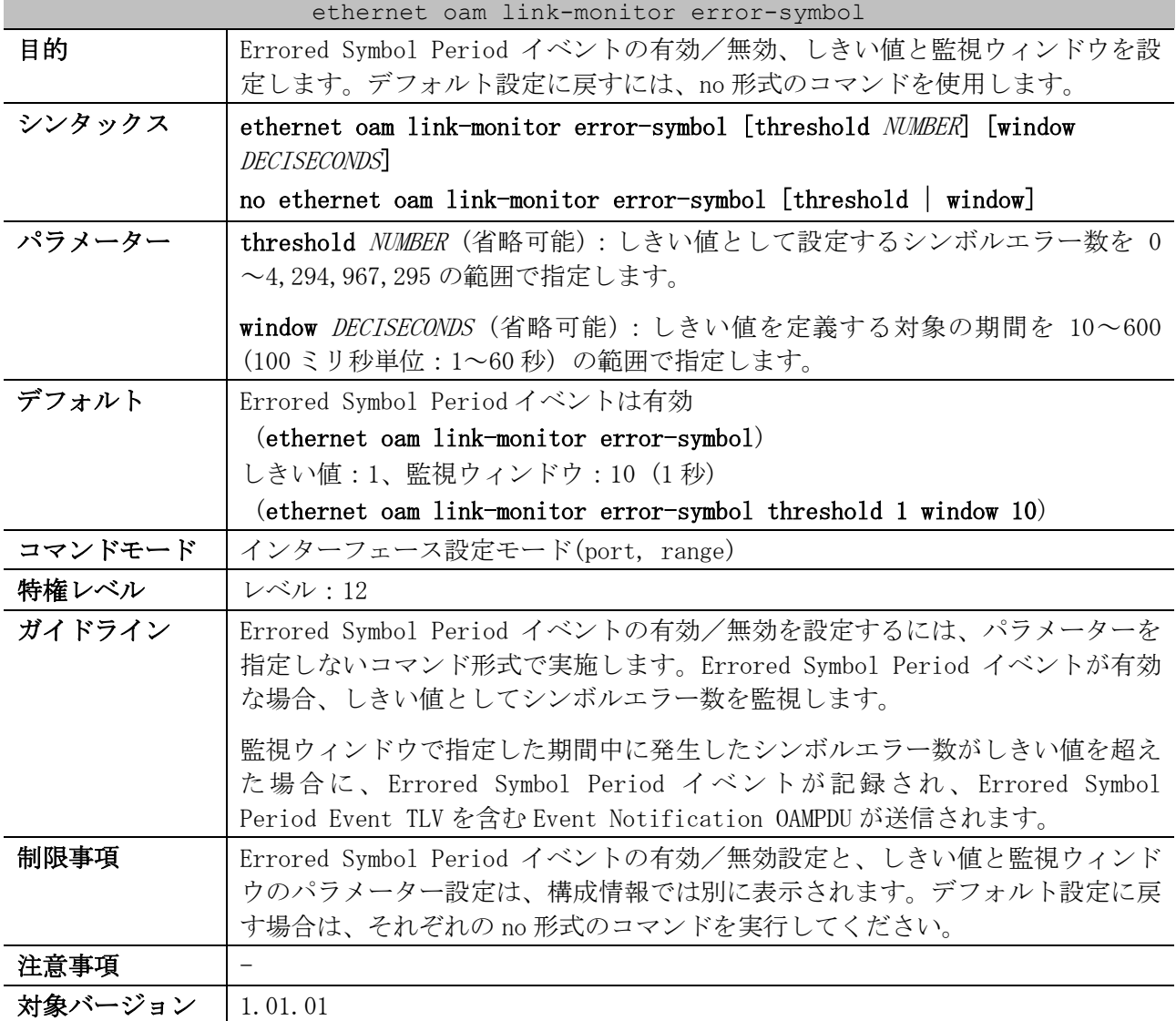

使用例:ポート 1/0/1 で Errored Symbol Period イベントを無効にする方法を示します。

# configure terminal (config)# interface port 1/0/1 (config-if-port)# no ethernet oam link-monitor error-symbol (config-if-port)#

使用例:ポート 1/0/1 の Errored Symbol Period イベントのしきい値を 100 に、監視ウィンドウを 300 (30 秒) に設定する方法を示します。

# configure terminal (config)# interface port 1/0/1

```
(config-if-port)# ethernet oam link-monitor error-symbol threshold 100 window 300
(config-if-port)#
```
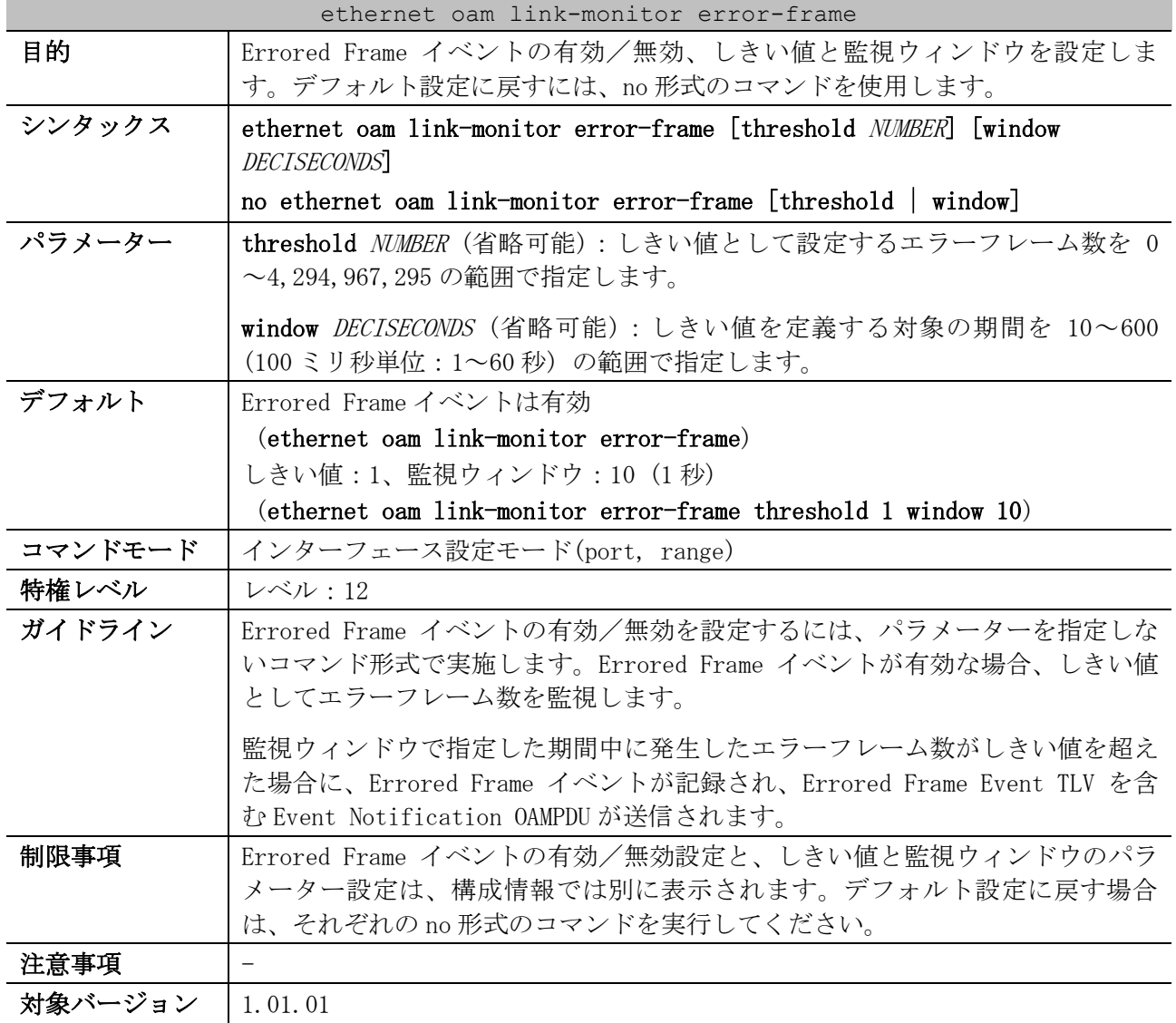

#### <span id="page-399-0"></span>4.16.4 ethernet oam link-monitor error-frame

使用例:ポート 1/0/1 で Errored Frame イベントを無効にする方法を示します。

# configure terminal (config)# interface port 1/0/1 (config-if-port)# no ethernet oam link-monitor error-frame (config-if-port)#

使用例:ポート 1/0/1 の Errored Frame イベントのしきい値を 100 に、監視ウィンドウを 300 (30 秒) に設定する方法を示します。

# configure terminal (config)# interface port 1/0/1 (config-if-port)# ethernet oam link-monitor error-frame threshold 100 window 300 (config-if-port)#

#### <span id="page-399-1"></span>4.16.5 ethernet oam link-monitor error-frame-period

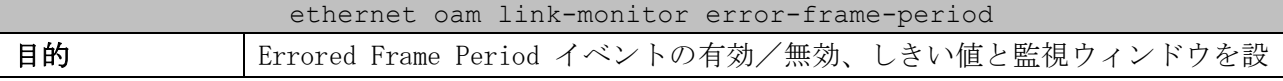

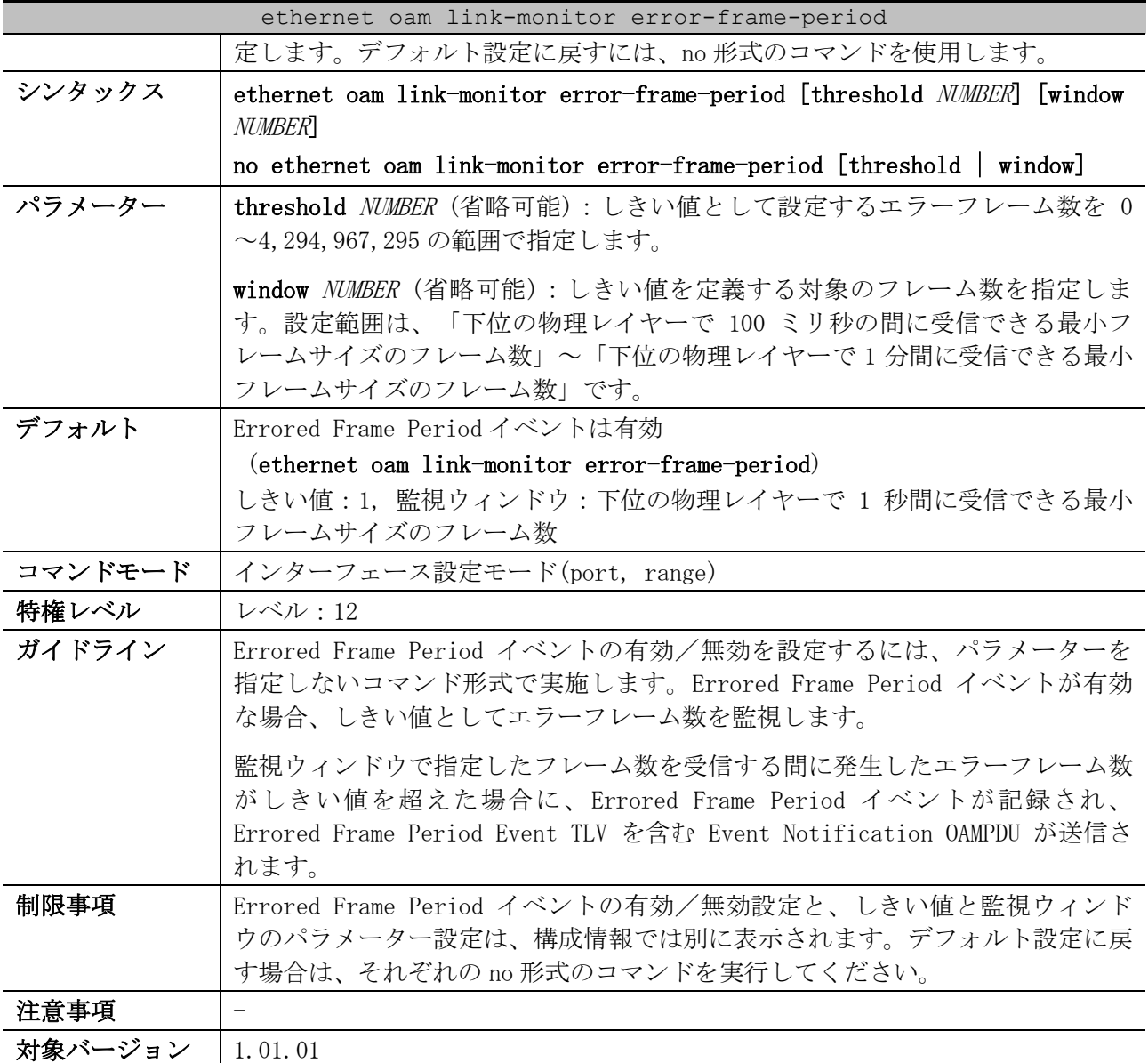

使用例:ポート 1/0/1 で Errored Frame Period イベントを無効にする方法を示します。

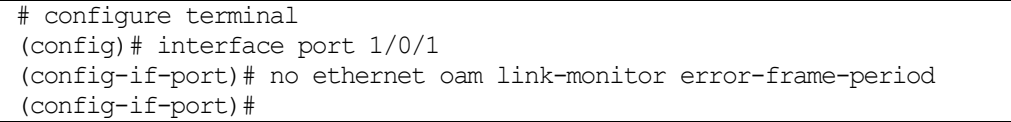

使用例:ポート 1/0/1 の Errored Frame Period イベントのしきい値を 100 に、監視ウィンドウを 1488100 フレームに設定する方法を示します。

# configure terminal (config)# interface port 1/0/1 (config-if-port)# ethernet oam link-monitor error-frame-period threshold 100 window 1488100 (config-if-port)#

#### <span id="page-400-0"></span>4.16.6 ethernet oam link-monitor error-frame-seconds

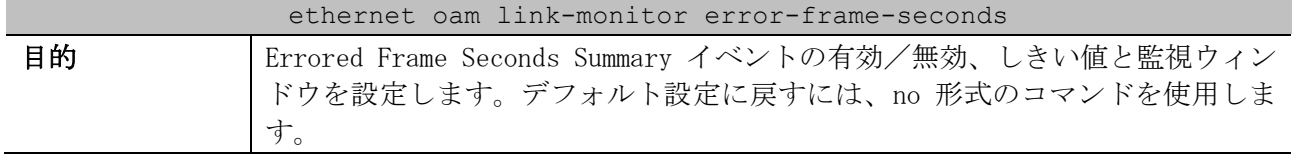

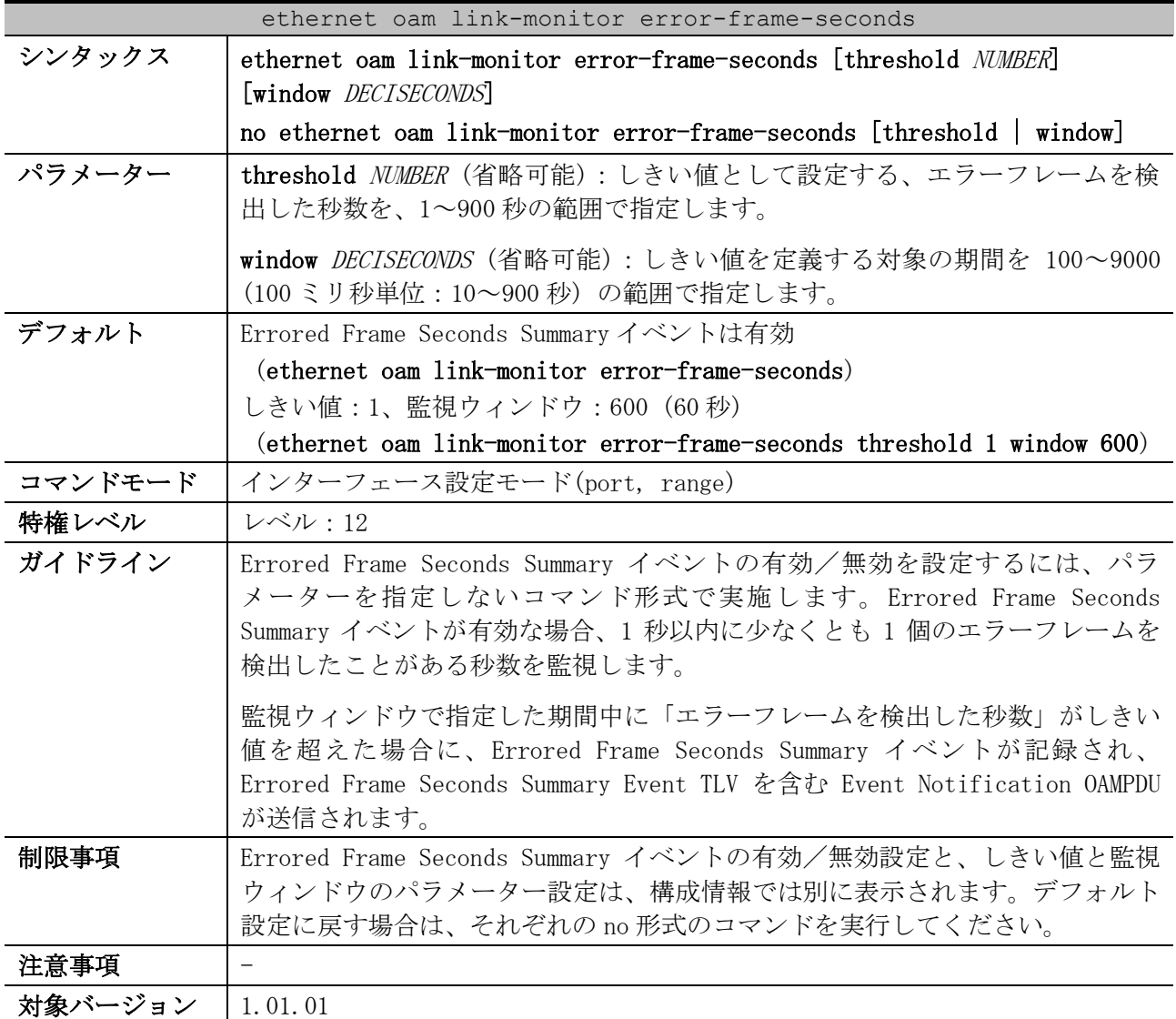

使用例:ポート 1/0/1 で Errored Frame Seconds Summary イベントを無効にする方法を示します。

```
# configure terminal
(config)# interface port 1/0/1
(config-if-port)# no ethernet oam link-monitor error-frame-seconds
(config-if-port)#
```
使用例:ポート 1/0/1 の Errored Frame Seconds Summary イベントのしきい値を 60 に、監視ウィンド ウを 6000 (600 秒) に設定する方法を示します。

# configure terminal (config)# interface port 1/0/1 (config-if-port)# ethernet oam link-monitor error-frame-seconds threshold 60 window 6000 (config-if-port)#

#### <span id="page-401-0"></span>4.16.7 ethernet oam remote-failure critical-event

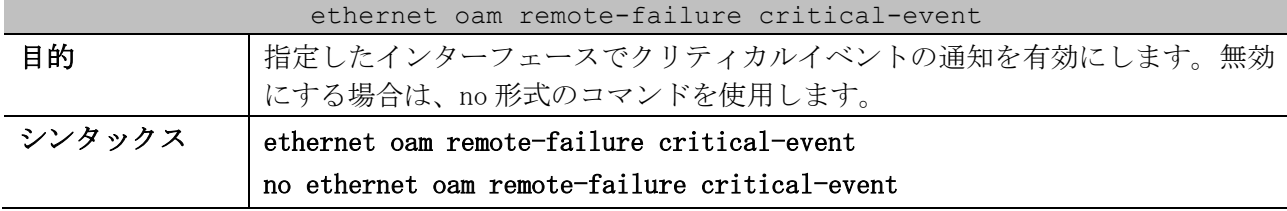

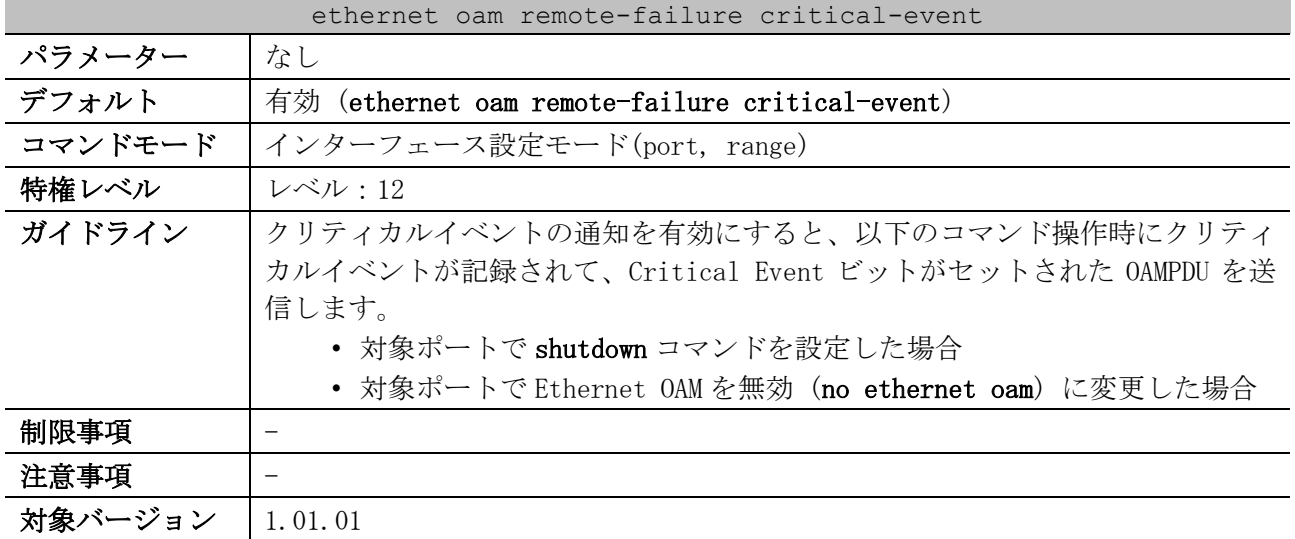

使用例:ポート 1/0/1 でクリティカルイベントの通知を有効にする方法を示します。

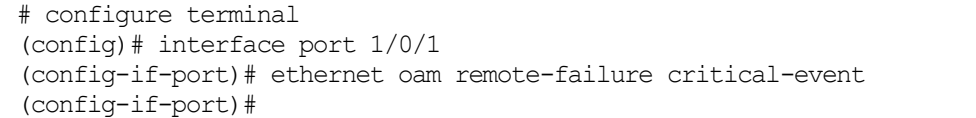

#### <span id="page-402-0"></span>4.16.8 show ethernet oam configuration

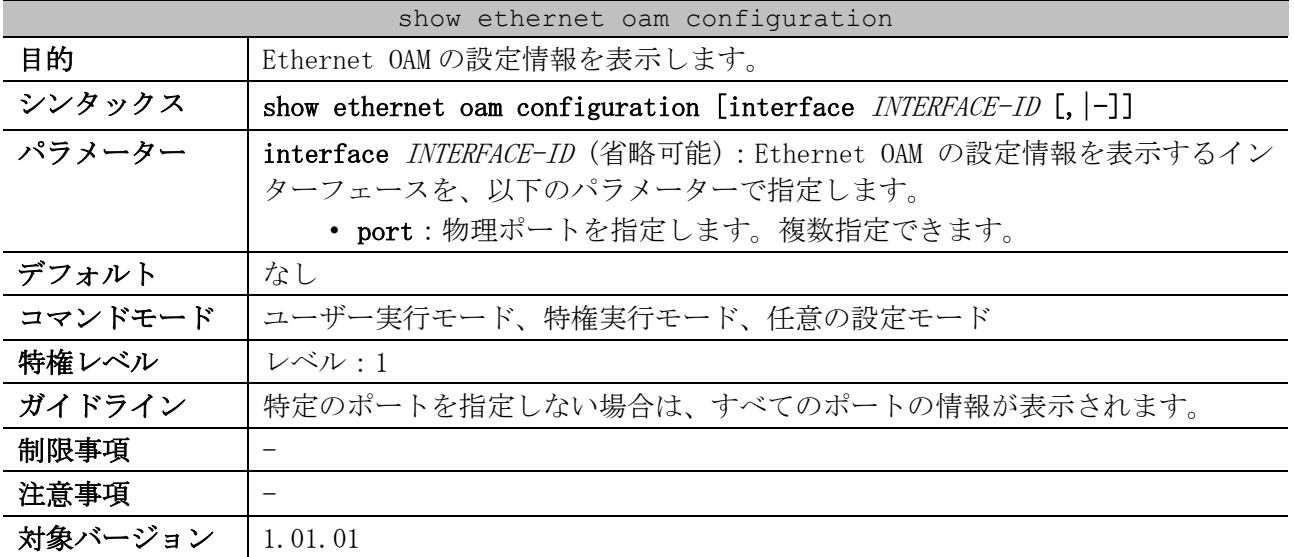

使用例:ポート 1/0/1 の Ethernet OAM の設定情報を表示する方法を示します。

# show ethernet oam configuration interface port 1/0/1

Port1/0/1 *...(1)* ----------------------------------------------------------- OAM : Disabled *...(2)* Mode : Active *...(3)* Dying Gasp : Enabled *...(4)* Critical Event : Enabled *...(5)* Remote Loopback OAMPDU : Not Processed *...(6)* Symbol Error *...(7)* Notify State : Enabled *...(8)*  Window : 10 deciseconds *...(9)* Threshold : 1 Error Symbol *...(10)*

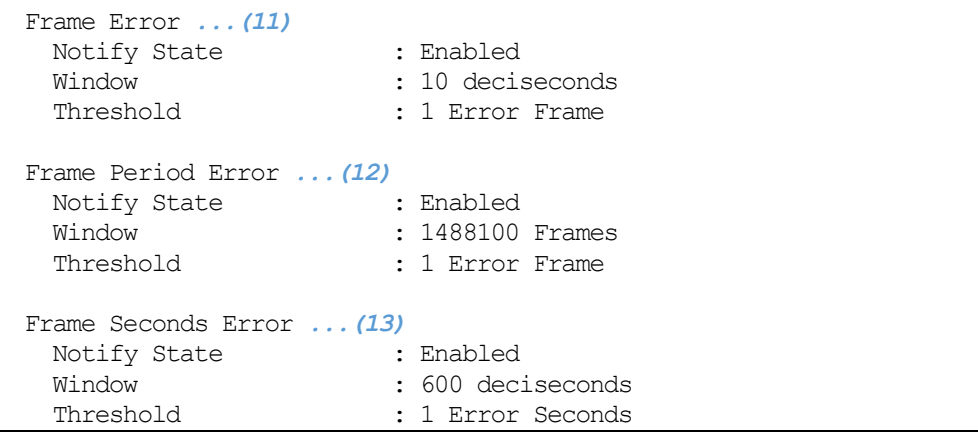

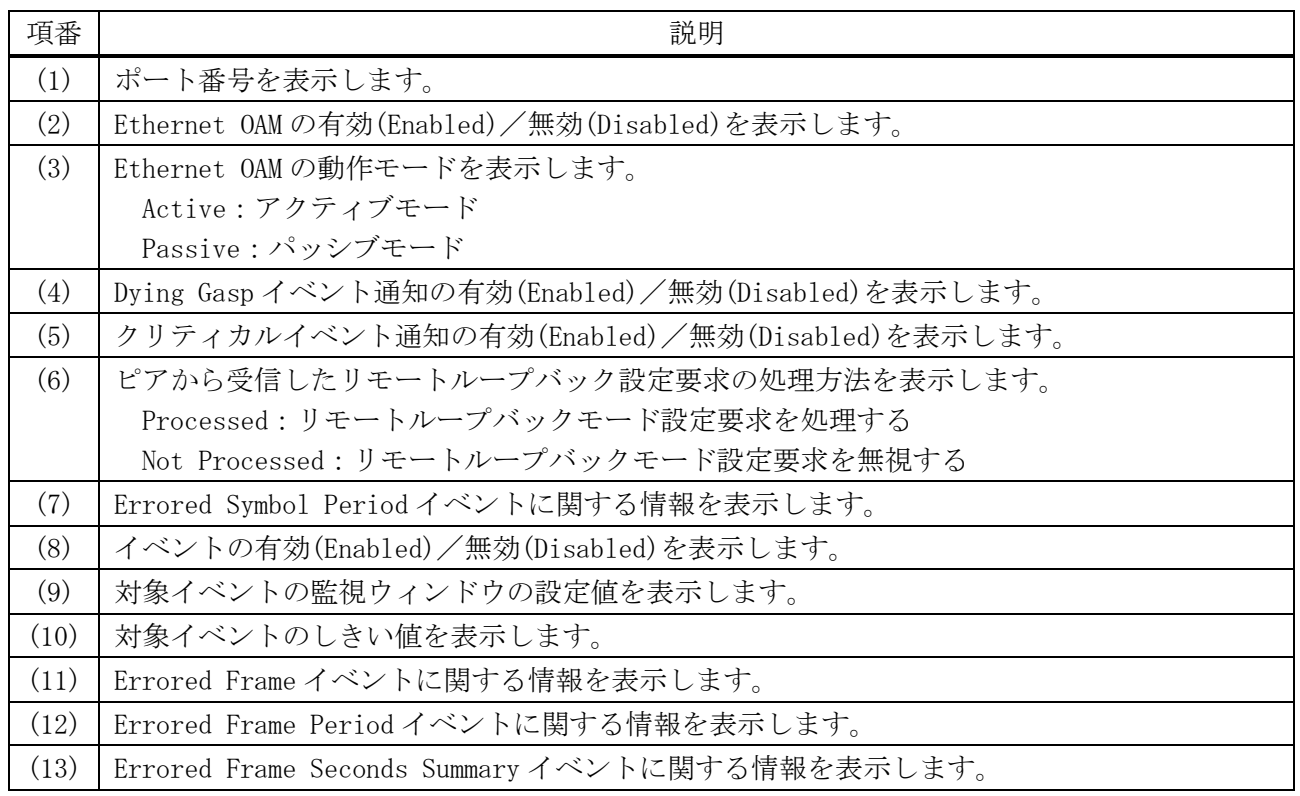

# <span id="page-403-0"></span>4.16.9 show ethernet oam status

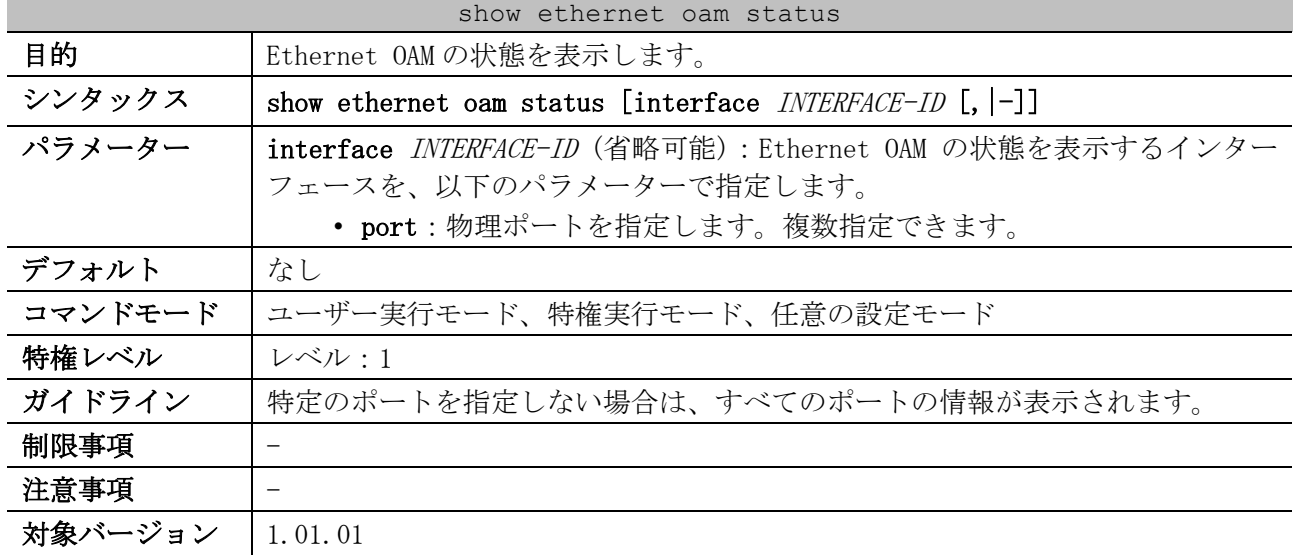

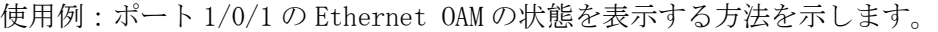

# show ethernet oam status interface port 1/0/1

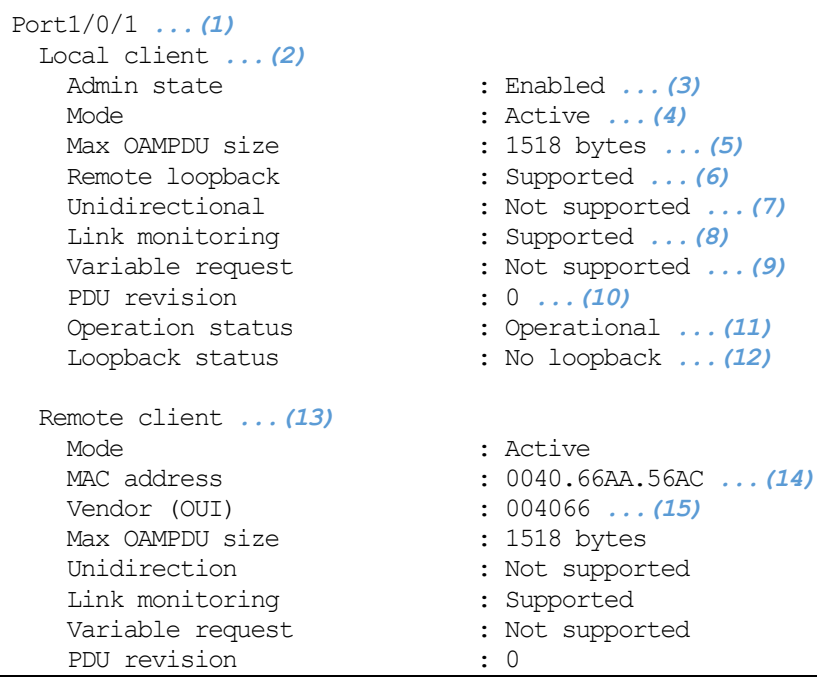

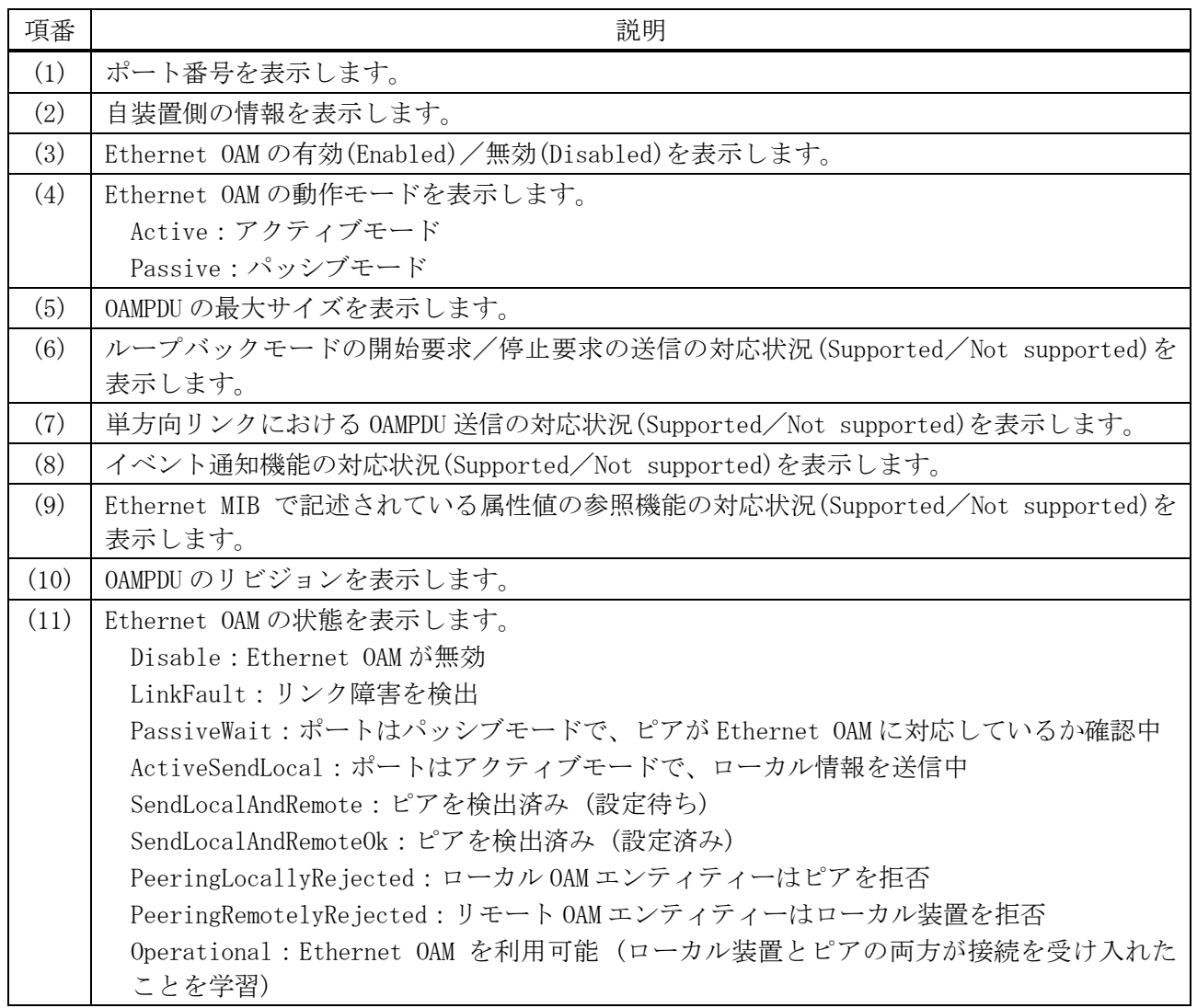

4 管理 | 4.16 Ethernet OAM コマンド

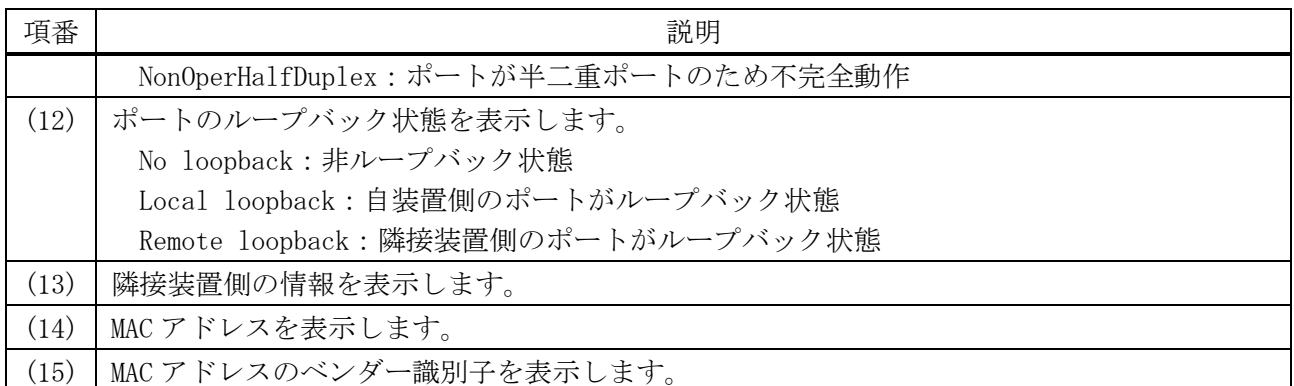

## <span id="page-405-0"></span>4.16.10 show ethernet oam statistics

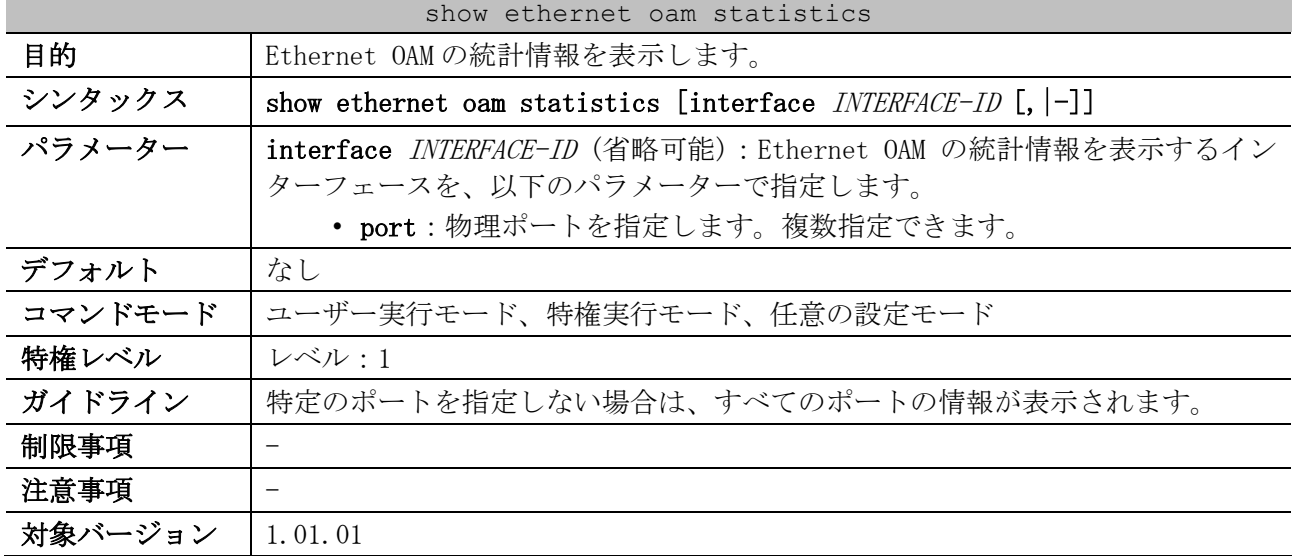

#### 使用例:ポート 1/0/1 の Ethernet OAM の統計情報を表示する方法を示します。

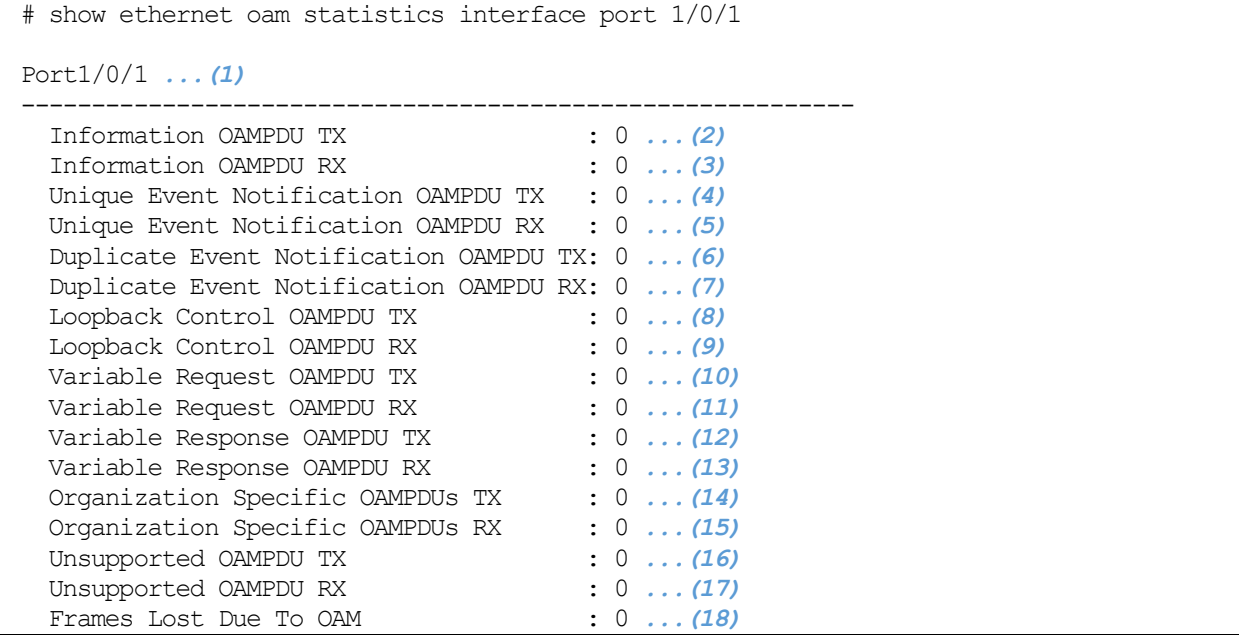

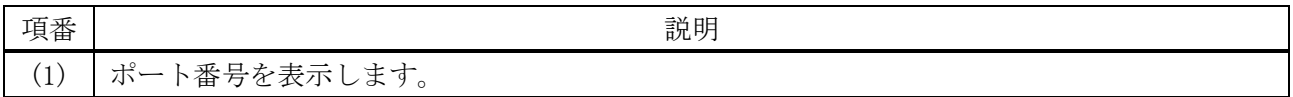

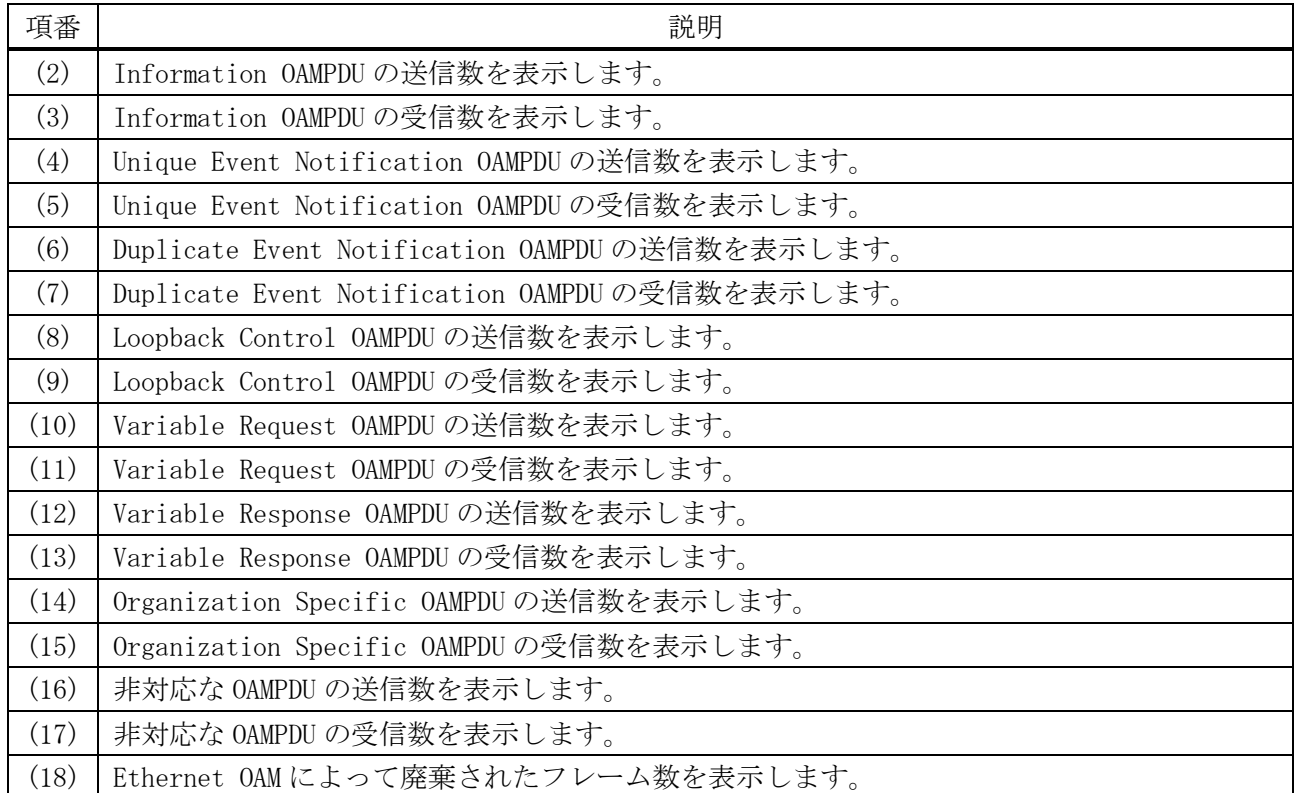

# <span id="page-406-0"></span>4.16.11 show ethernet oam event-log

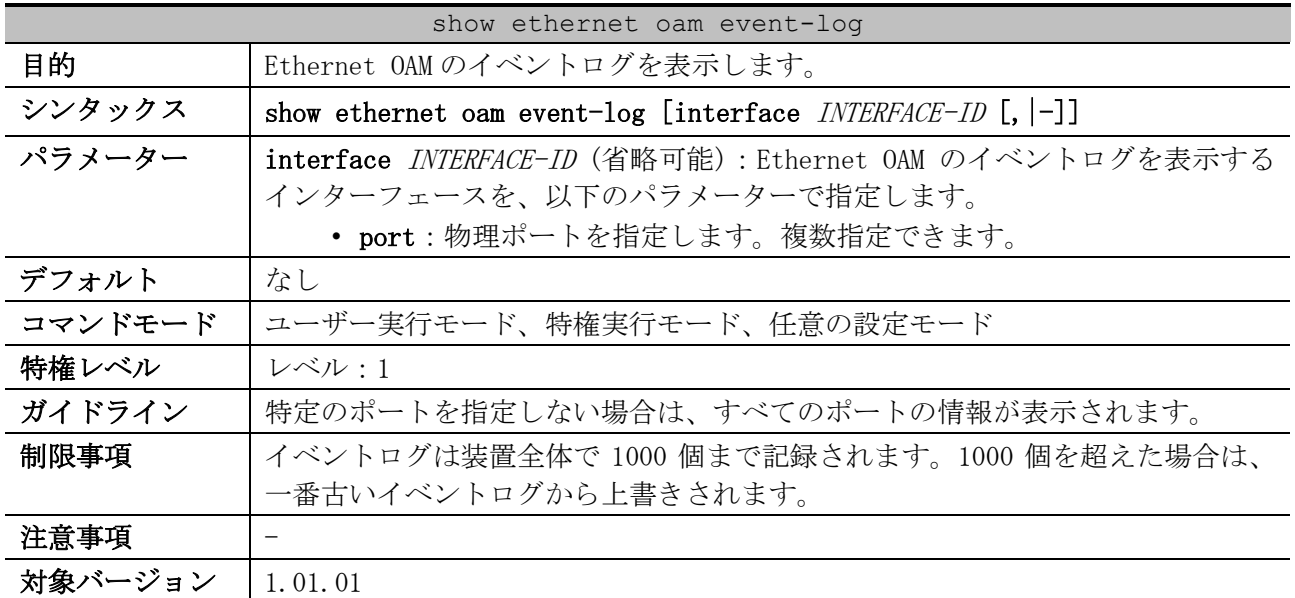

使用例:ポート 1/0/1 の Ethernet OAM のイベントログを表示する方法を示します。

```
# show ethernet oam event-log interface port 1/0/1
Port1/0/1 ...(1)
    Local Faults: ...(2)
     -------------
       0 Link Fault records ...(3)
       0 Dying Gasp records ...(4)
       0 Critical Event records ...(5)
     Remote Faults: ...(6)
        -------------
       0 Link Fault records
```
4 管理 | 4.16 Ethernet OAM コマンド

```
 0 Dying Gasp records
     1 Critical Event records
        Event index : 1 ...(7)
        Time stamp : 2022-07-07 11:14 ...(8)
    Local event logs: ...(9)
    -------------
     0 Errored Symbol records ...(10)
     1 Errored Frame records ...(11)
Event index : 2
Time stamp : 2022-07-07 11:20
        Error frame/symbol : 542 ...(12)
 Window : 1000 (millisecond) ...(13)
 Threshold : 1 ...(14)
        Accumulated errors : 542 ...(15)
     0 Errored Frame Period records ...(16)
     1 Errored Frame Second records ...(17)
Event index : 3
Time stamp : 2022-07-07 11:20
        Error frame/symbol : 1
 Window : 60000 (millisecond)
Threshold : 1
        Accumulated errors : 1
    Remote event logs: ...(18)
    -------------
     0 Errored Symbol records
     0 Errored Frame records
     0 Errored Frame Period records
     0 Errored Frame Second records
```
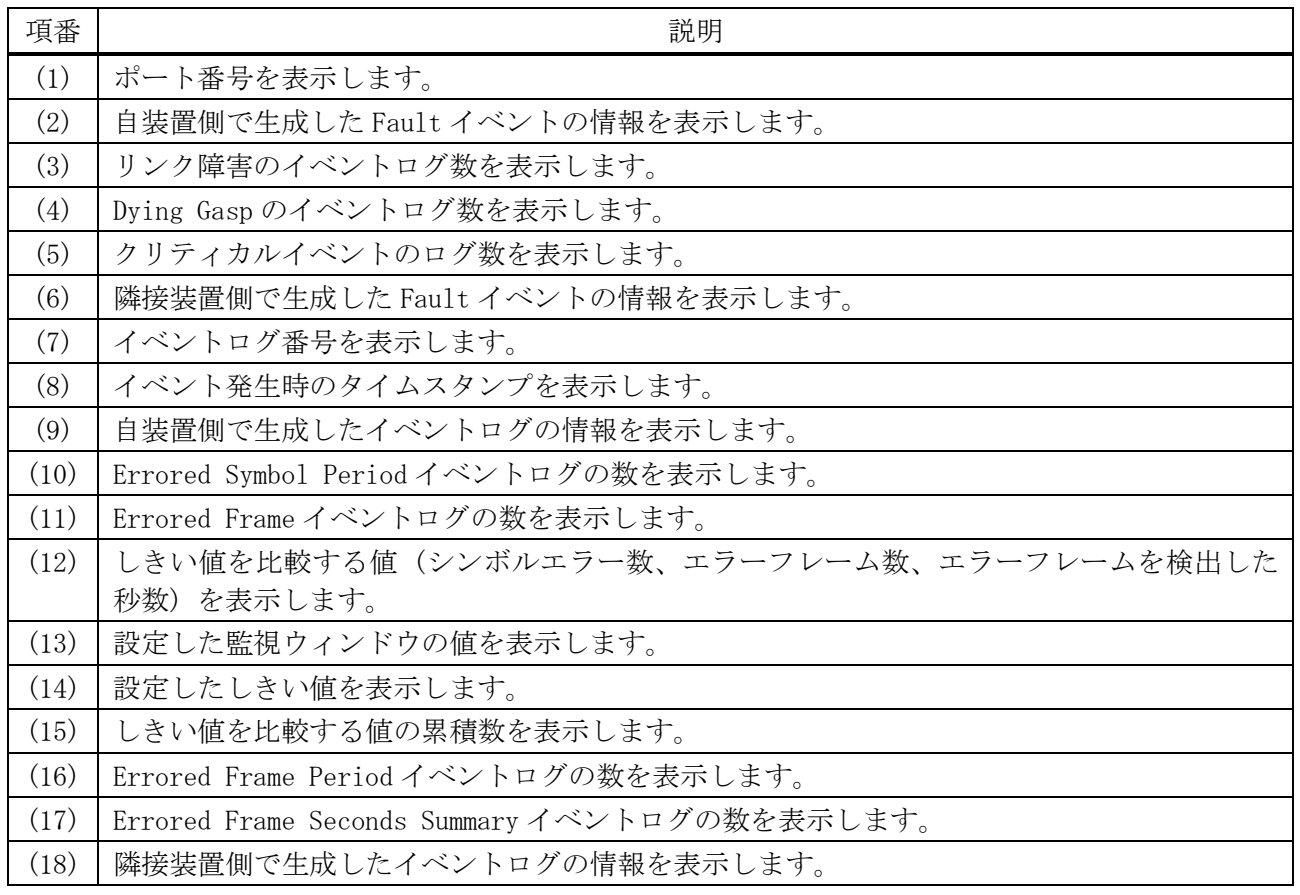

| clear ethernet oam statistics |                                                                                       |
|-------------------------------|---------------------------------------------------------------------------------------|
| 目的                            | Ethernet OAM の統計情報を消去します。                                                             |
| シンタックス                        | clear ethernet oam statistics [interface <i>INTERFACE-ID</i> [, $ -]$ ]               |
| パラメーター                        | interface INTERFACE-ID (省略可能) : Ethernet OAM の統計情報を消去するイン<br>ターフェースを、以下のパラメーターで指定します。 |
|                               | · port:物理ポートを指定します。複数指定できます。                                                          |
| デフォルト                         | なし                                                                                    |
| コマンドモード                       | 特権実行モード                                                                               |
| 特権レベル                         | レベル:12                                                                                |
| ガイドライン                        | 特定のポートを指定しない場合は、すべてのポートの情報が消去されます。                                                    |
| 制限事項                          |                                                                                       |
| 注意事項                          |                                                                                       |
| 対象バージョン                       | 1.01.01                                                                               |

<span id="page-408-0"></span>4.16.12 clear ethernet oam statistics

使用例:ポート 1/0/1 の Ethernet OAM の統計情報を消去する方法を示します。

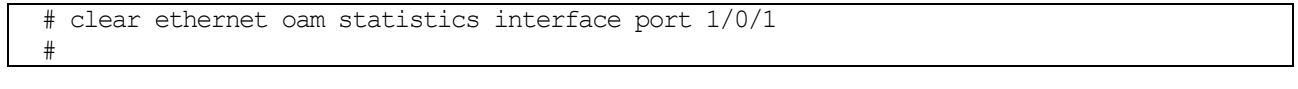

### <span id="page-408-1"></span>4.16.13 clear ethernet oam event-log

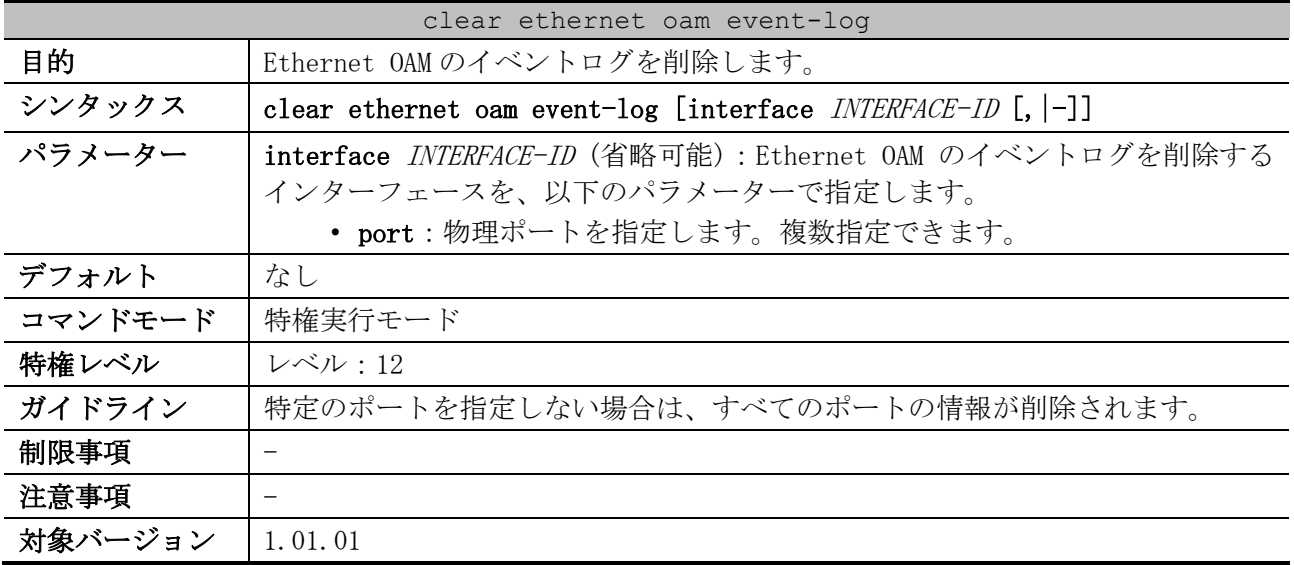

使用例:ポート 1/0/1 の Ethernet OAM のイベントログを削除する方法を示します。

# clear ethernet oam event-log interface port 1/0/1

#

# <span id="page-408-2"></span>4.16.14 ethernet oam remote-loopback start / stop

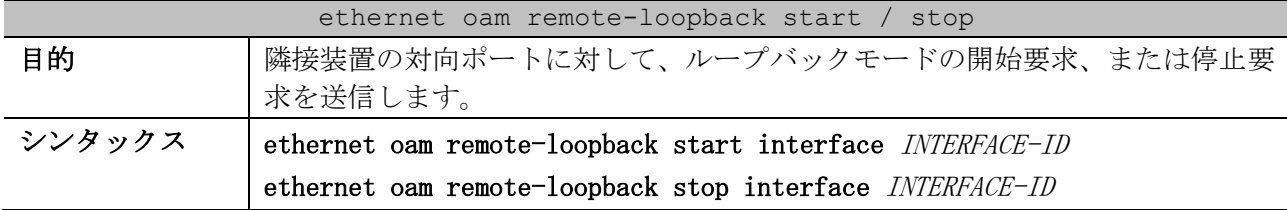

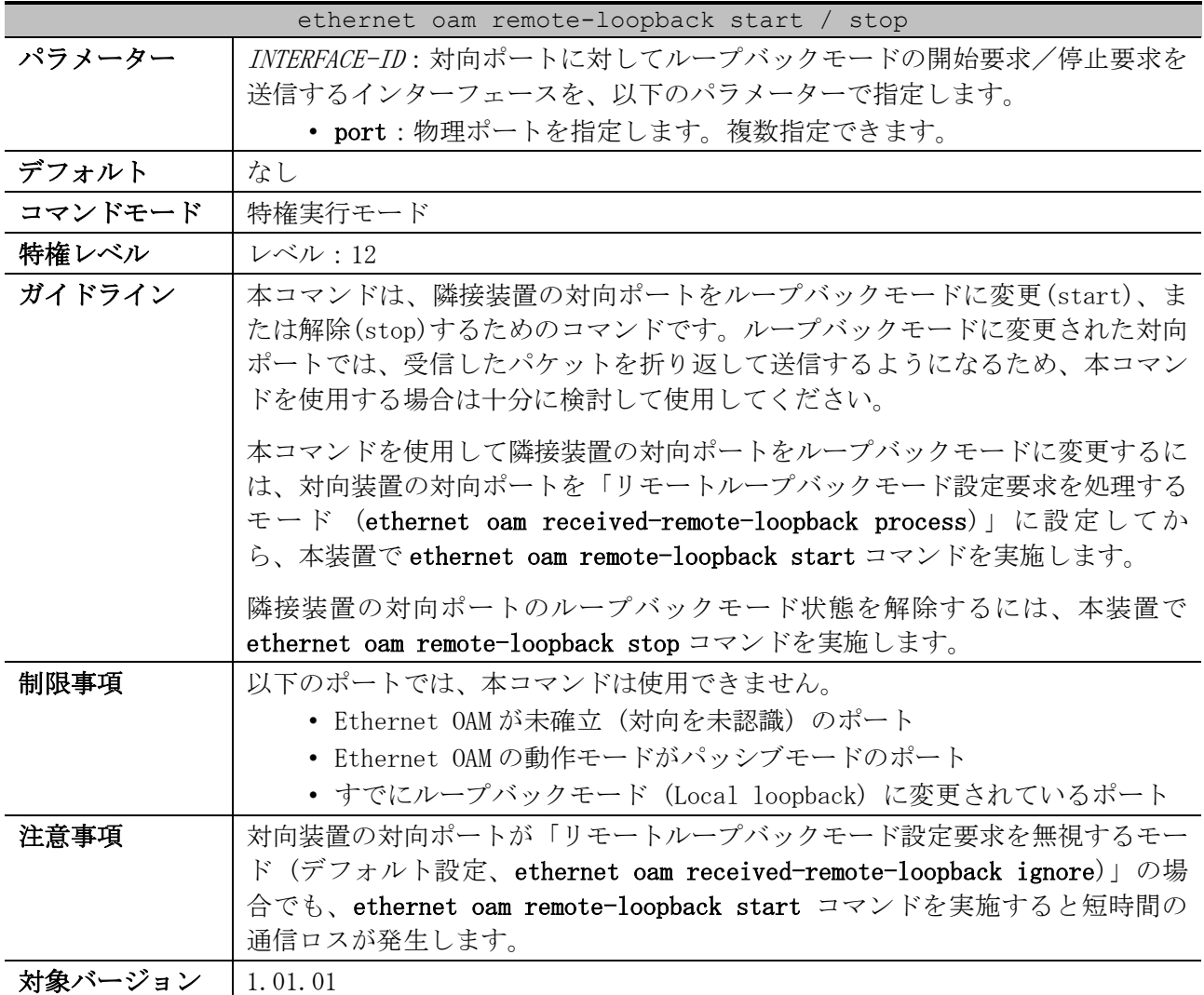

使用例:ポート 1/0/1 から、隣接装置の対向ポートに対してループバックモードの開始を要求する方 法を示します。

# ethernet oam remote-loopback start interface port 1/0/1

# <span id="page-409-0"></span>4.16.15 ethernet oam received-remote-loopback

#

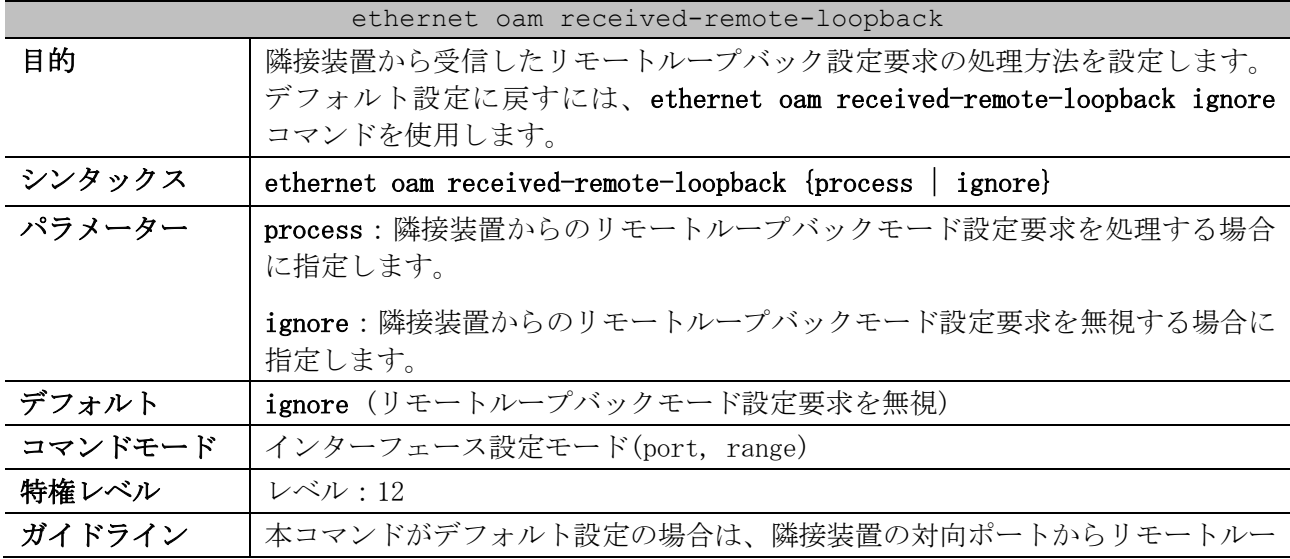

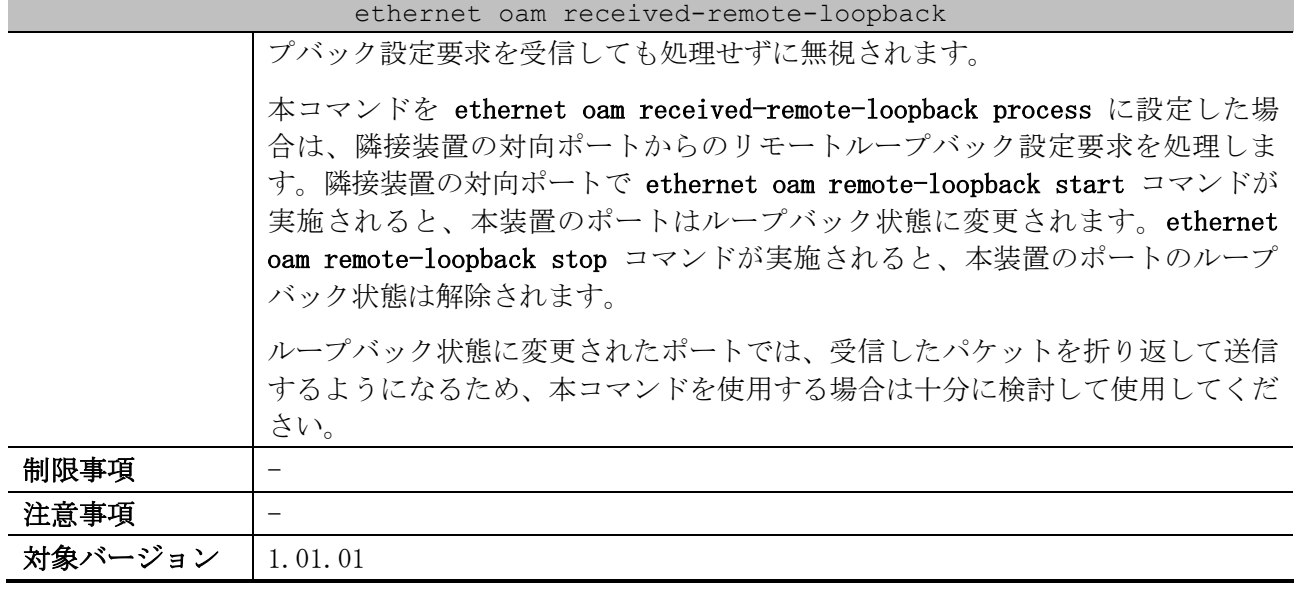

使用例:ポート 1/0/1 で、隣接装置から受信したリモートループバック設定要求を処理するように設 定する方法を示します。

# configure terminal (config)# interface port 1/0/1 (config-if-port)# ethernet oam received-remote-loopback process (config-if-port)#

# 4.17 単方向リンク検出(ULD)コマンド

単方向リンク検出(ULD)関連のコマンドは以下のとおりです。

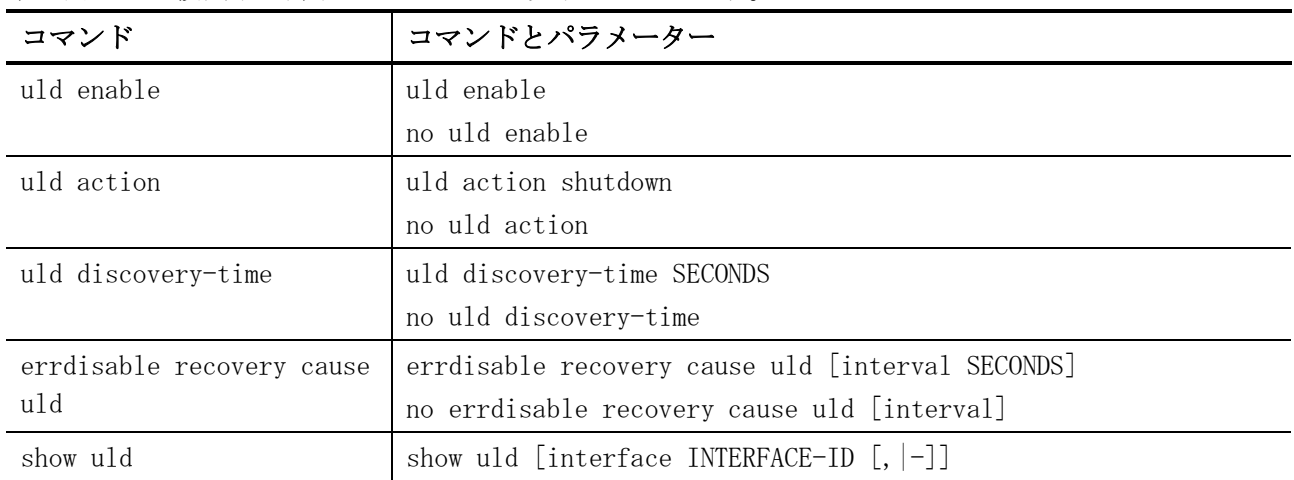

# <span id="page-411-0"></span>4.17.1 uld enable

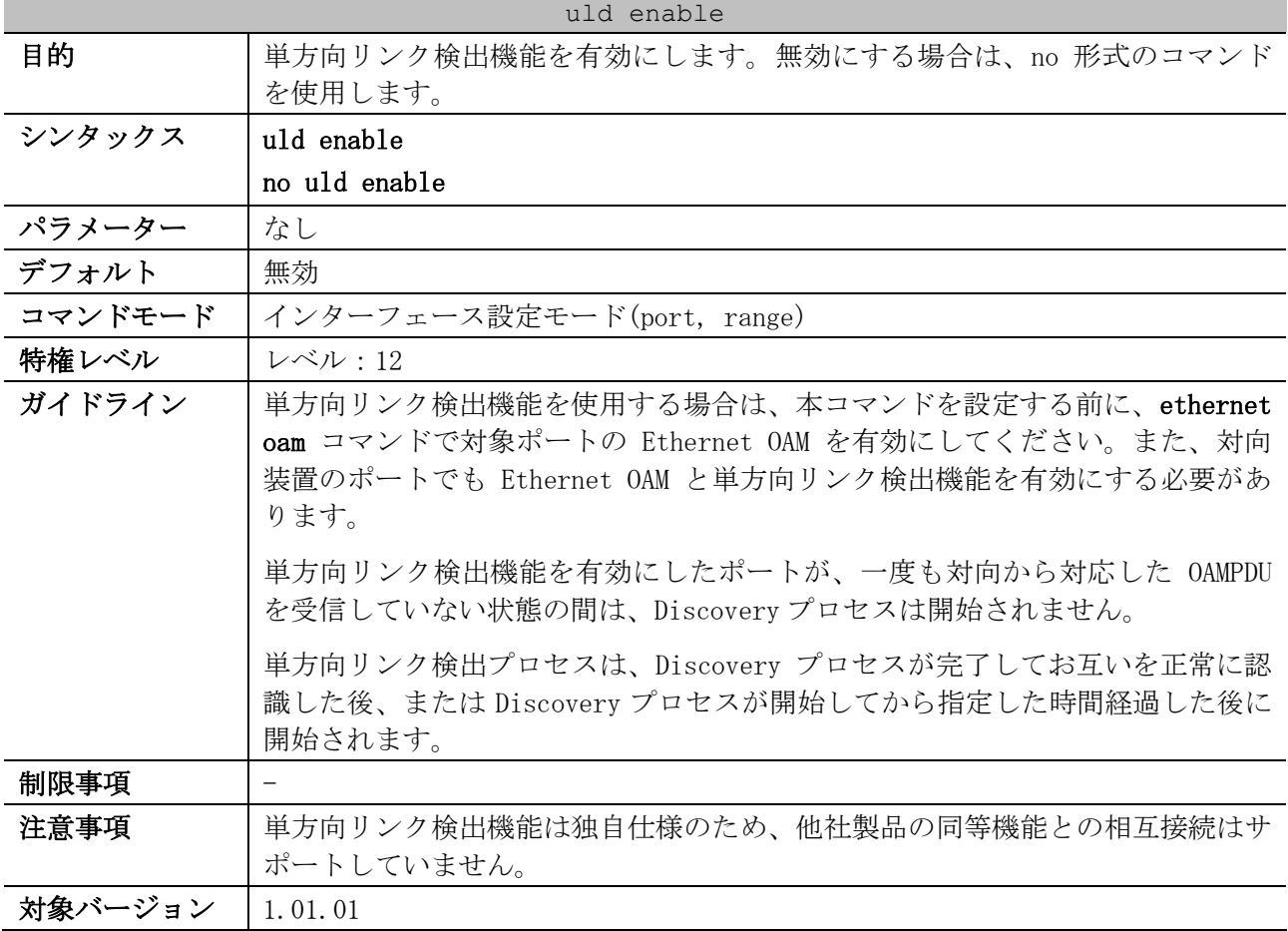

使用例:ポート 1/0/1 で、Ethernet OAM と単方向リンク検出機能を有効にする方法を示します。

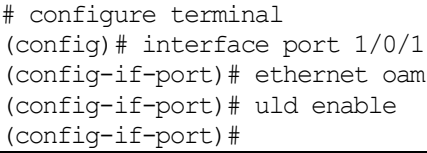

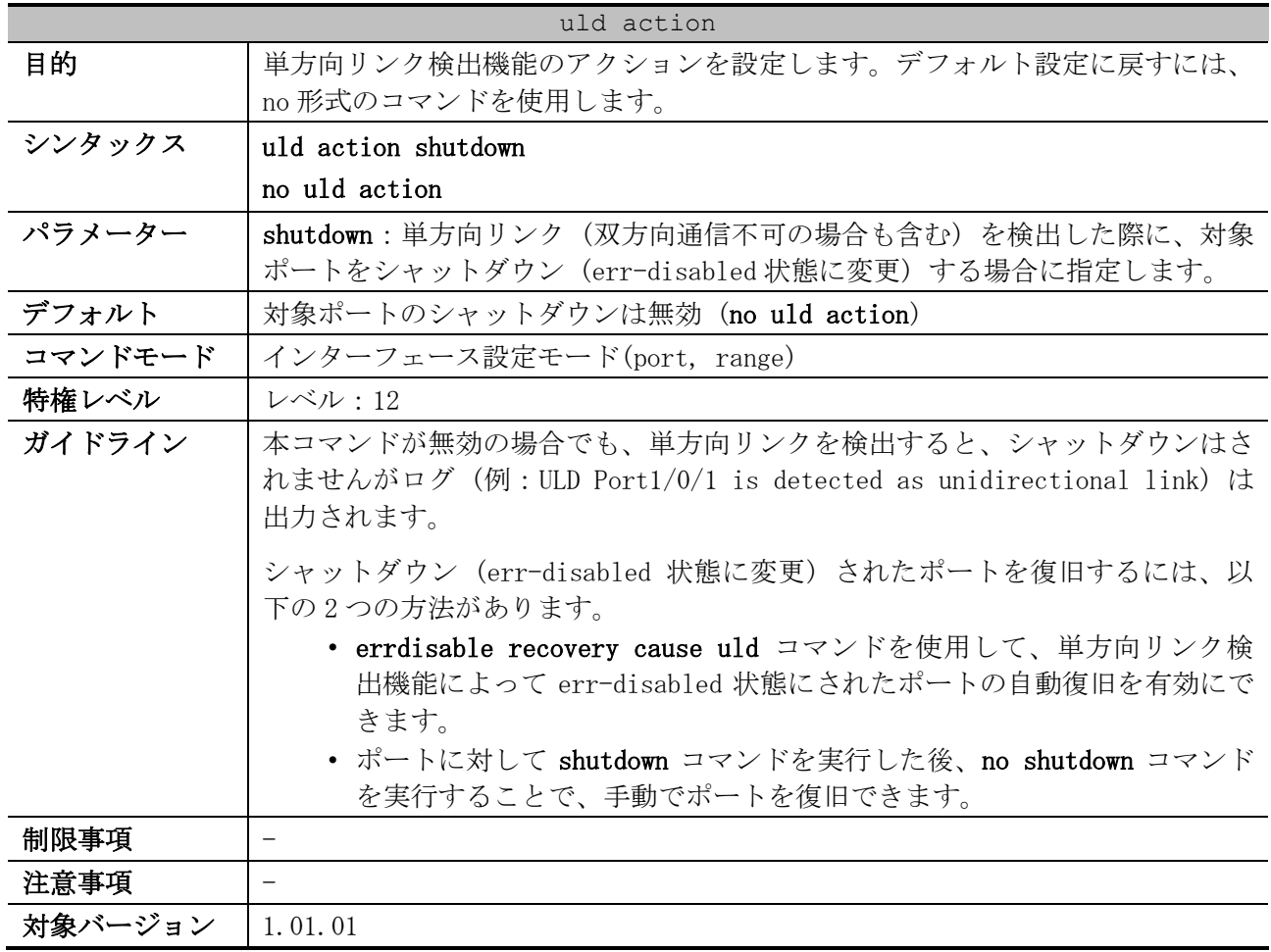

### <span id="page-412-0"></span>4.17.2 uld action

使用例:ポート 1/0/1 で、単方向リンク検出機能のアクションをシャットダウン (err-disabled 状態 に変更) に設定する方法を示します。

```
# configure terminal
(config)# interface port 1/0/1
(config-if-port)# uld action shutdown
(config-if-port)#
```
# <span id="page-412-1"></span>4.17.3 uld discovery-time

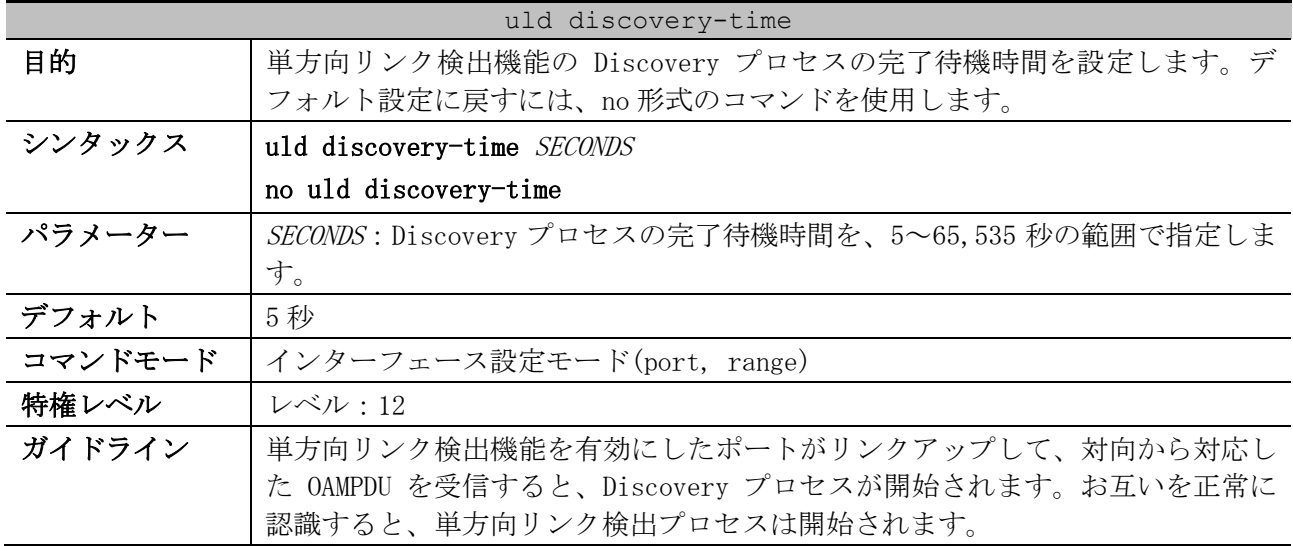

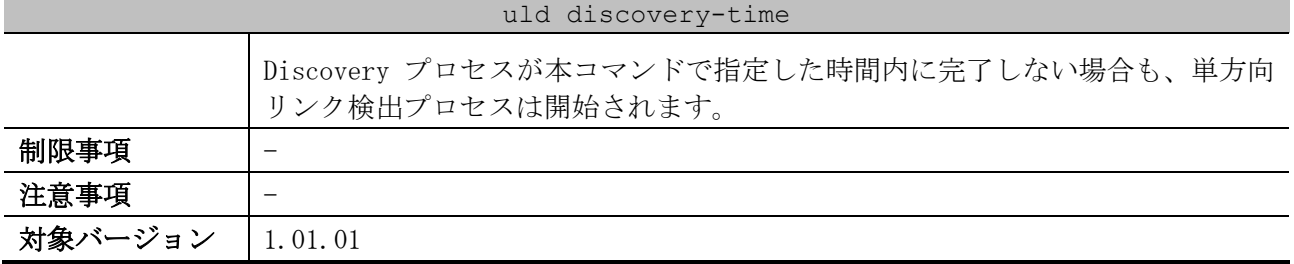

使用例:ポート 1/0/1 で、Discovery プロセスの完了待機時間を 300 秒に設定する方法を示します。

# configure terminal (config)# interface port 1/0/1 (config-if-port)# uld discovery-time 300 (config-if-port)#

# <span id="page-413-0"></span>4.17.4 errdisable recovery cause uld

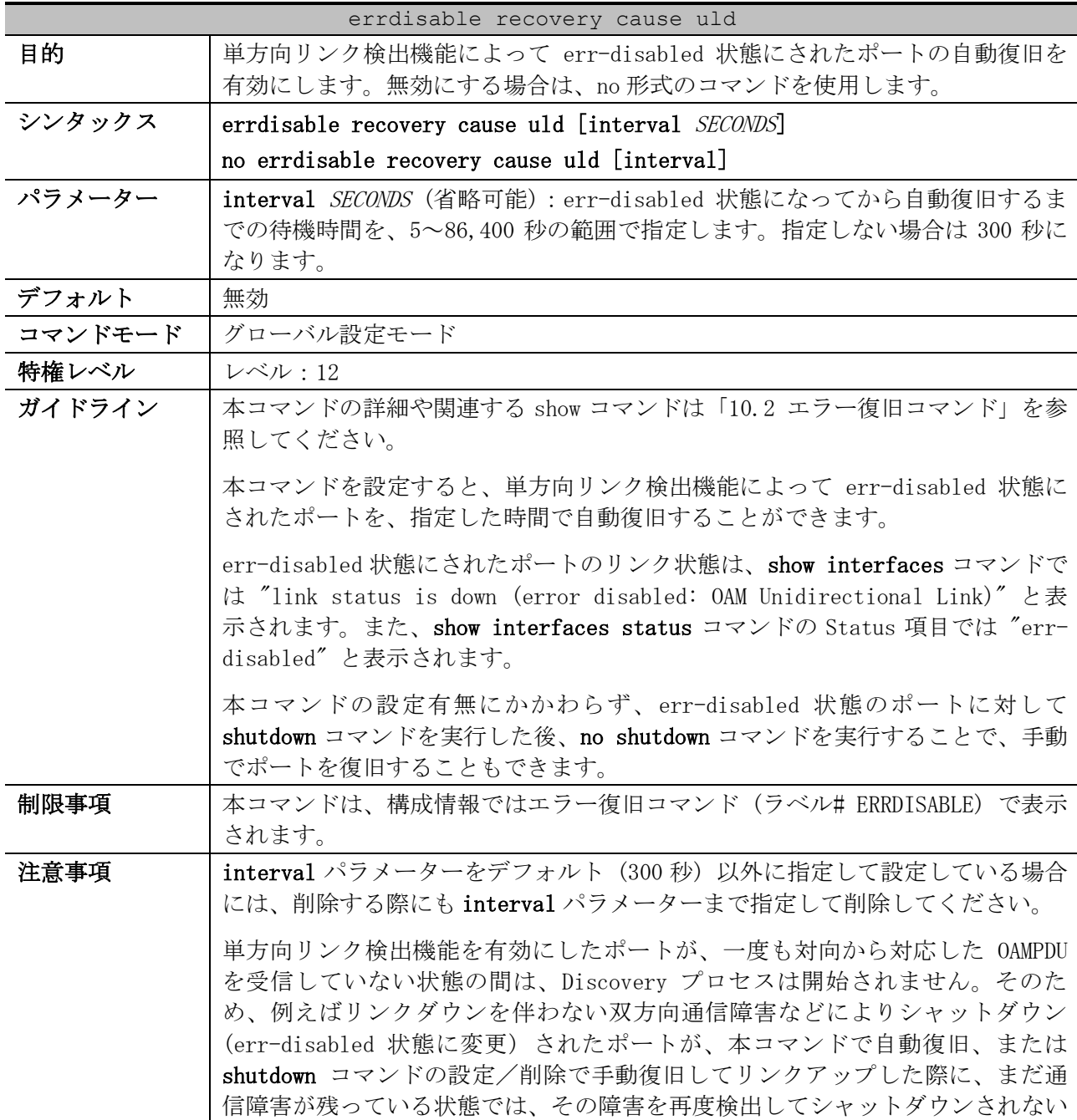

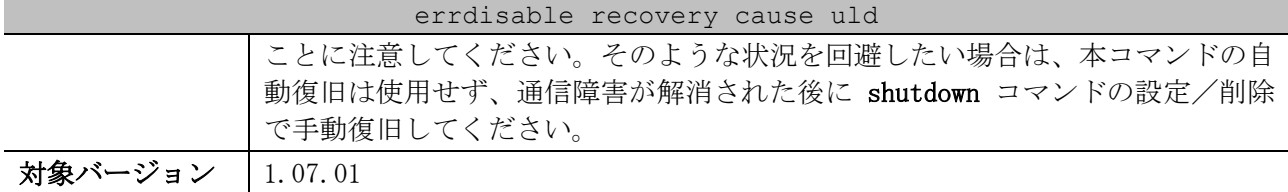

使用例:単方向リンク検出機能によって err-disabled 状態にされたポートの自動復旧を、復旧までの 待機時間 200 秒で有効にする方法を示します。

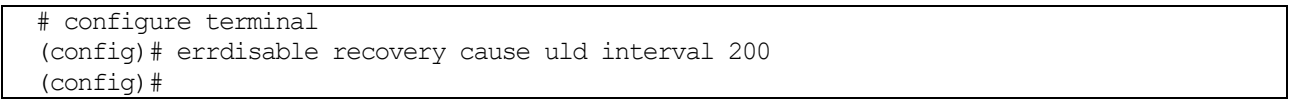

# <span id="page-414-0"></span>4.17.5 show uld

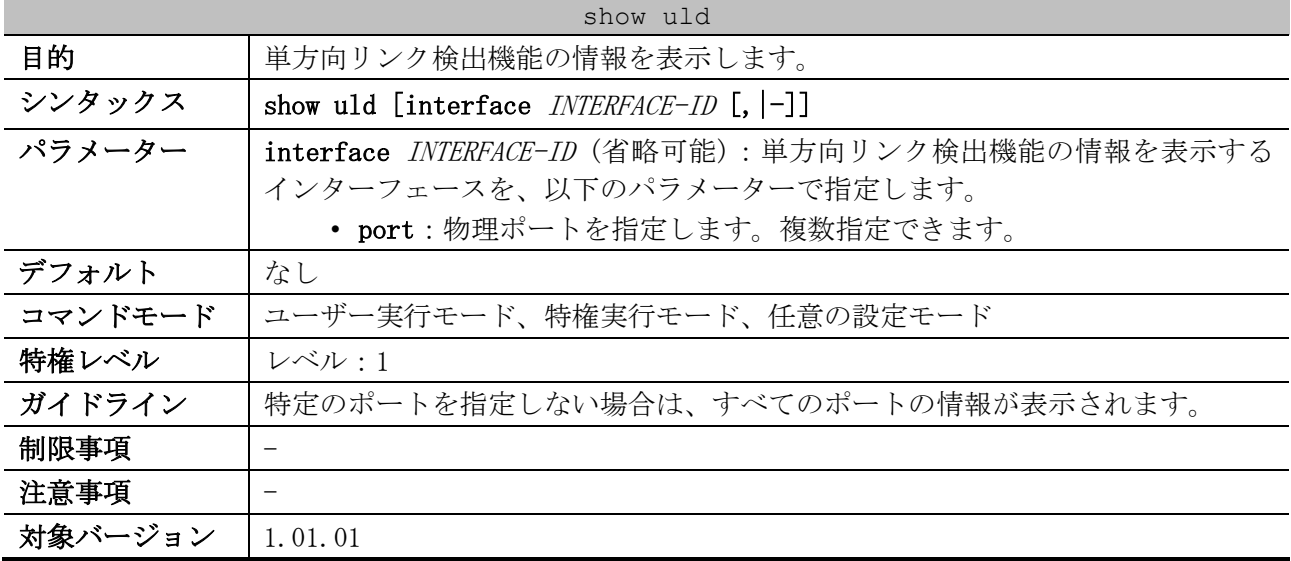

使用例:ポート 1/0/1 の単方向リンク検出機能の情報を表示する方法を示します。

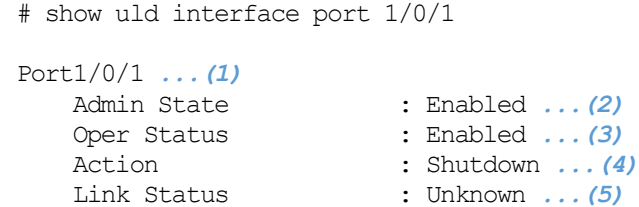

Discovery Time(Sec) : 5 *...(6)*

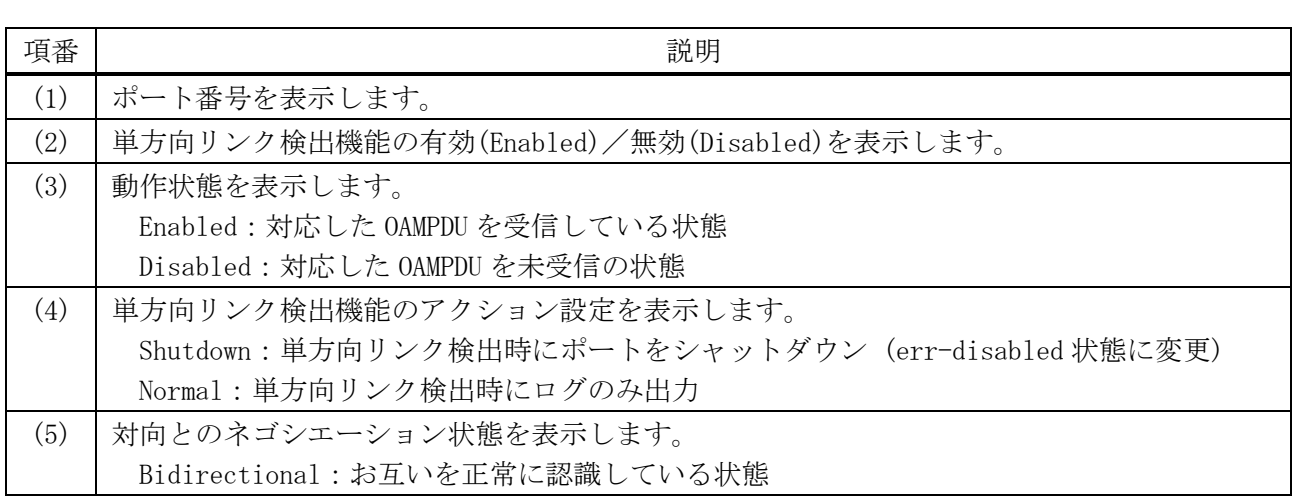

4 管理 | 4.17 単方向リンク検出(ULD)コマンド

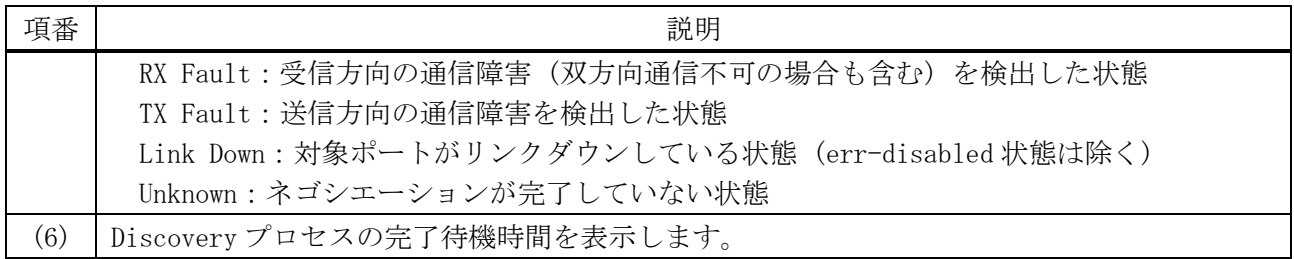

# 4.18 CFM コマンド

CFM (Connectivity Fault Management) 関連の設定コマンドは以下のとおりです。

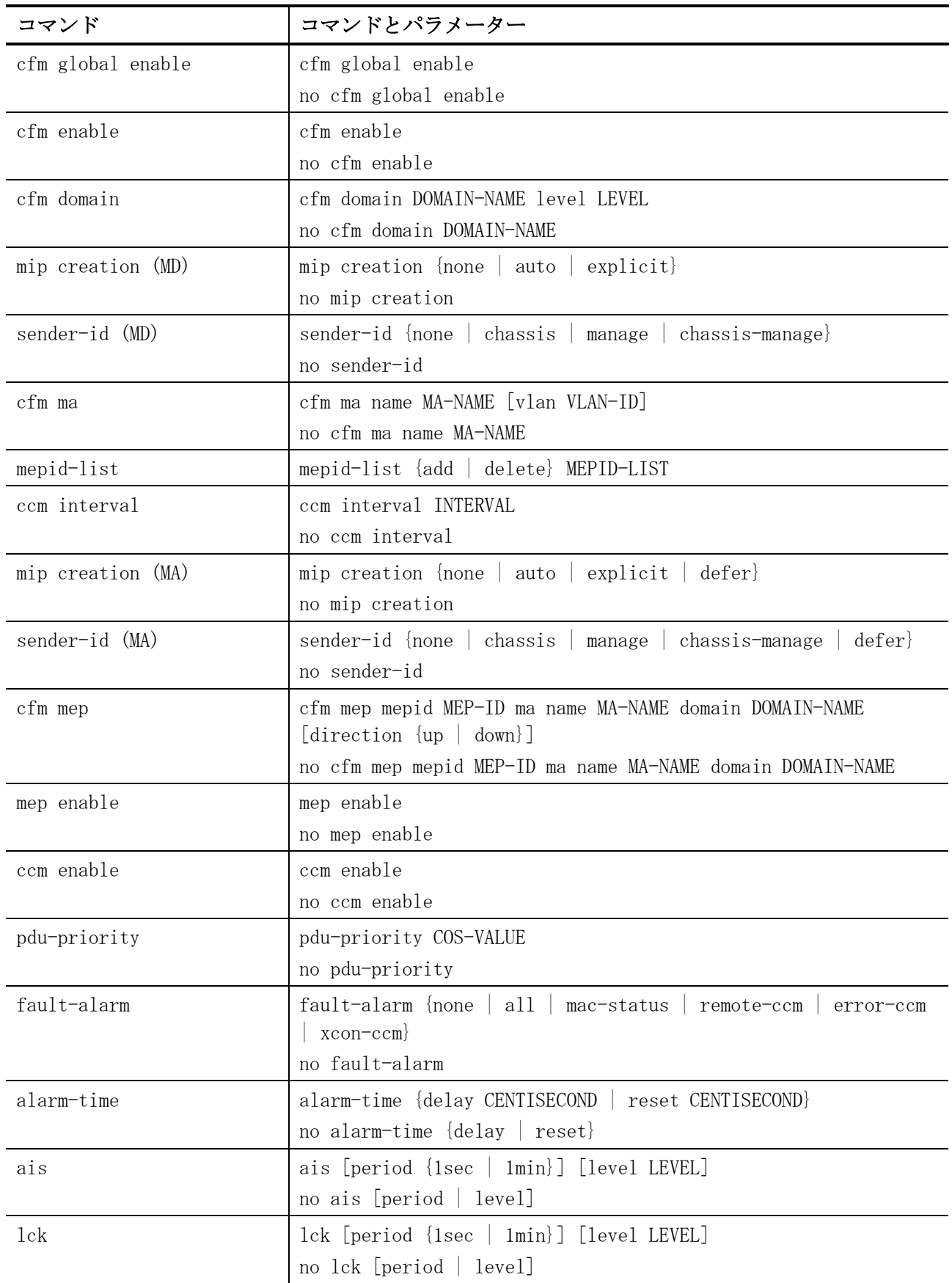

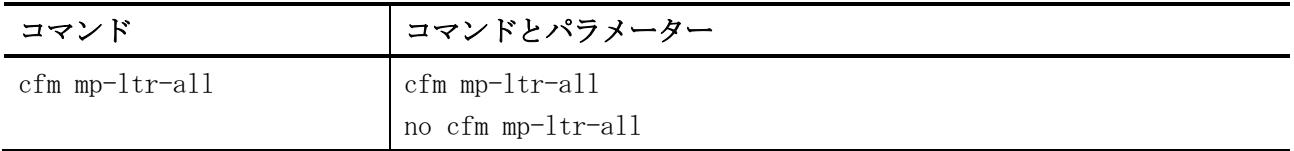

CFM (Connectivity Fault Management) 関連の show/操作コマンドは以下のとおりです。

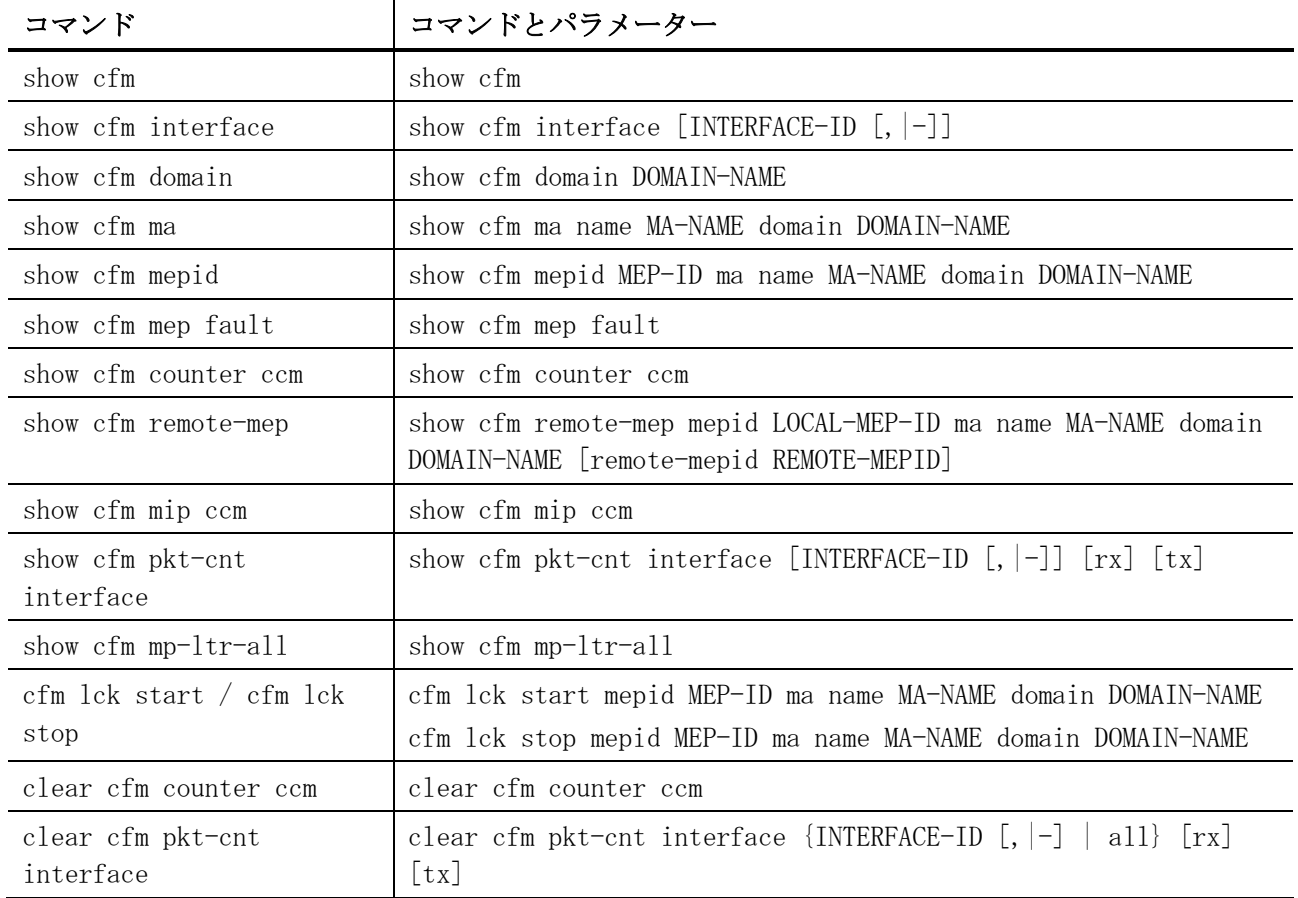

CFM ループバックテスト、CFM リンクトレース関連の show/操作コマンドは以下のとおりです。

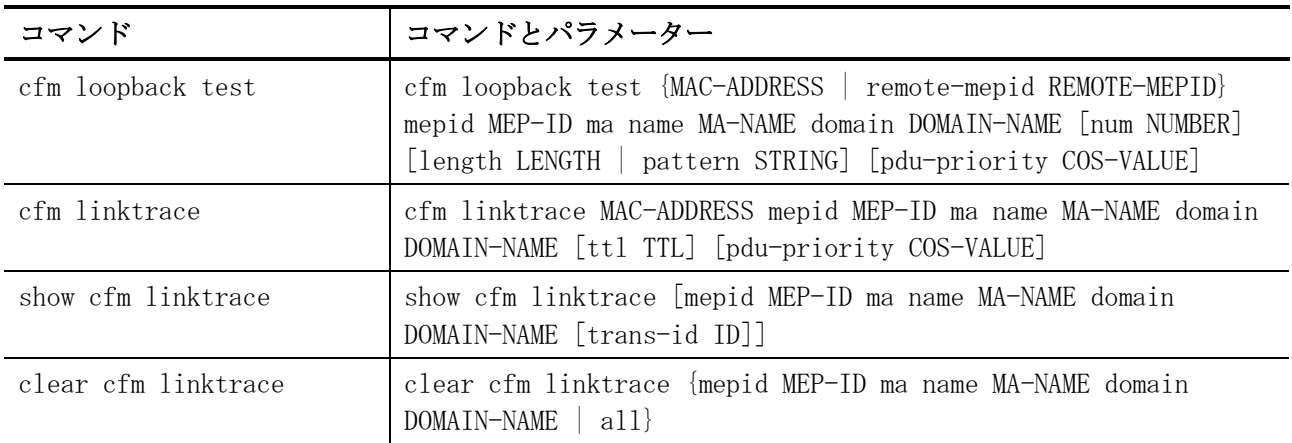

# <span id="page-417-0"></span>4.18.1 cfm global enable

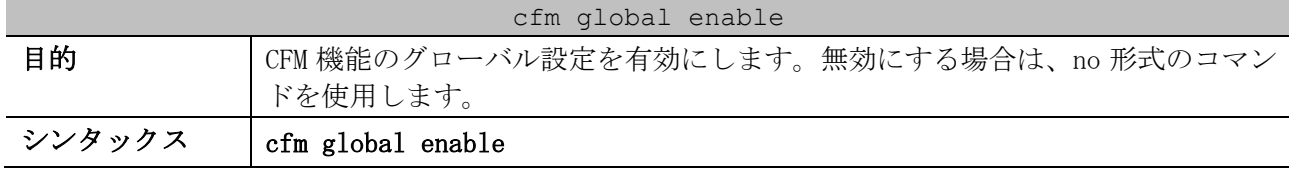

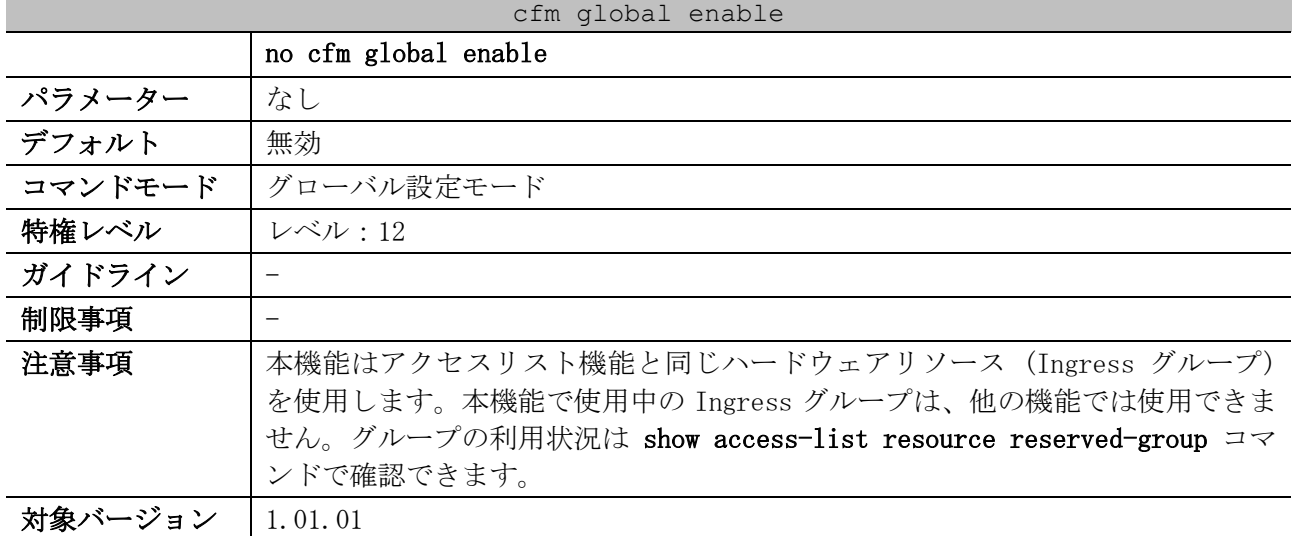

使用例:CFM 機能のグローバル設定を有効にする方法を示します。

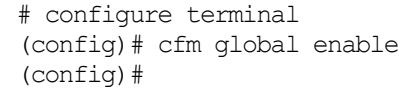

# <span id="page-418-0"></span>4.18.2 cfm enable

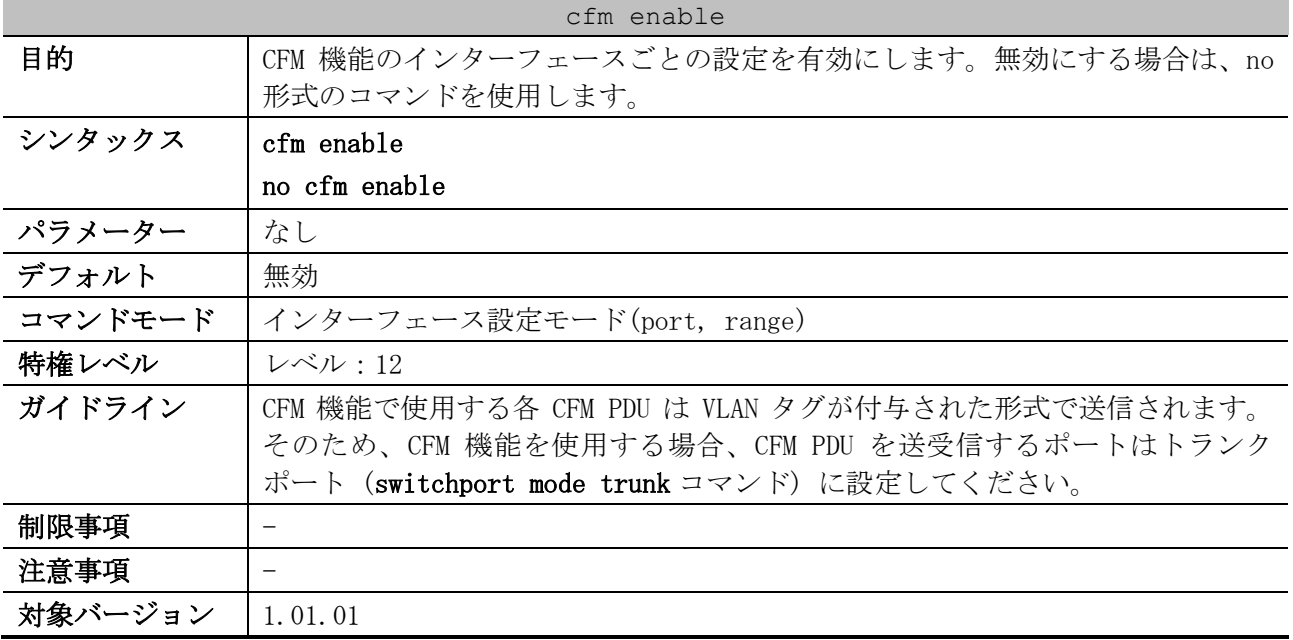

使用例:指定したポートで CFM 機能を有効にする方法を示します。

```
# configure terminal
(config)# interface port 1/0/1
(config-if-port)# cfm enable
(config-if-port)#
```
#### <span id="page-418-1"></span>4.18.3 cfm domain

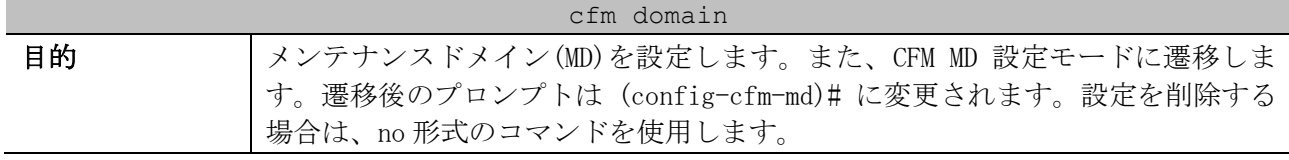

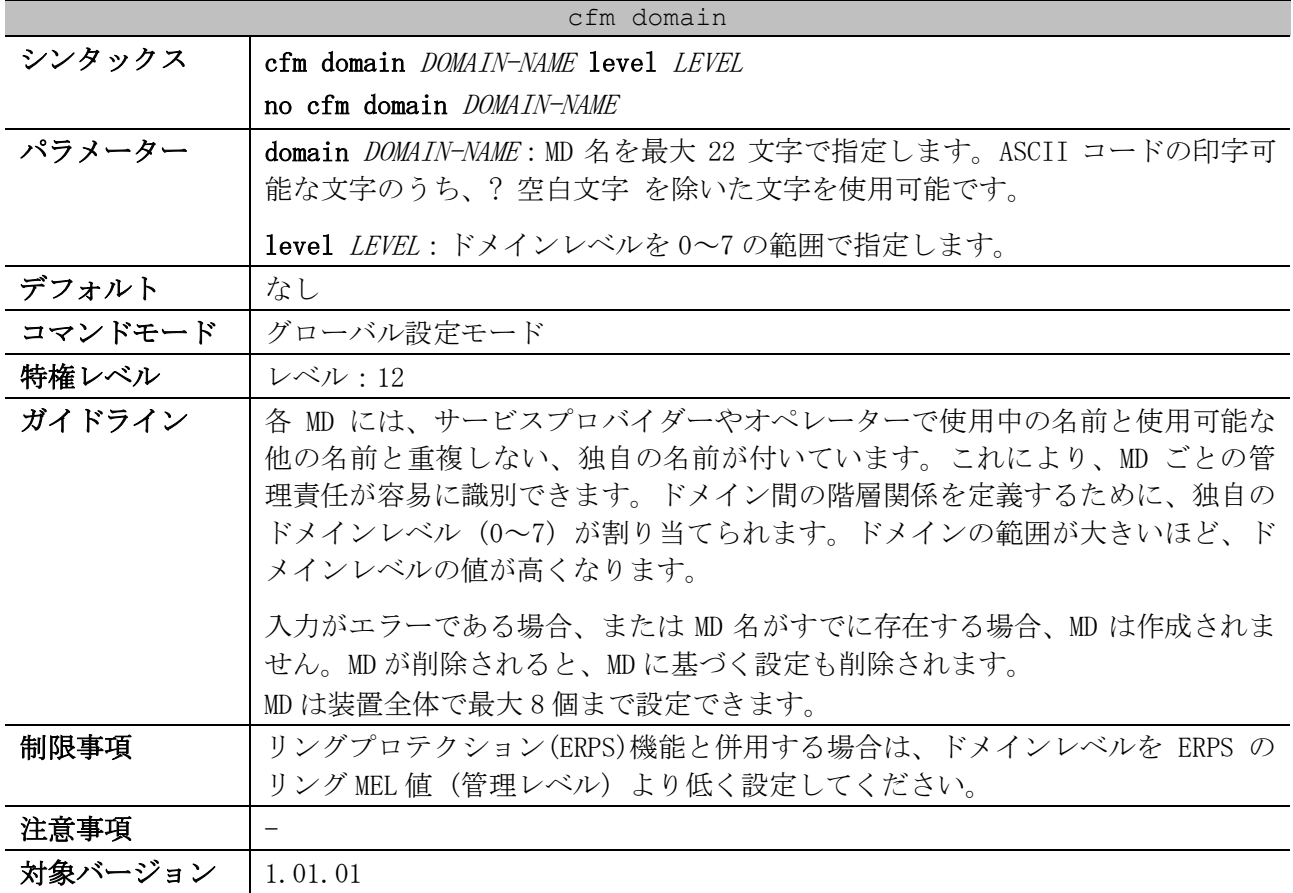

使用例:MD 名が op-domain でドメインレベル 2 の MD を定義する方法を示します。

# configure terminal (config)# cfm domain op-domain level 2 (config-cfm-md)#

# <span id="page-419-0"></span>4.18.4 mip creation (MD)

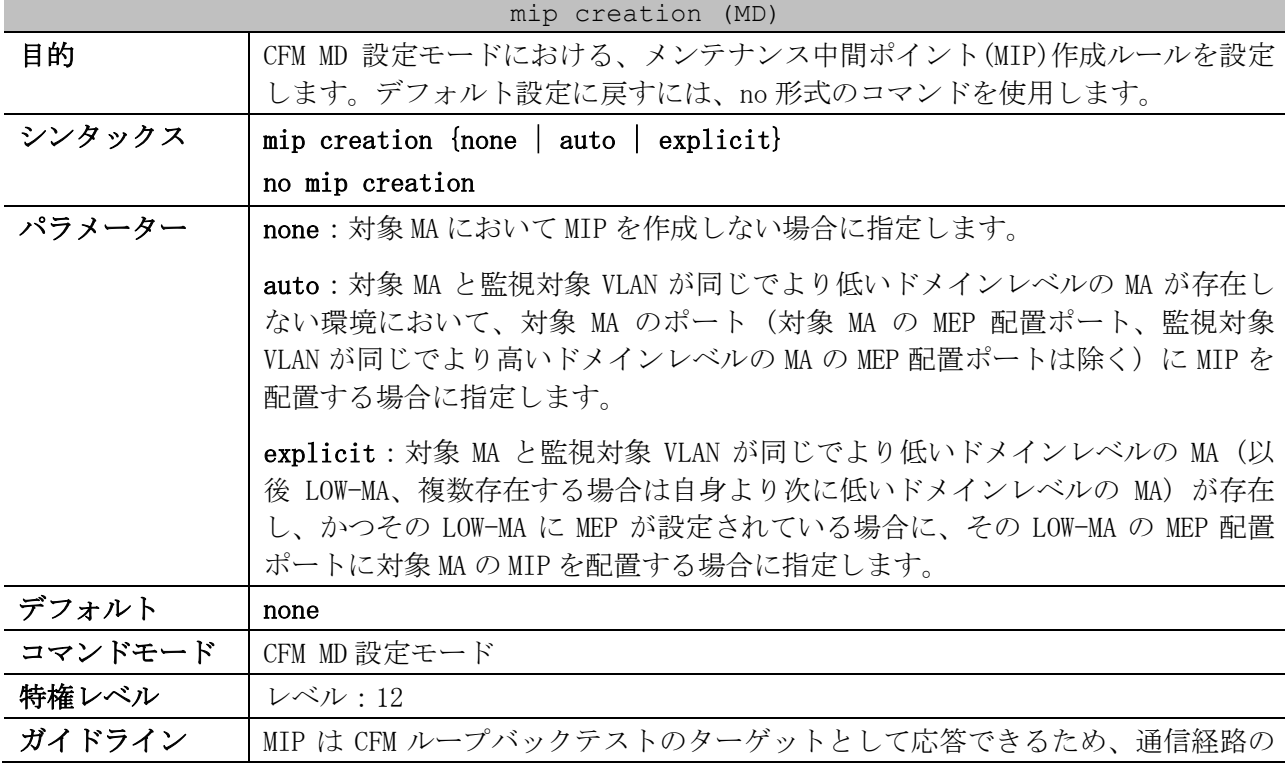

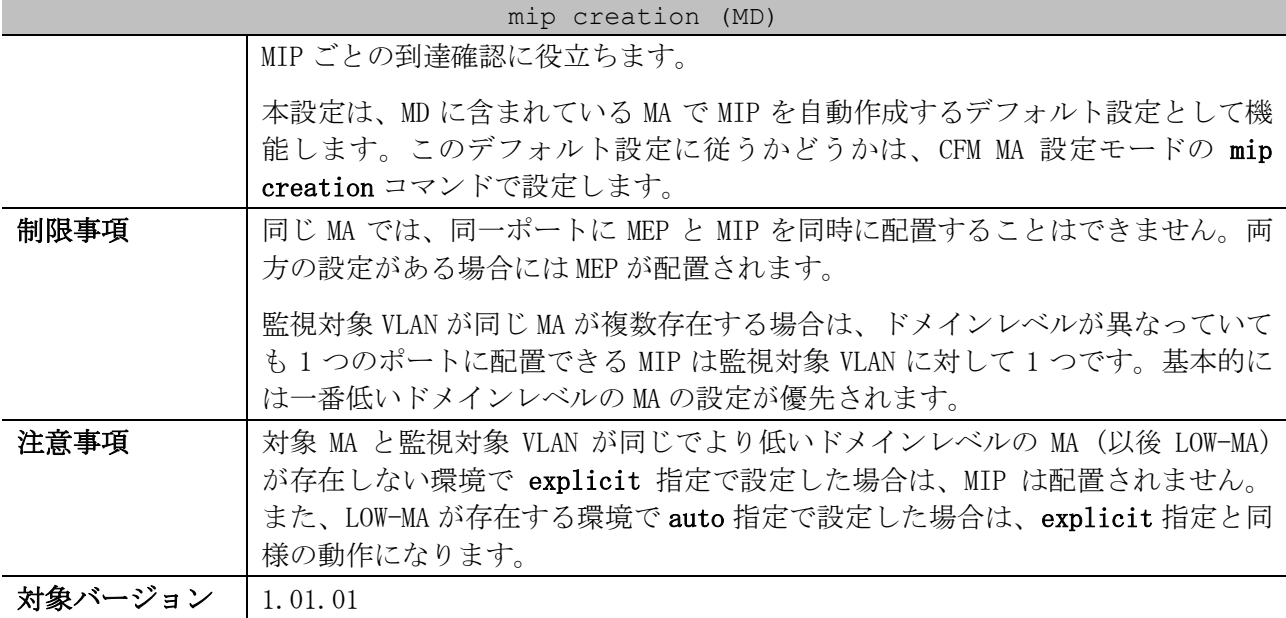

使用例:MD 名が op-domain の MD において、MIP 生成ルールを auto に設定する方法を示します。

# configure terminal (config)# cfm domain op-domain level 2 (config-cfm-md)# mip creation auto (config-cfm-md)#

## <span id="page-420-0"></span>4.18.5 sender-id (MD)

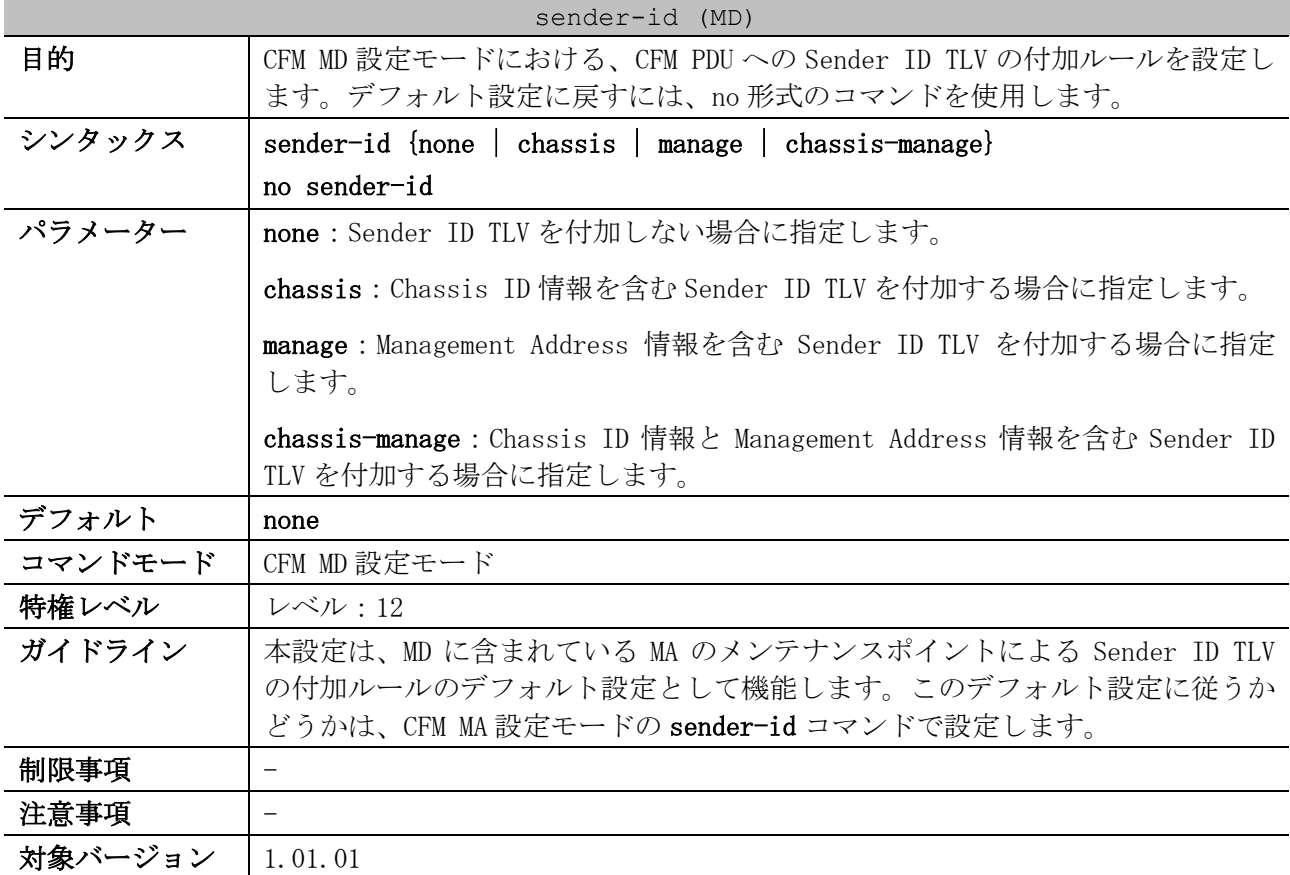

使用例:MD 名が op-domain の MD において、CFM PDU に Chassis ID 情報を含む Sender ID TLV を付加 するように設定する方法を示します。

```
# configure terminal
(config)# cfm domain op-domain level 2
(config-cfm-md)# sender-id chassis
(config-cfm-md)#
```
#### <span id="page-421-0"></span>4.18.6 cfm ma

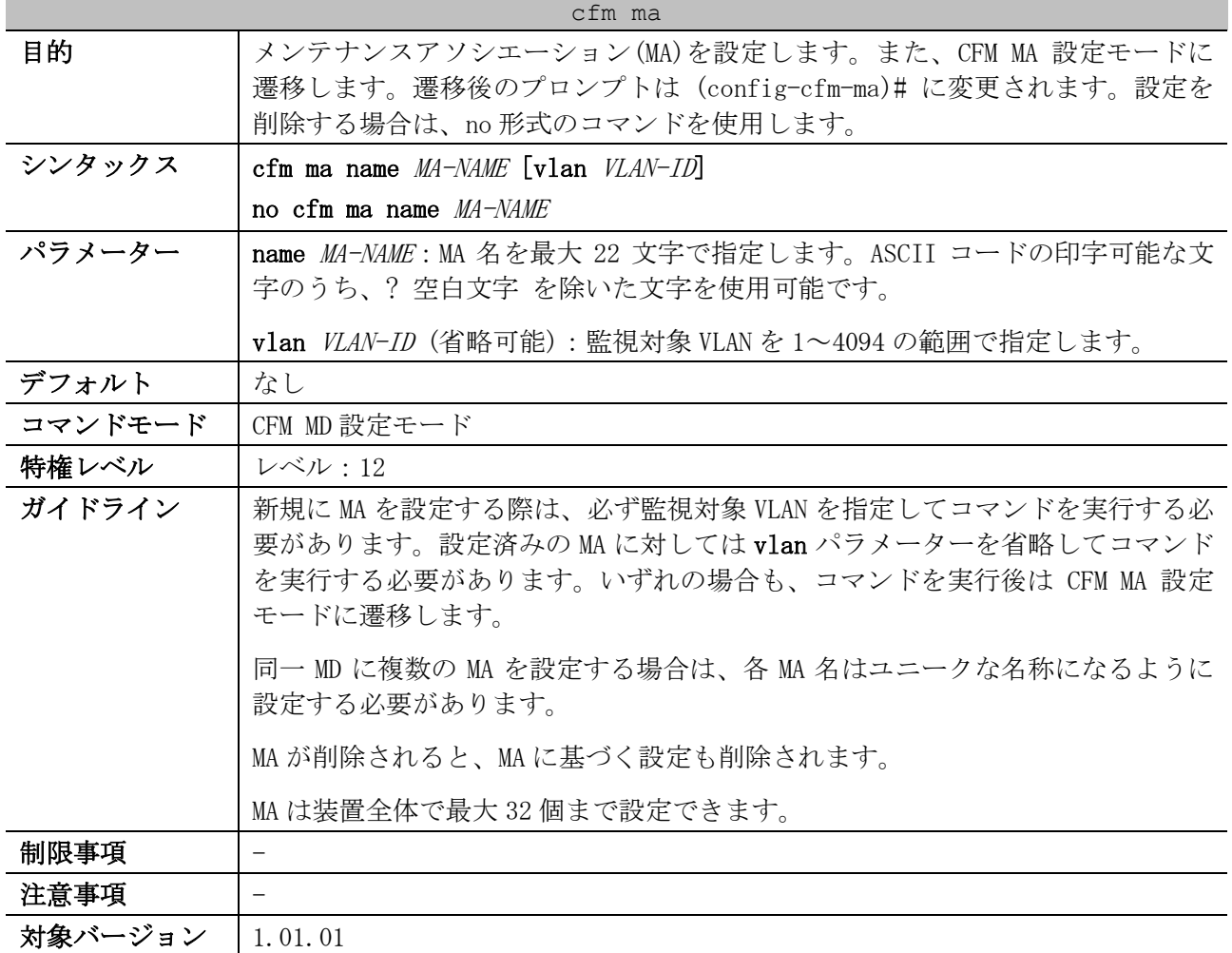

使用例:MD 名が op-domain の MD において、MA 名が op1 で監視する VLAN ID が 2 の MA を定義する方法 を示します。

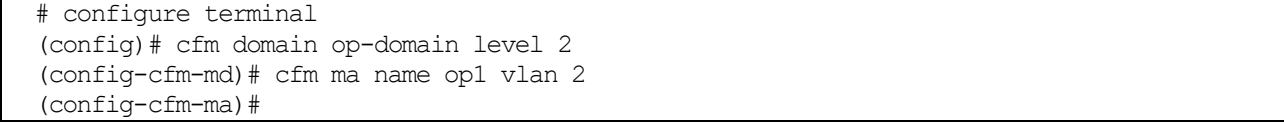

# <span id="page-421-1"></span>4.18.7 mepid-list

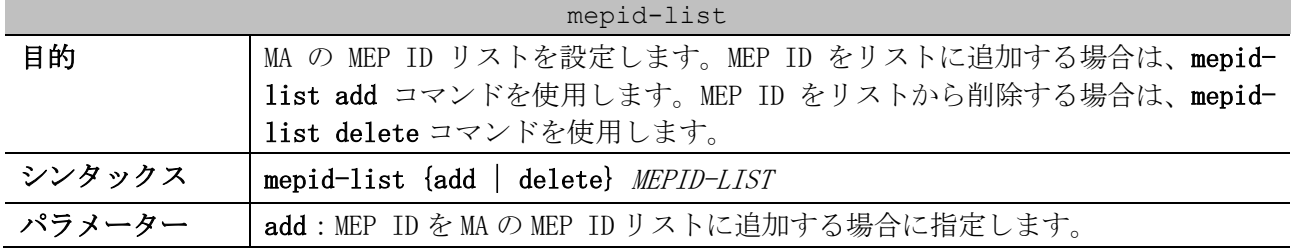

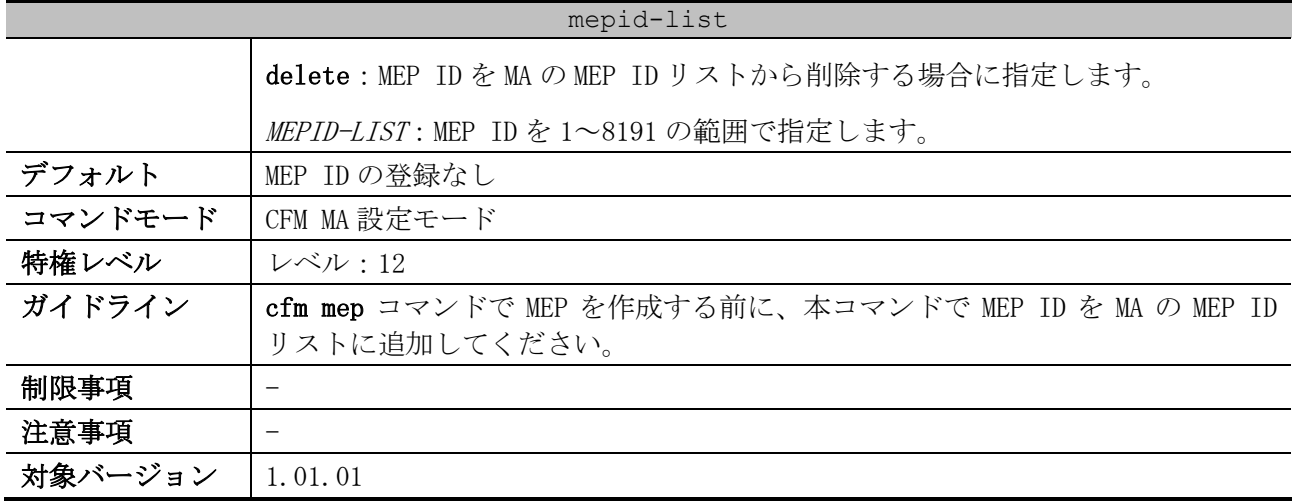

使用例:MD 名が op-domain で MA 名が op1 の MA において、MEP ID リストに MEP ID 1 と 2 を追加する 方法を示します。

```
# configure terminal
(config)# cfm domain op-domain level 2
(config-cfm-md)# cfm ma name op1 vlan 2
(config-cfm-ma)# mepid-list add 1,2
(config-cfm-ma)#
```
# <span id="page-422-0"></span>4.18.8 ccm interval

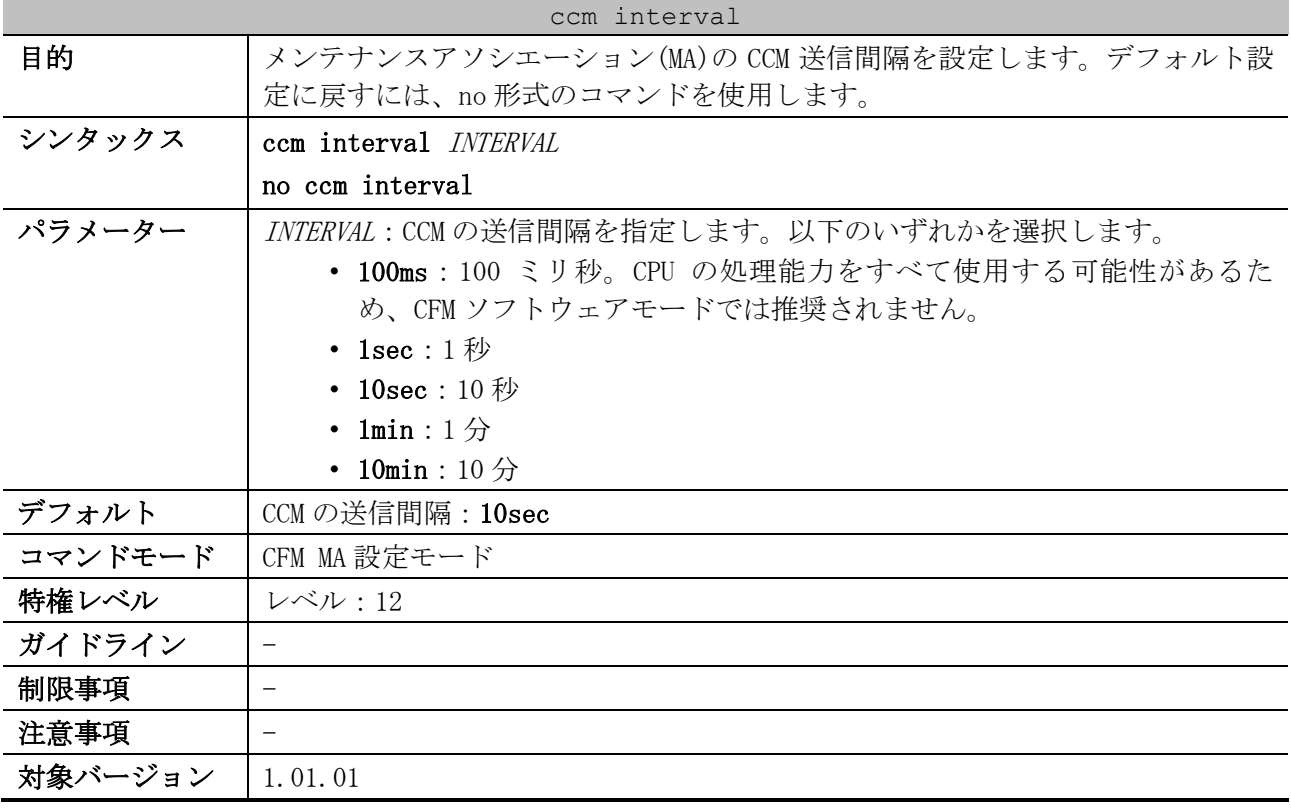

使用例:CCM の送信間隔の設定方法を示します。

```
# configure terminal
(config)# cfm domain op-domain level 2
(config-cfm-md)# cfm ma name op1 vlan 2
(config-cfm-ma)# ccm interval 10sec
(config-cfm-ma)#
```
### <span id="page-423-0"></span>4.18.9 mip creation (MA)

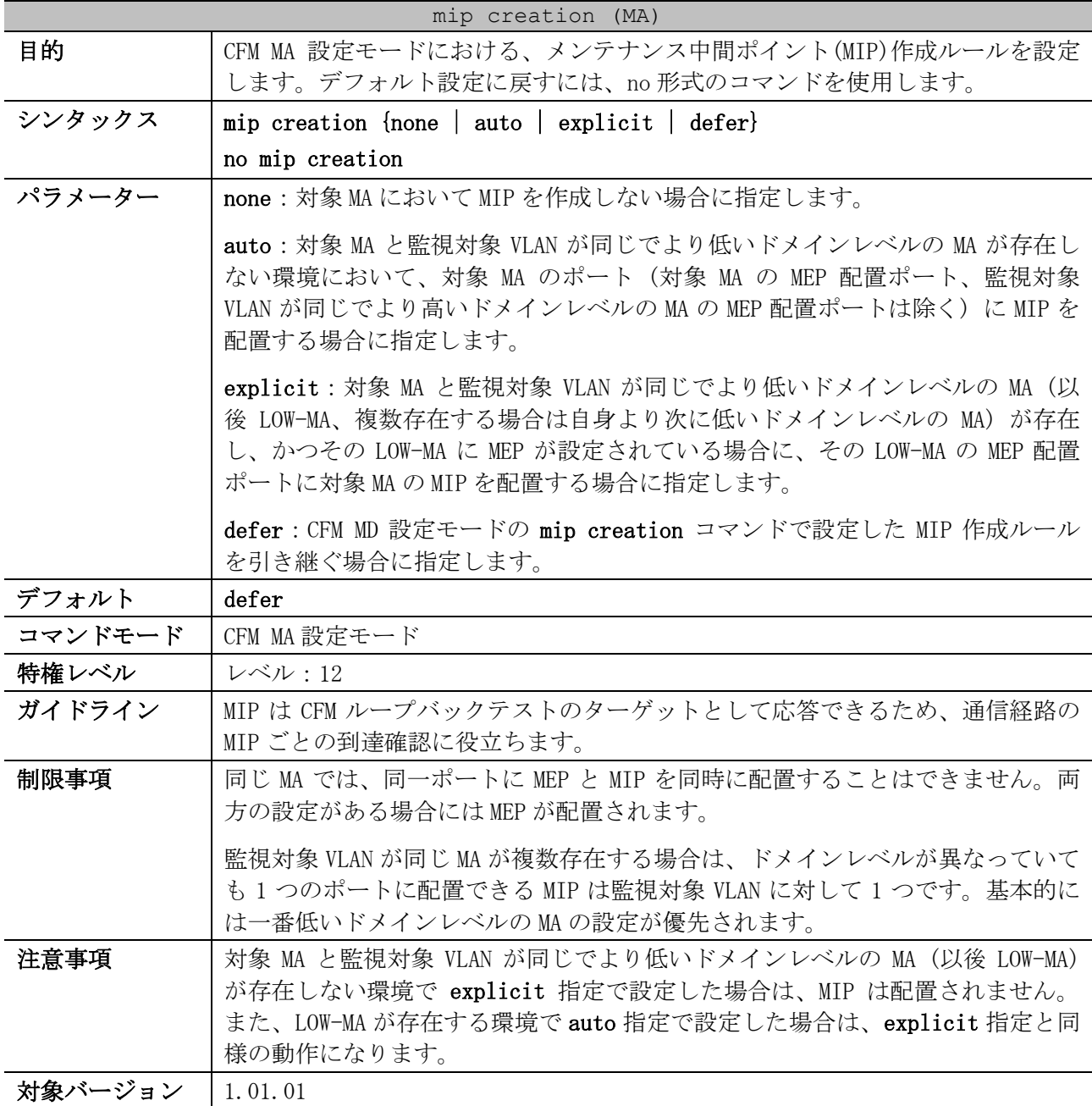

使用例:MD 名が op-domain で MA 名が op-ma1 の MA において、MIP 生成ルールを auto に設定する方法 を示します。

# configure terminal (config)# cfm domain op-domain level 2 (config-cfm-md)# cfm ma name op-ma1 vlan 2 (config-cfm-ma)# mip creation auto (config-cfm-ma)#

#### <span id="page-423-1"></span>4.18.10 sender-id (MA)

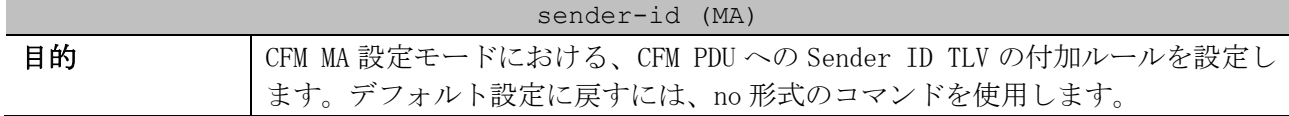

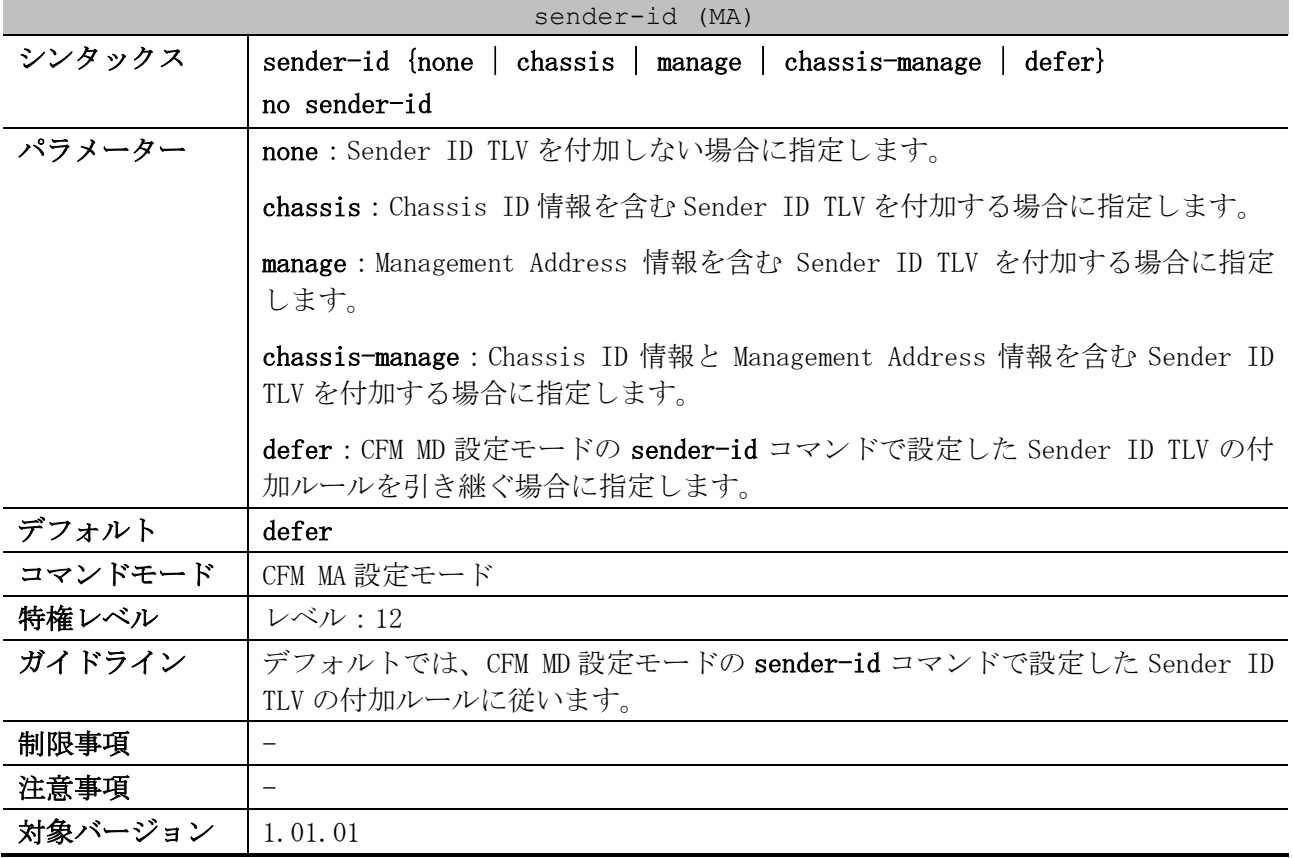

使用例:MD 名が op-domain で MA 名が op-ma1 の MA において、CFM PDU に Chassis ID 情報を含む Sender ID TLV を付加するように設定する方法を示します。

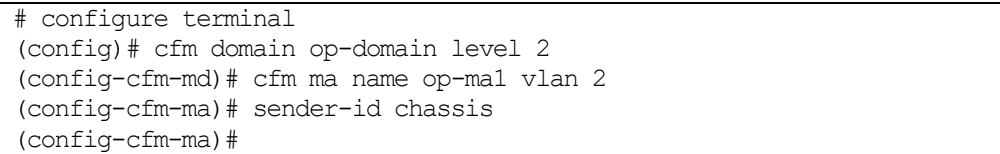

## <span id="page-424-0"></span>4.18.11 cfm mep

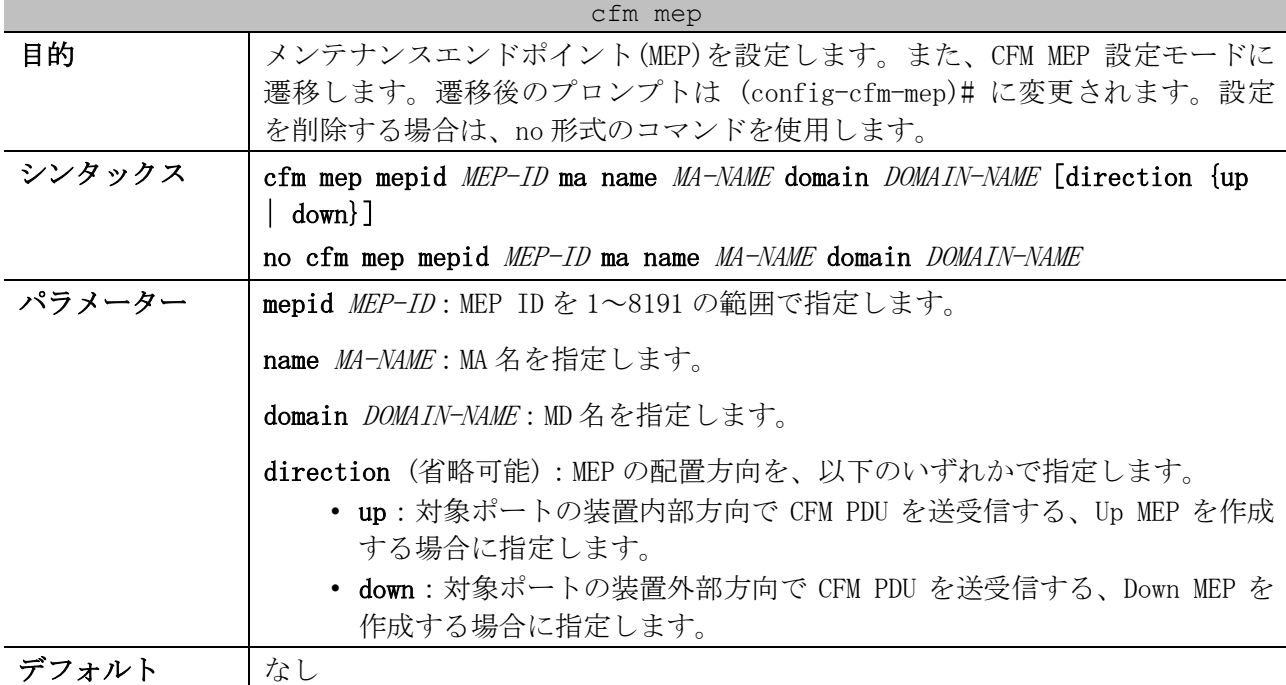

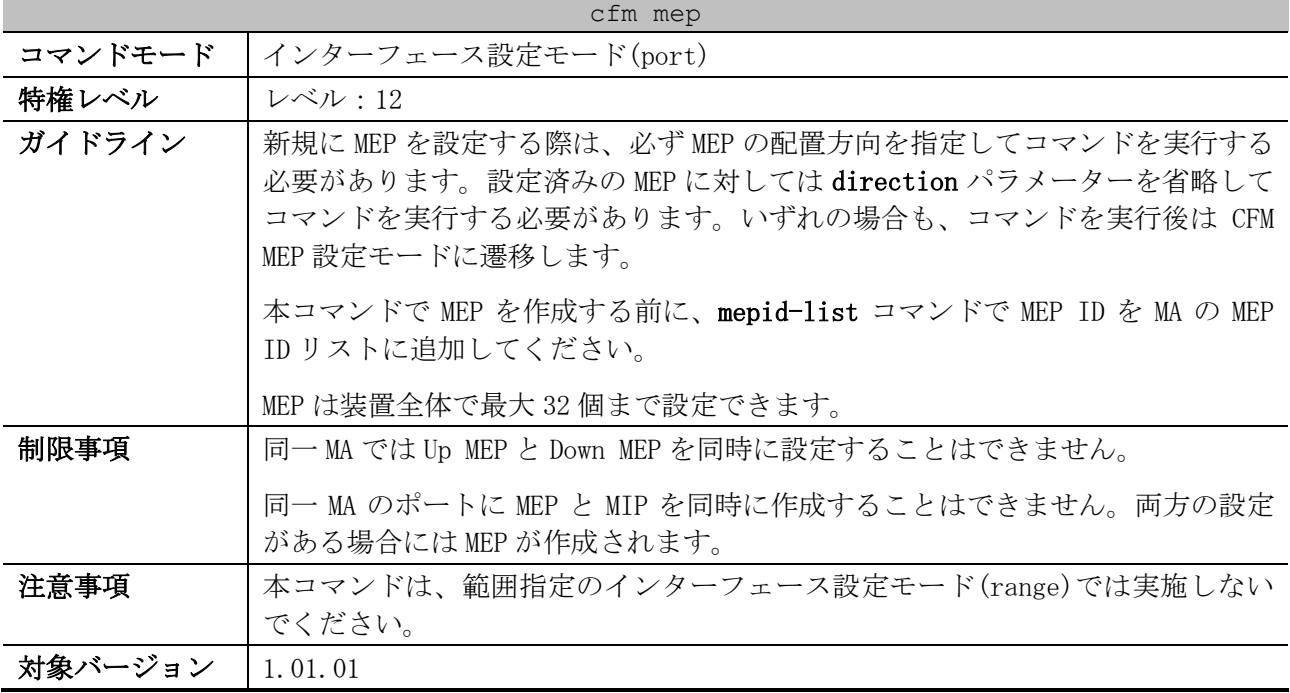

使用例:MD 名が op-domain で MA 名が op1 の MA のポート 1/0/1 に、MEP ID 1 の Up MEP を定義する方 法を示します。

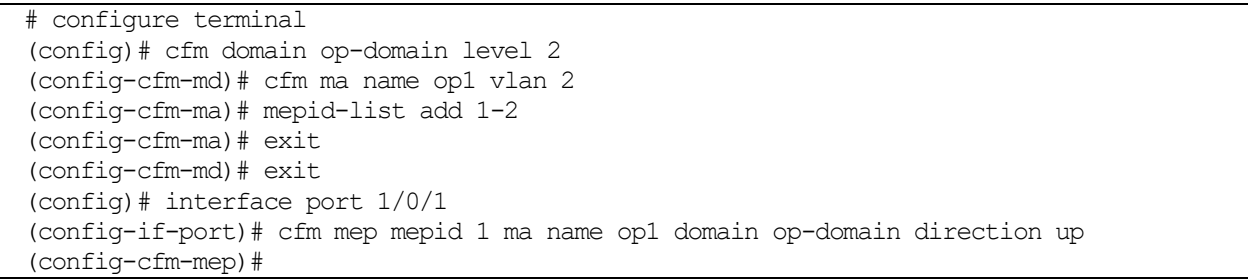

# <span id="page-425-0"></span>4.18.12 mep enable

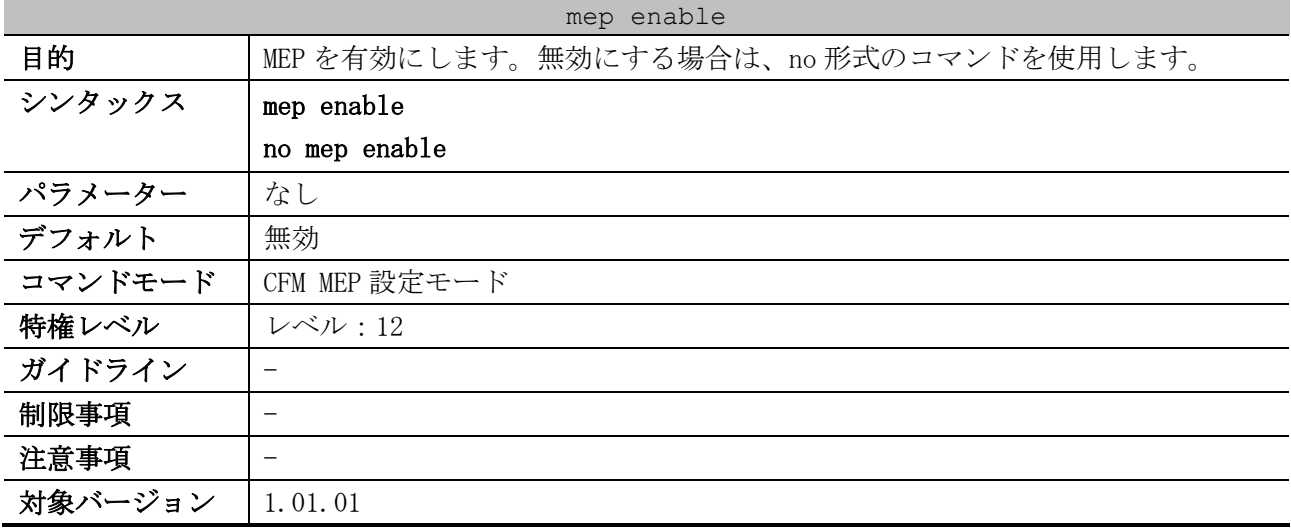

使用例:ポート 1/0/1 の設定済みの MEP (MEPID=1, MA 名=ma3, MD 名=md3) で、MEP を有効に設定する 方法を示します。

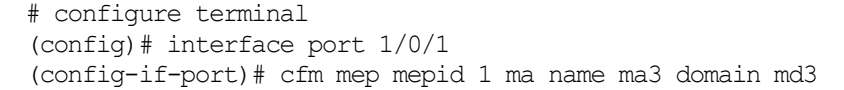

```
(config-cfm-mep)# mep enable
(config-cfm-mep)#
```
#### <span id="page-426-0"></span>4.18.13 ccm enable

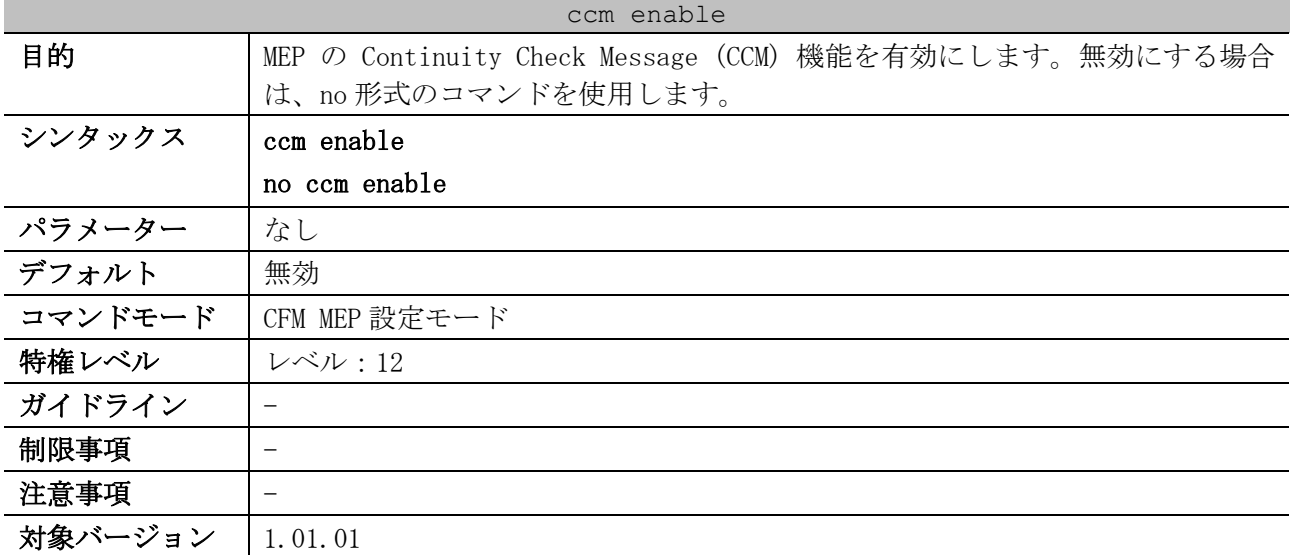

使用例:ポート 1/0/1 の設定済みの MEP (MEPID=1, MA 名=ma3, MD 名=md3) で、CCM 機能を有効に設定 する方法を示します。

# configure terminal (config)# interface port 1/0/1 (config-if-port)# cfm mep mepid 1 ma name ma3 domain md3 (config-cfm-mep)# ccm enable (config-cfm-mep)#

# <span id="page-426-1"></span>4.18.14 pdu-priority

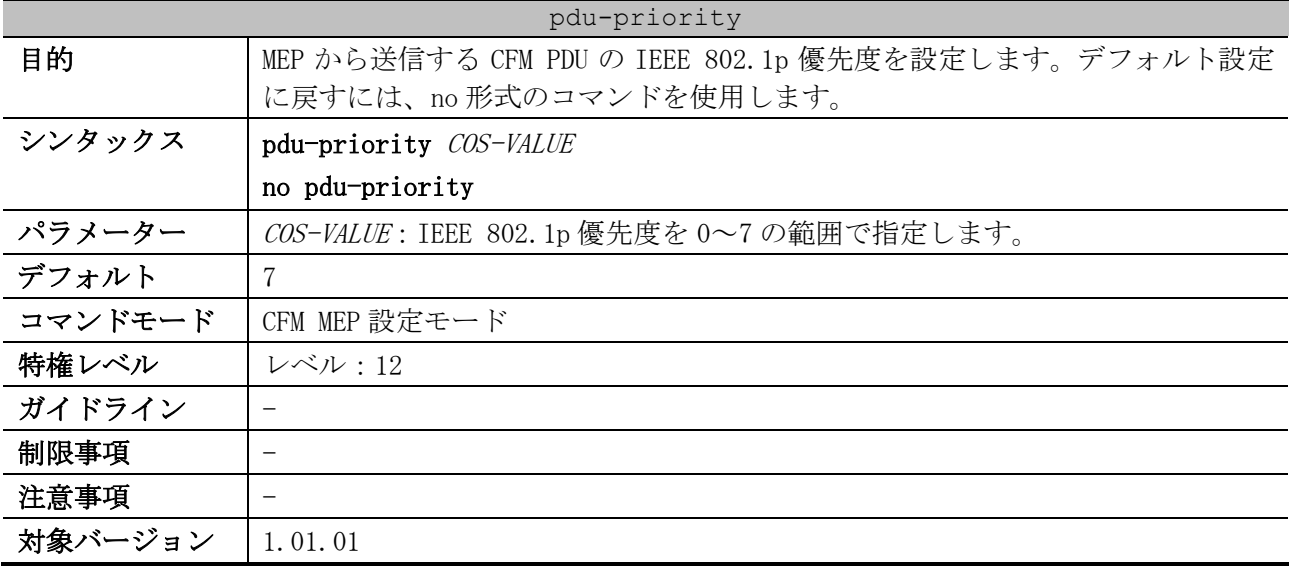

使用例:ポート 1/0/1 の設定済みの MEP (MEPID=1, MA 名=ma3, MD 名=md3) で、MEP から送信する CFM PDU の IEEE 802.1p 優先度を 4 に設定する方法を示します。

# configure terminal (config)# interface port 1/0/1 (config-if-port)# cfm mep mepid 1 ma name ma3 domain md3 (config-cfm-mep)# pdu-priority 4 (config-cfm-mep)#

# <span id="page-427-0"></span>4.18.15 fault-alarm

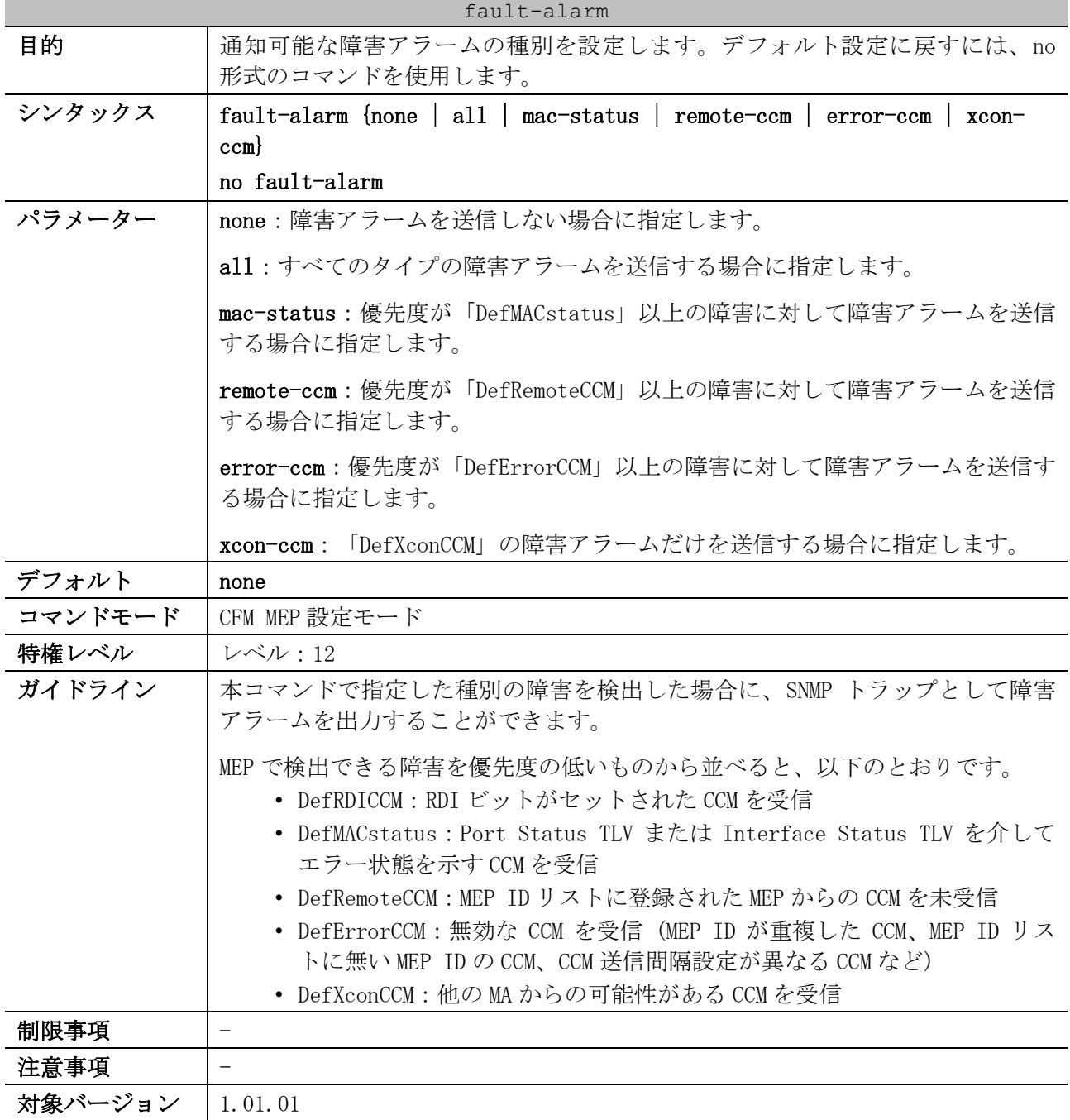

使用例:ポート 1/0/1 の設定済みの MEP (MEPID=1, MA 名=ma3, MD 名=md3) で、すべてのタイプの障害 アラームを送信可能に設定する方法を示します。

```
# configure terminal
(config)# interface port 1/0/1
(config-if-port)# cfm mep mepid 1 ma name ma3 domain md3
(config-cfm-mep)# fault-alarm all
(config-cfm-mep)#
```
#### <span id="page-427-1"></span>4.18.16 alarm-time

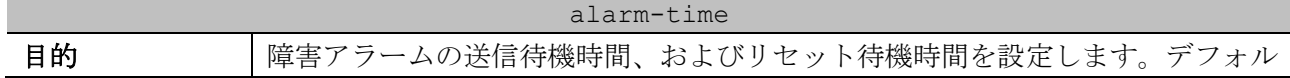

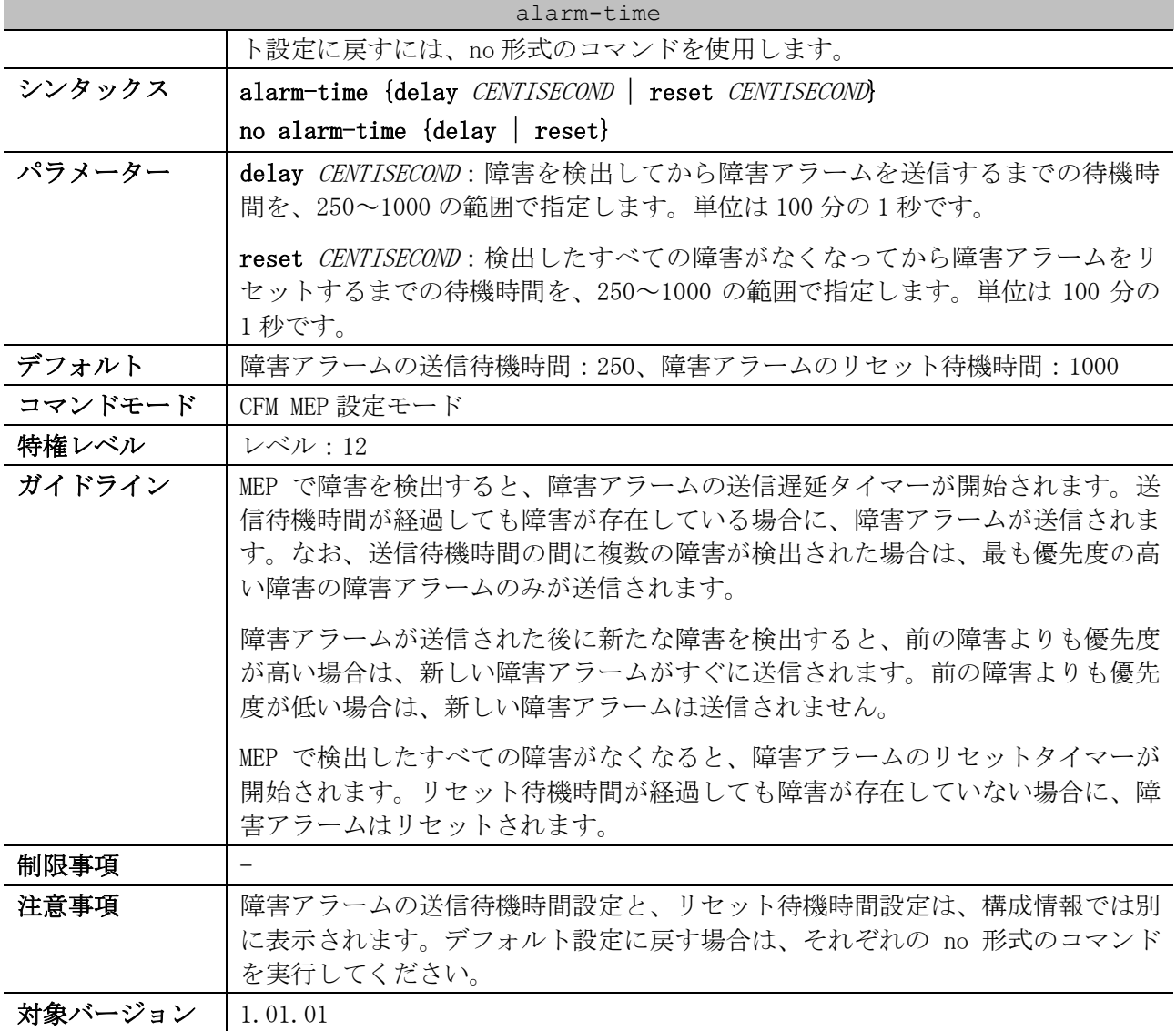

使用例:ポート 1/0/1 の設定済みの MEP (MEPID=1, MA 名=ma3, MD 名=md3) で、障害アラームの送信待 機時間を 500 に、障害アラームのリセット待機時間を 500 に設定する方法を示します。

# configure terminal (config)# interface port 1/0/1 (config-if-port)# cfm mep mepid 1 ma name ma3 domain md3 (config-cfm-mep)# alarm-time delay 500 (config-cfm-mep)# alarm-time reset 500 (config-cfm-mep)#

# <span id="page-428-0"></span>4.18.17 ais

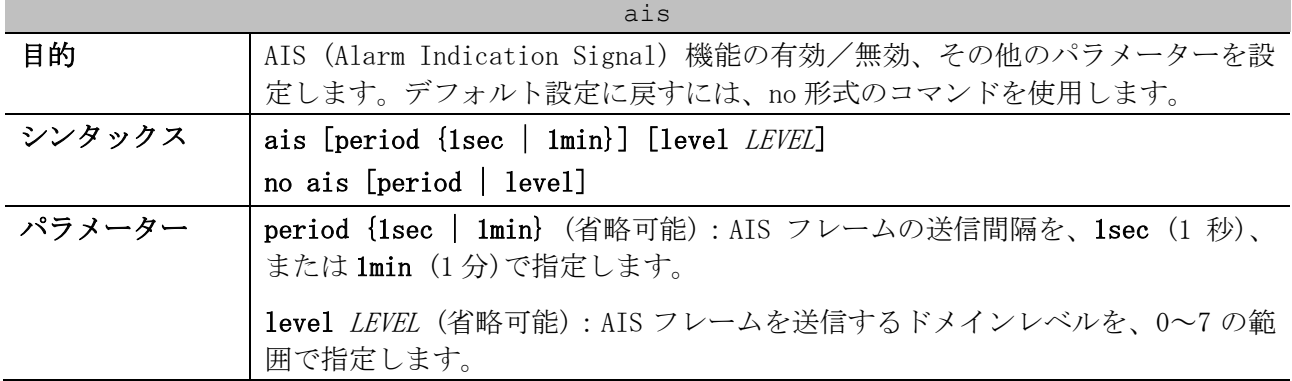

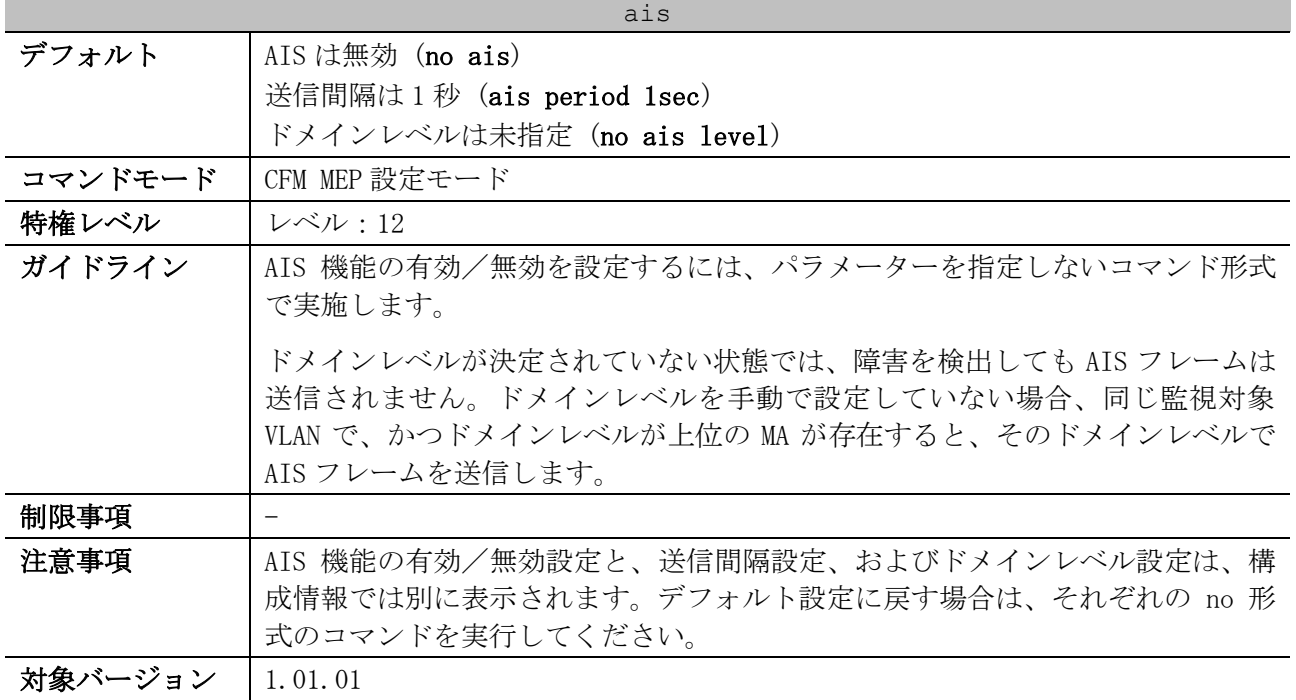

使用例:ポート 1/0/1 の設定済みの MEP (MEPID=1, MA 名=ma3, MD 名=md3) で、AIS 機能を有効に設定 する方法を示します。

# configure terminal (config)# interface port 1/0/1 (config-if-port)# cfm mep mepid 1 ma name ma3 domain md3 (config-cfm-mep)# ais (config-cfm-mep)#

使用例:ポート 1/0/1 の設定済みの MEP (MEPID=1, MA 名=ma3, MD 名=md3) で、AIS フレームの送信間 隔を 1 分に、ドメインレベルを 6 に設定する方法を示します。

```
# configure terminal
(config)# interface port 1/0/1
(config-if-port)# cfm mep mepid 1 ma name ma3 domain md3
(config-cfm-mep)# ais period 1min
(config-cfm-mep)# ais level 6
(config-cfm-mep)#
```
# <span id="page-429-0"></span>4.18.18 lck

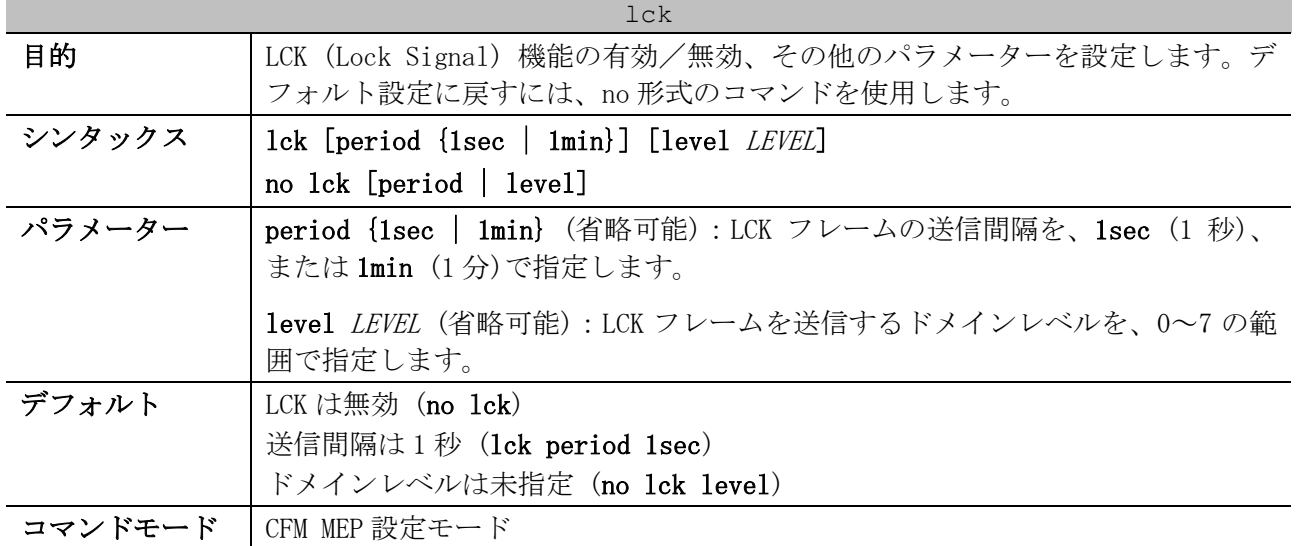

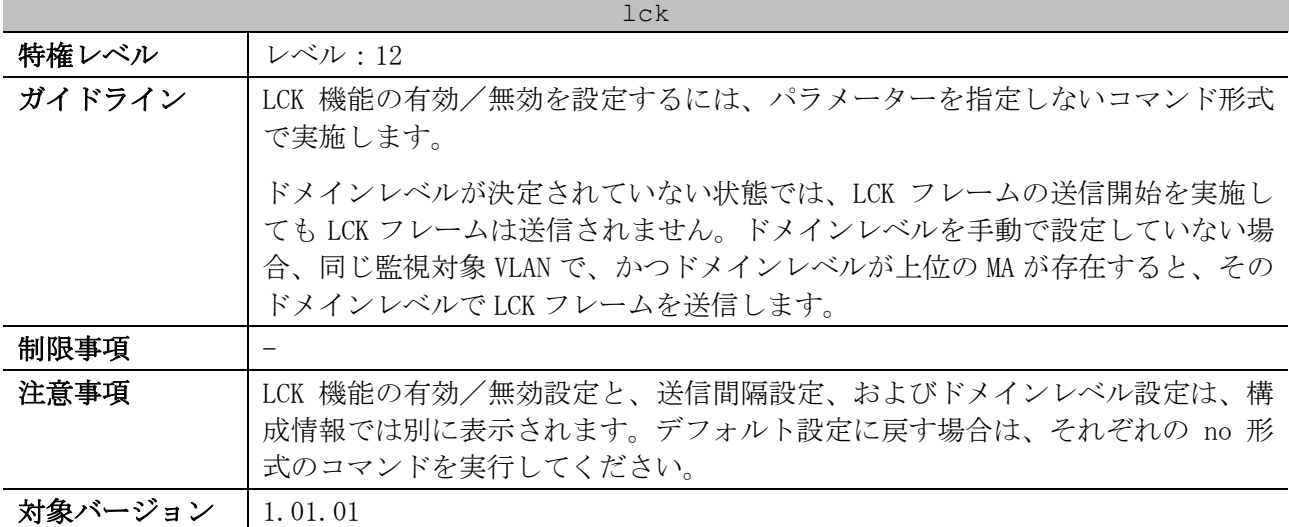

使用例:ポート 1/0/1 の設定済みの MEP (MEPID=1, MA 名=ma3, MD 名=md3) で、LCK 機能を有効に設定 する方法を示します。

# configure terminal (config)# interface port 1/0/1 (config-if-port)# cfm mep mepid 1 ma name ma3 domain md3 (config-cfm-mep)# lck (config-cfm-mep)#

使用例:ポート 1/0/1 の設定済みの MEP (MEPID=1, MA 名=ma3, MD 名=md3) で、LCK フレームの送信間 隔を 1 分に、ドメインレベルを 6 に設定する方法を示します。

# configure terminal (config)# interface port 1/0/1 (config-if-port)# cfm mep mepid 1 ma name ma3 domain md3 (config-cfm-mep)# lck period 1min (config-cfm-mep)# lck level 6 (config-cfm-mep)#

### <span id="page-430-0"></span>4.18.19 cfm mp-ltr-all

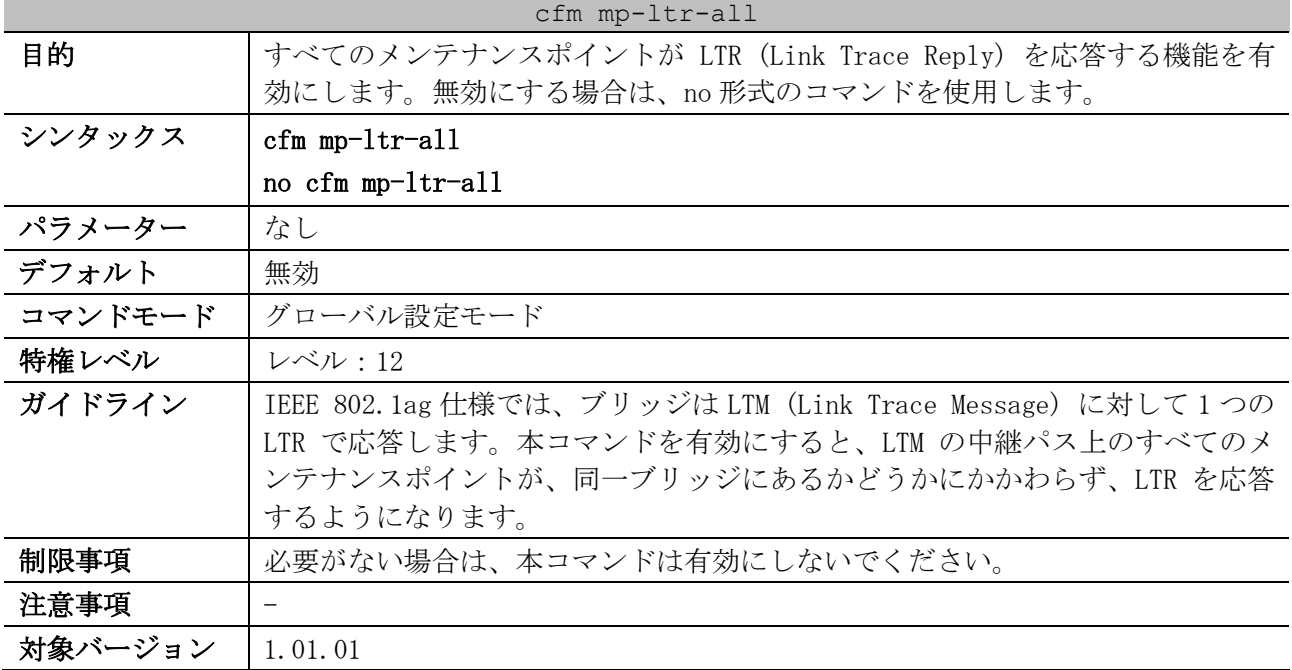

使用例:すべてのメンテナンスポイントが LTR を応答する機能を有効にする方法を示します。

```
# configure terminal
(config)# cfm mp-ltr-all
(config)#
```
#### <span id="page-431-0"></span>4.18.20 show cfm

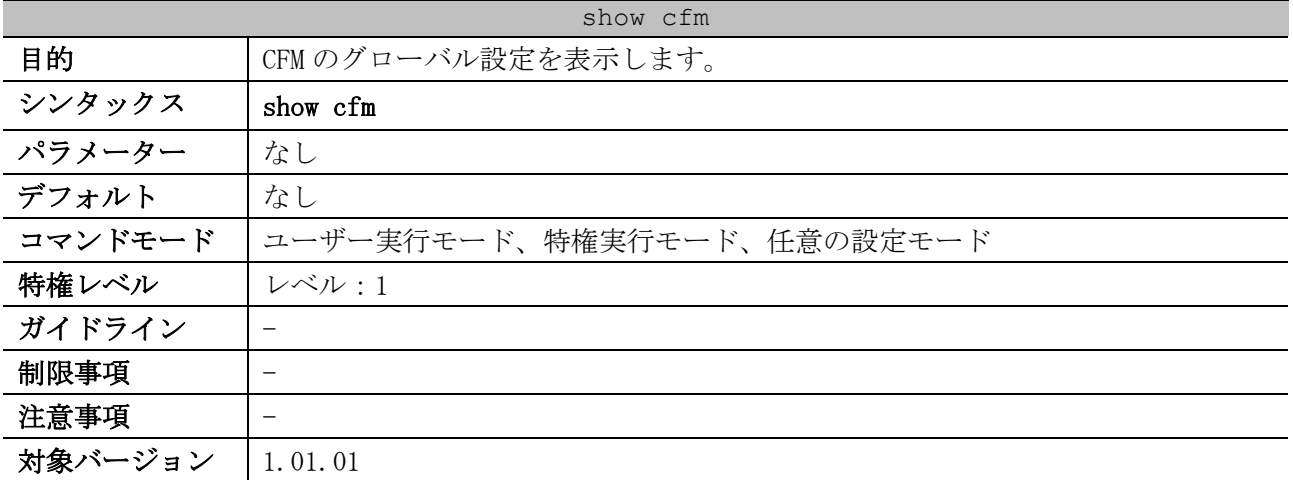

使用例:CFM のグローバル設定を表示する方法を示します。

# show cfm

CFM State: Enabled *...(1)* Domain Name: md5 *...(2)* Level: 5 *...(3)* Domain Name: md6 Level: 6

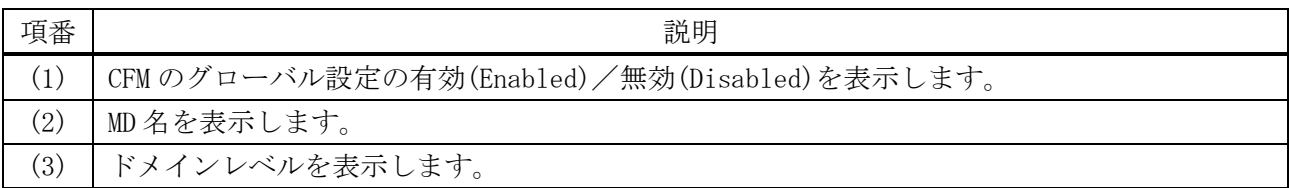

# <span id="page-431-1"></span>4.18.21 show cfm interface

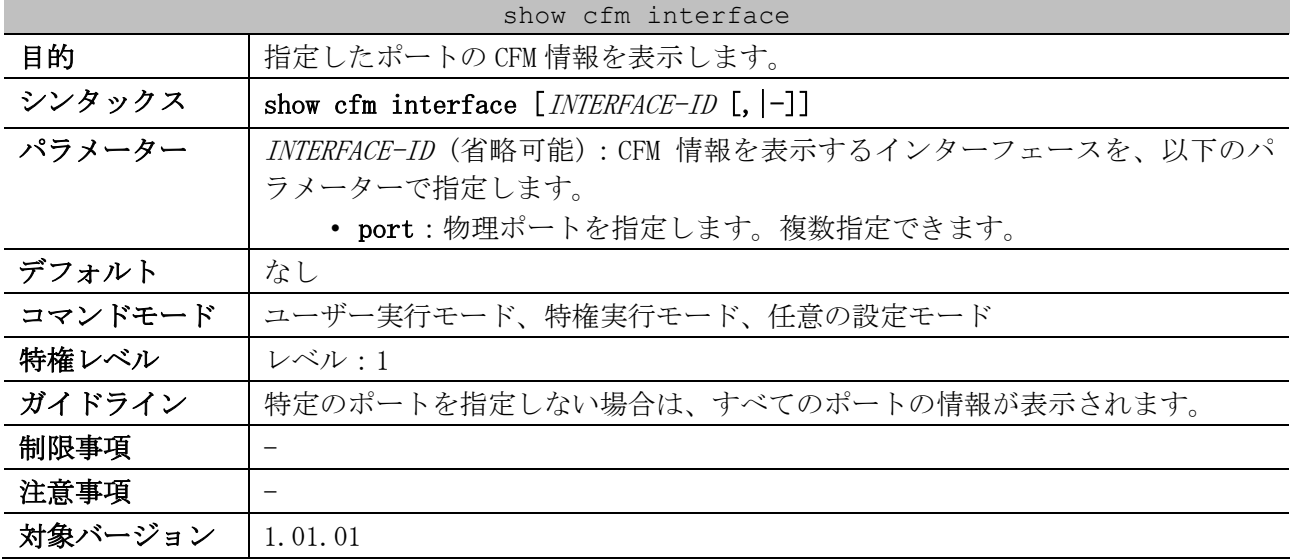
使用例:ポート 1/0/12 の CFM 情報を表示する方法を示します。

```
# show cfm interface port 1/0/12
Port1/0/12 ...(1)
CFM is enabled ...(2)
MAC Address: 00-40-66-A8-D5-62 ...(3)
   Domain Name: md5 ...(4)
   Level: 5 ...(5)
  MA Name: ma5 ...(6)
  VID: 10 ...(7)
  MEPID: 2 ...(8)
  Direction: Down ...(9)
  Domain Name: md6
  Level: 6
  MA Name: ma6
   VID: 10
  MEPID: MIP
```
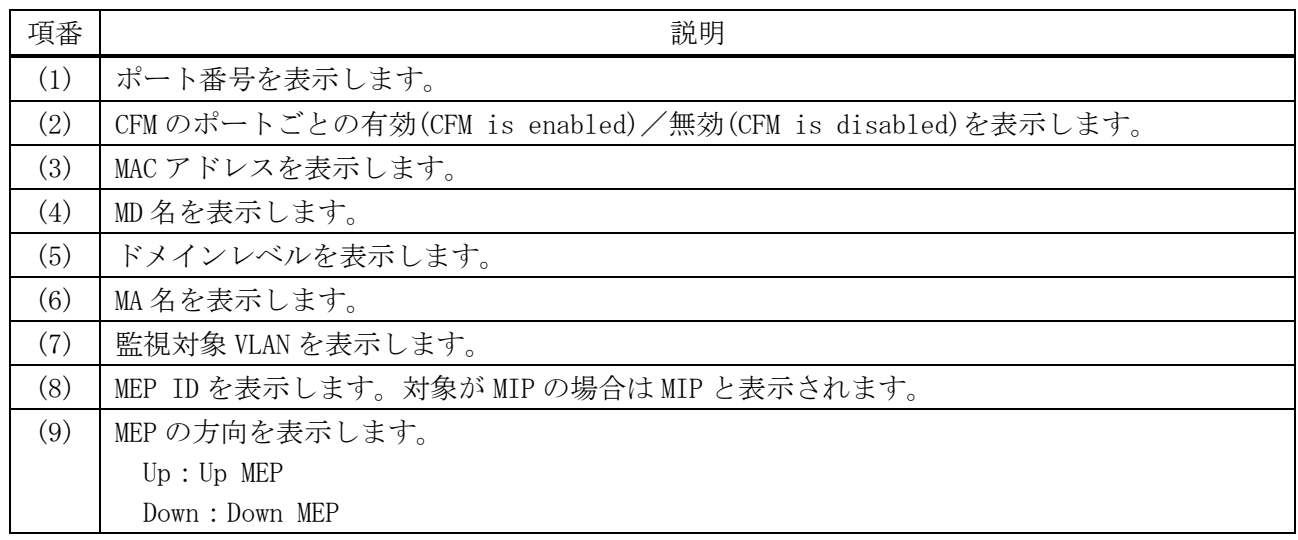

#### 4.18.22 show cfm domain

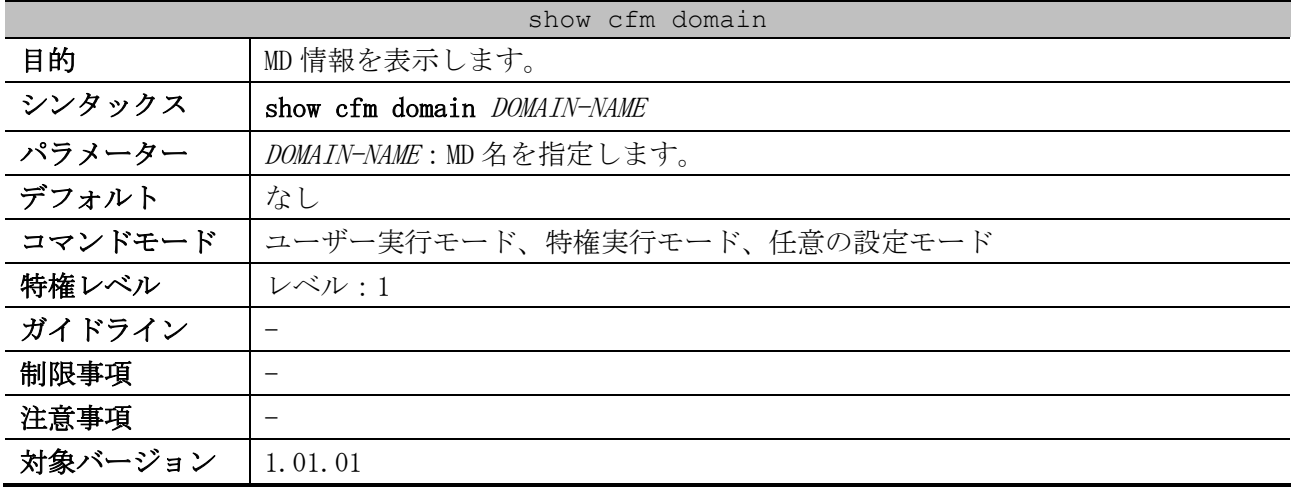

使用例:MD 名が op-domain の MD 情報を表示する方法を示します。

```
# show cfm domain op-domain
Domain Name: op-domain ...(1)
Domain Level: 2 ...(2)
```

```
MIP Creation: Auto ...(3)
SenderID TLV: Chassis ...(4)
MA Name: op1 ...(5)
MA Name: op-mal
```
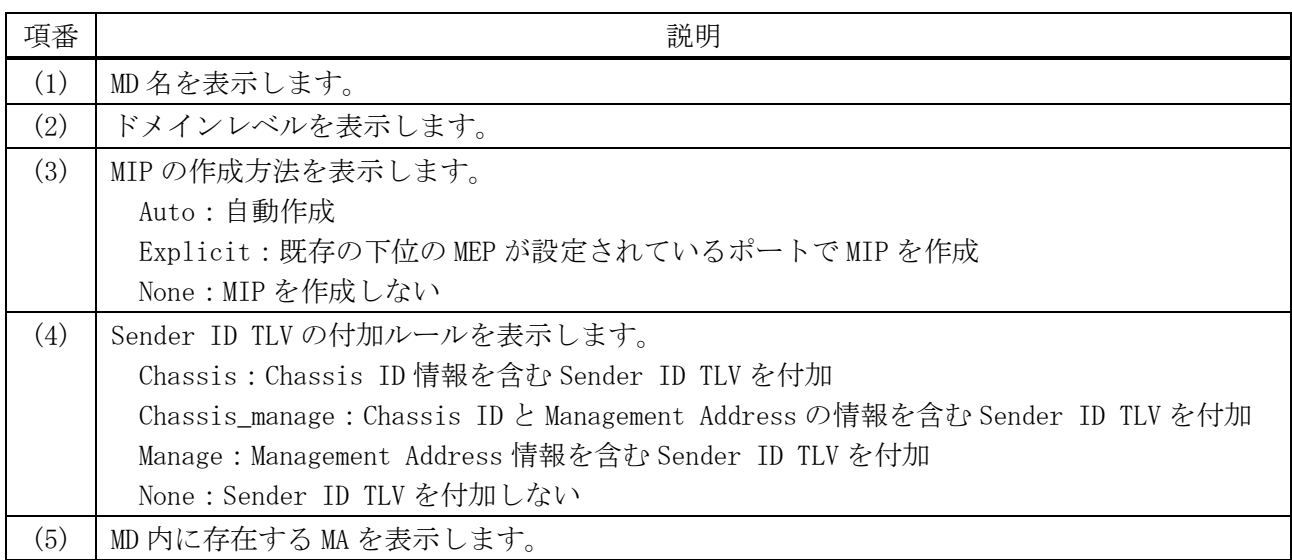

#### 4.18.23 show cfm ma

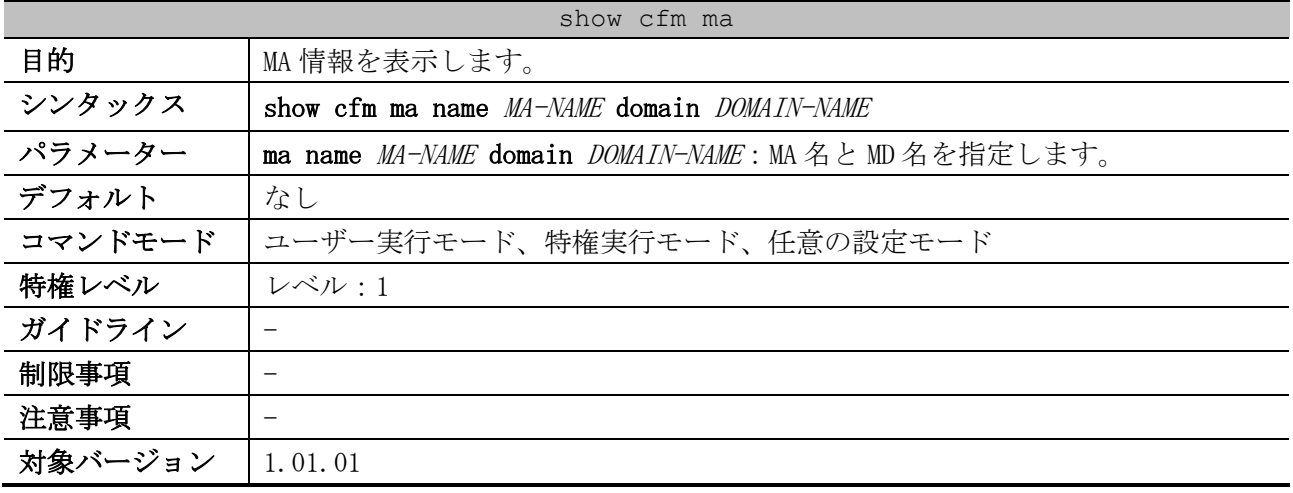

使用例:MD 名が md5 で MA 名が ma5 の MA 情報を表示する方法を示します。

```
# show cfm ma name ma5 domain md5
MA Name: ma5 ...(1)
MA VID: 10 ...(2)
MIP Creation: Auto ...(3)
CCM Interval: 10 seconds ...(4)
SenderID TLV: Chassis ...(5)
MEPID List : 1-2 ...(6)
   (7) (8) (9)
   MEPID: 1 Port: 1/0/2 Direction: Up
```
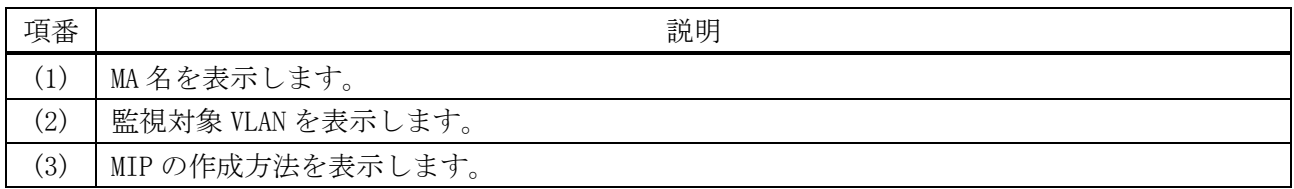

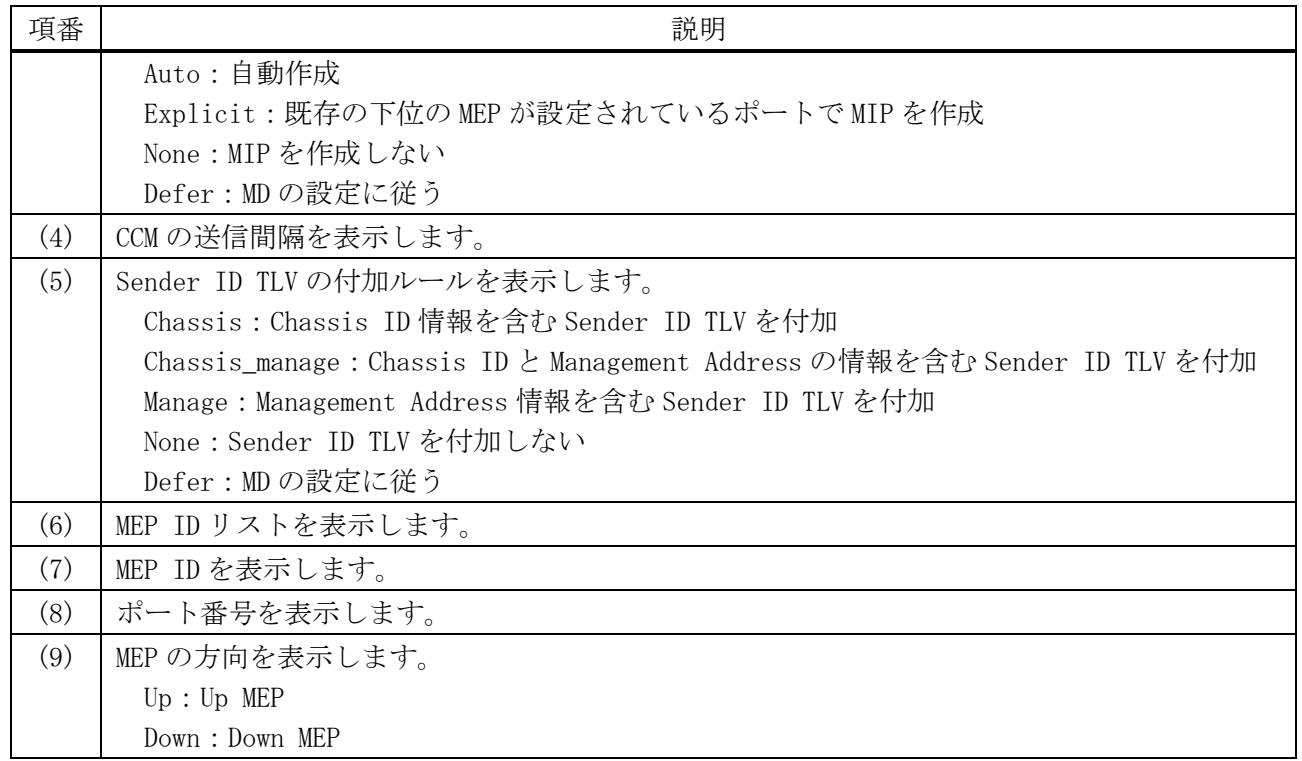

#### 4.18.24 show cfm mepid

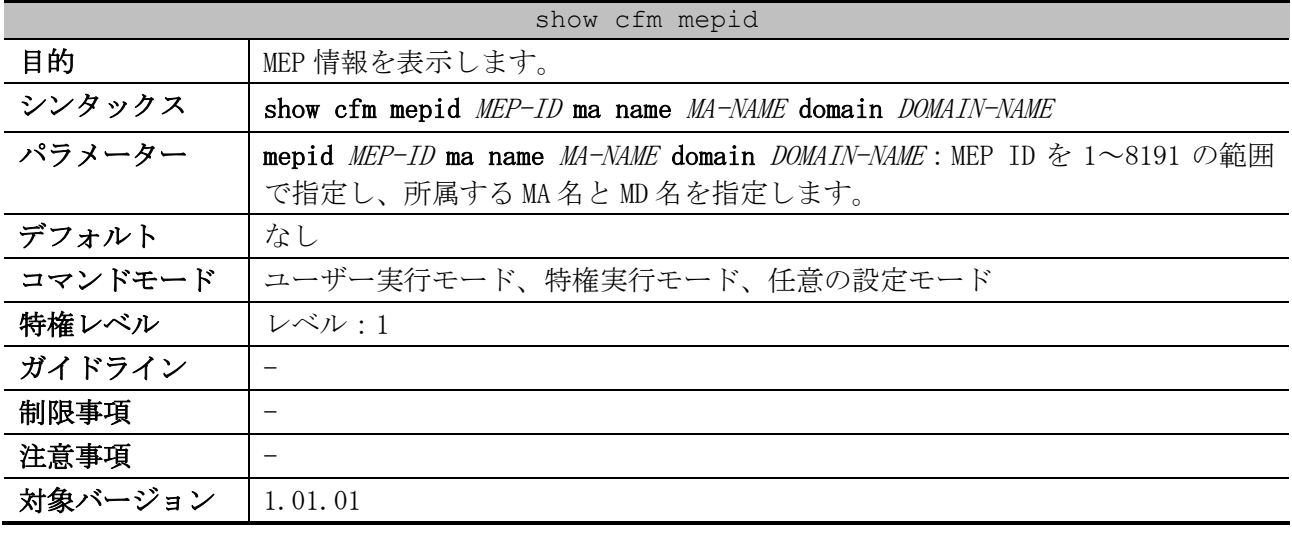

使用例:MD 名が op-domain で MA 名が op-ma の MA に所属する MEP ID 2 の MEP 情報を表示する方法を示 します。

```
# show cfm mepid 2 ma name op-ma domain op-domain
MEPID: 2 ...(1)
Port: 1/0/9 ...(2)
Direction: Up ...(3)
CFM Port Status: Enabled ...(4)
MAC Address: 00-40-66-20-24-0D ...(5)
MEP State: Enabled ...(6)
CCM State: Enabled ...(7)
PDU Priority: 7 ...(8)
Fault Alarm: Disabled ...(9)
Alarm Time: 250 centisecond((1/100)s) ...(10)
Alarm Reset Time: 1000 centisecond((1/100)s) ...(11)
Highest Fault: Some Remote MEP MAC Status Error ...(12)
```
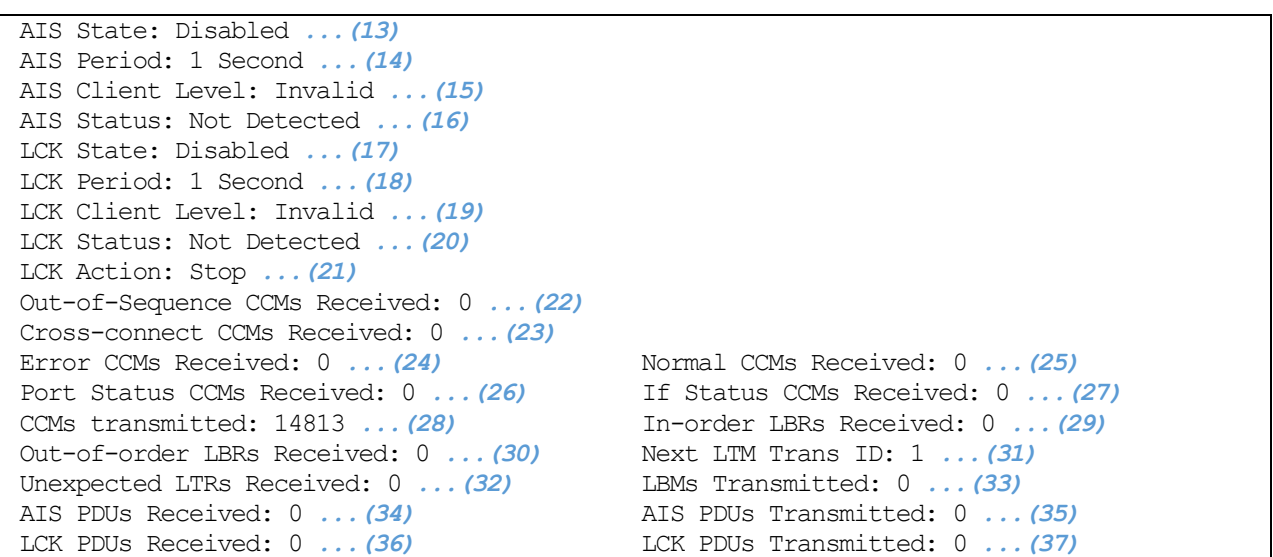

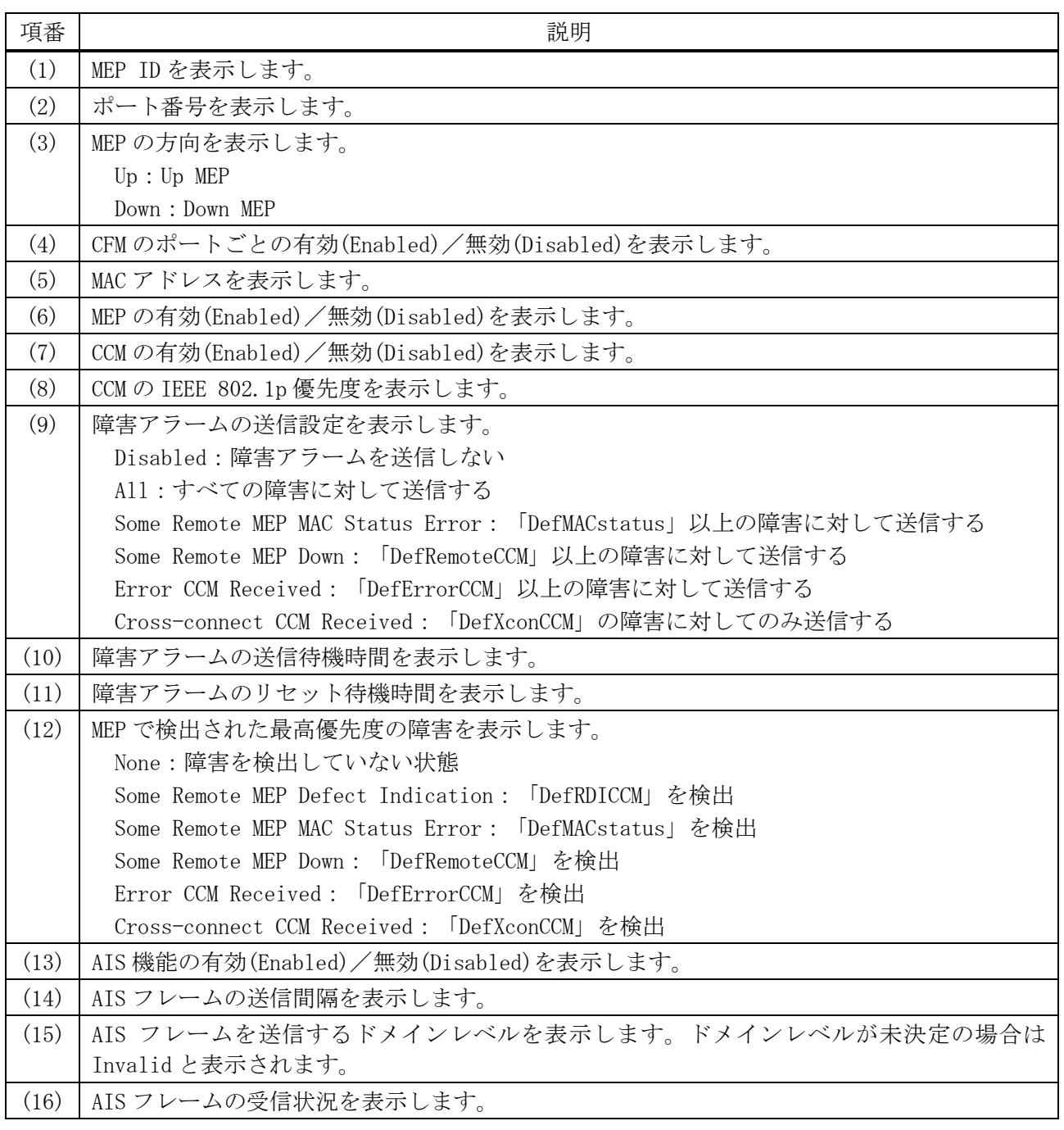

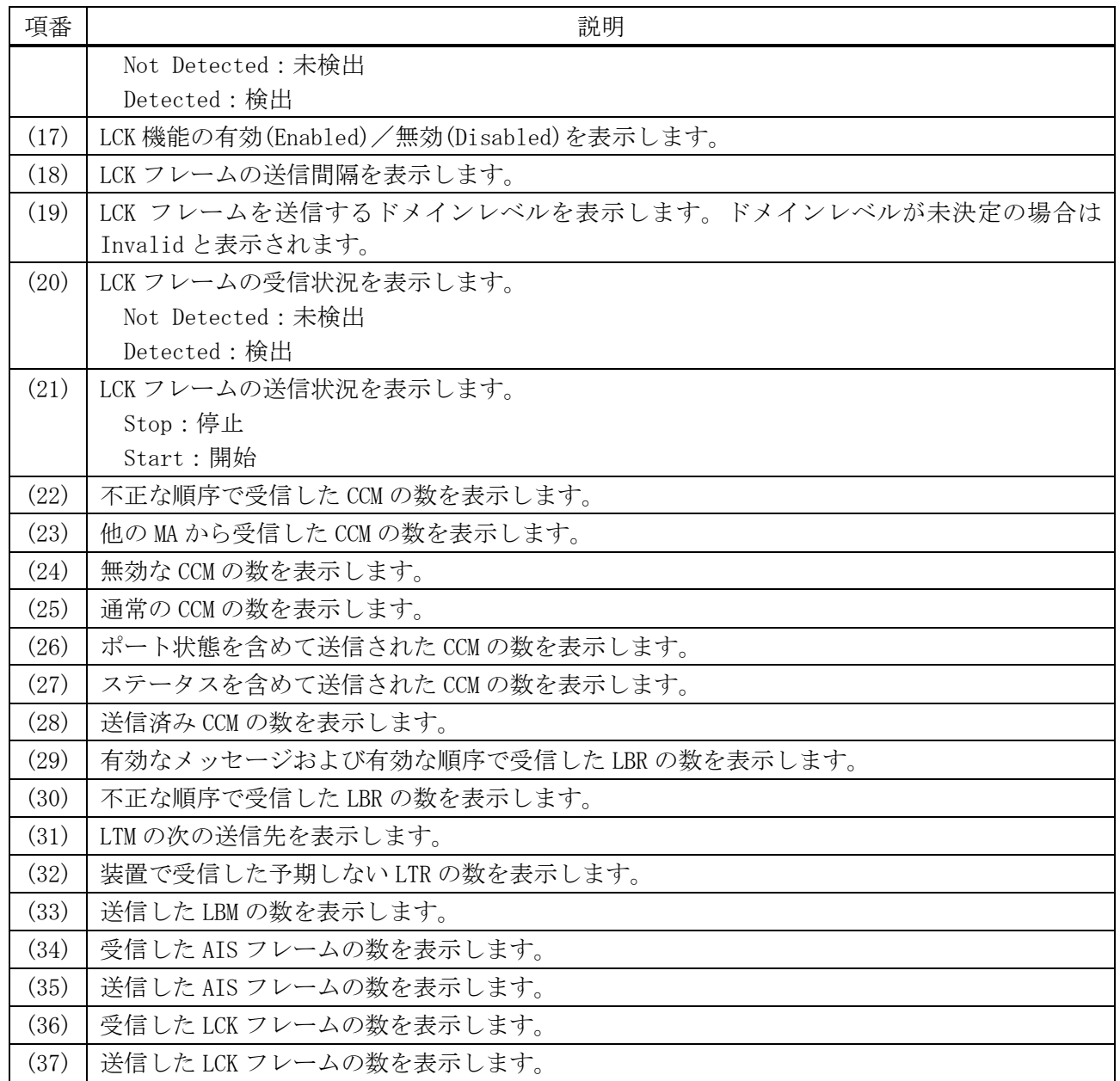

#### 4.18.25 show cfm mep fault

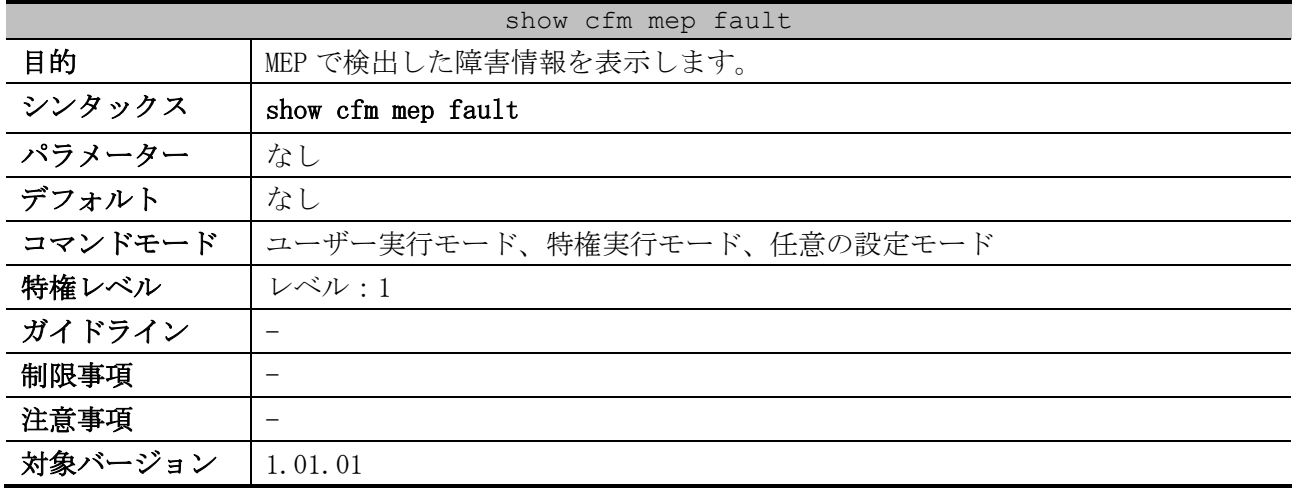

使用例:MEP で検出した障害情報を表示する方法を示します。

# show cfm mep fault

Domain Name: md5 *...(1)* MA Name: ma5 *...(2)* MEPID: 2 *...(3)* Status: Some Remote MEP Down *...(4)* AIS Status: Normal *...(5)* LCK Status: Normal *...(6)*

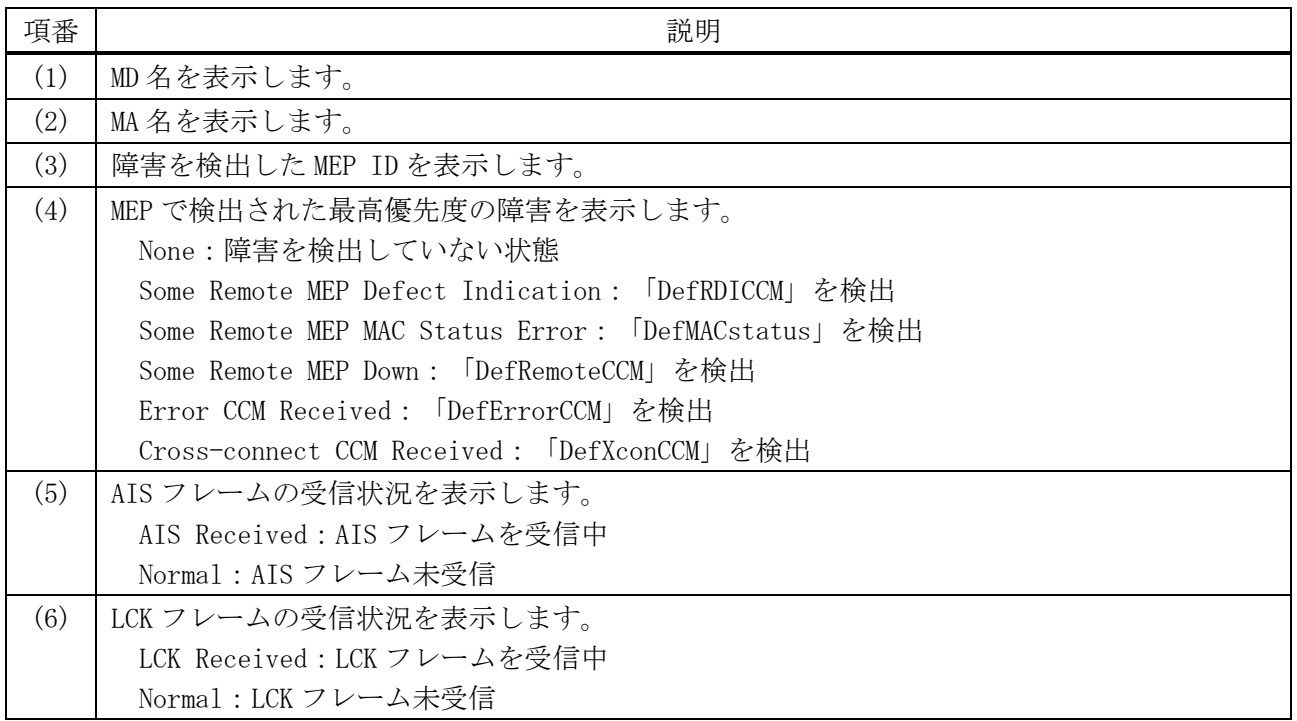

#### 4.18.26 show cfm counter ccm

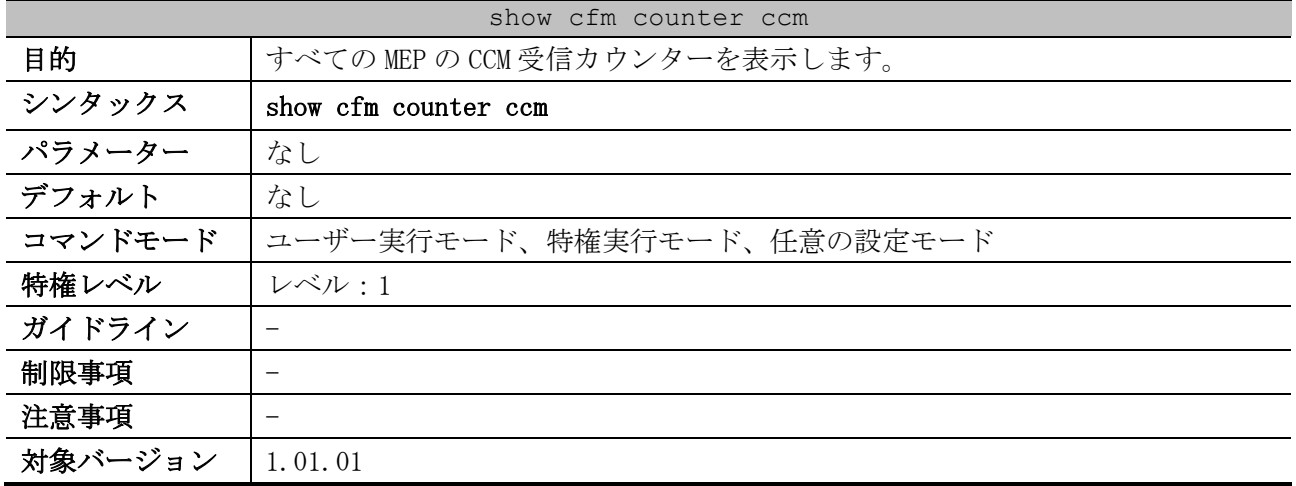

使用例:すべての MEP の CCM 受信カウンターを表示する方法を示します。

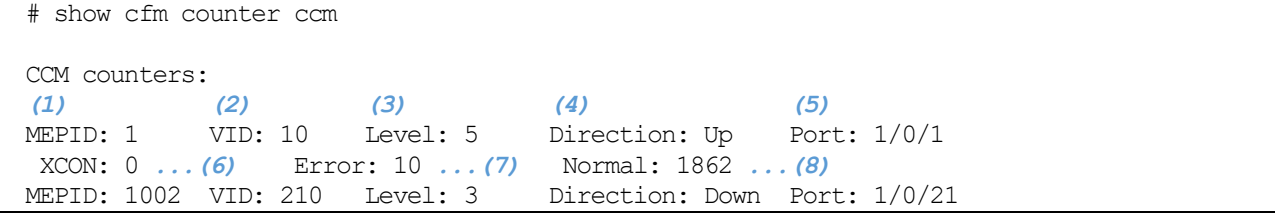

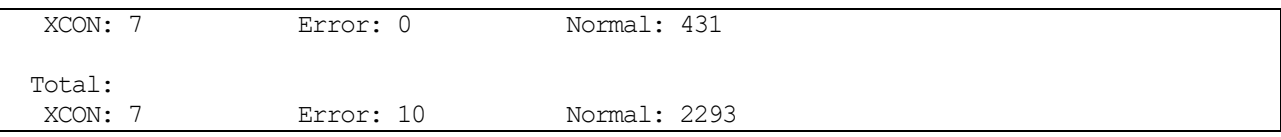

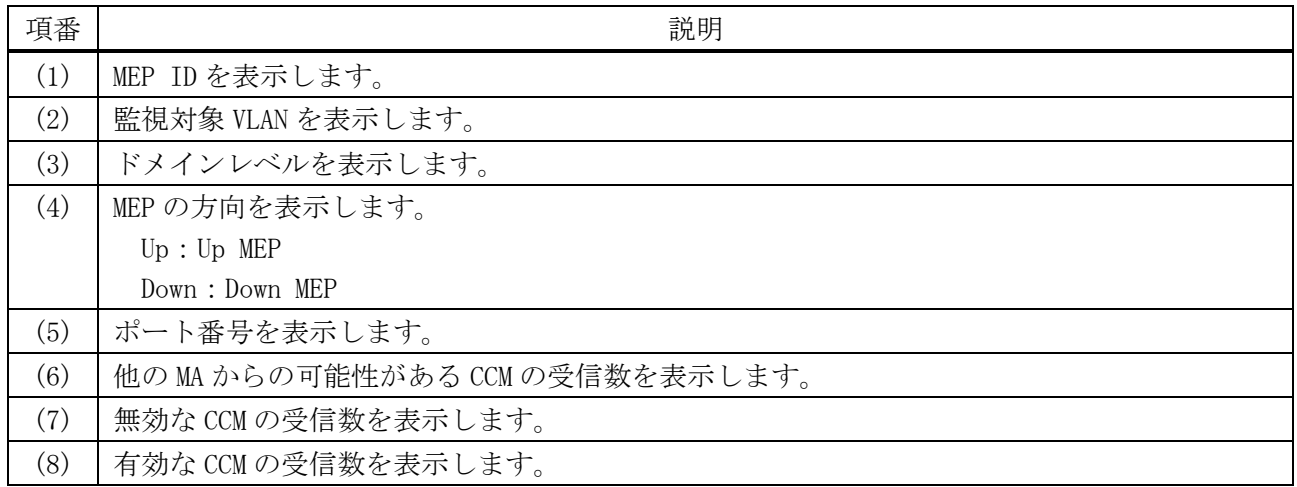

#### 4.18.27 show cfm remote-mep

Last CCM Serial Number: 180 *...(7)* Sender Chassis ID: None *...(8)*

Sender Management Address: None *...(9)*

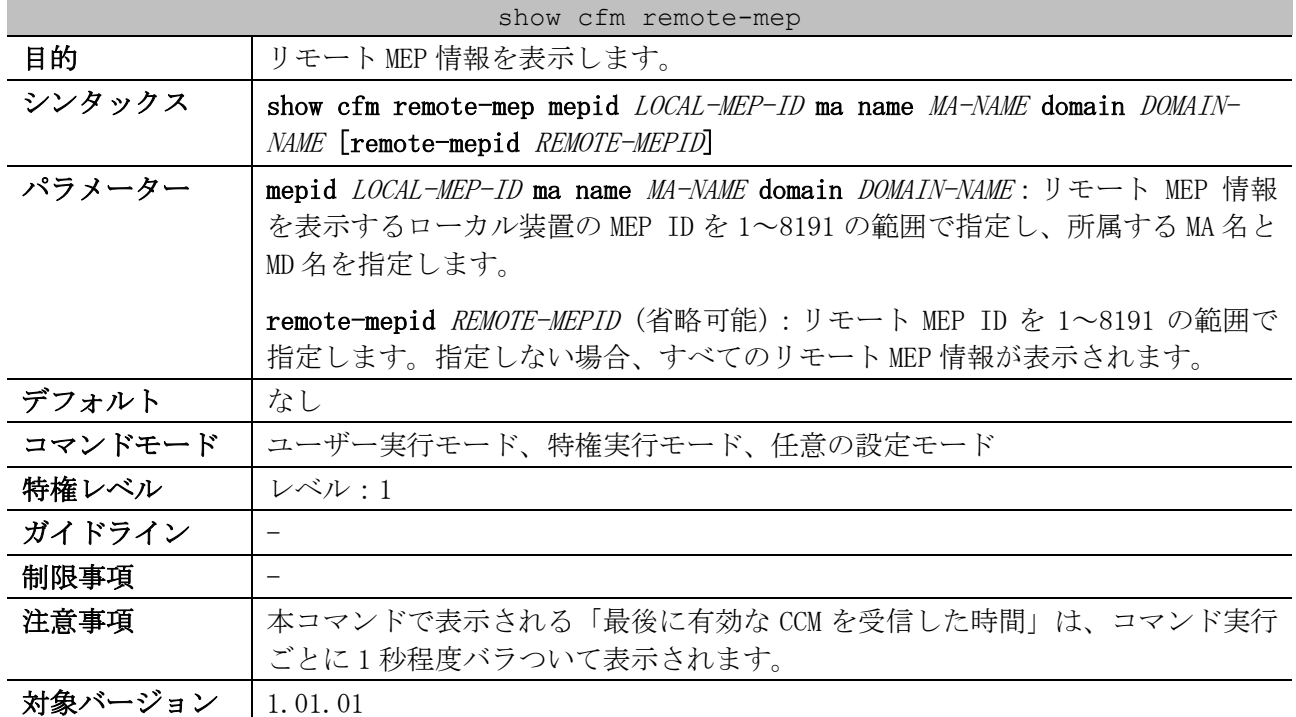

使用例:MD 名が op-domain で MA 名が op-ma の MA に所属する MEP ID 1 のリモート MEP 情報を表示する 方法を示します。

# show cfm remote-mep mepid 1 ma name op-ma domain op-domain Remote MEPID: 2 *...(1)* MAC Address: 00-40-66-20-48-0F *...(2) (3) (4)* Status: OK, RDI: Yes *(5) (6)* Port State: Blocked, Interface Status: Up

Detect Time: 2016-07-06 10:29:02 *...(10)*

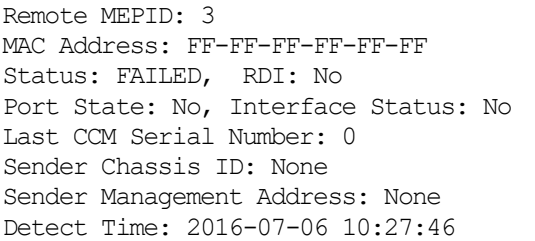

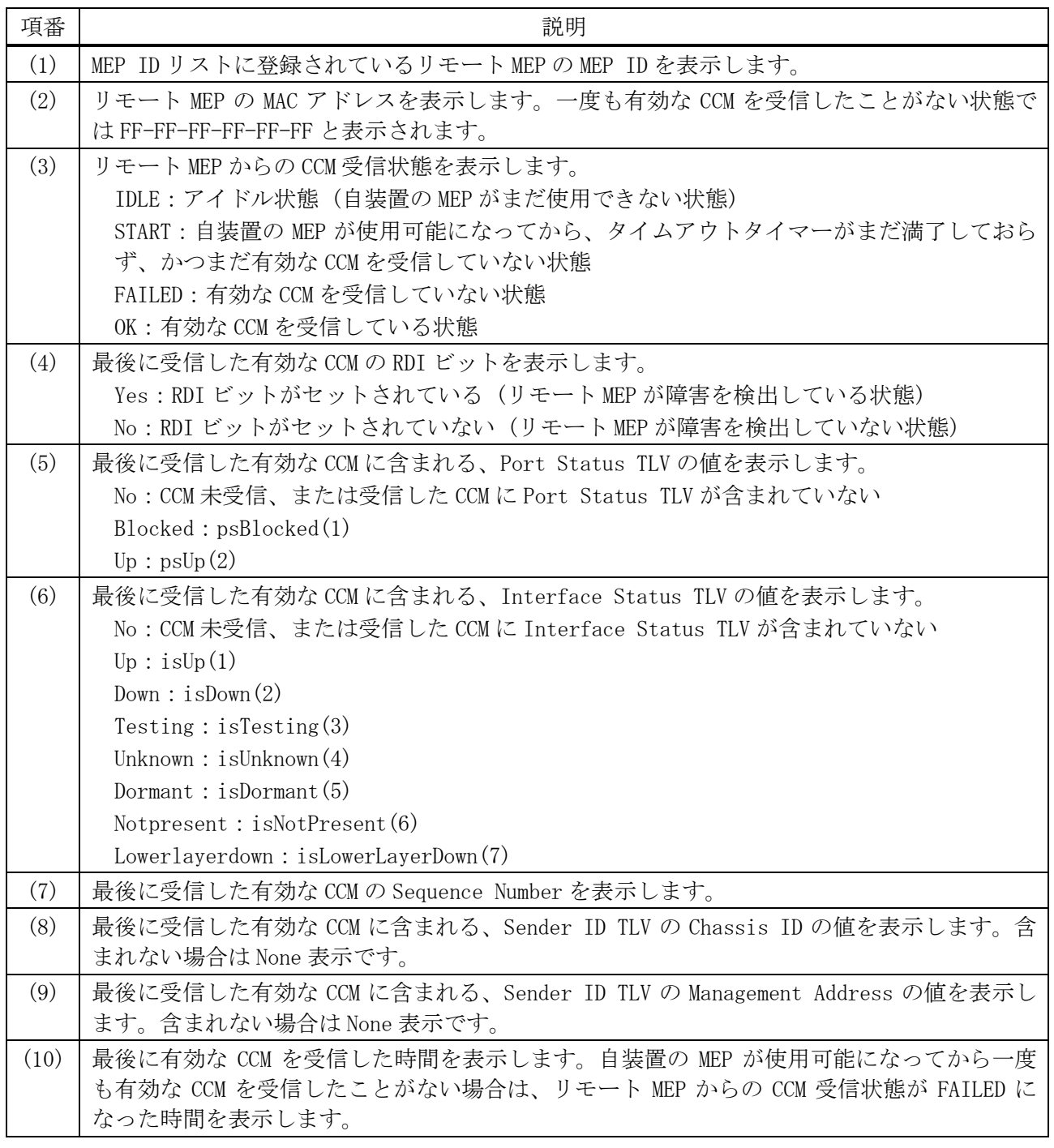

#### 4.18.28 show cfm mip ccm

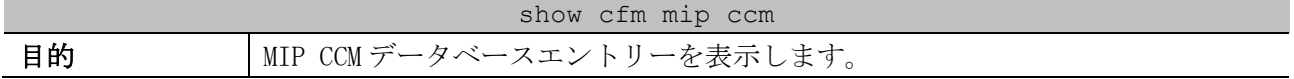

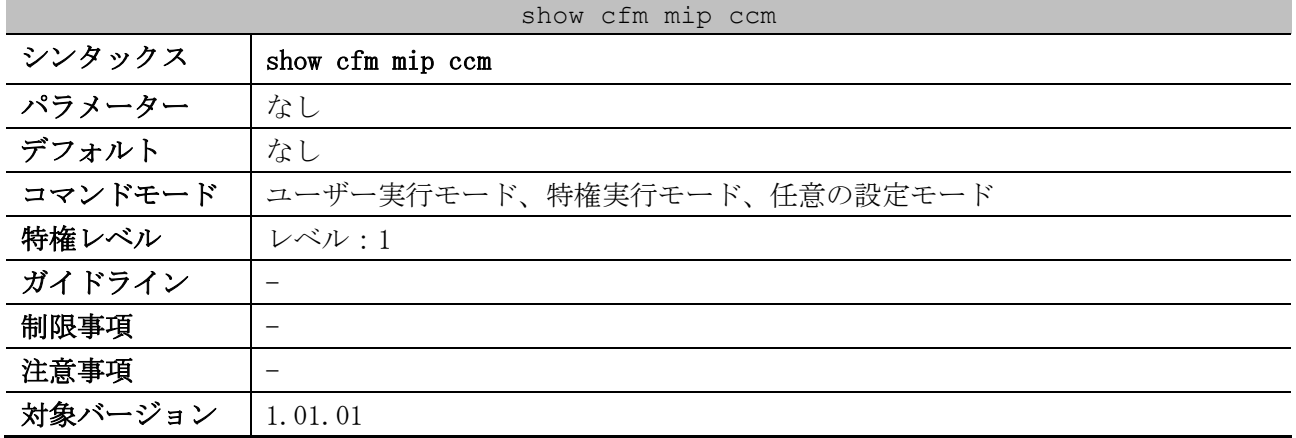

使用例:MIP CCM データベースエントリーの表示方法を示します。

# show cfm mip ccm VID: 10 *...(1)* MAC Address: 00-40-66-20-48-01 *...(2)* Port: 1/0/12 *...(3)* VID: 10 MAC Address: 00-40-66-20-48-0F Port: 1/0/14

Total: 2 *...(4)*

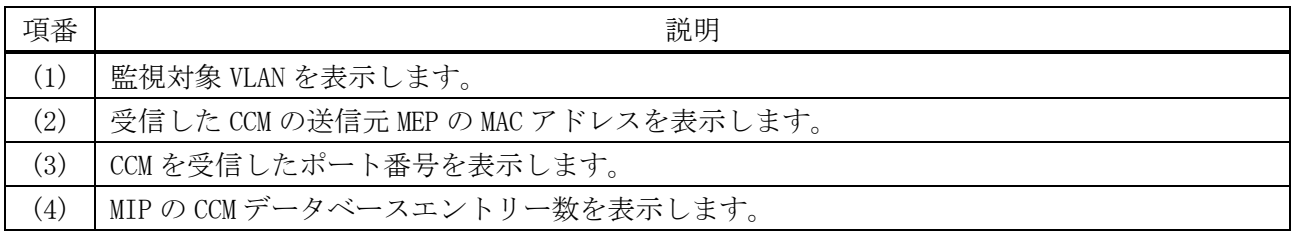

#### 4.18.29 show cfm pkt-cnt interface

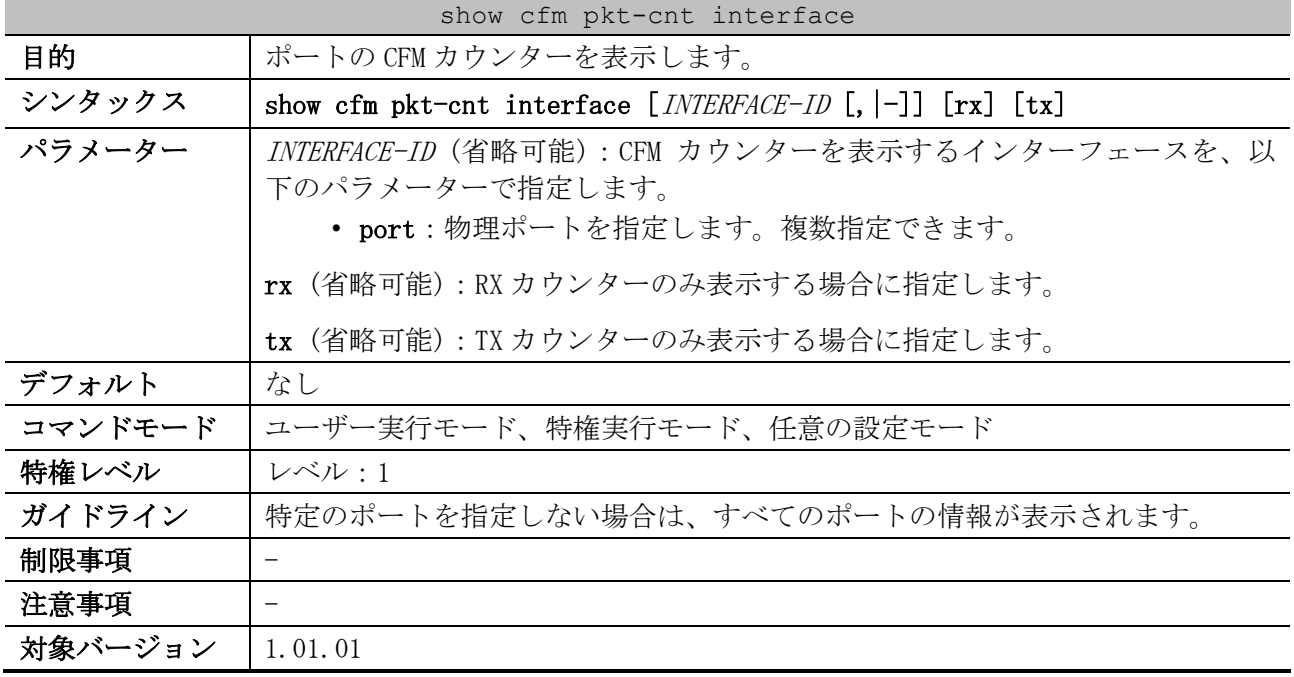

使用例:ポート 1/0/1 の CFM カウンターを表示する方法を示します。

| # show cfm pkt-cnt interface port 1/0/1 |                          |
|-----------------------------------------|--------------------------|
| Port $1/0/1$ $(1)$                      |                          |
| CFM RX Statistics                       |                          |
| AllPkt: 498  (2)                        | CCM: 484 $\ldots$ (3)    |
| LBR: $8 \ldots (4)$                     | LBM: $4 \ldots (5)$      |
| LTR:2 (6)                               | LTM:0 (7)                |
| VidDrop: $0 \ldots (8)$                 | OpcoDrop: $0 \ldots (9)$ |
| CFM TX Statistics                       |                          |
| AllPkt:257  (10)                        | CCM:243 $(11)$           |
| LBR: $4 \ldots (12)$                    | LBM:8 $ (13)$            |
| LTR:0 (14)                              | LTM:2 $\ldots$ (15)      |

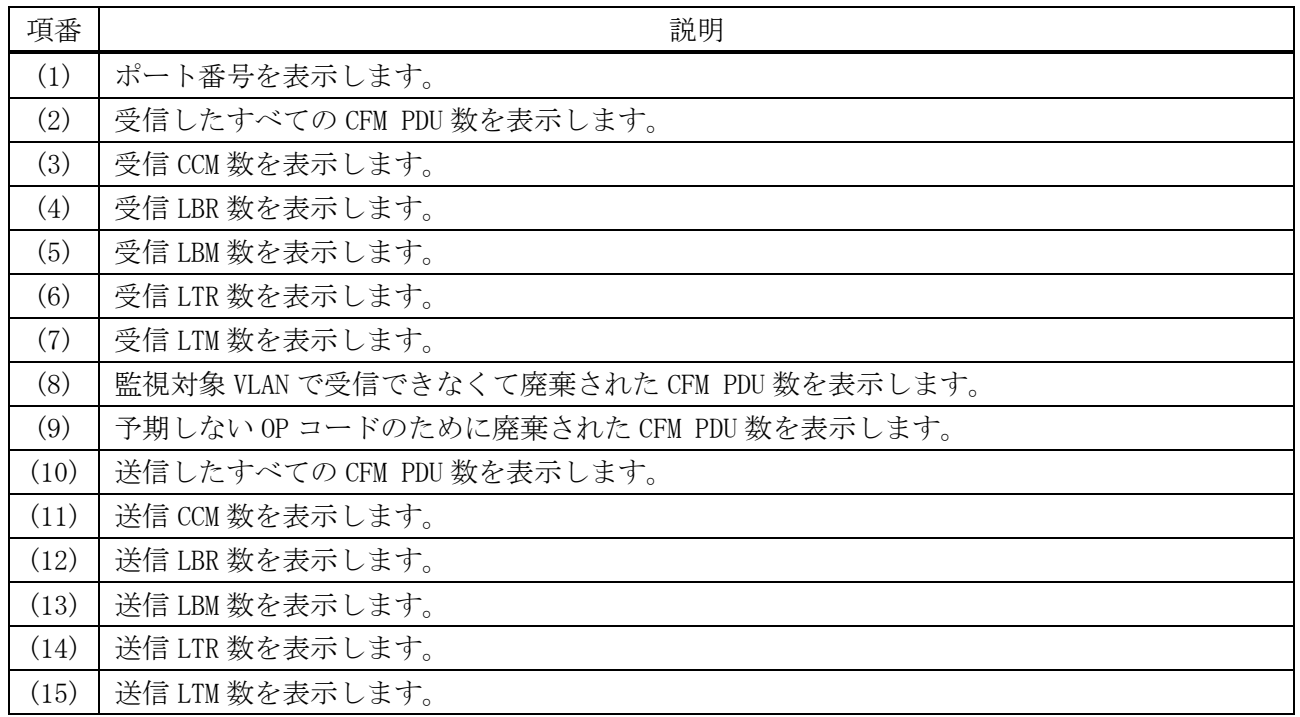

#### 4.18.30 show cfm mp-ltr-all

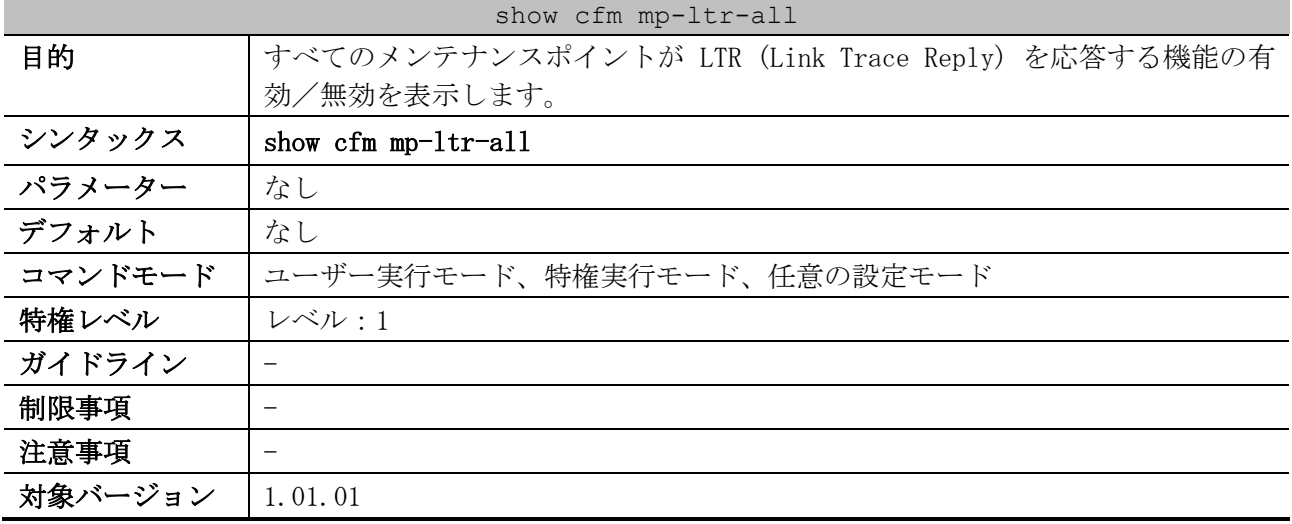

使用例:すべてのメンテナンスポイントが LTR を応答する機能の状態を表示する方法を示します。

# show cfm mp-ltr-all

All MPs reply LTRs: Disabled *...(1)*

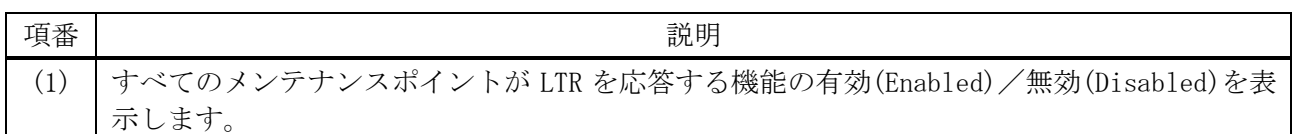

#### 4.18.31 cfm lck start / cfm lck stop

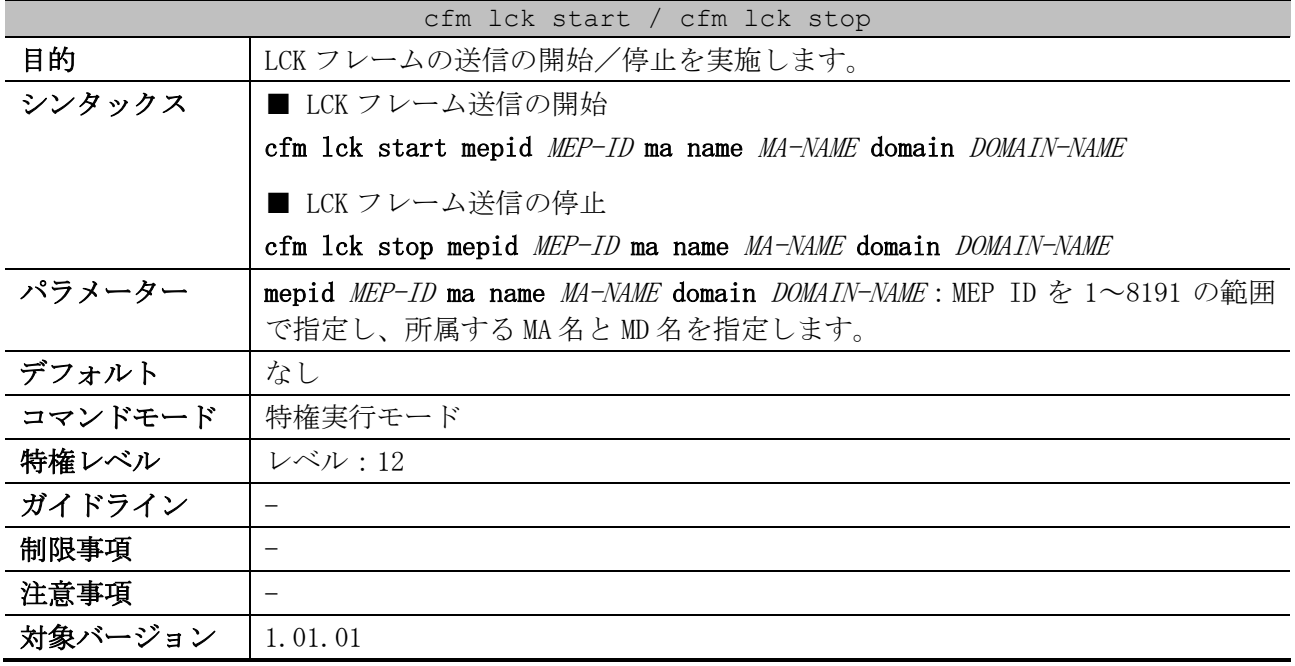

使用例:MEP (MEPID=1, MA 名=ma3, MD 名=md3) で、LCK フレームの送信を開始する方法を示します。 # cfm lck start mepid 1 ma name ma3 domain md3 #

#### 4.18.32 clear cfm counter ccm

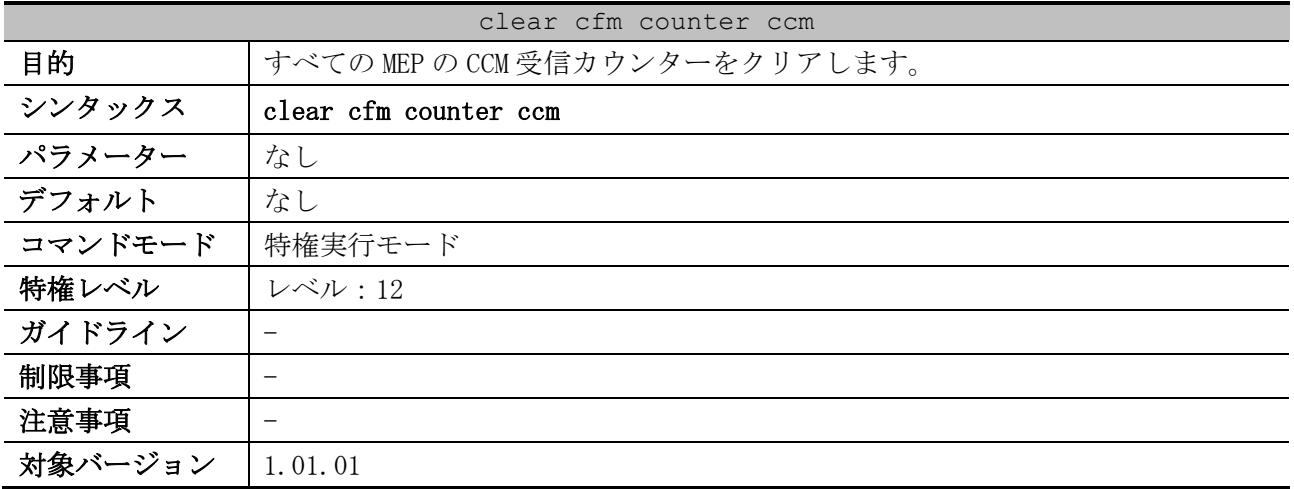

使用例:すべての MEP の CCM 受信カウンターをクリアする方法を示します。

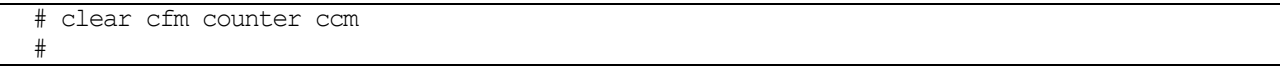

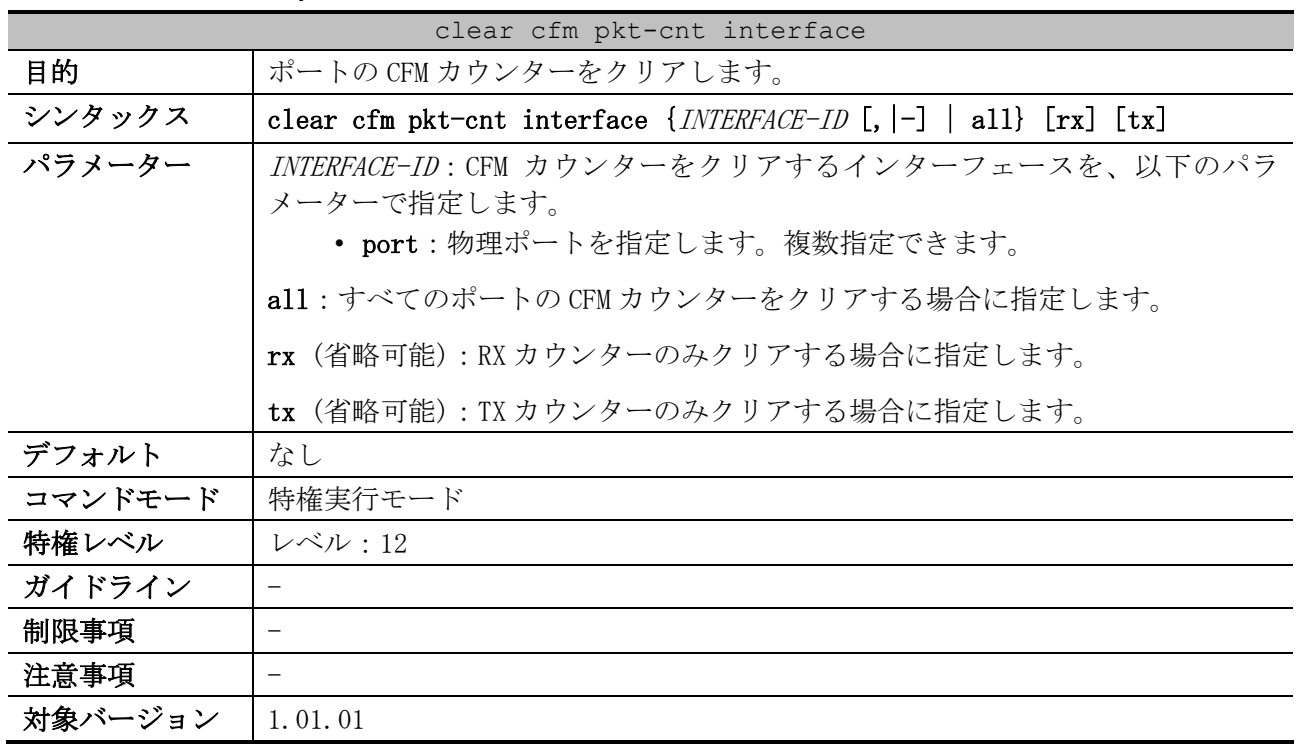

#### 4.18.33 clear cfm pkt-cnt interface

使用例:ポート 1/0/1 の CFM カウンターの TX カウンターのみをクリアする方法を示します。

```
# clear cfm pkt-cnt interface port 1/0/1 tx
```
#### #

#### 4.18.34 cfm loopback test

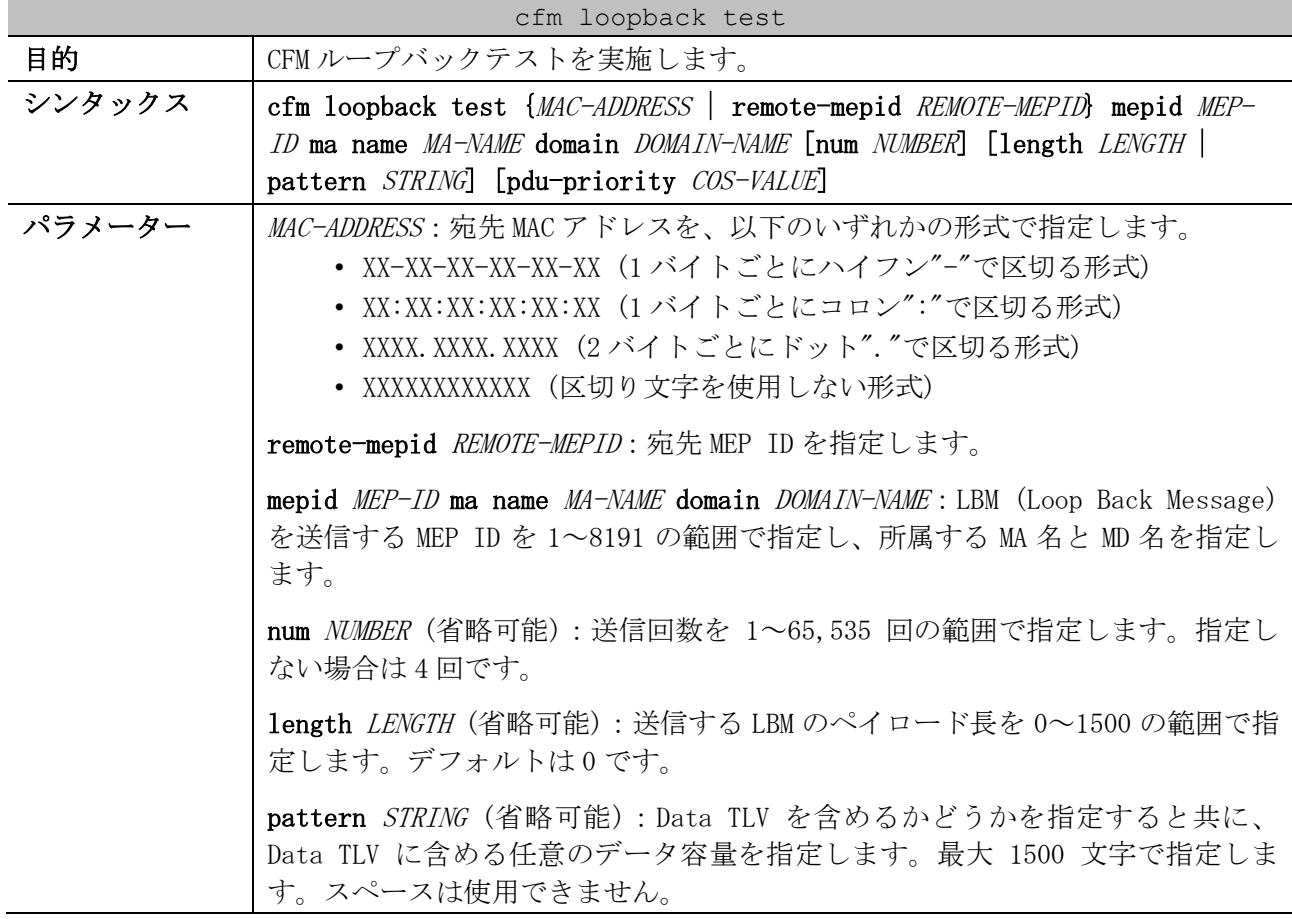

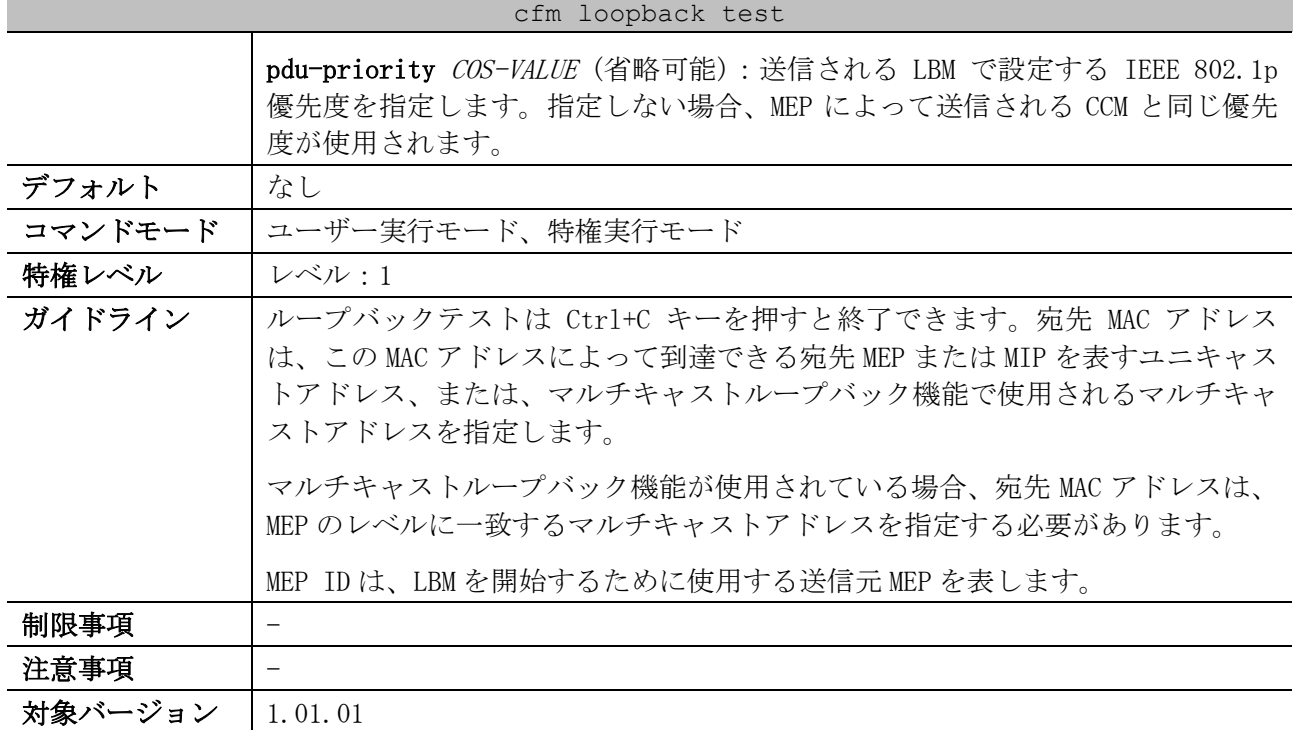

使用例:MD 名が op-domain で MA 名が op-ma の MA に所属する MEP ID 2 から、00-40-66-B4-96-E5 宛て に CFM ループバックテストを実施する方法を示します。

# cfm loopback test 00-40-66-B4-96-E5 mepid 2 ma name op-ma domain op-domain Reply from 00-40-66-B4-96-E5: bytes=0 time<10ms Reply from 00-40-66-B4-96-E5: bytes=0 time<10ms Reply from 00-40-66-B4-96-E5: bytes=0 time<10ms Reply from 00-40-66-B4-96-E5: bytes=0 time<10ms CFM loopback statistics for 00-40-66-B4-96-E5: Packets: Sent=4, Received=4, Lost=0(0% loss).

#### 4.18.35 cfm linktrace

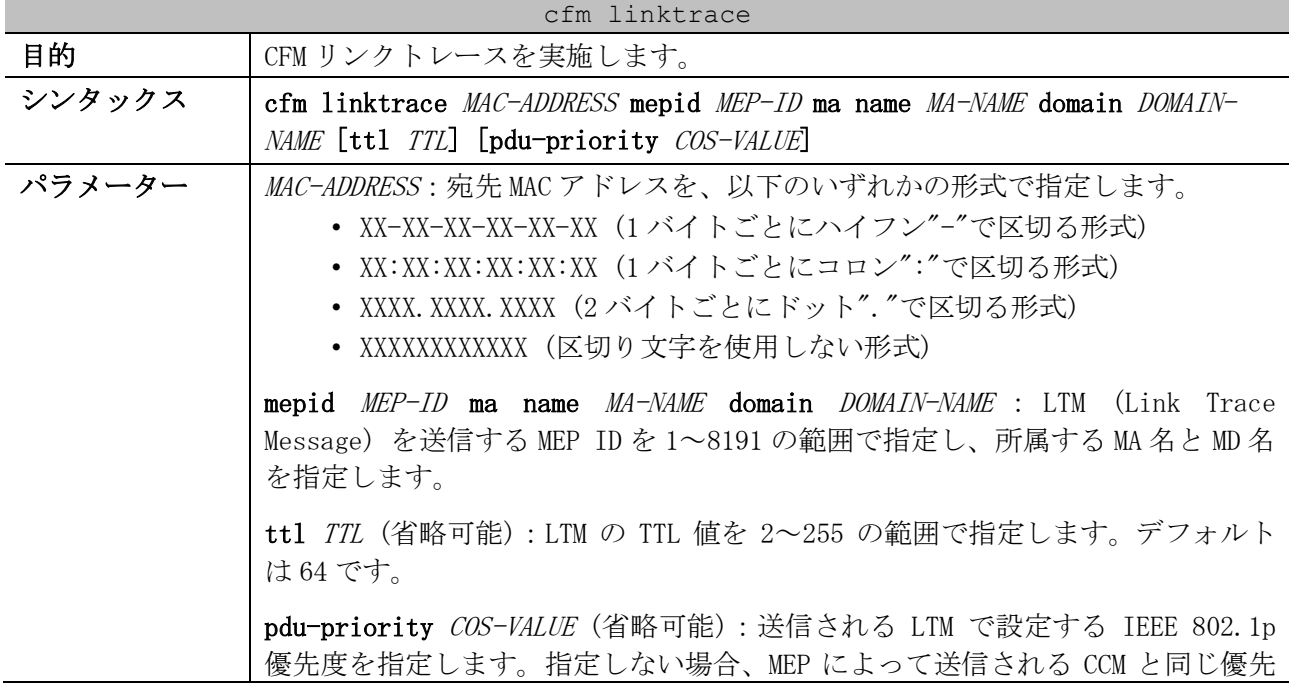

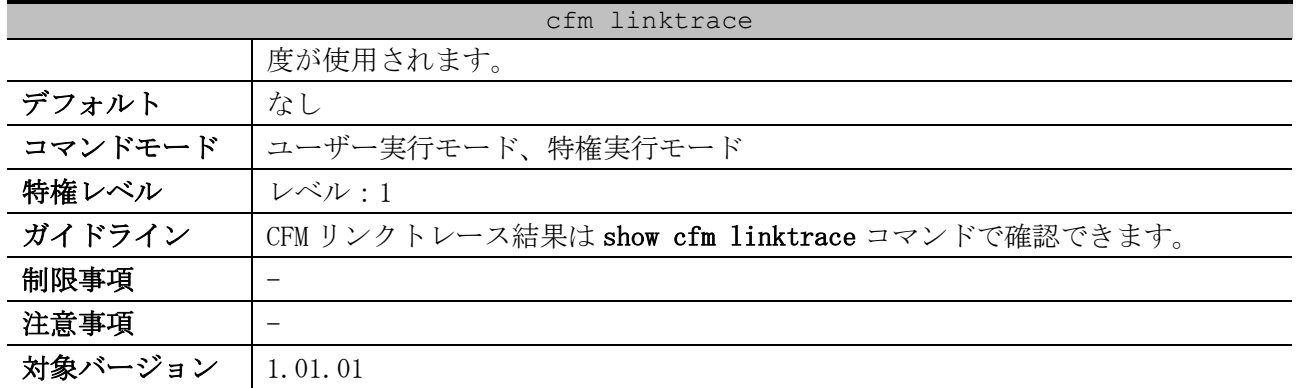

使用例:MD 名が op-domain で MA 名が op-ma の MA に所属する MEP ID 2 から、00-40-66-B4-96-E5 宛て に CFM リンクトレースを実施する方法を示します。

```
# cfm linktrace 00-40-66-b4-96-e5 mepid 2 ma name op-ma domain op-domain
Transaction ID: 0
# 
# show cfm linktrace
Transaction ID: 0
From MEPID 2 to 00-40-66-B4-96-E5
Start Time: 2021-01-20 14:36:08
Hop: 1
    Ingress MAC Address: 00-40-66-59-6A-0E
   Egress MAC Address : 00-40-66-59-6A-12
   Forwarded: Yes Relay Action: FDB
Hop: 2
   MEPID: 5
    Ingress MAC Address: 00-40-66-B4-96-E5
    Egress MAC Address : 00-00-00-00-00-00
    Forwarded: No Relay Action: Hit
```
#### 4.18.36 show cfm linktrace

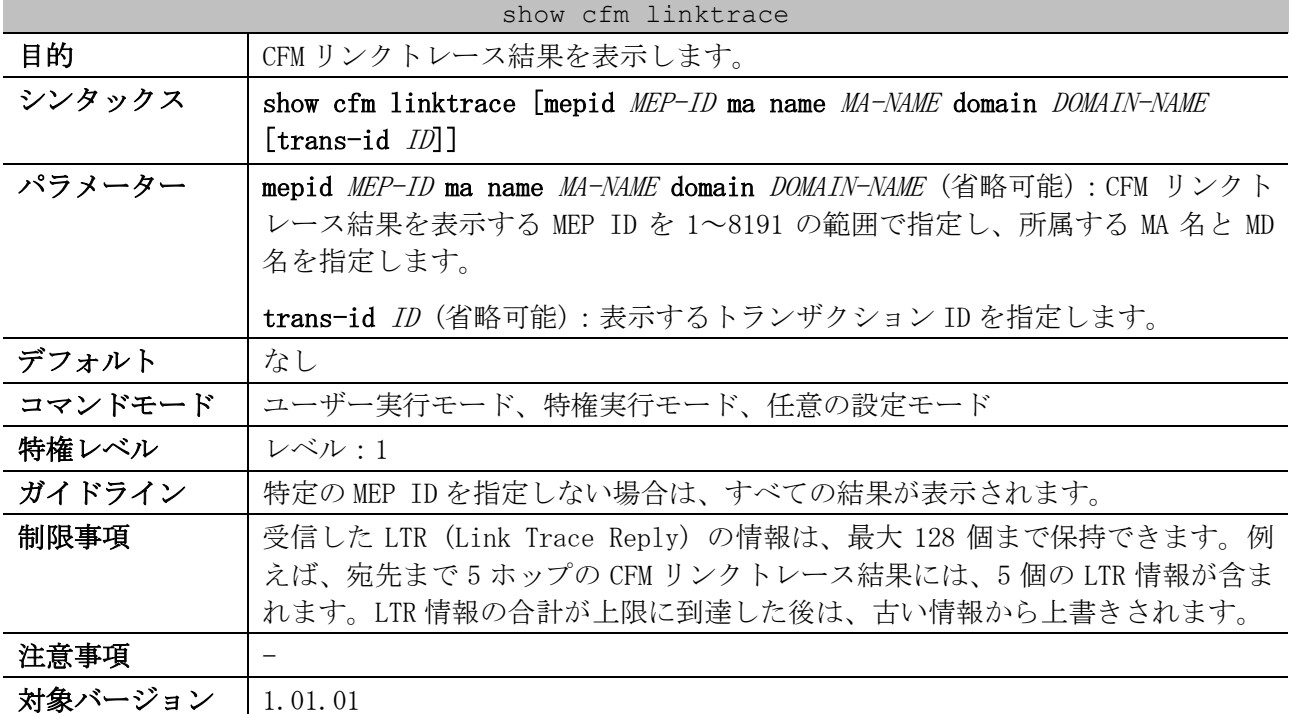

```
使用例:すべての CFM リンクトレース結果を表示する方法を示します。
```

```
# show cfm linktrace
Transaction ID: 0 ...(1)
From MEPID 2 to 00-40-66-B4-96-E5 ...(2)
Start Time: 2021-01-20 14:36:08 ...(3)
Hop: 1 ...(4)
    Ingress MAC Address: 00-40-66-59-6A-0E ...(5)
    Egress MAC Address : 00-40-66-59-6A-12 ...(6)
    (7) (8)
   Forwarded: Yes Relay Action: FDB
Hop: 2
   MEPID: 5 ...(9)
   Ingress MAC Address: 00-40-66-B4-96-E5
   Egress MAC Address : 00-00-00-00-00-00
   Forwarded: No Relay Action: Hit
```
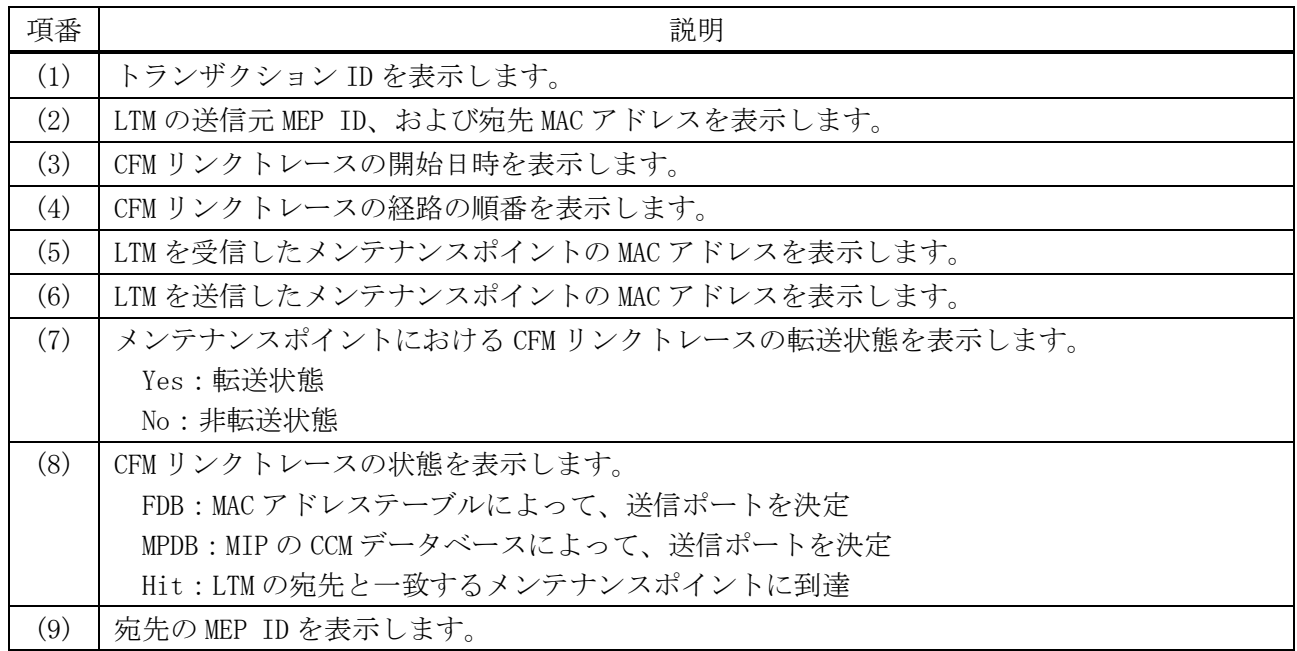

#### 4.18.37 clear cfm linktrace

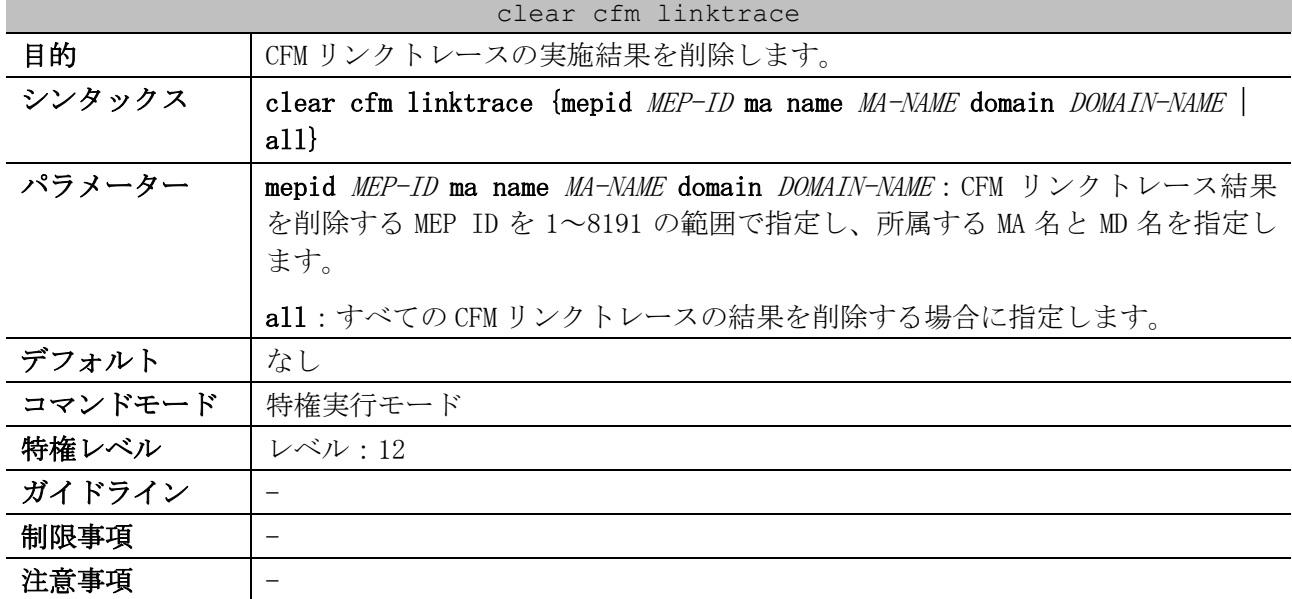

 $\#$ 

#### clear cfm linktrace 対象バージョン | 1.01.01

使用例:MD 名が op-domain で MA 名が op-ma の MA に所属する MEP ID 2 の CFM リンクトレース結果を削 除する方法を示します。

# clear cfm linktrace mepid 2 ma name op-ma domain op-domain

## 4.19 Zero Touch Provisioning(ZTP)コマンド

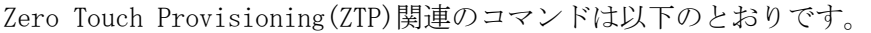

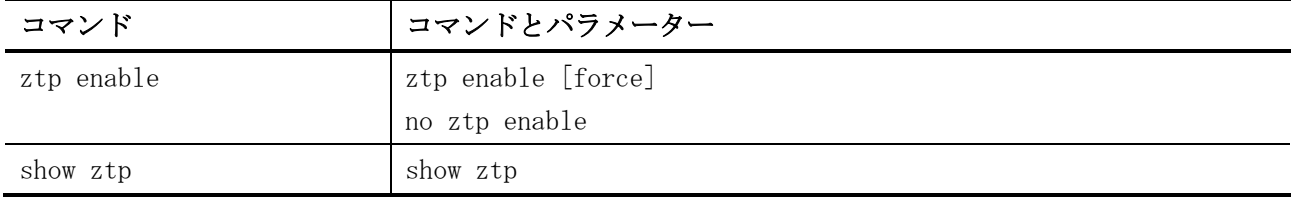

#### <span id="page-448-0"></span>4.19.1 ztp enable

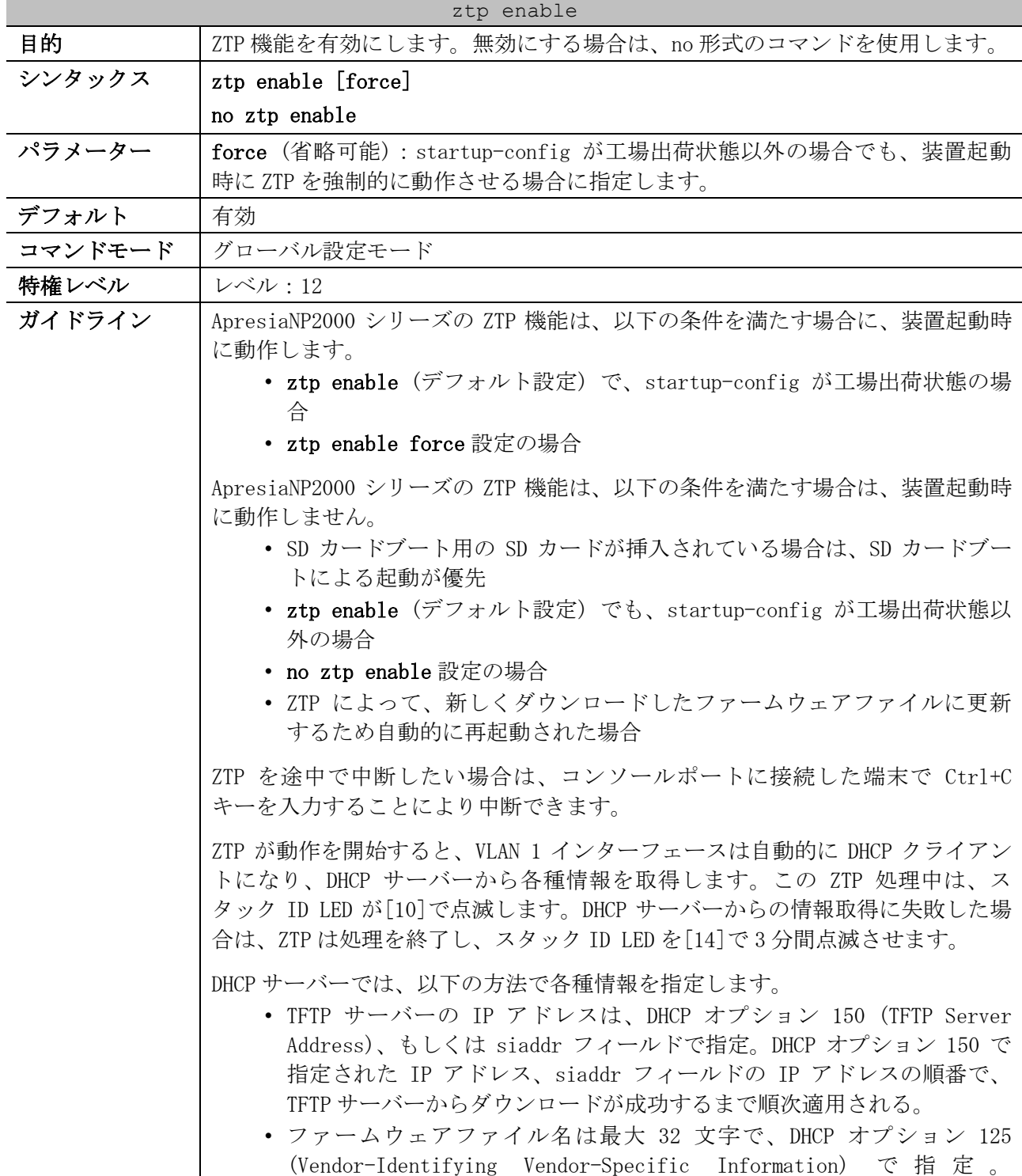

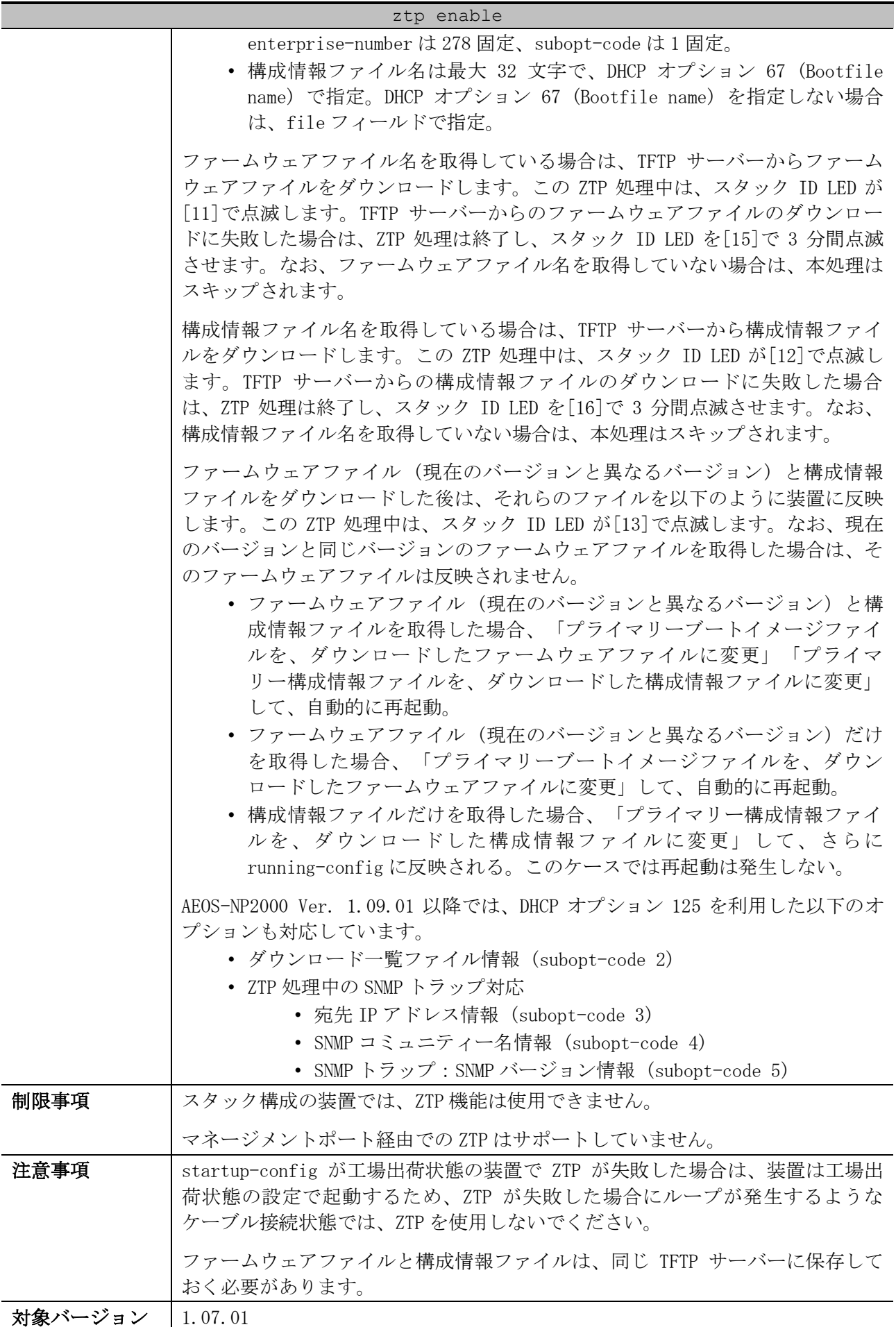

使用例:ZTP 機能を有効にする方法を示します。

```
# configure terminal
(config)# ztp enable
WARNING: ZTP is enabled now, but it won't take effect until reboot.
(config)#
```
#### <span id="page-450-0"></span>4.19.2 show ztp

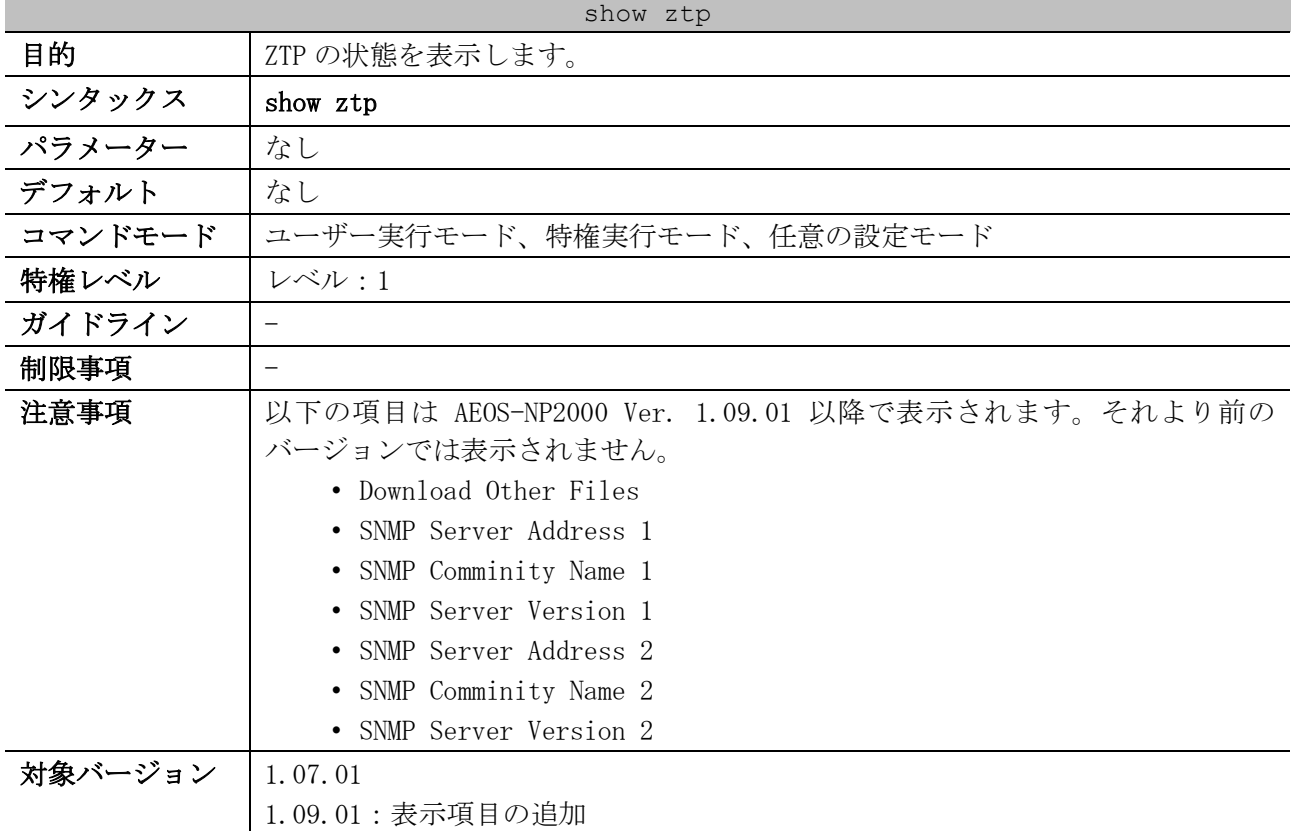

使用例:ZTP 機能の状態を表示する方法を示します。

```
# show ztp
ZTP Bootup State : Enabled ...(1)
ZTP Current State : Enabled Force ...(2)
Current Firmware : /c:/AEOS-NP2000_R10901.had ...(3)
Current Configure : /c:/test-config.cfg ...(4)
Result of last time: ...(5)
  ZTP Process Result : - ...(6)
 DHCP Server : - ... (7)
  DHCP Discover Retry : - ...(8)
  TFTP Server : - ...(9)
  Gateway IP address : - ...(10)
  Download Firmware : - ...(11)
  Download Configure : - ...(12)
  Download Other Files : - ...(13)
  SNMP Server Address 1: - ...(14)
  SNMP Comminity Name 1: - ...(15)
  SNMP Server Version 1: - ...(16)
  SNMP Server Address 2: - ...(17)
  SNMP Comminity Name 2: - ...(18)
  SNMP Server Version 2: - ...(19)
```
4 管理 | 4.19 Zero Touch Provisioning(ZTP)コマンド

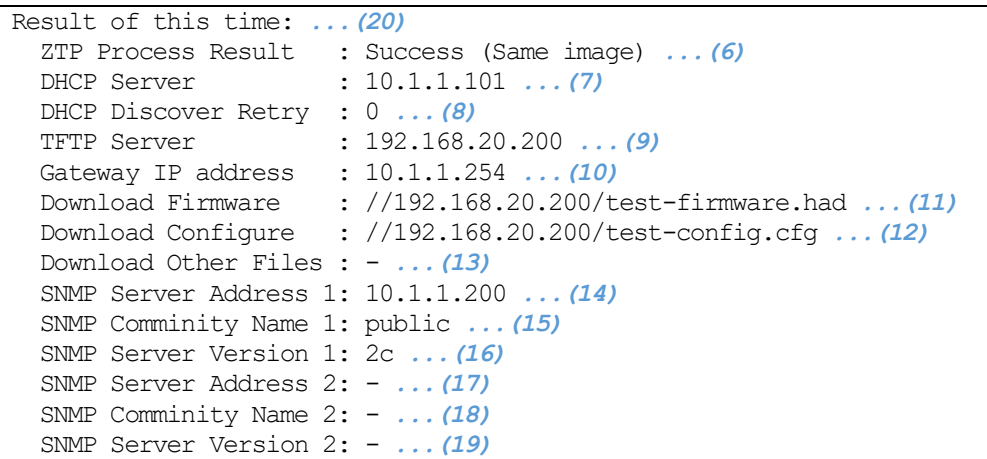

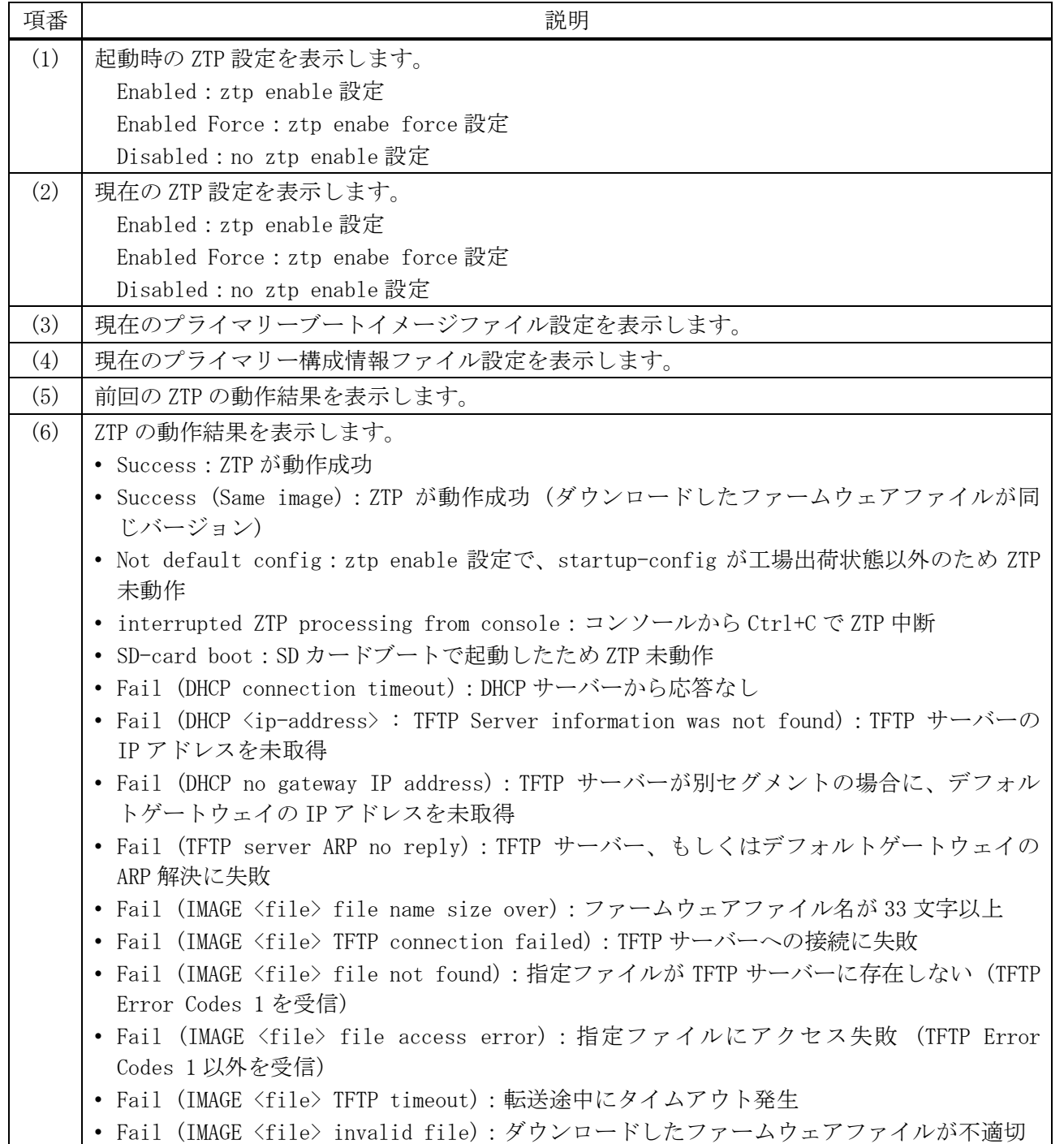

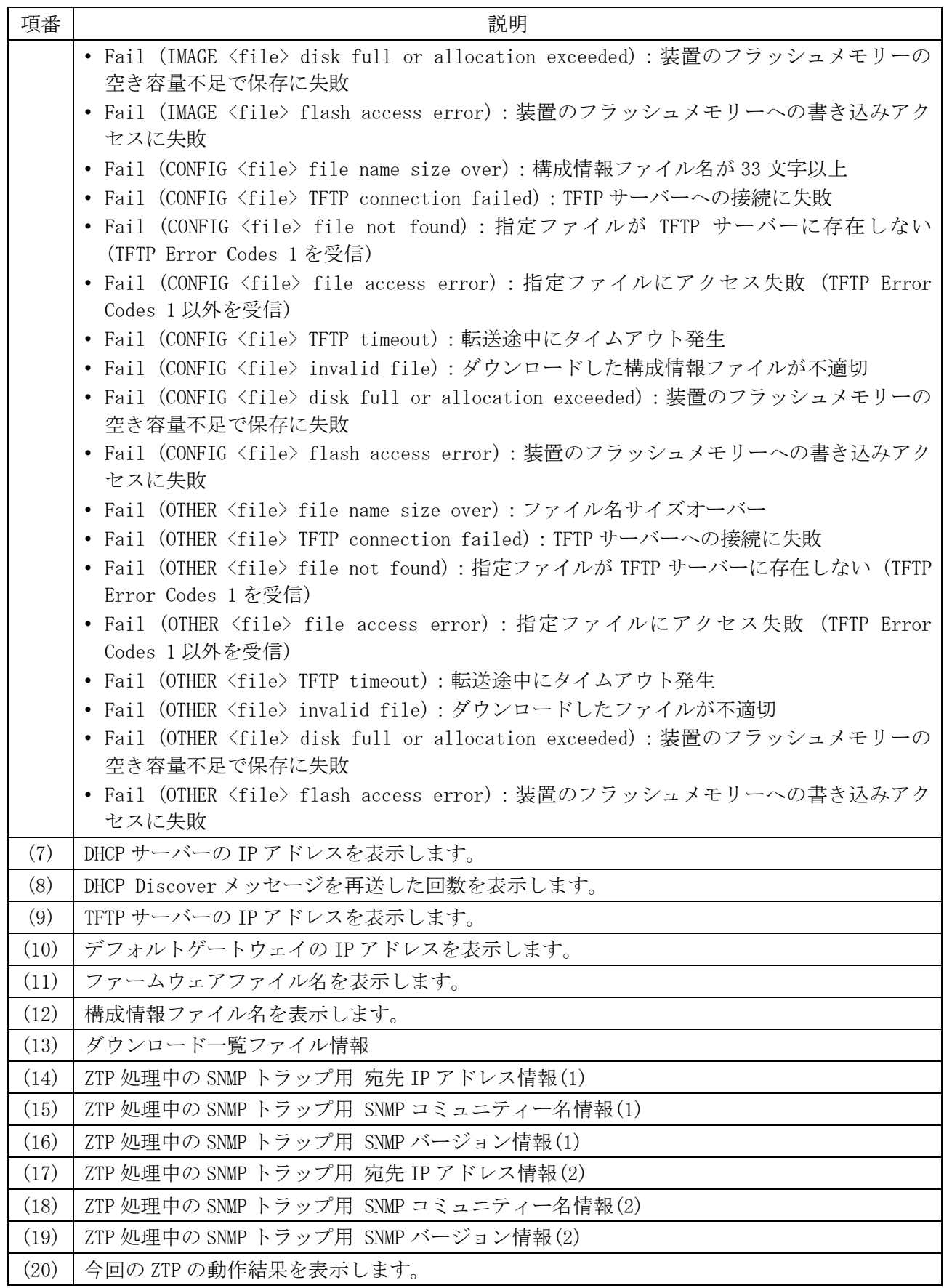

# 4.20 タイムレンジコマンド

タイムレンジ機能関連のコマンドは以下のとおりです。

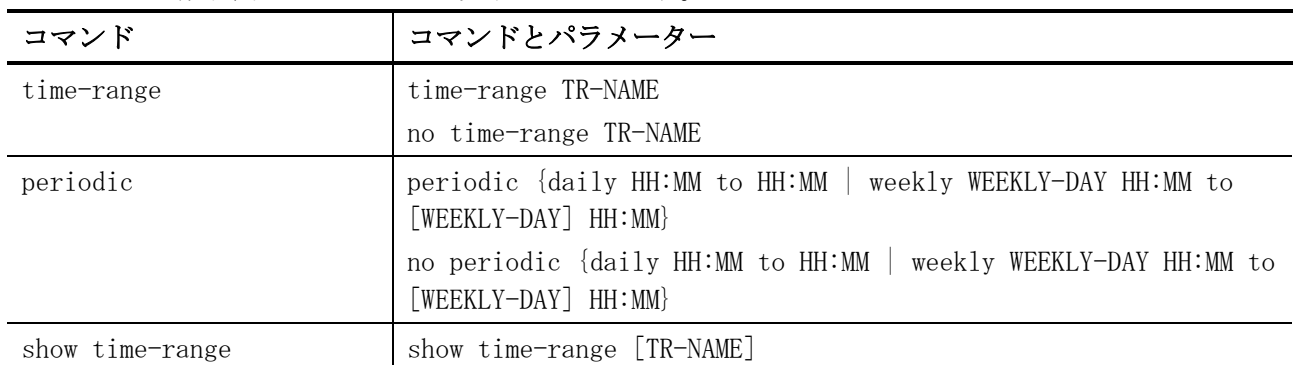

#### <span id="page-453-0"></span>4.20.1 time-range

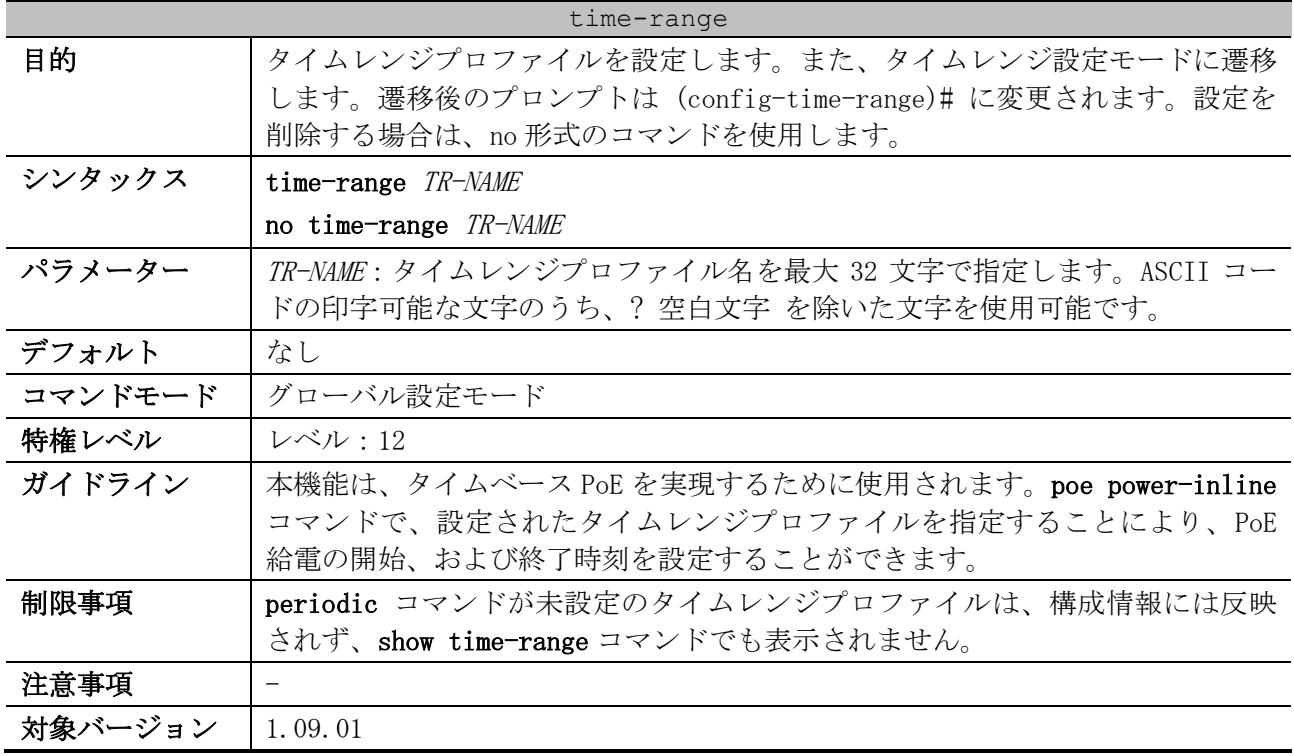

使用例:タイムレンジプロファイル「weekdays」を設定する方法を示します。

# configure terminal (config)# time-range weekdays (config-time-range)#

#### <span id="page-453-1"></span>4.20.2 periodic

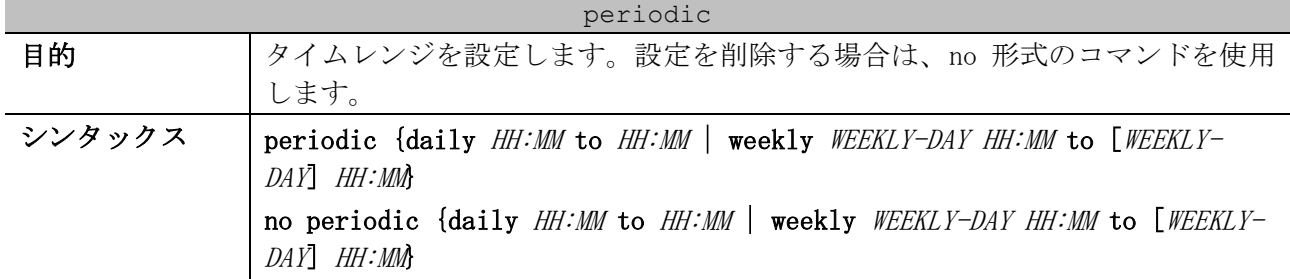

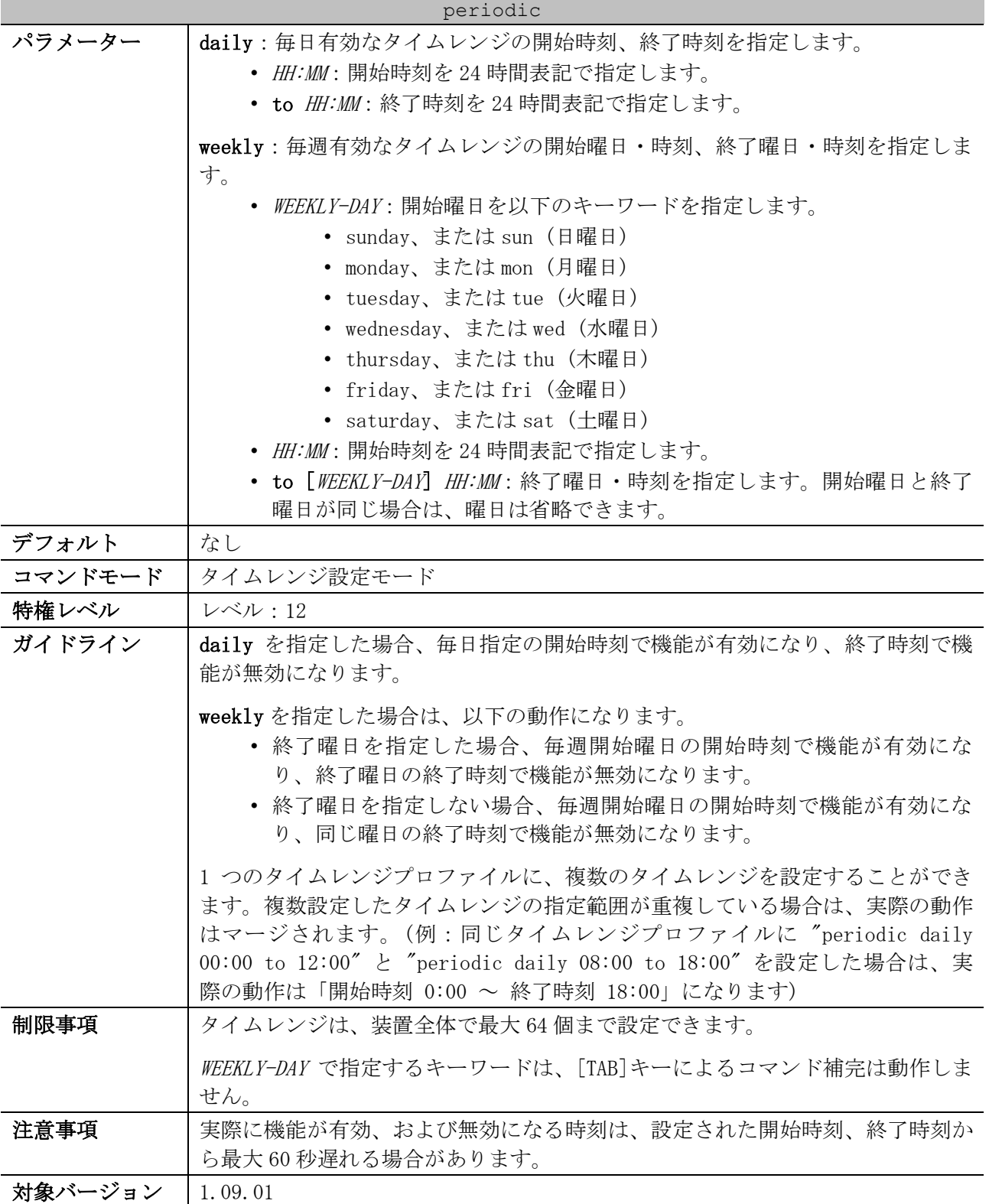

使用例:タイムレンジプロファイル「weekdays」を作成し、タイムレンジを開始曜日・時刻「月曜日 0:00」、終了曜日・時刻「金曜日 23:59」に設定する方法を示します。

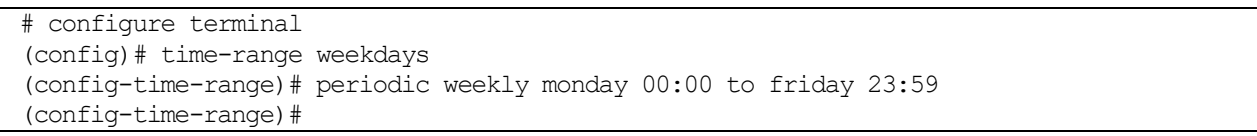

#### <span id="page-455-0"></span>4.20.3 show time-range

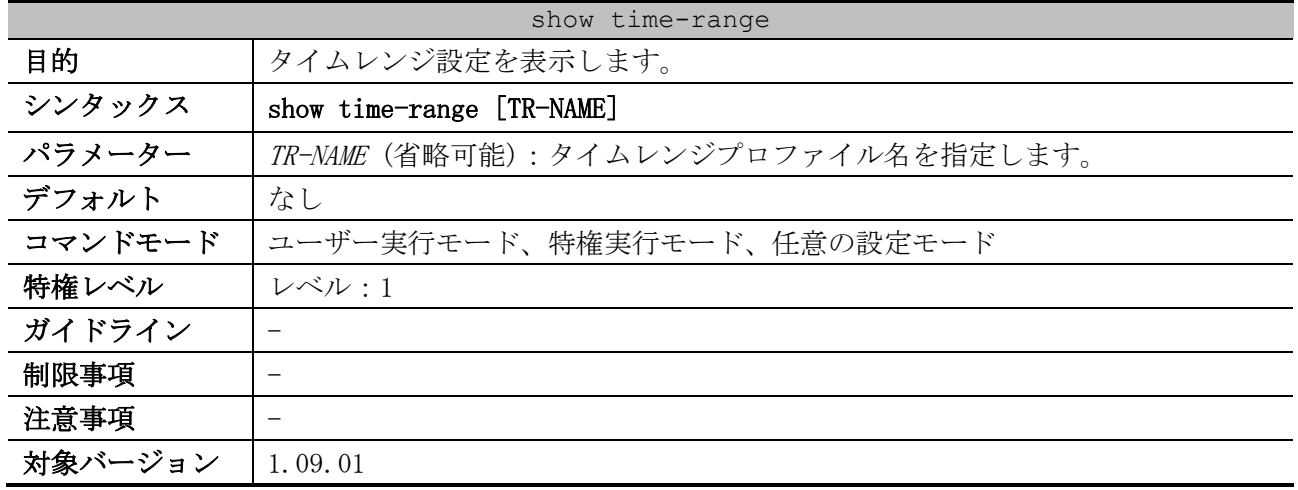

使用例:すべてのタイムレンジプロファイルのタイムレンジ設定を表示する方法を示します。

```
# show time-range
Time Range Profile: ip-phone ...(1)
Daily 09:00 to 19:00 ...(2)
Time Range Profile: other_device ...(1)
Weekly Monday 07:00 to Friday 23:00 ...(2)
Total Entries: 2
```
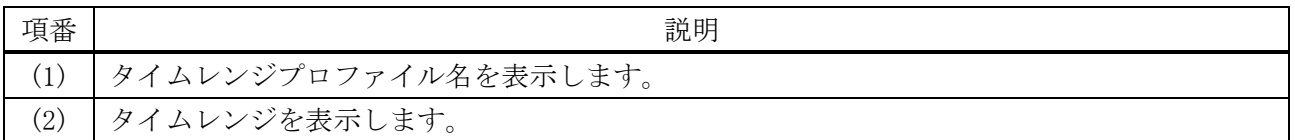

# 5 レイヤー2

# 5.1 FDB コマンド

FDB 関連の設定コマンドは以下のとおりです。

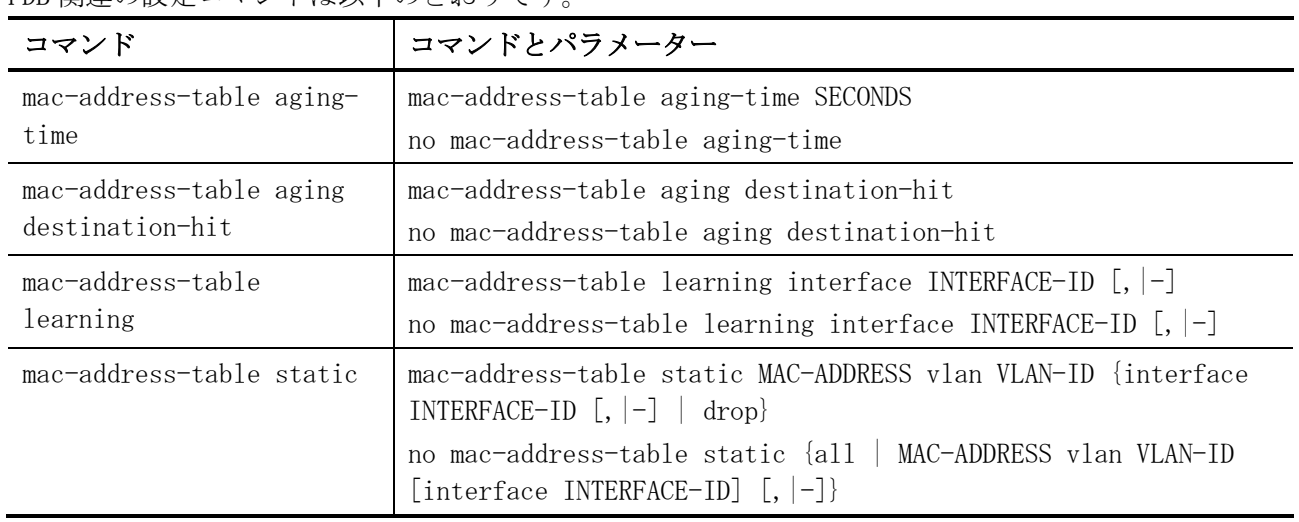

#### FDB 関連の show/操作コマンドは以下のとおりです。

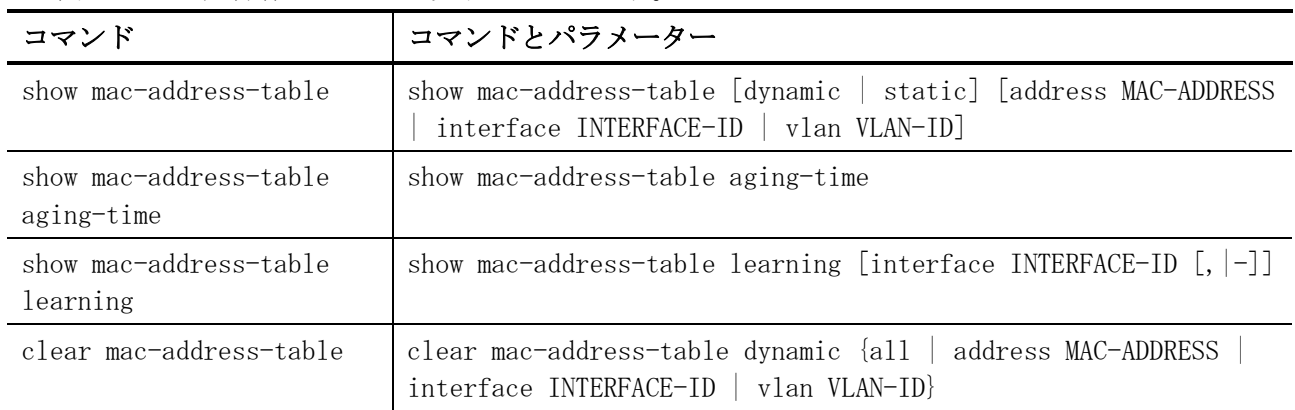

#### <span id="page-456-0"></span>5.1.1 mac-address-table aging-time

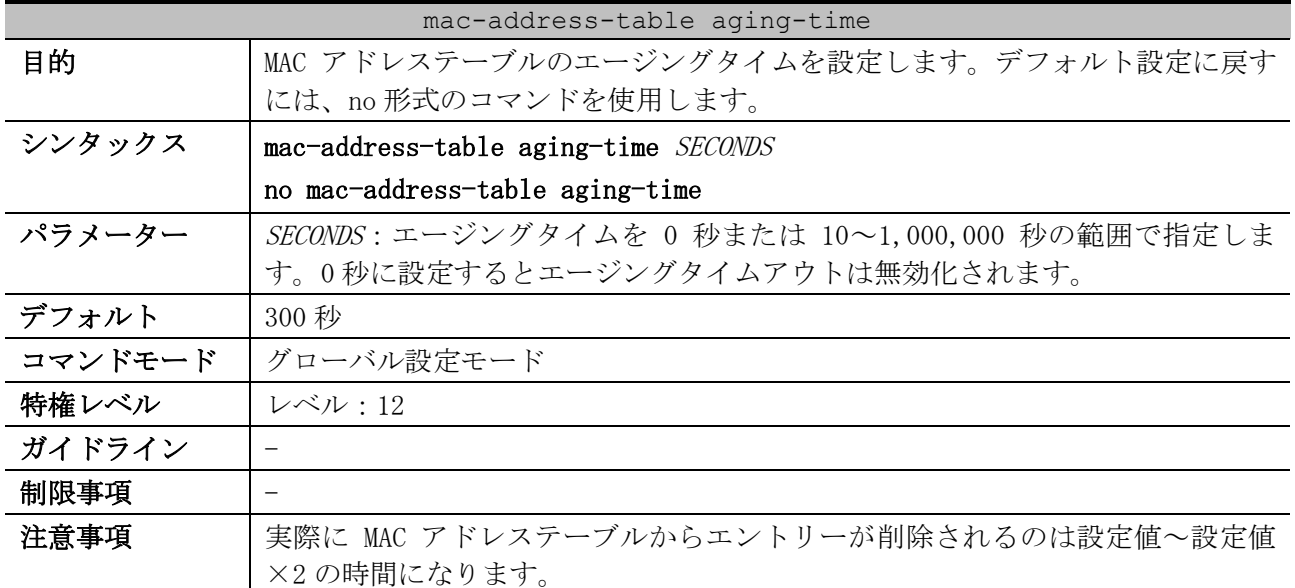

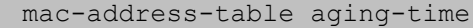

対象バージョン | 1.01.01

使用例:MAC アドレステーブルのエージングタイムを 200 秒に設定する方法を示します。

```
# configure terminal
(config)# mac-address-table aging-time 200
(config)#
```
#### <span id="page-457-0"></span>5.1.2 mac-address-table aging destination-hit

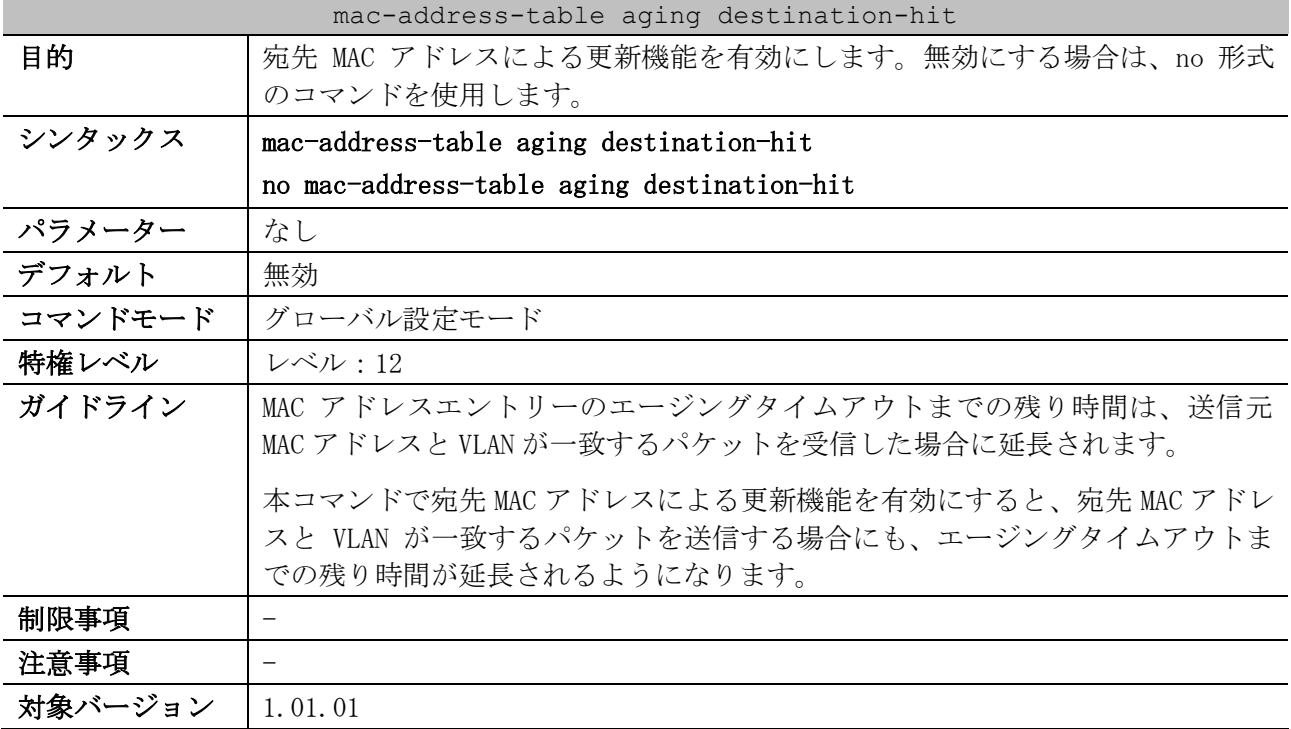

使用例:宛先 MAC アドレスによる更新機能を有効にする方法を示します。

```
# configure terminal
(config)# mac-address-table aging destination-hit
(config)#
```
#### <span id="page-457-1"></span>5.1.3 mac-address-table learning

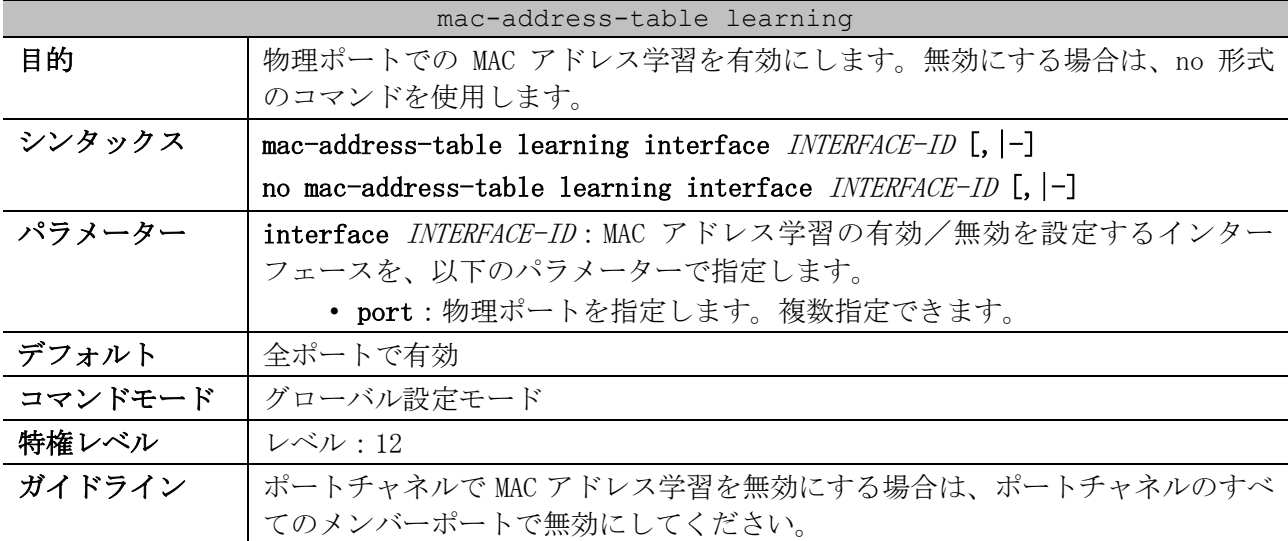

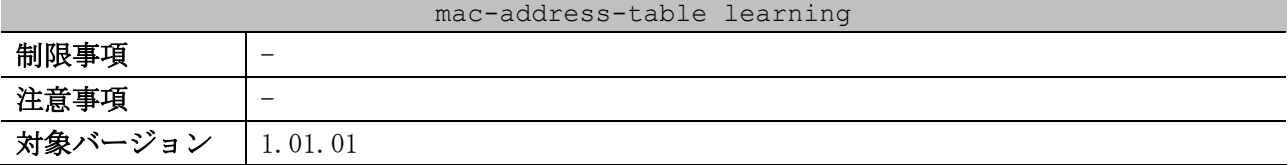

使用例:ポート 1/0/1,1/0/5 で MAC アドレス学習を無効にする方法を示します。

# configure terminal (config)# no mac-address-table learning interface port 1/0/1,1/0/5 (config)#

#### <span id="page-458-0"></span>5.1.4 mac-address-table static

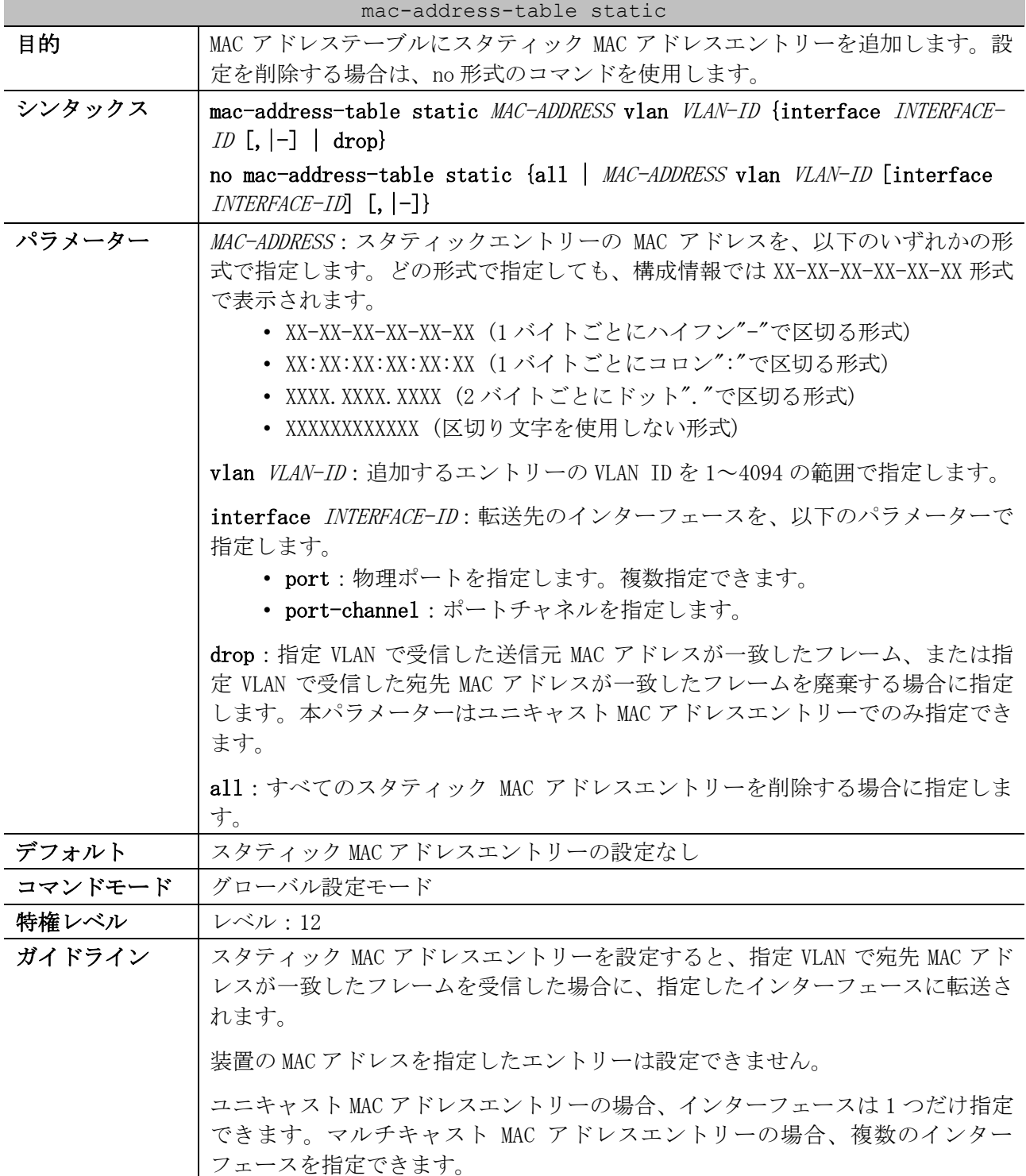

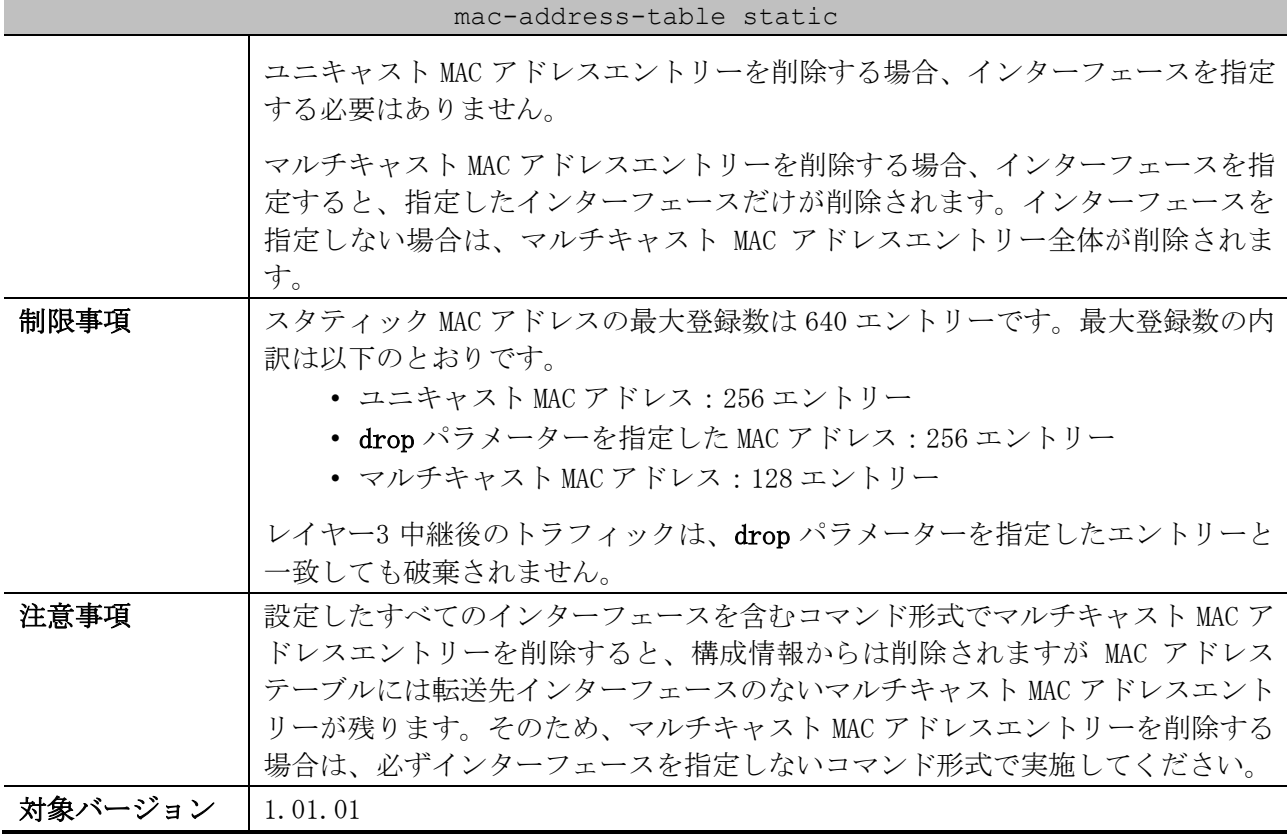

使用例:VLAN 4 で MAC アドレスが 00:00:5E:00:53:11、転送先インターフェースがポート 1/0/1 のス タティック MAC アドレスエントリーを設定する方法を示します。

# configure terminal (config)# mac-address-table static 0000.5e00.5311 vlan 4 interface port 1/0/1 (config)#

使用例:VLAN 4 で MAC アドレスが 00:00:5E:00:53:22、転送先インターフェースがポートチャネル 2 のスタティック MAC アドレスエントリーを設定する方法を示します。

# configure terminal (config)# interface range port 1/0/5-6 (config-if-port-range)# channel-group 2 mode on (config-if-port-range)# exit (config)# mac-address-table static 0000.5e00.5322 vlan 4 interface port-channel 2 (config)#

#### <span id="page-459-0"></span>5.1.5 show mac-address-table

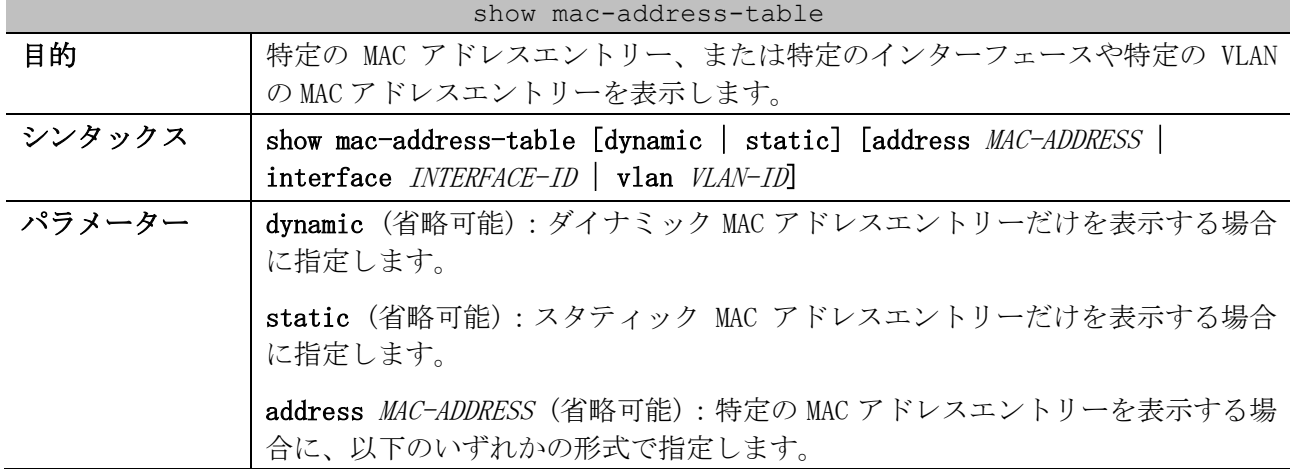

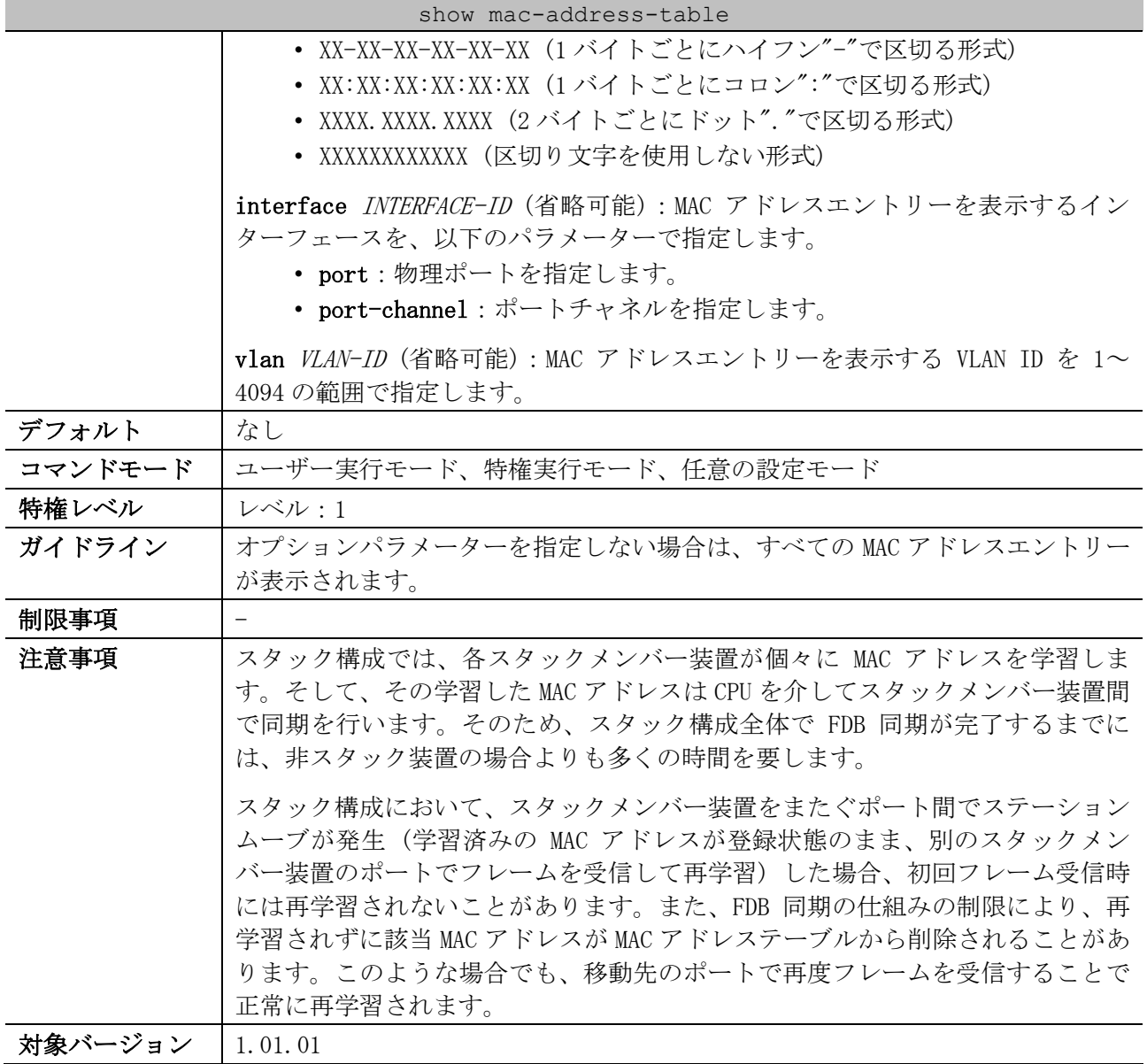

使用例:MAC アドレスが 00-00-5E-00-53-F2 の MAC アドレスエントリーを表示する方法を示します。

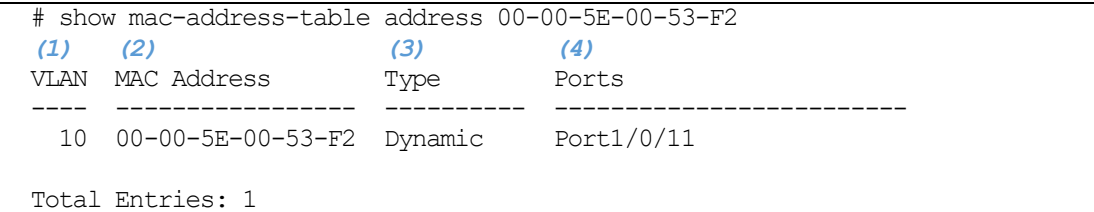

項番 説明 (1) VLAN ID を表示します。 (2) MAC アドレスを表示します。 (3) エントリーのタイプを表示します。 Static:スタティックエントリー dynamic:ダイナミックエントリー (4) ポート番号を表示します。

5 レイヤー2 | 5.1 FDB コマンド

使用例:すべてのスタティック MAC アドレスエントリーを表示する方法を示します。

|       | # show mac-address-table static |      |               |
|-------|---------------------------------|------|---------------|
| (1)   | (2)                             | (3)  | '4)           |
| VT AN | MAC Address                     | Type | Ports         |
|       |                                 |      |               |
|       | $100-40-66-84-96-85$ Static     |      | CPU           |
|       | 4 00-00-5E-00-53-11 Static      |      | Port1/0/1     |
|       | 4 00-00-5E-00-53-22 Static      |      | port-channel2 |
|       |                                 |      |               |

Total Entries: 3

| 項番                | 説明                   |
|-------------------|----------------------|
| $\left( 1\right)$ | VLAN IDを表示します。       |
| (2)               | MACアドレスを表示します。       |
| (3)               | エントリーのタイプを表示します。     |
|                   | Static: スタティックエントリー  |
|                   | dynamic: ダイナミックエントリー |
| $\left( 4\right)$ | ポート番号を表示します。         |

使用例:VLAN 10 のすべての MAC アドレスエントリーを表示する方法を示します。

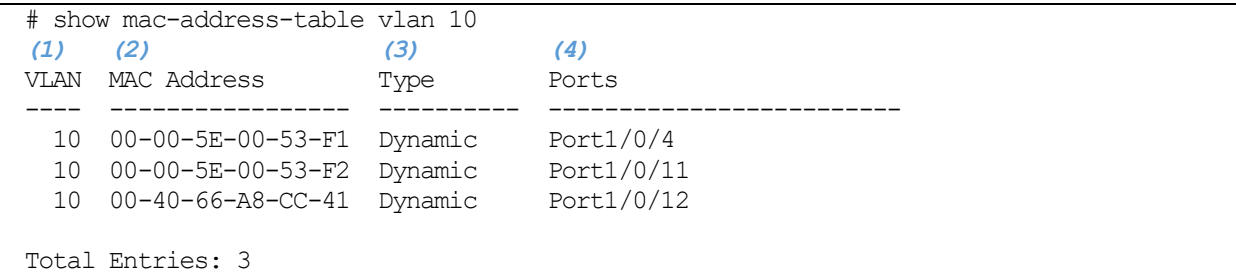

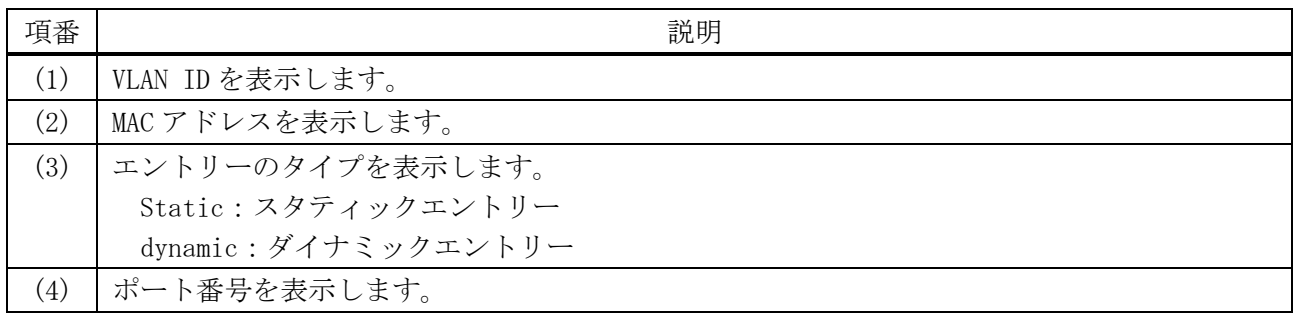

#### <span id="page-461-0"></span>5.1.6 show mac-address-table aging-time

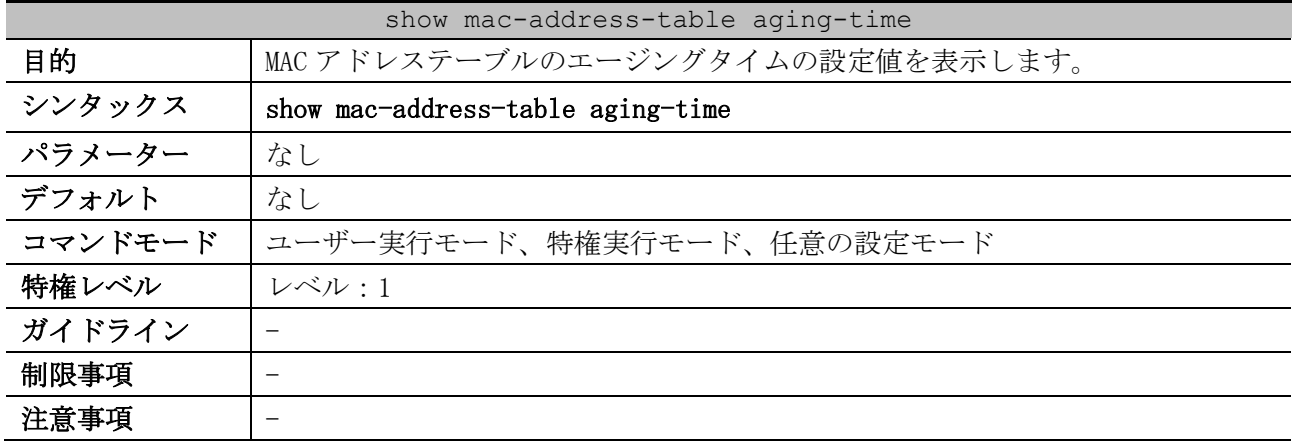

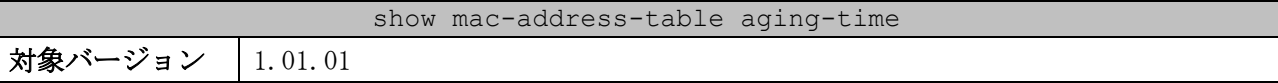

使用例:MAC アドレステーブルのエージングタイムの設定値を表示する方法を示します。

# show mac-address-table aging-time

Aging Time is 300 seconds. *...(1)*

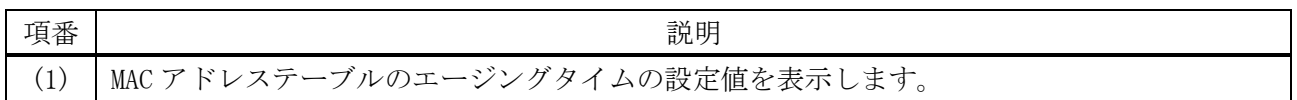

#### <span id="page-462-0"></span>5.1.7 show mac-address-table learning

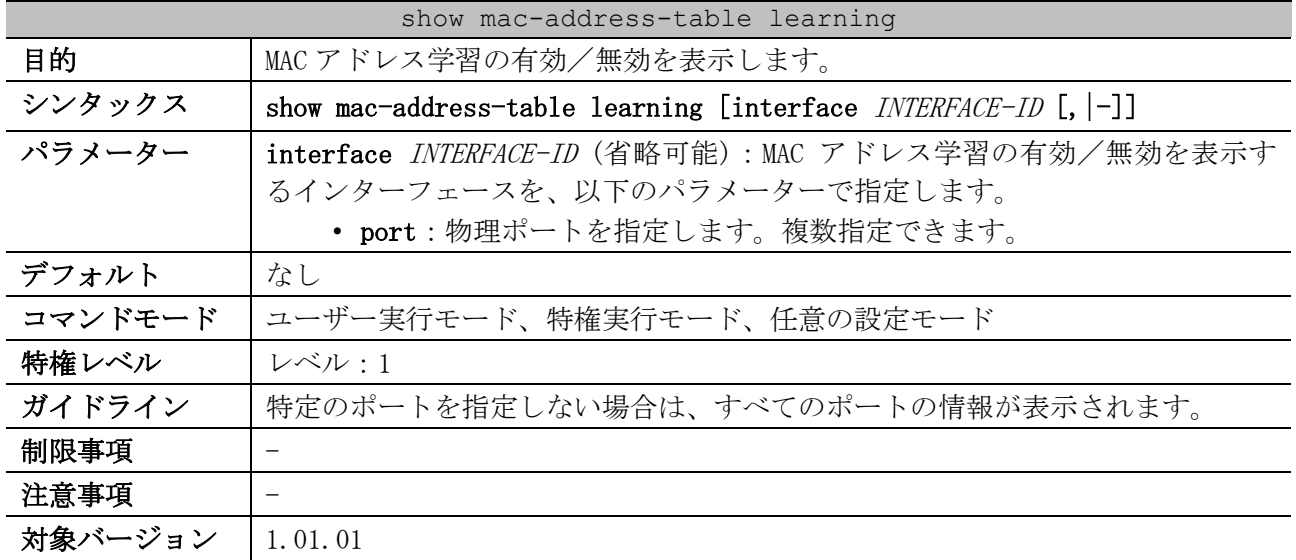

使用例:ポート 1/0/1 からポート 1/0/6 の、MAC アドレス学習の有効/無効を表示する方法を示します。

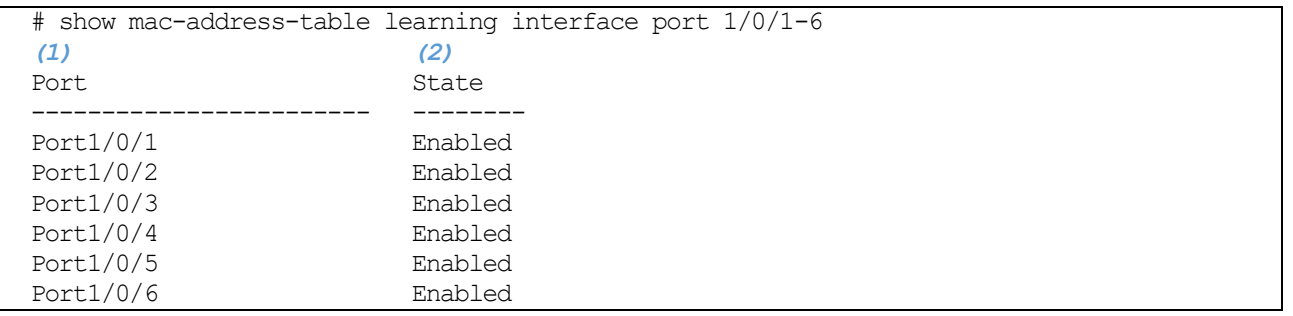

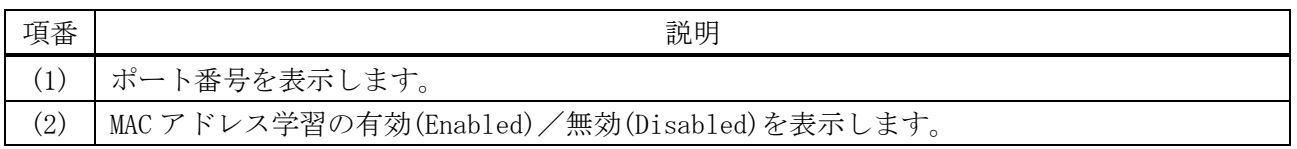

#### <span id="page-462-1"></span>5.1.8 clear mac-address-table

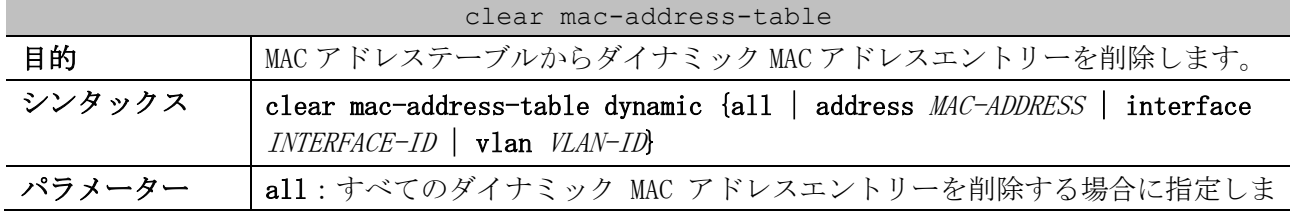

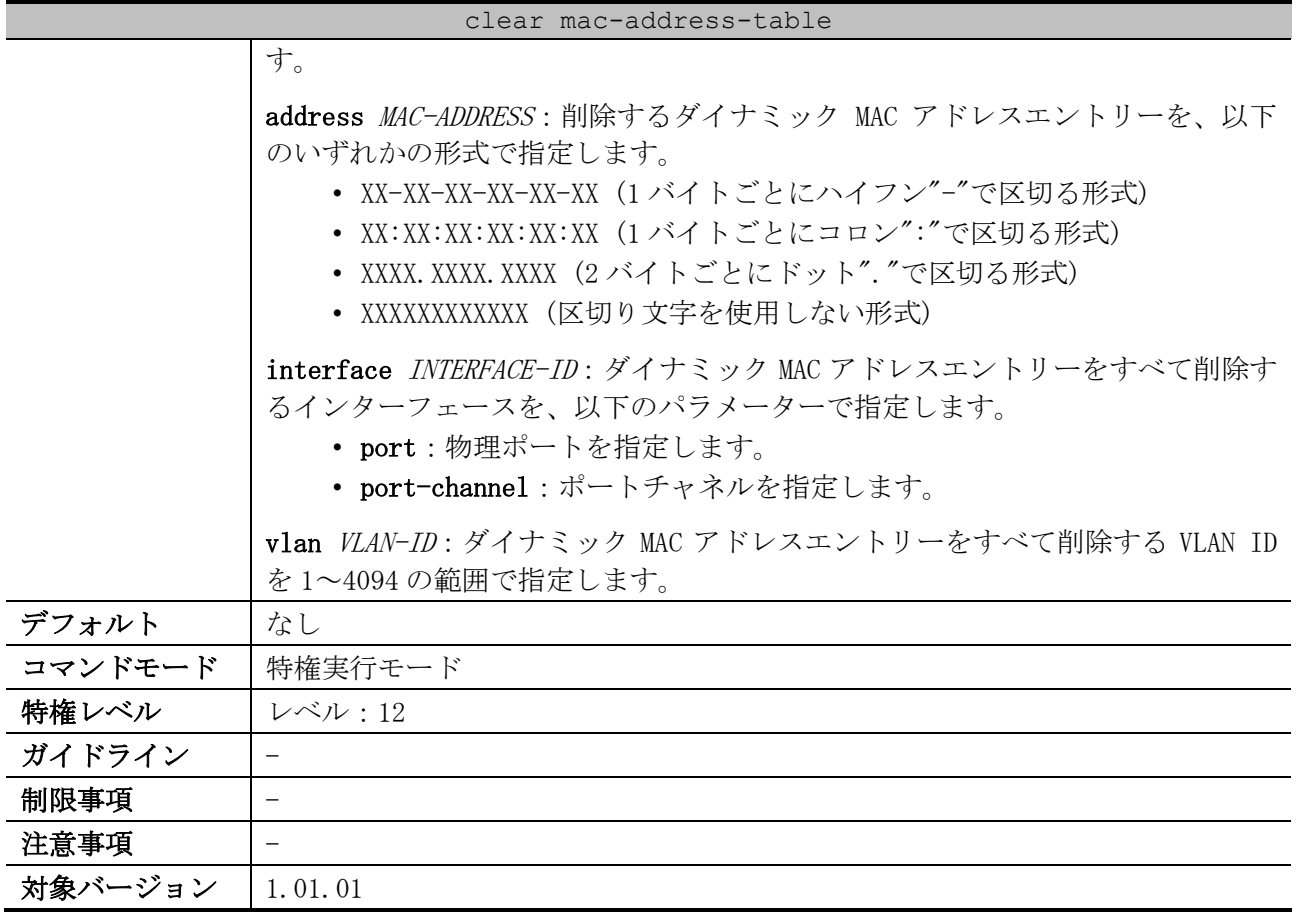

使用例:MAC アドレスが 00-00-5E-00-53-F2 のダイナミック MAC アドレスエントリーを、MAC アドレス テーブルから削除する方法を示します。

# clear mac-address-table dynamic address 00-00-5E-00-53-F2

#

# 5.2 ジャンボフレームコマンド

ジャンボフレーム関連のコマンドは以下のとおりです。

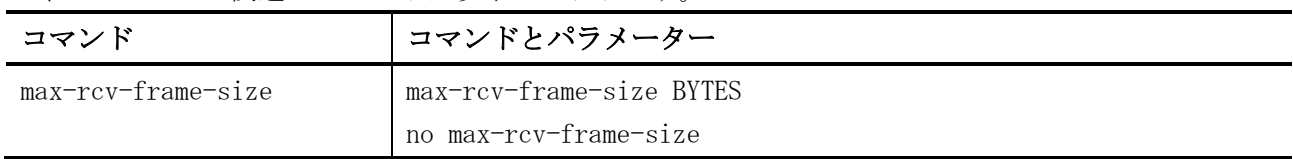

#### <span id="page-464-0"></span>5.2.1 max-rcv-frame-size

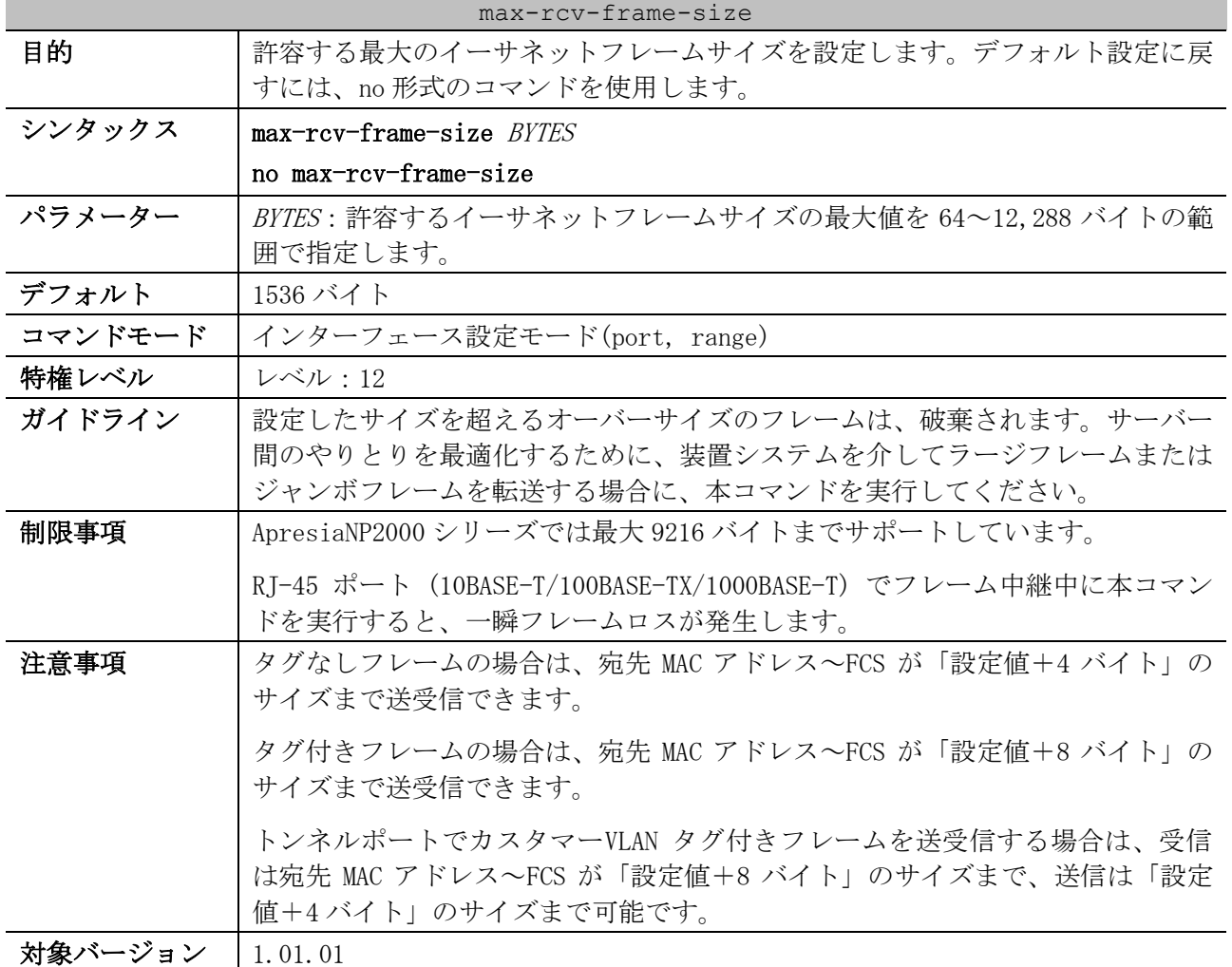

使用例:ポート 1/0/1 で、受信イーサネットフレームサイズを最大 6000 バイトに設定する方法を示し ます。

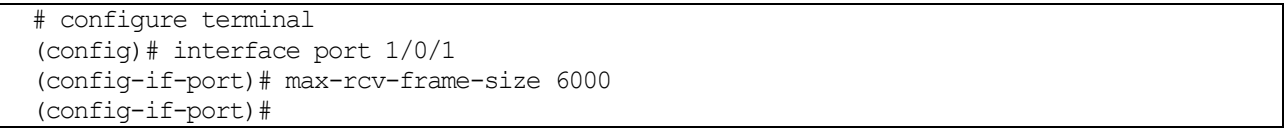

# 5.3 ポートチャネルコマンド

ポートチャネル関連のコマンドは以下のとおりです。

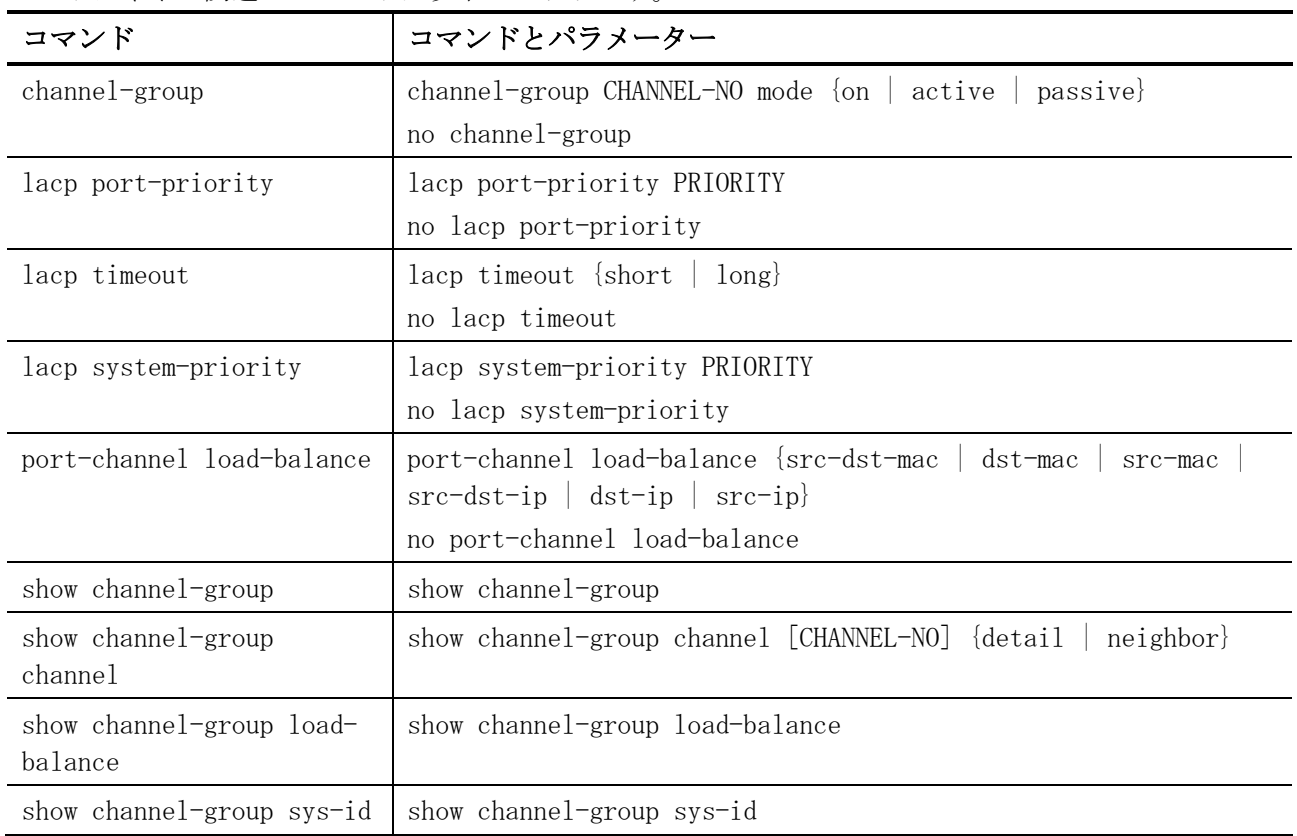

#### <span id="page-465-0"></span>5.3.1 channel-group

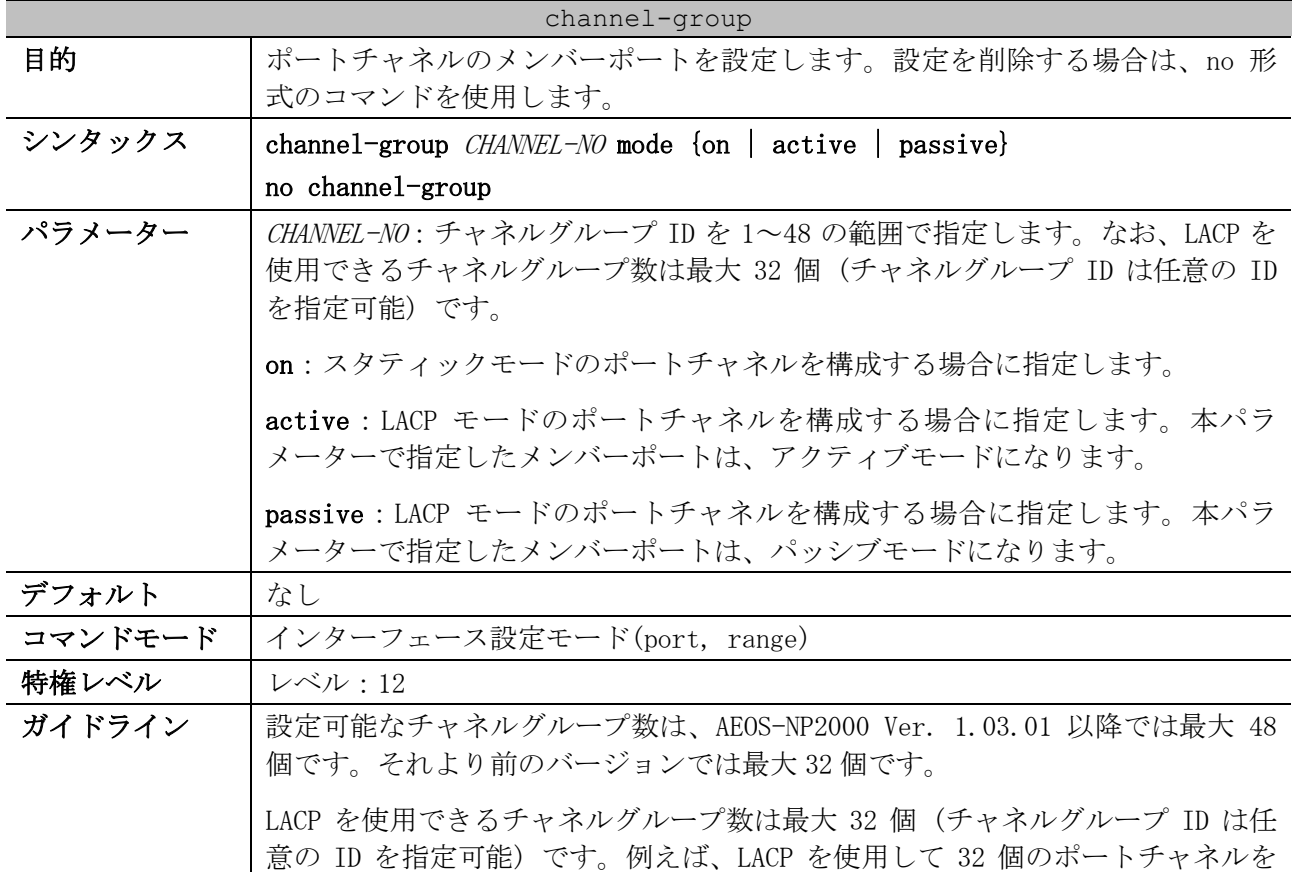

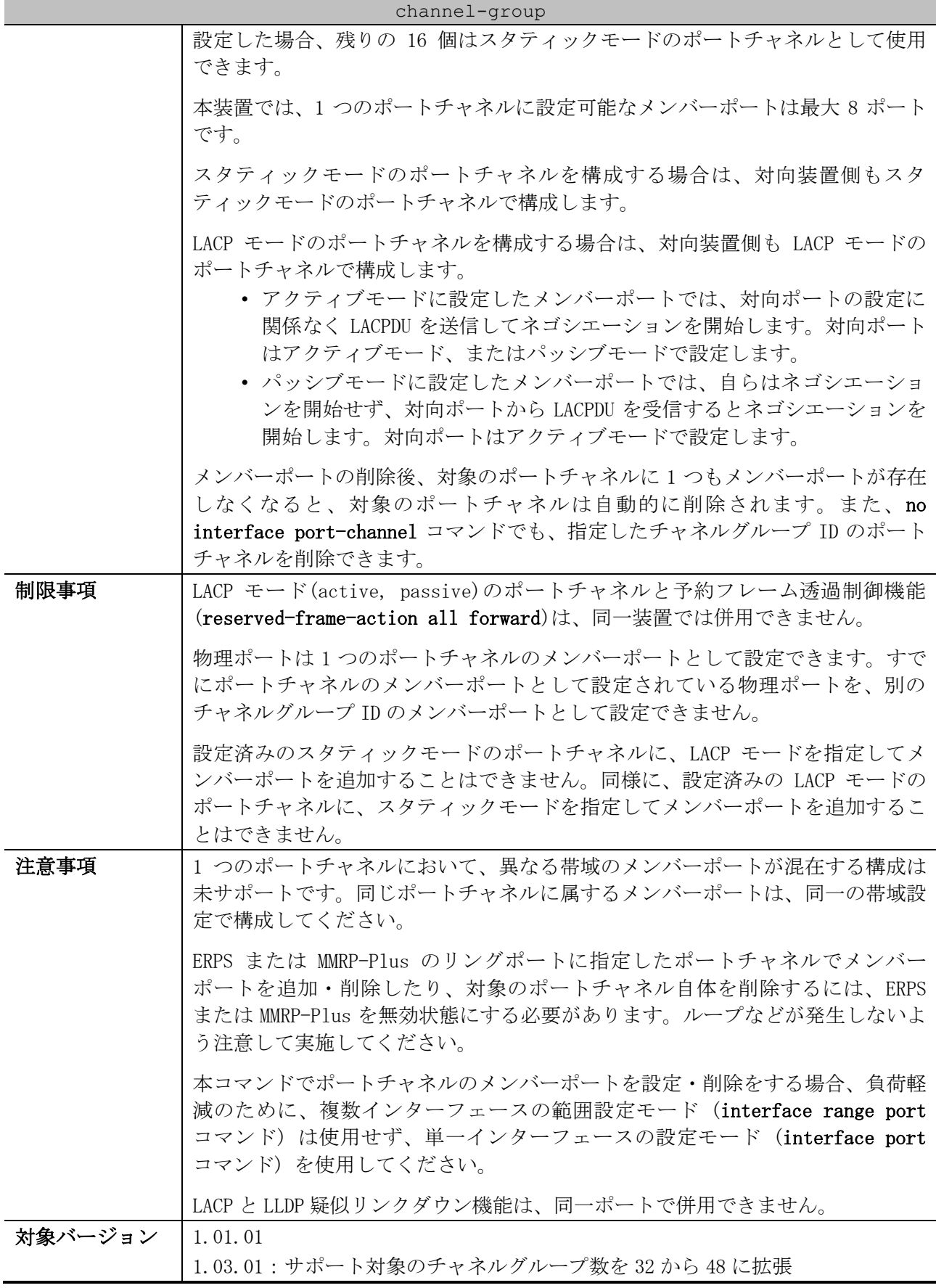

使用例:ポート 1/0/4 を、LACP モード (アクティブモード) でチャネルグループ ID 3 のメンバーポー トとして設定する方法を示します。<br>| # configure terminal

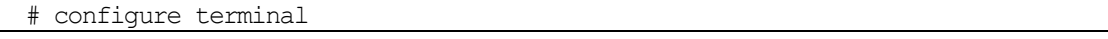

```
(config)# interface port 1/0/4
(config-if-port)# channel-group 3 mode active
(config-if-port)#
```
#### <span id="page-467-0"></span>5.3.2 lacp port-priority

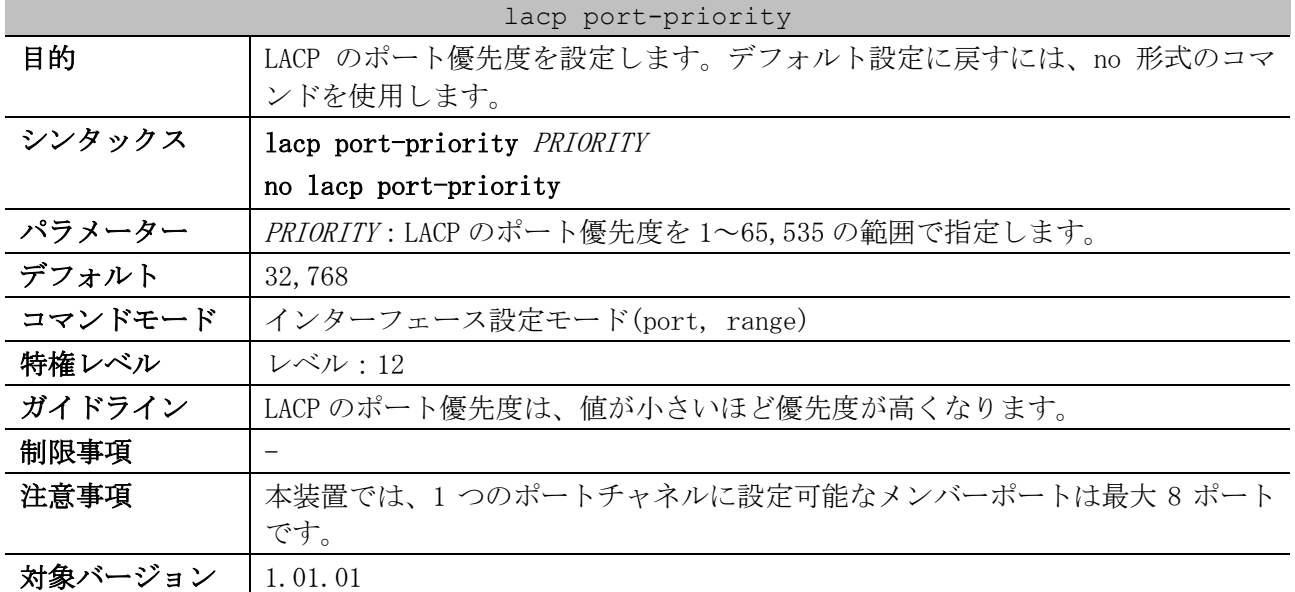

使用例:ポート 1/0/4 の LACP のポート優先度を、20000 に設定する方法を示します。

# configure terminal (config)# interface port 1/0/4 (config-if-port)# lacp port-priority 20000 (config-if-port)#

#### <span id="page-467-1"></span>5.3.3 lacp timeout

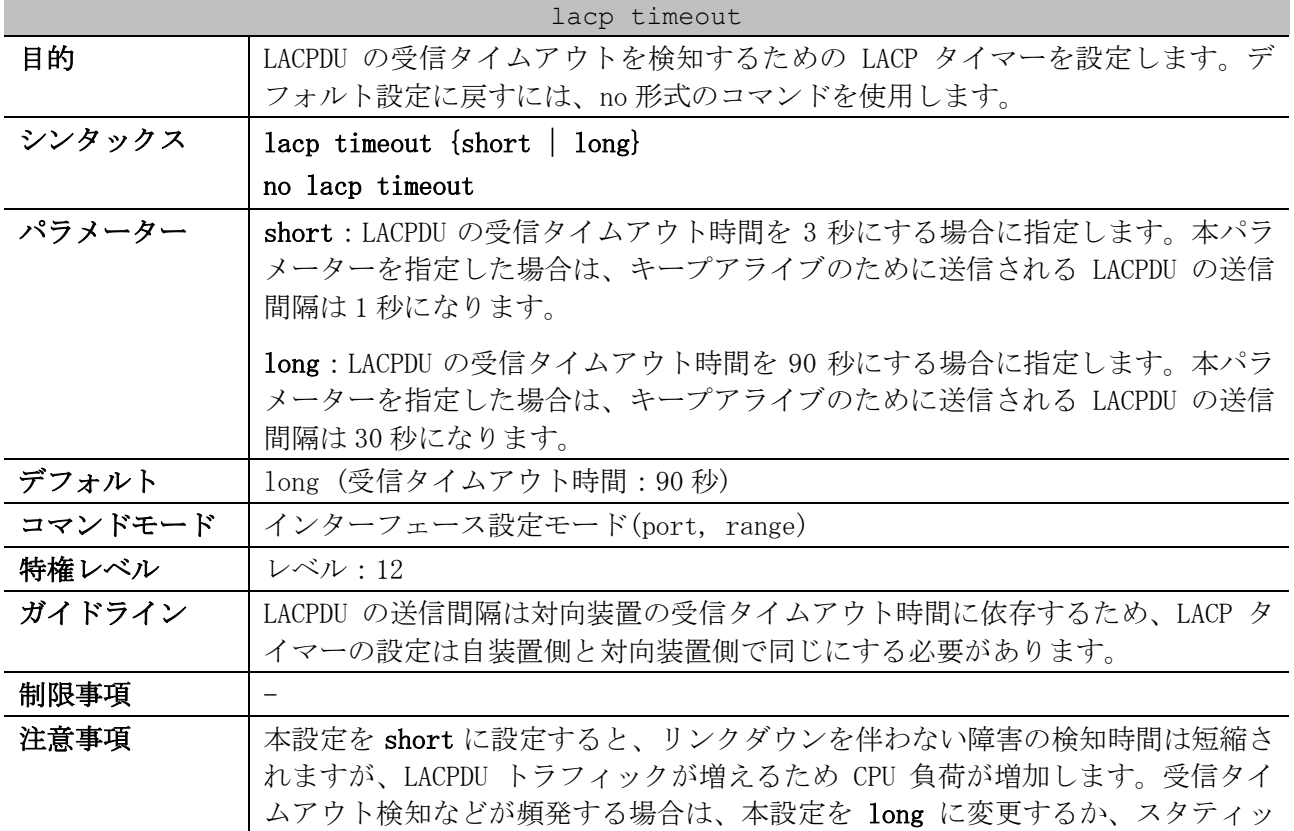
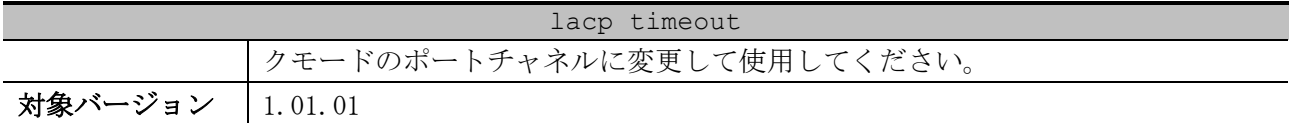

使用例:ポート 1/0/1 の LACP タイマーを long に設定する方法を示します。

# configure terminal (config)# interface port 1/0/1 (config-if-port)# lacp timeout long (config-if-port)#

#### 5.3.4 lacp system-priority

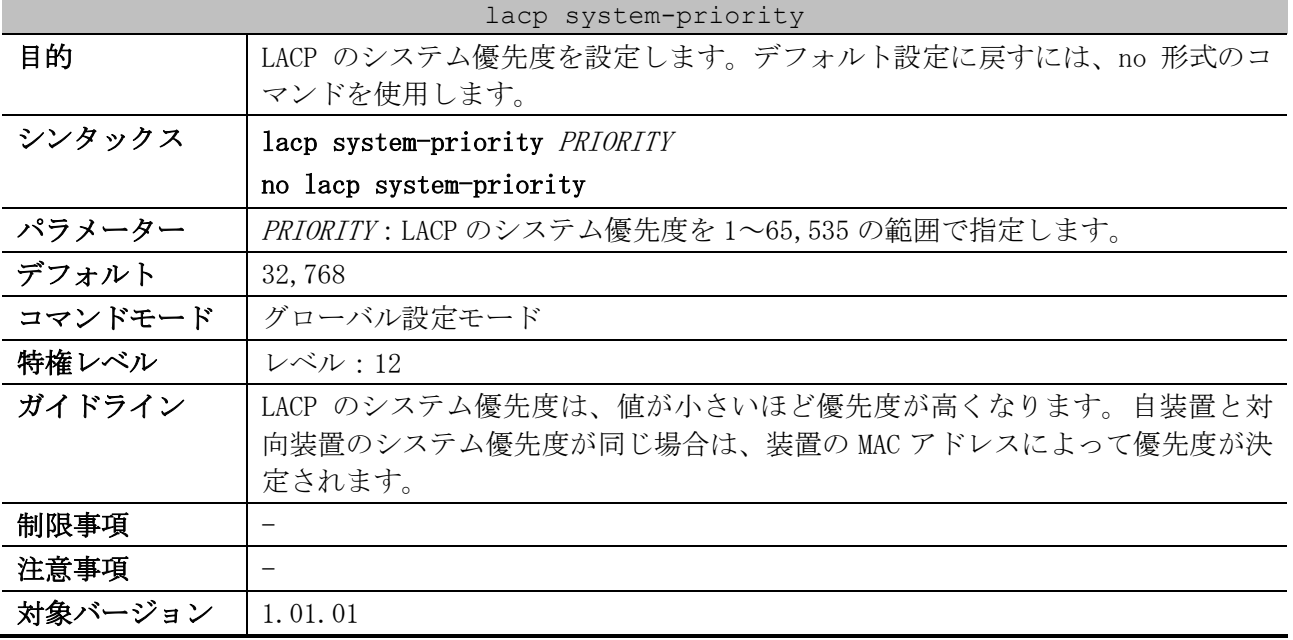

使用例:LACP のシステム優先度を 4096 に設定する方法を示します。

# configure terminal

(config)# lacp system-priority 4096 (config)#

## 5.3.5 port-channel load-balance

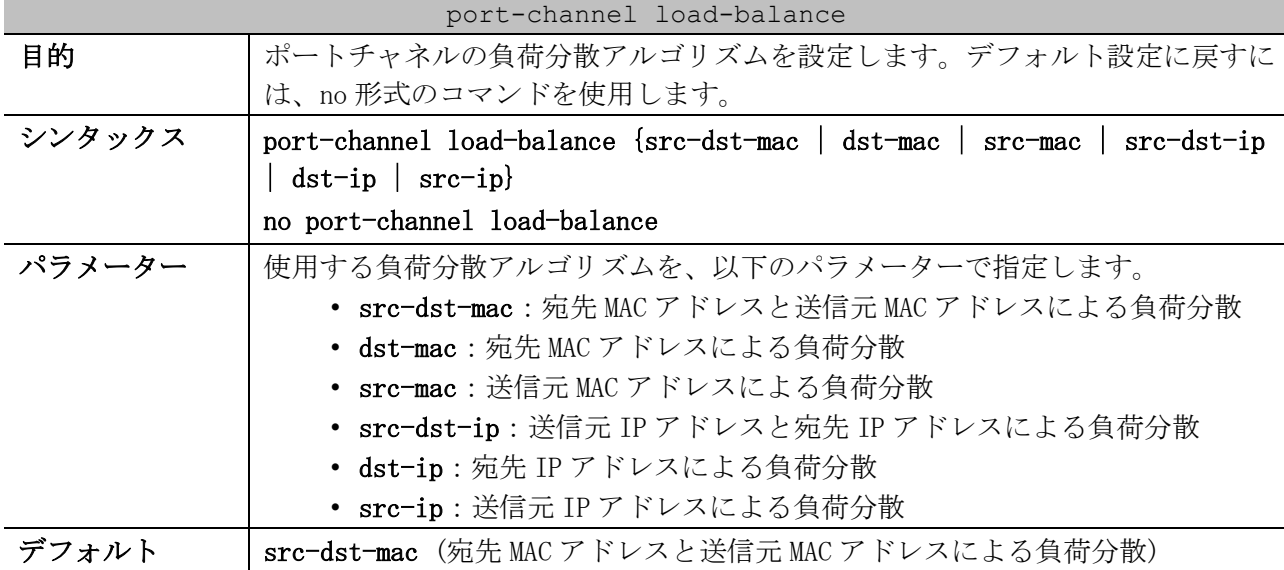

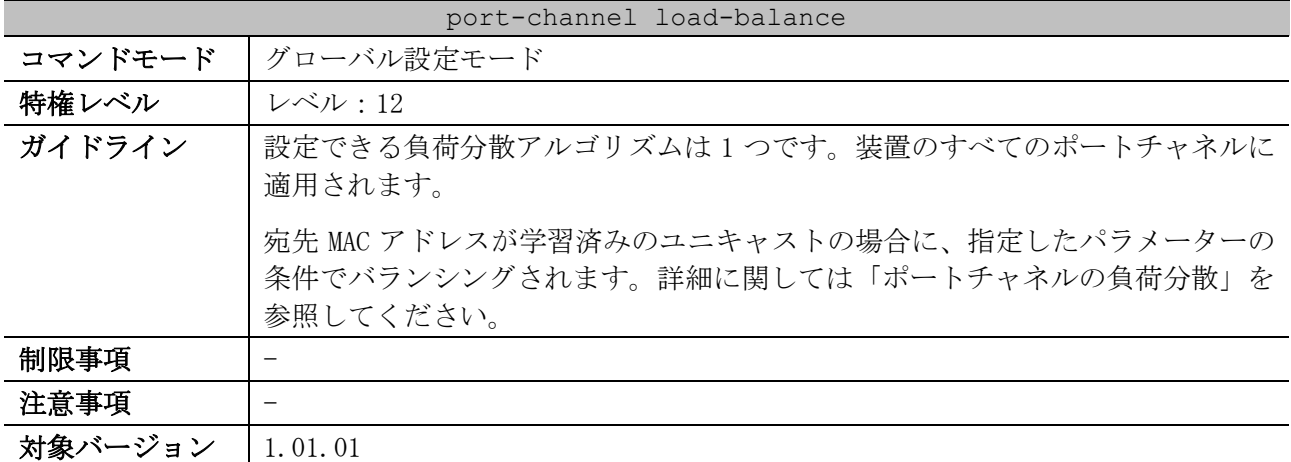

<span id="page-469-0"></span>■ ポートチャネルの負荷分散

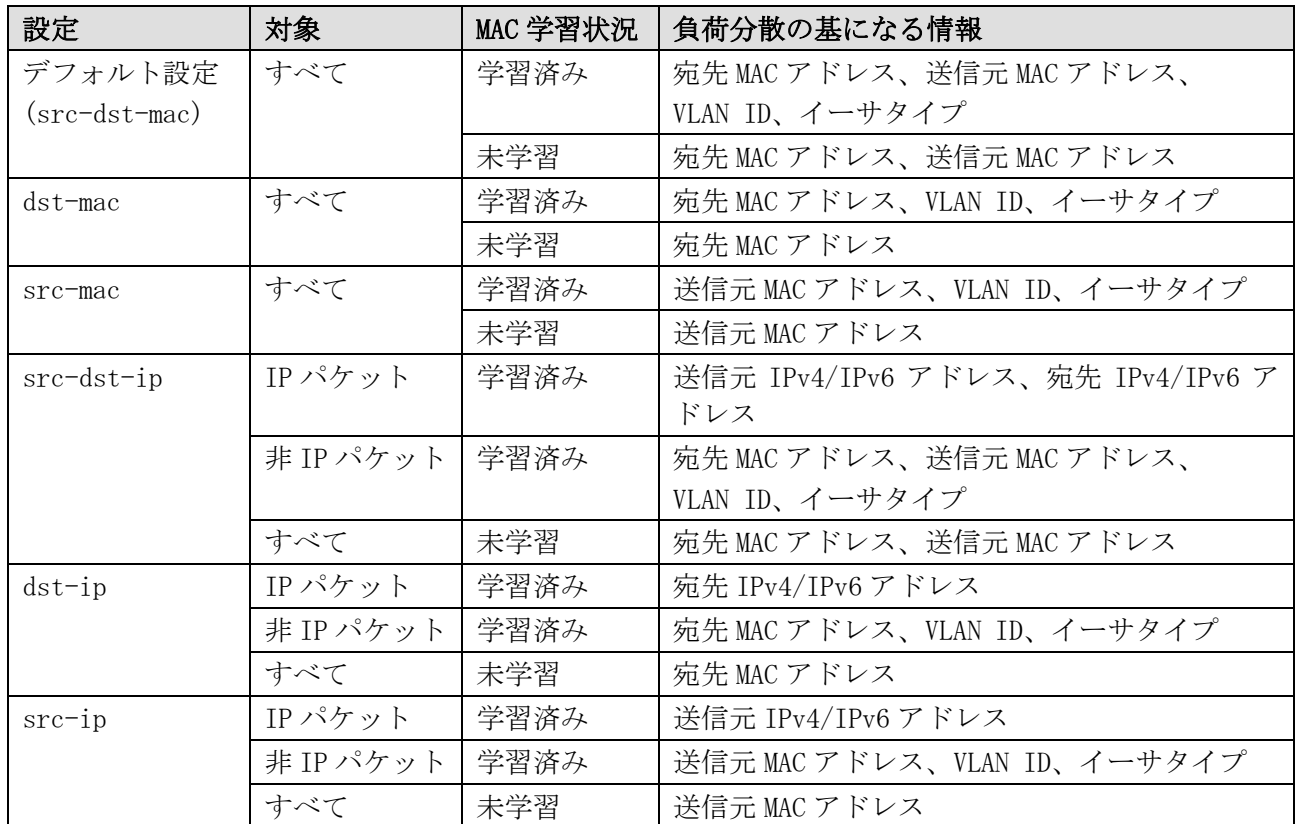

\* MAC 学習状況が未学習パターンには、ブロードキャスト、マルチキャストの場合を含む

使用例:ポートチャネルの負荷分散アルゴリズムを src-ip に設定する方法を示します。

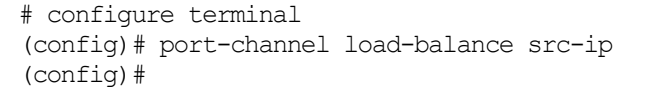

# 5.3.6 show channel-group

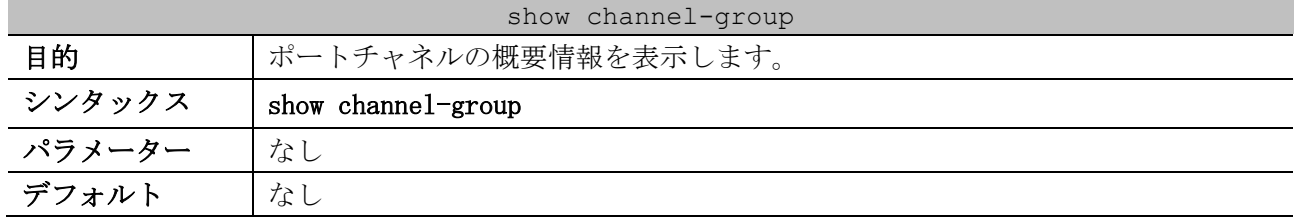

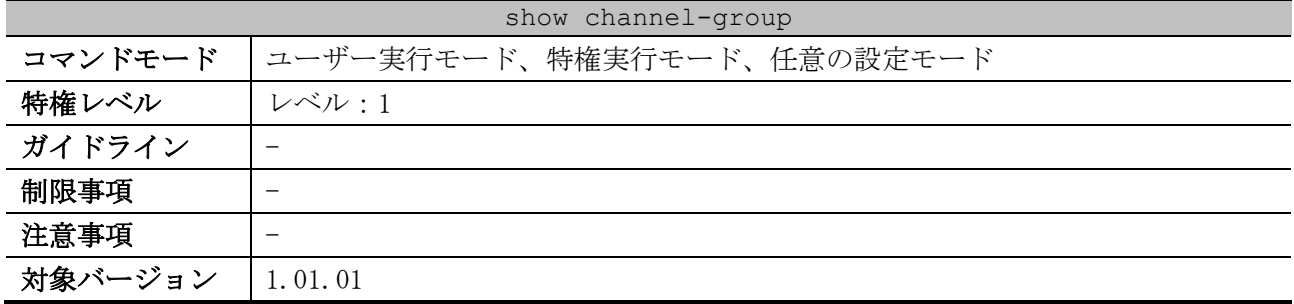

使用例:ポートチャネルの概要情報を表示する方法を示します。

```
# show channel-group
load-balance algorithm: src-dst-mac ...(1)
System-ID: 32768,00-40-66-03-04-00 ...(2)
(3) (4)
Group Protocol
-----------------------
3 LACP
```
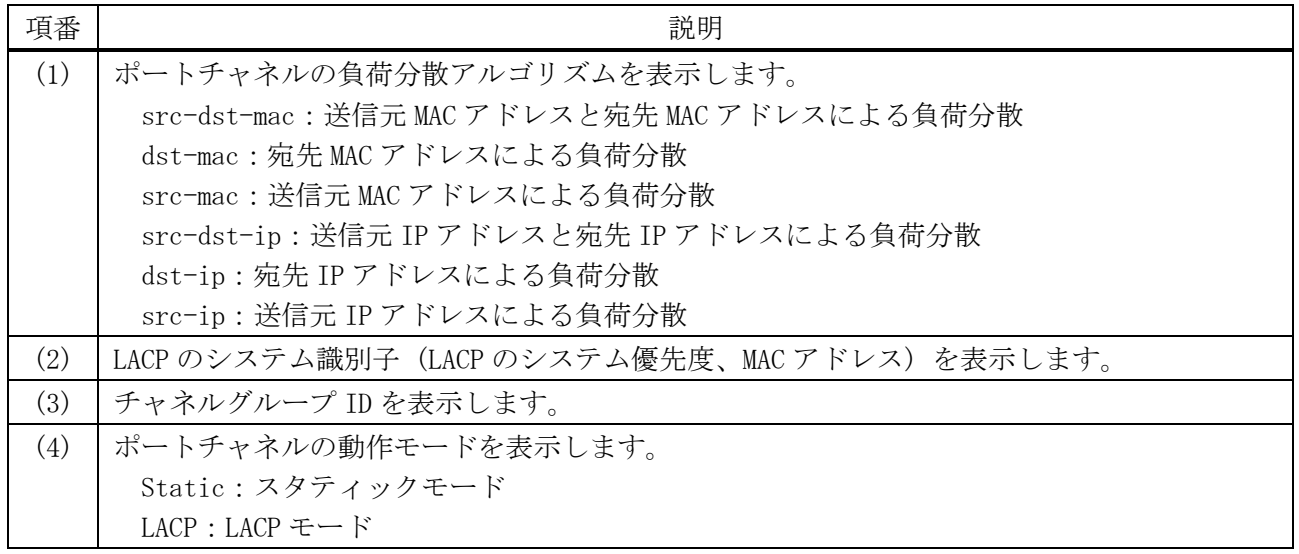

## 5.3.7 show channel-group channel

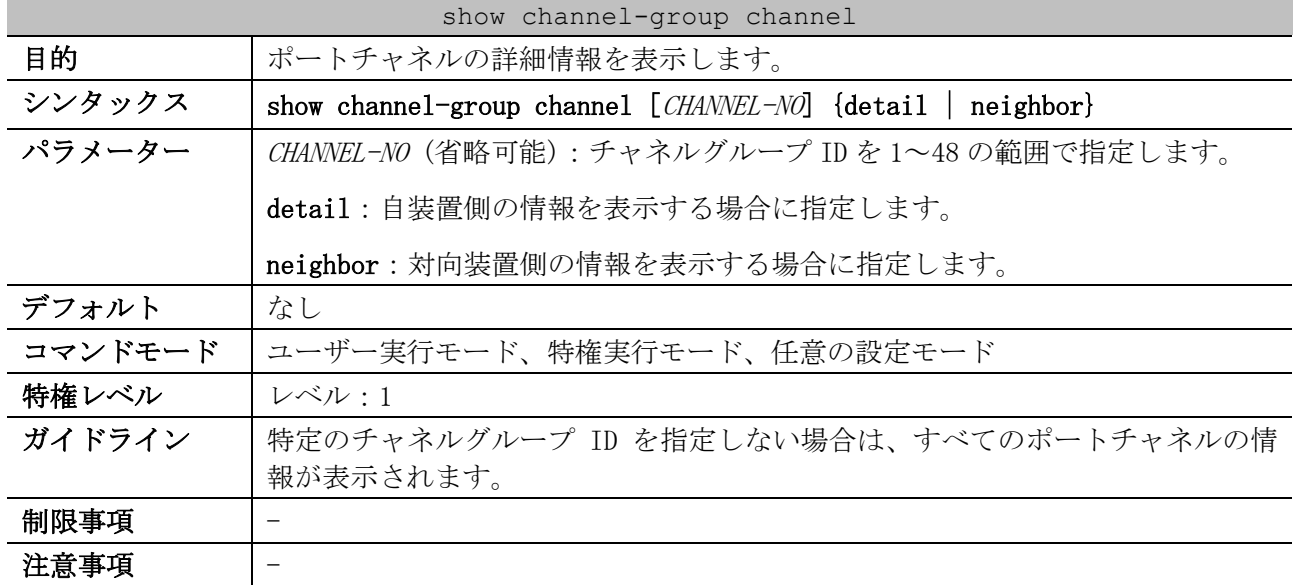

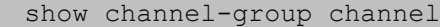

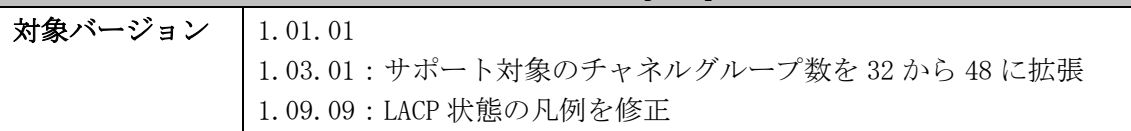

使用例:すべてのポートチャネルの詳細情報を表示する方法を示します。

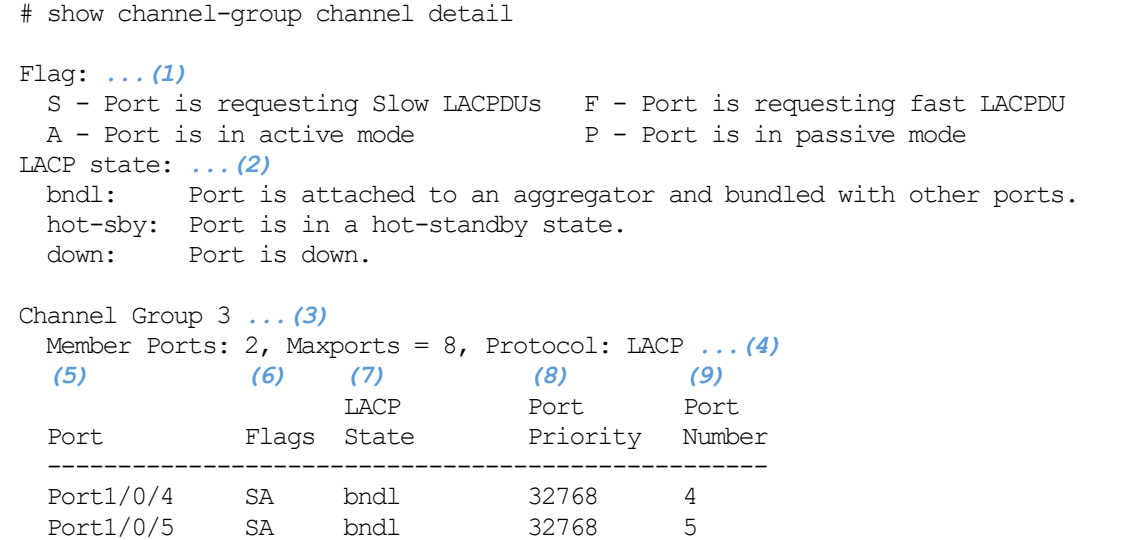

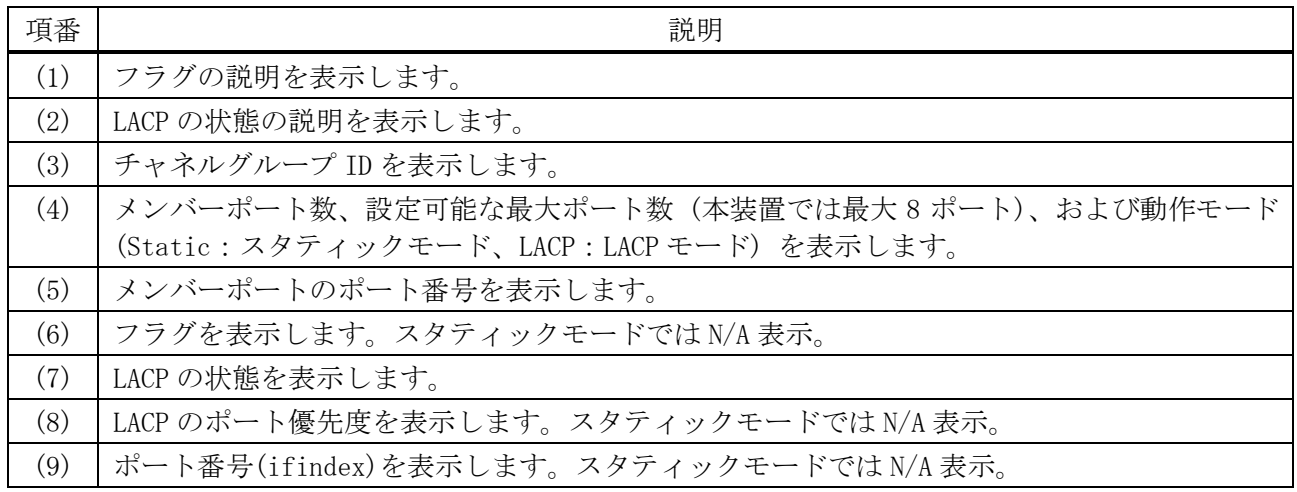

使用例:ポートチャネル 3 の対向装置側の情報を表示する方法を示します。

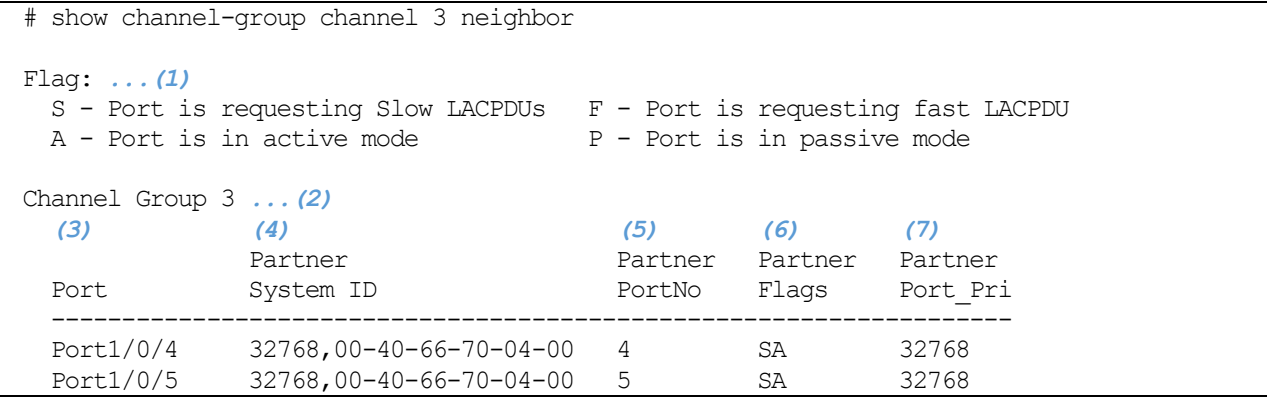

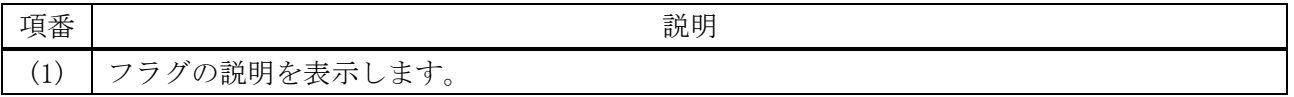

5 レイヤー2 | 5.3 ポートチャネルコマンド

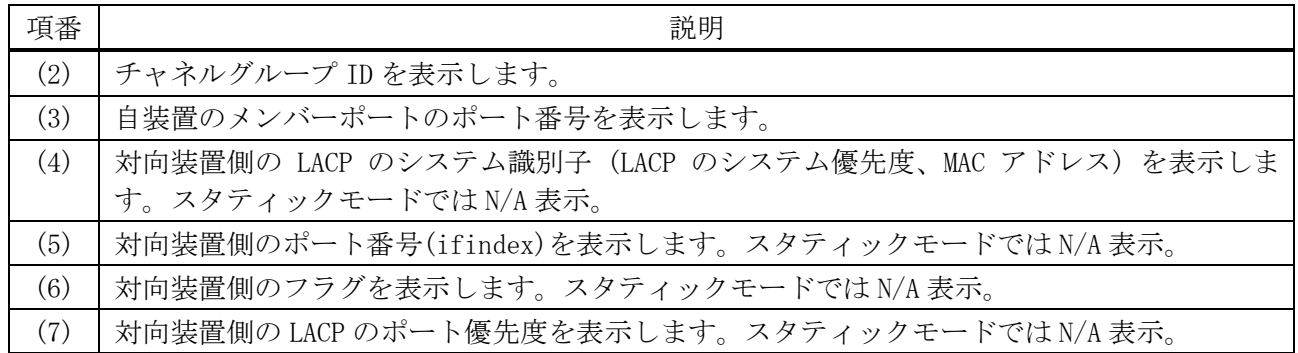

#### 5.3.8 show channel-group load-balance

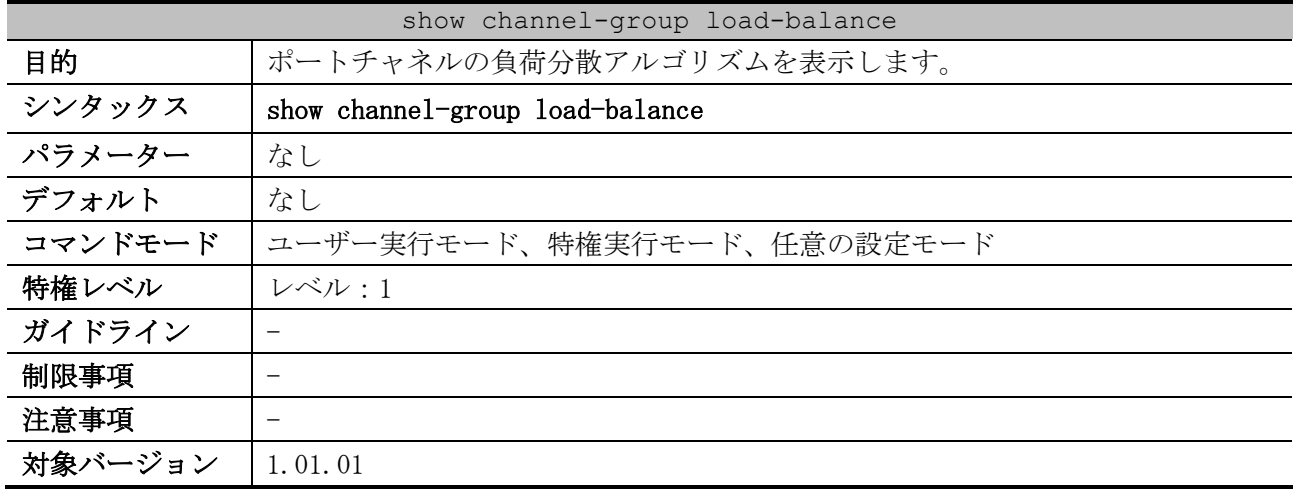

使用例:ポートチャネルの負荷分散アルゴリズムを表示する方法を示します。

# show channel-group load-balance

load-balance algorithm: src-ip *...(1)*

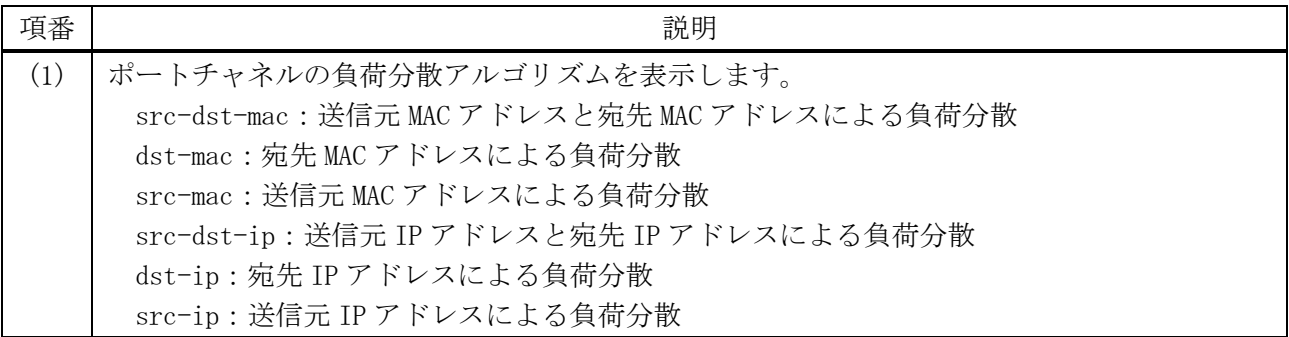

## 5.3.9 show channel-group sys-id

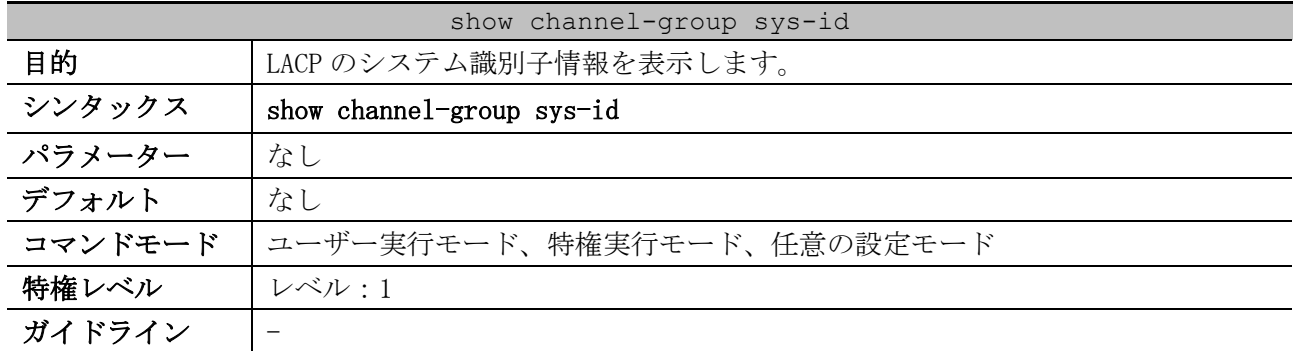

#### show channel-group sys-id

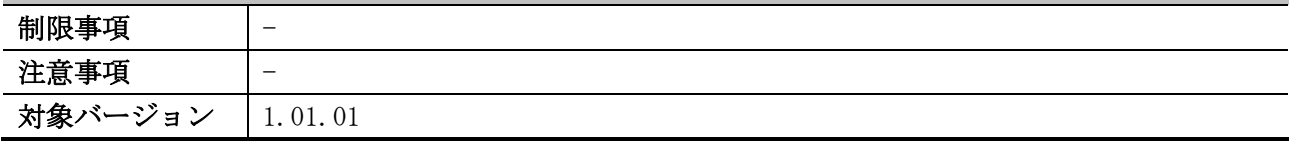

使用例:LACP のシステム識別子情報を表示する方法を示します。

# show channel-group sys-id

System-ID: 32768,00-40-66-03-04-00 *...(1)*

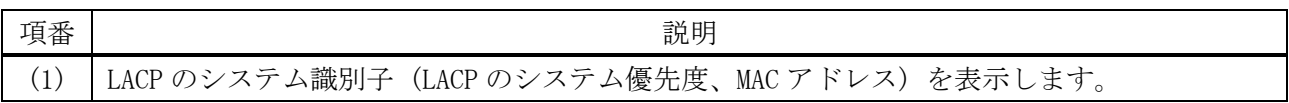

# 5.4 ポートリダンダントコマンド

ポートリダンダント関連のコマンドは以下のとおりです。

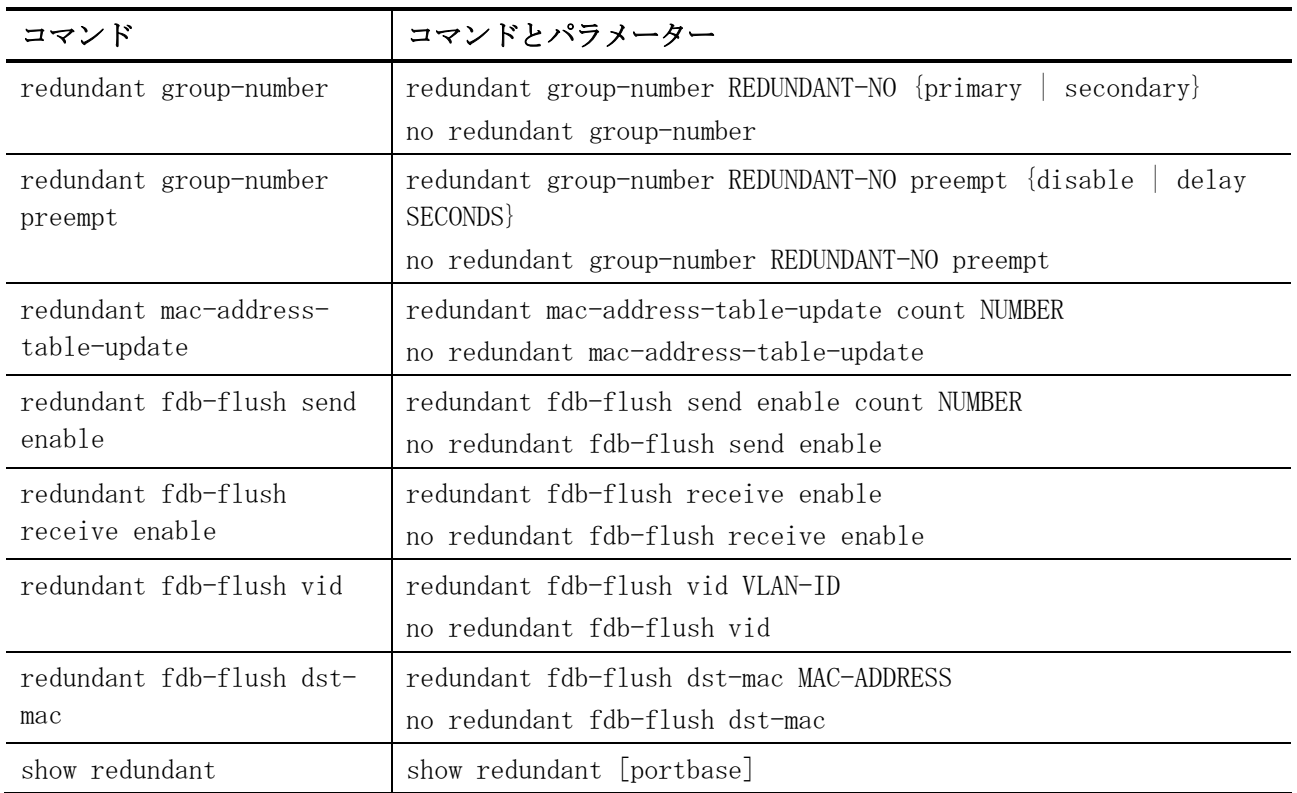

# <span id="page-474-0"></span>5.4.1 redundant group-number

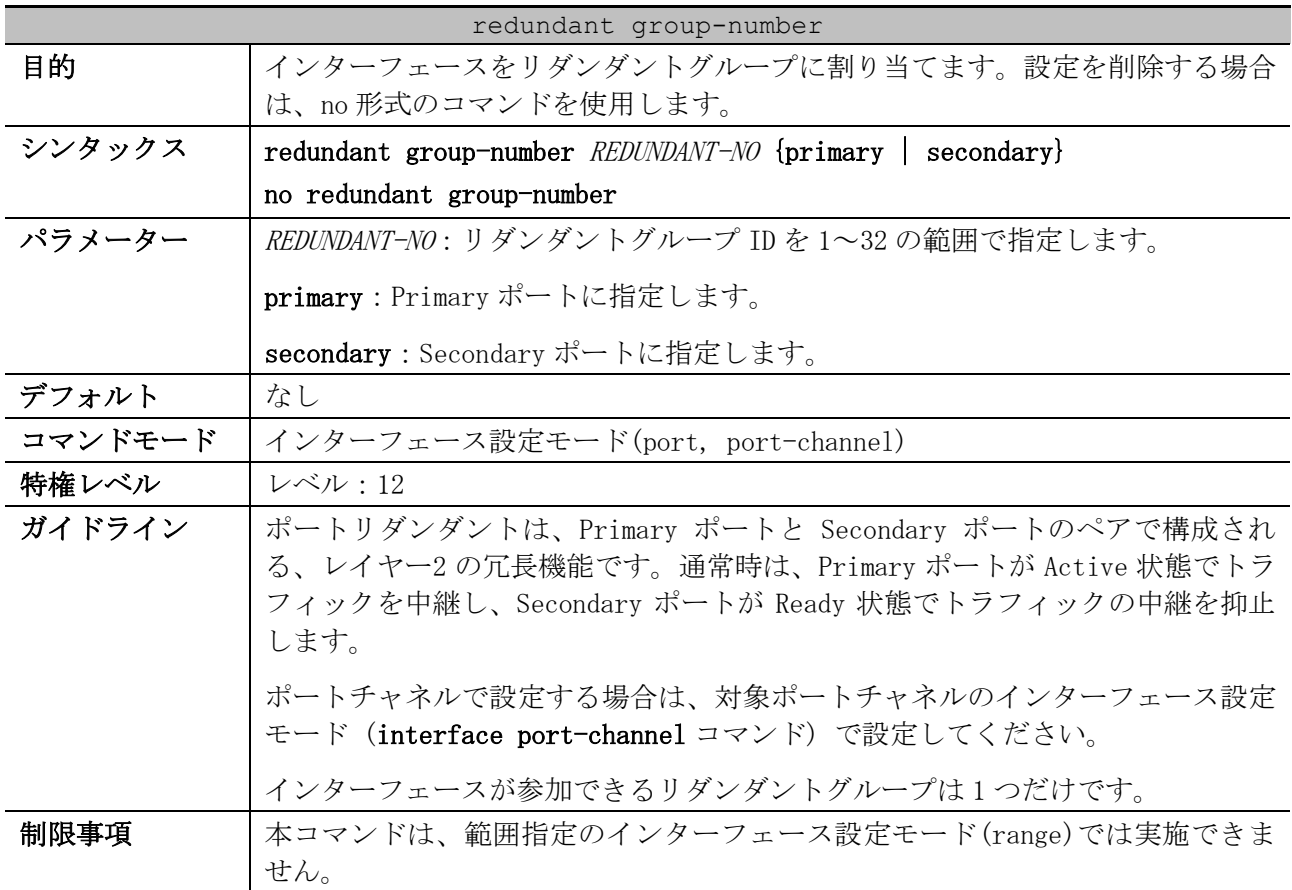

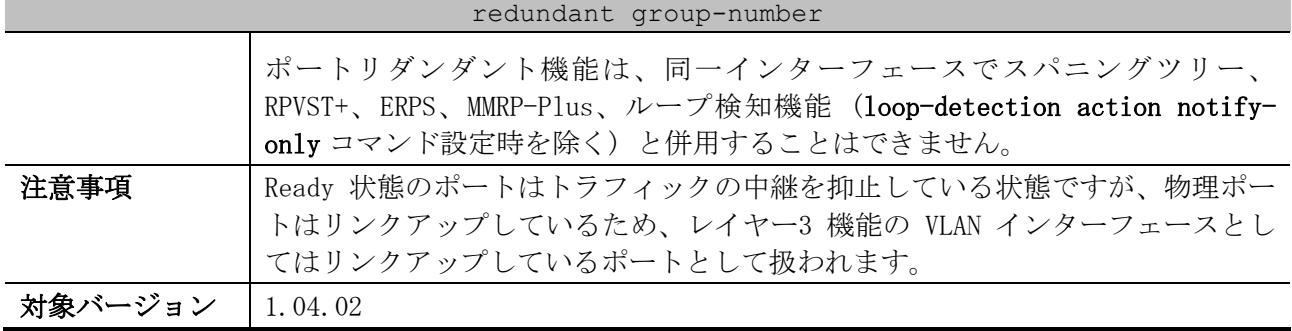

使用例:ポート 1/0/4 をリダンダントグループ ID 3 の Primary ポートとして設定する方法を示します。

# configure terminal (config)# interface port 1/0/4 (config-if-port)# redundant group-number 3 primary (config-if-port)#

#### <span id="page-475-0"></span>5.4.2 redundant group-number preempt

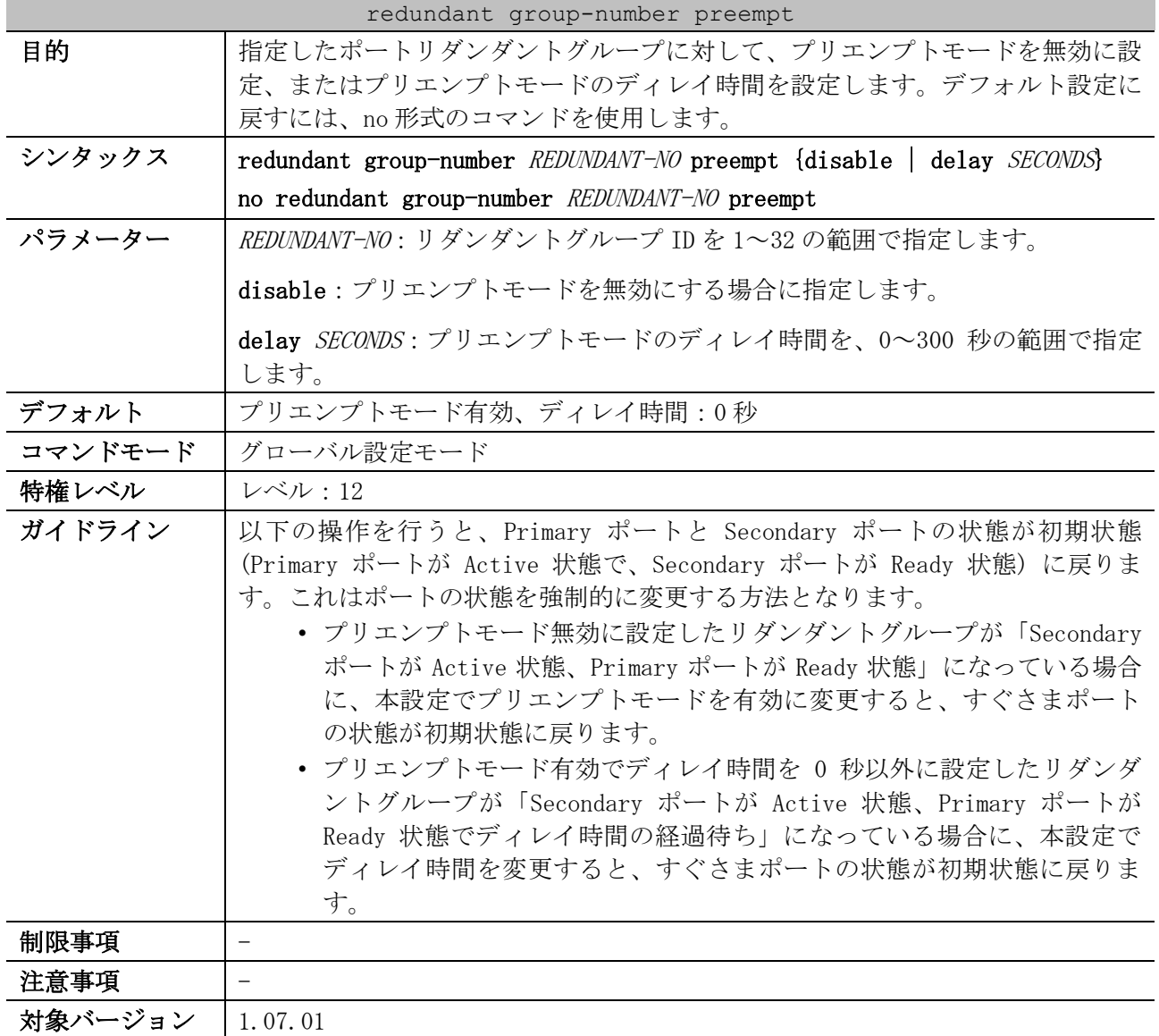

使用例:リダンダントグループ ID 3 に対して、プリエンプトモードを無効に設定する方法を示します。 # configure terminal

```
(config)# redundant group-number 3 preempt disable
(config)#
```
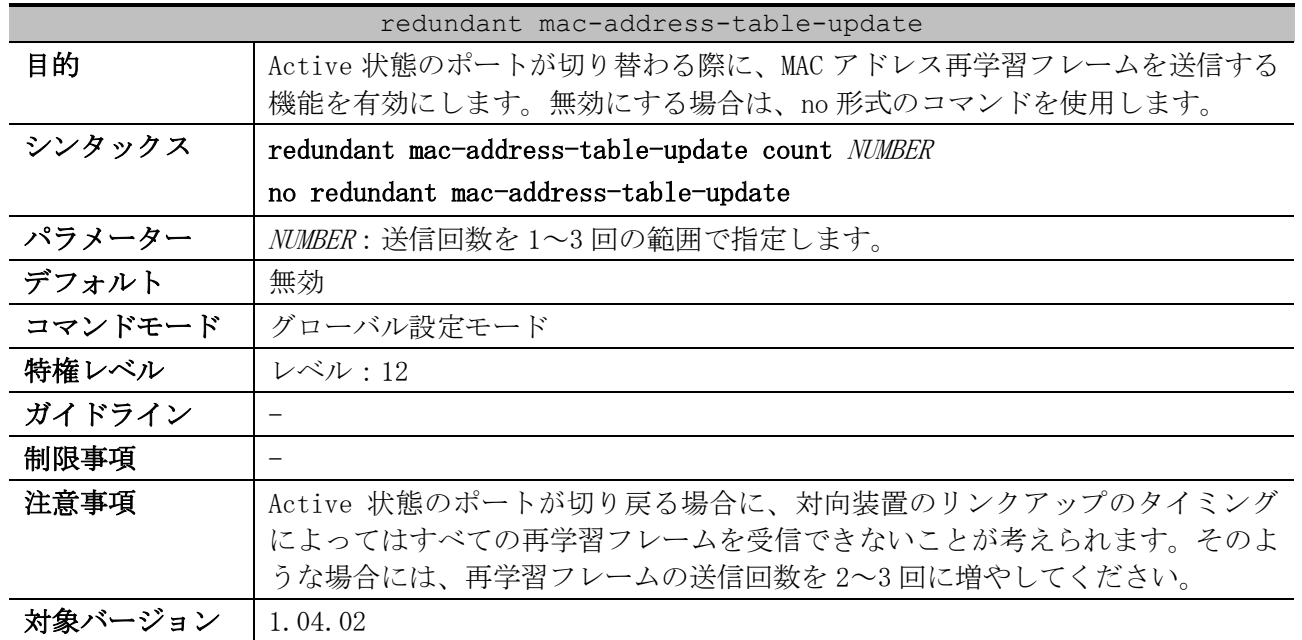

#### <span id="page-476-0"></span>5.4.3 redundant mac-address-table-update

使用例:MAC アドレス再学習フレームの送信を、送信回数を 3 回に指定して有効にする方法を示します。

# configure terminal (config)# redundant mac-address-table count 3 (config)#

## <span id="page-476-1"></span>5.4.4 redundant fdb-flush send enable

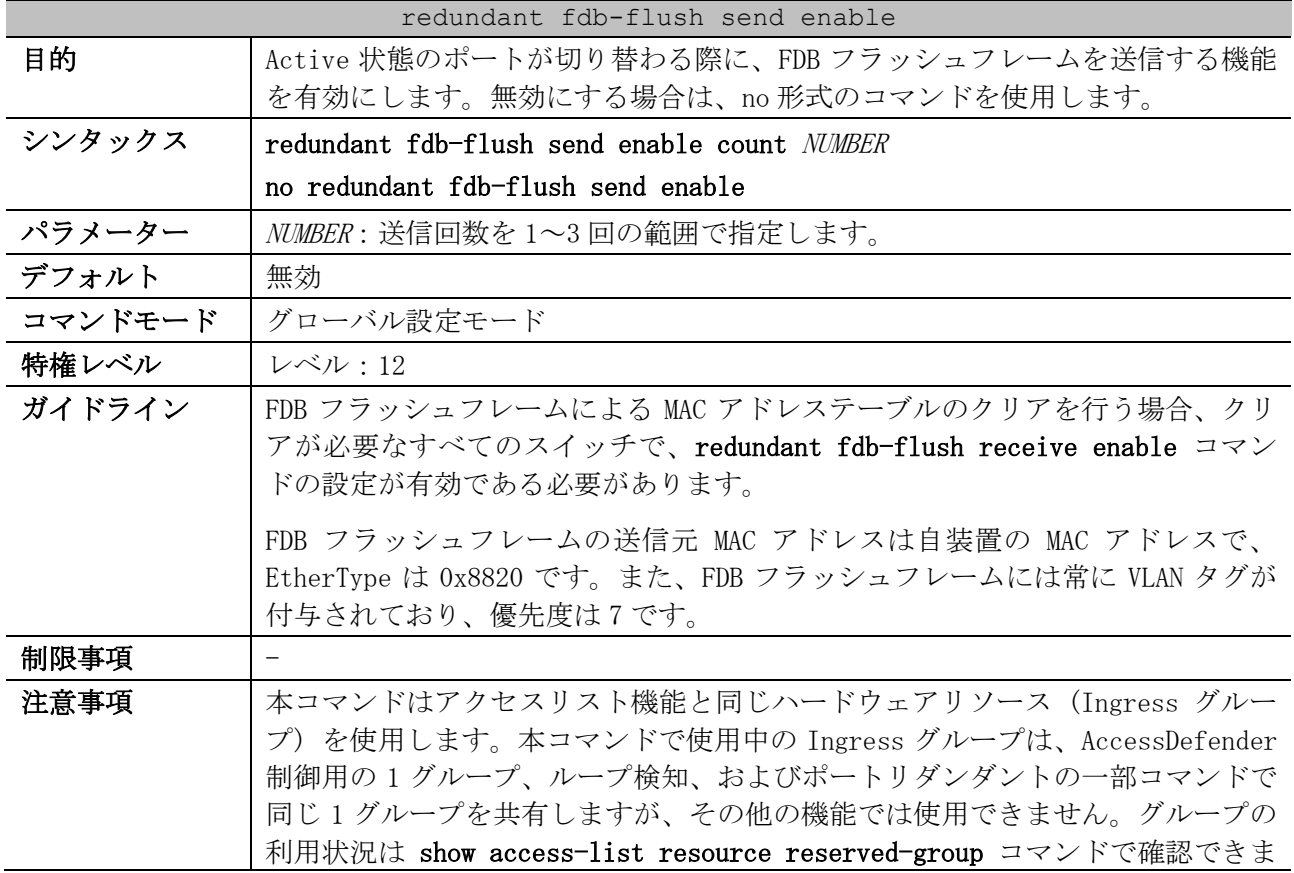

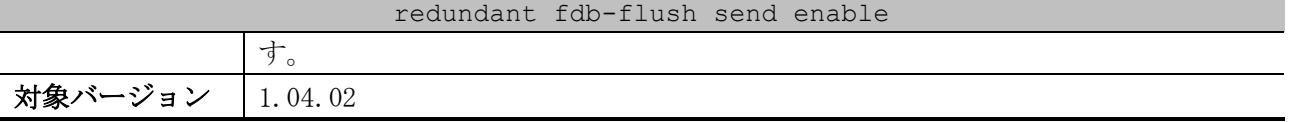

使用例:FDB フラッシュフレームの送信を、送信回数を 3 回に指定して有効にする方法を示します。

# configure terminal (config)# redundant fdb-flush send enable count 3 (config)#

#### <span id="page-477-0"></span>5.4.5 redundant fdb-flush receive enable

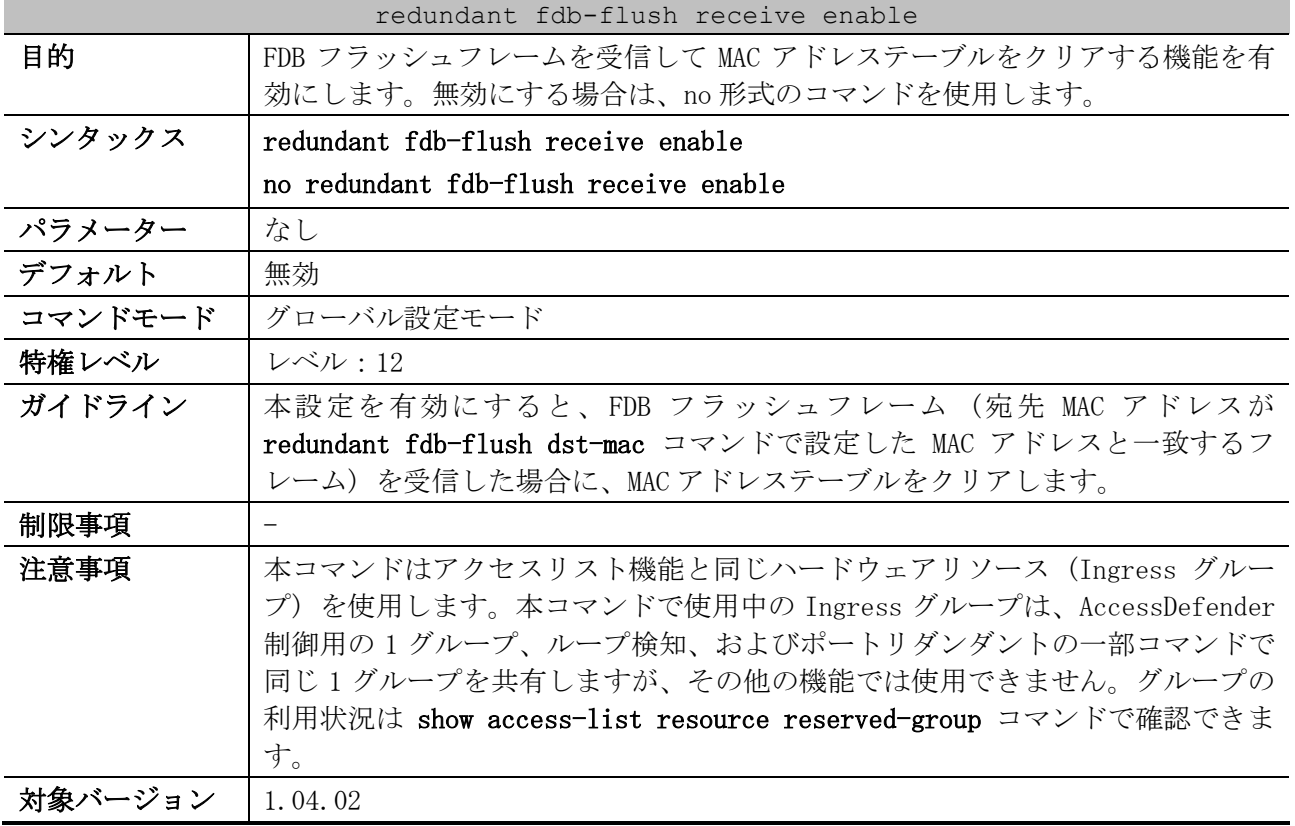

使用例:FDB フラッシュフレームを受信して MAC アドレステーブルをクリアする機能を、有効にする方 法を示します。

```
# configure terminal
(config)# redundant fdb-flush receive enable
(config)#
```
### <span id="page-477-1"></span>5.4.6 redundant fdb-flush vid

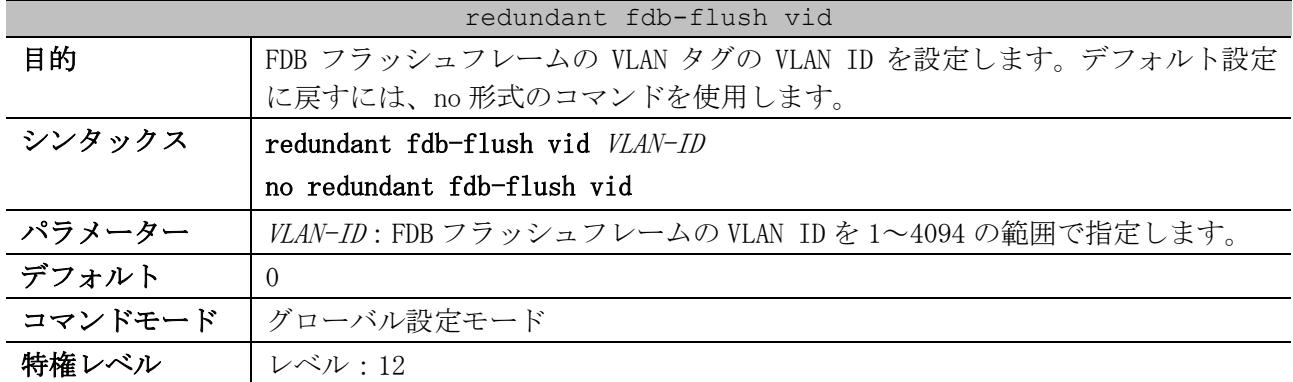

#### redundant fdb-flush vid

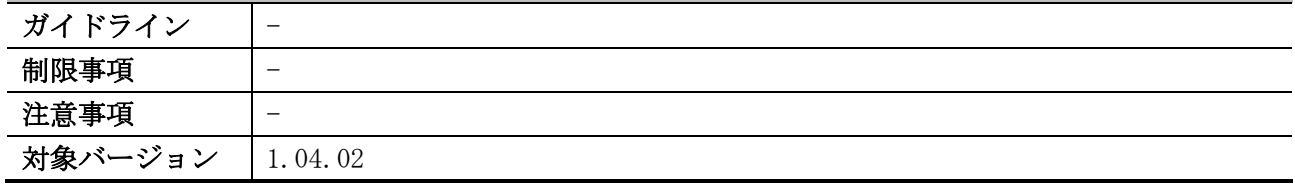

使用例:FDB フラッシュフレームの VLAN ID を 1 に設定する方法を示します。

```
# configure terminal
(config)# redundant fdb-flush vid 1
(config)#
```
#### <span id="page-478-0"></span>5.4.7 redundant fdb-flush dst-mac

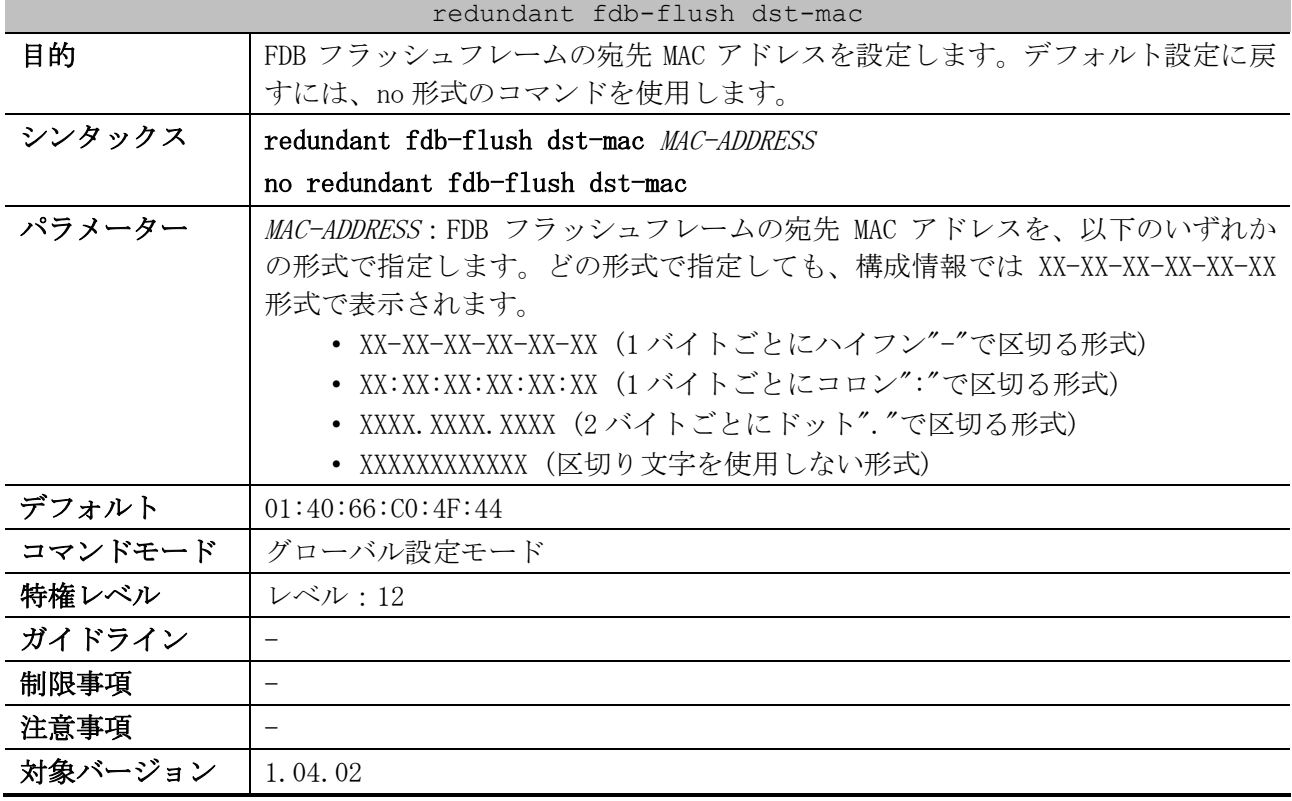

使用例:FDB フラッシュフレームの宛先 MAC アドレスを 01-00-5E-90-10-00 に設定する方法を示します。

# configure terminal (config)# redundant fdb-flush dst-mac 01-00-5E-90-10-00

(config)#

#### <span id="page-478-1"></span>5.4.8 show redundant

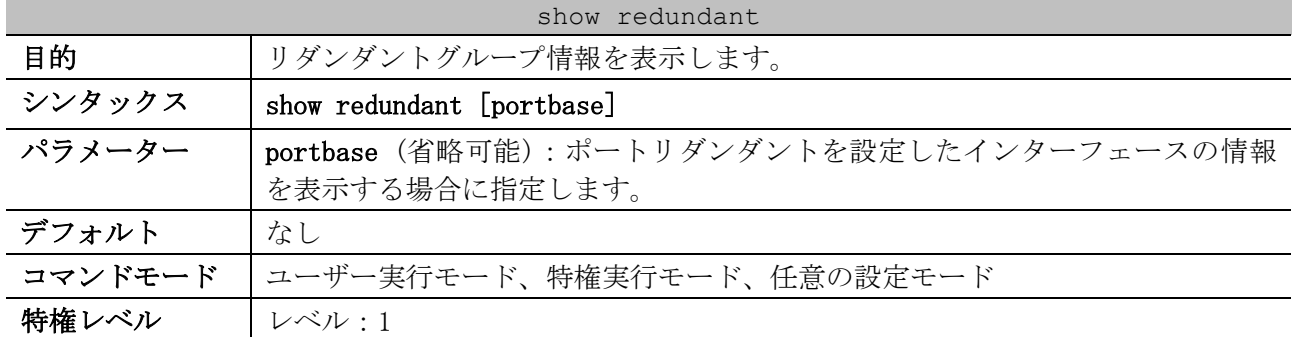

| show redundant |                                                                                                    |  |
|----------------|----------------------------------------------------------------------------------------------------|--|
| ガイドライン         |                                                                                                    |  |
| 制限事項           |                                                                                                    |  |
| 注意事項           | Primary ポートまたは Secondary ポートをポートチャネル指定で使用する場合、<br>本コマンドではポートチャネル自体の状態を表示するため、ポートチャネルのメ<br>ンバーポートのリンクアップ/リンクダウン状態は確認できません。ポートチャ<br>ネルのメンバーポートの状態は show channel-group channel コマンドで確認し<br>てください。 |  |
|                | 例えば、Primary ポートに設定したポートチャネルの一部メンバーポートがリン<br>クダウンしていても、ポートチャネル自体がアップしていてポートリダンダント<br>が Active 状態の場合は、本コマンドでは対象ポートチャネルのすべてのメン<br>バーポートが "a" 表示になります。                                             |  |
| 対象バージョン        | 1.04.02<br>1.07.01: 表示項目の仕様変更                                                                                                    |  |

使用例:すべてのポートリダンダントの詳細情報を表示する方法を示します。

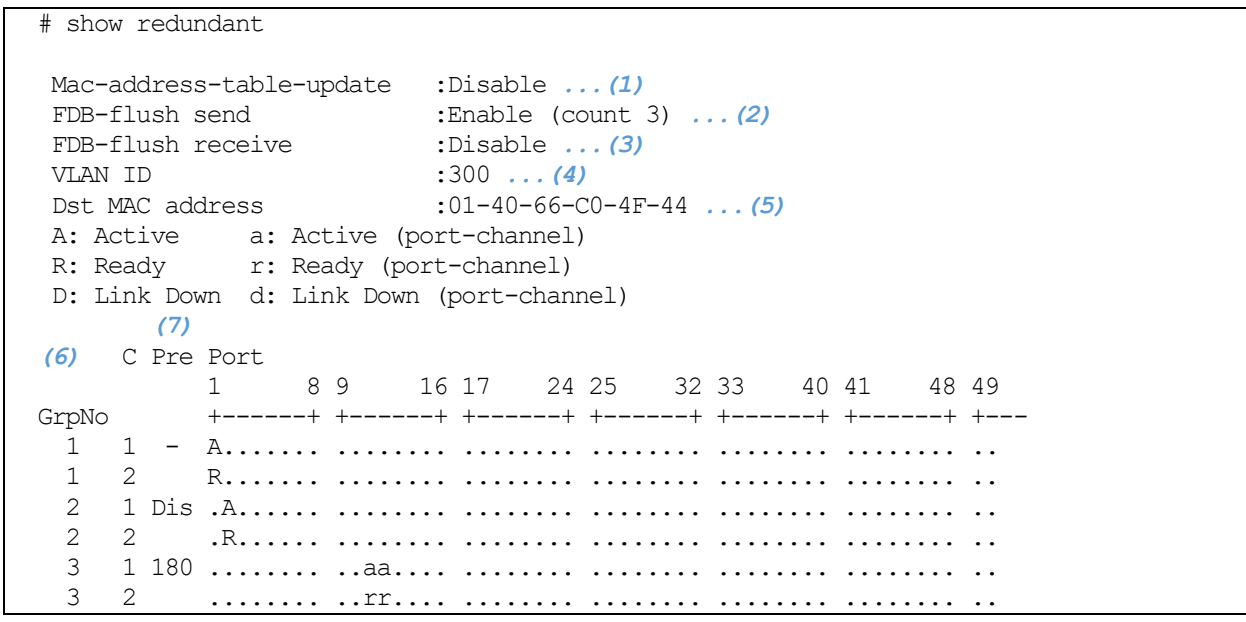

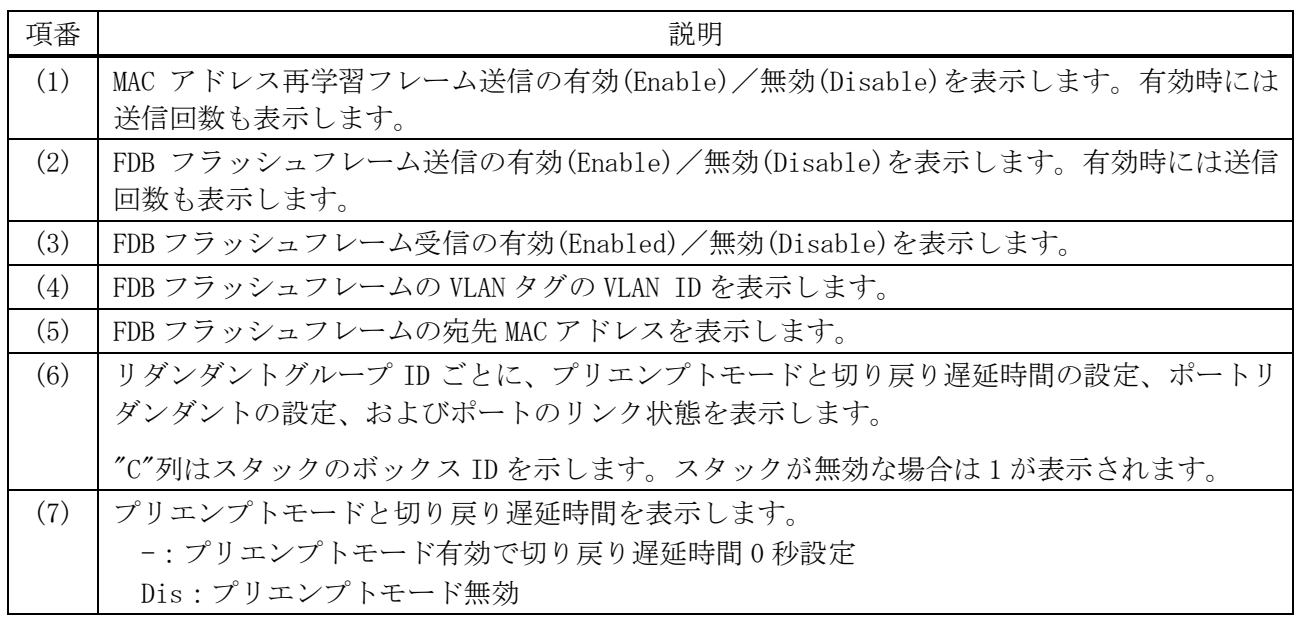

5 レイヤー2 | 5.4 ポートリダンダントコマンド

| 項番 | 説明                                                                                                    |
|----|----------------------------------------------------------------------------------------------------|
|    | 遅延時間<br>ご有効で、<br>切り、<br>を表示<br>$-300$<br>トエード<br>$\overline{\phantom{0}}$<br>戻り<br>秋り)<br>ᅩ<br>$\overline{\phantom{0}}$ |

使用例:ポートリダンダントを設定したインターフェースの情報を表示する方法を示します。

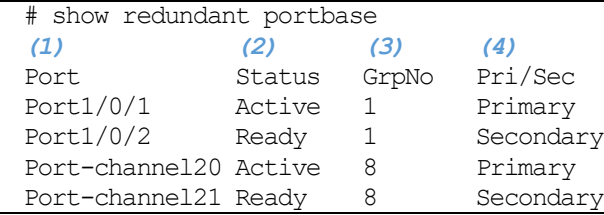

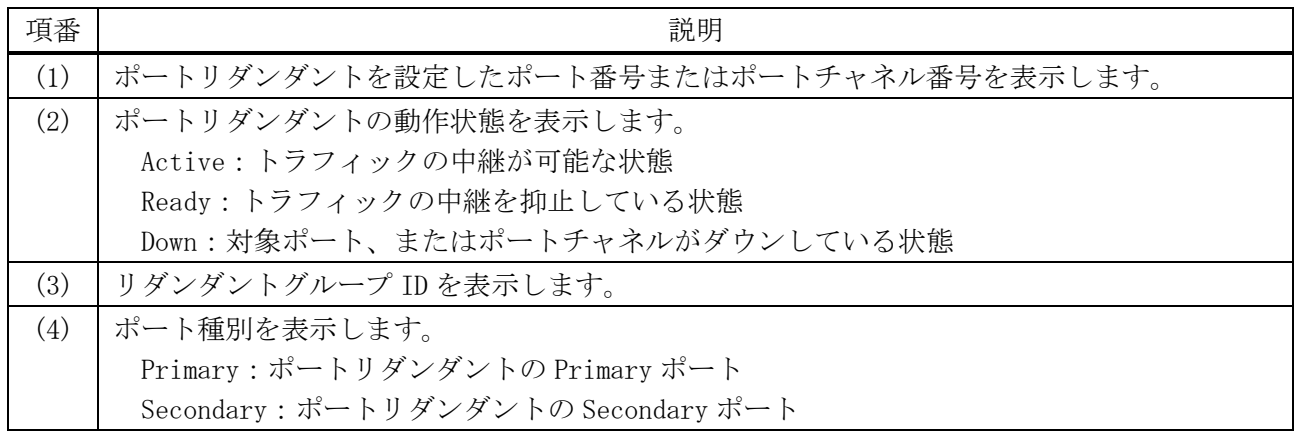

# 5.5 リンクダウン連携コマンド

リンクダウン連携関連のコマンドは以下のとおりです。

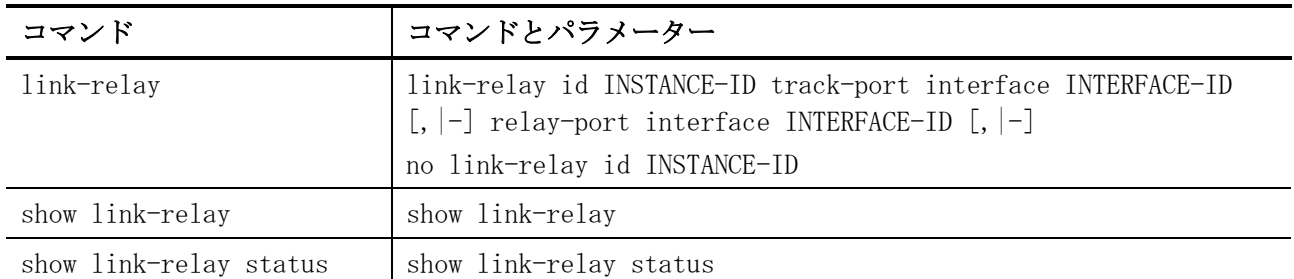

# <span id="page-481-0"></span>5.5.1 link-relay

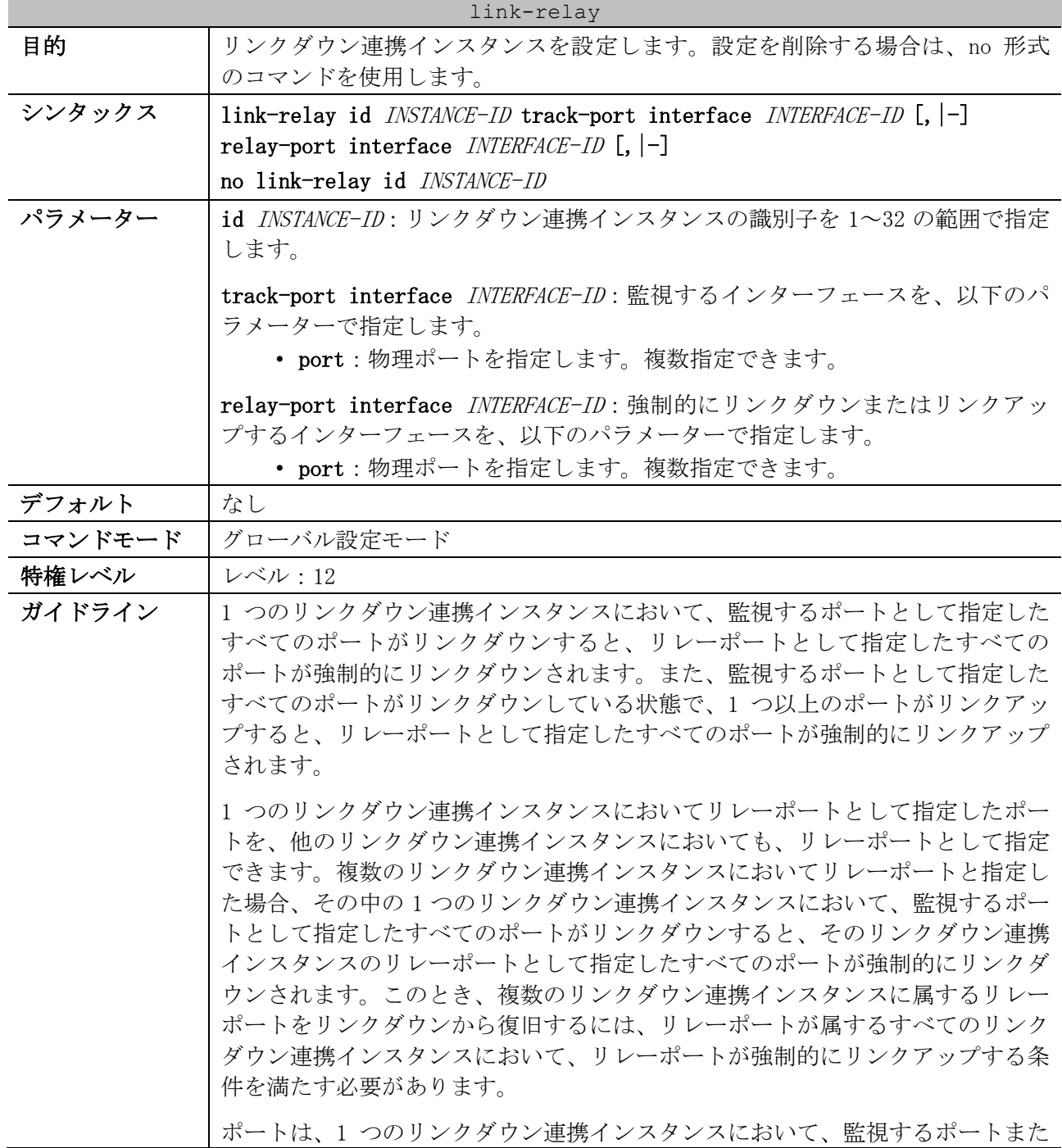

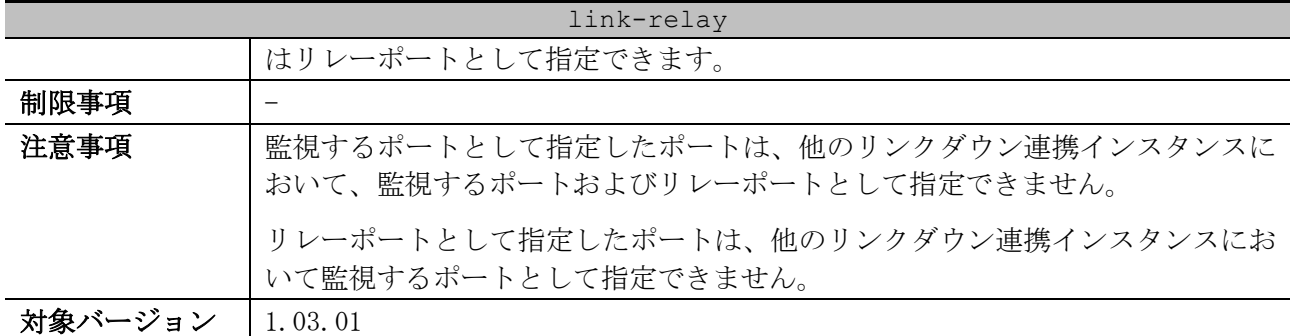

使用例:ポート 1/0/1 からポート 1/0/5 がリンクダウンしたときに、ポート 1/0/10 およびポート 1/0/15 が強制的にリンクダウンするように設定する方法を示します。

# configure terminal (config)# link-relay id 1 track-port interface port1/0/1-5 relay-port interface port1/0/10,1/0/15 (config)#

#### <span id="page-482-0"></span>5.5.2 show link-relay

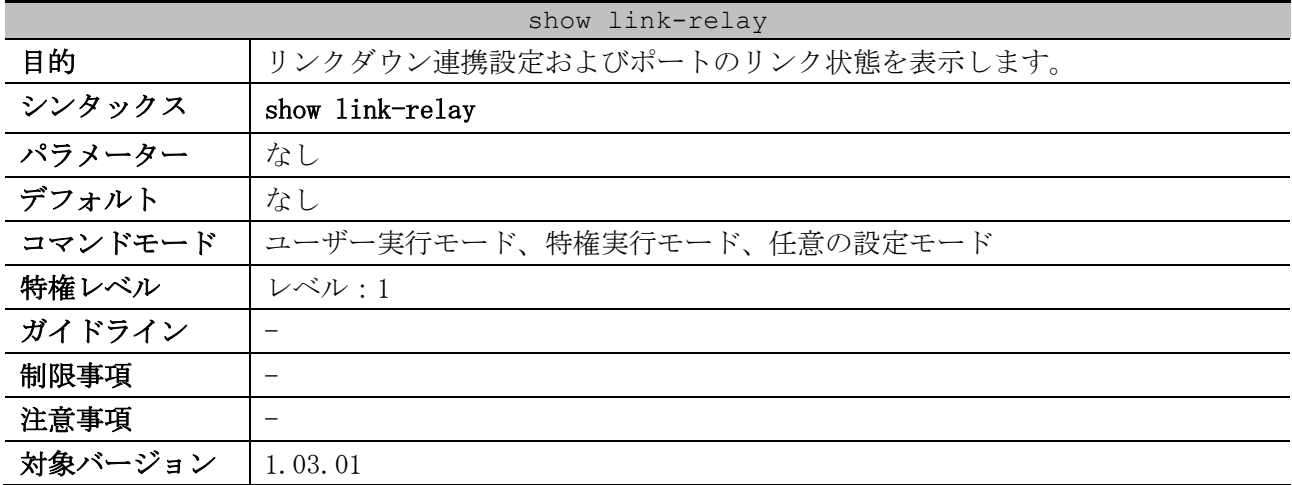

使用例:リンクダウン連携設定およびポートのリンク状態を表示する方法を示します。

# show link-relay Track Port T: LinkUp t: LinkDown Relay Port R: LinkUp r: LinkDown *(1)* C Port 1 8 9 16 17 24 25 ID +------+ +------+ +------+ +--- 1 1 TTTT... .R....R. ........ .. 32 1 ......Rr ......... TTT..... ..

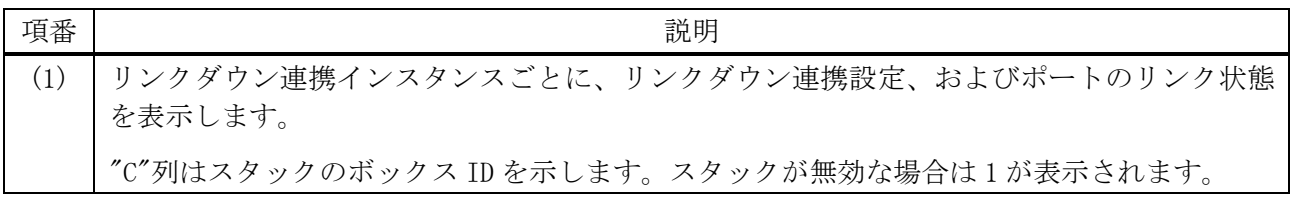

<span id="page-483-0"></span>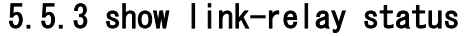

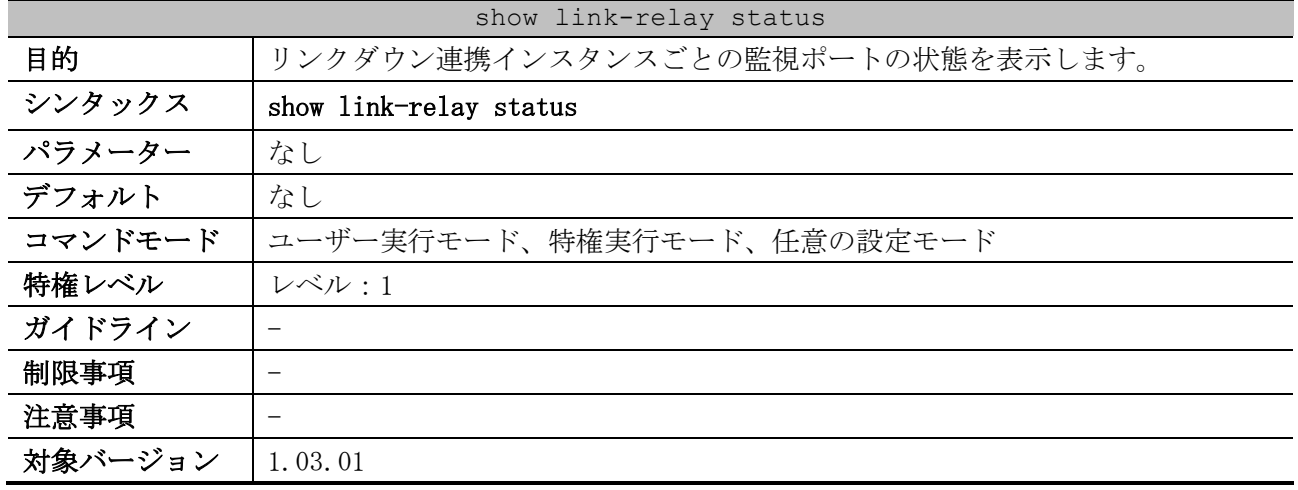

使用例:リンクダウン連携インスタンスごとの監視ポートの状態を表示する方法を示します。

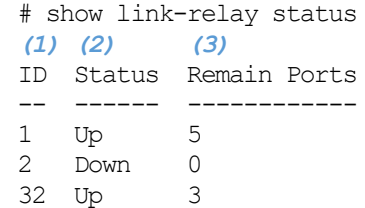

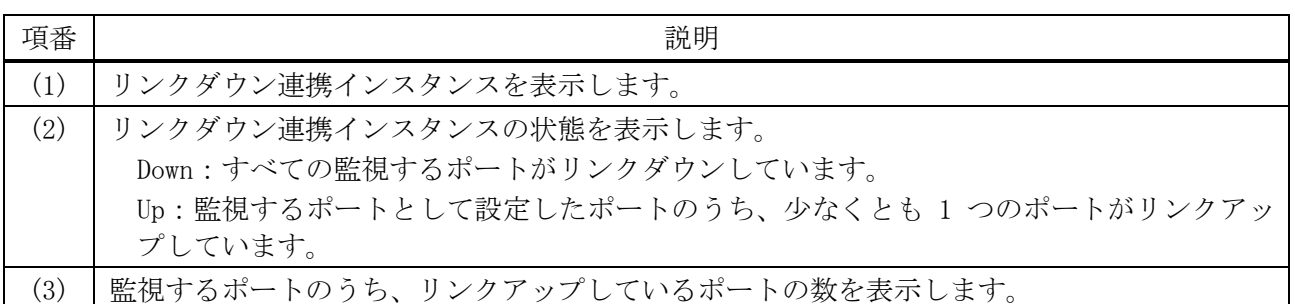

# 5.6 ループ検知コマンド

ループ検知関連のコマンドけい下のとおりです

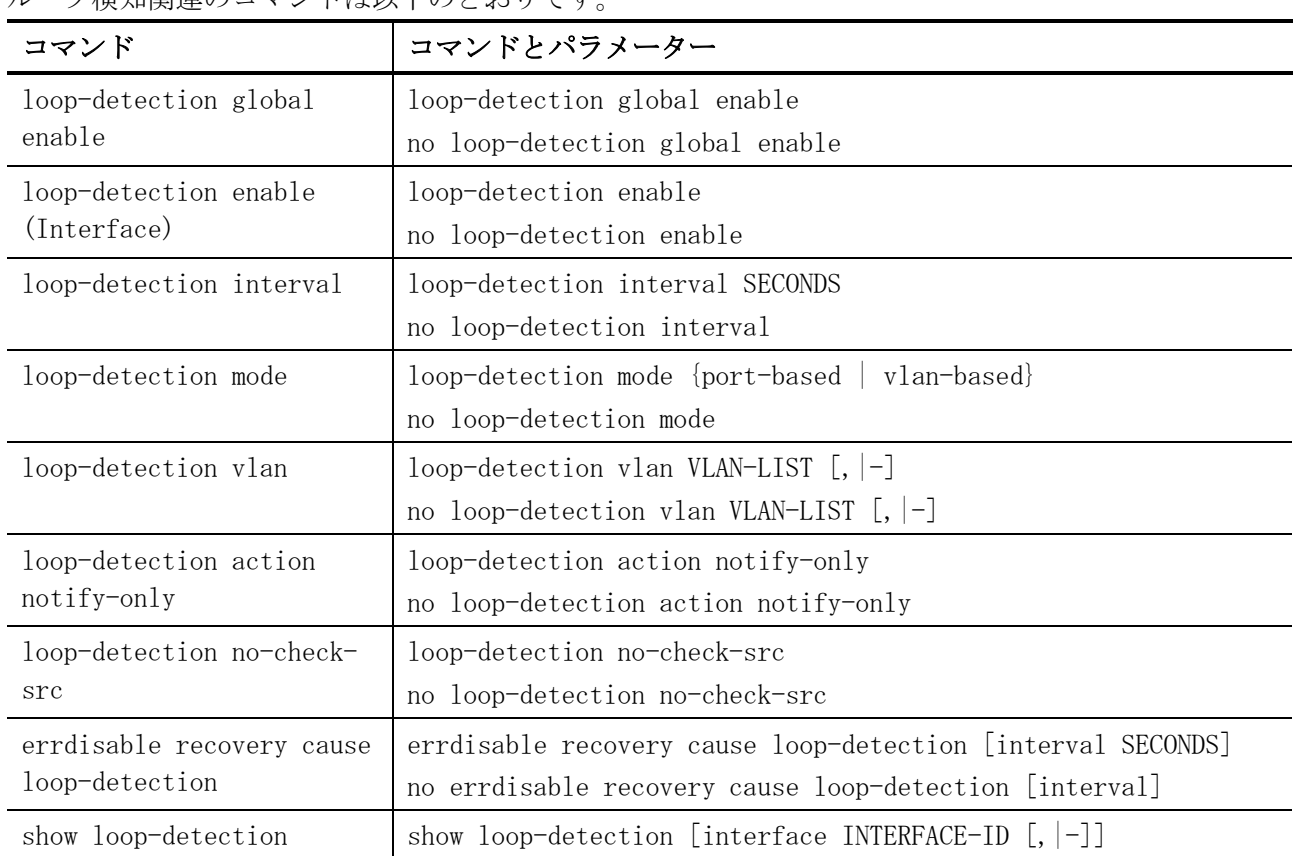

# <span id="page-484-0"></span>5.6.1 loop-detection global enable

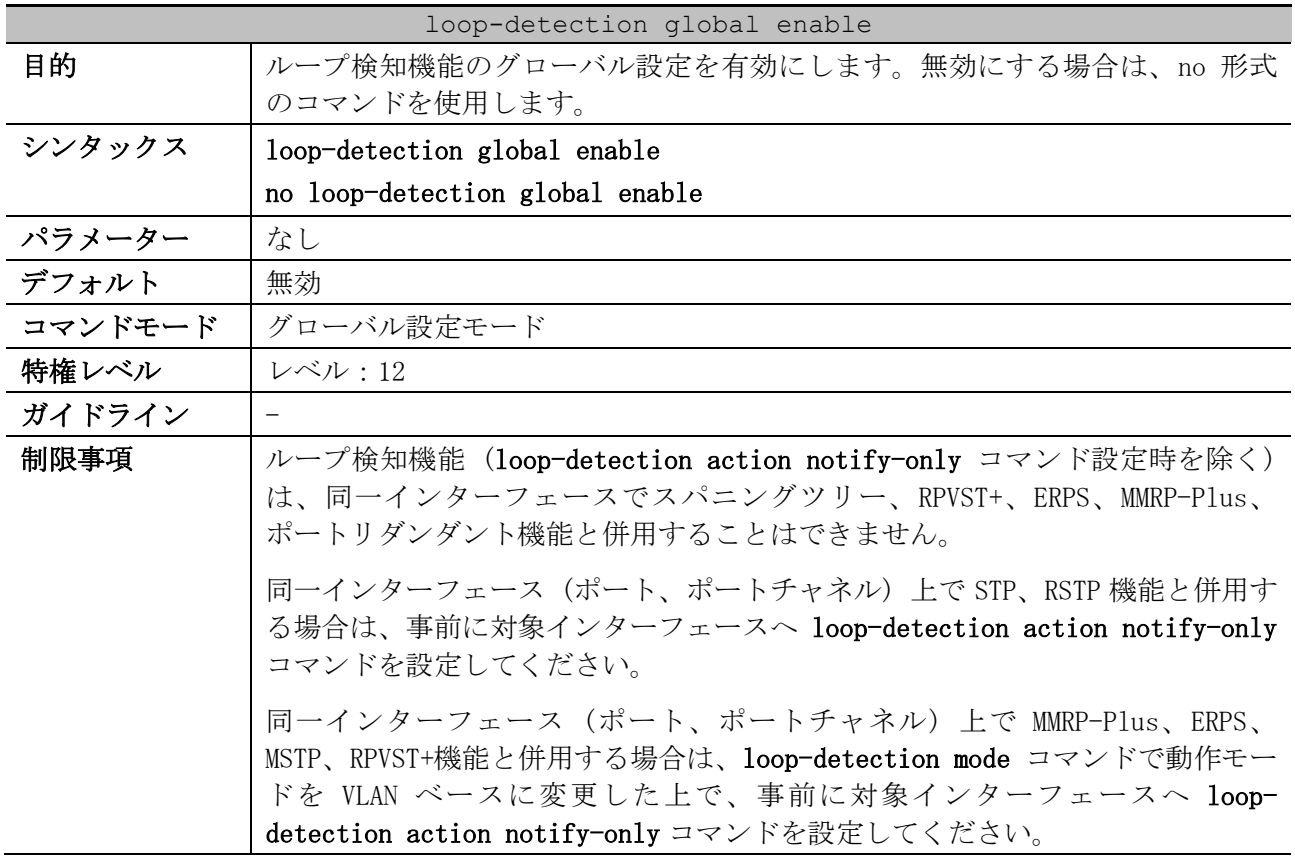

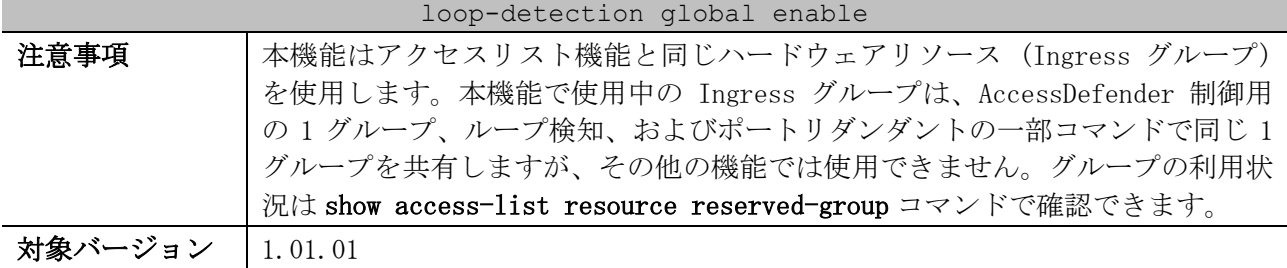

使用例:ループ検知機能のグローバル設定を有効にする方法を示します。

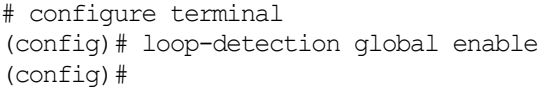

#### <span id="page-485-0"></span>5.6.2 loop-detection enable (Interface)

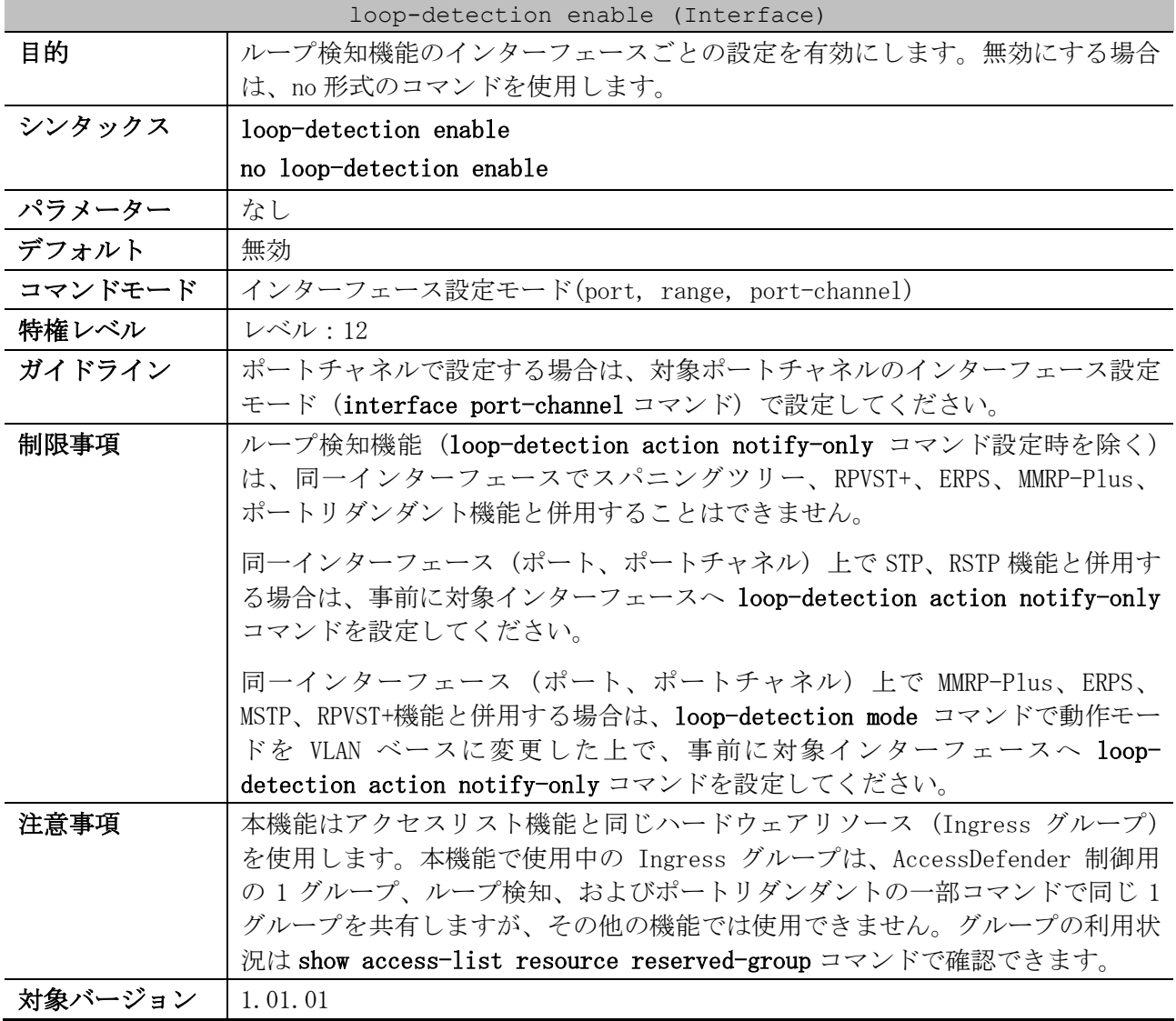

使用例:ポート 1/0/1 で、ループ検知機能を有効にする方法を示します。

```
# configure terminal
(config)# interface port 1/0/1
(config-if-port)# loop-detection enable
(config-if-port)#
```
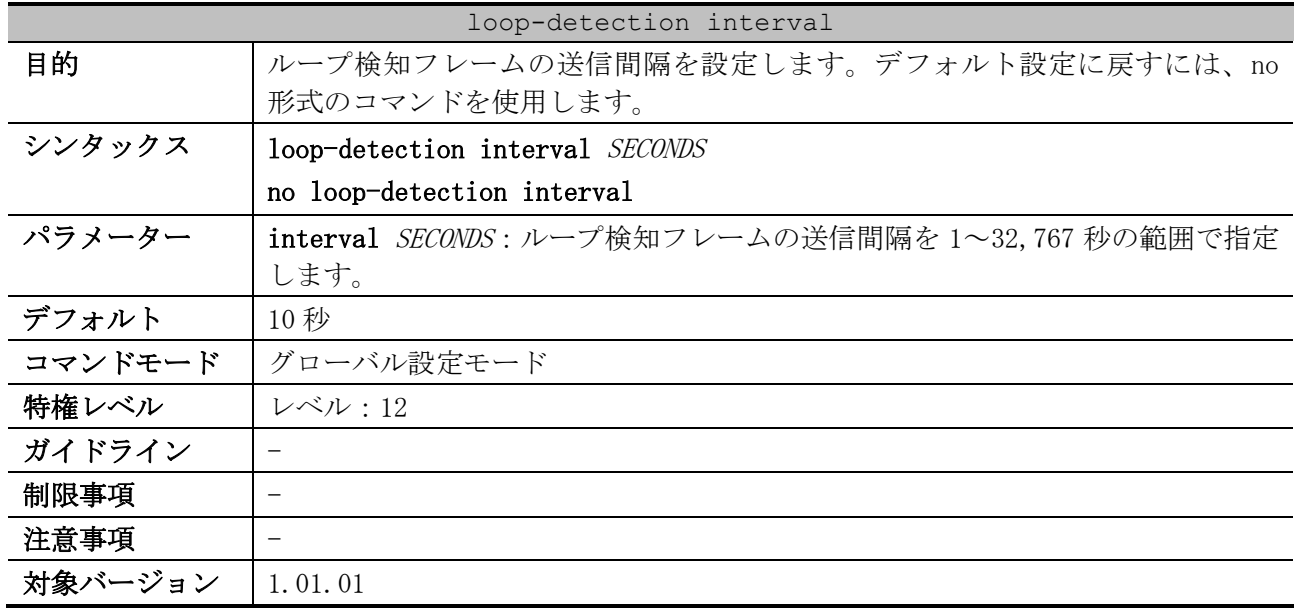

#### <span id="page-486-0"></span>5.6.3 loop-detection interval

使用例:ループ検知フレームの送信間隔を 20 秒に設定する方法を示します。

```
# configure terminal
(config)# loop-detection interval 20
(config)#
```
### <span id="page-486-1"></span>5.6.4 loop-detection mode

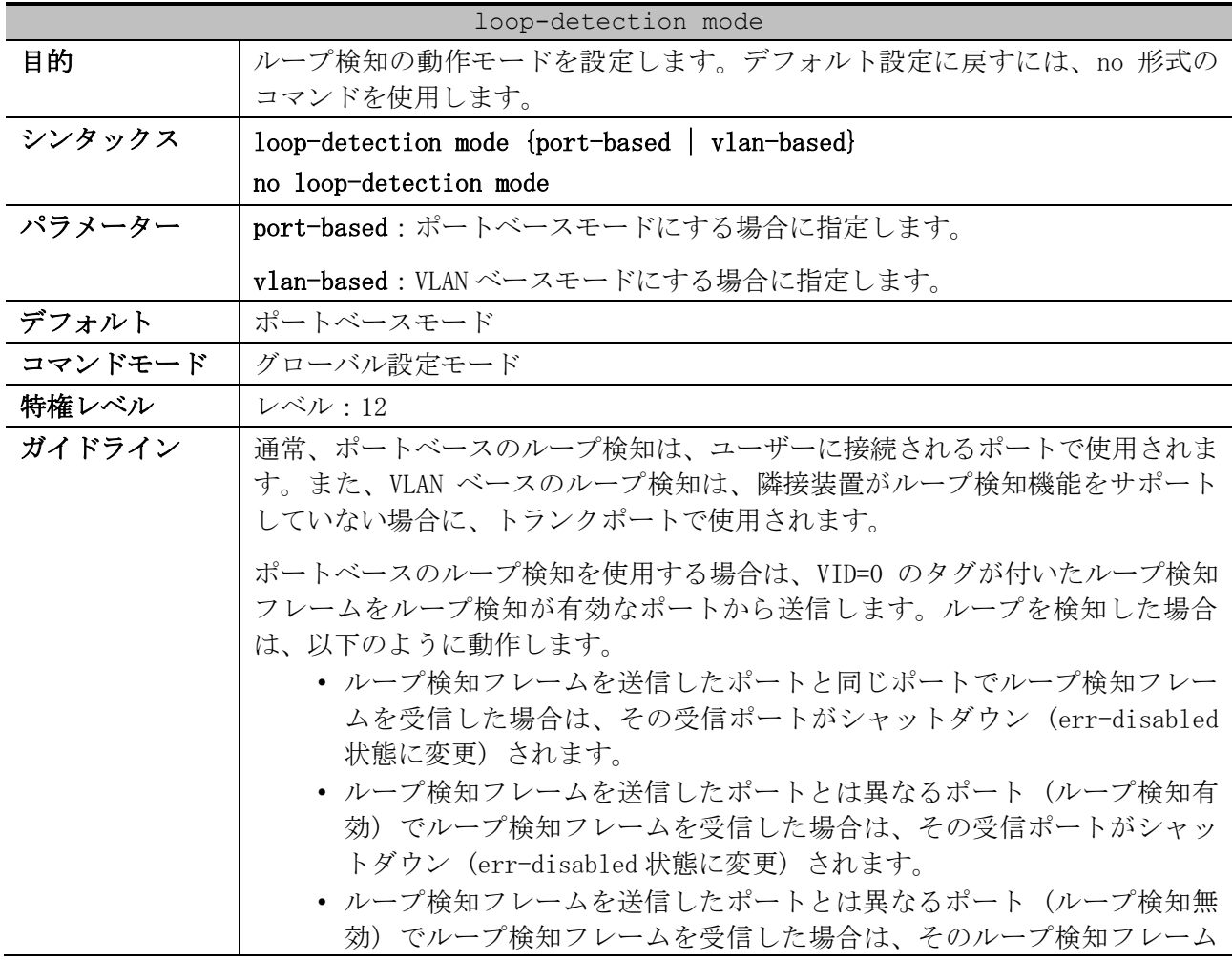

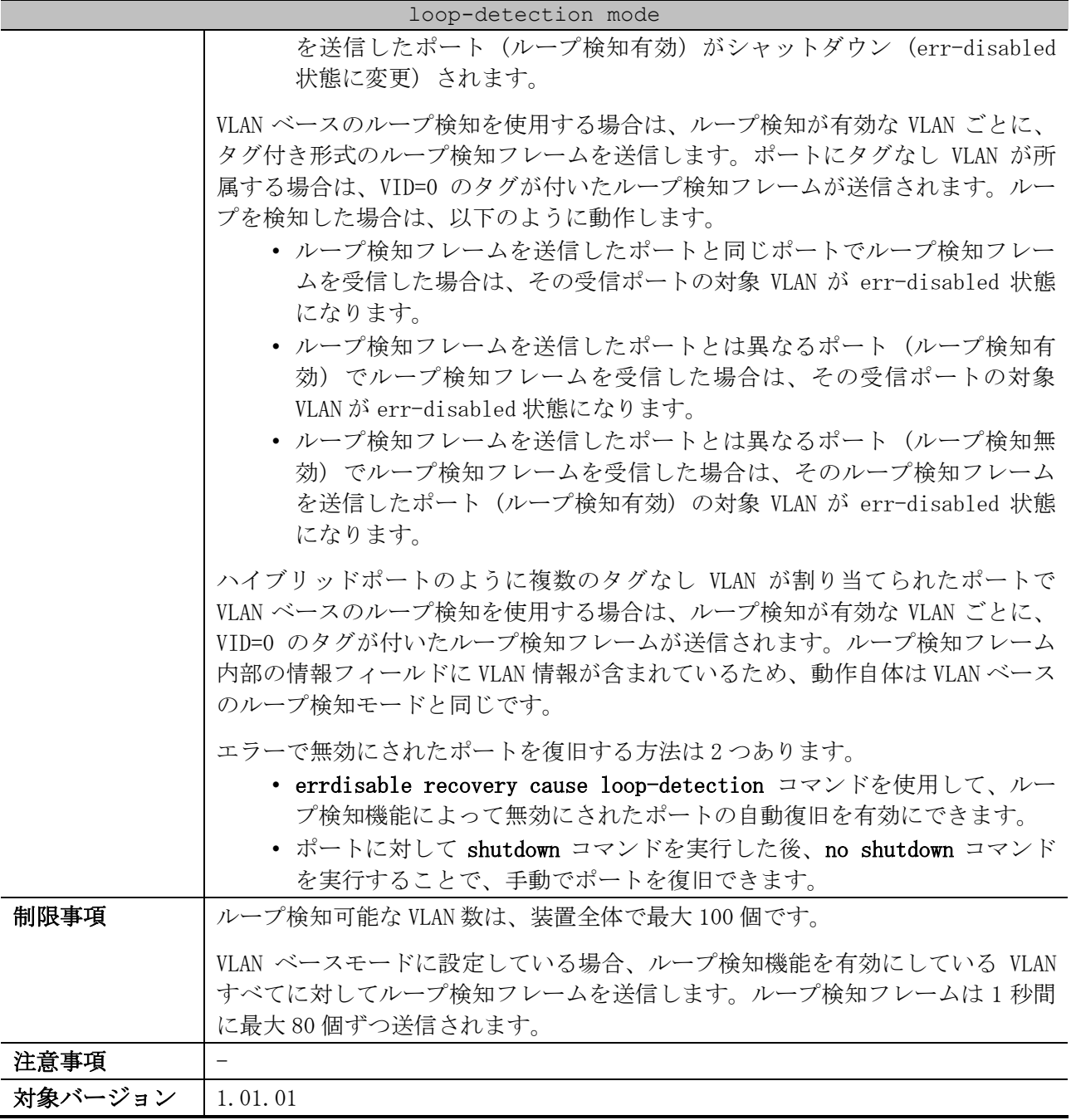

使用例:ループ検知モードをポートベースに設定する方法を示します。

# configure terminal (config)# loop-detection mode port-based (config)#

## <span id="page-487-0"></span>5.6.5 loop-detection vlan

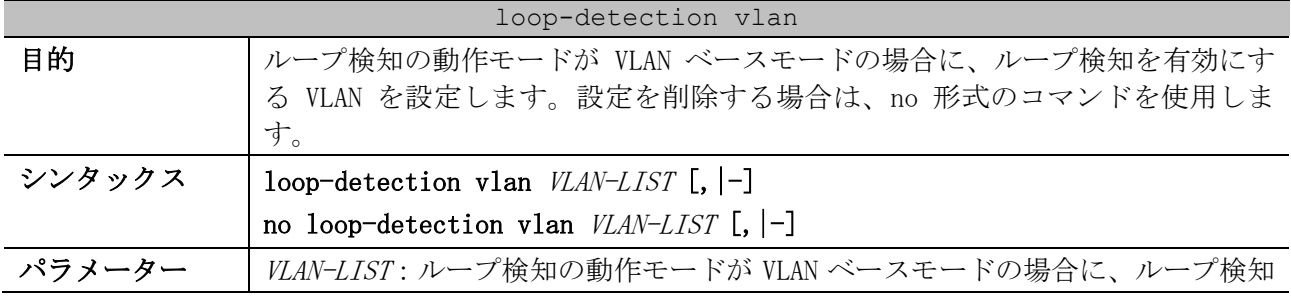

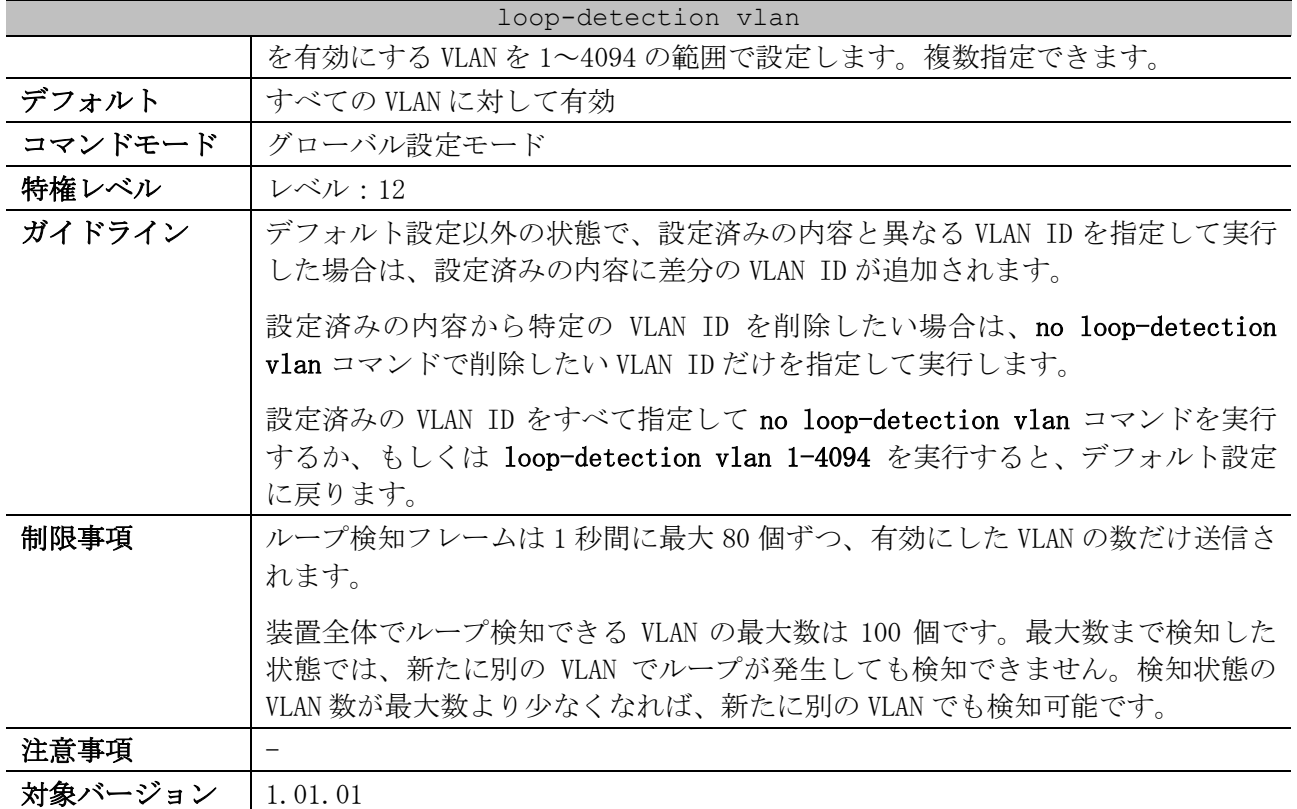

使用例:ループ検知の動作モードが VLAN ベースモードの場合に、VLAN 100~200 でループ検知を有効 にする方法を示します。

# configure terminal (config)# loop-detection vlan 100-200 (config)#

## <span id="page-488-0"></span>5.6.6 loop-detection action notify-only

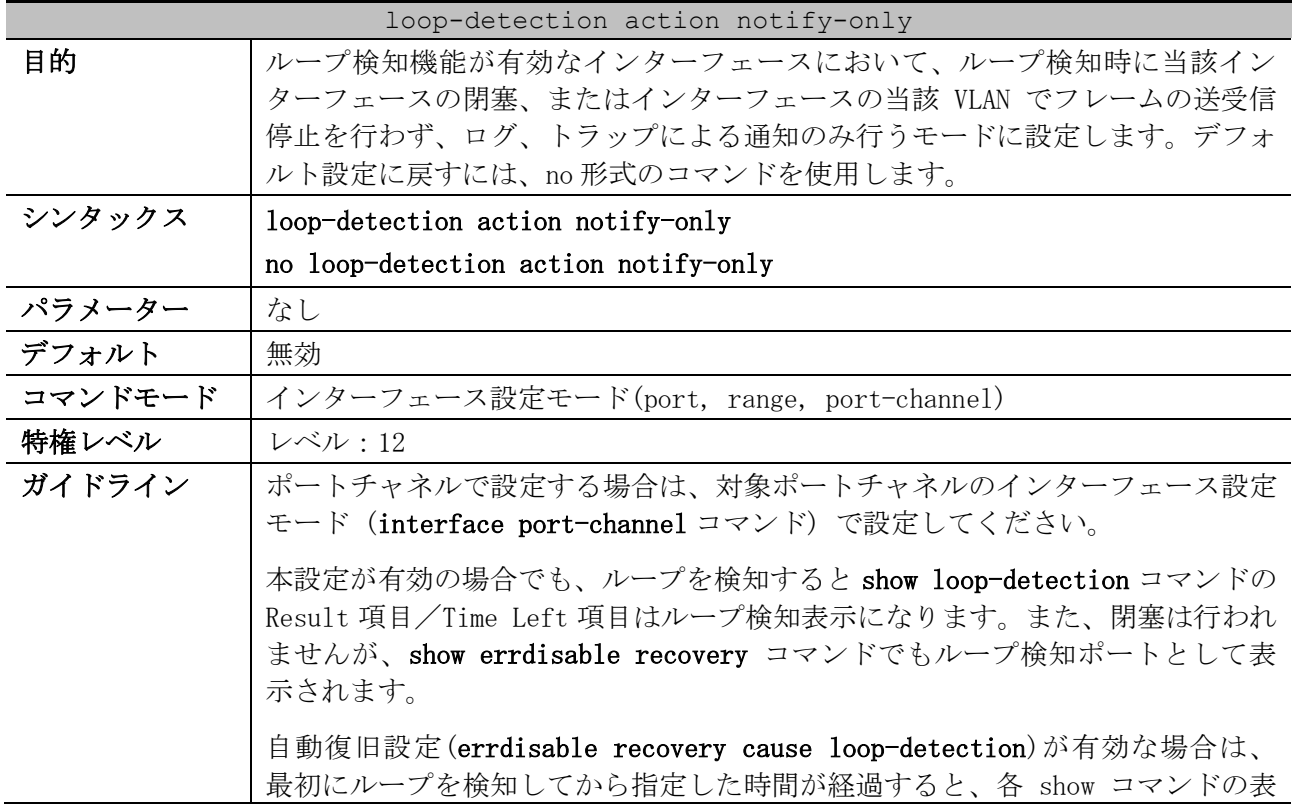

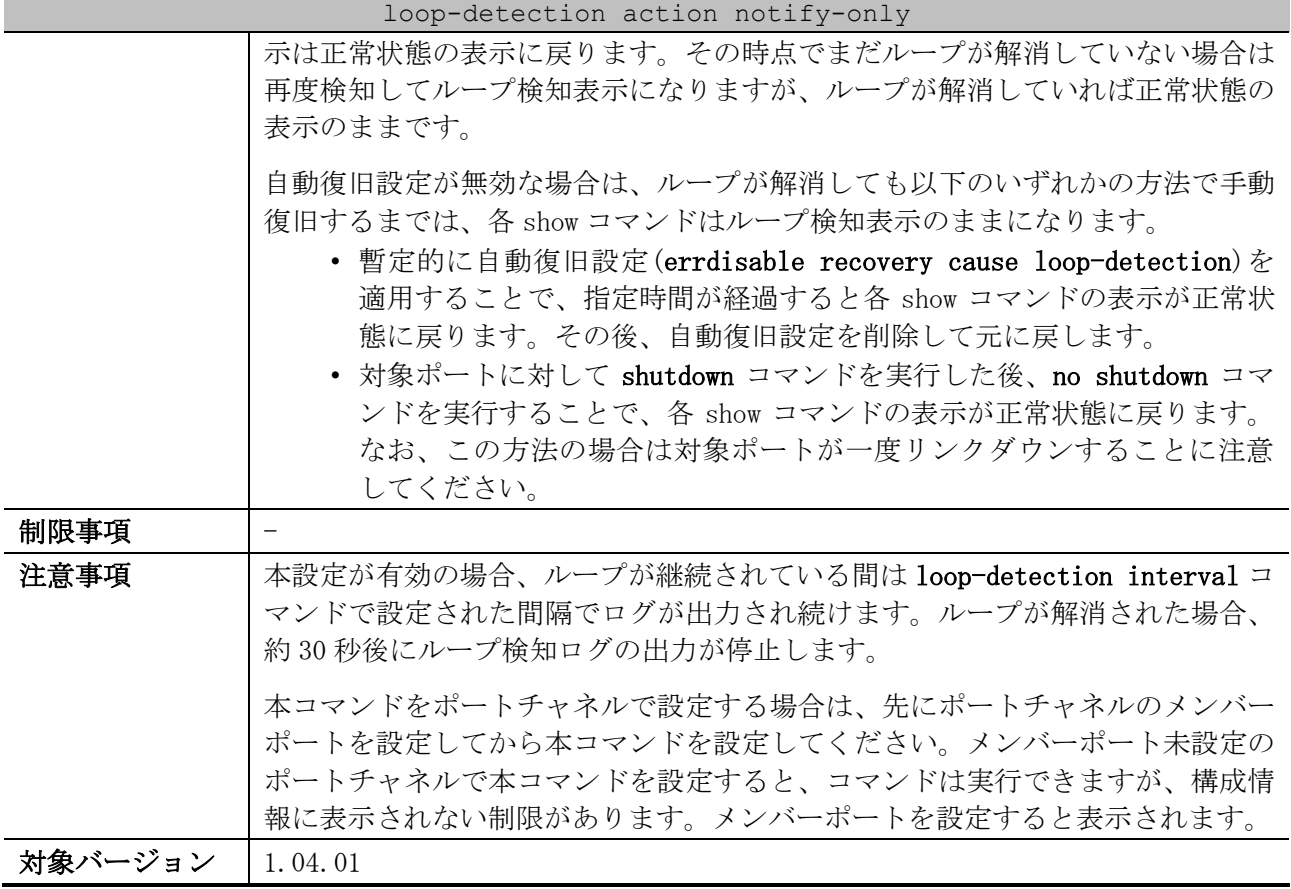

使用例:ポート 1/0/1 で、ループ検知時に当該インターフェースの閉塞、またはインターフェースの 当該 VLAN でフレームの送受信停止を行わず、ログ、トラップによる通知のみ行うモードに設定する方 法を示します。

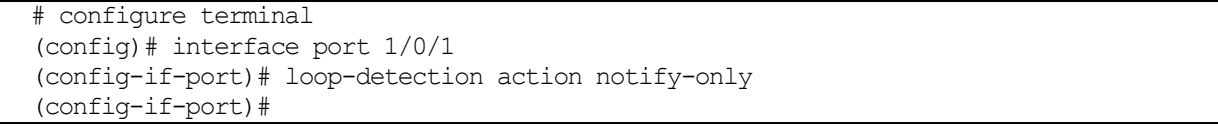

## <span id="page-489-0"></span>5.6.7 loop-detection no-check-src

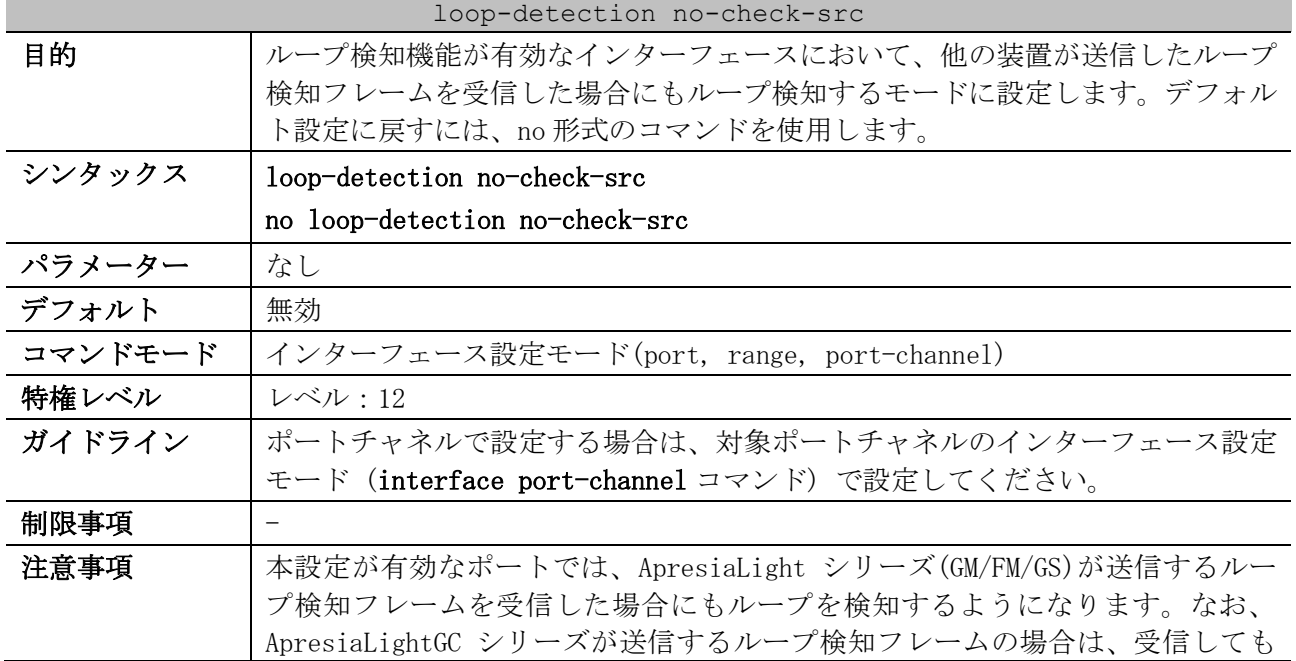

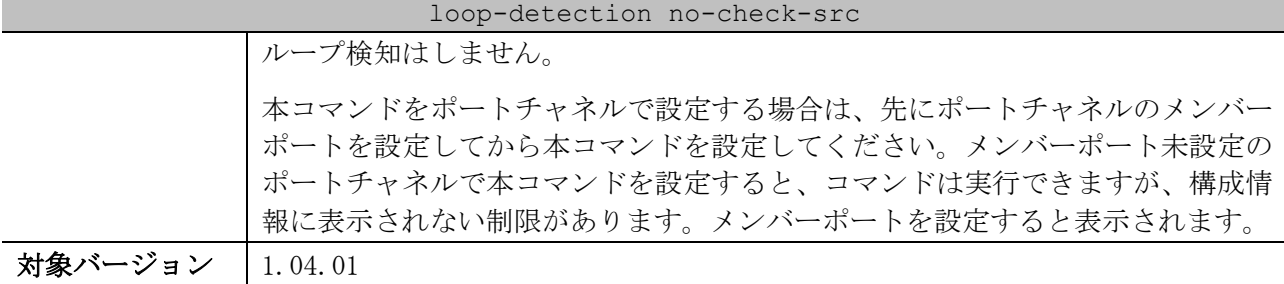

使用例:ポート 1/0/1 で、他の装置が送信したループ検知フレームを受信した場合にもループ検知す るモードに設定する方法を示します。

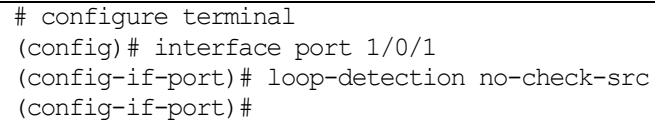

### <span id="page-490-0"></span>5.6.8 errdisable recovery cause loop-detection

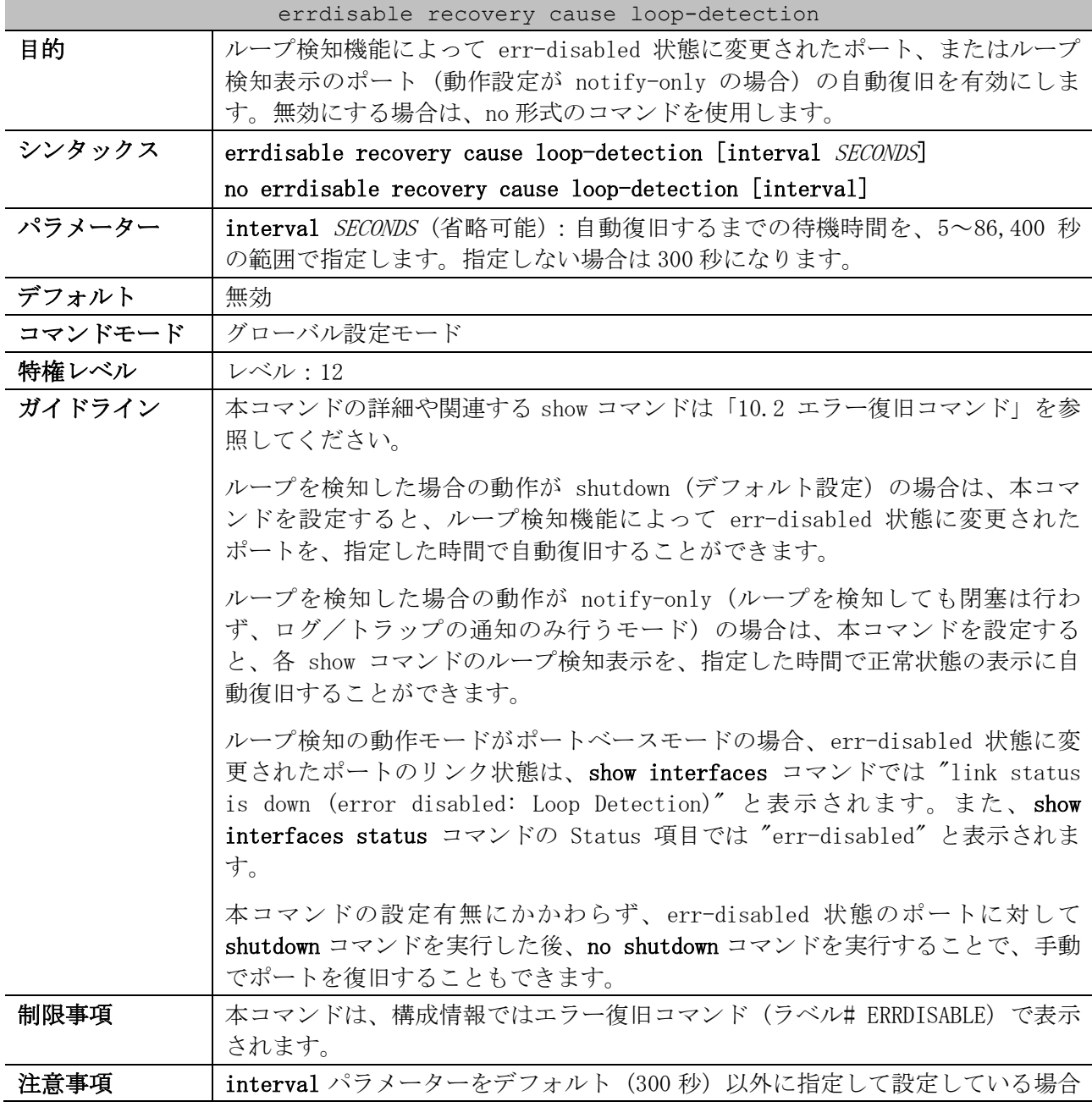

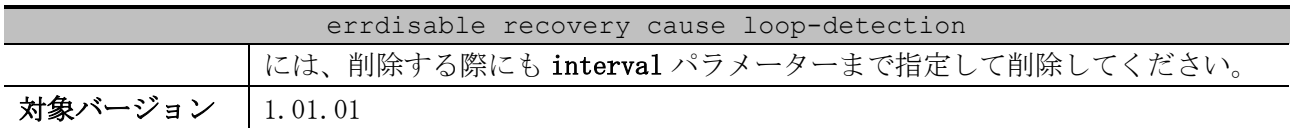

使用例:ループ検知機能によって err-disabled 状態にされたポートの自動復旧を、復旧までの待機時 間 200 秒で有効にする方法を示します。

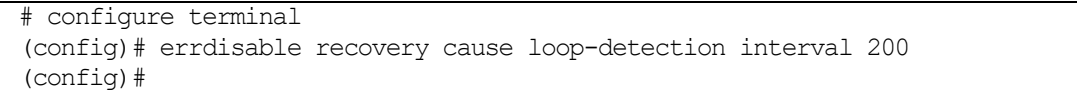

## <span id="page-491-0"></span>5.6.9 show loop-detection

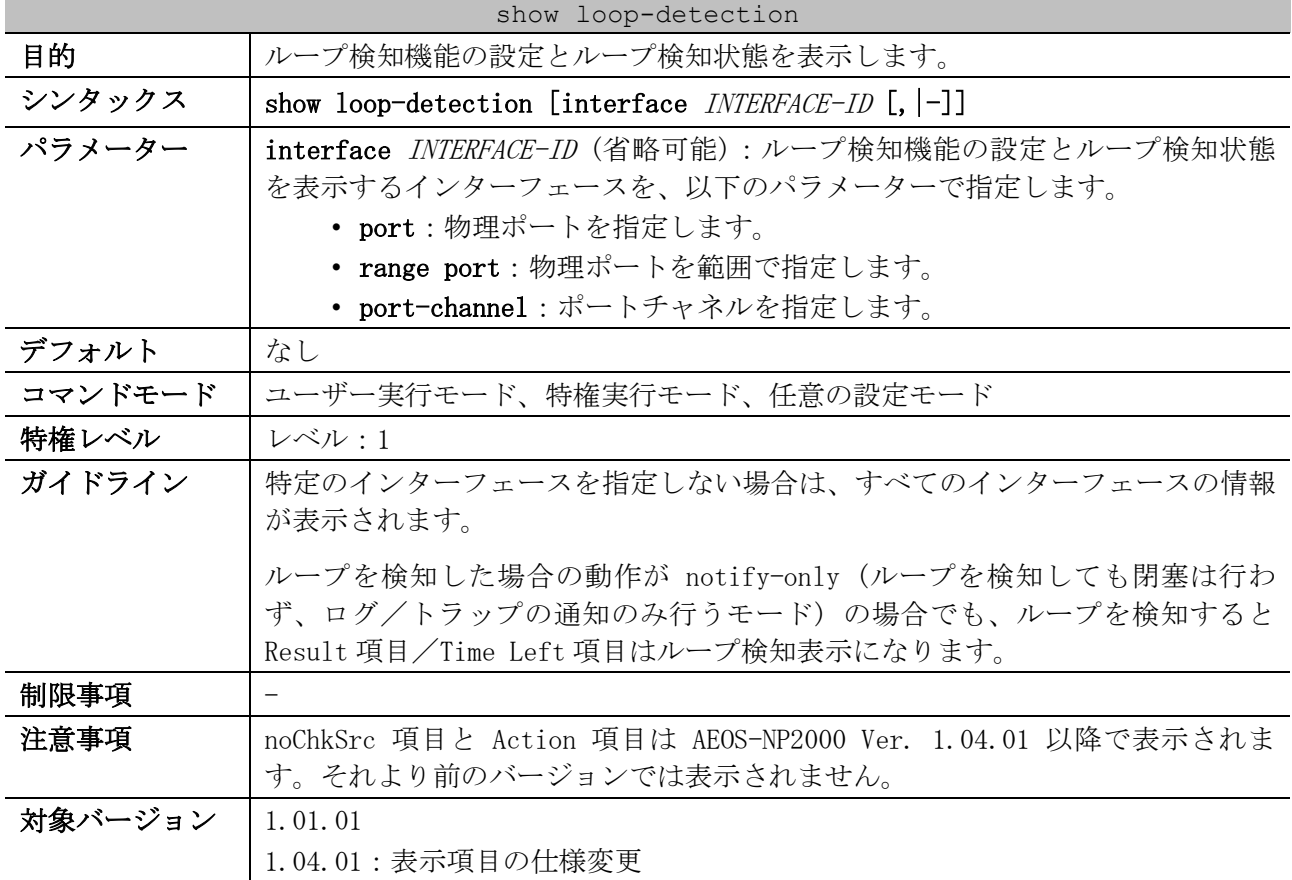

#### 使用例:ループ検知機能の設定とループ検知状態を表示する方法を示します。

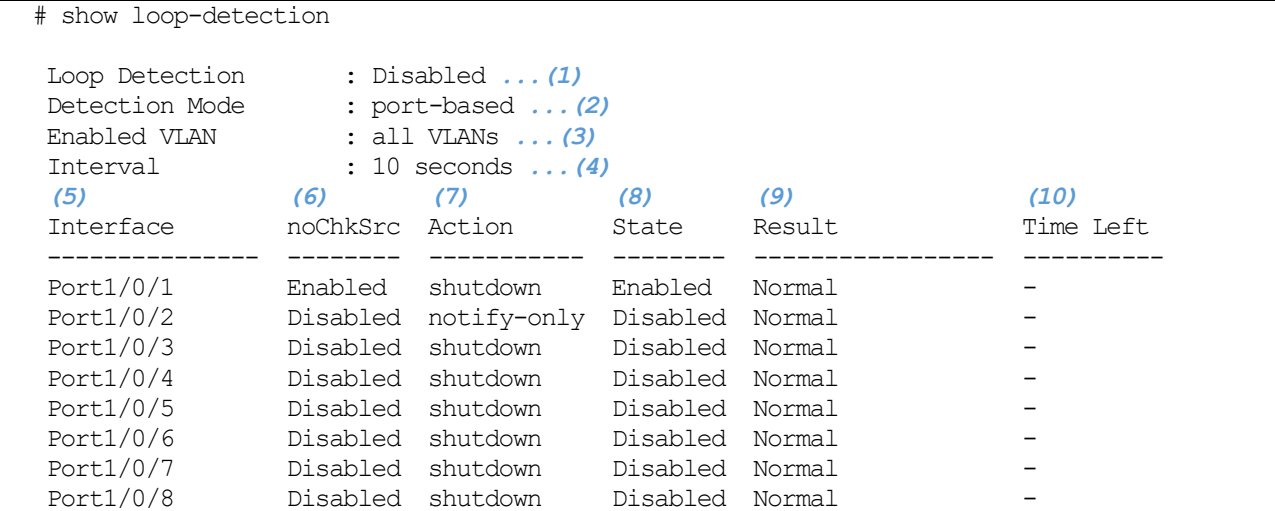

5 レイヤー2 | 5.6 ループ検知コマンド

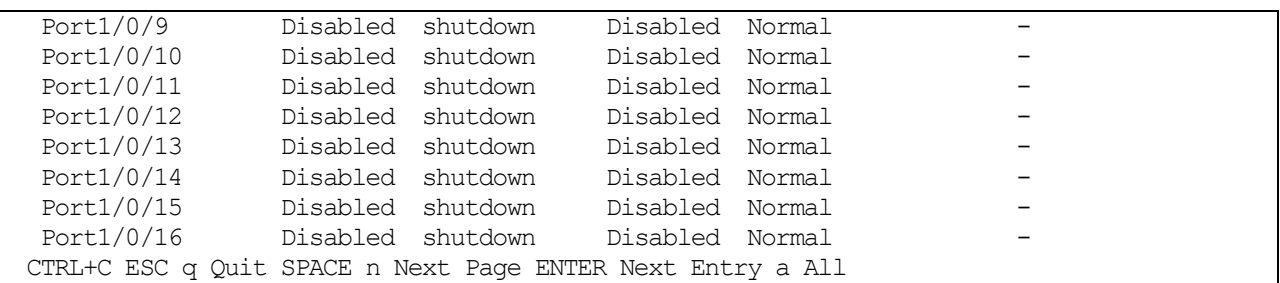

| 項番   | 説明                                                         |
|------|------------------------------------------------------------|
| (1)  | ループ検知機能のグローバル設定の有効(Enabled)/無効(Disabled)を表示します。            |
| (2)  | ループ検知の動作モードを表示します。                                         |
|      | port-based: ポートベースモード                                      |
|      | vlan-based: VLANベースモード                                     |
| (3)  | VLAN ベースモードでループ検知が有効な VLAN を表示します。loop-detection vlan コマンド |
|      | がデフォルト設定で、すべての VLAN でループ検知が有効な場合は「all VLANs」と表示され          |
|      | ます。                                                        |
| (4)  | ループ検知フレームの送信間隔を表示します。                                      |
| (5)  | ポート番号またはポートチャネル番号を表示します。                                   |
| (6)  | no-check-src オプションの有効(Enabled) /無効(Disabled)を表示します。        |
| (7)  | ループを検知した場合の動作を表示します。                                       |
|      | shutdown : ループを検知したインターフェース、または VLAN を閉塞する                 |
|      | notify-only: ループを検知しても閉塞は行わず、ログ/トラップの通知のみ行う                |
| (8)  | インターフェースごとのループ検知機能の有効(Enabled)/無効(Disabled)を表示します。         |
| (9)  | ループ検知状態を表示します。                                             |
|      | Normal: ループを検知していない状態                                      |
|      | Loop:ループを検知した状態 (ポートベースモード)                                |
|      | Loop on VLAN XX : VLAN XX でループを検知した状態 (VLAN ベースモード)        |
| (10) | ループを検知した場合の動作が shutdown (デフォルト設定) の場合は、err-disabled 状態に    |
|      | なったインターフェースが自動復旧されるまでの残り時間(秒)を表示します。                       |
|      | ループを検知した場合の動作が notify-only の場合は、ループ検知表示が自動復旧されるま           |
|      | での残り時間(秒)を表示します。                                           |
|      | XX: 自動復旧されるまでの残り時間(秒)                                      |
|      | infinite:自動復旧設定が無効で、ループを検知した状態                             |
|      | -:ループを検知していない状態                                            |

使用例:ポートチャネル 2 のループ検知機能の設定とループ検知状態を表示する方法を示します。

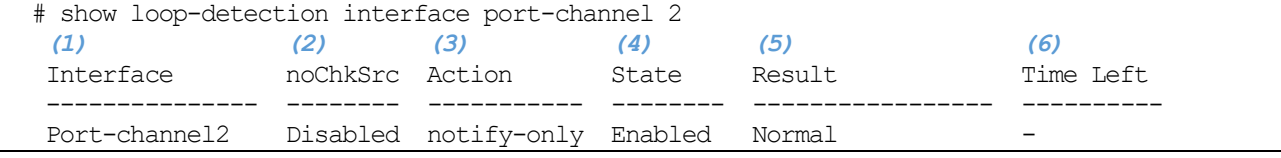

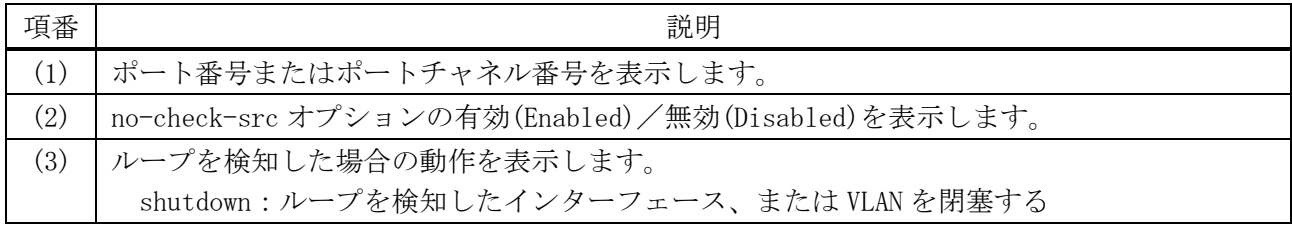

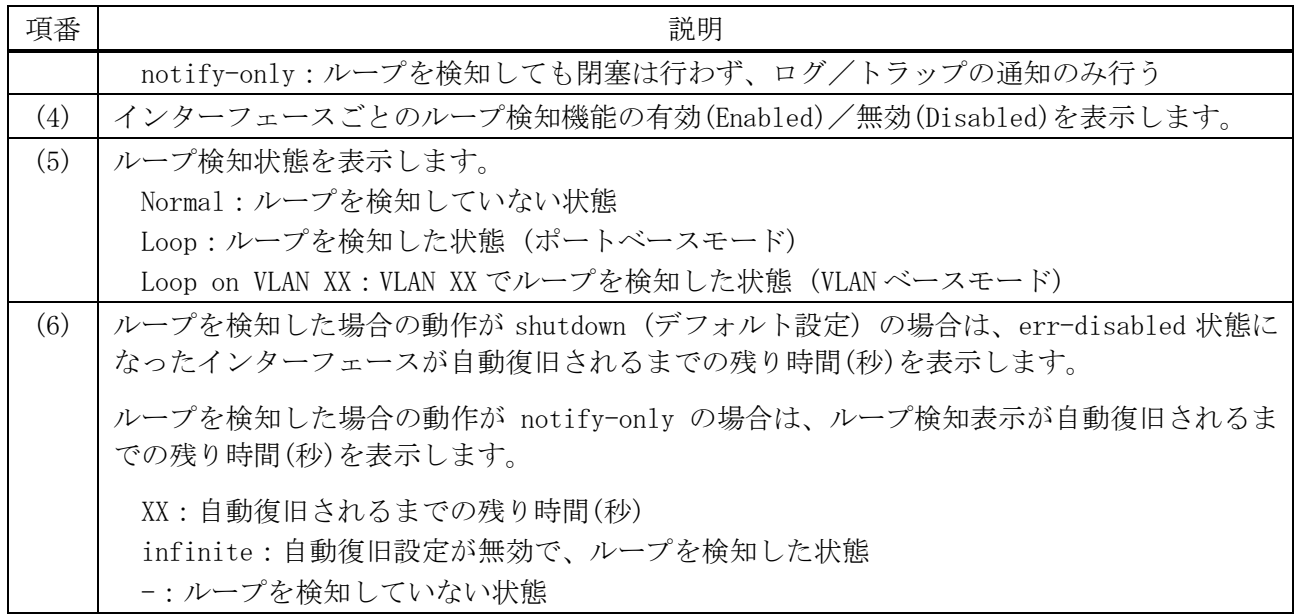

# 5.7 ストームコントロールコマンド

ストームコントロール関連のコマンドは以下のとおりです。

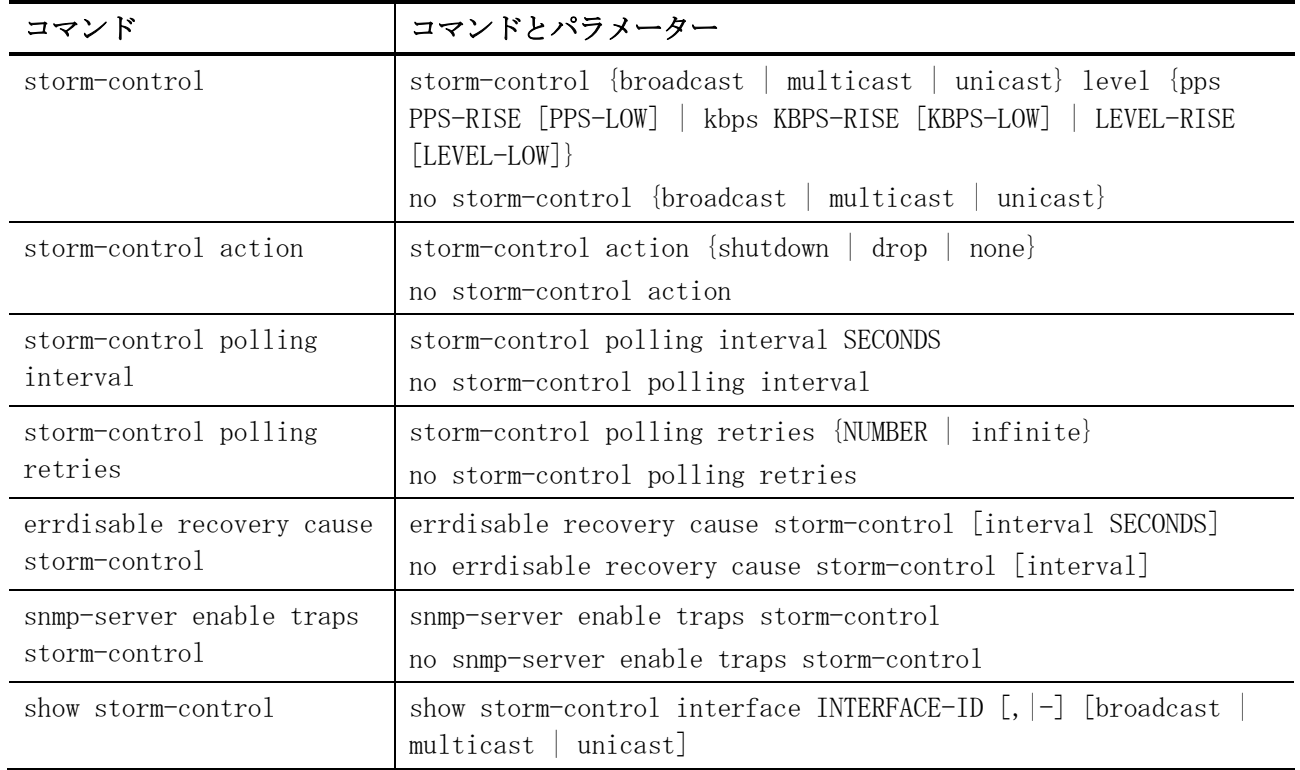

## <span id="page-494-0"></span>5.7.1 storm-control

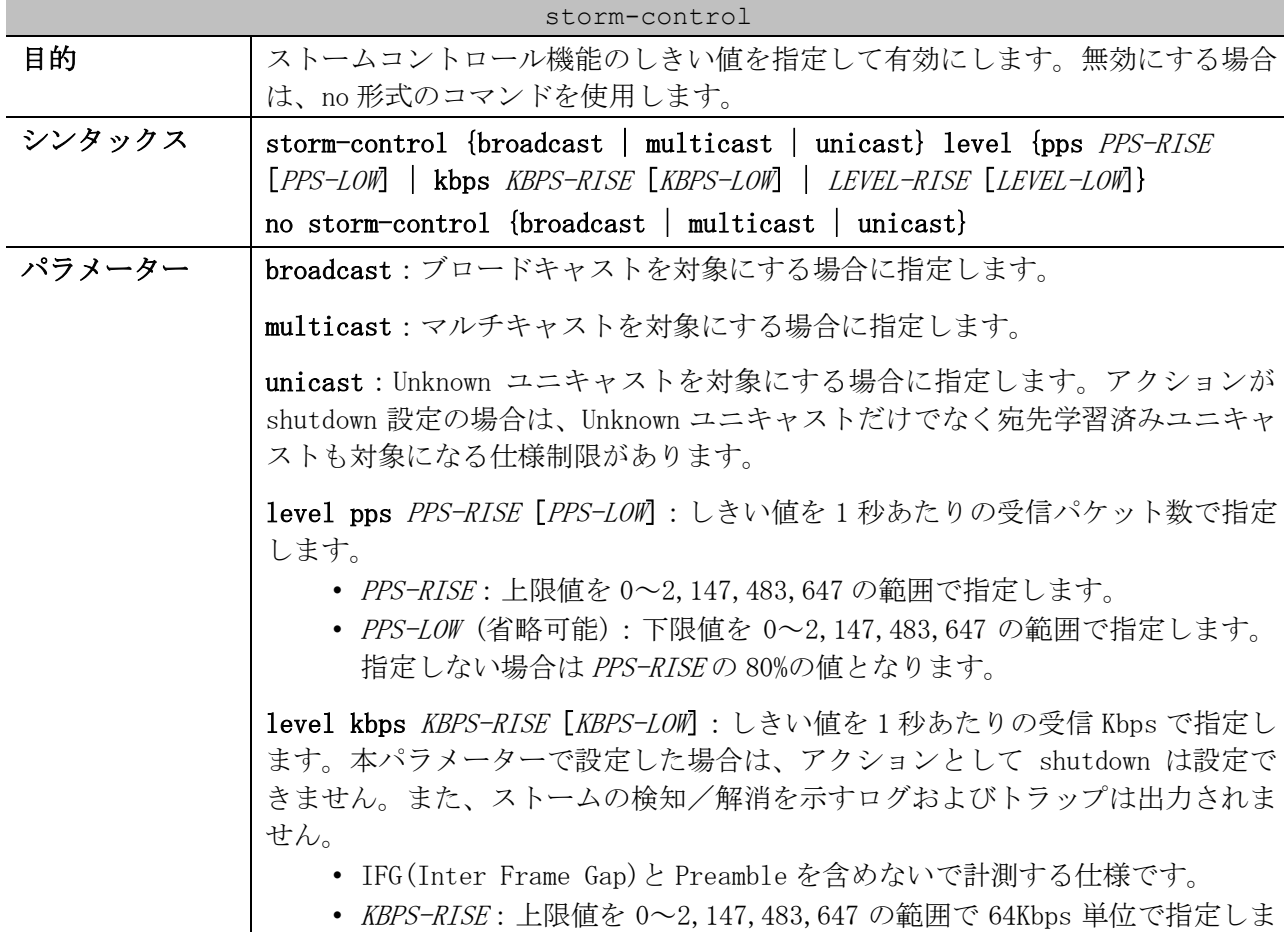

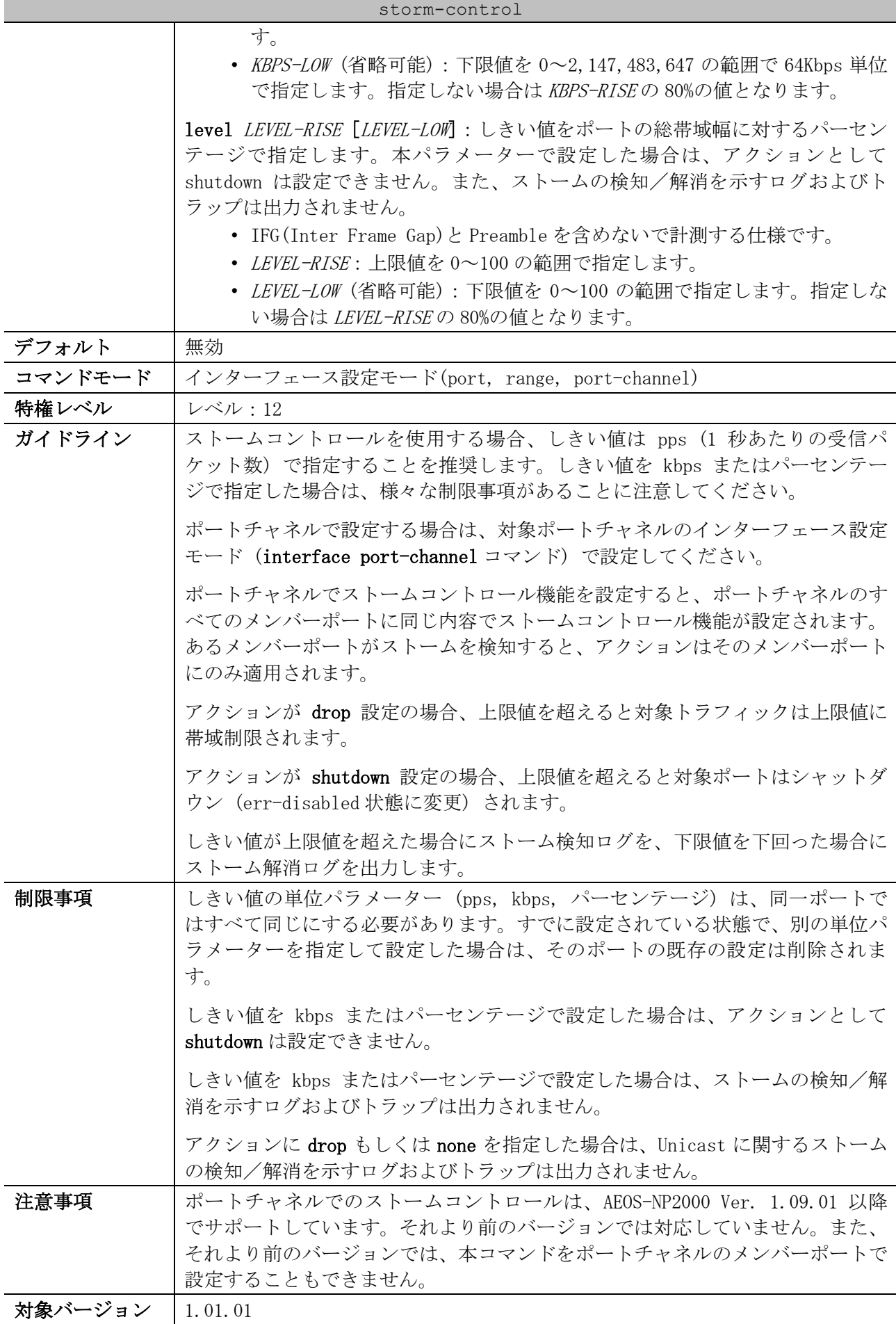

5 レイヤー2 | 5.7 ストームコントロールコマンド

storm-control 1.09.01:ポートチャネルでのストームコントロールをサポート

使用例:ポート 1/0/1 で、ブロードキャストのストームコントロールを上限値 500pps で有効にする方 法を示します。

```
# configure terminal
(config)# interface port 1/0/1
(config-if-port)# storm-control broadcast level pps 500
(config-if-port)#
```

```
使用例:ポートチャネル 1 で、マルチキャストのストームコントロールを上限値 300pps で有効にする
方法を示します。
```

```
# configure terminal
(config)# interface port-channel 1
(config-if-port-channel)# storm-control multicast level pps 300
(config-if-port-channel)#
```
#### <span id="page-496-0"></span>5.7.2 storm-control action

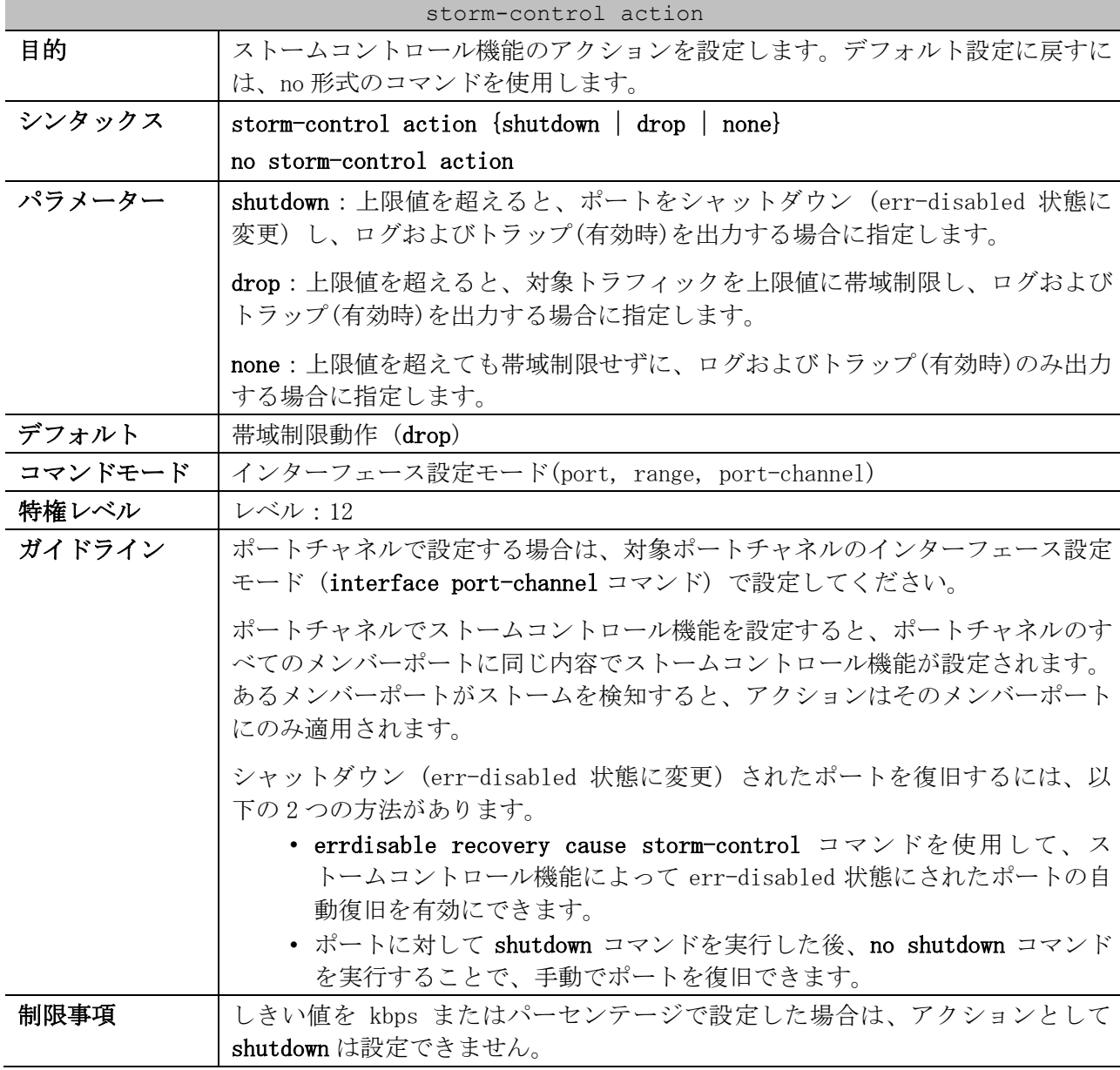

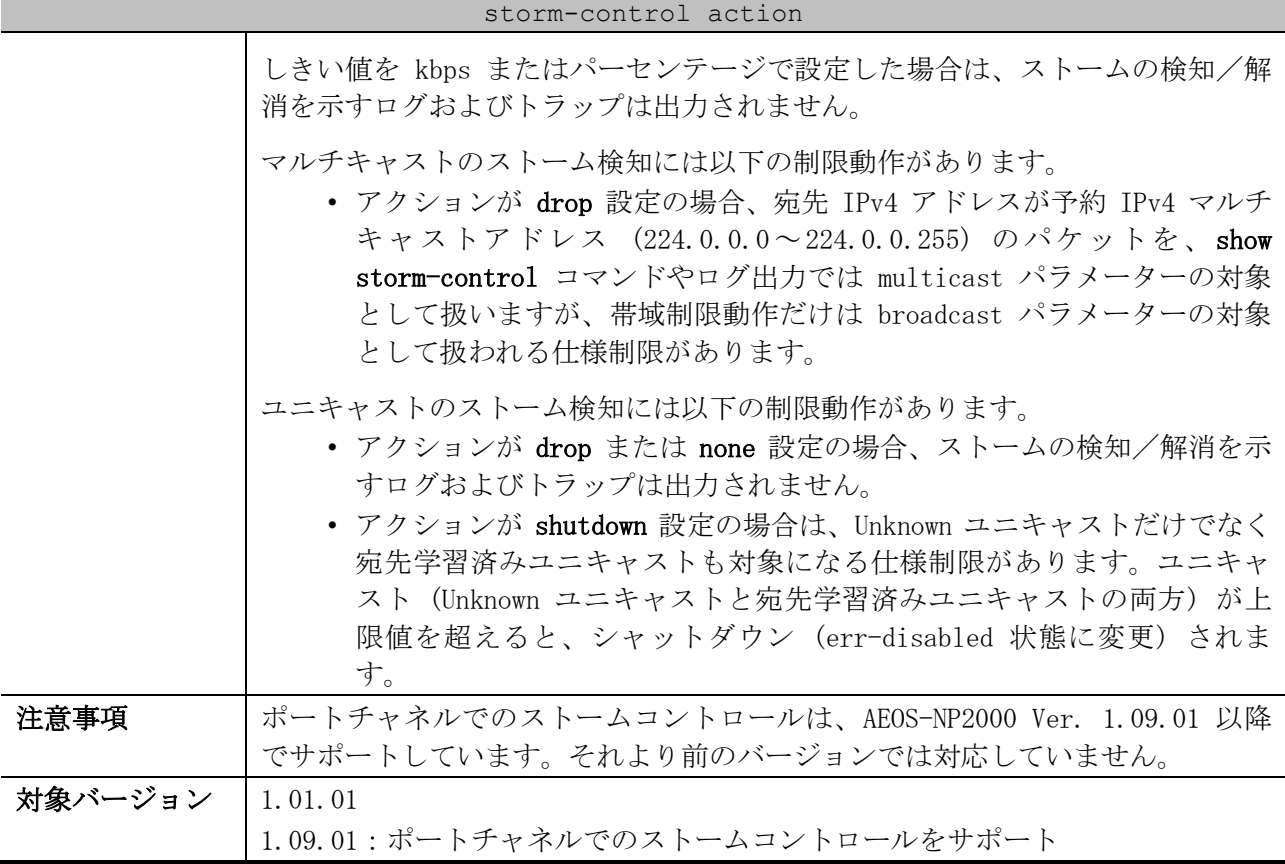

使用例:ポート 1/0/1 で、ストームコントロール機能のアクションを shutdown に設定する方法を示し ます。

# configure terminal (config)# interface port 1/0/1 (config-if-port)# storm-control action shutdown (config-if-port)#

使用例:ポートチャネル 1 で、ストームコントロール機能のアクションを drop に設定する方法を示し ます。

```
# configure terminal
(config)# interface port-channel 1
(config-if-port-channel)# storm-control action drop
(config-if-port-channel)#
```
## <span id="page-497-0"></span>5.7.3 storm-control polling interval

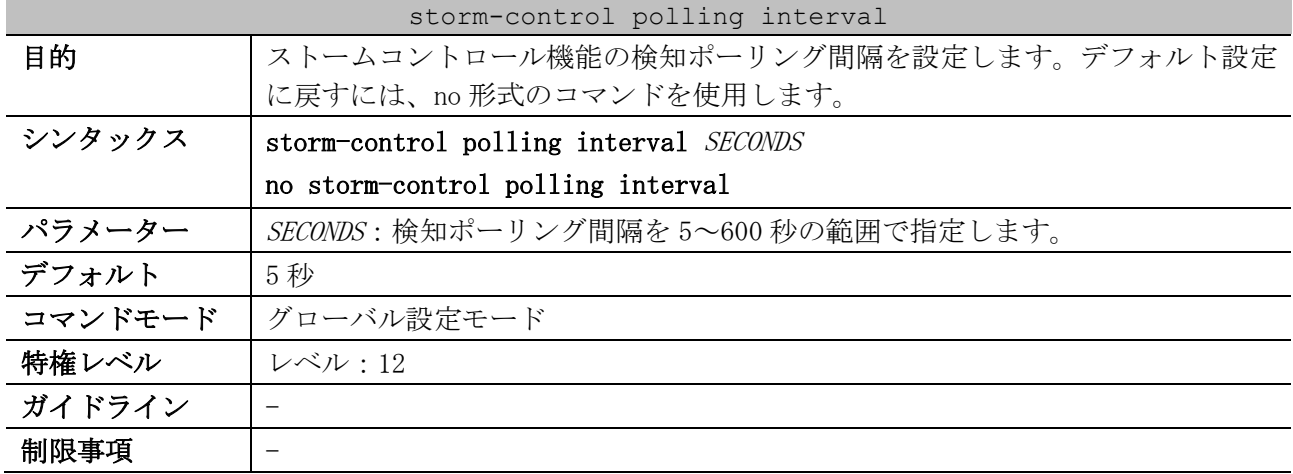

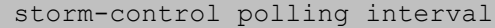

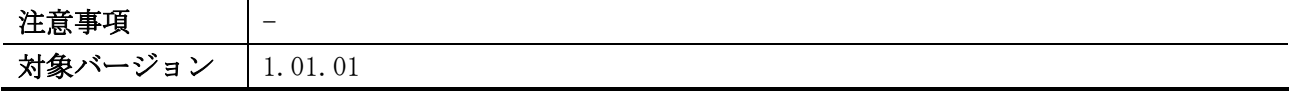

使用例:ポーリング間隔を 15 秒に設定する方法を示します。

# configure terminal (config)# storm-control polling interval 15 (config)#

### <span id="page-498-0"></span>5.7.4 storm-control polling retries

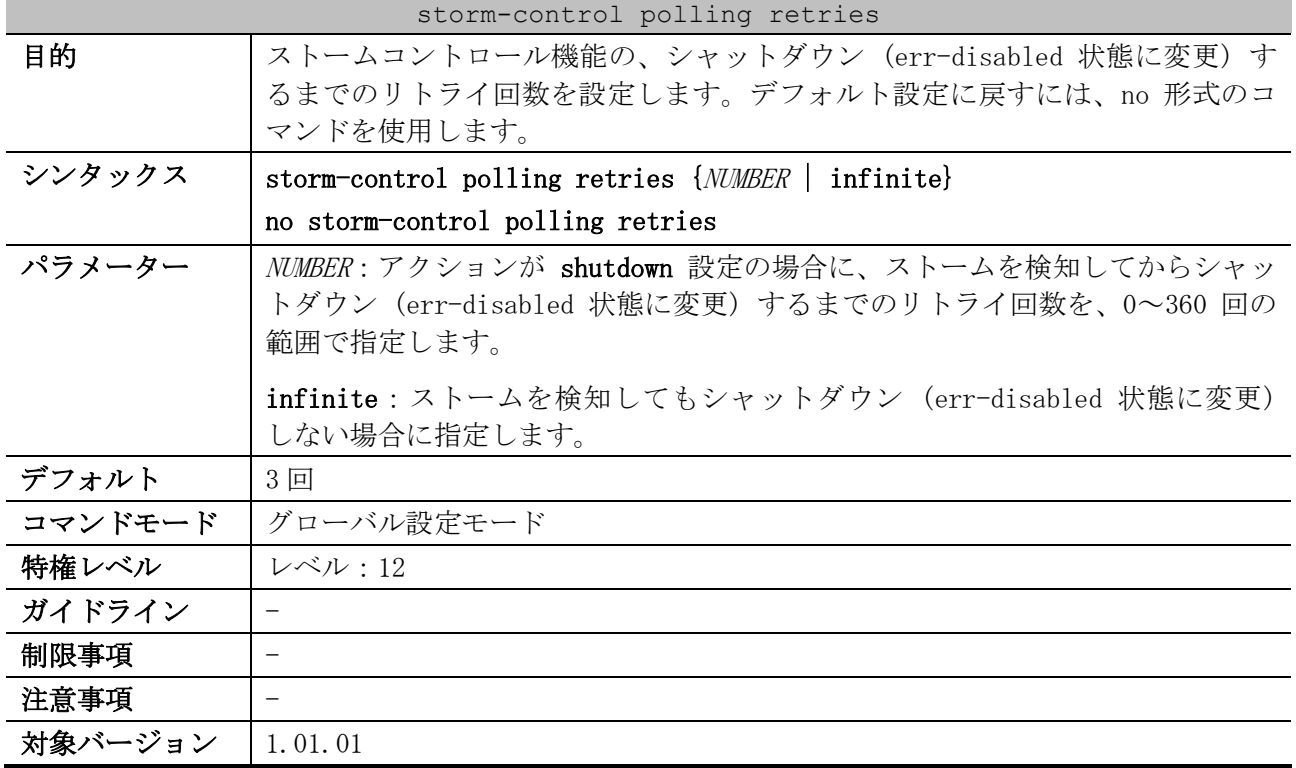

使用例:リトライ回数を 5 回に設定する方法を示します。

# configure terminal (config)# storm-control polling retries 5 (config)#

#### <span id="page-498-1"></span>5.7.5 errdisable recovery cause storm-control

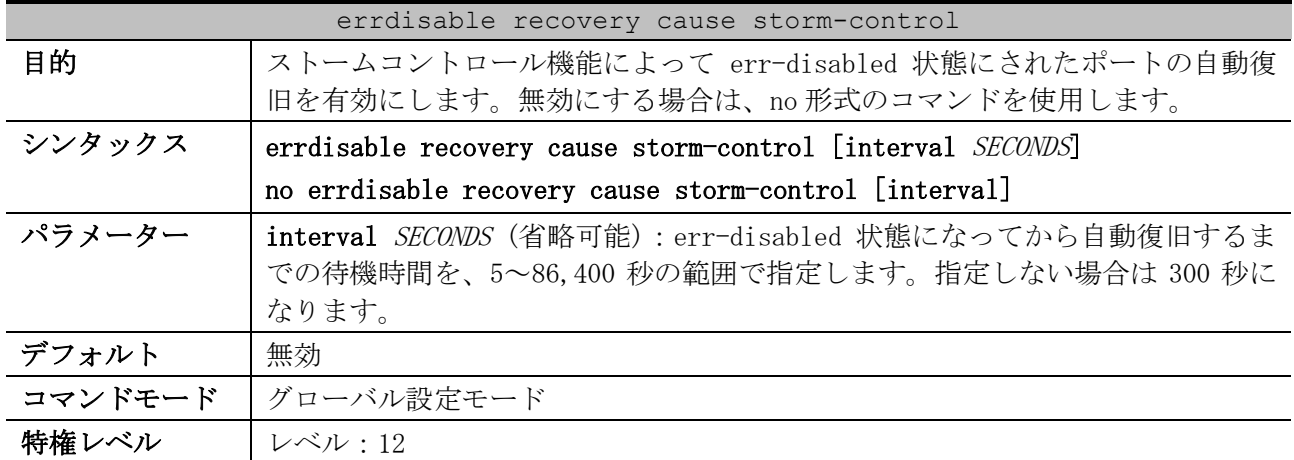

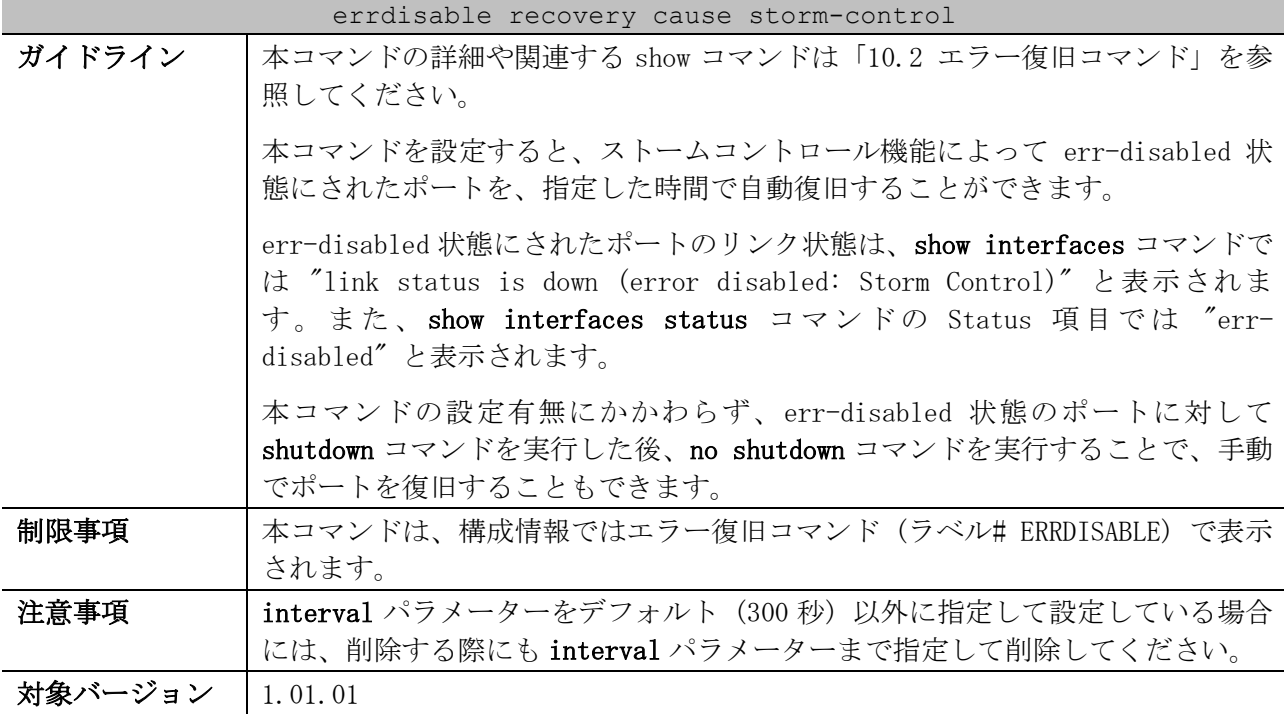

使用例:ストームコントロール機能によって err-disabled 状態にされたポートの自動復旧を、復旧ま での待機時間 200 秒で有効にする方法を示します。

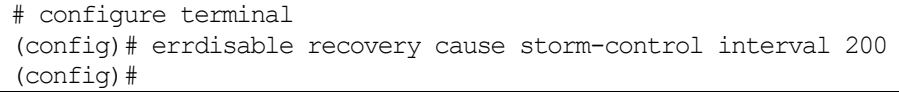

#### <span id="page-499-0"></span>5.7.6 snmp-server enable traps storm-control

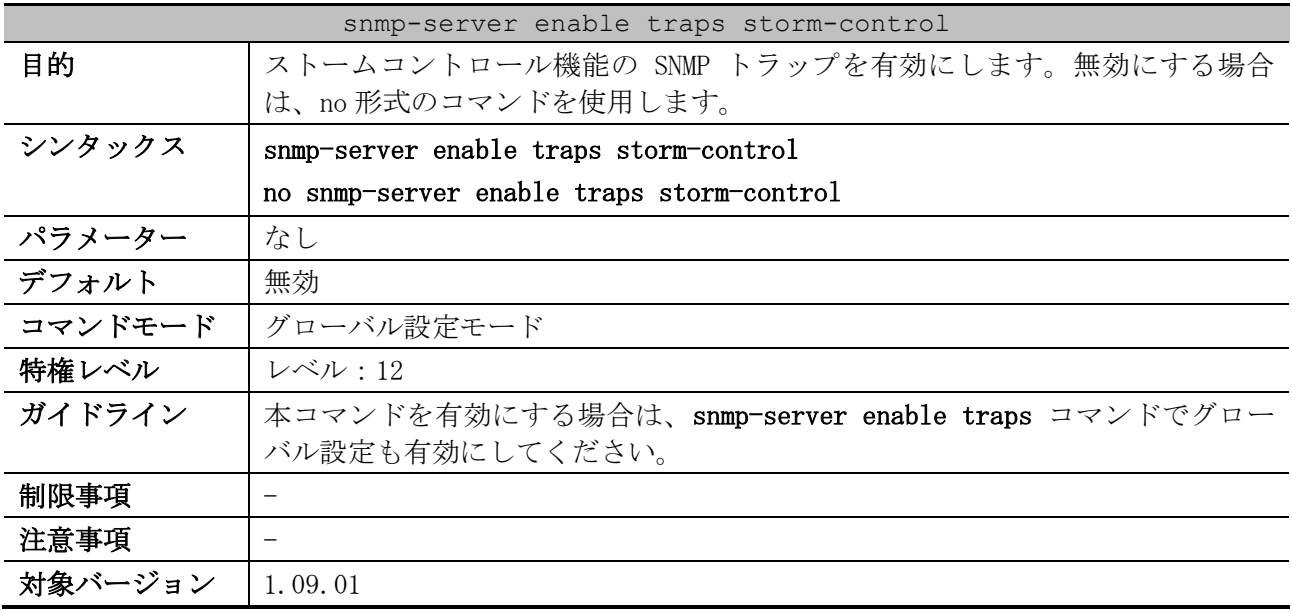

使用例:ストームコントロール機能の SNMP トラップを有効にする方法を示します。

# configure terminal

(config)# snmp-server enable traps storm-control (config)#

### <span id="page-500-0"></span>5.7.7 show storm-control

| show storm-control |                                                                                                    |  |
|--------------------|----------------------------------------------------------------------------------------------------|--|
| 目的                 | ストームコントロールの状態を表示します。                                                                                                    |  |
| シンタックス             | show storm-control interface <i>INTERFACE-ID</i> [,  -] [broadcast   multicast<br>unicast]                                                                                                    |  |
| パラメーター             | interface INTERFACE-ID: ストームコントロールの状態を表示するインター<br>フェースを、以下のパラメーターで指定します。<br>• port:物理ポートを指定します。<br>· range port : 物理ポートを範囲で指定します。<br>• port-channel:ポートチャネルを指定します。<br>broadcast (省略可能):ブロードキャストのストームコントロールの状態を表示<br>する場合に指定します。   |  |
|                    | multicast (省略可能):マルチキャストのストームコントロールの状態を表示す<br>る場合に指定します。<br>unicast (省略可能): Unknown ユニキャストのストームコントロールの状態を表                                                                                                    |  |
|                    | 示する場合に指定します。                                                                                                    |  |
| デフォルト              | なし                                                                                                    |  |
| コマンドモード            | ユーザー実行モード、特権実行モード、任意の設定モード                                                                                                    |  |
| 特権レベル              | レベル:1                                                                                                    |  |
| ガイドライン             |                                                                                                    |  |
| 制限事項               | しきい値を kbps またはパーセンテージで設定していて、かつ受信パケットのサ<br>イズが 64 バイト以外の場合は、Current 項目と State 項目を正常に表示できな<br>い制限があります。                                                                                                    |  |
|                    | ユニキャストのストームコントロールでは、Unknown ユニキャストと宛先学習済<br>みユニキャストの両方が Current 項目でカウントされます。アクションが drop<br>設定の場合、State 項目は Current 項目が上限値を超えると Dropped と表示され<br>るため、実際には Unknown ユニキャストが上限値に達しておらず破棄されていな<br>くても、State 項目が Dropped と表示されることがあります。 |  |
| 注意事項               |                                                                                                    |  |
| 対象バージョン            | 1.01.01<br>1.09.01:ポートチャネルでのストームコントロールをサポート                                                                                                    |  |

使用例:ポート 1/0/1 からポート 1/0/6 の、ブロードキャストのストームコントロールの状態を表示 する方法を示します。

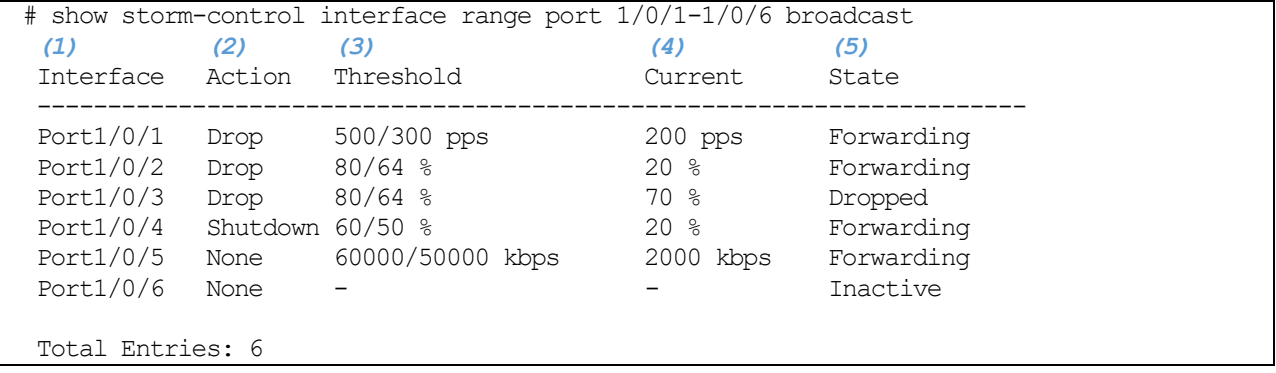

5 レイヤー2 | 5.7 ストームコントロールコマンド

| 項番  | 説明                                                      |
|-----|---------------------------------------------------------|
| (1) | ポート番号を表示します。                                            |
| (2) | アクションを表示します。                                            |
|     | Shutdown:ポートをシャットダウン (err-disabled 状態に変更) する            |
|     | Drop : 上限値を超えるパケットを破棄する                                 |
|     | None:処理しない                                              |
| (3) | しきい値の上限値/下限値、および単位を表示します。単位は以下を意味します。                   |
|     | pps : packets per second、1 秒あたりの受信パケット数                 |
|     | kbps : kilobit per second、1 秒あたりの受信キロビット数               |
|     | %:ポートの総帯域幅に対する、受信トラフィックのパーセンテージ                         |
| (4) | 対象トラフィックの現在の受信量を表示します。                                  |
| (5) | アクションの状況を表示します。                                         |
|     | Forwarding:転送 (受信量に問題がないためストームコントロールが実行されていない)          |
|     | Dropped : 上限値を超えるパケットを破棄                                |
|     | Link Down:物理的なリンクダウン                                    |
|     | Error Disabled : ストームコントロールによるシャットダウン (err-disabled 状態) |
|     | Inactive:ストームコントロール無効                                   |

使用例:ポート 1/0/1 からポート 1/0/2 のストームコントロールの状態を表示する方法を示します。

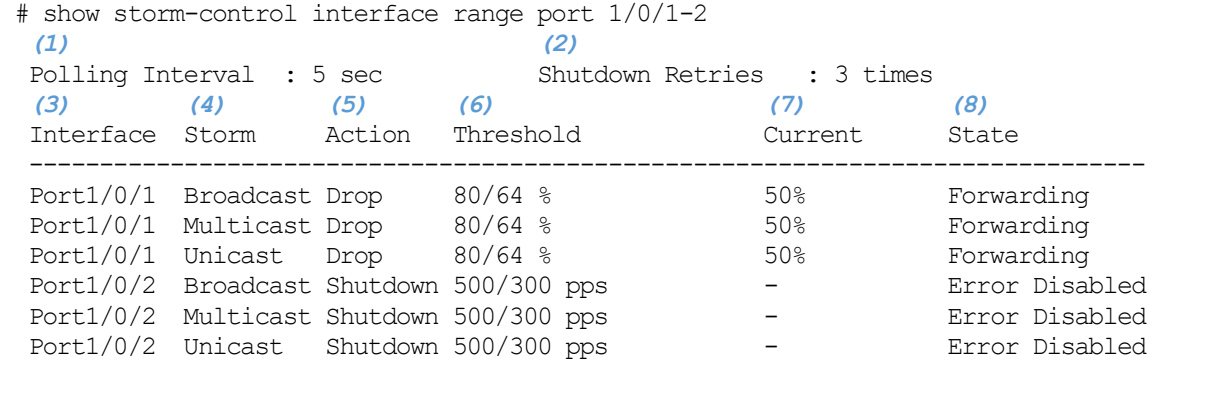

Total Entries: 6

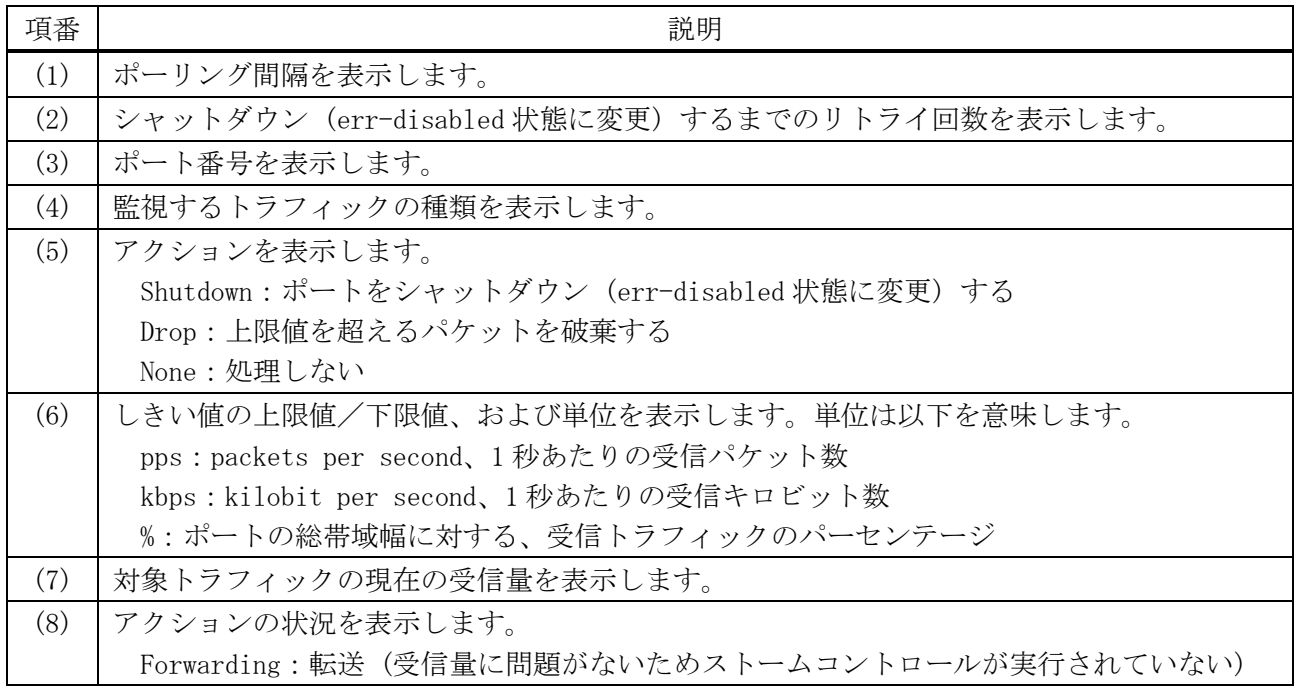

| 項番 | 説明                                                      |
|----|---------------------------------------------------------|
|    | Dropped: 上限値を超えるパケットを破棄                                 |
|    | Link Down:物理的なリンクダウン                                    |
|    | Error Disabled : ストームコントロールによるシャットダウン (err-disabled 状態) |
|    | Inactive:ストームコントロール無効                                   |

使用例:ポートチャネル 25 (メンバーポートはポート 1/0/1 とポート 1/0/2) のストームコントロー ルの状態を表示する方法を示します。

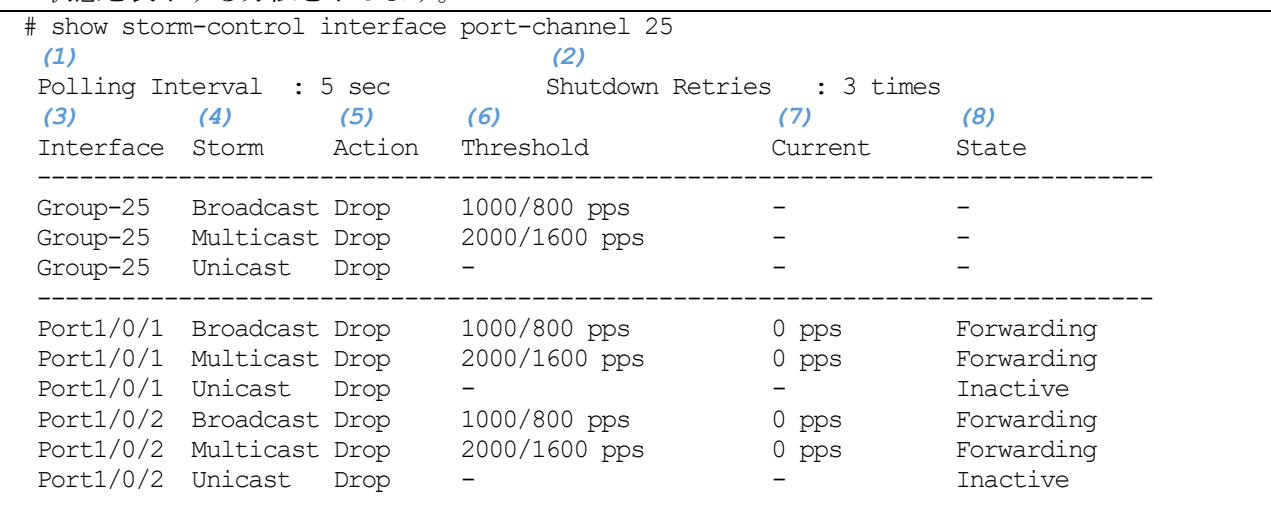

Total Entries: 6

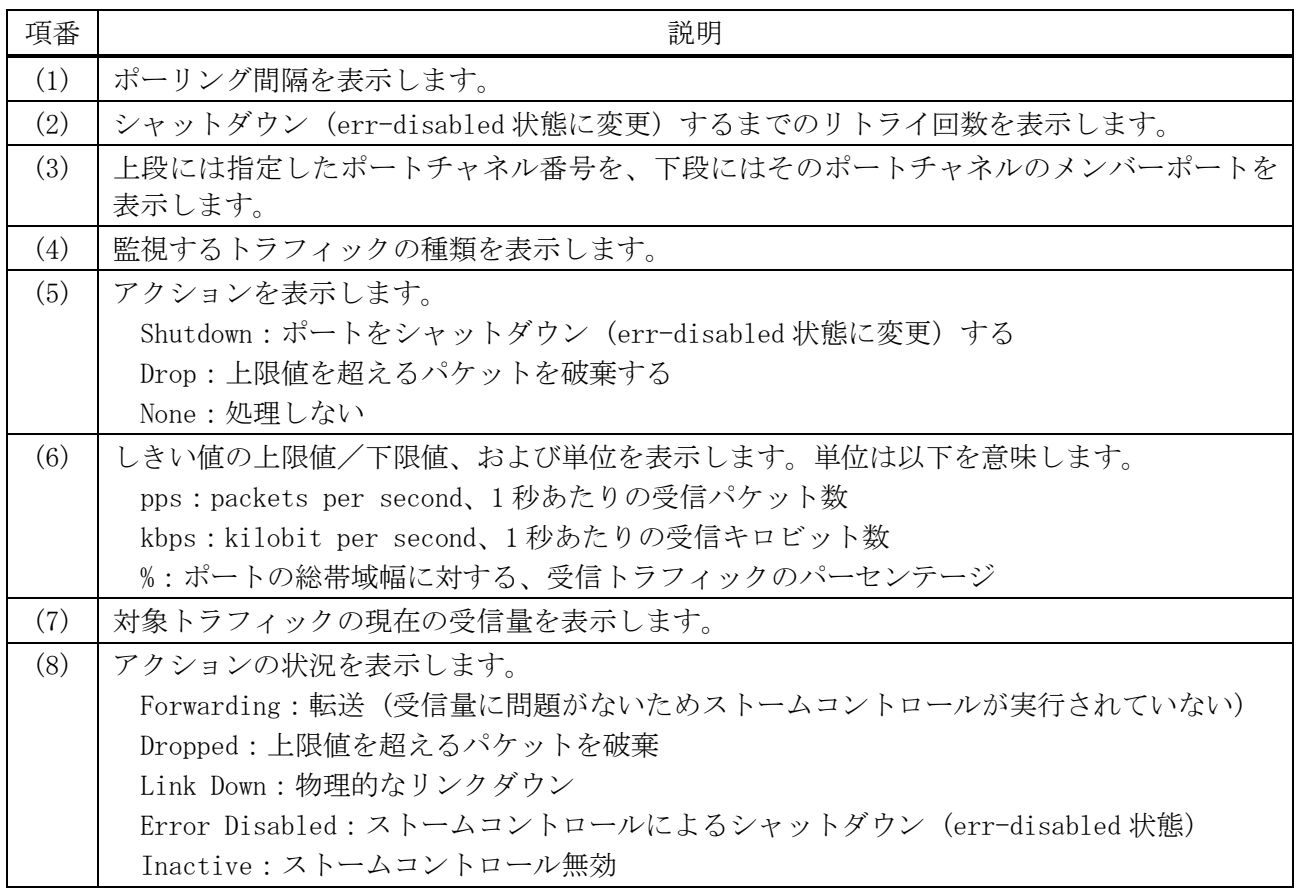

# 5.8 マルチキャストフィルタリングモードコマンド

マルチキャストフィルタリングモード関連のコマンドは以下のとおりです。

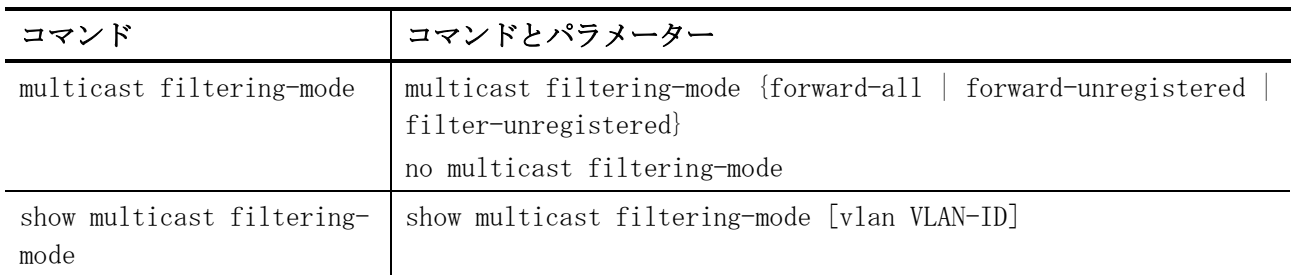

#### <span id="page-503-0"></span>5.8.1 multicast filtering-mode

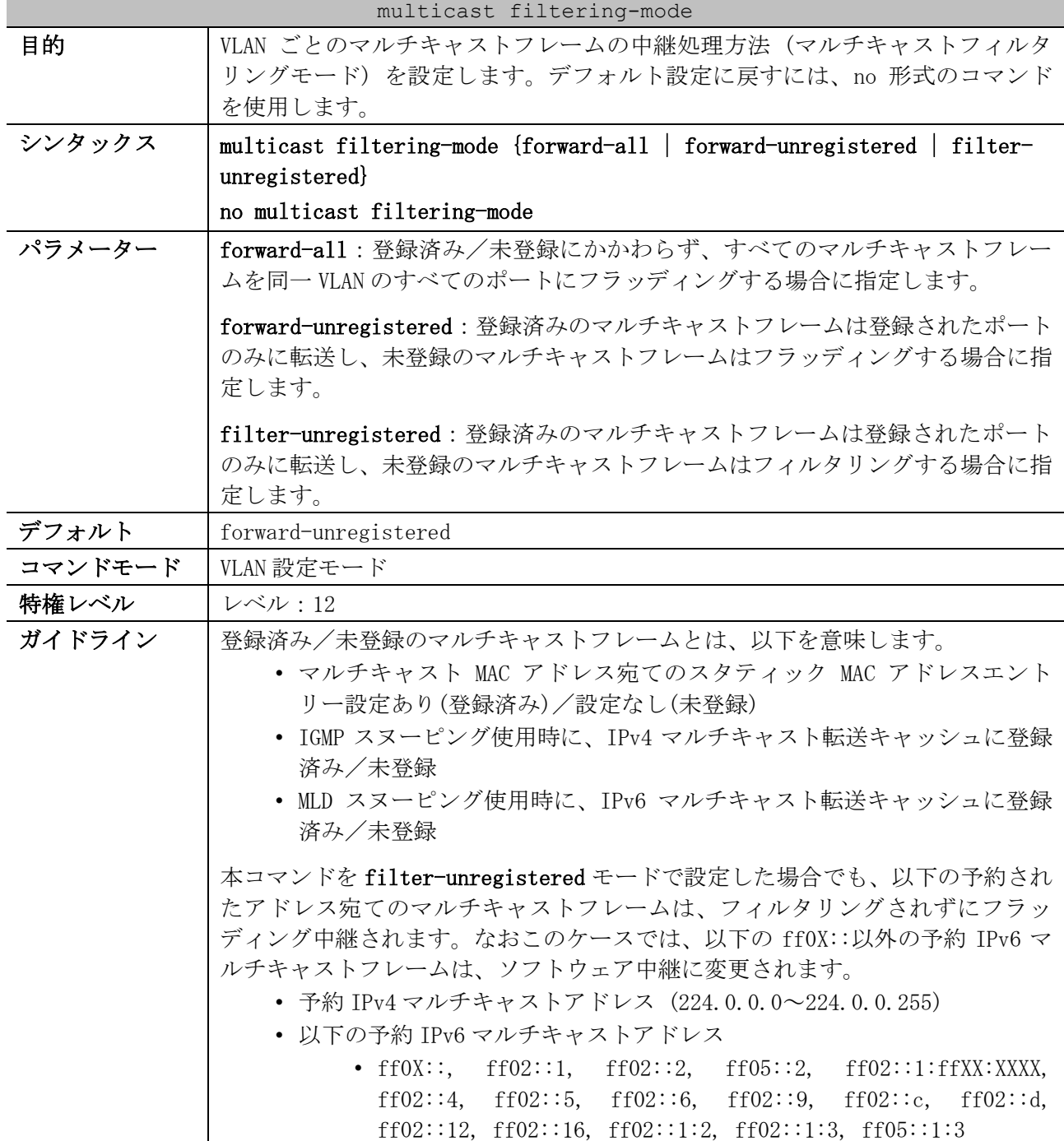
#### multicast filtering-mode

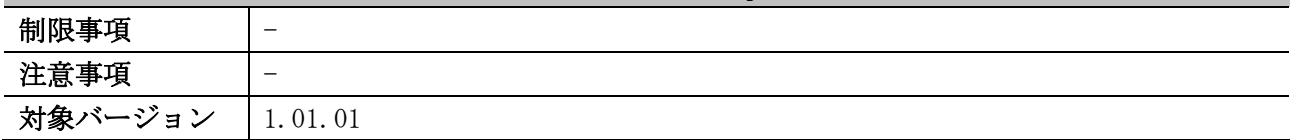

使用例:VLAN 100 でマルチキャストフィルタリングモードを filter-unregistered に設定する方法を 示します。

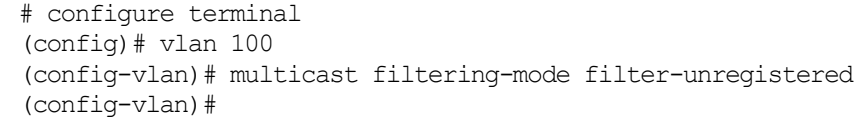

## 5.8.2 show multicast filtering-mode

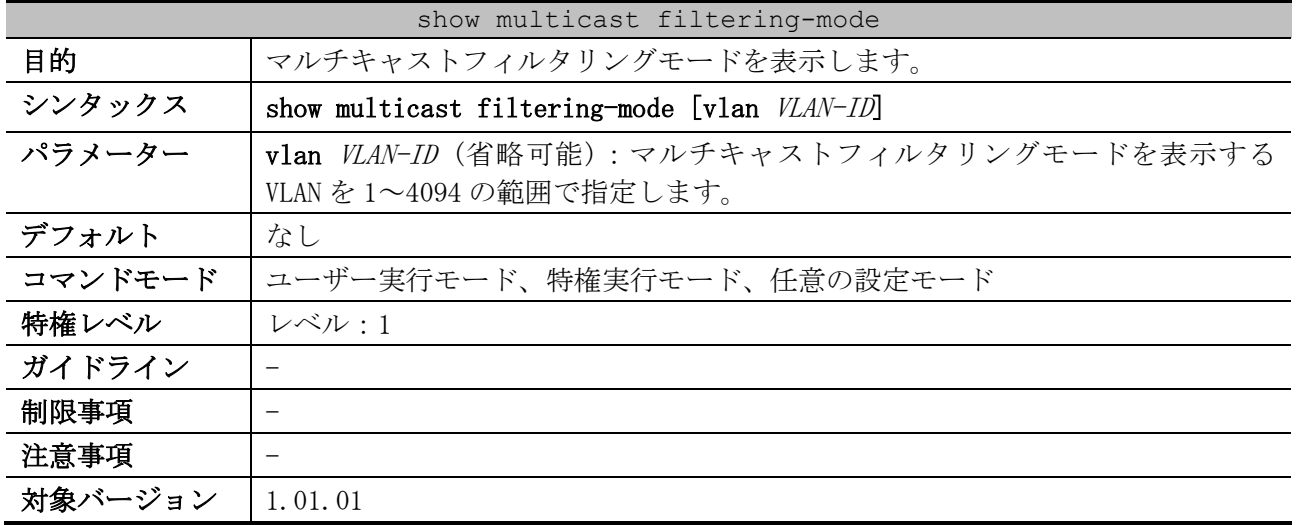

使用例:すべての VLAN のマルチキャストフィルタリングモードを表示する方法を示します。

# show multicast filtering-mode *(1) (2)* Interface **Layer 2 Multicast Filtering Mode** -------------------------------- ------------------------------- default default forward-unregistered VLAN0002 forward-unregistered

Total Entries: 2

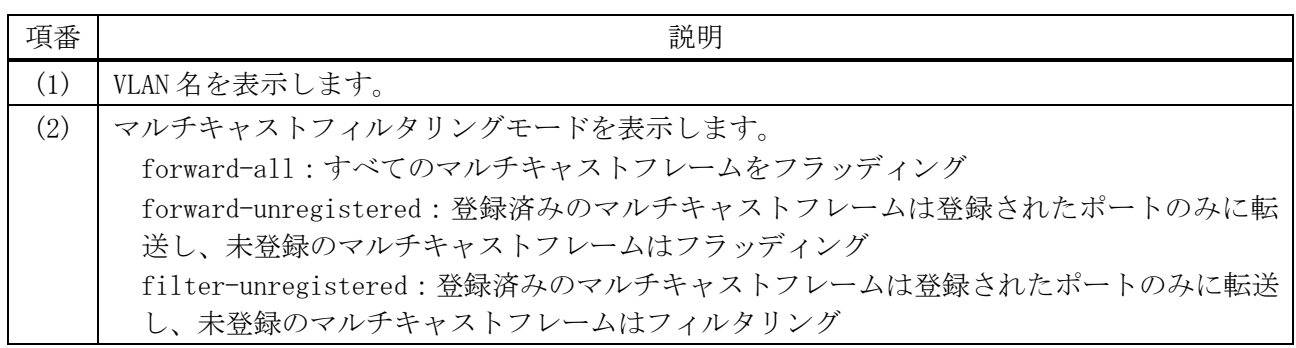

# 5.9 IGMP スヌーピングコマンド

IGMP スヌーピング関連の設定コマンドは以下のとおりです。

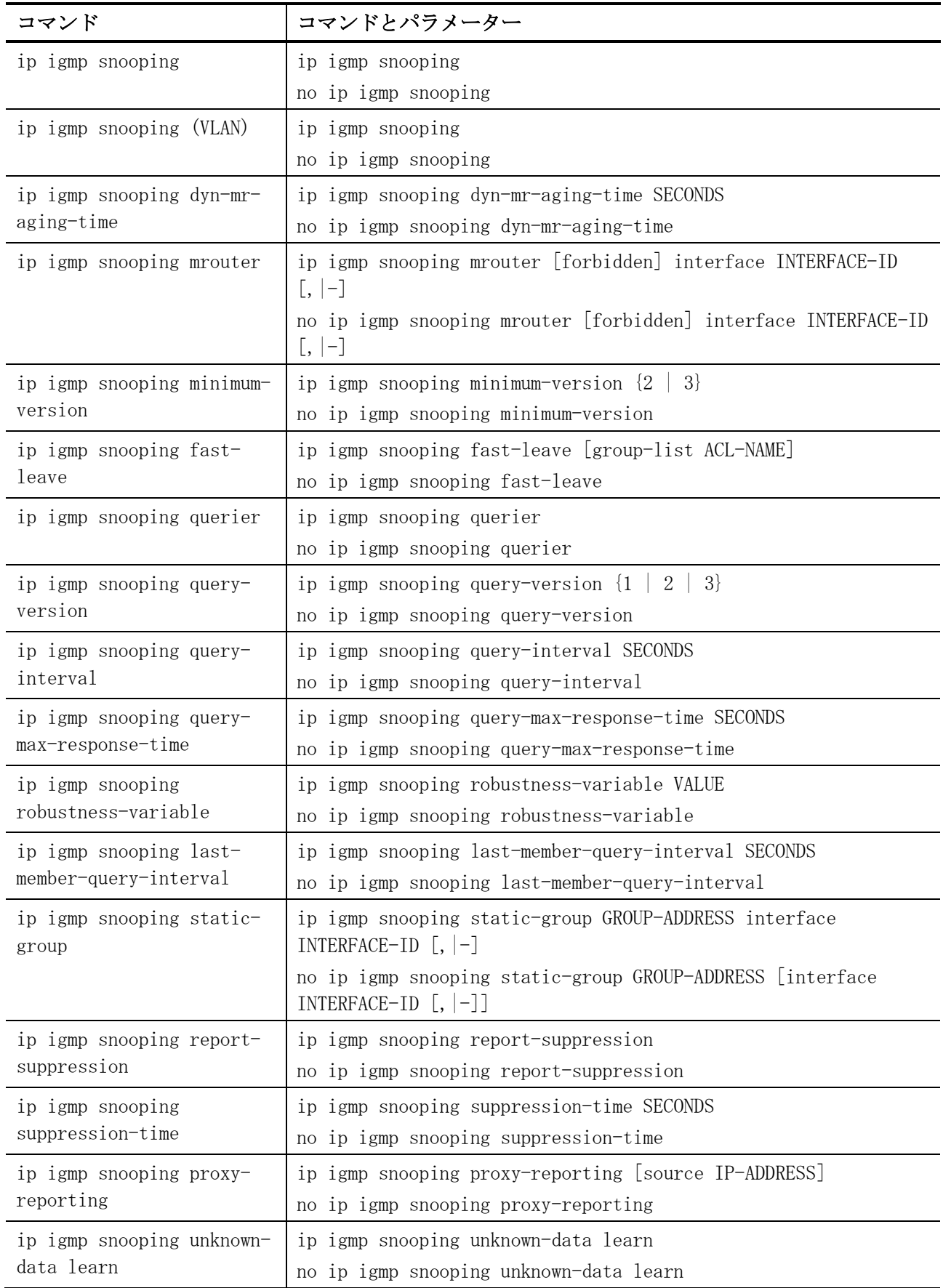

5 レイヤー2 | 5.9 IGMP スヌーピングコマンド

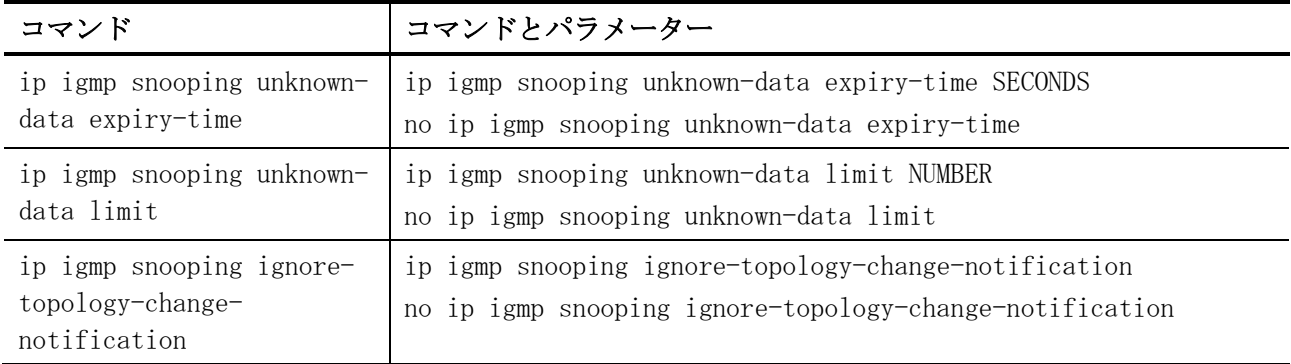

## IGMP スヌーピング関連の show/操作コマンドは以下のとおりです。

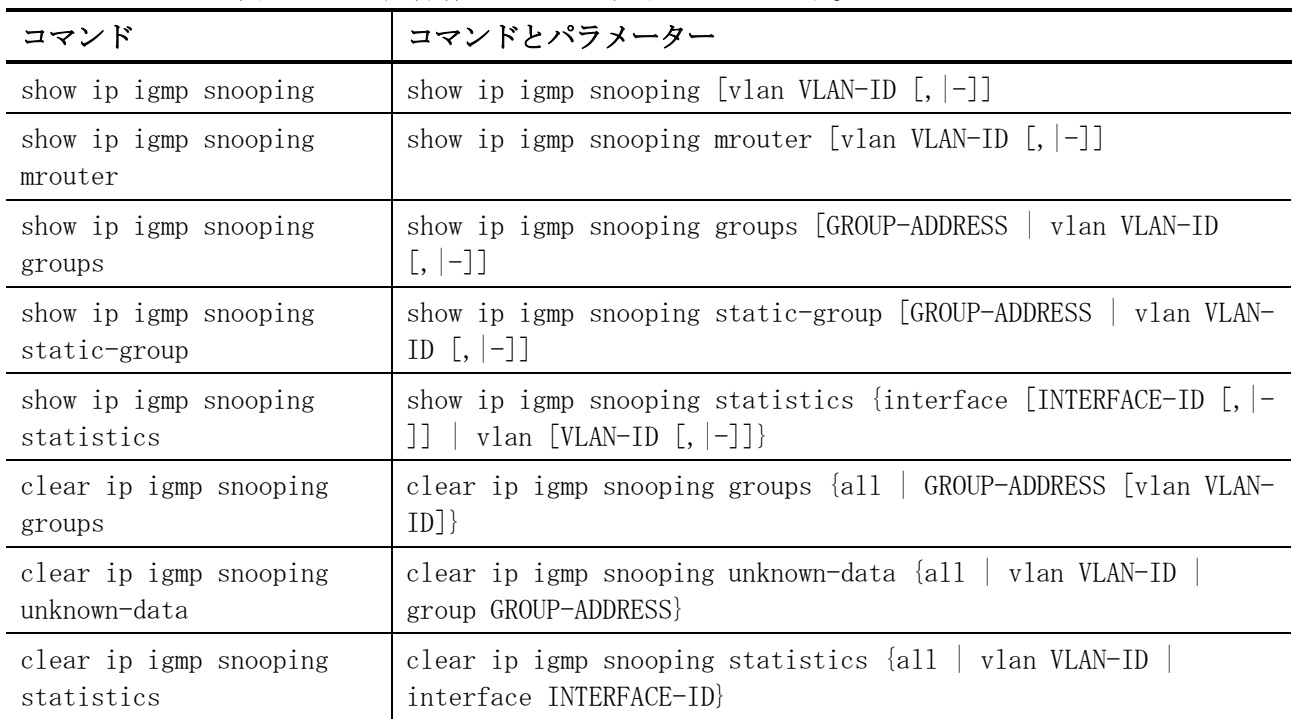

# <span id="page-506-0"></span>5.9.1 ip igmp snooping

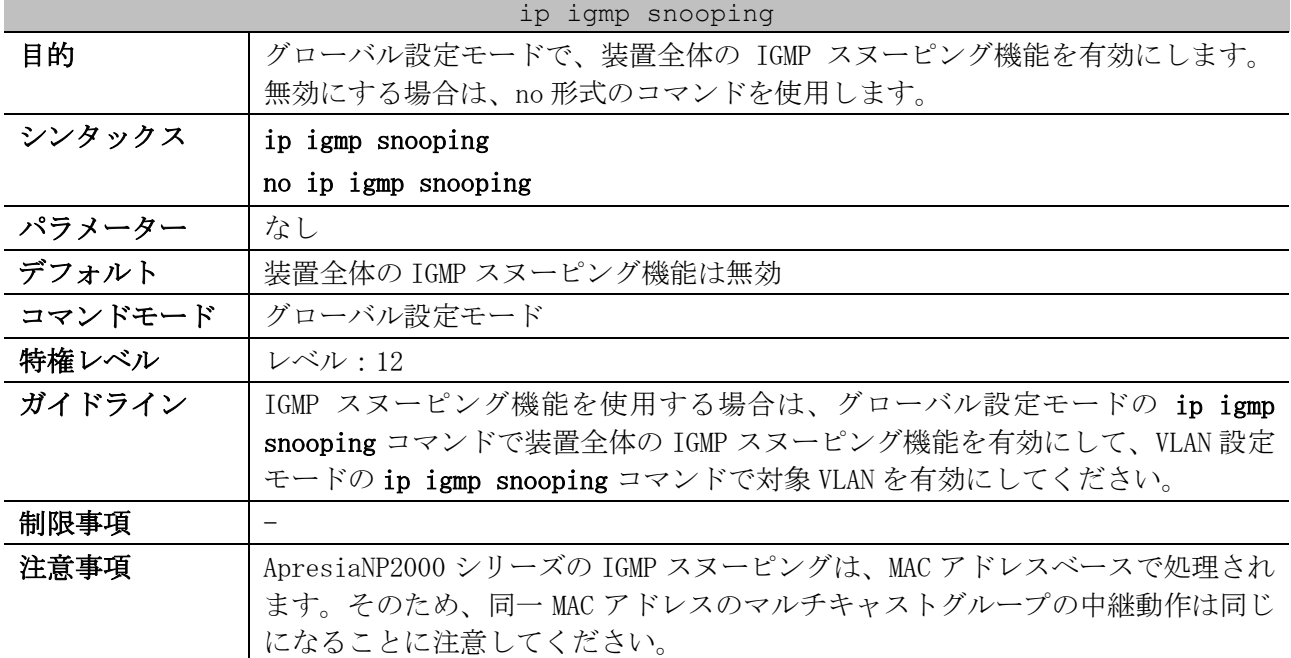

ip igmp snooping

例えば、同一 MAC アドレス(01:00:5E:01:01:01)の 232.1.1.1 と 239.1.1.1 のマ ルチキャストグループをマルチキャストルーターポートで受信しているとしま す。その状況で、あるポートで 239.1.1.1 への参加メッセージを受信して参加す ると、show ip igmp snooping groups  $\Diamond$  show ip mroute forwarding-cache  $\Diamond$ は 239.1.1.1 だけをそのポートに中継しているように見えますが、実際には 232.1.1.1 もそのポートに中継されます。

同様に、あるポートが 232.1.1.1 と 239.1.1.1 の両方に参加している状況で、そ のポートで 239.1.1.1 からの離脱メッセージを受信すると、show ip igmp snooping groups  $\Diamond$  show ip mroute forwarding-cache  $\circ$ は 239.1.1.1 は離脱し たように見えますが、実際には同一 MAC アドレスの 232.1.1.1 が参加状態のた め、232.1.1.1 だけでなく 239.1.1.1 もまだそのポートに中継されます。

また、MAC アドレスベースで処理されるため、IGMPv3 の送信元指定の参加要求を 受信して登録されても、送信元フィルタリングは動作しないことに注意してくだ さい。show ip igmp snooping groups  $\Diamond$  show ip mroute forwarding-cache  $\Diamond$ は指定した送信元の情報を含んで表示されますが、送信元が一致しないマルチ キャストグループも中継されます。

対象バージョン | 1.01.01

使用例:グローバル設定モードで IGMP スヌーピング機能を有効にする方法を示します。

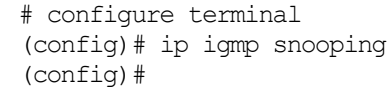

#### <span id="page-507-0"></span>5.9.2 ip igmp snooping (VLAN)

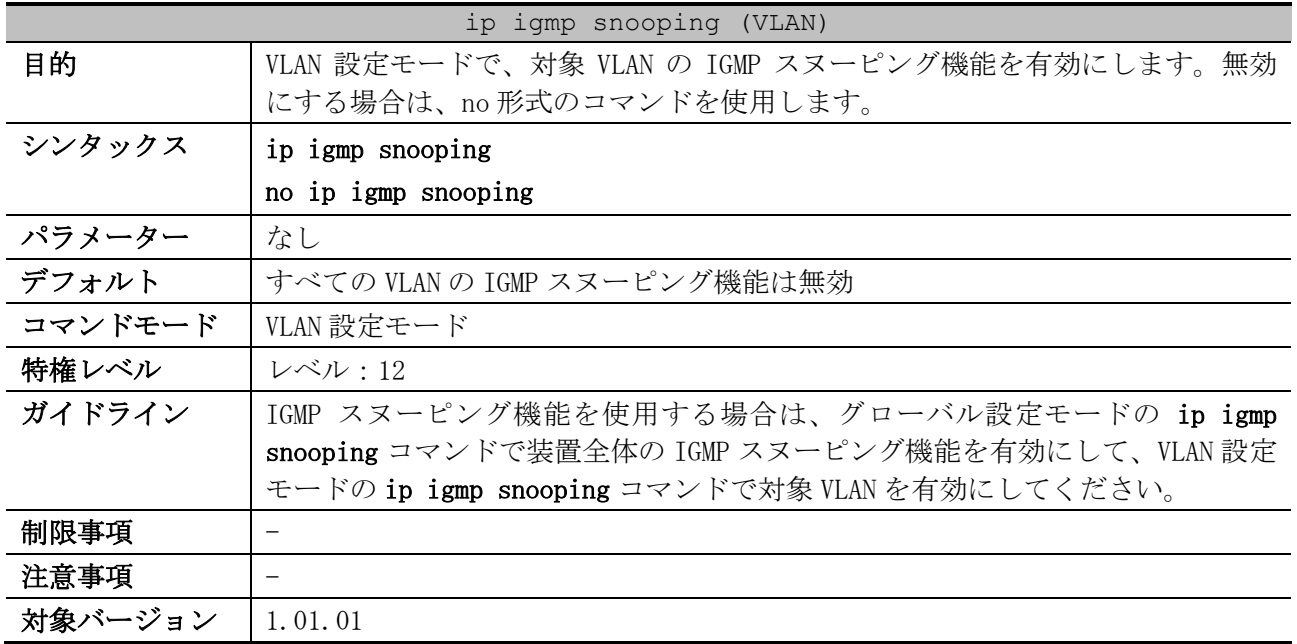

使用例:VLAN 1 の IGMP スヌーピング機能を有効にする方法を示します。

# configure terminal (config)# vlan 1 (config-vlan)# ip igmp snooping (config-vlan)#

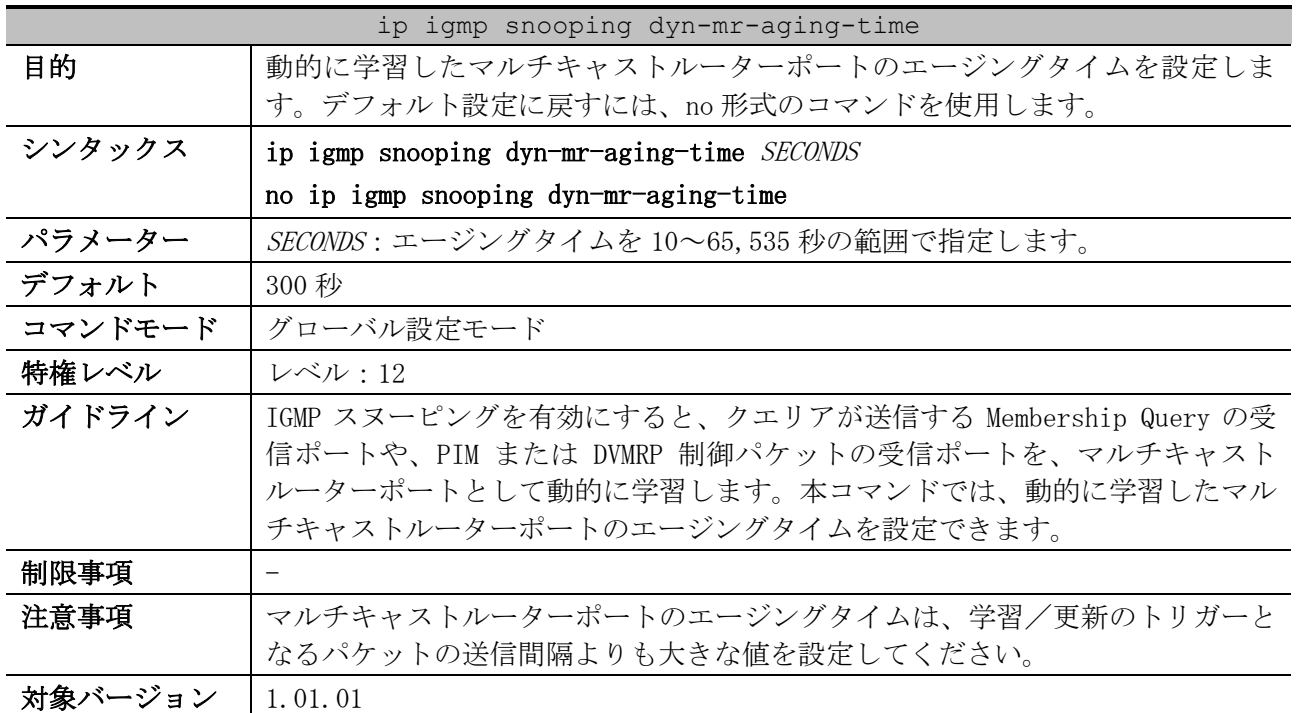

## <span id="page-508-0"></span>5.9.3 ip igmp snooping dyn-mr-aging-time

使用例:動的に学習したマルチキャストルーターポートのエージングタイムを、100 秒に設定する方法 を示します。

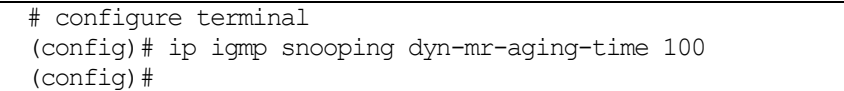

## <span id="page-508-1"></span>5.9.4 ip igmp snooping mrouter

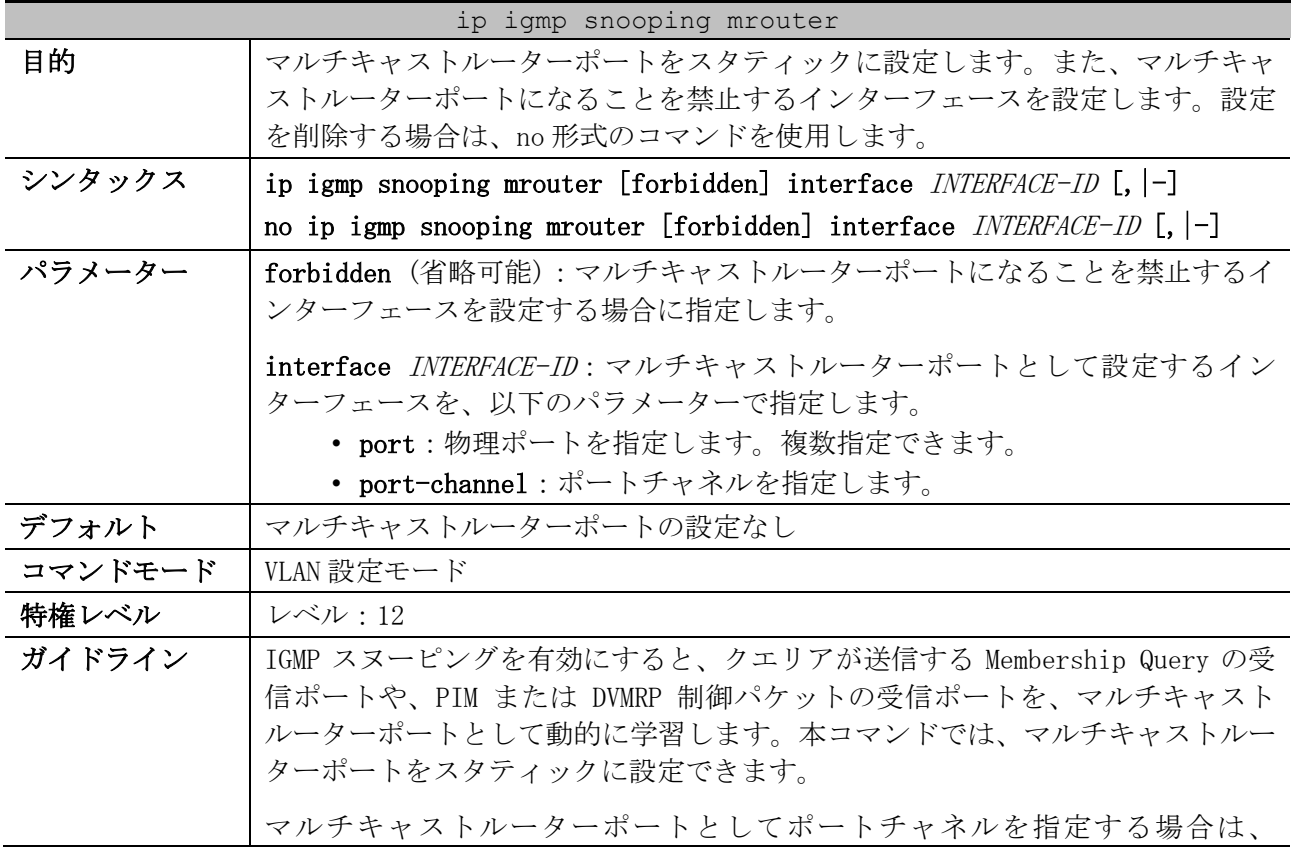

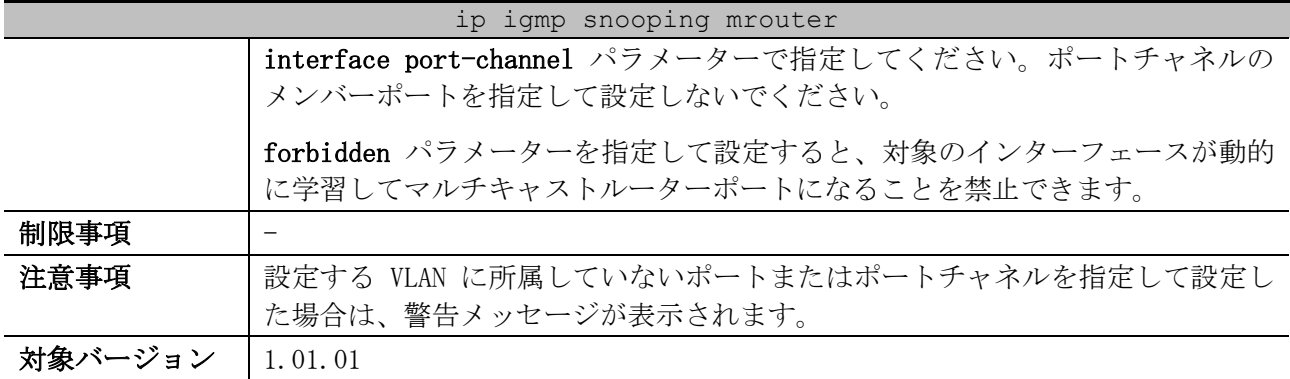

使用例:VLAN 1 のポート 1/0/1 をマルチキャストルーターポートとしてスタティックに設定する方法 を示します。

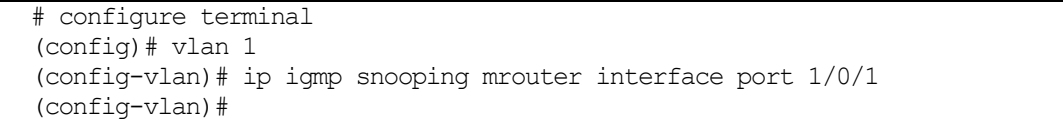

### <span id="page-509-0"></span>5.9.5 ip igmp snooping minimum-version

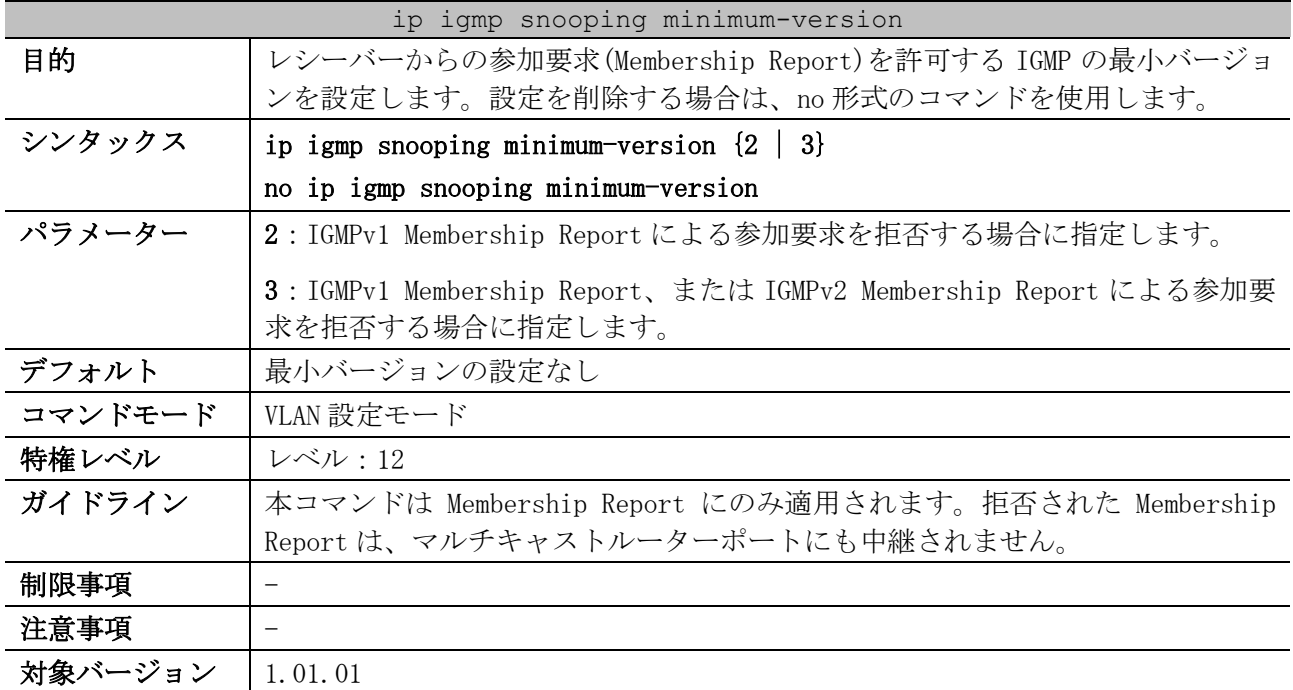

使用例:VLAN 1 で、参加要求を許可する IGMP の最小バージョンを 2 に設定する方法を示します。

```
# configure terminal
(config)# vlan 1
(config-vlan)# ip igmp snooping minimum-version 2
(config-vlan)#
```
## <span id="page-509-1"></span>5.9.6 ip igmp snooping fast-leave

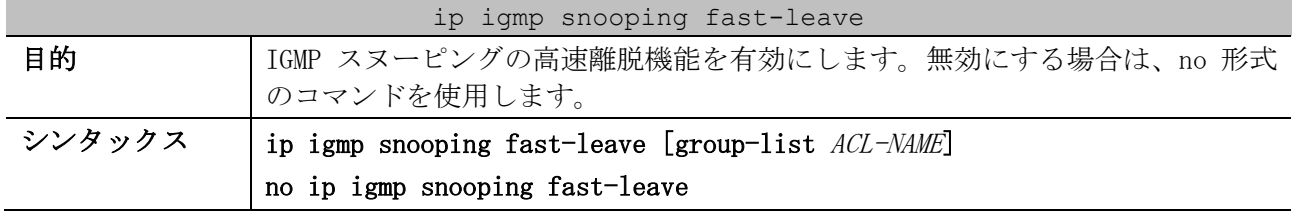

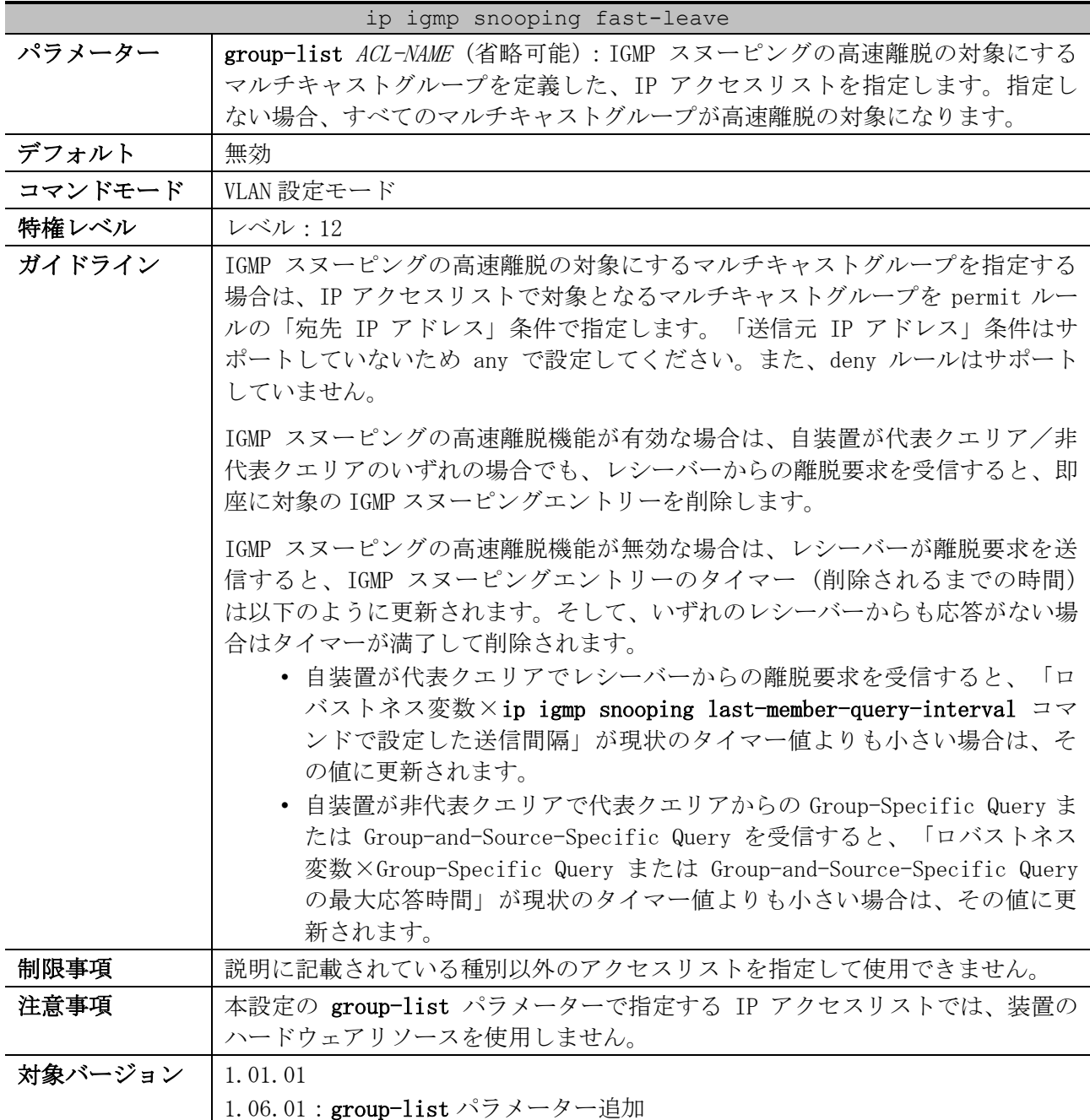

使用例:VLAN 1 で、IGMP スヌーピングの高速離脱機能を有効にする方法を示します。

# configure terminal (config)# vlan 1 (config-vlan)# ip igmp snooping fast-leave (config-vlan)#

# <span id="page-510-0"></span>5.9.7 ip igmp snooping querier

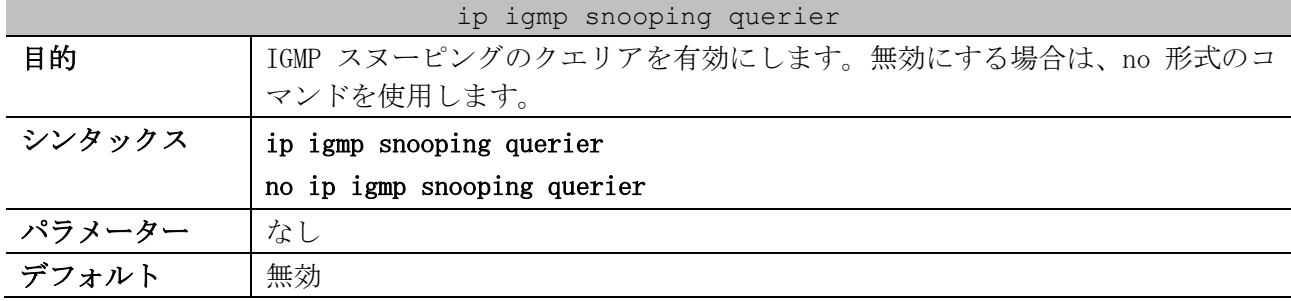

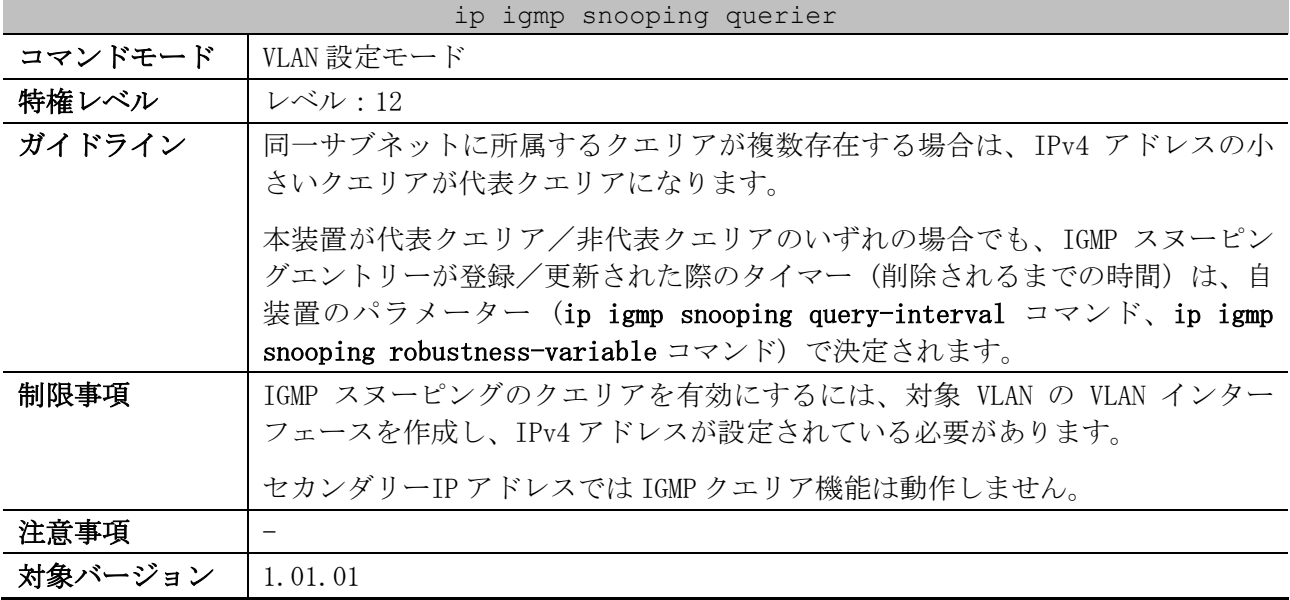

使用例:VLAN 1 で、IGMP スヌーピングのクエリアを有効にする方法を示します。

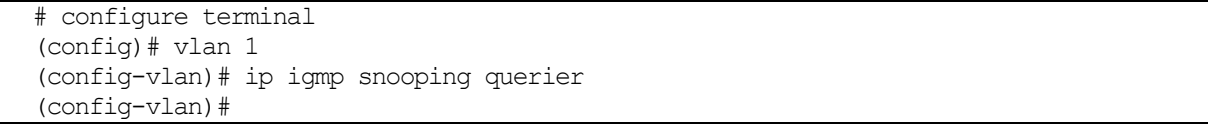

## <span id="page-511-0"></span>5.9.8 ip igmp snooping query-version

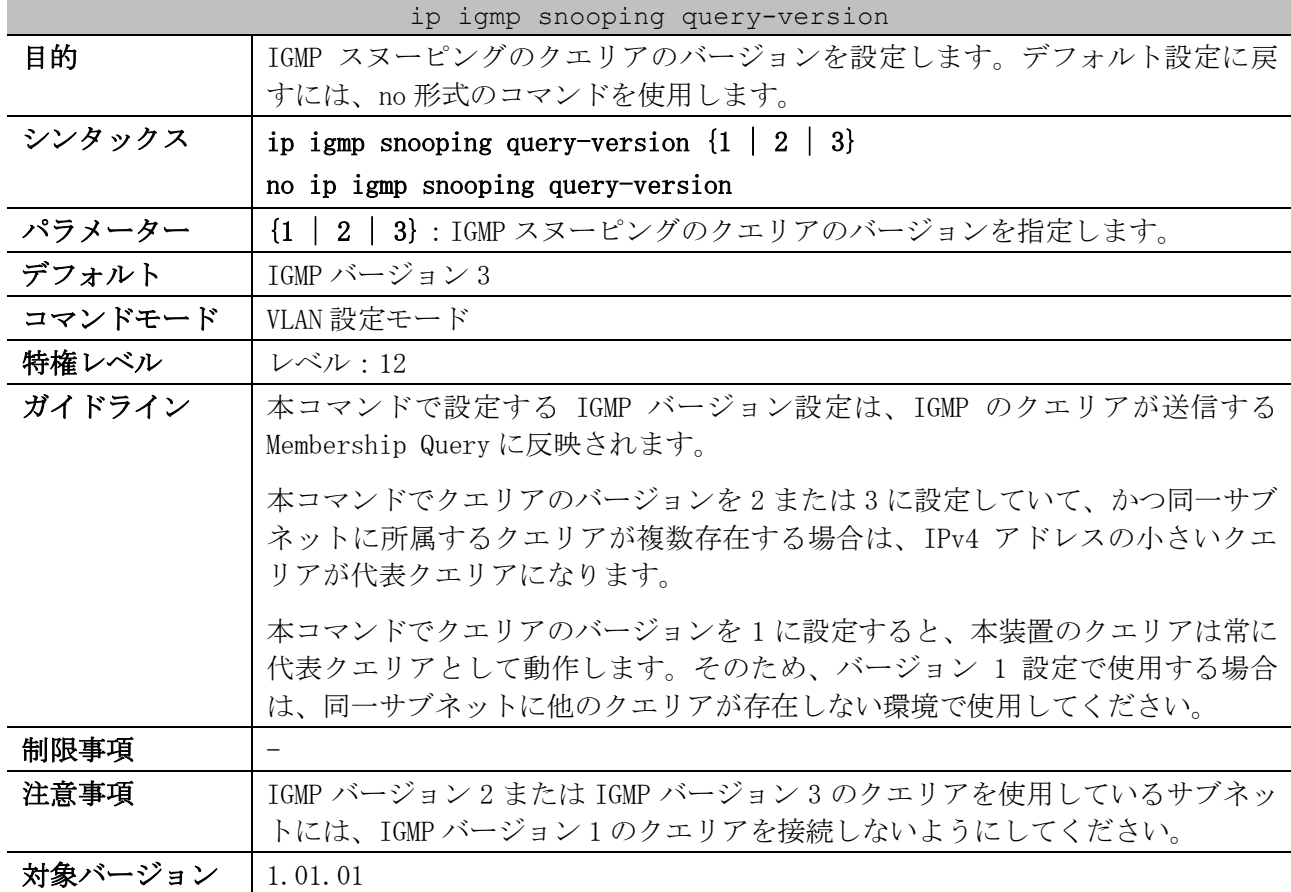

使用例:VLAN 1 で、IGMP スヌーピングのクエリアのバージョンを 2 に設定する方法を示します。 # configure terminal

```
(config)# vlan 1
(config-vlan)# ip igmp snooping query-version 2
(config-vlan)#
```
## <span id="page-512-0"></span>5.9.9 ip igmp snooping query-interval

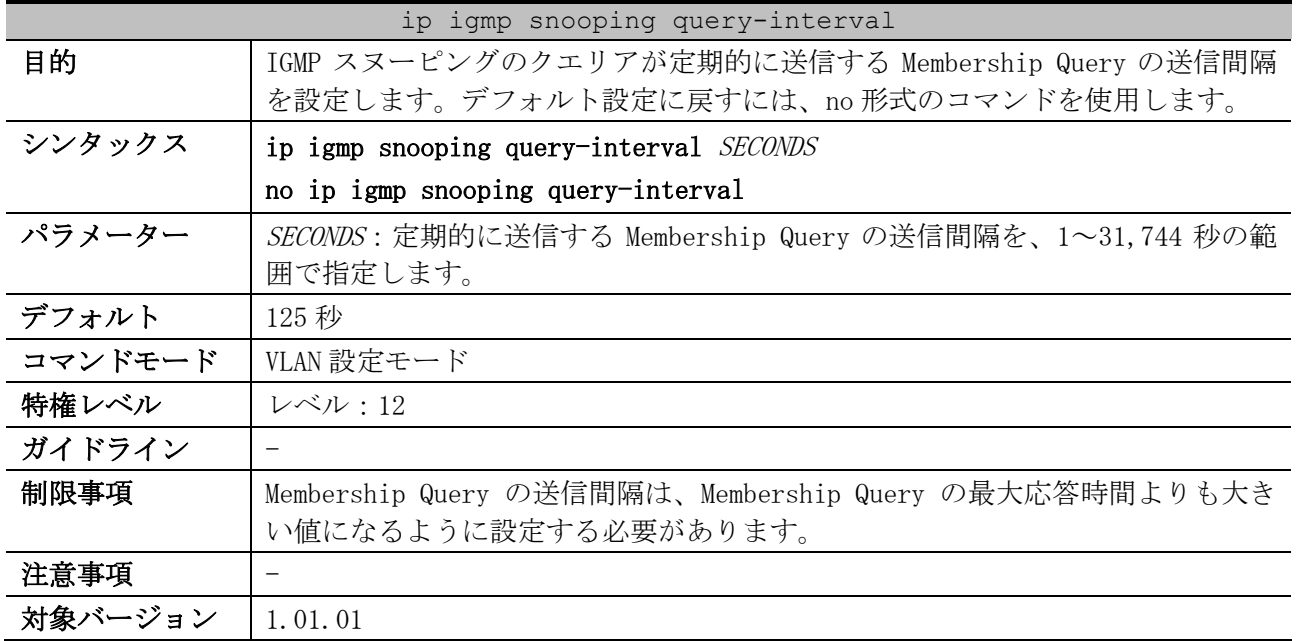

使用例:VLAN 1 で、IGMP スヌーピングのクエリアが定期的に送信する Membership Query の送信間隔 を 300 秒に設定する方法を示します。

# configure terminal (config)# vlan 1 (config-vlan)# ip igmp snooping query-interval 300 (config-vlan)#

## <span id="page-512-1"></span>5.9.10 ip igmp snooping query-max-response-time

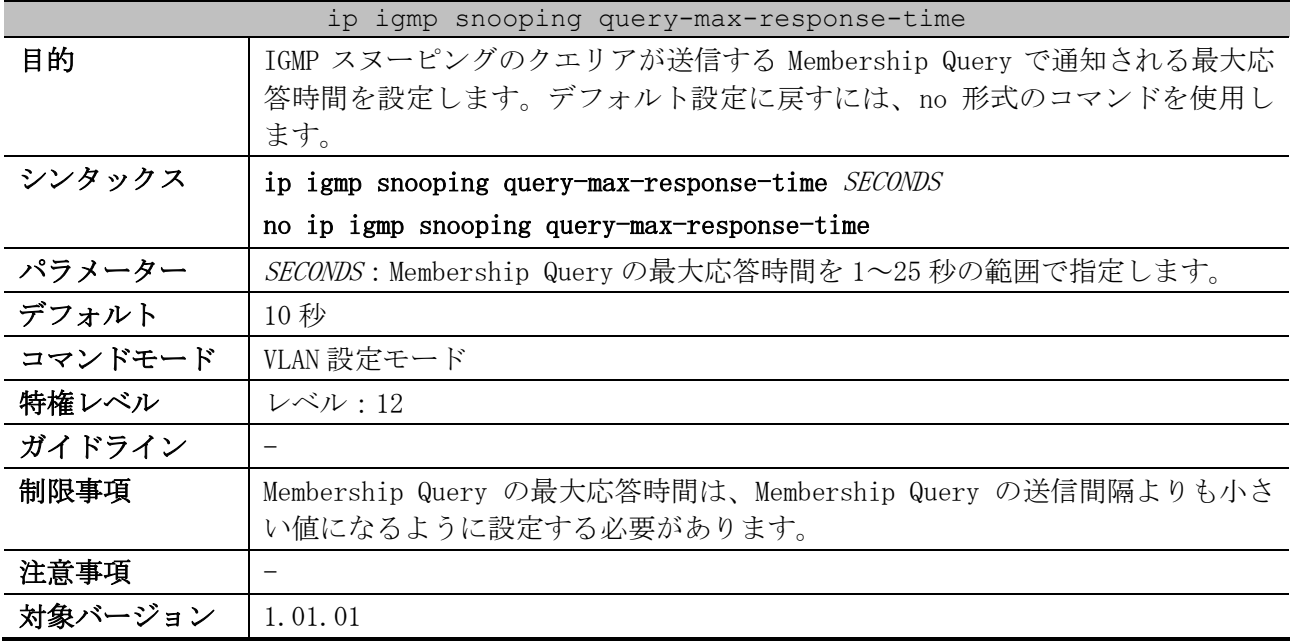

使用例:VLAN 1 で、Membership Query の最大応答時間を 20 秒に設定する方法を示します。 # configure terminal

```
(config)# vlan 1
(config-vlan)# ip igmp snooping query-max-response-time 20
(config-vlan)#
```
## <span id="page-513-0"></span>5.9.11 ip igmp snooping robustness-variable

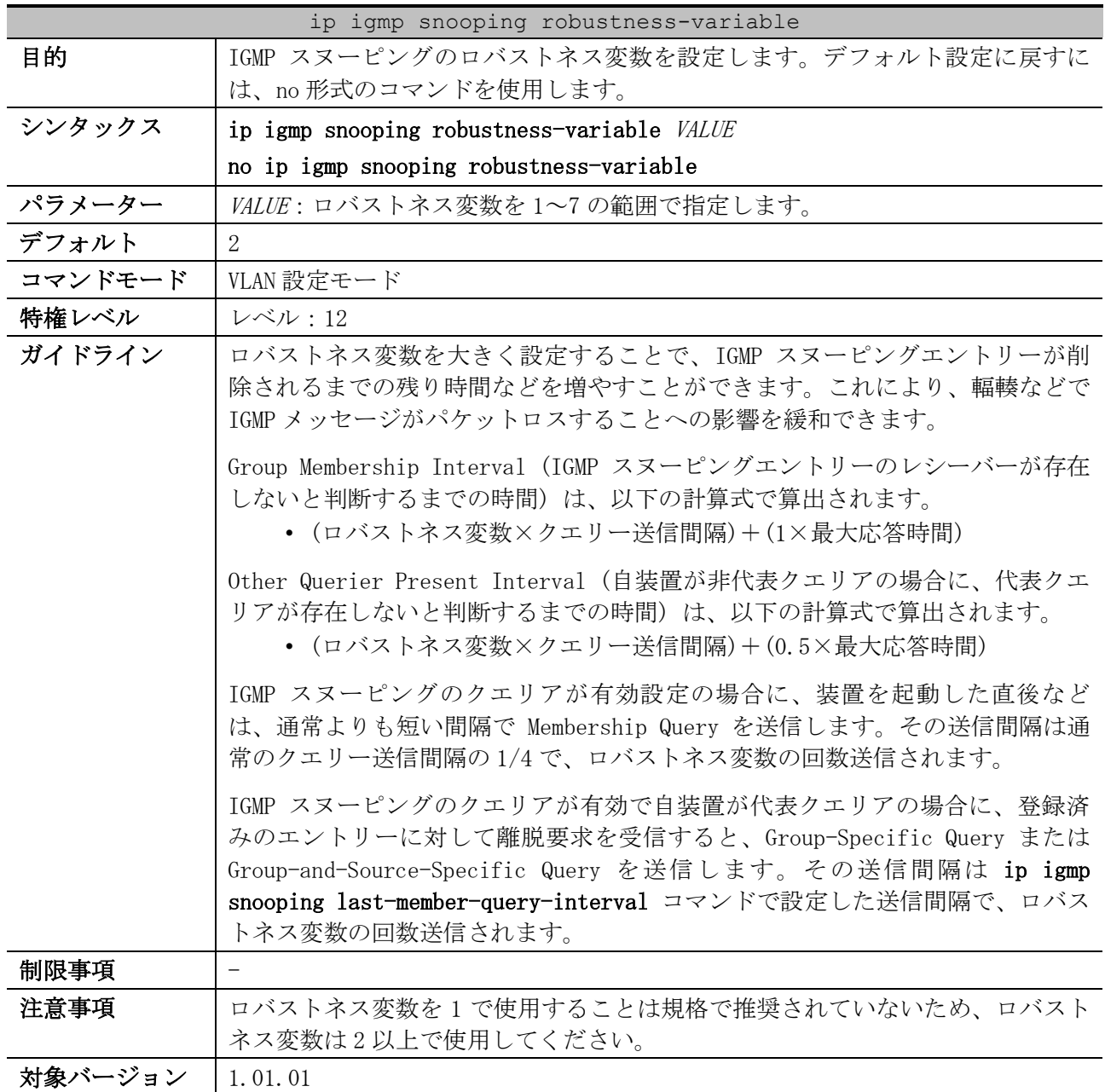

使用例:VLAN 1 で、IGMP スヌーピングのロバストネス変数を 3 に設定する方法を示します。

# configure terminal (config)# vlan 1 (config-vlan)# ip igmp snooping robustness-variable 3 (config-vlan)#

## <span id="page-513-1"></span>5.9.12 ip igmp snooping last-member-query-interval

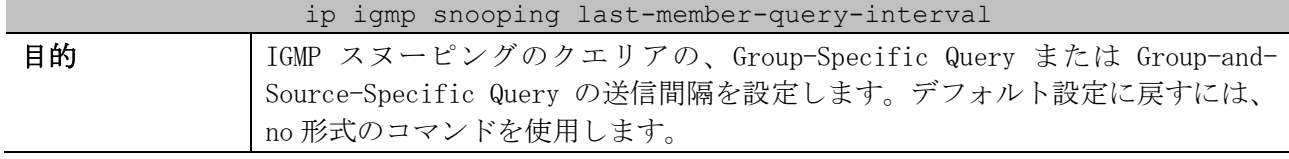

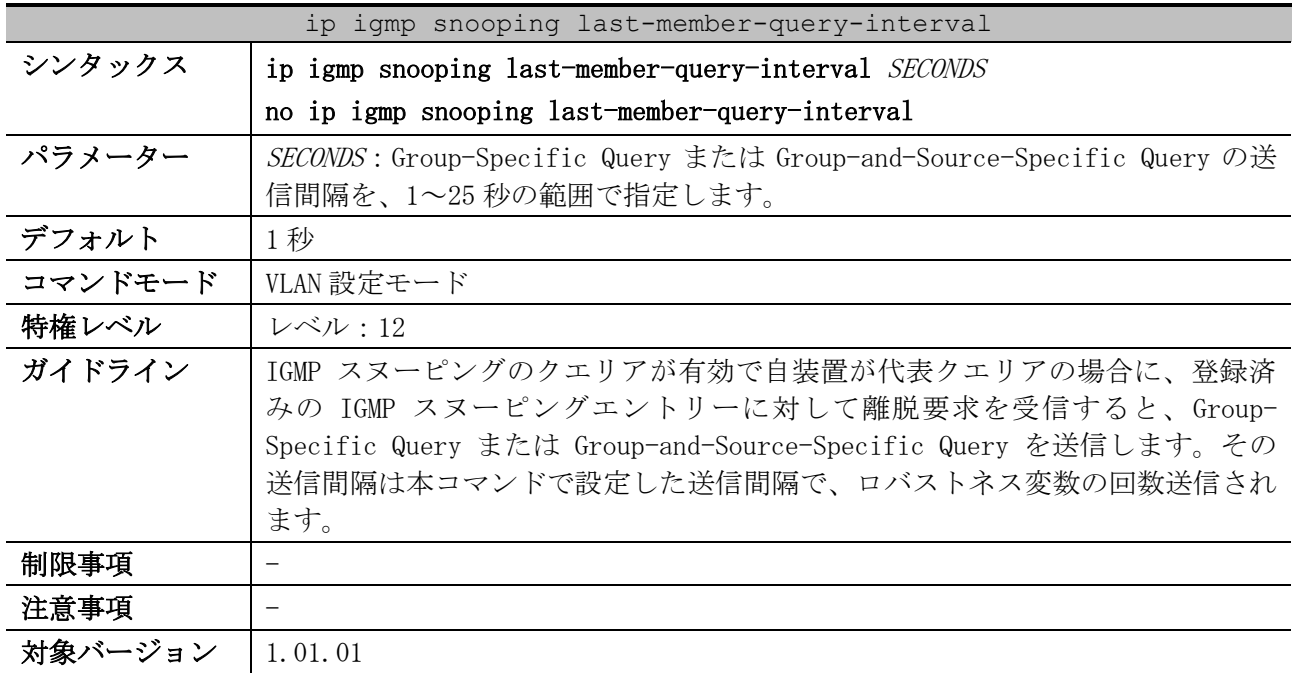

使用例:VLAN 1 で、Group-Specific Query または Group-and-Source-Specific Query の送信間隔を、 3 秒に設定する方法を示します。

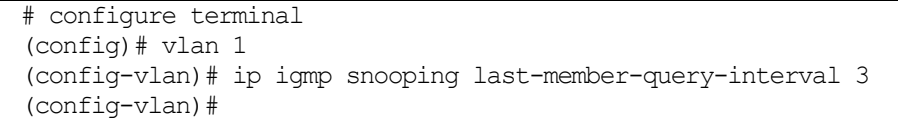

# <span id="page-514-0"></span>5.9.13 ip igmp snooping static-group

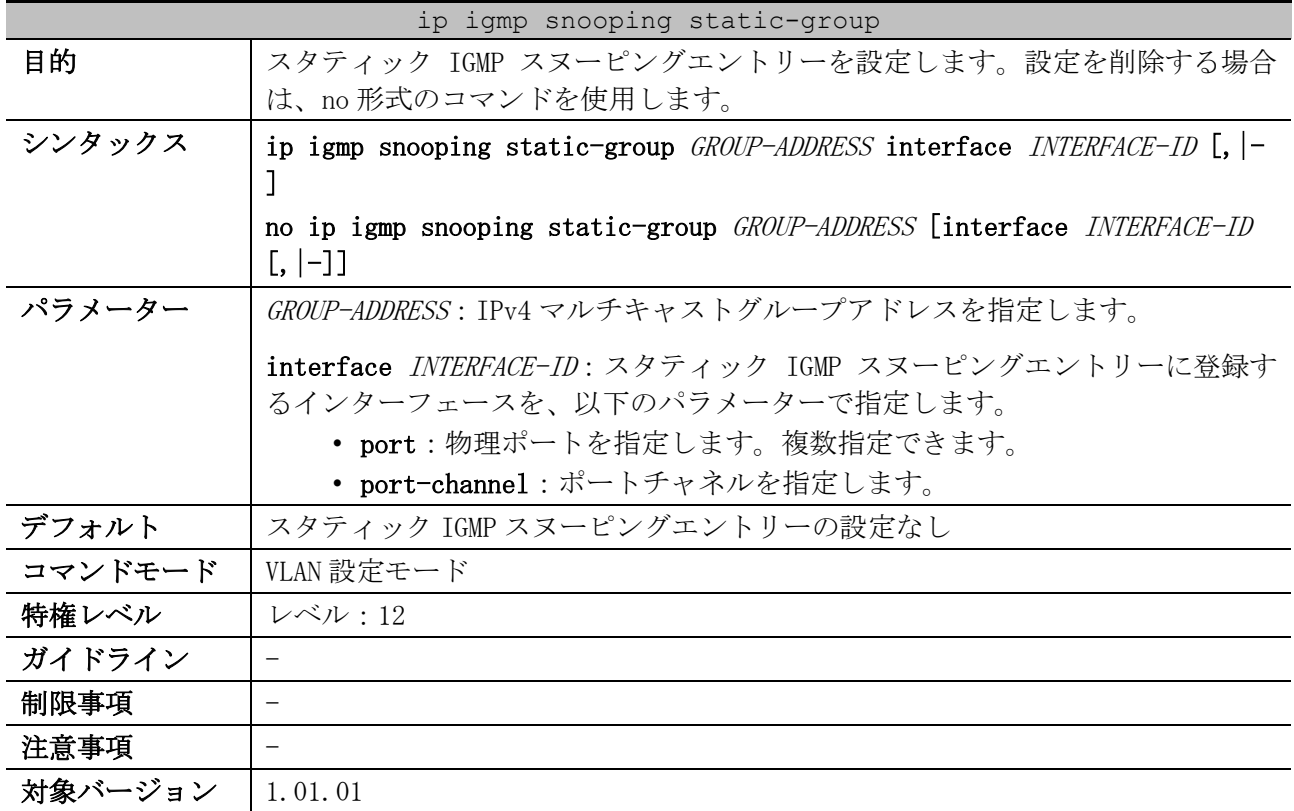

5 レイヤー2 | 5.9 IGMP スヌーピングコマンド

使用例:VLAN 1、IPv4 マルチキャストグループアドレス 233.252.0.1、登録ポート 1/0/5 で、スタ ティック IGMP スヌーピングエントリーを設定する方法を示します。

```
# configure terminal
(config)# vlan 1
(config-vlan)# ip igmp snooping static-group 233.252.0.1 interface port 1/0/5
(config-vlan)#
```
#### <span id="page-515-0"></span>5.9.14 ip igmp snooping report-suppression

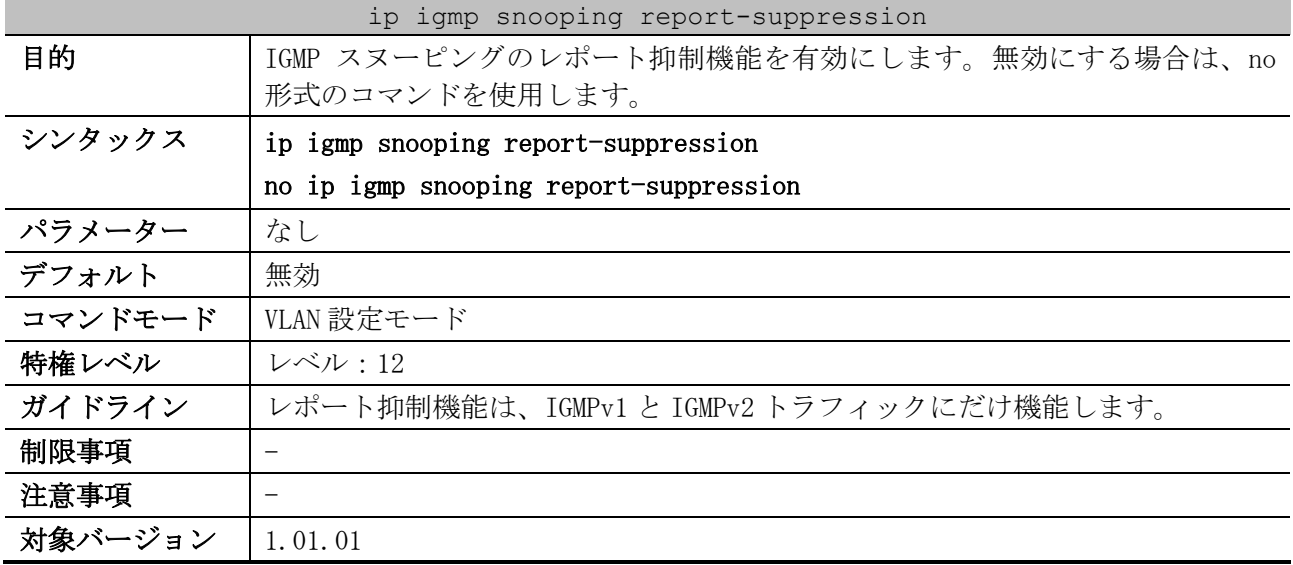

使用例:VLAN 1 で、IGMP スヌーピングのレポート抑制機能を有効にする方法を示します。

# configure terminal (config)# vlan 1 (config-vlan)# ip igmp snooping report-suppression (config-vlan)#

# <span id="page-515-1"></span>5.9.15 ip igmp snooping suppression-time

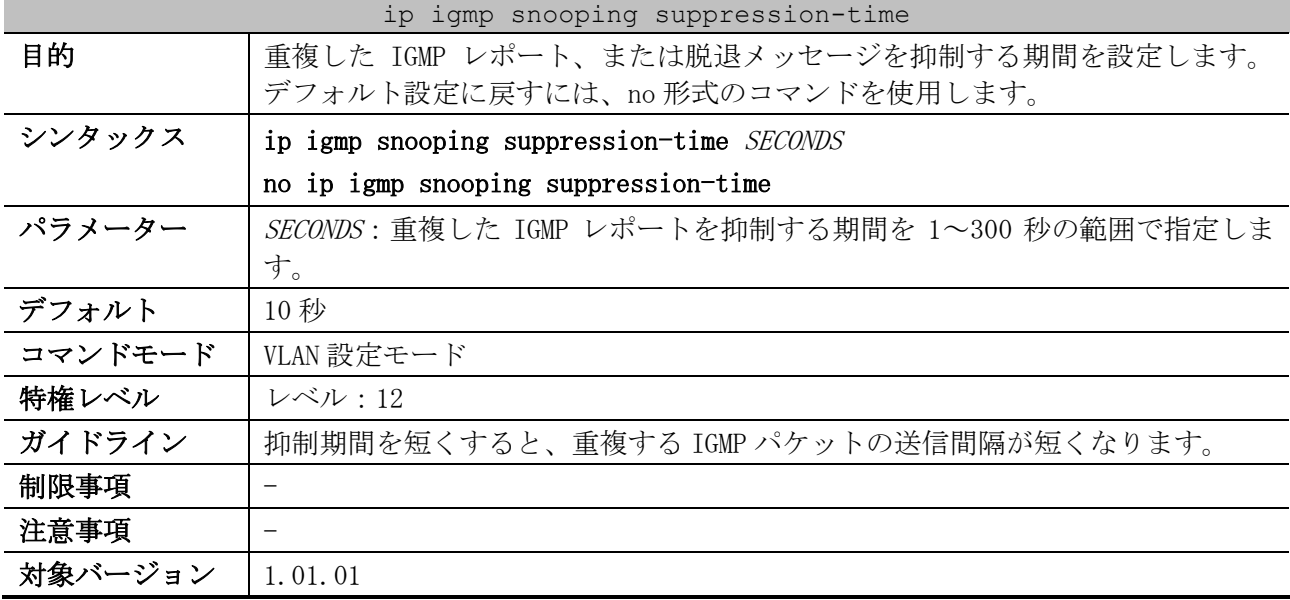

使用例:VLAN 1000 で、抑制期間を 125 秒に設定する方法を示します。

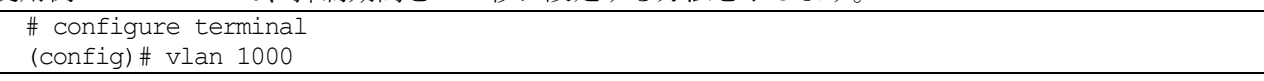

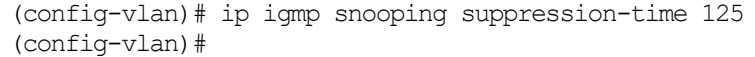

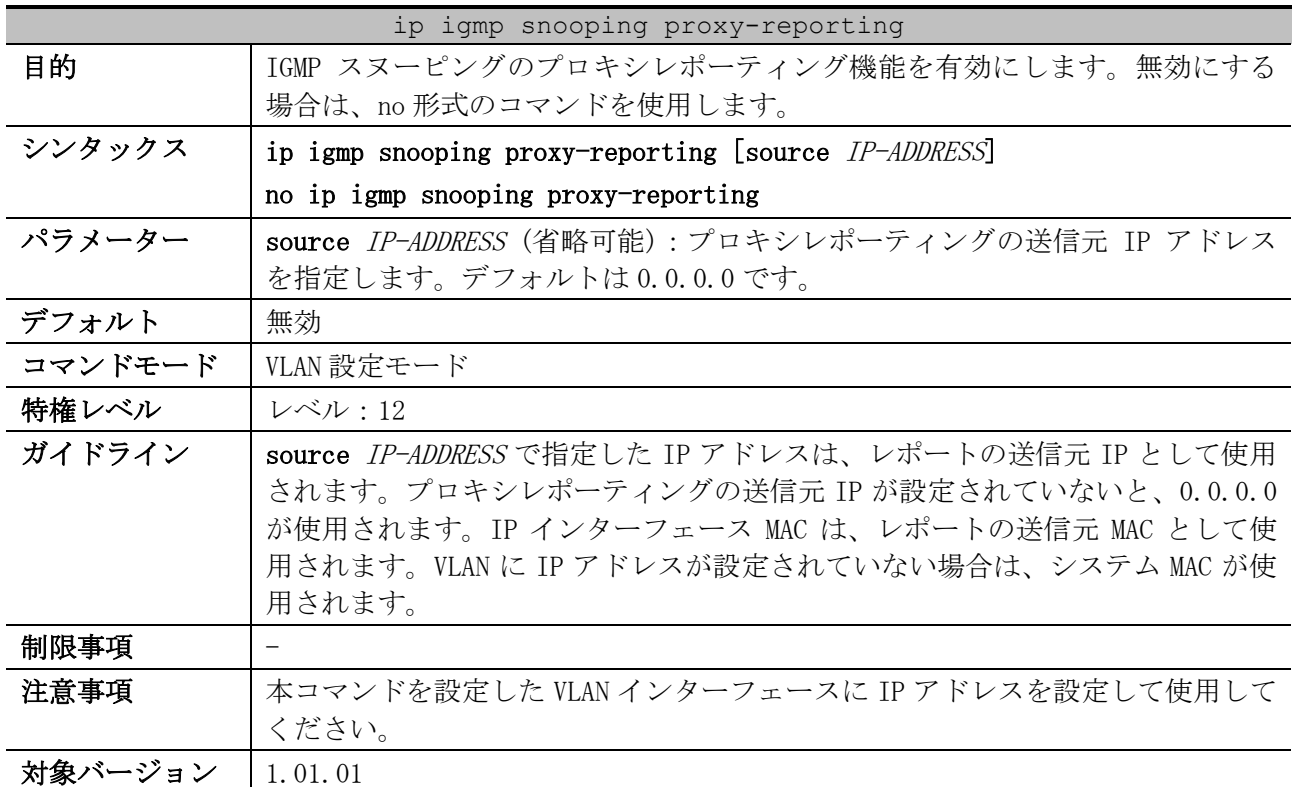

## <span id="page-516-0"></span>5.9.16 ip igmp snooping proxy-reporting

使用例:VLAN 1 で IGMP スヌーピングのプロキシレポーティング機能を有効にして、プロキシレポー ティングメッセージの送信元 IP を 1.2.2.2 に設定する方法を示します。

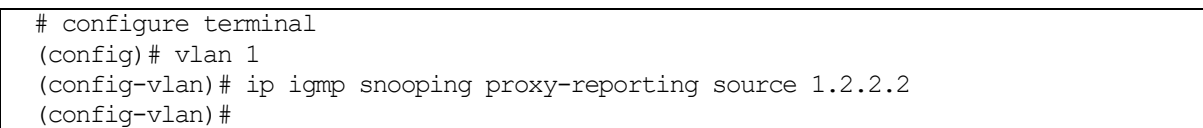

# <span id="page-516-1"></span>5.9.17 ip igmp snooping unknown-data learn

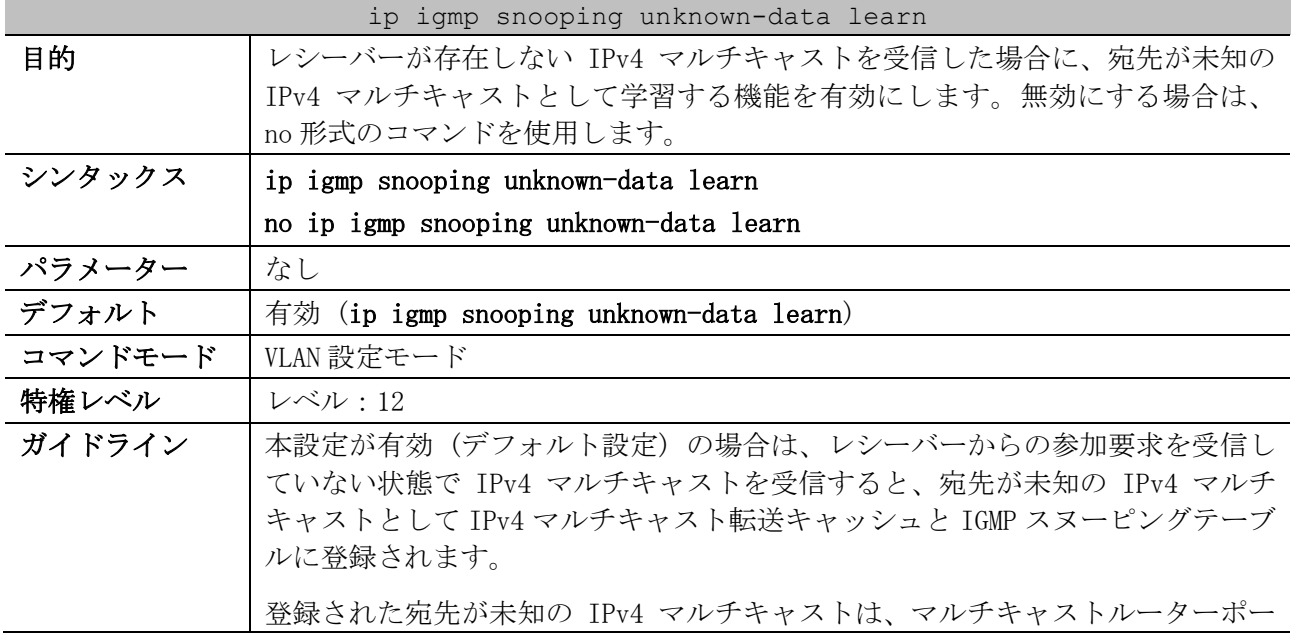

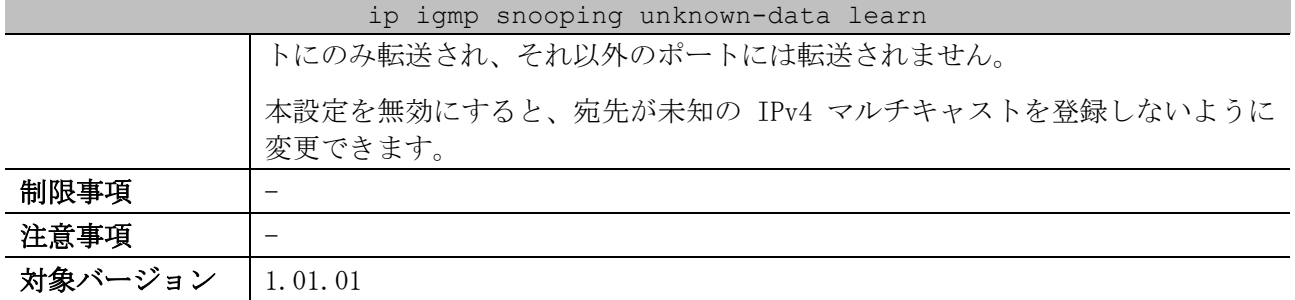

使用例:VLAN 1 で、レシーバーが存在しない IPv4 マルチキャストを受信した場合に、宛先が未知の IPv4 マルチキャストとして学習する機能を無効にする方法を示します。

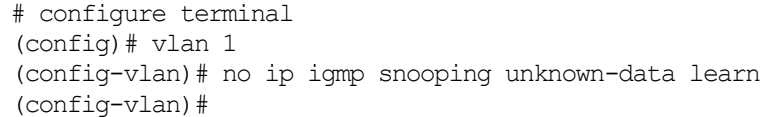

## <span id="page-517-0"></span>5.9.18 ip igmp snooping unknown-data expiry-time

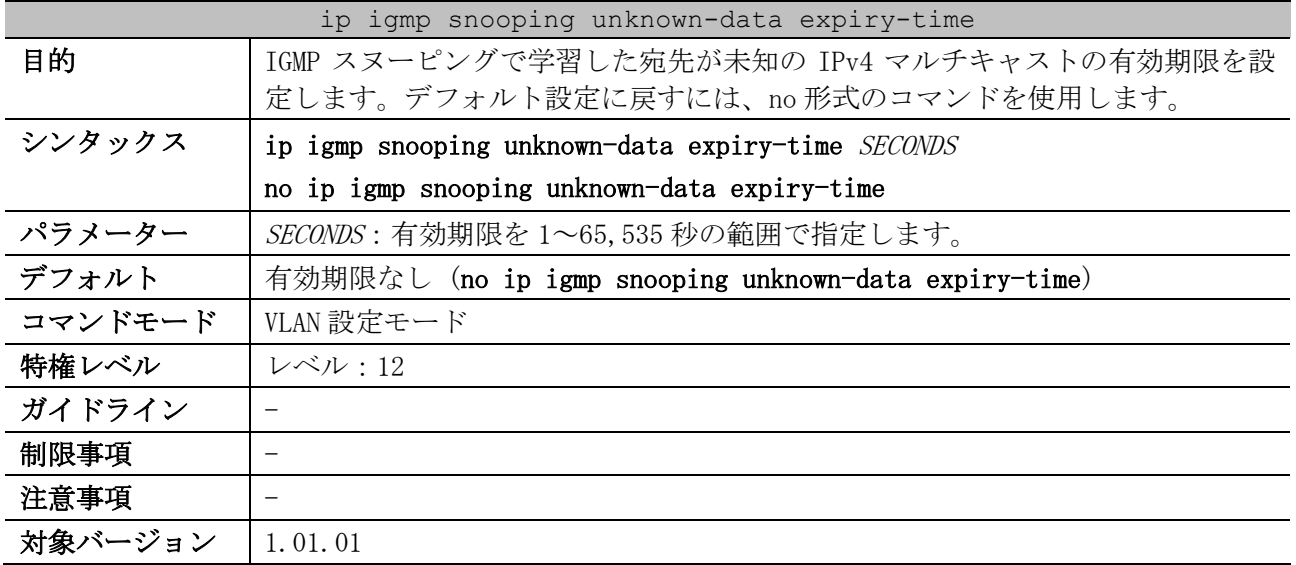

使用例:VLAN 1 で、IGMP スヌーピングで学習した宛先が未知の IPv4 マルチキャストの有効期限を 300 秒に設定する方法を示します。

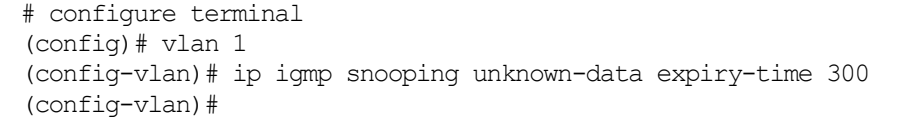

## <span id="page-517-1"></span>5.9.19 ip igmp snooping unknown-data limit

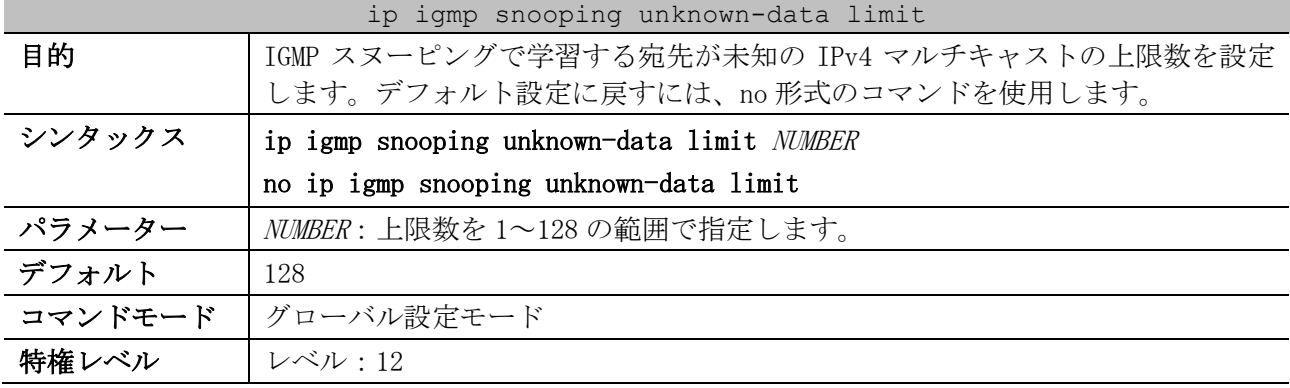

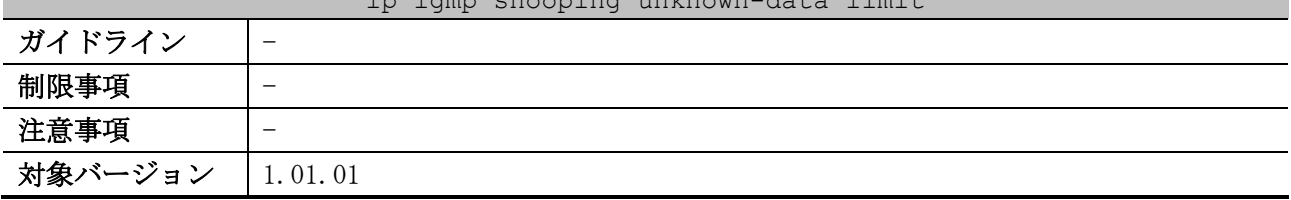

ip igmp snooping unknown-data limit

使用例:IGMP スヌーピングで学習する宛先が未知の IPv4 マルチキャストの上限数を、100 に設定する 方法を示します。

```
# configure terminal
(config)# ip igmp snooping unknown-data limit 100
(config)#
```
## <span id="page-518-0"></span>5.9.20 ip igmp snooping ignore-topology-change-notification

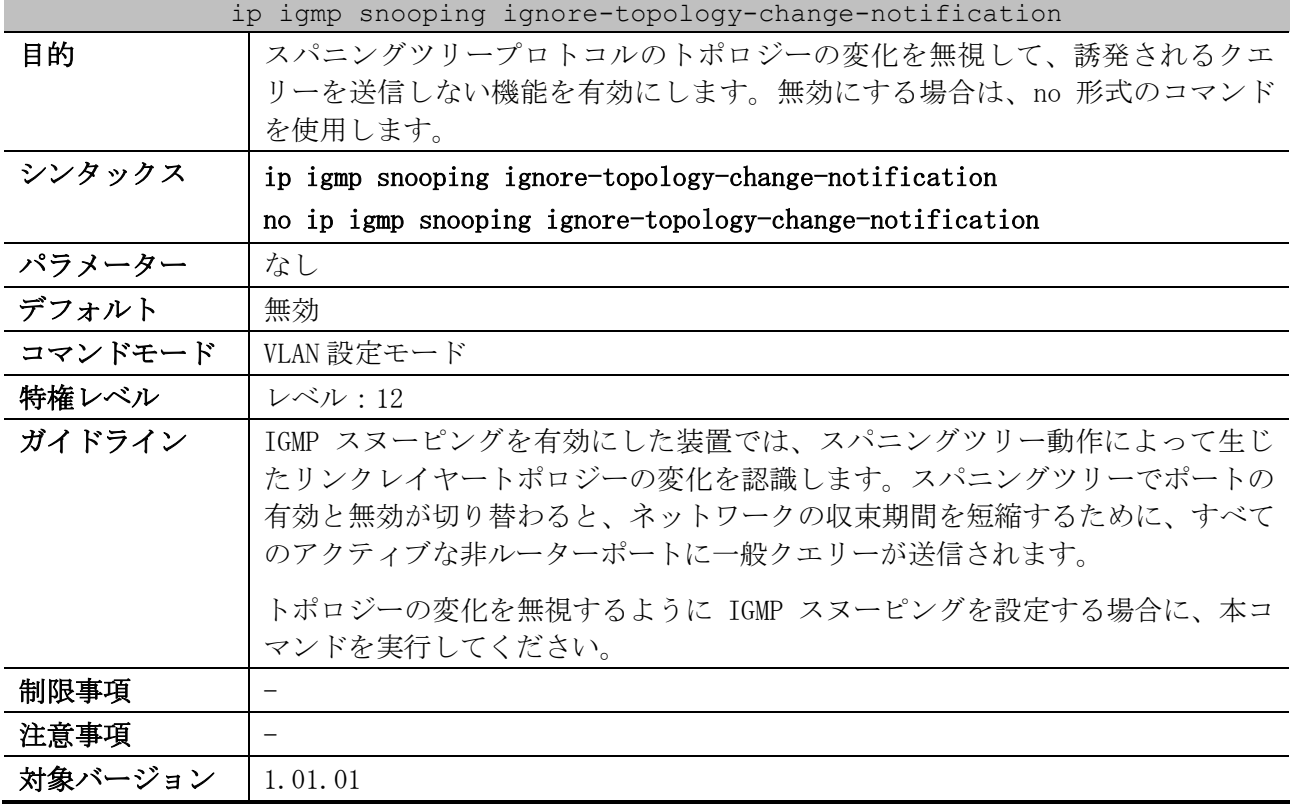

使用例:VLAN 1 で、スパニングツリープロトコルのトポロジーの変化を無視する機能を有効にする方 法を示します。

```
# configure terminal
(config)# vlan 1
(config-vlan)# ip igmp snooping ignore-topology-change-notification
(config-vlan)#
```
## <span id="page-518-1"></span>5.9.21 show ip igmp snooping

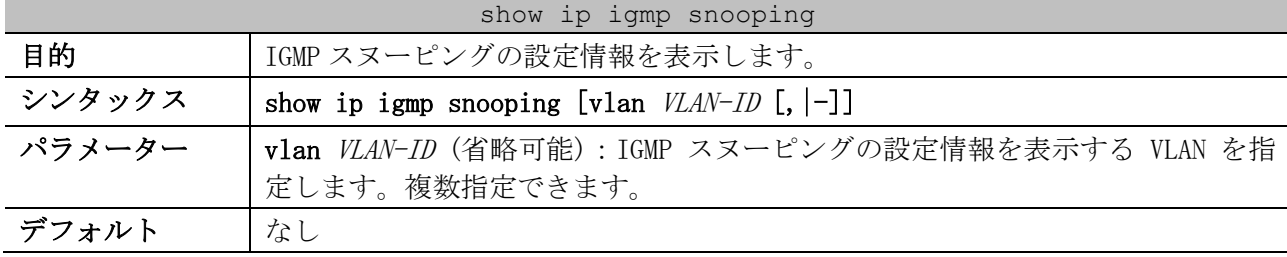

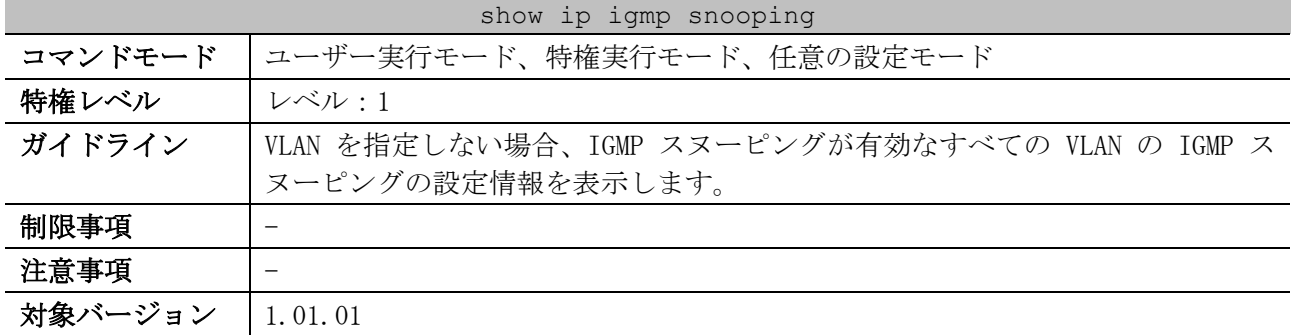

使用例:IGMP スヌーピングの設定状態の表示方法を示します。

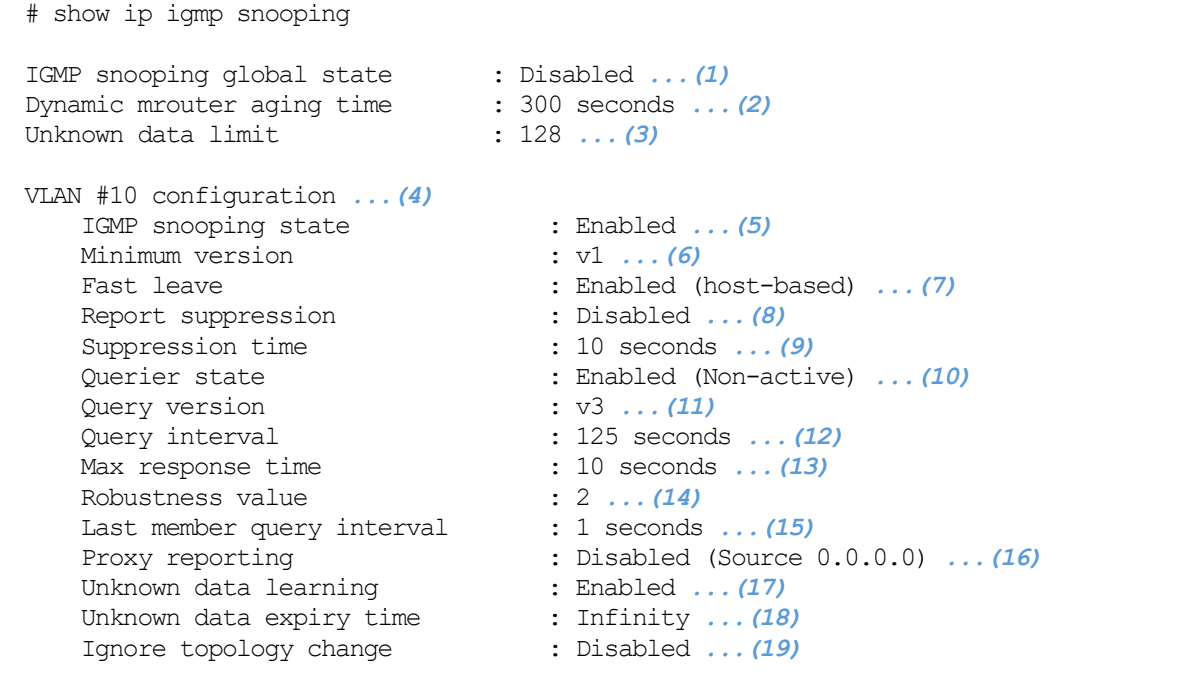

Total Entries: 1

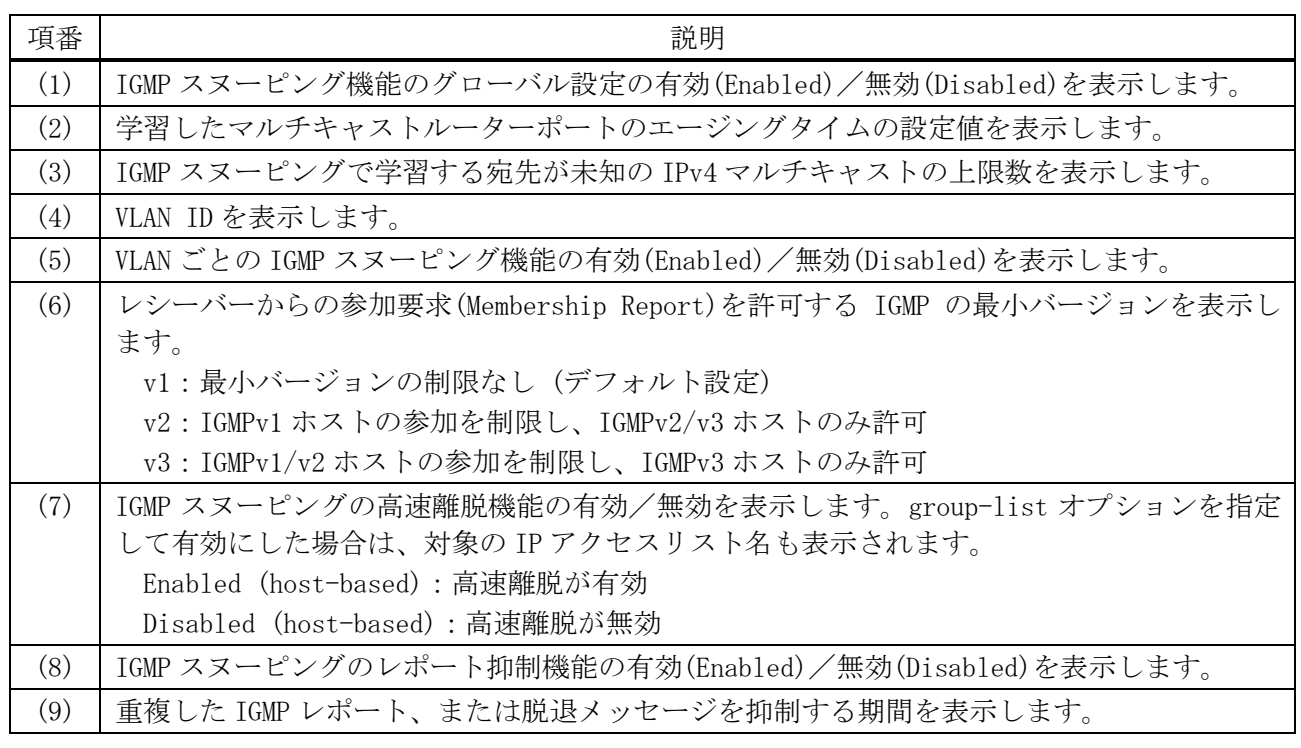

5 レイヤー2 | 5.9 IGMP スヌーピングコマンド

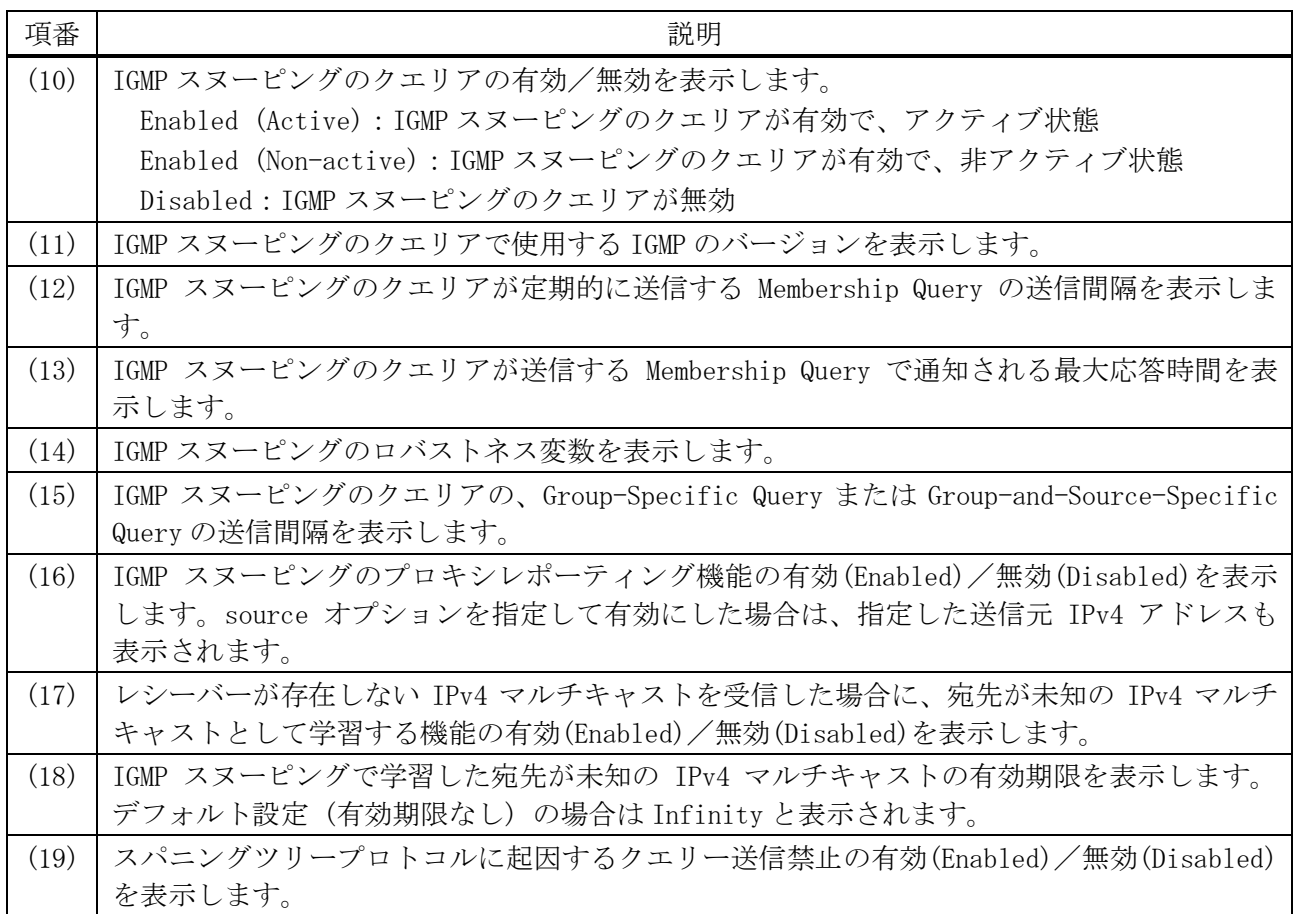

## <span id="page-520-0"></span>5.9.22 show ip igmp snooping mrouter

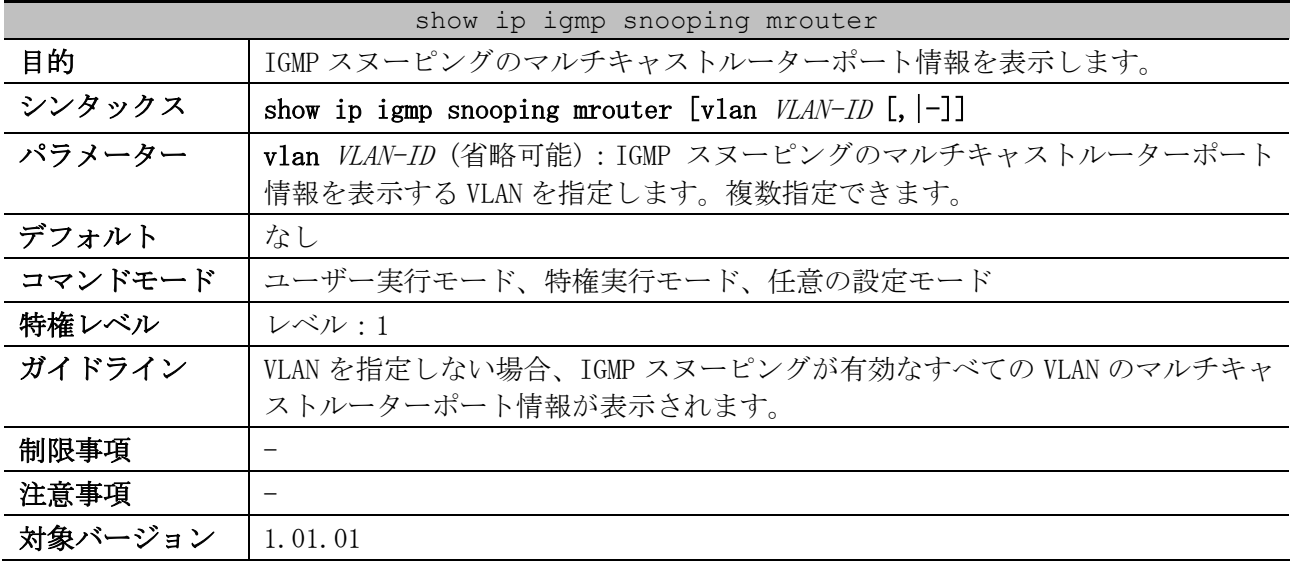

使用例:IGMP スヌーピングのマルチキャストルーターポート情報の表示方法を示します。

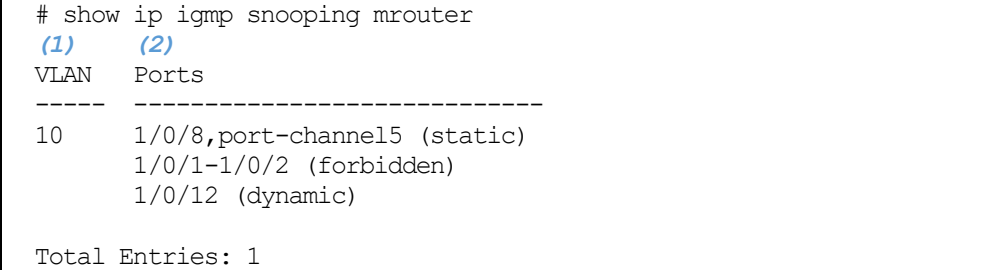

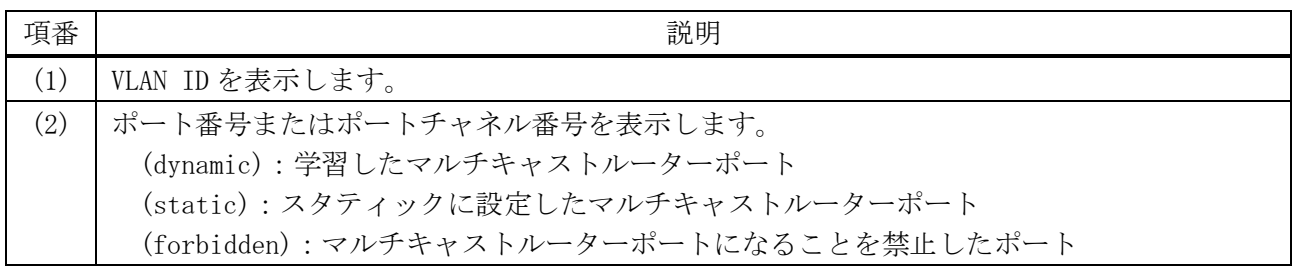

# <span id="page-521-0"></span>5.9.23 show ip igmp snooping groups

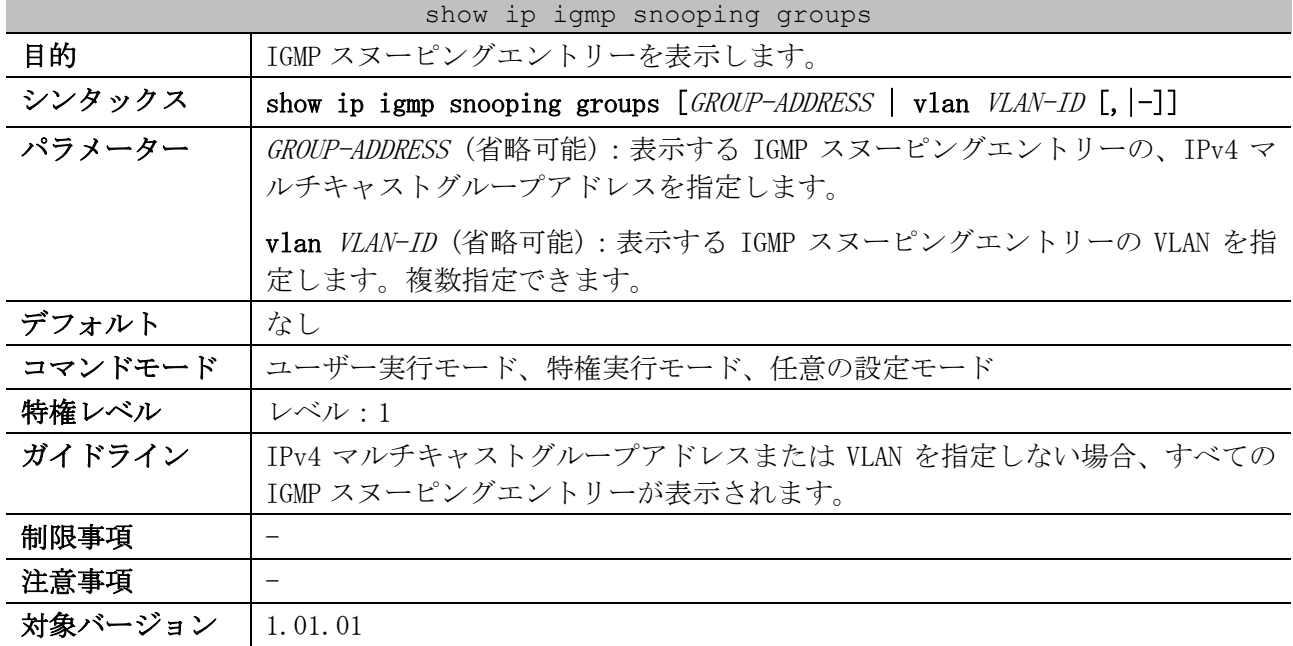

## 使用例:IGMP スヌーピングエントリーを表示する方法を示します。

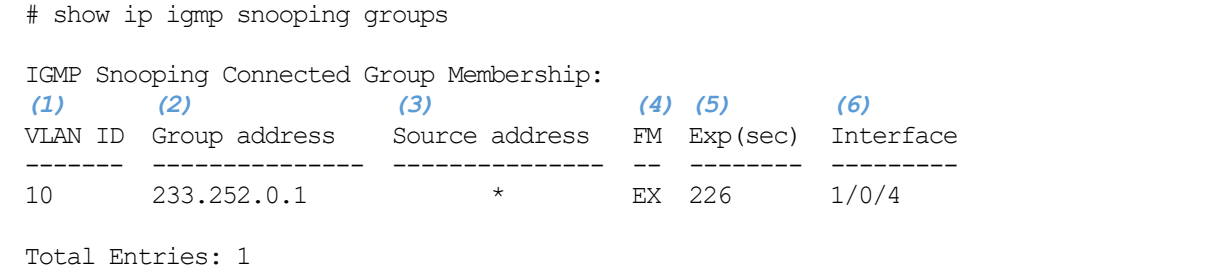

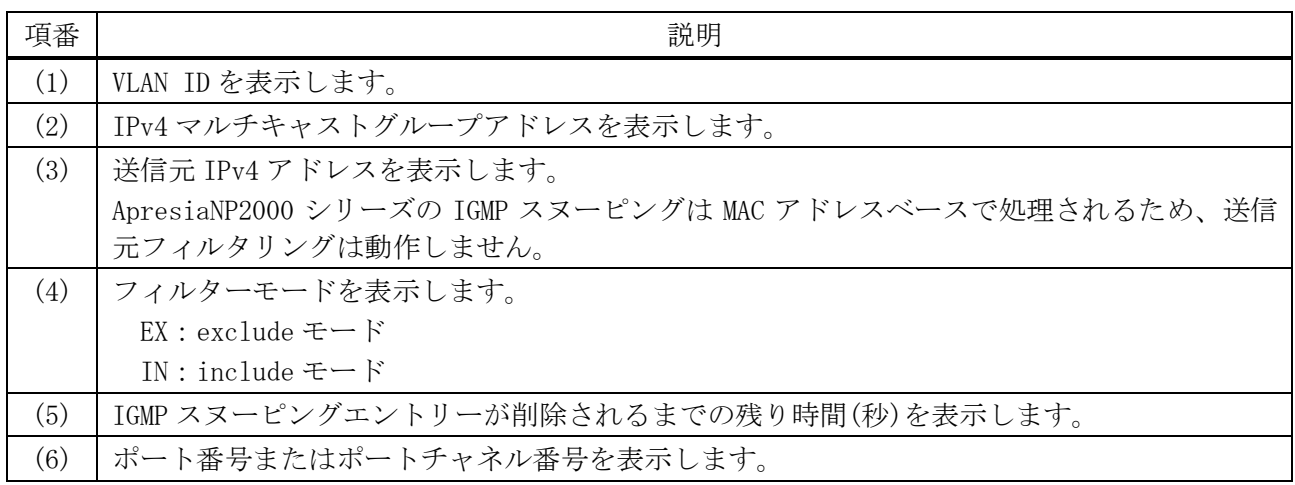

| show ip igmp snooping static-group |                                                                                            |  |
|------------------------------------|--------------------------------------------------------------------------------------------|--|
| 目的                                 | スタティック IGMP スヌーピングエントリーを表示します。                                                             |  |
| シンタックス                             | show ip igmp snooping static-group $[GROUP-ADDRESS \mid vlan \text{ } VLAN-ID \;[, \;[-]]$ |  |
| パラメーター                             | GROUP-ADDRESS (省略可能):表示するスタティック IGMP スヌーピングエント<br>リーの、IPv4マルチキャストグループアドレスを指定します。           |  |
|                                    | vlan VLAN-ID (省略可能):表示するスタティック IGMP スヌーピングエントリー<br>の VLAN を指定します。複数指定できます。                 |  |
| デフォルト                              | なし                                                                                         |  |
| コマンドモード                            | ユーザー実行モード、特権実行モード、任意の設定モード                                                                 |  |
| 特権レベル                              | レベル・1                                                                                      |  |
| ガイドライン                             | IPv4 マルチキャストグループアドレスまたは VLAN を指定しない場合、すべての<br>スタティック IGMP スヌーピングエントリーが表示されます。              |  |
| 制限事項                               |                                                                                            |  |
| 注意事項                               |                                                                                            |  |
| 対象バージョン                            | 1.01.01                                                                                    |  |

<span id="page-522-0"></span>5.9.24 show ip igmp snooping static-group

使用例:スタティック IGMP スヌーピングエントリーを表示する方法を示します。

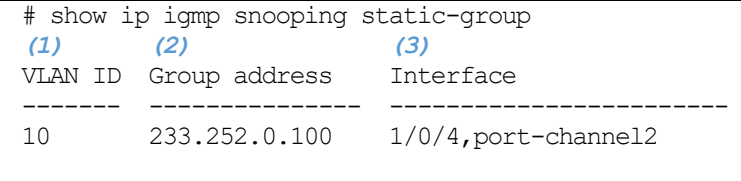

Total Entries: 1

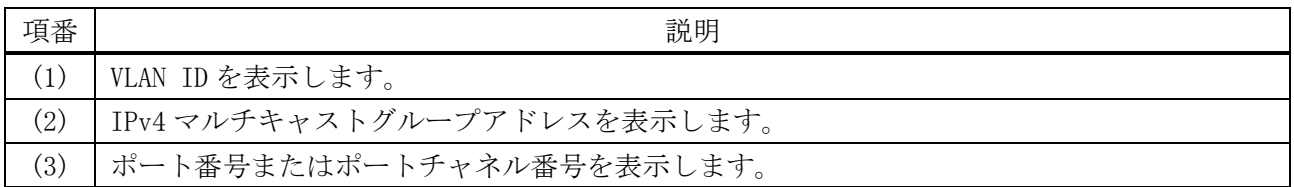

## <span id="page-522-1"></span>5.9.25 show ip igmp snooping statistics

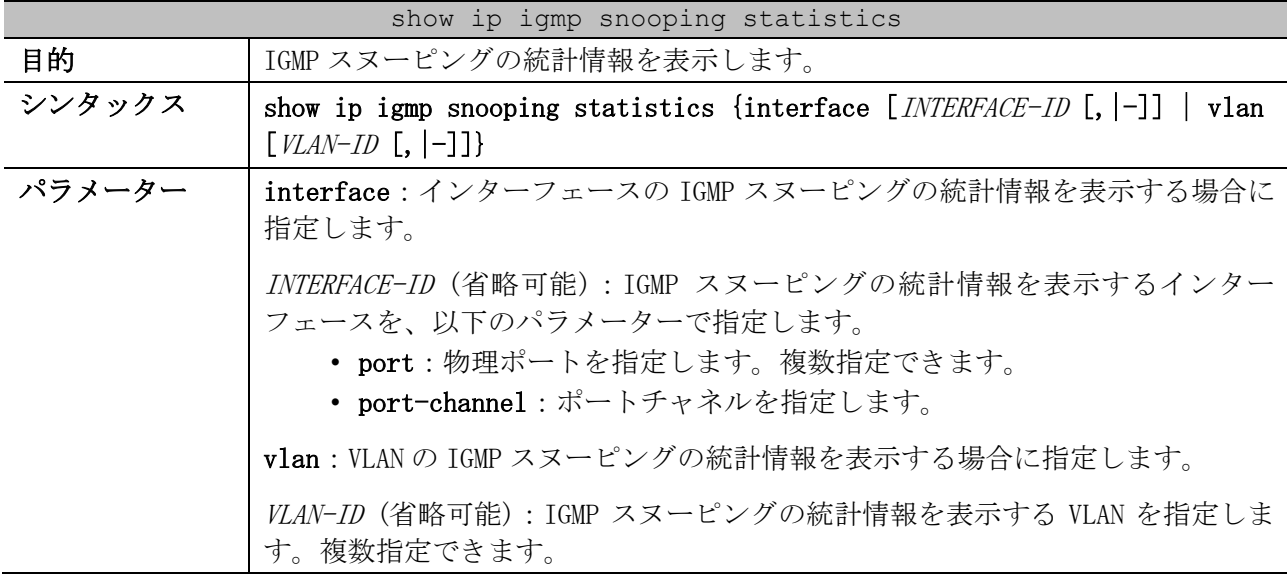

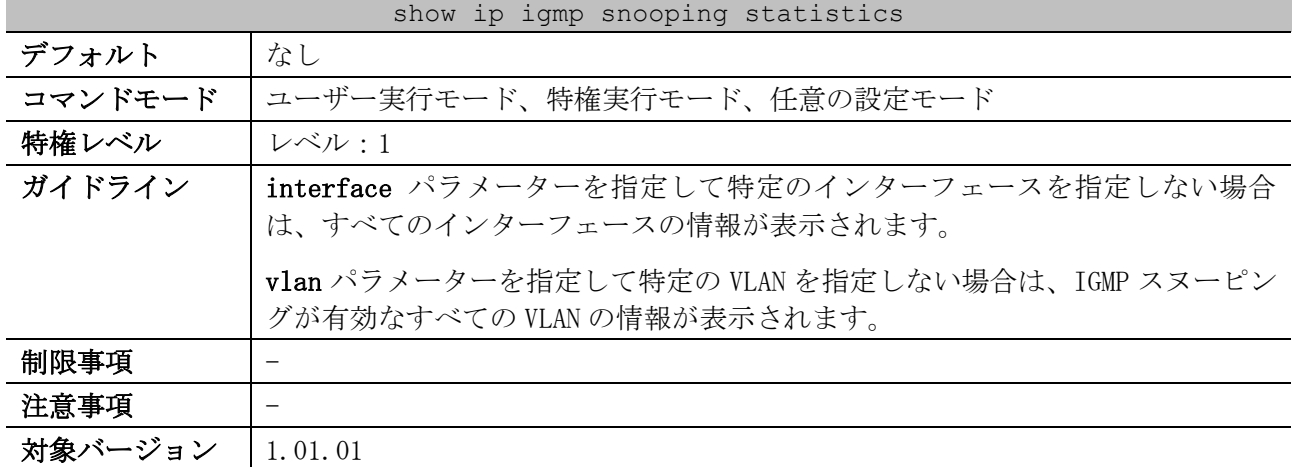

使用例:IGMP スヌーピングの統計情報の表示方法を示します。

```
# show ip igmp snooping statistics interface port 1/0/2
Interface Port1/0/2 ...(1)
   IGMPv1 Rx: Report 0, Query 0 ...(2)
   IGMPv2 Rx: Report 0, Query 0, Leave 0 ...(3)
  IGMPv3 Rx: Report 0, Query 0 ...(4)
  IGMPv1 Tx: Report 0, Query 0 ...(5)
  IGMPv2 Tx: Report 0, Query 0, Leave 0 ...(6)
  IGMPv3 Tx: Report 0, Query 5 ...(7)
Total Entries: 1
```
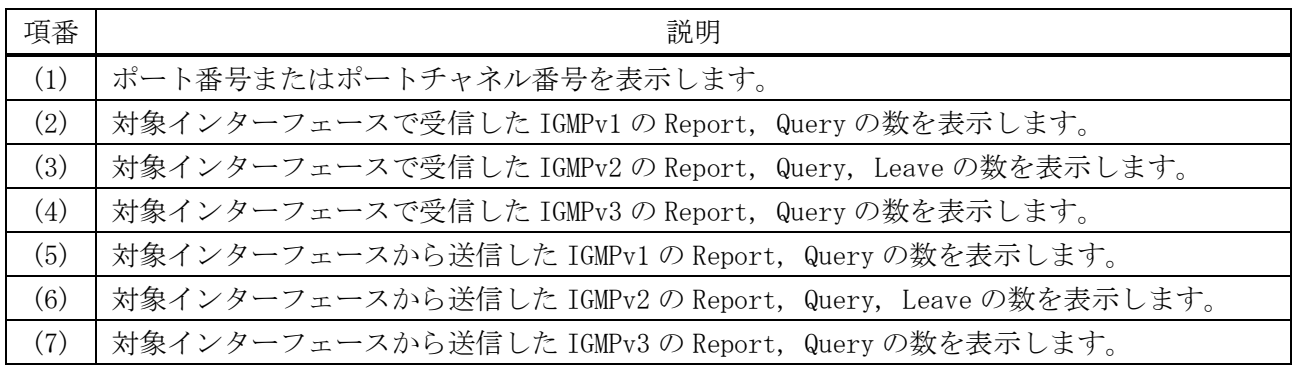

## <span id="page-523-0"></span>5.9.26 clear ip igmp snooping groups

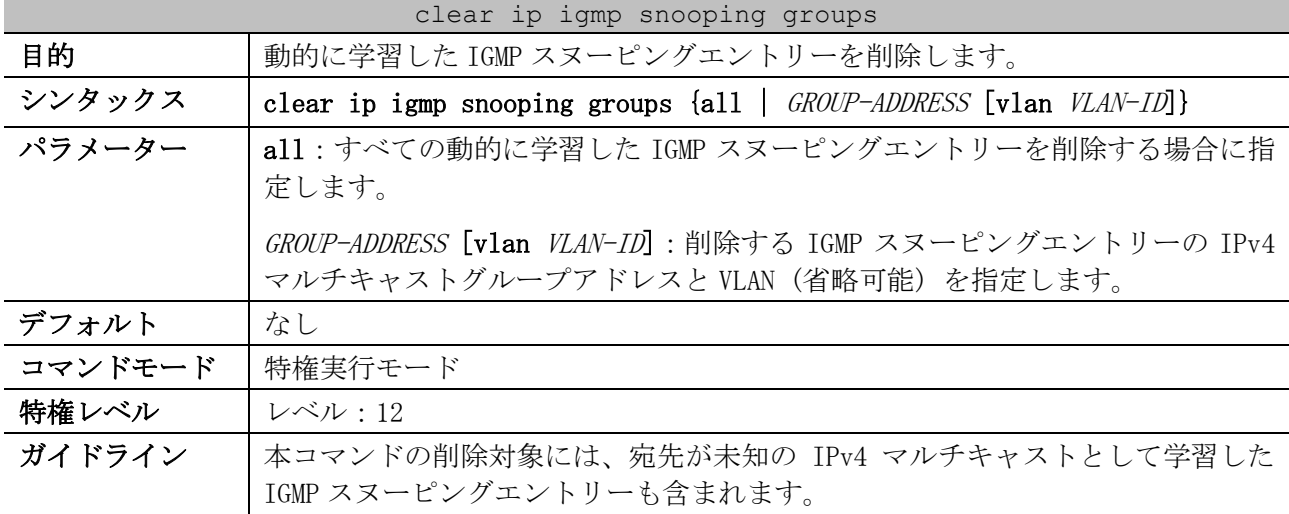

#### clear ip igmp snooping groups

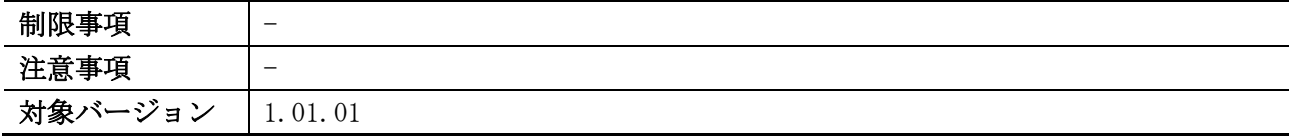

使用例:すべての動的に学習した IGMP スヌーピングエントリーを削除する方法を示します。

# clear ip igmp snooping groups all

#### #

#

## <span id="page-524-0"></span>5.9.27 clear ip igmp snooping unknown-data

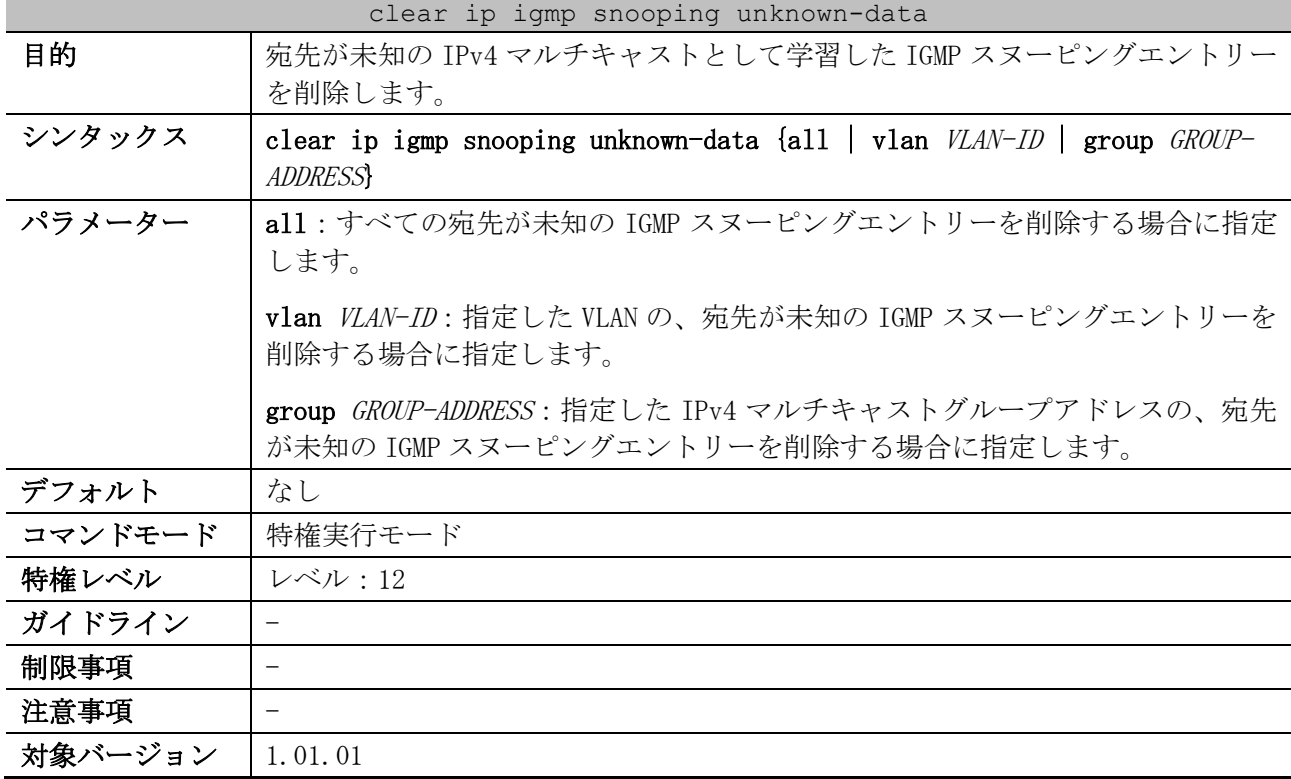

使用例:宛先が未知の IPv4 マルチキャストとして学習した IGMP スヌーピングエントリーを、すべて 削除する方法を示します。

```
# clear ip igmp snooping unknown-data all
```
### <span id="page-524-1"></span>5.9.28 clear ip igmp snooping statistics

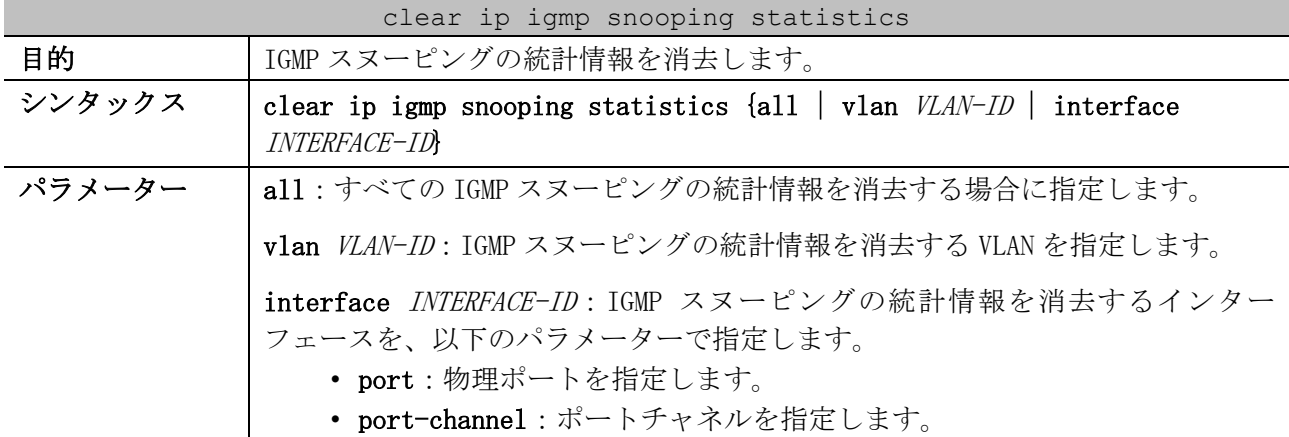

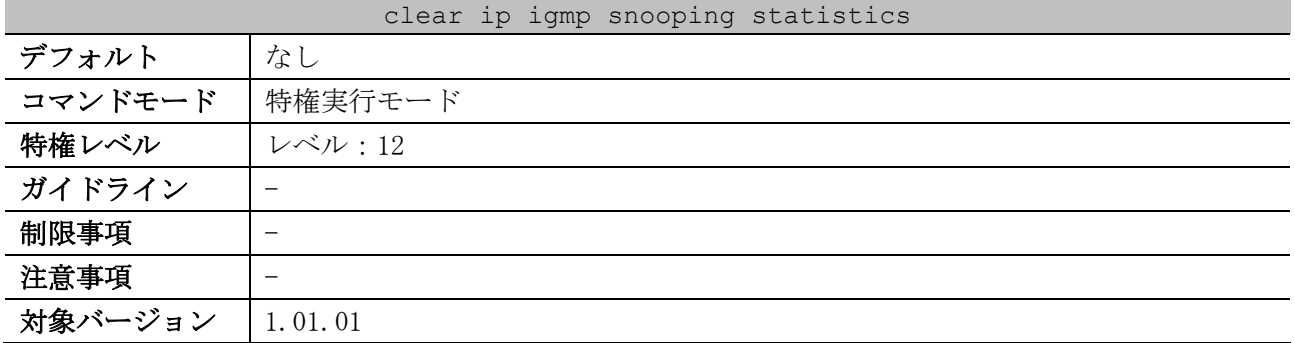

使用例:すべての IGMP スヌーピングの統計情報を消去する方法を示します。

# clear ip igmp snooping statistics all #

# 5.10 MLD スヌーピングコマンド

MLD スヌーピング関連の設定コマンドは以下のとおりです。

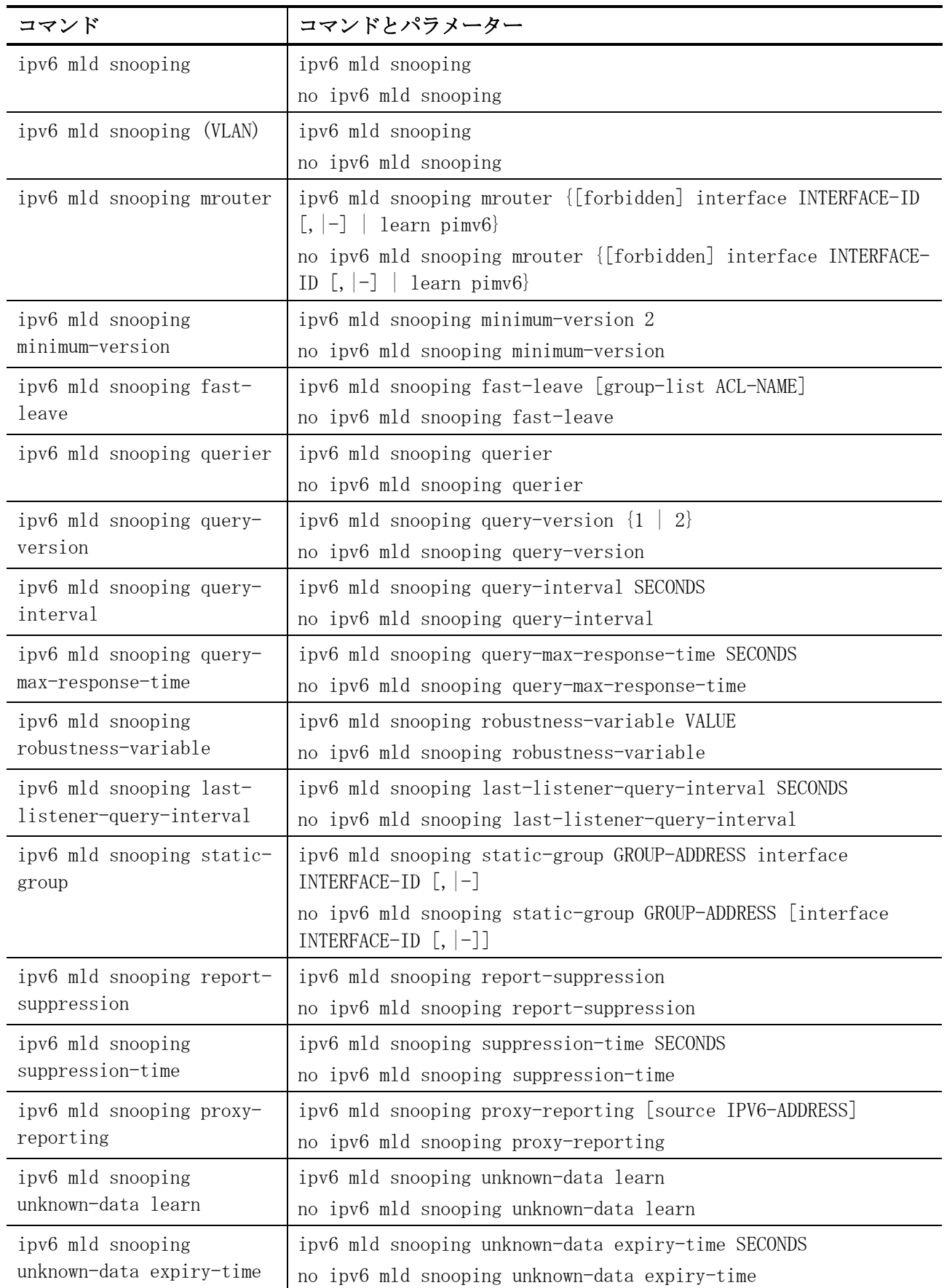

5 レイヤー2 | 5.10 MLD スヌーピングコマンド

| コマンド                                                          | コマンドとパラメーター                                                                                                    |
|---------------------------------------------------------------|----------------------------------------------------------------------------------------------------|
| ipv6 mld snooping<br>unknown-data limit                       | ipv6 mld snooping unknown-data limit NUMBER<br>no ipv6 mld snooping unknown-data limit                            |
| ipv6 mld snooping ignore-<br>topology-change-<br>notification | ipv6 mld snooping ignore-topology-change-notification<br>no ipv6 mld snooping ignore-topology-change-notification |

MLD スヌーピング関連の show/操作コマンドは以下のとおりです。

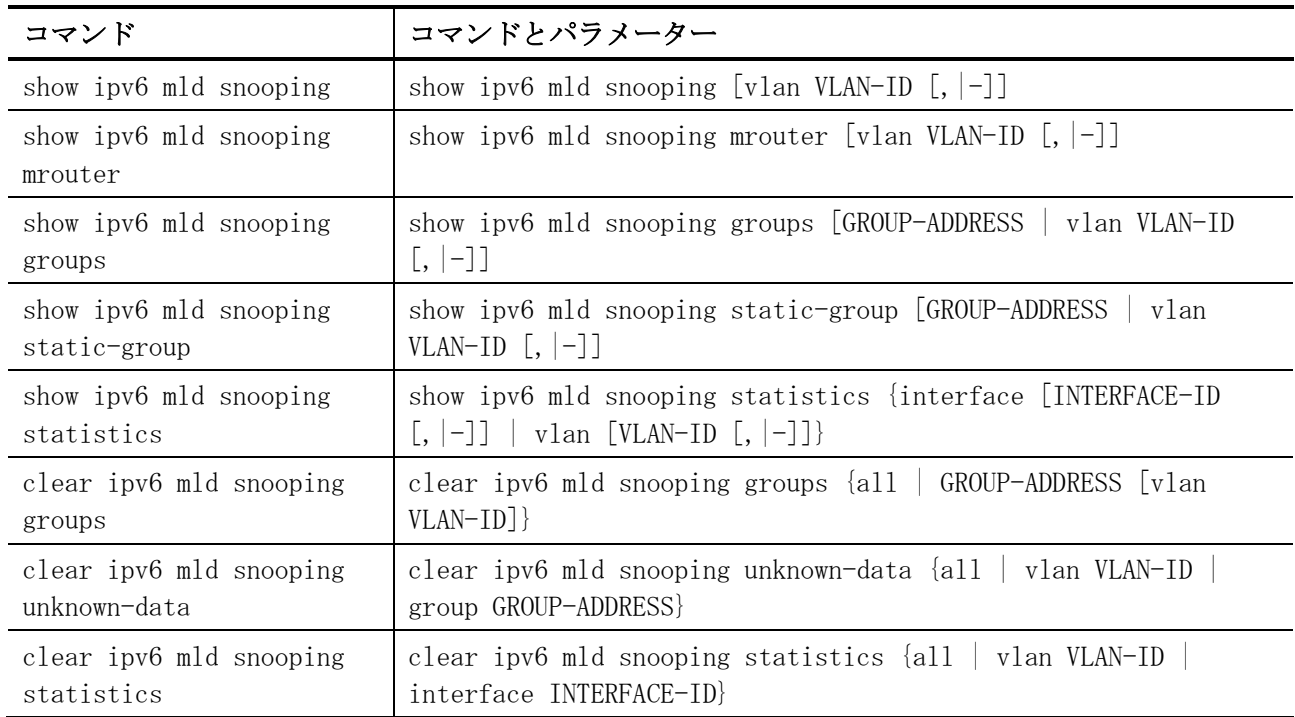

# <span id="page-527-0"></span>5.10.1 ipv6 mld snooping

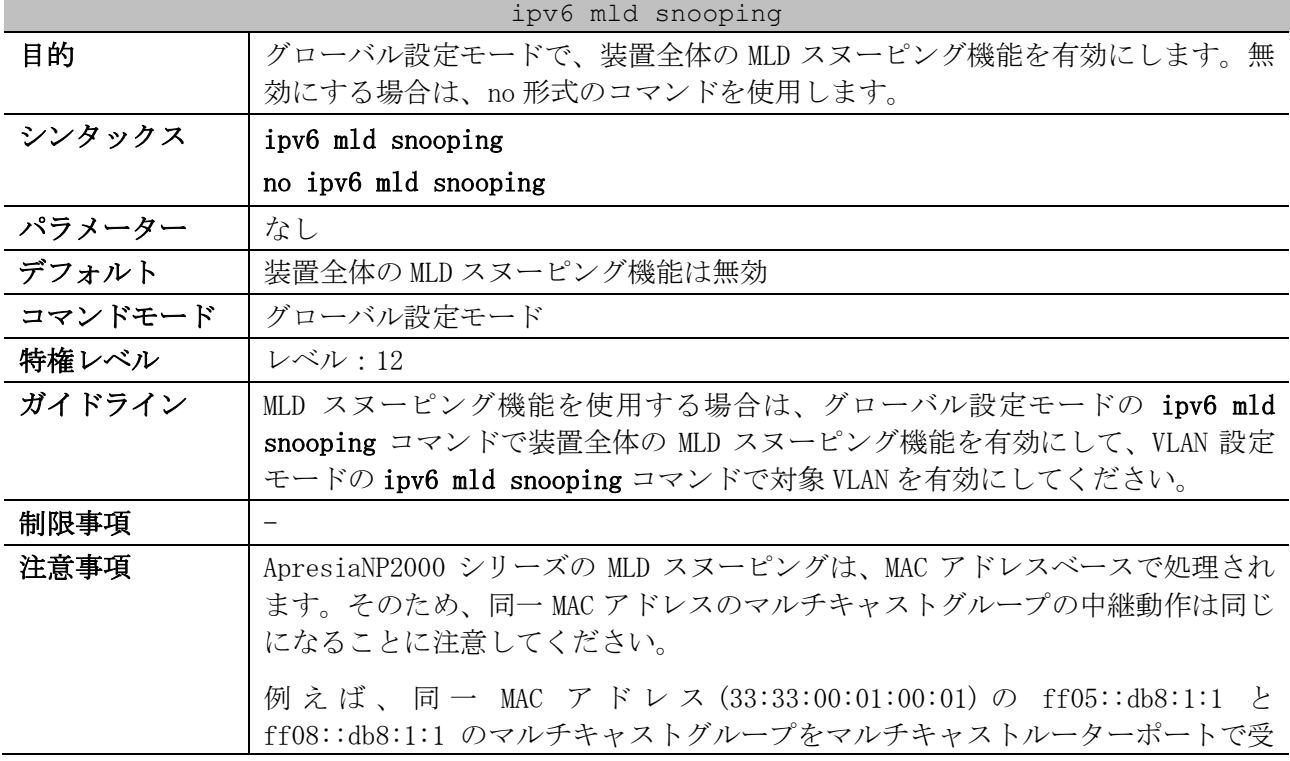

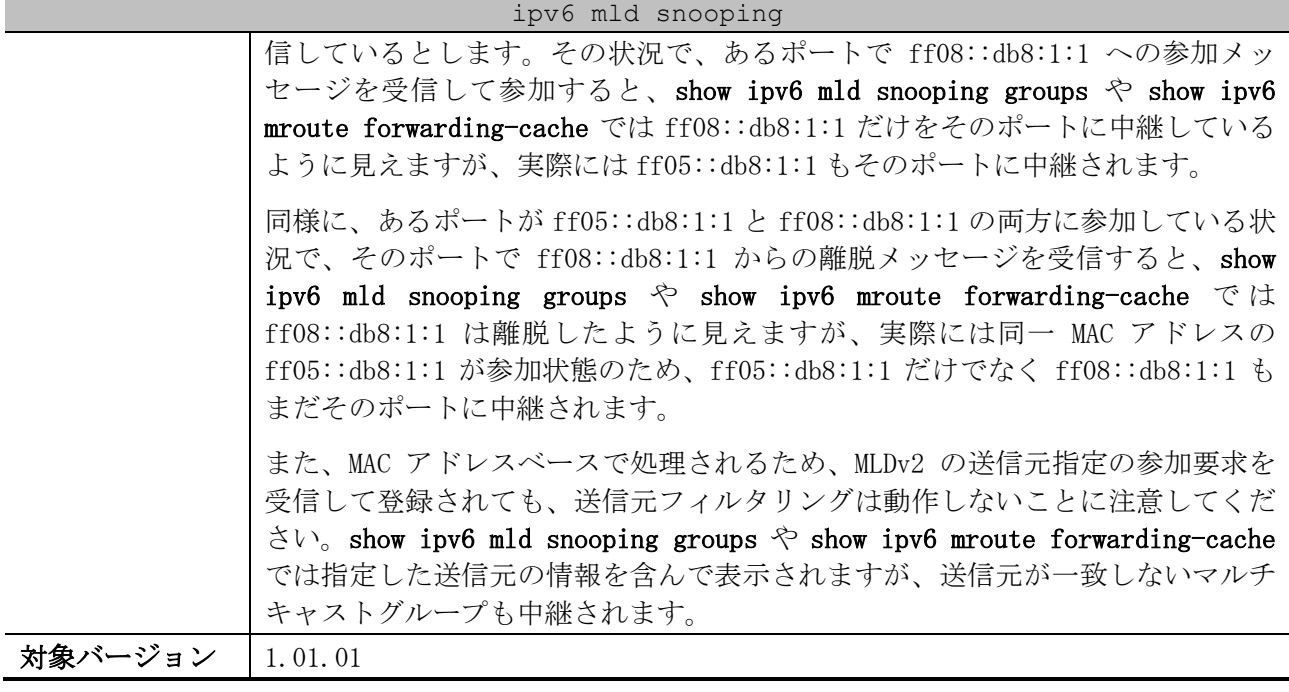

使用例:グローバル設定モードで MLD スヌーピング機能を有効にする方法を示します。

# configure terminal (config)# ipv6 mld snooping (config)#

## <span id="page-528-0"></span>5.10.2 ipv6 mld snooping (VLAN)

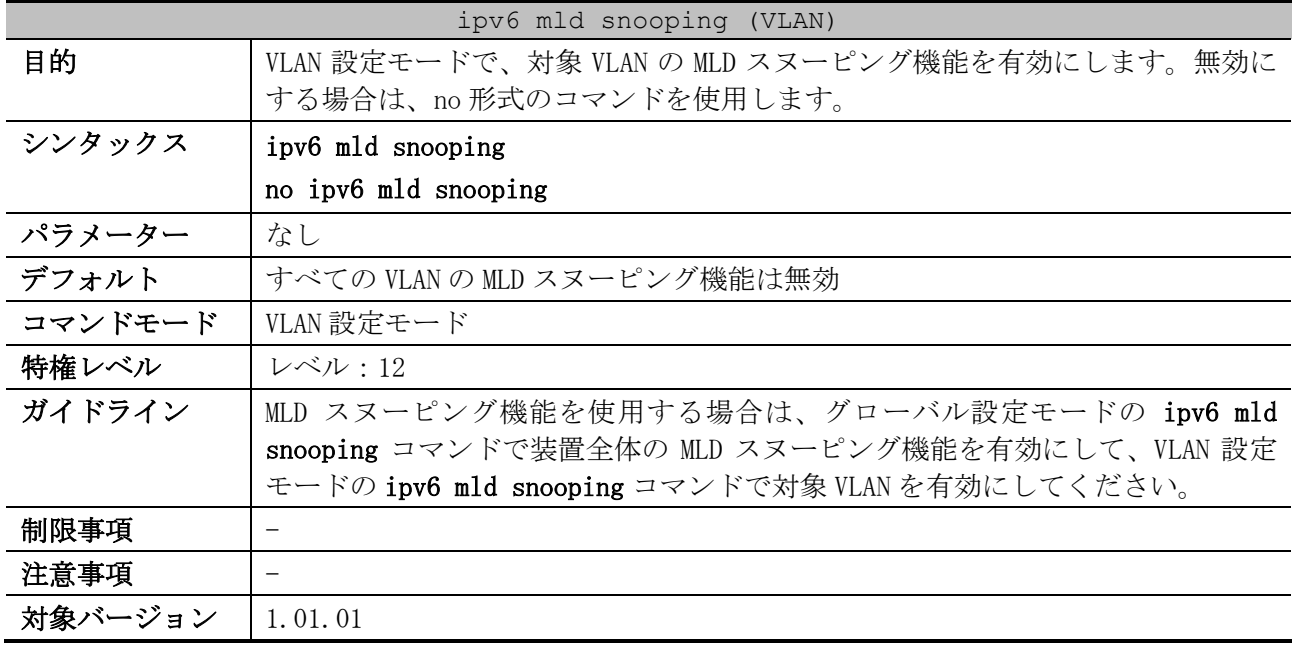

使用例:VLAN 1 の MLD スヌーピング機能を有効にする方法を示します。

# configure terminal (config)# vlan 1 (config-vlan)# ipv6 mld snooping (config-vlan)#

## <span id="page-529-0"></span>5.10.3 ipv6 mld snooping mrouter

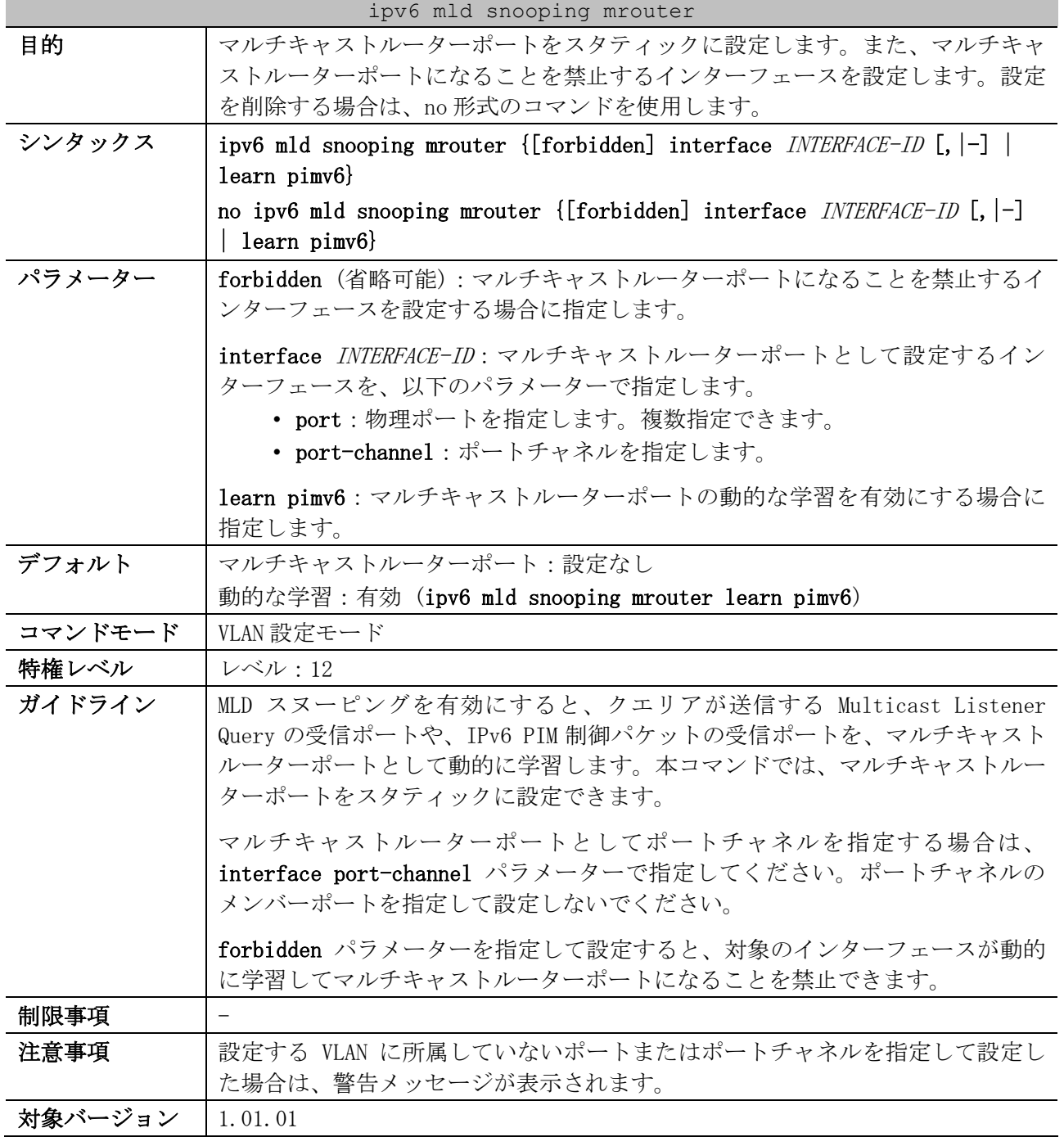

使用例:VLAN 1 のポート 1/0/1 をマルチキャストルーターポートとしてスタティックに設定する方法 を示します。

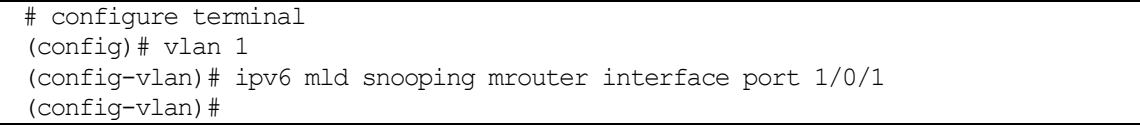

使用例:VLAN 4 で、マルチキャストルーターポートの動的な学習を無効にする方法を示します。

# configure terminal (config)# vlan 4 (config-vlan)# no ipv6 mld snooping mrouter learn pimv6 (config-vlan)#

| ipv6 mld snooping minimum-version |                                                     |
|-----------------------------------|-----------------------------------------------------|
| 目的                                | リスナーからの参加要求(Multicast Listener Report)を許可する MLD の最小 |
|                                   | バージョンを設定します。設定を削除する場合は、no 形式のコマンドを使用し               |
|                                   | ます。                                                 |
| シンタックス                            | ipv6 mld snooping minimum-version 2                 |
|                                   | no ipv6 mld snooping minimum-version                |
| パラメーター                            | なし                                                  |
| デフォルト                             | 最小バージョンの設定なし                                        |
| コマンドモード                           | VLAN 設定モード                                          |
| 特権レベル                             | レベル:12                                              |
| ガイドライン                            | 本コマンドは Multicast Listener Report にのみ適用されます。拒否された    |
|                                   | Multicast Listener Report は、マルチキャストルーターポートにも中継されま   |
|                                   | せん。                                                 |
| 制限事項                              |                                                     |
| 注意事項                              |                                                     |
| 対象バージョン                           | 1.01.01                                             |

<span id="page-530-0"></span>5.10.4 ipv6 mld snooping minimum-version

使用例:VLAN 1 で、参加要求を許可する MLD の最小バージョンを 2 に設定する方法を示します。

```
# configure terminal
(config)# vlan 1
(config-vlan)# ipv6 mld snooping minimum-version 2
(config-vlan)#
```
## <span id="page-530-1"></span>5.10.5 ipv6 mld snooping fast-leave

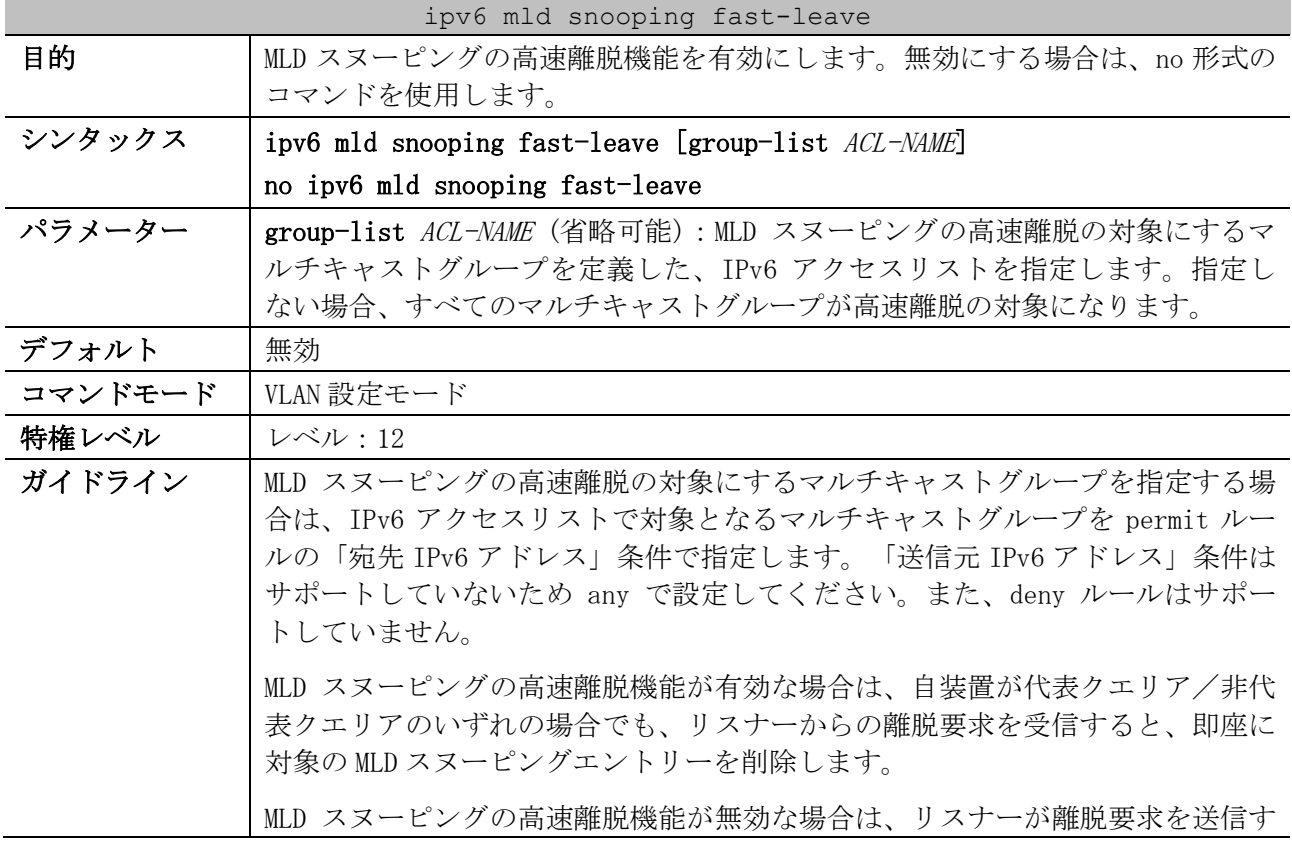

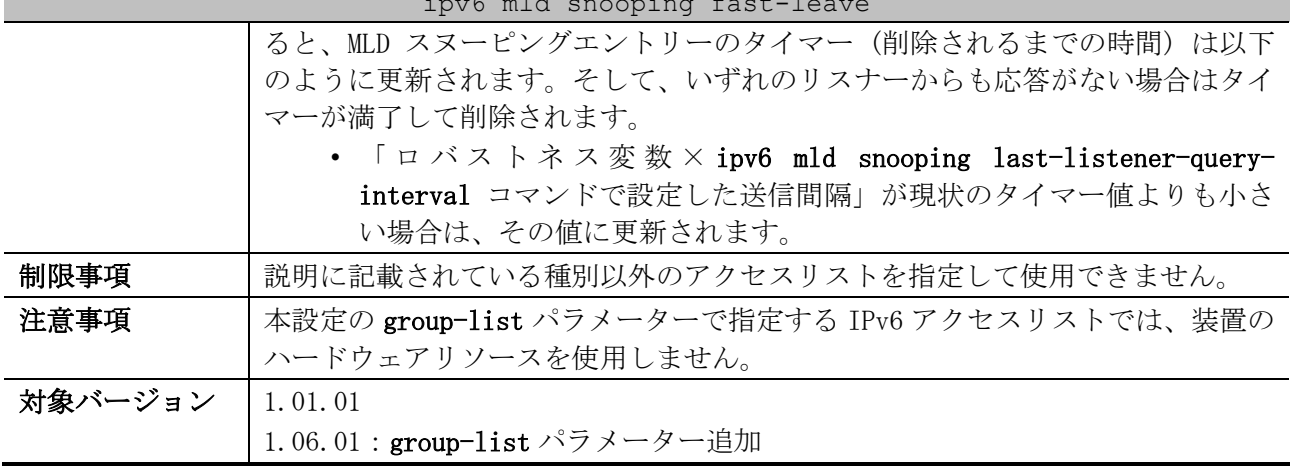

#### ipv6 mld snooping fast-leave

使用例:VLAN 1 で、MLD スヌーピングの高速離脱機能を有効にする方法を示します。

# configure terminal (config)# vlan 1 (config-vlan)# ipv6 mld snooping fast-leave (config-vlan)#

## <span id="page-531-0"></span>5.10.6 ipv6 mld snooping querier

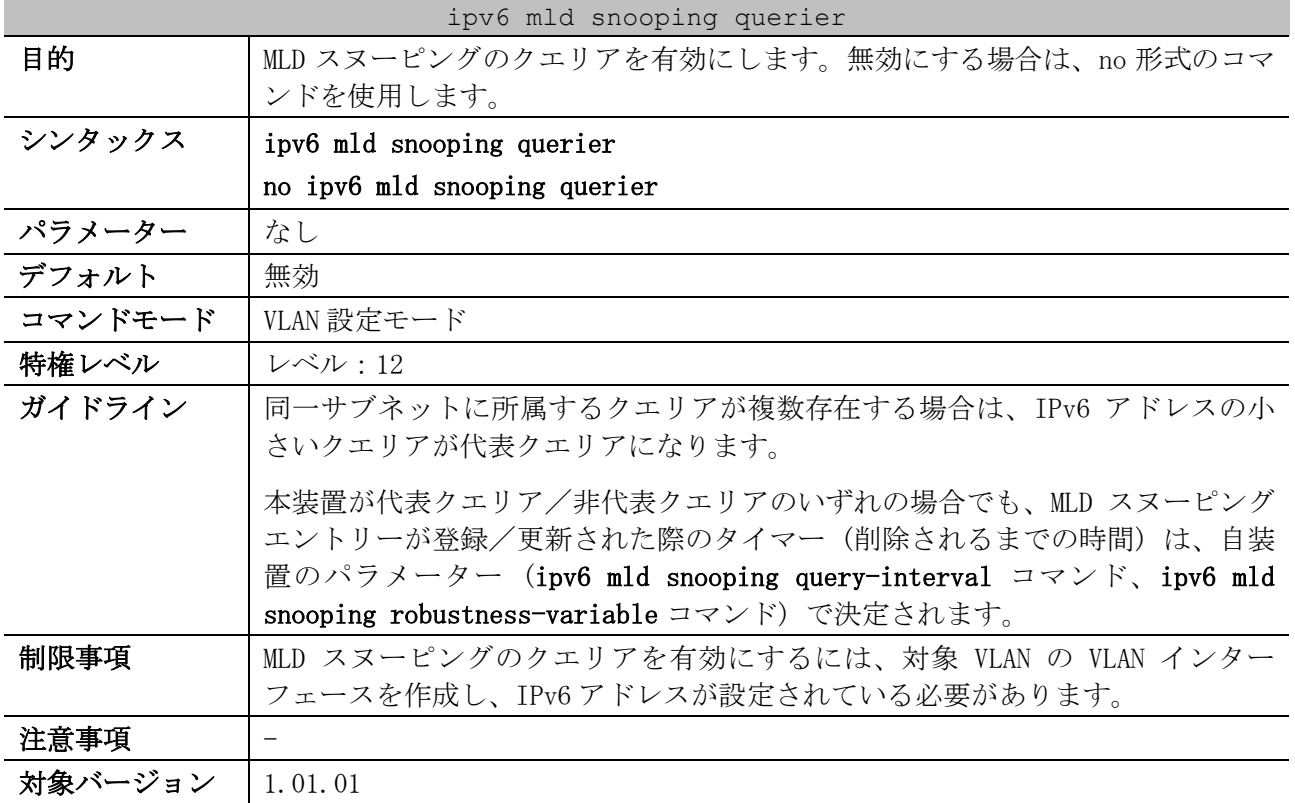

使用例:VLAN 1 で、MLD スヌーピングのクエリアを有効にする方法を示します。

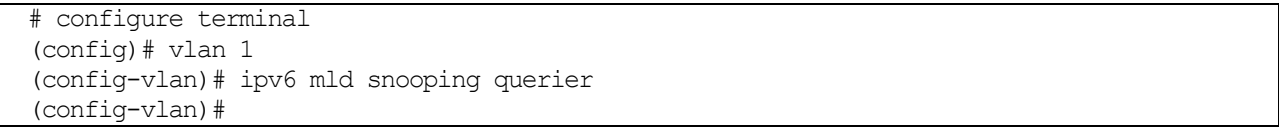

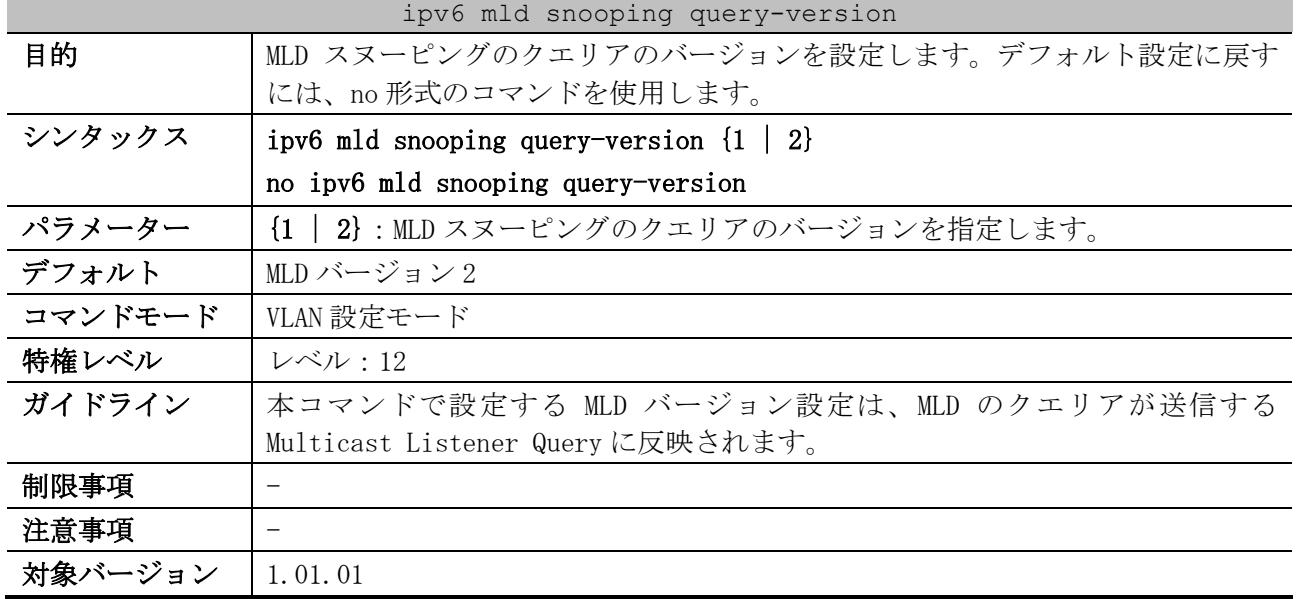

## <span id="page-532-0"></span>5.10.7 ipv6 mld snooping query-version

使用例:VLAN 1 で、MLD スヌーピングのクエリアのバージョンを 1 に設定する方法を示します。

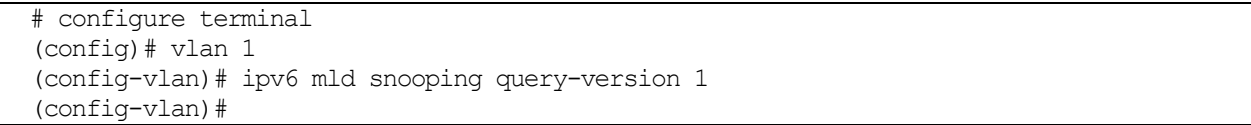

# <span id="page-532-1"></span>5.10.8 ipv6 mld snooping query-interval

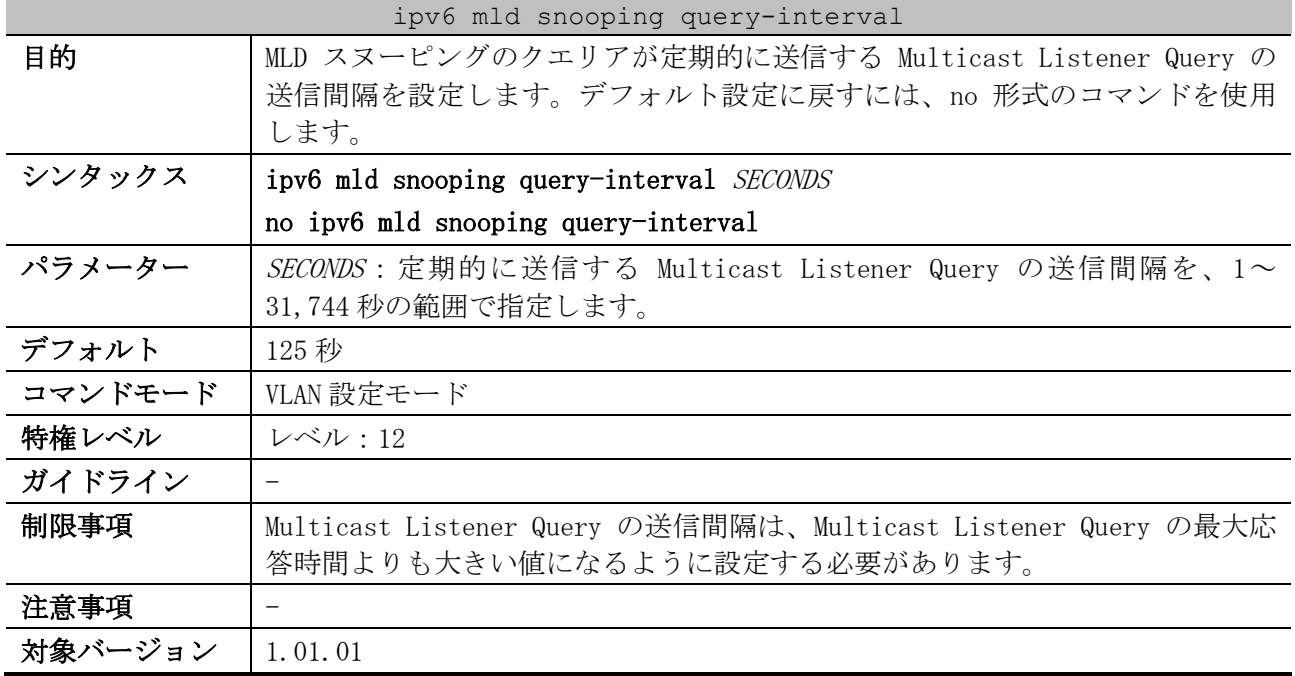

使用例:VLAN 1 で、MLD スヌーピングのクエリアが定期的に送信する Multicast Listener Query の送 信間隔を 300 秒に設定する方法を示します。

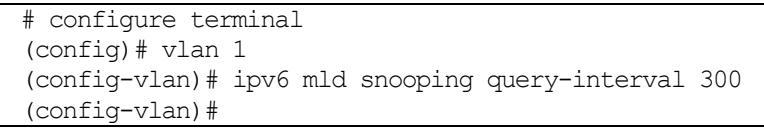

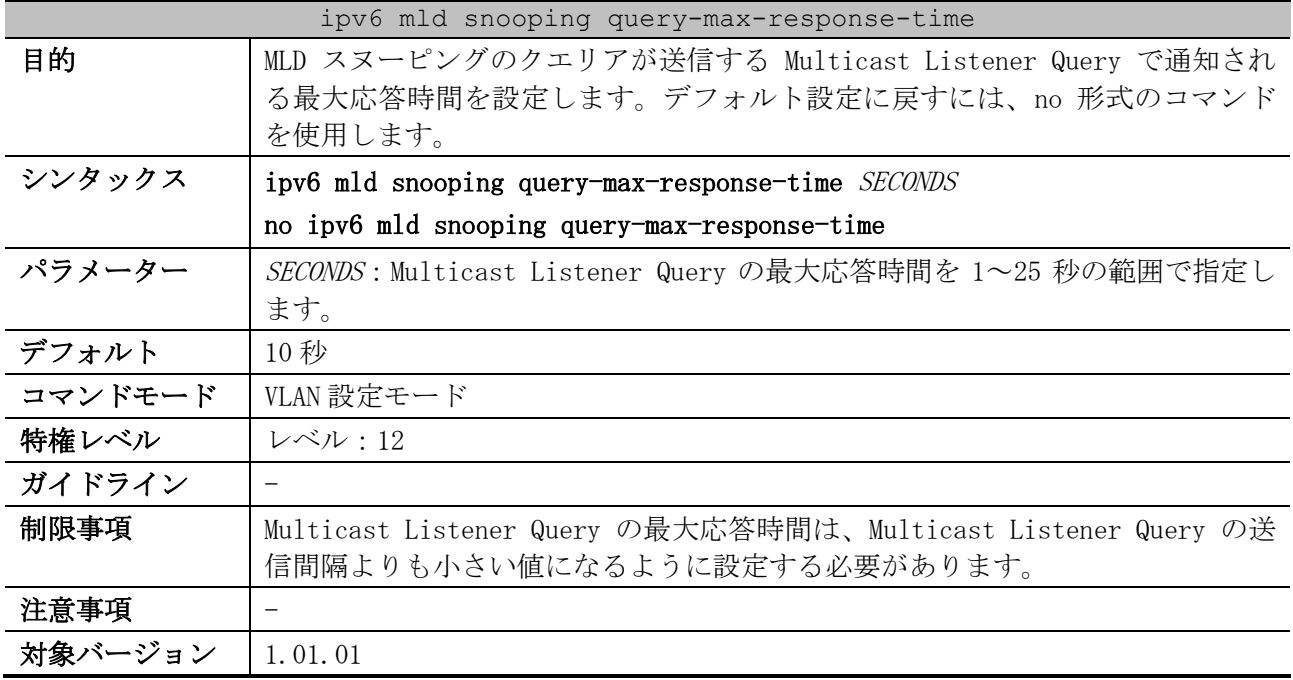

## <span id="page-533-0"></span>5.10.9 ipv6 mld snooping query-max-response-time

使用例:VLAN 1 で、Multicast Listener Query の最大応答時間を 20 秒に設定する方法を示します。

```
# configure terminal
(config)# vlan 1
(config-vlan)# ipv6 mld snooping query-max-response-time 20
(config-vlan)#
```
## <span id="page-533-1"></span>5.10.10 ipv6 mld snooping robustness-variable

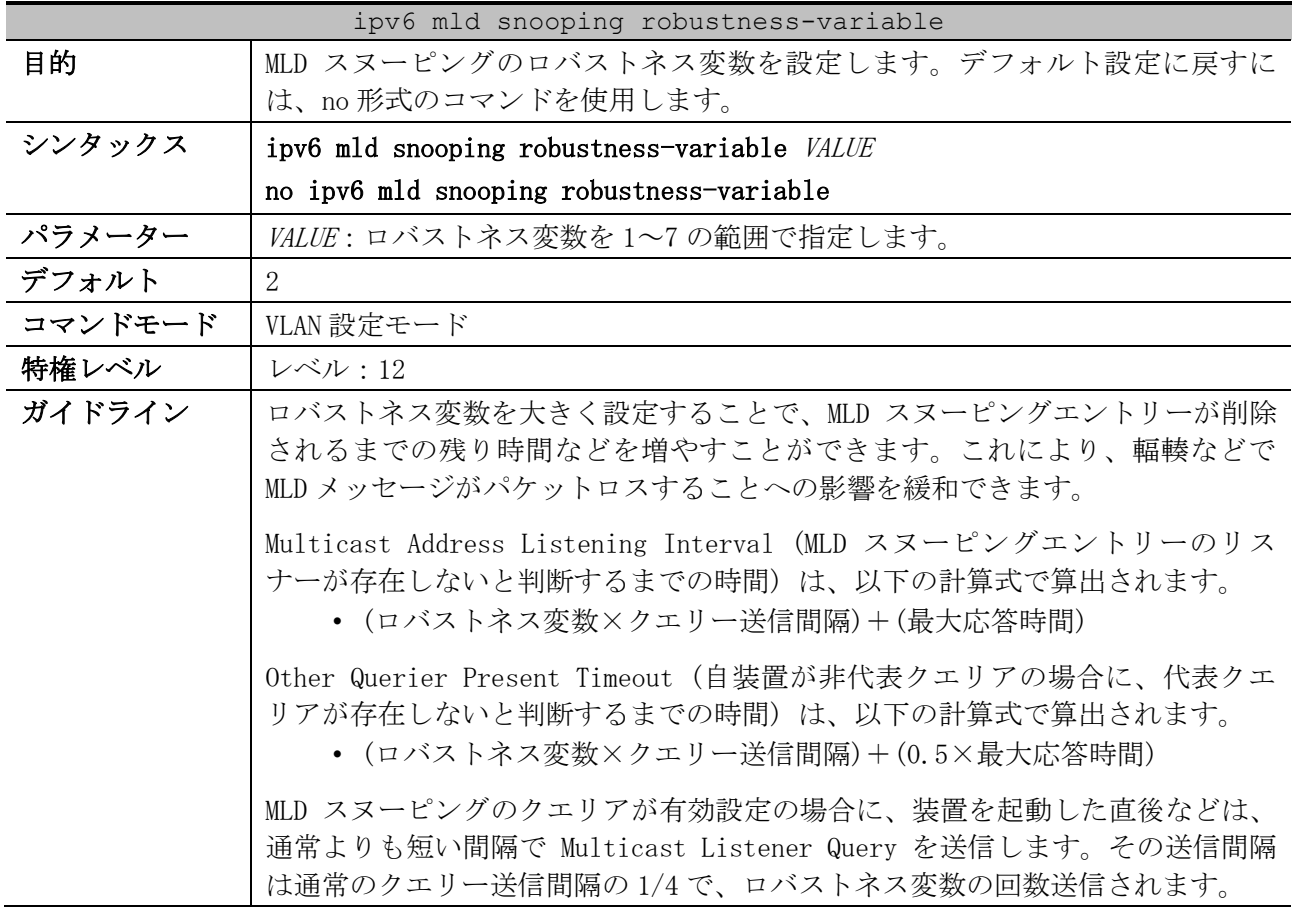

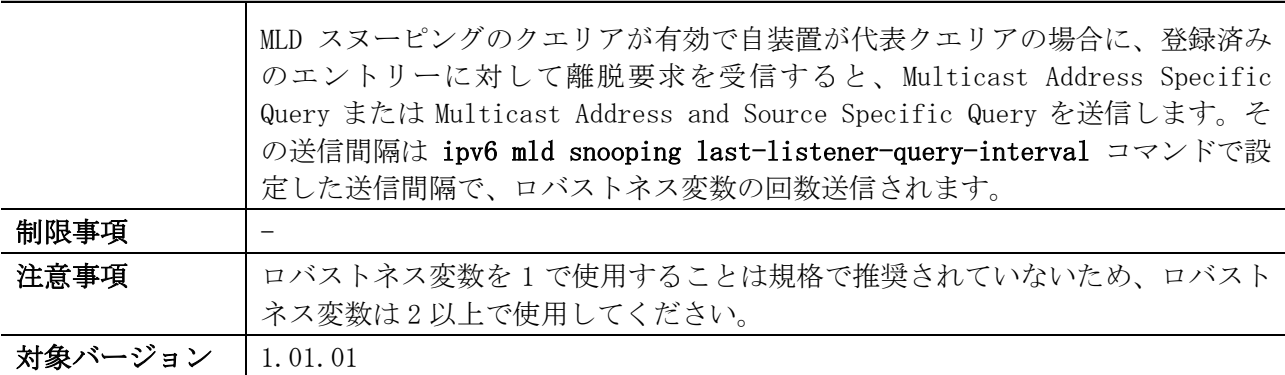

ipv6 mld snooping robustness-variable

使用例:VLAN 1 で、MLD スヌーピングのロバストネス変数を 3 に設定する方法を示します。

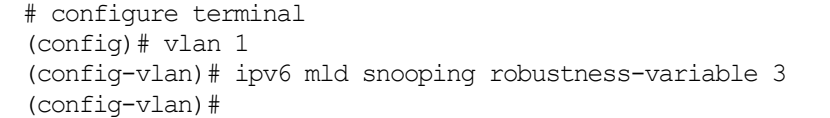

## <span id="page-534-0"></span>5.10.11 ipv6 mld snooping last-listener-query-interval

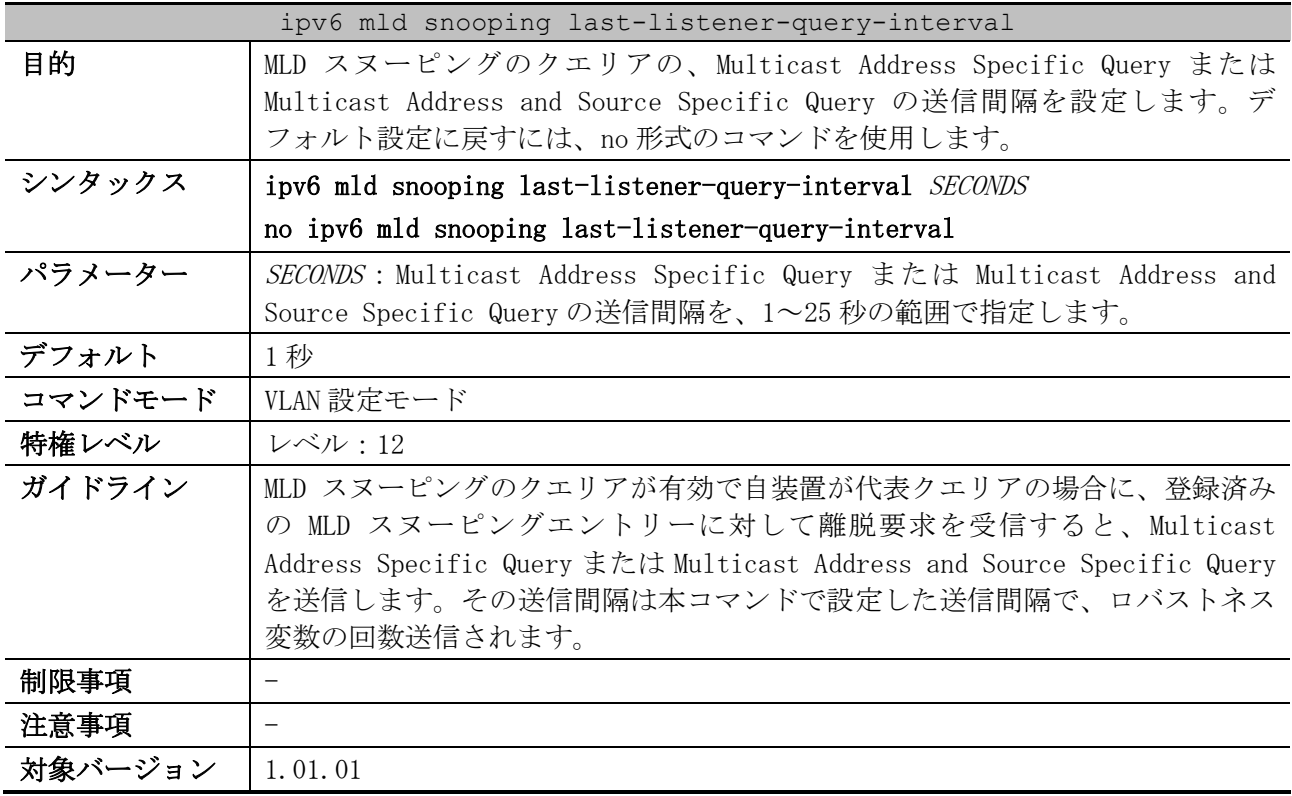

使用例:VLAN 1 で、Multicast Address Specific Query または Multicast Address and Source Specific Query の送信間隔を、3 秒に設定する方法を示します。

```
# configure terminal
(config)# vlan 1
(config-vlan)# ipv6 mld snooping last-listener-query-interval 3
(config-vlan)#
```
## <span id="page-534-1"></span>5.10.12 ipv6 mld snooping static-group

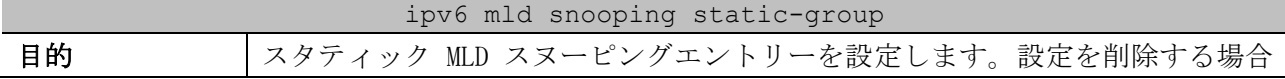

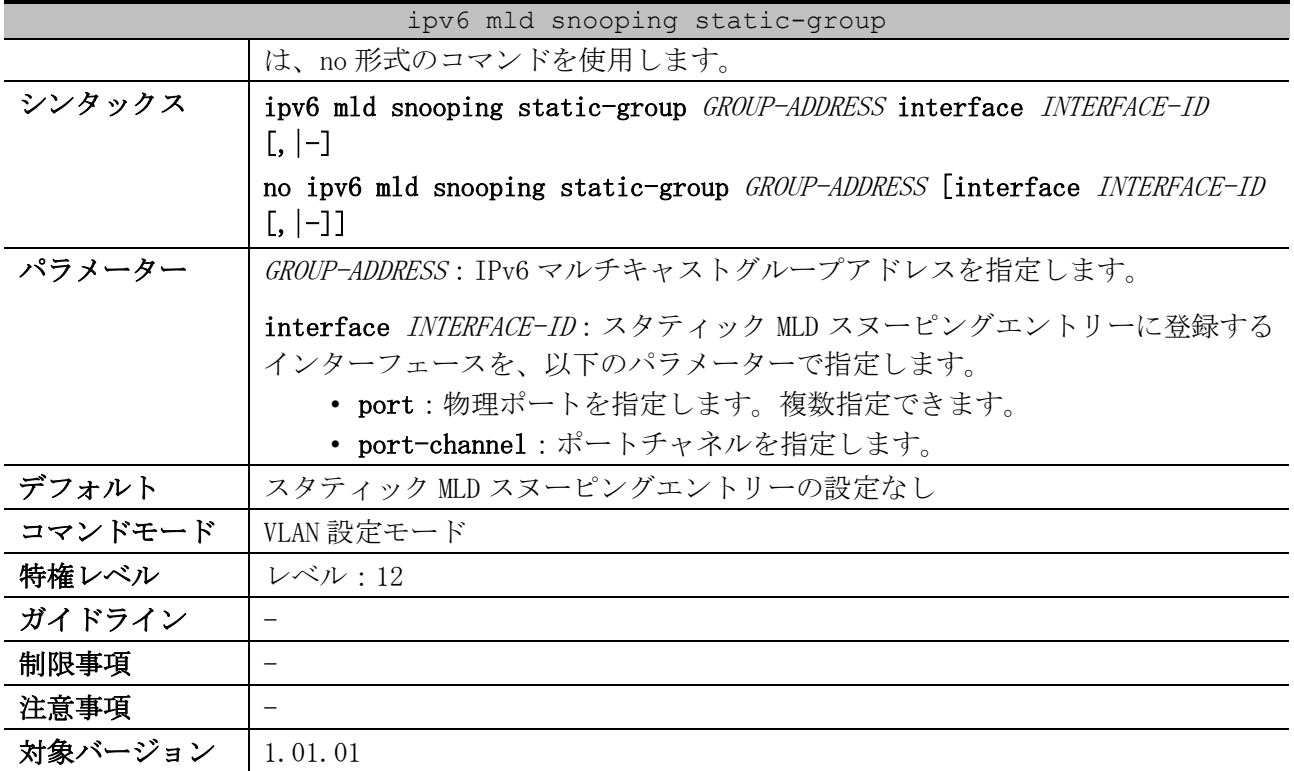

使用例:VLAN 1、IPv6 マルチキャストグループアドレス ff05::db8:1:1、登録ポート 1/0/5 で、スタ ティック MLD スヌーピングエントリーを設定する方法を示します。

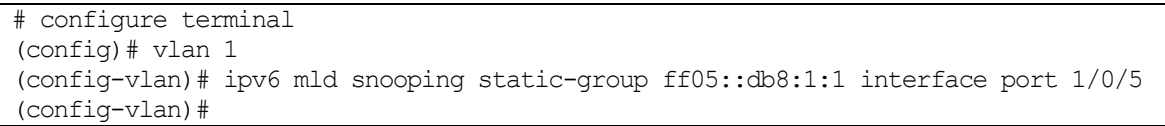

## <span id="page-535-0"></span>5.10.13 ipv6 mld snooping report-suppression

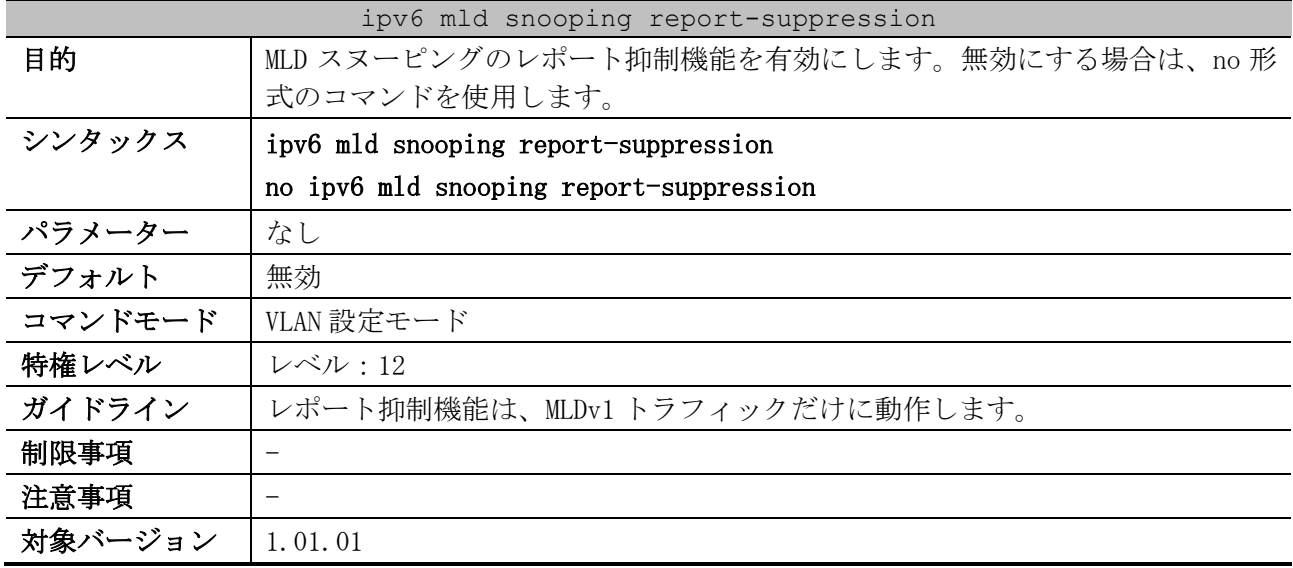

使用例:VLAN 100 で、MLD スヌーピングのレポート抑制機能を有効にする方法を示します。

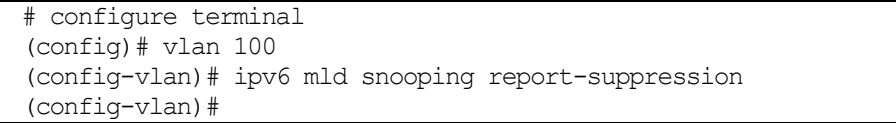

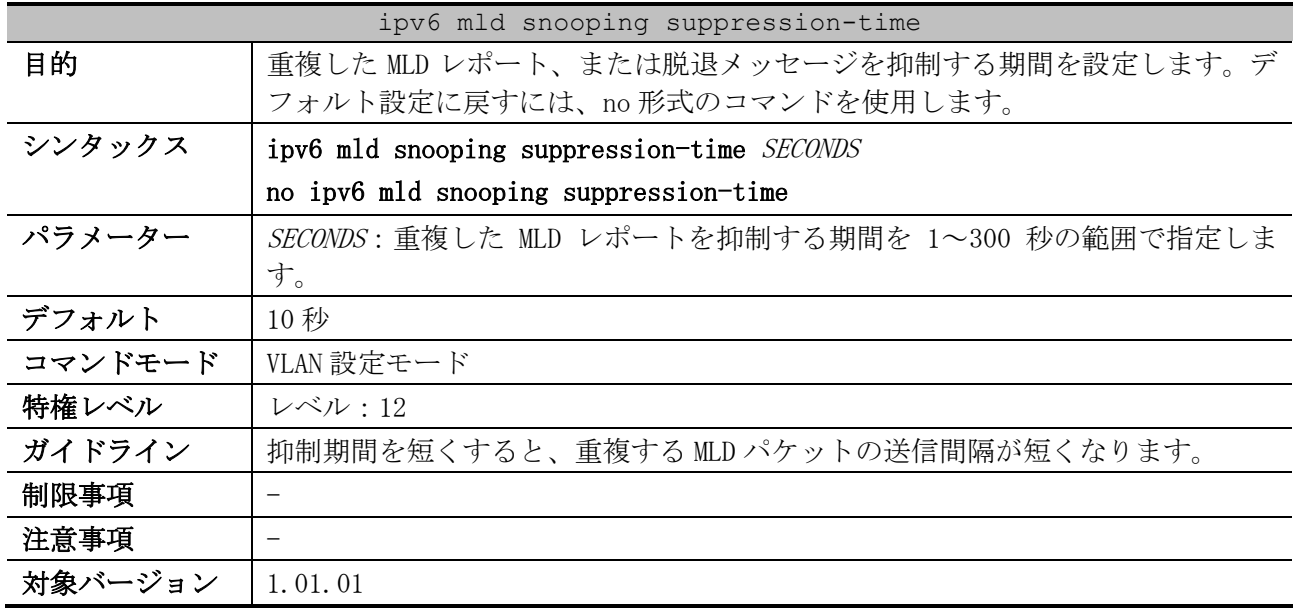

## <span id="page-536-0"></span>5.10.14 ipv6 mld snooping suppression-time

使用例:VLAN 1000 で、抑制期間を 125 秒に設定する方法を示します。

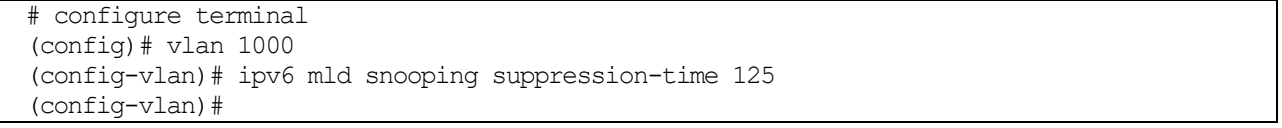

# <span id="page-536-1"></span>5.10.15 ipv6 mld snooping proxy-reporting

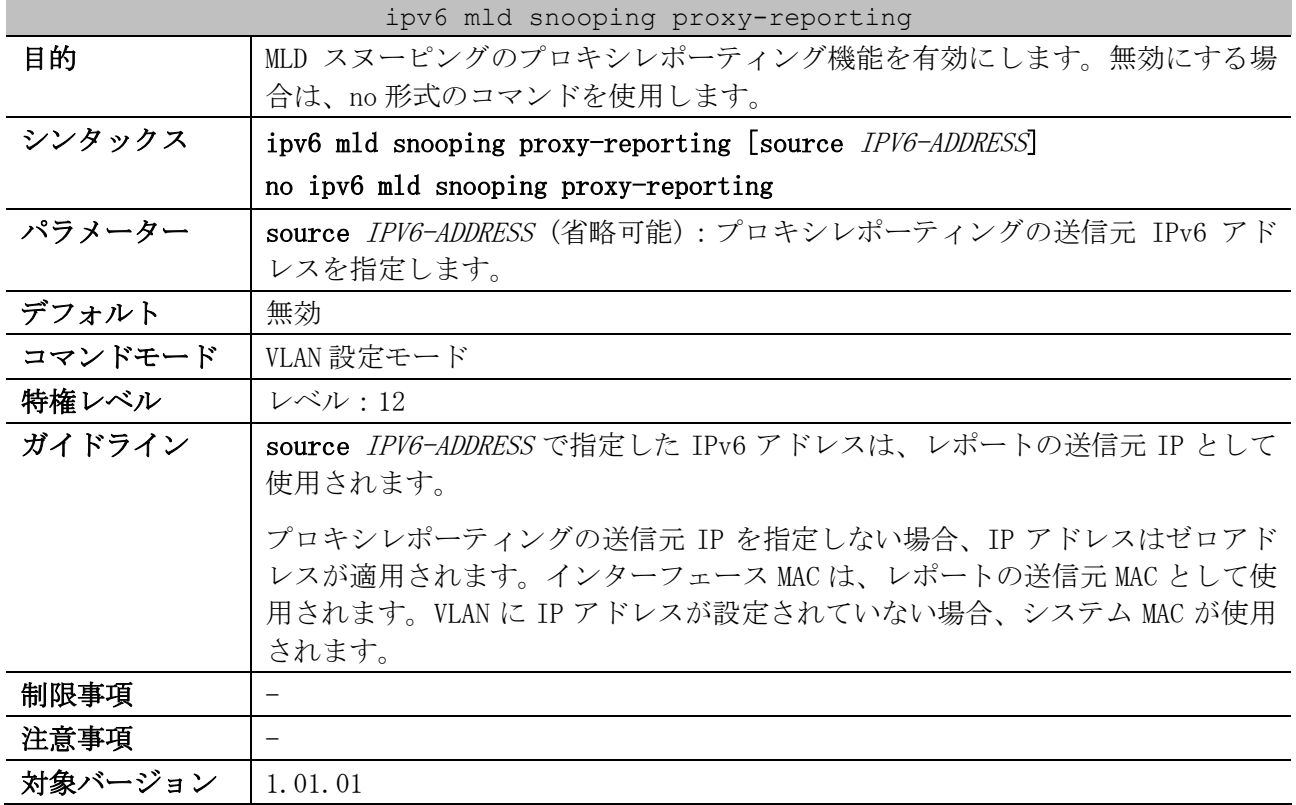

使用例:VLAN 1 で、MLD スヌーピングのプロキシレポーティング機能を有効にする方法を示します。

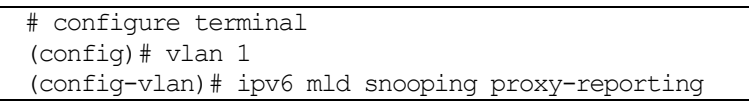

(config-vlan)#

## <span id="page-537-0"></span>5.10.16 ipv6 mld snooping unknown-data learn

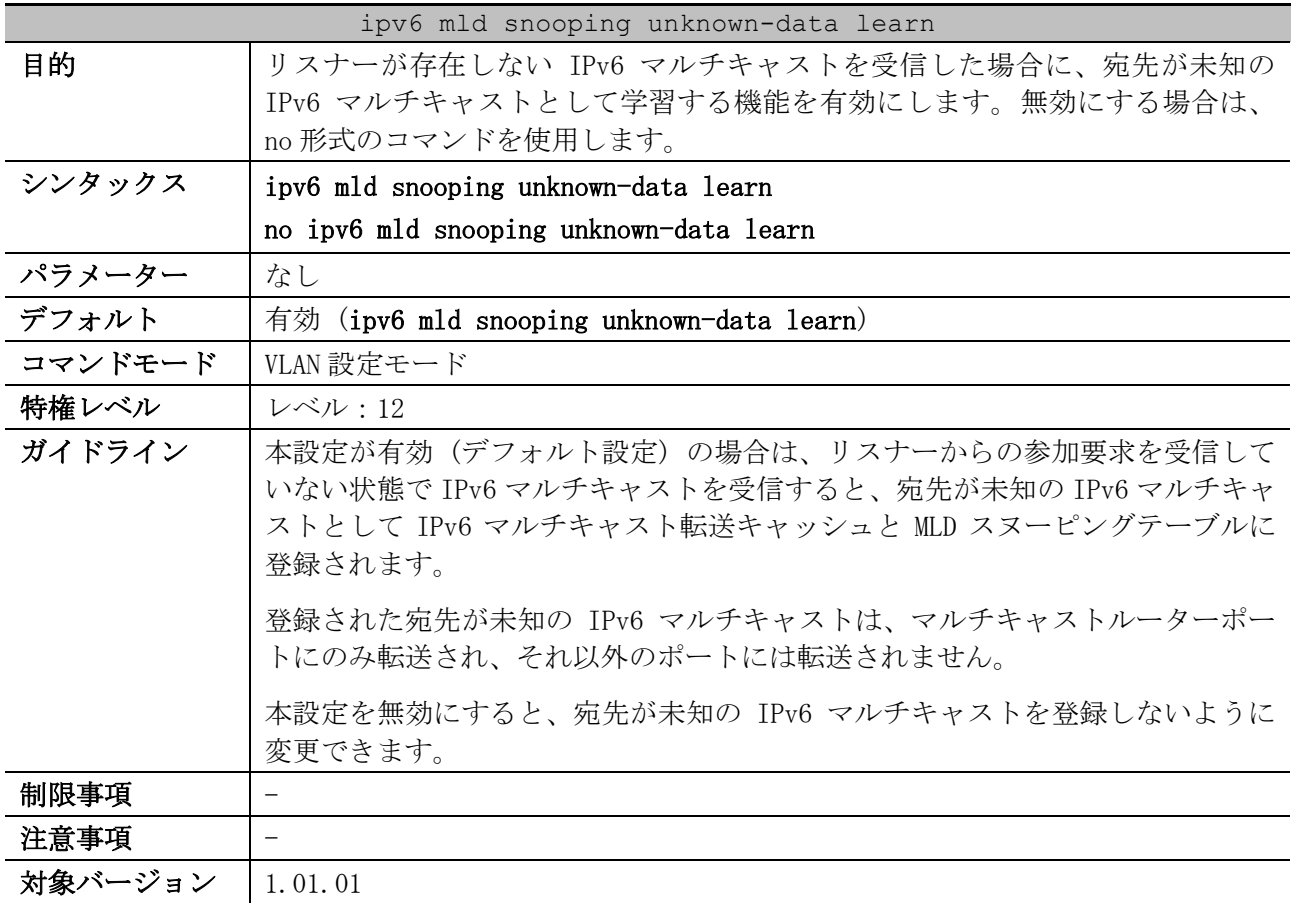

使用例:VLAN 1 で、リスナーが存在しない IPv6 マルチキャストを受信した場合に、宛先が未知の IPv6 マルチキャストとして学習する機能を無効にする方法を示します。

# configure terminal (config)# vlan 1 (config-vlan)# no ipv6 mld snooping unknown-data learn (config-vlan)#

#### <span id="page-537-1"></span>5.10.17 ipv6 mld snooping unknown-data expiry-time

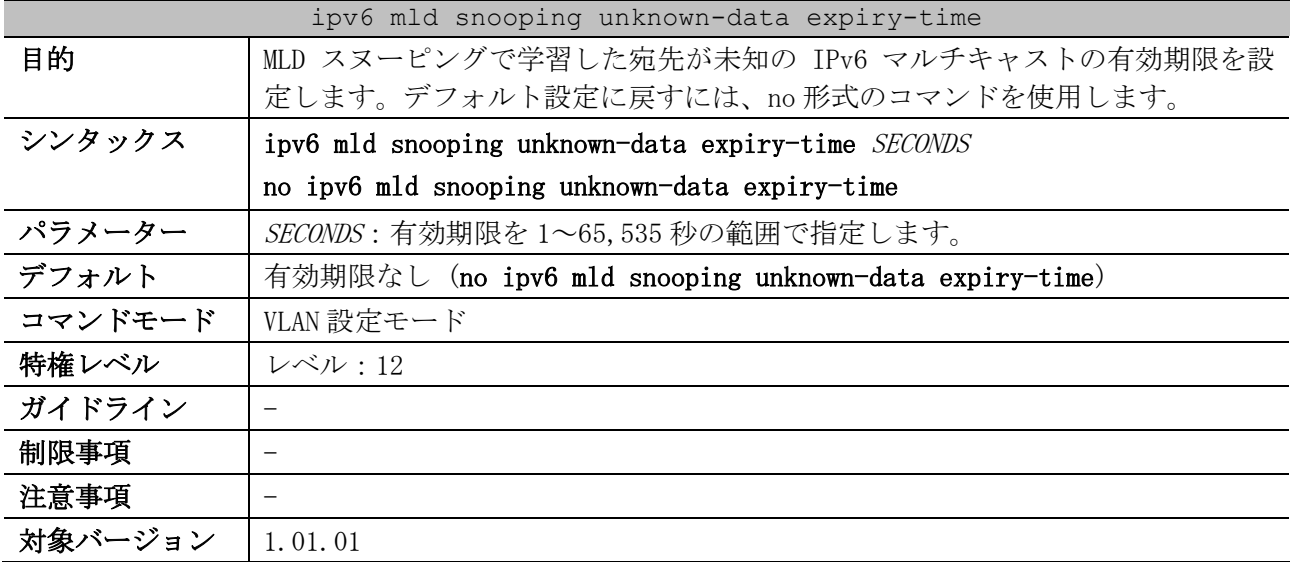

使用例:VLAN 1 で、MLD スヌーピングで学習した宛先が未知の IPv6 マルチキャストの有効期限を 300 秒に設定する方法を示します。

| # configure terminal                                          |
|---------------------------------------------------------------|
| $($ config $)$ # vlan 1                                       |
| (config-vlan)# ipv6 mld snooping unknown-data expiry-time 300 |
| $(confiq-vlan)$ #                                             |

## <span id="page-538-0"></span>5.10.18 ipv6 mld snooping unknown-data limit

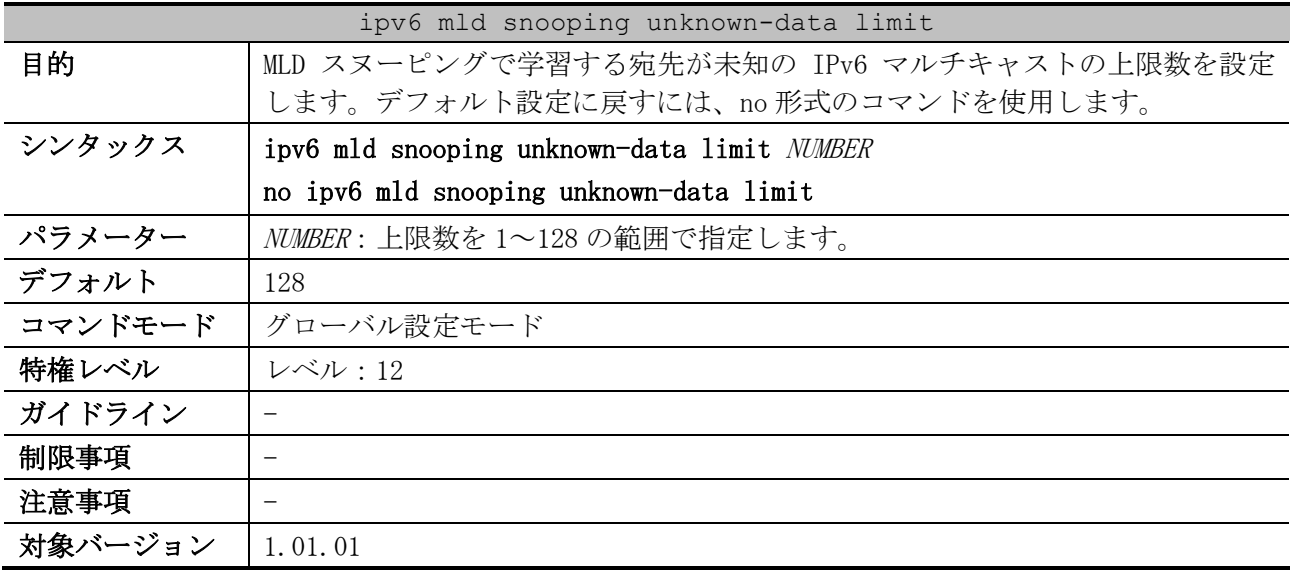

使用例:MLD スヌーピングで学習する宛先が未知の IPv6 マルチキャストの上限数を、100 に設定する 方法を示します。

# configure terminal (config)# ipv6 mld snooping unknown-data limit 100 (config)#

## <span id="page-538-1"></span>5.10.19 ipv6 mld snooping ignore-topology-change-notification

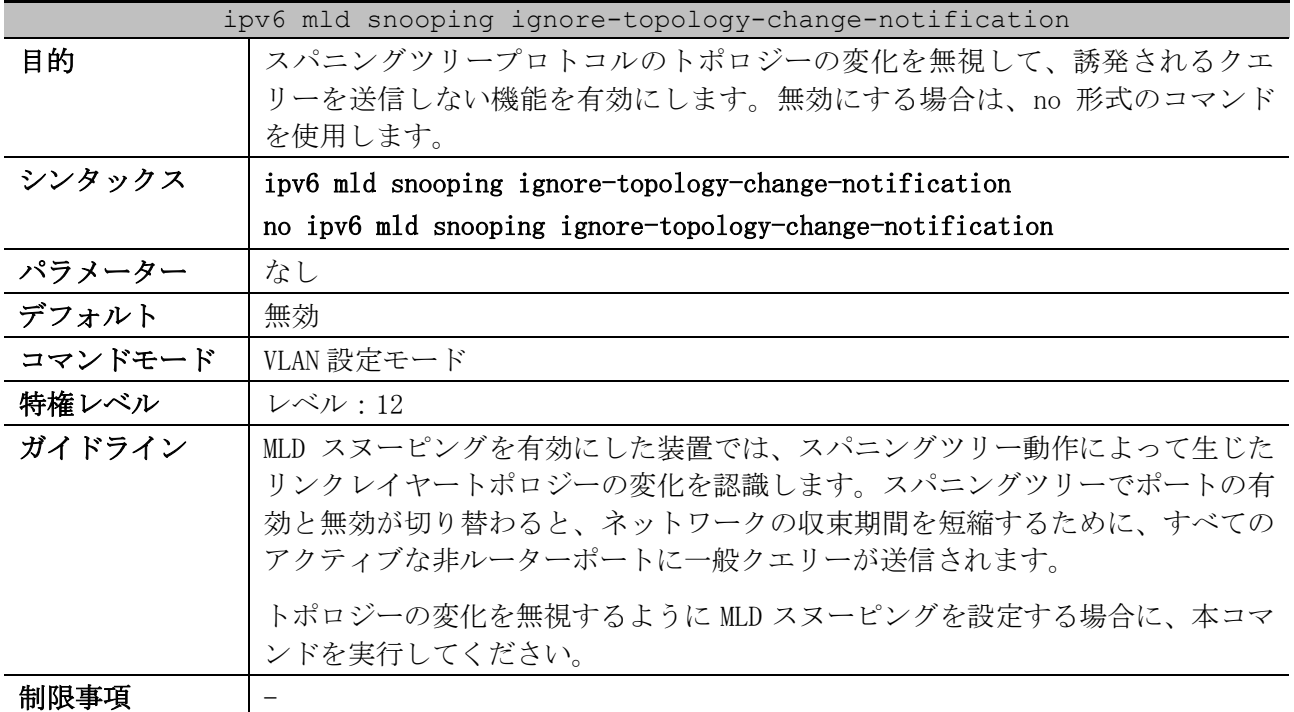

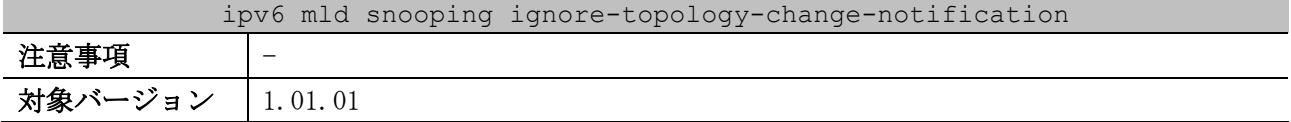

使用例:VLAN 1 で、スパニングツリープロトコルのトポロジーの変化を無視する機能を有効にする方 法を示します。

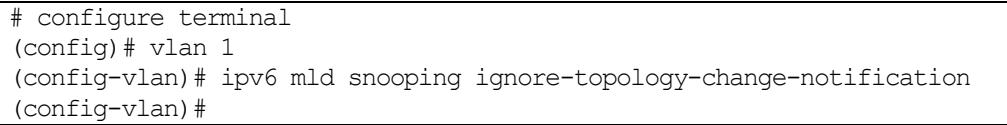

## <span id="page-539-0"></span>5.10.20 show ipv6 mld snooping

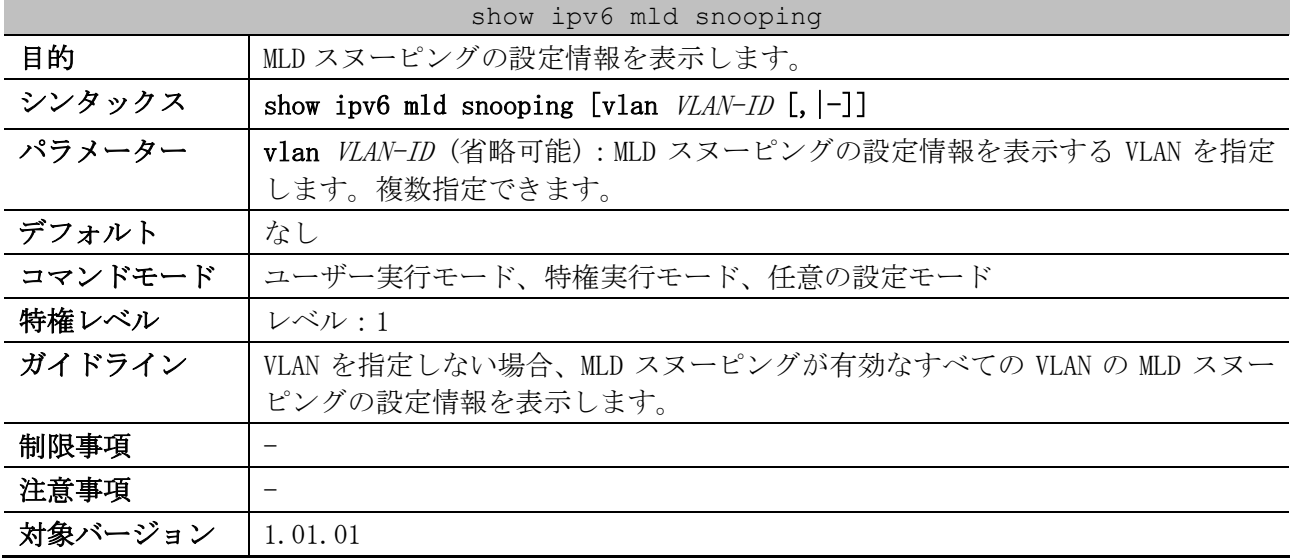

使用例:MLD スヌーピングの設定状態を表示する方法を示します。

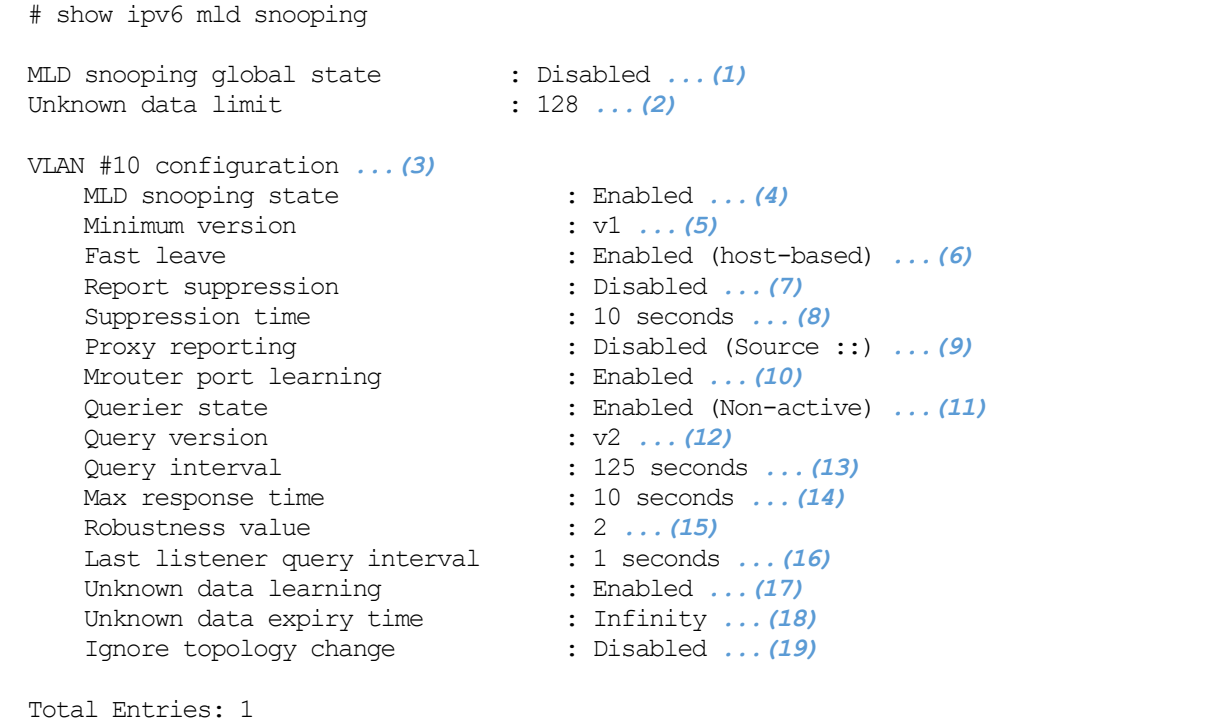
5 レイヤー2 | 5.10 MLD スヌーピングコマンド

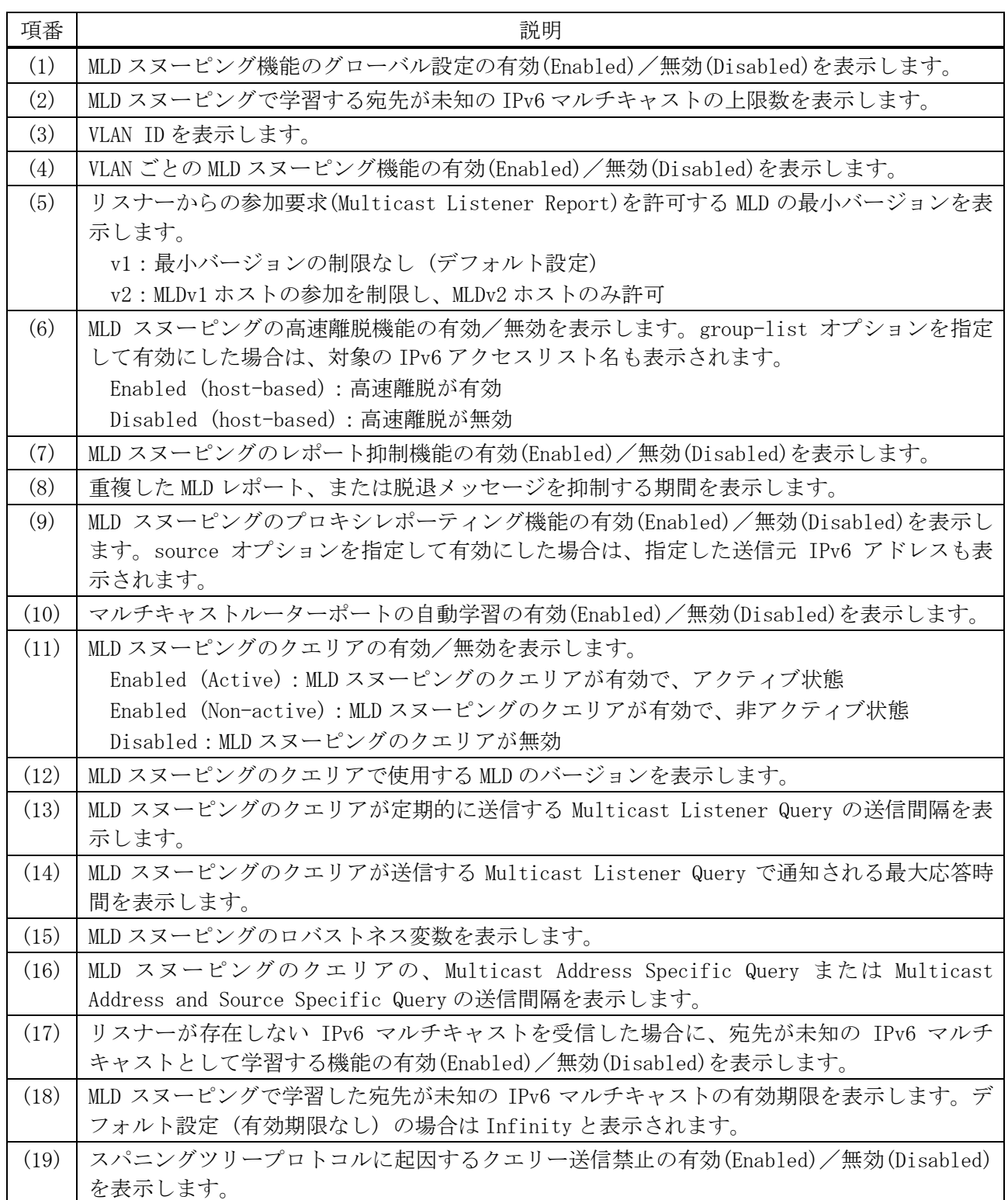

# 5.10.21 show ipv6 mld snooping mrouter

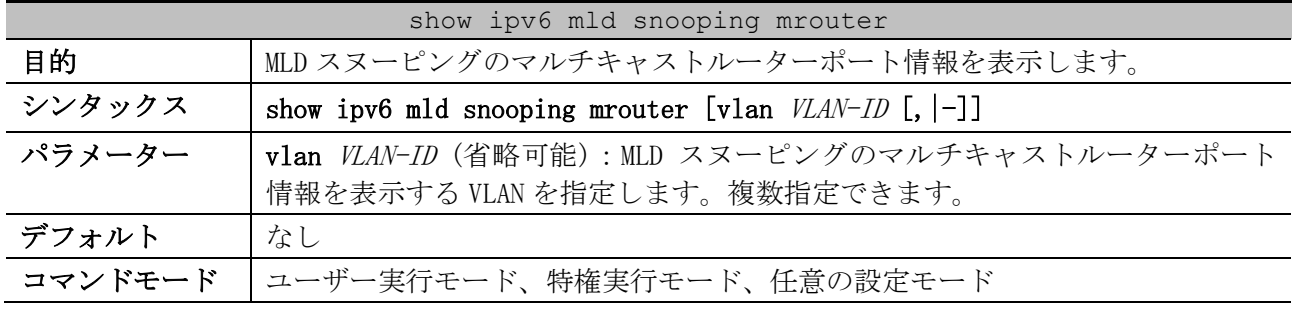

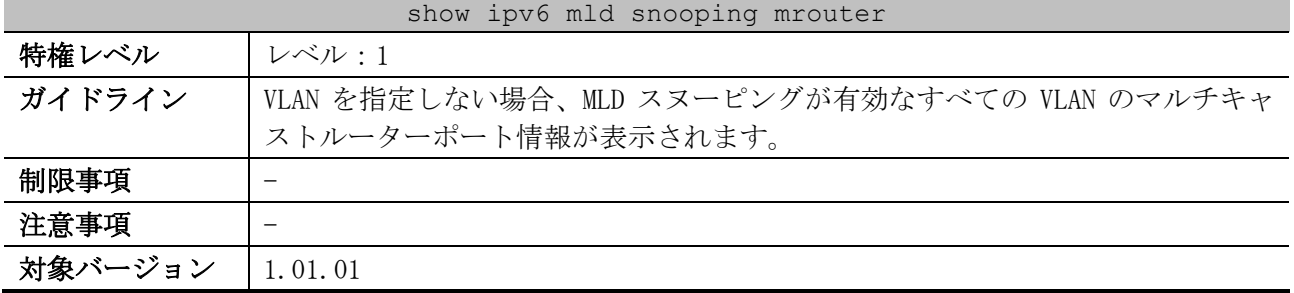

使用例:MLD スヌーピングのマルチキャストルーターポート情報を表示する方法を示します。

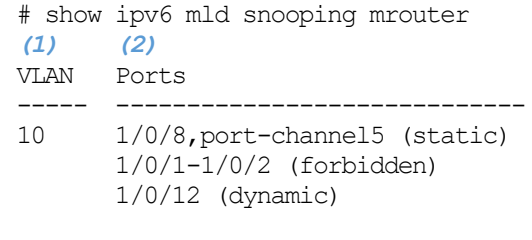

Total Entries: 1

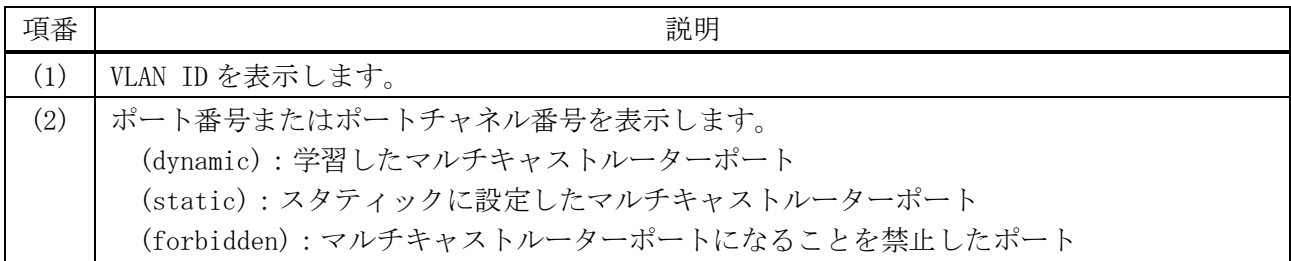

# 5.10.22 show ipv6 mld snooping groups

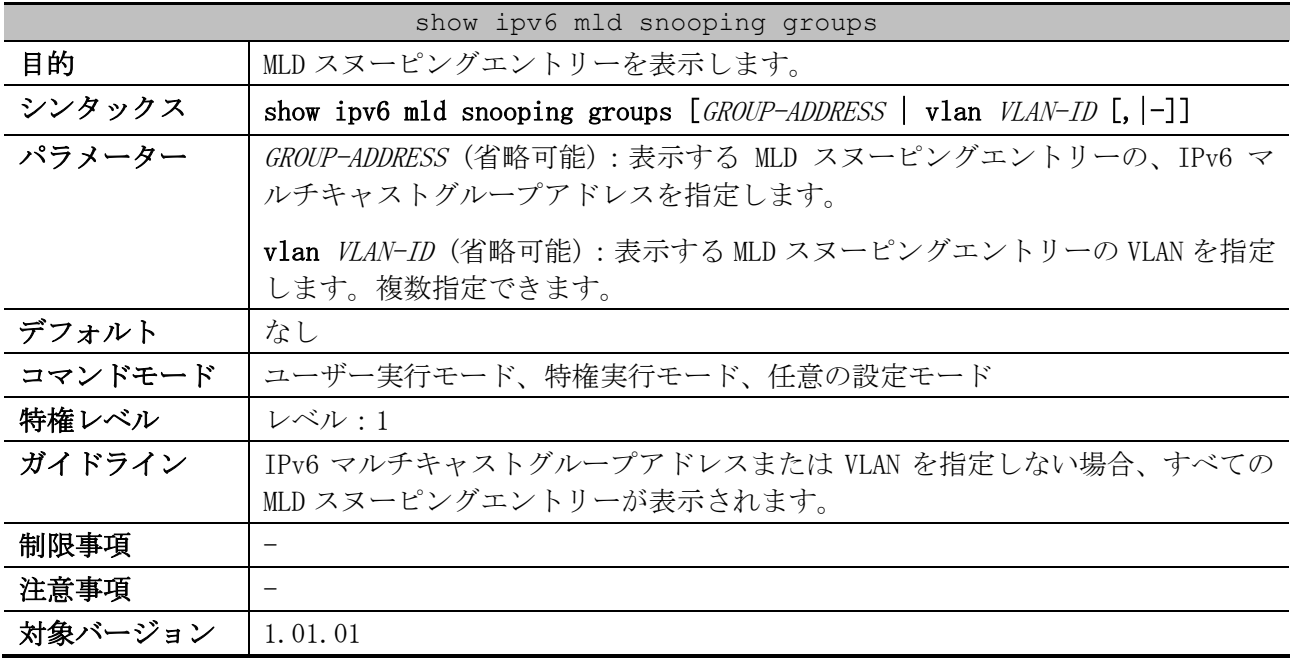

使用例:MLD スヌーピングエントリーを表示する方法を示します。

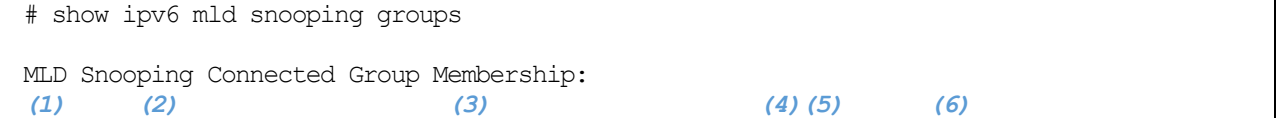

5 レイヤー2 | 5.10 MLD スヌーピングコマンド

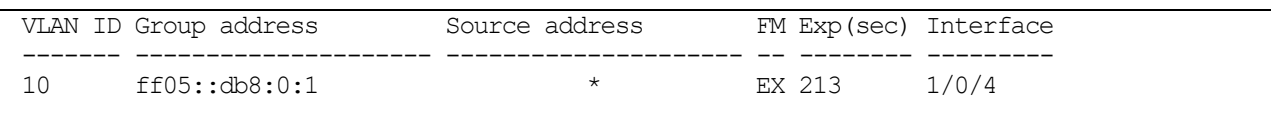

Total Entries: 1

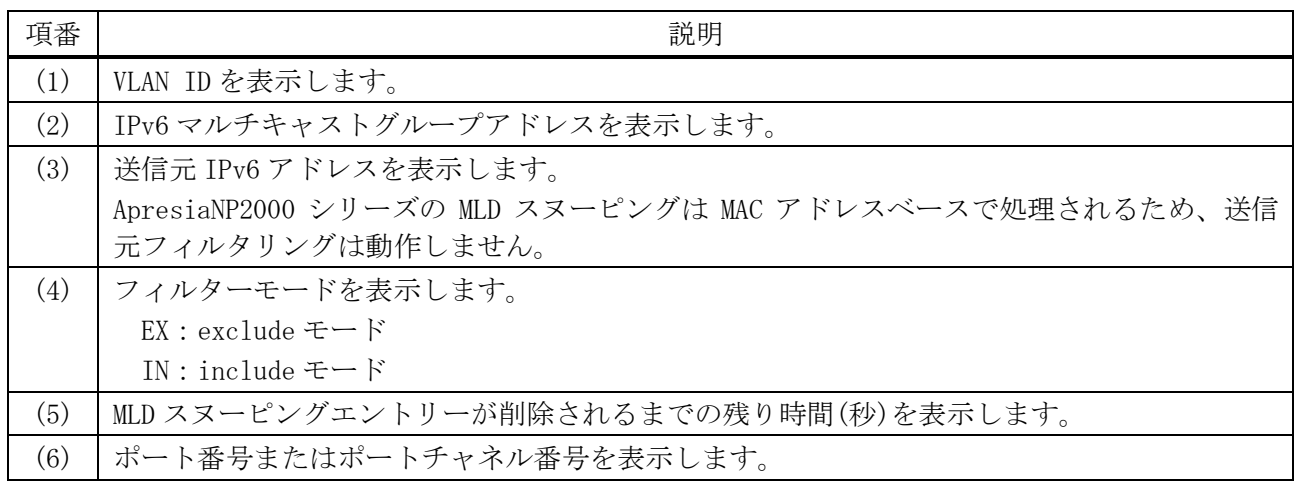

# 5.10.23 show ipv6 mld snooping static-group

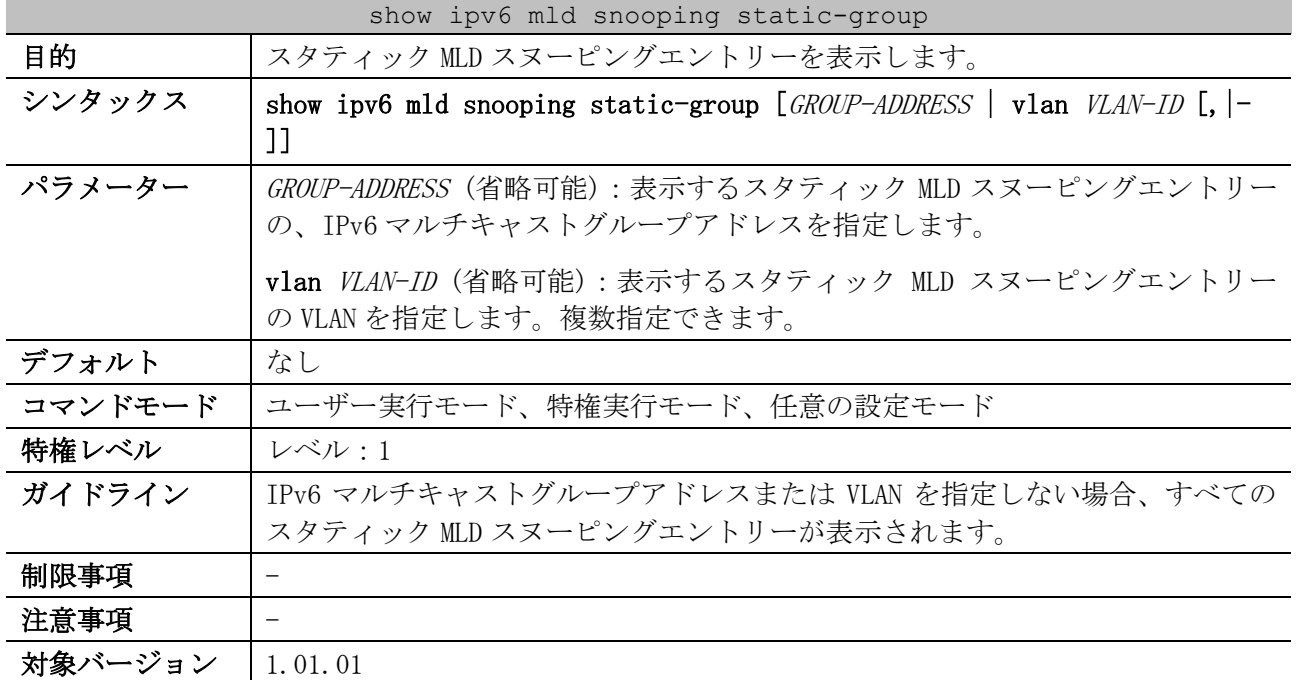

使用例:スタティック MLD スヌーピングエントリーを表示する方法を示します。

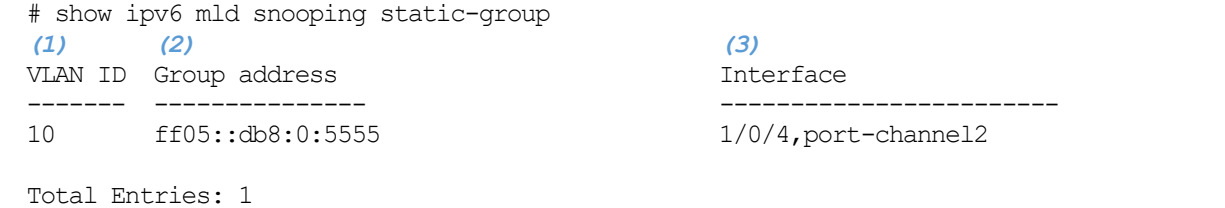

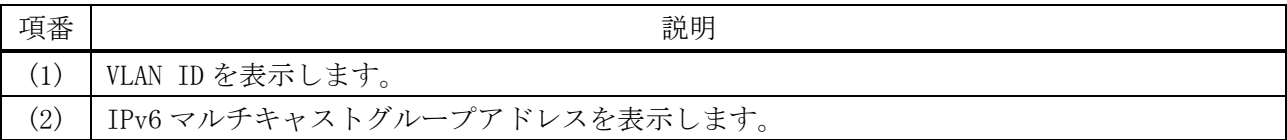

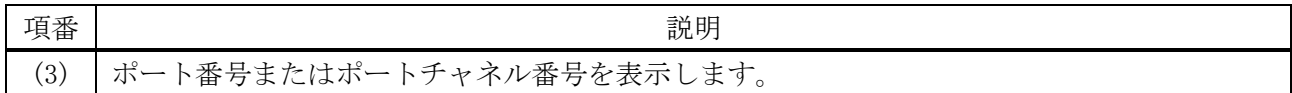

# 5.10.24 show ipv6 mld snooping statistics

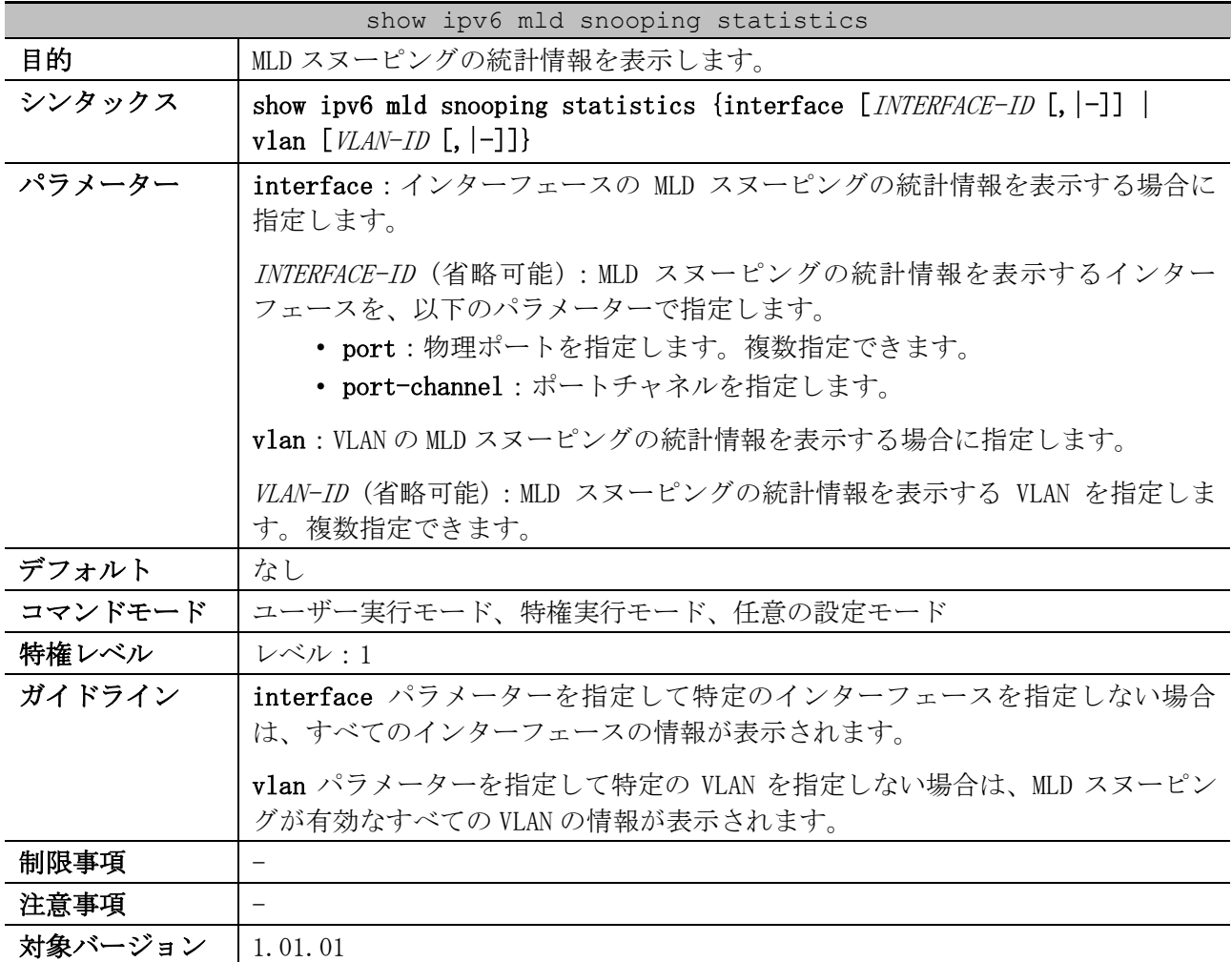

使用例:MLD スヌーピングの統計情報を表示する方法を示します。

# show ipv6 mld snooping statistics interface port 1/0/2 Interface Port1/0/2 *...(1)* Rx: v1Report 0, v2Report 0, Query 0, v1Done 0 *...(2)* Tx: v1Report 0, v2Report 0, Query 138, v1Done 0 *...(3)*

Total Entries: 1

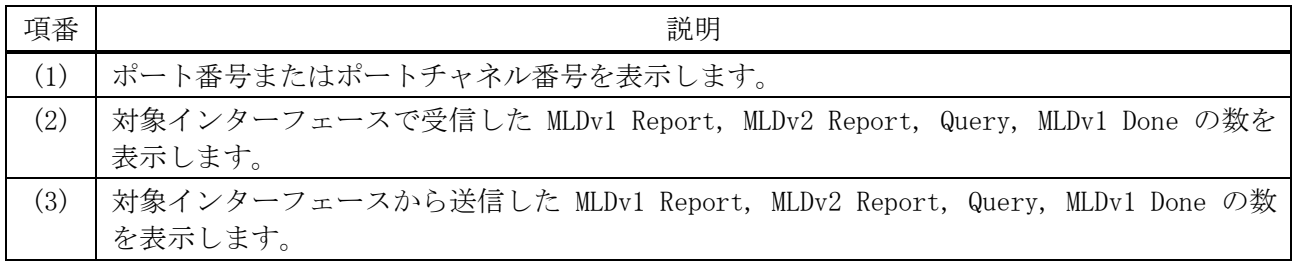

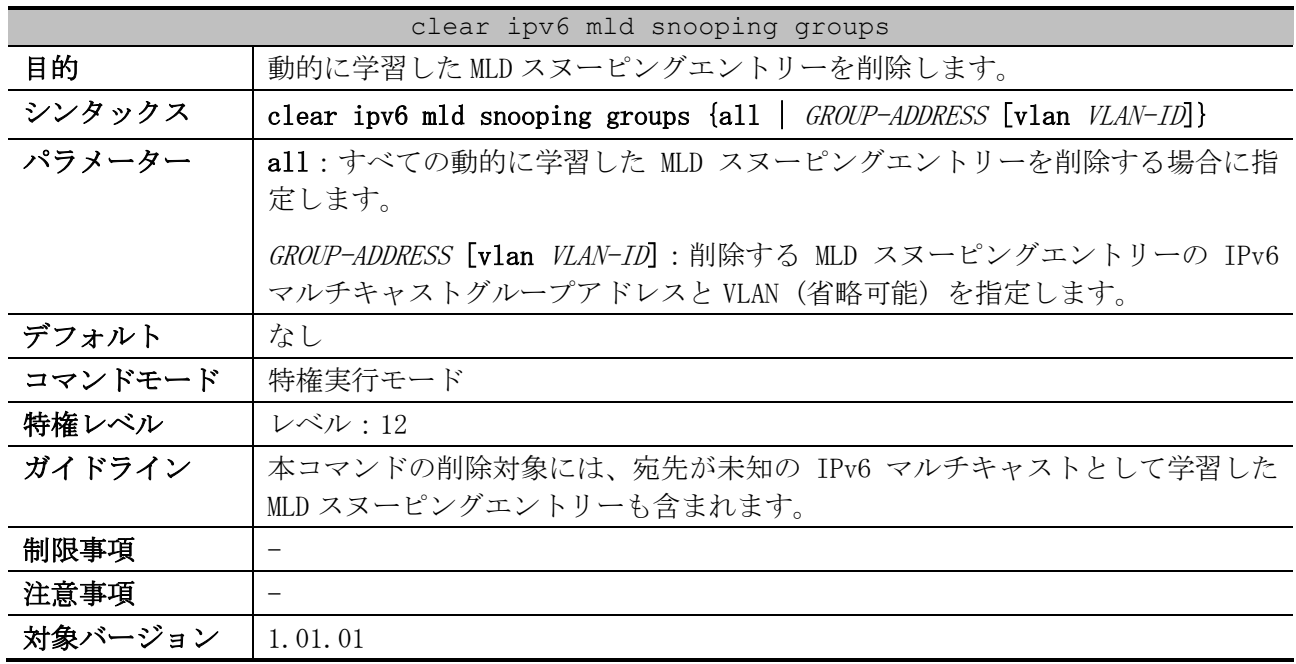

# 5.10.25 clear ipv6 mld snooping groups

使用例:すべての動的に学習した MLD スヌーピングエントリーを削除する方法を示します。

# clear ipv6 mld snooping groups all

#

### 5.10.26 clear ipv6 mld snooping unknown-data

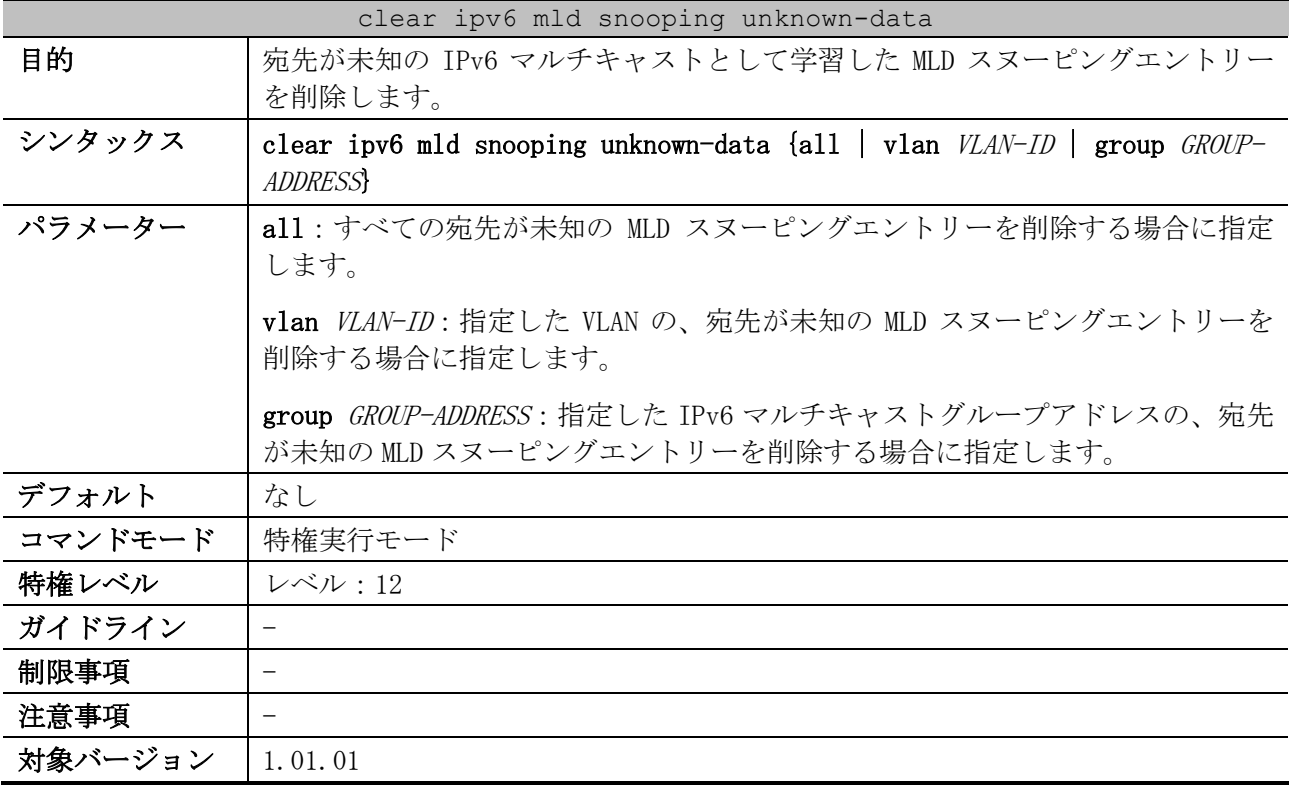

使用例:宛先が未知の IPv6 マルチキャストとして学習した MLD スヌーピングエントリーを、すべて削 除する方法を示します。

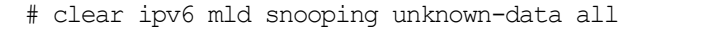

#

| clear ipv6 mld snooping statistics |                                                                                                    |  |  |
|------------------------------------|----------------------------------------------------------------------------------------------------|--|--|
| 目的                                 | MLD スヌーピングの統計情報を消去します。                                                                                     |  |  |
| シンタックス                             | clear ipv6 mld snooping statistics {all   vlan $VLAN-TD$   interface<br><i>INTERFACE-ID</i>                |  |  |
| パラメーター                             | all : すべての MLD スヌーピングの統計情報を消去する場合に指定します。                                                                   |  |  |
|                                    | vlan <i>VLAN-ID</i> :MLDスヌーピングの統計情報を消去するVLANを指定します。                                                        |  |  |
|                                    | interface <i>INTERFACE-ID</i> :MLD スヌーピングの統計情報を消去するインター<br>フェースを、以下のパラメーターで指定します。<br>• port : 物理ポートを指定します。 |  |  |
|                                    | • port-channel:ポートチャネルを指定します。                                                                              |  |  |
| デフォルト                              | なし                                                                                                    |  |  |
| コマンドモード                            | 特権実行モード                                                                                                    |  |  |
| 特権レベル                              | レベル:12                                                                                                    |  |  |
| ガイドライン                             |                                                                                                    |  |  |
| 制限事項                               | $\overline{\phantom{0}}$                                                                                   |  |  |
| 注意事項                               |                                                                                                    |  |  |
| 対象バージョン                            | 1.01.01                                                                                                    |  |  |

5.10.27 clear ipv6 mld snooping statistics

使用例:すべての MLD スヌーピングの統計情報を消去する方法を示します。

# clear ipv6 mld snooping statistics all #

545/942

# 5.11 リングプロテクション(ERPS)コマンド

リングプロテクション(ERPS)関連のコマンドは以下のとおりです。

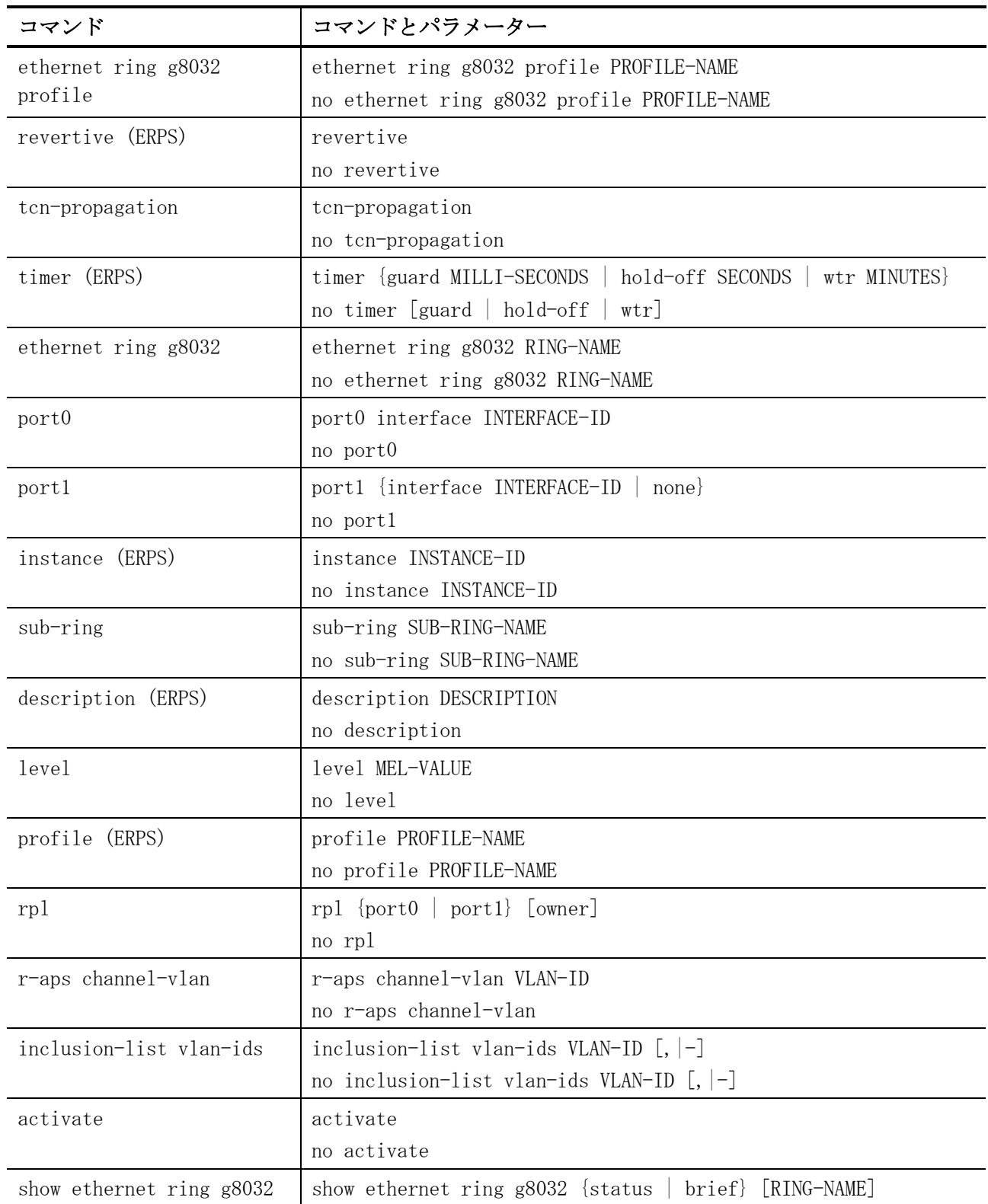

# <span id="page-546-0"></span>5.11.1 ethernet ring g8032 profile

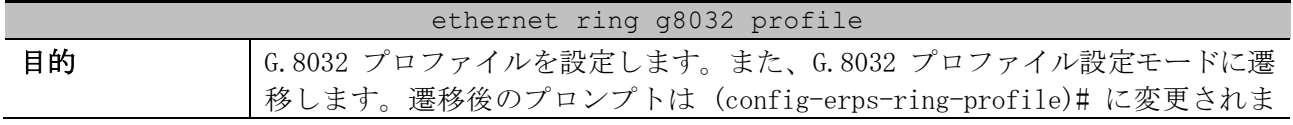

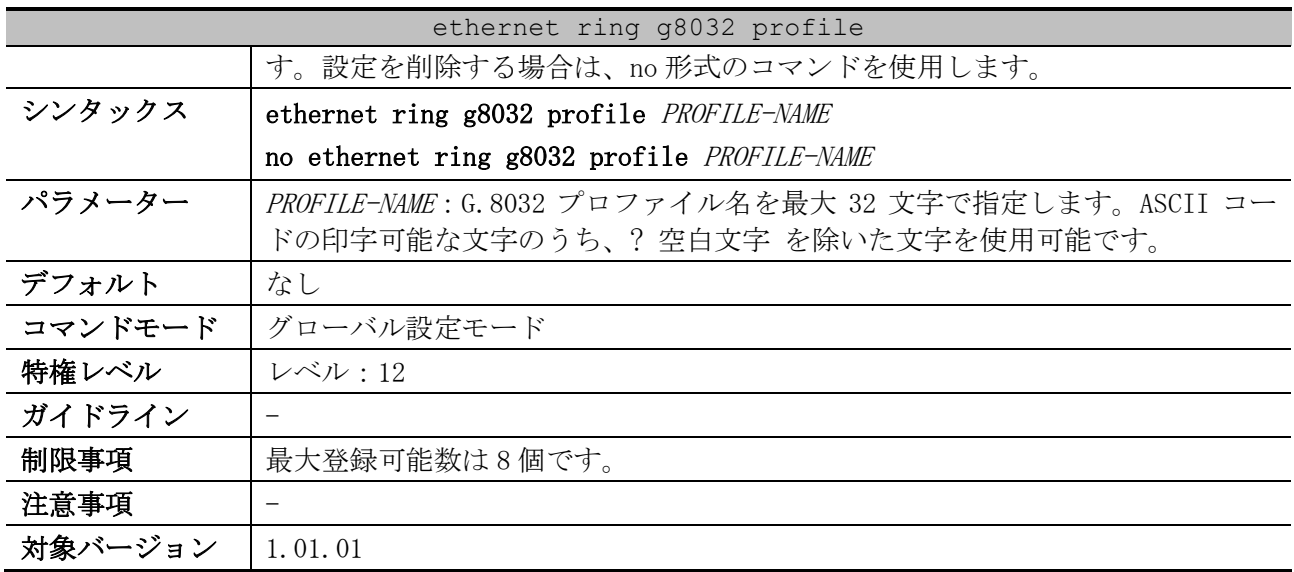

使用例:G.8032 プロファイル「campus」を設定する方法を示します。

# configure terminal (config)# ethernet ring g8032 profile campus (config-erps-ring-profile)#

# <span id="page-547-0"></span>5.11.2 revertive (ERPS)

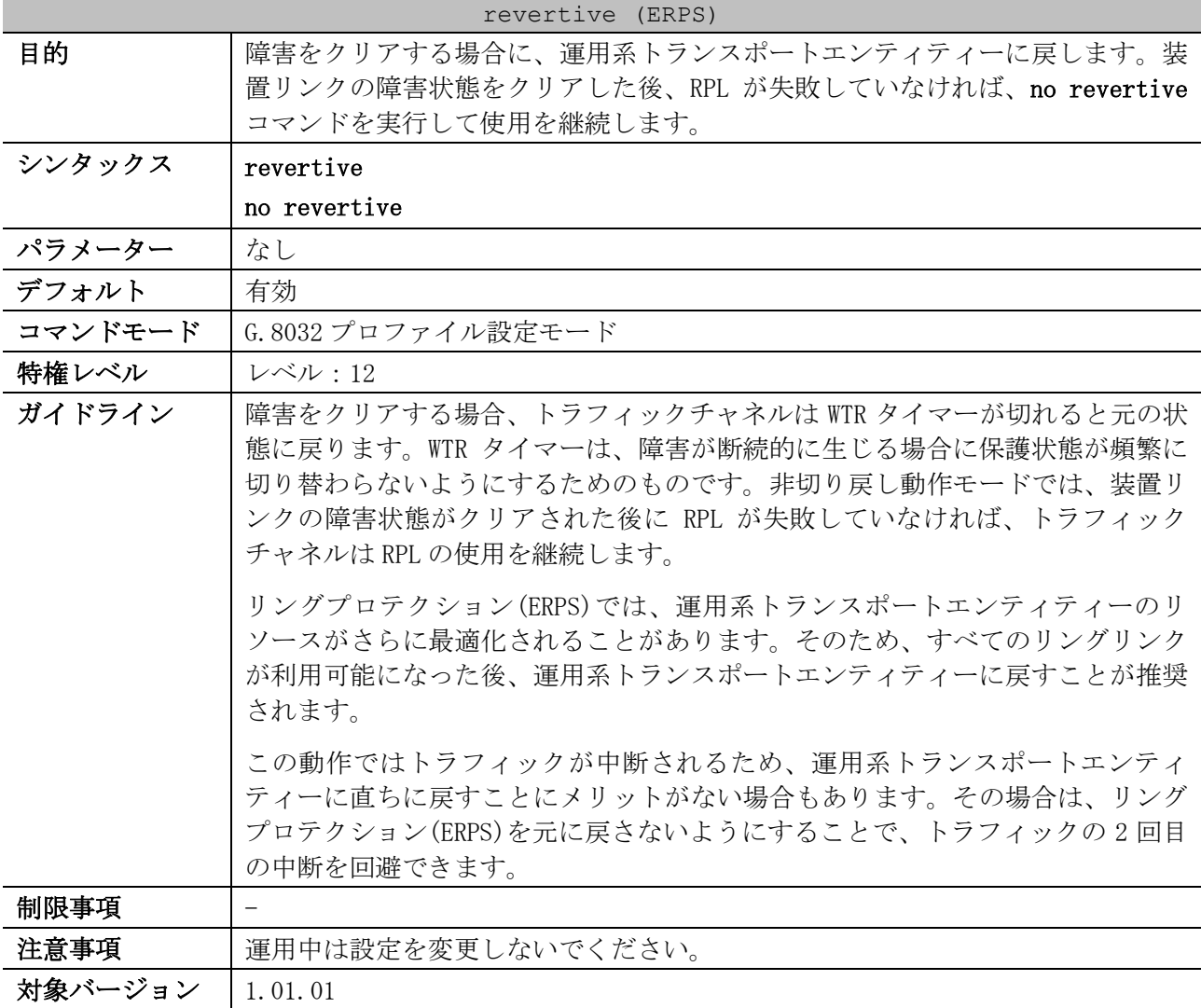

使用例:G.8032 プロファイル「campus」において、切り戻し機能を無効にする方法を示します。

```
# configure terminal
(config)# ethernet ring g8032 profile campus
(config-erps-ring-profile)# no revertive
(config-erps-ring-profile)#
```
### <span id="page-548-0"></span>5.11.3 tcn-propagation

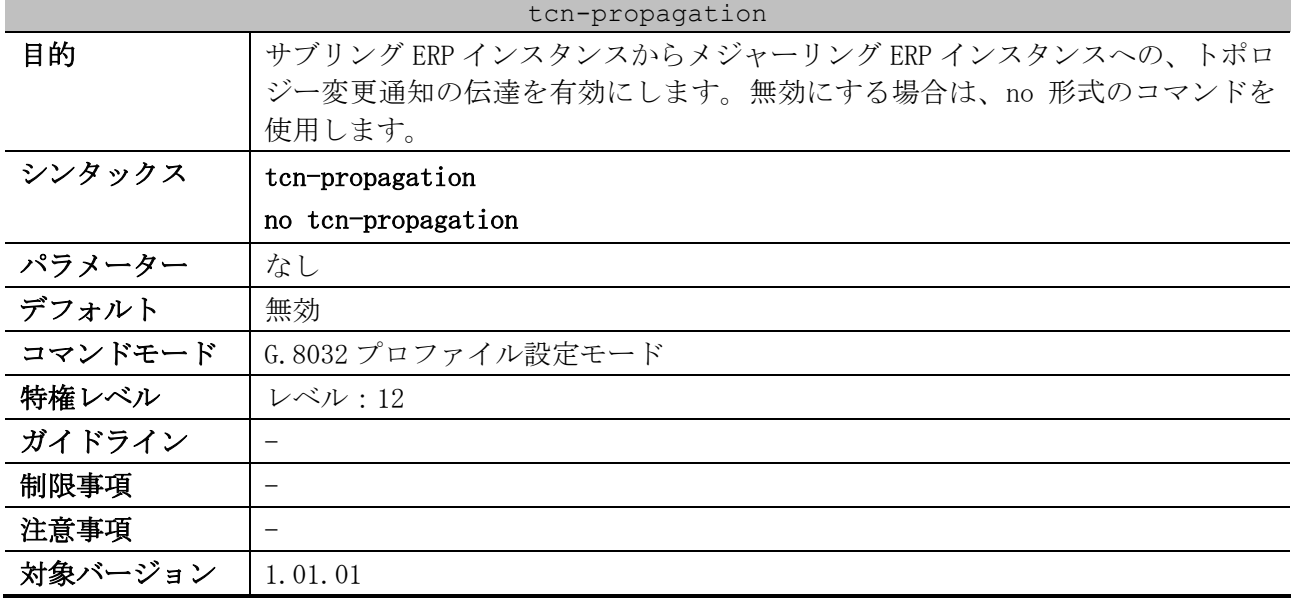

使用例:G.8032 プロファイル「campus」において、トポロジー変更通知の伝達を有効にする方法を示 します。

```
# configure terminal
(config)# ethernet ring g8032 profile campus
(config-erps-ring-profile)# tcn-propagation
(config-erps-ring-profile)#
```
# <span id="page-548-1"></span>5.11.4 timer (ERPS)

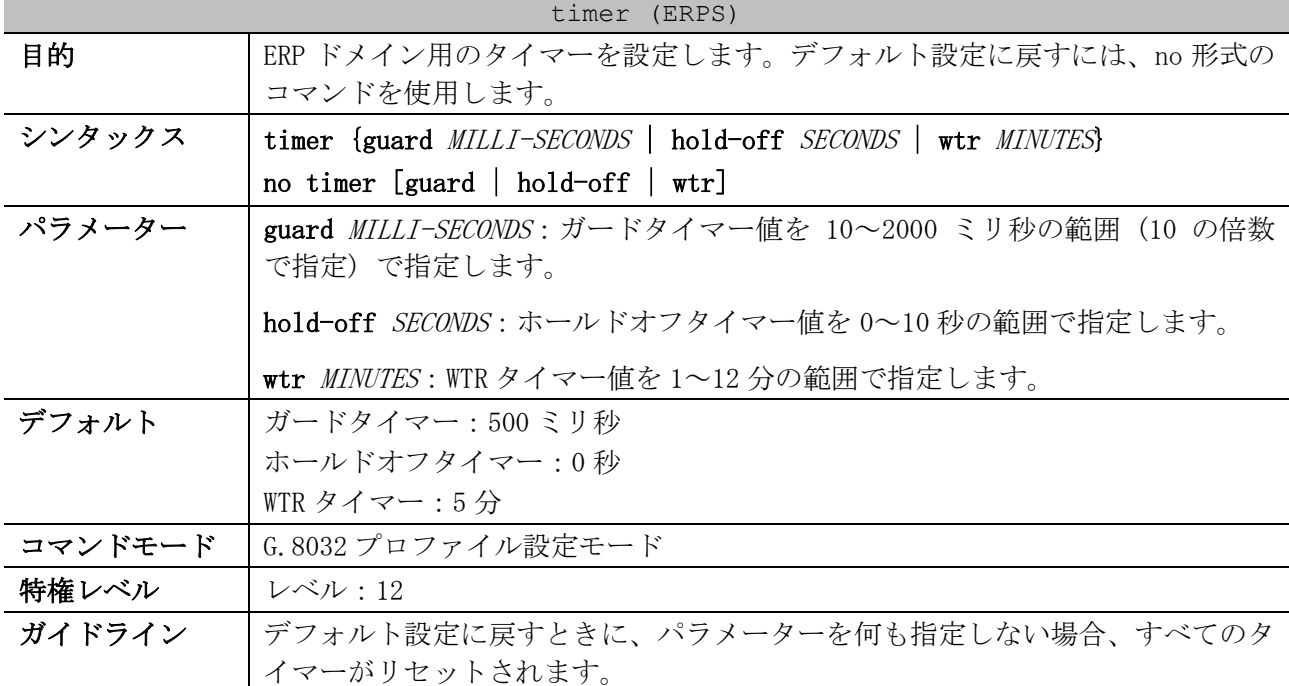

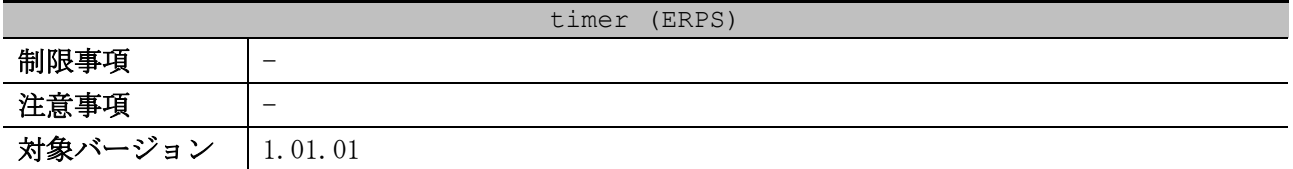

使用例:G.8032 プロファイル「campus」において、ガードタイマーを 700 ミリ秒、ホールドオフタイ マーを 1 秒、WTR タイマーを 1 分に設定する方法を示します。

```
# configure terminal
(config)# ethernet ring g8032 profile campus
(config-erps-ring-profile)# timer guard 700
(config-erps-ring-profile)# timer hold-off 1
(config-erps-ring-profile)# timer wtr 1
(config-erps-ring-profile)#
```
### <span id="page-549-0"></span>5.11.5 ethernet ring g8032

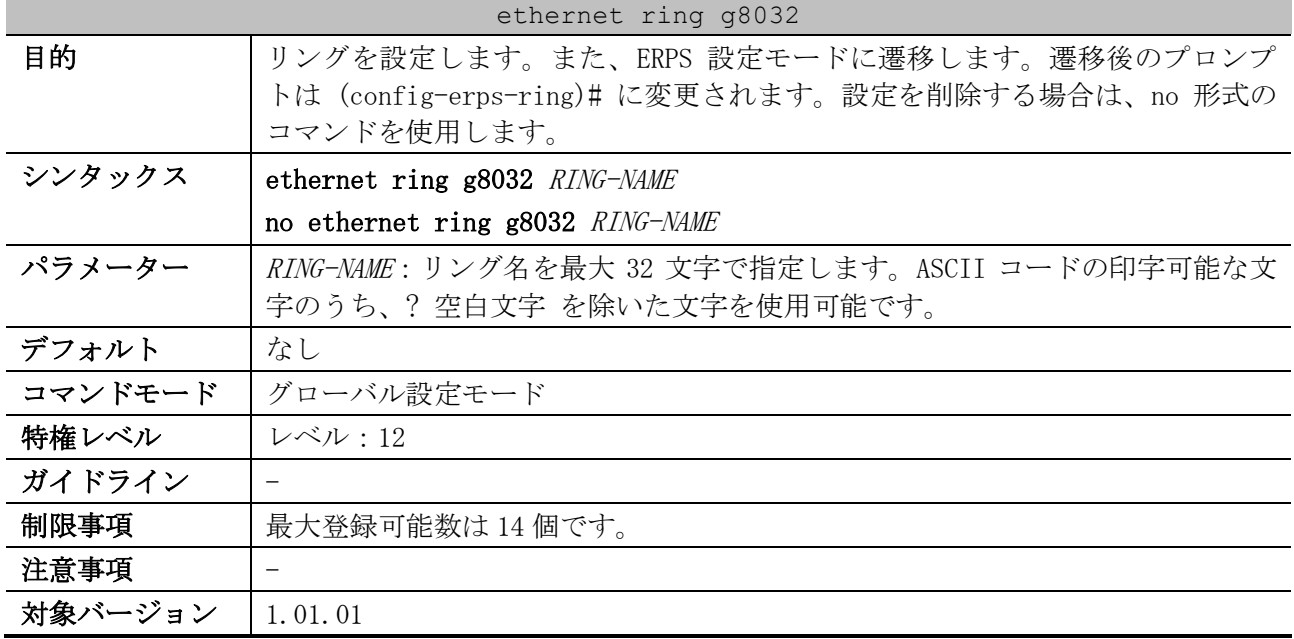

使用例:リング「major-ring」を設定する方法を示します。

# configure terminal (config)# ethernet ring g8032 major-ring (config-erps-ring)#

# <span id="page-549-1"></span>5.11.6 port0

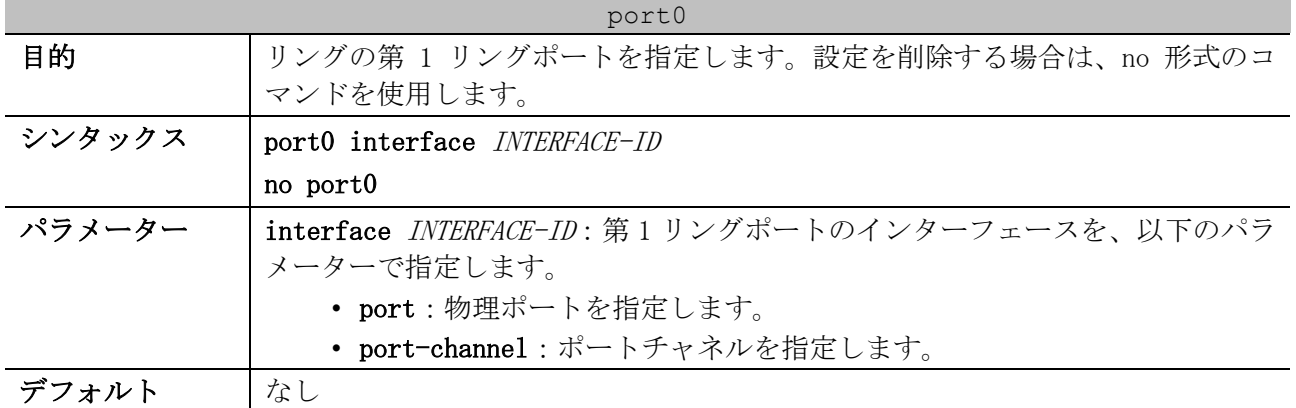

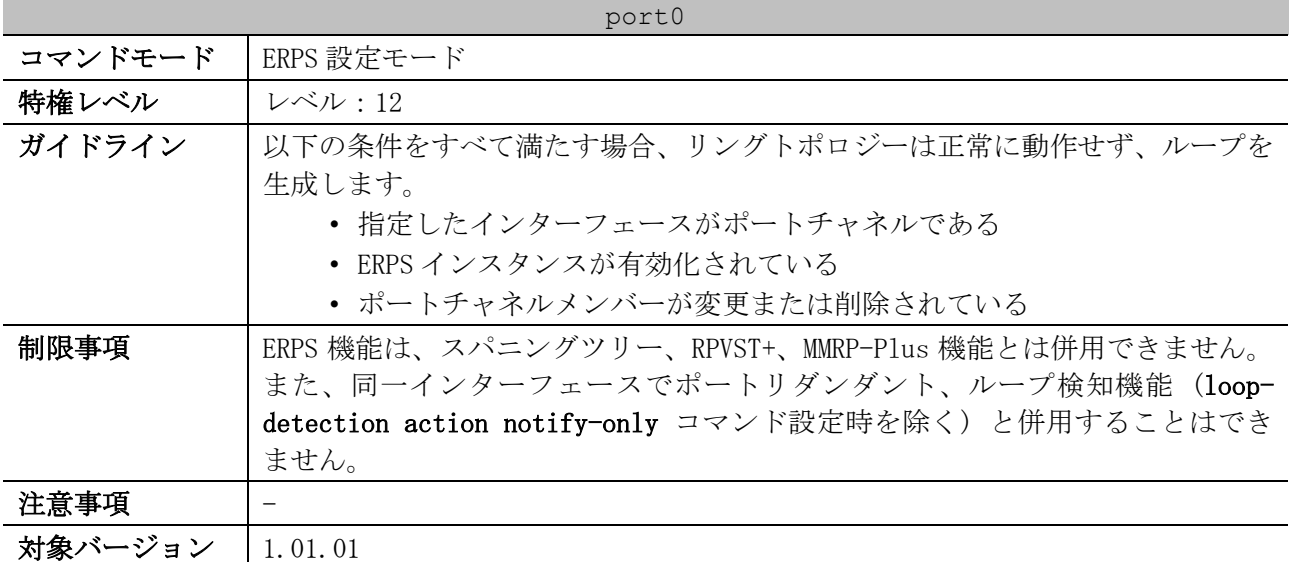

使用例:リング「major-ring」の第 1 リングポートを、ポート 1/0/1 に設定する方法を示します。

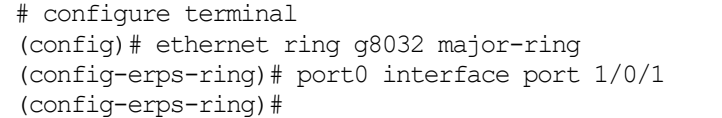

# <span id="page-550-0"></span>5.11.7 port1

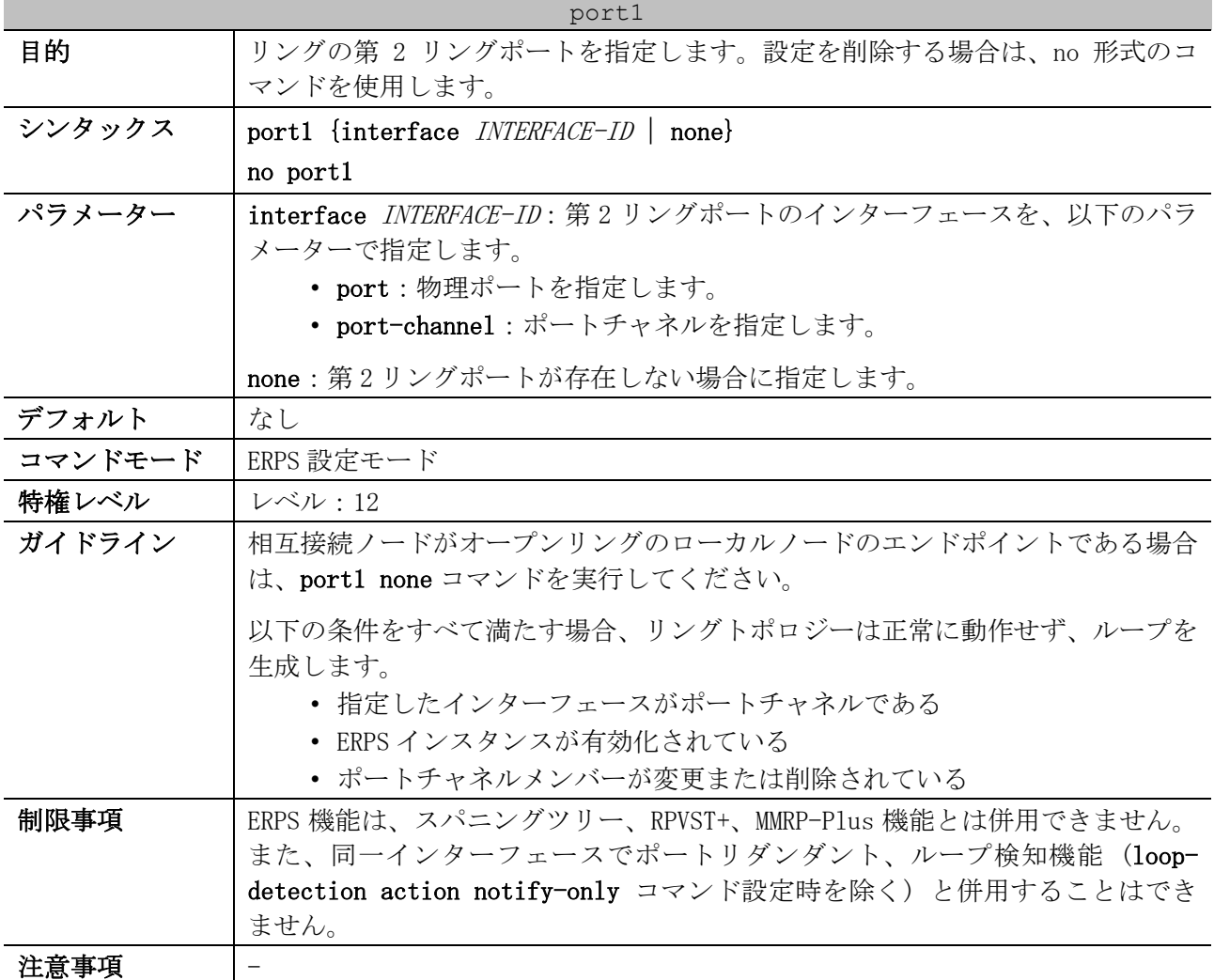

port1 対象バージョン | 1.01.01

使用例:リング「major-ring」の第 2 リングポートを、ポート 1/0/2 に設定する方法を示します。

```
# configure terminal
(config)# ethernet ring g8032 major-ring
(config-erps-ring)# port1 interface port 1/0/2
(config-erps-ring)#
```
# <span id="page-551-0"></span>5.11.8 instance (ERPS)

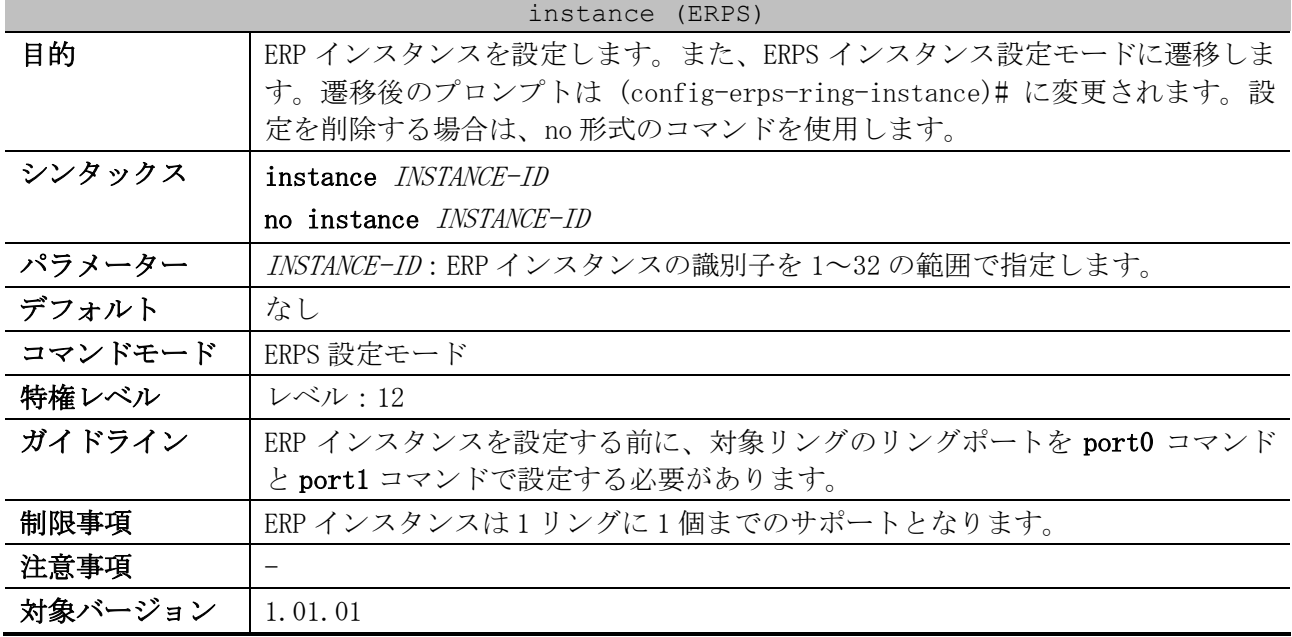

使用例:リング「major-ring」において、ERP インスタンス 1 を設定する方法を示します。

```
# configure terminal
(config)# ethernet ring g8032 major-ring
(config-erps-ring)# port0 interface port 1/0/1
(config-erps-ring)# port1 interface port 1/0/2
(config-erps-ring)# instance 1
(config-erps-ring-instance)#
```
# <span id="page-551-1"></span>5.11.9 sub-ring

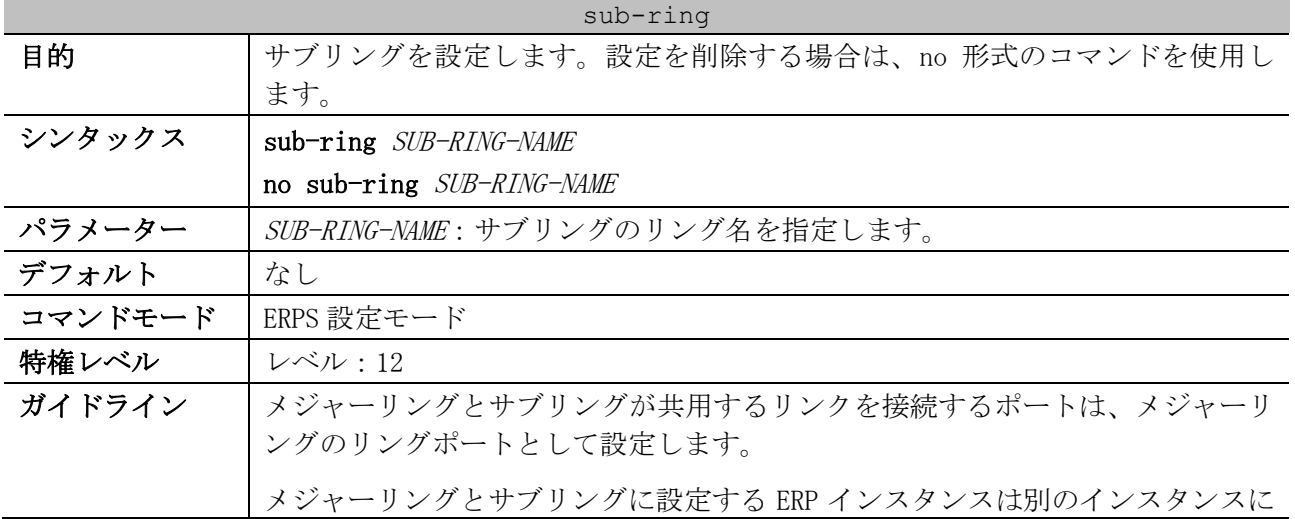

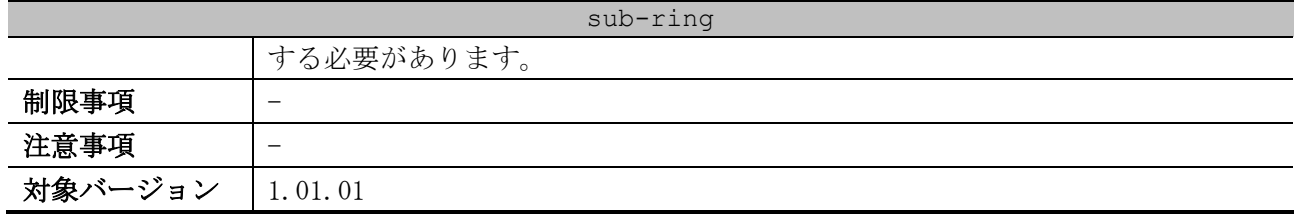

使用例:メジャーリング「ring1」において、サブリング「ring2」を設定する方法を示します。

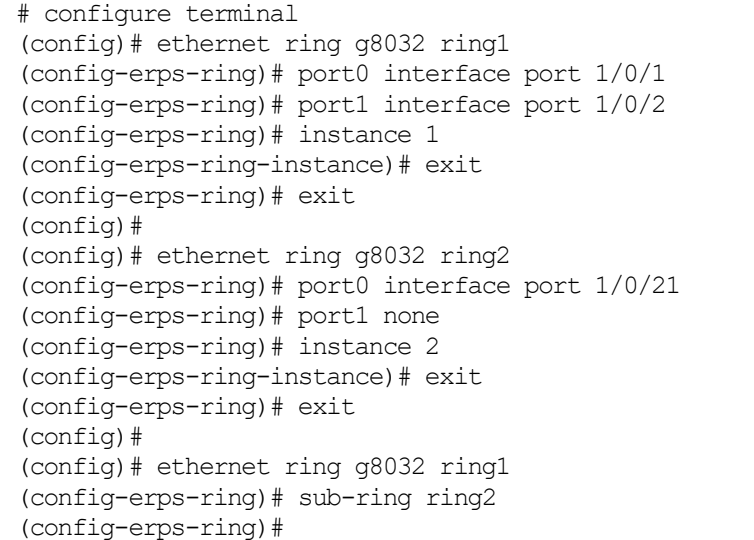

### <span id="page-552-0"></span>5.11.10 description (ERPS)

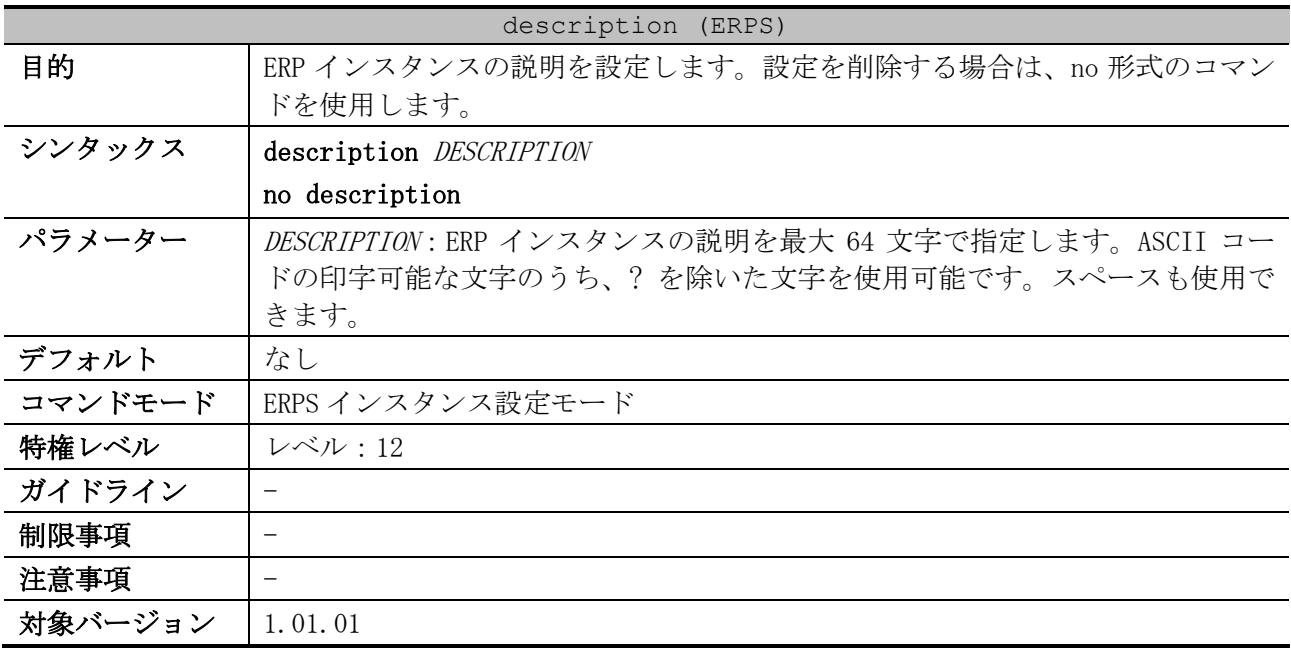

使用例:リング「major-ring」の ERP インスタンス 1 において、ERP インスタンスの説明「ERPS Major-Ring Instance 1」を設定する方法を示します。本使用例では、先に設定が必要な他コマンドは 設定済みとします。

```
# configure terminal
(config)# ethernet ring g8032 major-ring
(config-erps-ring)# instance 1
(config-erps-ring-instance)# description ERPS Major-Ring Instance 1
(config-erps-ring-instance)#
```
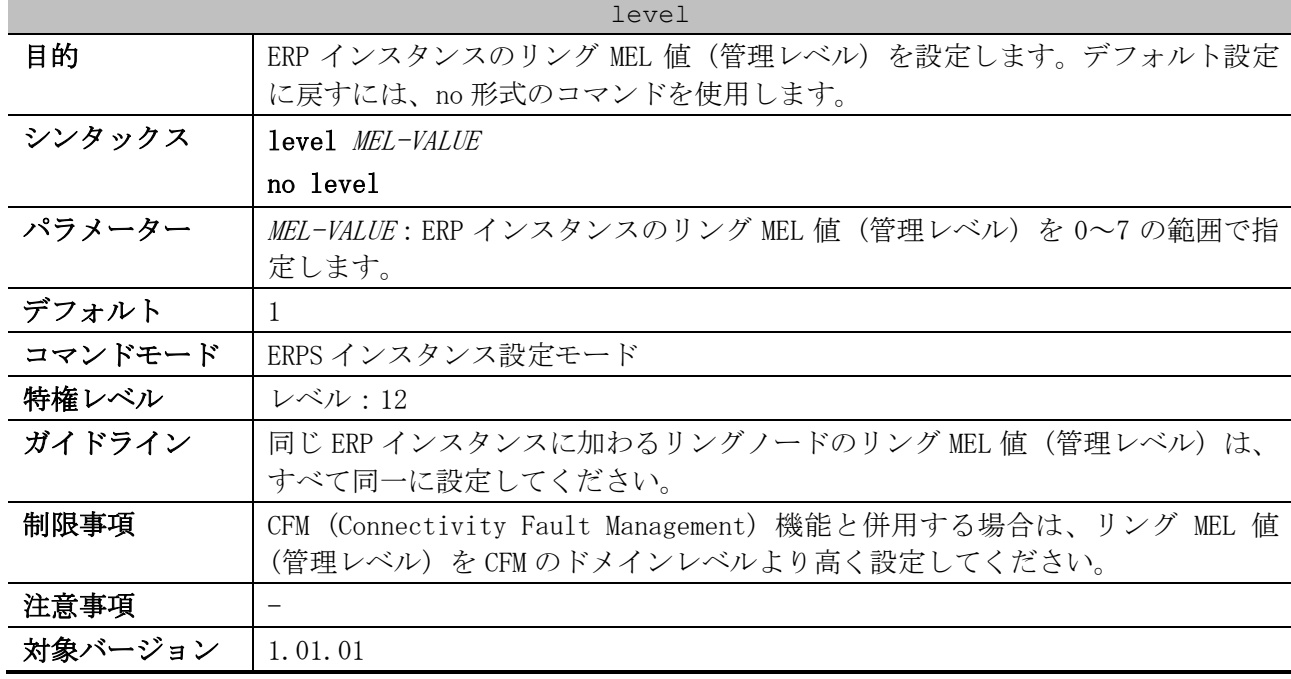

### <span id="page-553-0"></span>5.11.11 level

使用例:リング「major-ring」の ERP インスタンス 1 において、リング MEL 値を 6 に設定する方法を 示します。本使用例では、先に設定が必要な他コマンドは設定済みとします。

# configure terminal (config)# ethernet ring g8032 major-ring (config-erps-ring)# instance 1 (config-erps-ring-instance)# level 6 (config-erps-ring-instance)#

# <span id="page-553-1"></span>5.11.12 profile (ERPS)

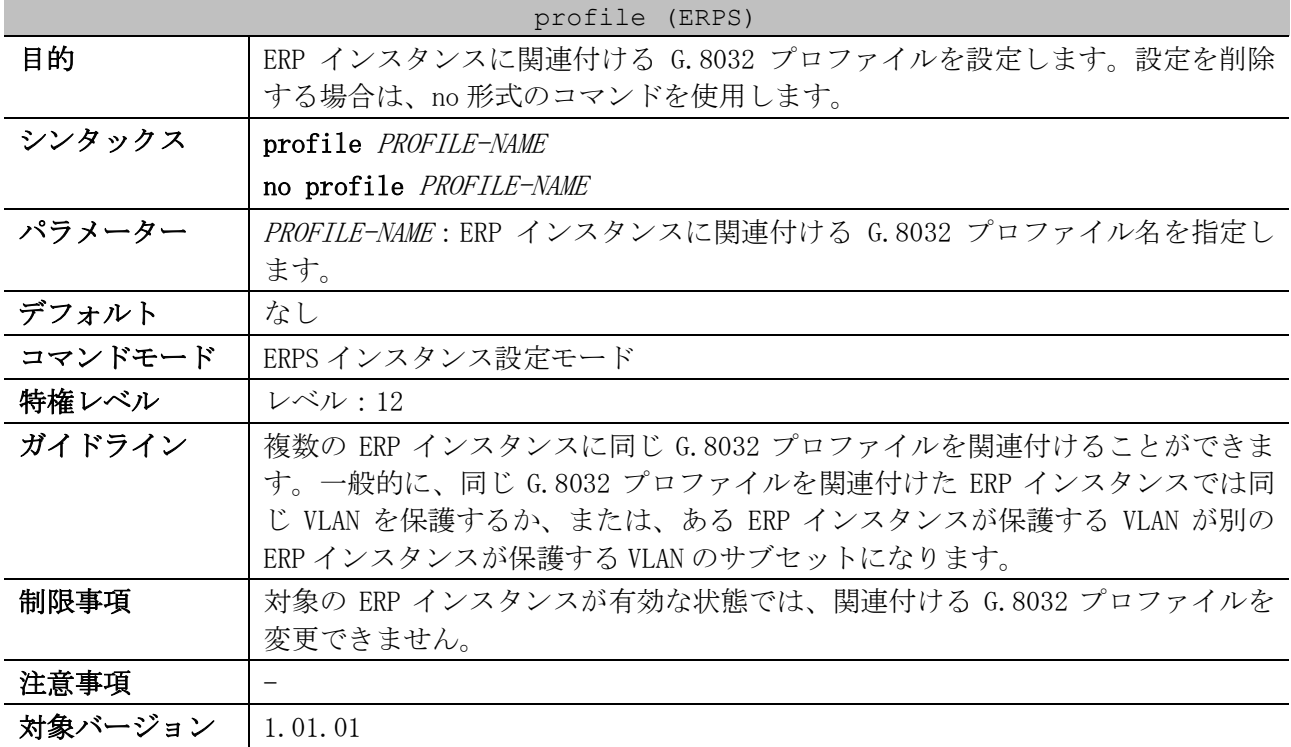

5 レイヤー2 | 5.11 リングプロテクション(ERPS)コマンド

使用例:リング「major-ring」の ERP インスタンス 1 において、G.8032 プロファイル「campus」を関 連付ける方法を示します。本使用例では、先に設定が必要な他コマンドは設定済みとします。

```
# configure terminal
(config)# ethernet ring g8032 major-ring
(config-erps-ring)# instance 1
(config-erps-ring-instance)# profile campus
(config-erps-ring-instance)#
```
### <span id="page-554-0"></span>5.11.13 rpl

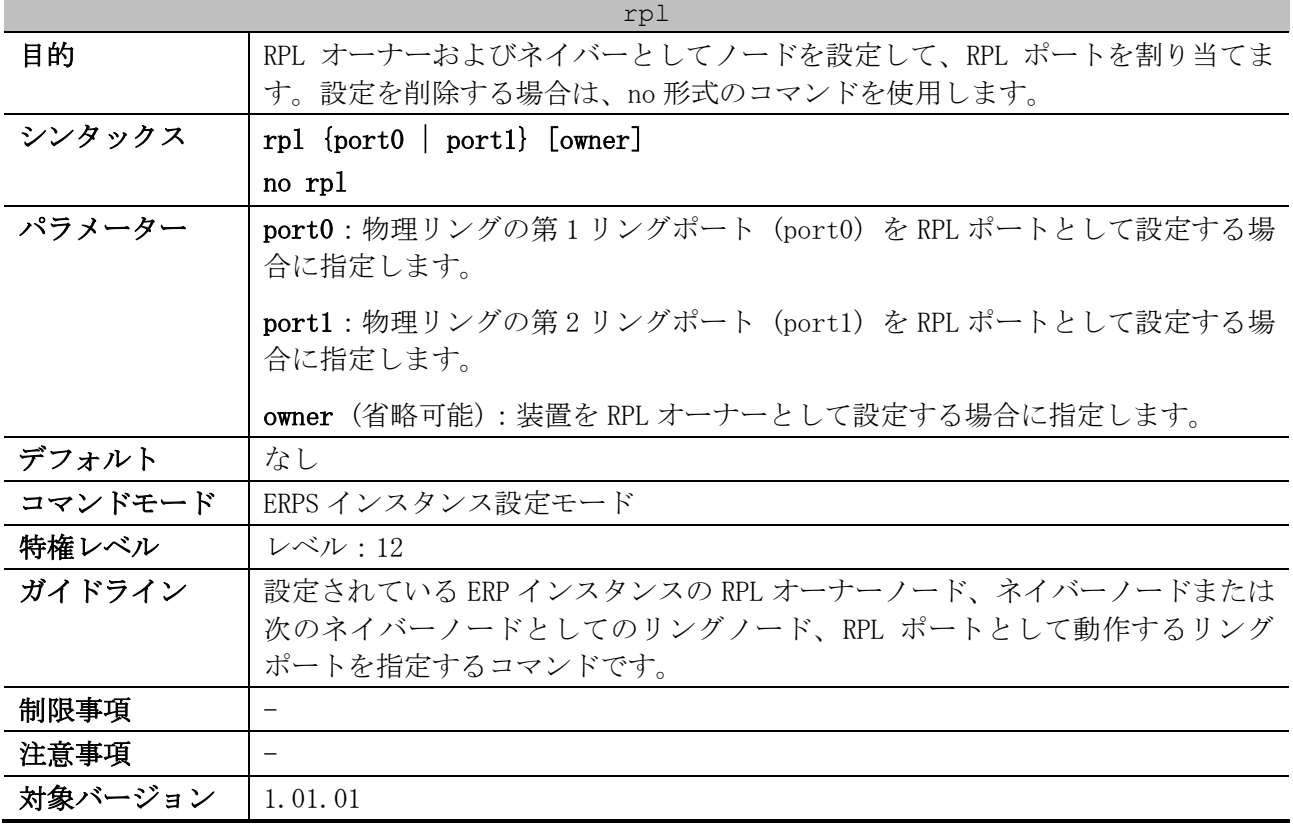

使用例:リング「major-ring」の ERP インスタンス 1 において、RPL オーナーとして第 1 リングポート (port0) を RPL ポートに設定する方法を示します。本使用例では、先に設定が必要な他コマンドは設 定済みとします。

# configure terminal (config)# ethernet ring g8032 major-ring (config-erps-ring)# instance 1 (config-erps-ring-instance)# rpl port0 owner (config-erps-ring-instance)#

### <span id="page-554-1"></span>5.11.14 r-aps channel-vlan

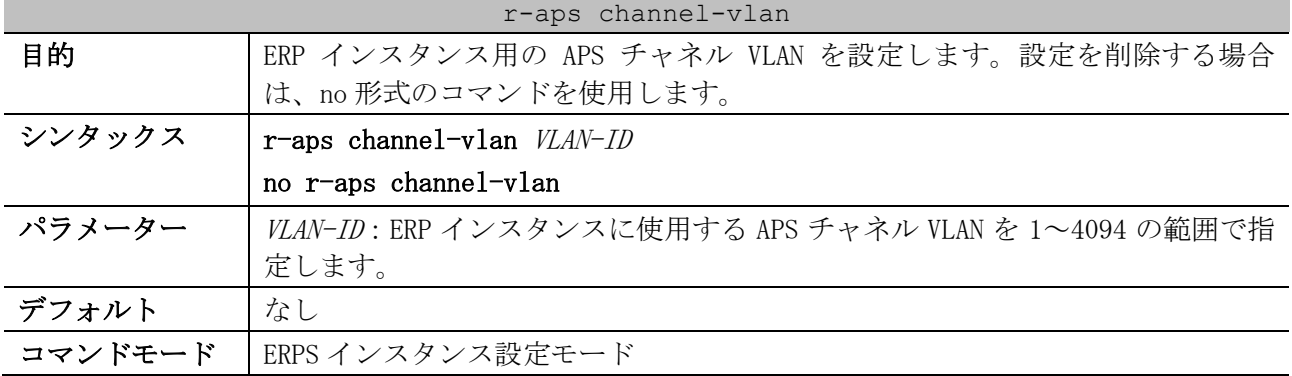

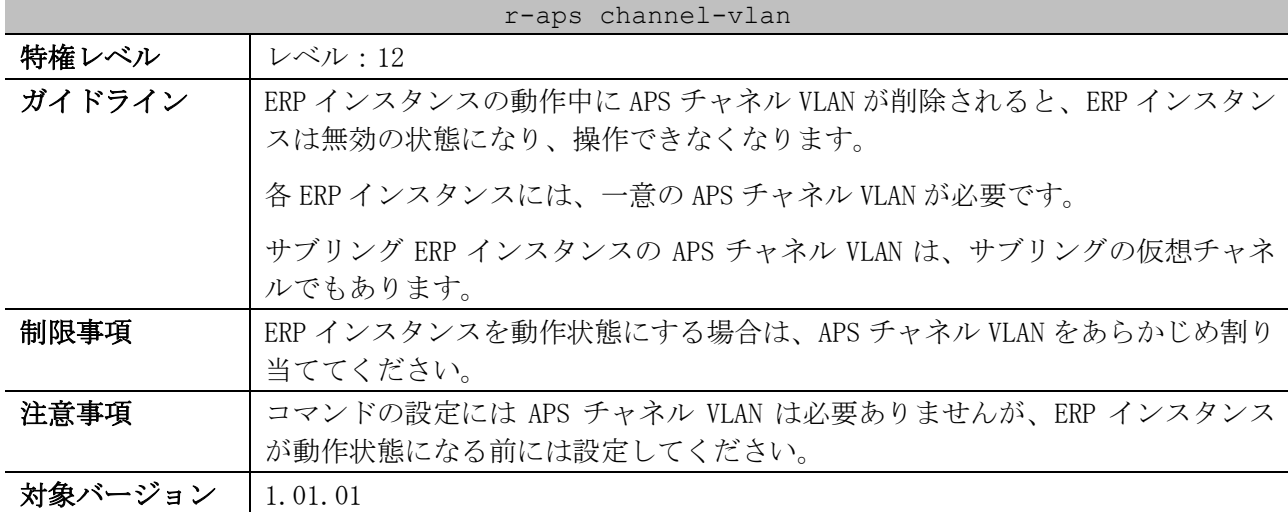

使用例:リング「major-ring」の ERP インスタンス 1 において、APS チャネル VLAN を VLAN 4000 に設 定する方法を示します。本使用例では、先に設定が必要な他コマンドは設定済みとします。

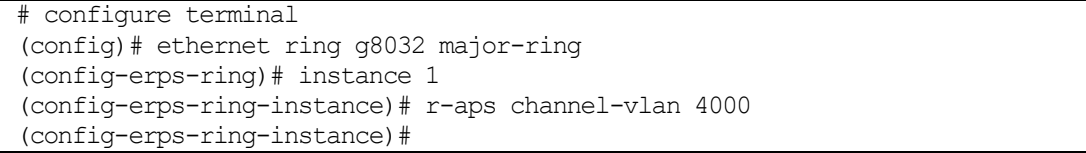

### <span id="page-555-0"></span>5.11.15 inclusion-list vlan-ids

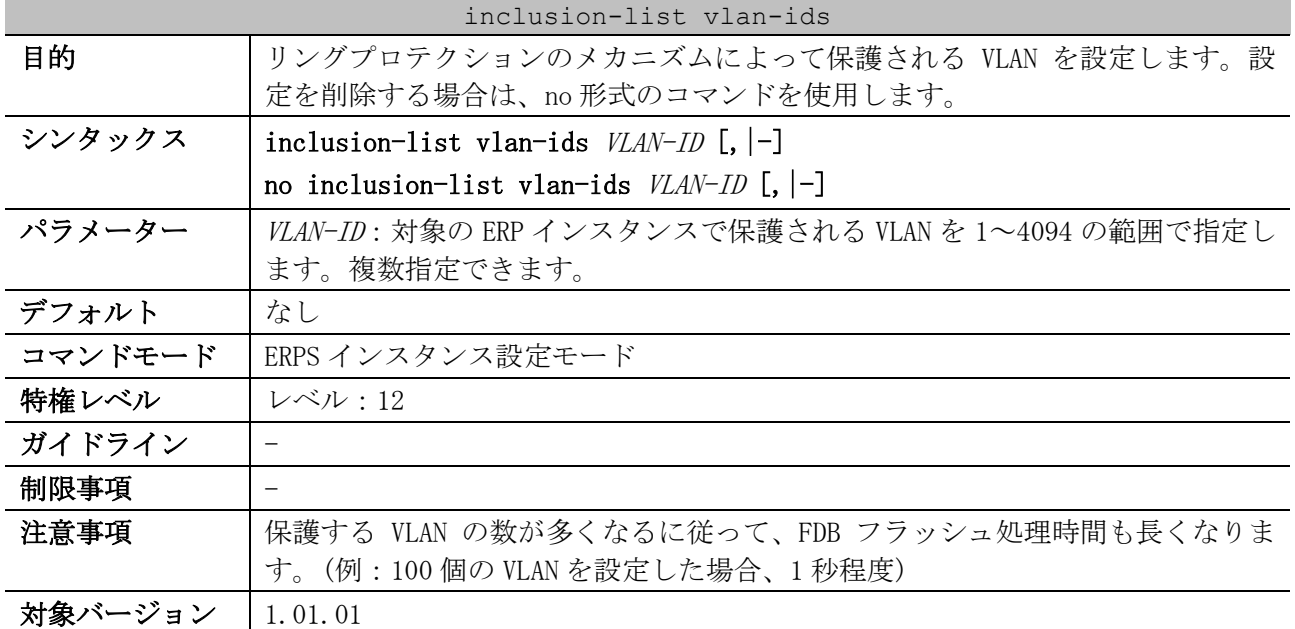

使用例:リング「major-ring」の ERP インスタンス 1 において、保護する VLAN を VLAN 100~200 に設 定する方法を示します。本使用例では、先に設定が必要な他コマンドは設定済みとします。

# configure terminal (config)# ethernet ring g8032 major-ring (config-erps-ring)# instance 1 (config-erps-ring-instance)# inclusion-list vlan-ids 100-200 (config-erps-ring-instance)#

# <span id="page-556-0"></span>5.11.16 activate

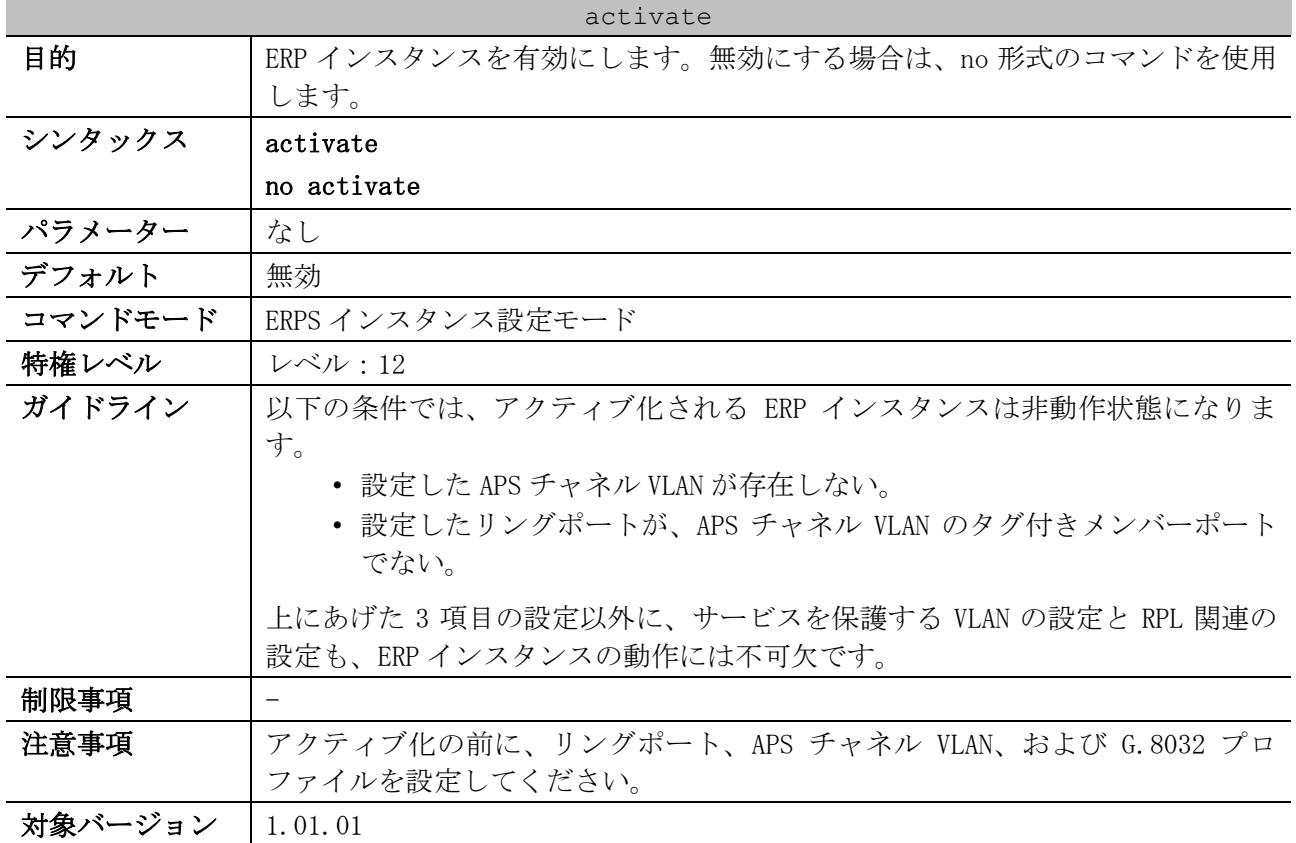

使用例:リング「major-ring」の ERP インスタンス 1 を有効にする方法を示します。本使用例では、 先に設定が必要な他コマンドは設定済みとします。

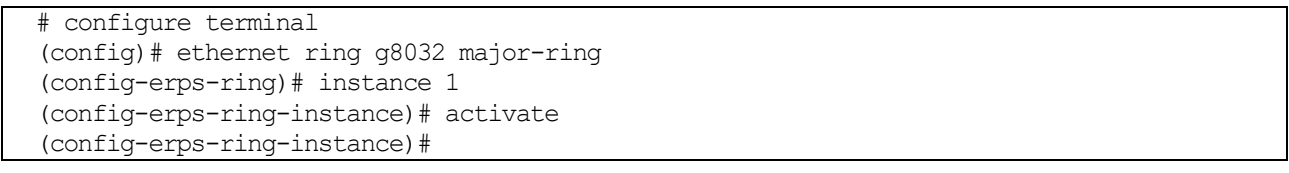

# <span id="page-556-1"></span>5.11.17 show ethernet ring g8032

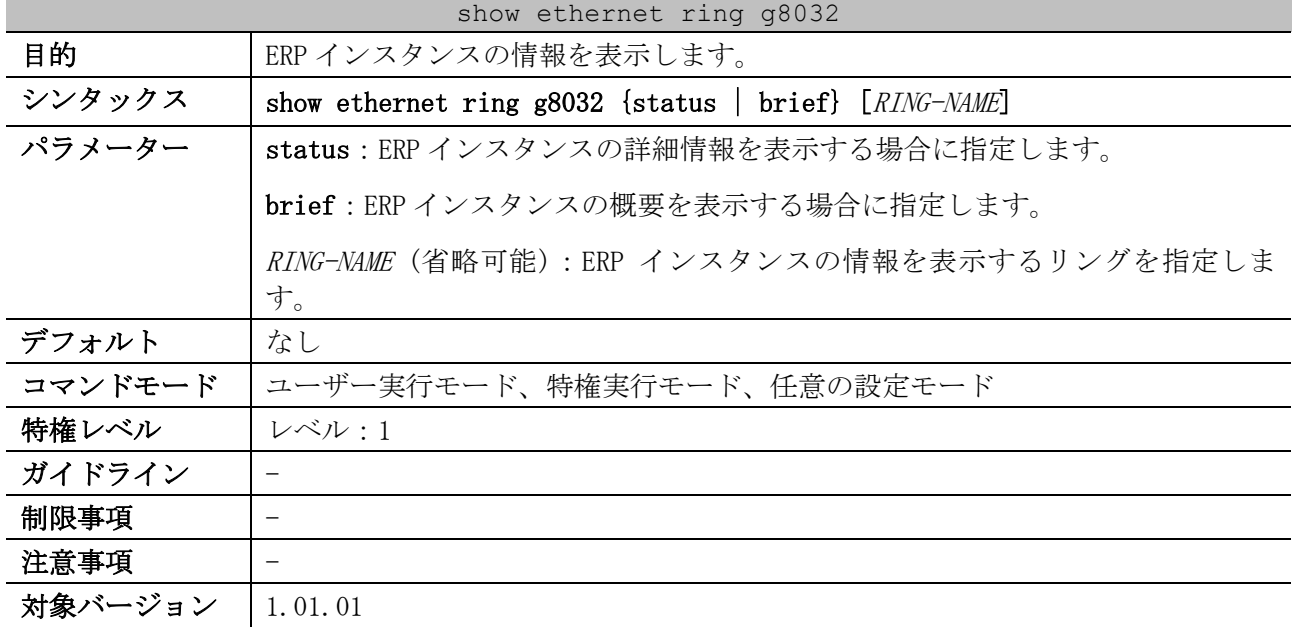

使用例:ERP インスタンスの詳細情報を表示する方法を示します。

```
# show ethernet ring g8032 status
ERPS Version: G.8032v1 ...(1)
 ----------------------------
Ethernet Ring ring1 ...(2)
Admin Port0: Port1/0/1 ...(3)
Admin Port1: Port1/0/2 ...(3)
 ----------------------------
Instance : 1 ...(4)
Instance Status: Protection ...(5)
 (6) (7)
R-APS Channel : 2,Protected VLANs:1,3-4094
Port0: Port1/0/1, SF blocked ...(8)
Port1: Port1/0/2, Forwarding ...(8)
Profile: ...(9)
Description : ...(10)
Guard Timer: 500 milliseconds ...(11)
Hold-off Timer: 0 milliseconds ...(12)
WTR Timer: 5 minutes ...(13)
Revertive ...(14)
MEL: 1 ...(15)
RPL Role: Owner ...(16)
RPL Port: Port0 ...(17)
Sub Ring Instance : 2, TC Propagation State: Disabled ...(18)
 ----------------------------
Ethernet Ring ring2
Admin Port0: Port1/0/3
Admin Port1: virtual channel
----------------------------
Instance : 2
Instance Status: Protection
R-APS Channel : 3,Protected VLANs:1-2,4-4094
Port0: Port1/0/3, Blocking
Port1: virtual channel, Forwarding
Profile: p1
Description :
Guard Timer: 500 milliseconds
Hold-off Timer: 0 milliseconds
WTR Timer: 5 minutes
Revertive
MEL: 1
RPL Role: Owner
RPL Port: Port0
Sub Ring Instance: none
```
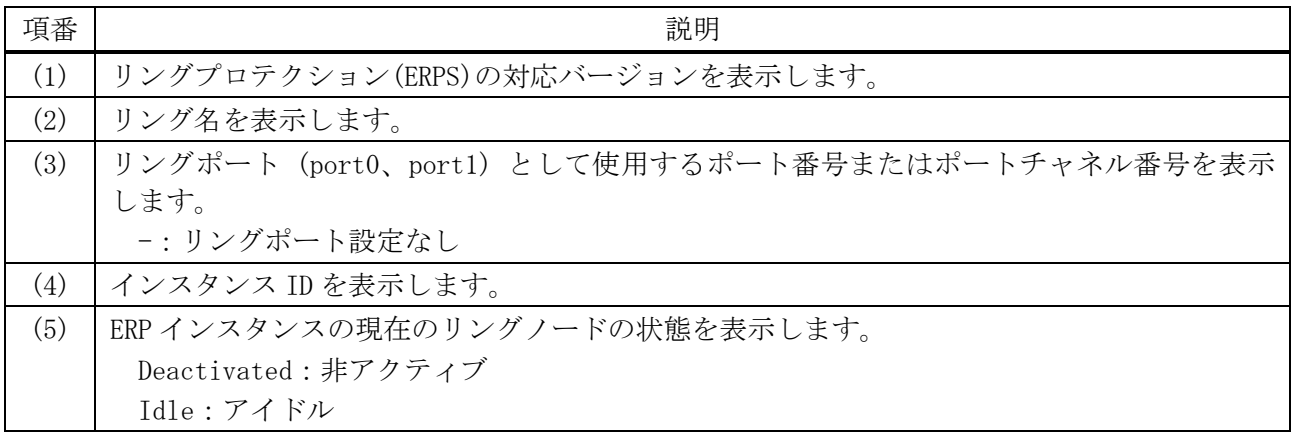

5 レイヤー2 | 5.11 リングプロテクション(ERPS)コマンド

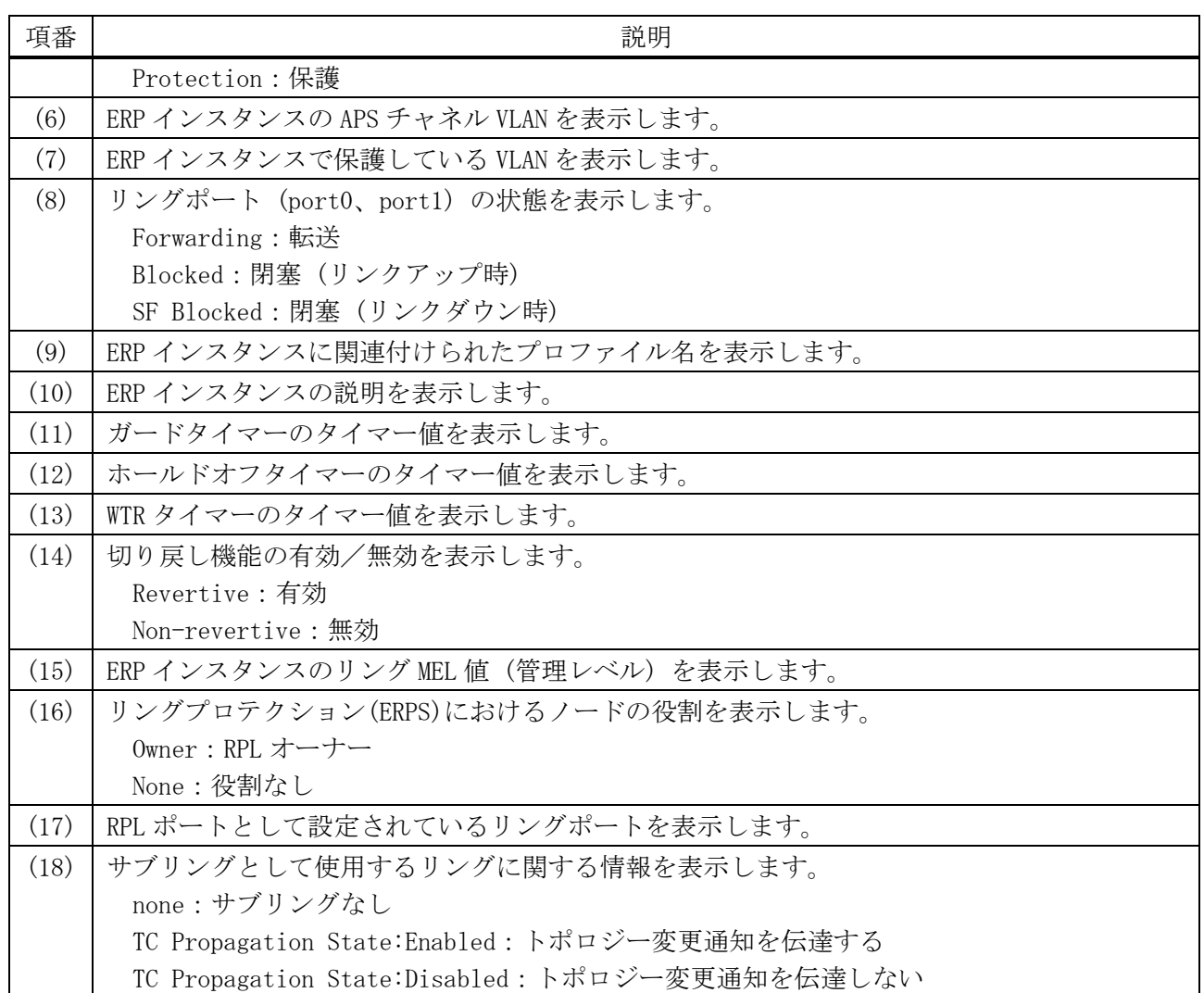

使用例:ERP インスタンスの概要情報を表示する方法を示します。

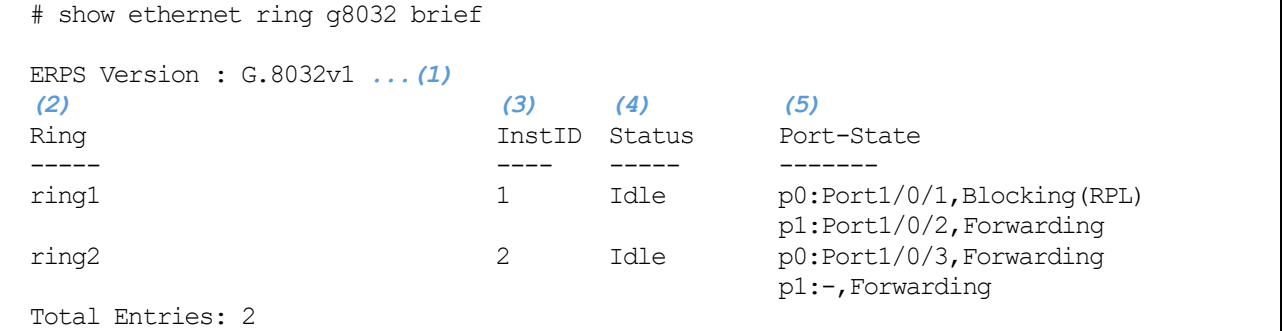

 $\overline{a}$ 

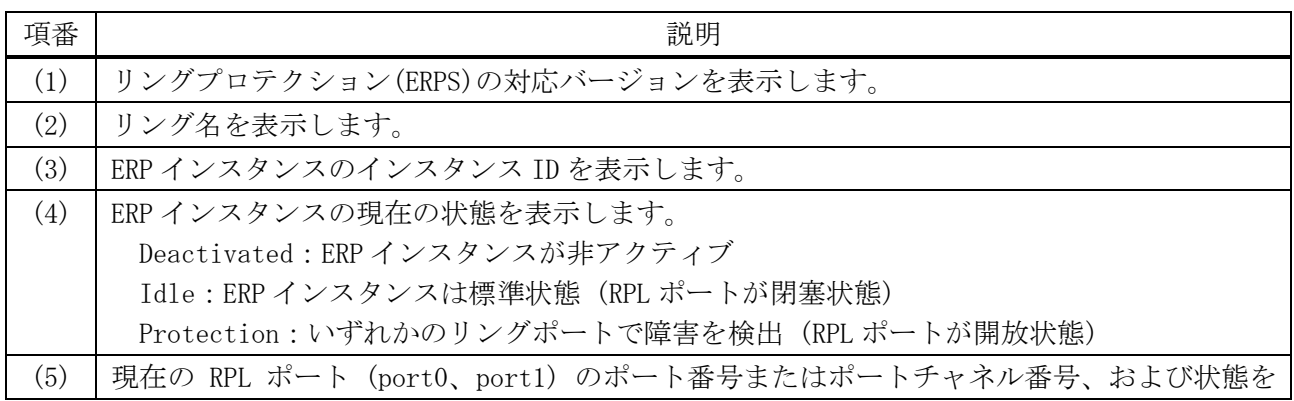

5 レイヤー2 | 5.11 リングプロテクション(ERPS)コマンド

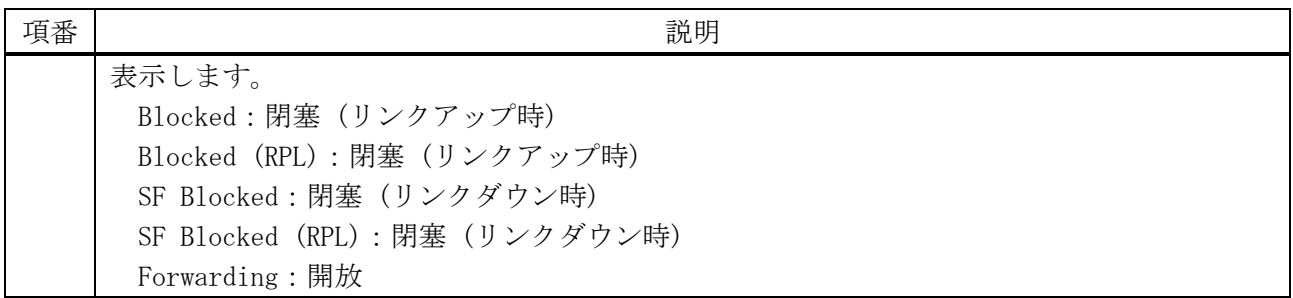

# 5.12 MMRP-Plus コマンド

MMRP-Plus 関連の設定コマンドは以下のとおりです。

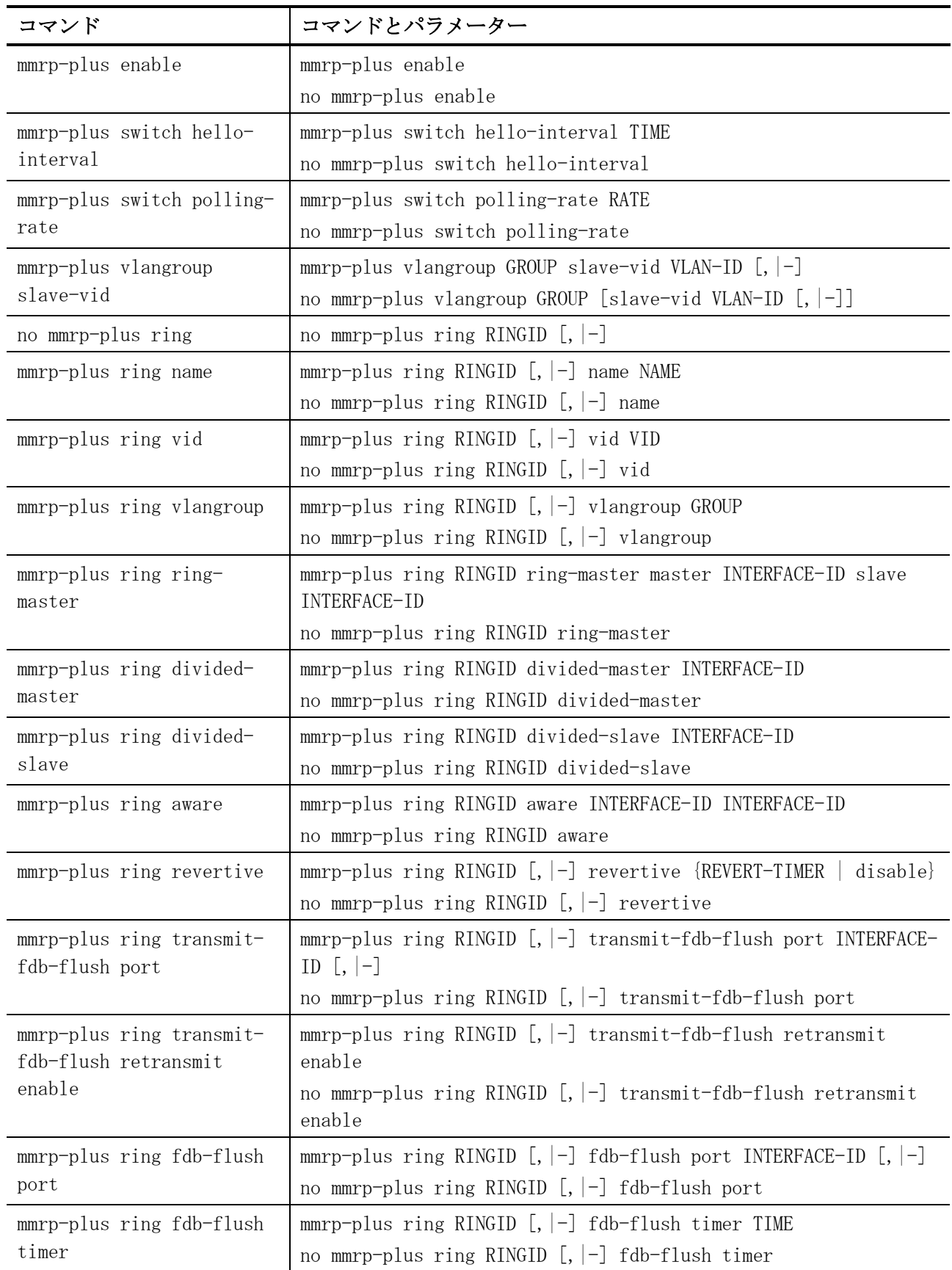

5 レイヤー2 | 5.12 MMRP-Plus コマンド

| コマンド                      | コマンドとパラメーター                                                               |
|---------------------------|---------------------------------------------------------------------------|
| mmrp-plus ring listening- | mmrp-plus ring RINGID $[$ , $ -]$ listening-timer TIME                    |
| timer                     | no mmrp-plus ring RINGID $\left[ , \right]$ -] listening-timer            |
| mmrp-plus ring hello-     | mmrp-plus ring RINGID $[$ , $ -]$ hello-timeout TIME                      |
| timeout                   | no mmrp-plus ring RINGID $[,$ $]-]$ hello-timeout                         |
| mmrp-plus ring port-      | mmrp-plus ring RINGID $[,$ $]-]$ port-restart enable                      |
| restart enable            | no mmrp-plus ring RINGID $[,$ $]-]$ port-restart enable                   |
| mmrp-plus ring port-      | mmrp-plus ring RINGID $\left[ , \right]$ port-restart forcedown-time TIME |
| restart forcedown-time    | no mmrp-plus ring RINGID $[,$ $]-]$ port-restart forcedown-time           |
| mmrp-plus ring port-      | mmrp-plus ring RINGID $[,$ $]-]$ port-restart linkup-wait TIME            |
| restart linkup-wait       | no mmrp-plus ring RINGID $[,$ $]-]$ port-restart linkup-wait              |
| mmrp-plus ring uplink     | mmrp-plus ring RINGID $[,$ $]-]$ uplink port INTERFACE-ID $[,$ $ -]$      |
| port                      | no mmrp-plus ring RINGID $[$ , $]-$ uplink port                           |

MMRP-Plus 関連の show/操作コマンドは以下のとおりです。

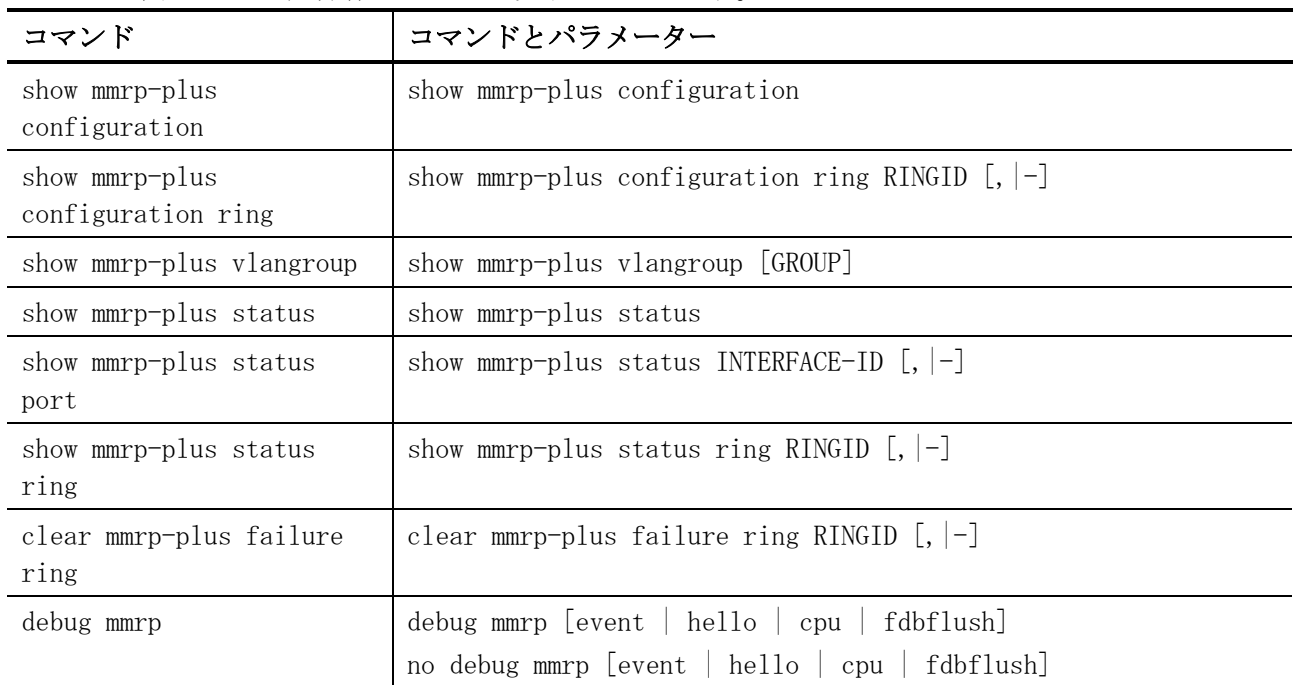

# <span id="page-561-0"></span>5.12.1 mmrp-plus enable

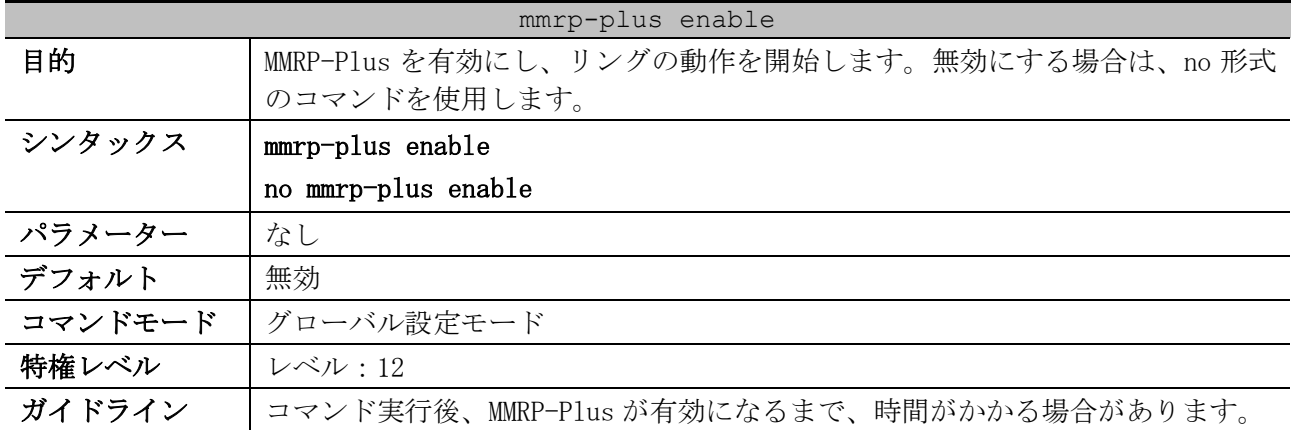

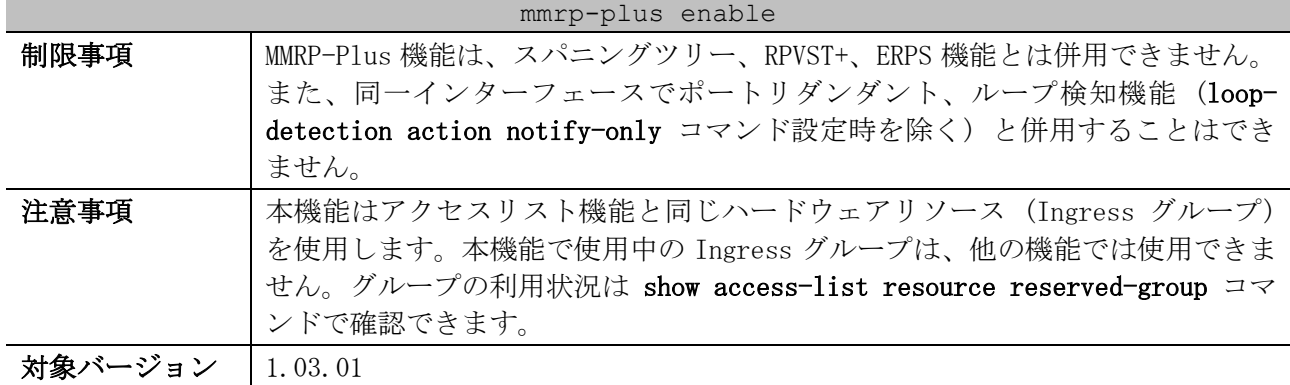

使用例:MMRP-Plus を有効にする方法を示します。

# configure terminal (config)# mmrp-plus enable (config)#

# <span id="page-562-0"></span>5.12.2 mmrp-plus switch hello-interval

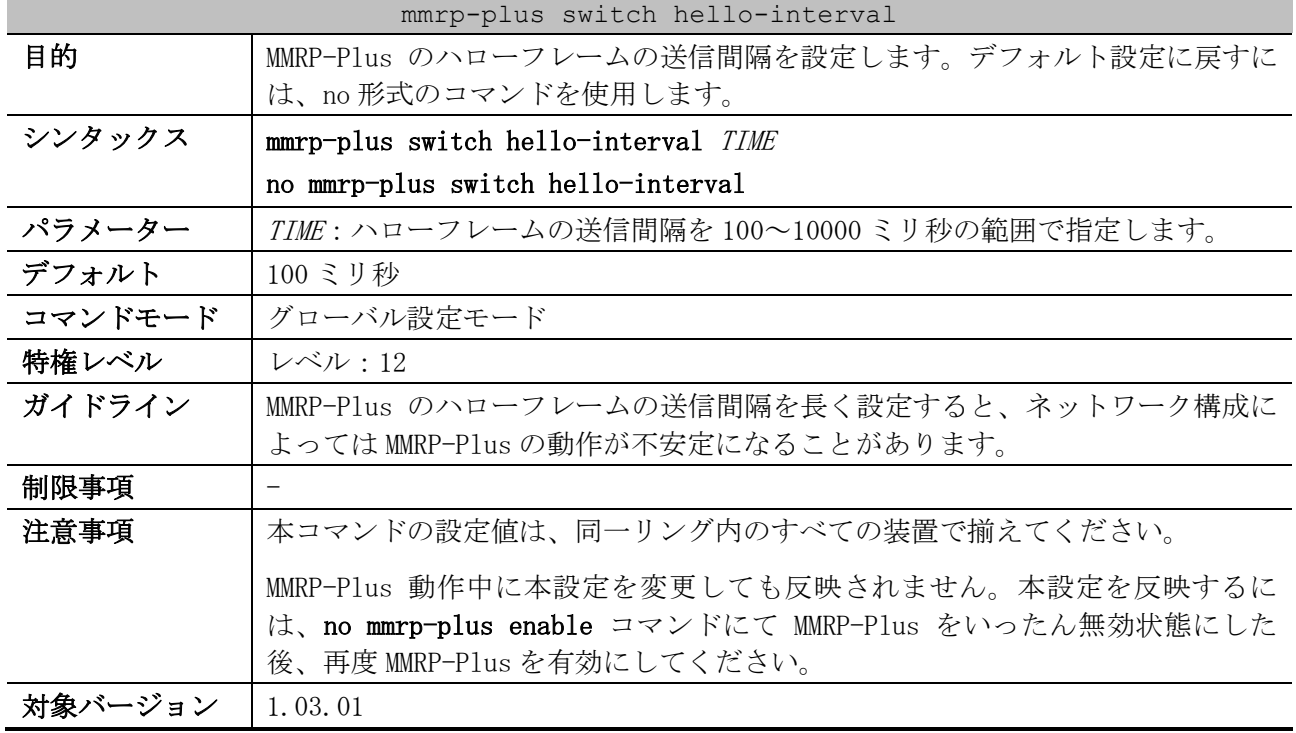

使用例:ハローフレームの送信間隔を 1000 ミリ秒に設定する方法を示します。

```
# configure terminal
(config)# mmrp-plus switch hello-interval 1000
(config)#
```
# <span id="page-562-1"></span>5.12.3 mmrp-plus switch polling-rate

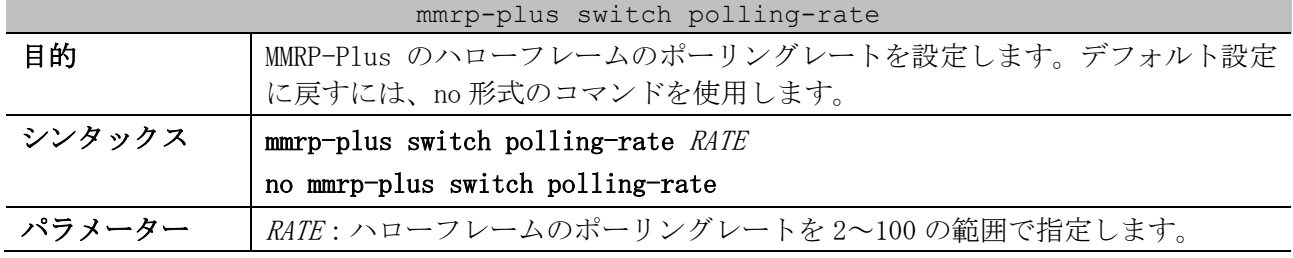

| mmrp-plus switch polling-rate |                                                                                                    |  |  |
|-------------------------------|----------------------------------------------------------------------------------------------------|--|--|
| デフォルト                         | 10倍                                                                                                    |  |  |
| コマンドモード                       | グローバル設定モード                                                                                                    |  |  |
| 特権レベル                         | レベル:12                                                                                                    |  |  |
| ガイドライン                        | ポーリングレート (polling-rate) を 10 に設定していて、ハローフレームの送<br>信間隔 (hello-interval) を 100 ミリ秒 (デフォルト) に設定している場合は、<br>ハローフレーム受信タイムアウト時間は、100 ミリ秒×10=1000 ミリ秒 (1 秒)<br>になります。<br>ポーリングレート(polling-rate)が大きいほど、障害を検知するまでに時間が<br>かかります。 |  |  |
| 制限事項                          |                                                                                                    |  |  |
| 注意事項                          | 本コマンドの設定値は、同一リング内のすべての装置で揃えてください。<br>MMRP-Plus 動作中に本設定を変更しても反映されません。本設定を反映するに<br>は、no mmrp-plus enable コマンドにて MMRP-Plus をいったん無効状態にした<br>後、再度 MMRP-Plus を有効にしてください。                                                     |  |  |
| 対象バージョン                       | 1.03.01                                                                                                    |  |  |

使用例:ハローフレームのポーリングレートを 5 倍に設定する方法を示します。

```
# configure terminal
(config)# mmrp-plus switch polling-rate 5
(config)#
```
# <span id="page-563-0"></span>5.12.4 mmrp-plus vlangroup slave-vid

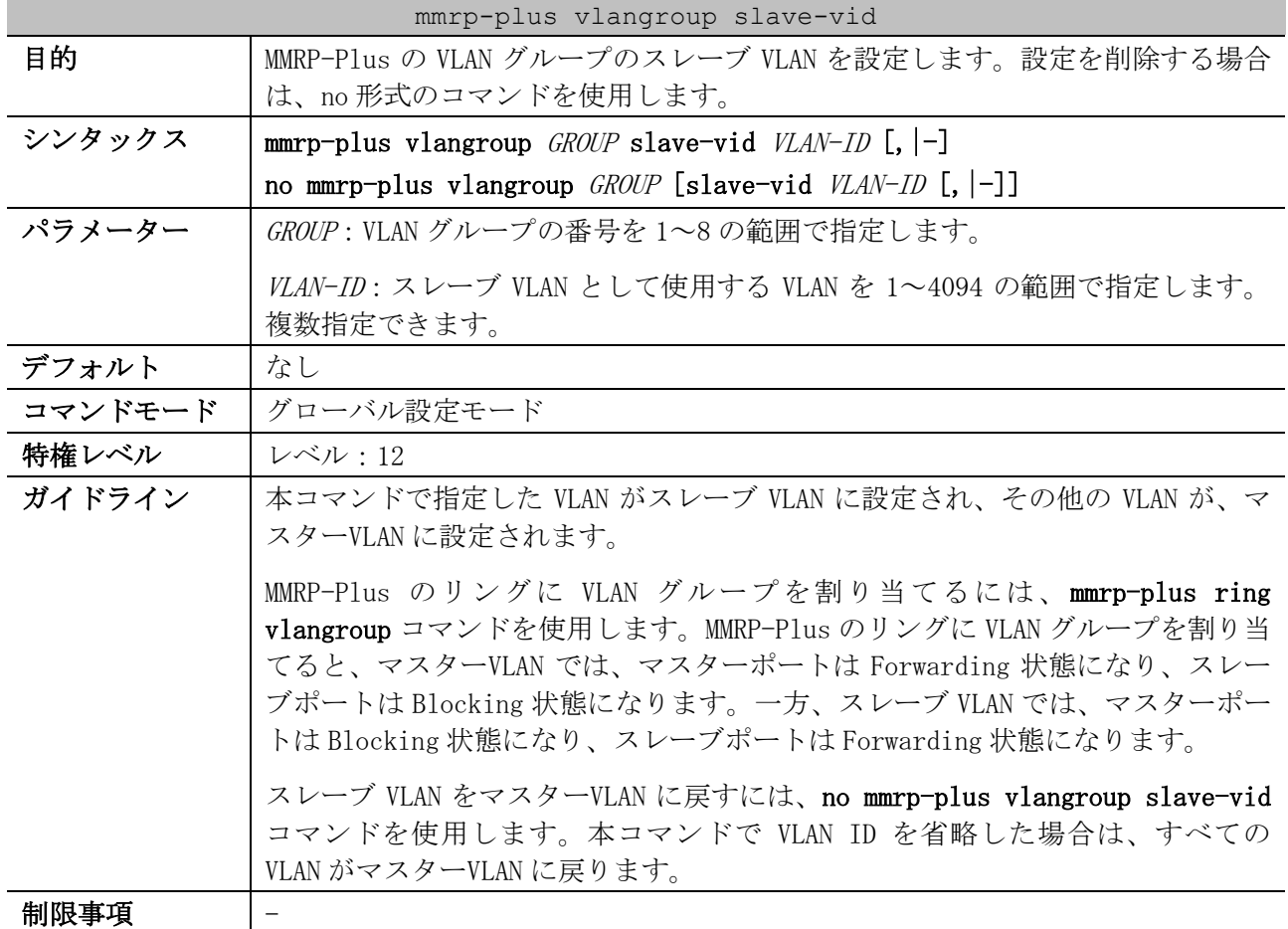

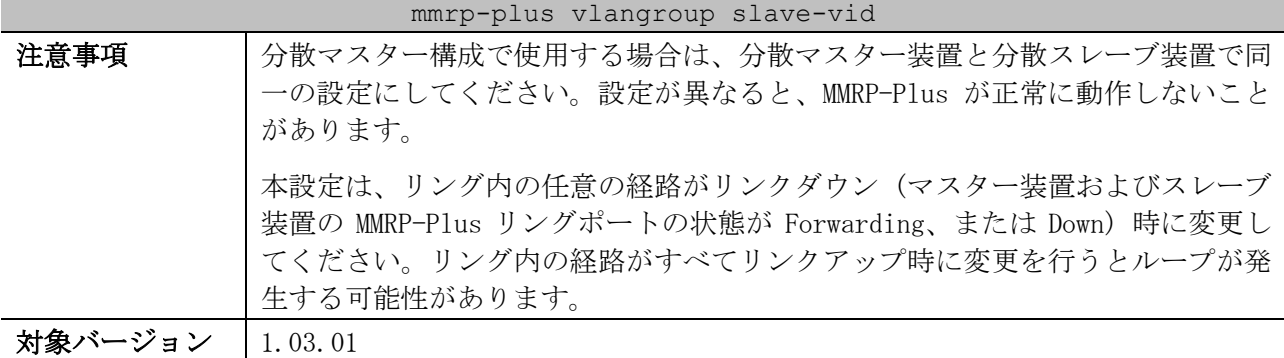

使用例:VLAN グループ 8 のスレーブ VLAN を VLAN 1001~1100 に設定する方法を示します。

```
# configure terminal
(config)# mmrp-plus vlangroup 8 slave-vid 1001-1100
(config)#
```
# <span id="page-564-0"></span>5.12.5 no mmrp-plus ring

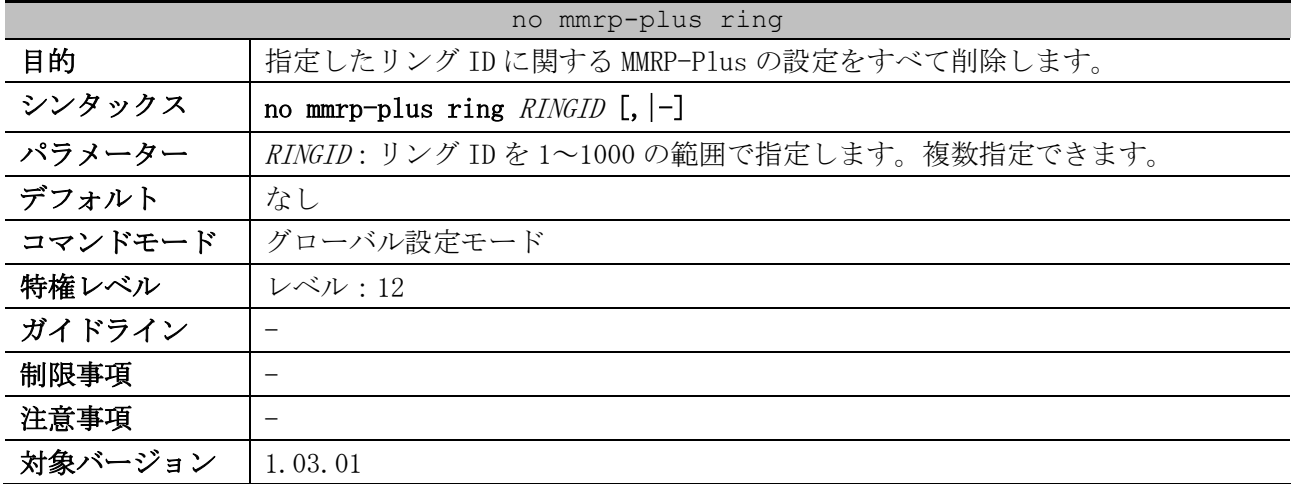

使用例:リング ID 1 に関する MMRP-Plus の設定をすべて削除する方法を示します。

```
# configure terminal
(config)# no mmrp-plus ring 1
(config)#
```
### <span id="page-564-1"></span>5.12.6 mmrp-plus ring name

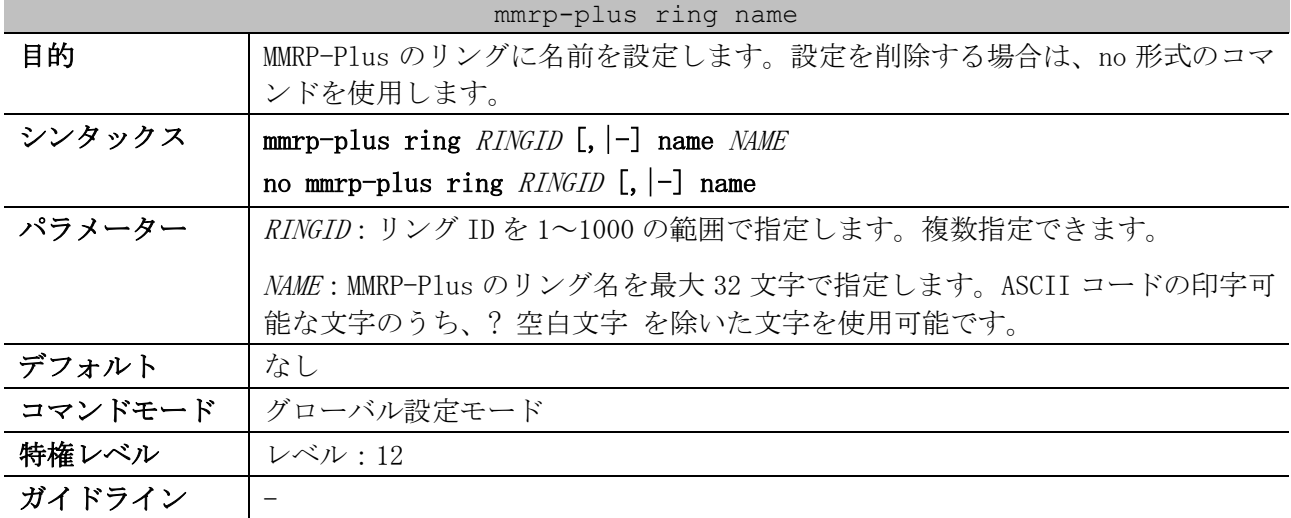

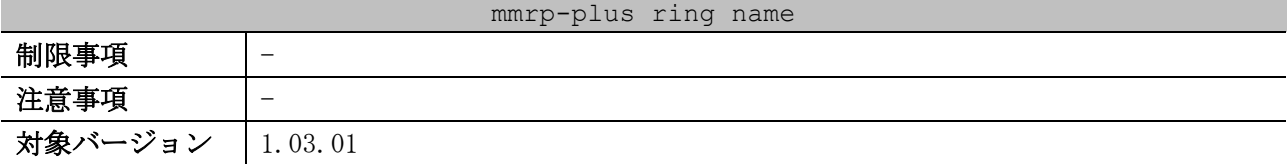

使用例:リング ID 1 のリング名を「Ring1」に設定する方法を示します。

```
# configure terminal
(config)# mmrp-plus ring 1 name Ring1
(config)#
```
# <span id="page-565-0"></span>5.12.7 mmrp-plus ring vid

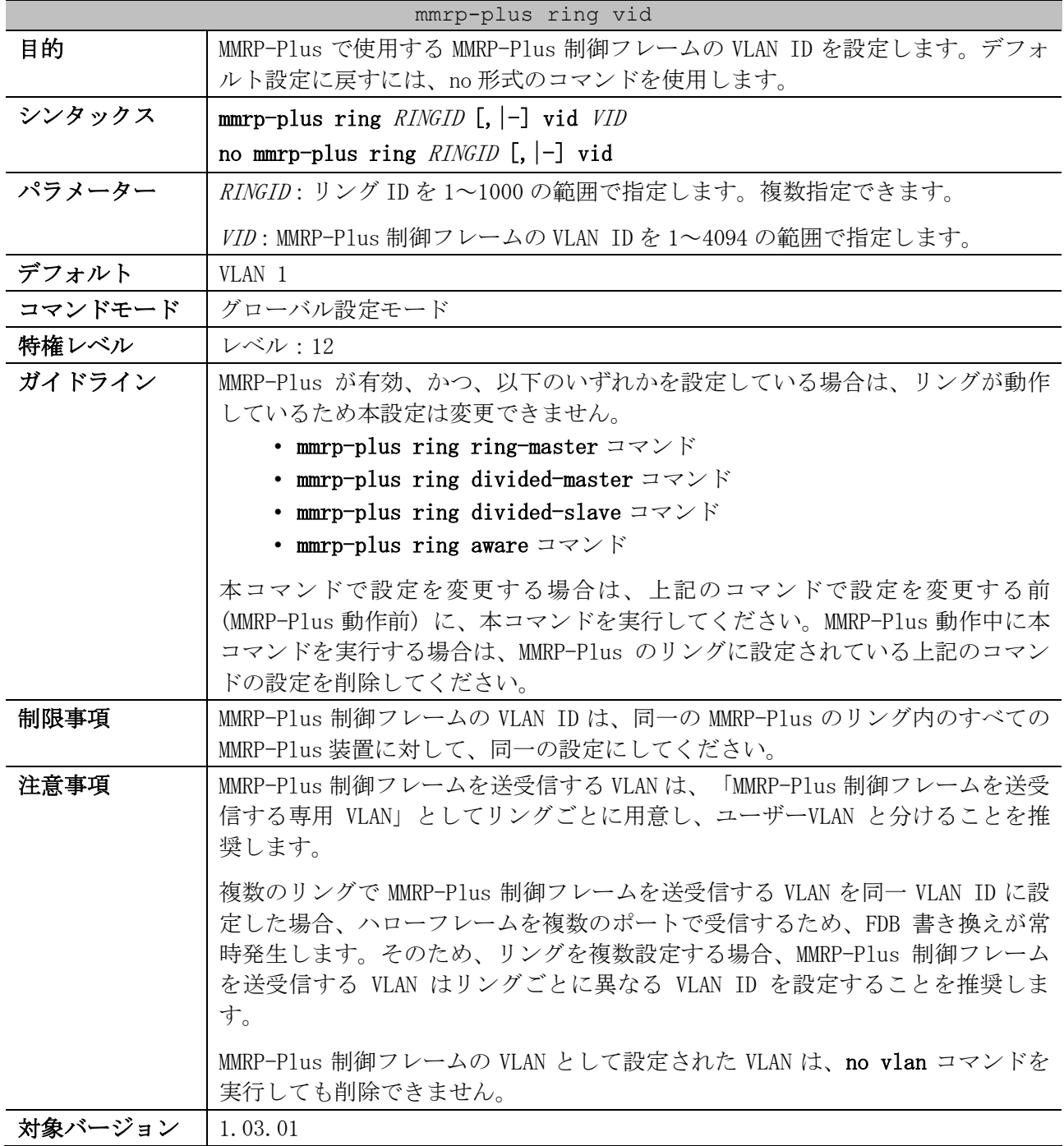

5 レイヤー2 | 5.12 MMRP-Plus コマンド

使用例:リング ID 1 の MMRP-Plus 制御フレームの VLAN を VLAN 100 に設定する方法を示します。

```
# configure terminal
(config)# mmrp-plus ring 1 vid 100
(config)#
```
# <span id="page-566-0"></span>5.12.8 mmrp-plus ring vlangroup

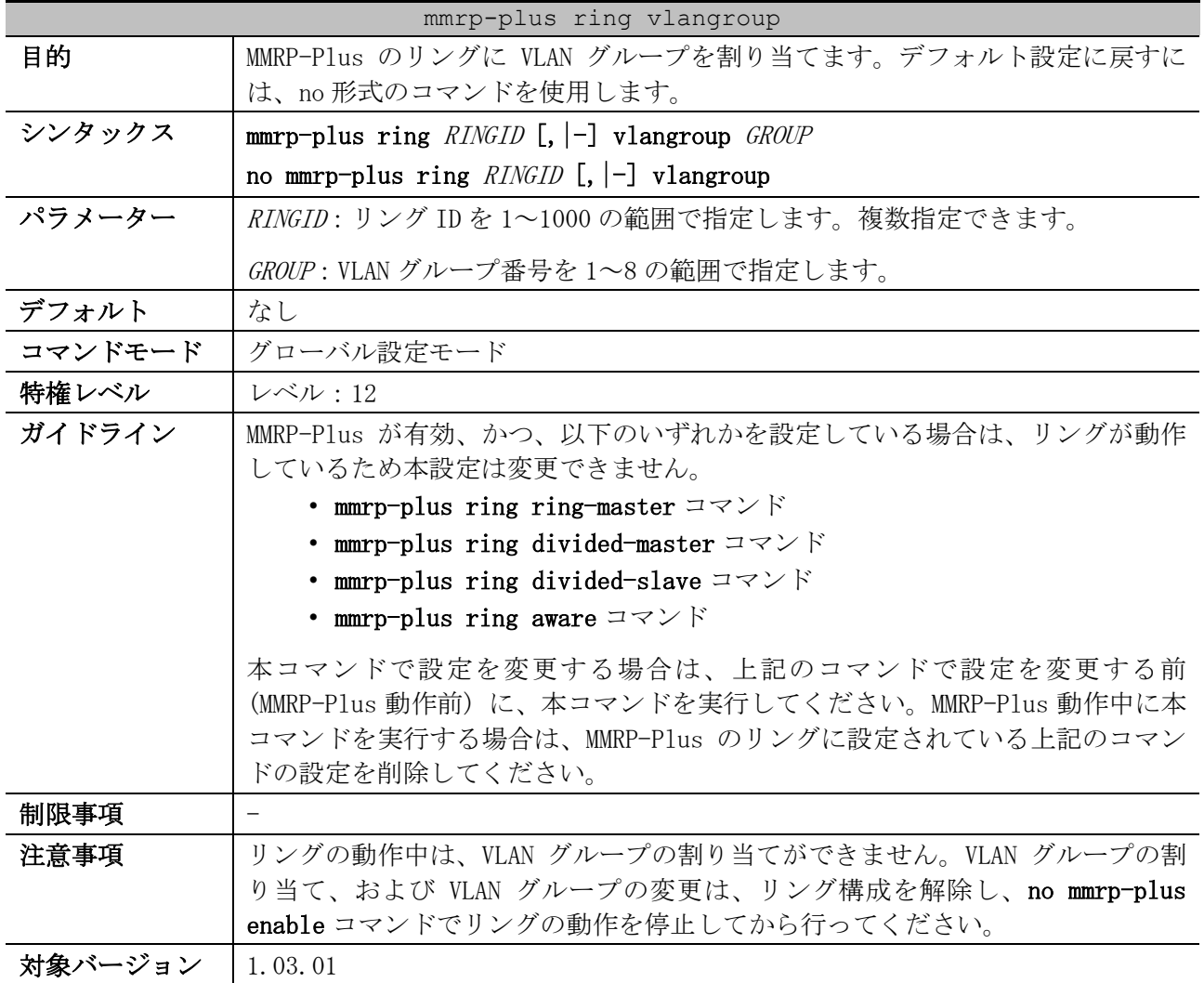

使用例:リング ID 1 に VLAN グループ 8 を割り当てる方法を示します。

# configure terminal (config)# mmrp-plus ring 1 vlangroup 8

(config)#

# <span id="page-566-1"></span>5.12.9 mmrp-plus ring ring-master

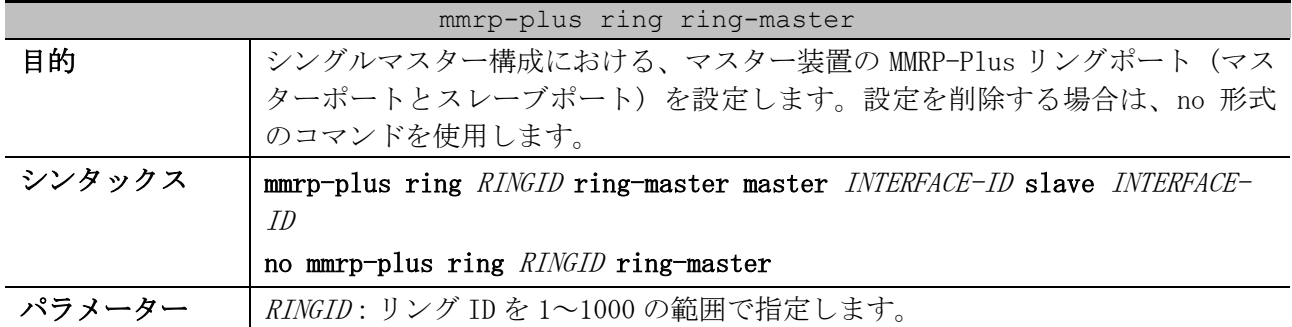

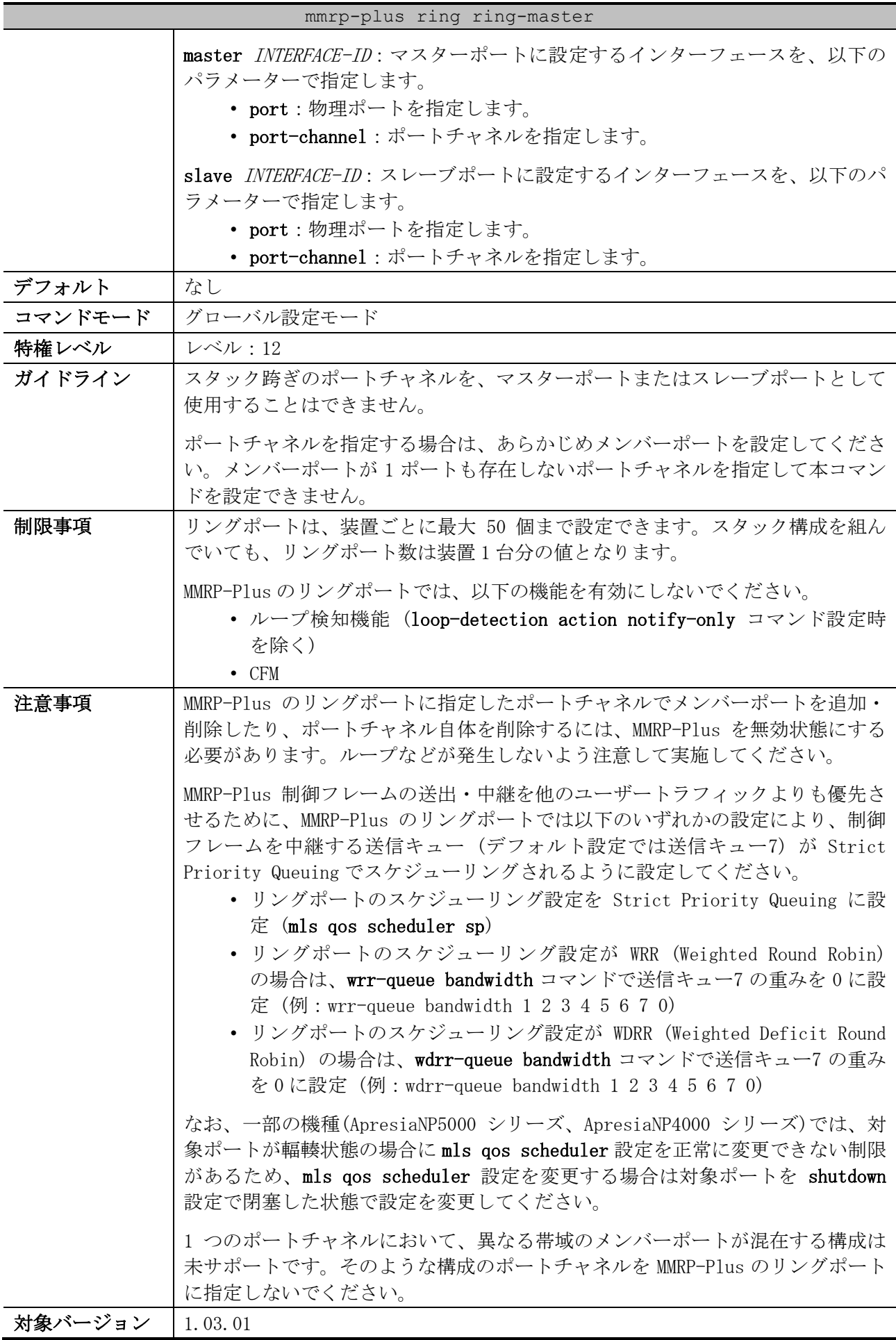

使用例:リング ID 1 のマスターポートをポート 1/0/1 に、スレーブポートをポートチャネル 1 に設定 する方法を示します。

| # configure terminal |                                                                                                 |
|----------------------|-------------------------------------------------------------------------------------------------|
|                      | $\frac{1}{10}$ (config) # mmrp-plus ring 1 ring-master master port $1/0/1$ slave port-channel 1 |
| $($ confiq $)$ #     |                                                                                                 |

# <span id="page-568-0"></span>5.12.10 mmrp-plus ring divided-master

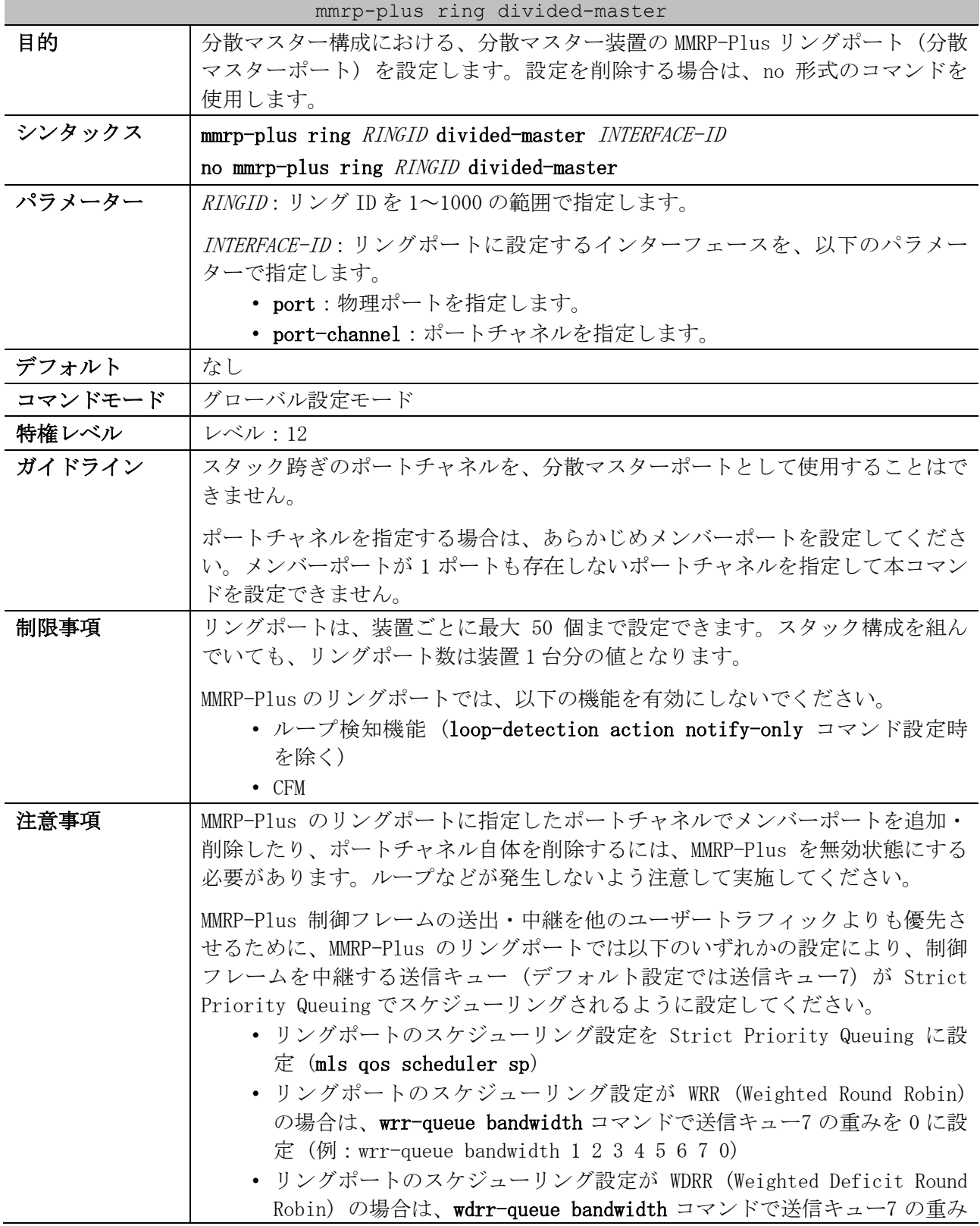

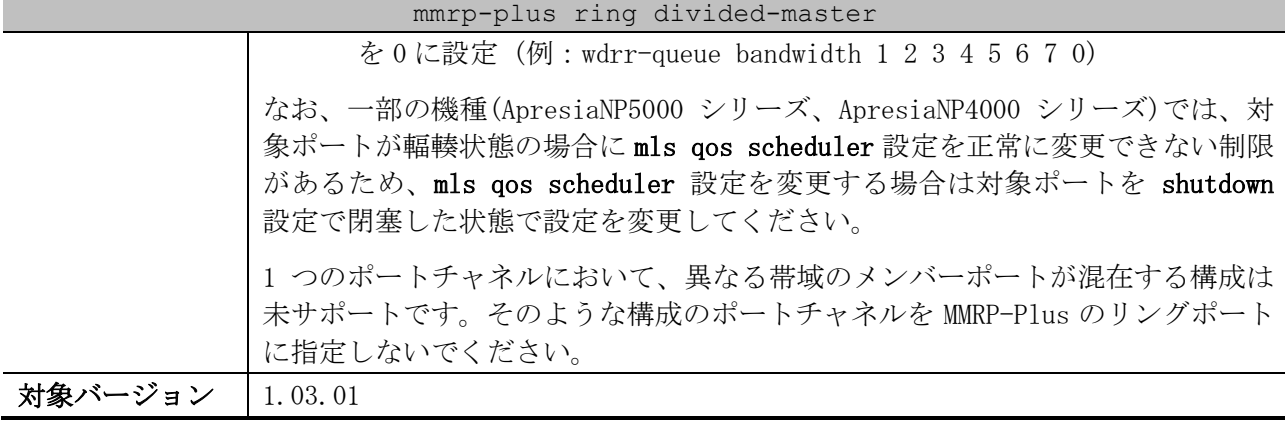

使用例:リング ID 3 のリングの分散マスター装置のリングポート (分散マスターポート) をポート 1/0/24 に設定する方法を示します。

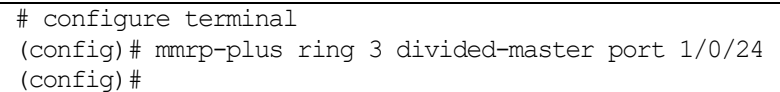

# <span id="page-569-0"></span>5.12.11 mmrp-plus ring divided-slave

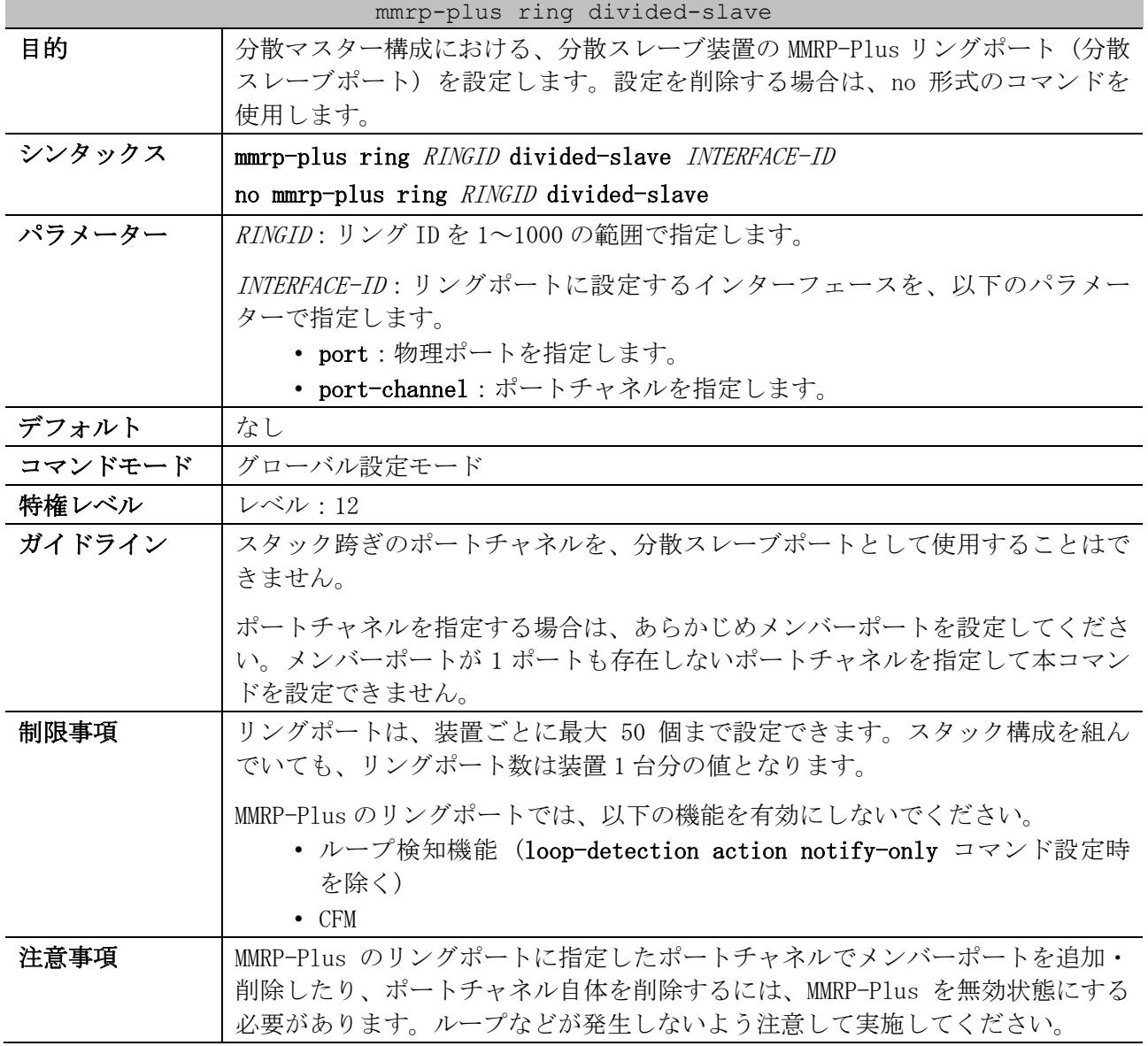

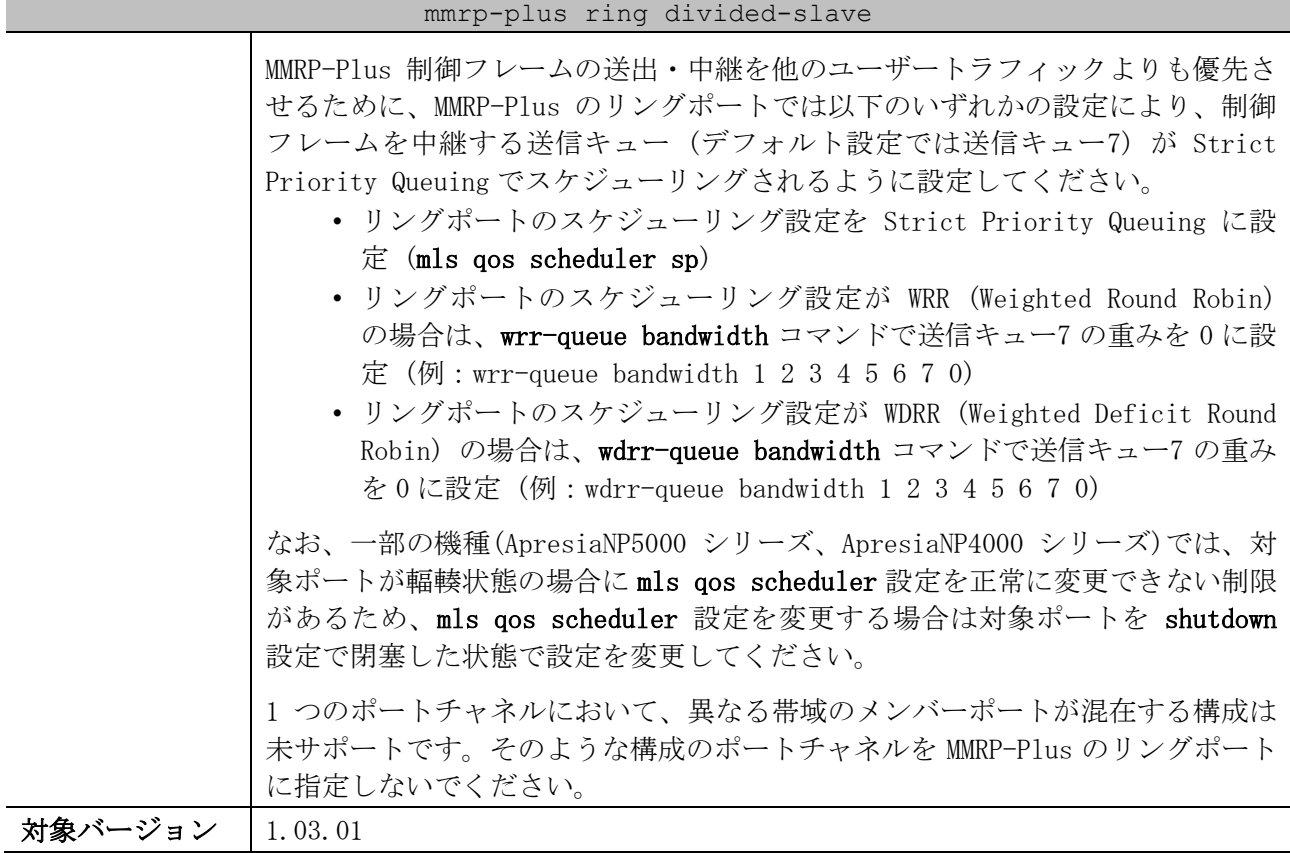

使用例:リング ID 3 のリングの分散スレーブ装置のリングポート (分散マスターポート) をポート チャネル 1 に設定する方法を示します。

# configure terminal (config)# mmrp-plus ring 3 divided-slave port-channel 1 (config)#

# <span id="page-570-0"></span>5.12.12 mmrp-plus ring aware

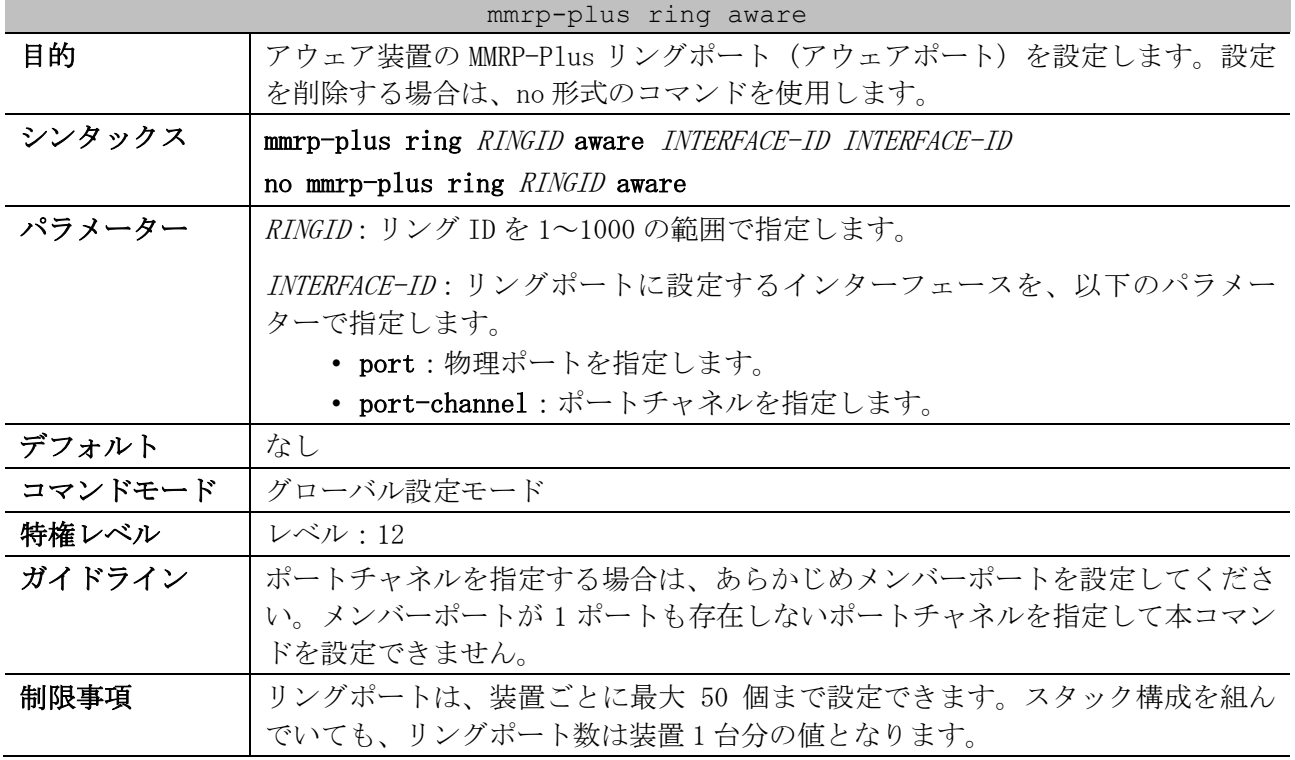

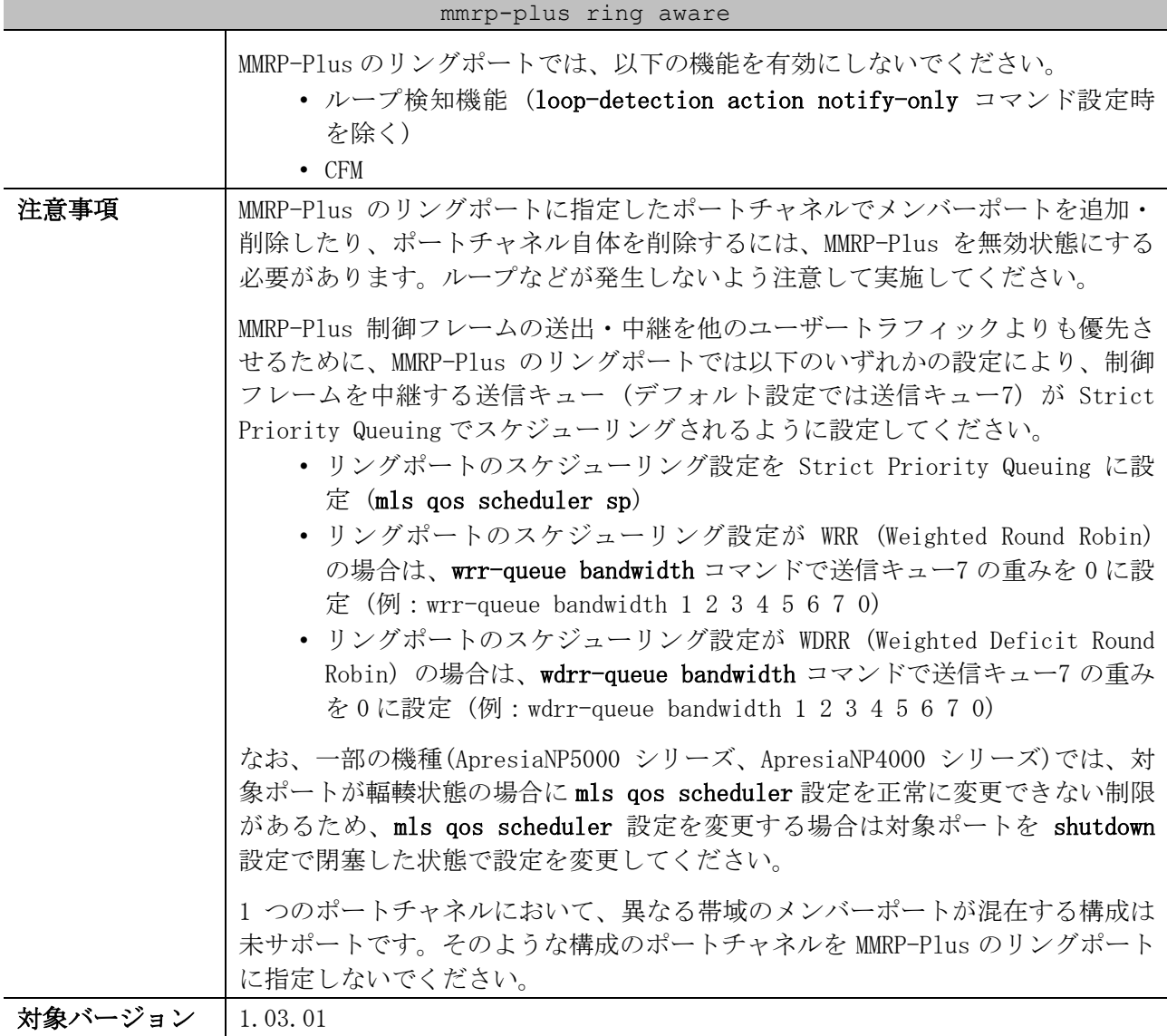

使用例:リング ID 5 のリングのアウェア装置のリングポート (アウェアポート) を、ポートチャネル 1 およびポート 1/0/1 に設定する方法を示します。

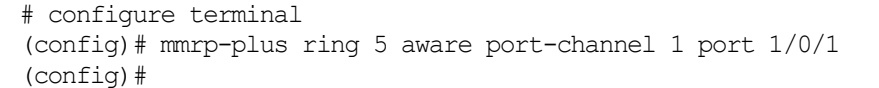

# <span id="page-571-0"></span>5.12.13 mmrp-plus ring revertive

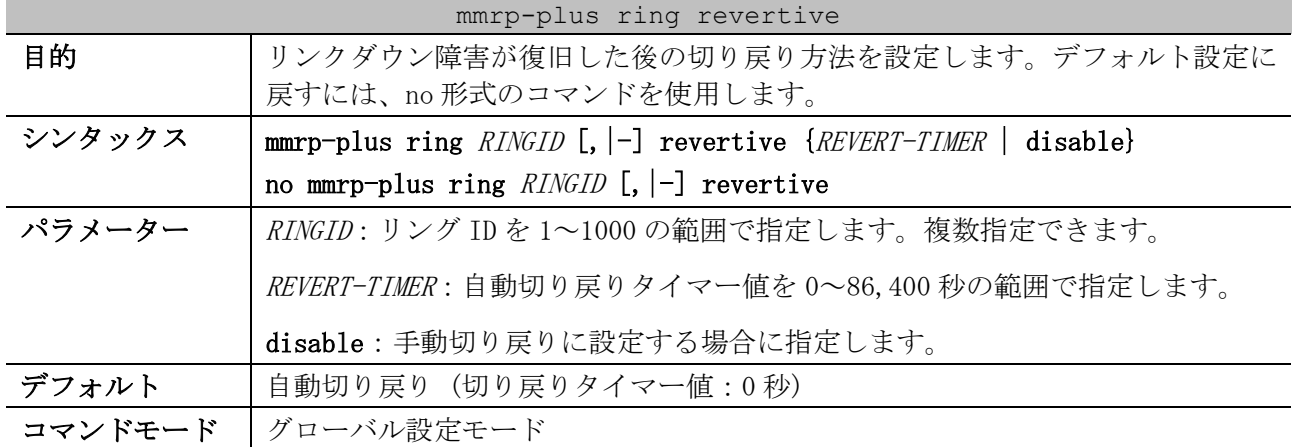

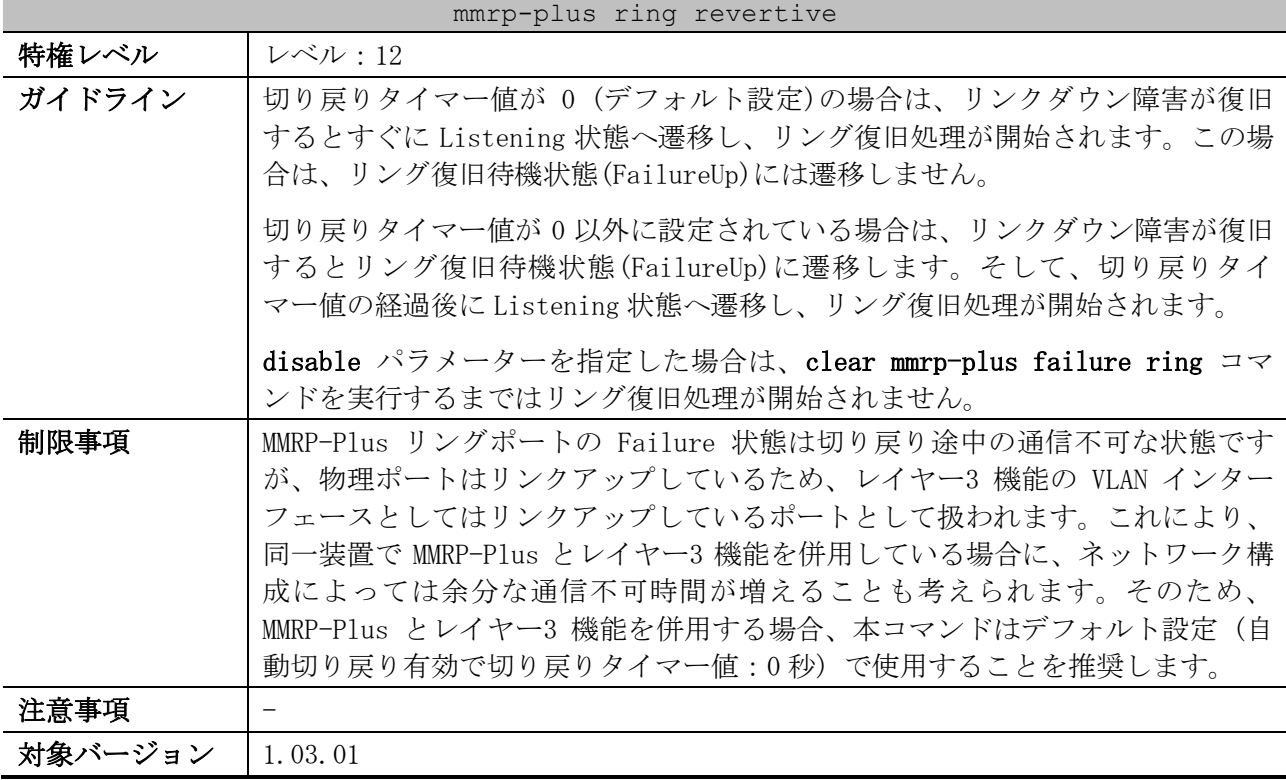

使用例:リング ID 5 のリンクダウン障害が復旧した後の切り戻り方法を、手動切り戻りに設定する方 法を示します。

# configure terminal (config)# mmrp-plus ring 5 revertive disable (config)#

# <span id="page-572-0"></span>5.12.14 mmrp-plus ring transmit-fdb-flush port

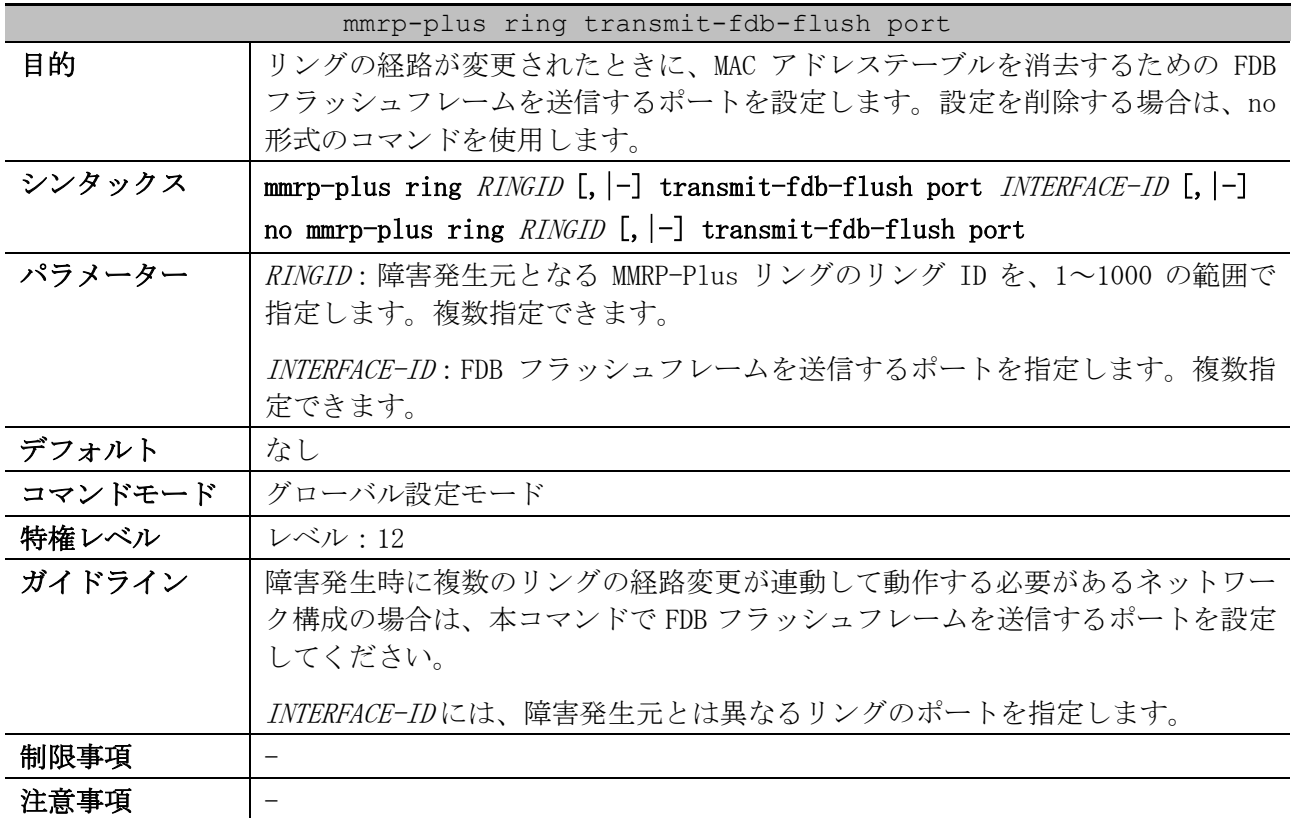

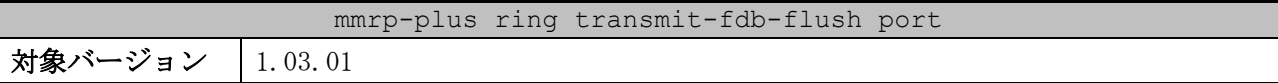

使用例:リング ID 3 のリングのリンクダウン障害発生時に、ポート 1/0/5 から FDB フラッシュフレー ムを送信する方法を示します。

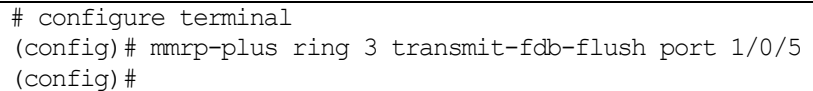

#### <span id="page-573-0"></span>5.12.15 mmrp-plus ring transmit-fdb-flush retransmit enable

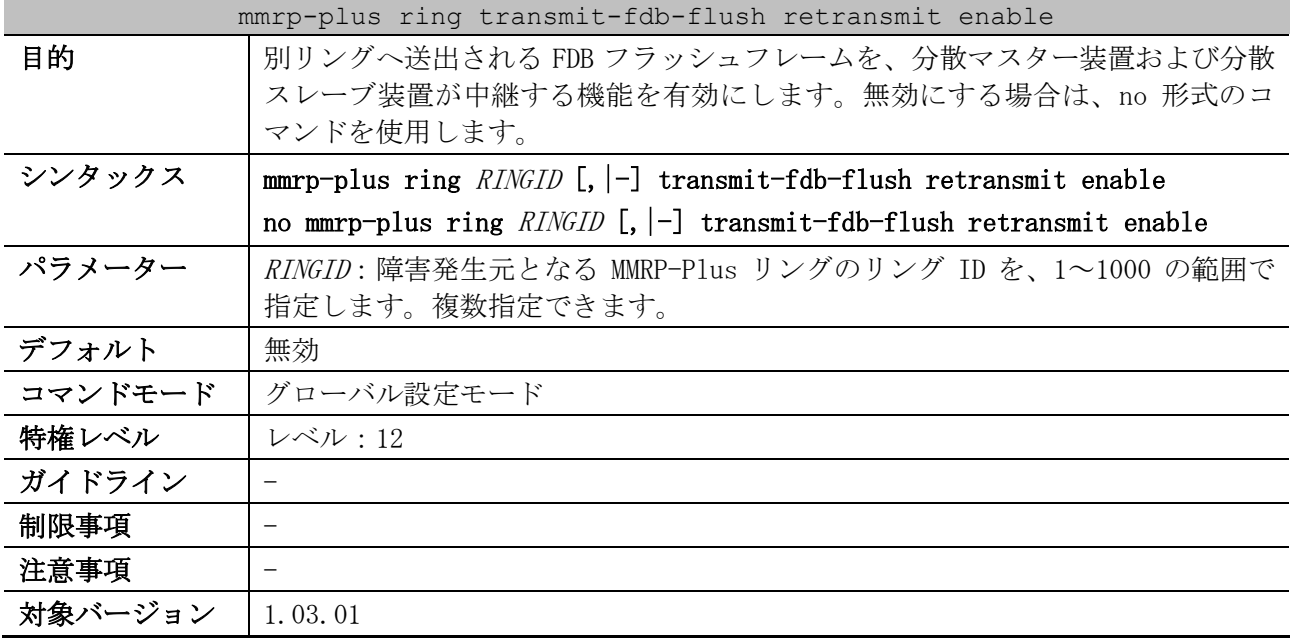

使用例:別リングへ送出される FDB フラッシュフレームを、分散マスター装置および分散スレーブ装 置が中継する機能を、リング ID 3 で有効にする方法を示します。

# configure terminal (config)# mmrp-plus ring 3 transmit-fdb-flush retransmit enable (config)#

### <span id="page-573-1"></span>5.12.16 mmrp-plus ring fdb-flush port

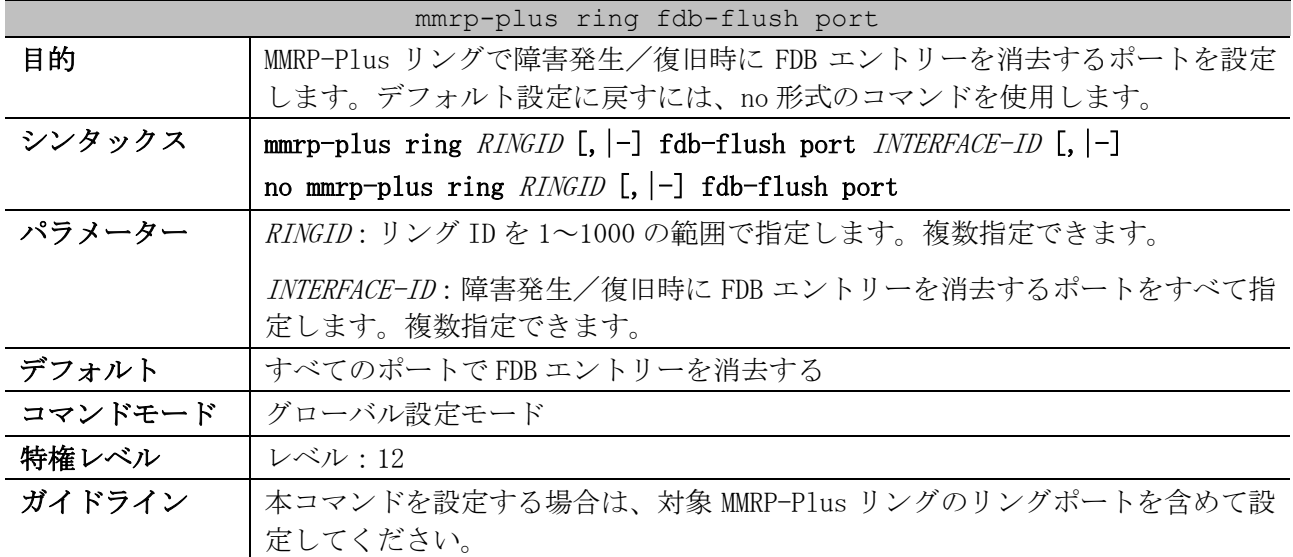

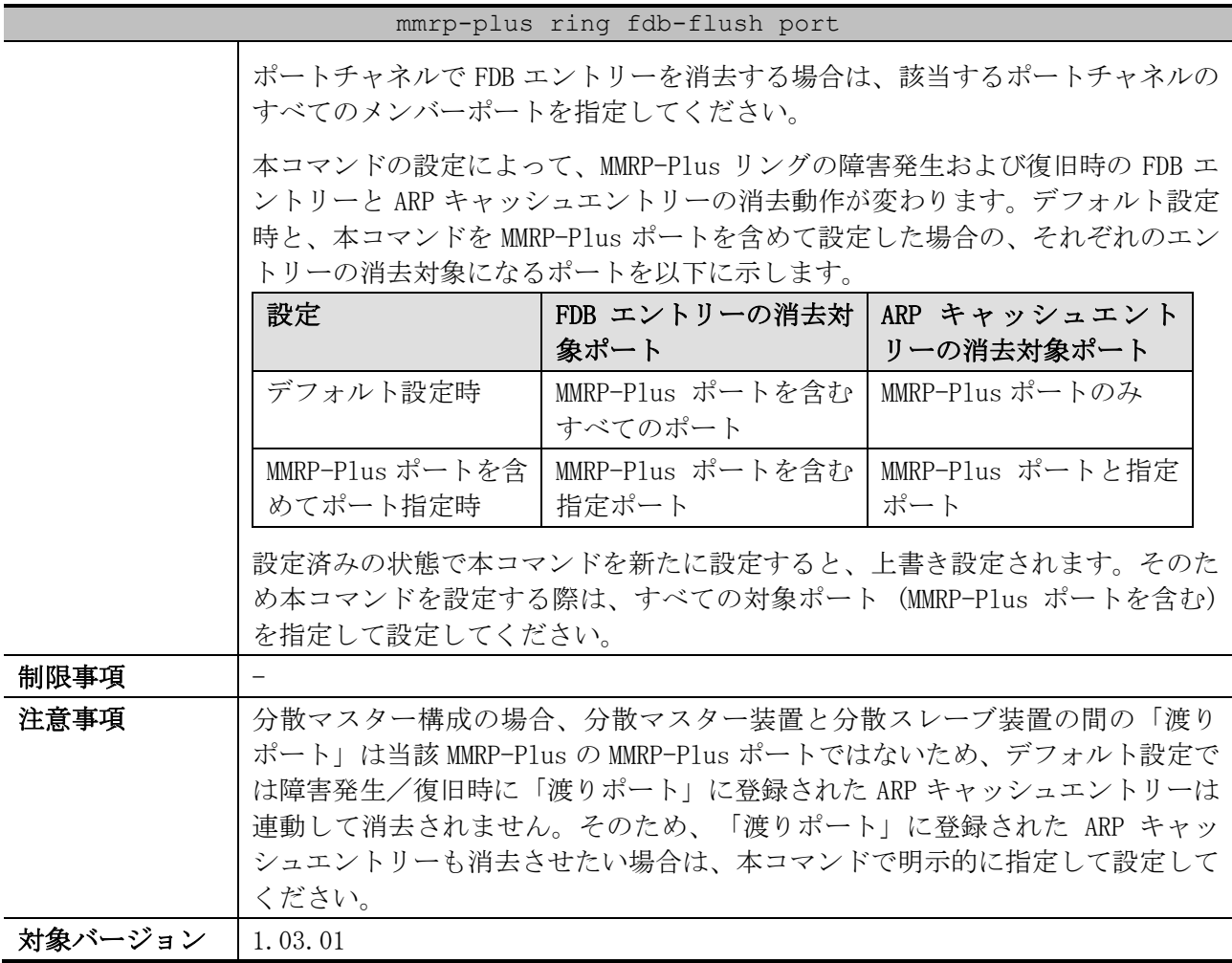

使用例:リング ID 1 で障害発生/復旧時に FDB エントリーを消去するポートを、ポート 1/0/1 から ポート 1/0/2、ポート 1/0/5、ポート 1/0/11 を指定して設定する方法を示します。

```
# configure terminal
(config)# mmrp-plus ring 1 fdb-flush port 1/0/1-2,1/0/5,1/0/11
(config)#
```
# <span id="page-574-0"></span>5.12.17 mmrp-plus ring fdb-flush timer

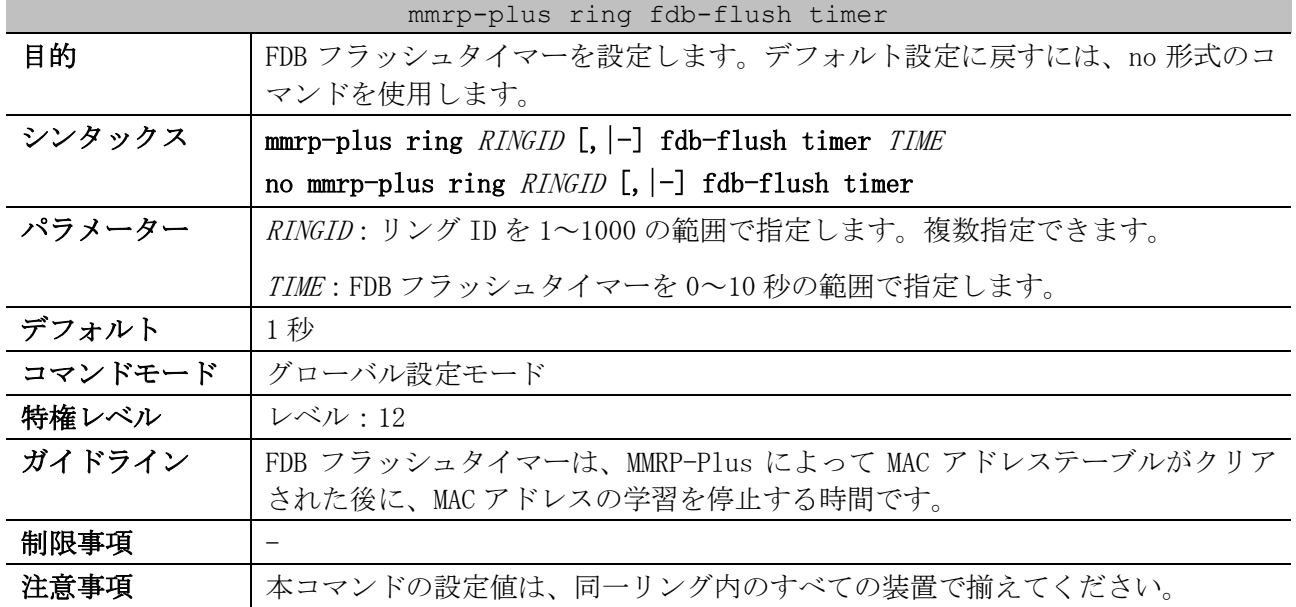

# 574/942

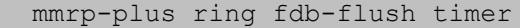

対象バージョン | 1.03.01

使用例:リング ID 2 の FDB フラッシュタイマーを 2 秒に設定する方法を示します。

# configure terminal (config)# mmrp-plus ring 2 fdb-flush timer 2 (config)#

### <span id="page-575-0"></span>5.12.18 mmrp-plus ring listening-timer

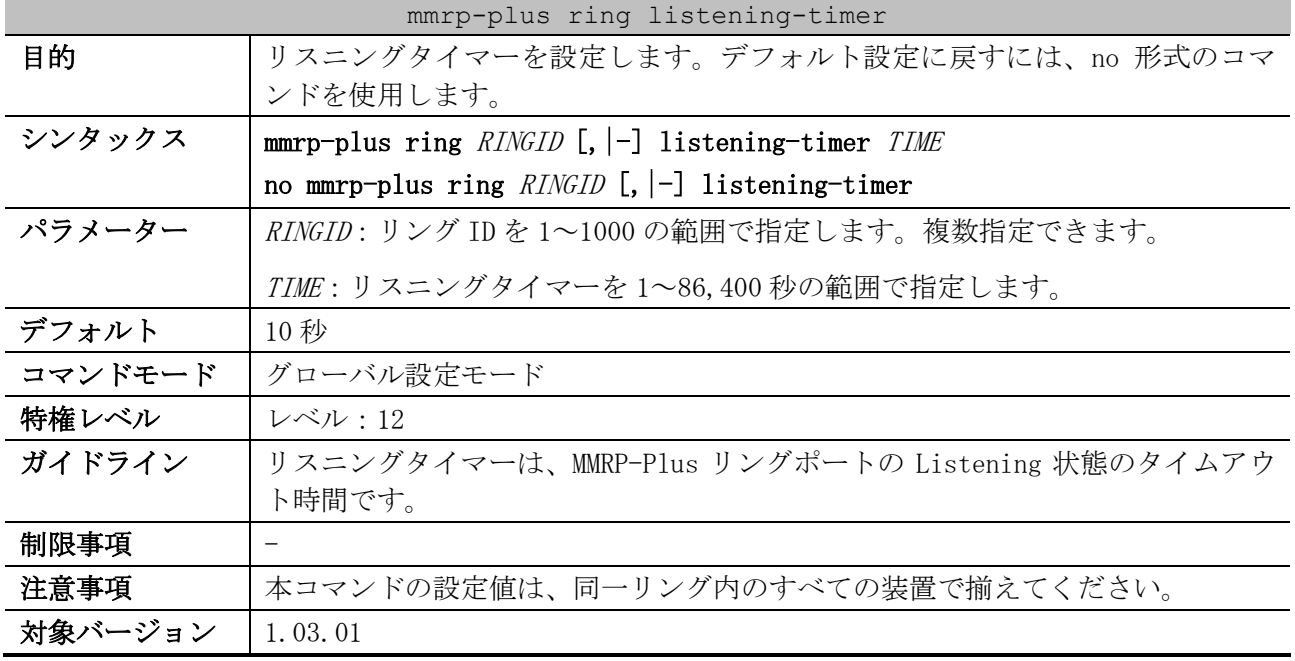

使用例:リング ID 1 のリスニングタイマーを 30 秒に設定する方法を示します。

# configure terminal (config)# mmrp-plus ring 1 listening-timer 30 (config)#

#### <span id="page-575-1"></span>5.12.19 mmrp-plus ring hello-timeout

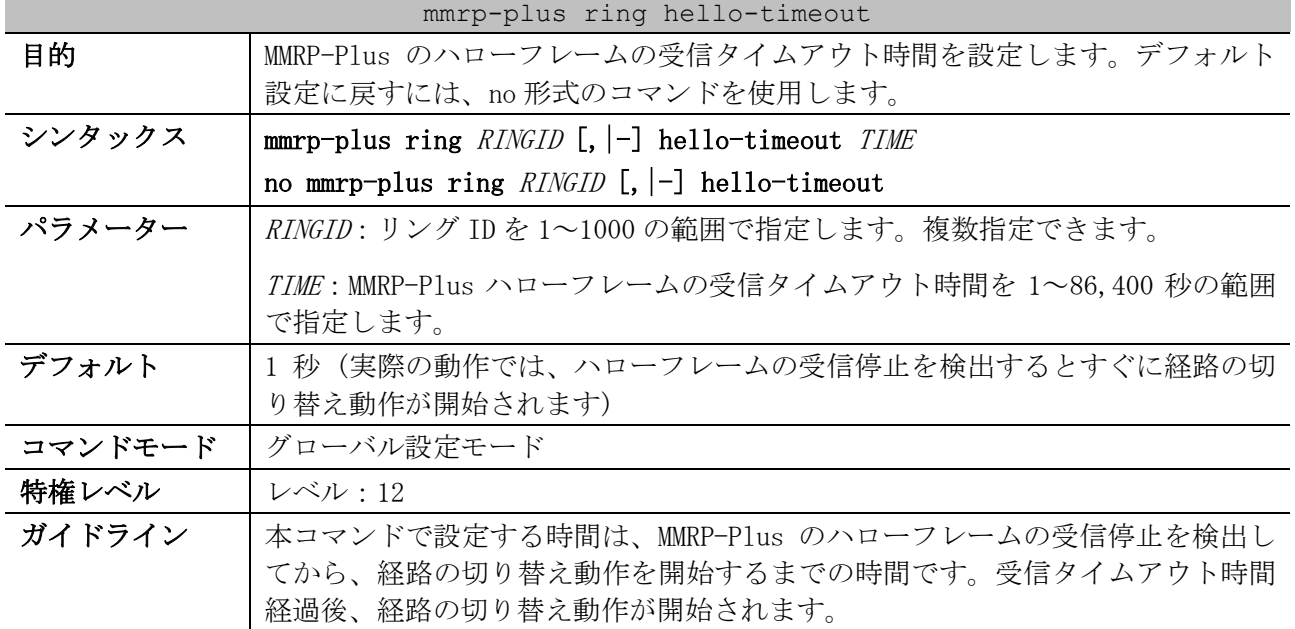
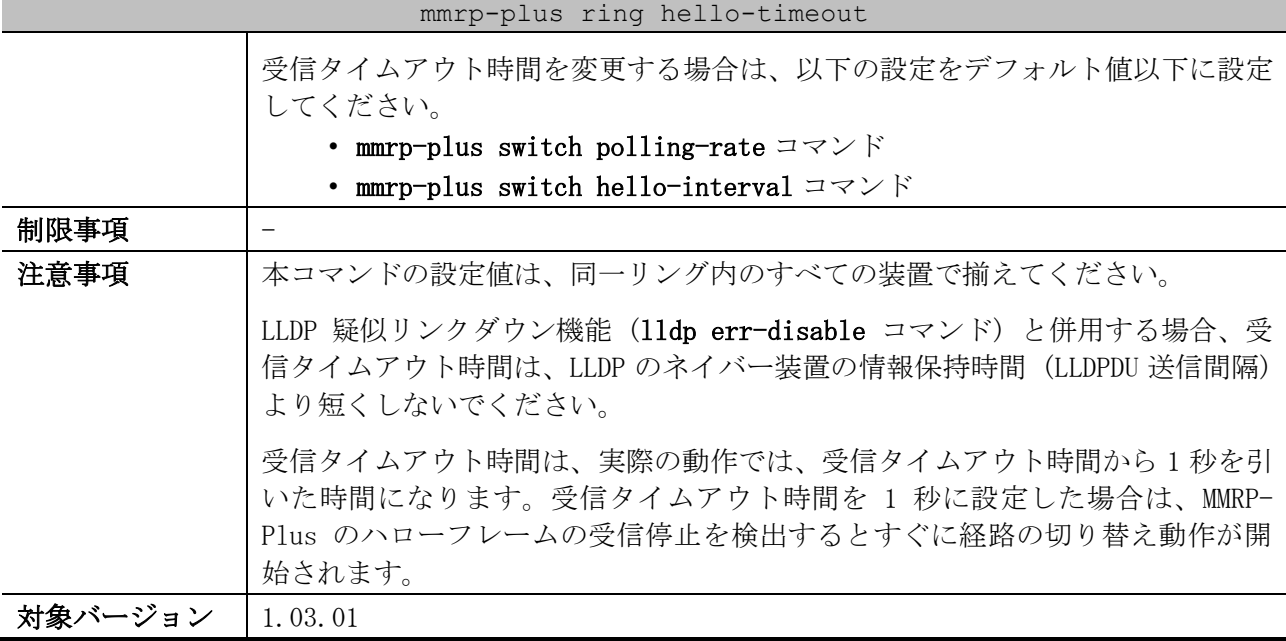

使用例:リング ID 1 の MMRP-Plus のハローフレームの受信タイムアウト時間を 10 秒 (実際の動作で は 9 秒) に設定する方法を示します。

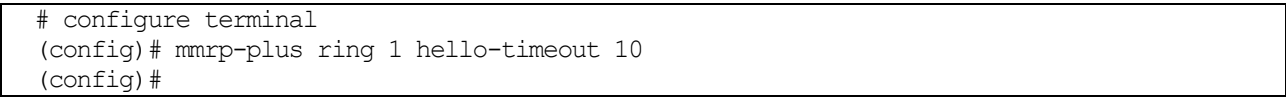

# 5.12.20 mmrp-plus ring port-restart enable

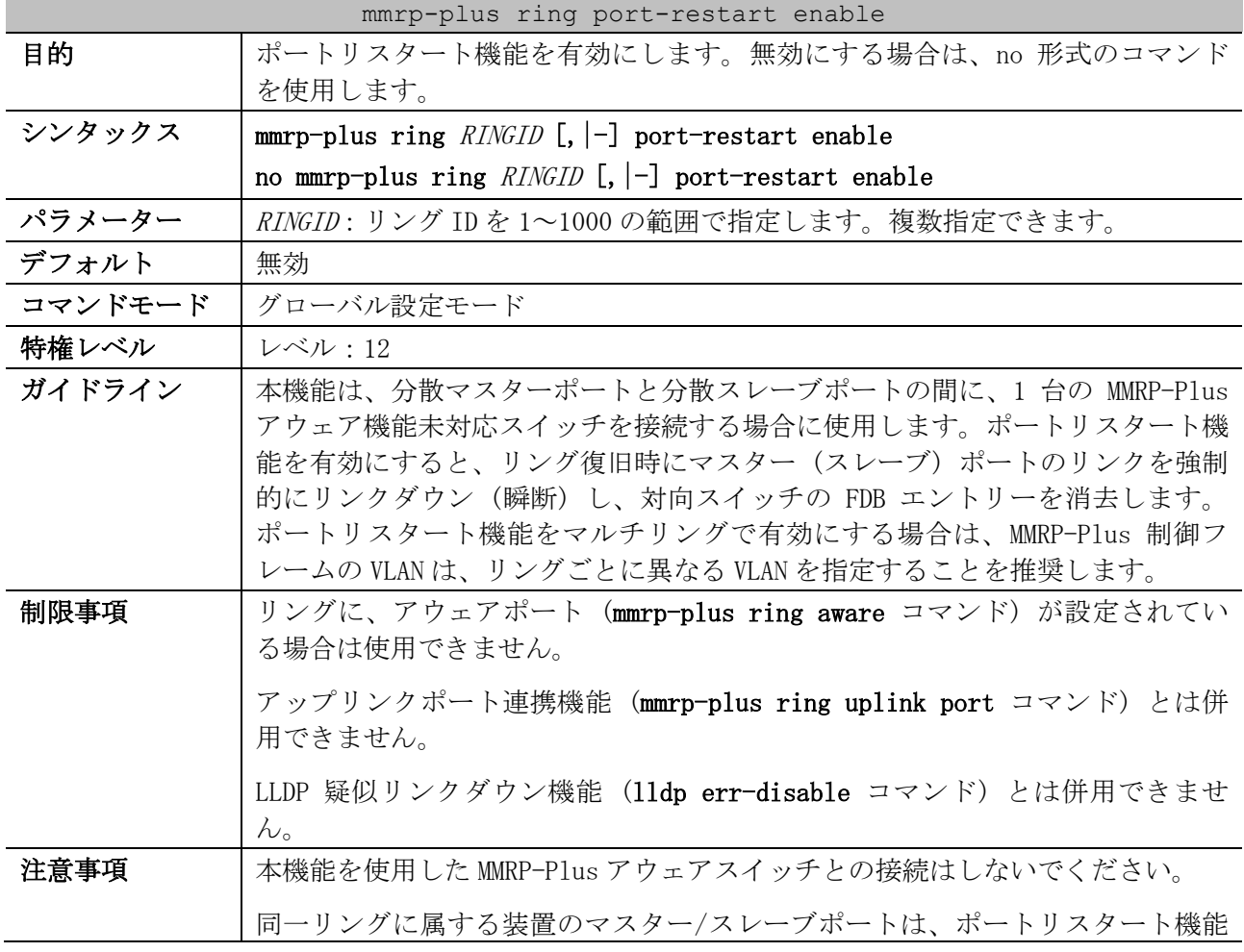

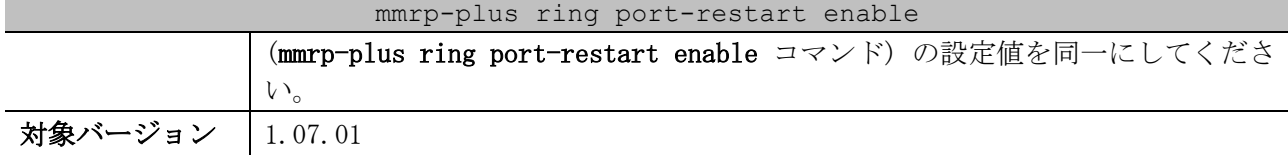

使用例:リング ID 1 からリング ID 2 のポートリスタート機能を有効にする方法を示します。

# configure terminal (config)# mmrp-plus ring 1-2 port-restart enable (config)#

### 5.12.21 mmrp-plus ring port-restart forcedown-time

| mmrp-plus ring port-restart forcedown-time |                                                                        |  |
|--------------------------------------------|------------------------------------------------------------------------|--|
| 目的                                         | ポートリスタート機能によるリンク瞬断時間を設定します。デフォルト設定に戻                                   |  |
|                                            | すには、no形式のコマンドを使用します。                                                   |  |
| シンタックス                                     | $mmp$ -plus ring RINGID [,  -] port-restart forcedown-time TIME        |  |
|                                            | no mmrp-plus ring $\textit{RINGID}$ [,  -] port-restart forcedown-time |  |
| パラメーター                                     | RINGID: リング ID を 1~1000 の範囲で指定します。複数指定できます。                            |  |
|                                            | TIME: リンク瞬断時間を1~30 (100ミリ秒単位) の範囲で指定します。                               |  |
| デフォルト                                      | 5 (500 ミリ秒)                                                            |  |
| コマンドモード                                    | グローバル設定モード                                                             |  |
| 特権レベル                                      | レベル:12                                                                 |  |
| ガイドライン                                     |                                                                        |  |
| 制限事項                                       |                                                                        |  |
| 注意事項                                       | forcedown-time が短い場合、対向スイッチの FDB がクリアされない場合があり                         |  |
|                                            | ます。                                                                    |  |
| 対象バージョン                                    | 1.07.01                                                                |  |

使用例:リング ID 1 からリング ID 2 のポートリスタート機能によるリンク瞬断時間を 1000 ミリ秒に 設定する方法を示します。

# configure terminal (config)# mmrp-plus ring 1-2 port-restart forcedown-time 10 (config)#

# 5.12.22 mmrp-plus ring port-restart linkup-wait

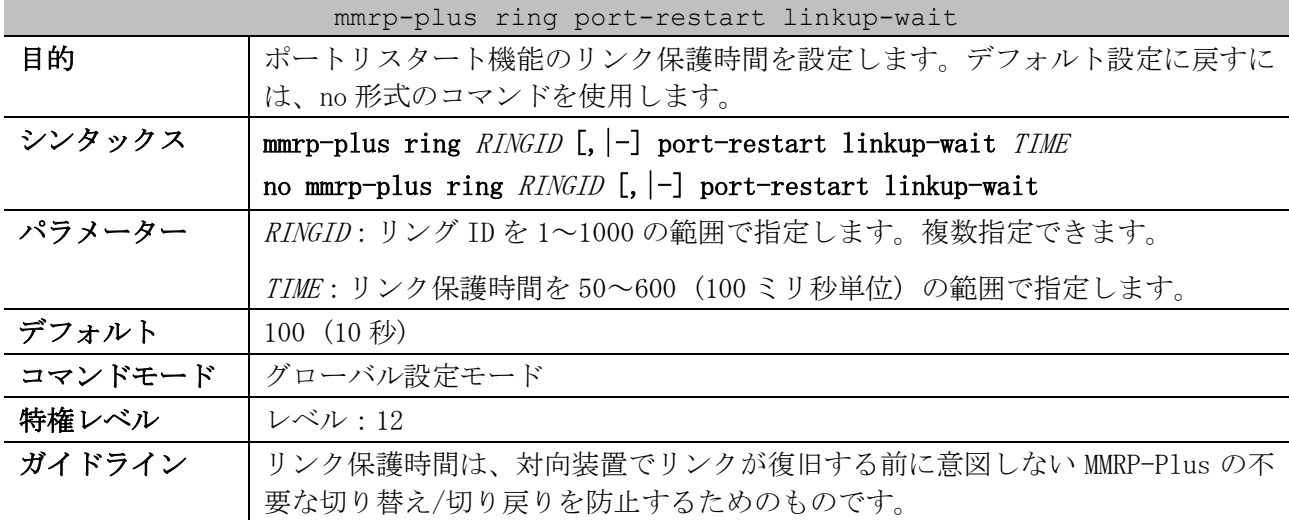

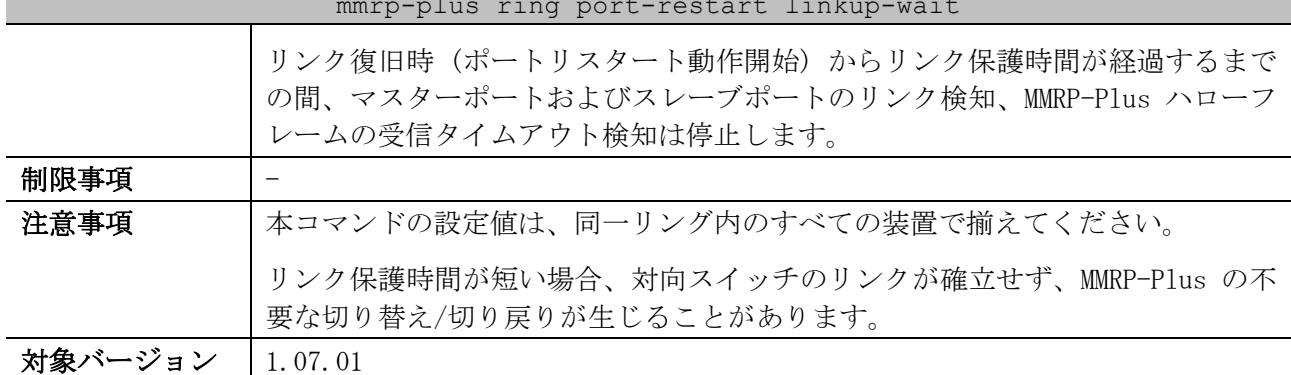

mmrp-plus ring port-restart linkup-wait

使用例:リング ID 2 のポートリスタート機能によるリンク保護時間を 10 秒に設定する方法を示しま す。

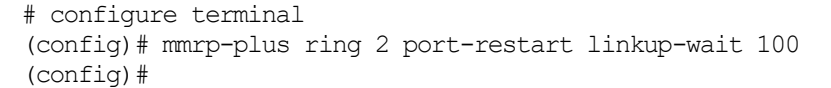

# 5.12.23 mmrp-plus ring uplink port

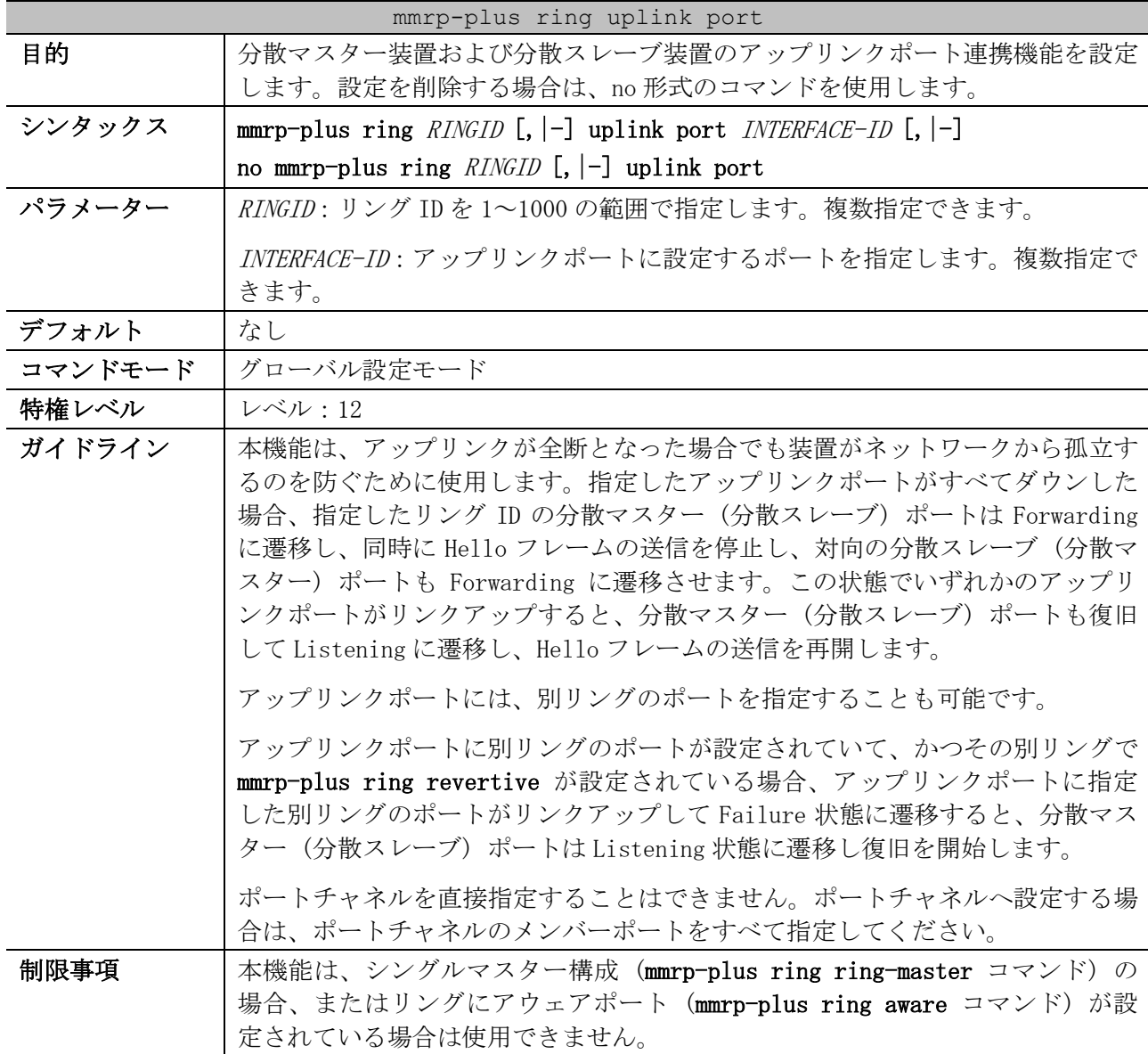

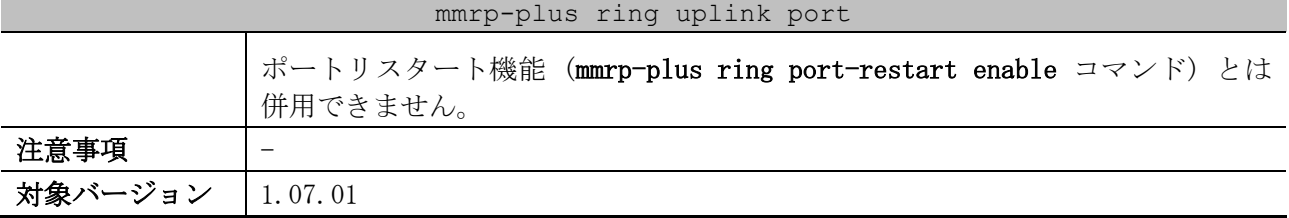

使用例:リング ID 101 のアップリンクポートをポート 1/0/1 からポート 1/0/5 に設定する方法を示し ます。

```
# configure terminal
(config)# mmrp-plus ring 101 uplink port 1/0/1-5
(config)#
```
#### 5.12.24 show mmrp-plus configuration

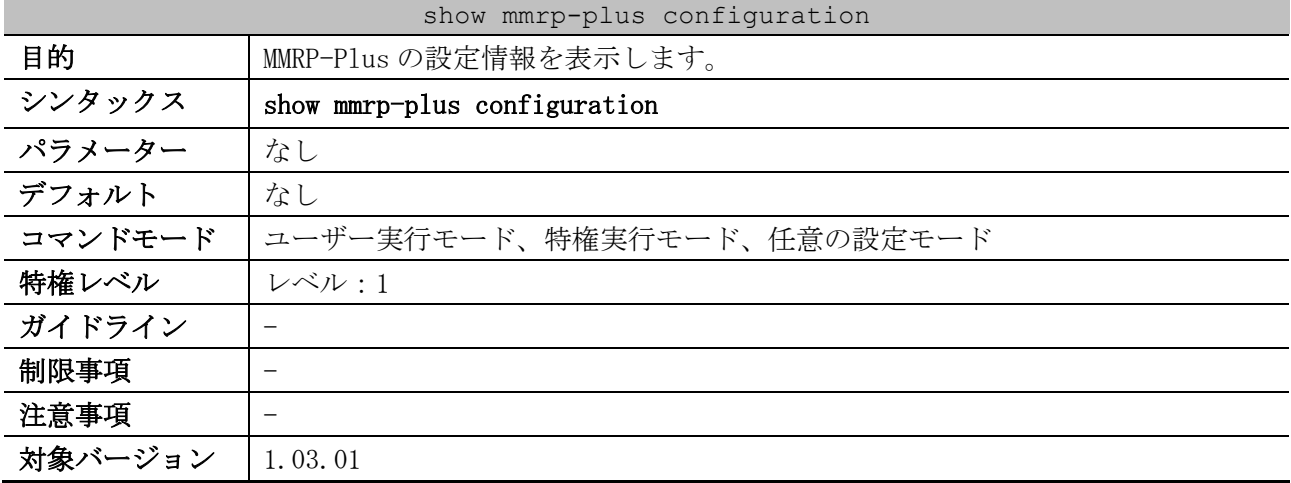

使用例:MMRP-Plus の設定情報を表示する方法を示します。

```
# show mmrp-plus configuration
MMRP-Plus Switch Configuration
       Status : Enable ...(1)
       Hello interval : 100ms ...(2)
       Polling rate : 1000ms ...(3)
MMRP-Plus Ring Configuration:
RM: Ring Master, RA: Ring Aware, DM: Divided Master, DS: Divided Slave
Vid : Hello VID
Fdb : FDB Flush Timer
Pr : Port Restart (O: enable -: disable)
Vg : VLAN Group
Re : Revertive setting
Ht : Hello Timeout Timer
Lis : Listening Timer
P : Port-Channel (11)
(4) (5) (6) (7) (7) (8) (9) (10) (12) (13) (14)
ID Name Type Pt1 Pt2 | Vid Fdb Pr Vg Re Ht Lis
-----------------------------------------+-------------------------------------
1 R01-A RA 1/0/1 1/0/2 | 4011 1 - - 0 1 10
2 R01-1-M RM 1/0/5(M) 1/0/6(S) | 4012 1 - 1 60 1 10
3 TEST03 DM P5 | 4013 1 O - disable 1 10
4 Ring004 DS 1/0/24 | 4014 1 - 2 0 1 10
```
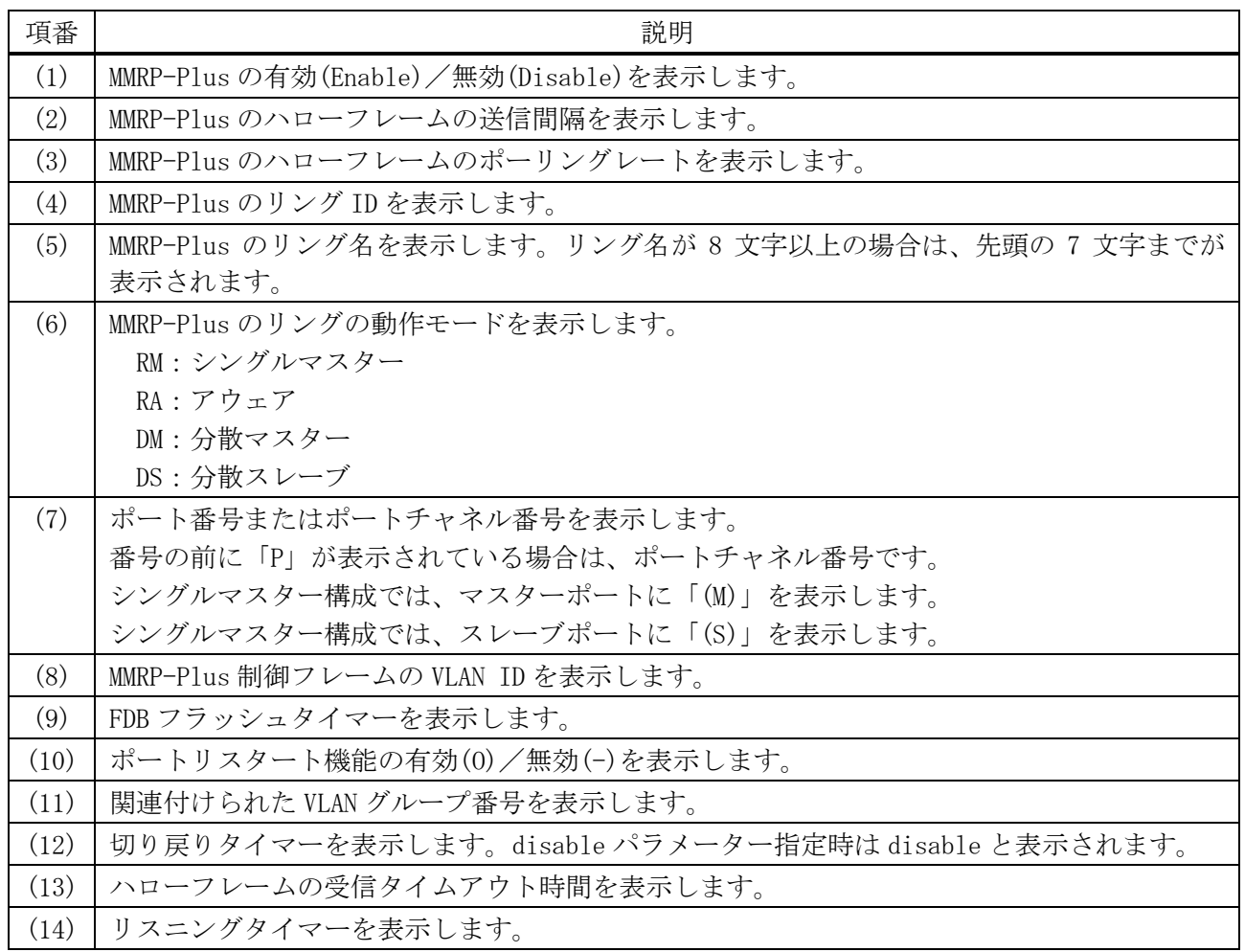

# 5.12.25 show mmrp-plus configuration ring

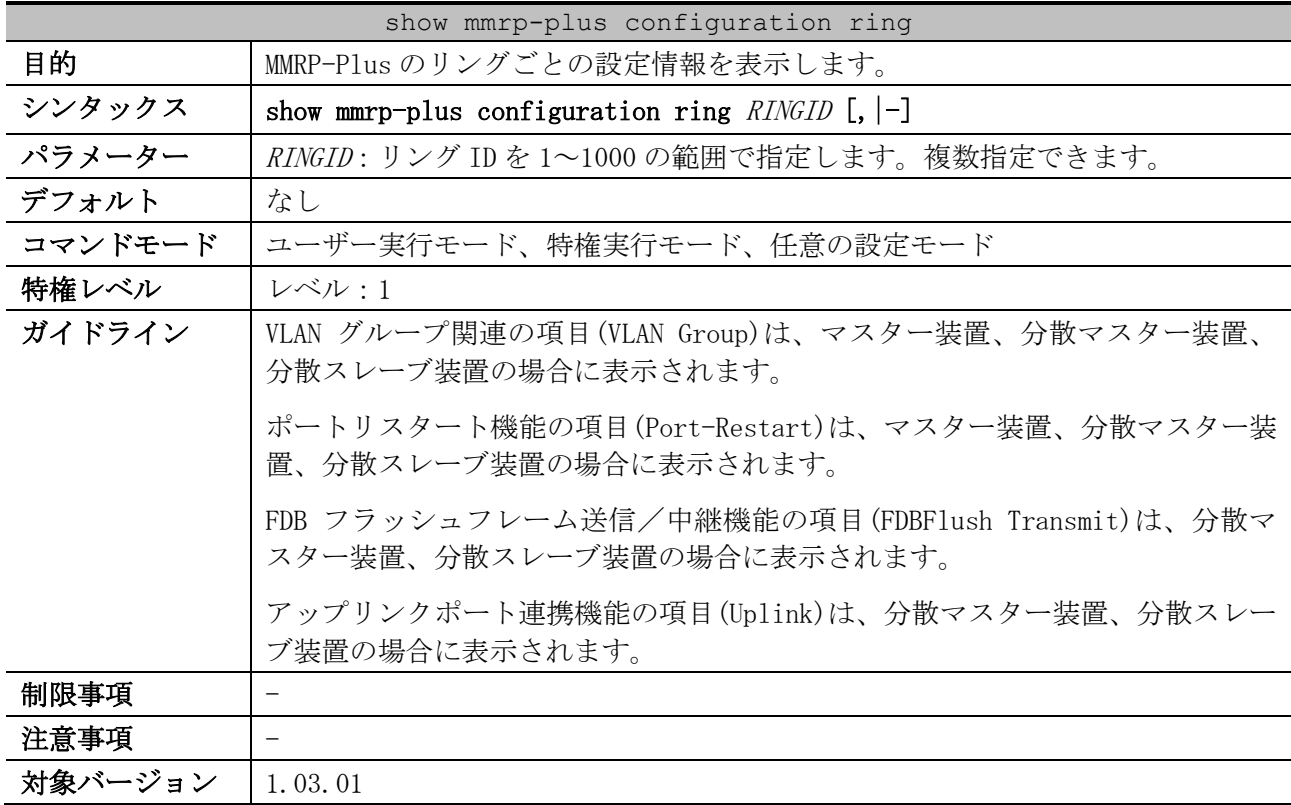

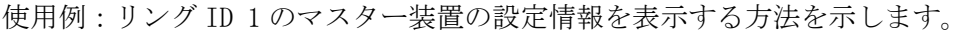

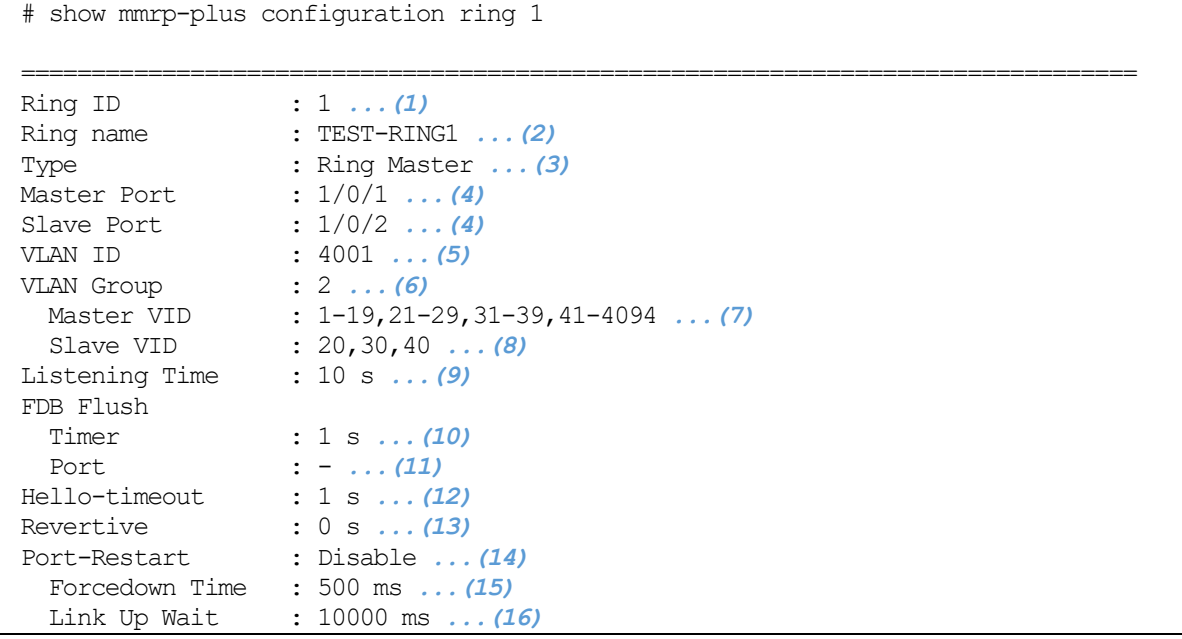

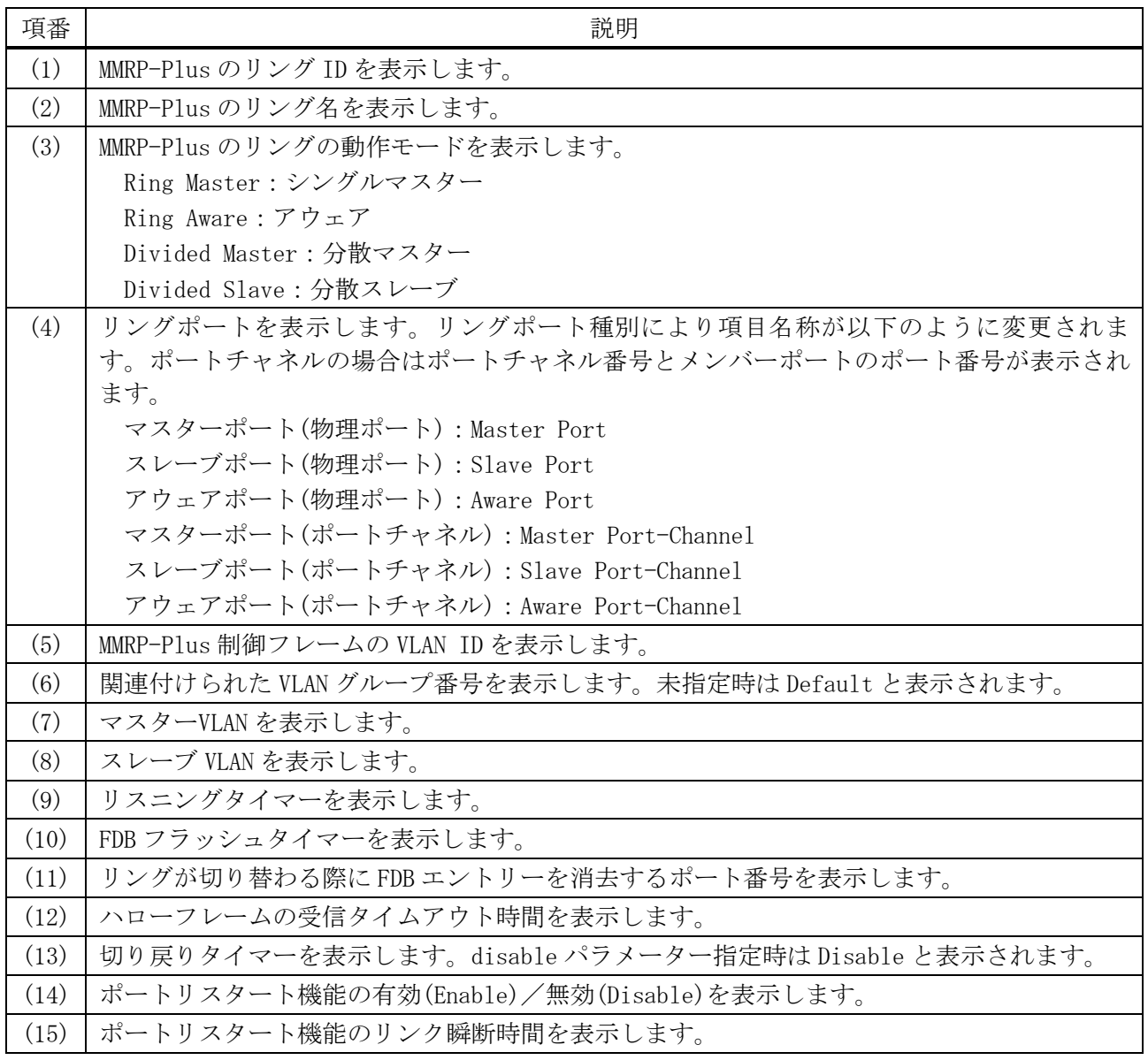

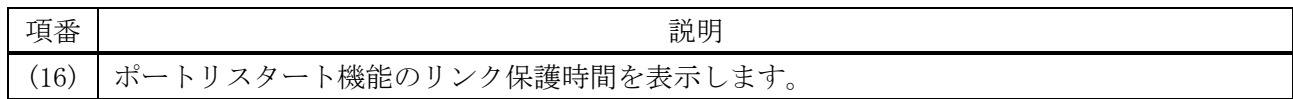

使用例:リング ID 2 のアウェア装置の設定情報を表示する方法を示します。

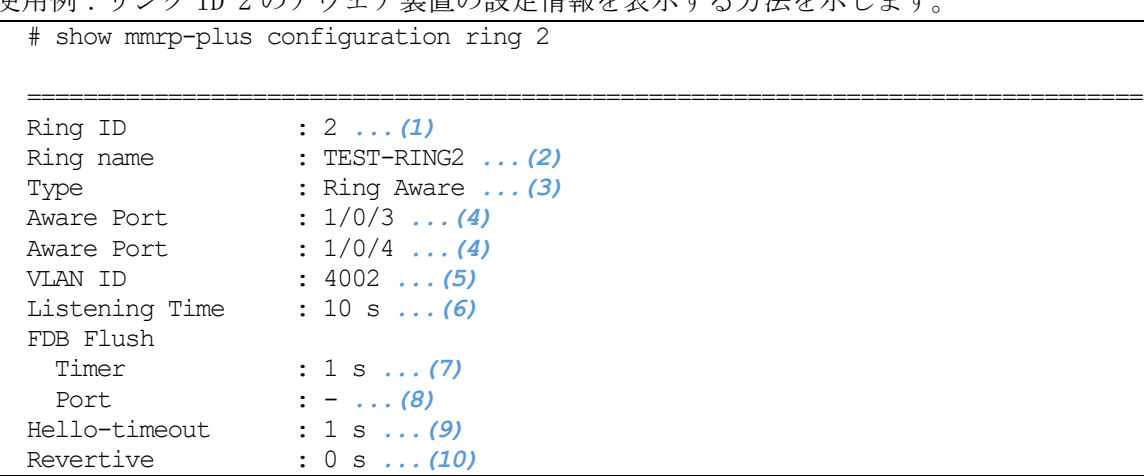

| 項番   | 説明                                                 |
|------|----------------------------------------------------|
| (1)  | MMRP-Plus のリング ID を表示します。                          |
| (2)  | MMRP-Plus のリング名を表示します。                             |
| (3)  | MMRP-Plus のリングの動作モードを表示します。                        |
|      | Ring Master:シングルマスター                               |
|      | Ring Aware : アウェア                                  |
|      | Divided Master: 分散マスター                             |
|      | Divided Slave: 分散スレーブ                              |
| (4)  | リングポートを表示します。リングポート種別により項目名称が以下のように変更されま           |
|      | す。ポートチャネルの場合はポートチャネル番号とメンバーポートのポート番号が表示され          |
|      | ます。                                                |
|      | マスターポート(物理ポート): Master Port                        |
|      | スレーブポート(物理ポート): Slave Port                         |
|      | アウェアポート(物理ポート): Aware Port                         |
|      | マスターポート(ポートチャネル): Master Port-Channel              |
|      | スレーブポート(ポートチャネル): Slave Port-Channel               |
|      | アウェアポート(ポートチャネル): Aware Port-Channel               |
| (5)  | MMRP-Plus 制御フレームの VLAN ID を表示します。                  |
| (6)  | リスニングタイマーを表示します。                                   |
| (7)  | FDB フラッシュタイマーを表示します。                               |
| (8)  | リングが切り替わる際にFDB エントリーを消去するポート番号を表示します。              |
| (9)  | ハローフレームの受信タイムアウト時間を表示します。                          |
| (10) | 切り戻りタイマーを表示します。disable パラメーター指定時は Disable と表示されます。 |

使用例:リング ID 3 の分散マスター装置の設定情報を表示する方法を示します。

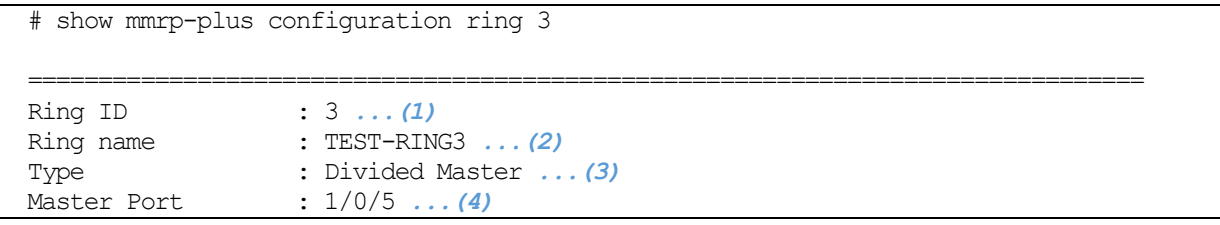

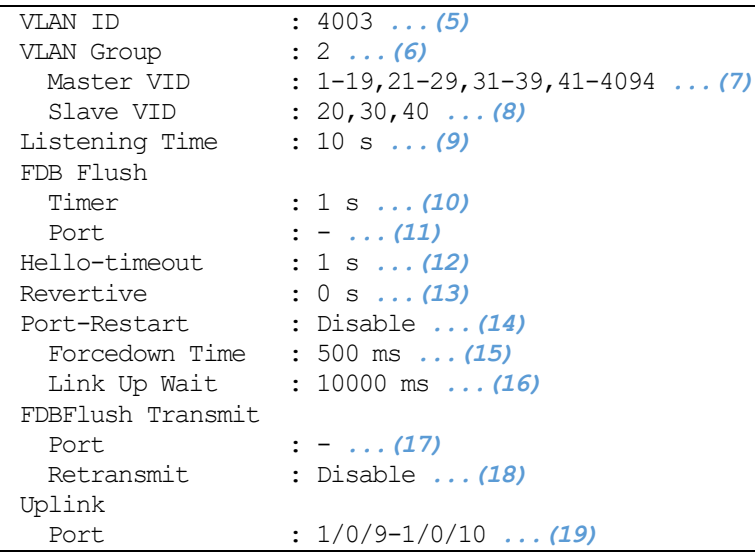

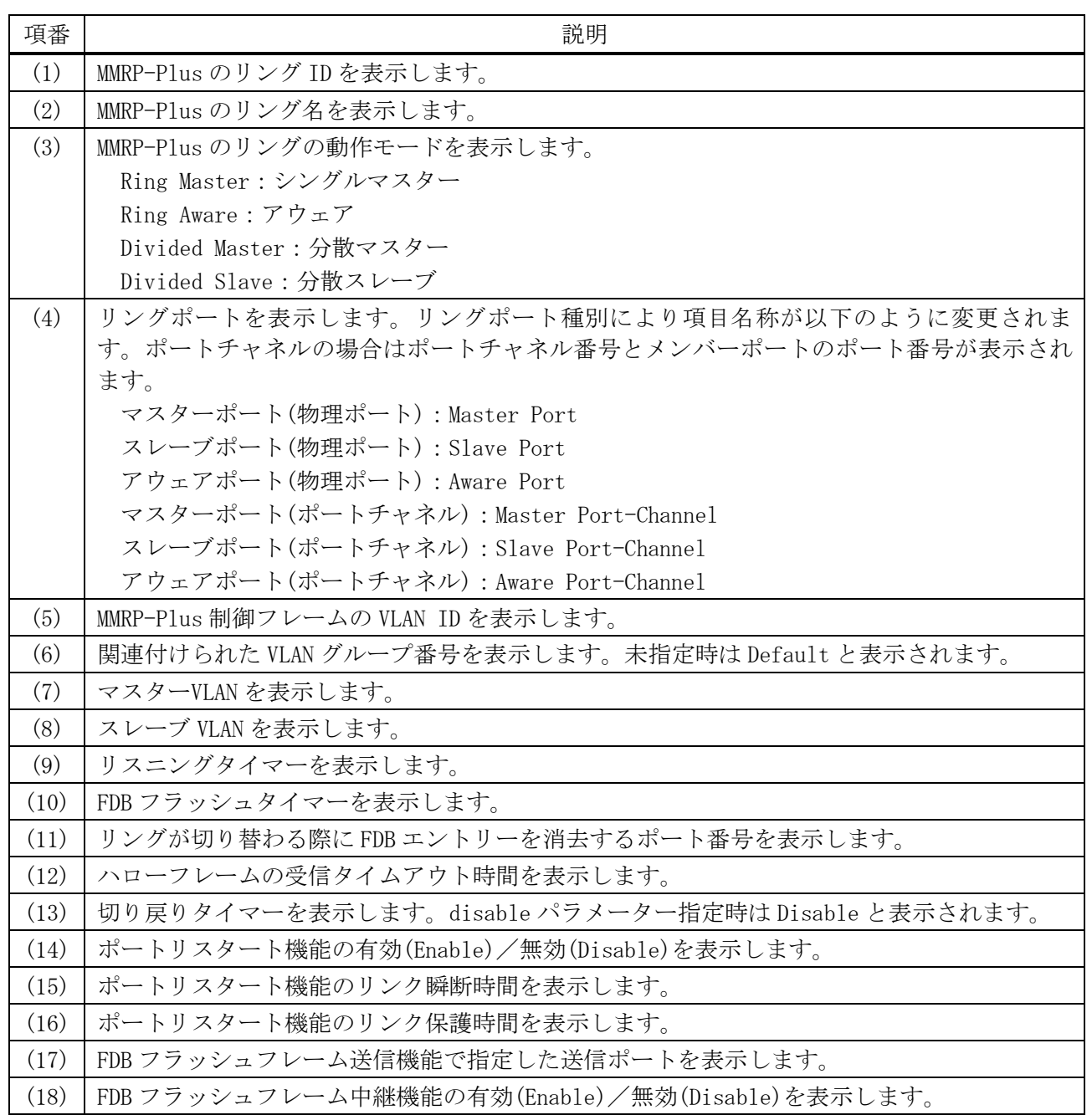

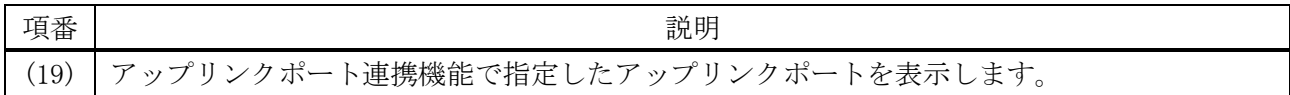

### 5.12.26 show mmrp-plus vlangroup

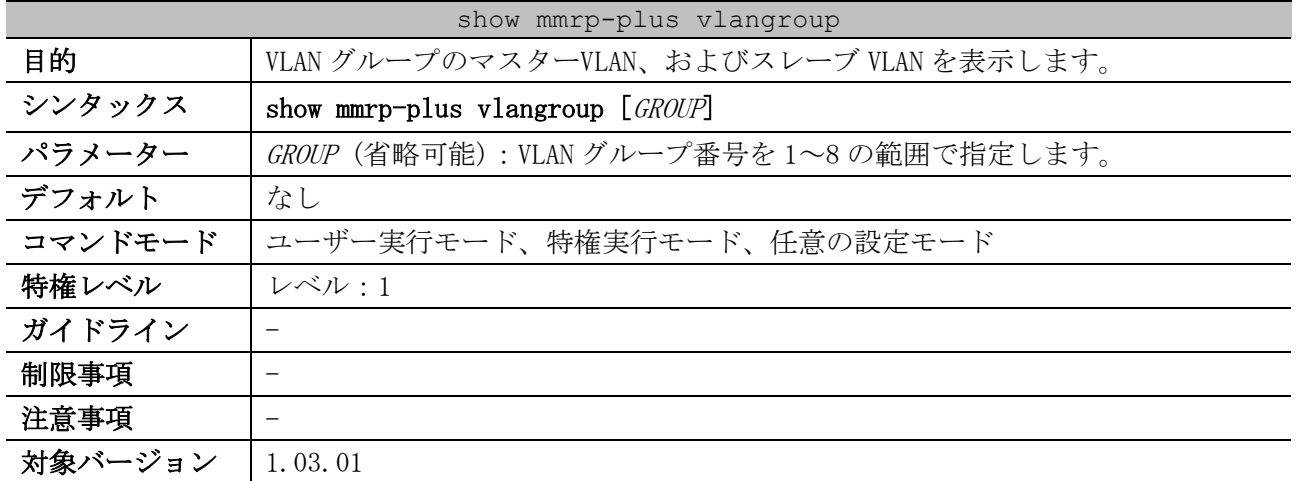

使用例:VLAN グループ 8 のマスターVLAN、およびスレーブ VLAN を表示する方法を示します。

```
# show mmrp-plus vlangroup 8
```

```
VLAN Group Configuration: Group 8 ...(1)
  Master VID : 1-4094 ...(2)
   Slave VID : - ...(3)
```
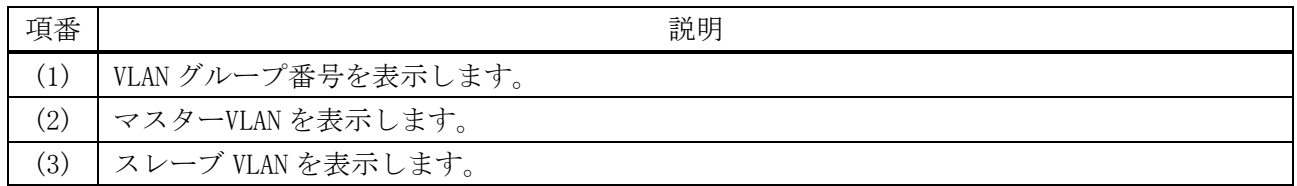

### 5.12.27 show mmrp-plus status

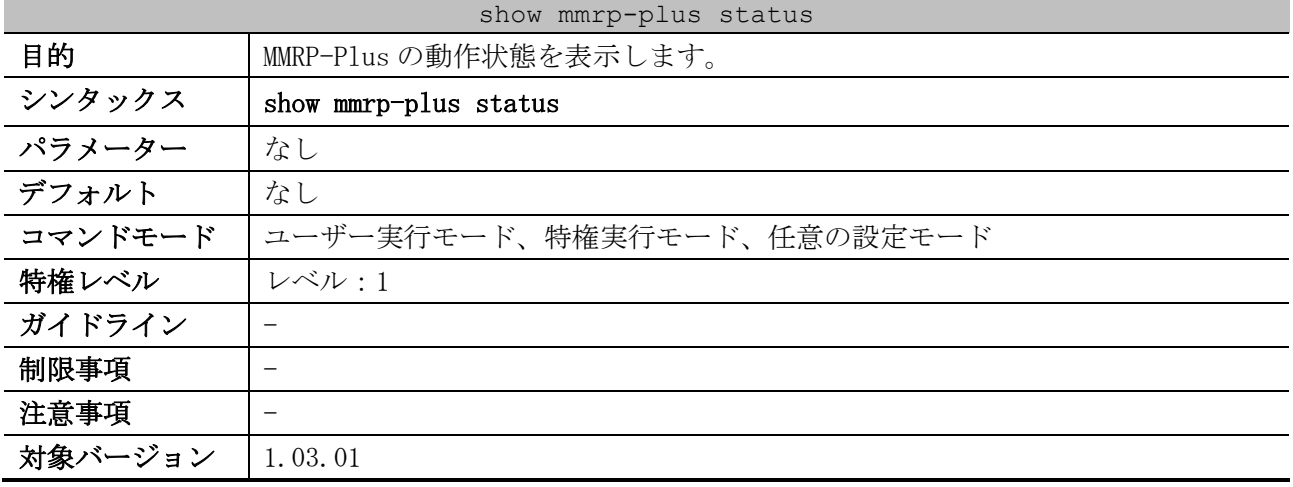

使用例:MMRP-Plus の動作状態を表示する方法を示します。

```
# show mmrp-plus status
VLAN group : Default ...(1)
  Master VLAN : 1-4094 ...(2)
```
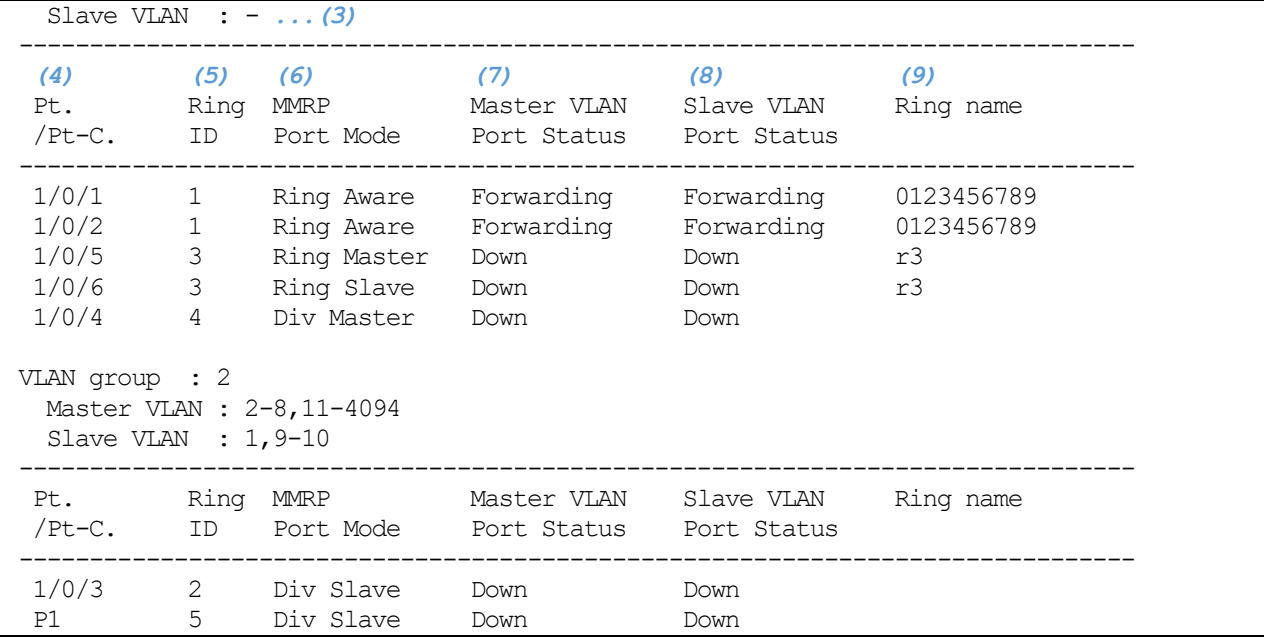

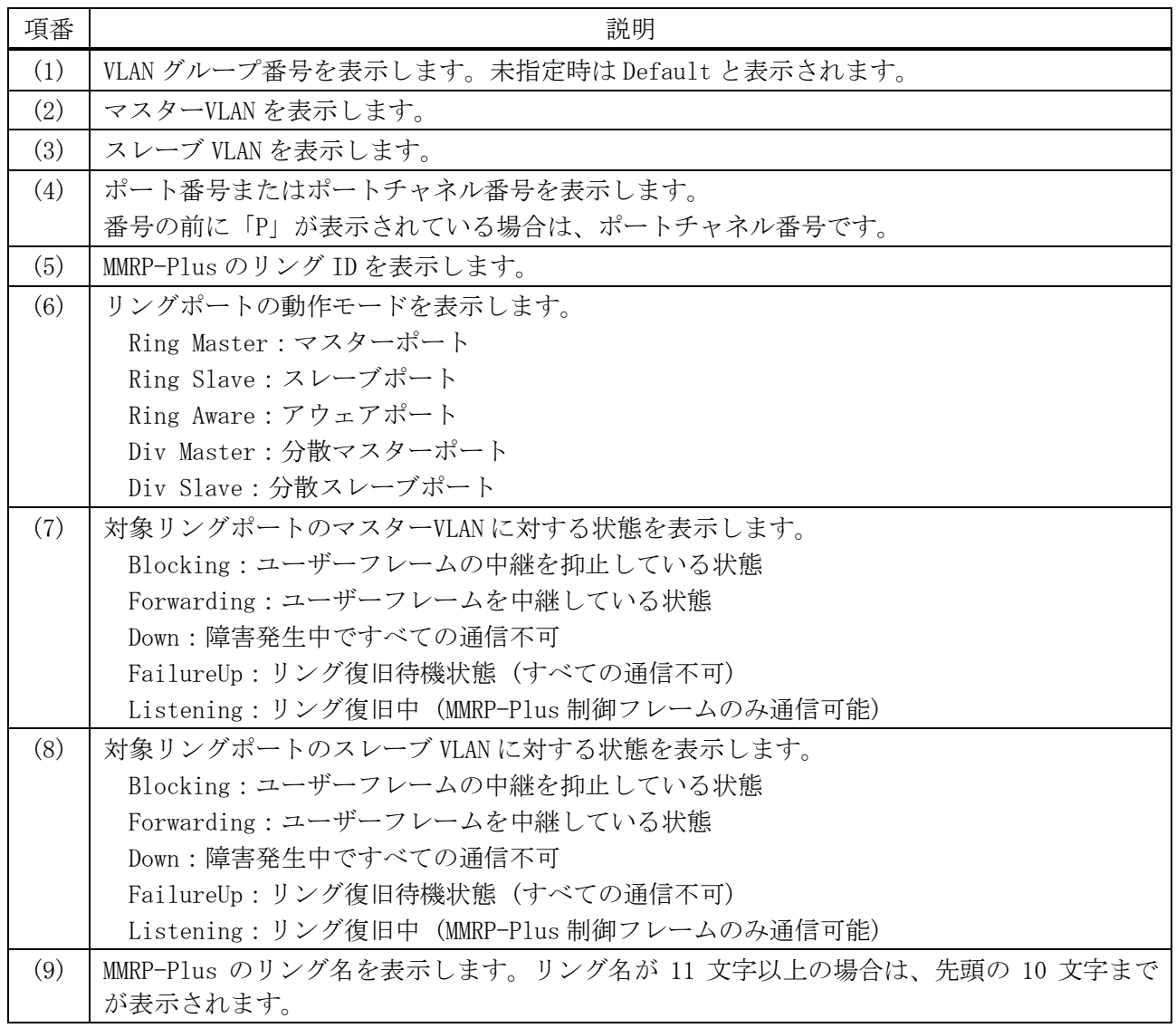

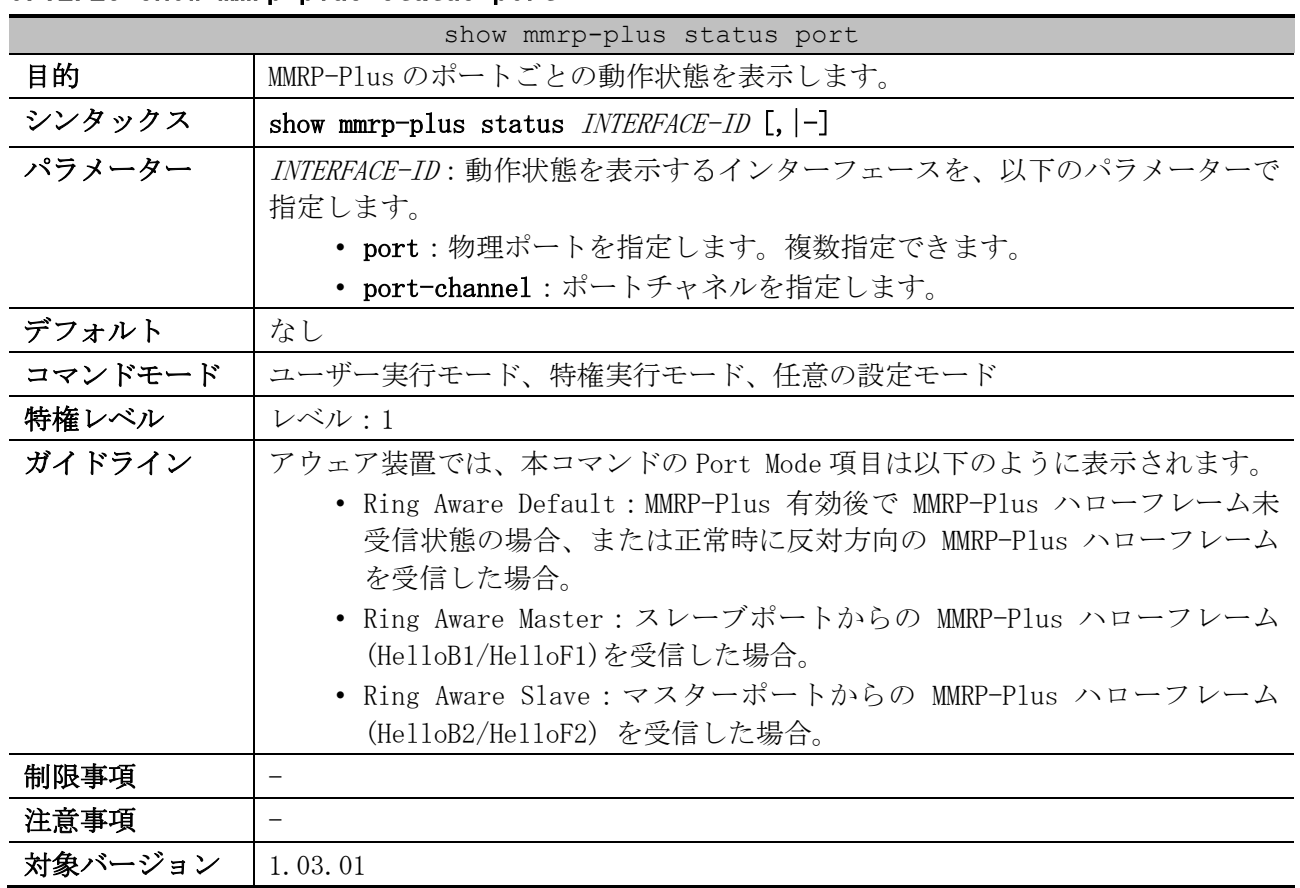

# 5.12.28 show mmrp-plus status port

使用例:MMRP-Plus のポートチャネル 1 の動作状態を表示する方法を示します。

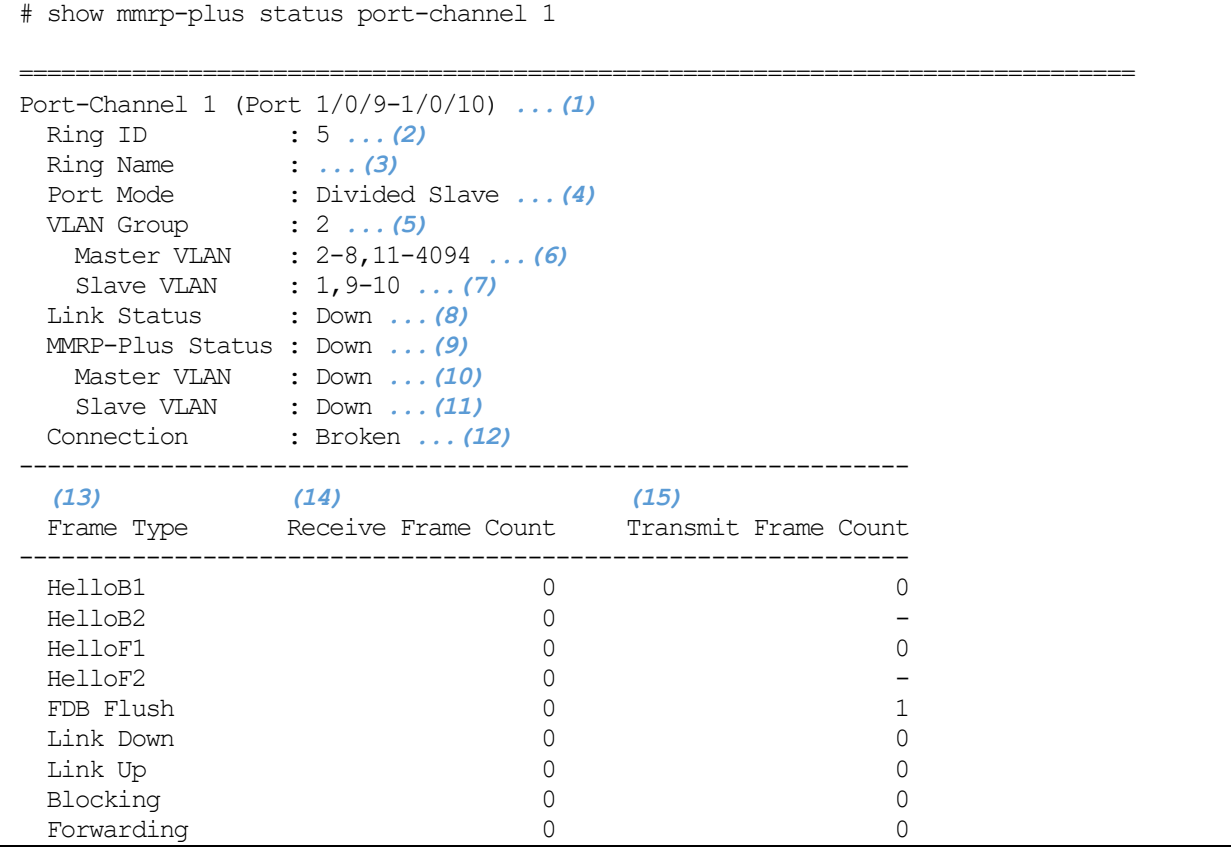

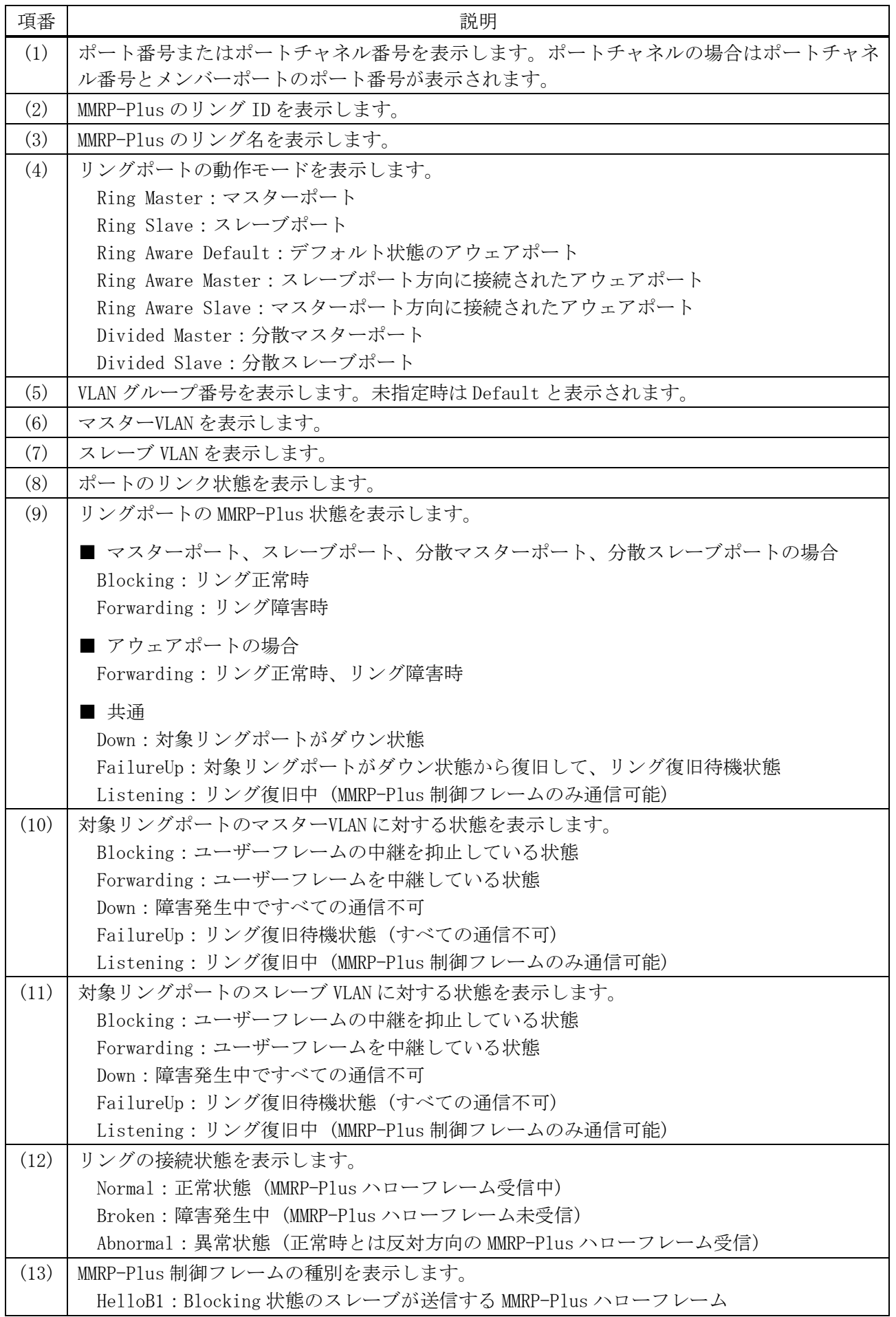

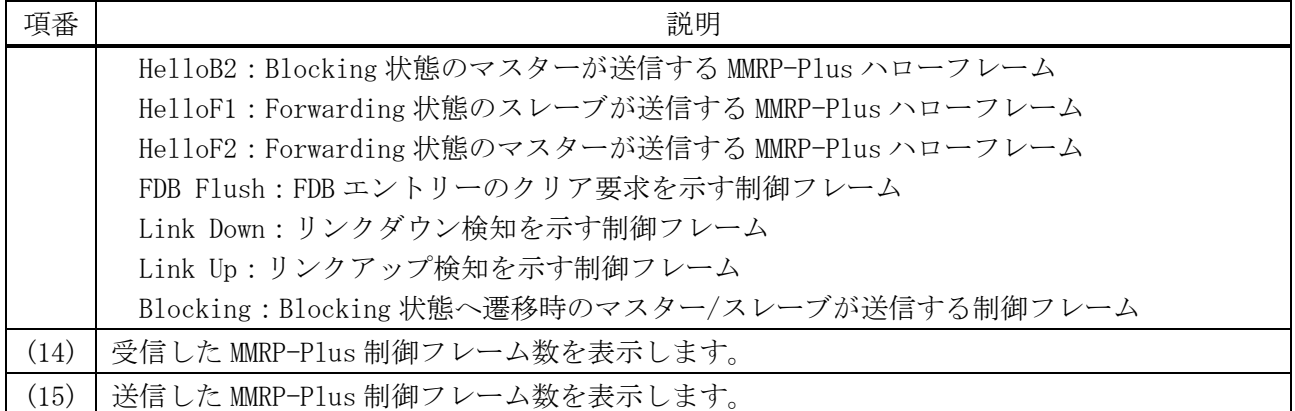

# 5.12.29 show mmrp-plus status ring

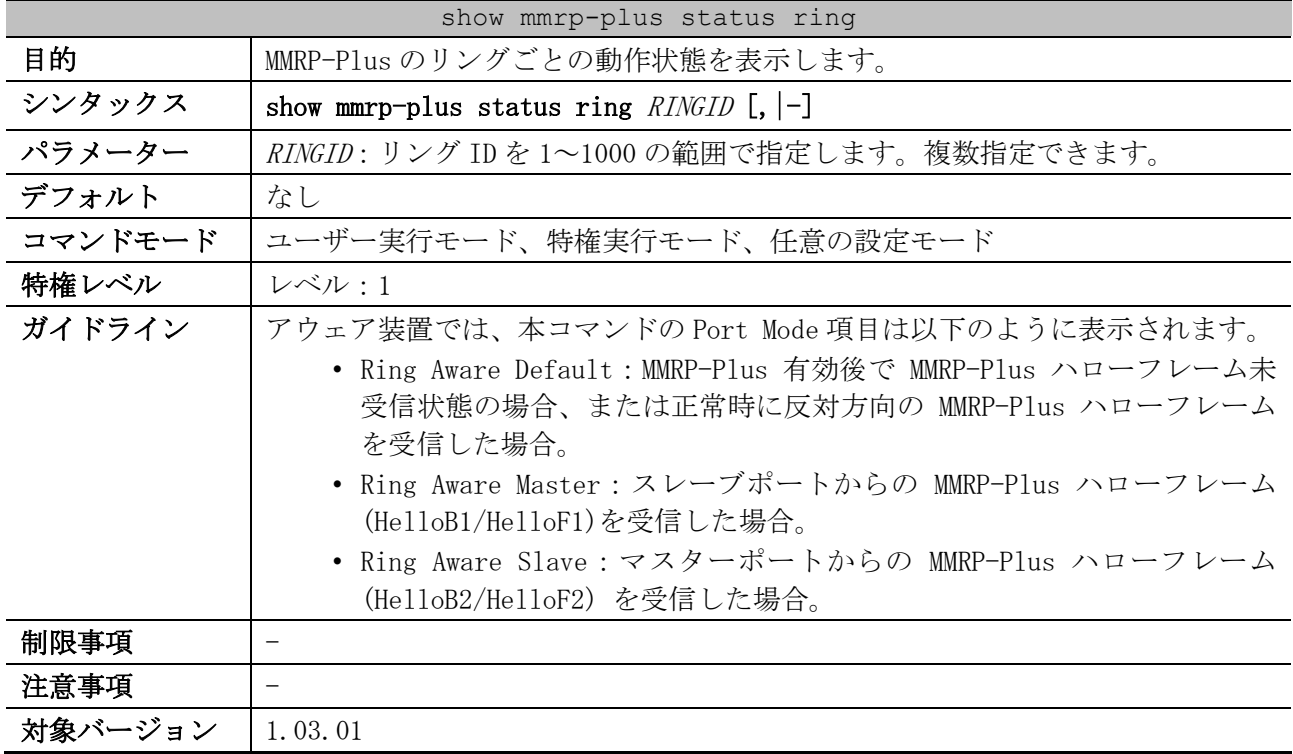

使用例:MMRP-Plus のリング ID 1 の動作状態を表示する方法を示します。

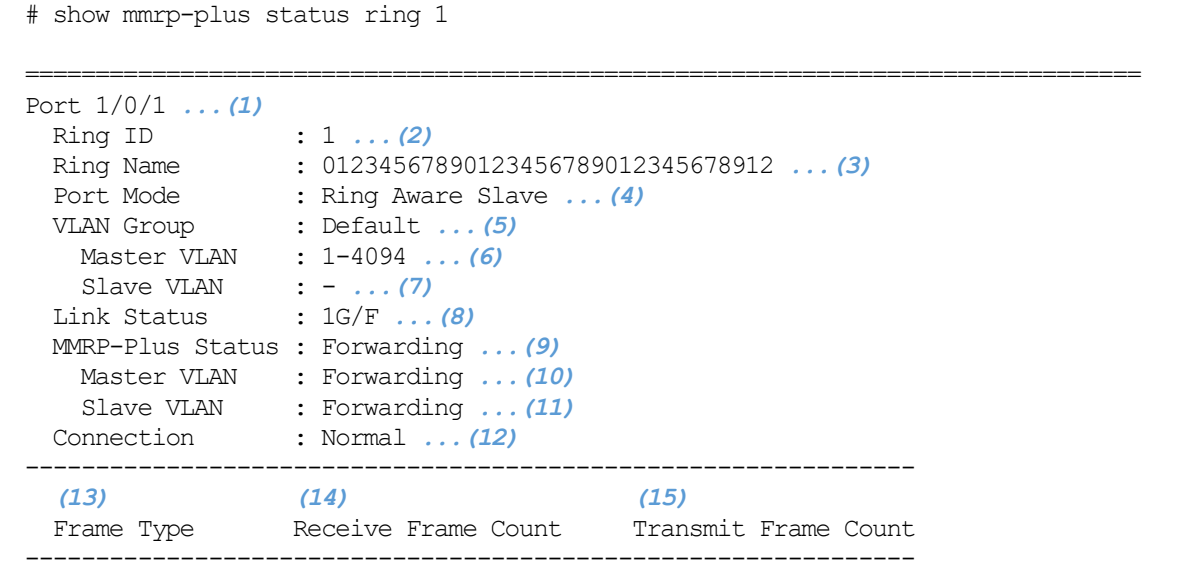

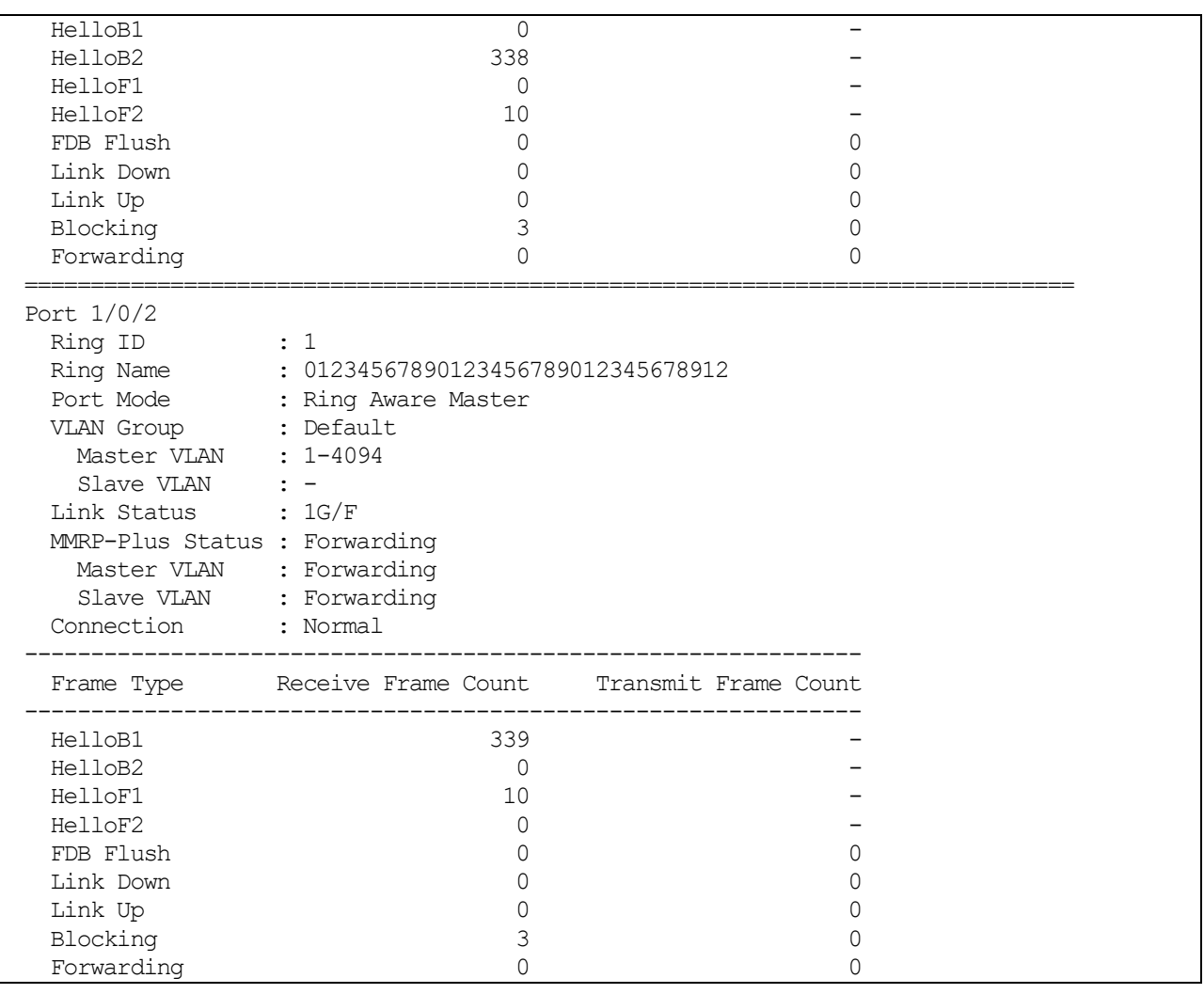

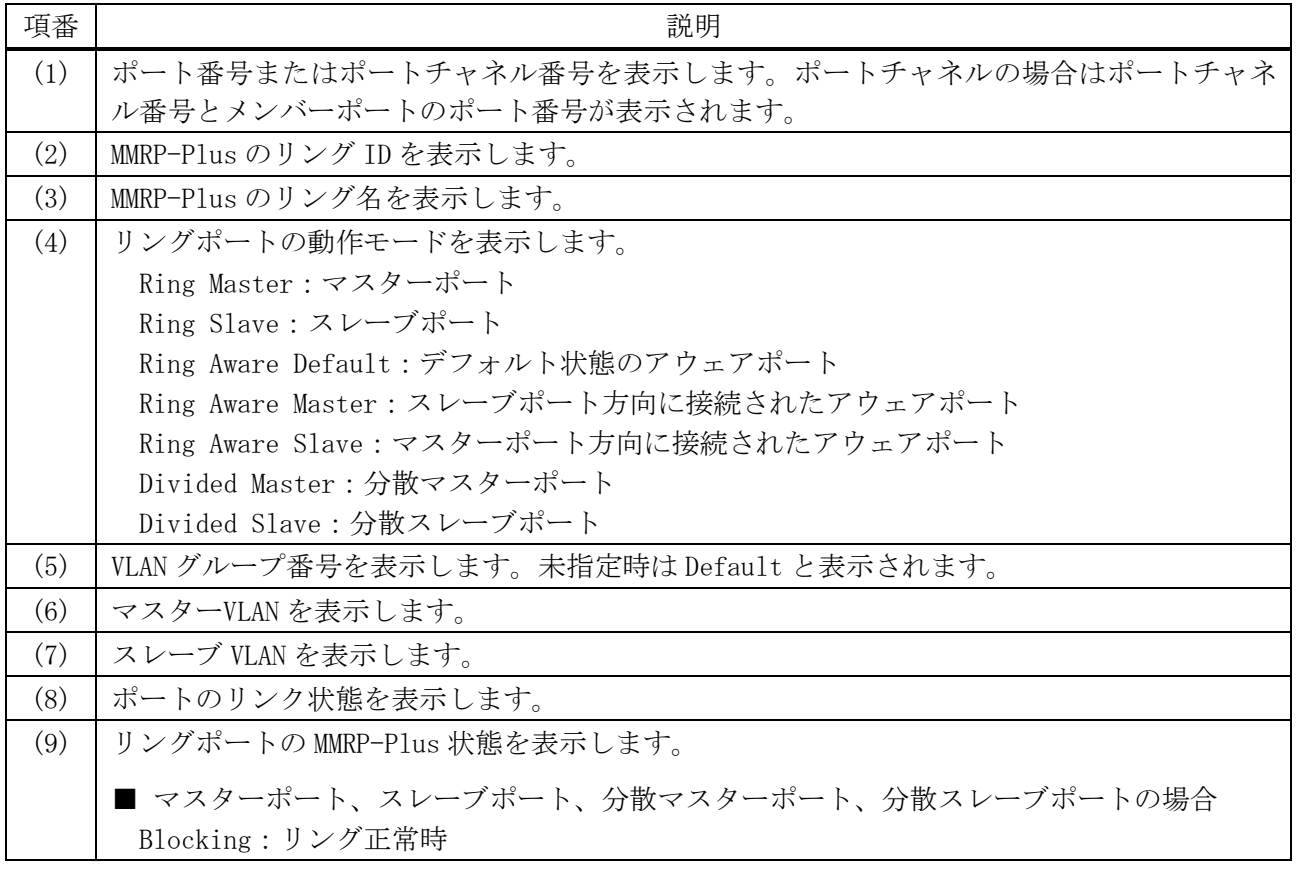

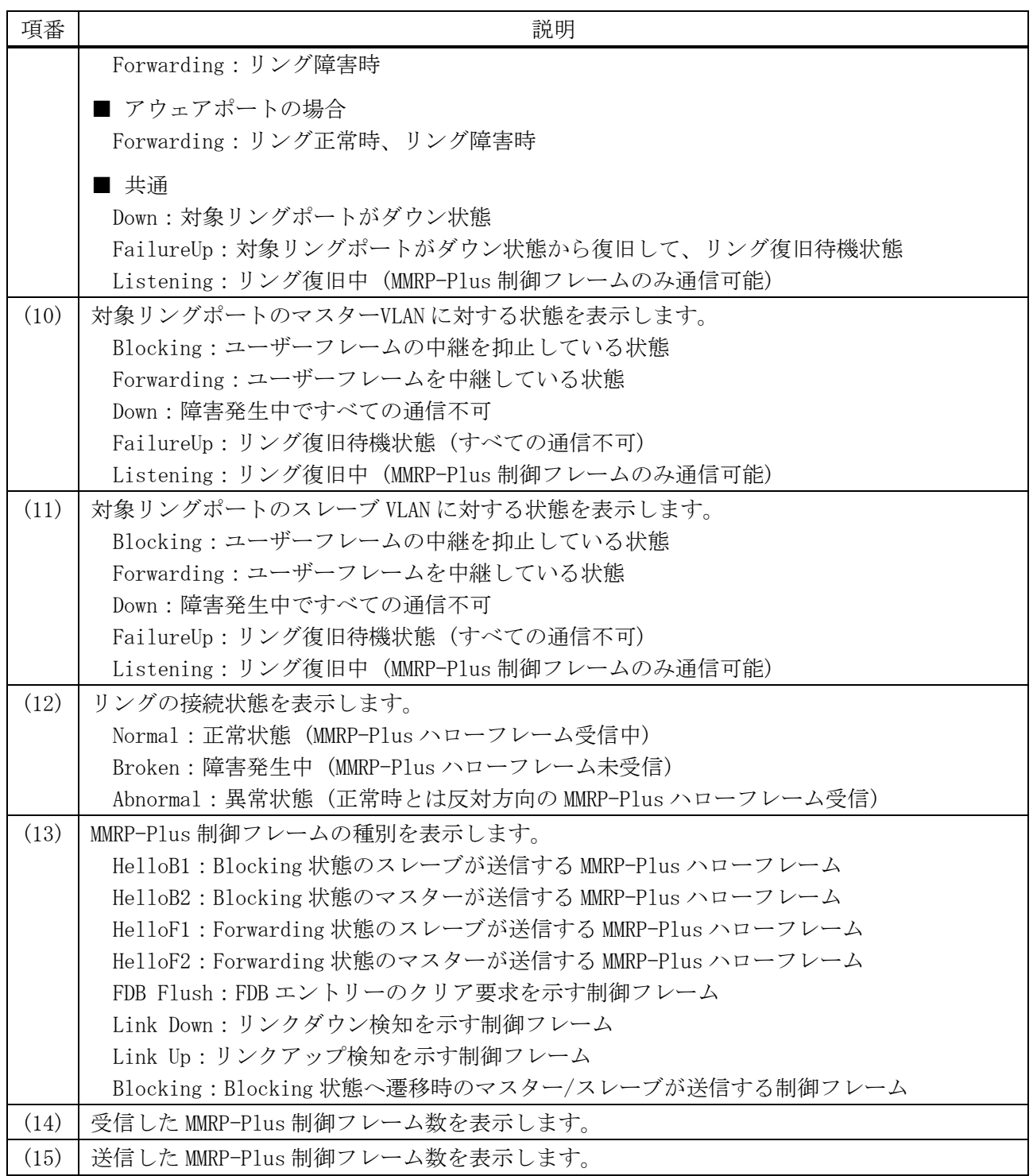

# 5.12.30 clear mmrp-plus failure ring

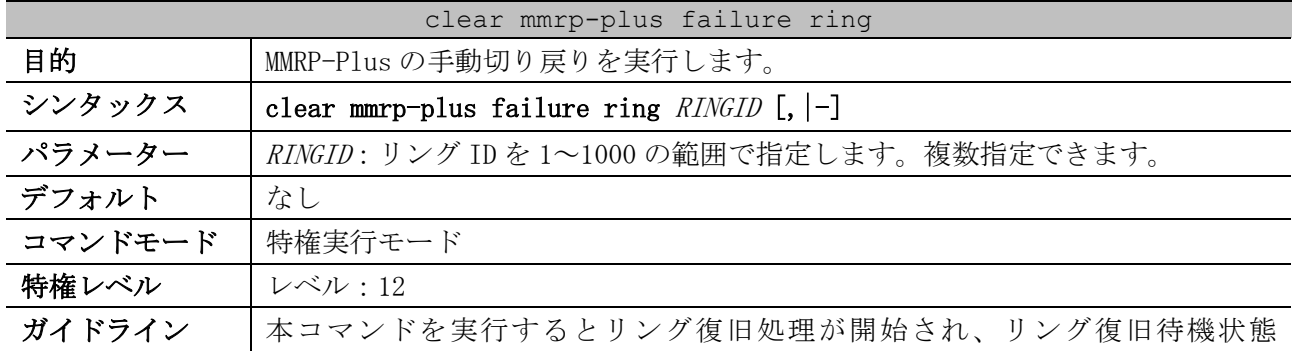

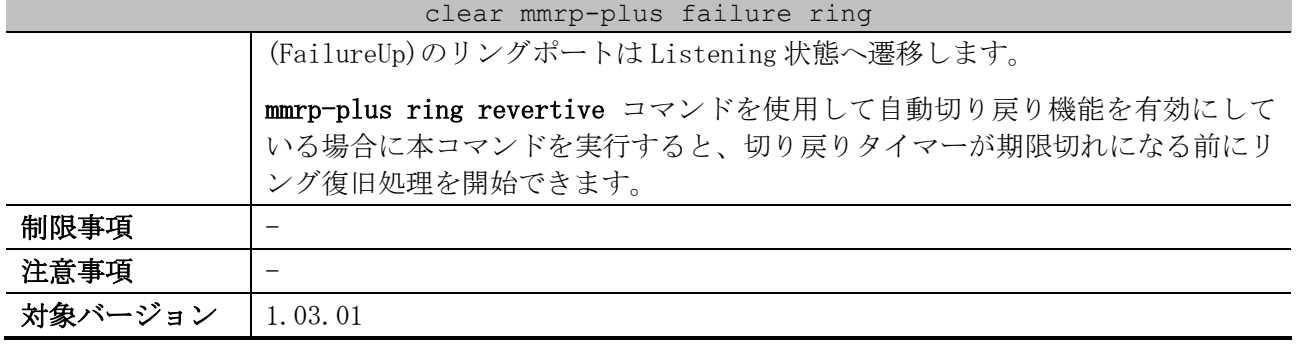

使用例:リング ID 1 の手動切り戻りを実行する方法を示します。

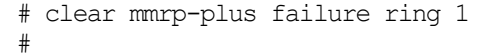

### 5.12.31 debug mmrp

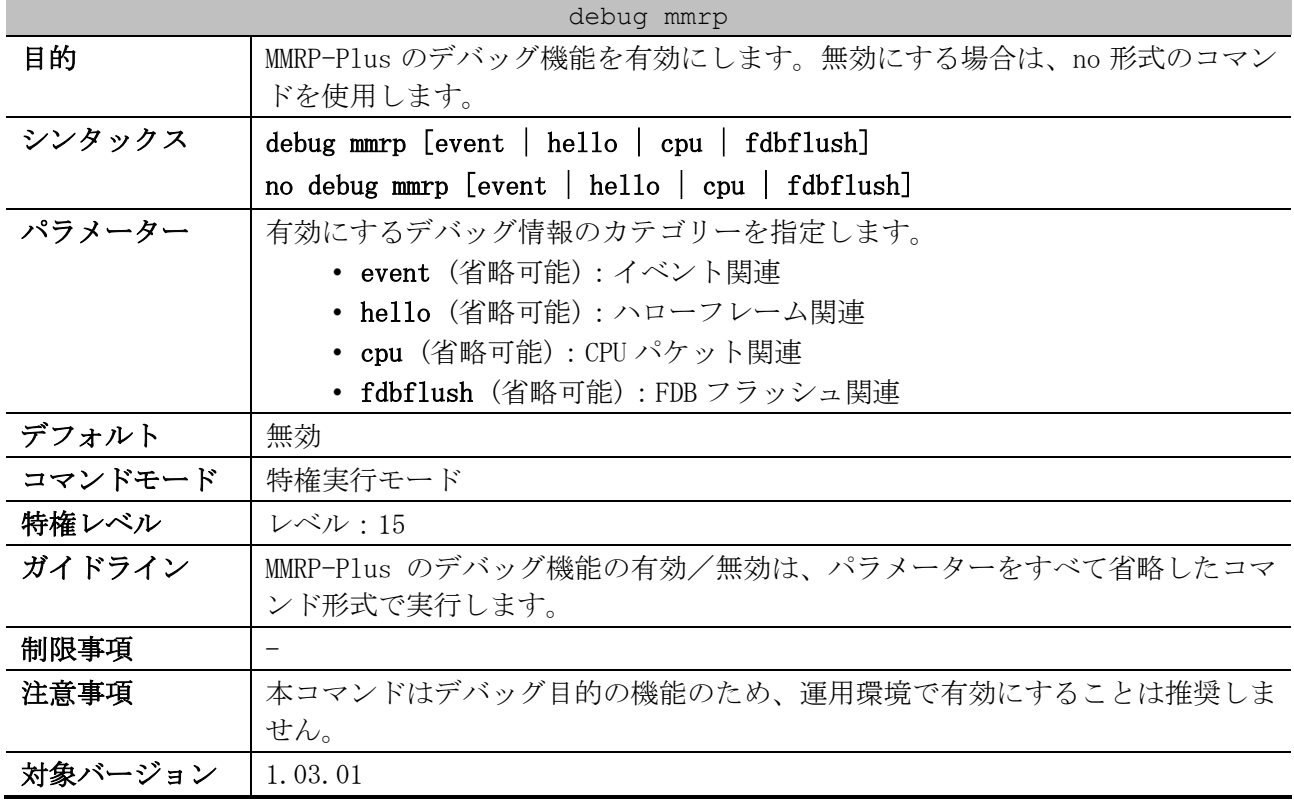

使用例:MMRP-Plus のデバッグ機能、およびイベント関連のデバッグ情報を有効にする方法を示します。

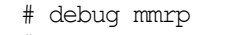

# debug mmrp event #

# 5.13 スパニングツリープロトコルコマンド

スパニングツリープロトコル関連の設定コマンドは以下のとおりです。

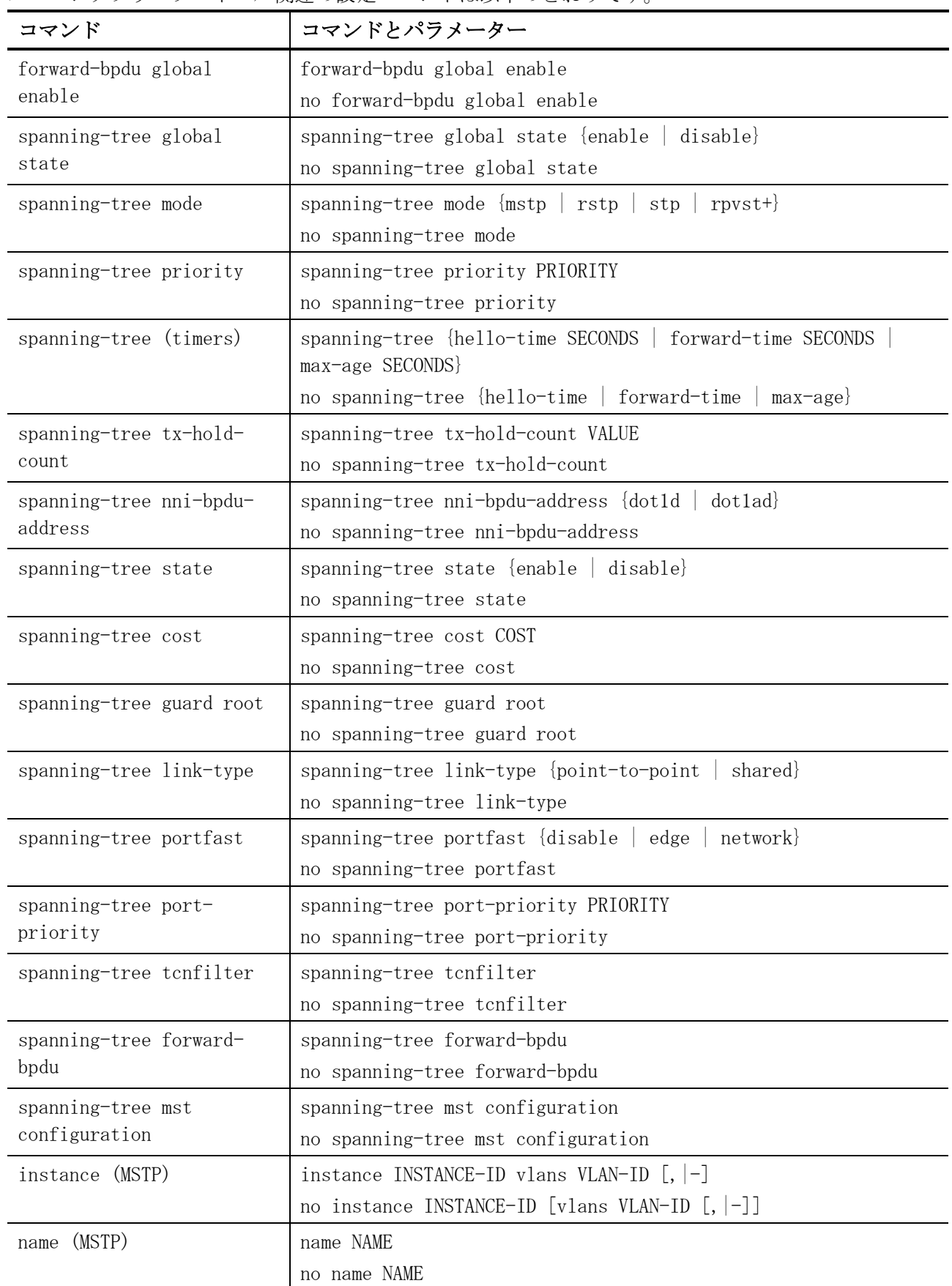

| コマンド                     | コマンドとパラメーター                                               |
|--------------------------|-----------------------------------------------------------|
| revision (MSTP)          | revision VERSION                                          |
|                          | no revision                                               |
| spanning-tree mst        | spanning-tree mst INSTANCE-ID priority PRIORITY           |
| priority                 | no spanning-tree mst INSTANCE-ID priority                 |
| spanning-tree mst hello- | spanning-tree mst hello-time SECONDS                      |
| time                     | no spanning-tree mst hello-time                           |
| spanning-tree mst max-   | spanning-tree mst max-hops HOP-COUNT                      |
| hops                     | no spanning-tree mst max-hops                             |
| spanning-tree mst cost   | spanning-tree mst INSTANCE-ID cost COST                   |
|                          | no spanning-tree mst INSTANCE-ID cost                     |
| spanning-tree mst port-  | spanning-tree mst INSTANCE-ID port-priority PRIORITY      |
| priority                 | no spanning-tree mst INSTANCE-ID port-priority            |
| snmp-server enable traps | snmp-server enable traps stp [new-root] [topology-chg]    |
| stp                      | no snmp-server enable traps stp [new-root] [topology-chg] |

スパニングツリープロトコル関連の show/操作コマンドは以下のとおりです。

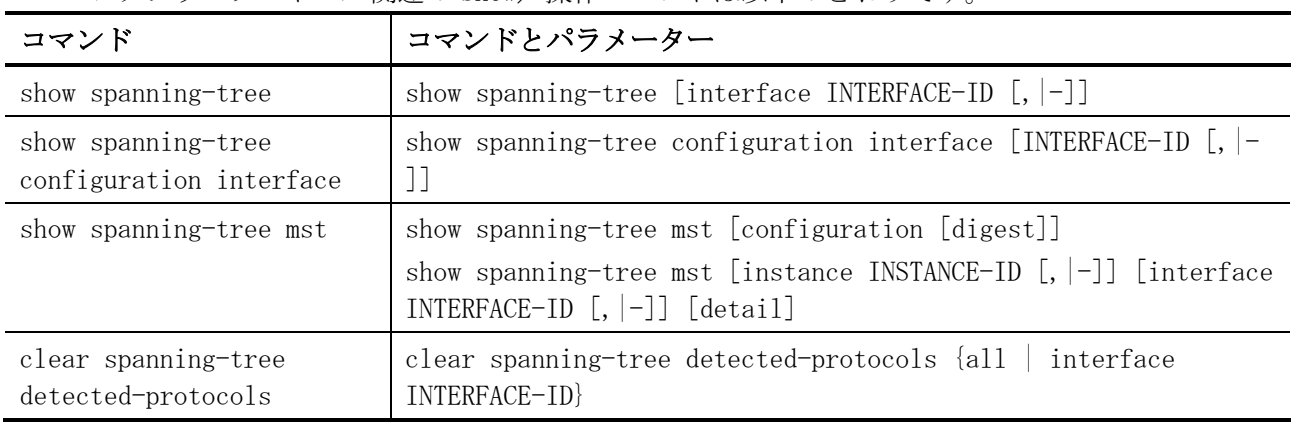

# <span id="page-593-0"></span>5.13.1 forward-bpdu global enable

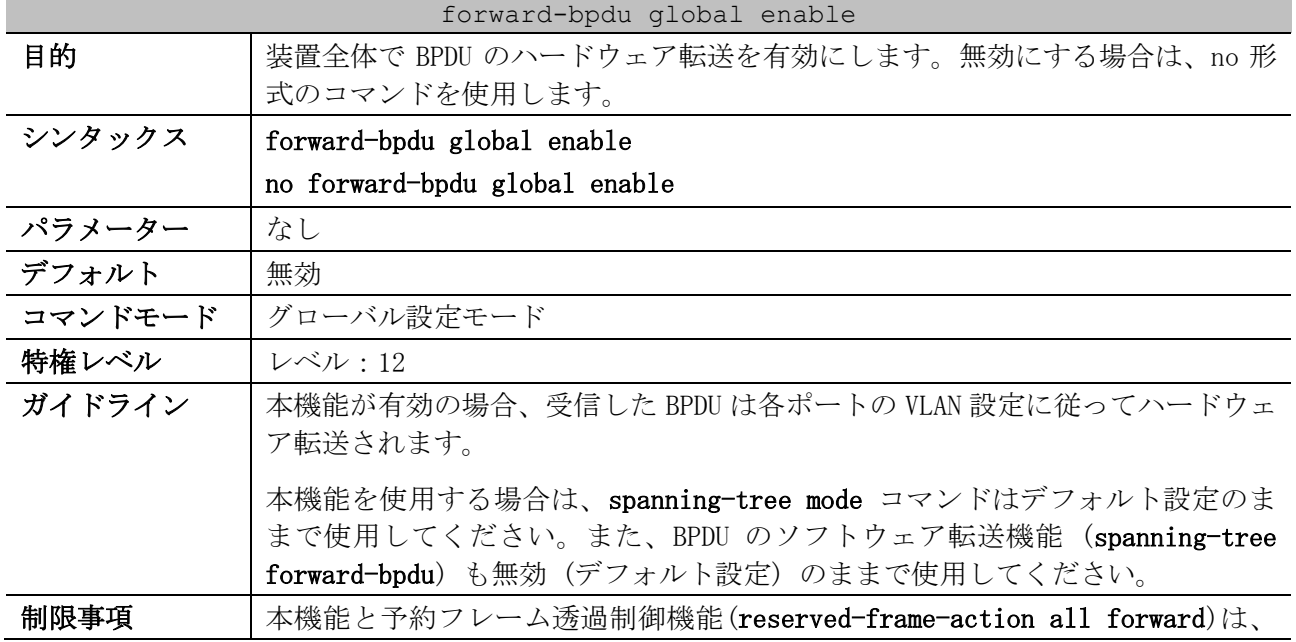

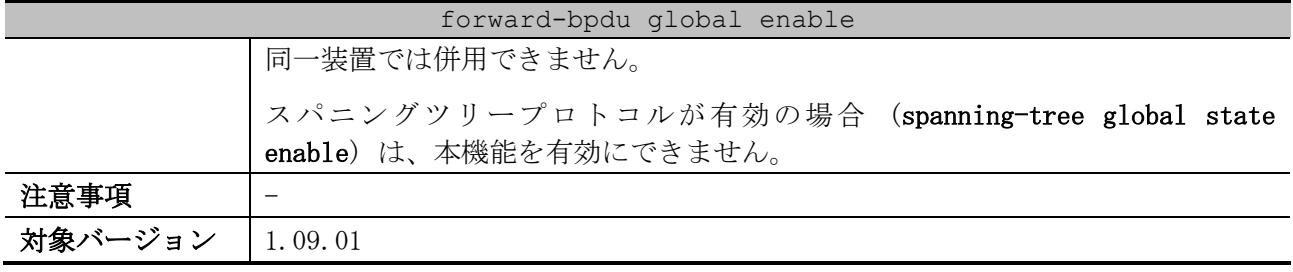

使用例:BPDU のハードウェア転送機能を有効にする方法を示します。

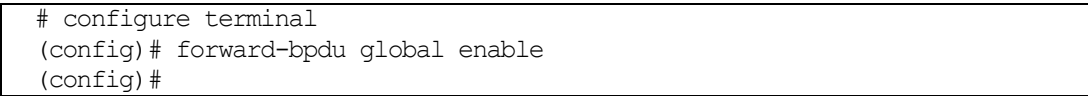

# <span id="page-594-0"></span>5.13.2 spanning-tree global state

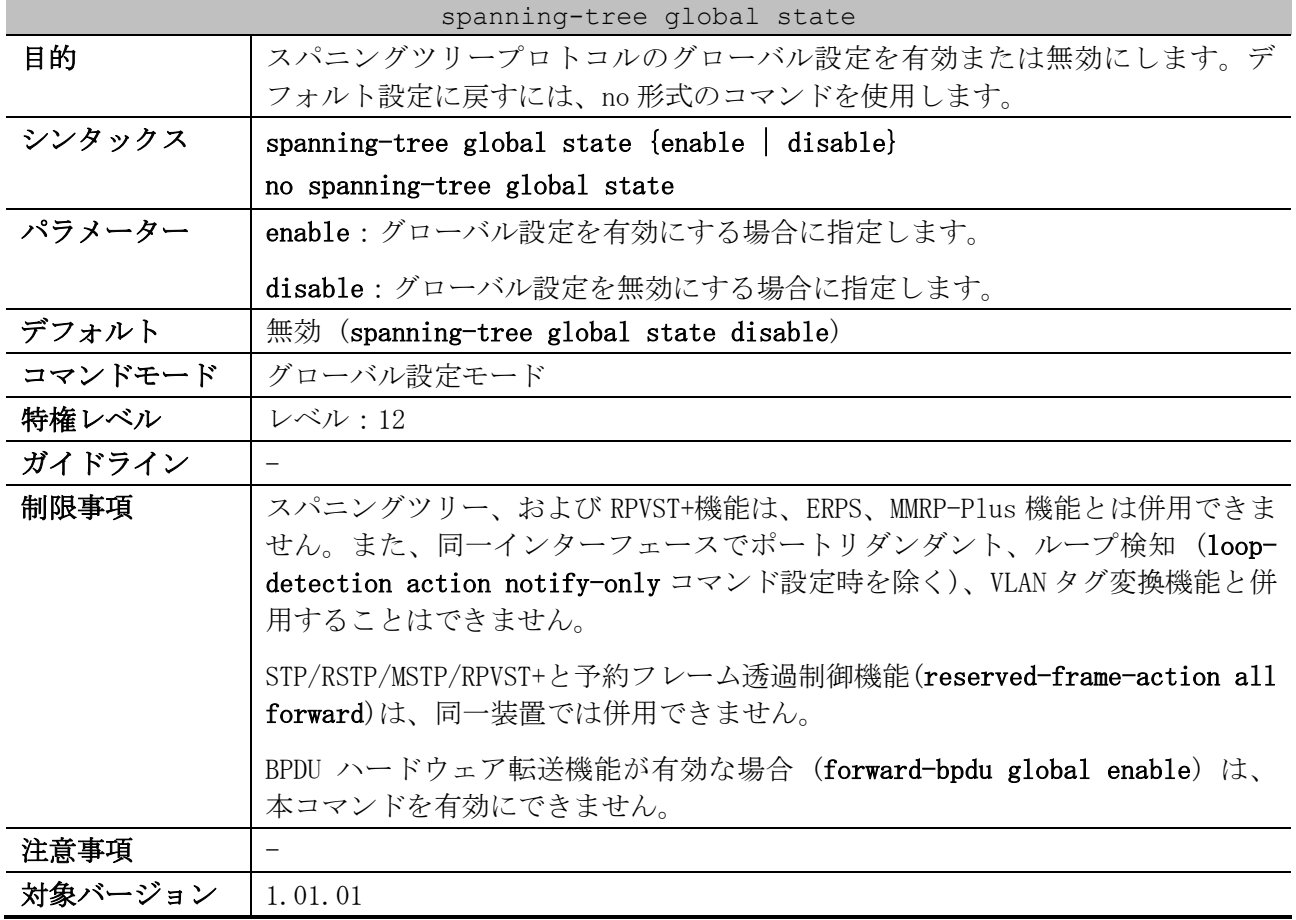

使用例:スパニングツリープロトコルを有効にする方法を示します。

```
# configure terminal
(config)# spanning-tree global state enable
(config)#
```
### <span id="page-594-1"></span>5.13.3 spanning-tree mode

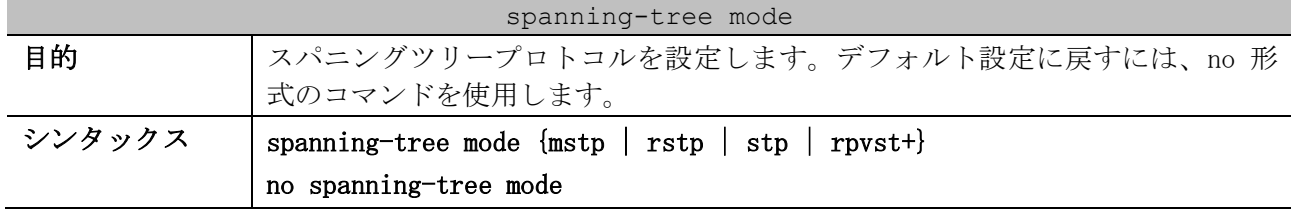

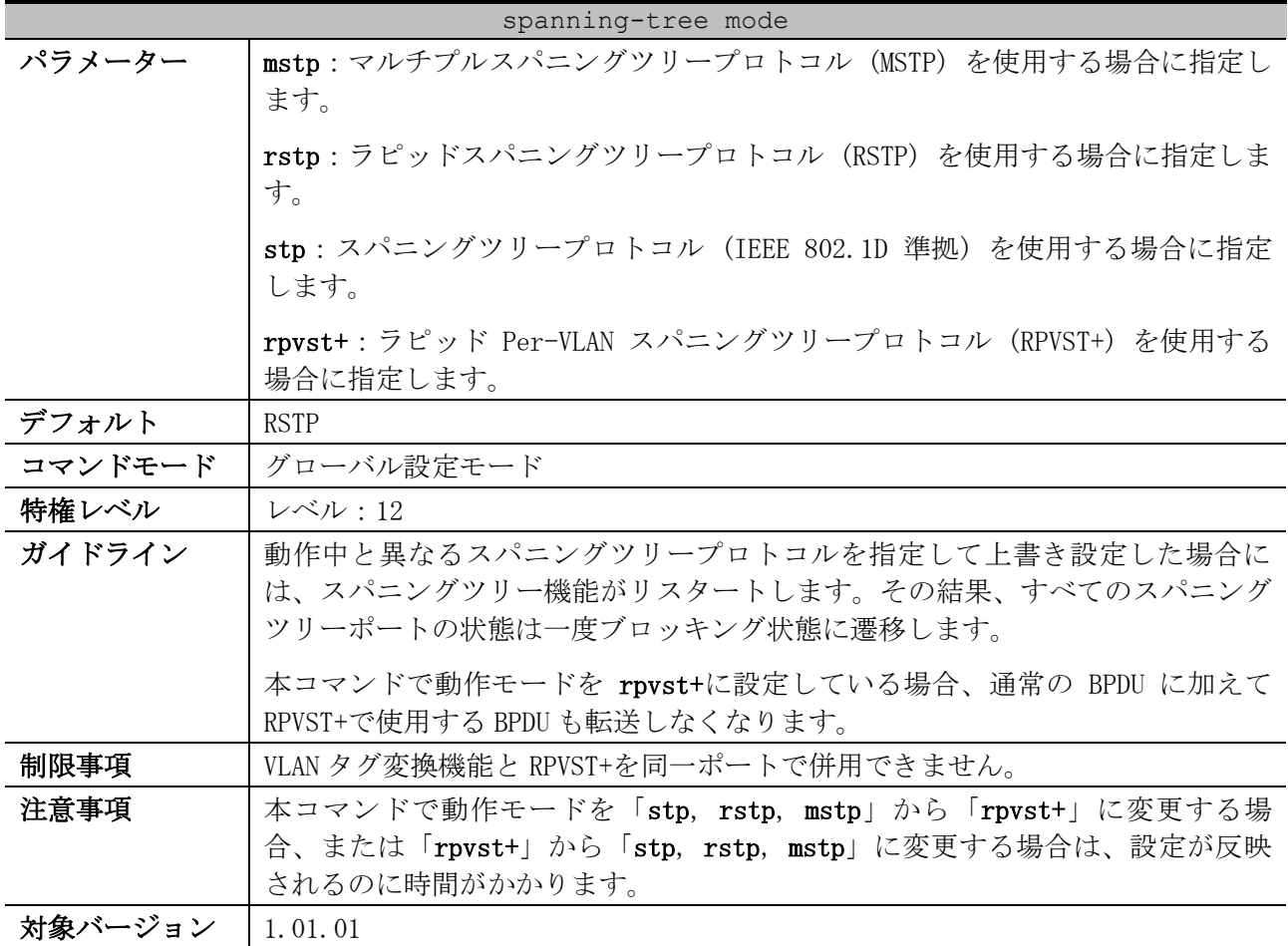

使用例:スパニングツリープロトコルの動作モードとして、RSTP を設定する方法を示します。

# configure terminal (config)# spanning-tree mode rstp

(config)#

# <span id="page-595-0"></span>5.13.4 spanning-tree priority

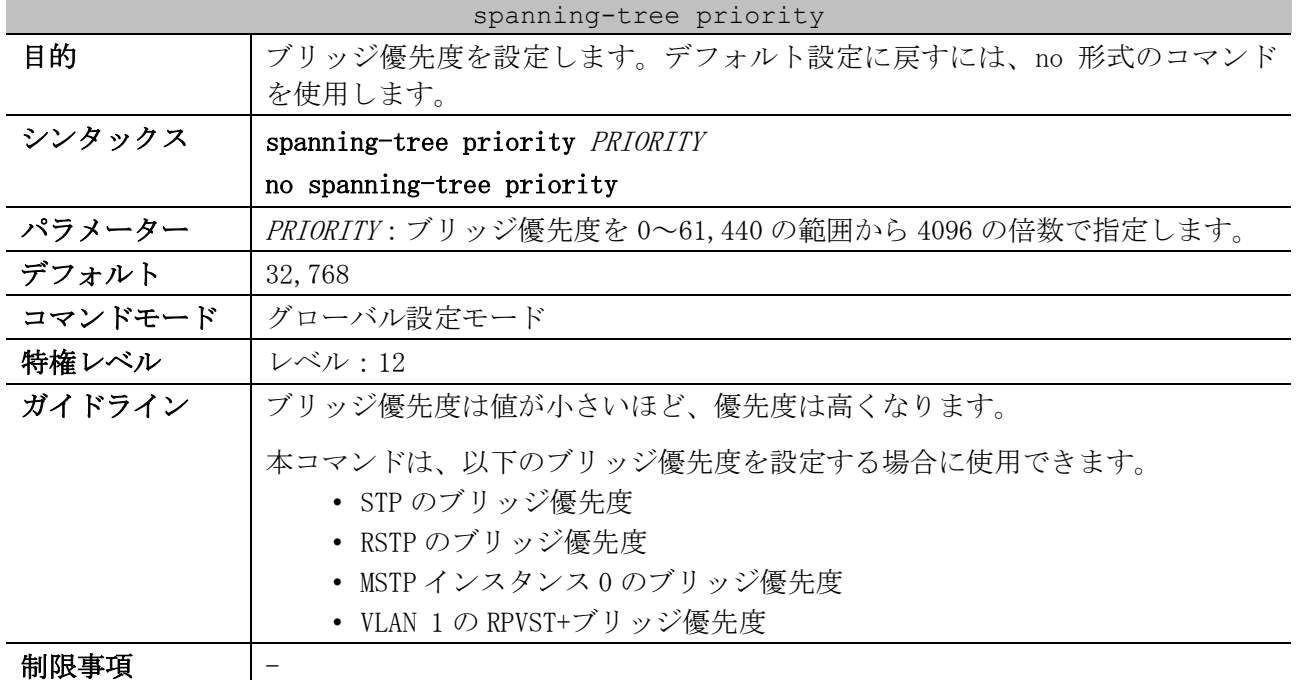

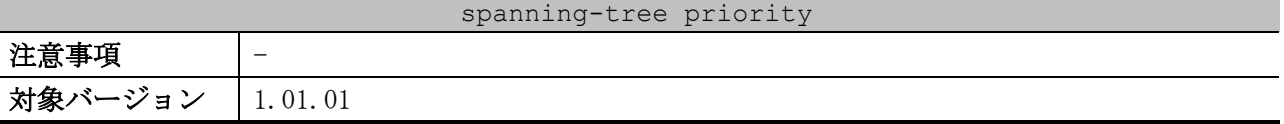

使用例:ブリッジ優先度を 4096 に設定する方法を示します。

# configure terminal (config)# spanning-tree priority 4096 (config)#

# <span id="page-596-0"></span>5.13.5 spanning-tree (timers)

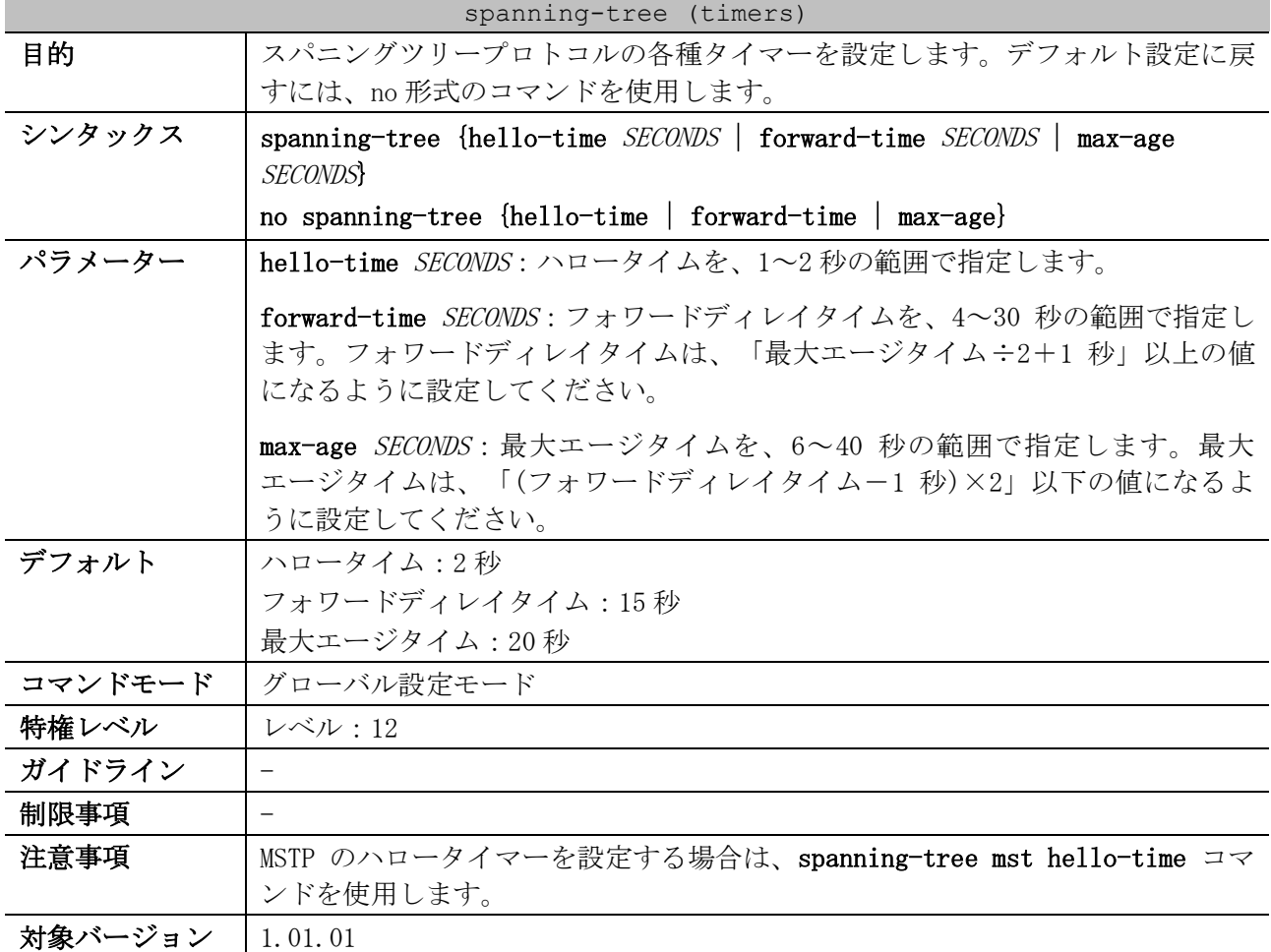

使用例:スパニングツリープロトコルの各種タイマーを設定する方法を示します。

# configure terminal (config)# spanning-tree hello-time 1 (config)# spanning-tree forward-time 16 (config)# spanning-tree max-age 21 (config)#

# <span id="page-596-1"></span>5.13.6 spanning-tree tx-hold-count

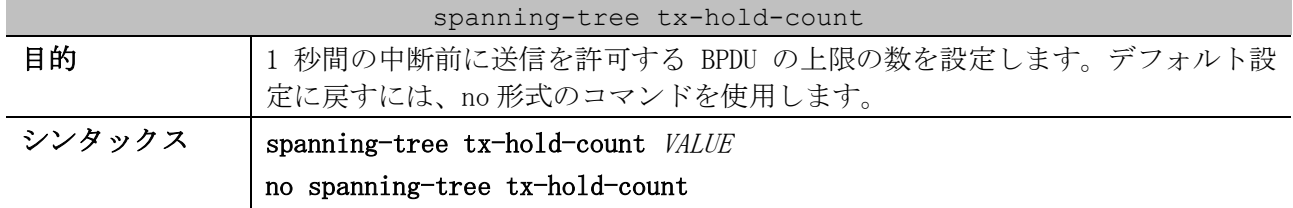

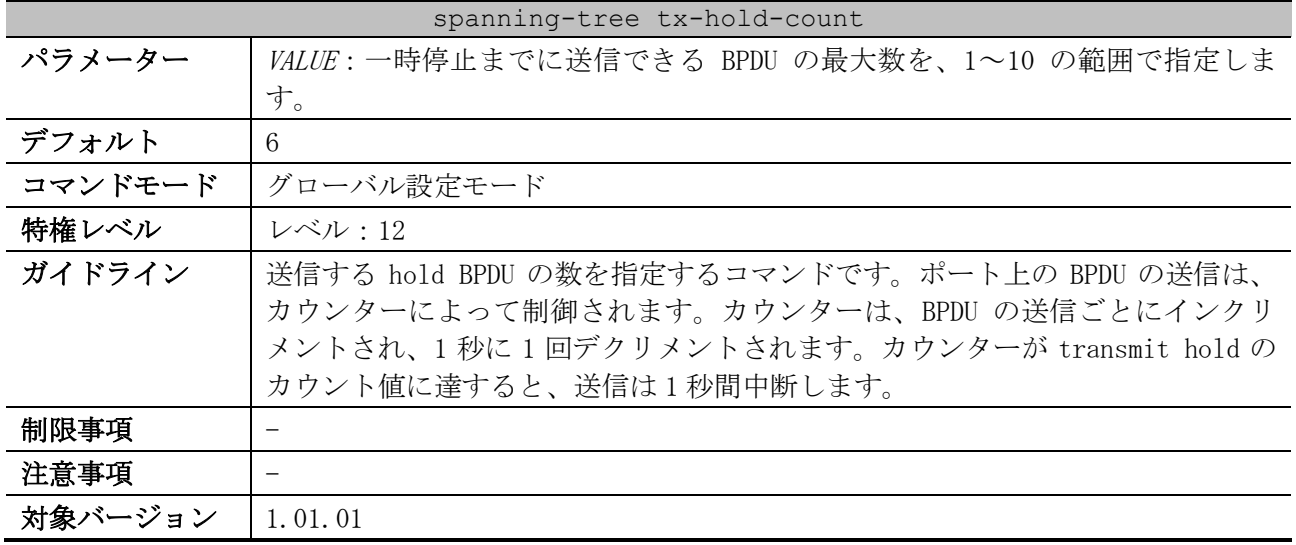

使用例:transmit hold のカウント値を、5 に設定する方法を示します。

```
# configure terminal
(config)# spanning-tree tx-hold-count 5
```

```
(config)#
```
### <span id="page-597-0"></span>5.13.7 spanning-tree nni-bpdu-address

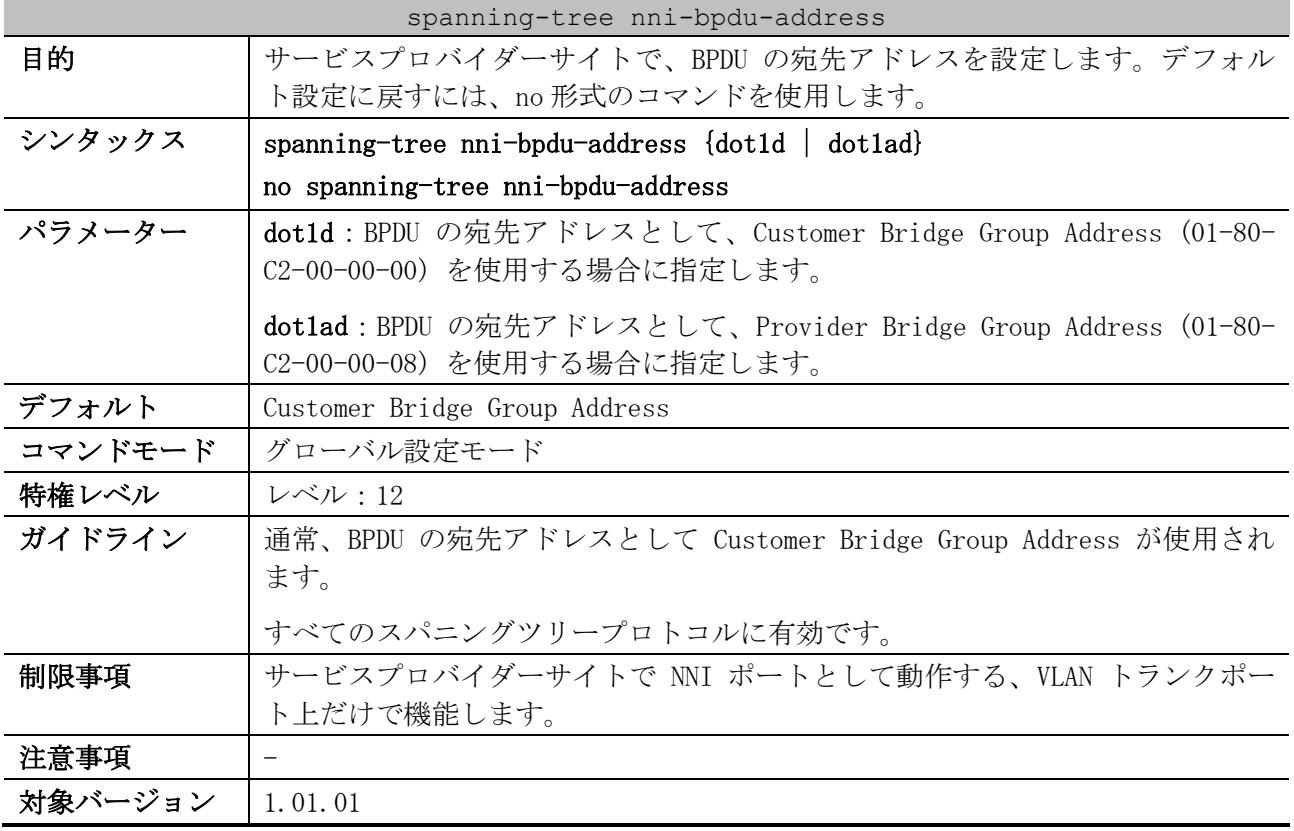

使用例:VLAN トランクポート上で、dot1ad アドレスを BPDU の宛先アドレスとして設定する方法を示 します。

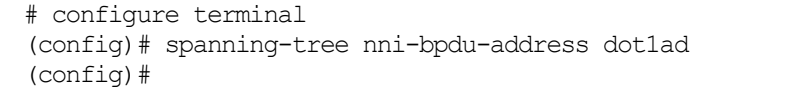

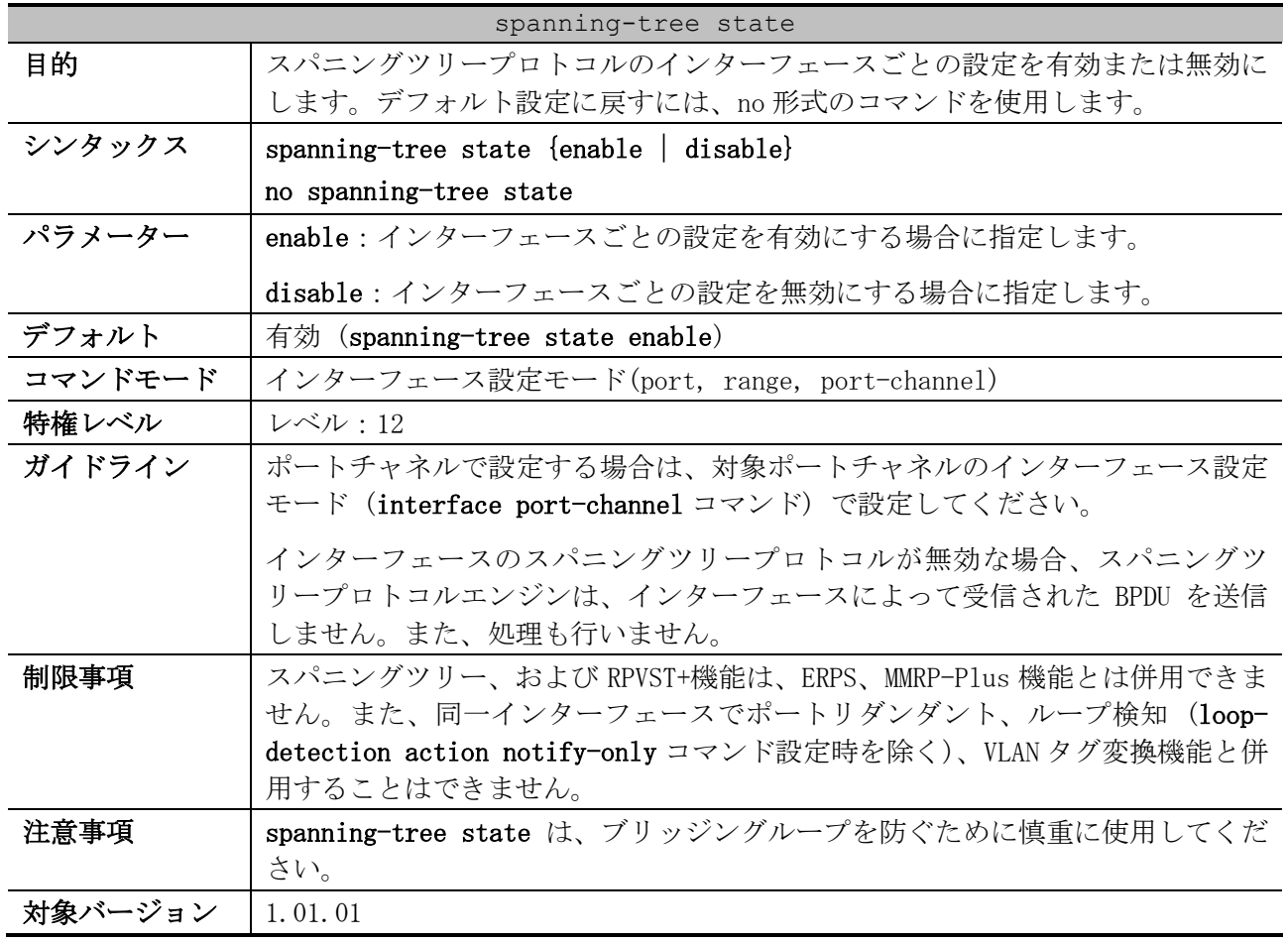

# <span id="page-598-0"></span>5.13.8 spanning-tree state

使用例:ポート 1/0/1 で、スパニングツリープロトコルを有効にする方法を示します。

```
# configure terminal
(config)# interface port 1/0/1
(config-if-port)# spanning-tree state enable
(config-if-port)#
```
# <span id="page-598-1"></span>5.13.9 spanning-tree cost

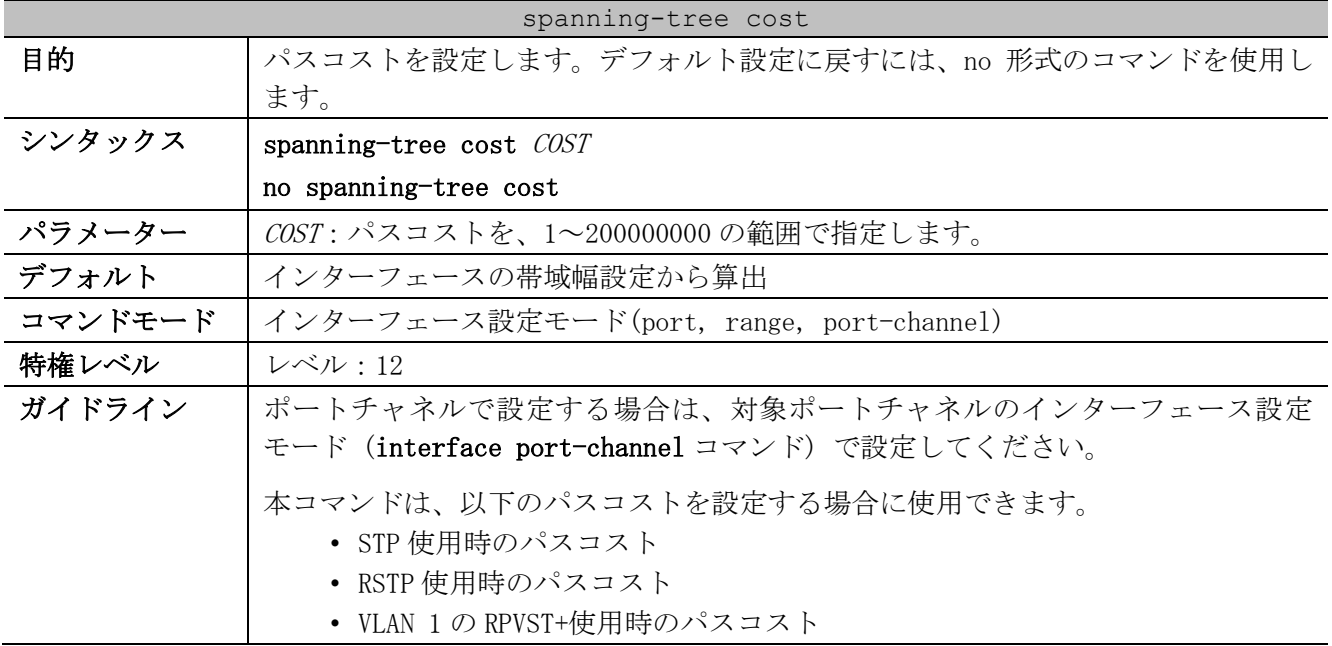

#### spanning-tree cost

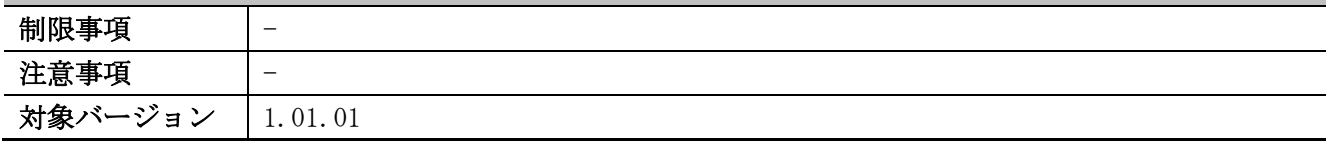

使用例:ポート 1/0/7 のパスコストを、20000 に設定する方法を示します。

# configure terminal (config)# interface port 1/0/7 (config-if-port)# spanning-tree cost 20000 (config-if-port)#

### <span id="page-599-0"></span>5.13.10 spanning-tree guard root

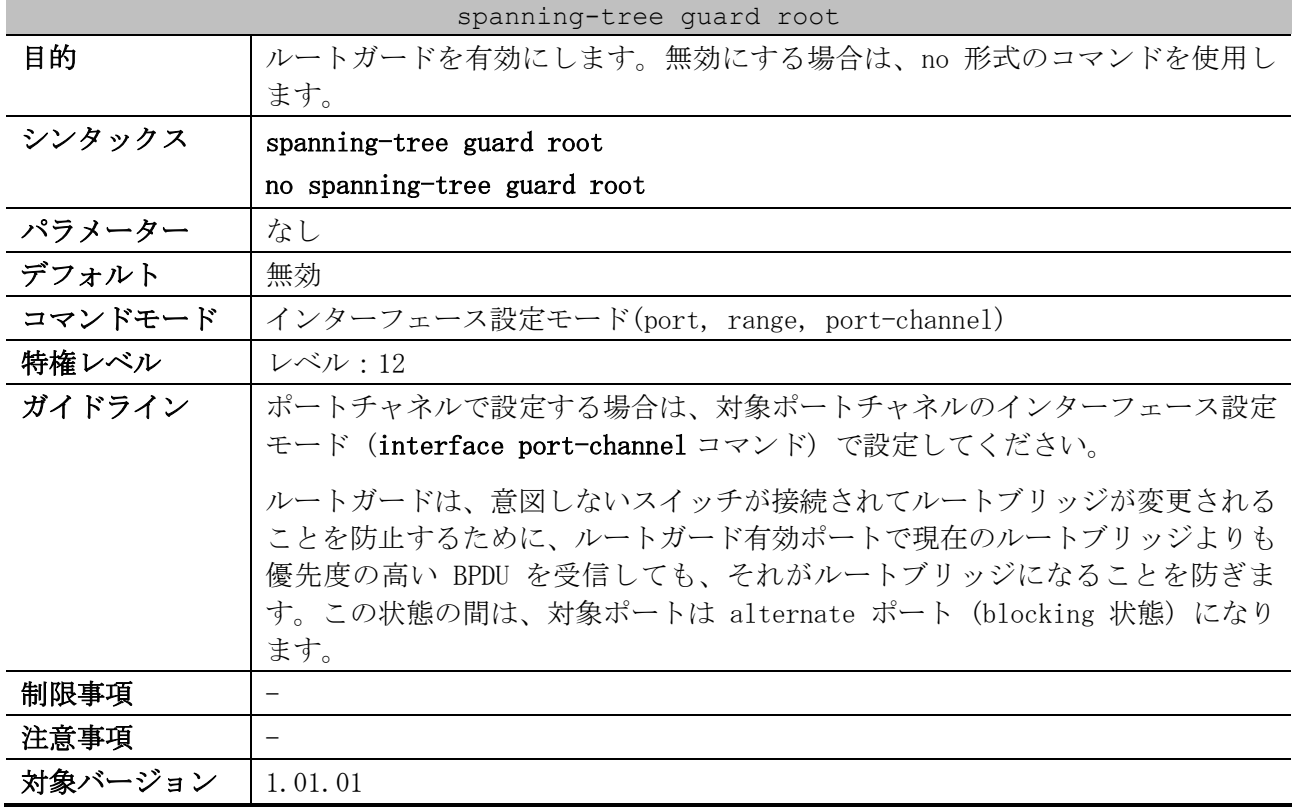

使用例:ポート 1/0/1 でルートガードを有効にする方法を示します。

# configure terminal (config)# interface port 1/0/1 (config-if-port)# spanning-tree guard root (config-if-port)#

# <span id="page-599-1"></span>5.13.11 spanning-tree link-type

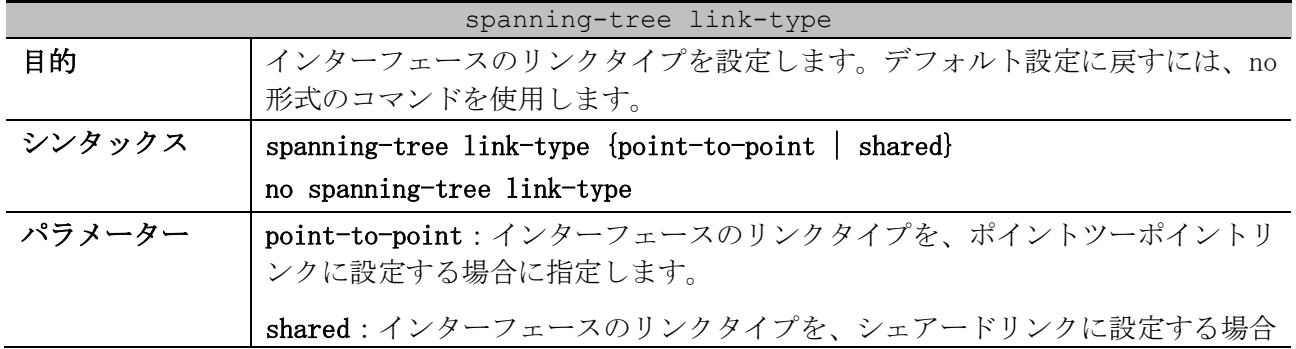

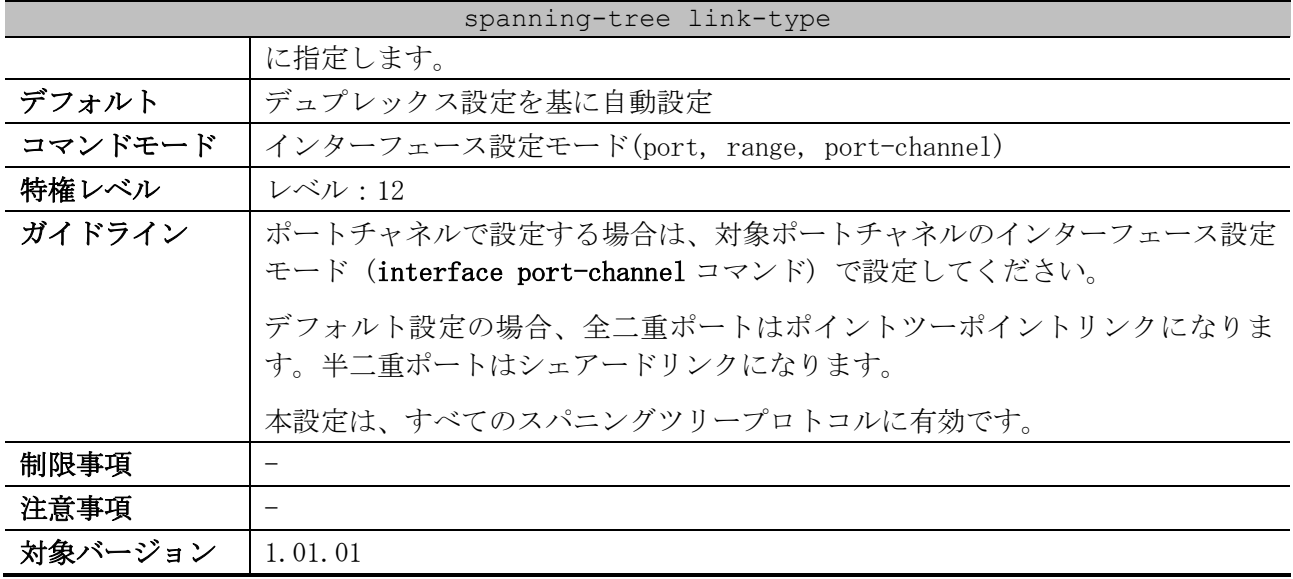

使用例:ポート 1/0/7 のリンクタイプを、ポイントツーポイントリンクに設定する方法を示します。

```
# configure terminal
(config)# interface port 1/0/7
(config-if-port)# spanning-tree link-type point-to-point
(config-if-port)#
```
# <span id="page-600-0"></span>5.13.12 spanning-tree portfast

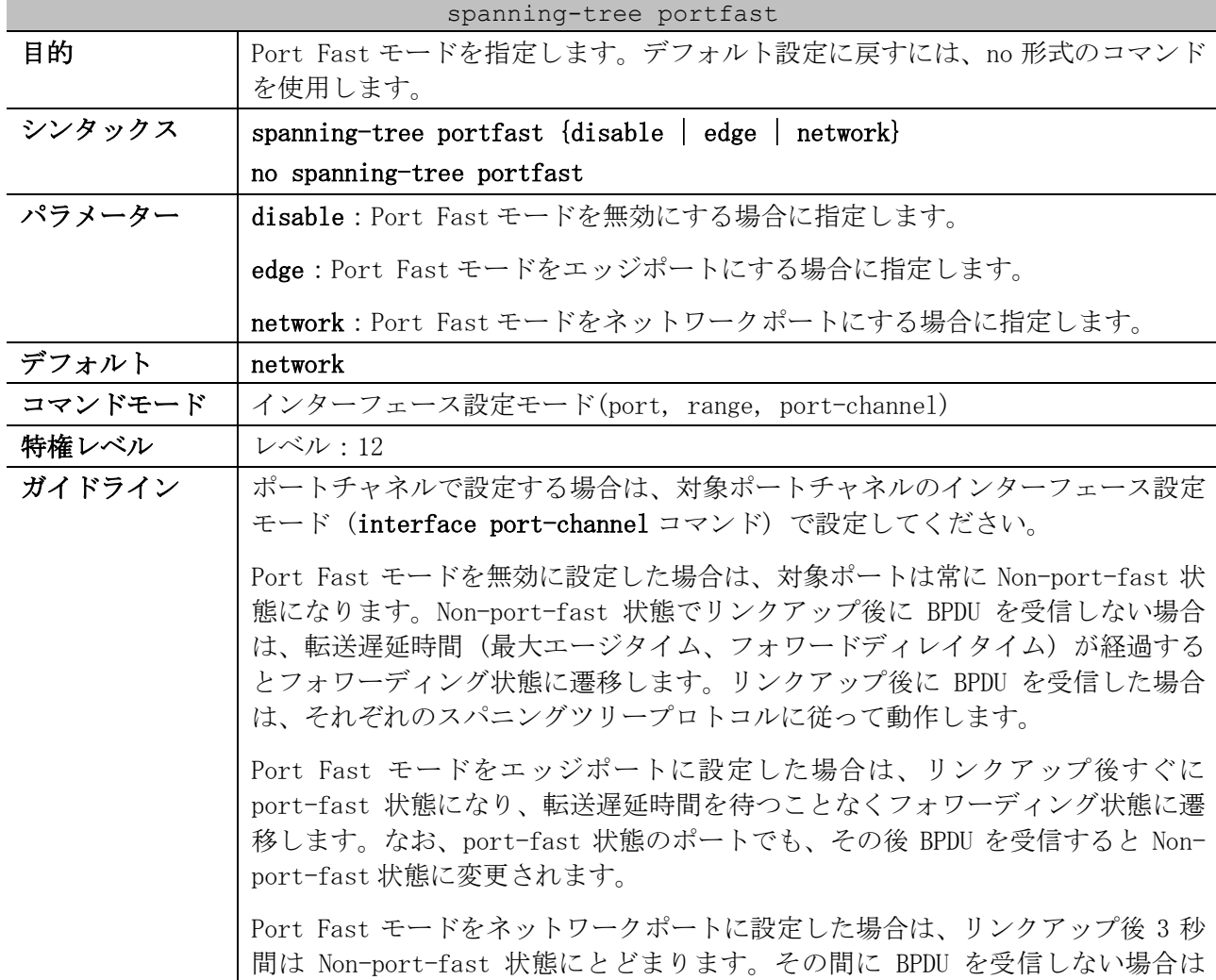

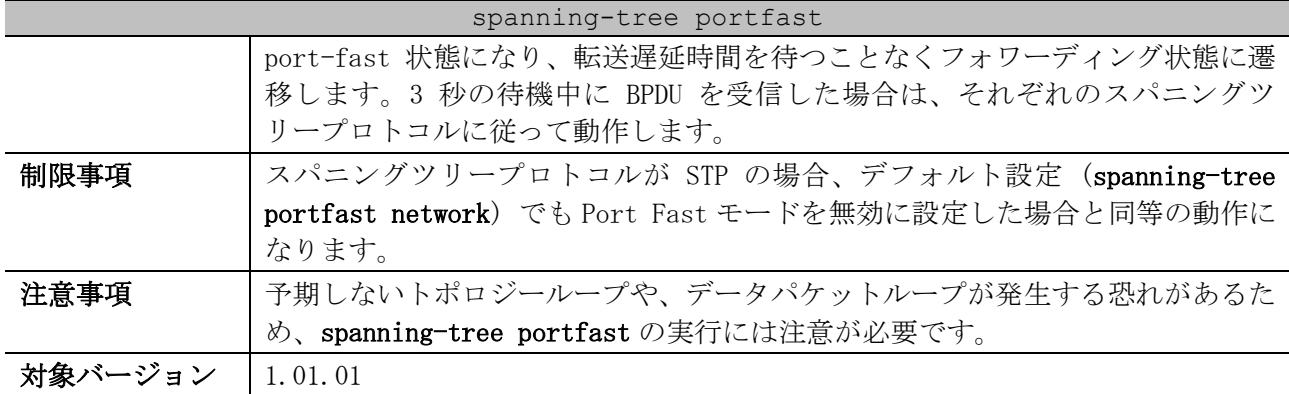

使用例:ポート 1/0/7 で、Port Fast モードをエッジポートに設定する方法を示します。

```
# configure terminal
(config)# interface port 1/0/7
(config-if-port)# spanning-tree portfast edge
(config-if-port)#
```
# <span id="page-601-0"></span>5.13.13 spanning-tree port-priority

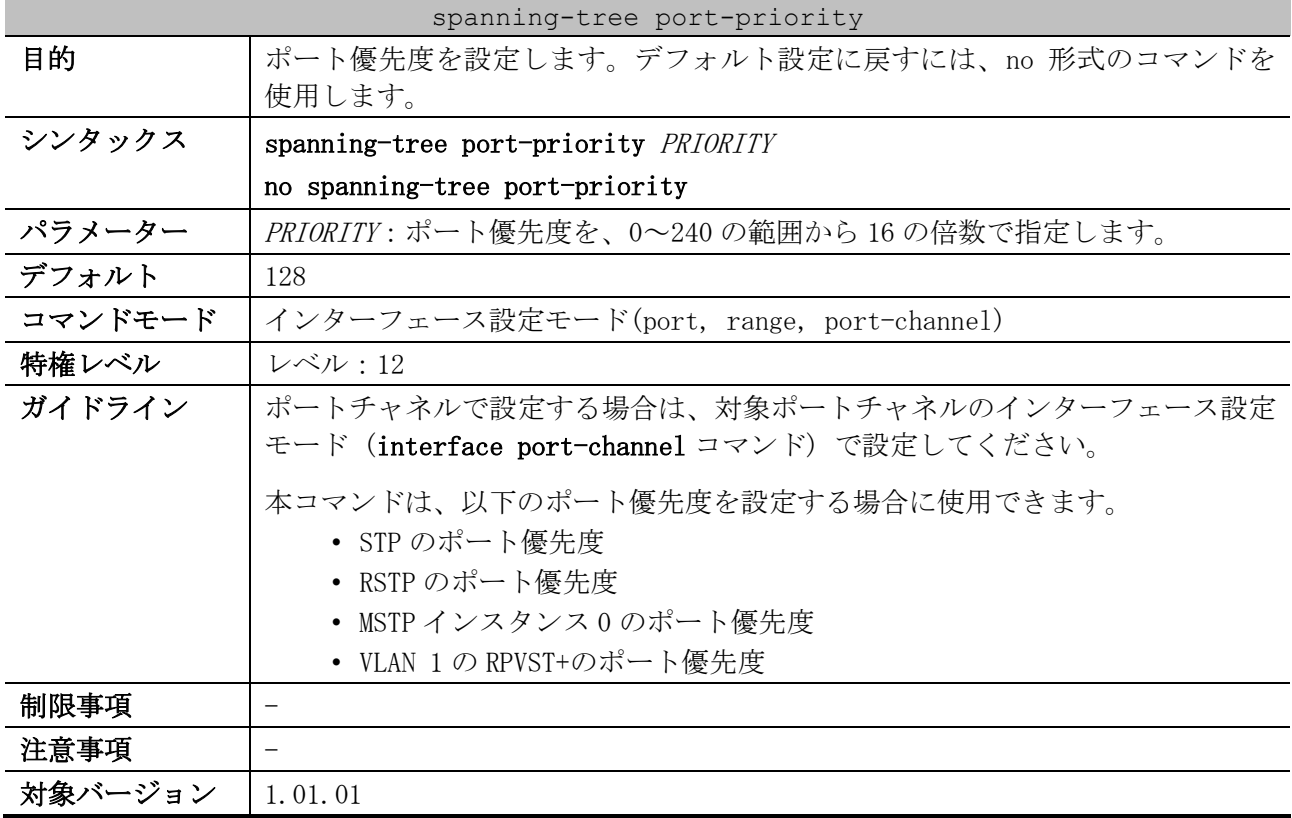

使用例:ポート 1/0/7 のポート優先度を、32 に設定する方法を示します。

```
# configure terminal
(config)# interface port 1/0/7
(config-if-port)# spanning-tree port-priority 32
(config-if-port)#
```
# <span id="page-601-1"></span>5.13.14 spanning-tree tcnfilter

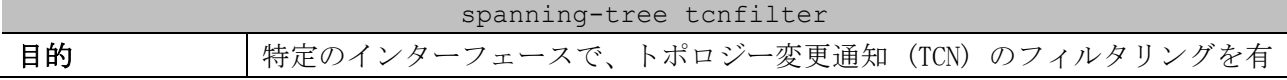

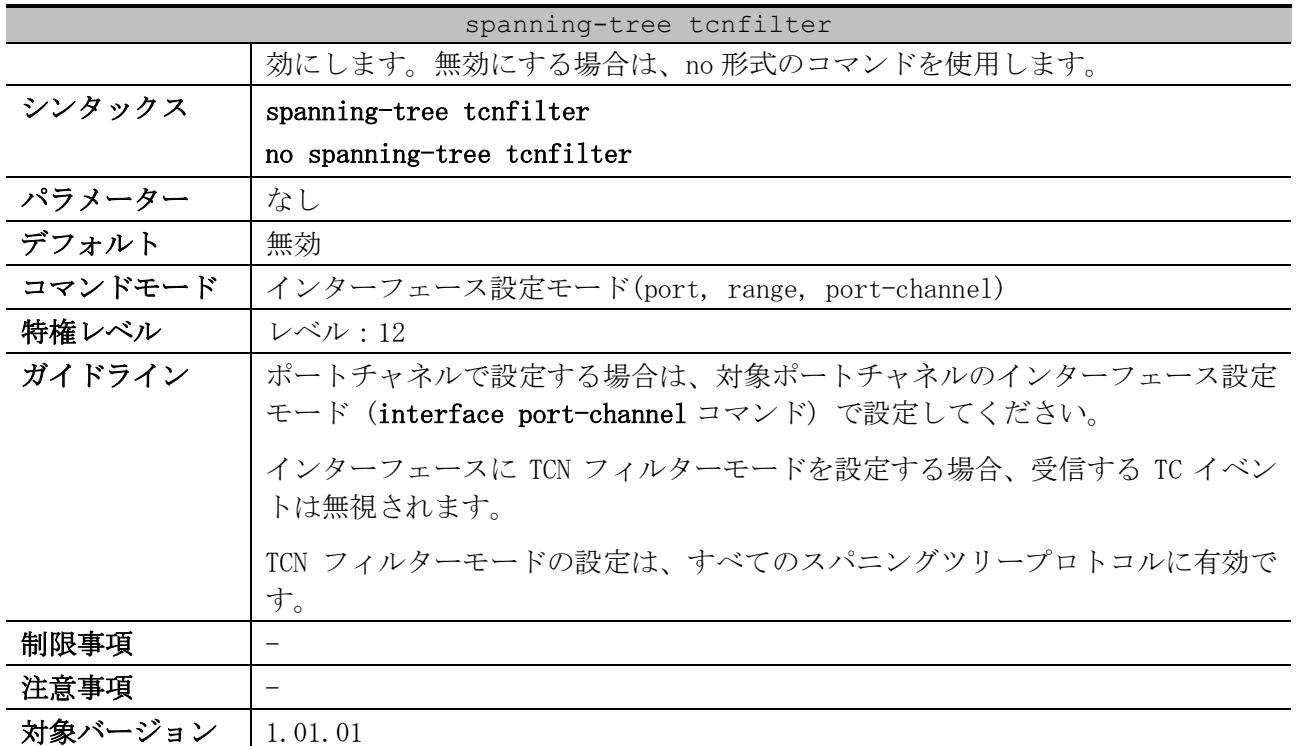

使用例:ポート 1/0/7 で、TCN フィルタリングを設定する方法を示します。

```
# configure terminal
(config)# interface port 1/0/7
(config-if-port)# spanning-tree tcnfilter
(config-if-port)#
```
# <span id="page-602-0"></span>5.13.15 spanning-tree forward-bpdu

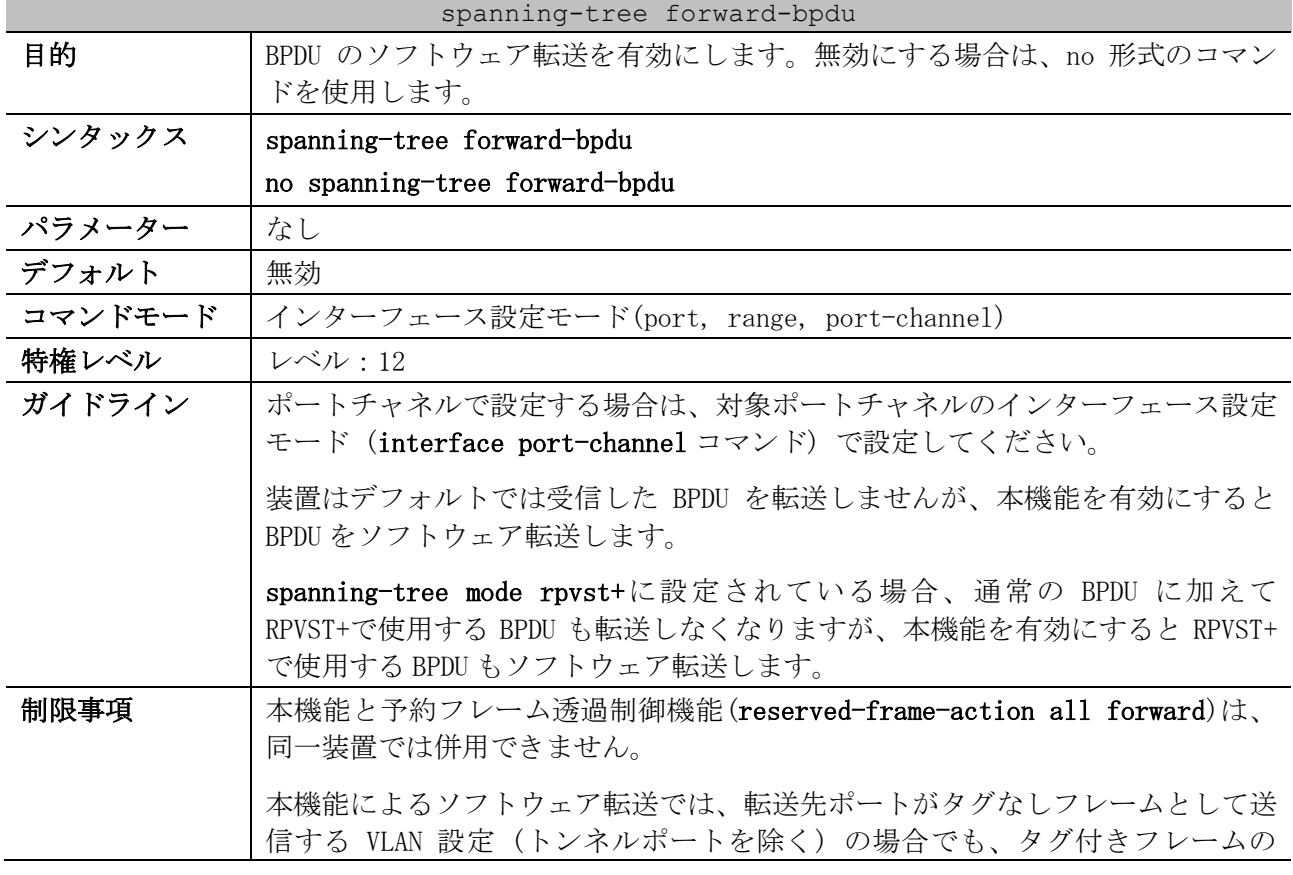

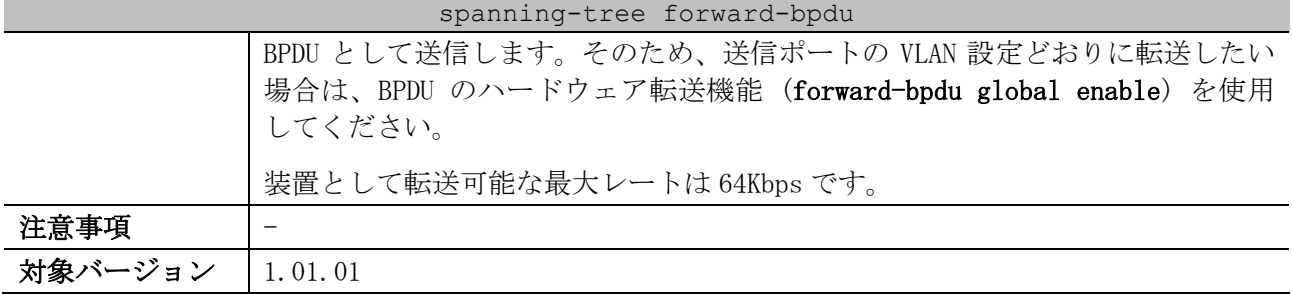

使用例:BPDU の転送を有効にする方法を示します。

```
# configure terminal
(config)# interface port 1/0/1
(config-if-port)# spanning-tree forward-bpdu
(config-if-port)#
```
### <span id="page-603-0"></span>5.13.16 spanning-tree mst configuration

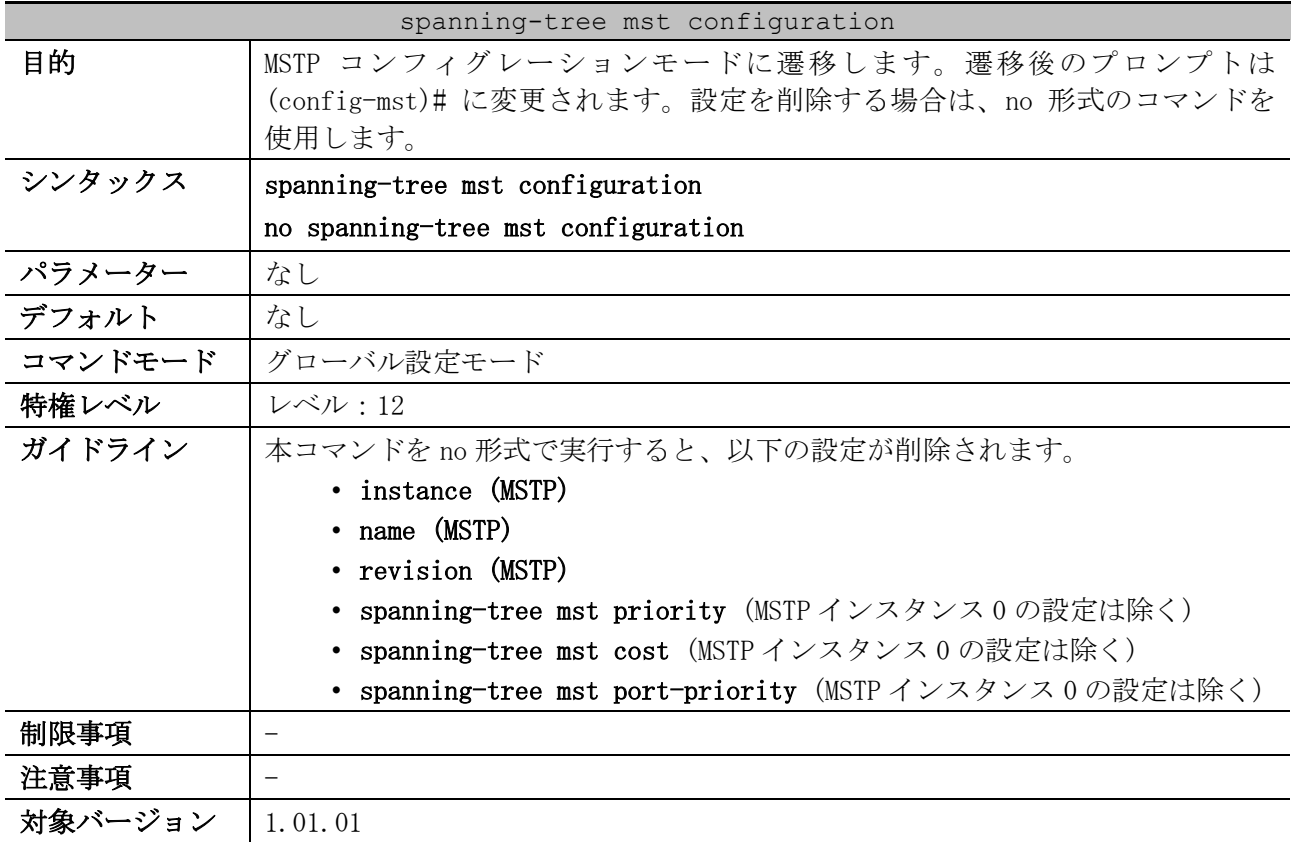

使用例:MSTP コンフィグレーションモードに遷移する方法を示します。

```
# configure terminal
(config)# spanning-tree mst configuration
(config-mst)#
```
### <span id="page-603-1"></span>5.13.17 instance (MSTP)

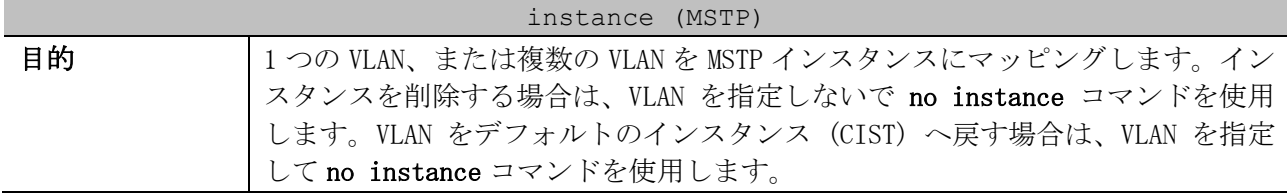

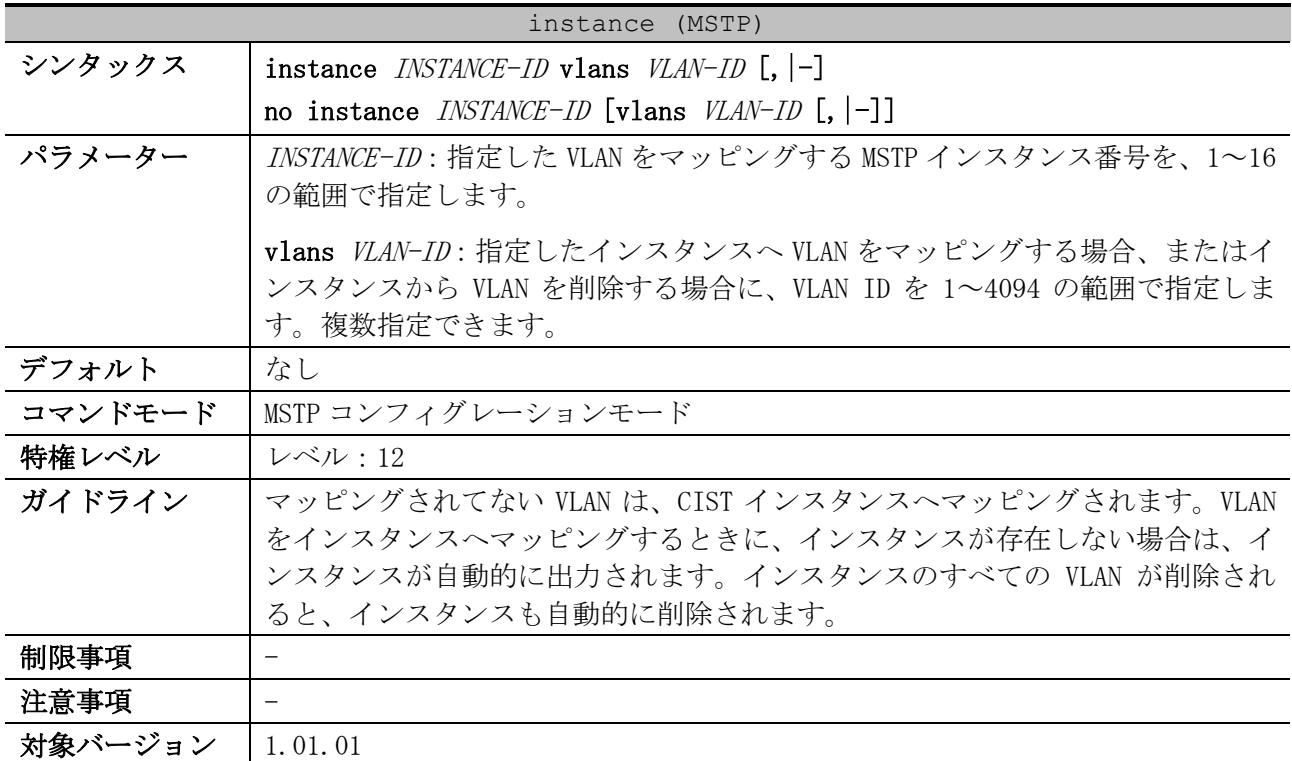

使用例:範囲指定した VLAN を、インスタンス 2 へマッピングする方法を示します。

```
# configure terminal
(config)# spanning-tree mst configuration
(config-mst)# instance 2 vlans 1-100
(config-mst)#
```
### <span id="page-604-0"></span>5.13.18 name (MSTP)

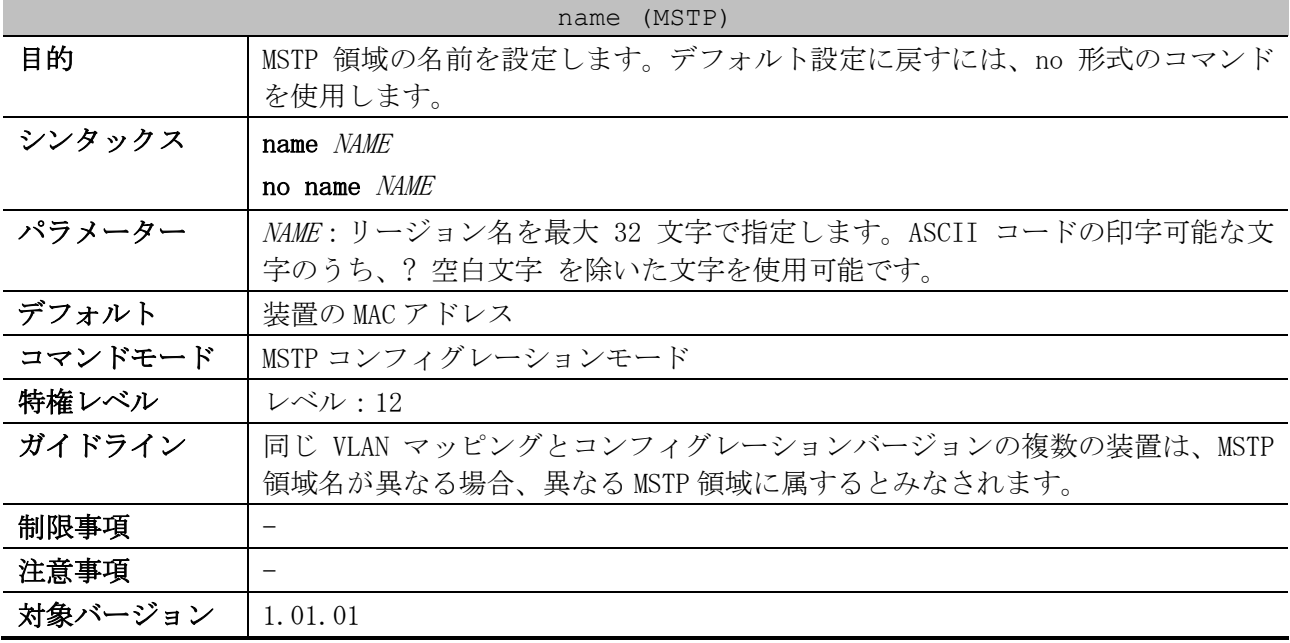

使用例:MSTP コンフィグレーション名を「MName」に設定する方法を示します。

# configure terminal (config)# spanning-tree mst configuration (config-mst)# name MName (config-mst)#

# <span id="page-605-0"></span>5.13.19 revision (MSTP)

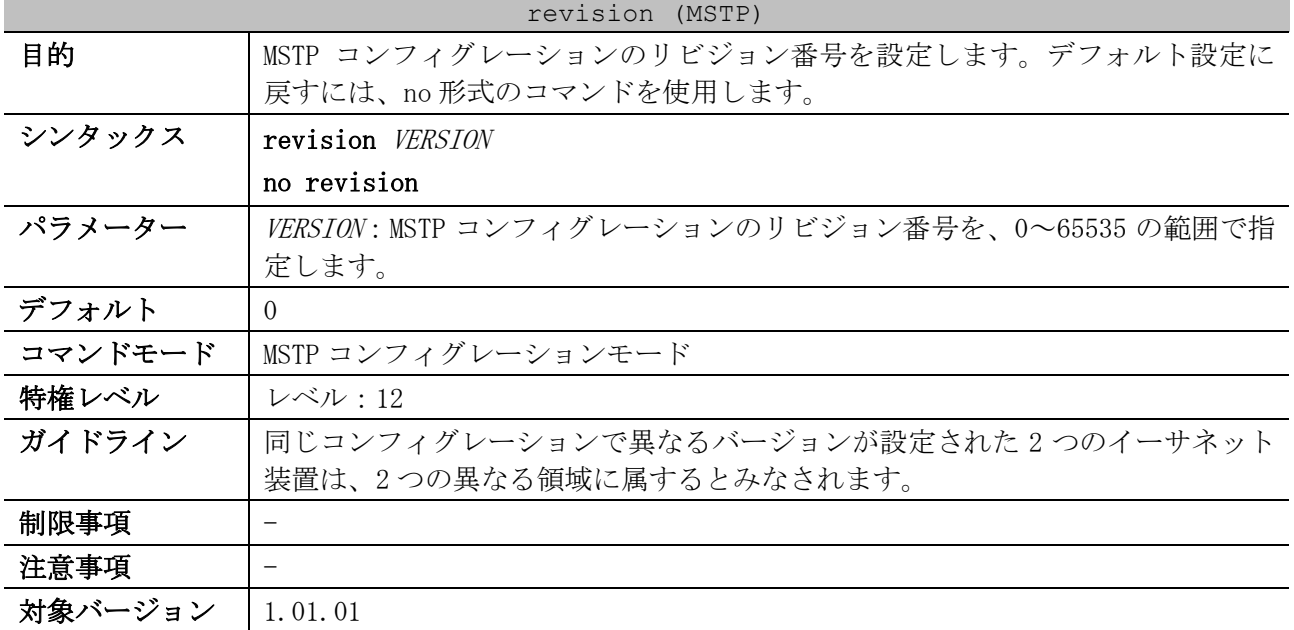

使用例:MSTP コンフィグレーションのリビジョン番号を、2 に設定する方法を示します。

# configure terminal (config)# spanning-tree mst configuration (config-mst)# revision 2 (config-mst)#

# <span id="page-605-1"></span>5.13.20 spanning-tree mst priority

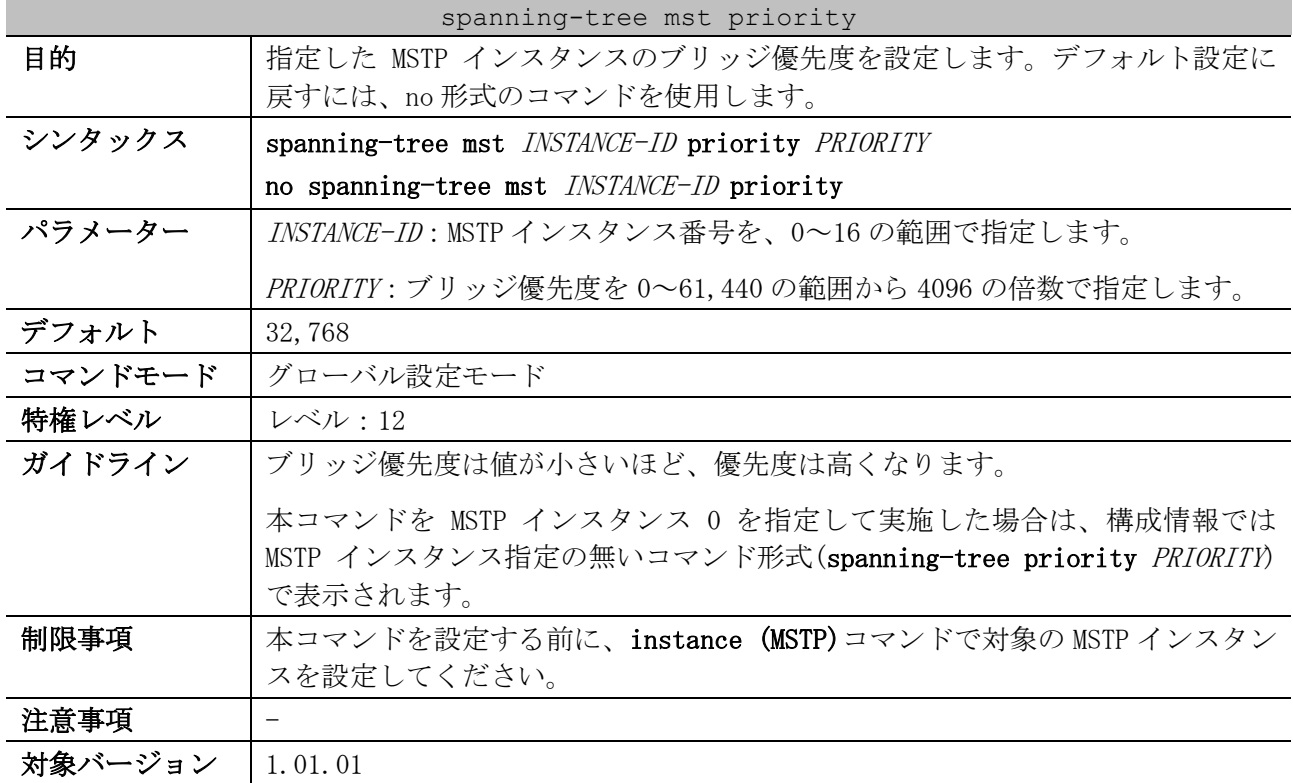

使用例:MSTP インスタンス 2 のブリッジ優先度を 4096 に設定する方法を示します。

```
# configure terminal
(config)# spanning-tree mst 2 priority 4096
(config)#
```
### <span id="page-606-0"></span>5.13.21 spanning-tree mst hello-time

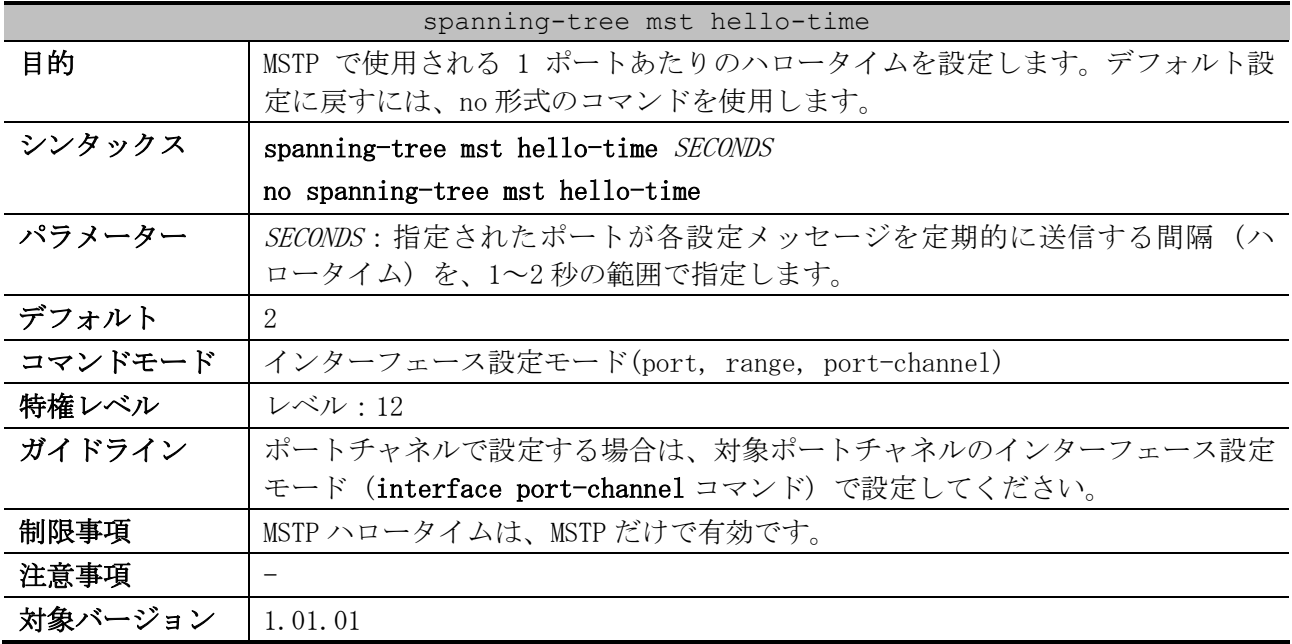

使用例:ポート 1/0/1 のポートハロータイムを、1 に設定する方法を示します。

# configure terminal (config)# interface port 1/0/1 (config-if-port)# spanning-tree mst hello-time 1 (config-if-port)#

### <span id="page-606-1"></span>5.13.22 spanning-tree mst max-hops

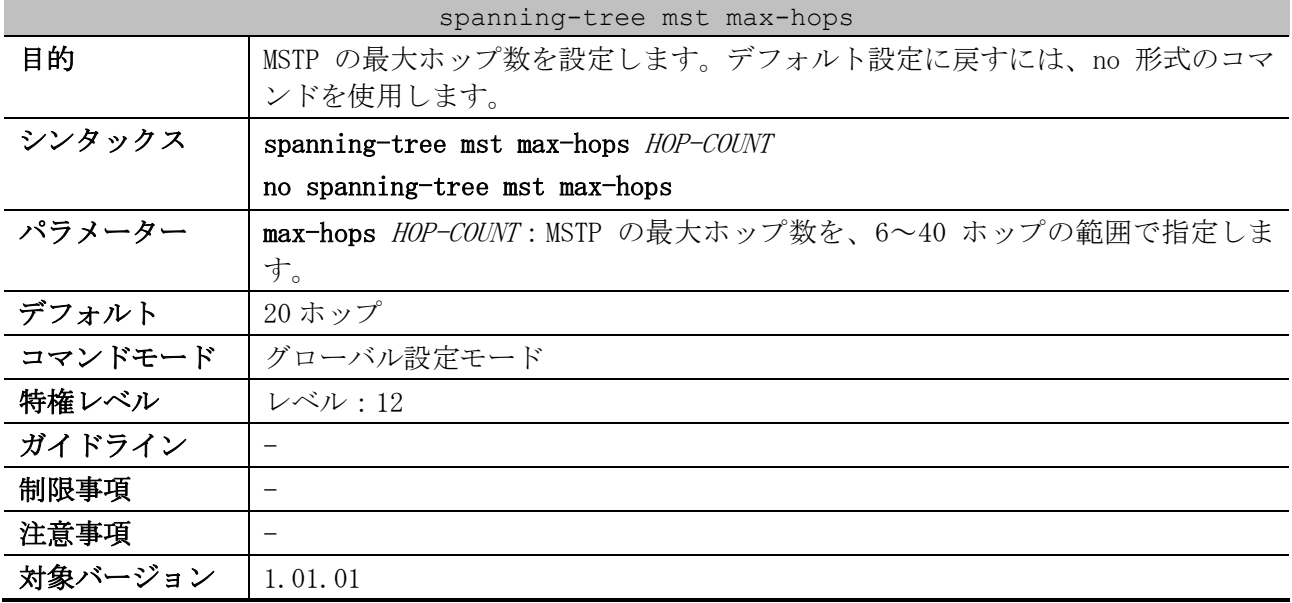

使用例:MSTP の最大ホップ数を設定する方法を示します。

# configure terminal (config)# spanning-tree mst max-hops 19 (config)#

### <span id="page-607-0"></span>5.13.23 spanning-tree mst cost

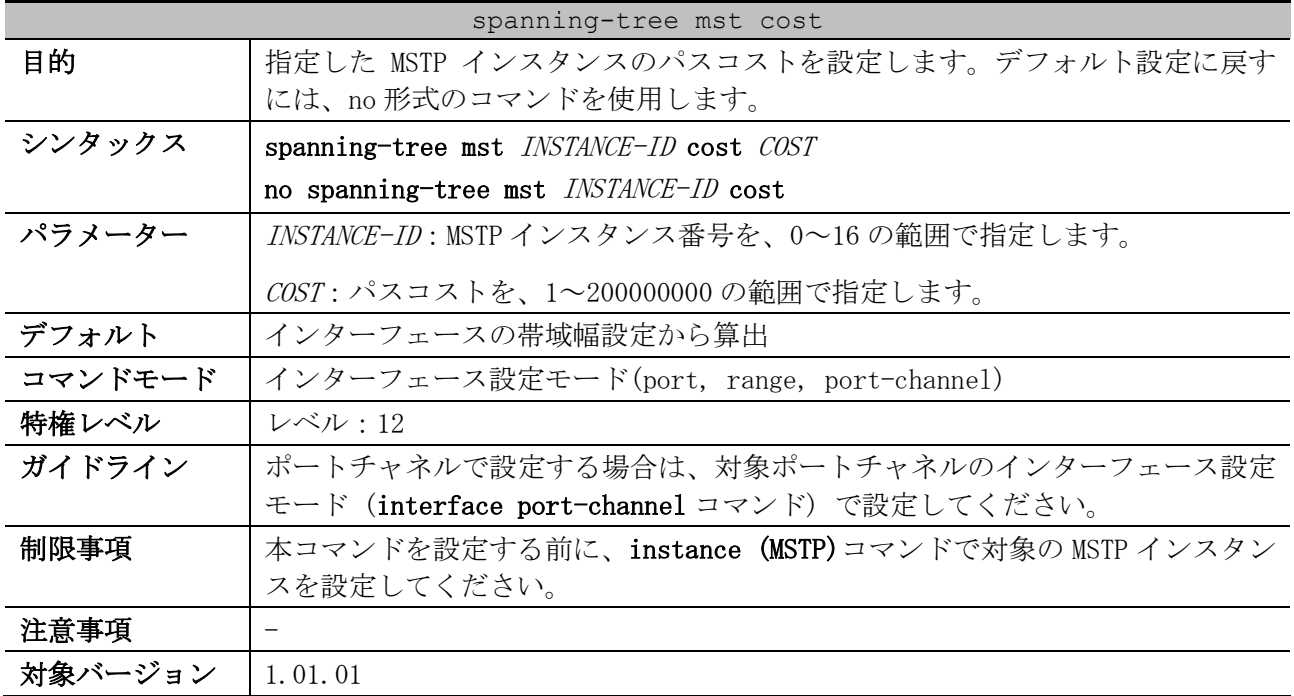

使用例:ポート 1/0/1 の MSTP インスタンス 2 のパスコストを、50 に設定する方法を示します。

# configure terminal (config)# interface port 1/0/1 (config-if-port)# spanning-tree mst 2 cost 50 (config-if-port)#

# <span id="page-607-1"></span>5.13.24 spanning-tree mst port-priority

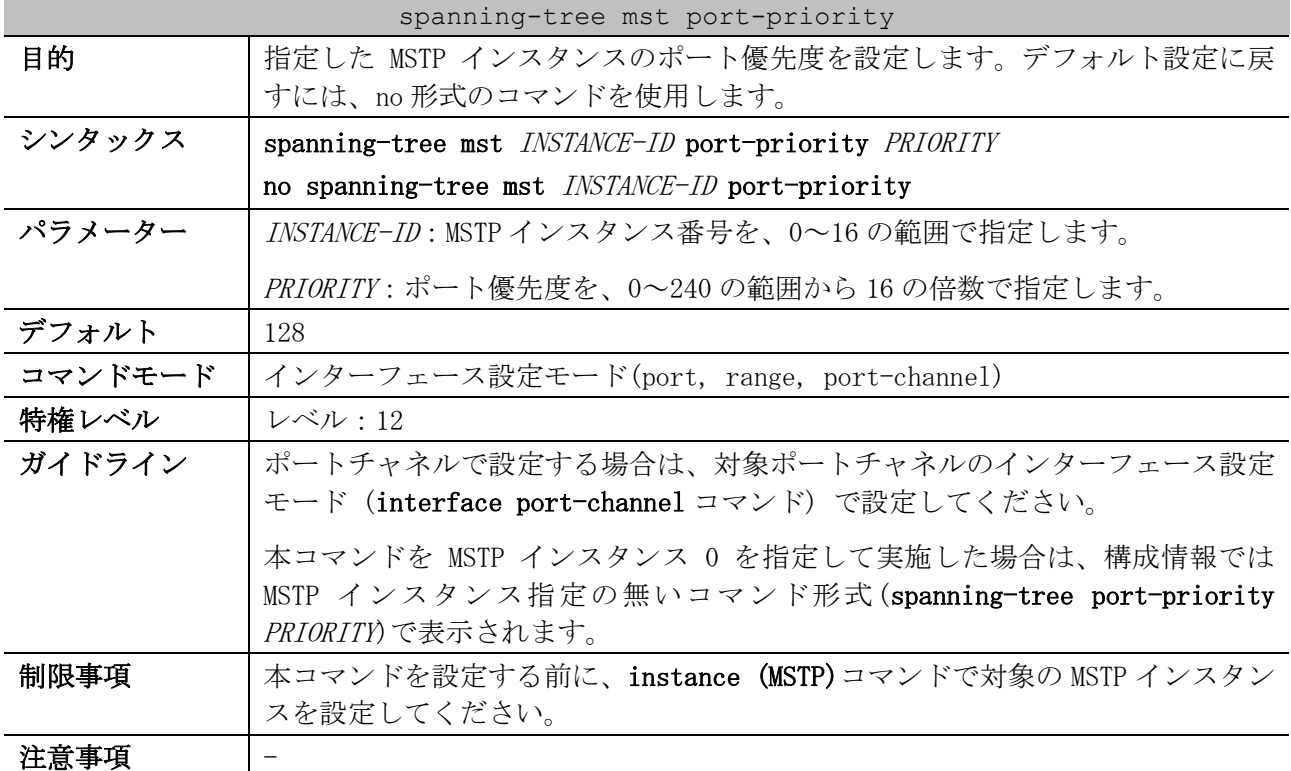

spanning-tree mst port-priority

対象バージョン | 1.01.01

使用例:ポート 1/0/1 の MSTP インスタンス 2 のポート優先度を、32 に設定する方法を示します。

# configure terminal (config)# interface port 1/0/1 (config-if-port)# spanning-tree mst 2 port-priority 32 (config-if-port)#

### <span id="page-608-0"></span>5.13.25 snmp-server enable traps stp

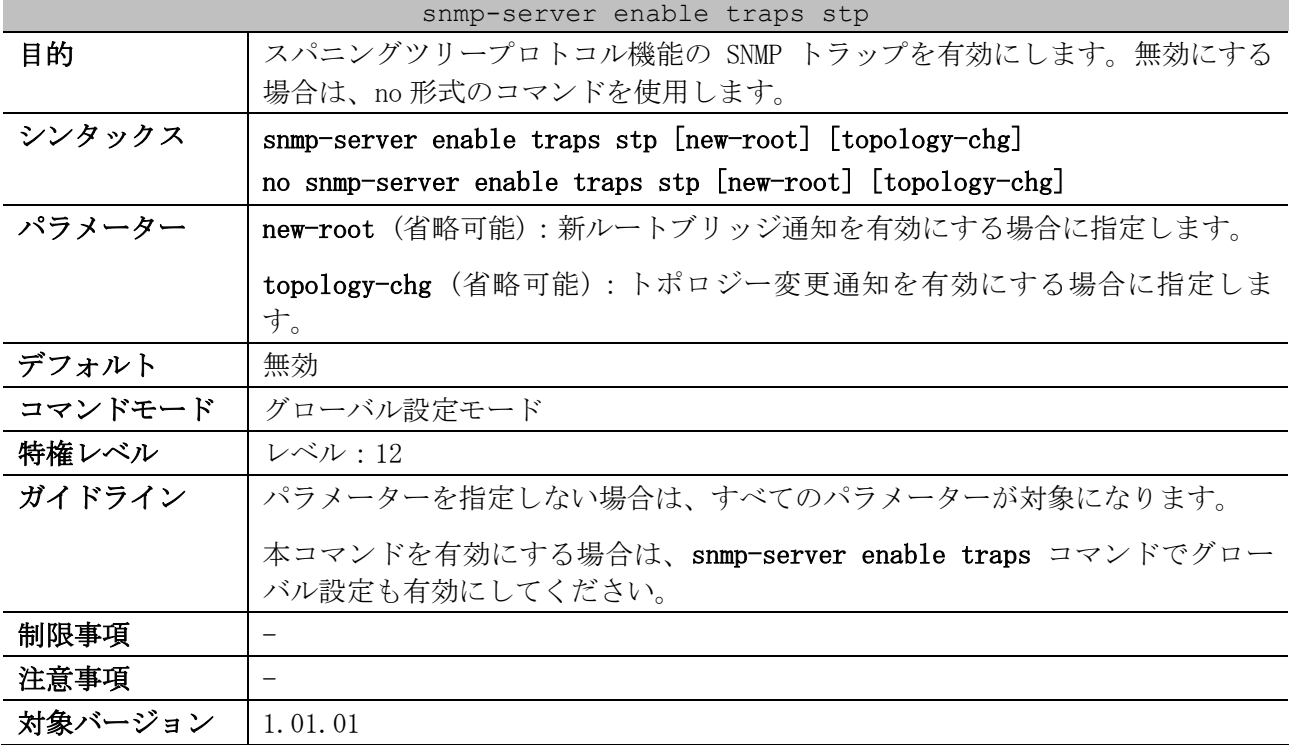

使用例:スパニングツリープロトコル機能の SNMP トラップを有効にする方法を示します。

# configure terminal (config)# snmp-server enable traps stp (config)#

### <span id="page-608-1"></span>5.13.26 show spanning-tree

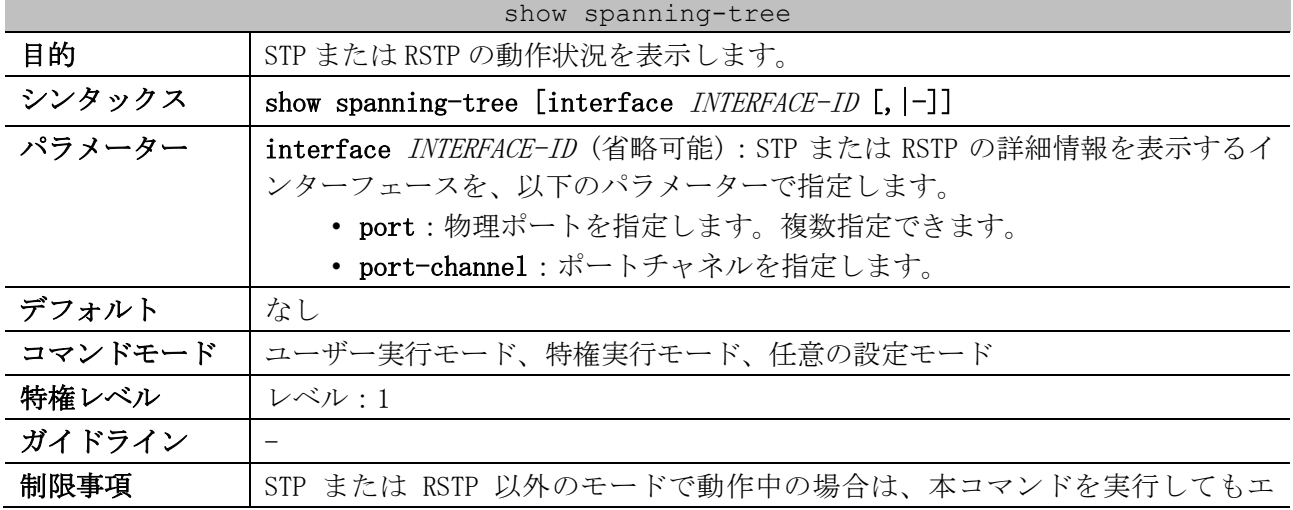

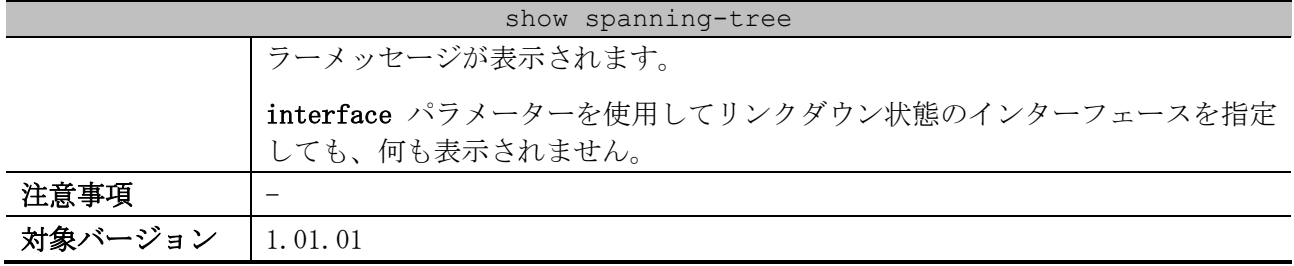

使用例:STP または RSTP の動作状況を表示する方法を示します。

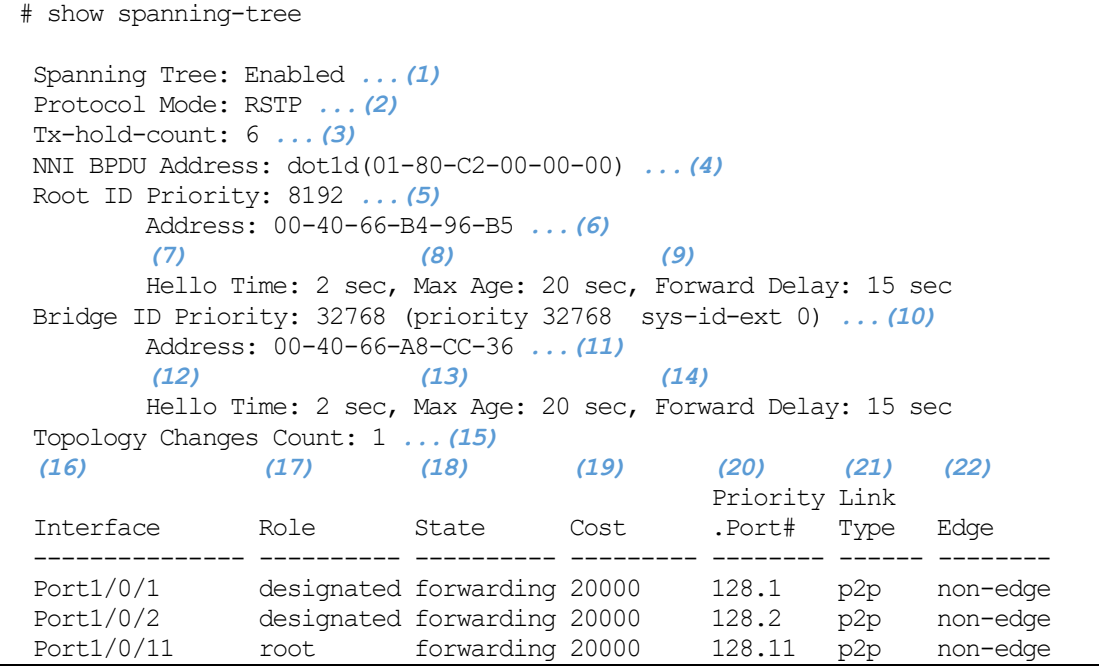

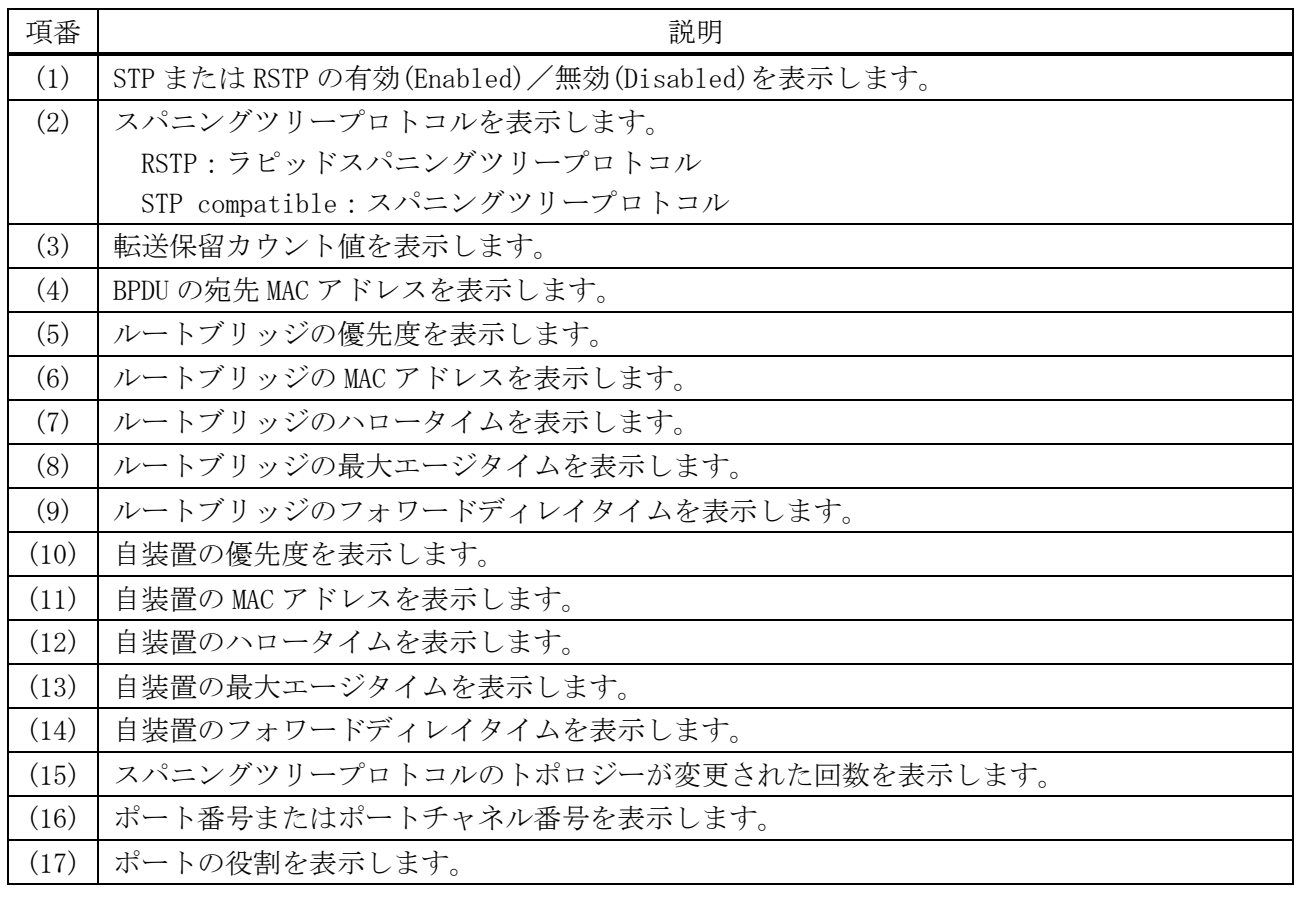

5 レイヤー2 | 5.13 スパニングツリープロトコルコマンド

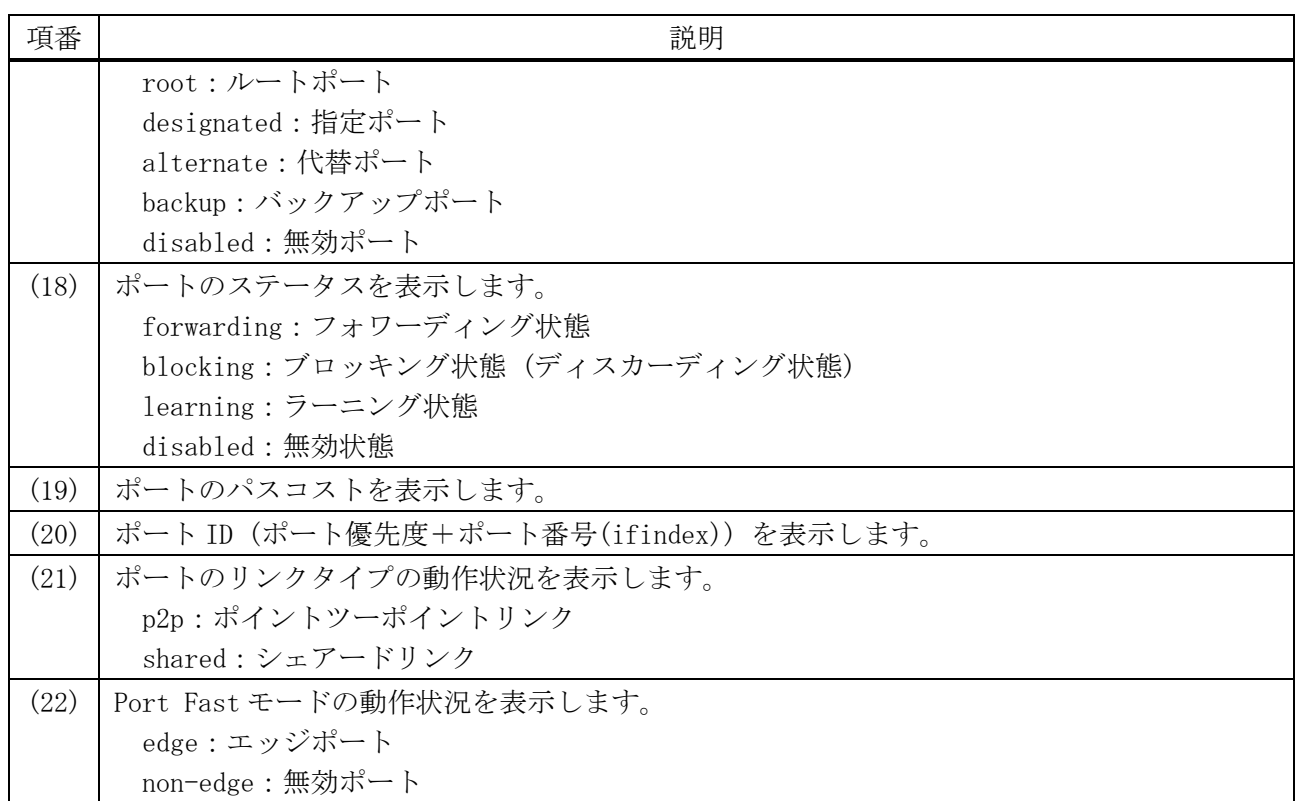

# <span id="page-610-0"></span>5.13.27 show spanning-tree configuration interface

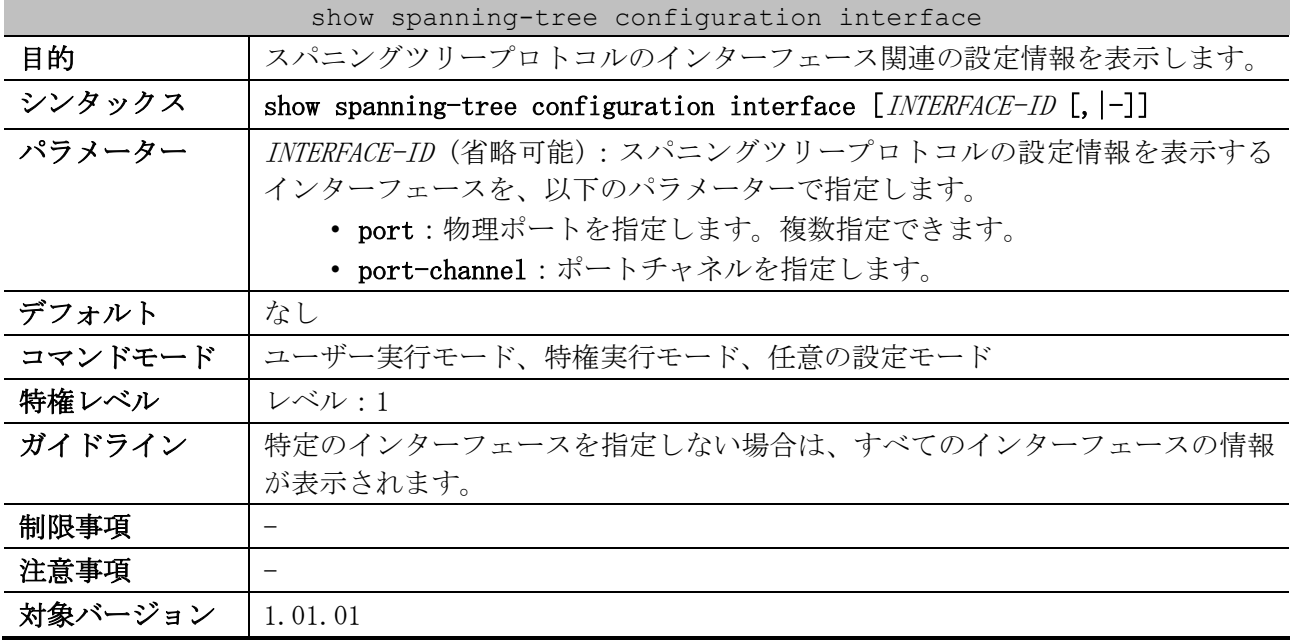

使用例:ポート 1/0/1 のスパニングツリープロトコル設定情報を表示する方法を示します。

```
# show spanning-tree configuration interface port 1/0/1
Port1/0/1 ...(1)
Spanning tree state: Enabled ...(2)
Port path cost: 0 ...(3)
Port priority: 128 ...(4)
Port Identifier: 128.1 ...(5)
Link type: auto ...(6)
 Port fast: auto ...(7)
 Hello time: 2 seconds ...(8)
```
Guard root: Disabled *...(9)* TCN filter: Disabled *...(10)*

Bpdu forward: Disabled *...(11)*

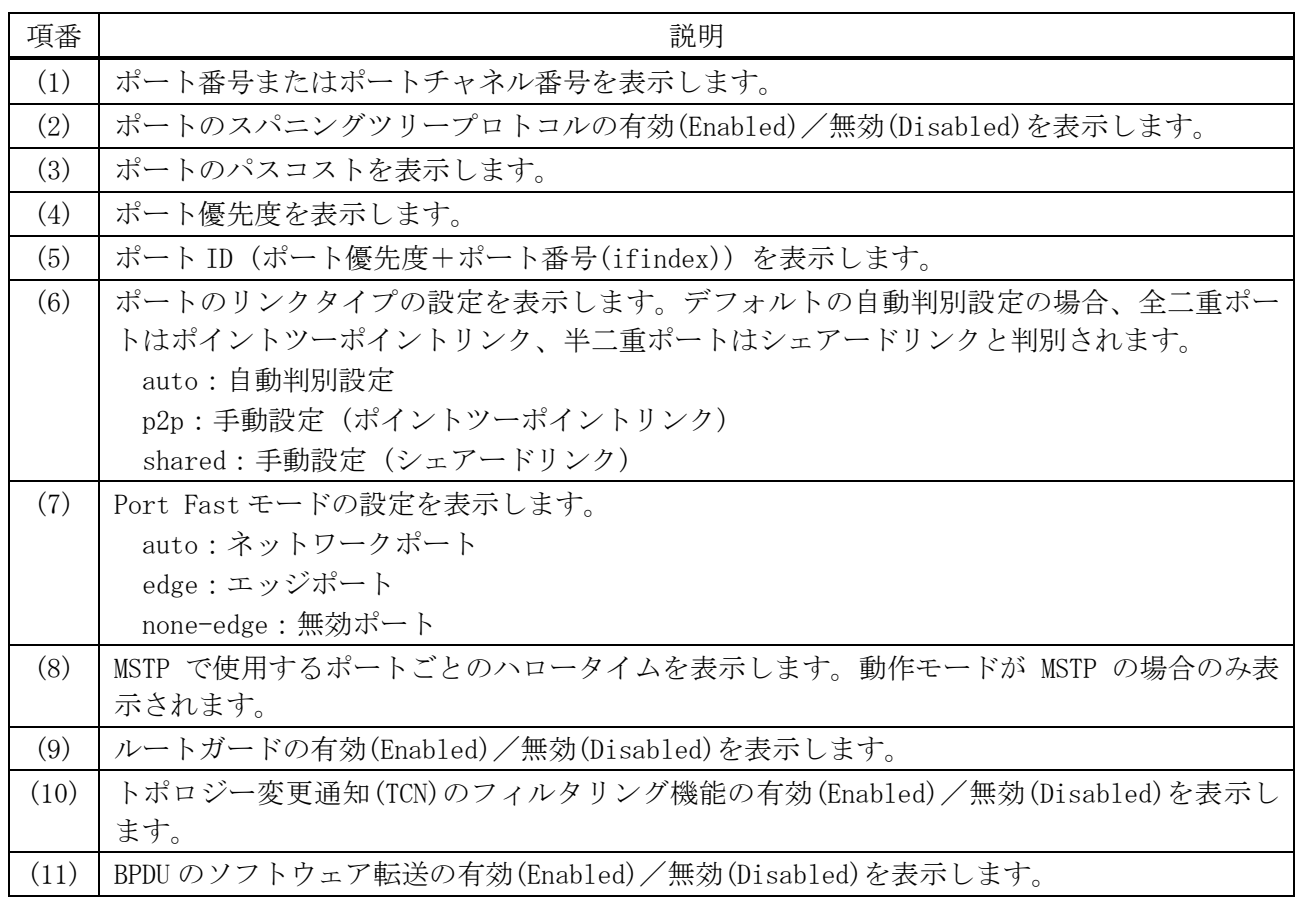

# <span id="page-611-0"></span>5.13.28 show spanning-tree mst

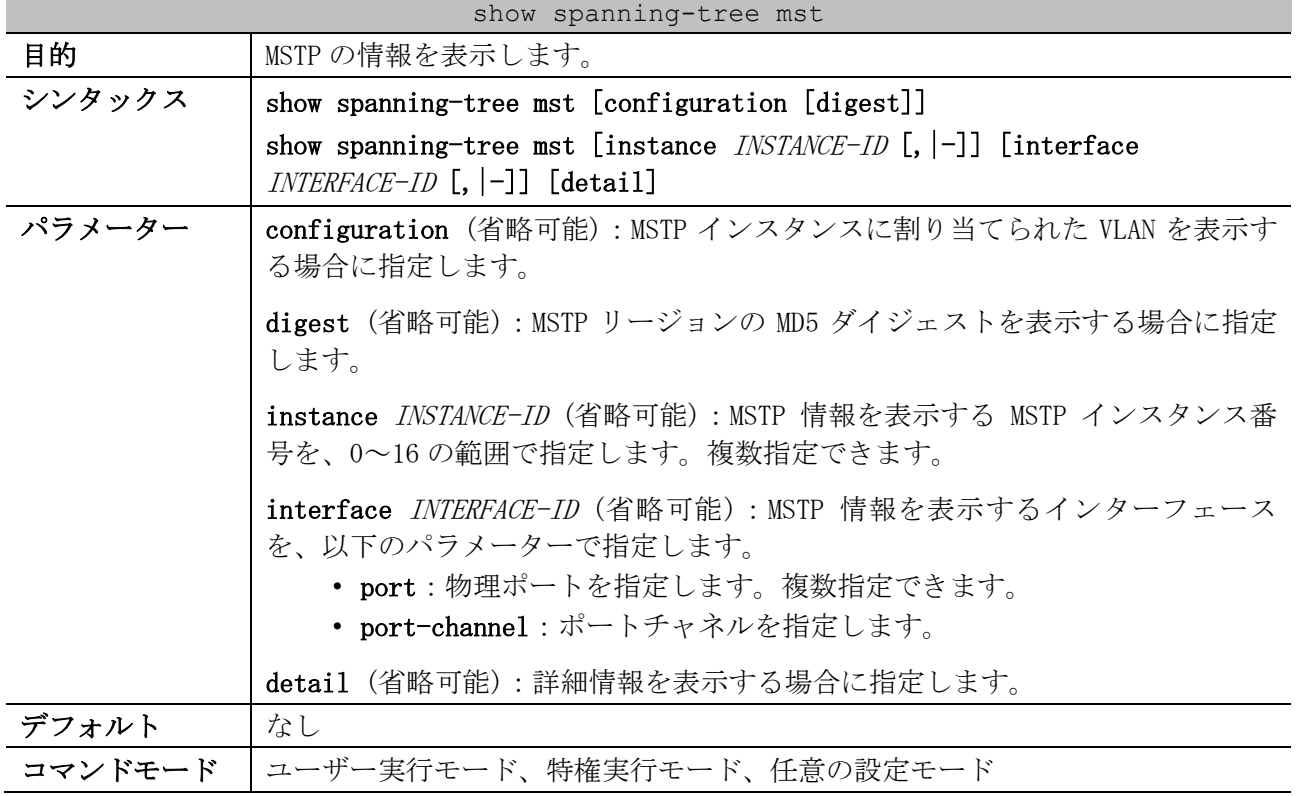
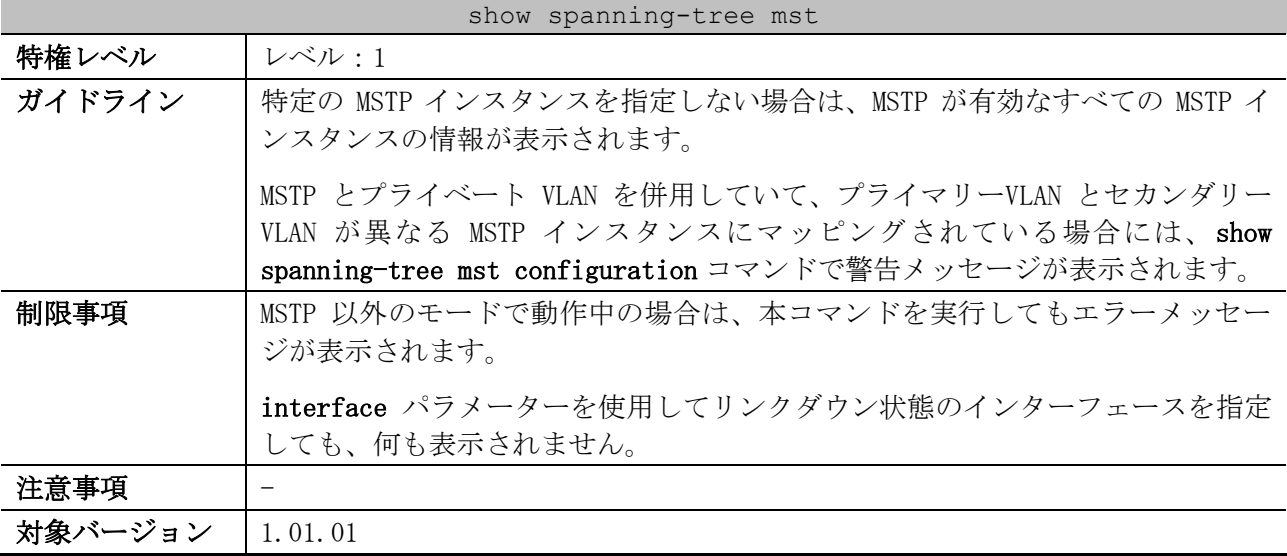

使用例:MSTP 情報を表示する方法を示します。

```
# show spanning-tree mst
 (1) (2)
Spanning tree: Enabled,protocol: MSTP
NNI BPDU Address: dot1d(01-80-C2-00-00-00) ...(3)
Number of MST instances: 2 ...(4)
   (5) (6)
>>>>MST00 vlans mapped : 1-9,20-4094
 (7) (8)
Bridge Address: 00-40-66-A8-CC-36, Priority: 32768 (32768 sysid 0) 
 (9) (10)
Designated Root Address: 00-40-66-B4-96-B5, Priority: 4096 (4096 sysid 0)
CIST External Root Cost : 0 ...(11)
 (12) (13)
Regional Root Bridge Address: 00-40-66-B4-96-B5, Priority: 4096 (4096 sysid 0)
CIST Internal Root Cost : 20000 ...(14)
 (15) (16)
Designated Bridge Address: 00-40-66-B4-96-B5, Priority: 4096 (4096 sysid 0)
Topology Changes Count: 4 ...(17)
(18) (19) (20) (21) (22) (23) (24)
                                       Priority Link 
Interface Role State Cost .Port# Type Edge 
--------------- ---------- ---------- --------- -------- ------ --------
 Port1/0/1 designated forwarding 20000 128.1 p2p edge 
 Port1/0/2 designated forwarding 20000 128.2 p2p edge 
 Port1/0/12 root forwarding 20000 128.12 p2p non-edge
>>>>MST01 vlans mapped : 10-19
Bridge Address: 00-40-66-A8-CC-36, Priority: 32769 (32768 sysid 1) 
 (25) (26)
Regional Root Address: 00-40-66-B4-96-B5, Priority: 8193 (8192 sysid 1)
MSTI Internal Root Cost : 20000 ...(27)
Designated Bridge Address: 00-40-66-B4-96-B5, Priority: 8193 (8192 sysid 1)
Topology Changes Count: 4
                                        Priority Link 
Interface Role State Cost .Port# Type Edge 
            --------------- ---------- ---------- --------- -------- ------ --------
 Port1/0/1 designated forwarding 20000 128.1 p2p edge 
 Port1/0/2 disabled disabled 20000 128.2 p2p edge 
Port1/0/12 root forwarding 20000 128.12 p2p non-edge
```
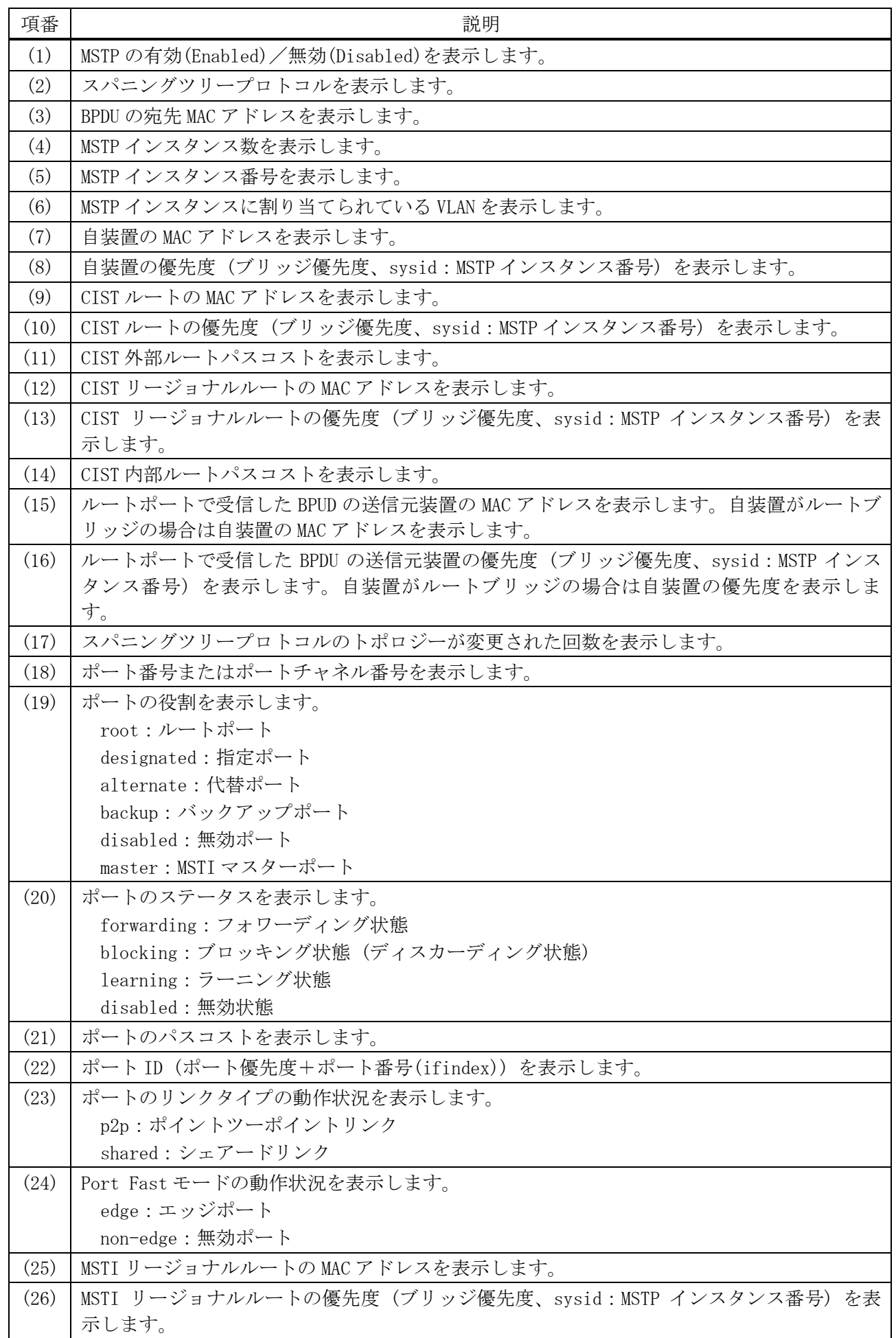

5 レイヤー2 | 5.13 スパニングツリープロトコルコマンド

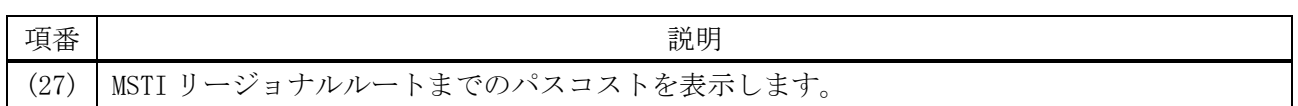

使用例:ポート 1/0/12 の MSTP 情報を表示する方法を示します。

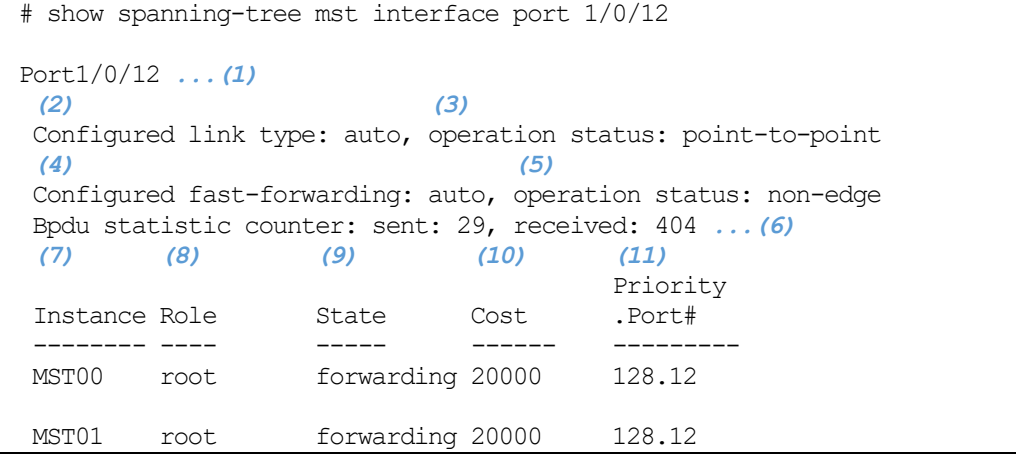

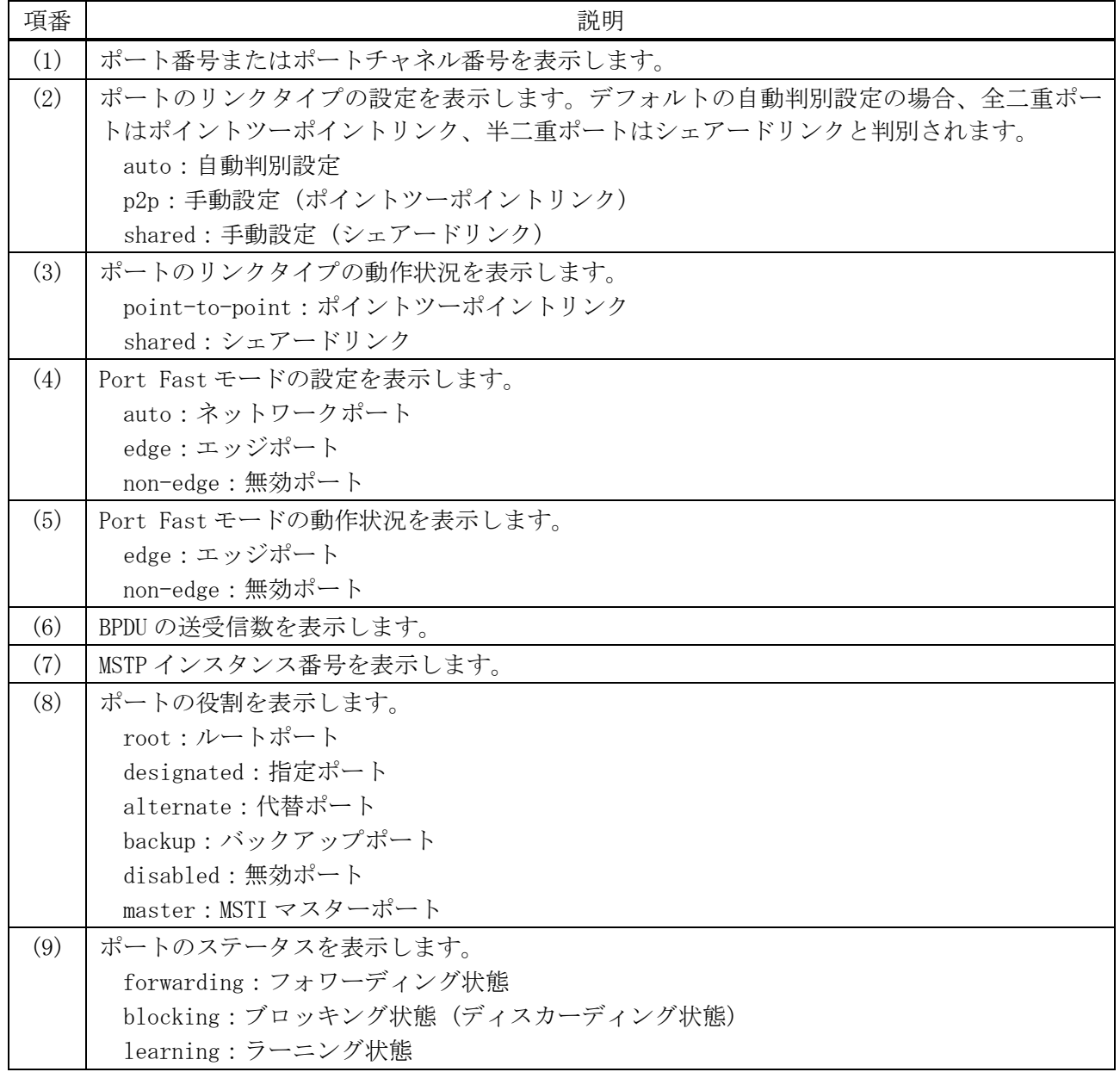

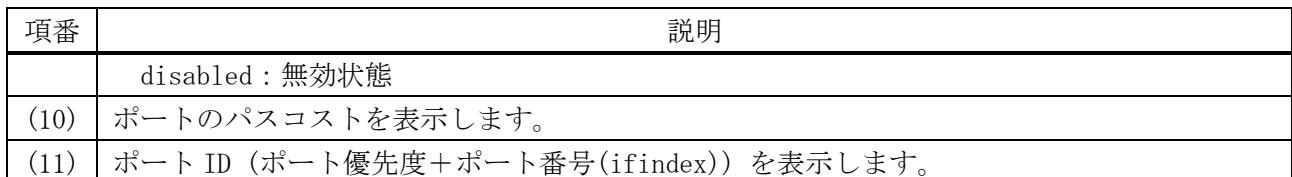

使用例:ポート 1/0/12 の MSTP 情報を、詳細モードで表示する方法を示します。

# show spanning-tree mst interface port 1/0/12 detail Port1/0/12 *...(1) (2) (3)* Configured link type: auto, operation status: point-to-point *(4) (5)* Configured fast-forwarding: auto, operation status: non-edge Bpdu statistic counter: sent: 29, received: 408 *...(6) (7) (8)* >>>>MST instance: 00, vlans mapped : 1-9,20-4094 Port state: forwarding *...(9)* Port role: root *...(10) (11) (12) (13)* Port info : port ID 128.12, priority: 128, cost: 20000 *(14) (15)* Designated root address: 00-40-66-B4-96-B5, priority: 4096 *(16) (17)* Regional Root address: 00-40-66-B4-96-B5, priority: 4096 *(18) (19) (20)* Designated bridge address: 00-40-66-B4-96-B5, priority: 4096, port id: 128.49 >>>>MST instance: 01, vlans mapped : 10-19 Port state: forwarding Port role: root Port info : port ID 128.12, priority: 128, cost: 20000 *(21) (22)* Designated root address: 00-40-66-B4-96-B5, priority: 8193 *(23) (24) (25)* Designated bridge address: 00-40-66-B4-96-B5, priority: 8193, port id: 128.49

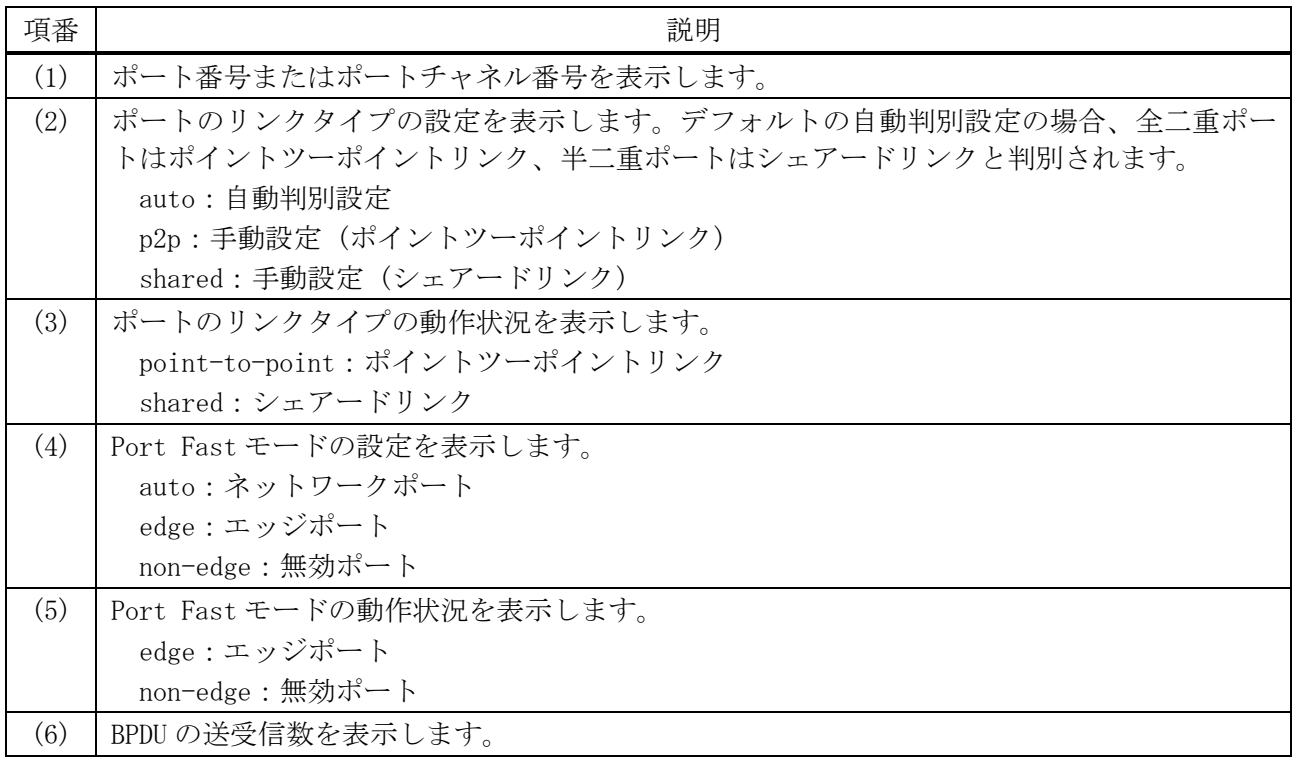

5 レイヤー2 | 5.13 スパニングツリープロトコルコマンド

| 項番   | 説明                                              |
|------|-------------------------------------------------|
| (7)  | MSTP インスタンス番号を表示します。                            |
| (8)  | MSTP インスタンスに割り当てられている VLAN を表示します。              |
| (9)  | ポートのステータスを表示します。                                |
|      | forwarding:フォワーディング状態                           |
|      | blocking:ブロッキング状態(ディスカーディング状態)                  |
|      | learning: ラーニング状態                               |
|      | disabled: 無効状態                                  |
| (10) | ポートの役割を表示します。                                   |
|      | root:ルートポート                                     |
|      | designated: 指定ポート                               |
|      | alternate:代替ポート                                 |
|      | backup:バックアップポート                                |
|      | disabled:無効ポート<br>master: MSTI マスターポート          |
| (11) | ポート ID (ポート優先度+ポート番号(ifindex)) を表示します。          |
|      |                                                 |
| (12) | ポート優先度を表示します。                                   |
| (13) | ポートのパスコストを表示します。                                |
| (14) | CIST ルートの MAC アドレスを表示します。                       |
| (15) | CISTルートの優先度を表示します。                              |
| (16) | CIST リージョナルルートの MAC アドレスを表示します。                 |
| (17) | CIST リージョナルルートの優先度を表示します。                       |
| (18) | 対象リンクでCISTリージョナルルートに一番近い装置のMACアドレスを表示します。       |
| (19) | 対象リンクで CIST リージョナルルートに一番近い装置の優先度を表示します。         |
| (20) | 対象リンクで CIST リージョナルルートに一番近い装置のポート ID (ポート優先度+ポート |
|      | 番号(ifindex)) を表示します。                            |
| (21) | MSTI リージョナルルートの MAC アドレスを表示します。                 |
| (22) | MSTI リージョナルルートの優先度を表示します。                       |
| (23) | 対象リンクでMSTIリージョナルルートに一番近い装置のMACアドレスを表示します。       |
| (24) | 対象リンクで MSTI リージョナルルートに一番近い装置の優先度を表示します。         |
| (25) | 対象リンクで MSTI リージョナルルートに一番近い装置のポート ID (ポート優先度+ポート |
|      | 番号(ifindex)) を表示します。                            |

使用例:MSTP インスタンスマッピングコンフィグレーションを表示する方法を示します。

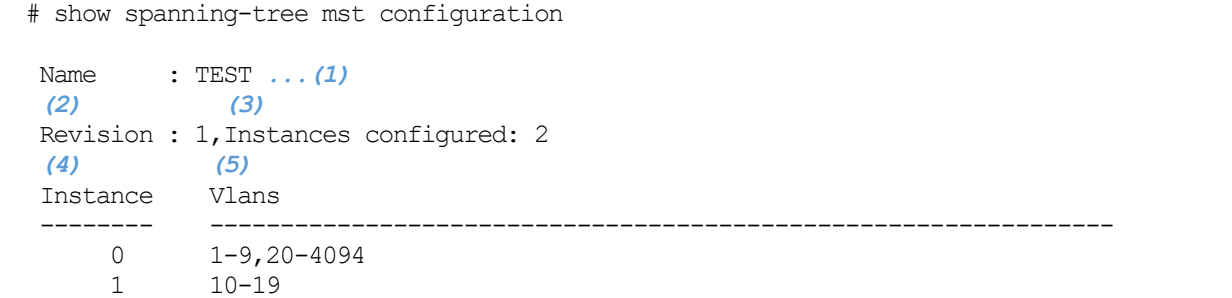

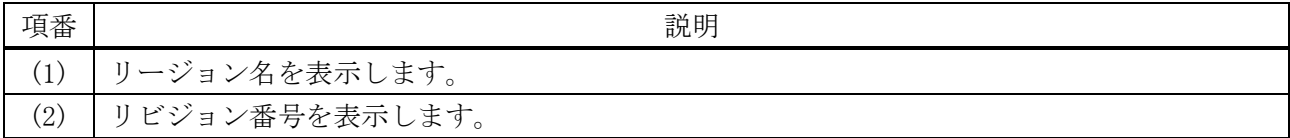

5 レイヤー2 | 5.13 スパニングツリープロトコルコマンド

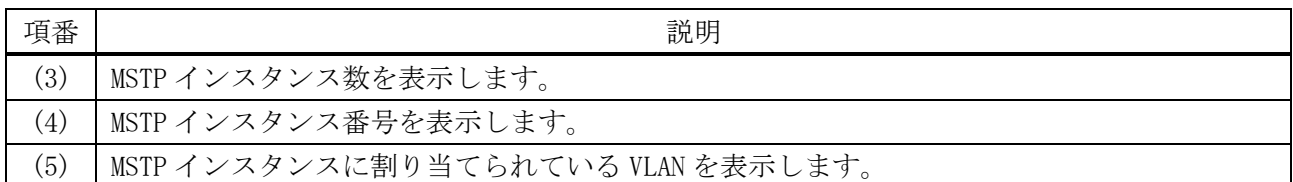

使用例:スパニングツリーMSTP コンフィグレーションダイジェストを表示する方法を示します。

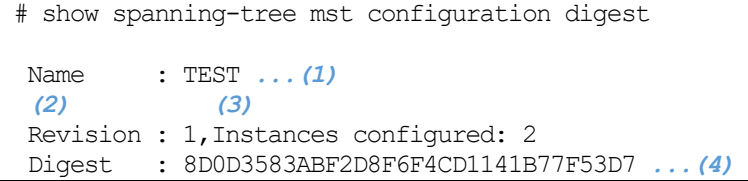

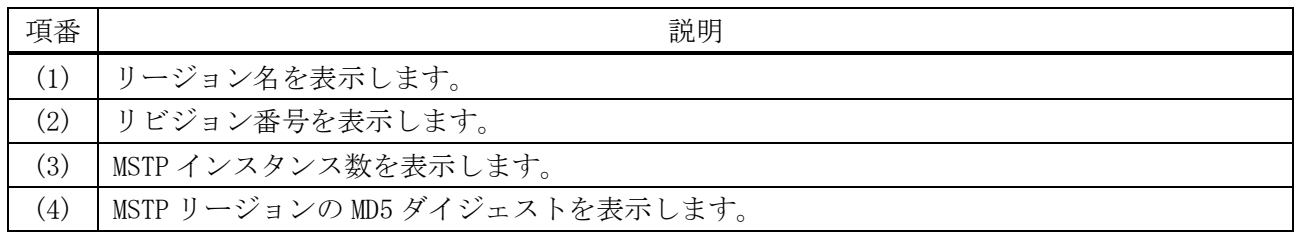

# 5.13.29 clear spanning-tree detected-protocols

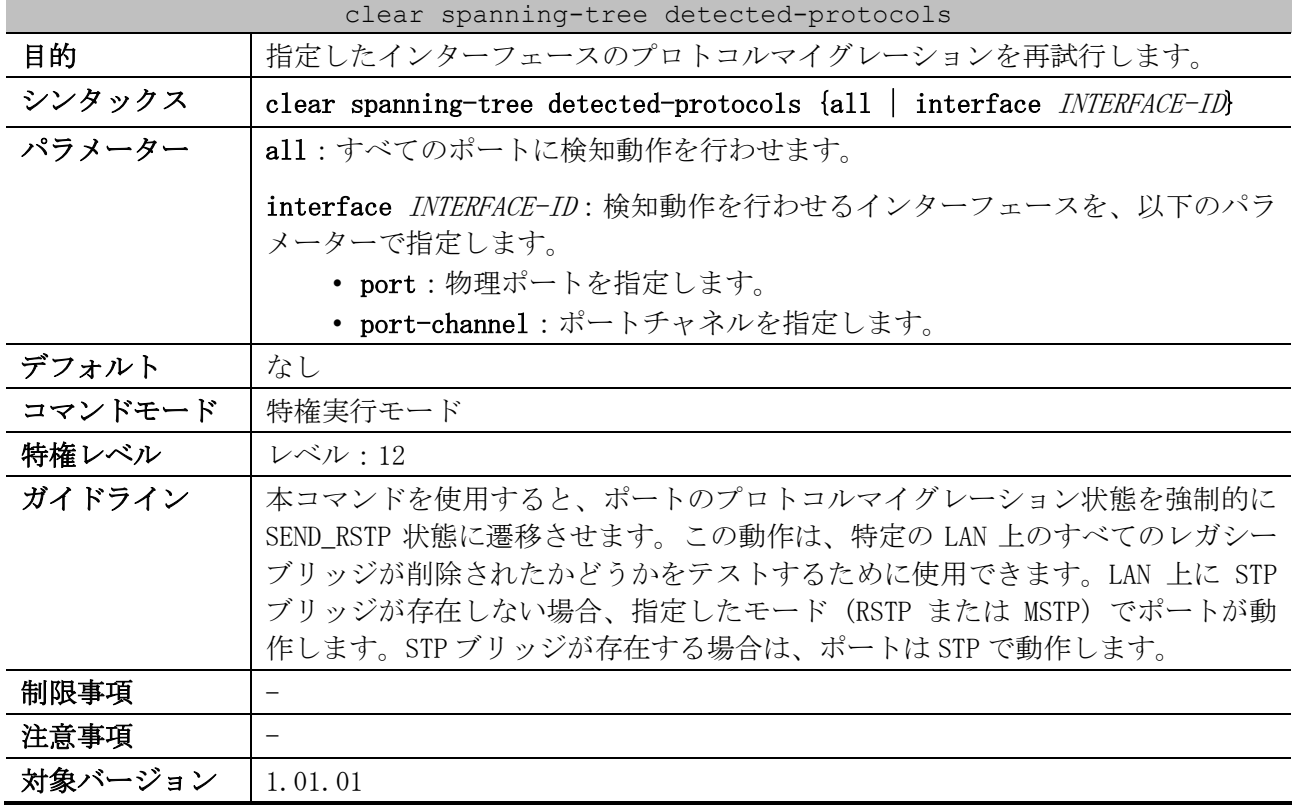

使用例:すべてのポートでプロトコルマイグレーションを再試行させる方法を示します。

# clear spanning-tree detected-protocols all

Clear spanning-tree detected-protocols? (y/n) [n] y

# 5.14 RPVST+コマンド

RPVST+ (ラピッド Per-VLAN スパニングツリープラス) 関連のコマンドは以下のとおりです。

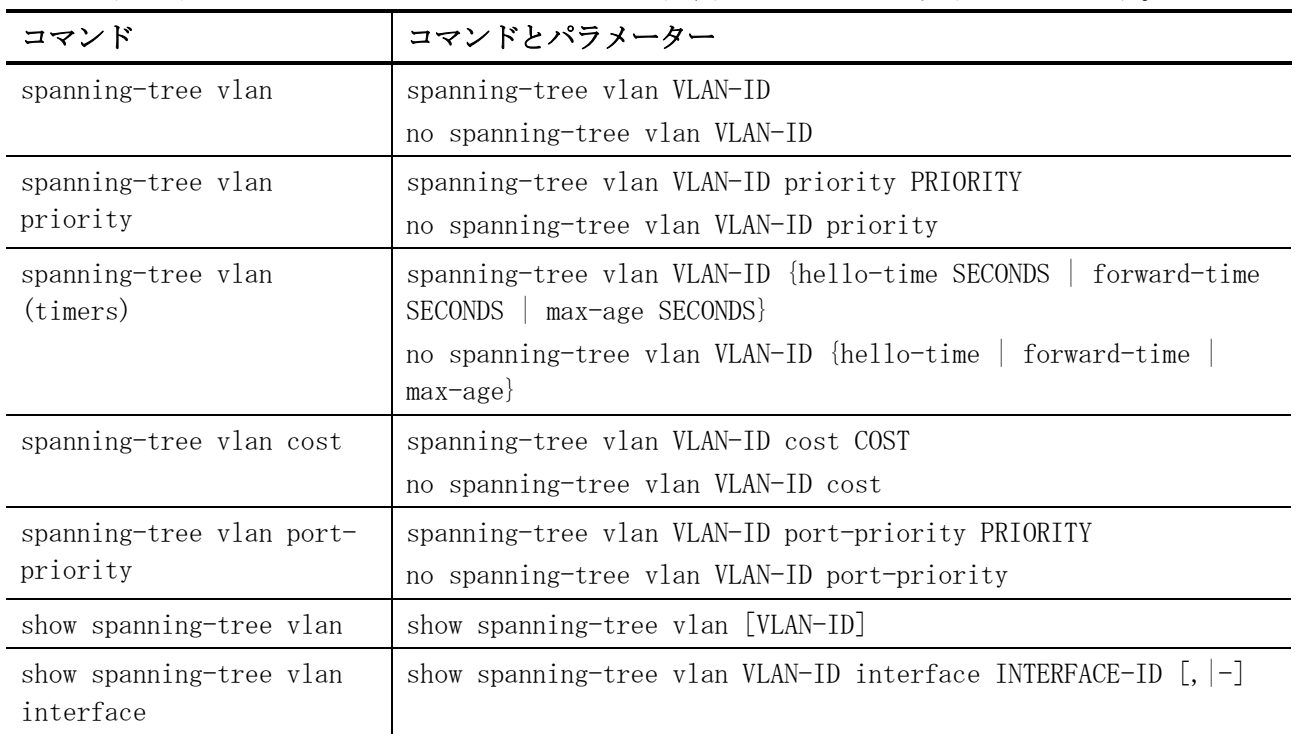

# <span id="page-618-0"></span>5.14.1 spanning-tree vlan

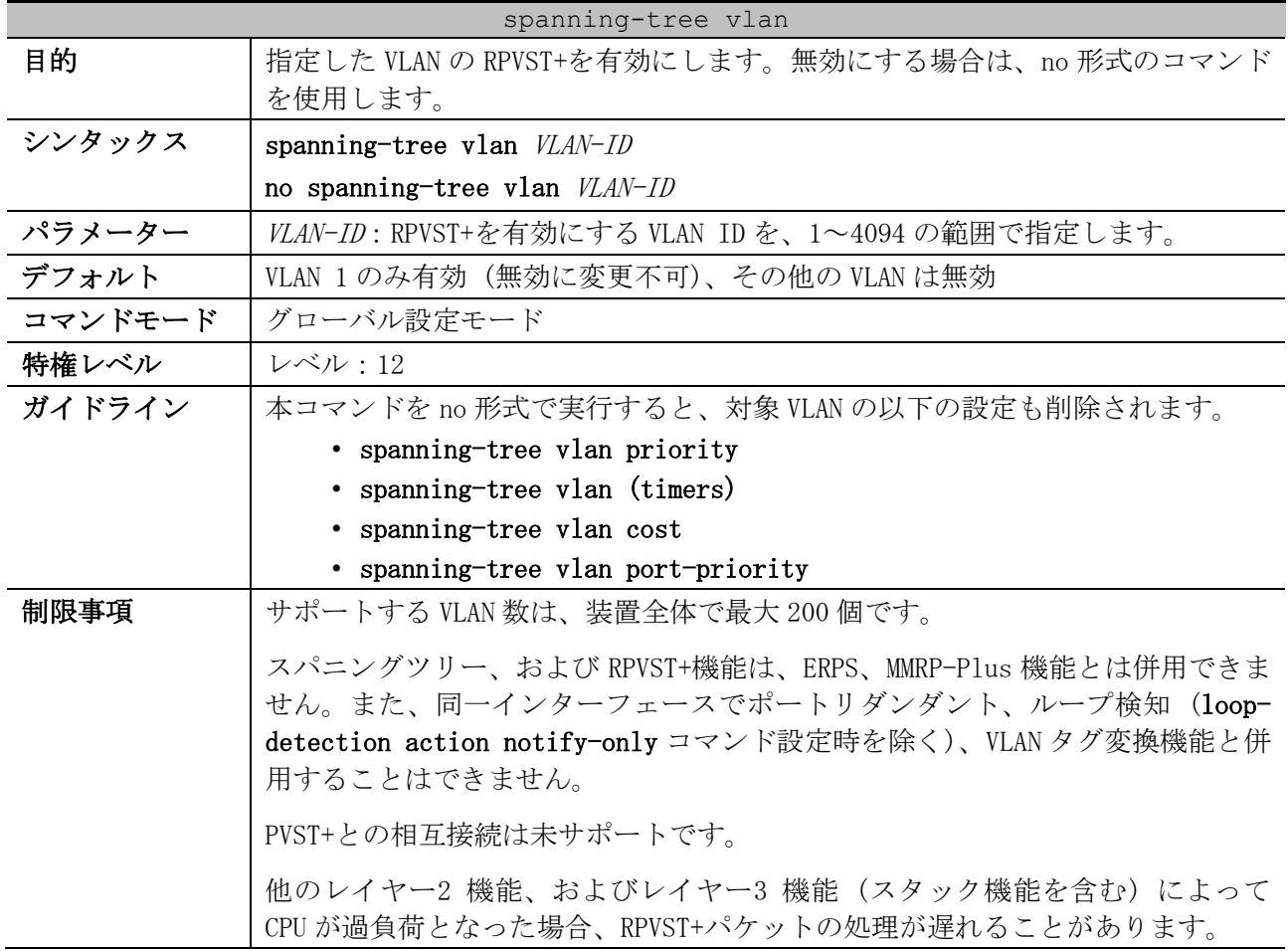

spanning-tree vlan

CPU が過負荷とならない RPVST+の送受信 VLAN×ポート数の目安は、最大で 600 個です。この数を超えると、トラフィックの損失やネットワークトポロジーの変 更が発生する場合があります。以下の表を参考に、上限値を超えないようにポー ト数や VLAN 数を設定してください。なお、ポートの RPVST+機能は、デフォルト で有効設定になっていますので、使用しないポートは spanning-tree state disable コマンドにて無効に変更してください。

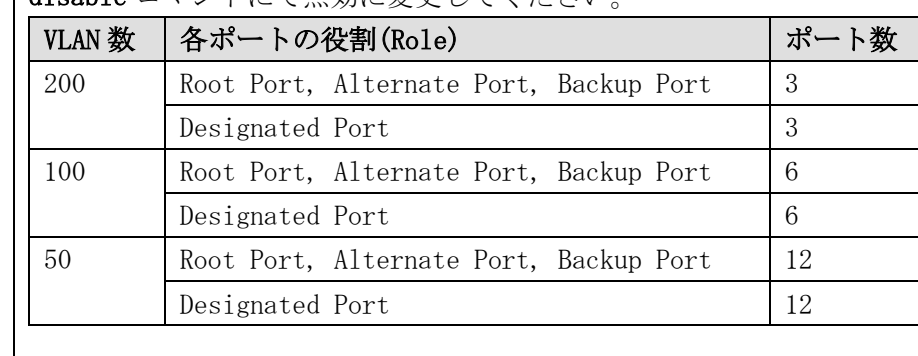

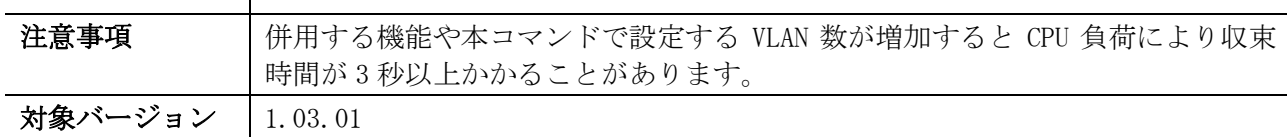

使用例:VLAN 10 の RPVST+を有効にする方法を示します。

# configure terminal (config)# spanning-tree vlan 10 (config)#

#### <span id="page-619-0"></span>5.14.2 spanning-tree vlan priority

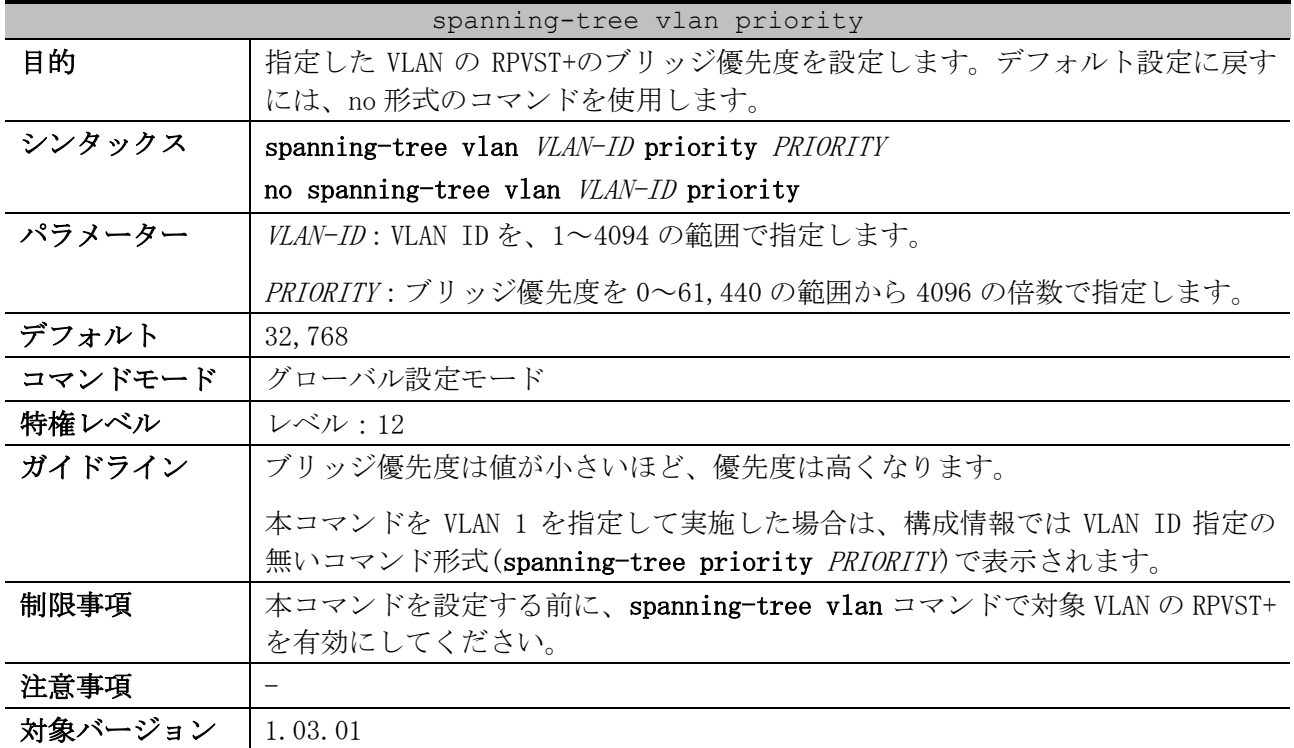

使用例:VLAN 10 の RPVST+のブリッジ優先度を 4096 に設定する方法を示します。

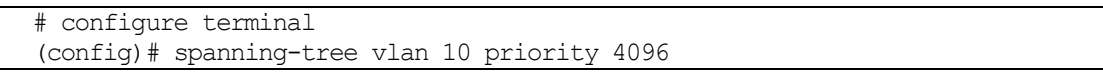

(config)#

### <span id="page-620-0"></span>5.14.3 spanning-tree vlan (timers)

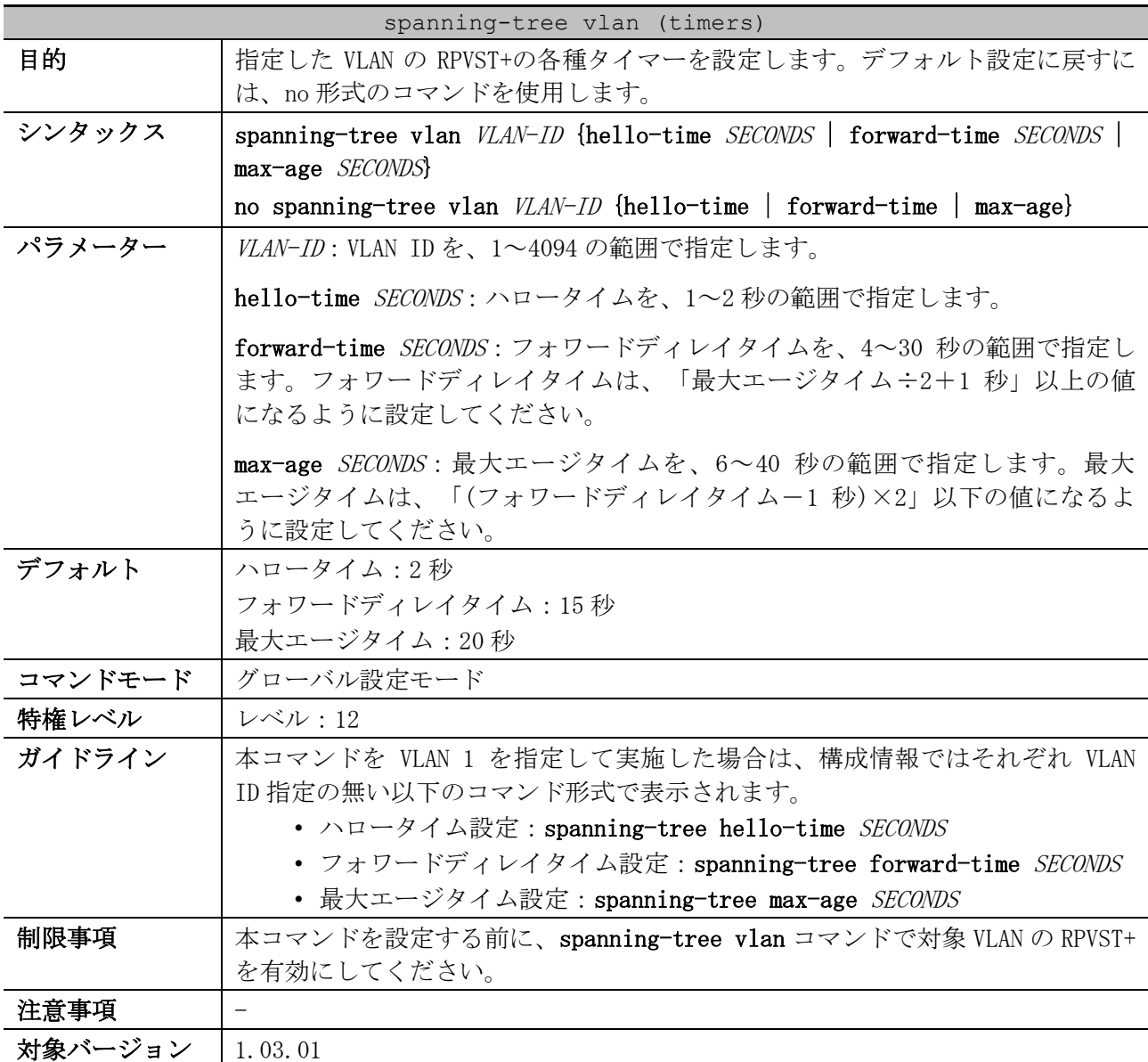

使用例:VLAN 10 の RPVST+の各種タイマーを設定する方法を示します。

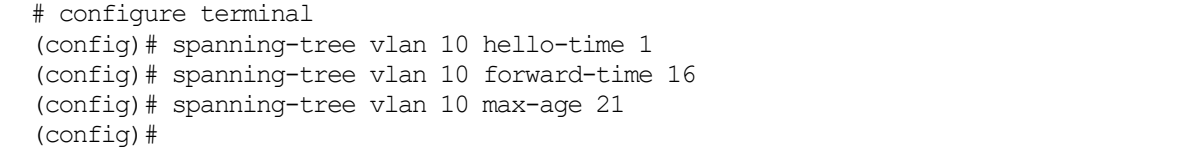

# <span id="page-620-1"></span>5.14.4 spanning-tree vlan cost

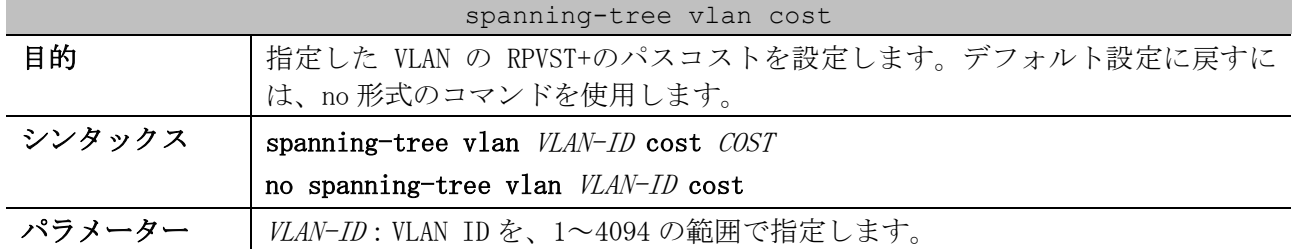

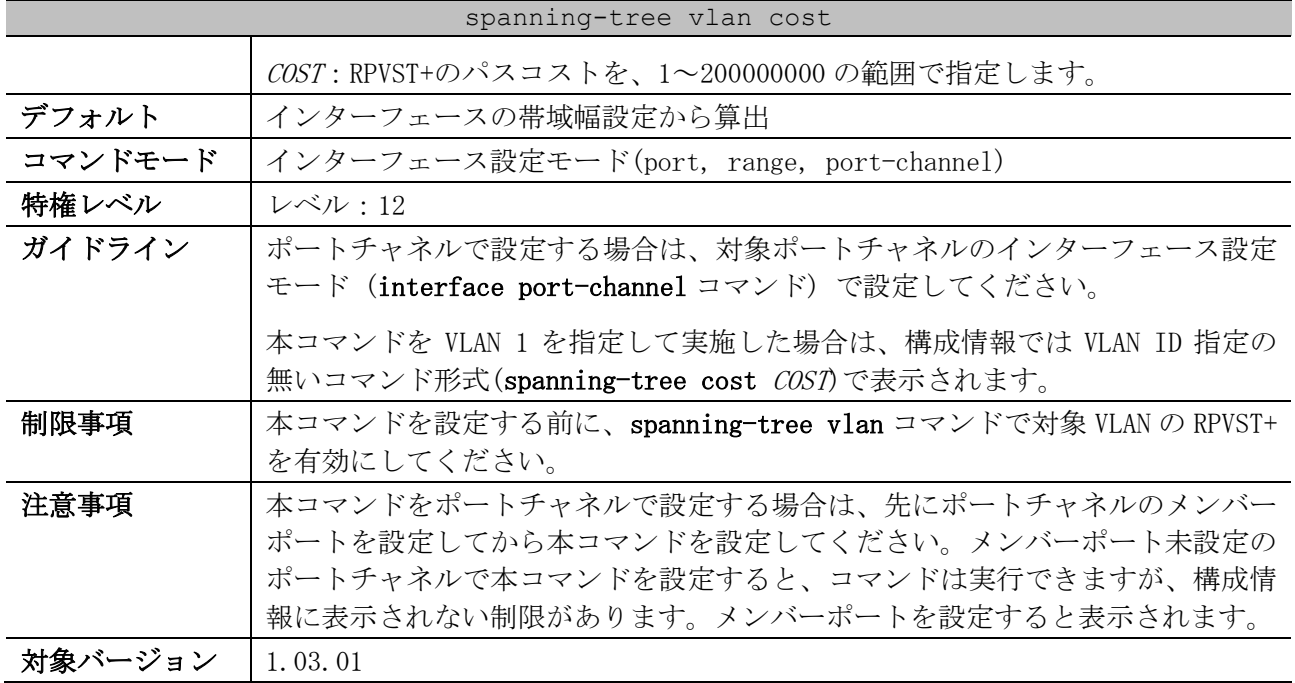

使用例:ポート 1/0/2 の VLAN 10 の RPVST+パスコストを、2000 に設定する方法を示します。

# configure terminal (config)# interface port 1/0/2 (config-if-port)# spanning-tree vlan 10 cost 2000 (config-if-port)#

# <span id="page-621-0"></span>5.14.5 spanning-tree vlan port-priority

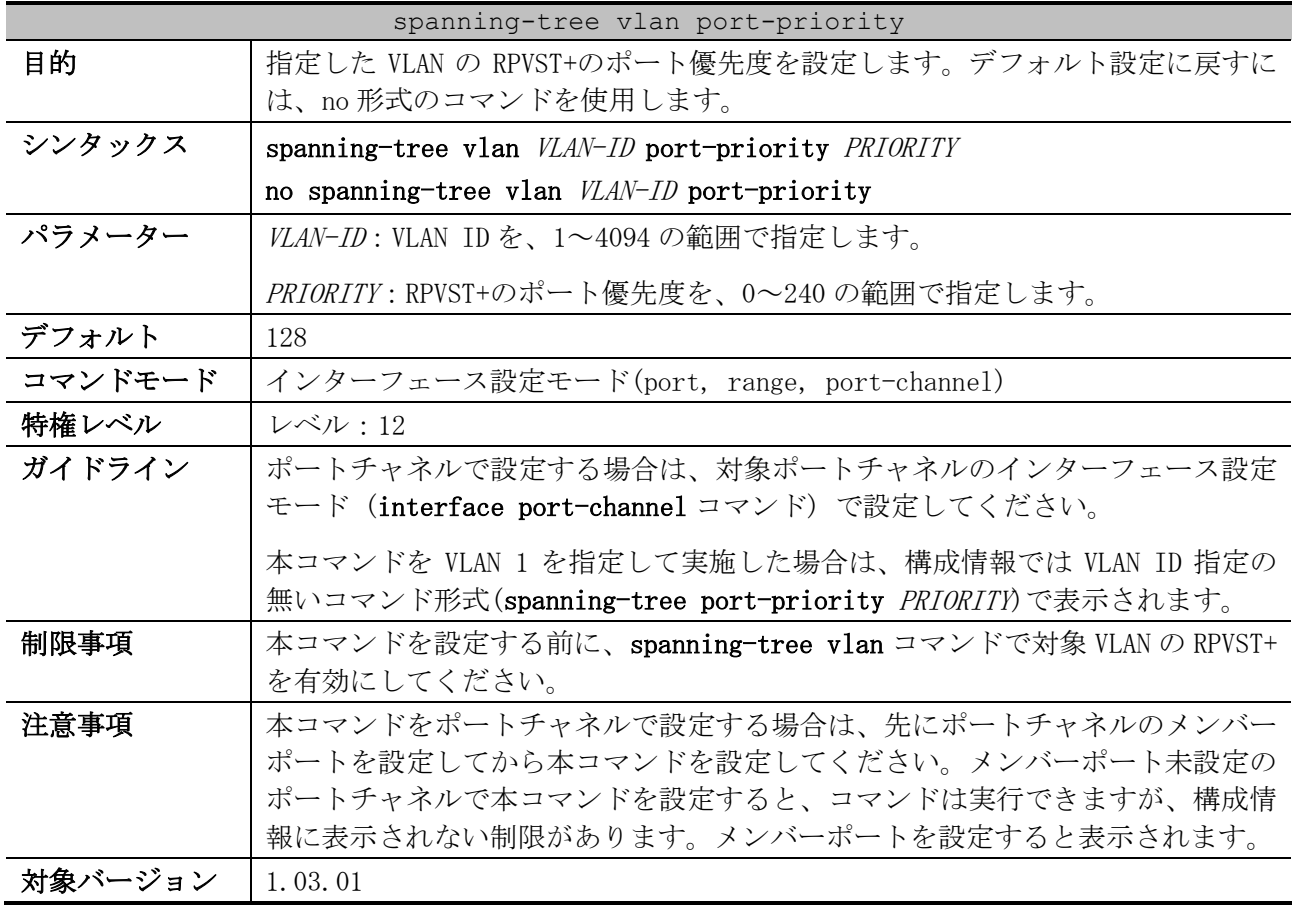

5 レイヤー2 | 5.14 RPVST+コマンド

使用例:ポート 1/0/2 の VLAN 10 の RPVST+ポート優先度を、32 に設定する方法を示します。

```
# configure terminal
(config)# interface port 1/0/2
(config-if-port)# spanning-tree vlan 10 port-priority 32
(config-if-port)#
```
#### <span id="page-622-0"></span>5.14.6 show spanning-tree vlan

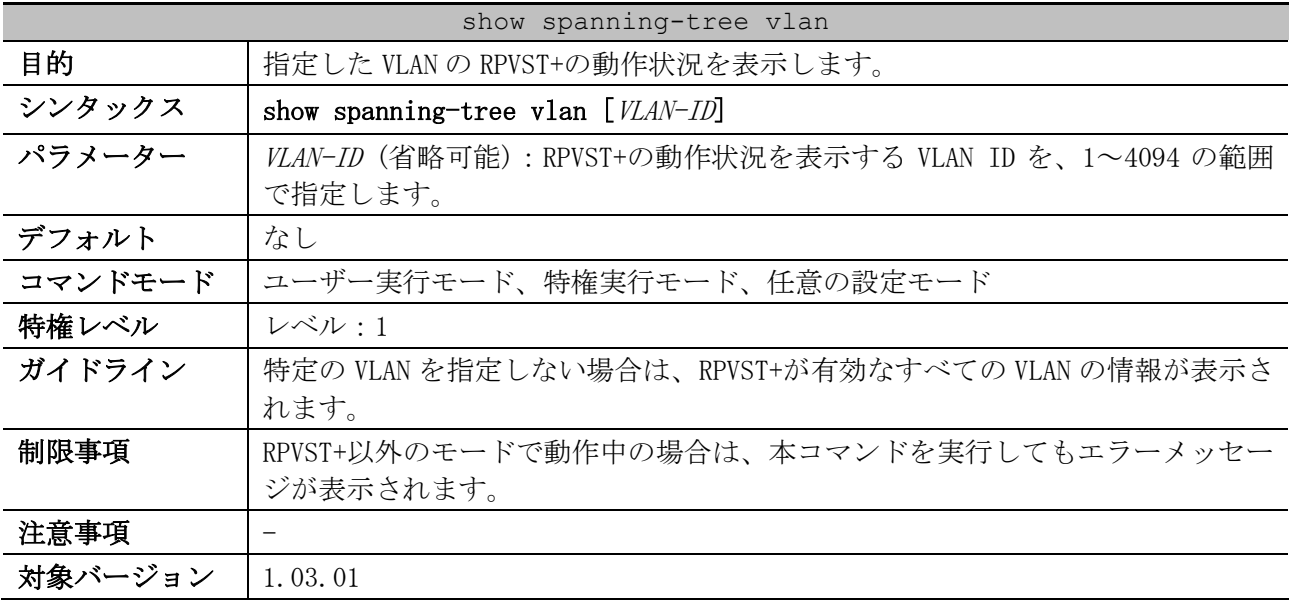

使用例:VLAN 10 の RPVST+の動作状況を表示する方法を示します。

```
# show spanning-tree vlan 10
VLAN10 ...(1)
Spanning tree enabled protocol RPVST+ ...(2)
Root ID Priority: 32778 ...(3)
        Address: 00-40-66-01-02-03 ...(4)
        This bridge is the root. ...(5)
 (6) (7) (8)
        Hello Time: 2 sec, Max Age: 20 sec, Forward Delay: 15 sec
Bridge ID Priority: 32778 (priority 32768 sys-id-ext 10) ...(9)
        Address: 00-40-66-01-02-03 ...(10)
 (11) (12) (13)
        Hello Time: 2 sec, Max Age: 20 sec, Forward Delay: 15 sec
Topology Changes Count: 1 ...(14)
 (15) (16) (17) (18) (19) (20) (21)
                                         Priority Link
Interface Role State Cost .Port# Type Edge
 --------------- ---------- ---------- --------- -------- ------ --------
Port1/0/1 designated forwarding 20000 128.1 p2p non-edge
Port1/0/2 designated forwarding 20000 128.2 p2p non-edge
```
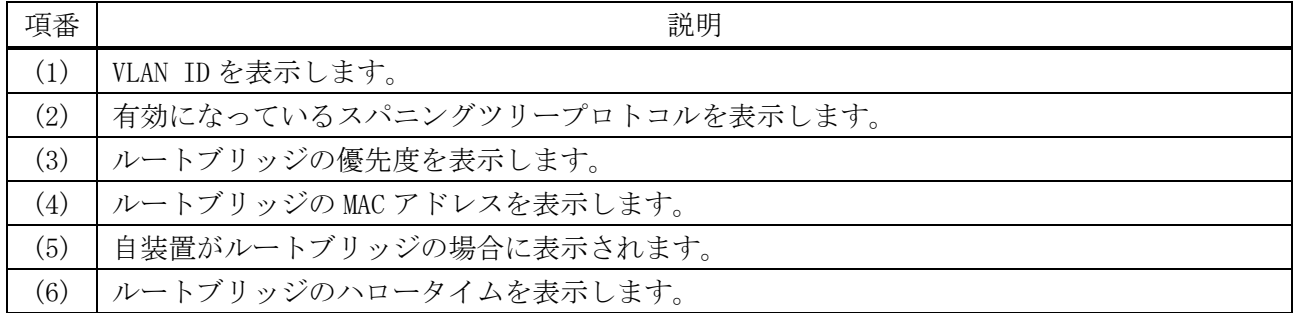

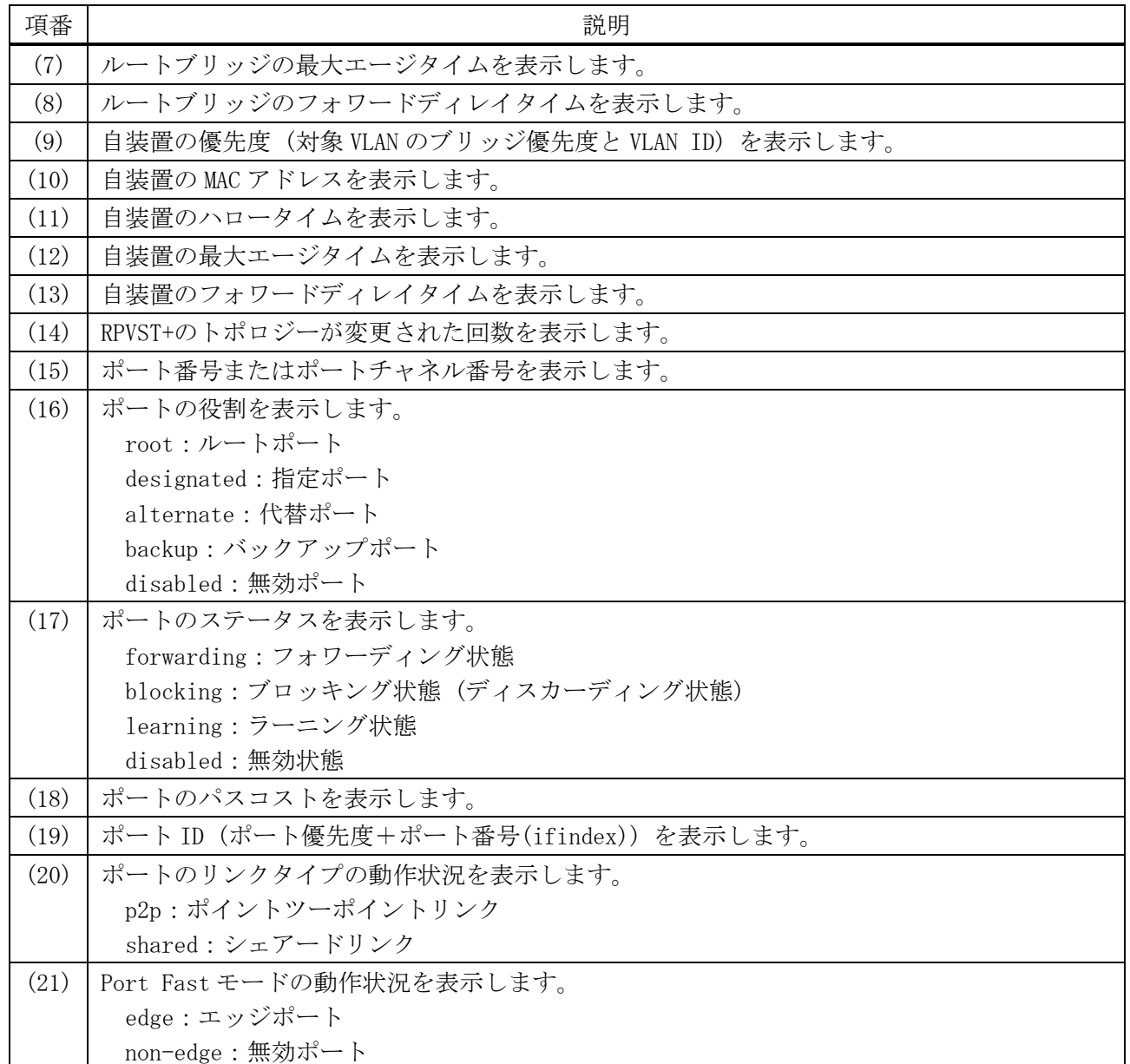

# <span id="page-623-0"></span>5.14.7 show spanning-tree vlan interface

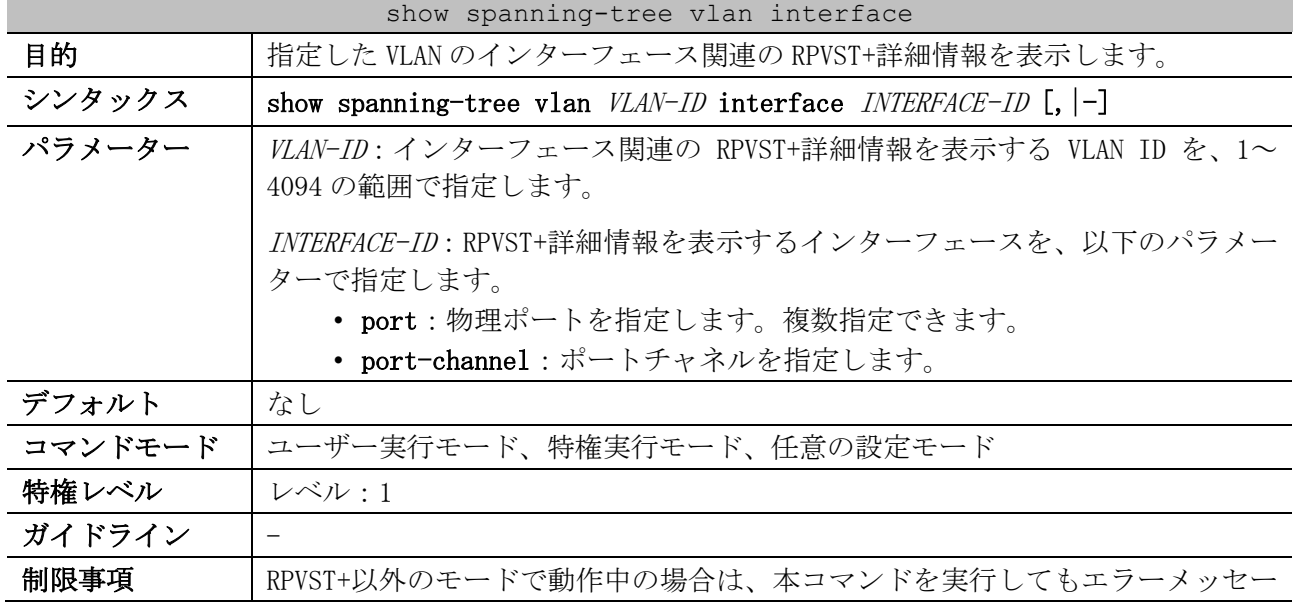

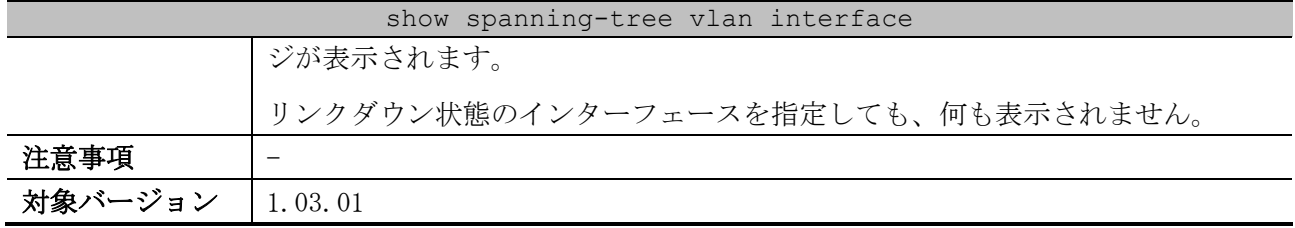

使用例:VLAN 10 のポート 1/0/1 の RPVST+詳細情報を表示する方法を示します。

# show spanning-tree vlan 10 interface port 1/0/1 *(1) (2)* Port1/0/1 of VLAN10 *(3) (4)* Port role: designated, Port state: learning *(5) (6) (7)* Port path cost: 20000, Port priority: 128, Port Identifier: 128.1 *(8) (9)* Designated root bridge priority: 32768, address: 00-40-66-01-02-03 *(10) (11)* Designated bridge priority: 32768, address: 00-40-66-01-02-03 *(12) (13)* Designated port id: 128.1, designated path cost: 0 *(14) (15)* Configured link type: auto, operation status: p2p *(16) (17)* Configured fast-forwarding: auto, operation status: non-edge BPDU: sent: 33, received: 0 *...(18)*

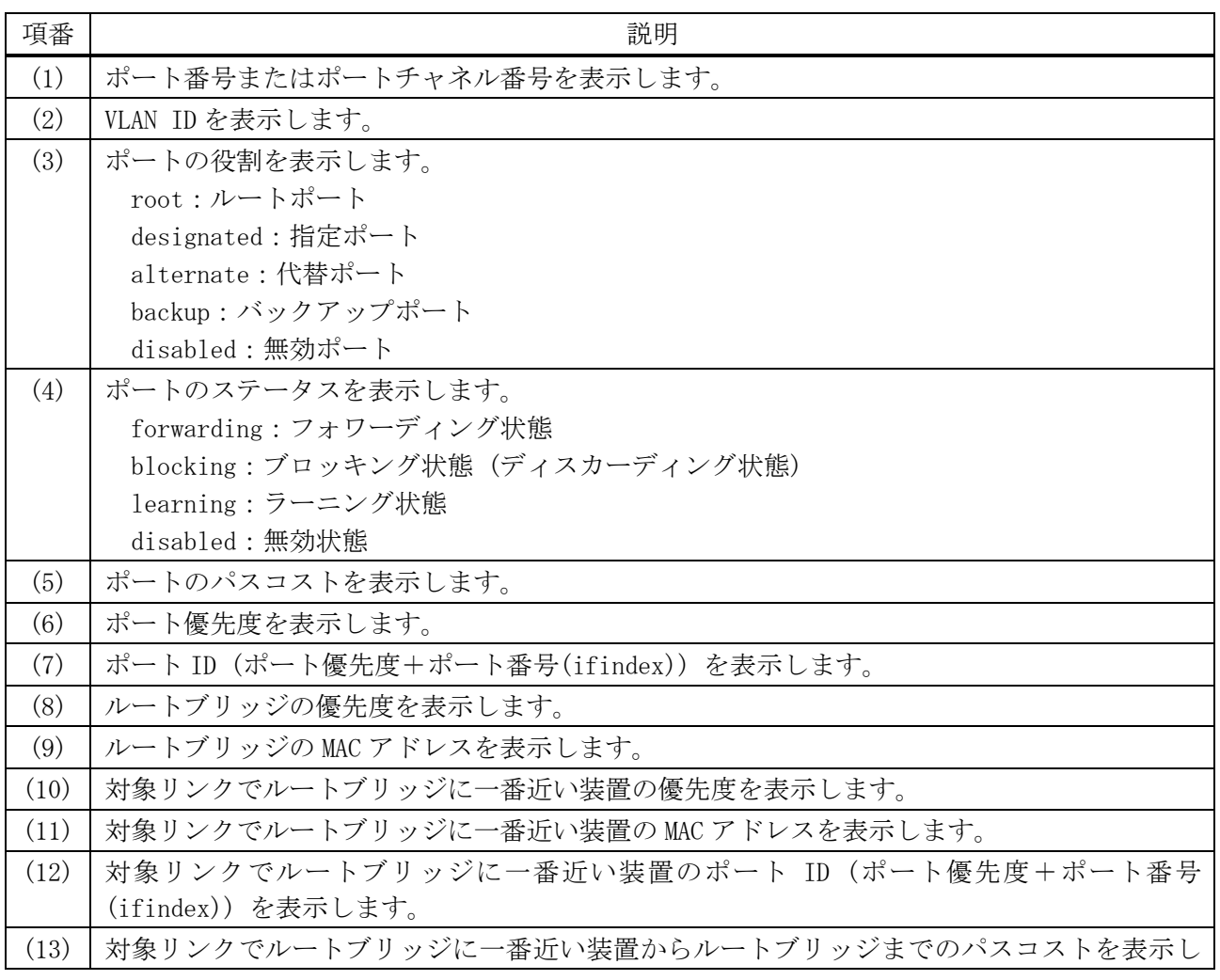

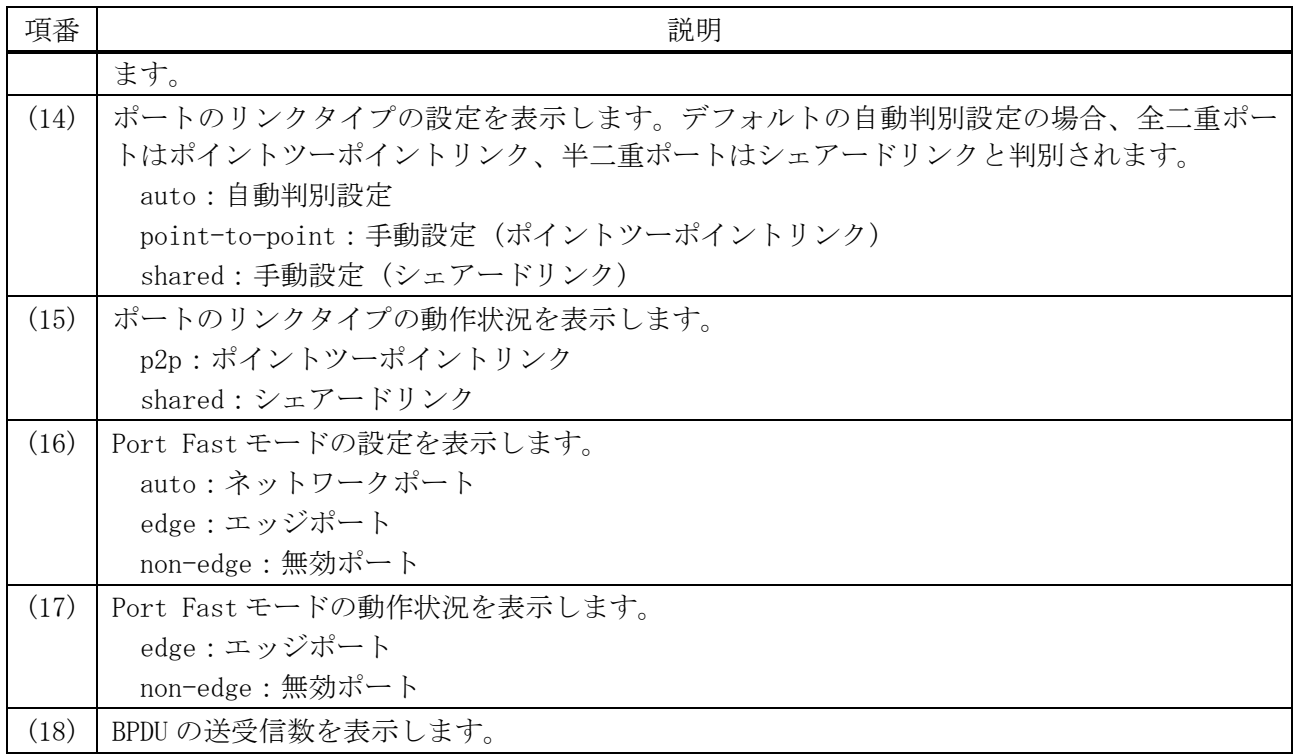

# 5.15 トラフィックセグメンテーションコマンド

トラフィックセグメンテーション (中継パス制限) 関連のコマンドは以下のとおりです。

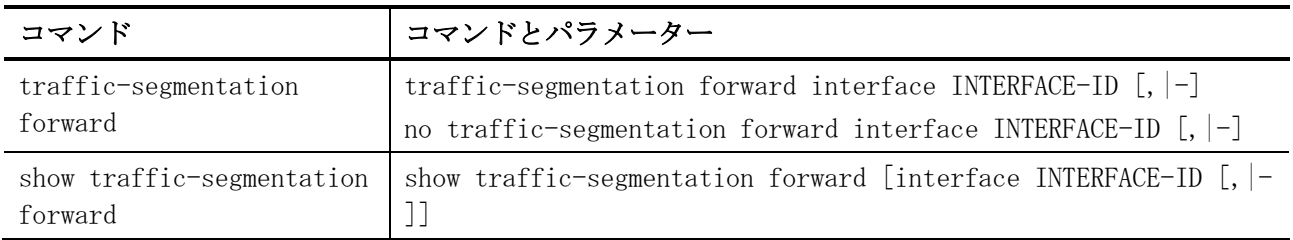

### <span id="page-626-0"></span>5.15.1 traffic-segmentation forward

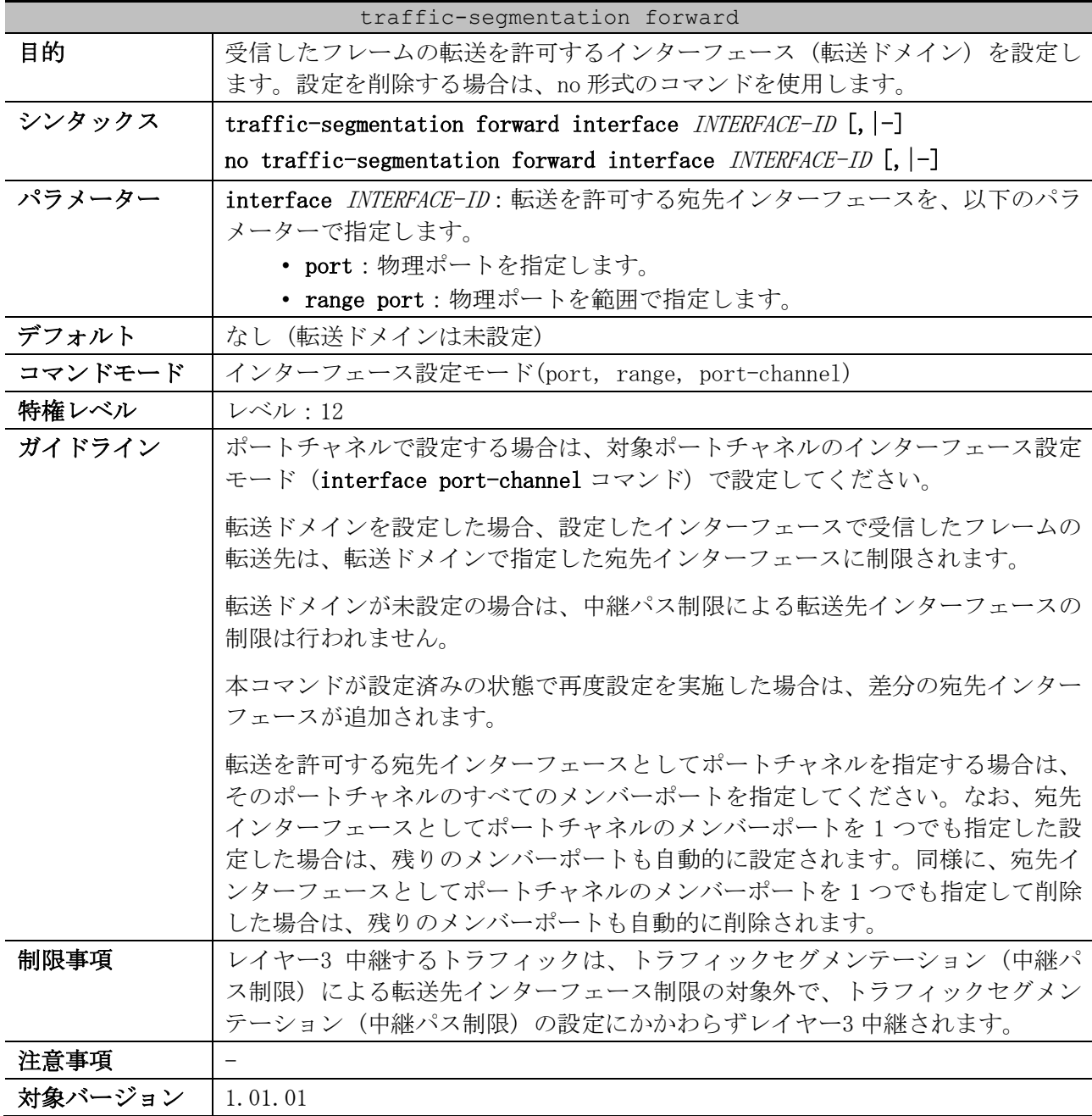

使用例:ポート 1/0/1 で受信したフレームの転送を許可するインターフェース (転送ドメイン) を、 ポート 1/0/1 からポート 1/0/6 に制限する方法を示します。

# configure terminal

```
(config)# interface port 1/0/1
(config-if-port)# traffic-segmentation forward interface range port 1/0/1-6
(config-if-port)#
```
# <span id="page-627-0"></span>5.15.2 show traffic-segmentation forward

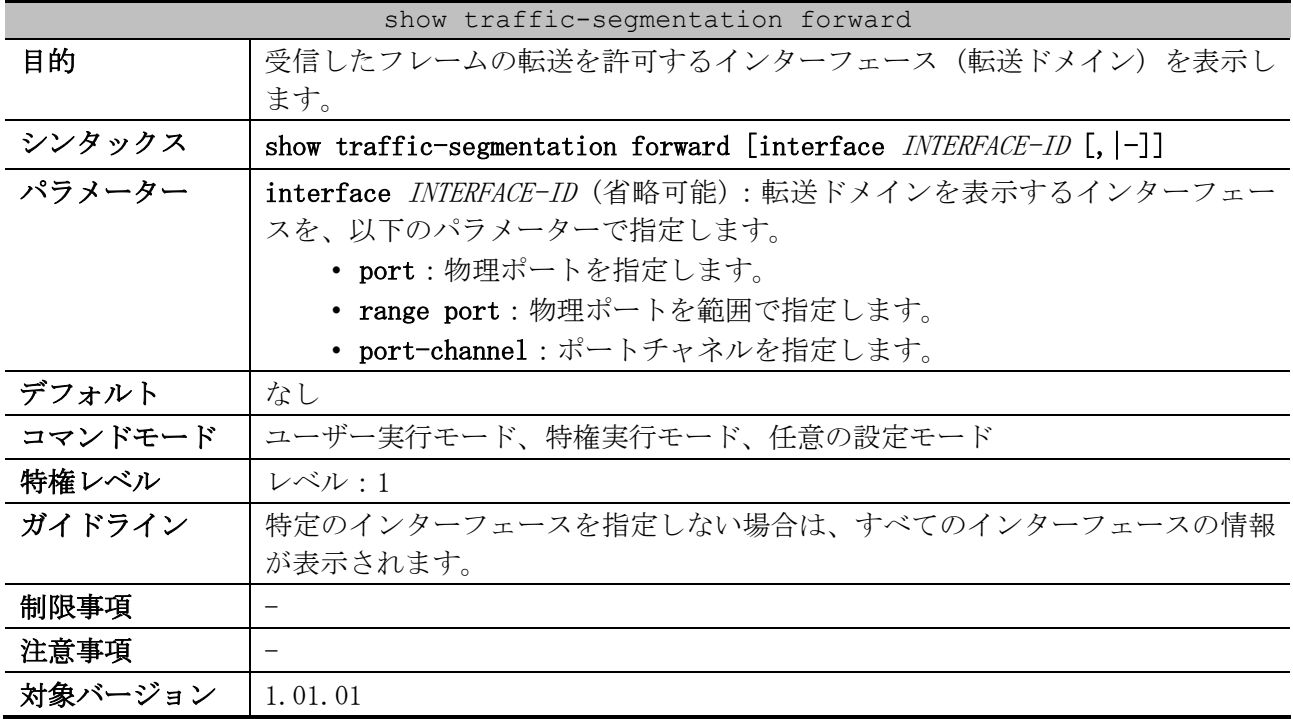

使用例:転送ドメインを設定したすべてのインターフェースの設定を表示する方法を示します。

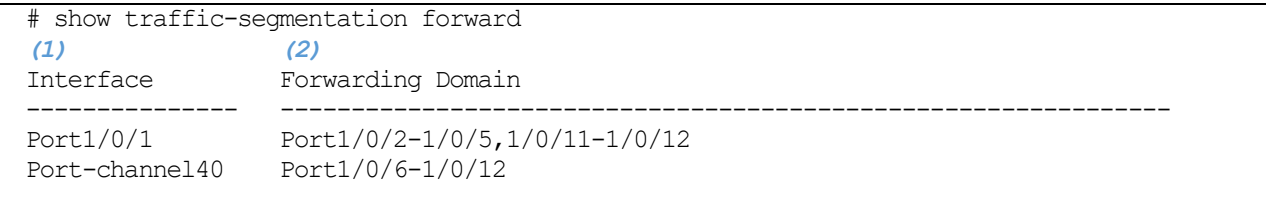

Total Entries: 2

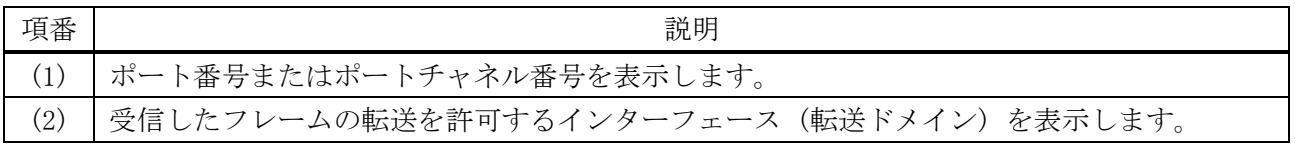

# 5.16 VLAN コマンド

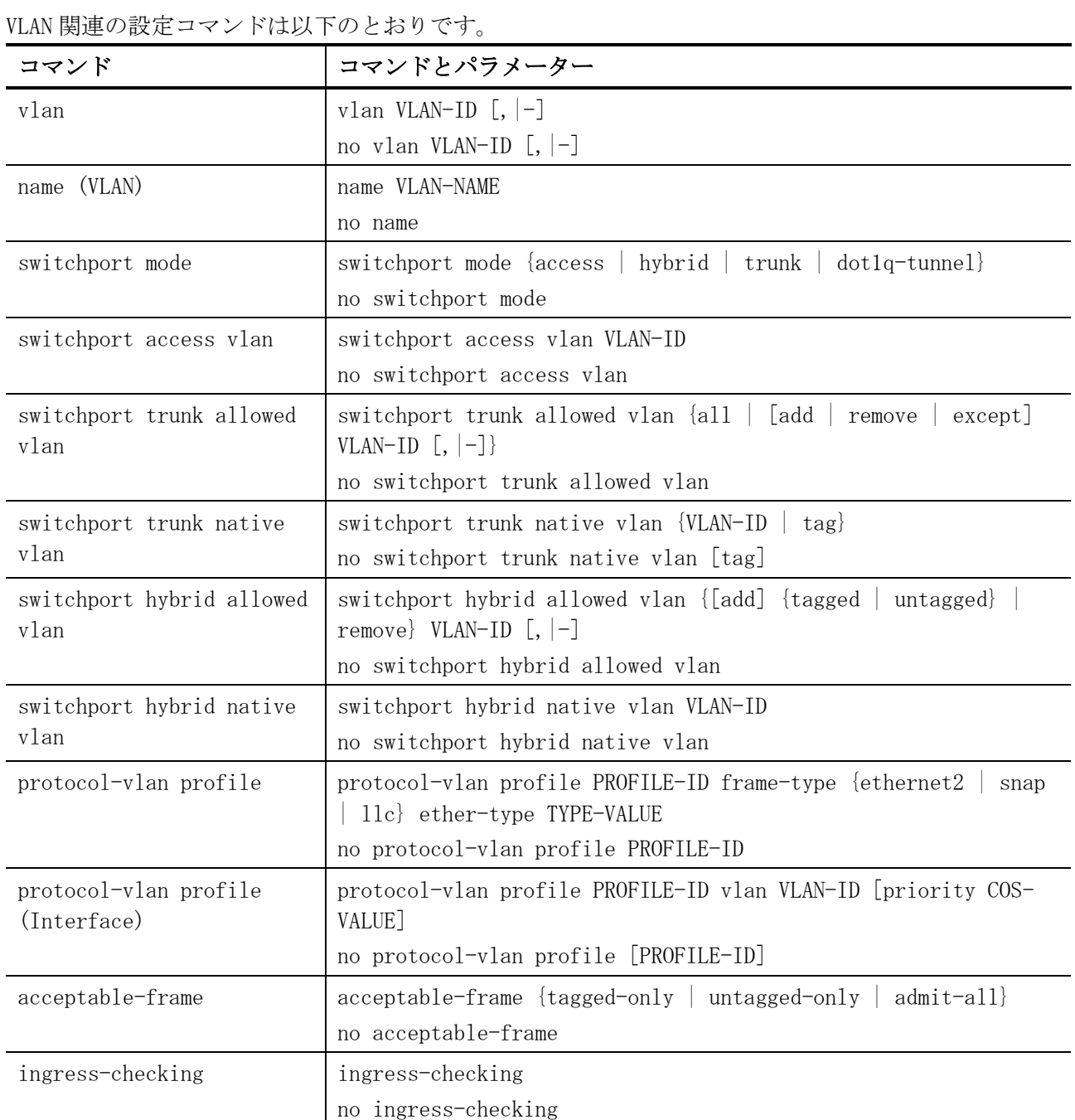

# VLAN 関連の show コマンドは以下のとおりです。

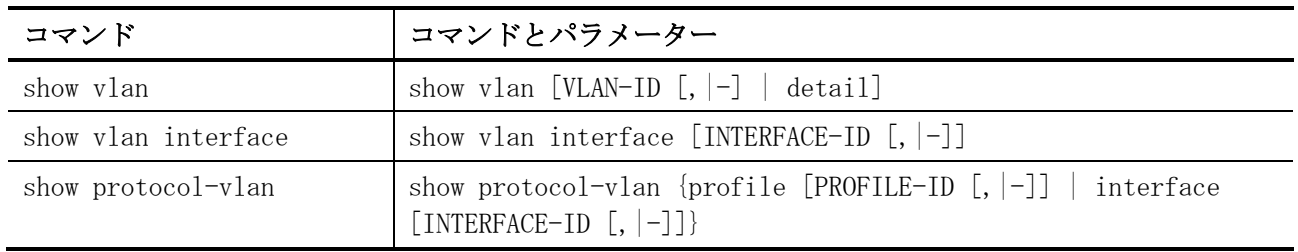

## <span id="page-629-0"></span>5.16.1 vlan

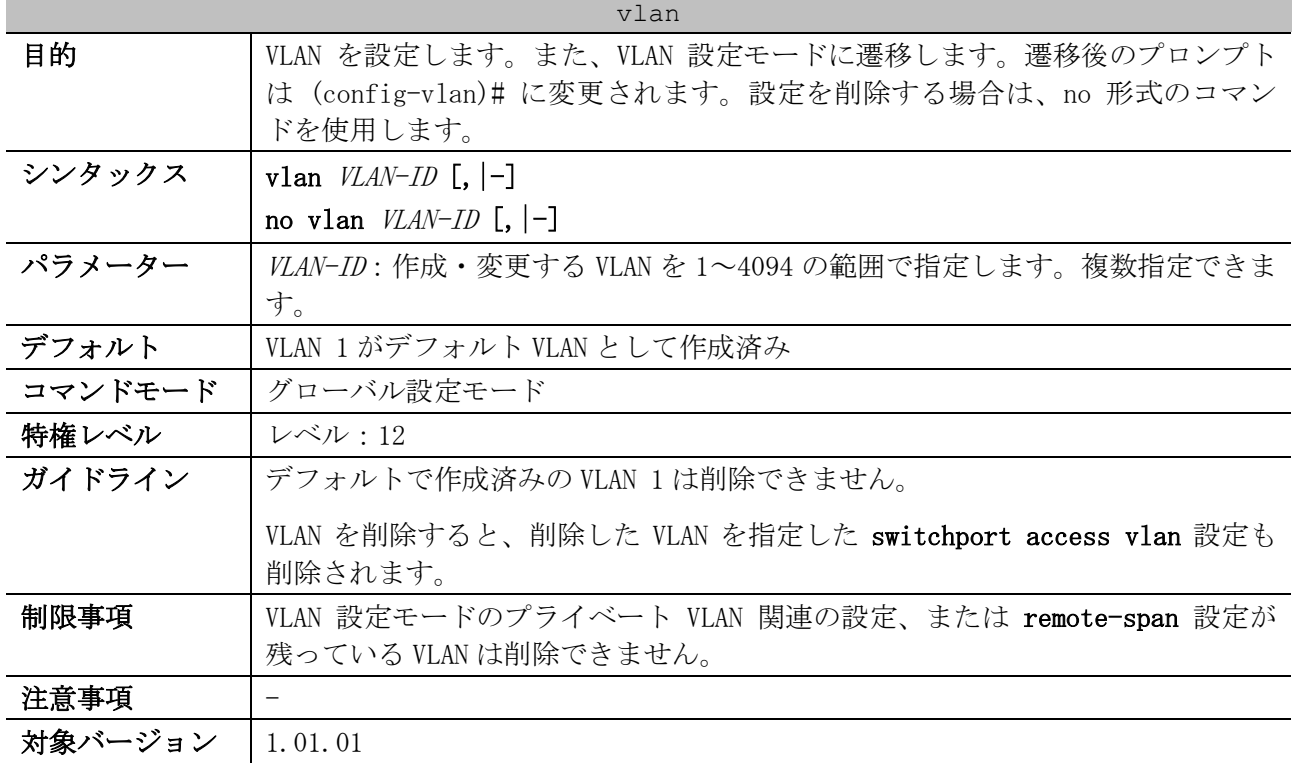

使用例:VLAN 1000~1005 を作成する方法を示します。

```
# configure terminal
(config)# vlan 1000-1005
(config-vlan)#
```
# <span id="page-629-1"></span>5.16.2 name (VLAN)

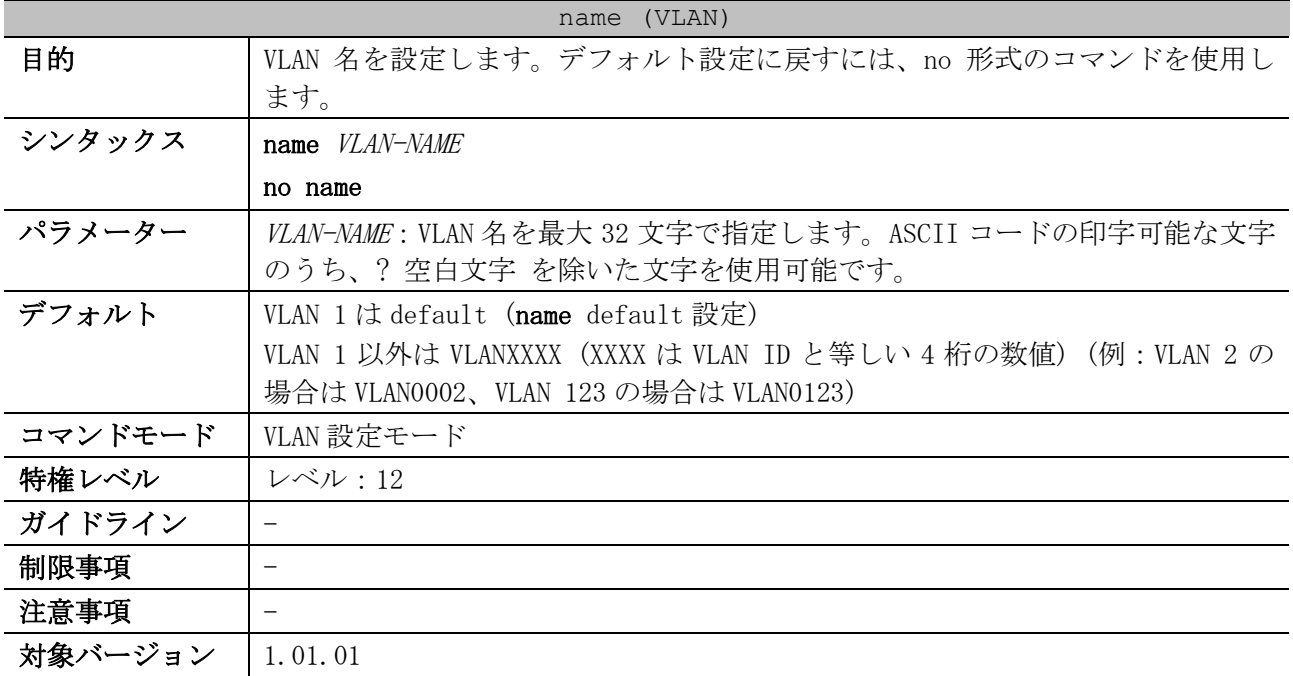

使用例:VLAN 1000 の VLAN 名を「admin-vlan」に設定する方法を示します。

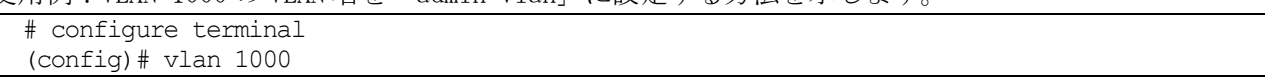

```
(config-vlan)# name admin-vlan
(config-vlan)#
```
# <span id="page-630-0"></span>5.16.3 switchport mode

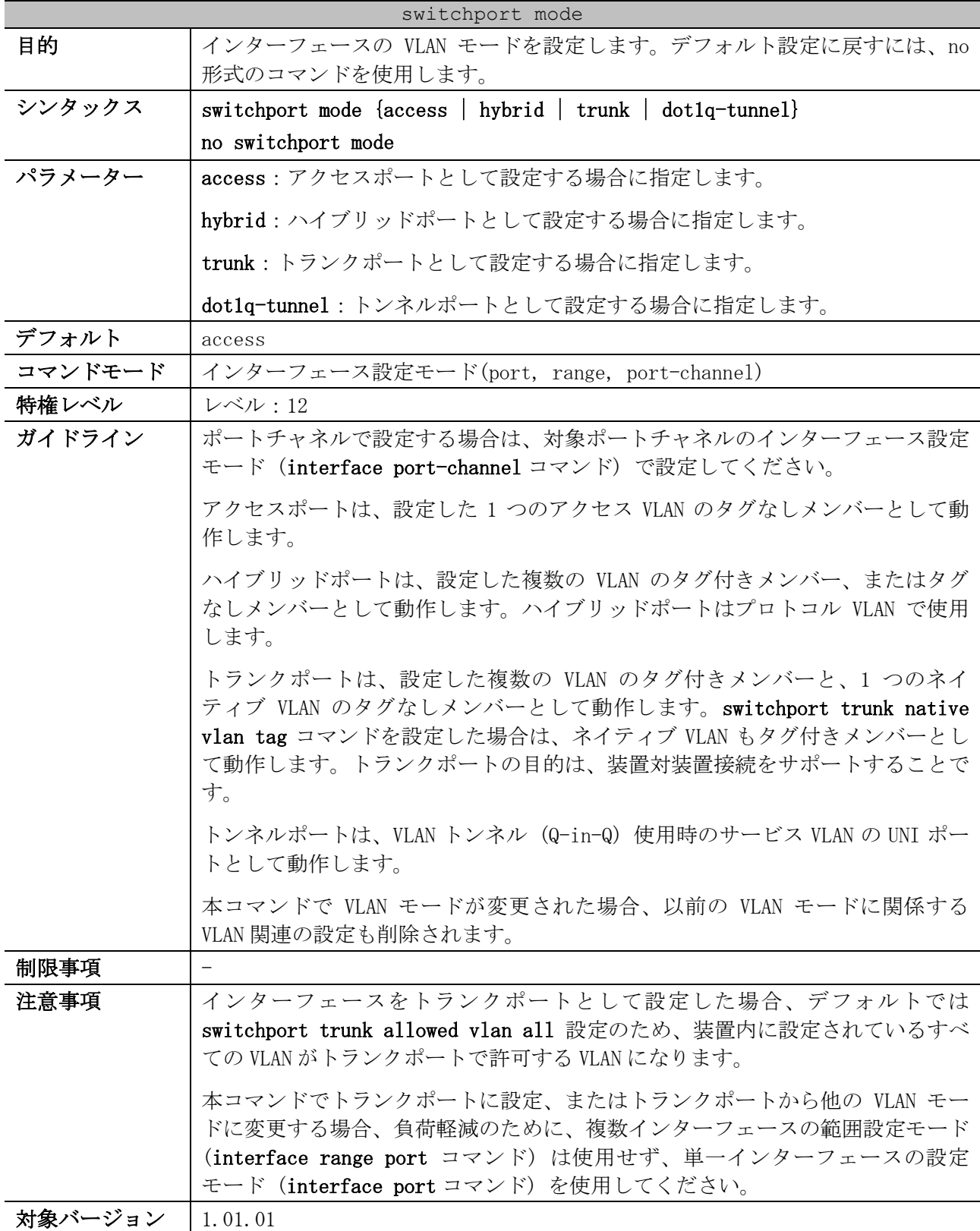

使用例:ポート 1/0/1 をトランクポートとして設定する方法を示します。

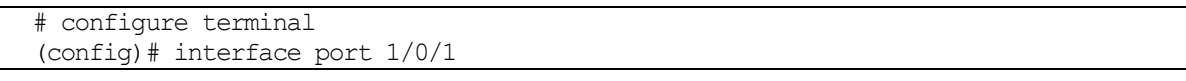

5 レイヤー2 | 5.16 VLAN コマンド

```
(config-if-port)# switchport mode trunk
(config-if-port)#
```
使用例:ポート 1/0/2 をトンネルポートとして設定する方法を示します。

```
# configure terminal
(config)# interface port 1/0/2
(config-if-port)# switchport mode dot1q-tunnel
(config-if-port)#
```
## <span id="page-631-0"></span>5.16.4 switchport access vlan

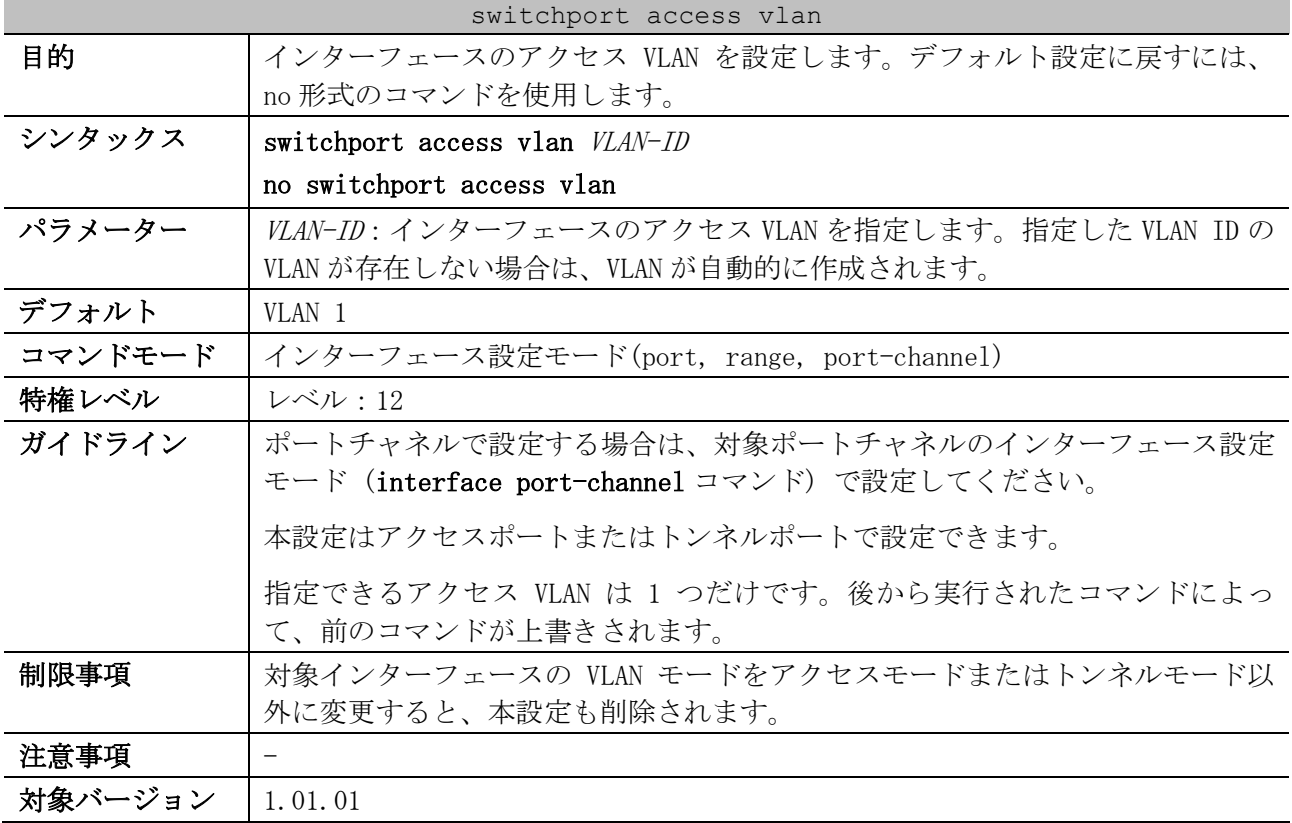

使用例:ポート 1/0/1 を、アクセス VLAN 1000 でアクセスモードに設定する方法を示します。

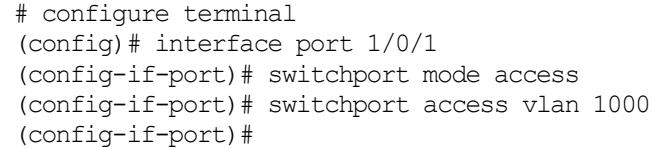

# <span id="page-631-1"></span>5.16.5 switchport trunk allowed vlan

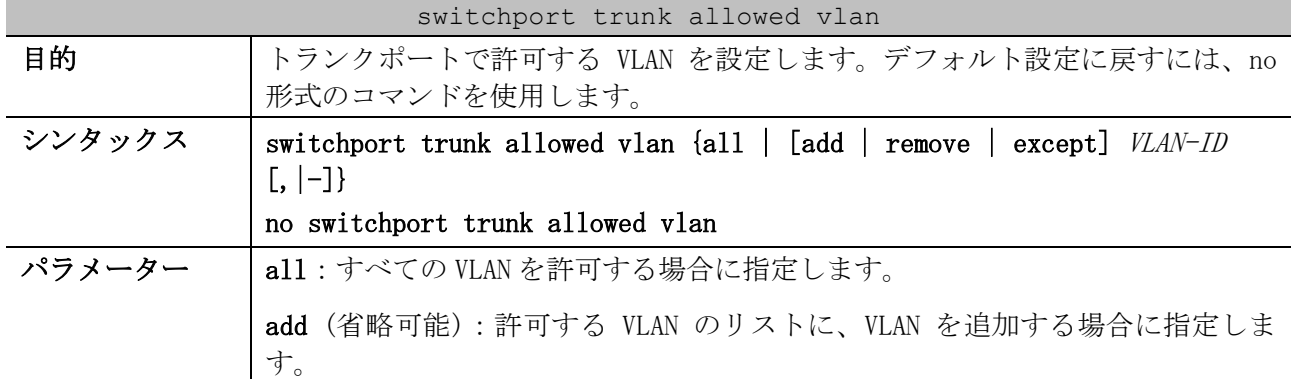

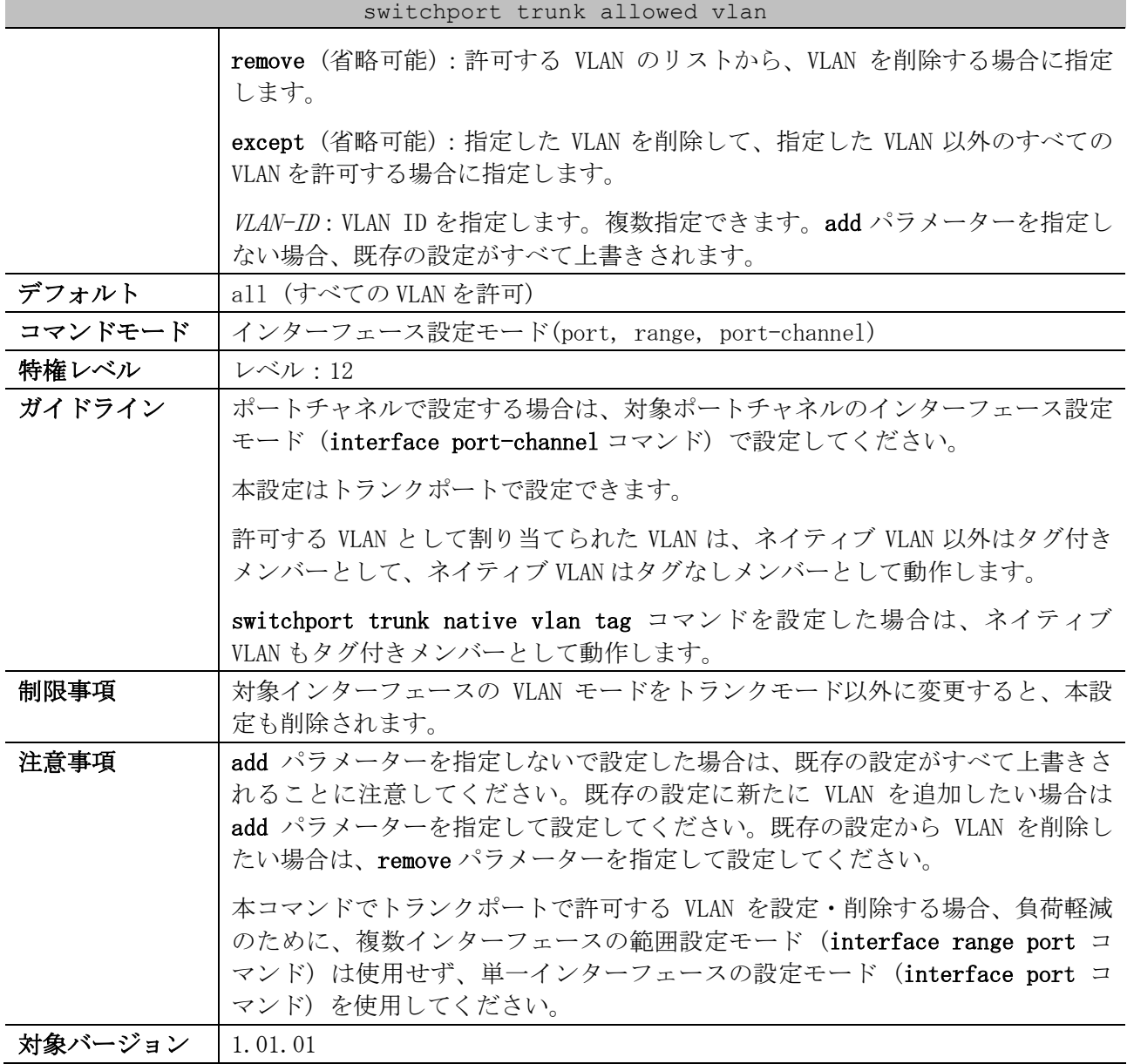

使用例:トランクポートとして設定済みのポート 1/0/1 で、既存の設定に VLAN 1000 を許可する VLAN として追加する方法を示します。

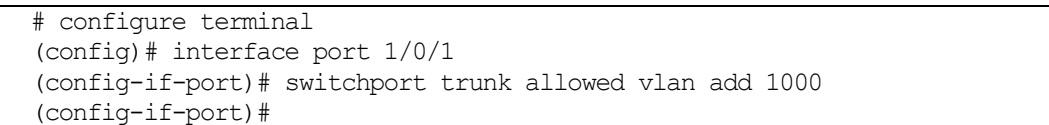

# <span id="page-632-0"></span>5.16.6 switchport trunk native vlan

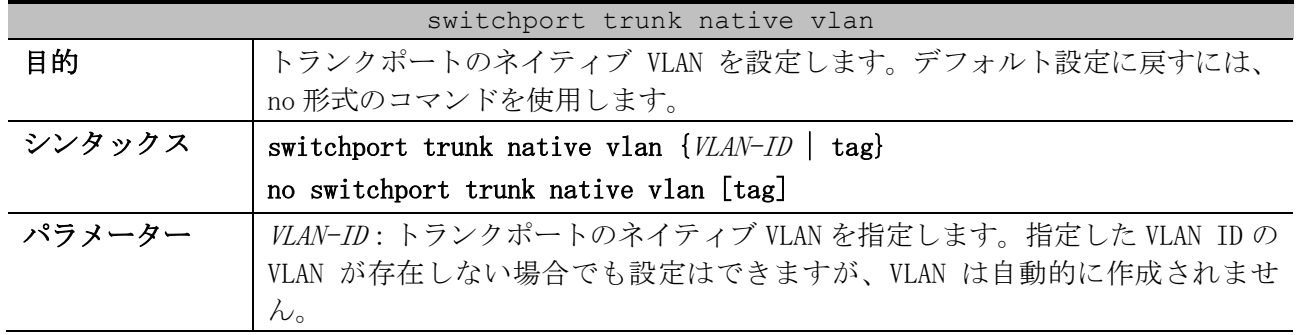

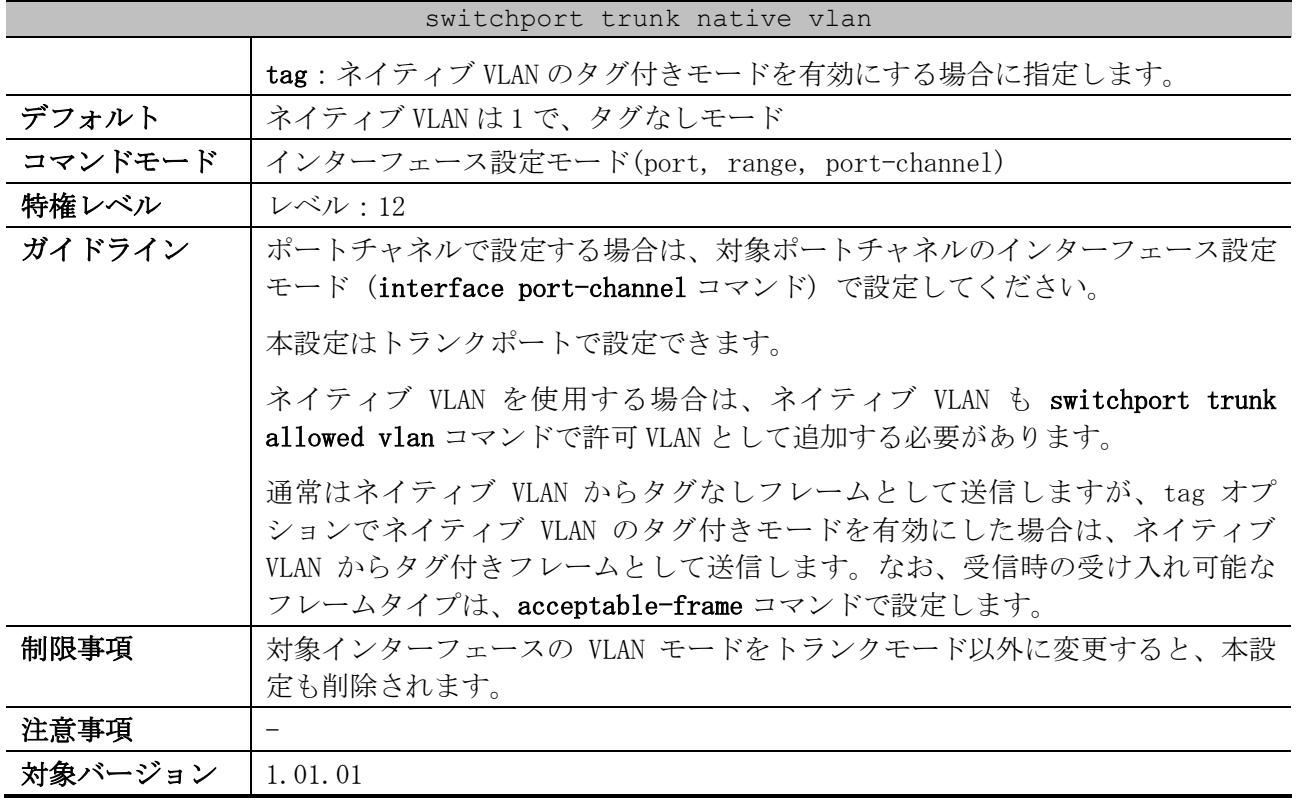

使用例:ポート 1/0/1 をトランクモードに設定し、ネイティブ VLAN を 20 に設定する方法を示します。

# configure terminal (config)# interface port 1/0/1 (config-if-port)# switchport mode trunk (config-if-port)# switchport trunk native vlan 20 (config-if-port)#

# <span id="page-633-0"></span>5.16.7 switchport hybrid allowed vlan

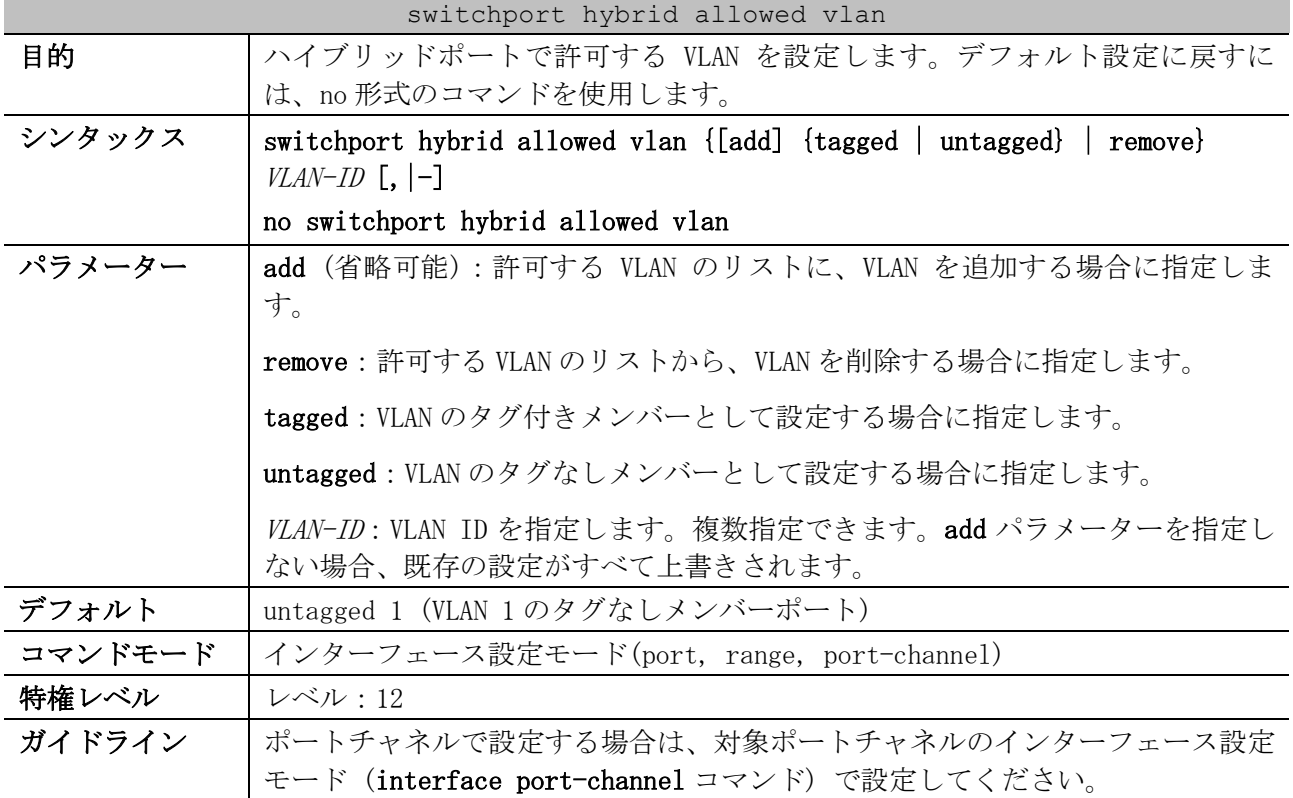

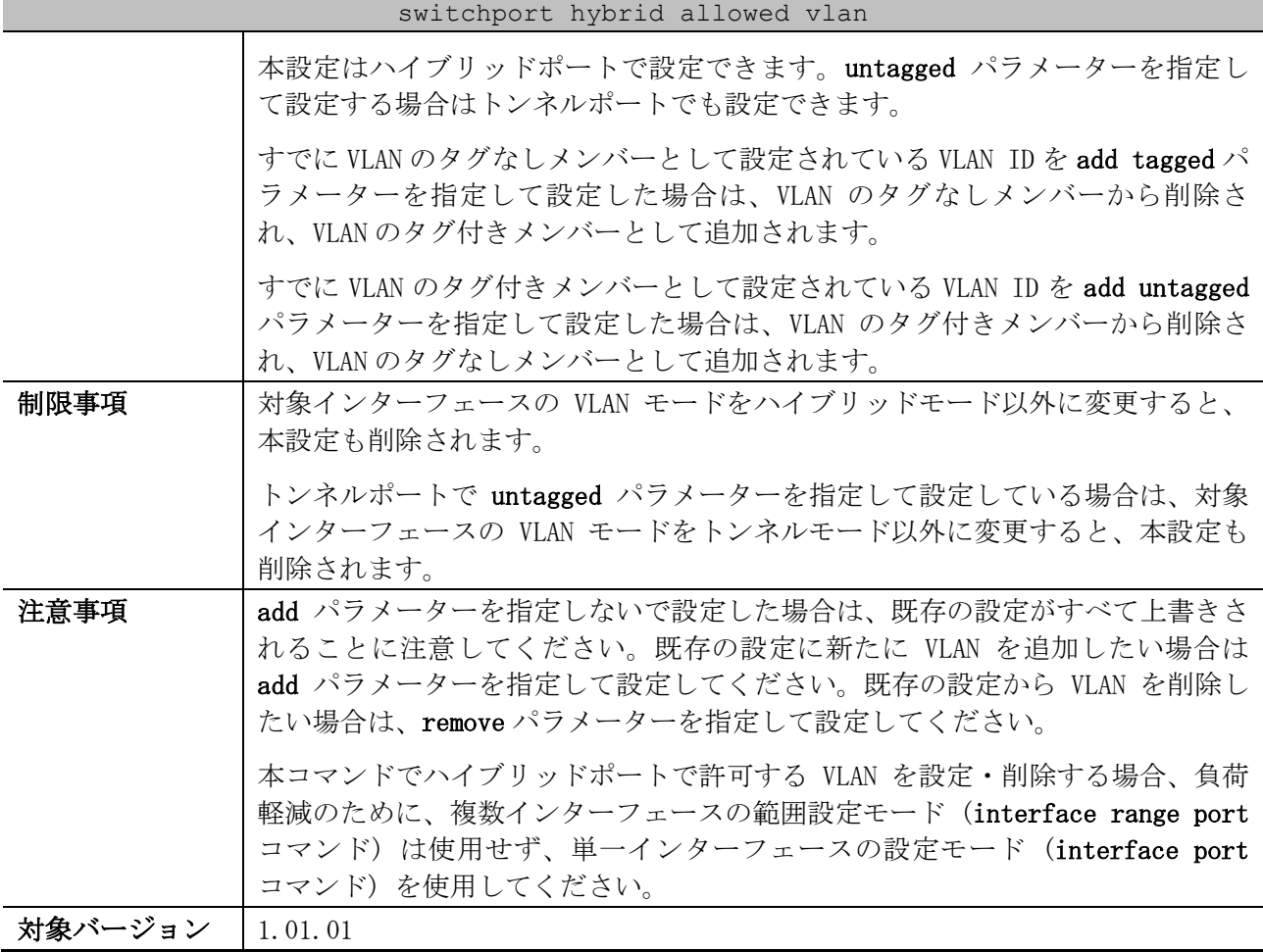

使用例:ハイブリッドポートとして設定済みのポート 1/0/1 で、既存の設定に VLAN 1000 をタグ付き メンバーとして、VLAN 2000 と VLAN 3000 をタグなしメンバーとして追加する方法を示します。

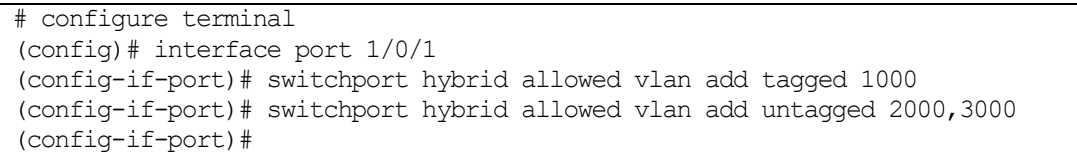

## <span id="page-634-0"></span>5.16.8 switchport hybrid native vlan

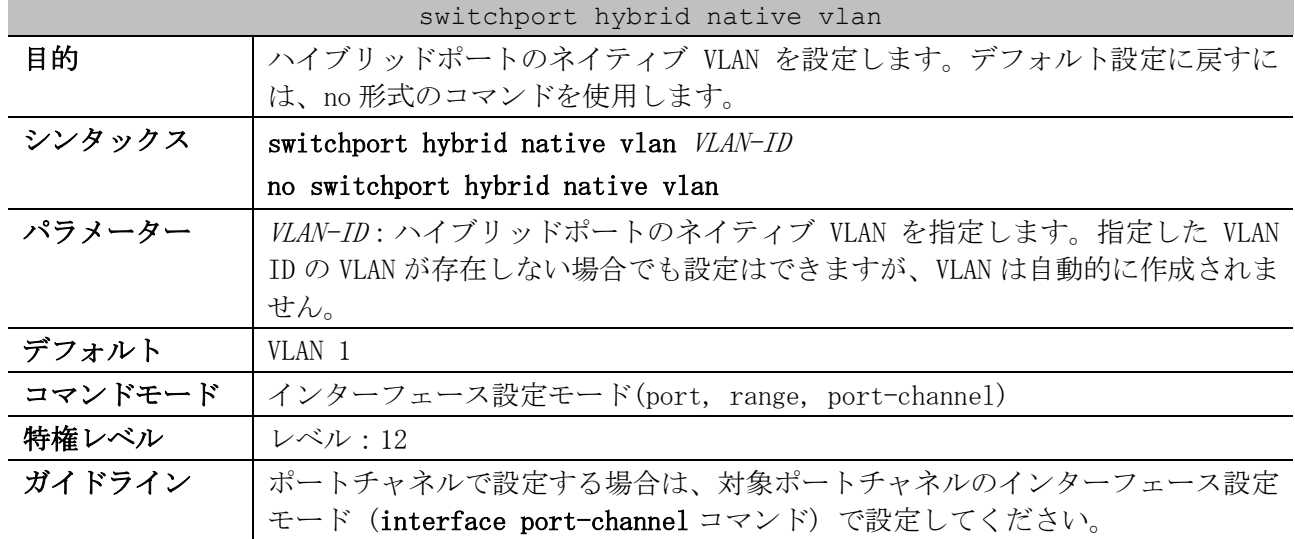

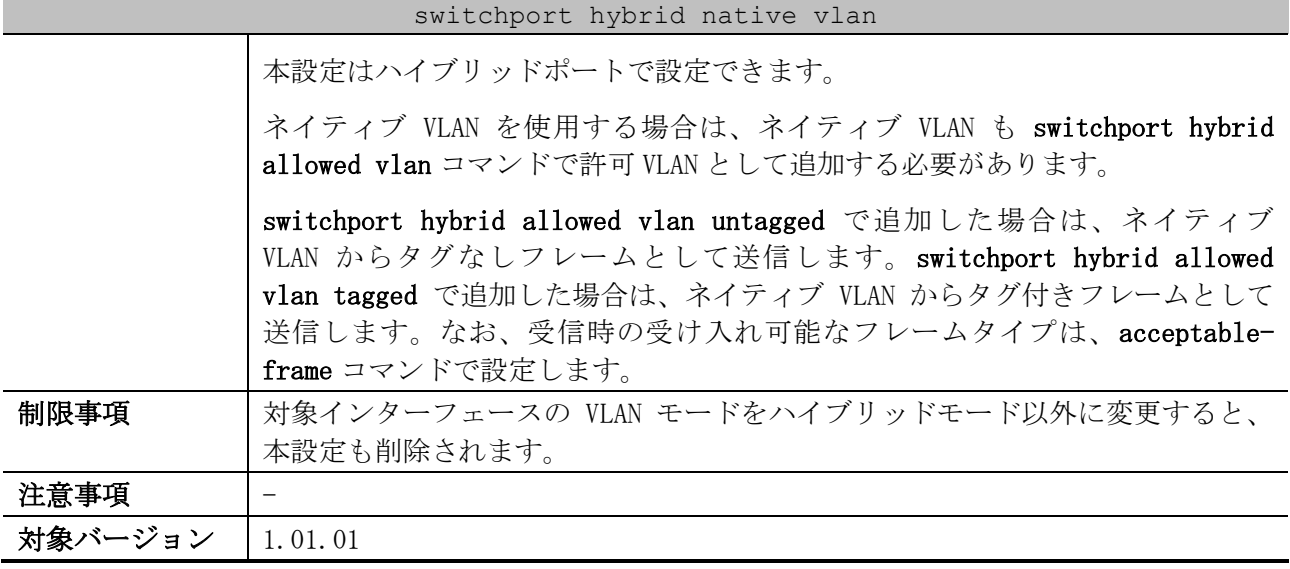

使用例:ポート 1/0/1 をハイブリッドモードに設定し、ネイティブ VLAN を 20 に設定する方法を示し ます。

```
# configure terminal
(config)# interface port 1/0/1
(config-if-port)# switchport mode hybrid
(config-if-port)# switchport hybrid allowed vlan add untagged 20
(config-if-port)# switchport hybrid native vlan 20
(config-if-port)#
```
### <span id="page-635-0"></span>5.16.9 protocol-vlan profile

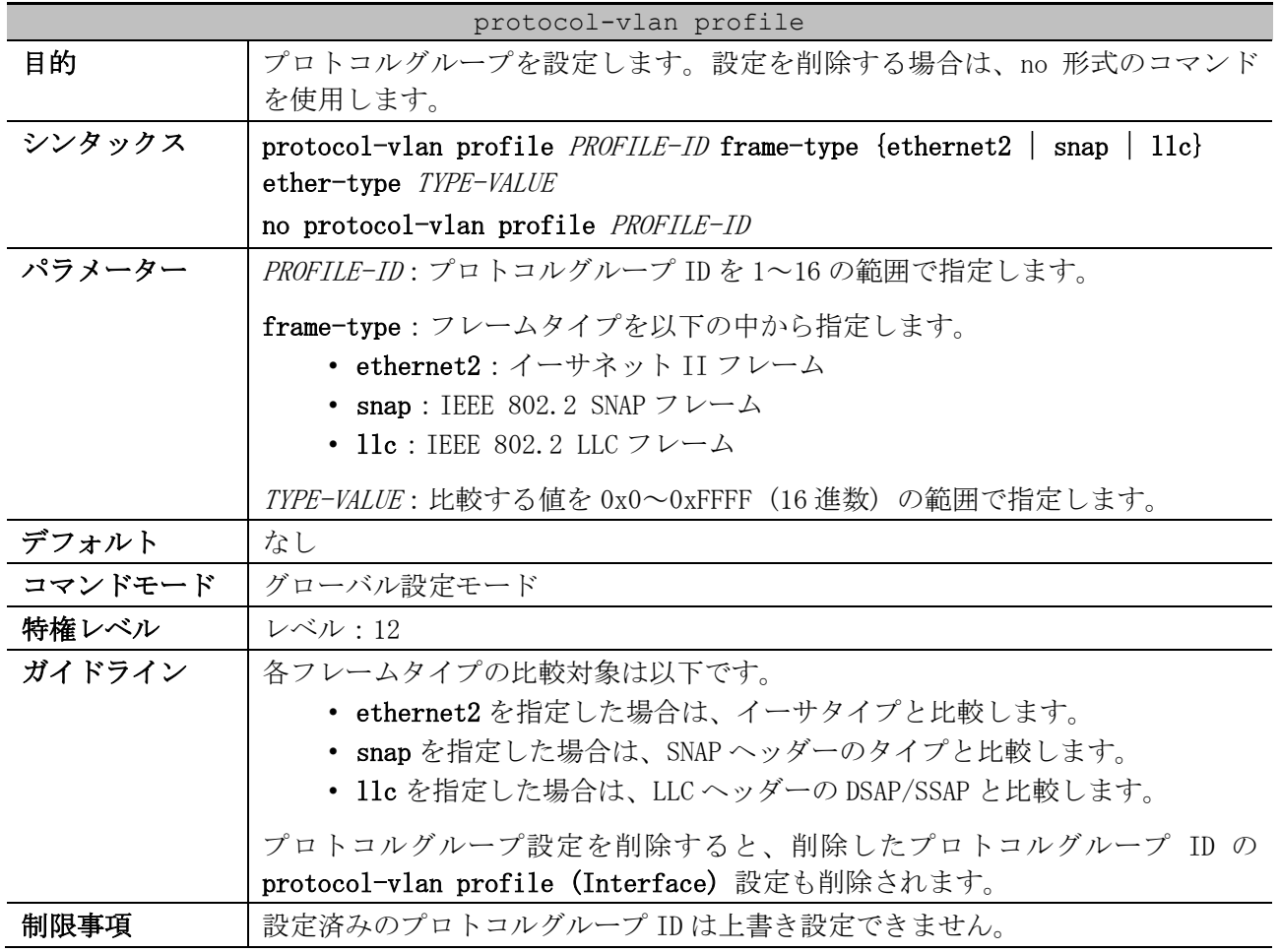

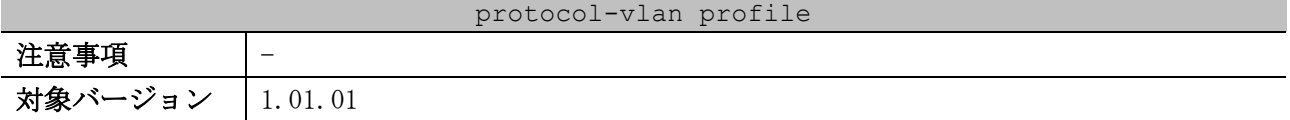

使用例:プロトコルグループ ID 10 で、IPv6 プロトコル (フレームタイプは ethernet2、値は 0x86dd) のプロトコルグループを設定する方法を示します。

```
# configure terminal
(config)# protocol-vlan profile 10 frame-type ethernet2 ether-type 0x86dd
(config)#
```
#### <span id="page-636-0"></span>5.16.10 protocol-vlan profile (Interface)

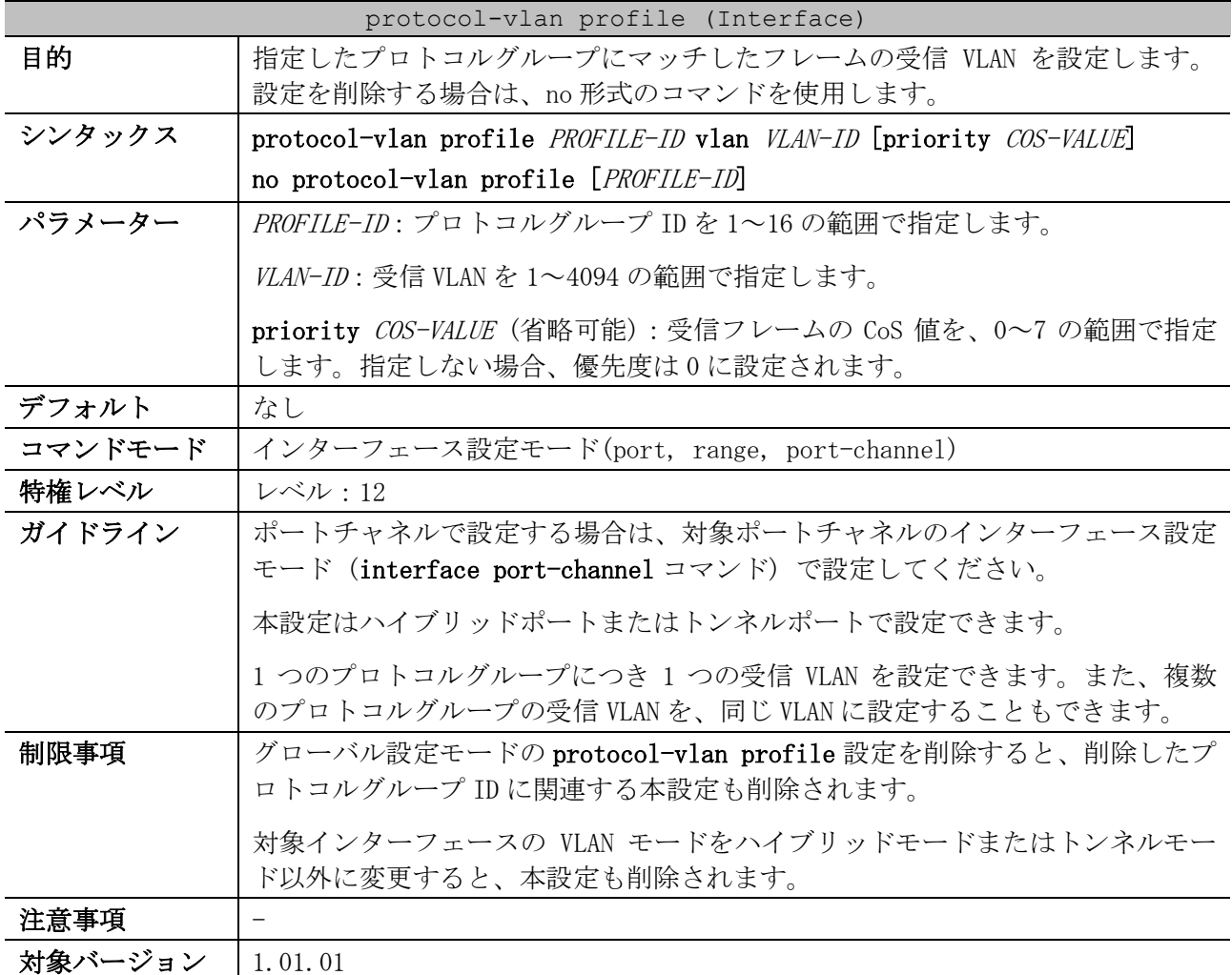

使用例:ポート 1/0/1 で、プロトコルグループ ID 10 とプロトコルグループ ID 11 の受信 VLAN を、 VLAN 3000 に設定する方法を示します。

```
# configure terminal
(config)# interface port 1/0/1
(config-if-port)# protocol-vlan profile 10 vlan 3000
(config-if-port)# protocol-vlan profile 11 vlan 3000
(config-if-port)#
```
#### <span id="page-636-1"></span>5.16.11 acceptable-frame

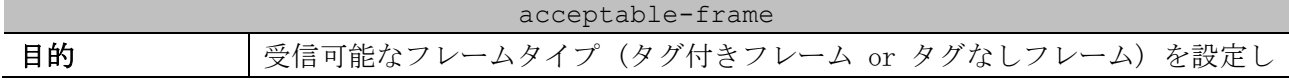

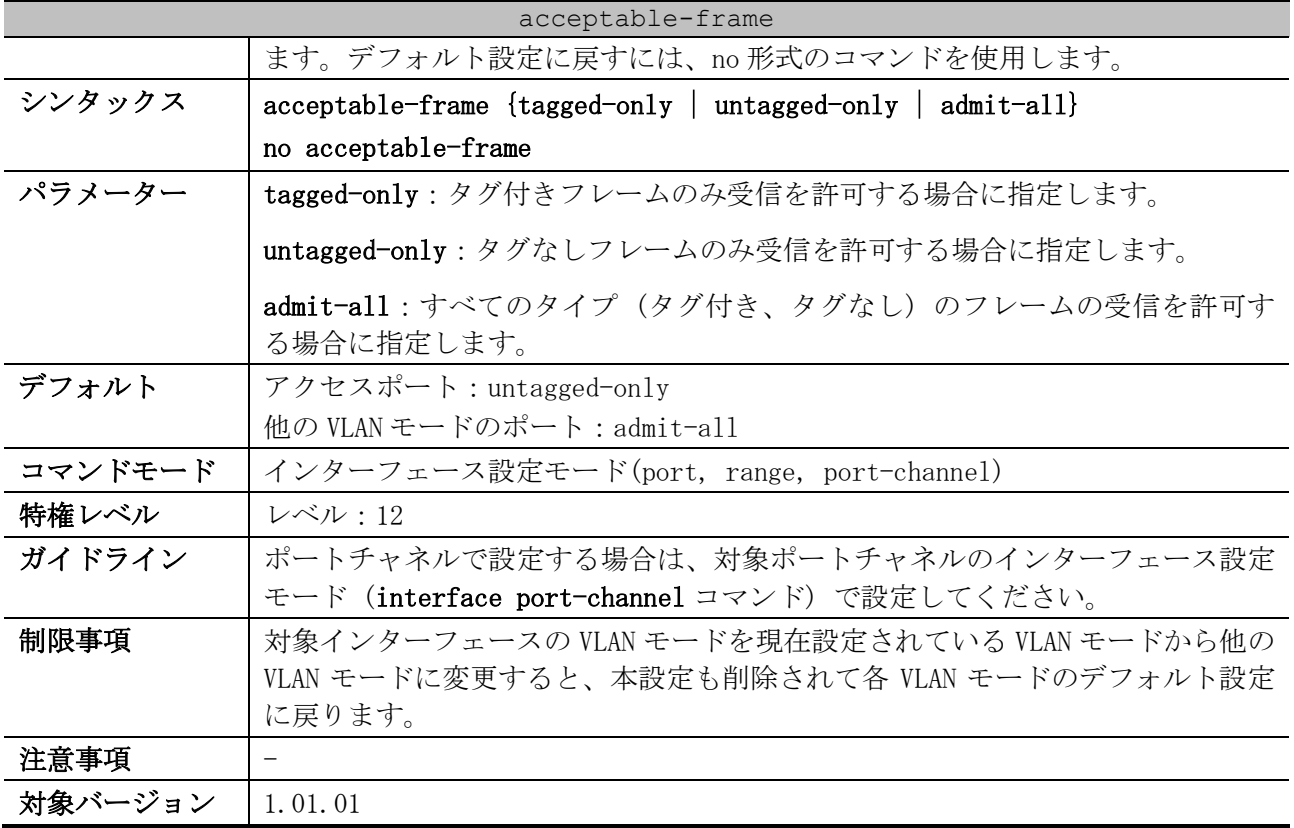

使用例:ポート 1/0/1 で受信可能なフレームタイプを tagged-only に設定する方法を示します。

# configure terminal (config)# interface port 1/0/1 (config-if-port)# acceptable-frame tagged-only (config-if-port)#

# <span id="page-637-0"></span>5.16.12 ingress-checking

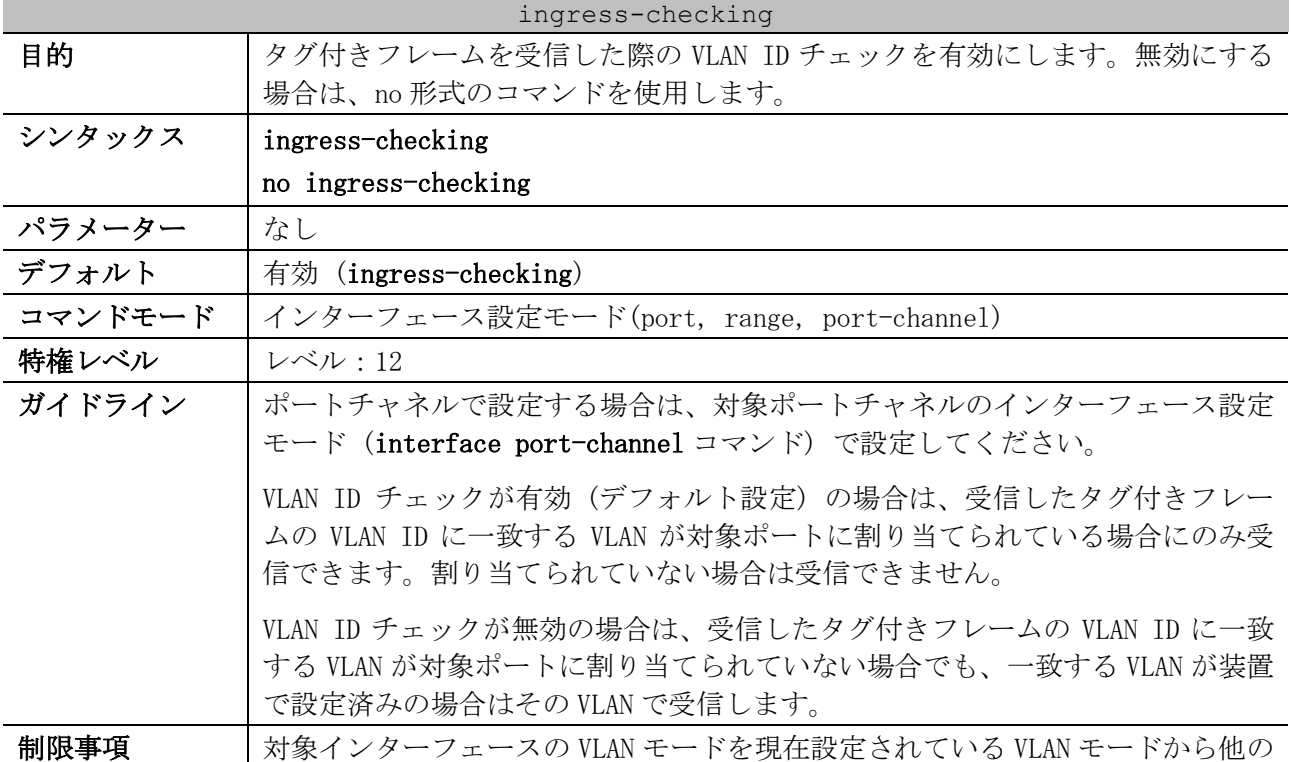

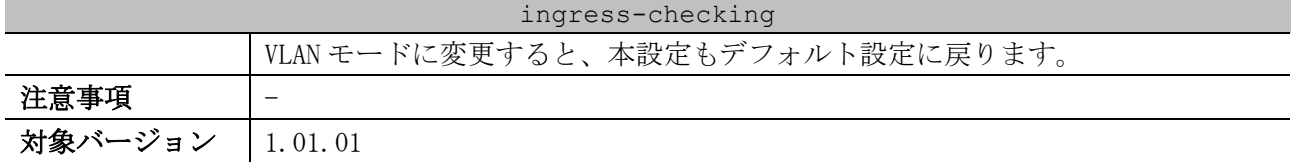

使用例:ポート 1/0/1 で、タグ付きフレームを受信した際の VLAN ID チェックを有効 (デフォルト設 定) にする方法を示します。

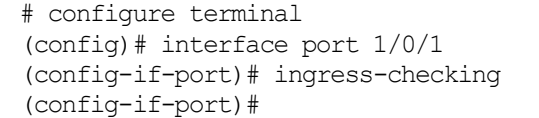

#### <span id="page-638-0"></span>5.16.13 show vlan

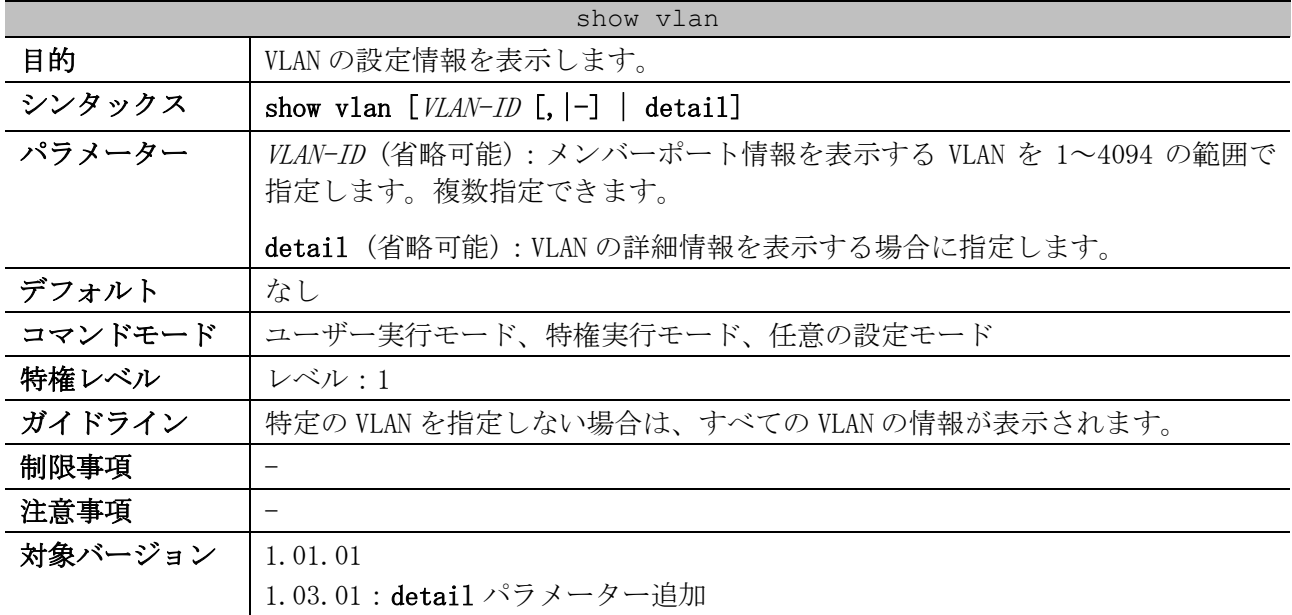

使用例:現在のすべての VLAN の設定情報を表示する方法を示します。

```
# show vlan
VLAN 1 ...(1)
   Name : default ...(2)
   Description : ...(3)
   Tagged Member Ports : ...(4)
   Untagged Member Ports : 1/0/21-1/0/28 ...(5)
VLAN 100 
   Name : VLAN0100
   Description : 
   Tagged Member Ports : 1/0/25-1/0/26
   Untagged Member Ports : 1/0/1-1/0/10
VLAN 200 
   Name : VLAN0200
   Description : 
   Tagged Member Ports : 1/0/25-1/0/26
   Untagged Member Ports : 1/0/11-1/0/20
 Total Entries: 3
```
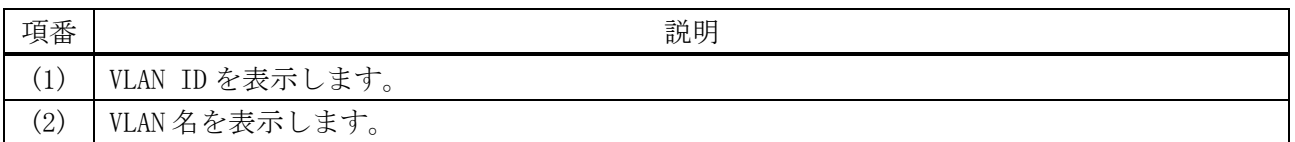

5 レイヤー2 | 5.16 VLAN コマンド

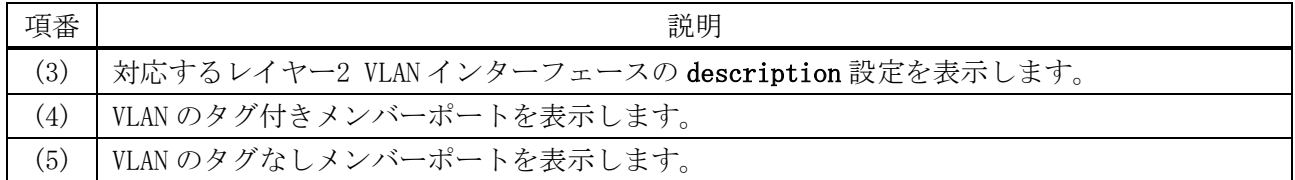

使用例:VLAN の詳細情報を表示する方法を示します。

```
# show vlan detail
--- vlan port information --- ...(1)
 a = access t = trunk h = hybrid
              p = private-vlan d = dot1q-tunnel
              C Port
                1 8 9 16 17 24 25 
                +------+ +------+ +------+ +---
Port Mode 1 aaaaaaaa aaaaaaaa aaaaaaaa ttaa
--- vlan mapping information --- ...(2)
             u = untag t = tag
              C Port
               1 8 9 16 17 24 25 
Name VID +------+ +------+ +------+ +---
default 1 1 ........ ........ ....uuuu uuuu
VLAN0100 100 1 uuuuuuuu uu...... ........ tt..
VLAN0200 200 1 ........ ..uuuuuu uuuu.... tt..
```
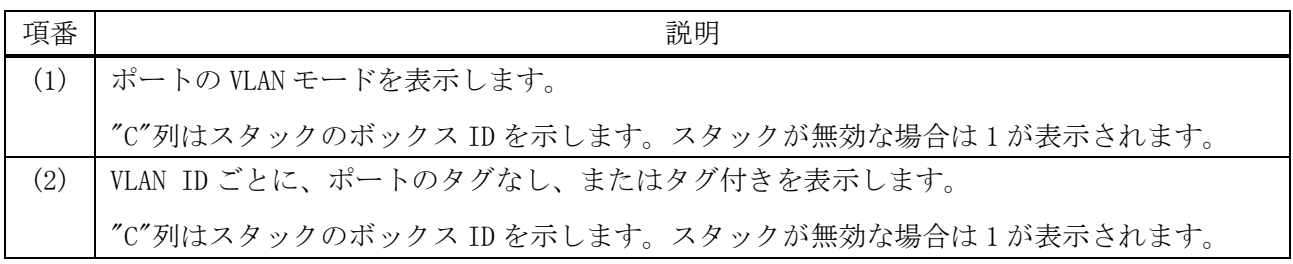

### <span id="page-639-0"></span>5.16.14 show vlan interface

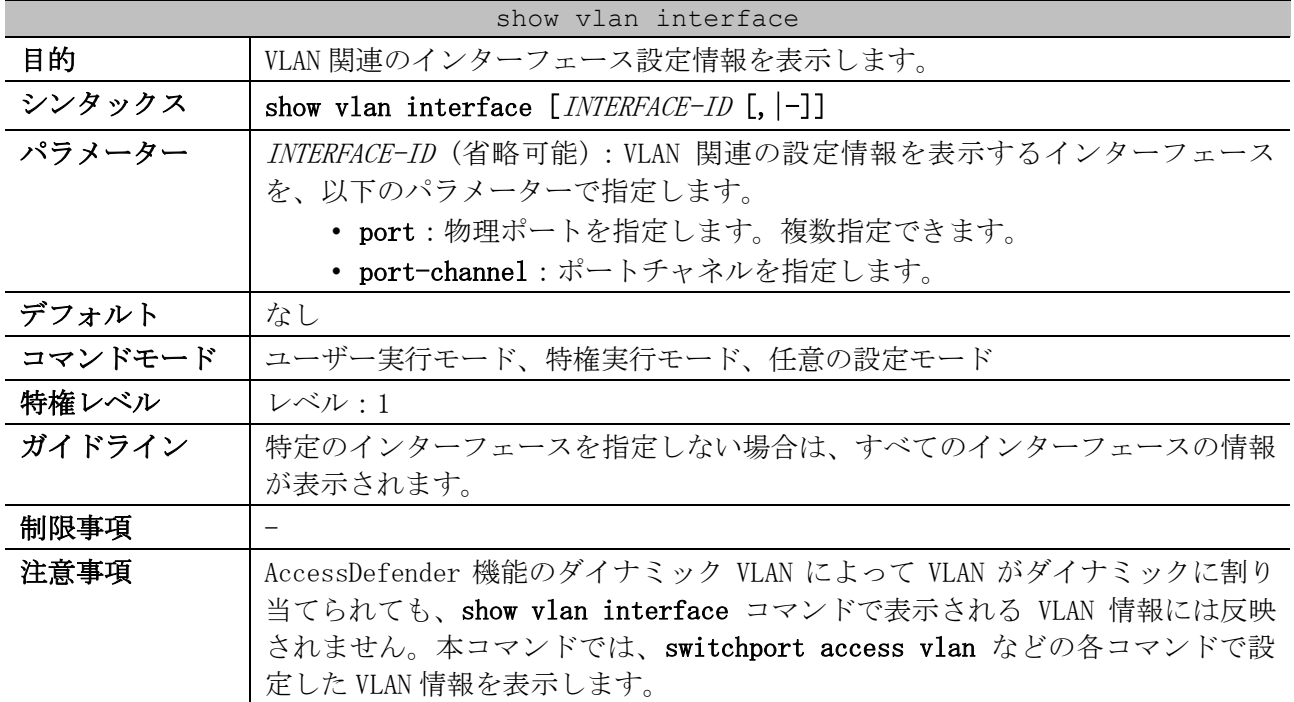

#### show vlan interface

#### 対象バージョン | 1.01.01

使用例:ポート 1/0/1 からポート 1/0/6 の VLAN 情報、受け入れチェックの有効/無効、および受け入 れ可能なフレームタイプの情報を表示する方法を示します。 # show vlan interface port 1/0/1-6 Port1/0/1 *...(1)* VLAN mode : Access *... (2)*<br>Access VLAN : 10 *... (3)*  Access VLAN : 10 *...(3)* Ingress checking : Enabled *...(4)* Acceptable frame type : Untagged-Only *...(5)* Port1/0/2 VLAN mode : Trunk<br>
Native VLAN : 1 (Unit)<br>
-1 (Untagged) *... (6)*  Trunk allowed VLAN : 1-4094 *...(7)* Ingress checking : Enabled Acceptable frame type : Admit-All Port1/0/3 VLAN mode : Hybrid Native VLAN : 1 ... (8) Hybrid untagged VLAN : 1,50,60 *...(9)* Hybrid tagged VLAN : 10,20 *...(10)* Ingress checking : Enabled Acceptable frame type : Admit-All Port1/0/4

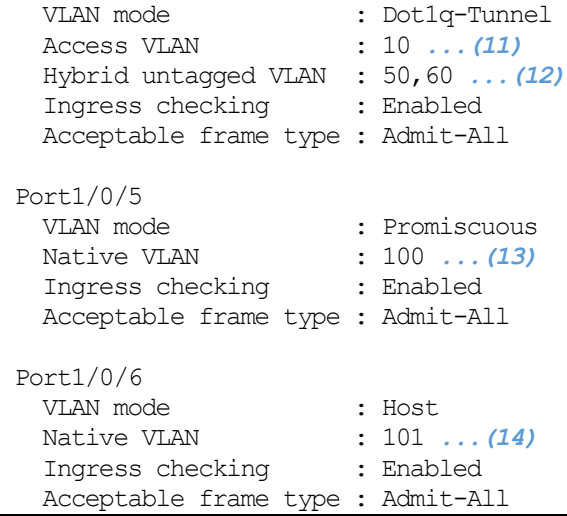

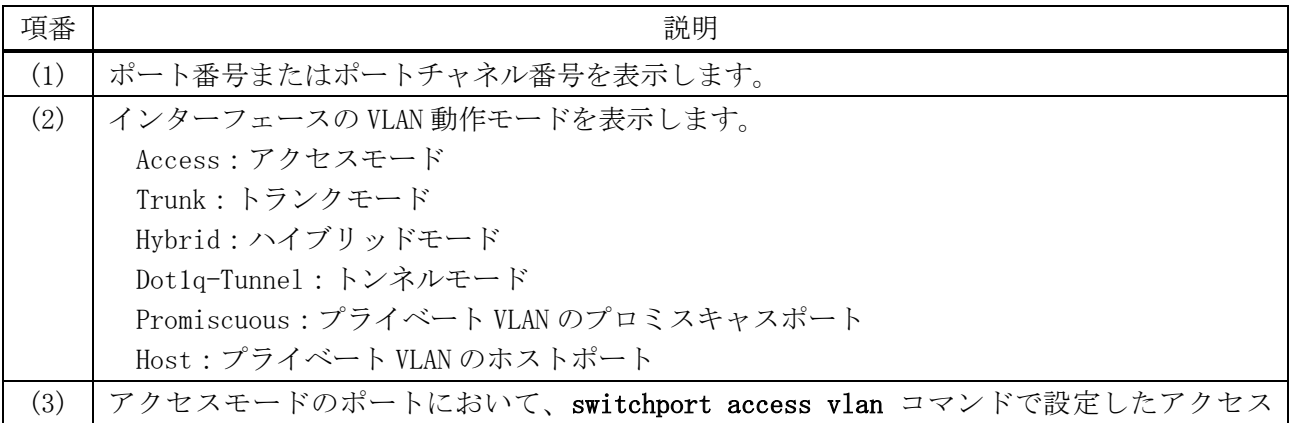

5 レイヤー2 | 5.16 VLAN コマンド

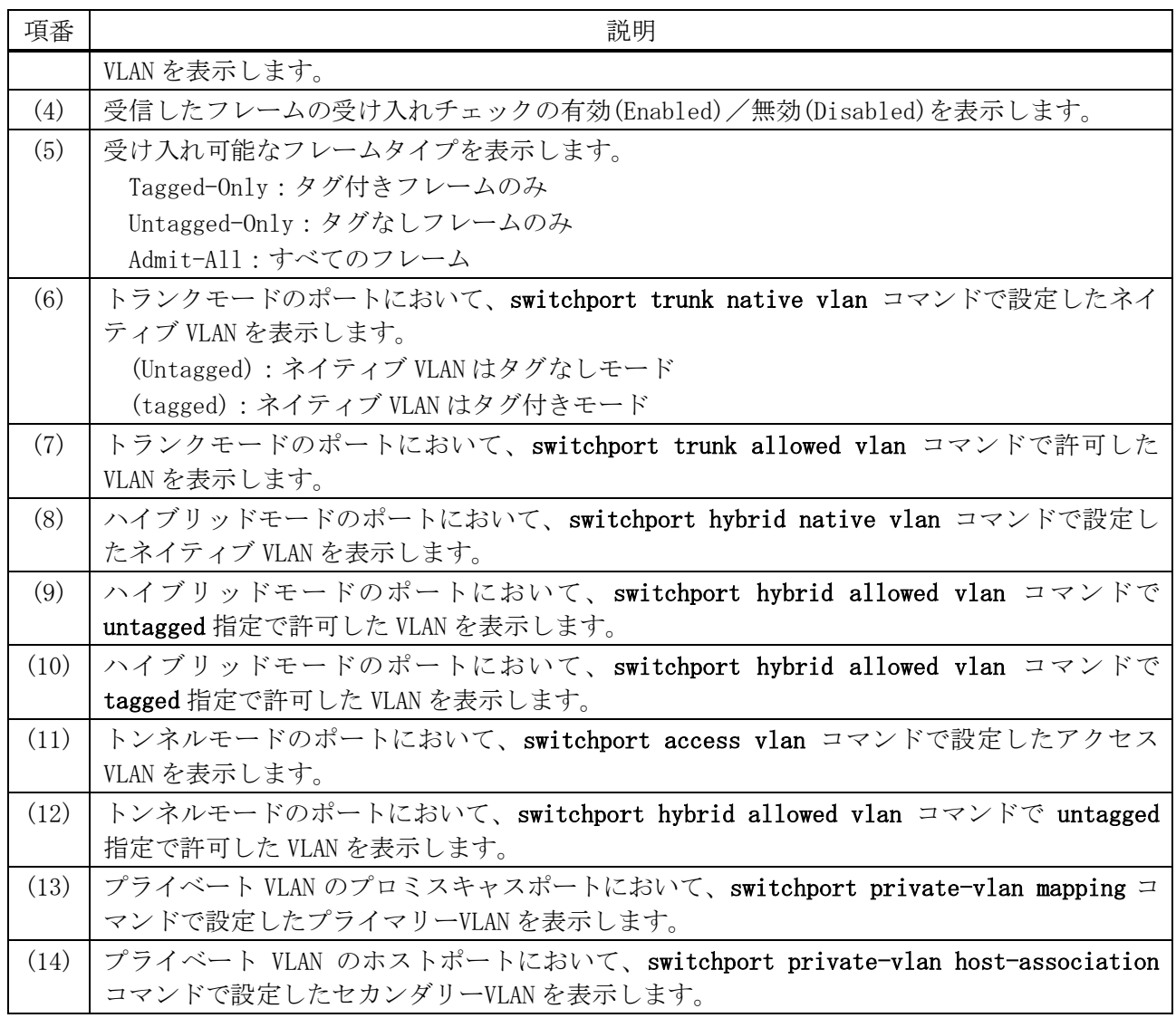

# <span id="page-641-0"></span>5.16.15 show protocol-vlan

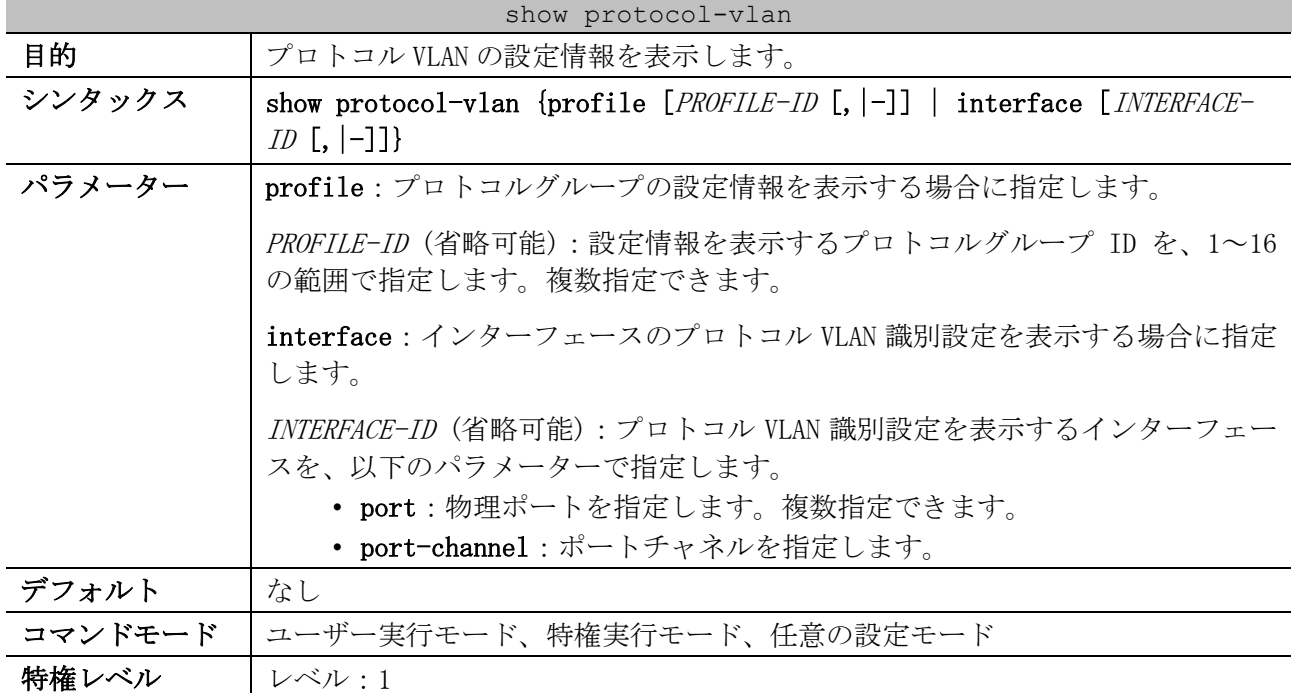

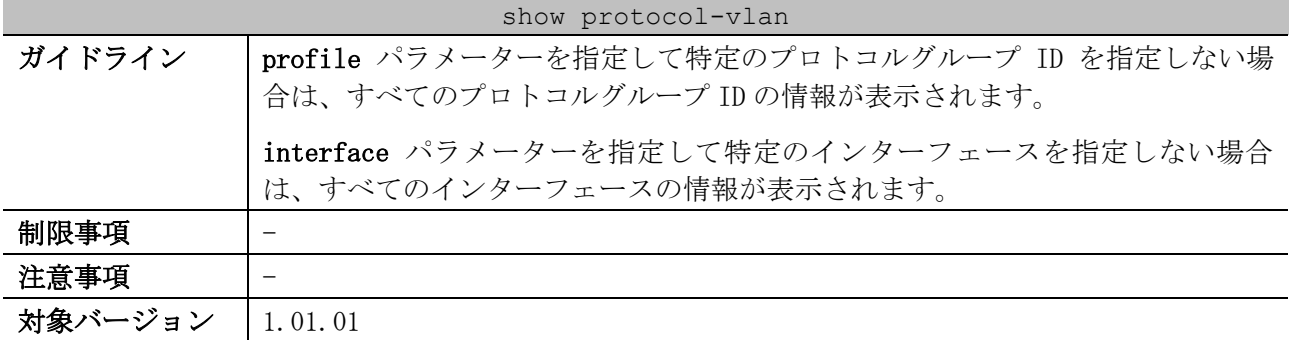

使用例:すべてのプロトコルグループの設定情報を表示する方法を示します。

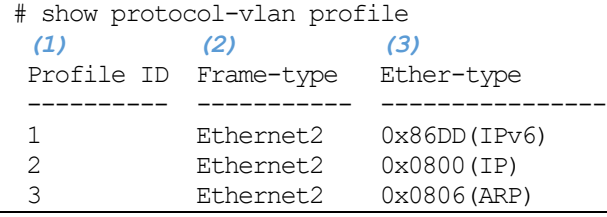

| 項番  | 説明                   |
|-----|----------------------|
|     | プロトコルグループ ID を表示します。 |
| (2) | フレームタイプの種類を表示します。    |
| (3) | フレームタイプの値を表示します。     |

使用例:ポート 1/0/1 からポート 1/0/3 のプロトコル VLAN 識別設定を表示する方法を示します。

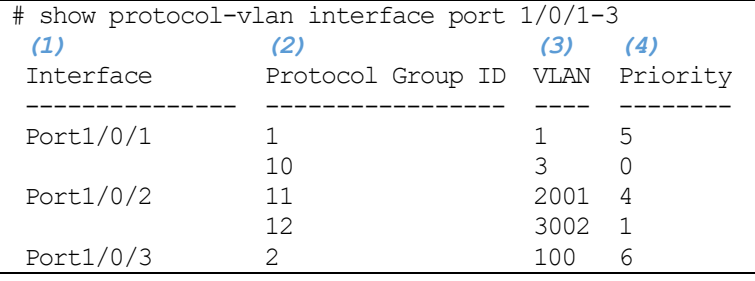

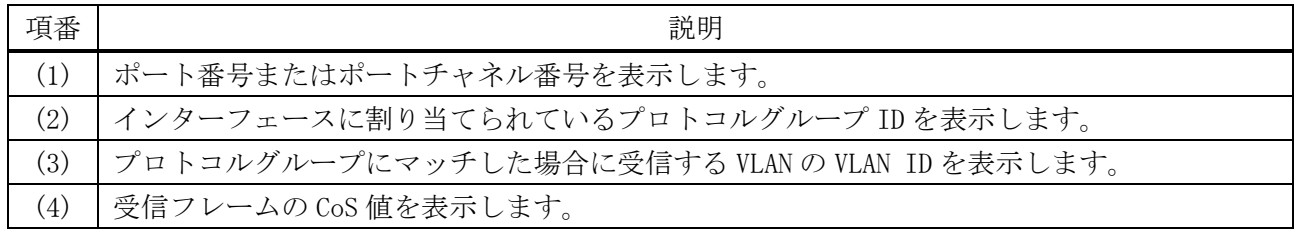

# 5.17 プライベート VLAN コマンド

プライベート VLAN 関連のコマンドは以下のとおりです。

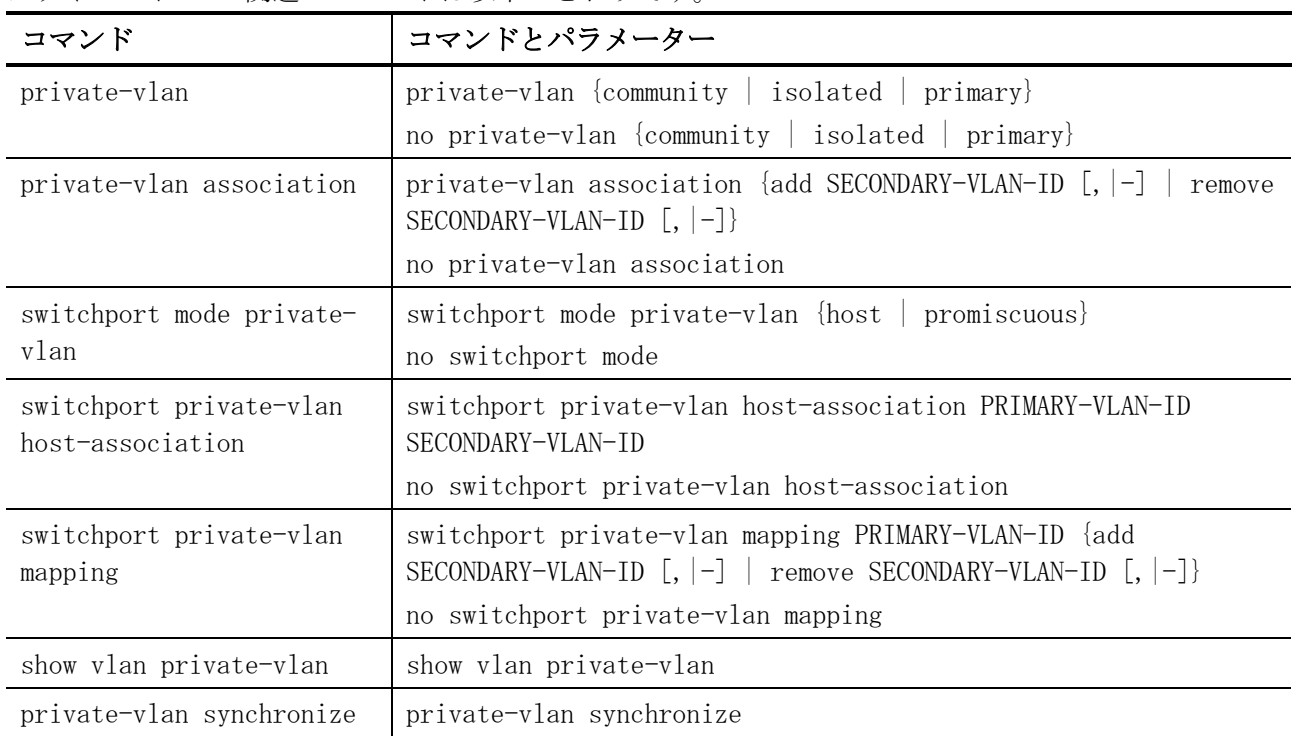

# <span id="page-643-0"></span>5.17.1 private-vlan

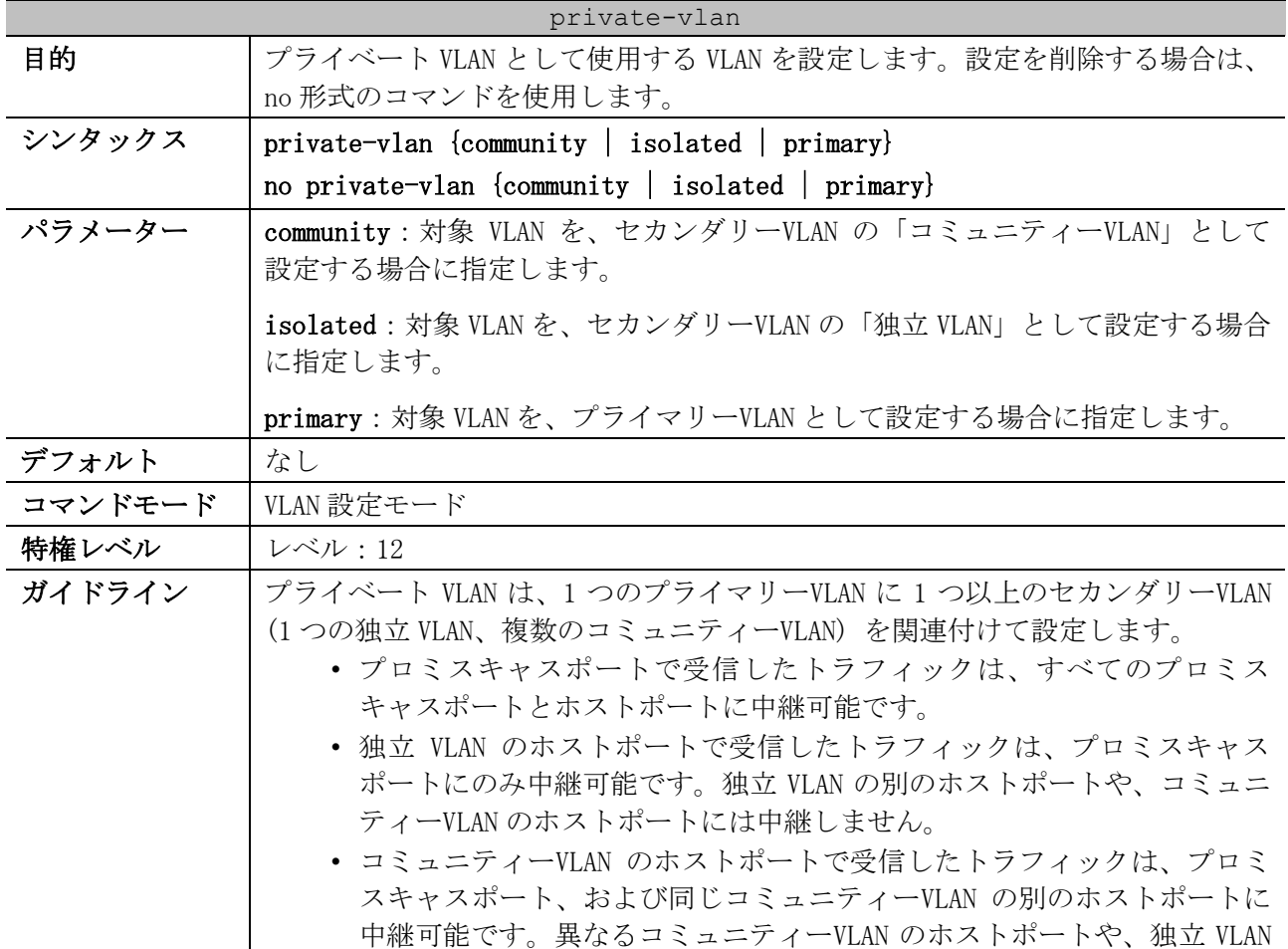

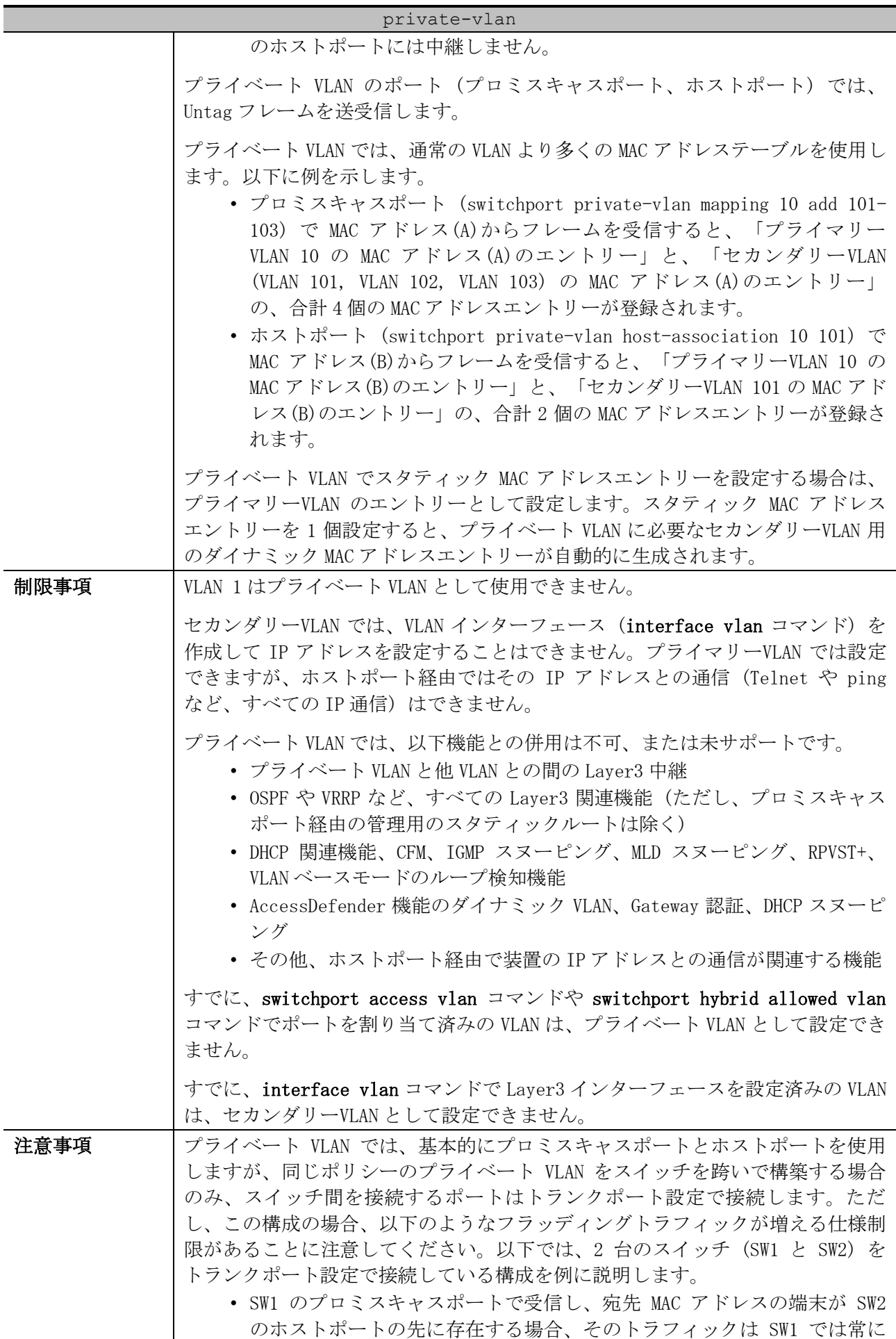

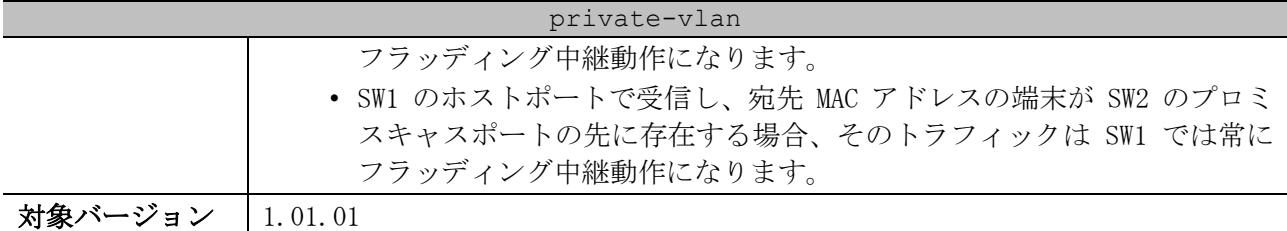

使用例:VLAN 1000 をプライマリーVLAN、VLAN 1001 を独立 VLAN、VLAN 1002 をコミュニティーVLAN と して設定する方法を示します。

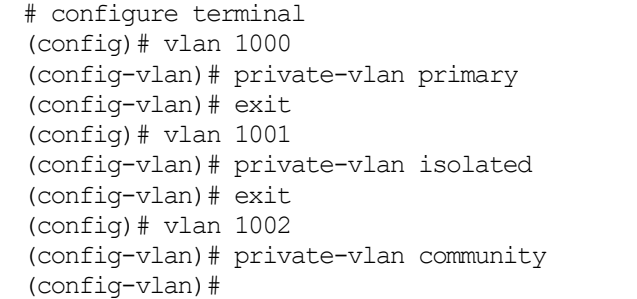

## <span id="page-645-0"></span>5.17.2 private-vlan association

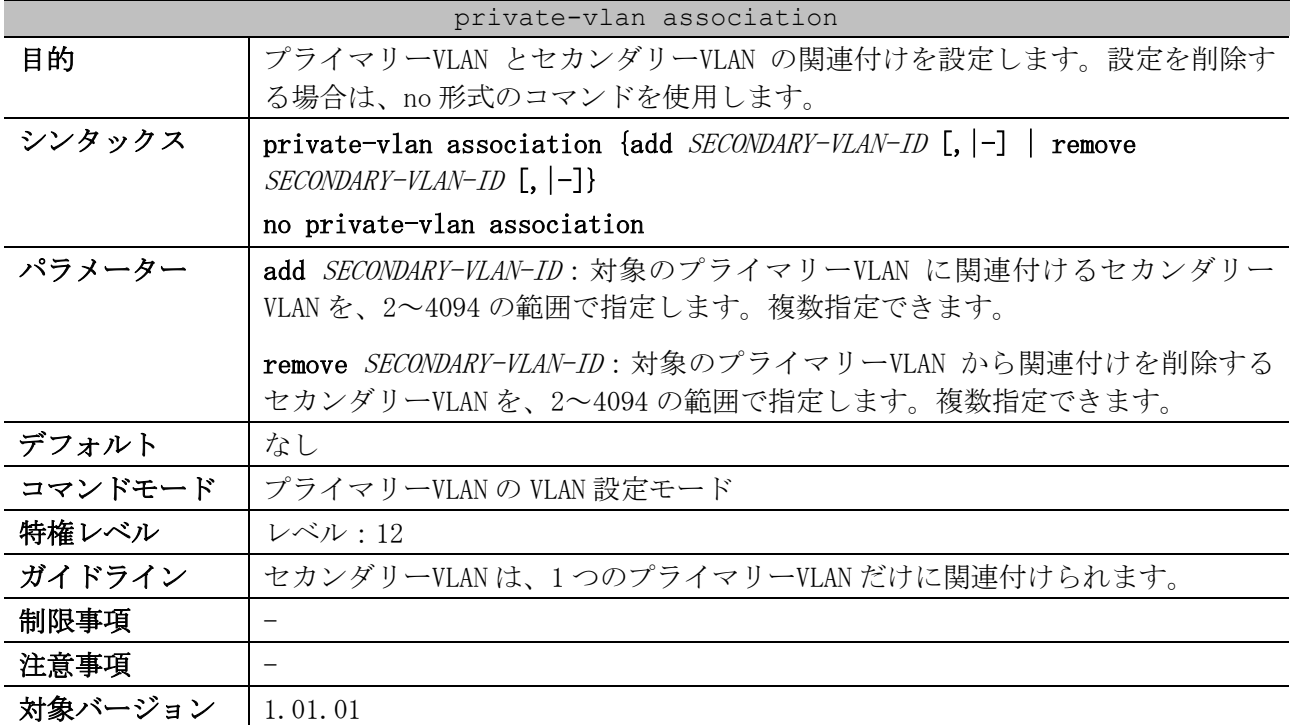

使用例:プライマリーVLAN 1000 に、セカンダリーVLAN 1001 とセカンダリーVLAN 1002 を関連付ける 方法を示します。

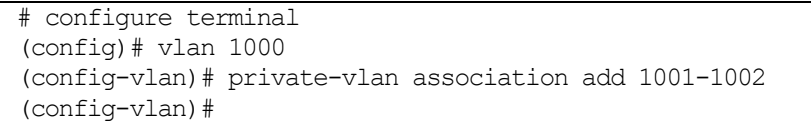

# <span id="page-645-1"></span>5.17.3 switchport mode private-vlan

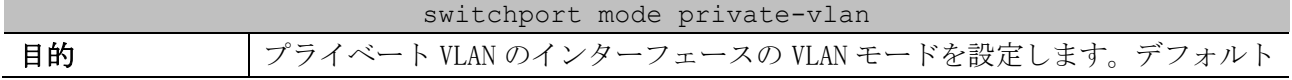

| switchport mode private-vlan |                                                                                                    |  |
|------------------------------|----------------------------------------------------------------------------------------------------|--|
|                              | 設定に戻すには、no形式のコマンドを使用します。                                                                                                    |  |
| シンタックス                       | switchport mode private-vlan {host   promiscuous}                                                                                                    |  |
|                              | no switchport mode                                                                                                    |  |
| パラメーター                       | host: セカンダリーVLAN 用のホストポート (独立 VLAN のホストポート、コミュ<br>ニティーVLANのホストポート)として設定する場合に指定します。                                                                                                    |  |
|                              | promiscuous: プライマリーVLAN 用のプロミスキャスポートとして設定する場合<br>に指定します。                                                                                                    |  |
| デフォルト                        | access                                                                                                    |  |
| コマンドモード                      | インターフェース設定モード(port, range, port-channel)                                                                                                    |  |
| 特権レベル                        | <b>レベル:12</b>                                                                                                    |  |
| ガイドライン                       | ポートチャネルで設定する場合は、対象ポートチャネルのインターフェース設定<br>モード (interface port-channel コマンド)で設定してください。                                                                                                    |  |
|                              | セカンダリーVLAN のホストポートは、本コマンドでホストポートに設定し、<br>switchport private-vlan host-association コマンドで VLAN を割り当てます。                                                                                                    |  |
|                              | プライマリーVLAN のプロミスキャスポートは、本コマンドでプロミスキャス<br>ポートに設定し、switchport private-vlan mapping コマンドで VLAN を割り当<br>てます。                                                                                                    |  |
|                              | プライベート VLAN は基本的にプロミスキャスポートとホストポートを使用しま<br>すが、同じポリシーのプライベート VLAN をスイッチを跨いで構築する場合の<br>み、スイッチ間を接続するポートはトランクポート設定で接続します。スイッチ<br>間を接続するトランクポートは、switchport mode trunk コマンドでトランク<br>ポートに設定し、switchport trunk allowed vlan コマンドで VLAN を割り当て<br>ます。 |  |
| 制限事項                         |                                                                                                    |  |
| 注意事項                         |                                                                                                    |  |
| 対象バージョン                      | 1.01.01                                                                                                    |  |

使用例:ポート 1/0/1 をホストポートに、ポート 1/0/2 をプロミスキャスポートに設定する方法を示 します。

```
# configure terminal
(config)# interface port 1/0/1
(config-if-port)# switchport mode private-vlan host
(config-if-port)# exit
(config)# interface port 1/0/2
(config-if-port)# switchport mode private-vlan promiscuous
(config-if-port)#
```
# <span id="page-646-0"></span>5.17.4 switchport private-vlan host-association

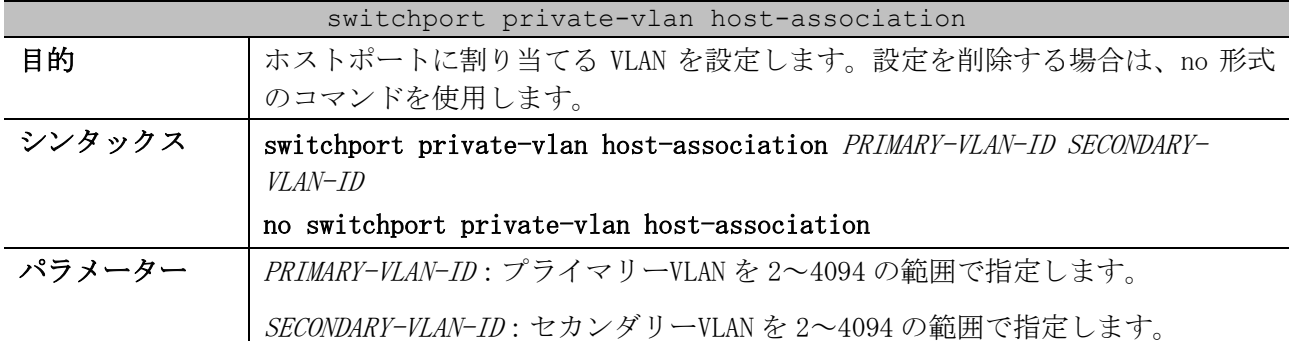

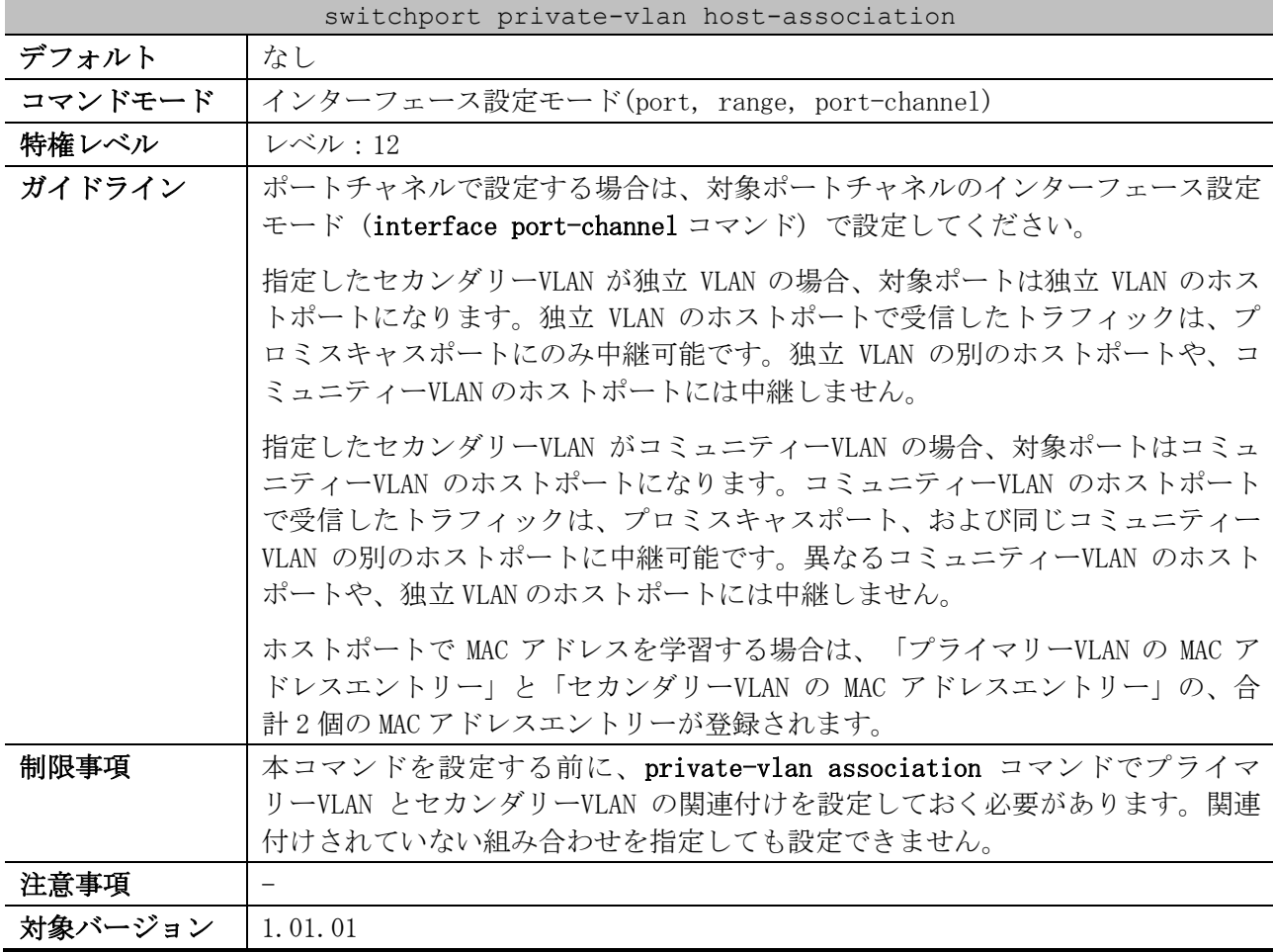

使用例:ポート 1/0/1 をホストポートに設定し、「プライマリーVLAN 1000、セカンダリーVLAN 1001」を割り当てる方法を示します。

```
# configure terminal
(config)# interface port 1/0/1
(config-if-port)# switchport mode private-vlan host
(config-if-port)# switchport private-vlan host-association 1000 1001
(config-if-port)#
```
# <span id="page-647-0"></span>5.17.5 switchport private-vlan mapping

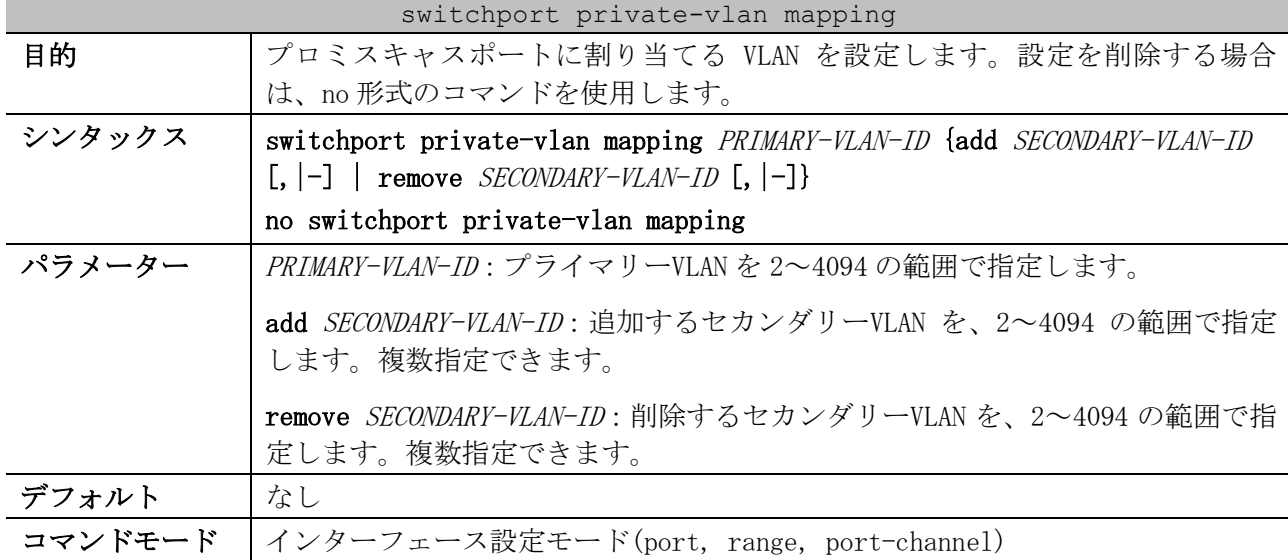
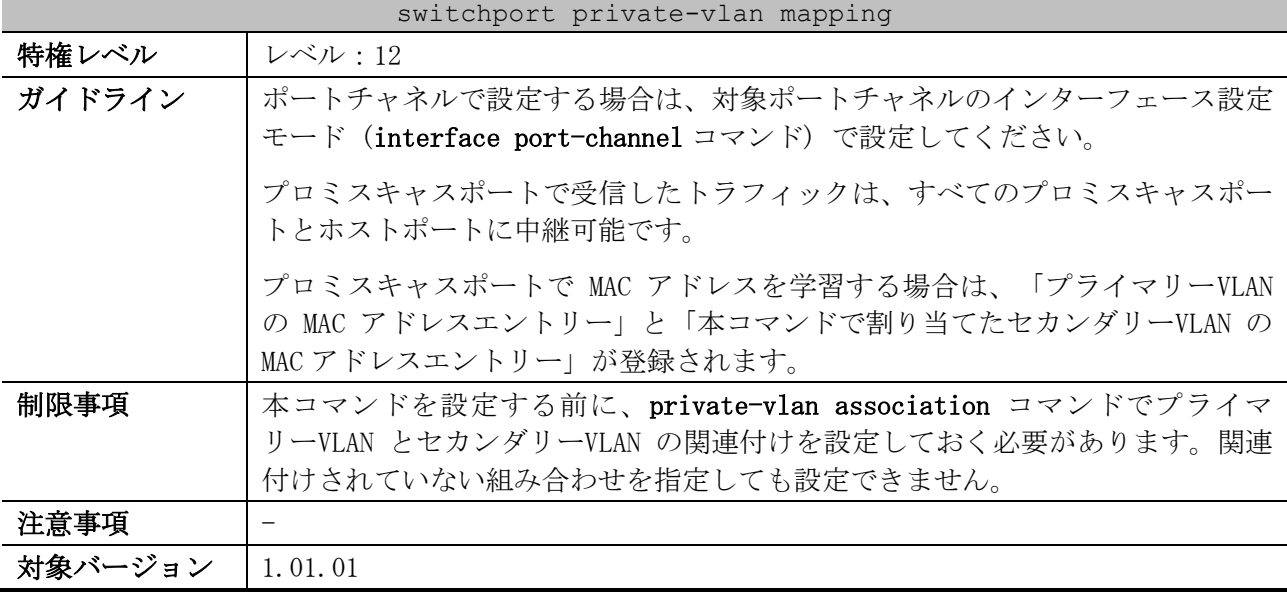

使用例:ポート 1/0/2 をプロミスキャスポートに設定し、「プライマリーVLAN 1000、セカンダリー VLAN 1001 とセカンダリーVLAN 1002」を割り当てる方法を示します。

```
# configure terminal
 (config)# interface port 1/0/2
 (config-if-port)# switchport mode private-vlan promiscuous
 (config-if-port)# switchport private-vlan mapping 1000 add 1001,1002
 (config-if-port)#
```
#### 5.17.6 show vlan private-vlan

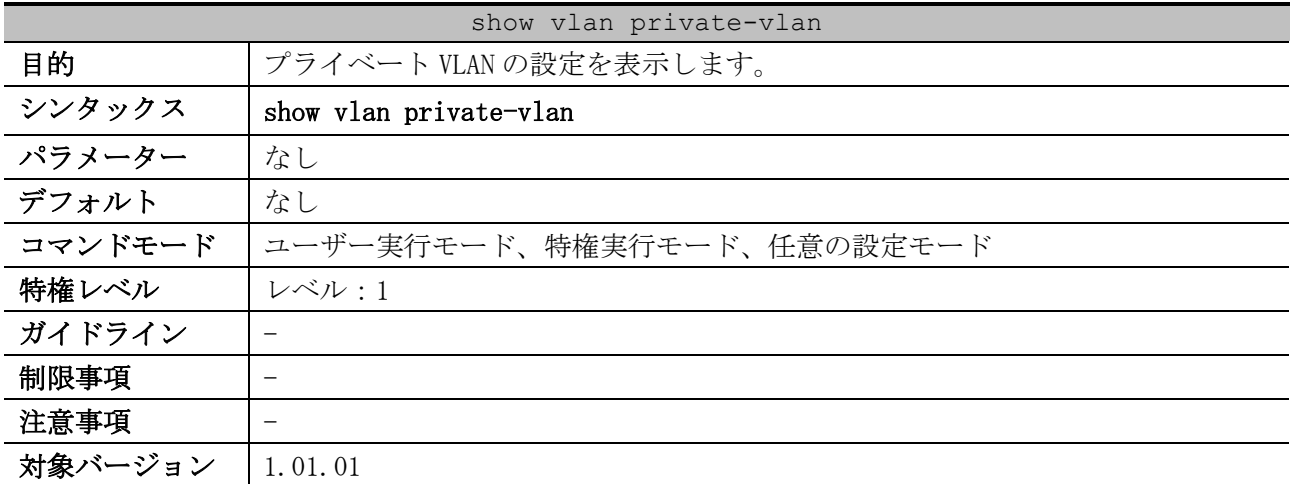

使用例:プライベート VLAN の設定を表示する方法を示します。

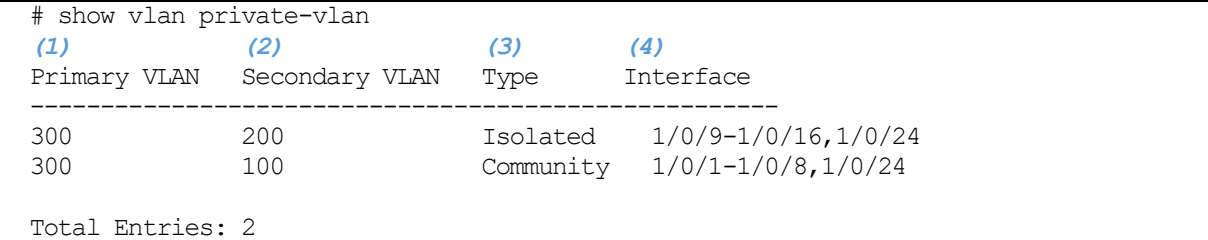

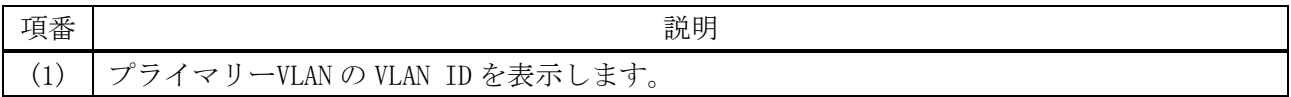

5 レイヤー2 | 5.17 プライベート VLAN コマンド

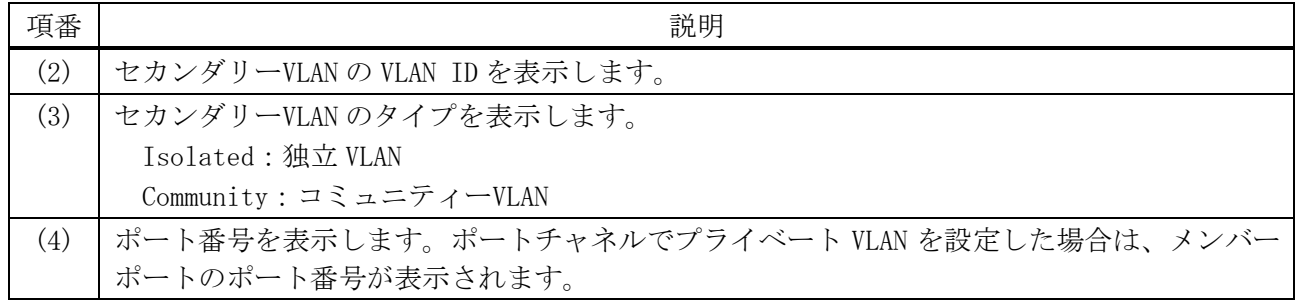

#### 5.17.7 private-vlan synchronize

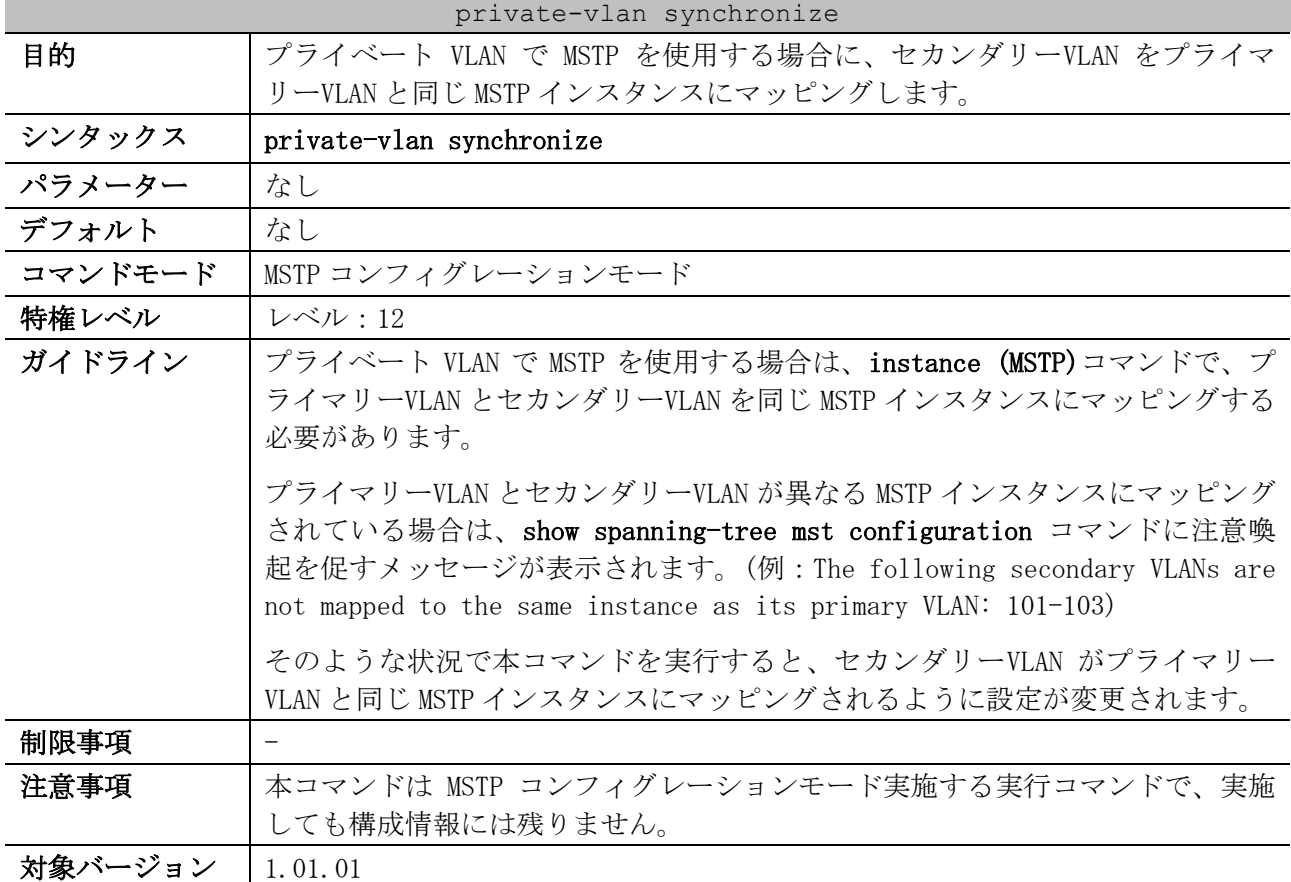

#### 使用例:private-vlan synchronize コマンドの実行例を示します。

```
# show spanning-tree mst configuration
Name : TEST-MSTP
Revision : 0,Instances configured: 3
Instance Vlans
 -------- ----------------------------------------------------------------
 0 1-9,11-19,21-29,31-39,41-4094
 1 10
      2 20,30,40
The following secondary VLANs are not mapped to the same instance as its primary VLAN: 101-103
# 
# configure terminal
(config)# spanning-tree mst configuration
(config-mst)# private-vlan synchronize
(config-mst)# end
# 
# show spanning-tree mst configuration
Name : TEST-MSTP
Revision : 0,Instances configured: 3
Instance Vlans
```
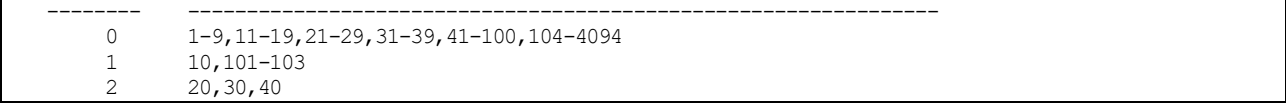

# 5.18 VLAN トンネルコマンド

VLAN トンネル関連の設定コマンドは以下のとおりです。

| コマンド                                  | コマンドとパラメーター                                                                                                    |  |
|---------------------------------------|----------------------------------------------------------------------------------------------------|--|
| dotlq inner ethertype                 | dotlq inner ethertype VALUE<br>no dotlq inner ethertype                                                                                                    |  |
| dotlq tunneling ethertype             | dotlq tunneling ethertype VALUE<br>no dotlq tunneling ethertype                                                                                                    |  |
| switchport vlan mapping               | switchport vlan mapping original-vlan ORIGINAL-VLAN [ORIGINAL-<br>INNER-VLAN] resultant-vlan RESULTANT-VLAN [RESULTANT-INNER-<br>VLAN] [priority COS-VALUE]                                                     |  |
|                                       | switchport vlan mapping original-vlan ORIGINAL-VLAN $[,$ $]-]$<br>dot1q-tunnel DOT1Q-TUNNEL-VLAN [priority COS-VALUE]                                                                                           |  |
|                                       | no switchport vlan mapping original-vlan ORIGINAL-VLAN $[,$ $]-]$<br>[ORIGINAL-INNER-VLAN]                                                                                                    |  |
| vlan mapping profile                  | vlan mapping profile PROFILE-ID [type PROFILE-TYPE]<br>no vlan mapping profile PROFILE-ID                                                                                                    |  |
| vlan mapping rule                     | rule [SEQ] match CONDITION dot1q-tunnel outer-vid VLAN-ID<br>[priority COS-VALUE] [inner-vid VLAN-ID]<br>rule [SEQ] match CONDITION translate outer-vid VLAN-ID<br>[priority COS-VALUE]<br>no rule SEQ $[, [-]$ |  |
| switchport vlan mapping<br>profile    | switchport vlan mapping profile PROFILE-ID<br>no switchport vlan mapping profile PROFILE-ID                                                                                                    |  |
| vlan mapping miss drop                | vlan mapping miss drop<br>no vlan mapping miss drop                                                                                                    |  |
| dot1q-tunnel trust inner-<br>priority | dotlq-tunnel trust inner-priority<br>no dot1q-tunnel trust inner-priority                                                                                                    |  |
| dot1q-tunnel insert<br>$dot1q$ -tag   | dot1q-tunnel insert dot1q-tag DOT1Q-VLAN<br>no dot1q-tunnel insert dot1q-tag                                                                                                    |  |

VLAN トンネル関連の show コマンドは以下のとおりです。

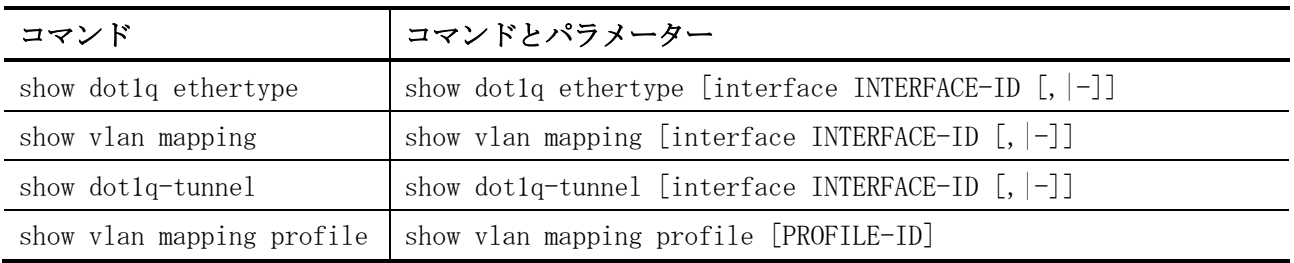

## <span id="page-651-0"></span>5.18.1 dot1q inner ethertype

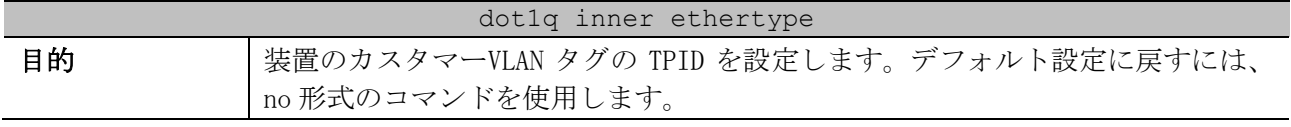

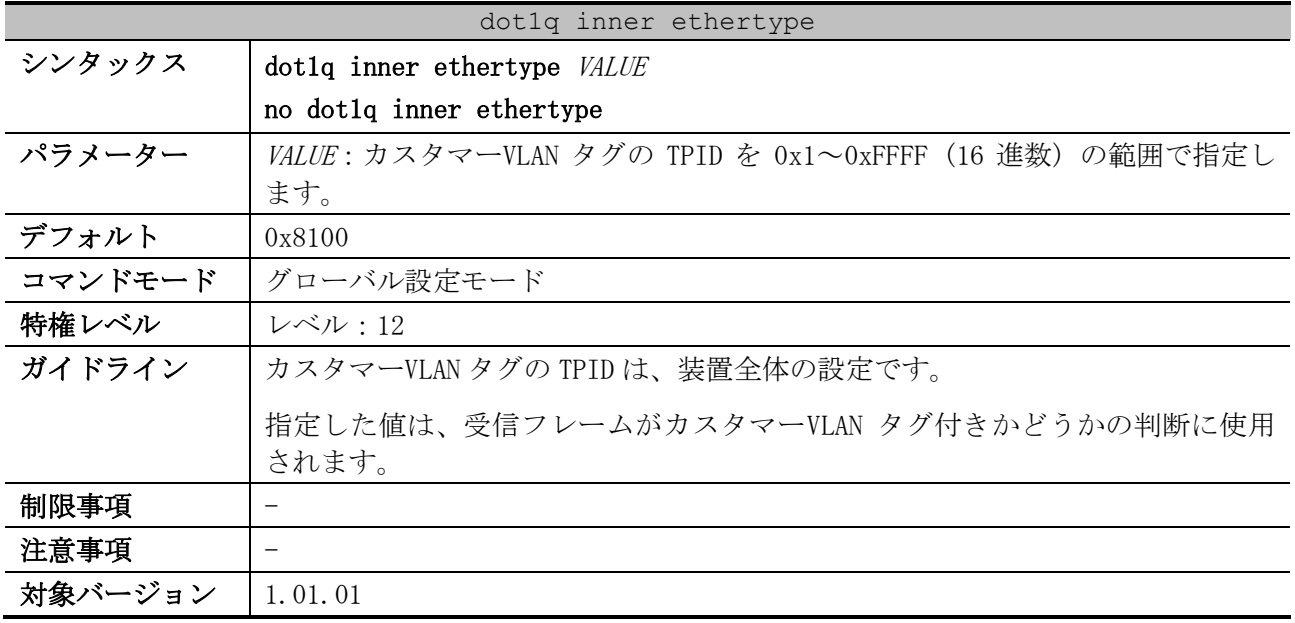

使用例:カスタマーVLAN タグの TPID を 0x9100 に設定する方法を示します。

```
# configure terminal
(config)# dot1q inner ethertype 0x9100
```
(config)#

## <span id="page-652-0"></span>5.18.2 dot1q tunneling ethertype

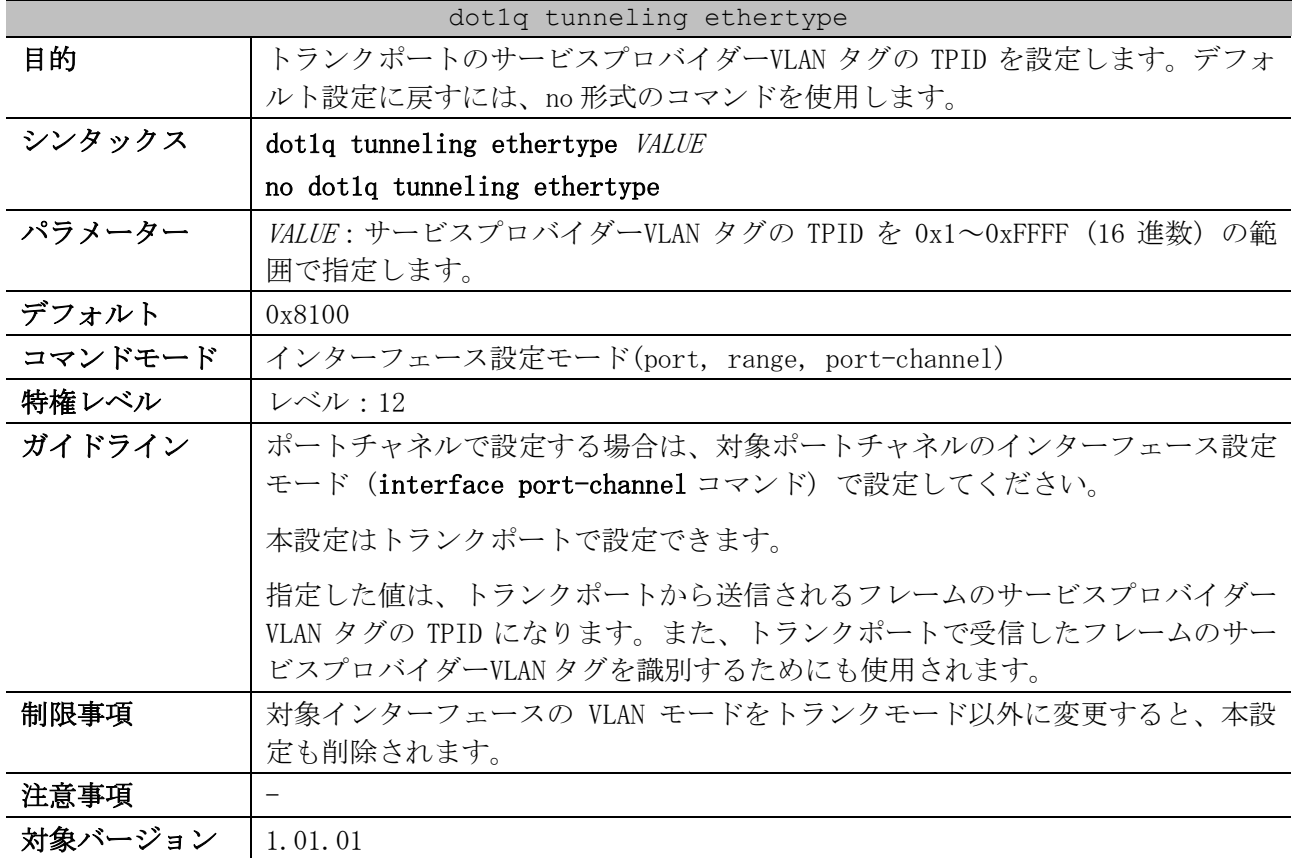

使用例:トランクモードに設定したポート 1/0/1 で、サービスプロバイダーVLAN タグの TPID を 0x88a8 に設定する方法を示します。

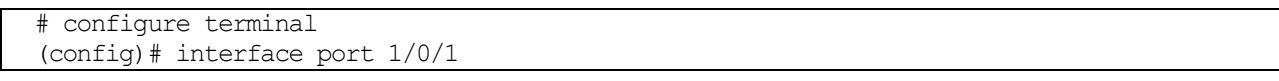

```
(config-if-port)# switchport mode trunk
(config-if-port)# dot1q tunneling ethertype 0x88a8
(config-if-port)#
```
## <span id="page-653-0"></span>5.18.3 switchport vlan mapping

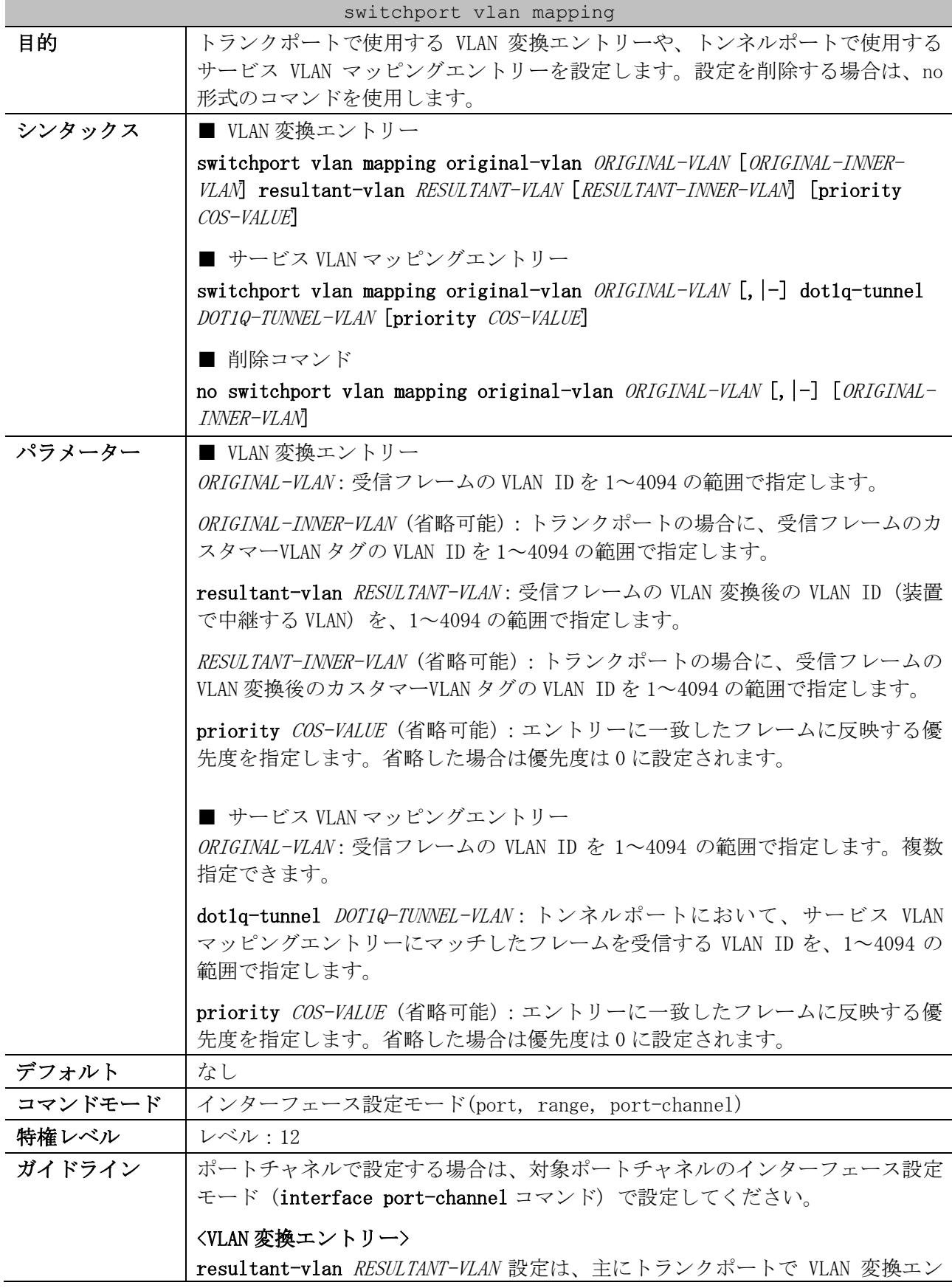

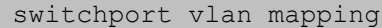

トリーを設定するために使用します。受信したフレームの VLAN ID が ORIGINAL-VLAN と一致した場合に、RESULTANT-VLAN で指定した VLAN ID に変換されます。 また、送信するフレームの VLAN ID が RESULTANT-VLAN と一致した場合に、 ORIGINAL-VLAN で指定した VLAN ID に変換されます。

トランクポートで 2 段タグフレームの VLAN 変換エントリー (switchport vlan mapping original-vlan ORIGINAL-VLAN ORIGINAL-INNER-VLAN resultant-vlan RESULTANT-VLAN RESULTANT-INNER-VLAN コマンド) を設定した場合は、カスタ マーVLAN タグの VLAN ID も VLAN 変換されます。なお、ORIGINAL-INNER-VLAN を 指定して RESULTANT-INNER-VLAN を指定しない形式で設定した場合は、カスタ マーVLAN タグの VLAN ID は変換されません。

トンネルポートで VLAN 変換エントリーを使用する場合は、1 段タグフレームの VLAN 変換エントリー (switchport vlan mapping original-vlan ORIGINAL-VLAN resultant-vlan RESULTANT-VLAN コマンド) を使用します。2 段タグフレームの VLAN 変換エントリーは使用できません。受信したカスタマーVLAN タグ付きフ レームの VLAN ID が ORIGINAL-VLAN と一致した場合に、カスタマーVLAN タグを 削除して受信します。また、トンネルポートから送信するフレームにカスタマー VLAN タグがない場合に、VLAN ID が ORIGINAL-VLAN のカスタマーVLAN タグを付 加して送信します。

#### <サービス VLAN マッピングエントリー>

dot1q-tunnel DOT1Q-TUNNEL-VLAN 設定は、トンネルポートでサービス VLAN マッ ピングエントリーを設定するために使用します。トンネルポートで受信したカス タマーVLAN タグ付きフレームの VLAN ID が ORIGINAL-VLAN と一致した場合に、 DOT1Q-TUNNEL-VLAN で指定した VLAN で受信します。

一致するサービス VLAN マッピングエントリーが存在しておらず、受信したトン ネルポートで vlan mapping miss drop コマンドが有効な場合は、その受信フ レームは破棄されます。vlan mapping miss drop コマンドが無効の場合は、 switchport access vlan コマンドで設定したアクセス VLAN が割り当てられてい れば、その VLAN で受信します。

制限事項 すでに「ORIGINAL-VLAN (A), RESULTANT-VLAN (B)」の VLAN 変換エントリーが設 定されている場合には、別の ORIGINAL-VLAN (A 以外)を設定済みの RESULTANT-VLAN (B)に変換するような VLAN 変換エントリーは設定できません。同様に、 ORIGINAL-VLAN (A)を別の RESULTANT-VLAN (B 以外)に変換するような VLAN 変換 エントリーも設定できません。

設定可能な VLAN マッピングルールの最大数は、装置全体で 1,024 個です。

本コマンドはポートチャネル 33 以降では設定できません。

VLAN タグ変換機能と RPVST+を同一ポートで併用できません。

ApresiaNP2000 シリーズでは、以下の仕様制限があります。

- 2 段タグフレームの VLAN 変換エントリーを適用したポートでエントリー に一致する 2 段タグ付きフレームを受信する際には、受信した 2 段タグ 付きフレームの「サービス VLAN タグの優先度」と「カスタマーVLAN タ グの優先度」の両方が、priority オプションの値に変更されます。
- 2 段タグフレームの VLAN 変換エントリーを適用したポートからエント リーに一致する 2 段タグ付きフレームを送信する際には、送信する 2 段 タグ付きフレームの「カスタマーVLAN タグの優先度」も、装置内部の優 先度の値に変更されます。

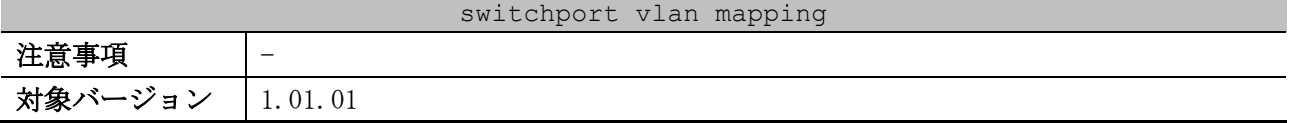

使用例:トランクモードに設定したポート 1/0/1 で、VLAN 変換エントリーを設定する方法を示します。

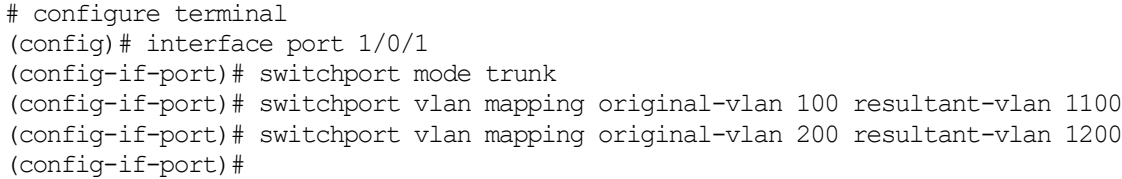

使用例:トンネルモードに設定したポート 1/0/2 で、サービス VLAN マッピングエントリーを設定する 方法を示します。

# configure terminal (config)# interface port 1/0/2 (config-if-port)# switchport mode dot1q-tunnel (config-if-port)# switchport vlan mapping original-vlan 700 dot1q-tunnel 1700 (config-if-port)# switchport hybrid allow vlan add untagged 1700 (config-if-port)#

## <span id="page-655-0"></span>5.18.4 vlan mapping profile

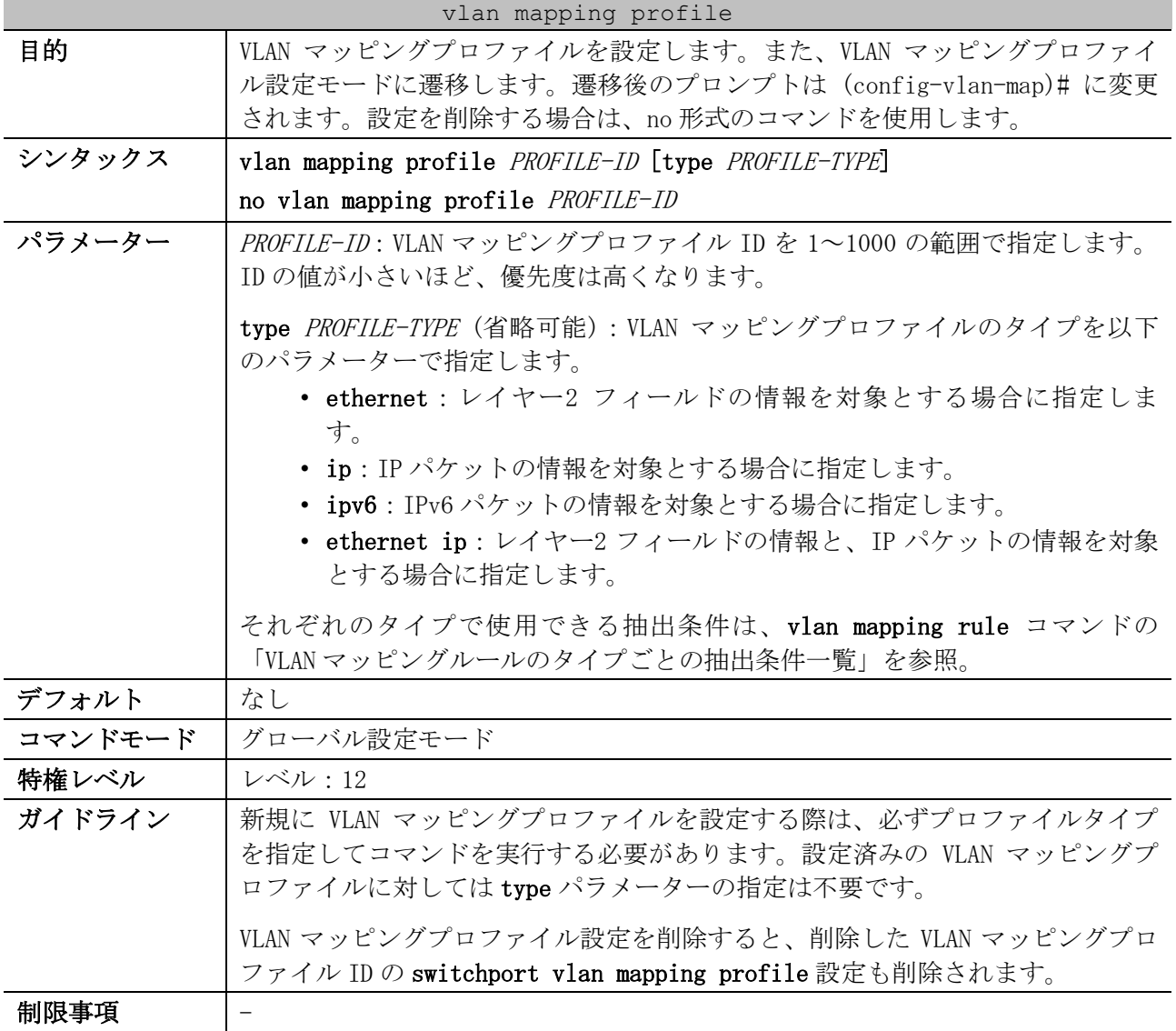

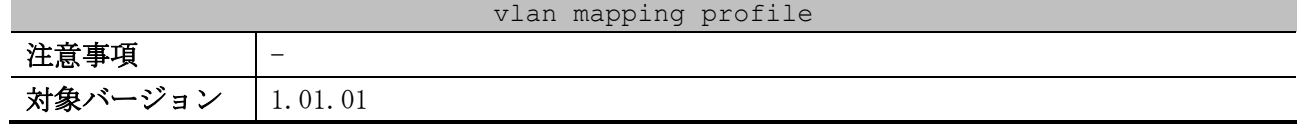

使用例:VLAN マッピングプロファイル 1 をタイプ「ethernet」で設定する方法を示します。

# configure terminal (config)# vlan mapping profile 1 type ethernet (config-vlan-map)#

#### <span id="page-656-0"></span>5.18.5 vlan mapping rule

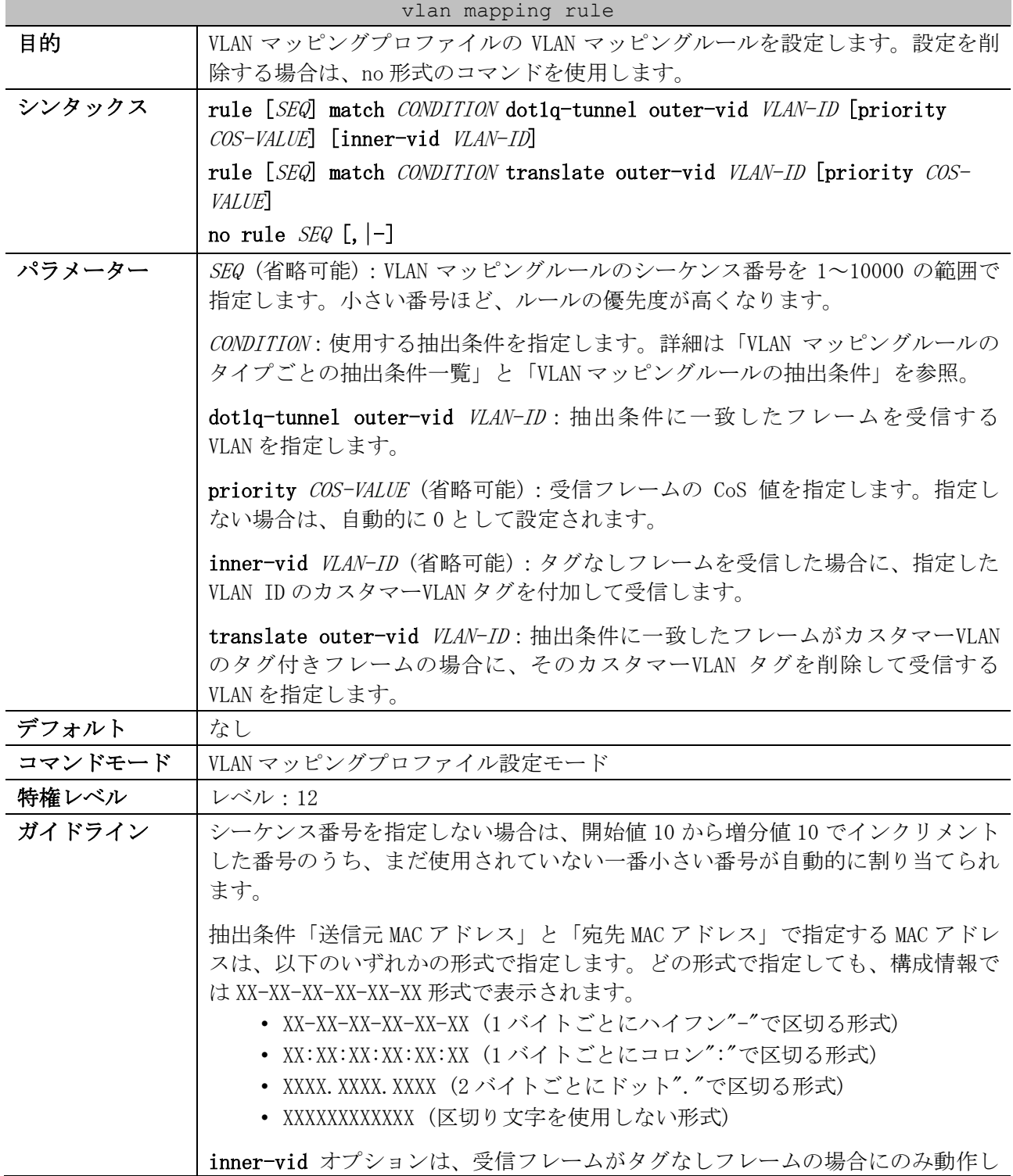

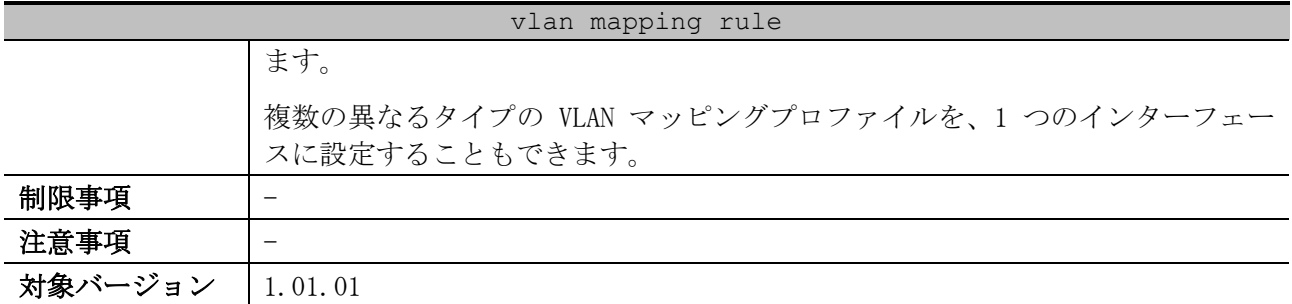

<span id="page-657-0"></span>■ VLAN マッピングルールのタイプごとの抽出条件一覧

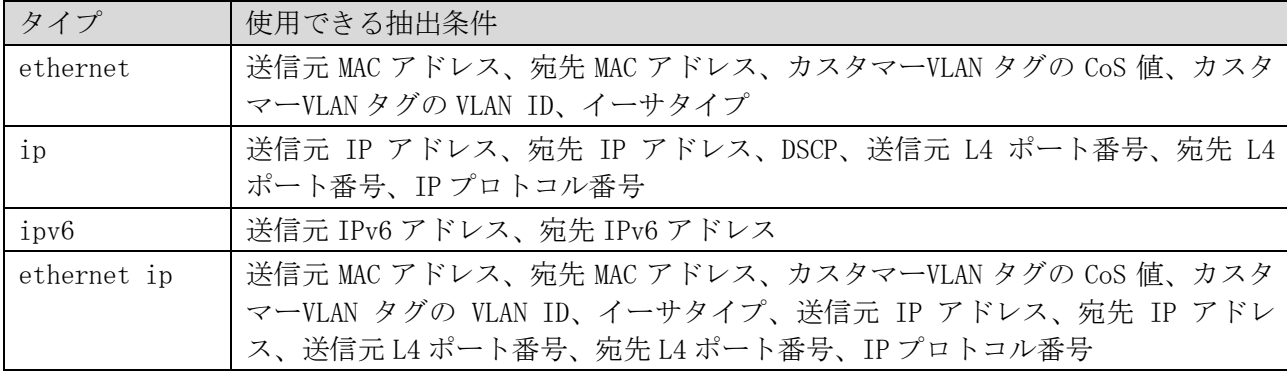

\* 複数の抽出条件を指定する場合は、この表に記載した先頭の抽出条件から順番に指定する。

<span id="page-657-1"></span>■ VLAN マッピングルールの抽出条件

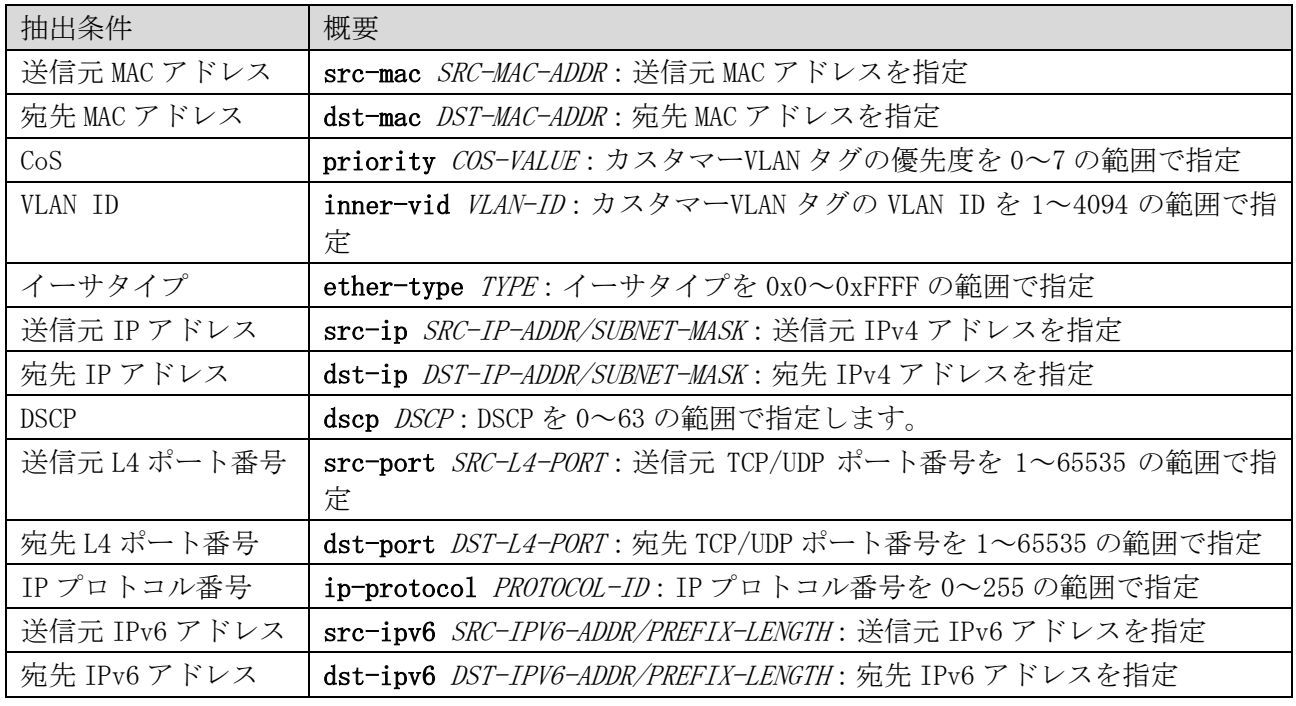

使用例:プロファイルタイプが ip の VLAN マッピングプロファイル 1 を作成し、VLAN マッピングルー ルを設定する方法を示します。

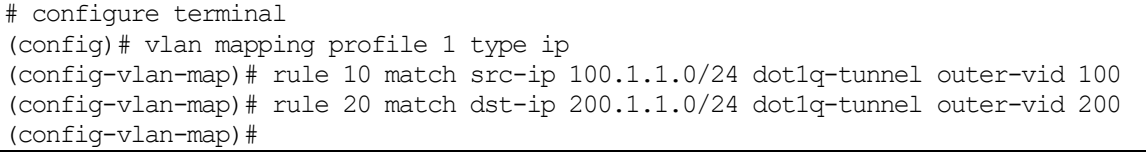

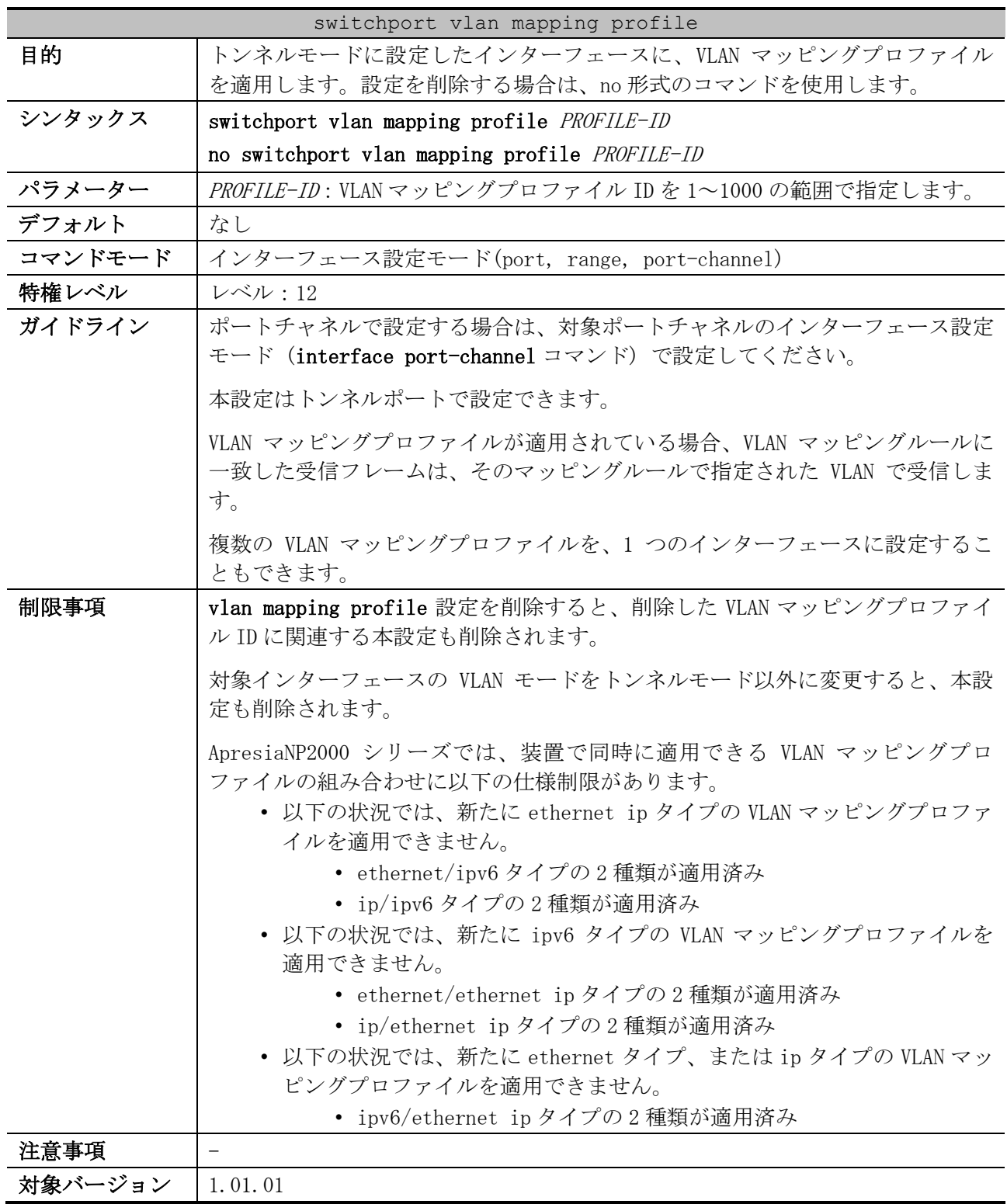

#### <span id="page-658-0"></span>5.18.6 switchport vlan mapping profile

使用例:トンネルモードに設定したポート 1/0/1 で、VLAN マッピングプロファイル 1 を適用する方法 を示します。

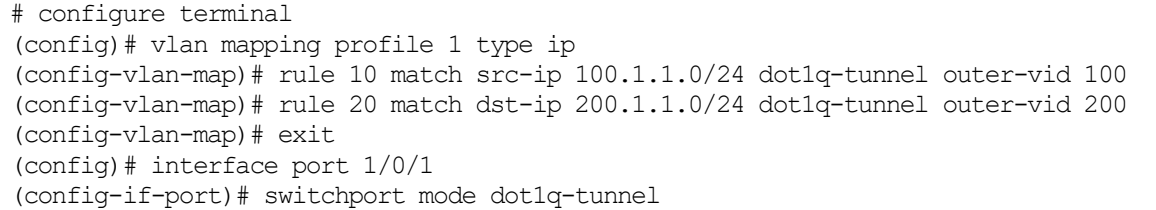

```
(config-if-port)# switchport vlan mapping profile 1
(config-if-port)#
```
#### <span id="page-659-0"></span>5.18.7 vlan mapping miss drop

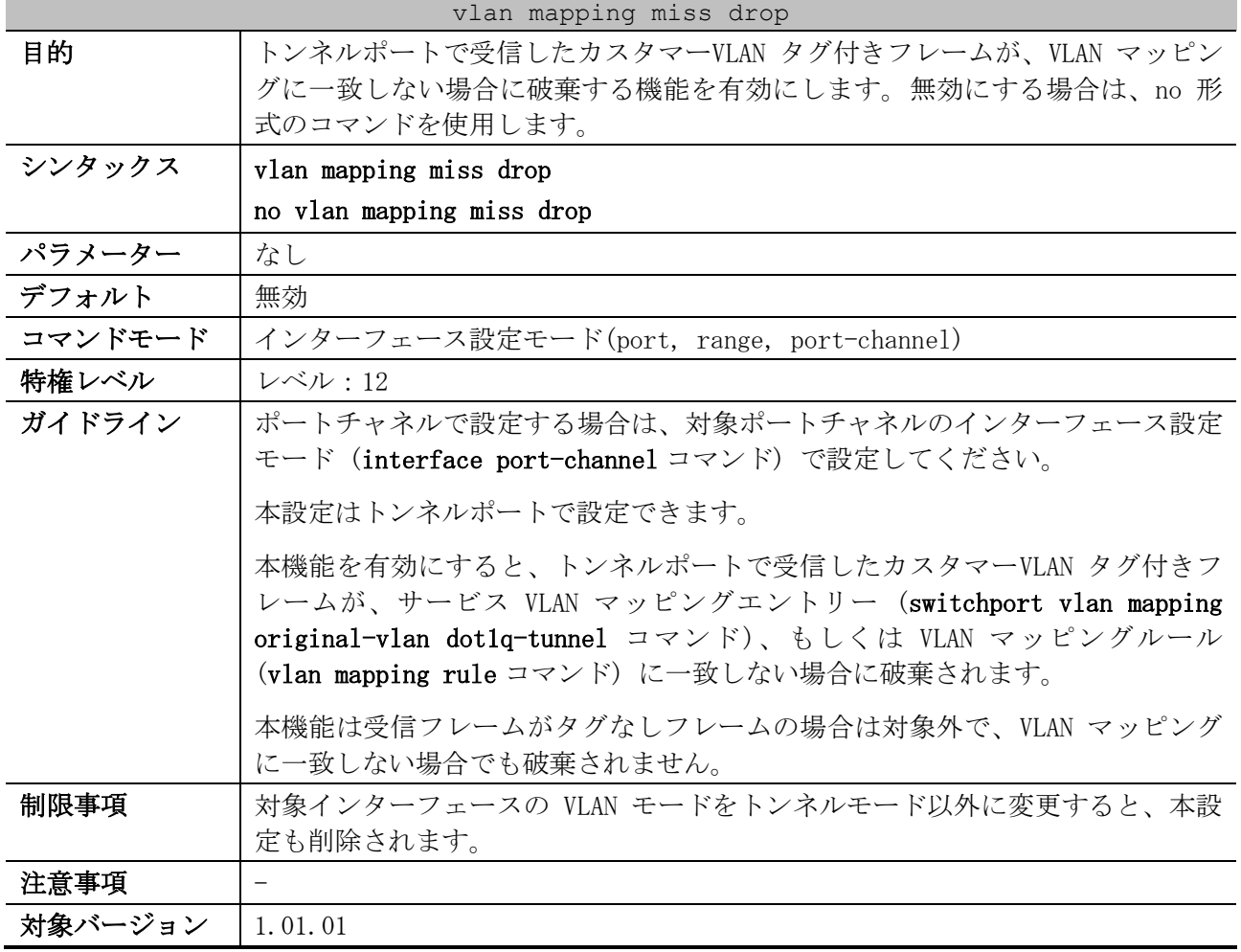

使用例:トンネルモードに設定したポート 1/0/1 で、受信したカスタマーVLAN タグ付きフレームが VLAN マッピングに一致しない場合に破棄する機能を有効にする方法を示します。

# configure terminal (config)# interface port 1/0/1 (config-if-port)# switchport mode dot1q-tunnel (config-if-port)# vlan mapping miss drop (config-if-port)#

#### <span id="page-659-1"></span>5.18.8 dot1q-tunnel trust inner-priority

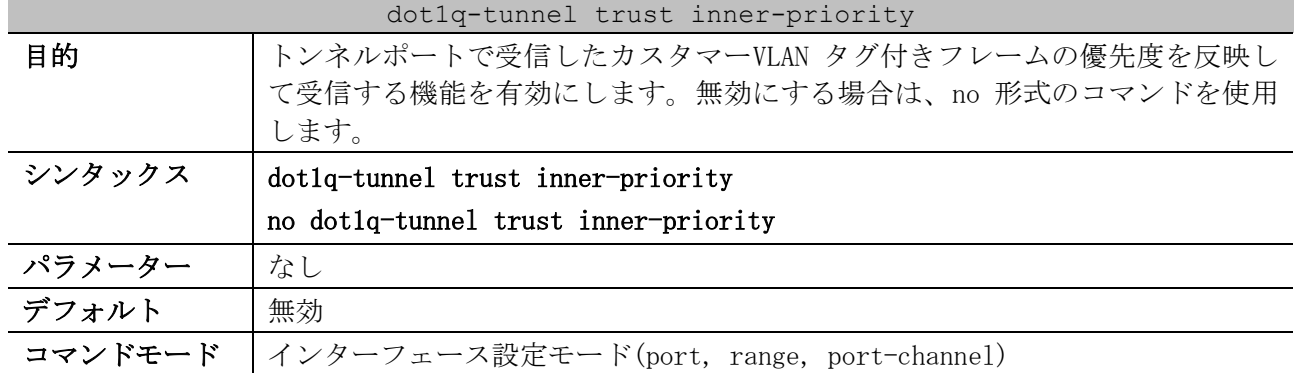

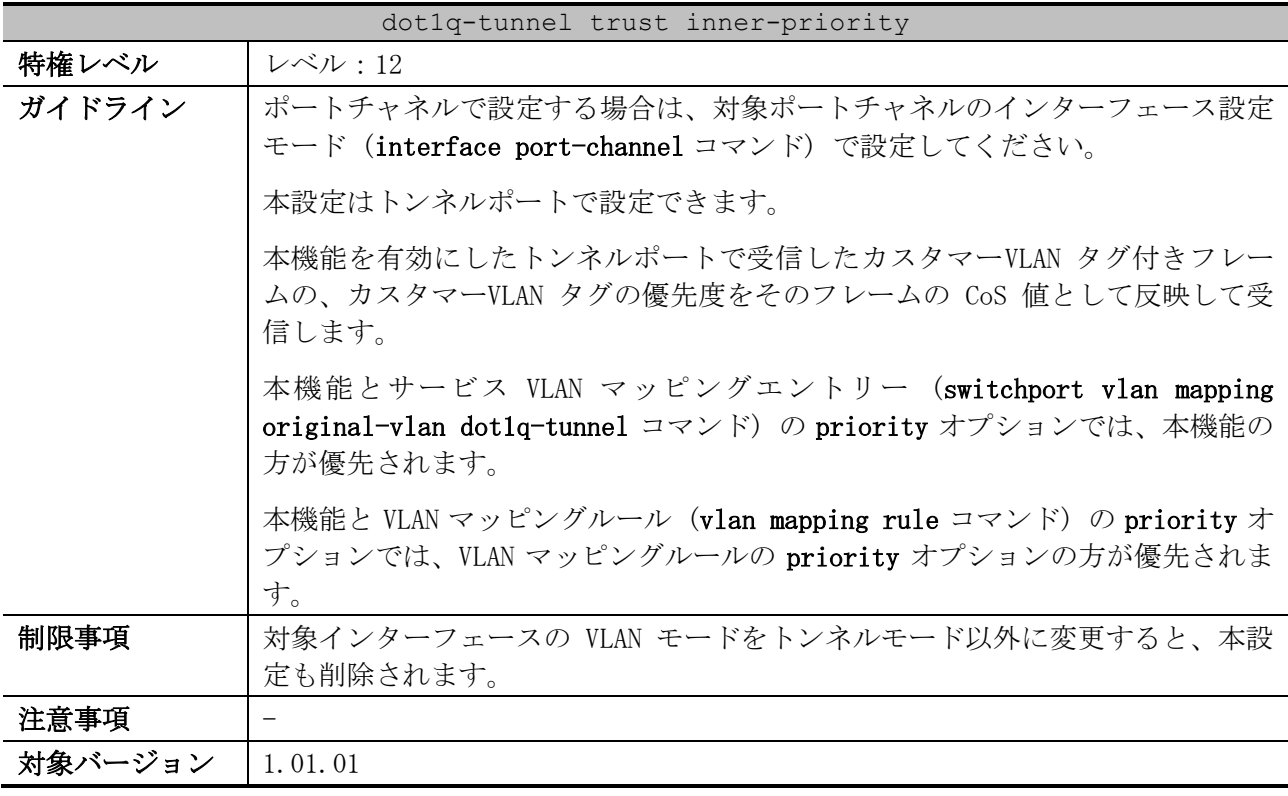

使用例:トンネルモードに設定したポート 1/0/1 で、受信したカスタマーVLAN タグ付きフレームの優 先度を反映して受信する機能を有効にする方法を示します。

# configure terminal (config)# interface port 1/0/1 (config-if-port)# switchport mode dot1q-tunnel (config-if-port)# dot1q-tunnel trust inner-priority (config-if-port)#

#### <span id="page-660-0"></span>5.18.9 dot1q-tunnel insert dot1q-tag

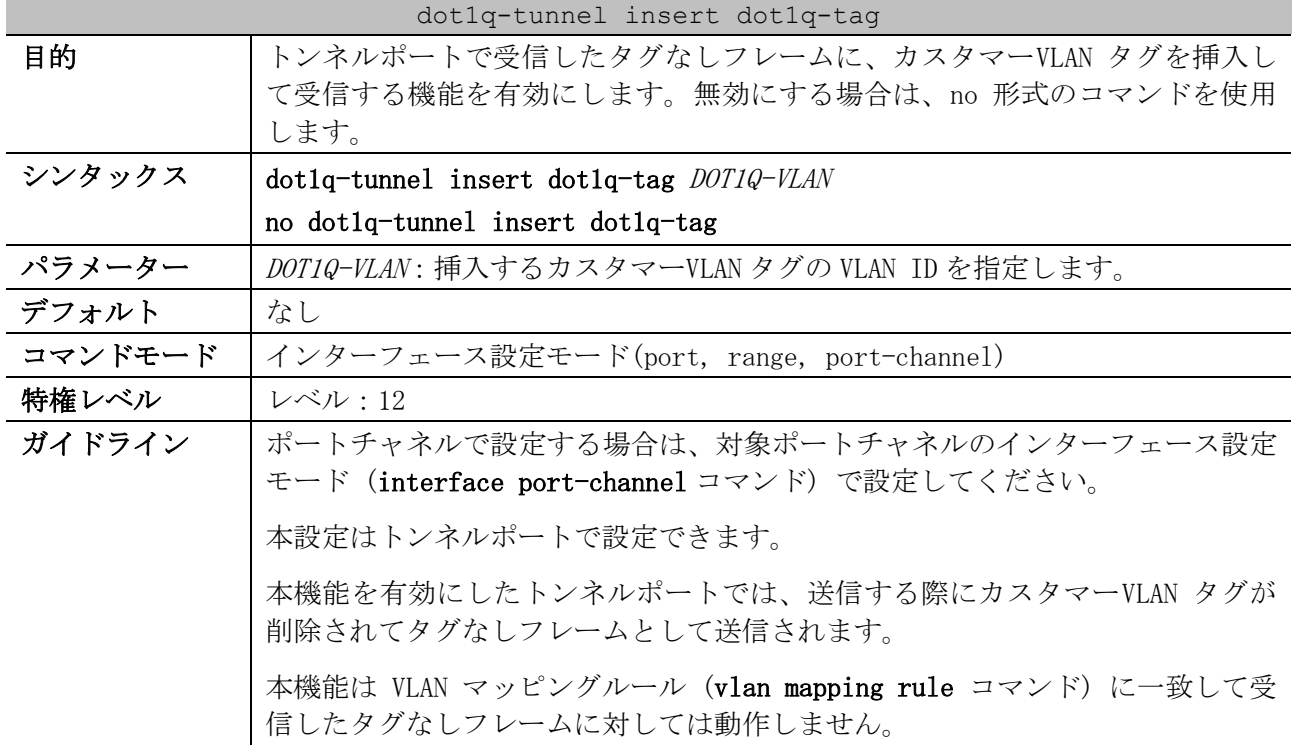

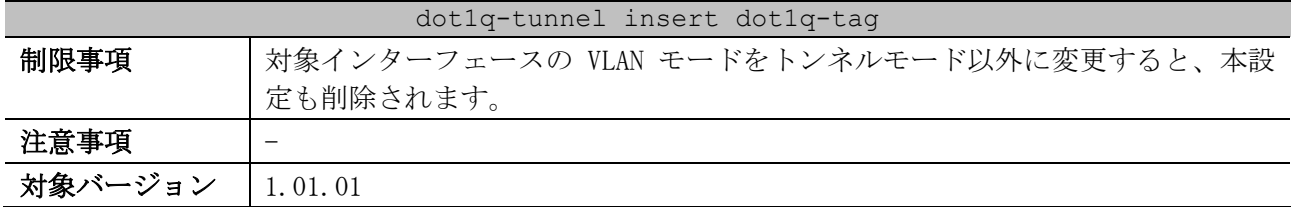

使用例:トンネルモードに設定したポート 1/0/1 で、受信したタグなしフレームに VLAN 10 のカスタ マーVLAN タグを挿入して受信する機能を有効にする方法を示します。

```
# configure terminal
(config)# interface port 1/0/1
(config-if-port)# switchport mode dot1q-tunnel
(config-if-port)# dot1q-tunnel insert dot1q-tag 10
(config-if-port)#
```
#### <span id="page-661-0"></span>5.18.10 show dot1q ethertype

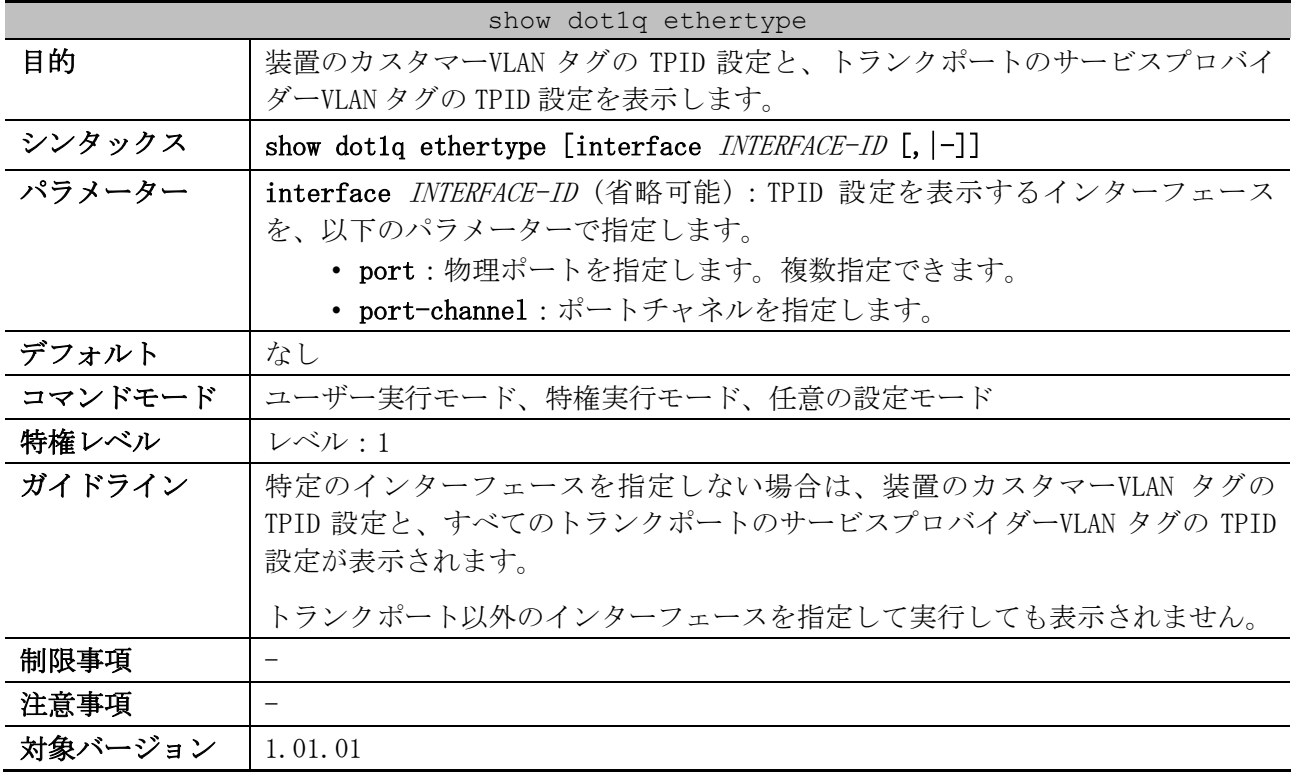

使用例:装置のカスタマーVLAN タグの TPID 設定と、すべてのトランクポートのサービスプロバイダー VLAN タグの TPID 設定を表示する方法を示します。

```
# show dot1q ethertype
 802.1q inner Ethernet Type is 0x8100 ...(1)
Port1/0/2 ...(2)
  802.1q tunneling Ethernet Type is 0x8100 ...(3)
Port1/0/11
  802.1q tunneling Ethernet Type is 0x8100
Port-channel2
  802.1q tunneling Ethernet Type is 0x8100
```
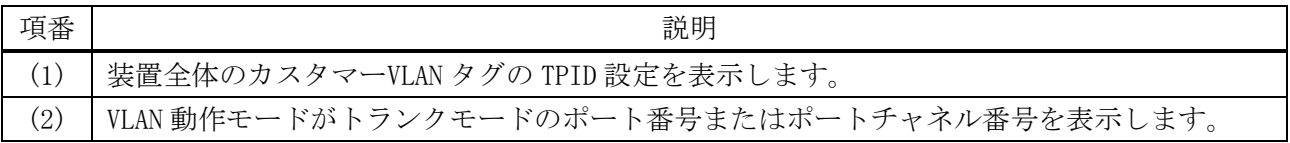

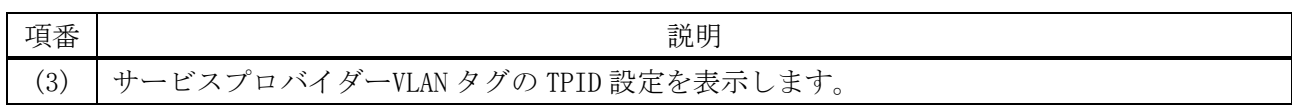

#### <span id="page-662-0"></span>5.18.11 show vlan mapping

| show vlan mapping |                                                                        |  |
|-------------------|------------------------------------------------------------------------|--|
| 目的                | サービス VLAN マッピングエントリーと VLAN 変換エントリーの設定を表示しま                             |  |
|                   | す。                                                                     |  |
| シンタックス            | show vlan mapping [interface <i>INTERFACE-ID</i> [, $\left[-\right]$ ] |  |
| パラメーター            | interface <i>INTERFACE-ID</i> (省略可能) : サービス VLAN マッピングエントリーと           |  |
|                   | VLAN 変換エントリーの設定を表示するインターフェースを、以下のパラメー                                  |  |
|                   | ターで指定します。                                                              |  |
|                   | • port:物理ポートを指定します。複数指定できます。                                           |  |
|                   | • port-channel : ポートチャネルを指定します。                                        |  |
| デフォルト             | なし                                                                     |  |
| コマンドモード           | ユーザー実行モード、特権実行モード、任意の設定モード                                             |  |
| 特権レベル             | レベル・1                                                                  |  |
| ガイドライン            | 特定のインターフェースを指定しない場合は、すべてのサービス VLAN マッピン                                |  |
|                   | グエントリーと VLAN 変換エントリーの設定が表示されます。                                        |  |
| 制限事項              |                                                                        |  |
| 注意事項              |                                                                        |  |
| 対象バージョン           | 1.01.01                                                                |  |

使用例:すべてのサービス VLAN マッピングエントリーと VLAN 変換エントリーの設定を表示する方法 を示します。

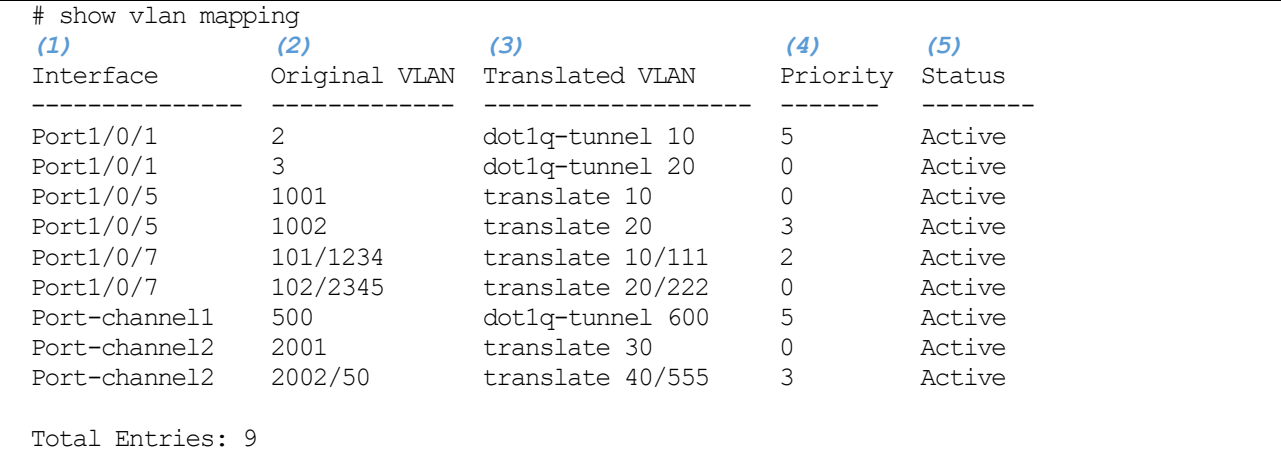

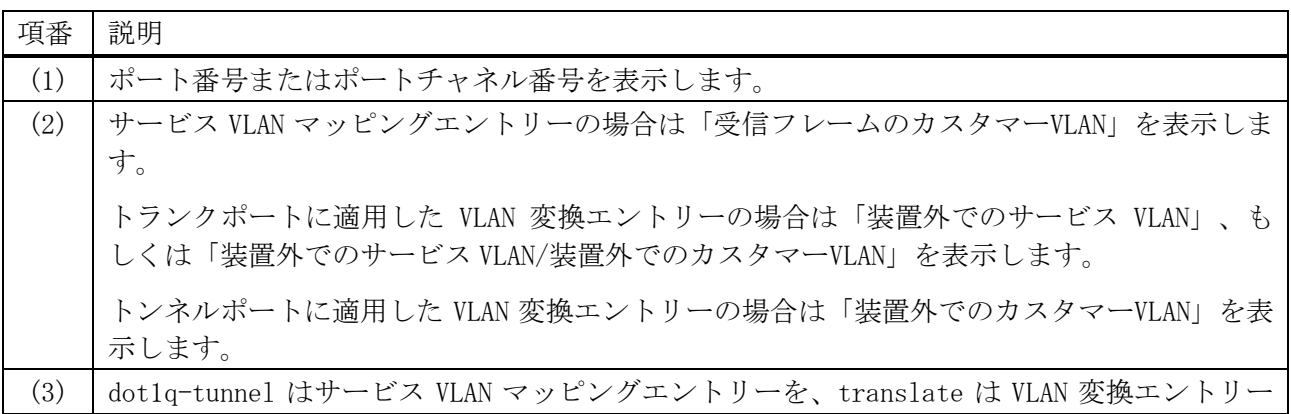

#### 662/942

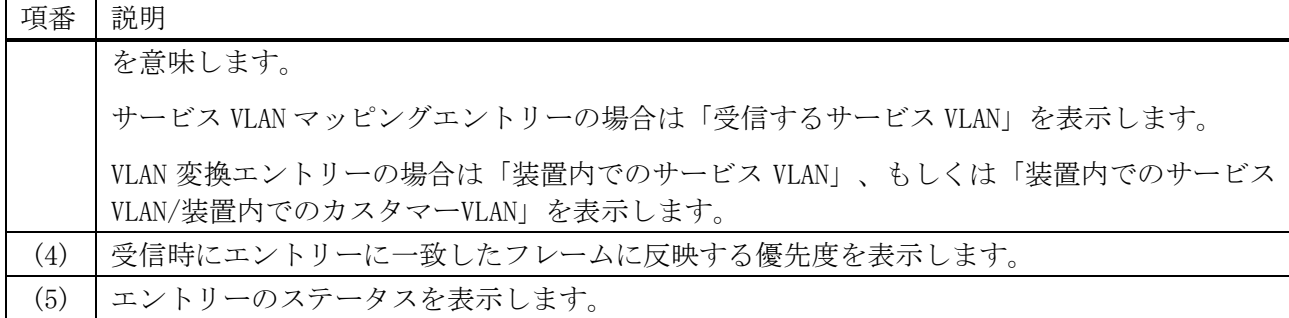

## <span id="page-663-0"></span>5.18.12 show dot1q-tunnel

# show dot1q-tunnel

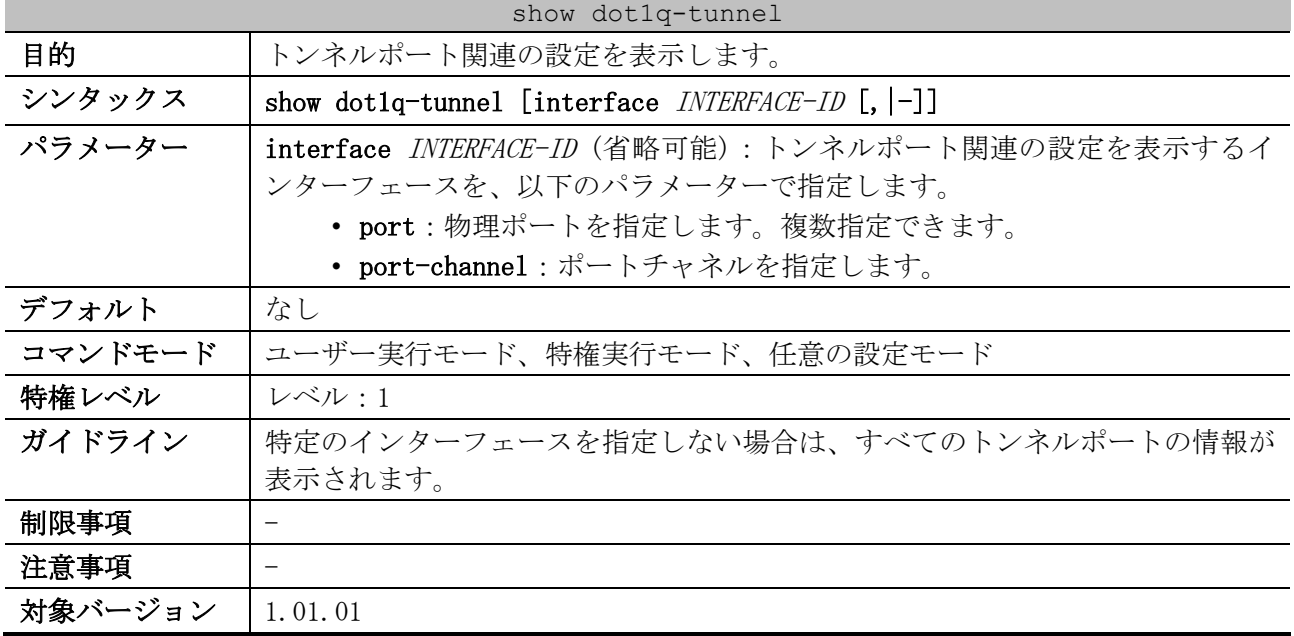

使用例:すべてのトンネルポートの設定を表示する方法を示します。

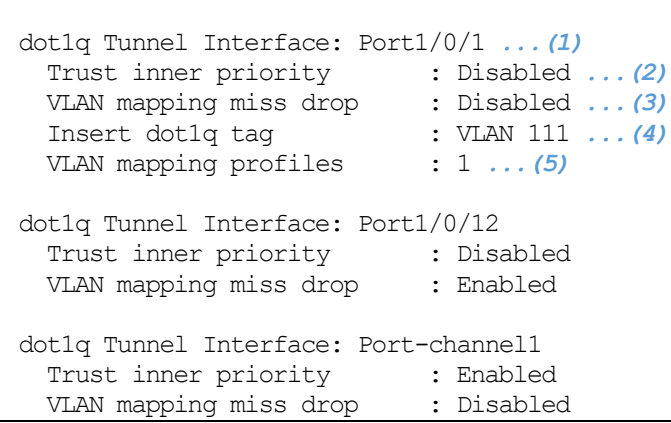

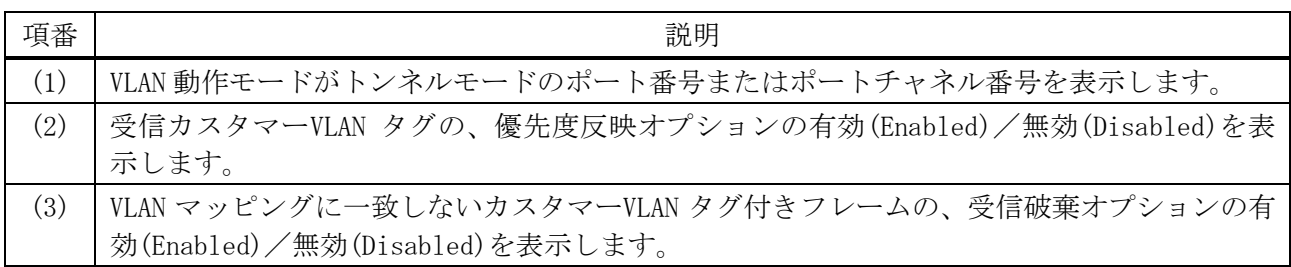

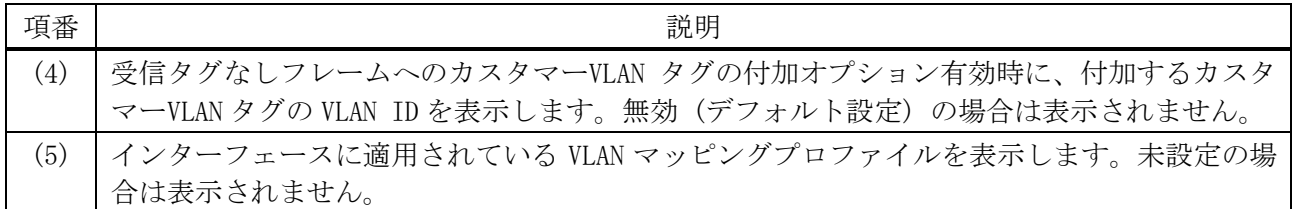

#### <span id="page-664-0"></span>5.18.13 show vlan mapping profile

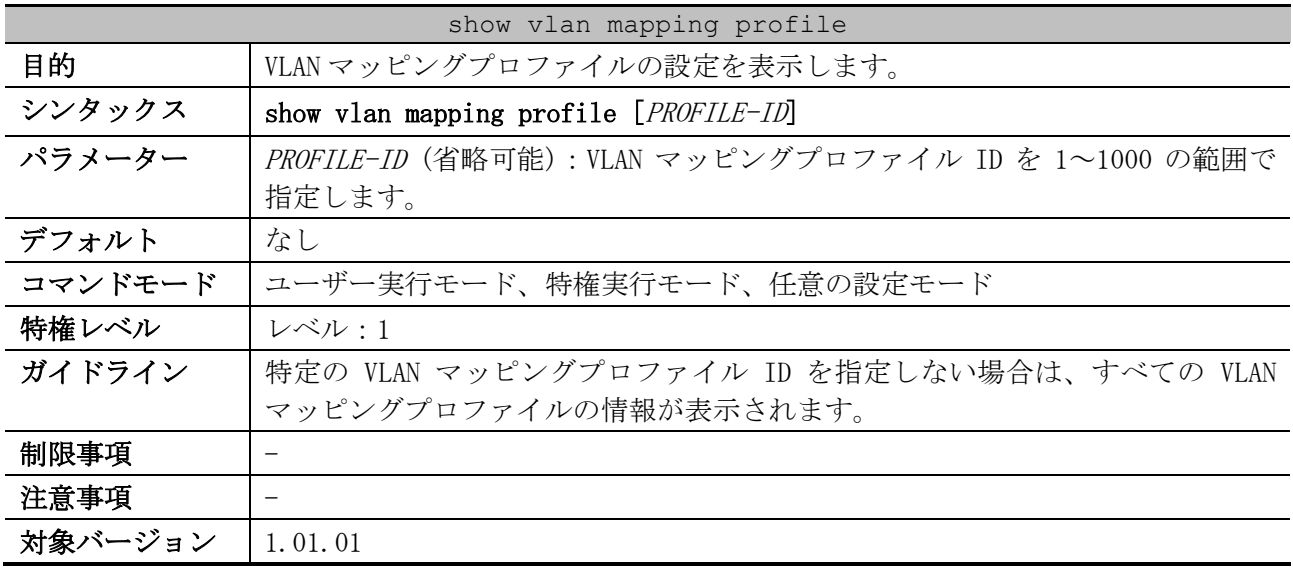

使用例:すべての VLAN マッピングプロファイルの設定を表示する方法を示します。

# show vlan mapping profile *(1) (2)* VLAN mapping profile:1 type:ip *(3)* rule 10 match src-ip 10.1.1.100/32, action dot1q-tunnel outer-vid 10, priority 4 rule 20 match src-ip 10.1.1.200/32, action dot1q-tunnel outer-vid 20, priority 0 Total Entries: 2 VLAN mapping profile:2 type:ethernet rule 10 match src-mac 00-00-11-11-22-22, action translate outer-vid 30, priority 3 rule 20 match src-mac 00-AA-BB-CC-DD-EE, action translate outer-vid 40, priority 1 Total Entries: 2

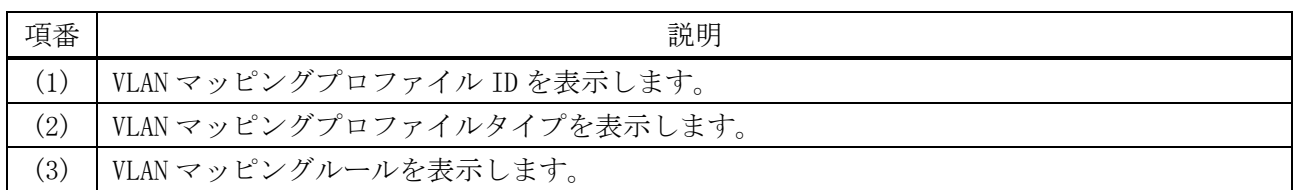

## 5.19 Voice VLAN コマンド

Voice VLAN 関連の設定コマンドは以下のとおりです。

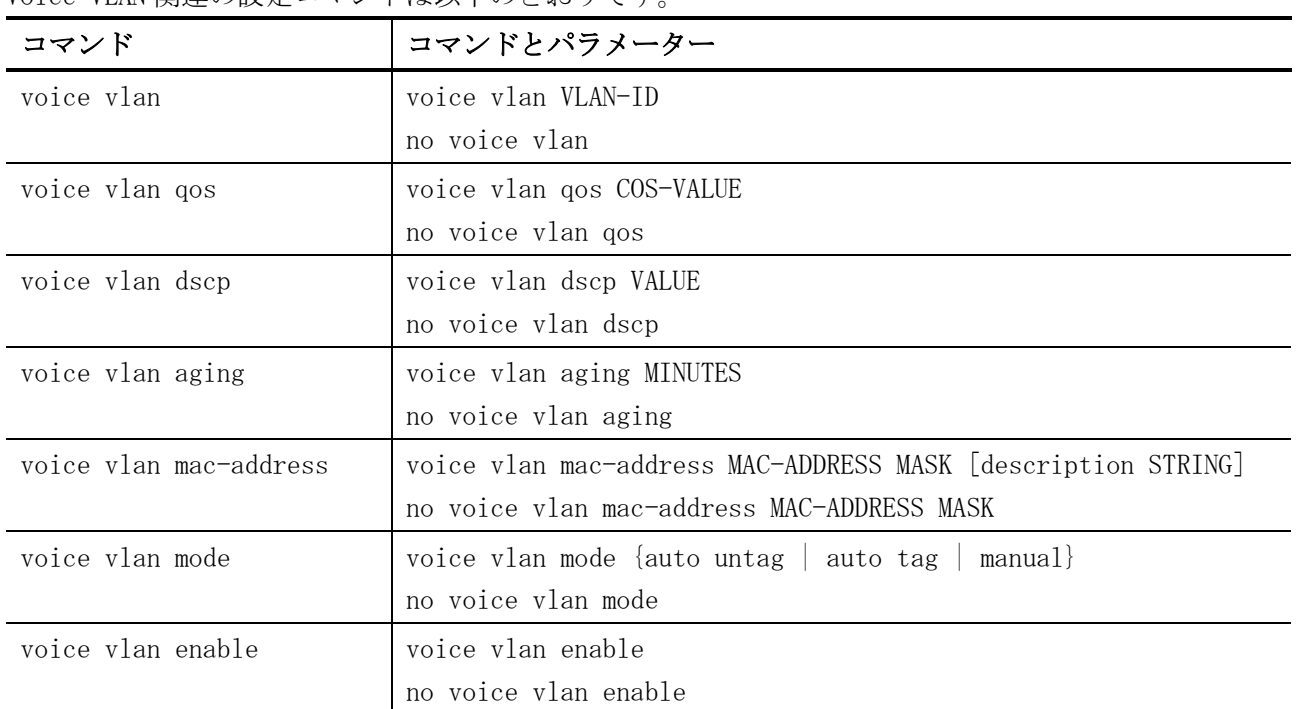

Voice VLAN 関連の show コマンドは以下のとおりです。

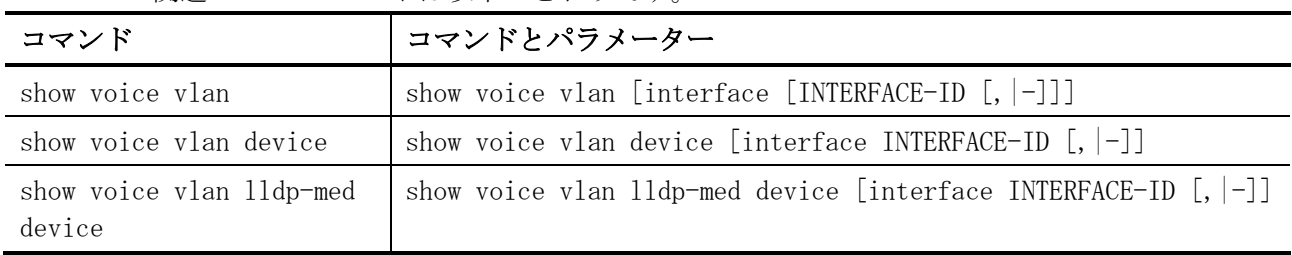

## <span id="page-665-0"></span>5.19.1 voice vlan

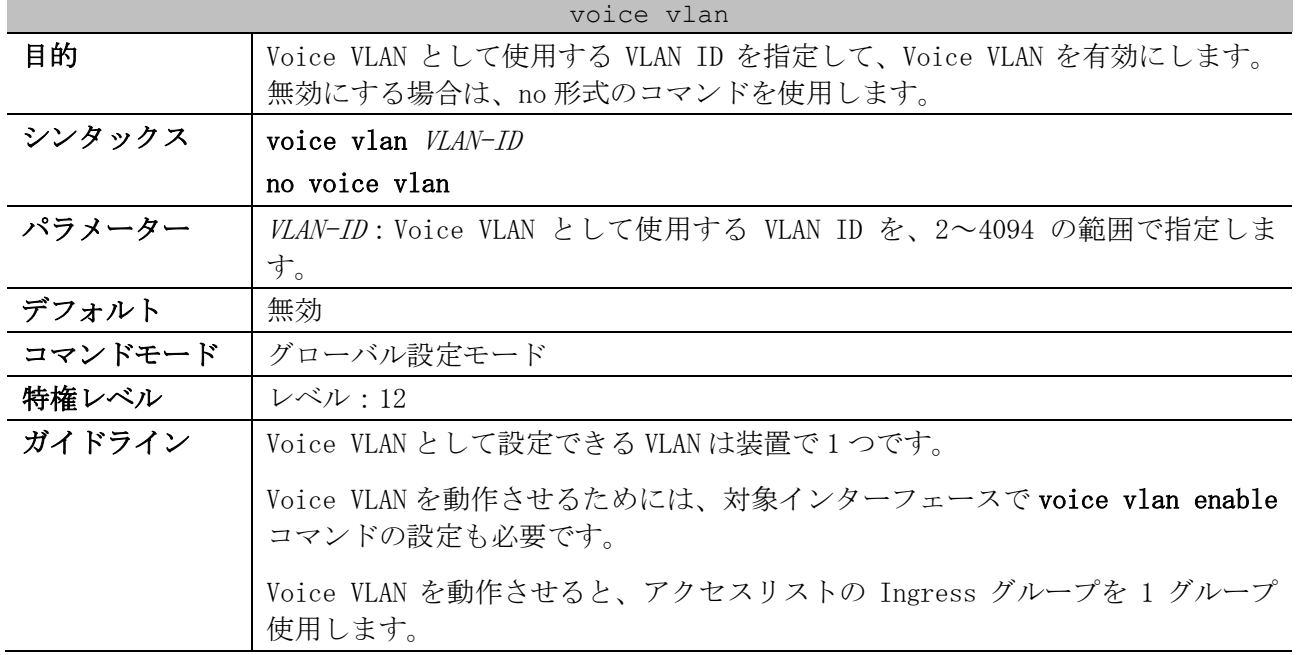

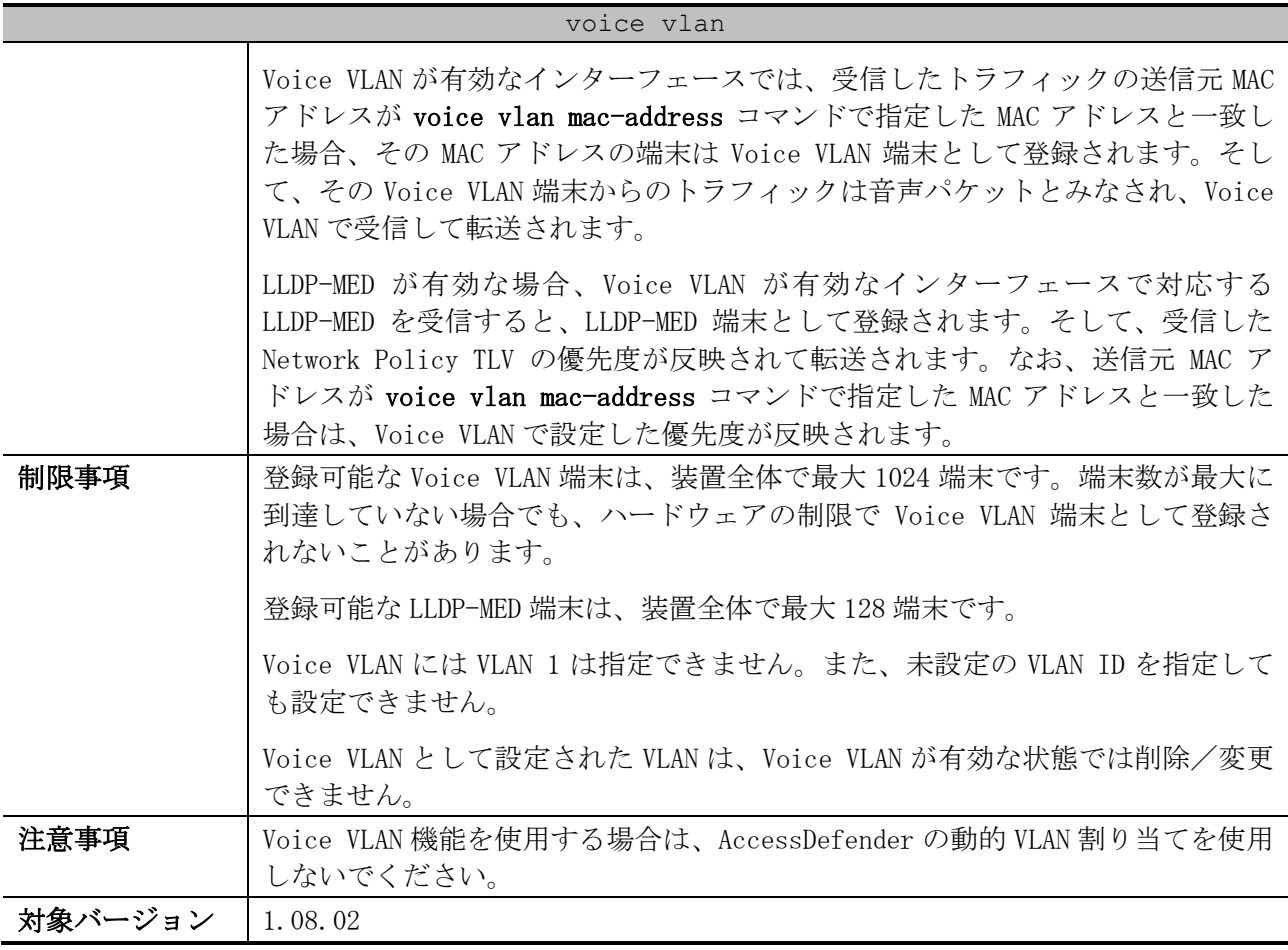

使用例:Voice VLAN として VLAN 1000 を指定して有効にする方法を示します。

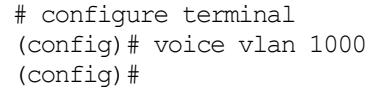

## <span id="page-666-0"></span>5.19.2 voice vlan qos

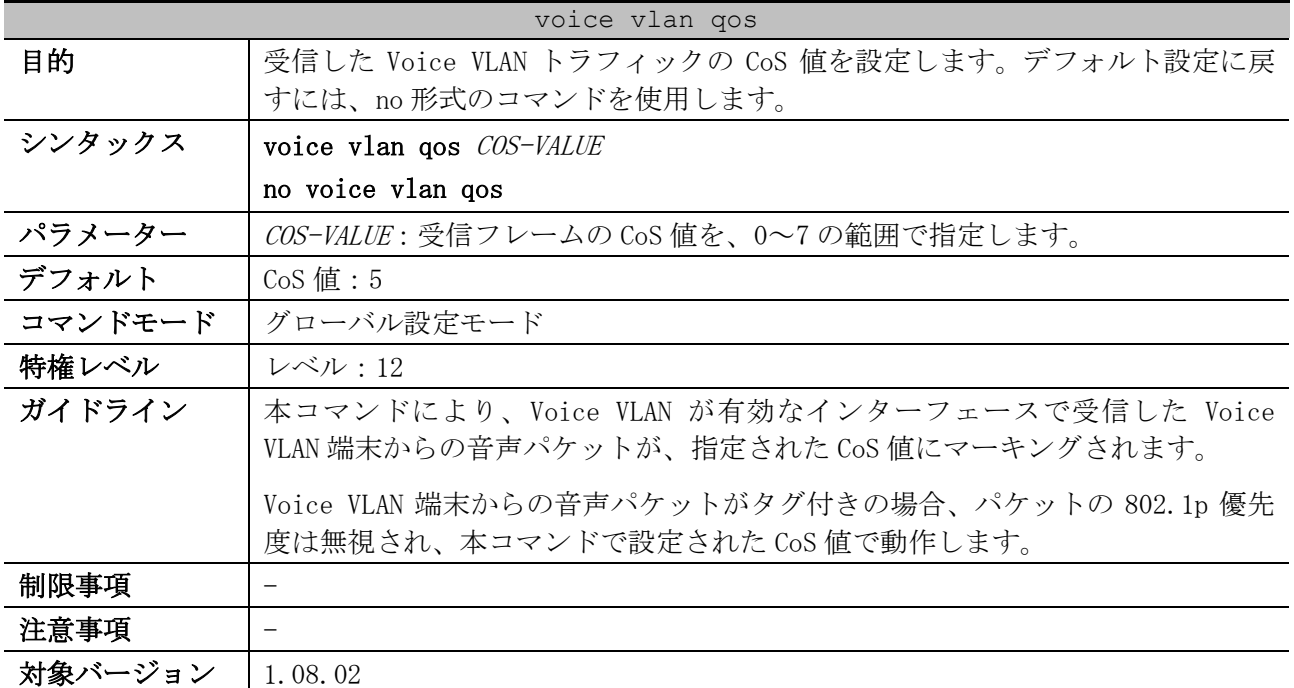

使用例:受信した Voice VLAN トラフィックの CoS 値を 6 に設定する方法を示します。

```
# configure terminal 
(config)# voice vlan qos 6
(config)#
```
#### <span id="page-667-0"></span>5.19.3 voice vlan dscp

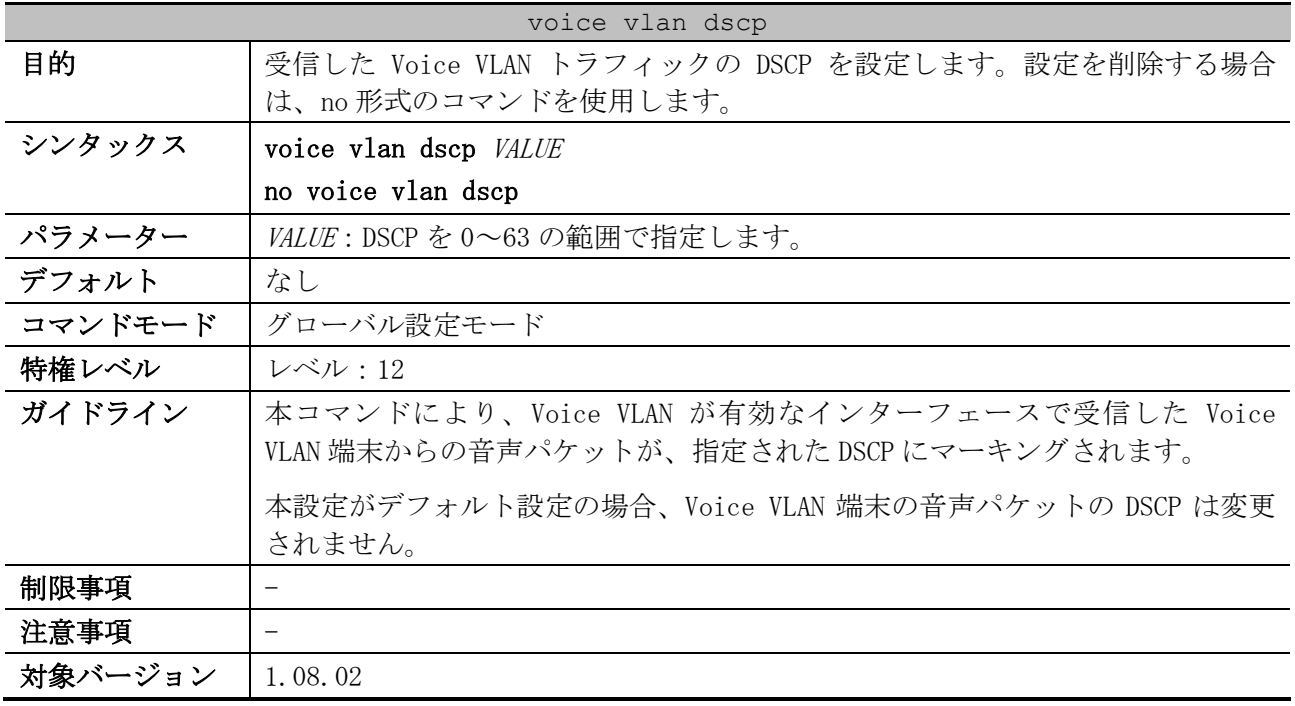

使用例:受信した Voice VLAN トラフィックの DSCP を 46 に設定する方法を示します。

# configure terminal (config)# voice vlan dscp 46 (config)#

#### <span id="page-667-1"></span>5.19.4 voice vlan aging

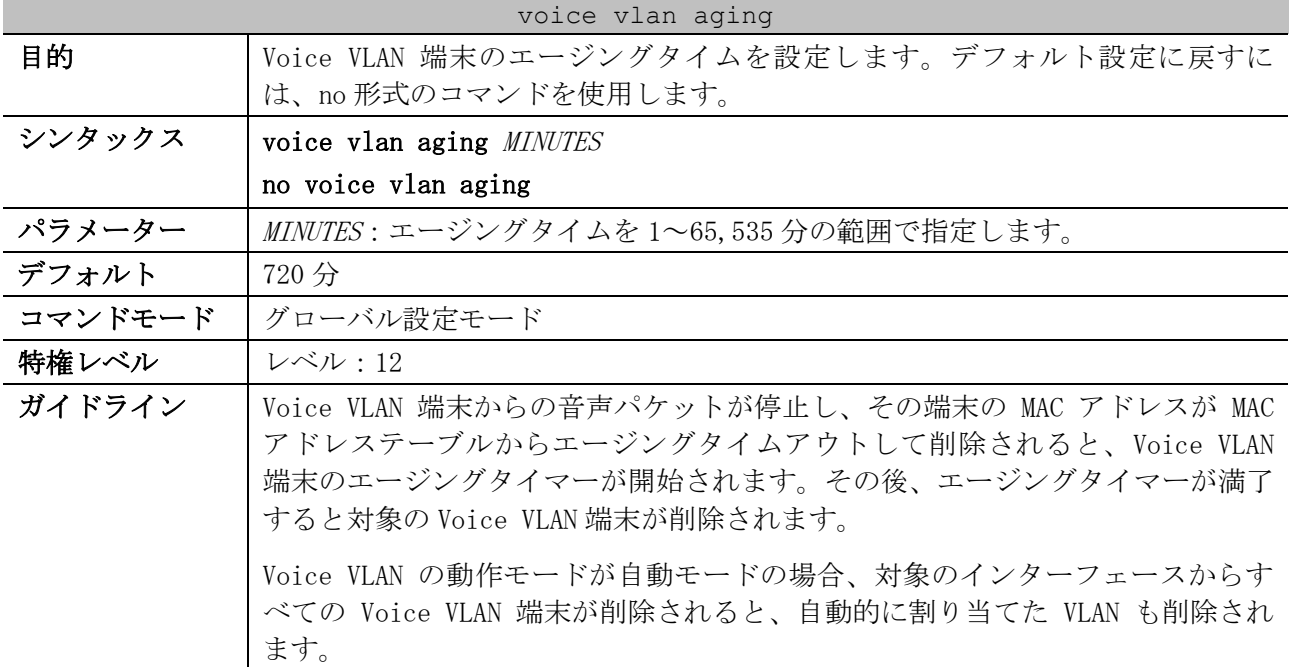

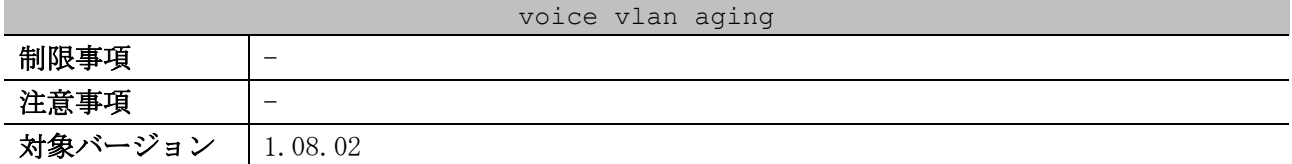

使用例:Voice VLAN 端末のエージングタイムを 30 分に設定する方法を示します。

# configure terminal (config)# voice vlan aging 30 (config)#

## <span id="page-668-0"></span>5.19.5 voice vlan mac-address

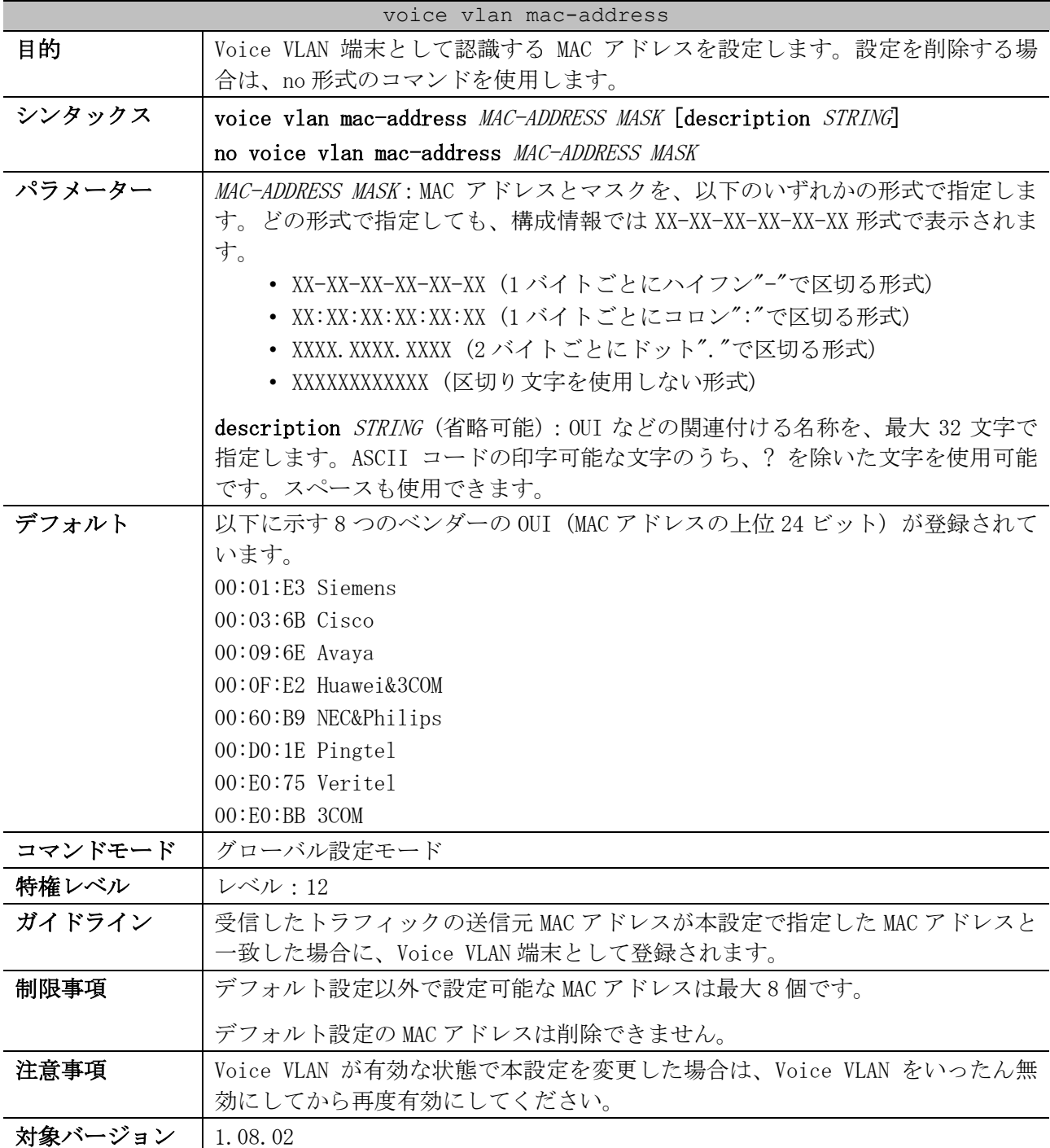

5 レイヤー2 | 5.19 Voice VLAN コマンド

使用例:MAC アドレスが 00:40:66:00:00:00、マスクが FF:FF:FF:00:00:00、名称が Apresia で、Voice VLAN 端末として認識する MAC アドレスを設定する方法を示します。

```
# configure terminal 
(config)# voice vlan mac-address 0040.6600.0000 ffff.ff00.0000 description Apresia
(config)#
```
#### <span id="page-669-0"></span>5.19.6 voice vlan mode

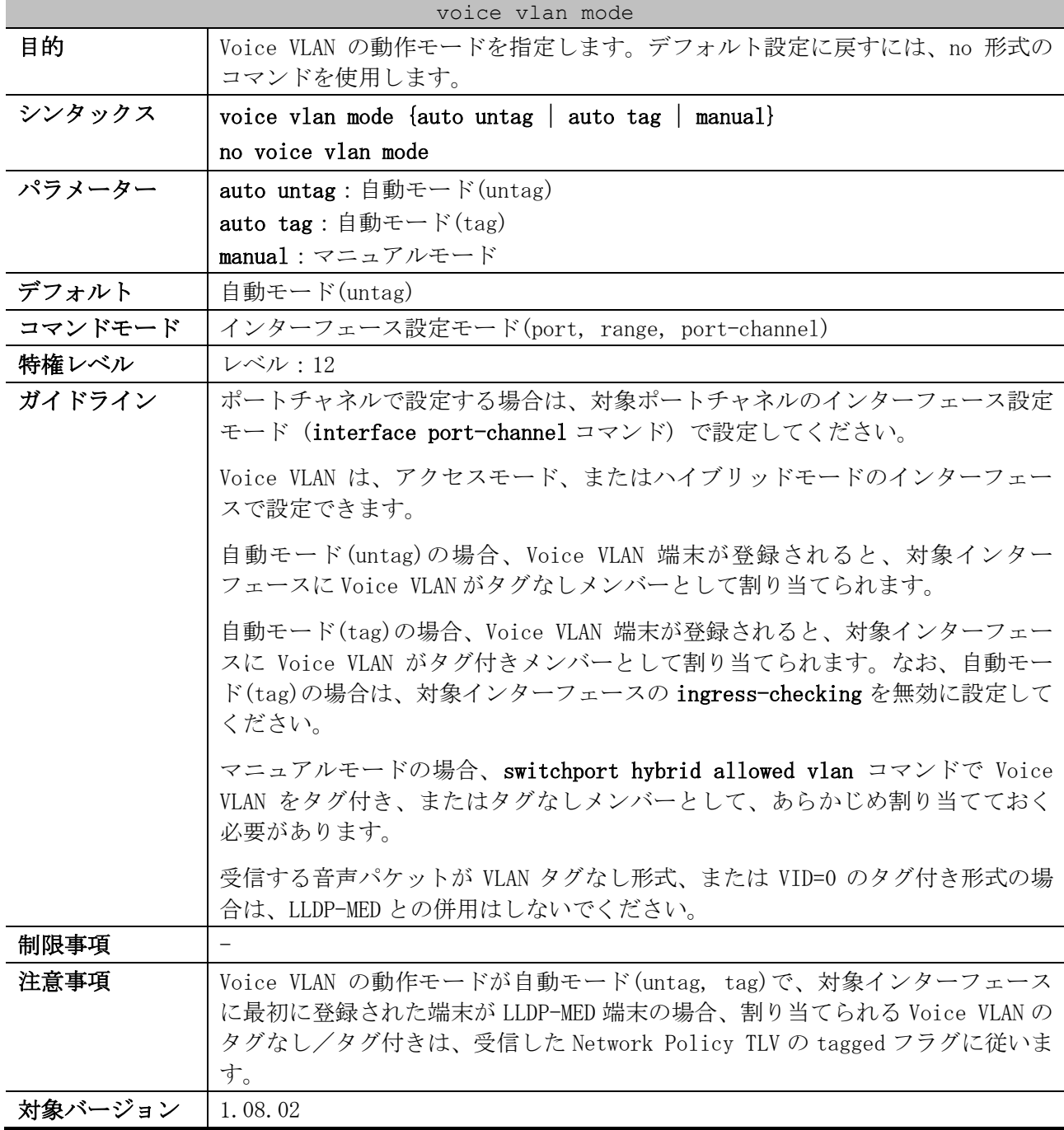

使用例:ポート 1/0/1 で Voice VLAN の動作モードをマニュアルモードに設定する方法を示します。

```
# configure terminal 
(config)# interface port 1/0/1
(config-if-port)# voice vlan mode manual
(config-if-port)#
```
## <span id="page-670-0"></span>5.19.7 voice vlan enable

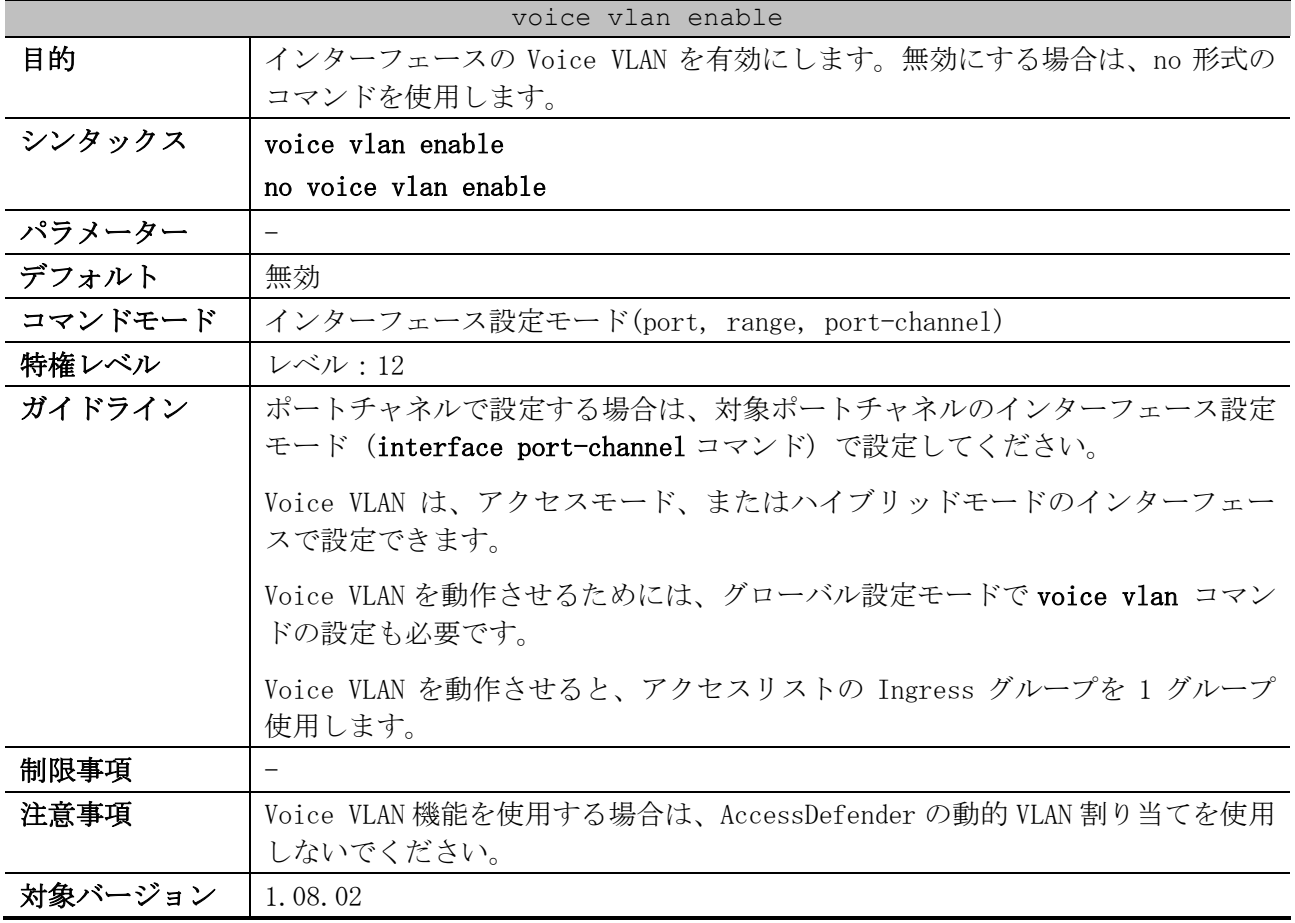

使用例:ポート 1/0/1 で Voice VLAN を有効にする方法を示します。

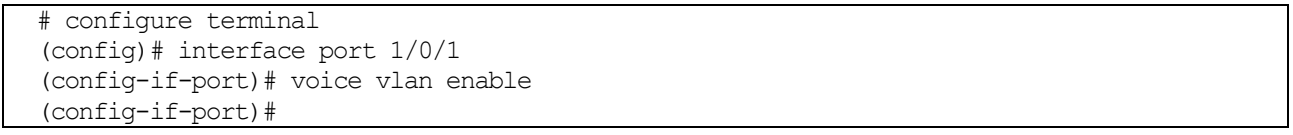

## <span id="page-670-1"></span>5.19.8 show voice vlan

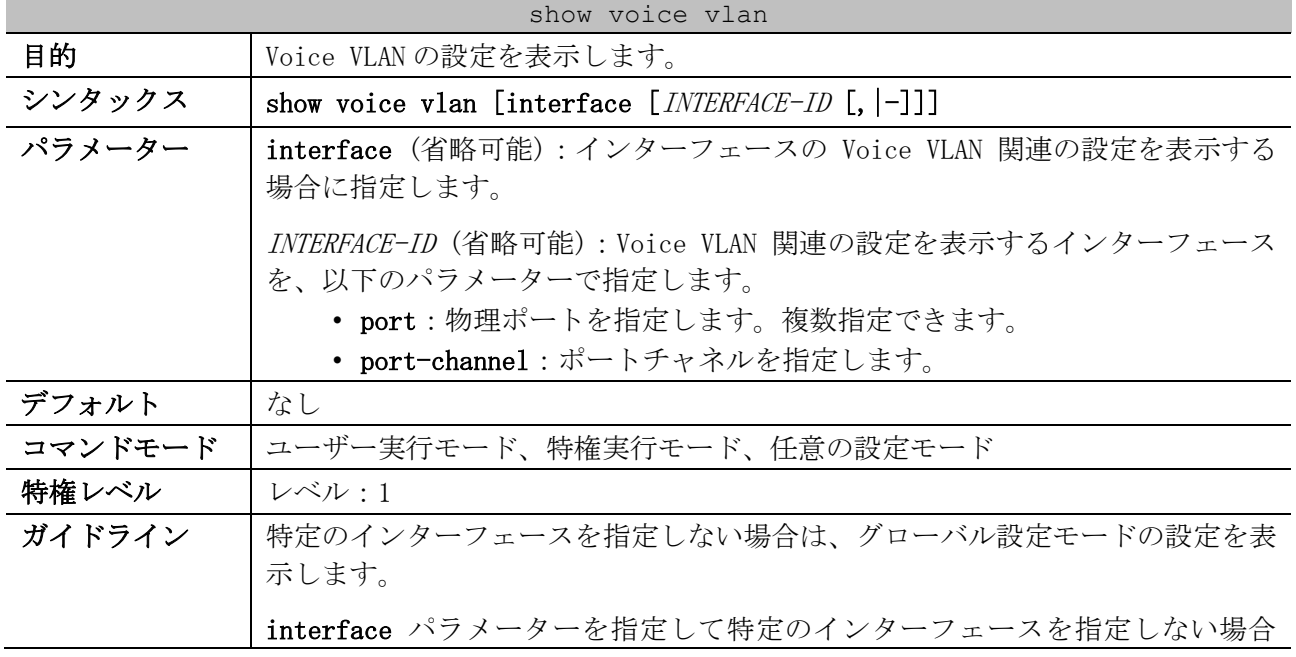

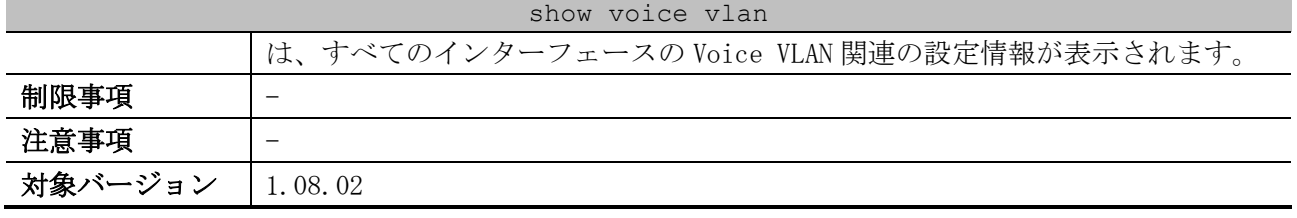

使用例: Voice VLAN の設定を表示する方法を示します。

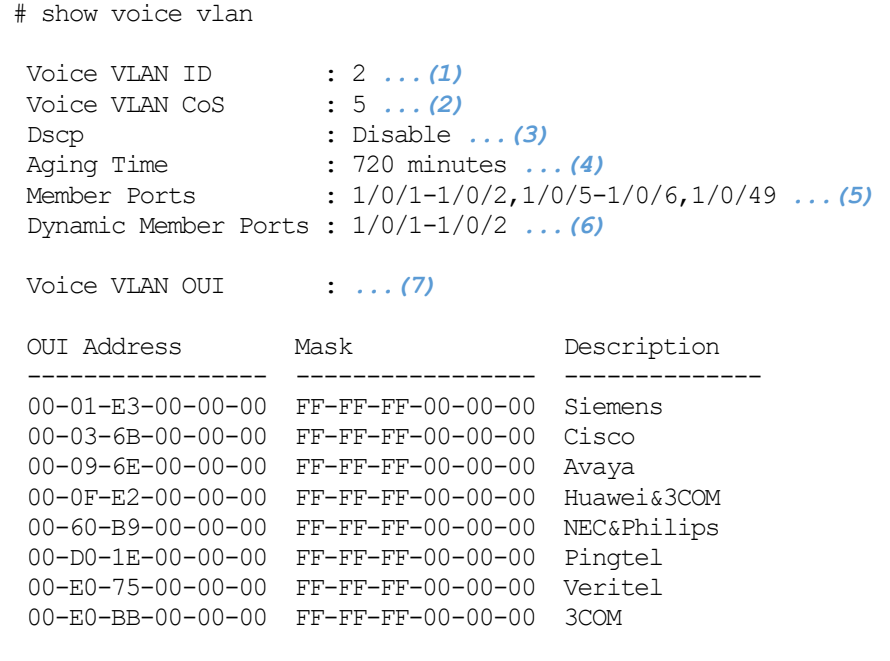

Total OUI: 8

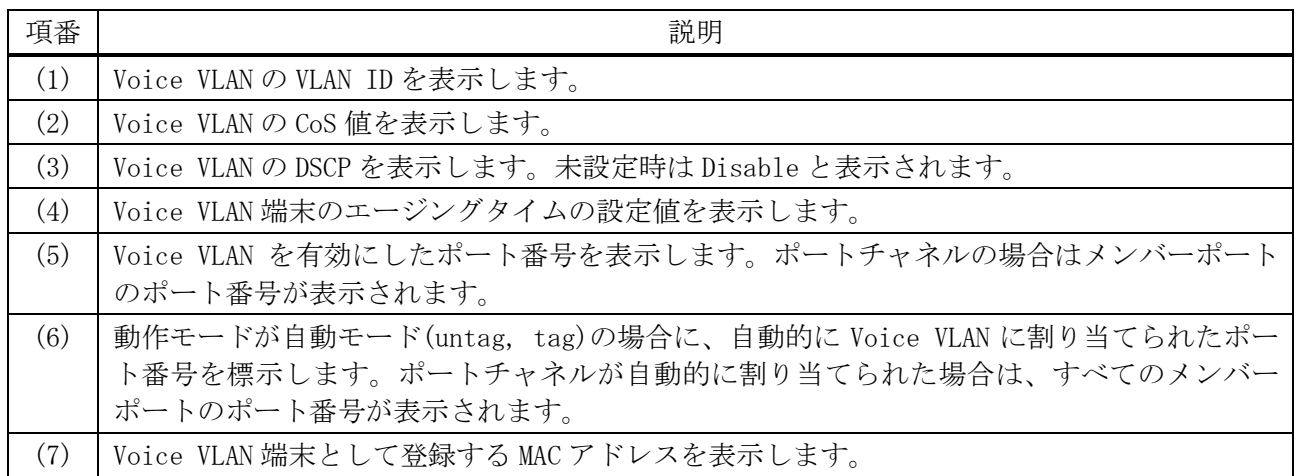

使用例:ポート 1/0/5~1/0/7 の Voice VLAN の設定を表示する方法を示します。

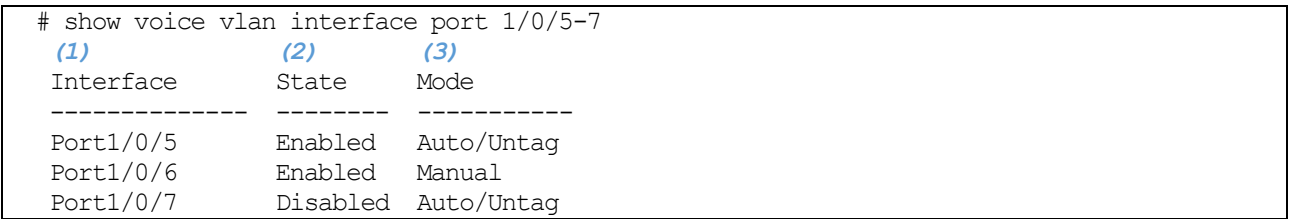

5 レイヤー2 | 5.19 Voice VLAN コマンド

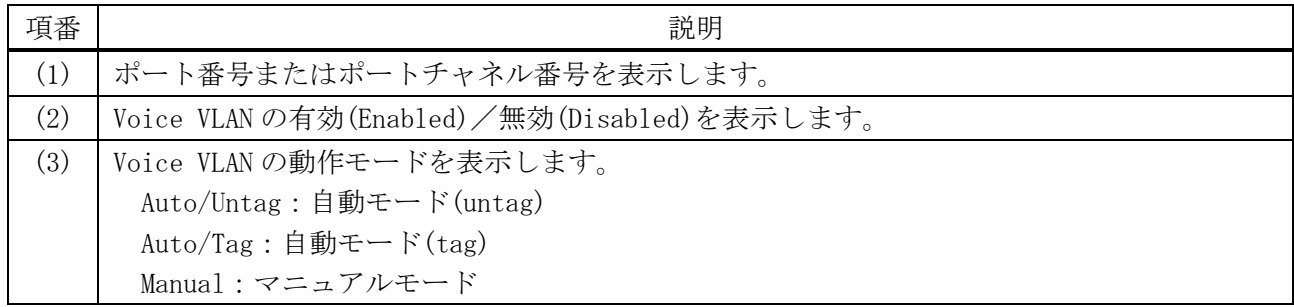

## <span id="page-672-0"></span>5.19.9 show voice vlan device

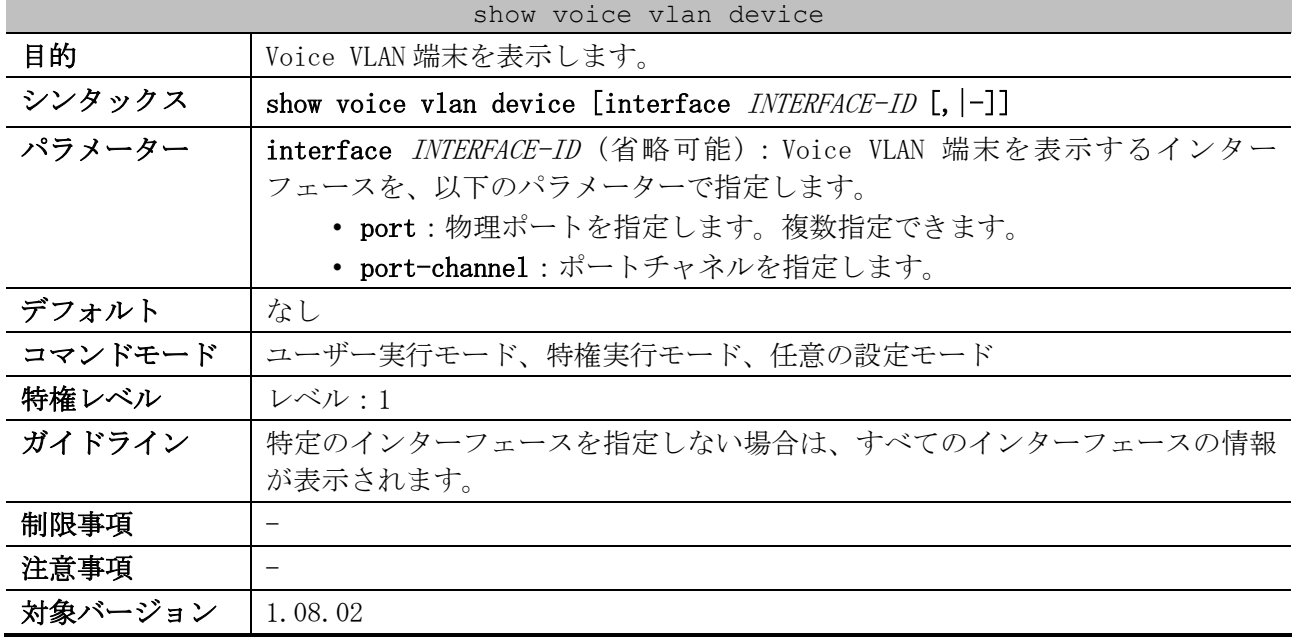

#### 使用例:Voice VLAN 端末を表示する方法を示します。

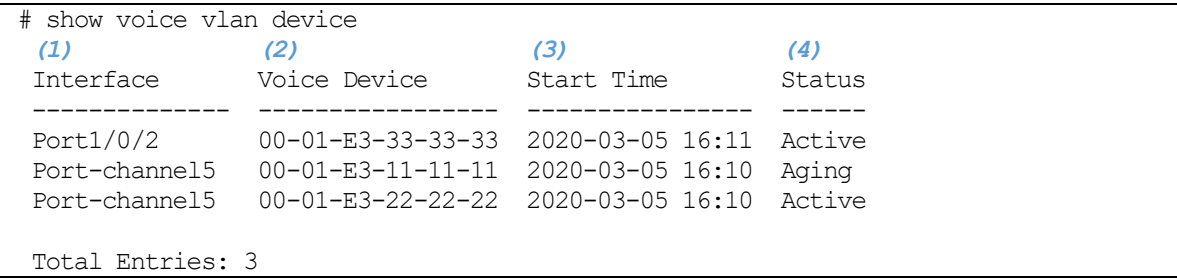

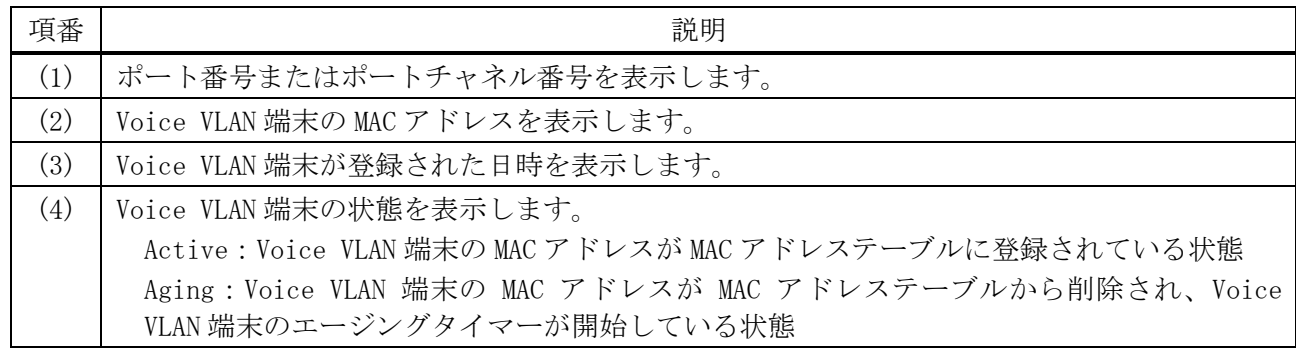

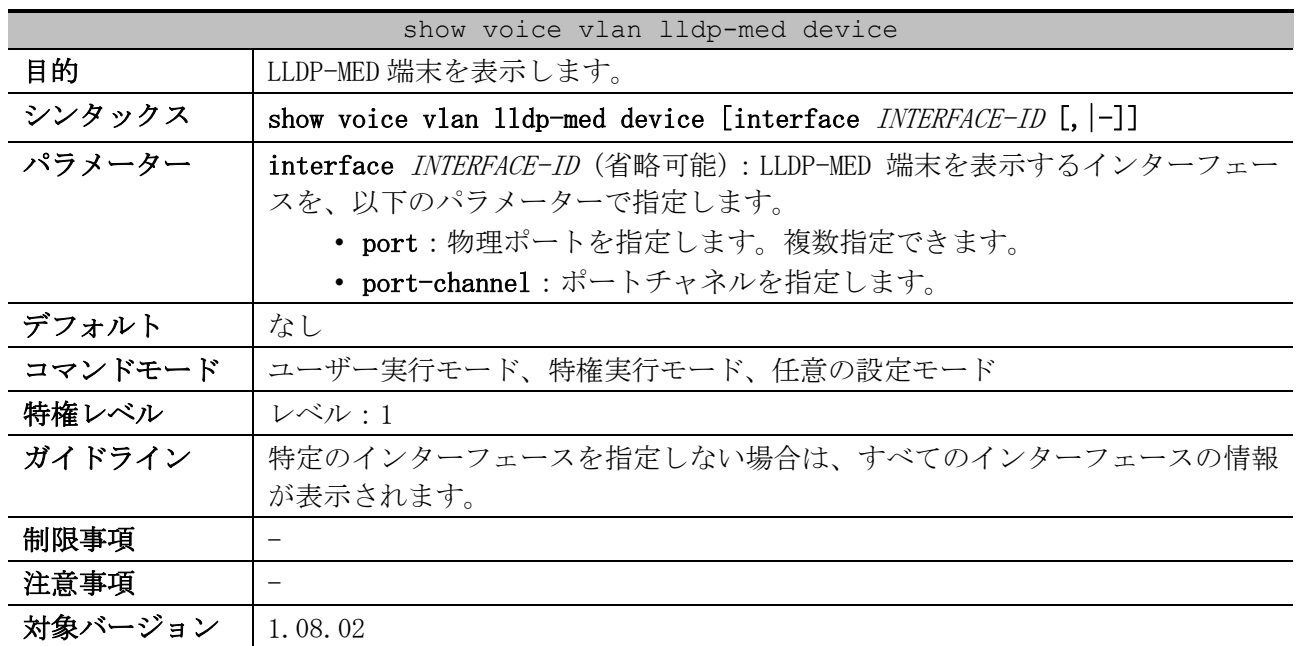

## <span id="page-673-0"></span>5.19.10 show voice vlan lldp-med device

使用例:LLDP-MED 端末を表示する方法を示します。

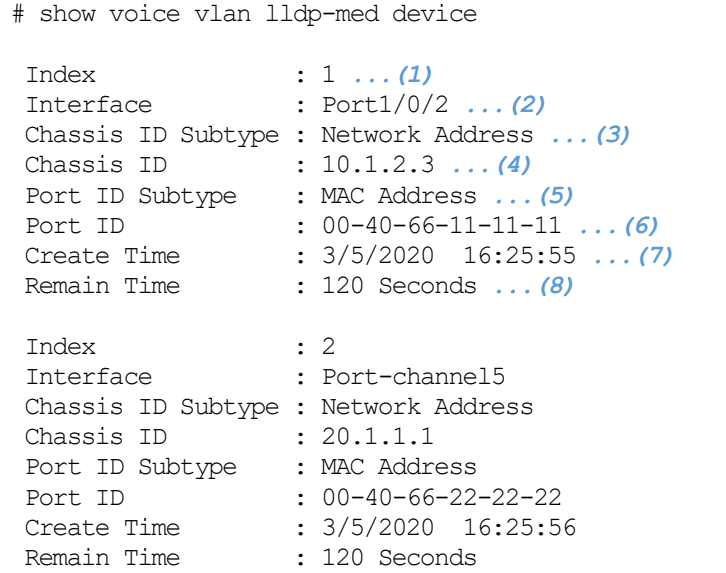

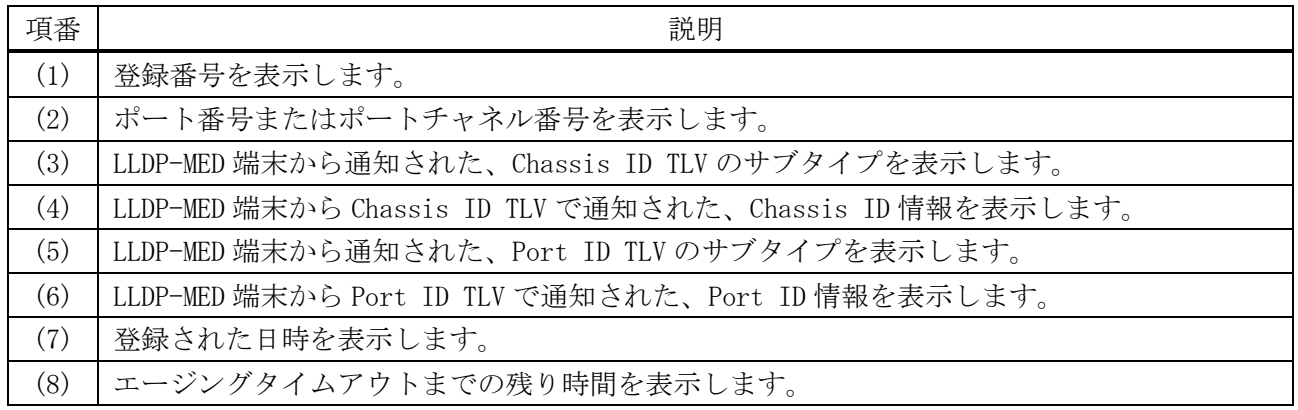

# 5.20 予約フレーム透過制御コマンド

予約フレーム透過制御関連のコマンドは以下のとおりです。

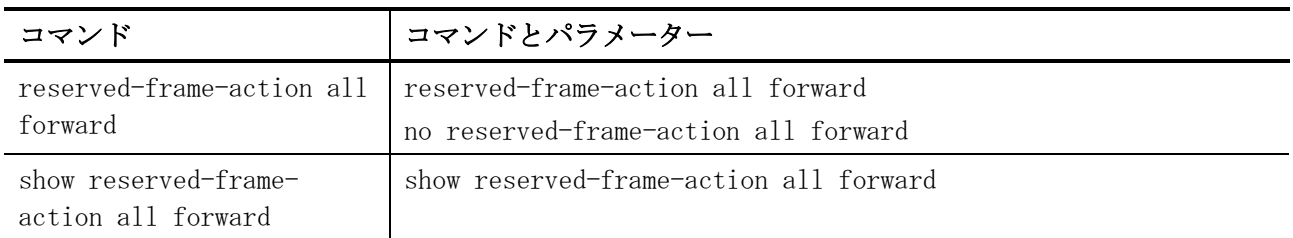

#### <span id="page-674-0"></span>5.20.1 reserved-frame-action all forward

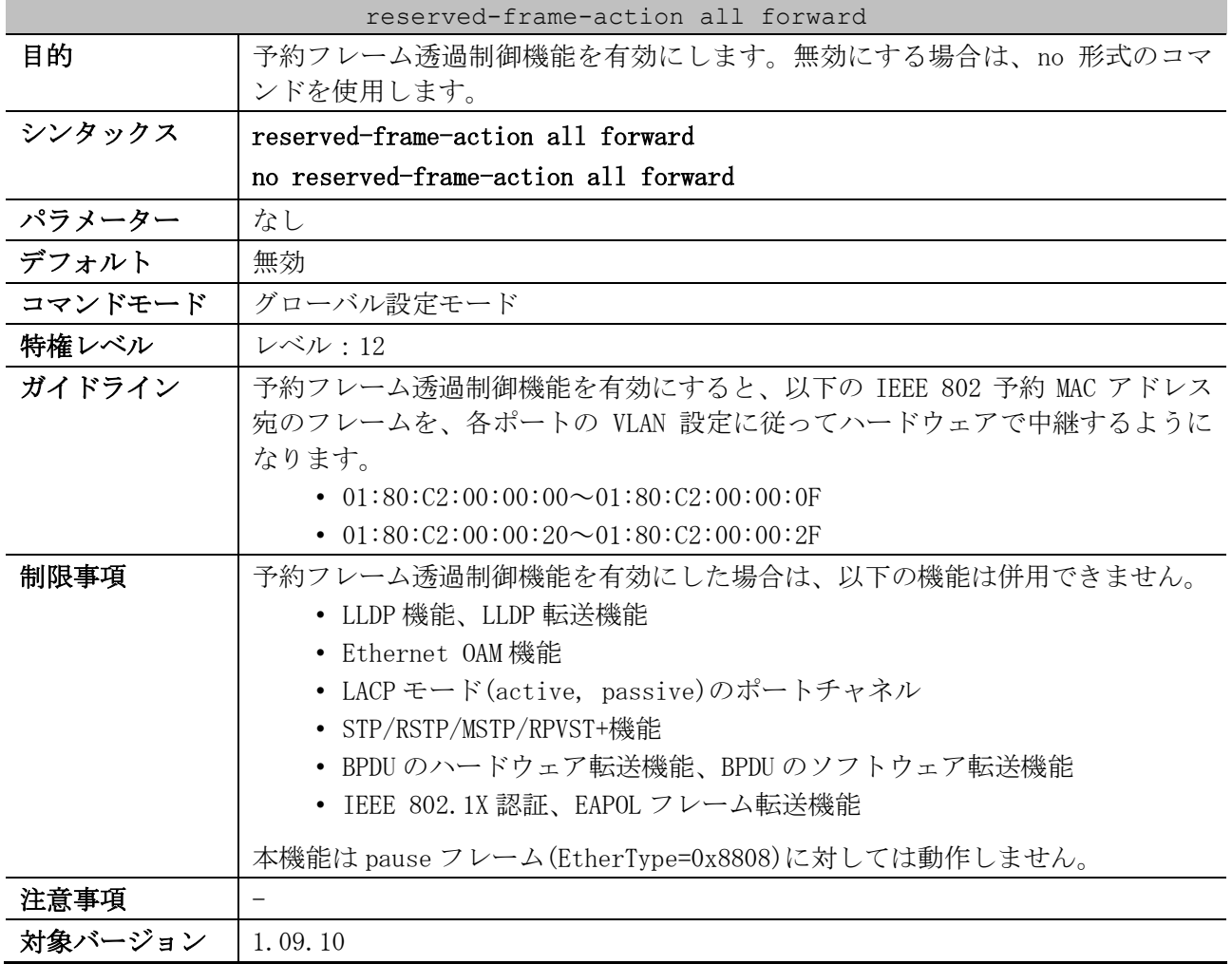

使用例:予約フレーム透過制御機能を有効にする方法を示します。

# configure terminal (config)# reserved-frame-action all forward (config)#

#### <span id="page-674-1"></span>5.20.2 show reserved-frame-action all forward

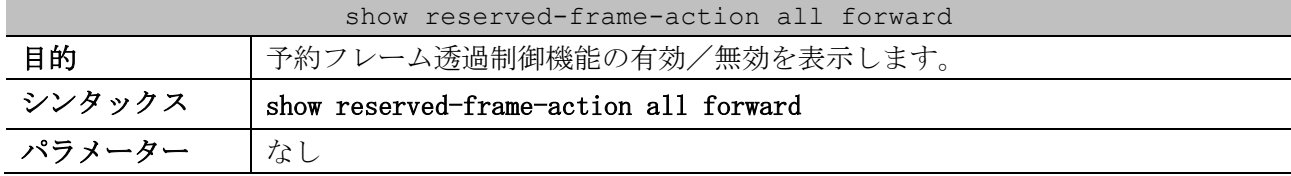

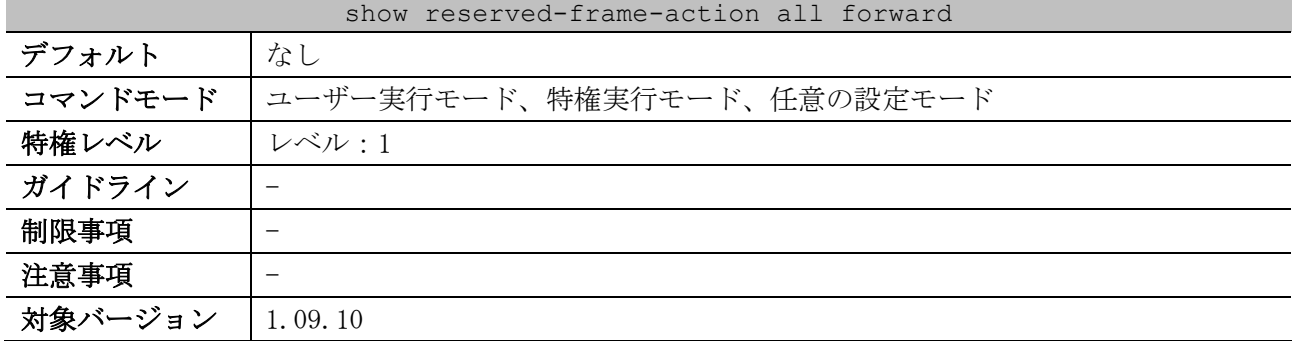

#### 使用例:予約フレーム透過制御機能の有効/無効を表示します。

# show reserved-frame-action all forward

Reserved Frame Action All Forward: Disabled *...(1)*

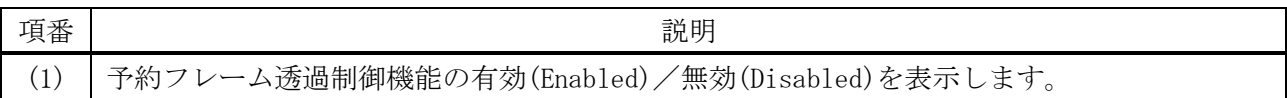

# 6 レイヤー3

# 6.1 プロトコル非依存コマンド

プロトコル非依存コマンド関連のコマンドは以下のとおりです。

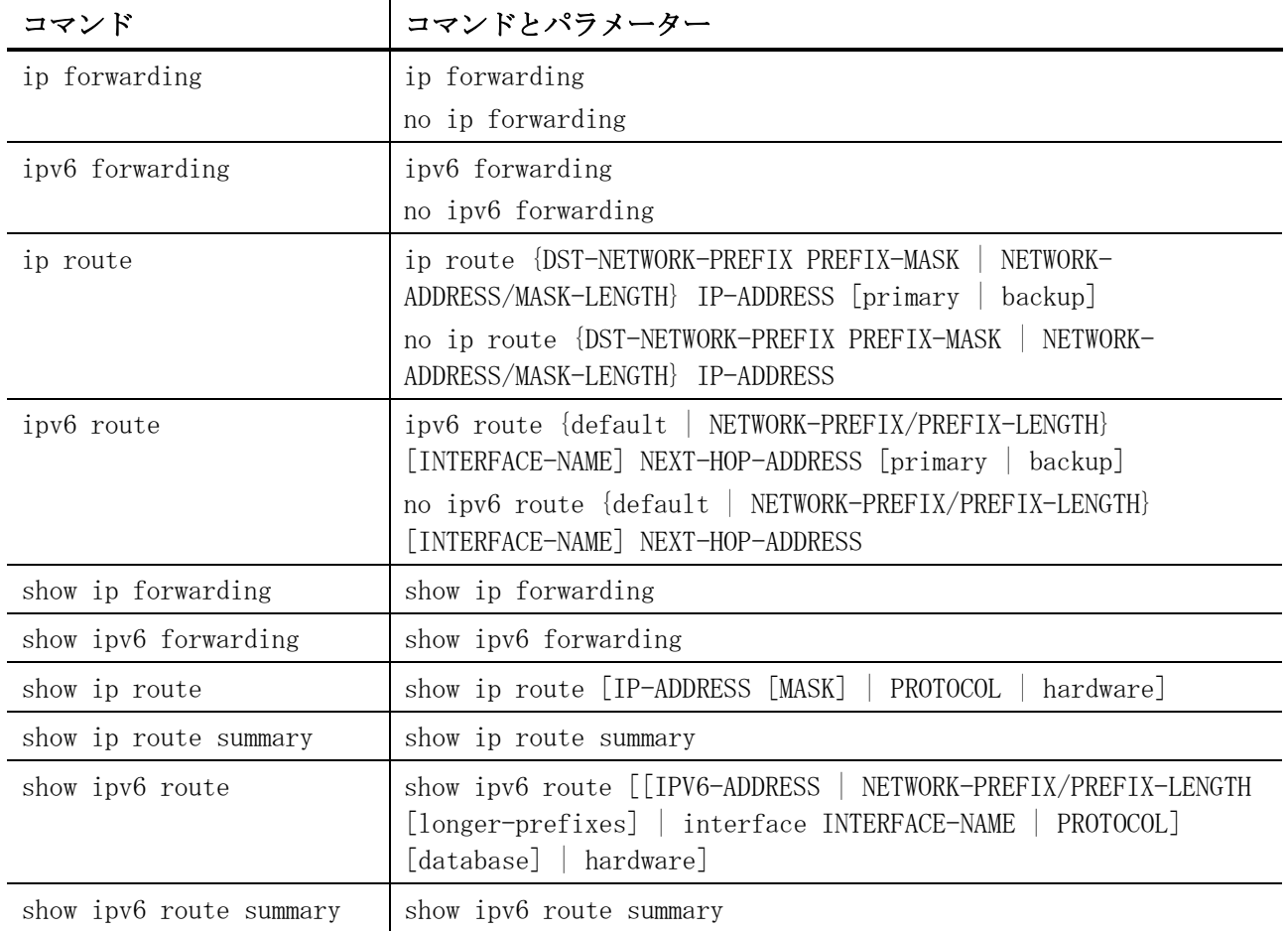

## <span id="page-676-0"></span>6.1.1 ip forwarding

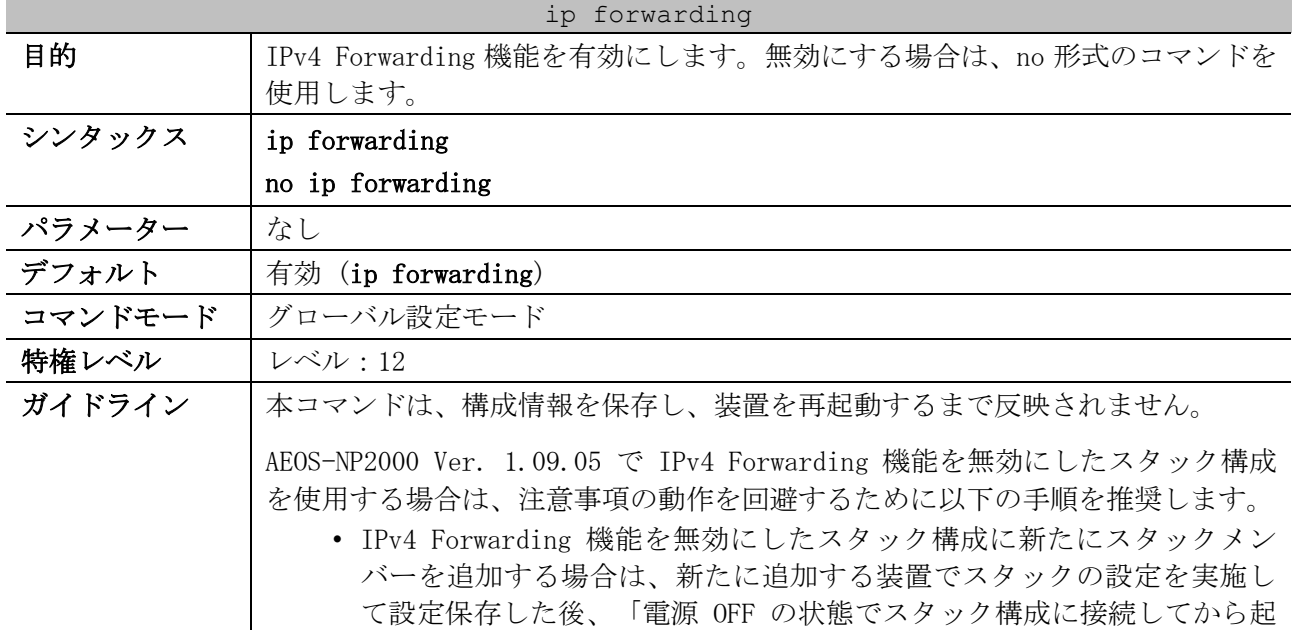

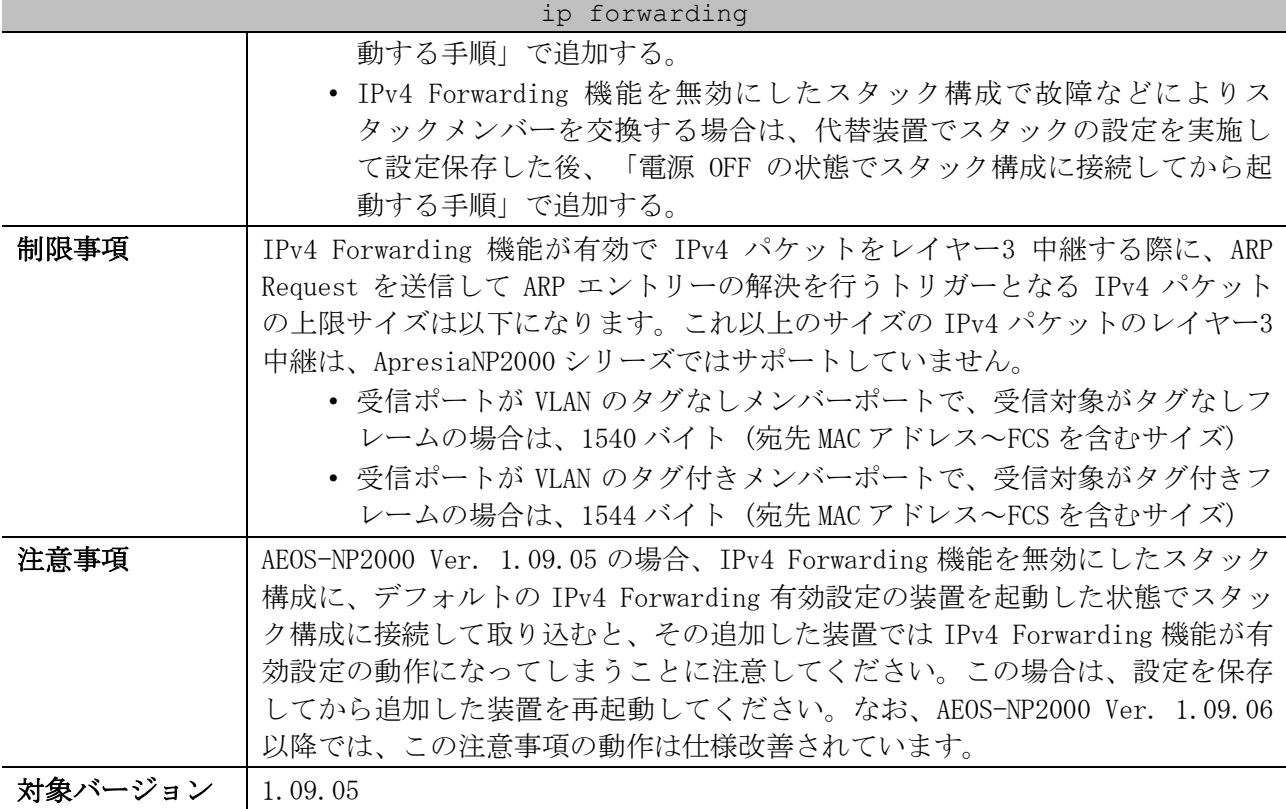

使用例:IPv4 Forwarding 機能を有効にする方法を示します。

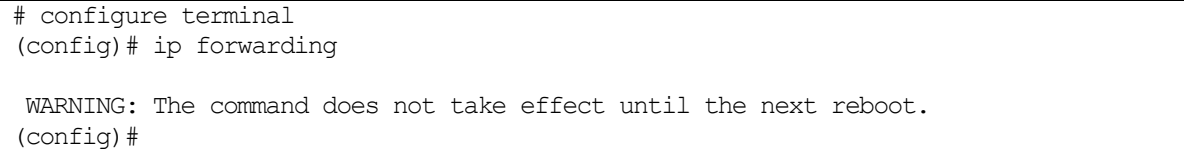

## <span id="page-677-0"></span>6.1.2 ipv6 forwarding

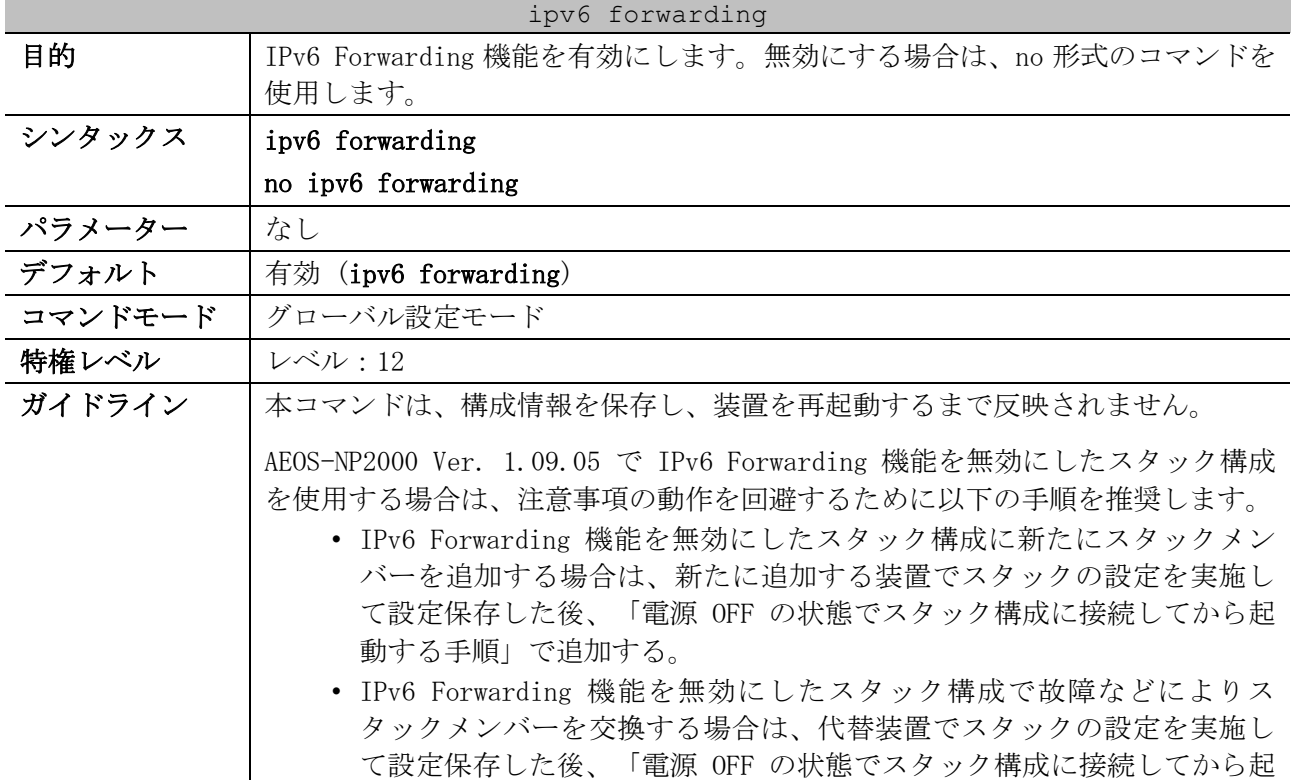

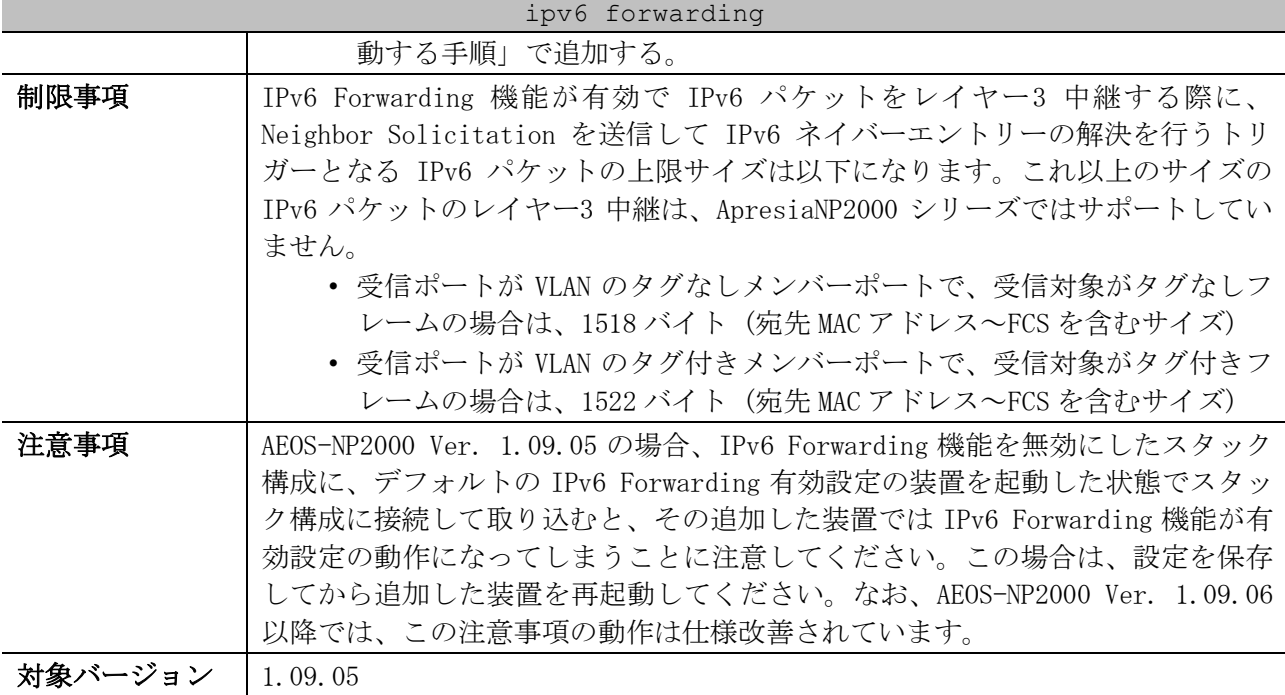

使用例:IPv6 Forwarding 機能を有効にする方法を示します。

# configure terminal (config)# ipv6 forwarding WARNING: The command does not take effect until the next reboot. (config)#

#### <span id="page-678-0"></span>6.1.3 ip route

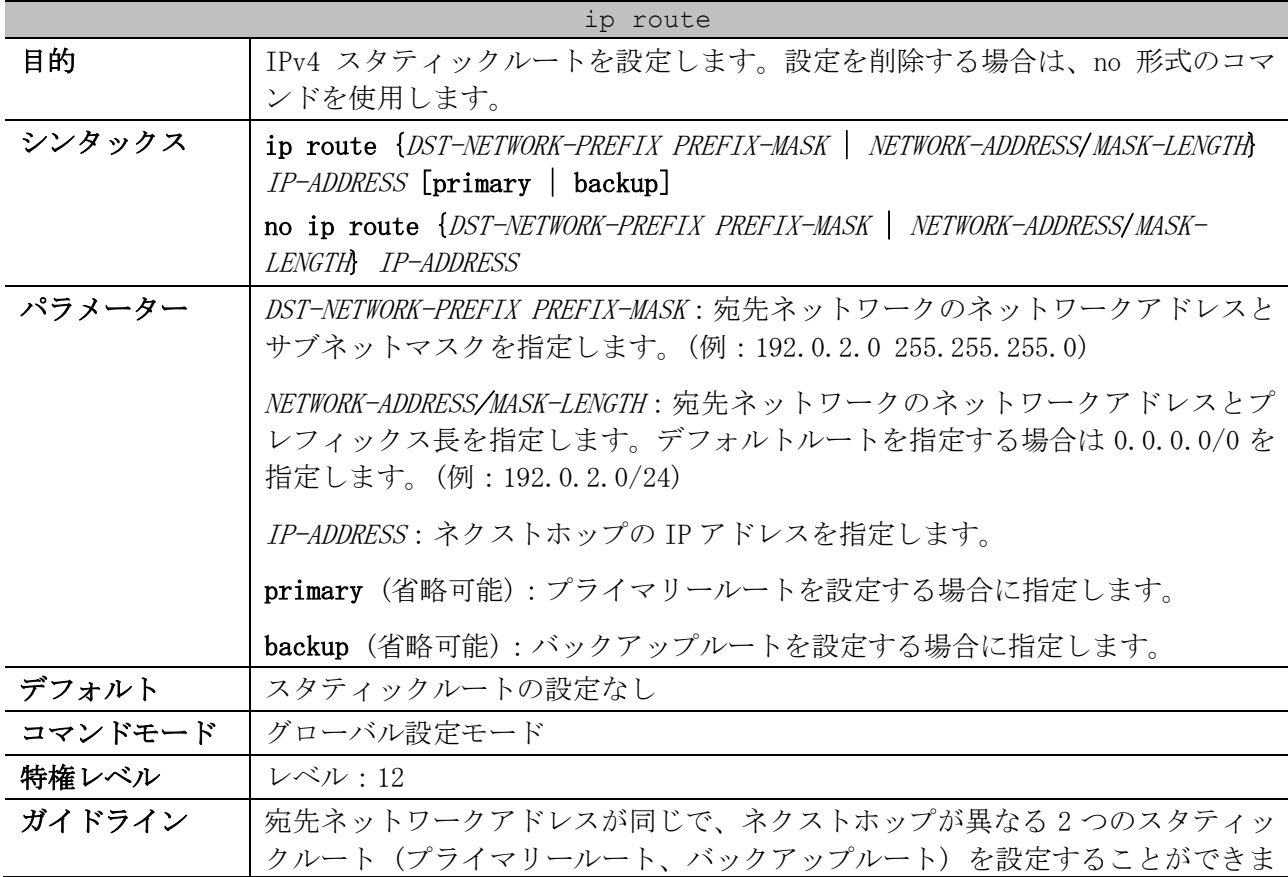

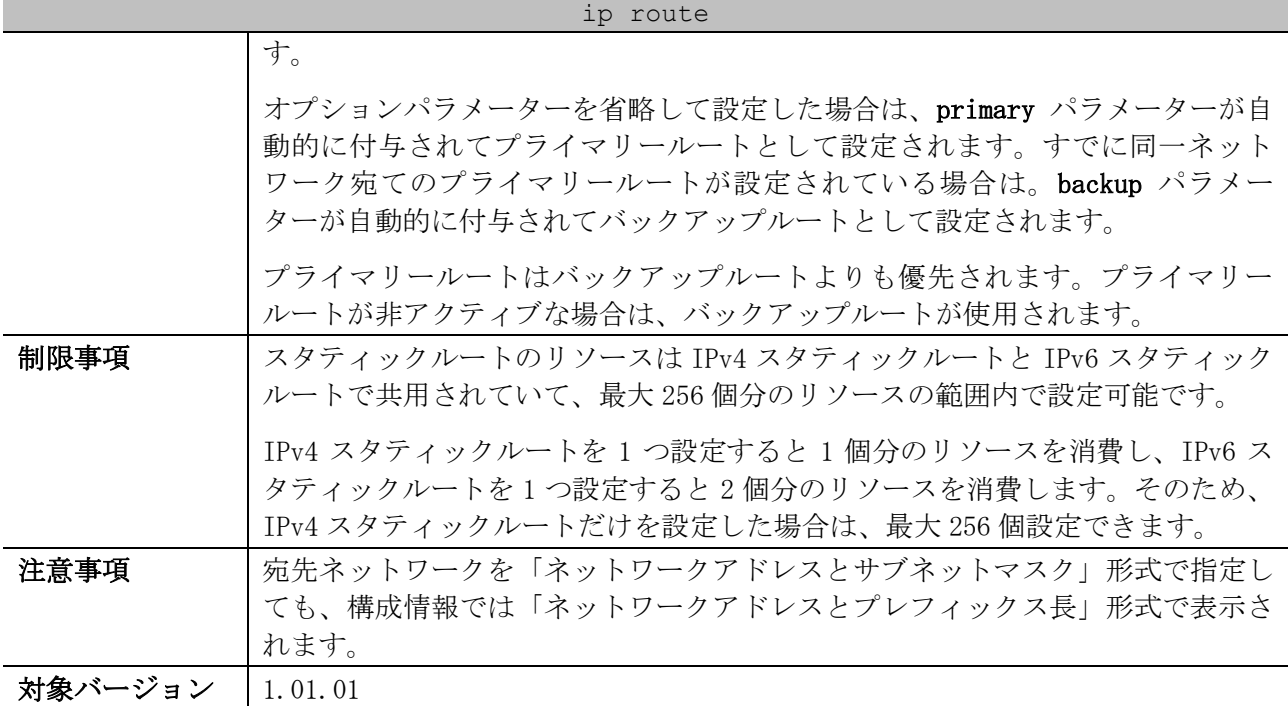

使用例:「宛先ネットワーク:192.0.2.0/24、ネクストホップ:10.1.1.254」の IPv4 スタティック ルートを設定する方法を示します。

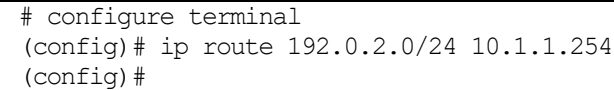

#### <span id="page-679-0"></span>6.1.4 ipv6 route

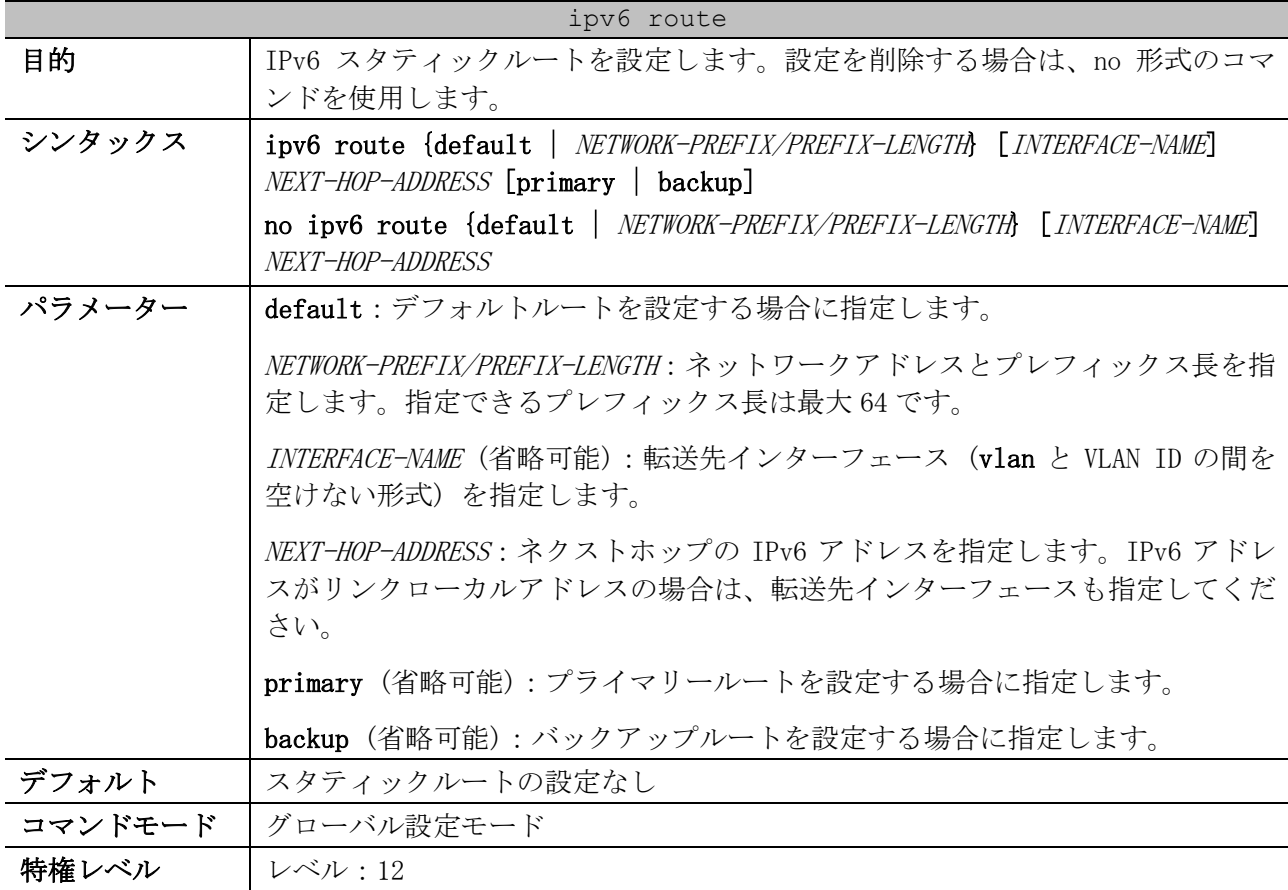

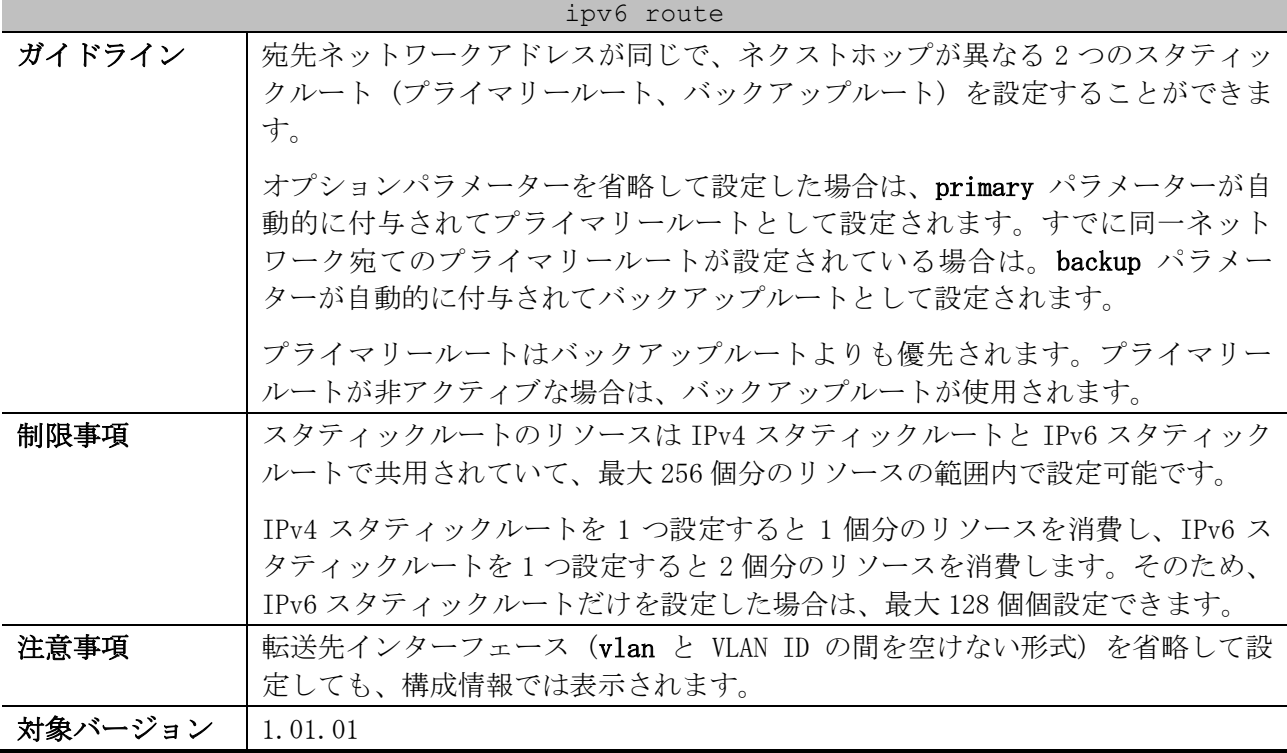

使用例:「宛先ネットワーク:2001:db8:1:2::/64、ネクストホップ:vlan1 fe80::0000:00ff:1111:2233」の IPv6 スタティックルートを設定する方法を示します。

# configure terminal (config)# ipv6 route 2001:db8:1:2::/64 vlan1 fe80::0000:00ff:1111:2233 (config)#

#### <span id="page-680-0"></span>6.1.5 show ip forwarding

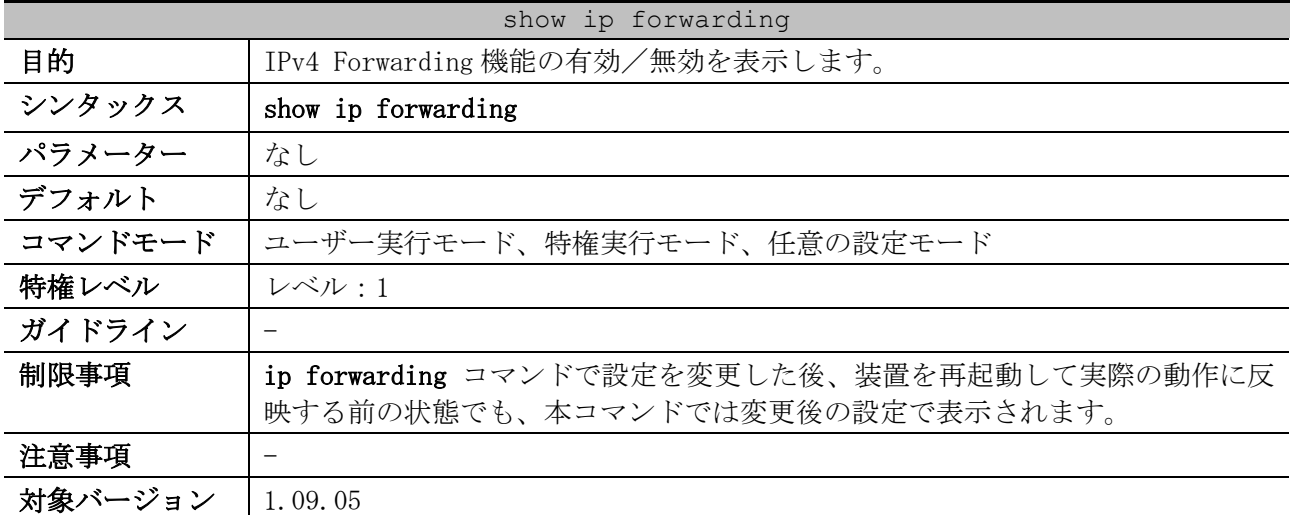

使用例:IPv4 Forwarding 機能の有効/無効を表示する方法を示します。

# show ip forwarding

IP forwarding is on *...(1)*

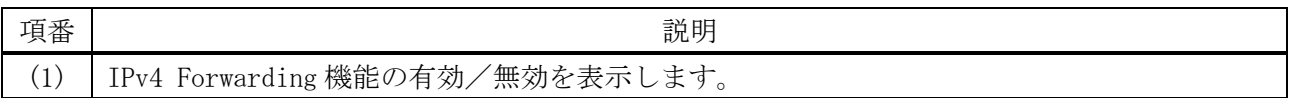

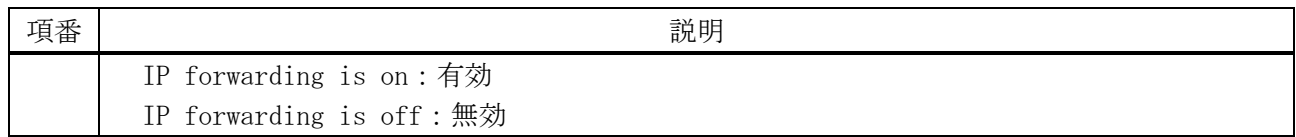

## <span id="page-681-0"></span>6.1.6 show ipv6 forwarding

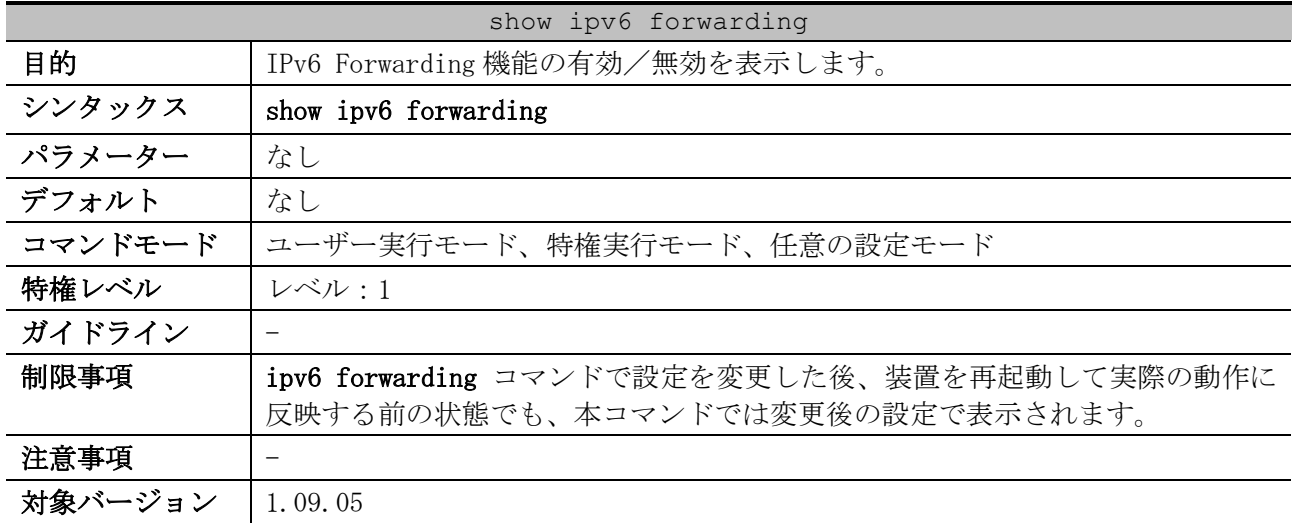

使用例:IPv6 Forwarding 機能の有効/無効を表示する方法を示します。

# show ipv6 forwarding

IPV6 forwarding is on *...(1)*

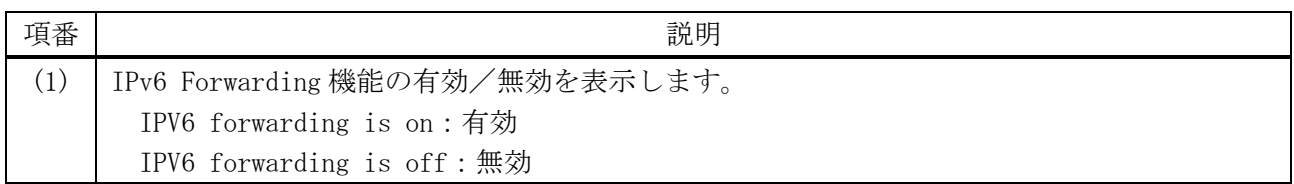

#### <span id="page-681-1"></span>6.1.7 show ip route

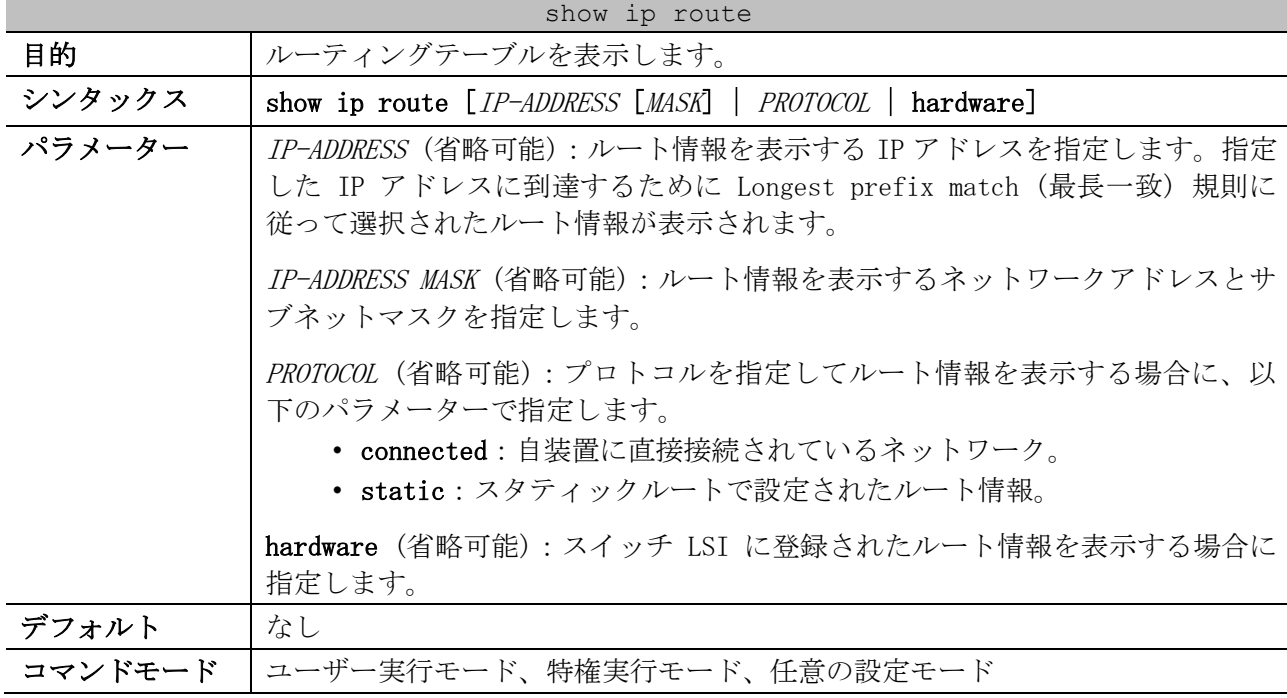

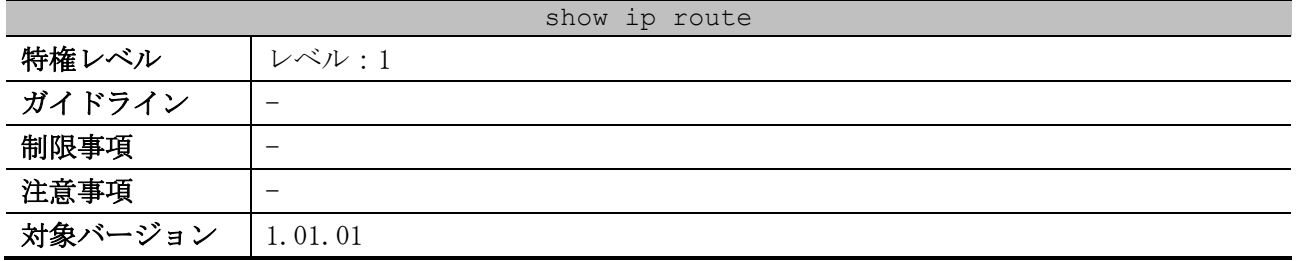

使用例:ルーティングテーブルを表示する方法を示します。

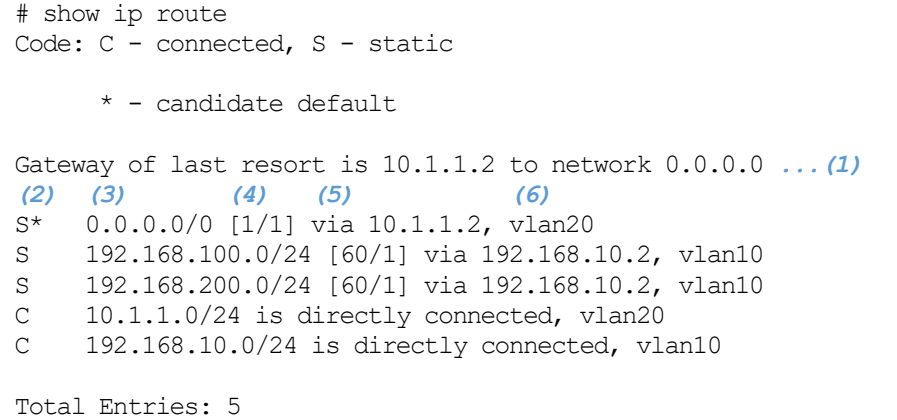

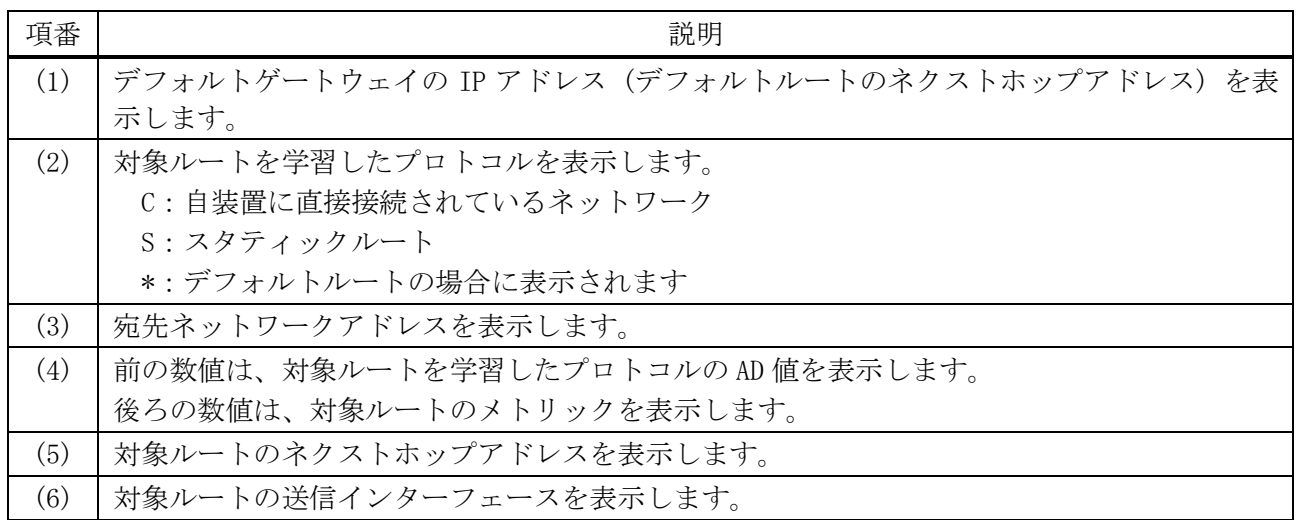

#### <span id="page-682-0"></span>6.1.8 show ip route summary

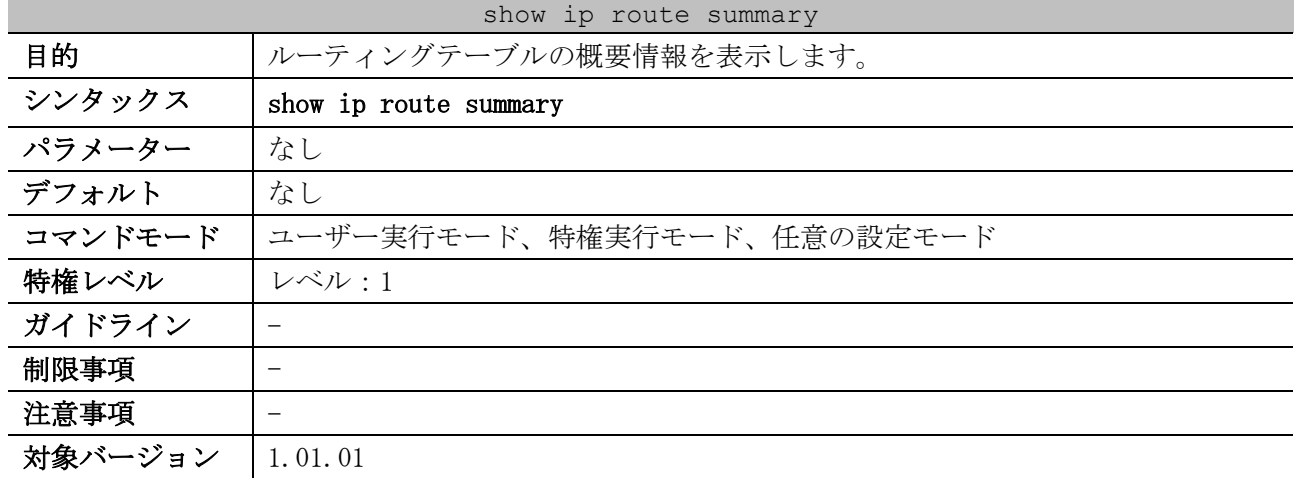

使用例:ルーティングテーブルの概要情報を表示する方法を示します。

| # show ip route summary |          |
|-------------------------|----------|
| (1)                     | (2)      |
| Route Source            | Networks |
| Connected               | 2        |
| Static                  | २        |
| Total                   | ↳        |

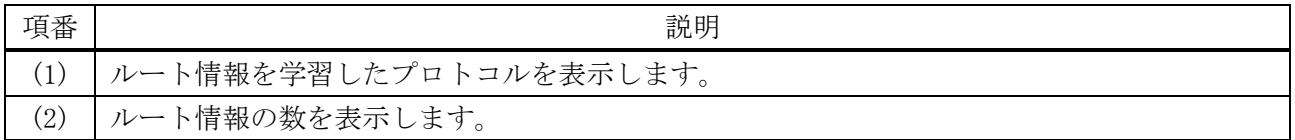

## <span id="page-683-0"></span>6.1.9 show ipv6 route

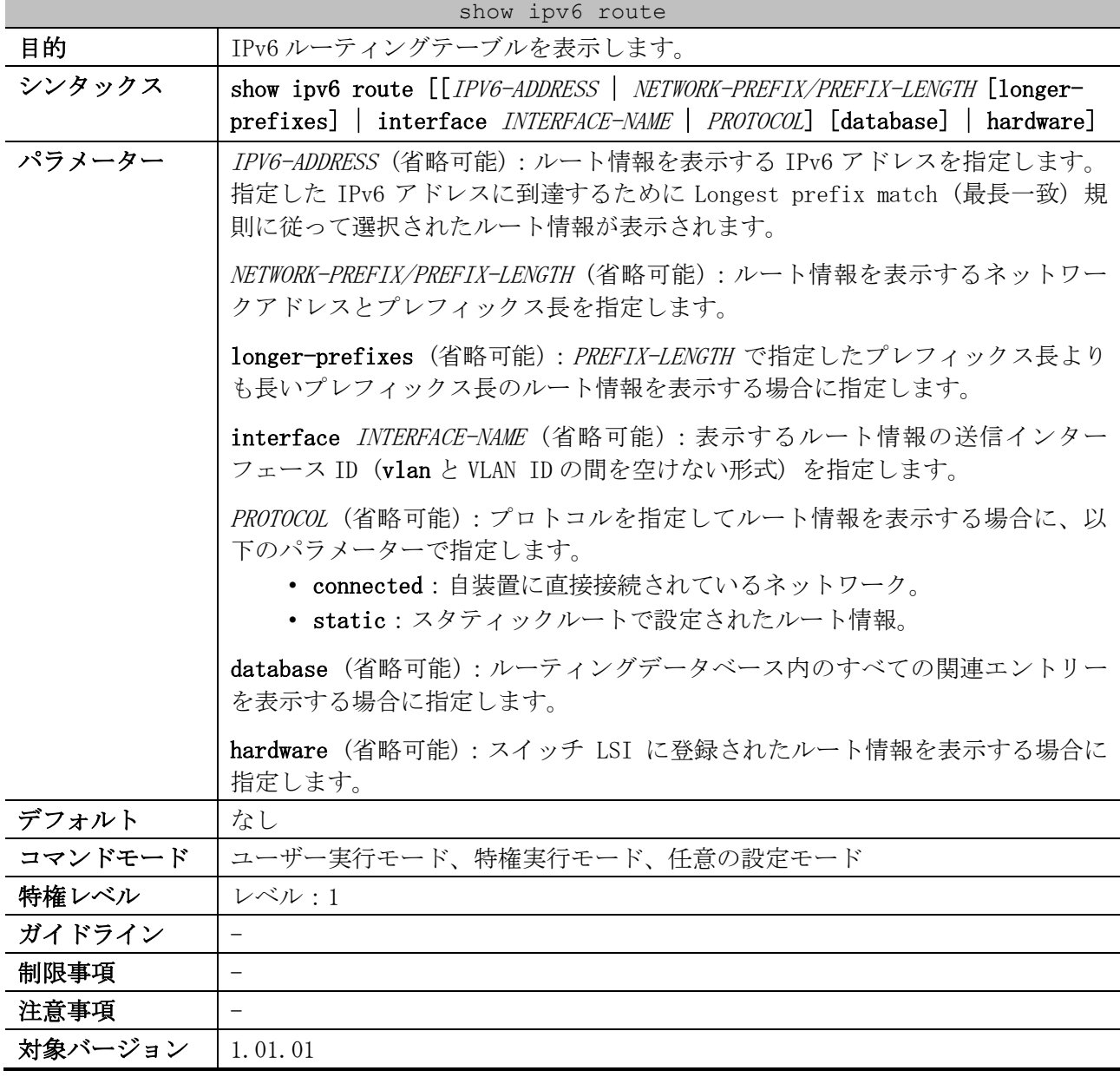

使用例:IPv6 ルーティングテーブルを表示する方法を示します。

# show ipv6 route
6 レイヤー3 | 6.1 プロトコル非依存コマンド

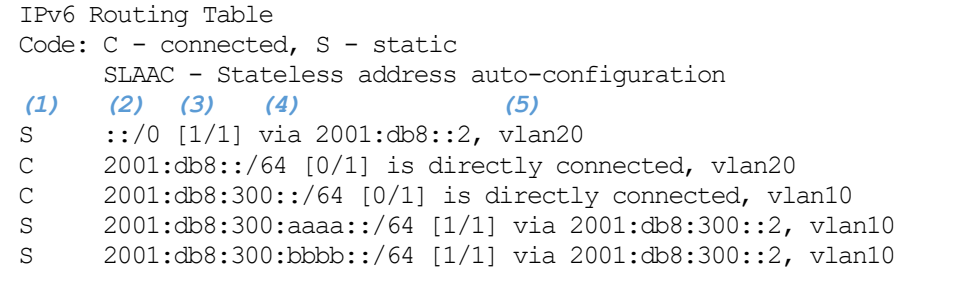

Total Entries: 5 entries, 5 routes

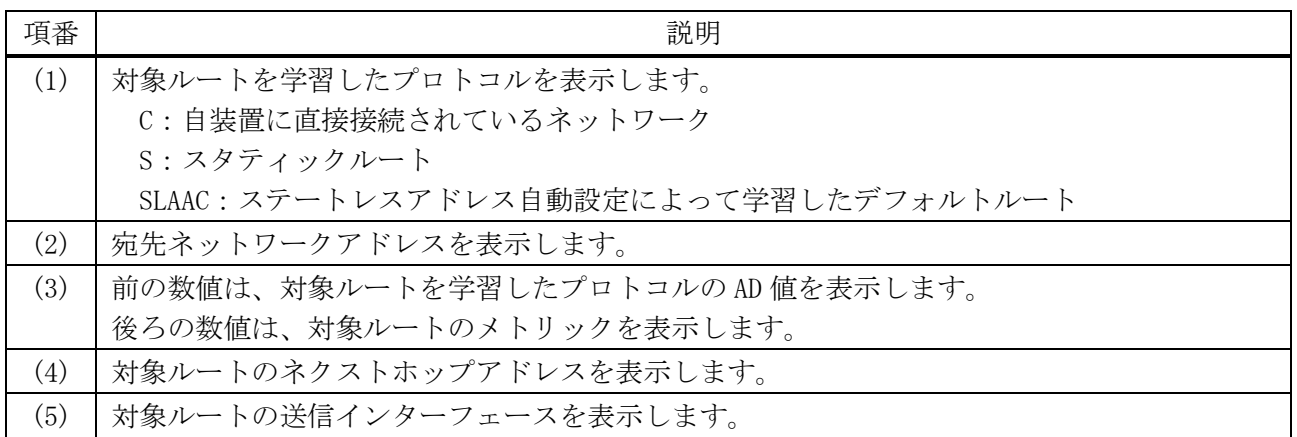

# 6.1.10 show ipv6 route summary

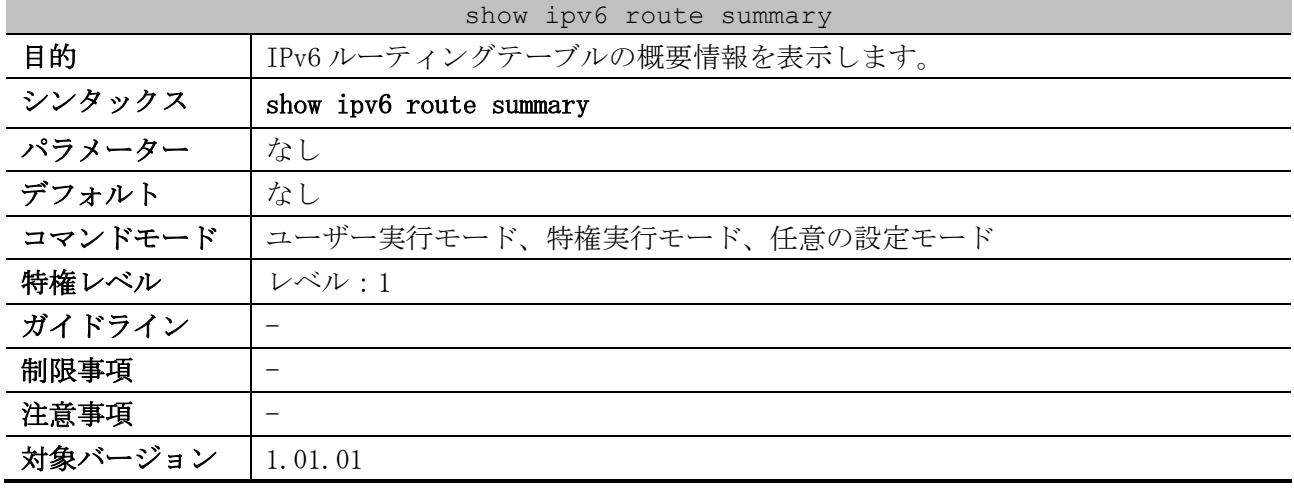

使用例:IPv6 ルーティングテーブルの概要情報を表示する方法を示します。

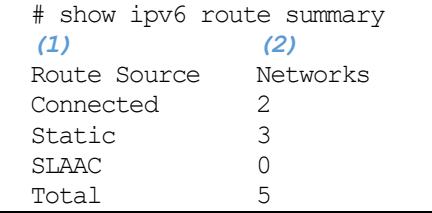

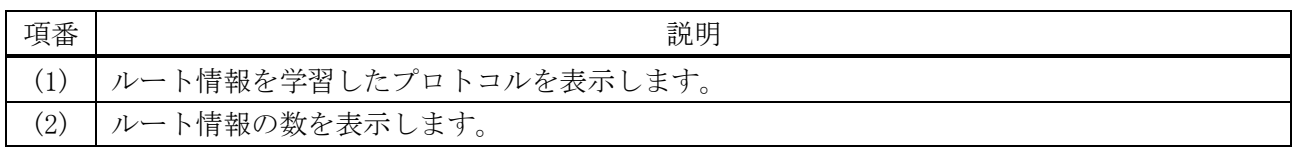

# 6.2 IPv4 マルチキャストコマンド

IPv4 マルチキャスト関連のコマンドは以下のとおりです。

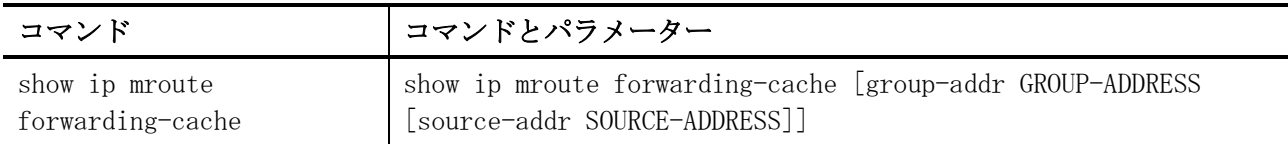

# <span id="page-685-0"></span>6.2.1 show ip mroute forwarding-cache

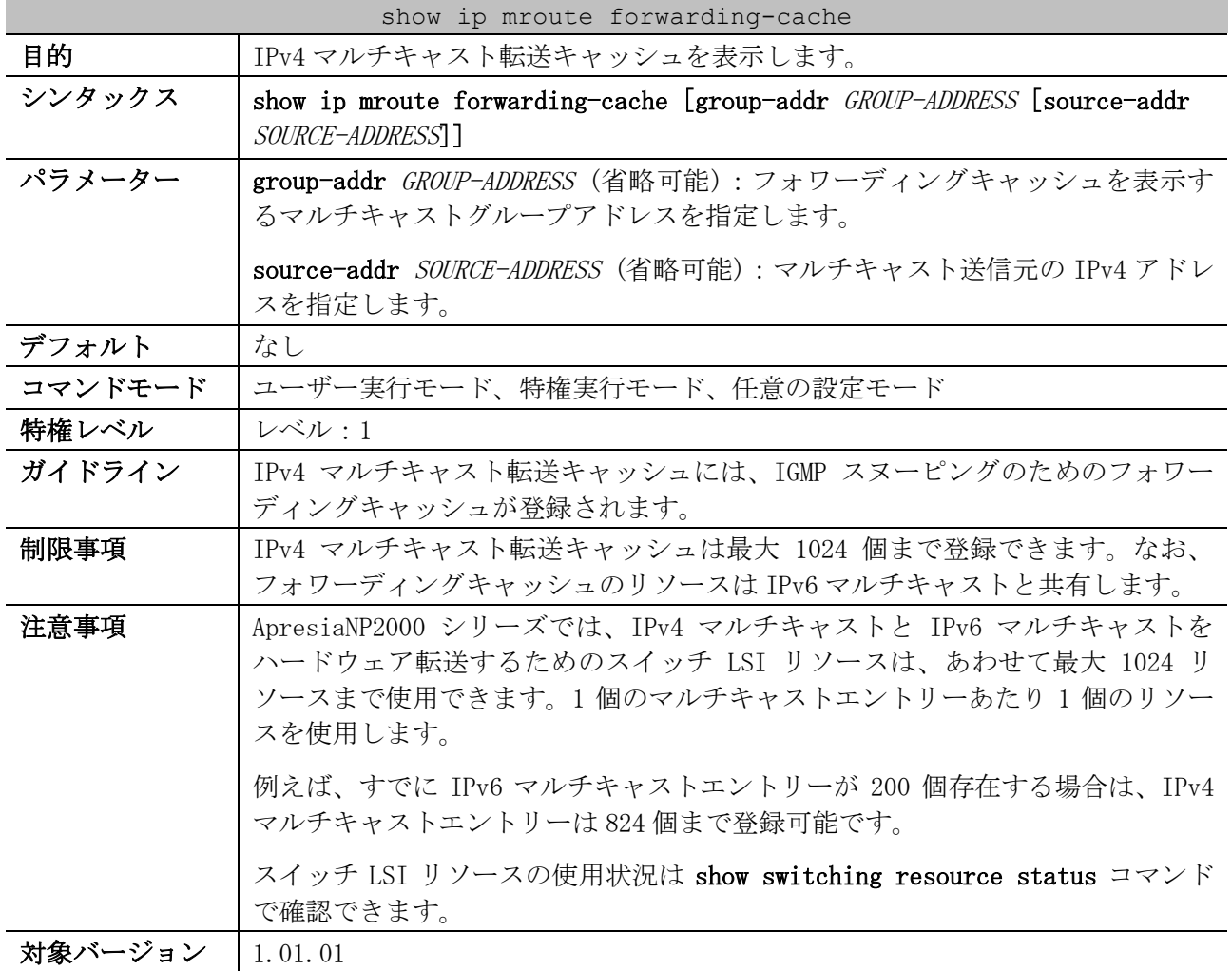

使用例:IPv4 マルチキャスト転送キャッシュを表示する方法を示します。

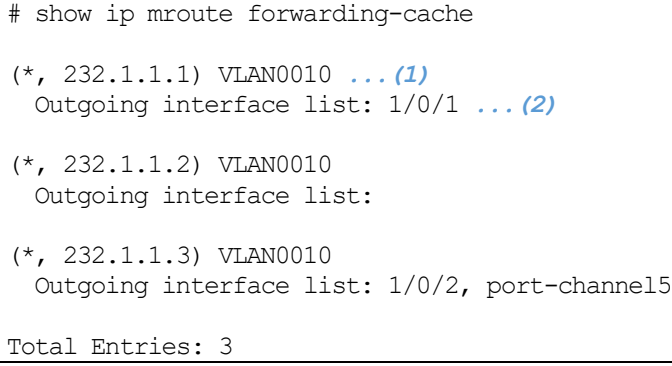

6 レイヤー3 | 6.2 IPv4 マルチキャストコマンド

| 項番 | 説明                                      |
|----|-----------------------------------------|
|    | IPv4 マルチキャストエントリーを表示します。                |
|    | 出力インターフェース ID(物理ポート、ポートチャネル)のリストを表示します。 |

# 6.3 IPv6 マルチキャストコマンド

IPv6 マルチキャスト関連のコマンドは以下のとおりです。

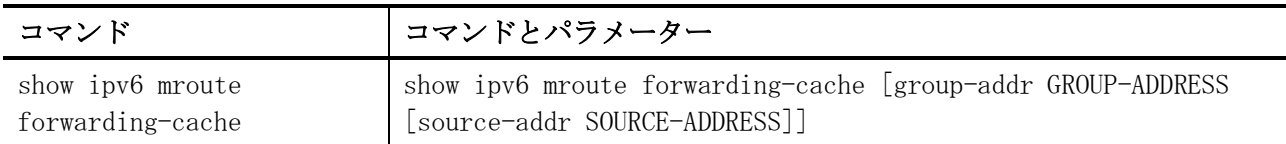

# <span id="page-687-0"></span>6.3.1 show ipv6 mroute forwarding-cache

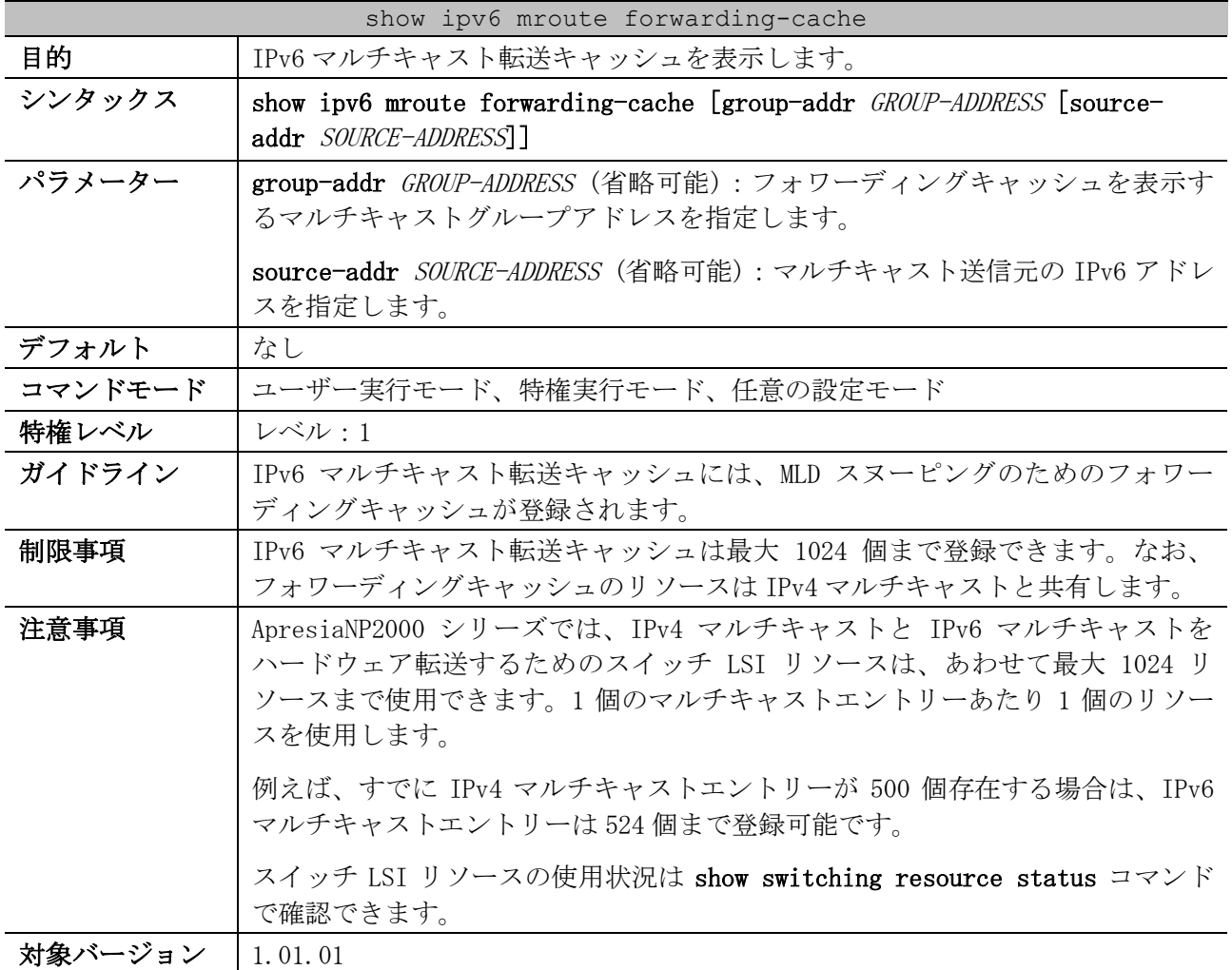

使用例:IPv6 マルチキャスト転送キャッシュを表示する方法を示します。

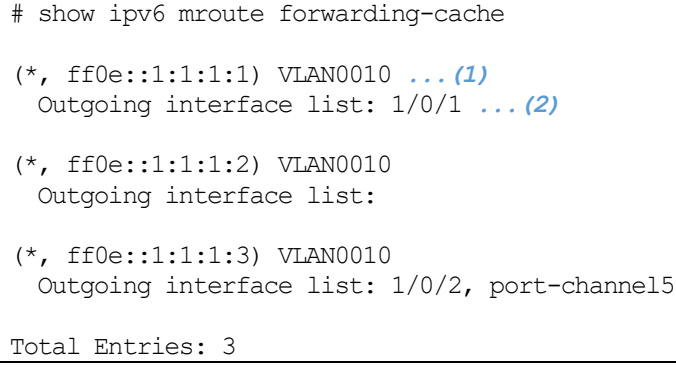

6 レイヤー3 | 6.3 IPv6 マルチキャストコマンド

| 項番 | 説明                                      |
|----|-----------------------------------------|
|    | IPv6 マルチキャストエントリーを表示します。                |
|    | 出力インターフェース ID(物理ポート、ポートチャネル)のリストを表示します。 |

# 7 QoS

# 7.1 QoS コマンド

QoS 関連の設定コマンドは以下のとおりです。

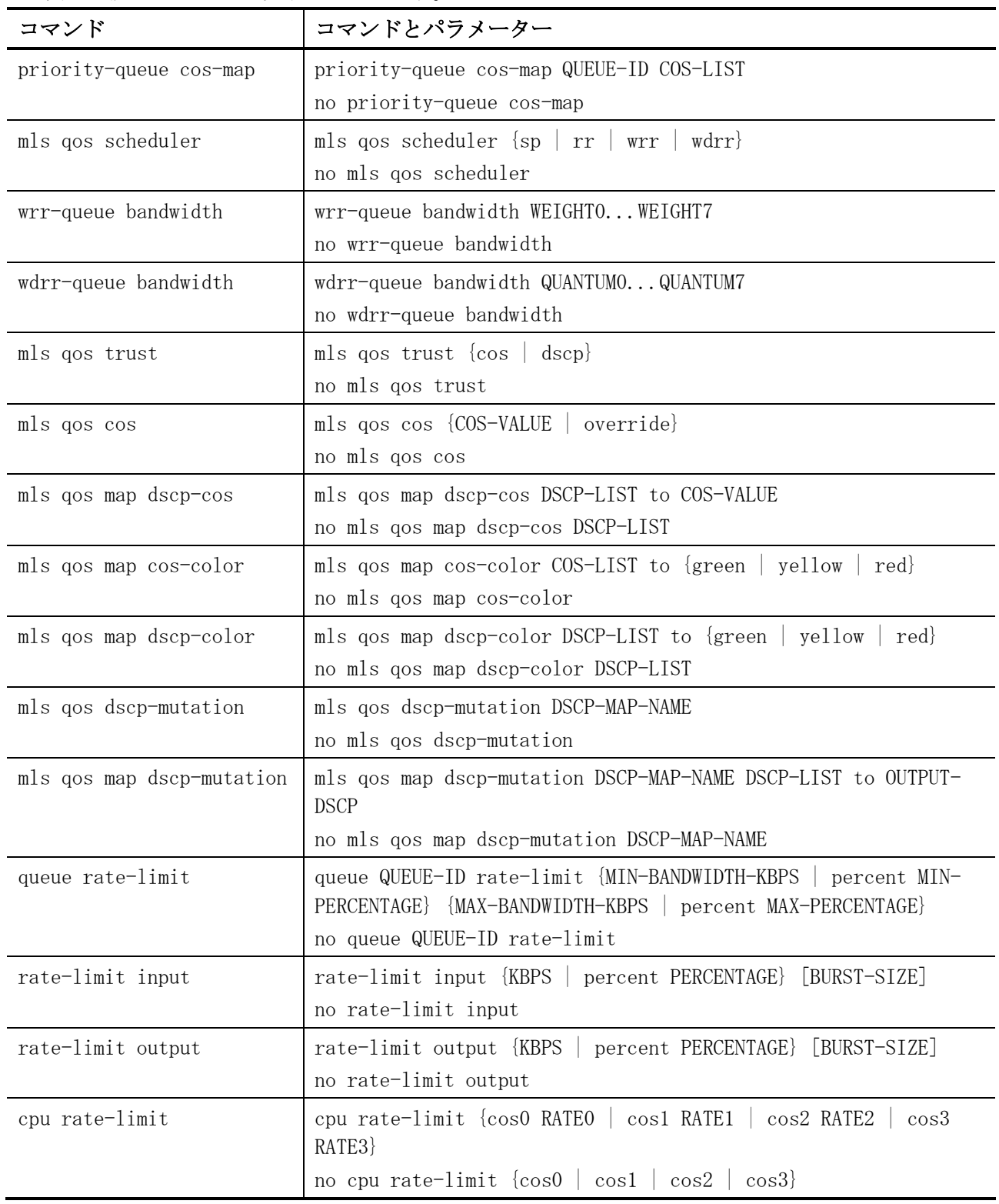

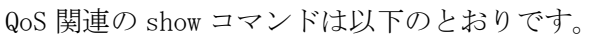

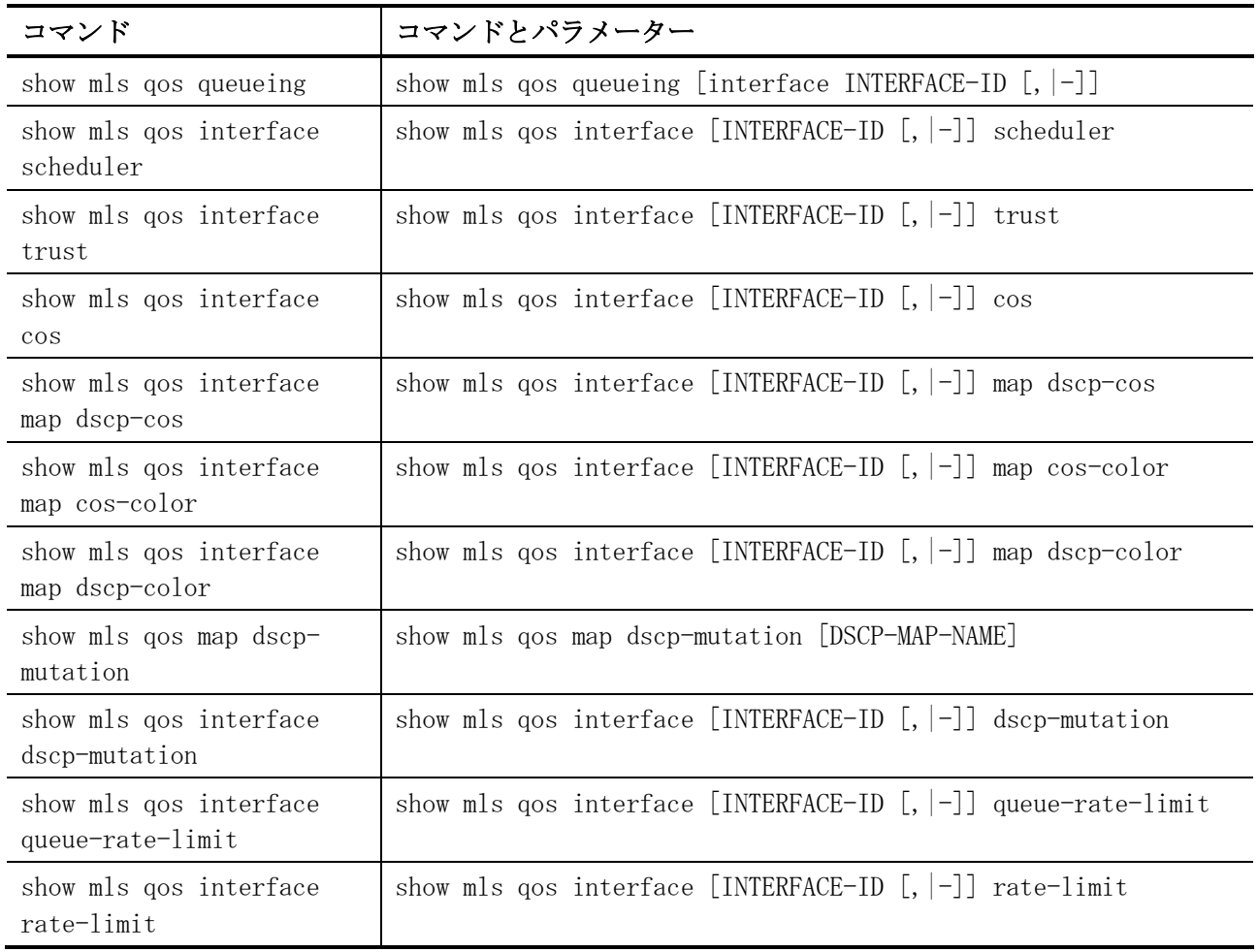

# <span id="page-690-0"></span>7.1.1 priority-queue cos-map

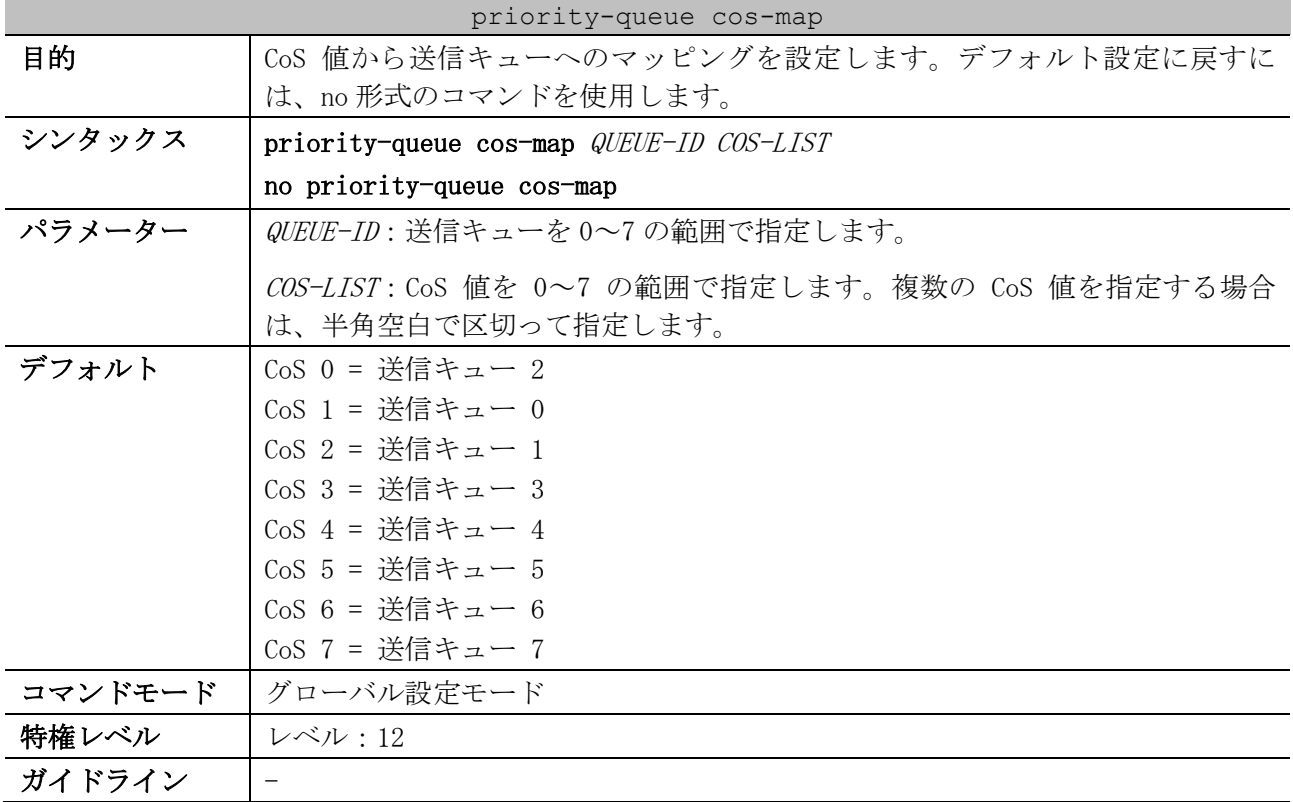

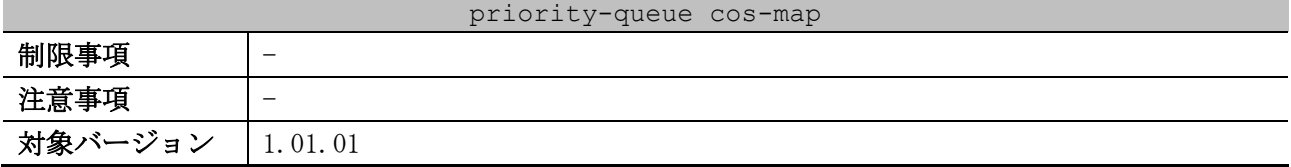

使用例:CoS 値が 3,5,6 の場合は、送信キュー 2 にマッピングする方法を示します。

```
# configure terminal
(config)# priority-queue cos-map 2 3 5 6
(config)#
```
## <span id="page-691-0"></span>7.1.2 mls qos scheduler

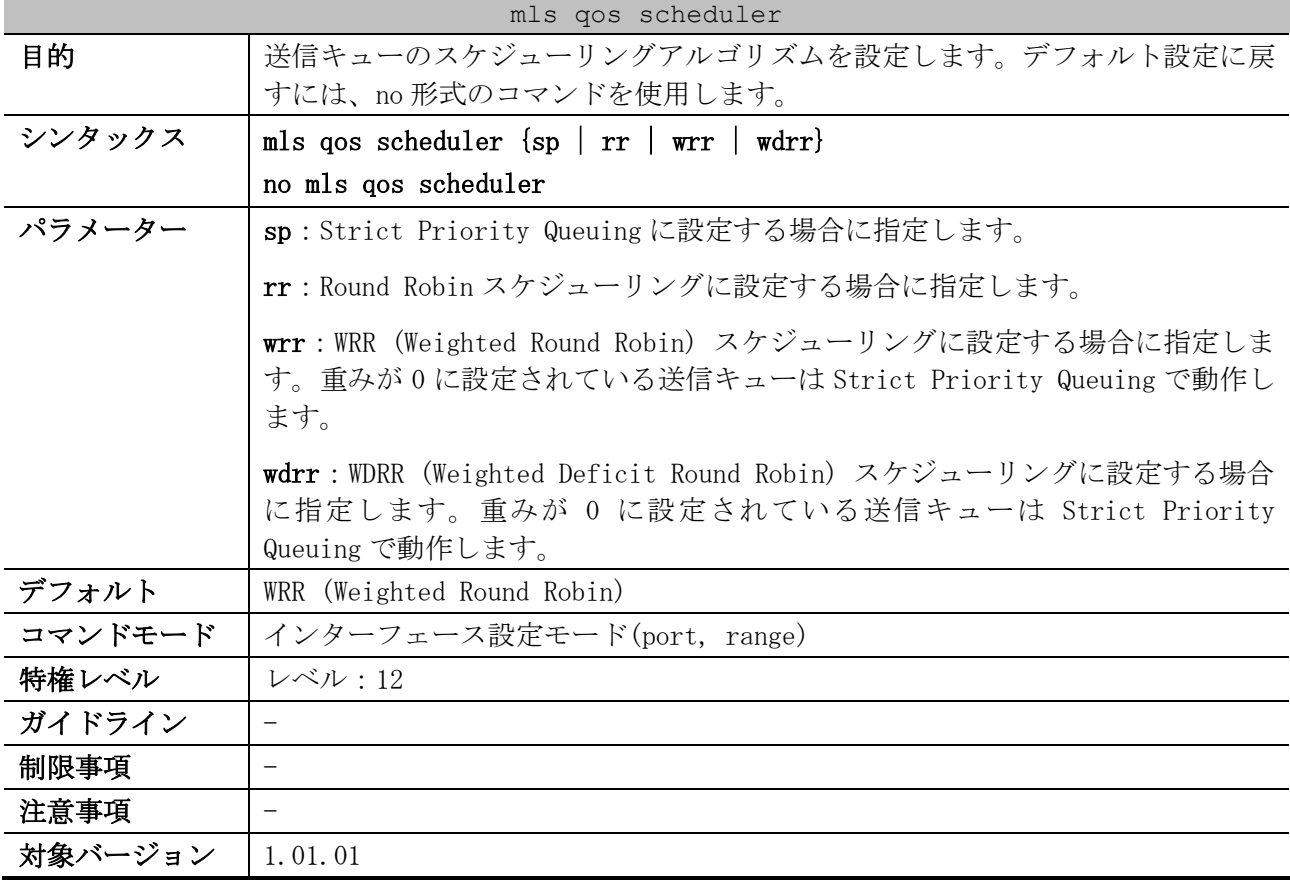

使用例:ポート 1/0/1 で送信キューのスケジューリングアルゴリズムを Strict Priority Queuing に 設定する方法を示します。

```
# configure terminal
(config)# interface port 1/0/1
(config-if-port)# mls qos scheduler sp
(config-if-port)#
```
### <span id="page-691-1"></span>7.1.3 wrr-queue bandwidth

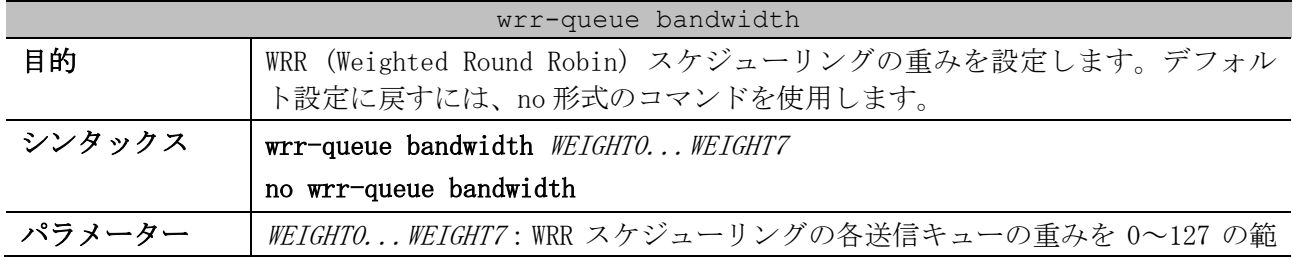

| wrr-queue bandwidth |                                                                                            |  |  |  |  |  |  |  |  |
|---------------------|--------------------------------------------------------------------------------------------|--|--|--|--|--|--|--|--|
|                     | 囲で指定します。                                                                                   |  |  |  |  |  |  |  |  |
| デフォルト               | すべての送信キューの重み:1                                                                             |  |  |  |  |  |  |  |  |
| コマンドモード             | インターフェース設定モード(port, range)                                                                 |  |  |  |  |  |  |  |  |
| 特権レベル               | レベル・12                                                                                     |  |  |  |  |  |  |  |  |
| ガイドライン              | 本設定は、mls qos scheduler コマンドでスケジューリングアルゴリズムが WRR<br>(Weighted Round Robin) に設定されている場合に有効です。 |  |  |  |  |  |  |  |  |
|                     | 重みが 0 に設定されている送信キューは Strict Priority Queuing で動作しま<br>す。                                   |  |  |  |  |  |  |  |  |
| 制限事項                |                                                                                            |  |  |  |  |  |  |  |  |
| 注意事項                |                                                                                            |  |  |  |  |  |  |  |  |
| 対象バージョン             | 1, 01, 01                                                                                  |  |  |  |  |  |  |  |  |

使用例:ポート 1/0/1 で、スケジューリングアルゴリズムを WRR に設定し、WRR スケジューリングの重 みを、「送信キュー 0 = 重み 1」「送信キュー 1 = 重み 2」・・・「送信キュー 7 = 重み 8」に設 定する方法を示します。

```
# configure terminal
(config)# interface port 1/0/1
(config-if-port)# mls qos scheduler wrr
(config-if-port)# wrr-queue bandwidth 1 2 3 4 5 6 7 8
(config-if-port)#
```
### <span id="page-692-0"></span>7.1.4 wdrr-queue bandwidth

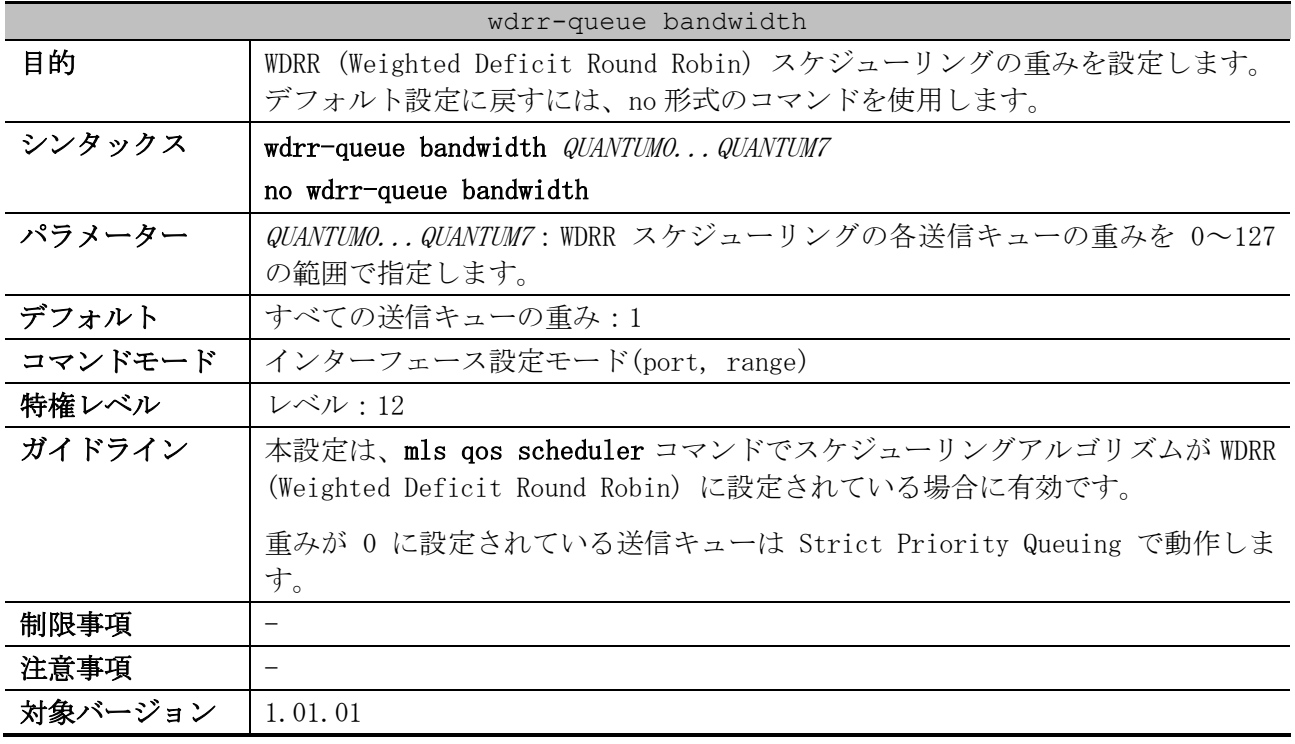

使用例:ポート 1/0/1 で、スケジューリングアルゴリズムを WDRR に設定し、WDRR スケジューリングの 重みを、「送信キュー 0 = 重み 1」「送信キュー 1 = 重み 2」・・・「送信キュー 7 = 重み 8」に 設定する方法を示します。

# configure terminal (config)# interface port 1/0/1 (config-if-port)# mls qos scheduler wdrr

```
(config-if-port)# wdrr-queue bandwidth 1 2 3 4 5 6 7 8
(config-if-port)#
```
# <span id="page-693-0"></span>7.1.5 mls qos trust

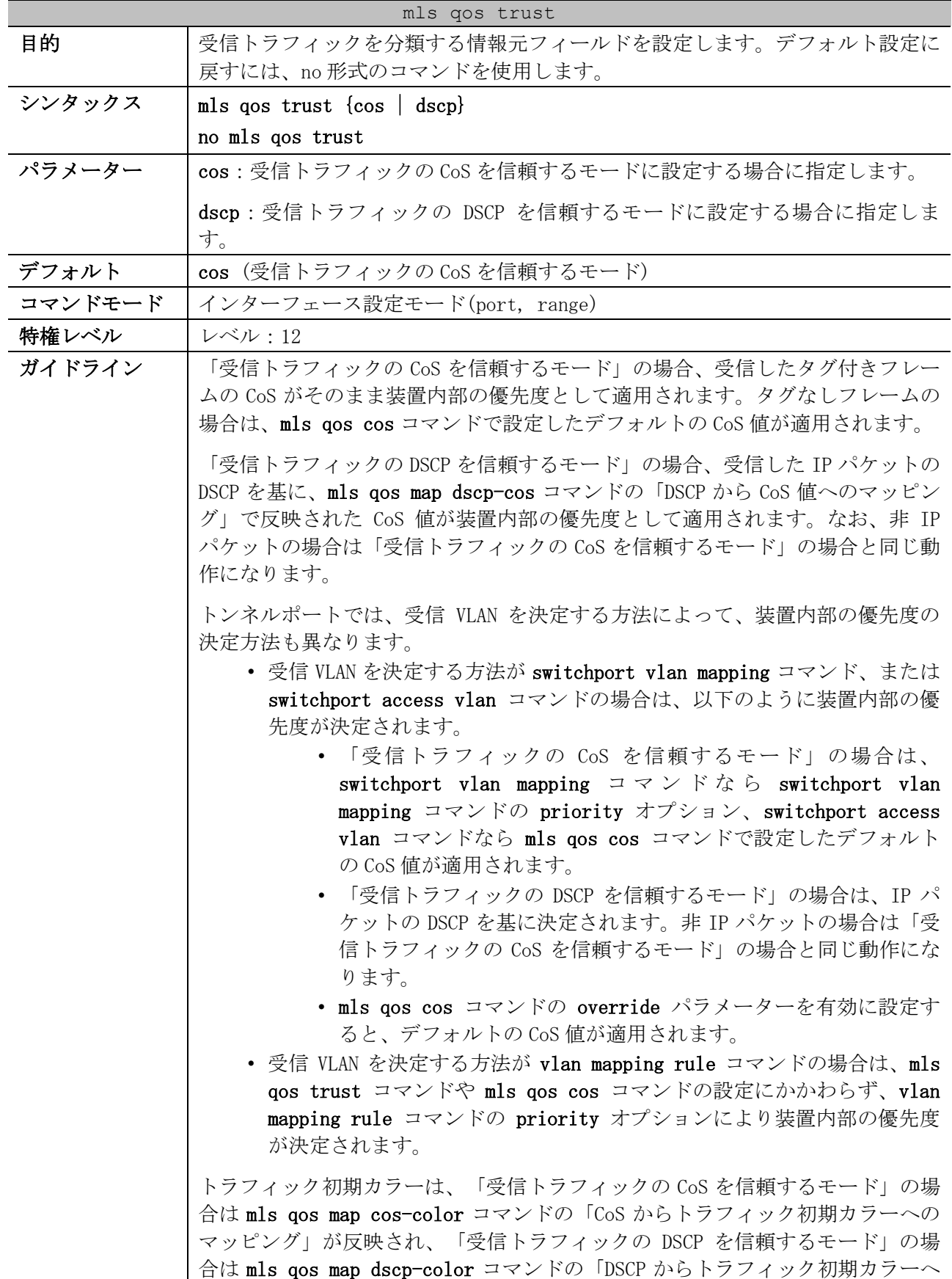

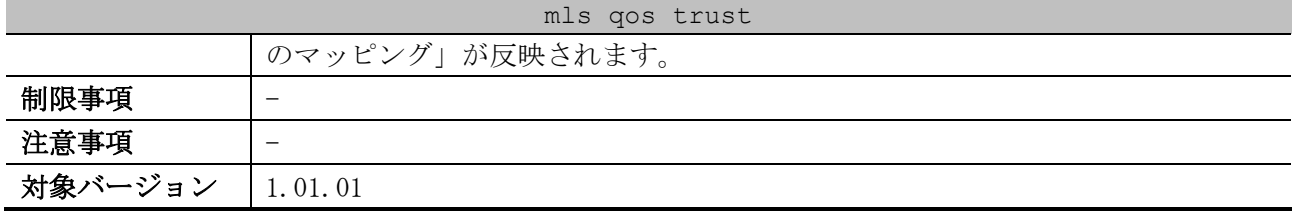

使用例:ポート 1/0/1 を、「受信トラフィックの DSCP を信頼するモード」に設定する方法を示します。

# configure terminal (config)# interface port 1/0/1 (config-if-port)# mls qos trust dscp (config-if-port)#

## <span id="page-694-0"></span>7.1.6 mls qos cos

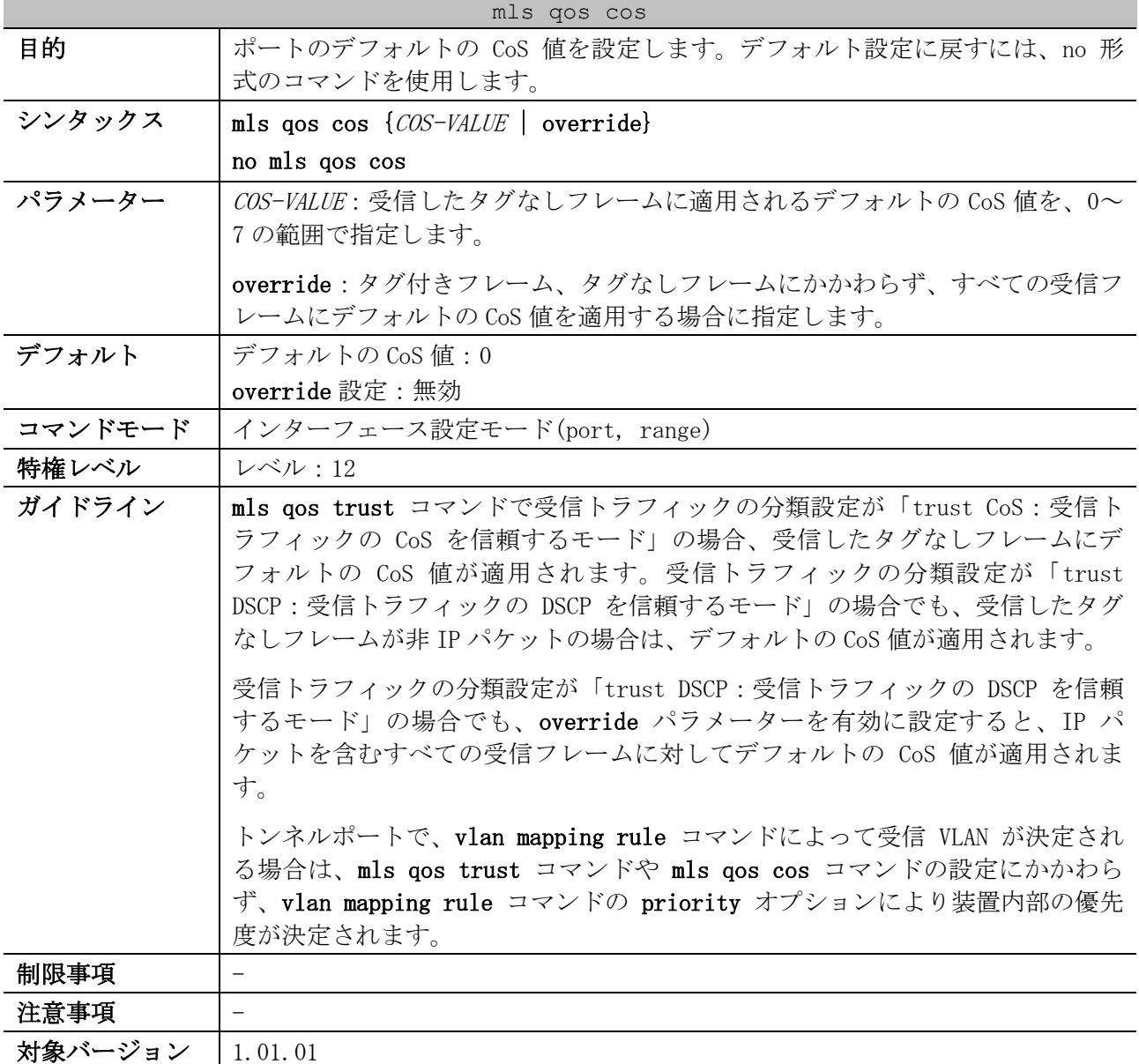

使用例:ポート 1/0/1 のデフォルトの CoS 値を 3 に設定する方法を示します。

# configure terminal (config)# interface port 1/0/1 (config-if-port)# mls qos cos 3 (config-if-port)#

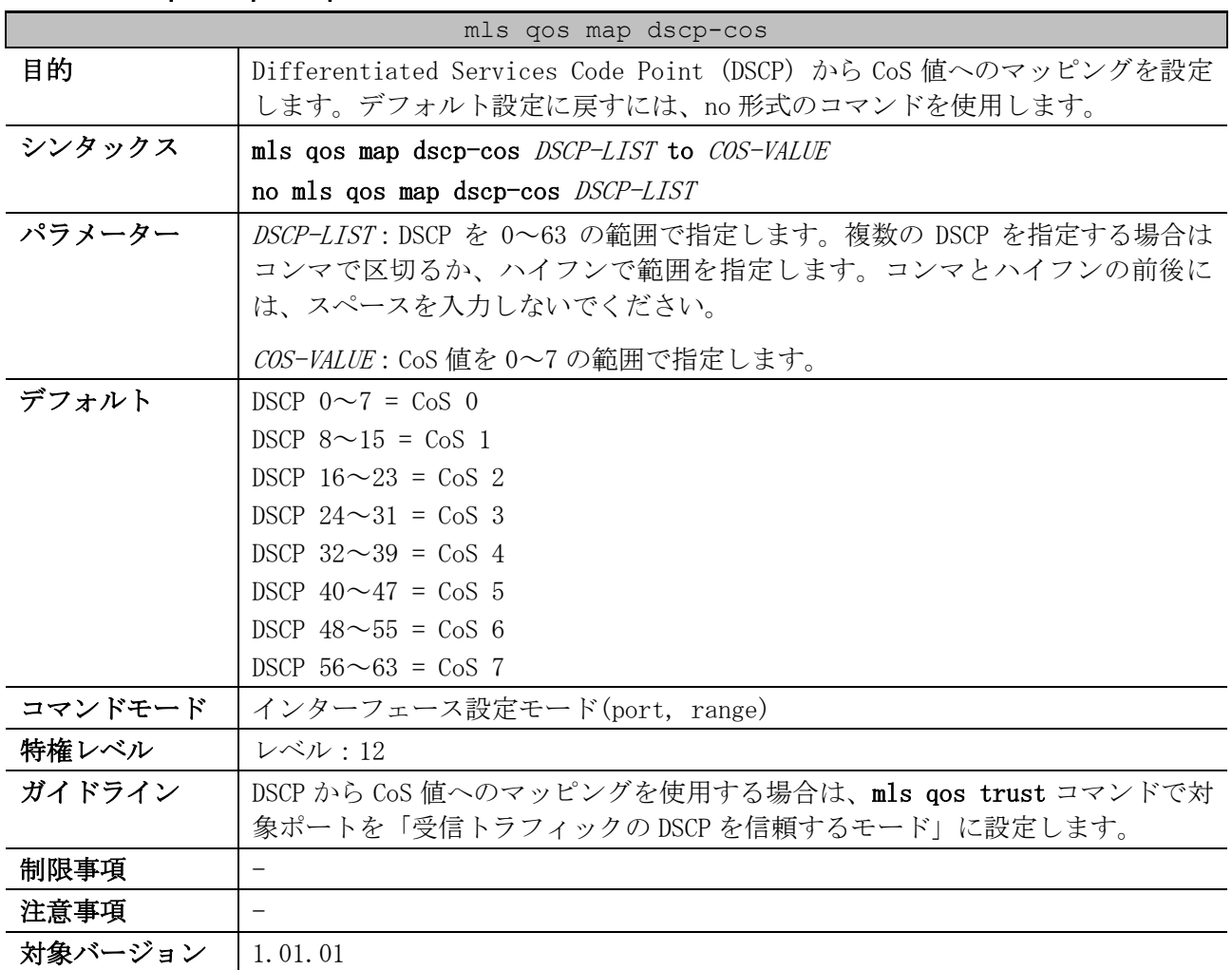

## <span id="page-695-0"></span>7.1.7 mls qos map dscp-cos

使用例:ポート 1/0/6 で、DSCP が 12,16,18 の場合は、CoS 1 にマッピングする方法を示します。

```
# configure terminal
(config)# interface port 1/0/6
(config-if-port)# mls qos map dscp-cos 12,16,18 to 1
(config-if-port)#
```
## <span id="page-695-1"></span>7.1.8 mls qos map cos-color

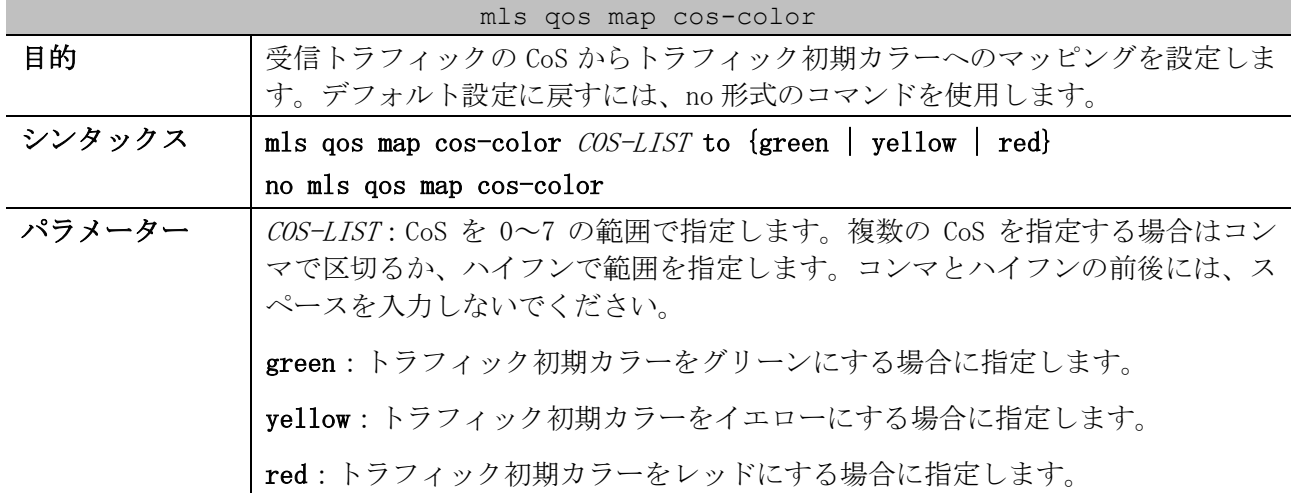

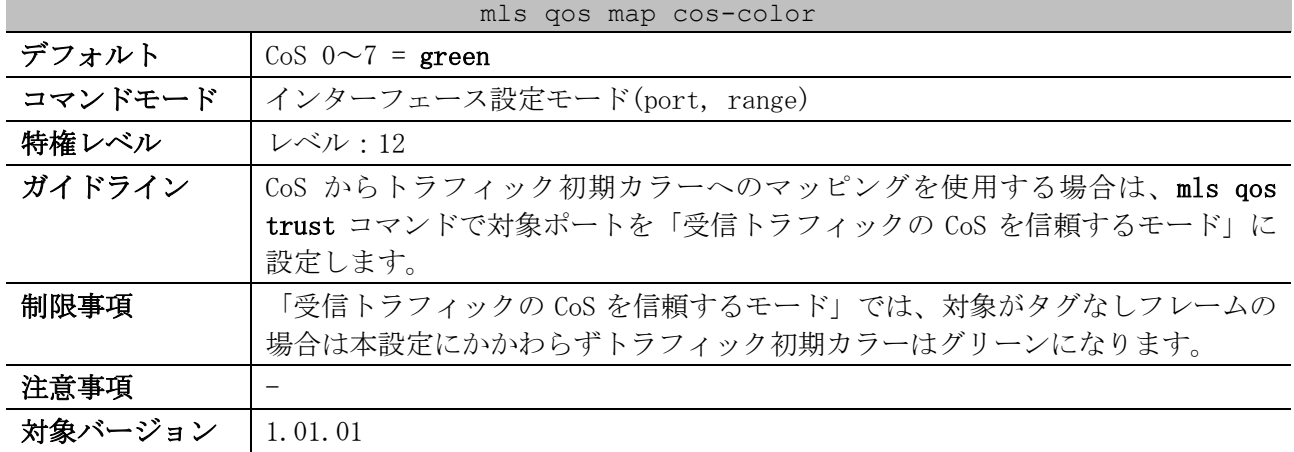

使用例:ポート 1/0/1 で、CoS 1~7 のトラフィック初期カラーをレッドに設定する方法を示します。

# configure terminal (config)# interface port 1/0/1 (config-if-port)# mls qos map cos-color 1-7 to red

(config-if-port)#

## <span id="page-696-0"></span>7.1.9 mls qos map dscp-color

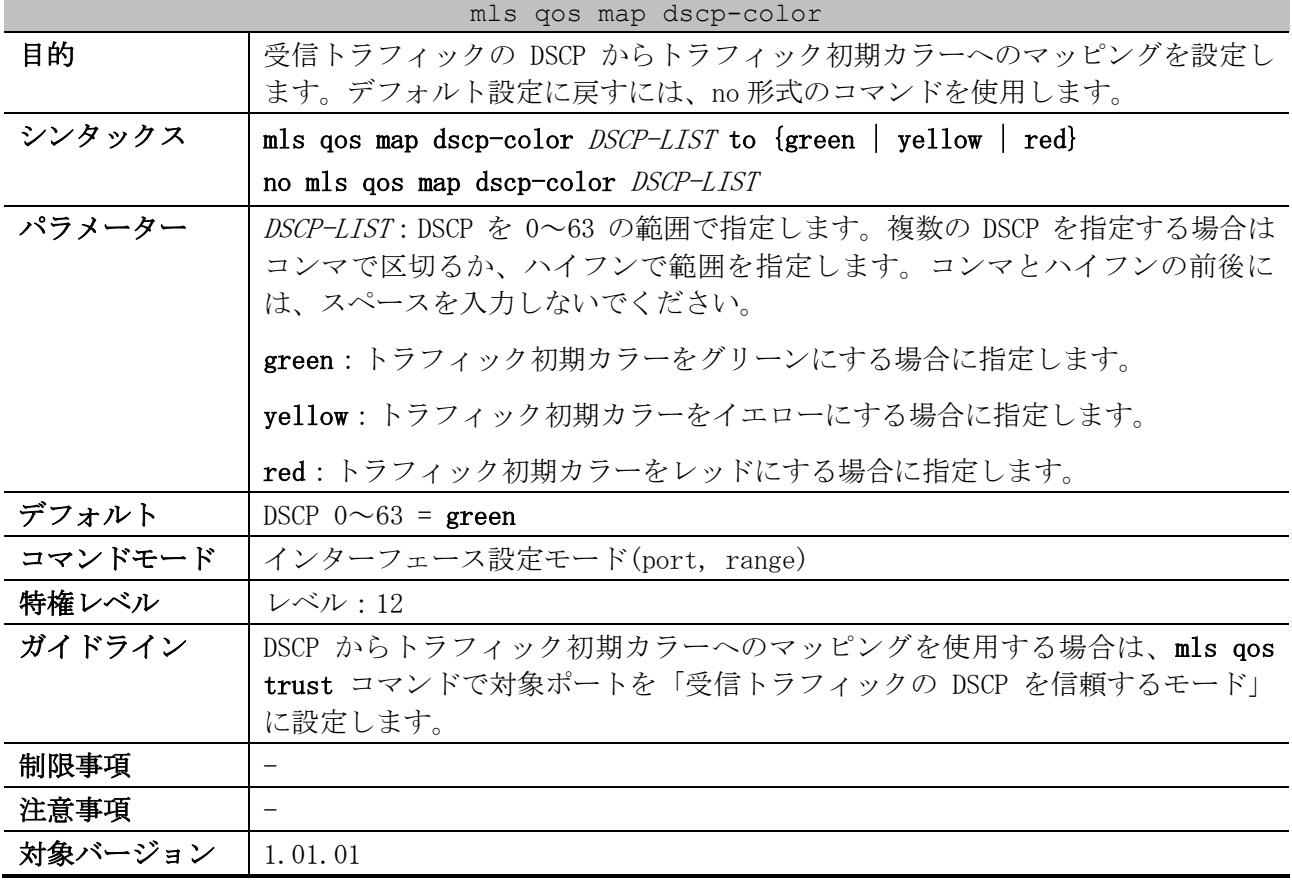

使用例:ポート 1/0/1 で、DSCP 61~63 のトラフィック初期カラーをイエローに設定する方法を示しま す。

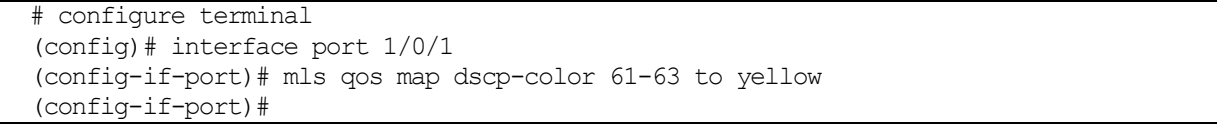

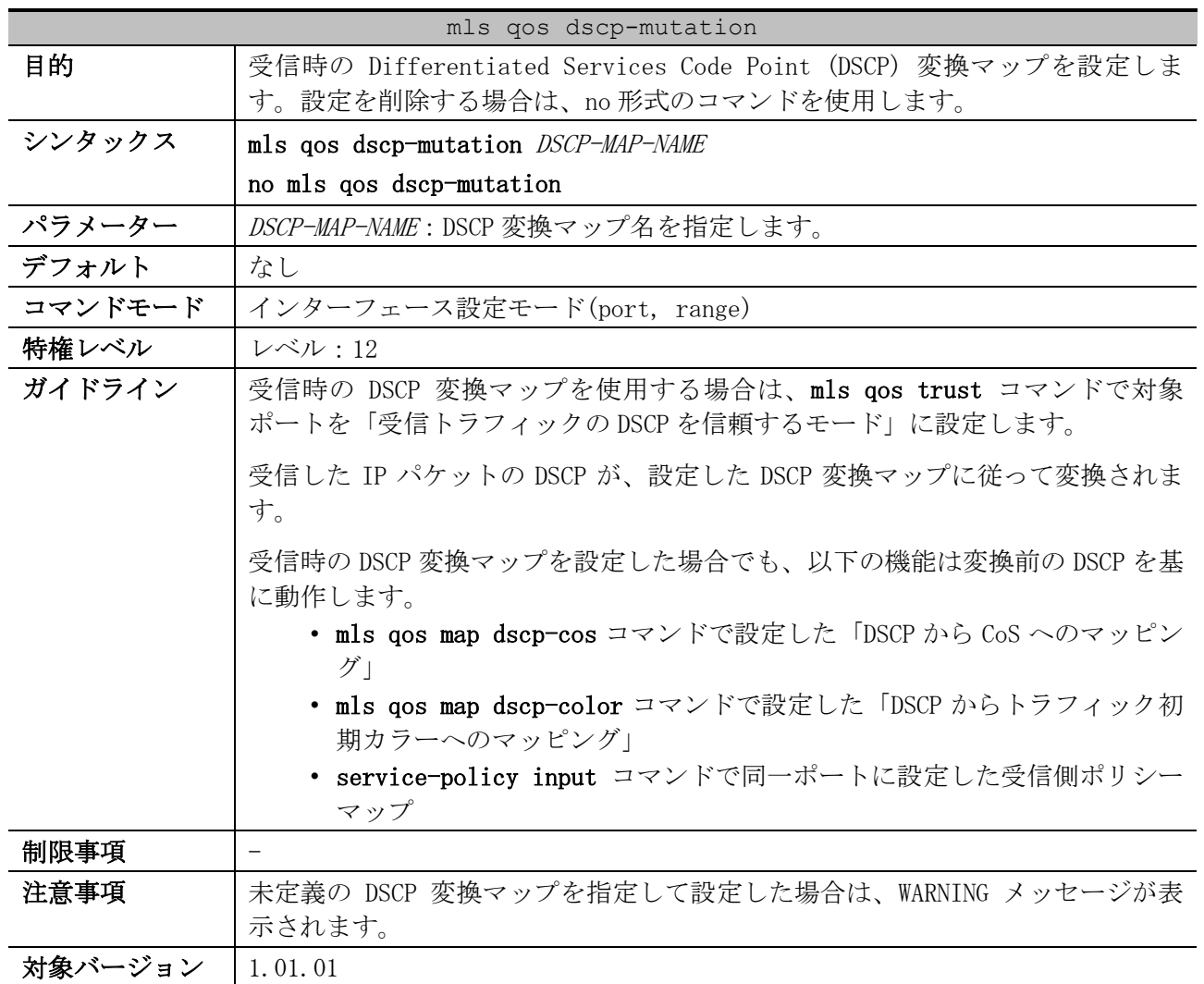

## <span id="page-697-0"></span>7.1.10 mls qos dscp-mutation

使用例:DSCP 変換マップ「mutemap2」を「DSCP 30 なら DSCP 8 に変換する」設定で定義し、ポート 1/0/1 の受信時の DSCP 変換マップとして適用する方法を示します。

# configure terminal (config)# mls qos map dscp-mutation mutemap2 30 to 8 (config)# interface port 1/0/1 (config-if-port)# mls qos dscp-mutation mutemap2 (config-if-port)#

### <span id="page-697-1"></span>7.1.11 mls qos map dscp-mutation

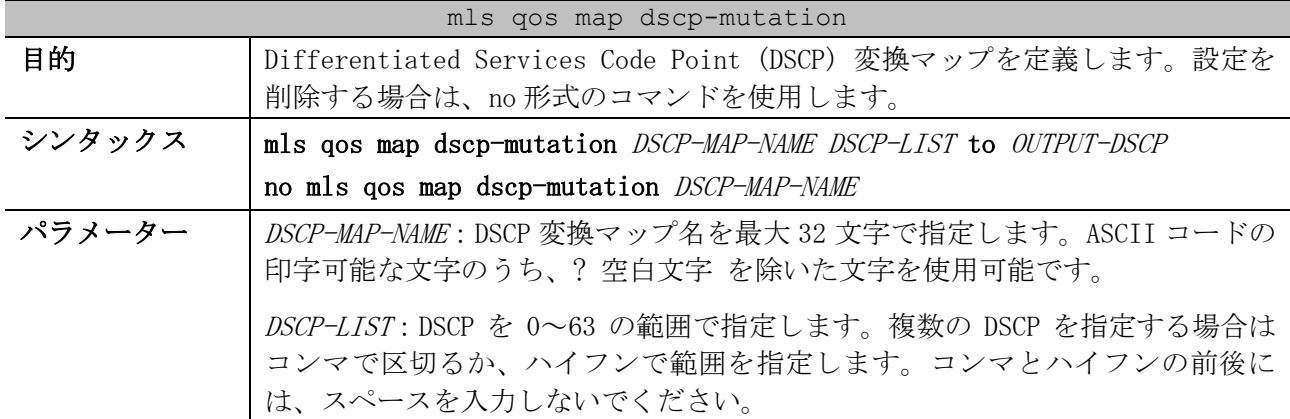

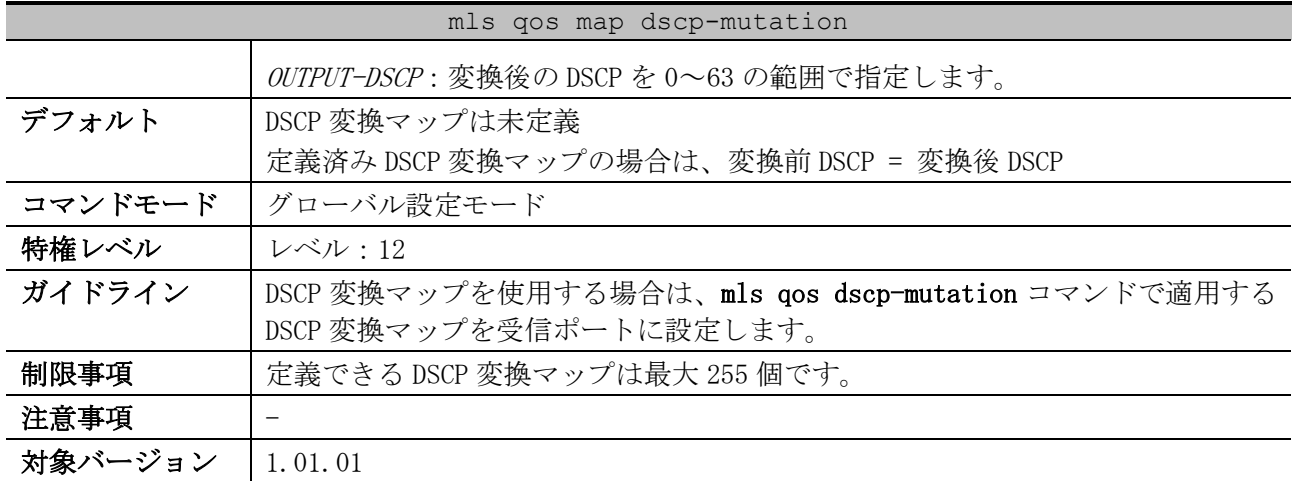

使用例:DSCP 変換マップ「mutemap2」を「DSCP 30 なら DSCP 8 に変換する」「DSCP 20 なら DSCP 10 に変換する」設定で定義する方法を示します。

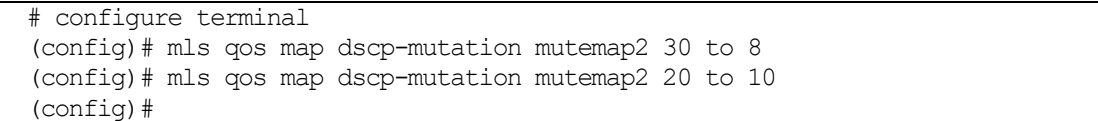

# <span id="page-698-0"></span>7.1.12 queue rate-limit

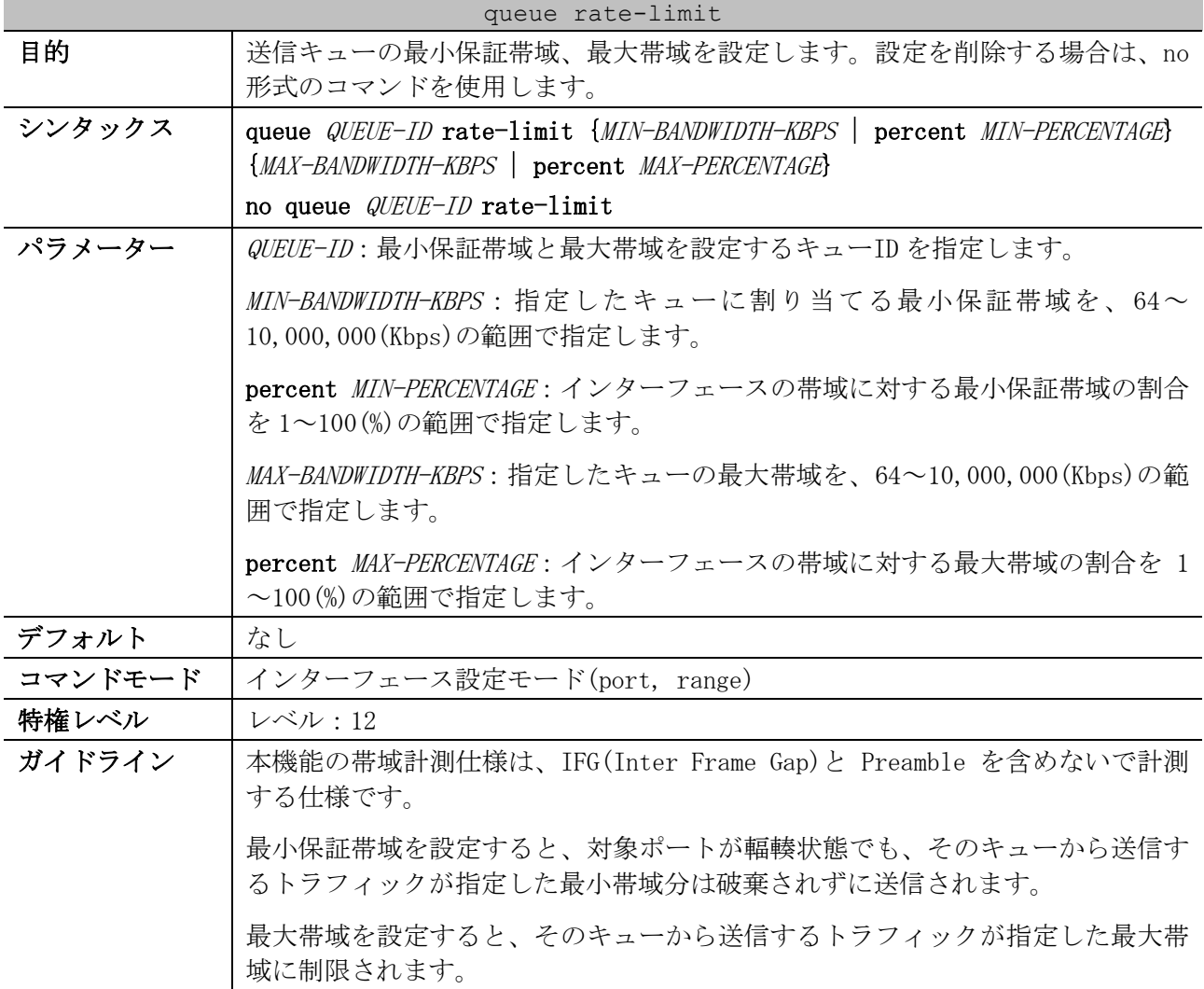

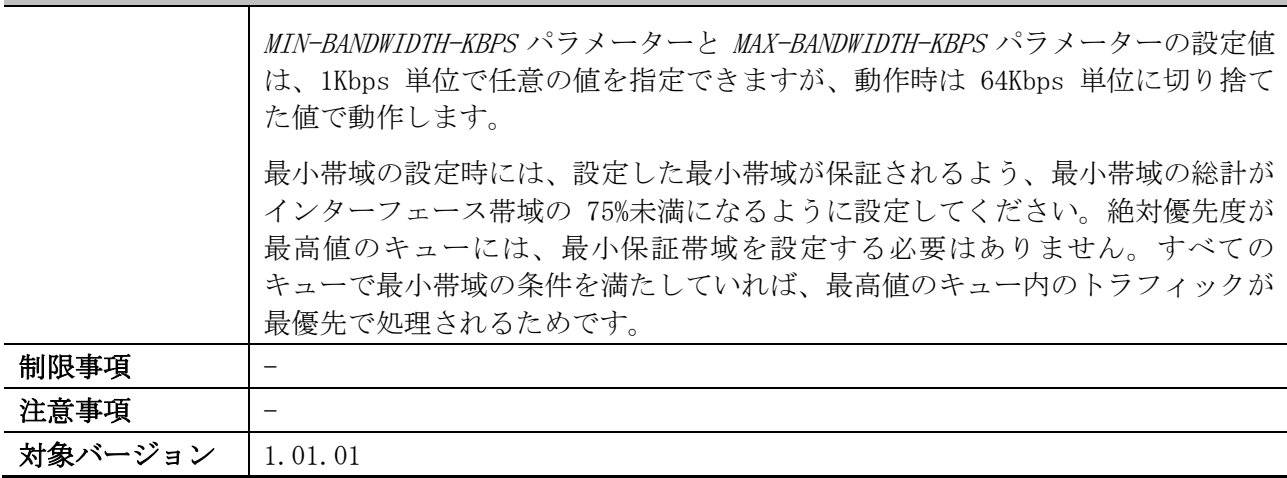

queue rate-limit

使用例:ポート 1/0/1 のキュー2 において、最小保証帯域を 1000Kbps に、最大帯域を 200,000Kbps に 設定する方法を示します。

```
# configure terminal
(config)# interface port 1/0/1
(config-if-port)# queue 2 rate-limit 1000 200000
(config-if-port)#
```
# <span id="page-699-0"></span>7.1.13 rate-limit input

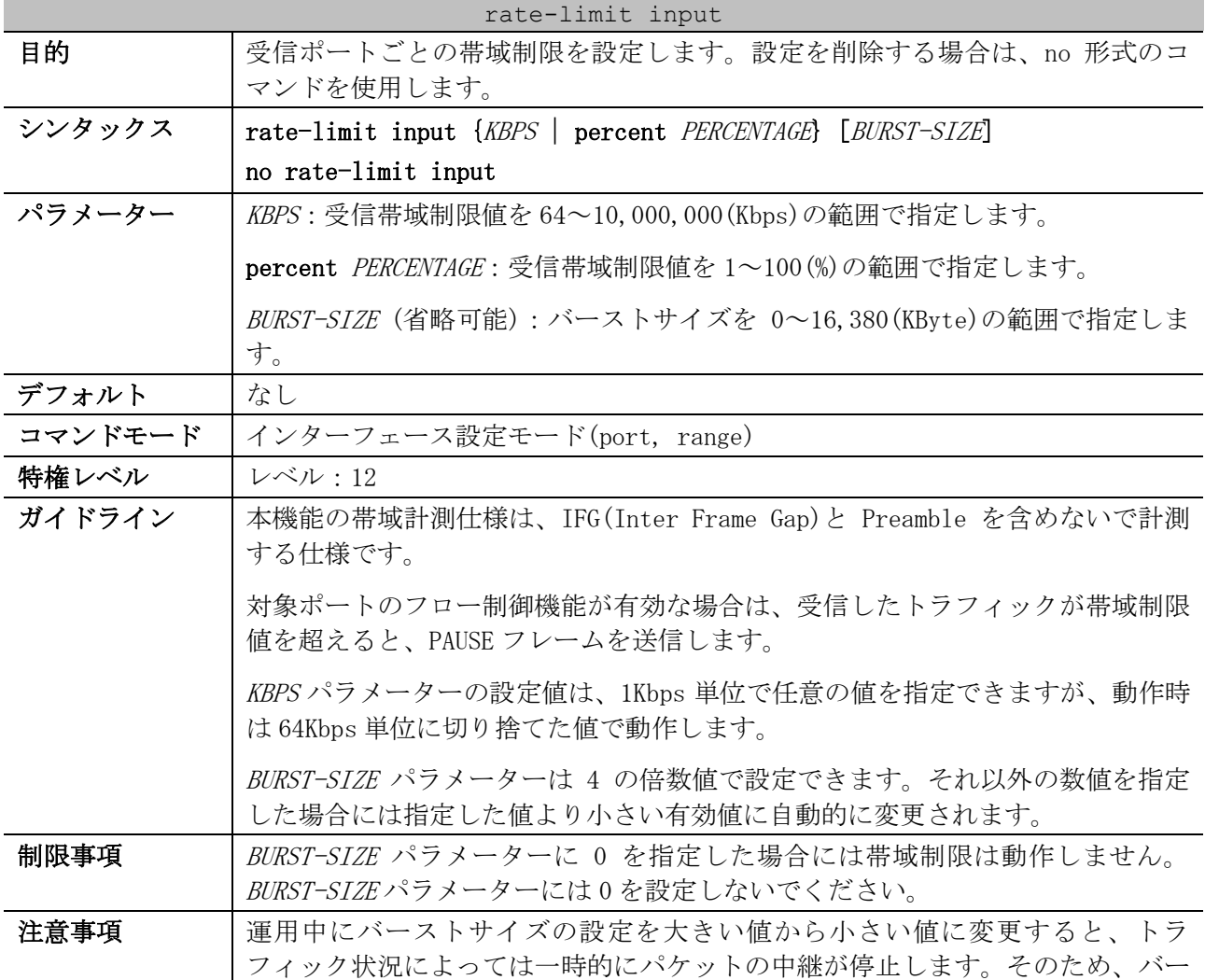

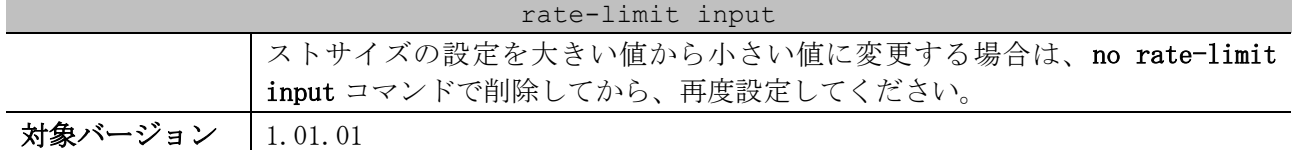

使用例:ポート 1/0/5 で受信帯域制限値を 8000Kbps に、バーストサイズを 16KByte に設定する方法を 示します。

```
# configure terminal
(config)# interface port 1/0/5
(config-if-port)# rate-limit input 8000 16
(config-if-port)#
```
# <span id="page-700-0"></span>7.1.14 rate-limit output

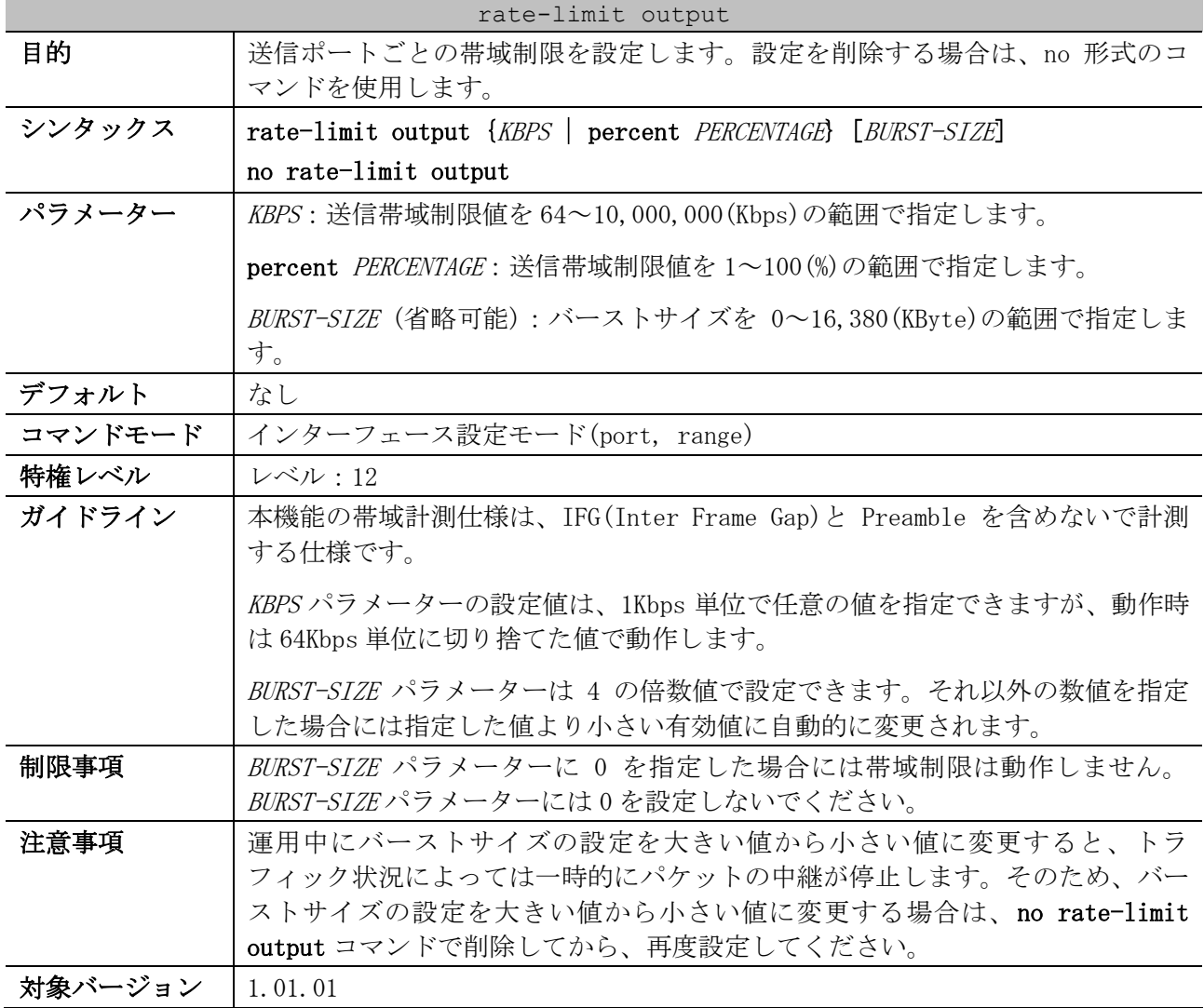

使用例:ポート 1/0/5 で送信帯域制限値を 40Mbps に、バーストサイズを 512KByte に設定する方法を 示します。

```
# configure terminal
(config)# interface port 1/0/5
(config-if-port)# rate-limit output 40000 512
(config-if-port)#
```
# <span id="page-701-0"></span>7.1.15 cpu rate-limit

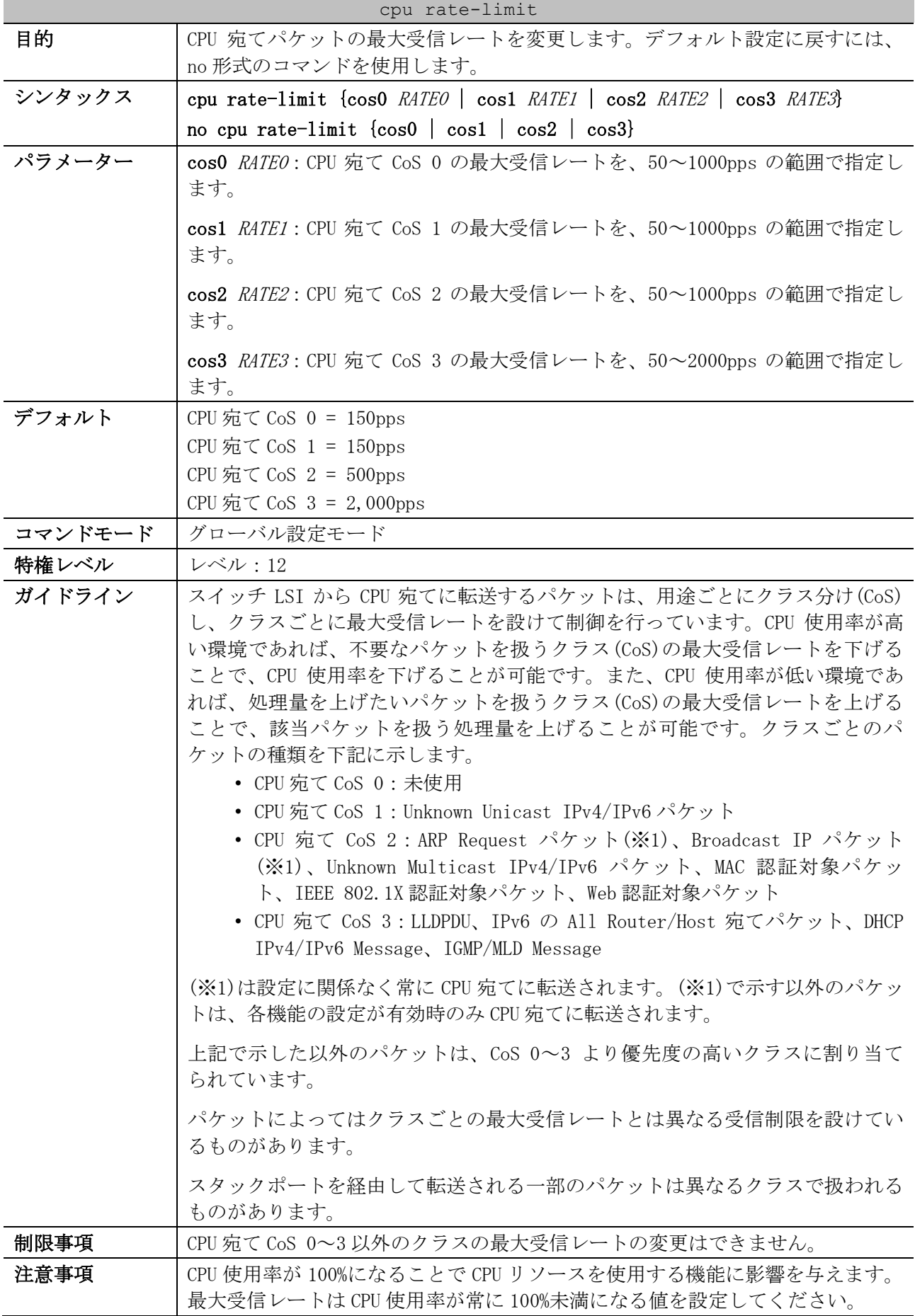

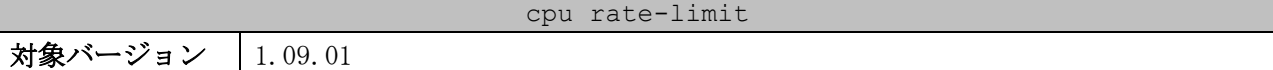

使用例:CPU 宛て CoS 0 の最大受信レートを 300pps に変更する方法を示します。

```
# configure terminal
(config)# cpu rate-limit cos0 300
```
(config)#

### <span id="page-702-0"></span>7.1.16 show mls qos queueing

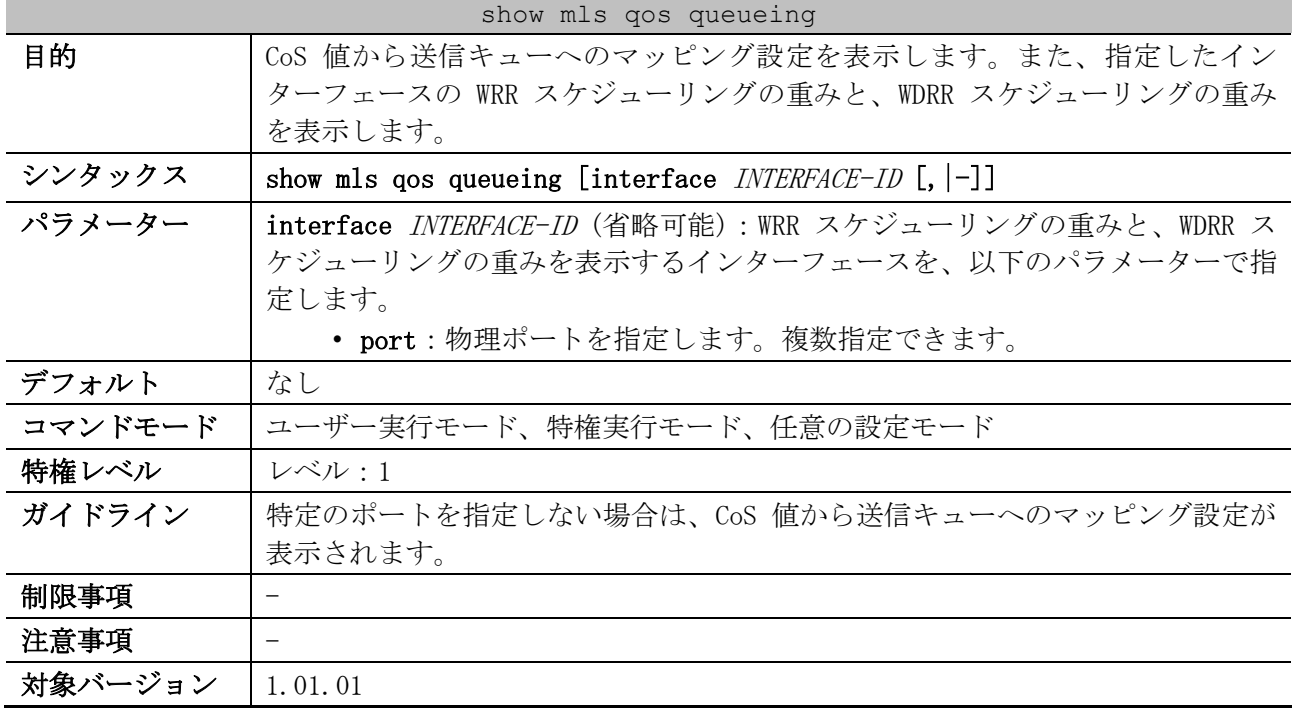

使用例:CoS 値から送信キューへのマッピング設定を表示する方法を示します。

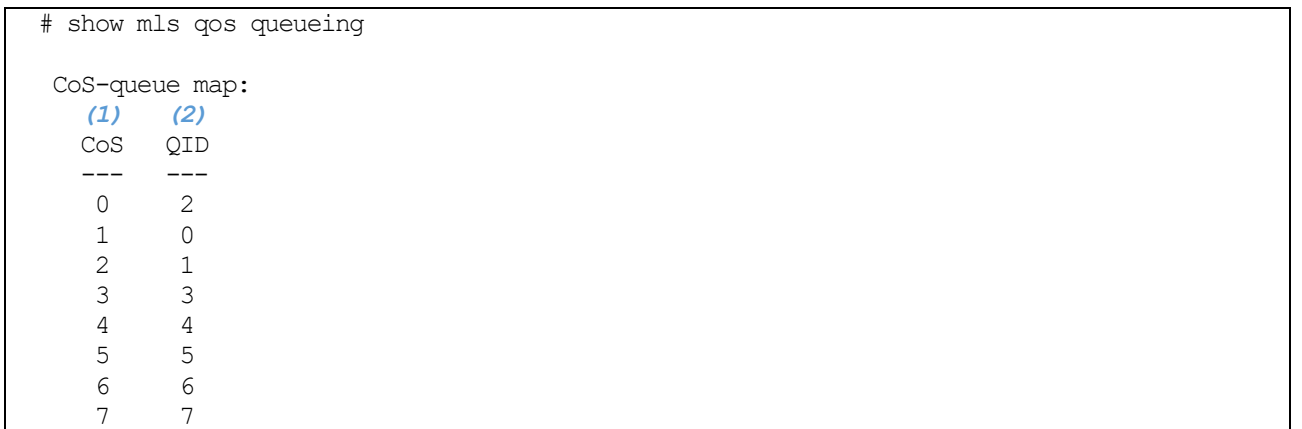

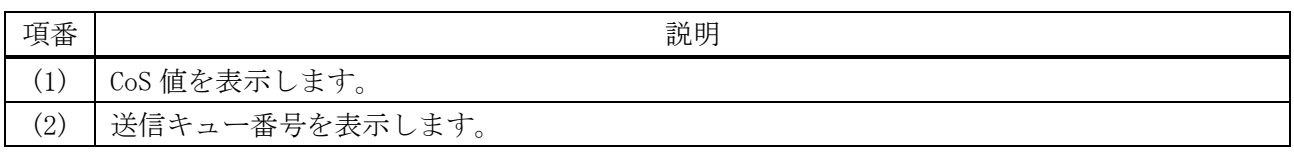

使用例:ポート 1/0/3 の、WRR スケジューリングの重みと WDRR スケジューリングの重みを表示します。 # show mls qos queueing interface port 1/0/3

Interface: Port1/0/3 *...(1)*

#### 7 QoS | 7.1 QoS コマンド

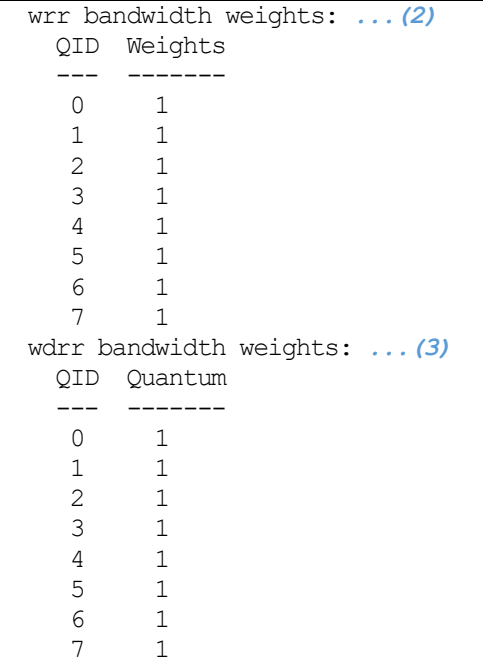

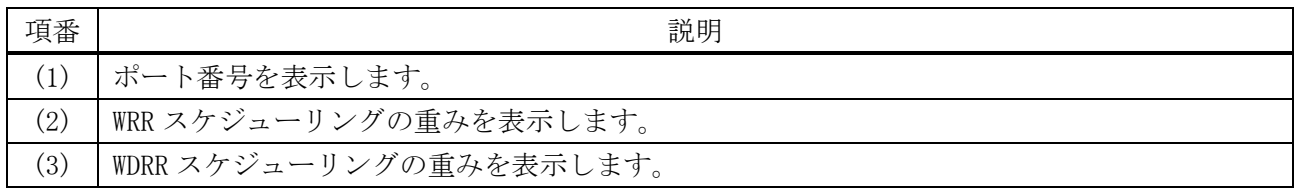

# <span id="page-703-0"></span>7.1.17 show mls qos interface scheduler

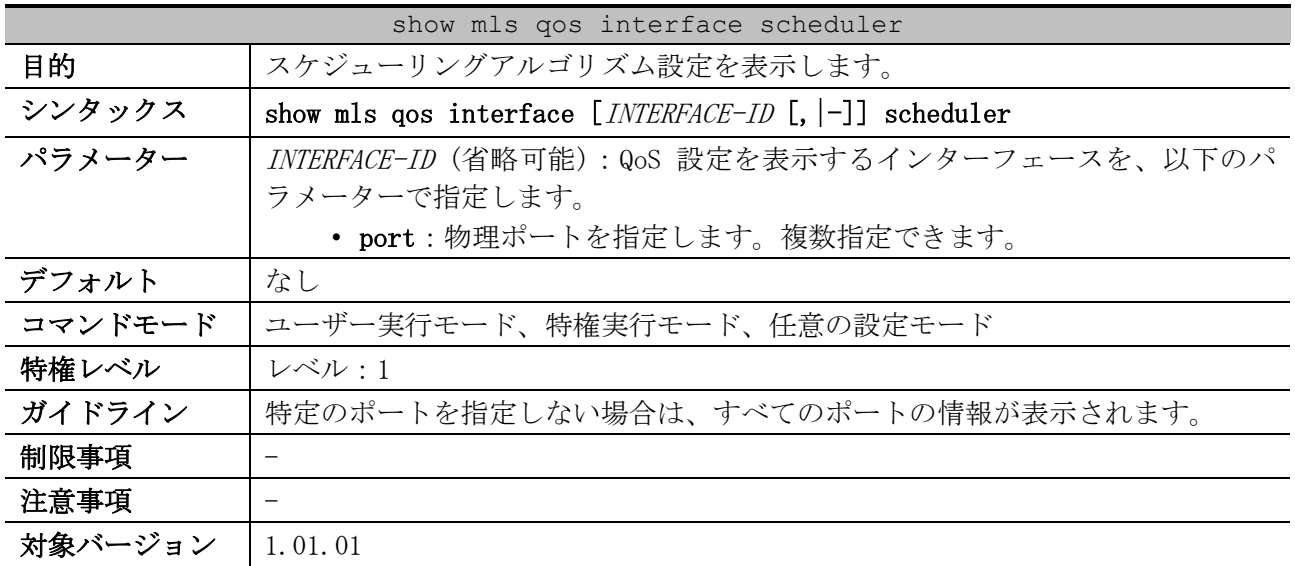

使用例:ポート 1/0/1 からポート 1/0/2 の、スケジューリングアルゴリズム設定を表示する方法を示 します。

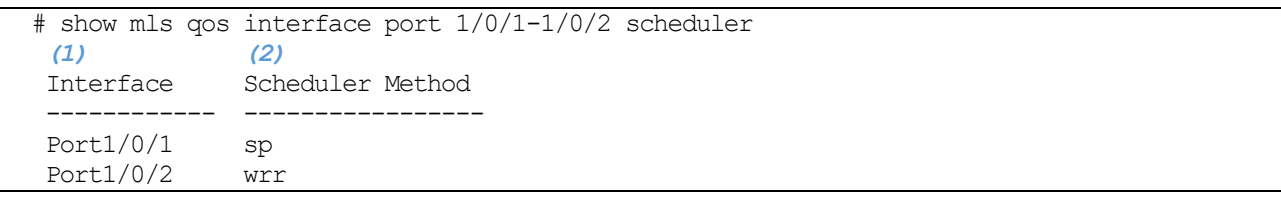

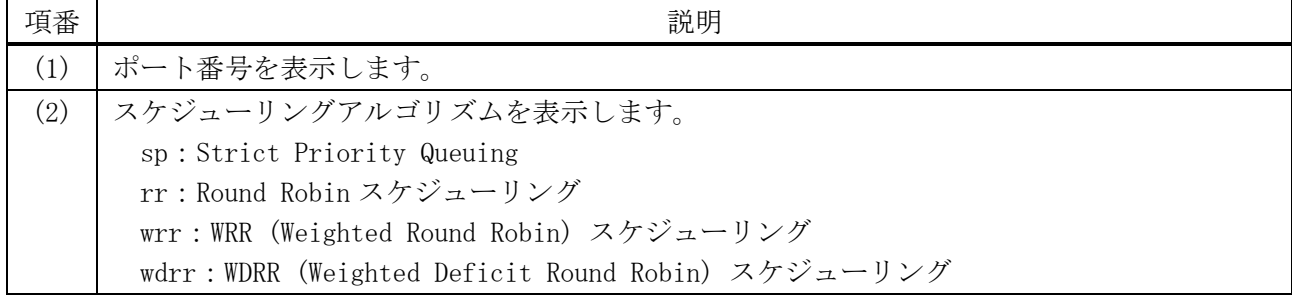

# <span id="page-704-0"></span>7.1.18 show mls qos interface trust

|         | show mls gos interface trust                            |
|---------|---------------------------------------------------------|
| 目的      | 受信トラフィックの分類設定を表示します。                                    |
| シンタックス  | show mls gos interface $[INTERFACE-ID$ [, $ -]$ ] trust |
| パラメーター  | INTERFACE-ID (省略可能): QoS 設定を表示するインターフェースを、以下のパ          |
|         | ラメーターで指定します。                                            |
|         | • port : 物理ポートを指定します。複数指定できます。                          |
| デフォルト   | なし                                                      |
| コマンドモード | ユーザー実行モード、特権実行モード、任意の設定モード                              |
| 特権レベル   | レベル・1                                                   |
| ガイドライン  | 特定のポートを指定しない場合は、すべてのポートの情報が表示されます。                      |
| 制限事項    |                                                         |
| 注意事項    |                                                         |
| 対象バージョン | 1.01.01                                                 |

使用例:ポート 1/0/2 からポート 1/0/5 の、受信トラフィックの分類設定を表示する方法を示します。 # show mls qos interface port 1/0/2-1/0/5 trust

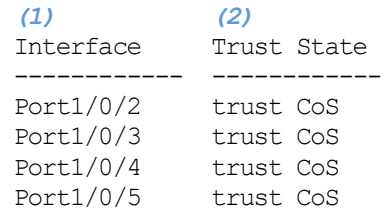

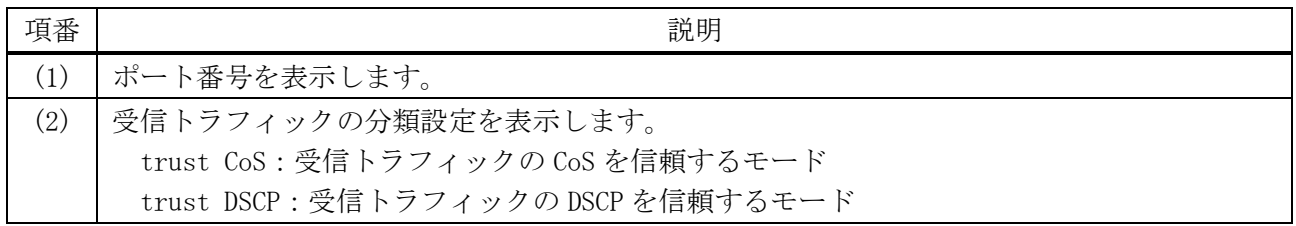

# <span id="page-704-1"></span>7.1.19 show mls qos interface cos

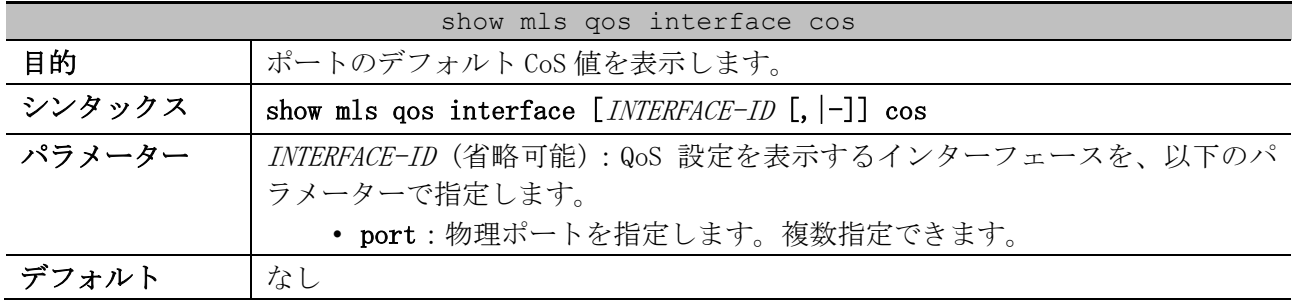

|         | show mls gos interface cos         |
|---------|------------------------------------|
| コマンドモード | ユーザー実行モード、特権実行モード、任意の設定モード         |
| 特権レベル   | レベル・1                              |
| ガイドライン  | 特定のポートを指定しない場合は、すべてのポートの情報が表示されます。 |
| 制限事項    |                                    |
| 注意事項    |                                    |
| 対象バージョン | 1.01.01                            |

使用例:ポート 1/0/2 からポート 1/0/5 の、デフォルト CoS 値を表示する方法を示します。

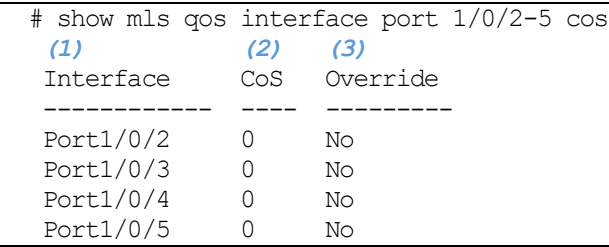

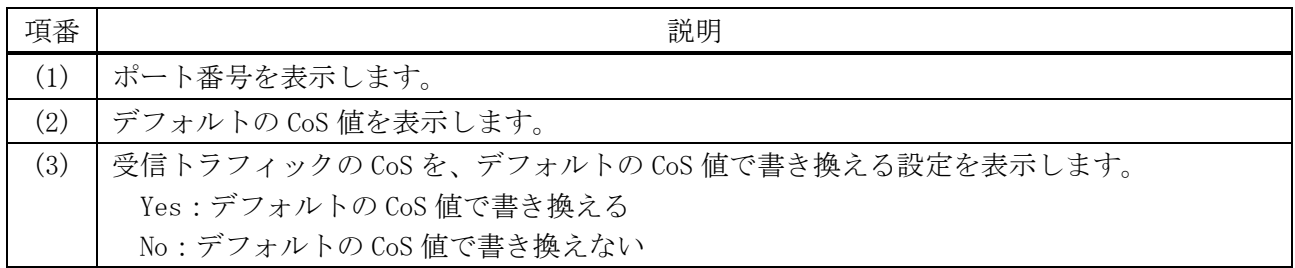

## <span id="page-705-0"></span>7.1.20 show mls qos interface map dscp-cos

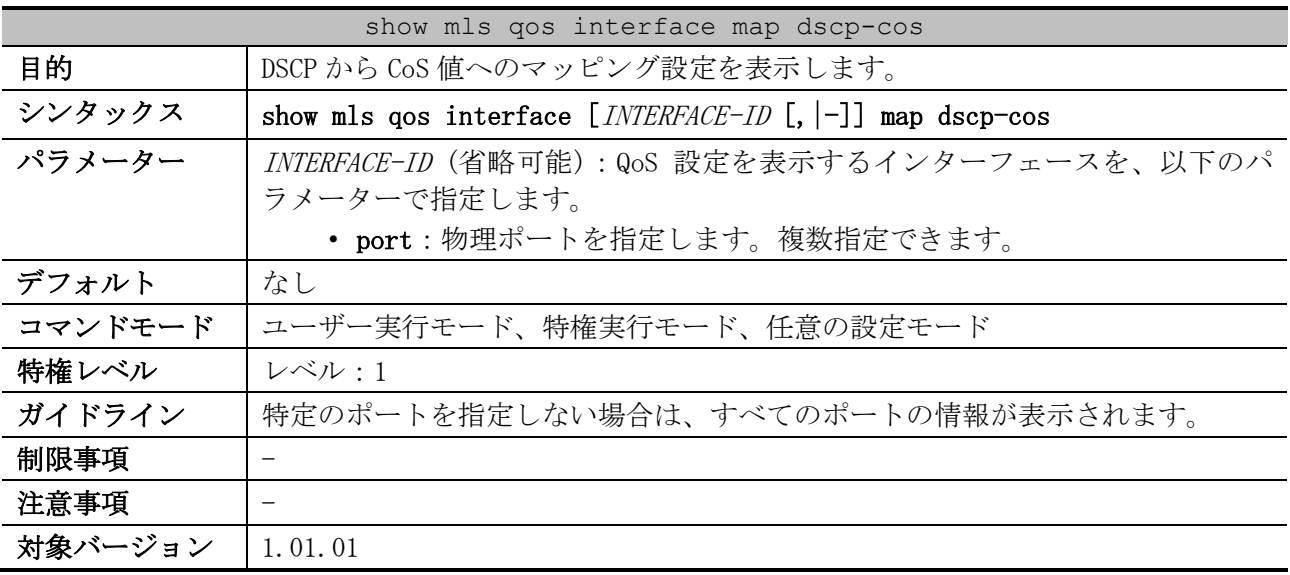

使用例:ポート 1/0/1 の、DSCP から CoS 値へのマッピング設定を表示する方法を示します。 # show mls qos interface port 1/0/1 map dscp-cos

Port1/0/1 *...(1)* 0 1 2 3 4 5 6 7 8 9 *...(2)* --------------------------------- 00 00 00 00 00 00 00 00 00 01 01 10 01 01 01 01 01 01 02 02 02 02 20 02 02 02 02 03 03 03 03 03 03

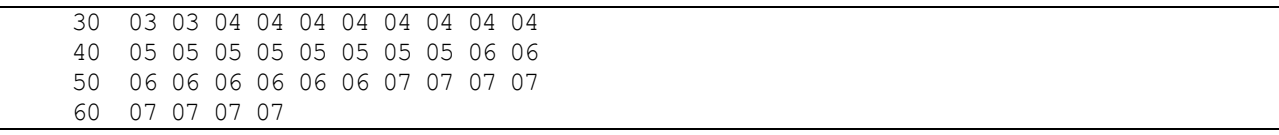

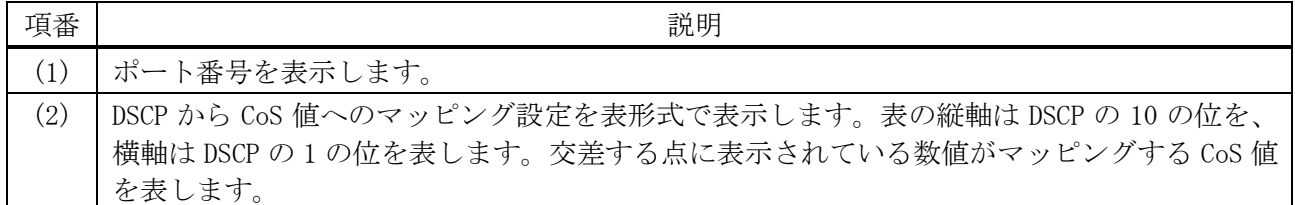

## <span id="page-706-0"></span>7.1.21 show mls qos interface map cos-color

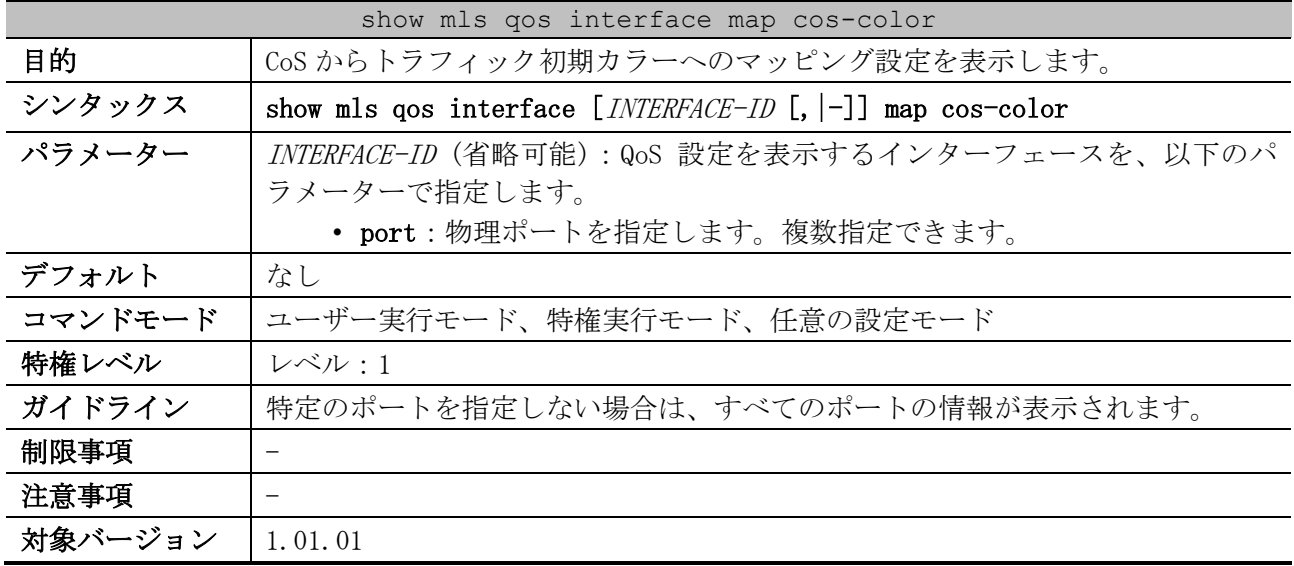

使用例:ポート 1/0/3 からポート 1/0/4 の、CoS からトラフィック初期カラーへのマッピング設定を表 示する方法を示します。

```
# show mls qos interface port 1/0/3-4 map cos-color
Port1/0/3 ...(1)
   CoS 0-2,5,7 are mapped to green ...(2)
   CoS 3-4 are mapped to yellow ...(3)
  CoS 6 are mapped to red ...(4)
Port1/0/4
   CoS 0-7 are mapped to green
```
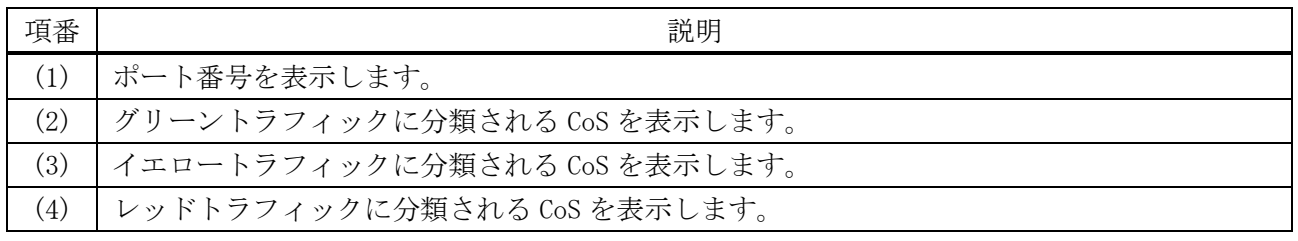

# <span id="page-706-1"></span>7.1.22 show mls qos interface map dscp-color

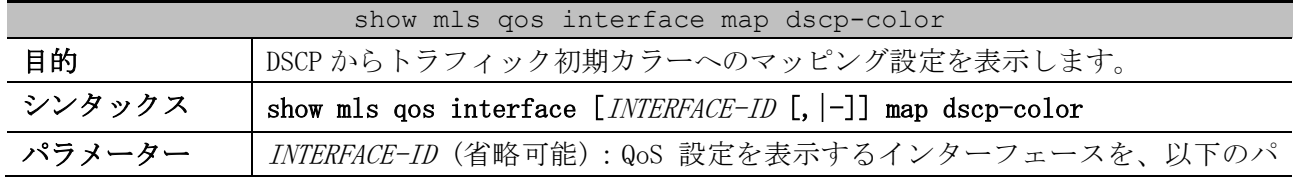

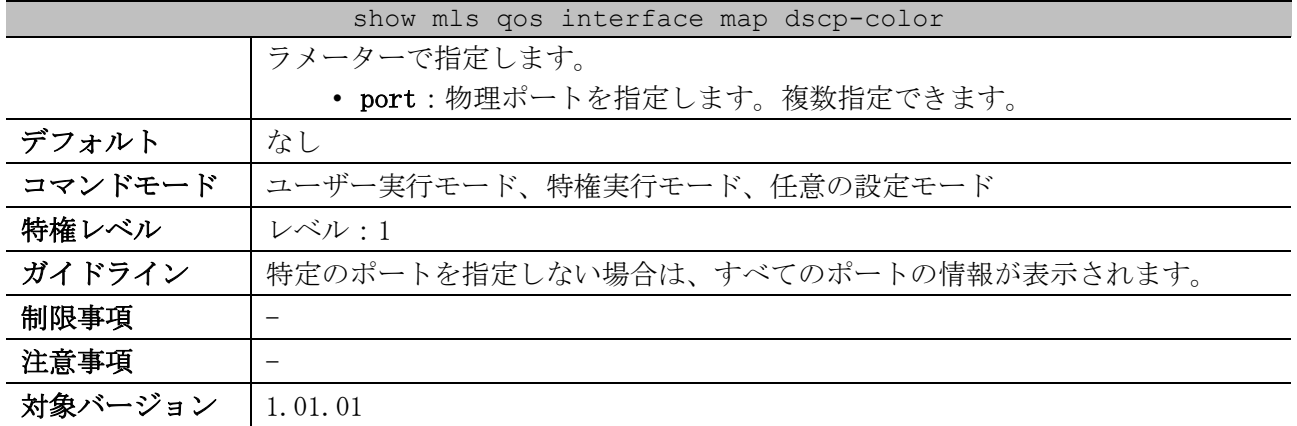

使用例:ポート 1/0/1 からポート 1/0/2 の、DSCP からトラフィック初期カラーへのマッピング設定を 表示する方法を示します。

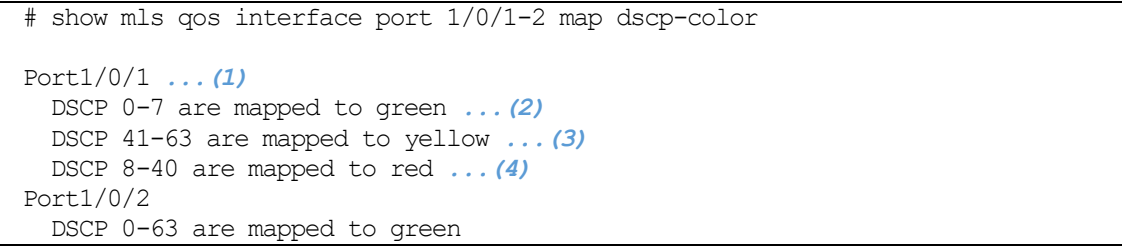

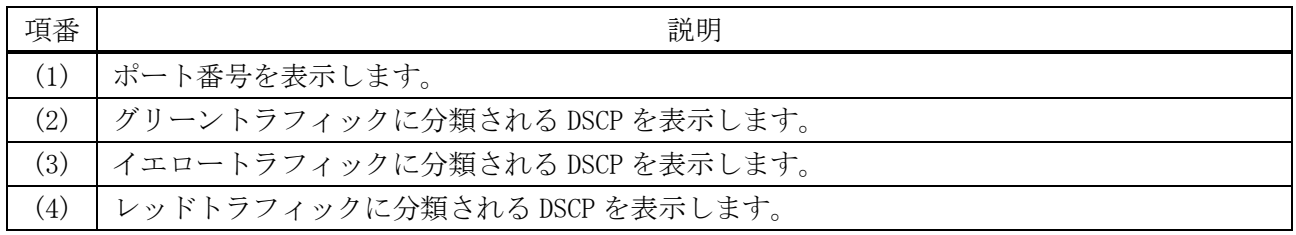

# <span id="page-707-0"></span>7.1.23 show mls qos map dscp-mutation

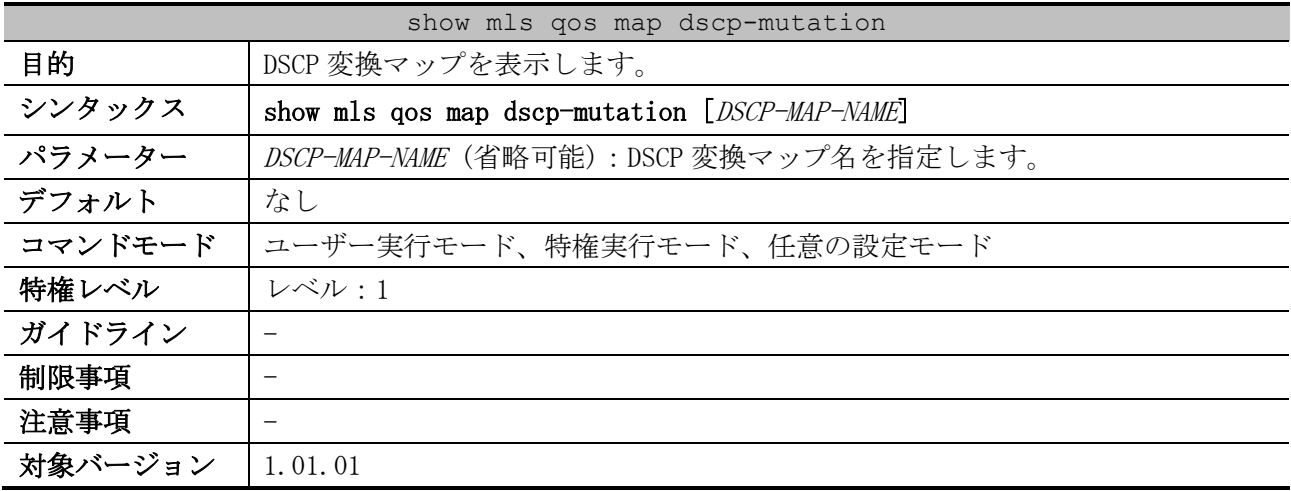

使用例:すべての DSCP 変換マップを表示する方法を示します。

```
# show mls qos map dscp-mutation
DSCP Mutation: mutemap1 ...(1)
Attaching interface: ...(2)
    Port1/0/1
```
7 QoS | 7.1 QoS コマンド

|     |                               |                               |  |  |  | 0 1 2 3 4 5 6 7 8 9  (3) |
|-----|-------------------------------|-------------------------------|--|--|--|--------------------------|
|     |                               |                               |  |  |  |                          |
| nn. |                               | 00 01 02 03 04 05 06 07 08 09 |  |  |  |                          |
| 1 N |                               | 10 11 12 13 14 15 16 17 18 19 |  |  |  |                          |
| 20. | 20 21 22 23 24 25 26 27 28 29 |                               |  |  |  |                          |
| 30. | 30 31 32 33 34 35 36 37 38 39 |                               |  |  |  |                          |
| 40. |                               | 40 41 42 43 44 45 46 47 48 49 |  |  |  |                          |
| 50. | 50 51 52 53 54 55 56 57 58 59 |                               |  |  |  |                          |
| 60  |                               | 60 61 62 63                   |  |  |  |                          |

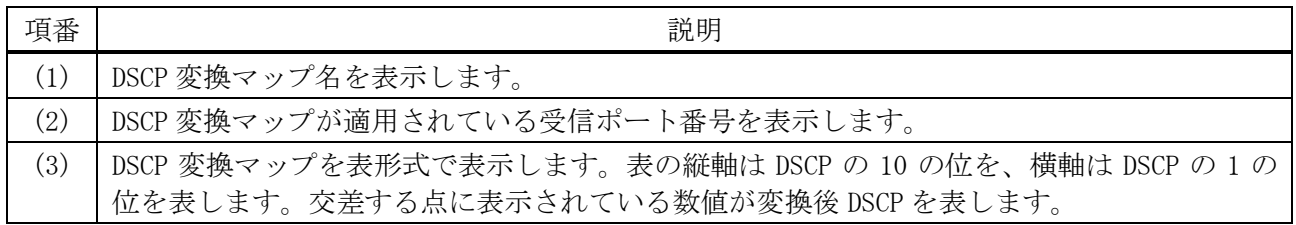

# <span id="page-708-0"></span>7.1.24 show mls qos interface dscp-mutation

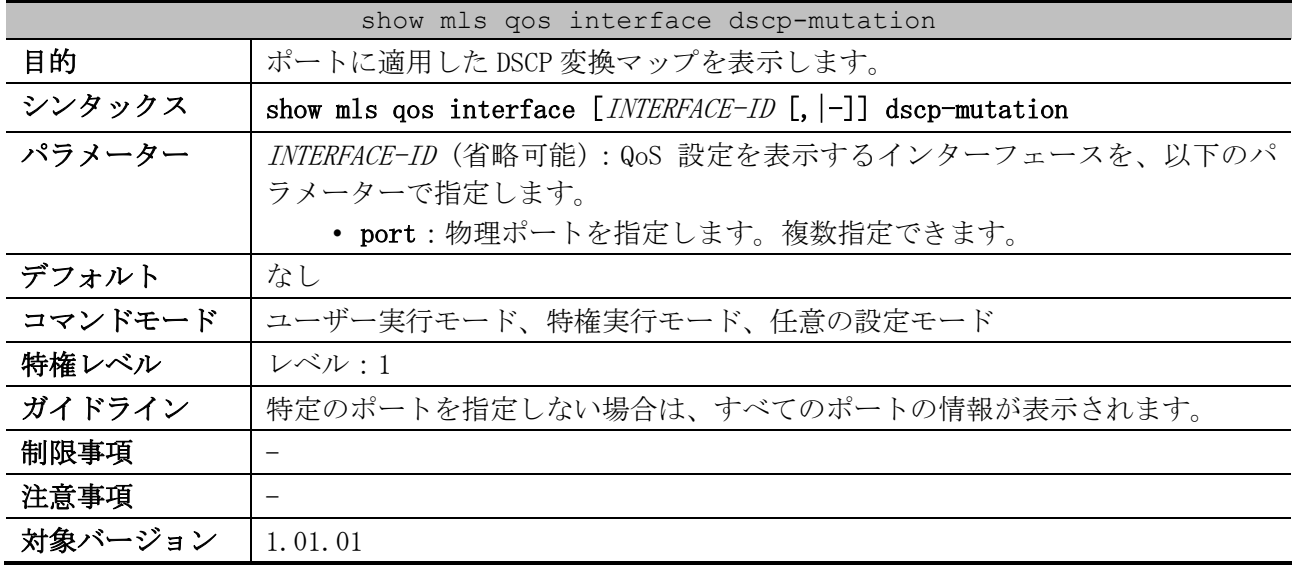

使用例:ポート 1/0/1 からポート 1/0/2 に適用した DSCP 変換マップを表示する方法を示します。

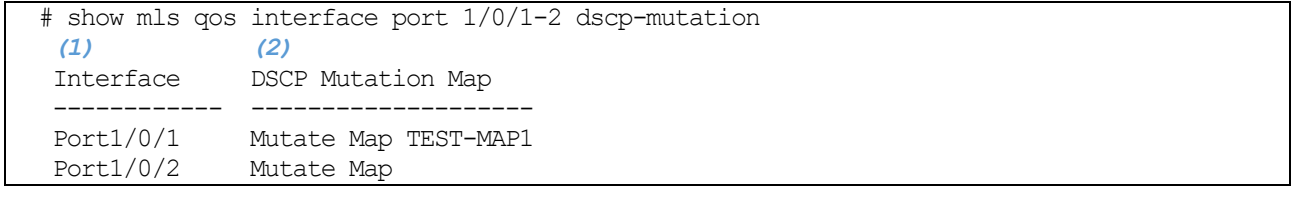

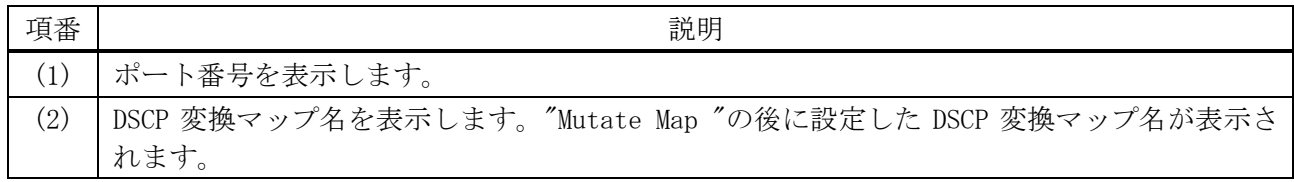

# <span id="page-708-1"></span>7.1.25 show mls qos interface queue-rate-limit

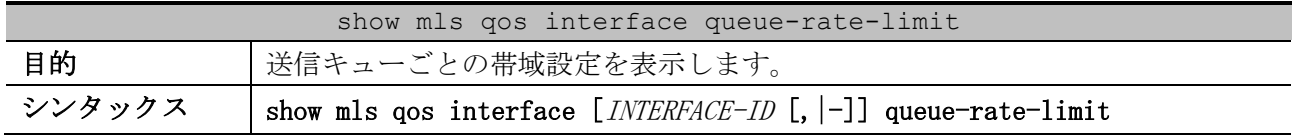

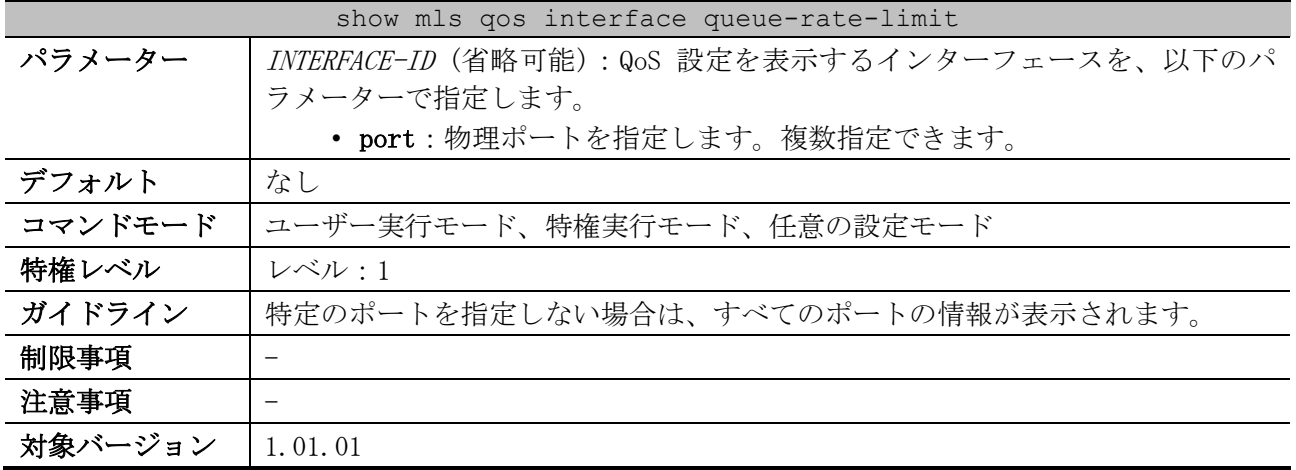

#### 使用例:ポート 1/0/1 からポート 1/0/2 の、送信キューごとの帯域設定を表示する方法を示します。

# show mls qos interface port 1/0/1-2 queue-rate-limit

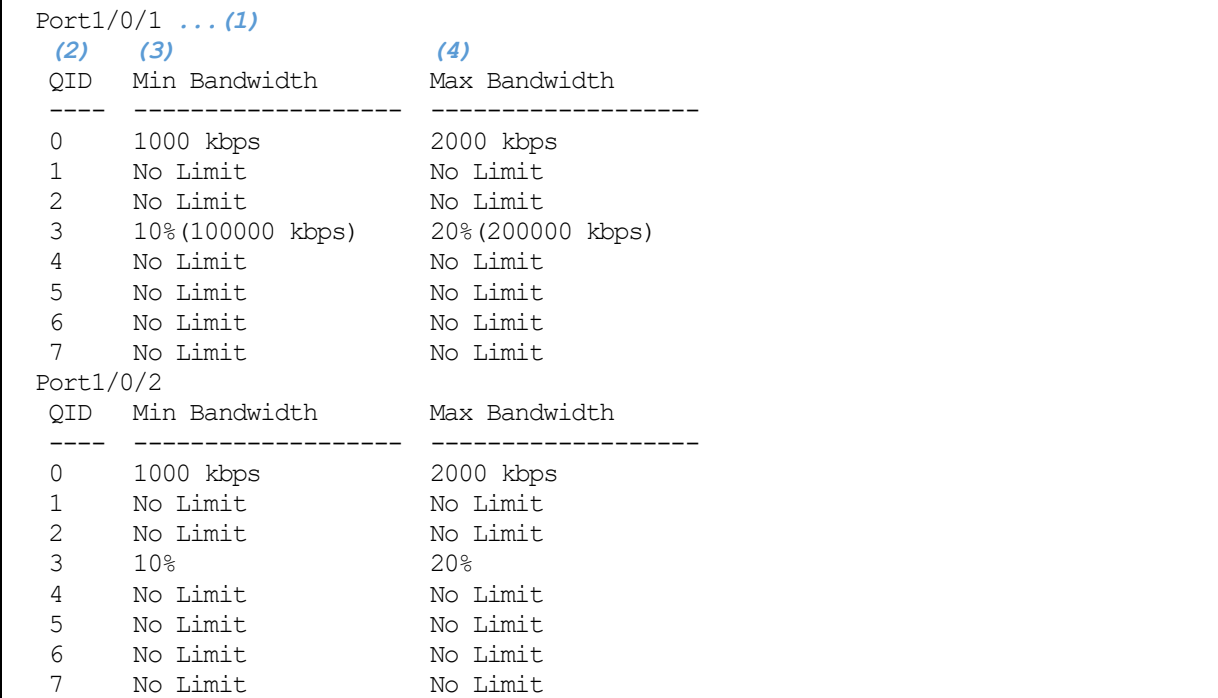

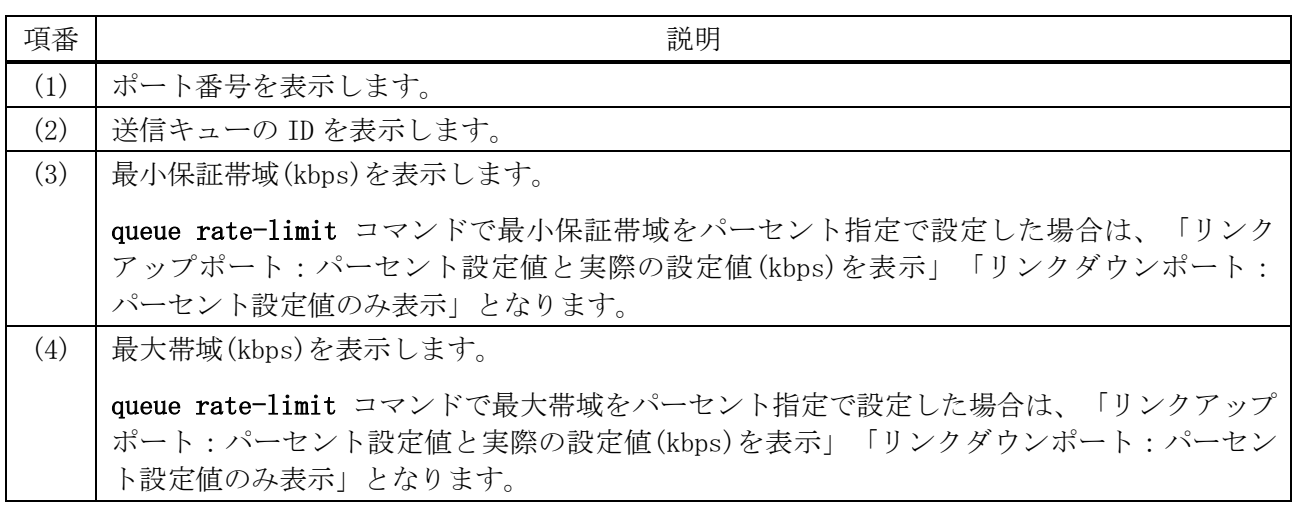

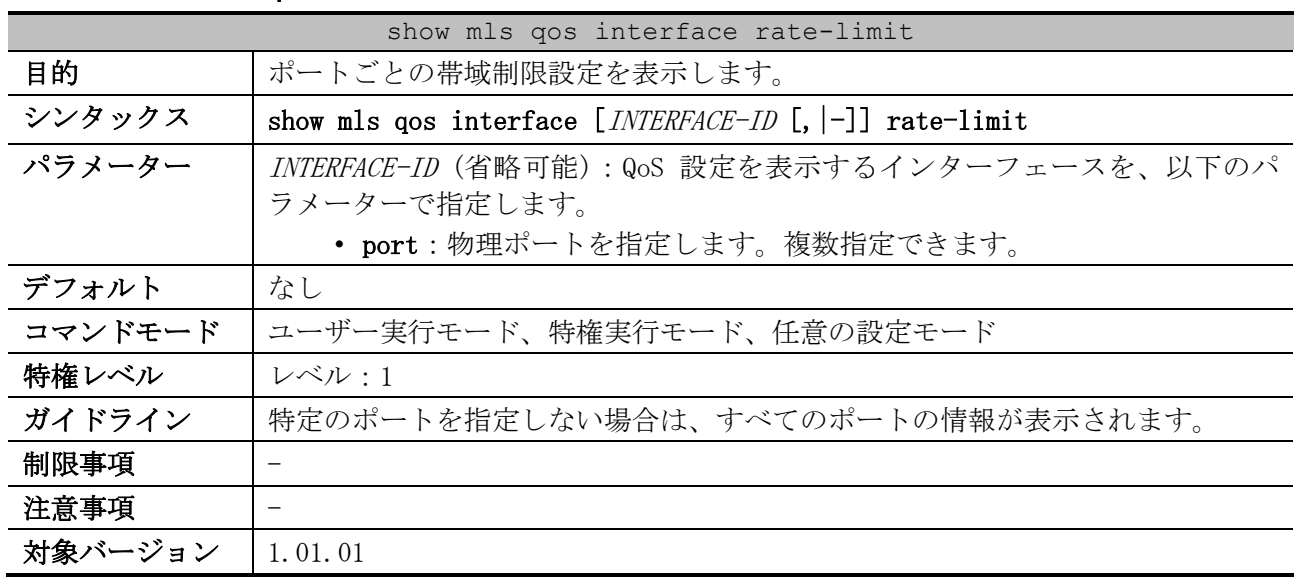

# <span id="page-710-0"></span>7.1.26 show mls qos interface rate-limit

使用例:ポート 1/0/1 からポート 1/0/4 の、帯域制限設定を表示する方法を示します。

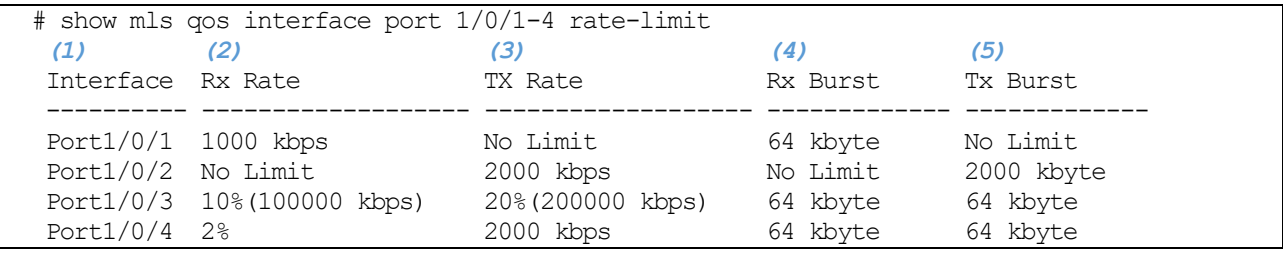

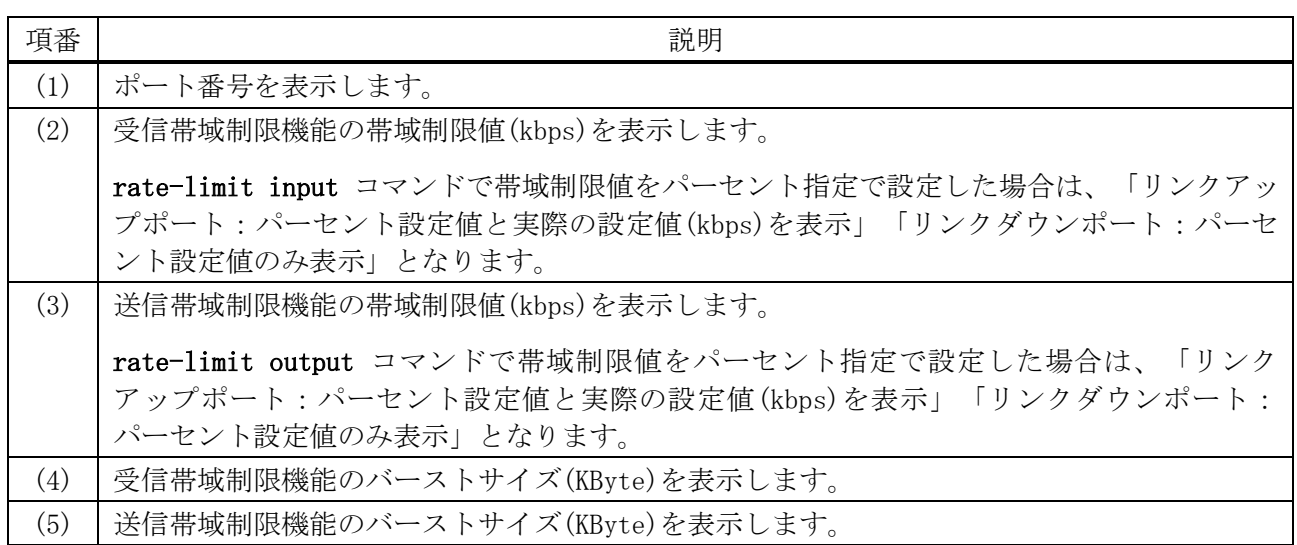

# 7.2 ポリシーマップコマンド

ポリシーマップ関連の設定コマンドは以下のとおりです。

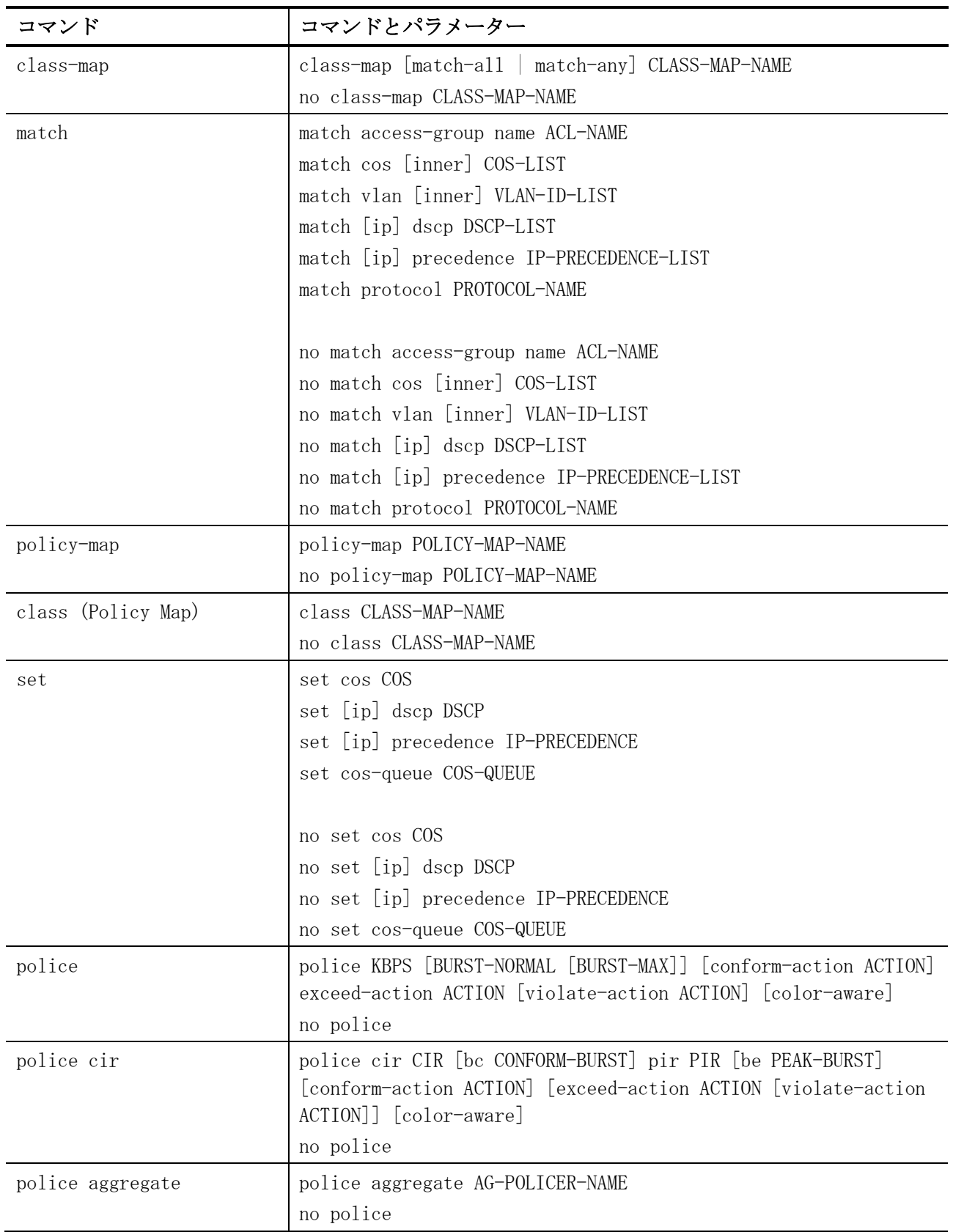

7 QoS | 7.2 ポリシーマップコマンド

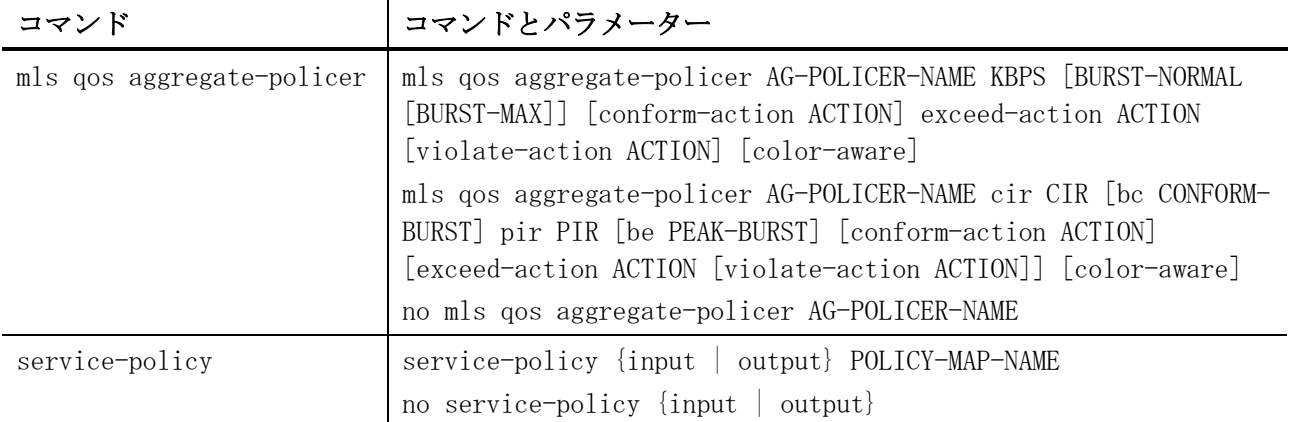

ポリシーマップ関連の show コマンドは以下のとおりです。

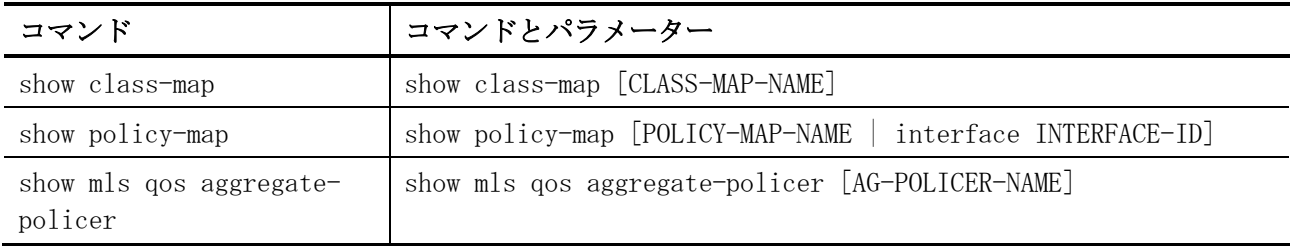

# <span id="page-712-0"></span>7.2.1 class-map

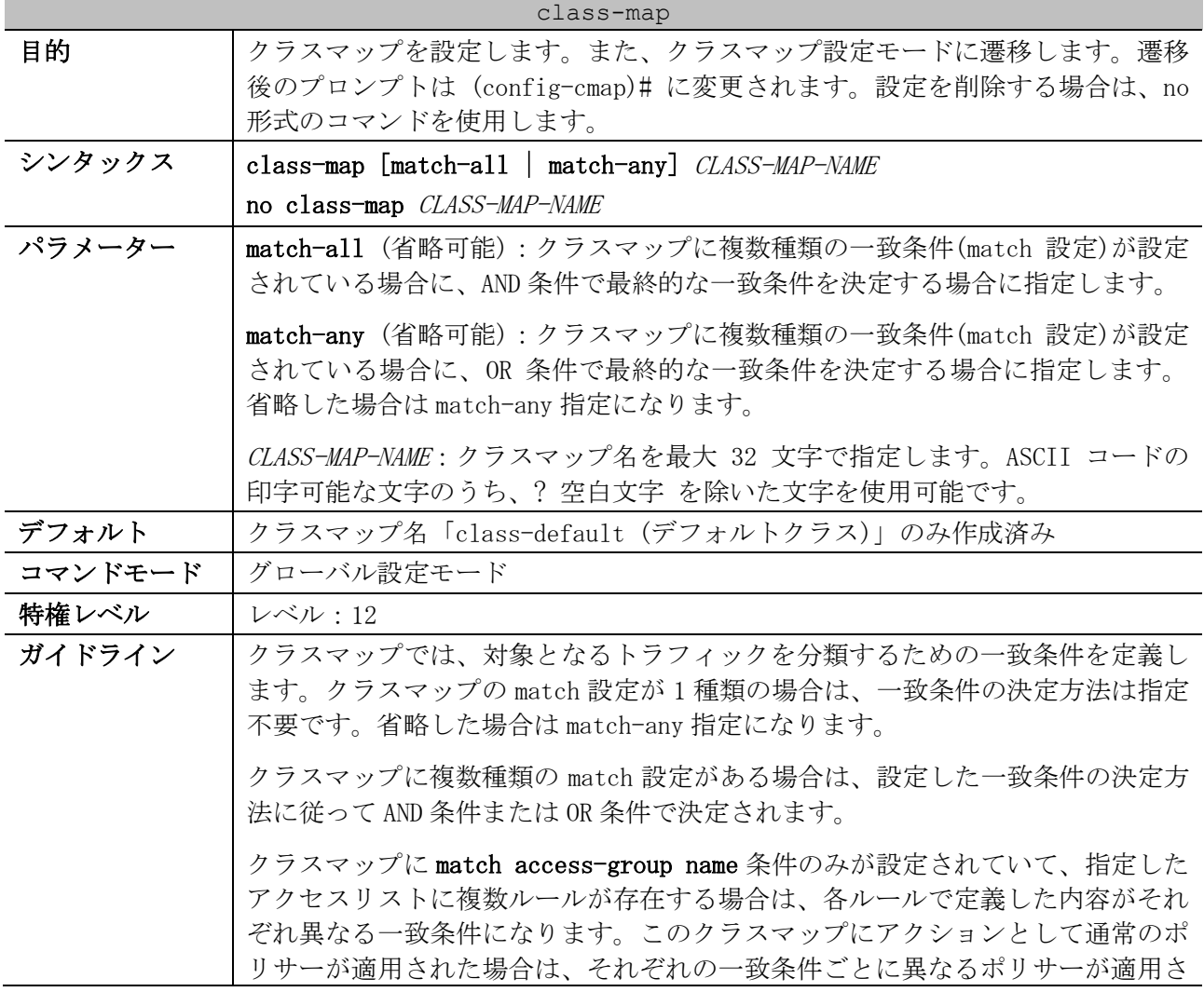

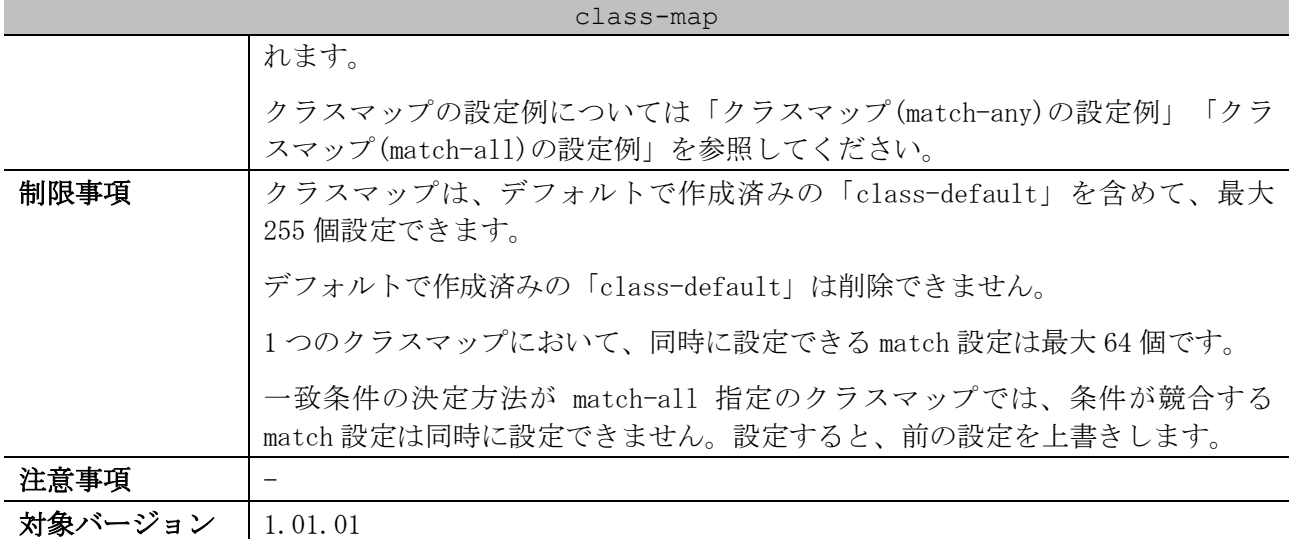

<span id="page-713-0"></span>■ クラスマップ (match-any)の設定例

例(1) 複数の match cos コマンド設定

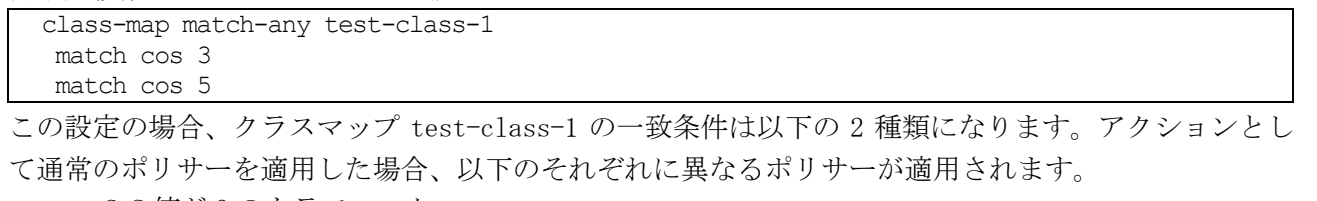

- CoS 値が 3 のトラフィック
- CoS 値が 5 のトラフィック

例(2) 複数の match dscp コマンド設定

class-map match-any test-class-2 match dscp 0 match dscp 46

この設定の場合、クラスマップ test-class-2 の一致条件は以下の 4 種類になります。アクションとし て通常のポリサーを適用した場合、以下のそれぞれに異なるポリサーが適用されます。

- DSCP が 0 の IPv4 トラフィック
- DSCP が 46 の IPv4 トラフィック
- Traffic Class の上位 6bit が 0 (Traffic Class=0~3)の IPv6 トラフィック
- Traffic Class の上位 6bit が 46 (Traffic Class=184~187)の IPv6 トラフィック

例(3) 複数の match ip dscp コマンド設定

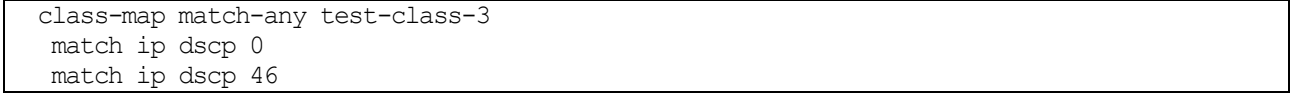

この設定の場合、クラスマップ test-class-3 の一致条件は以下の 2 種類になります。アクションとし て通常のポリサーを適用した場合、以下のそれぞれに異なるポリサーが適用されます。

- DSCP が 0 の IPv4 トラフィック
- DSCP が 46 の IPv4 トラフィック

例(4) 複数ルールを定義したアクセスリストを指定時の match access-group name コマンド設定

ip access-list IPv4-ACL 1999 10 permit host 192.0.2.100 any 20 permit host 192.0.2.200 any 7 QoS | 7.2 ポリシーマップコマンド

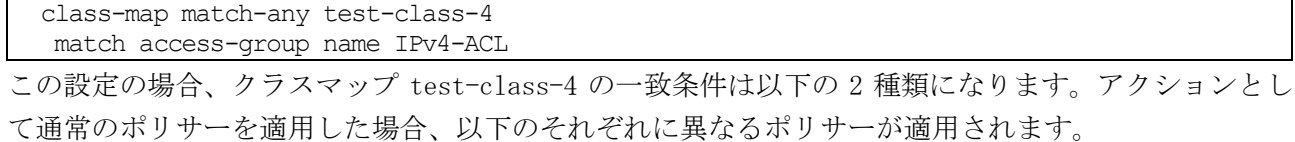

- 送信元 IP が 192.0.2.100 の IPv4 トラフィック
- 送信元 IP が 192.0.2.200 の IPv4 トラフィック

#### 例(5) match access-group name コマンドと match ip dscp コマンドを同時に設定

ip access-list IPv4-ACL 1999 10 permit host 192.0.2.100 any 20 permit host 192.0.2.200 any class-map match-any test-class-5 match access-group name IPv4-ACL match ip dscp 46

この設定の場合、クラスマップ test-class-5 の一致条件は以下の 3 種類になります。アクションとし て通常のポリサーを適用した場合、以下のそれぞれに異なるポリサーが適用されます。

- 送信元 IP が 192.0.2.100 の IPv4 トラフィック
- 送信元 IP が 192.0.2.200 の IPv4 トラフィック
- DSCP が 46 の IPv4 トラフィック

<span id="page-714-1"></span>■ クラスマップ (match-all)の設定例

#### 例(1) match access-group name コマンドと match ip dscp コマンドを同時に設定

ip access-list IPv4-ACL 1999 10 permit host 192.0.2.100 any 20 permit host 192.0.2.200 any class-map match-all test-class-6 match access-group name IPv4-ACL match ip dscp 46

この設定の場合、クラスマップ test-class-6 の一致条件は以下の 2 種類になります。アクションとし て通常のポリサーを適用した場合、以下のそれぞれに異なるポリサーが適用されます。

- 送信元 IP が 192.0.2.100 で、かつ DSCP が 46 の IPv4 トラフィック
- 送信元 IP が 192.0.2.200 で、かつ DSCP が 46 の IPv4 トラフィック

### <span id="page-714-0"></span>7.2.2 match

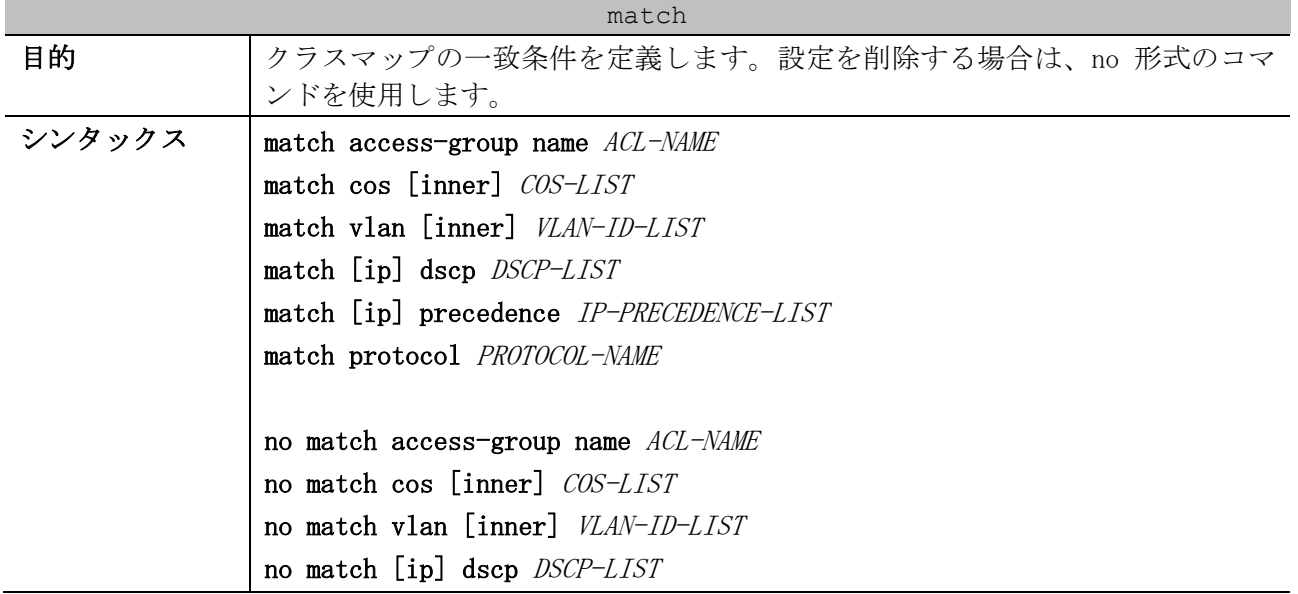

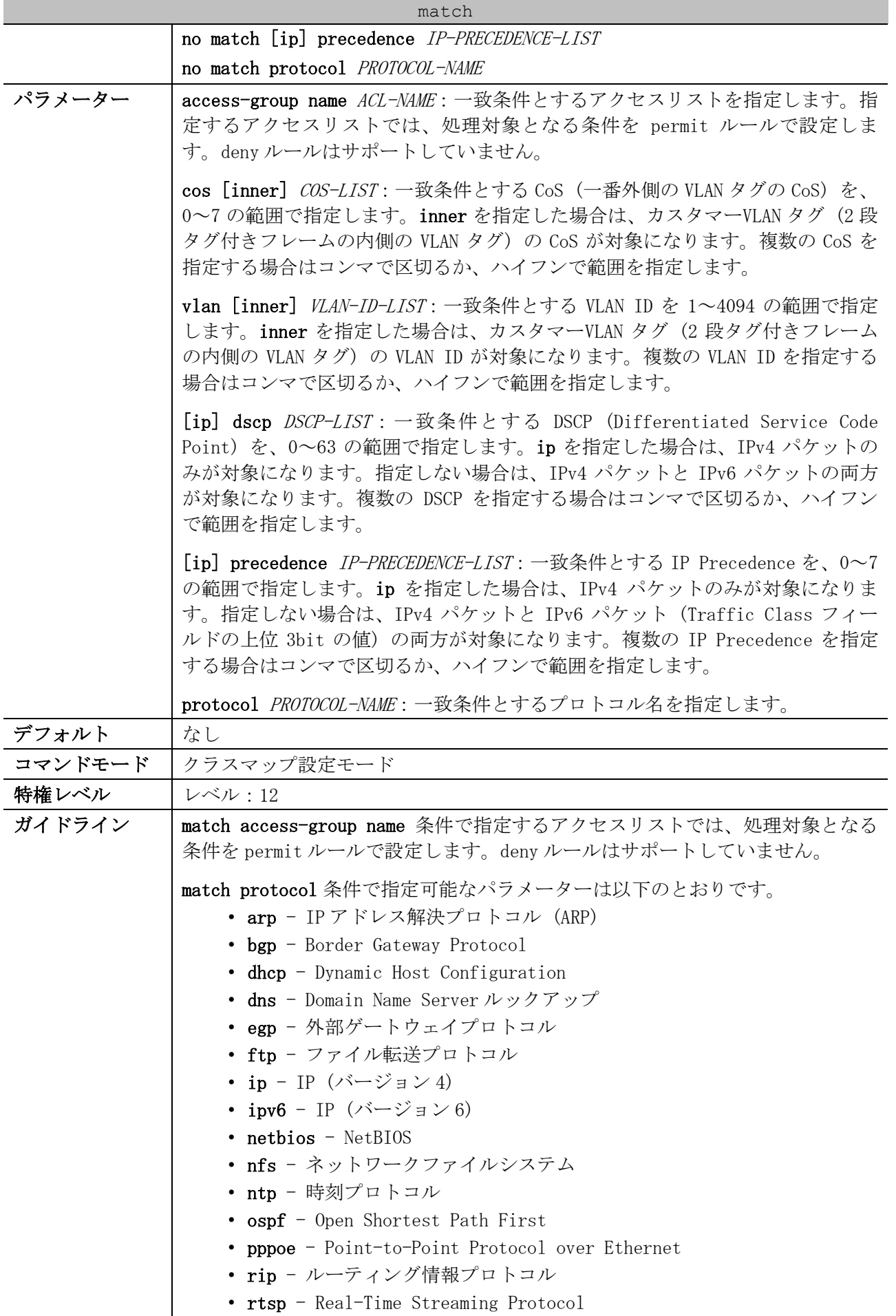

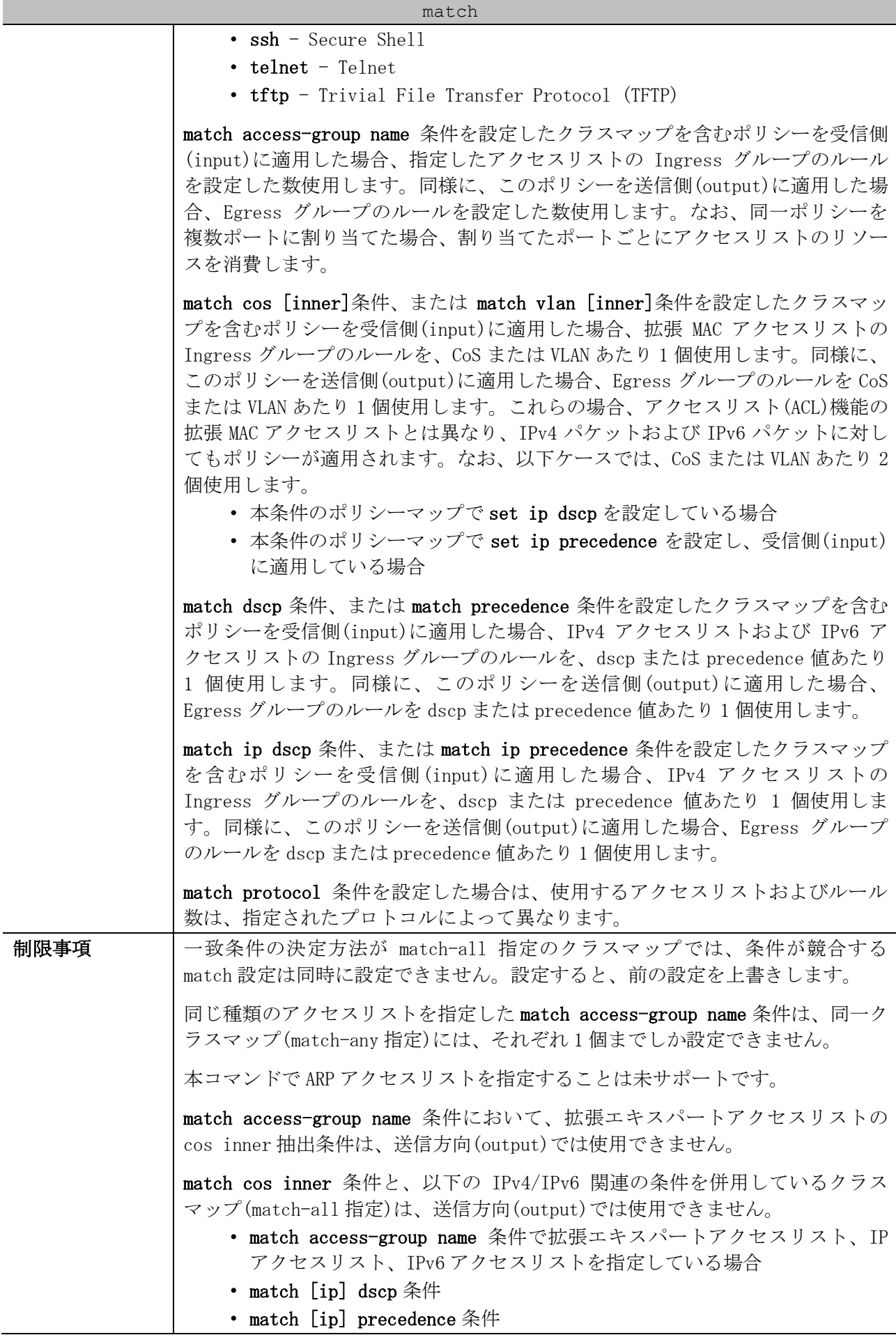

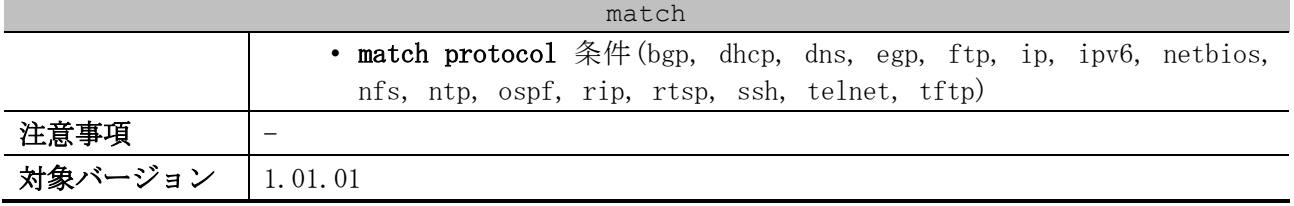

使用例:クラスマップ「class-home-user」で、一致条件にアクセスリスト「acl-home-user」を設定 する方法を示します。

# configure terminal (config)# class-map class-home-user (config-cmap)# match access-group name acl-home-user (config-cmap)#

使用例:クラスマップ「cos」で、一致条件に CoS=1,2,3 を設定する方法を示します。

# configure terminal (config)# class-map cos (config-cmap)# match cos 1,2,3 (config-cmap)#

## <span id="page-717-0"></span>7.2.3 policy-map

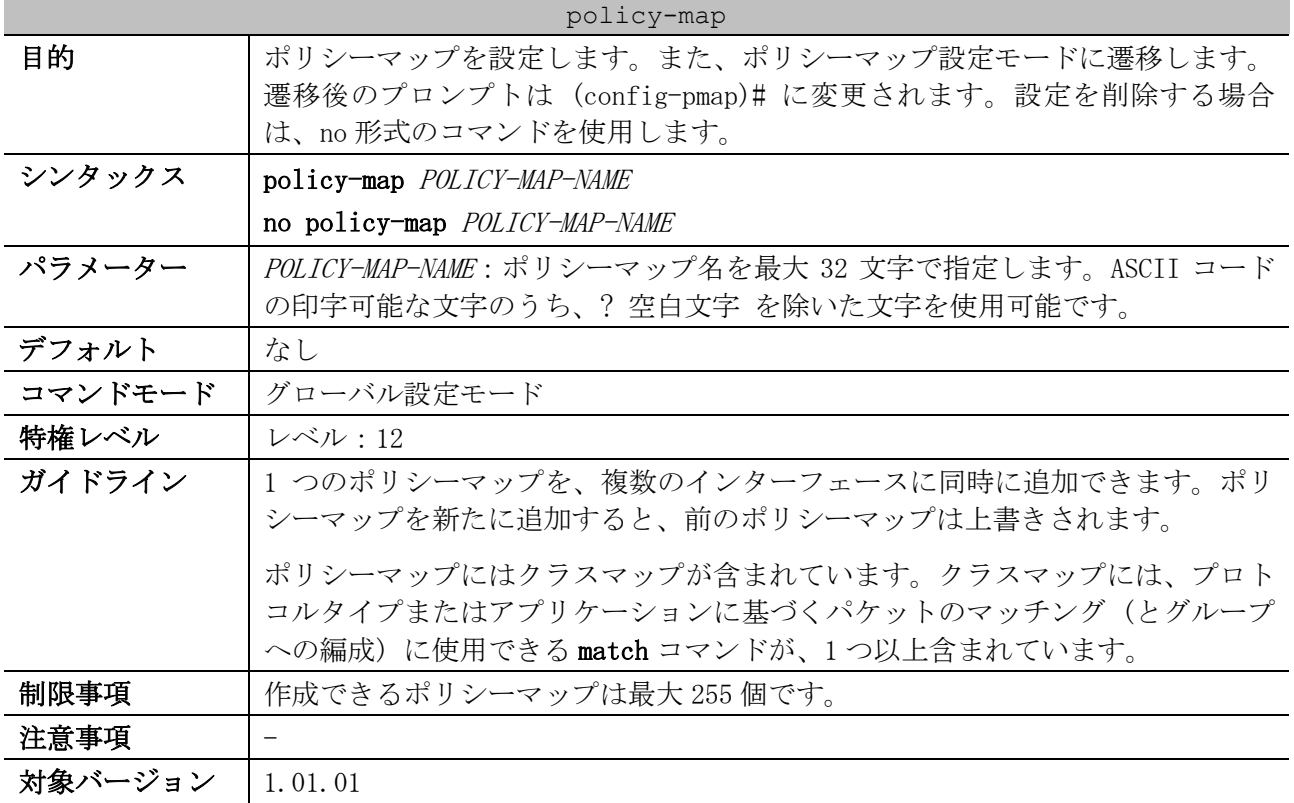

使用例:ポリシーマップ「test-policy」を設定する方法を示します。

```
# configure terminal
(config)# policy-map test-policy
(config-pmap)#
```
## <span id="page-717-1"></span>7.2.4 class (Policy Map)

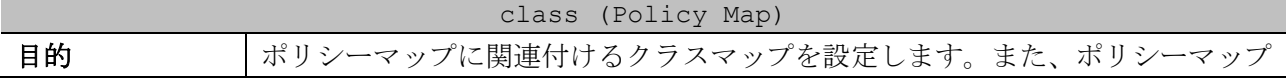

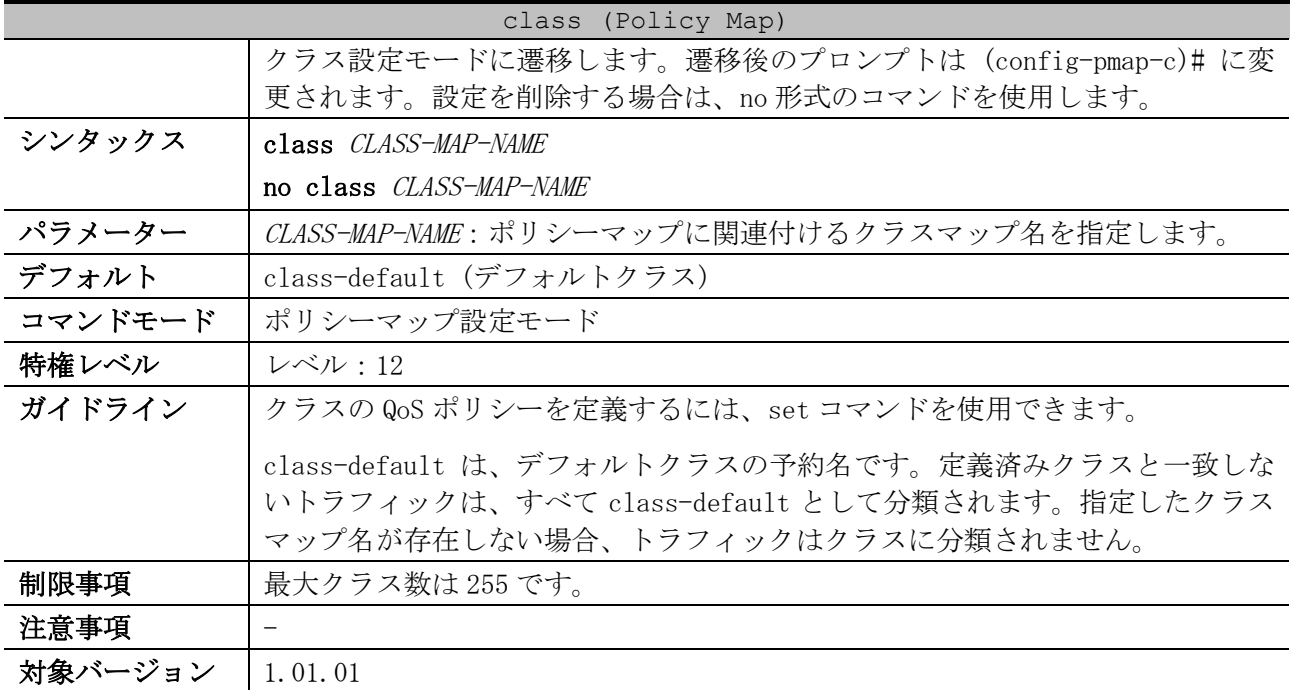

使用例:ポリシーマップ policy1 を指定して、クラス「class-dscp-red」のポリシーを定義する方法 を示します。DSCP 10、12、14 と一致するパケットは、すべて DSCP 10 とマークされ、1 レートポリ サーでポリシングされるように設定しています。

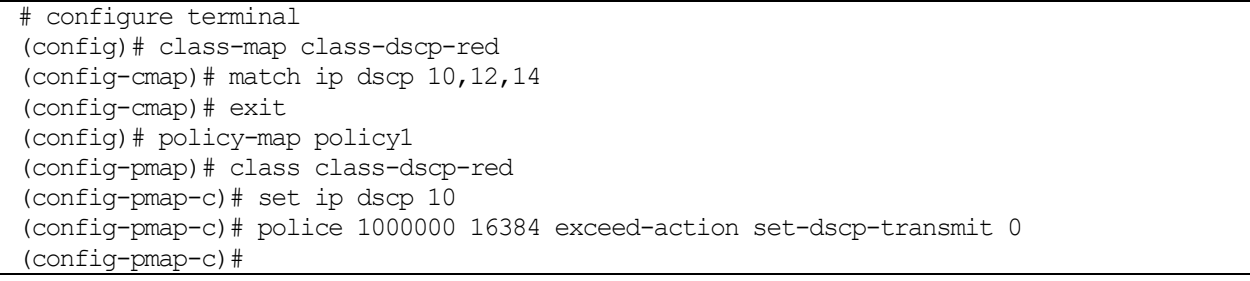

# <span id="page-718-0"></span>7.2.5 set

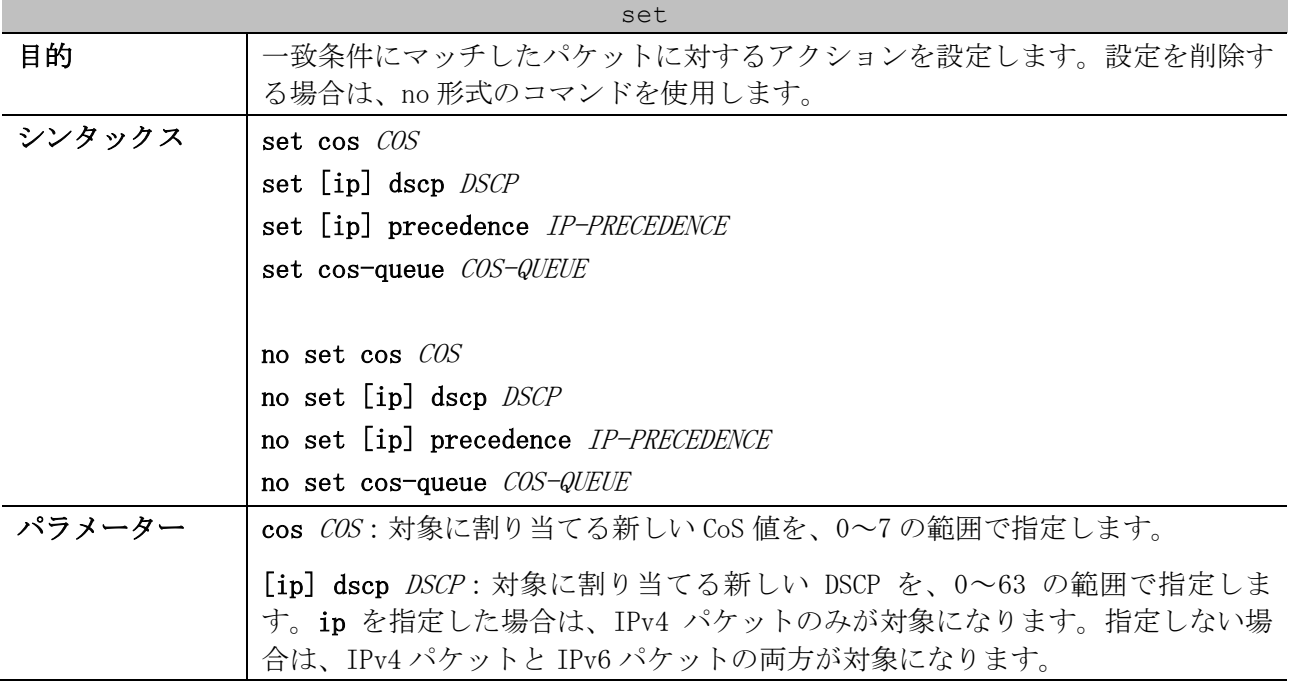

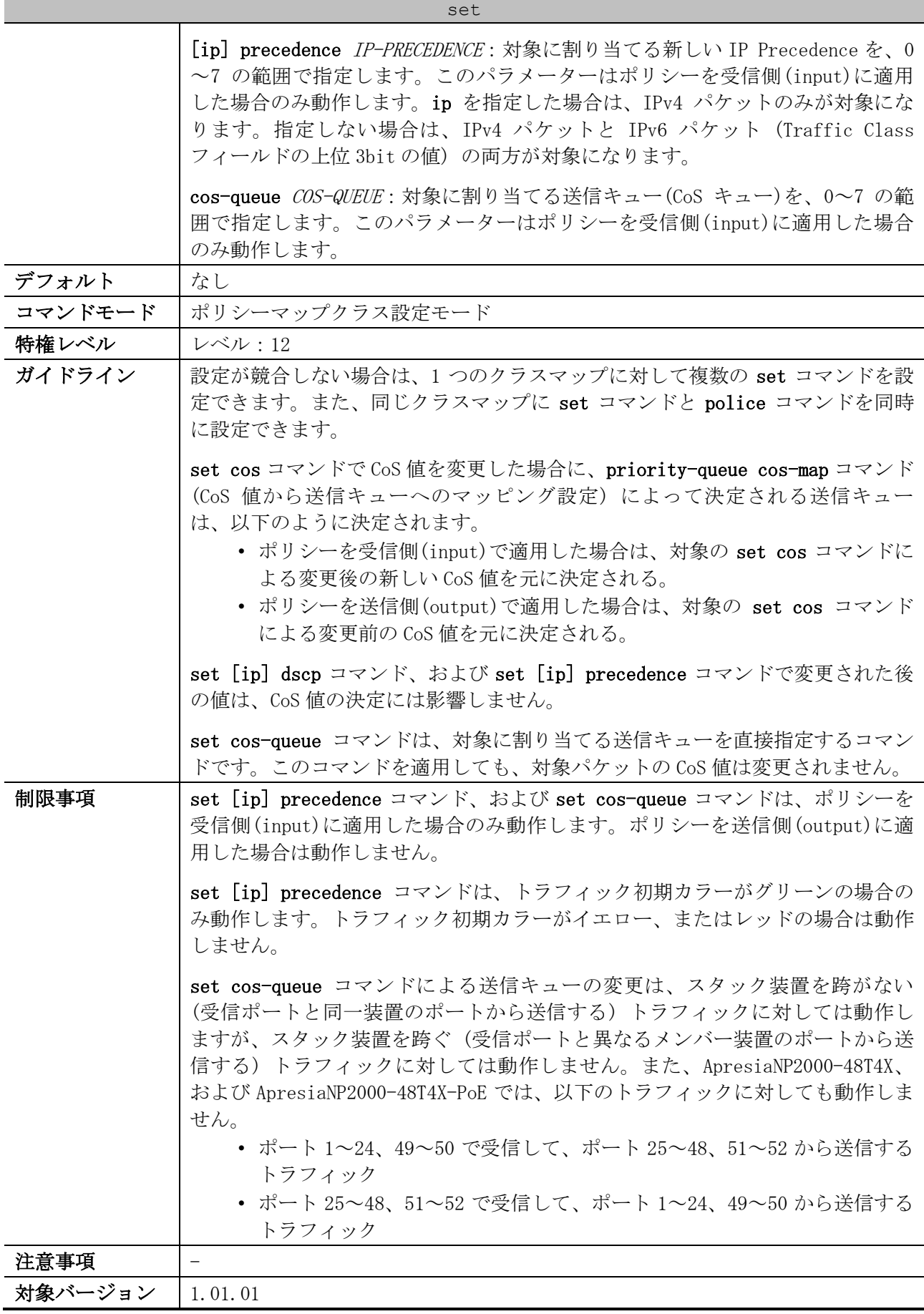
7 QoS | 7.2 ポリシーマップコマンド

使用例:ポリシーマップ「policy1」のクラスマップ「class1」で、set ip dscp 10 を設定する方法を 示します。

# configure terminal (config)# policy-map policy1 (config-pmap)# class class1 (config-pmap-c)# set ip dscp 10 (config-pmap-c)#

## 7.2.6 police

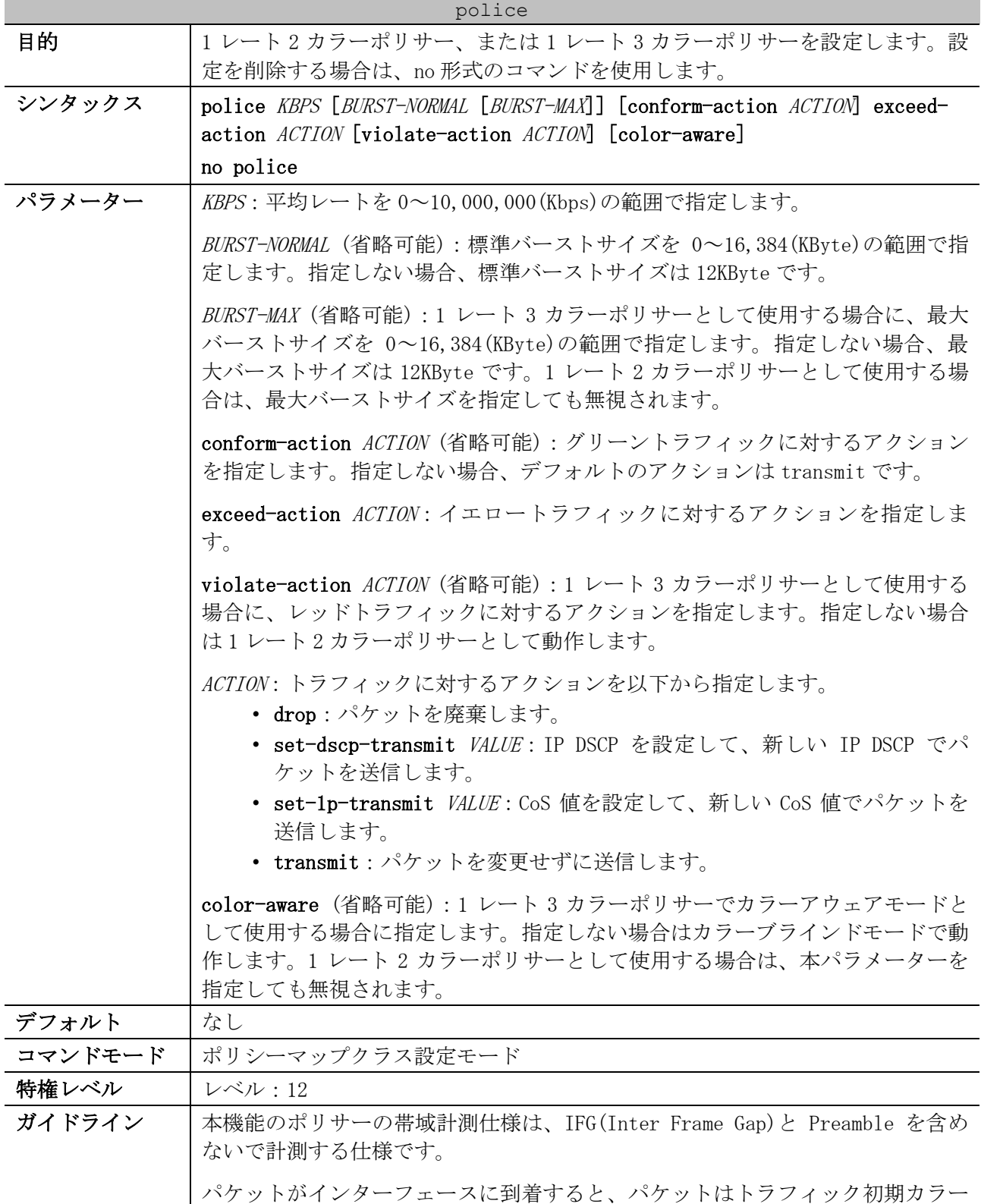

#### police

で初期化されます。受信インターフェースが DSCP を信頼する場合、トラフィッ ク初期カラーは DSCP からトラフィック初期カラーへのマップに基づいてマップ されます。受信インターフェースが CoS を信頼する場合、トラフィック初期カ ラーは CoS からトラフィック初期カラーへのマップに基づいてマップされます。

1 レート 2 カラーポリサーは、カラーブラインドモードでだけ動作します。1 レート 3 カラーポリサーは、カラーブラインドモードとカラーアウェアモードで 動作します。

カラーブラインドモードでは、パケットの最終カラーは、ポリサーの計測結果だ けで決定されます。

カラーアウェアモードでは、パケットの最終カラーは、トラフィック初期カラー とポリサーの計測結果で決定されます。ポリサーの計測結果によっては、トラ フィック初期カラーがさらにダウングレードされる場合があります。

ポリサーの計測後は、最終カラーに基づいてアクションが実行されます。グリー ントラフィックには conform-action、イエロートラフィックには exceedaction、レッドトラフィックには violate-action が実行されます。アクション を指定する場合、以下のような組み合わせの設定はサポートしていません。

- conform-action を drop に設定し、exceed-action と violate-action に drop 以外を設定する組み合わせ
- exceed-action を drop に設定し、violate-action に drop 以外を設定す る組み合わせ

set コマンドでクラスマップに対して設定するアクションは、クラスマップに属 するすべてのパケットに適用されます。

受信方向のポリサーリソースはアクセスリスト 1 グループあたり 128 個、最大で 7 グループ使用可能です。1 レート 2 カラーポリサーを作成すると、1 個のポリ サーリソースを使用し、1 レート 3 カラーポリサーを作成すると、2 個のポリ サーリソースを使用します。

送信方向のポリサーリソースはアクセスリスト 1 グループあたり 128 個、装置全 体で最大 4 グループ使用可能ですが、アクセスリスト種別ごとに以下の上限があ ります。

- 拡張 MAC アクセスリストおよび IPv4 アクセスリストでは、最大 1 グルー プの送信方向のポリサーリソースを使用できます。1 レート 2 カラーポ リサーは最大 128 個、1 レート 3 カラーポリサーは最大 64 個作成可能で す。
- 拡張エキスパートアクセスリストおよび IPv6 アクセスリストでは、最大 2 グループの送信方向のポリサーリソースを使用できます。1 レート 2 カ ラーポリサー、1 レート 3 カラーポリサーともに最大 128 個作成可能で す。

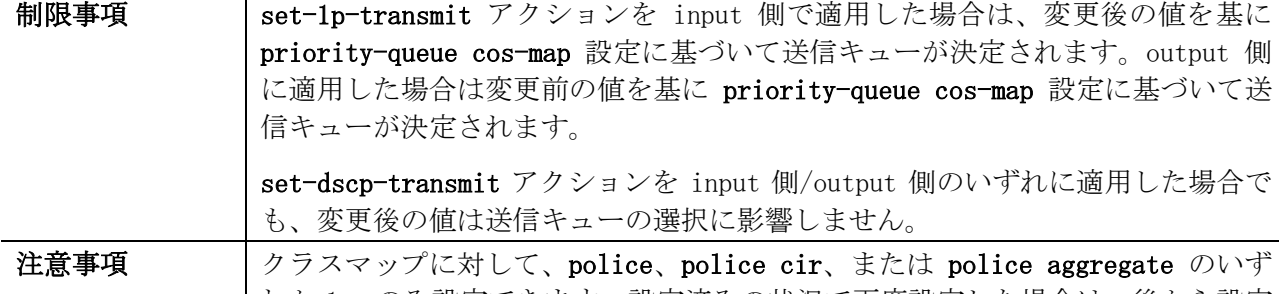

#### police

#### 対象バージョン | 1.01.01

使用例:[平均レート=5000Kbps, 標準バーストサイズ=16KByte, conform-action transmit (省略時の デフォルト) , exceed-action drop]で 1 レート 2 カラーポリサーを設定する方法を示します。以下の 例では、ポリシーマップ「police-setting」内で、クラスマップ「access-match」にマッチしたパ ケットに対してポリサーが適用されるように設定しています。また、ポート 1/0/1 で input 側でポリ シーマップ「police-setting」を適用しています。

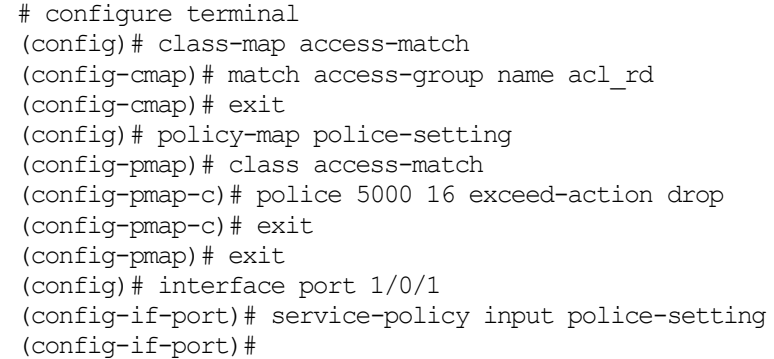

## 7.2.7 police cir

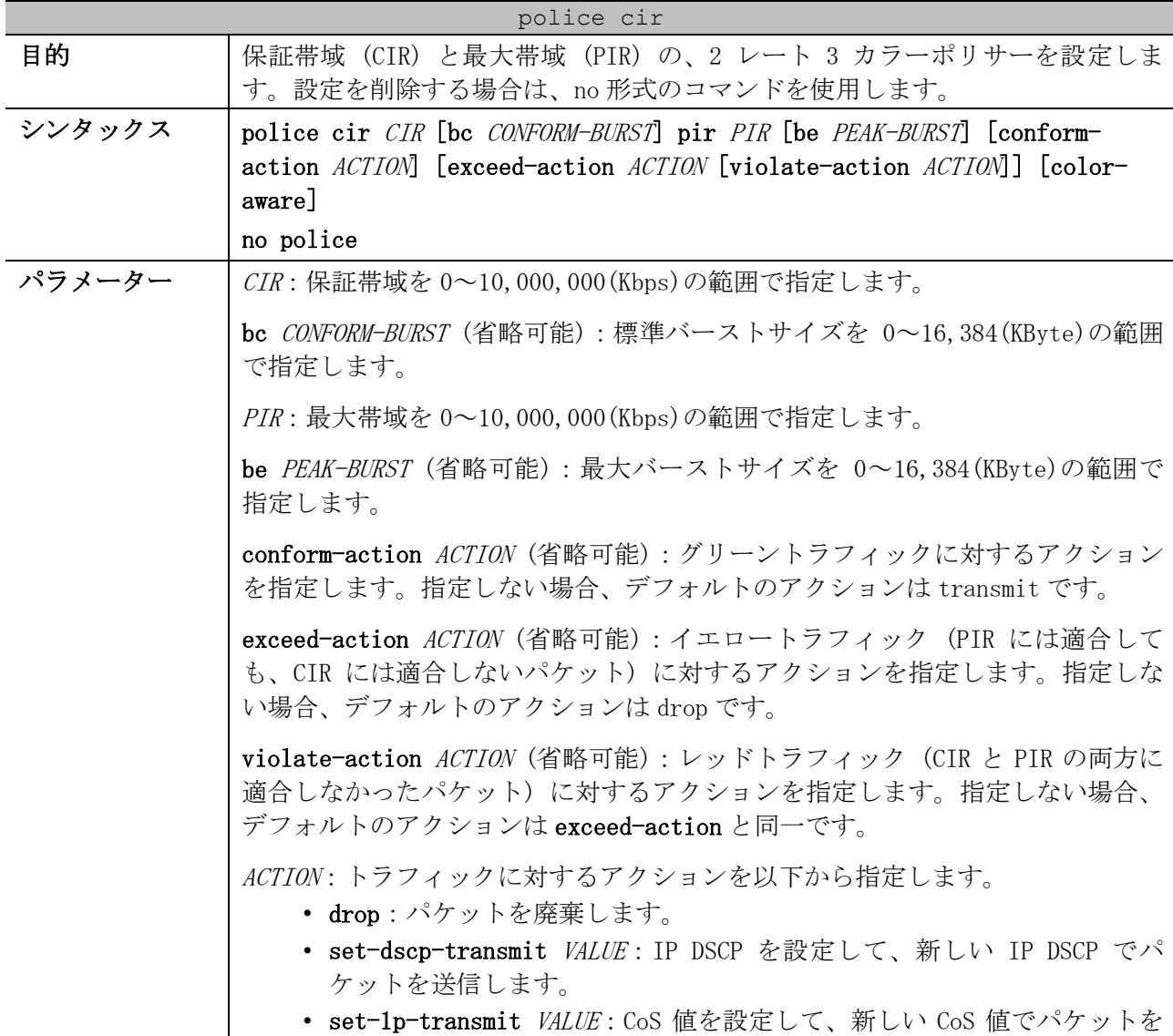

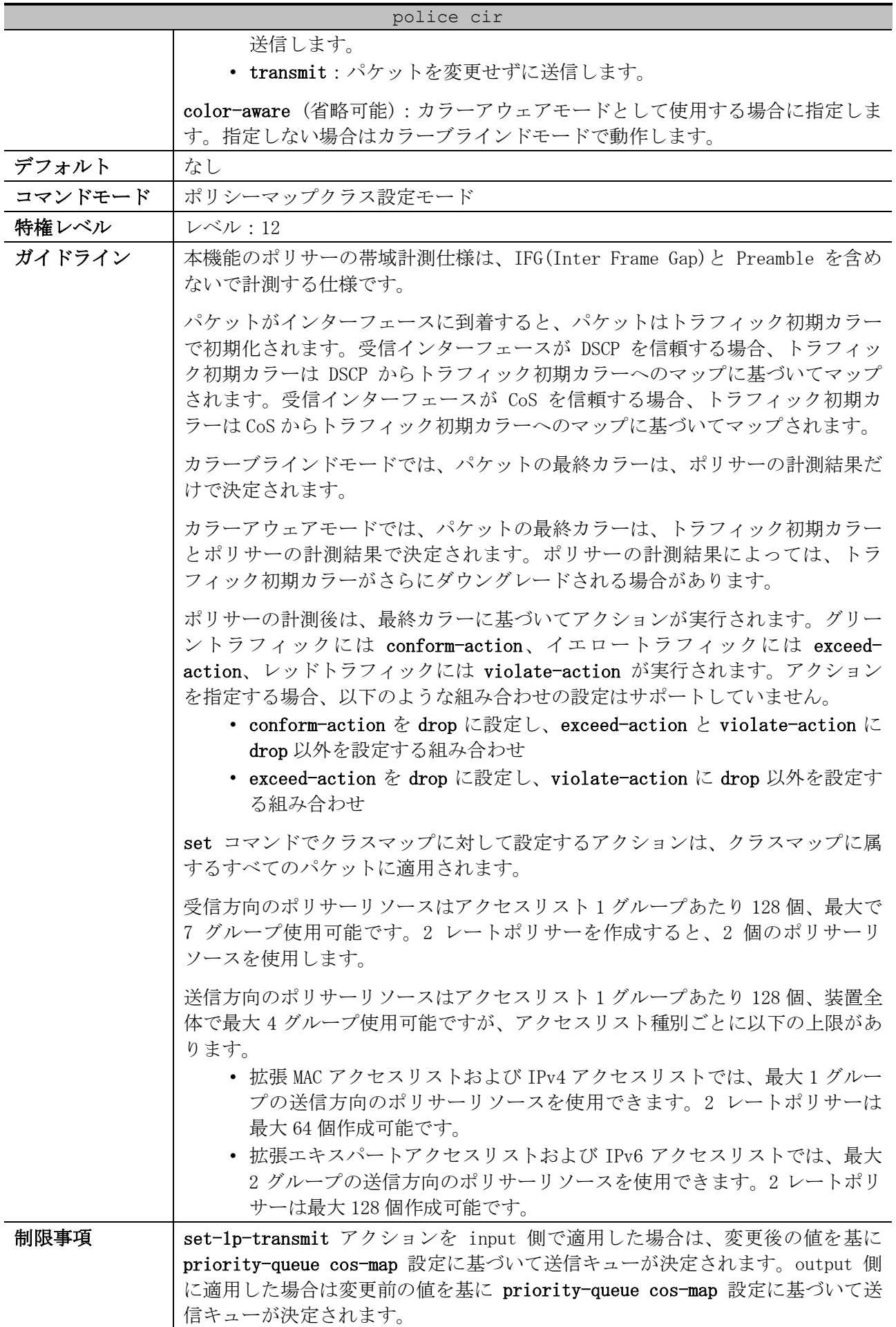

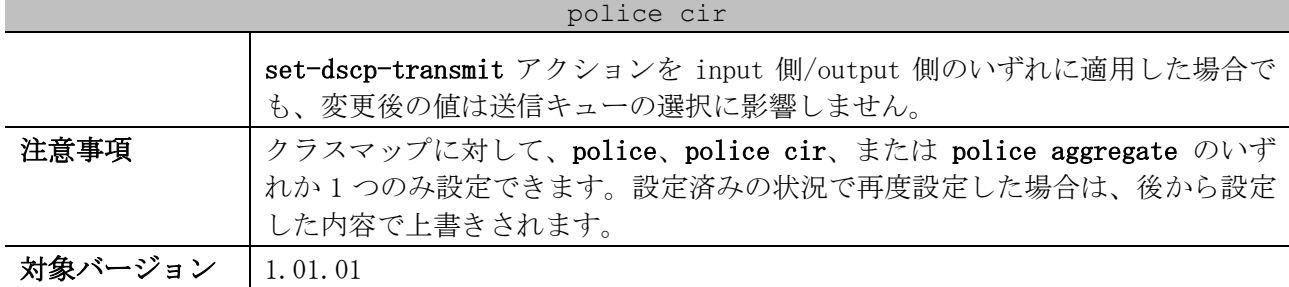

使用例:[保証帯域=500Kbps, 標準バーストサイズ=10KByte, 最大帯域=1000Kbps, 最大バーストサイ ズ=10KByte, conform-action transmit (省略時のデフォルト) , exceed-action set-dscp-transmit 2, violate-action drop]で 2 レート 3 カラーポリサーを設定する方法を示します。以下の例では、ポ リシーマップ「POLICY-1」内で、クラスマップ「CLASS-1」にマッチしたパケットに対してポリサーが 適用されるように設定しています。また、ポート 1/0/3 で input 側でポリシーマップ「POLICY-1」を 適用しています。

(config-pmap-c)# police cir 500 bc 10 pir 1000 be 10 exceed-action set-dscp-transmit 2

## 7.2.8 police aggregate

# configure terminal

violate-action drop (config-pmap-c)# exit (config-pmap)# exit

(config-if-port)#

(config)# class-map CLASS-1 (config-cmap)# match vlan 10 (config-cmap)# policy-map POLICY-1 (config-pmap)# class CLASS-1

(config)# interface port 1/0/3

(config-if-port)# service-policy input POLICY-1

police aggregate 日的 インパリシーマップ内のクラスマップに集約ポリサーを適用します。設定を削除する 場合は、no 形式のコマンドを使用します。 シンタックス police aggregate AG-POLICER-NAME no police パラメーター AG-POLICER-NAME:集約ポリサー名を指定します。未定義の集約ポリサー名を指 定することもできます。 デフォルト |なし コマンドモード ポリシーマップクラス設定モード 特権レベル レベル:12 ガイドライン 本機能のポリサーの帯域計測仕様は、IFG(Inter Frame Gap)と Preamble を含め ないで計測する仕様です。 クラスマップのパケットマッチングの条件は、以下の 4 つの種類に分類できま す。police aggregate コマンドは、種類が異なるクラスマップに適用すること はできません。 • Layer2:以下のコマンドで作成したクラスマップが分類されます。 • match access-group name ACL-NAME (拡張 MAC アクセスリスト) • match cos [inner] COS-LIST • match vlan [inner] VLAN-LIST • match protocol arp • match protocol pppoe

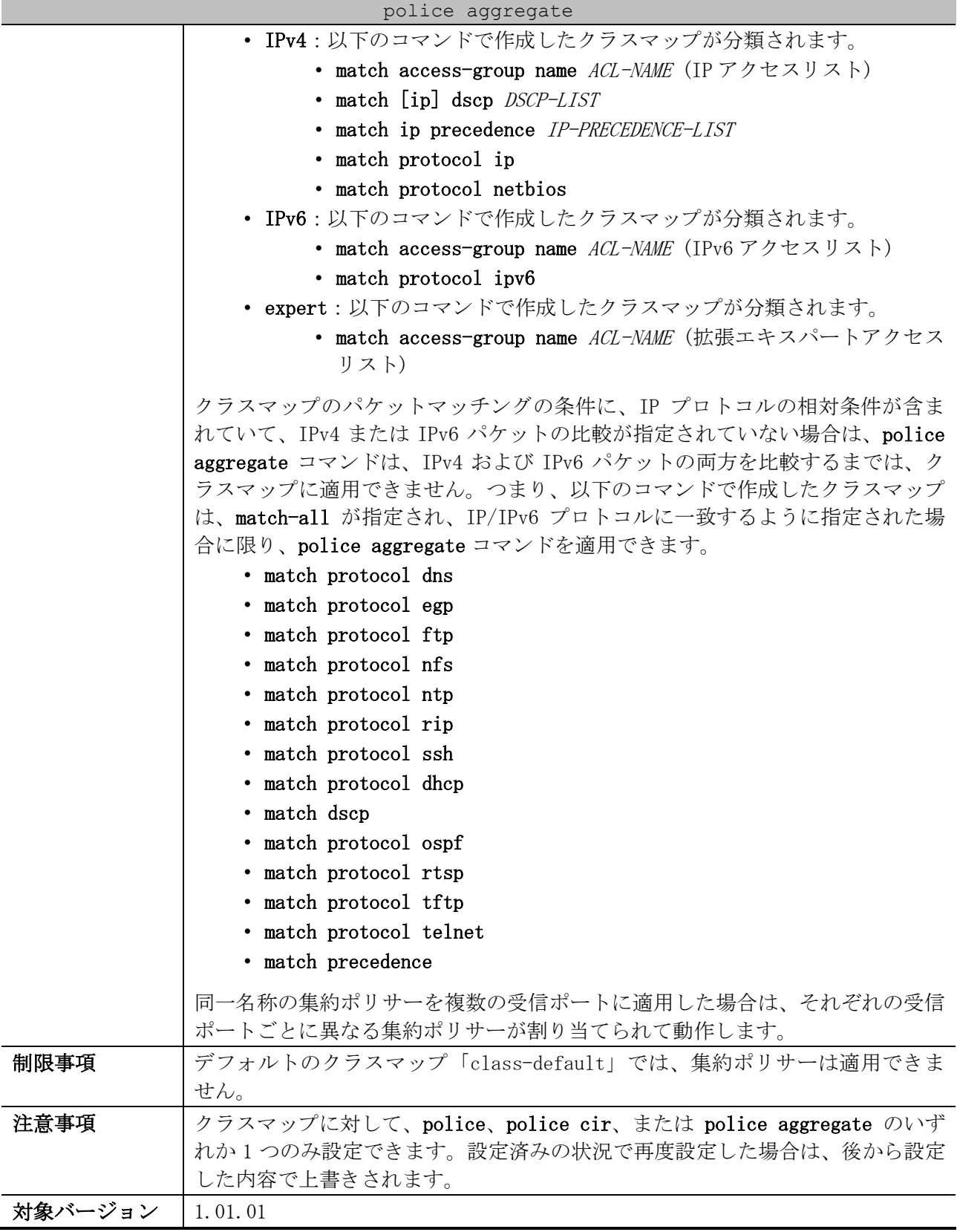

使用例:ポリシーマップ内の複数のクラスマップに対して集約ポリサーを適用する方法を示します。 以下の例では、ポリシーマップ「policy2」内のクラスマップ「class1」「class2」「class3」に集約 ポリサー「agg\_policer1」を適用しています。

# configure terminal (config)# mls qos aggregate-policer agg\_policer1 10000 16384 exceed-action drop (config)# policy-map policy2

7 QoS | 7.2 ポリシーマップコマンド

```
(config-pmap)# class class1
(config-pmap-c)# police aggregate agg_policer1
(config-pmap-c)# exit
(config-pmap)# class class2
(config-pmap-c)# police aggregate agg_policer1
(config-pmap-c)# exit
(config-pmap)# class class3
(config-pmap-c)# police aggregate agg_policer1
(config-pmap-c)#
```
## 7.2.9 mls qos aggregate-policer

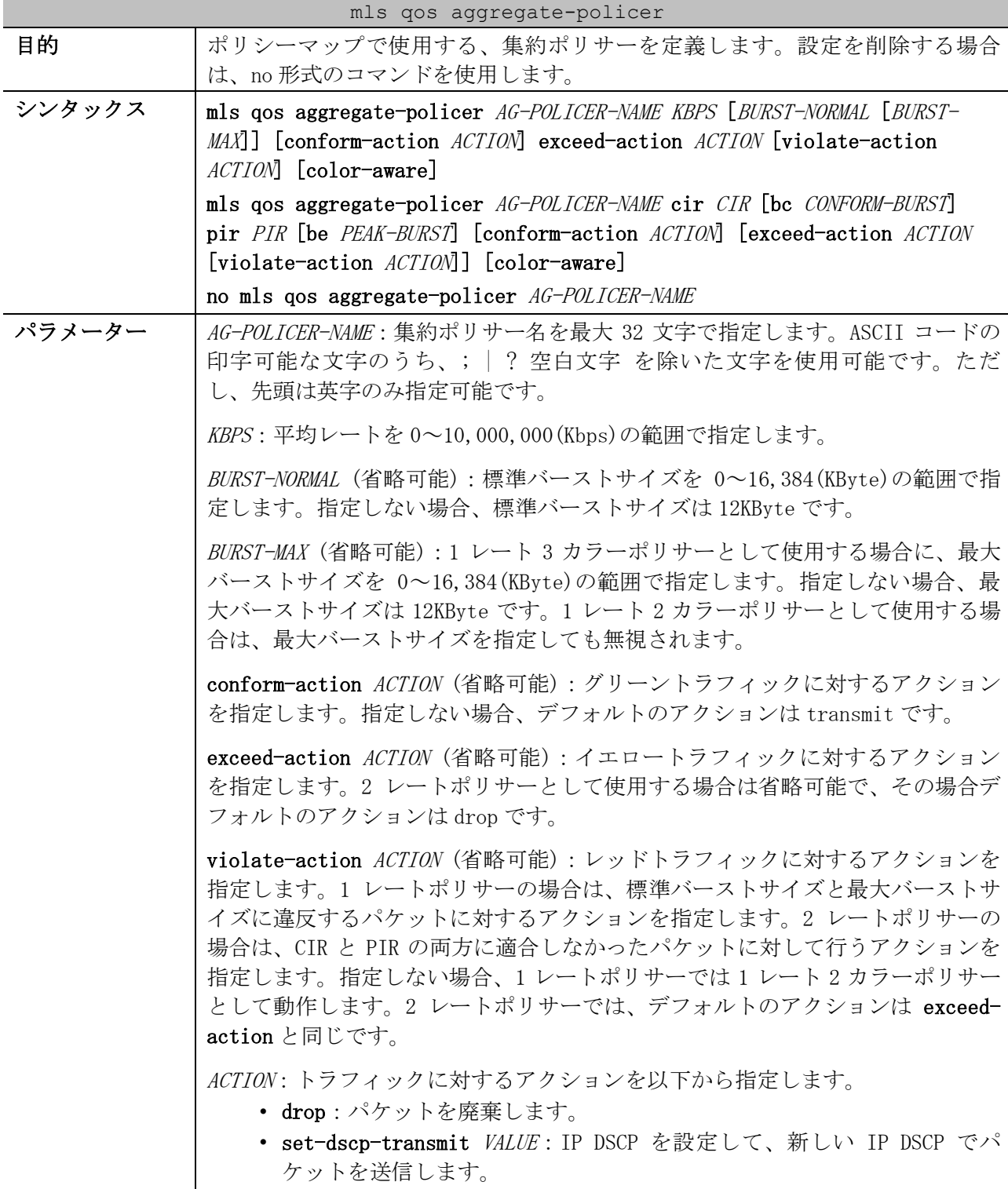

• set-1p-transmit VALUE:CoS 値を設定して、新しい CoS 値でパケットを

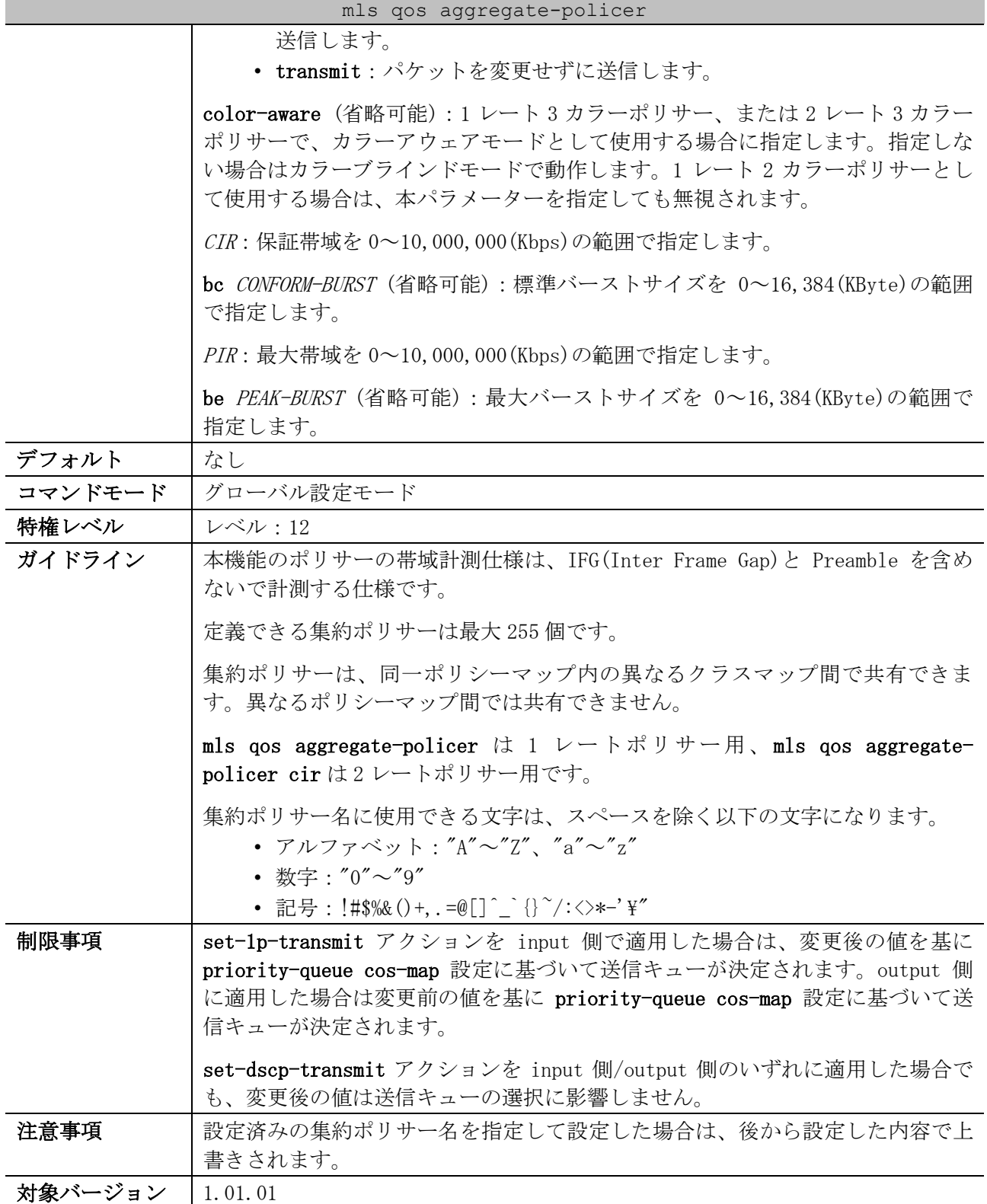

使用例:集約ポリサー「agg-policer5」を、「1 レート 2 カラーポリサー、平均レート=8000Kbps、標 準バーストサイズ=32KByte、conform-action transmit(省略時のデフォルト)、exceed-action drop」 で設定する方法を示します。

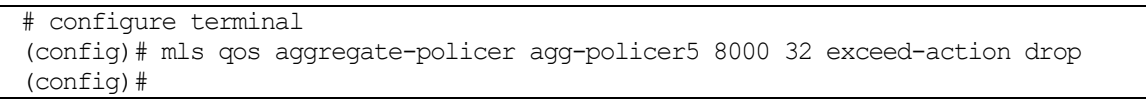

## 7.2.10 service-policy

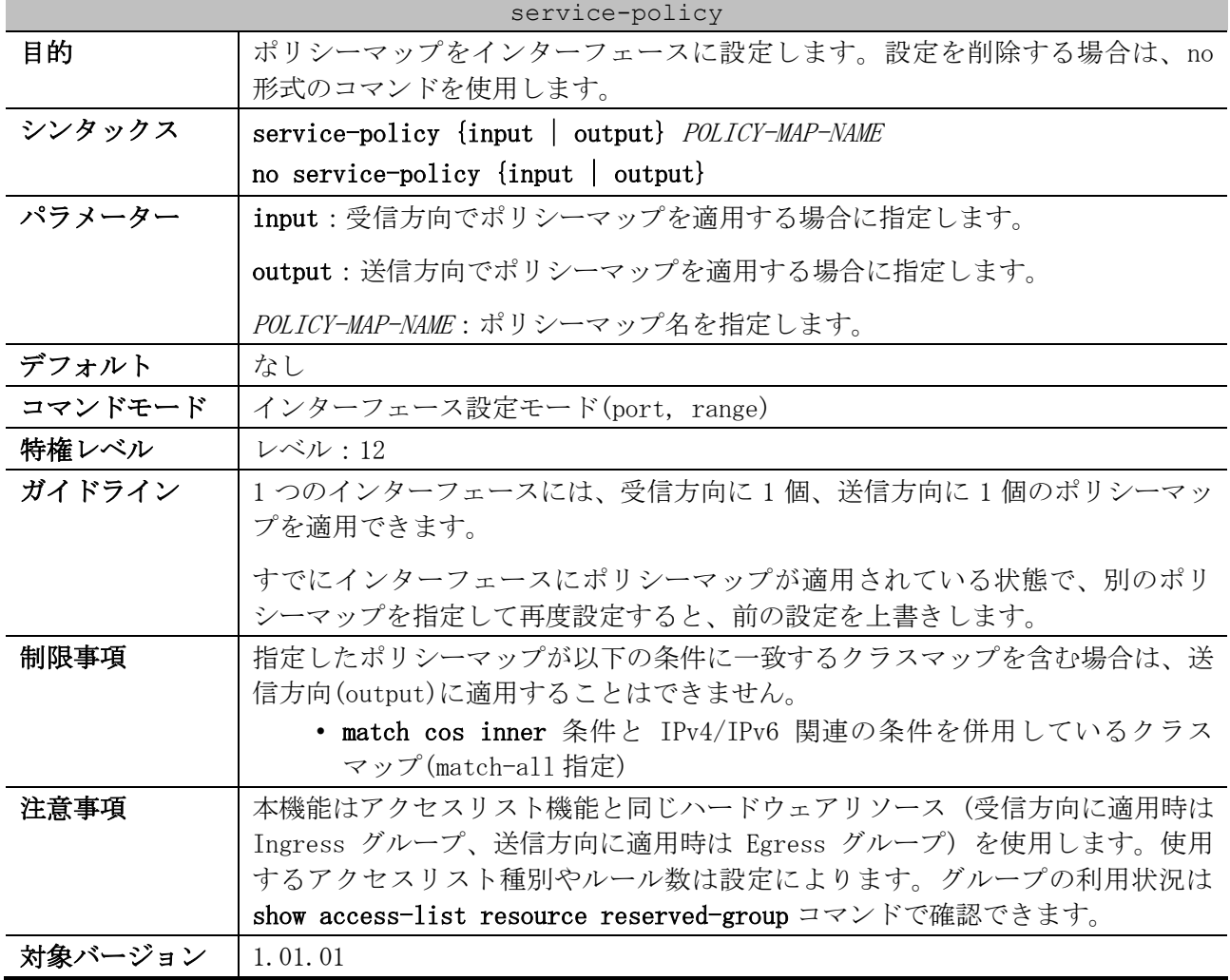

使用例:ポート 1/0/1 で、ポリシーマップ「test-policy」を受信方向に適用する方法を示します。

```
# configure terminal
(config)# interface port 1/0/1
(config-if-port)# service-policy input test-policy
(config-if-port)#
```
## 7.2.11 show class-map

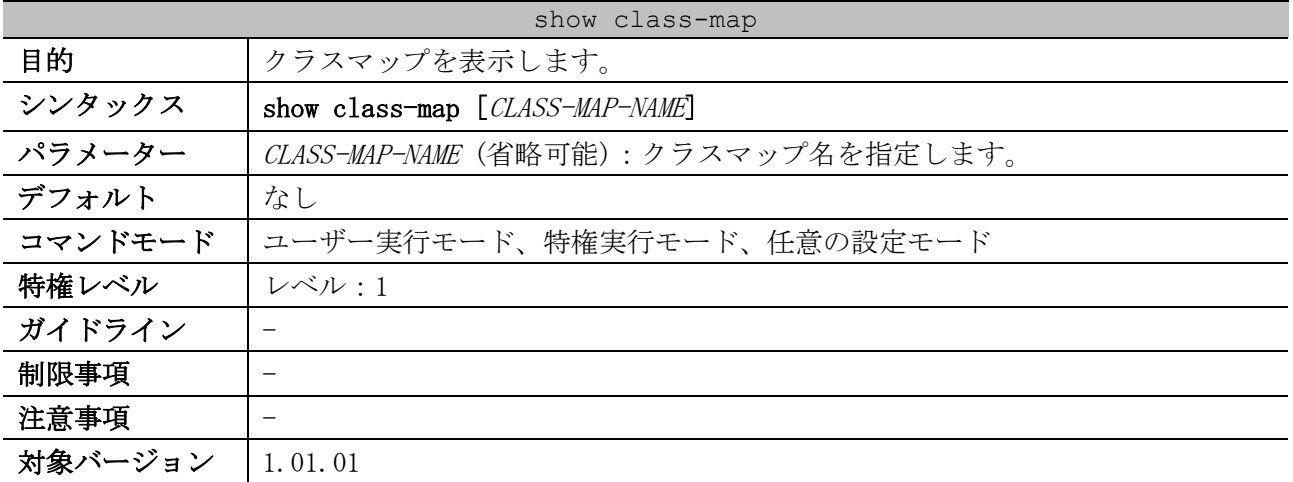

7 QoS | 7.2 ポリシーマップコマンド

使用例:すべてのクラスマップを表示する方法を示します。

```
# show class-map
Class Map match-any c2 ...(1)
  Match protocol ip ...(2)
Class Map match-any c3
 Match access-group acl home user
Class Map match-any class-default
  Match any
```
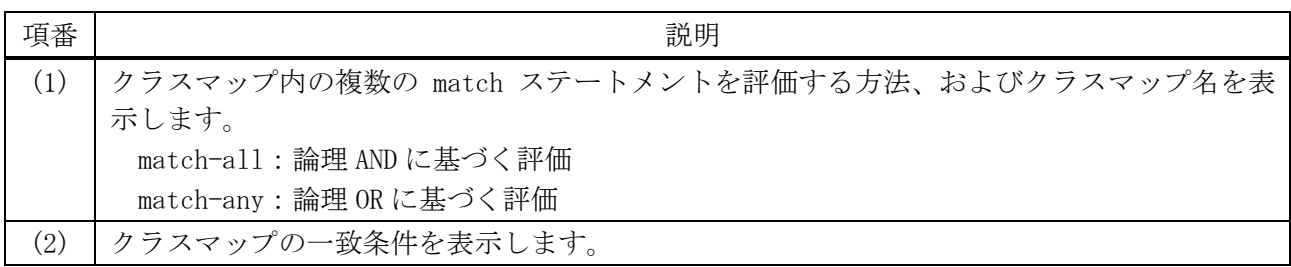

#### 7.2.12 show policy-map

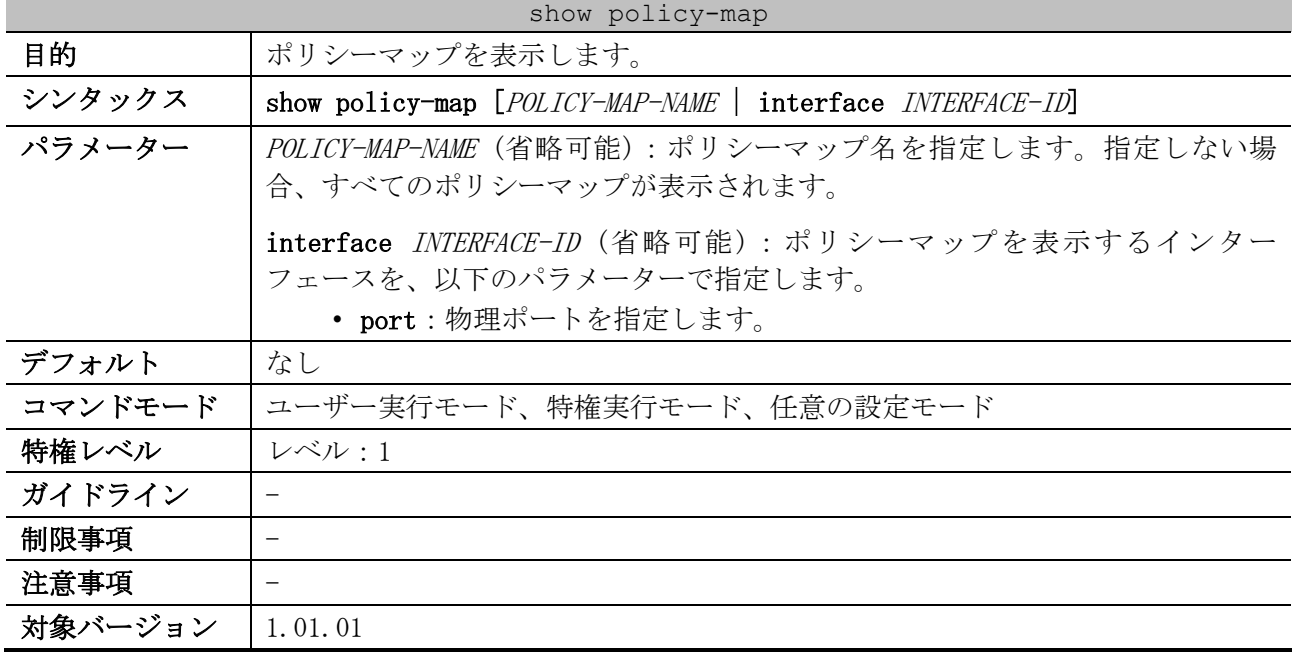

使用例:ポリシーマップ「policy1」を表示する方法を示します。

```
# show policy-map policy1
Policy Map policy1 ...(1)
  Class Map police ...(2)
   police cir 500 bc 10 pir 1000 be 10 conform-action transmit exceed-action set-dscp-
transmit 2 violate-action drop ...(3)
```
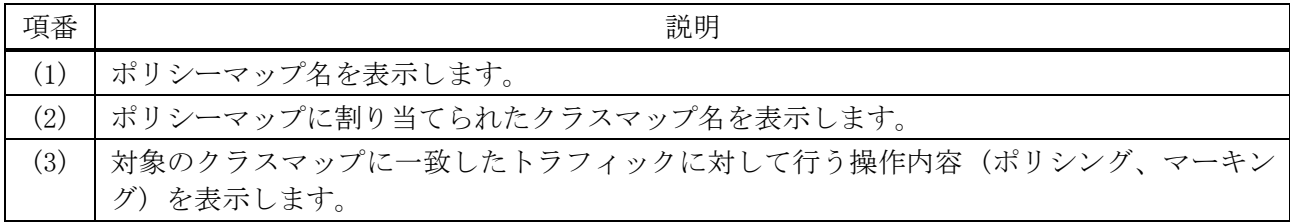

使用例:ポート 1/0/1 に適用したポリシーマップを表示する方法を示します。

# show policy-map interface port 1/0/1

Policy Map: policy1 : output *...(1)* Class Map police *...(2)* police cir 500 bc 10 pir 1000 be 10 conform-action transmit exceed-action set-dscptransmit 2 violate-action drop *...(3)*

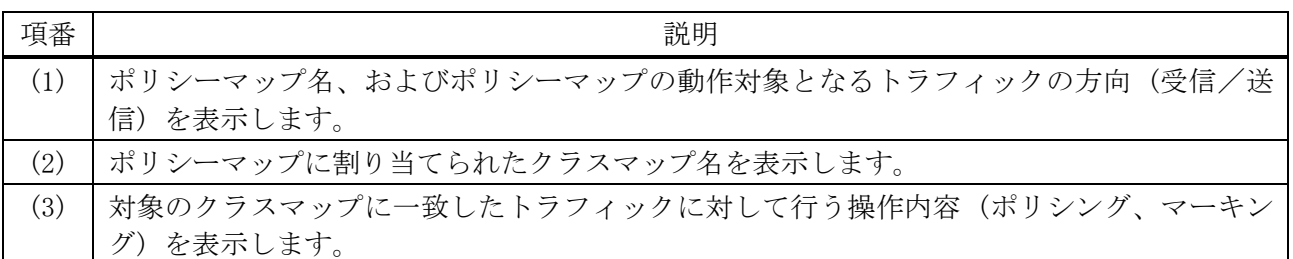

#### 7.2.13 show mls qos aggregate-policer

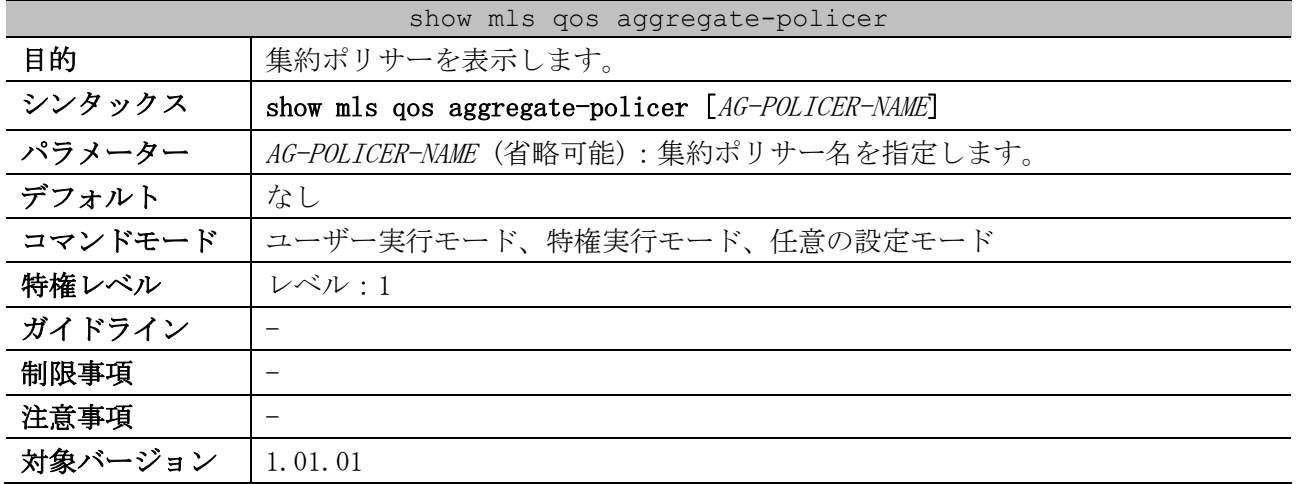

使用例:集約ポリサーを表示する方法を示します。

# show mls qos aggregate-policer

mls qos aggregate-policer agg-policer5 10 1000 conform-action transmit exceed-action drop *...(1)*

mls qos aggregate-policer agg-policer6 cir 500 bc 10 pir 1000 be 10 conform-action transmit exceed-action set-dscp-transmit 2 violate-action drop

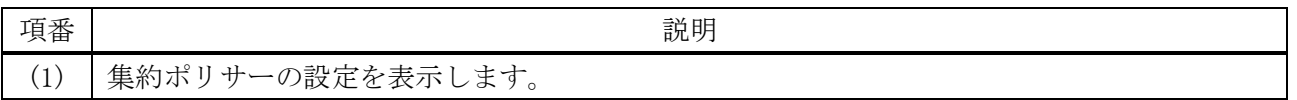

# 8 アクセスリスト(ACL)

## 8.1 アクセスリスト(ACL)コマンド

アクセスリスト(ACL)関連の共通の設定コマンドは以下のとおりです。

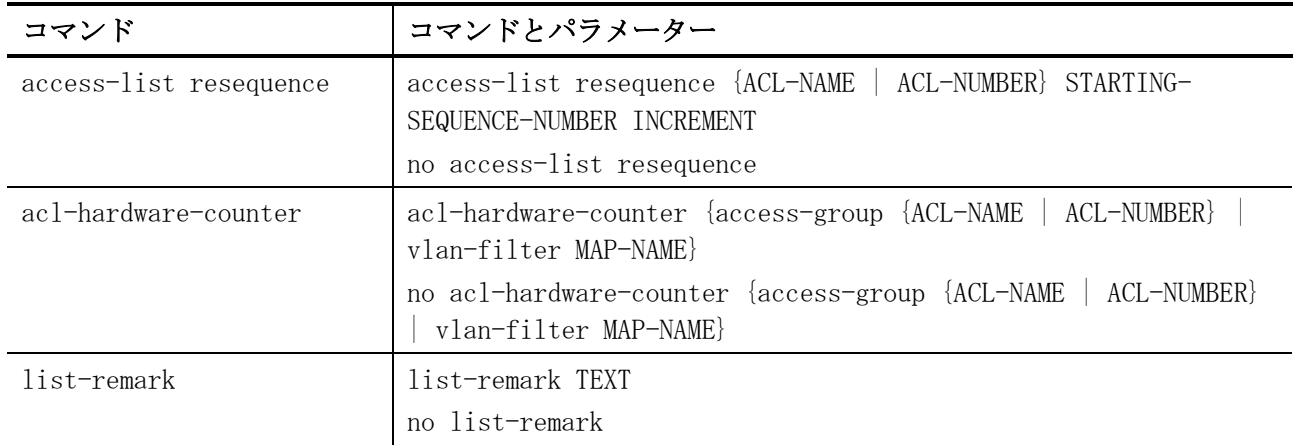

拡張エキスパートアクセスリスト関連の設定コマンドは以下のとおりです。

| コマンド                                | コマンドとパラメーター                                                                                                    |
|-------------------------------------|----------------------------------------------------------------------------------------------------|
| expert access-group                 | expert access-group {NAME   NUMBER} [in   out]<br>no expert access-group [NAME   NUMBER] [in   out]                                                                                                    |
| expert access-list                  | expert access-list extended NAME [NUMBER]<br>no expert access-list extended {NAME   NUMBER}                                                                                                    |
| permit deny (expert<br>access-list) | [SEQ] {permit [authentication-bypass]   deny} tcp CONDITION<br>[SEQ] {permit [authentication-bypass]   deny} udp CONDITION<br>[SEQ] {permit [authentication-bypass]   deny} icmp CONDITION<br>[SEQ] {permit [authentication-bypass]   deny} [PROTOCOL]<br>CONDITION<br>no SEQ |

IP アクセスリスト関連の設定コマンドは以下のとおりです。

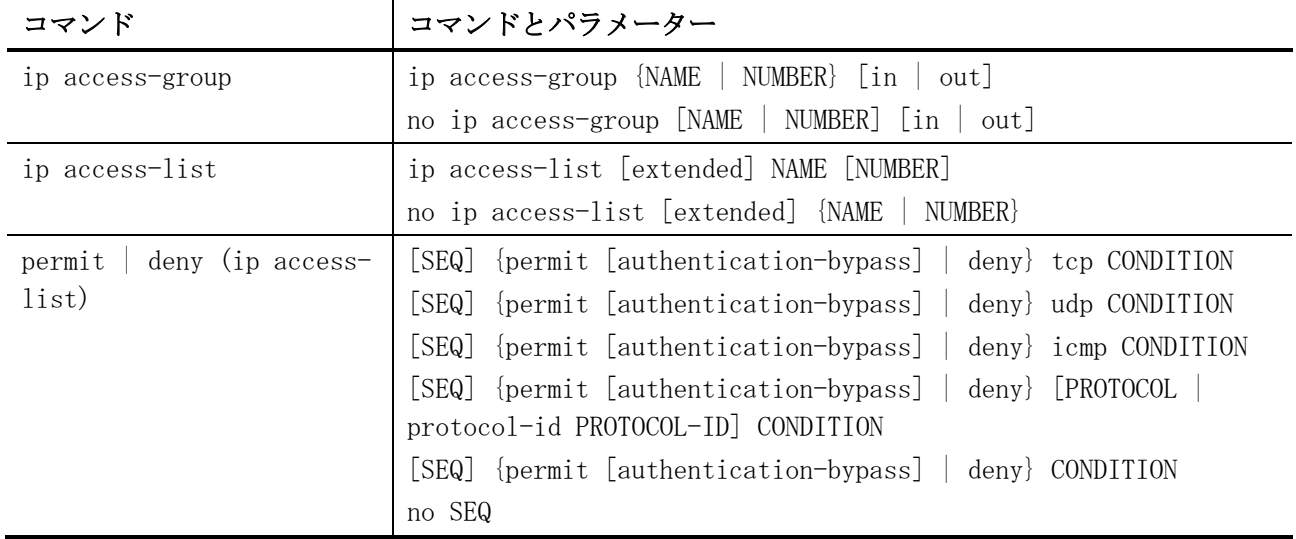

| コマンド                               | コマンドとパラメーター                                                                                          |
|------------------------------------|----------------------------------------------------------------------------------------------------|
| arp access-group                   | arp access-group {NAME   NUMBER} [in]<br>no arp access-group [NAME   NUMBER] [in]                    |
| arp access-list                    | arp access-list NAME [NUMBER]<br>no arp access-list {NAME   NUMBER}                                  |
| permit deny (arp<br>$access-list)$ | [SEQ] {permit [authentication-bypass]   deny} ip SENDER-IP-<br>ADDRESS mac SRC-MAC-ADDRESS<br>no SEQ |

ARP アクセスリスト関連の設定コマンドは以下のとおりです。

#### IPv6 アクセスリスト関連の設定コマンドは以下のとおりです。

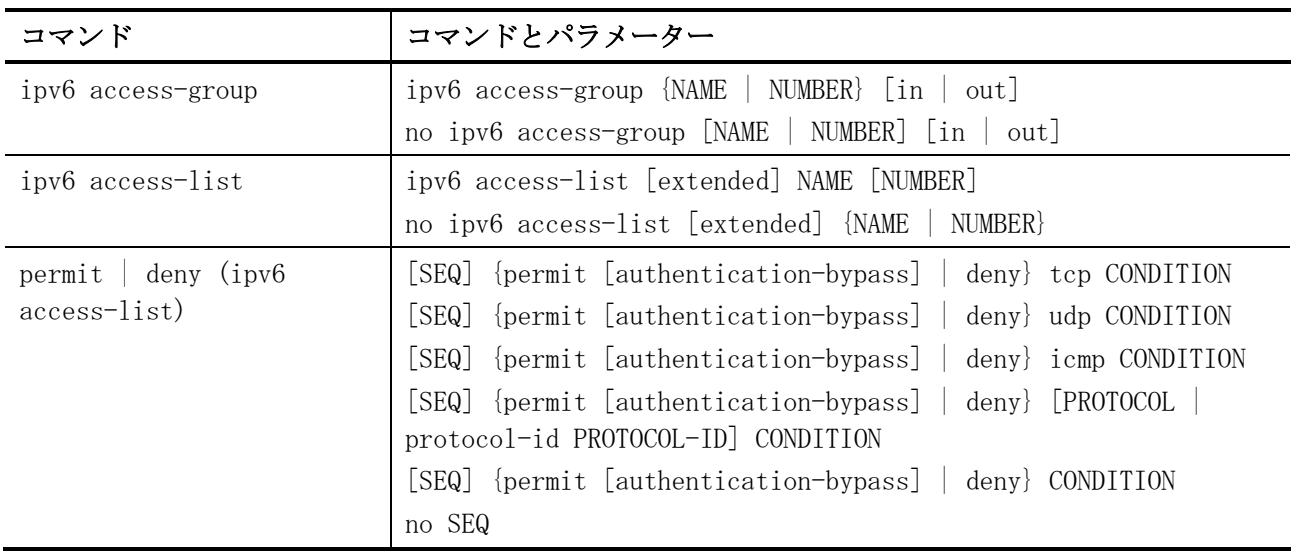

#### 拡張 MAC アクセスリスト関連の設定コマンドは以下のとおりです。

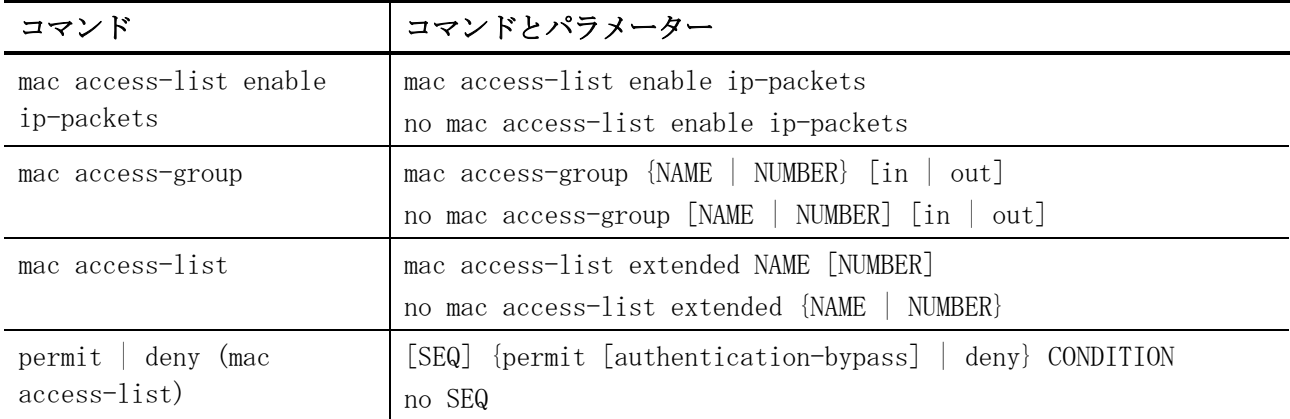

#### VLAN アクセスマップ関連の設定コマンドは以下のとおりです。

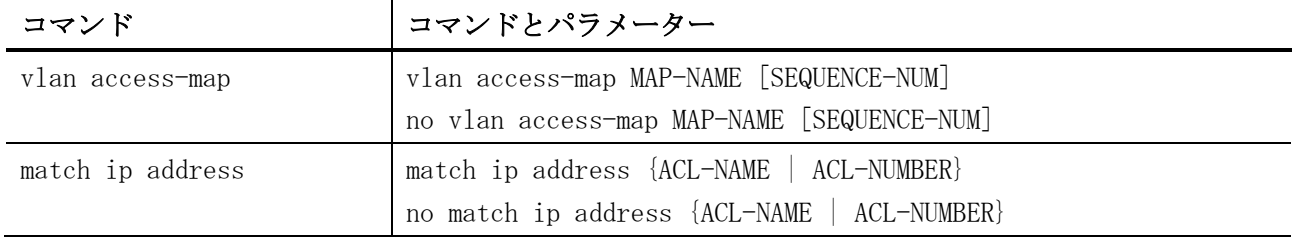

8 アクセスリスト(ACL) | 8.1 アクセスリスト(ACL)コマンド

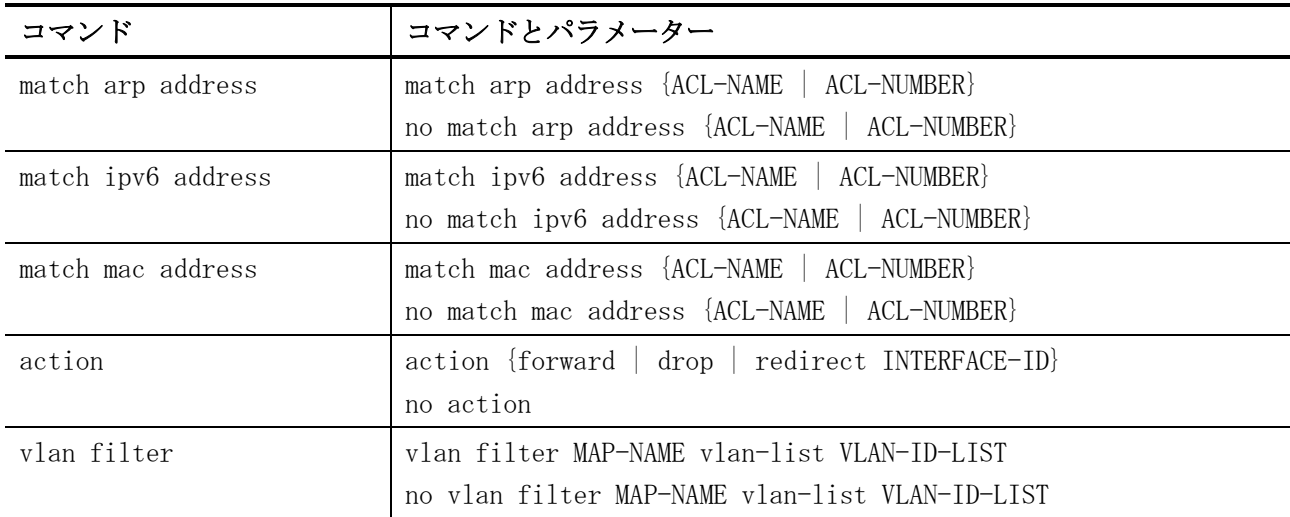

#### アクセスリスト(ACL)関連の show/操作コマンドは以下のとおりです。

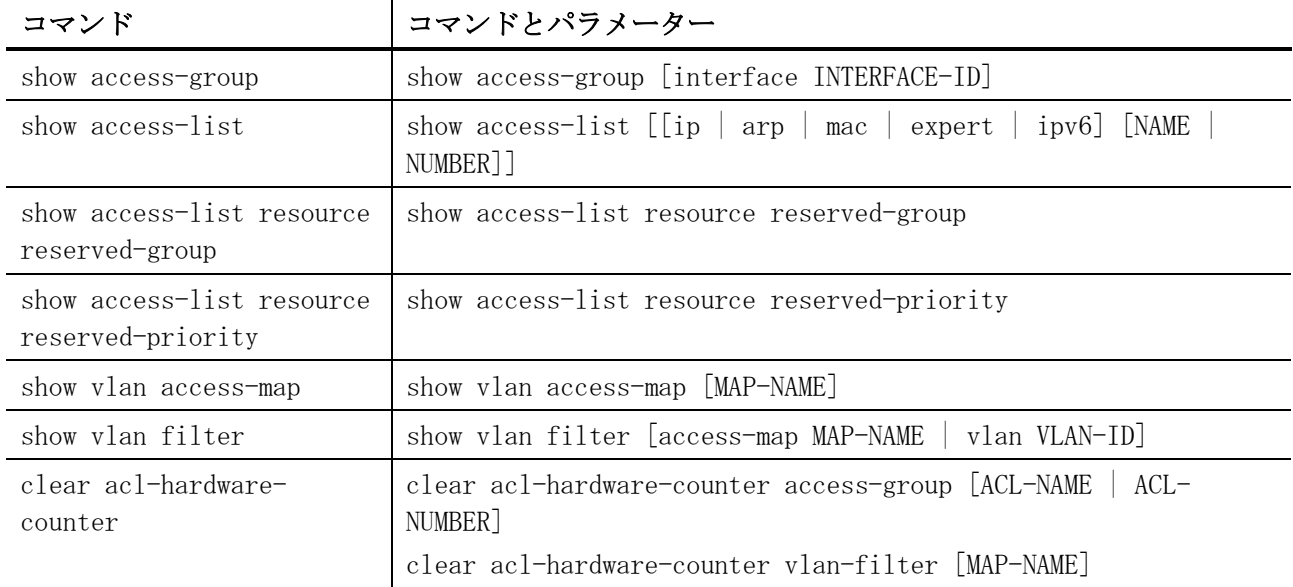

## <span id="page-733-0"></span>8.1.1 access-list resequence

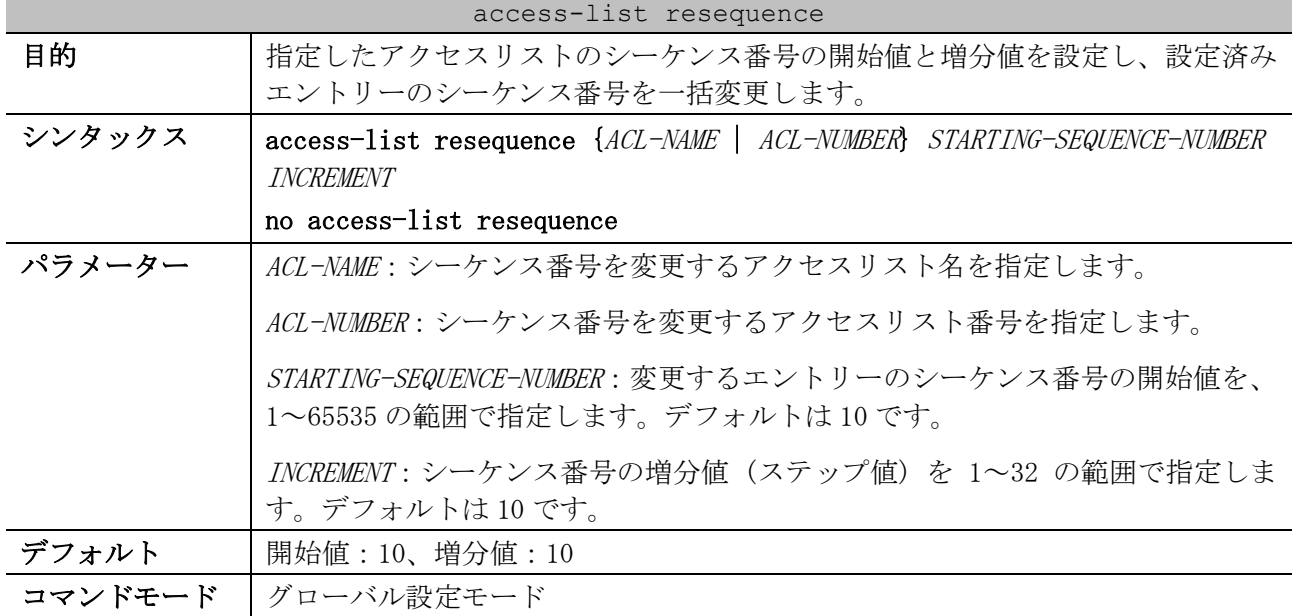

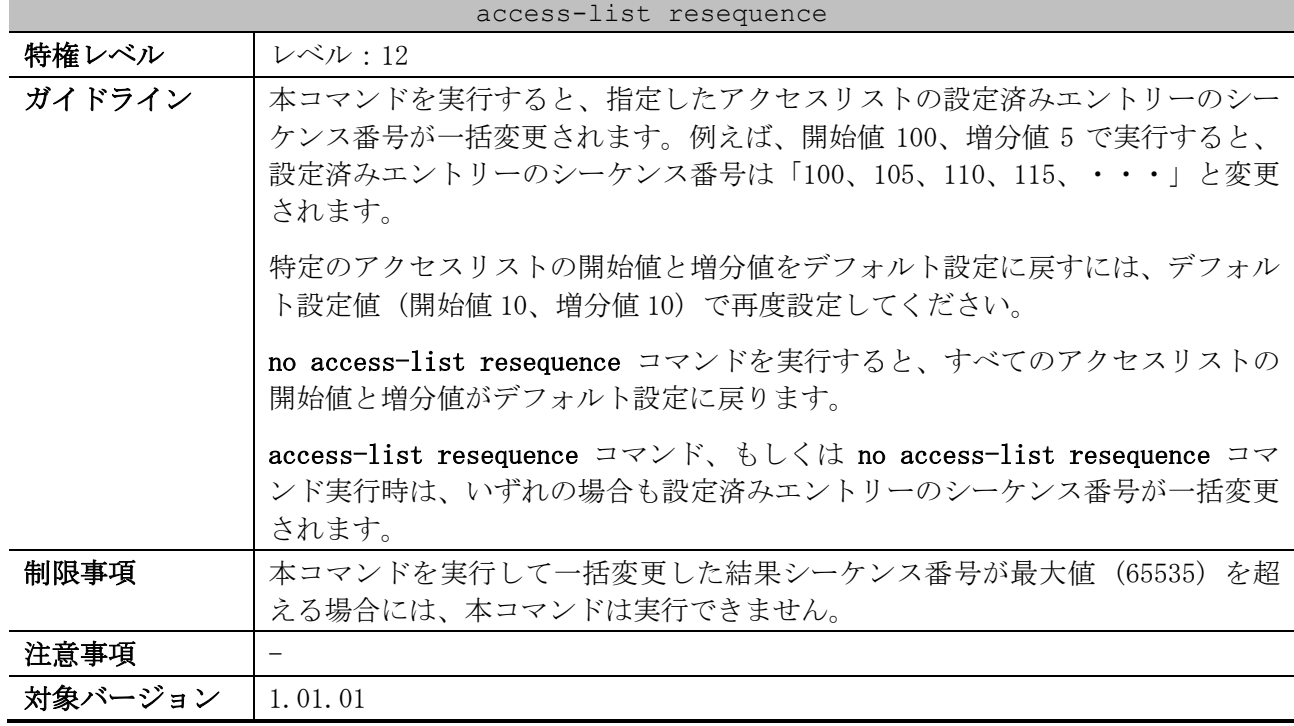

使用例:拡張 IP アクセスリスト「R&D」のシーケンス番号を、開始値=1、増分値=2 で一括変更する方 法を示します。

# show access-list ip R&D Extended IP access list R&D(ID: 3999) 5 permit tcp any 10.30.0.0 0.0.255.255 10 permit tcp any 10.20.0.0 0.0.255.255 20 permit tcp any host 10.100.1.2 30 permit icmp any any # # configure terminal (config)# access-list resequence R&D 1 2 (config)# end # show access-list ip R&D Extended IP access list R&D(ID: 3999) 1 permit tcp any 10.30.0.0 0.0.255.255 3 permit tcp any 10.20.0.0 0.0.255.255 5 permit tcp any host 10.100.1.2 7 permit icmp any any

#### <span id="page-734-0"></span>8.1.2 acl-hardware-counter

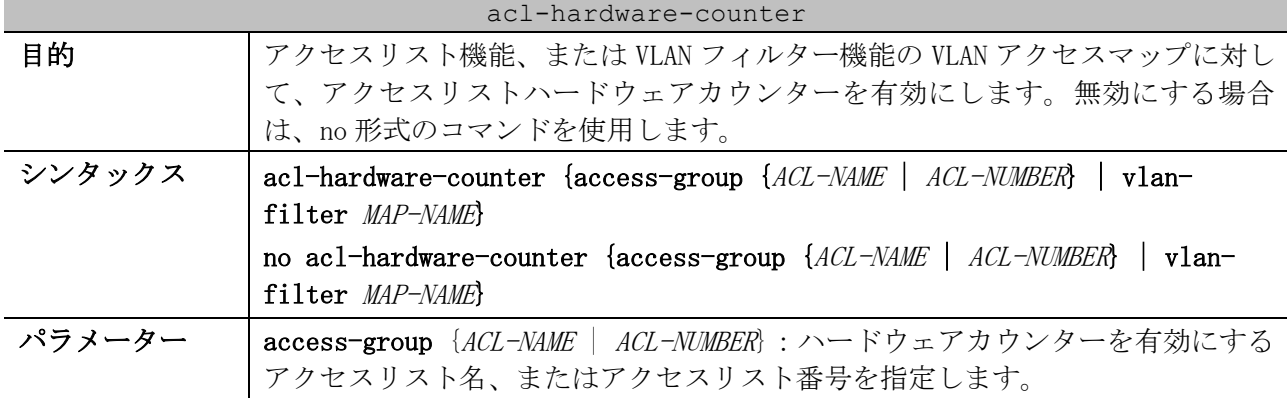

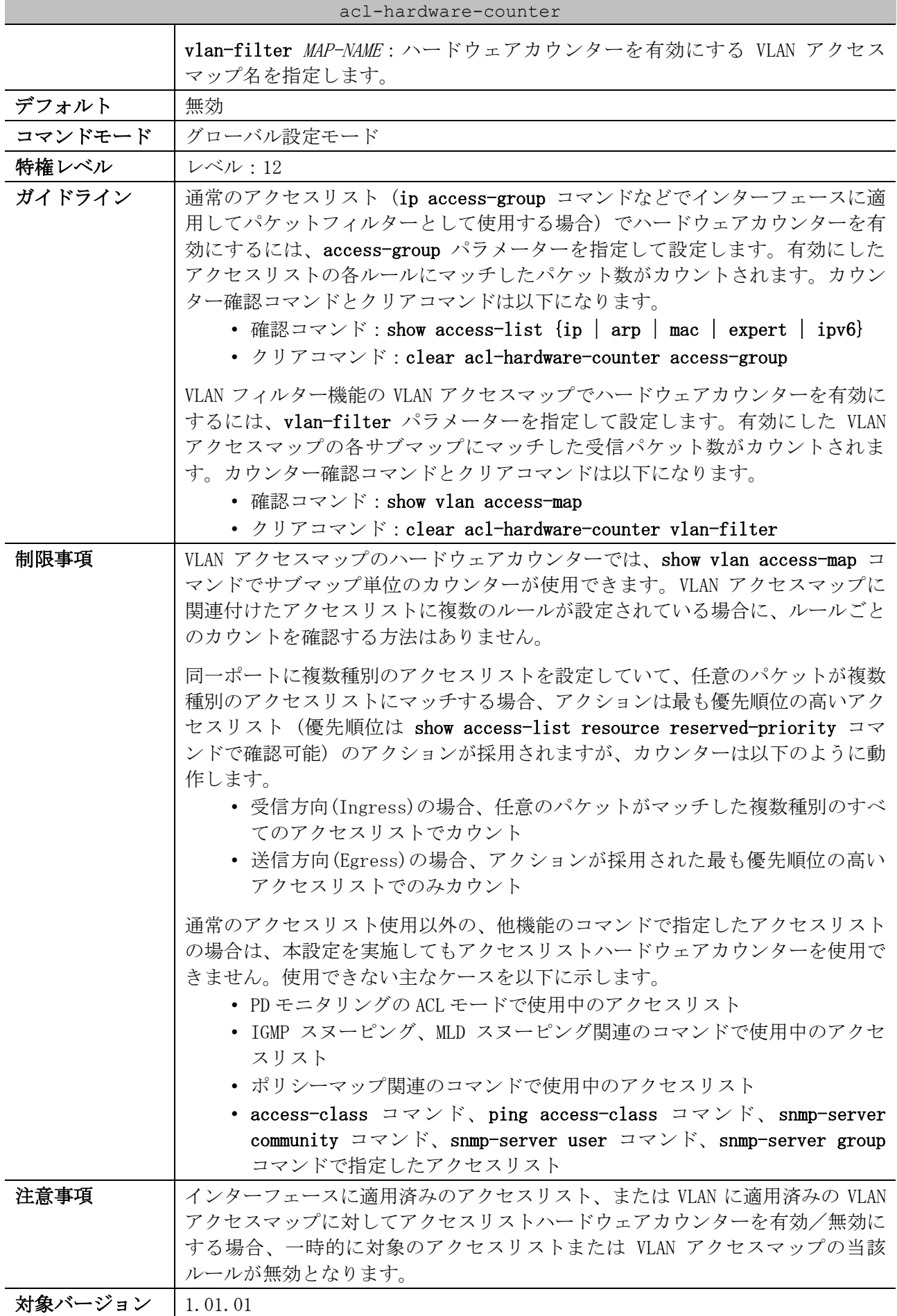

使用例:アクセスリスト名 abc を指定して、アクセスリストハードウェアカウンターを有効にする方 法を示します。

```
# configure terminal
(config)# acl-hardware-counter access-group abc
(config)#
```
#### <span id="page-736-0"></span>8.1.3 list-remark

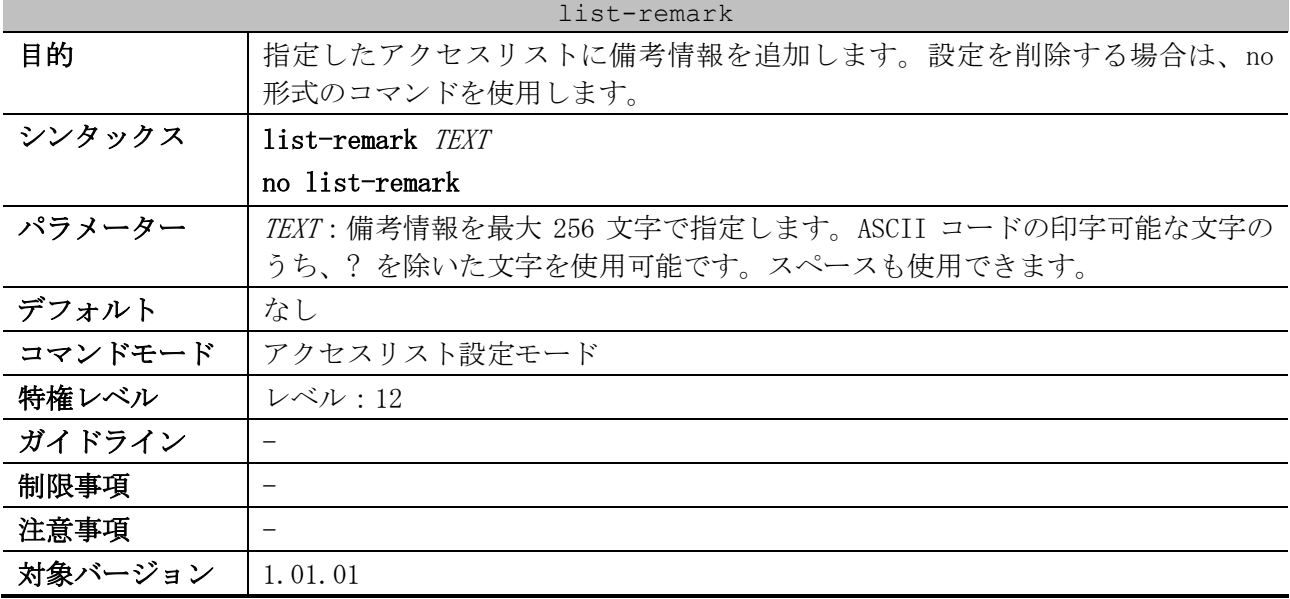

使用例:アクセスリストに備考情報を追加する方法を示します。

```
# configure terminal
(config)# ip access-list extended R&D
(config-ip-ext-acl)# 10 permit host 10.2.2.1 any
(config-ip-ext-acl)# 20 permit host 10.2.2.2 any
(config-ip-ext-acl)# list-remark This access-list is use to match any IP packets from 
host 10.2.2.1 and 10.2.2.2.
(config-ip-ext-acl)# end
# 
# show access-list ip
Extended IP access list R&D(ID: 3999)
     10 permit host 10.2.2.1 any
     20 permit host 10.2.2.2 any
  This access-list is use to match any IP packets from host 10.2.2.1 and 10.2.2.2.
```
#### <span id="page-736-1"></span>8.1.4 expert access-group

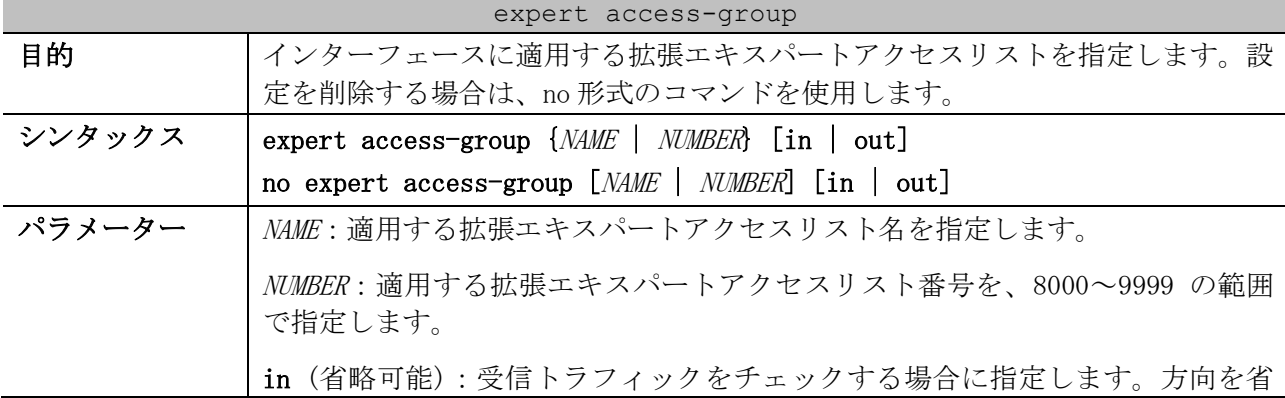

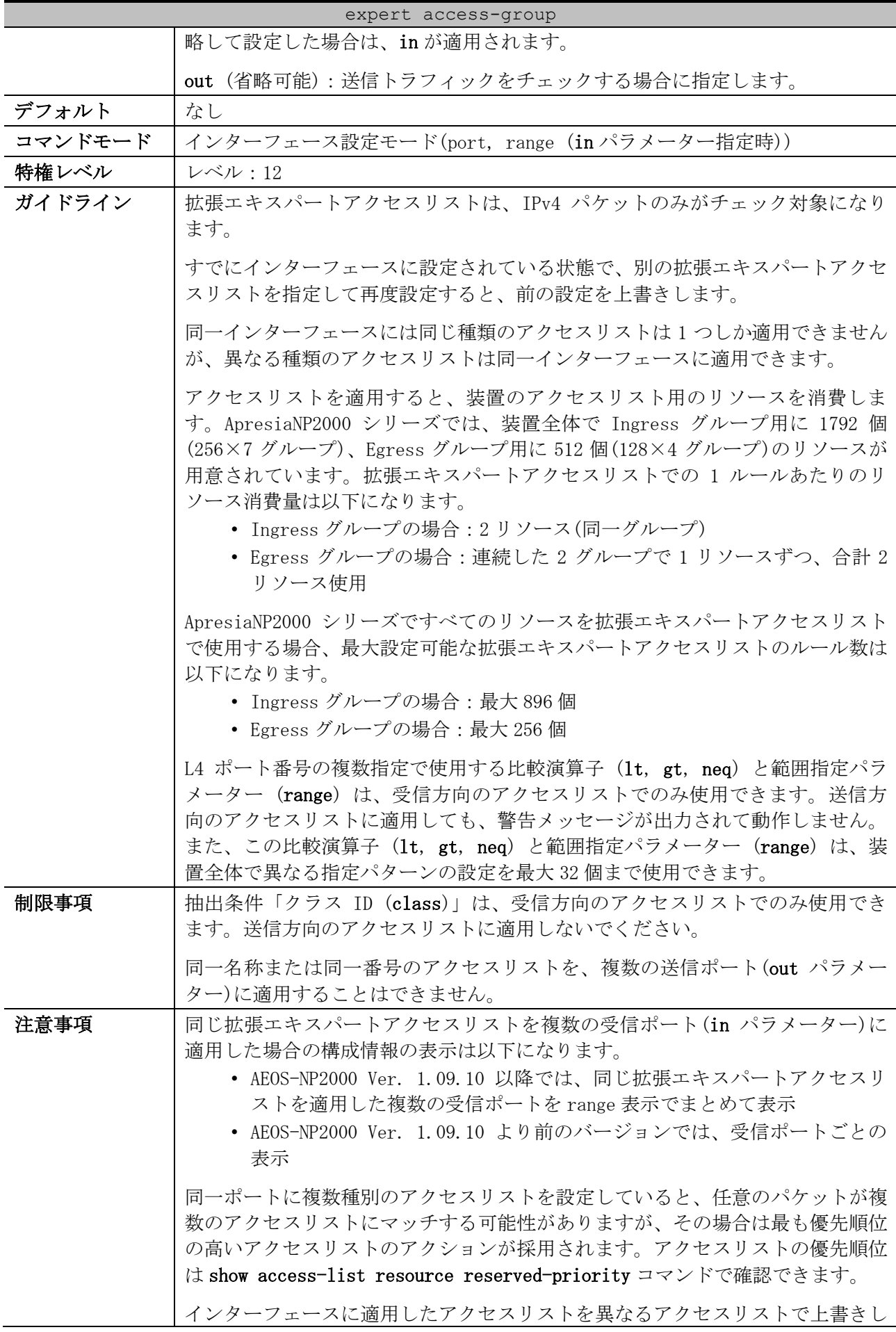

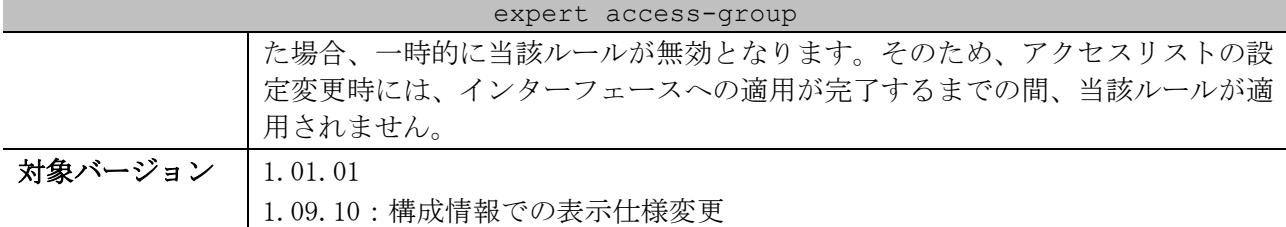

使用例:ポート 1/0/1 において、設定済みの拡張エキスパートアクセスリスト「EX-ACL」を、受信方 向で適用する方法を示します。

# configure terminal (config)# interface port 1/0/1 (config-if-port)# expert access-group EX-ACL in (config-if-port)#

#### <span id="page-738-0"></span>8.1.5 expert access-list

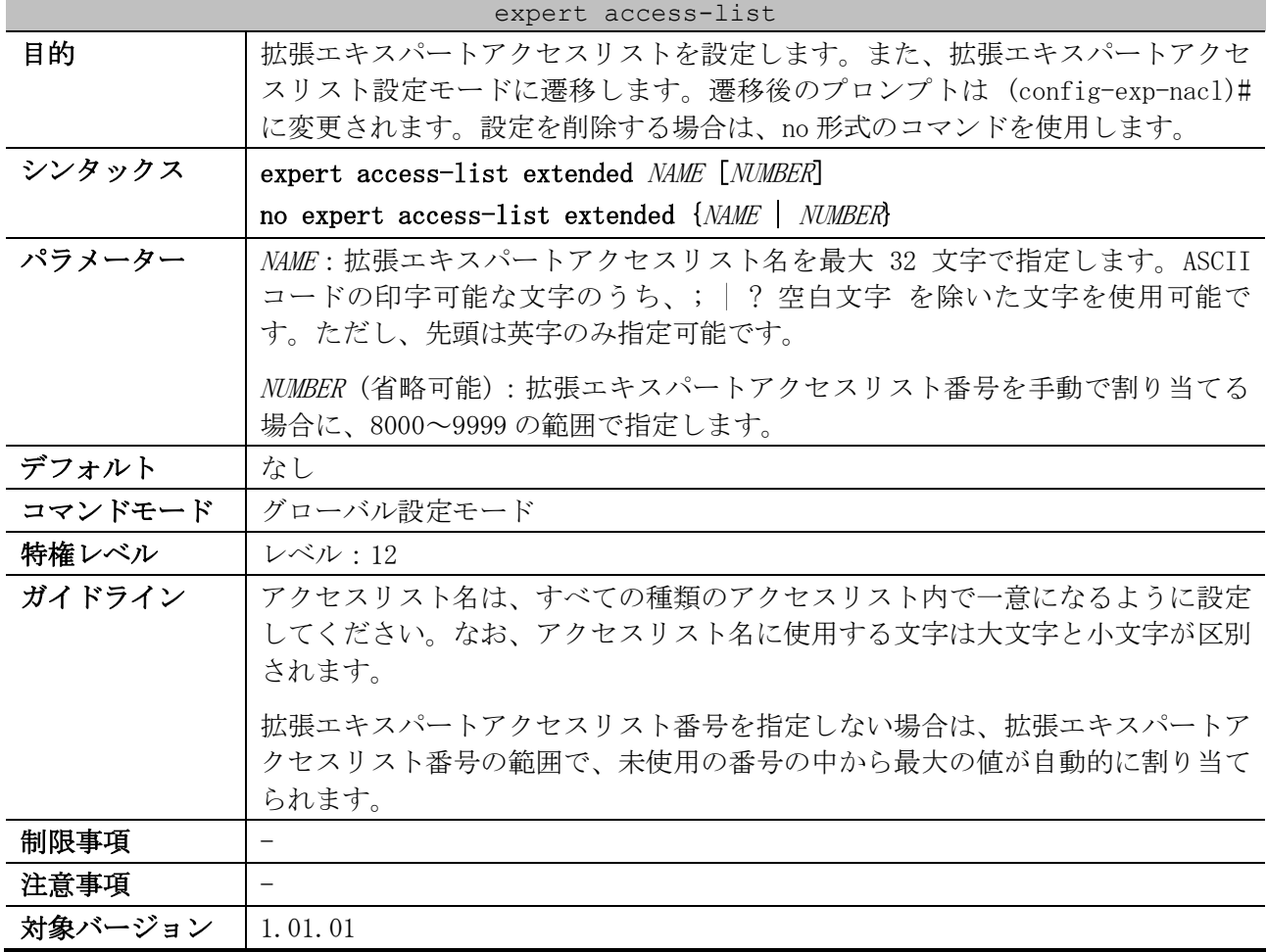

使用例:拡張エキスパートアクセスリスト「EX-ACL」を作成し、拡張エキスパートアクセスリスト設 定モードに遷移する方法を示します。

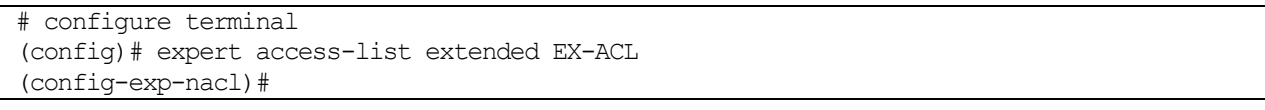

## <span id="page-739-0"></span>8.1.6 permit | deny (expert access-list)

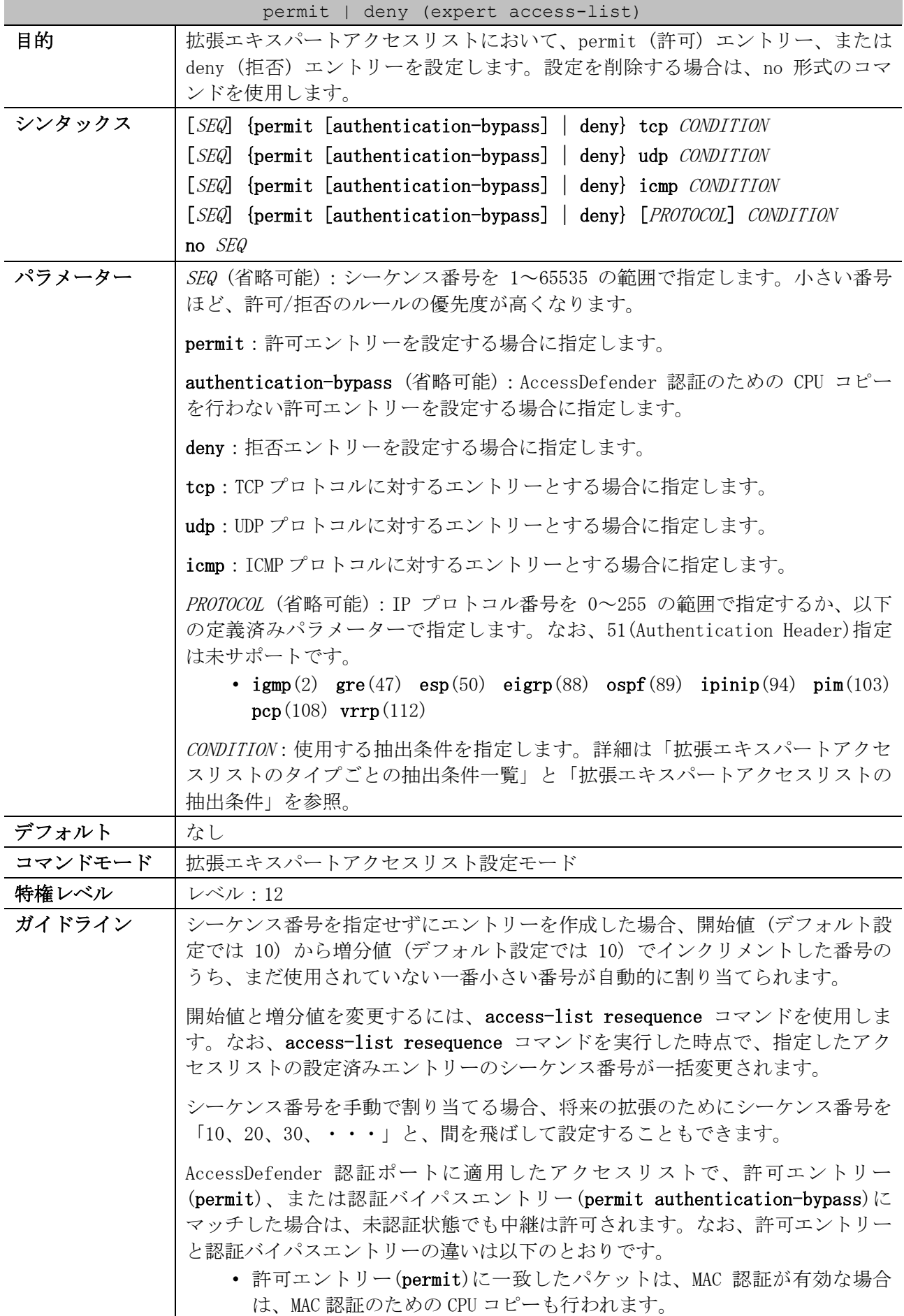

| permit   deny (expert access-list) |                                                                                                    |  |
|------------------------------------|----------------------------------------------------------------------------------------------------|--|
|                                    | • 認証バイパスエントリー(permit authentication-bypass)に一致したパ<br>ケットは、MAC 認証が有効な場合でも、MAC 認証のための CPU コピーは行<br>われません。ただし、MAC 認証と関係なく CPU 宛てにコピーされるパ<br>ケットは、たとえ認証バイパスエントリーにマッチしても、CPU コピー<br>されることに注意してください。(例:IP アドレス設定時の自局 IP アド<br>レス宛てパケットや任意宛ての ARP Request パケットなど、各機能有効<br>時に CPU 処理やソフトウェア中継されるパケットなど)                                                       |  |
|                                    | 以下の抽出条件をグループ指定する場合は、ワイルドカードビットを指定しま<br>す。ワイルドカードビットを 1 で指定したビットが any 扱いになります。(例:<br>192.0.2.00.0.0.255 と指定した場合は 192.0.2.0~192.0.2.255 がチェック対<br>象になる)<br>• 送信元 IP アドレス (SRC-IP-ADDR SRC-IP-WILDCARD)<br>• 送信元 MAC アドレス (SRC-MAC-ADDR SRC-MAC-WILDCARD)<br>• 宛先 IP アドレス (DST-IP-ADDR DST-IP-WILDCARD)<br>• 宛先 MAC アドレス (DST-MAC-ADDR DST-MAC-WILDCARD) |  |
|                                    | 抽出条件「送信元 MAC アドレス」と「宛先 MAC アドレス」で指定する MAC アドレ<br>スとワイルドカードビットは、以下のいずれかの形式で指定します。どの形式で<br>指定しても、構成情報では XX-XX-XX-XX-XX-XX 形式で表示されます。<br>• XX-XX-XX-XX-XX-XX (1 バイトごとにハイフン"-"で区切る形式)<br>• XX:XX:XX:XX:XX:XX (1 バイトごとにコロン":"で区切る形式)<br>• XXXX. XXXX. XXXX (2 バイトごとにドット". "で区切る形式)<br>• XXXXXXXXXXXX (区切り文字を使用しない形式)                                       |  |
| 制限事項                               | IP プロトコル番号を 51 (Authentication Header) で指定して使用することは未サ<br>ポートです。                                                                                                    |  |
| 注意事項                               | シーケンス番号は、アクセスリストの領域内で一意にしてください。すでに存在<br>するシーケンス番号を入力すると、エラーメッセージが表示されます。<br>IP プロトコル番号や L4 ポート番号などを数値指定で設定しても、一致する定義<br>済みパラメーターが存在する場合は、構成情報では定義済みパラメーターで表示                                                                                                    |  |
| 対象バージョン                            | されます。<br>1.01.01                                                                                                    |  |

<span id="page-740-0"></span>■ 拡張エキスパートアクセスリストのタイプごとの抽出条件一覧

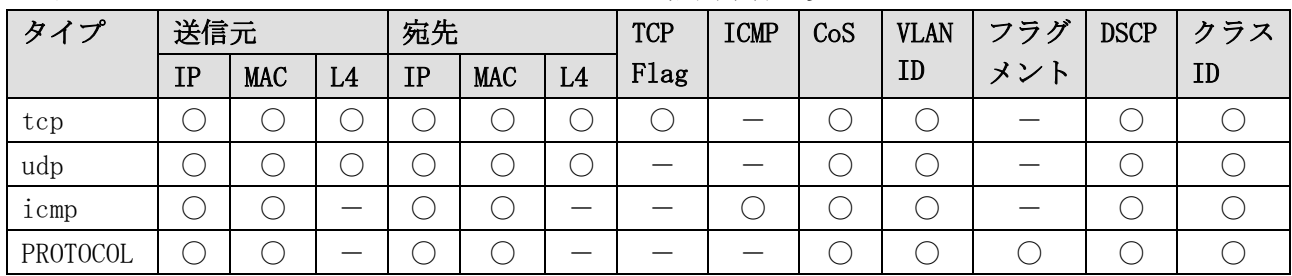

\* 複数の抽出条件を指定する場合は、この表に記載した左側の抽出条件から順番に指定する。

<span id="page-740-1"></span>■ 拡張エキスパートアクセスリストの抽出条件

| 抽出条件        | 概要                                  |
|-------------|-------------------------------------|
| 送信元 IP アドレス | any:すべての送信元 IP アドレスを指定              |
|             | host SRC-IP-ADDR: 特定の送信元 IP アドレスを指定 |

8 アクセスリスト(ACL) | 8.1 アクセスリスト(ACL)コマンド

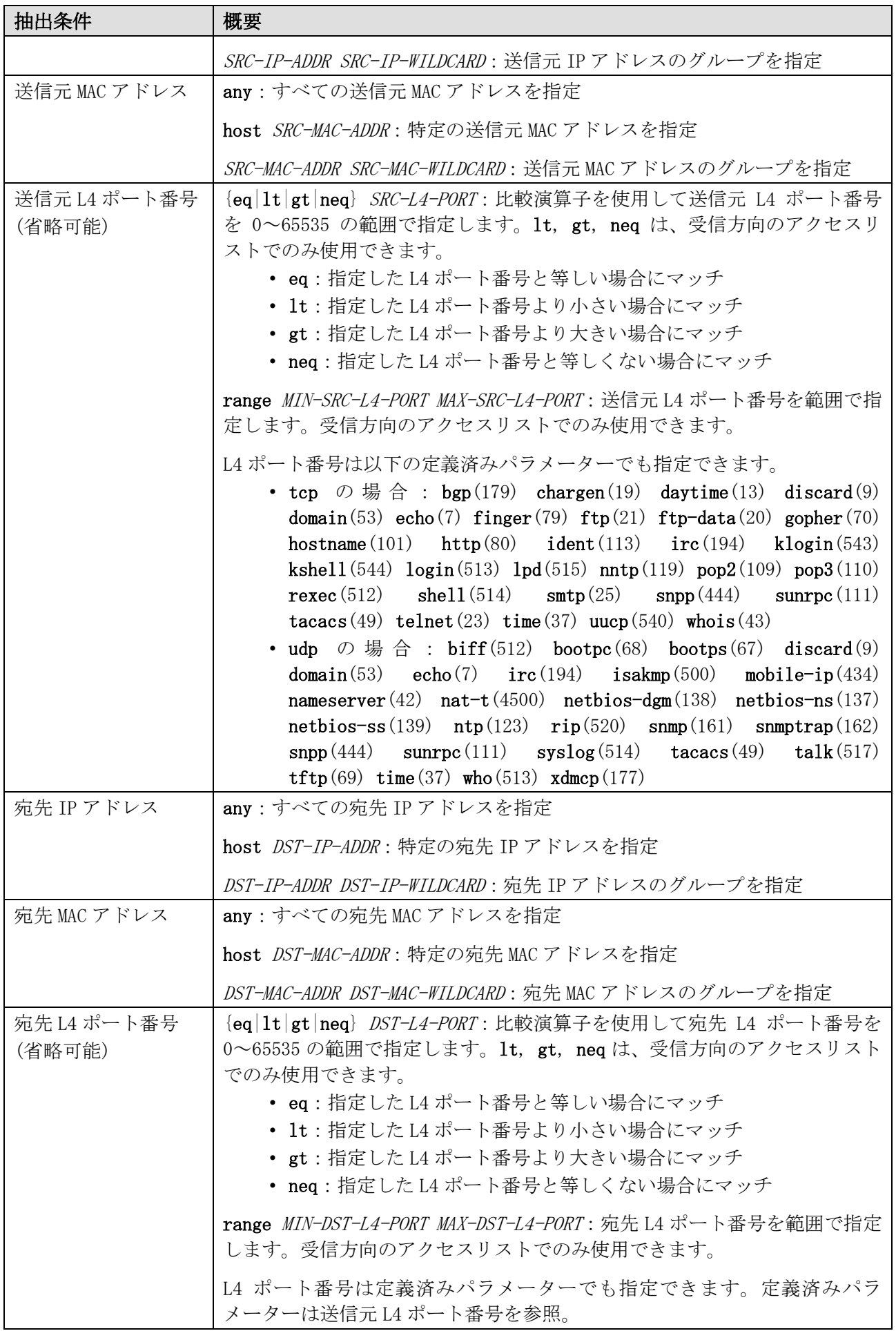

8 アクセスリスト(ACL) | 8.1 アクセスリスト(ACL)コマンド

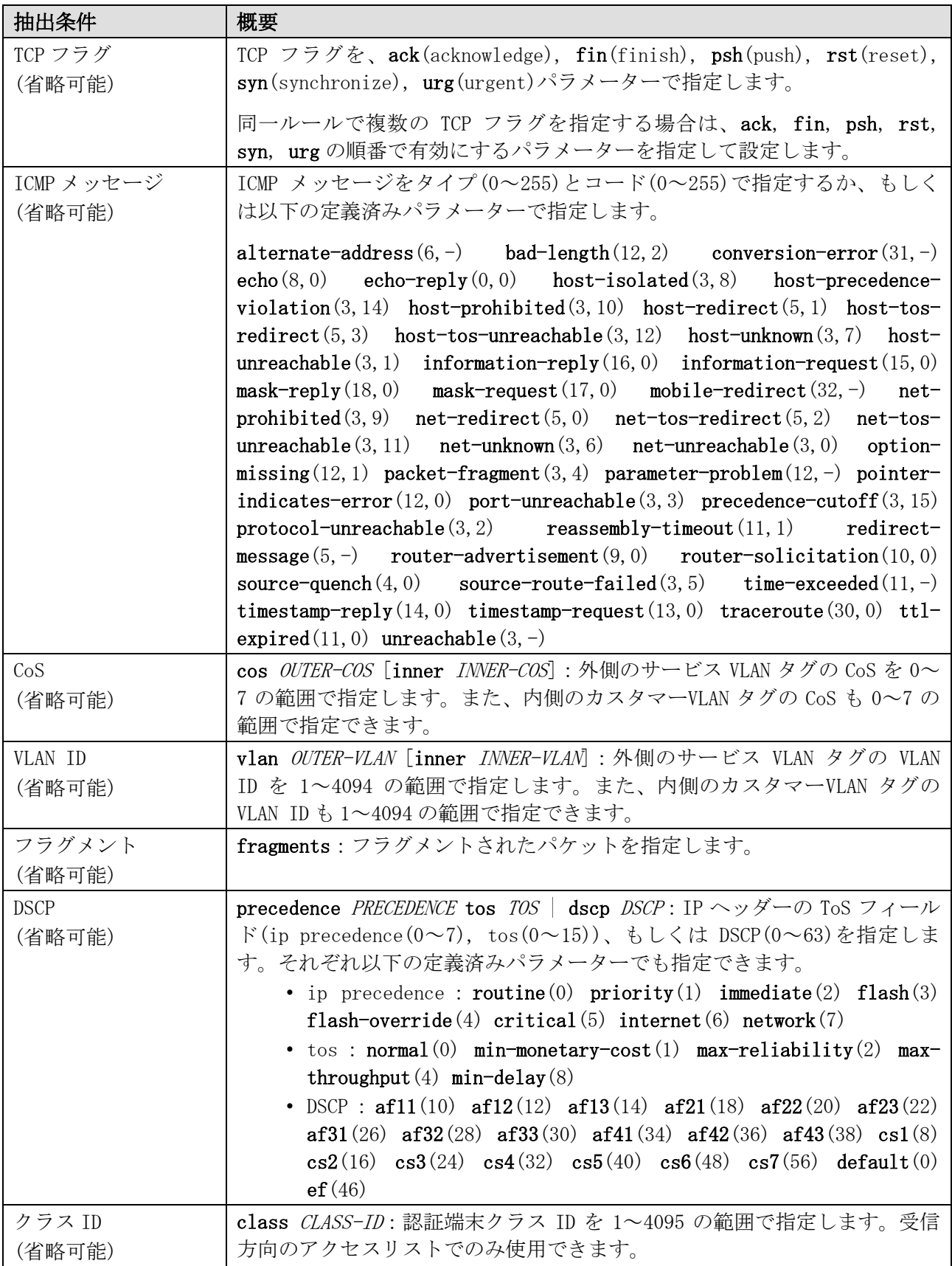

使用例:拡張エキスパートアクセスリスト「EX-ACL」で、シーケンス番号 10、deny、抽出条件「送信 元 IP アドレス 192.0.2.100、送信元 MAC アドレス 00:00:5E:00:53:00 の TCP パケット」のエントリー を設定する方法を示します。

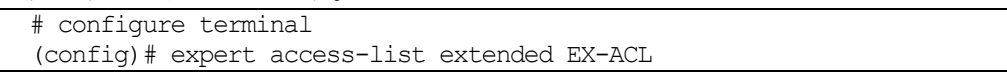

(config-exp-nacl)# 10 deny tcp host 192.0.2.100 host 0000.5e00.5300 any any (config-exp-nacl)#

### <span id="page-743-0"></span>8.1.7 ip access-group

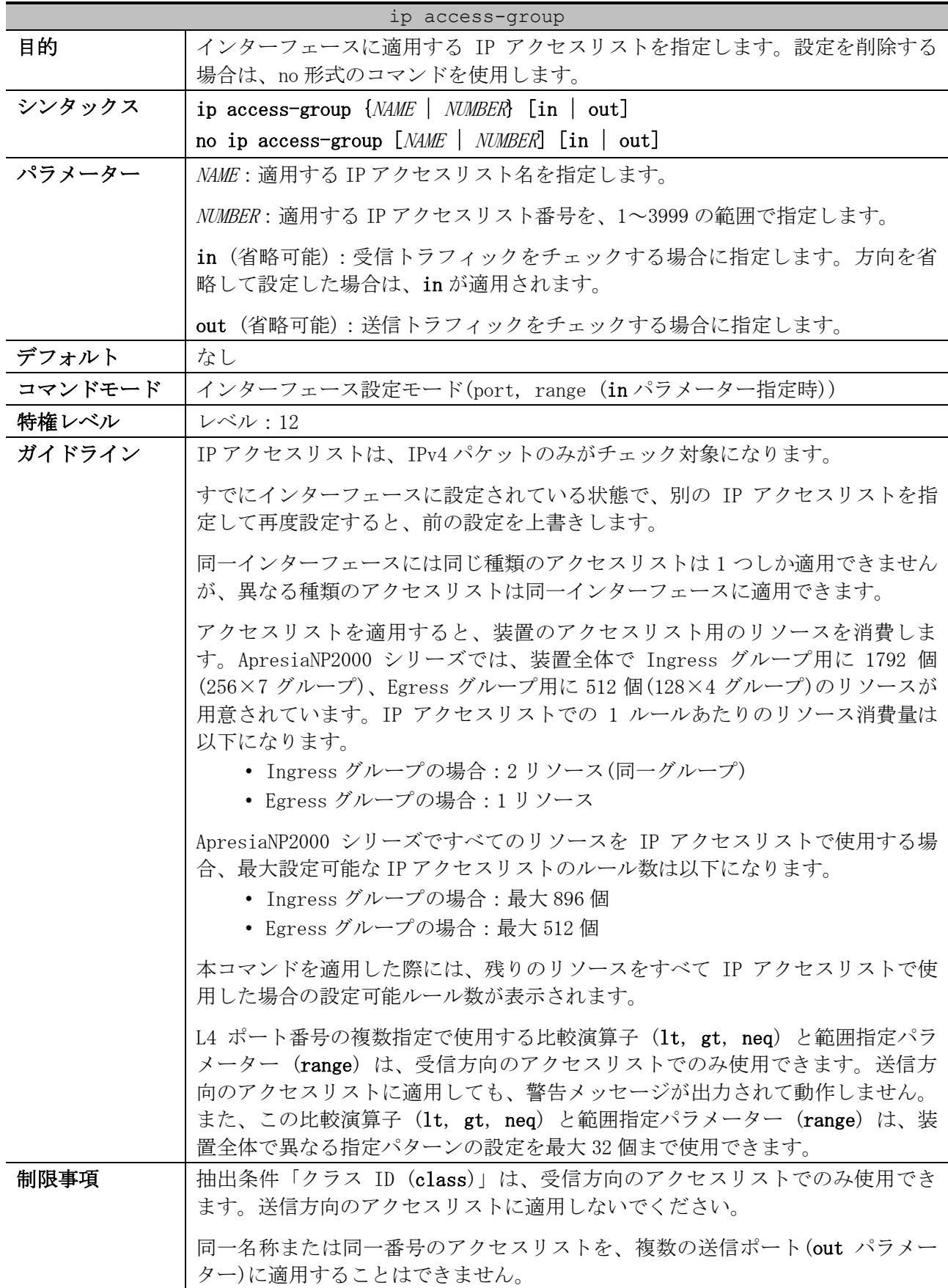

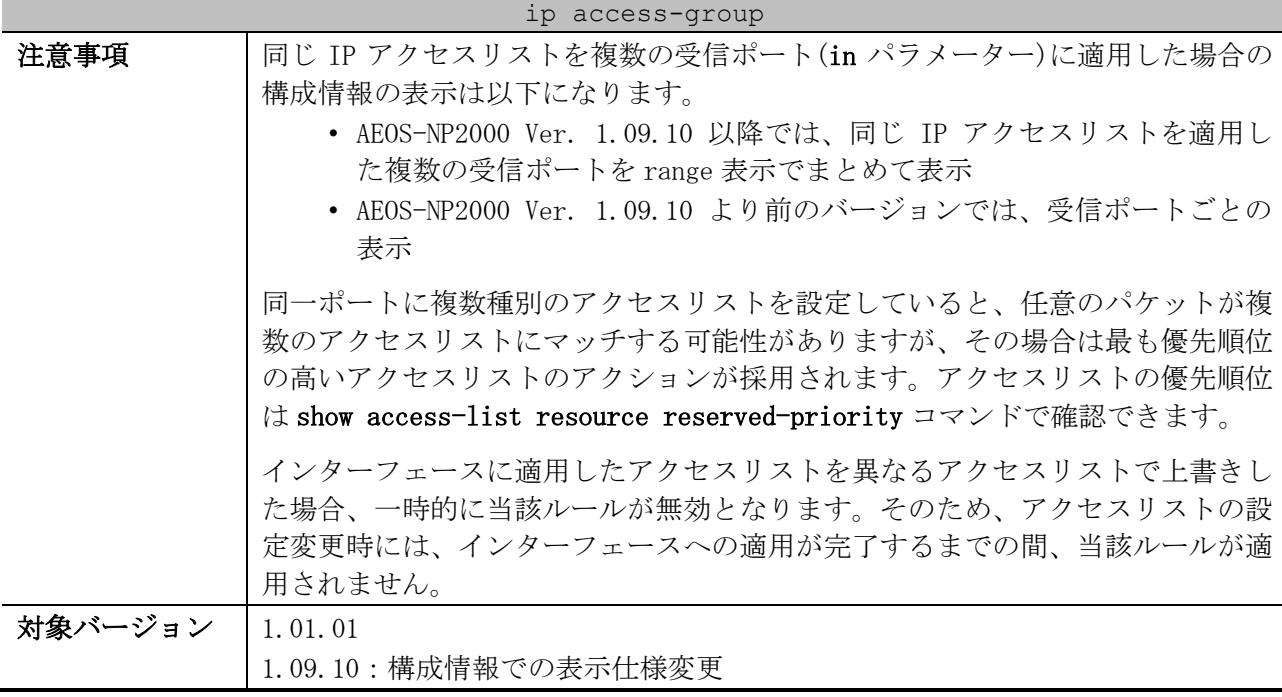

使用例:ポート 1/0/1 において、設定済みの IP アクセスリスト「IPv4-ACL」を、受信方向で適用する 方法を示します。

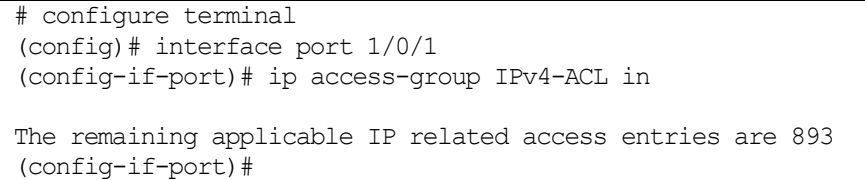

## <span id="page-744-0"></span>8.1.8 ip access-list

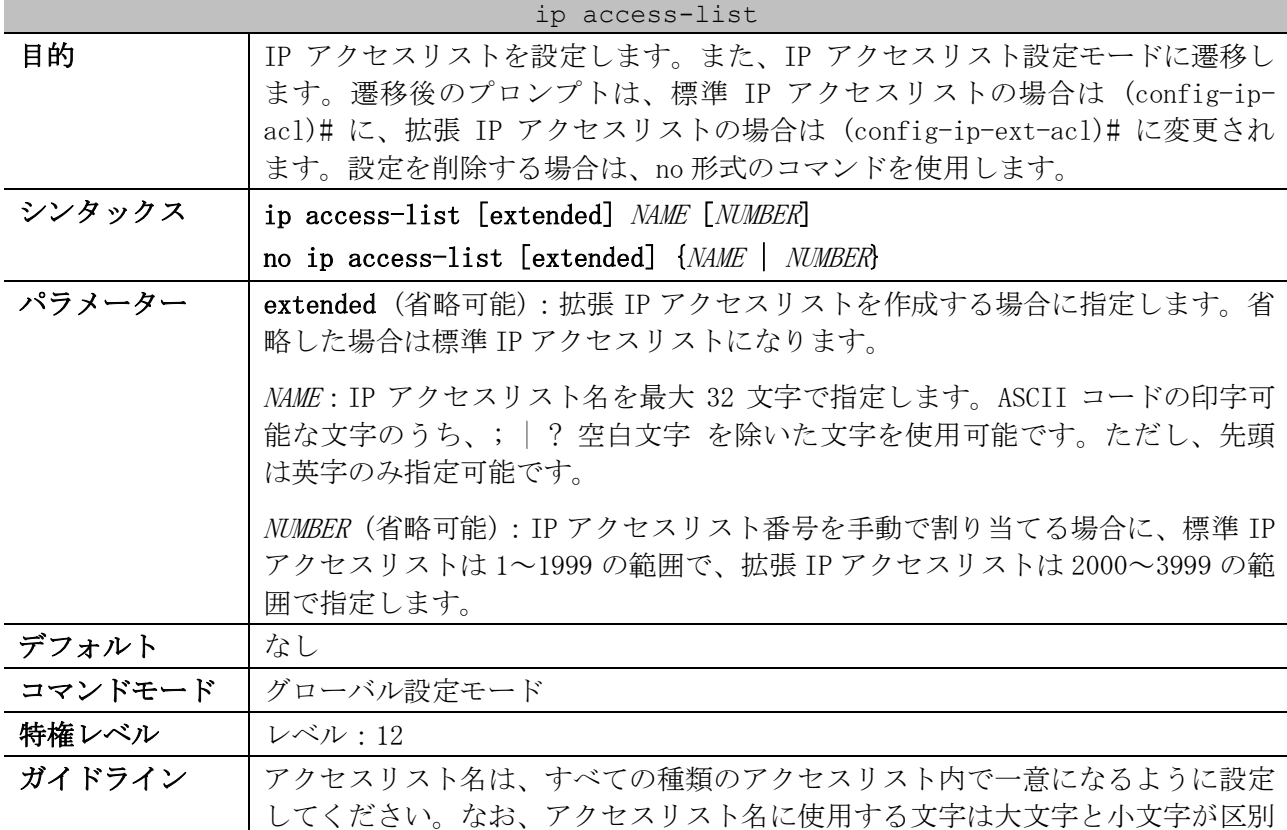

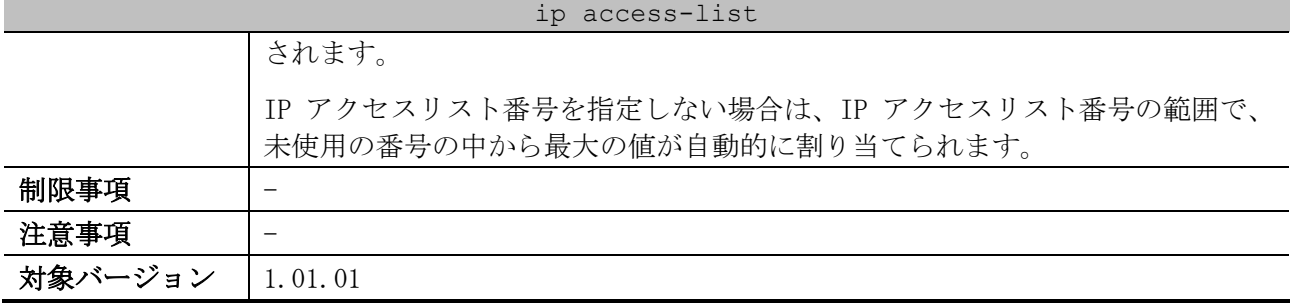

使用例:標準 IP アクセスリスト「IPv4-ACL」を作成し、IP アクセスリスト設定モードに遷移する方法 を示します。

# configure terminal (config)# ip access-list IPv4-ACL (config-ip-acl)#

## <span id="page-745-0"></span>8.1.9 permit | deny (ip access-list)

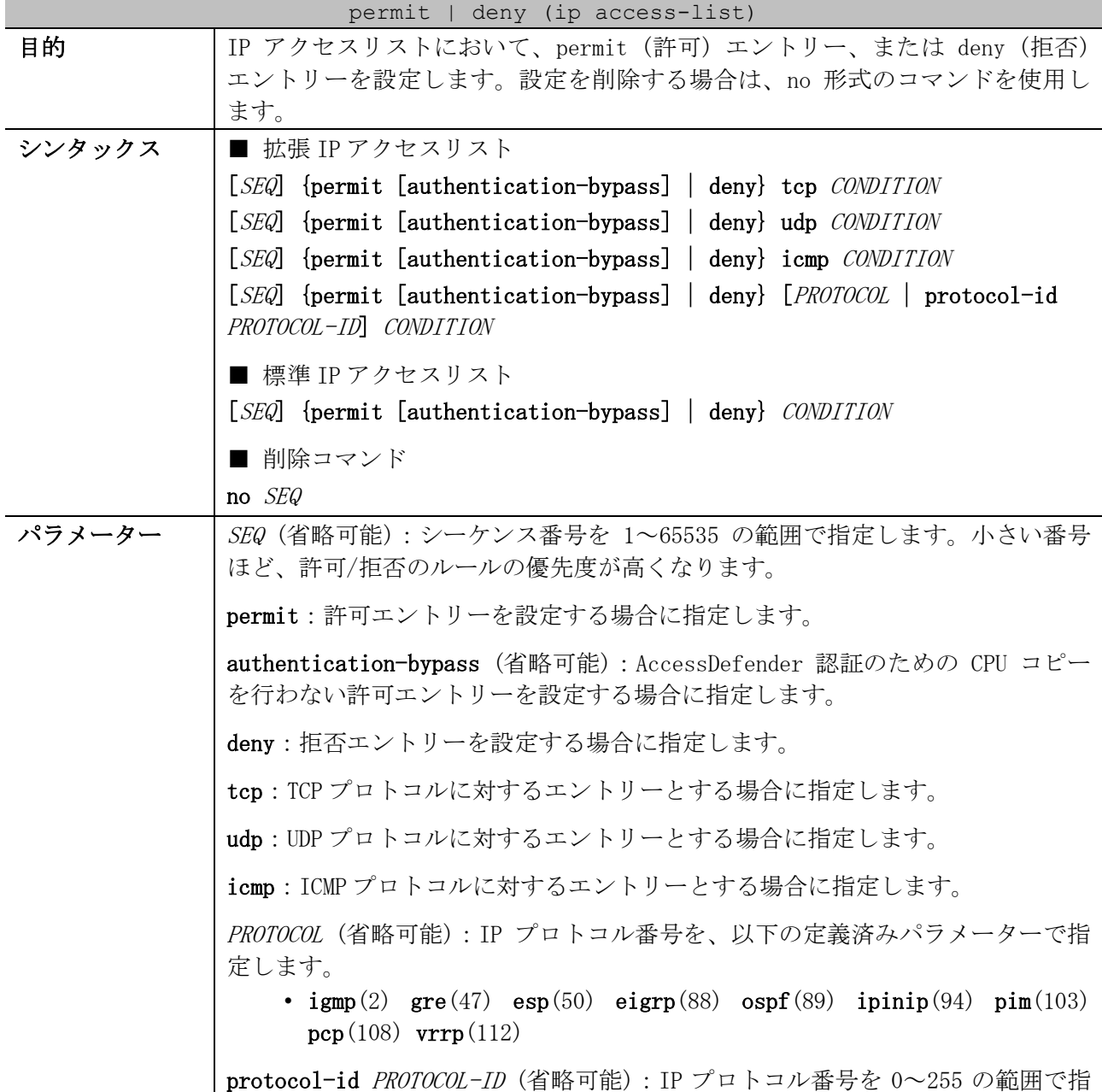

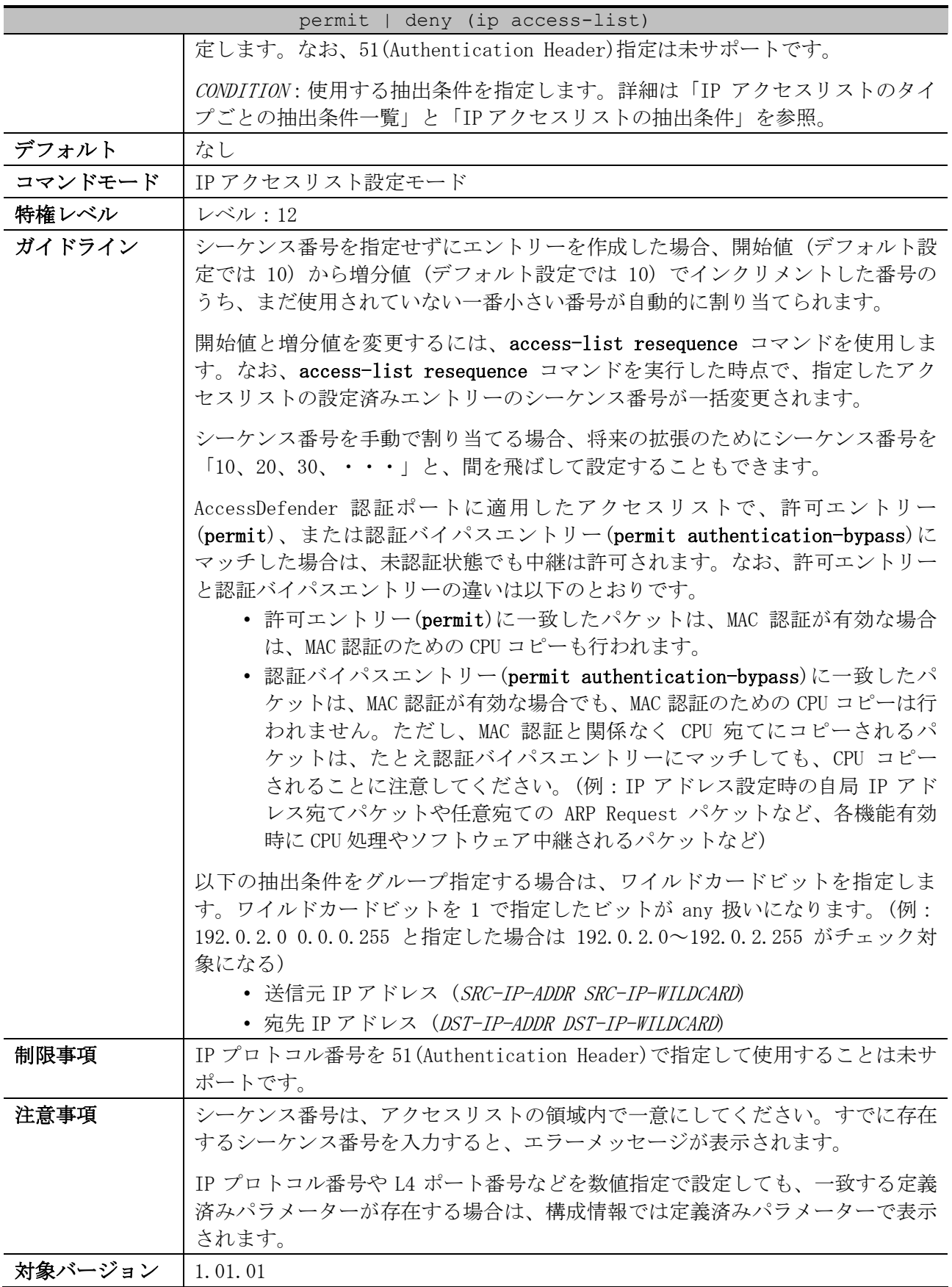

<span id="page-747-0"></span>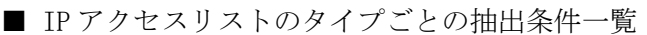

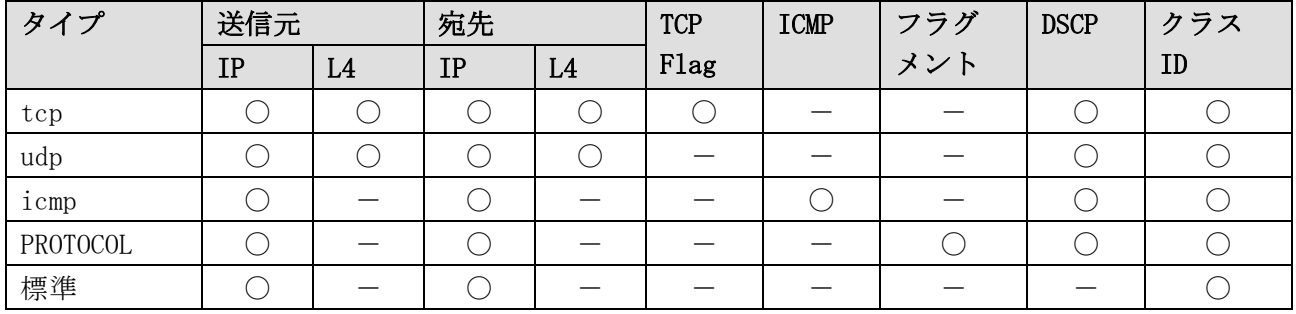

\* 複数の抽出条件を指定する場合は、この表に記載した左側の抽出条件から順番に指定する。

<span id="page-747-1"></span>■ IP アクセスリストの抽出条件

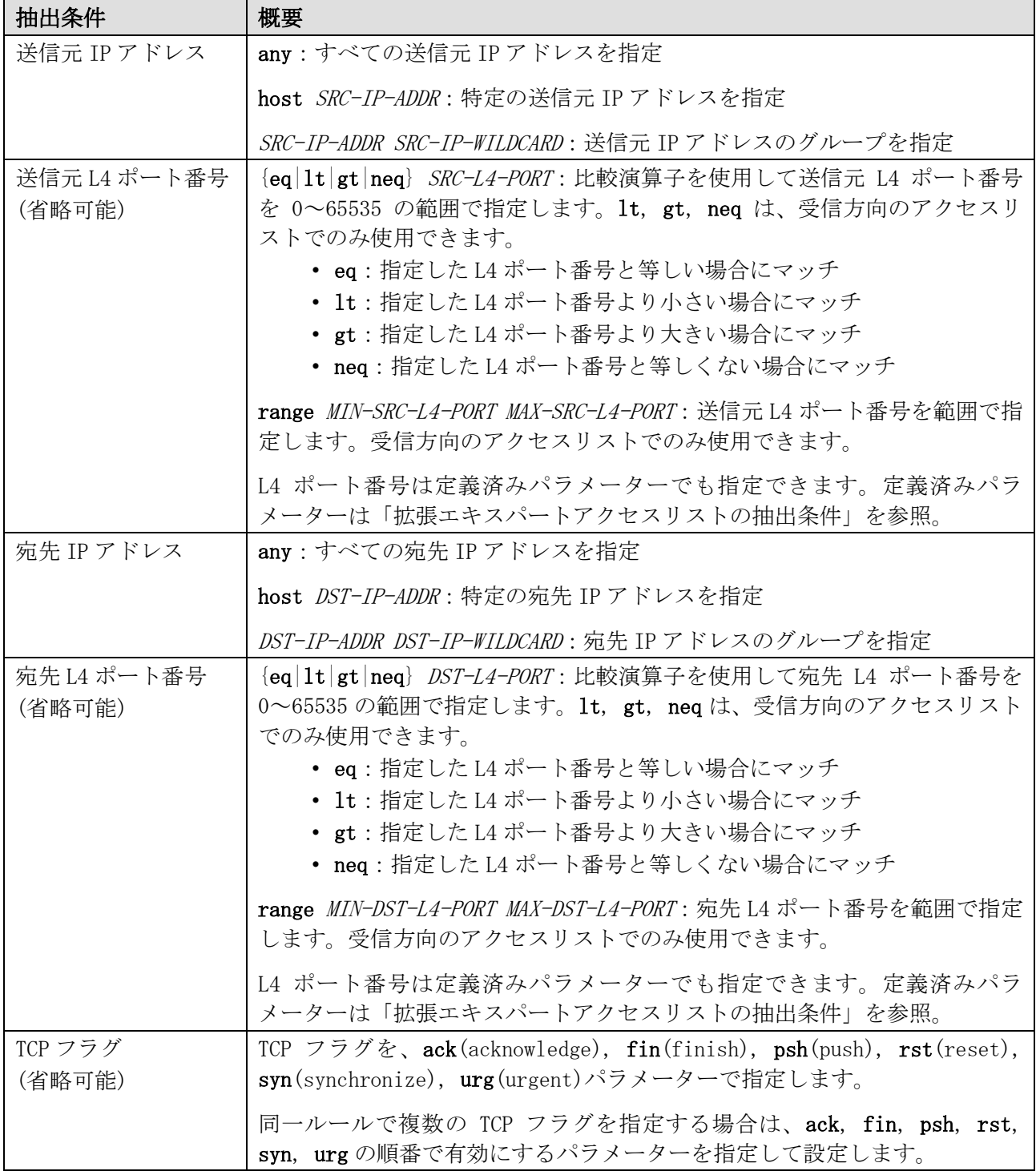

8 アクセスリスト(ACL) | 8.1 アクセスリスト(ACL)コマンド

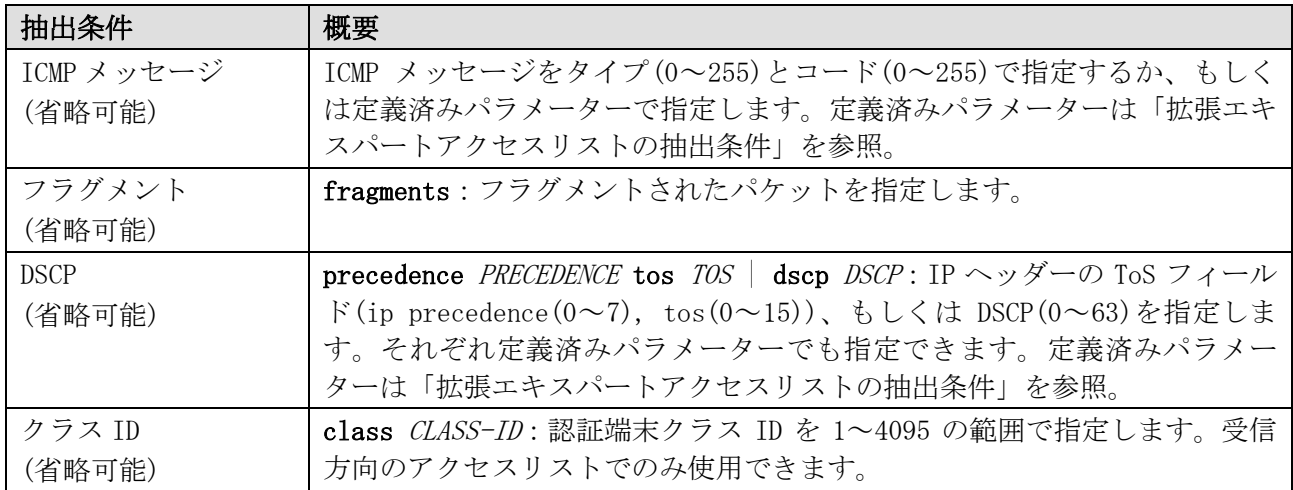

使用例:拡張 IP アクセスリスト「IPv4-EX-ACL」で、以下のエントリーを設定する方法を示します。

- シーケンス番号 10、permit、抽出条件「宛先 IP アドレス 192.0.2.100 の TCP パケット」
- シーケンス番号 20、deny、抽出条件「宛先 IP アドレス 192.0.2.0/24」

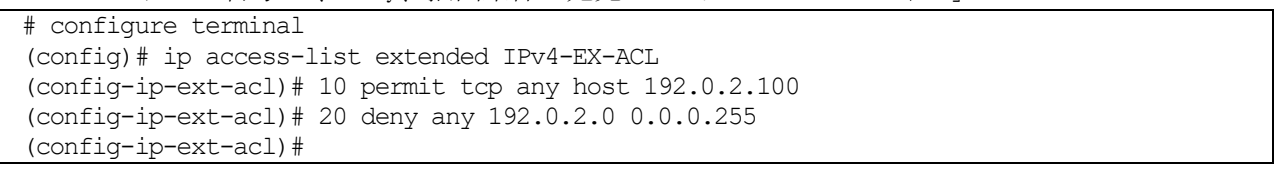

使用例:標準 IP アクセスリスト「IPv4-ACL」で、シーケンス番号 10、permit、抽出条件「送信元 IP アドレス 192.168.100.0/24」のエントリーを設定する方法を示します。

# configure terminal (config)# ip access-list IPv4-ACL (config-ip-acl)# 10 permit 192.168.100.0 0.0.0.255 any (config-ip-acl)#

#### <span id="page-748-0"></span>8.1.10 arp access-group

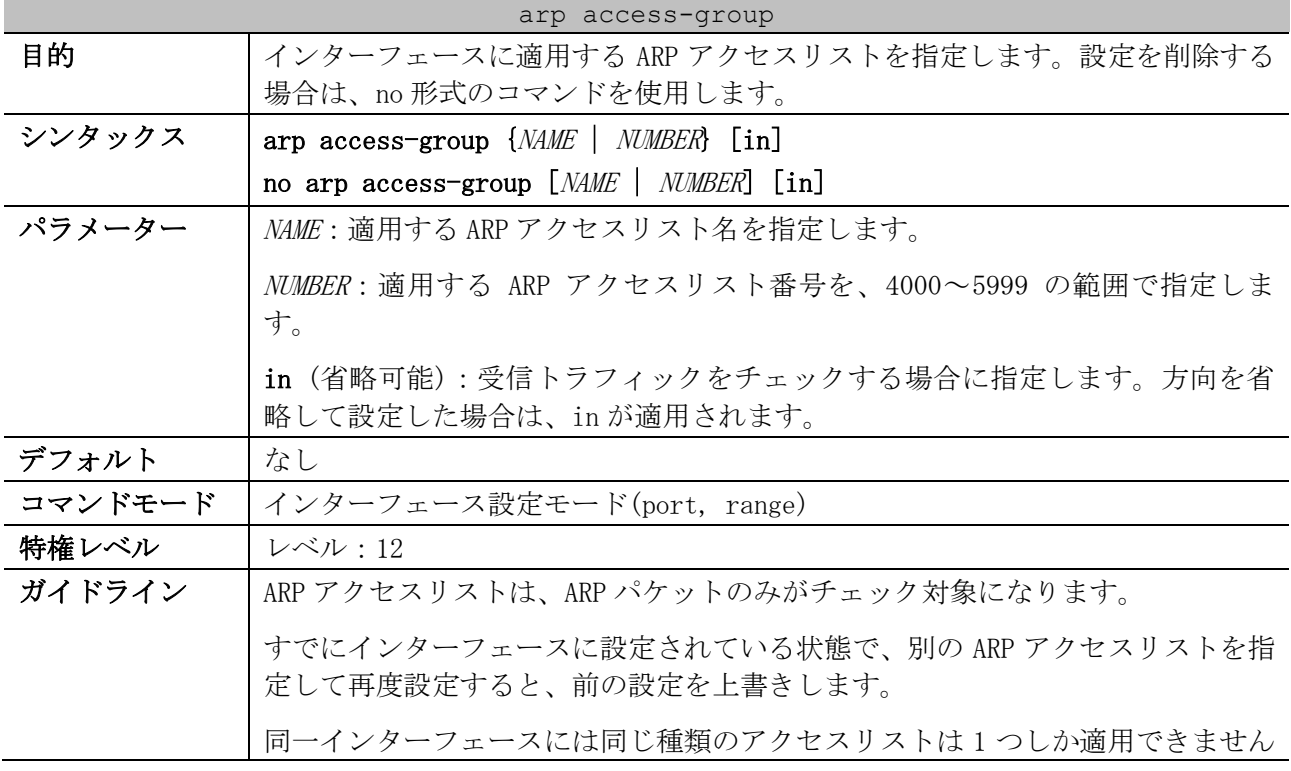

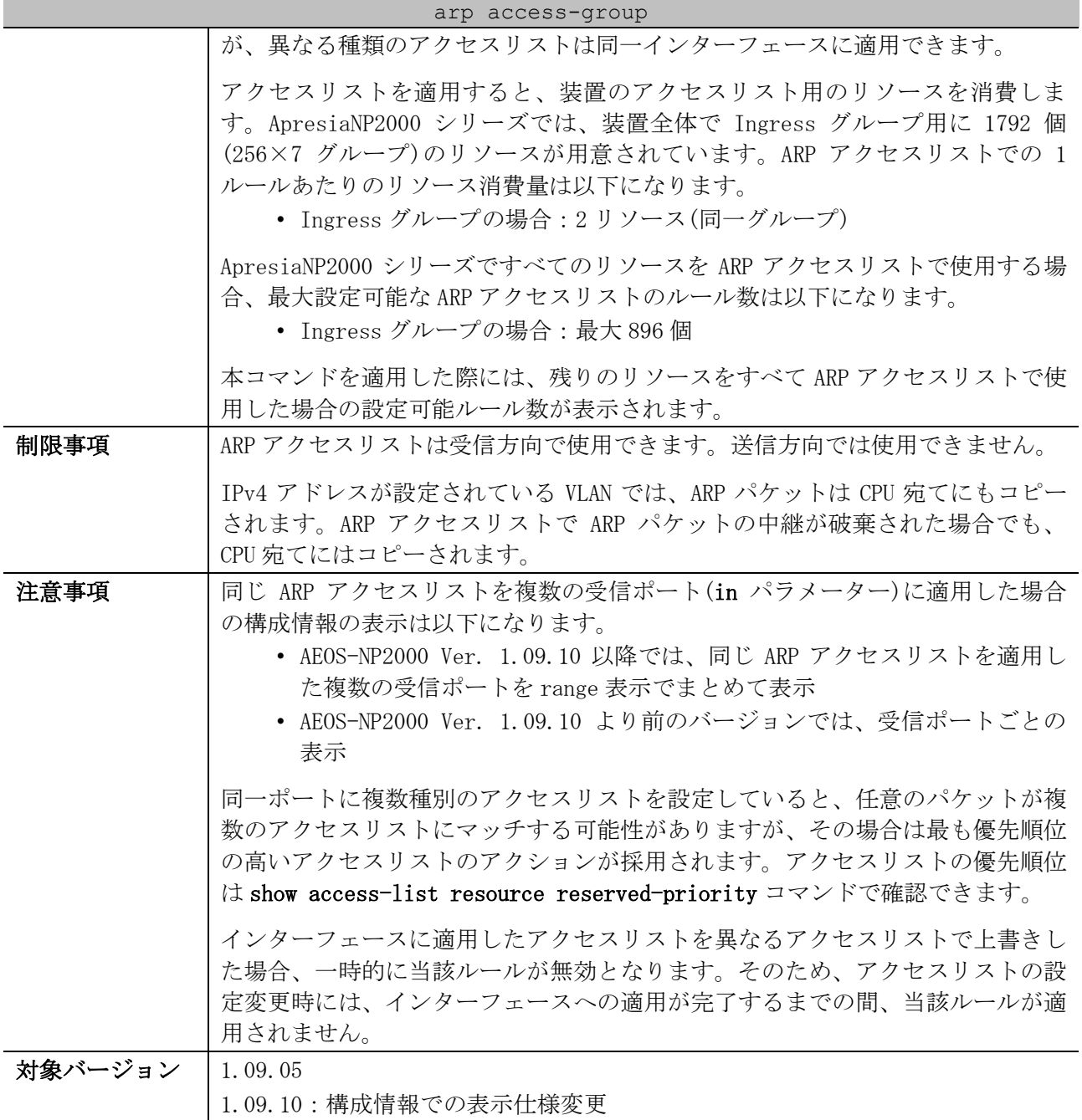

使用例:ポート 1/0/1 において、設定済みの ARP アクセスリスト「ARP-ACL」を、受信方向で適用する 方法を示します。

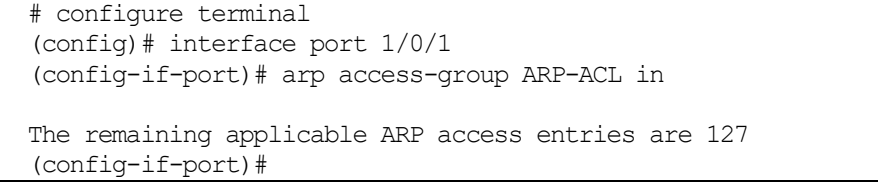

#### <span id="page-749-0"></span>8.1.11 arp access-list

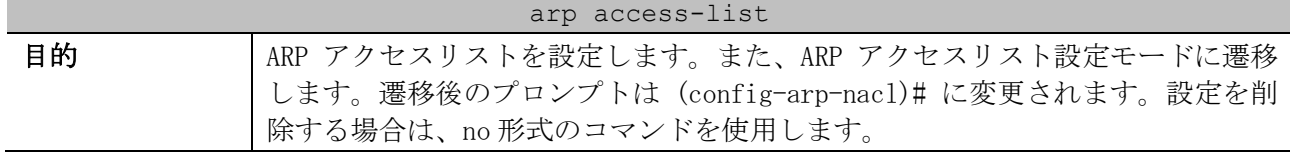

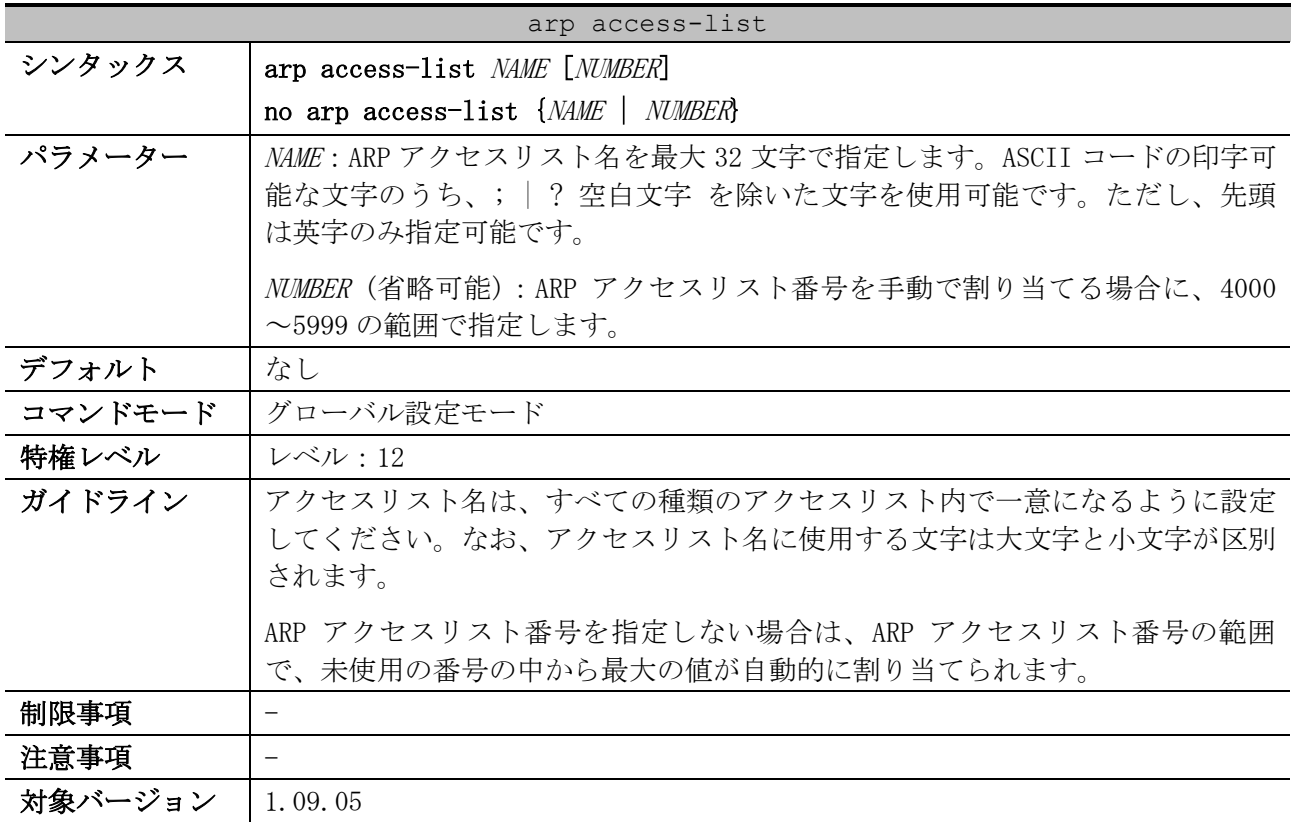

使用例:ARP アクセスリスト「ARP-ACL」を作成し、ARP アクセスリスト設定モードに遷移する方法を 示します。

# configure terminal (config)# arp access-list ARP-ACL (config-arp-nacl)#

## <span id="page-750-0"></span>8.1.12 permit | deny (arp access-list)

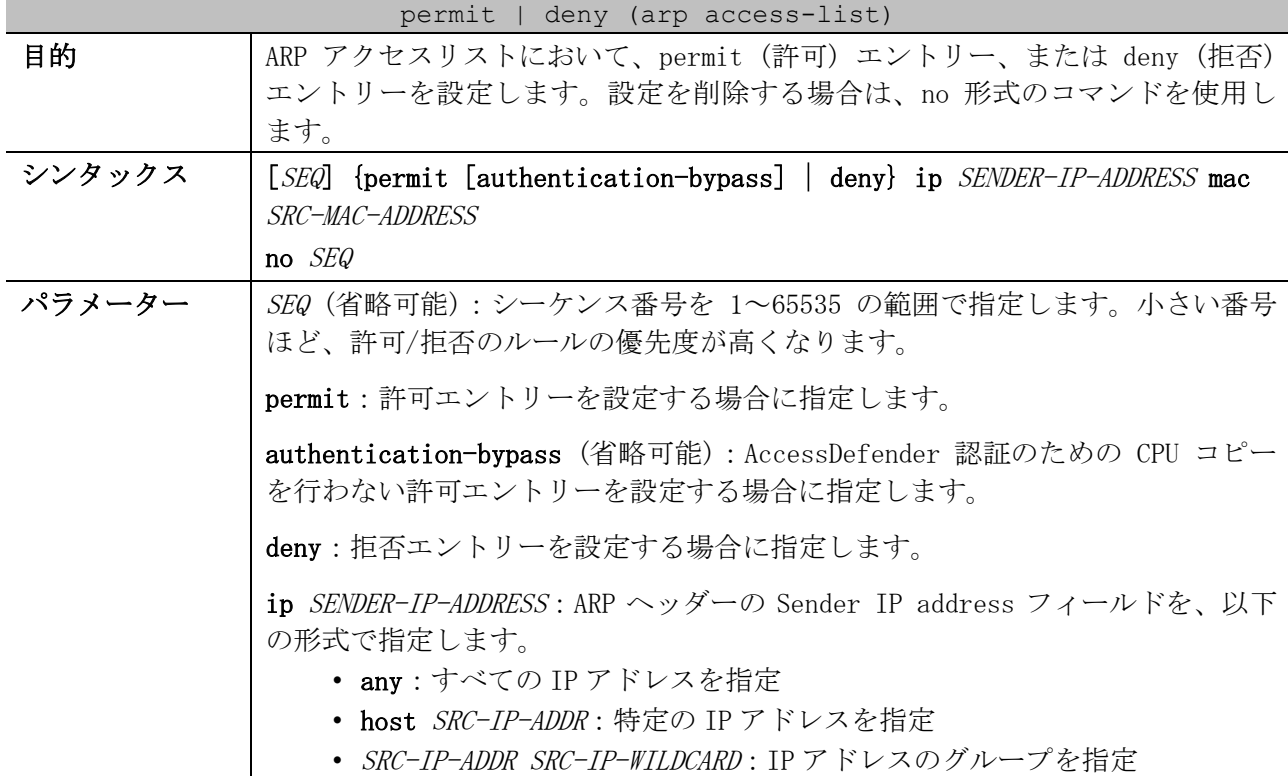

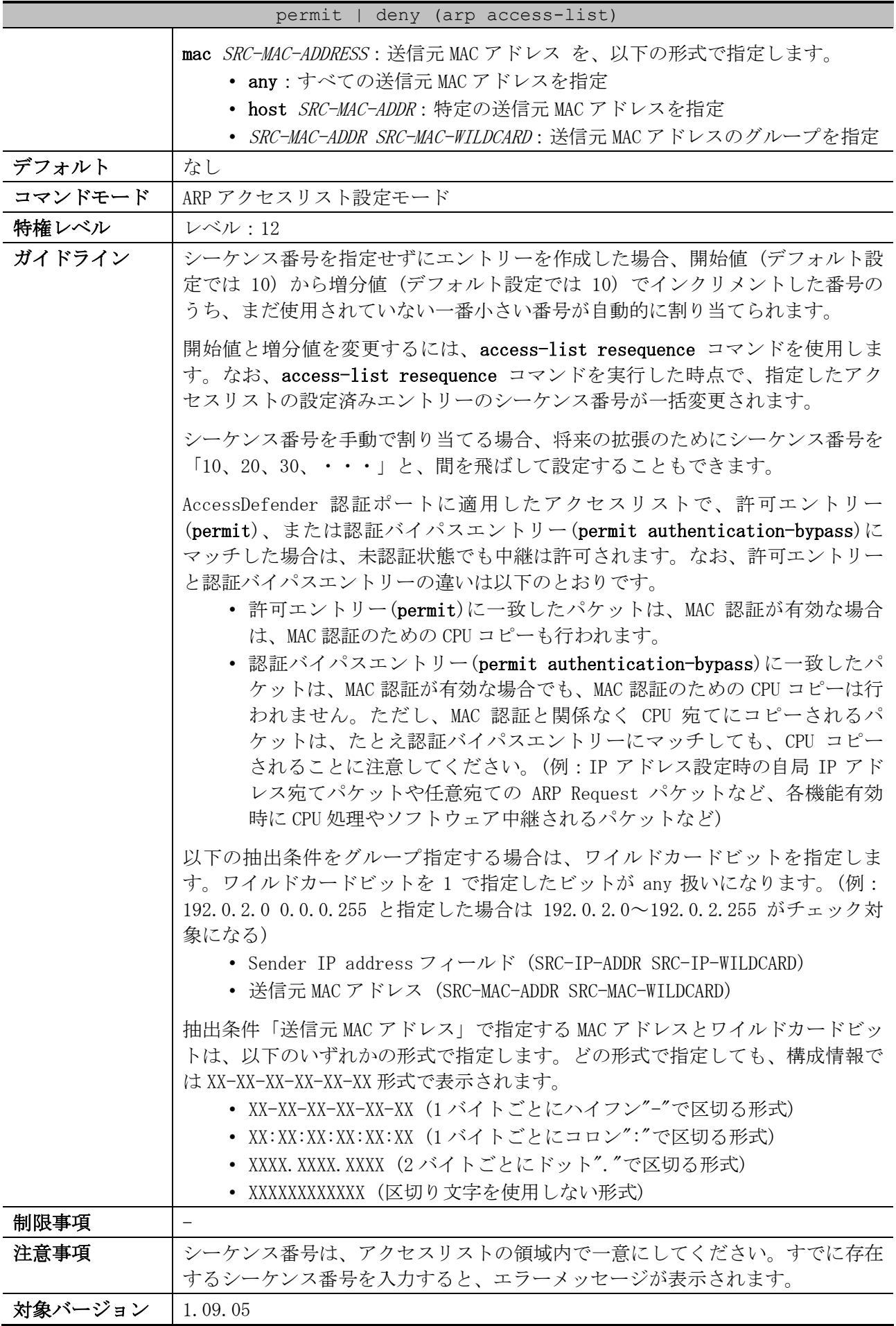

使用例:ARP アクセスリスト「ARP-ACL」で、シーケンス番号 10、permit、抽出条件「Sender IP address フィールド 192.0.2.0/24」のエントリーを設定する方法を示します。

```
# configure terminal
(config)# arp access-list ARP-ACL
(config-arp-nacl)# 10 permit ip 192.0.2.0 0.0.0.255 mac any
(config-arp-nacl)#
```
## <span id="page-752-0"></span>8.1.13 ipv6 access-group

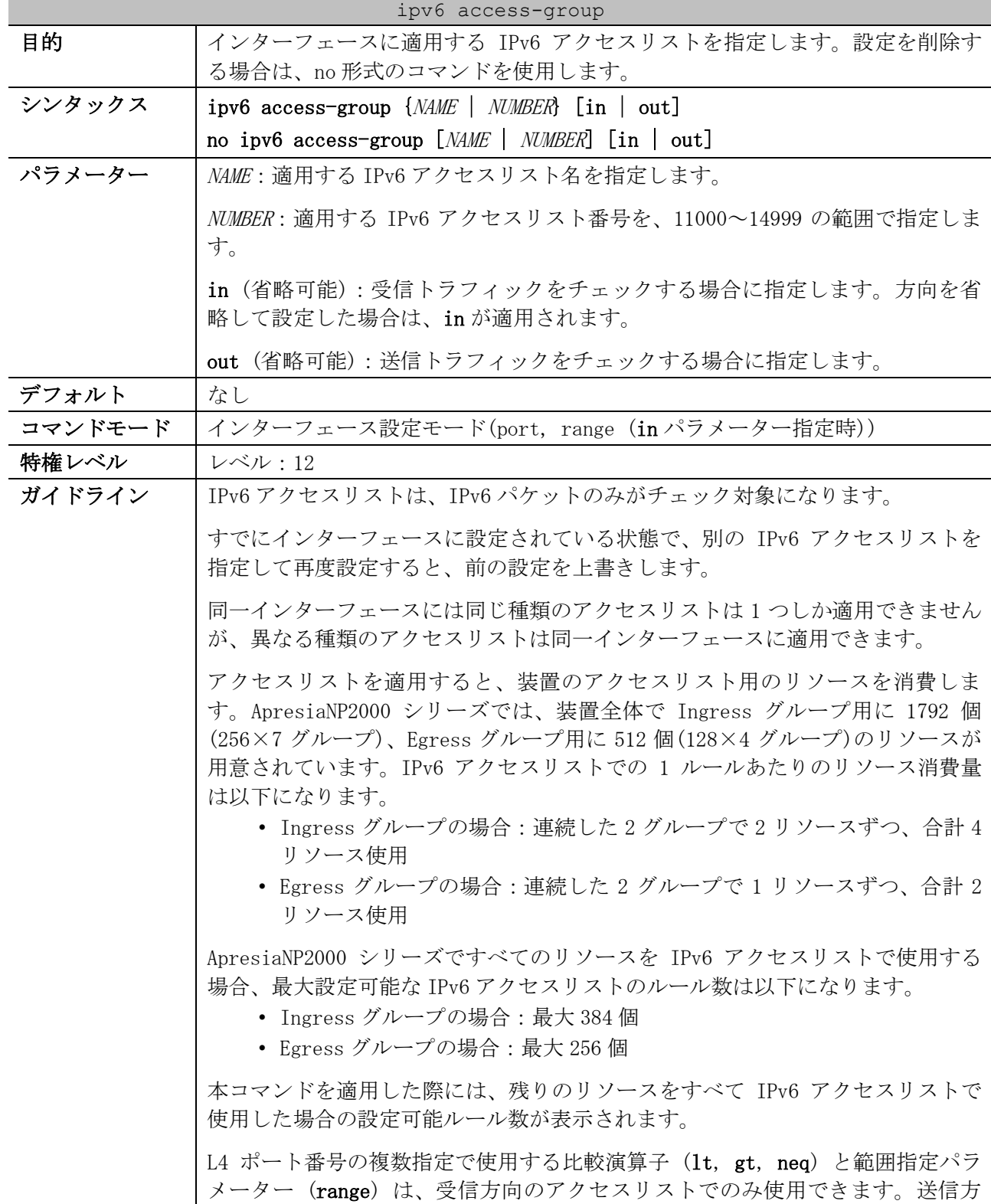

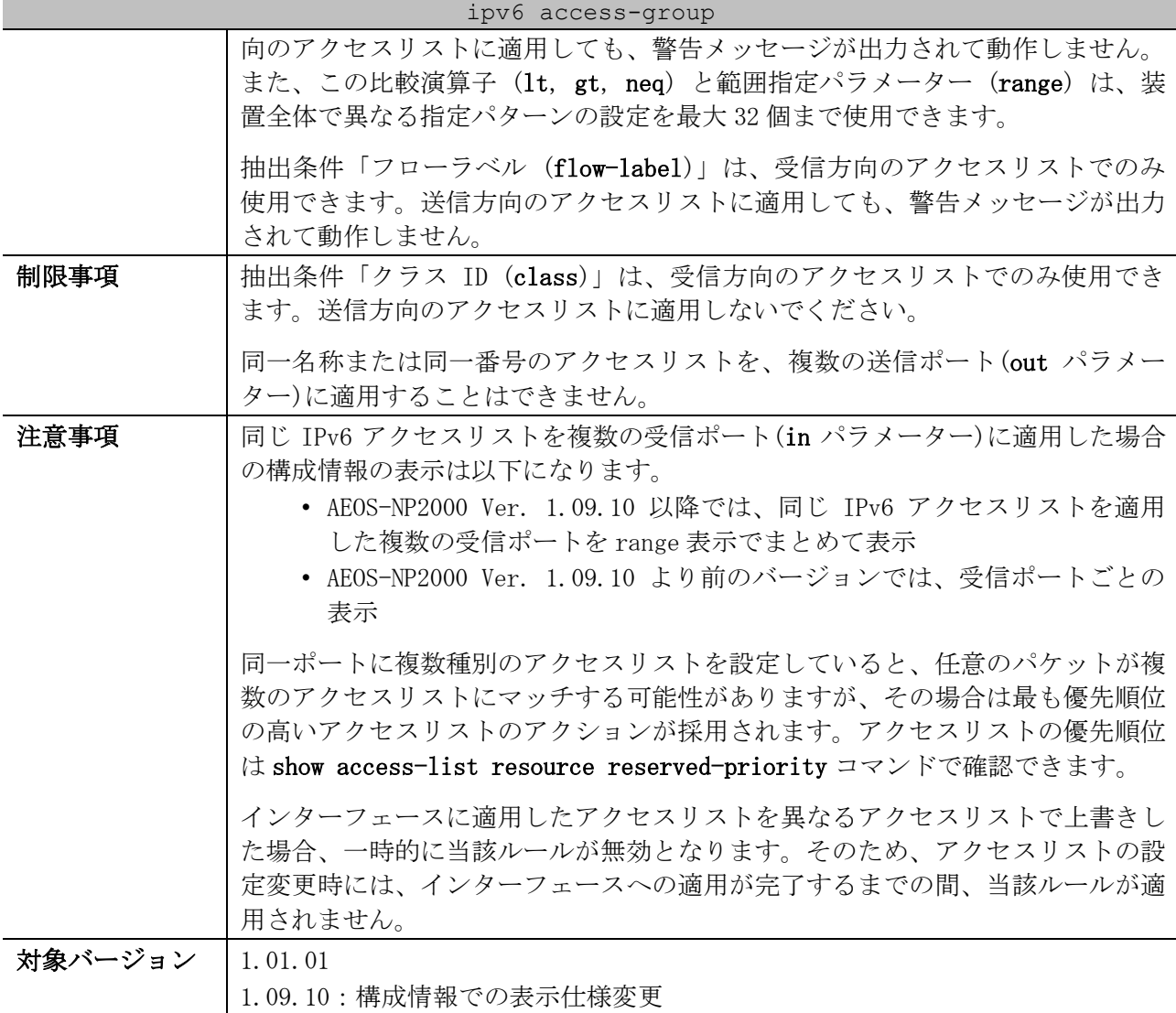

使用例:ポート 1/0/1 において、設定済みの IPv6 アクセスリスト「IPv6-ACL」を、受信方向で適用す る方法を示します。

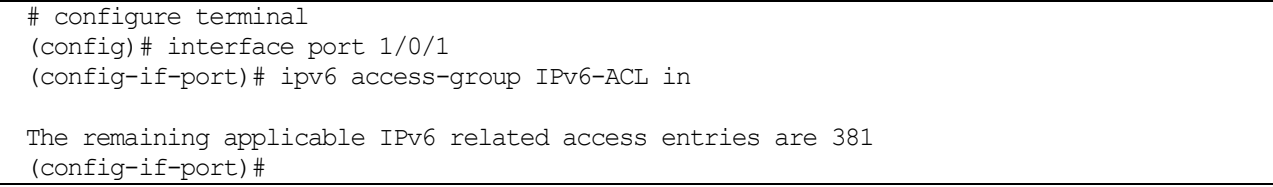

## <span id="page-753-0"></span>8.1.14 ipv6 access-list

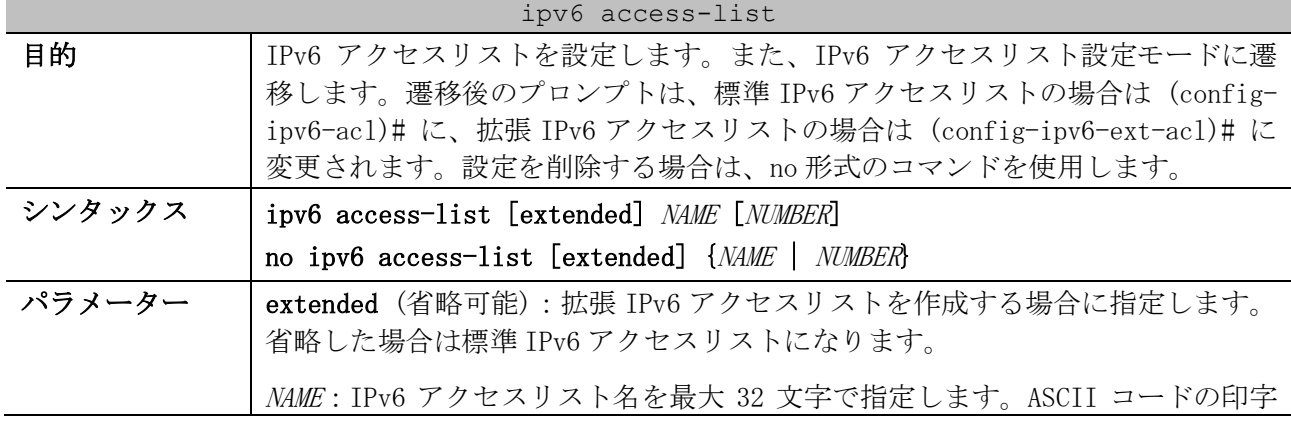

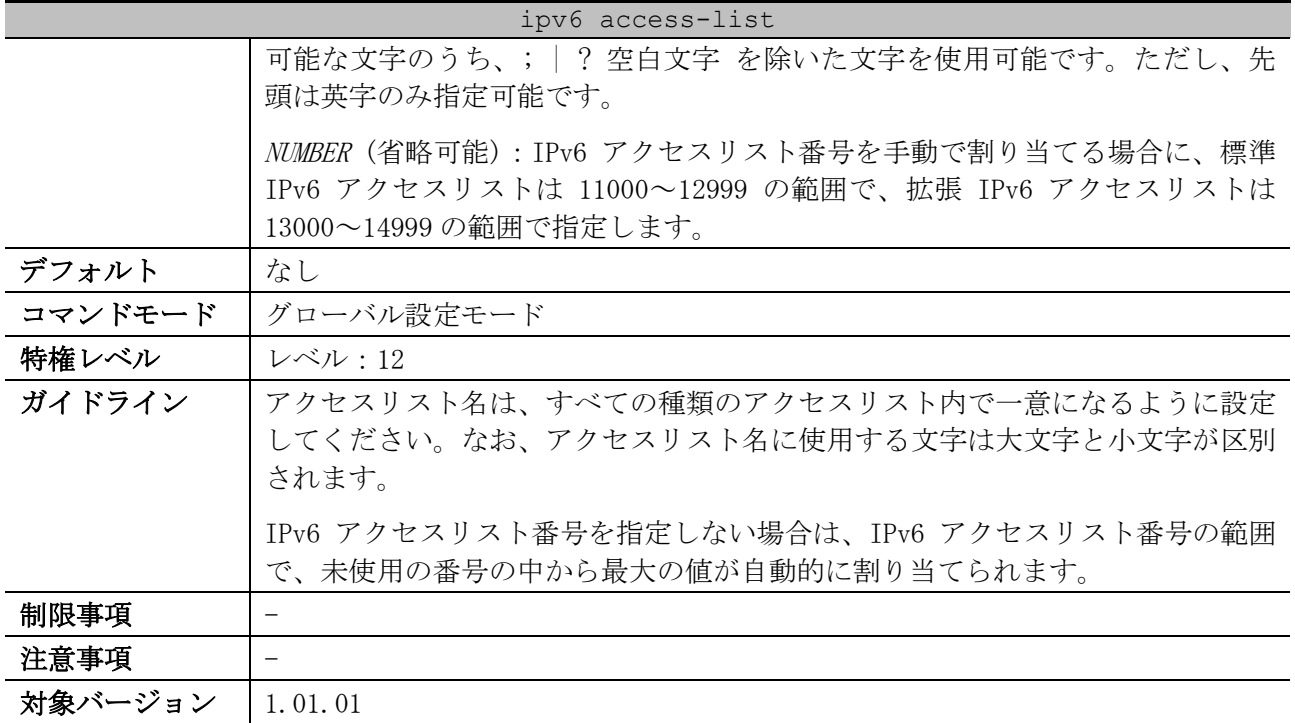

使用例:標準 IPv6 アクセスリスト「IPv6-ACL」を作成し、IPv6 アクセスリスト設定モードに遷移する 方法を示します。

# configure terminal (config)# ipv6 access-list IPv6-ACL (config-ipv6-acl)#

## <span id="page-754-0"></span>8.1.15 permit | deny (ipv6 access-list)

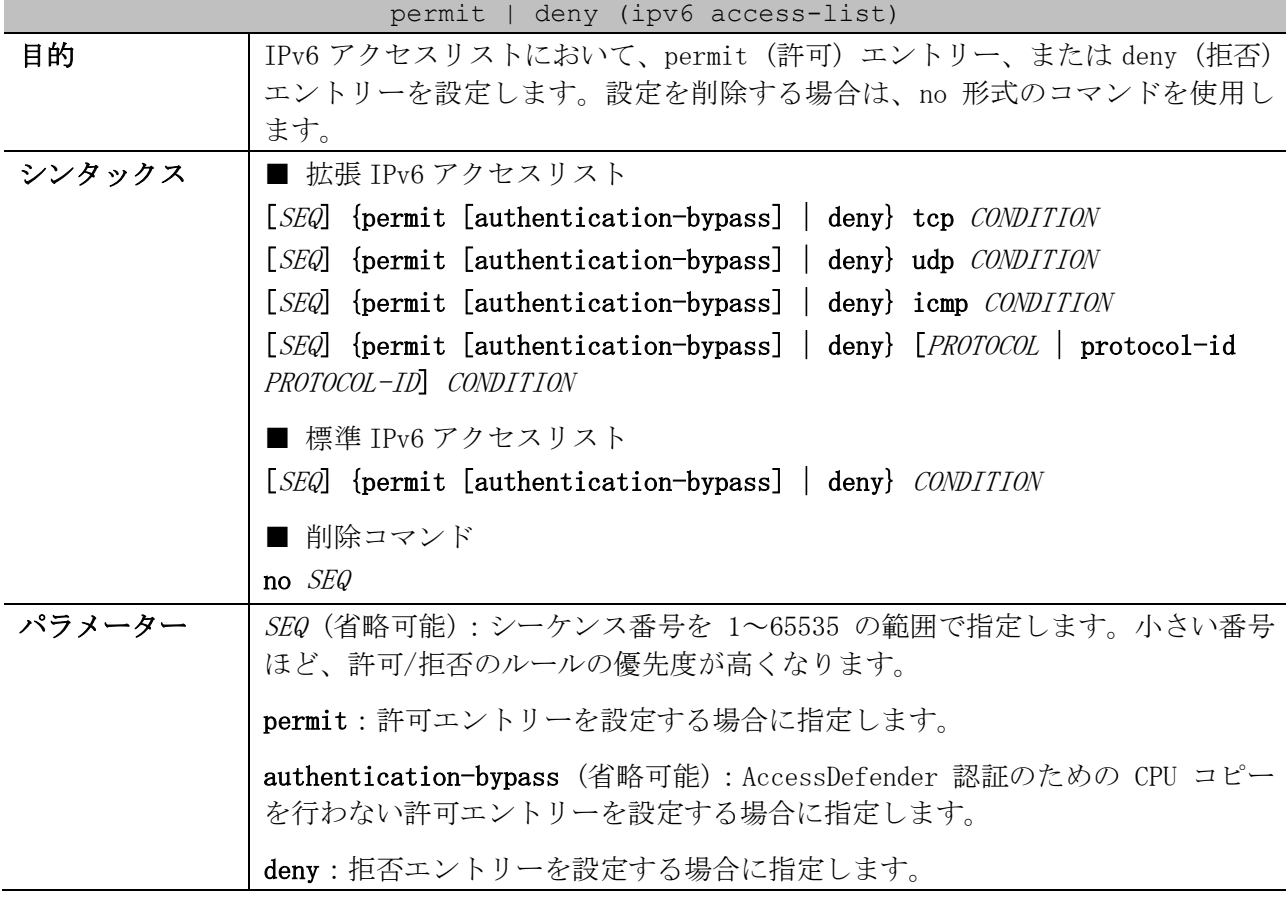

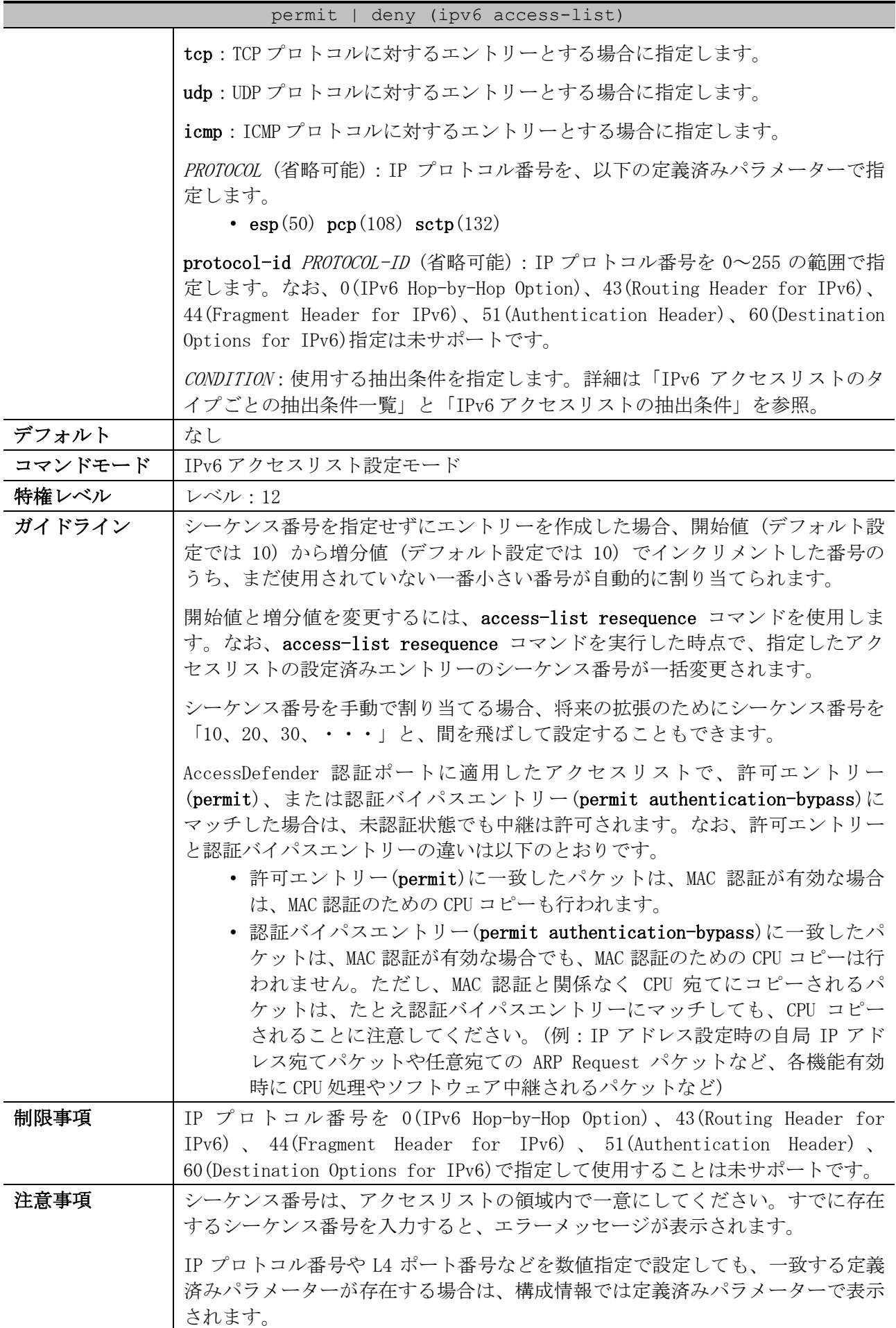
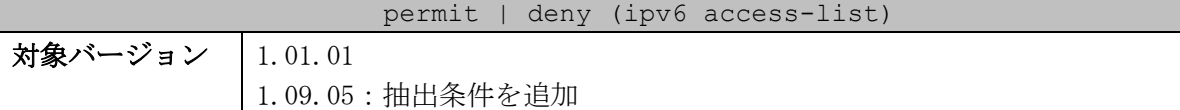

■ IPv6 アクセスリストのタイプごとの抽出条件一覧

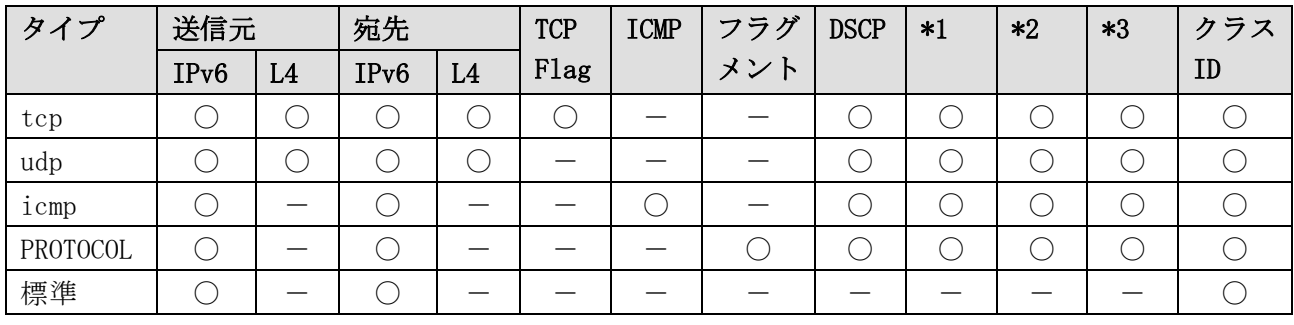

\*1:トラフィッククラス \*2:フローラベル \*3:ホップリミット

\* 複数の抽出条件を指定する場合は、この表に記載した左側の抽出条件から順番に指定する。

\* DSCP とトラフィッククラスは併用不可

■ IPv6 アクセスリストの抽出条件

| 抽出条件                   | 概要                                                                                                    |
|------------------------|----------------------------------------------------------------------------------------------------|
| 送信元 IPv6 アドレス          | any: すべての送信元 IPv6 アドレスを指定                                                                                                    |
|                        | host SRC-IPV6-ADDR: 特定の送信元 IPv6 アドレスを指定                                                                                                    |
|                        | SRC-IPV6-ADDR/PREFIX-LENGTH: 送信元 IPv6 アドレスのプレフィックス指定                                                                                                    |
| 送信元 L4 ポート番号<br>(省略可能) | {eq   1t   gt   neq} SRC-L4-PORT : 比較演算子を使用して送信元 L4 ポート番号<br>を 0~65535 の範囲で指定します。1t, gt, neq は、受信方向のアクセスリ<br>ストでのみ使用できます。<br>• eq: 指定した L4 ポート番号と等しい場合にマッチ<br>• 1t: 指定したL4 ポート番号より小さい場合にマッチ<br>• gt: 指定したL4 ポート番号より大きい場合にマッチ<br>• neq: 指定したL4 ポート番号と等しくない場合にマッチ |
|                        | range MIN-SRC-L4-PORT MAX-SRC-L4-PORT: 送信元 L4 ポート番号を範囲で指<br>定します。受信方向のアクセスリストでのみ使用できます。                                                                                                    |
|                        | L4 ポート番号は定義済みパラメーターでも指定できます。定義済みパラ<br>メーターは「拡張エキスパートアクセスリストの抽出条件」を参照。                                                                                                    |
| 宛先 IPv6 アドレス           | any: すべての宛先 IPv6 アドレスを指定                                                                                                    |
|                        | host DST-IPV6-ADDR: 特定の宛先 IPv6 アドレスを指定                                                                                                    |
|                        | DST-IPV6-ADDR/PREFIX-LENGTH : 宛先 IPv6 アドレスのプレフィックス指定                                                                                                    |
| 宛先 L4 ポート番号<br>(省略可能)  | {eq   1t   gt   neq} DST-L4-PORT : 比較演算子を使用して宛先 L4 ポート番号を<br>0~65535 の範囲で指定します。1t, gt, neq は、受信方向のアクセスリスト<br>でのみ使用できます。<br>• eq: 指定した L4 ポート番号と等しい場合にマッチ<br>• 1t: 指定したL4 ポート番号より小さい場合にマッチ<br>· gt: 指定したL4 ポート番号より大きい場合にマッチ<br>• neq: 指定したL4 ポート番号と等しくない場合にマッチ   |
|                        | range MIN-DST-L4-PORT MAX-DST-L4-PORT: 宛先 L4 ポート番号を範囲で指定<br>します。受信方向のアクセスリストでのみ使用できます。                                                                                                    |

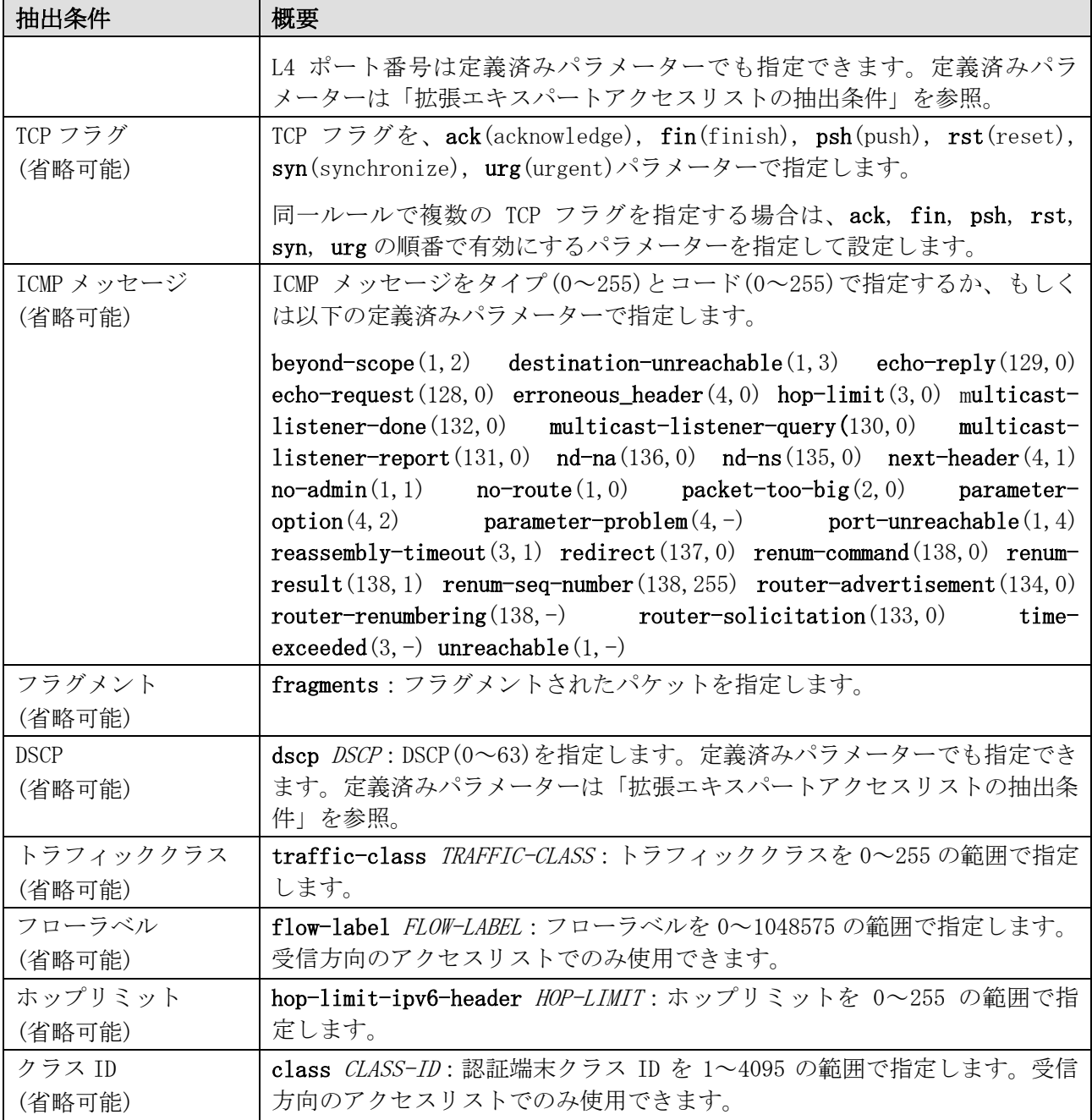

使用例:拡張 IPv6 アクセスリスト「IPv6-EX-ACL」で、以下のエントリーを設定する方法を示します。

- シーケンス番号 10、permit、抽出条件「宛先 IPv6 アドレス 2001:db8::1 の TCP パケット」
- シーケンス番号 20、deny、抽出条件「宛先 IPv6 アドレス 2001:db8::/64」

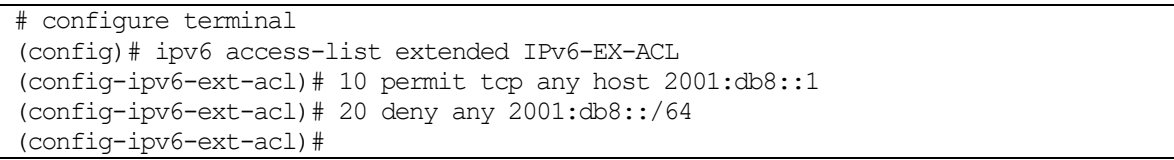

使用例:標準 IPv6 アクセスリスト「IPv6-ACL」で、シーケンス番号 10、permit、抽出条件「送信元 IPv6 アドレス 2001:db8:50::/64」のエントリーを設定する方法を示します。

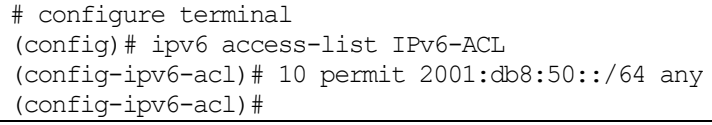

| mac access-list enable ip-packets |                                                                                                    |
|-----------------------------------|----------------------------------------------------------------------------------------------------|
| 目的                                | 拡張 MAC アクセスリストにおいて、IPv4 パケットおよび IPv6 パケットをチェッ<br>ク対象にする IP パケット対象化機能を有効にします。無効にする場合は、no 形<br>式のコマンドを使用します。                                                                                                    |
| シンタックス                            | mac access-list enable ip-packets                                                                                                    |
|                                   | no mac access-list enable ip-packets                                                                                                    |
| パラメーター                            | なし                                                                                                    |
| デフォルト                             | 無効                                                                                                    |
| コマンドモード                           | グローバル設定モード                                                                                                    |
| 特権レベル                             | レベル:12                                                                                                    |
| ガイドライン                            | 拡張 MAC アクセスリストでは IPv4 パケットおよび IPv6 パケットはチェック対象<br>外ですが、本設定を有効にするとチェック対象にすることができます。                                                                                                    |
|                                   | 本設定を有効にした場合、同一ポートに拡張 MAC アクセスリストとそれ以外の種<br>別のアクセスリストを設定していると、任意のパケットが複数のアクセスリスト<br>にマッチする可能性がありますが、その場合は最も優先順位の高いアクセスリス<br>トのアクションが採用されます。アクセスリストの優先順位は show access-<br>list resource reserved-priority コマンドで確認できます。                                        |
|                                   | • IPv4 パケットの場合、受信方向に適用したアクセスリストでは、「拡張<br>エキスパートアクセスリスト」「拡張 MAC アクセスリスト」「IP アクセ<br>スリスト」の順番にチェックされます。送信方向に適用したアクセスリ<br>ストでは、「拡張 MAC アクセスリスト」「IP アクセスリスト」「拡張エ<br>キスパートアクセスリスト」の順番にチェックされます。<br>• IPv6 パケットの場合、「拡張 MAC アクセスリスト」「IPv6 アクセスリス<br>ト」の順番にチェックされます。 |
| 制限事項                              |                                                                                                    |
| 注意事項                              |                                                                                                    |
| 対象バージョン                           | 1.09.01                                                                                                    |

8.1.16 mac access-list enable ip-packets

使用例:拡張 MAC アクセスリストにおいて、IPv4 パケットおよび IPv6 パケットをチェック対象にする IP パケット対象化機能を有効にする方法を示します。

# configure terminal (config)# mac access-list enable ip-packets (config)#

#### 8.1.17 mac access-group

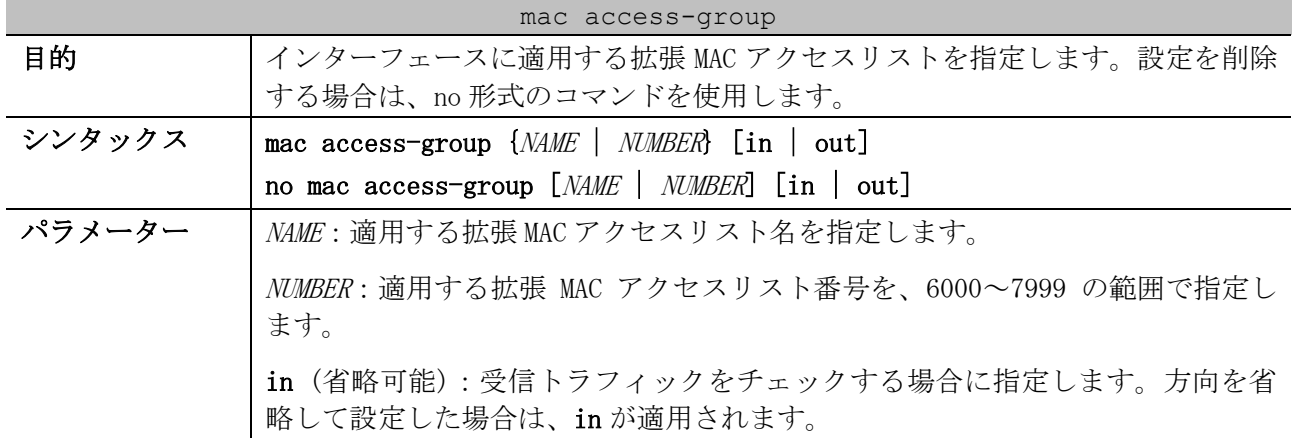

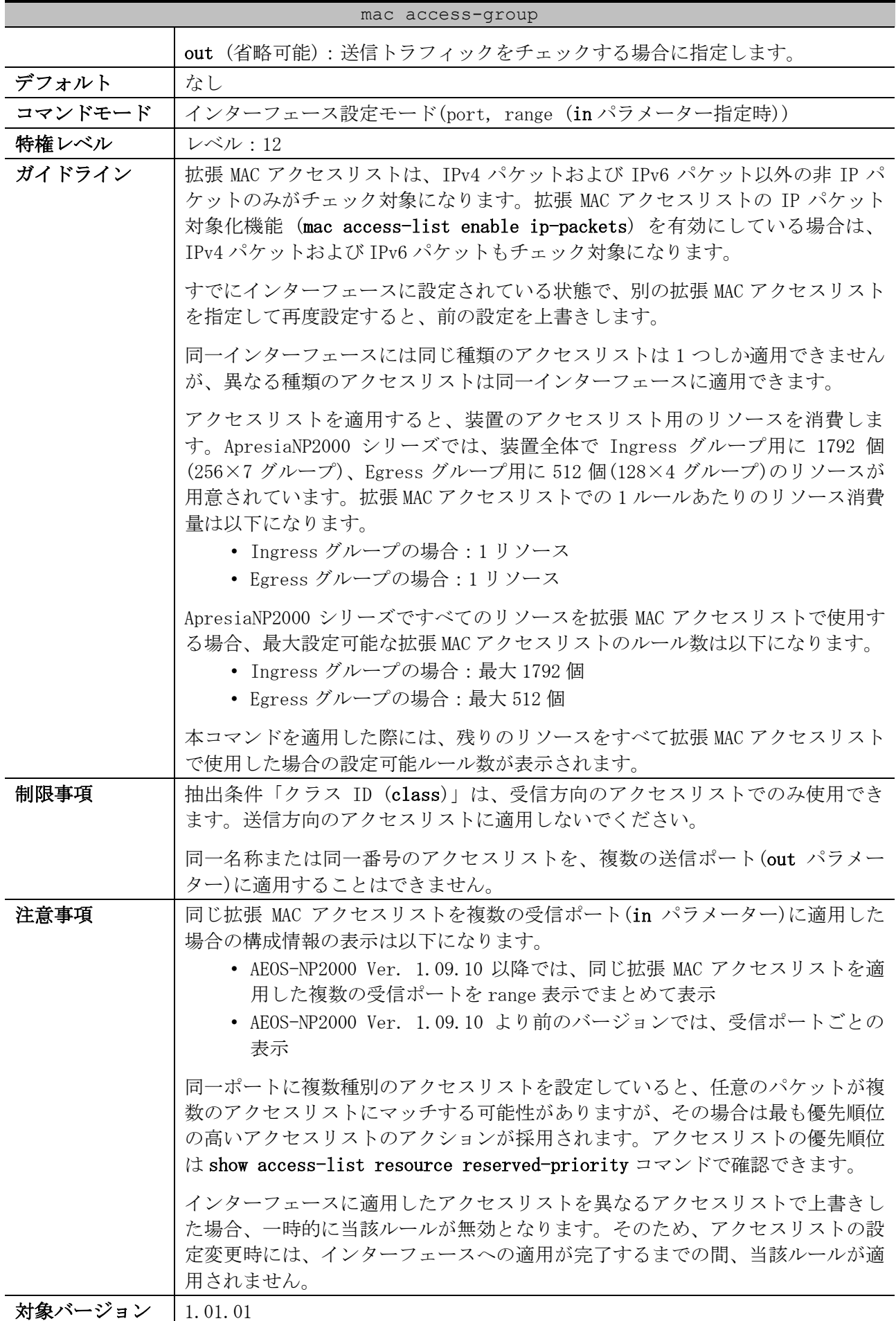

## mac access-group

1.09.10:構成情報での表示仕様変更

使用例:ポート 1/0/1 において、設定済みの拡張 MAC アクセスリスト「MAC-ACL」を、受信方向で適用 する方法を示します。

```
# configure terminal
(config)# interface port 1/0/1
(config-if-port)# mac access-group MAC-ACL in
The remaining applicable MAC access entries are 1789
(config-if-port)#
```
#### 8.1.18 mac access-list

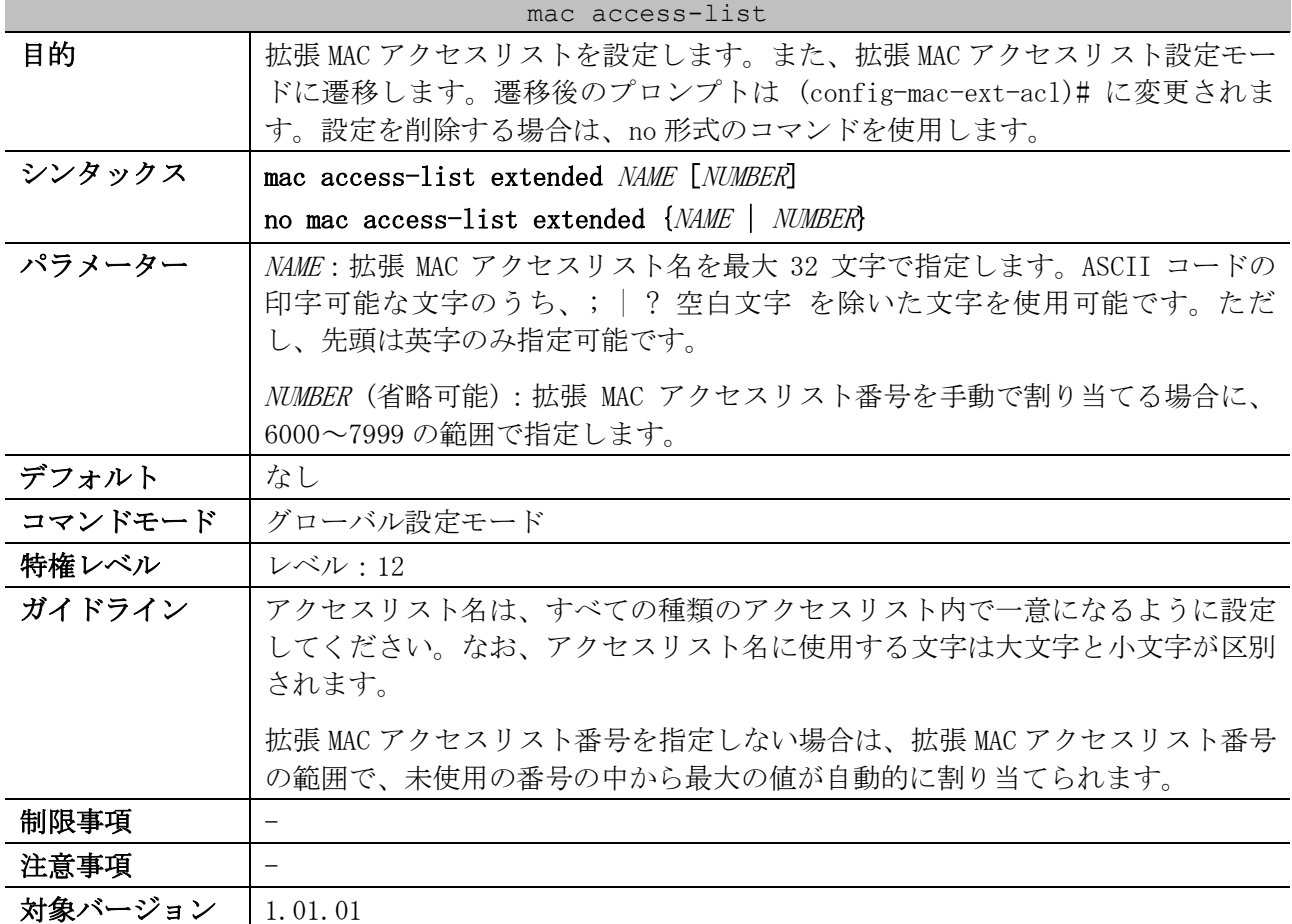

使用例:拡張 MAC アクセスリスト「MAC-ACL」を作成し、拡張 MAC アクセスリスト設定モードに遷移す る方法を示します。

```
# configure terminal
(config)# mac access-list extended MAC-ACL
(config-mac-ext-acl)#
```
#### 8.1.19 permit | deny (mac access-list)

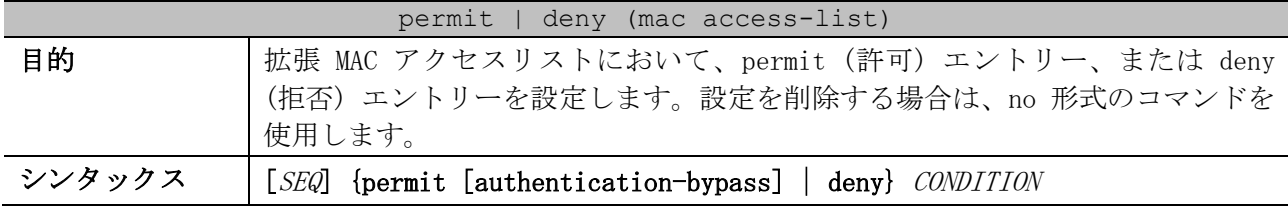

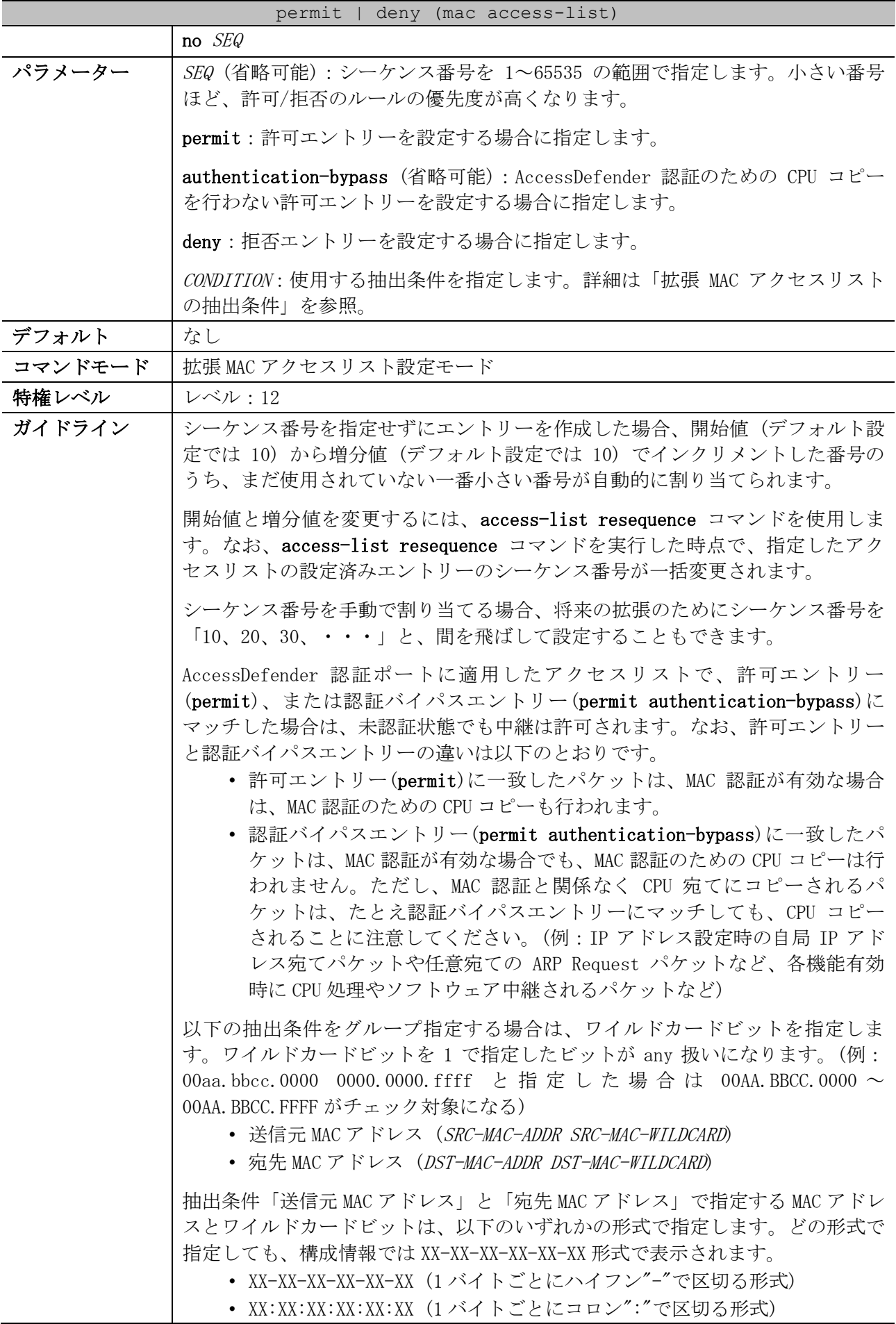

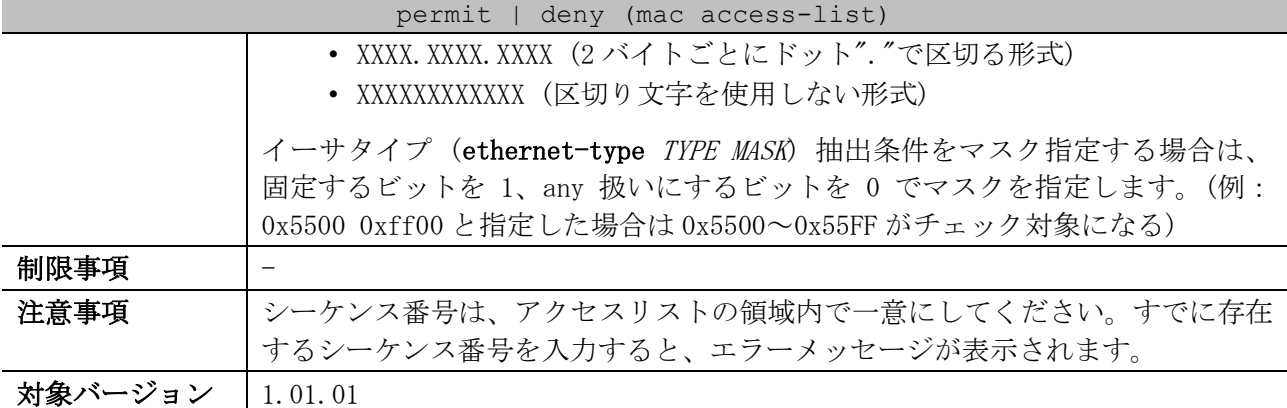

<span id="page-762-0"></span>■ 拡張 MAC アクセスリストの抽出条件

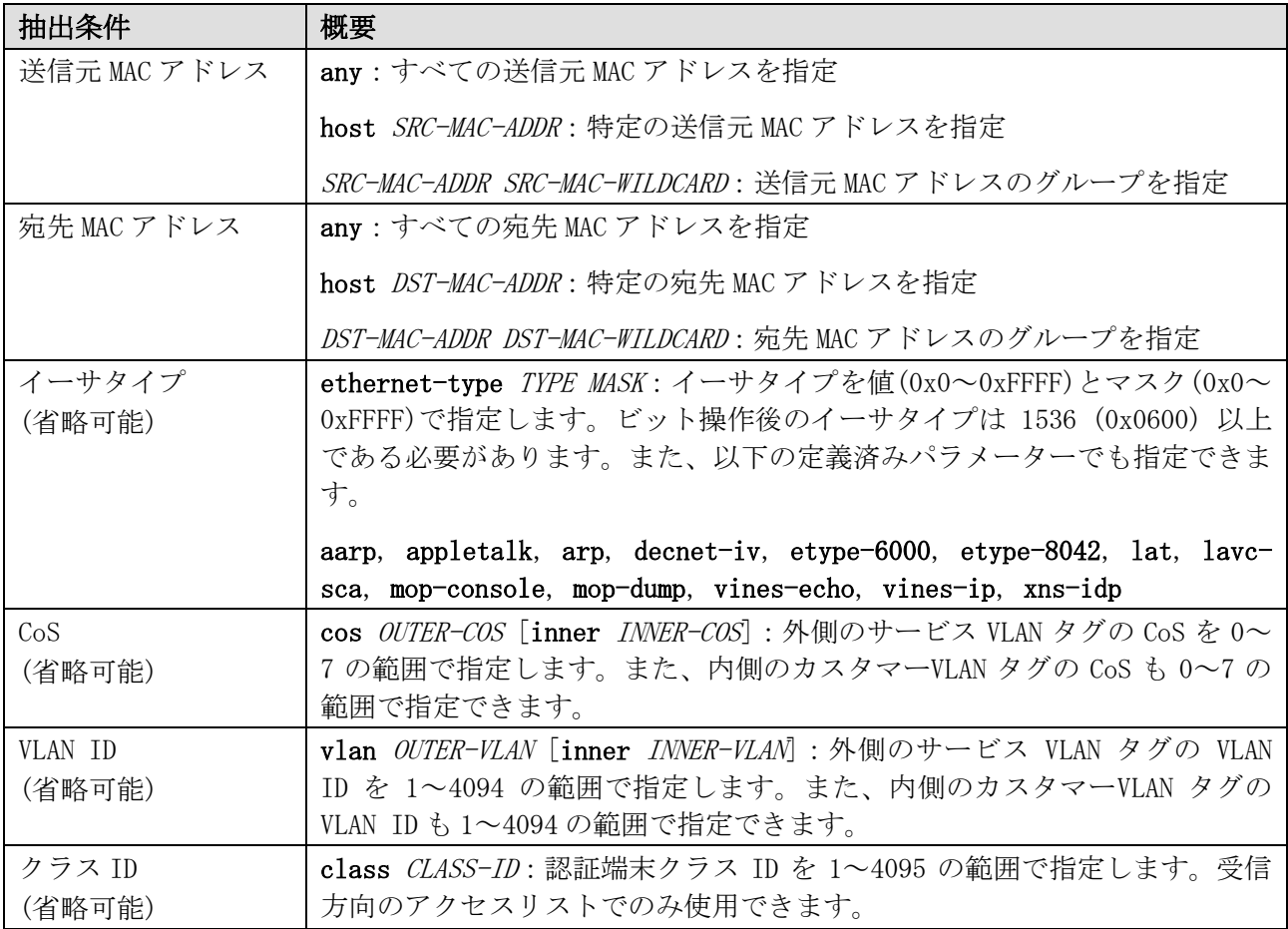

\* 複数の抽出条件を指定する場合は、この表に記載した先頭の抽出条件から順番に指定する。

使用例:拡張 MAC アクセスリスト「MAC-ACL」で、シーケンス番号 10、deny、抽出条件「送信元 MAC ア ドレス 00:00:5E:00:53:00~00:00:5E:00:53:FF の非 IP フレーム」のエントリーを設定する方法を示 します。

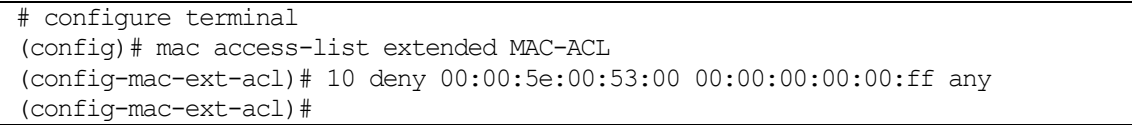

#### 8.1.20 vlan access-map

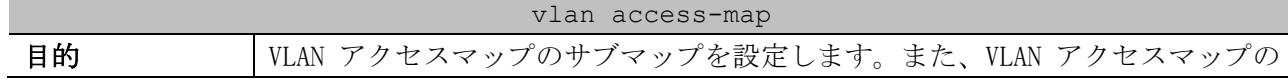

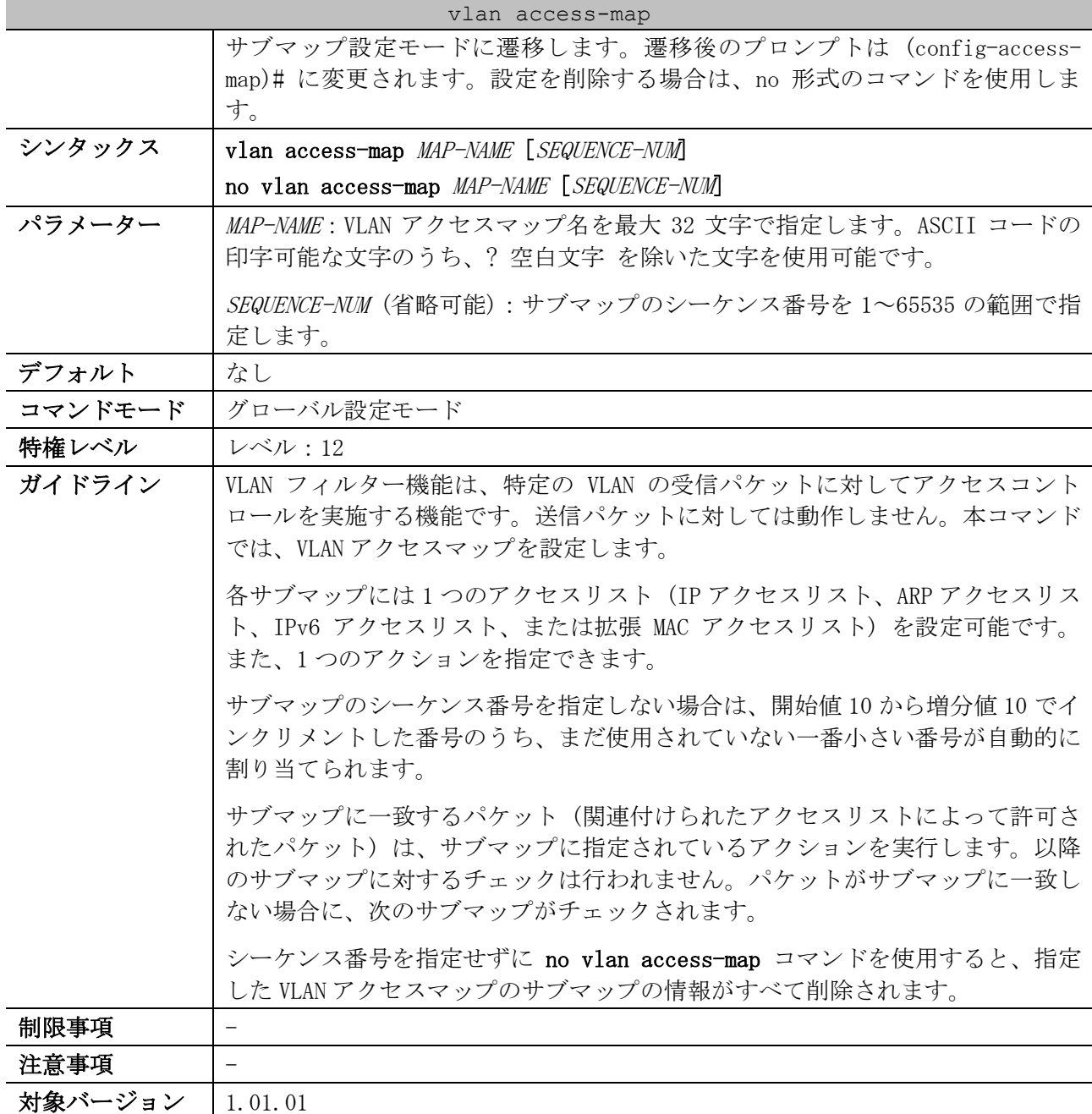

使用例:VLAN アクセスマップ「vlan-map」において、シーケンス番号 20 のサブマップ設定モードに遷 移する方法を示します。

# configure terminal (config)# vlan access-map vlan-map 20 (config-access-map)#

## 8.1.21 match ip address

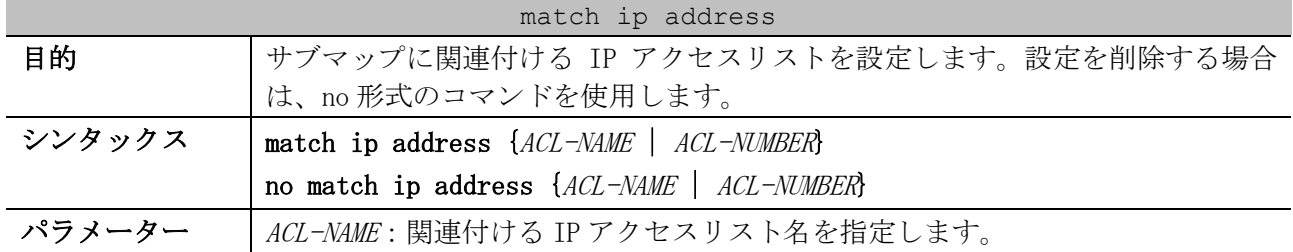

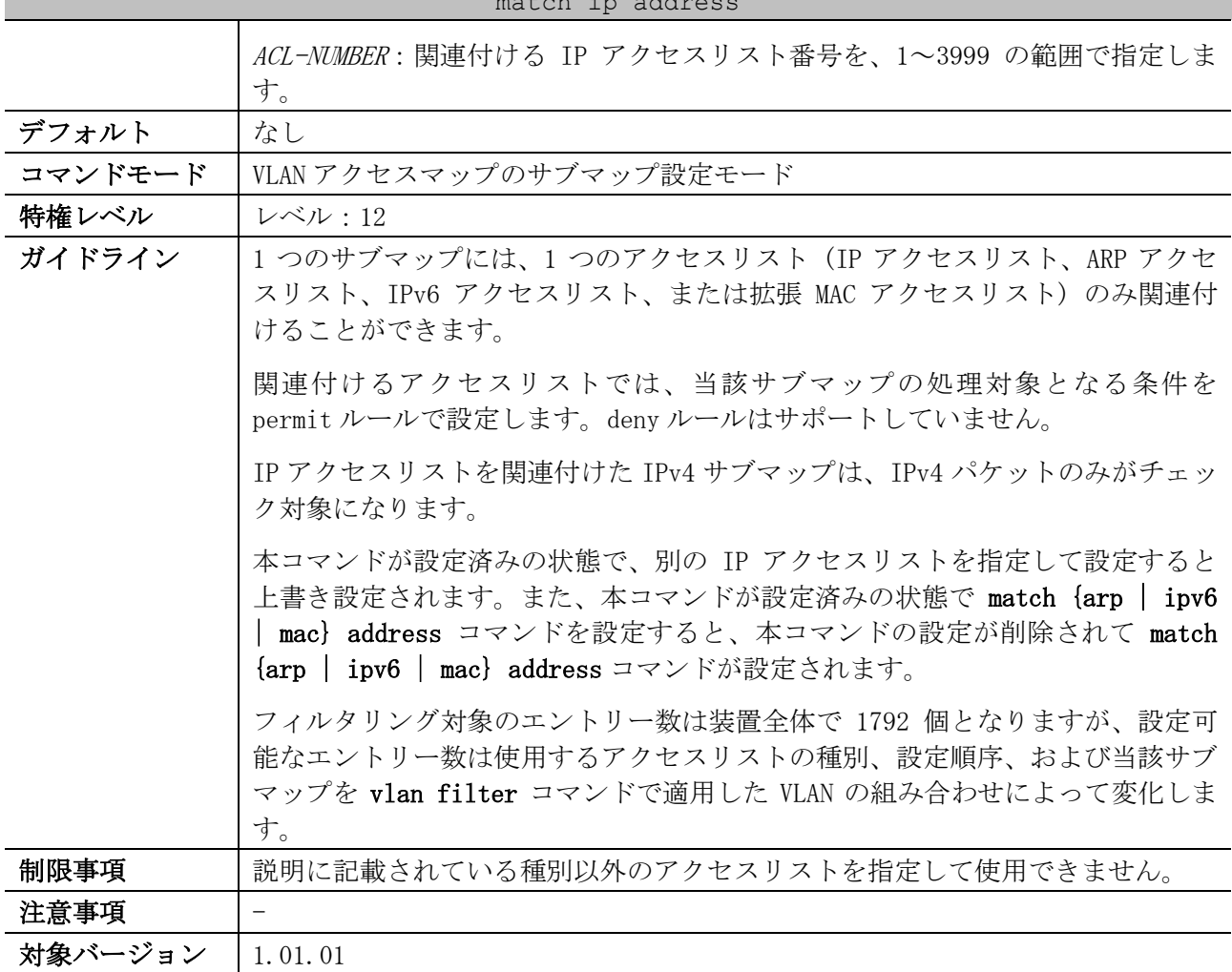

match ip address

使用例:VLAN アクセスマップ「vlan-map」のシーケンス番号 10 のサブマップに、IP アクセスリスト 「IPv4-ACL」を関連付ける方法を示します。

# configure terminal (config)# vlan access-map vlan-map 10 (config-access-map)# match ip address IPv4-ACL (config-access-map)#

#### 8.1.22 match arp address

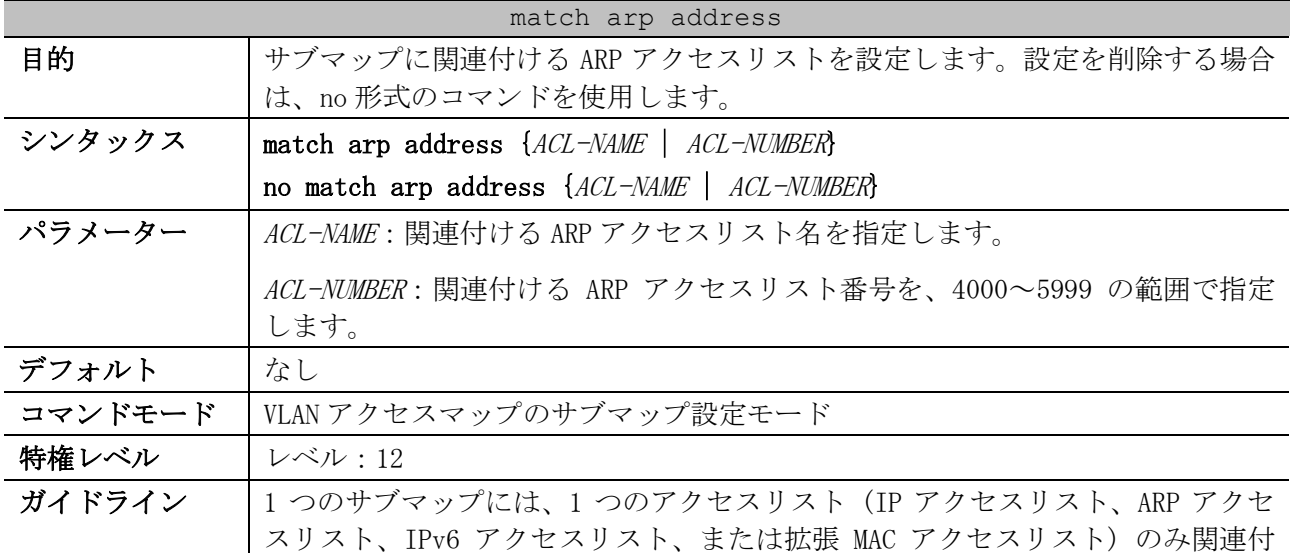

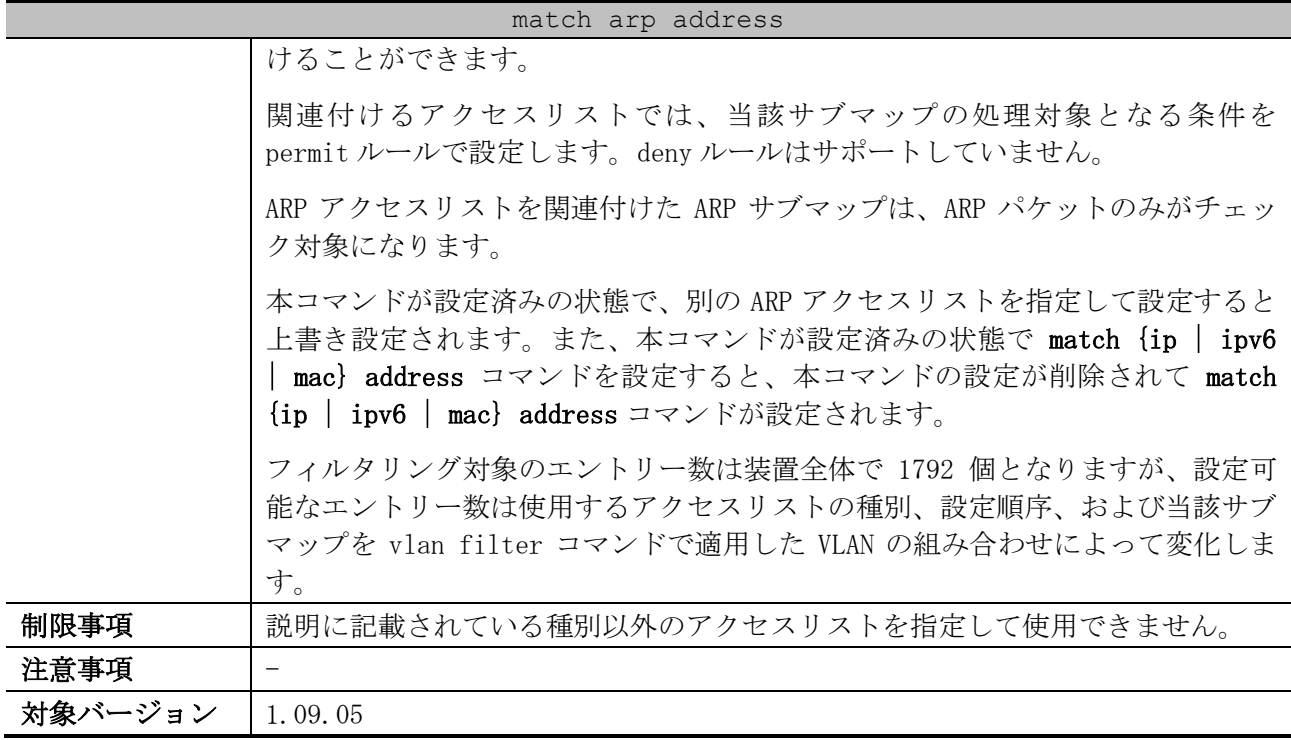

使用例:VLAN アクセスマップ「vlan-map」のシーケンス番号 15 のサブマップに、ARP アクセスリスト 「ARP-ACL」を関連付ける方法を示します。

# configure terminal (config)# vlan access-map vlan-map 15 (config-access-map)# match arp address ARP-ACL (config-access-map)#

#### 8.1.23 match ipv6 address

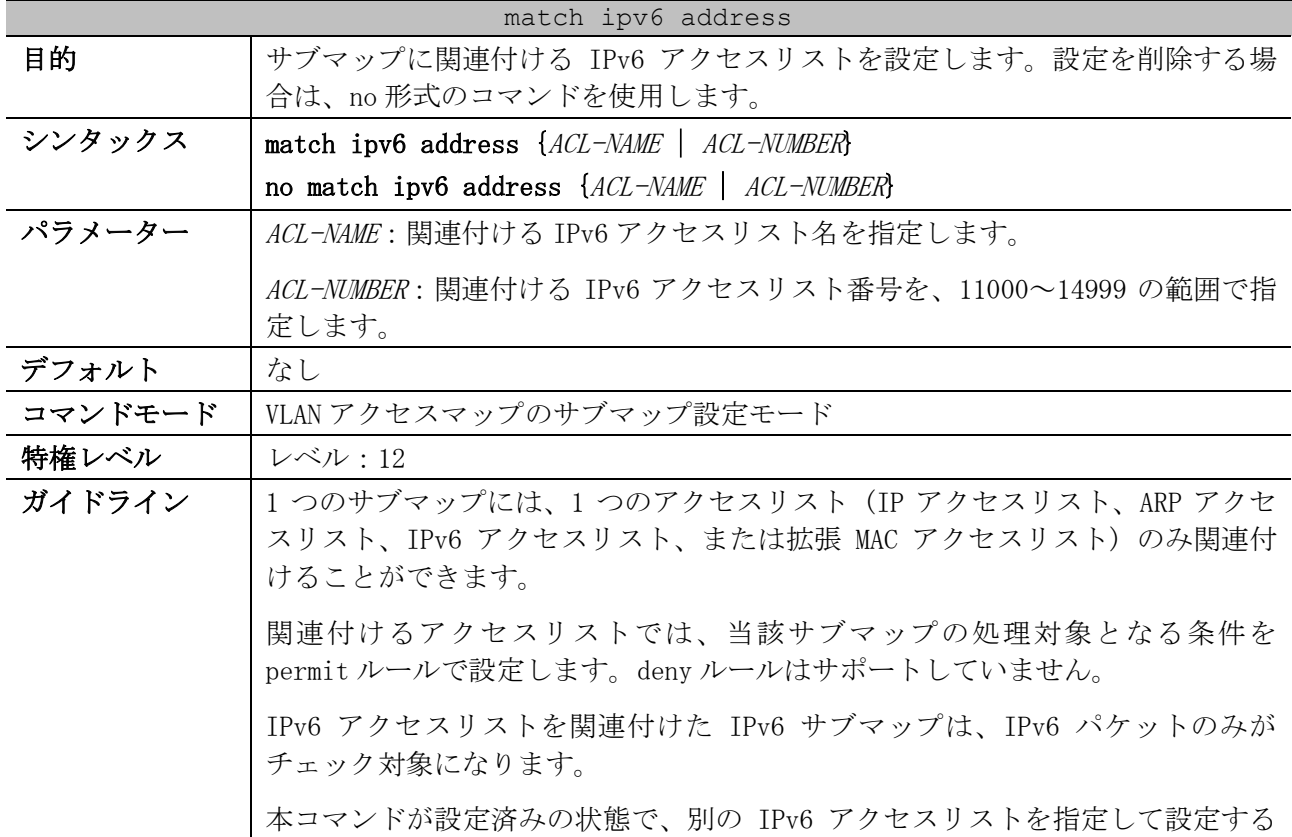

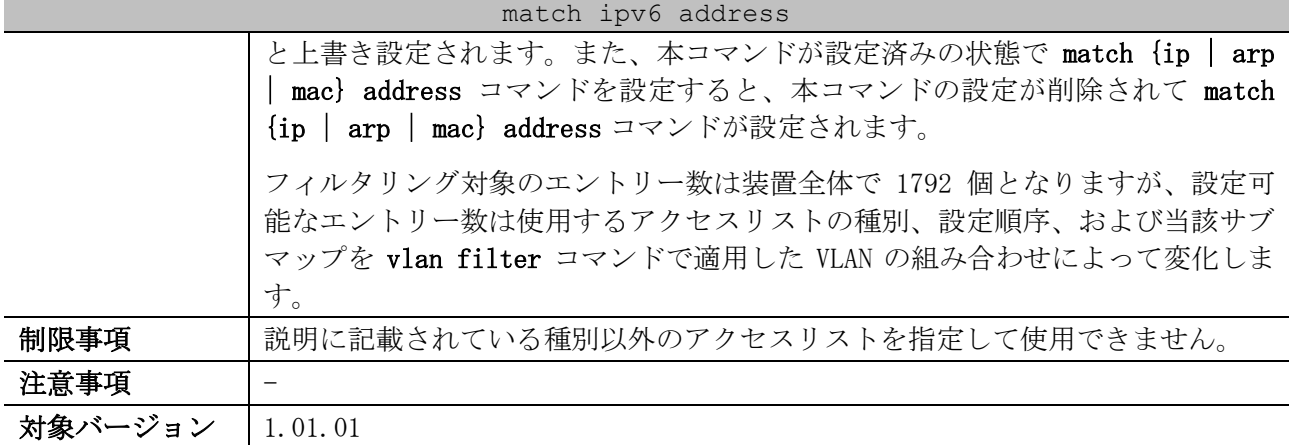

使用例:VLAN アクセスマップ「vlan-map」のシーケンス番号 20 のサブマップに、IPv6 アクセスリス ト「IPv6-ACL」を関連付ける方法を示します。

# configure terminal (config)# vlan access-map vlan-map 20 (config-access-map)# match ipv6 address IPv6-ACL (config-access-map)#

### 8.1.24 match mac address

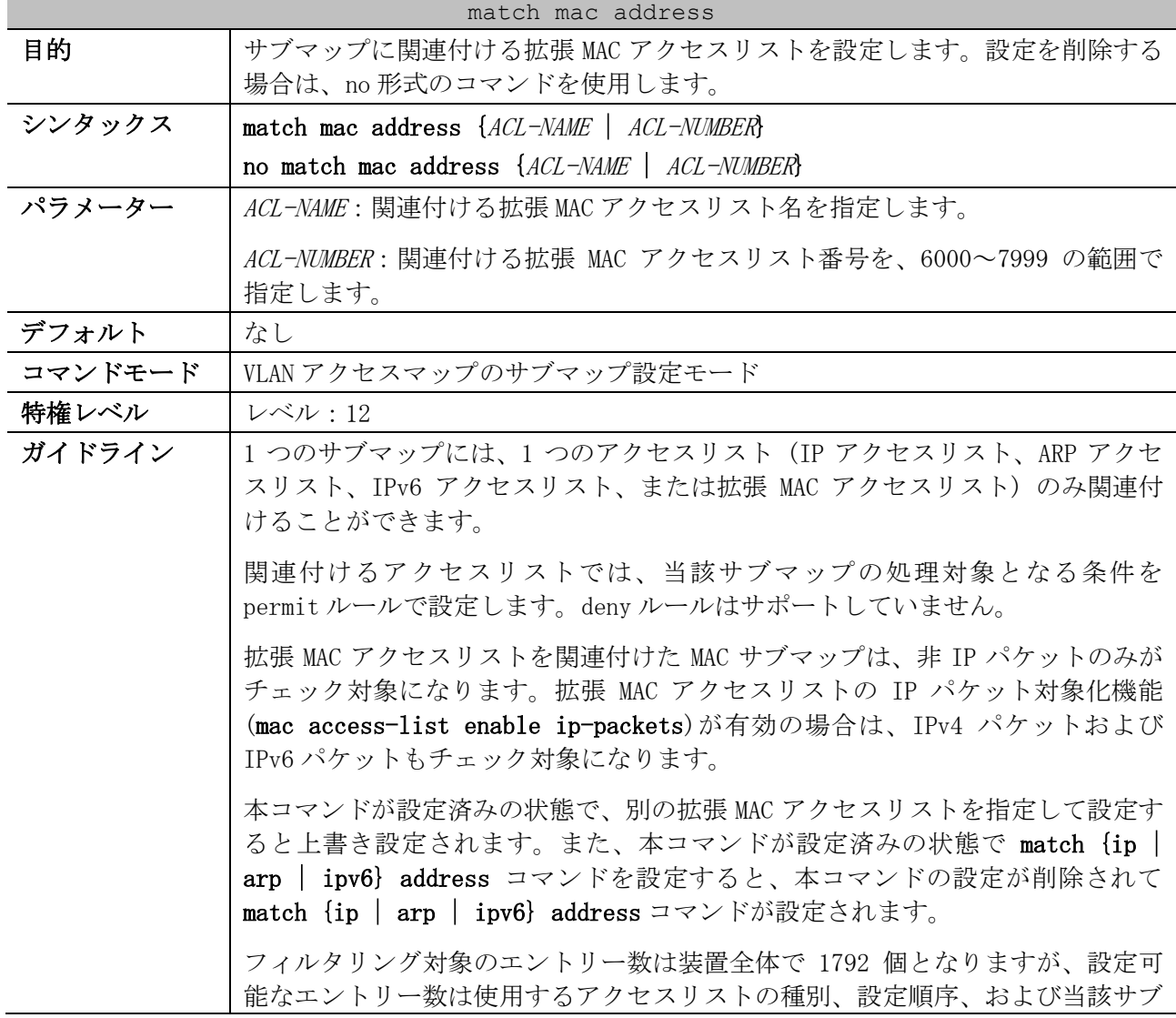

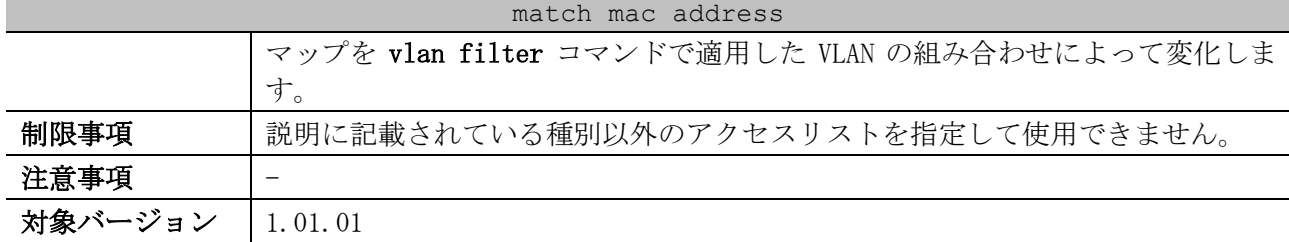

使用例:VLAN アクセスマップ「vlan-map」のシーケンス番号 30 のサブマップに、拡張 MAC アクセスリ スト「MAC-ACL」を関連付ける方法を示します。

# configure terminal (config)# vlan access-map vlan-map 30 (config-access-map)# match mac address MAC-ACL (config-access-map)#

#### 8.1.25 action

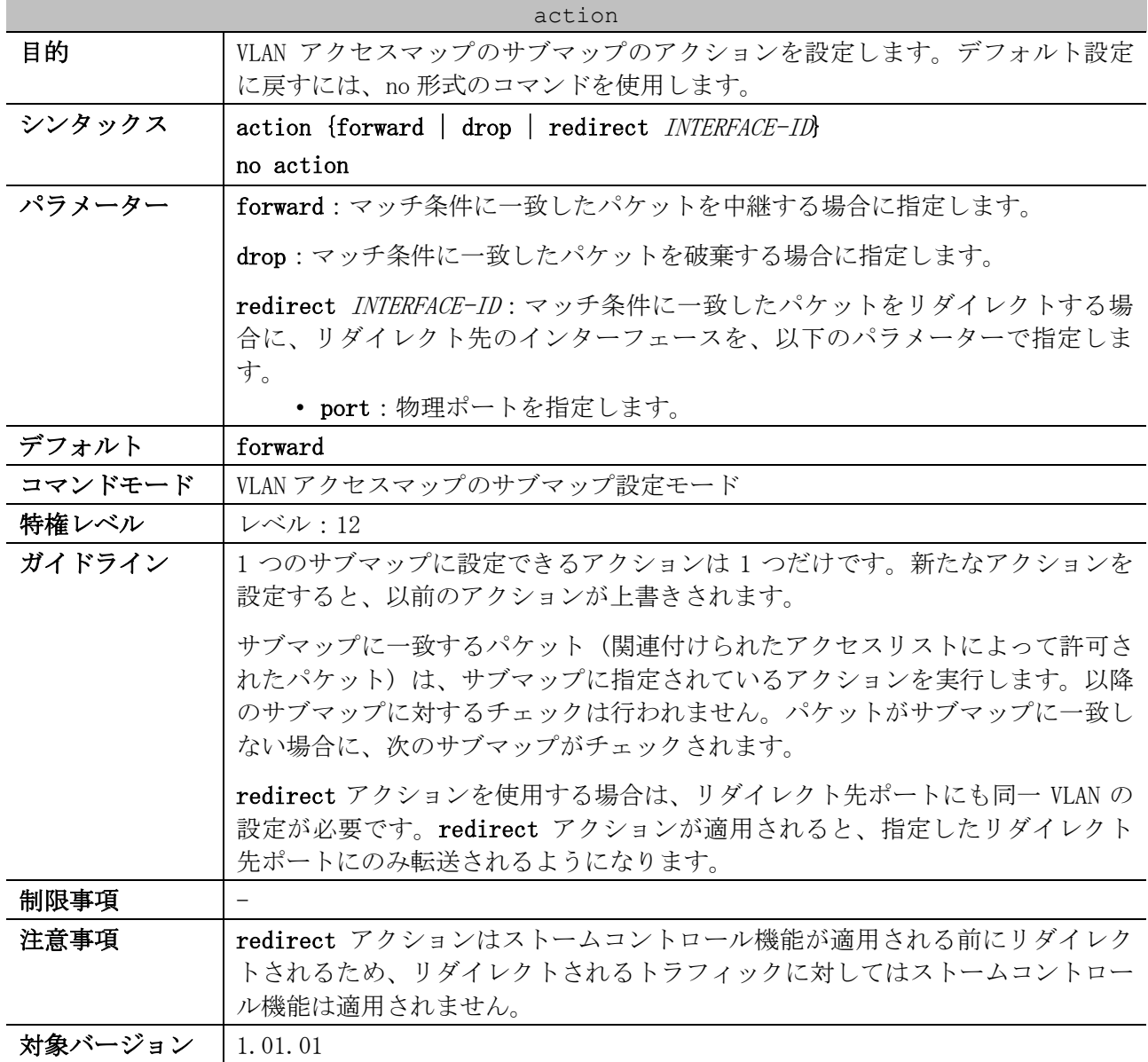

8 アクセスリスト(ACL) | 8.1 アクセスリスト(ACL)コマンド

使用例:VLAN アクセスマップ「vlan-map」のシーケンス番号 10 のサブマップに、drop アクションを 設定する方法を示します。

```
# configure terminal
(config)# vlan access-map vlan-map 10
(config-access-map)# action drop
(config-access-map)#
```
#### 8.1.26 vlan filter

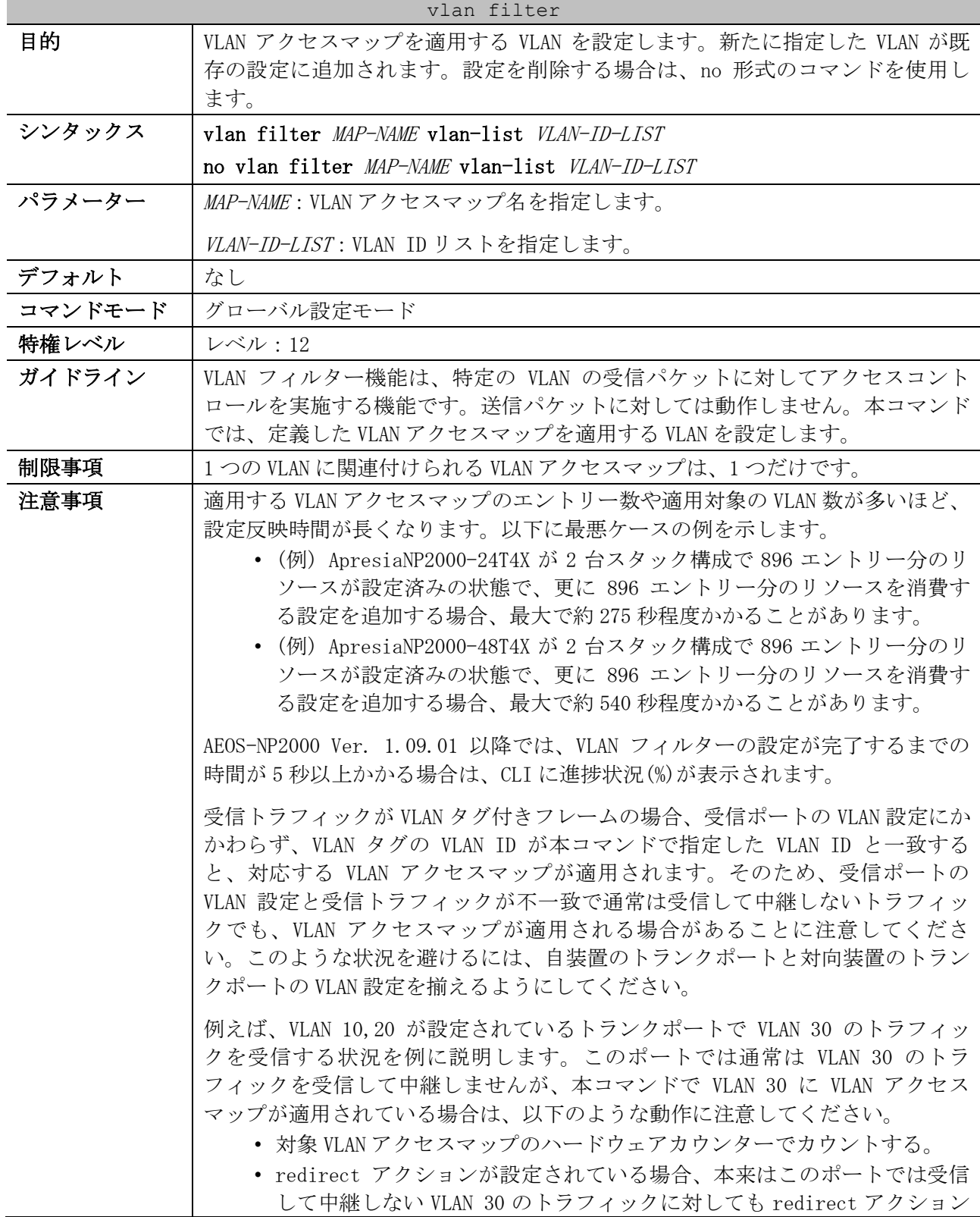

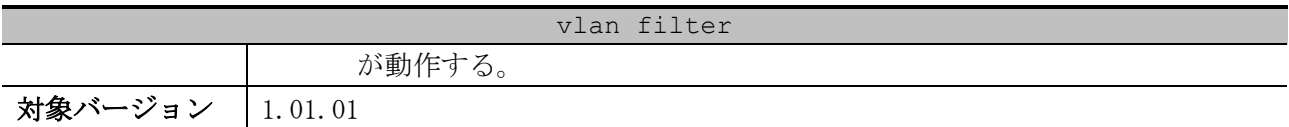

使用例:VLAN 5 に VLAN アクセスマップ「vlan-map」を適用する方法を示します。

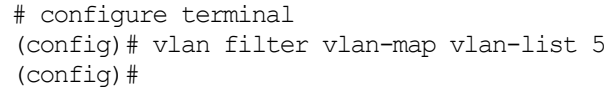

#### 8.1.27 show access-group

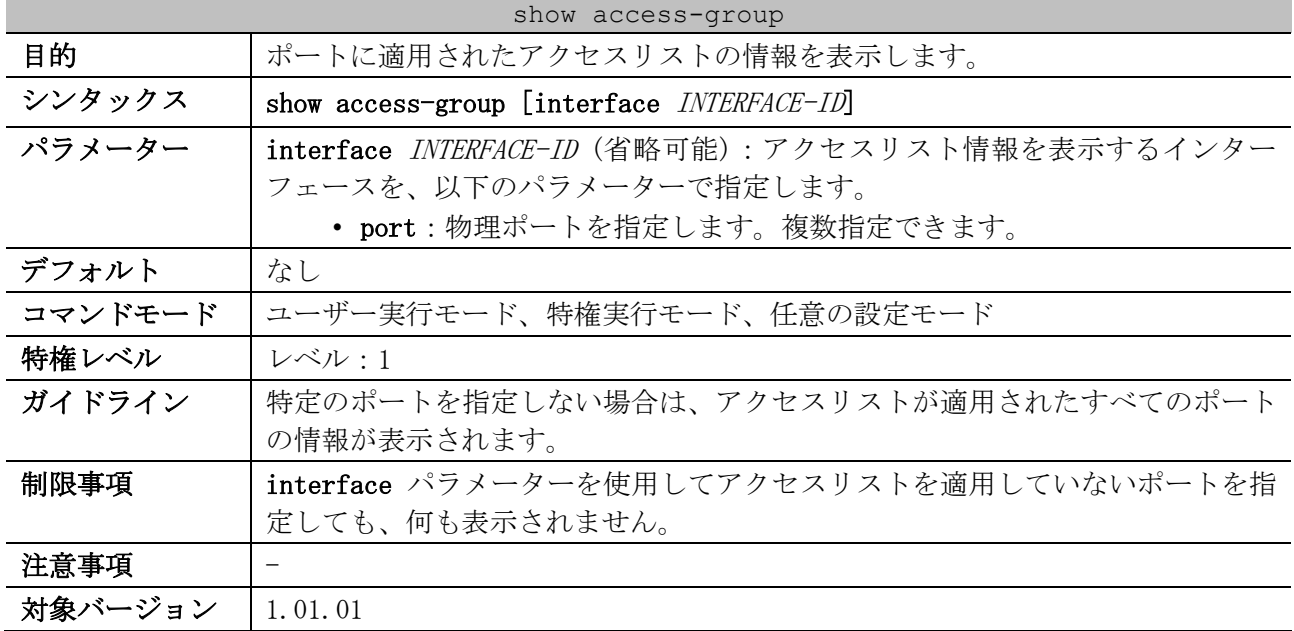

#### 使用例:すべてのポートのアクセスリスト情報を表示する方法を示します。

```
# show access-group
Port1/0/1: ...(1)
 (2) (3)
Inbound ip access-list : simple-ip-acl(ID: 1998)
 Inbound mac access-list : simple-mac-acl(ID: 7999)
```
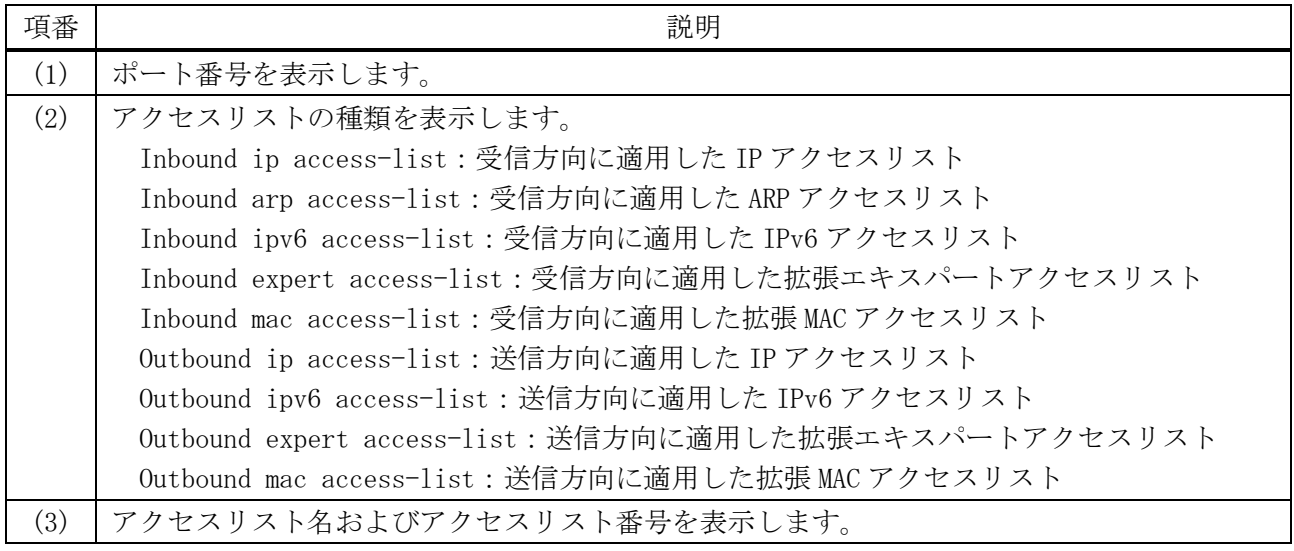

## 8.1.28 show access-list

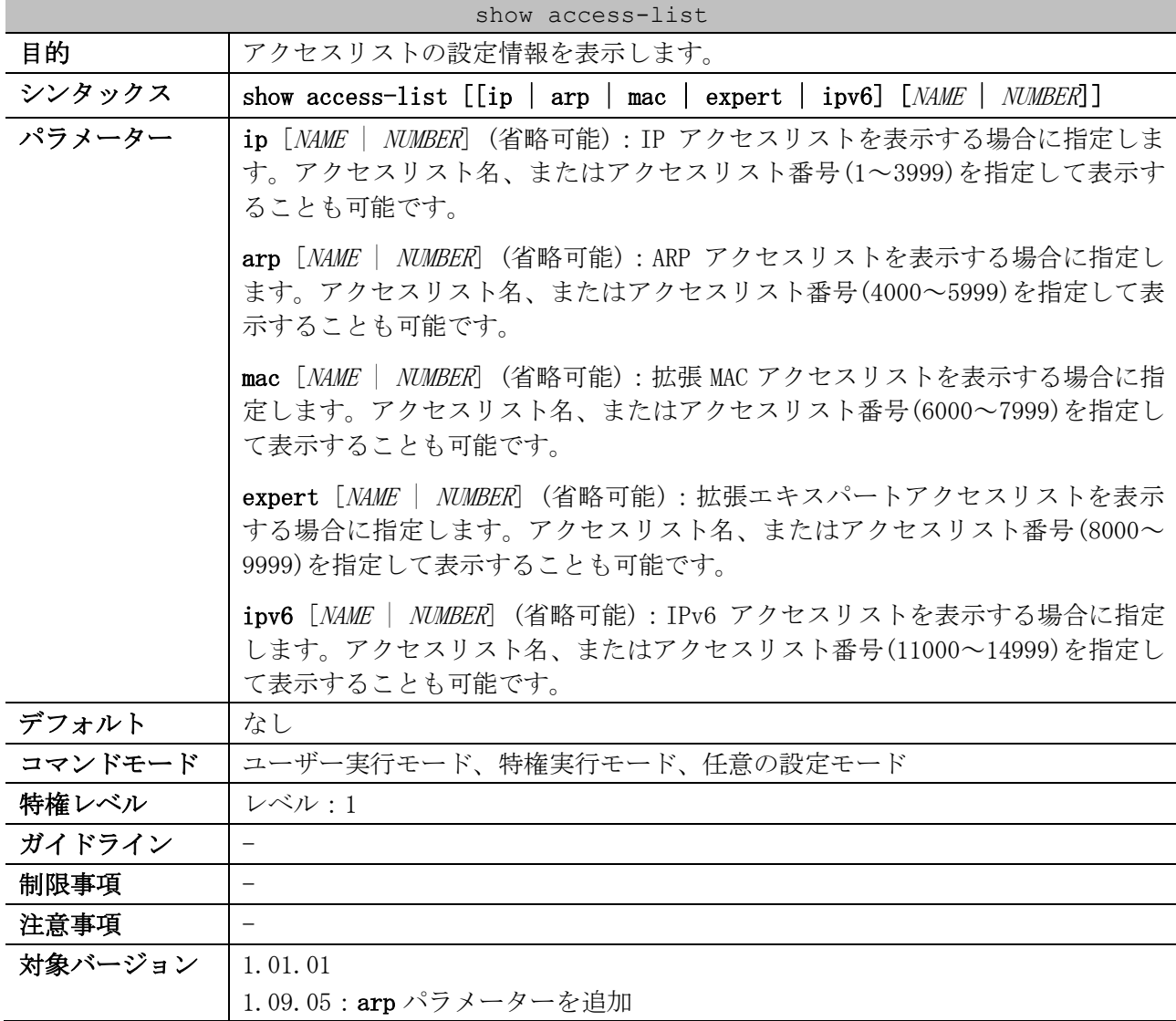

#### 使用例:すべてのアクセスリストを表示する方法を示します。

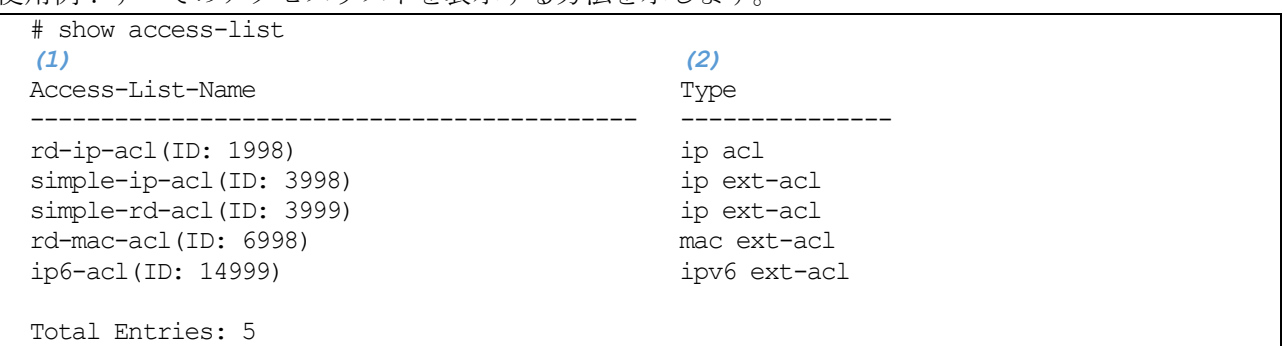

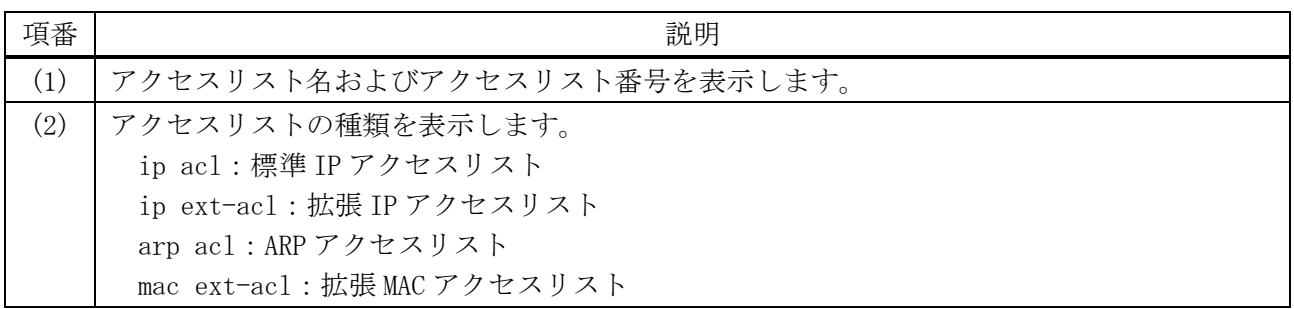

8 アクセスリスト(ACL) | 8.1 アクセスリスト(ACL)コマンド

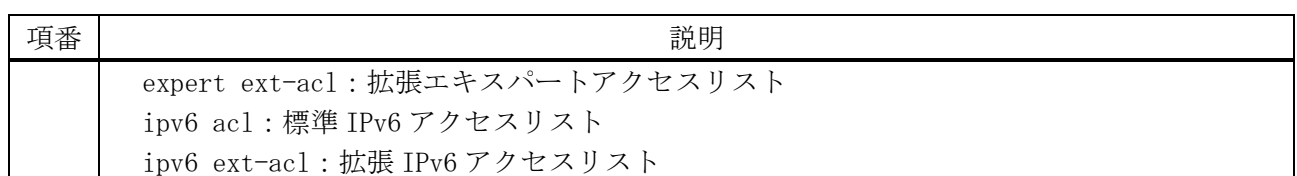

使用例:IP アクセスリスト「R&D」の設定情報を表示する方法を示します。

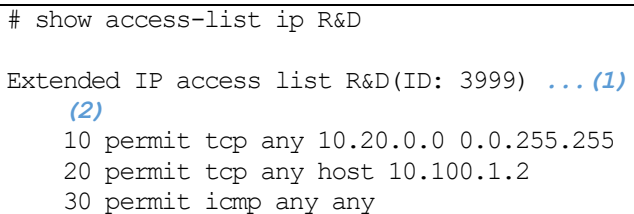

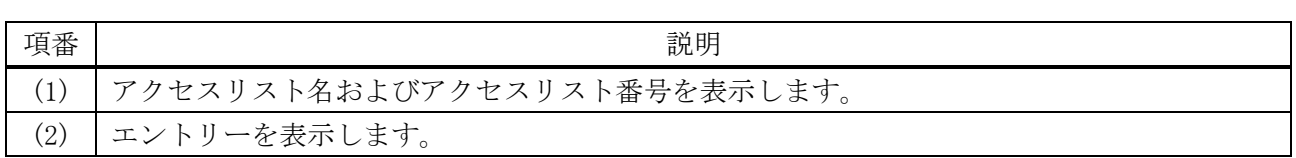

使用例:アクセスリストハードウェアカウンターを有効にした IP アクセスリスト「simple-ip-acl」 の設定情報を表示する方法を示します。

# show access-list ip simple-ip-acl Extended IP access list simple-ip-acl(ID: 3994) *...(1) (2) (3) (4)* 10 permit tcp any 10.20.0.0 0.0.255.255 (Ing: 12410 packets Egr: 85201 packets) 20 permit tcp any host 10.100.1.2 (Ing: 6532 packets Egr: 0 packets) 30 permit icmp any any (Ing: 8758 packets Egr: 4214 packets) Counter enable on following port(s): *...(5)* Ingress port(s): Port1/0/5-1/0/8 Egress port(s): Port1/0/3

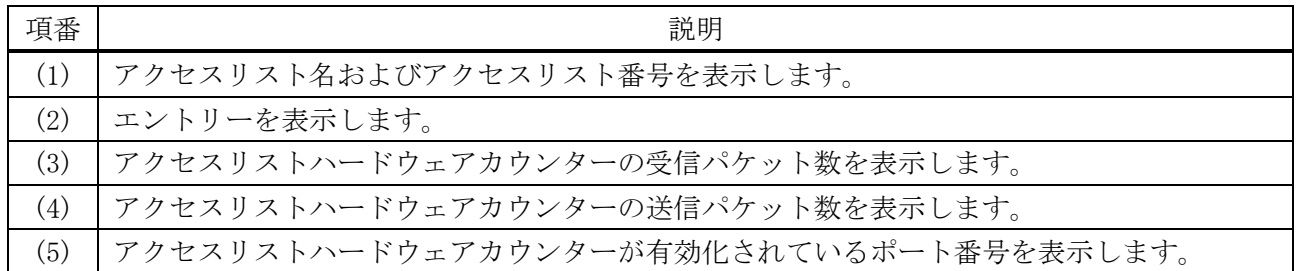

#### 8.1.29 show access-list resource reserved-group

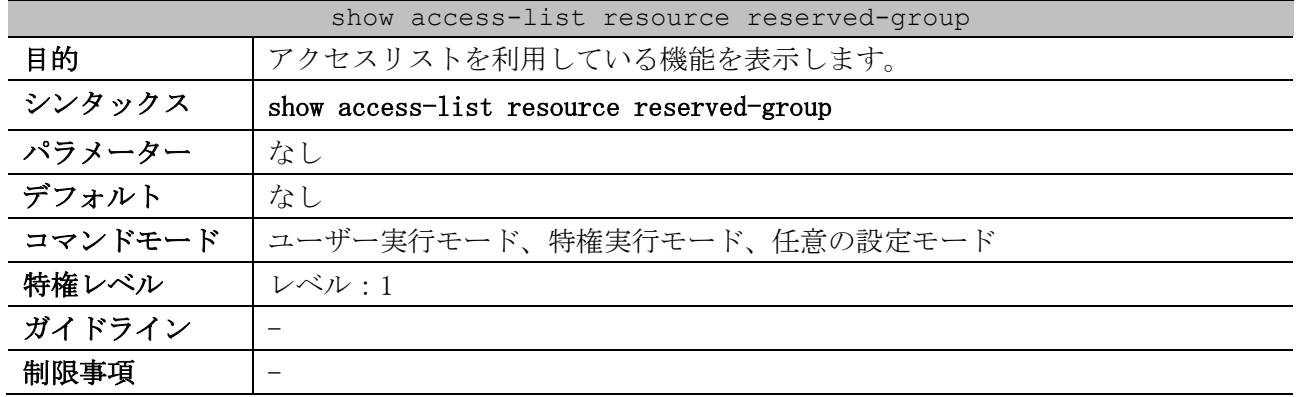

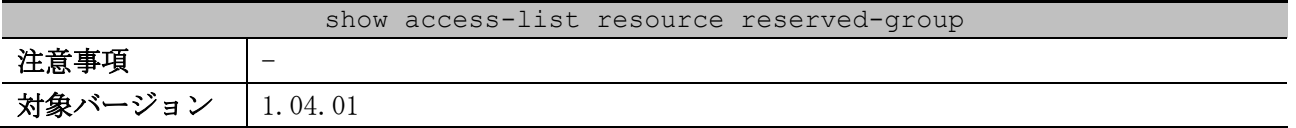

使用例:アクセスリストを利用している機能を表示する方法を示します。

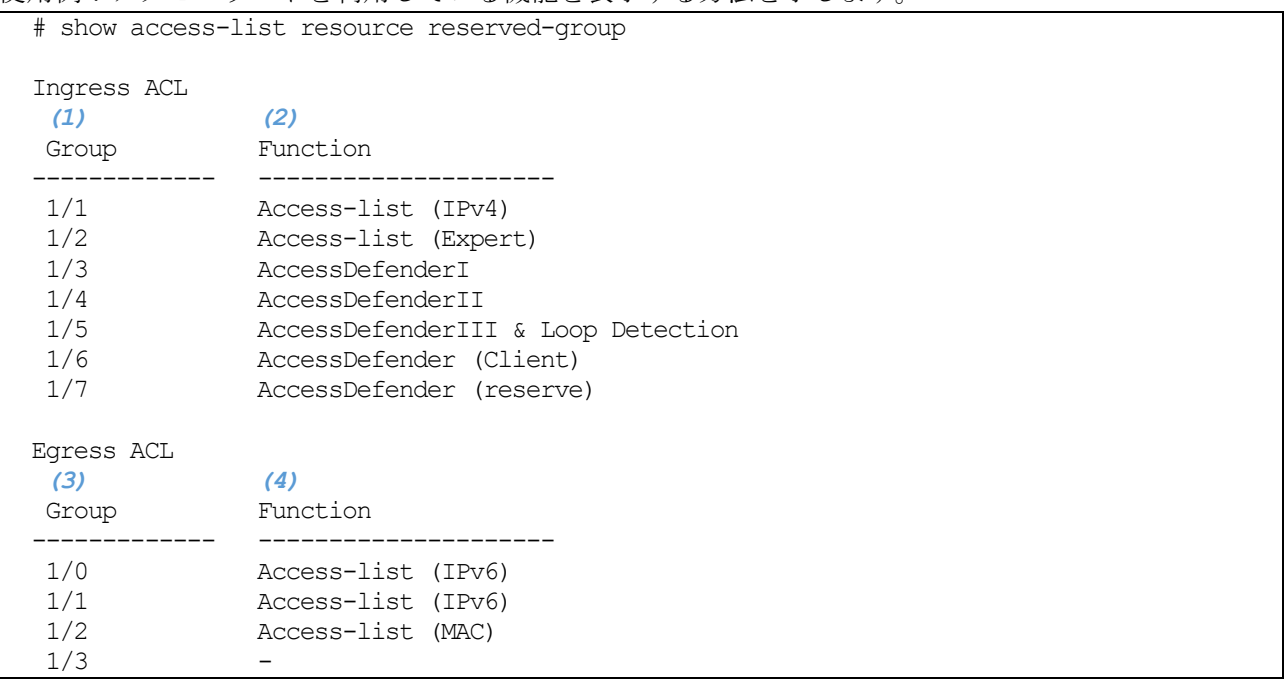

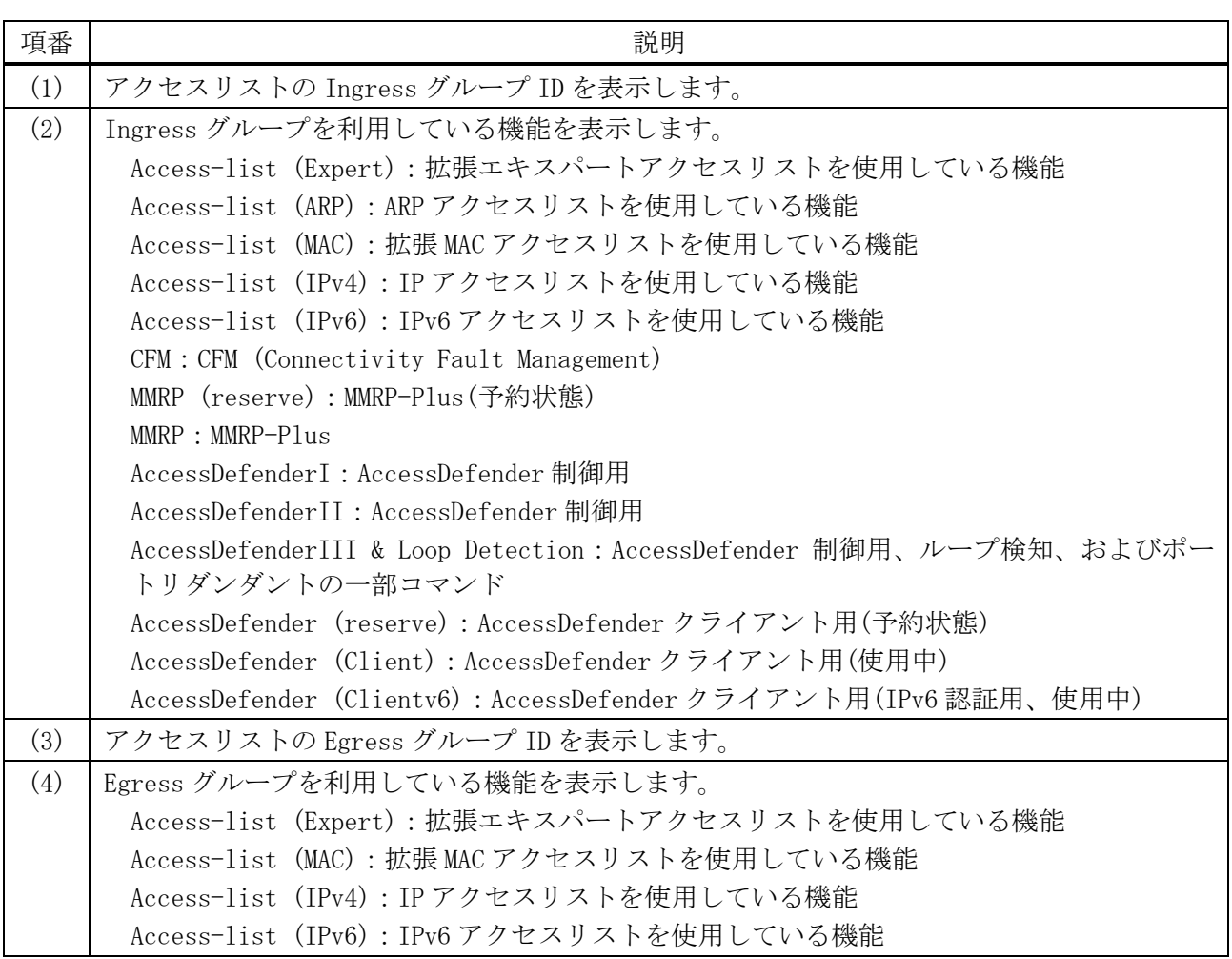

## 8.1.30 show access-list resource reserved-priority

対象バージョン | 1.04.01

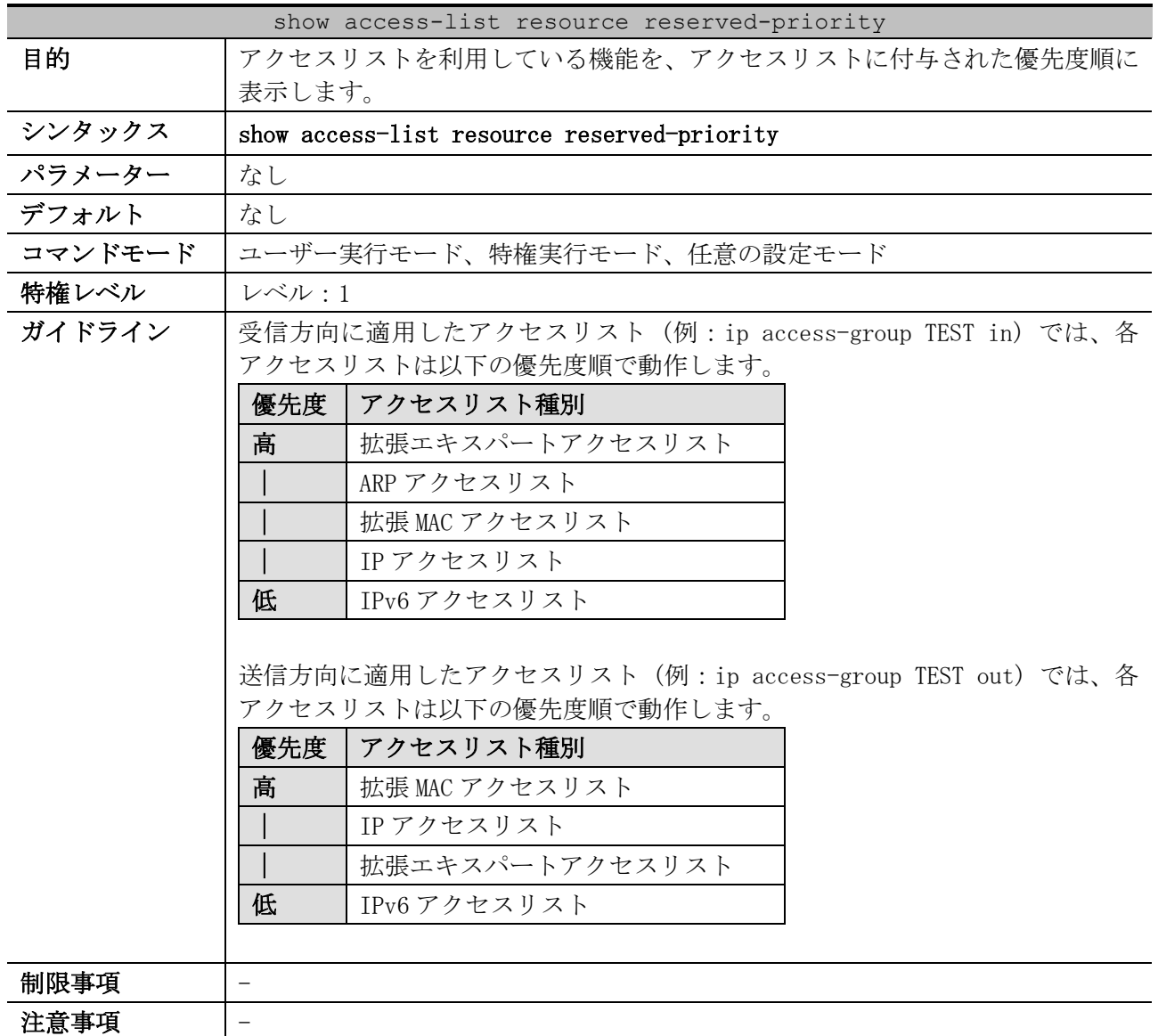

使用例:アクセスリストを利用している機能を、アクセスリストに付与された優先度順に表示する方 法を示します。

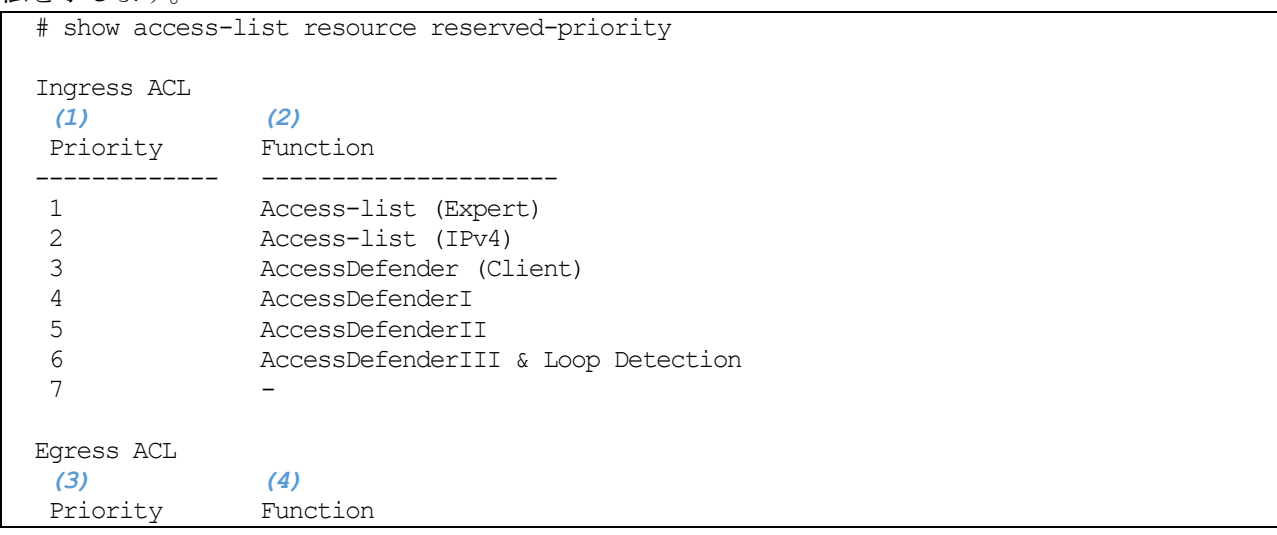

8 アクセスリスト(ACL) | 8.1 アクセスリスト(ACL)コマンド

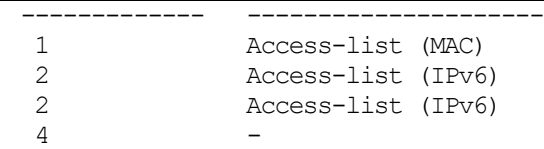

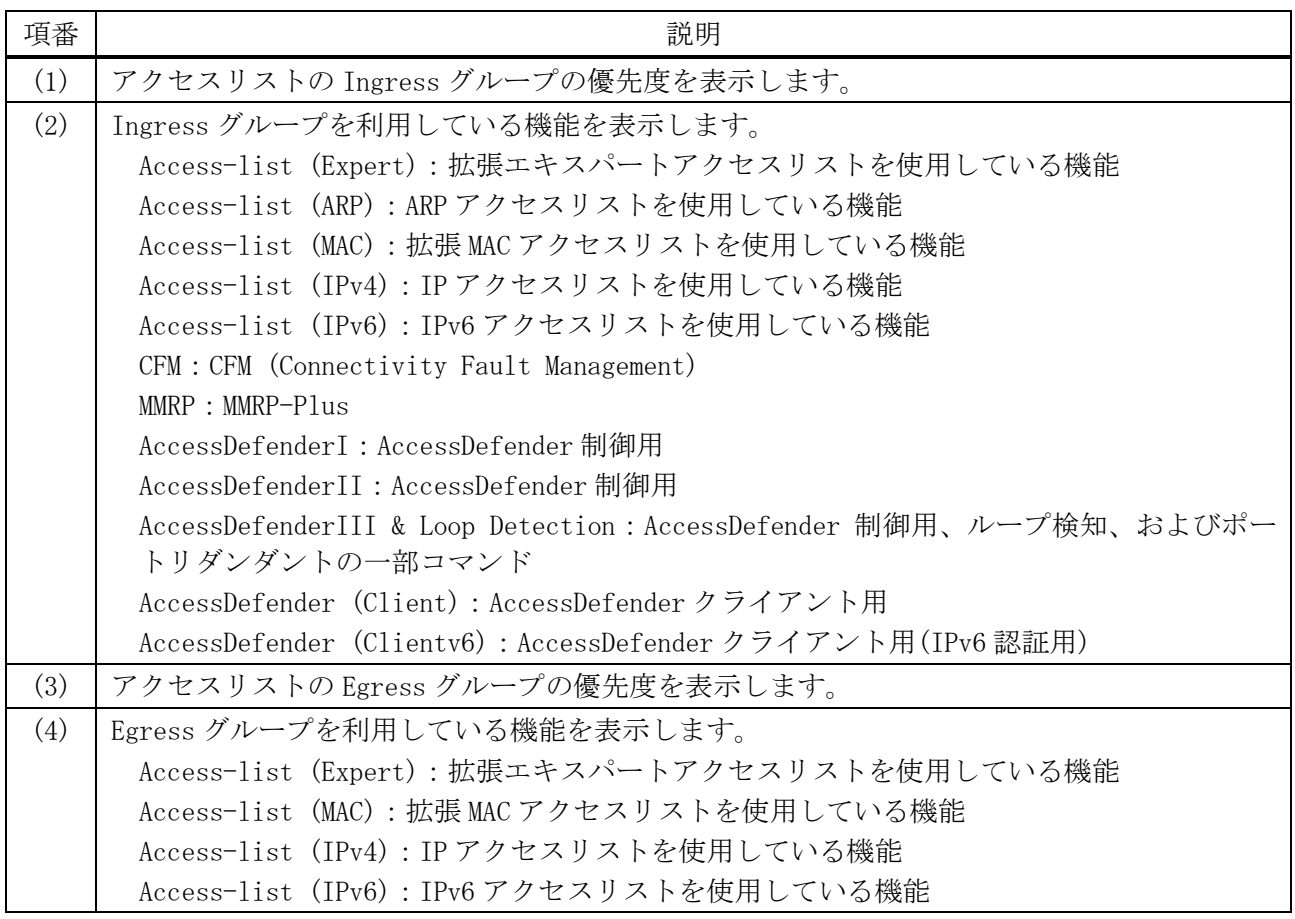

## 8.1.31 show vlan access-map

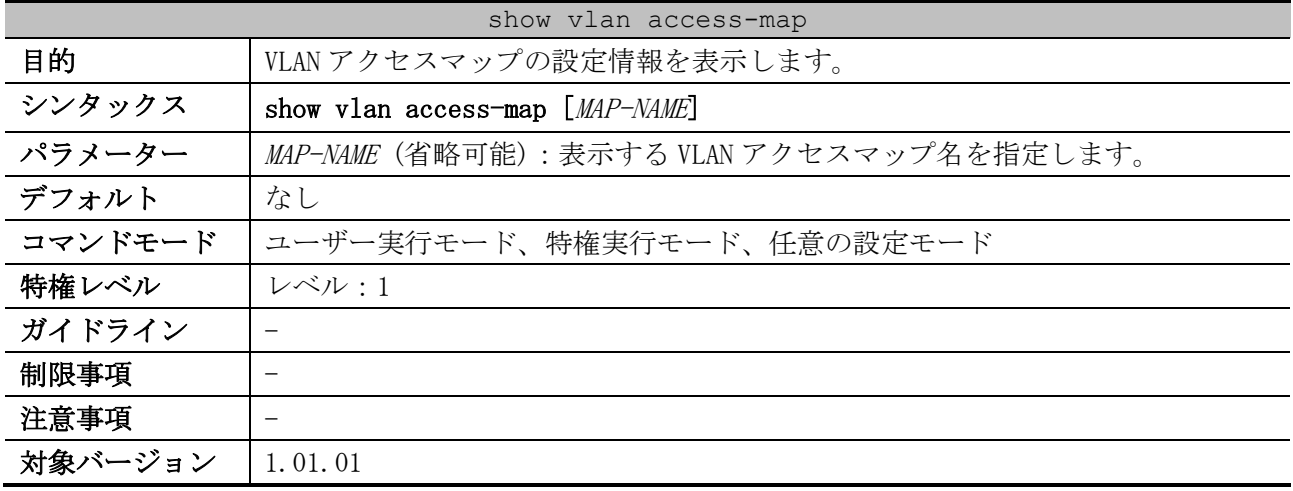

使用例:VLAN アクセスマップの設定情報を表示する方法を示します。

```
# show vlan access-map
VLAN access-map vlan-map 10 ...(1)
  match ip access list: stp_ip1(ID: 1888) ...(2)
   action: forward ...(3)
```
 Counter enable on VLAN(s): 1-2 *...(4)* match count: 8541 packets *...(5)* VLAN access-map vlan-map 20 match mac access list: ext mac(ID: 6995) action: redirect port 1/0/5 Counter enable on VLAN(s): 1-2 match count: 5647 packets

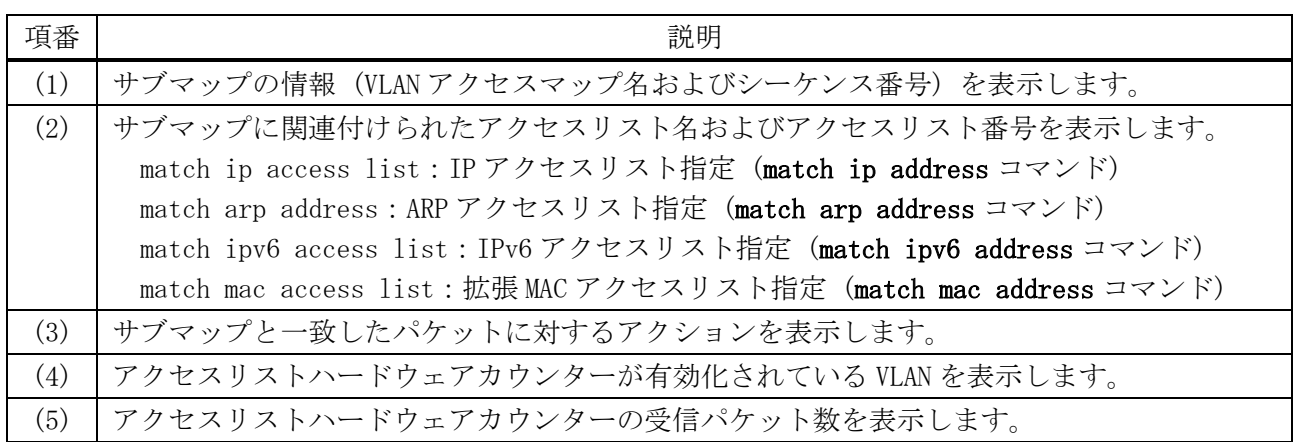

## 8.1.32 show vlan filter

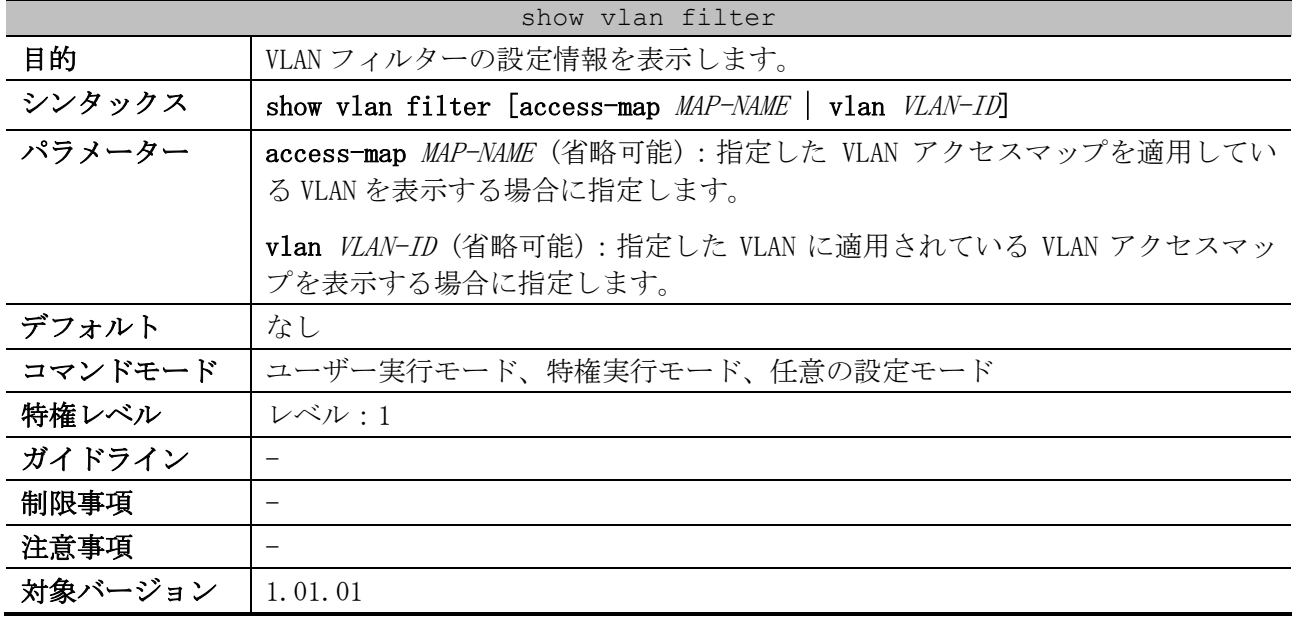

使用例:VLAN フィルターの設定情報を表示する方法を示します。

# show vlan filter VLAN Map vlan-map4 *...(1)* Configured on VLANs: 1,10,20 *...(2)*

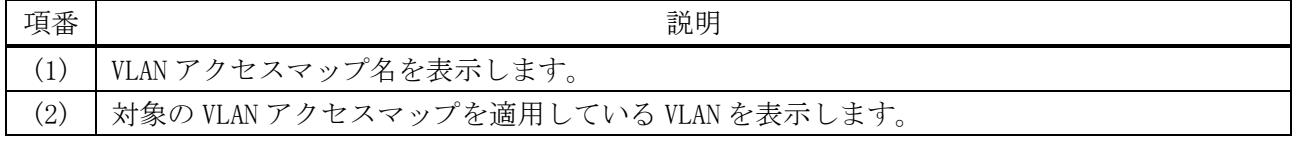

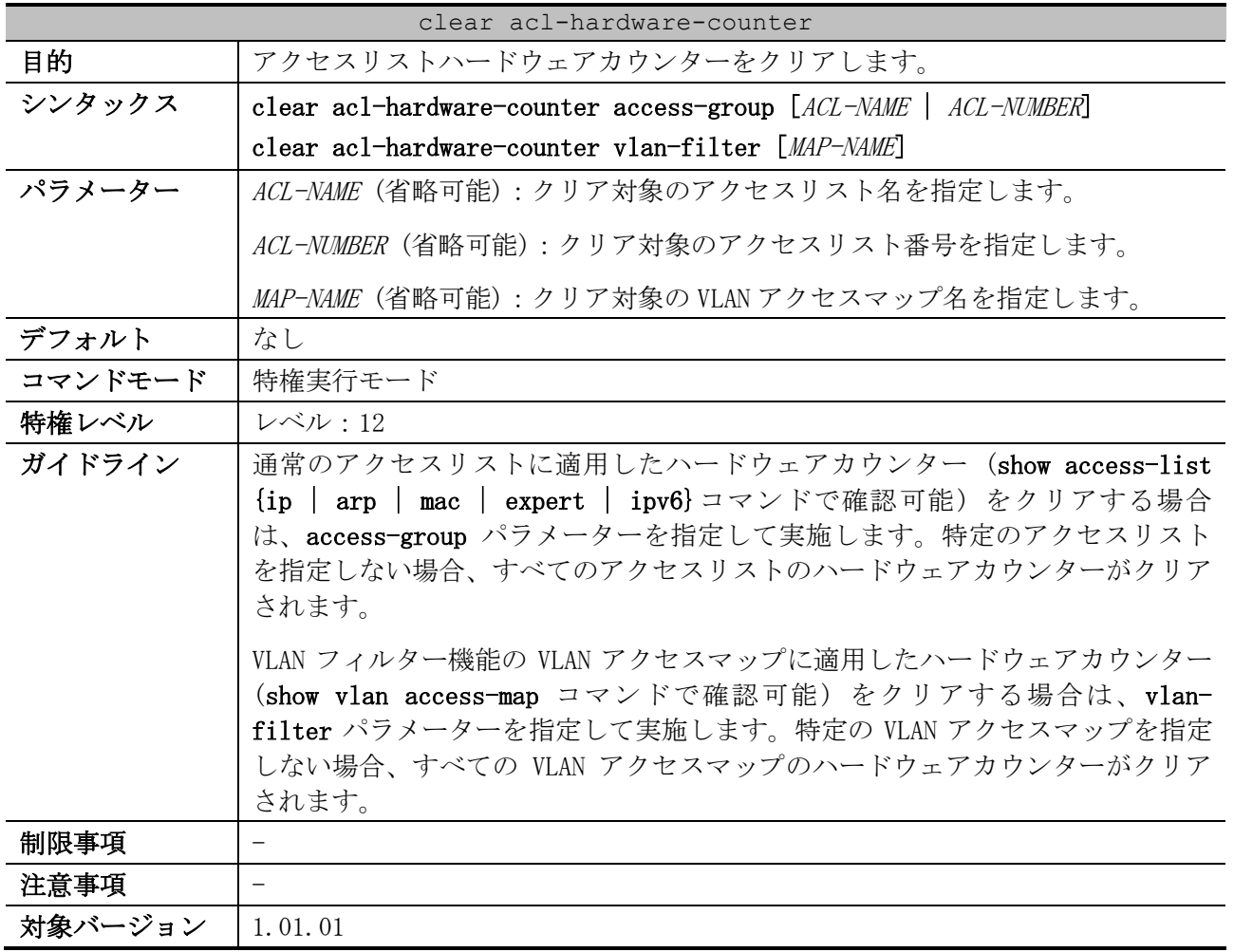

## 8.1.33 clear acl-hardware-counter

使用例:通常のアクセスリストに適用したハードウェアカウンターをクリアする方法を示します。

# clear acl-hardware-counter access-group #

# 9 セキュリティー

## 9.1 AccessDefender 共通コマンド

AccessDefender 共通コマンド関連の設定コマンドは以下のとおりです。

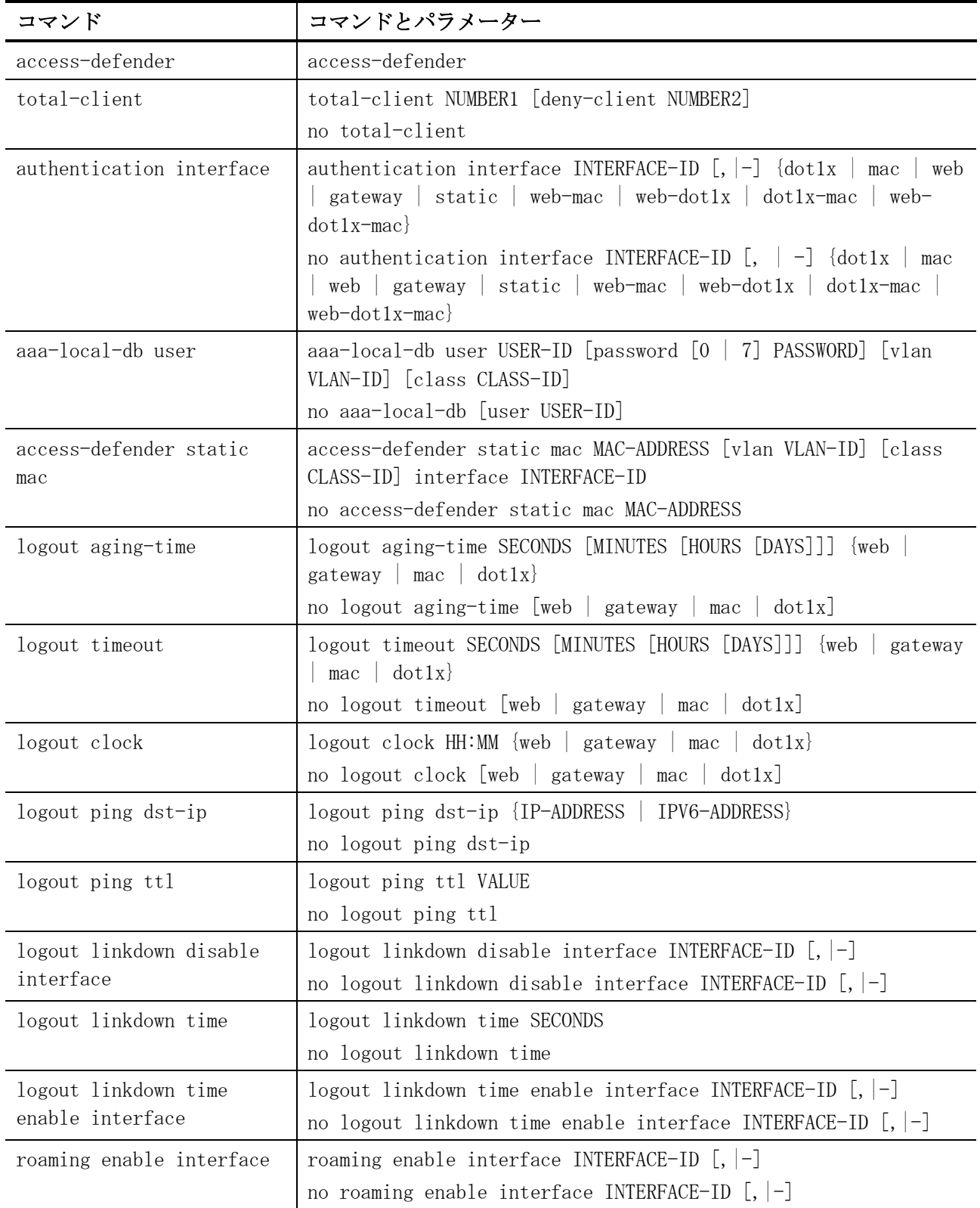

9 セキュリティー | 9.1 AccessDefender 共通コマンド

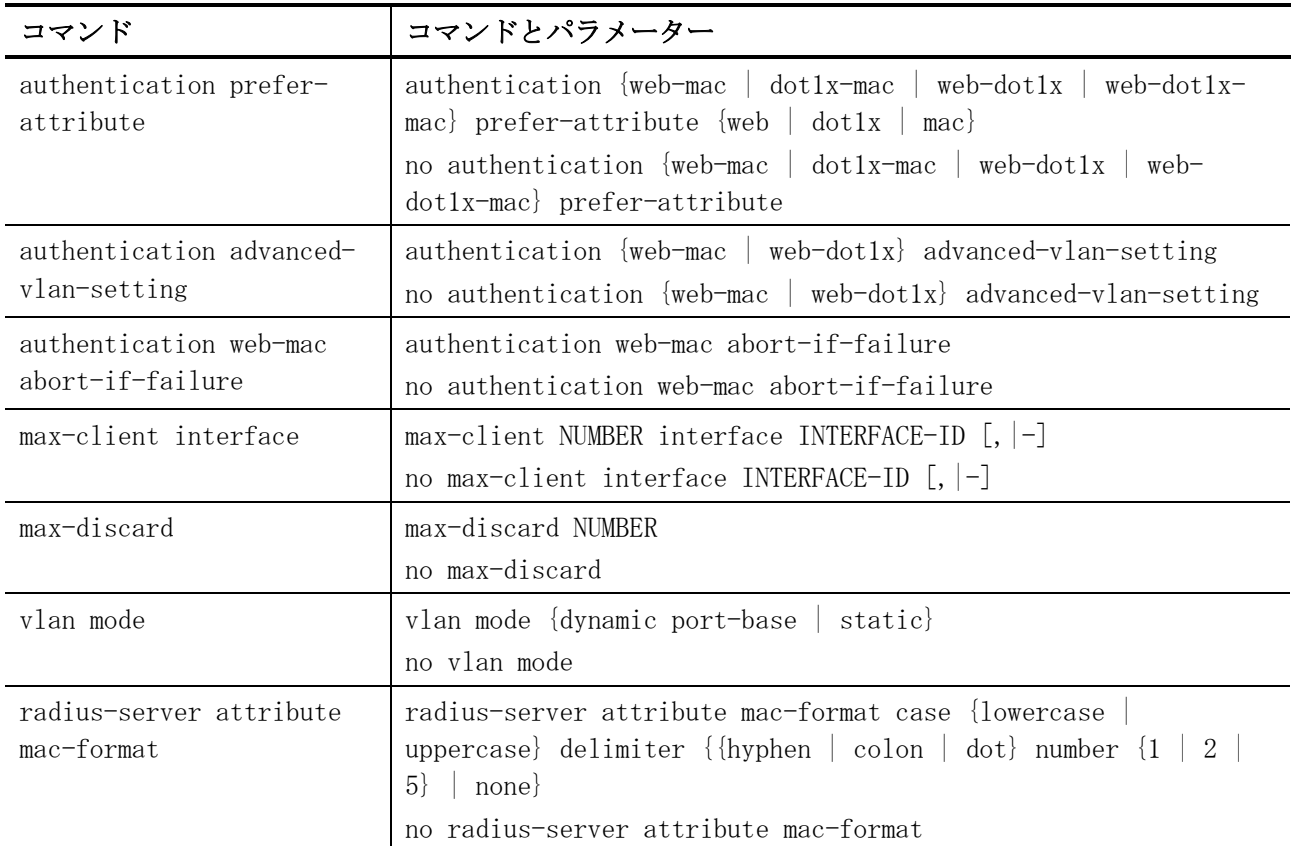

AccessDefender 共通コマンド関連の show/操作コマンドは以下のとおりです。

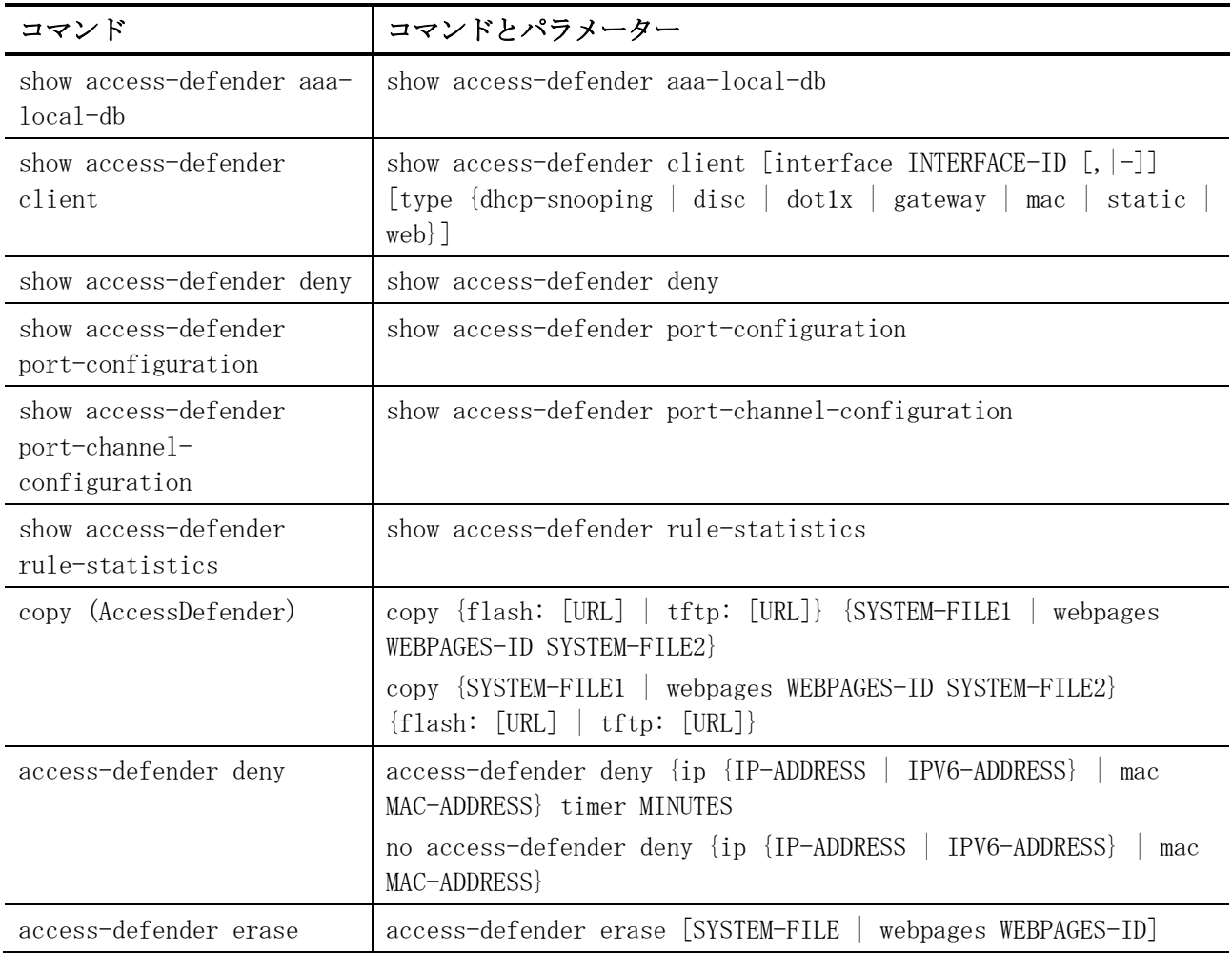

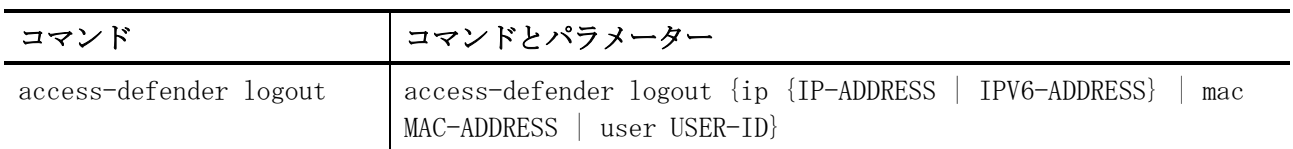

## <span id="page-779-0"></span>9.1.1 access-defender

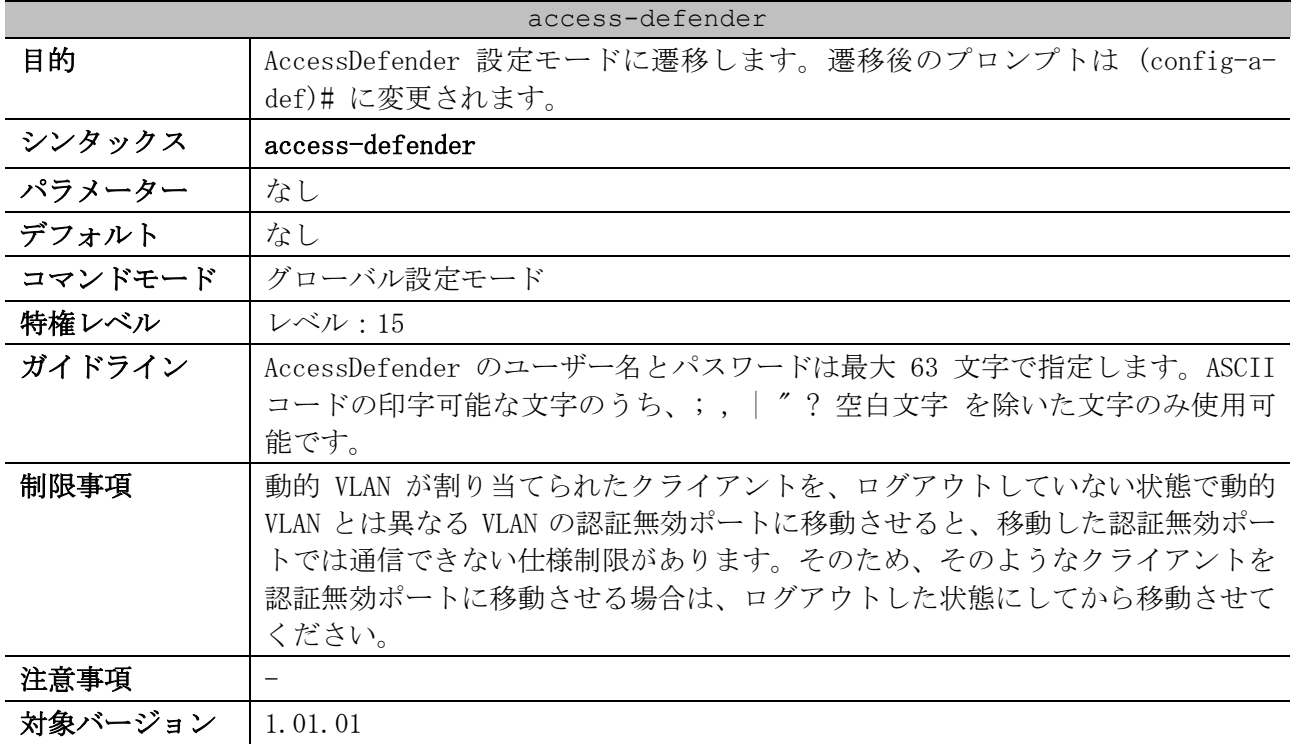

使用例:AccessDefender 設定モードに遷移する方法を示します。

# configure terminal

(config)# access-defender (config-a-def)#

## <span id="page-779-1"></span>9.1.2 total-client

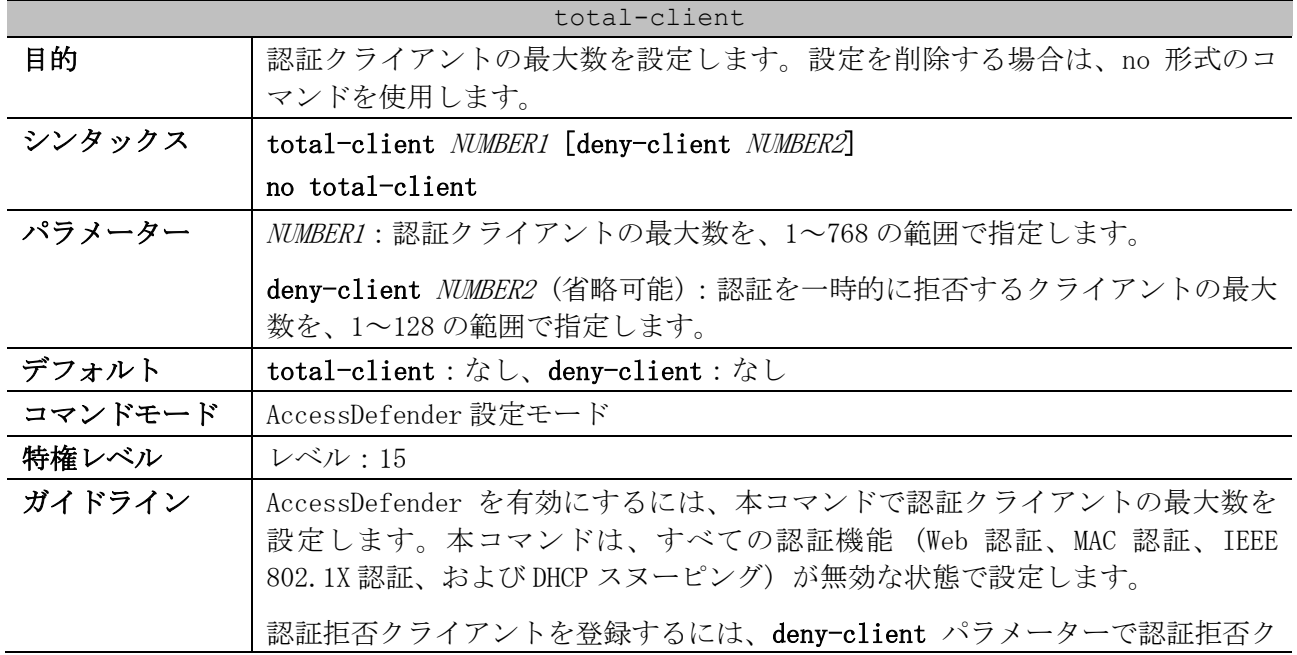

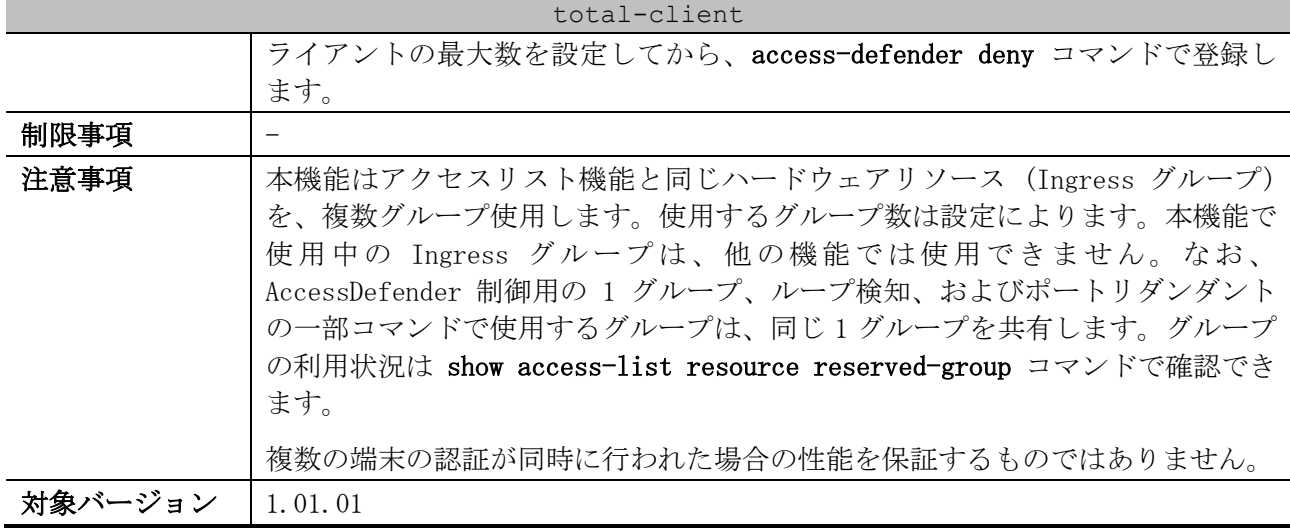

使用例:認証クライアントの最大数を 500、認証拒否クライアントの最大数を 64 に設定する方法を示 します。

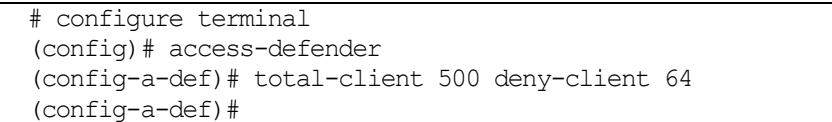

## <span id="page-780-0"></span>9.1.3 authentication interface

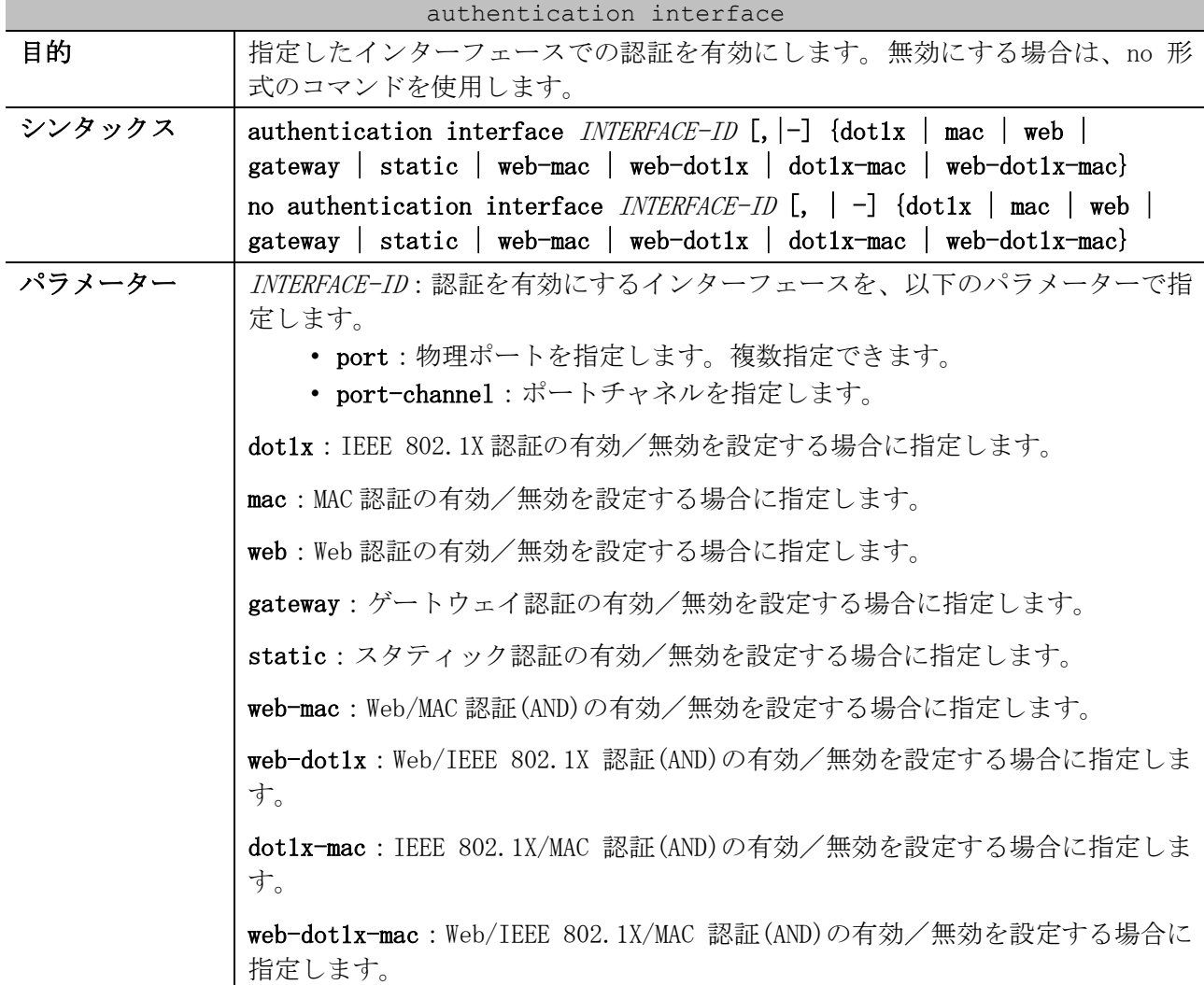

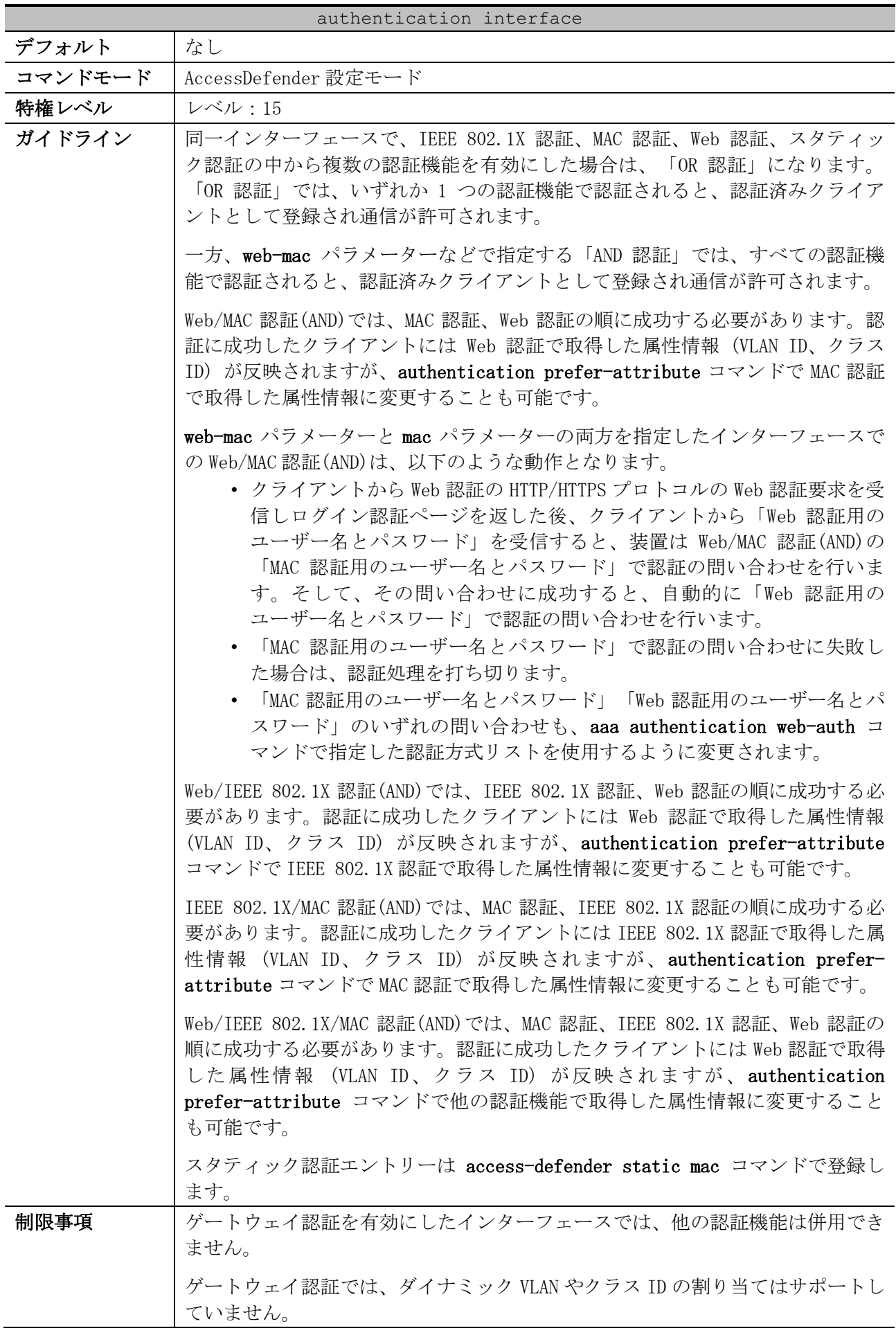

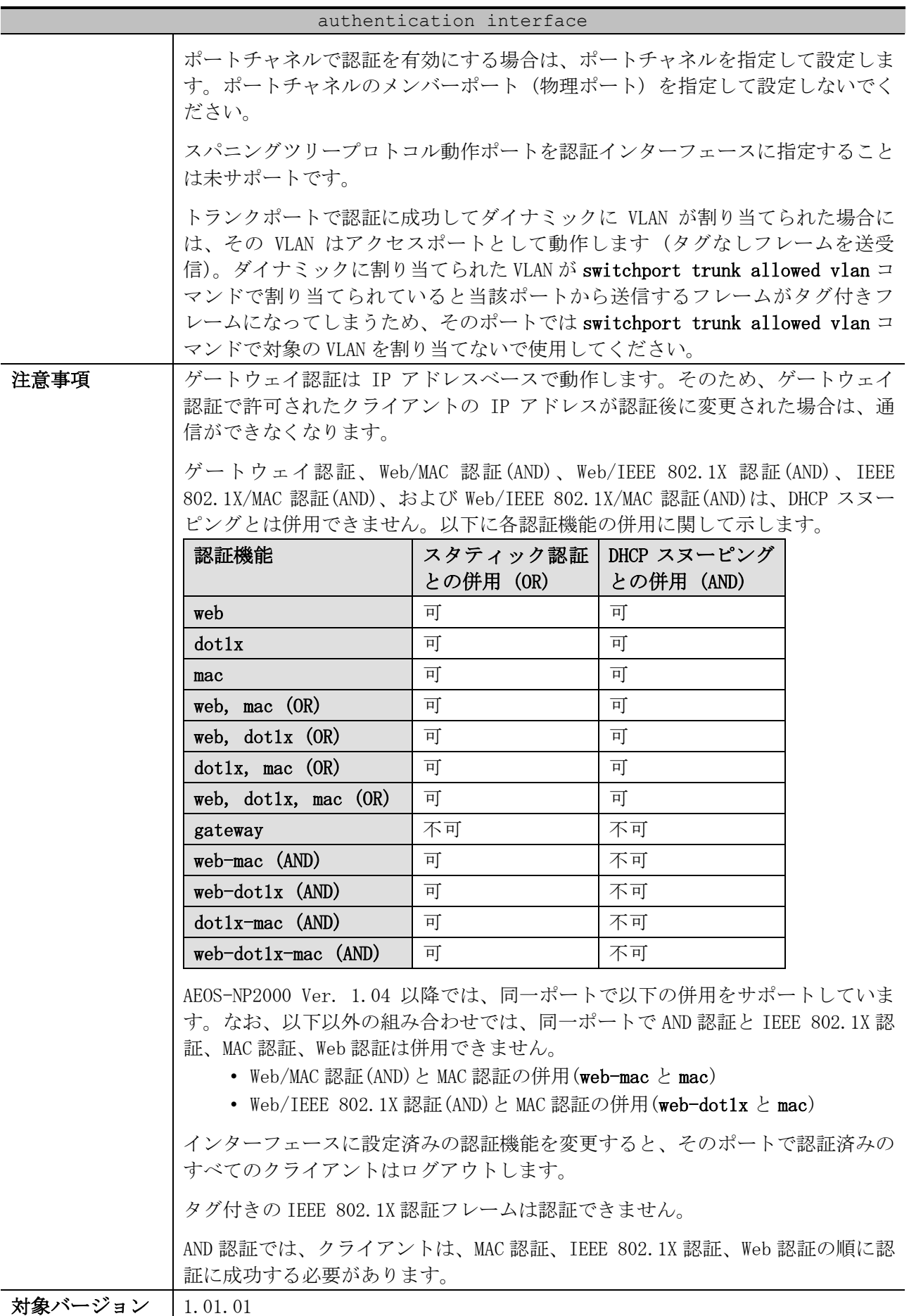

9 セキュリティー | 9.1 AccessDefender 共通コマンド

使用例:ポート 1/0/1 からポート 1/0/10 で Web 認証を有効にする方法を示します。

```
# configure terminal
(config)# access-defender
(config-a-def)# authentication interface port 1/0/1-10 web
(config-a-def)#
```
#### <span id="page-783-0"></span>9.1.4 aaa-local-db user

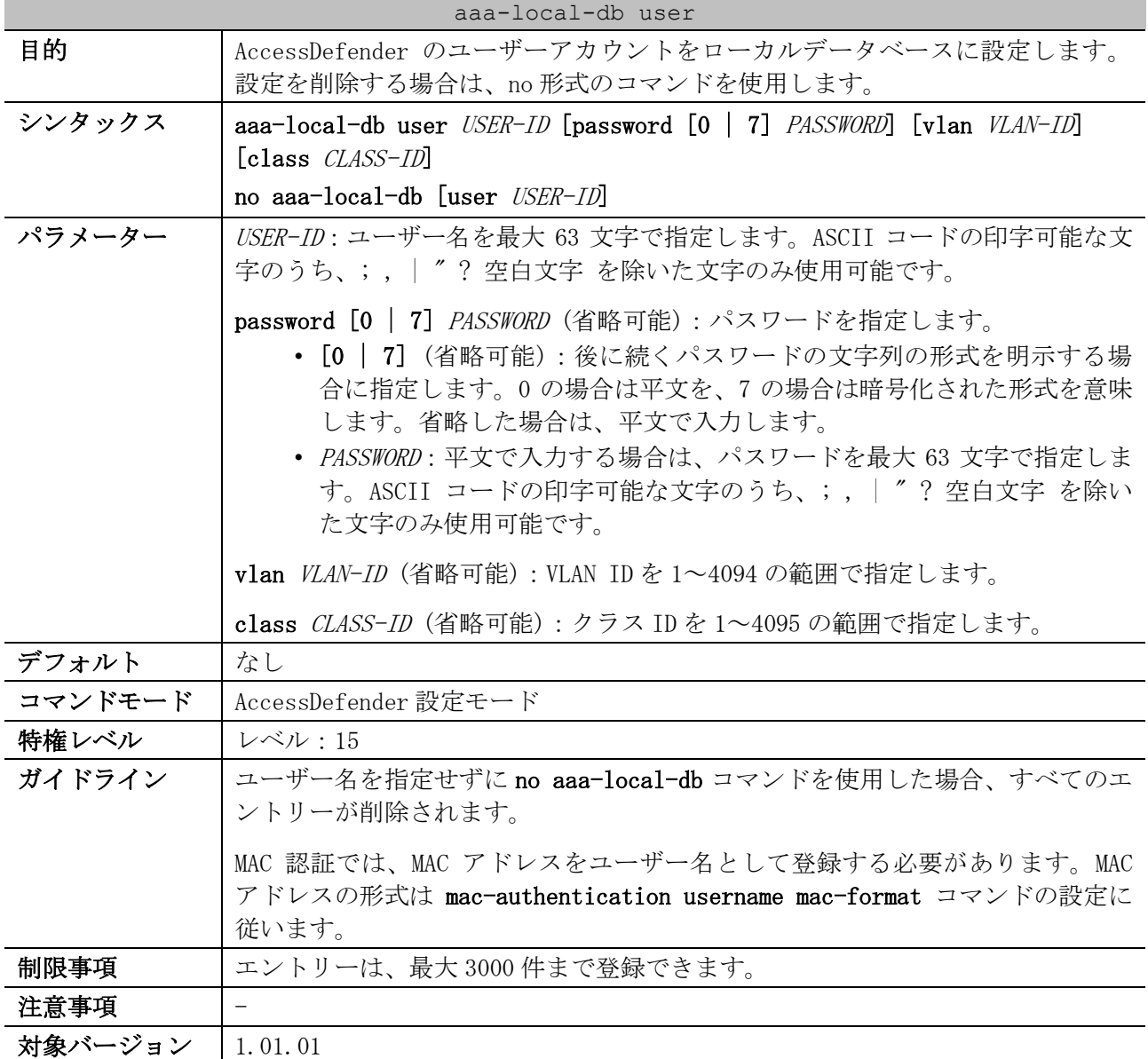

使用例:AccessDefender のユーザーアカウント (ユーザー名 apresia、パスワード apresia、VLAN ID=10、クラス ID=10) を、ローカルデータベースに設定する方法を示します。

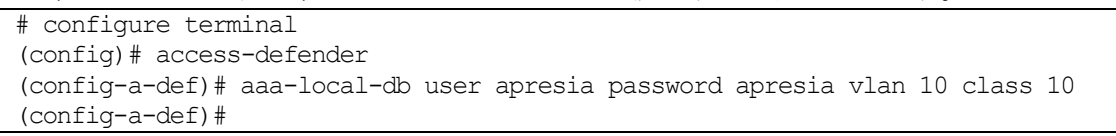

## <span id="page-783-1"></span>9.1.5 access-defender static mac

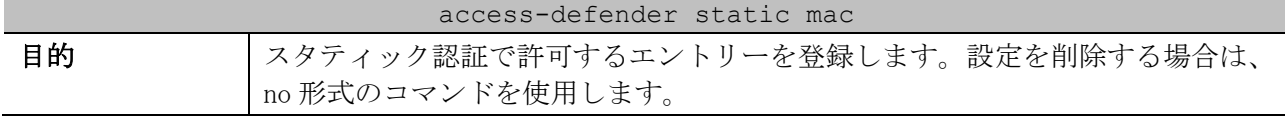

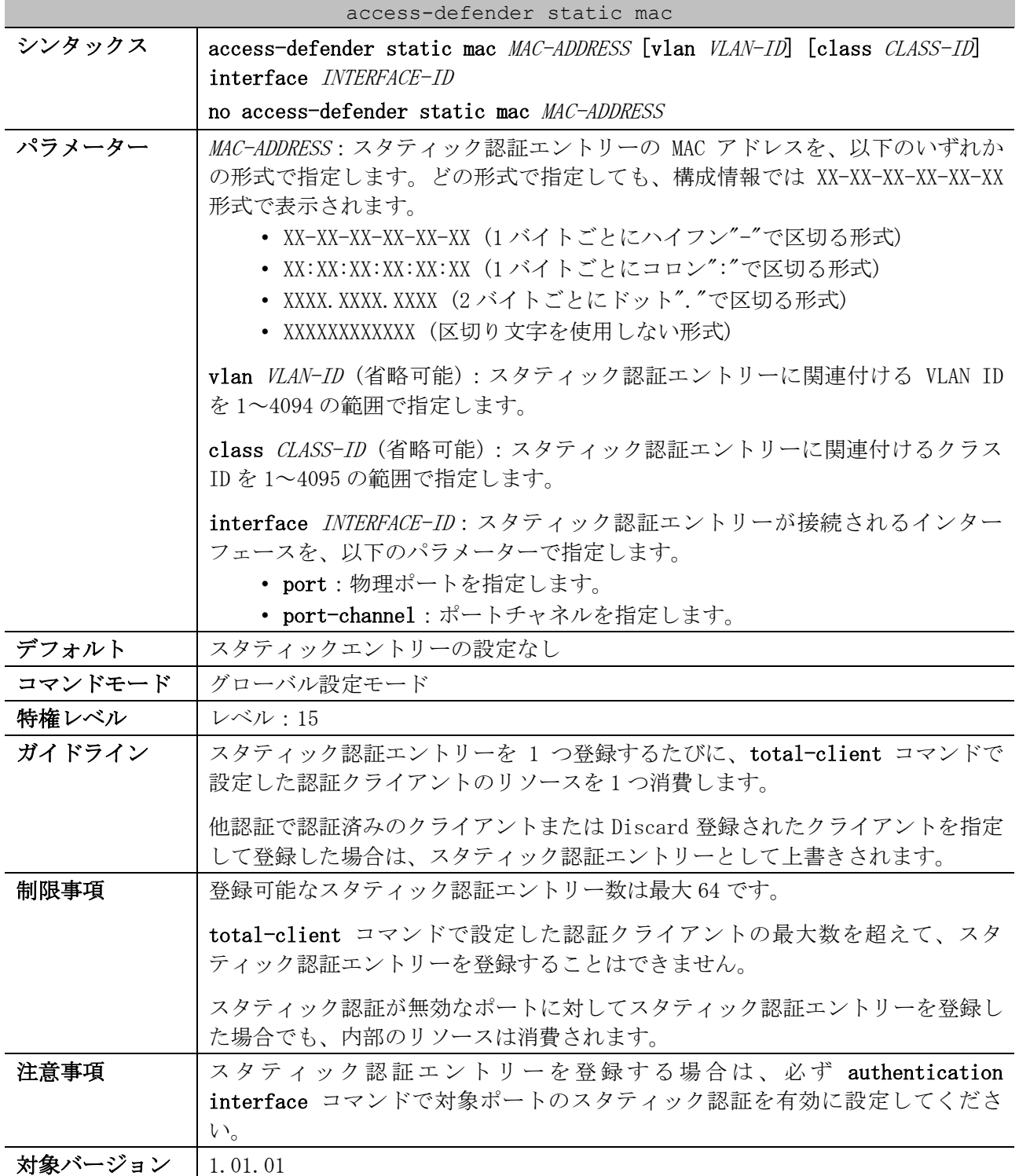

使用例:スタティック認証エントリー「MAC アドレス=00:01:00:00:00:01、VLAN ID=10、クラス ID=1、 ポート 1/0/1 に接続」を登録する方法を示します。

# configure terminal (config)# access-defender static mac 00:01:00:00:00:01 vlan 10 class 1 interface port 1/0/1 (config)#

## <span id="page-784-0"></span>9.1.6 logout aging-time

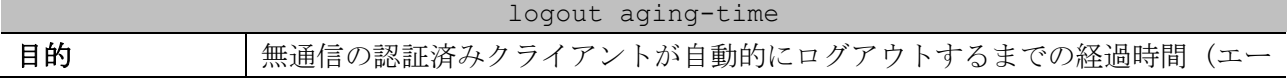

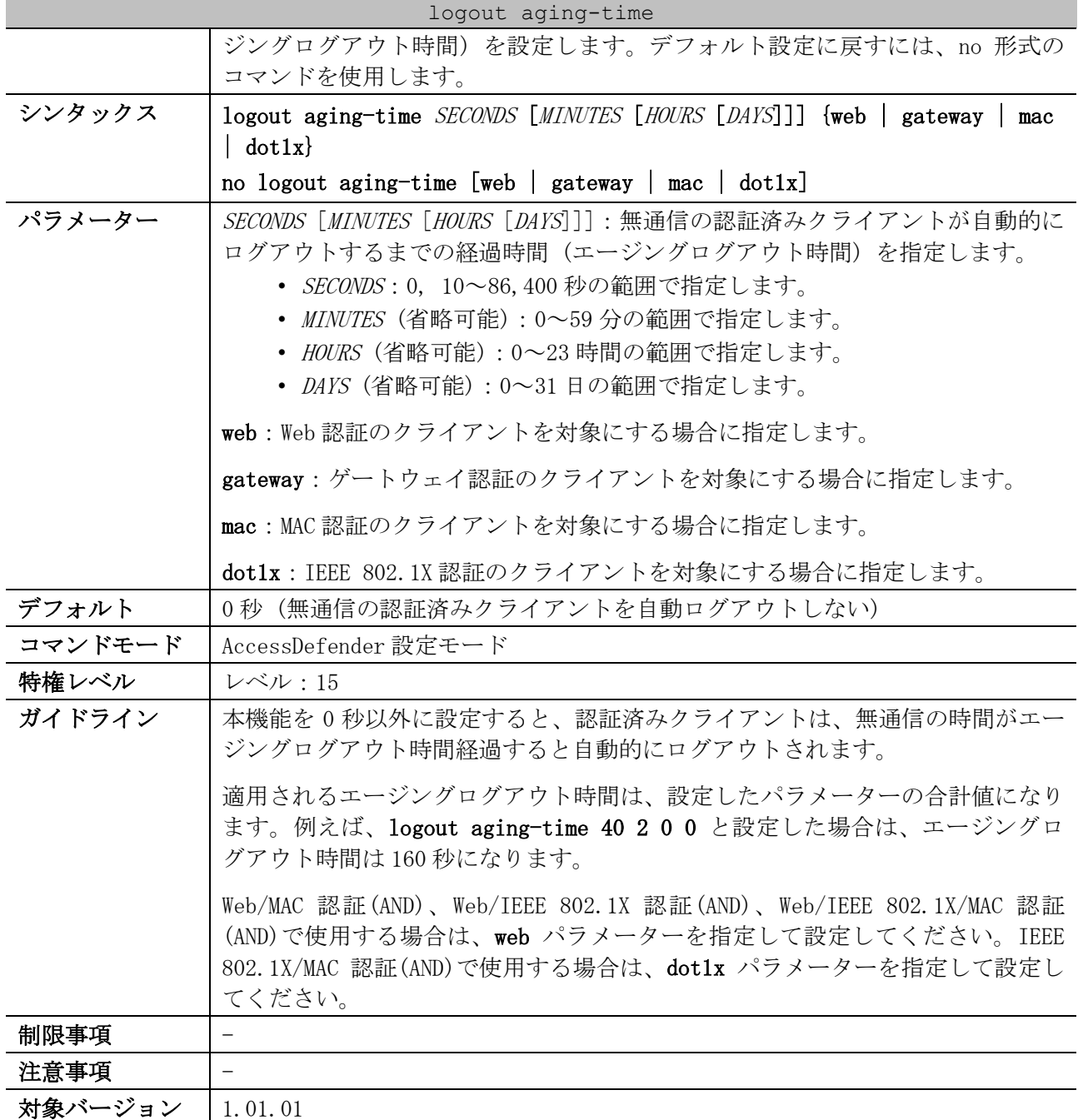

使用例:Web 認証の認証済みクライアントのエージングログアウト時間を、1000 秒に設定する方法を 示します。

```
# configure terminal
(config)# access-defender
(config-a-def)# logout aging-time 1000 web
(config-a-def)#
```
#### <span id="page-785-0"></span>9.1.7 logout timeout

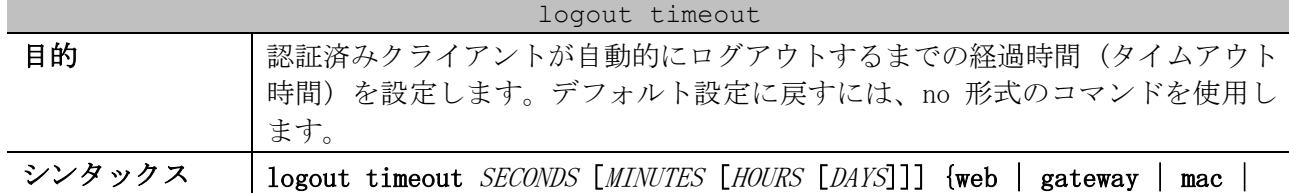

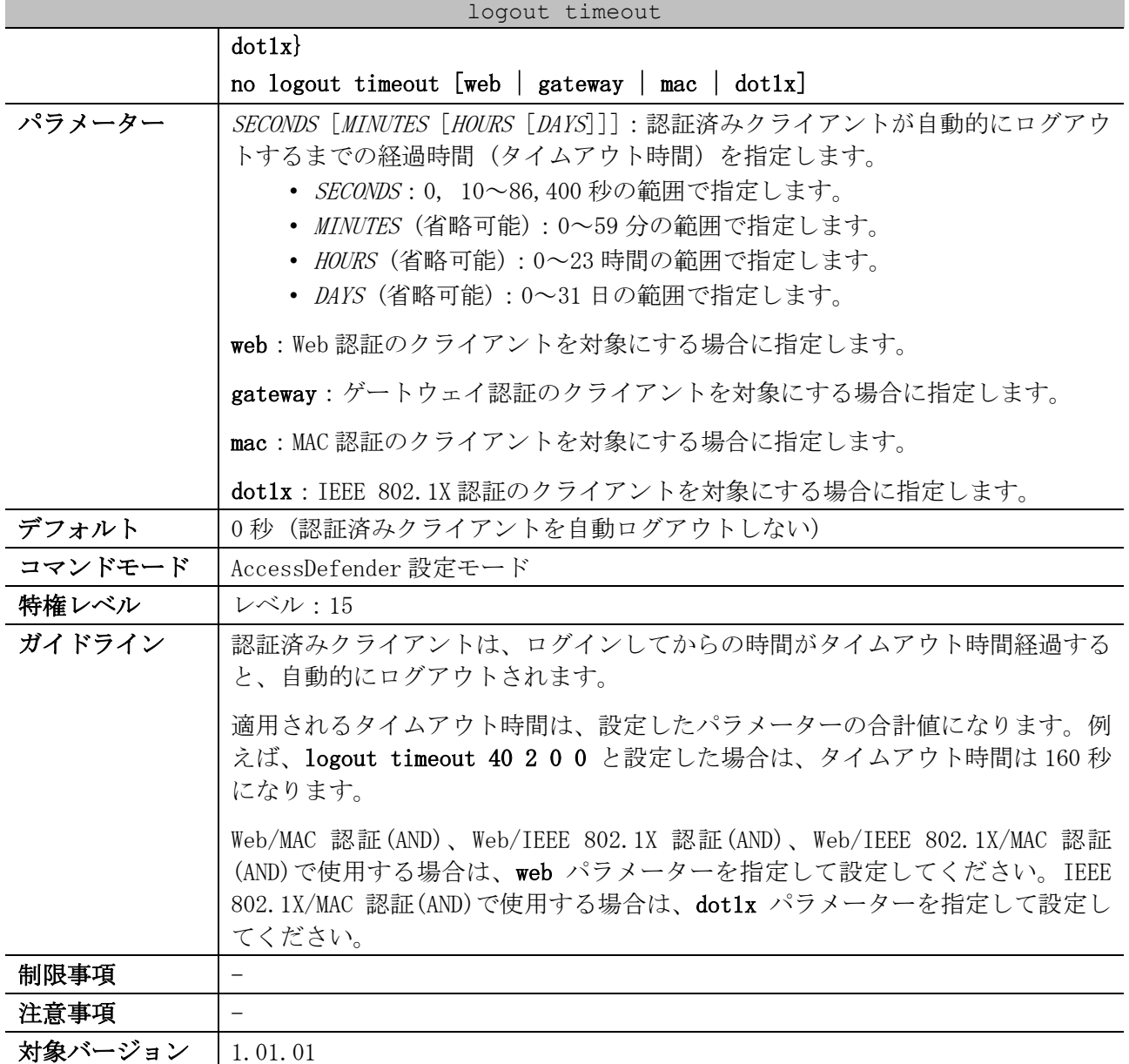

使用例:Web 認証の認証済みクライアントのタイムアウト時間を、1000 秒に設定する方法を示します。

```
# configure terminal
(config)# access-defender
(config-a-def)# logout timeout 1000 web
(config-a-def)#
```
## <span id="page-786-0"></span>9.1.8 logout clock

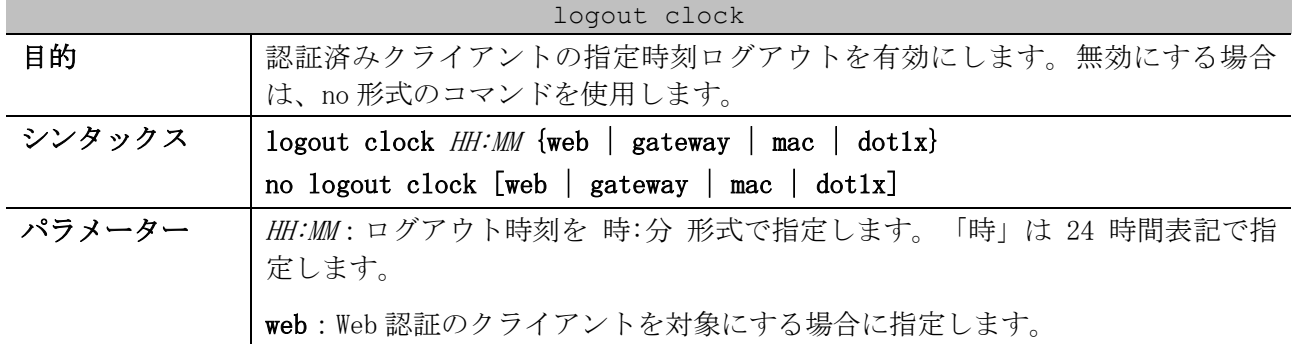

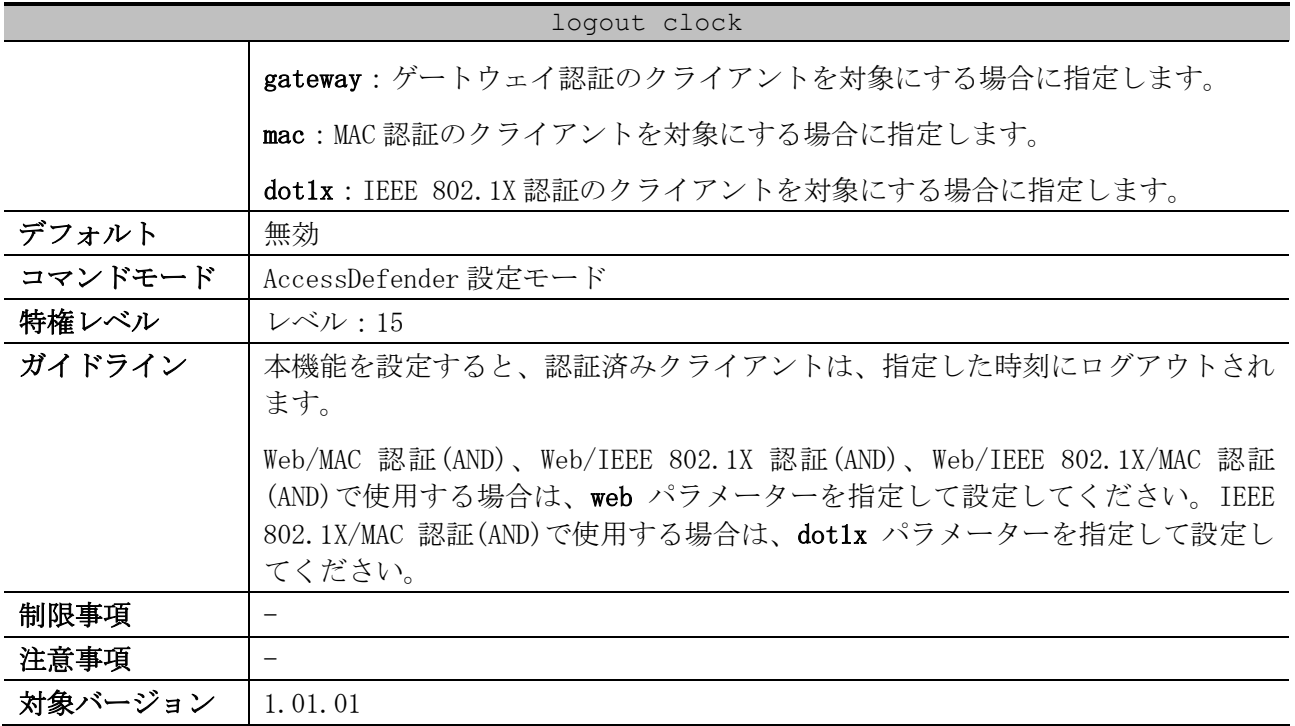

使用例:Web 認証の認証済みクライアントの指定時刻ログアウトを、18:00 に設定する方法を示します。

# configure terminal (config)# access-defender (config-a-def)# logout clock 18:00 web (config-a-def)#

## <span id="page-787-0"></span>9.1.9 logout ping dst-ip

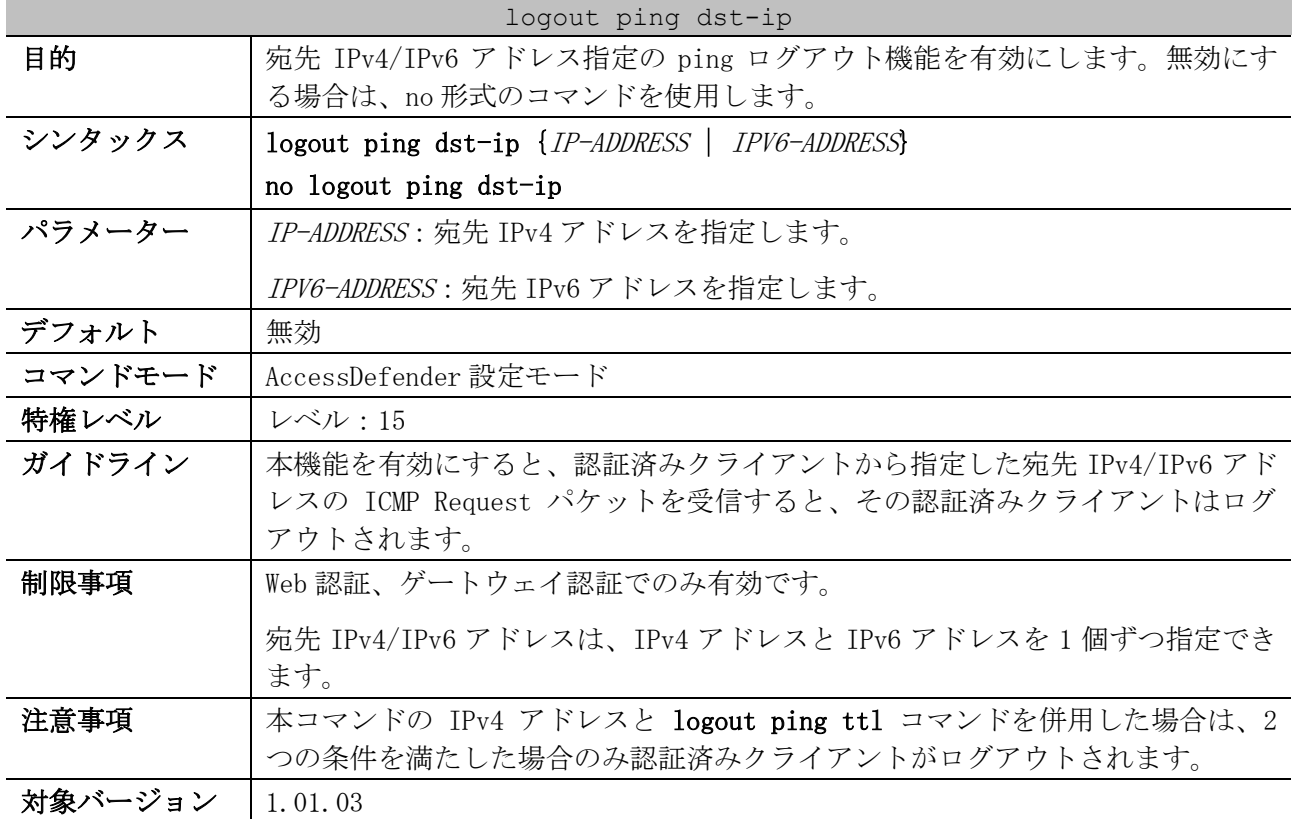

9 セキュリティー | 9.1 AccessDefender 共通コマンド

使用例:宛先 IPv4 アドレスが 192.168.1.254 の ping ログアウト機能を有効にする方法を示します。

```
# configure terminal
(config)# access-defender
(config-a-def)# logout ping dst-ip 192.168.1.254
(config-a-def)#
```
使用例:宛先 IPv6 アドレスが 2001::2001 の ping ログアウト機能を有効にする方法を示します。

```
# configure terminal
(config)# access-defender
(config-a-def)# logout ping dst-ip 2001::2001
(config-a-def)#
```
#### <span id="page-788-0"></span>9.1.10 logout ping ttl

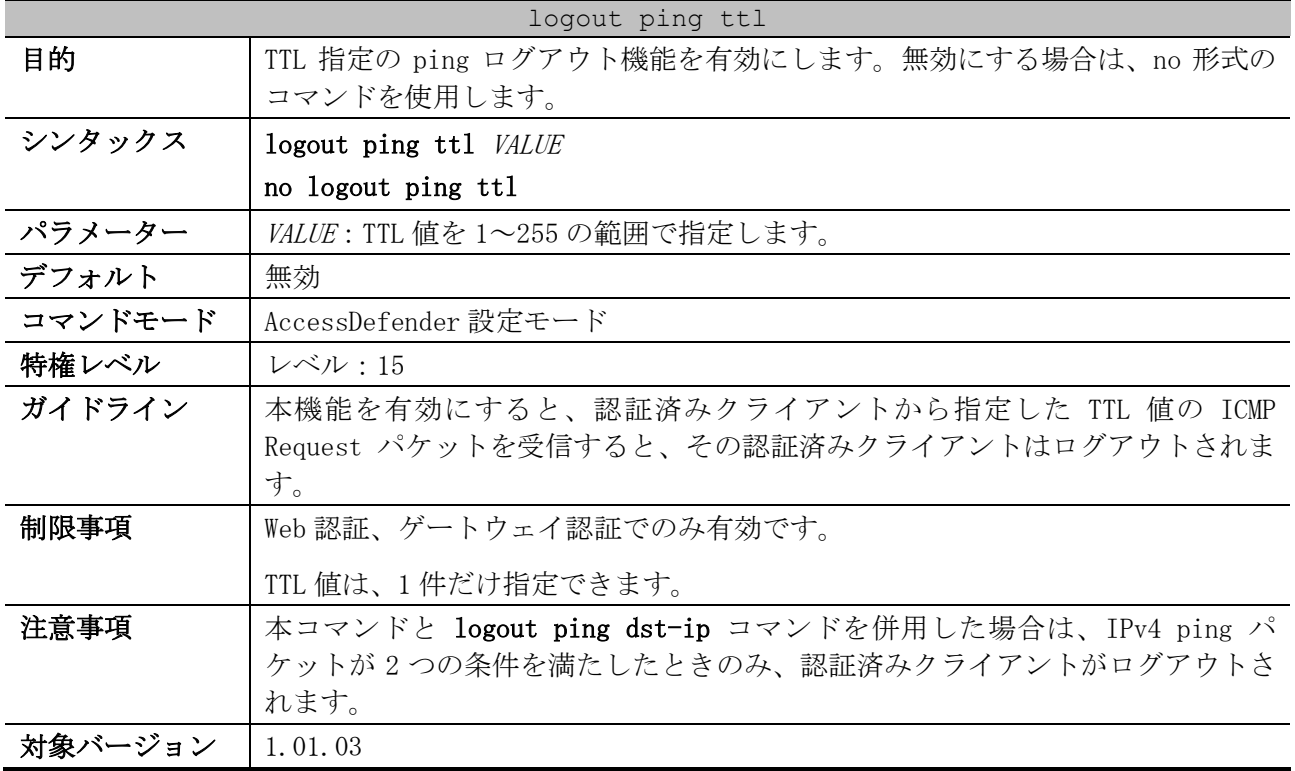

使用例:TTL 値=1 で ping ログアウト機能を有効にする方法を示します。

```
# configure terminal
(config)# access-defender
(config-a-def)# logout ping ttl 1
(config-a-def)#
```
#### <span id="page-788-1"></span>9.1.11 logout linkdown disable interface

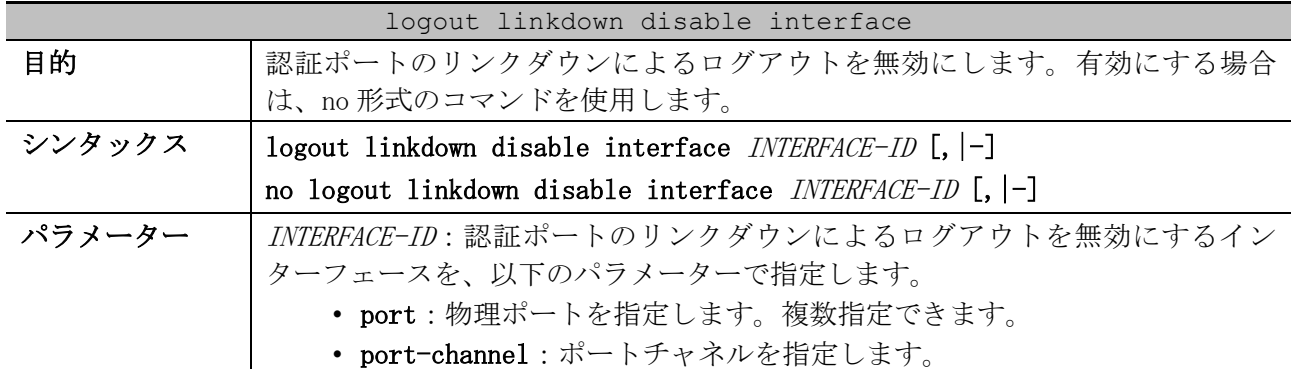

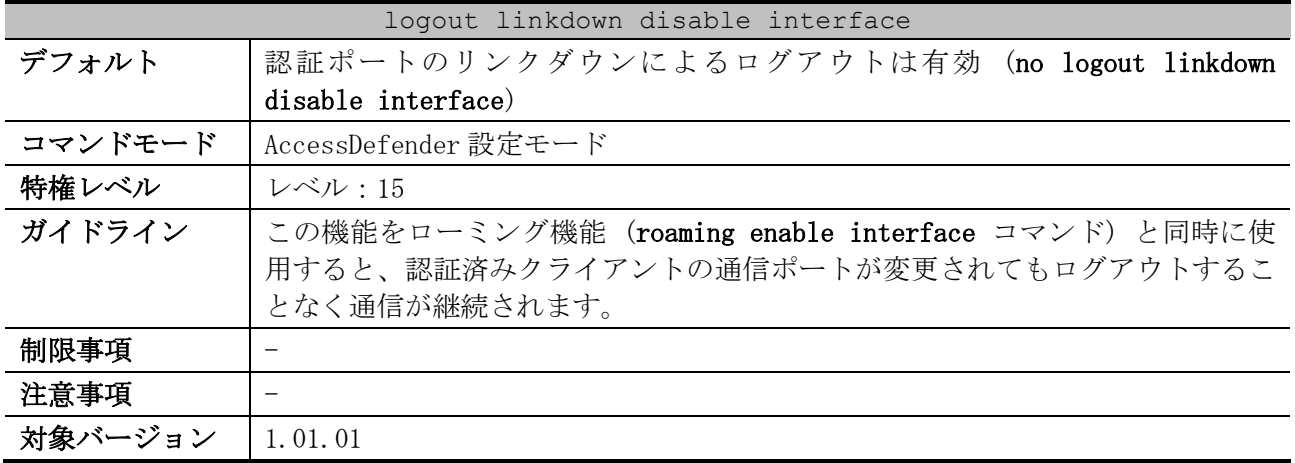

使用例:ポート 1/0/1 からポート 1/0/10 がリンクダウンしたときに、認証済みのクライアントがログ アウトしないように設定する方法を示します。

# configure terminal (config)# access-defender (config-a-def)# logout linkdown disable interface port 1/0/1-10 (config-a-def)#

使用例:ポートチャネル 1 がリンクダウンしたときに、認証済みのクライアントがログアウトしない ように設定する方法を示します。

# configure terminal (config)# access-defender (config-a-def)# logout linkdown disable interface port-channel 1 (config-a-def)#

#### <span id="page-789-0"></span>9.1.12 logout linkdown time

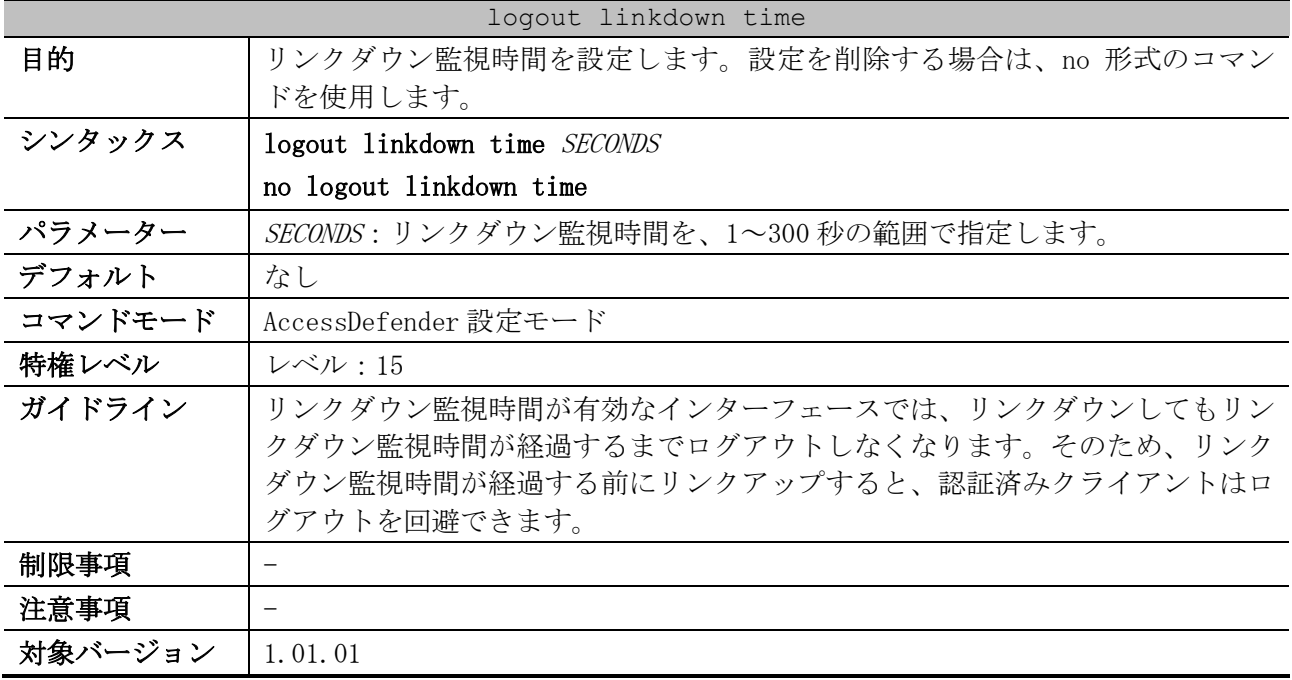

使用例:リンクダウン監視時間を 10 秒に設定する方法を示します。

```
# configure terminal
(config)# access-defender
(config-a-def)# logout linkdown time 10
(config-a-def)#
```
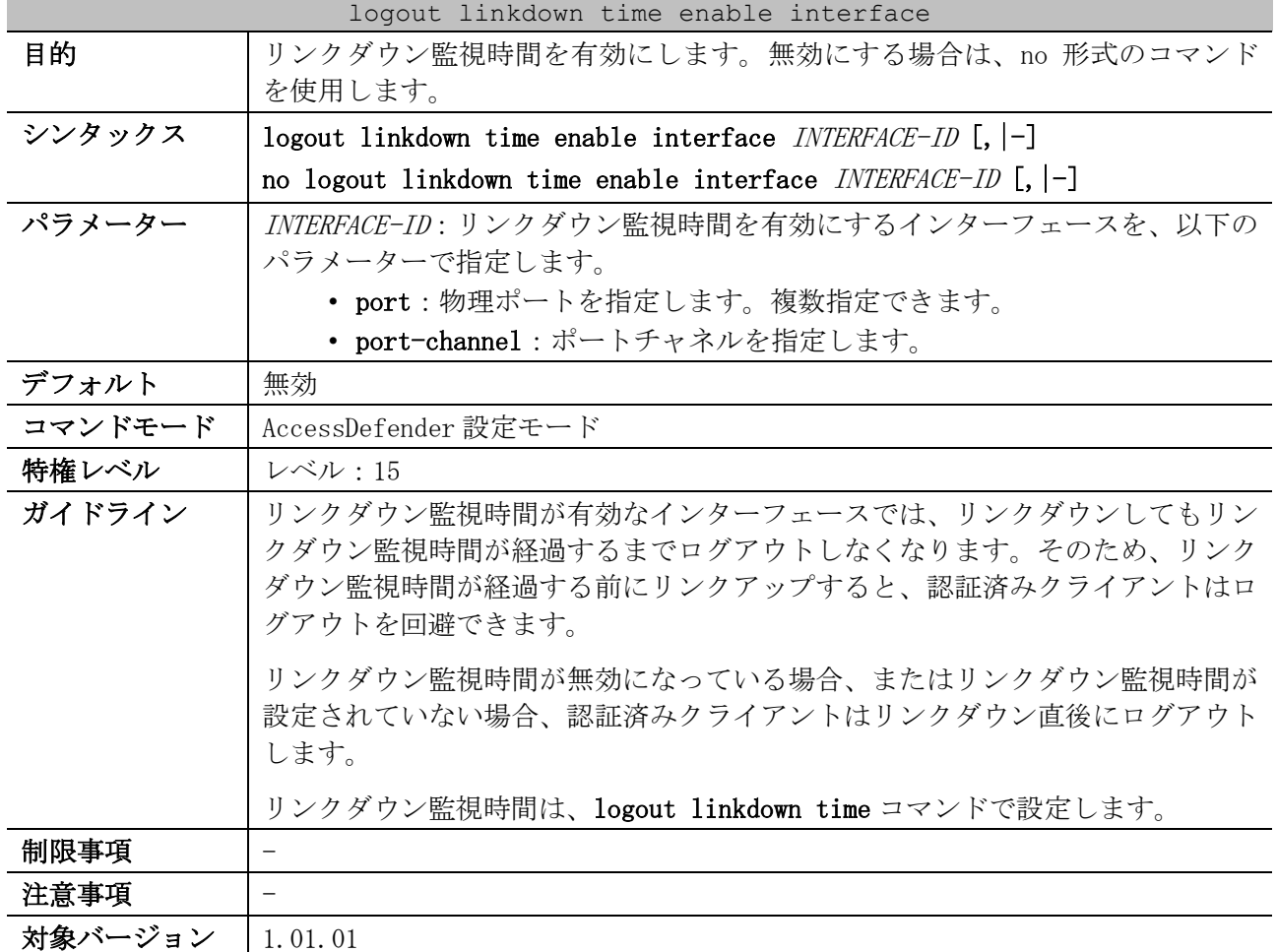

<span id="page-790-0"></span>9.1.13 logout linkdown time enable interface

使用例:ポート 1/0/1 からポート 1/0/10 のリンクダウン監視時間を有効にする方法を示します。

# configure terminal (config)# access-defender (config-a-def)# logout linkdown time enable interface port 1/0/1-10 (config-a-def)#

使用例:ポートチャネル 1 のリンクダウンを監視する機能を有効にする方法を示します。

```
# configure terminal
(config)# access-defender
(config-a-def)# logout linkdown time enable interface port-channel 1
(config-a-def)#
```
## <span id="page-790-1"></span>9.1.14 roaming enable interface

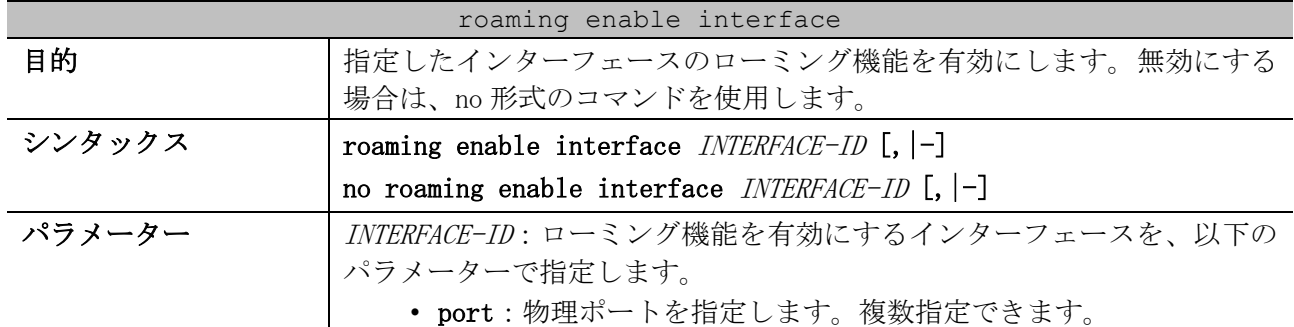

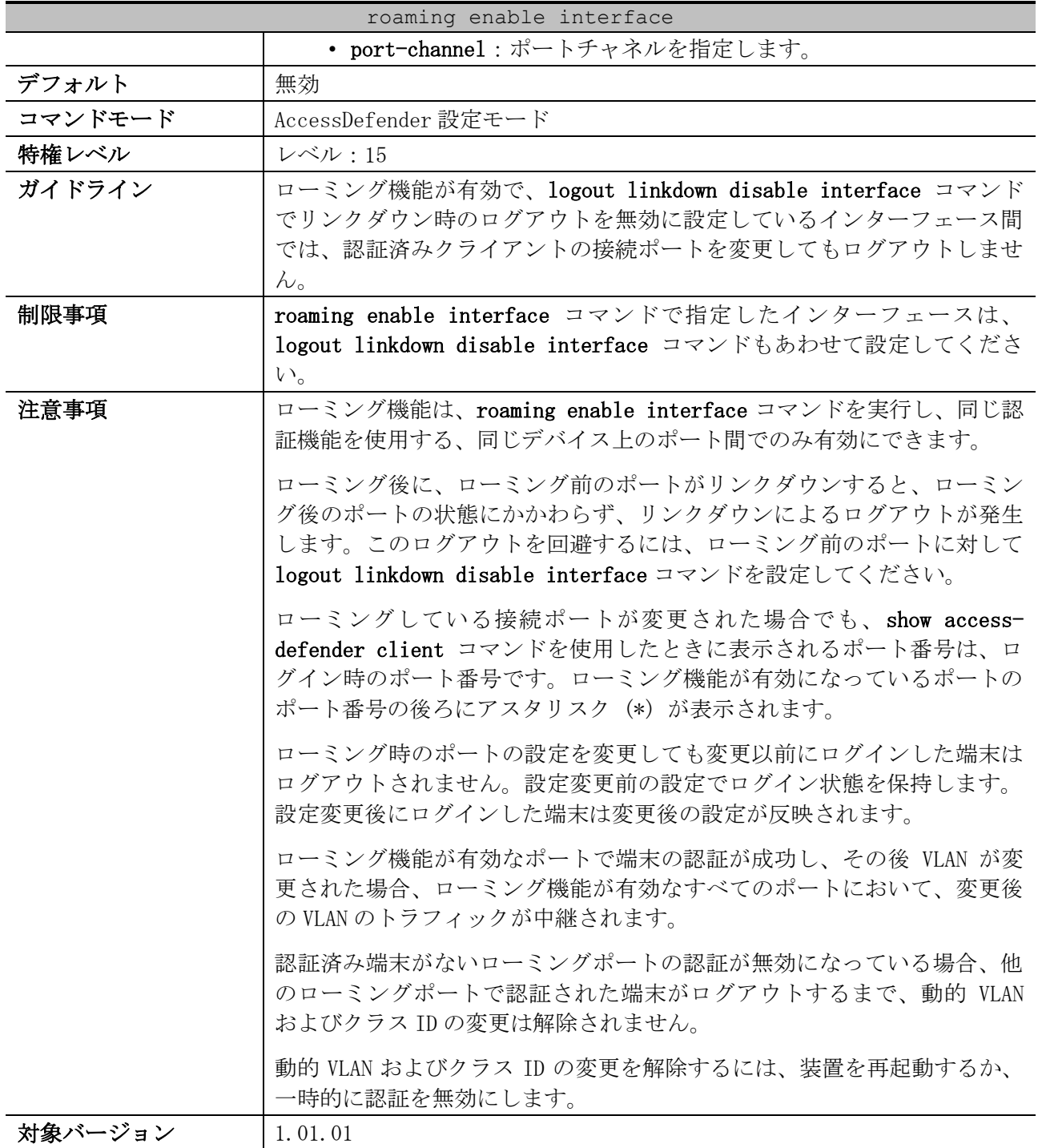

使用例:ポート 1/0/1 からポート 1/0/10 でローミング機能を有効にする方法を示します。

# configure terminal (config)# access-defender (config-a-def)# roaming enable interface port 1/0/1-10 (config-a-def)#

使用例:ポートチャネル 1 でローミング機能を有効にする方法を示します。

```
# configure terminal
(config)# access-defender
(config-a-def)# roaming enable interface port-channel 1
(config-a-def)#
```
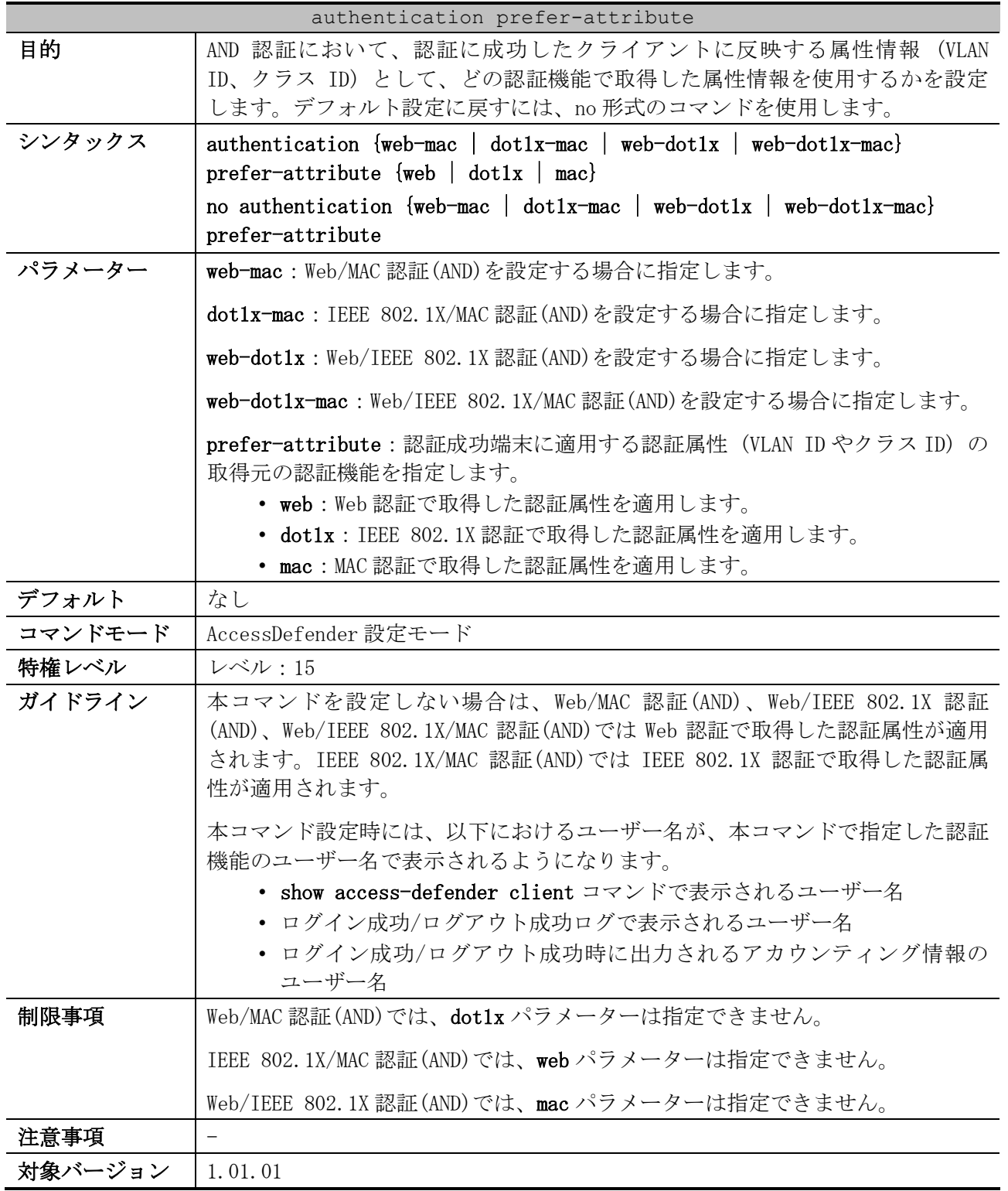

## 9.1.15 authentication prefer-attribute

使用例:Web/MAC 認証(AND)において、MAC 認証で取得した認証属性を適用する方法を示します。

# configure terminal (config)# access-defender (config-a-def)# authentication web-mac prefer-attribute mac (config-a-def)#

| authentication advanced-vlan-setting |                                                                                                    |
|--------------------------------------|----------------------------------------------------------------------------------------------------|
| 目的                                   | Web/MAC 認証(AND)、または Web/IEEE 802.1X 認証(AND)において、アドバンスド                                                                                                    |
|                                      | VLAN 設定モードを有効にします。無効にする場合は、no 形式のコマンドを使用                                                                                                    |
|                                      | します。                                                                                                    |
| シンタックス                               | authentication $\{webmac   web-dot1x\}$ advanced-vlan-setting                                                                                                    |
|                                      | no authentication {web-mac   web-dot1x} advanced-vlan-setting                                                                                                    |
| パラメーター                               | web-mac : Web/MAC 認証(AND)において、アドバンスド VLAN 設定モードを有効に<br>する場合に指定します。                                                                                                   |
|                                      | web-dot1x : Web/IEEE 802.1X 認証(AND)において、アドバンスド VLAN 設定モー<br>ドを有効にする場合に指定します。                                                                                         |
| デフォルト                                | 無効                                                                                                    |
| コマンドモード                              | AccessDefender 設定モード                                                                                                    |
| 特権レベル                                | レベル:15                                                                                                    |
| ガイドライン                               | アドバンスド VLAN 設定モードを有効にした Web/MAC 認証(AND)の場合、MAC 認証<br>処理で認証に成功した時点で、通信が許可されない状態で、MAC 認証処理で取得<br>した認証属性 (VLAN ID、クラスID) が装置に反映されるようになります。                              |
|                                      | アドバンスド VLAN 設定モードを有効にした Web/IEEE 802.1X 認証(AND)の場合、<br>IEEE 802.1X 認証処理で認証に成功した時点で、通信が許可されない状態で、<br>IEEE 802.1X 認証処理で取得した認証属性 (VLAN ID、クラス ID) が装置に反映<br>されるようになります。 |
| 制限事項                                 |                                                                                                    |
| 注意事項                                 |                                                                                                    |
| 対象バージョン                              | 1.04.01                                                                                                    |

9.1.16 authentication advanced-vlan-setting

使用例:Web/IEEE 802.1X 認証(AND)において、アドバンスド VLAN 設定モードを有効にする方法を示し ます。

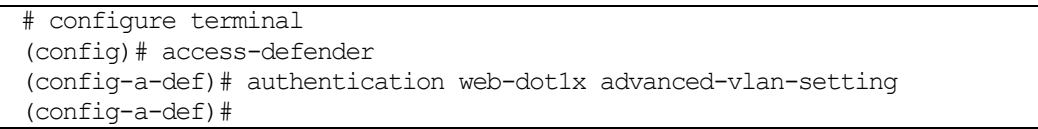

## 9.1.17 authentication web-mac abort-if-failure

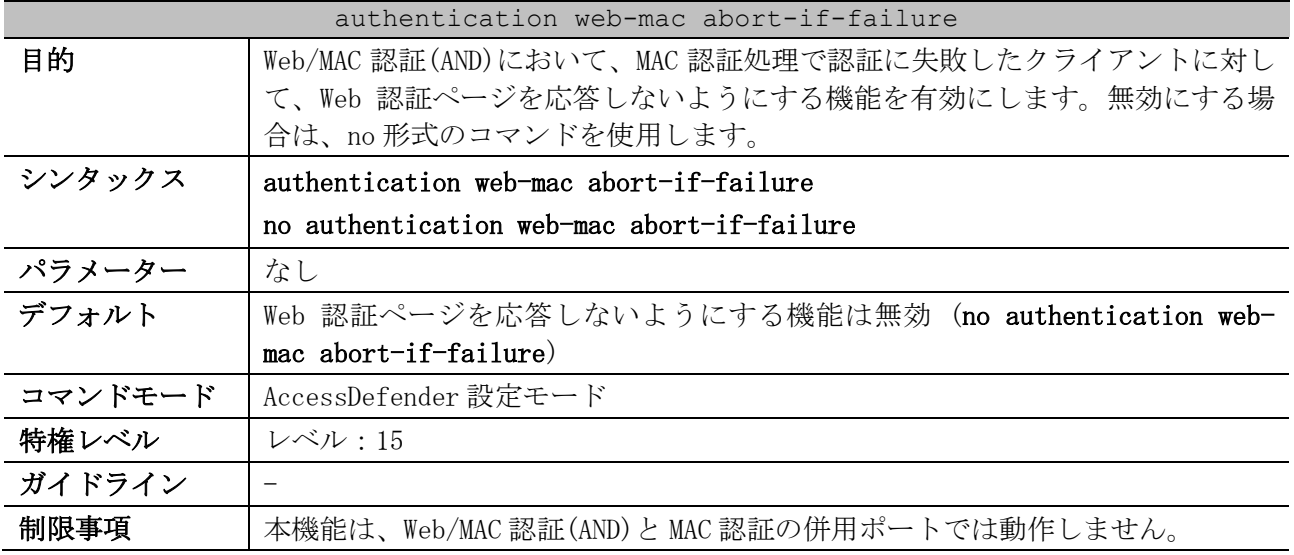

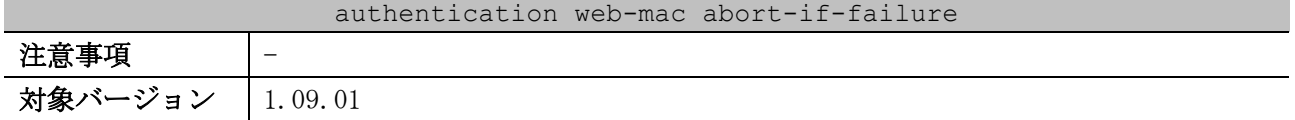

使用例:Web/MAC 認証(AND)において、MAC 認証処理で認証に失敗したクライアントに対して、Web 認証 ページを応答しないようにする機能を有効にする方法を示します。

# configure terminal (config)# access-defender (config-a-def)# authentication web-mac abort-if-failure (config-a-def)#

## 9.1.18 max-client interface

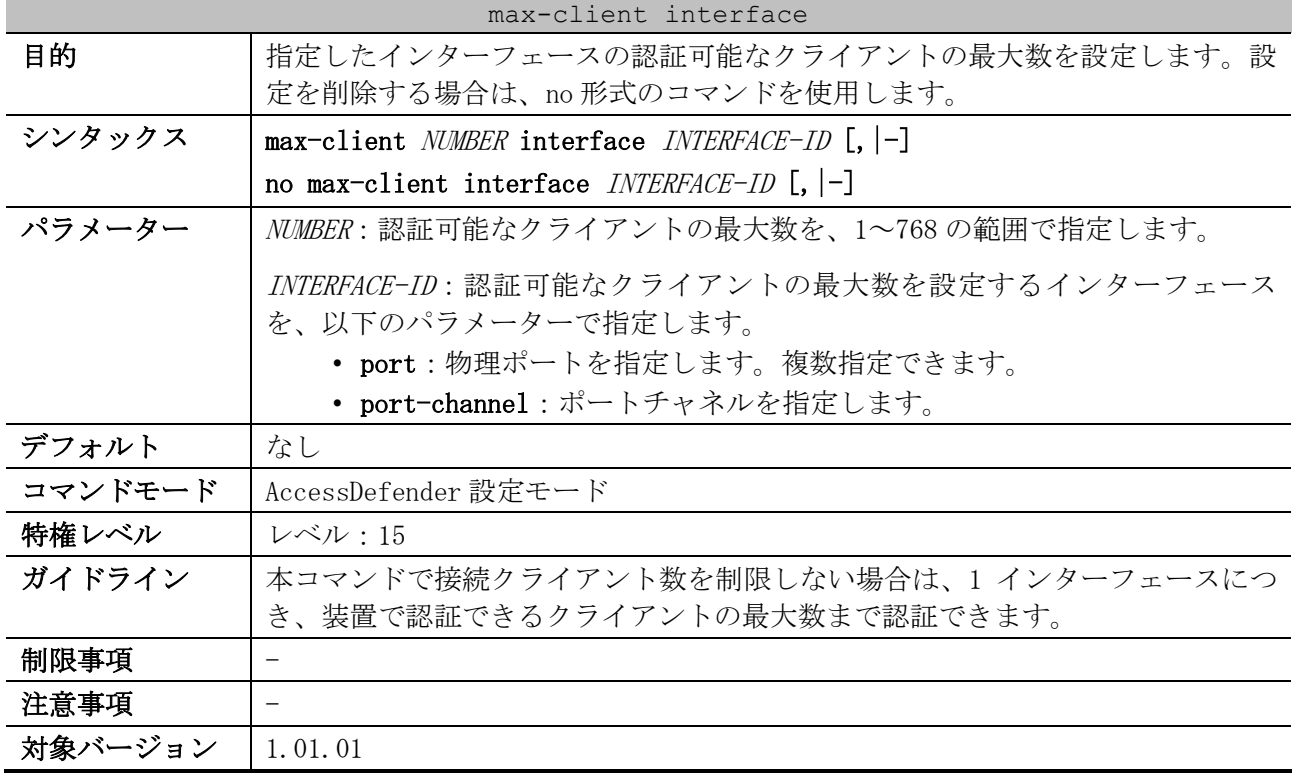

使用例:ポート 1/0/1 で認証可能なクライアントの最大数を 500 に設定する方法を示します。

# configure terminal (config)# access-defender (config-a-def)# max-client 500 interface port 1/0/1 (config-a-def)#

```
# configure terminal
(config)# access-defender
(config-a-def)# max-client 500 interface port-channel 1
(config-a-def)#
```
## 9.1.19 max-discard

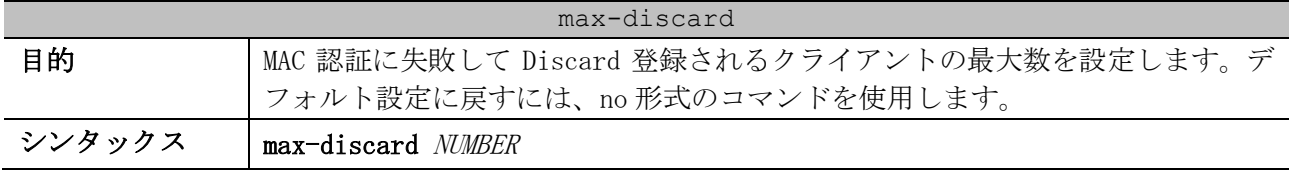

使用例:ポートチャネル 1 で認証可能なクライアントの最大数を 500 に設定する方法を示します。

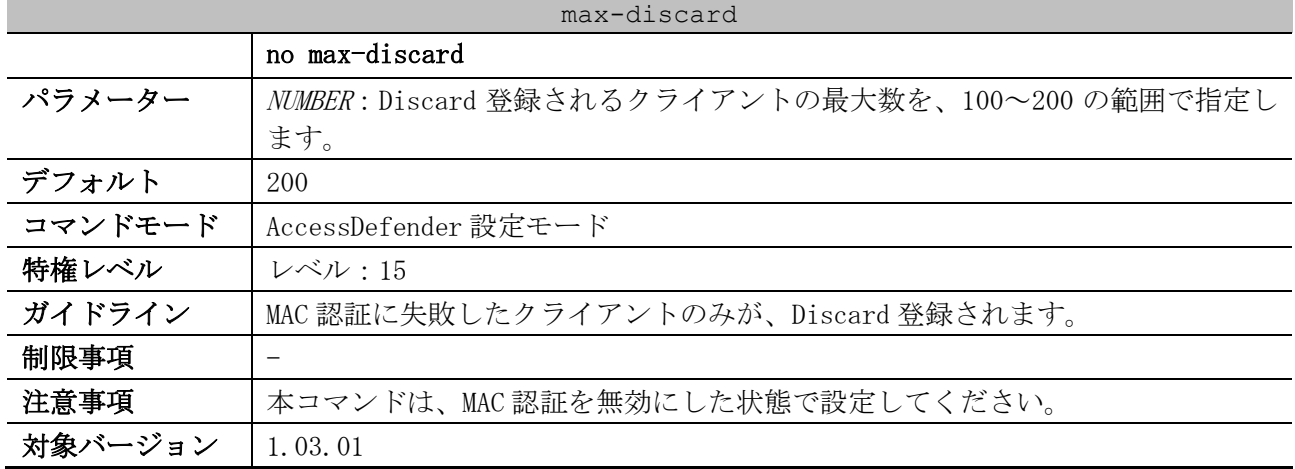

使用例:Discard 登録されるクライアントの最大数を、100 に設定する方法を示します。

# configure terminal (config)# access-defender (config-a-def)# max-discard 100 (config-a-def)#

## 9.1.20 vlan mode

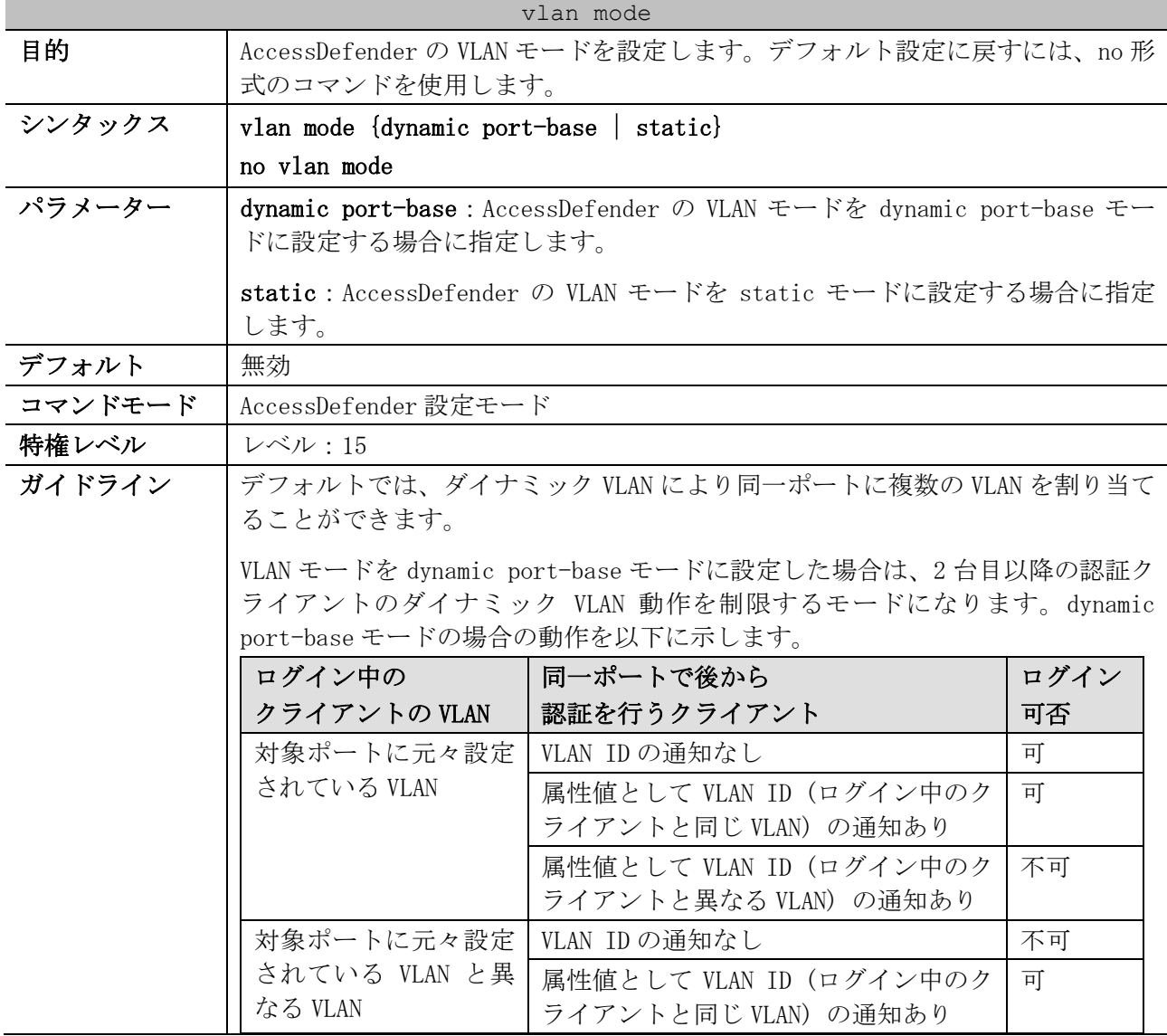

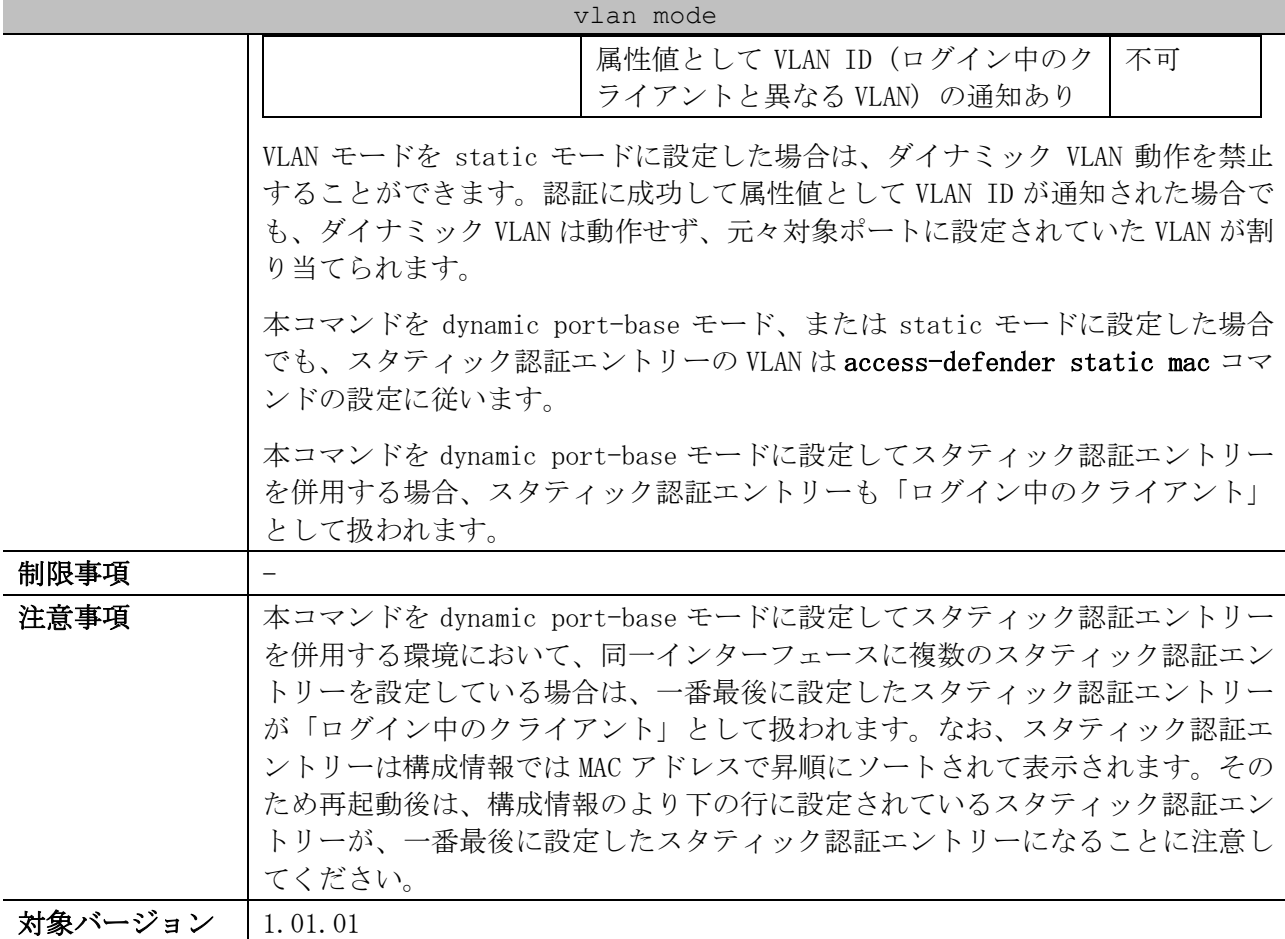

使用例:AccessDefender の VLAN モードを static モードに設定する方法を示します。

# configure terminal (config)# access-defender (config-a-def)# vlan mode static (config-a-def)#

# 9.1.21 radius-server attribute mac-format

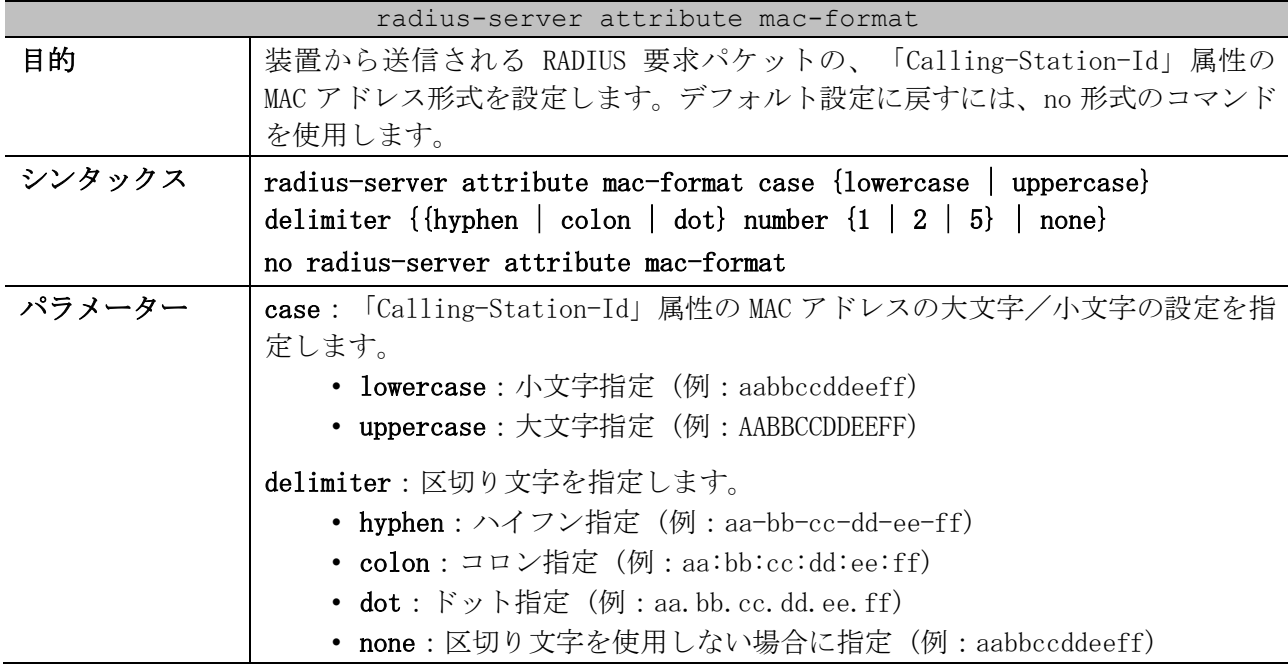

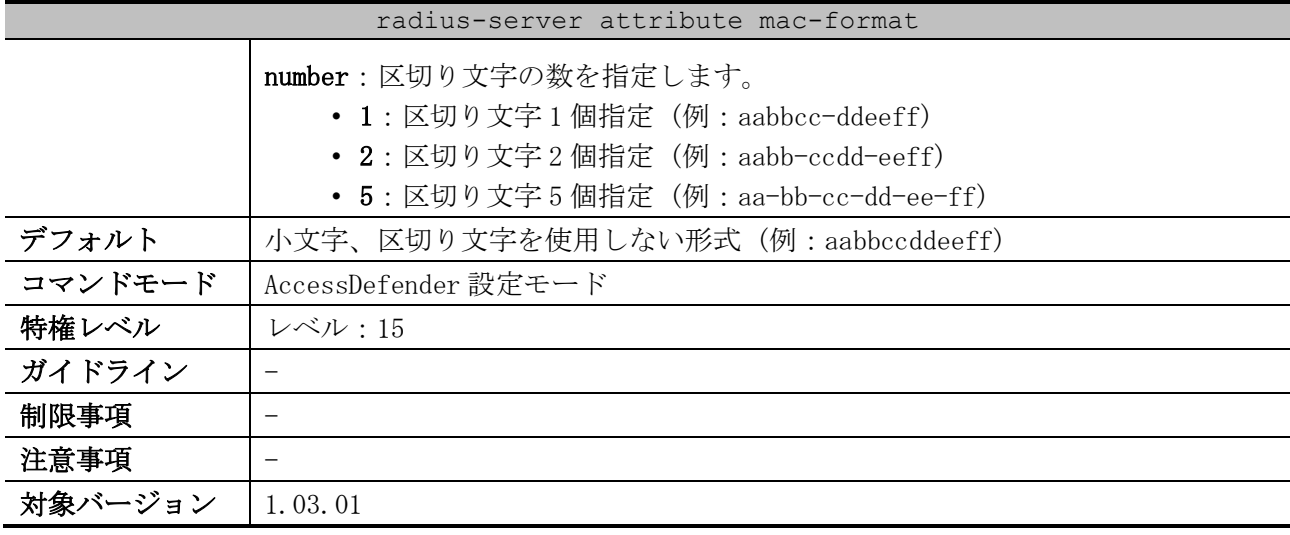

使用例:装置から送信される RADIUS 要求パケットの、「Calling-Station-Id」属性の MAC アドレス形 式を、大文字で、区切り文字としてハイフンを 5 つ使用する形式に設定する方法を示します。

```
# configure terminal
(config)# access-defender
(config-a-def)# radius-server attribute mac-format case uppercase delimiter hyphen 
number 5
(config-a-def)#
```
#### 9.1.22 show access-defender aaa-local-db

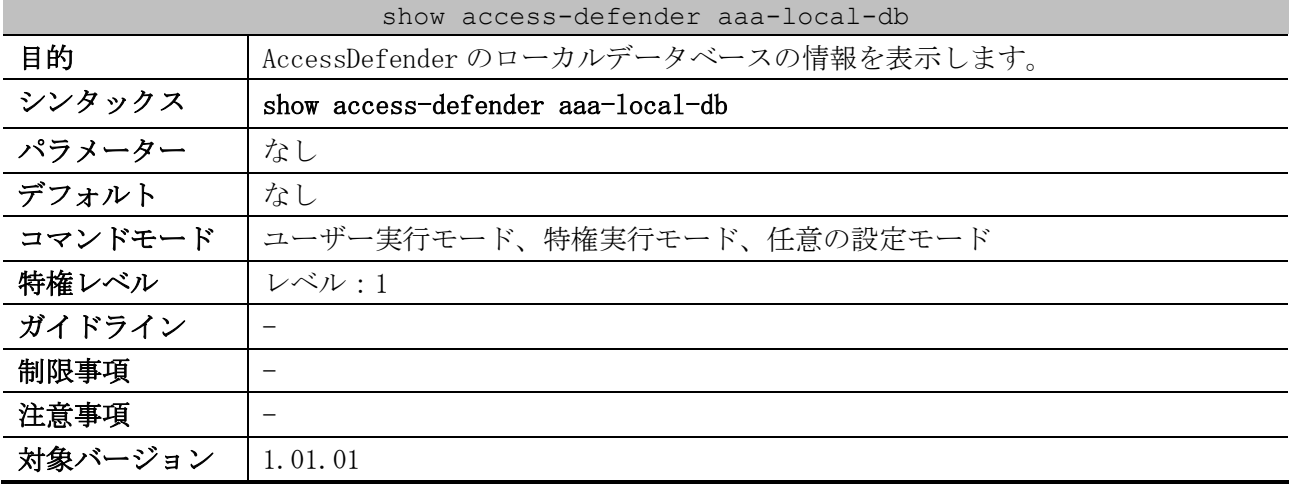

使用例:AccessDefender のローカルデータベースの情報を表示する方法を示します。

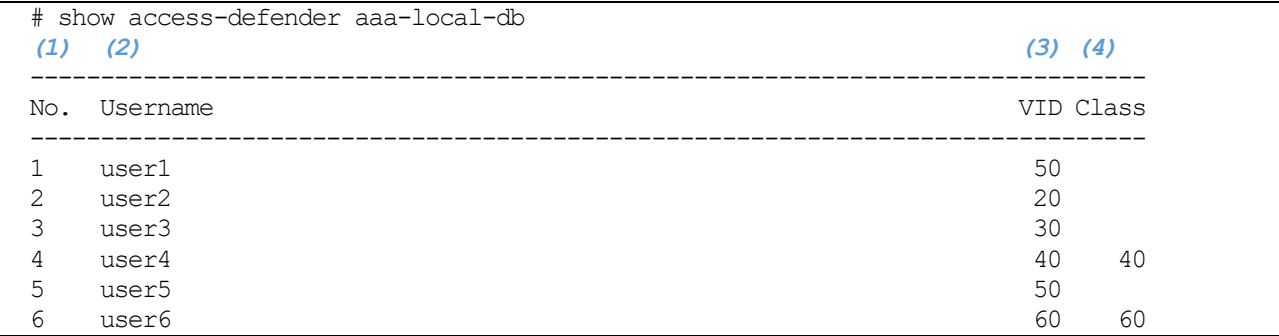

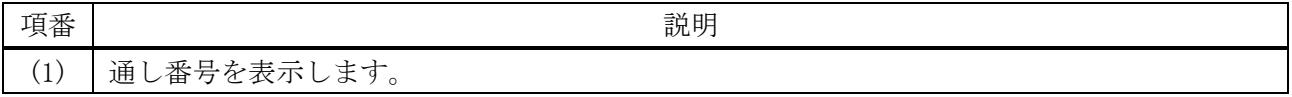

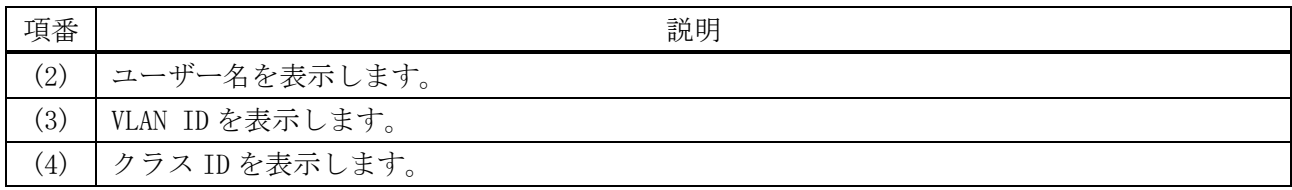

## 9.1.23 show access-defender client

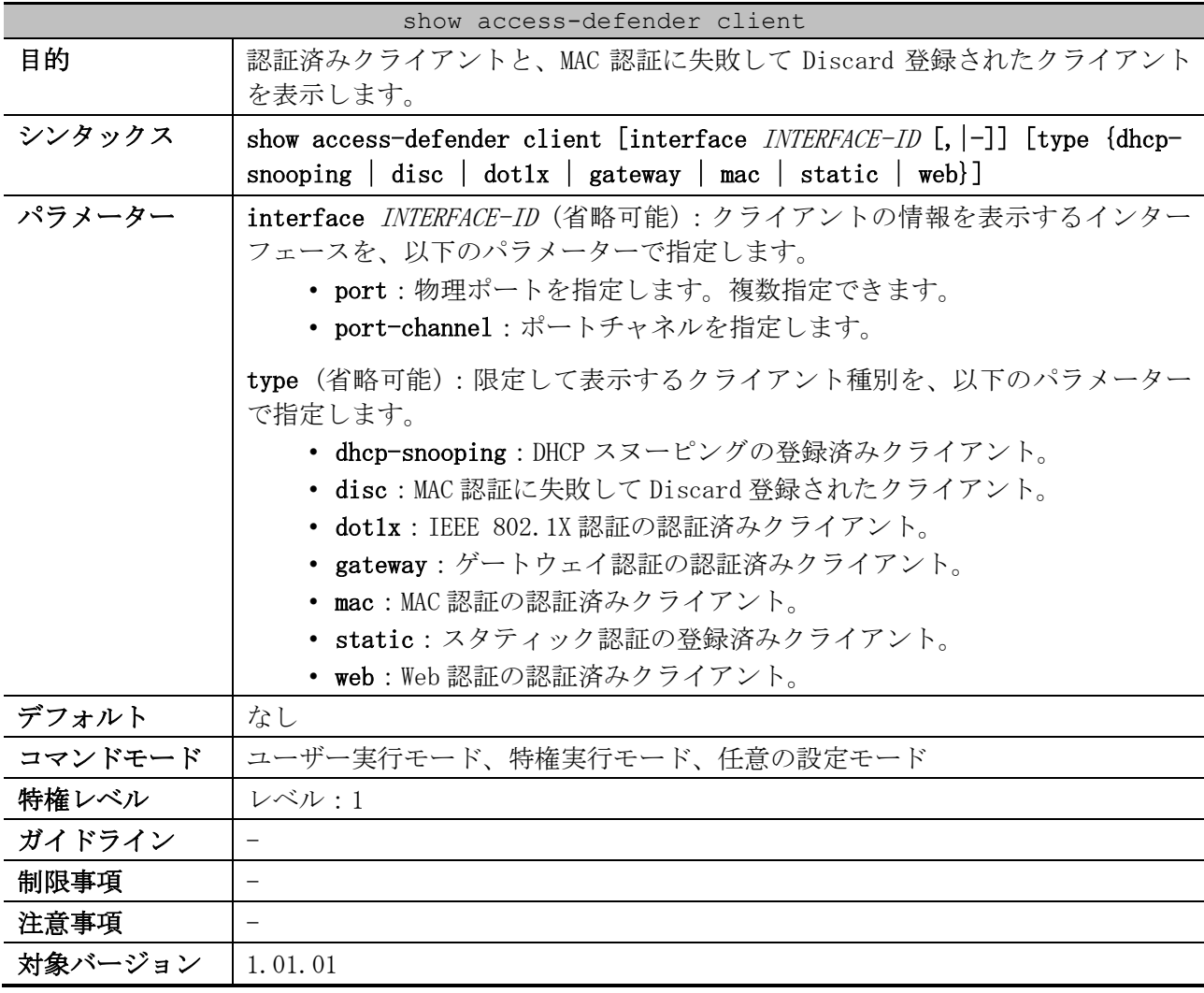

使用例:認証済みクライアントと、Discard 登録されたクライアントを表示する方法を示します。

```
# show access-defender client
Total number of Clients : 4 ... (1)
Total number of Discarded Clients : 1 ...(2)
 Codes: W = Web authentication, G = Gateway authentication,M = MAC authentication, - = MAC authentication (discard),
      X = \text{IEEE}802.1X, D(S) = \text{DHCP} snooping (static),
       S = Static authentication
  Port: C = port-channel, * = rooming,
(3) (4) (5) (6) (7) (8)
T MAC address IP Port VID Cls
(9) (10) (11)
User Time Aging
        -------------------------------------------------------------------------------
- 00-17-A4-F6-D3-04 1/0/3
0017a4f6d304 0:00:21 0:00:00
```
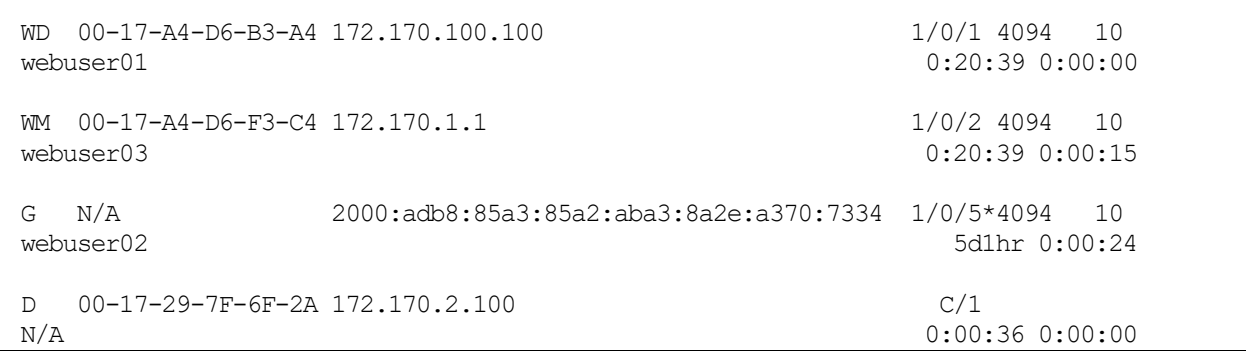

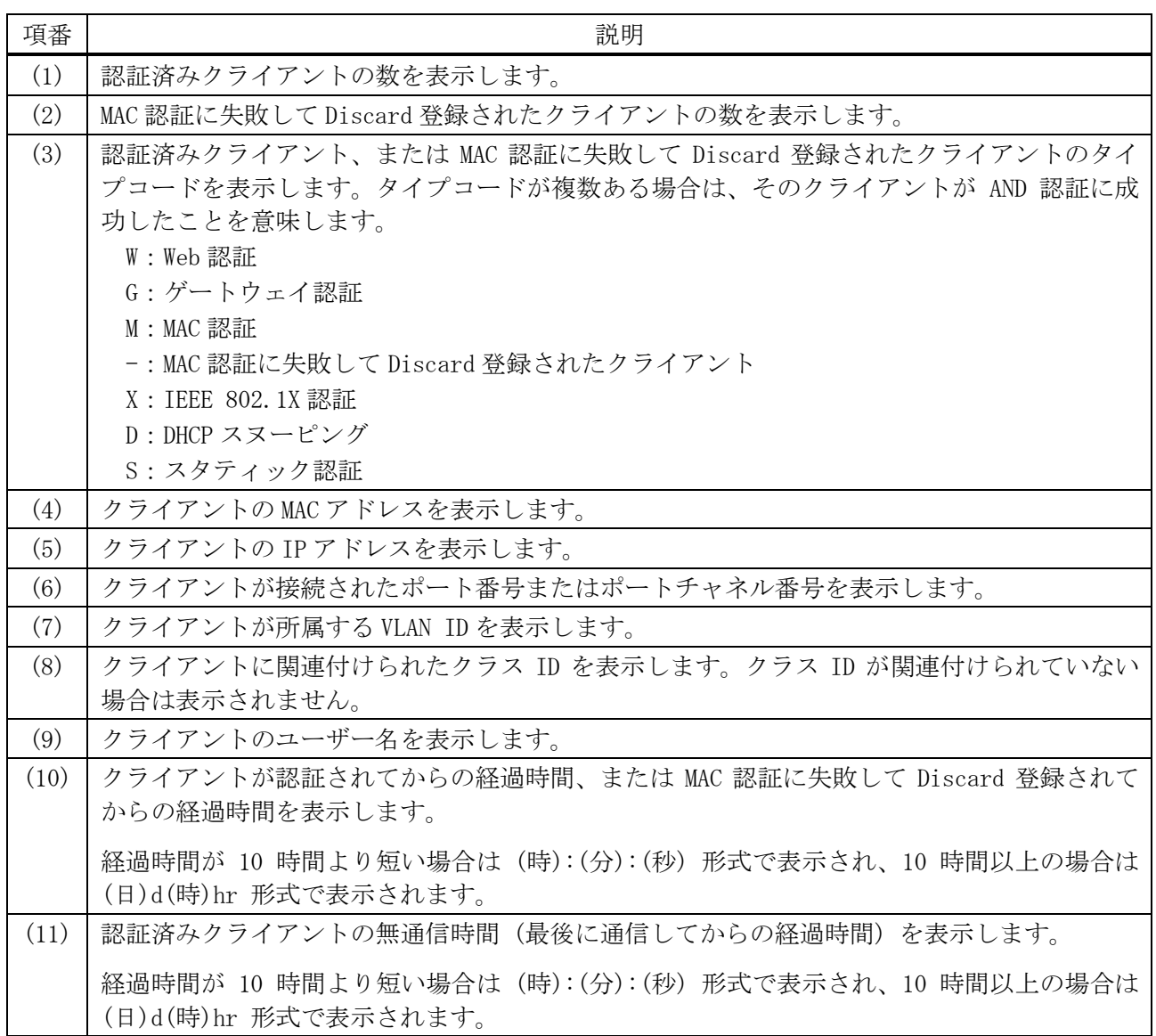

## 9.1.24 show access-defender deny

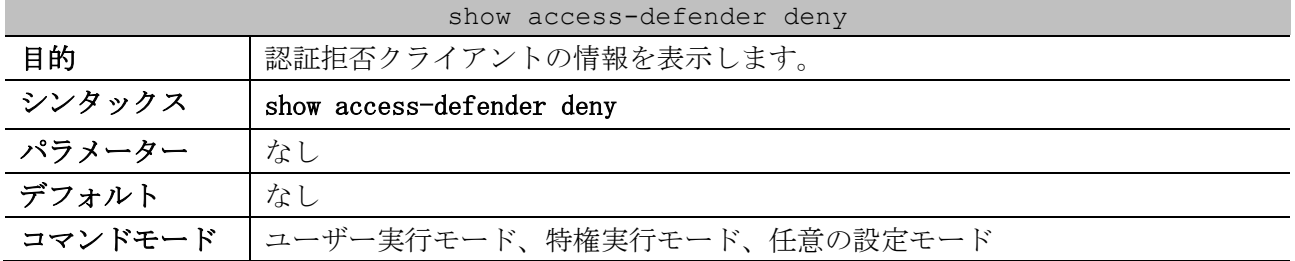

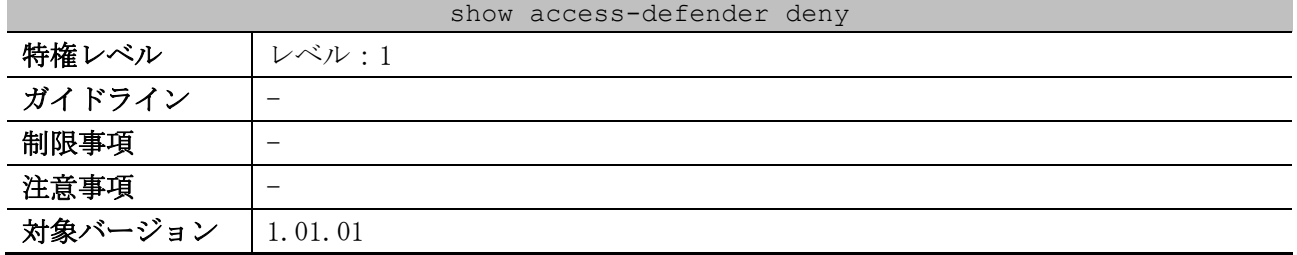

使用例:認証拒否クライアントの情報を表示する方法を示します。

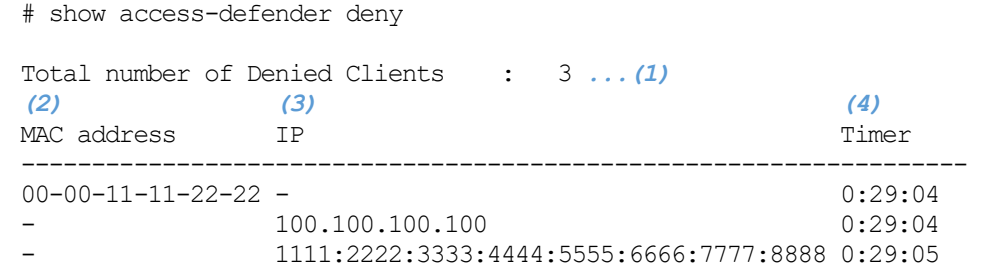

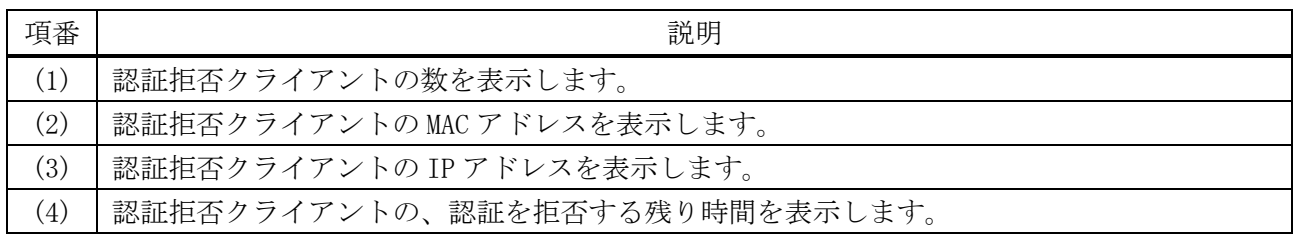

#### 9.1.25 show access-defender port-configuration

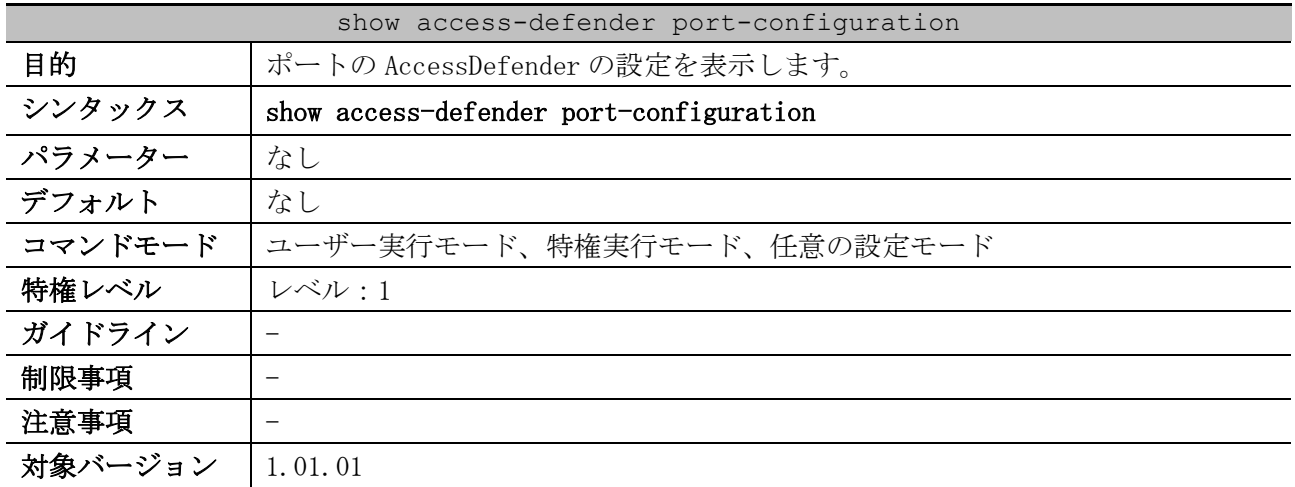

使用例:ポートの AccessDefender 設定を表示する方法を示します。

```
# show access-defender port-configuration
AccessDefender Port Configuration:
 mac = mac-authentication, 802.1X = \text{IEEE}802.1X,
  web = web-authentication, gateway = web-authentication gateway,
  web/mac = web/mac authentication,web/.1X = web/IEEE802.1X authentication, .1X/mac = IEEE802.1X/mac authentication,
   w/.1X/m = web/IEEE802.1X/mac authentication,
  DHCPSNP = DHCP snooping,
   linkdown = linkdown logout, TTL = web-authentication ttl filter,
   ld time = logout linkdown time,
```
9 セキュリティー | 9.1 AccessDefender 共通コマンド

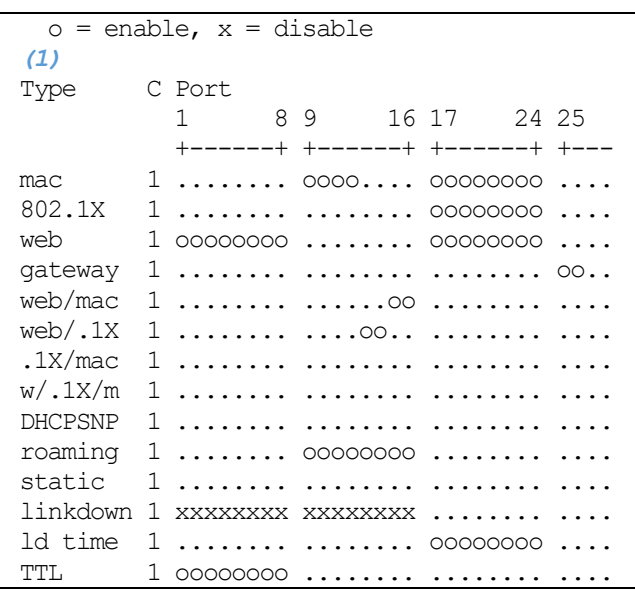

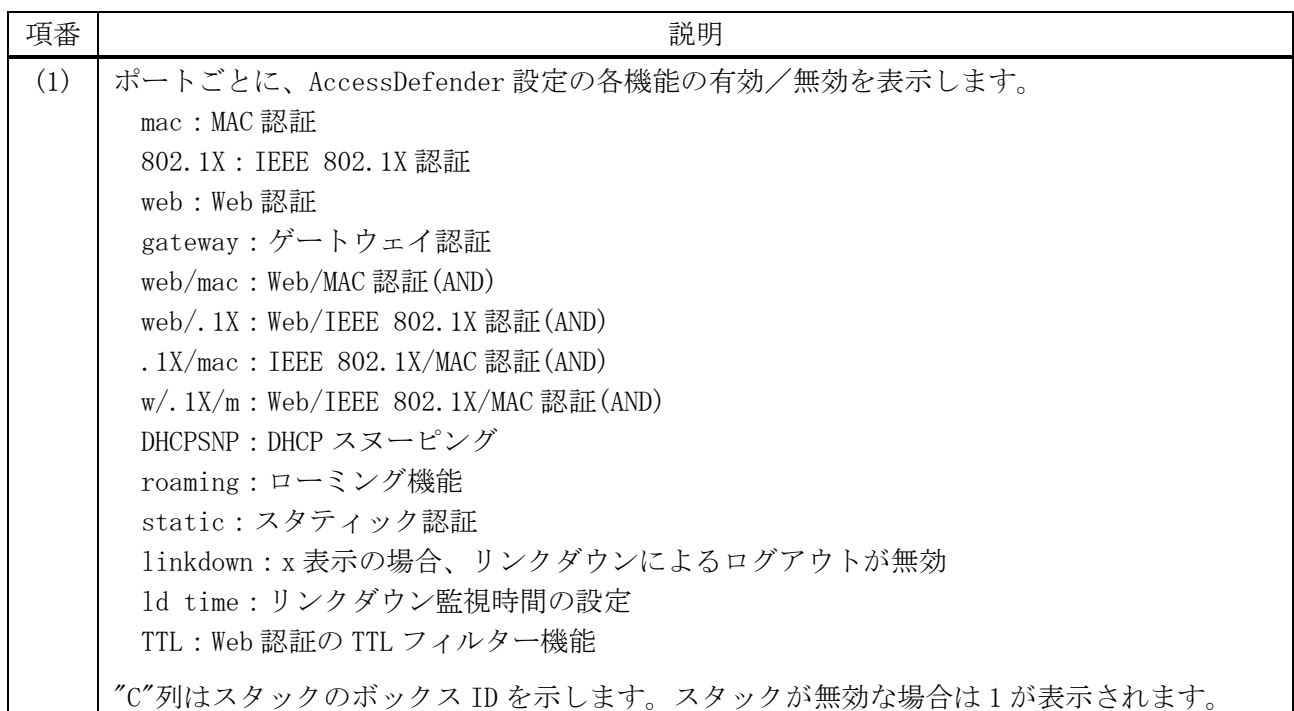

# 9.1.26 show access-defender port-channel-configuration

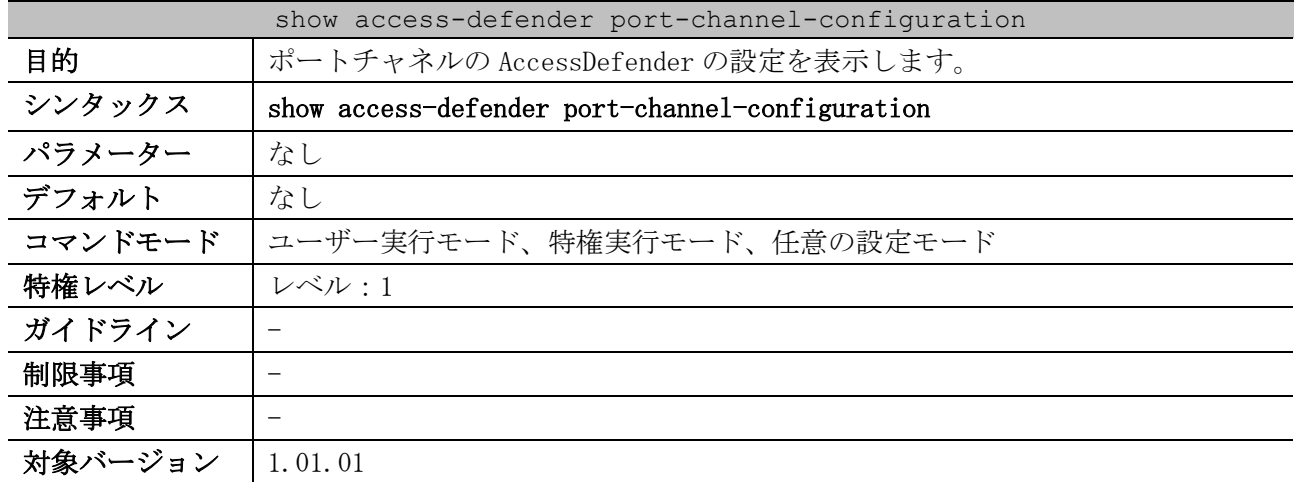

```
使用例:ポートチャネルの AccessDefender 設定を表示する方法を示します。
```

```
# show access-defender port-channel-configuration
AccessDefender Port-channel Configuration:
  mac = mac-authentication, 802.1X = \text{IEEE}802.1X,
  web = web-authentication, gateway = web-authentication gateway,
  web/mac = web/mac authentication,web/.1X = web/IEEE802.1X authentication, .1X/mac = IEEE802.1X/mac authentication,
  w/1X/m = web/IEEE802.1X/mac authenticationDHCPSNP = DHCP snooping,
   linkdown = linkdown logout, TTL = web-authentication ttl filter,
   ld time = logout linkdown time,
  o = enable, x = disable
(1)
Type C Port-channel ID
           1 8 9 16 17 24 25 32 33 40 41 48
           +------+ +------+ +------+ +------+ +------+ +------+
mac 1 oooooo.. ........ ........ ........ ........ ........
802.1X 1 ........ ........ ........ ........ ........ ........
web 1 oooooo.. ........ ........ ........ ........ ........
gateway 1 ........ ........ ........ ........ ........ ........
web/mac 1 ......o. ........ ........ ........ ........ ........
web/.1X 1 .......o ........ ........ ........ ........ ........
.1X/mac 1 ........ o....... ........ ........ ........ ........
w/.1X/m 1 ........ ........ ........ ........ ........ ........
DHCPSNP 1 ........ ........ ........ ........ ........ ........
roaming 1 ........ ........ ........ ........ ........ ........
static 1 ........ ........ ........ ........ ........ ........
linkdown 1 xxxxxx.. ........ ........ ........ ........ ........
ld time 1 ........ ........ ........ ........ ........ ........
TTL 1 oooooo.. ........ ........ ........ ........ ........
```
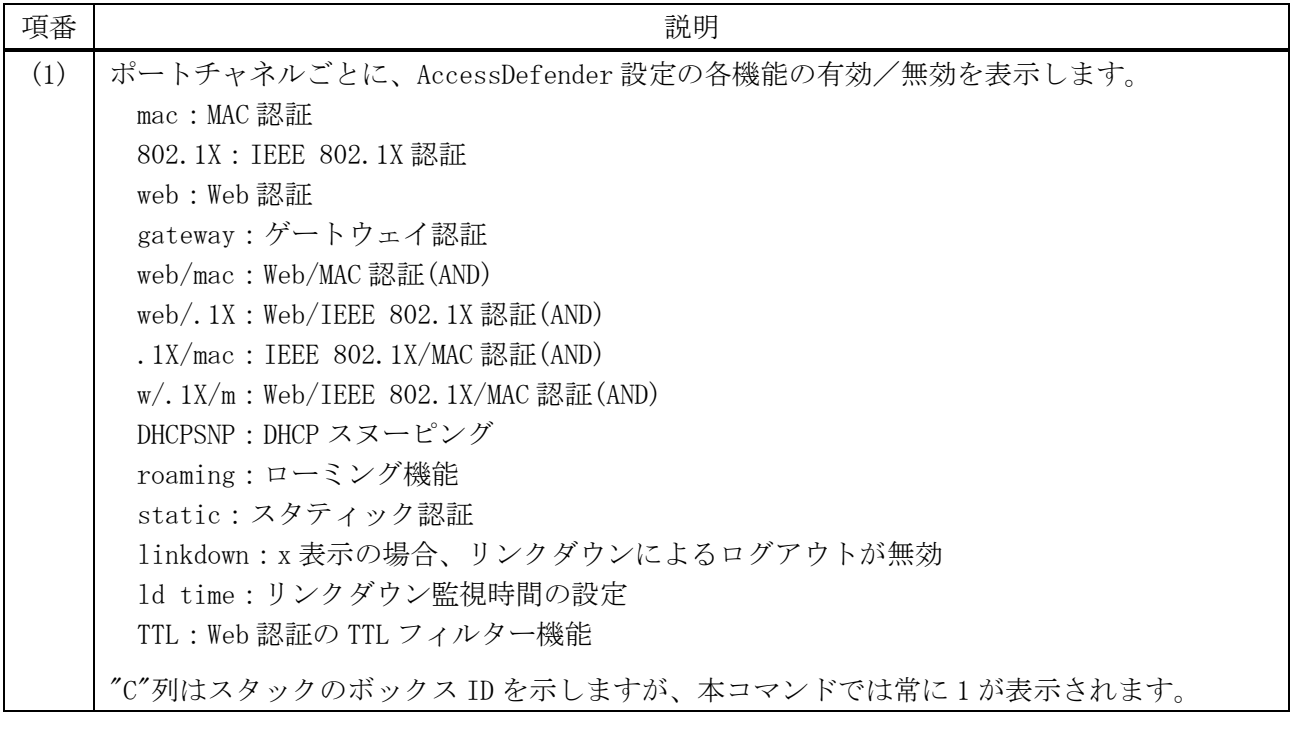

9 セキュリティー | 9.1 AccessDefender 共通コマンド

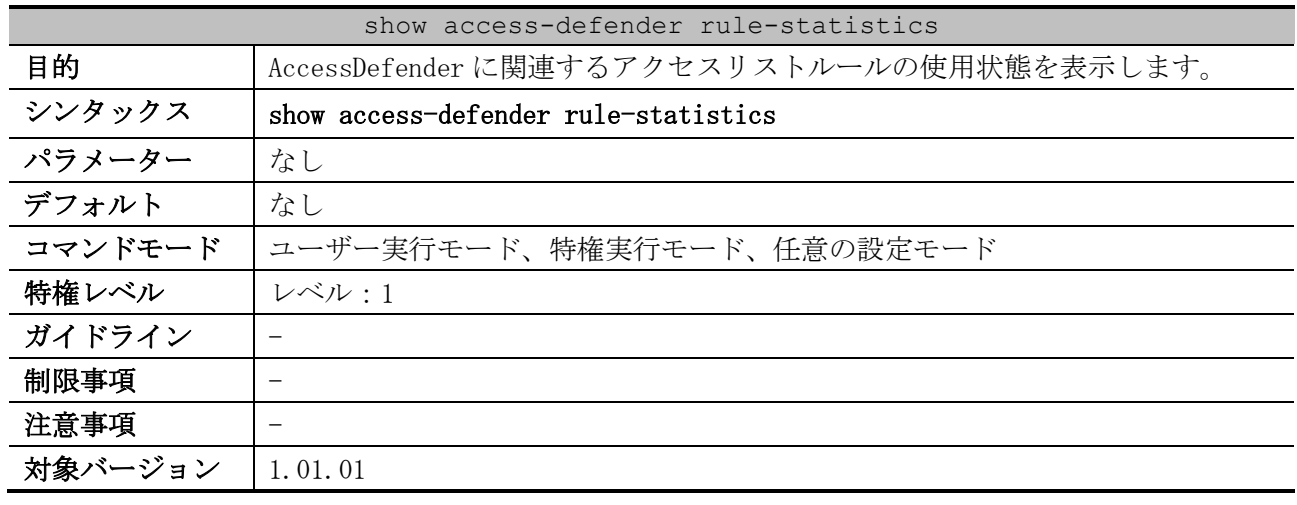

## 9.1.27 show access-defender rule-statistics

使用例:AccessDefender に関連するアクセスリストルールの使用状態を表示する方法を示します。

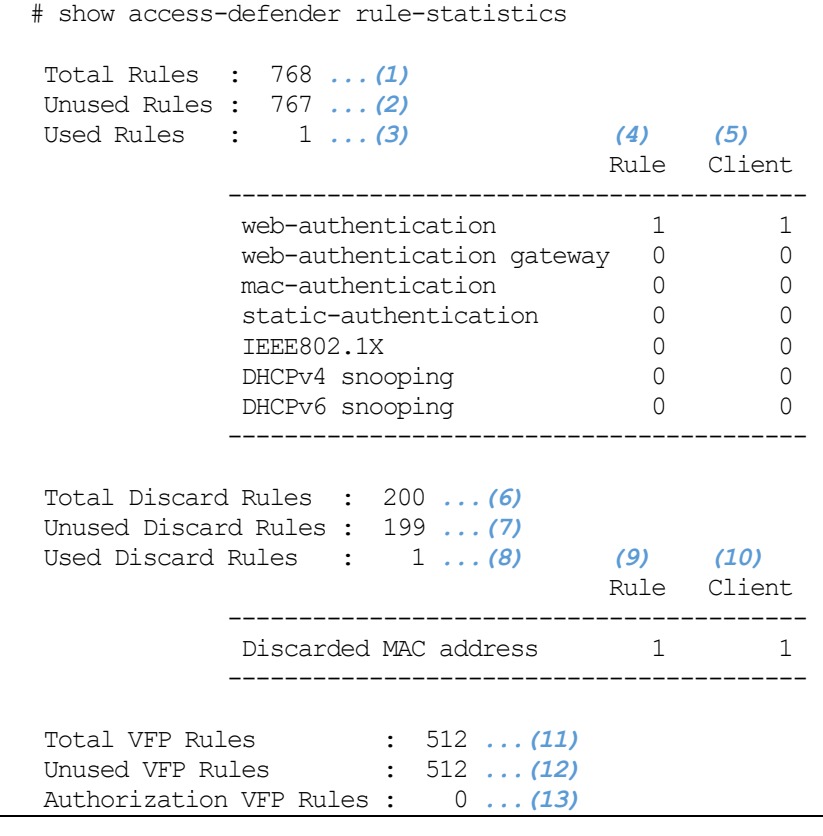

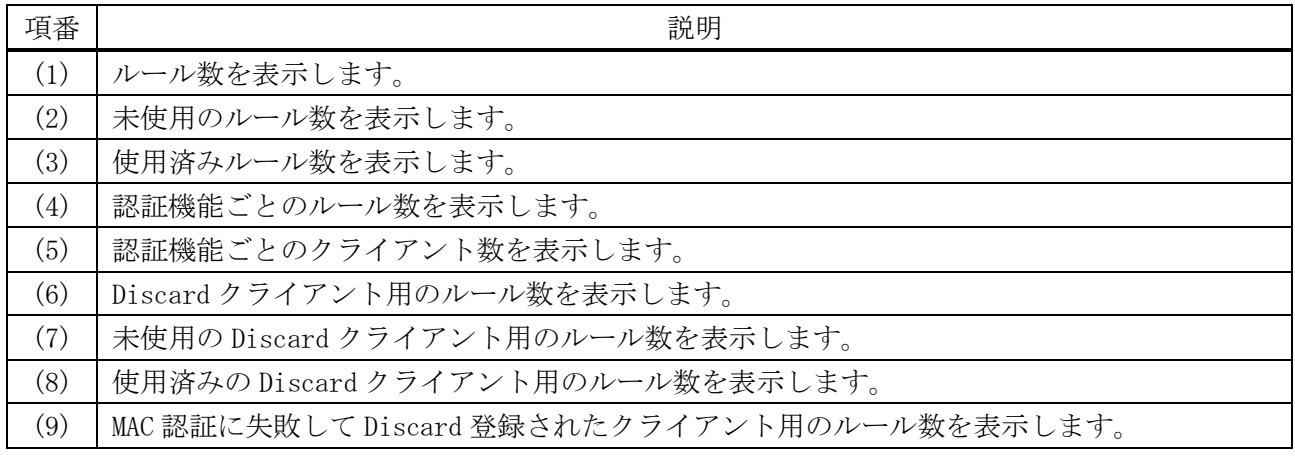

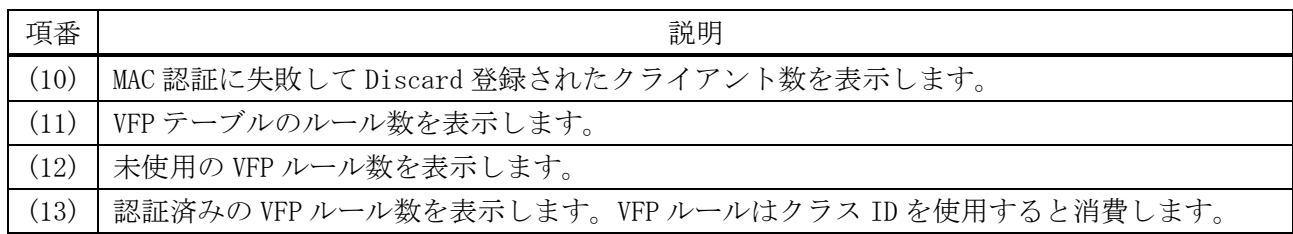

# 9.1.28 copy (AccessDefender)

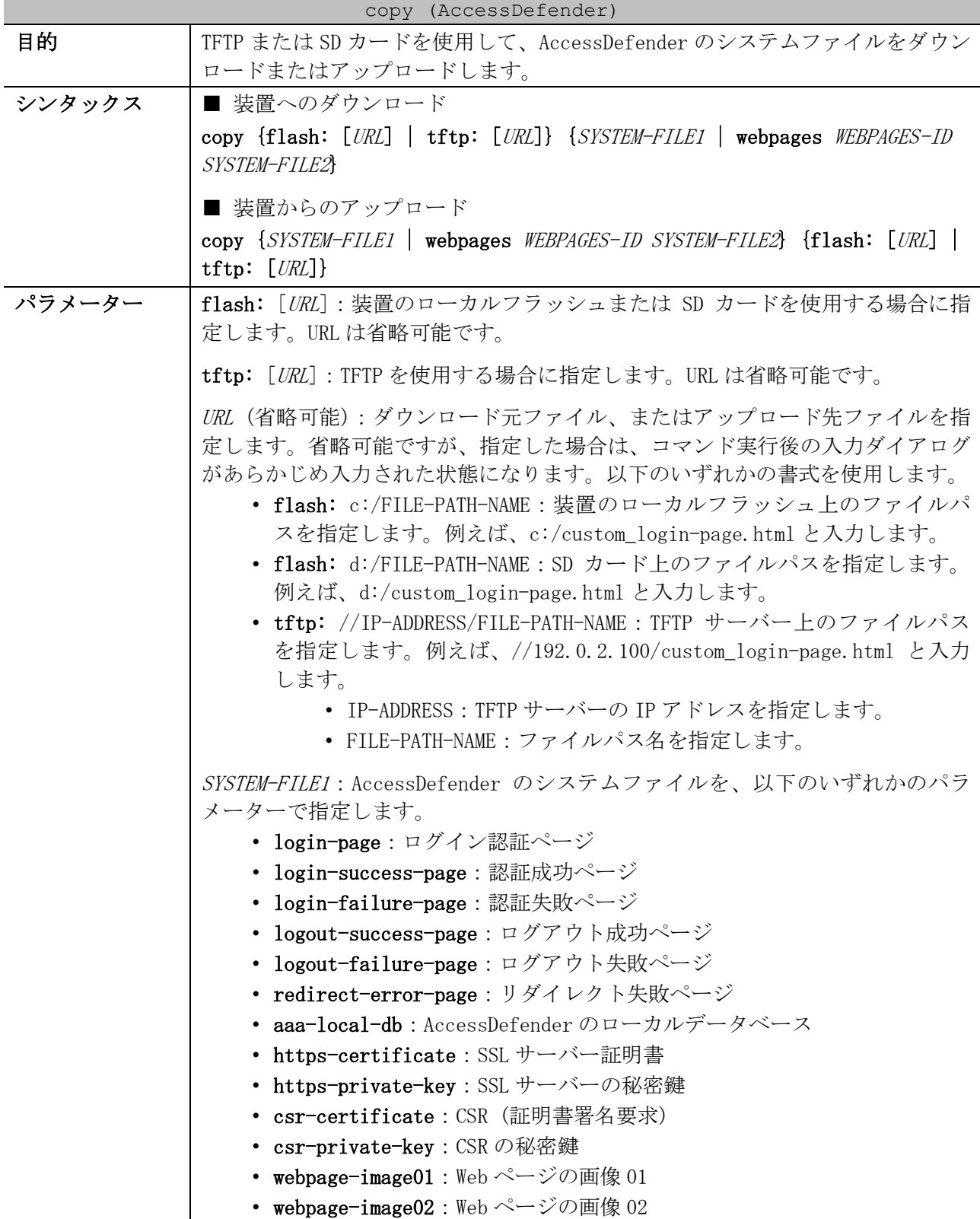

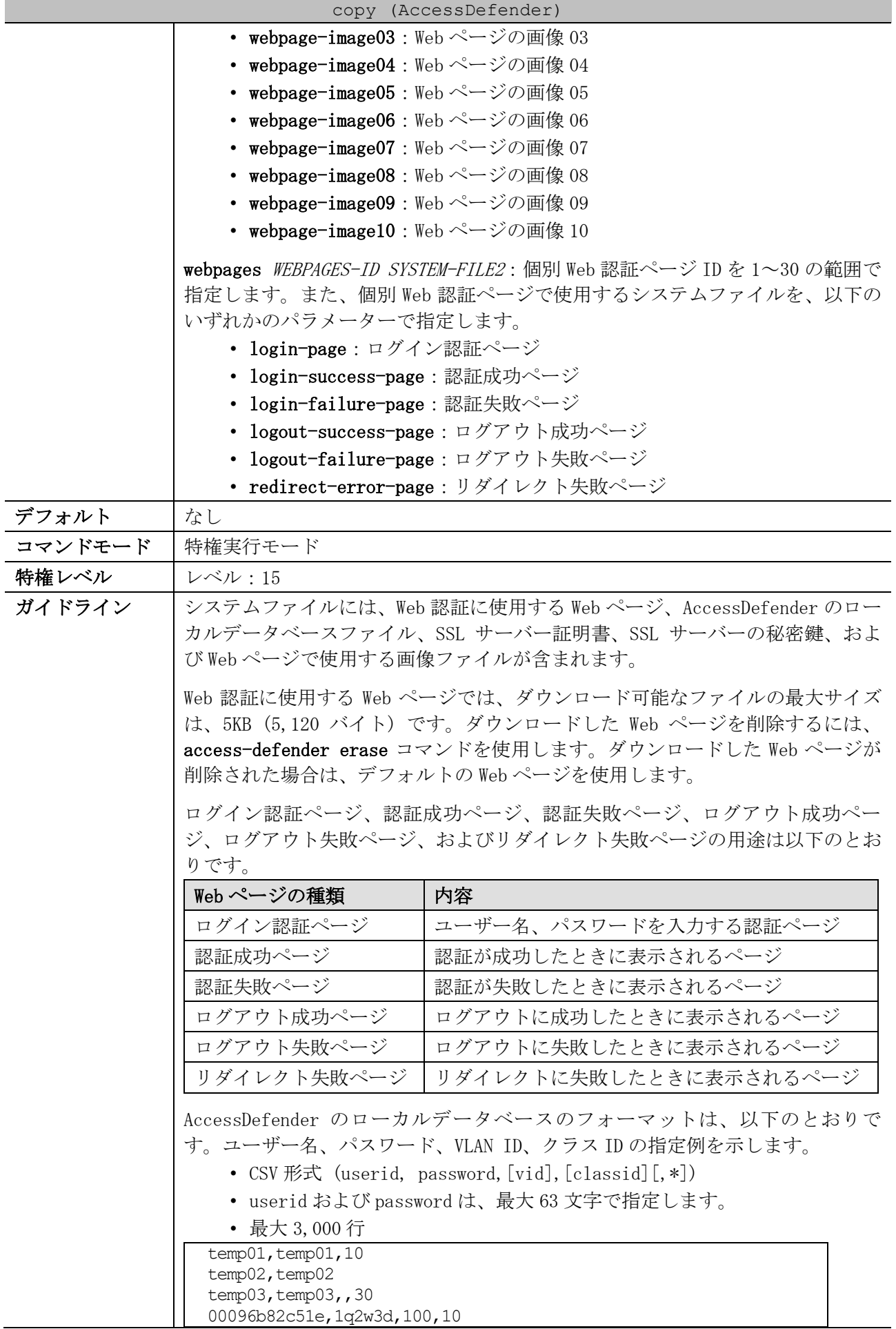

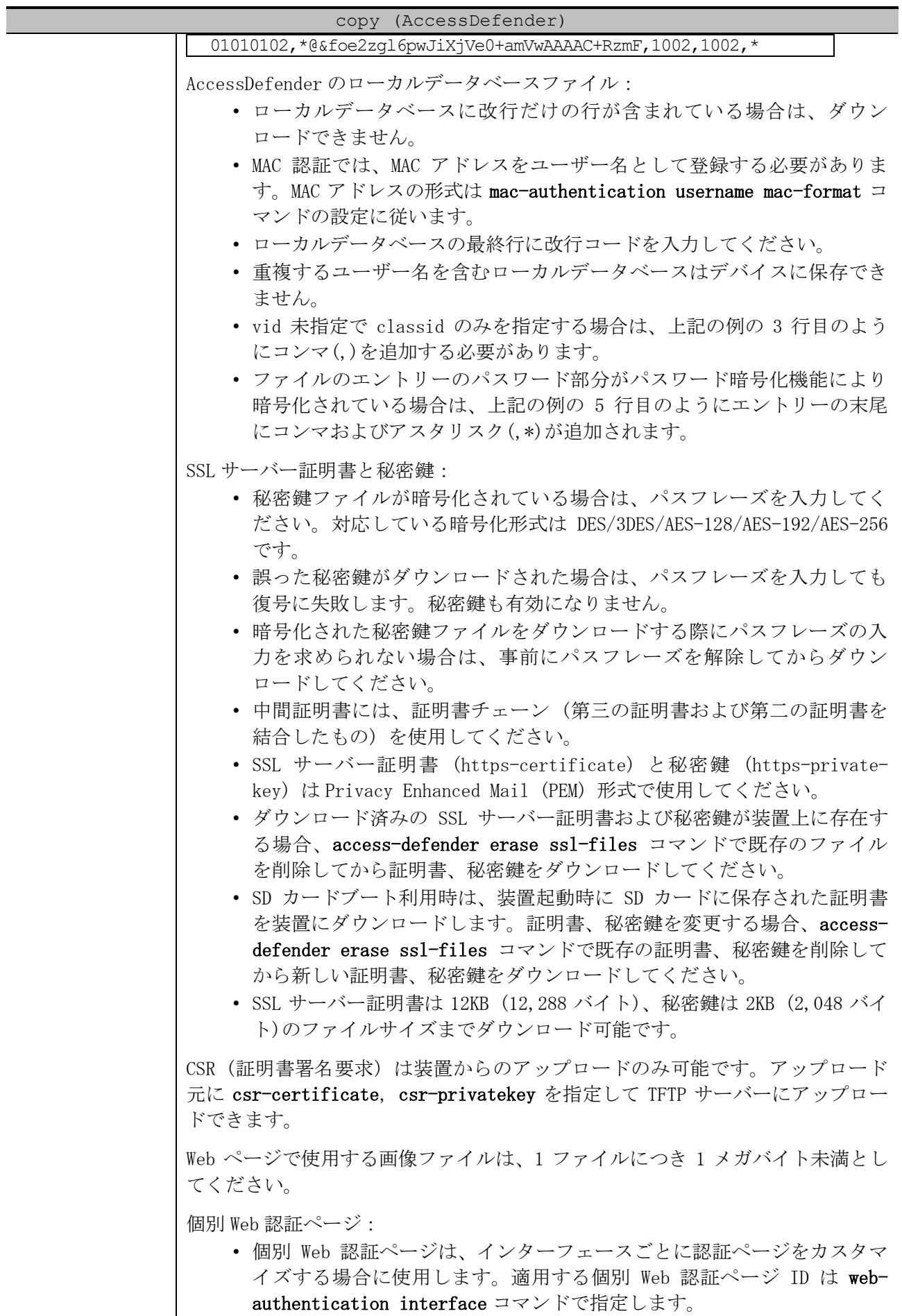

• デフォルトでは個別 Web 認証ページは装置に保存されていません。

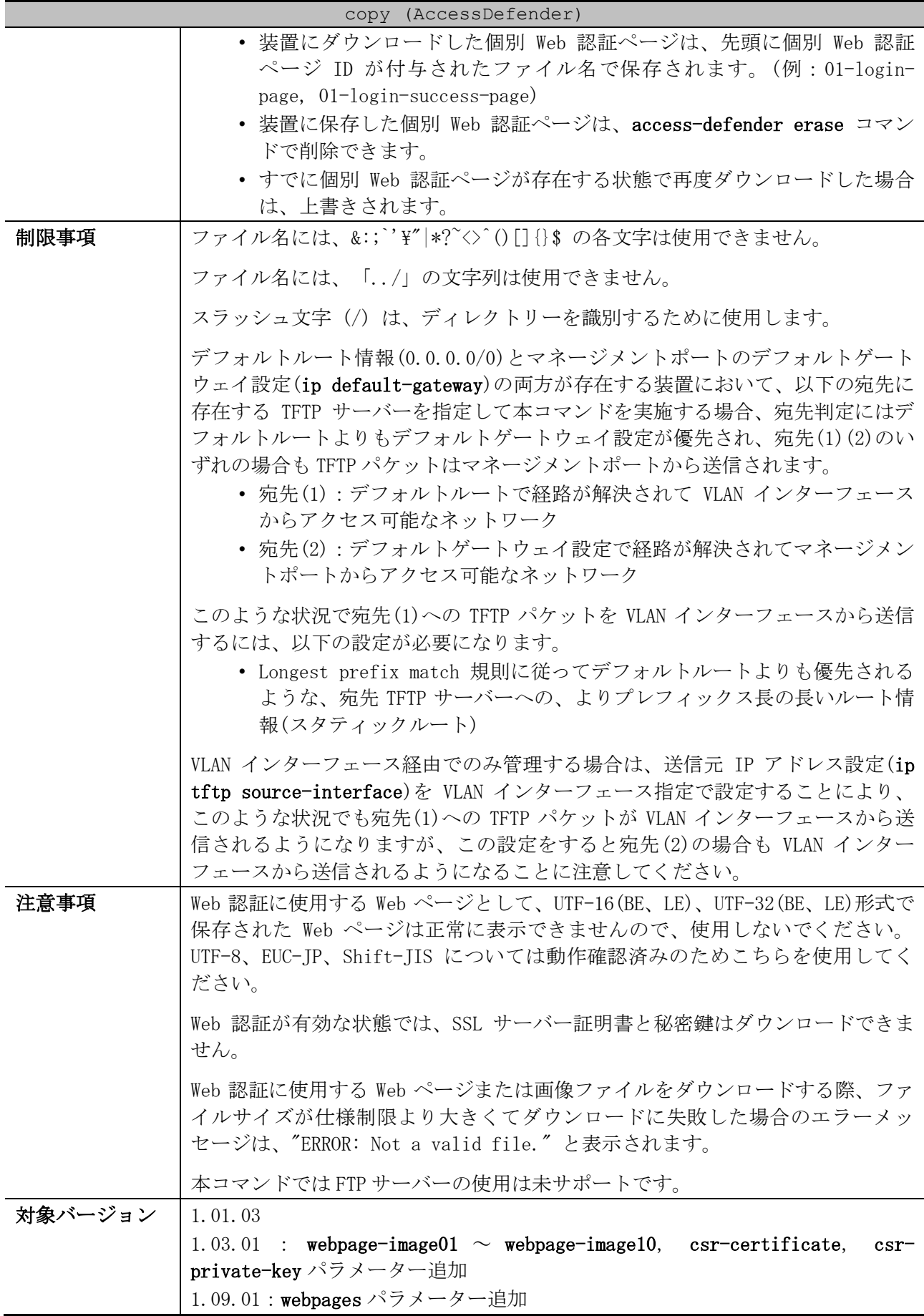

9 セキュリティー | 9.1 AccessDefender 共通コマンド

使用例:TFTP サーバー(192.0.2.100)から、ファイル「custom-page.html」を認証成功ページ(loginsuccess-page)としてダウンロードする方法を示します。

```
# copy tftp: login-success-page
Address of remote host []? 192.0.2.100
Source filename []? custom-page.html
Destination filename login-success-page? [y/n]: y
Accessing tftp://192.0.2.100/custom-page.html...
Transmission start...
 Transmission finished, file length 1,336 bytes.
 Please wait, programming flash............... Done.
```
使用例:SD カード(d:/)から、ファイル「custom-page.html」を認証成功ページ(login-success-page) としてコピーする方法を示します。

```
# copy flash: d:/custom-page.html login-success-page 
Source filename [d:/custom-page.html]? 
Destination filename login-success-page? [y/n]: y
```
Copy in progress............................ 100 %

使用例:TFTP サーバー(192.0.2.100)から、ファイル「local-db.txt」を AccessDefender のローカル データベースファイル(aaa-local-db)としてダウンロードする方法を示します。

```
# copy tftp: //192.0.2.100/local-db.txt aaa-local-db
Address of remote host [192.0.2.100]?
Source filename [local-db.txt]?
Destination filename aaa-local-db? [y/n]: y
Accessing tftp://192.0.2.100/local-db.txt...
Transmission start...
Transmission finished, file length 259,973 bytes.
 Set aaa DB success.
```

```
使用例:SD カード(d:/)から、ファイル「local-db.txt」を AccessDefender のローカルデータベース
ファイル(aaa-local-db)としてコピーする方法を示します。
```

```
# copy flash: aaa-local-db
Source filename []? d:/local-db.txt
Destination filename aaa-local-db? [y/n]: y
Transmission start...
 Transmission finished, file length 259,973 bytes.
 Set aaa DB success.
```
使用例:TFTP サーバー(192.0.2.100)から、ファイル「key.prv」を SSL サーバーの秘密鍵(httpsprivate-key)としてダウンロードする方法を示します。

```
# copy tftp: //192.0.2.100/key.prv https-private-key
Address of remote host [192.0.2.100]?
Source filename [key.prv]?
Destination filename https-privatekey? [y/n]: y
% Importing private key PEM file...
Reading file from tftp://192.0.2.100/key.prv
Loading key.prv from 192.0.2.100 (via Port1/0/24):!
[OK - 1675 bytes]
```
使用例:TFTP サーバー(192.0.2.100)から、ファイル「cert.crt」を SSL サーバー証明書(httpscertificate)としてダウンロードする方法を示します。

```
# copy tftp: https-certificate
Address of remote host []? 192.0.2.100
Source filename []? cert.crt
Destination filename https-certificate? [y/n]: y
% Importing certificate PEM file...
Reading file from tftp://192.0.2.100/cert.crt
Loading cert.crt from 192.0.2.100 (via Port1/0/24):!
[OK - 1403 bytes]
```
使用例:AccessDefender のローカルデータベースファイル(aaa-local-db)を、TFTP サーバー (192.0.2.100)にファイル名「local-db.txt」でアップロードする方法を示します。

```
# copy aaa-local-db tftp: //192.0.2.100/local-db.txt
Address of remote host [192.0.2.100]?
Destination filename [local-db.txt]?
Uploading aaa-local-db to tftp://192.0.2.100/local-db.txt...
 Transmission start...
 Transmission finished, file length 259,973 bytes.
```
#### 9.1.29 access-defender deny

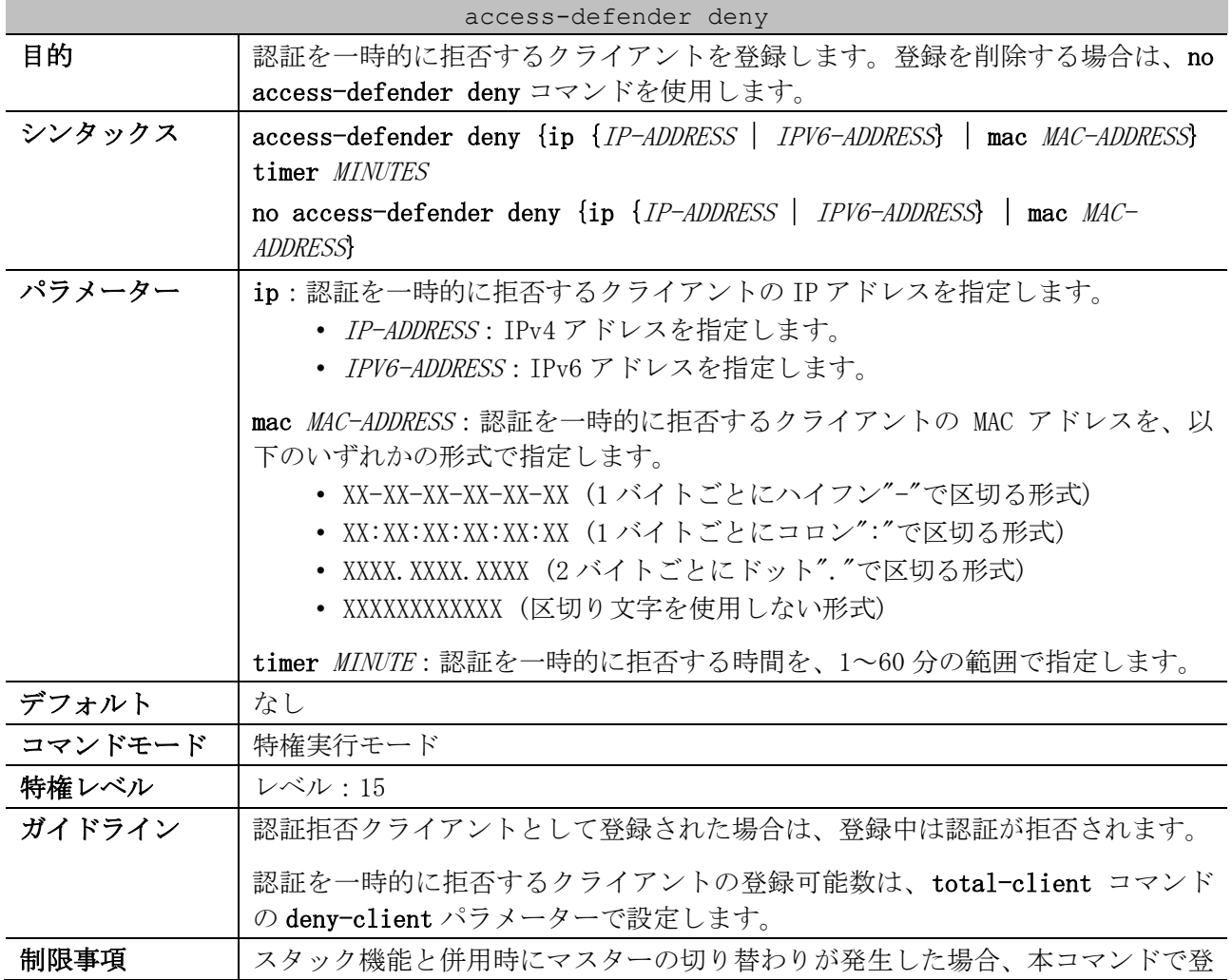

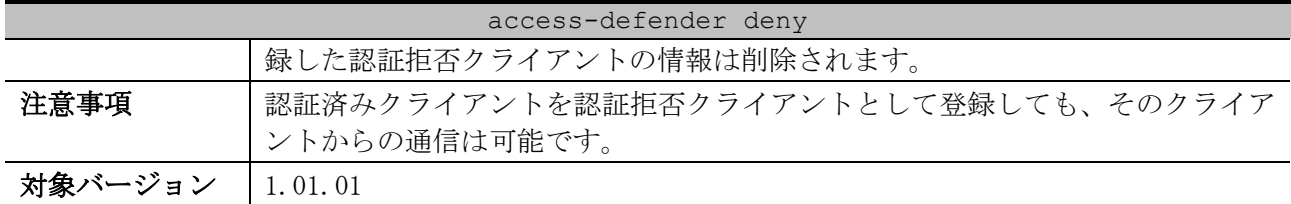

使用例:IPv4=192.0.2.100 からの認証を 10 分間拒否する方法を示します。

# access-defender deny ip 192.0.2.100 timer 10 #

使用例:IPv6=2001:db8::100 からの認証を 10 分間拒否する方法を示します。

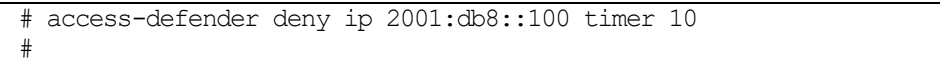

## 9.1.30 access-defender erase

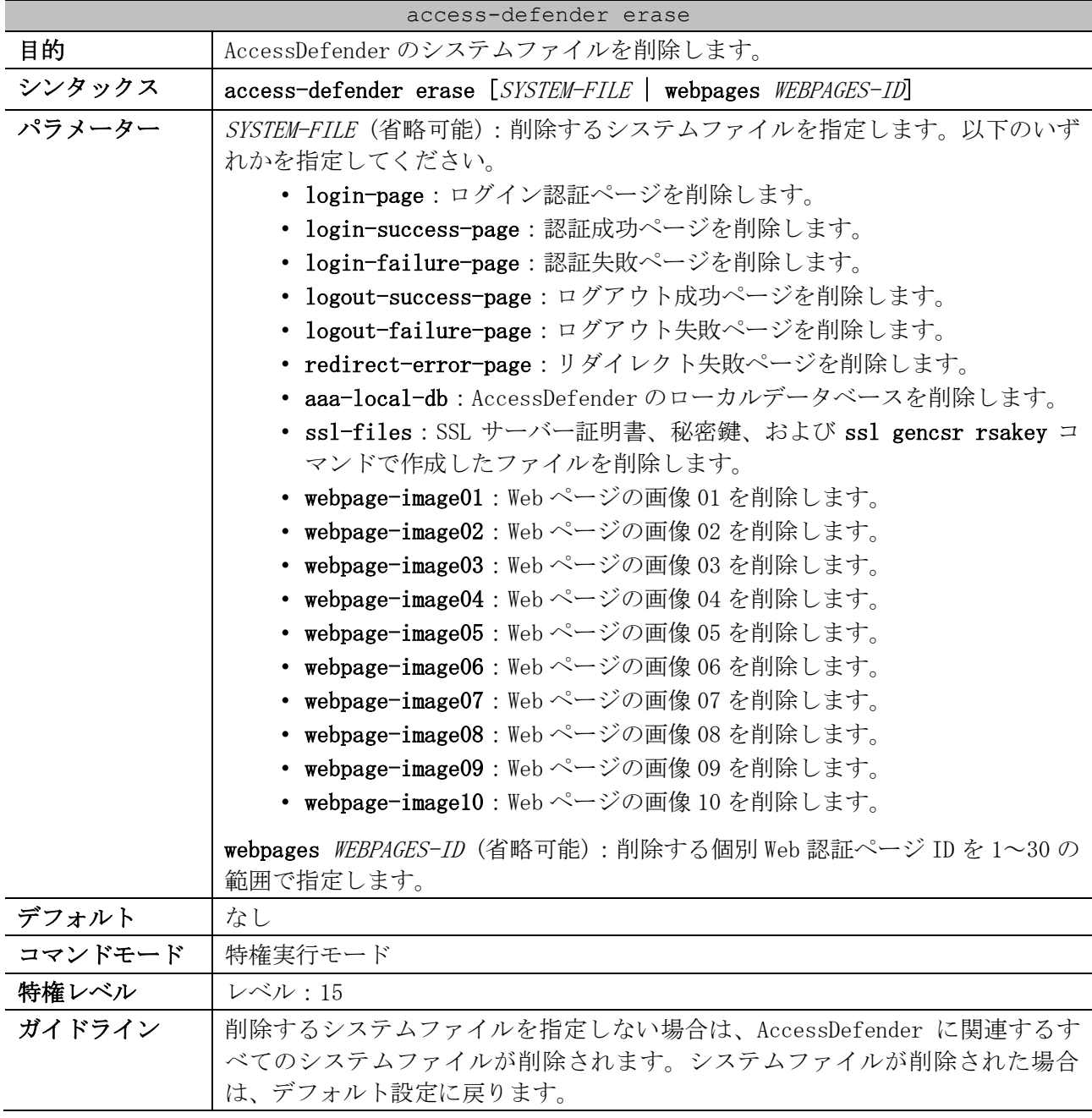

9 セキュリティー | 9.1 AccessDefender 共通コマンド

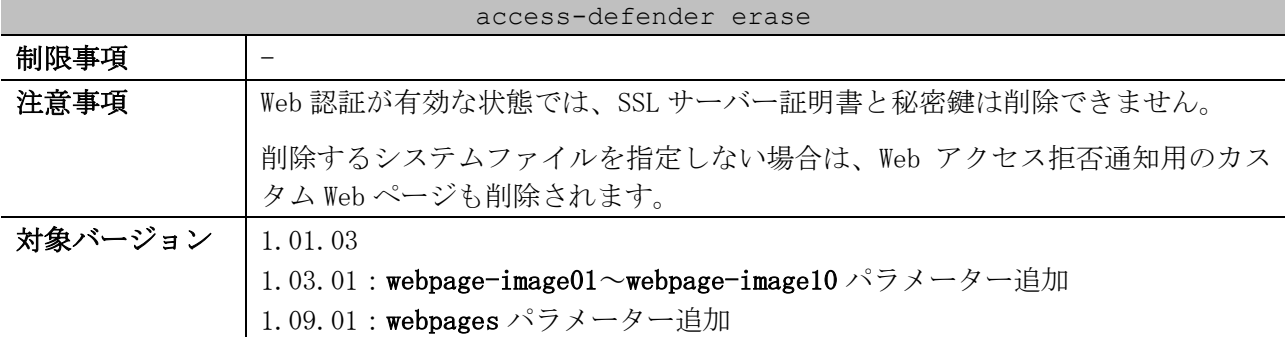

使用例:認証成功ページを削除してデフォルト設定に戻す方法を示します。

# access-defender erase login-success-page Erasing Web authentication login-success-page in FLASH.......... Done.

使用例:すべてのシステムファイルを削除してデフォルト設定に戻す方法を示します。

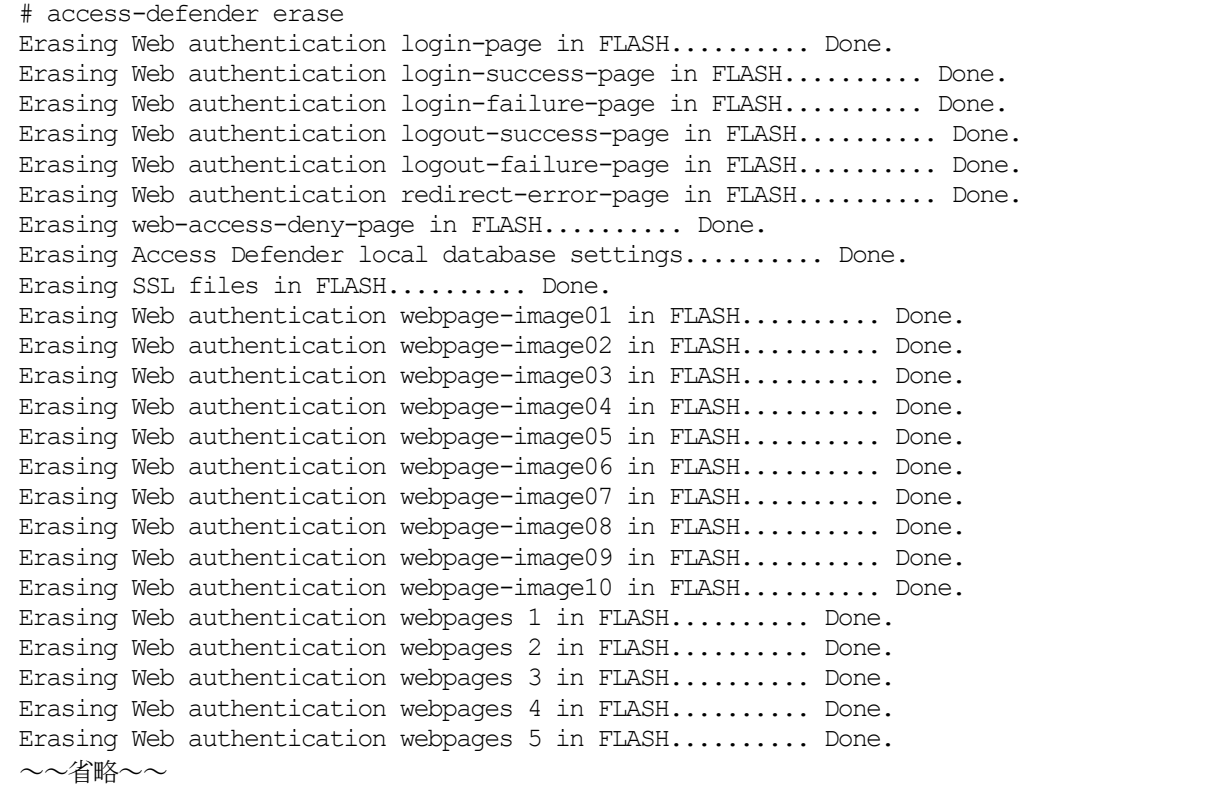

#### 9.1.31 access-defender logout

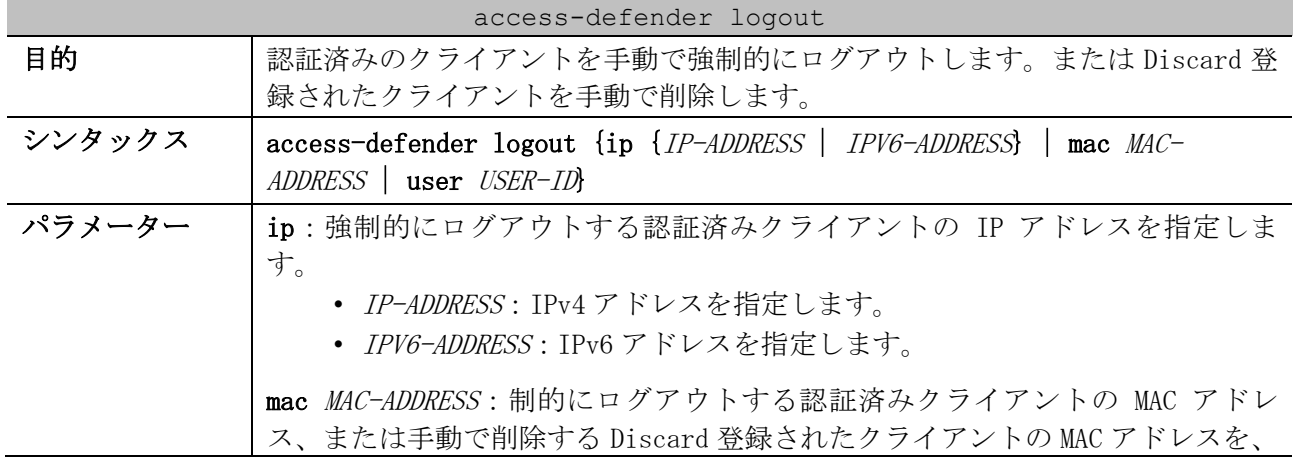

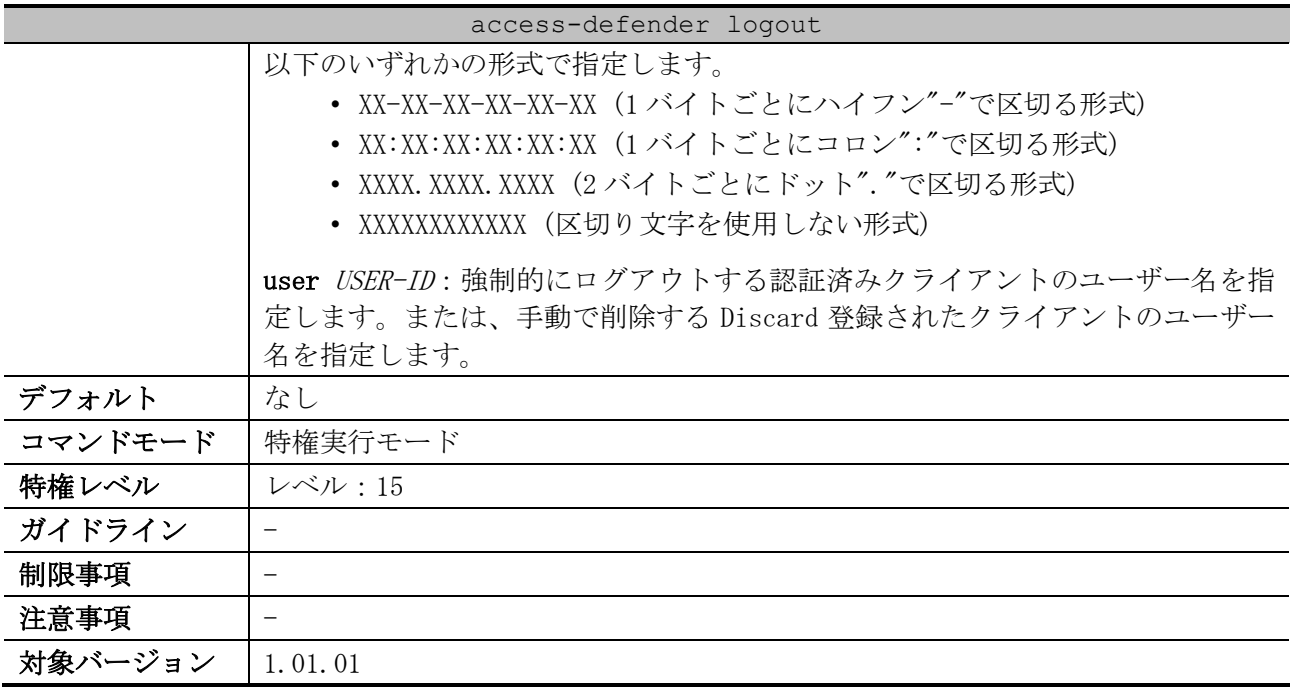

使用例:認証済みクライアント(IPv4=192.0.2.100)を手動でログアウトする方法を示します。

# access-defender logout ip 192.0.2.100 #

使用例:認証済みクライアント(IPv6=2001:db8::100)を手動でログアウトする方法を示します。

# access-defender logout ip 2001:db8::100

使用例:認証済みクライアント(MAC=00:00:5E:00:53:77)を強制的にログアウトする方法を示します。 # access-defender logout mac 00:00:5e:00:53:77 #

使用例:認証済みクライアント(ユーザー名:web-user)を手動でログアウトする方法を示します。

# access-defender logout user web-user #

#

# 9.2 認証、許可、アカウンティング(AAA)コマンド

認証、許可、アカウンティング(AAA)関連の設定コマンドは以下のとおりです。

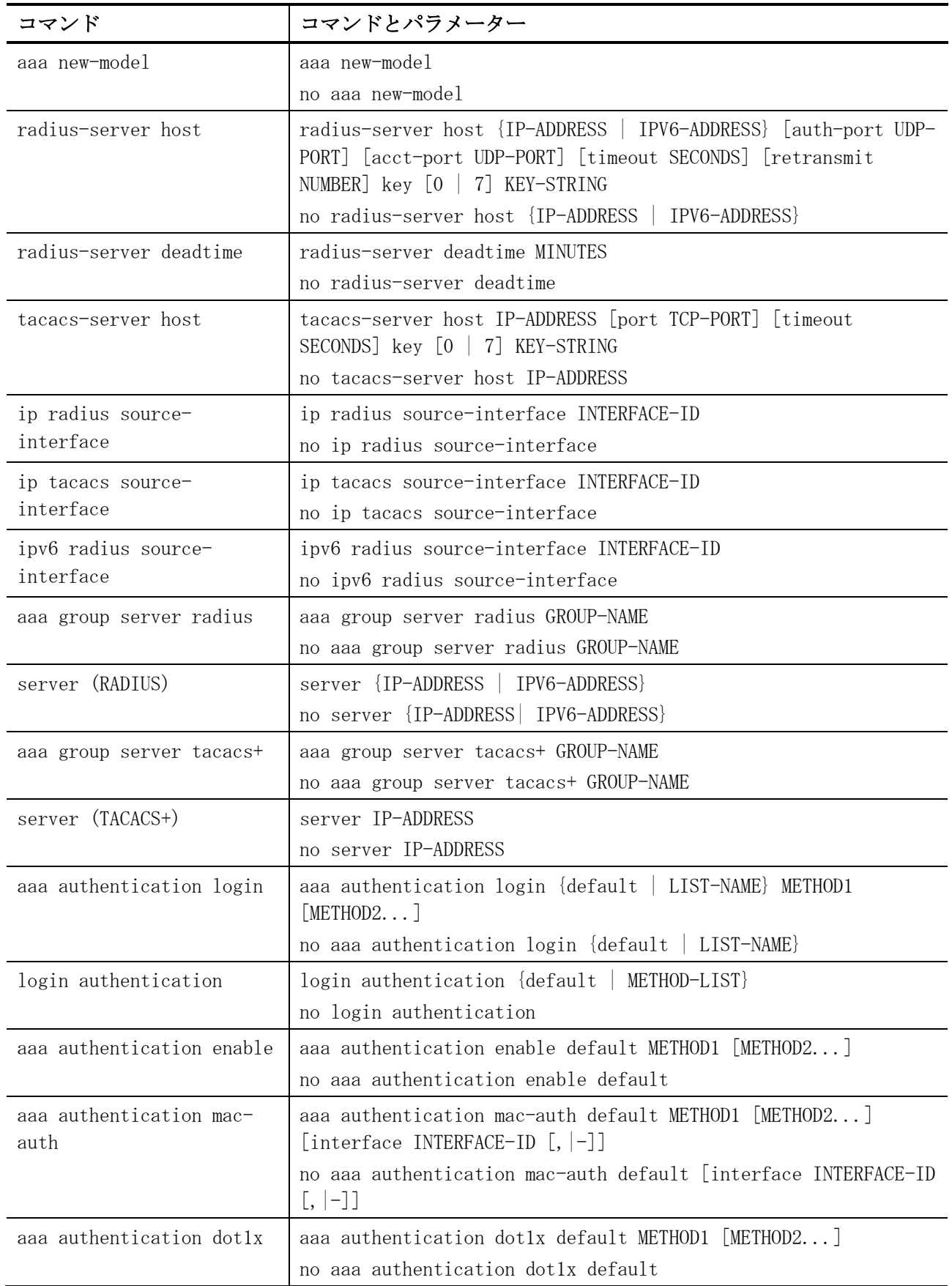

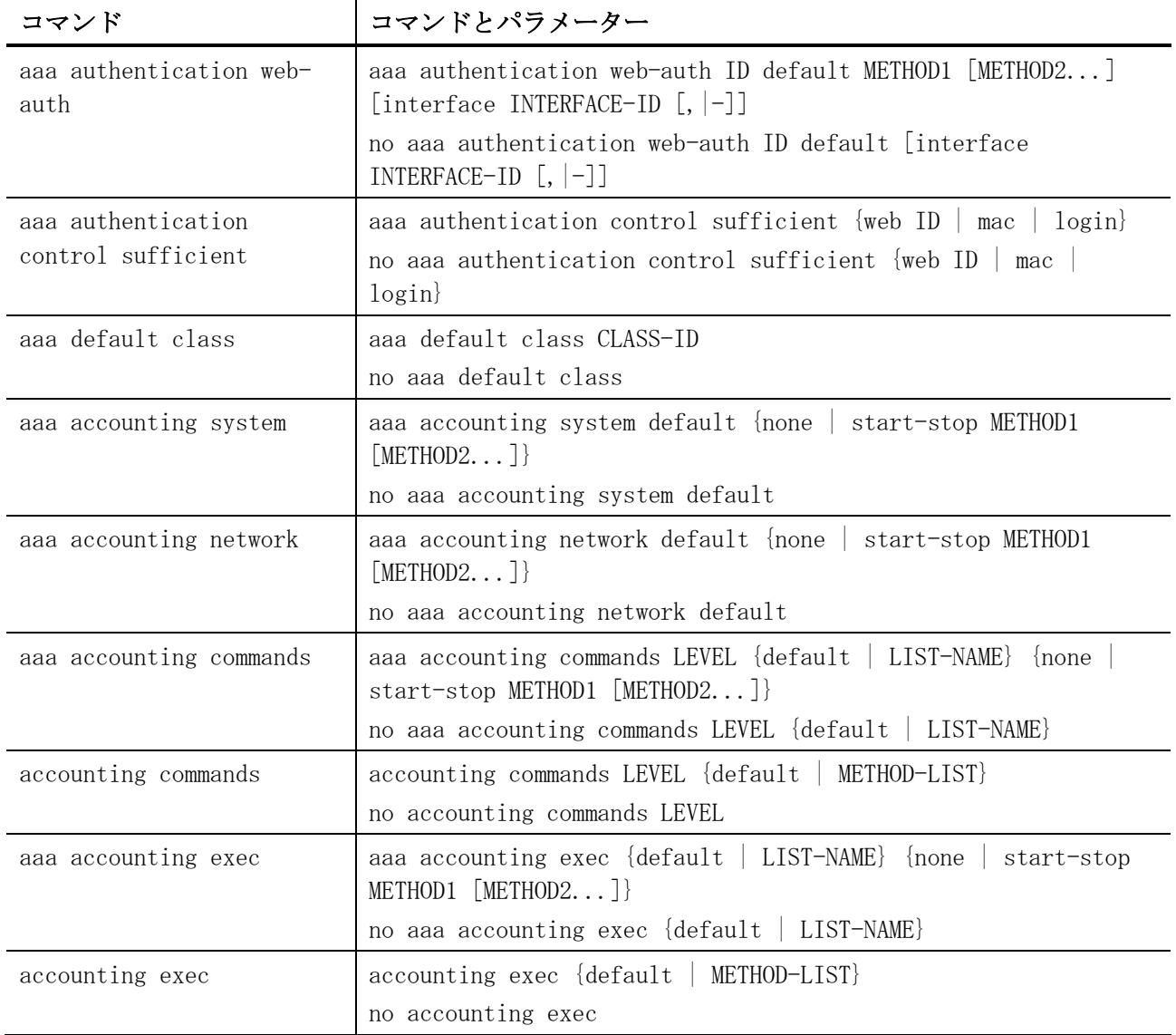

## 認証、許可、アカウンティング(AAA)関連の show/操作コマンドは以下のとおりです。

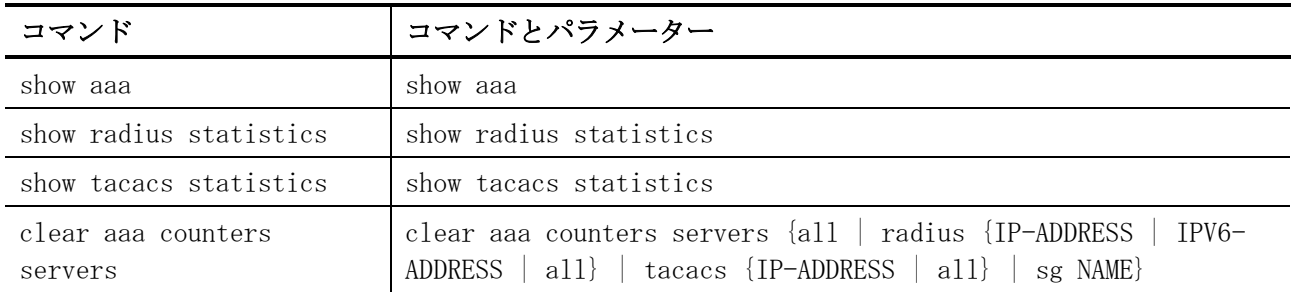

## <span id="page-814-0"></span>9.2.1 aaa new-model

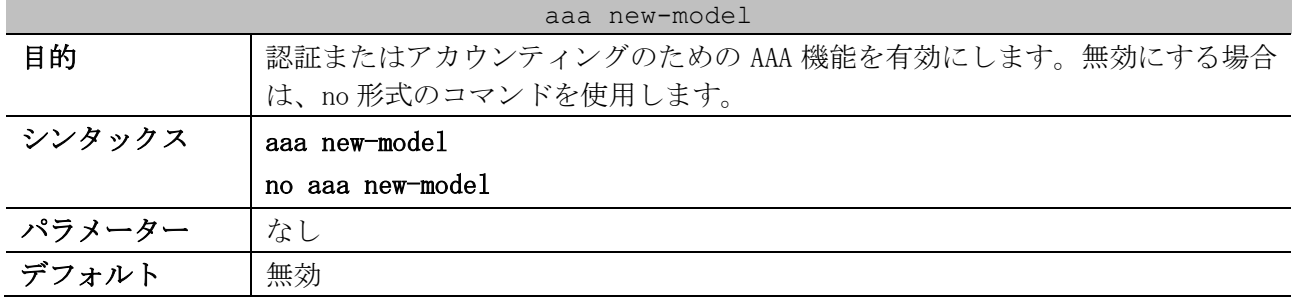

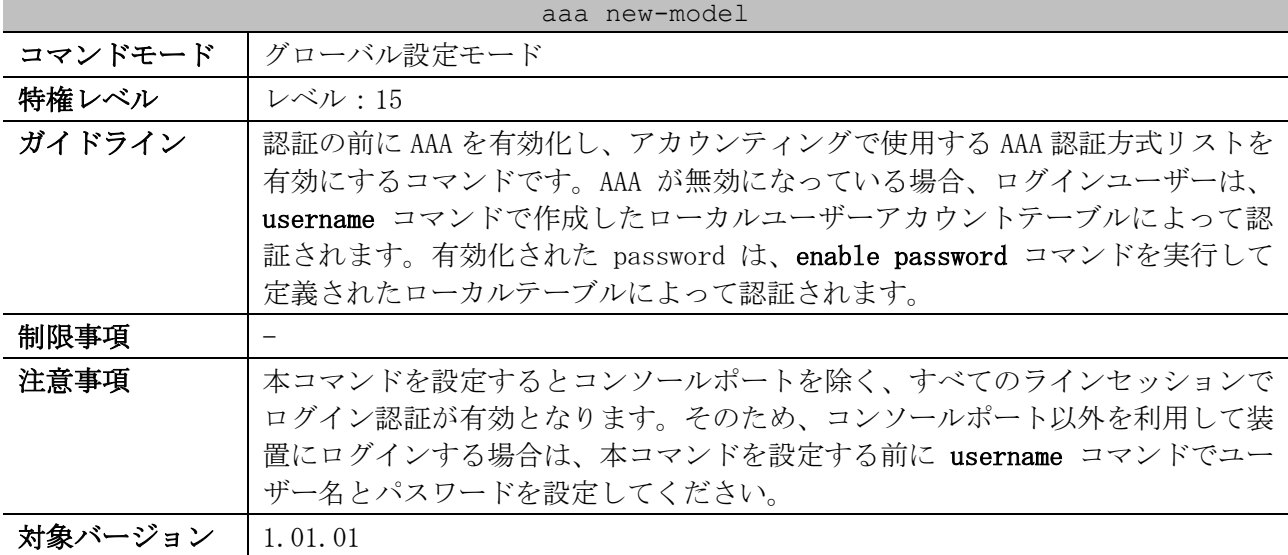

使用例:AAA 機能を有効にする方法を示します。

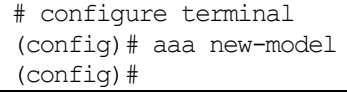

#### <span id="page-815-0"></span>9.2.2 radius-server host

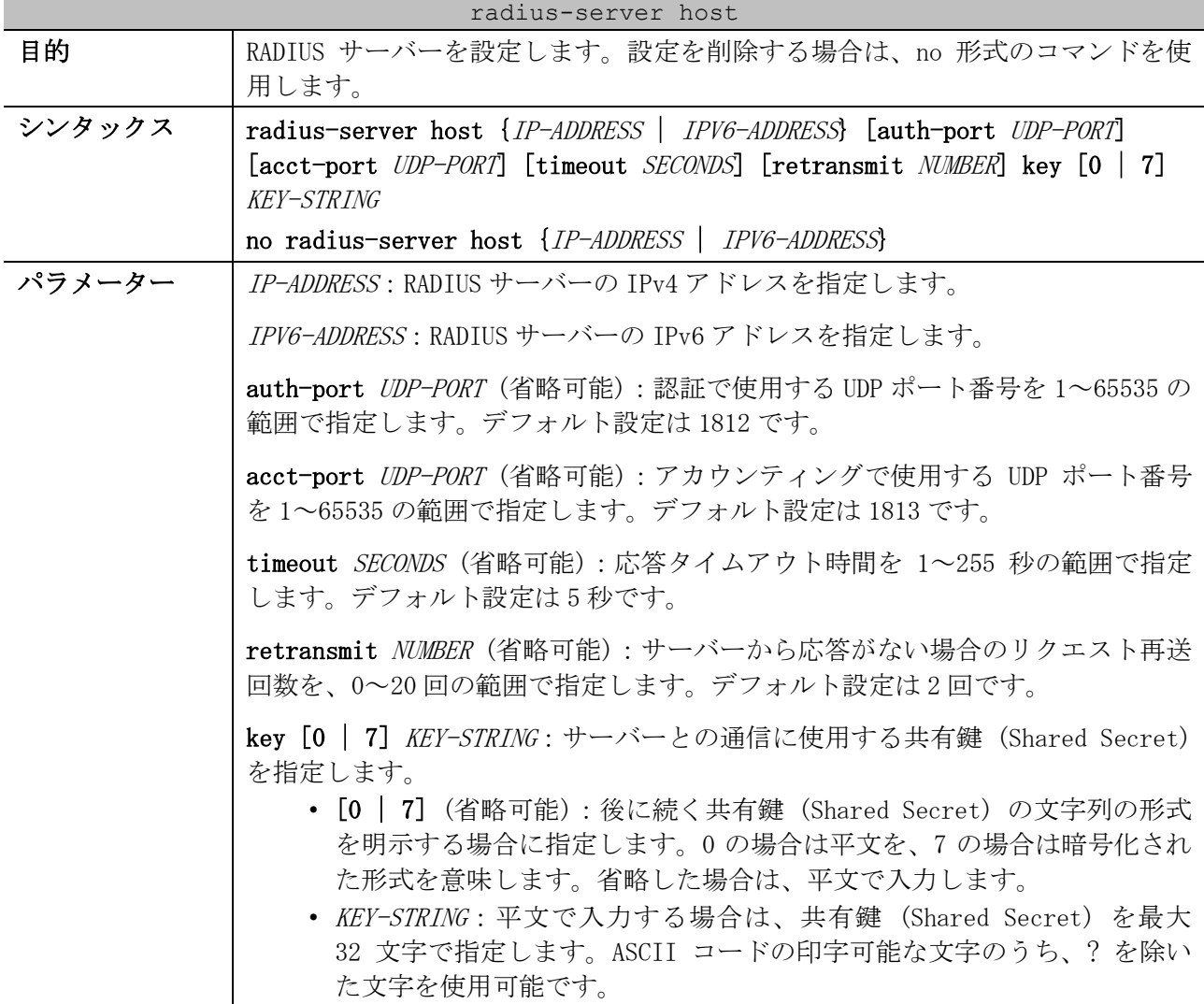

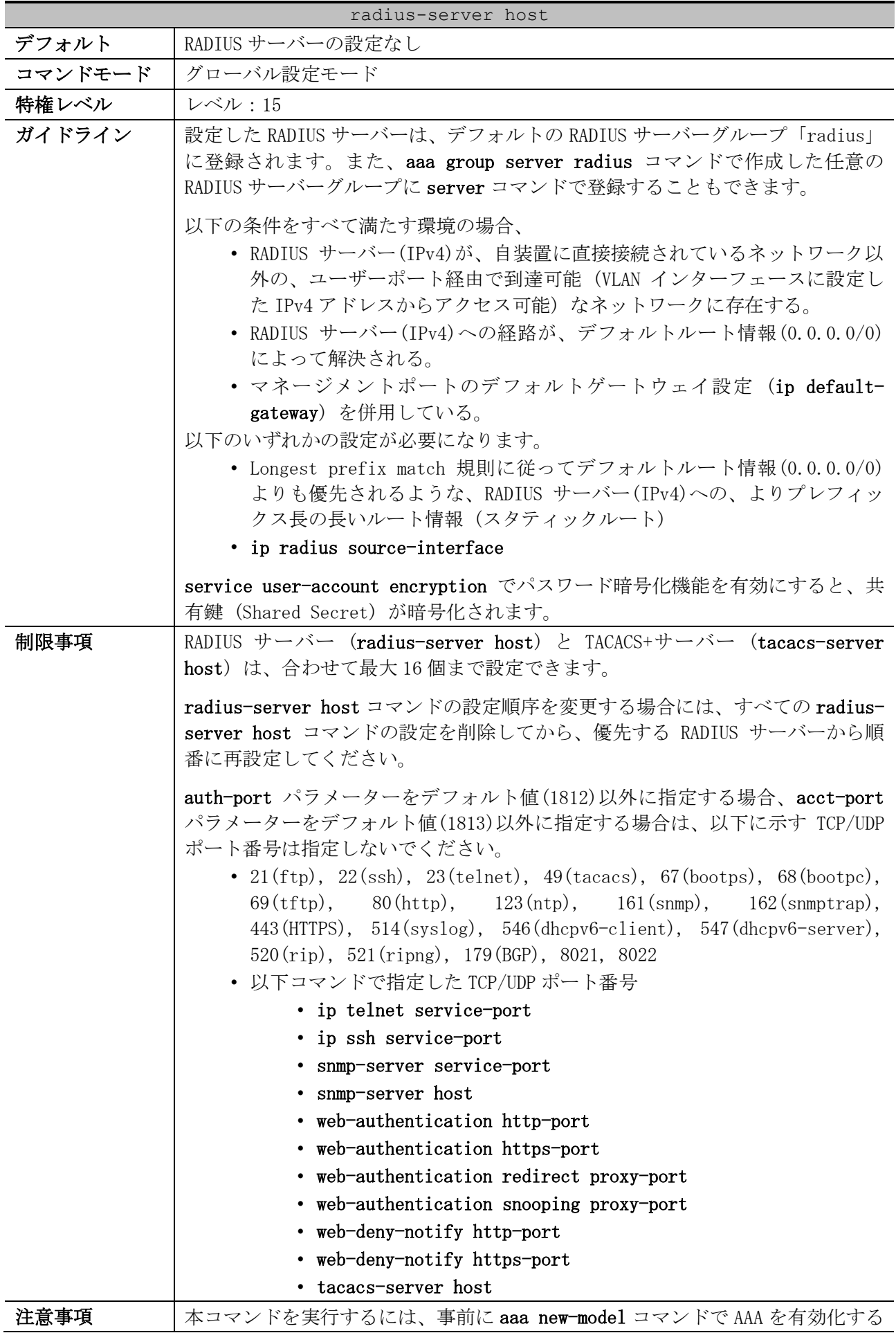

9 セキュリティー | 9.2 認証、許可、アカウンティング(AAA)コマンド

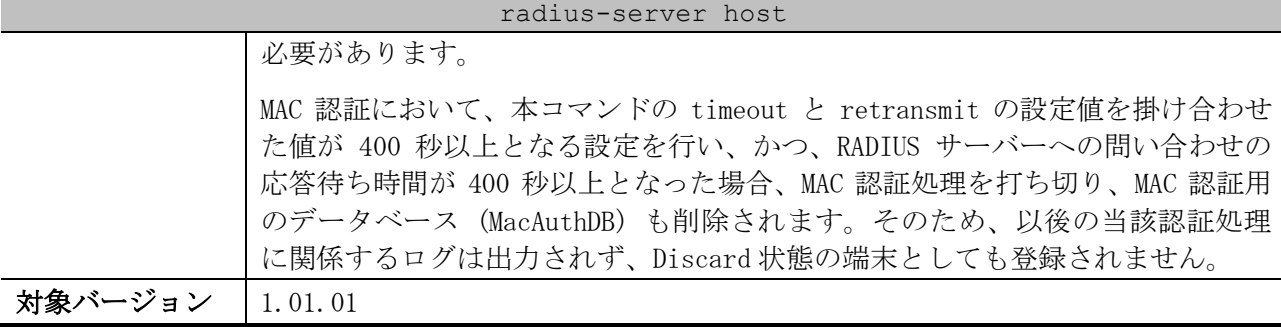

使用例:「IPv4 アドレス=192.0.2.100、共有鍵 (Shared Secret):testtest」で、RADIUS サーバーを 設定する方法を示します。

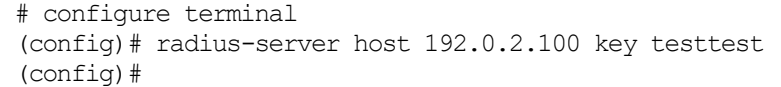

## <span id="page-817-0"></span>9.2.3 radius-server deadtime

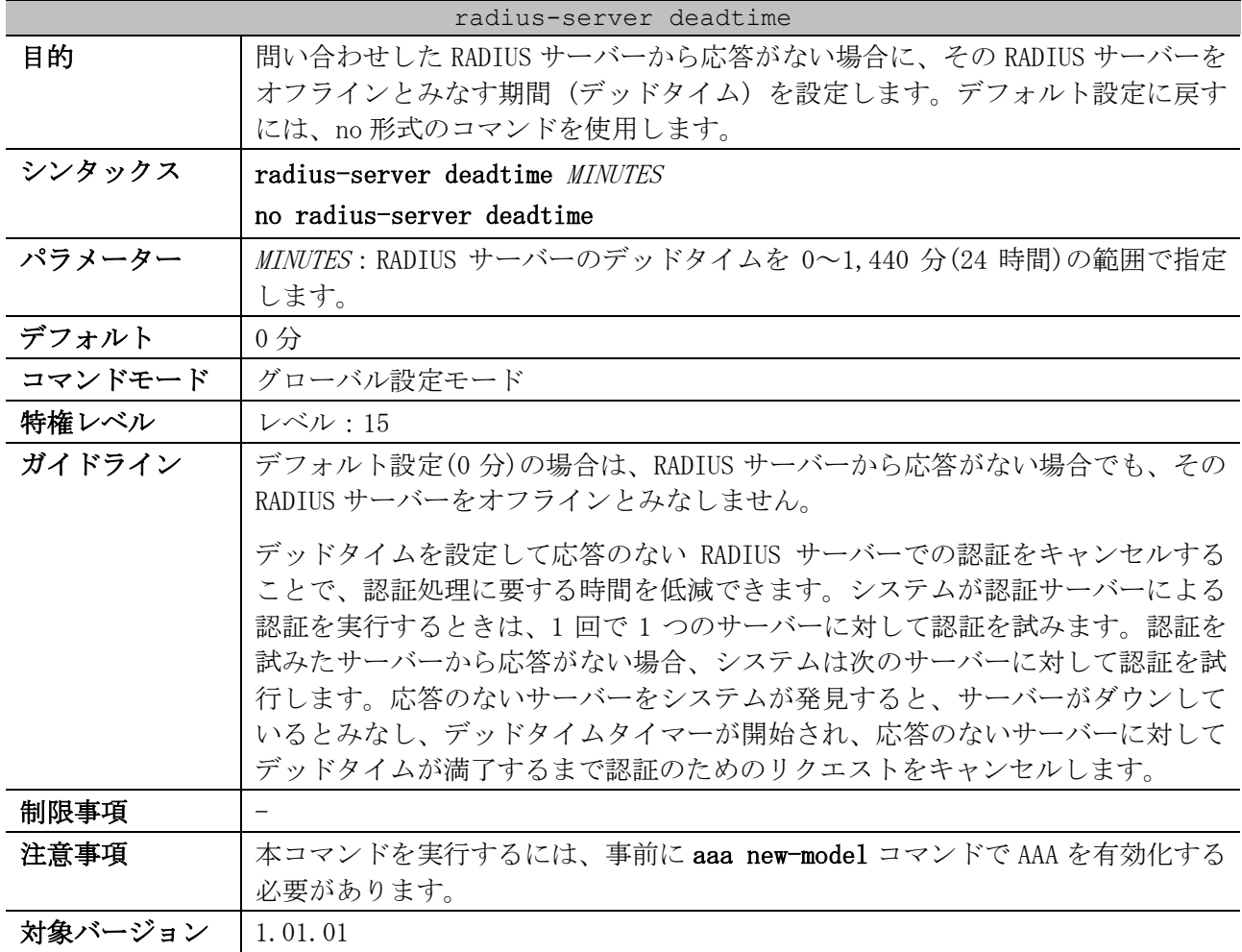

使用例:デッドタイムを 10 分に設定する方法を示します。

# configure terminal (config)# radius-server deadtime 10 (config)#

## <span id="page-818-0"></span>9.2.4 tacacs-server host

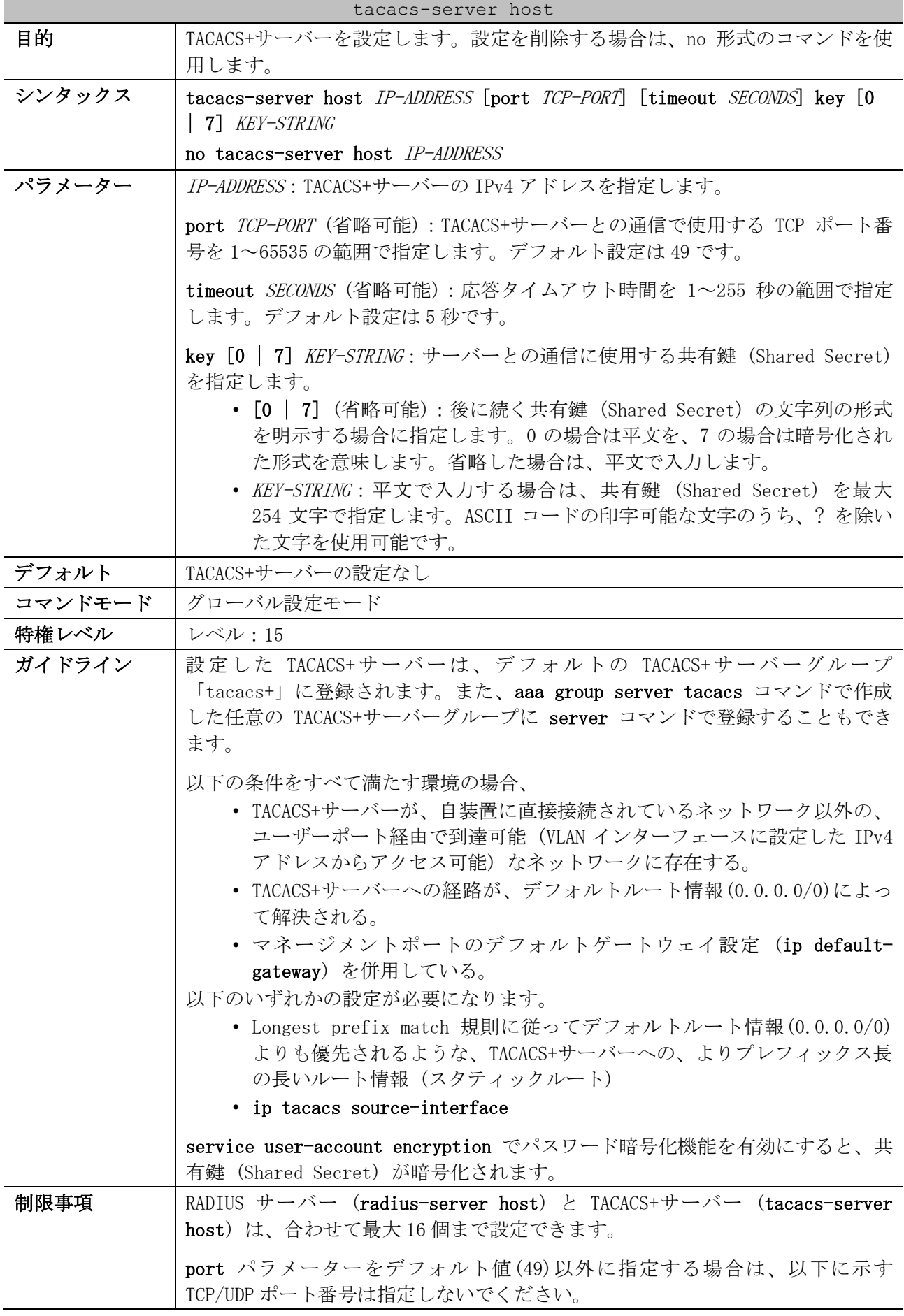

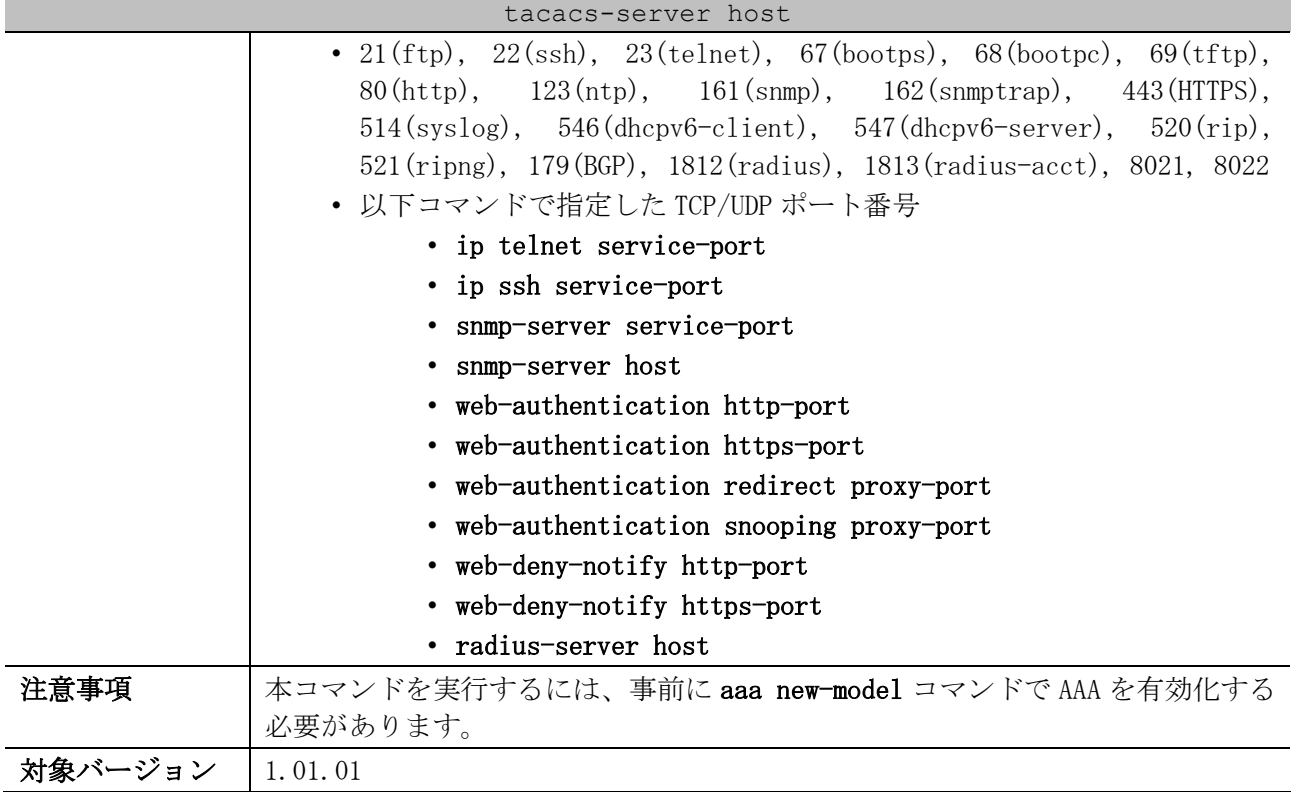

使用例:「IPv4 アドレス=192.0.2.100、共有鍵 (Shared Secret):testtest」で、TACACS+サーバーを 設定する方法を示します。

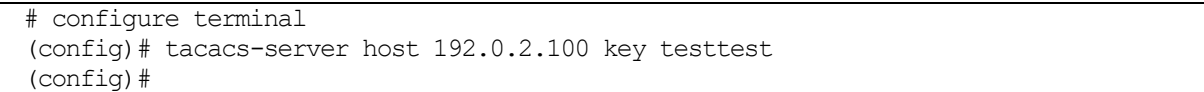

## <span id="page-819-0"></span>9.2.5 ip radius source-interface

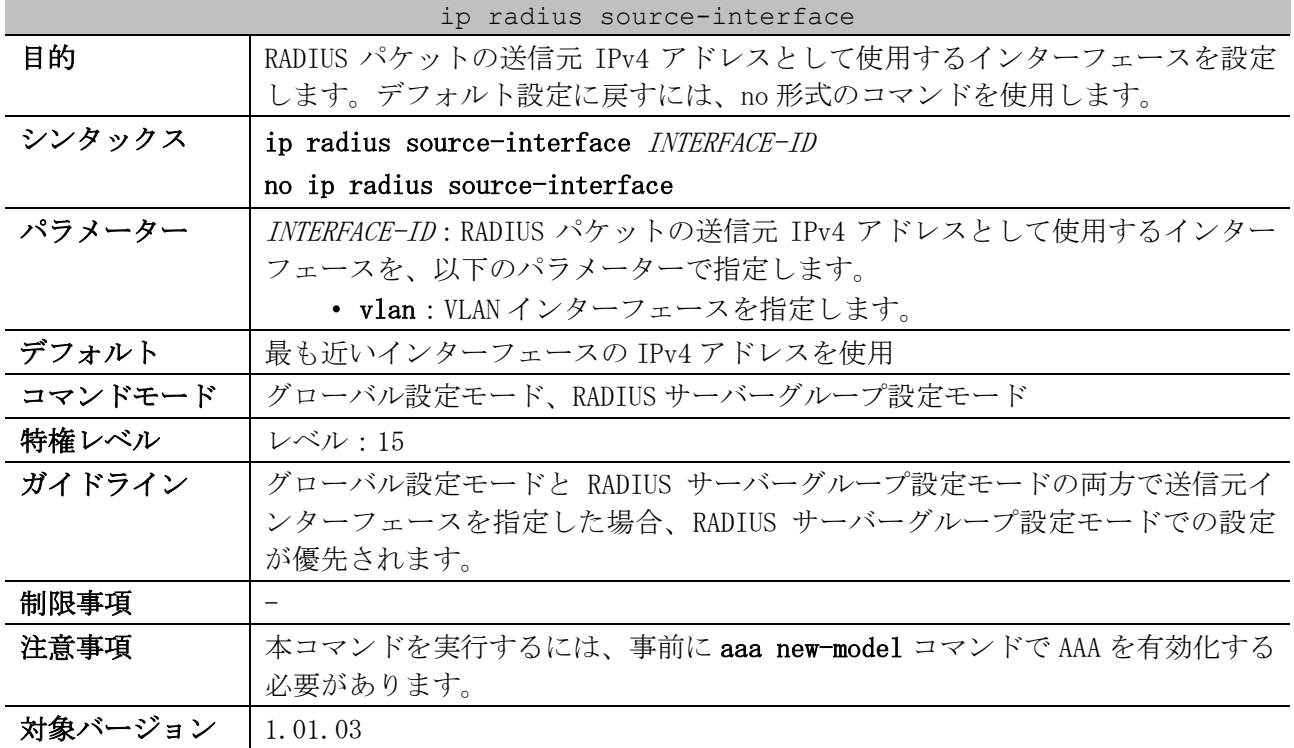

9 セキュリティー | 9.2 認証、許可、アカウンティング(AAA)コマンド

使用例:グローバル設定モードで、RADIUS パケットの送信元 IPv4 アドレスとして、VLAN 100 イン ターフェースの IPv4 アドレスを設定する方法を示します。

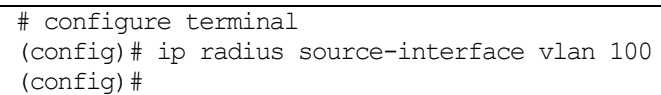

## <span id="page-820-0"></span>9.2.6 ip tacacs source-interface

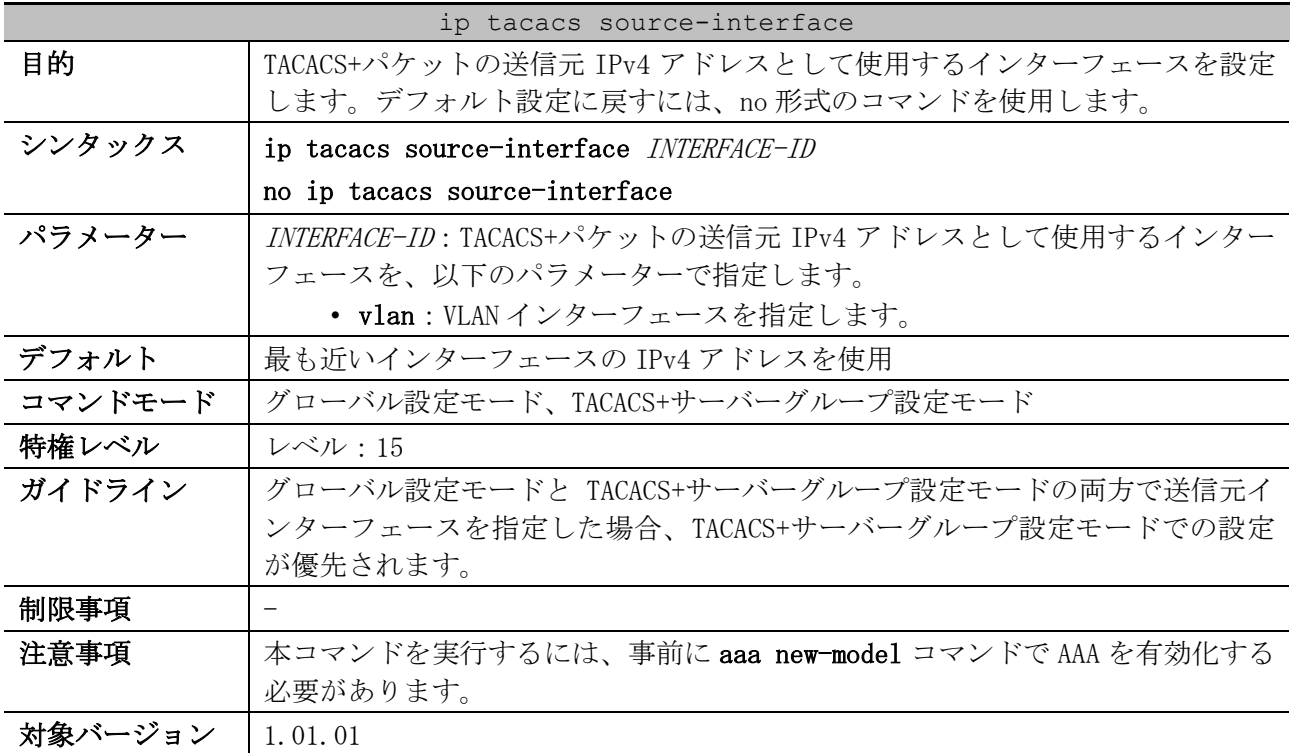

使用例:グローバル設定モードで、TACACS+パケットの送信元 IPv4 アドレスとして、VLAN 100 イン ターフェースの IPv4 アドレスを設定する方法を示します。

# configure terminal (config)# ip tacacs source-interface vlan 100 (config)#

## <span id="page-820-1"></span>9.2.7 ipv6 radius source-interface

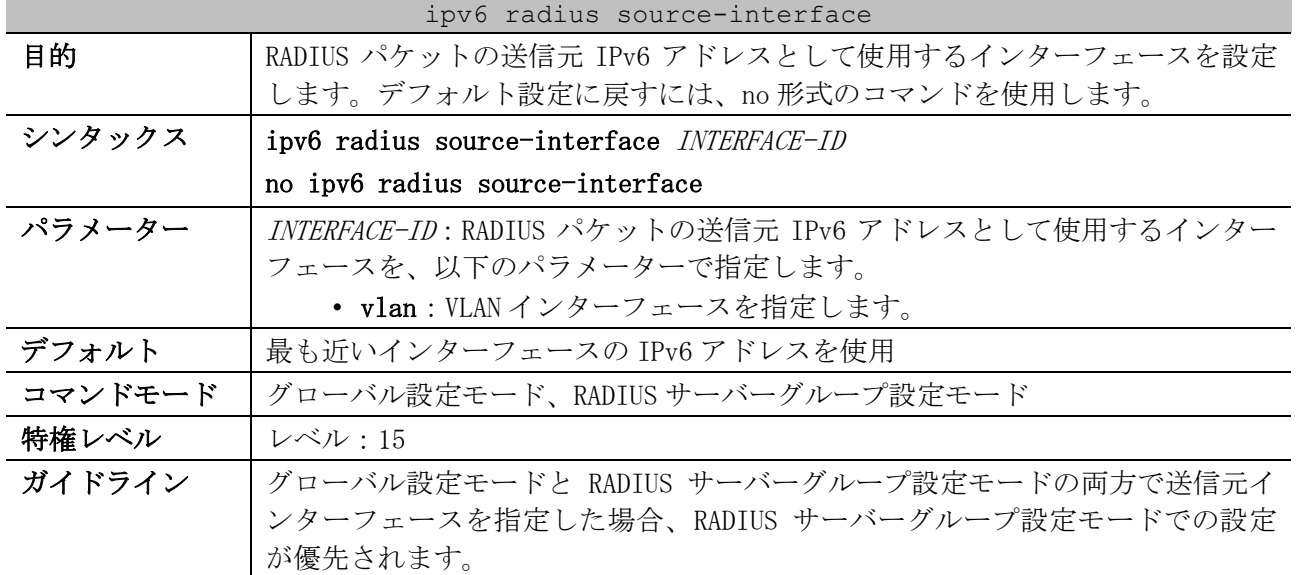

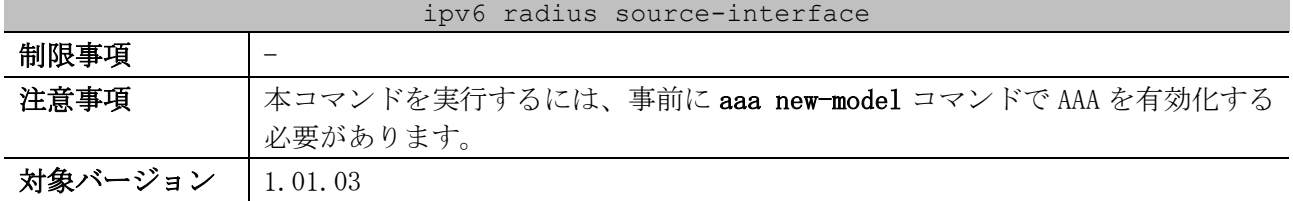

使用例:グローバル設定モードで、RADIUS パケットの送信元 IPv6 アドレスとして、VLAN 100 イン ターフェースの IPv6 アドレスを設定する方法を示します。

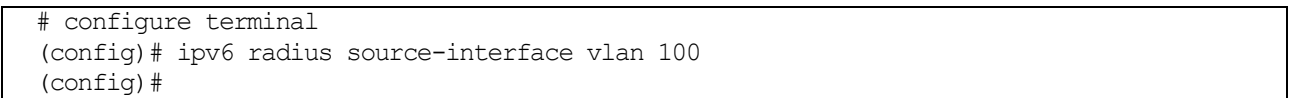

## <span id="page-821-0"></span>9.2.8 aaa group server radius

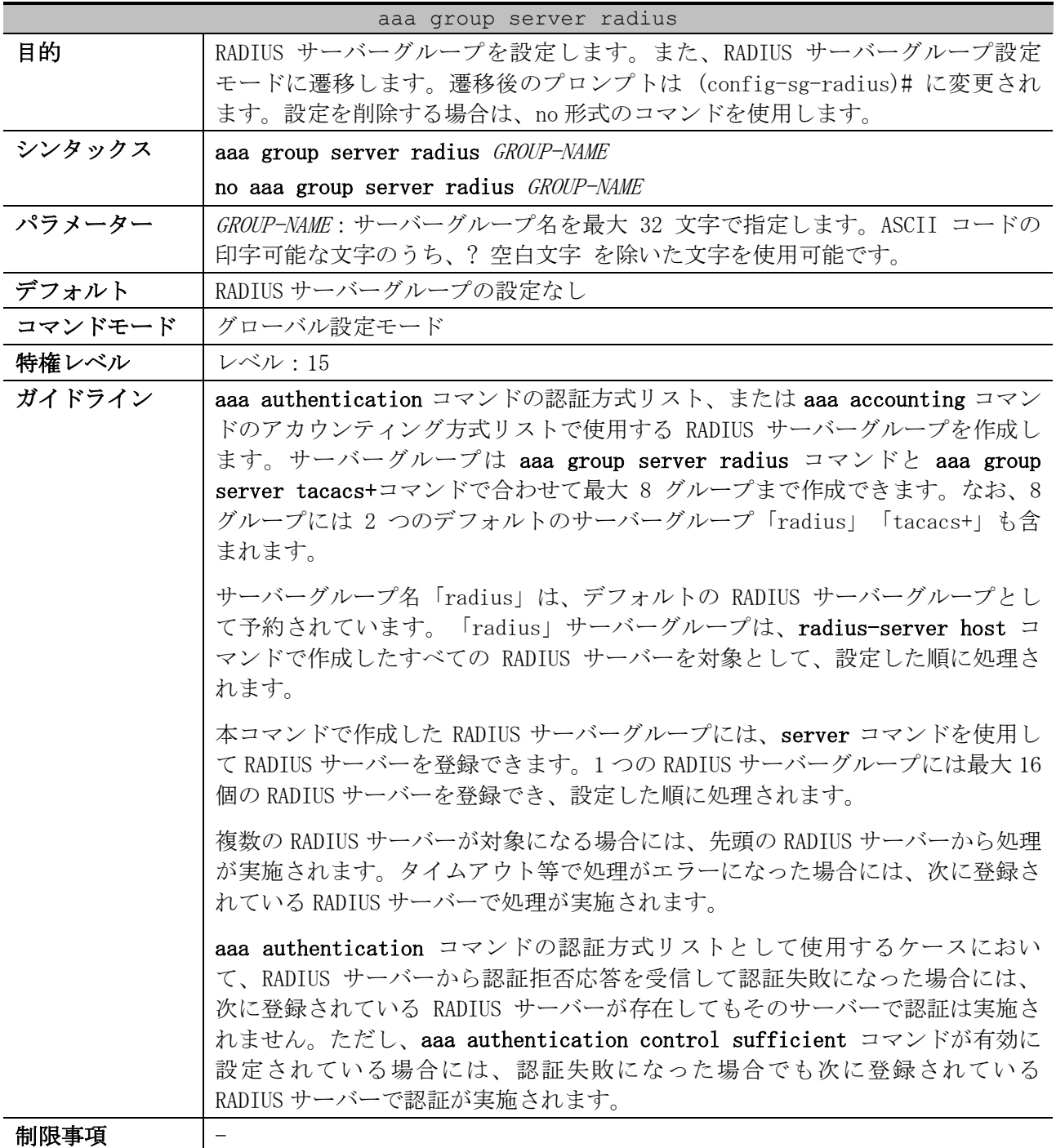

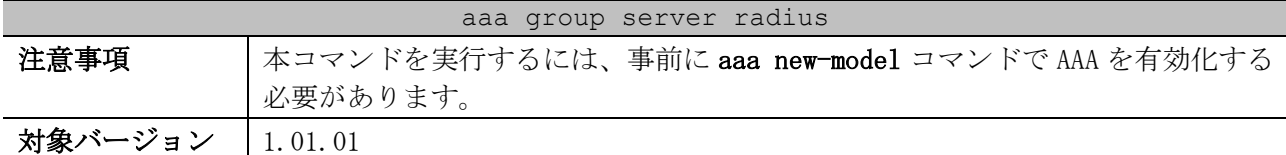

使用例:RADIUS サーバーグループの作成方法、および作成した RADIUS サーバーグループに RADIUS サーバーを登録する方法を示します。

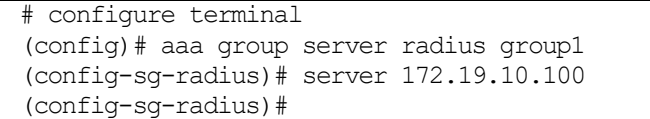

#### <span id="page-822-0"></span>9.2.9 server (RADIUS)

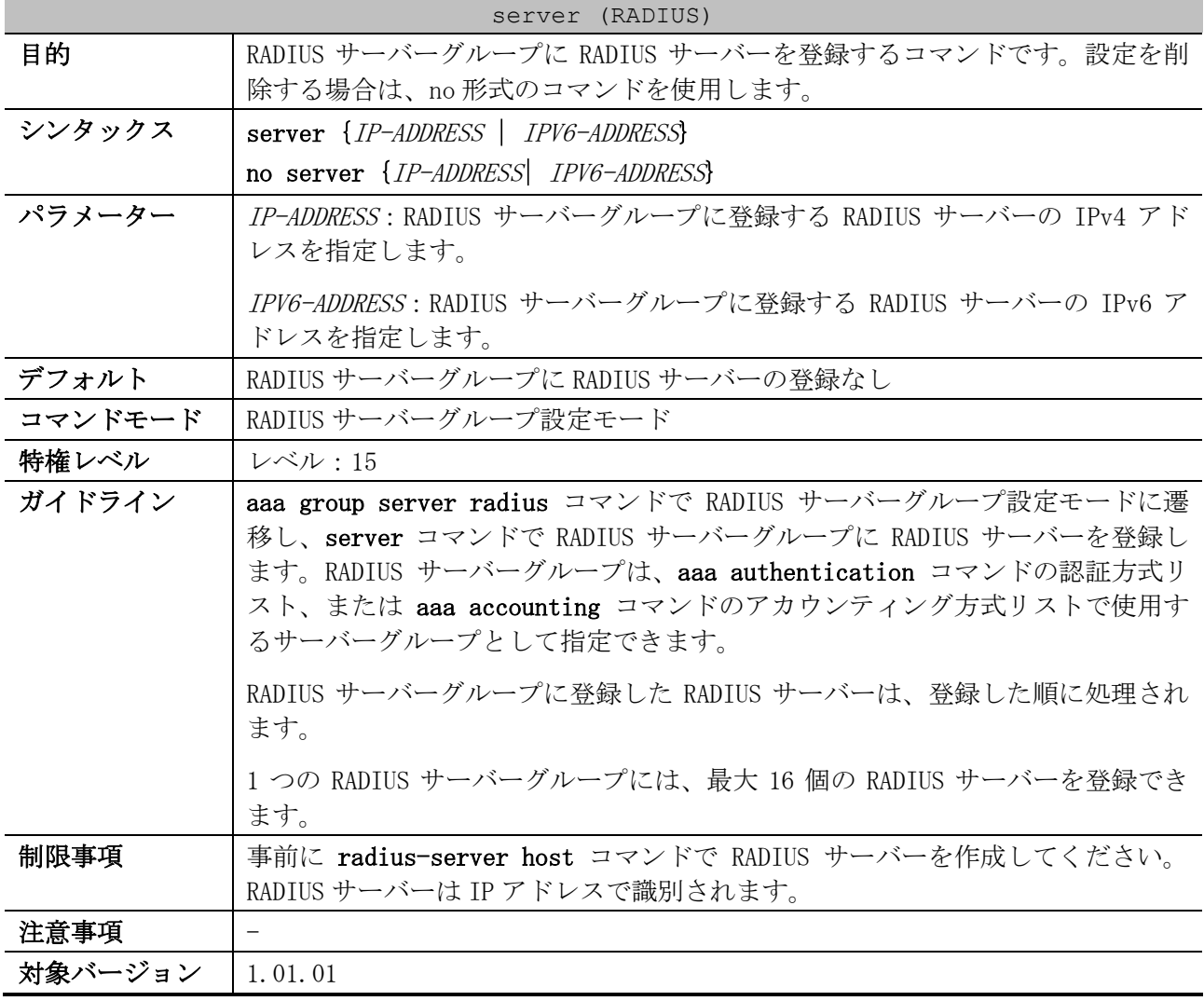

使用例:2 つの RADIUS サーバーを作成し、RADIUS サーバーグループ「group1」に登録する方法を説明 します。

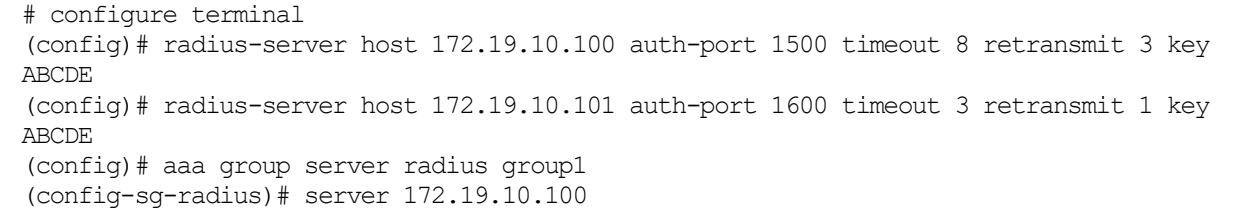

```
(config-sg-radius)# server 172.19.10.101
(config-sg-radius)#
```
## <span id="page-823-0"></span>9.2.10 aaa group server tacacs+

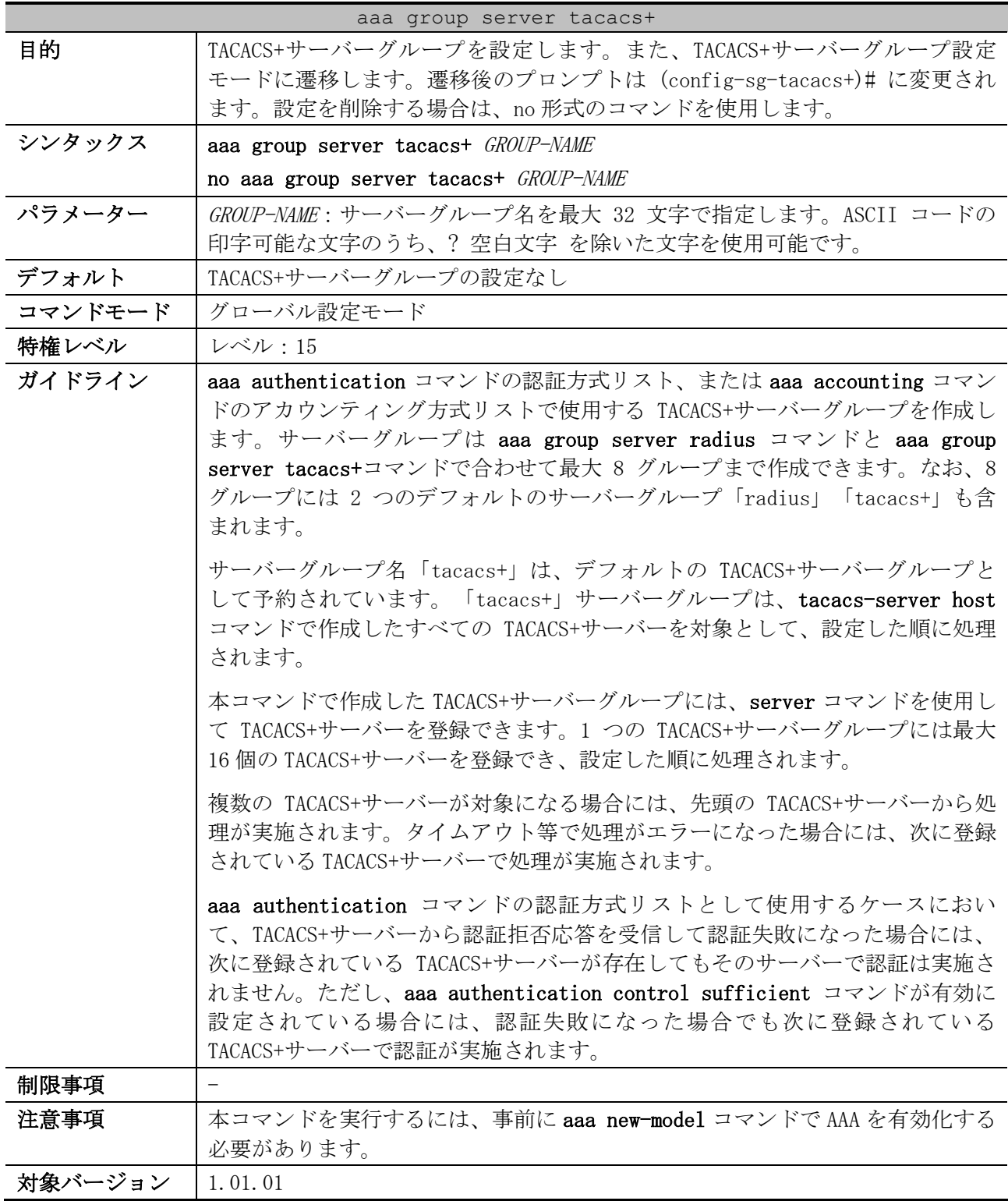

使用例:TACACS+サーバーグループの作成方法、および作成した TACACS+サーバーグループに TACACS+ サーバーを登録する方法を示します。

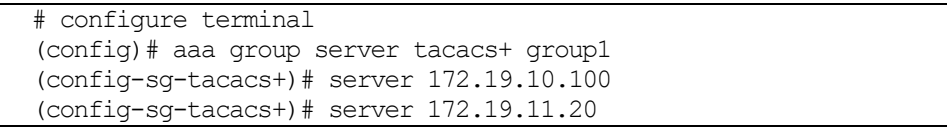

(config-sg-tacacs+)#

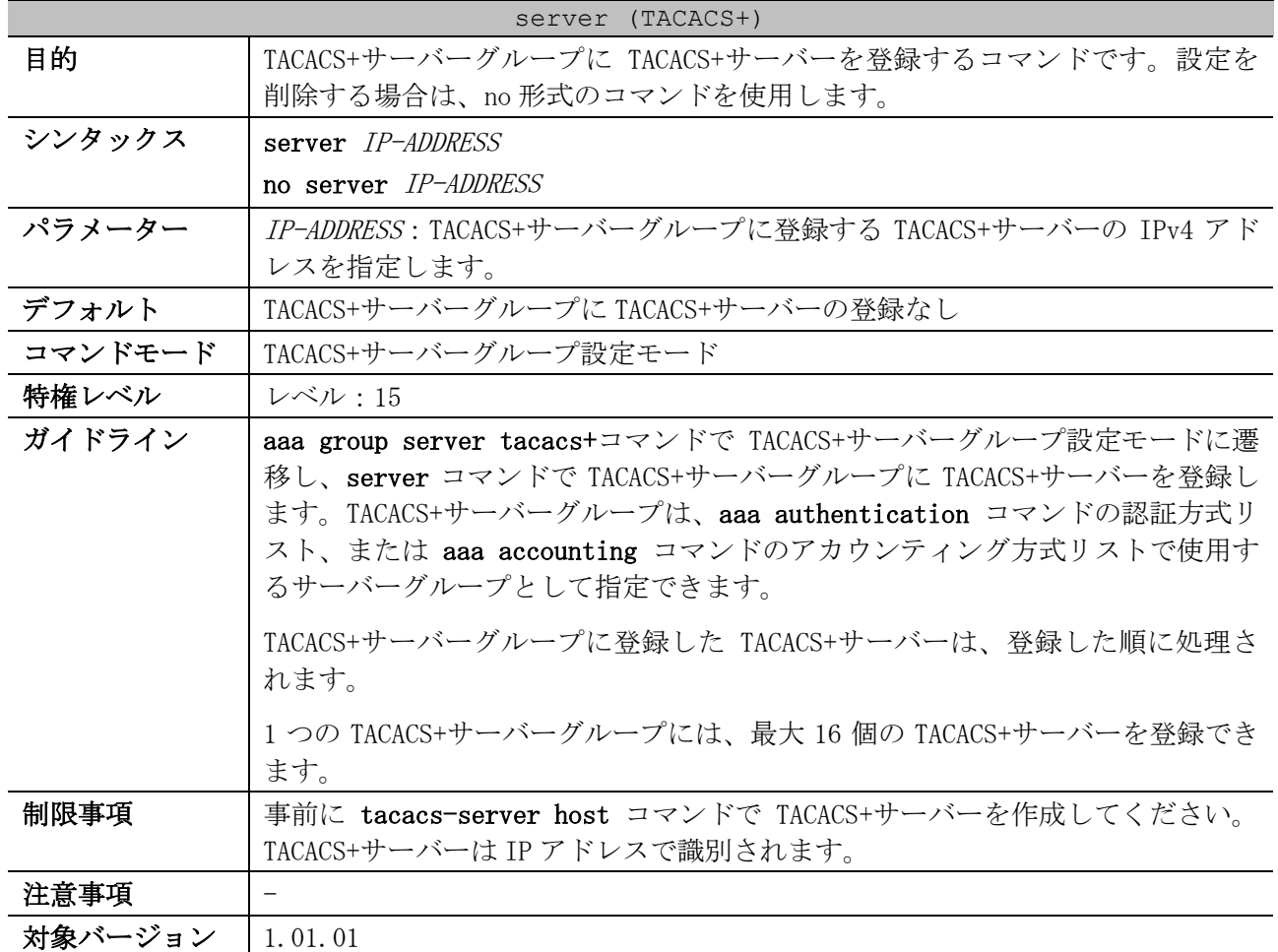

## <span id="page-824-0"></span>9.2.11 server (TACACS+)

使用例:2 つの TACACS+サーバーを作成し、TACACS+サーバーグループ「group2」に登録する方法を説 明します。

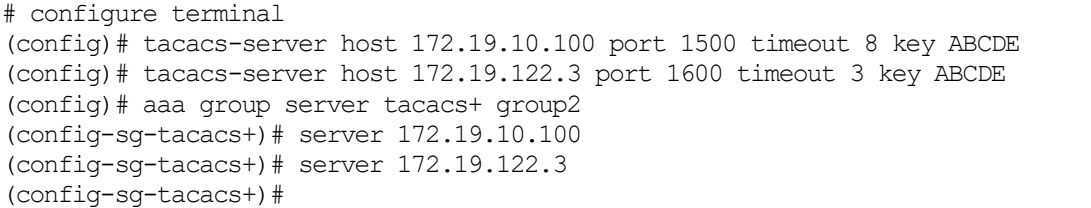

## <span id="page-824-1"></span>9.2.12 aaa authentication login

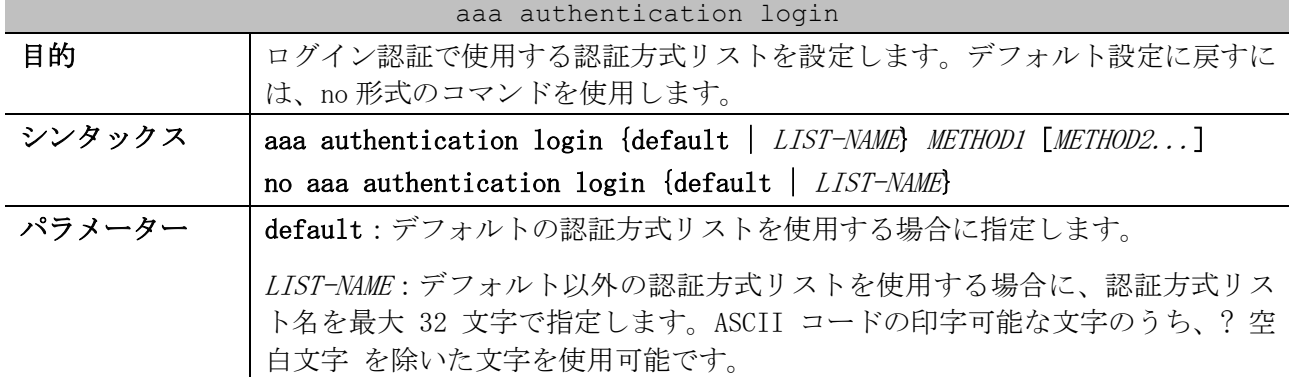

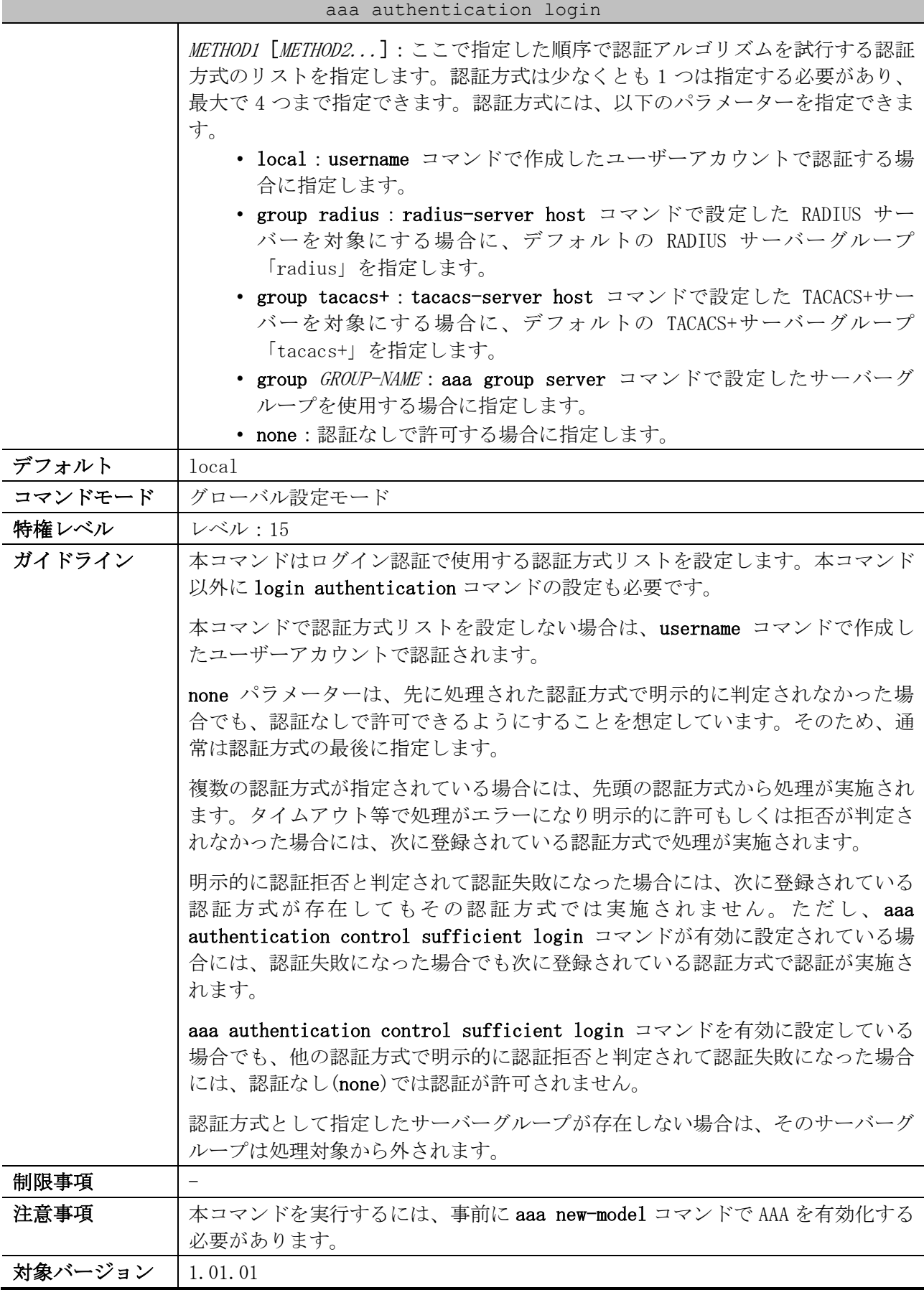

9 セキュリティー | 9.2 認証、許可、アカウンティング(AAA)コマンド

使用例:ログイン認証で使用する認証方式リストを設定する方法を示します。認証方式としてサー バーグループ「group2」と local を指定しています。

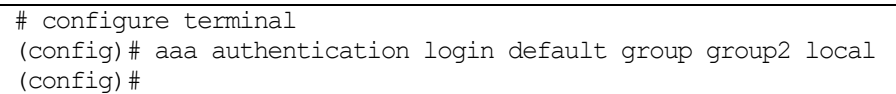

## <span id="page-826-0"></span>9.2.13 login authentication

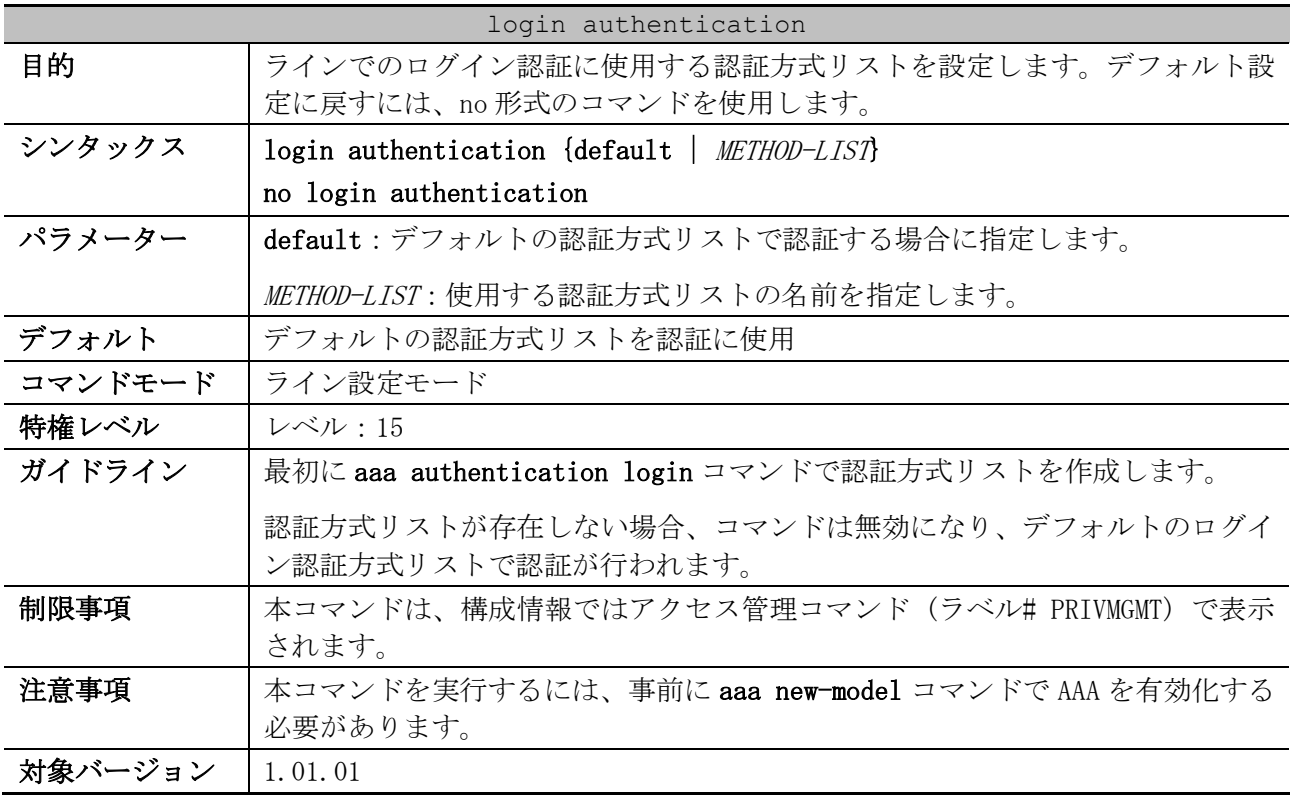

使用例:ローカルコンソールラインでのログイン認証に使用する認証方式リストとして、「CONSOLE-LINE-METHOD」を設定する方法を示します。

# configure terminal (config)# aaa authentication login CONSOLE-LINE-METHOD group group2 local (config)# line console (config-line)# login authentication CONSOLE-LINE-METHOD (config-line)#

## <span id="page-826-1"></span>9.2.14 aaa authentication enable

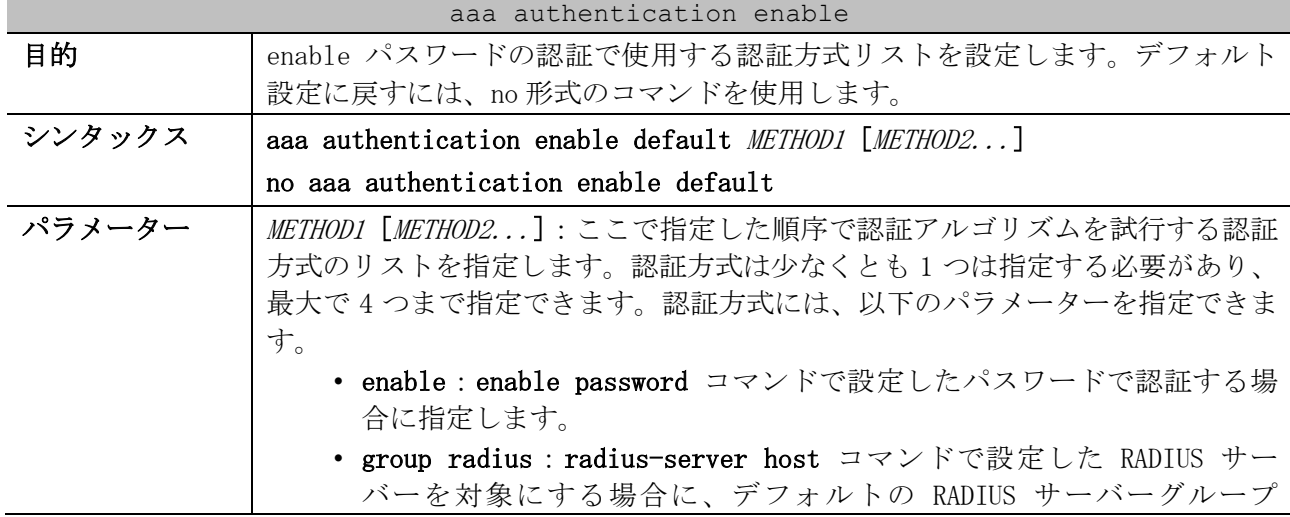

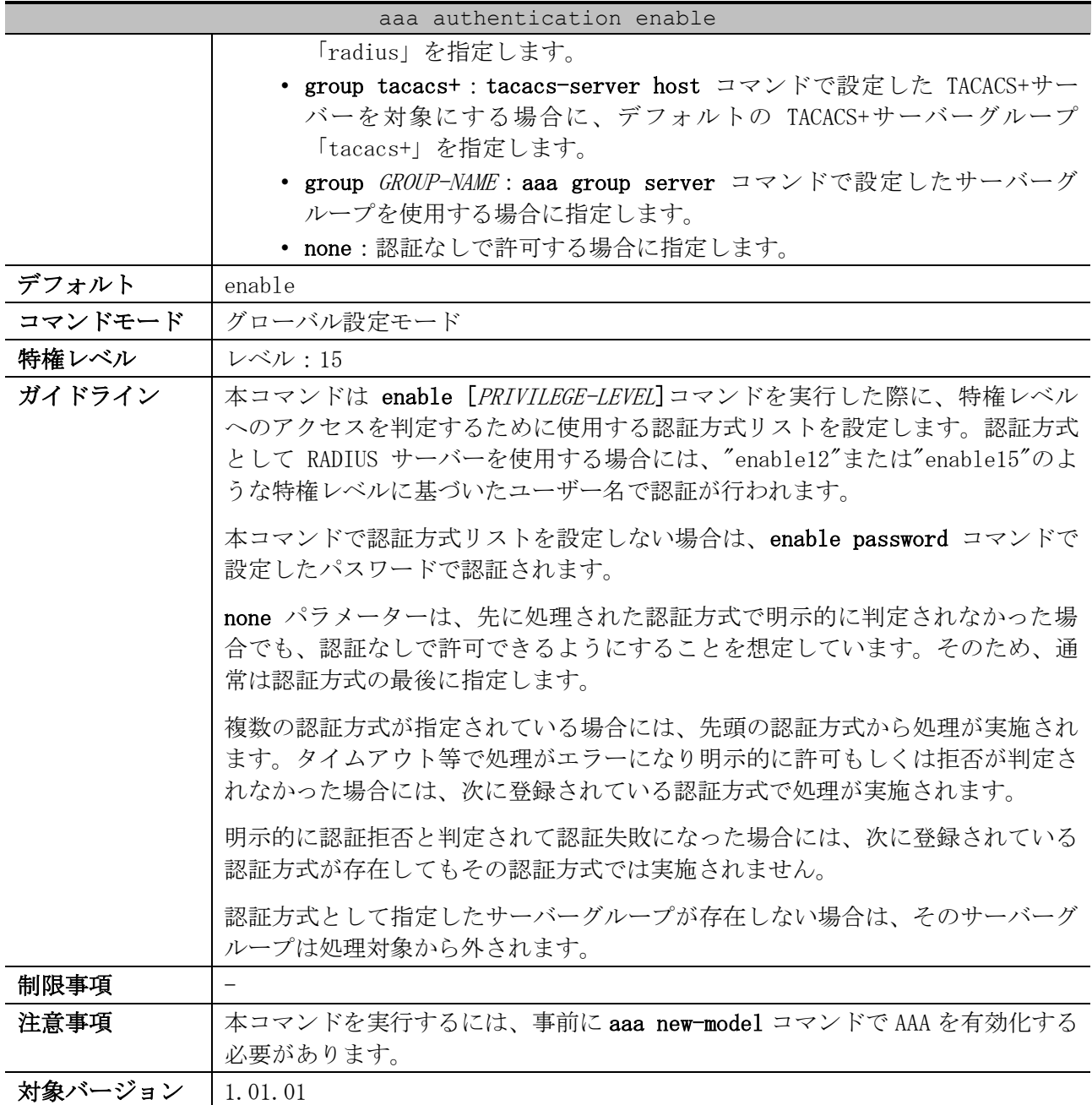

使用例:enable パスワードの認証で使用する認証方式リストを設定する方法を示します。認証方式と してサーバーグループ「group2」を指定しています。

# configure terminal (config)# aaa authentication enable default group group2 (config)#

## <span id="page-827-0"></span>9.2.15 aaa authentication mac-auth

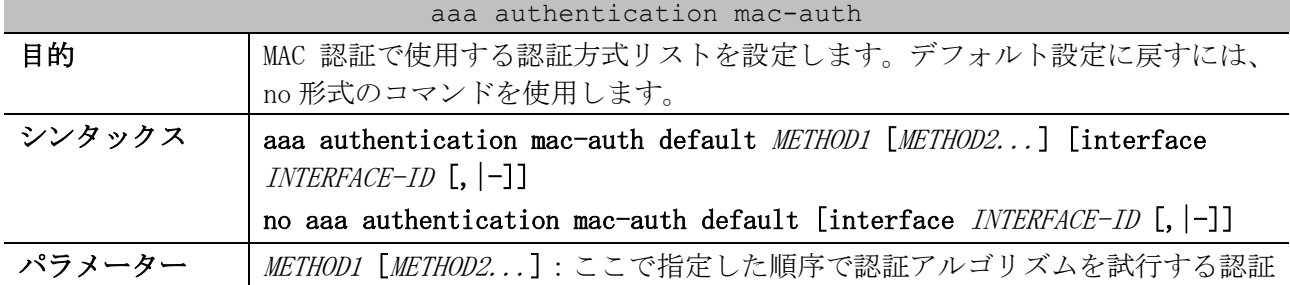
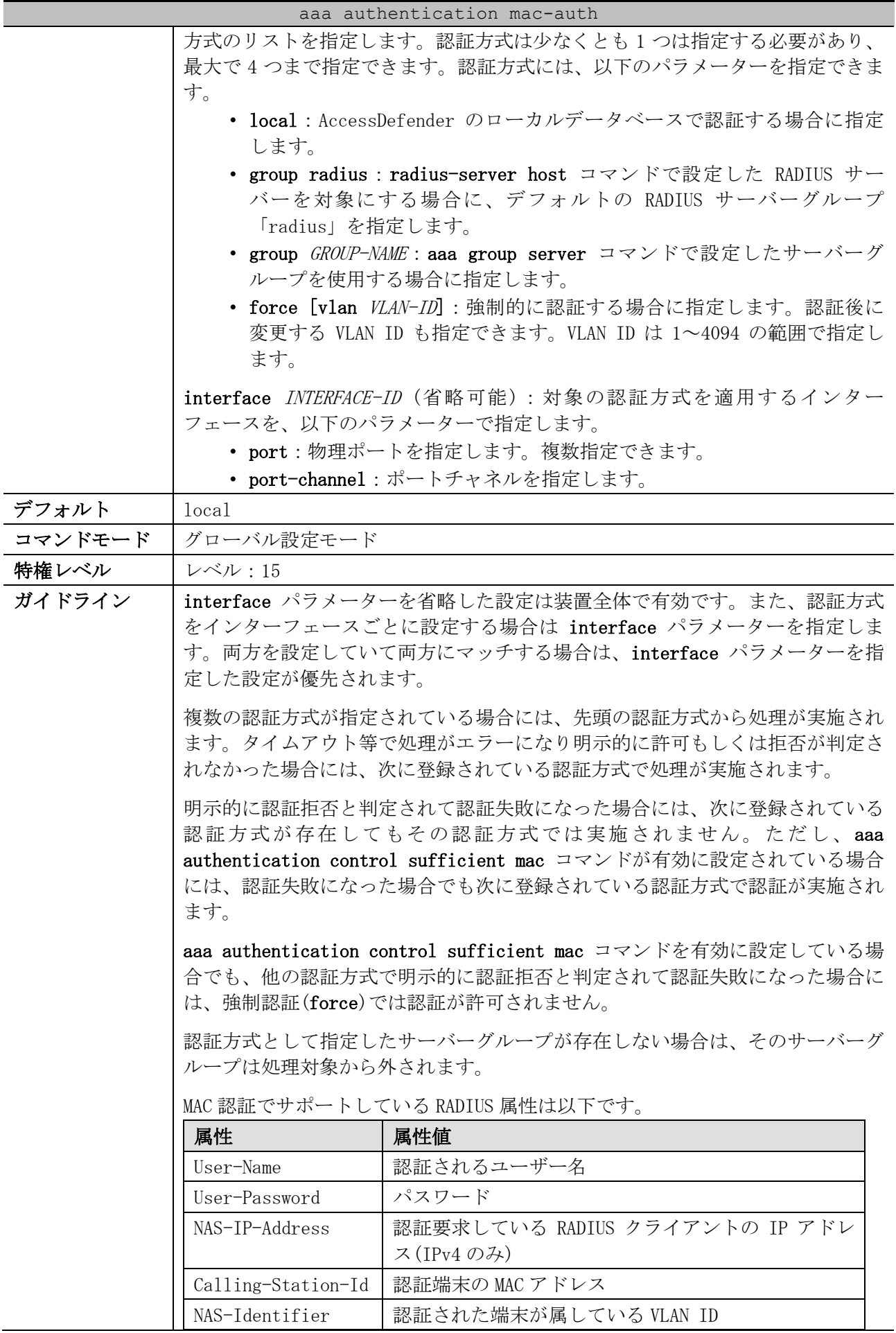

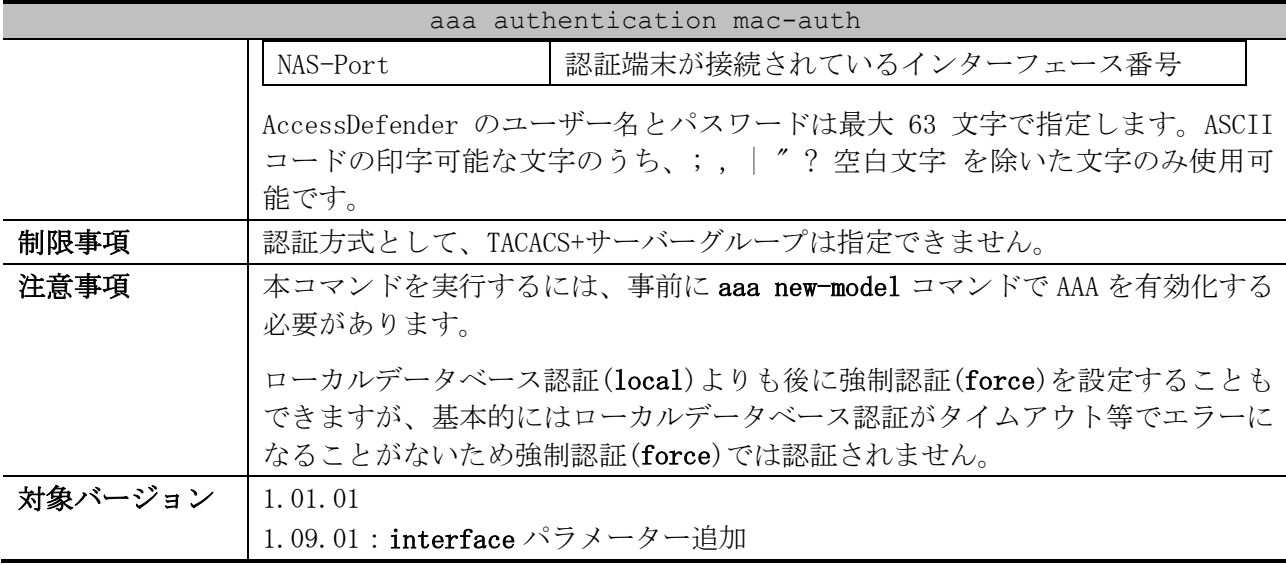

使用例:MAC 認証で使用する認証方式リストを設定する方法を示します。認証方式として RADIUS サー バーグループ「radius」を指定しています。

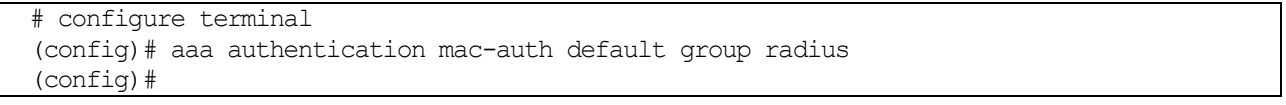

## 9.2.16 aaa authentication dot1x

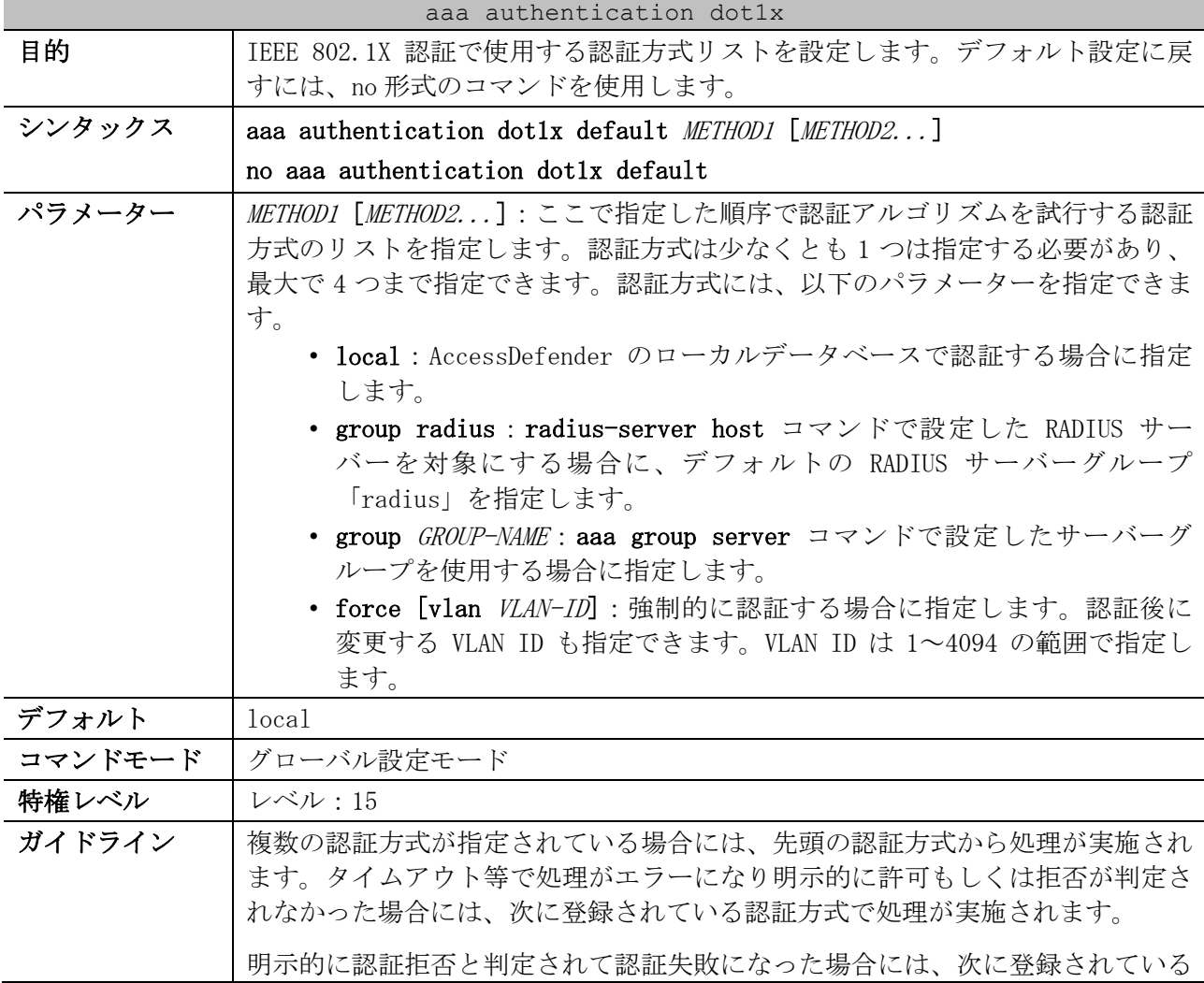

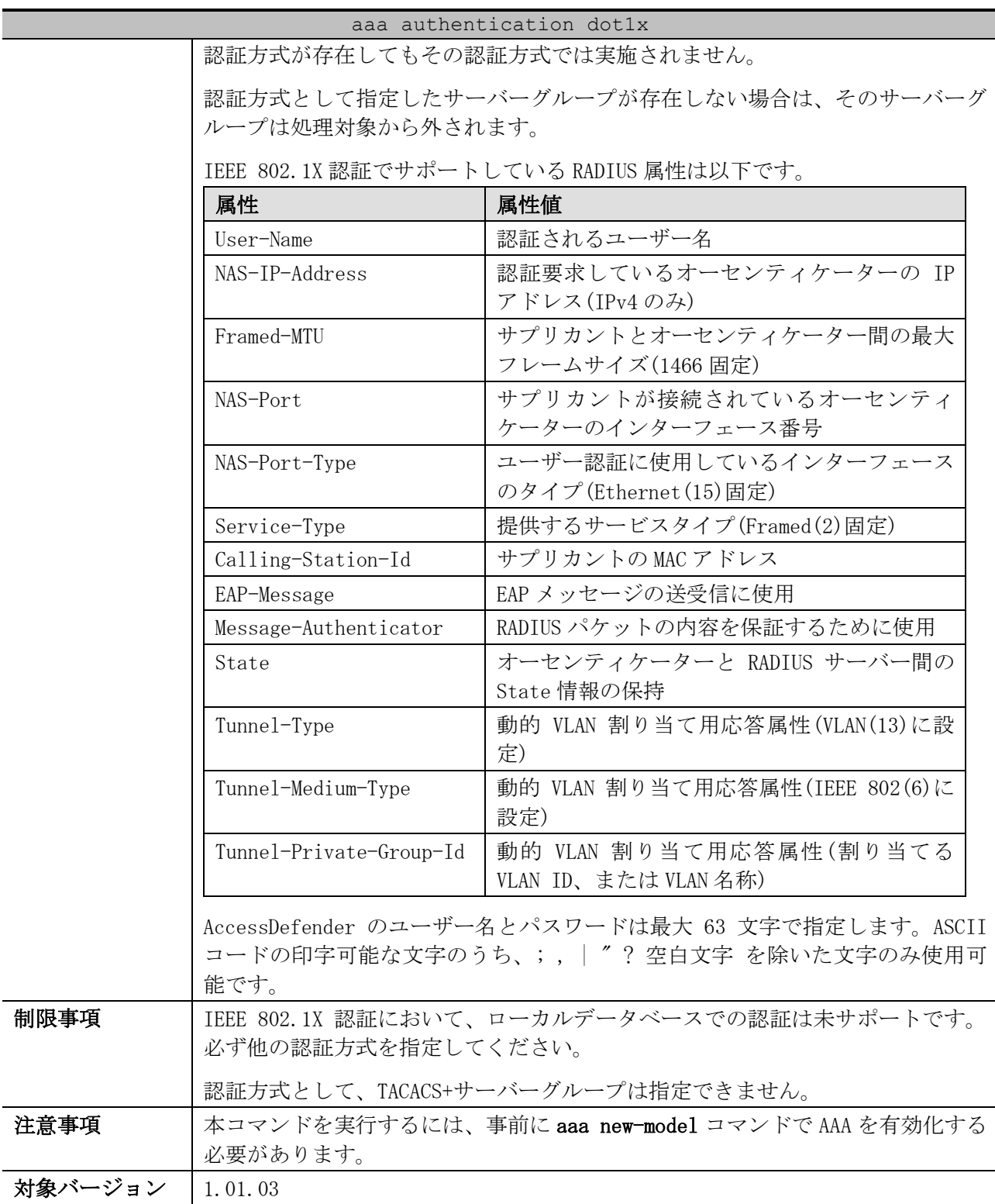

使用例:IEEE 802.1X 認証で使用する認証方式リストを設定する方法を示します。認証方式として RADIUS サーバーグループ「radius」を指定しています。

# configure terminal (config)# aaa authentication dot1x default group radius (config)#

## 9.2.17 aaa authentication web-auth

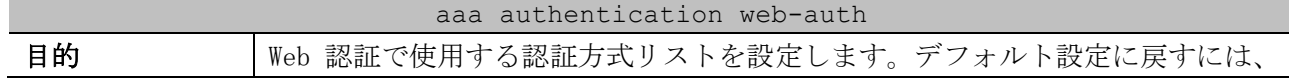

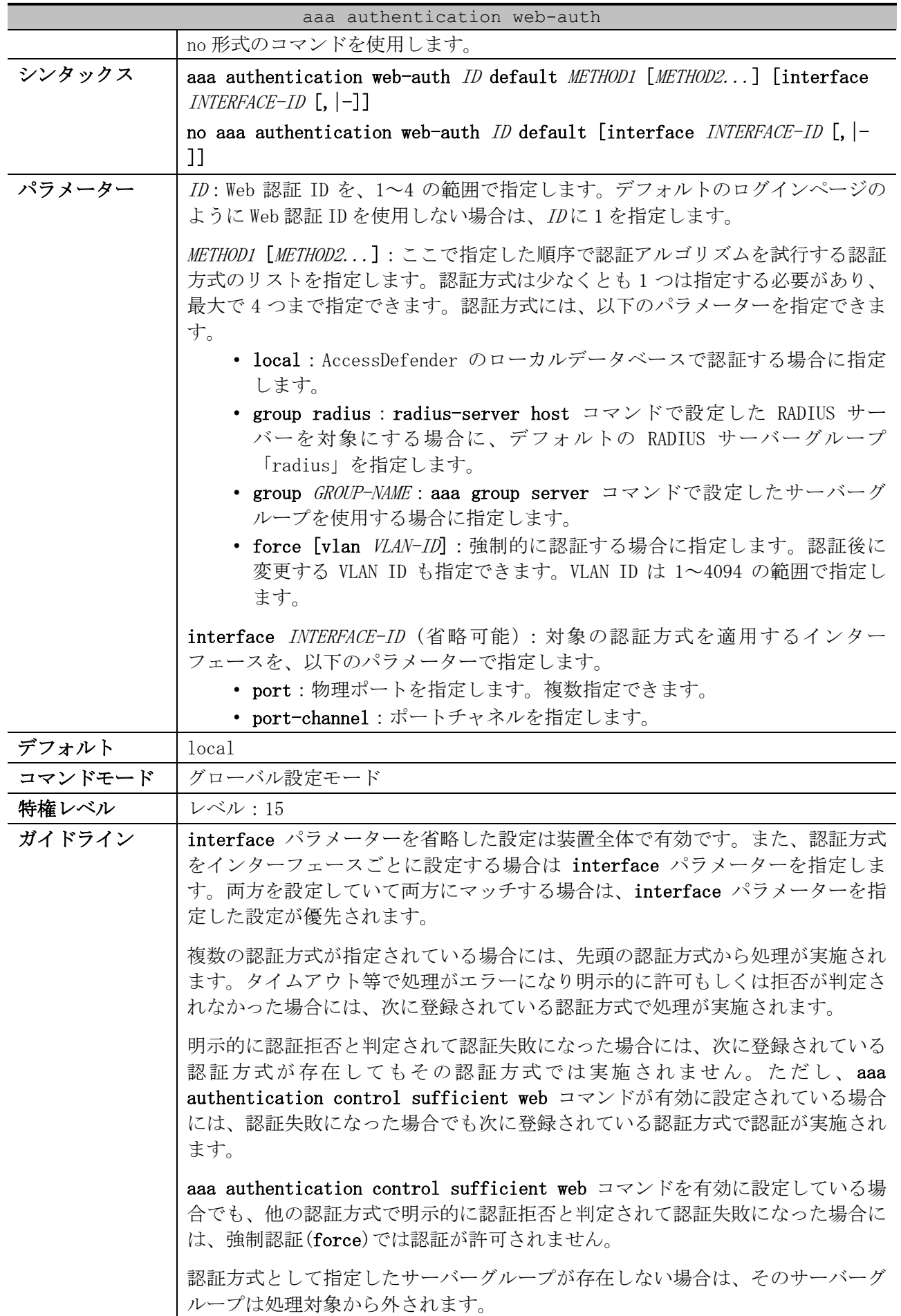

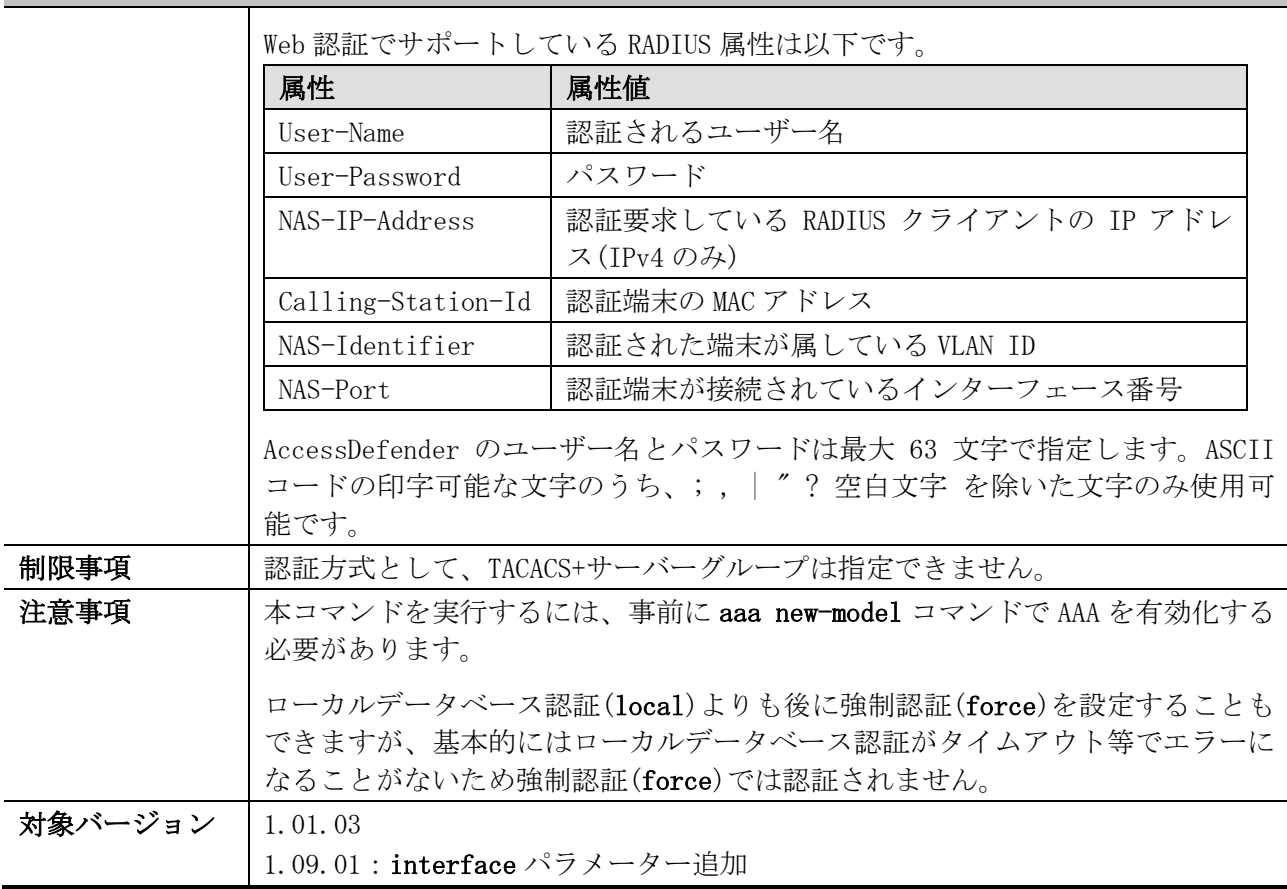

aaa authentication web-auth

使用例:Web 認証で使用する認証方式リストを設定する方法を示します。認証方式として RADIUS サー バーグループ「radius」を指定しています。

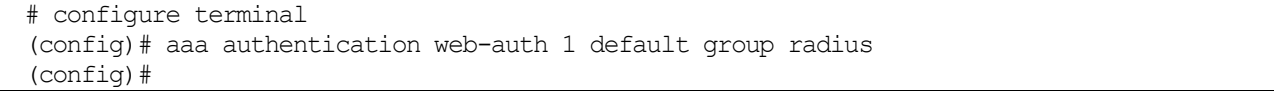

## 9.2.18 aaa authentication control sufficient

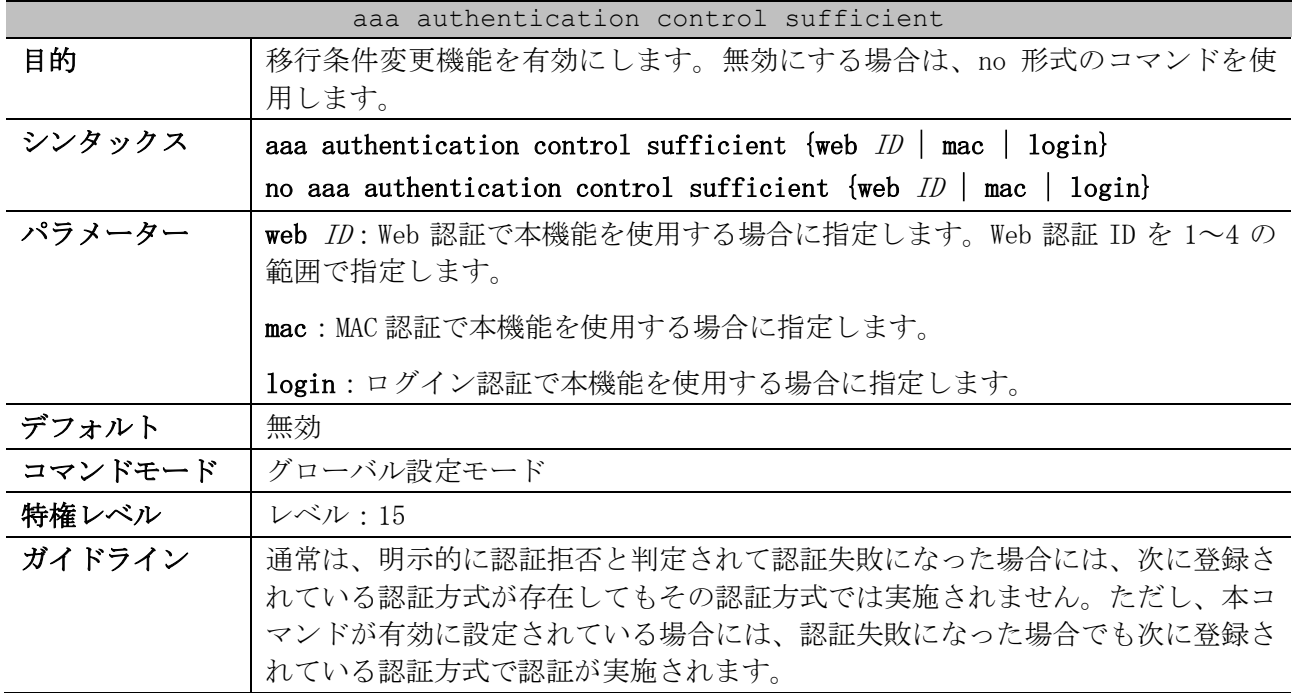

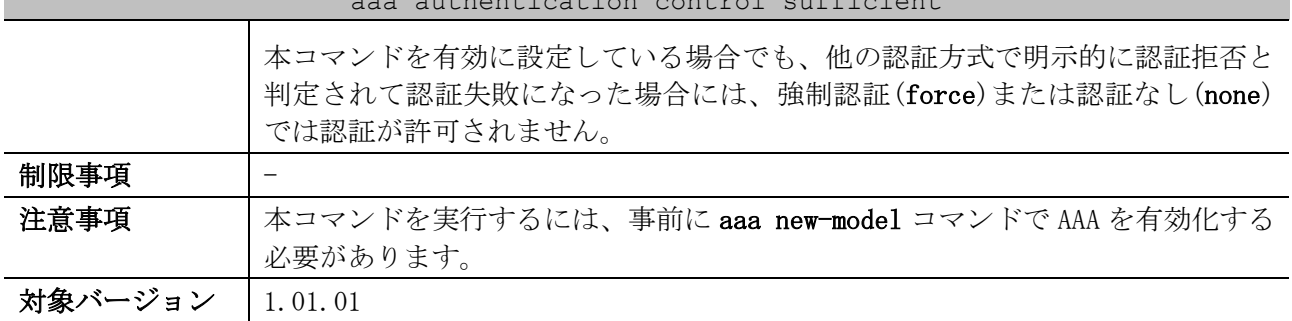

aaa authentication control sufficient

使用例:Web 認証 ID 1 の移行条件変更機能を有効にする方法を示します。

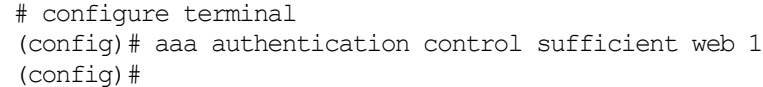

#### 9.2.19 aaa default class

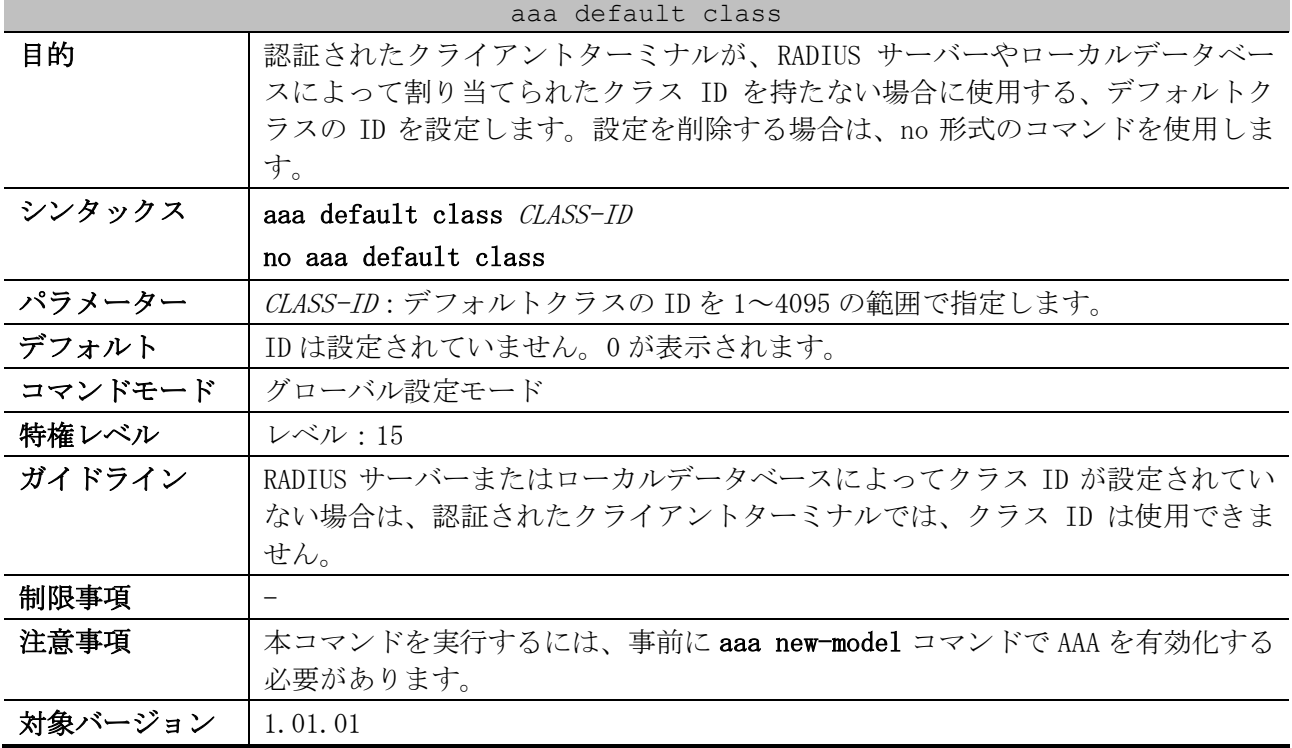

使用例:デフォルトクラスの ID を 100 に設定する方法を示します。

# configure terminal (config)# aaa default class 100 (config)#

## 9.2.20 aaa accounting system

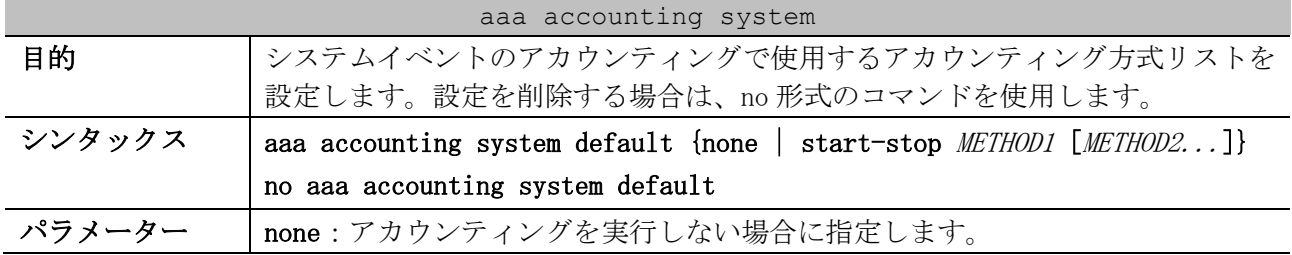

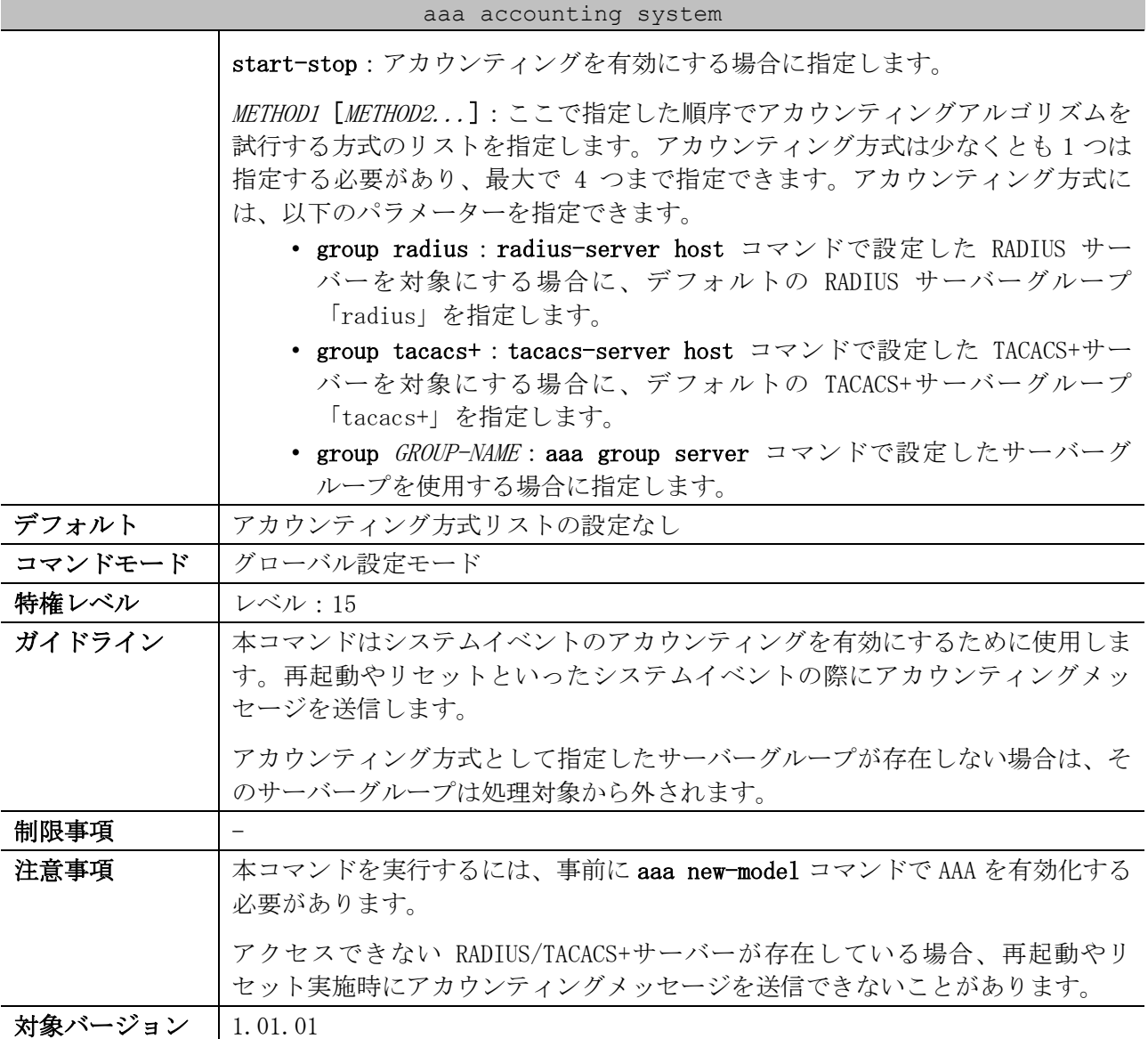

使用例:システムイベントのアカウンティングを有効にする方法を示します。アカウンティング方式 として RADIUS サーバーグループ「radius」を指定しています。

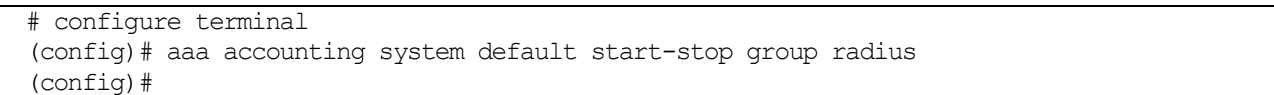

## 9.2.21 aaa accounting network

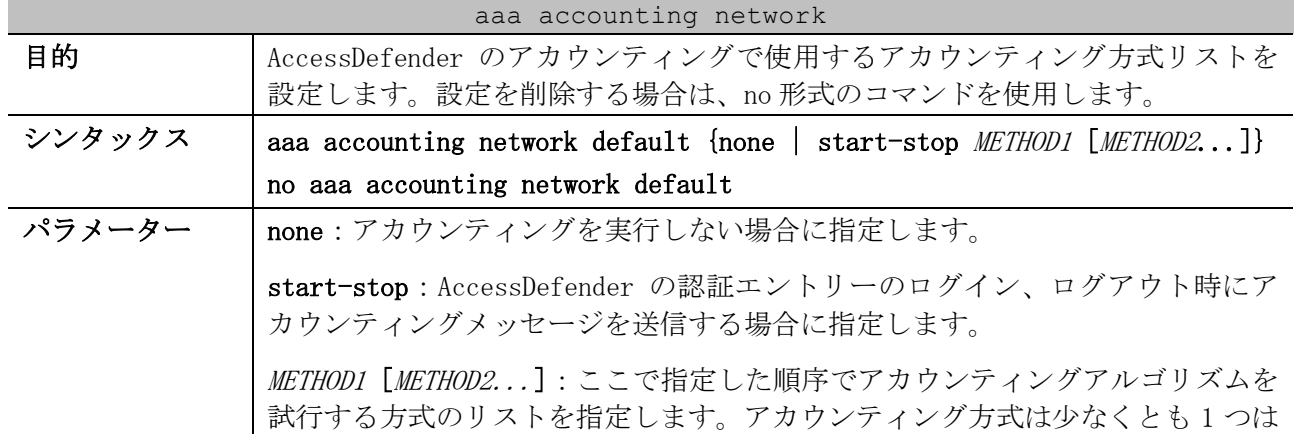

|         | aaa accounting network                                   |  |  |  |  |
|---------|----------------------------------------------------------|--|--|--|--|
|         | 指定する必要があり、最大で 4 つまで指定できます。アカウンティング方式に                    |  |  |  |  |
|         | は、以下のパラメーターを指定できます。                                      |  |  |  |  |
|         | • group radius : radius-server host コマンドで設定した RADIUS サー  |  |  |  |  |
|         | バーを対象にする場合に、デフォルトの RADIUS サーバーグループ                       |  |  |  |  |
|         | 「radius」を指定します。                                          |  |  |  |  |
|         | • group tacacs+ : tacacs-server host コマンドで設定した TACACS+サー |  |  |  |  |
|         | バーを対象にする場合に、デフォルトの TACACS+サーバーグループ                       |  |  |  |  |
|         | 「tacacs+」を指定します。                                         |  |  |  |  |
|         | • group GROUP-NAME: aaa group server コマンドで設定したサーバーグ      |  |  |  |  |
|         | ループを使用する場合に指定します。                                        |  |  |  |  |
| デフォルト   | アカウンティング方式リストの設定なし                                       |  |  |  |  |
| コマンドモード | グローバル設定モード                                               |  |  |  |  |
| 特権レベル   | レベル:15                                                   |  |  |  |  |
| ガイドライン  | 本コマンドは、IEEE 802.1X 認証、MAC 認証、Web 認証、ゲートウェイ認証での           |  |  |  |  |
|         | アカウンティングを有効にするために使用します。                                  |  |  |  |  |
|         | アカウンティング方式として指定したサーバーグループが存在しない場合は、そ                     |  |  |  |  |
|         | のサーバーグループは処理対象から外されます。                                   |  |  |  |  |
| 制限事項    |                                                          |  |  |  |  |
| 注意事項    | 本コマンドを実行するには、事前に aaa new-model コマンドで AAA を有効化する          |  |  |  |  |
|         | 必要があります。                                                 |  |  |  |  |
| 対象バージョン | 1.01.01                                                  |  |  |  |  |

使用例:AccessDefender のアカウンティングを有効にする方法を示します。動作モードとして startstop パラメーターを指定し、アカウンティング方式として RADIUS サーバーグループ「radius」を指定 しています。

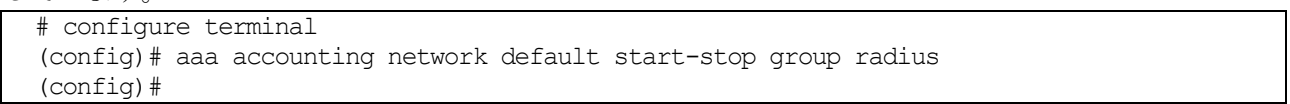

### 9.2.22 aaa accounting commands

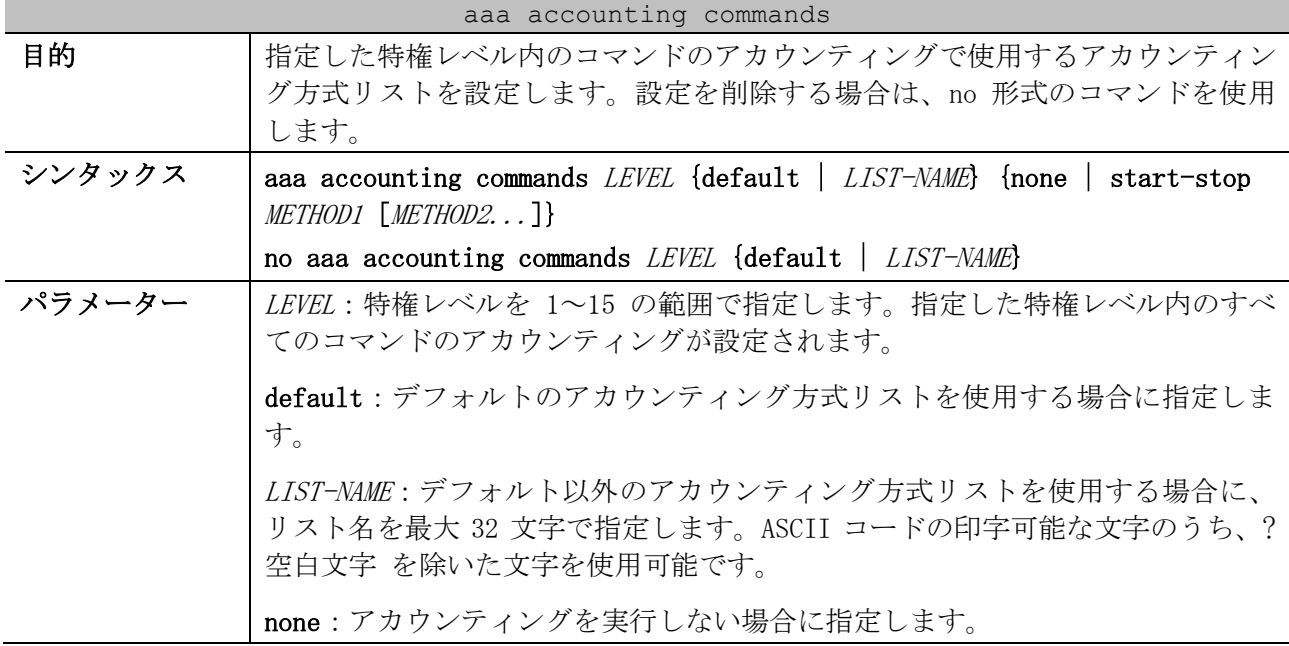

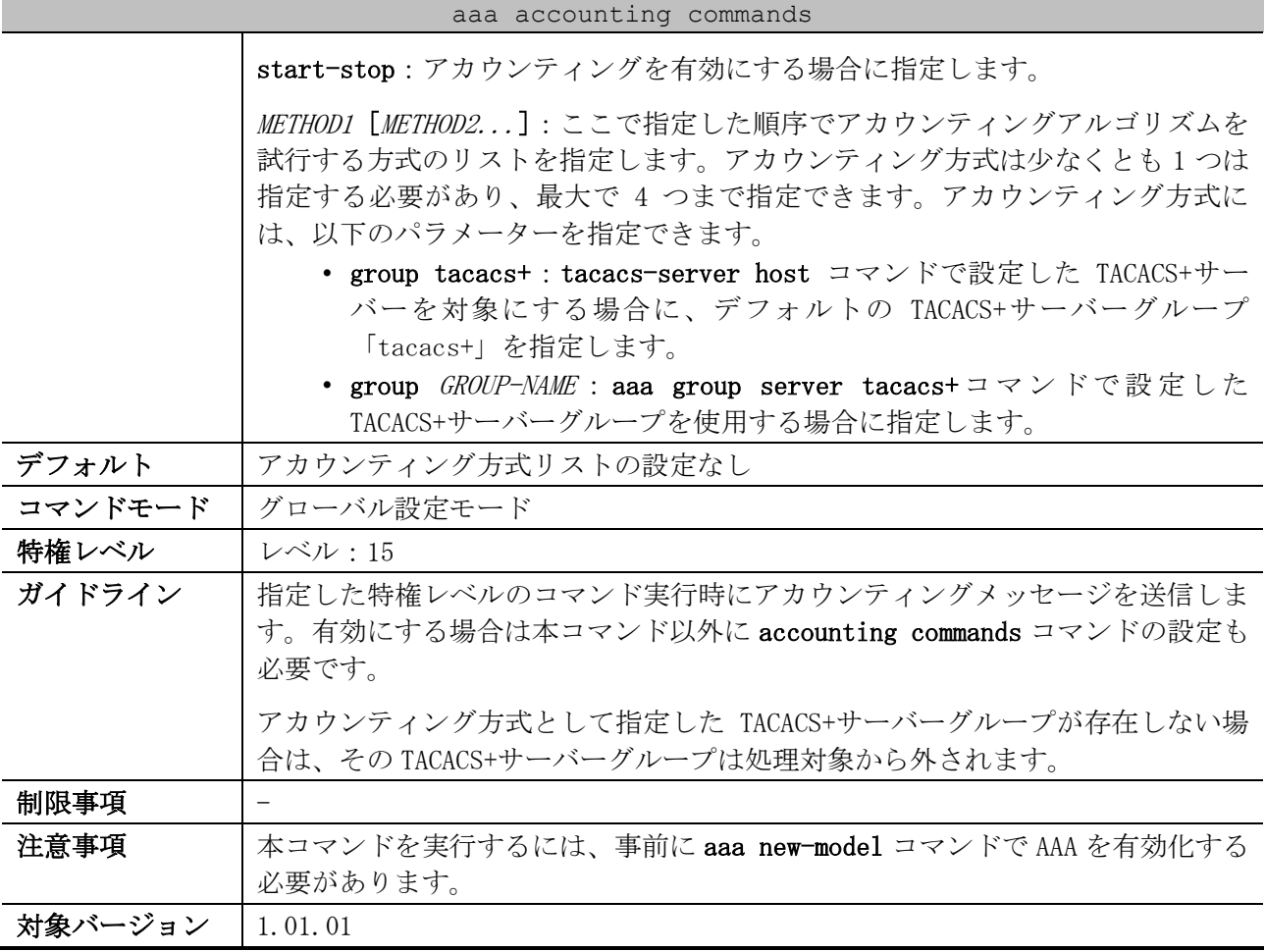

使用例:特権レベル 15 のコマンドのアカウンティングのための方式リスト「list-1」を設定する方法 を示します。アカウンティング方式として TACACS+サーバーグループ「tacacs+」を指定しています。

# configure terminal (config)# aaa accounting commands 15 list-1 start-stop group tacacs+ (config)#

## 9.2.23 accounting commands

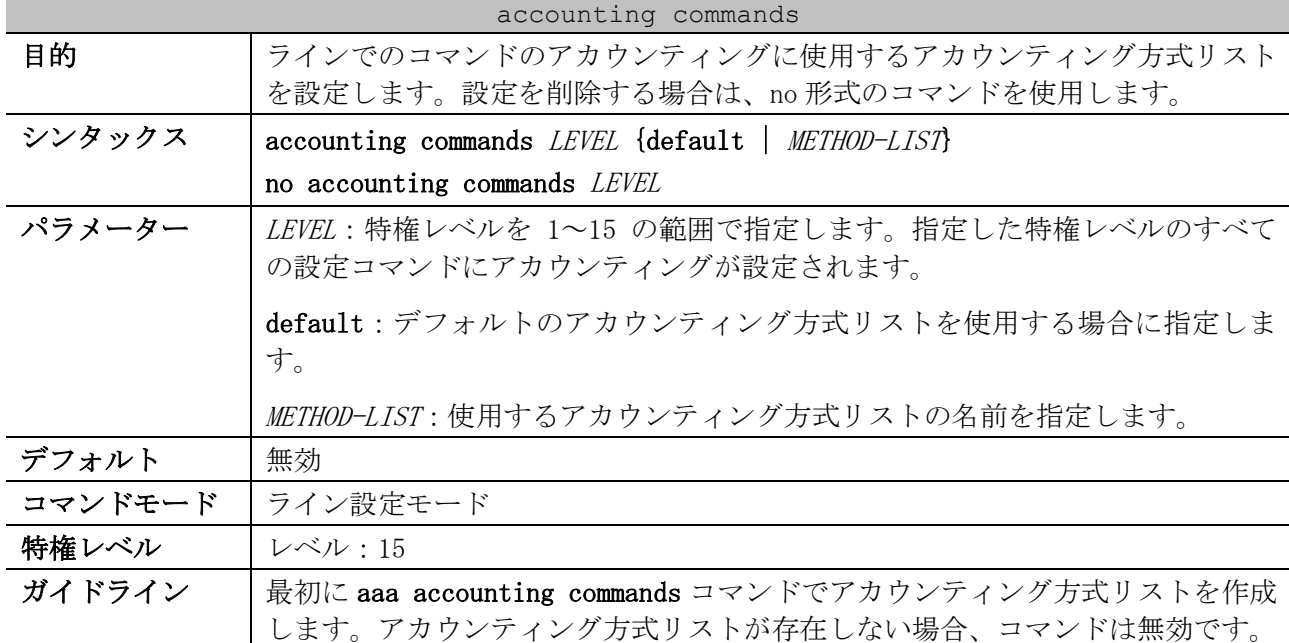

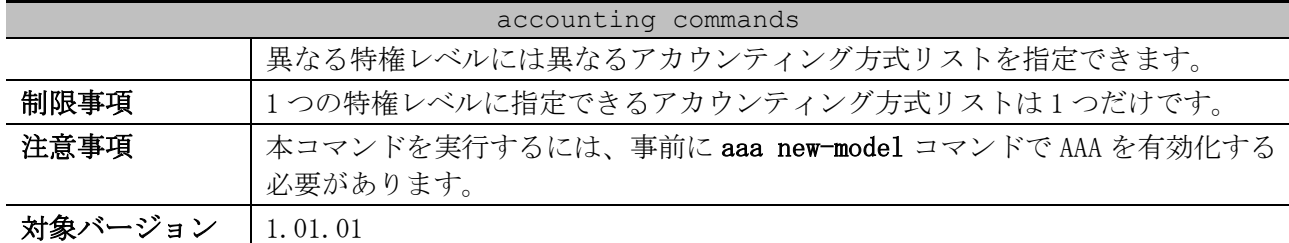

使用例:コンソール接続において、アカウンティング方式リスト「cmd-15」を使用してコマンドのア カウンティングを有効にする方法を示します。

# configure terminal (config)# aaa accounting commands 15 cmd-15 start-stop group tacacs+ (config)# line console (config-line)# accounting commands 15 cmd-15 (config-line)#

## 9.2.24 aaa accounting exec

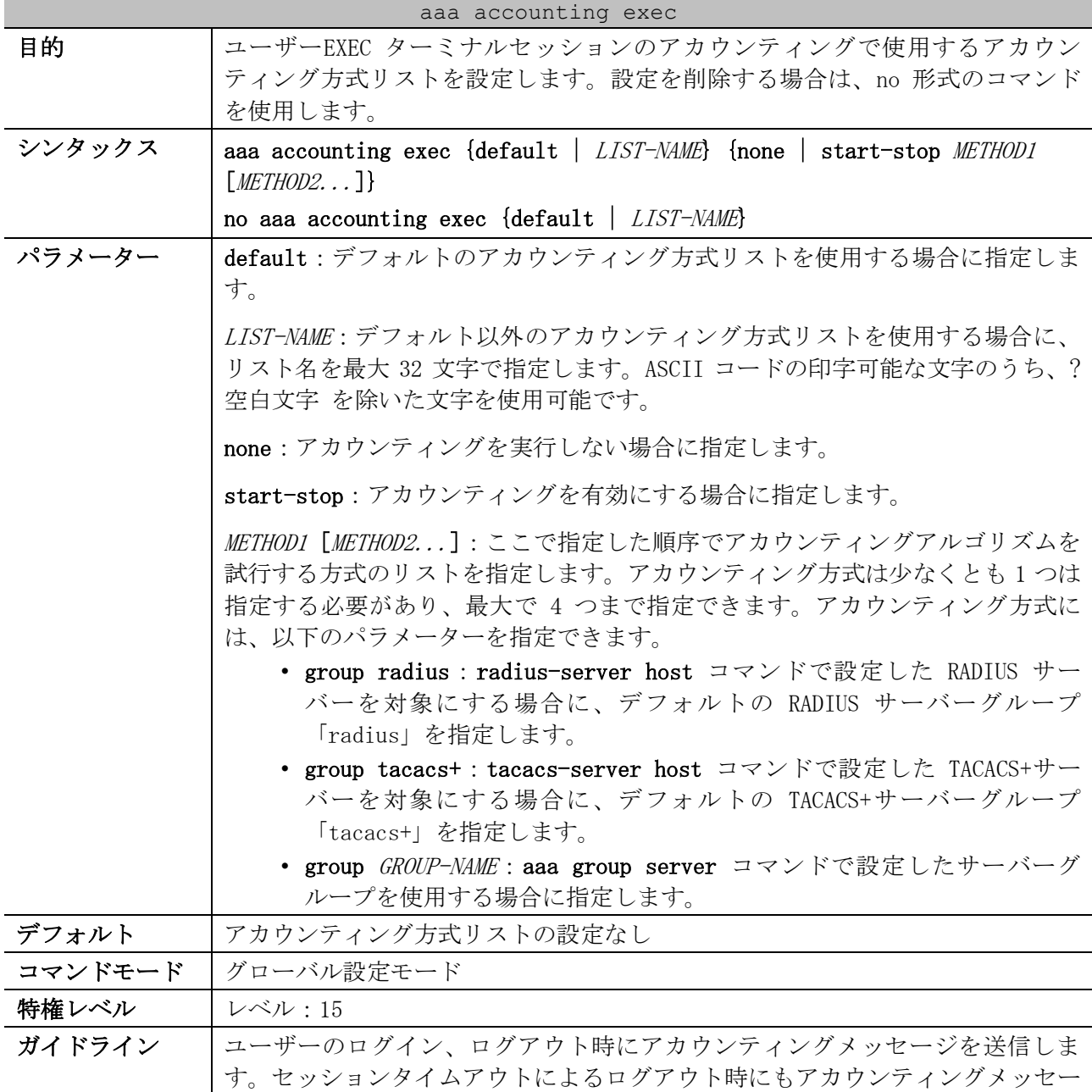

9 セキュリティー | 9.2 認証、許可、アカウンティング(AAA)コマンド

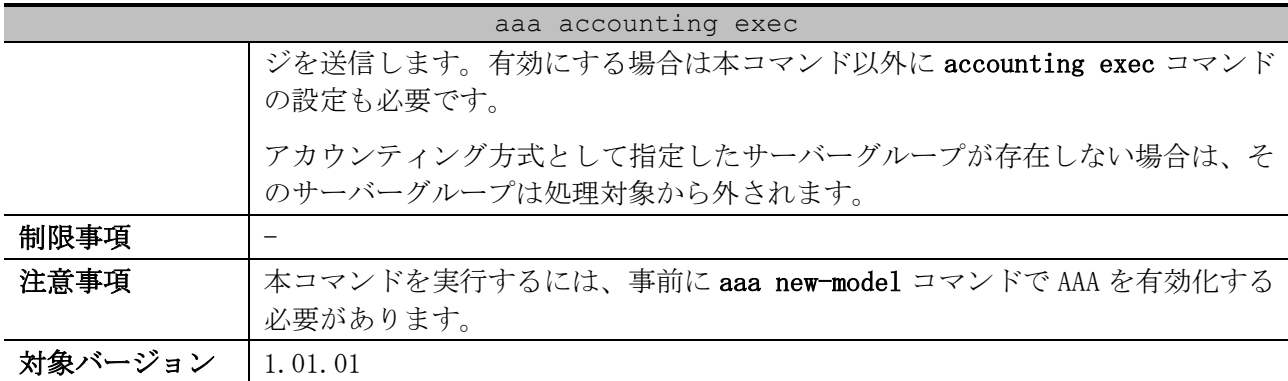

使用例:ユーザーEXEC ターミナルセッションのアカウンティングのための方式リスト「list-1」を設 定する方法を示します。アカウンティング方式として RADIUS サーバーグループ「radius」を指定して います。

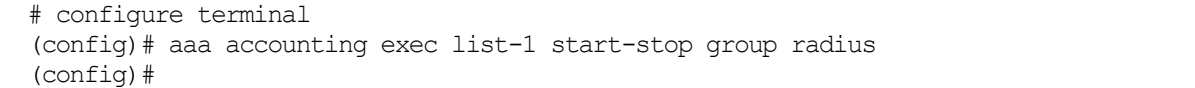

#### 9.2.25 accounting exec

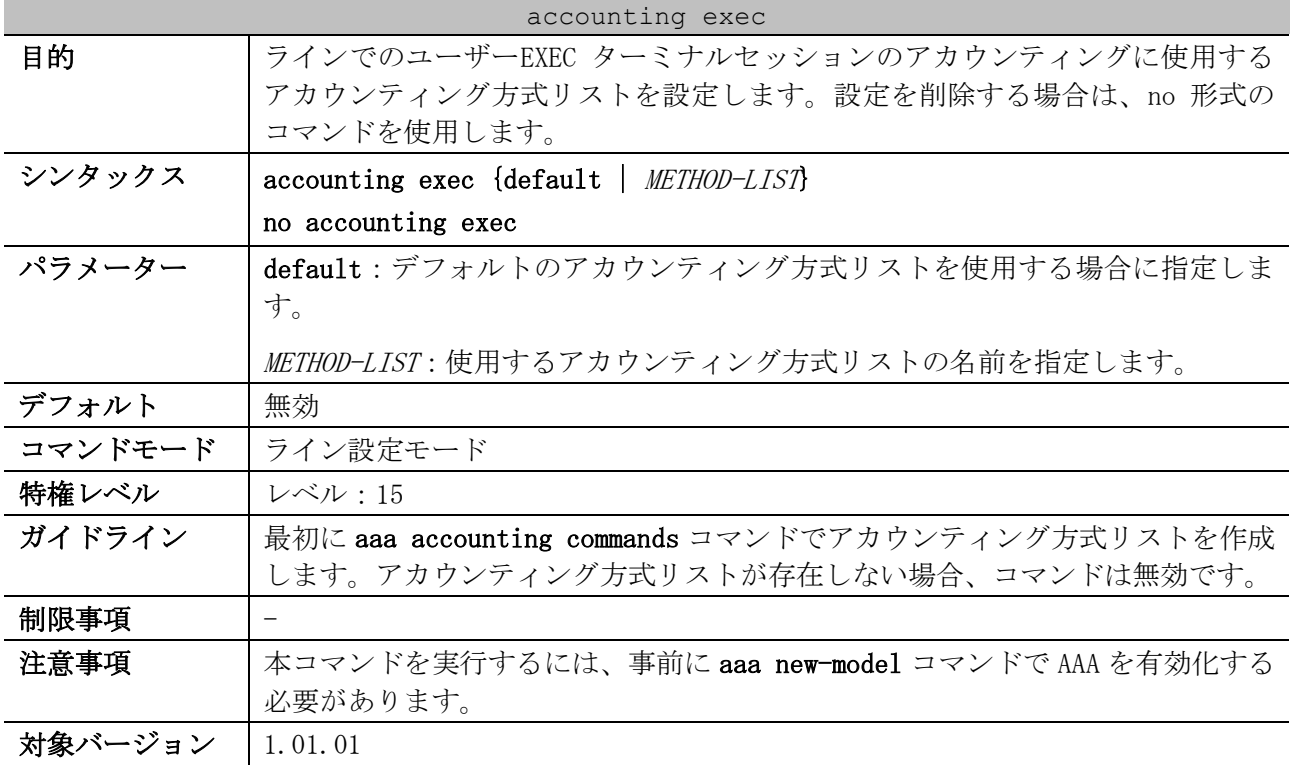

使用例:コンソール接続において、アカウンティング方式リスト「list-1」を使用してユーザーEXEC ターミナルセッションのアカウンティングを有効にする方法を示します。

# configure terminal (config)# aaa accounting exec list-1 start-stop group radius (config)# line console (config-line)# accounting exec list-1 (config-line)#

#### 9.2.26 show aaa

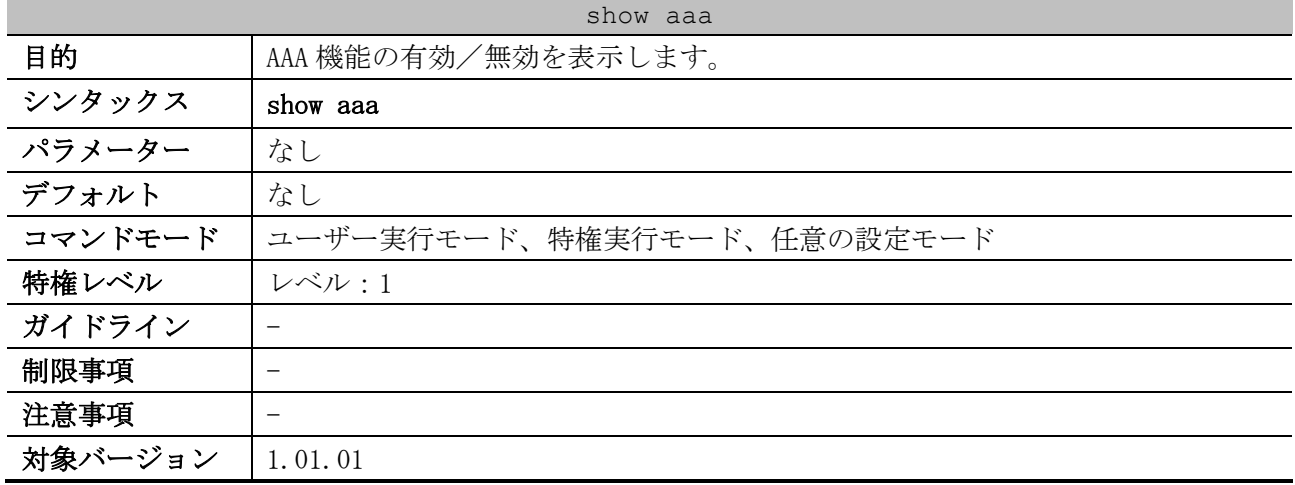

使用例:AAA 機能の状態を表示する方法を示します。

# show aaa

AAA is enabled. *...(1)*

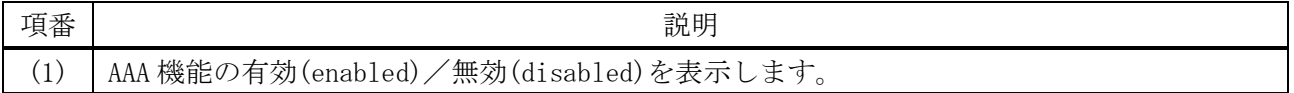

## 9.2.27 show radius statistics

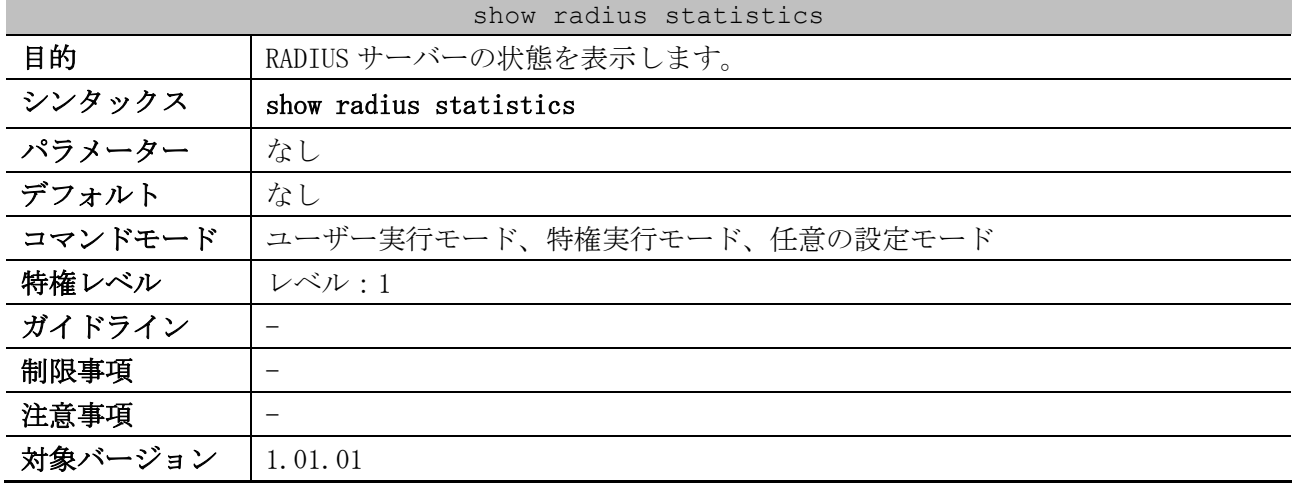

使用例:サーバー関連の統計情報を表示する方法を示します。

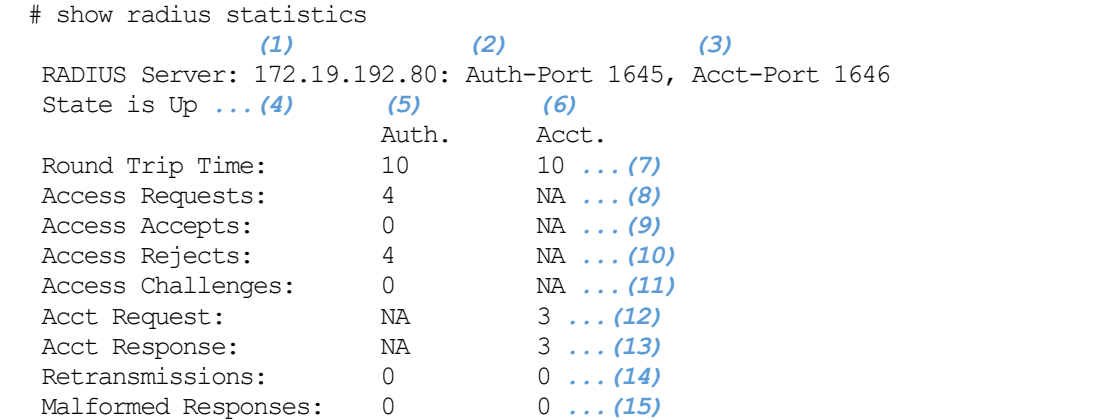

9 セキュリティー | 9.2 認証、許可、アカウンティング(AAA)コマンド

| Bad Authenticators: | $0 \ldots (16)$ |  |
|---------------------|-----------------|--|
| Pending Requests:   | $0 \ldots (17)$ |  |
| Timeouts:           | $0 \ldots (18)$ |  |
| Unknown Types:      | $0 \ldots (19)$ |  |
| Packets Dropped:    | $0 \ldots (20)$ |  |
|                     |                 |  |

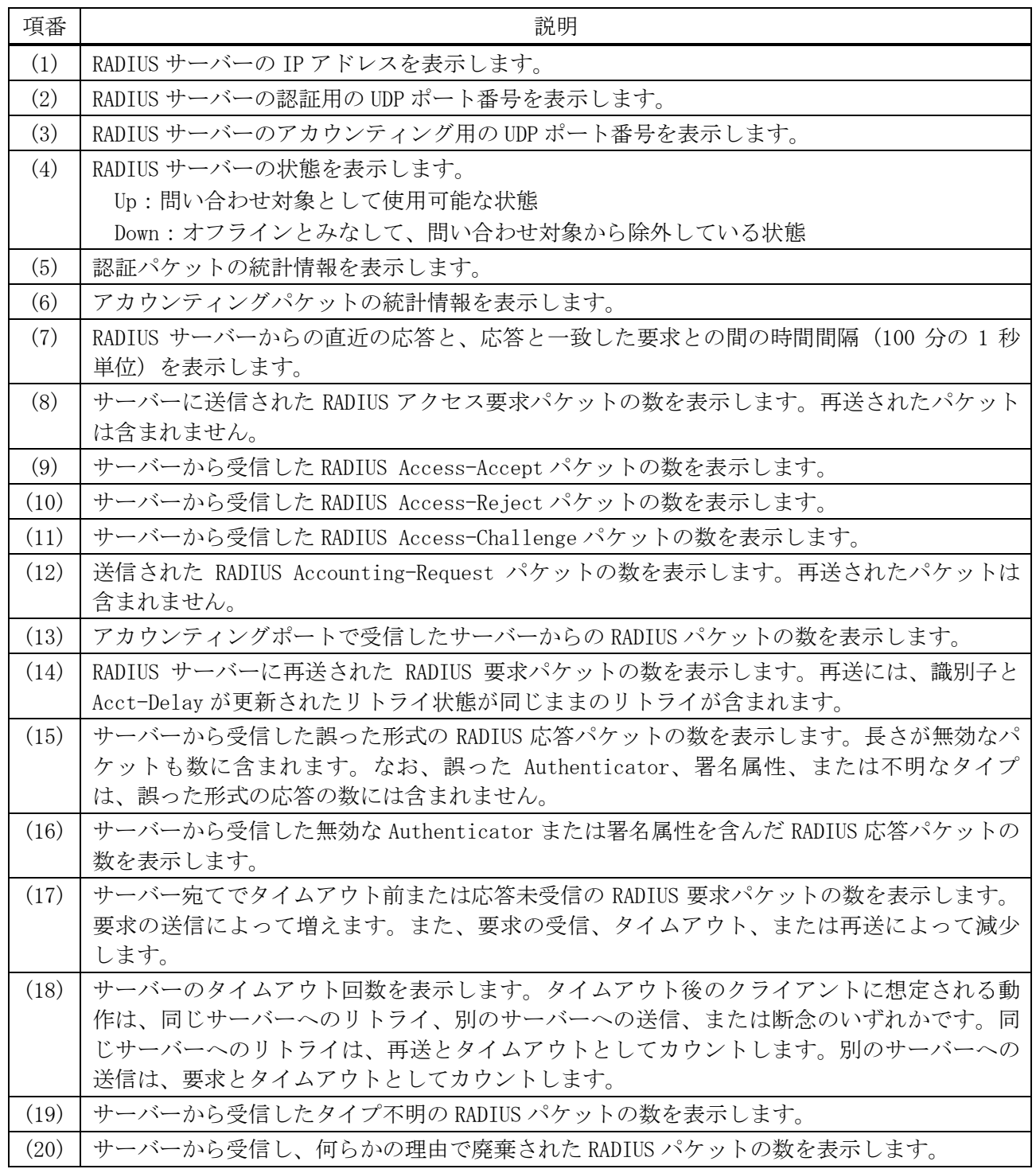

## 9.2.28 show tacacs statistics

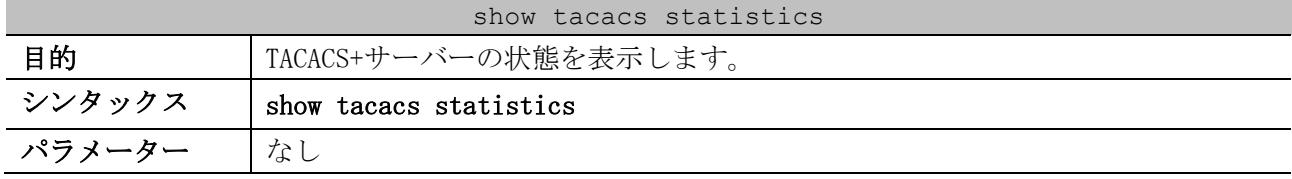

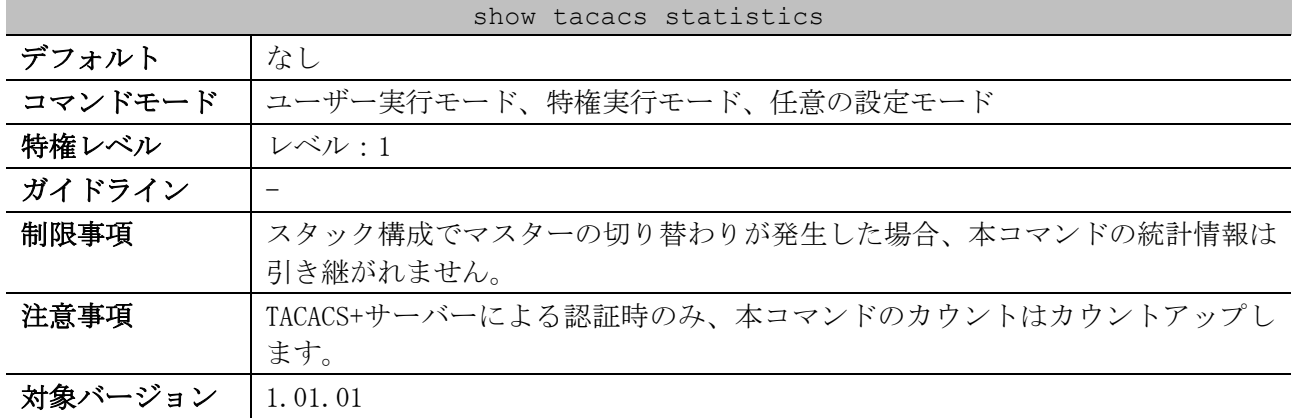

### 使用例:サーバー関連の統計情報を表示する方法を示します。

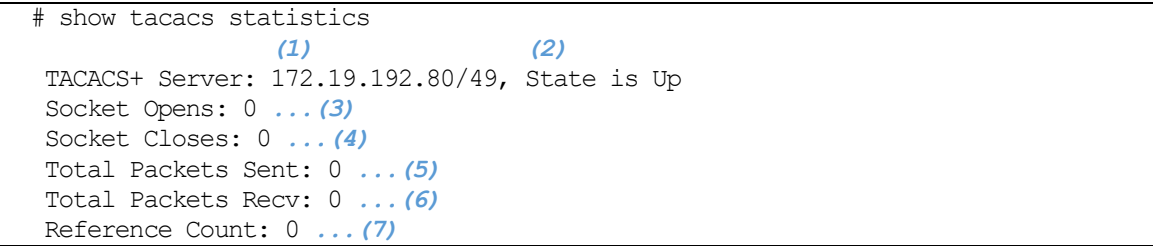

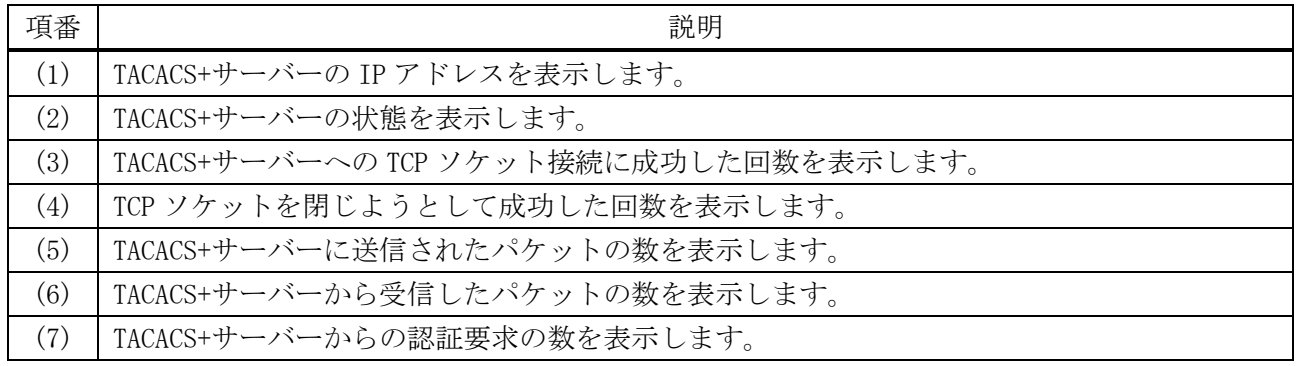

## 9.2.29 clear aaa counters servers

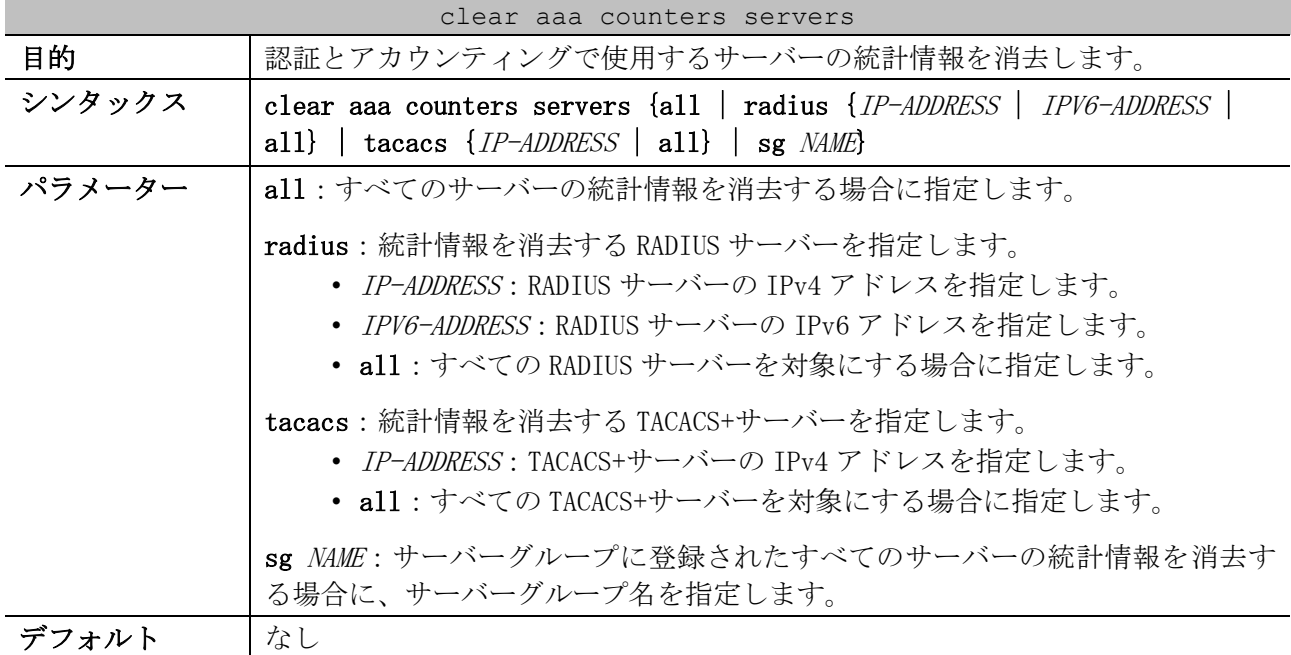

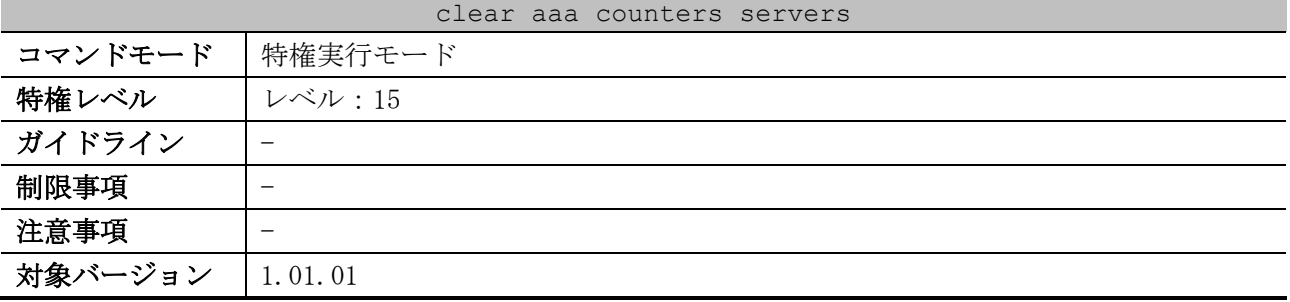

使用例:認証とアカウンティングで使用するサーバーの統計情報を消去する方法を示します。

# clear aaa counters servers all

#

使用例:サーバーグループ「server-farm」に登録されたすべてのサーバーの統計情報を消去する方法 を示します。

# clear aaa counters servers sg server-farm #

# 9.3 MAC 認証コマンド

MAC 認証関連のコマンドけU下のとおりです

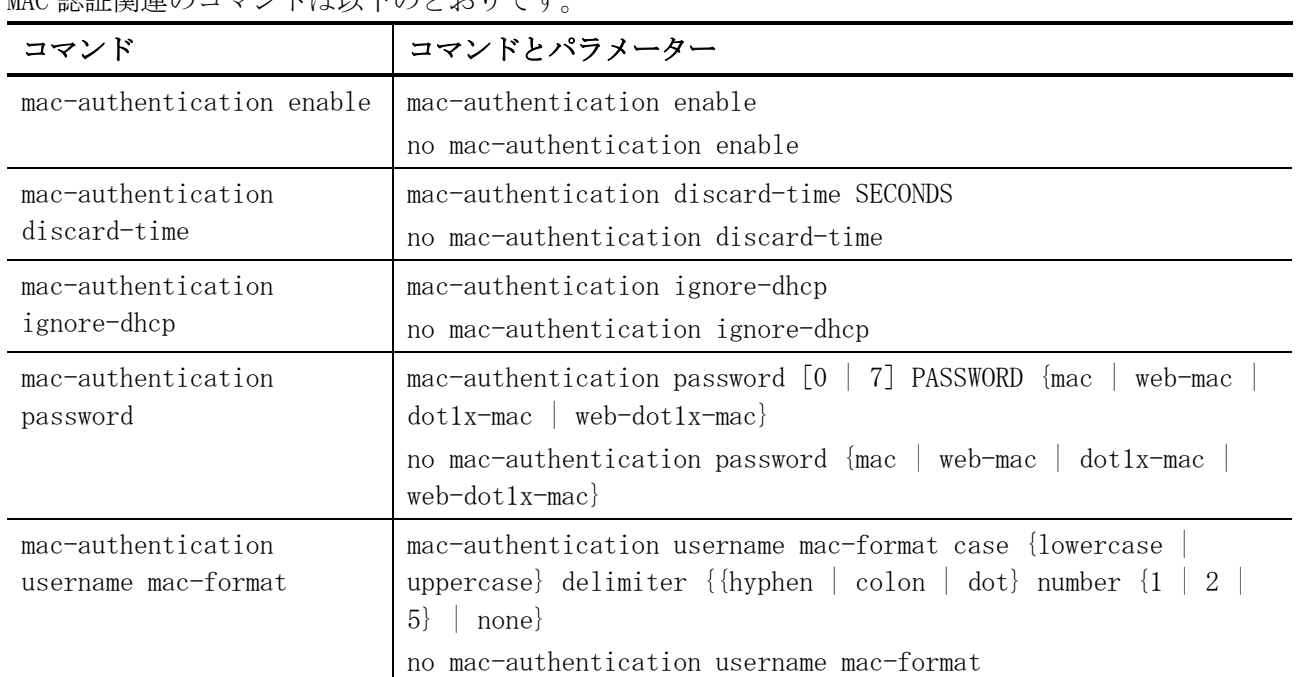

## <span id="page-843-0"></span>9.3.1 mac-authentication enable

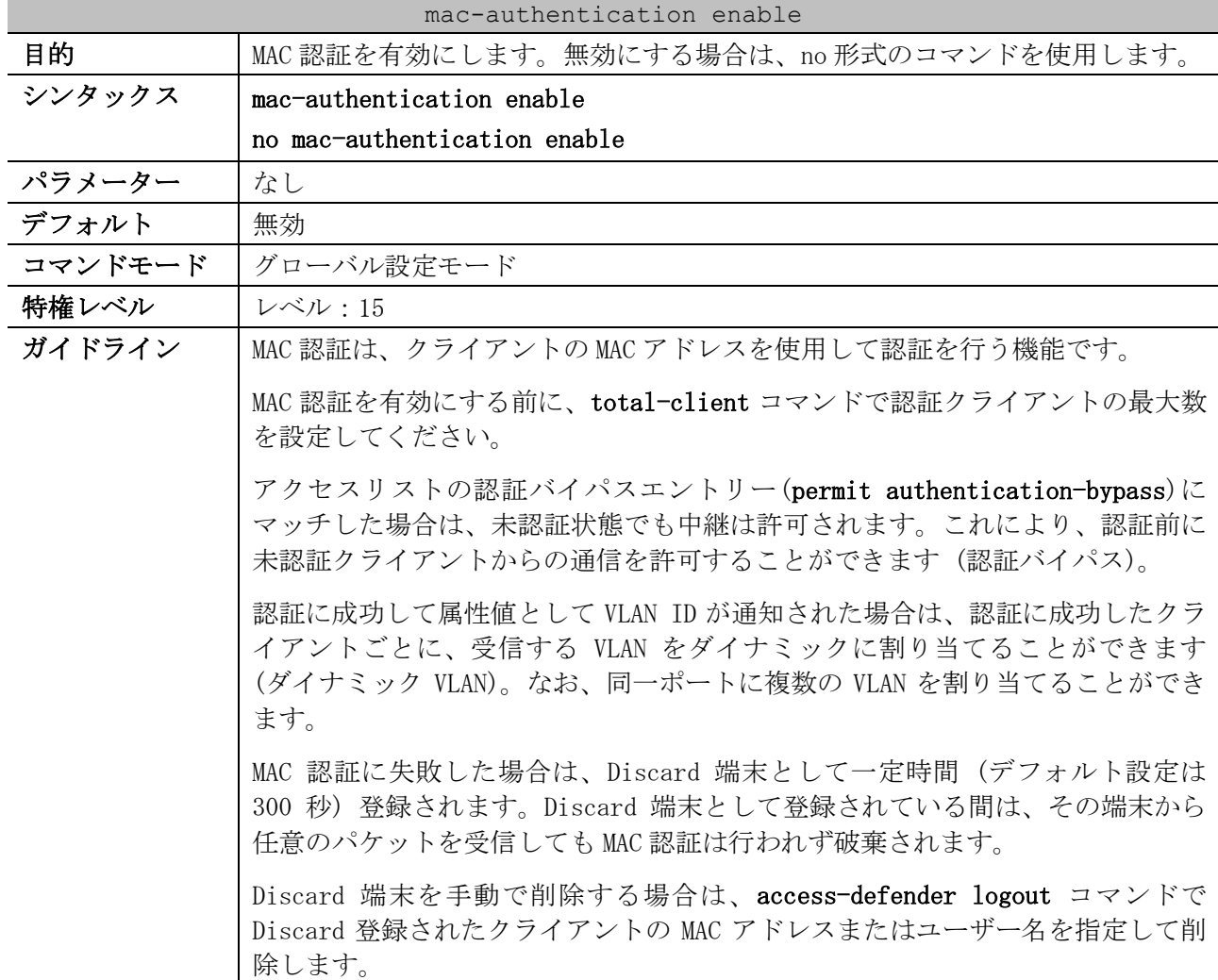

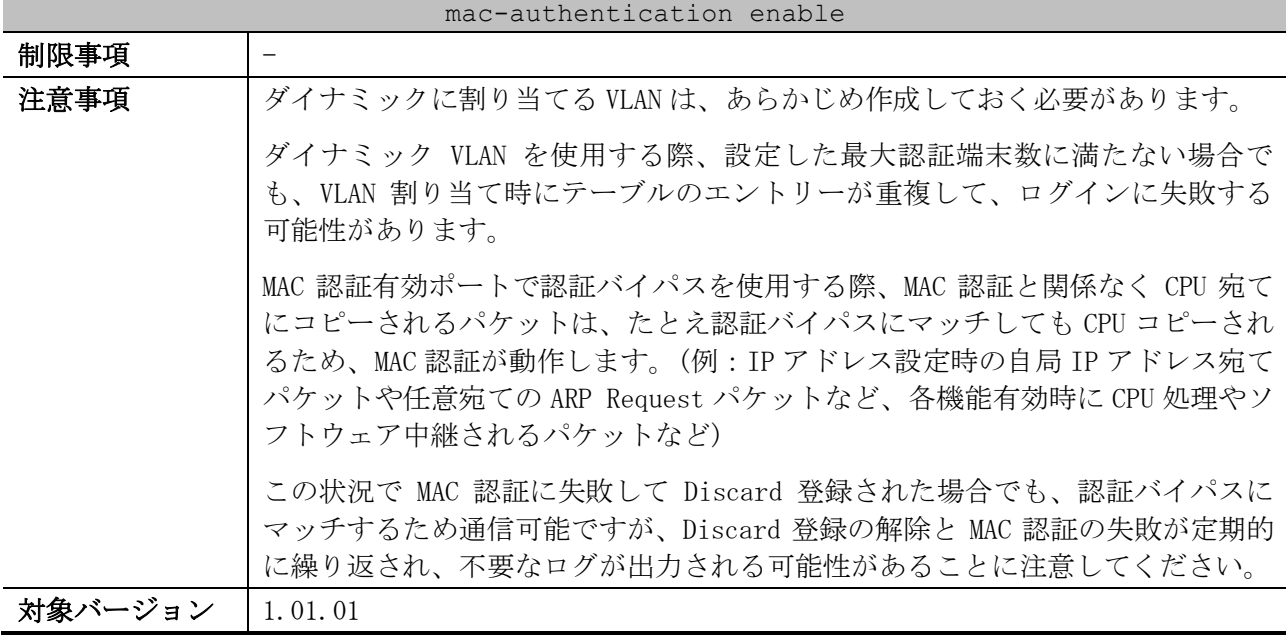

使用例:MAC 認証を有効にする方法を示します。

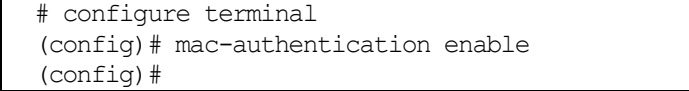

## <span id="page-844-0"></span>9.3.2 mac-authentication discard-time

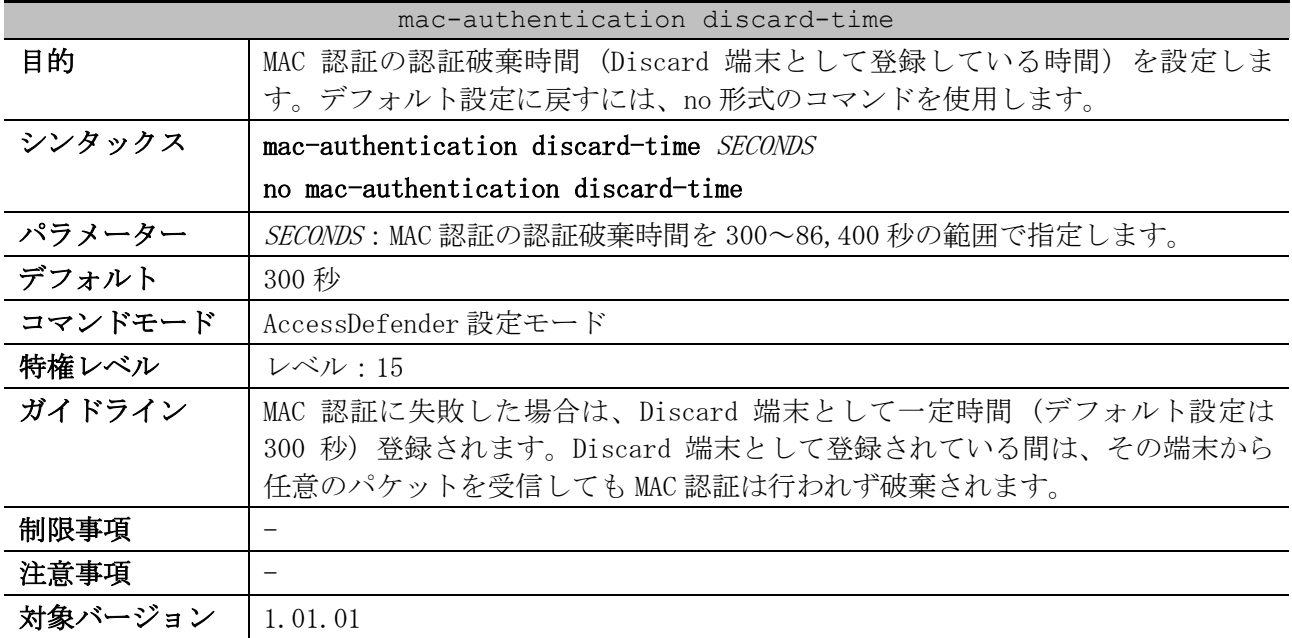

使用例:MAC 認証の認証破棄時間を 600 秒に設定する方法を示します。

```
# configure terminal
(config)# access-defender
(config-a-def)# mac-authentication discard-time 600
(config-a-def)#
```
## <span id="page-844-1"></span>9.3.3 mac-authentication ignore-dhcp

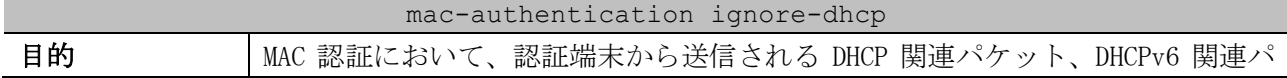

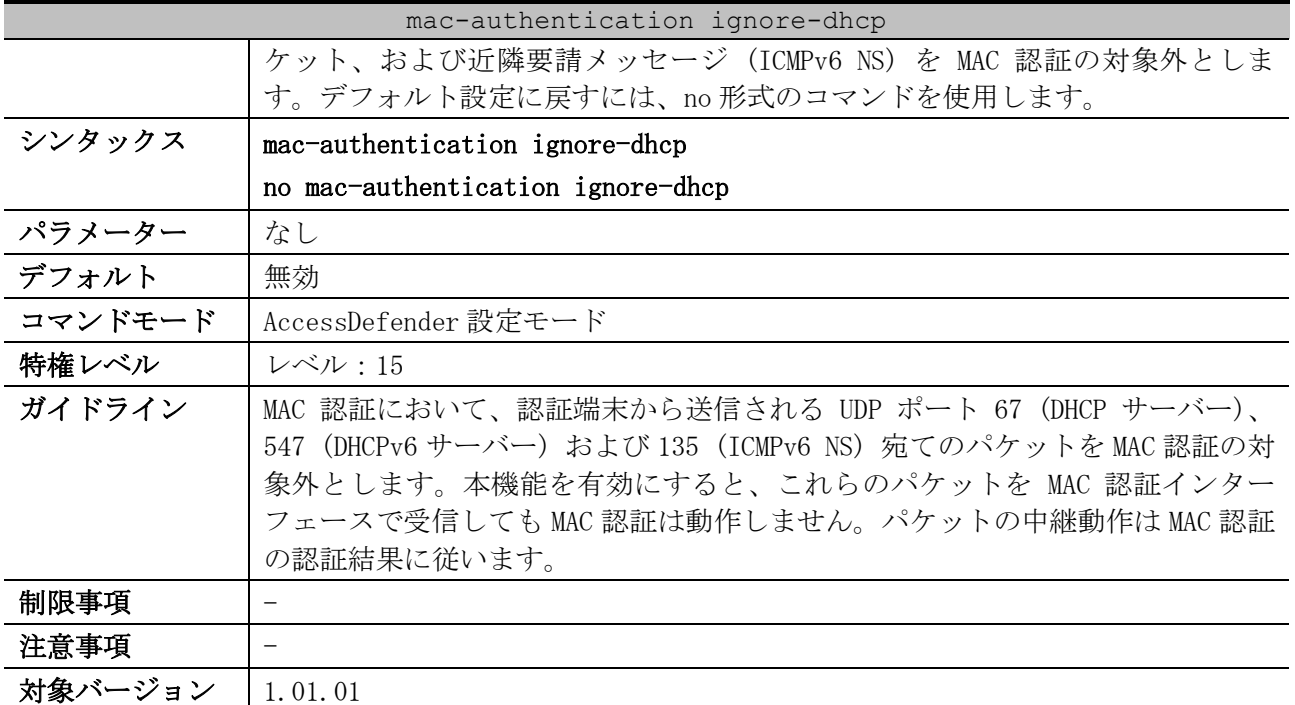

使用例:クライアントからの UDP ポート 67 (DHCP サーバー)、547 (DHCPv6 サーバー) および 135 (ICMPv6 NS) 宛ての破棄パケットを無視するように MAC 認証を設定する方法を示します。

# configure terminal (config)# access-defender (config-a-def)# mac-authentication ignore-dhcp (config-a-def)#

## <span id="page-845-0"></span>9.3.4 mac-authentication password

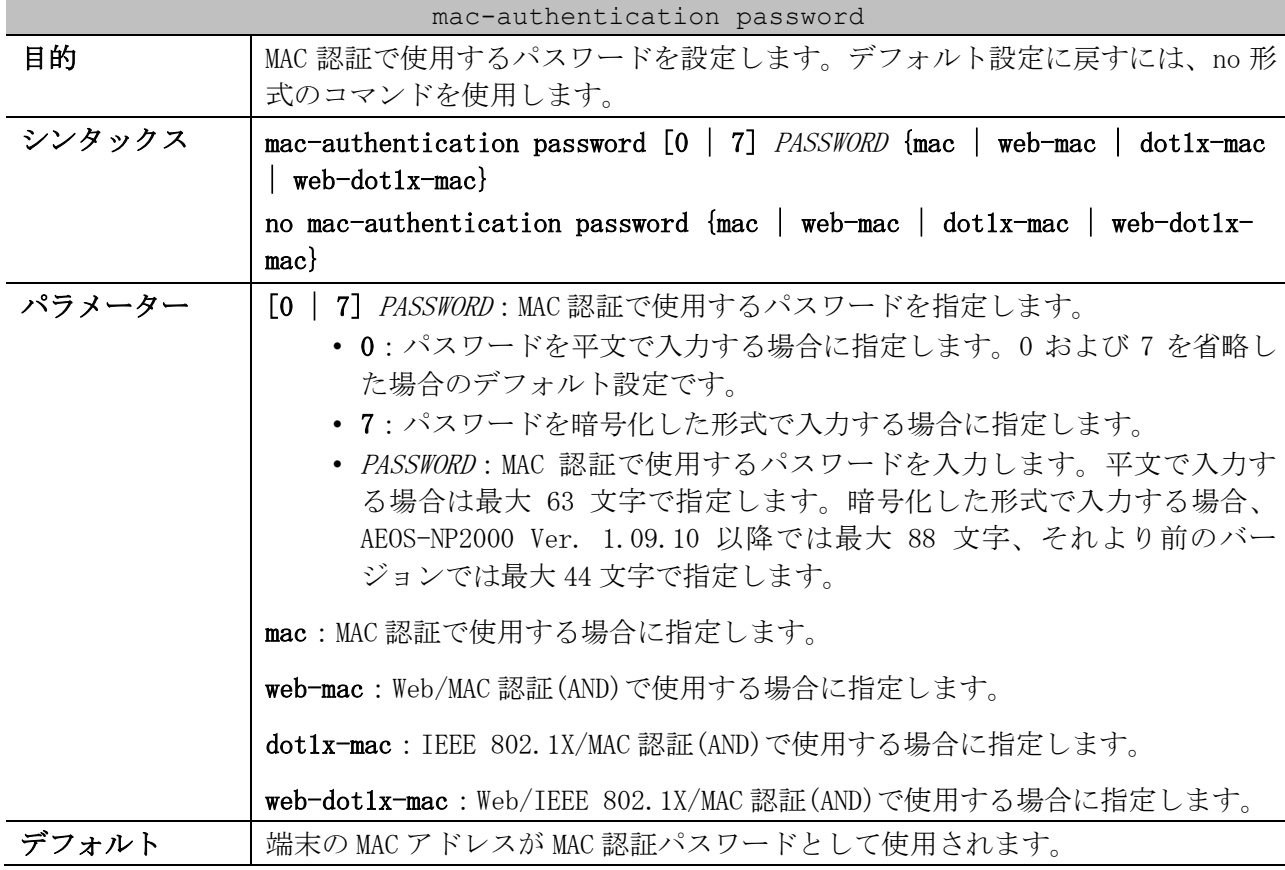

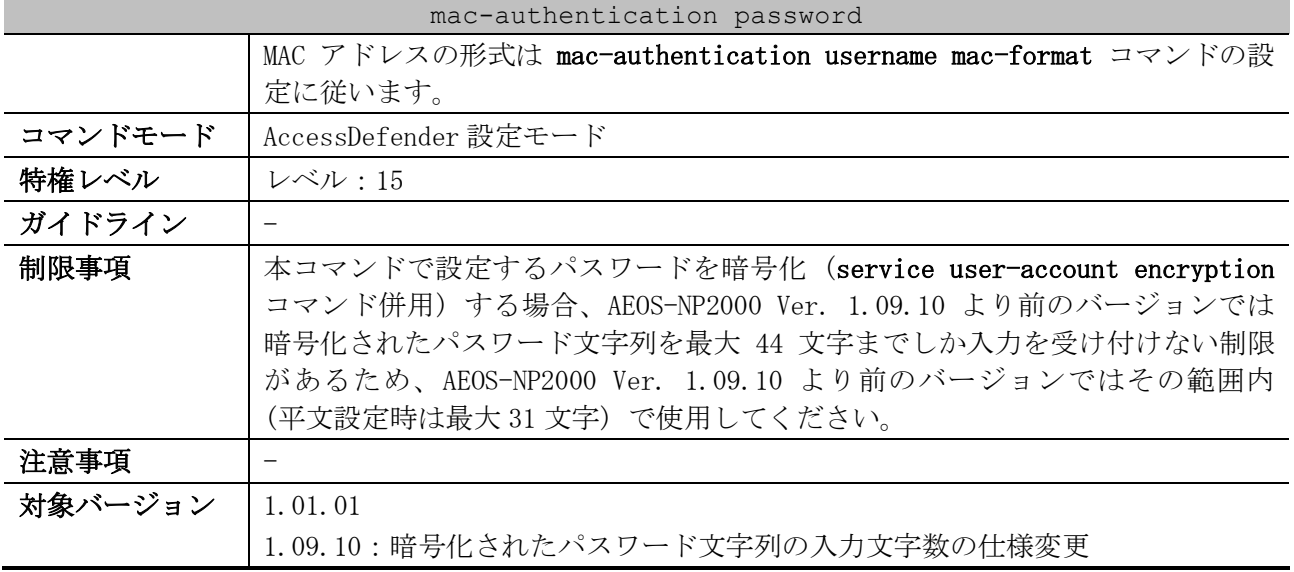

使用例:Web/MAC 認証(AND)で使用するパスワードを「password1」に設定する方法を示します。

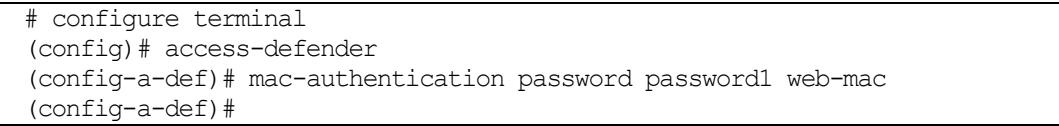

## <span id="page-846-0"></span>9.3.5 mac-authentication username mac-format

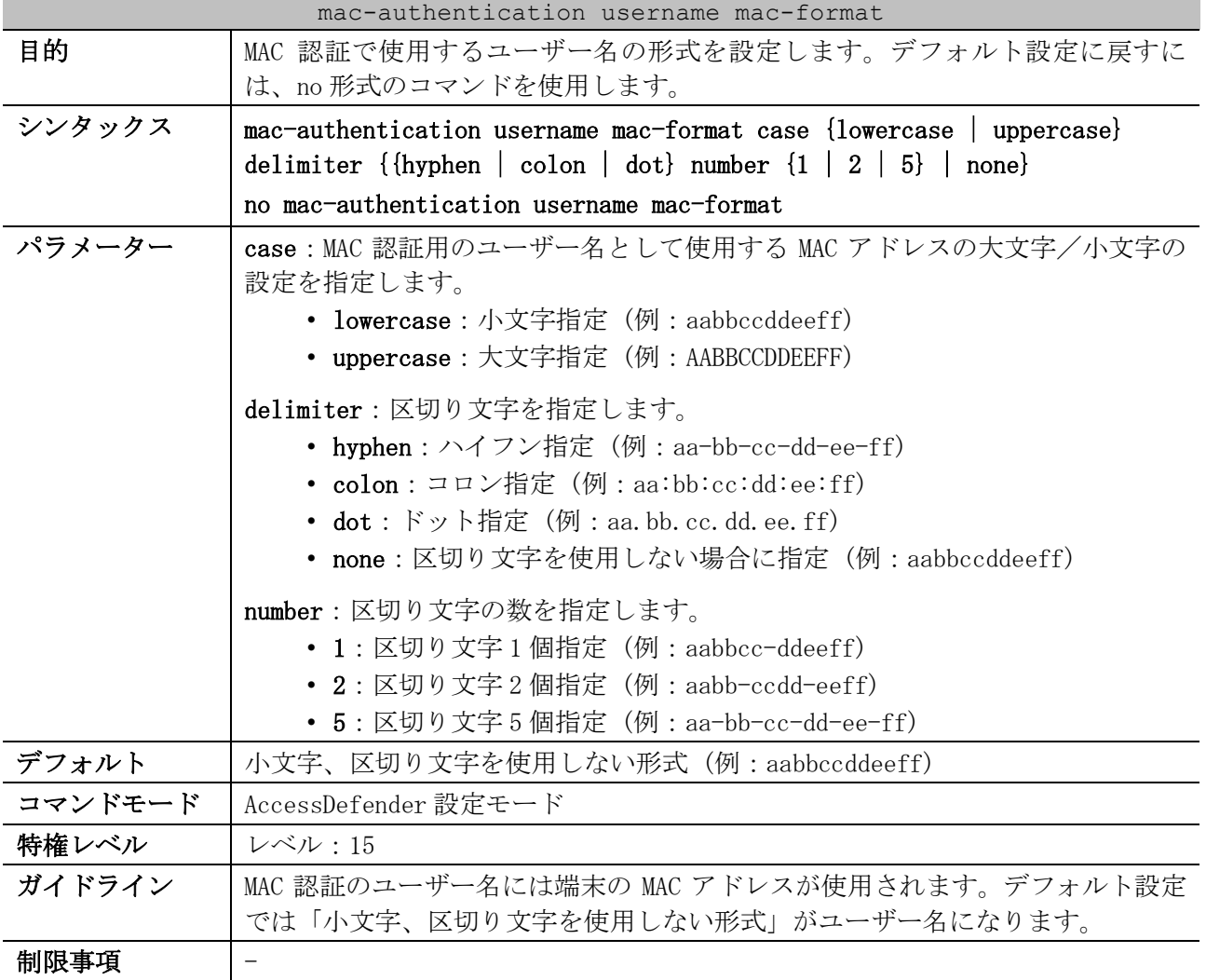

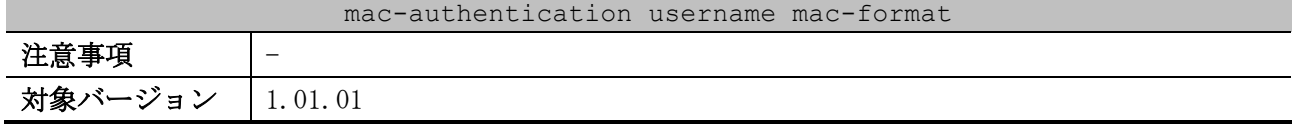

使用例:ユーザー名として使用する MAC アドレスの形式を、大文字で、区切り文字としてハイフンを 5 つ使用する形式に設定する方法を示します。

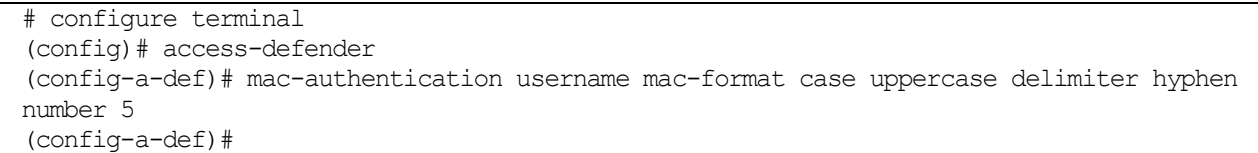

# 9.4 IEEE 802.1X 認証コマンド

IEEE 802.1X 認証関連の設定コマンドは以下のとおりです。

| コマンド                             | コマンドとパラメーター                                                                                 |
|----------------------------------|---------------------------------------------------------------------------------------------|
| dot1x enable                     | dot1x enable                                                                                |
|                                  | no dotlx enable                                                                             |
| $dot1x$ ignore-eapol-start       | $dot1x$ ignore-eapol-start interface INTERFACE-ID [, $ -]$                                  |
| interface                        | no dotlx ignore-eapol-start interface INTERFACE-ID $[,$ -]                                  |
| $dot1x$ mode mac-                | dotlx mode mac-authentication-fail                                                          |
| authentication-fail              | no dotlx mode mac-authentication-fail                                                       |
| dotlx reauthentication           | dotlx reauthentication interface INTERFACE-ID $[,$ $]-]$                                    |
| interface                        | no dotlx reauthentication interface INTERFACE-ID $\lceil$ , $\lceil$ -                      |
| dotlx timeout quiet-<br>period   | dotlx timeout quiet-period SECONDS interface INTERFACE-ID [,  -<br>$\overline{\phantom{a}}$ |
|                                  | no dotlx timeout quiet-period interface INTERFACE-ID $[,$ $]-]$                             |
| dotlx timeout re-<br>authperiod  | dotlx timeout re-authperiod SECONDS interface INTERFACE-ID<br>$[ ,   - ]$                   |
|                                  | no dotlx timeout re-authperiod interface INTERFACE-ID $[,$ $]-]$                            |
| $dot1x$ timeout supp-<br>timeout | $dot1x$ timeout supp-timeout SECONDS interface INTERFACE-ID [, $ -$<br>1                    |
|                                  | no dotlx timeout supp-timeout interface INTERFACE-ID $[,$ $]-]$                             |
| dotlx timeout server-<br>timeout | dot1x timeout server-timeout SECONDS interface INTERFACE-ID<br>$[ ,   - ]$                  |
|                                  | no dotlx timeout server-timeout interface INTERFACE-ID $[,$ $]-]$                           |
| dotlx timeout tx-period          | $dot1x$ timeout tx-period SECONDS interface INTERFACE-ID [, $ -]$                           |
|                                  | no dotlx timeout tx-period interface INTERFACE-ID $[,$ $]-]$                                |
| fwd-eapol enable                 | fwd-eapol enable                                                                            |
|                                  | no fwd-eapol enable                                                                         |

IEEE 802.1X 認証関連の show/操作コマンドは以下のとおりです。

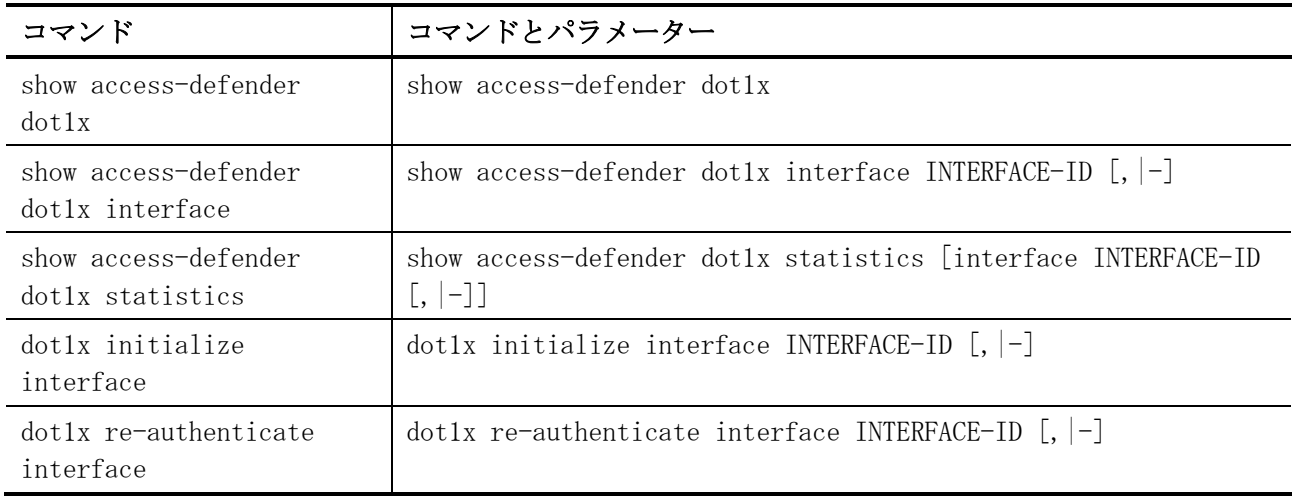

## <span id="page-849-0"></span>9.4.1 dot1x enable

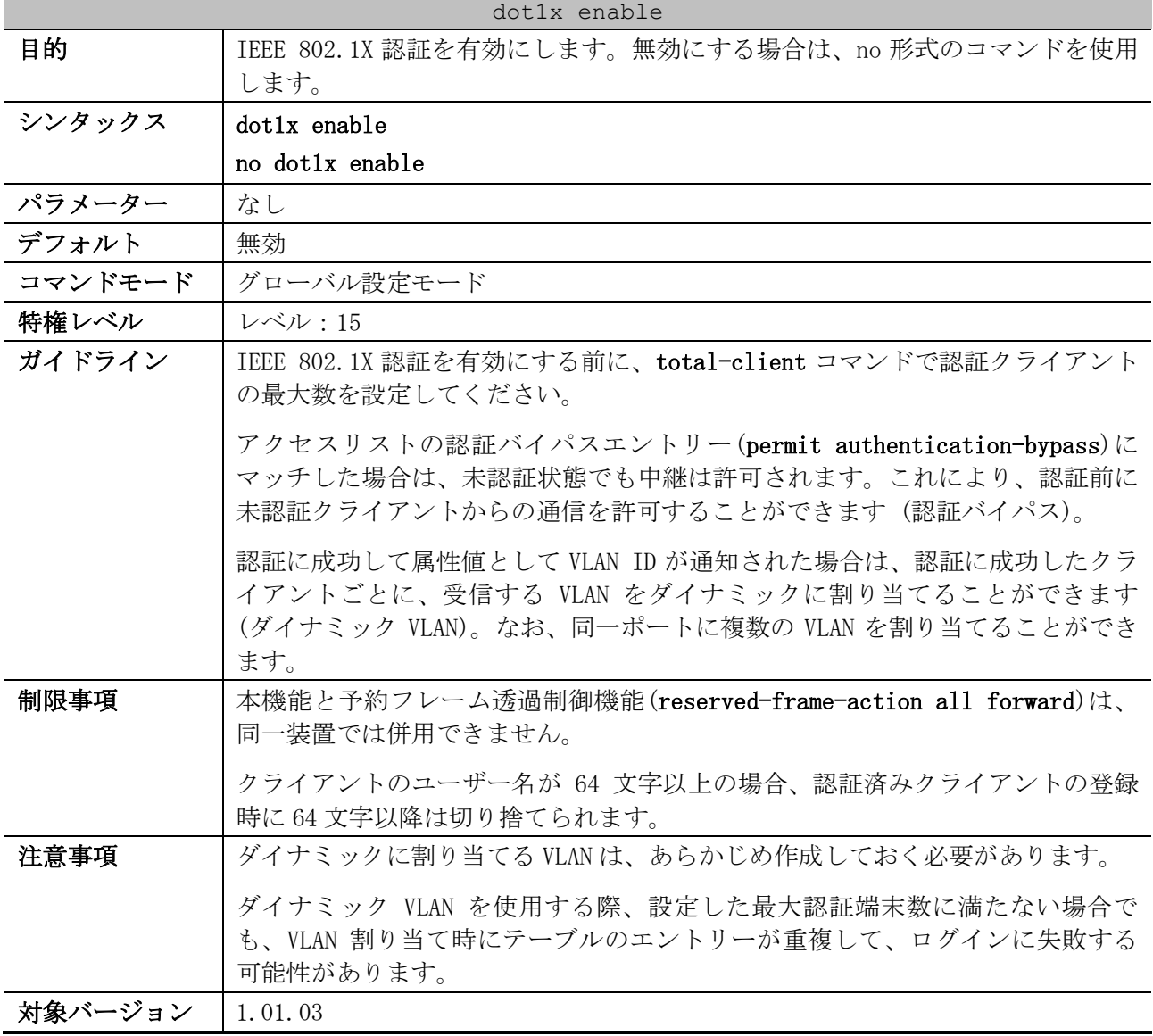

使用例:IEEE 802.1X 認証を有効にする方法を示します。

# configure terminal (config)# dot1x enable (config)#

## <span id="page-849-1"></span>9.4.2 dot1x ignore-eapol-start interface

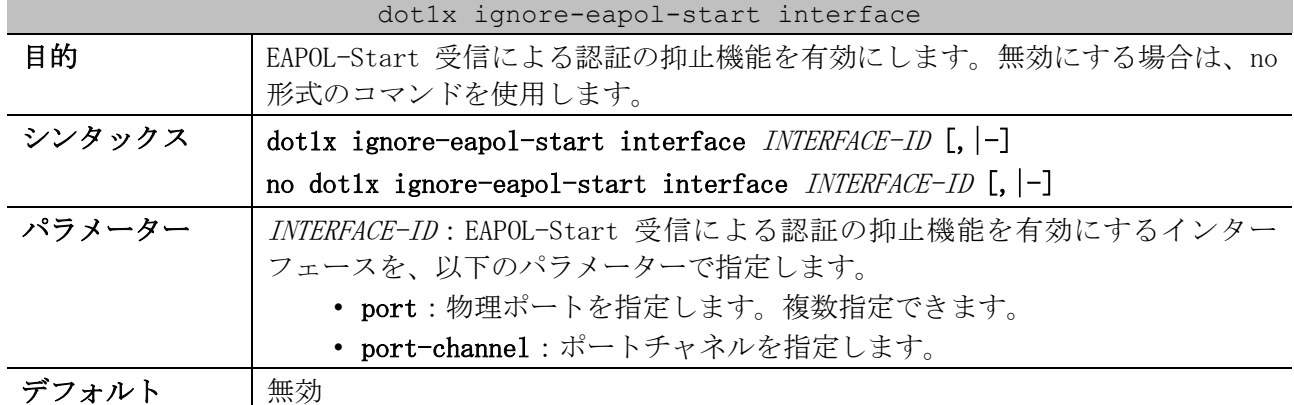

9 セキュリティー | 9.4 IEEE 802.1X 認証コマンド

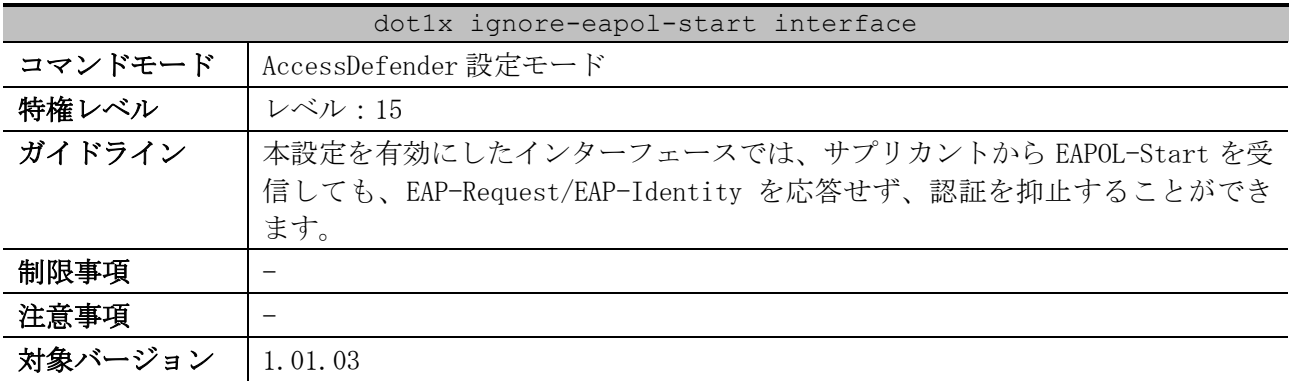

使用例:ポート 1/0/1 で EAPOL-Start 受信による認証の抑止機能を有効にする方法を示します。

# configure terminal (config)# access-defender (config-a-def)# dot1x ignore-eapol-start interface port 1/0/1 (config-a-def)#

使用例:ポートチャネル 1 で EAPOL-Start 受信による認証の抑止機能を有効にする方法を示します。

# configure terminal (config)# access-defender (config-a-def)# dot1x ignore-eapol-start interface port-channel 1 (config-a-def)#

## <span id="page-850-0"></span>9.4.3 dot1x mode mac-authentication-fail

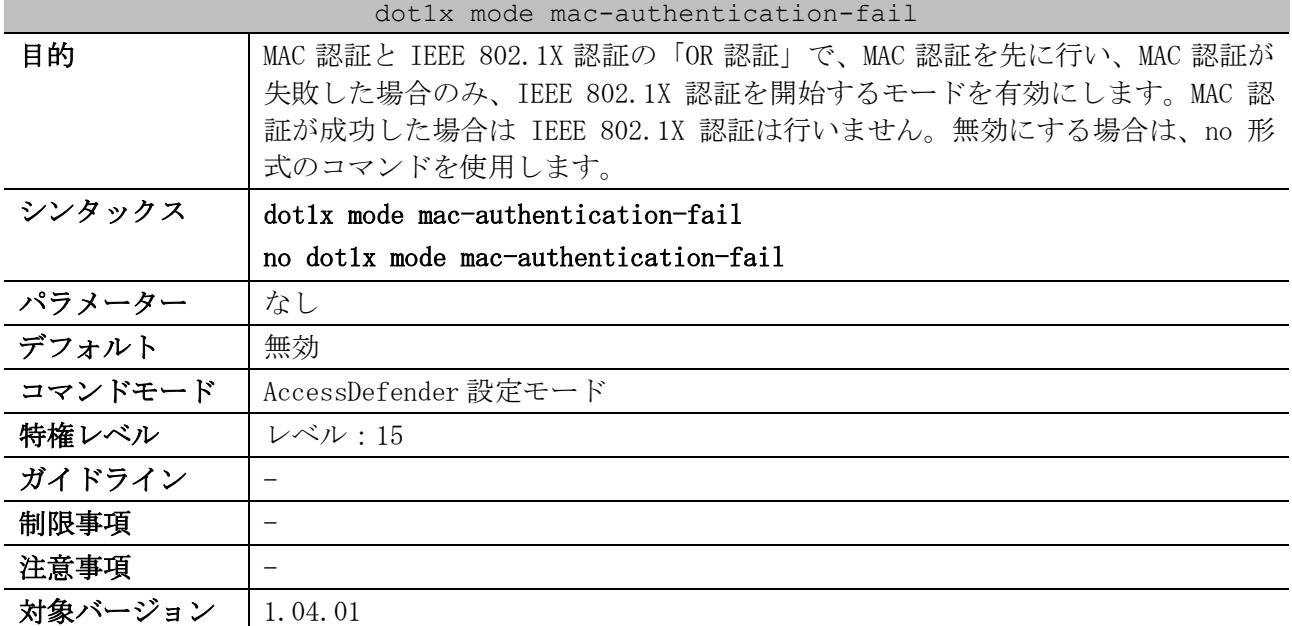

使用例:MAC 認証と IEEE 802.1X 認証の「OR 認証」で、MAC 認証を先に行い、MAC 認証が失敗した場合 のみ、IEEE 802.1X 認証を開始するモードを有効にする方法を示します。

# configure terminal (config)# access-defender (config-a-def)# dot1x mode mac-authentication-fail (config-a-def)#

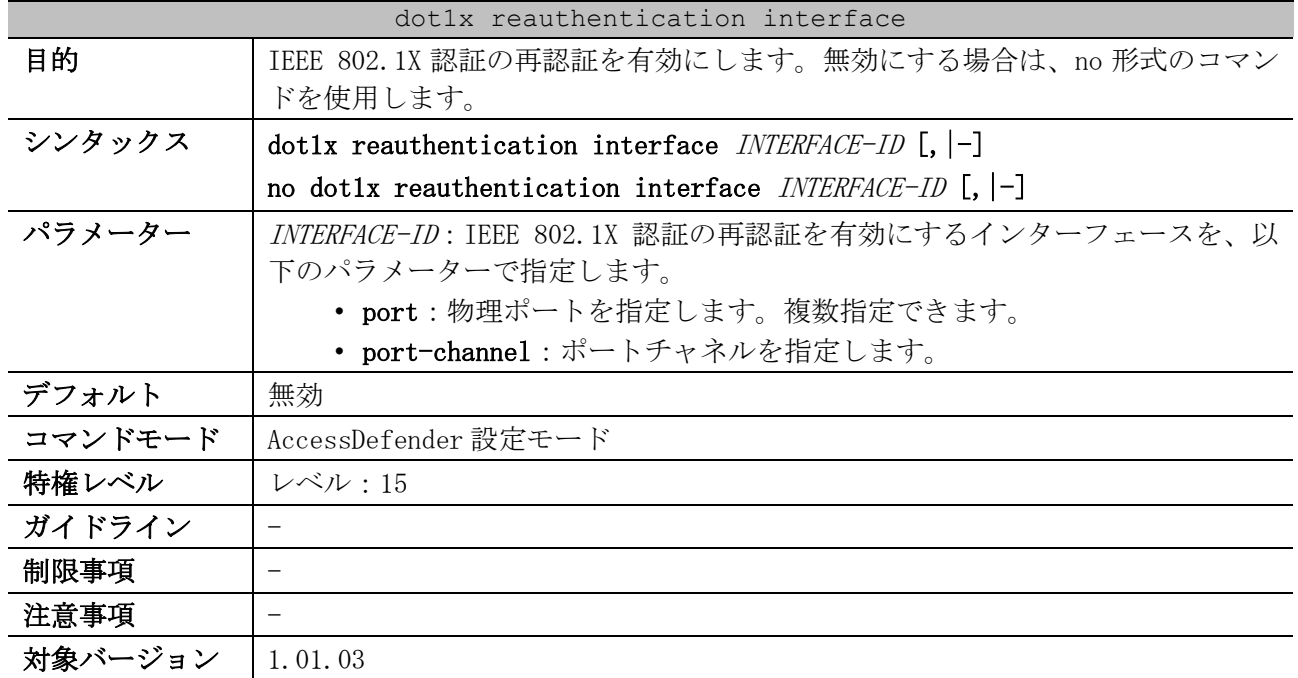

## <span id="page-851-0"></span>9.4.4 dot1x reauthentication interface

使用例:ポート 1/0/1 で IEEE 802.1X 認証の再認証を有効にする方法を示します。

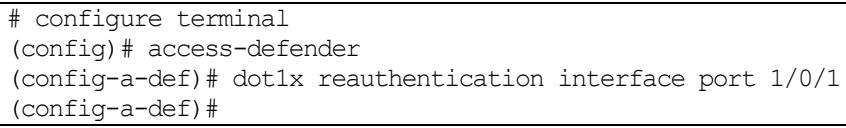

使用例:ポートチャネル 1 で IEEE 802.1X 認証の再認証を有効にする方法を示します。

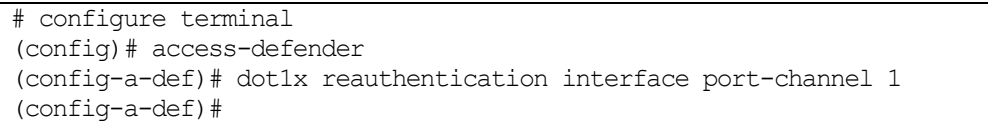

## <span id="page-851-1"></span>9.4.5 dot1x timeout quiet-period

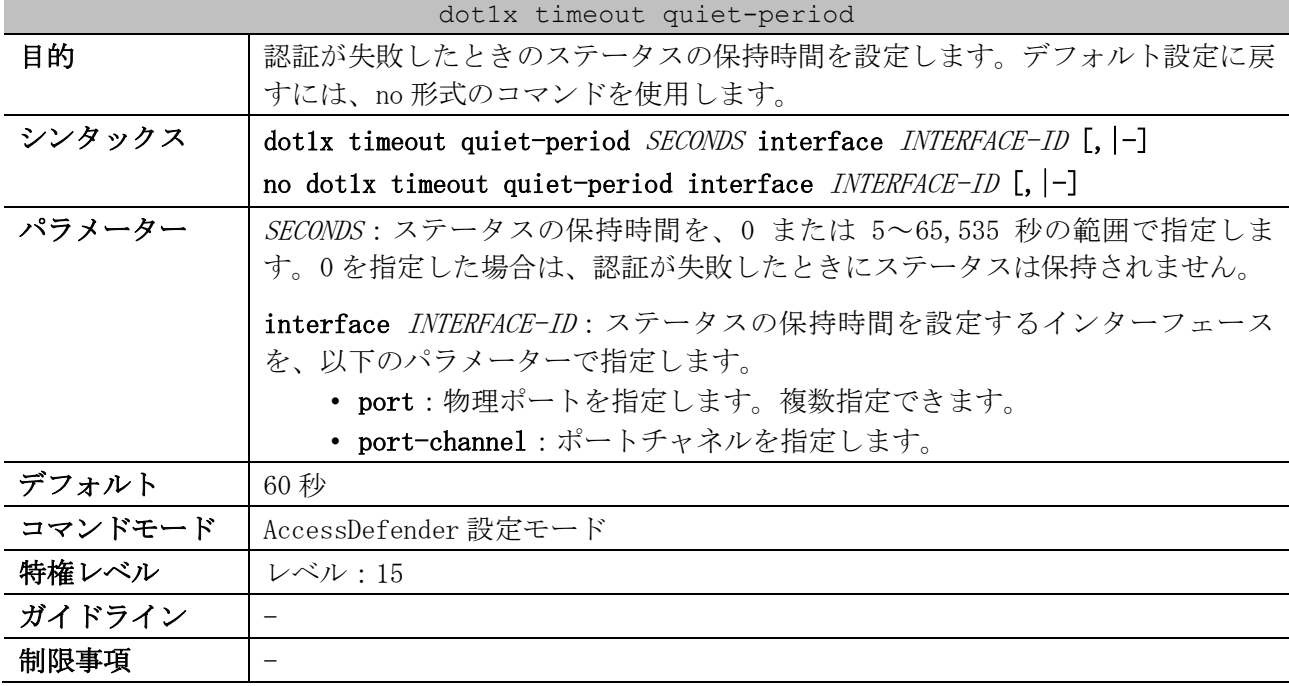

#### dot1x timeout quiet-period

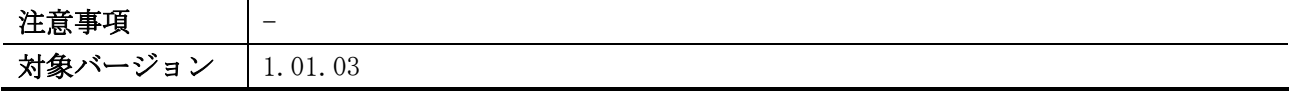

使用例:ポート 1/0/1 で認証が失敗したときのステータスの保持時間を 10 秒に設定する方法を示しま す。

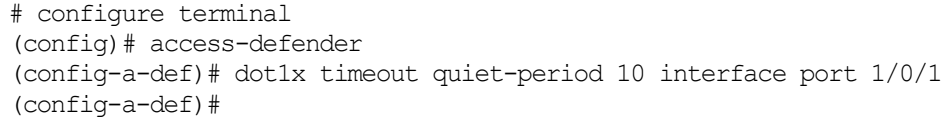

使用例:ポートチャネル 1 で認証が失敗したときのステータスの保持時間を 10 秒に設定する方法を示 します。

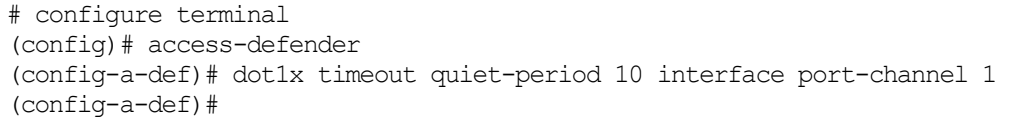

#### <span id="page-852-0"></span>9.4.6 dot1x timeout re-authperiod

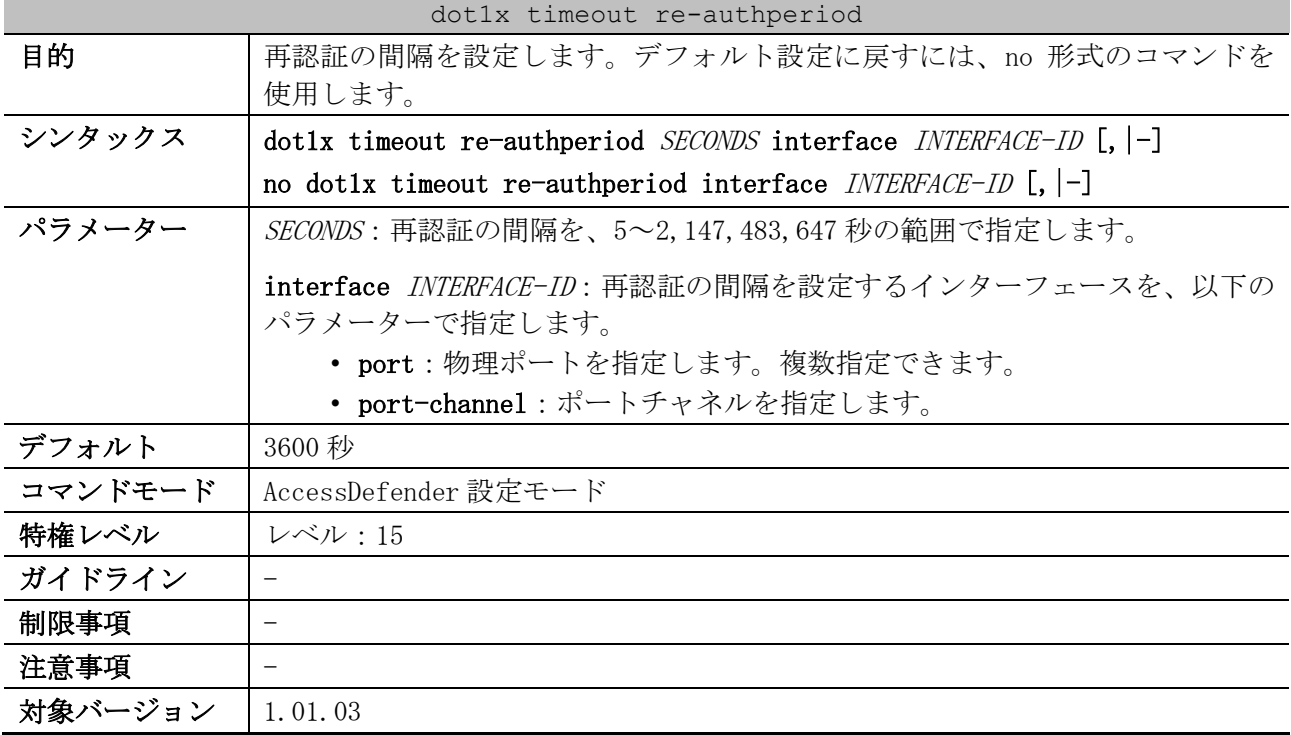

使用例:ポート 1/0/1 で再認証の間隔を 7200 秒に設定する方法を示します。

# configure terminal (config)# access-defender (config-a-def)# dot1x timeout re-authperiod 7200 interface port 1/0/1 (config-a-def)#

使用例:ポートチャネル 1 で再認証の間隔を 7200 秒に設定する方法を示します。

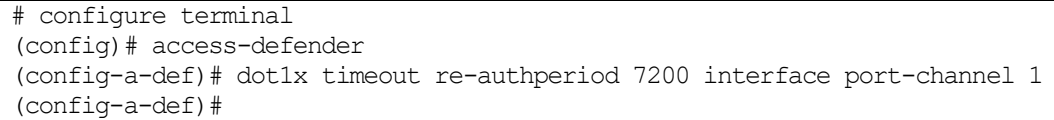

| dotlx timeout supp-timeout |                                                                                                    |  |  |  |
|----------------------------|----------------------------------------------------------------------------------------------------|--|--|--|
| 目的                         | RADIUS サーバーからの EAP メッセージを受信後、サプリカントからの応答がな<br>い場合に EAP-Request を再送信する間隔を設定します。デフォルト設定に戻すに<br>は、no形式のコマンドを使用します。                                                |  |  |  |
| シンタックス                     | dotlx timeout supp-timeout SECONDS interface INTERFACE-ID $[,$ $]-]$                                                                                           |  |  |  |
|                            | no dotlx timeout supp-timeout interface $INTERFACE-ID$ [, $ -]$                                                                                                |  |  |  |
| パラメーター                     | SECONDS : EAP-Request を再送信する間隔を、5~65,535 秒の範囲で指定します。                                                                                                    |  |  |  |
|                            | <b>interface</b> <i>INTERFACE-ID</i> :EAP-Request を再送信する間隔を設定するインター<br>フェースを、以下のパラメーターで指定します。<br>• port:物理ポートを指定します。複数指定できます。<br>• port-channel:ポートチャネルを指定します。 |  |  |  |
| デフォルト                      | 30 秒                                                                                                    |  |  |  |
| コマンドモード                    | AccessDefender 設定モード                                                                                                    |  |  |  |
| 特権レベル                      | レベル:15                                                                                                    |  |  |  |
| ガイドライン                     |                                                                                                    |  |  |  |
| 制限事項                       |                                                                                                    |  |  |  |
| 注意事項                       |                                                                                                    |  |  |  |
| 対象バージョン                    | 1.01.03                                                                                                    |  |  |  |

<span id="page-853-0"></span>9.4.7 dot1x timeout supp-timeout

使用例:ポート 1/0/1 で EAP-Request を再送信する間隔を 60 秒に設定する方法を示します。

# configure terminal (config)# access-defender (config-a-def)# dot1x timeout supp-timeout 60 interface port 1/0/1 (config-a-def)#

```
使用例:ポートチャネル 1 で EAP-Request を再送信する間隔を 60 秒に設定する方法を示します。
```

```
# configure terminal
(config)# access-defender
(config-a-def)# dot1x timeout supp-timeout 60 interface port-channel 1
(config-a-def)#
```
## <span id="page-853-1"></span>9.4.8 dot1x timeout server-timeout

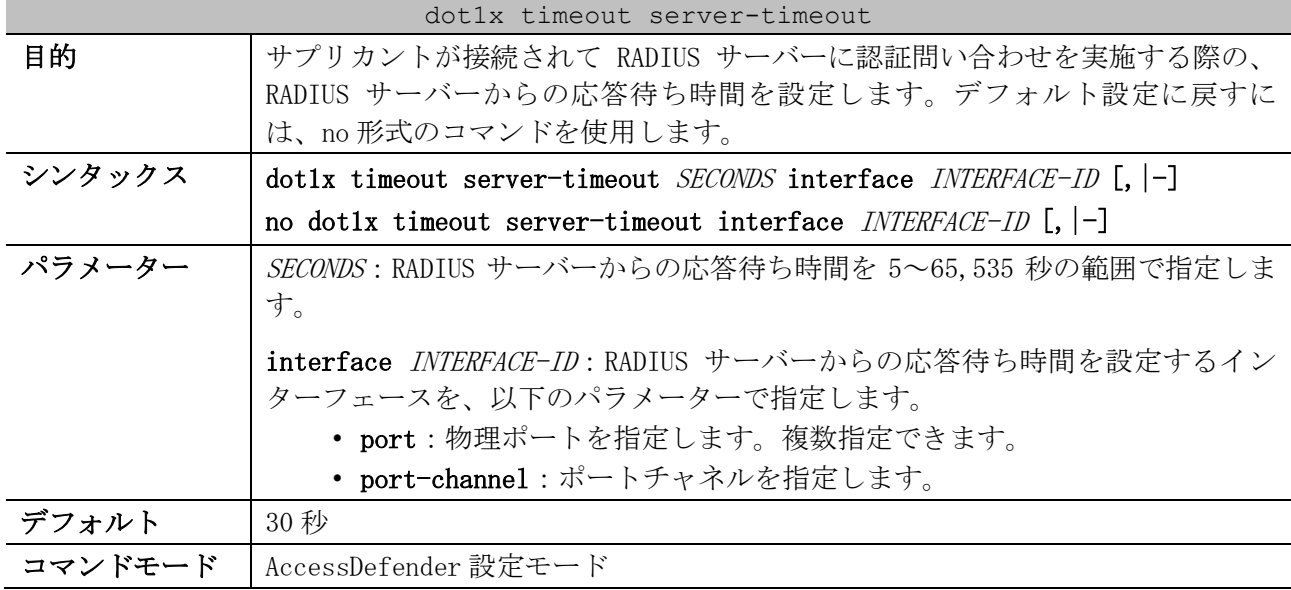

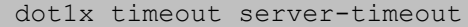

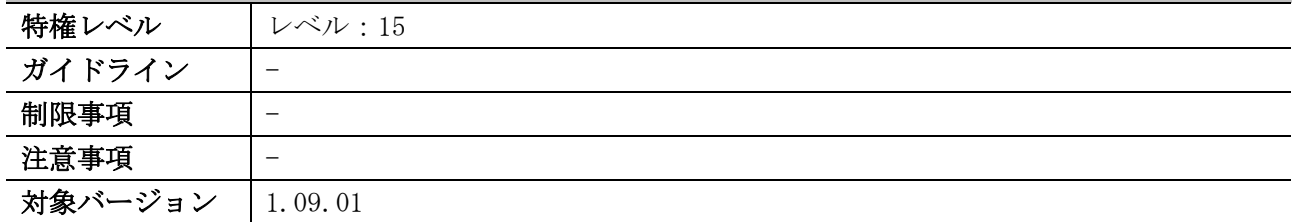

使用例:ポート 1/0/1 で RADIUS サーバーの応答待ち時間を 310 秒に設定する方法を示します。

| # configure terminal                                                                     |  |  |  |  |  |  |  |  |
|------------------------------------------------------------------------------------------|--|--|--|--|--|--|--|--|
| (config)# access-defender                                                                |  |  |  |  |  |  |  |  |
| $\frac{100}{100}$ (config-a-def) # dot1x timeout server-timeout 310 interface port 1/0/1 |  |  |  |  |  |  |  |  |
| (config-a-def)#                                                                          |  |  |  |  |  |  |  |  |

使用例:ポートチャネル 1 で RADIUS サーバーの応答待ち時間を 310 秒に設定する方法を示します。

# configure terminal (config)# access-defender (config-a-def)# dot1x timeout server-timeout 310 interface port-channel 1 (config-a-def)#

#### <span id="page-854-0"></span>9.4.9 dot1x timeout tx-period

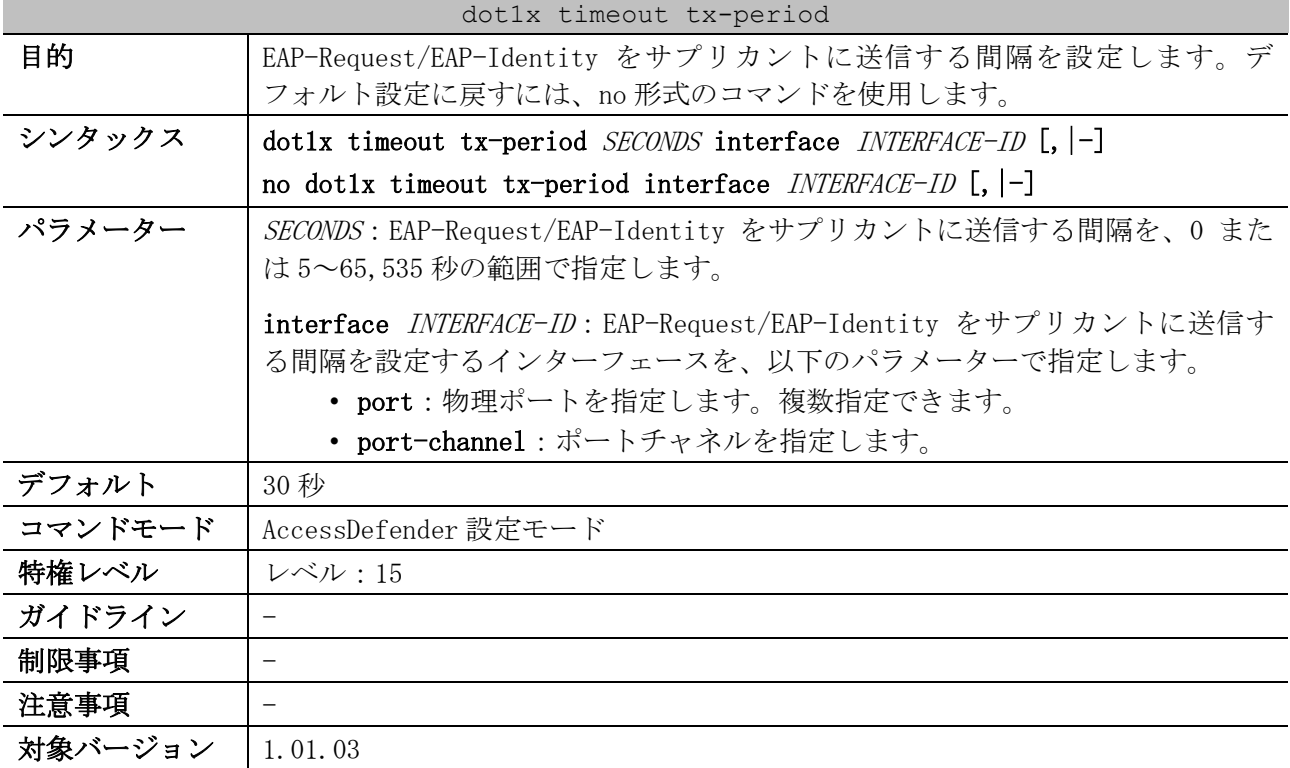

使用例:ポート 1/0/1 で EAP-Request/EAP-Identity をサプリカントに送信する間隔を 60 秒に設定す る方法を示します。

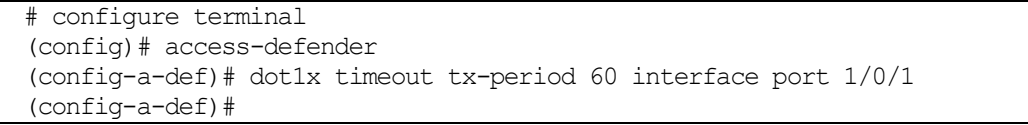

9 セキュリティー | 9.4 IEEE 802.1X 認証コマンド

使用例:ポートチャネル 1 で EAP-Request/EAP-Identity をサプリカントに送信する間隔を 60 秒に設 定する方法を示します。

```
# configure terminal
(config)# access-defender
(config-a-def)# dot1x timeout tx-period 60 interface port-channel 1
(config-a-def)#
```
#### <span id="page-855-0"></span>9.4.10 fwd-eapol enable

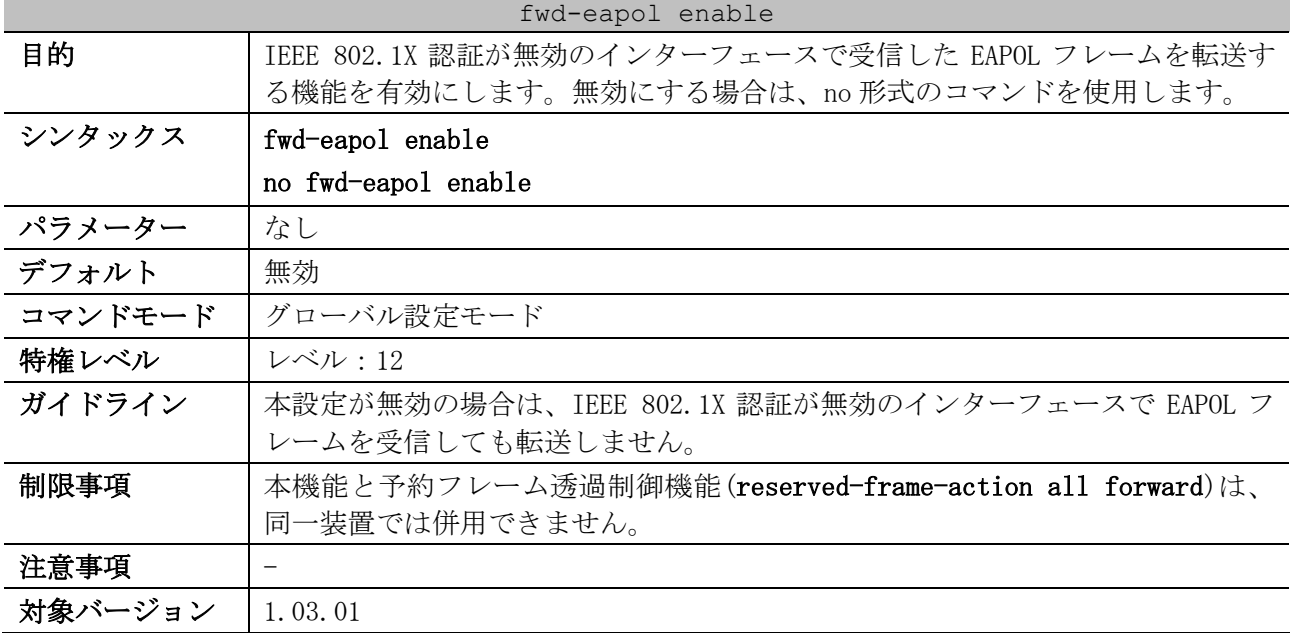

使用例:IEEE 802.1X 認証が無効のインターフェースで受信した EAPOL フレームを転送する機能を有効 にする方法を示します。

# configure terminal (config)# fwd-eapol enable (config)#

#### <span id="page-855-1"></span>9.4.11 show access-defender dot1x

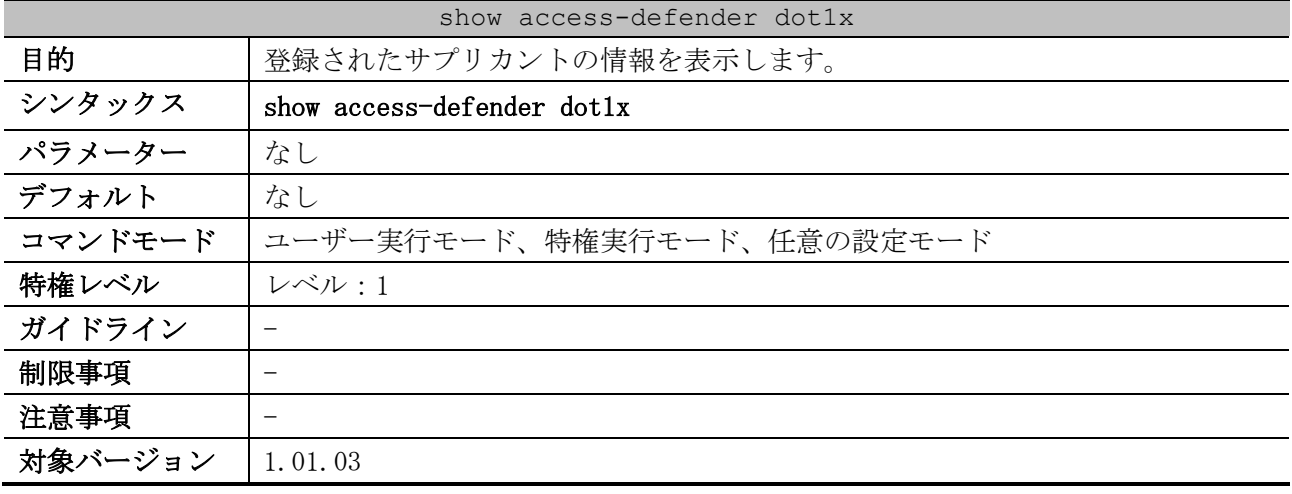

#### 使用例:登録されたサプリカントの情報を表示する方法を示します。

# show access-defender dot1x

802.1X Port-Based Authentication Enabled *...(1)* 802.1X info for Port-channel1 *...(2)*

9 セキュリティー | 9.4 IEEE 802.1X 認証コマンド

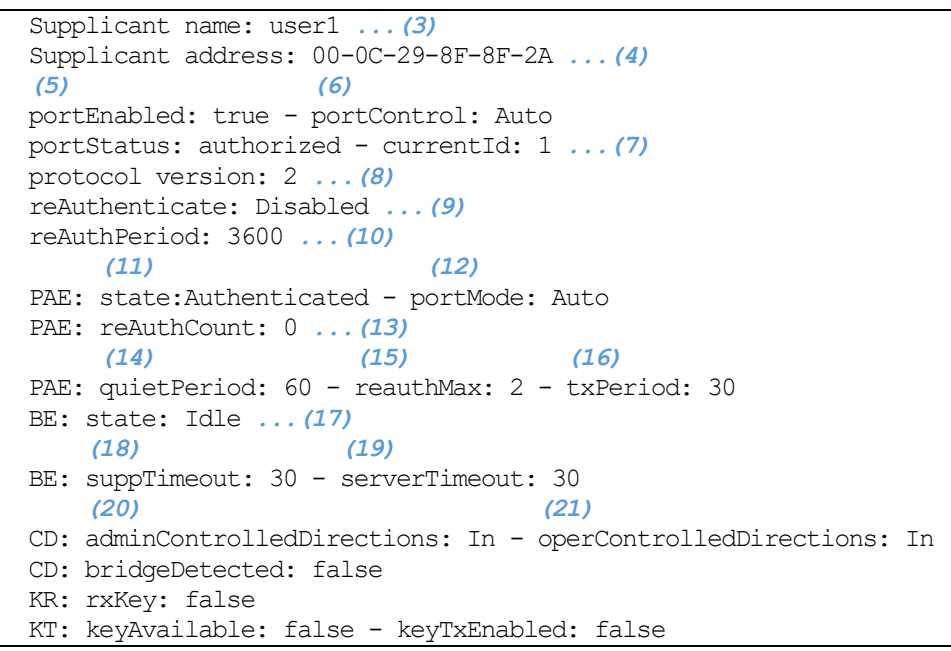

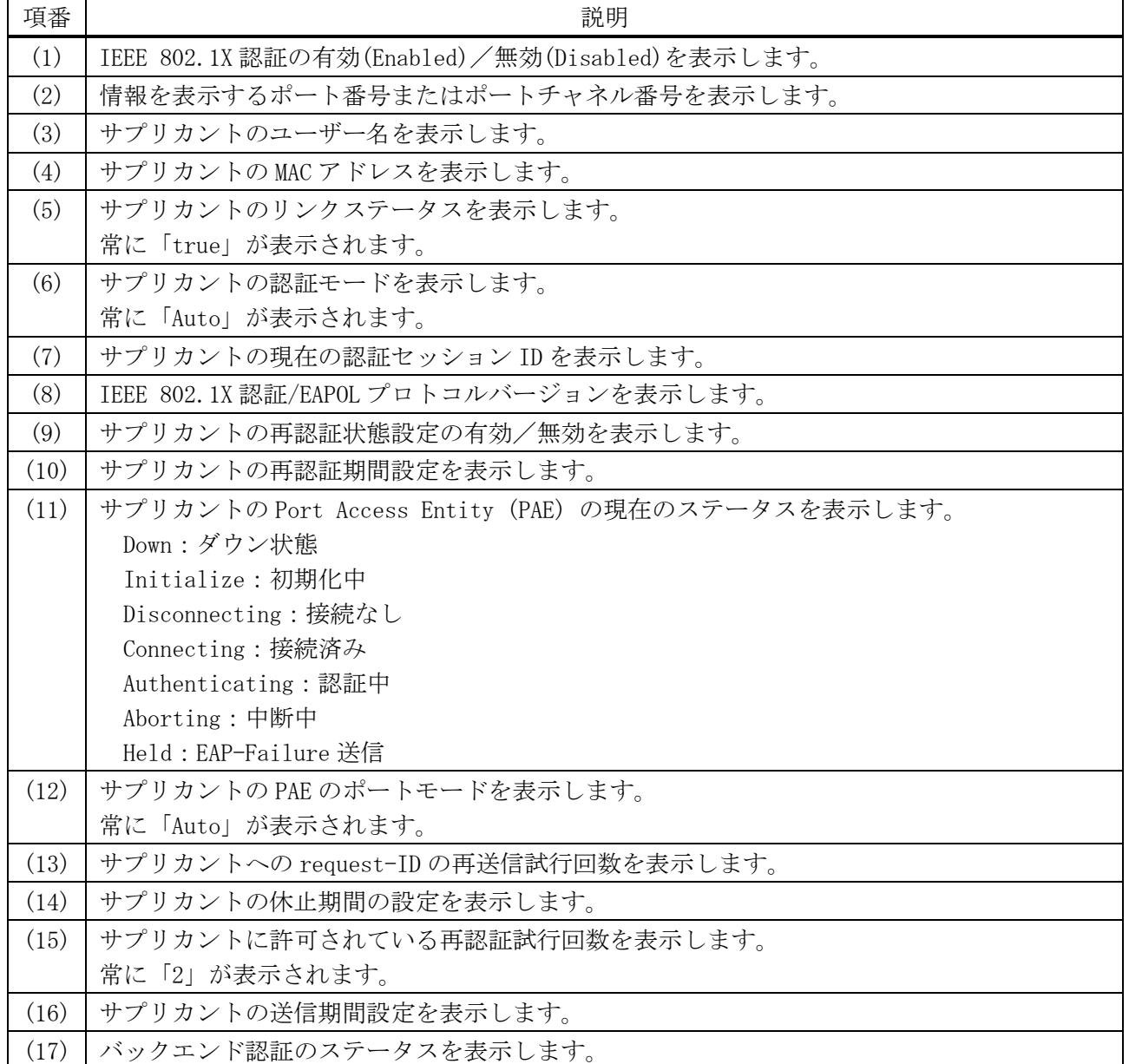

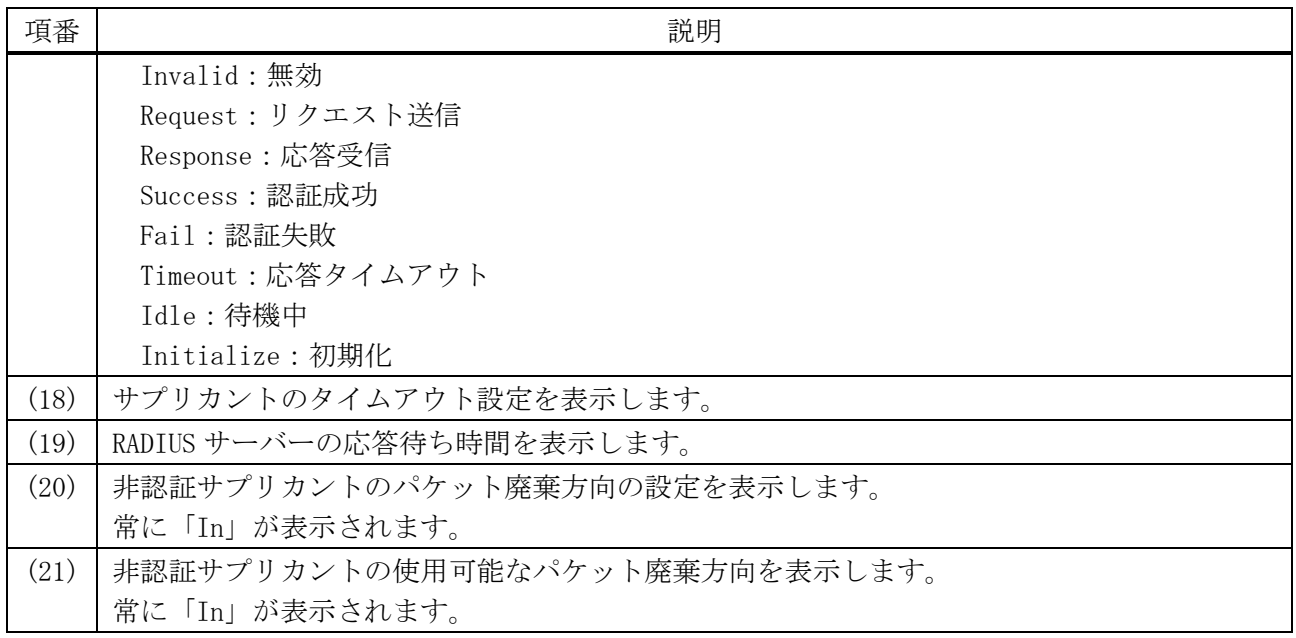

## <span id="page-857-0"></span>9.4.12 show access-defender dot1x interface

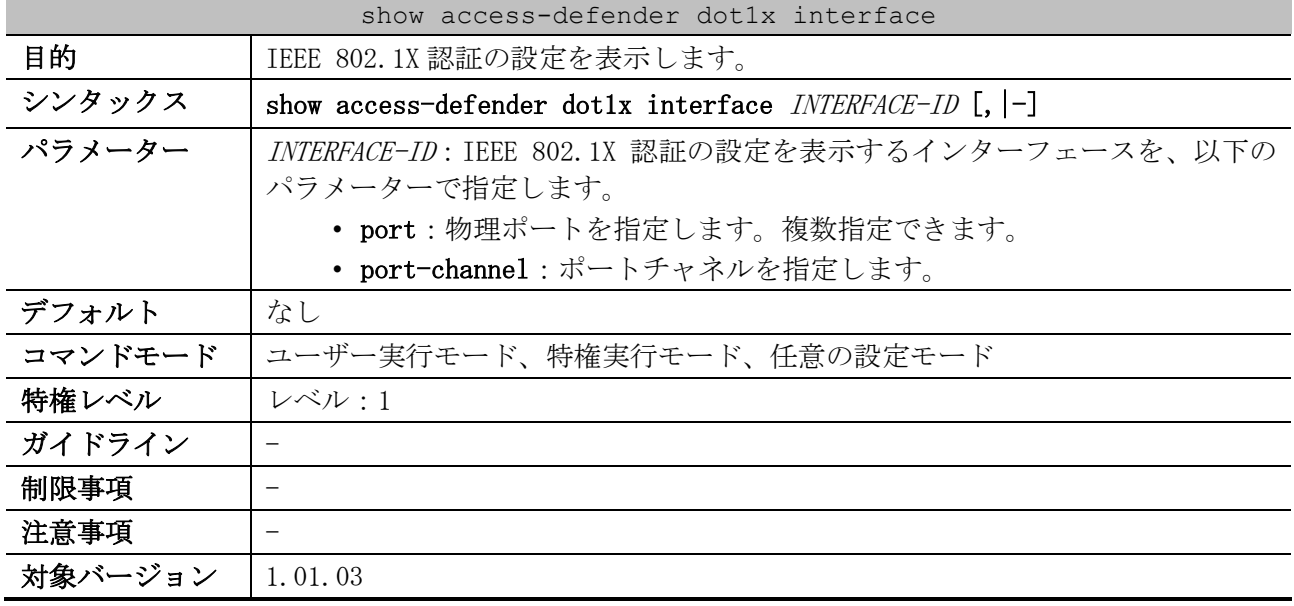

使用例:ポート 1/0/1 の IEEE 802.1X 認証の設定を表示する方法を示します。

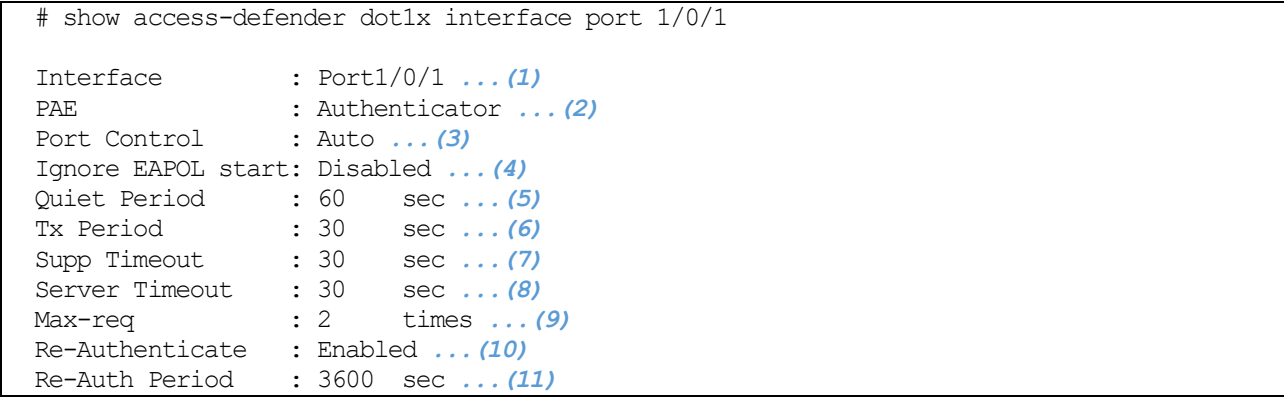

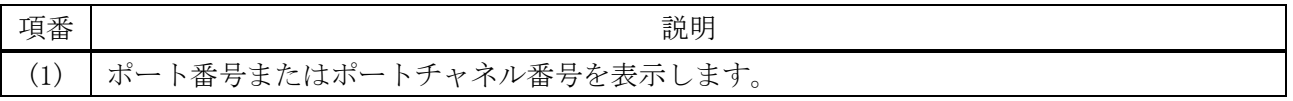

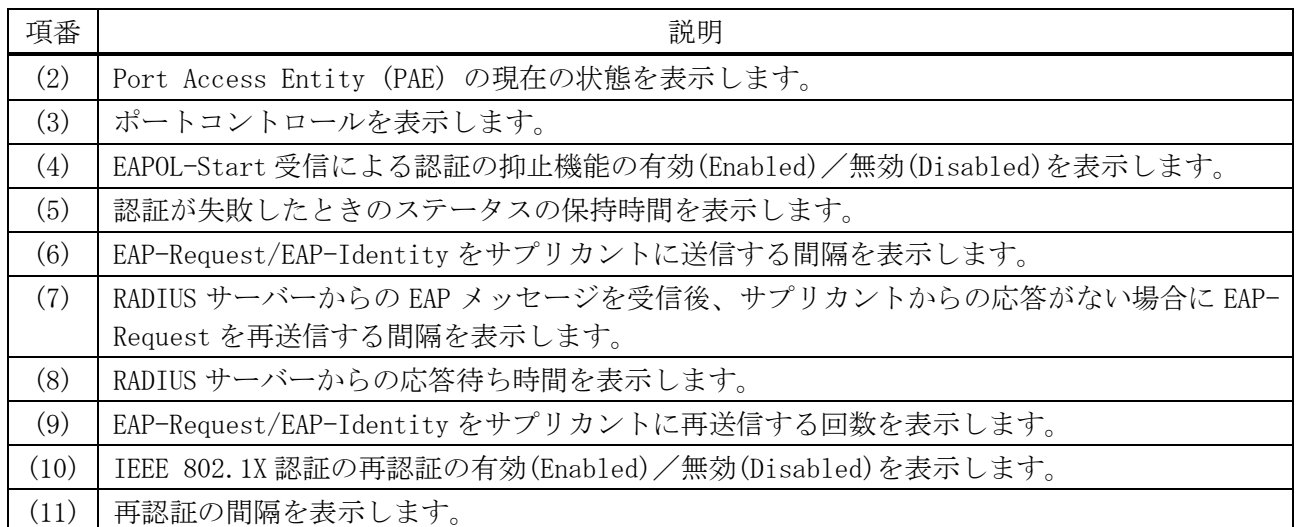

使用例:ポートチャネル 1 の IEEE 802.1X 認証の設定を表示する方法を示します。

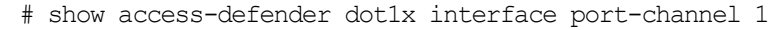

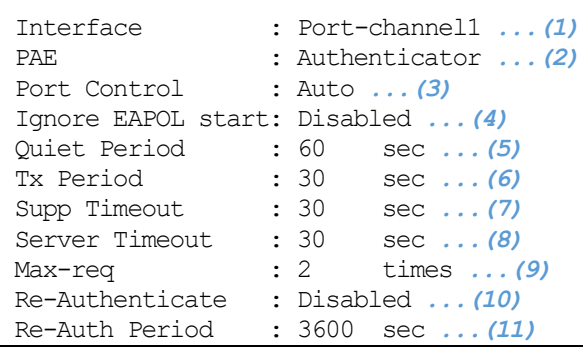

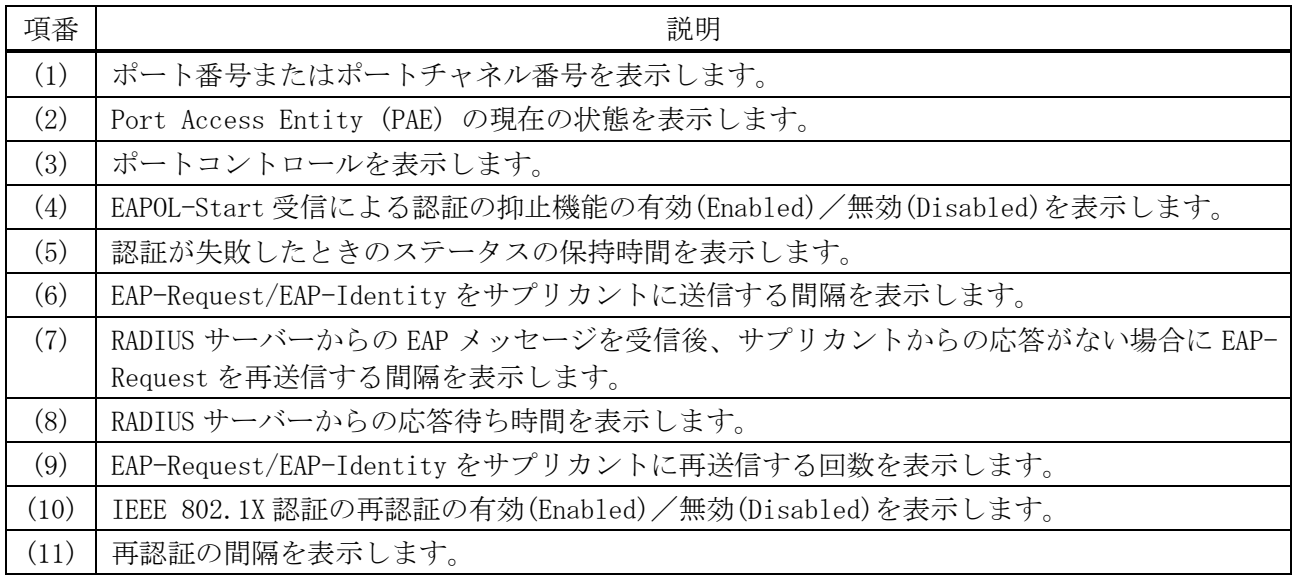

## <span id="page-858-0"></span>9.4.13 show access-defender dot1x statistics

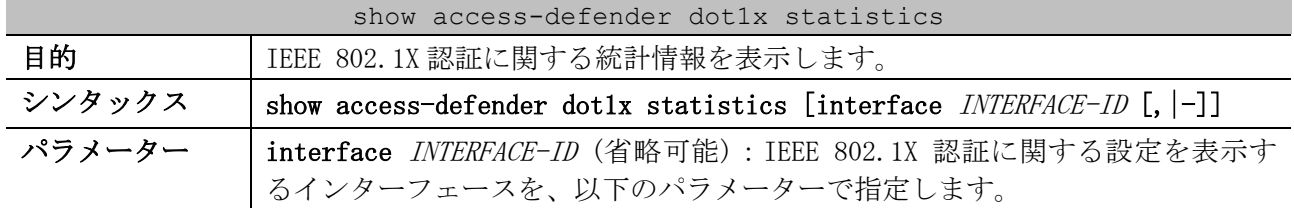

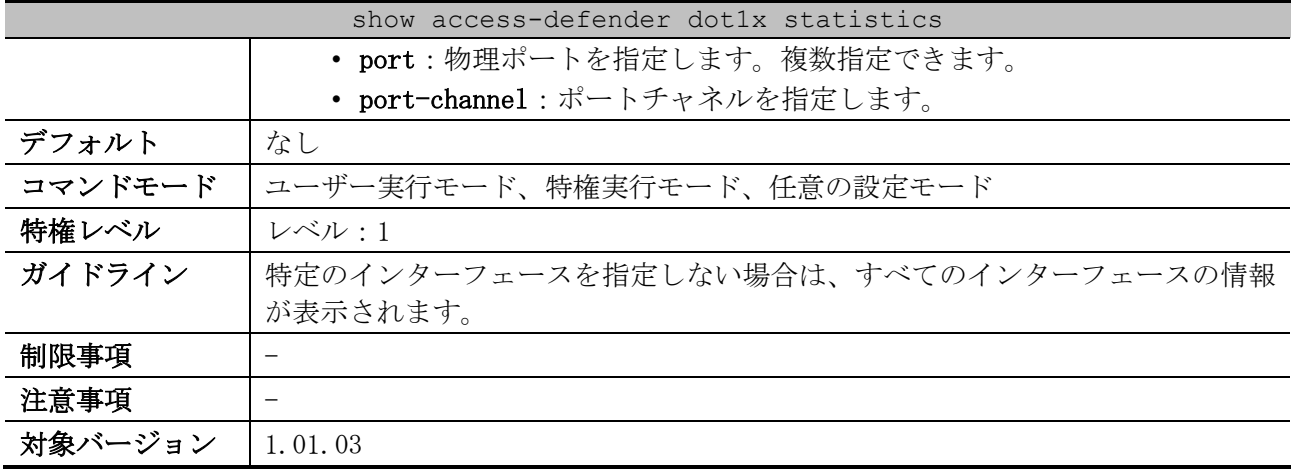

使用例:ポート 1/0/1 の IEEE 802.1X 認証に関する統計情報を表示する方法を示します。

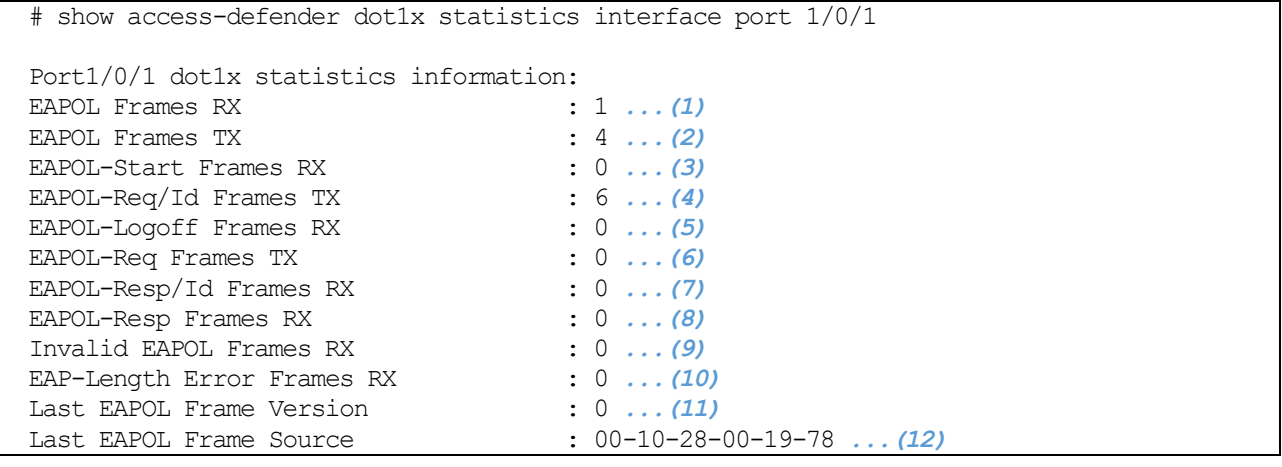

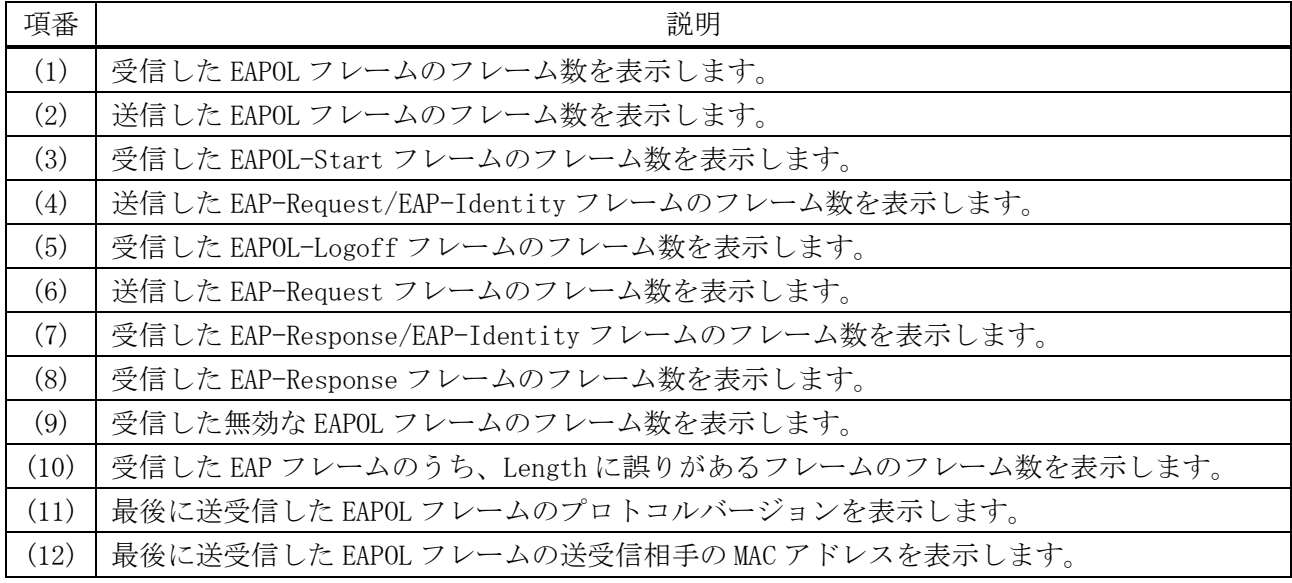

使用例:ポートチャネル 1 の IEEE 802.1X 認証に関する統計情報を表示する方法を示します。

# show access-defender dot1x statistics interface port-channel 1

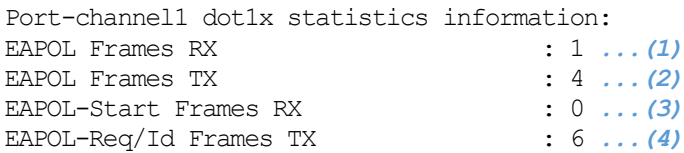

#### 9 セキュリティー | 9.4 IEEE 802.1X 認証コマンド

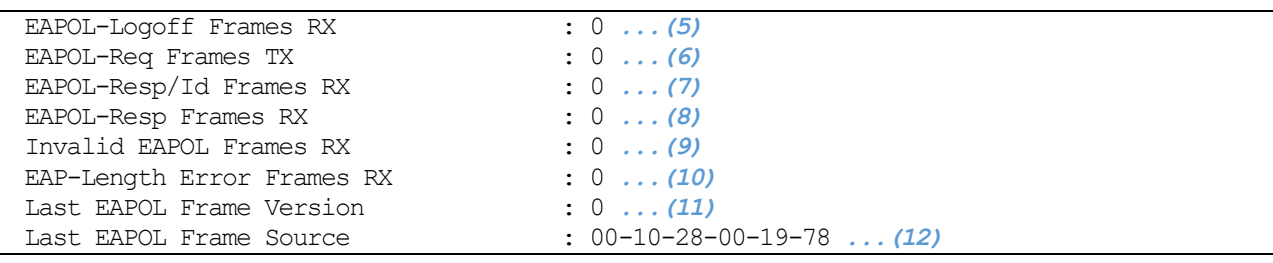

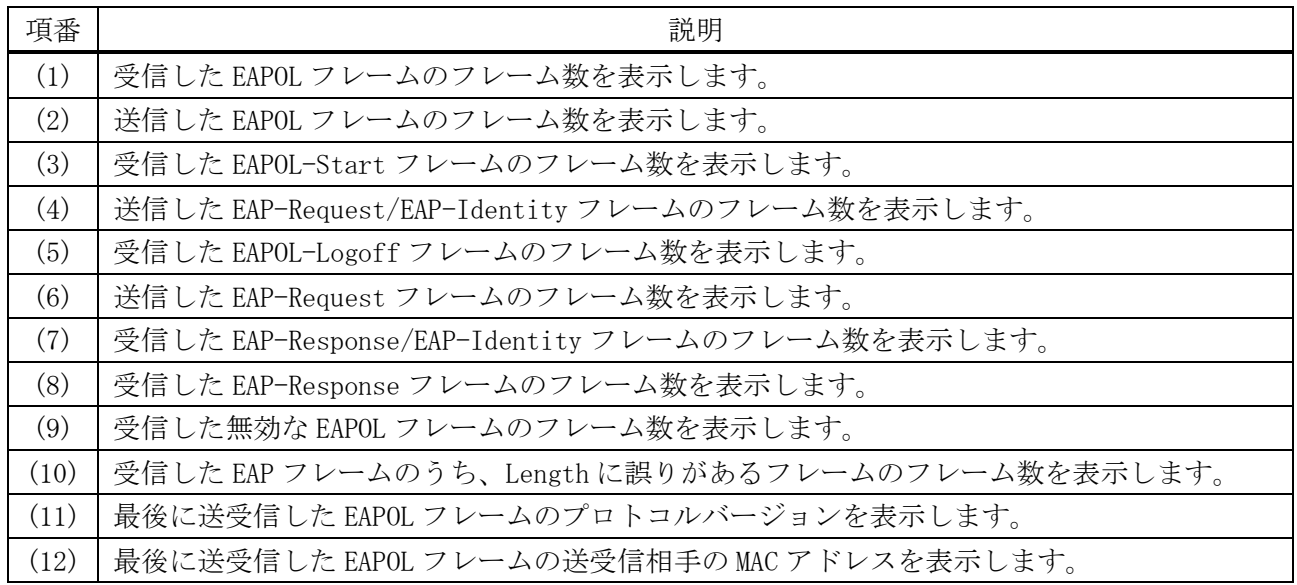

## <span id="page-860-0"></span>9.4.14 dot1x initialize interface

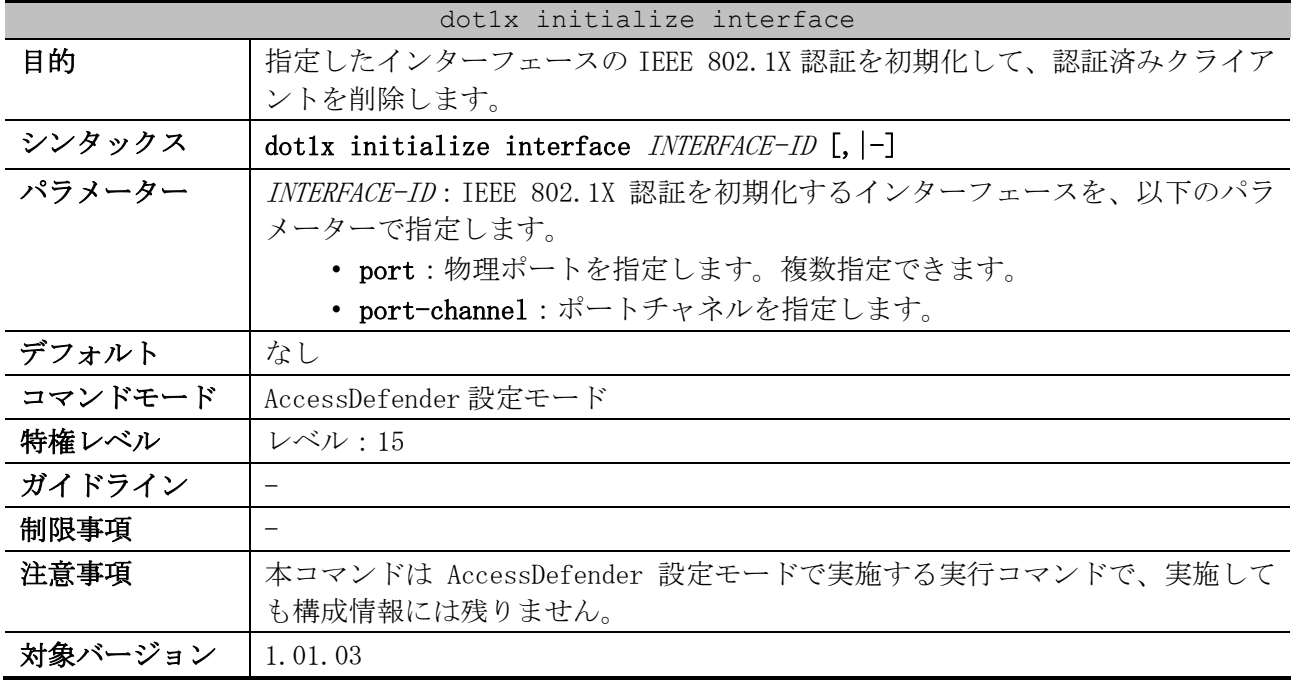

使用例:ポート 1/0/1 で IEEE 802.1X 認証を初期化する方法を示します。

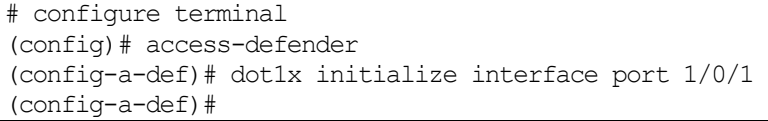

9 セキュリティー | 9.4 IEEE 802.1X 認証コマンド

使用例:ポートチャネル 1 で IEEE 802.1X 認証を初期化する方法を示します。

```
# configure terminal
(config)# access-defender
(config-a-def)# dot1x initialize interface port-channel 1
(config-a-def)#
```
### <span id="page-861-0"></span>9.4.15 dot1x re-authenticate interface

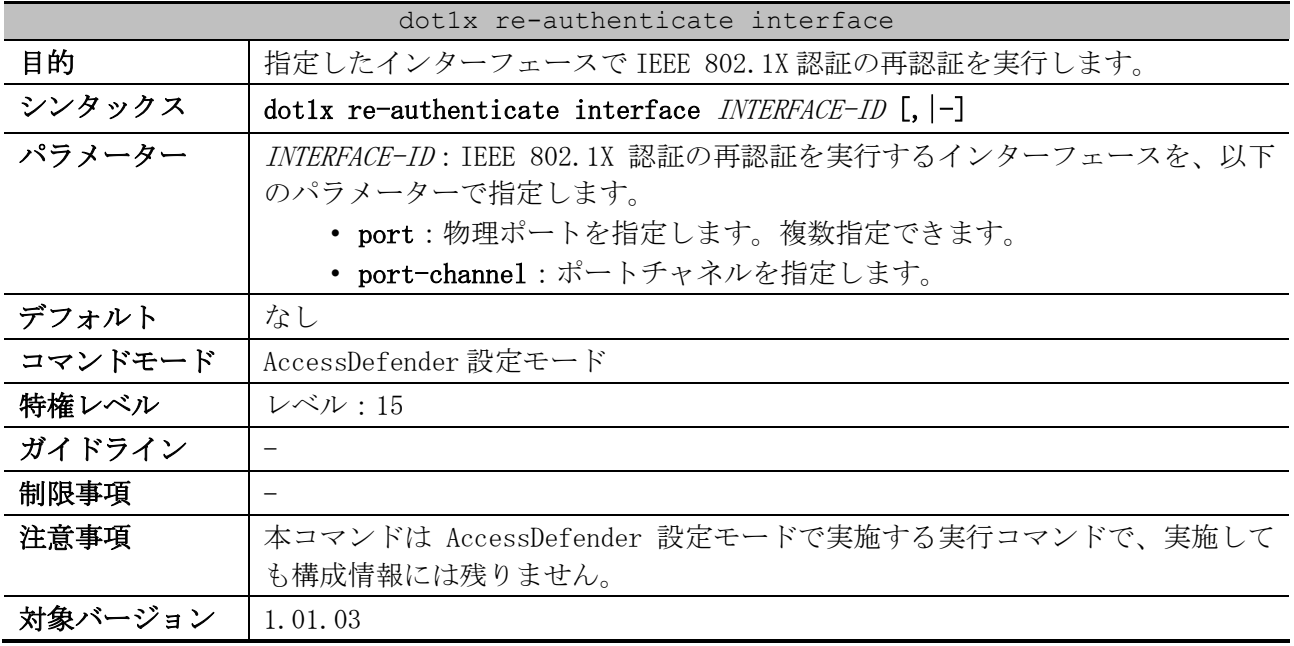

使用例:ポート 1/0/1 で IEEE 802.1X 認証の再認証を実行する方法を示します。

# configure terminal (config)# access-defender (config-a-def)# dot1x re-authenticate interface port 1/0/1 (config-a-def)#

使用例:ポートチャネル 1 で IEEE 802.1X 認証の再認証を実行する方法を示します。

# configure terminal (config)# access-defender (config-a-def)# dot1x re-authenticate interface port-channel 1 (config-a-def)#

# 9.5 SSL コマンド

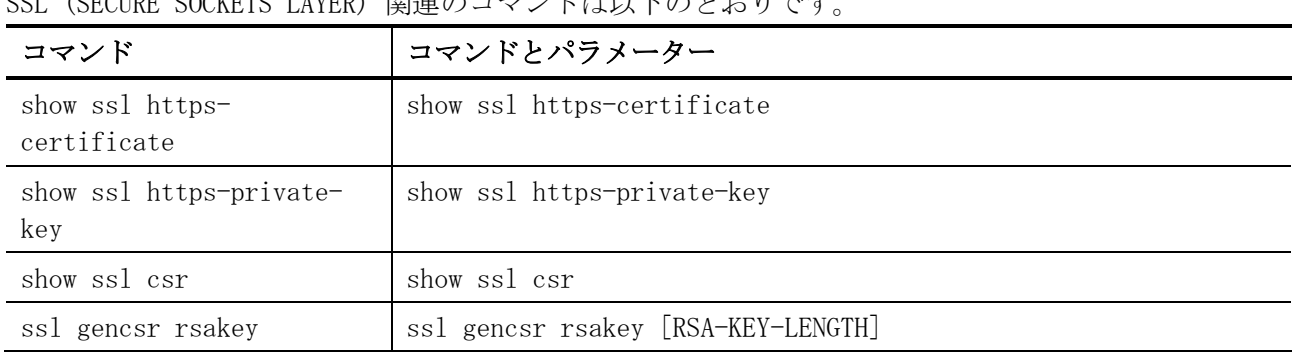

SSL (SECURE SOCKETS LAYER) 関連のコマンドは以下のとおりです。

#### <span id="page-862-0"></span>9.5.1 show ssl https-certificate

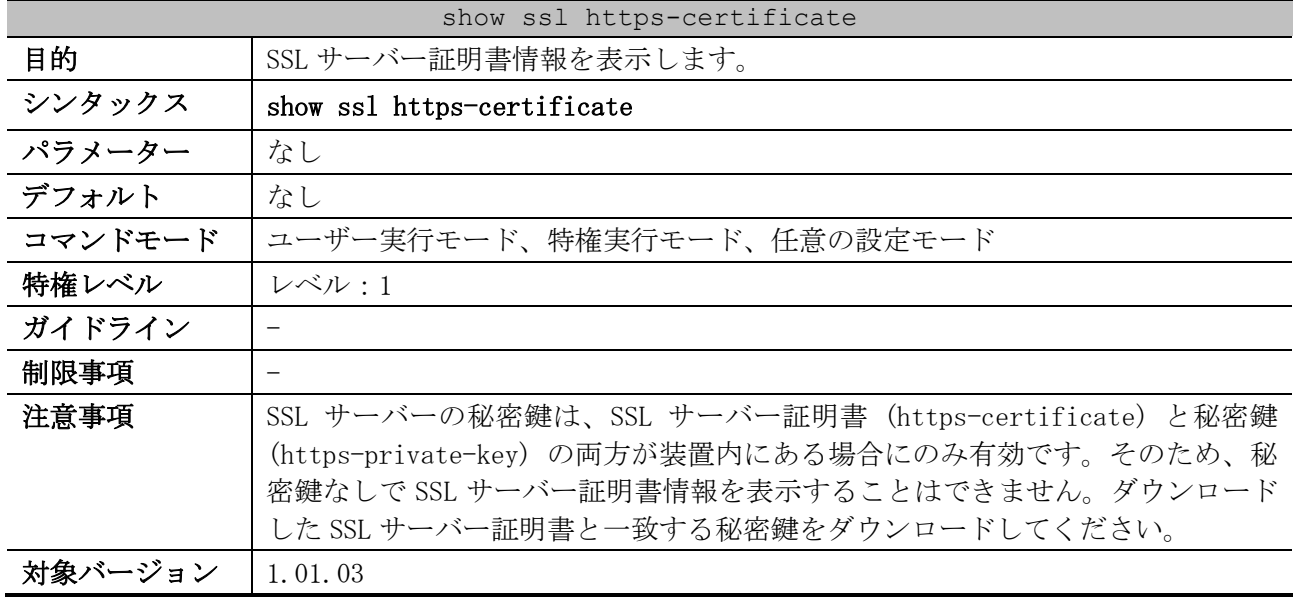

使用例:SSL サーバー証明書情報を表示する方法を示します。

```
# show ssl https-certificate
Certificate Information:
Certificate Version :3 ...(1)
Serial Number :00:80:2D:5E:A8:BD:8D:53:C3 ...(2)
Issuer Name :C=JP, ST=Tokyo, L=Chiyoda-ku, O=Example Domain., OU=Example Group., 
CN=Apresia, emailAddress=example@example.com ...(3)
Subject Name :C=JP, ST=Tokyo, L=Chiyoda-ku, O=Example Domain., OU=Example Group., 
CN=Apresia, emailAddress=example@example.com ...(4)
Not Before :2017-02-16 06:54:58 ...(5)
Not After :2037-02-11 06:54:58 ...(6)
Public Key Alg:rsaEncryption ...(7)
Signed Using :RSA+SHA256 ...(8)
RSA Key Size :2048 bits ...(9)
```
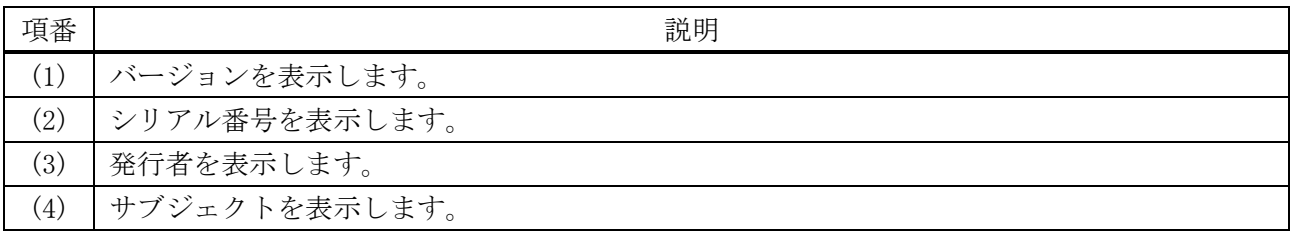

9 セキュリティー | 9.5 SSL コマンド

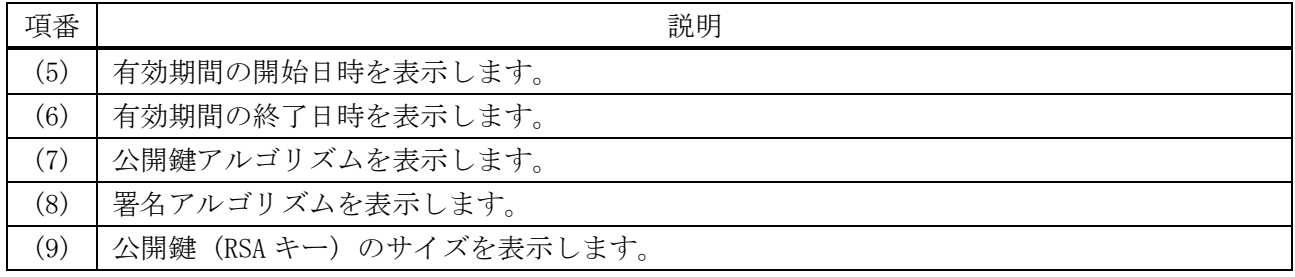

## <span id="page-863-0"></span>9.5.2 show ssl https-private-key

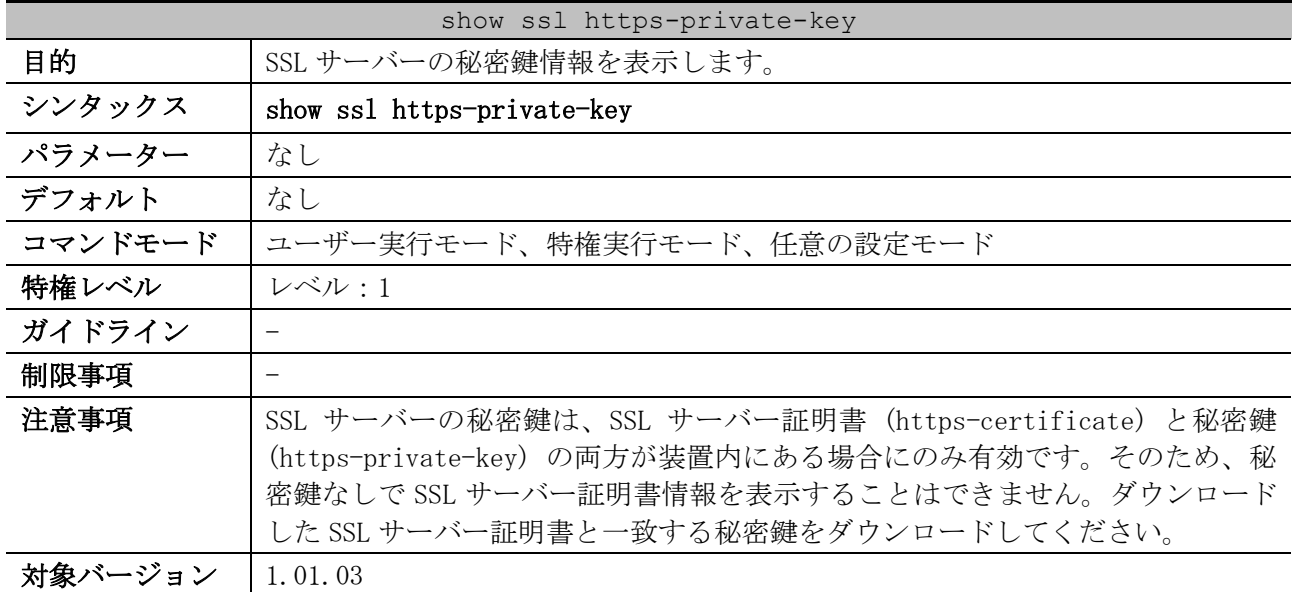

使用例:SSL サーバーの秘密鍵情報を表示する方法を示します。

# show ssl https-private-key

Private key is embedded in firmware. *...(1)*

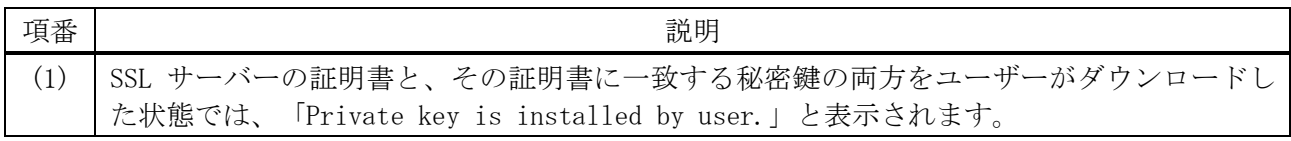

## <span id="page-863-1"></span>9.5.3 show ssl csr

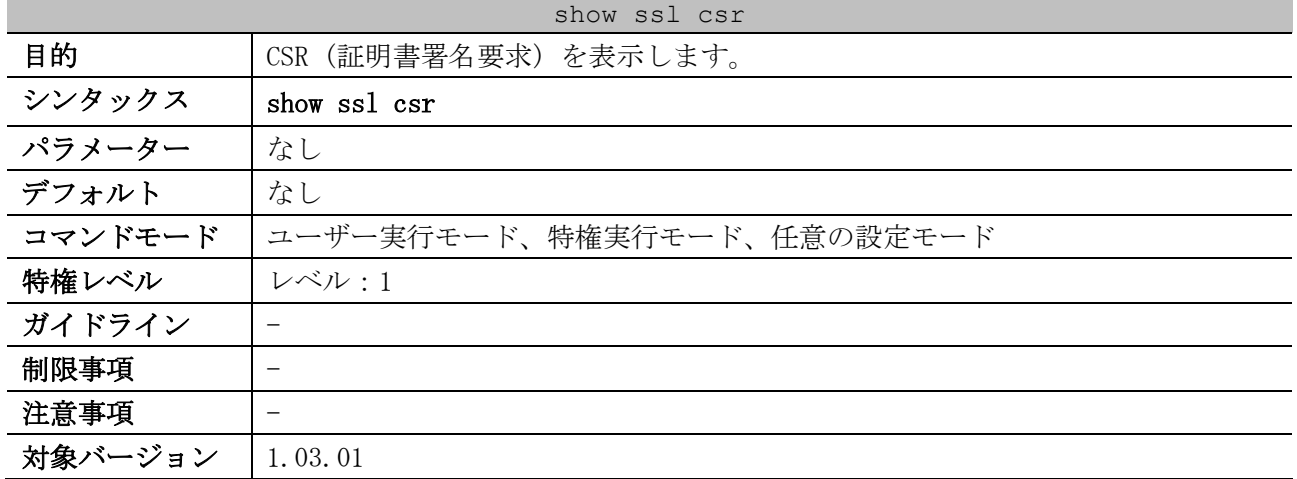
9 セキュリティー | 9.5 SSL コマンド

使用例:CSR (証明書署名要求) を表示する方法を示します。

```
# show ssl csr
Certificate Request: ...(1)
     Data:
         Version: 1 (0x1)
         Subject: C=jp, ST=tokyo, L=chiyoda-ku, O=apresia, OU=network, 
CN=www.apresia.jp/emailAddress=xxx@apresia.jp
         Subject Public Key Info:
             Public Key Algorithm: rsaEncryption
                 Public-Key: (1024 bit)
                 Modulus:
                      00:9d:f3:98:37:f2:c5:7f:e0:89:b3:6a:6f:b6:9a:
                     f3:b1:76:48:c3:91:20:9f:b4:7c:d8:91:ac:6a:a3:
                     6b:df:da:7a:2e:93:9e:0e:56:92:6f:01:84:6f:bd:
                     c5:61:21:7a:a0:29:42:c7:5b:79:22:7c:cb:2e:4a:
                     9a:8a:5a:c0:45:9e:43:b4:8e:6b:2f:11:6d:a1:12:
                     17:d7:bf:ec:ca:72:ca:ea:2b:2f:df:e4:e7:03:14:
                     ee:e8:97:4a:a7:ba:67:b9:2b:ce:a2:f5:28:1c:fa:
                    a7:67:b3:59:96:0a:6f:91:fd:fc:bd:1c:86:79:b8:
                    41:d9:04:74:01:d5:b3:63:61
                 Exponent: 65537 (0x10001)
         Attributes:
             a0:00
     Signature Algorithm: sha256WithRSAEncryption
         8c:c6:69:d7:65:56:e8:80:5d:3b:58:fa:3f:86:91:01:aa:97:
         aa:92:58:ba:1f:8c:b8:e4:99:77:f8:b1:c3:1e:1e:29:7a:e2:
         98:ad:f1:59:28:3b:df:50:32:a5:d7:9a:db:65:01:a4:26:c8:
         28:db:a4:d3:6a:2b:7b:53:44:0d:c9:22:d7:16:39:fa:bf:ec:
         2d:54:4d:bd:33:03:ec:c1:4e:c6:f9:8d:ac:8b:9d:c8:71:ba:
         99:48:e9:a2:85:db:59:22:35:e5:f0:2e:e6:dd:19:76:dd:25:
         5a:b1:d3:95:41:c4:bf:9e:47:82:e1:98:82:c3:14:95:ac:e3:
         cf:ce
```
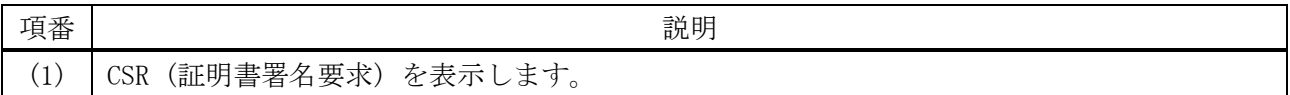

#### 9.5.4 ssl gencsr rsakey

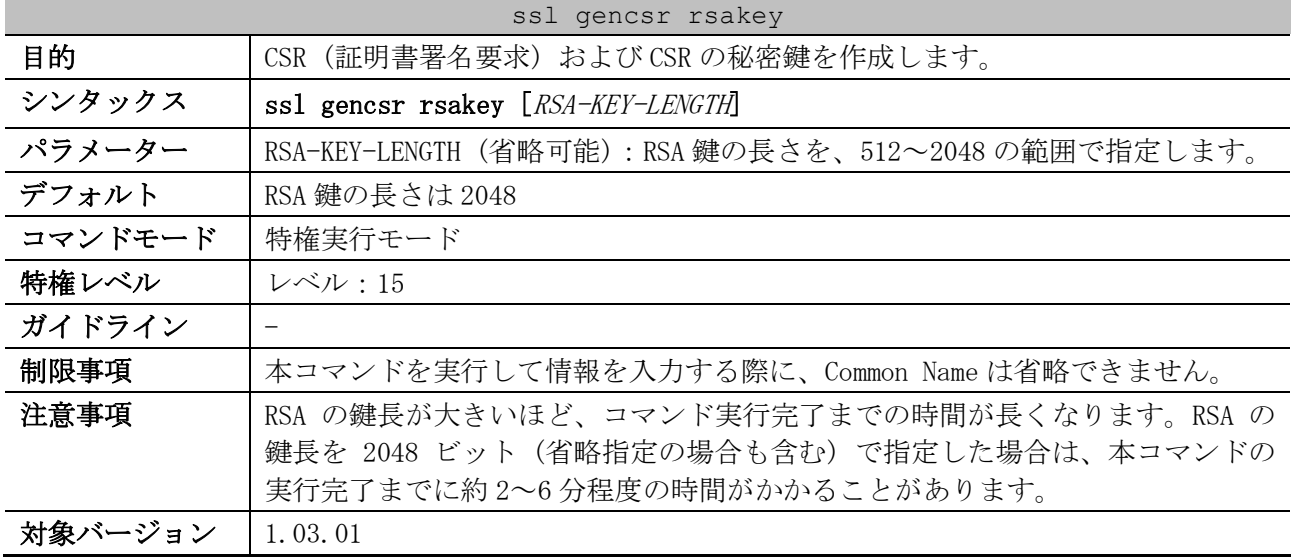

使用例:CSR (証明書署名要求) および CSR の秘密鍵を作成する方法を示します。

# ssl gencsr rsakey

Country Name (2 letter code) [JP]: JP State or Province Name (full name) [Some-State]: Tokyo Locality Name (eg, city) [Some-City]: chiyoda-ku Organization Name (eg, company) [Internet Widgits Pty Ltd]: apresia Organizational Unit Name (eg, section) []: network Common Name (YOUR domain name) []: www.apresia.jp Email Address []: xxx@apresia.jp Start generating key ... Start generating Certificate Signing Request ... Done.

## 9.6 Web 認証コマンド

Web 認証関連のコマンドは以下のとおりです。

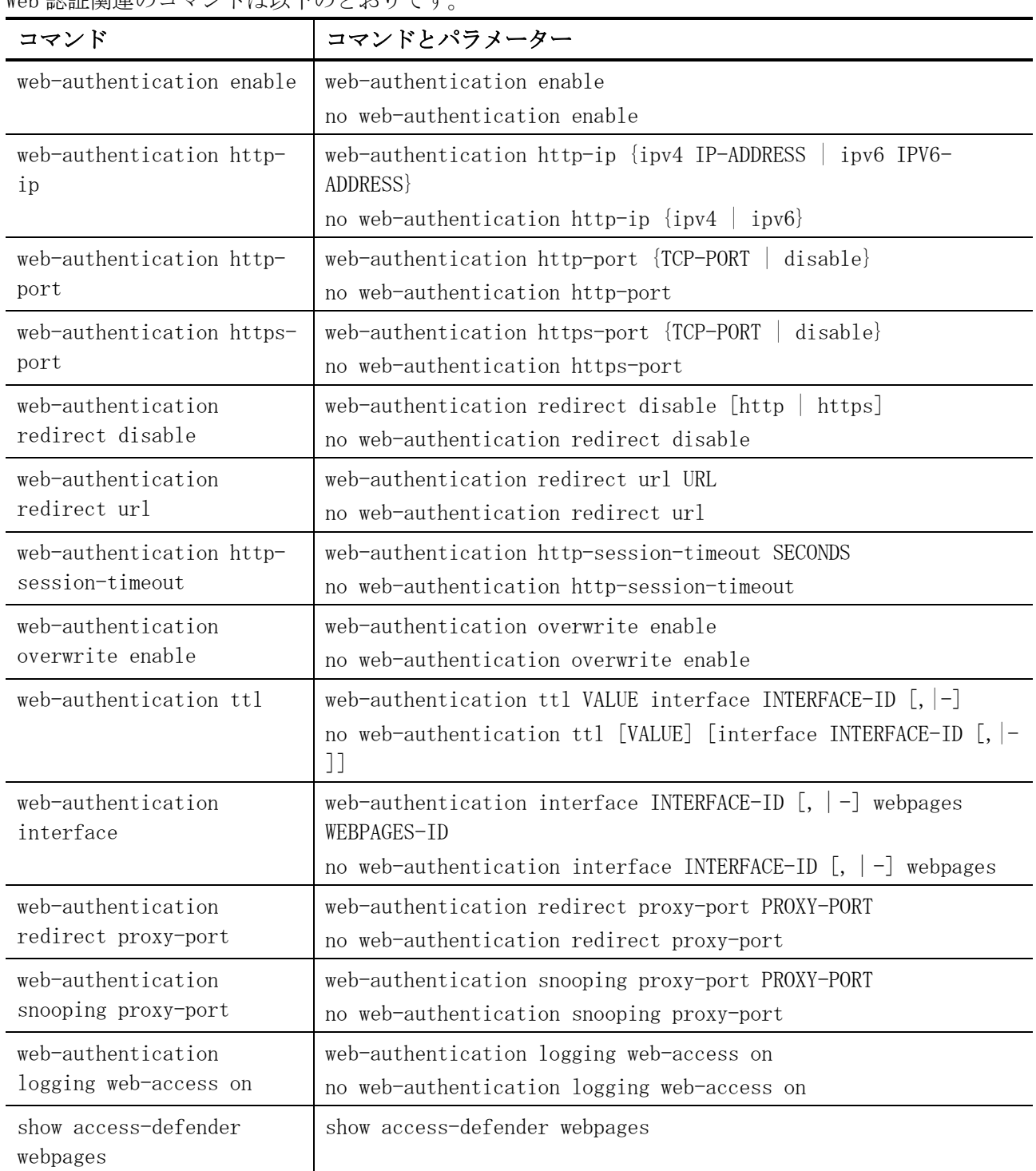

## <span id="page-866-0"></span>9.6.1 web-authentication enable

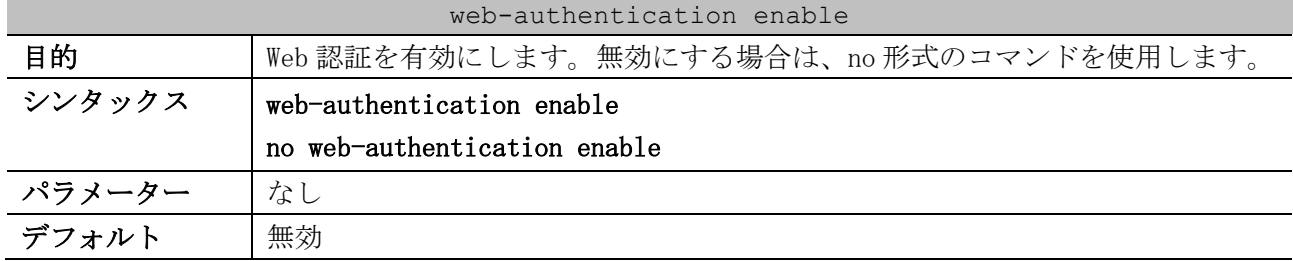

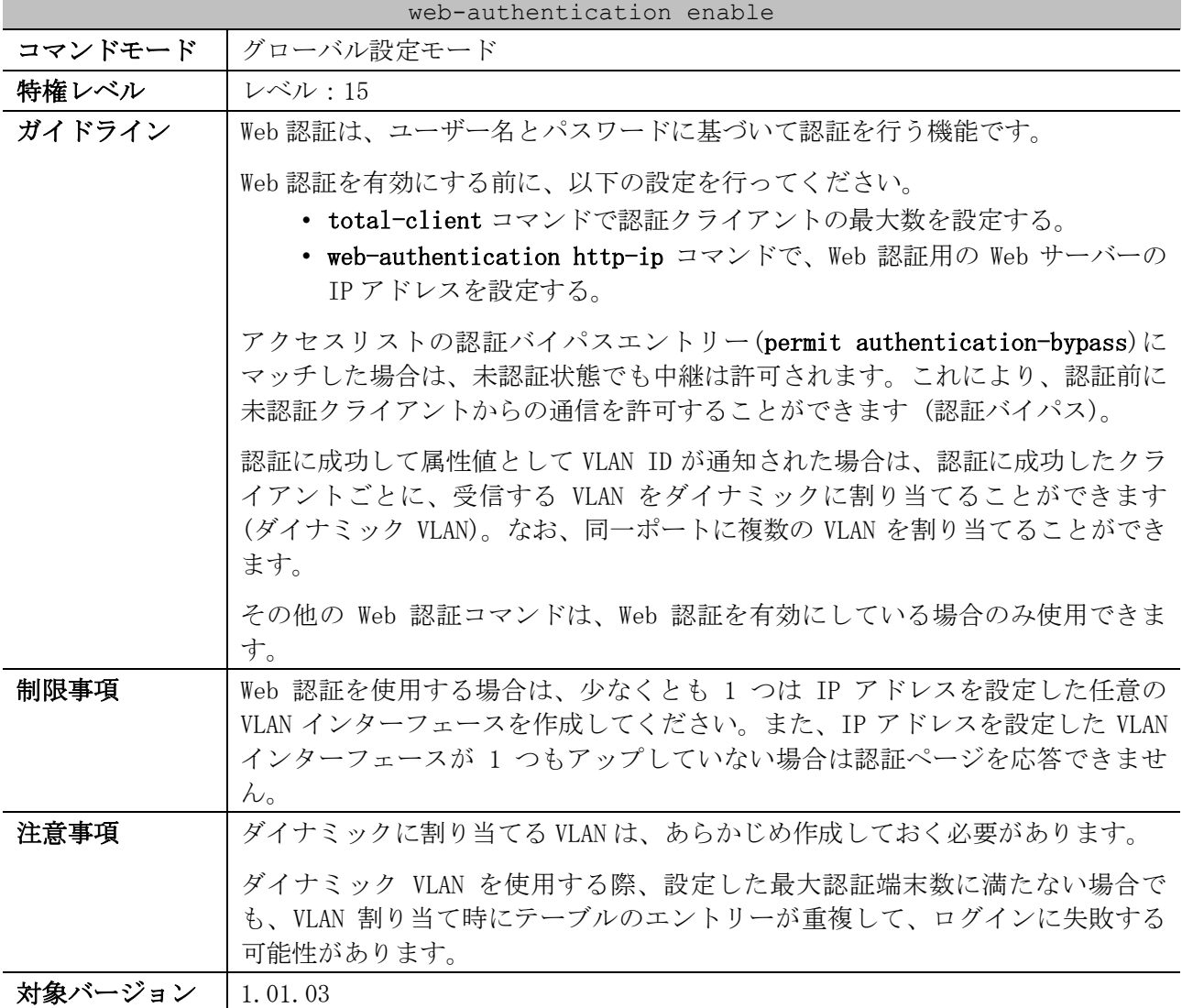

使用例:Web 認証を有効にする方法を示します。

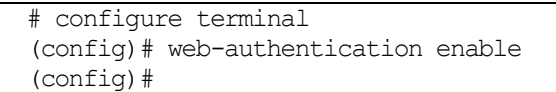

## <span id="page-867-0"></span>9.6.2 web-authentication http-ip

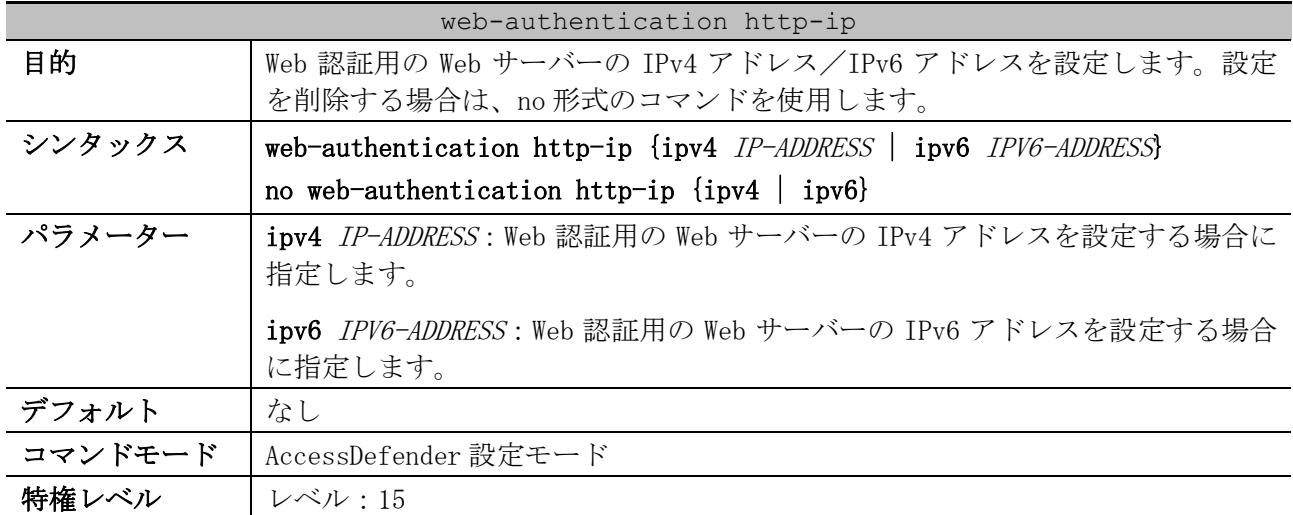

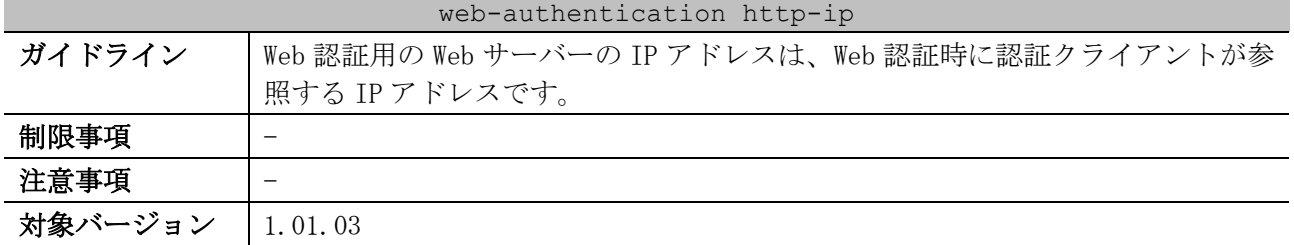

使用例:Web 認証用の Web サーバーの IPv4 アドレスを 3.3.3.3 に設定する方法を示します。

```
# configure terminal
(config)# access-defender
(config-a-def)# web-authentication http-ip ipv4 3.3.3.3
(config-a-def)#
```
使用例:Web 認証用の Web サーバーの IPv6 アドレスを 2016::2016 に設定する方法を示します。

# configure terminal (config)# access-defender (config-a-def)# web-authentication http-ip ipv6 2016::2016 (config-a-def)#

## <span id="page-868-0"></span>9.6.3 web-authentication http-port

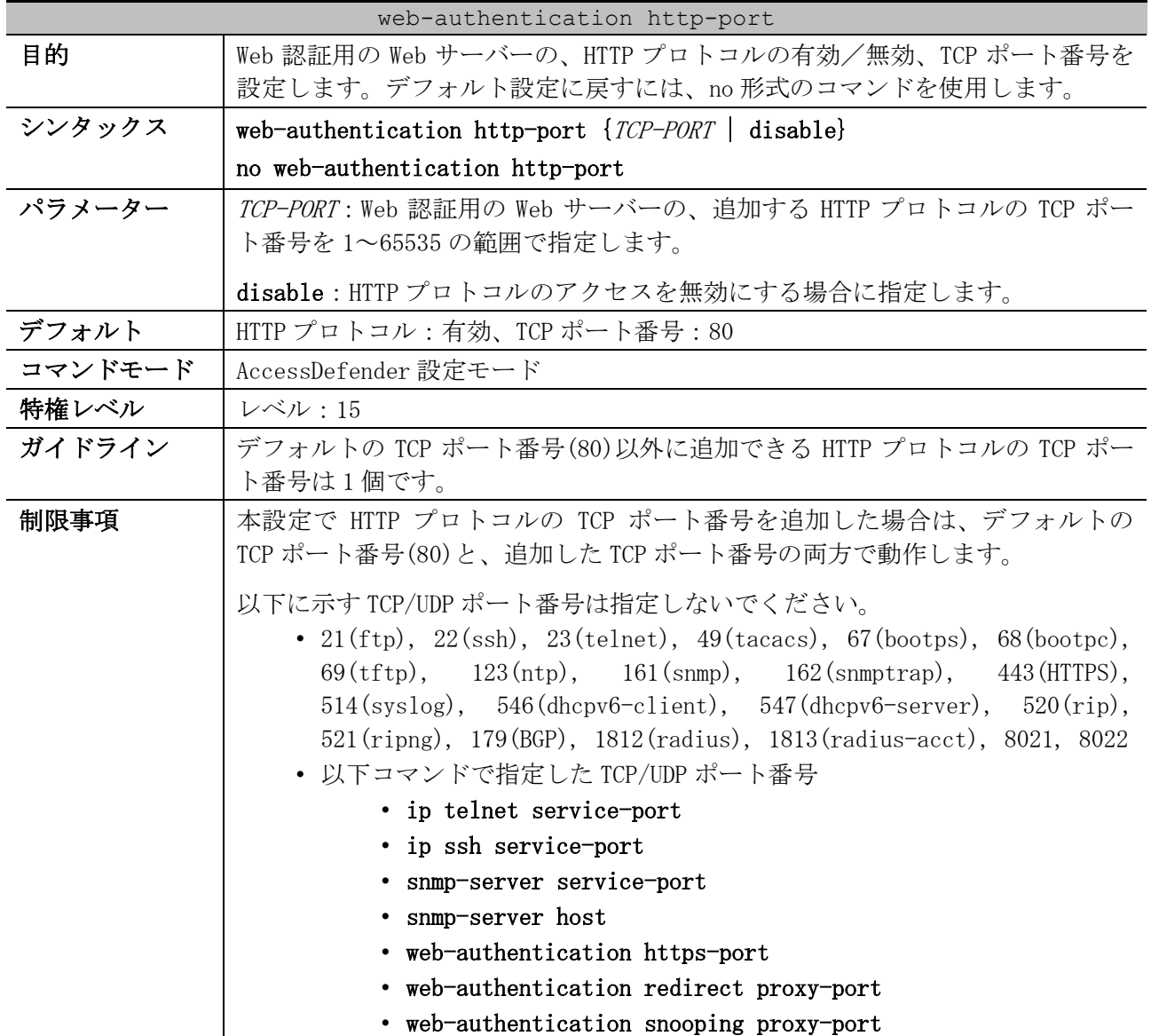

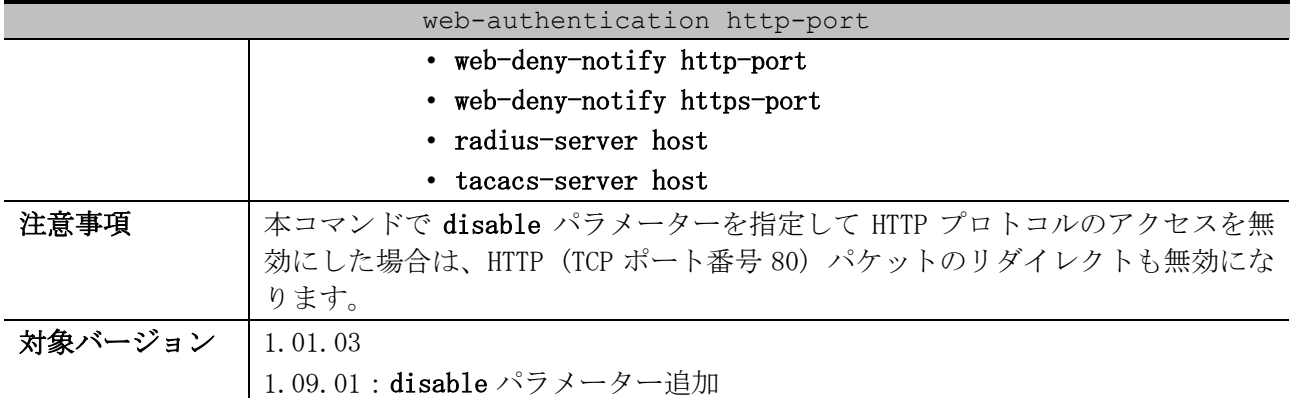

使用例:Web 認証用の Web サーバーの、追加する HTTP プロトコルの TCP ポート番号を 8080 に設定する 方法を示します。

# configure terminal (config)# access-defender (config-a-def)# web-authentication http-port 8080 (config-a-def)#

使用例:Web 認証用の Web サーバーで、HTTP プロトコルのアクセスを無効にする方法を示します。

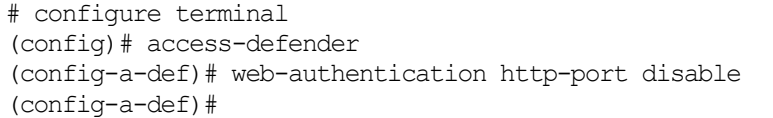

## <span id="page-869-0"></span>9.6.4 web-authentication https-port

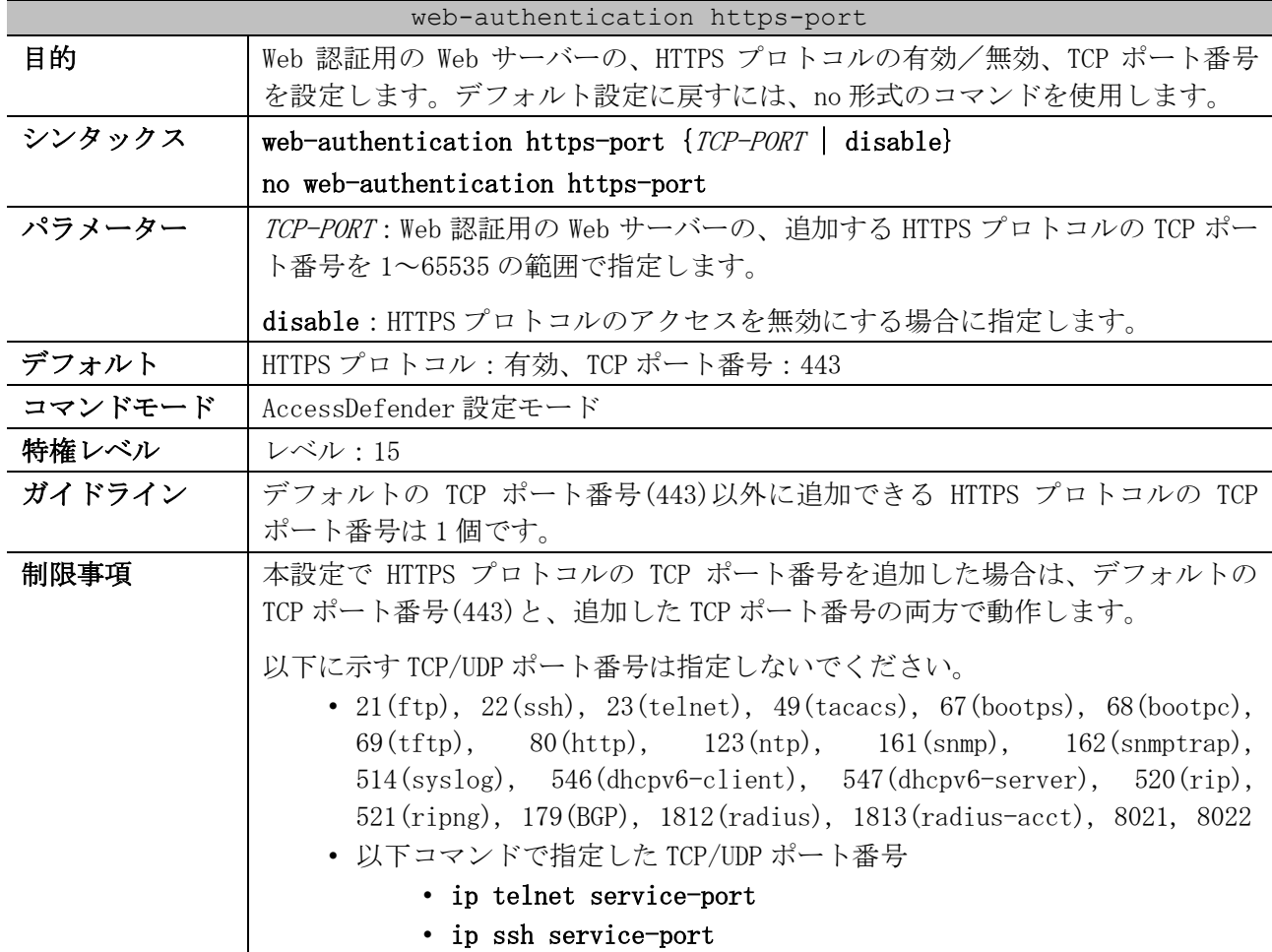

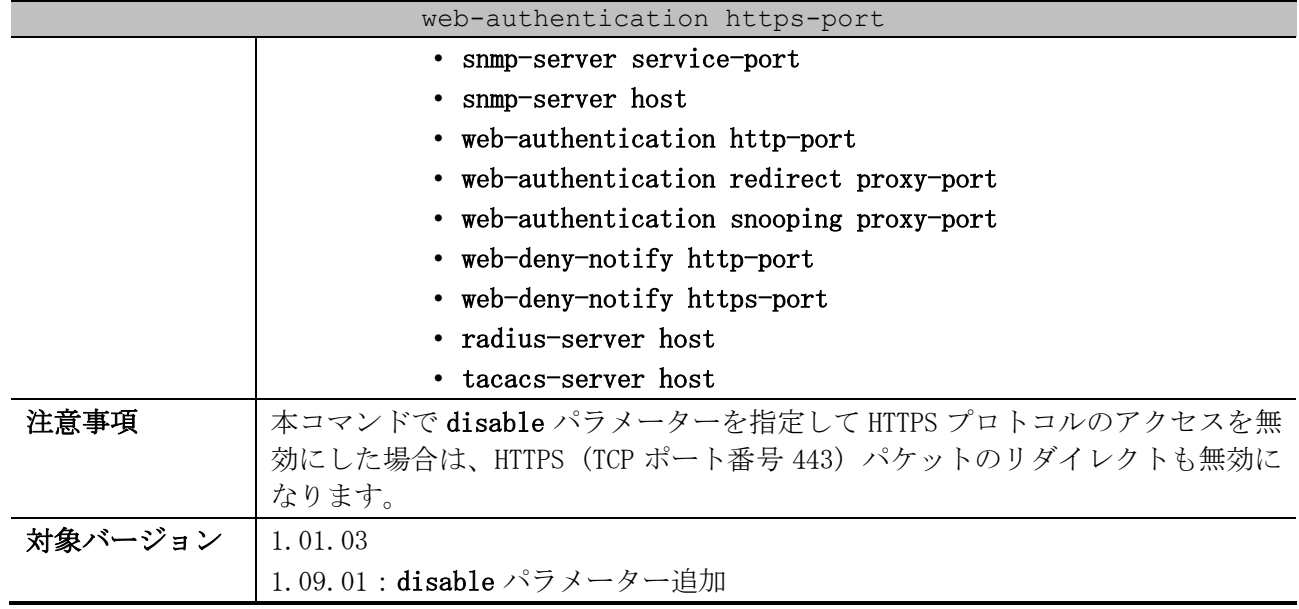

使用例:Web 認証用の Web サーバーの、追加する HTTPS プロトコルの TCP ポート番号を 8443 に設定す る方法を示します。

# configure terminal (config)# access-defender (config-a-def)# web-authentication https-port 8443 (config-a-def)#

使用例:Web 認証用の Web サーバーで、HTTPS プロトコルのアクセスを無効にする方法を示します。

# configure terminal (config)# access-defender (config-a-def)# web-authentication https-port disable (config-a-def)#

## <span id="page-870-0"></span>9.6.5 web-authentication redirect disable

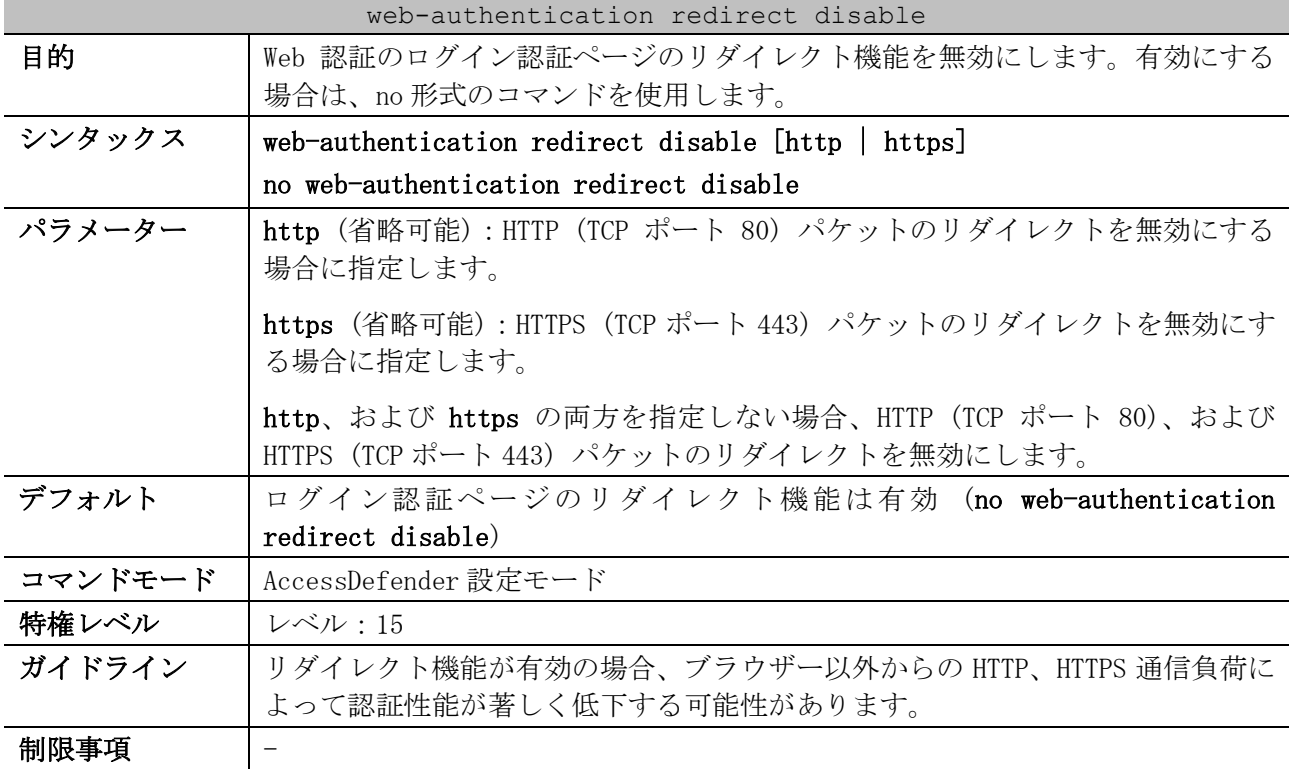

#### web-authentication redirect disable

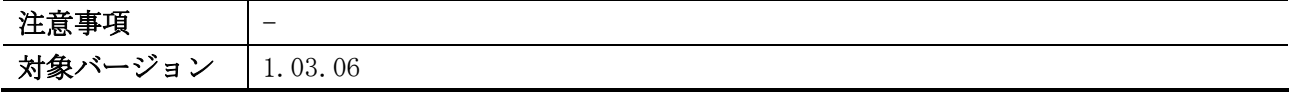

使用例:Web 認証のログインページのリダイレクト機能を無効にする方法を示します。

# configure terminal (config)# access-defender (config-a-def)# web-authentication redirect disable (config-a-def)#

使用例:Web 認証のログインページのリダイレクト機能のうち、HTTPS (TCP ポート 443) パケットのリ ダイレクトを無効にする方法を示します。

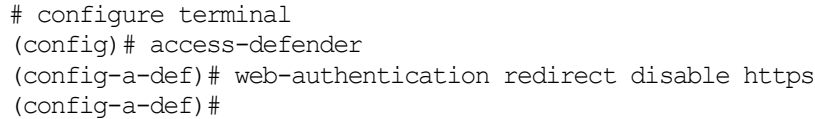

## <span id="page-871-0"></span>9.6.6 web-authentication redirect url

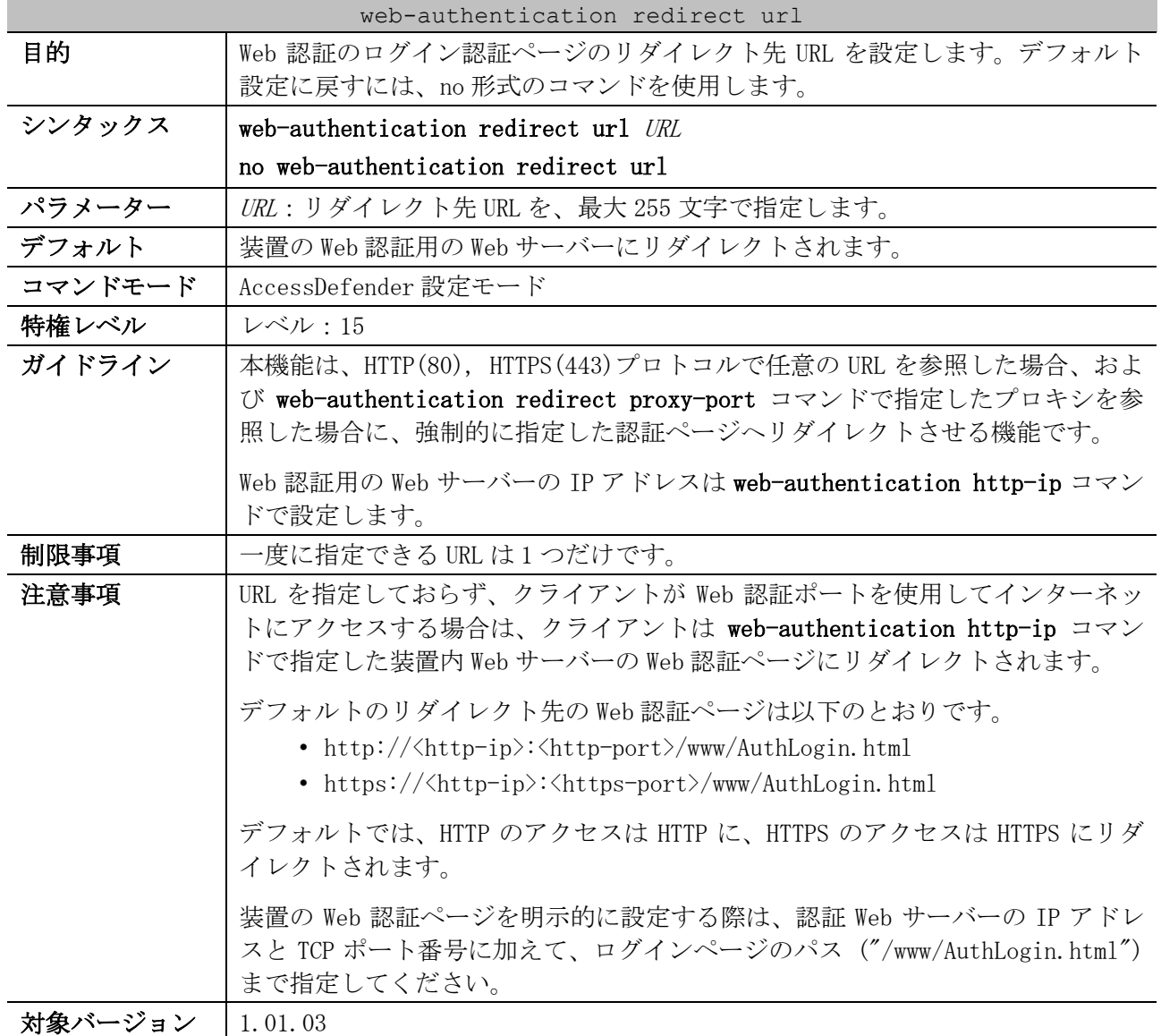

9 セキュリティー | 9.6 Web 認証コマンド

使用例:リダイレクト先を装置の Web 認証ページに設定します (認証 Web サーバーの IP アドレスが 3.3.3.3、HTTP の TCP ポート番号が 8080 の場合)。

| # configure terminal                                                                   |
|----------------------------------------------------------------------------------------|
| (config)# access-defender                                                              |
| (config-a-def)# web-authentication redirect url http://3.3.3.3:8080/www/AuthLogin.html |
| (config-a-def)#                                                                        |

使用例:リダイレクト先 URL を「http://website.com:8081」に設定する方法を示します。

```
# configure terminal
(config)# access-defender
(config-a-def)# web-authentication redirect url http://website.com:8081
(config-a-def)#
```
#### <span id="page-872-0"></span>9.6.7 web-authentication http-session-timeout

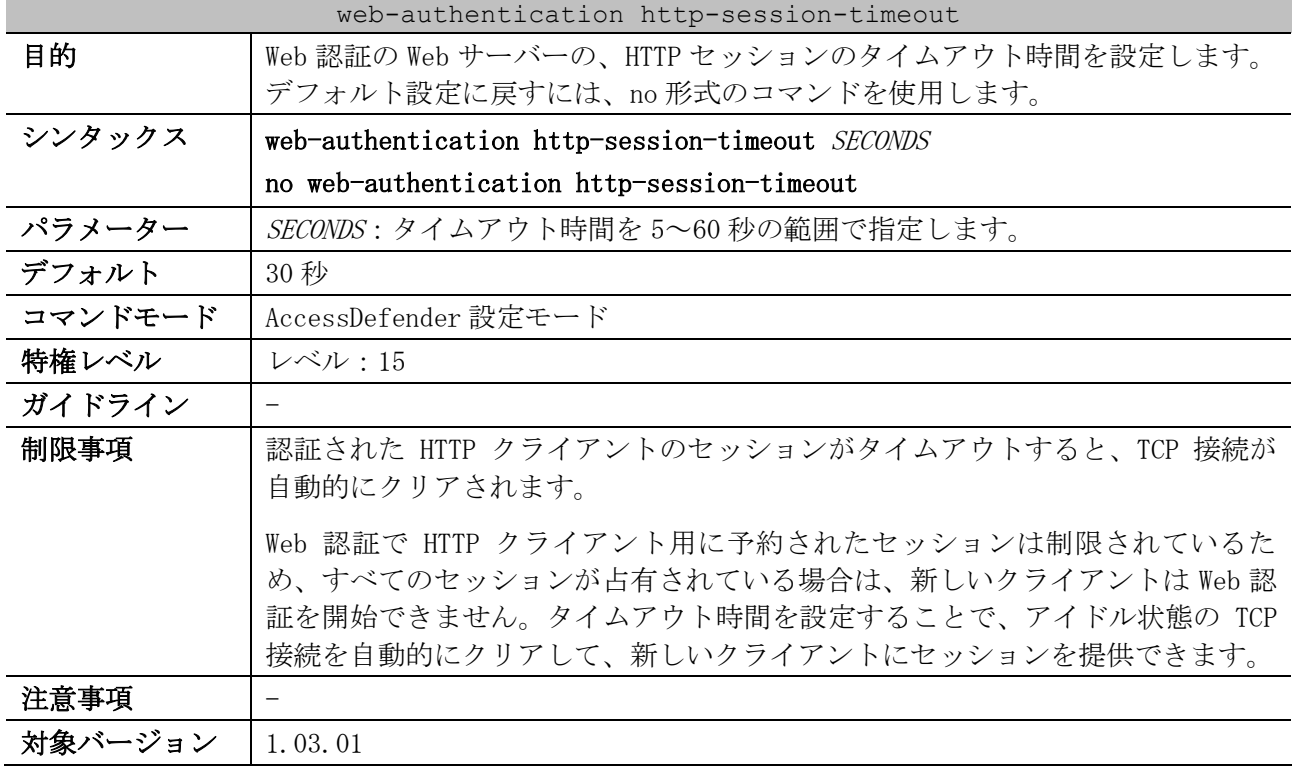

使用例:HTTP セッションのタイムアウト時間を 60 秒に設定する方法を示します。

```
# configure terminal
(config)# access-defender
(config-a-def)# web-authentication http-session-timeout 60
(config-a-def)#
```
## <span id="page-872-1"></span>9.6.8 web-authentication overwrite enable

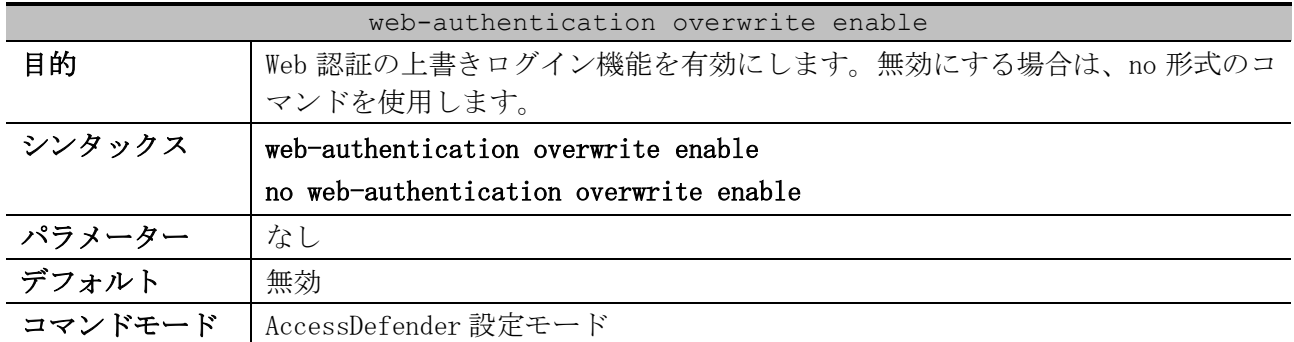

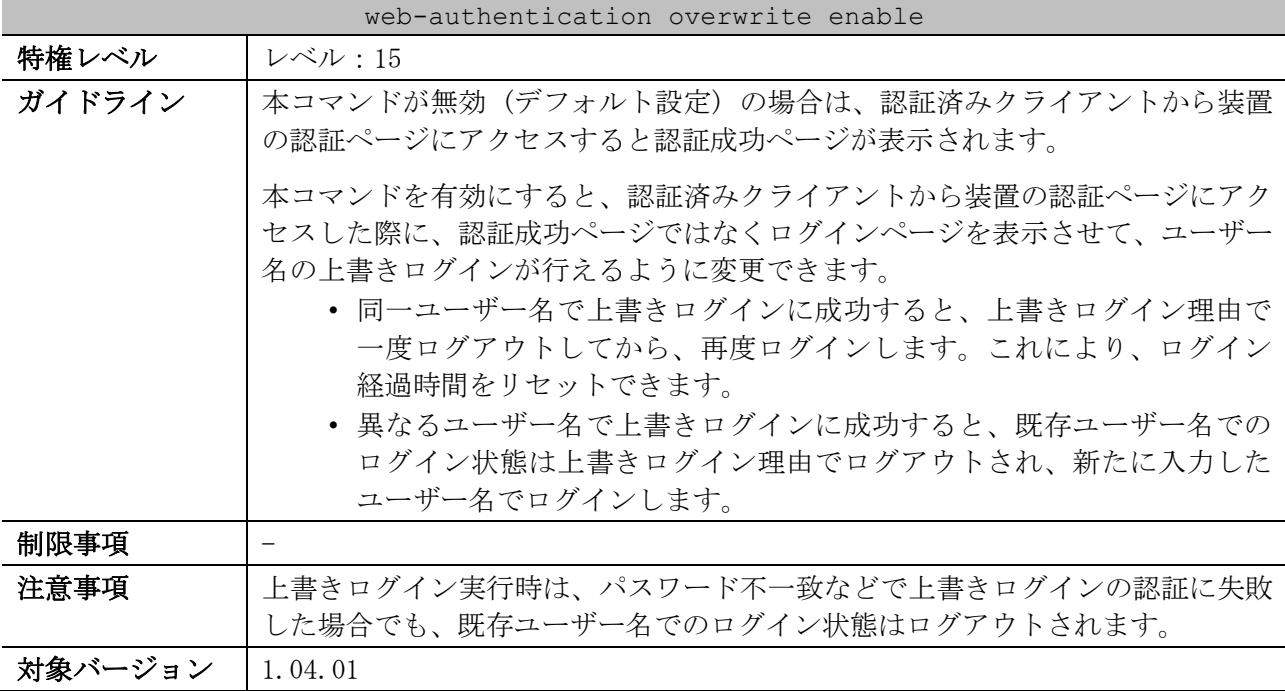

使用例:Web 認証の上書きログイン機能を有効にする方法を示します。

# configure terminal (config)# access-defender (config-a-def)# web-authentication overwrite enable (config-a-def)#

## <span id="page-873-0"></span>9.6.9 web-authentication ttl

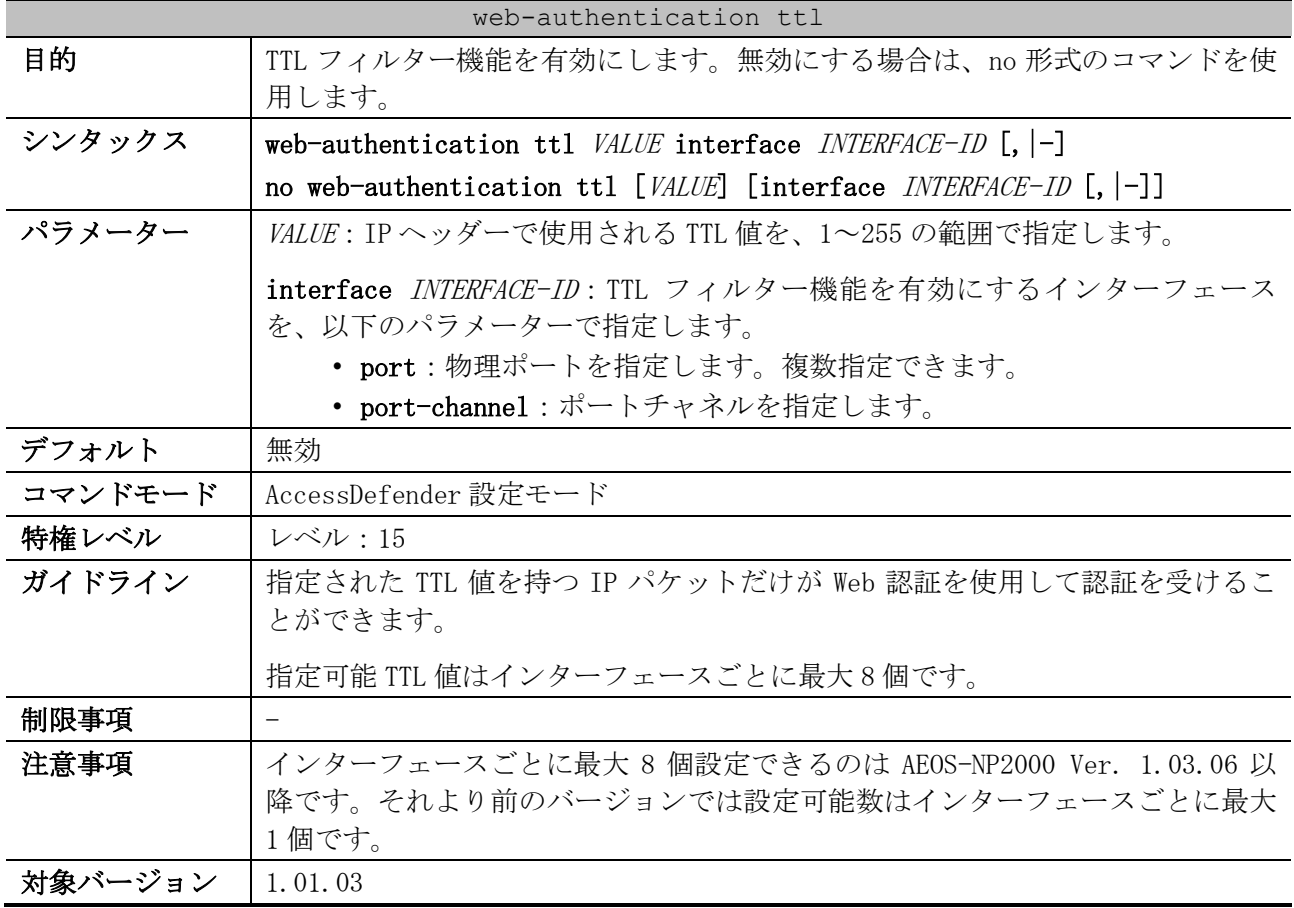

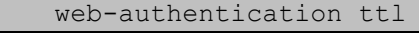

1.03.06:設定可能数の仕様変更

使用例:ポート 1/0/1 で TTL フィルター機能の TTL 値を 255 に設定する方法を示します。

# configure terminal (config)# access-defender (config-a-def)# web-authentication ttl 255 interface port 1/0/1 (config-a-def)#

## <span id="page-874-0"></span>9.6.10 web-authentication interface

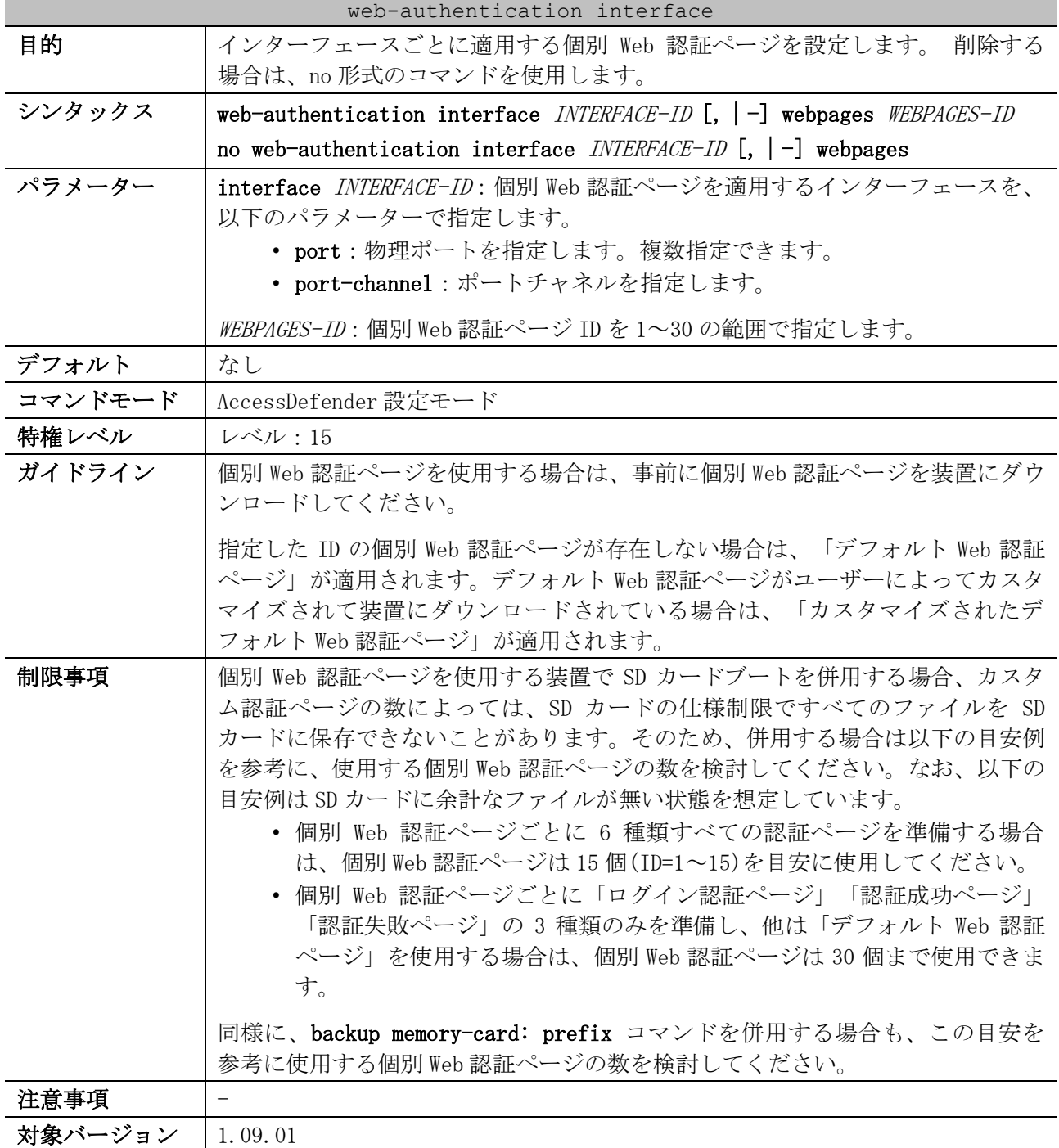

使用例:ポート 1/0/1 に適用する個別 Web 認証ページ ID を 5 に設定する方法を示します。

# configure terminal

```
(config)# access-defender
(config-a-def)# web-authentication interface port 1/0/1 webpages 5
(config-a-def)#
```
## <span id="page-875-0"></span>9.6.11 web-authentication redirect proxy-port

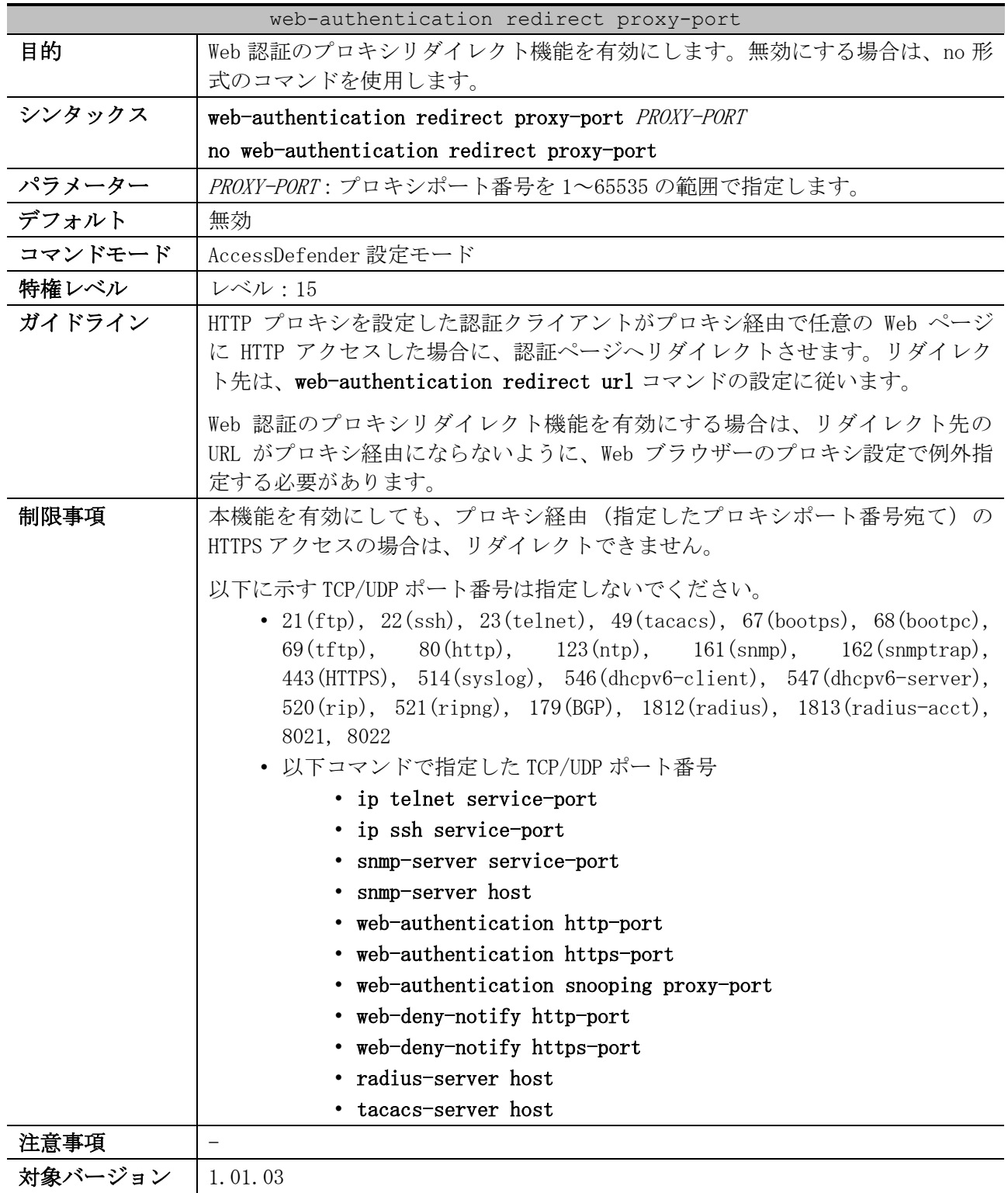

使用例:Web 認証のプロキシリダイレクト機能を有効にして、プロキシポート番号を 8080 に設定する 方法を示します。

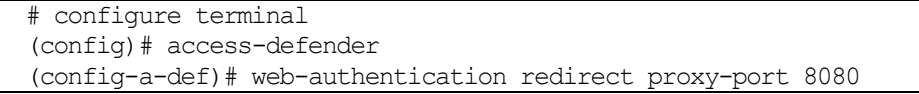

(config-a-def)#

## <span id="page-876-0"></span>9.6.12 web-authentication snooping proxy-port

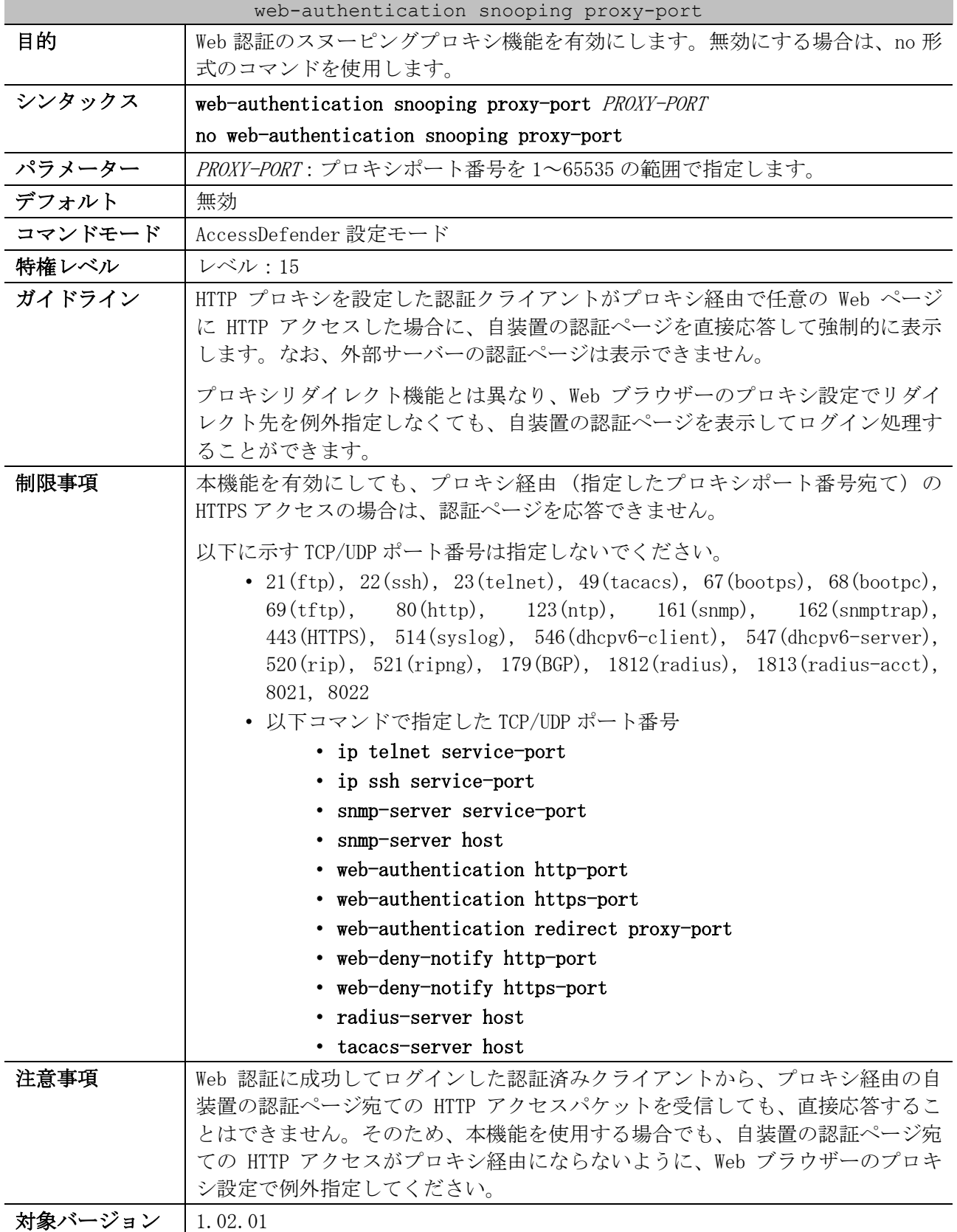

9 セキュリティー | 9.6 Web 認証コマンド

使用例:Web 認証のスヌーピングプロキシ機能を有効にして、プロキシポート番号を 8080 に設定する 方法を示します。

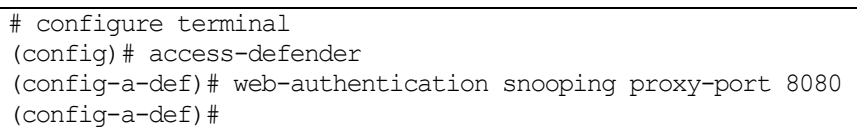

## <span id="page-877-0"></span>9.6.13 web-authentication logging web-access on

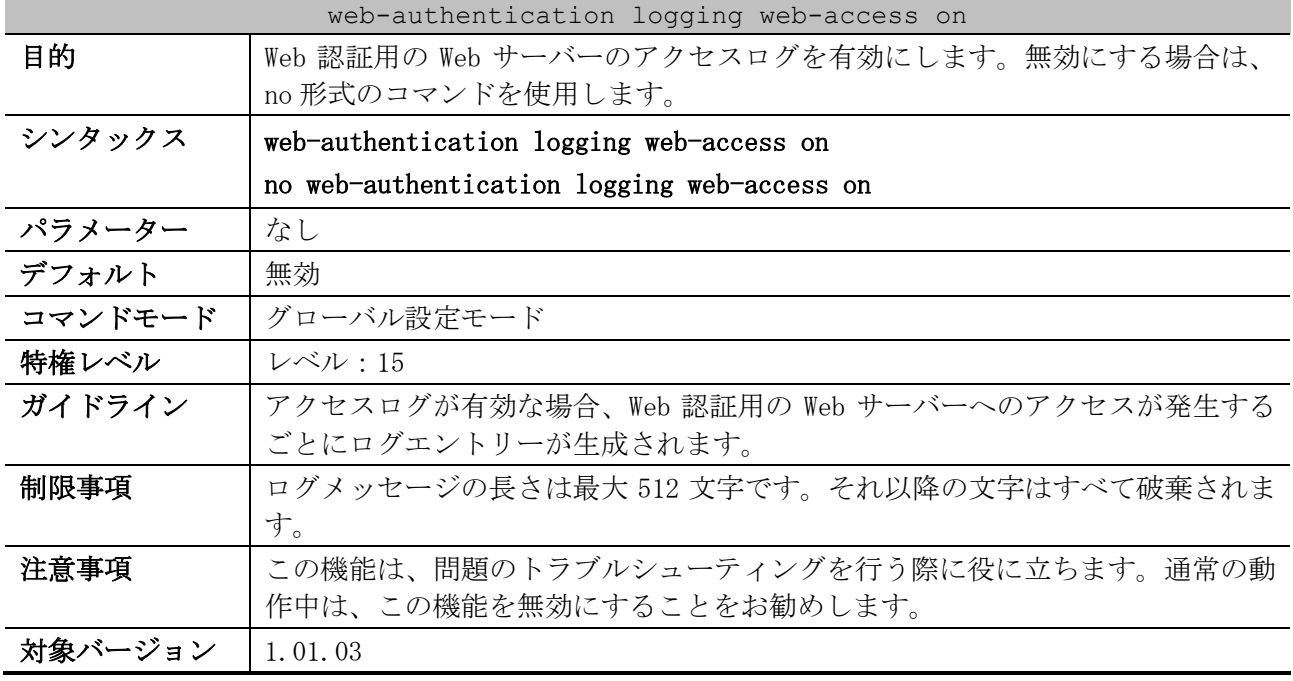

使用例:Web 認証用の Web サーバーのアクセスログを有効にする方法を示します。

# configure terminal

(config)# web-authentication logging web-access on

(config)#

#### <span id="page-877-1"></span>9.6.14 show access-defender webpages

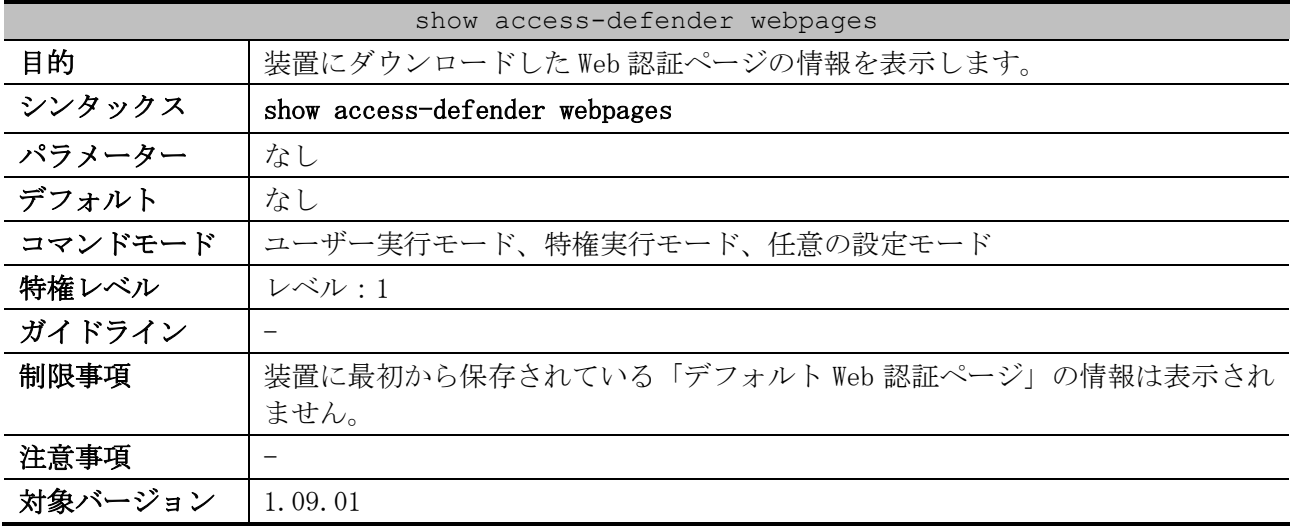

使用例:装置にダウンロードした Web 認証ページの情報を表示する方法を示します。

# show access-defender webpages

## 9 セキュリティー | 9.6 Web 認証コマンド

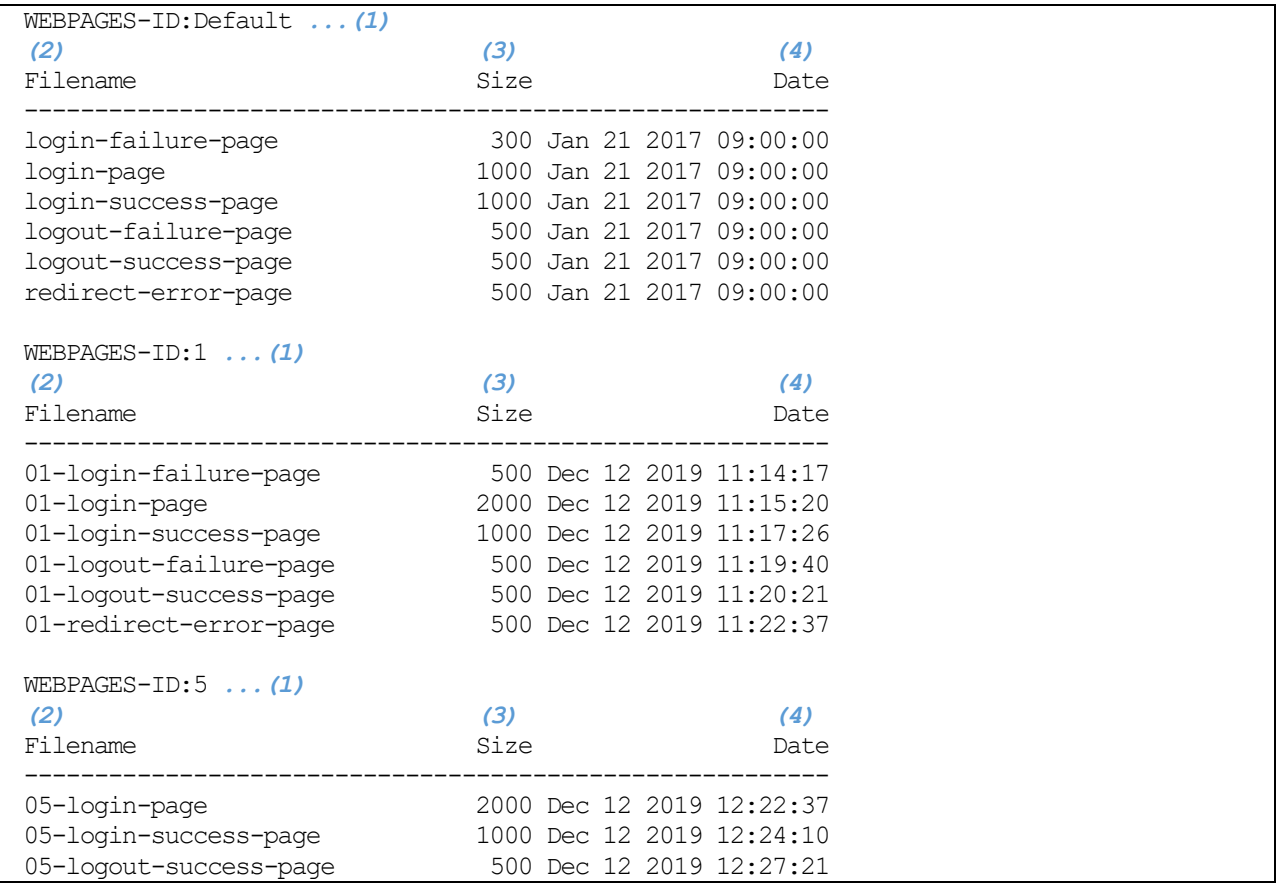

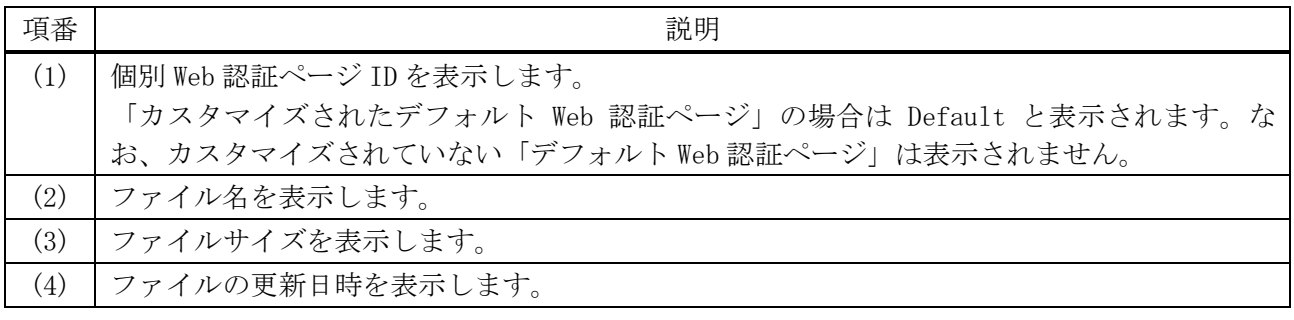

# 9.7 Web アクセス拒否通知コマンド

Web アクセス拒否通知機能関連のコマンドは以下のとおりです。

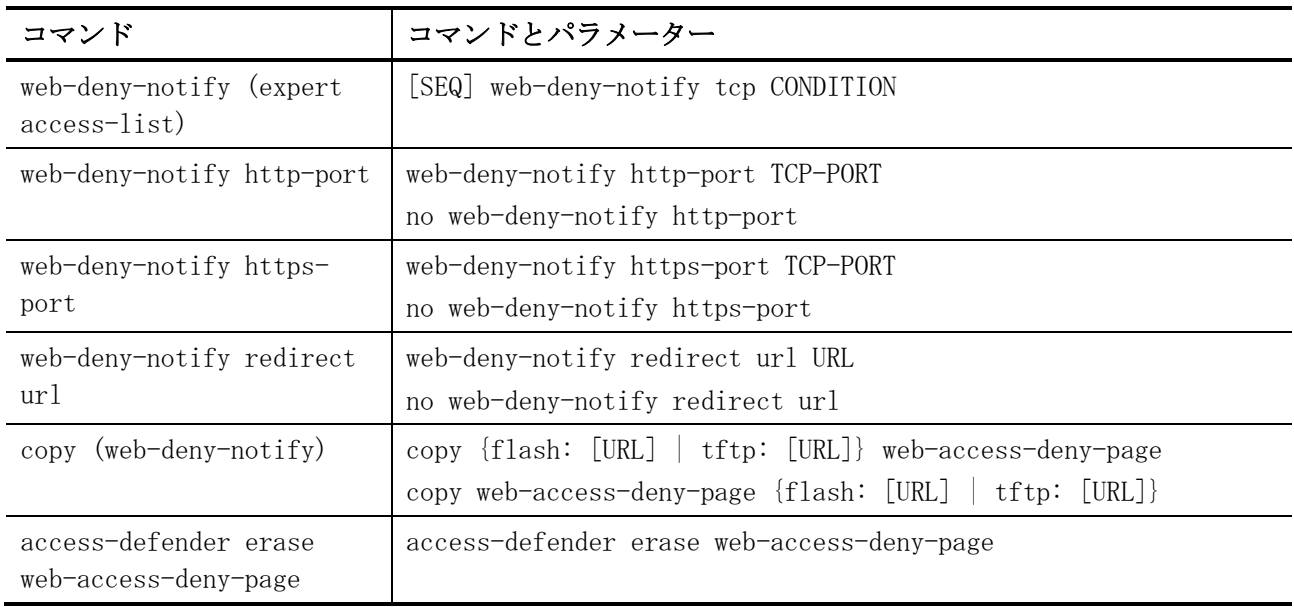

## <span id="page-879-0"></span>9.7.1 web-deny-notify (expert access-list)

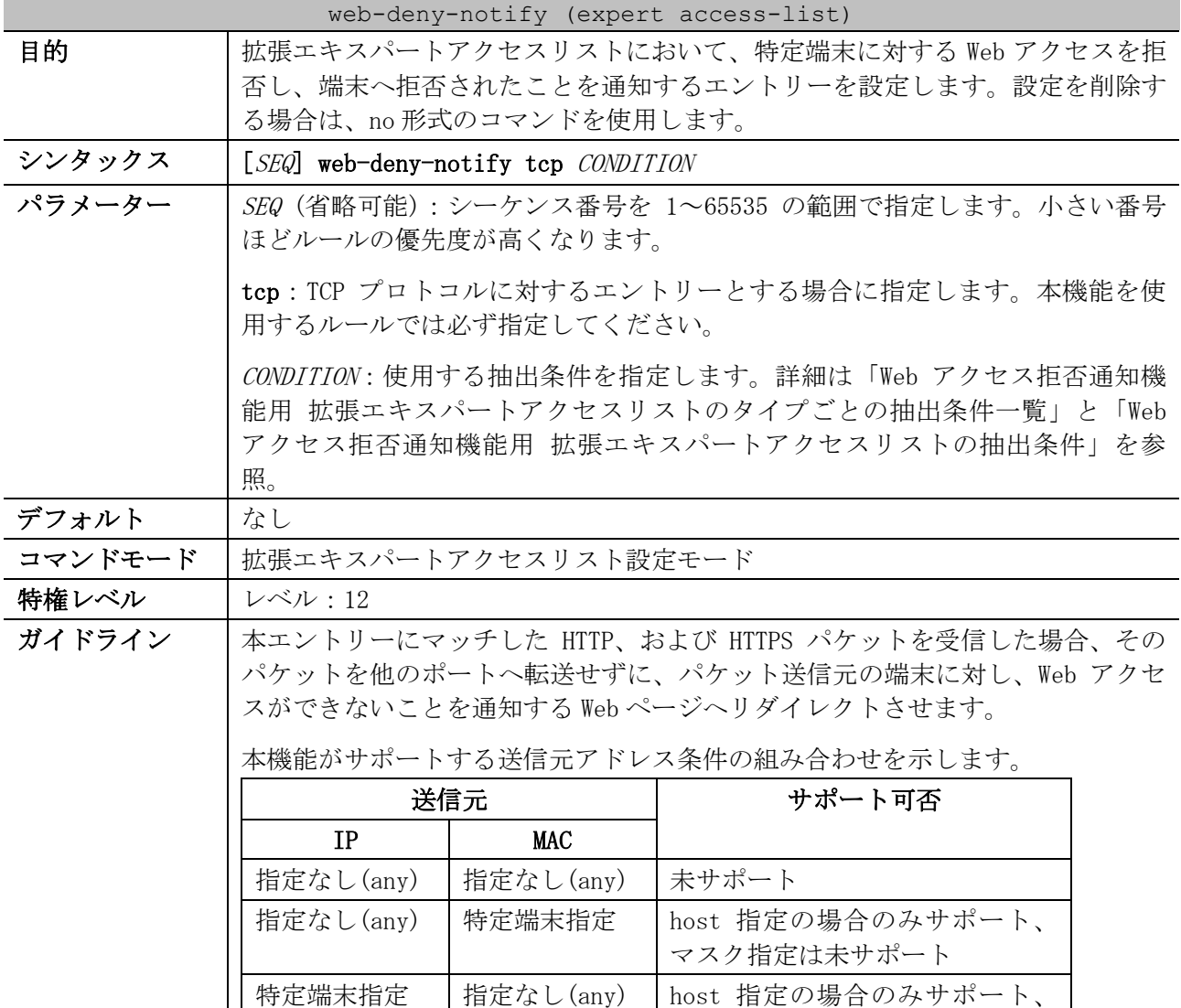

| web-deny-notify (expert access-list) |                                                                                                    |        |                                                                                  |  |
|--------------------------------------|----------------------------------------------------------------------------------------------------|--------|----------------------------------------------------------------------------------|--|
|                                      |                                                                                                    |        | マスク指定は未サポート                                                                      |  |
|                                      | 特定端末指定                                                                                                    | 特定端末指定 | host 指定の場合のみサポート、                                                                |  |
|                                      |                                                                                                    |        | マスク指定は未サポート                                                                      |  |
|                                      | 本機能では、宛先 IP アドレス条件と宛先 MAC アドレス条件は any で指定してく<br>ださい。                                                                                    |        |                                                                                  |  |
|                                      | 本機能は、受信パケットの宛先 TCP ポート番号が、web-deny-notify http-<br>port、および web-deny-notify https-port で指定された宛先 TCP ポート番号と<br>一致する場合のみ動作します。            |        |                                                                                  |  |
|                                      | 本機能を使用し、かつ Web 認証機能を使用しない場合は、HTTP/HTTPS パケット<br>を受信する VLAN に IP アドレスを設定してください。                                                          |        |                                                                                  |  |
|                                      | シーケンス番号を指定せずにエントリーを作成した場合、開始値(デフォルト設<br>定では 10) から増分値 (デフォルト設定では 10) でインクリメントした番号の<br>うち、まだ使用されていない一番小さい番号が自動的に割り当てられます。                |        |                                                                                  |  |
|                                      | 開始値と増分値を変更するには、access-list resequence コマンドを使用しま<br>す。なお、access-list resequence コマンドを実行した時点で、指定したアク<br>セスリストの設定済みエントリーのシーケンス番号が一括変更されます。 |        |                                                                                  |  |
|                                      |                                                                                                    |        | シーケンス番号を手動で割り当てる場合、将来の拡張のためにシーケンス番号を<br>「10、20、30、・・・」と、間を飛ばして設定することもできます。       |  |
| 制限事項                                 | CPU が過負荷になることを防止するため、リダイレクトさせるトラフィックの<br>レートは、各エントリー毎に最大 256Kbps に制限されています。                                                             |        |                                                                                  |  |
|                                      | れます。                                                                                                    |        | 本コマンドは、構成情報ではアクセスリストコマンド (ラベル# ACL) で表示さ                                         |  |
| 注意事項                                 | シーケンス番号は、アクセスリストの領域内で一意にしてください。すでに存在<br>するシーケンス番号を入力すると、エラーメッセージが表示されます。                                                                |        |                                                                                  |  |
|                                      | されます。                                                                                                    |        | IP プロトコル番号や L4 ポート番号などを数値指定で設定しても、一致する定義<br>済みパラメーターが存在する場合は、構成情報では定義済みパラメーターで表示 |  |
| 対象バージョン                              | 1.09.01                                                                                                    |        |                                                                                  |  |

<span id="page-880-0"></span>■ Web アクセス拒否通知機能用 拡張エキスパートアクセスリストのタイプごとの抽出条件一覧

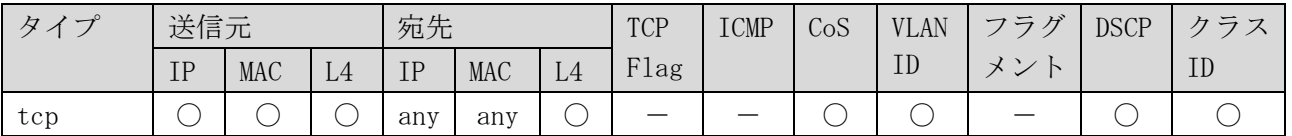

\* 複数の抽出条件を指定する場合は、この表に記載した左側の抽出条件から順番に指定する。

\* 本機能では、宛先 IP アドレス条件、宛先 MAC アドレス条件は any 指定のみサポート

<span id="page-880-1"></span>■ Web アクセス拒否通知機能用 拡張エキスパートアクセスリストの抽出条件

「[8.1.6 permit | deny \(expert access-list\)](#page-739-0)」コマンドの[「拡張エキスパートアクセスリストの抽](#page-740-0) [出条件」](#page-740-0)を参照。

使用例:拡張エキスパートアクセスリスト「exp\_acl」を作成し、シーケンス番号=11 で「送信元 MAC アドレスが 00-00-5E-00-53-22 からの TCP ポート 80 番の Web アクセスに対して、拒否されたことを示 9 セキュリティー | 9.7 Web アクセス拒否通知コマンド

す Web ページを返すためのエントリー」を設定し、老番のシーケンス番号=12 で「送信元 MAC アドレス が 00-00-5E-00-53-22 からの IPv4 パケットを拒否するエントリー」を設定する方法を示します。

```
# configure terminal
(config)# expert access-list extended exp_acl
(config-exp-nacl)# 11 web-deny-notify tcp any host 00-00-5E-00-53-22 any any eq 80
(config-exp-nacl)# 12 deny any host 00-00-5E-00-53-22 any any
(config-exp-nacl)#
```
## <span id="page-881-0"></span>9.7.2 web-deny-notify http-port

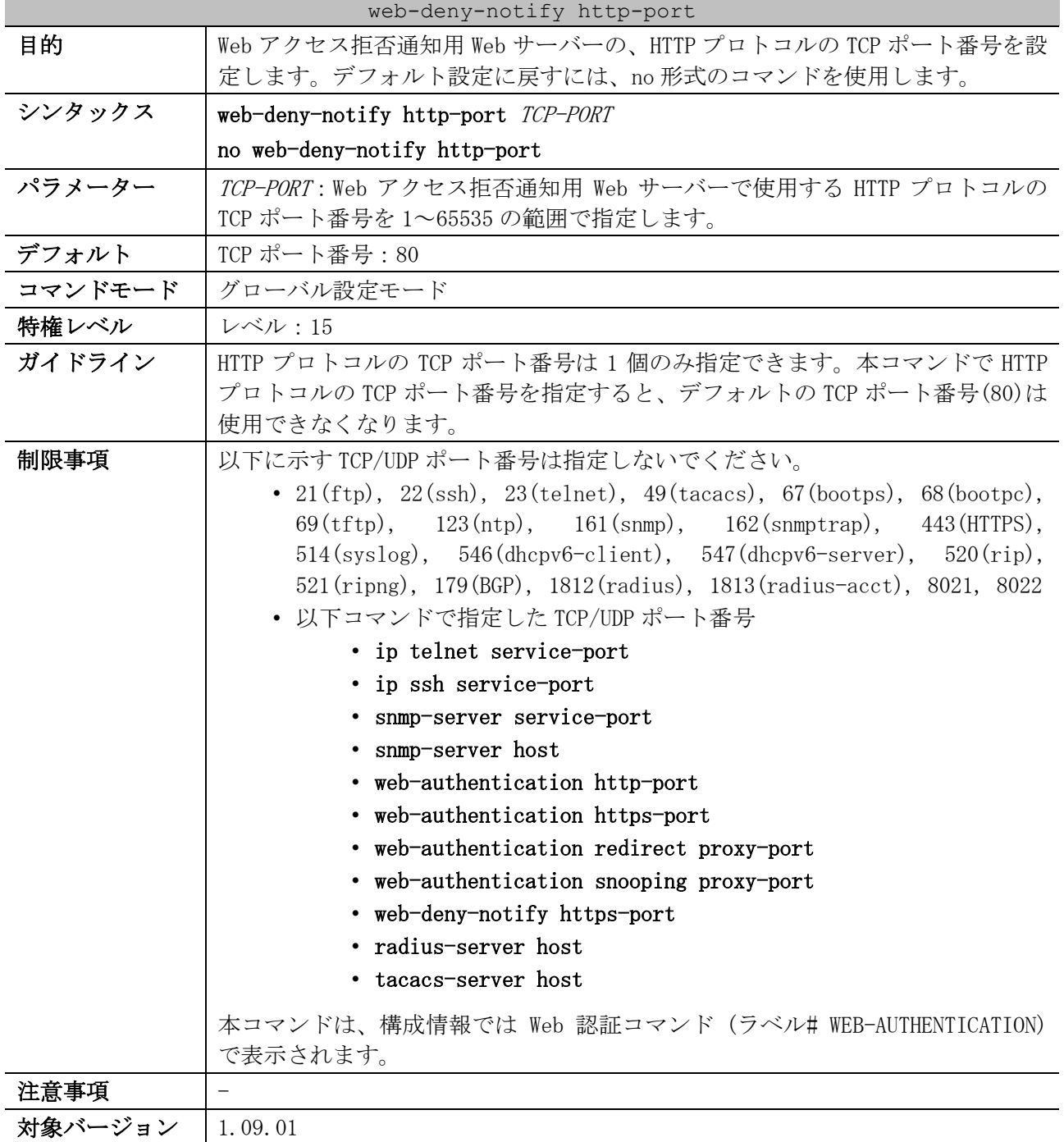

使用例:Web アクセス拒否通知用 Web サーバーの、 HTTP プロトコルの TCP ポート番号を 8080 に設定 する方法を示します。

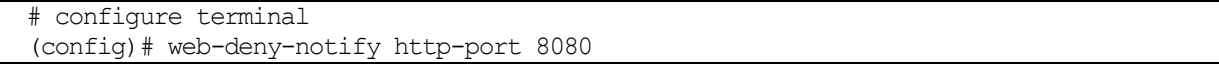

(config)#

## <span id="page-882-0"></span>9.7.3 web-deny-notify https-port

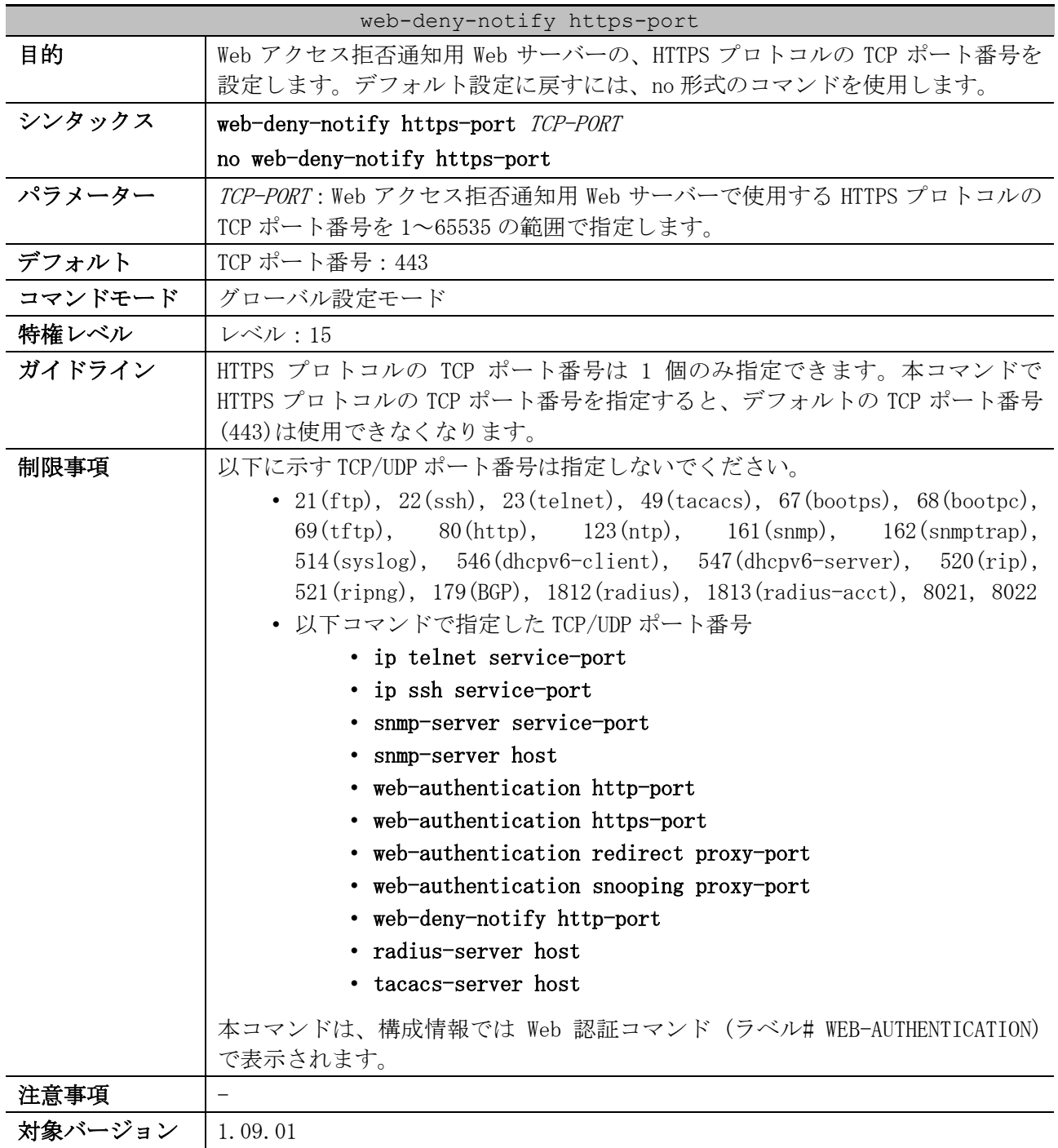

使用例:Web アクセス拒否通知用 Web サーバーの、HTTPS プロトコルの TCP ポート番号を 8443 に設定 する方法を示します。

# configure terminal (config)# web-deny-notify https-port 8443 (config)#

## <span id="page-882-1"></span>9.7.4 web-deny-notify redirect url

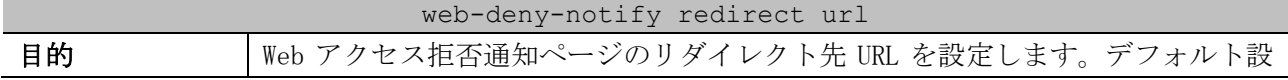

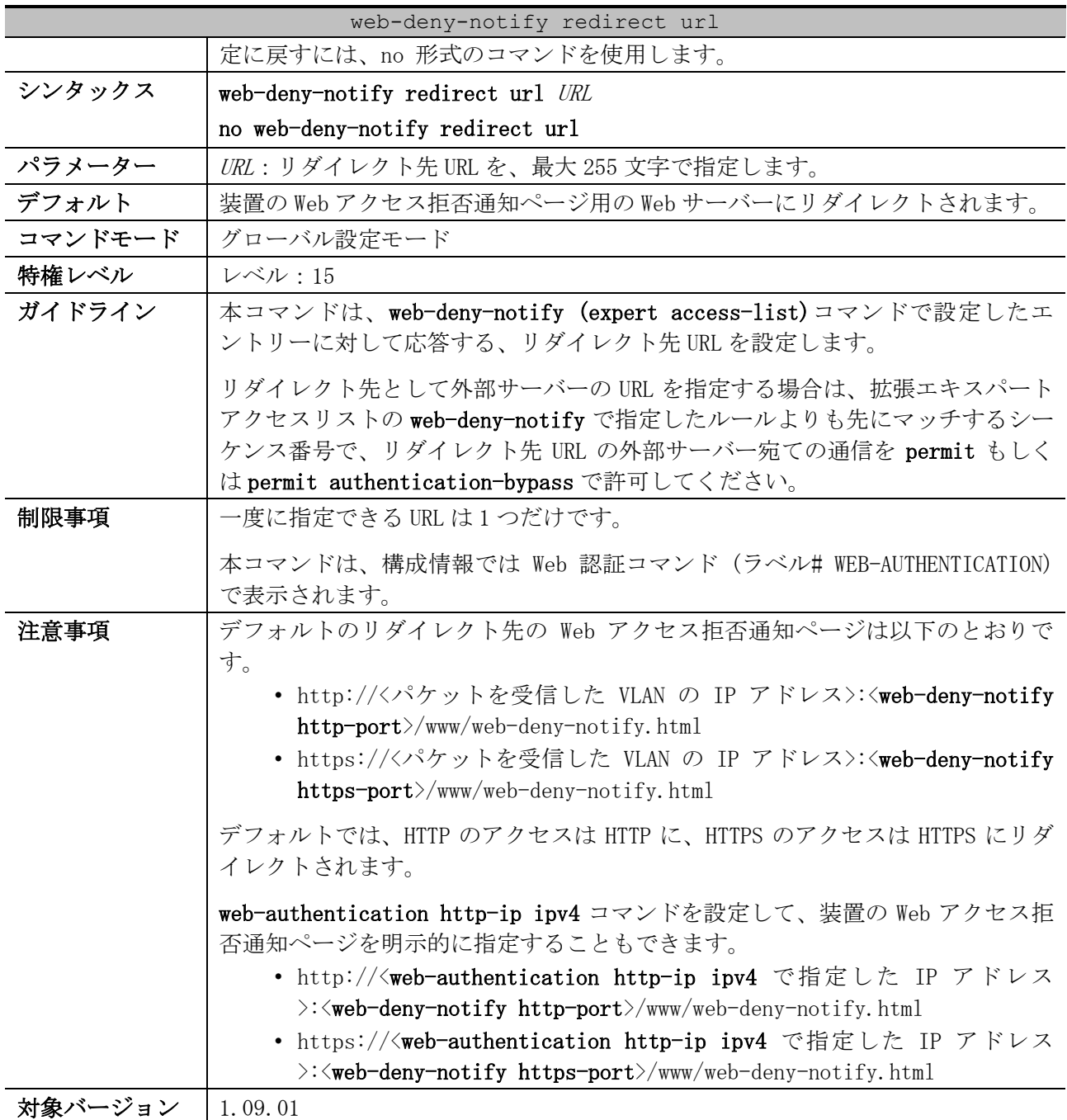

使用例:パケットを受信した VLAN の IP アドレスが 192.168.100.100 の場合に、リダイレクト先を装 置の Web アクセス拒否通知ページ (TCP ポート番号:8080) に設定する方法を示します。

# configure terminal (config)# web-deny-notify redirect url http://192.168.100.100:8080/www/web-denynotify.html (config)#

使用例:リダイレクト先 URL を「http://webdeny.com:8081」に設定する方法を示します。

# configure terminal (config)# web-deny-notify redirect url http://webdeny.com:8081 (config)#

## <span id="page-884-0"></span>9.7.5 copy (web-deny-notify)

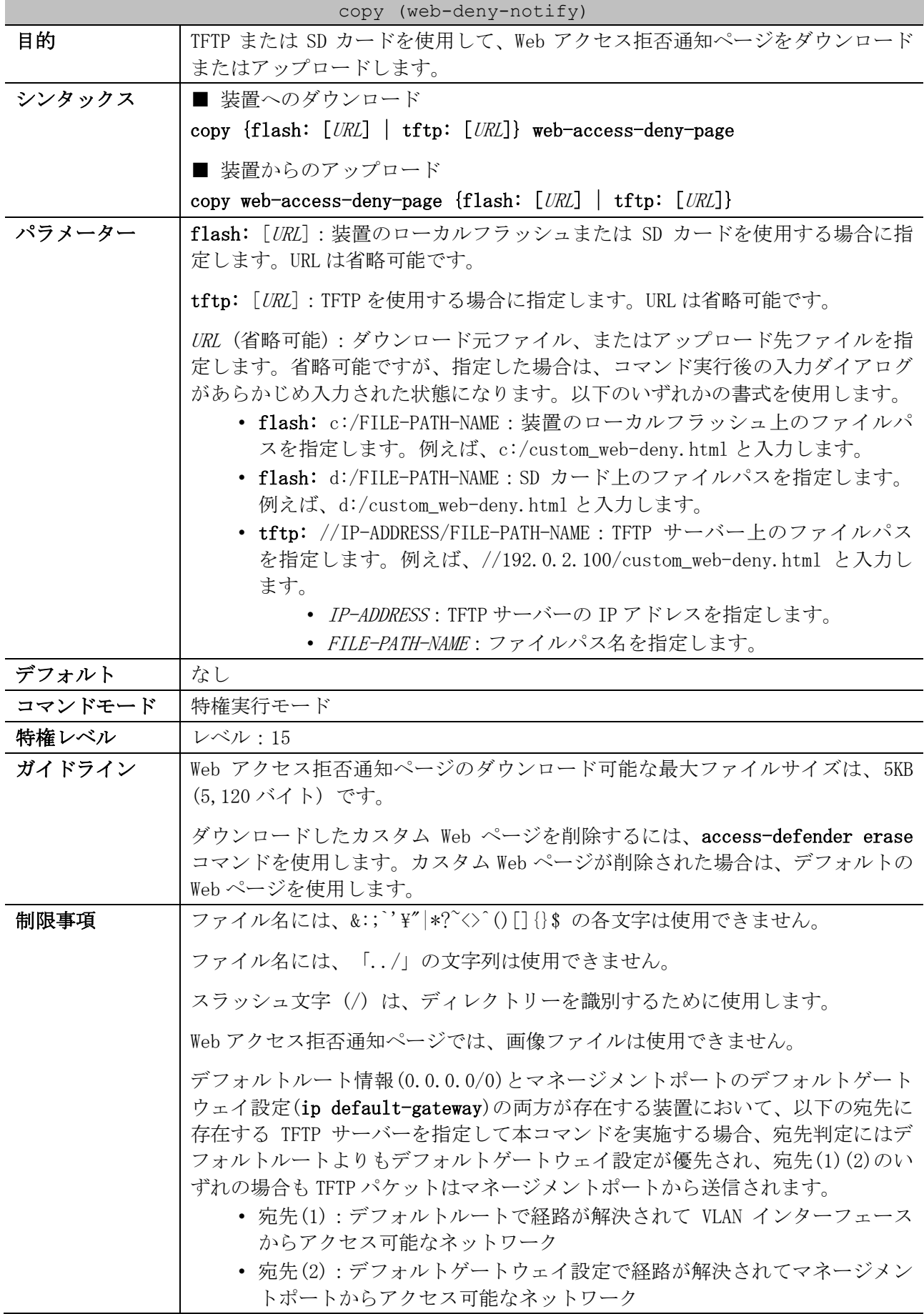

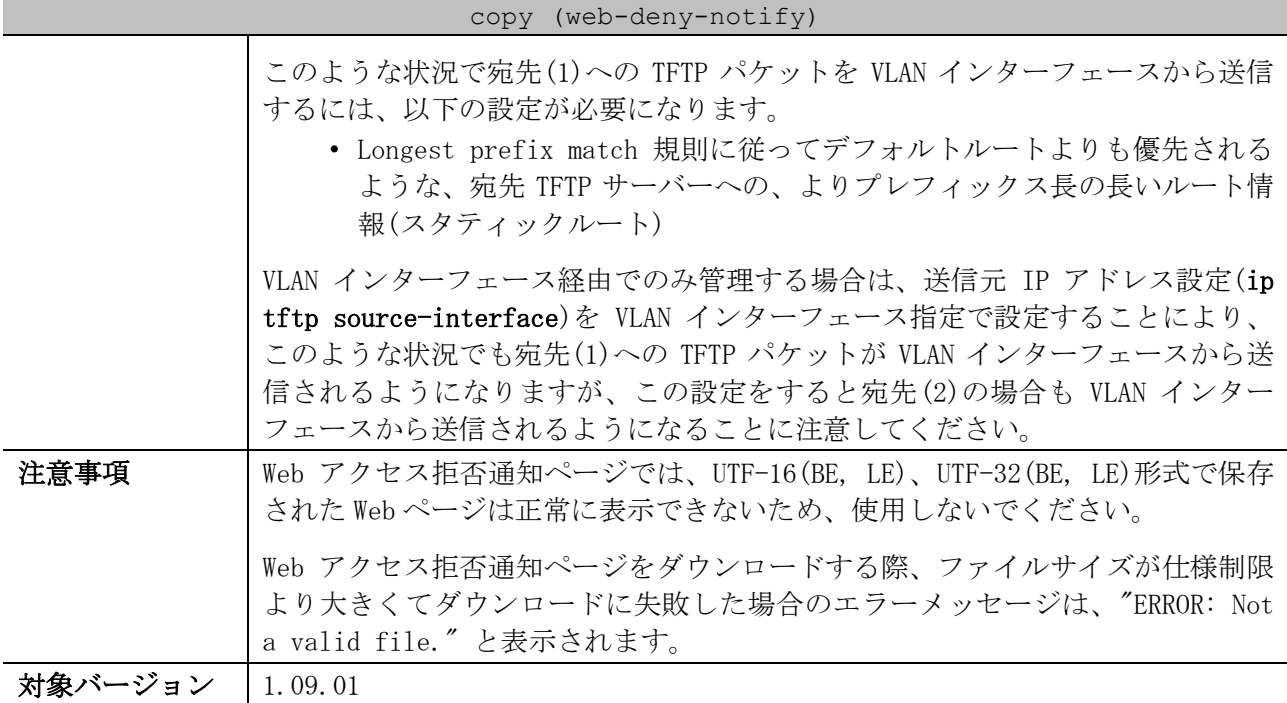

使用例:IP アドレス 192.168.1.110 の TFTP サーバーから「my-deny-page.html」ファイルを Web アク セス拒否通知ページとしてダウンロードする方法を示します。

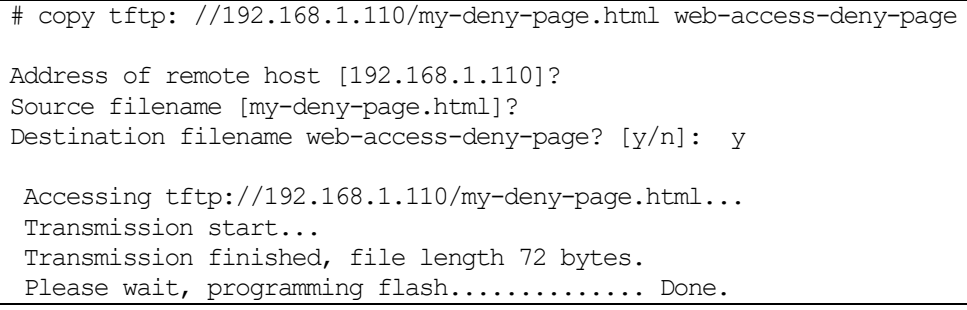

使用例:IP アドレス 192.168.1.110 の TFTP サーバーに、装置内の Web アクセス拒否通知ページをアッ プロードして、ファイル名を「my-deny-page.html」に変更する方法を示します。

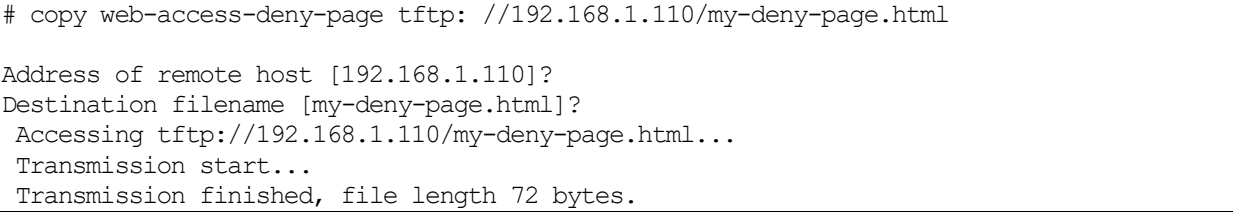

## <span id="page-885-0"></span>9.7.6 access-defender erase web-access-deny-page

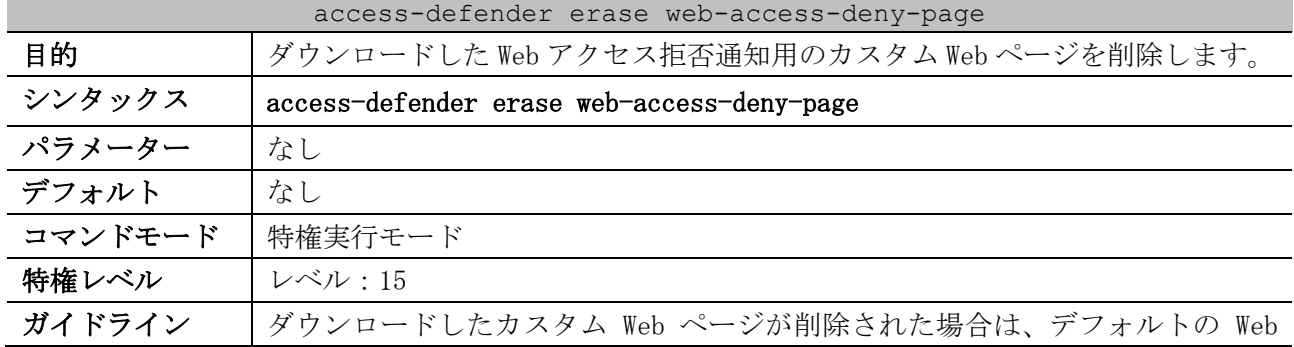

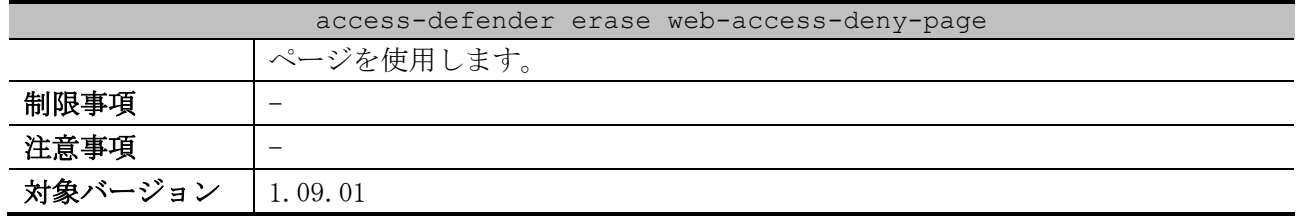

使用例:ダウンロードした Web アクセス拒否通知用のカスタム Web ページを削除する方法を示します。

# access-defender erase web-access-deny-page Erasing web-access-deny-page in FLASH.......... Done.

# 9.8 DHCP スヌーピングコマンド

DHCP スヌーピング関連のコマンドは以下のとおりです。

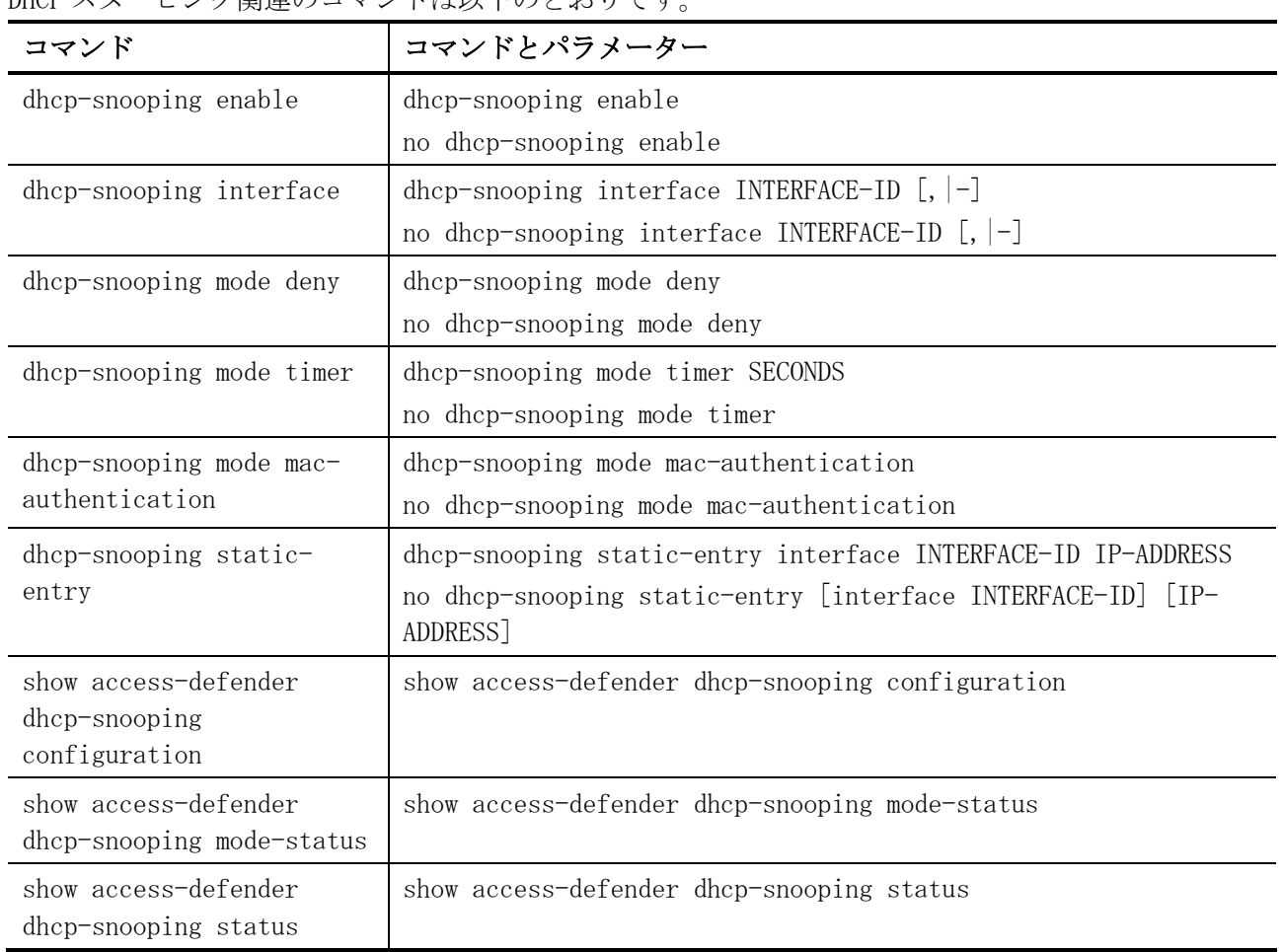

## <span id="page-887-0"></span>9.8.1 dhcp-snooping enable

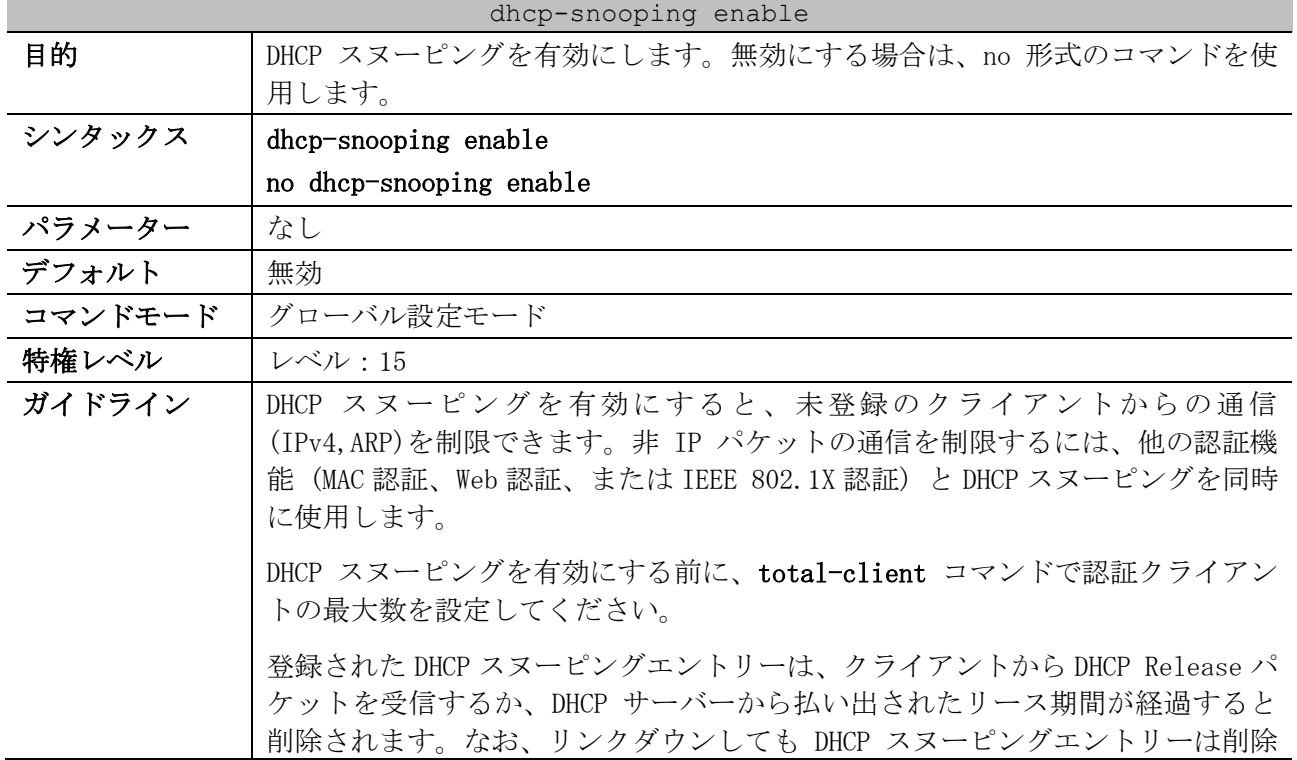

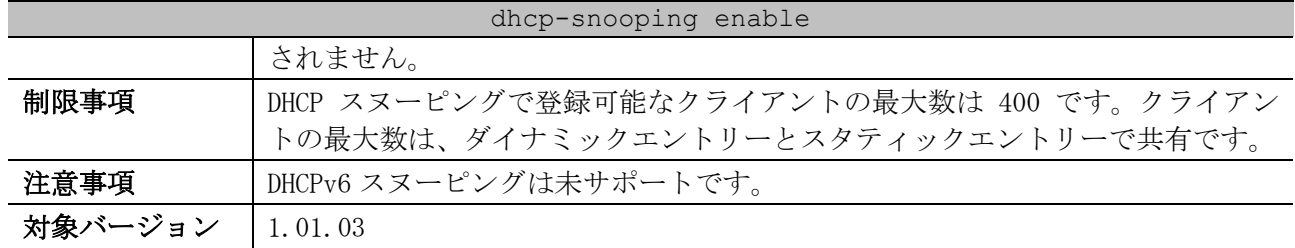

使用例:DHCP スヌーピングを有効にする方法を示します。

# configure terminal

(config)# dhcp-snooping enable

(config)#

## <span id="page-888-0"></span>9.8.2 dhcp-snooping interface

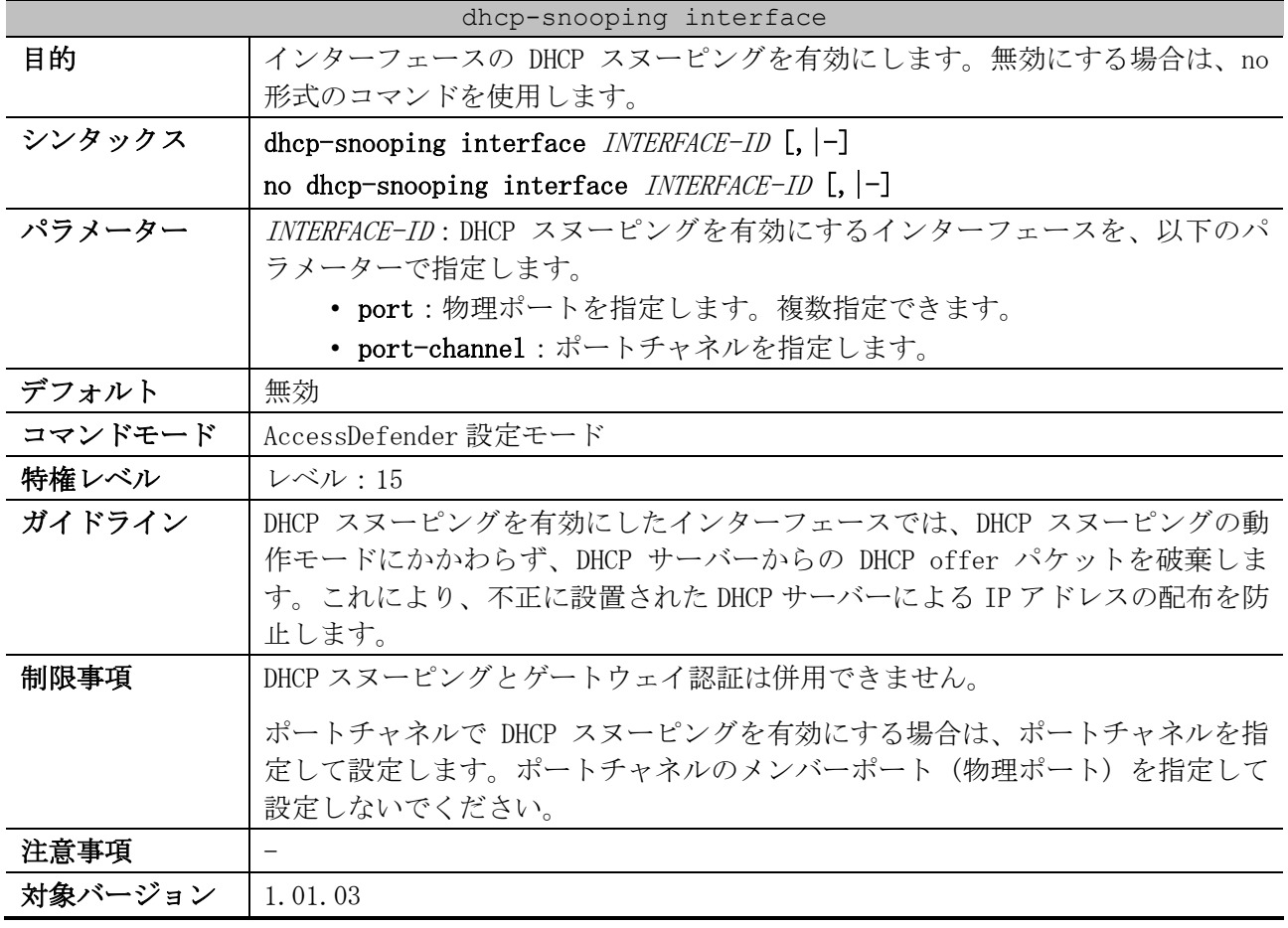

使用例:ポート 1/0/1 で DHCP スヌーピングを有効にする方法を示します。

# configure terminal (config)# access-defender (config-a-def)# dhcp-snooping interface port 1/0/1 (config-a-def)#

使用例:ポートチャネル 1 で DHCP スヌーピングを有効にする方法を示します。

```
# configure terminal
(config)# access-defender
(config-a-def)# dhcp-snooping interface port-channel 1
(config-a-def)#
```
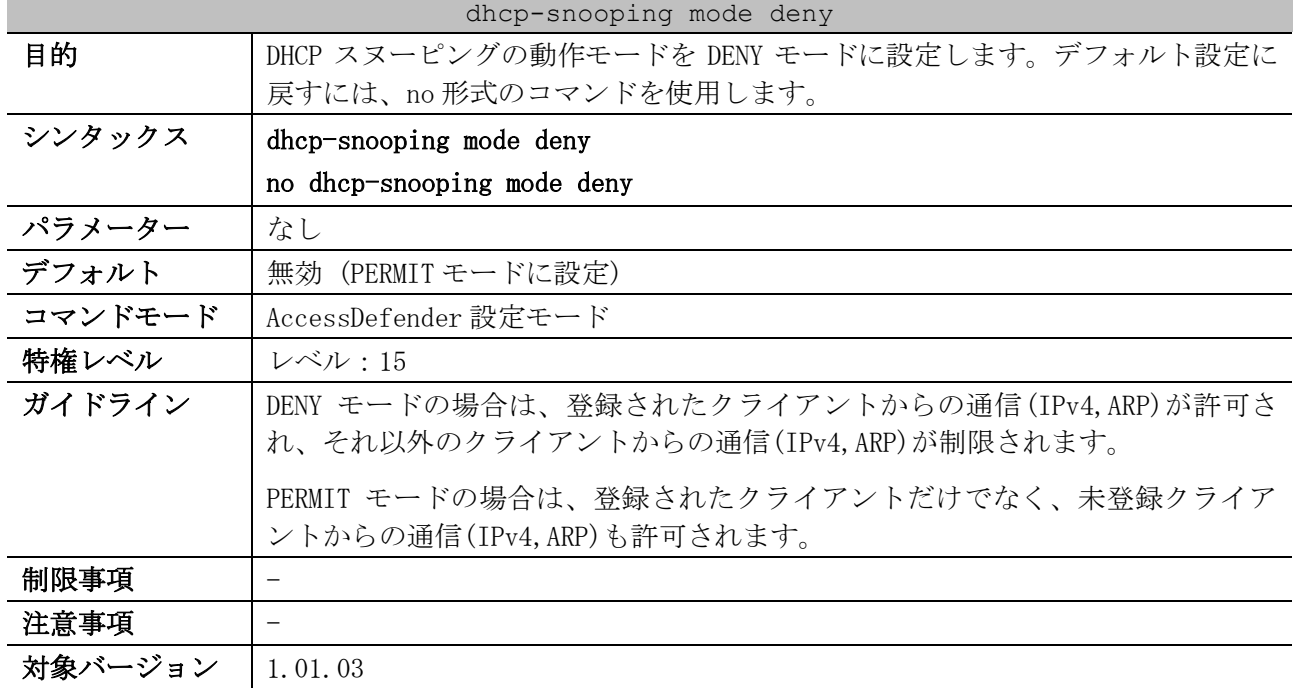

## <span id="page-889-0"></span>9.8.3 dhcp-snooping mode deny

使用例:DHCP スヌーピングの動作モードを DENY モードに設定する方法を示します。

# configure terminal (config)# access-defender (config-a-def)# dhcp-snooping mode deny (config-a-def)#

## <span id="page-889-1"></span>9.8.4 dhcp-snooping mode timer

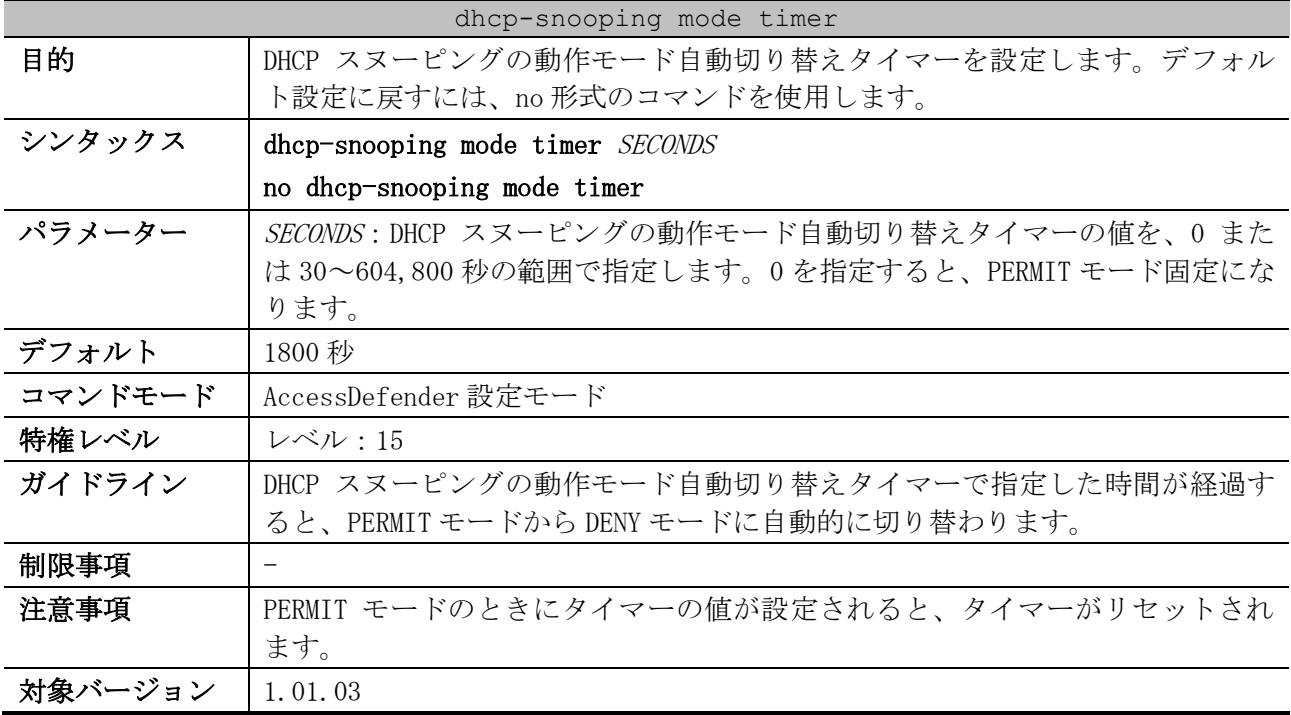

使用例:DHCP スヌーピングの動作モード自動切り替えタイマーを 3,600 秒に設定する方法を示します。

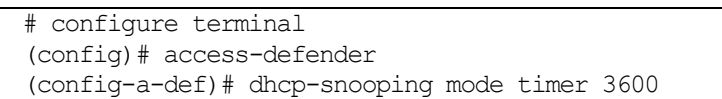

(config-a-def)#

#### <span id="page-890-0"></span>9.8.5 dhcp-snooping mode mac-authentication

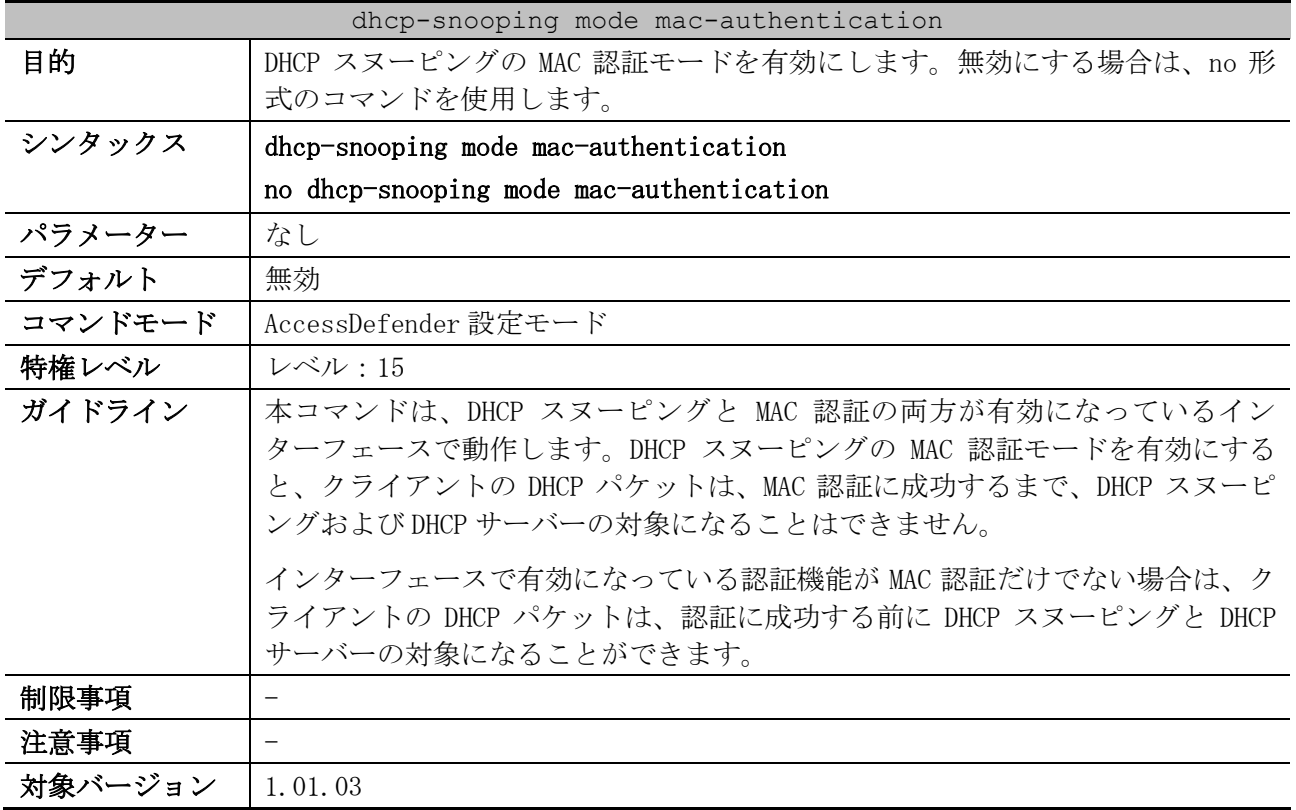

使用例:DHCP スヌーピングの MAC 認証モードを有効にする方法を示します。

# configure terminal (config)# access-defender (config-a-def)# dhcp-snooping mode mac-authentication (config-a-def)#

## <span id="page-890-1"></span>9.8.6 dhcp-snooping static-entry

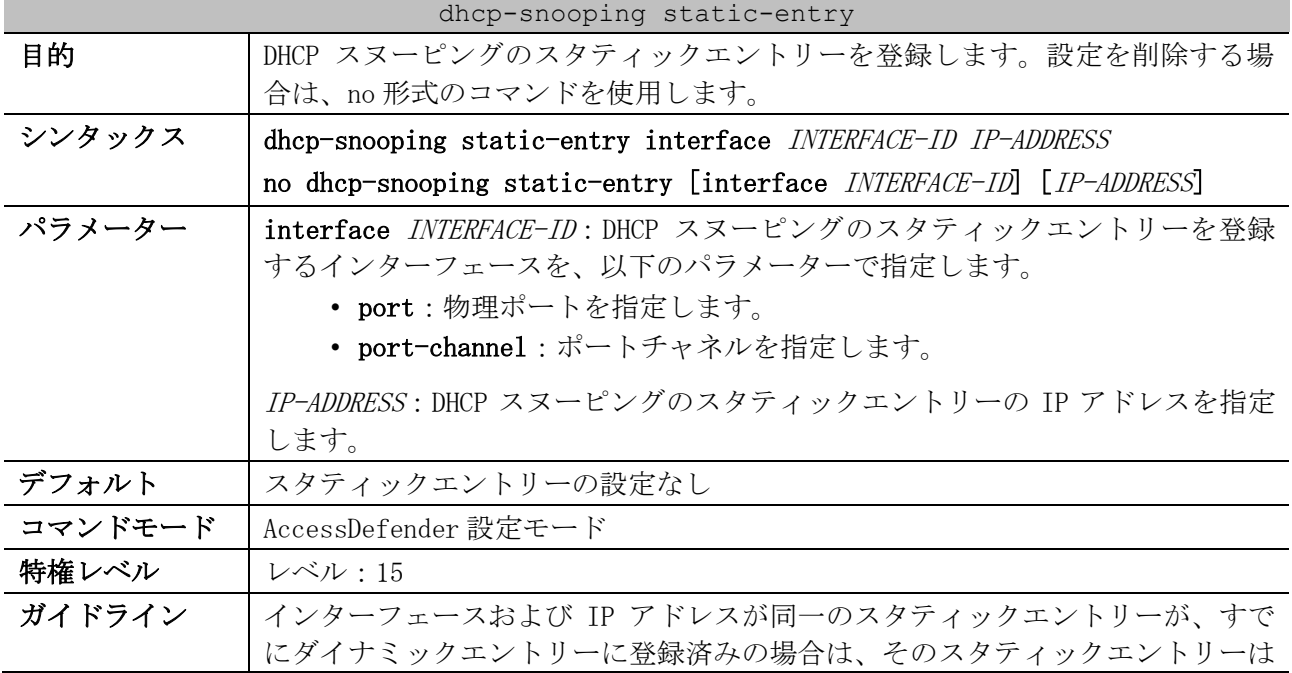

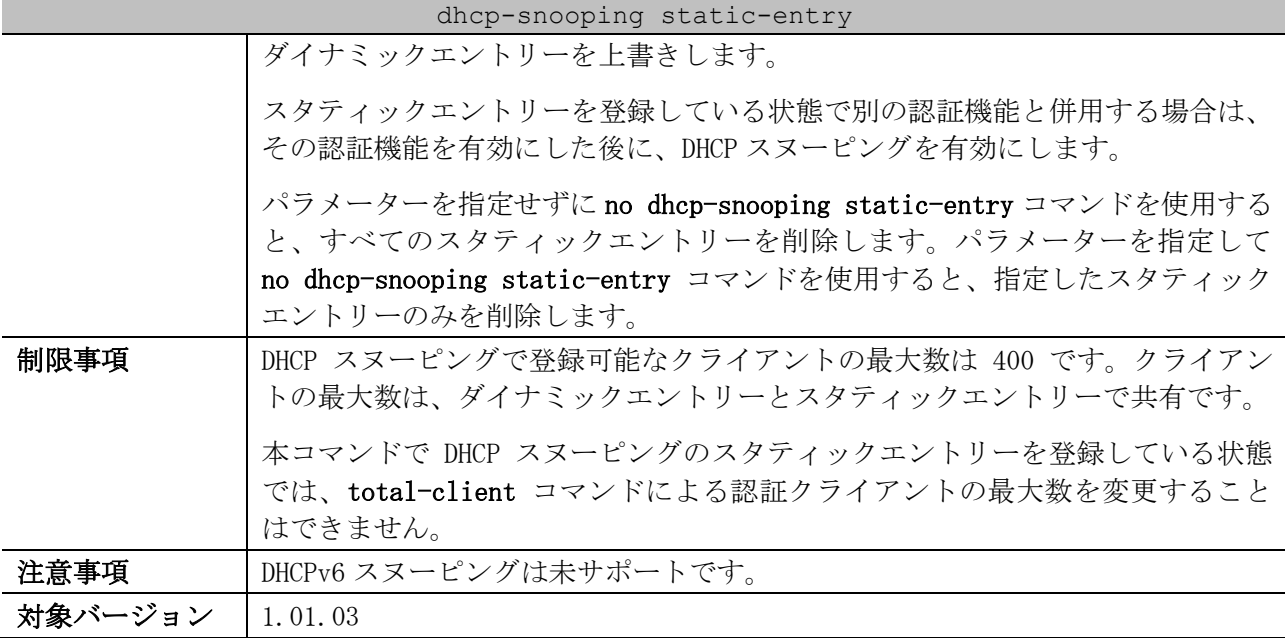

使用例:ポート 1/0/1 の IP アドレス 192.168.1.10 のスタティックエントリーを登録する方法を示し ます。

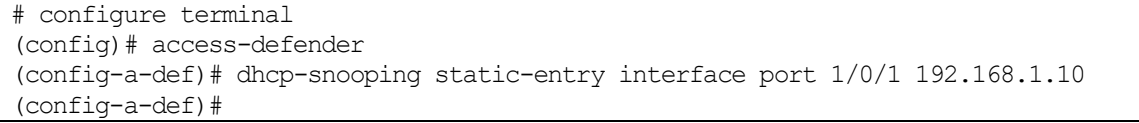

使用例:ポートチャネル 1 の IP アドレス 192.168.1.10 のスタティックエントリーを登録する方法を 示します。

# configure terminal (config)# access-defender (config-a-def)# dhcp-snooping static-entry interface port-channel 1 192.168.1.10 (config-a-def)#

#### <span id="page-891-0"></span>9.8.7 show access-defender dhcp-snooping configuration

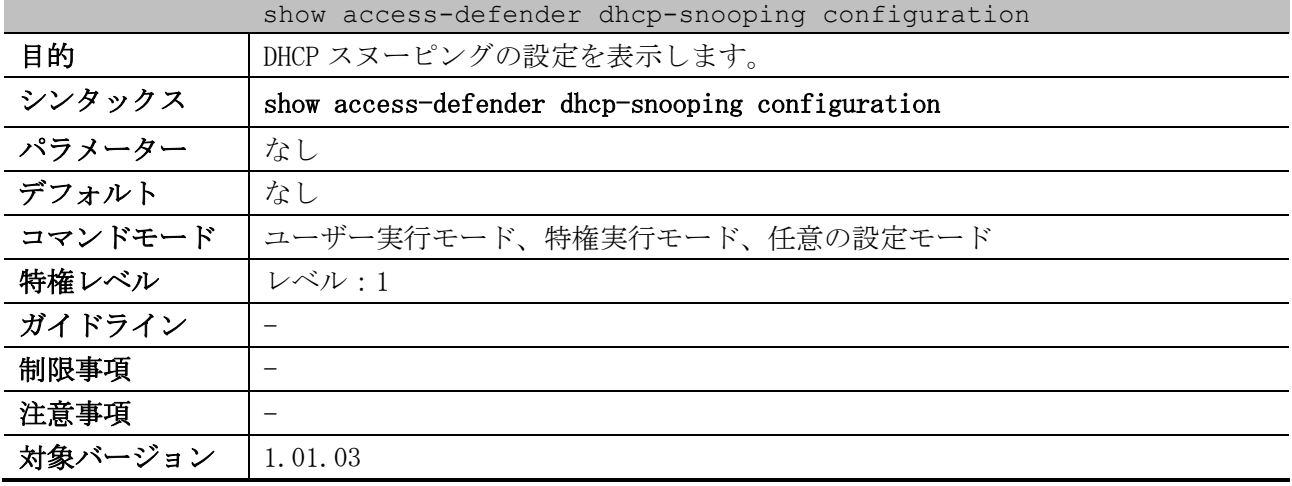

使用例:DHCP スヌーピングの設定を表示する方法を示します。

```
# show access-defender dhcp-snooping configuration
Port configuration (o: snooping ON) ...(1)
        C Port
```
9 セキュリティー | 9.8 DHCP スヌーピングコマンド

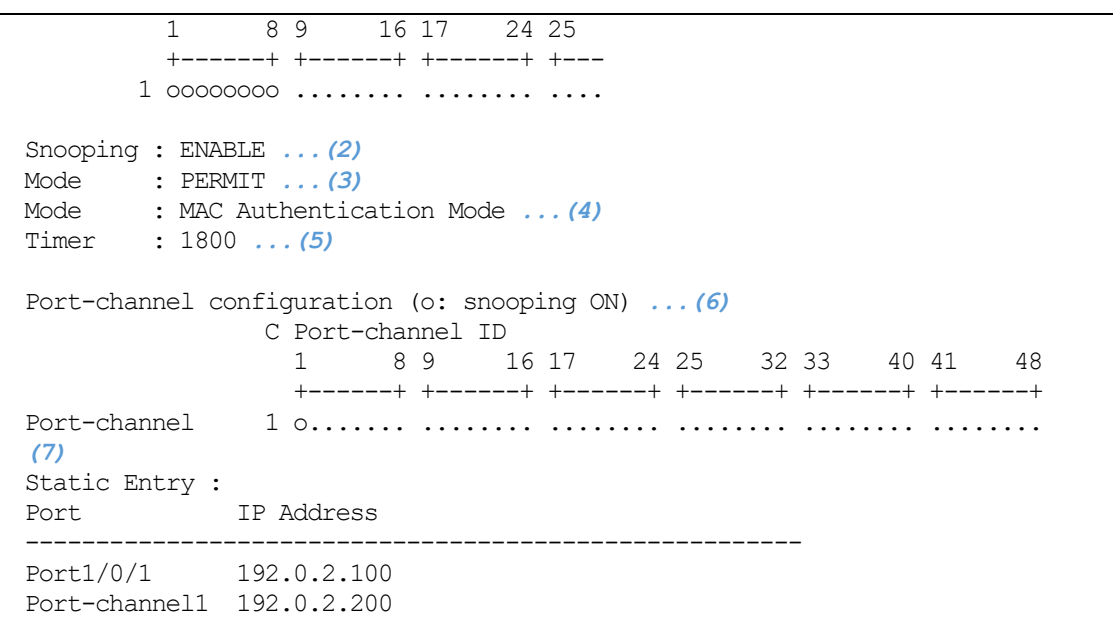

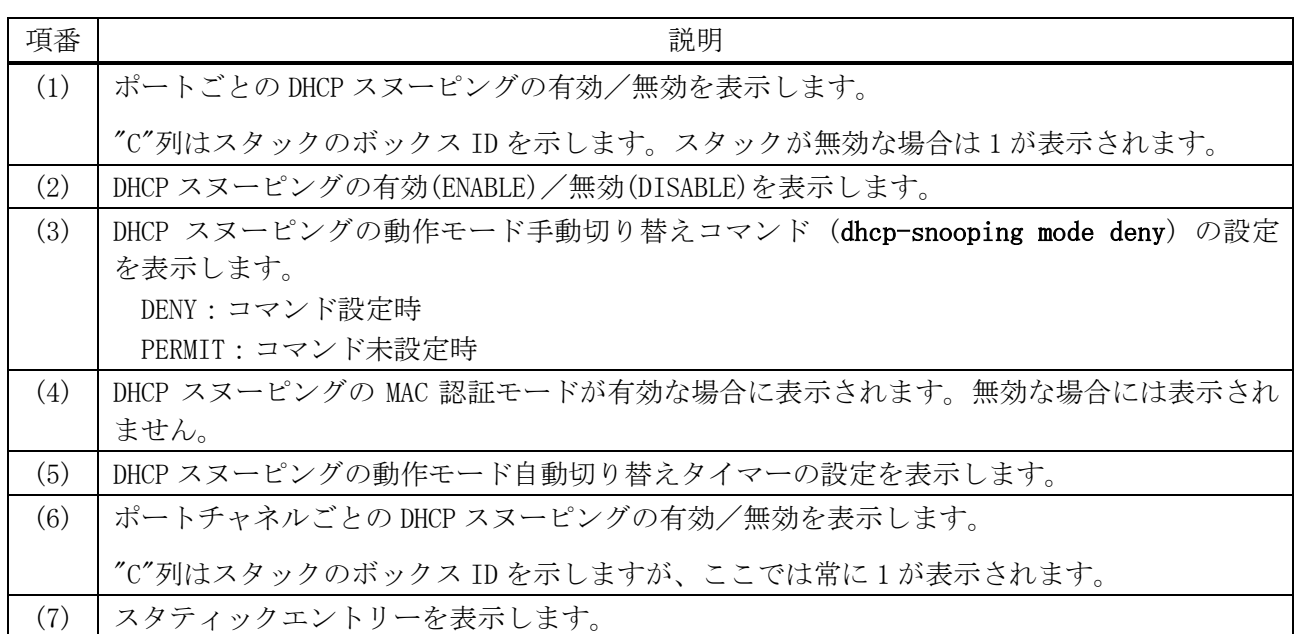

## <span id="page-892-0"></span>9.8.8 show access-defender dhcp-snooping mode-status

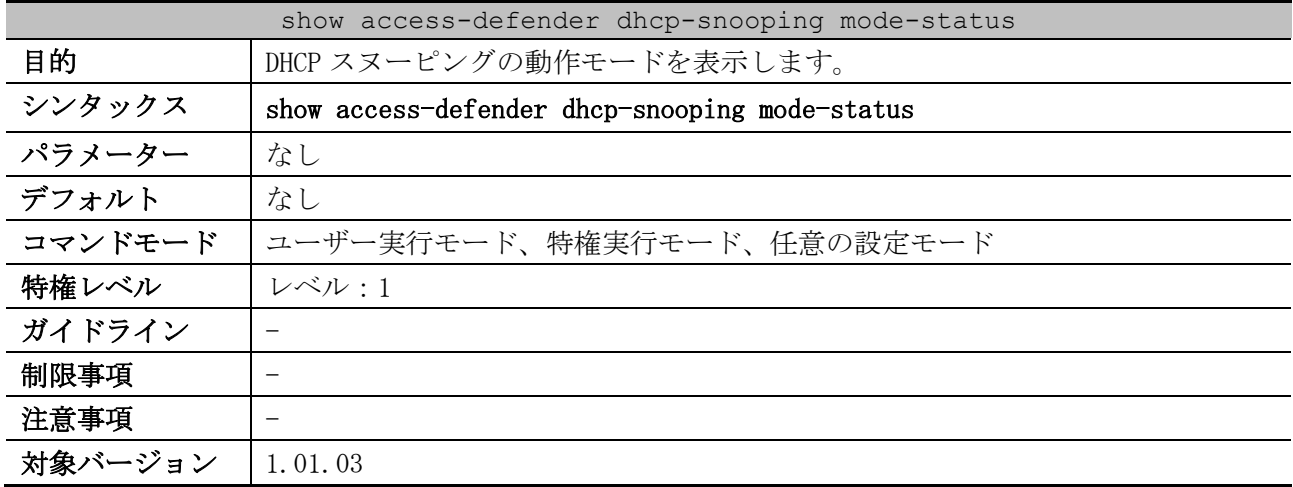

9 セキュリティー | 9.8 DHCP スヌーピングコマンド

使用例:DHCP スヌーピングの動作モードを表示する方法を示します。

|               |                            | # show access-defender dhcp-snooping mode-status |
|---------------|----------------------------|--------------------------------------------------|
| (1)           | (2)                        | (3)                                              |
| Mode          | Timer                      | Remaining time                                   |
|               |                            |                                                  |
| <b>PERMTT</b> | 0:00:30:00                 | 0:00:05:20                                       |
|               | $MAC$ $AUTH$ $-:-:-:---:-$ | -:--:--:--                                       |

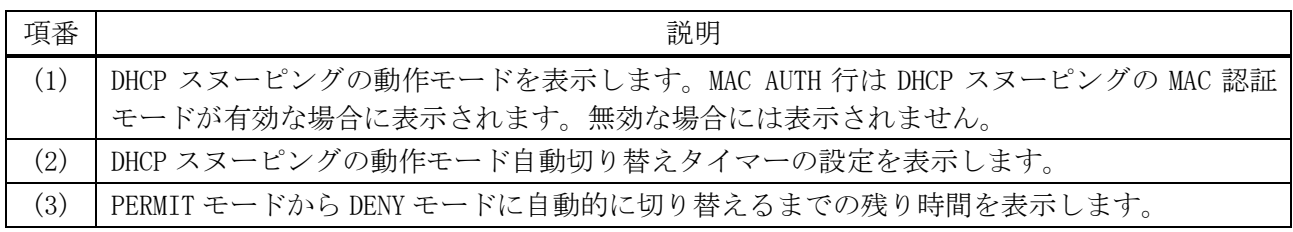

## <span id="page-893-0"></span>9.8.9 show access-defender dhcp-snooping status

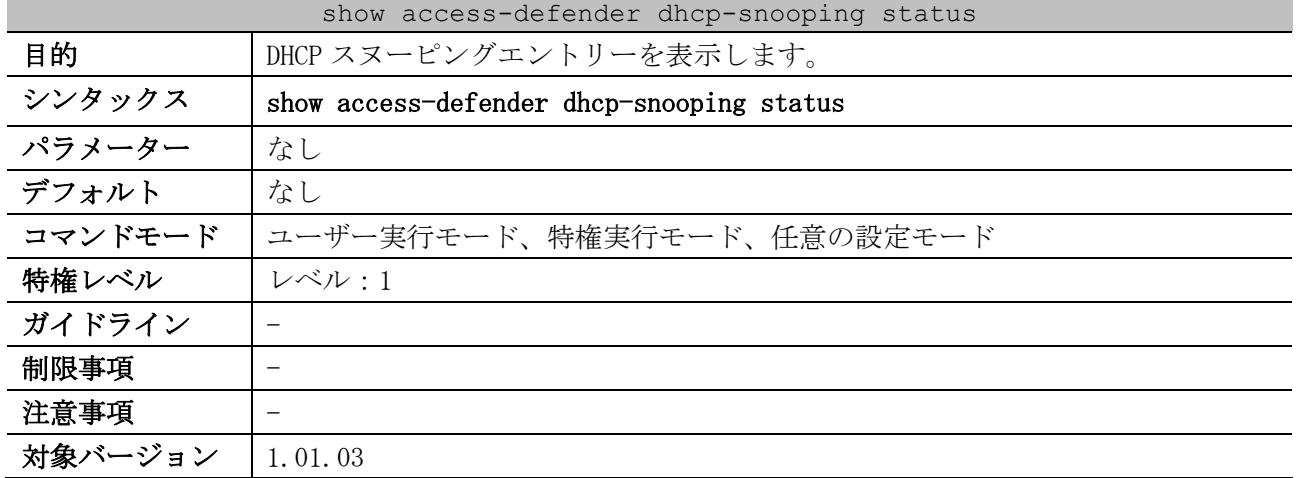

使用例:DHCP スヌーピングエントリーを表示する方法を示します。

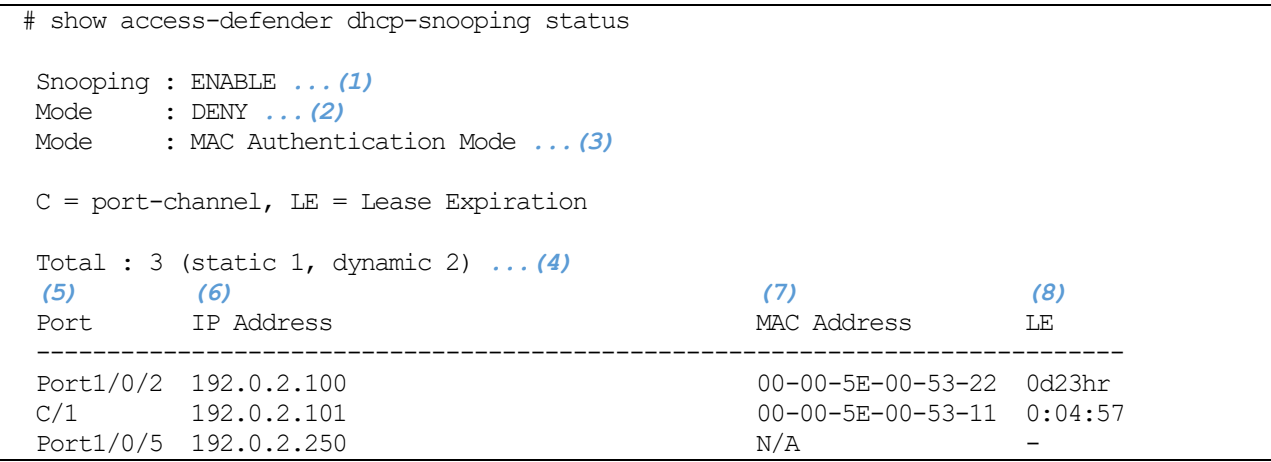

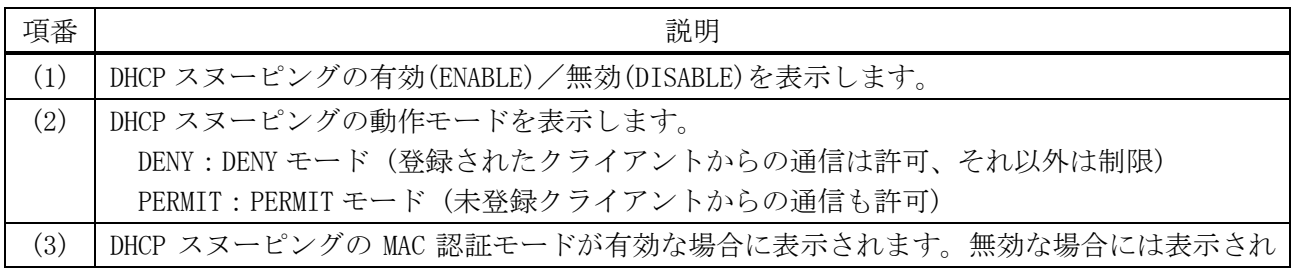

9 セキュリティー | 9.8 DHCP スヌーピングコマンド

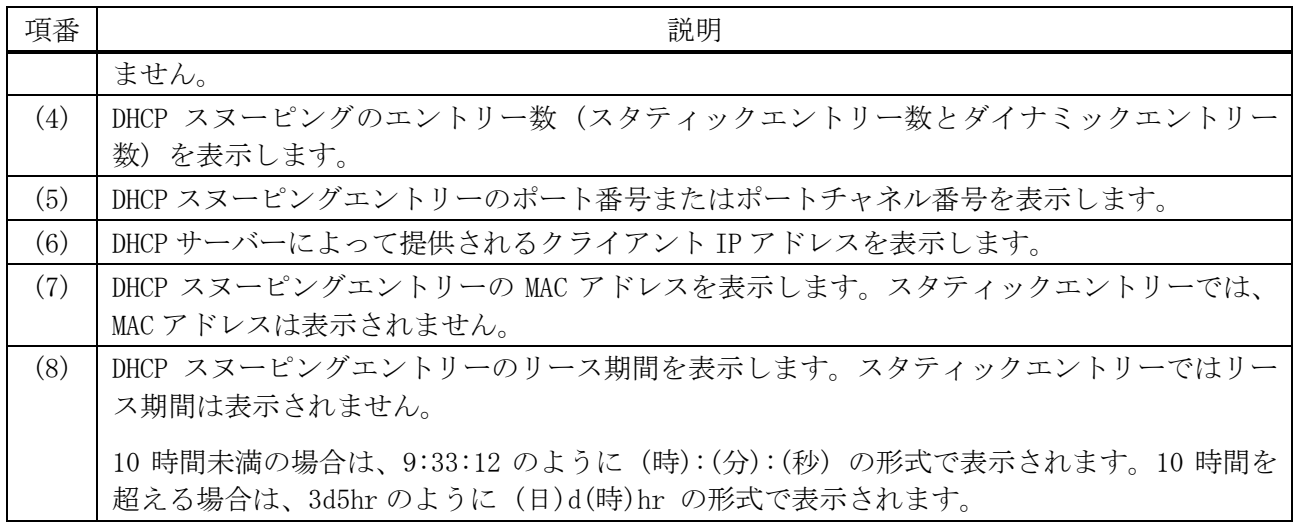

# 10 サポート

# 10.1 デバッグコマンド

デバッグ関連のコマンドは以下のとおりです。

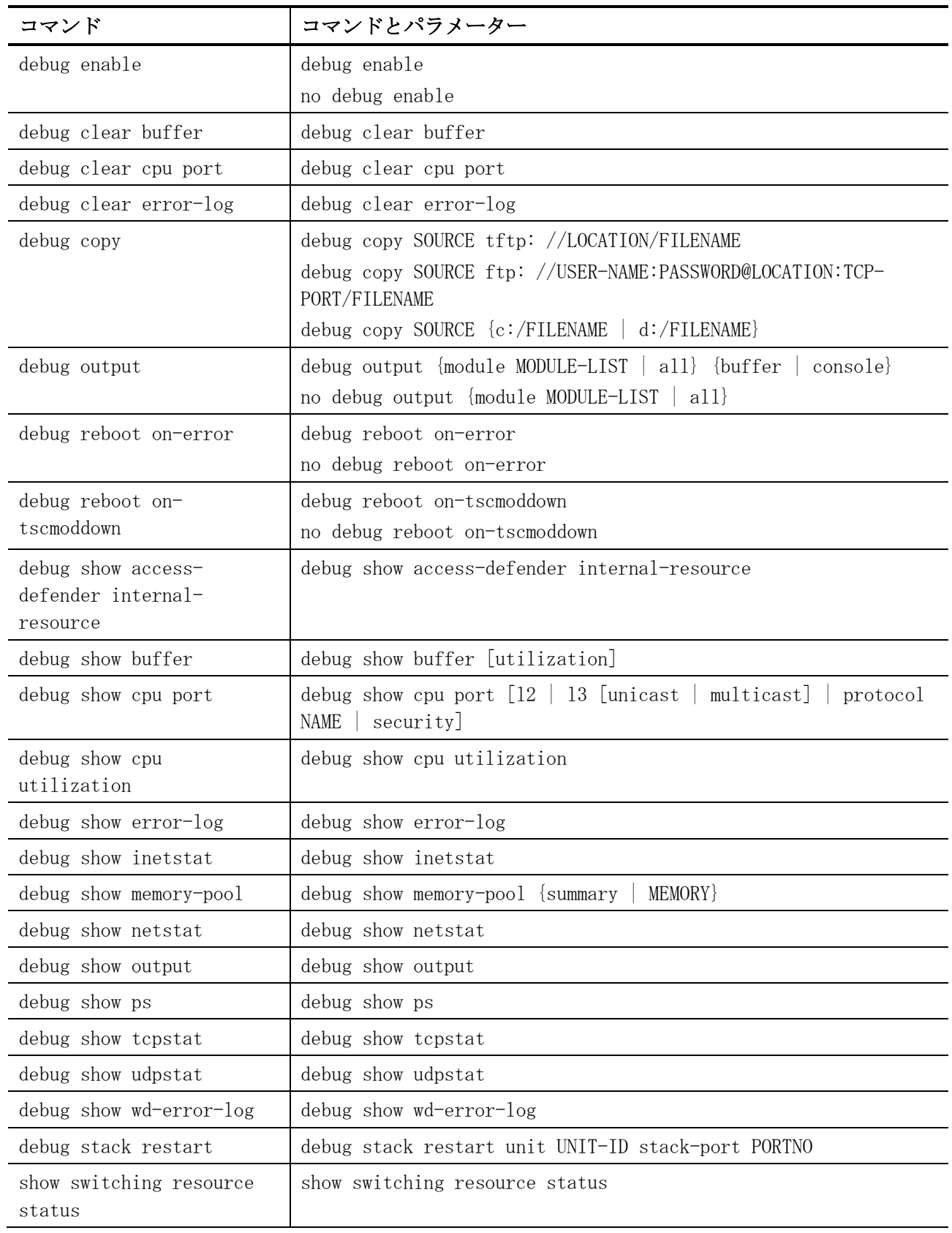

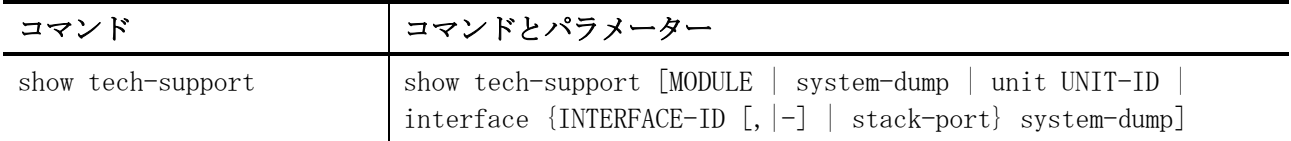

## <span id="page-896-0"></span>10.1.1 debug enable

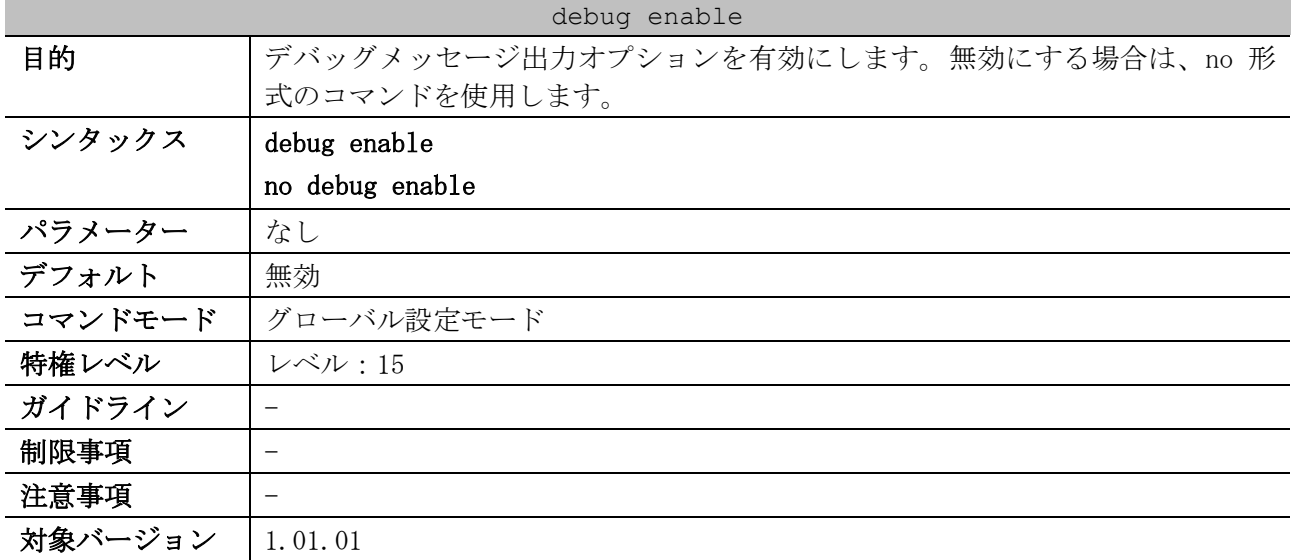

使用例:デバッグメッセージ出力オプションを有効にして、その後、無効にする方法を示します。

# configure terminal (config)# debug enable (config)# (config)# no debug enable (config)#

## <span id="page-896-1"></span>10.1.2 debug clear buffer

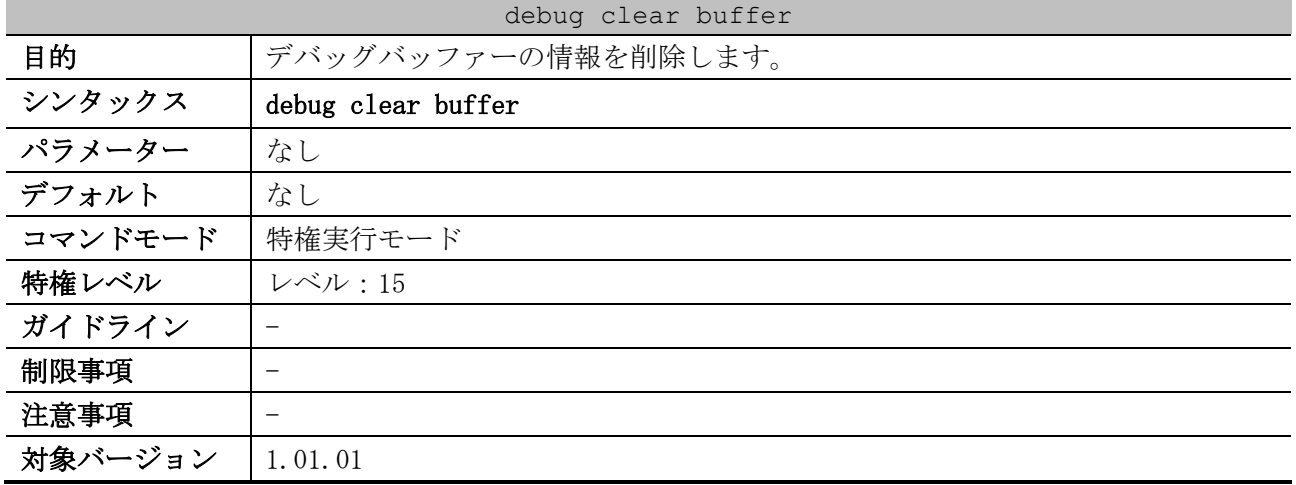

使用例:デバッグバッファーの情報を削除する方法を示します。

# debug clear buffer Clear debug-buffer? (y/n) [n] y

## <span id="page-897-0"></span>10.1.3 debug clear cpu port

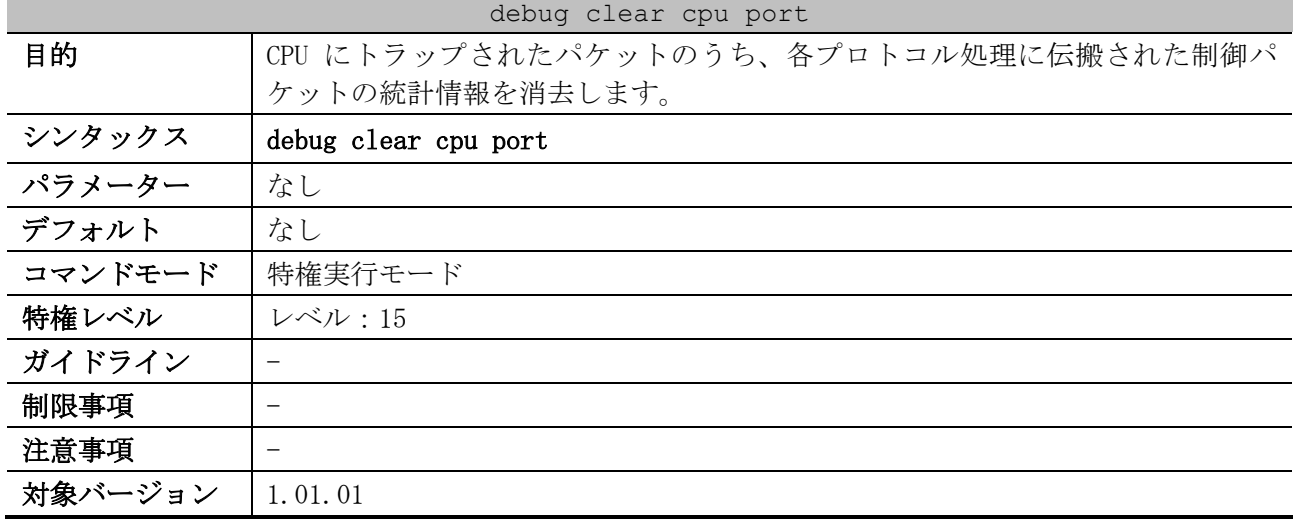

使用例:CPU にトラップされたパケットのうち、各プロトコル処理に伝搬された制御パケットの統計情 報を消去する方法を示します。

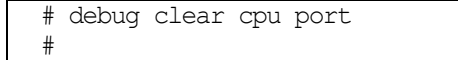

#### <span id="page-897-1"></span>10.1.4 debug clear error-log

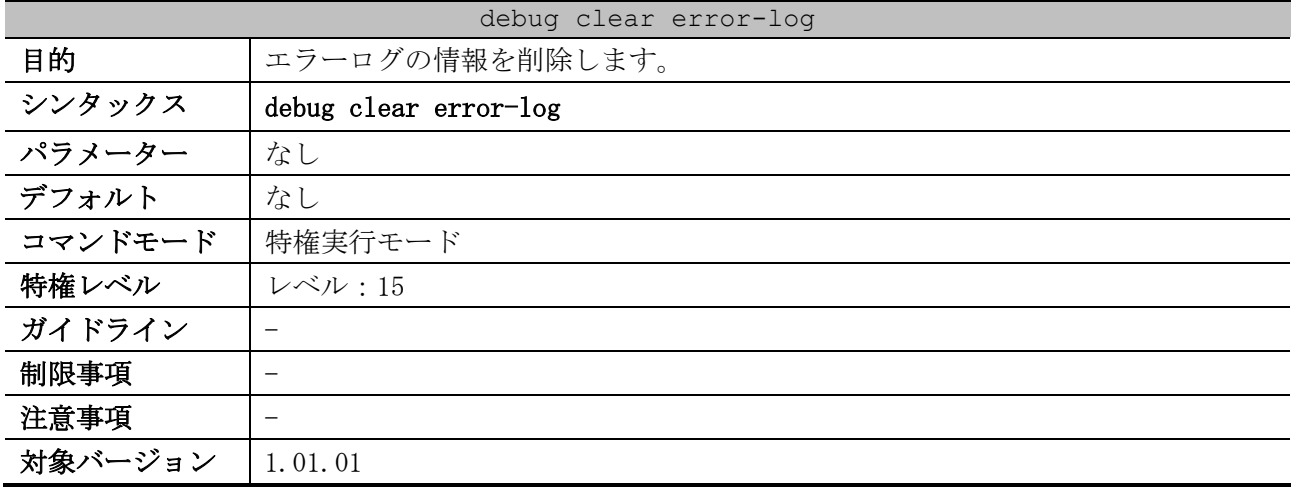

使用例:エラーログの情報を削除する方法を示します。

# debug clear error-log Clear error-log? (y/n) [n] y

#### <span id="page-897-2"></span>10.1.5 debug copy

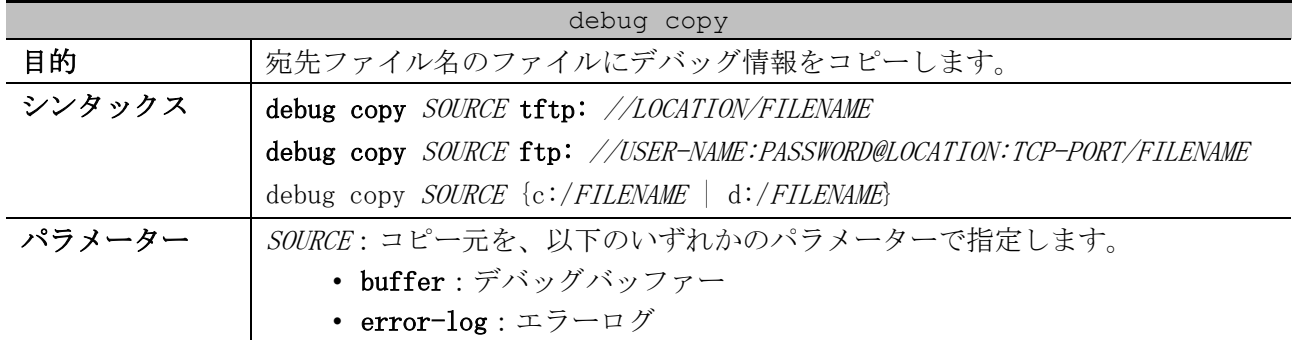

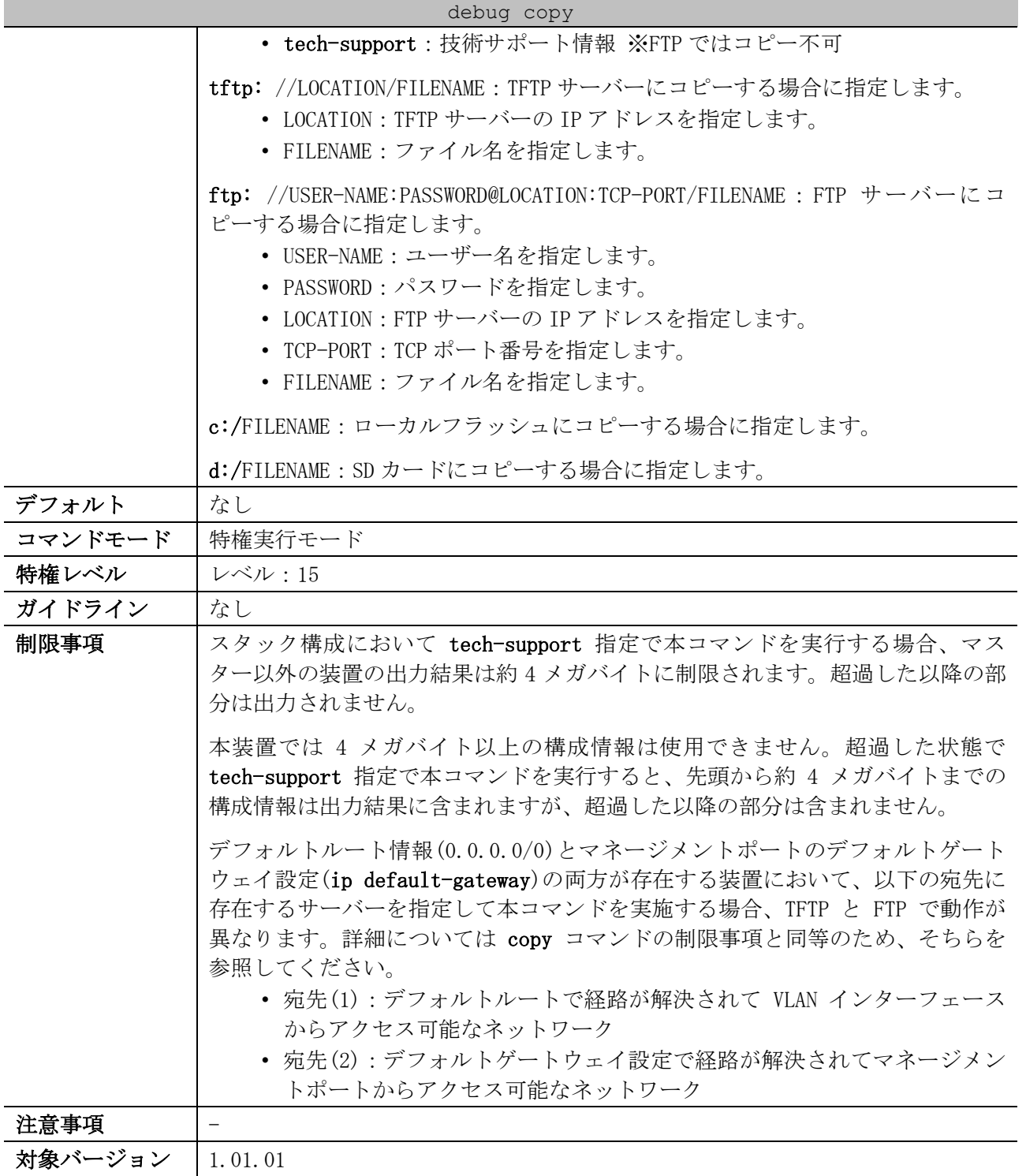

使用例:デバッグのエラーログ情報を TFTP サーバー (10.90.90.99) にコピーする方法を示します。

# debug copy error-log tftp: //10.90.90.99/abc.txt Address of remote host [10.90.90.99]? Destination filename [abc.txt]? Accessing tftp://10.90.90.99/abc.txt... Transmission starts... Finished network upload(65739) bytes.

使用例:デバッグバッファーの情報をローカルフラッシュにコピーする方法を示します。 # debug copy buffer c:/abc.txt

Copy debug-buffer to /c:/abc.txt? (y/n) [n] y Please wait, copy debug buffer to flash.............. 100 %

使用例:デバッグバッファーの情報を SD カードにコピーする方法を示します。

# debug copy buffer d:/abc.txt

Copy debug-buffer to /d:/abc.txt? (y/n) [n] y

Please wait, copy debug buffer to flash............... 100 %

#### <span id="page-899-0"></span>10.1.6 debug output

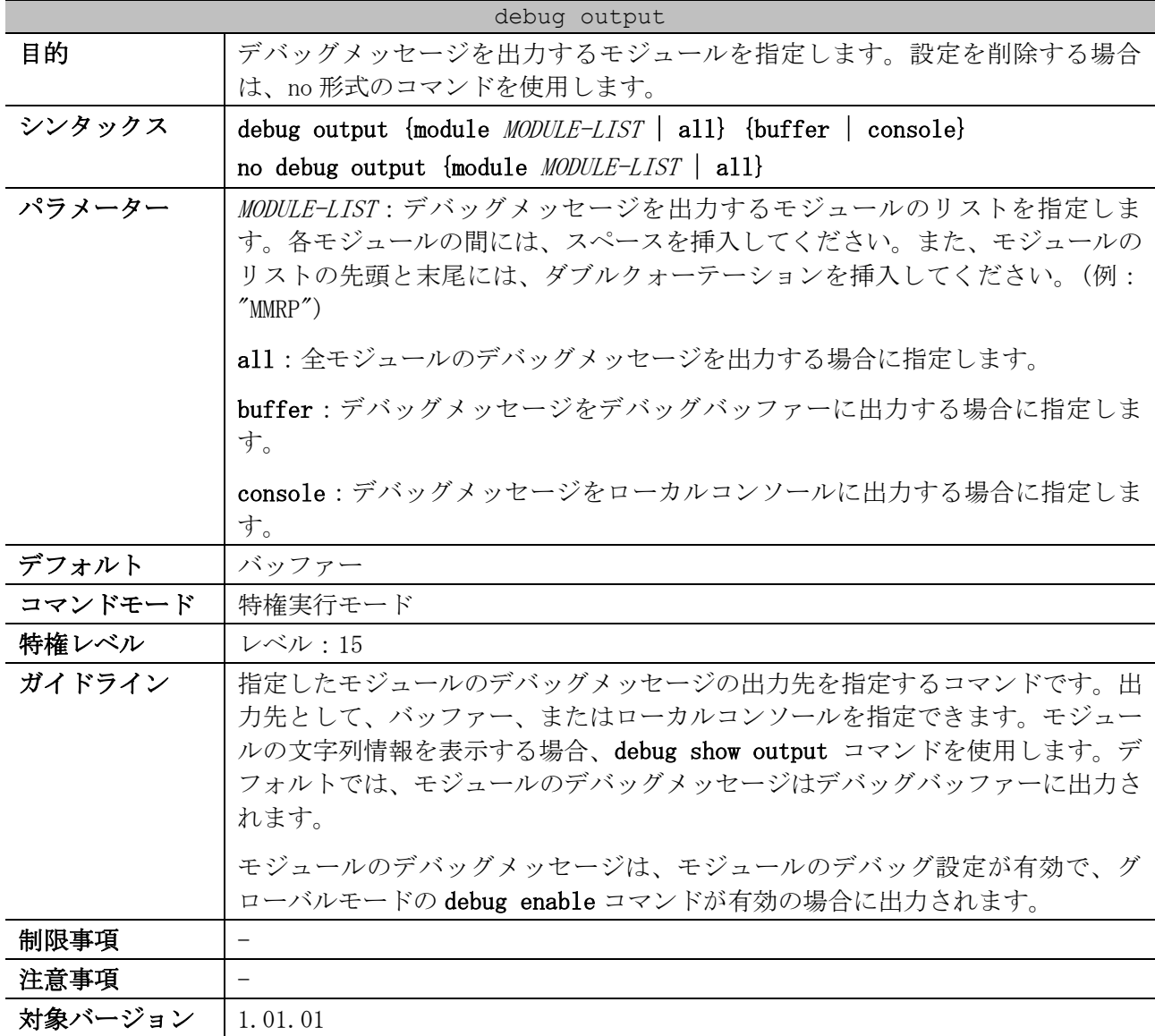

使用例:全モジュールのデバッグメッセージをデバッグバッファーに出力する方法を示します。

# debug output all buffer

#
10 サポート | 10.1 デバッグコマンド

使用例:指定したモジュール (MMRP) のデバッグメッセージを、デバッグコンソールに出力する方法 を示します。

# debug output module "MMRP" console #

## 10.1.7 debug reboot on-error

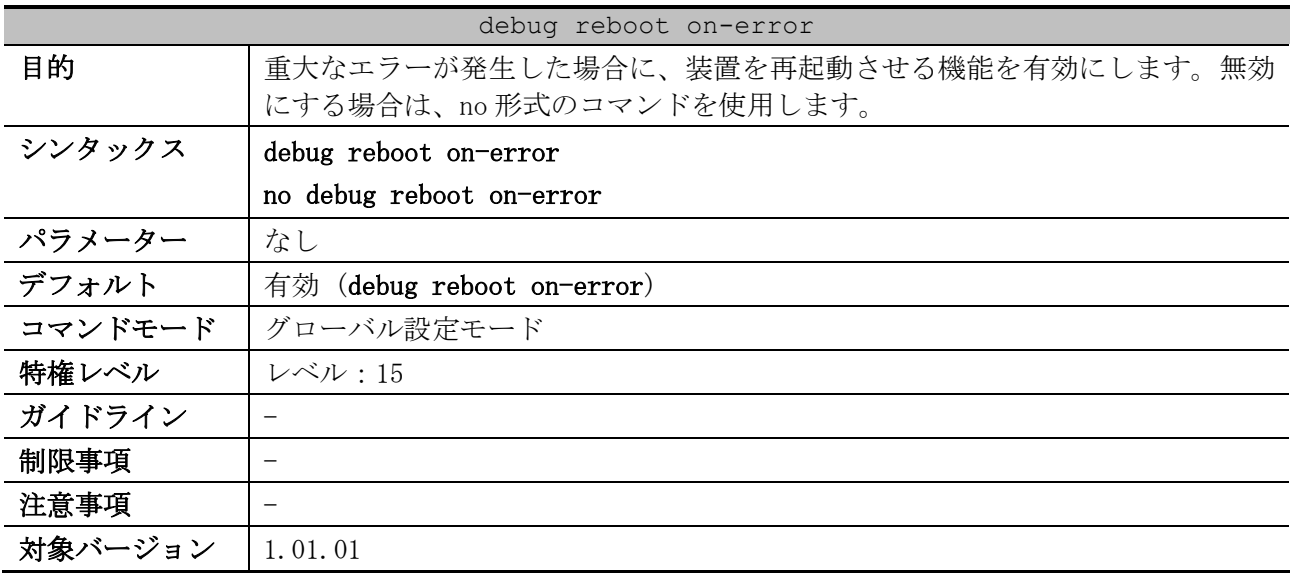

使用例:重大なエラーが発生したときに装置を再起動する方法を示します。

# configure terminal (config)# debug reboot on-error (config)#

#### 10.1.8 debug reboot on-tscmoddown

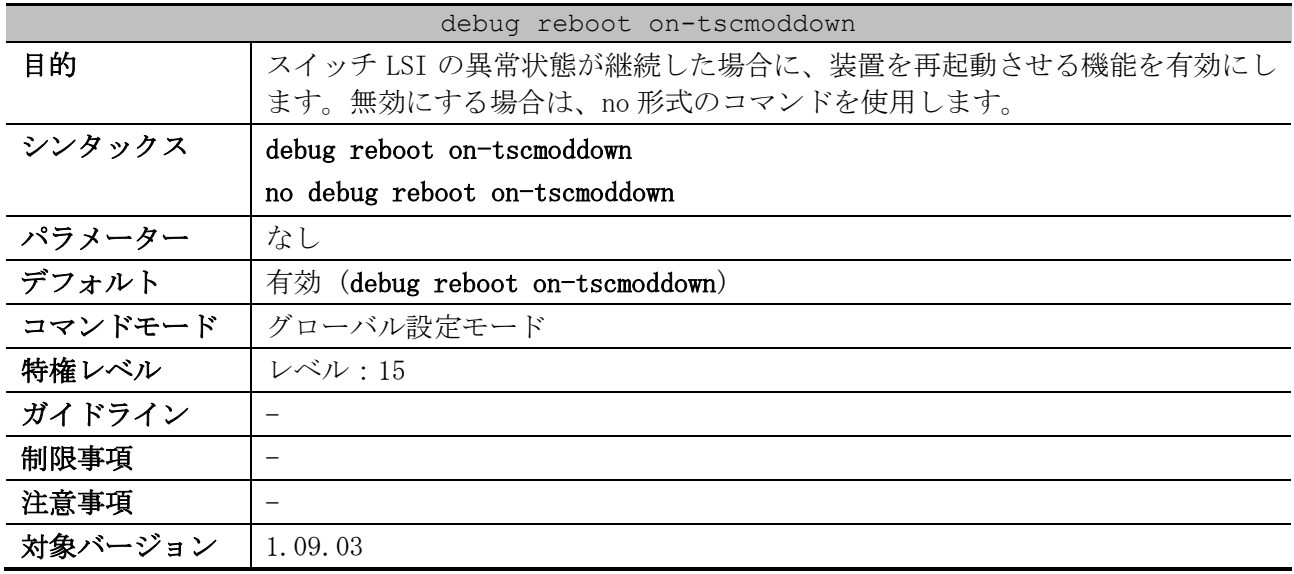

使用例:スイッチ LSI の異常状態が継続した場合に装置を再起動する方法を示します。

# configure terminal (config)# debug reboot on-tscmoddown (config)#

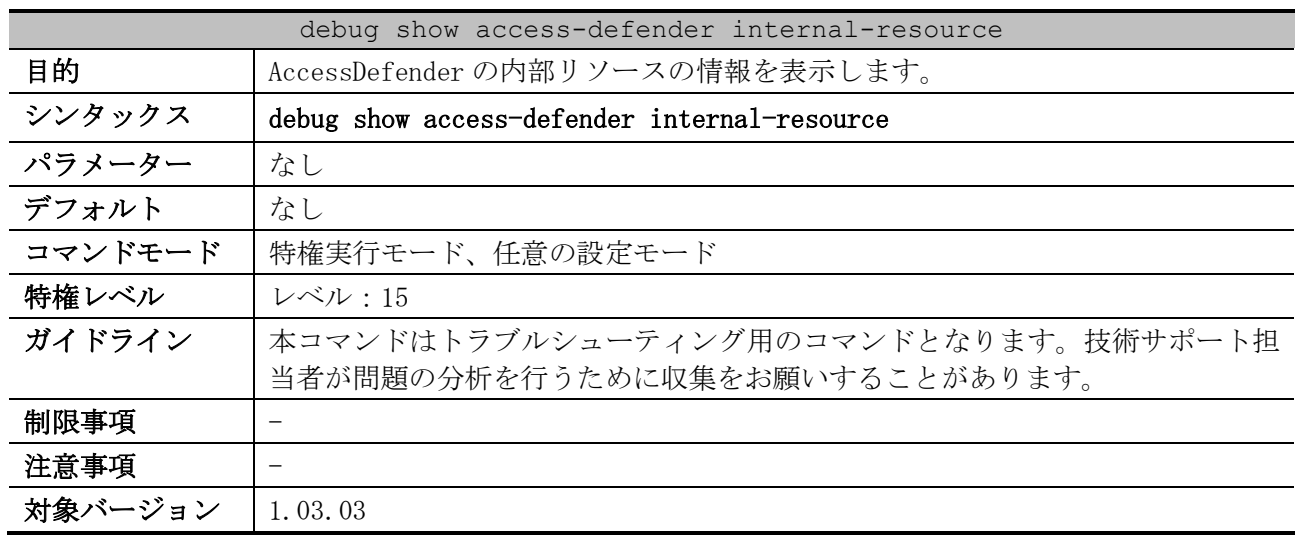

#### 10.1.9 debug show access-defender internal-resource

使用例:AccessDefender の内部リソースの情報を表示する方法を示します。

# debug show access-defender internal-resource Name: Resource name Current: Used number of each resource Max: Maximum(Total) number of each resource Count: Count that number of used resource has reached the maximum Time: The latest time when number of used resource has reached the maximum Name Current/ Max Count Time -------------------------------------------------------------- MacAuthDB 0/ 4000 0 802.1x AuthDB 0/ 4096 0 802.1x VirtualPortDB 0/ 4096 0 DHCPSNP-BSTEntryDB 0/ 1024 0 DHCPSNP-BindEntryDB 0/ 400 0 IP-BindInfoDB 0/ 400 0 DHCPV6SNP-BSTEntryDB 0/ 511 0 IPV6SNP-BindEntryDB 0/ 400 0 IPV6-BindInfoDB 0/ 400 0 AD-ACL 25/ 256 0 Author-DB 25/ 12400 0 WebAuth-HostDB 0/ 4000 0 WebAuth-ConnectionDB 0/ 1024 0 WebAuth-TcpPortDB 0/ 1024 0 Web-Connection 0/ 10 1558 2019-9-17 09:18:28 Web-ConnectionV6 0/ 10 0 Security-client-DB 18/ 4096 0 Security-client-cache 0/ 64 0 Security-client-p-cache 6/ 4096 0

## 10.1.10 debug show buffer

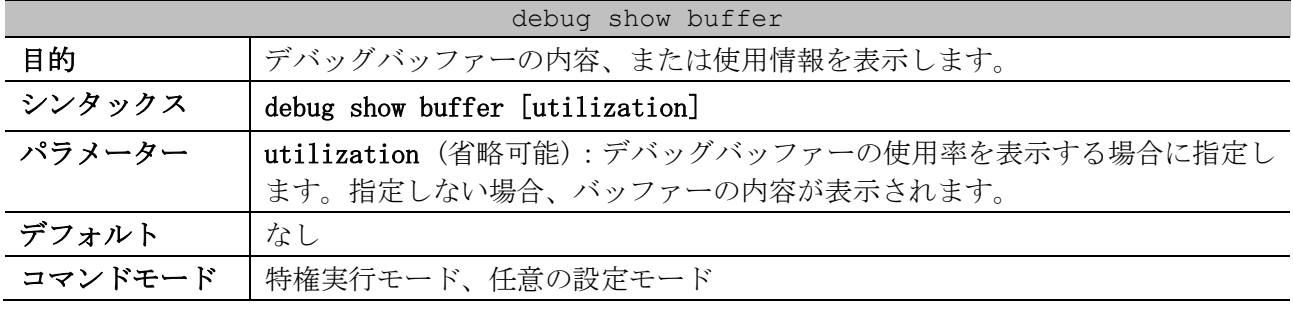

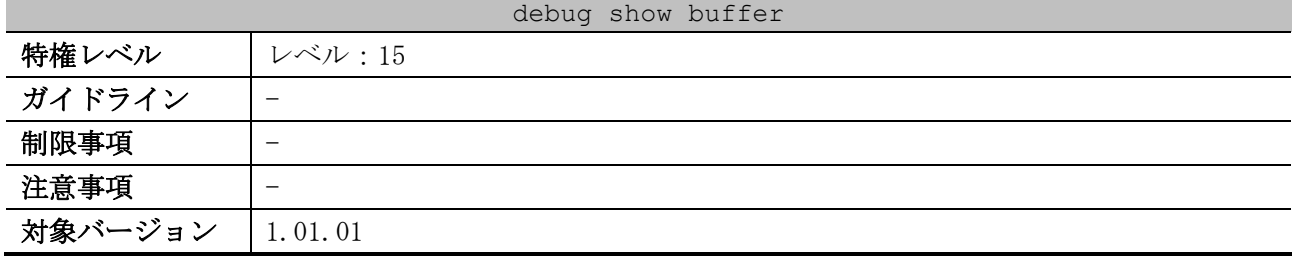

使用例:デバッグバッファーの情報を表示する方法を示します。

# debug show buffer

Debug buffer is empty

使用例:デバッグバッファーの使用率を表示する方法を示します。

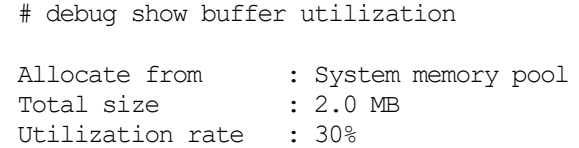

## 10.1.11 debug show cpu port

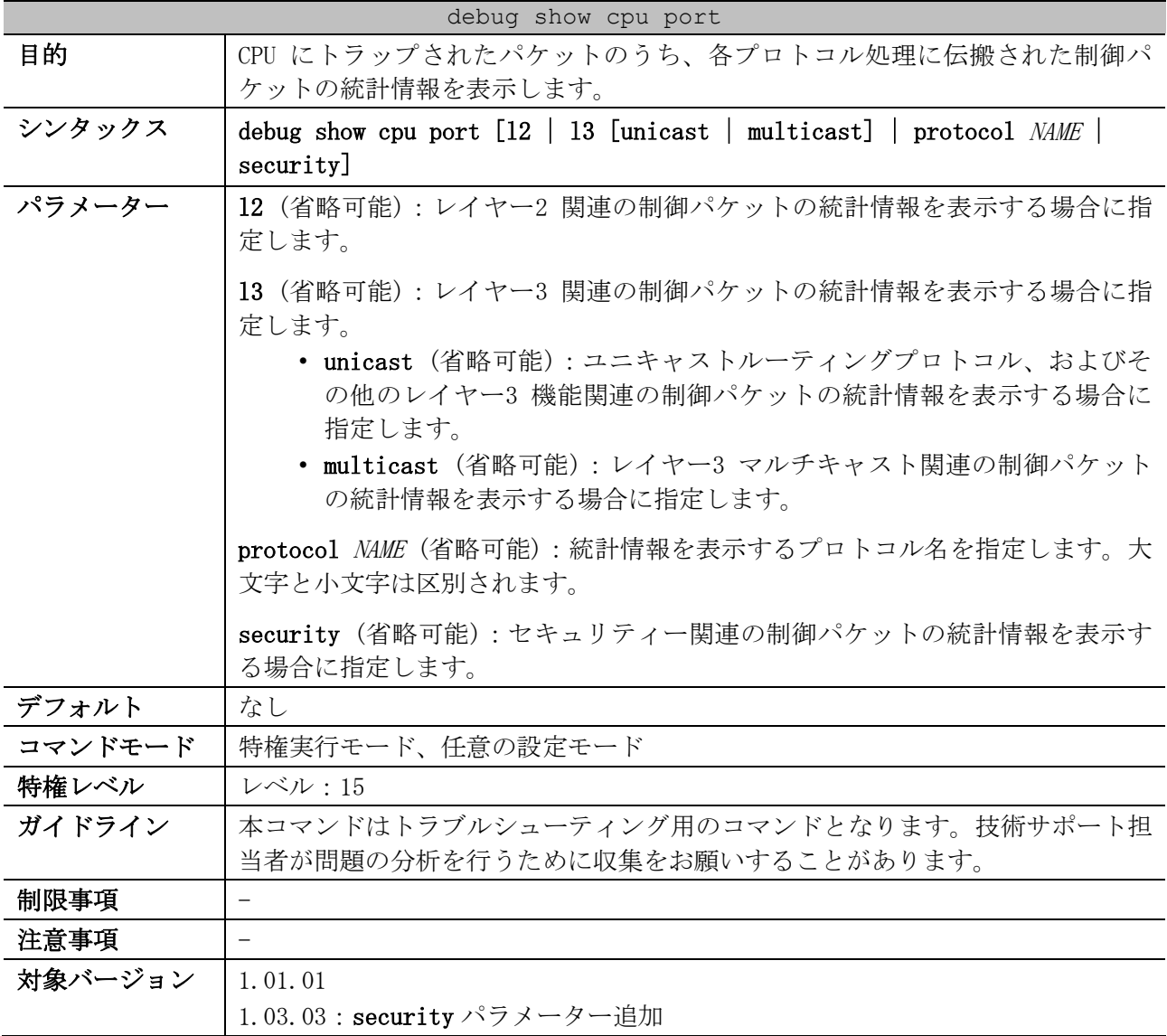

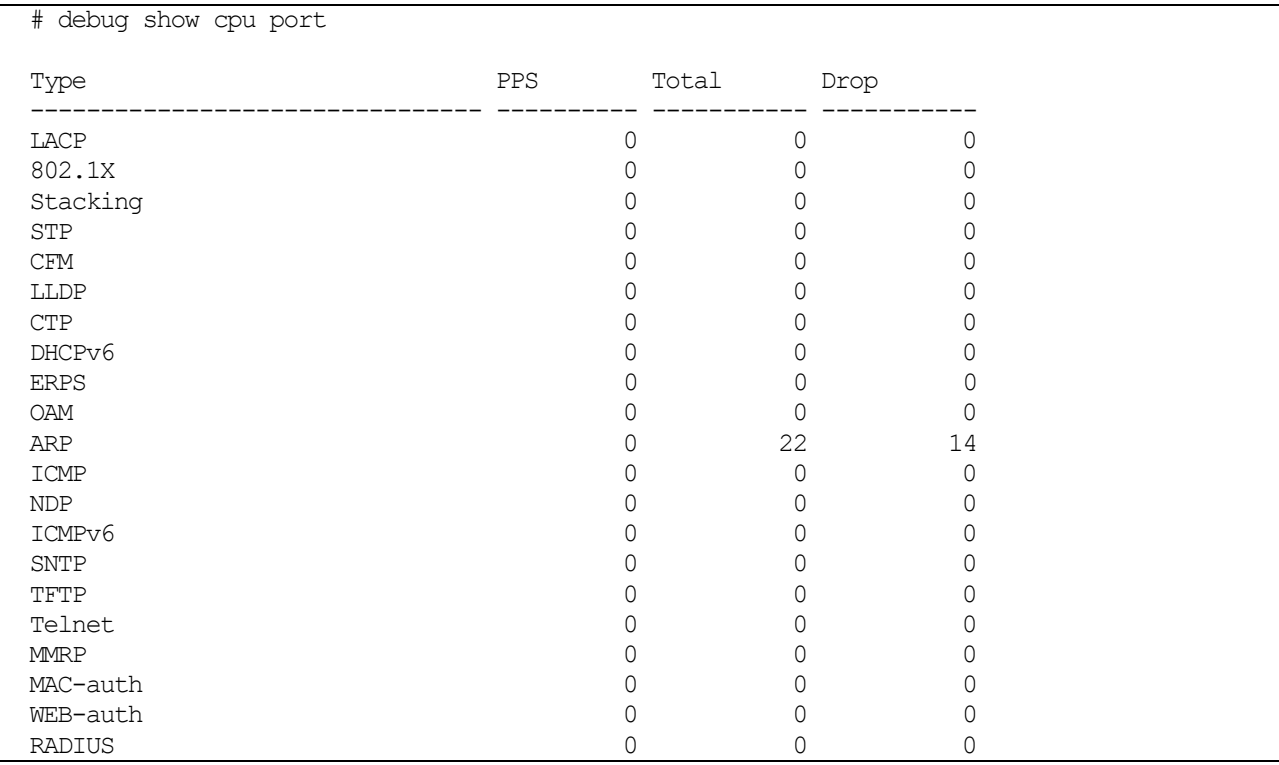

使用例:CPU にトラップされたパケットのうち、各プロトコル処理に伝搬された制御パケットの統計情 報を表示する方法を示します。

使用例:CPU にトラップされたパケットのうち、レイヤー2 関連の処理に伝搬された制御パケットの統 計情報を表示する方法を示します。  $\overline{\phantom{0}}$ 

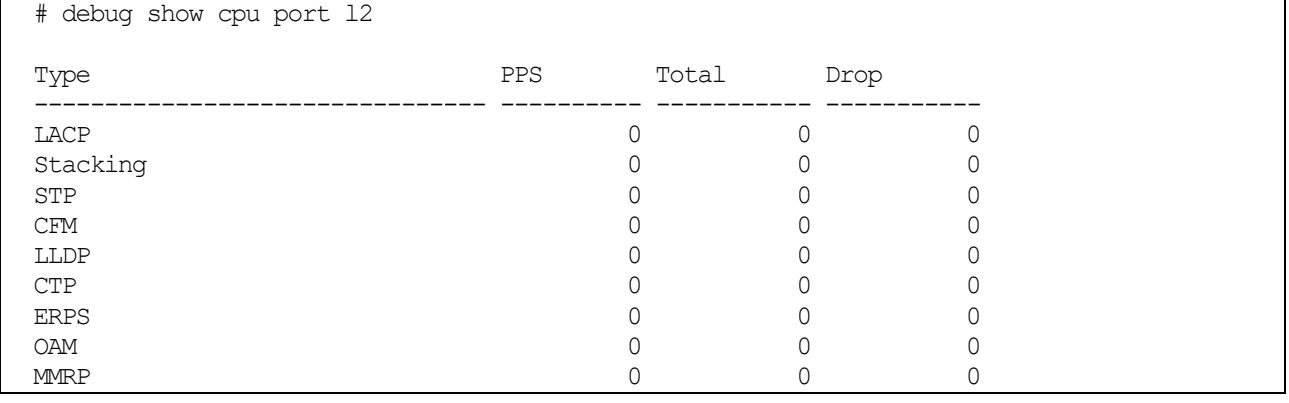

使用例:CPU にトラップされたパケットのうち、セキュリティー関連の処理に伝搬された制御パケット の統計情報を表示する方法を示します。

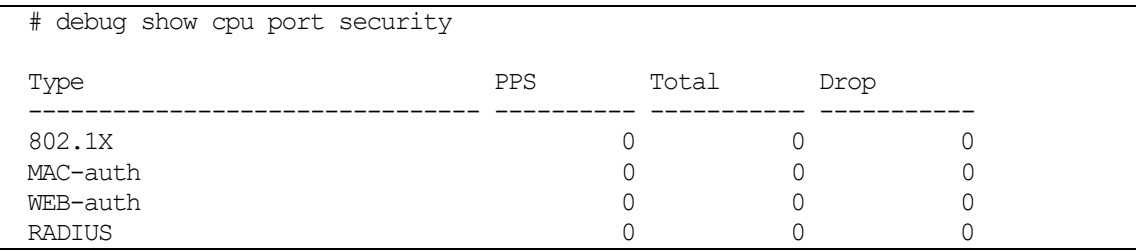

## 10.1.12 debug show cpu utilization

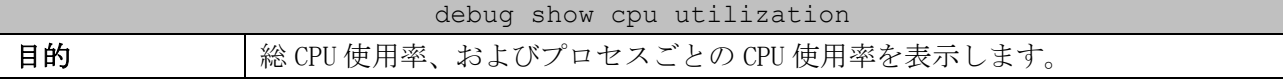

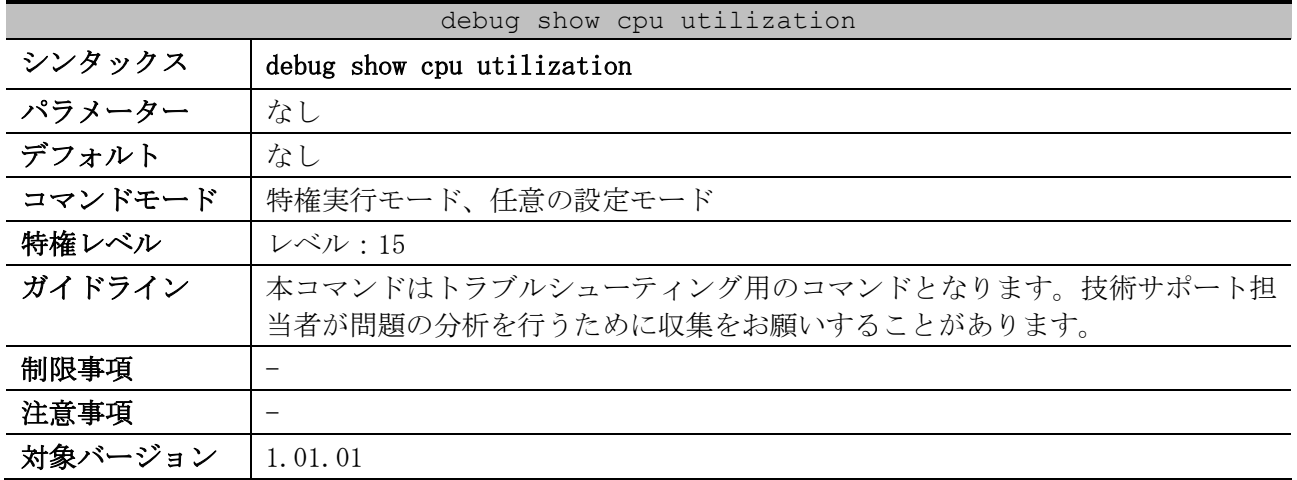

#### 使用例:プロセスごとの CPU 使用率の表示方法を示します。

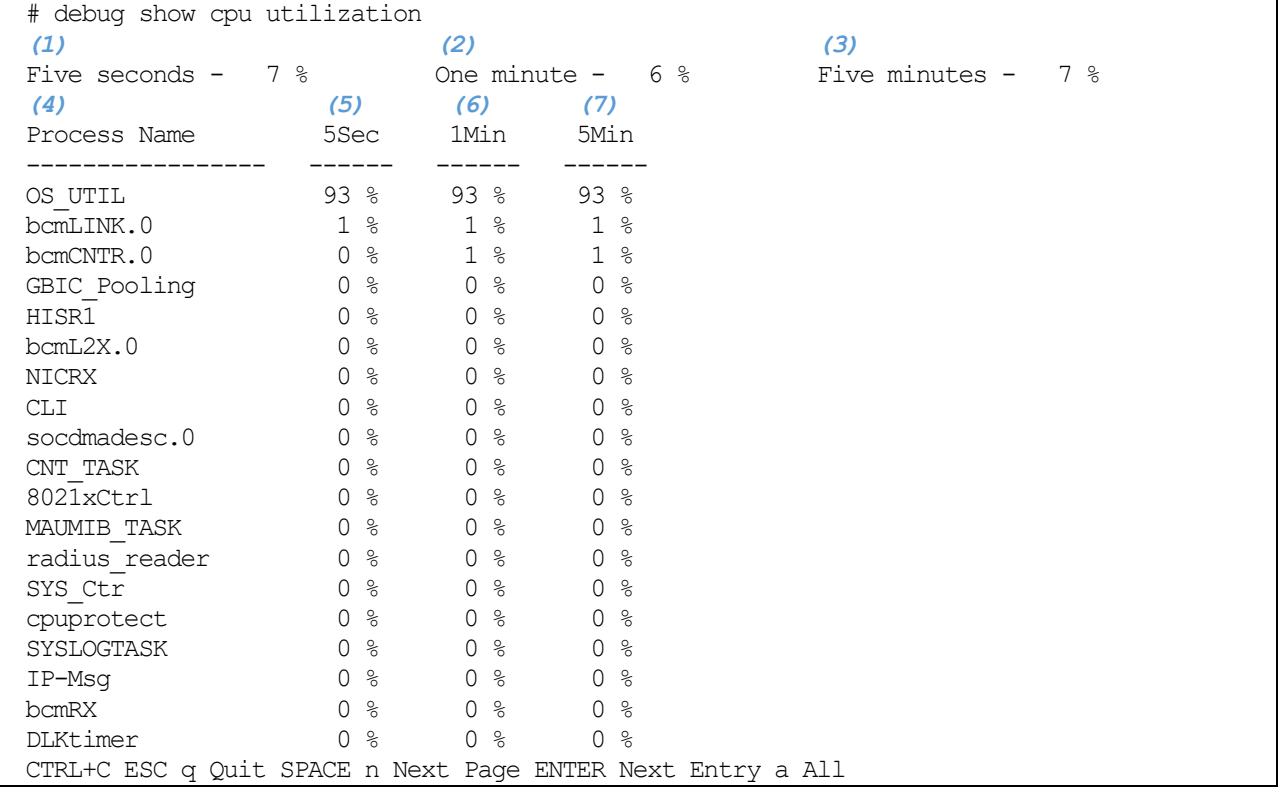

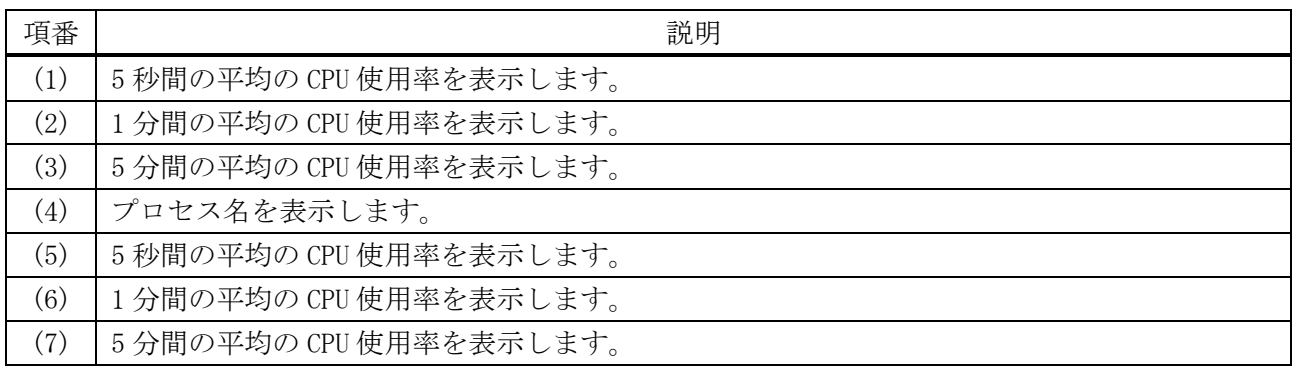

## 10.1.13 debug show error-log

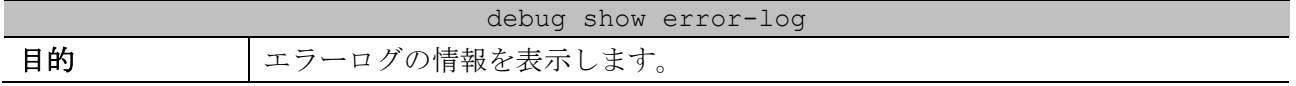

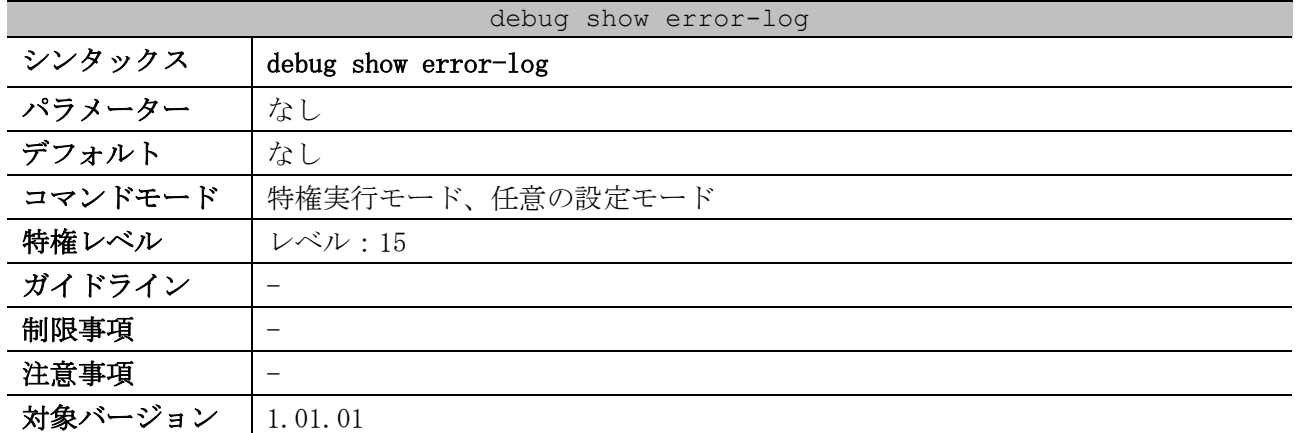

使用例:エラーログの情報を表示する方法を示します。

```
# debug show error-log
# Persistent memory area
# Error level: DEBUG (2)
# Firmware version: 1.03.01
# Clock: 29860 ms
# Characters lost: 0
#
====================== SOFTWARE FATAL ERROR =======================
file=./Src/lac_db.c,line=456,Invalid semaphore handle : 00000000
Current TASK : Root
-------------------------- TASK STACKTRACE ------------------------
-> 114989C
-> A9D394
-> ADC880
-> ADF940
-> 10A43B4
-> A053E4
->FFFFFFFC
-> A053E4
->FFFFFFFC
-> BAE6C8
-> A053E4
CTRL+C ESC q Quit SPACE n Next Page ENTER Next Entry a All
```
#### 10.1.14 debug show inetstat

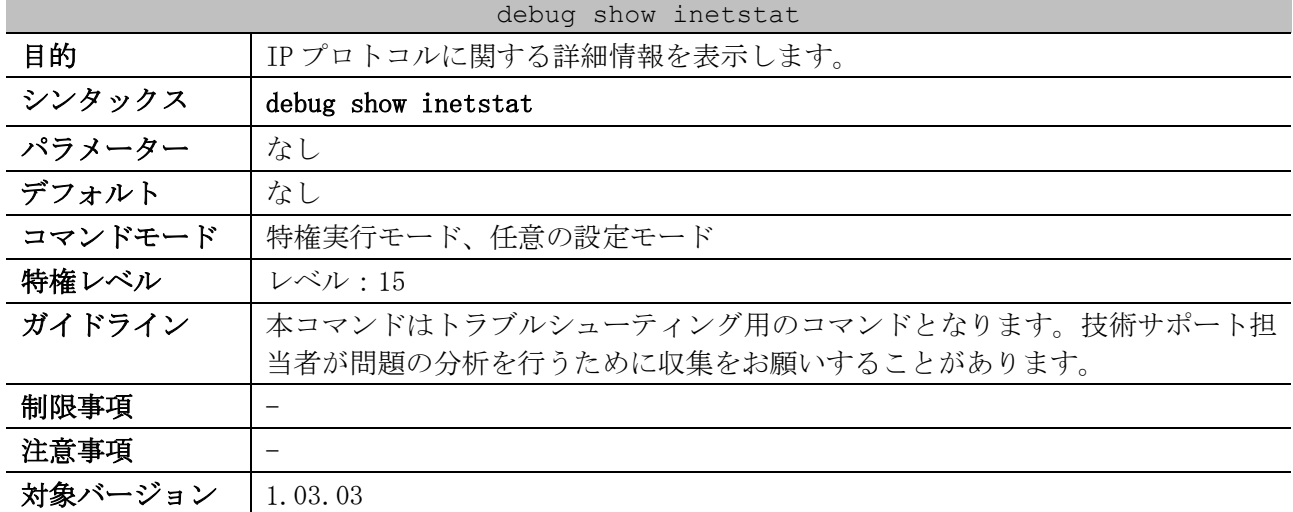

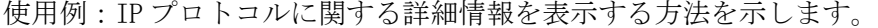

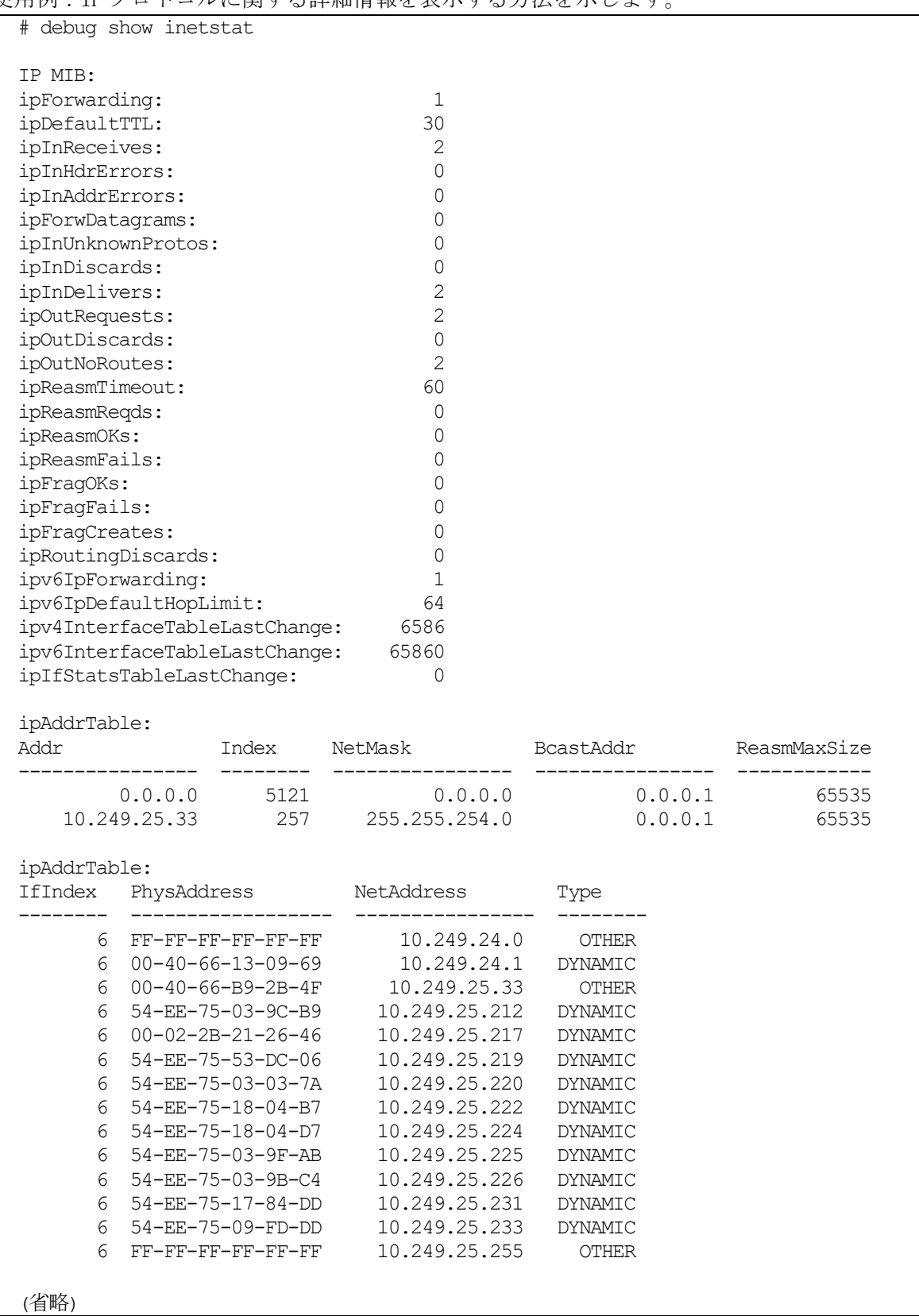

## 10.1.15 debug show memory-pool

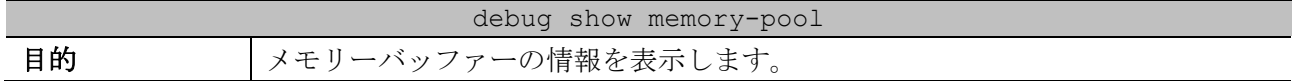

| debug show memory-pool |                                                                                                    |
|------------------------|----------------------------------------------------------------------------------------------------|
| シンタックス                 | debug show memory-pool {summary   MEMORY}                                                                          |
| パラメーター                 | summary:概要情報を表示する場合に指定します。                                                                                         |
|                        | MEMORY:詳細情報を表示する場合にキーワードを入力します。                                                                                    |
| デフォルト                  | なし                                                                                                    |
| コマンドモード                | 特権実行モード、任意の設定モード                                                                                                   |
| 特権レベル                  | レベル:15                                                                                                    |
| ガイドライン                 | 本コマンドはトラブルシューティング用のコマンドとなります。技術サポート担<br>当者が問題の分析を行うために収集をお願いすることがあります。                                             |
| 制限事項                   |                                                                                                    |
| 注意事項                   | 出力される情報量が多い場合、自装置宛てパケットの送受信に遅延が発生するこ<br>とがあります。summary パラメーターに対応しているバージョン以降では、<br>summary パラメーターを指定して実施することを推奨します。 |
| 対象バージョン                | 1,03,03                                                                                                    |
|                        | 1.09.03 : summary パラメーター追加                                                                                         |

使用例:メモリーバッファーの概要情報を表示する方法を示します。

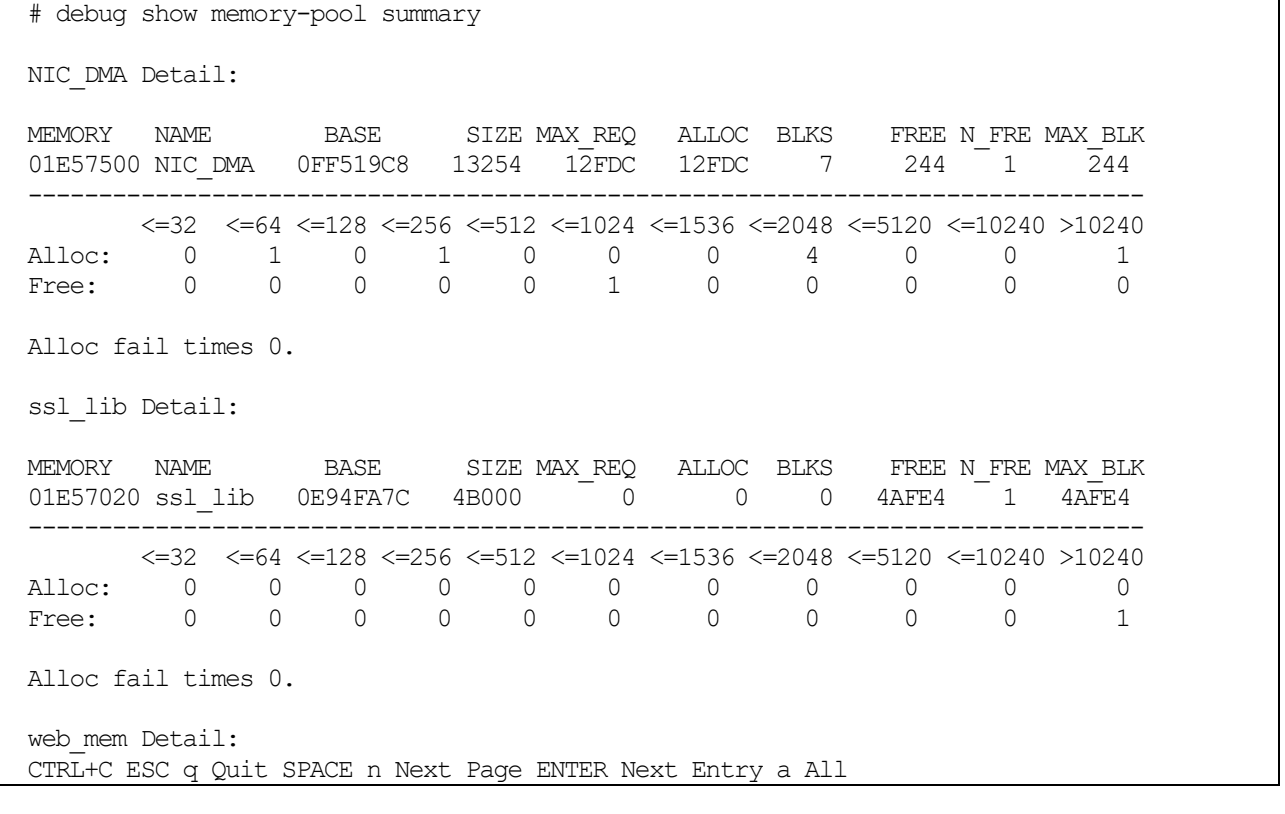

#### 使用例:メモリーバッファー"SYS\_HUGE"の詳細情報を表示する方法を示します。

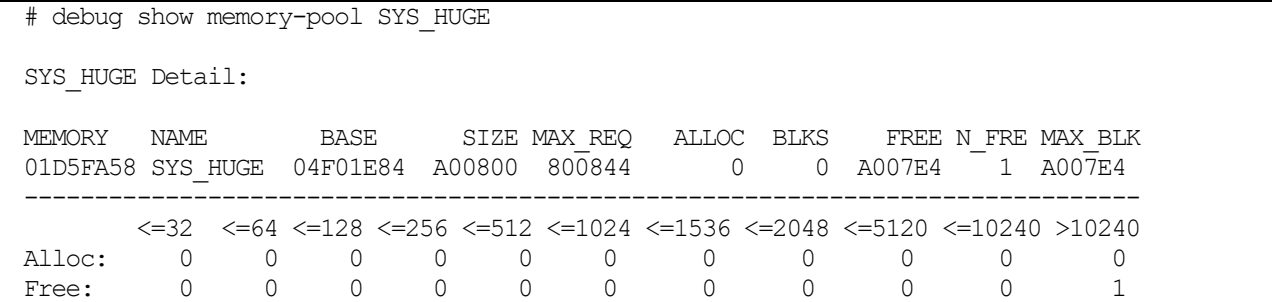

Alloc fail times 0.

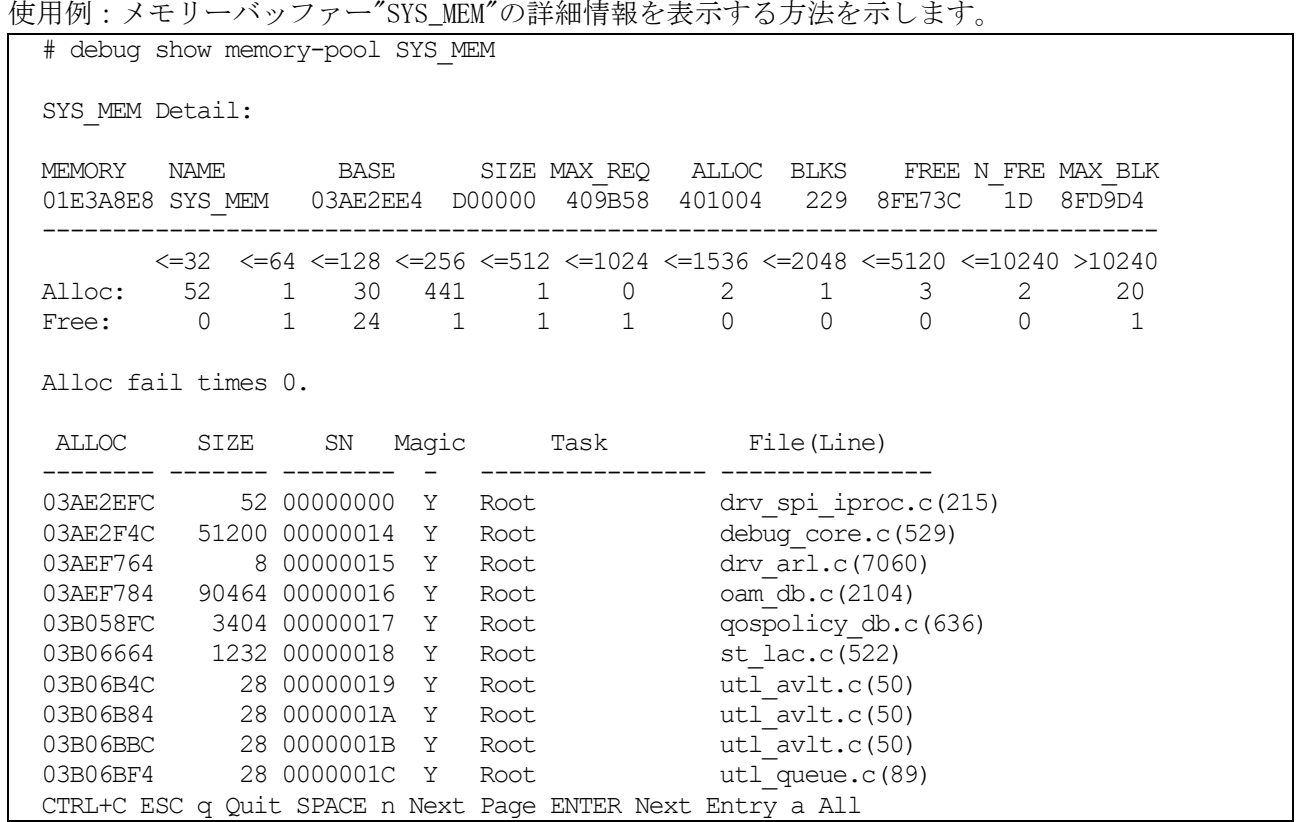

## 10.1.16 debug show netstat

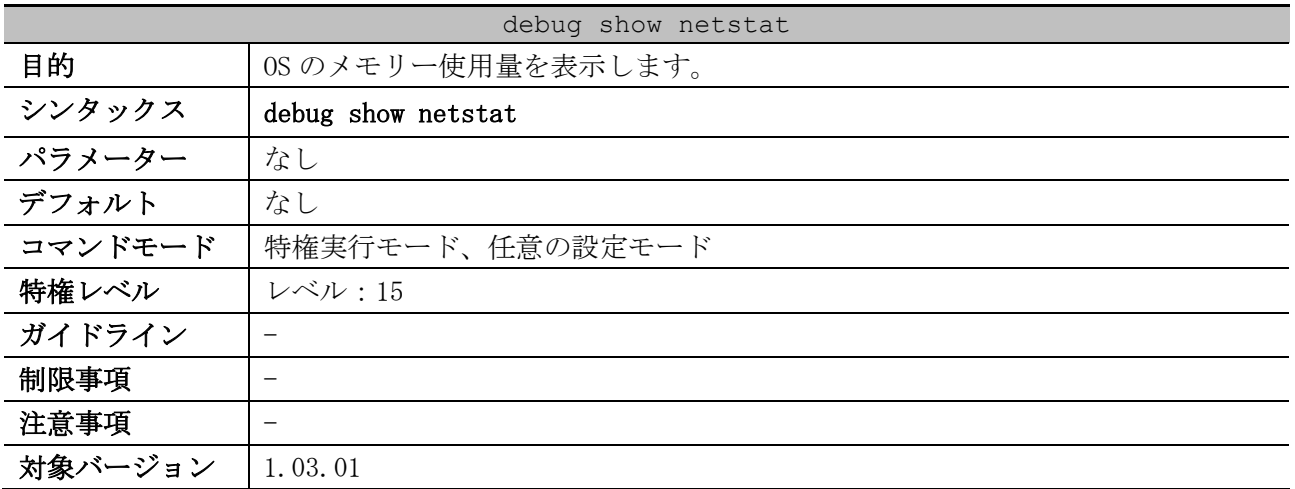

使用例:OS のメモリー使用量を表示する方法を示します。

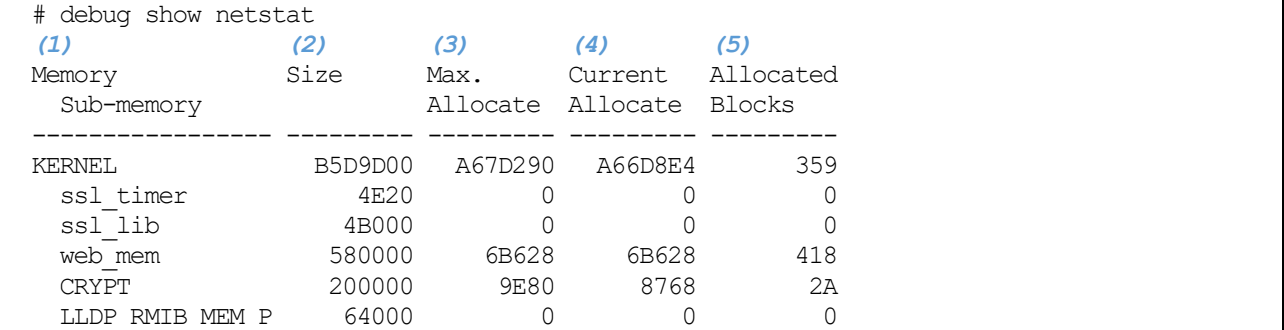

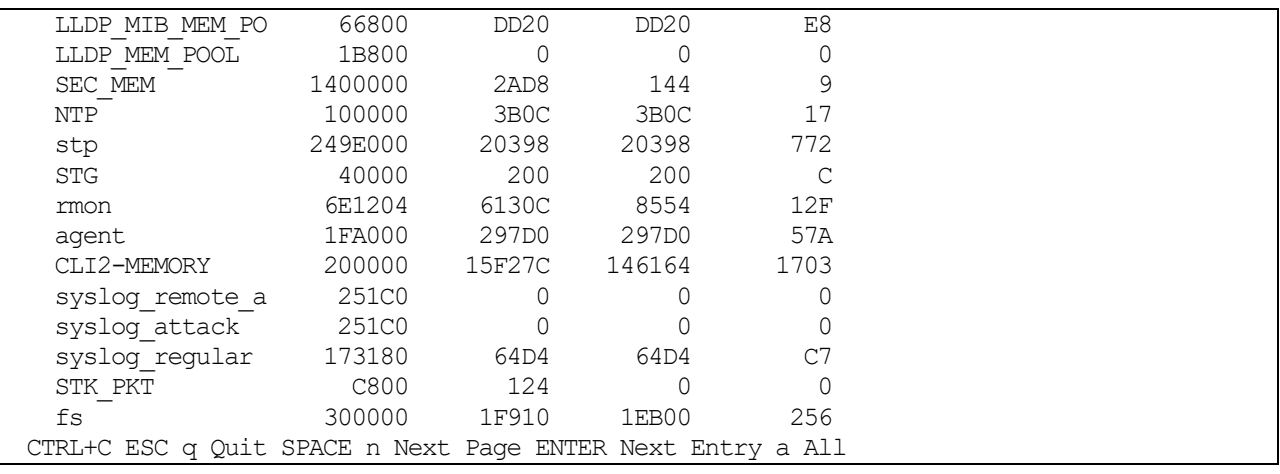

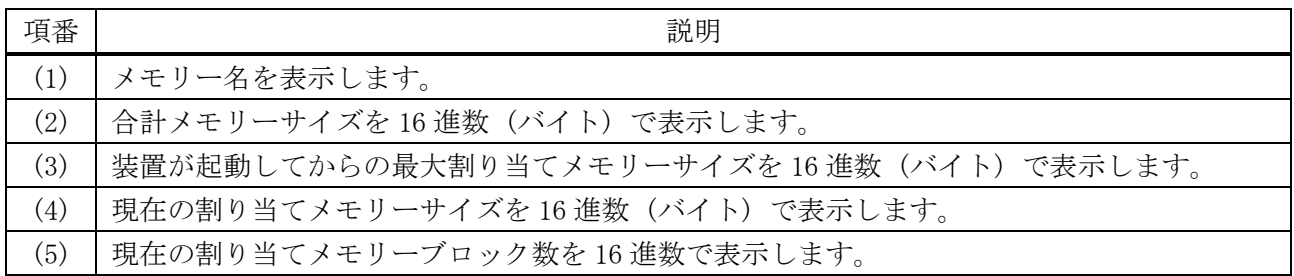

## 10.1.17 debug show output

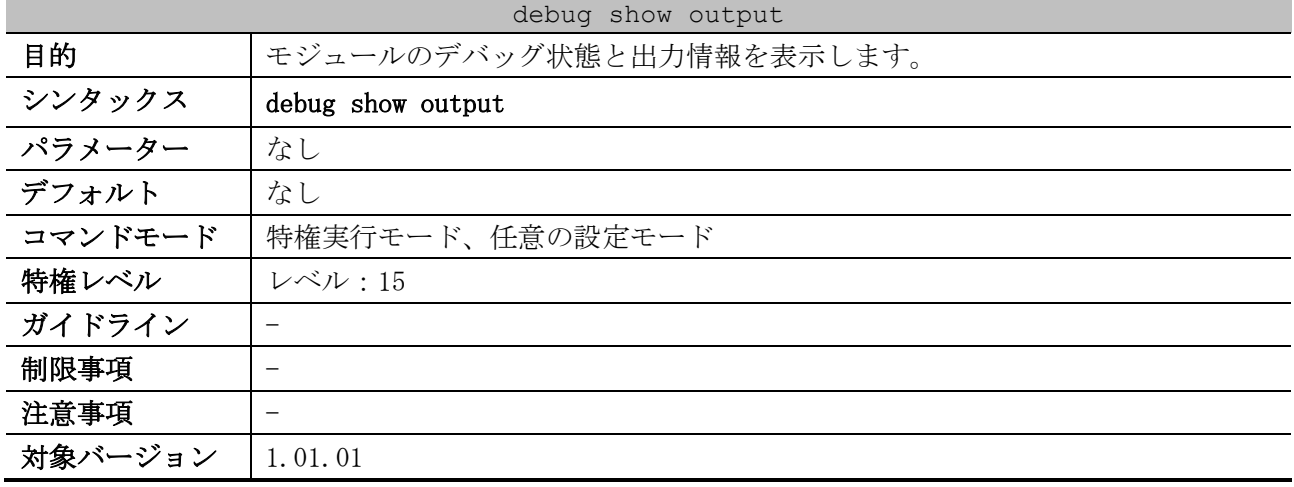

使用例:モジュールのデバッグメッセージ出力情報を表示する方法を示します。

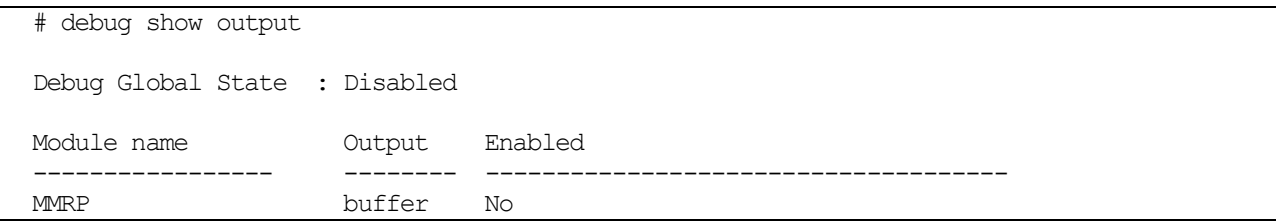

## 10.1.18 debug show ps

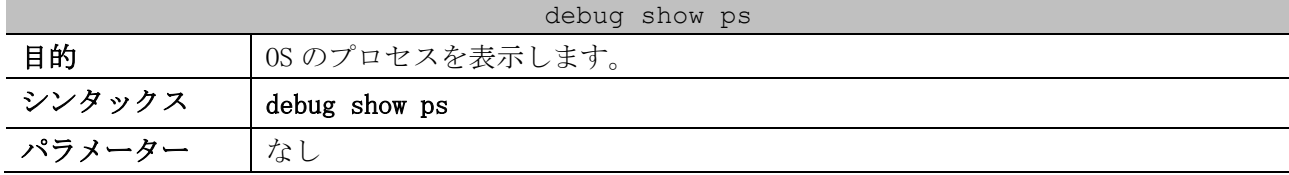

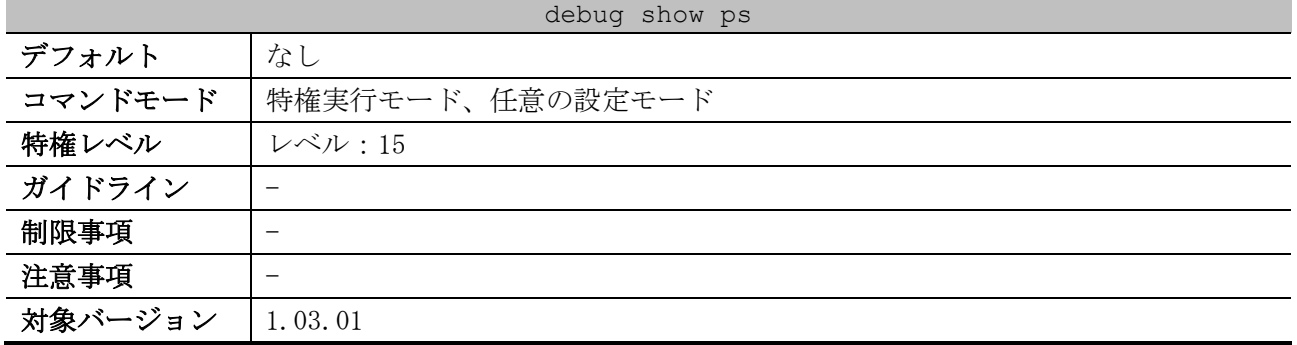

#### 使用例:OS のプロセスを表示する方法を示します。

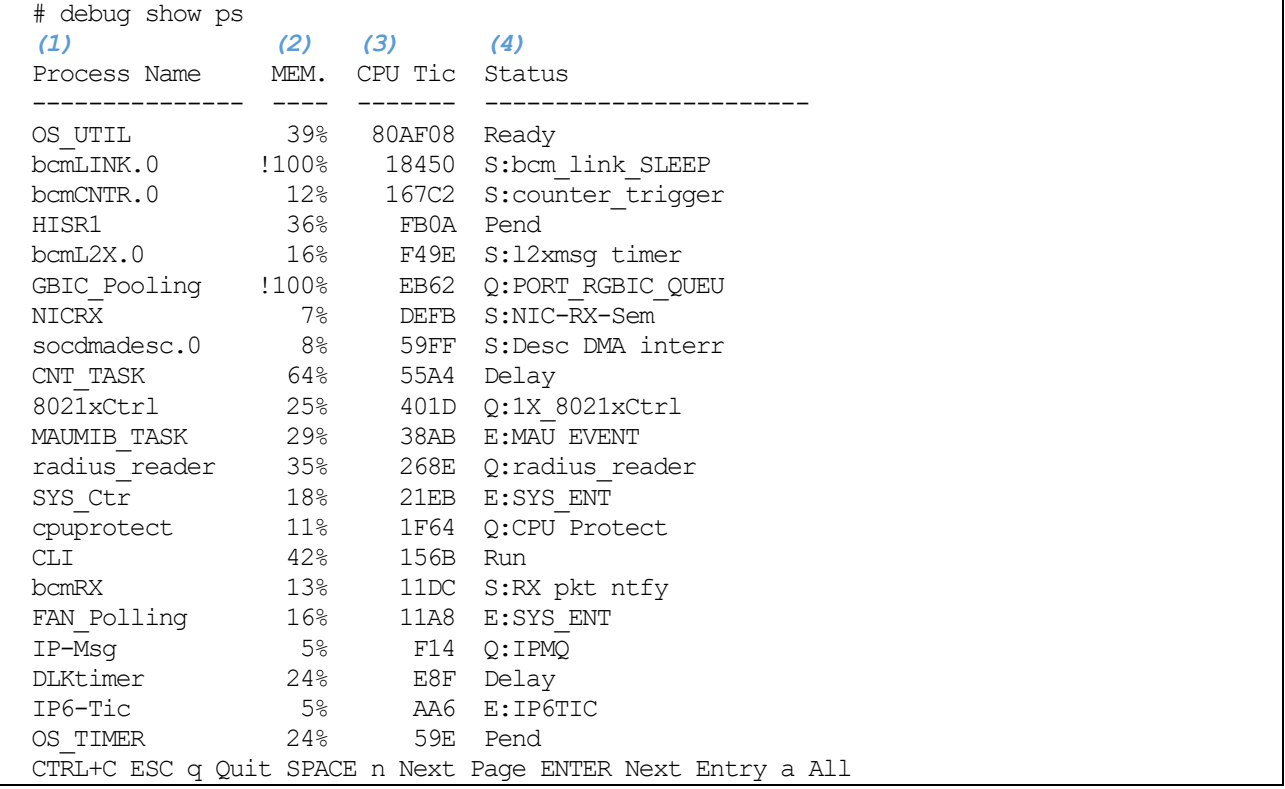

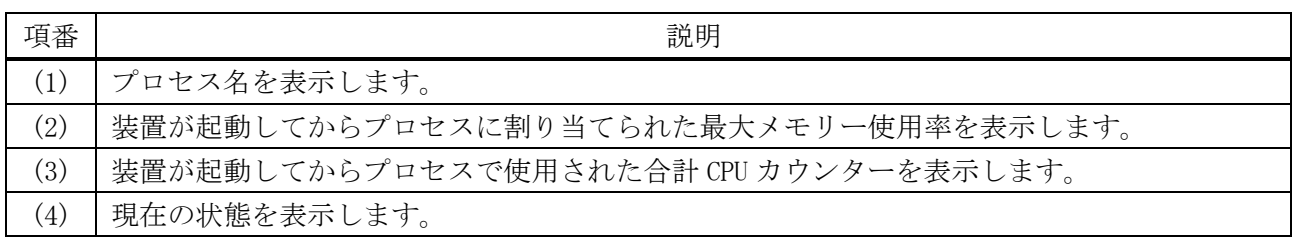

## 10.1.19 debug show tcpstat

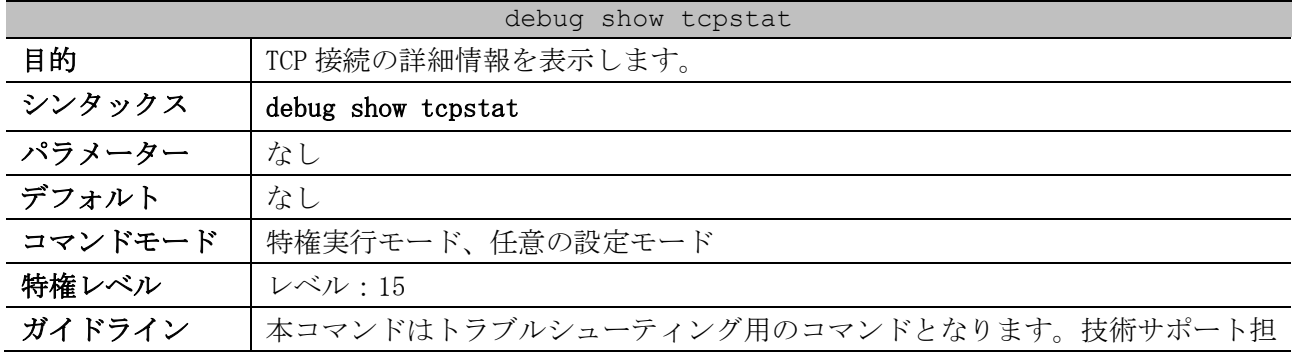

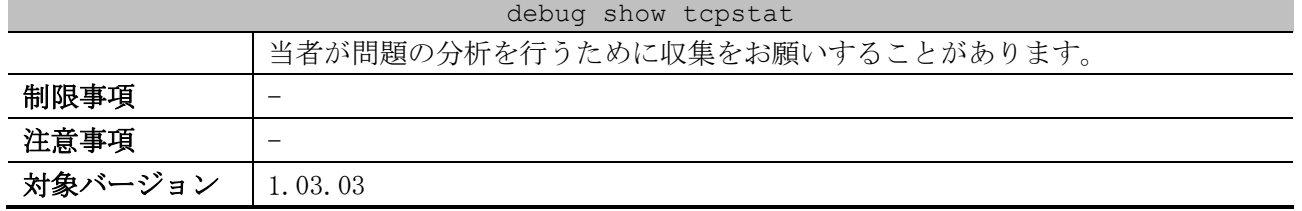

#### 使用例:TCP 接続の詳細情報を表示する方法を示します。

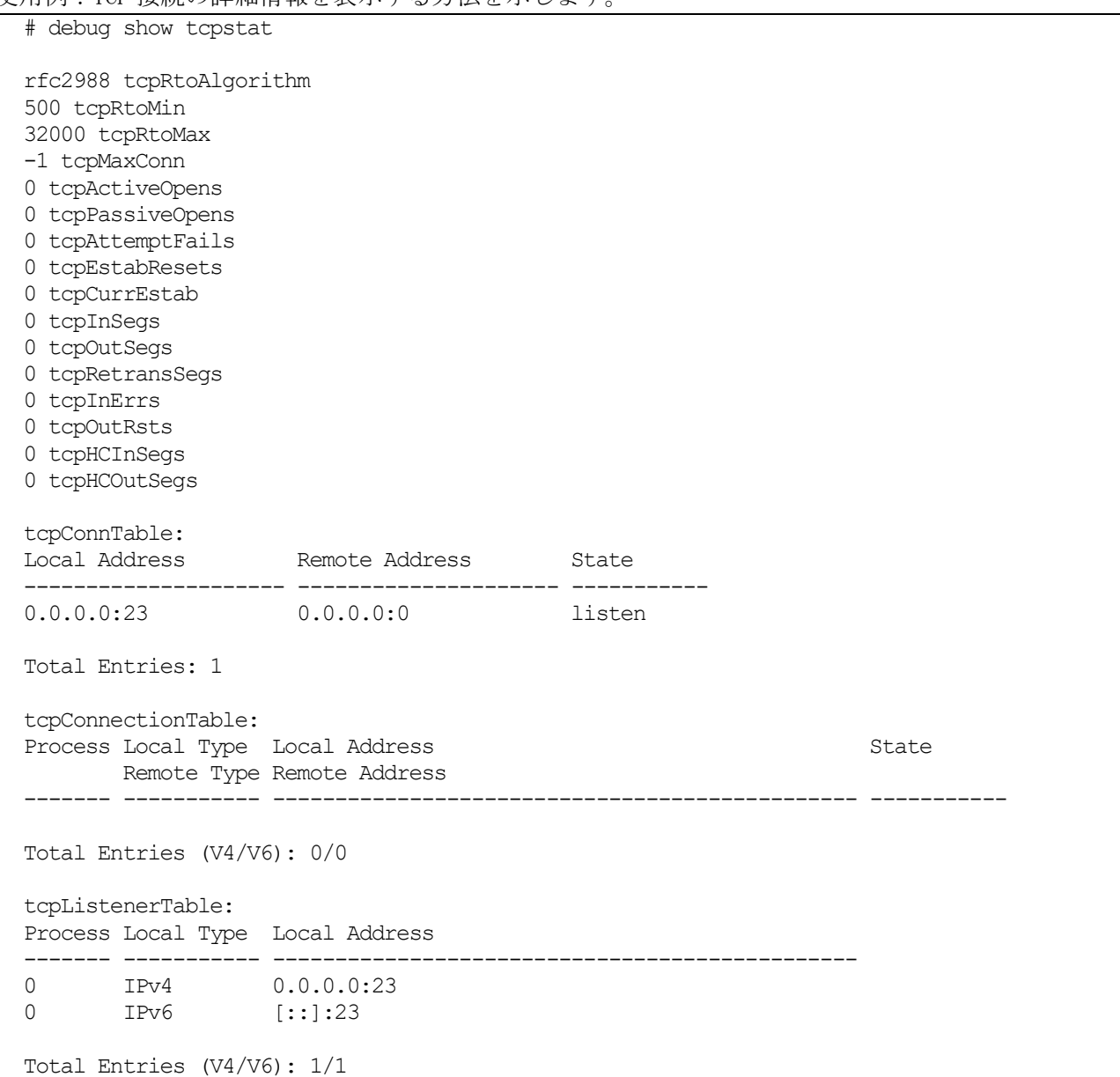

## 10.1.20 debug show udpstat

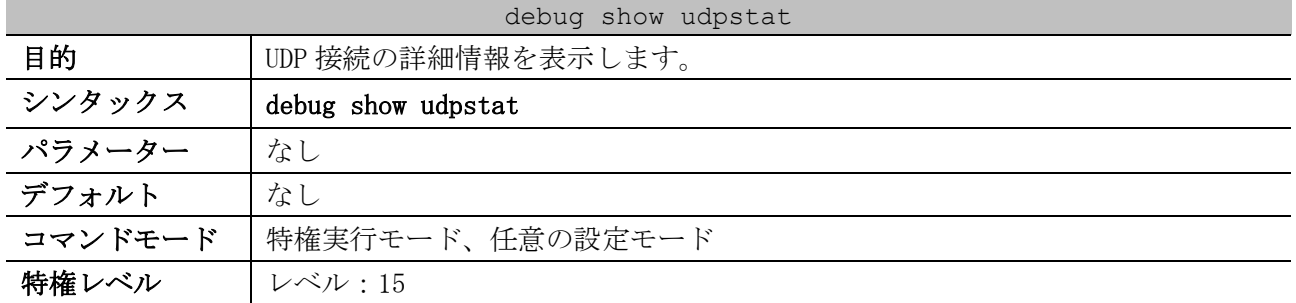

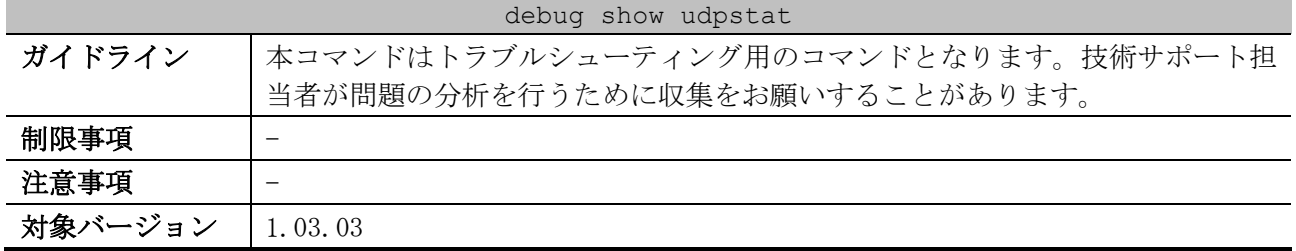

使用例:UDP 接続の詳細情報を表示する方法を示します。

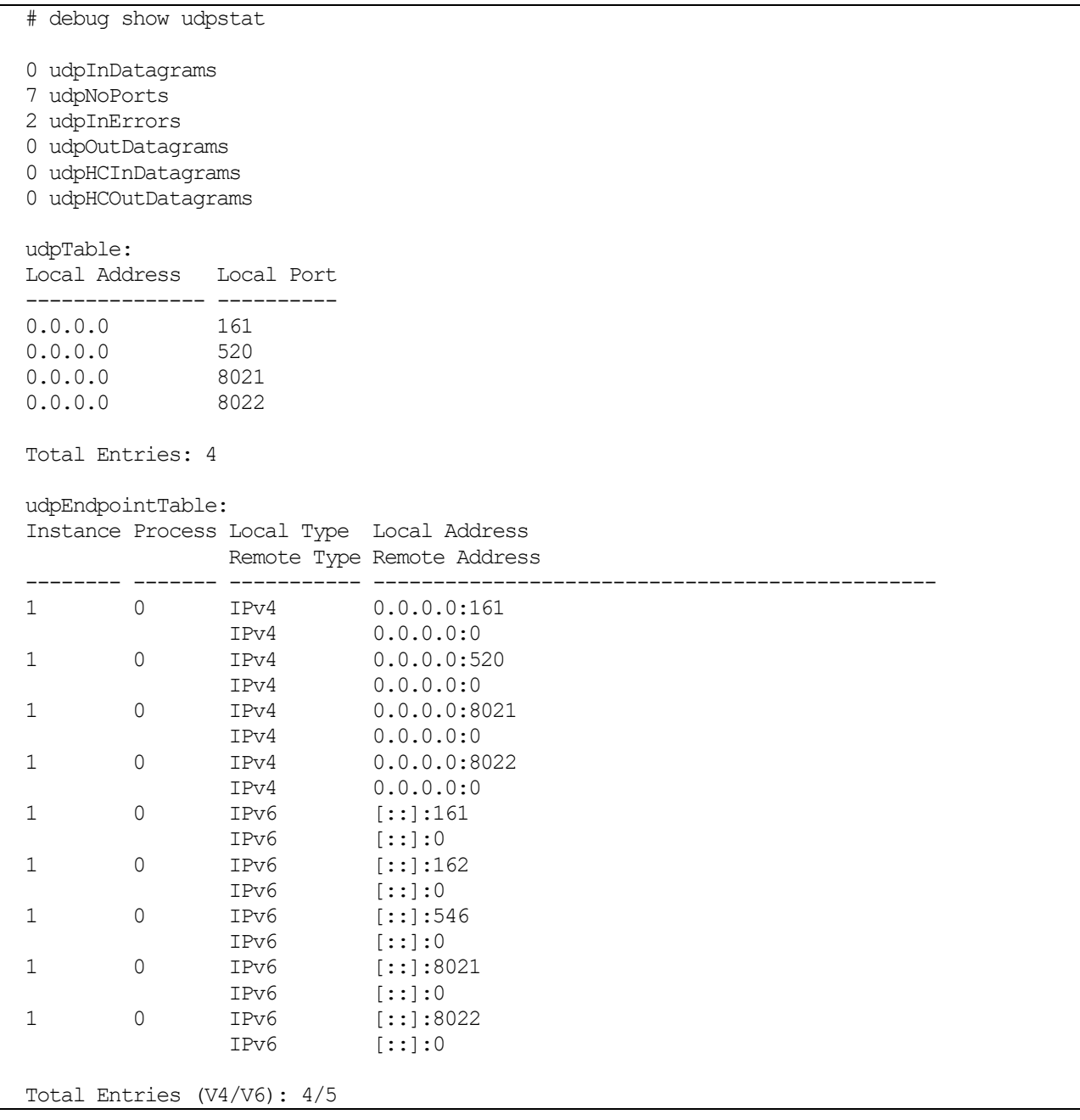

## 10.1.21 debug show wd-error-log

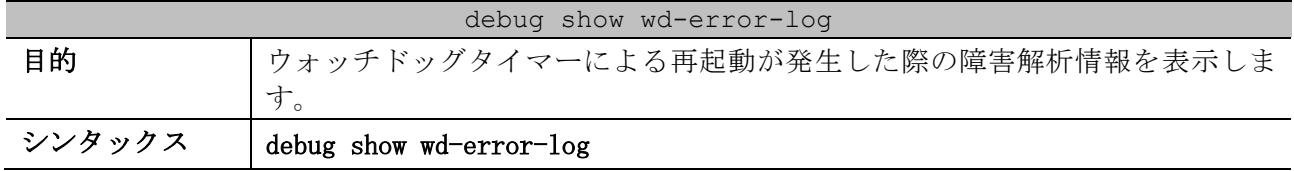

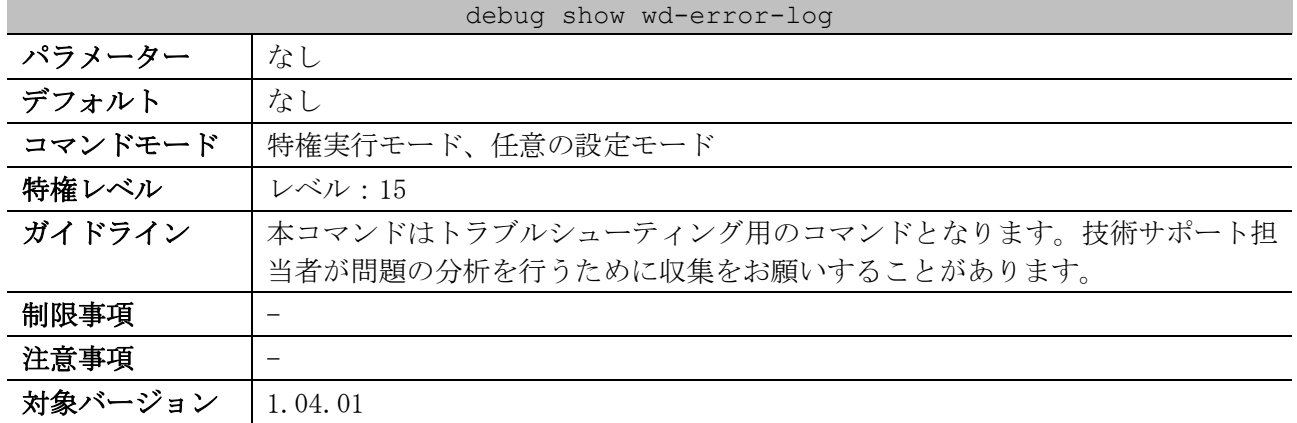

使用例:ウォッチドッグタイマーによる再起動が発生した際の障害解析情報を表示します。

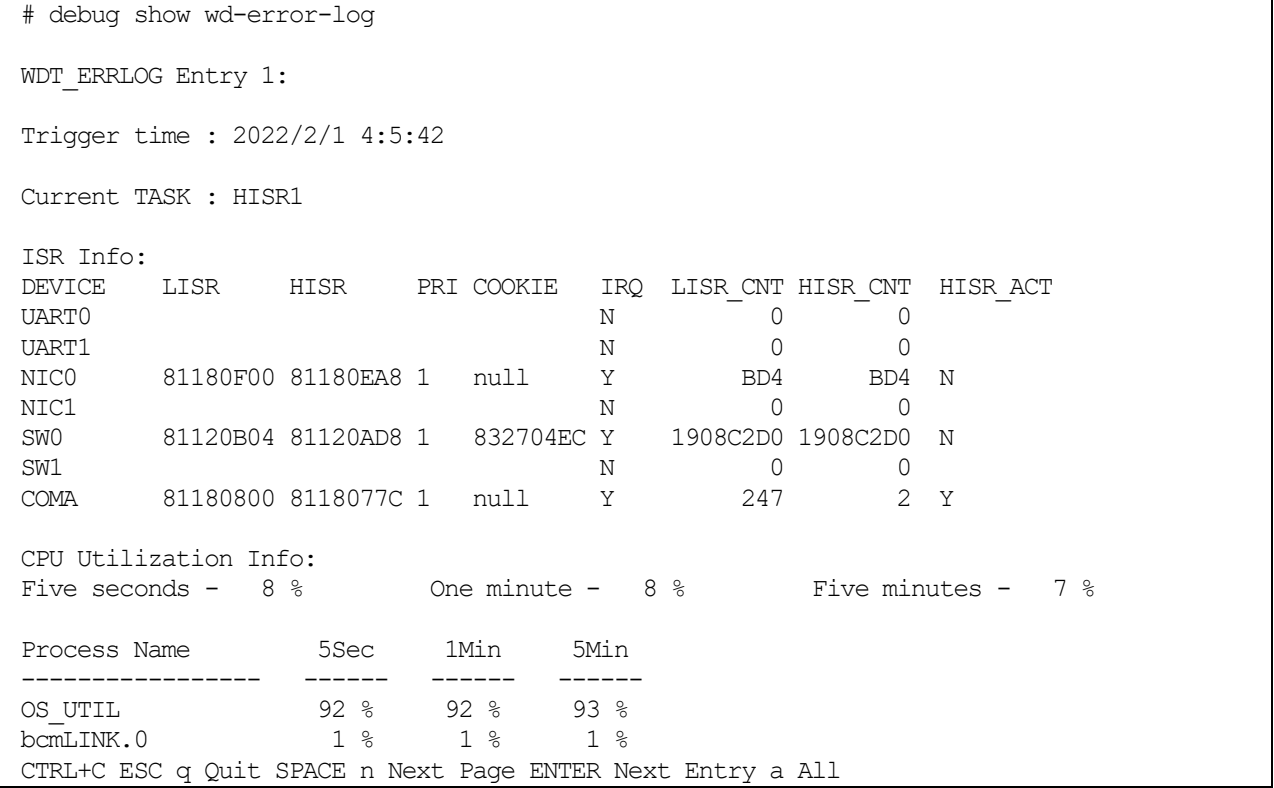

## 10.1.22 debug stack restart

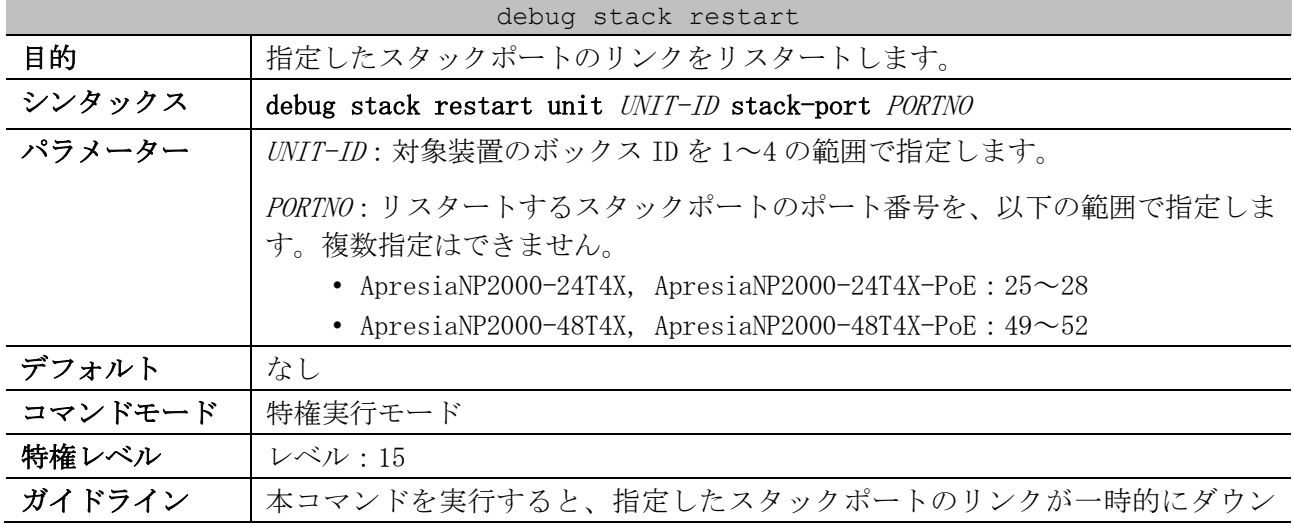

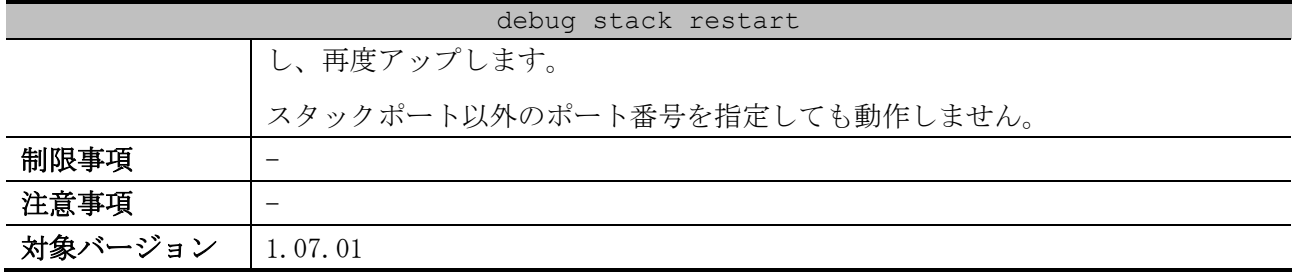

使用例:ボックス ID 1 のスタックポート (ポート 27) のリンクをリスタートする方法を示します。

# debug stack restart unit 1 stack-port 27

#

## 10.1.23 show switching resource status

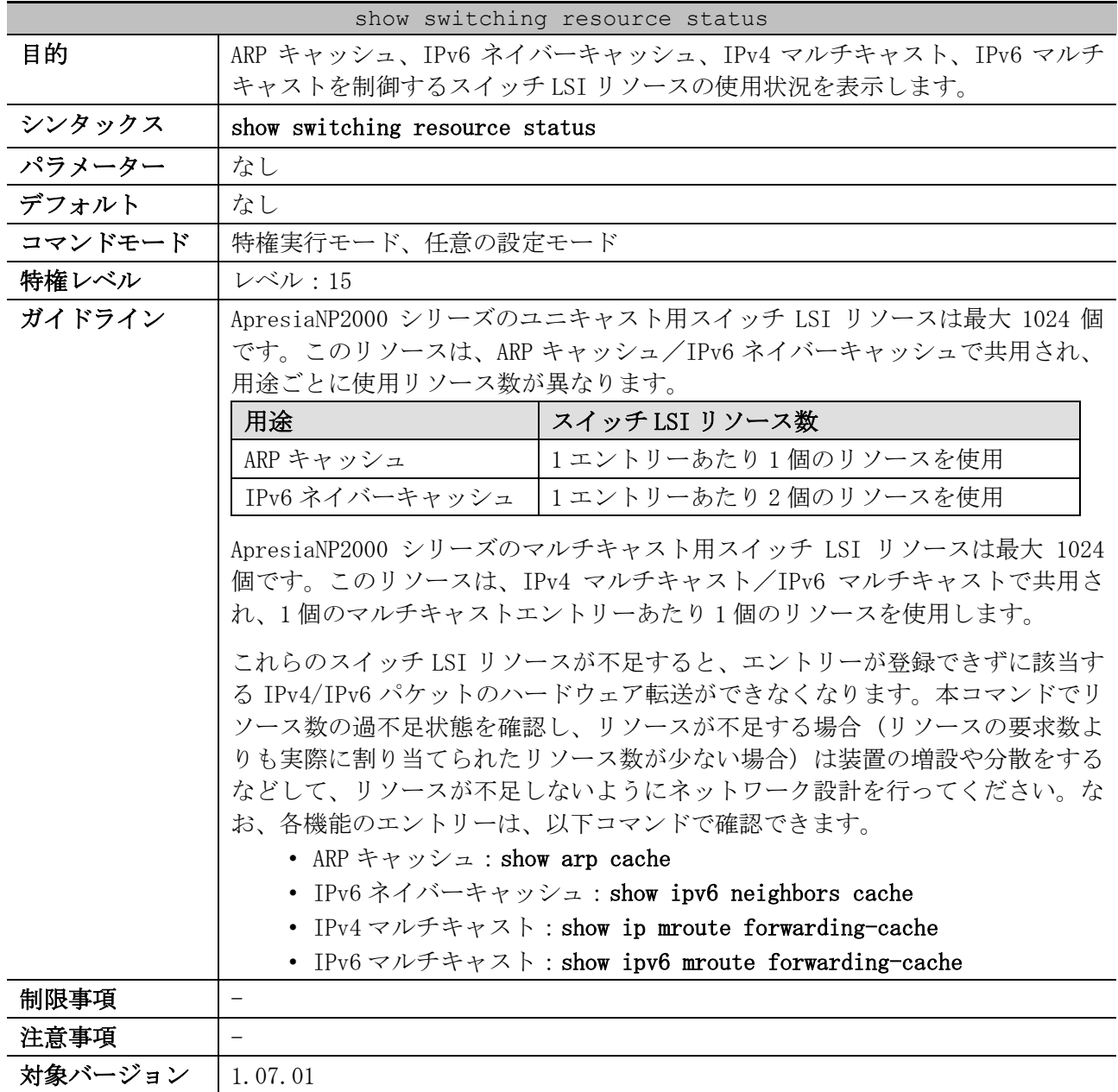

使用例:スイッチ LSI リソースの使用状況を表示する方法を示します。

# show switching resource status

10 サポート | 10.1 デバッグコマンド

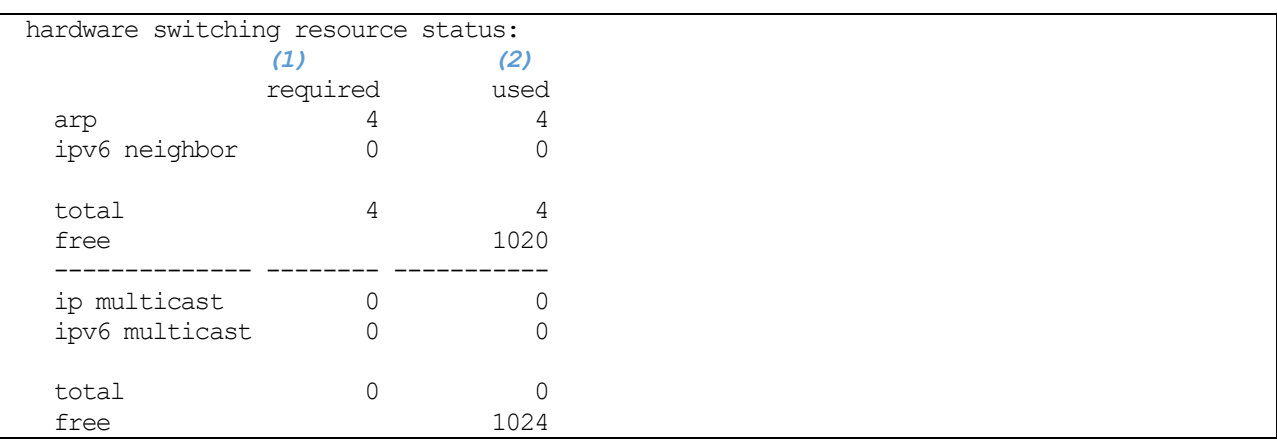

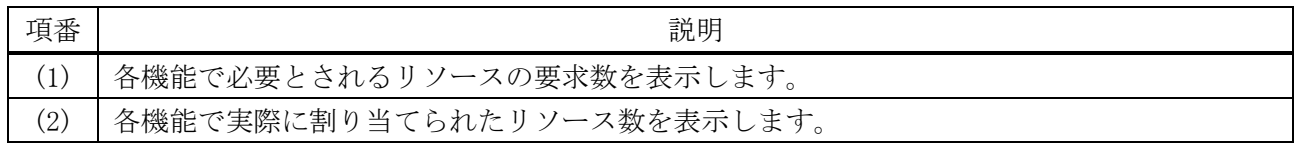

## 10.1.24 show tech-support

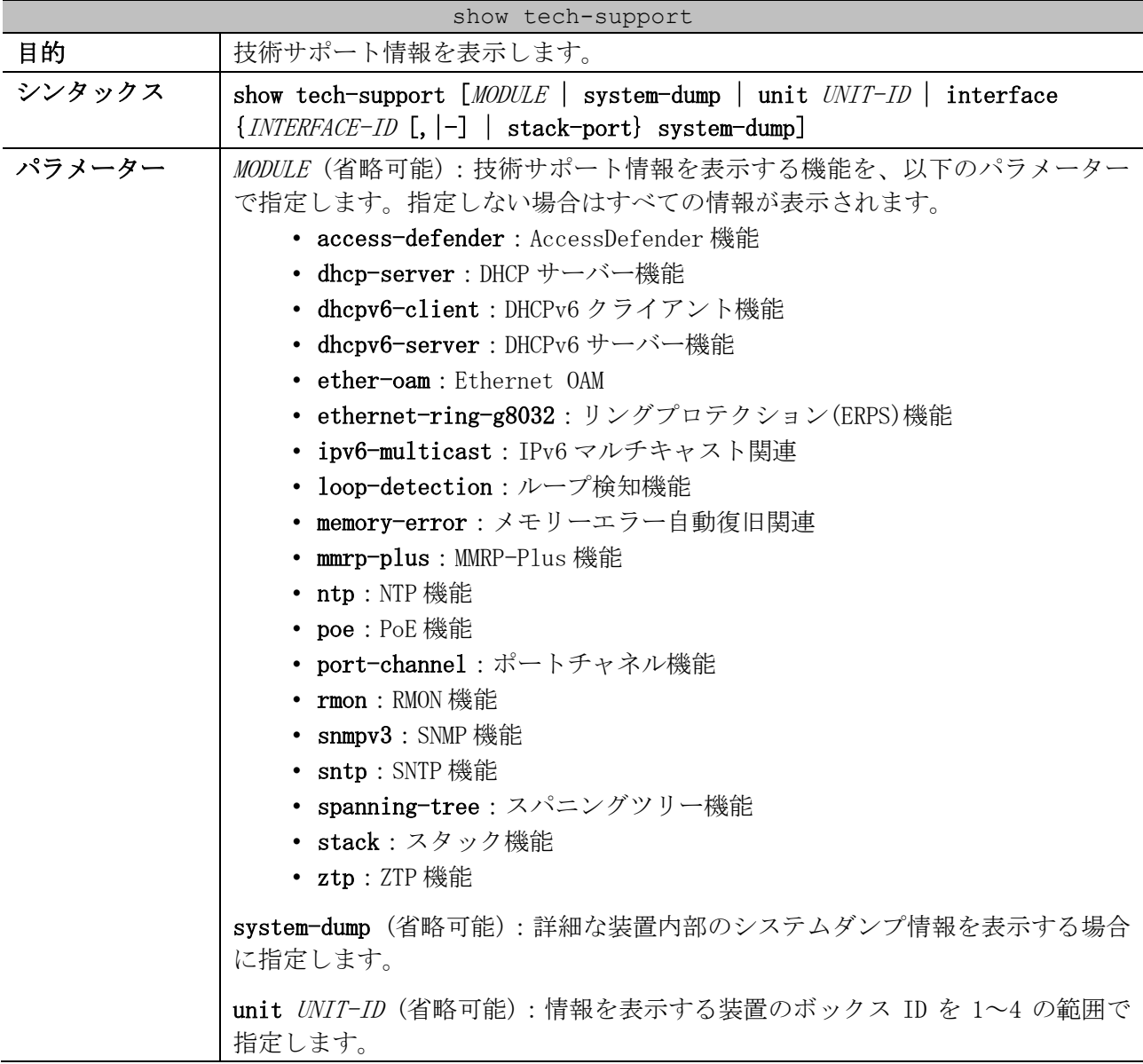

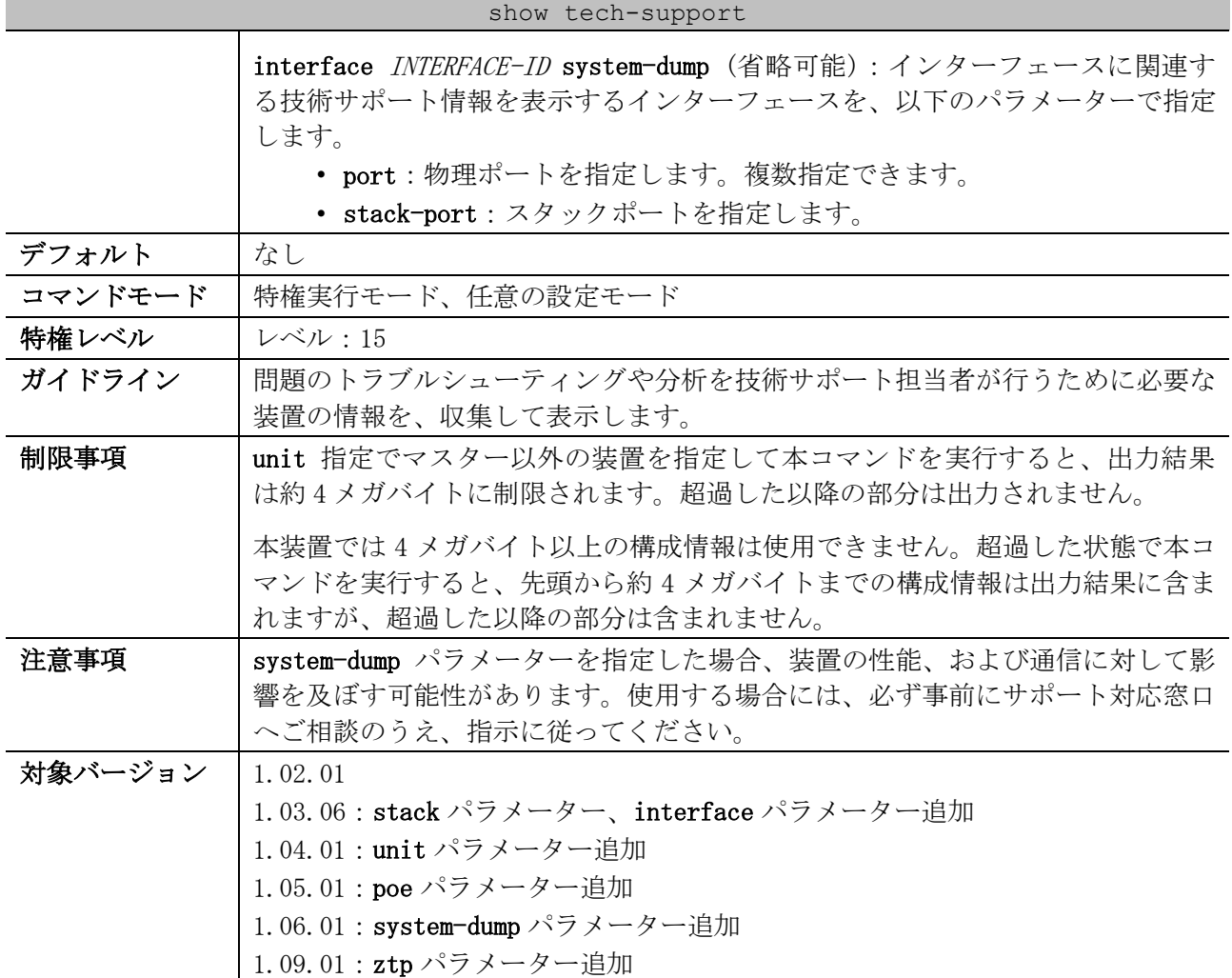

#### 使用例:すべての技術サポート情報を表示する方法を示します。

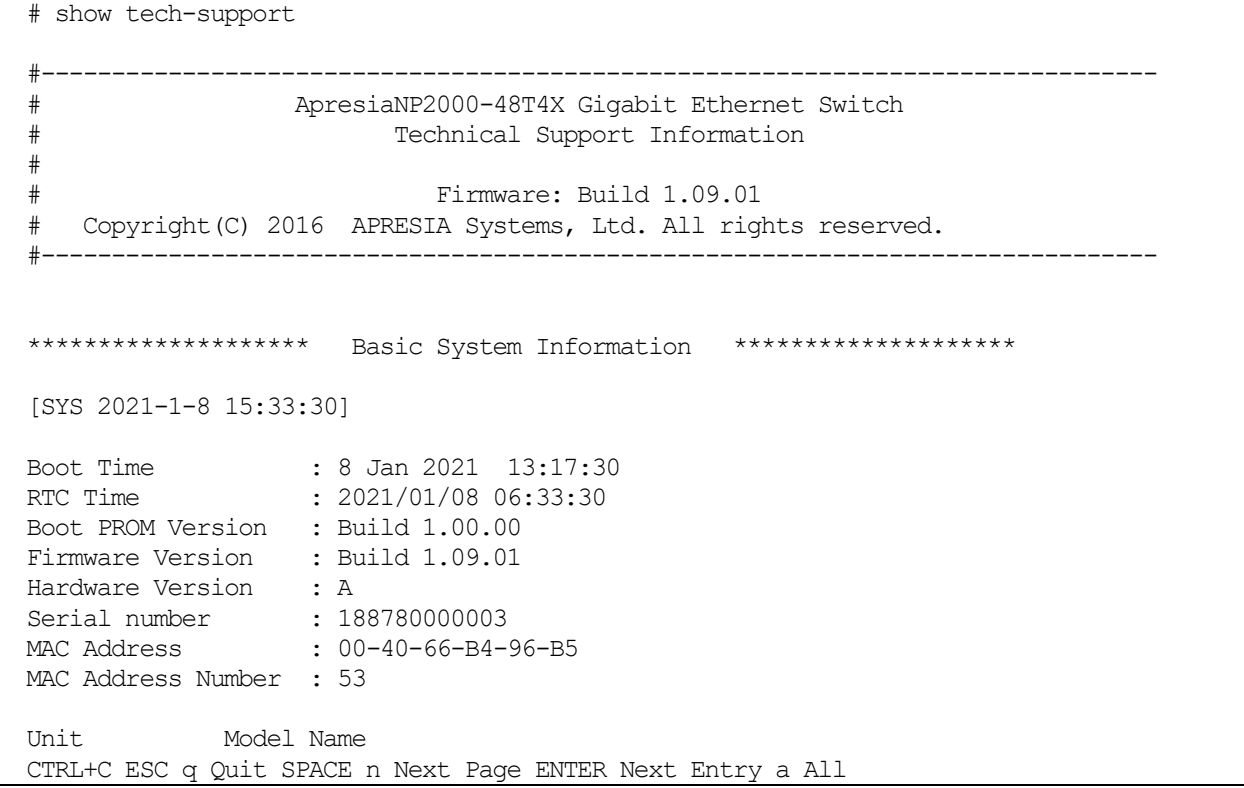

10 サポート | 10.1 デバッグコマンド

使用例:MMRP-Plus 関連の技術サポート情報を表示する方法を示します。

```
# show tech-support mmrp-plus
#-------------------------------------------------------------------------------
# ApresiaNP2000-48T4X Gigabit Ethernet Switch
# Technical Support Information
#
# Firmware: Build 1.09.01
# Copyright(C) 2016 APRESIA Systems, Ltd. All rights reserved.
#-------------------------------------------------------------------------------
[MMRP 2021-1-8 15:34:11]
##MMRP Global Information:
 Total Ring : 0
  Total Ring Port: 0
  Status : Disable
 Hello interval : 100ms Operating: 0ms
 Polling rate : 10 Operating: 0
##MMRP VlanGroup STG Status:
  GroupID:0 ring_count[0] masterStgID[0] slaveStgID[0]
  Master VID : 1-4094
   Slave VID
  GroupID:1 ring_count[0] masterStgID[0] slaveStgID[0]
   Master VID : 1-4094
CTRL+C ESC q Quit SPACE n Next Page ENTER Next Entry a All
```
使用例:AccessDefender 関連の技術サポート情報を表示する方法を示します。

# show tech-support access-defender #------------------------------------------------------------------------------- # ApresiaNP2000-48T4X Gigabit Ethernet Switch # Technical Support Information # # Firmware: Build 1.09.01 # Copyright(C) 2016 APRESIA Systems, Ltd. All rights reserved. #------------------------------------------------------------------------------- [ACCESS\_DEFENDER 2021-1-8 15:34:26] #DHCP-snooping entry Snooping : DISABLE Mode: 0 (0:permit, 1:deny) Total : 0 (static 0, dynamic 0) Binding Entry BST Entry IPSG-binding Entry CTRL+C ESC q Quit SPACE n Next Page ENTER Next Entry a All

使用例:メモリーエラー自動復旧関連の技術サポート情報を表示する方法を示します。

# show tech-support memory-error

10 サポート | 10.1 デバッグコマンド

# ApresiaNP2000-48T4X Gigabit Ethernet Switch Technical Support Information # # Firmware: Build 1.09.01 # Copyright(C) 2016 APRESIA Systems, Ltd. All rights reserved. #------------------------------------------------------------------------------- [MEAR 2021-1-8 15:34:42] Detail Memory-Error Auto-Recovery Status: -------------------------------------------------------------- Auto Recovery Mode : Enabled Auto Recovery Notification : Enabled Fault Action Configuration : -Unit : 1 Status : Normal Recovery Counters -----------------------------------------------  $L2Xm$  : 0 L2MCm  $\qquad \qquad : \qquad \qquad 0$ EGR\_VLANm  $\qquad \qquad \qquad$  : CTRL+C ESC q Quit SPACE n Next Page ENTER Next Entry a All

# 10.2 エラー復旧コマンド

エラー復旧関連のコマンドは以下のとおりです。

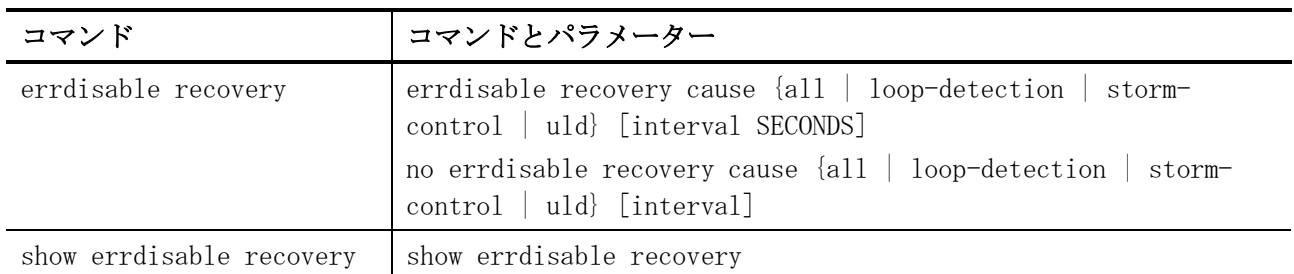

## <span id="page-919-0"></span>10.2.1 errdisable recovery

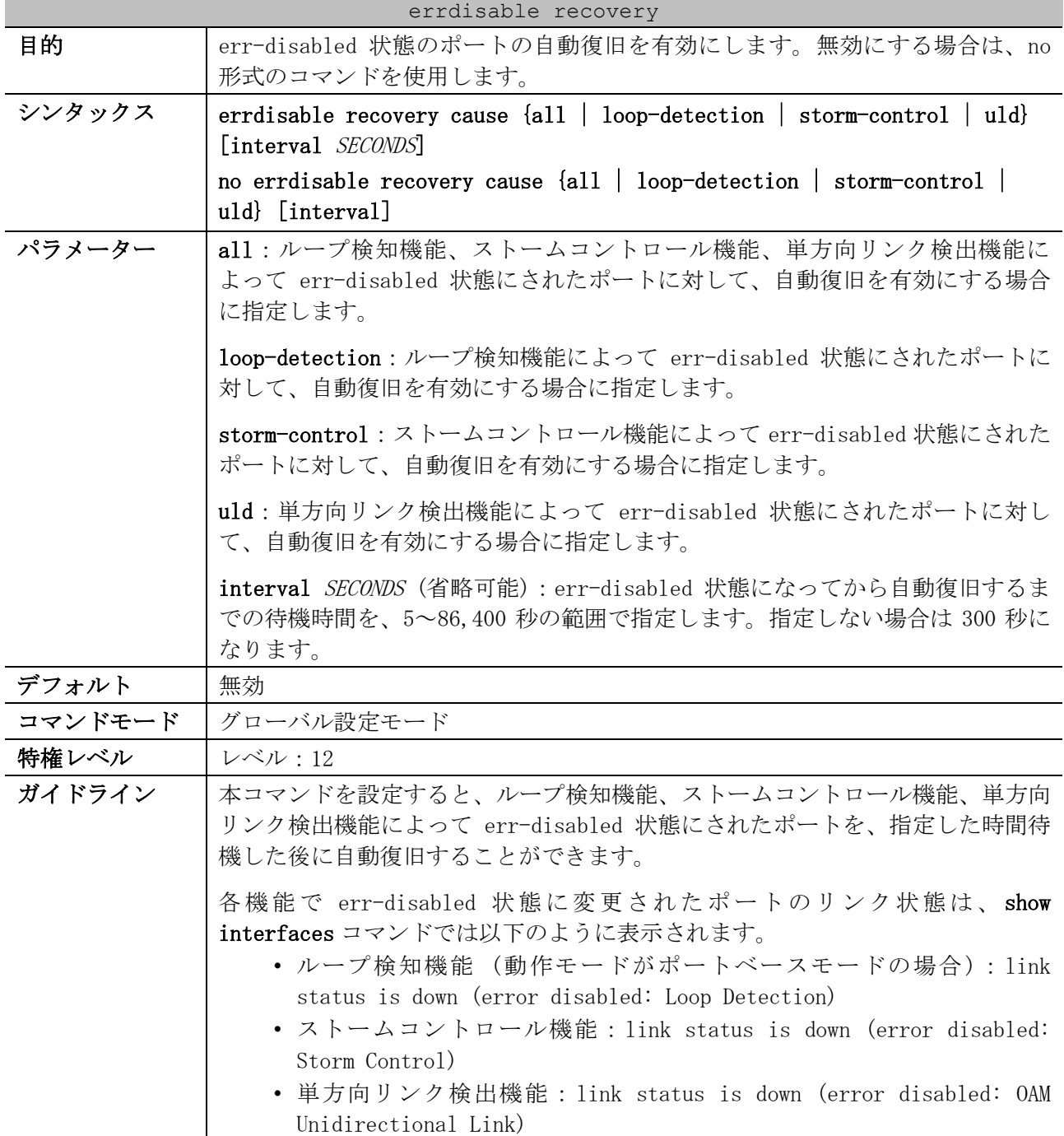

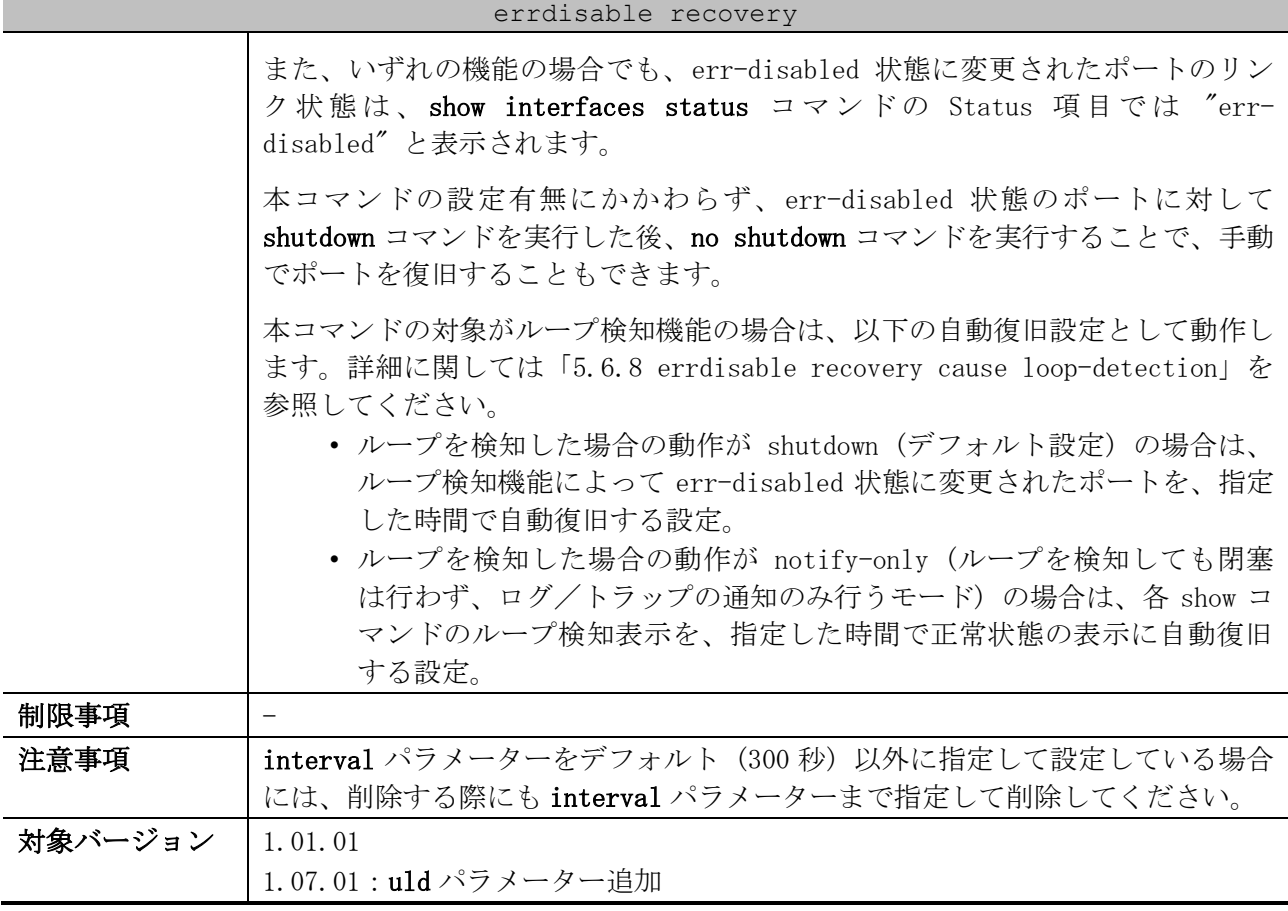

使用例:ループ検知機能、ストームコントロール機能、単方向リンク検出機能のすべての機能によっ て err-disabled 状態にされたポートの自動復旧を、復旧までの待機時間 200 秒で有効にする方法を示 します。

```
# configure terminal
(config)# errdisable recovery cause all interval 200
(config)#
```
## <span id="page-920-0"></span>10.2.2 show errdisable recovery

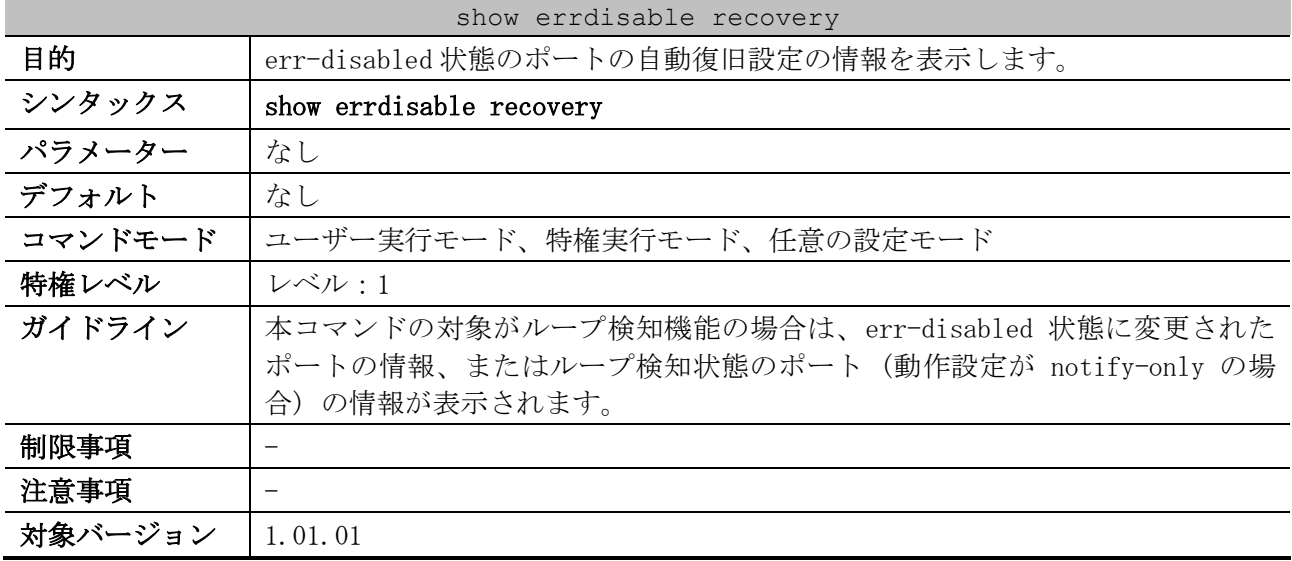

使用例:err-disabled 状態のポートの自動復旧設定の情報を表示する方法を示します。

# show errdisable recovery

10 サポート | 10.2 エラー復旧コマンド

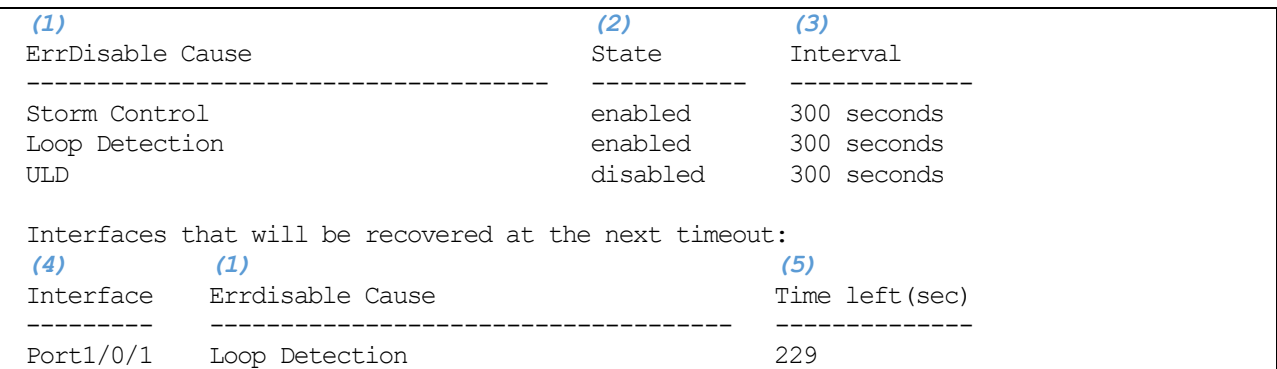

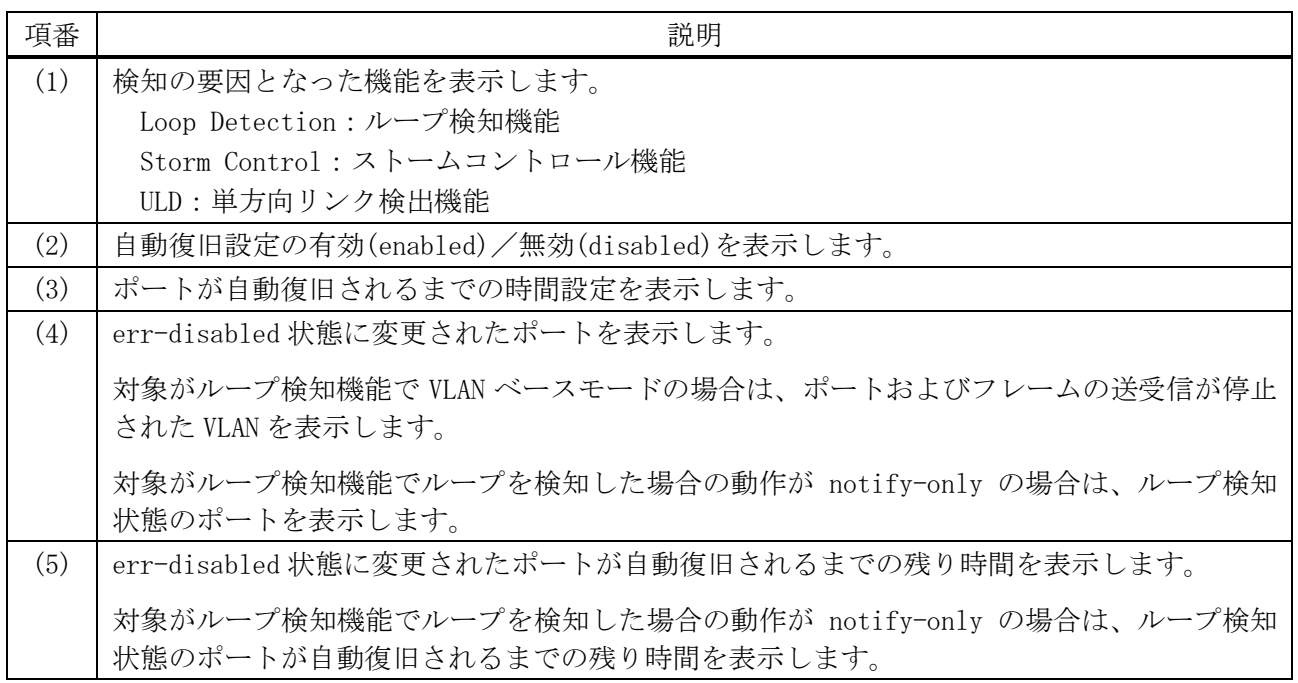

## 10.3 メモリーエラー自動復旧コマンド

メモリーエラー自動復旧関連のコマンドは以下のとおりです。

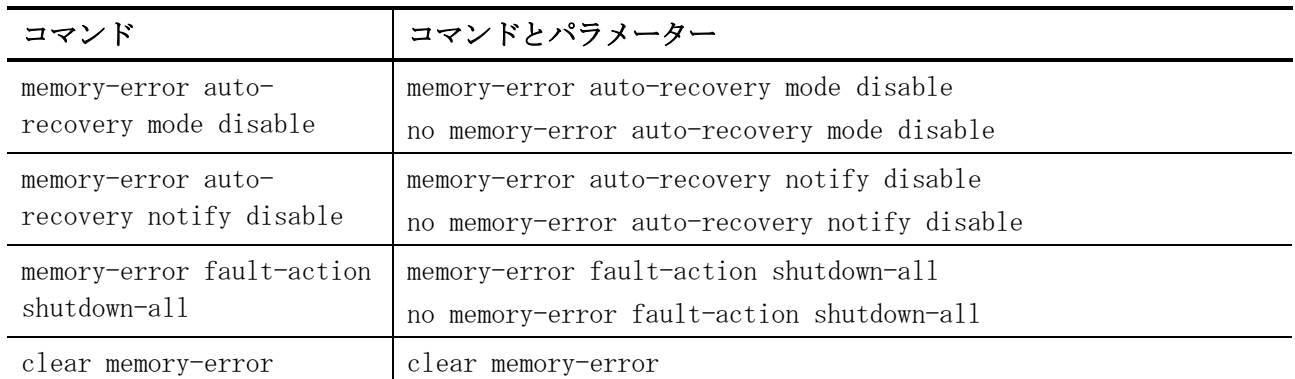

#### <span id="page-922-0"></span>10.3.1 memory-error auto-recovery mode disable

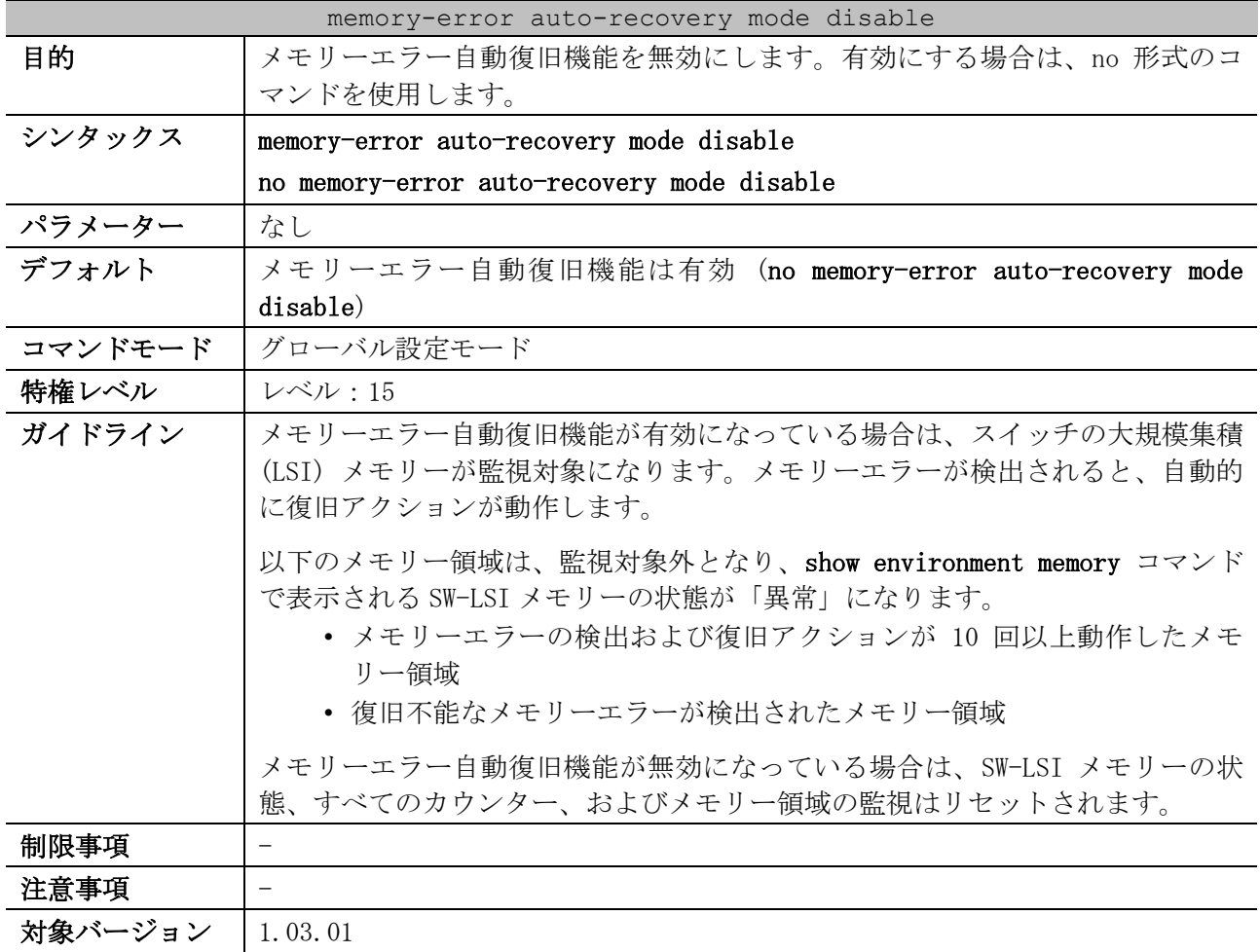

使用例:メモリーエラー自動復旧機能を無効にする方法を示します。

# configure terminal (config)# memory-error auto-recovery mode disable (config)#

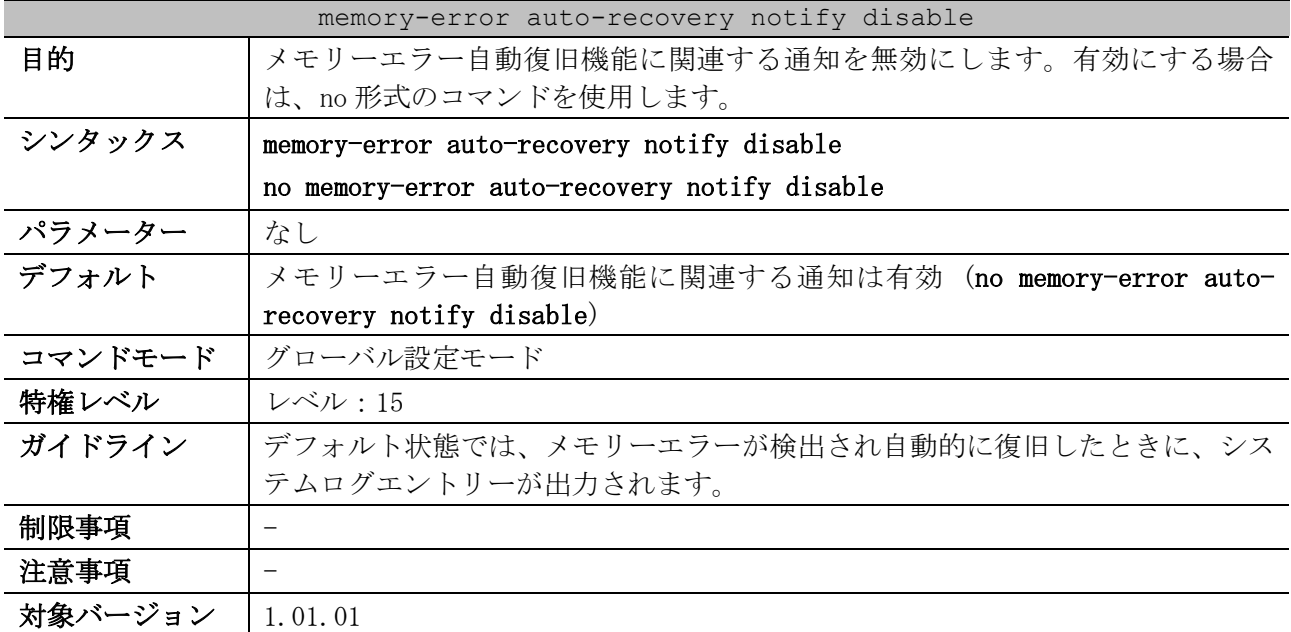

#### <span id="page-923-0"></span>10.3.2 memory-error auto-recovery notify disable

使用例:メモリーエラー自動復旧機能に関連付いている通知を無効にする方法を示します。

# configure terminal (config)# memory-error auto-recovery notify disable (config)#

## <span id="page-923-1"></span>10.3.3 memory-error fault-action shutdown-all

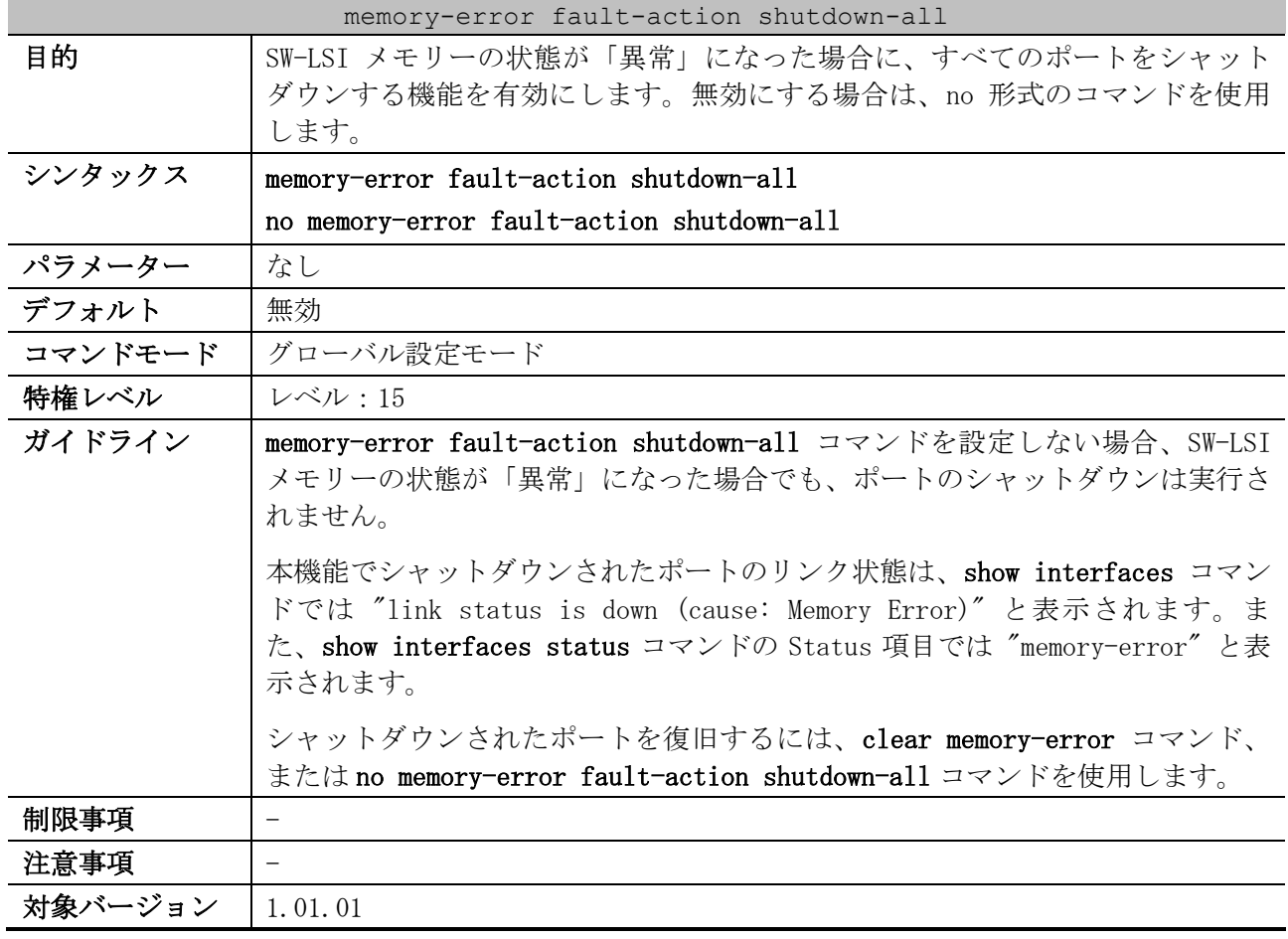

使用例:SW-LSI メモリーの状態が「異常」になった場合に、すべてのポートをシャットダウンする機 能を有効にする方法を示します。

# configure terminal (config)# memory-error fault-action shutdown-all (config)#

## <span id="page-924-0"></span>10.3.4 clear memory-error

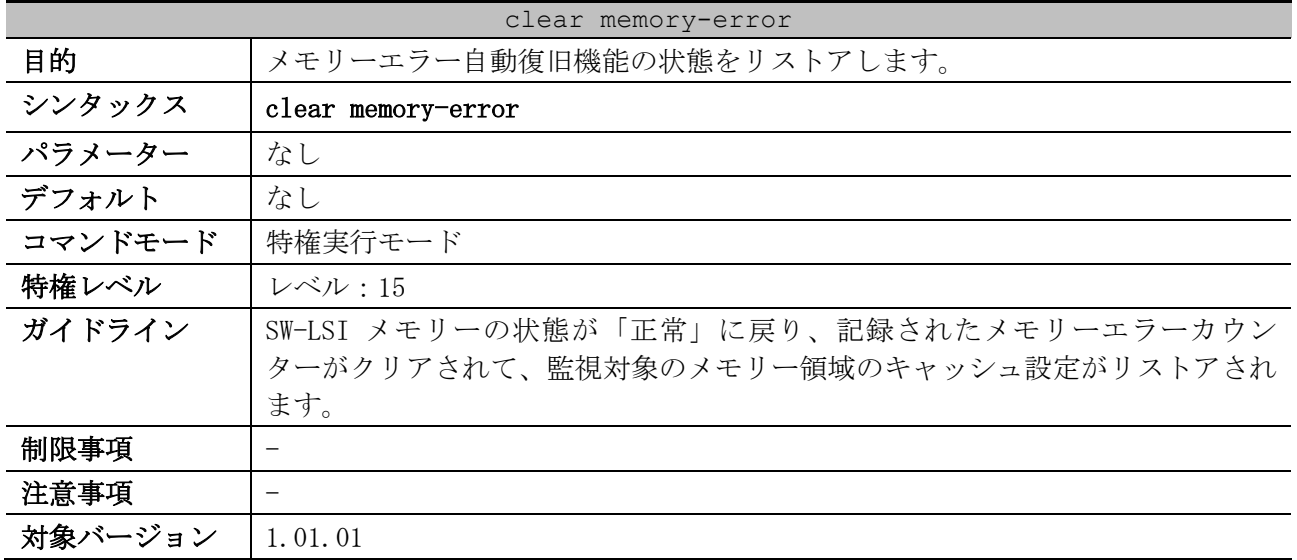

使用例:メモリーエラー自動復旧機能の状態をリストアする方法を示します。

# clear memory-error #

# 10.4 システムログコマンド

システムログ関連の設定コマンドは以下のとおりです。

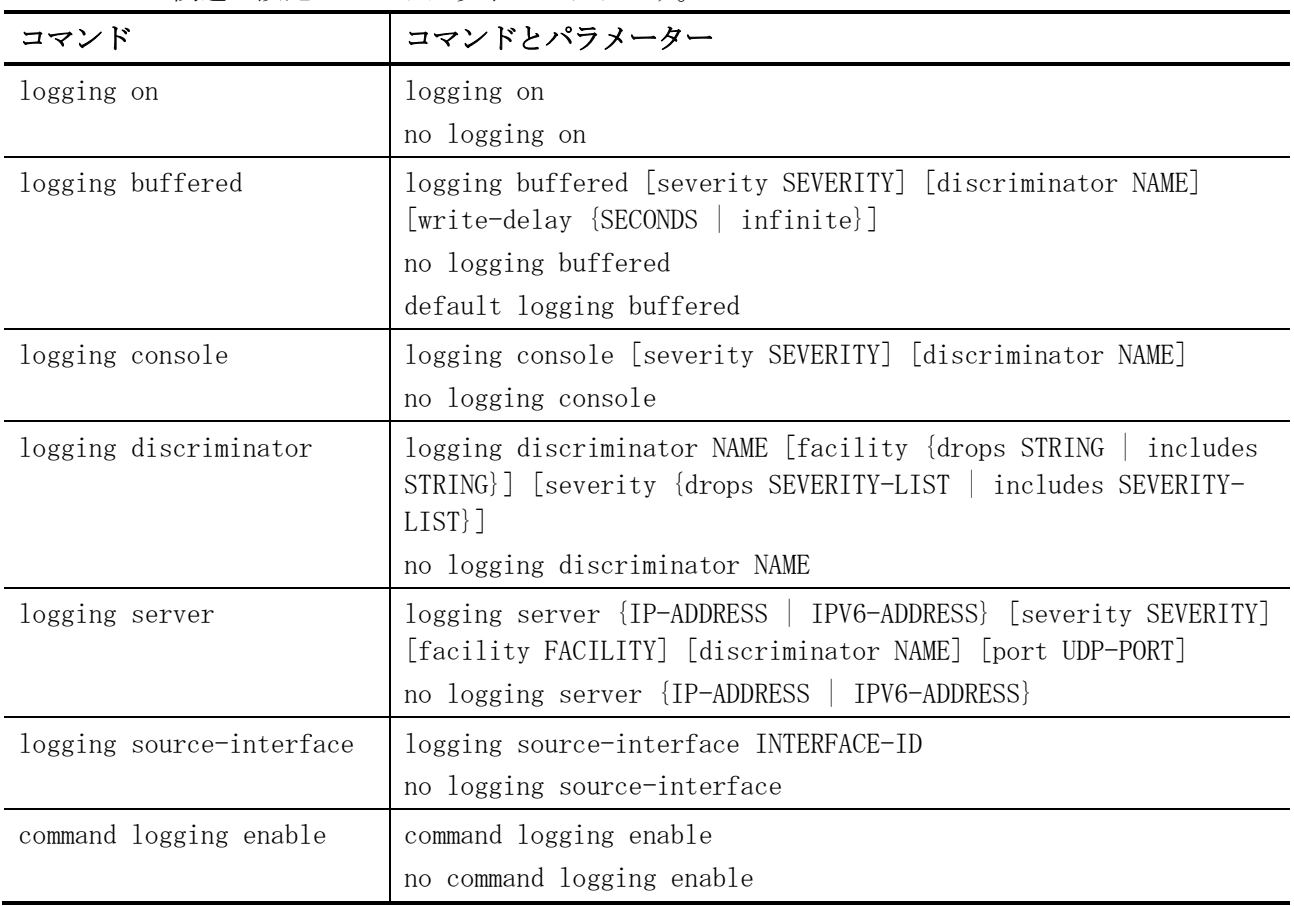

#### システムログ関連の show/操作コマンドは以下のとおりです。

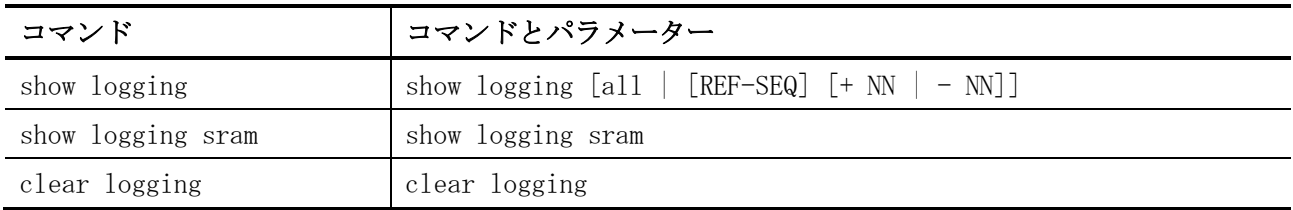

## <span id="page-925-0"></span>10.4.1 logging on

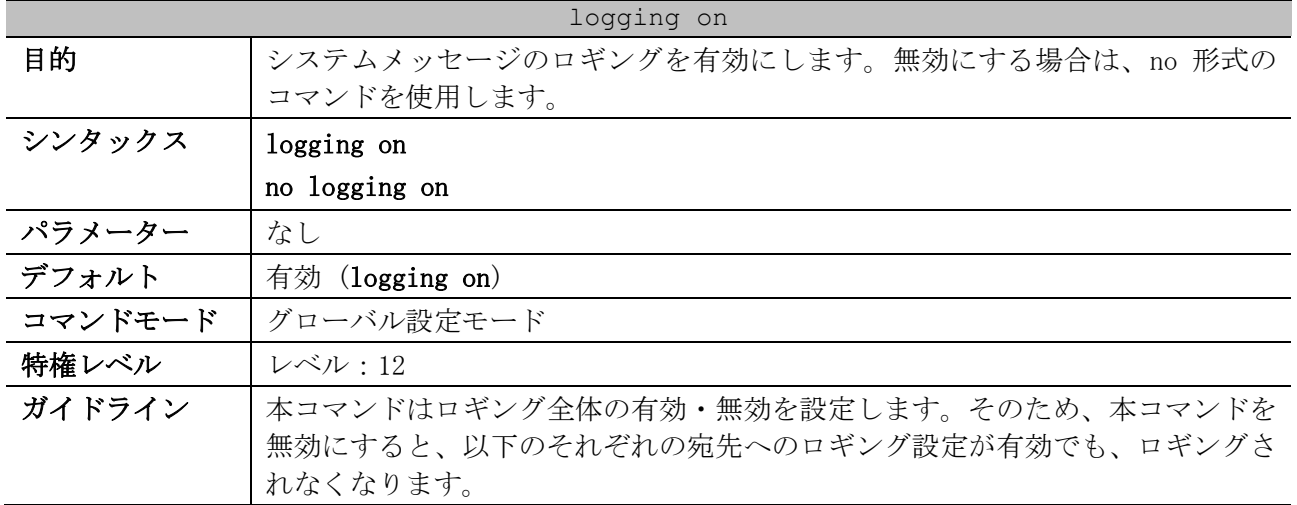

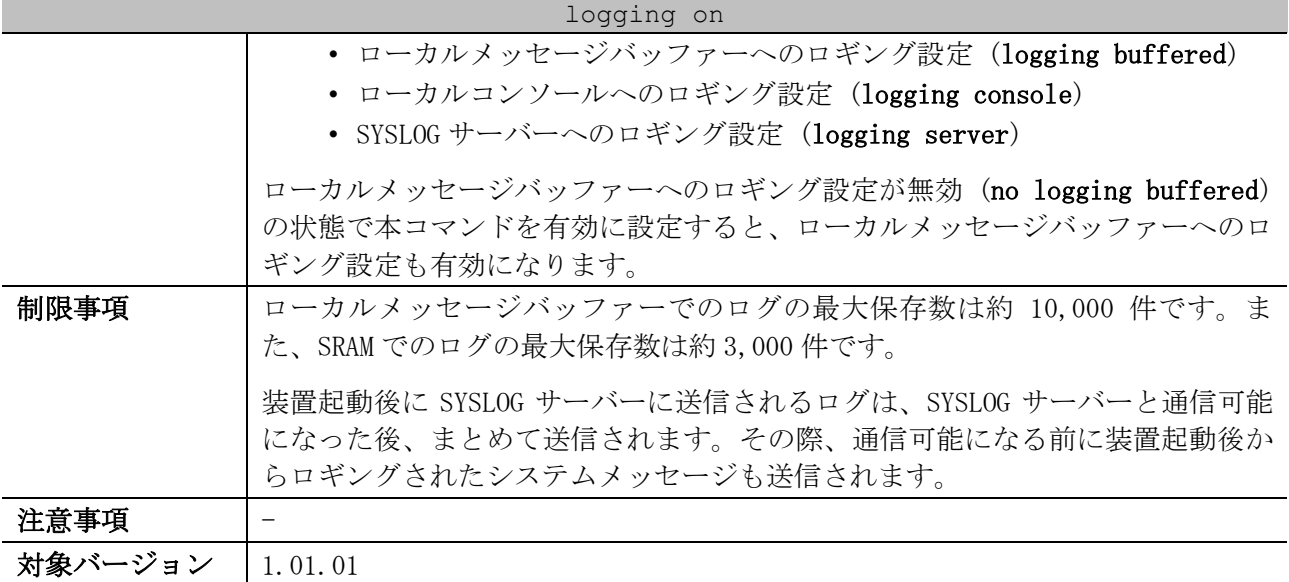

使用例:システムメッセージのロギングを有効にする方法を示します。

```
# configure terminal
(config)# logging on
WARNING: The command takes effect and the logging buffered is enabled at the same 
time.
(config)#
```
## <span id="page-926-0"></span>10.4.2 logging buffered

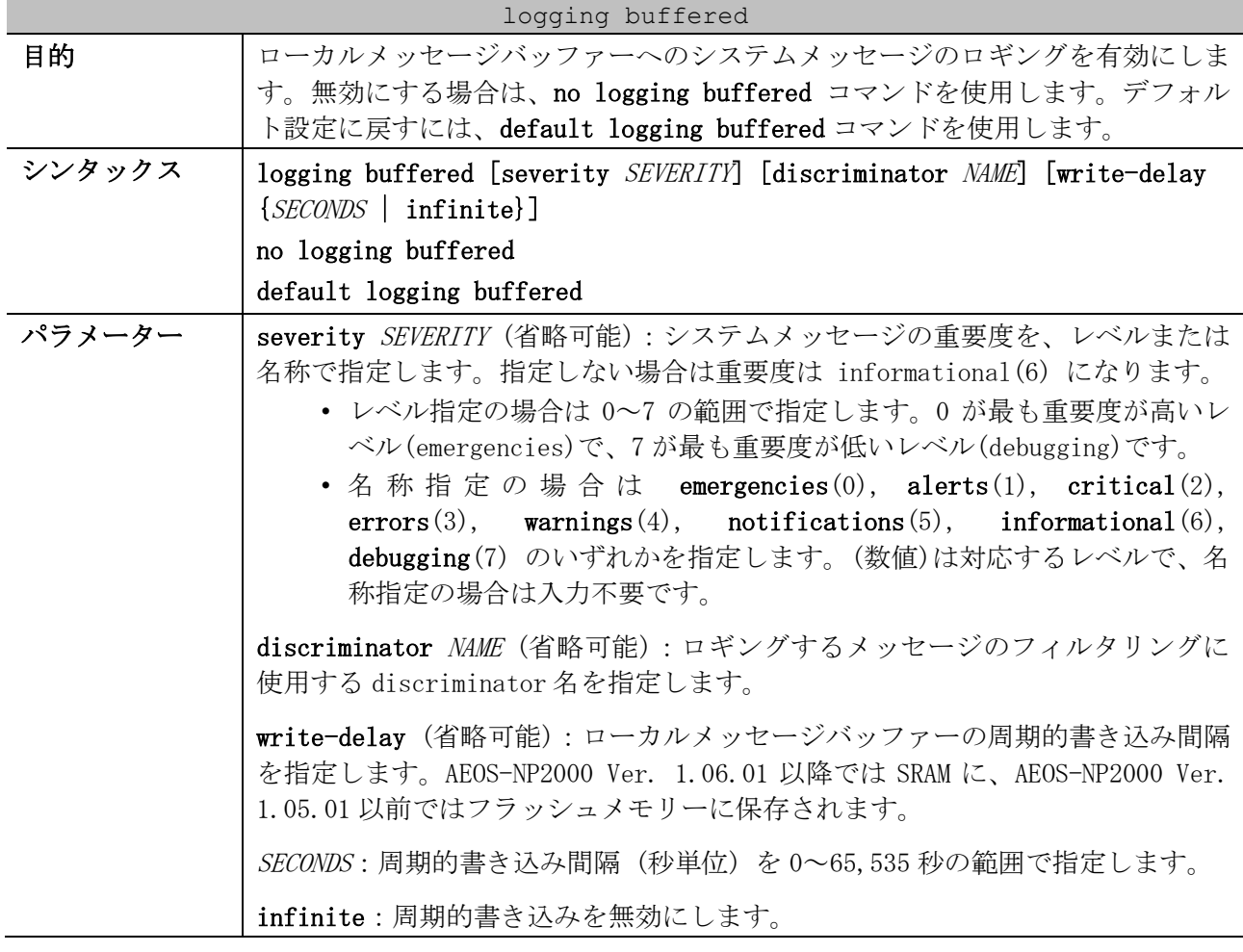

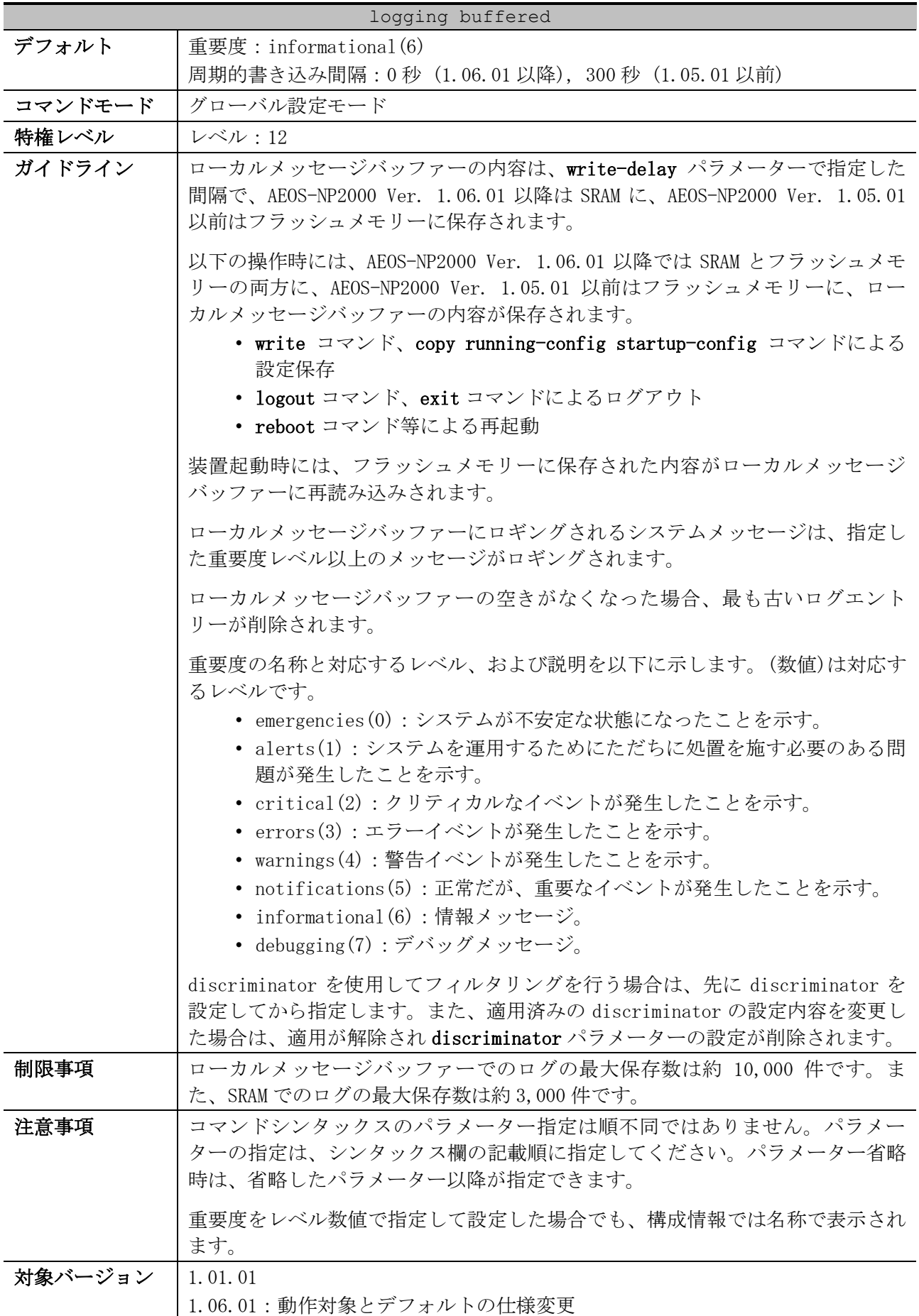

10 サポート | 10.4 システムログコマンド

使用例:errors(3)以上の重要度(0~3)のメッセージを対象にして、ローカルメッセージバッファーへ のロギングを有効にする方法を示します。

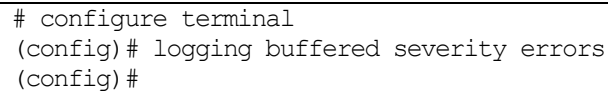

## <span id="page-928-0"></span>10.4.3 logging console

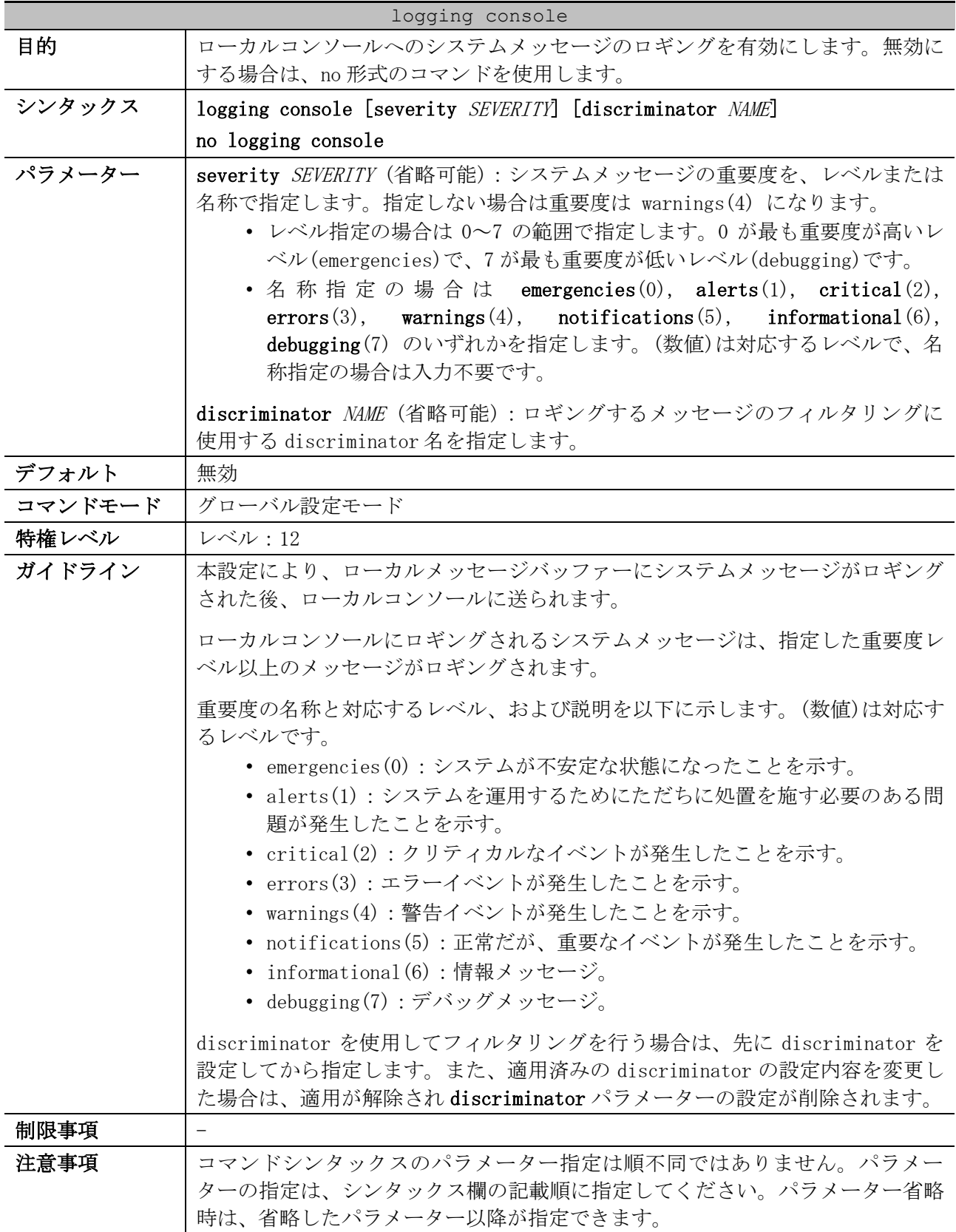

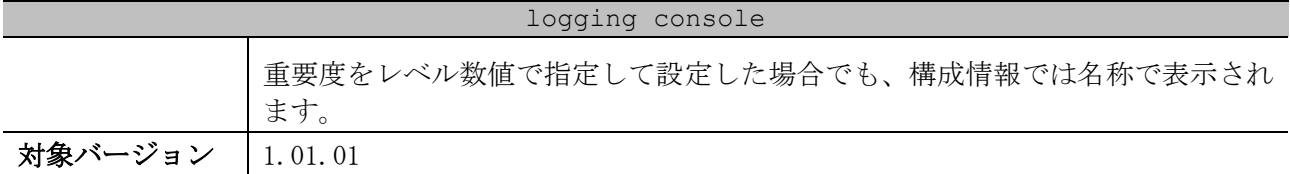

使用例:errors(3)以上の重要度(0~3)のメッセージを対象にして、ローカルコンソールへのロギング を有効にする方法を示します。

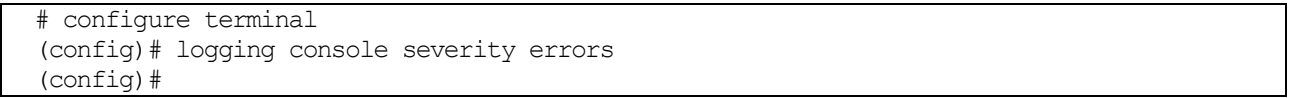

## <span id="page-929-0"></span>10.4.4 logging discriminator

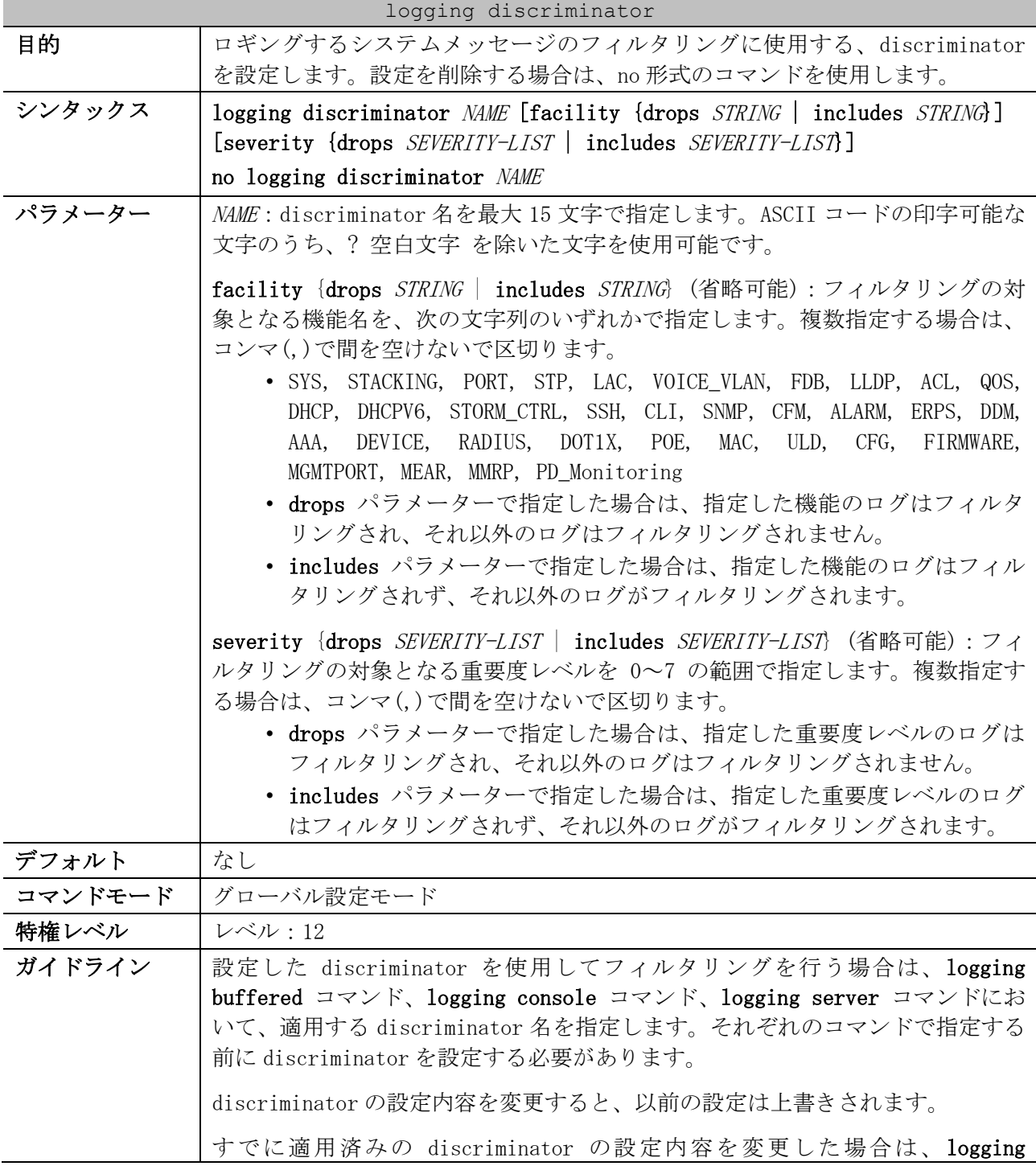

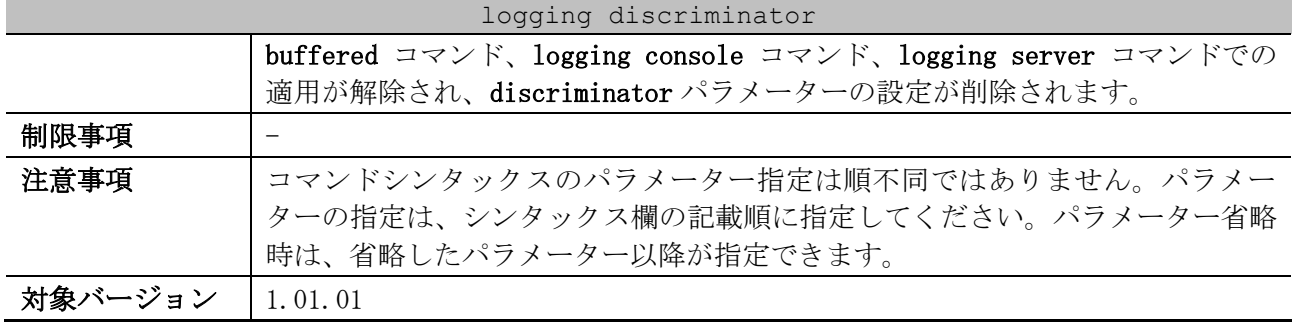

使用例:discriminator 名を「buffer-filter」とし、フィルタリング対象を「drops 指定、機能名 =STP,CLI」として設定する方法を示します。

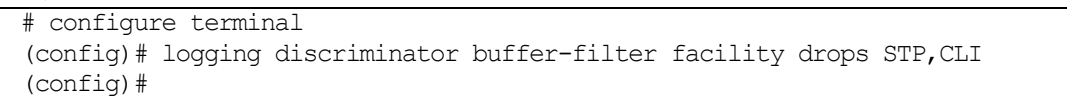

## <span id="page-930-0"></span>10.4.5 logging server

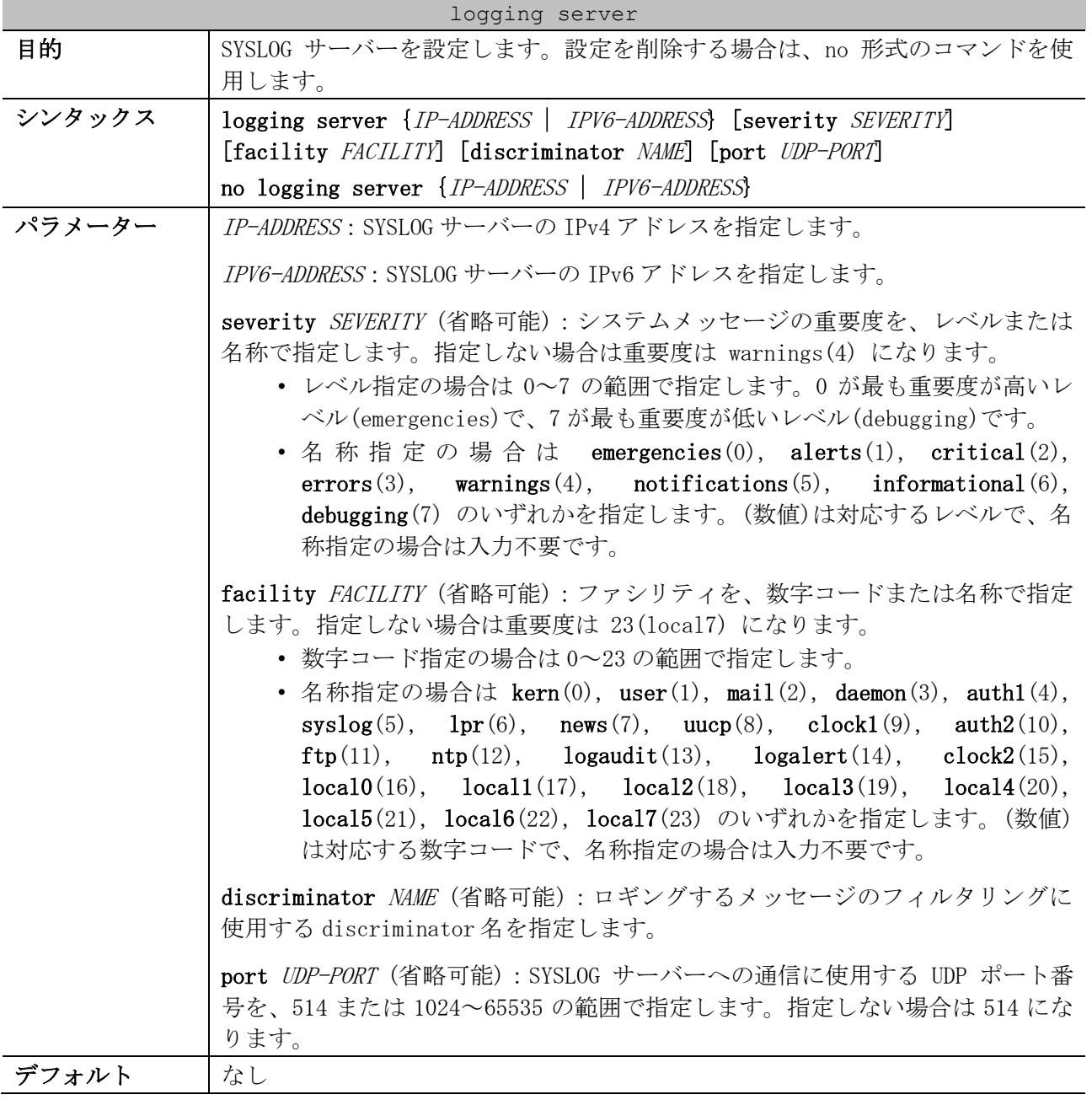

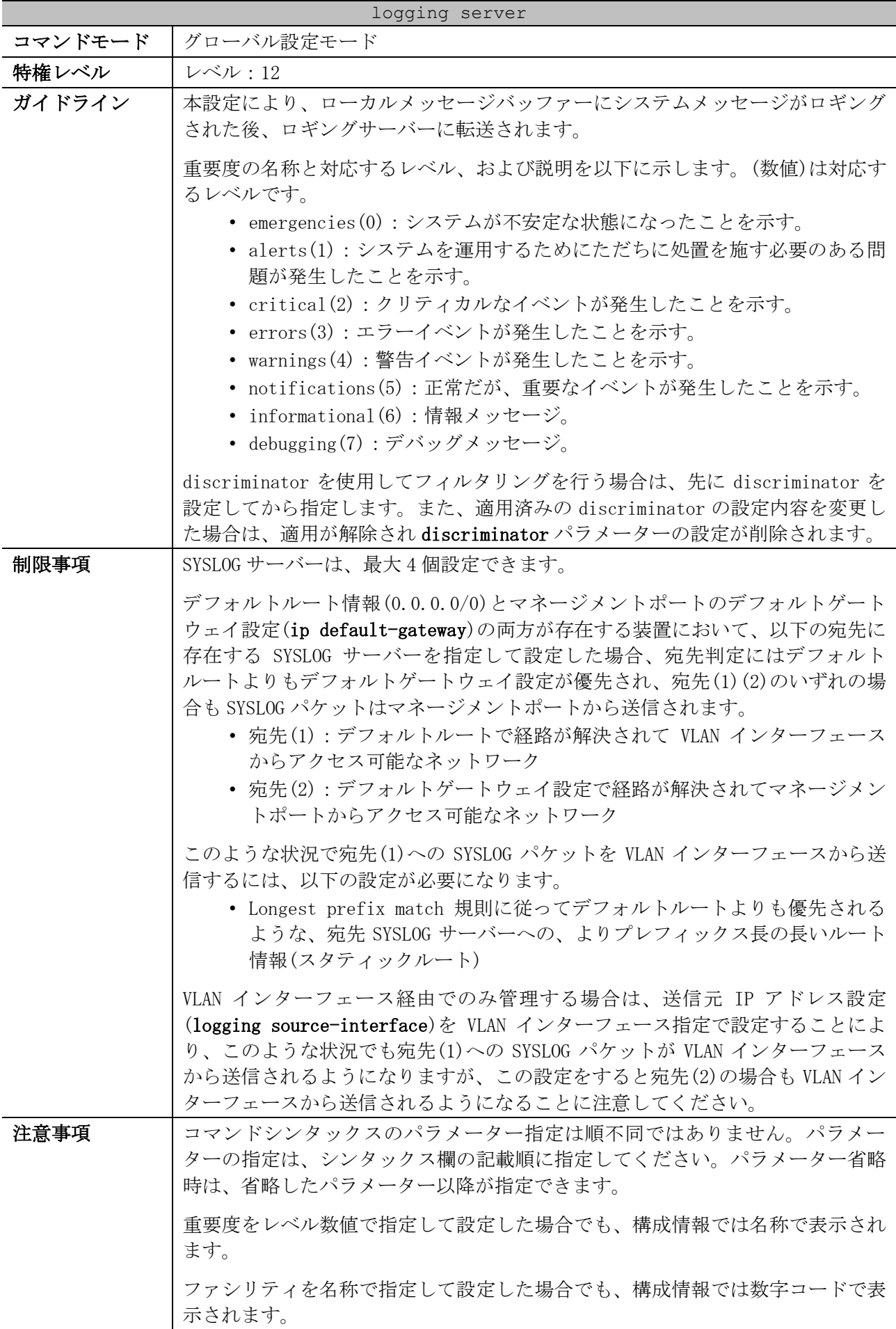

#### logging server

#### 対象バージョン | 1.01.01

使用例:warnings(4)以上の重要度(0~4)のメッセージを対象にして、SYSLOG サーバー192.0.2.100 へ のロギングを有効にする方法を示します。

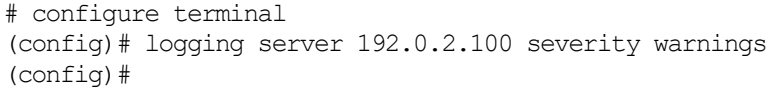

#### <span id="page-932-0"></span>10.4.6 logging source-interface

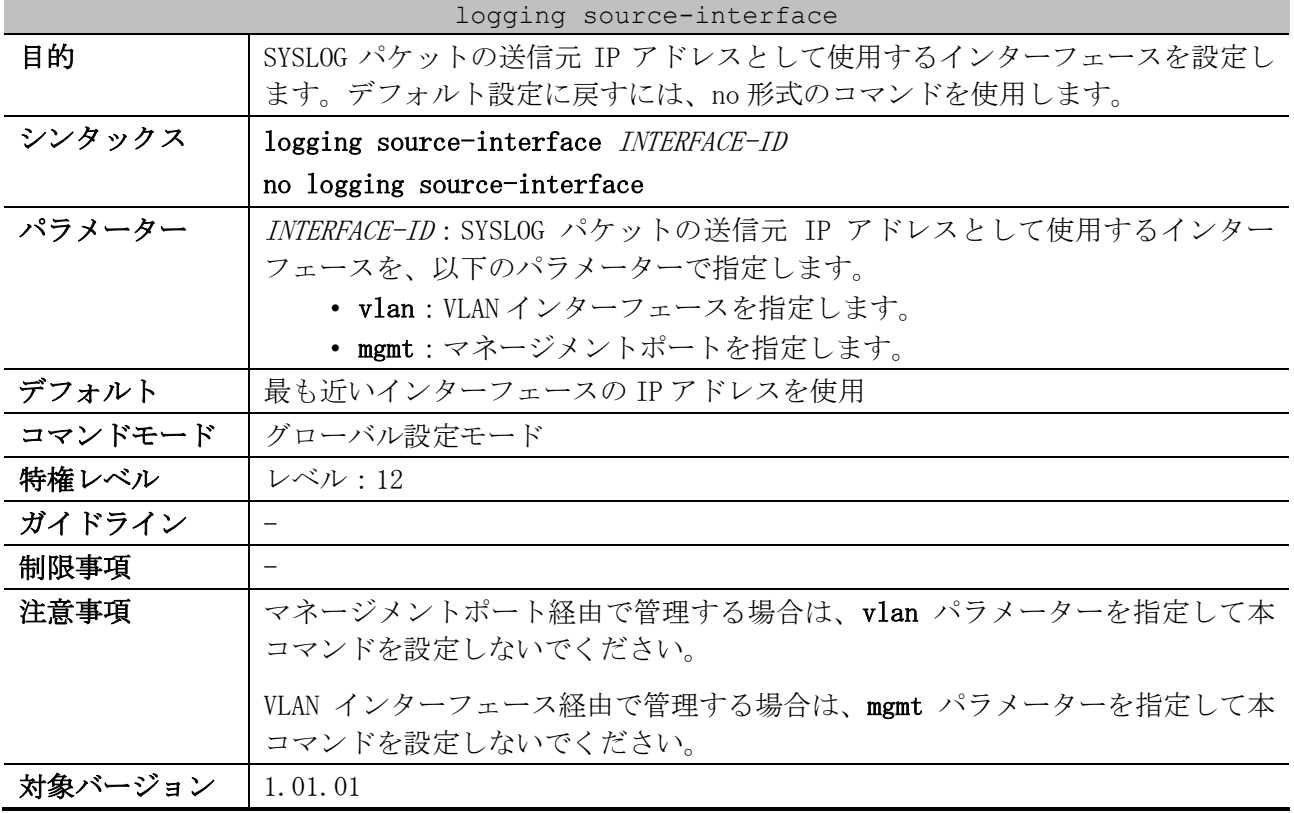

使用例:SYSLOG パケットの送信元 IP アドレスとして、VLAN 100 インターフェース IP アドレスを設定 する方法を示します。

```
# configure terminal
(config)# logging source-interface vlan 100
(config)#
```
## <span id="page-932-1"></span>10.4.7 command logging enable

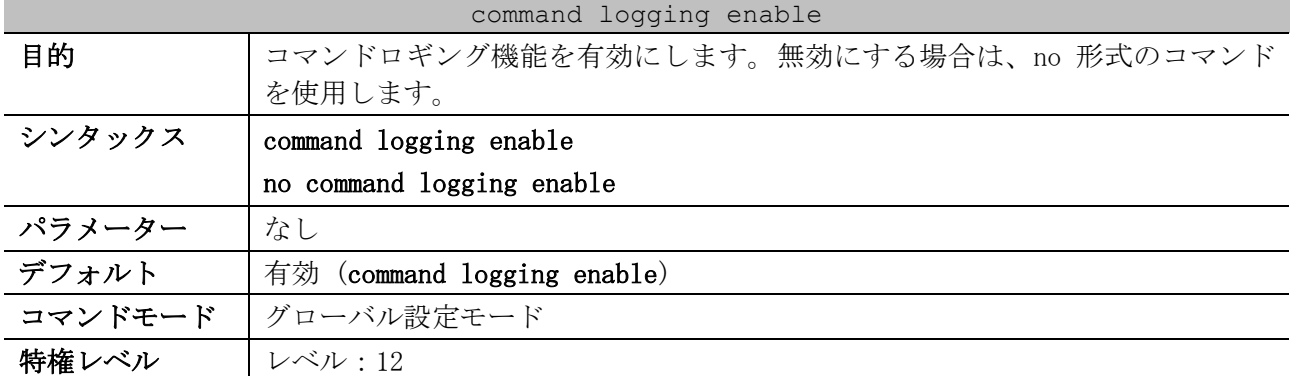

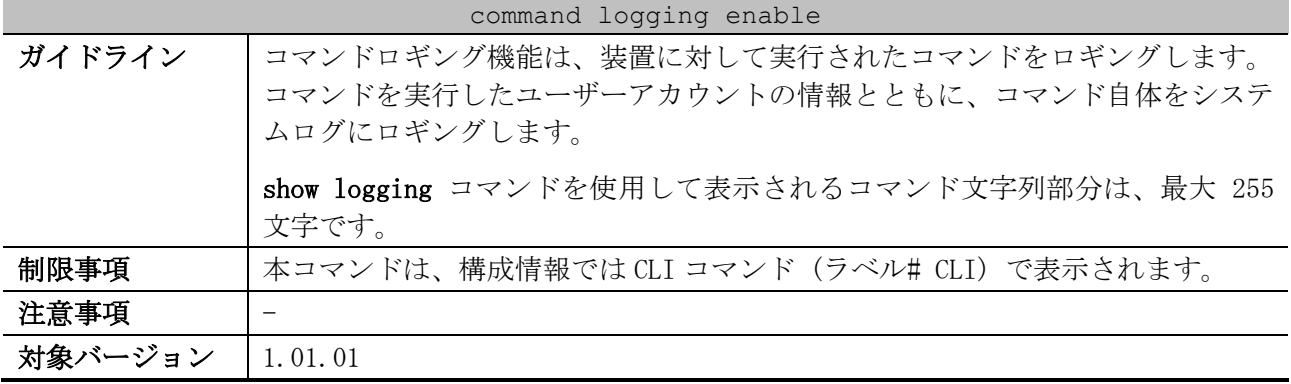

使用例:コマンドロギング機能を有効にする方法を示します。

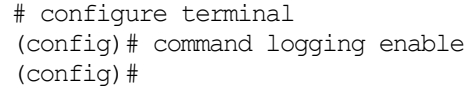

## <span id="page-933-0"></span>10.4.8 show logging

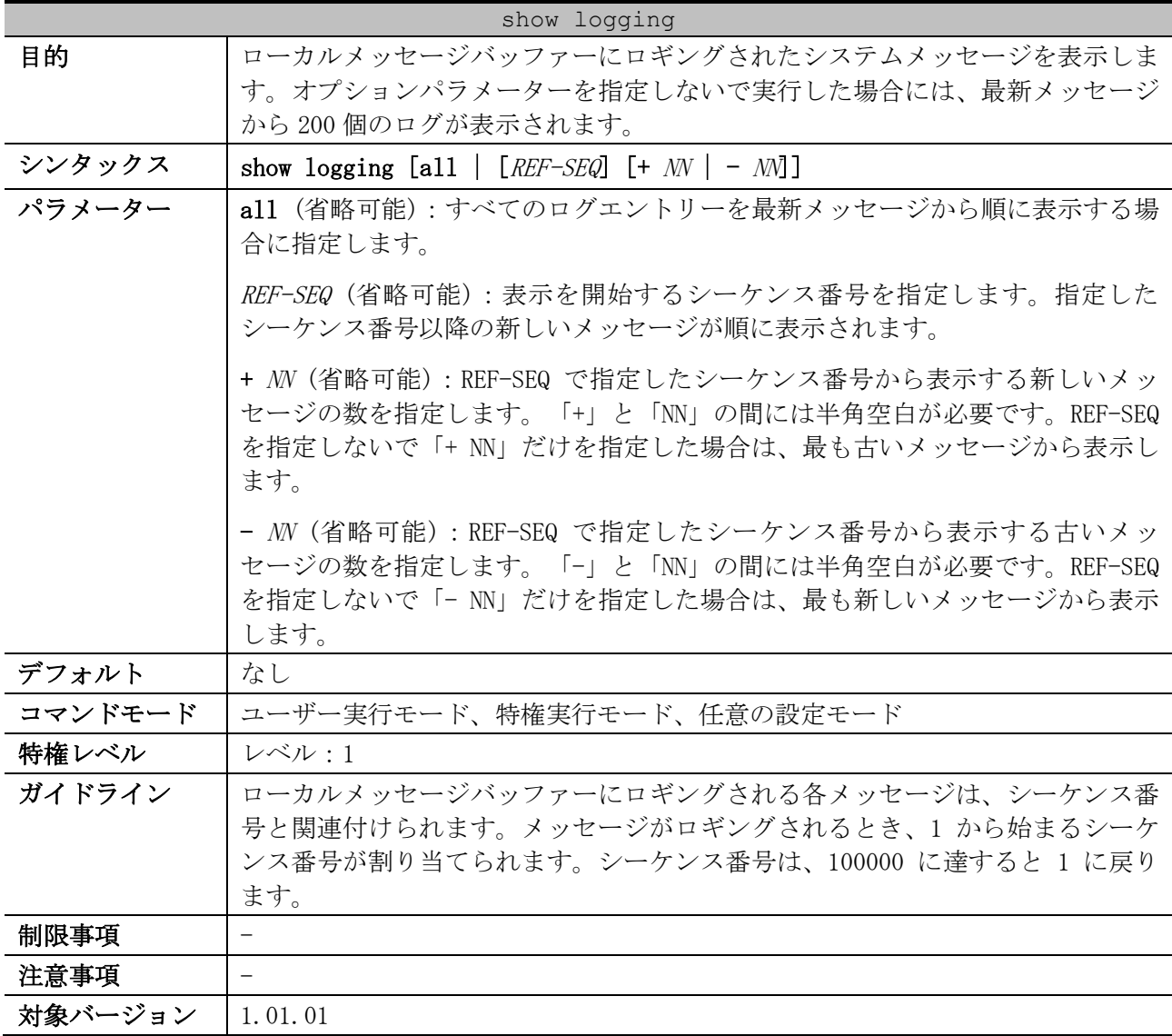

使用例:ローカルメッセージバッファーに保存されたシステムメッセージを表示する方法を示します。 # show logging

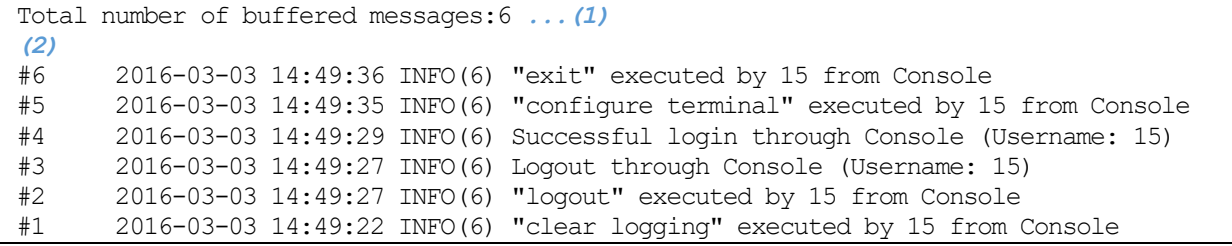

| 項番  | 説明                                             |
|-----|------------------------------------------------|
|     | l システムメッセージ数を表示します。                            |
| (2) | │オプションパラメーターを指定しないで実行した場合は、最新メッセージから最大 200 個の│ |
|     | ログが表示されます。                                     |

使用例:シーケンス番号 3 から開始して、新しいメッセージを順に表示する方法を示します。

# show logging 3 Total number of buffered messages:7 *...(1) (2)* #3 2016-03-03 14:49:27 INFO(6) Logout through Console (Username: 15) #4 2016-03-03 14:49:29 INFO(6) Successful login through Console (Username: 15) #5 2016-03-03 14:49:35 INFO(6) "configure terminal" executed by 15 from Console #6 2016-03-03 14:49:36 INFO(6) "exit" executed by 15 from Console #7 2016-03-03 14:49:40 INFO(6) "show logging" executed by 15 from Console

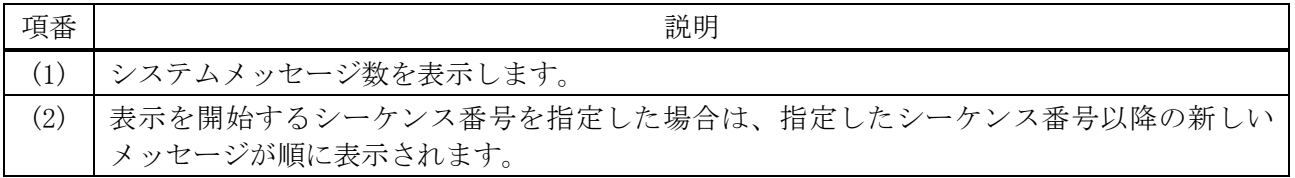

使用例:シーケンス番号 2 から開始して、4 個の新しいメッセージを表示する方法を示します。

# show logging 2 + 4 Total number of buffered messages:8 *...(1) (2)* #2 2016-03-03 14:49:27 INFO(6) "logout" executed by 15 from Console #3 2016-03-03 14:49:27 INFO(6) Logout through Console (Username: 15) #4 2016-03-03 14:49:29 INFO(6) Successful login through Console (Username: 15) #5 2016-03-03 14:49:35 INFO(6) "configure terminal" executed by 15 from Console

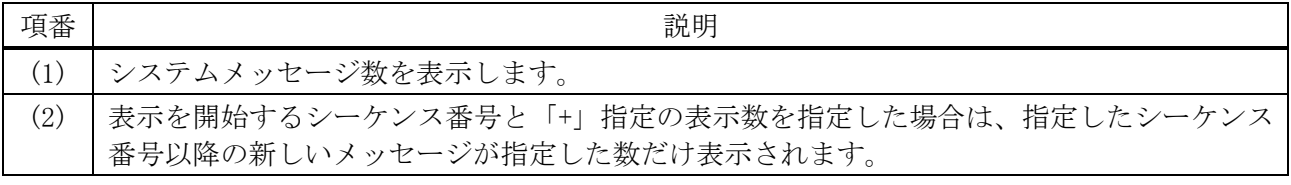

使用例:シーケンス番号 4 から開始して、3 個の古いメッセージを表示する方法を示します。

# show logging 4 - 3

Total number of buffered messages:9 *...(1) (2)* #4 2016-03-03 14:49:29 INFO(6) Successful login through Console (Username: 15) #3 2016-03-03 14:49:27 INFO(6) Logout through Console (Username: 15) #2 2016-03-03 14:49:27 INFO(6) "logout" executed by 15 from Console

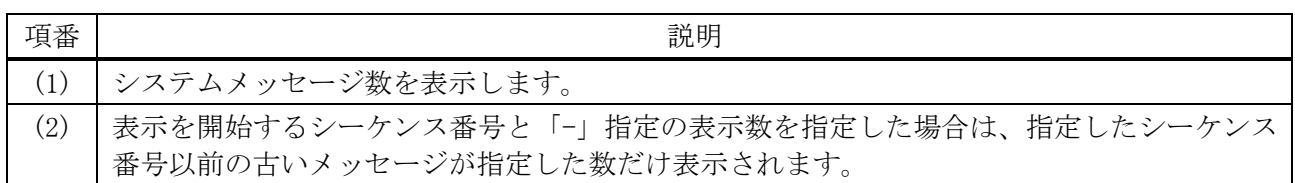

## <span id="page-935-0"></span>10.4.9 show logging sram

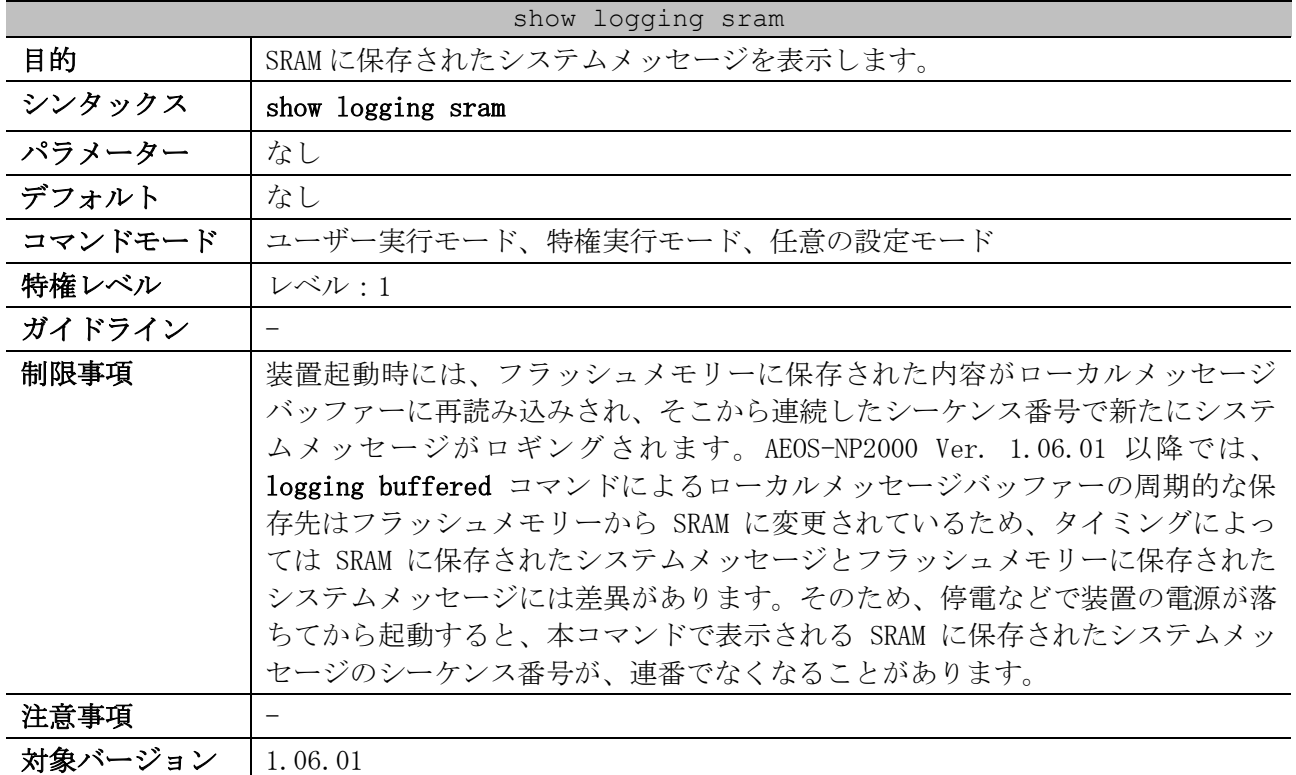

使用例:SRAM に保存されたシステムメッセージを表示する方法を示します。

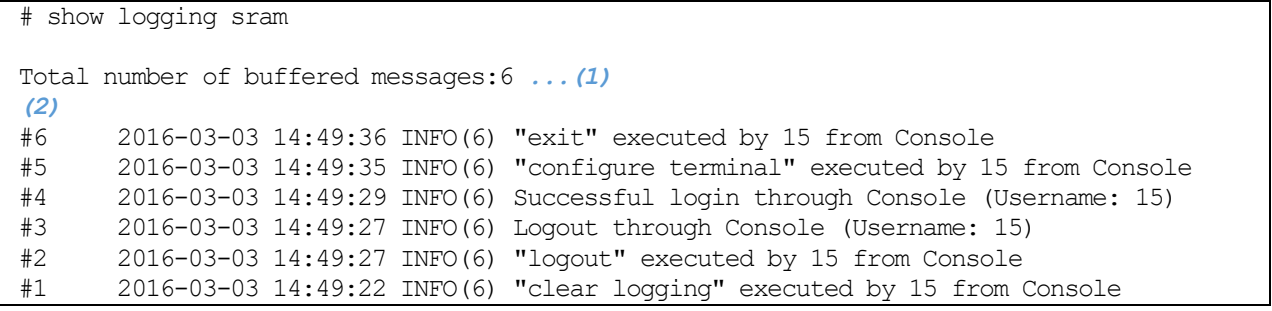

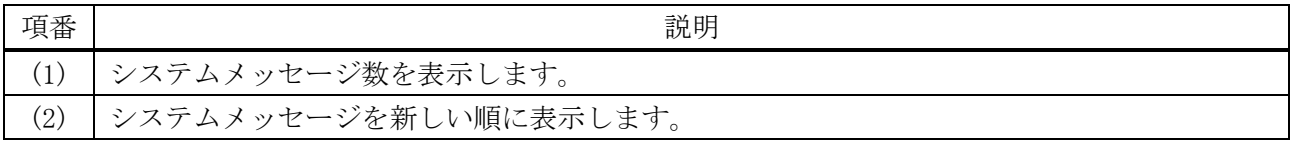

## <span id="page-935-1"></span>10.4.10 clear logging

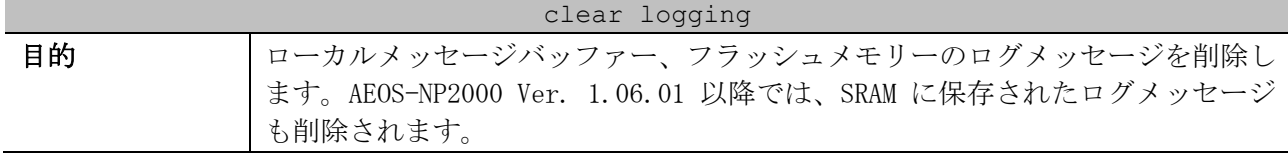
| clear logging |                   |
|---------------|-------------------|
| シンタックス        | clear logging     |
| パラメーター        | なし                |
| デフォルト         | なし                |
| コマンドモード       | 特権実行モード           |
| 特権レベル         | レベル:12            |
| ガイドライン        |                   |
| 制限事項          | -                 |
| 注意事項          |                   |
| 対象バージョン       | 1.01.01           |
|               | 1.06.01:動作対象の仕様変更 |

使用例:すべてのログメッセージを削除する方法を示します。

# clear logging

Clear logging? (y/n) [n] y

## 10.5 システムメモリー使用率監視コマンド

システムメモリー使用率監視関連のコマンドは以下のとおりです。

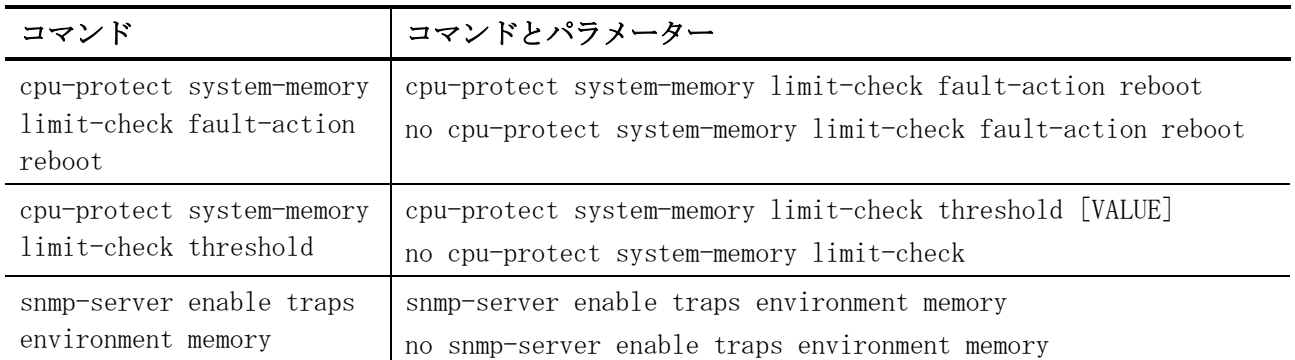

#### <span id="page-937-0"></span>10.5.1 cpu-protect system-memory limit-check fault-action reboot

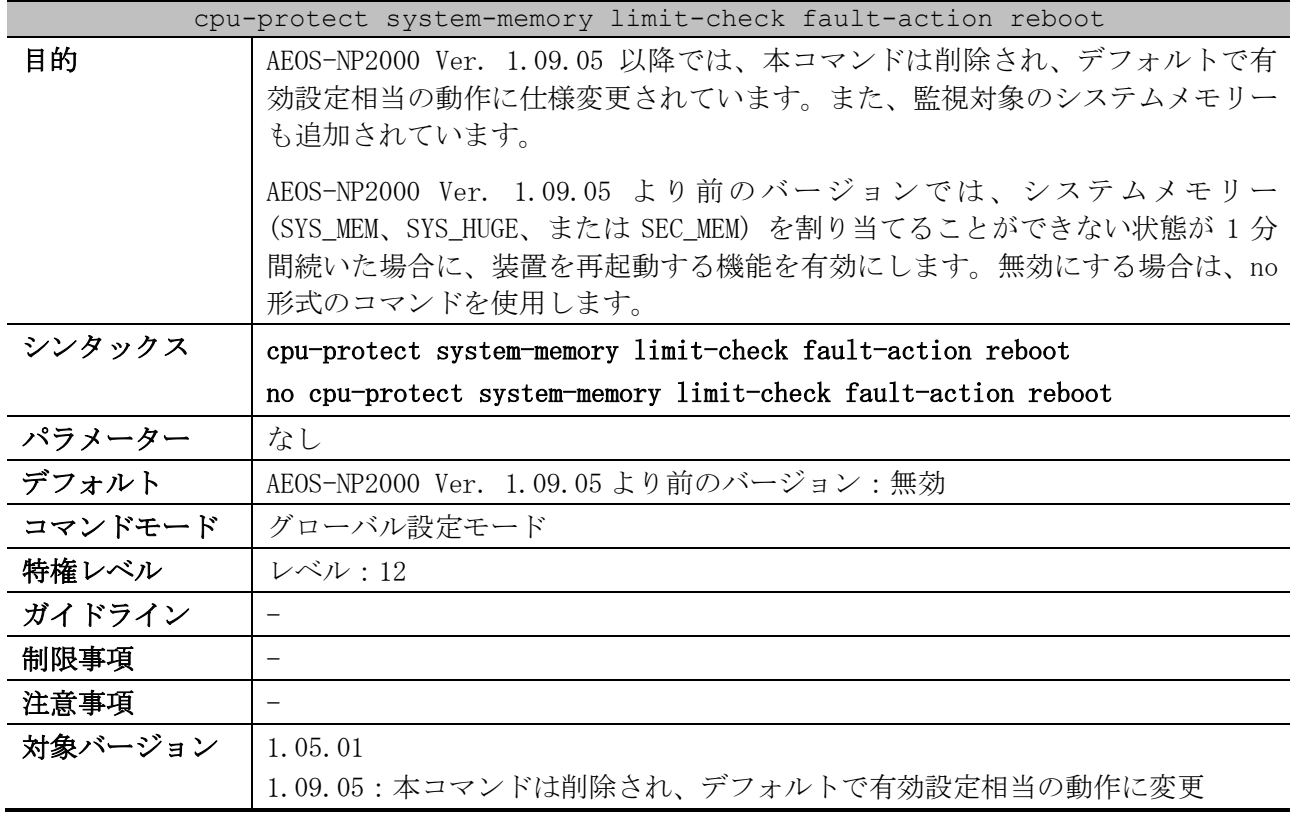

使用例:AEOS-NP2000 Ver. 1.09.05 より前のバージョンにおいて、システムメモリー (SYS\_MEM、 SYS\_HUGE、または SEC\_MEM) を割り当てることができない状態が 1 分間続いた場合に、装置を再起動す る機能を有効にする方法を示します。

# configure terminal (config)# cpu-protect system-memory limit-check fault-action reboot (config)#

#### <span id="page-937-1"></span>10.5.2 cpu-protect system-memory limit-check threshold

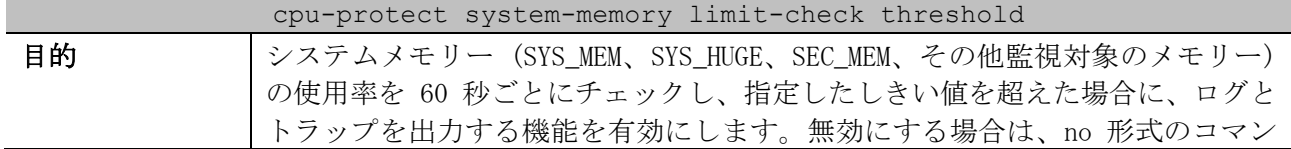

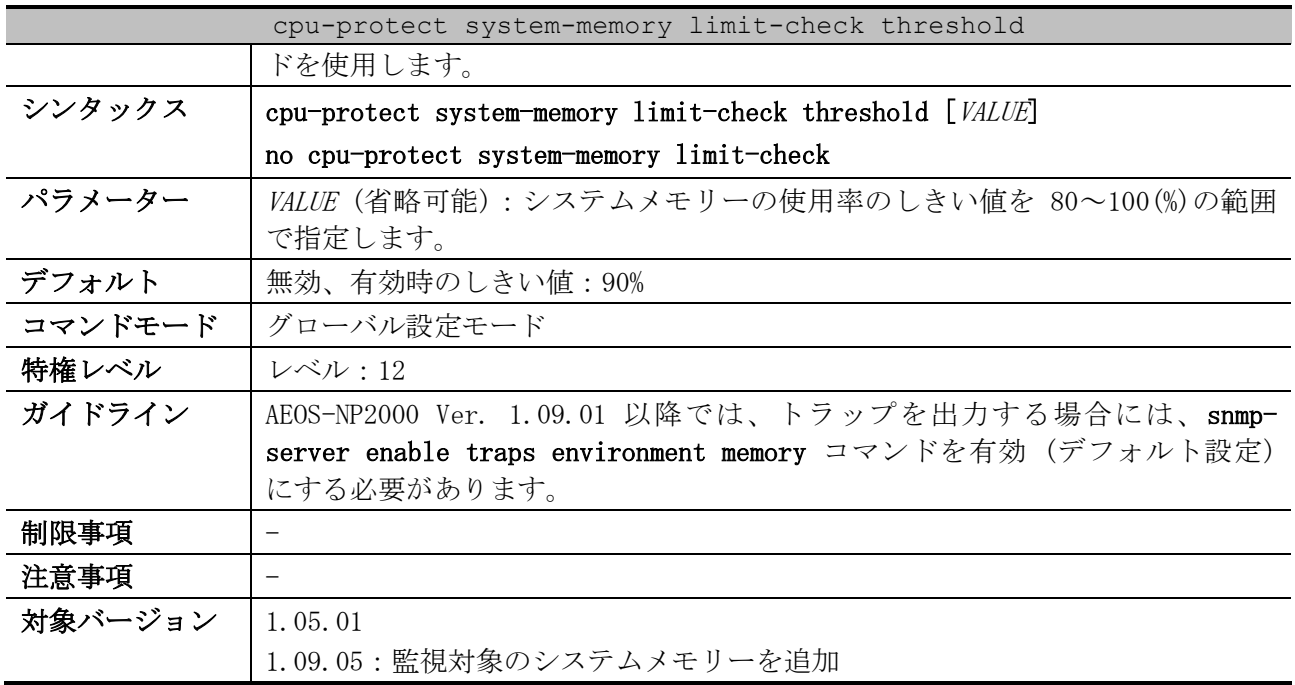

使用例:システムメモリー (SYS\_MEM、SYS\_HUGE、SEC\_MEM、その他監視対象のメモリー) の使用率を 60 秒ごとにチェックし、使用率が 90%を超えた場合に、ログとトラップを出力する機能を有効にする 方法を示します。

# configure terminal (config)# cpu-protect system-memory limit-check threshold 90 (config)#

#### <span id="page-938-0"></span>10.5.3 snmp-server enable traps environment memory

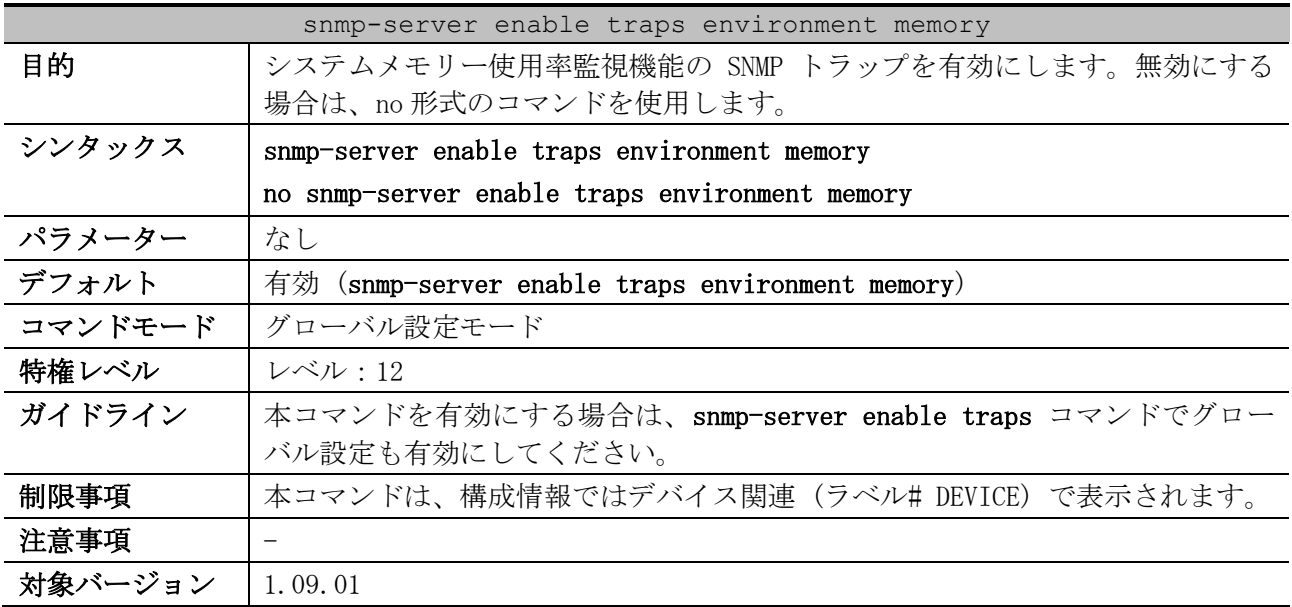

使用例:システムメモリー使用率監視機能の SNMP トラップを無効にする方法を示します。

# configure terminal

```
(config)# no snmp-server enable traps environment memory
```
(config)#

## 10.6 CPU 使用率監視コマンド

CPU 使用率監視関連のコマンドは以下のとおりです。

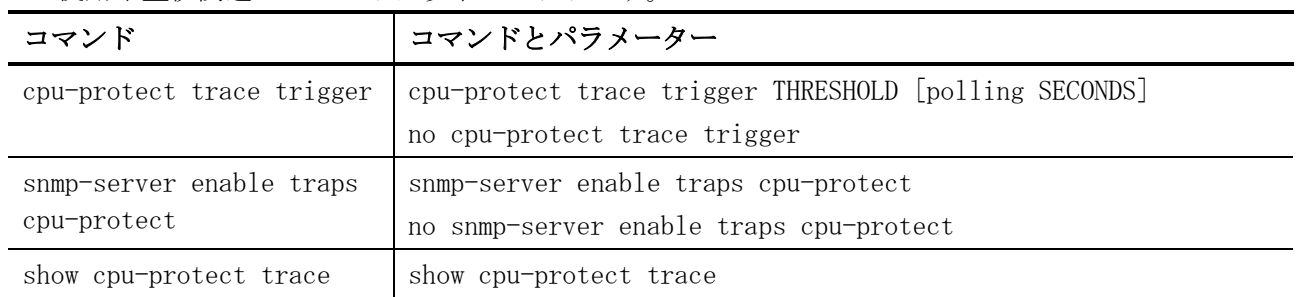

### <span id="page-939-0"></span>10.6.1 cpu-protect trace trigger

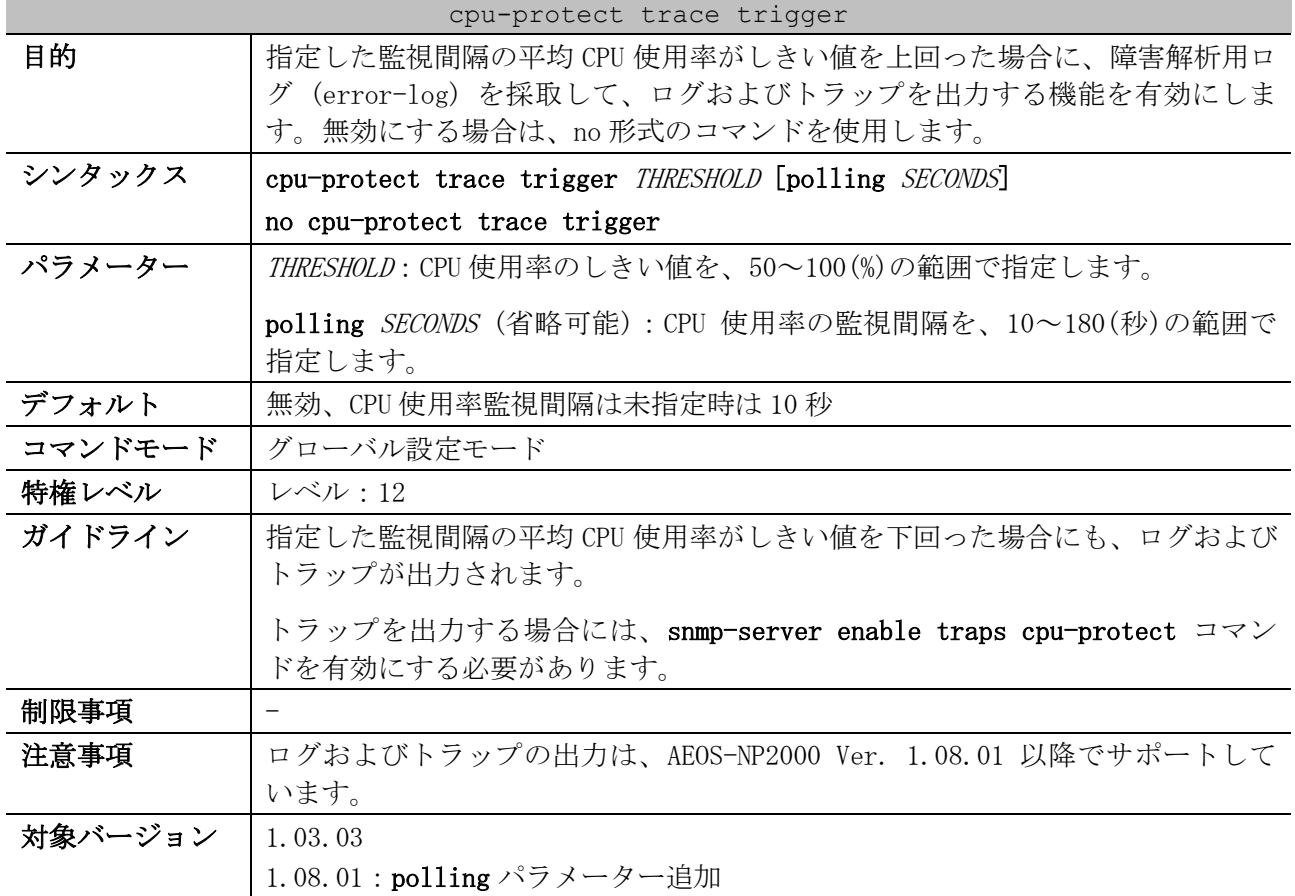

使用例:CPU 使用率監視機能を、しきい値 100%、監視間隔 60 秒で有効にする方法を示します。

# configure terminal (config)# cpu-protect trace trigger 100 polling 60 (config)#

#### <span id="page-939-1"></span>10.6.2 snmp-server enable traps cpu-protect

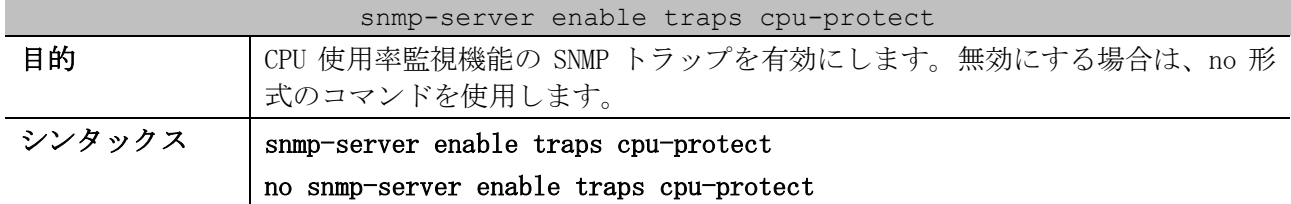

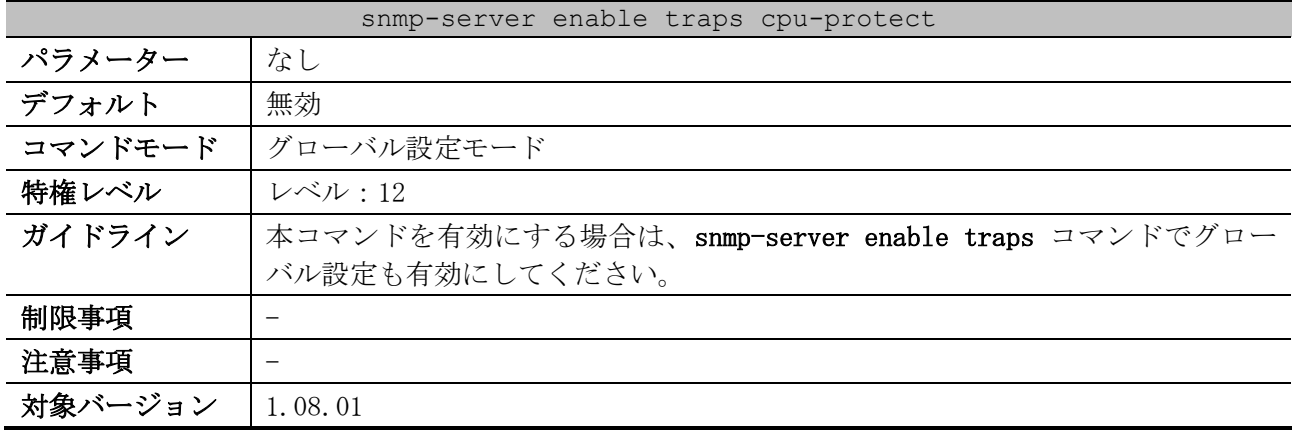

使用例:CPU 使用率監視機能の SNMP トラップを有効にする方法を示します。

```
# configure terminal
(config)# snmp-server enable traps cpu-protect
(config)#
```
### <span id="page-940-0"></span>10.6.3 show cpu-protect trace

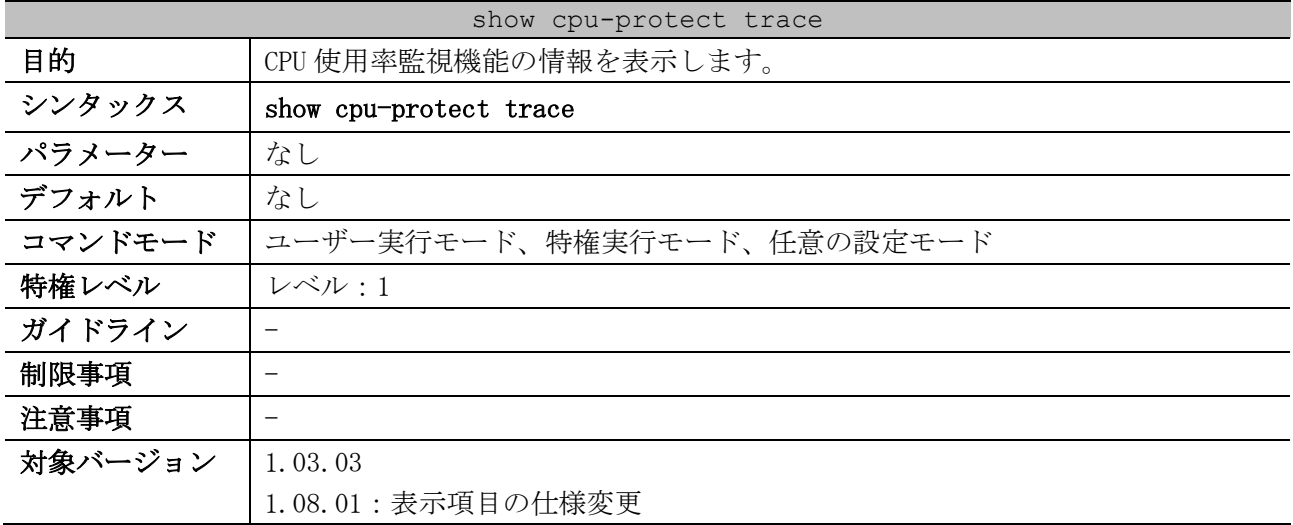

使用例:CPU 使用率監視のトレース状態を表示する方法を示します。

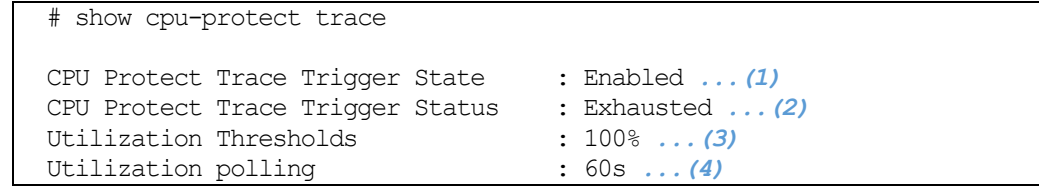

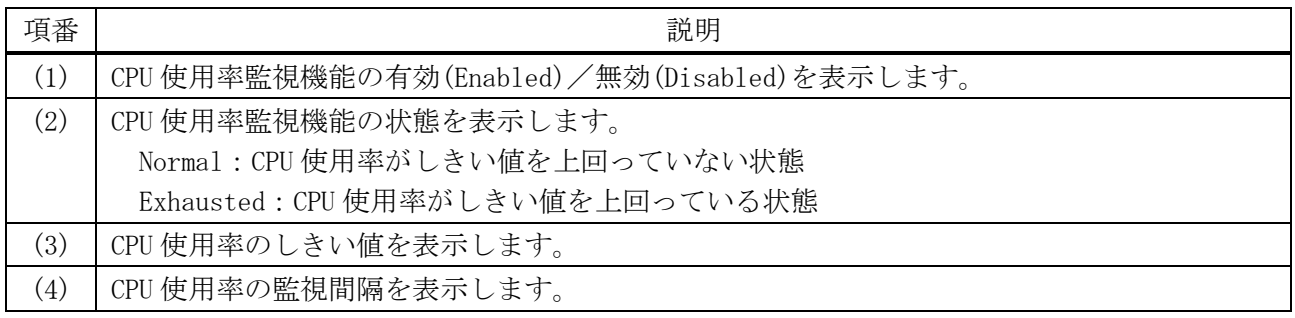

# 10.7 CPU 保護コマンド

CPU 保護関連のコマンドは以下のとおりです。

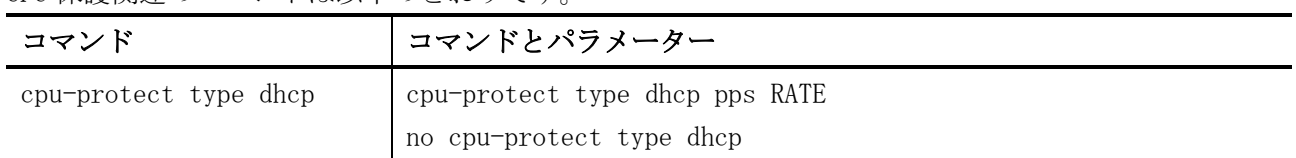

## <span id="page-941-0"></span>10.7.1 cpu-protect type dhcp

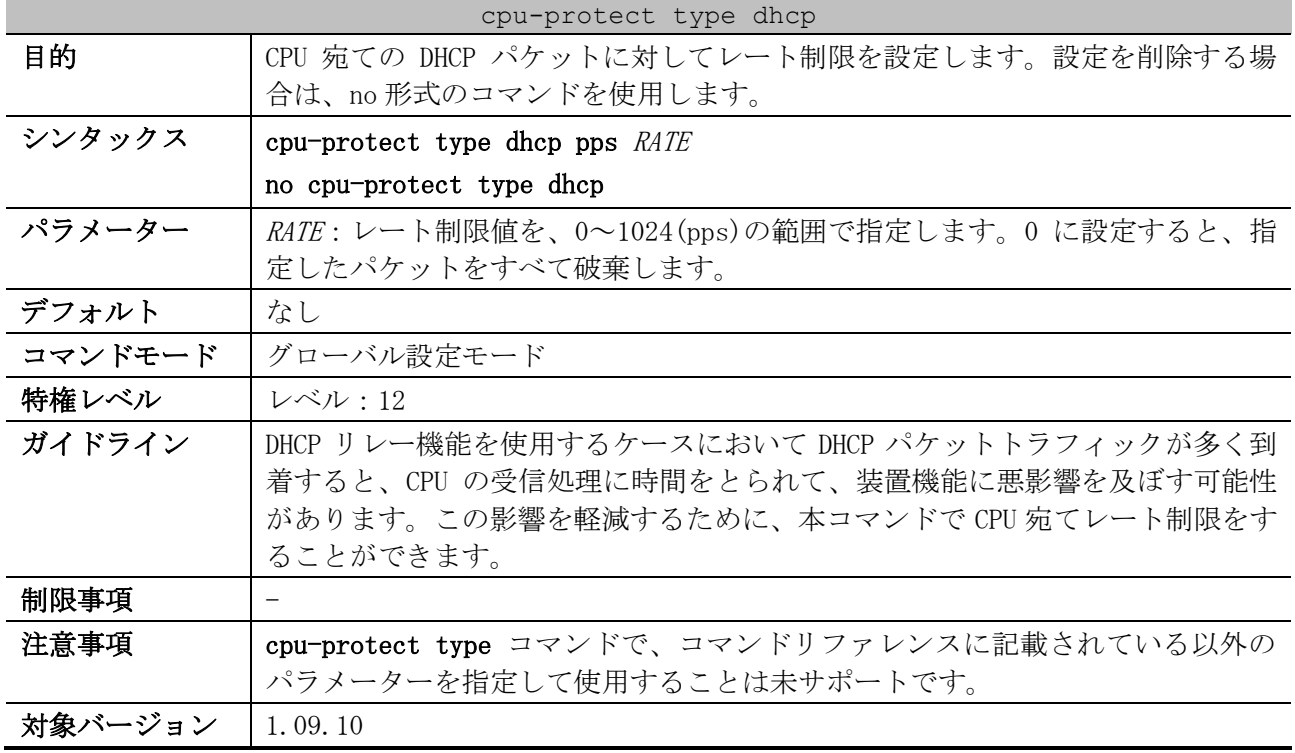

使用例:DHCP パケットの CPU 宛てレート制限を 150pps に設定する方法を示します。

# configure terminal (config)# cpu-protect type dhcp pps 150 (config)#

# 11 付録

# 11.1 システム復旧手順(パスワードのリセット)

ネットワーク管理者は、システム復旧機能を利用してパスワードをリセットできます。システム復旧 手順を実行すると、保存されている設定はデフォルト設定に戻ります。また、RSA 鍵/DSA 鍵も削除さ れます。なお、装置のコンソールポートに直接接続が可能な場合だけ、システム復旧機能を利用でき ます。

■ 装置にユーザーアカウントが存在する場合

装置にユーザーアカウントが存在する場合のシステム復旧手順を以下に示します。

- 1.パラメーター設定端末を、装置のコンソールポートに接続します。
- 2.装置の電源を入れます。
- 3.ログイン画面が表示されたら、Username フィールドに「ap\_recovery」と入力して、Enter キーを押します。
- 4.装置が再起動した後は設定がデフォルト設定に戻されているため、ユーザーアカウントおよび パスワードを入力せずにユーザー実行モードで CLI にアクセスが許可されます。

Ethernet Switch ApresiaNP2000-24T4X

Firmware: Build 1.07.01

User Verification Access UserName:ap\_recovery System will be reset, save and reboot! Saving configurations and logs to NV-RAM...... Done. Please wait, the switch is rebooting...

■ 装置にユーザーアカウントが存在しない場合

装置にユーザーアカウントが存在しないが、enable パスワードが設定されている場合のシステム復旧 手順を以下に示します。

- 1. パラメーター設定端末を、装置のコンソールポートに接続します。
- 2.装置の電源を入れます。
- 3.ユーザー実行モードにログインしたら、enable コマンドを使用し、Password フィールドに 「ap\_recovery」と入力して、Enter キーを押します。
- 4.装置が再起動した後は設定がデフォルト設定に戻されているため、enable パスワード設定もデ フォルトの未設定になります。

Ethernet Switch ApresiaNP2000-24T4X Firmware: Build 1.07.01 > enable Password:ap\_recovery <-- 実際は\*\*\*\*\*\*\*\*\*\*\*と表示されます System will be reset, save and reboot! Saving configurations and logs to NV-RAM...... Done. Please wait, the switch is rebooting...

AEOS-NP2000 Ver. 1.09 コマンドリファレンス

Copyright(c) 2020 APRESIA Systems, Ltd. 2020 年 11 月 初版 2024 年 3 月 第 12 版

APRESIA Systems 株式会社 東京都中央区築地二丁目 3 番 4 号 築地第一長岡ビル https://www.apresiasystems.co.jp/